# **Deep Learning Toolbox™**

## Reference

*Mark Hudson Beale Martin T. Hagan Howard B. Demuth*

# MATLAB®

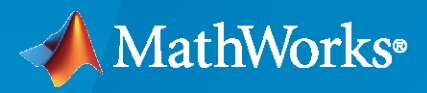

®

**R**2021**a**

## **How to Contact MathWorks**

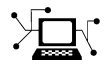

Latest news: [www.mathworks.com](https://www.mathworks.com)

Sales and services: [www.mathworks.com/sales\\_and\\_services](https://www.mathworks.com/sales_and_services)

User community: [www.mathworks.com/matlabcentral](https://www.mathworks.com/matlabcentral)

Technical support: [www.mathworks.com/support/contact\\_us](https://www.mathworks.com/support/contact_us)

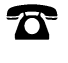

 $\sum$ 

Phone: 508-647-7000

The MathWorks, Inc. 1 Apple Hill Drive Natick, MA 01760-2098

*Deep Learning Toolbox™ Reference*

© COPYRIGHT 1992–2021 by The MathWorks, Inc.

The software described in this document is furnished under a license agreement. The software may be used or copied only under the terms of the license agreement. No part of this manual may be photocopied or reproduced in any form without prior written consent from The MathWorks, Inc.

FEDERAL ACQUISITION: This provision applies to all acquisitions of the Program and Documentation by, for, or through the federal government of the United States. By accepting delivery of the Program or Documentation, the government hereby agrees that this software or documentation qualifies as commercial computer software or commercial computer software documentation as such terms are used or defined in FAR 12.212, DFARS Part 227.72, and DFARS 252.227-7014. Accordingly, the terms and conditions of this Agreement and only those rights specified in this Agreement, shall pertain to and govern the use, modification, reproduction, release, performance, display, and disclosure of the Program and Documentation by the federal government (or other entity acquiring for or through the federal government) and shall supersede any conflicting contractual terms or conditions. If this License fails to meet the government's needs or is inconsistent in any respect with federal procurement law, the government agrees to return the Program and Documentation, unused, to The MathWorks, Inc.

#### **Trademarks**

MATLAB and Simulink are registered trademarks of The MathWorks, Inc. See [www.mathworks.com/trademarks](https://www.mathworks.com/trademarks) for a list of additional trademarks. Other product or brand names may be trademarks or registered trademarks of their respective holders.

#### **Patents**

MathWorks products are protected by one or more U.S. patents. Please see [www.mathworks.com/patents](https://www.mathworks.com/patents) for more information.

#### **Revision History**

June 1992 First printing April 1993 Second printing January 1997 Third printing July 1997 Fourth printing<br>January 1998 Fifth printing

Revised for Version 3 (Release 11) September 2000 Sixth printing Revised for Version 4 (Release 12) June 2001 Seventh printing Minor revisions (Release 12.1) July 2002 Online only Minor revisions (Release 13) January 2003 Online only Minor revisions (Release 13SP1) June 2004 Online only Revised for Version 4.0.3 (Release 14) October 2004 Online only Revised for Version 4.0.4 (Release 14SP1) October 2004 Eighth printing Revised for Version 4.0.4 March 2005 Online only Revised for Version 4.0.5 (Release 14SP2) March 2006 Online only Revised for Version 5.0 (Release 2006a) September 2006 Ninth printing Minor revisions (Release 2006b) March 2007 Online only Minor revisions (Release 2007a) September 2007 Online only Revised for Version 5.1 (Release 2007b) March 2008 Online only Revised for Version 6.0 (Release 2008a) October 2008 Online only Revised for Version 6.0.1 (Release 2008b) March 2009 Online only Revised for Version 6.0.2 (Release 2009a) September 2009 Online only Revised for Version 6.0.3 (Release 2009b) March 2010 Online only Revised for Version 6.0.4 (Release 2010a) September 2010 Online only Revised for Version 7.0 (Release 2010b) April 2011 Online only Revised for Version 7.0.1 (Release 2011a)<br>September 2011 Online only Revised for Version 7.0.2 (Release 2011b) Online only Revised for Version 7.0.2 (Release 2011b) March 2012 Online only Revised for Version 7.0.3 (Release 2012a)<br>September 2012 Online only Revised for Version 8.0 (Release 2012b) Online only Revised for Version 8.0 (Release 2012b) March 2013 Online only Revised for Version 8.0.1 (Release 2013a) September 2013 Online only Revised for Version 8.1 (Release 2013b)<br>March 2014 Online only Revised for Version 8.2 (Release 2014a) Revised for Version 8.2 (Release 2014a) October 2014 Online only Revised for Version 8.2.1 (Release 2014b) March 2015 Online only Revised for Version 8.3 (Release 2015a) September 2015 Online only Revised for Version 8.4 (Release 2015b) March 2016 Online only Revised for Version 9.0 (Release 2016a) September 2016 Online only Revised for Version 9.1 (Release 2016b) March 2017 Online only Revised for Version 10.0 (Release 2017a) September 2017 Online only Revised for Version 11.0 (Release 2017b) March 2018 Online only Revised for Version 11.1 (Release 2018a) September 2018 Online only Revised for Version 12.0 (Release 2018b) Online only Revised for Version 12.1 (Release 2019a) September 2019 Online only Revised for Version 13 (Release 2019b) March 2020 Online only Revised for Version 14 (Release 2020a) September 2020 Online only Revised for Version 14.1 (Release 2020b) March 2021 Online only Revised for Version 14.2 (Release 2021a)

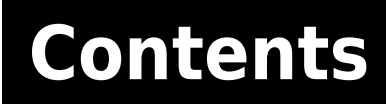

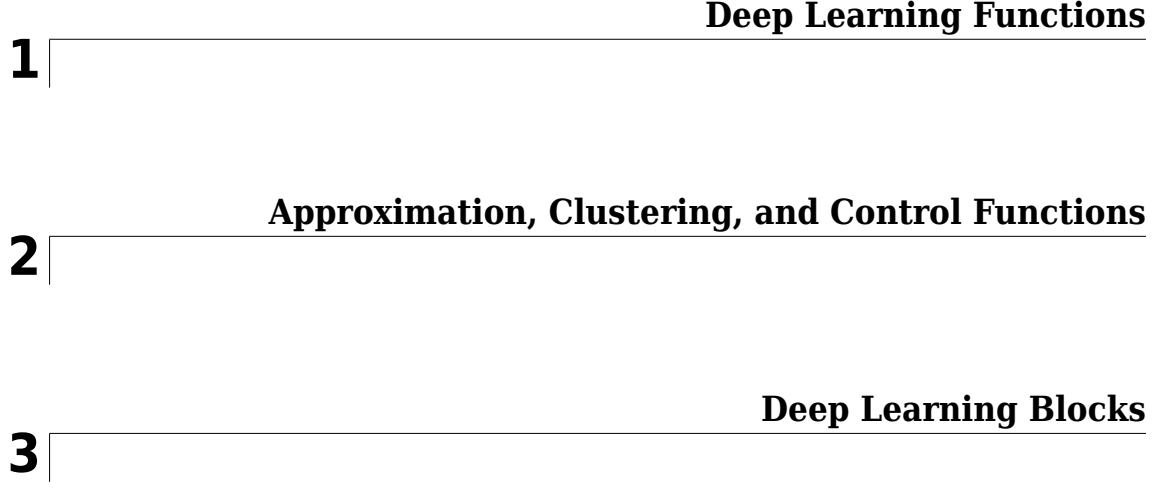

# <span id="page-6-0"></span>**Deep Learning Functions**

## **Deep Network Designer**

Design, visualize, and train deep learning networks

## **Description**

The Deep Network Designer app lets you build, visualize, edit, and train deep learning networks. Using this app, you can:

- Build, import, edit, and combine networks.
- Load pretrained networks and edit them for transfer learning.
- View and edit layer properties and add new layers and connections.
- Analyze the network to ensure that the network architecture is defined correctly, and detect problems before training.
- Import and visualize datastores and image data for training and validation.
- Apply augmentations to image classification training data and visualize the distribution of the class labels.
- Train networks and monitor training with plots of accuracy, loss, and validation metrics.
- Generate MATLAB® code for building and training networks.

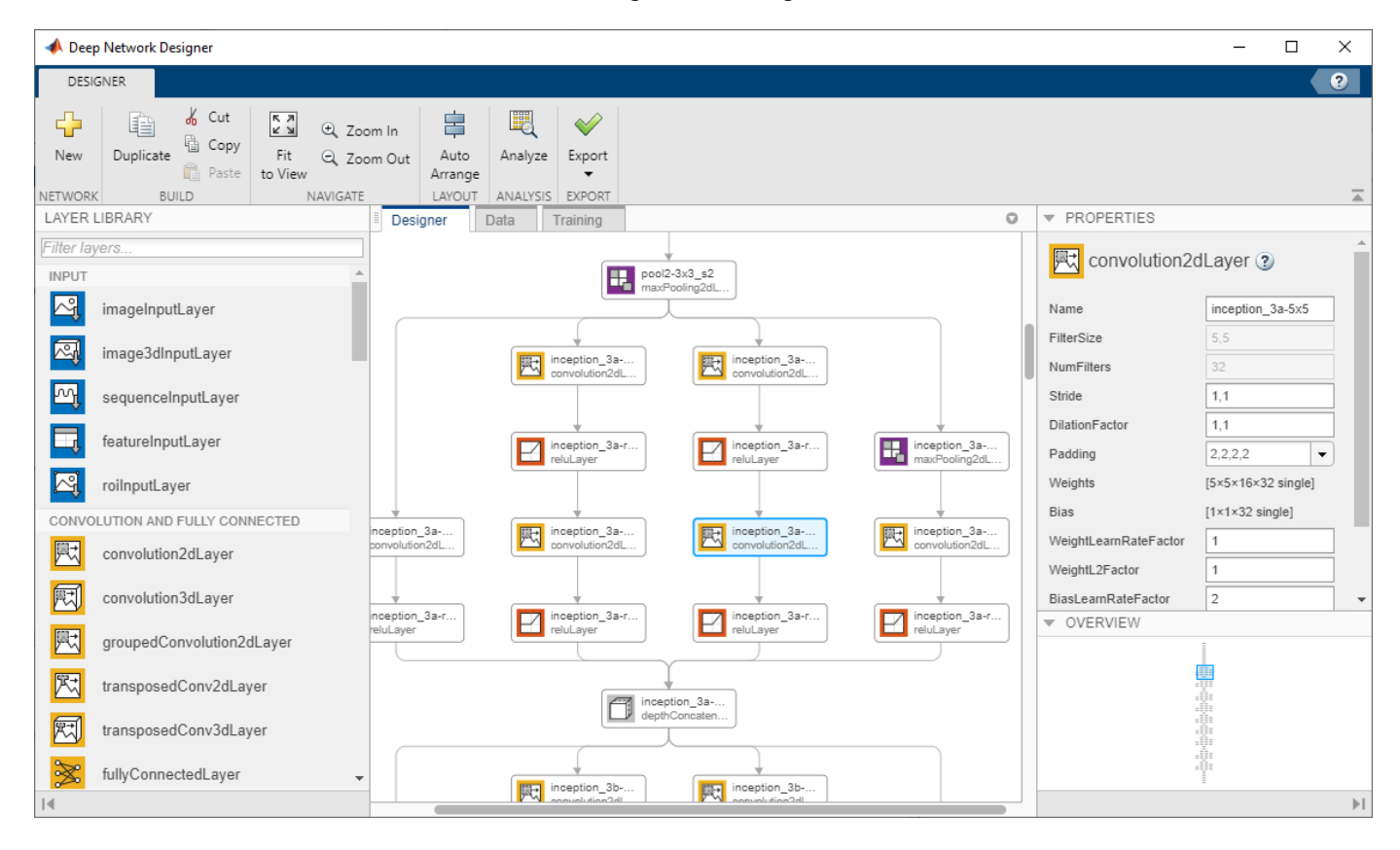

## **Open the Deep Network Designer App**

- MATLAB Toolstrip: On the **Apps** tab, under **Machine Learning and Deep Learning**, click the app icon.
- MATLAB command prompt: Enter deepNetworkDesigner.

## **Examples**

## **Select Pretrained Image Classification Network**

Examine a simple pretrained image classification network in Deep Network Designer.

Open the app and select a pretrained network. You can also load a pretrained network by selecting the **Designer** tab and clicking **New**. If you need to download the network, then click **Install** to open the Add-On Explorer.

**Tip** To get started, try choosing one of the faster networks, such as SqueezeNet or GoogLeNet. Once you gain an understanding of which settings work well, try a more accurate network, such as Inception-v3 or a ResNet, and see if that improves your results. For more information on selecting a pretrained network, see "Pretrained Deep Neural Networks".

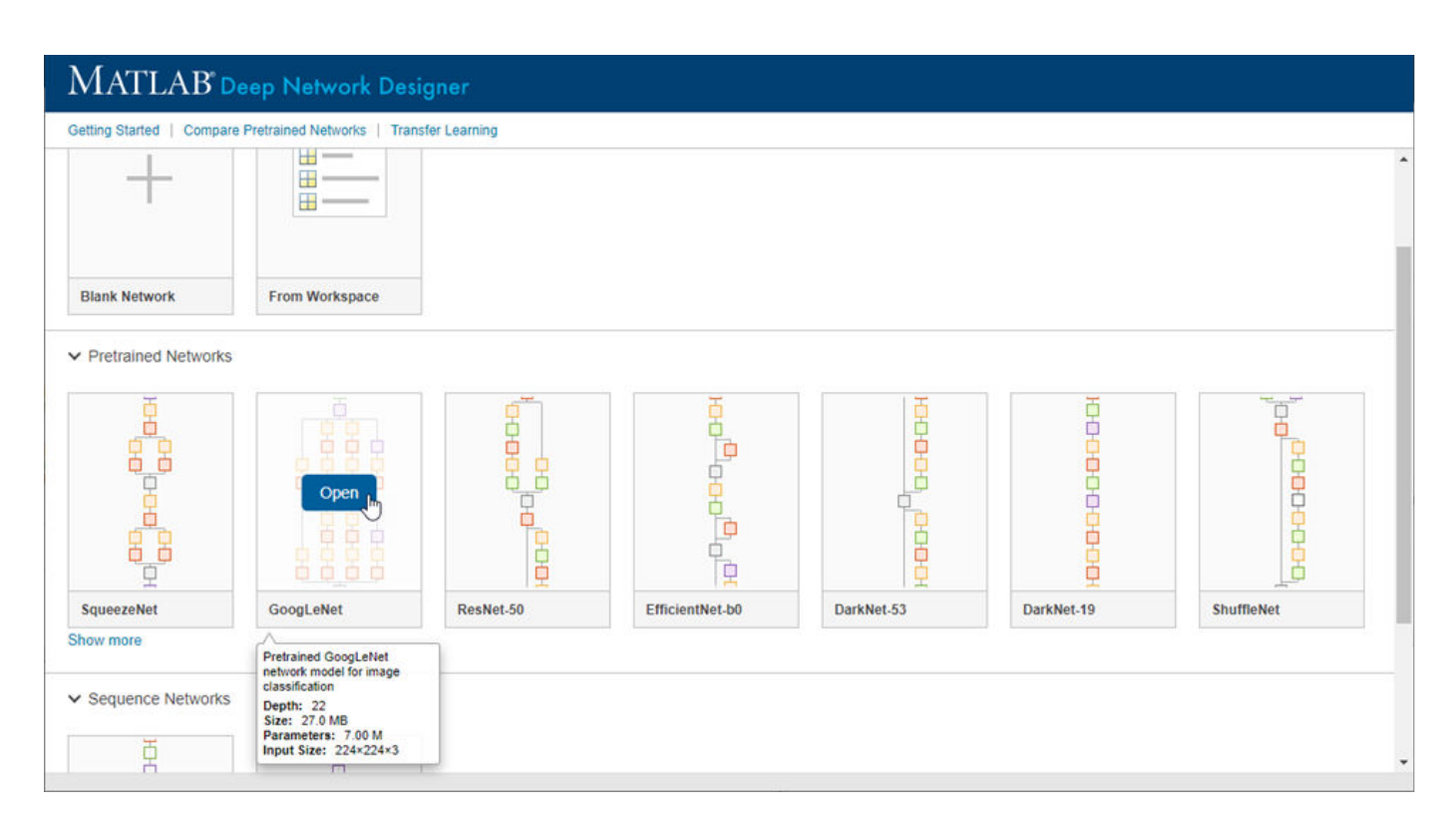

In the **Designer** pane, visualize and explore the network. For a list of available pretrained networks and how to compare them, see "Pretrained Deep Neural Networks".

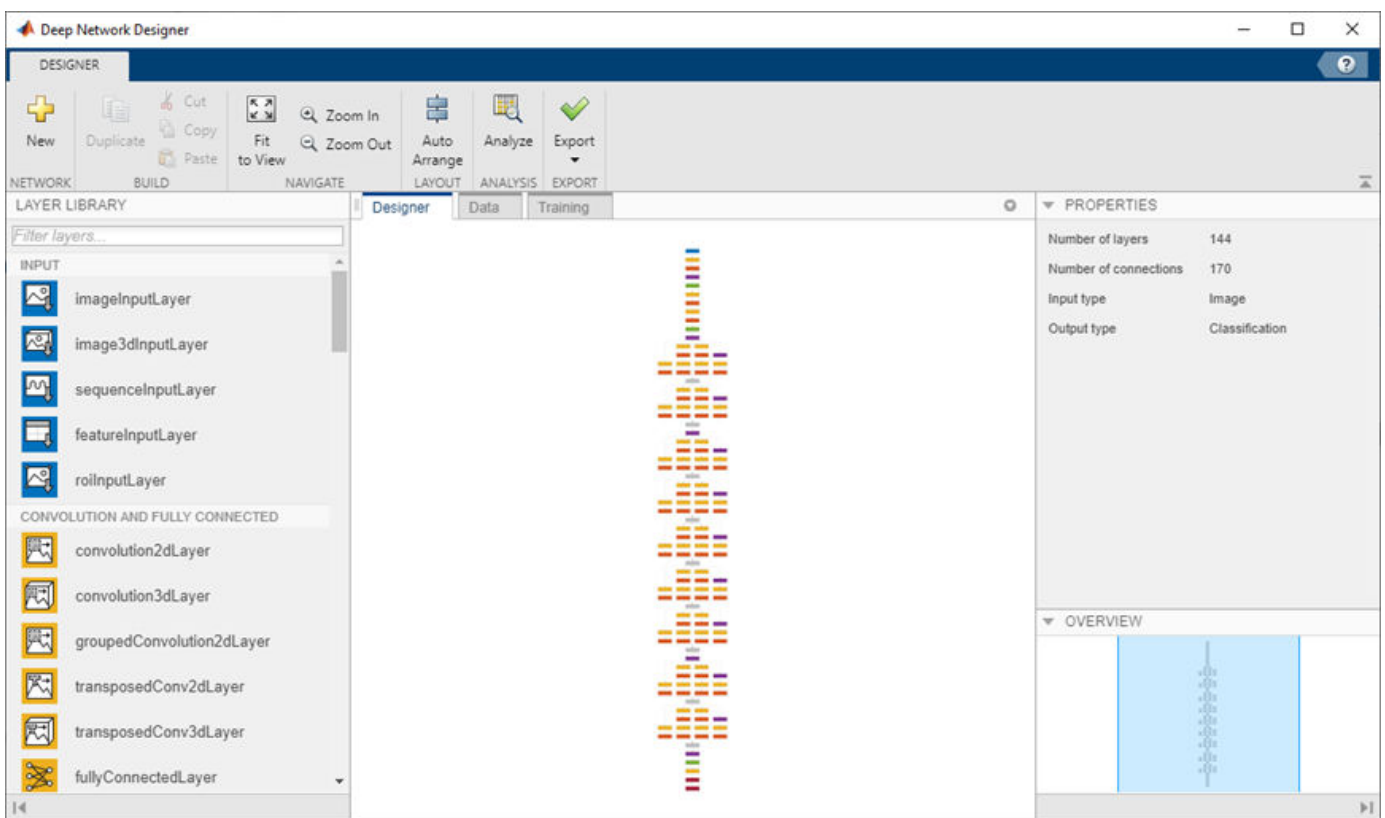

For information on constructing networks using Deep Network Designer, see "Build Networks with Deep Network Designer".

## **Edit Pretrained Network for Transfer Learning**

Prepare a network for transfer learning by editing it in Deep Network Designer.

Transfer learning is the process of taking a pretrained deep learning network and fine-tuning it to learn a new task. You can quickly transfer learned features to a new task using a smaller number of training images. Transfer learning is therefore often faster and easier than training a network from scratch. To use a pretrained network for transfer learning, you must change the number of classes to match your new data set.

Open Deep Network Designer with SqueezeNet.

deepNetworkDesigner(squeezenet)

To prepare the network for transfer learning, replace the last learnable layer and the final classification layer. For SqueezeNet, the last learnable layer is a 2-D convolutional layer named 'conv10'.

- Drag a new convolution2dLayer onto the canvas. Set the FilterSize property to 1, 1 and the NumFilters property to the new number of classes.
- Change the learning rates so that learning is faster in the new layer than in the transferred layers by increasing the WeightLearnRateFactor and BiasLearnRateFactor.

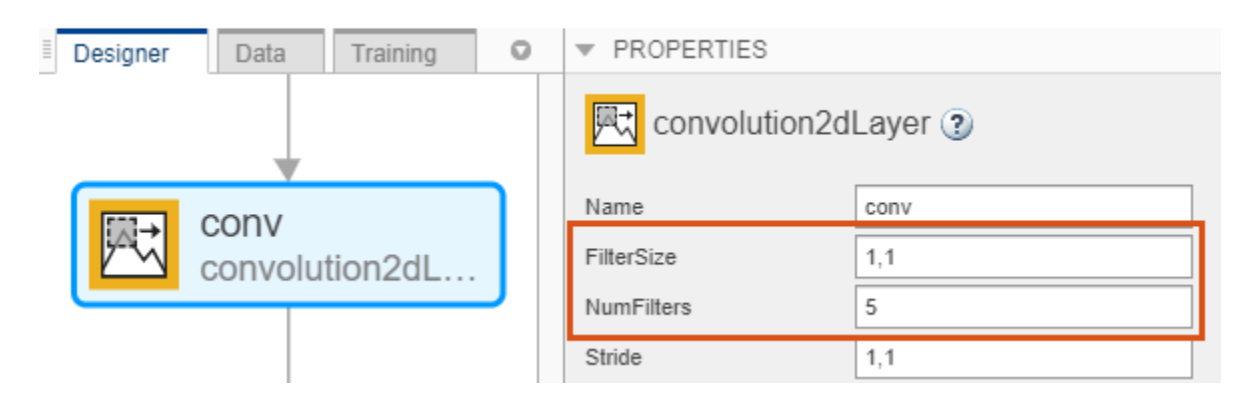

• Delete the last convolution2dLayer and connect your new layer instead.

**Tip** For most pretrained networks (for example, GoogLeNet) the last learnable layer is the fully connected layer. To prepare the network for transfer learning, replace the fully connected layer with a new fully connected layer and set the OutputSize property to the new number of classes. For an example, see "Get Started with Deep Network Designer".

Next, delete the classification output layer. Then, drag a new classificationLayer onto the canvas and connect it instead. The default settings for the output layer mean the network learns the number of classes during training.

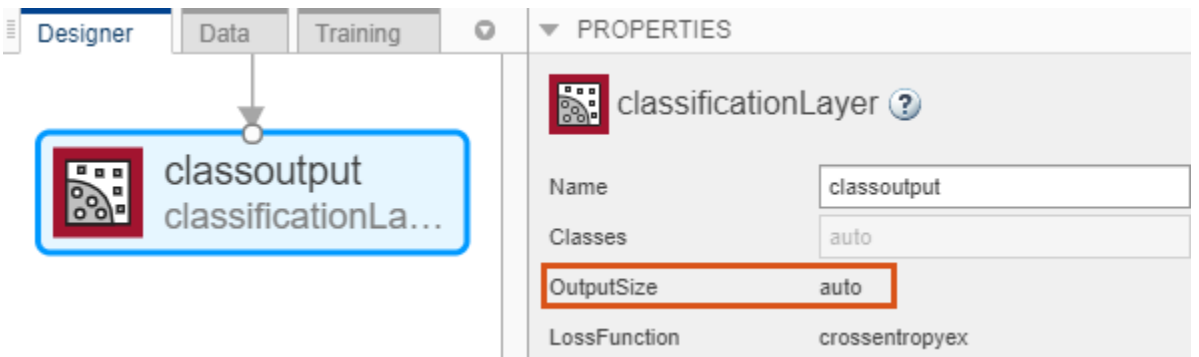

Check your network by clicking **Analyze** in the **Designer** tab. The network is ready for training if Deep Learning Network Analyzer reports zero errors. For an example showing how to train a network to classify new images, see "Transfer Learning with Deep Network Designer".

### **Get Help on Layer Properties**

For help understanding and editing layer properties, click the help icon next to the layer name.

On the **Designer** pane, select a layer to view and edit the properties. Click the help icon next to the layer name for more information about the properties of the layer.

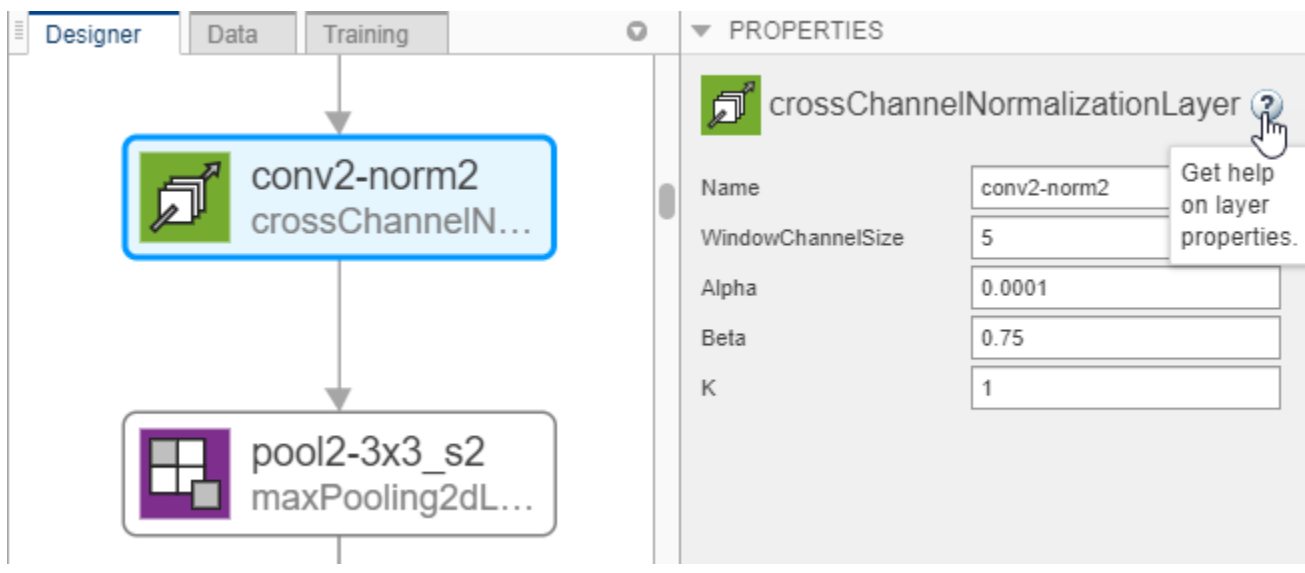

For more information about layer properties, see "List of Deep Learning Layers".

## **Add Custom Layer to Network**

Add layers from the workspace to a network in Deep Network Designer.

In Deep Network Designer, you can build a network by dragging built-in layers from the **Layer Library** to the **Designer** pane and connecting them. You can also add custom layers from the workspace to a network in the **Designer** pane. Suppose that you have a custom layer stored in the variable myCustomLayer.

- **1** Click **New** in the **Designer** tab.
- **2** Pause on **From Workspace** and click **Import**.
- **3** Select myCustomLayer and click **OK**.
- **4** Click **Add**.

The app adds the custom layer to the top of the **Designer** pane. To see the new layer, zoom-in using a mouse or click **Zoom in**.

Connect myCustomLayer to the network in the **Designer** pane. For an example showing how build a network with a custom layer in Deep Network Designer, see "Import Custom Layer into Deep Network Designer".

You can also combine networks in Deep Network Designer. For example, you can create a semantic segmentation network by combining a pretrained network with a decoder subnetwork.

### **Import Data for Training**

Import data into Deep Network Designer for training.

You can use the **Data** tab of Deep Network Designer to import training and validation data. Deep Network Designer supports the import of image data and datastore objects. Select an import method based on the type of task.

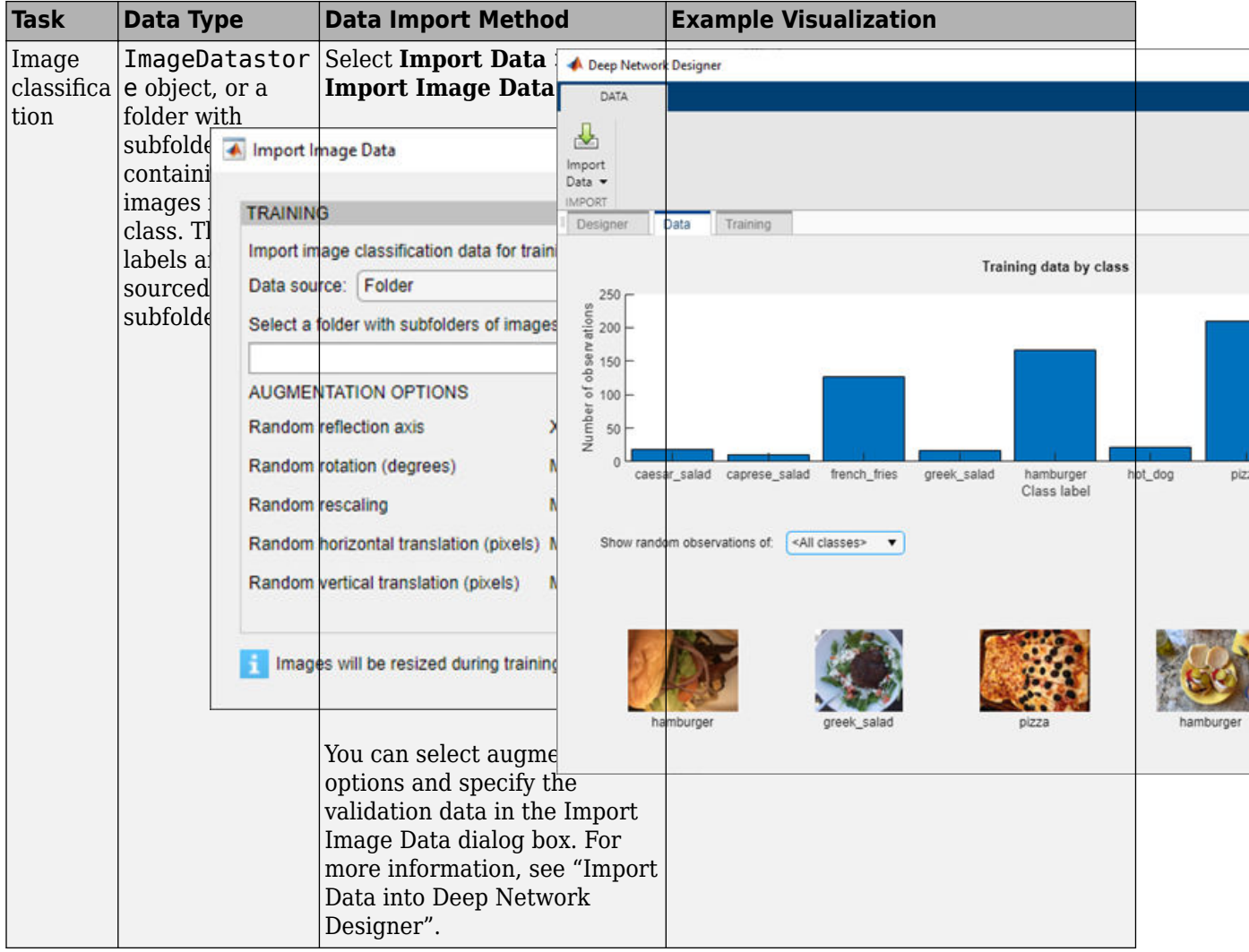

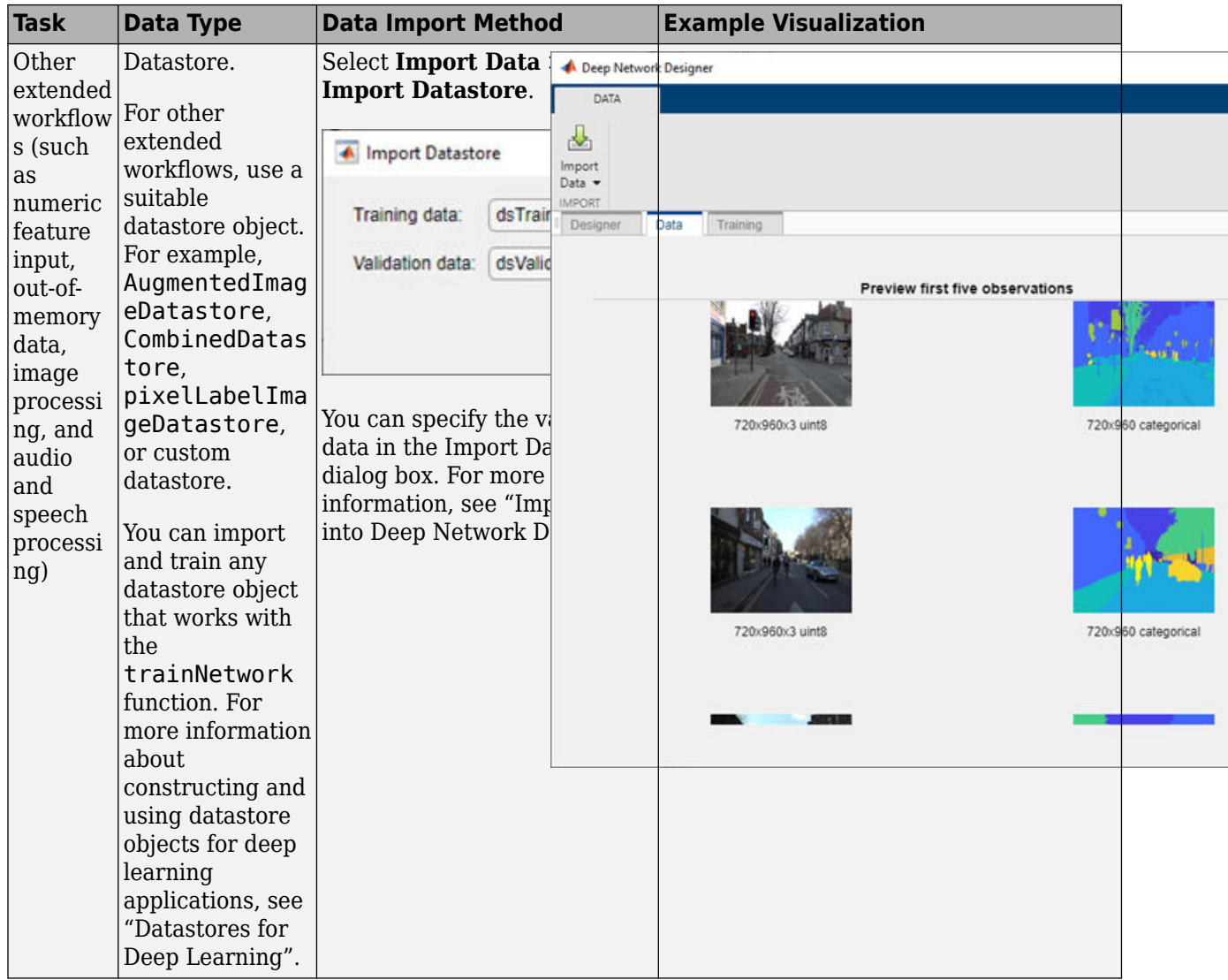

To train a network on data you import into Deep Network Designer, on the **Training** tab, click **Train**. If you require greater control over the training, click **Training Options** to select the training settings. For more information about selecting training options, see [trainingOptions](#page-1184-0). For an example showing how to train an image classification network, see "Transfer Learning with Deep Network Designer".

## **Export Network Architecture**

Create and export the network architecture created in Deep Network Designer to the workspace.

- To export the network architecture with the initial weights, on the **Designer** tab, click **Export**. Depending on the network architecture, Deep Network Designer exports the network as a LayerGraph *lgraph* or as a Layer object *layers*.
- To export the network architecture with the trained weights, on the **Training** tab, click **Export**. Deep Network Designer exports the trained network architecture as a DAGNetwork object

*trainedNetwork*. Deep Network Designer also exports the results from training, such as training and validation accuracy, as the structure array *trainInfoStruct*.

#### **Generate MATLAB Code**

To recreate a network that you construct and train in Deep Network Designer, generate MATLAB code.

To recreate the network layers, on the **Designer** tab, select **Export** > **Generate Code**. Alternatively, you can recreate your network, including any learnable parameters, by selecting **Export** > **Generate Code with Initial Parameters**. After generating a script, you can perform the following tasks.

- To recreate the network layers created in the app, run the script.
- To train the network, run the script and then supply the layers to the [trainNetwork](#page-1231-0) function.
- Examine the code to learn how to create and connect layers programmatically.
- To modify the layers, edit the code. You can also run the script and import the network back into the app for editing.

To recreate the network, data import, and training, on the **Training** tab, select **Export** > **Generate Code for Training**. After generating a script, you can perform the following tasks.

- To recreate the network layers and the training performed in the app, run the script.
- Examine the code to learn how to import data programmatically, and construct and train a network.
- Modify the code to try different network architectures and training options, and see how they affect the results.

For more information, see "Generate MATLAB Code from Deep Network Designer".

You can also use the generated script as a starting point to create deep learning experiments which sweep through a range of hyperparameter values or use Bayesian optimization to find optimal training options. For an example showing how to use **[Experiment Manager](#page-33-0)** to tune the hyperparameters of a network trained in Deep Network Designer, see "Adapt Code Generated in Deep Network Designer for Use in Experiment Manager".

- "Transfer Learning with Deep Network Designer"
- "Build Networks with Deep Network Designer"
- "Import Data into Deep Network Designer"
- "Create Simple Sequence Classification Network Using Deep Network Designer"
- "Create Simple Semantic Segmentation Network in Deep Network Designer"
- "Image-to-Image Regression in Deep Network Designer"
- "Import Custom Layer into Deep Network Designer"
- "Generate MATLAB Code from Deep Network Designer"
- "Adapt Code Generated in Deep Network Designer for Use in Experiment Manager"
- "List of Deep Learning Layers"

## **Programmatic Use**

deepNetworkDesigner opens the Deep Network Designer app. If Deep Network Designer is already open, deepNetworkDesigner brings focus to the app.

deepNetworkDesigner(net) opens the Deep Network Designer app and loads the specified network into the app. The network can be a series network, DAG network, layer graph, or an array of layers.

For example, open Deep Network Designer with a pretrained SqueezeNet network.

```
net = squeezenet;
deepNetworkDesigner(net);
```
If Deep Network Designer is already open, deepNetworkDesigner(net) brings focus to the app and prompts you to add to or replace any existing network.

## **Tips**

To train multiple networks and compare the results, try **[Experiment Manager](#page-33-0)**.

## **See Also**

## **Functions**

**[Experiment Manager](#page-33-0)** | [analyzeNetwork](#page-119-0) | [trainNetwork](#page-1231-0) | [trainingOptions](#page-1184-0)

## **Topics**

"Transfer Learning with Deep Network Designer"

"Build Networks with Deep Network Designer"

"Import Data into Deep Network Designer"

"Create Simple Sequence Classification Network Using Deep Network Designer"

"Create Simple Semantic Segmentation Network in Deep Network Designer"

"Image-to-Image Regression in Deep Network Designer"

"Import Custom Layer into Deep Network Designer"

"Generate MATLAB Code from Deep Network Designer"

"Adapt Code Generated in Deep Network Designer for Use in Experiment Manager" "List of Deep Learning Layers"

### **Introduced in R2018b**

## **Deep Network Quantizer**

Quantize a deep neural network to 8-bit scaled integer data types

## **Description**

Use the **Deep Network Quantizer** app to reduce the memory requirement of a deep neural network by quantizing weights, biases, and activations of convolution layers to 8-bit scaled integer data types. Using this app you can:

- Visualize the dynamic ranges of convolution layers in a deep neural network.
- Select individual network layers to quantize.
- Assess the performance of a quantized network.
- Generate GPU code to deploy the quantized network using GPU Coder™.
- Generate HDL code to deploy the quantized network to an FPGA using Deep Learning HDL Toolbox™.
- Generate C++ code to deploy the quantized network to an ARM Cortex-A microcontroller using MATLAB Coder™.

The Deep Learning Toolbox Model Quantization Library support package is a free add-on that you can download using the Add-On Explorer. Alternatively, see [Deep Learning Toolbox Model Quantization](https://www.mathworks.com/matlabcentral/fileexchange/74614-deep-learning-toolbox-model-quantization-library) [Library.](https://www.mathworks.com/matlabcentral/fileexchange/74614-deep-learning-toolbox-model-quantization-library) To learn about the products required to quantize and deploy the deep learning network to a GPU, FPGA, or CPU environment, see "Quantization Workflow Prerequisites".

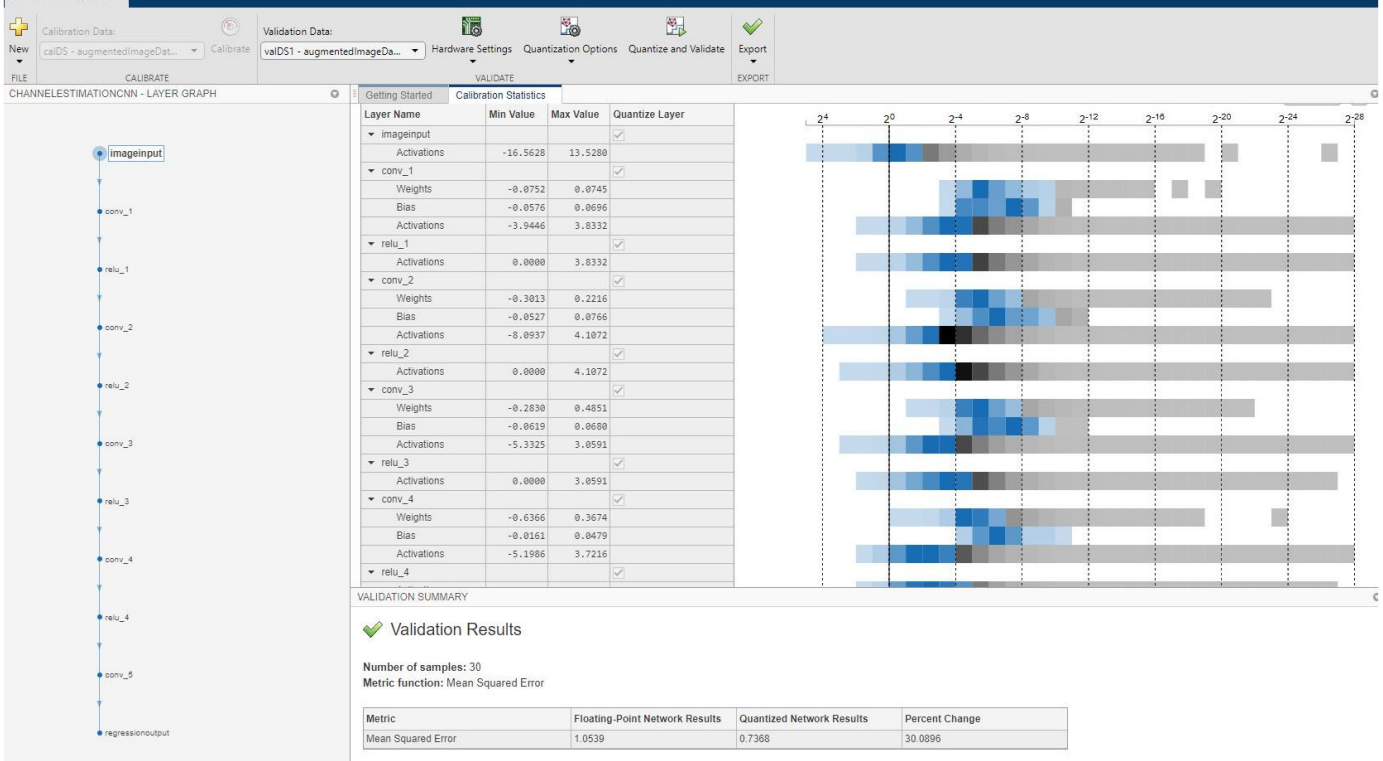

## **Open the Deep Network Quantizer App**

- MATLAB command prompt: Enter deepNetworkQuantizer.
- MATLAB toolstrip: On the **Apps** tab, under **Machine Learning and Deep Learning**, click the app icon.

## **Examples**

### **Quantize a Network for GPU Deployment**

To explore the behavior of a neural network with quantized convolution layers, use the **Deep Network Quantizer** app. This example quantizes the learnable parameters of the convolution layers of the squeezenet neural network after retraining the network to classify new images according to the "Train Deep Learning Network to Classify New Images" example.

This example uses a DAG network with the GPU execution environment.

Load the network to quantize into the base workspace.

net

```
net = 
  DAGNetwork with properties:
          Layers: [68x1 nnet.cnn.layer.Layer]
     Connections: [75x2 table]
      InputNames: {'data'}
     OutputNames: {'new_classoutput'}
```
Define calibration and validation data.

The app uses calibration data to exercise the network and collect the dynamic ranges of the weights and biases in the convolution and fully connected layers of the network and the dynamic ranges of the activations in all layers of the network. For the best quantization results, the calibration data must be representative of inputs to the network.

The app uses the validation data to test the network after quantization to understand the effects of the limited range and precision of the quantized learnable parameters of the convolution layers in the network.

In this example, use the images in the MerchData data set. Define an augmentedImageDatastore object to resize the data for the network. Then, split the data into calibration and validation data sets.

```
unzip('MerchData.zip');
imds = imageDatastore('MerchData', ...
     'IncludeSubfolders',true, ...
     'LabelSource','foldernames');
[calData, valData] = splitEachLabel(imds, 0.7, 'randomized');
aug calData = augmentedImageDatastore([227 227], calData);
aug_valData = augmentedImageDatastore([227 227], valData);
```
At the MATLAB command prompt, open the app.

deepNetworkQuantizer

In the app, click **New** and select Quantize a network.

The app verifies your execution environment. For more information, see "Quantization Workflow Prerequisites".

In the dialog, select the execution environment and the network to quantize from the base workspace. For this example, select a GPU execution environment and the DAG network, net.

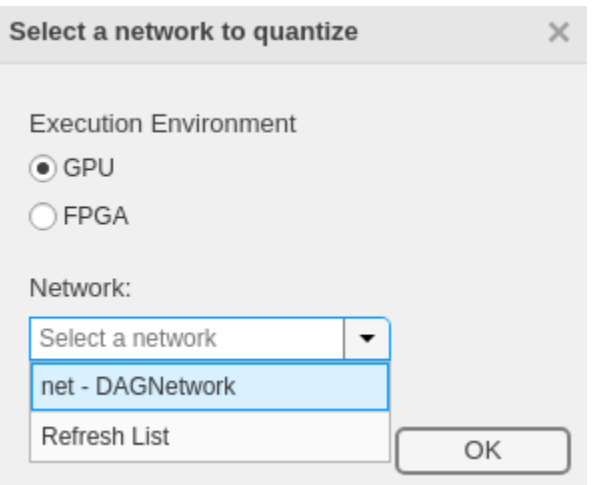

The app displays the layer graph of the selected network.

In the **Calibrate** section of the toolstrip, under **Calibration Data**, select the augmentedImageDatastore object from the base workspace containing the calibration data, calData.

#### Click **Calibrate**.

The **Deep Network Quantizer** uses the calibration data to exercise the network and collect range information for the learnable parameters in the network layers.

When the calibration is complete, the app displays a table containing the weights and biases in the convolution and fully connected layers of the network and the dynamic ranges of the activations in all layers of the network and their minimum and maximum values during the calibration. To the right of the table, the app displays histograms of the dynamic ranges of the parameters. The gray regions of the histograms indicate data that cannot be represented by the quantized representation. For more information on how to interpret these histograms, see "Quantization of Deep Neural Networks".

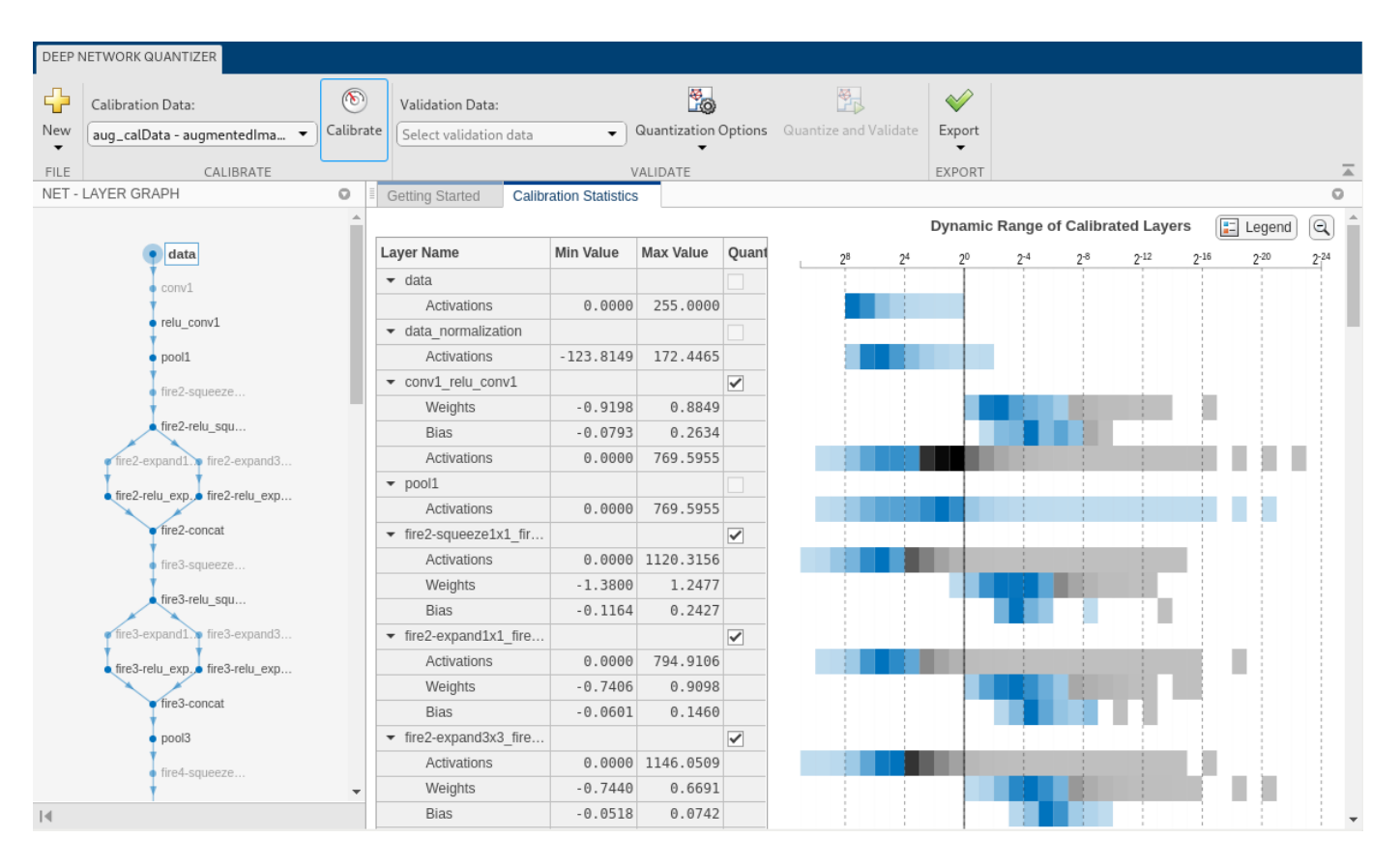

In the **Quantize** column of the table, indicate whether to quantize the learnable parameters in the layer. Layers that are not convolution layers cannot be quantized, and therefore cannot be selected. Layers that are not quantized remain in single-precision after quantization.

In the **Validate** section of the toolstrip, under **Validation Data**, select the augmentedImageDatastore object from the base workspace containing the validation data, aug\_valData.

In the **Validate** section of the toolstrip, under **Quantization Options**, select the **Default** metric function.

### Click **Quantize and Validate**.

The **Deep Network Quantizer** quantizes the weights, activations, and biases of convolution layers in the network to scaled 8-bit integer data types and uses the validation data to exercise the network. The app determines a metric function to use for the validation based on the type of network that is being quantized.

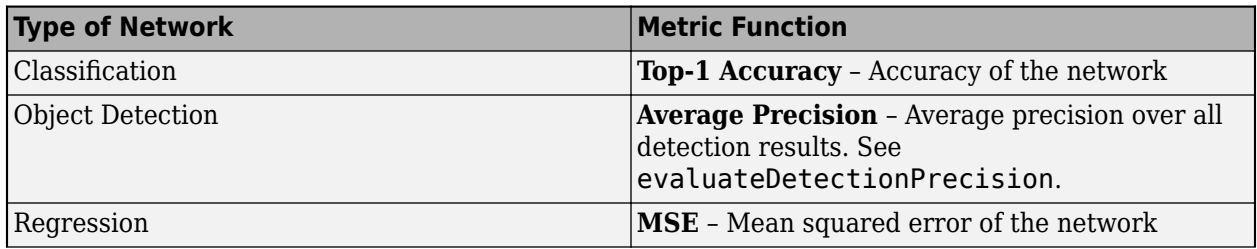

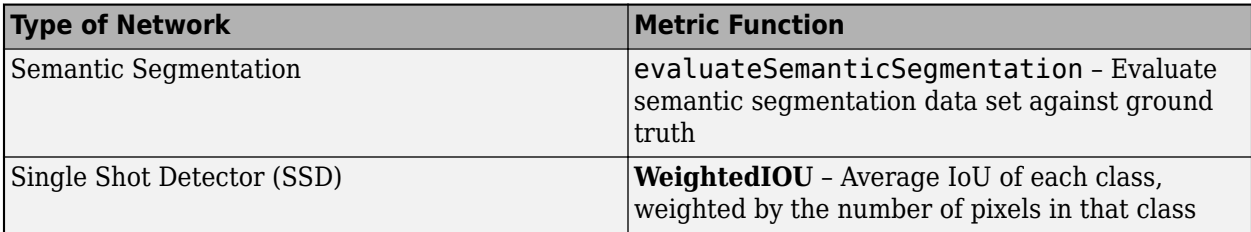

When the validation is complete, the app displays the results of the validation, including:

- Metric function used for validation
- Result of the metric function before and after quantization
- Memory requirement of the network before and after quantization (MB)

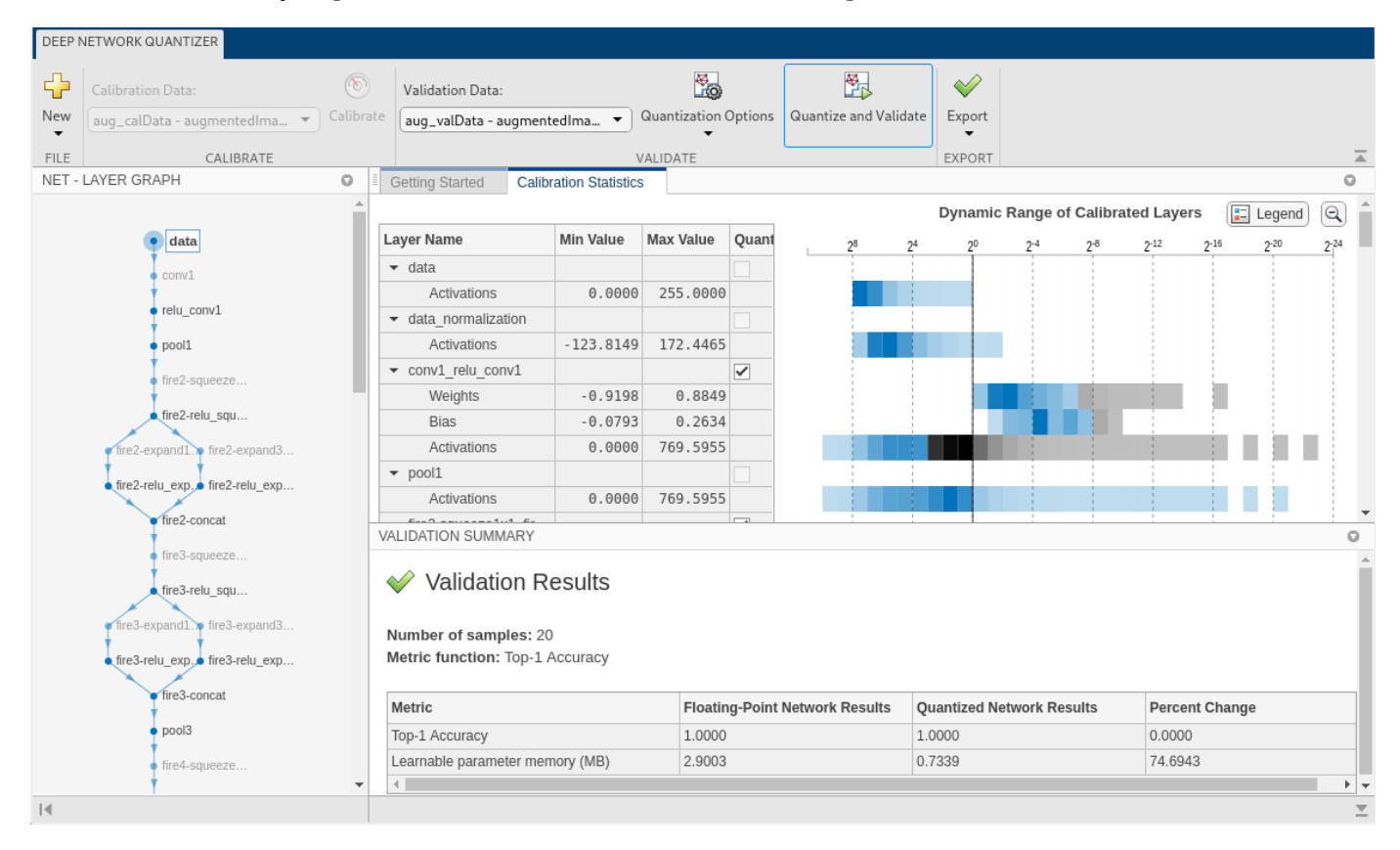

If you want to use a different metric function for validation, for example to use the Top-5 accuracy metric function instead of the default Top-1 accuracy metric function, you can define a custom metric function. Save this function in a local file.

```
function accuracy = hComputeModelAccuracy(predictionScores, net, dataStore)
%% Computes model-level accuracy statistics
```

```
 % Load ground truth
 tmp = readall(dataStore);
 groundTruth = tmp.response;
 % Compare with predicted label with actual ground truth 
predictionError = {};
```

```
 for idx=1:numel(groundTruth)
        [-, idy] = max(predictionScores(idx, :)); yActual = net.Layers(end).Classes(idy);
        predictionError{end+1} = (yActual == groundTruth(idx)); ***
     end
    % Sum all prediction errors.
   predictionError = [predictionError{\cdot}\}];
    accuracy = sum(predictionError)/numel(predictionError);
end
```
To revalidate the network using this custom metric function, under **Quantization Options**, enter the name of the custom metric function, hComputeModelAccuracy. Select **Add** to add hComputeModelAccuracy to the list of metric functions available in the app. Select hComputeModelAccuracy as the metric function to use.

The custom metric function must be on the path. If the metric function is not on the path, this step will produce an error.

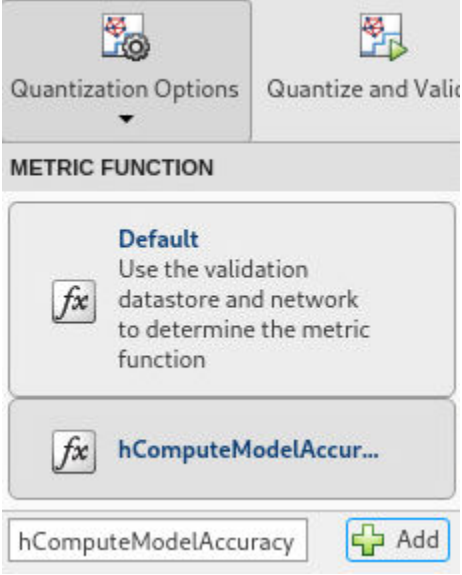

## Click **Quantize and Validate**.

The app quantizes the network and displays the validation results for the custom metric function.

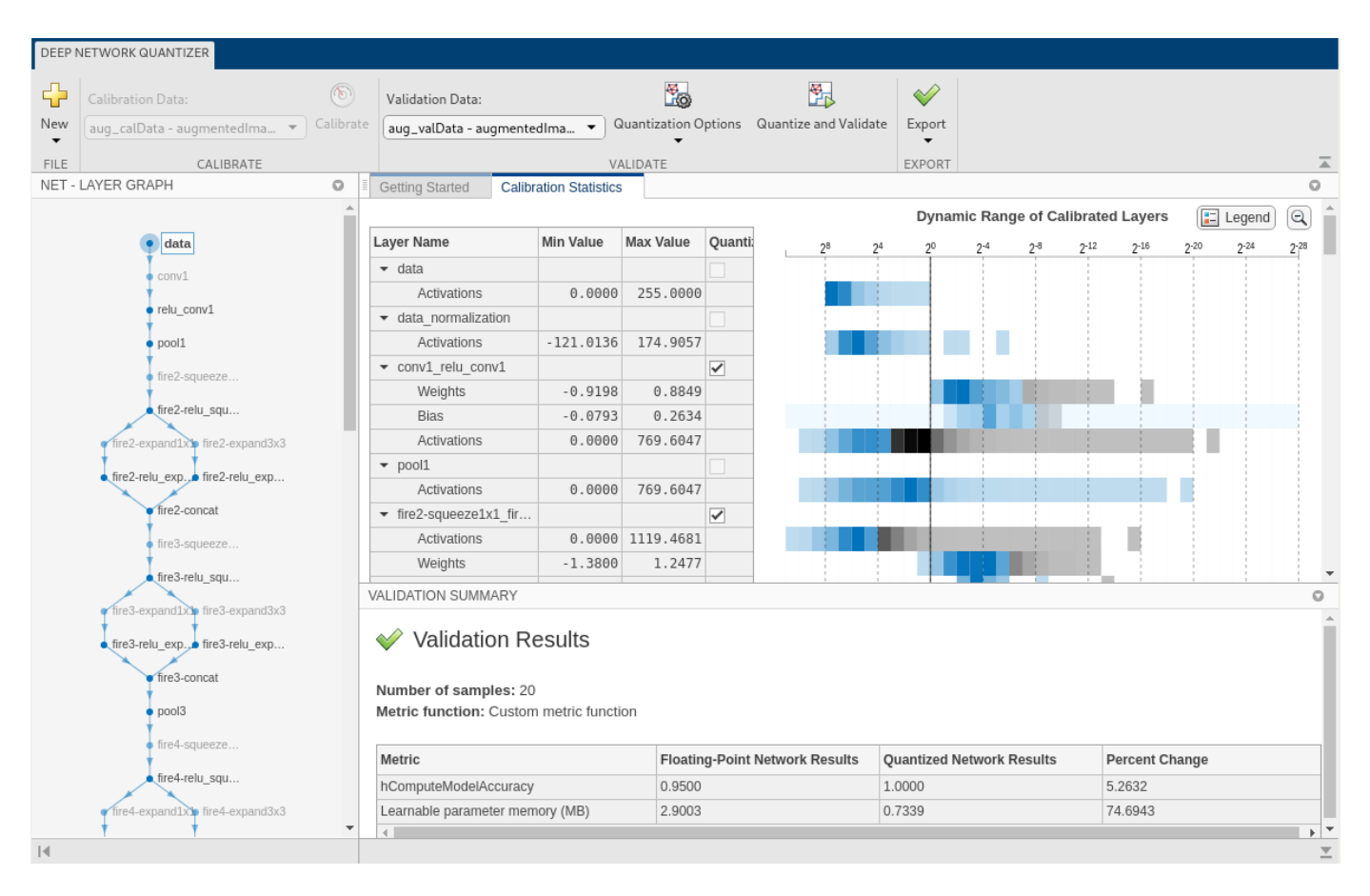

The app displays only scalar values in the validation results table. To view the validation results for a custom metric function with non-scalar output, export the dlquantizer object as described below, then validate using the [validate](#page-1296-0) function at the MATLAB command window.

After quantizing and validating the network, you can choose to export the quantized network.

Click the **Export** button. In the drop down, select Export Quantizer to create a dlquantizer object in the base workspace. To open the **GPU Coder** app and generate GPU code from the quantized neural network, select Generate Code. Generating GPU code requires a GPU Coder license.

If the performance of the quantized network is not satisfactory, you can choose to not quantize some layers by deselecting the layer in the table. To see the effects, click **Quantize and Validate** again.

### **Import a dlquantizer Object into the Deep Network Quantizer App**

This example shows you how to import a dlquantizer object from the base workspace into the **Deep Network Quantizer** app. This allows you to begin quantization of a deep neural network using the command line or the app, and resume your work later in the app.

Load the network to quantize into the base workspace.

net

```
net = 
   DAGNetwork with properties:
          Layers: [68x1 nnet.cnn.layer.Layer]
     Connections: [75x2 table]
      InputNames: {'data'}
     OutputNames: {'new_classoutput'}
```
Define calibration and validation data to use for quantization.

The calibration data is used to collect the dynamic ranges of the weights and biases in the convolution and fully connected layers of the network and the dynamic ranges of the activations in all layers of the network. For the best quantization results, the calibration data must be representative of inputs to the network.

The validation data is used to test the network after quantization to understand the effects of the limited range and precision of the quantized convolution layers in the network.

In this example, use the images in the MerchData data set. Define an augmentedImageDatastore object to resize the data for the network. Then, split the data into calibration and validation data sets.

```
unzip('MerchData.zip');
imds = imageDatastore('MerchData', ...
     'IncludeSubfolders',true, ...
     'LabelSource','foldernames');
[calData, valData] = splitEachLabel(imds, 0.7, 'randomized');
aug_calData = augmentedImageDatastore([227 227], calData);
aug_valData = augmentedImageDatastore([227 227], valData);
```
Create a dlquantizer object and specify the network to quantize.

```
quantObj = dIquantizer(net);
```
Use the calibrate function to exercise the network with sample inputs and collect range information. The calibrate function exercises the network and collects the dynamic ranges of the weights and biases in the convolution and fully connected layers of the network and the dynamic ranges of the activations in all layers of the network. The function returns a table. Each row of the table contains range information for a learnable parameter of the optimized network.

#### $calResults = calibrate(quant0bj, aug calData)$

```
calResults =
```

```
 95x5 table
```
Optimized Layer Name  $N$  Network Layer Name Learnables / Activations MinValue MaxValue Max  $\mathcal{L} = \{ \mathcal{L} = \{ \mathcal{$ {'conv1\_relu\_conv1\_Weights' } {'relu\_conv1' } "Weights" -0.9 {'conv1\_relu\_conv1\_Bias' } {'relu\_conv1' } "Bias" -0.07925 0.26343 {'fire2-squeeze1x1\_fire2-relu\_squeeze1x1\_Weights'} {'fire2-relu\_squeeze1x1'} "Weights" -1.38 1.2477 {'fire2-squeeze1x1\_fire2-relu\_squeeze1x1\_Bias' } {'fire2-relu\_squeeze1x1'} "Bias" -0.1<br>{'fire2-expand1x1 fire2-relu\_expand1x1 Weights' } {'fire2-relu\_expand1x1'} "Weights" -0 {'fire2-expand1x1\_fire2-relu\_expand1x1\_Weights' } {'fire2-relu\_expand1x1' } "Weights" -0<br>{'fire2-expand1x1\_fire2-relu\_expand1x1\_Bias' } {'fire2-relu\_expand1x1' } "Bias" -0.00 {'fire2-expand1x1\_fire2-relu\_expand1x1\_Bias' } {'fire2-relu\_expand1x1' } "Bias" -0.06<br>{'fire2-expand3x3\_fire2-relu\_expand3x3\_Weights' } {'fire2-relu\_expand3x3' } "Weights" -0. {'fire2-expand3x3\_fire2-relu\_expand3x3\_Weights' } {'fire2-relu\_expand3x3' } "Weights" -0.74397 0.66905 {'fire2-expand3x3\_fire2-relu\_expand3x3\_Bias' } {'fire2-relu\_expand3x3' } "Bias" -0.051778 0.074239 {'fire3-squeeze1x1\_fire3-relu\_squeeze1x1\_Weights'} {'fire3-relu\_squeeze1x1'} "Weights" -0.1<br>{'fire3-squeeze1x1\_fire3-relu\_squeeze1x1\_Bias' } {'fire3-relu\_squeeze1x1'} "Bias" -0.1 {'fire3-squeeze1x1\_fire3-relu\_squeeze1x1\_Bias' } {'fire3-relu\_squeeze1x1'} "Bias" -0.10145 0.32669 {'fire3-expand1x1\_fire3-relu\_expand1x1\_Weights' } {'fire3-relu\_expand1x1' } "Weights" -0.72083 0.97157

{'fire3-expand1x1\_fire3-relu\_expand1x1\_Bias' } {'fire3-relu\_expand1x1' } "Bias" -0.067019 0.30422

```
1-18
```
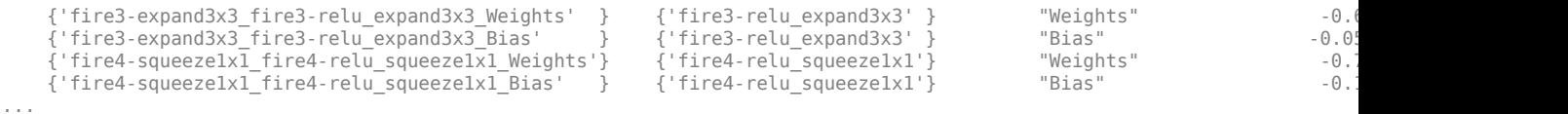

#### Open the **Deep Network Quantizer** app.

#### deepNetworkQuantizer

In the app, click **New** and select Import dlquantizer object.

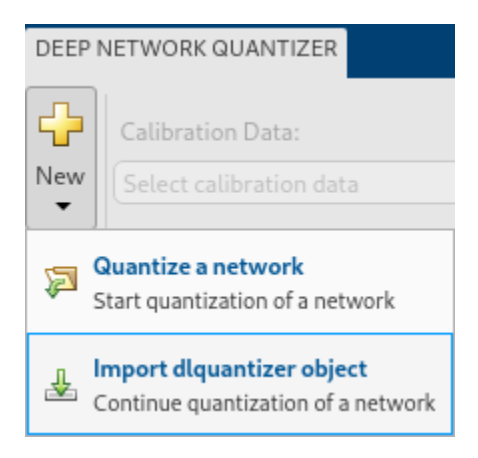

In the dialog, select the dlquantizer object to import from the base workspace.

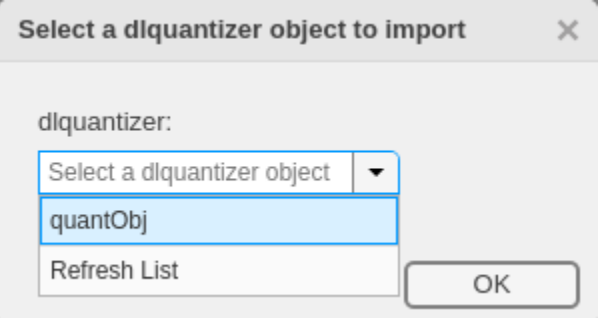

The app imports any data contained in the dlquantizer object that was collected at the command line. This data can include the network to quantize, calibration data, validation data, and calibration statistics.

The app displays a table containing the calibration data contained in the imported dlquantizer object, quantObj. To the right of the table, the app displays histograms of the dynamic ranges of the parameters. The gray regions of the histograms indicate data that cannot be represented by the quantized representation. For more information on how to interpret these histograms, see "Quantization of Deep Neural Networks".

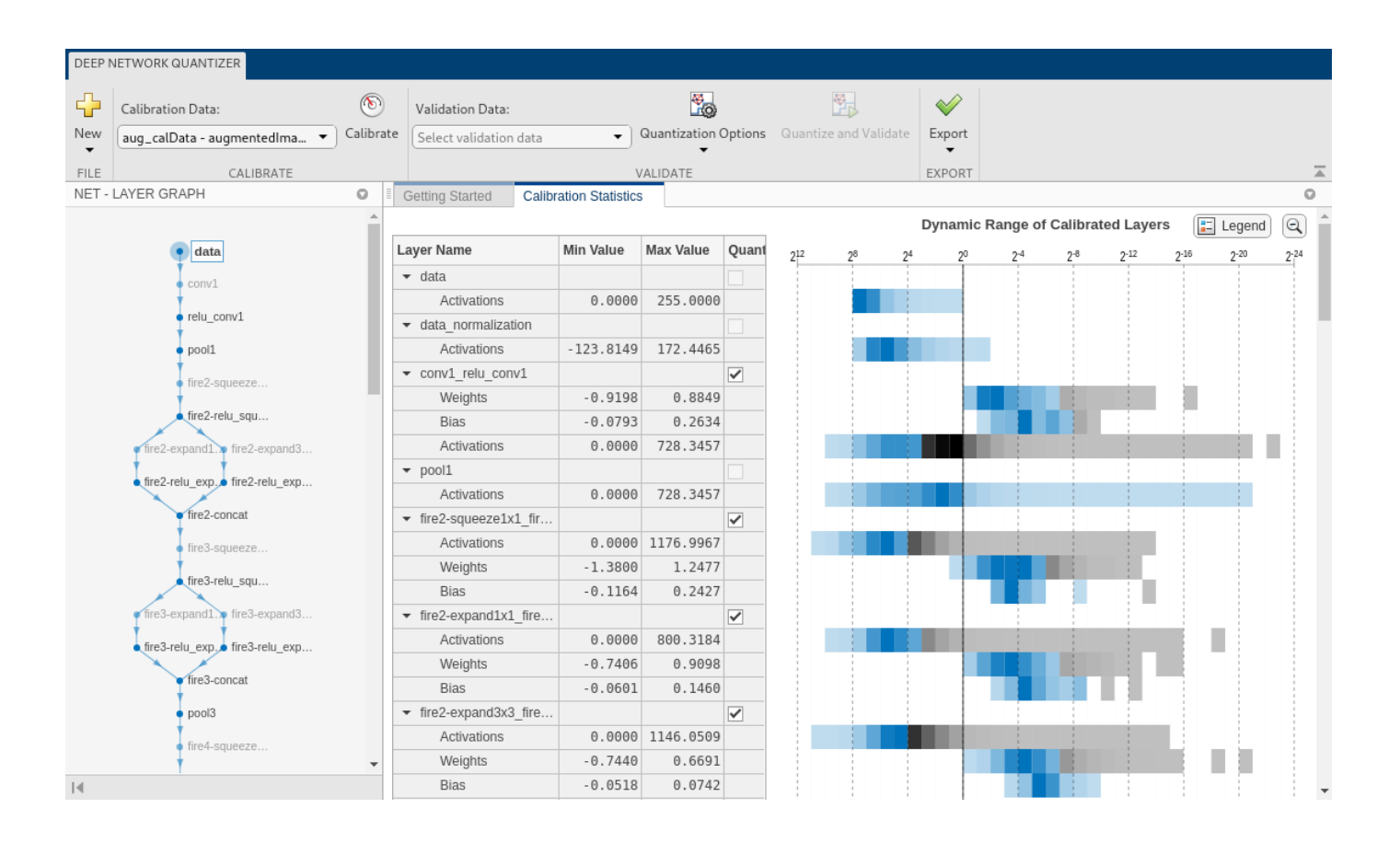

### **Quantize a Network for FPGA Deployment**

To explore the behavior of a neural network that has quantized convolution layers, use the **Deep Network Quantizer** app. This example quantizes the learnable parameters of the convolution layers of the LogoNet neural network.

For this example, you need the products listed under FPGA in "Quantization Workflow Prerequisites".

For additional requirements, see "Quantization Workflow Prerequisites".

Create a file in your current working folder called getLogoNetwork.m. In the file, enter:

```
function net = getLogoNetwork()
if ~isfile('LogoNet.mat')
         url = 'https://www.mathworks.com/supportfiles/gpucoder/cnn_models/logo_detection/LogoNet.mat';
         websave('LogoNet.mat',url);
     end
     data = load('LogoNet.mat');
    net = data.convnet;
end
Load the pretrained network.
```

```
snet = getLogoNetwork();
```

```
snet =
```
SeriesNetwork with properties:

```
 Layers: [22×1 nnet.cnn.layer.Layer]
  InputNames: {'imageinput'}
 OutputNames: {'classoutput'}
```
Define calibration and validation data to use for quantization.

The app uses calibration data to exercise the network and collect the dynamic ranges of the weights and biases in the convolution and fully connected layers of the network. The app also exercises the dynamic ranges of the activations in all layers of the LogoNet network. For the best quantization results, the calibration data must be representative of inputs to the LogoNet network.

After quantization, the app uses the validation data set to test the network to understand the effects of the limited range and precision of the quantized learnable parameters of the convolution layers in the network.

In this example, use the images in the logos\_dataset data set to calibrate and validate the LogoNet network. Define an augmentedImageDatastore object to resize the data for the network. Then, split the data into calibration and validation data sets.

Expedite the calibration and validation process by using a subset of the calibrationData and validationData. Store the new reduced calibration data set in calibrationData\_concise and the new reduced validation data set in validationData\_concise.

```
curDir = pwd;newDir = fullfile(matlabroot,'examples','deeplearning_shared','data','logos_dataset.zip');
copyfile(newDir,curDir);
unzip('logos_dataset.zip');
imageData = imageDatastore(fullfile(curDir,'logos_dataset'),...
'IncludeSubfolders',true,'FileExtensions','.JPG','LabelSource','foldernames');
[calibrationData, validationData] = splitEachLabel(imageData, 0.5,'randomized');
calibrationData_concise = calibrationData.subset(1:20);
validationData_concise = vaidationData.subset(1:1);
```
At the MATLAB command prompt, open the Deep Network Quantizer app.

deepNetworkQuantizer

Click **New** and select Quantize a network.

The app verifies your execution environment.

Select the execution environment and the network to quantize from the base workspace. For this example, select a FPGA execution environment and the series network snet.

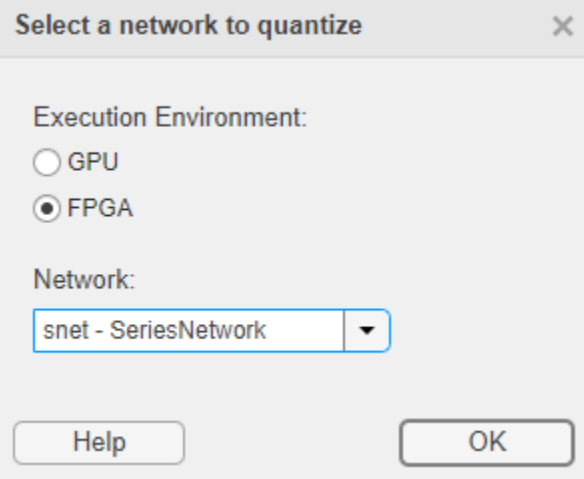

The app displays the layer graph of the selected network.

In the **Calibrate** section of the app toolstrip, under **Calibration Data**, select the augmentedImageDatastore object from the base workspace containing the calibration data calibrationData\_concise.

#### Click **Calibrate**.

The **Deep Network Quantizer** app uses the calibration data to exercise the network and collect range information for the learnable parameters in the network layers.

When the calibration is complete, the app displays a table containing the weights and biases in the convolution and fully connected layers of the network. Also displayed are the dynamic ranges of the activations in all layers of the network and their minimum and maximum values during the calibration. The app displays histograms of the dynamic ranges of the parameters. The gray regions of the histograms indicate data that cannot be represented by the quantized representation. For more information on how to interpret these histograms, see "Quantization of Deep Neural Networks".

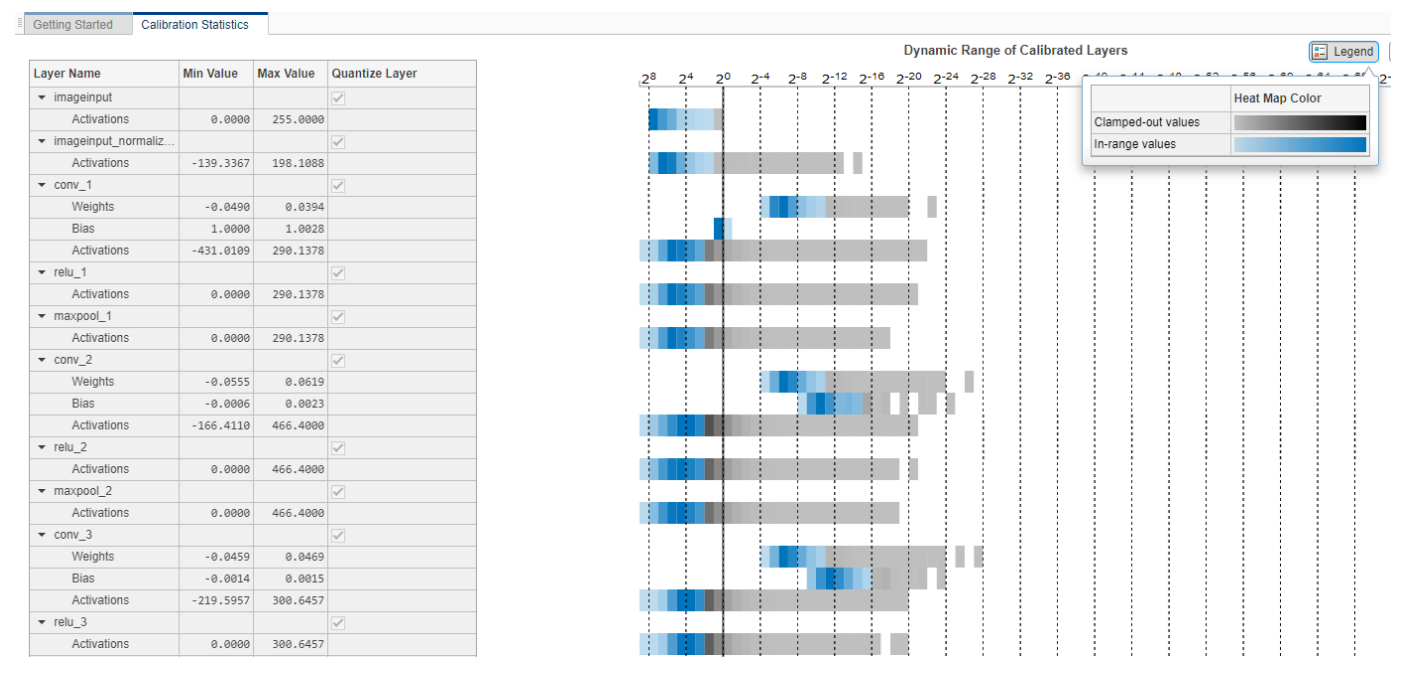

In the **Quantize** column of the table, indicate whether to quantize the learnable parameters in the layer. You cannot quantize layers that are not convolution layers. Layers that are not quantized remain in single-precision.

In the **Validate** section of the app toolstrip, under **Validation Data**, select the augmentedImageDatastore object from the base workspace containing the validation data validationData\_concise.

In the **Hardware Settings** section of the toolstrip, select from the options listed in the table:

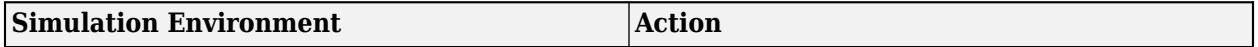

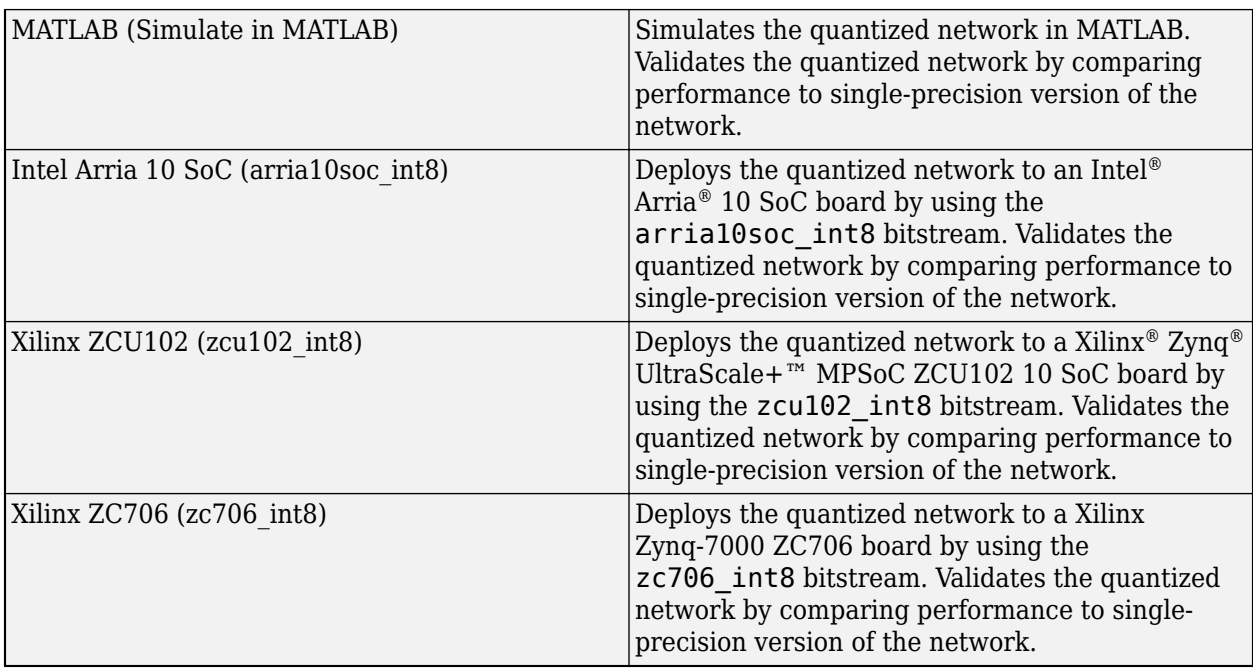

When you select the Intel Arria 10 SoC (arria10soc\_int8), Xilinx ZCU102 (zcu102\_int8), or Xilinx ZC706 (zc706\_int8) options, select the interface to use to deploy and validate the quantized network. The **Target** interface options are listed in this table.

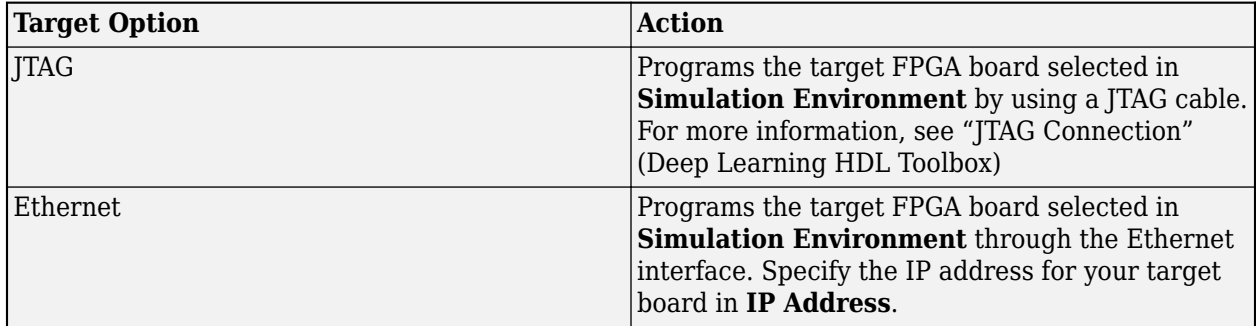

For this example, select Xilinx ZCU102 (zcu102\_int8), select **Ethernet**, and enter the board IP address.

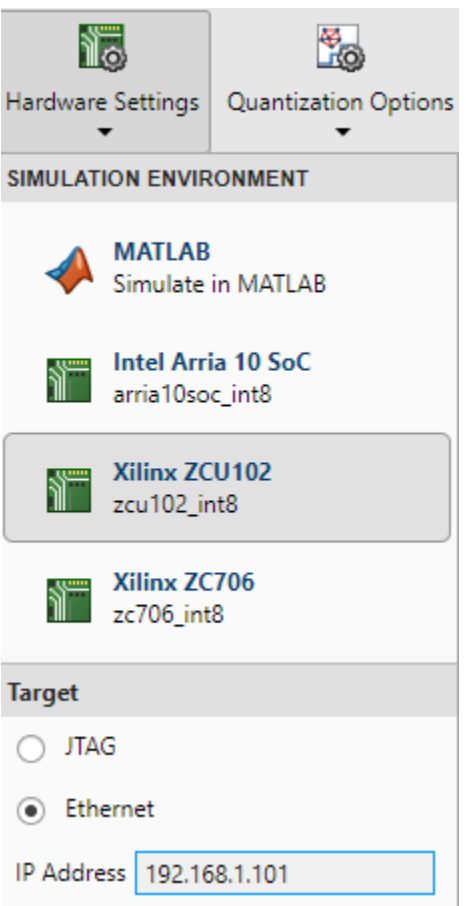

In the **Validate** section of the app toolstrip, under **Quantization Options**, select the **Default** metric function.

## Click **Quantize and Validate**.

The **Deep Network Quantizer** app quantizes the weights, activations, and biases of convolution layers in the network to scaled 8-bit integer data types and uses the validation data to exercise the network. The app determines a metric function to use for the validation based on the type of network that is being quantized.

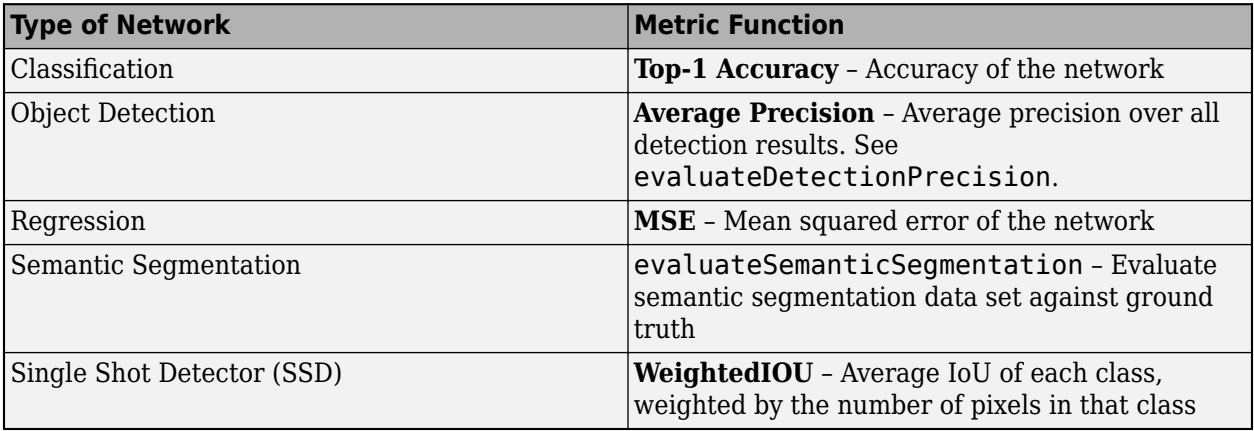

When the validation is complete, the app displays the results of the validation, including:

- Metric function used for validation
- Result of the metric function before and after quantization

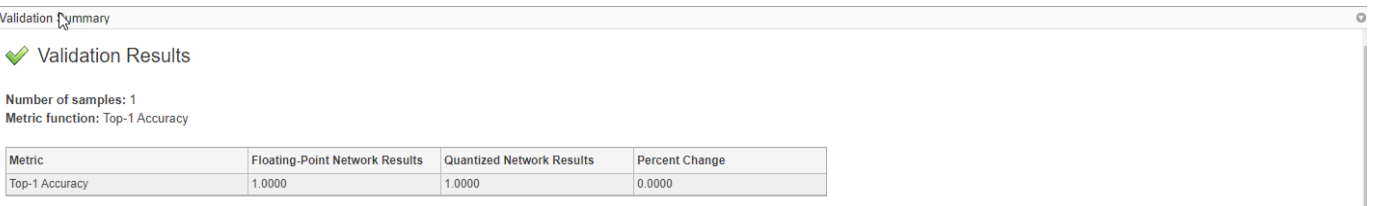

If you want to use a different metric function for validation, for example to use the Top-5 accuracy metric function instead of the default Top-1 accuracy metric function, you can define a custom metric function. Save this function in a local file.

```
function accuracy = hComputeAccuracy(predictionScores, net, dataStore)
%% Computes model-level accuracy statistics
```

```
 % Load ground truth
 tmp = readall(dataStore);
 groundTruth = tmp.response;
 % Compare with predicted label with actual ground truth 
predictionError = \{\}; for idx=1:numel(groundTruth)
    [-, idy] = max(predictionScores(idx,:)); yActual = net.Layers(end).Classes(idy);
    predictionError{end+1} = (yActual == groundTruth(idx)); %<i>#ok</i> end
 % Sum all prediction errors.
 predictionError = [predictionError{:}];
 accuracy = sum(predictionError)/numel(predictionError);
```
end

To revalidate the network by using this custom metric function, under **Quantization Options**, enter the name of the custom metric function hComputeAccuracy. Select **Add** to add hComputeAccuracy to the list of metric functions available in the app. Select hComputeAccuracy as the metric function to use.

The custom metric function must be on the path. If the metric function is not on the path, this step produces an error.

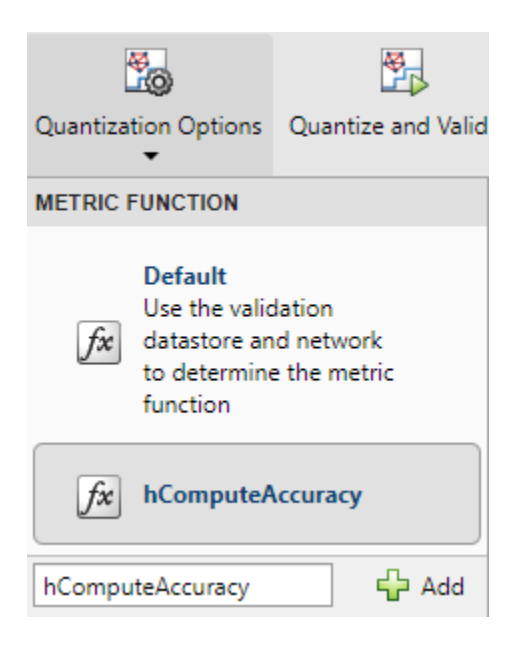

## Click **Quantize and Validate**.

The app quantizes the network and displays the validation results for the custom metric function.

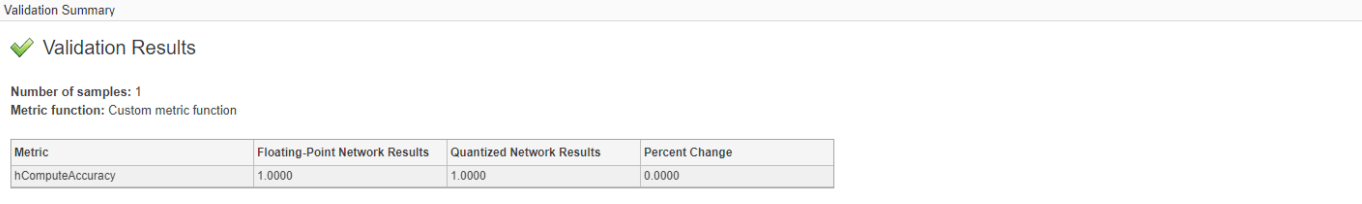

The app displays only scalar values in the validation results table. To view the validation results for a custom metric function with nonscalar output, export the dlquantizer object, then validate the quantized network by using the [validate](#page-1296-0) function in the MATLAB command window.

After quantizing and validating the network, you can choose to export the quantized network.

Click the **Export** button. In the drop-down list, select Export Quantizer to create a dlquantizer object in the base workspace. You can deploy the quantized network to your target FPGA board and retrieve the prediction results by using MATLAB. See, "Deploy Quantized Network Example" (Deep Learning HDL Toolbox).

If the performance of the quantized network is not satisfactory, you can choose to not quantize some layers by clearing the layer in the table. Click **Quantize and Validate** again.

• "Quantization of Deep Neural Networks"

## **See Also**

```
Functions
calibrate | dlquantizationOptions | dlquantizer | validate
```
### **Topics**

"Quantization of Deep Neural Networks"

## **Introduced in R2020a**

## <span id="page-33-0"></span>**Experiment Manager**

Design and run experiments to train and compare deep learning networks

## **Description**

The **Experiment Manager** app enables you to create deep learning experiments to train networks under various initial conditions and compare the results. For example, you can use deep learning experiments to:

- Sweep through a range of hyperparameter values or use Bayesian optimization to find optimal training options. Bayesian optimization requires Statistics and Machine Learning Toolbox™.
- Use the built-in function [trainNetwork](#page-1231-0) or define your own custom training function.
- Compare the results of using different data sets or test different deep network architectures.

To set up your experiment quickly, you can start with a preconfigured template. The experiment templates support workflows that include image classification, image regression, sequence classification, semantic segmentation, and custom training loops.

Experiment Manager provides visualization tools such as training plots and confusion matrices, filters to refine your experiment results, and annotations to record your observations. To improve reproducibility, every time that you run an experiment, Experiment Manager stores a copy of the experiment definition. You can access past experiment definitions to keep track of the hyperparameter combinations that produce each of your results.

Experiment Manager organizes your experiments and results in a project.

- You can store several experiments in the same project.
- Each experiment contains a set of results for each time that you run the experiment.
- Each set of results consists of one or more trials corresponding to a different combination of hyperparameters.

By default, Experiment Manager runs one trial at a time. If you have Parallel Computing Toolbox™, you can configure your experiment to run multiple trials simultaneously. Running an experiment in parallel allows you to use MATLAB while the training is in progress. For more information, see "Use Experiment Manager to Train Networks in Parallel".

The **Experiment Browser** pane displays the hierarchy of experiments and results in the project. For instance, this project has two experiments, each of which has several sets of results.

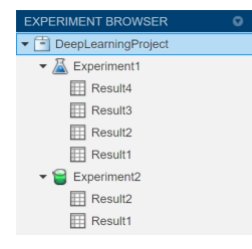

The blue flask  $\Box$  indicates a built-in training experiment that uses the trainNetwork function. The green beaker indicates a custom training experiment that relies on a different training function.

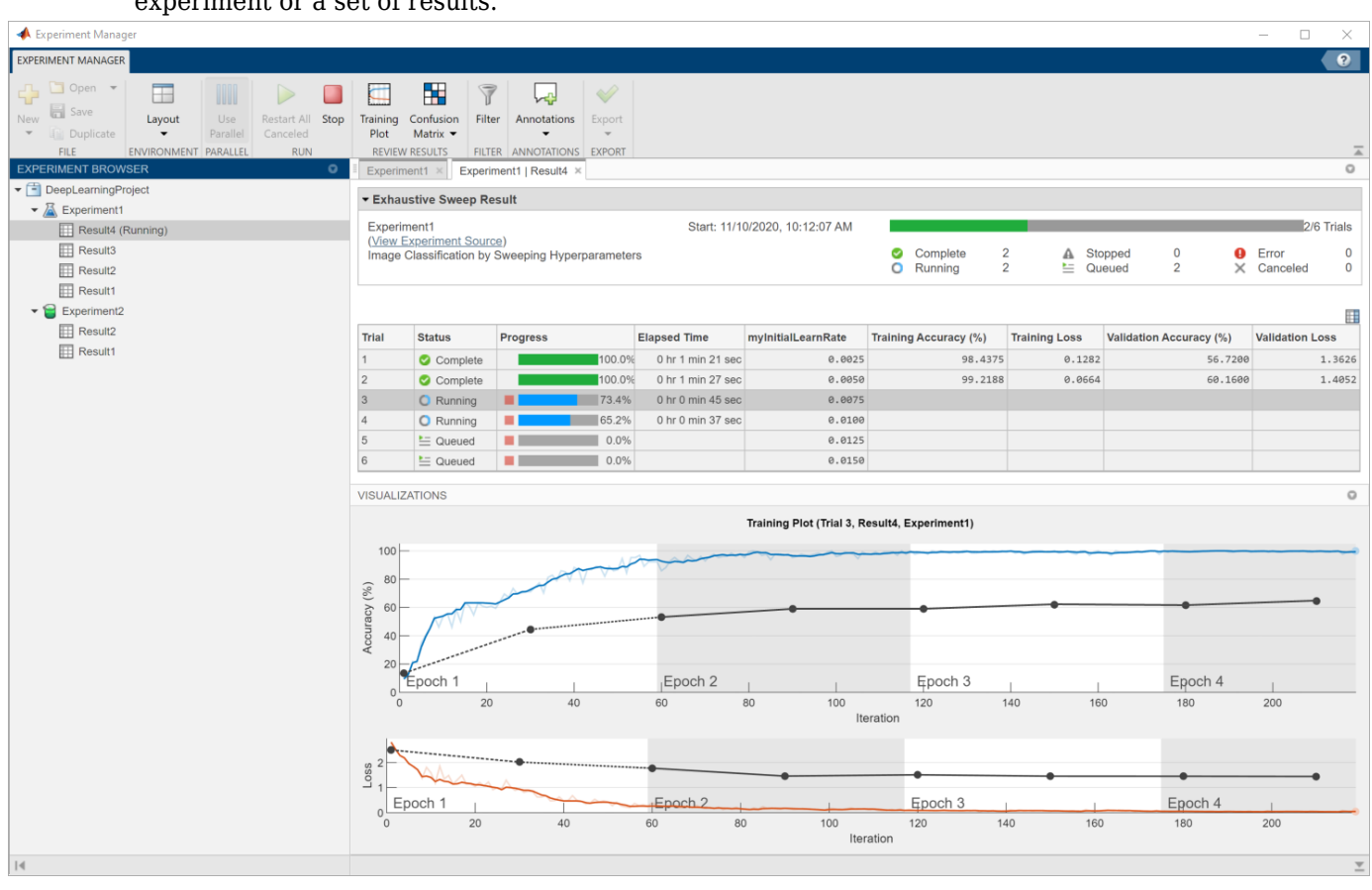

To open the configuration for an experiment and view its results, double-click the name of the experiment or a set of results.

## **Open the Experiment Manager App**

- MATLAB Toolstrip: On the **Apps** tab, under **Machine Learning and Deep Learning**, click the app icon.
- MATLAB command prompt: Enter experimentManager.

## **Examples**

### **Image Classification by Sweeping Hyperparameters**

This example shows how to use the experiment template for image classification by sweeping hyperparameters. With this template, you can quickly set up a built-in training experiment that uses the [trainNetwork](#page-1231-0) function. For more examples of solving image classification problems with Experiment Manager, see "Create a Deep Learning Experiment for Classification" and "Use Experiment Manager to Train Networks in Parallel". For more information on an alternative strategy to sweeping hyperparameters, see "Tune Experiment Hyperparameters by Using Bayesian Optimization".

Open the example to load a project with a preconfigured experiment that you can inspect and run. To open the experiment, in the **Experiment Browser** pane, double-click the name of the experiment (Experiment1).

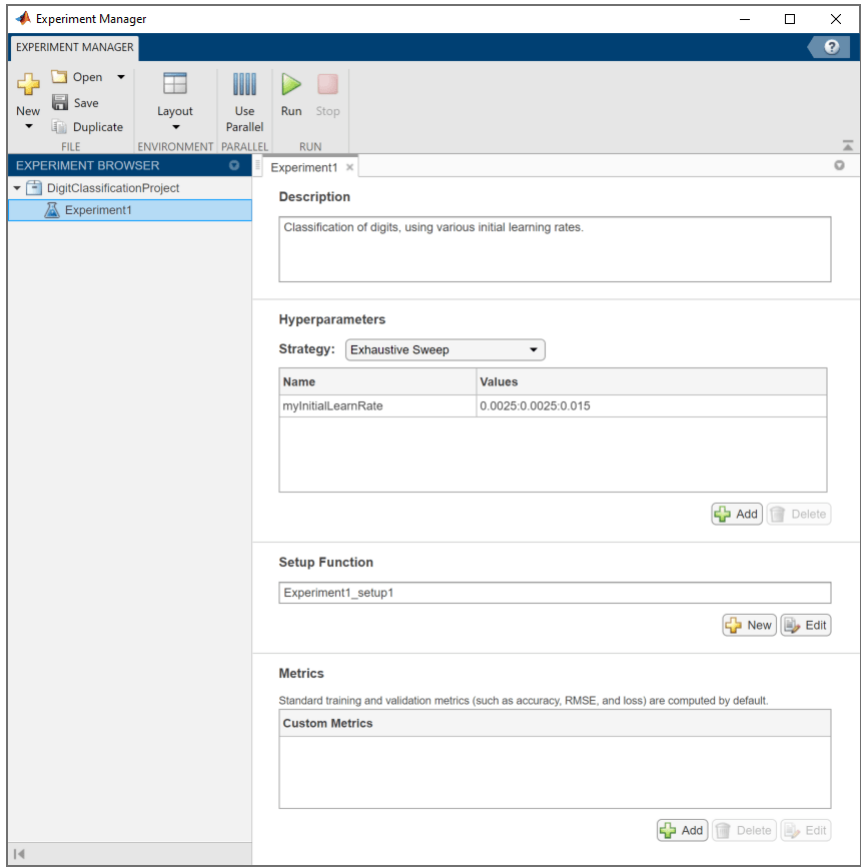

Alternatively, you can configure the experiment yourself by following these steps.

1. Open Experiment Manager. A dialog box provides links to the getting started tutorials and your recent projects, as well as buttons to create a new project or open an example from the documentation.
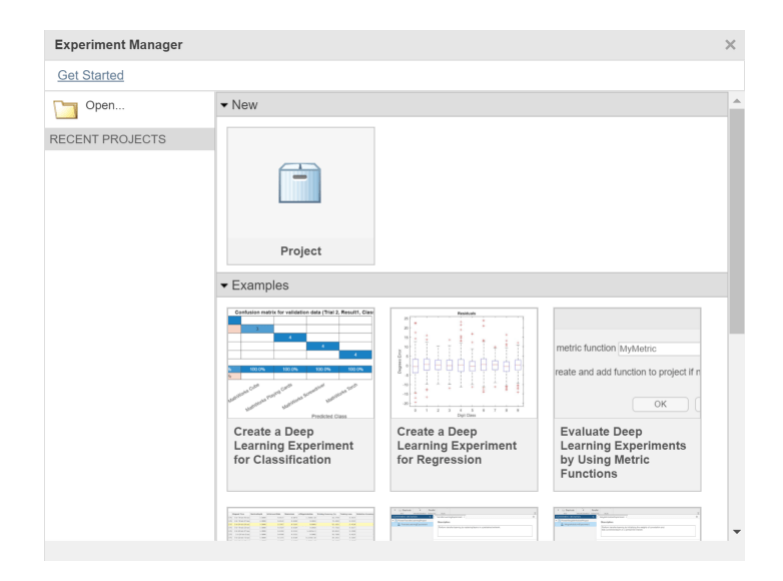

2. Under **New**, select **Project**. A dialog box lists several templates that support workflows including image classification, image regression, sequence classification, semantic segmentation, and custom training loops.

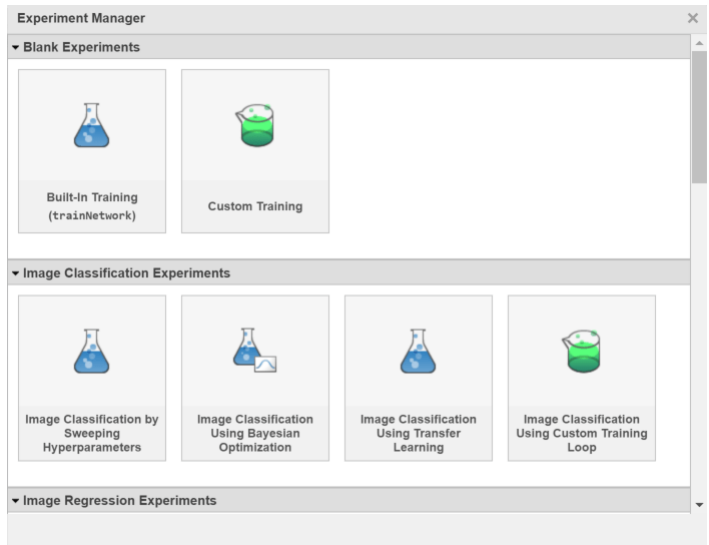

#### 3. Under **Image Classification Experiments**, select **Image Classification by Sweeping Hyperparameters**.

4. Specify the name and location for the new project. Experiment Manager opens a new experiment in the project. The **Experiment** pane displays the description, hyperparameters, setup function, and metrics that define the experiment.

5. In the **Description** field, enter a description of the experiment:

Classification of digits, using various initial learning rates.

6. Under **Hyperparameters**, replace the value of myInitialLearnRate with 0.0025:0.0025:0.015. Verify that **Strategy** is set to Exhaustive Sweep.

7. Under **Setup Function**, click **Edit**. The setup function opens in MATLAB Editor. The setup function specifies the training data, network architecture, and training options for the experiment. In this experiment, the setup function has three sections.

- **Load Training Data** defines image datastores containing the training and validation data for the experiment. The experiment uses the Digits data set, which consists of 10,000 28-by-28 pixel grayscale images of digits from 0 to 9, categorized by the digit they represent. For more information on this data set, see "Image Data Sets".
- **Define Network Architecture** defines the architecture for a simple convolutional neural network for deep learning classification.
- **Specify Training Options** defines a [trainingOptions](#page-1184-0) object for the experiment. In this experiment, the setup function loads the values for the initial learning rate from the myInitialLearnRate entry in the hyperparameter table.

When you run the experiment, Experiment Manager trains the network defined by the setup function six times. Each trial uses one of the learning rates specified in the hyperparameter table. By default, Experiment Manager runs one trial at a time. If you have Parallel Computing Toolbox, you can run multiple trials at the same time. For best results, before you run your experiment, start a parallel pool with as many workers as GPUs. For more information, see "Use Experiment Manager to Train Networks in Parallel" and "GPU Support by Release" (Parallel Computing Toolbox).

- To run one trial of the experiment at a time, on the Experiment Manager toolstrip, click **Run**.
- To run multiple trials at the same time, click **Use Parallel** and then **Run**. If there is no current parallel pool, Experiment Manager starts one using the default cluster profile. Experiment Manager then executes multiple simultaneous trials, depending on the number of parallel workers available.

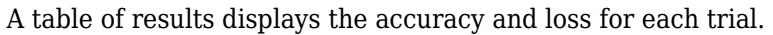

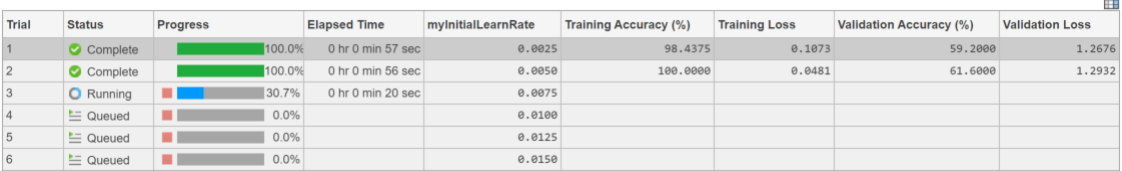

While the experiment is running, click **Training Plot** to display the training plot and track the progress of each trial. You can also monitor the training progress in the MATLAB Command Window.

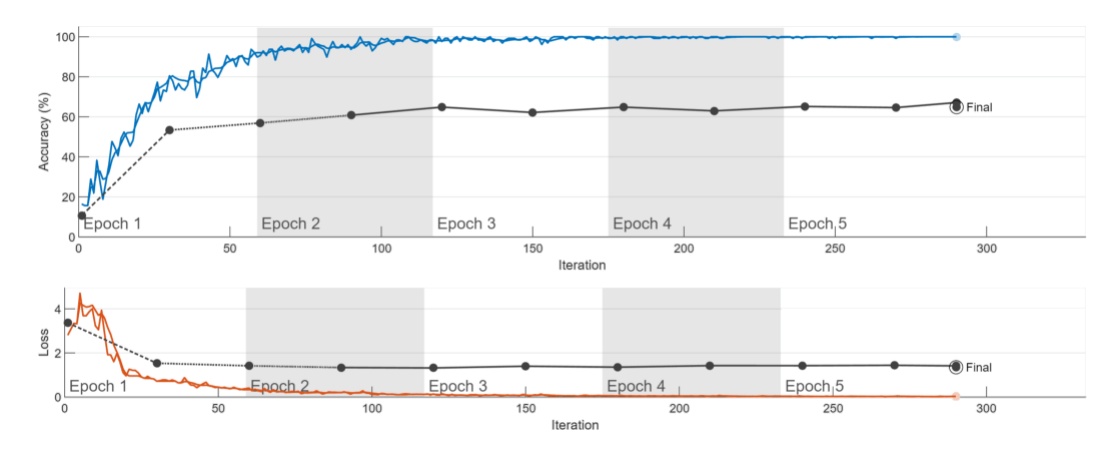

Click **Confusion Matrix** to display the confusion matrix for the validation data in each completed trial.

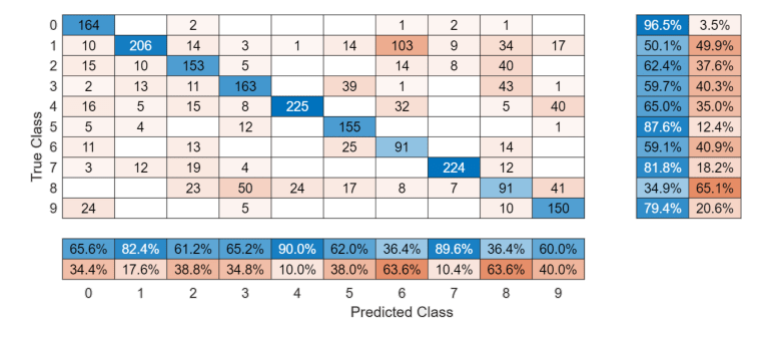

When the experiment finishes, you can sort the table by column or filter trials by using the **Filters** pane. You can also record observations by adding annotations to the results table. For more information, see ["Sort, Filter, and Annotate Experiment Results" on page 1-42](#page-47-0).

To test the performance of an individual trial, export the trained network or the training information for the trial. On the **Experiment Manager** toolstrip, select **Export** > **Trained Network** or **Export** > **Training Information**, respectively. For more information, see "net" on page 1-0 and "info" on page  $1-0$ 

To close the experiment, in the **Experiment Browser** pane, right-click the name of the project and select **Close Project**. Experiment Manager closes all of the experiments and results contained in the project.

#### **Image Regression by Sweeping Hyperparameters**

This example shows how to use the experiment template for image regression by sweeping hyperparameters. With this template, you can quickly set up a built-in training experiment that uses the [trainNetwork](#page-1231-0) function. For another example of solving a regression problem with Experiment Manager, see "Create a Deep Learning Experiment for Regression". For more information on an alternative strategy to sweeping hyperparameters, see "Tune Experiment Hyperparameters by Using Bayesian Optimization".

Open the example to load a project with a preconfigured experiment that you can inspect and run. To open the experiment, in the **Experiment Browser** pane, double-click the name of the experiment (Experiment1).

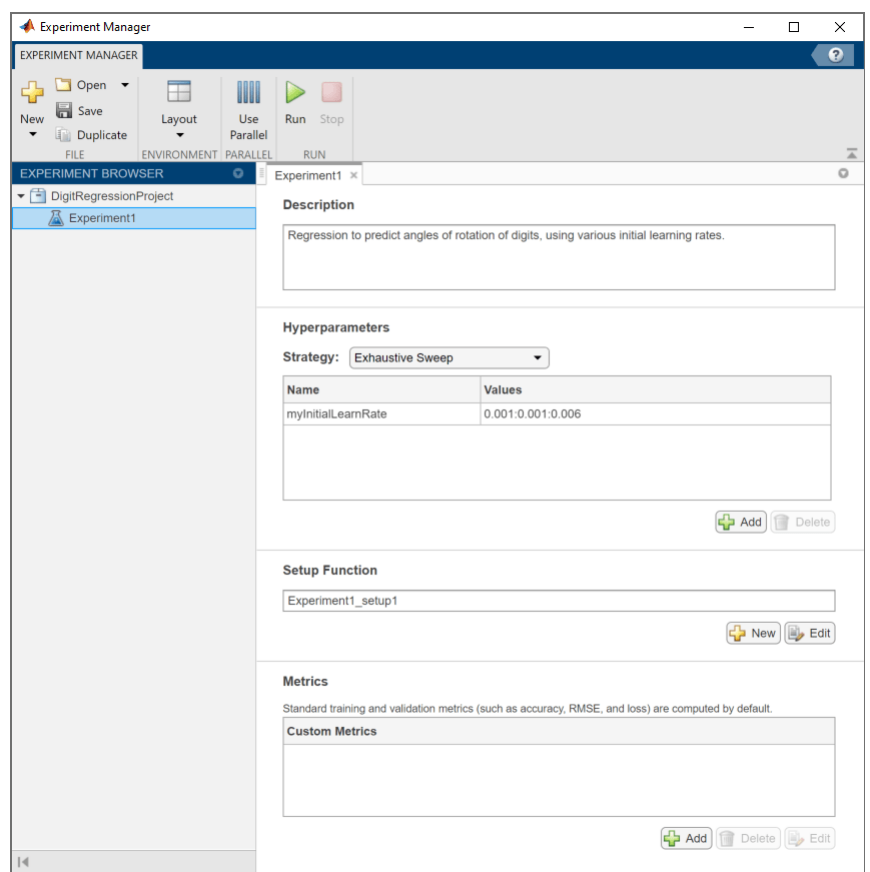

Alternatively, you can configure the experiment yourself by following these steps.

1. Open Experiment Manager. A dialog box provides links to the getting started tutorials and your recent projects, as well as buttons to create a new project or open an example from the documentation.

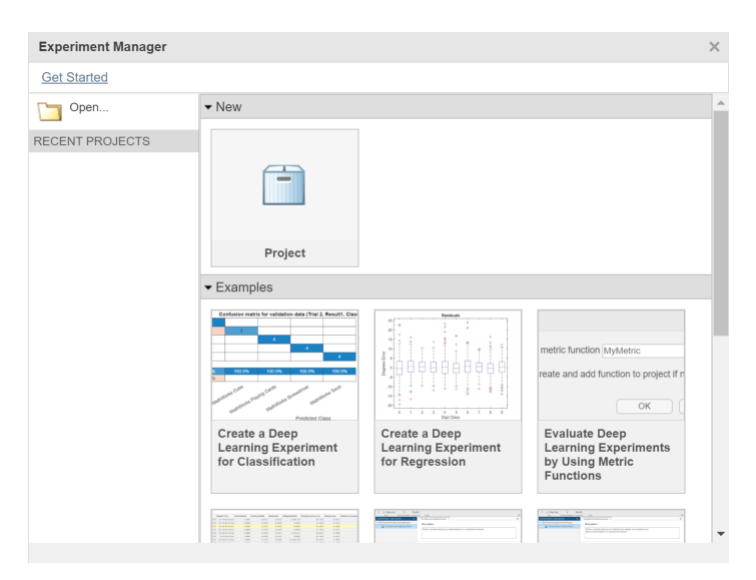

2. Under **New**, select **Project**. A dialog box lists several templates that support workflows including image classification, image regression, sequence classification, semantic segmentation, and custom training loops.

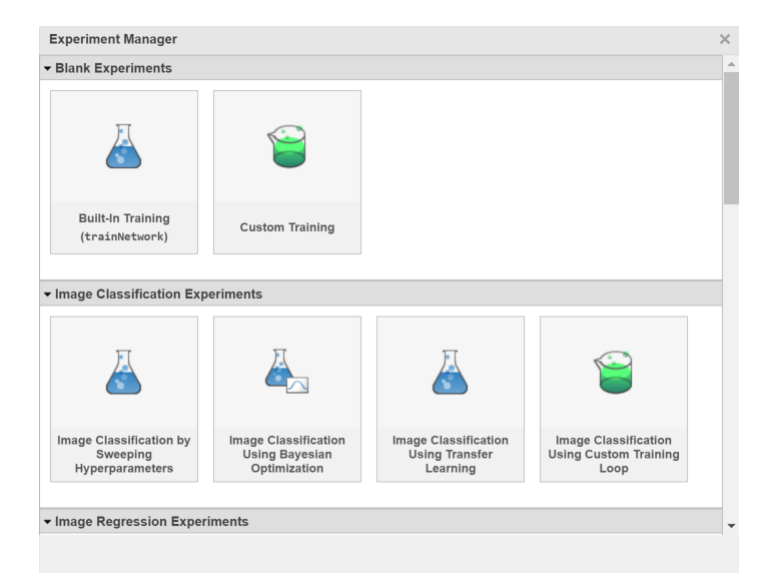

#### 3. Under **Image Regression Experiments**, select **Image Regression by Sweeping Hyperparameters**.

4. Specify the name and location for the new project. Experiment Manager opens a new experiment in the project. The **Experiment** pane displays the description, hyperparameters, setup function, and metrics that define the experiment.

5. In the **Description** field, enter a description of the experiment:

Regression to predict angles of rotation of digits, using various initial learning rates.

6. Under **Hyperparameters**, replace the value of myInitialLearnRate with 0.001:0.001:0.006. Verify that **Strategy** is set to Exhaustive Sweep.

7. Under **Setup Function**, click **Edit**. The setup function opens in MATLAB Editor. The setup function specifies the training data, network architecture, and training options for the experiment. In this experiment, the setup function has three sections.

- **Load Training Data** defines the training and validation data for the experiment as 4-D arrays. The training and validation data each consist of 5000 images from the Digits data set. Each image shows a digit from 0 to 9, rotated by a certain angle. The regression values correspond to the angles of rotation. For more information on this data set, see "Image Data Sets".
- **Define Network Architecture** defines the architecture for a simple convolutional neural network for deep learning regression.
- **Specify Training Options** defines a [trainingOptions](#page-1184-0) object for the experiment. In this experiment, the setup function loads the values for the initial learning rate from the myInitialLearnRate entry in the hyperparameter table.

When you run the experiment, Experiment Manager trains the network defined by the setup function six times. Each trial uses one of the learning rates specified in the hyperparameter table. By default, Experiment Manager runs one trial at a time. If you have Parallel Computing Toolbox, you can run

multiple trials at the same time. For best results, before you run your experiment, start a parallel pool with as many workers as GPUs. For more information, see "Use Experiment Manager to Train Networks in Parallel" and "GPU Support by Release" (Parallel Computing Toolbox).

- To run one trial of the experiment at a time, on the Experiment Manager toolstrip, click **Run**.
- To run multiple trials at the same time, click **Use Parallel** and then **Run**. If there is no current parallel pool, Experiment Manager starts one using the default cluster profile. Experiment Manager then executes multiple simultaneous trials, depending on the number of parallel workers available.

A table of results displays the root mean squared error (RMSE) and loss for each trial.

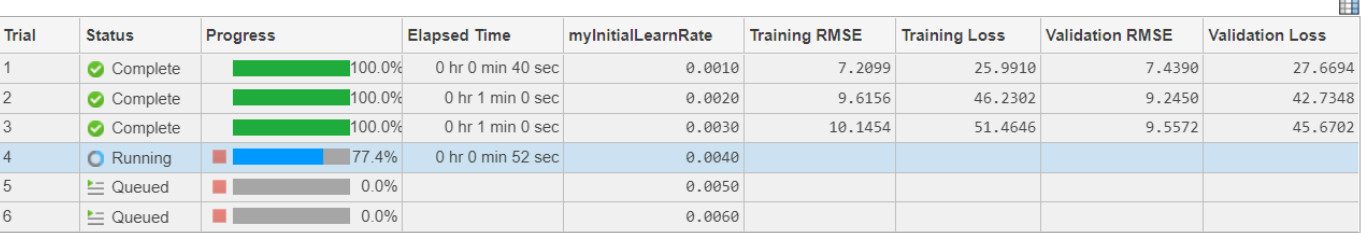

While the experiment is running, click **Training Plot** to display the training plot and track the progress of each trial. You can also monitor the training progress in the MATLAB Command Window.

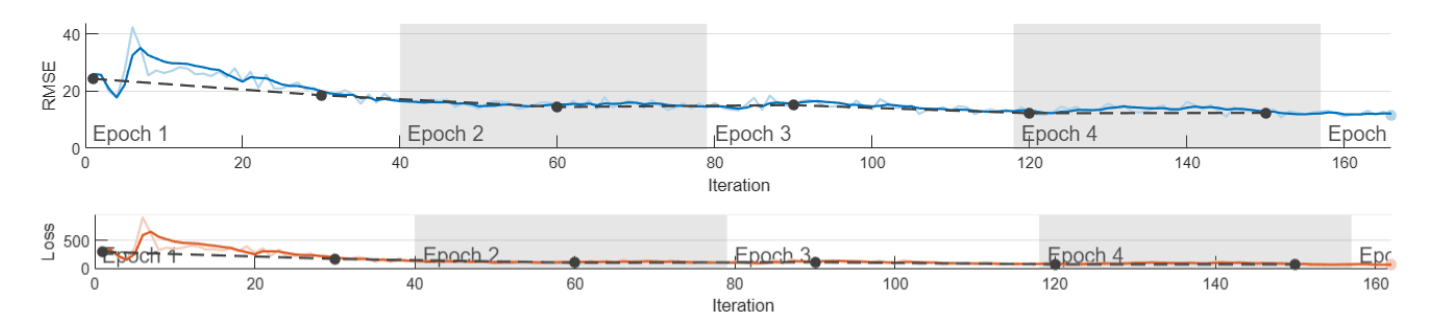

When the experiment finishes, you can sort the table by column or filter trials by using the **Filters** pane. You can also record observations by adding annotations to the results table. For more information, see ["Sort, Filter, and Annotate Experiment Results" on page 1-42](#page-47-0).

To test the performance of an individual trial, export the trained network or the training information for the trial. On the **Experiment Manager** toolstrip, select **Export** > **Trained Network** or **Export** > **Training Information**, respectively. For more information, see "net" on page 1-0 on page 1-0 .

To close the experiment, in the **Experiment Browser** pane, right-click the name of the project and select **Close Project**. Experiment Manager closes all of the experiments and results contained in the project.

## **Image Classification Using Custom Training Loop**

This example shows how to use the training experiment template for image classification using a custom training loop. With this template, you can quickly set up a custom training experiment.

Open the example to load a project with a preconfigured experiment that you can inspect and run. To open the experiment, in the **Experiment Browser** pane, double-click the name of the experiment (Experiment1).

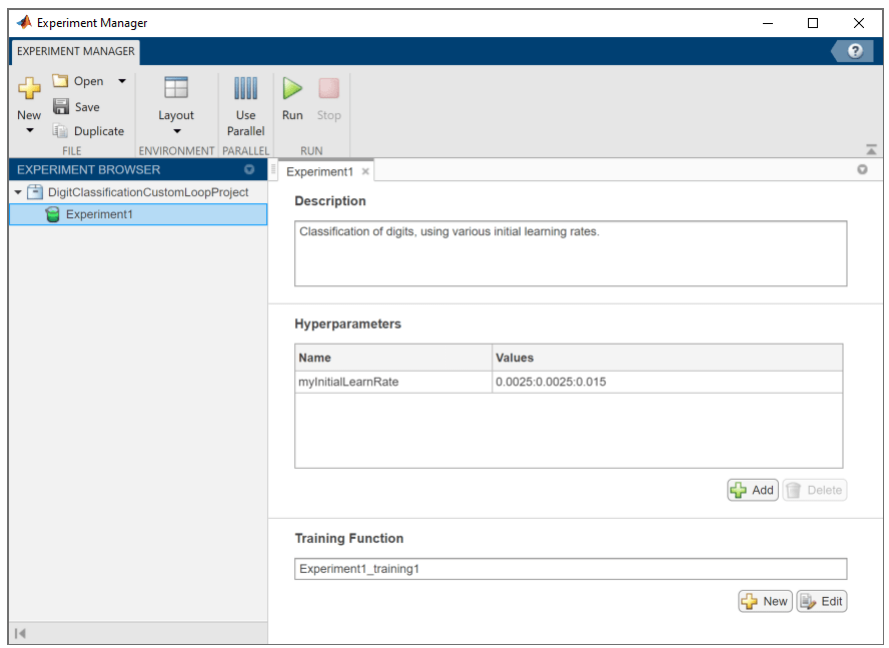

Alternatively, you can configure the experiment yourself by following these steps.

1. Open Experiment Manager. A dialog box provides links to the getting started tutorials and your recent projects, as well as buttons to create a new project or open an example from the documentation.

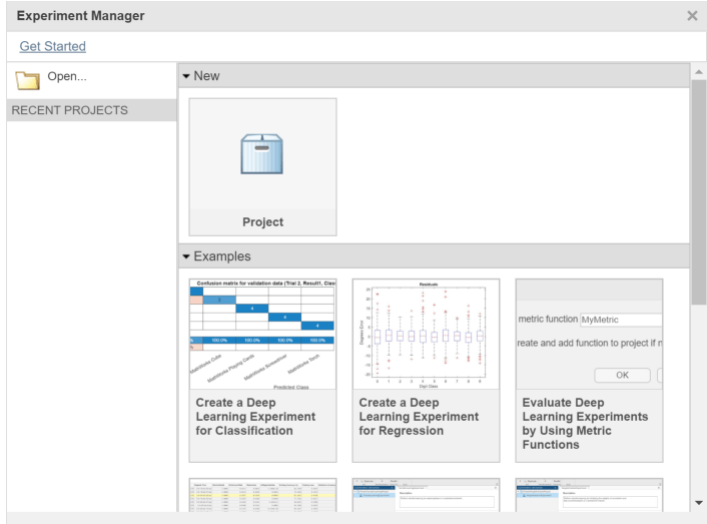

2. Under **New**, select **Project**. A dialog box lists several templates that support workflows including image classification, image regression, sequence classification, semantic segmentation, and custom training loops.

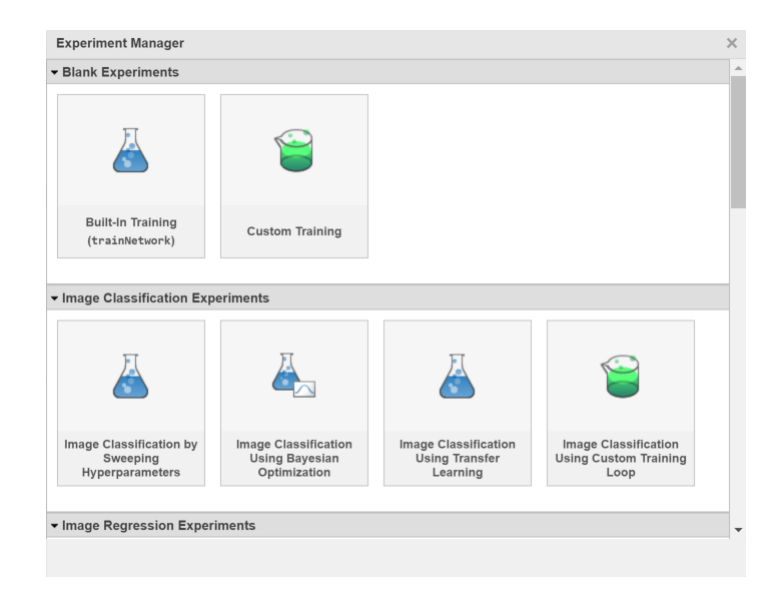

## 3. Under **Image Classification Experiments**, select **Image Classification Using Custom Training Loop**.

4. Select the location and name for a new project. Experiment Manager opens a new experiment in the project. The **Experiment** pane displays the description, hyperparameters, and training function that define the experiment.

3. In the **Description** field, enter a description of the experiment:

Classification of digits, using various initial learning rates.

4. Under **Hyperparameters**, replace the value of myInitialLearnRate with 0.0025:0.0025:0.015.

5. Under **Training Function**, click **Edit**. The training function opens in MATLAB Editor. The training function specifies the training data, network architecture, training options, and training procedure used by the experiment. In this experiment, the training function has four sections.

- **Load Training Data** defines the training data for the experiment as 4-D arrays. The experiment uses the Digits data set, which consists of 5,000 28-by-28 pixel grayscale images of digits from 0 to 9, categorized by the digit they represent. For more information on this data set, see "Image Data Sets".
- **Define Network Architecture** defines the architecture for a simple convolutional neural network for deep learning classification. To train the network with a custom training loop, the training function represents the network as a [dlnetwork](#page-425-0) object.
- **Specify Training Options** defines the training options used by the experiment. In this experiment, the training function loads the values for the initial learning rate from the myInitialLearnRate entry in the hyperparameter table.
- **Train Model** defines the custom training loop used by the experiment. For each epoch, the custom training loop shuffles the data and iterates over mini-batches of data. For each mini-batch, the custom training loop evaluates the model gradients, state, and loss, determines the learning rate for the time-based decay learning rate schedule, and updates the network parameters. To track the progress of the training and record the value of the training loss, the training function uses the experiments.Monitor object monitor.

When you run the experiment, Experiment Manager trains the network defined by the training function six times. Each trial uses one of the learning rates specified in the hyperparameter table. By default, Experiment Manager runs one trial at a time. If you have Parallel Computing Toolbox, you can run multiple trials at the same time. For best results, before you run your experiment, start a parallel pool with as many workers as GPUs. For more information, see "Use Experiment Manager to Train Networks in Parallel" and "GPU Support by Release" (Parallel Computing Toolbox).

- To run one trial of the experiment at a time, on the Experiment Manager toolstrip, click **Run**.
- To run multiple trials at the same time, click **Use Parallel** and then **Run**. If there is no current parallel pool, Experiment Manager starts one using the default cluster profile. Experiment Manager then executes multiple simultaneous trials, depending on the number of parallel workers available.

A table of results displays the training loss for each trial.

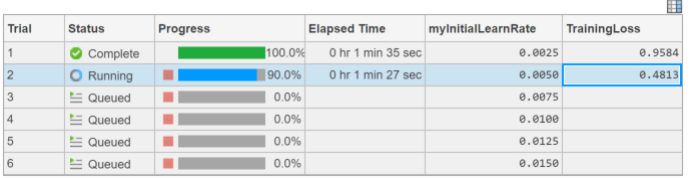

While the experiment is running, click **Training Plot** to display the training plot and track the progress of each trial.

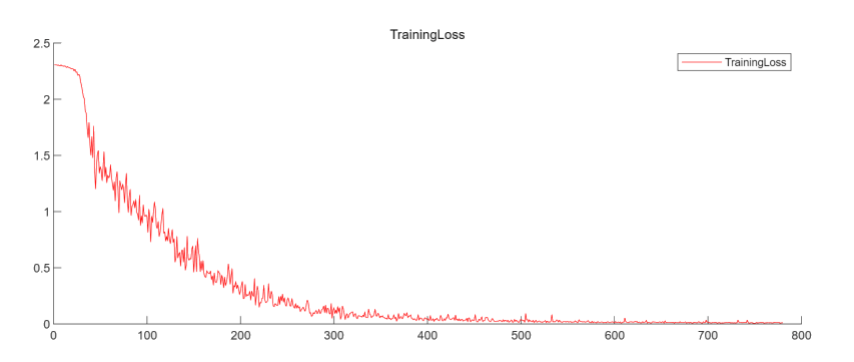

When the experiment finishes, you can sort the table by column or filter trials by using the **Filters** pane. You can also record observations by adding annotations to the results table. For more information, see ["Sort, Filter, and Annotate Experiment Results" on page 1-42](#page-47-0).

To test the performance of an individual trial, export the training output for the trial. On the **Experiment Manager** toolstrip, select **Export**. In this experiment, the training output is a structure that contains the values of the training loss and the trained network.

To close the experiment, in the **Experiment Browser** pane, right-click the name of the project and select **Close Project**. Experiment Manager closes all of the experiments and results contained in the project.

## **Configure Built-In Training Experiment**

This example shows how to set up a built-in training experiment using the Experiment Manager app. Built-in training experiments rely on the [trainNetwork](#page-1231-0) function and support workflows such as image classification, image regression, sequence classification, and semantic segmentation.

Built-in training experiments consist of a description, a table of hyperparameters, a setup function, and a collection of metric functions to evaluate the results of the experiment.

In the **Description** field, enter a description of the experiment.

Under **Hyperparameters**, select the strategy to use for your experiment.

- To sweep through a range of hyperparameter values, set **Strategy** to Exhaustive Sweep. In the hyperparameter table, specify the values of the hyperparameters used in the experiment. You can specify hyperparameter values as scalars or vectors with numeric, logical, or string values. For example, these are valid hyperparameter specifications
	- 0.01
	- 0.01:0.01:0.05
	- [0.01 0.02 0.04 0.08]
	- ["sgdm" "rmsprop" "adam"]

When you run the experiment, Experiment Manager trains the network using every combination of the hyperparameter values specified in the table.

- To find optimal training options by using Bayesian optimization, set **Strategy** to Bayesian Optimization. In the hyperparameter table, specify these properties of the hyperparameters used in the experiment:
	- **Range** Enter a two-element vector that gives the lower bound and upper bound of a real- or integer-valued hyperparameter, or a string array or cell array that lists the possible values of a categorical hyperparameter.
	- **Type** Select real (real-valued hyperparameter), integer (integer-valued hyperparameter), or categorical (categorical hyperparameter).
	- **Transform** Select none (no transform) or log (logarithmic transform).

For log, the hyperparameter must be real or integer and positive. The hyperparameter is searched and modeled on a logarithmic scale.

When you run the experiment, Experiment Manager searches for the best combination of hyperparameters. Each trial in the experiment uses a new combination of hyperparameter values based on the results of the previous trials. To specify the duration of your experiment, under **Bayesian Optimization Options**, enter the maximum time (in seconds) and the maximum number of trials to run. Bayesian optimization requires Statistics and Machine Learning Toolbox. For more information, see "Tune Experiment Hyperparameters by Using Bayesian Optimization".

The **Setup Function** configures the training data, network architecture, and training options for the experiment. The input to the setup function is a structure with fields from the hyperparameter table. The output of the setup function must match the input of the [trainNetwork](#page-1231-0) function. This table lists the supported signatures for the setup function.

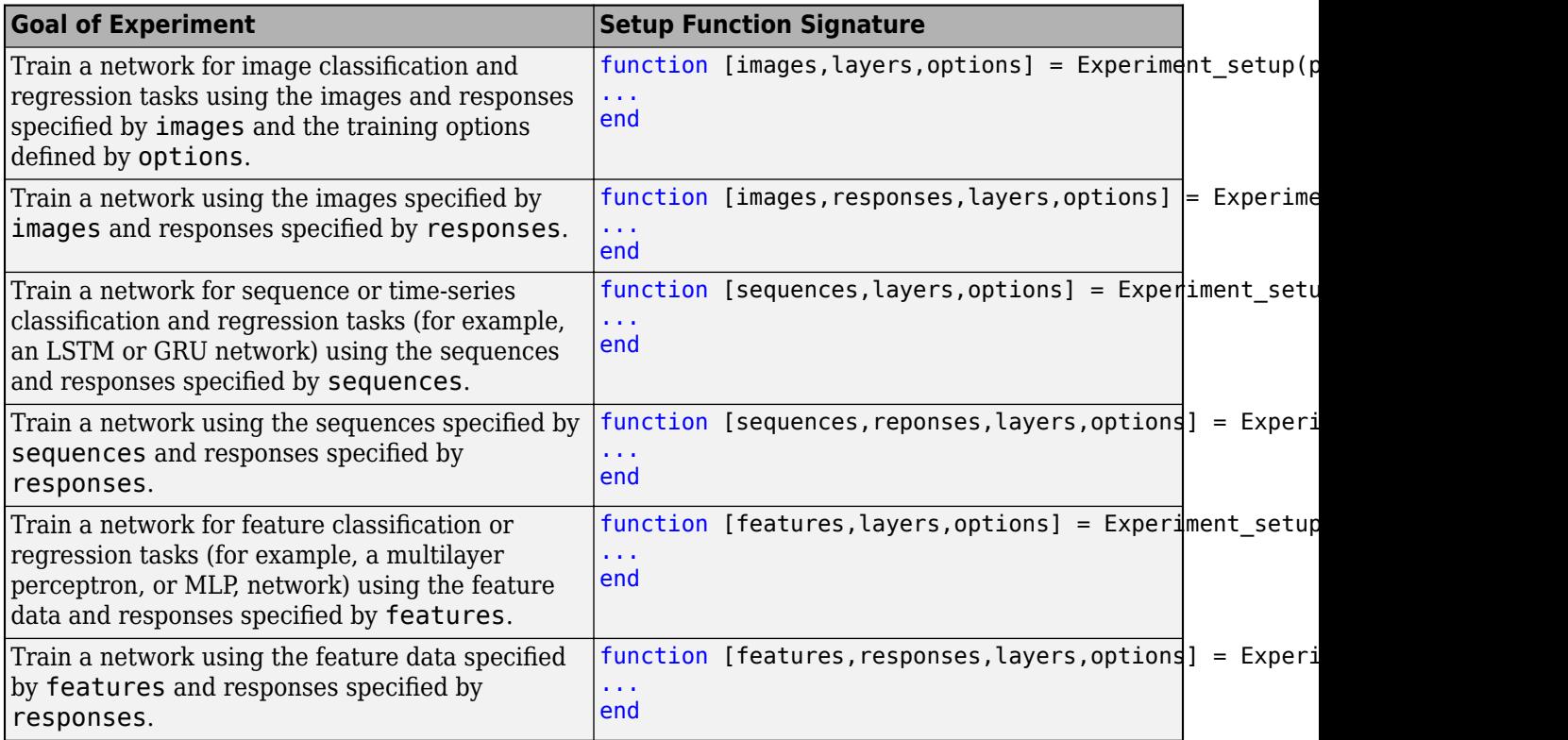

**Note** Experiment Manager does not support parallel execution when you set the training option 'ExecutionEnvironment' to 'multi-gpu' or 'parallel' or when you enable the training option 'DispatchInBackground'. For more information, see "Use Experiment Manager to Train Networks in Parallel".

The **Metrics** section specifies functions to evaluate the results of the experiment. The input to a metric function is a structure with three fields

- trainedNetwork is the [SeriesNetwork](#page-1098-0) object or [DAGNetwork](#page-356-0) object returned by the [trainNetwork](#page-1231-0) function. For more information, see Trained Network on page 1-0 .
- trainingInfo is a structure containing the training information returned by the [trainNetwork](#page-1231-0) function. For more information, see Training Information on page 1-0 .
- parameters is a structure with fields from the hyperparameter table.

The output of a metric function must be a scalar number, a logical value, or a string.

If your experiment uses Bayesian optimization, select a metric to optimize from the **Optimize** list. In the **Direction** list, specify that you want to Maximize or Minimize this metric. Experiment Manager uses this metric to determine the best combination of hyperparameters for your experiment. You can choose a standard training or validation metric (such as accuracy, RMSE, or loss) or a custom metric from the table.

# <span id="page-47-0"></span>**Configure Custom Training Experiment**

This example shows how to set up a custom training experiment using the Experiment Manager app. Custom training experiments support workflows that require a training function other than trainNetwork. These workflows include:

- Training a network that is not defined by a layer graph.
- Training a network using a custom learning rate schedule.
- Updating the learnable parameters of a network by using a custom function.
- Training a generative adversarial network (GAN).
- Training a Siamese network.

Custom training experiments consist of a description, a table of hyperparameters, and a training function.

In the **Description** field, enter a description of the experiment.

Under **Hyperparameters**, specify the values of the hyperparameters used in the experiment. You can specify hyperparameter values as scalars or vectors with numeric, logical, or string values. For example, these are valid hyperparameter specifications

- 0.01
- 0.01:0.01:0.05
- [0.01 0.02 0.04 0.08]
- ["sgdm" "rmsprop" "adam"]

When you run the experiment, Experiment Manager trains the network using every combination of the hyperparameter values specified in the table.

The **Training Function** specifies the training data, network architecture, training options, and training procedure used by the experiment. The inputs to the training function are:

- A structure with fields from the hyperparameter table
- An [experiments.Monitor](#page-518-0) object that you can use to track the progress of the training, update information fields in the results table, record values of the metrics used by the training, and produce training plots

Experiment Manager saves the output of the training function, so you can export it to the MATLAB workspace when the training is complete.

**Note** Both information and metric columns display numerical values in the results table for your experiment. Additionally, metric values are recorded in the training plot. Use information columns for values that you want to display in the results table but not in the training plot.

# **Sort, Filter, and Annotate Experiment Results**

This example shows how to compare your results and record your observations after running an experiment.

ma.

When you run an experiment, Experiment Manager trains the network defined by the setup function multiple times. Each trial uses a different combination of hyperparameters. When the experiment finishes, a table displays training and validation metrics (such as accuracy, RMSE, and loss) for each trial. To compare the results of an experiment, you can use these metrics to sort the results table and filter trials.

To sort the trials in the results table, use the drop-down menu for the column corresponding to a training or validation metric.

- **1** Point to the header of a column by which you want to sort.
- **2** Click the triangle icon.
- **3** Select **Sort in Ascending Order** or **Sort in Descending Order**.

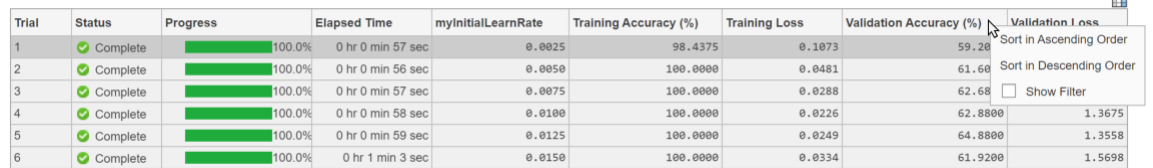

To filter trials from the results table, use the **Filters** pane.

**1** On the **Experiment Manager** toolstrip, select **Filters**.

The **Filters** pane shows histograms for the numeric metrics in the results table. To remove a histogram from the **Filters** pane, in the results table, open the drop-down menu for the corresponding column and clear the **Show Filter** check box.

**2** Adjust the sliders under the histogram for the training or validation metric by which you want to filter.

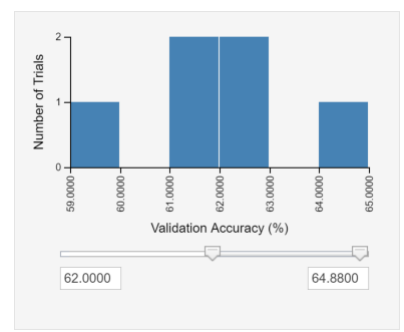

The results table shows only the trials with a metric value in the selected range.

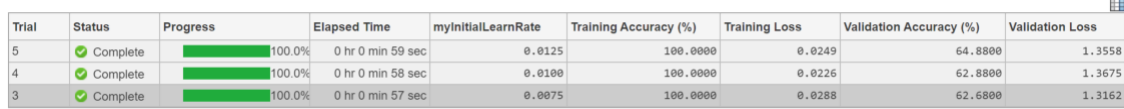

**3** To restore all of the trials in the results table, close the **Experiment Result** pane and reopen the results from the **Experiment Browser** pane.

To record observations about the results of your experiment, add an annotation.

**1** Right-click a cell in the results table and select **Add Annotation**. Alternatively, select a cell in the results table and, on the Experiment Manager toolstrip, select **Annotations** > **Add Annotation**.

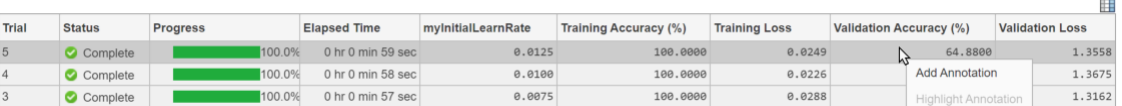

**2** In the **Annotations** pane, enter your observations in the text box.

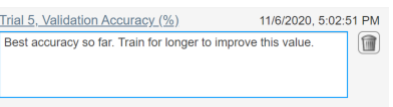

You can add multiple annotations for each cell in the results table. Each annotation is marked with a time stamp.

**3** To highlight the cell that corresponds to an annotation, click the link above the annotation.

To open the **Annotations** pane and view all of your annotations, on the Experiment Manager toolstrip, select **Annotations** > **View Annotations**.

## **View Source of Past Experiment Definitions**

This example shows how to inspect the configuration of an experiment that produced a given result.

After you run an experiment, you can open the **Experiment Source** pane to see a read-only copy of the experiment description and hyperparameter table, as well as links to all of the functions used by the experiment. You can use the information in this pane to track the configuration of data, network, and training options that produces each of your results.

For instance, suppose that you run an experiment multiple times. Each time that you run the experiment, you change the contents of the setup function but always use the same function name. The first time that you run the experiment, you use the default network provided by the experiment template for image classification. The second time that you run the experiment, you modify the setup function to load a pretrained GoogLeNet network, replacing the final layers with new layers for transfer learning. For an example that uses these two network architectures, see "Create a Deep Learning Experiment for Classification".

On the first **Experiment Result** pane, click the **View Experiment Source** link. Experiment Manager opens an **Experiment Source** pane that contains the experiment definition that produced the first set of results. Click the link at the bottom of the pane to open the setup function that you used the first time you ran the experiment. You can copy this setup function to rerun the experiment using the simple classification network.

On the second **Experiment Result** pane, click the **View Experiment Source** link. Experiment Manager opens an **Experiment Source** pane that contains the experiment definition that produced the second set of results. Click the link at the bottom of the pane to open the setup function that you used the second time you ran the experiment. You can copy this setup function to rerun the experiment using transfer learning.

Experiment Manager stores a copy of all the functions that you use, so you do not have to manually rename these functions when you modify and rerun an experiment.

- "Create a Deep Learning Experiment for Classification"
- "Create a Deep Learning Experiment for Regression"
- "Use Experiment Manager to Train Networks in Parallel"
- "Evaluate Deep Learning Experiments by Using Metric Functions"
- "Tune Experiment Hyperparameters by Using Bayesian Optimization"
- "Try Multiple Pretrained Networks for Transfer Learning"
- "Experiment with Weight Initializers for Transfer Learning"
- "Choose Training Configurations for Sequence-to-Sequence Regression"
- "Run a Custom Training Experiment for Image Comparison"
- "Use Experiment Manager to Train Generative Adversarial Networks (GANs)"

# **Tips**

• To visualize, build, and train a network without sweeping hyperparameters, you can use the **[Deep](#page-7-0) [Network Designer](#page-7-0)** app. After you train your network, generate a script to use as a starting point for your deep learning experiments. For more information, see "Adapt Code Generated in Deep Network Designer for Use in Experiment Manager".

# **See Also**

**Apps [Deep Network Designer](#page-7-0)**

#### **Functions**

[dlnetwork](#page-425-0) | [trainNetwork](#page-1231-0) | [trainingOptions](#page-1184-0)

#### **Objects**

[experiments.Monitor](#page-518-0)

#### **Topics**

"Create a Deep Learning Experiment for Classification"

"Create a Deep Learning Experiment for Regression"

"Use Experiment Manager to Train Networks in Parallel"

"Evaluate Deep Learning Experiments by Using Metric Functions"

"Tune Experiment Hyperparameters by Using Bayesian Optimization"

"Try Multiple Pretrained Networks for Transfer Learning"

"Experiment with Weight Initializers for Transfer Learning"

"Choose Training Configurations for Sequence-to-Sequence Regression"

"Run a Custom Training Experiment for Image Comparison"

"Use Experiment Manager to Train Generative Adversarial Networks (GANs)"

#### **Introduced in R2020a**

# <span id="page-51-0"></span>**activations**

Compute deep learning network layer activations

# **Syntax**

```
act = activations(net,imds,layer)
act = activations(net,ds,layer)
act = activation(s, X, layer)act = activations(net, X1, \ldots, XN)act = activations(net,sequences,layer)
act = activations(net,tbl,layer)
act = activations( ,Name,Value)
```
# **Description**

You can compute deep learning network layer activations on either a CPU or GPU. Using a GPU requires Parallel Computing Toolbox and a supported GPU device. For information on supported devices, see "GPU Support by Release" (Parallel Computing Toolbox). Specify the hardware requirements using the ExecutionEnvironment name-value pair argument.

act = activations(net,imds,layer) returns network activations for a specific layer using the trained network net and the image data in the image datastore imds.

act = activations (net,ds, layer) returns network activations using the data in the datastore ds.

 $act = activations(net, X, layer)$  returns network activations using the image or feature data in the numeric array X.

 $act = activations(net, XI, \ldots, XN)$  returns network activations for the data in the numeric arrays X1, …, XN for the mutli-input network net. The input Xi corresponds to the network input net.InputNames(i).

act = activations (net, sequences, layer) returns network activations for a recurrent network (for example, an LSTM or GRU network), where sequences contains sequence or time series predictors.

 $act = activations(net, tbl, layer)$  returns network activations using the data in the table tbl.

act = activations( , Name, Value) returns network activations with additional options specified by one or more name-value pair arguments. For example, 'OutputAs','rows' specifies the activation output format as 'rows'. Specify name-value pair arguments after all other input arguments.

# **Examples**

## **Feature Extraction Using SqueezeNet**

This example shows how to extract learned image features from a pretrained convolutional neural network, and use those features to train an image classifier. Feature extraction is the easiest and fastest way to use the representational power of pretrained deep networks. For example, you can train a support vector machine (SVM) using fitcecoc (Statistics and Machine Learning Toolbox™) on the extracted features. Because feature extraction only requires a single pass through the data, it is a good starting point if you do not have a GPU to accelerate network training with.

#### **Load Data**

figure imshow(I)

Unzip and load the sample images as an image datastore. imageDatastore automatically labels the images based on folder names and stores the data as an ImageDatastore object. An image datastore lets you store large image data, including data that does not fit in memory. Split the data into 70% training and 30% test data.

```
unzip('MerchData.zip');
imds = imageDatastore('MerchData', ...
     'IncludeSubfolders',true, ...
     'LabelSource','foldernames');
```
[imdsTrain,imdsTest] = splitEachLabel(imds,0.7,'randomized');

This very small data set now has 55 training images and 20 validation images. Display some sample images.

```
numImageSTrain = numel(imdsTrain.Labels):
idx = random(mumImageSTrain, 16);
I = imtile(imds, 'Frames', idx);
```
**1-47**

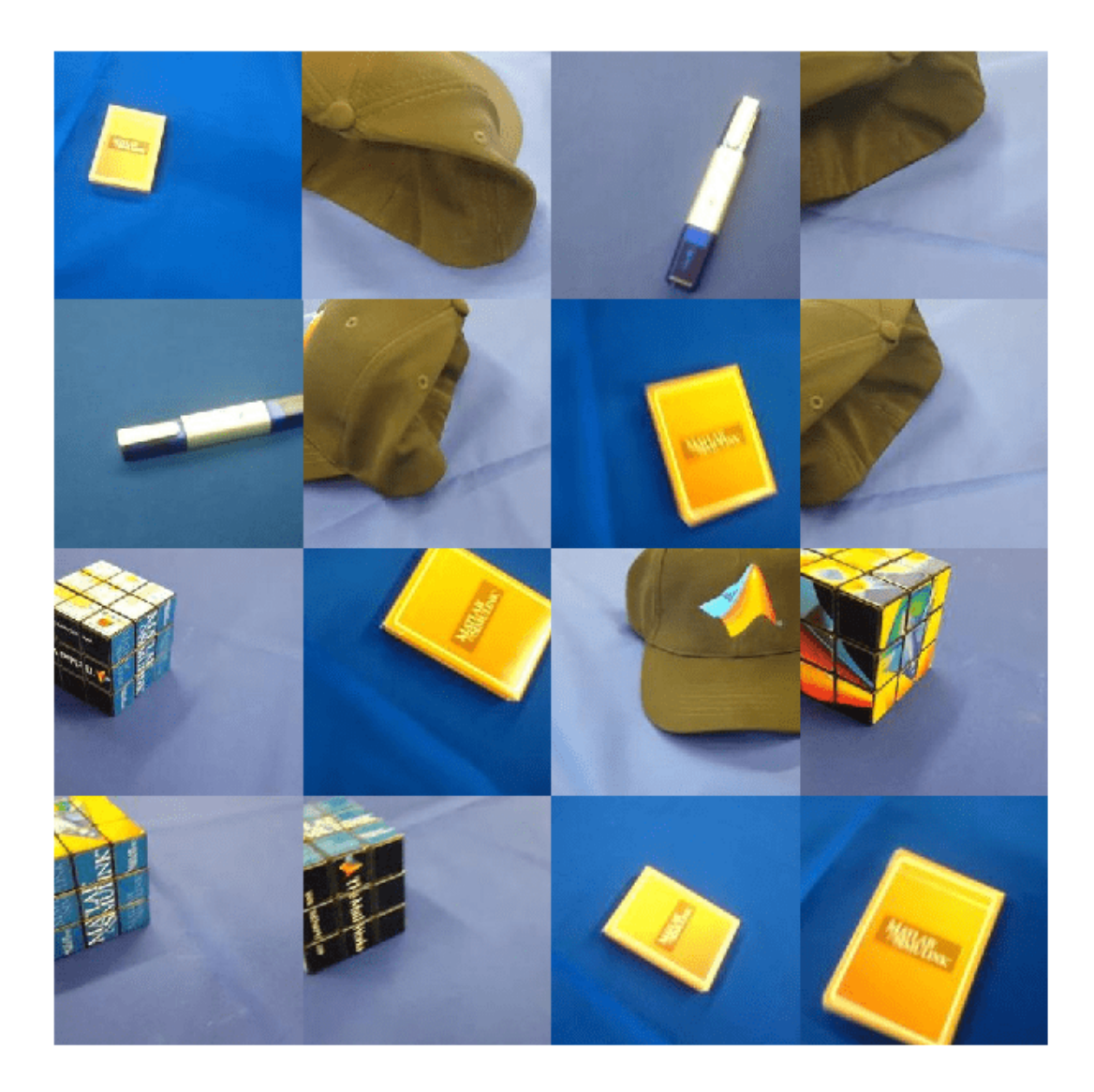

## **Load Pretrained Network**

Load a pretrained SqueezeNet network. SqueezeNet is trained on more than a million images and can classify images into 1000 object categories, for example, keyboard, mouse, pencil, and many animals. As a result, the model has learned rich feature representations for a wide range of images.

net = squeezenet;

Analyze the network architecture.

```
analyzeNetwork(net)
```
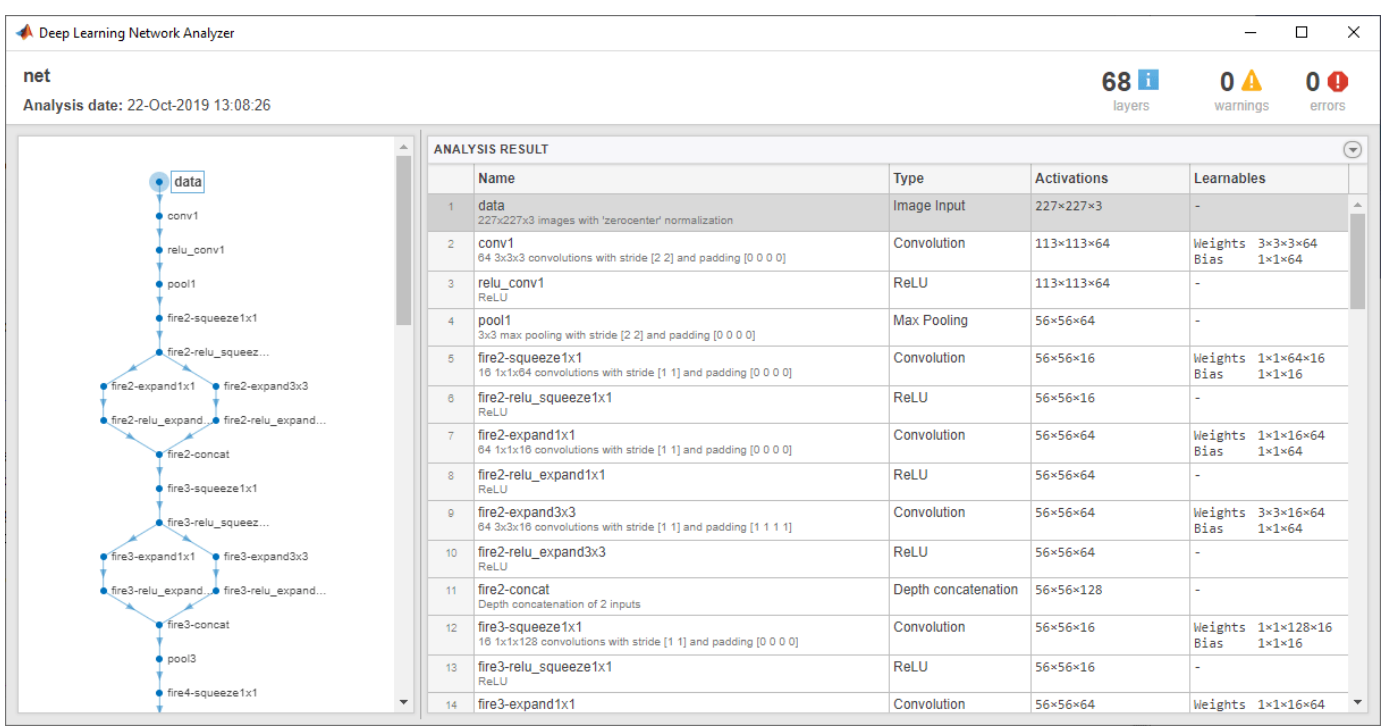

The first layer, the image input layer, requires input images of size 227-by-227-by-3, where 3 is the number of color channels.

inputSize = net.Layers(1).InputSize

inputSize = *1×3* 227 227 3

## **Extract Image Features**

The network constructs a hierarchical representation of input images. Deeper layers contain higher level features, constructed using the lower level features of earlier layers. To get the feature representations of the training and test images, use activations on the global average pooling layer 'pool10'. To get a lower level representation of the images, use an earlier layer in the network.

The network requires input images of size 227-by-227-by-3, but the images in the image datastores have different sizes. To automatically resize the training and test images before they are input to the network, create augmented image datastores, specify the desired image size, and use these datastores as input arguments to activations.

```
augimdsTrain = augmentedImageDatabase(inputSize(1:2), imdsTrain);augimdsTest = augmentedImageDatastore(inputSize(1:2),imdsTest);
```

```
layer = 'pool10';featuresTrain = activations(net,augimdsTrain,layer,'OutputAs','rows');
featuresTest = activations(net,augimdsTest,layer,'OutputAs','rows');
```
Extract the class labels from the training and test data.

```
YTrain = imdsTrain.Labels;
YTest = imdsTest.Labels;
```
# **Fit Image Classifier**

Use the features extracted from the training images as predictor variables and fit a multiclass support vector machine (SVM) using fitcecoc (Statistics and Machine Learning Toolbox).

```
mdl = fitcecoc(featuresTrain,YTrain);
```
## **Classify Test Images**

Classify the test images using the trained SVM model and the features extracted from the test images.

```
YPred = predict(mdl,featuresTest);
```
Display four sample test images with their predicted labels.

```
idx = [1 5 10 15];figure
for i = 1: numel(idx)
     subplot(2,2,i)
    I = readimage(intTest, idx(i));label = YPred(idx(i)); imshow(I)
     title(label)
end
```
**MathWorks Cap** 

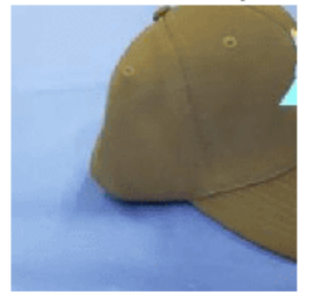

**MathWorks Cube** 

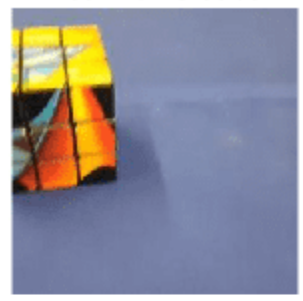

**MathWorks Playing Cards** 

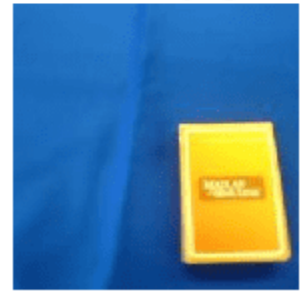

**MathWorks Screwdriver** 

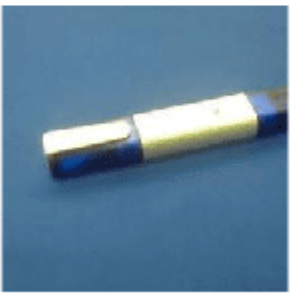

Calculate the classification accuracy on the test set. Accuracy is the fraction of labels that the network predicts correctly.

 $accuracy = mean(YPred == YTest)$ 

 $accuracy = 1$ 

This SVM has high accuracy. If the accuracy is not high enough using feature extraction, then try transfer learning instead.

# **Input Arguments**

#### **net — Trained network**

SeriesNetwork object | DAGNetwork object

Trained network, specified as a [SeriesNetwork](#page-1098-0) or a [DAGNetwork](#page-356-0) object. You can get a trained network by importing a pretrained network (for example, by using the googlenet function) or by training your own network using [trainNetwork](#page-1231-0).

#### **imds — Image datastore**

ImageDatastore object

Image datastore, specified as an ImageDatastore object.

ImageDatastore allows batch reading of JPG or PNG image files using prefetching. If you use a custom function for reading the images, then ImageDatastore does not prefetch.

**Tip** Use [augmentedImageDatastore](#page-133-0) for efficient preprocessing of images for deep learning including image resizing.

Do not use the readFcn option of imageDatastore for preprocessing or resizing as this option is usually significantly slower.

#### **ds — Datastore**

datastore

Datastore for out-of-memory data and preprocessing. The datastore must return data in a table or a cell array. The format of the datastore output depends on the network architecture.

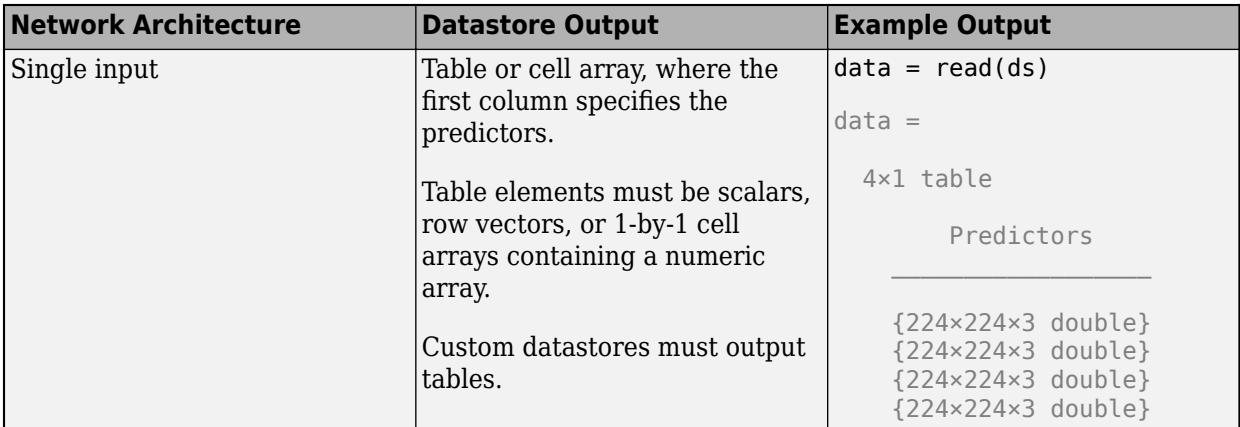

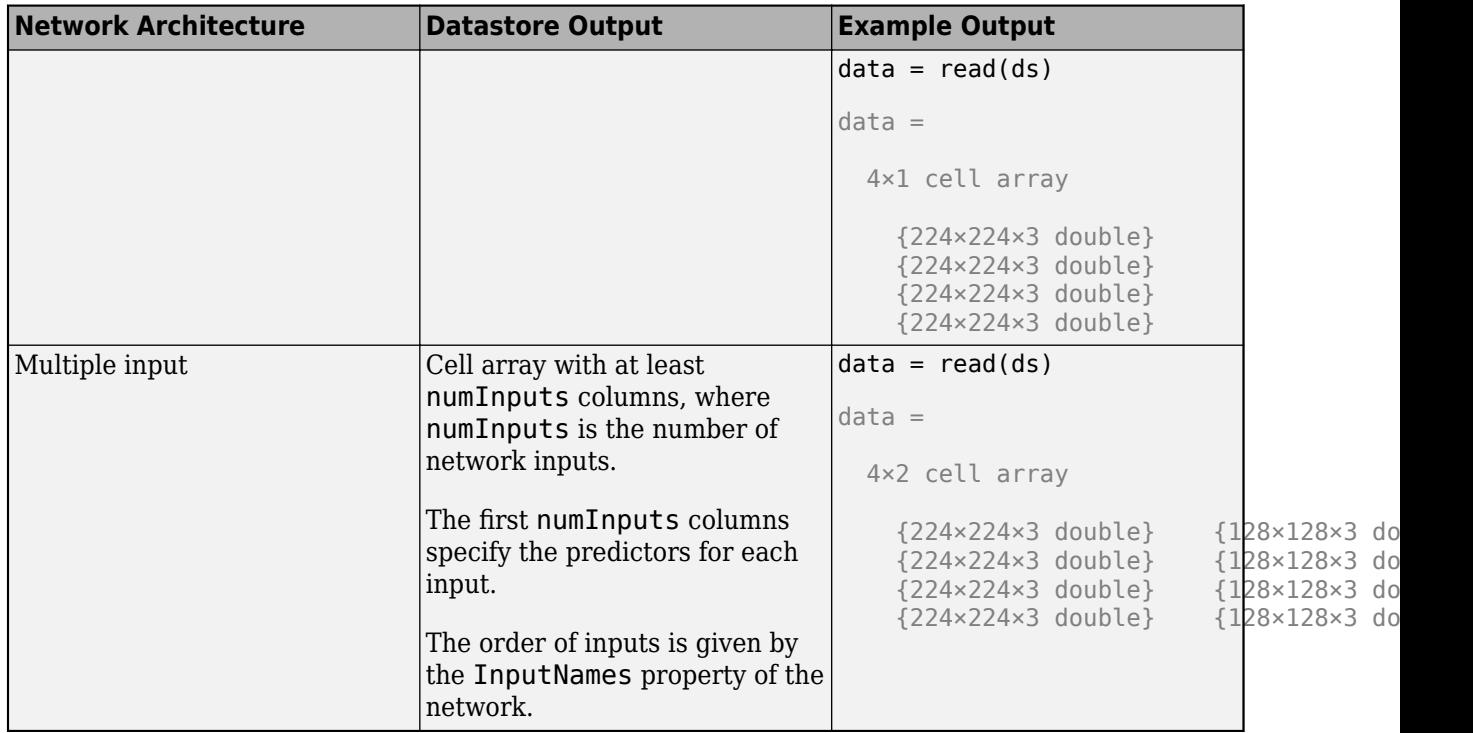

The format of the predictors depend on the type of data.

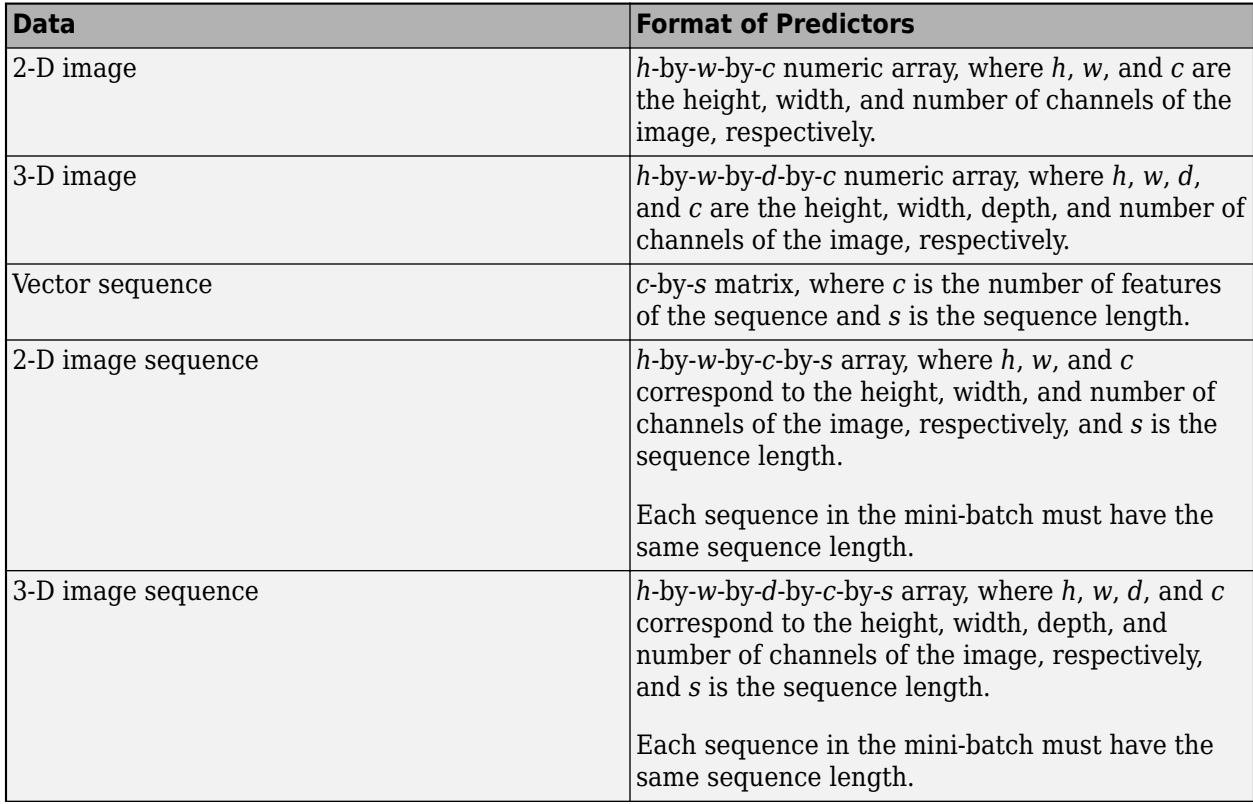

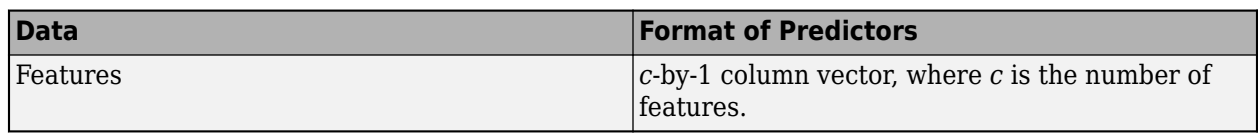

For more information, see "Datastores for Deep Learning".

#### **X — Image or feature data**

numeric array

Image or feature data, specified as a numeric array. The size of the array depends on the type of input:

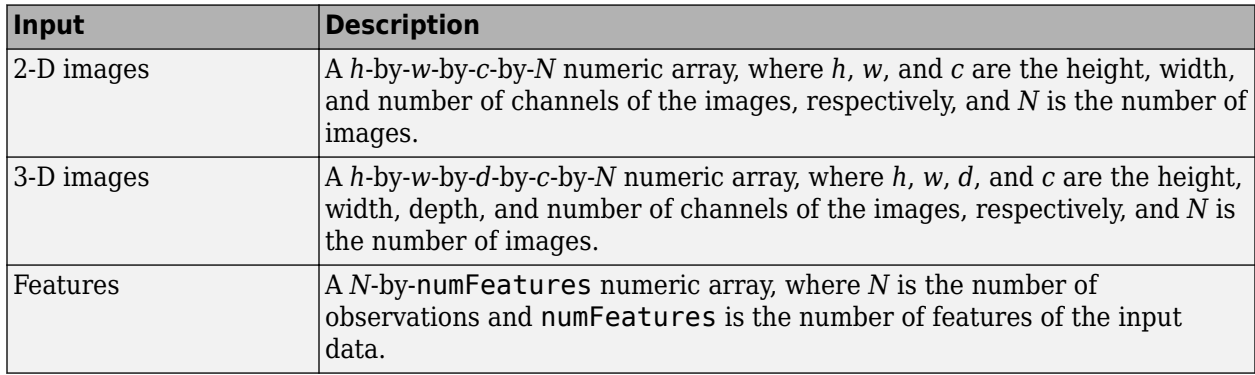

If the array contains NaNs, then they are propagated through the network.

For networks with multiple inputs, you can specify multiple arrays  $X1, ..., XN$ , where N is the number of network inputs and the input Xi corresponds to the network input  $net$ . InputNames(i).

For image input, if the 'OutputAs' option is 'channels', then the images in the input data X can be larger than the input size of the image input layer of the network. For other output formats, the images in X must have the same size as the input size of the image input layer of the network.

## **sequences — Sequence or time series data**

cell array of numeric arrays | numeric array | datastore

Sequence or time series data, specified as an *N*-by-1 cell array of numeric arrays, where *N* is the number of observations, a numeric array representing a single sequence, or a datastore.

For cell array or numeric array input, the dimensions of the numeric arrays containing the sequences depend on the type of data.

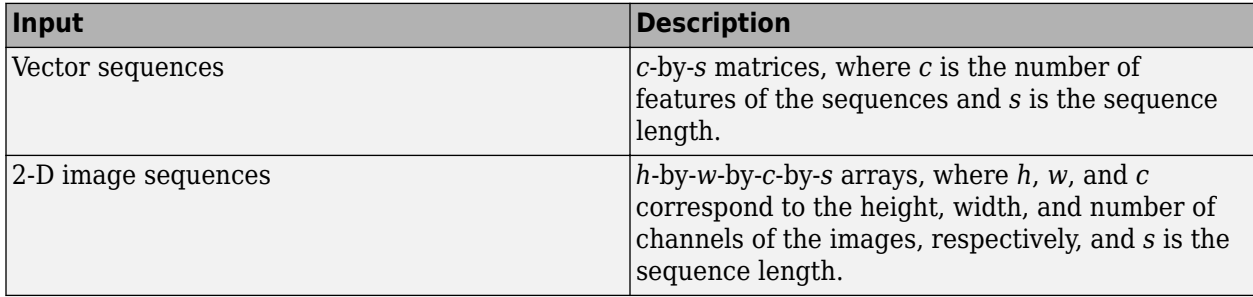

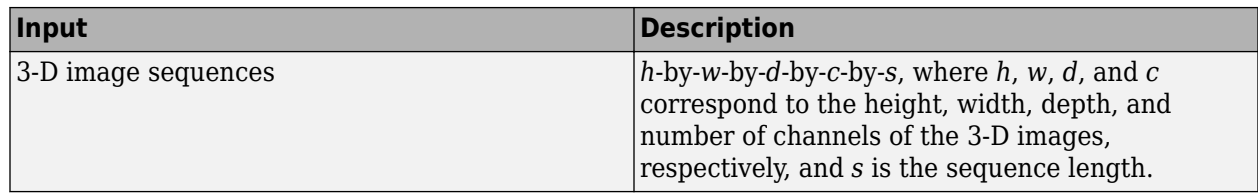

For datastore input, the datastore must return data as a cell array of sequences or a table whose first column contains sequences. The dimensions of the sequence data must correspond to the table above.

# **tbl — Table of image or feature data**

table

Table of image or feature data. Each row in the table corresponds to an observation.

The arrangement of predictors in the table columns depend on the type of input data.

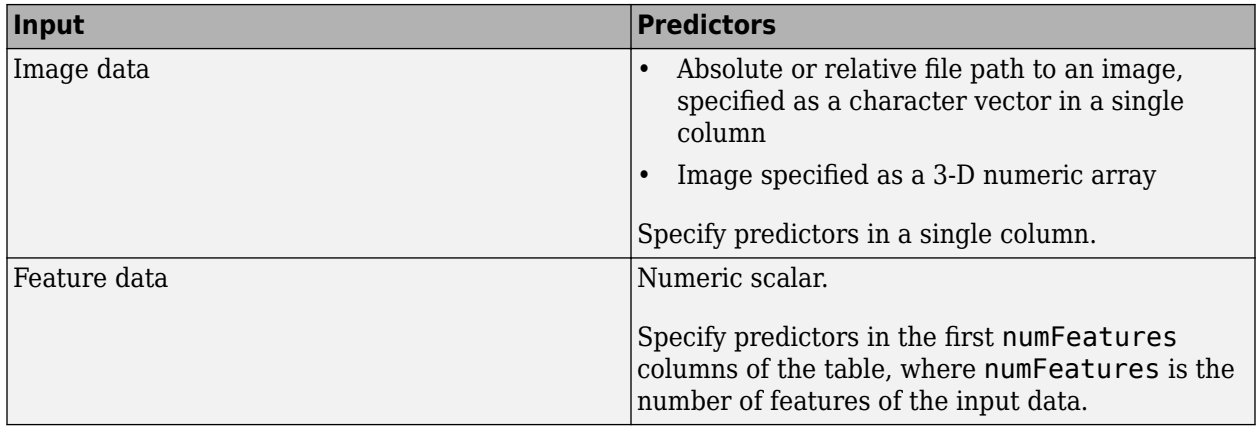

This argument supports networks with a single input only.

Data Types: table

## **layer — Layer to extract activations from**

numeric index | character vector

Layer to extract activations from, specified as a numeric index or a character vector.

To compute the activations of a [SeriesNetwork](#page-1098-0) object, specify the layer using its numeric index, or as a character vector corresponding to the layer name.

To compute the activations of a [DAGNetwork](#page-356-0) object, specify the layer as the character vector corresponding to the layer name. If the layer has multiple outputs, specify the layer and output as the layer name, followed by the character "/", followed by the name of the layer output. That is, layer is of the form 'layerName/outputName'.

```
Example: 3
Example: 'conv1'
Example: 'mpool/out'
```
#### **Name-Value Pair Arguments**

Specify optional comma-separated pairs of Name, Value arguments. Name is the argument name and Value is the corresponding value. Name must appear inside quotes. You can specify several name and value pair arguments in any order as Name1, Value1, ..., NameN, ValueN.

Example: activations(net,X,layer,'OutputAs','rows')

#### **OutputAs — Format of output activations**

'channels' (default) | 'rows' | 'columns'

Format of output activations, specified as the comma-separated pair consisting of 'OutputAs' and either 'channels', 'rows', or 'columns'. For descriptions of the different output formats, see act.

For image input, if the 'OutputAs' option is 'channels', then the images in the input data X can be larger than the input size of the image input layer of the network. For other output formats, the images in X must have the same size as the input size of the image input layer of the network.

Example: 'OutputAs','rows'

#### **MiniBatchSize — Size of mini-batches**

128 (default) | positive integer

Size of mini-batches to use for prediction, specified as a positive integer. Larger mini-batch sizes require more memory, but can lead to faster predictions.

Example: 'MiniBatchSize',256

#### **SequenceLength — Option to pad, truncate, or split input sequences**

'longest' (default) | 'shortest' | positive integer

Option to pad, truncate, or split input sequences, specified as one of the following:

- 'longest' Pad sequences in each mini-batch to have the same length as the longest sequence. This option does not discard any data, though padding can introduce noise to the network.
- 'shortest' Truncate sequences in each mini-batch to have the same length as the shortest sequence. This option ensures that no padding is added, at the cost of discarding data.
- Positive integer For each mini-batch, pad the sequences to the nearest multiple of the specified length that is greater than the longest sequence length in the mini-batch, and then split the sequences into smaller sequences of the specified length. If splitting occurs, then the software creates extra mini-batches. Use this option if the full sequences do not fit in memory. Alternatively, try reducing the number of sequences per mini-batch by setting the 'MiniBatchSize' option to a lower value.

To learn more about the effect of padding, truncating, and splitting the input sequences, see "Sequence Padding, Truncation, and Splitting".

Example: 'SequenceLength','shortest'

#### **SequencePaddingValue — Value to pad input sequences**

0 (default) | scalar

Value by which to pad input sequences, specified as a scalar. The option is valid only when SequenceLength is 'longest' or a positive integer. Do not pad sequences with NaN, because doing so can propagate errors throughout the network.

Example: 'SequencePaddingValue',-1

## **SequencePaddingDirection — Direction of padding or truncation**

'right' (default) | 'left'

Direction of padding or truncation, specified as one of the following:

- 'right' Pad or truncate sequences on the right. The sequences start at the same time step and the software truncates or adds padding to the end of the sequences.
- left' Pad or truncate sequences on the left. The software truncates or adds padding to the start of the sequences so that the sequences end at the same time step.

Because LSTM layers process sequence data one time step at a time, when the layer OutputMode property is 'last', any padding in the final time steps can negatively influence the layer output. To pad or truncate sequence data on the left, set the 'SequencePaddingDirection' option to 'left'.

For sequence-to-sequence networks (when the OutputMode property is 'sequence' for each LSTM layer), any padding in the first time steps can negatively influence the predictions for the earlier time steps. To pad or truncate sequence data on the right, set the 'SequencePaddingDirection' option to 'right'.

To learn more about the effect of padding, truncating, and splitting the input sequences, see "Sequence Padding, Truncation, and Splitting".

## **Acceleration — Performance optimization**

'auto' (default) | 'mex' | 'none'

Performance optimization, specified as the comma-separated pair consisting of 'Acceleration' and one of the following:

- 'auto' Automatically apply a number of optimizations suitable for the input network and hardware resources.
- 'mex' Compile and execute a MEX function. This option is available when using a GPU only. Using a GPU requires Parallel Computing Toolbox and a supported GPU device. For information on supported devices, see "GPU Support by Release" (Parallel Computing Toolbox). If Parallel Computing Toolbox or a suitable GPU is not available, then the software returns an error.
- 'none' Disable all acceleration.

The default option is 'auto'. If 'auto' is specified, MATLAB will apply a number of compatible optimizations. If you use the 'auto' option, MATLAB does not ever generate a MEX function.

Using the 'Acceleration' options 'auto' and 'mex' can offer performance benefits, but at the expense of an increased initial run time. Subsequent calls with compatible parameters are faster. Use performance optimization when you plan to call the function multiple times using new input data.

The 'mex' option generates and executes a MEX function based on the network and parameters used in the function call. You can have several MEX functions associated with a single network at one time. Clearing the network variable also clears any MEX functions associated with that network.

The 'mex' option is only available when you are using a GPU. You must have a  $C/C++$  compiler installed and the GPU Coder Interface for Deep Learning Libraries support package. Install the support package using the Add-On Explorer in MATLAB. For setup instructions, see "MEX Setup" (GPU Coder). GPU Coder is not required.

The 'mex' option does not support all layers. For a list of supported layers, see "Supported Layers" (GPU Coder). Recurrent neural networks (RNNs) containing a [sequenceInputLayer](#page-1080-0) are not supported.

The 'mex' option does not support networks with multiple input layers or multiple output layers.

You cannot use MATLAB Compiler™ to deploy your network when using the 'mex' option.

Example: 'Acceleration','mex'

#### **ExecutionEnvironment — Hardware resource**

'auto' (default) | 'gpu' | 'cpu'

Hardware resource, specified as the comma-separated pair consisting of 'ExecutionEnvironment' and one of the following:

- 'auto' Use a GPU if one is available; otherwise, use the CPU.
- 'gpu' Use the GPU. Using a GPU requires Parallel Computing Toolbox and a supported GPU device. For information on supported devices, see "GPU Support by Release" (Parallel Computing Toolbox). If Parallel Computing Toolbox or a suitable GPU is not available, then the software returns an error.
- 'cpu' Use the CPU.

Example: 'ExecutionEnvironment','cpu'

# **Output Arguments**

#### **act — Activations from the network layer**

numeric array | cell array

Activations from the network layer, returned as a numeric array or a cell array of numeric arrays. The format of act depends on the type of input data, the type of layer output, and the 'OutputAs' option.

#### **Image or Folded Sequence Output**

If the layer outputs image or folded sequence data, then act is a numeric array.

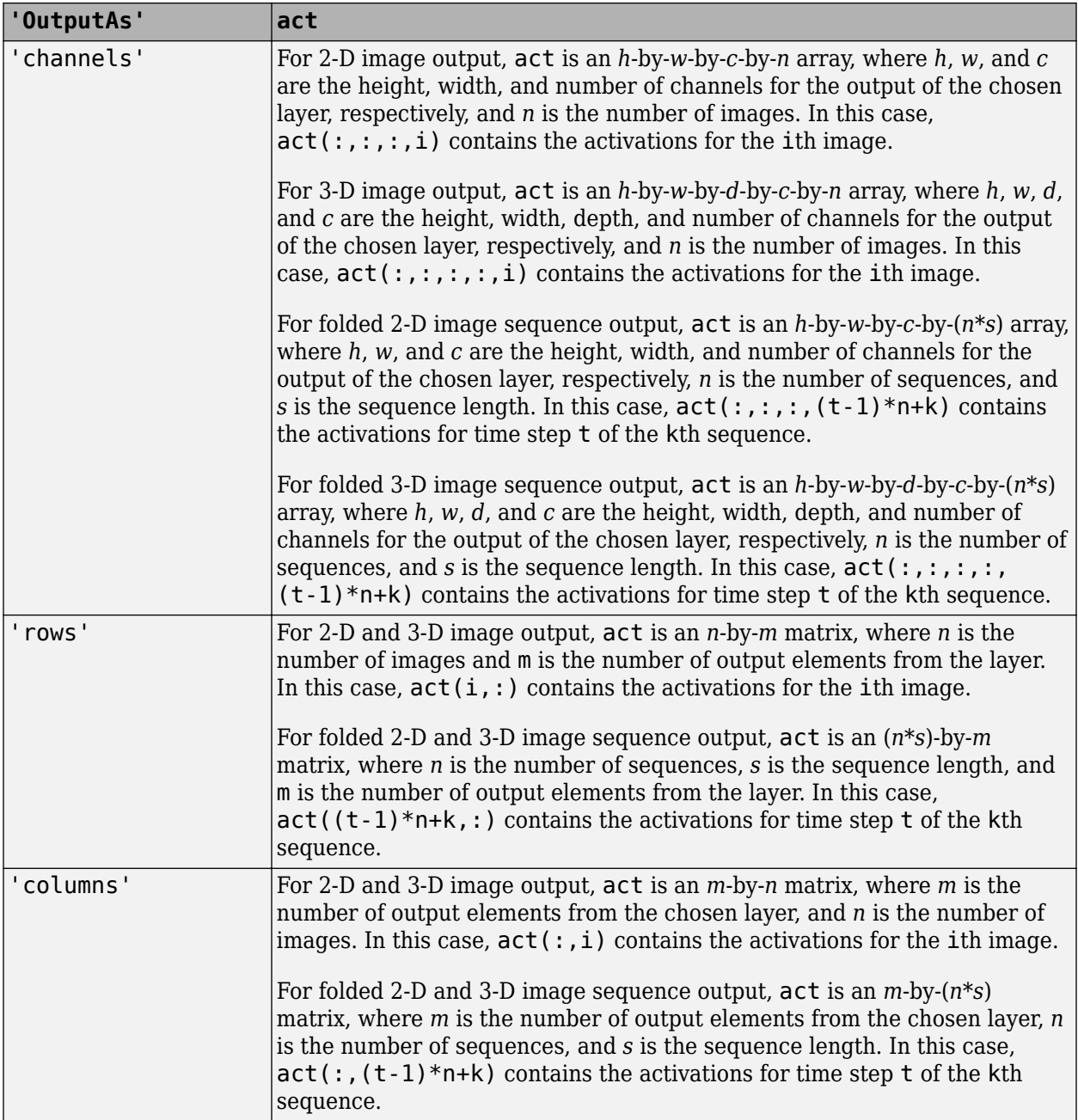

# **Sequence Output**

If layer has sequence output (for example, LSTM layers with output mode 'sequence'), then act is a cell array. In this case, the 'OutputAs' option must be 'channels'.

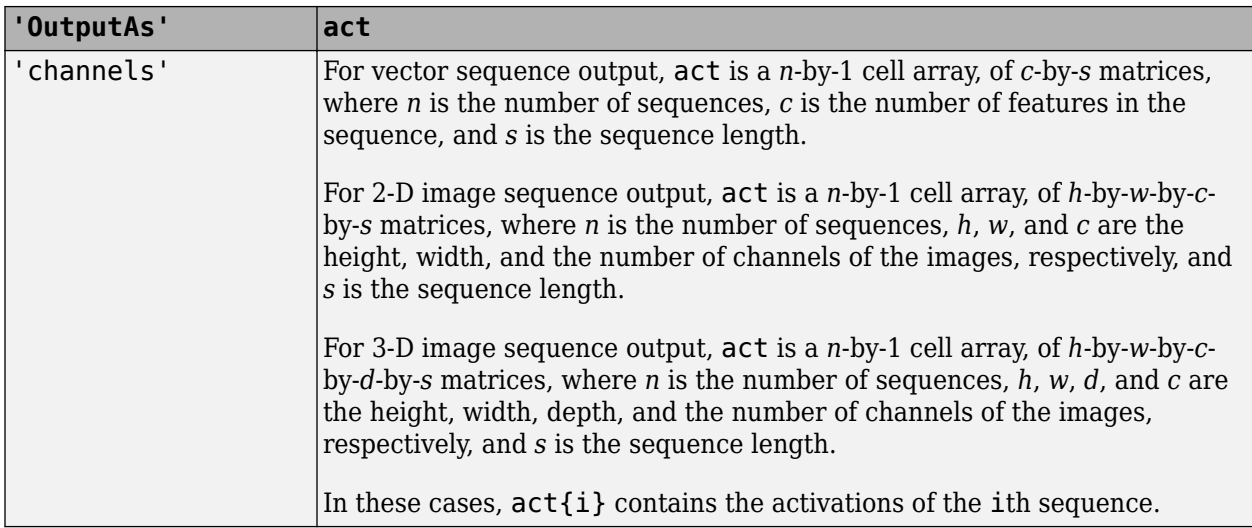

## **Single Time-Step Output**

If layer outputs a single time-step of a sequence (for example, an LSTM layer with output mode 'last'), then act is a numeric array.

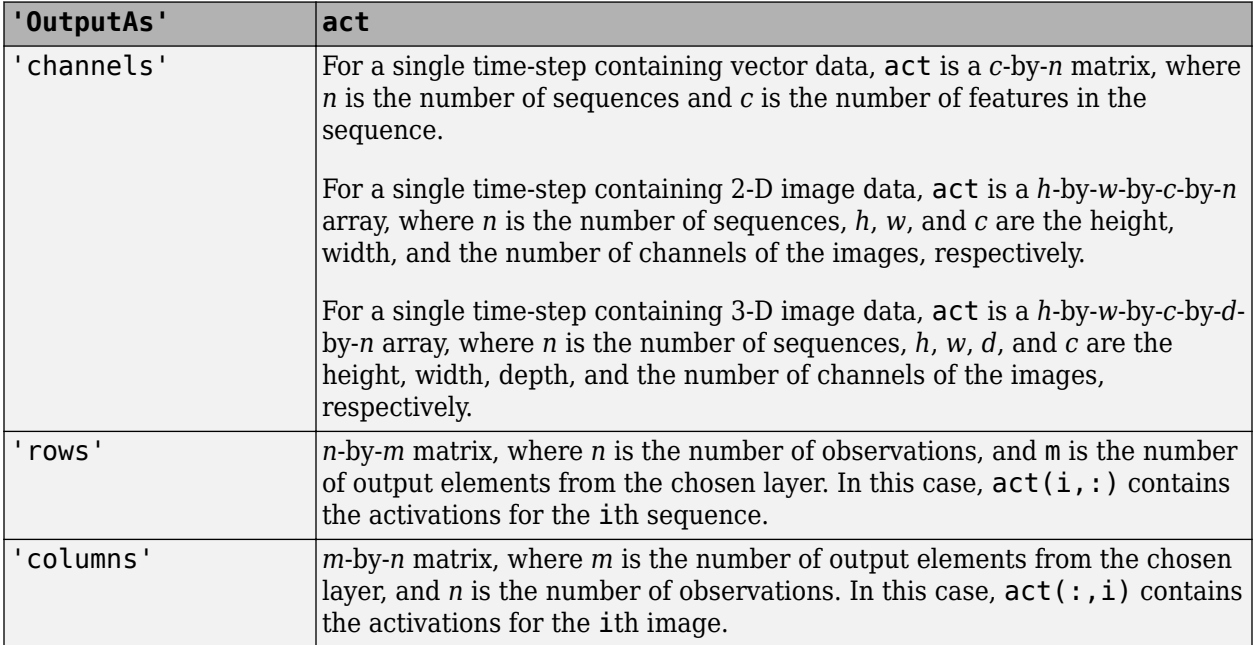

# **Algorithms**

When you train a network using the [trainNetwork](#page-1231-0) function, or when you use prediction or validation functions with [DAGNetwork](#page-356-0) and [SeriesNetwork](#page-1098-0) objects, the software performs these computations using single-precision, floating-point arithmetic. Functions for training, prediction, and validation include [trainNetwork](#page-1231-0), [predict](#page-993-0), [classify](#page-225-0), and [activations](#page-51-0). The software uses single-precision arithmetic when you train networks using both CPUs and GPUs.

# **References**

- [1] M. Kudo, J. Toyama, and M. Shimbo. "Multidimensional Curve Classification Using Passing-Through Regions." *Pattern Recognition Letters*. Vol. 20, No. 11–13, pages 1103–1111.
- [2] *UCI Machine Learning Repository: Japanese Vowels Dataset*. https://archive.ics.uci.edu/ml/ datasets/Japanese+Vowels

# **Extended Capabilities**

# **C/C++ Code Generation**

Generate C and C++ code using MATLAB® Coder™.

Usage notes and limitations:

- C++ code generation supports the following syntaxes:
	- $act = activations(net, X, layer)$
	- act = activations(net,sequences,layer)
	- act = activations( , Name, Value)
- The input X must not have variable size. The size of the input must be fixed at code generation time.
- For vector sequence inputs, the number of features must be a constant during code generation. The sequence length can be variable sized.
- For image sequence inputs, the height, width, and the number of channels must be a constant during code generation.
- The layer argument must be a constant during code generation.
- Only the 'OutputAs', 'MiniBatchSize', 'SequenceLength', 'SequencePaddingDirection', and 'SequencePaddingValue' name-value pair arguments are supported for code generation. All name-value pairs must be compile-time constants.
- The format of the output activations must be 'channels'.
- Only the 'longest' and 'shortest' option of the 'SequenceLength' name-value pair is supported for code generation.
- Code generation for Intel MKL-DNN target does not support the combination of 'SequenceLength','longest', 'SequencePaddingDirection','left', and 'SequencePaddingValue',0 name-value arguments.

For more information about generating code for deep learning neural networks, see "Workflow for Deep Learning Code Generation with MATLAB Coder" (MATLAB Coder).

# **GPU Code Generation**

Generate CUDA® code for NVIDIA® GPUs using GPU Coder™.

Usage notes and limitations:

- GPU code generation supports the following syntaxes:
	- $act = activationations(net, X, layer)$
	- act = activations(net, sequences, layer)
- act = activations( , Name, Value)
- The input X must not have variable size. The size of the input must be fixed at code generation time.
- GPU code generation does not support gpuArray inputs to the activations function.
- The cuDNN library supports vector and 2-D image sequences. The TensorRT library support only vector input sequences. The ARM® Compute Library for GPU does not support recurrent networks.
- For vector sequence inputs, the number of features must be a constant during code generation. The sequence length can be variable sized.
- For image sequence inputs, the height, width, and the number of channels must be a constant during code generation.
- The layer argument must be a constant during code generation.
- Only the 'OutputAs', 'MiniBatchSize', 'SequenceLength', 'SequencePaddingDirection', and 'SequencePaddingValue' name-value pair arguments are supported for code generation. All name-value pairs must be compile-time constants.
- The format of the output activations must be 'channels'.
- Only the 'longest' and 'shortest' option of the 'SequenceLength' name-value pair is supported for code generation.
- GPU code generation for the activations function supports inputs that are defined as halfprecision floating point data types. For more information, see half.

#### **GPU Arrays**

Accelerate code by running on a graphics processing unit (GPU) using Parallel Computing Toolbox™.

When input data is a gpuArray, a cell array or table containing gpuArray data, or a datastore that returns gpuArray data, "ExecutionEnvironment" option must be "auto" or "gpu".

For more information, see "Run MATLAB Functions on a GPU" (Parallel Computing Toolbox).

# **See Also**

[classify](#page-225-0) | [deepDreamImage](#page-371-0) | [predict](#page-993-0) | [trainNetwork](#page-1231-0)

#### **Topics**

"Transfer Learning Using Pretrained Network" "Visualize Activations of a Convolutional Neural Network" "Visualize Activations of LSTM Network" "Deep Learning in MATLAB"

#### **Introduced in R2016a**

# **AcceleratedFunction**

Accelerated deep learning function

# **Description**

An AcceleratedFunction stores traces of the underlying function

Reusing a cached trace depends on the function inputs and outputs:

- For any dlarray object or structure of dlarray object inputs, the trace depends on the size, format, and underlying datatype of the dlarray. That is, the accelerated function triggers a new trace for dlarray inputs with size, format, or underlying datatype not contained in the cache. Any dlarray inputs differing only by value to a previously cached trace do not trigger a new trace.
- For any dlnetwork inputs, the trace depends on the size, format, and underlying datatype of the dlnetwork state and learnable parameters. That is, the accelerated function triggers a new trace for dlnetwork inputs with learnable parameters or state with size, format, and underlying datatype not contained in the cache. Any dlnetwork inputs differing only by the value of the state and learnable parameters to a previously cached trace do not trigger a new trace.
- For other types of input, the trace depends on the values of the input. That is, the accelerated function triggers a new trace for other types of input with value not contained in the cache. Any other inputs that have the same value as a previously cached trace do not trigger a new trace.
- The trace depends on the number of function outputs. That is, the accelerated function triggers a new trace for function calls with previously unseen numbers of output arguments. Any function calls with the same number of output arguments as a previously cached trace do not trigger a new trace.

When necessary, the software caches any new traces by evaluating the underlying function and caching the resulting trace in the AcceleratedFunction object.

The returned AcceleratedFunction object caches the traces of calls to the underlying function and reuses the cached result when the same input pattern reoccurs.

Try using [dlaccelerate](#page-384-0) for function calls that:

- are long-running
- have dlarray objects, structures of dlarray objects, or dlnetwork objects as inputs
- do not have side effects like writing to files or displaying output

Invoke the accelerated function as you would invoke the underlying function. Note that the accelerated function is not a function handle.

**Note** When using the dlfeval function, the software automatically accelerates the forward and predict functions for dlnetwork input. If you accelerate a deep learning function where the majority of the computation takes place in calls to the forward or predict functions for dlnetwork input, then you might not see an improvement in training time.

**Caution** An AcceleratedFunction object is not aware of updates to the underlying function. If you modify the function associated with the accelerated function, then clear the cache using the [clearCache](#page-250-0) object function or alternatively use the command clear functions.

# **Creation**

To create an AcceleratedFunction object, use the [dlaccelerate](#page-384-0) function.

# **Properties**

# **Function — Underlying function**

function handle

This property is read-only.

Underlying function, specified as a function handle.

Data Types: function\_handle

**Enabled — Flag to enable tracing** true (default) | false

Flag to enable tracing, specified as true or false.

Data Types: logical

## **CacheSize — Size of cache**

50 (default) | positive integer

Size of cache, specified as a positive integer.

The cache size corresponds to the maximum number of input and output combinations to cache.

Data Types: double

## **HitRate — Cache hit rate**

scalar in the range [0,100]

This property is read-only.

Cache hit rate, specified as a scalar in the range [0,100].

The cache hit rate corresponds to the percentage of reused evaluations.

Data Types: double

## **Occupancy — Cache occupancy**

scalar in the range [0,100]

This property is read-only.

Cache occupancy, specified as a scalar in the range [0,100].

The cache occupancy corresponds to the percentage of the cache in use.

Data Types: double

## **CheckMode — Check mode**

'none' (default) | 'tolerance'

Check mode, specified as one of the following:

- 'none' Do not check accelerated results.
- 'tolerance' Check that the accelerated results and the results of the underlying function are within the tolerance given by the CheckTolerance property. If the values are not within this tolerance, then the function throws a warning.

# **CheckTolerance — Check tolerance**

1e-4 (default) | positive scalar

Check tolerance, specified as a positive scalar.

If the CheckMode property is 'tolerance', then the function checks that the accelerated results and the results of the underlying function are within the tolerance given by the CheckTolerance property. If the values are not within this tolerance, then the function throws a warning.

Data Types: double

# **Object Functions**

[clearCache](#page-250-0) Clear accelerated deep learning function trace cache

# **Examples**

#### **Accelerate Model Gradients Function**

Load the dlnetwork object and class names from the MAT file dlnetDigits.mat.

```
s = load("dlnetDigits.mat");
dlnet = s.dlnet;
classNames = s.classNames;
```
Accelerate the model gradients function modelGradients listed at the end of the example.

```
fun = @modelGradients;
accfun = dlaccelerate(fun);
```
Clear any previously cached traces of the accelerated function using the clearCache function.

clearCache(accfun)

View the properties of the accelerated function. Because the cache is empty, the Occupancy property is 0.

accfun

```
accfun = AcceleratedFunction with properties:
           Function: @modelGradients
            Enabled: 1
          CacheSize: 50
            HitRate: 0
```
Occupancy: 0 CheckMode: 'none' CheckTolerance: 1.0000e-04

The returned AcceleratedFunction object stores the traces of underlying function calls and reuses the cached result when the same input pattern reoccurs. To use the accelerated function in a custom training loop, replace calls to the model gradients function with calls to the accelerated function. You can invoke the accelerated function as you would invoke the underlying function. Note that the accelerated function is not a function handle.

Evaluate the accelerated model gradients function with random data using the dlfeval function.

```
X = rand(28, 28, 1, 128, 'single');
dX = d\text{larray}(X, 'SSCB');
T = \text{categorical}(classNames(randi(10, [128 1])));T = onehotencode(T,2)';
dIT = dlarray(T, 'CB');
```

```
[gradients,state,loss] = dlfeval(accfun,dlnet,dlX,dlT);
```
View the Occupancy property of the accelerated function. Because the function has been evaluated, the cache is nonempty.

accfun.Occupancy

ans  $= 2$ 

#### **Model Gradients Function**

The modelGradients function takes a dlnetwork object dlnet, a mini-batch of input data dlX with corresponding target labels dlT and returns the gradients of the loss with respect to the learnable parameters in dlnet, the network state, and the loss. To compute the gradients, use the dlgradient function.

```
function [gradients,state,loss] = modelGradients(dlnet,dlX,dlT)
```

```
[dlYPred, state] = forward(dlnet, dlx);loss = crossentropy(dlYPred,dlT);
gradients = dlgradient(loss,dlnet.Learnables);
```
end

#### **Clear Cache of Accelerated Function**

Load the dlnetwork object and class names from the MAT file dlnetDigits.mat.

```
s = load("dlnetDigits.mat");
dlnet = s.dlnet;classNames = s.classNames;
```
Accelerate the model gradients function modelGradients listed at the end of the example.

```
fun = @modelGradients;
accfun = dlaccelerate(fun);
```
Clear any previously cached traces of the accelerated function using the clearCache function.

clearCache(accfun)

View the properties of the accelerated function. Because the cache is empty, the Occupancy property is 0.

accfun

```
accfun = AcceleratedFunction with properties:
           Function: @modelGradients
            Enabled: 1
          CacheSize: 50
            HitRate: 0
         Occupancy: 0
          CheckMode: 'none'
     CheckTolerance: 1.0000e-04
```
The returned AcceleratedFunction object stores the traces of underlying function calls and reuses the cached result when the same input pattern reoccurs. To use the accelerated function in a custom training loop, replace calls to the model gradients function with calls to the accelerated function. You can invoke the accelerated function as you would invoke the underlying function. Note that the accelerated function is not a function handle.

Evaluate the accelerated model gradients function with random data using the dlfeval function.

```
X = rand(28, 28, 1, 128, 'single');
dX = d\text{larray}(X, 'SSCB');
T = \text{categorical}(classNames(randi(10, [128 1]));
T = onehotencode(T,2)';
dTT = dlarray(T, 'CB');
```
 $[gradients, state, loss] = d[feval(accfun, dInet, d[X, d]T);$ 

View the Occupancy property of the accelerated function. Because the function has been evaluated, the cache is nonempty.

accfun.Occupancy

ans  $= 2$ 

Clear the cache using the clearCache function.

clearCache(accfun)

View the Occupancy property of the accelerated function. Because the cache has been cleared, the cache is empty.

accfun.Occupancy

ans  $= 0$ 

## **Model Gradients Function**

The modelGradients function takes a dlnetwork object dlnet, a mini-batch of input data dlX with corresponding target labels dlT and returns the gradients of the loss with respect to the
learnable parameters in dlnet, the network state, and the loss. To compute the gradients, use the dlgradient function.

```
function [gradients, state, loss] = modelGradients(dlnet, dlX, flT)
```
 $[dlYPred, state] = forward(dlnet, dlx);$ loss = crossentropy(dlYPred,flT); gradients = dlgradient(loss,dlnet.Learnables);

end

#### **Check Accelerated Deep Learning Function Outputs**

This example shows how to check that the outputs of accelerated functions match the outputs of the underlying function.

In some cases, the outputs of accelerated functions differ to the outputs of the underlying function. For example, you must take care when accelerating functions that use random number generation, such as a function that generates random noise to add to the network input. When caching the trace of a function that generates random numbers that are not dlarray objects, the accelerated function caches resulting random numbers in the trace. When reusing the trace, the accelerated function uses the cached random values. The accelerated function does not generate new random values.

To check that the outputs of the accelerated function match the outputs of the underlying function, use the CheckMode property of the accelerated function. When the CheckMode property of the accelerated function is 'tolerance' and the outputs differ by more than a specified tolerance, the accelerated function throws a warning.

Accelerate the function myUnsupportedFun, listed at the end of the example using the dlaccelerate function. The function myUnsupportedFun generates random noise and adds it to the input. This function does not support acceleration because the function generates random numbers that are not dlarray objects.

accfun = dlaccelerate(@myUnsupportedFun)

```
accfun = AcceleratedFunction with properties:
          Function: @myUnsupportedFun
           Enabled: 1
         CacheSize: 50
           HitRate: 0
        Occupancy: 0
 CheckMode: 'none'
 CheckTolerance: 1.0000e-04
```
Cleare any previously cached traces using the clearCache function.

clearCache(accfun)

To check that the outputs of reused cached traces match the outputs of the underlying function, set the CheckMode property to 'tolerance'.

accfun.CheckMode = 'tolerance'

```
accfun = AcceleratedFunction with properties:
           Function: @myUnsupportedFun
            Enabled: 1
          CacheSize: 50
            HitRate: 0
         Occupancy: 0
          CheckMode: 'tolerance'
     CheckTolerance: 1.0000e-04
```
Evaluate the accelerated function with an array of ones as input, specified as a dlarray input.

```
dX = d\text{larray}(ones(3,3));
dY = accfun(dX)dY = 3x3 dlarray
    1.8147 1.9134 1.2785
    1.9058 1.6324 1.5469
    1.1270 1.0975 1.9575
```
Evaluate the accelerated function again with the same input. Because the accelerated function reuses the cached random noise values instead of generating new random values, the outputs of the reused trace differs from the outputs of the underlying function. When the CheckMode property of the accelerated function is 'tolerance' and the outputs differ, the accelerated function throws a warning.

#### $dY = accfun(dX)$

```
Warning: Accelerated outputs differ from underlying function outputs.
d'Y = 3x3 dlarray
    1.8147 1.9134 1.2785
    1.9058 1.6324 1.5469
    1.1270 1.0975 1.9575
```
Random number generation using the 'like' option of the rand function with a dlarray object supports acceleration. To use random number generation in an accelerated function, ensure that the function uses the rand function with the 'like' option set to a traced dlarray object (a dlarray object that depends on an input dlarray object).

Accelerate the function mySupportedFun, listed at the end of the example. The function mySupportedFun adds noise to the input by generating noise using the 'like' option with a traced dlarray object.

accfun2 = dlaccelerate(@mySupportedFun);

Cleare any previously cached traces using the clearCache function.

clearCache(accfun2)

To check that the outputs of reused cached traces match the outputs of the underlying function, set the CheckMode property to 'tolerance'.

accfun2.CheckMode = 'tolerance';

Evaluate the accelerated function twice with the same input as before. Because the outputs of the reused cache match the outputs of the underlying function, the accelerated function does not throw a warning.

```
dY = accfun2(dX)dlY = 
   3x3 dlarray
     1.7922 1.0357 1.6787
    1.9595  1.8491  1.7577<br>1.6557  1.9340  1.7431
                1.9340
```
#### $dY = accfun2(dX)$

```
dY = 3x3 dlarray
```
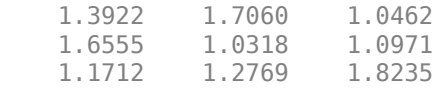

Checking the outputs match requires extra processing and increases the time required for function evaluation. After checking the outputs, set the CheckMode property to 'none'.

accfun1.CheckMode = 'none'; accfun2.CheckMode = 'none';

#### **Example Functions**

The function myUnsupportedFun generates random noise and adds it to the input. This function does not support acceleration because the function generates random numbers that are not dlarray objects.

```
function out = myUnsupportedFun(dlX)
```

```
sz = size(dX);noise = rand(sz);out = dX + noise;
```
end

The function mySupportedFun adds noise to the input by generating noise using the 'like' option with a traced dlarray object.

```
function out = mySupportedFun(dlX)
```

```
sz = size(dX);noise = rand(sz,'like',dX);out = dX + noise;
```
#### end

# **See Also**

[clearCache](#page-250-0) | [dlaccelerate](#page-384-0) | [dlarray](#page-392-0) | [dlfeval](#page-412-0) | [dlgradient](#page-416-0)

### **Topics**

"Deep Learning Function Acceleration for Custom Training Loops" "Accelerate Custom Training Loop Functions" "Check Accelerated Deep Learning Function Outputs" "Evaluate Performance of Accelerated Deep Learning Function"

### **Introduced in R2021a**

# **adamupdate**

Update parameters using adaptive moment estimation (Adam)

# **Syntax**

```
[dlnet,averageGrad,averageSqGrad] = adamupdate(dlnet,grad,averageGrad,
averageSqGrad,iteration)
[params,averageGrad,averageSqGrad] = adamupdate(params,grad,averageGrad,
averageSqGrad,iteration)
[\_\_] = \text{adamupdate}(\_\_] learnRate,gradDecay,sqGradDecay,epsilon)
```
# **Description**

Update the network learnable parameters in a custom training loop using the adaptive moment estimation (Adam) algorithm.

**Note** This function applies the Adam optimization algorithm to update network parameters in custom training loops that use networks defined as [dlnetwork](#page-425-0) objects or model functions. If you want to train a network defined as a [Layer](#page-822-0) array or as a [LayerGraph](#page-830-0), use the following functions:

- Create a [TrainingOptionsADAM](#page-1204-0) object using the [trainingOptions](#page-1184-0) function.
- Use the [TrainingOptionsADAM](#page-1204-0) object with the [trainNetwork](#page-1231-0) function.

[dlnet,averageGrad,averageSqGrad] = adamupdate(dlnet,grad,averageGrad, averageSqGrad,iteration) updates the learnable parameters of the network dlnet using the Adam algorithm. Use this syntax in a training loop to iteratively update a network defined as a dlnetwork object.

[params,averageGrad,averageSqGrad] = adamupdate(params,grad,averageGrad, averageSqGrad, iteration) updates the learnable parameters in params using the Adam algorithm. Use this syntax in a training loop to iteratively update the learnable parameters of a network defined using functions.

[  $\blacksquare$  ] = adamupdate(  $\blacksquare$  learnRate,gradDecay,sqGradDecay,epsilon) also specifies values to use for the global learning rate, gradient decay, square gradient decay, and small constant epsilon, in addition to the input arguments in previous syntaxes.

# **Examples**

## **Update Learnable Parameters Using adamupdate**

Perform a single adaptive moment estimation update step with a global learning rate of 0.05, gradient decay factor of 0.75, and squared gradient decay factor of 0.95.

Create the parameters and parameter gradients as numeric arrays.

 $params = rand(3,3,4);$  $grad = ones(3,3,4);$ 

Initialize the iteration counter, average gradient, and average squared gradient for the first iteration.

```
iteration = 1;
averageGrad = [];
averageSqGrad = [];
```
Specify custom values for the global learning rate, gradient decay factor, and squared gradient decay factor.

```
learnRate = 0.05;qradDecay = 0.75;
sqGradDecay = 0.95;
```
Update the learnable parameters using adamupdate.

 $[parameters, averageGrad, averageSqGrad] = adamupdate(param, grad, averageGrad, averageSqGrad, internalized, and maximumized and maximumized.$ 

Update the iteration counter.

```
iteration = iteration + 1;
```
#### **Train Network Using adamupdate**

Use adamupdate to train a network using the Adam algorithm.

#### **Load Training Data**

Load the digits training data.

```
[XTrain,YTrain] = digitTrain4DArrayData;
classes = categories(YTrain);
numClasses = numel(classes);
```
#### **Define Network**

Define the network and specify the average image value using the 'Mean' option in the image input layer.

```
layers = [
    imageInputLayer([28 28 1], 'Name', 'input', 'Mean', mean(XTrain, 4))
     convolution2dLayer(5,20,'Name','conv1')
     reluLayer('Name', 'relu1')
     convolution2dLayer(3,20,'Padding',1,'Name','conv2')
     reluLayer('Name','relu2')
     convolution2dLayer(3,20,'Padding',1,'Name','conv3')
     reluLayer('Name','relu3')
     fullyConnectedLayer(numClasses,'Name','fc')
     softmaxLayer('Name','softmax')];
lgraph = layerGraph(layers);
```
Create a dlnetwork object from the layer graph.

```
dlnet = dlnetwork(lgraph);
```
#### **Define Model Gradients Function**

Create the helper function modelGradients, listed at the end of the example. The function takes a dlnetwork object dlnet and a mini-batch of input data dlX with corresponding labels Y, and returns the loss and the gradients of the loss with respect to the learnable parameters in dlnet.

#### **Specify Training Options**

Specify the options to use during training.

```
miniBatchSize = 128;
numEpochs = 20;numObservations = number(YTrain);numIterationsPerEpoch = floor(numObservations./miniBatchSize);
```
Train on a GPU, if one is available. Using a GPU requires Parallel Computing Toolbox™ and a supported GPU device. For information on supported devices, see "GPU Support by Release" (Parallel Computing Toolbox).

```
executionEnvironment = "auto";
```
Visualize the training progress in a plot.

```
plots = "training-progress";
```
#### **Train Network**

Train the model using a custom training loop. For each epoch, shuffle the data and loop over minibatches of data. Update the network parameters using the adamupdate function. At the end of each epoch, display the training progress.

Initialize the training progress plot.

```
if plots == "training-progress"
    figure
    lineLossTrain = animatedline('Color',[0.85 0.325 0.098]);
    ylim([0 inf])
 xlabel("Iteration")
 ylabel("Loss")
    grid on
end
```
Initialize the average gradients and squared average gradients.

```
averageGrad = [];
averageSqGrad = [];
Train the network.
iteration = 0;
start = tic;for epoch = 1:numEpochs % Shuffle data.
    idx = random(mumel(YTrain)):
   XTrain = XTrain(:,:,:,idx);YTrain = YTrain(idx);
```

```
for i = 1: numIterationsPerEpoch
        iteration = iteration + 1;
         % Read mini-batch of data and convert the labels to dummy
         % variables.
         idx = (i-1)*miniBatchSize+1:i*miniBatchSize;
        X = XTrain(:,:,:,idx); Y = zeros(numClasses, miniBatchSize, 'single');
        for c = 1: numClasses
            Y(c, YTrain(idx) == classes(c)) = 1; end
         % Convert mini-batch of data to a dlarray.
         dlX = dlarray(single(X),'SSCB');
         % If training on a GPU, then convert data to a gpuArray.
        if (executionEnvironment == "auto" \& canUseGPU) || executionEnvironment == "gpu"
            dX = gpuArray(dX); end
         % Evaluate the model gradients and loss using dlfeval and the
         % modelGradients helper function.
         [grad,loss] = dlfeval(@modelGradients,dlnet,dlX,Y);
         % Update the network parameters using the Adam optimizer.
        [dlnet,averageGrad,averageSqGrad] = adamupdate(dlnet,grad,averageGrad,averageSqGrad,iteration)
         % Display the training progress.
         if plots == "training-progress"
            D = duration(0, 0, toc(start), 'Format', 'hh:mm:ss');
             addpoints(lineLossTrain,iteration,double(gather(extractdata(loss))))
             title("Epoch: " + epoch + ", Elapsed: " + string(D))
             drawnow
         end
     end
end
```
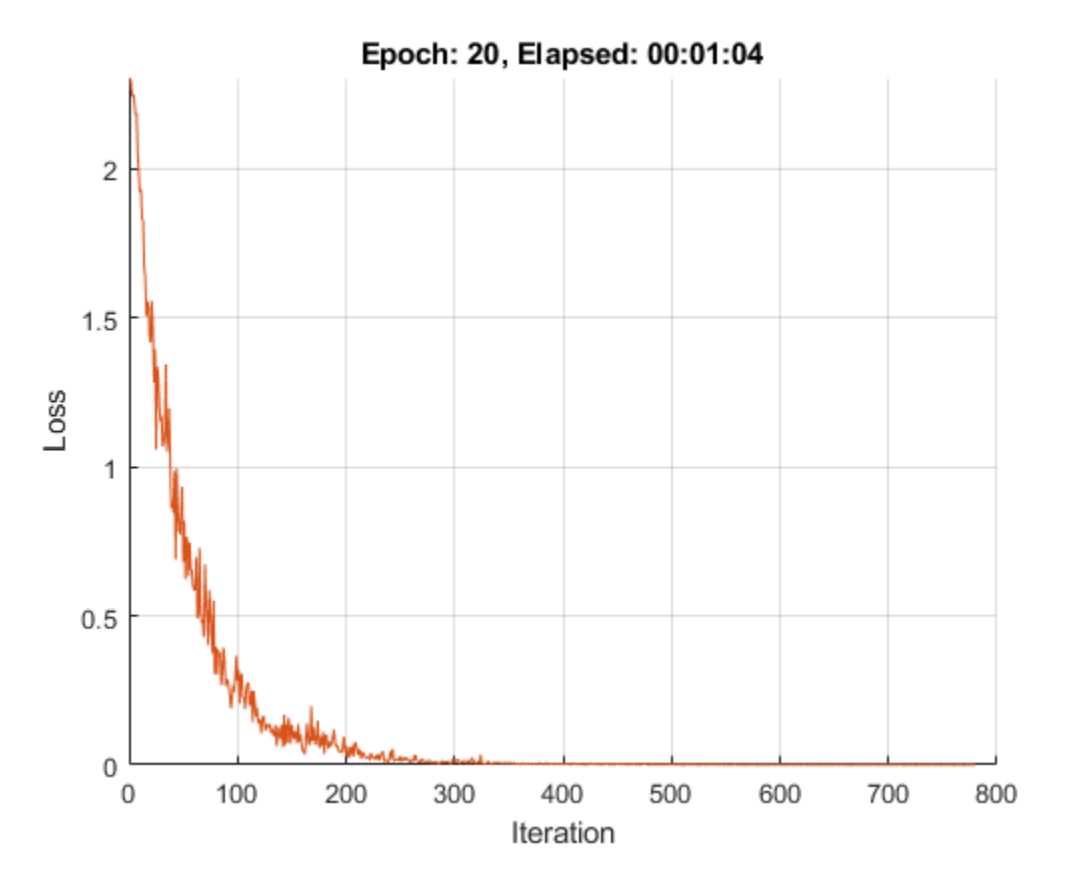

### **Test Network**

Test the classification accuracy of the model by comparing the predictions on a test set with the true labels.

```
[XTest, YTest] = digitTest4DArrayData;
```
Convert the data to a dlarray with the dimension format 'SSCB'. For GPU prediction, also convert the data to a gpuArray.

```
dlXTest = dlarray(XTest,'SSCB');
if (executionEnvironment == "auto" & canUseGPU) || executionEnvironment == "gpu"
     dlXTest = gpuArray(dlXTest);
end
```
To classify images using a dlnetwork object, use the predict function and find the classes with the highest scores.

```
dlYPred = predict(dlnet,dlXTest);
[-,idx] = max(extractdata(dlyPred), [], 1);YPred = classes(idx);
```
Evaluate the classification accuracy.

```
accuracy = mean(YPred==YTest)
```
 $accuracy = 0.9896$ 

### **Model Gradients Function**

The modelGradients helper function takes a dlnetwork object dlnet and a mini-batch of input data dlX with corresponding labels Y, and returns the loss and the gradients of the loss with respect to the learnable parameters in dlnet. To compute the gradients automatically, use the dlgradient function.

```
function [gradients, loss] = modelGradients(dlnet, dlx, Y)dYPred = forward(dlnet, dX); loss = crossentropy(dlYPred,Y);
    gradients = dlgradient(loss,dlnet.Learnables);
```
end

# **Input Arguments**

#### **dlnet — Network**

dlnetwork object

Network, specified as a dlnetwork object.

The function updates the dlnet. Learnables property of the dlnetwork object. dlnet.Learnables is a table with three variables:

- Layer Layer name, specified as a string scalar.
- Parameter Parameter name, specified as a string scalar.
- Value Value of parameter, specified as a cell array containing a dlarray.

The input argument grad must be a table of the same form as dlnet.Learnables.

### **params — Network learnable parameters**

```
dlarray | numeric array | cell array | structure | table
```
Network learnable parameters, specified as a dlarray, a numeric array, a cell array, a structure, or a table.

If you specify params as a table, it must contain the following three variables:

- Layer Layer name, specified as a string scalar.
- Parameter Parameter name, specified as a string scalar.
- Value Value of parameter, specified as a cell array containing a dlarray.

You can specify params as a container of learnable parameters for your network using a cell array, structure, or table, or nested cell arrays or structures. The learnable parameters inside the cell array, structure, or table must be dlarray or numeric values of data type double or single.

The input argument grad must be provided with exactly the same data type, ordering, and fields (for structures) or variables (for tables) as params.

Data Types: single | double | struct | table | cell

### **grad — Gradients of the loss**

dlarray | numeric array | cell array | structure | table

Gradients of the loss, specified as a dlarray, a numeric array, a cell array, a structure, or a table.

The exact form of grad depends on the input network or learnable parameters. The following table shows the required format for grad for possible inputs to adamupdate.

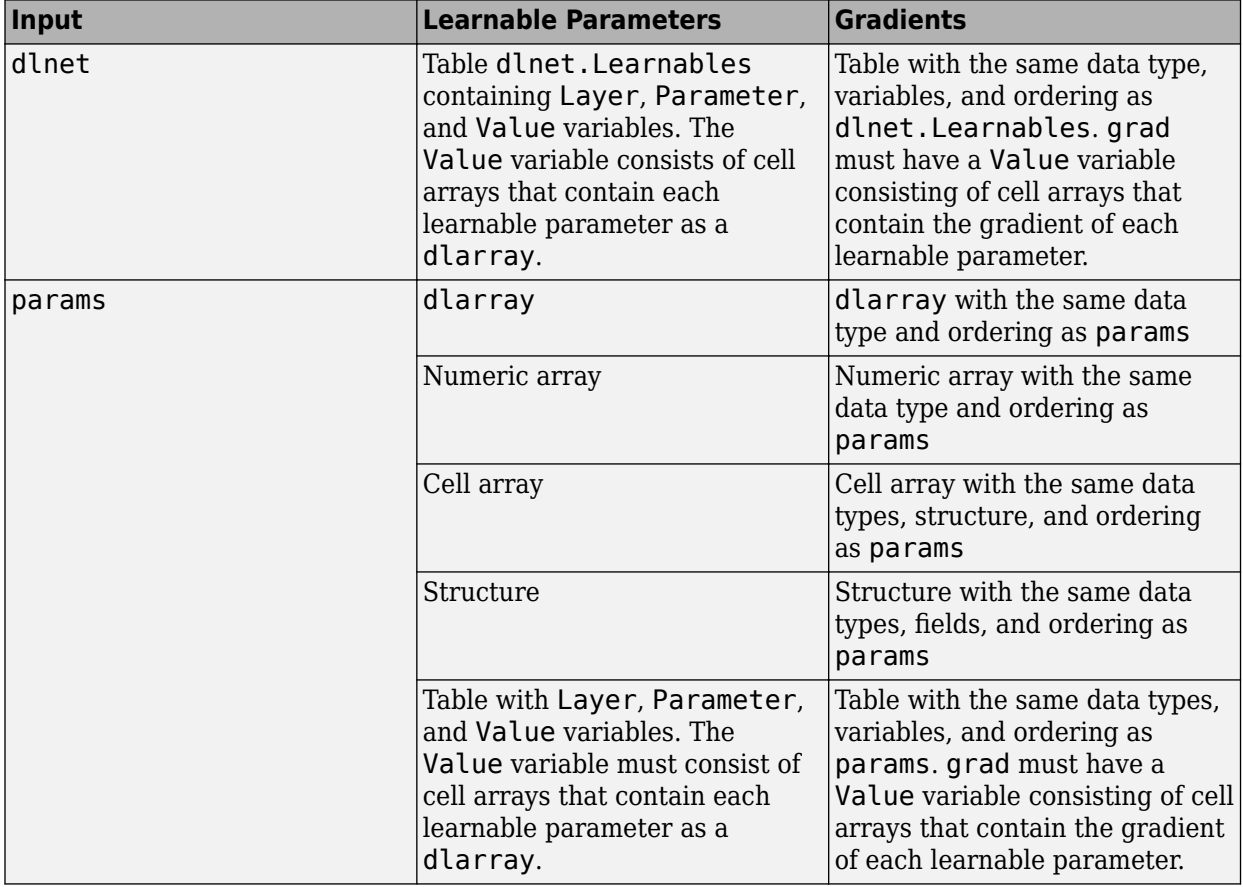

You can obtain grad from a call to [dlfeval](#page-412-0) that evaluates a function that contains a call to [dlgradient](#page-416-0). For more information, see "Use Automatic Differentiation In Deep Learning Toolbox".

#### **averageGrad — Moving average of parameter gradients**

[] | dlarray | numeric array | cell array | structure | table

Moving average of parameter gradients, specified as an empty array, a dlarray, a numeric array, a cell array, a structure, or a table.

The exact form of averageGrad depends on the input network or learnable parameters. The following table shows the required format for averageGrad for possible inputs to adamupdate.

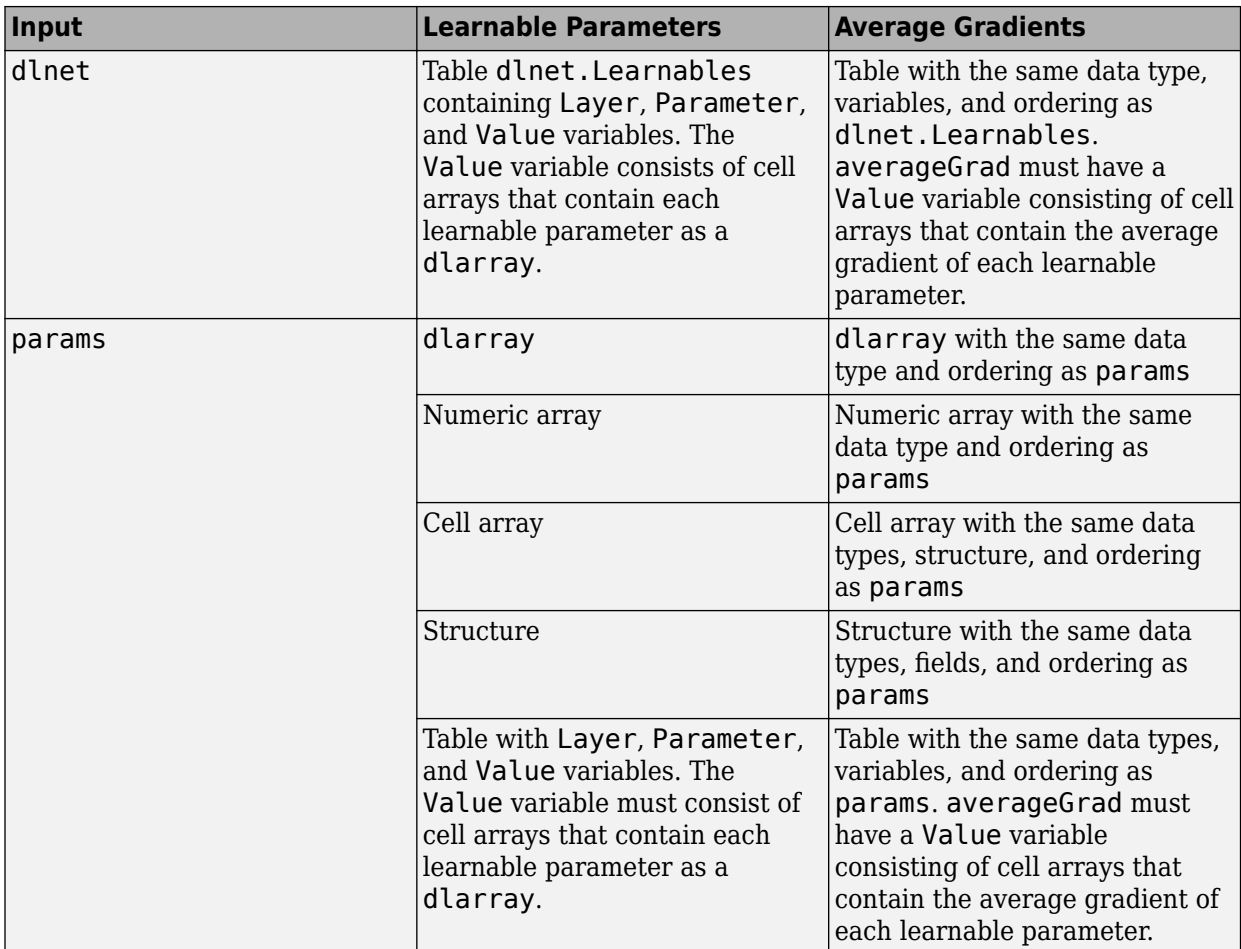

If you specify averageGrad and averageSqGrad as empty arrays, the function assumes no previous gradients and runs in the same way as for the first update in a series of iterations. To update the learnable parameters iteratively, use the averageGrad output of a previous call to adamupdate as the averageGrad input.

## **averageSqGrad — Moving average of squared parameter gradients**

[] | dlarray | numeric array | cell array | structure | table

Moving average of squared parameter gradients, specified as an empty array, a dlarray, a numeric array, a cell array, a structure, or a table.

The exact form of averageSqGrad depends on the input network or learnable parameters. The following table shows the required format for averageSqGrad for possible inputs to adamupdate.

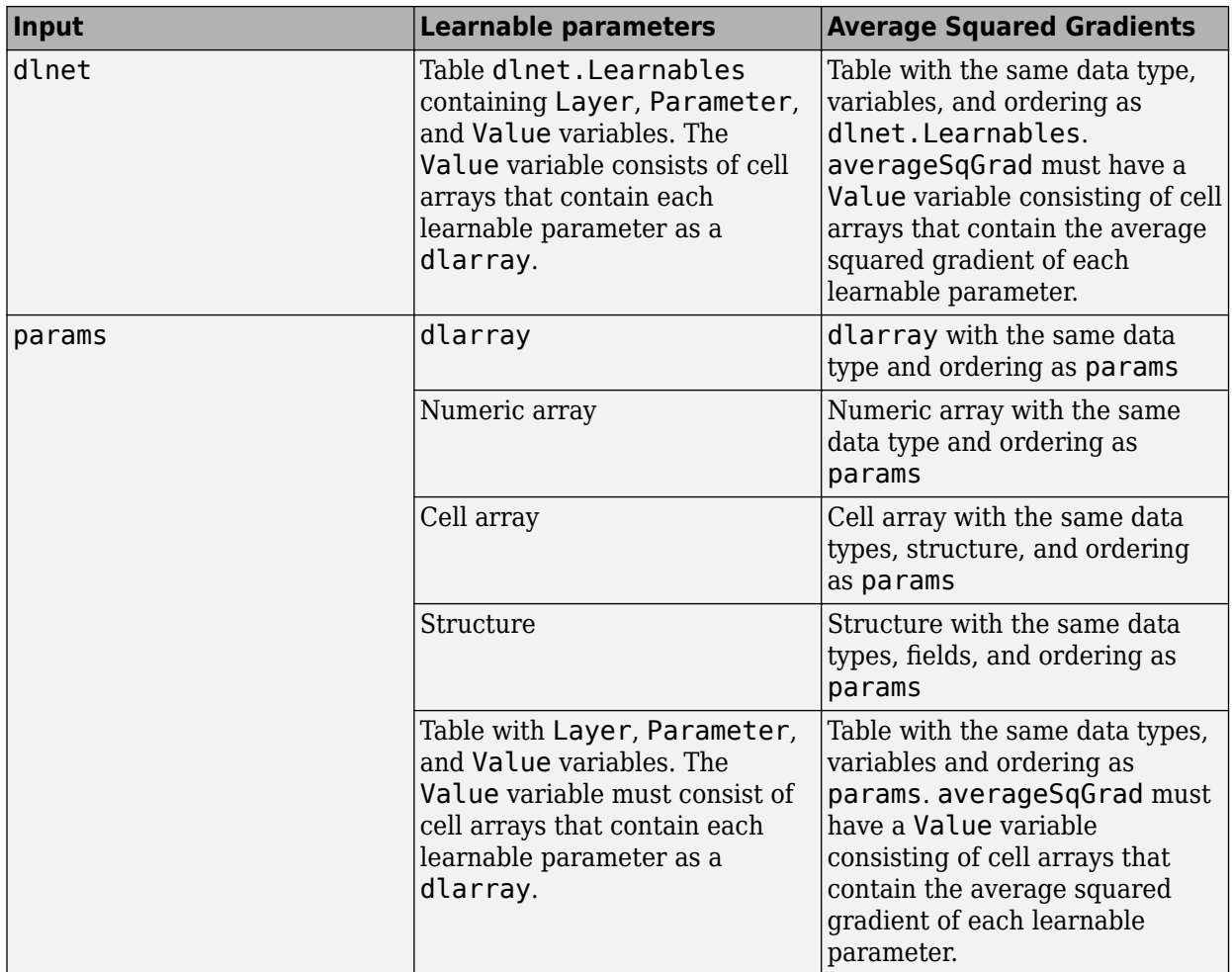

If you specify averageGrad and averageSqGrad as empty arrays, the function assumes no previous gradients and runs in the same way as for the first update in a series of iterations. To update the learnable parameters iteratively, use the averageSqGrad output of a previous call to adamupdate as the averageSqGrad input.

## **iteration — Iteration number**

positive integer

Iteration number, specified as a positive integer. For the first call to adamupdate, use a value of 1. You must increment iteration by 1 for each subsequent call in a series of calls to adamupdate. The Adam algorithm uses this value to correct for bias in the moving averages at the beginning of a set of iterations.

### **learnRate — Global learning rate**

0.001 (default) | positive scalar

Global learning rate, specified as a positive scalar. The default value of learnRate is 0.001.

If you specify the network parameters as a dlnetwork, the learning rate for each parameter is the global learning rate multiplied by the corresponding learning rate factor property defined in the network layers.

### **gradDecay — Gradient decay factor**

0.9 (default) | positive scalar between 0 and 1

Gradient decay factor, specified as a positive scalar between 0 and 1. The default value of gradDecay is 0.9.

#### **sqGradDecay — Squared gradient decay factor**

0.999 (default) | positive scalar between 0 and 1

Squared gradient decay factor, specified as a positive scalar between 0 and 1. The default value of sqGradDecay is 0.999.

### **epsilon — Small constant**

1e-8 (default) | positive scalar

Small constant for preventing divide-by-zero errors, specified as a positive scalar. The default value of epsilon is 1e-8.

# **Output Arguments**

#### **dlnet — Updated network**

dlnetwork object

Network, returned as a dlnetwork object.

The function updates the dlnet.Learnables property of the dlnetwork object.

#### **params — Updated network learnable parameters**

dlarray | numeric array | cell array | structure | table

Updated network learnable parameters, returned as a dlarray, a numeric array, a cell array, a structure, or a table with a Value variable containing the updated learnable parameters of the network.

### **averageGrad — Updated moving average of parameter gradients**

dlarray | numeric array | cell array | structure | table

Updated moving average of parameter gradients, returned as a dlarray, a numeric array, a cell array, a structure, or a table.

**averageSqGrad — Updated moving average of squared parameter gradients** dlarray | numeric array | cell array | structure | table

Updated moving average of squared parameter gradients, returned as a dlarray, a numeric array, a cell array, a structure, or a table.

# **More About**

### **Adam**

The function uses the adaptive moment estimation (Adam) algorithm to update the learnable parameters. For more information, see the definition of the Adam algorithm under ["Stochastic](#page-1200-0) [Gradient Descent" on page 1-1195](#page-1200-0) on the [trainingOptions](#page-1184-0) reference page.

# **Extended Capabilities**

### **GPU Arrays**

Accelerate code by running on a graphics processing unit (GPU) using Parallel Computing Toolbox<sup>™</sup>.

Usage notes and limitations:

- When at least one of the following input arguments is a gpuArray or a dlarray with underlying data of type gpuArray, this function runs on the GPU.
	- grad
	- averageGrad
	- averageSqGrad
	- params

For more information, see "Run MATLAB Functions on a GPU" (Parallel Computing Toolbox).

# **See Also**

[dlarray](#page-392-0) | [dlfeval](#page-412-0) | [dlgradient](#page-416-0) | [dlnetwork](#page-425-0) | [dlupdate](#page-478-0) | [forward](#page-550-0) | [rmspropupdate](#page-1036-0) | [sgdmupdate](#page-1117-0)

## **Topics**

"Define Custom Training Loops, Loss Functions, and Networks" "Specify Training Options in Custom Training Loop" "Train Network Using Custom Training Loop"

## **Introduced in R2019b**

# **additionLayer**

Addition layer

# **Description**

An addition layer adds inputs from multiple neural network layers element-wise.

Specify the number of inputs to the layer when you create it. The inputs to the layer have the names 'in1','in2',...,'inN', where N is the number of inputs. Use the input names when connecting or disconnecting the layer by using [connectLayers](#page-287-0) or [disconnectLayers](#page-496-0). All inputs to an addition layer must have the same dimension.

# **Creation**

# **Syntax**

```
layer = additionLayer(numInputs)
layer = additionLayer(numInputs,'Name',Name)
```
# **Description**

layer = additionLayer(numInputs) creates an addition layer that adds numInputs inputs element-wise. This function also sets the NumInputs property.

layer = additionLayer(numInputs,'Name',Name) also sets the Name property. To create a network containing an addition layer, you must specify a layer name.

# **Properties**

## **NumInputs — Number of inputs**

positive integer

Number of inputs to the layer, specified as a positive integer.

The inputs have the names 'in1', 'in2',..., 'inN', where N equals NumInputs. For example, if NumInputs equals 3, then the inputs have the names 'in1','in2', and 'in3'. Use the input names when connecting or disconnecting the layer by using [connectLayers](#page-287-0) or [disconnectLayers](#page-496-0).

## **Name — Layer name**

'' (default) | character vector | string scalar

Layer name, specified as a character vector or a string scalar. To include this layer in a layer graph, you must specify a layer name.

```
Data Types: char | string
```
#### **InputNames — Input Names**

{'in1','in2',…,'inN'} (default)

Input names, specified as {'in1','in2',...,'inN'}, where N is the number of inputs of the layer. Data Types: cell

#### **NumOutputs — Number of outputs**

1 (default)

Number of outputs of the layer. This layer has a single output only.

Data Types: double

**OutputNames — Output names** {'out'} (default)

Output names of the layer. This layer has a single output only.

Data Types: cell

# **Examples**

#### **Create and Connect Addition Layer**

Create an addition layer with two inputs and the name 'add\_1'.

```
add = additionLayer(2, 'Name', 'add_1')add = AdditionLayer with properties:
           Name: 'add_1'
      NumInputs: 2
     InputNames: {'in1' 'in2'}
```
Create two ReLU layers and connect them to the addition layer. The addition layer sums the outputs from the ReLU layers.

```
relu_1 = reluLayer('Name', 'relu_1');relu_2 = reluLayer('Name','relu<sup>2</sup>');
lgraph = layerGraph;
lgraph = addLayers(lgraph,relu_1);
lgraph = addLayers(lgraph, relu 2);
lgraph = addLayers(lgraph, add);lgraph = connectLayers(lgraph,'relu_1','add_1/in1');
lgraph = connectLayers(lgraph,'relu_2','add_1/in2');
plot(lgraph)
```
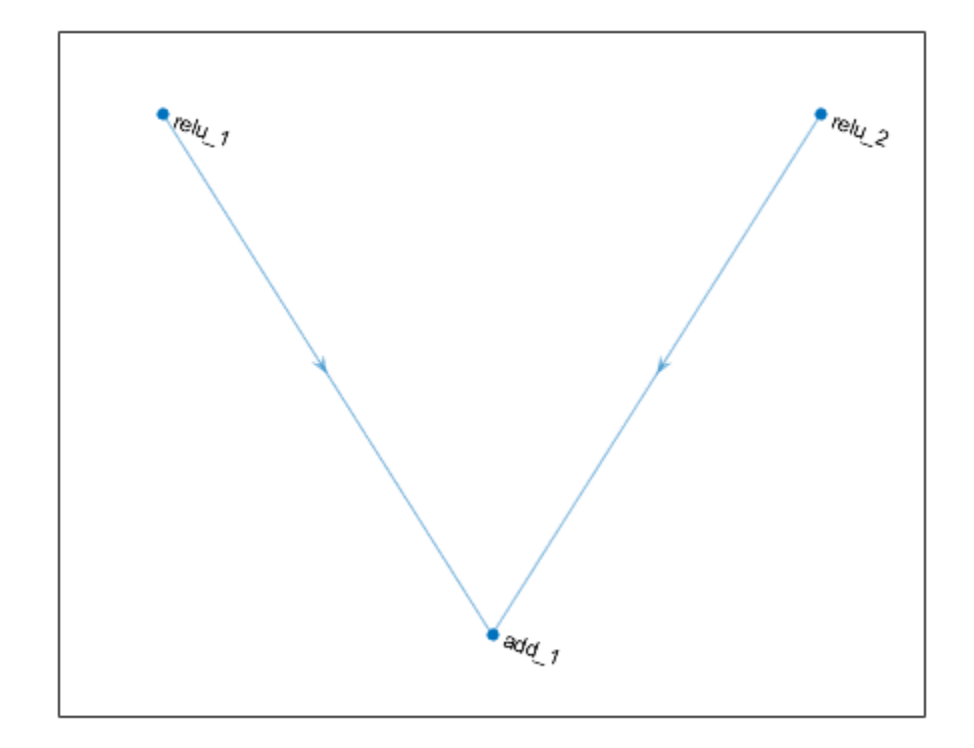

### **Create Simple DAG Network**

Create a simple directed acyclic graph (DAG) network for deep learning. Train the network to classify images of digits. The simple network in this example consists of:

- A main branch with layers connected sequentially.
- A *shortcut connection* containing a single 1-by-1 convolutional layer. Shortcut connections enable the parameter gradients to flow more easily from the output layer to the earlier layers of the network.

Create the main branch of the network as a layer array. The addition layer sums multiple inputs element-wise. Specify the number of inputs for the addition layer to sum. All layers must have names and all names must be unique.

```
layers = [
     imageInputLayer([28 28 1],'Name','input')
     convolution2dLayer(5,16,'Padding','same','Name','conv_1')
     batchNormalizationLayer('Name','BN_1')
     reluLayer('Name','relu_1')
     convolution2dLayer(3,32,'Padding','same','Stride',2,'Name','conv_2')
     batchNormalizationLayer('Name','BN_2')
     reluLayer('Name','relu_2')
     convolution2dLayer(3,32,'Padding','same','Name','conv_3')
     batchNormalizationLayer('Name','BN_3')
```

```
 reluLayer('Name','relu_3')
    additionLayer(2,'Name','add')
    averagePooling2dLayer(2,'Stride',2,'Name','avpool')
    fullyConnectedLayer(10,'Name','fc')
 softmaxLayer('Name','softmax')
 classificationLayer('Name','classOutput')];
```
Create a layer graph from the layer array. layerGraph connects all the layers in layers sequentially. Plot the layer graph.

```
lgraph = layerGraph(layers);
figure
plot(lgraph)
```
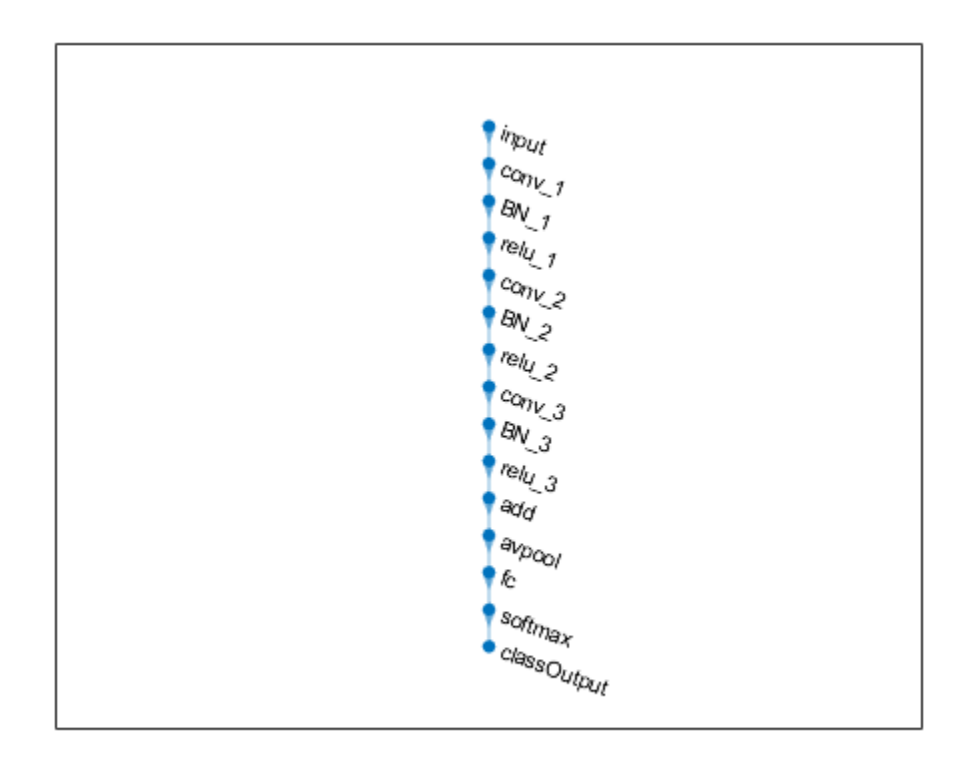

Create the 1-by-1 convolutional layer and add it to the layer graph. Specify the number of convolutional filters and the stride so that the activation size matches the activation size of the 'relu\_3' layer. This arrangement enables the addition layer to add the outputs of the 'skipConv' and 'relu\_3' layers. To check that the layer is in the graph, plot the layer graph.

```
skipConv = convolution2dLayer(1,32, 'Stride',2, 'Name', 'skipConv');
lgraph = addLayers(lgraph,skipConv);
figure
plot(lgraph)
```
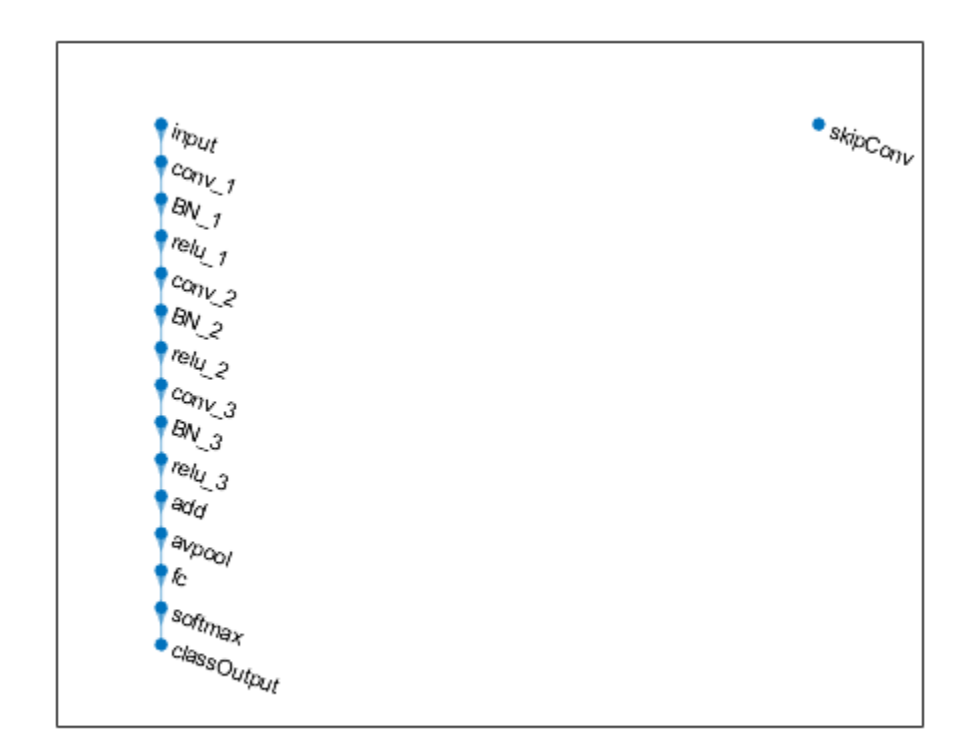

Create the shortcut connection from the 'relu\_1' layer to the 'add' layer. Because you specified two as the number of inputs to the addition layer when you created it, the layer has two inputs named 'in1' and 'in2'. The 'relu 3' layer is already connected to the 'in1' input. Connect the 'relu\_1' layer to the 'skipConv' layer and the 'skipConv' layer to the 'in2' input of the 'add' layer. The addition layer now sums the outputs of the 'relu 3' and 'skipConv' layers. To check that the layers are connected correctly, plot the layer graph.

```
lgraph = connectLayers(lgraph, 'relu 1', 'skipConv');
lgraph = connectLayers(lgraph,'skipConv','add/in2');
figure
plot(lgraph);
```
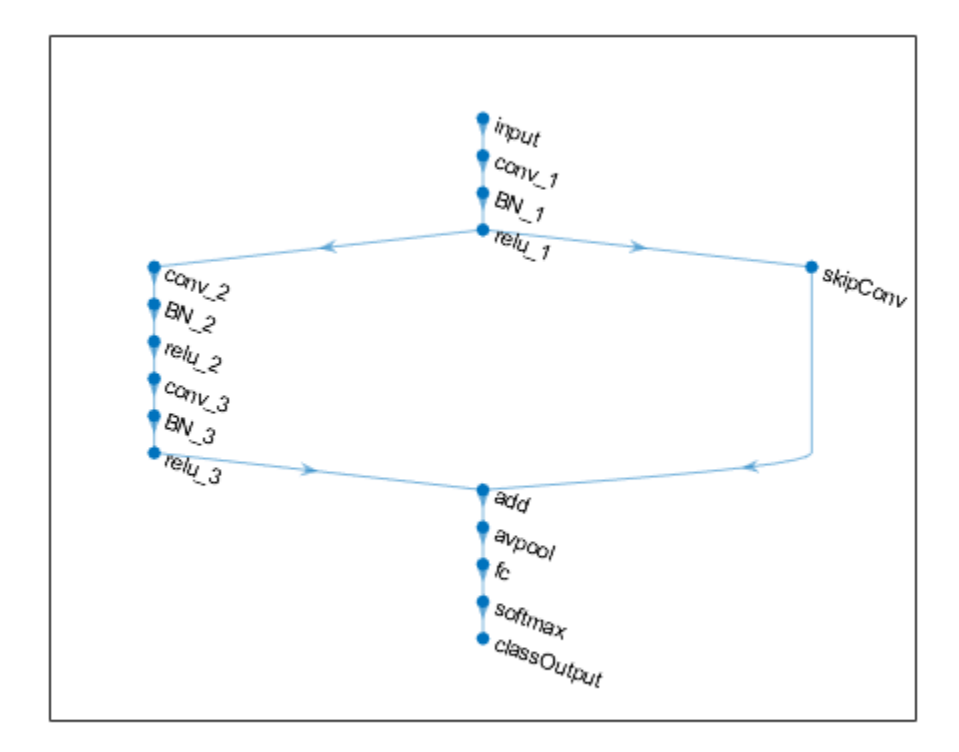

Load the training and validation data, which consists of 28-by-28 grayscale images of digits.

```
[XTrain, YTrain] = digitTrain4DArrayData;
[XValidation,YValidation] = digitTest4DArrayData;
```
Specify training options and train the network. trainNetwork validates the network using the validation data every ValidationFrequency iterations.

```
options = trainingOptions('sgdm', ...
    'MaxEpochs' 8, ...
     'Shuffle','every-epoch', ...
     'ValidationData',{XValidation,YValidation}, ...
     'ValidationFrequency',30, ...
     'Verbose',false, ...
     'Plots','training-progress');
net = trainNetwork(XTrain, YTrain, lgraph, options);
```
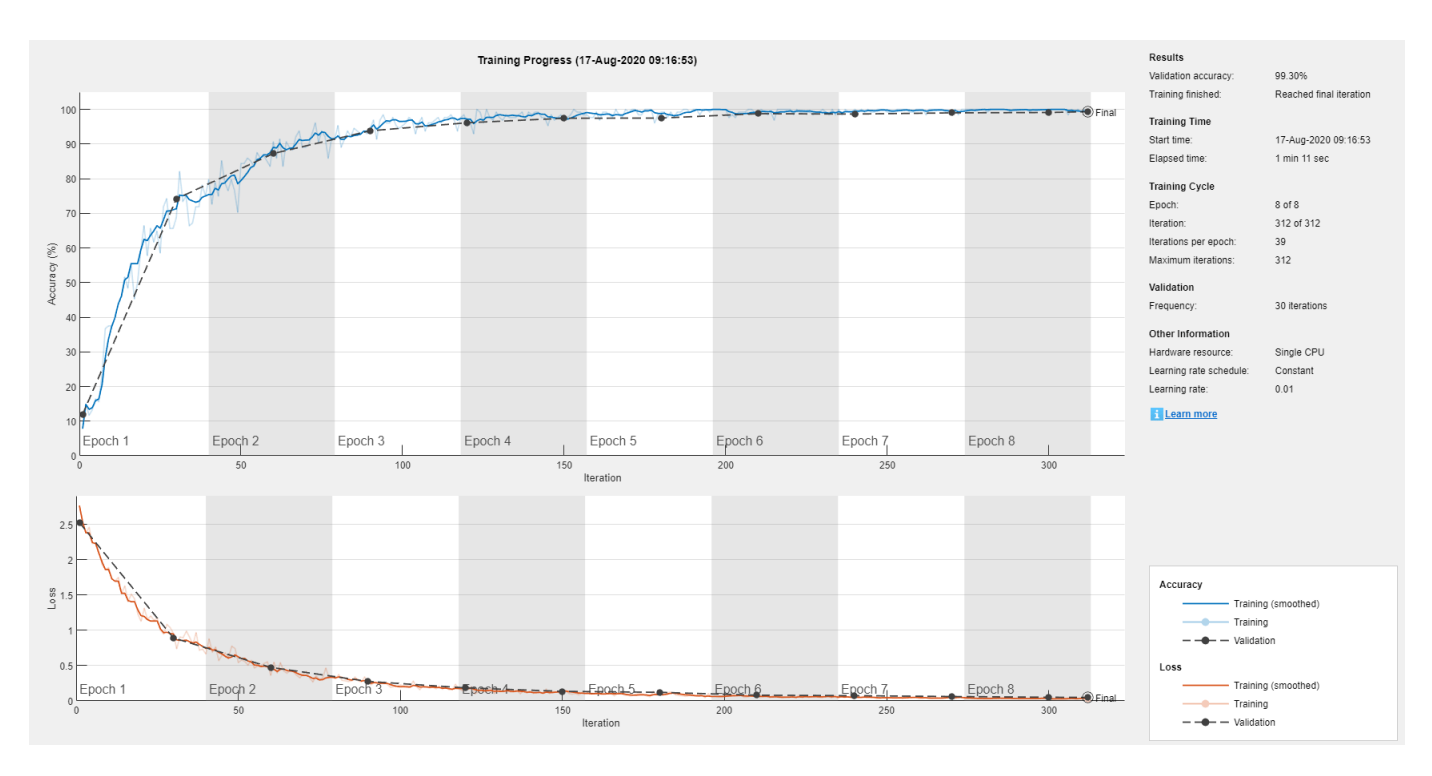

Display the properties of the trained network. The network is a DAGNetwork object.

```
net
```

```
net = 
  DAGNetwork with properties:
          Layers: [16×1 nnet.cnn.layer.Layer]
     Connections: [16×2 table]
      InputNames: {'input'}
     OutputNames: {'classOutput'}
```
Classify the validation images and calculate the accuracy. The network is very accurate.

```
YPredicted = classify(net,XValidation);
accuracy = mean(YPredicted == YValidation)
```

```
accuracy = 0.9930
```
# **Extended Capabilities**

## **C/C++ Code Generation**

Generate C and C++ code using MATLAB® Coder™.

### **GPU Code Generation**

Generate CUDA® code for NVIDIA® GPUs using GPU Coder™.

# **See Also**

[depthConcatenationLayer](#page-379-0) | [layerGraph](#page-830-0) | [trainNetwork](#page-1231-0)

### **Topics**

"Create Simple Deep Learning Network for Classification"

"Deep Learning in MATLAB"

"Pretrained Deep Neural Networks"

"Set Up Parameters and Train Convolutional Neural Network"

"Specify Layers of Convolutional Neural Network"

"Train Residual Network for Image Classification"

"List of Deep Learning Layers"

## **Introduced in R2017b**

# **addLayers**

Add layers to layer graph

# **Syntax**

newlgraph = addLayers(lgraph,larray)

# **Description**

newlgraph = addLayers(lgraph,larray) adds the network layers in larray to the layer graph lgraph. The new layer graph, newlgraph, contains the layers and connections of lgraph together with the layers in larray, connected sequentially. The layer names in larray must be unique, nonempty, and different from the names of the layers in lgraph.

# **Examples**

# **Add Layers to Layer Graph**

Create an empty layer graph and an array of layers. Add the layers to the layer graph and plot the graph. addLayers connects the layers sequentially.

```
lgraph = layerGraph;
layers = [
 imageInputLayer([32 32 3],'Name','input') 
 convolution2dLayer(3,16,'Padding','same','Name','conv_1')
 batchNormalizationLayer('Name','BN_1')
     reluLayer('Name','relu_1')];
lgraph = addLayers(lgraph,layers);
figure
plot(lgraph)
```
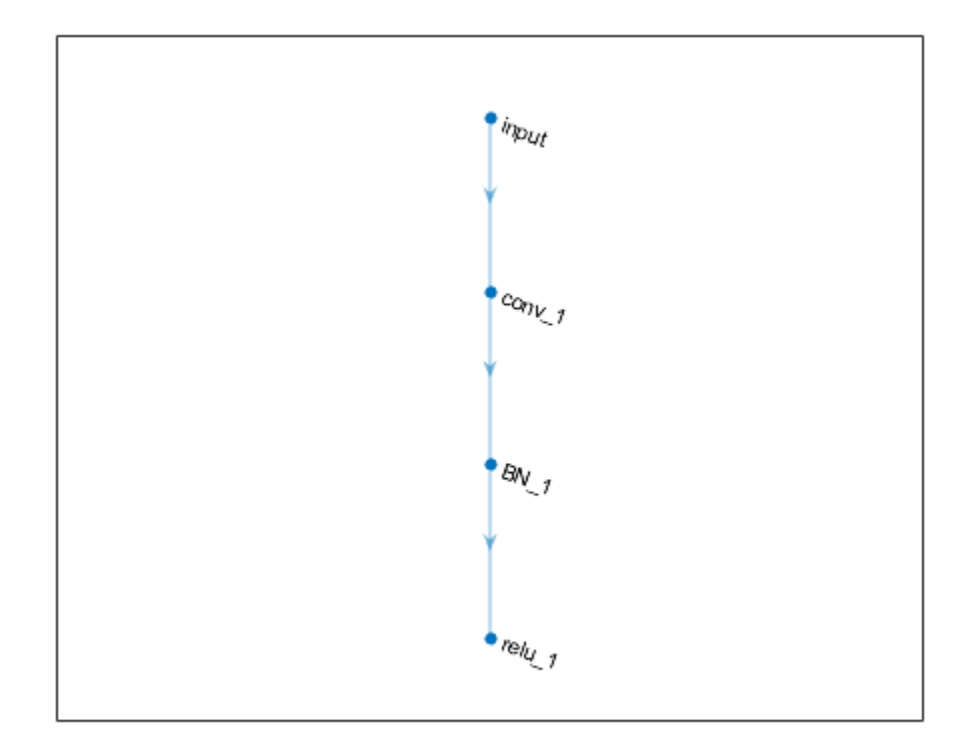

# **Input Arguments**

## **lgraph — Layer graph**

LayerGraph object

Layer graph, specified as a LayerGraph object. To create a layer graph, use [layerGraph](#page-830-0).

#### **larray — Network layers** Layer array

Network layers, specified as a Layer array.

For a list of built-in layers, see "List of Deep Learning Layers".

# **Output Arguments**

## **newlgraph — Output layer graph**

LayerGraph object

Output layer graph, returned as a [LayerGraph](#page-830-0) object.

# **See Also**

[assembleNetwork](#page-127-0) | [connectLayers](#page-287-0) | [disconnectLayers](#page-496-0) | [layerGraph](#page-830-0) | [plot](#page-989-0) | [removeLayers](#page-1050-0) | [replaceLayer](#page-1058-0)

# **Topics**

"Train Residual Network for Image Classification" "Train Deep Learning Network to Classify New Images"

**Introduced in R2017b**

# **addParameter**

Add parameter to ONNXParameters object

# **Syntax**

```
params = addParameter(params,name,value,type)
params = addParameter(params,name,value,type,NumDimensions)
```
# **Description**

params = addParameter(params,name,value,type) adds the network parameter specified by name, value, and type to the [ONNXParameters](#page-971-0) object params. The returned params object contains the model parameters of the input argument params together with the added parameter, stacked sequentially. The added parameter name must be unique, nonempty, and different from the parameter names in params.

params = addParameter(params,name,value,type,NumDimensions) adds the network parameter specified by name, value, type, and NumDimensions to params.

# **Examples**

## **Add Parameters to Imported ONNX Model Function**

Import a network saved in the ONNX format as a function and modify the network parameters.

Import the pretrained simplenet3fc.onnx network as a function. simplenet3fc is a simple convolutional neural network trained on digit image data. For more information on how to create a network similar to simplenet3fc, see "Create Simple Image Classification Network".

Import simplenet3fc.onnx using importONNXFunction, which returns an ONNXParameters object that contains the network parameters. The function also creates a new model function in the current folder that contains the network architecture. Specify the name of the model function as simplenetFcn.

params = importONNXFunction('simplenet3fc.onnx','simplenetFcn');

A function containing the imported ONNX network has been saved to the file simplenetFcn.m. To learn how to use this function, type: help simplenetFcn.

Display the parameters that are updated during training (params.Learnables) and the parameters that remain unchanged during training (params.Nonlearnables).

#### params.Learnables

```
ans = struct with fields:
    imageinput Mean: [1×1 dlarray]
              conv_W: [5×5×1×20 dlarray]
              conv_B: [20×1 dlarray]
     batchnorm_scale: [20×1 dlarray]
         batchnorm_B: [20×1 dlarray]
```
 fc\_1\_W: [24×24×20×20 dlarray] fc  $1B: [20\times1$  dlarray] fc\_2\_W: [1×1×20×20 dlarray] fc  $2B: [20\times1$  dlarray] fc  $3$  W:  $[1 \times 1 \times 20 \times 10$  dlarray] fc\_3\_B: [10×1 dlarray]

#### params.Nonlearnables

```
ans = struct with fields:
             ConvStride1004: [2×1 dlarray]
     ConvDilationFactor1005: [2×1 dlarray]
            ConvPadding1006: [4×1 dlarray]
             ConvStride1007: [2×1 dlarray]
     ConvDilationFactor1008: [2×1 dlarray]
            ConvPadding1009: [4×1 dlarray]
             ConvStride1010: [2×1 dlarray]
     ConvDilationFactor1011: [2×1 dlarray]
            ConvPadding1012: [4×1 dlarray]
             ConvStride1013: [2×1 dlarray]
     ConvDilationFactor1014: [2×1 dlarray]
            ConvPadding1015: [4×1 dlarray]
```
The network has parameters that represent three fully connected layers. You can add a fully connected layer in the original parameters params between layers fc\_2 and fc\_3. The new layer might increase the classification accuracy.

To see the parameters of the convolutional layers fc\_2 and fc\_3, open the model function simplenetFcn.

```
open simplenetFcn
```
Scroll down to the layer definitions in the function simplenetFcn. The code below shows the definitions for layers  $fc$  2 and  $fc$  3.

```
% Conv:
[weights, bias, stride, dilationFactor, padding, dataFormat, NumDims.fc 2] = prepareConvArgs(Var.
Vars.fc_2 = dlconv(Vars.fc_1, weights, bias, 'Stride', stride, 'DilationFactor', dilationFactor,
% Conv:
[weights, bias, stride, dilationFactor, padding, dataFormat, NumDims.fc 3] = prepareConvArgs(Var.
Vars.fc 3 = dlconv(Vars.fc 2, weights, bias, 'Stride', stride, 'DilationFactor', dilationFactor,
```
Name the new layer fc 4, because each added parameter name must be unique. The addParameter function always adds a new parameter sequentially to the params.Learnables or params.Nonlearnables structure. The order of the layers in the model function simplenetFcn determines the order in which the network layers are executed. The names and order of the parameters do not influence the execution order.

Add a new fully connected layer fc 4 with the same parameters as fc 2.

```
params = addParameter(params,'fc_4_W',params.Learnables.fc_2_W,'Learnable');
params = addParameter(params,'fc_4_B',params.Learnables.fc_2_B,'Learnable');
params = addParameter(params,'fc_4_Stride',params.Nonlearnables.ConvStride1010,'Nonlearnable');
params = addParameter(params,'fc_4_DilationFactor',params.Nonlearnables.ConvDilationFactor1011,'|
params = addParameter(params, 'fc_4_Padding',params.Nonlearnables.ConvPadding1012, 'Nonlearnable')
```
Display the updated learnable and nonlearnable parameters.

#### params.Learnables

```
ans = struct with fields:
    imageinput Mean: [1×1 dlarray]
              conv_W: [5×5×1×20 dlarray]
              conv_B: [20×1 dlarray]
    batchnorm scale: [20×1 dlarray]
        batchnorm B: [20×1 dlarray]
             fc 1 W: [24×24×20×20 dlarray]
 fc_1_B: [20×1 dlarray]
 fc_2_W: [1×1×20×20 dlarray]
              fc_2_B: [20×1 dlarray]
             fc 3 W: [1 \times 1 \times 20 \times 10 dlarray]
              fc_3_B: [10×1 dlarray]
              fc_4_W: [1×1×20×20 dlarray]
             fc 4B: [20\times1 dlarray]
```
#### params.Nonlearnables

```
ans = struct with fields:
             ConvStride1004: [2×1 dlarray]
     ConvDilationFactor1005: [2×1 dlarray]
            ConvPadding1006: [4×1 dlarray]
             ConvStride1007: [2×1 dlarray]
     ConvDilationFactor1008: [2×1 dlarray]
            ConvPadding1009: [4×1 dlarray]
             ConvStride1010: [2×1 dlarray]
     ConvDilationFactor1011: [2×1 dlarray]
            ConvPadding1012: [4×1 dlarray]
             ConvStride1013: [2×1 dlarray]
     ConvDilationFactor1014: [2×1 dlarray]
            ConvPadding1015: [4×1 dlarray]
                fc_4_Stride: [2×1 dlarray]
        fc_4_DilationFactor: [2×1 dlarray]
               fc_4_Padding: [4×1 dlarray]
```
Modify the architecture of the model function to reflect the changes in params so you can use the network for prediction with the new parameters or retrain the network. Open the model function simplenetFcn. Then, add the fully connected layer fc\_4 between layers fc\_2 and fc\_3, and change the input data of the convolution operation dlconv for layer fc 3 to Vars.fc 4.

#### open simplenetFcn

The code below shows the new layer fc\_4 in its position, as well as layers fc\_2 and fc\_3.

% Conv: [weights, bias, stride, dilationFactor, padding, dataFormat, NumDims.fc\_2] = prepareConvArgs(Var. Vars.fc\_2 = dlconv(Vars.fc\_1, weights, bias, 'Stride', stride, 'DilationFactor', dilationFactor, % Conv [weights, bias, stride, dilationFactor, padding, dataFormat, NumDims.fc\_4] = prepareConvArgs(Var. Vars.fc\_4 = dlconv(Vars.fc\_2, weights, bias, 'Stride', stride, 'DilationFactor', dilationFactor,

```
% Conv:
```
[weights, bias, stride, dilationFactor, padding, dataFormat, NumDims.fc\_3] = prepareConvArgs(Var. Vars.fc\_3 = dlconv(Vars.fc\_4, weights, bias, 'Stride', stride, 'DilationFactor', dilationFactor,

# **Input Arguments**

**params — Network parameters**

ONNXParameters object

Network parameters, specified as an [ONNXParameters](#page-971-0) object. params contains the network parameters of the imported ONNX<sup>™</sup> model.

**name — Name of parameter**

character vector | string scalar

Name of the parameter, specified as a character vector or string scalar.

Example: 'conv2\_W' Example: 'conv2\_Padding'

### **value — Value of parameter**

numeric array | character vector | string scalar

Value of the parameter, specified as a numeric array, character vector, or string scalar. To duplicate an existing network layer (stored in params), copy the parameter values of the network layer.

Example: params. Learnables.conv1 W

Example: params.Nonlearnables.conv1 Padding

Data Types: single | double | char | string

#### **type — Type of parameter**

'Learnable' | 'Nonlearnable' | 'State'

Type of parameter, specified as 'Learnable', 'Nonlearnable', or 'State'.

- The value 'Learnable' specifies a parameter that is updated by the network during training (for example, weights and bias of convolution).
- The value 'Nonlearnable' specifies a parameter that remains unchanged during network training (for example, padding).
- The value 'State' specifies a parameter that contains information remembered by the network between iterations and updated across multiple training batches.

Data Types: char | string

#### **NumDimensions — Number of dimensions for every parameter**

structure

Number of dimensions for every parameter, specified as a structure. NumDimensions includes trailing singleton dimensions.

Example: params.NumDimensions.conv1\_W Example: 4

# **Output Arguments**

### **params — Network parameters**

ONNXParameters object

Network parameters, returned as an [ONNXParameters](#page-971-0) object. params contains the network parameters updated by addParameter.

# **See Also**

[ONNXParameters](#page-971-0) | [importONNXFunction](#page-735-0) | [removeParameter](#page-1054-0)

**Introduced in R2020b**

# **alexnet**

AlexNet convolutional neural network

# **Syntax**

```
net = alexnet
net = alexnet('Weights','imagenet')
```

```
layers = alexnet('Weights','none')
```
# **Description**

AlexNet is a convolutional neural network that is 8 layers deep. You can load a pretrained version of the network trained on more than a million images from the ImageNet database [\[1\]](#page-118-0). The pretrained network can classify images into 1000 object categories, such as keyboard, mouse, pencil, and many animals. As a result, the network has learned rich feature representations for a wide range of images. The network has an image input size of 227-by-227. For more pretrained networks in MATLAB, see "Pretrained Deep Neural Networks".

You can use [classify](#page-225-0) to classify new images using the AlexNet network. Follow the steps of "Classify Image Using GoogLeNet" and replace GoogLeNet with AlexNet.

For a free hands-on introduction to practical deep learning methods, see [Deep Learning Onramp.](https://www.mathworks.com/training-schedule/deep-learning-onramp.html/?s_tid=doc_to_dlonramp)

net = alexnet returns an AlexNet network trained on the ImageNet data set.

This function requires Deep Learning Toolbox Model *for AlexNet Network* support package. If this support package is not installed, the function provides a download link. Alternatively, see [Deep](https://www.mathworks.com/matlabcentral/fileexchange/59133-neural-network-toolbox-tm--model-for-alexnet-network) [Learning Toolbox Model](https://www.mathworks.com/matlabcentral/fileexchange/59133-neural-network-toolbox-tm--model-for-alexnet-network) *for AlexNet Network*.

For more pretrained networks in MATLAB, see "Pretrained Deep Neural Networks".

net = alexnet('Weights','imagenet') returns an AlexNet network trained on the ImageNet data set. This syntax is equivalent to  $net = a$  lexnet.

layers = alexnet('Weights','none') returns the untrained AlexNet network architecture. The untrained model does not require the support package.

# **Examples**

## **Download AlexNet Support Package**

Download and install Deep Learning Toolbox Model *for AlexNet Network* support package.

Type alexnet at the command line.

alexnet

If Deep Learning Toolbox Model *for AlexNet Network* support package is not installed, then the function provides a link to the required support package in the Add-On Explorer. To install the

support package, click the link, and then click **Install**. Check that the installation is successful by typing alexnet at the command line.

alexnet

```
ans = SeriesNetwork with properties:
    Layers: [25×1 nnet.cnn.layer.Layer]
```
If the required support package is installed, then the function returns a SeriesNetwork object.

Visualize the network using Deep Network Designer.

deepNetworkDesigner(alexnet)

Explore other pretrained networks in Deep Network Designer by clicking **New**.

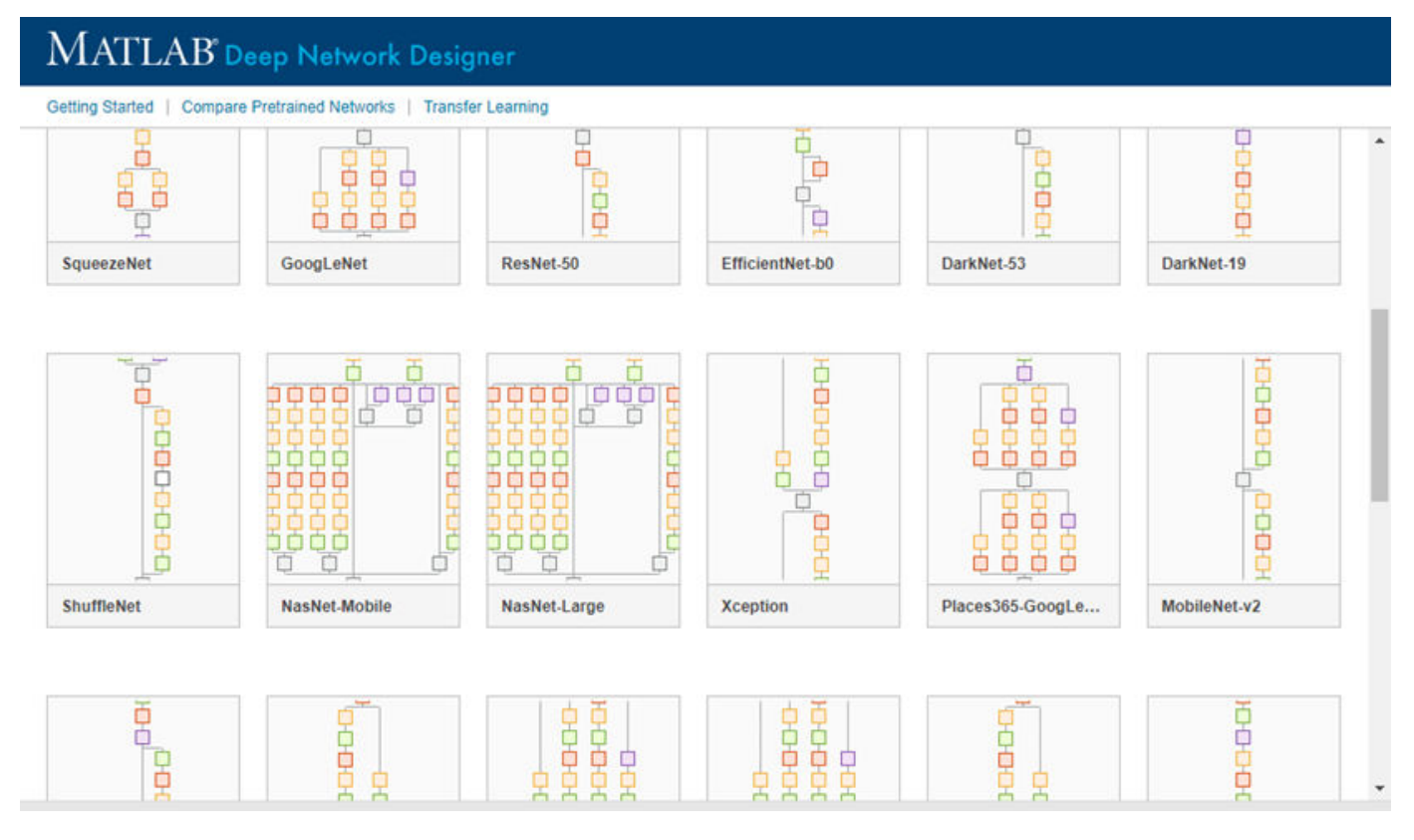

If you need to download the network, then click **Install** to open the Add-On Explorer.

### **Transfer Learning Using AlexNet**

This example shows how to fine-tune a pretrained AlexNet convolutional neural network to perform classification on a new collection of images.

AlexNet has been trained on over a million images and can classify images into 1000 object categories (such as keyboard, coffee mug, pencil, and many animals). The network has learned rich feature representations for a wide range of images. The network takes an image as input and outputs a label for the object in the image together with the probabilities for each of the object categories.

Transfer learning is commonly used in deep learning applications. You can take a pretrained network and use it as a starting point to learn a new task. Fine-tuning a network with transfer learning is usually much faster and easier than training a network with randomly initialized weights from scratch. You can quickly transfer learned features to a new task using a smaller number of training images.

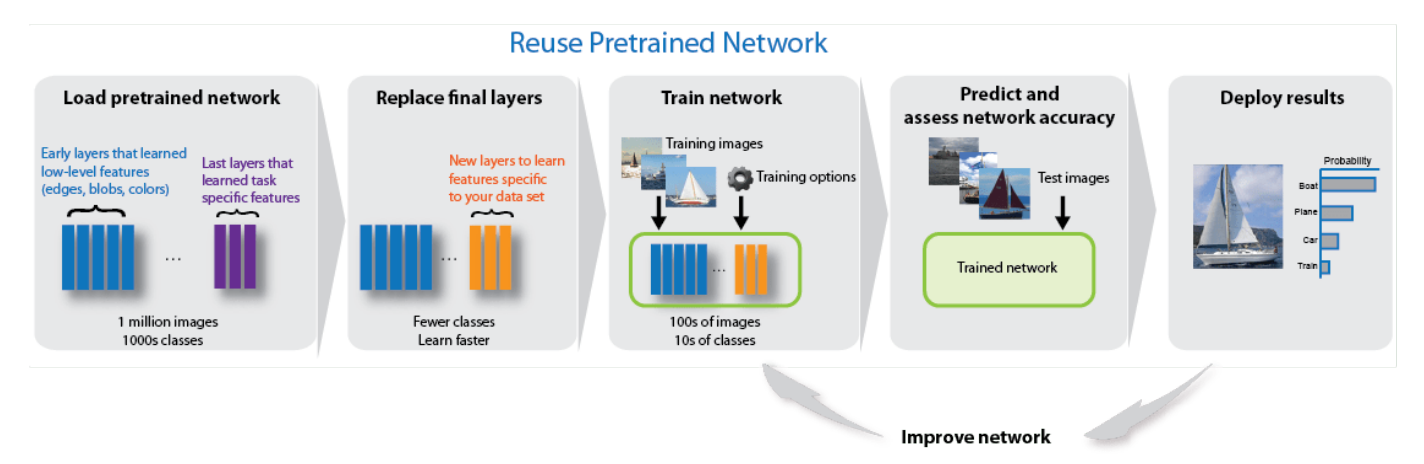

### **Load Data**

Unzip and load the new images as an image datastore. imageDatastore automatically labels the images based on folder names and stores the data as an ImageDatastore object. An image datastore enables you to store large image data, including data that does not fit in memory, and efficiently read batches of images during training of a convolutional neural network.

```
unzip('MerchData.zip');
imds = imageDatastore('MerchData', ...
     'IncludeSubfolders',true, ...
     'LabelSource','foldernames');
```
Divide the data into training and validation data sets. Use 70% of the images for training and 30% for validation. splitEachLabel splits the images datastore into two new datastores.

```
[imdsTrain,imdsValidation] = splitEachLabel(imds,0.7,'randomized');
```
This very small data set now contains 55 training images and 20 validation images. Display some sample images.

```
numTrainImages = numel(imdsTrain.Labels);
idx = random(mumTrainImages, 16);
figure
for i = 1:16 subplot(4,4,i)
    I = readimage(imdsTrain,idx(i)); imshow(I)
end
```
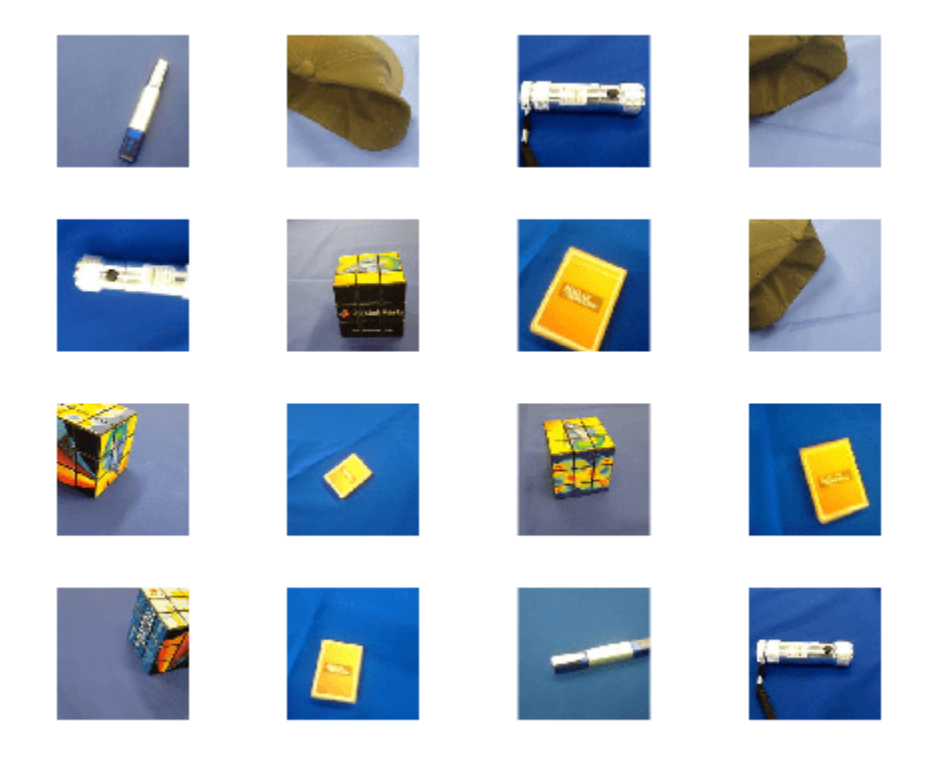

### **Load Pretrained Network**

Load the pretrained AlexNet neural network. If Deep Learning Toolbox™ Model *for AlexNet Network* is not installed, then the software provides a download link. AlexNet is trained on more than one million images and can classify images into 1000 object categories, such as keyboard, mouse, pencil, and many animals. As a result, the model has learned rich feature representations for a wide range of images.

```
net = alexnet;
```
Use analyzeNetwork to display an interactive visualization of the network architecture and detailed information about the network layers.

```
analyzeNetwork(net)
```
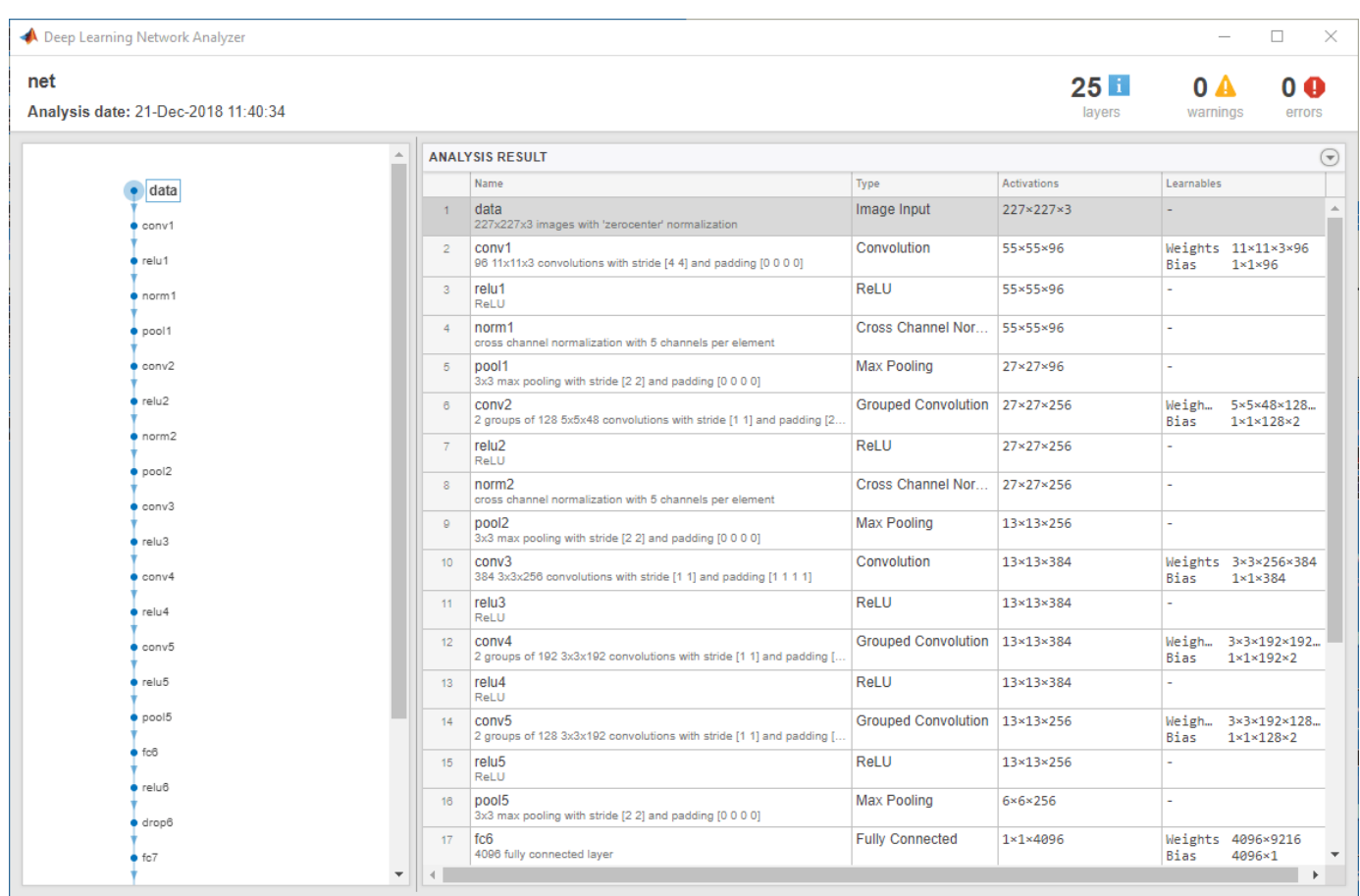

The first layer, the image input layer, requires input images of size 227-by-227-by-3, where 3 is the number of color channels.

```
inputSize = net.Layers(1).InputSize
```

```
inputSize = 1×3
   227 227 3
```
## **Replace Final Layers**

The last three layers of the pretrained network net are configured for 1000 classes. These three layers must be fine-tuned for the new classification problem. Extract all layers, except the last three, from the pretrained network.

 $layersTransfer = net.Layers(1:end-3);$ 

Transfer the layers to the new classification task by replacing the last three layers with a fully connected layer, a softmax layer, and a classification output layer. Specify the options of the new fully connected layer according to the new data. Set the fully connected layer to have the same size as the number of classes in the new data. To learn faster in the new layers than in the transferred layers, increase the WeightLearnRateFactor and BiasLearnRateFactor values of the fully connected layer.

```
numClasses = numel(categories(imdsTrain.Labels))
```
```
lavers = [
     layersTransfer
     fullyConnectedLayer(numClasses,'WeightLearnRateFactor',20,'BiasLearnRateFactor',20)
     softmaxLayer
     classificationLayer];
```
#### **Train Network**

 $numClasses = 5$ 

The network requires input images of size 227-by-227-by-3, but the images in the image datastores have different sizes. Use an augmented image datastore to automatically resize the training images. Specify additional augmentation operations to perform on the training images: randomly flip the training images along the vertical axis, and randomly translate them up to 30 pixels horizontally and vertically. Data augmentation helps prevent the network from overfitting and memorizing the exact details of the training images.

```
pixelsange = [-30, 30];
imageAugmenter = imageDatabaseArgumenter(...
    RandXReflection', true, ...
     'RandXTranslation',pixelRange, ...
     'RandYTranslation',pixelRange);
augimdsTrain = augmentedImageDistance(inputSize(1:2), imdsTrain, ...'DataAugmentation', imageAugmenter);
```
To automatically resize the validation images without performing further data augmentation, use an augmented image datastore without specifying any additional preprocessing operations.

augimdsValidation = augmentedImageDatastore(inputSize(1:2),imdsValidation);

Specify the training options. For transfer learning, keep the features from the early layers of the pretrained network (the transferred layer weights). To slow down learning in the transferred layers, set the initial learning rate to a small value. In the previous step, you increased the learning rate factors for the fully connected layer to speed up learning in the new final layers. This combination of learning rate settings results in fast learning only in the new layers and slower learning in the other layers. When performing transfer learning, you do not need to train for as many epochs. An epoch is a full training cycle on the entire training data set. Specify the mini-batch size and validation data. The software validates the network every ValidationFrequency iterations during training.

```
options = trainingOptions('sgdm', ...
     'MiniBatchSize',10, ...
    'MaxEpochs', 6, ...
     'InitialLearnRate',1e-4, ...
     'Shuffle','every-epoch', ...
     'ValidationData',augimdsValidation, ...
     'ValidationFrequency',3, ...
     'Verbose',false, ...
     'Plots','training-progress');
```
Train the network that consists of the transferred and new layers. By default, trainNetwork uses a GPU if one is available, otherwise, it uses a CPU. Training on a GPU requires Parallel Computing Toolbox™ and a supported GPU device. For information on supported devices, see "GPU Support by Release" (Parallel Computing Toolbox). You can also specify the execution environment by using the 'ExecutionEnvironment' name-value pair argument of trainingOptions.

netTransfer = trainNetwork(augimdsTrain, layers, options);

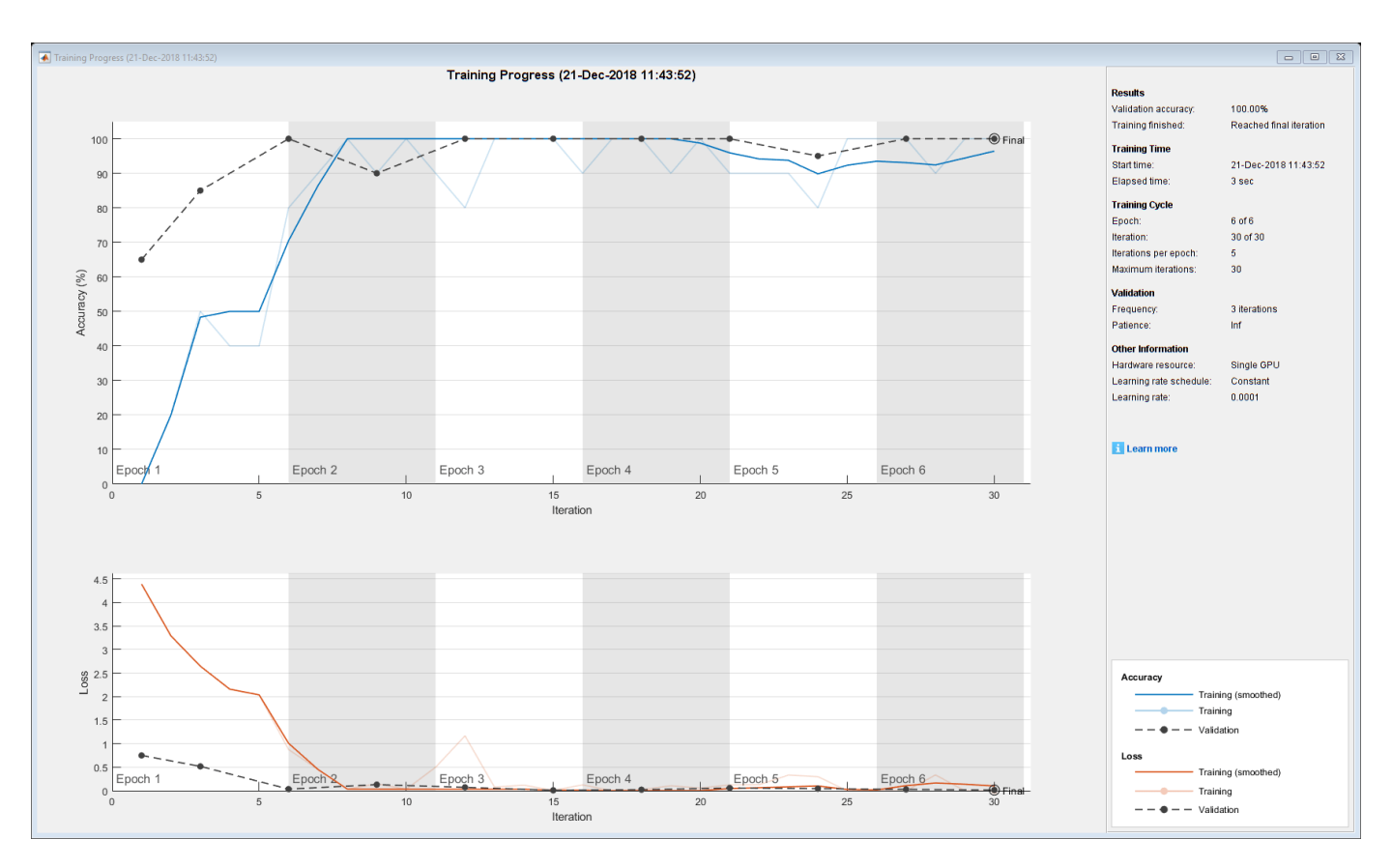

### **Classify Validation Images**

Classify the validation images using the fine-tuned network.

[YPred,scores] = classify(netTransfer,augimdsValidation);

Display four sample validation images with their predicted labels.

```
idx = randperm(numel(imdsValidation.Files),4);
figure
for i = 1:4 subplot(2,2,i)
   I = readimage(intSolution, idx(i)); imshow(I)
    label = YPred(idx(i)); title(string(label));
end
```
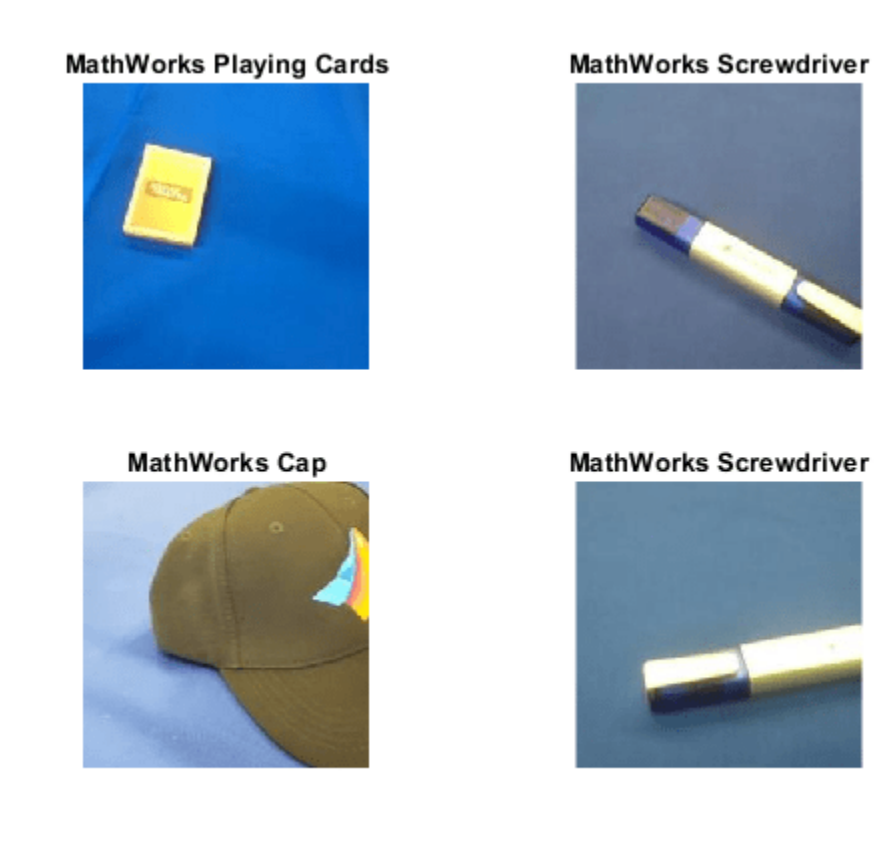

Calculate the classification accuracy on the validation set. Accuracy is the fraction of labels that the network predicts correctly.

```
YValidation = imdsValidation.Labels;
accuracy = mean(YPred == YValidation)
```
 $accuracy = 1$ 

For tips on improving classification accuracy, see "Deep Learning Tips and Tricks".

### **Classify an Image Using AlexNet**

Read, resize, and classify an image using AlexNet. First, load a pretrained AlexNet model.

net = alexnet;

Read the image using imread.

```
I = imread('peppers.png');figure
imshow(I)
```
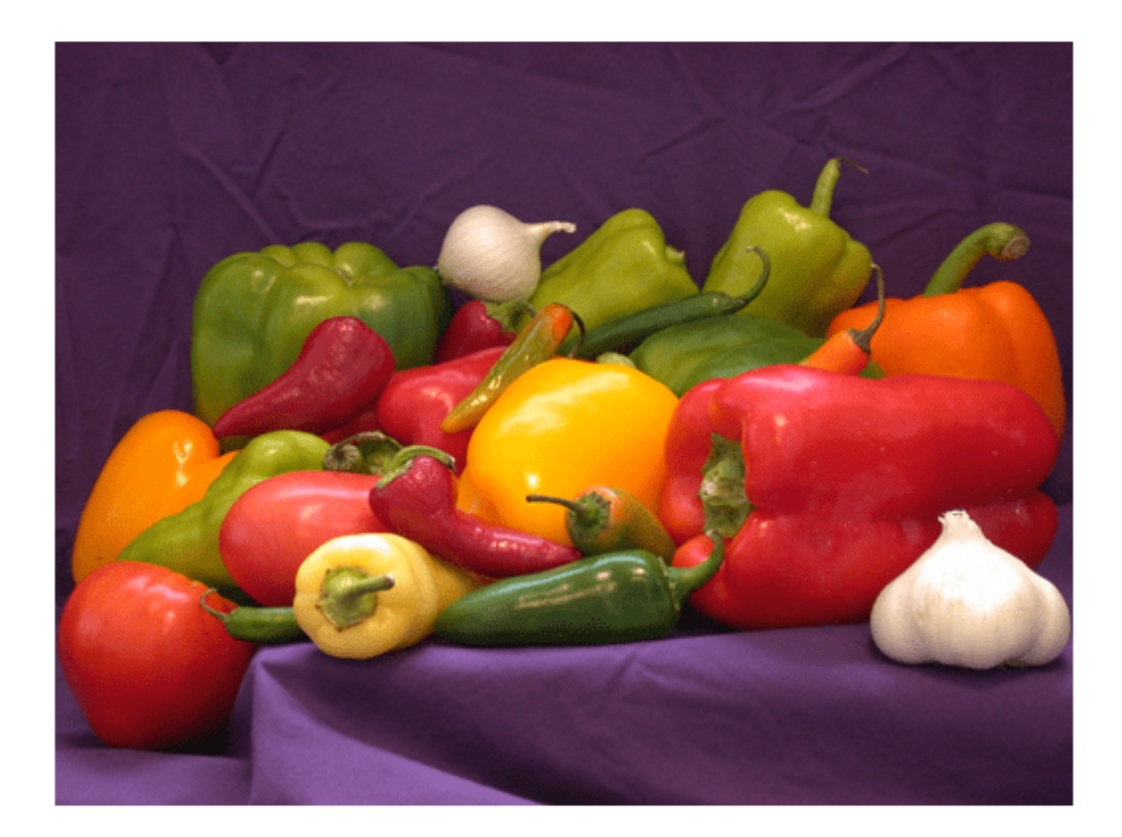

The pretrained model requires the image size to be the same as the input size of the network. Determine the input size of the network using the InputSize property of the first layer of the network.

sz = net.Layers(1).InputSize sz = *1×3* 227 227 3

Resize the image to the input size of the network.

 $I = imresize(I, sz(1:2));$ figure imshow(I)

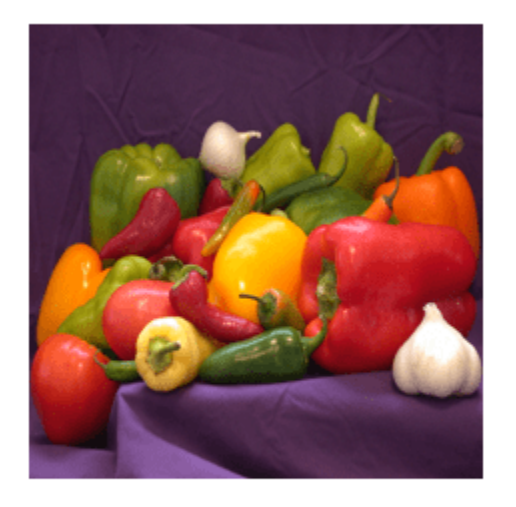

### Classify the image using classify.

```
label = classify(net, I)
```

```
label = categorical
      bell pepper
```
### Show the image and classification result together.

figure imshow(I) title(label)

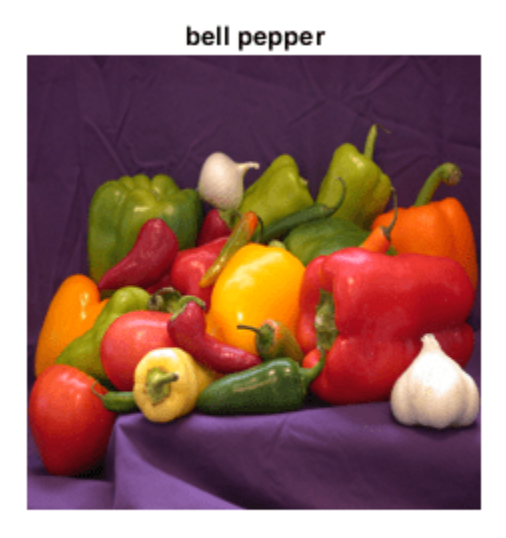

### **Feature Extraction Using AlexNet**

This example shows how to extract learned image features from a pretrained convolutional neural network, and use those features to train an image classifier. Feature extraction is the easiest and fastest way to use the representational power of pretrained deep networks. For example, you can train a support vector machine (SVM) using fitcecoc (Statistics and Machine Learning Toolbox™) on the extracted features. Because feature extraction only requires a single pass through the data, it is a good starting point if you do not have a GPU to accelerate network training with.

### **Load Data**

Unzip and load the sample images as an image datastore. imageDatastore automatically labels the images based on folder names and stores the data as an ImageDatastore object. An image datastore lets you store large image data, including data that does not fit in memory. Split the data into 70% training and 30% test data.

```
unzip('MerchData.zip');
```

```
imds = imageDatastore('MerchData', ...
     'IncludeSubfolders',true, ...
     'LabelSource','foldernames');
```
[imdsTrain,imdsTest] = splitEachLabel(imds,0.7,'randomized');

There are now 55 training images and 20 validation images in this very small data set. Display some sample images.

```
numImagesTrain = numel(imdsTrain.Labels);
idx = random(mumImageStrain, 16);
```
for  $i = 1:16$ 

```
I{i} = readimage(imdsTrain,idx(i));
```
end

### figure imshow(imtile(I))

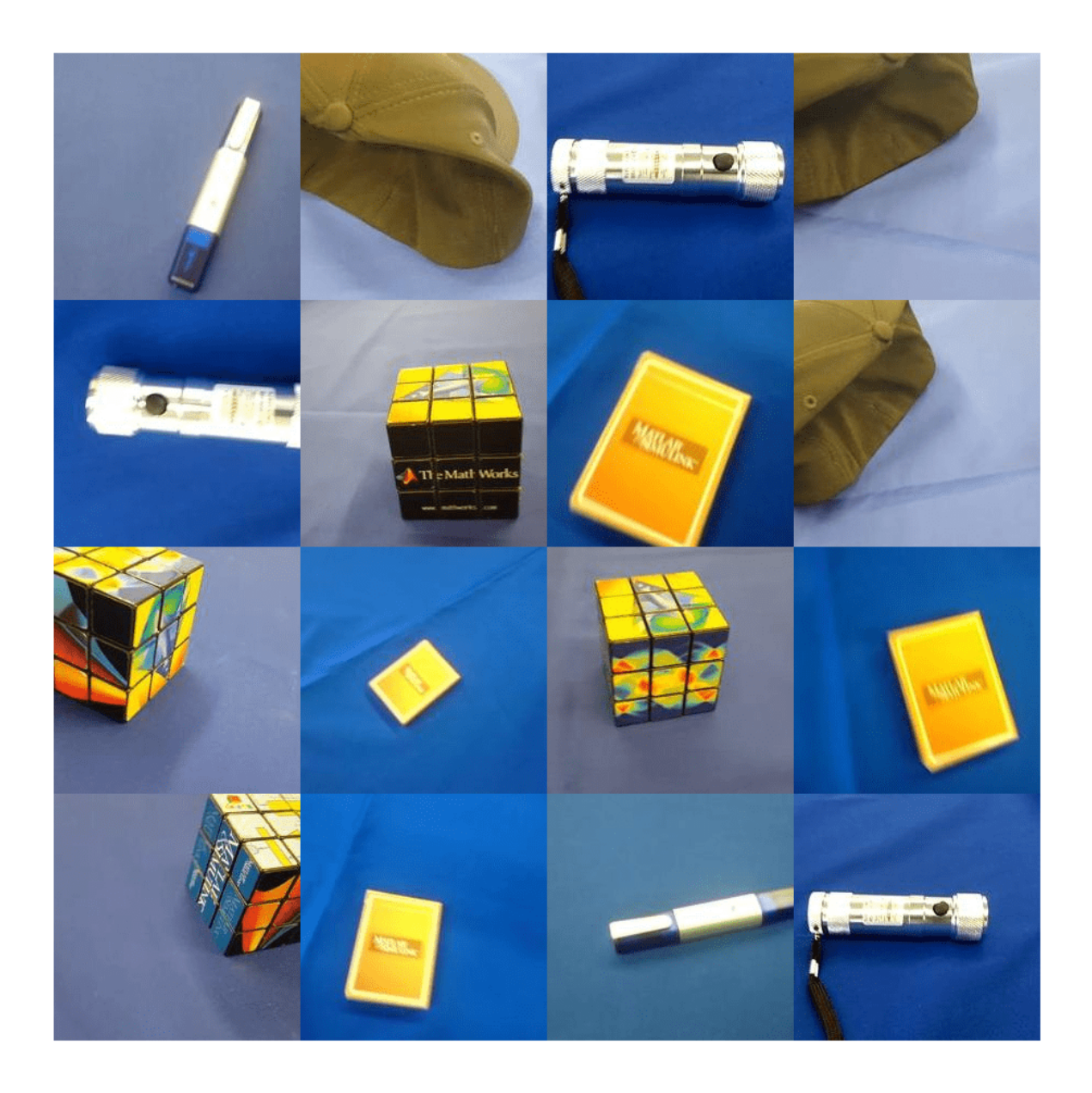

### **Load Pretrained Network**

Load a pretrained AlexNet network. If the Deep Learning Toolbox Model *for AlexNet Network* support package is not installed, then the software provides a download link. AlexNet is trained on more than a million images and can classify images into 1000 object categories. For example,

keyboard, mouse, pencil, and many animals. As a result, the model has learned rich feature representations for a wide range of images.

#### net = alexnet;

Display the network architecture. The network has five convolutional layers and three fully connected layers.

```
net.Layers
ans = 25x1 Layer array with layers:
    1 'data' Image Input 227x227x3 images with 'zerocenter' normalization<br>2 'conv1' Convolution 36 11x11x3 convolutions with stride [4 4] and
     2 'conv1' Convolution 96 11x11x3 convolutions with stride [4 4] and padding [0 0 0 0]
         'relu1' ReLU ReLU
    4 'norm1' Cross Channel Normalization cross channel normalization with 5 channels pe<br>5 'pool1' Max Pooling 3x3 max pooling with stride [2 2] and padding
                   Max Pooling The State 3x3 max pooling with stride [2 2] and padding
    6 'conv2' Grouped Convolution 2 groups of 128 5x5x48 convolutions with stride
     7 'relu2' ReLU ReLU
    8 'norm2' Cross Channel Normalization cross channel normalization with 5 channels pe
    9 'pool2' Max Pooling 3x3 max pooling with stride [2 2] and padding
    10 'conv3' Convolution 384 3x3x256 convolutions with stride [1 1] and
     11 'relu3' ReLU ReLU
    12 'conv4' Grouped Convolution 2 groups of 192 3x3x192 convolutions with stride in the stride convolutions and padding \frac{1}{2} and \frac{1}{2} and \frac{1}{2} and \frac{1}{2} and \frac{1}{2} and \frac{1}{2} and \frac{1}{2} and \frac{1 13 'relu4' ReLU ReLU
    14 'conv5' Grouped Convolution 2 groups of 128 3x3x192 convolutions with stride in the stride convolutions and padding the stride in the stride in the stride in the stride in the stride in the stride in the stride in the s
    15 'relu5' ReLU ReLU
   16 'pool5' Max Pooling 3x3 max pooling with stride [2 2] and padding
    17 'fc6' Fully Connected 4096 fully connected layer
    18 'relu6' ReLU ReLU
   19 'drop6' Dropout 50% dropout
    20 'fc7' Fully Connected 4096 fully connected layer
    21 'relu7' ReLU ReLU
    22 'drop7' Dropout 50% dropout
                   Fully Connected 1000 fully connected layer
   24 'prob' Softmax softmax softmax<br>25 'output' Classification_Output crossen
                   Classification Output crossentropyex with 'tench' and 999 other class
```
The first layer, the image input layer, requires input images of size 227-by-227-by-3, where 3 is the number of color channels.

#### inputSize = net.Layers(1).InputSize

```
inputSize = 1×3
   227 227 3
```
# **Extract Image Features**

The network constructs a hierarchical representation of input images. Deeper layers contain higherlevel features, constructed using the lower-level features of earlier layers. To get the feature representations of the training and test images, use activations on the fully connected layer 'fc7'. To get a lower-level representation of the images, use an earlier layer in the network.

The network requires input images of size 227-by-227-by-3, but the images in the image datastores have different sizes. To automatically resize the training and test images before they are input to the network, create augmented image datastores, specify the desired image size, and use these datastores as input arguments to activations.

```
augimdsTrain = augmentedImageDatastore(inputSize(1:2),imdsTrain);
augimdsTest = augmentedImageDatastore(inputSize(1:2),imdsTest);
```

```
layer = 'fc7';
featuresTrain = activations(net,augimdsTrain,layer,'OutputAs','rows');
featuresTest = activations(net,augimdsTest,layer,'OutputAs','rows');
```
Extract the class labels from the training and test data.

```
YTrain = imdsTrain.Labels;
YTest = imdsTest.Labels;
```
#### **Fit Image Classifier**

Use the features extracted from the training images as predictor variables and fit a multiclass support vector machine (SVM) using fitcecoc (Statistics and Machine Learning Toolbox).

```
mdl = fitcecoc(featuresTrain,YTrain);
```
#### **Classify Test Images**

Classify the test images using the trained SVM model and the features extracted from the test images.

```
YPred = predict(mdl,featuresTest);
```
Display four sample test images with their predicted labels.

```
idx = [1 5 10 15];figure
for i = 1: numel(idx)
     subplot(2,2,i)
    I = readimage(imdsTest, idx(i));label = YPred(idx(i)); imshow(I)
     title(label)
end
```
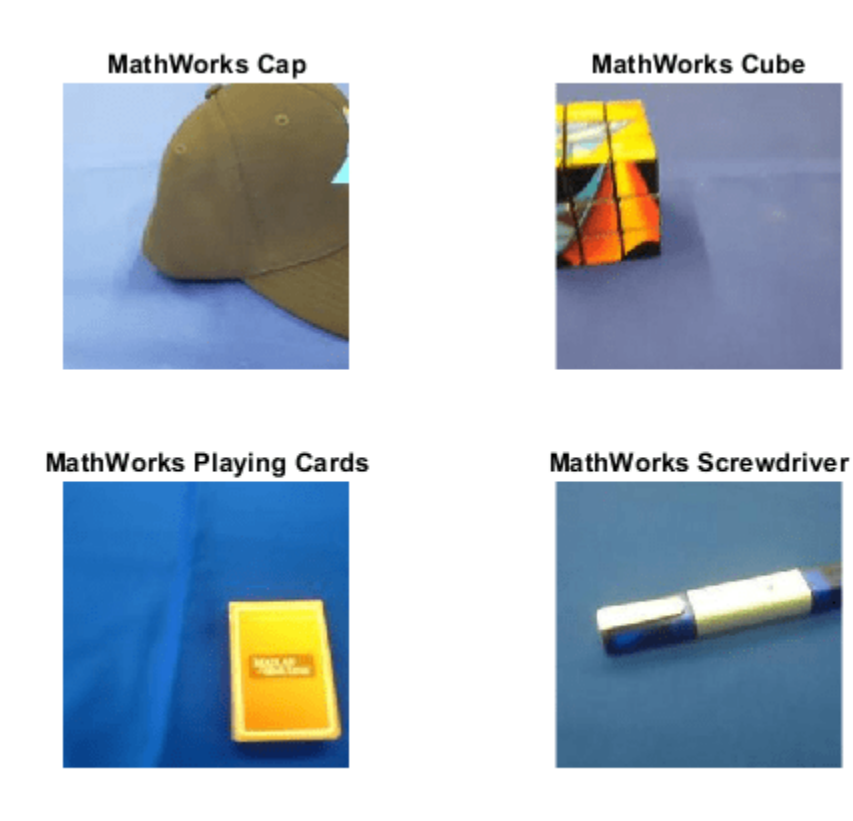

Calculate the classification accuracy on the test set. Accuracy is the fraction of labels that the network predicts correctly.

```
accuracy = mean(YPred == YTest)
```
 $accuracy = 1$ 

This SVM has high accuracy. If the accuracy is not high enough using feature extraction, then try transfer learning instead.

### **Output Arguments**

### **net — Pretrained AlexNet convolutional neural network**

SeriesNetwork object

Pretrained AlexNet convolutional neural network, returned as a [SeriesNetwork](#page-1098-0) object.

### **layers — Untrained AlexNet convolutional neural network architecture**

Layer array

Untrained AlexNet convolutional neural network architecture, returned as a [Layer](#page-822-0) array.

# **Tips**

• For a free hands-on introduction to practical deep learning methods, see [Deep Learning Onramp.](https://www.mathworks.com/training-schedule/deep-learning-onramp.html/?s_tid=doc_to_dlonramp)

## **References**

- [1] *ImageNet*. http://www.image-net.org
- [2] Russakovsky, O., Deng, J., Su, H., et al. "ImageNet Large Scale Visual Recognition Challenge." *International Journal of Computer Vision (IJCV)*. Vol 115, Issue 3, 2015, pp. 211–252
- [3] Krizhevsky, Alex, Ilya Sutskever, and Geoffrey E. Hinton. "ImageNet Classification with Deep Convolutional Neural Networks." *Advances in neural information processing systems*. 2012.
- [4] *BVLC AlexNet Model*. https://github.com/BVLC/caffe/tree/master/models/bvlc alexnet

## **Extended Capabilities**

### **C/C++ Code Generation**

Generate C and C++ code using MATLAB® Coder™.

For code generation, you can load the network by using the syntax  $net = a$  lexnet or by passing the alexnet function to coder. loadDeepLearningNetwork. For example: net = coder.loadDeepLearningNetwork('alexnet').

For more information, see "Load Pretrained Networks for Code Generation" (MATLAB Coder).

The syntax alexnet('Weights','none') is not supported for code generation.

### **GPU Code Generation**

Generate CUDA® code for NVIDIA® GPUs using GPU Coder™.

Usage notes and limitations:

• For code generation, you can load the network by using the syntax  $net = a$  lexnet or by passing the alexnet function to  $coder$ . loadDeepLearningNetwork. For example: net = coder.loadDeepLearningNetwork('alexnet').

For more information, see "Load Pretrained Networks for Code Generation" (GPU Coder).

• The syntax alexnet('Weights','none') is not supported for GPU code generation.

### **See Also**

**[Deep Network Designer](#page-7-0)** | [densenet201](#page-376-0) | [googlenet](#page-604-0) | [importCaffeNetwork](#page-707-0) | [importKerasNetwork](#page-726-0) | [inceptionresnetv2](#page-795-0) | [resnet18](#page-1066-0) | [resnet50](#page-1069-0) | [squeezenet](#page-1150-0) | [vgg16](#page-1309-0) | [vgg19](#page-1314-0)

### **Topics**

"Deep Learning in MATLAB" "Classify Webcam Images Using Deep Learning" "Pretrained Deep Neural Networks" "Train Deep Learning Network to Classify New Images" "Transfer Learning with Deep Network Designer" "Deep Learning Tips and Tricks"

### **Introduced in R2017a**

# **analyzeNetwork**

Analyze deep learning network architecture

# **Syntax**

```
analyzeNetwork(net)
analyzeNetwork(layers)
analyzeNetwork(lgraph)
analyzeNetwork(dlnet)
analyzeNetwork(lgraph,'TargetUsage',target)
```
# **Description**

Use analyzeNetwork to visualize and understand the architecture of a network, check that you have defined the architecture correctly, and detect problems before training. Problems that analyzeNetwork detects include missing or unconnected layers, incorrectly sized layer inputs, an incorrect number of layer inputs, and invalid graph structures.

analyzeNetwork(net) analyzes the SeriesNetwork or DAGNetwork object net. The function displays an interactive visualization of the network architecture and provides detailed information about the network layers. The layer information includes the sizes of layer activations and learnable parameters, the total number of learnable parameters, and the sizes of state parameters of recurrent layers.

**Tip** To interactively visualize, analyze, and train a network, use deepNetworkDesigner(net). For more information, see **[Deep Network Designer](#page-7-0)**.

analyzeNetwork(layers) analyzes the layer array layers and also detects errors and issues for trainNetwork workflows.

analyzeNetwork(lgraph) analyzes the layer graph lgraph and also detects errors and issues for trainNetwork workflows.

analyzeNetwork(dlnet) analyzes the dlnetwork object for custom training loop workflows. Networks with unconnected inputs are not supported.

analyzeNetwork(lgraph,'TargetUsage',target) analyzes the layer graph lgraph for the specified target workflow. Use this syntax when analyzing a layer graph for dlnetwork workflows.

### **Examples**

### **Analyze Trained Network**

Load a pretrained GoogLeNet convolutional neural network.

net = googlenet

```
net = 
  DAGNetwork with properties:
         Layers: [144×1 nnet.cnn.layer.Layer]
     Connections: [170×2 table]
```
Analyze the network. analyzeNetwork displays an interactive plot of the network architecture and a table containing information about the network layers.

Investigate the network architecture using the plot to the left. Select a layer in the plot. The selected layer is highlighted in the plot and in the layer table.

In the table, view layer information such as layer properties, layer type, and sizes of the layer activations and learnable parameters. The activations of a layer are the outputs of that layer.

Select a deeper layer in the network. Notice that activations in deeper layers are smaller in the spatial dimensions (the first two dimensions) and larger in the channel dimension (the last dimension). Using this structure enables convolutional neural networks to gradually increase the number of extracted image features while decreasing the spatial resolution.

Show the total number of learnable parameters in each layer by clicking the arrow in the top-right corner of the layer table and select **Total Learnables**. To sort the layer table by column value, hover the mouse over the column heading and click the arrow that appears. For example, you can determine which layer contains the most parameters by sorting the layers by the total number of learnable parameters.

analyzeNetwork(net)

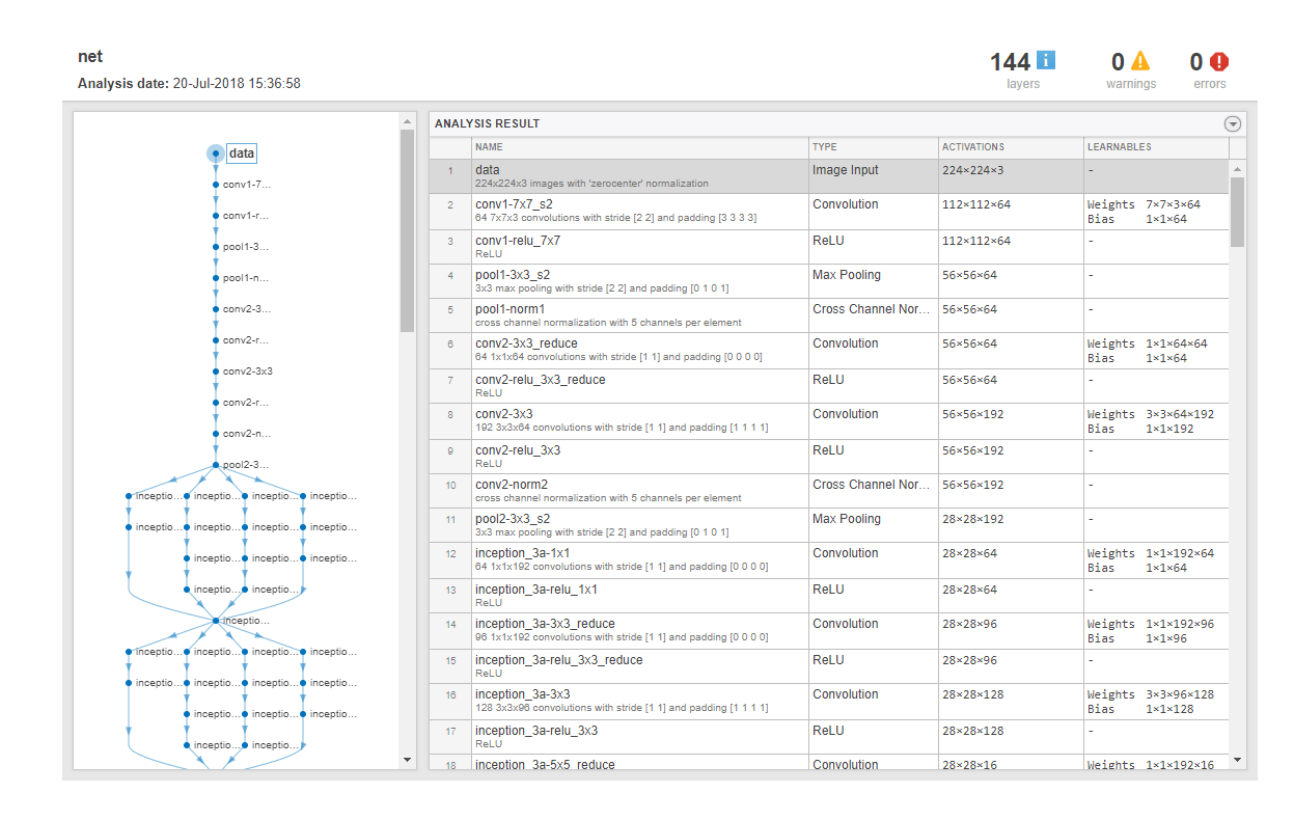

### **Fix Errors in Network Architecture**

Create a simple convolutional network with shortcut connections. Create the main branch of the network as an array of layers and create a layer graph from the layer array. layerGraph connects all the layers in layers sequentially.

```
layers = [
     imageInputLayer([32 32 3],'Name','input')
     convolution2dLayer(5,16,'Padding','same','Name','conv_1')
     reluLayer('Name','relu_1')
     convolution2dLayer(3,16,'Padding','same','Stride',2,'Name','conv_2')
 reluLayer('Name','relu_2') 
 additionLayer(2,'Name','add1')
     convolution2dLayer(3,16,'Padding','same','Stride',2,'Name','conv_3')
 reluLayer('Name','relu_3') 
 additionLayer(3,'Name','add2')
     fullyConnectedLayer(10,'Name','fc')
     classificationLayer('Name','output')];
lgraph = layerGraph(layers);
```
Create the shortcut connections. One of the shortcut connections contains a single 1-by-1 convolutional layer skipConv.

```
skipConv = convolution2dLayer(1,16,'Stride',2,'Name','skipConv');
lgraph = addLayers(lgraph, skipConv);
lgraph = connectLayers(lgraph,'relu_1','add1/in2');
lgraph = connects(lgraph, 'add1', 'add2/in2');
```
Analyze the network architecture. analyzeNetwork finds four errors in the network.

analyzeNetwork(lgraph)

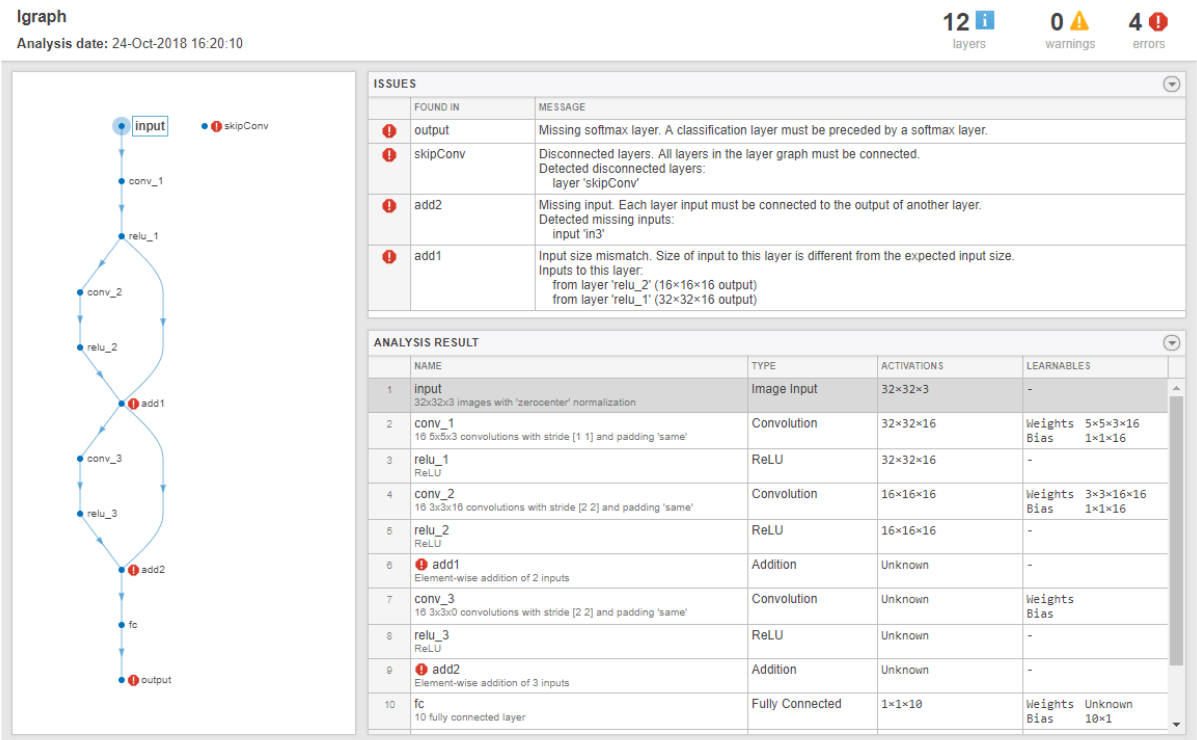

Investigate and fix the errors in the network. In this example, the following issues cause the errors:

- A softmax layer, which outputs class probabilities, must precede the classification layer. To fix the error in the output classification layer, add a softmax layer before the classification layer.
- The skipConv layer is not connected to the rest of the network. It should be a part of the shortcut connection between the add1 and add2 layers. To fix this error, connect add1 to skipConv and skipConv to add2.
- The add2 layer is specified to have three inputs, but the layers only has two inputs. To fix the error, specify the number of inputs as 2.
- All the inputs to an addition layer must have the same size, but the add1 layer has two inputs with different sizes. Because the conv\_2 layer has a 'Stride' value of 2, this layer downsamples the activations by a factor of two in the first two dimensions (the spatial dimensions). To resize the input from the relu2 layer so that it has the same size as the input from relu1, remove the downsampling by setting the 'Stride' value of the conv\_2 layer to 1.

Apply these modifications to the layer graph construction from the beginning of this example and create a new layer graph.

```
layers = [
     imageInputLayer([32 32 3],'Name','input')
     convolution2dLayer(5,16,'Padding','same','Name','conv_1')
     reluLayer('Name','relu_1')
     convolution2dLayer(3,16,'Padding','same','Stride',1,'Name','conv_2')
 reluLayer('Name','relu_2') 
 additionLayer(2,'Name','add1')
     convolution2dLayer(3,16,'Padding','same','Stride',2,'Name','conv_3')
 reluLayer('Name','relu_3') 
 additionLayer(2,'Name','add2')
     fullyConnectedLayer(10,'Name','fc')
     softmaxLayer('Name','softmax');
     classificationLayer('Name','output')];
lgraph = layerGraph(layers);
skipConv = convolution2dLayer(1,16,'Stride',2,'Name','skipConv');
lgraph = addLayers(lgraph,skipConv);
lgraph = connectLayers(lgraph,'relu_1','add1/in2');
lgraph = connectLayers(lgraph,'add1','skipConv');
lgraph = connectLayers(lgraph,'skipConv','add2/in2');
```
Analyze the new architecture. The new network does not contain any errors and is ready to be trained.

analyzeNetwork(lgraph)

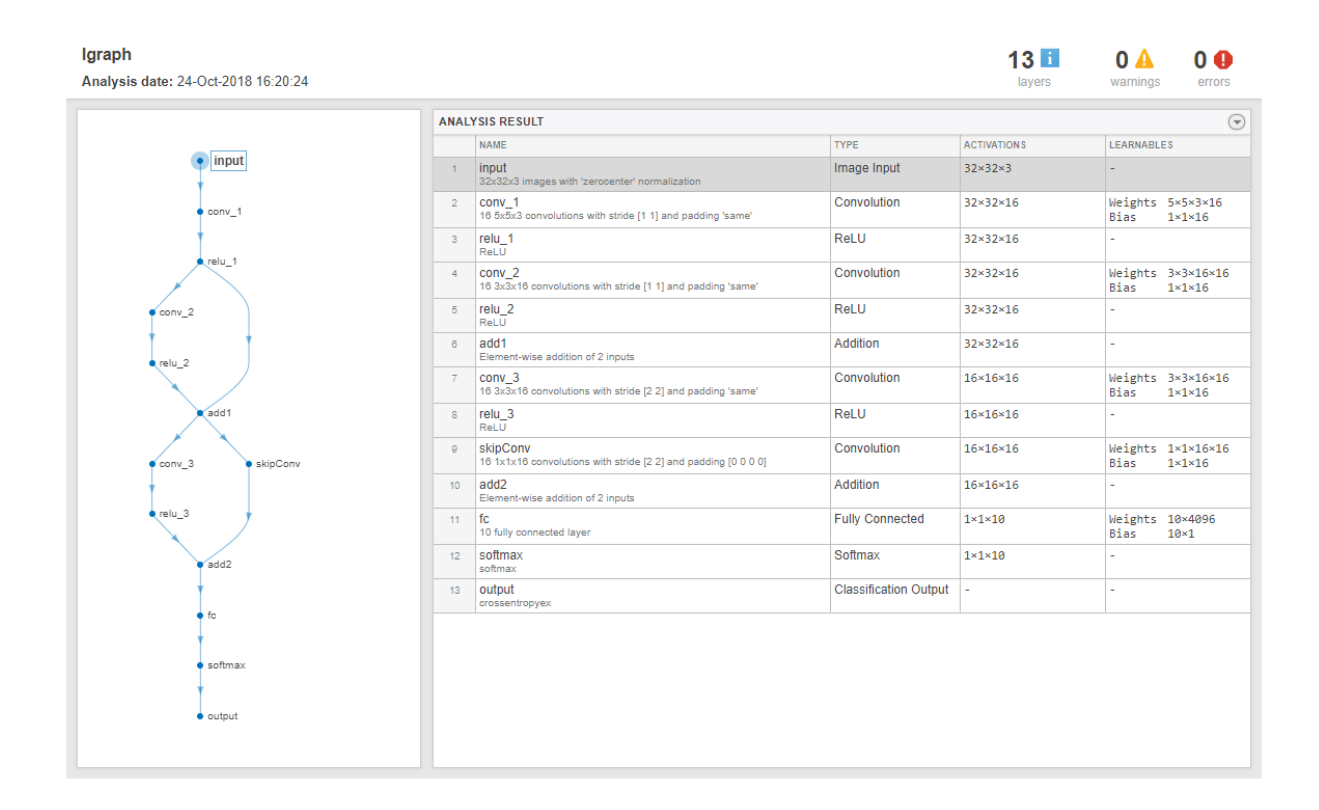

### **Analyze Layer Graph for Custom Training Loop**

Create a layer graph for a custom training loop. For custom training loop workflows, the layer graph must not have an output layer.

```
layers = [
     imageInputLayer([28 28 1],'Normalization','none','Name','input')
 convolution2dLayer(5, 20,'Name','conv1')
 batchNormalizationLayer('Name','bn1')
     reluLayer('Name','relu1')
 convolution2dLayer(3,20,'Padding',1,'Name','conv2')
 batchNormalizationLayer('Name','bn2')
     reluLayer('Name','relu2')
    convolution2dLayer(3, 20,'Padding', 1,'Name','conv3')
    batchNormalizationLayer('Name','bn3')
     reluLayer('Name','relu3')
     fullyConnectedLayer(10,'Name','fc')
     softmaxLayer('Name','softmax')];
```

```
lgraph = layerGraph(layers);
```
Analyze the layer graph using the analyzeNetwork function and set the 'TargetUsage' option to 'dlnetwork'.

```
analyzeNetwork(lgraph,'TargetUsage','dlnetwork')
```
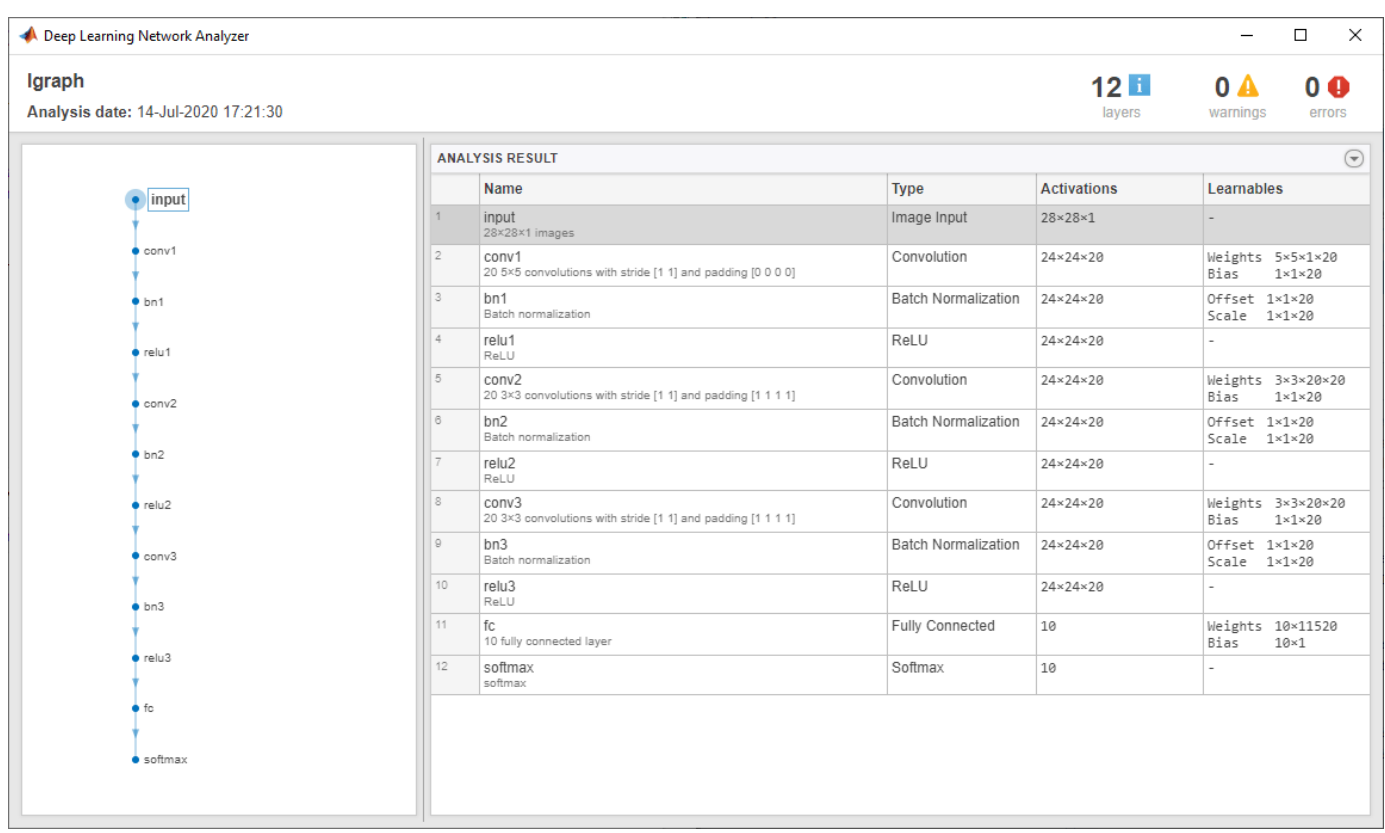

Here, the function does not report any issues with the layer graph.

# **Input Arguments**

### **net — Trained network**

SeriesNetwork object | DAGNetwork object

Trained network, specified as a [SeriesNetwork](#page-1098-0) or a [DAGNetwork](#page-356-0) object. You can get a trained network by importing a pretrained network (for example, by using the googlenet function) or by training your own network using [trainNetwork](#page-1231-0).

### **layers — Network layers**

```
Layer array
```
Network layers, specified as a Layer array.

For a list of built-in layers, see "List of Deep Learning Layers".

### **lgraph — Layer graph**

LayerGraph object

Layer graph, specified as a LayerGraph object. To create a layer graph, use [layerGraph](#page-830-0).

### **dlnet — Network for custom training loops**

dlnetwork object

Network for custom training loops, specified as a [dlnetwork](#page-425-0) object.

### **target — Target workflow**

'trainNetwork' (default) | 'dlnetwork'

Target workflow, specified as one of the following:

- 'trainNetwork' Analyze layer graph for usage with the trainNetwork function. For example, the function checks that the layer graph has an output layer and no disconnected layer outputs.
- 'dlnetwork' Analyze layer graph for usage with dlnetwork objects. For example, the function checks that the layer graph does not have any output layers.

### **See Also**

[DAGNetwork](#page-356-0) | **[Deep Network Designer](#page-7-0)** | [LayerGraph](#page-830-0) | [SeriesNetwork](#page-1098-0) | [assembleNetwork](#page-127-0) | [plot](#page-989-0) | [trainNetwork](#page-1231-0)

### **Topics**

"Create Simple Deep Learning Network for Classification" "Transfer Learning with Deep Network Designer" "Build Networks with Deep Network Designer" "Train Deep Learning Network to Classify New Images" "Pretrained Deep Neural Networks" "Visualize Activations of a Convolutional Neural Network" "Deep Learning in MATLAB"

### **Introduced in R2018a**

# <span id="page-127-0"></span>**assembleNetwork**

Assemble deep learning network from pretrained layers

## **Syntax**

```
assembledNet = assembleNetwork(layers)
```
# **Description**

assembleNetwork creates deep learning networks from layers without training.

Use assembleNetwork for the following tasks:

- Convert a layer array or layer graph to a network ready for prediction.
- Assemble networks from imported layers.
- Modify the weights of a trained network.

To train a network from scratch, use [trainNetwork](#page-1231-0).

assembledNet = assembleNetwork(layers) assembles the layer array or layer graph layers into a deep learning network ready to use for prediction.

# **Examples**

### **Assemble Network from Pretrained Keras Layers**

Import the layers from a pretrained Keras network, replace the unsupported layers with custom layers, and assemble the layers into a network ready for prediction.

### **Import Keras Network**

Import the layers from a Keras network model. The network in 'digitsDAGnetwithnoise.h5' classifies images of digits.

```
filename = 'digitsDAGnetwithnoise.h5';
lgraph = importKerasLayers(filename,'ImportWeights',true);
```
Warning: Unable to import some Keras layers, because they are not supported by the Deep Learning

The Keras network contains some layers that are not supported by Deep Learning Toolbox™. The importKerasLayers function displays a warning and replaces the unsupported layers with placeholder layers.

### **Replace Placeholder Layers**

To replace the placeholder layers, first identify the names of the layers to replace. Find the placeholder layers using findPlaceholderLayers and display their Keras configurations.

```
placeholderLayers = findPlaceholderLayers(lgraph);
placeholderLayers.KerasConfiguration
```

```
ans = struct with fields:
     trainable: 1
          name: 'gaussian_noise_1'
        stddev: 1.5000
ans = struct with fields:
     trainable: 1
         name: 'gaussian noise 2'
        stddev: 0.7000
```
Define a custom Gaussian noise layer by saving the file gaussianNoiseLayer.m in the current folder. Then, create two Gaussian noise layers with the same configurations as the imported Keras layers.

```
gnLayer1 = gaussianNoiseLayer(1.5, 'new gaussian noise 1');gnLayer2 = gaussianNoiseLayer(0.7, 'new gaussian noise 2');
```
Replace the placeholder layers with the custom layers using replaceLayer.

```
lgraph = replaceLayer(lgraph,'gaussian_noise_1',gnLayer1);
lgraph = replaceLayer(lgraph, 'gaussian_noise_2',gnLayer2);
```
### **Specify Class Names**

The imported classification layer does not contain the classes, so you must specify these before assembling the network. If you do not specify the classes, then the software automatically sets the classes to 1, 2, ..., N, where N is the number of classes.

The classification layer has the name 'ClassificationLayer\_activation\_1'. Set the classes to 0, 1, ..., 9, and then replace the imported classification layer with the new one.

```
clayer = lgraph.Layers(end);clayer.Classes = string(0:9);lgraph = replaceLayer(lgraph,'ClassificationLayer_activation_1',cLayer);
```
#### **Assemble Network**

Assemble the layer graph using assembleNetwork. The function returns a DAGNetwork object that is ready to use for prediction.

#### net = assembleNetwork(lgraph)

```
net = 
  DAGNetwork with properties:
          Layers: [15x1 nnet.cnn.layer.Layer]
     Connections: [15x2 table]
     InputNames: {'input_1'}
     OutputNames: {'ClassificationLayer_activation_1'}
```
### **Input Arguments**

**layers — Network layers** Layer array | LayerGraph object Network layers, specified as a [Layer](#page-822-0) array or a [LayerGraph](#page-830-0) object.

To create a network with all layers connected sequentially, you can use a Layer array as the input argument. In this case, the returned network is a [SeriesNetwork](#page-1098-0) object.

A directed acyclic graph (DAG) network has a complex structure in which layers can have multiple inputs and outputs. To create a DAG network, specify the network architecture as a [LayerGraph](#page-830-0) object and then use that layer graph as the input argument to assembleNetwork.

For a list of built-in layers, see "List of Deep Learning Layers".

# **Output Arguments**

### **assembledNet — Assembled network**

SeriesNetwork object | DAGNetwork object

Assembled network ready for prediction, returned as a [SeriesNetwork](#page-1098-0) object or a [DAGNetwork](#page-356-0) object. The returned network depends on the layers input argument:

- If layers is a Layer array, then assembledNet is a SeriesNetwork object.
- If layers is a [LayerGraph](#page-830-0) object, then assembledNet is a DAGNetwork object.

### **See Also**

[findPlaceholderLayers](#page-539-0) | [importKerasLayers](#page-711-0) | [importKerasNetwork](#page-726-0) | [replaceLayer](#page-1058-0) | [trainNetwork](#page-1231-0)

### **Topics**

"Assemble Network from Pretrained Keras Layers" "Deep Learning in MATLAB" "Pretrained Deep Neural Networks" "Define Custom Deep Learning Layers"

### **Introduced in R2018b**

# **augment**

Apply identical random transformations to multiple images

# **Syntax**

 $augI = augment(augmenter, I)$ 

# **Description**

augI = augment(augmenter, I) augments image I using a random transformation from the set of image preprocessing options defined by image data augmenter, augmenter. If I consists of multiple images, then augment applies an identical transformation to all images.

# **Examples**

### **Augment Image Data with Custom Rotation Range**

Create an image augmenter that rotates images by a random angle. To use a custom range of valid rotation angles, you can specify a function handle when you create the augmenter. This example specifies a function called myrange (defined at the end of the example) that selects an angle from within two disjoint intervals.

imageAugmenter = imageDataAugmenter('RandRotation',@myrange);

Read multiple images into the workspace, and display the images.

```
img1 = imread('peppers.png');
img2 = imread('corn.tif', 2);inImq = imtile({imq1, img2});
imshow(inImg)
```
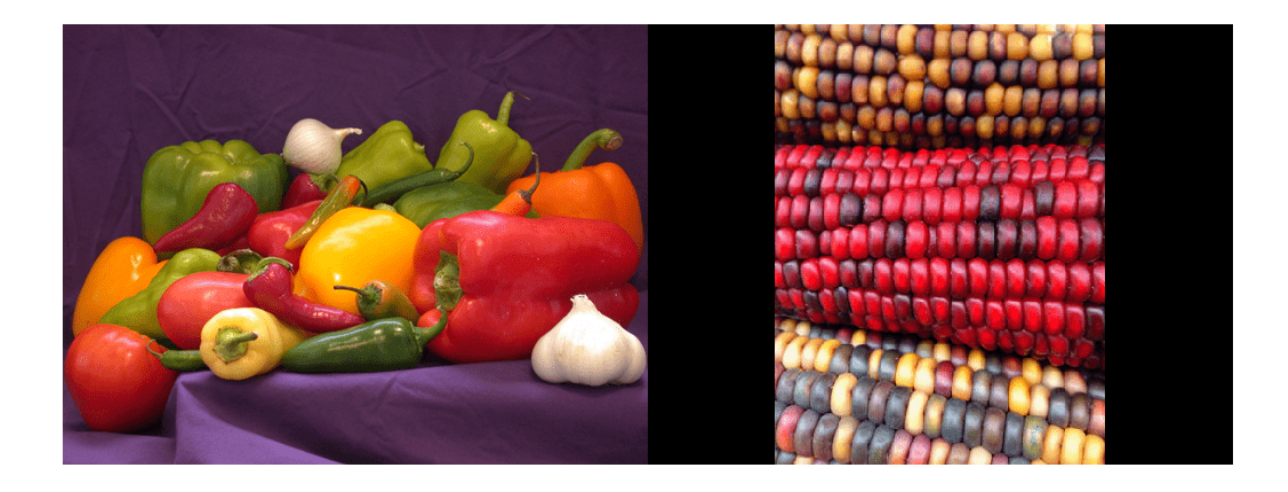

Augment the images with identical augmentations. The randomly selected rotation angle is returned in a temporary variable, angle.

outCellArray = augment(imageAugmenter,{img1,img2});

angle =  $8.1158$ 

View the augmented images.

```
outImg = imtile(outCellArray);
imshow(outImg);
```
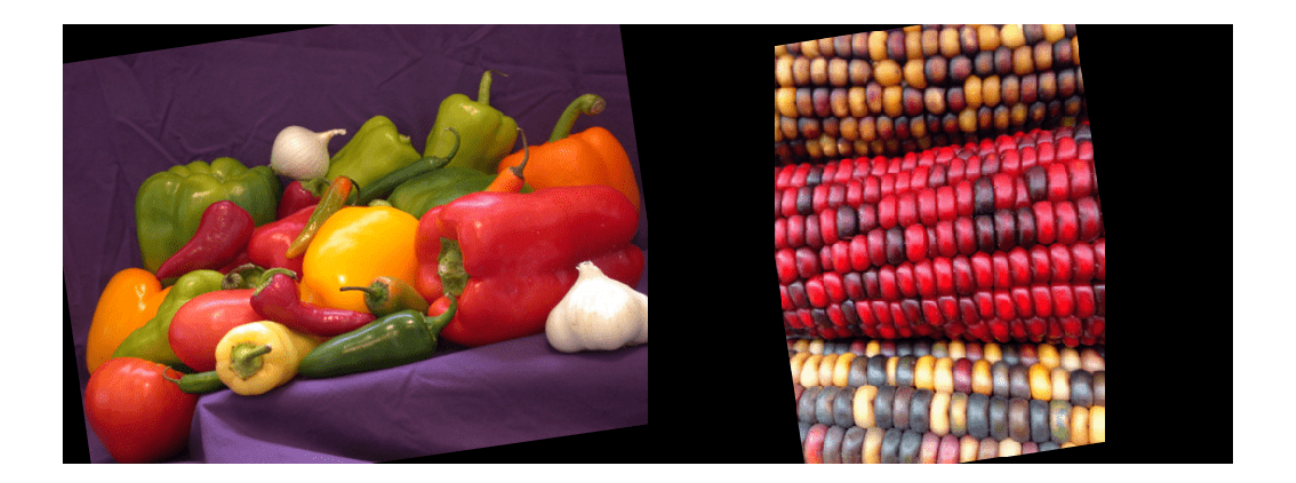

#### **Supporting Function**

This example defines the myrange function that first randomly selects one of two intervals (-10, 10) and (170, 190) with equal probability. Within the selected interval, the function returns a single random number from a uniform distribution.

```
function angle = myrange() if randi([0 1],1)
        a = -10;b = 10; else
        a = 170;
        b = 190; end
    angle = a + (b-a) . * rand(1)end
```
### **Input Arguments**

### **augmenter — Augmentation options**

imageDataAugmenter object

Augmentation options, specified as an [imageDataAugmenter](#page-671-0) object.

### **I — Images to augment**

numeric array | cell array of numeric and categorical images

Images to augment, specified as one of the following.

- Numeric array, representing a single grayscale or color image.
- Cell array of numeric and categorical images. Images can be different sizes and types.

### **Output Arguments**

### **augI — Augmented images**

numeric array | cell array of numeric and categorical images

Augmented images, returned as a numeric array or cell array of numeric and categorical images, consistent with the format of the input images I.

### **Tips**

- You can use the augment function to preview the transformations applied to sample images.
- To perform image augmentation during training, create an [augmentedImageDatastore](#page-133-0) and specify preprocessing options by using the 'DataAugmentation' name-value pair with an [imageDataAugmenter](#page-671-0). The augmented image datastore automatically applies random transformations to the training data.

### **See Also**

[augmentedImageDatastore](#page-133-0) | [trainNetwork](#page-1231-0)

### **Topics**

"Deep Learning in MATLAB" "Preprocess Images for Deep Learning"

### **Introduced in R2018b**

# <span id="page-133-0"></span>**augmentedImageDatastore**

Transform batches to augment image data

# **Description**

An augmented image datastore transforms batches of training, validation, test, and prediction data, with optional preprocessing such as resizing, rotation, and reflection. Resize images to make them compatible with the input size of your deep learning network. Augment training image data with randomized preprocessing operations to help prevent the network from overfitting and memorizing the exact details of the training images.

To train a network using augmented images, supply the augmentedImageDatastore to [trainNetwork](#page-1231-0). For more information, see "Preprocess Images for Deep Learning".

- When you use an augmented image datastore as a source of training images, the datastore randomly perturbs the training data for each epoch, so that each epoch uses a slightly different data set. The actual number of training images at each epoch does not change. The transformed images are not stored in memory.
- An [imageInputLayer](#page-685-0) normalizes images using the mean of the augmented images, not the mean of the original data set. This mean is calculated once for the first augmented epoch. All other epochs use the same mean, so that the average image does not change during training.

By default, an augmentedImageDatastore only resizes images to fit the output size. You can configure options for additional image transformations using an [imageDataAugmenter](#page-671-0).

# **Creation**

### **Syntax**

```
auimds = augmentedImageDatastore(outputSize,imds)
auimds = augmentedImageDatastore(outputSize,X,Y)
auimds = augmentedImageDatastore(outputSize,X)
auimds = auqmentedImaqeDatastore(outputSize,tbl)
auimds = augmentedImageDatastore(outputSize,tbl,responseNames)
auimds = augmentedImageDatastore( , Name, Value)
```
### **Description**

auimds = augmentedImageDatastore(outputSize,imds) creates an augmented image datastore for classification problems using images from image datastore imds, and sets the OutputSize property.

 $a$ uimds =  $a$ ugmentedImageDatastore(outputSize, $X, Y$ ) creates an augmented image datastore for classification and regression problems. The array X contains the predictor variables and the array Y contains the categorical labels or numeric responses.

 $a$ uimds = augmentedImageDatastore(outputSize,  $X$ ) creates an augmented image datastore for predicting responses of image data in array X.

auimds = augmentedImageDatastore(outputSize,tbl) creates an augmented image datastore for classification and regression problems. The table, tbl, contains predictors and responses.

auimds = augmentedImageDatastore(outputSize,tbl,responseNames) creates an augmented image datastore for classification and regression problems. The table, tbl, contains predictors and responses. The responseNames argument specifies the response variables in tbl.

auimds = augmentedImageDatastore( \_\_\_ ,Name,Value) creates an augmented image datastore, using name-value pairs to set the ColorPreprocessing, DataAugmentation, OutputSizeMode, and DispatchInBackground properties. You can specify multiple name-value pairs. Enclose each property name in quotes.

For example,

augmentedImageDatastore([28,28],myTable,'OutputSizeMode','centercrop') creates an augmented image datastore that crops images from the center.

### **Input Arguments**

#### **imds — Image datastore**

ImageDatastore object

Image datastore, specified as an ImageDatastore object.

ImageDatastore allows batch reading of JPG or PNG image files using prefetching. If you use a custom function for reading the images, then ImageDatastore does not prefetch.

**Tip** Use [augmentedImageDatastore](#page-133-0) for efficient preprocessing of images for deep learning including image resizing.

Do not use the readFcn option of imageDatastore for preprocessing or resizing as this option is usually significantly slower.

#### **X — Images**

4-D numeric array

Images, specified as a 4-D numeric array. The first three dimensions are the height, width, and channels, and the last dimension indexes the individual images.

If the array contains NaNs, then they are propagated through the training. However, in most cases, the training fails to converge.

Data Types: single | double | uint8 | int8 | uint16 | int16 | uint32 | int32

#### **Y — Responses for classification or regression**

array of categorical responses | numeric matrix | 4-D numeric array

Responses for classification or regression, specified as one of the following:

- For a classification problem, Y is a categorical vector containing the image labels.
- For a regression problem, Y can be an:
	- *n*-by-*r* numeric matrix. *n* is the number of observations and *r* is the number of responses.

• *h*-by-*w*-by-*c*-by-*n* numeric array. *h*-by-*w*-by-*c* is the size of a single response and *n* is the number of observations.

Responses must not contain NaNs.

Data Types: categorical | double

### **tbl — Input data**

table

Input data, specified as a table. tbl must contain the predictors in the first column as either absolute or relative image paths or images. The type and location of the responses depend on the problem:

- For a classification problem, the response must be a categorical variable containing labels for the images. If the name of the response variable is not specified in the call to augmentedImageDatastore, the responses must be in the second column. If the responses are in a different column of tbl, then you must specify the response variable name using the responseNames argument.
- For a regression problem, the responses must be numerical values in the column or columns after the first one. The responses can be either in multiple columns as scalars or in a single column as numeric vectors or cell arrays containing numeric 3-D arrays. When you do not specify the name of the response variable or variables, augmentedImageDatastore accepts the remaining columns of tbl as the response variables. You can specify the response variable names using the responseNames argument.

Responses must not contain NaNs. If there are NaNs in the predictor data, they are propagated through the training, however, in most cases the training fails to converge.

Data Types: table

#### **responseNames — Names of response variables in the input table**

character vector | cell array of character vectors | string array

Names of the response variables in the input table, specified as one of the following:

• For classification or regression tasks with a single response, responseNames must be a character vector or string scalar containing the response variable in the input table.

For regression tasks with multiple responses, responseNames must be string array or cell array of character vectors containing the response variables in the input table.

Data Types: char | cell | string

### **Properties**

### **ColorPreprocessing — Preprocessing color operations**

'none' (default) | 'gray2rgb' | 'rgb2gray'

Preprocessing color operations performed on input grayscale or RGB images, specified as 'none', 'gray2rgb', or 'rgb2gray'. When the image datastore contains a mixture of grayscale and RGB images, use ColorPreprocessing to ensure that all output images have the number of channels required by [imageInputLayer](#page-685-0).

No color preprocessing operation is performed when an input image already has the required number of color channels. For example, if you specify the value 'gray2rgb' and an input image already has three channels, then no color preprocessing occurs.

**Note** The augmentedImageDatastore object converts RGB images to grayscale by using the rgb2gray function. If an image has three channels that do not correspond to red, green, and blue channels (such as an image in the  $L^*a^*b^*$  color space), then using ColorPreprocessing can give poor results.

No color preprocessing operation is performed when the input images do not have 1 or 3 channels, such as for multispectral or hyperspectral images. In this case, all input images must have the same number of channels.

Data Types: charlstring

### **DataAugmentation — Preprocessing applied to input images**

'none' (default) | imageDataAugmenter object

Preprocessing applied to input images, specified as an [imageDataAugmenter](#page-671-0) object or 'none'. When DataAugmentation is 'none', no preprocessing is applied to input images.

### **DispatchInBackground — Dispatch observations in background**

false (default) | true

Dispatch observations in the background during training, prediction, or classification, specified as false or true. To use background dispatching, you must have Parallel Computing Toolbox.

Augmented image datastores only perform background dispatching when used with [trainNetwork](#page-1231-0) and inference functions such as [predict](#page-993-0) and [classify](#page-225-0). Background dispatching does not occur when you call the read function of the datastore directly.

### **MiniBatchSize — Number of observations in each batch**

128 | positive integer

Number of observations that are returned in each batch. You can change the value of MiniBatchSize only after you create the datastore. For training, prediction, and classification, the MiniBatchSize property is set to the mini-batch size defined in [trainingOptions](#page-1184-0).

### **NumObservations — Total number of observations in the datastore**

positive integer

This property is read-only.

Total number of observations in the augmented image datastore. The number of observations is the length of one training epoch.

#### **OutputSize — Size of output images**

vector of two positive integers

Size of output images, specified as a vector of two positive integers. The first element specifies the number of rows in the output images, and the second element specifies the number of columns.

**Note** If you create an augmented ImageDatastore by specifying the image output size as a threeelement vector, then the datastore ignores the third element. Instead, the datastore uses the value of <span id="page-137-0"></span>ColorPreprocessing to determine the dimensionality of output images. For example, if you specify OutputSize as [28 28 1] but set ColorPreprocessing as 'gray2rgb', then the output images have size 28-by-28-by-3.

### **OutputSizeMode — Method used to resize output images**

'resize' (default) | 'centercrop' | 'randcrop'

Method used to resize output images, specified as one of the following.

• 'resize' — Scale the image using bilinear interpolation to fit the output size.

**Note** augmentedImageDatastore uses the bilinear interpolation method of imresize with antialiasing. Bilinear interpolation enables fast image processing while avoiding distortions such as caused by nearest-neighbor interpolation. In contrast, by default imresize uses bicubic interpolation with antialiasing to produce a high-quality resized image at the cost of longer processing time.

- 'centercrop' Take a crop from the center of the training image. The crop has the same size as the output size.
- 'randcrop' Take a random crop from the training image. The random crop has the same size as the output size.

Data Types: char | string

### **Object Functions**

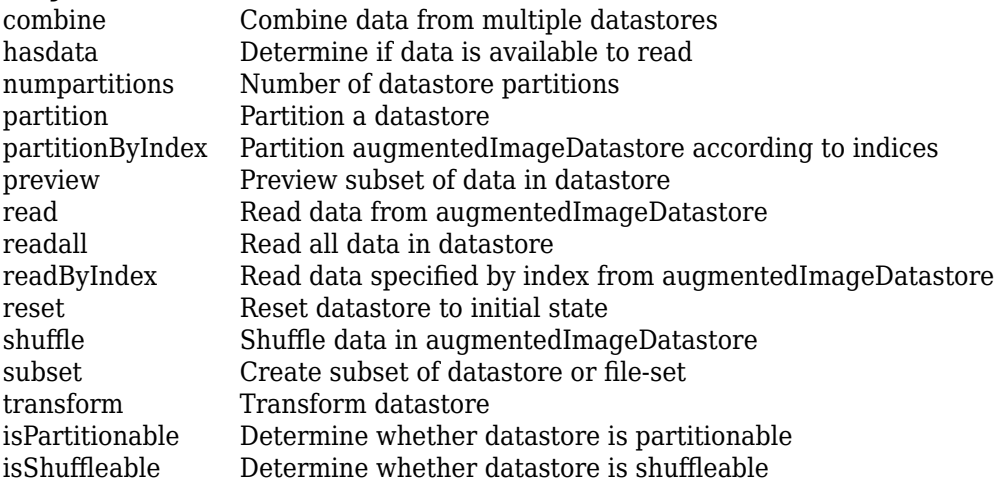

### **Examples**

#### **Train Network with Augmented Images**

Train a convolutional neural network using augmented image data. Data augmentation helps prevent the network from overfitting and memorizing the exact details of the training images.

Load the sample data, which consists of synthetic images of handwritten digits.

[XTrain,YTrain] = digitTrain4DArrayData;

digitTrain4DArrayData loads the digit training set as 4-D array data. XTrain is a 28-by-28-by-1 by-5000 array, where:

- 28 is the height and width of the images.
- 1 is the number of channels.
- 5000 is the number of synthetic images of handwritten digits.

YTrain is a categorical vector containing the labels for each observation.

Set aside 1000 of the images for network validation.

```
idx = random(size(XTrain, 4), 1000);XValidation = XTrain(:,:,:,idx);XTrain(:,:,:,:,idx) = [];
YValidation = YTrain(idx);YTrain(idx) = [];
```
Create an imageDataAugmenter object that specifies preprocessing options for image augmentation, such as resizing, rotation, translation, and reflection. Randomly translate the images up to three pixels horizontally and vertically, and rotate the images with an angle up to 20 degrees.

```
imageAugmenter = imageDataAugmenter( ... 'RandRotation',[-20,20], ...
    'RandXTranslation', [-3 3], ...
     'RandYTranslation',[-3 3])
imadeAuamenter = imageDataAugmenter with properties:
            FillValue: 0
      RandXReflection: 0
      RandYReflection: 0
         RandRotation: [-20 20]
            RandScale: [1 1]
           RandXScale: [1 1]
           RandYScale: [1 1]
           RandXShear: [0 0]
           RandYShear: [0 0]
     RandXTranslation: [-3 3]
    RandYTranslation: [-3 3]
```
Create an augmentedImageDatastore object to use for network training and specify the image output size. During training, the datastore performs image augmentation and resizes the images. The datastore augments the images without saving any images to memory. trainNetwork updates the network parameters and then discards the augmented images.

 $imageSize = [28 28 1]:$ augimds = augmentedImageDatastore(imageSize,XTrain,YTrain,'DataAugmentation',imageAugmenter);

Specify the convolutional neural network architecture.

```
layers = [
     imageInputLayer(imageSize)
     convolution2dLayer(3,8,'Padding','same')
     batchNormalizationLayer
```

```
 reluLayer 
 maxPooling2dLayer(2,'Stride',2)
 convolution2dLayer(3,16,'Padding','same')
 batchNormalizationLayer
 reluLayer 
 maxPooling2dLayer(2,'Stride',2)
 convolution2dLayer(3,32,'Padding','same')
 batchNormalizationLayer
 reluLayer 
 fullyConnectedLayer(10)
 softmaxLayer
 classificationLayer];
```
Specify training options for stochastic gradient descent with momentum.

```
opts = trainingOptions('sgdm', ...'MaxEpochs', 15, ...
     'Shuffle','every-epoch', ...
    'Plots', 'training-progress', ...
     'Verbose',false, ...
     'ValidationData',{XValidation,YValidation});
```
Train the network. Because the validation images are not augmented, the validation accuracy is higher than the training accuracy.

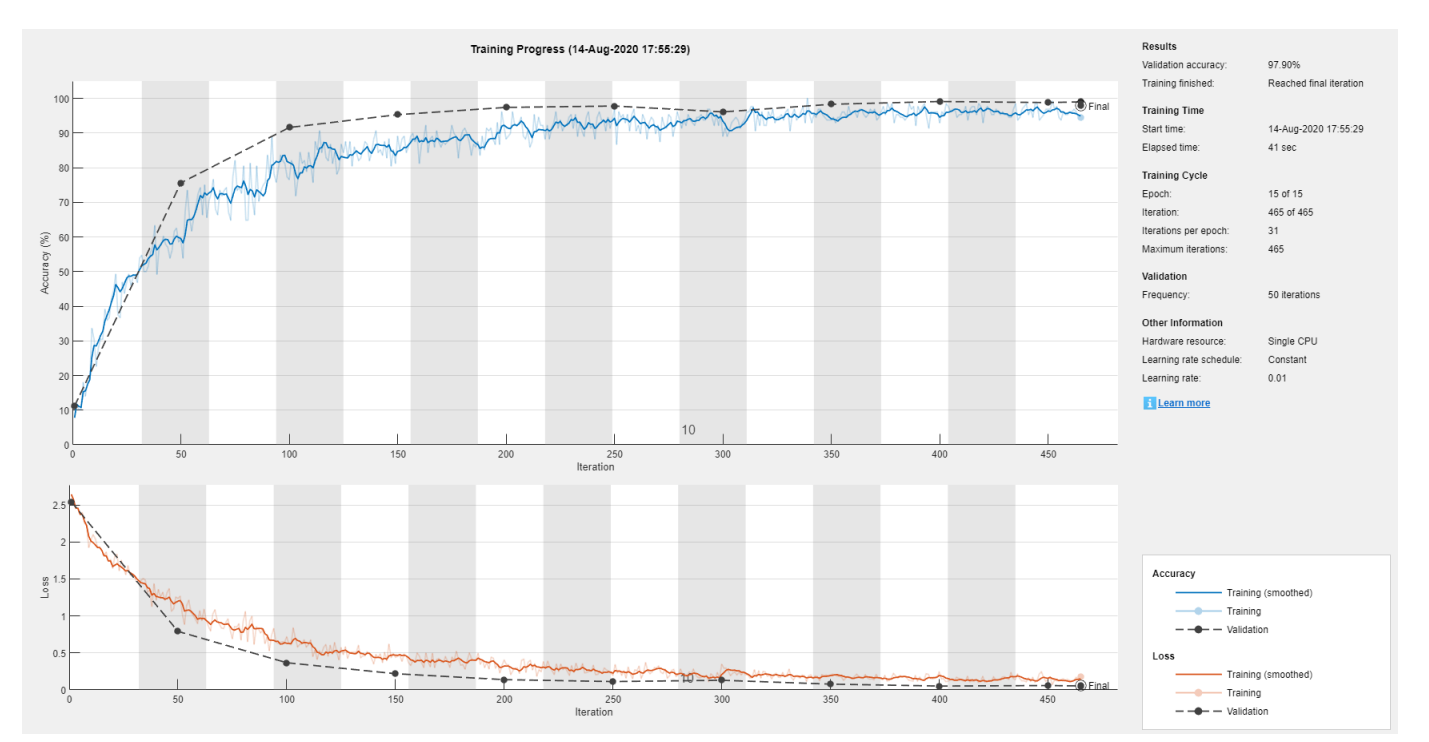

```
net = trainNetwork(augimds,layers,opts);
```
# **Tips**

• You can visualize many transformed images in the same figure by using the imtile function. For example, this code displays one mini-batch of transformed images from an augmented image datastore called auimds.

 $minibatch = read(auinds);$ imshow(imtile(minibatch.input))

• By default, resizing is the only image preprocessing operation performed on images. Enable additional preprocessing operations by using the DataAugmentation name-value pair argument with an [imageDataAugmenter](#page-671-0) object. Each time images are read from the augmented image datastore, a different random combination of preprocessing operations are applied to each image.

# **See Also**

[imageDataAugmenter](#page-671-0) | [imageInputLayer](#page-685-0) | [trainNetwork](#page-1231-0)

### **Topics**

"Deep Learning in MATLAB" "Preprocess Images for Deep Learning"

### **Introduced in R2018a**

# **augmentedImageSource**

(To be removed) Generate batches of augmented image data

**Note** augmentedImageSource will be removed in a future release. Create an augmented image datastore using the [augmentedImageDatastore](#page-133-0) function instead. For more information, see ["Compatibility Considerations"](#page-146-0).

# **Syntax**

```
auimds = augmentedImageSource(outputSize,imds)
auimds = augmentedImageSource(outputSize,X,Y)
auimds = augmentedImageSource(outputSize,tbl)
auimds = augmentedImageSource(outputSize, tbl, responseNames)
auimds = augmentedImageSource( , Name, Value)
```
## **Description**

auimds = augmentedImageSource(outputSize,imds) creates an augmented image datastore, auimds, for classification problems using images from image datastore imds, with output image size outputSize.

 $a$ uimds =  $a$ ugmentedImageSource(outputSize, $X, Y$ ) creates an augmented image datastore for classification and regression problems. The array X contains the predictor variables and the array Y contains the categorical labels or numeric responses.

auimds = augmentedImageSource(outputSize,tbl) creates an augmented image datastore for classification and regression problems. The table, tbl, contains predictors and responses.

auimds = augmentedImageSource(outputSize,tbl,responseNames) creates an augmented image datastore for classification and regression problems. The table, tbl, contains predictors and responses. The responseNames argument specifies the response variable in tbl.

auimds = augmentedImageSource( \_\_\_ , Name, Value) creates an augmented image datastore, using name-value pairs to configure the image preprocessing done by the augmented image datastore. You can specify multiple name-value pairs.

# **Examples**

### **Train Network with Rotational Invariance Using augmentedImageSource**

Preprocess images using random rotation so that the trained convolutional neural network has rotational invariance. This example uses the augmentedImageSource function to create an augmented image datastore object. For an example of the recommended workflow that uses the augmentedImageDatastore function to create an augmented image datastore object, see ["Train](#page-137-0) [Network with Augmented Images" on page 1-132](#page-137-0).

Load the sample data, which consists of synthetic images of handwritten numbers.

[XTrain,YTrain] = digitTrain4DArrayData;

digitTrain4DArrayData loads the digit training set as 4-D array data. XTrain is a 28-by-28-by-1 by-5000 array, where:

- 28 is the height and width of the images.
- 1 is the number of channels
- 5000 is the number of synthetic images of handwritten digits.

YTrain is a categorical vector containing the labels for each observation.

Create an image augmenter that rotates images during training. This image augmenter rotates each image by a random angle.

```
imageAugmenter = imageDataAugmenter('RandRotation',[-180 180])
```

```
imageAugmenter = 
   imageDataAugmenter with properties:
            FillValue: 0
      RandXReflection: 0
      RandYReflection: 0
         RandRotation: [-180 180]
            RandScale: [1 1]
           RandXScale: [1 1]
           RandYScale: [1 1]
           RandXShear: [0 0]
           RandYShear: [0 0]
     RandXTranslation: [0 0]
     RandYTranslation: [0 0]
```
Use the augmentedImageSource function to create an augmented image datastore. Specify the size of augmented images, the training data, and the image augmenter.

```
imageSize = [28 28 1];
auimds = augmentedImageSource(imageSize,XTrain,YTrain,'DataAugmentation',imageAugmenter)
auimds =
   augmentedImageDatastore with properties:
           NumObservations: 5000
             MiniBatchSize: 128
         DataAugmentation: [1x1 imageDataAugmenter]
       ColorPreprocessing: 'none'
                OutputSize: [28 28]
            OutputSizeMode: 'resize'
     DispatchInBackground: 0
```
Specify the convolutional neural network architecture.

```
layers = [
     imageInputLayer([28 28 1])
     convolution2dLayer(3,16,'Padding',1)
     batchNormalizationLayer
     reluLayer
     maxPooling2dLayer(2,'Stride',2)
```

```
 convolution2dLayer(3,32,'Padding',1)
 batchNormalizationLayer
 reluLayer
 maxPooling2dLayer(2,'Stride',2)
 convolution2dLayer(3,64,'Padding',1)
 batchNormalizationLayer
 reluLayer
 fullyConnectedLayer(10)
 softmaxLayer
 classificationLayer];
```
Set the training options for stochastic gradient descent with momentum.

```
opts = trainingOptions('sgdm', ...'MaxEpochs', 10, ...
     'Shuffle','every-epoch', ...
     'InitialLearnRate',1e-3);
```
Train the network.

```
net = trainNetwork(auimds,layers,opts);
```

```
Training on single CPU.
Initializing image normalization.
|========================================================================================|
  | Epoch | Iteration | Time Elapsed | Mini-batch | Mini-batch | Base Learning |
                      (hh:mm:ss)|========================================================================================|
|\hspace{.6cm} 1 \hspace{.6cm} | \hspace{.6cm} 0.0010 \hspace{.05cm} | \hspace{.6cm} 7.81\% \hspace{.6cm} | \hspace{.6cm} 2.4151 \hspace{.05cm} | \hspace{.6cm} 0.0010 \hspace{.05cm} || 2 | 50 | 00:00:23 | 52.34% | 1.4930 | 0.0010 |
| 3 | 100 | 00:00:44 | 74.22% | 1.0148 | 0.0010 |
| 4 | 150 | 00:01:05 | 78.13% | 0.8153 | 0.0010 |
| 6 | 200 | 00:01:26 | 76.56% | 0.6903 | 0.0010 |
| 7 | 250 | 00:01:45 | 87.50% | 0.4891 | 0.0010 |
| 8 | 300 | 00:02:06 | 87.50% | 0.4874 | 0.0010 |
| 9 | 350 | 00:02:30 | 87.50% | 0.4866 | 0.0010 |
| 10 | 390 | 00:02:46 | 89.06% | 0.4021 | 0.0010 |
|========================================================================================|
```
# **Input Arguments**

### **outputSize — Size of output images**

vector of two positive integers

Size of output images, specified as a vector of two positive integers. The first element specifies the number of rows in the output images, and the second element specifies the number of columns. This value sets the OutputSize on page 1-0 property of the returned augmented image datastore, auimds.

### **imds — Image datastore**

ImageDatastore object

Image datastore, specified as an ImageDatastore object.

ImageDatastore allows batch reading of JPG or PNG image files using prefetching. If you use a custom function for reading the images, then ImageDatastore does not prefetch.
**Tip** Use [augmentedImageDatastore](#page-133-0) for efficient preprocessing of images for deep learning including image resizing.

Do not use the readFcn option of imageDatastore for preprocessing or resizing as this option is usually significantly slower.

#### **X — Images**

4-D numeric array

Images, specified as a 4-D numeric array. The first three dimensions are the height, width, and channels, and the last dimension indexes the individual images.

If the array contains NaNs, then they are propagated through the training. However, in most cases, the training fails to converge.

Data Types: single | double | uint8 | int8 | uint16 | int16 | uint32 | int32

#### **Y — Responses for classification or regression**

array of categorical responses | numeric matrix | 4-D numeric array

Responses for classification or regression, specified as one of the following:

- For a classification problem, Y is a categorical vector containing the image labels.
- For a regression problem, Y can be an:
	- *n*-by-*r* numeric matrix. *n* is the number of observations and *r* is the number of responses.
	- *h*-by-*w*-by-*c*-by-*n* numeric array. *h*-by-*w*-by-*c* is the size of a single response and *n* is the number of observations.

#### Responses must not contain NaNs.

Data Types: categorical | double

#### **tbl — Input data**

table

Input data, specified as a table. tbl must contain the predictors in the first column as either absolute or relative image paths or images. The type and location of the responses depend on the problem:

- For a classification problem, the response must be a categorical variable containing labels for the images. If the name of the response variable is not specified in the call to augmentedImageSource, the responses must be in the second column. If the responses are in a different column of tbl, then you must specify the response variable name using the responseNames argument.
- For a regression problem, the responses must be numerical values in the column or columns after the first one. The responses can be either in multiple columns as scalars or in a single column as numeric vectors or cell arrays containing numeric 3-D arrays. When you do not specify the name of the response variable or variables, augmentedImageSource accepts the remaining columns of tbl as the response variables. You can specify the response variable names using the responseNames argument.

Responses must not contain NaNs. If there are NaNs in the predictor data, they are propagated through the training, however, in most cases the training fails to converge.

Data Types: table

#### **responseNames — Names of response variables in the input table**

character vector | cell array of character vectors | string array

Names of the response variables in the input table, specified as one of the following:

• For classification or regression tasks with a single response, responseNames must be a character vector or string scalar containing the response variable in the input table.

For regression tasks with multiple responses, responseNames must be string array or cell array of character vectors containing the response variables in the input table.

Data Types: char | cell | string

#### **Name-Value Pair Arguments**

Specify optional comma-separated pairs of Name, Value arguments. Name is the argument name and Value is the corresponding value. Name must appear inside quotes. You can specify several name and value pair arguments in any order as Name1, Value1, ..., NameN, ValueN.

Example: augmentedImageSource([28,28],myTable,'OutputSizeMode','centercrop') creates an augmented image datastore that sets the OutputSizeMode property to crop images from the center.

#### **ColorPreprocessing — Preprocessing color operations**

'none' (default) | 'gray2rgb' | 'rgb2gray'

Preprocessing operations performed on color channels of input images, specified as the commaseparated pair consisting of 'ColorPreprocessing' and 'none', 'gray2rgb', or 'rgb2gray'. This argument sets the ColorPreprocessing on page  $1-0$  property of the returned augmented image datastore, auimds. The ColorPreprocessing property ensures that all output images from the augmented image datastore have the number of color channels required by inputImageLayer.

#### **DataAugmentation — Preprocessing applied to input images**

'none' (default) | imageDataAugmenter object

Preprocessing applied to input images, specified as the comma-separated pair consisting of 'DataAugmentation' and an [imageDataAugmenter](#page-671-0) object or 'none'. This argument sets the DataAugmentation on page 1-0 property of the returned augmented image datastore, auimds. When DataAugmentation is 'none', no preprocessing is applied to input images.

**OutputSizeMode — Method used to resize output images**

'resize' (default) | 'centercrop' | 'randcrop'

Method used to resize output images, specified as the comma-separated pair consisting of 'OutputSizeMode' and one of the following. This argument sets the OutputSizeMode on page 1-0 property of the returned augmented image datastore, auimds.

- 'resize' Scale the image to fit the output size. For more information, see imresize.
- 'centercrop' Take a crop from the center of the training image. The crop has the same size as the output size.
- 'randcrop' Take a random crop from the training image. The random crop has the same size as the output size.

Data Types: char | string

#### **BackgroundExecution — Perform augmentation in parallel**

false (default) | true

Perform augmentation in parallel, specified as the comma-separated pair consisting of 'BackgroundExecution' and false or true. This argument sets the DispatchInBackground<br>on page  $1-0$  property of the returned augmented image datastore, auimds. If property of the returned augmented image datastore, auimds. If 'BackgroundExecution' is true, and you have Parallel Computing Toolbox software installed, then the augmented image datastore auimds performs image augmentation in parallel.

### **Output Arguments**

#### **auimds — Augmented image datastore**

augmentedImageDatastore object

Augmented image datastore, returned as an [augmentedImageDatastore](#page-133-0) object.

## **Compatibility Considerations**

#### **augmentedImageSource object is removed**

In R2017b, you could create an augmentedImageSource object to preprocess images for training deep learning networks. Starting in R2018a, the augmentedImageSource object has been removed. Use an [augmentedImageDatastore](#page-133-0) object instead.

An augmentedImageDatastore has additional properties and methods to assist with data preprocessing. Unlike augmentedImageSource, which could be used for training only, you can use an augmentedImageDatastore for both training and prediction.

To create an augmentedImageDatastore object, you can use either the augmentedImageDatastore function (recommended) or the augmentedImageSource function.

#### **augmentedImageSource function will be removed**

*Not recommended starting in R2018a*

The augmentedImageSource function will be removed in a future release. Create an augmentedImageDatastore using the [augmentedImageDatastore](#page-133-0) function instead.

To update your code, change instances of the function name augmentedImageSource to augmentedImageDatastore. You do not need to change the input arguments.

## **See Also**

[augmentedImageDatastore](#page-133-0)

**Introduced in R2017b**

# <span id="page-147-0"></span>**averagePooling2dLayer**

Average pooling layer

# **Description**

An average pooling layer performs downsampling by dividing the input into rectangular pooling regions and computing the average values of each region.

# **Creation**

# **Syntax**

layer = averagePooling2dLayer(poolSize) layer = averagePooling2dLayer(poolSize,Name,Value)

### **Description**

layer = averagePooling2dLayer(poolSize) creates an average pooling layer and sets the PoolSize property.

layer = averagePooling2dLayer(poolSize,Name,Value) sets the optional Stride and Name properties using name-value pairs. To specify input padding, use the 'Padding' name-value pair argument. For example, averagePooling2dLayer(2,'Stride',2) creates an average pooling layer with pool size [2 2] and stride [2 2]. You can specify multiple name-value pairs. Enclose each property name in single quotes.

#### **Input Arguments**

#### **Name-Value Pair Arguments**

Use comma-separated name-value pair arguments to specify the size of the zero padding to add along the edges of the layer input or to set the Stride and Name properties. Enclose names in single quotes.

```
Example: averagePooling2dLayer(2,'Stride',2) creates an average pooling layer with pool
size [2 2] and stride [2 2].
```
#### **Padding — Input edge padding**

[0 0 0 0] (default) | vector of nonnegative integers | 'same'

Input edge padding, specified as the comma-separated pair consisting of 'Padding' and one of these values:

• 'same' — Add padding of size calculated by the software at training or prediction time so that the output has the same size as the input when the stride equals 1. If the stride is larger than 1, then the output size is ceil(inputSize/stride), where inputSize is the height or width of the input and stride is the stride in the corresponding dimension. The software adds the same amount of padding to the top and bottom, and to the left and right, if possible. If the padding that must be added vertically has an odd value, then the software adds extra padding to the bottom. If

the padding that must be added horizontally has an odd value, then the software adds extra padding to the right.

- Nonnegative integer  $p Add$  padding of size p to all the edges of the input.
- Vector [a b] of nonnegative integers Add padding of size a to the top and bottom of the input and padding of size b to the left and right.
- Vector  $[t \ b \ l \ r]$  of nonnegative integers Add padding of size t to the top, b to the bottom, l to the left, and r to the right of the input.

Example: 'Padding',1 adds one row of padding to the top and bottom, and one column of padding to the left and right of the input.

Example: 'Padding','same' adds padding so that the output has the same size as the input (if the stride equals 1).

## **Properties**

#### **Average Pooling**

#### **PoolSize — Dimensions of pooling regions**

vector of two positive integers

Dimensions of the pooling regions, specified as a vector of two positive integers  $[h \ w]$ , where h is the height and w is the width. When creating the layer, you can specify PoolSize as a scalar to use the same value for both dimensions.

If the stride dimensions Stride are less than the respective pooling dimensions, then the pooling regions overlap.

The padding dimensions PaddingSize must be less than the pooling region dimensions PoolSize.

Example: [2 1] specifies pooling regions of height 2 and width 1.

#### **Stride — Step size for traversing input**

[1 1] (default) | vector of two positive integers

Step size for traversing the input vertically and horizontally, specified as a vector of two positive integers [a b], where a is the vertical step size and b is the horizontal step size. When creating the layer, you can specify Stride as a scalar to use the same value for both dimensions.

If the stride dimensions Stride are less than the respective pooling dimensions, then the pooling regions overlap.

The padding dimensions PaddingSize must be less than the pooling region dimensions PoolSize.

Example: [2 3] specifies a vertical step size of 2 and a horizontal step size of 3.

#### **PaddingSize — Size of padding**

[0 0 0 0] (default) | vector of four nonnegative integers

Size of padding to apply to input borders, specified as a vector  $[t b l r]$  of four nonnegative integers, where t is the padding applied to the top, b is the padding applied to the bottom, l is the padding applied to the left, and r is the padding applied to the right.

When you create a layer, use the 'Padding' name-value pair argument to specify the padding size.

Example: [1 1 2 2] adds one row of padding to the top and bottom, and two columns of padding to the left and right of the input.

#### **PaddingMode — Method to determine padding size**

'manual' (default) | 'same'

Method to determine padding size, specified as 'manual' or 'same'.

The software automatically sets the value of PaddingMode based on the 'Padding' value you specify when creating a layer.

- If you set the 'Padding' option to a scalar or a vector of nonnegative integers, then the software automatically sets PaddingMode to 'manual'.
- If you set the 'Padding' option to 'same', then the software automatically sets PaddingMode to 'same' and calculates the size of the padding at training time so that the output has the same size as the input when the stride equals 1. If the stride is larger than 1, then the output size is ceil(inputSize/stride), where inputSize is the height or width of the input and stride is the stride in the corresponding dimension. The software adds the same amount of padding to the top and bottom, and to the left and right, if possible. If the padding that must be added vertically has an odd value, then the software adds extra padding to the bottom. If the padding that must be added horizontally has an odd value, then the software adds extra padding to the right.

#### **PaddingValue — Value used to pad input**

0 (default) | 'mean'

Value used to pad input, specified as  $\theta$  or 'mean'.

When you use the 'Padding' option to add padding to the input, the value of the padding applied can be one of the following:

- 0 Input is padded with zeros at the positions specified by the 'Padding' option. The padded areas are included in the calculation of the average value of the pooling regions along the edges.
- 'mean' Input is padded with the mean of the pooling region at the positions specified by the 'Padding' option. The padded areas are effectively excluded from the calculation of the average value of each pooling region.

Example: 'PaddingValue','mean'

#### **Padding — Size of padding**

[0 0] (default) | vector of two nonnegative integers

**Note** Padding property will be removed in a future release. Use PaddingSize instead. When creating a layer, use the 'Padding' name-value pair argument to specify the padding size.

Size of padding to apply to input borders vertically and horizontally, specified as a vector [a b] of two nonnegative integers, where a is the padding applied to the top and bottom of the input data and b is the padding applied to the left and right.

Example: [1 1] adds one row of padding to the top and bottom, and one column of padding to the left and right of the input.

#### **Layer**

```
Name — Layer name
'' (default) | character vector | string scalar
```
Layer name, specified as a character vector or a string scalar. To include a layer in a layer graph, you must specify a nonempty, unique layer name. If you train a series network with the layer and Name is set to  $\cdot$ , then the software automatically assigns a name to the layer at training time.

Data Types: char | string

#### **NumInputs — Number of inputs**

1 (default)

Number of inputs of the layer. This layer accepts a single input only.

Data Types: double

### **InputNames — Input names**

{'in'} (default)

Input names of the layer. This layer accepts a single input only.

Data Types: cell

### **NumOutputs — Number of outputs**

1 (default)

Number of outputs of the layer. This layer has a single output only.

Data Types: double

### **OutputNames — Output names**

{'out'} (default)

Output names of the layer. This layer has a single output only.

Data Types: cell

## **Examples**

#### **Create Average Pooling Layer**

Create an average pooling layer with the name 'avg1'.

```
layer = averagePooling2dLayer(2,'Name','avg1')
layer = 
   AveragePooling2DLayer with properties:
             Name: 'avg1'
    Hyperparameters
         PoolSize: [2 2]
           Stride: [1 1]
      PaddingMode: 'manual'
     PaddingSize: [0 0 0 0]
```

```
 PaddingValue: 0
```
Include an average pooling layer in a Layer array.

```
layers = [ ...
    imageInputLayer([28 28 1])
    convolution2dLayer(5,20)
    reluLayer
    averagePooling2dLayer(2)
    fullyConnectedLayer(10)
    softmaxLayer
    classificationLayer]
layers = 
  7x1 Layer array with layers:
     1 '' Image Input 28x28x1 images with 'zerocenter' normalization
     2 '' Convolution 20 5x5 convolutions with stride [1 1] and padding [0 0 0 0]
 3 '' ReLU ReLU
     4 '' Average Pooling 2x2 average pooling with stride [1 1] and padding [0 0 0 0]
        *' Fully Connected 10 fully connected layer<br>*' Softmax softmax
     6 '' Softmax softmax
     7 '' Classification Output crossentropyex
```
#### **Create Average Pooling Layer with Nonoverlapping Pooling Regions**

Create an average pooling layer with nonoverlapping pooling regions.

```
layer = averagePooling2dLayer(2, 'Stride', 2)
layer = 
  AveragePooling2DLayer with properties:
             Name: ''
    Hyperparameters
         PoolSize: [2 2]
           Stride: [2 2]
      PaddingMode: 'manual'
     PaddingSize: [0 0 0 0]
    PaddingValue: 0
```
The height and width of the rectangular regions (pool size) are both 2. The pooling regions do not overlap because the step size for traversing the images vertically and horizontally (stride) is also 2.

Include an average pooling layer with nonoverlapping regions in a Layer array.

```
layers = [ ...
     imageInputLayer([28 28 1])
     convolution2dLayer(5,20)
     reluLayer
     averagePooling2dLayer(2,'Stride',2)
     fullyConnectedLayer(10)
```
#### softmaxLayer classificationLayer] layers = 7x1 Layer array with layers: 1 '' Image Input 28x28x1 images with 'zerocenter' normalization 2 '' Convolution 20 5x5 convolutions with stride [1 1] and padding [0 0 0 0] 3 '' ReLU ReLU 4 '' Average Pooling 2x2 average pooling with stride [2 2] and padding [0 0 0 0] \*' Fully Connected 10 fully connected layer<br>'' Softmay 6 '' Softmax softmax<br>7 '' Classification-Output crossen Classification Output crossentropyex

#### **Create Average Pooling Layer with Overlapping Pooling Regions**

Create an average pooling layer with overlapping pooling regions.

```
layer = averagePooling2dLayer([3 2],'Stride',2)
```

```
layer = 
  AveragePooling2DLayer with properties:
```
Name: ''

```
 Hyperparameters
      PoolSize: [3 2]
        Stride: [2 2]
   PaddingMode: 'manual'
  PaddingSize: [0 0 0 0]
  PaddingValue: 0
```
This layer creates pooling regions of size [3 2] and takes the average of the six elements in each region. The pooling regions overlap because Stride includes dimensions that are less than the respective pooling dimensions PoolSize.

Include an average pooling layer with overlapping pooling regions in a Layer array.

```
layers = [ \ldots ] imageInputLayer([28 28 1])
     convolution2dLayer(5,20)
     reluLayer
     averagePooling2dLayer([3 2],'Stride',2)
     fullyConnectedLayer(10)
     softmaxLayer
    classificationLayer]
layers = 
   7x1 Layer array with layers:
    1 '' Image Input 28x28x1 images with 'zerocenter' normalization<br>20 5x5 convolutions with stride [1, 1] and padd
     2 '' Convolution 20 5x5 convolutions with stride [1 1] and padding [0 0 0 0]
 3 '' ReLU ReLU
    4 '' Average Pooling 3x2 average pooling with stride [2 2] and padding [0 0 0
     5 '' Fully Connected 10 fully connected layer
```

```
 6 '' Softmax softmax
 7 '' Classification Output crossentropyex
```
# **More About**

#### **Average Pooling Layer**

An average pooling layer performs downsampling by dividing the input into rectangular pooling regions and computing the average values of each region.

Pooling layers follow the convolutional layers for down-sampling, hence, reducing the number of connections to the following layers. They do not perform any learning themselves, but reduce the number of parameters to be learned in the following layers. They also help reduce overfitting.

An average pooling layer outputs the average values of rectangular regions of its input. The size of the rectangular regions is determined by the poolSize argument of averagePoolingLayer. For example, if poolSize is [2,3], then the layer returns the average value of regions of height 2 and width 3.

Pooling layers scan through the input horizontally and vertically in step sizes you can specify using the 'Stride' name-value pair argument. If the pool size is smaller than or equal to the stride, then the pooling regions do not overlap.

For nonoverlapping regions (*Pool Size* and *Stride* are equal), if the input to the pooling layer is *n*-by-*n*, and the pooling region size is *h*-by-*h*, then the pooling layer down-samples the regions by *h* [1]. That is, the output of a max or average pooling layer for one channel of a convolutional layer is *n*/*h*-by-*n*/*h*. For overlapping regions, the output of a pooling layer is (*Input Size* – *Pool Size* + 2\**Padding*)/*Stride* + 1.

## **References**

[1] Nagi, J., F. Ducatelle, G. A. Di Caro, D. Ciresan, U. Meier, A. Giusti, F. Nagi, J. Schmidhuber, L. M. Gambardella. ''Max-Pooling Convolutional Neural Networks for Vision-based Hand Gesture Recognition''. *IEEE International Conference on Signal and Image Processing Applications (ICSIPA2011)*, 2011.

## **Extended Capabilities**

#### **C/C++ Code Generation**

Generate C and  $C++$  code using MATLAB® Coder<sup>™</sup>.

#### **GPU Code Generation**

Generate CUDA® code for NVIDIA® GPUs using GPU Coder™.

### **See Also**

[convolution2dLayer](#page-294-0) | [globalAveragePooling2dLayer](#page-592-0) | [maxPooling2dLayer](#page-894-0)

#### **Topics**

"Create Simple Deep Learning Network for Classification" "Train Convolutional Neural Network for Regression" "Deep Learning in MATLAB"

"Specify Layers of Convolutional Neural Network" "List of Deep Learning Layers"

#### **Introduced in R2016a**

# <span id="page-155-0"></span>**averagePooling3dLayer**

3-D average pooling layer

# **Description**

A 3-D average pooling layer performs downsampling by dividing three-dimensional input into cuboidal pooling regions and computing the average values of each region.

# **Creation**

# **Syntax**

layer = averagePooling3dLayer(poolSize) layer = averagePooling3dLayer(poolSize,Name,Value)

### **Description**

layer = averagePooling3dLayer(poolSize) creates an average pooling layer and sets the PoolSize property.

layer = averagePooling3dLayer(poolSize,Name,Value) sets the optional Stride and Name properties using name-value pairs. To specify input padding, use the 'Padding' name-value pair argument. For example, averagePooling3dLayer(2,'Stride',2) creates a 3-D average pooling layer with pool size [2 2 2] and stride [2 2 2]. You can specify multiple name-value pairs. Enclose each property name in single quotes.

#### **Input Arguments**

#### **Name-Value Pair Arguments**

Use comma-separated name-value pair arguments to specify the size of the zero padding to add along the edges of the layer input or to set the Stride and Name properties. Enclose names in single quotes.

```
Example: averagePooling3dLayer(2,'Stride',2) creates a 3-D average pooling layer with pool
size [2 2 2] and stride [2 2 2].
```
#### **Padding — Input edge padding**

0 (default) | array of nonnegative integers | 'same'

Input edge padding, specified as the comma-separated pair consisting of 'Padding' and one of these values:

• 'same' — Add padding of size calculated by the software at training or prediction time so that the output has the same size as the input when the stride equals 1. If the stride is larger than 1, then the output size is ceil(inputSize/stride), where inputSize is the height, width, or depth of the input and stride is the stride in the corresponding dimension. The software adds the same amount of padding to the top and bottom, to the left and right, and to the front and back, if possible. If the padding in a given dimension has an odd value, then the software adds the extra

padding to the input as postpadding. In other words, the software adds extra vertical padding to the bottom, extra horizontal padding to the right, and extra depth padding to the back of the input.

- Nonnegative integer  $p Add$  padding of size p to all the edges of the input.
- Three-element vector [a b c] of nonnegative integers Add padding of size a to the top and bottom, padding of size b to the left and right, and padding of size c to the front and back of the input.
- 2-by-3 matrix  $[t \mid t \text{ } t \text{ } s]$  of nonnegative integers  $-$  Add padding of size t to the top, b to the bottom, l to the left, r to the right, f to the front, and k to the back of the input. In other words, the top row specifies the prepadding and the second row defines the postpadding in the three dimensions.

Example: 'Padding',1 adds one row of padding to the top and bottom, one column of padding to the left and right, and one plane of padding to the front and back of the input.

Example: 'Padding','same' adds padding so that the output has the same size as the input (if the stride equals 1).

# **Properties**

#### **Average Pooling**

#### **PoolSize — Dimensions of pooling regions**

vector of three positive integers

Dimensions of the pooling regions, specified as a vector of three positive integers  $[h \ w \ d]$ , where h is the height, w is the width, and d is the depth. When creating the layer, you can specify PoolSize as a scalar to use the same value for all three dimensions.

If the stride dimensions Stride are less than the respective pooling dimensions, then the pooling regions overlap.

The padding dimensions PaddingSize must be less than the pooling region dimensions PoolSize.

Example:  $[2 \ 1 \ 1]$  specifies pooling regions of height 2, width 1, and depth 1.

#### **Stride — Step size for traversing input**

[1 1 1] (default) | vector of three positive integers

Step size for traversing the input in three dimensions, specified as a vector  $[a \ b \ c]$  of three positive integers, where a is the vertical step size, b is the horizontal step size, and c is the step size along the depth direction. When creating the layer, you can specify Stride as a scalar to use the same value for step sizes in all three directions.

If the stride dimensions Stride are less than the respective pooling dimensions, then the pooling regions overlap.

#### The padding dimensions PaddingSize must be less than the pooling region dimensions PoolSize.

Example: [2 3 1] specifies a vertical step size of 2, a horizontal step size of 3, and a step size along the depth of 1.

#### **PaddingSize — Size of padding**

 $[0 \ 0 \ 0 \ 0 \ 0]$  (default) | 2-by-3 matrix of nonnegative integers

Size of padding to apply to input borders, specified as 2-by-3 matrix  $[t \mid f; b \mid r \mid k]$  of nonnegative integers, where t and b are the padding applied to the top and bottom in the vertical direction, l and r are the padding applied to the left and right in the horizontal direction, and f and k are the padding applied to the front and back along the depth. In other words, the top row specifies the prepadding and the second row defines the postpadding in the three dimensions.

When you create a layer, use the 'Padding' name-value pair argument to specify the padding size.

Example: [1 2 4;1 2 4] adds one row of padding to the top and bottom, two columns of padding to the left and right, and four planes of padding to the front and back of the input.

#### **PaddingMode — Method to determine padding size**

'manual' (default) | 'same'

Method to determine padding size, specified as 'manual' or 'same'.

The software automatically sets the value of PaddingMode based on the 'Padding' value you specify when creating a layer.

- If you set the 'Padding' option to a scalar or a vector of nonnegative integers, then the software automatically sets PaddingMode to 'manual'.
- If you set the 'Padding' option to 'same', then the software automatically sets PaddingMode to 'same' and calculates the size of the padding at training time so that the output has the same size as the input when the stride equals 1. If the stride is larger than 1, then the output size is ceil(inputSize/stride), where inputSize is the height, width, or depth of the input and stride is the stride in the corresponding dimension. The software adds the same amount of padding to the top and bottom, to the left and right, and to the front and back, if possible. If the padding in a given dimension has an odd value, then the software adds the extra padding to the input as postpadding. In other words, the software adds extra vertical padding to the bottom, extra horizontal padding to the right, and extra depth padding to the back of the input.

#### **PaddingValue — Value used to pad input**

0 (default) | 'mean'

Value used to pad input, specified as  $\theta$  or 'mean'.

When you use the 'Padding' option to add padding to the input, the value of the padding applied can be one of the following:

- 0 Input is padded with zeros at the positions specified by the 'Padding' option. The padded areas are included in the calculation of the average value of the pooling regions along the edges.
- 'mean' Input is padded with the mean of the pooling region at the positions specified by the 'Padding' option. The padded areas are effectively excluded from the calculation of the average value of each pooling region.

Example: 'PaddingValue','mean'

#### **Layer**

#### **Name — Layer name**

'' (default) | character vector | string scalar

Layer name, specified as a character vector or a string scalar. To include a layer in a layer graph, you must specify a nonempty, unique layer name. If you train a series network with the layer and Name is set to '', then the software automatically assigns a name to the layer at training time.

Data Types: char | string

**NumInputs — Number of inputs** 1 (default)

Number of inputs of the layer. This layer accepts a single input only.

Data Types: double

**InputNames — Input names**

{'in'} (default)

Input names of the layer. This layer accepts a single input only.

Data Types: cell

**NumOutputs — Number of outputs** 1 (default)

Number of outputs of the layer. This layer has a single output only.

Data Types: double

**OutputNames — Output names**

{'out'} (default)

Output names of the layer. This layer has a single output only.

Data Types: cell

## **Examples**

#### **Create 3-D Average Pooling Layer**

Create a 3-D average pooling layer with nonoverlapping pooling regions that downsamples by a factor of 2.

```
layer = averagePooling3dLayer(2, 'Stride', 2)
```

```
layer = 
  AveragePooling3DLayer with properties:
             Name: ''
```

```
 Hyperparameters
 PoolSize: [2 2 2]
 Stride: [2 2 2]
     PaddingMode: 'manual'
     PaddingSize: [2x3 double]
    PaddingValue: 0
```
Include a 3-D average pooling layer in a Layer array.

```
layers = [ ...
     image3dInputLayer([28 28 28 3])
     convolution3dLayer(5,20)
```

```
 reluLayer
     averagePooling3dLayer(2,'Stride',2)
     fullyConnectedLayer(10)
     softmaxLayer
     classificationLayer]
layers = 
   7x1 Layer array with layers:
    1 '' 3-D Image Input 28x28x28x3 images with 'zerocenter' normalization<br>28x5x5 convolution with stride [1, 1, 1] and no
    2 '' Convolution 20 5x5x5 convolutions with stride [1 1 1] and padding [0<br>3 '' ReLU
 3 '' ReLU ReLU
    4 '' Average 3D Pooling 2x2x2 average pooling with stride [2 2 2] and padding [0<br>5 '' Fully Connected 10 fully connected layer
      5 '' Fully Connected 10 fully connected layer
            Softmax softmax
      7 '' Classification Output crossentropyex
```
#### **Create 3-D Average Pooling Layer with Overlapping Pooling Regions**

Create a 3-D average pooling layer with overlapping pooling regions and padding for the top and bottom of the input.

```
layer = averagePooling3dLayer([3 2 2],'Stride',2,'Padding',[1 0 0])
```

```
layer = 
  AveragePooling3DLayer with properties:
             Name: ''
    Hyperparameters
         PoolSize: [3 2 2]
           Stride: [2 2 2]
      PaddingMode: 'manual'
      PaddingSize: [2x3 double]
    PaddingValue: 0
```
This layer creates pooling regions of size 3-by-2-by-2 and takes the average of the twelve elements in each region. The stride is 2 in all dimensions. The pooling regions overlap because there are stride dimensions Stride that are less than the respective pooling dimensions PoolSize.

## **More About**

#### **3-D Average Pooling Layer**

A 3-D average pooling layer extends the functionality of an average pooling layer to a third dimension, depth. An average pooling layer performs down-sampling by dividing the input into rectangular or cuboidal pooling regions, and computing the average of each region. To learn more, see the definition of [average pooling layer on page 1-148](#page-153-0) on the [averagePooling2dLayer](#page-147-0) reference page.

### **See Also**

[averagePooling2dLayer](#page-147-0) | [convolution3dLayer](#page-311-0) | [maxPooling3dLayer](#page-902-0)

### **Topics**

"Deep Learning in MATLAB" "Specify Layers of Convolutional Neural Network" "List of Deep Learning Layers"

### **Introduced in R2019a**

# **avgpool**

Pool data to average values over spatial dimensions

# **Syntax**

```
dY = avgpool(dX, poolsize)dlY = avgpool(dlX,'global')
dlY = avgpool( ___ ,'DataFormat',FMT)
dY = avgpool( ,Name,Value)
```
# **Description**

The average pooling operation performs downsampling by dividing the input into pooling regions and computing the average value of each region.

The avgpool function applies the average pooling operation to [dlarray](#page-392-0) data. Using dlarray objects makes working with high dimensional data easier by allowing you to label the dimensions. For example, you can label which dimensions correspond to spatial, time, channel, and batch dimensions using the 'S', 'T', 'C', and 'B' labels, respectively. For unspecified and other dimensions, use the 'U' label. For dlarray object functions that operate over particular dimensions, you can specify the dimension labels by formatting the dlarray object directly, or by using the 'DataFormat' option.

**Note** To apply average pooling within a [layerGraph](#page-830-0) object or [Layer](#page-822-0) array, use one of the following layers:

- [averagePooling2dLayer](#page-147-0)
- [averagePooling3dLayer](#page-155-0)
- [globalAveragePooling2dLayer](#page-592-0)
- [globalAveragePooling3dLayer](#page-595-0)

 $dY = \alpha$  avgpool (dlX, poolsize) applies the average pooling operation to the formatted dlarray object dlX. The function downsamples the input by dividing it into regions defined by poolsize and calculating the average value of the data in each region. The output dlY is a formatted dlarray with the same dimension labels as dlX.

The function, by default, pools over up to three dimensions of dlX labeled 'S' (spatial). To pool over dimensions labeled 'T' (time), specify a pooling region with a 'T' dimension using the 'PoolFormat' option.

dlY = avgpool(dlX,'global') computes the global average over the spatial dimensions of the input dlX. This syntax is equivalent to setting poolsize in the previous syntax to the size of the 'S' dimensions of dlX.

 $dY = avgpool($ , 'DataFormat', FMT) applies the average pooling operation to the unformatted dlarray object dlX with format specified by FMT using any of the previous syntaxes. The output dlY is an unformatted dlarray object with dimensions in the same order as dlX. For

example, 'DataFormat','SSCB' specifies data for 2-D average pooling with format 'SSCB' (spatial, spatial, channel, batch).

dlY = avgpool( \_\_\_ ,Name,Value) specifies options using one or more name-value pair arguments. For example, 'PoolFormat','T' specifies a pooling region for 1-D pooling with format 'T' (time).

### **Examples**

#### **Perform 2-D Average Pooling**

Create a formatted dlarray object containing a batch of 128 28-by-28 images with 3 channels. Specify the format 'SSCB' (spatial, spatial, channel, batch).

```
miniBatchSize = 128;
inputSize = [28 28];numChannels = 3;
X = rand(inputSize(1),inputSize(2),numChannels,miniBatchSize);
dX = d\text{larray}(X, 'SSCB');
```
View the size and format of the input data.

size(dlX)

ans = *1×4* 28 28 3 128

dims(dlX)

 $ans =$ 'SSCB'

Apply 2-D average pooling with 2-by-2 pooling regions using the avgpool function.

 $poolsize = [2 2];$ dlY = avgpool(dlX,poolSize);

View the size and format of the output.

size(dlY) ans = *1×4* 27 27 3 128

#### dims(dlY)

 $ans =$ 'SSCB'

#### **Perform 2-D Global Average Pooling**

Create a formatted dlarray object containing a batch of 128 28-by-28 images with 3 channels. Specify the format 'SSCB' (spatial, spatial, channel, batch).

```
miniBatchSize = 128;
inputSize = [28 28];numChannels = 3;
X = rand(inputSize(1), inputSize(2), numChannels, minIBatchSize);dX = d\text{larray}(X, 'SSCB');
```
View the size and format of the input data.

size(dlX)

ans = *1×4* 28 28 3 128

dims(dlX)

ans  $=$ 'SSCB'

Apply 2-D global average pooling using the avgpool function by specifying the 'global' option.

```
dY = avgpool(dX, 'global');
```
View the size and format of the output.

size(dlY) ans = *1×4* 1 1 3 128

#### dims(dlY)

ans  $=$ 'SSCB'

#### **Perform 1-D Average Pooling**

Create a formatted dlarray object containing a batch of 128 sequences of length 100 with 12 channels. Specify the format 'CBT' (channel, batch, time).

```
miniBatchSize = 128;
sequenceLength = 100;
numChannels = 12;
X = rand(numChannels,miniBatchSize,sequenceLength);
dX = d\text{larray}(X, 'CBT');
```
View the size and format of the input data.

size(dlX)

```
ans = 1×3
    12 128 100
```
#### dims(dlX)

ans  $=$ 'CBT'

Apply 1-D average pooling with pooling regions of size 2 with a stride of 2 using the avgpool function by specifying the 'PoolFormat' and 'Stride' options.

```
poolSize = 2;dlY = avgpool(dlX,poolSize,'PoolFormat','T','Stride',2);
```
View the size and format of the output.

#### size(dlY)

ans = *1×3* 12 128 50

dims(dlY)

ans  $=$ 'CBT'

## **Input Arguments**

**dlX — Input data** dlarray

Input data, specified as a formatted or unformatted dlarray object.

If dlX is an unformatted dlarray, then you must specify the format using the 'DataFormat' option.

The function, by default, pools over up to three dimensions of dlX labeled 'S' (spatial). To pool over dimensions labeled 'T' (time), specify a pooling region with a 'T' dimension using the 'PoolFormat' option.

#### **poolsize — Size of pooling regions**

positive integer | vector of positive integers

Size of the pooling regions, specified as a numeric scalar or numeric vector.

To pool using a pooling region with edges of the same size, specify poolsize as a scalar. The pooling regions have the same size along all dimensions specified by 'PoolFormat'.

To pool using a pooling region with edges of different sizes, specify poolsize as a vector, where poolsize(i) is the size of corresponding dimension in 'PoolFormat'.

#### **Name-Value Pair Arguments**

Specify optional comma-separated pairs of Name, Value arguments. Name is the argument name and Value is the corresponding value. Name must appear inside quotes. You can specify several name and value pair arguments in any order as Name1, Value1, ..., NameN, ValueN.

Example: 'Stride', 2 specifies the stride of the pooling regions as 2.

#### **DataFormat — Dimension order of unformatted data**

character vector | string scalar

Dimension order of unformatted input data, specified as the comma-separated pair consisting of 'DataFormat' and a character vector or string scalar FMT that provides a label for each dimension of the data.

When specifying the format of a dlarray object, each character provides a label for each dimension of the data and must be one of the following:

- $\cdot$  'S' Spatial
- 'C' Channel
- 'B' Batch (for example, samples and observations)
- 'T' Time (for example, time steps of sequences)
- 'U' Unspecified

You can specify multiple dimensions labeled 'S' or 'U'. You can use the labels 'C', 'B', and 'T' at most once.

You must specify 'DataFormat' when the input data is not a formatted dlarray.

Example: 'DataFormat','SSCB'

Data Types: char | string

#### **PoolFormat — Dimension order of pooling region**

character vector | string scalar

Dimension order of the pooling region, specified as the comma-separated pair consisting of 'PoolFormat' and a character vector or string scalar that provides a label for each dimension of the pooling region.

The default value of 'PoolFormat' depends on the task:

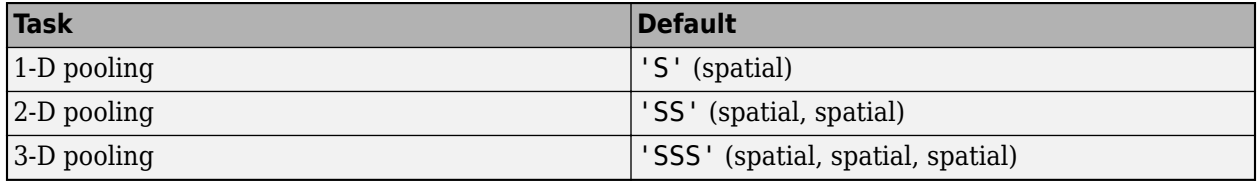

The format must have either no 'S' (spatial) dimensions, or as many 'S' (spatial) dimensions as the input data.

The function, by default, pools over up to three dimensions of dlX labeled 'S' (spatial). To pool over dimensions labeled 'T' (time), specify a pooling region with a 'T' dimension using the 'PoolFormat' option.

Example: 'PoolFormat','T'

#### **Stride — Step size for traversing input data**

1 (default) | numeric scalar | numeric vector

Step size for traversing the input data, specified as the comma-separated pair consisting of 'Stride' and a numeric scalar or numeric vector. If you specify 'Stride' as a scalar, the same value is used for all spatial dimensions. If you specify 'Stride' as a vector of the same size as the number of spatial dimensions of the input data, the vector values are used for the corresponding spatial dimensions.

The default value of 'Stride' is 1. If 'Stride' is less than poolsize in any dimension, then the pooling regions overlap.

The Stride parameter is not supported for global pooling using the 'global' option.

Example: 'Stride',3

Data Types: single | double

#### **Padding — Size of padding applied to edges of data**

0 (default) | 'same' | numeric scalar | numeric vector | numeric matrix

Size of padding applied to edges of data, specified as the comma-separated pair consisting of 'Padding' and one of the following:

- 'same' Padding size is set so that the output size is the same as the input size when the stride is 1. More generally, the output size of each spatial dimension is ceil(inputSize/stride), where inputSize is the size of the input along a spatial dimension.
- Numeric scalar The same amount of padding is applied to both ends of all spatial dimensions.
- Numeric vector A different amount of padding is applied along each spatial dimension. Use a vector of size d, where d is the number of spatial dimensions of the input data. The ith element of the vector specifies the size of padding applied to the start and the end along the ith spatial dimension.
- Numeric matrix A different amount of padding is applied to the start and end of each spatial dimension. Use a matrix of size 2-by-d, where d is the number of spatial dimensions of the input data. The element (1,d) specifies the size of padding applied to the start of spatial dimension d. The element (2,d) specifies the size of padding applied to the end of spatial dimension d. For example, in 2-D, the format is [top, left; bottom, right].

The 'Padding' parameter is not supported for global pooling using the 'global' option.

Example: 'Padding','same'

Data Types: single | double

#### **PaddingValue — Value used to pad input**

0 (default) | 'mean'

Value used to pad input, specified as 0 or 'mean'.

When you use the 'Padding' option to add padding to the input, the value of the padding applied can be one of the following:

• 0 — Input is padded with zeros at the positions specified by the 'Padding' option. The padded areas are included in the calculation of the average value of the pooling regions along the edges. • 'mean' — Input is padded with the mean of the pooling region at the positions specified by the 'Padding' option. The padded areas are effectively excluded from the calculation of the average value of each pooling region.

Example: 'PaddingValue','mean'

# **Output Arguments**

#### **dlY — Pooled data**

dlarray

Pooled data, returned as a dlarray with the same underlying data type as dlX.

If the input data dlX is a formatted dlarray, then dlY has the same format as dlX. If the input data is not a formatted dlarray, then dlY is an unformatted dlarray with the same dimension order as the input data.

## **More About**

#### **Average Pooling**

The avgpool function pools the input data to average values. For more information, see the definition of ["Average Pooling Layer" on page 1-148](#page-153-0) on the [averagePooling2dLayer](#page-147-0) reference page.

# **Extended Capabilities**

#### **GPU Arrays**

Accelerate code by running on a graphics processing unit (GPU) using Parallel Computing Toolbox™.

Usage notes and limitations:

• When the input argument dlX is a dlarray with underlying data of type gpuArray, this function runs on the GPU.

For more information, see "Run MATLAB Functions on a GPU" (Parallel Computing Toolbox).

### **See Also**

[dlarray](#page-392-0) | [dlconv](#page-400-0) | [dlfeval](#page-412-0) | [dlgradient](#page-416-0) | [maxpool](#page-884-0)

#### **Topics**

"Define Custom Training Loops, Loss Functions, and Networks" "Train Network Using Model Function"

#### **Introduced in R2019b**

# **batchnorm**

Normalize across all observations for each channel independently

# **Syntax**

```
dlY = batchnorm(dlX,offset,scaleFactor)
[dlY,popMu,popSigmaSq] = batchnorm(dlX,offset,scaleFactor)
dlY = batchnorm(dlX,offset,scaleFactor,mu,sigmaSq)
[dlY,updatedMu,updatedSigmaSq] = batchnorm(dlX,offset,scaleFactor,mu,sigmaSq)
```
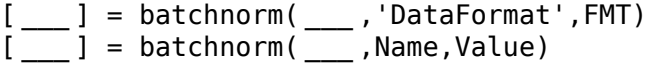

# **Description**

The batch normalization operation normalizes the input data across all observations for each channel independently. To speed up training of the convolutional neural network and reduce the sensitivity to network initialization, use batch normalization between convolution and nonlinear operations such as [relu](#page-1045-0).

After normalization, the operation shifts the input by a learnable offset *β* and scales it by a learnable scale factor *γ*.

The batchnorm function applies the batch normalization operation to [dlarray](#page-392-0) data. Using dlarray objects makes working with high dimensional data easier by allowing you to label the dimensions. For example, you can label which dimensions correspond to spatial, time, channel, and batch dimensions using the 'S', 'T', 'C', and 'B' labels, respectively. For unspecified and other dimensions, use the 'U' label. For dlarray object functions that operate over particular dimensions, you can specify the dimension labels by formatting the dlarray object directly, or by using the 'DataFormat' option.

**Note** To apply batch normalization within a [layerGraph](#page-830-0) object or [Layer](#page-822-0) array, use [batchNormalizationLayer](#page-177-0).

dlY = batchnorm(dlX, offset, scaleFactor) applies the batch normalization operation to the input data dlX and transforms using the specified and offset and scale factor.

The function normalizes over the 'S' (spatial), 'T' (time), 'B' (batch), and 'U' (unspecified) dimensions of dlX for each channel in the 'C' (channel) dimension, independently.

For unformatted input data, use the 'DataFormat' option.

[dlY,popMu,popSigmaSq] = batchnorm(dlX,offset,scaleFactor) also returns the population mean and variance of the input data dlX.

 $dY = \text{batchnorm}(dX, \text{offset}, \text{scaleFactor}, \text{mu}, \text{signal})$  applies the batch normalization operation using the mean and variance mu and sigmaSq, respectively.

[dlY,updatedMu,updatedSigmaSq] = batchnorm(dlX,offset,scaleFactor,mu,sigmaSq) applies the batch normalization operation using the mean and variance mu and sigmaSq, respectively, and also returns updated moving mean and variance statistics.

Use this syntax to maintain running values for the mean and variance statistics data during training. Use the final updated values of the mean and variance for prediction and classification.

[  $\Box$  ] = batchnorm( , 'DataFormat', FMT) applies the batch normalization operation to unformatted input data with format specified by FMT using any of the previous syntaxes. The output dlY is an unformatted dlarray object with dimensions in the same order as dlX. For example, 'DataFormat','SSCB' specifies data for 2-D image input with format 'SSCB' (spatial, spatial, channel, batch).

[ \_\_\_ ] = batchnorm( \_\_\_ , Name, Value) specifies options using one or more name-value pair arguments in addition to the input arguments in previous syntaxes. For example, 'MeanDecay',0.3 sets the decay rate of the moving average computation.

# **Examples**

### **Apply Batch Normalization**

Create a formatted dlarray object containing a batch of 128 28-by-28 images with 3 channels. Specify the format 'SSCB' (spatial, spatial, channel, batch).

```
miniBatchSize = 128;
inputSize = [28 28];numChannels = 3;X = rand(inputSize(1), inputSize(2), numChannels, miniBatchSize);dX = d \text{larray}(X, 'SSCB');
```
View the size and format of the input data.

size(dlX) ans = *1×4* 28 28 3 128

dims(dlX)

 $ans =$ 'SSCB'

Initialize the scale and offset for batch normalization. For the scale, specify a vector of ones. For the bias, specify a vector of zeros.

```
scaleFactor = ones(numChannels,1);offset = zeros(numChannels,1);
```
Apply the batch normalization operation using the batchnorm function and return the mini-batch statistics.

[dlY,mu,sigmaSq] = batchnorm(dlX,offset,scaleFactor);

View the size and format of the output dlY.

#### size(dlY)

ans = *1×4* 28 28 3 128

#### dims(dlY)

 $ans =$ 'SSCB'

#### View the mini-batch mean mu.

mu

mu = *3×1* 0.4998 0.4993 0.5011

View the mini-batch variance sigmaSq.

sigmaSq

sigmaSq = *3×1*

 0.0831 0.0832 0.0835

#### **Update Mean and Variance Over Multiple Batches of Data**

Use the batchnorm function to normalize several batches of data and update the statistics of the whole data set after each normalization.

Create three batches of data. The data consists of 10-by-10 random arrays with five channels. Each batch contains 20 observations. The second and third batches are scaled by a multiplicative factor of 1.5 and 2.5, respectively, so the mean of the data set increases with each batch.

```
height = 10;
width = 10;
channels = 5;
observations = 20;
X1 = rand(height,width,channels,observations);
dX1 = dIarray(X1, 'SSCB');
X2 = 1.5*rand(height,width,channels,observations);
dX2 = d\text{larray}(X2, 'SSCB');
X3 = 2.5*rand(height, width, channels, observations);dX3 = dIarray(X3,'SSCB');
```
Create the learnable parameters.

 $offset = zeros(channels, 1);$  $scale = ones(charnels,1);$ 

Normalize the first batch of data, dlX1, using batchnorm. Obtain the values of the mean and variance of this batch as outputs.

 $[dlY1,mu,sigmaSq] = batchnorm(dlx1,offset,scale);$ 

Normalize the second batch of data, dlX2. Use mu and sigmaSq as inputs to obtain the values of the combined mean and variance of the data in batches dlX1 and dlX2.

```
[dlY2,datasetMu,datasetSigmaSq] = batchnorm(dlX2,offset,scale,mu,sigmaSq);
```
Normalize the final batch of data, dlX3. Update the data set statistics datasetMu and datasetSigmaSq to obtain the values of the combined mean and variance of all data in batches dlX1, dlX2, and dlX3.

```
[dlY3,datasetMuFull,datasetSigmaSqFull] = batchnorm(dlX3,offset,scale,datasetMu,datasetSigmaSq);
```
Observe the change in the mean of each channel as each batch is normalized.

```
plot([mu';datasetMu';datasetMuFull'])
legend({'Channel 1','Channel 2','Channel 3','Channel 4','Channel 5'},'Location','southeast')
xticks([1 2 3])
xlabel('Number of Batches')
xlim([0.9 3.1])
ylabel('Per-Channel Mean')
title('Data Set Mean')
```
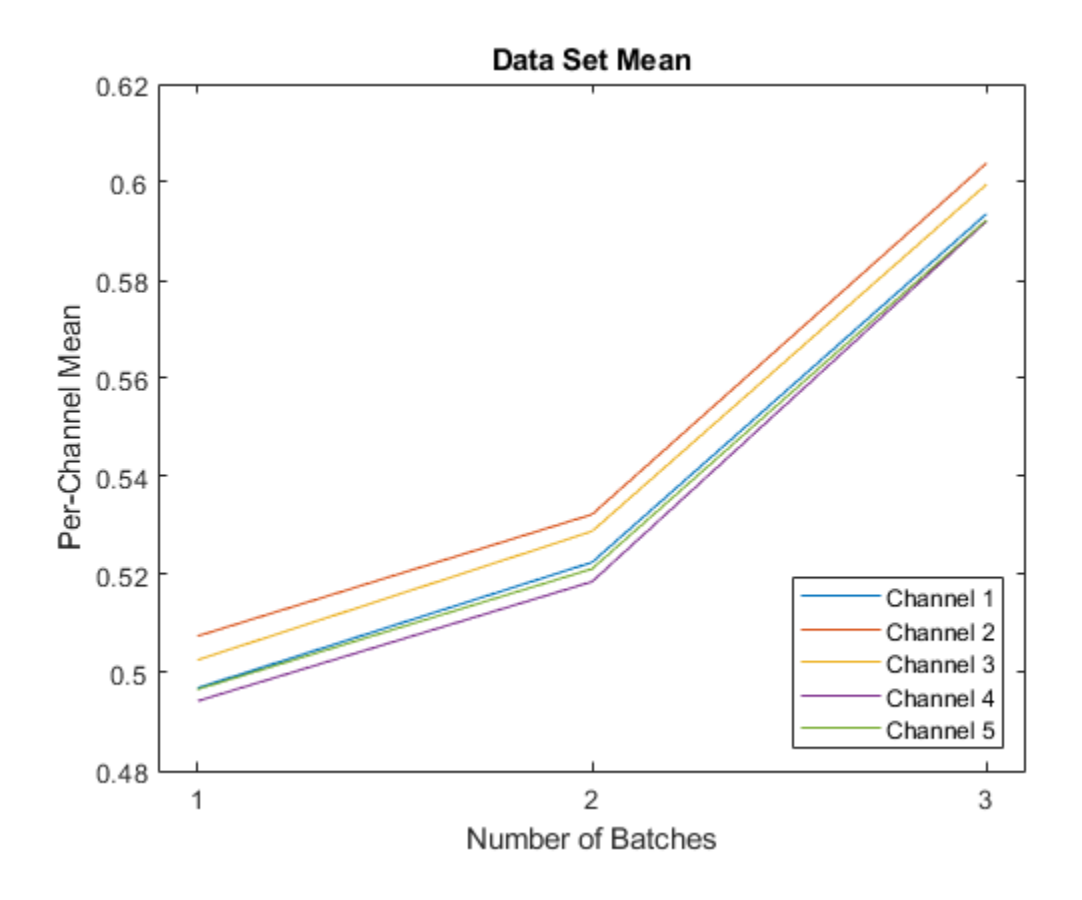

## **Input Arguments**

#### **dlX — Input data**

dlarray | numeric array

Input data, specified as a formatted dlarray, an unformatted dlarray, or a numeric array.

If dlX is an unformatted dlarray or a numeric array, then you must specify the format using the 'DataFormat' option. If dlX is a numeric array, then either scaleFactor or offset must be a dlarray object.

dlX must have a 'C' (channel) dimension.

#### **offset — Offset**

dlarray | numeric array

Offset *β*, specified as a formatted dlarray, an unformatted dlarray, or a numeric array with one nonsingleton dimension with size matching the size of the 'C' (channel) dimension of the input dlX.

If offset is a formatted dlarray object, then the nonsingleton dimension must have label 'C' (channel).

#### **scaleFactor — Scale factor**

dlarray | numeric array

Scale factor *γ*, specified as a formatted dlarray, an unformatted dlarray, or a numeric array with one nonsingleton dimension with size matching the size of the 'C' (channel) dimension of the input dlX.

If scaleFactor is a formatted dlarray object, then the nonsingleton dimension must have label 'C' (channel).

#### **mu — Mean statistic for normalization**

numeric vector

Mean statistic for normalization, specified as a numeric vector of the same length as the 'C' dimension of the input data.

Data Types: single | double

#### **sigmaSq — Variance statistic for normalization**

numeric vector

Variance statistic for normalization, specified as a numeric vector of the same length as the 'C' dimension of the input data.

Data Types: single | double

#### **Name-Value Pair Arguments**

Specify optional comma-separated pairs of Name, Value arguments. Name is the argument name and Value is the corresponding value. Name must appear inside quotes. You can specify several name and value pair arguments in any order as Name1, Value1, ..., NameN, ValueN.

Example: 'MeanDecay', 0.3, 'VarianceDecay', 0.5 sets the decay rate for the moving average computations of the mean and variance of several batches of data to 0.3 and 0.5, respectively.

#### **DataFormat — Dimension order of unformatted data**

character vector | string scalar

Dimension order of unformatted input data, specified as the comma-separated pair consisting of 'DataFormat' and a character vector or string scalar FMT that provides a label for each dimension of the data.

When specifying the format of a dlarray object, each character provides a label for each dimension of the data and must be one of the following:

- $\cdot$  'S' Spatial
- 'C' Channel
- 'B' Batch (for example, samples and observations)
- 'T' Time (for example, time steps of sequences)
- 'U' Unspecified

You can specify multiple dimensions labeled 'S' or 'U'. You can use the labels 'C', 'B', and 'T' at most once.

You must specify 'DataFormat' when the input data is not a formatted dlarray.

```
Example: 'DataFormat','SSCB'
Data Types: char | string
```
#### **Epsilon — Variance offset**

numeric scalar

Variance offset for preventing divide-by-zero errors, specified as the comma-separated pair consisting of 'Epsilon' and a numeric scalar. The specified value must be greater than 1e-5. The default value is 1e-5.

Data Types: single | double

**MeanDecay — Decay value for the moving mean computation**

0.1 (default) | numeric scalar between 0 and 1

Decay value for the moving mean computation, specified as a numeric scalar between 0 and 1.

The function updates the moving mean value using

 $\mu^* = \lambda_u \widehat{\mu} + (1 - \lambda_u)\mu$ ,

where  $\mu^*$  denotes the updated mean updatedMu,  $\lambda_\mu$  denotes the mean decay value 'MeanDecay',  $\widehat{\mu}$ denotes the mean of the input data, and *μ* denotes the current value of the mean mu.

Data Types: single | double

#### **VarianceDecay — Decay value for the moving variance computation**

0.1 (default) | numeric scalar between 0 and 1

Decay value for the moving variance computation, specified as a numeric scalar between 0 and 1.

The function updates the moving variance value using

$$
\sigma^{2*}=\lambda_{\sigma^2}\widehat{\sigma^2}+(1-\lambda_{\sigma^2})\sigma^2,
$$

where  $\sigma^{2*}$  denotes the updated variance <code>updatedSigmaSq</code> ,  $\lambda_{\sigma^2}$  denotes the variance decay value

' <code>VarianceDecay</code> ' ,  $\sigma^2$  denotes the variance of the input data, and  $\sigma^2$  denotes the current value of the variance sigmaSq.

Data Types: single | double

### **Output Arguments**

#### **dlY — Normalized data**

dlarray

Normalized data, returned as a dlarray with the same underlying data type as dlX.

If the input data  $dX$  is a formatted dlarray, then  $dY$  has the same format as  $dX$ . If the input data is not a formatted dlarray, then dlY is an unformatted dlarray with the same dimension order as the input data.

The size of the output dlY matches the size of the input dlX.

#### **popMu — Per-channel mean**

numeric column vector

Per-channel mean of the input data, returned as a numeric column vector with length equal to the size of the 'C' dimension of the input data.

#### **popSigmaSq — Per-channel variance**

numeric column vector

Per-channel variance of the input data, returned as a numeric column vector with length equal to the size of the 'C' dimension of the input data.

#### **updatedMu — Updated mean statistic**

numeric vector

Updated mean statistic, returned as a numeric vector with length equal to the size of the 'C' dimension of the input data.

The function updates the moving mean value using

 $\mu^* = \lambda_{\mu} \widehat{\mu} + (1 - \lambda_{\mu}) \mu$ ,

where  $\mu^*$  denotes the updated mean updatedMu,  $\lambda_\mu$  denotes the mean decay value 'MeanDecay',  $\widehat{\mu}$ denotes the mean of the input data, and *μ* denotes the current value of the mean mu.

#### **updatedSigmaSq — Updated variance statistic**

numeric vector

Updated variance statistic, returned as a numeric vector with length equal to the size of the 'C' dimension of the input data.

The function updates the moving variance value using

$$
\sigma^{2*} = \lambda_{\sigma} 2 \widehat{\sigma^2} + (1 - \lambda_{\sigma} 2) \sigma^2,
$$

where  $\sigma^{2*}$  denotes the updated variance <code>updatedSigmaSq</code> ,  $\lambda_{\sigma^2}$  denotes the variance decay value

' <code>VarianceDecay</code> ' ,  $\sigma^2$  denotes the variance of the input data, and  $\sigma^2$  denotes the current value of the variance sigmaSq.

# **Algorithms**

The batch normalization operation normalizes the elements  $x_i$  of the input by first calculating the  $\,$ mean  $\mu_B$  and variance  $\sigma_B^{-2}$  over the spatial, time, and observation dimensions for each channel independently. Then, it calculates the normalized activations as

$$
\widehat{x_i} = \frac{x_i - \mu_B}{\sqrt{\sigma_B^2 + \epsilon}},
$$

where  $\epsilon$  is a constant that improves numerical stability when the variance is very small.

To allow for the possibility that inputs with zero mean and unit variance are not optimal for the operations that follow batch normalization, the batch normalization operation further shifts and scales the activations using the transformation

$$
y_i = \gamma \widehat{x}_i + \beta,
$$

where the offset *β* and scale factor *γ* are learnable parameters that are updated during network training.

To make predictions with the network after training, batch normalization requires a fixed mean and variance to normalize the data. This fixed mean and variance can be calculated from the training data after training, or approximated during training using running statistic computations.

# **Extended Capabilities**

#### **GPU Arrays**

Accelerate code by running on a graphics processing unit (GPU) using Parallel Computing Toolbox<sup>™</sup>.

Usage notes and limitations:

- When at least one of the following input arguments is a gpuArray or a dlarray with underlying data of type gpuArray, this function runs on the GPU:
	- dlX
	- offset
	- scaleFactor

For more information, see "Run MATLAB Functions on a GPU" (Parallel Computing Toolbox).

### **See Also**

[dlarray](#page-392-0) | [dlconv](#page-400-0) | [dlfeval](#page-412-0) | [dlgradient](#page-416-0) | [fullyconnect](#page-565-0) | [groupnorm](#page-629-0) | [layernorm](#page-840-0) | [relu](#page-1045-0)

#### **Topics**

"Define Custom Training Loops, Loss Functions, and Networks" "Update Batch Normalization Statistics Using Model Function" "Train Network Using Model Function" "Train Network with Multiple Outputs"

#### **Introduced in R2019b**

# <span id="page-177-0"></span>**batchNormalizationLayer**

Batch normalization layer

# **Description**

A batch normalization layer normalizes a mini-batch of data across all observations for each channel independently. To speed up training of the convolutional neural network and reduce the sensitivity to network initialization, use batch normalization layers between convolutional layers and nonlinearities, such as ReLU layers.

After normalization, the layer scales the input with a learnable scale factor *γ* and shifts by a learnable offset *β*.

# **Creation**

# **Syntax**

```
layer = batchNormalizationLayer
layer = batchNormalizationLayer(Name,Value)
```
### **Description**

```
layer = batchNormalizationLayer creates a batch normalization layer.
```
layer = batchNormalizationLayer(Name,Value) creates a batch normalization layer and sets the optional TrainedMean, TrainedVariance, Epsilon, ["Parameters and Initialization" on page 1-](#page-178-0) [173](#page-178-0), ["Learn Rate and Regularization" on page 1-175](#page-180-0), and Name properties using one or more namevalue pairs. For example, batchNormalizationLayer('Name','batchnorm') creates a batch normalization layer with the name 'batchnorm'.

# **Properties**

#### **Batch Normalization**

#### **TrainedMean — Mean statistic used for prediction**

numeric array

Mean statistic used for prediction, specified as one of the following:

- For 2-D image input, a numeric array of size 1-by-1-by-NumChannels
- For 3-D image input, a numeric array of size 1-by-1-by-1-by-NumChannels
- For feature or sequence input, a numeric array of size NumChannels-by-1

If the 'BatchNormalizationStatistics' training option is 'moving', then the software approximates the batch normalization statistics during training using a running estimate and, after training, sets the TrainedMean and TrainedVariance properties to the latest values of the moving estimates of the mean and variance, respectively.

<span id="page-178-0"></span>If the 'BatchNormalizationStatistics' training option is 'population', then after network training finishes, the software passes through the data once more and sets the TrainedMean and TrainedVariance properties to mean and variance computed from the entire training data set, respectively.

The layer uses the TrainedMean and TrainedVariance to normalize the input during prediction.

#### **TrainedVariance — Variance statistic used for prediction**

numeric array

Variance statistic used for prediction, specified as one of the following:

- For 2-D image input, a numeric array of size 1-by-1-by-NumChannels
- For 3-D image input, a numeric array of size 1-by-1-by-1-by-NumChannels
- For feature or sequence input, a numeric array of size NumChannels-by-1

If the 'BatchNormalizationStatistics' training option is 'moving', then the software approximates the batch normalization statistics during training using a running estimate and, after training, sets the TrainedMean and TrainedVariance properties to the latest values of the moving estimates of the mean and variance, respectively.

If the 'BatchNormalizationStatistics' training option is 'population', then after network training finishes, the software passes through the data once more and sets the TrainedMean and TrainedVariance properties to mean and variance computed from the entire training data set, respectively.

The layer uses the TrainedMean and TrainedVariance to normalize the input during prediction.

#### **Epsilon — Constant to add to mini-batch variances**

1e-5 (default) | numeric scalar

Constant to add to the mini-batch variances, specified as a numeric scalar equal to or larger than 1e-5.

The layer adds this constant to the mini-batch variances before normalization to ensure numerical stability and avoid division by zero.

#### **NumChannels — Number of input channels**

'auto' (default) | positive integer

Number of input channels, specified as 'auto' or a positive integer.

This property is always equal to the number of channels of the input to the layer. If NumChannels equals 'auto', then the software automatically determines the correct value for the number of channels at training time.

#### **Parameters and Initialization**

#### **ScaleInitializer — Function to initialize channel scale factors**

'ones' (default) | 'narrow-normal' | function handle

Function to initialize the channel scale factors, specified as one of the following:

• 'ones' – Initialize the channel scale factors with ones.

- 'zeros' Initialize the channel scale factors with zeros.
- 'narrow-normal' Initialize the channel scale factors by independently sampling from a normal distribution with zero mean and standard deviation 0.01.
- Function handle Initialize the channel scale factors with a custom function. If you specify a function handle, then the function must be of the form  $scale = func(sz)$ , where  $sz$  is the size of the scale. For an example, see "Specify Custom Weight Initialization Function".

The layer only initializes the channel scale factors when the Scale property is empty.

Data Types: char | string | function handle

#### **OffsetInitializer — Function to initialize channel offsets**

'zeros' (default) | 'ones' | 'narrow-normal' | function handle

Function to initialize the channel offsets, specified as one of the following:

- 'zeros' Initialize the channel offsets with zeros.
- 'ones' Initialize the channel offsets with ones.
- 'narrow-normal' Initialize the channel offsets by independently sampling from a normal distribution with zero mean and standard deviation 0.01.
- Function handle Initialize the channel offsets with a custom function. If you specify a function handle, then the function must be of the form  $offset = func(sz)$ , where sz is the size of the scale. For an example, see "Specify Custom Weight Initialization Function".

The layer only initializes the channel offsets when the Offset property is empty.

Data Types: char | string | function handle

#### **Scale — Channel scale factors**

[] (default) | numeric array

Channel scale factors *γ*, specified as a numeric array.

The channel scale factors are learnable parameters. When training a network, if Scale is nonempty, then [trainNetwork](#page-1231-0) uses the Scale property as the initial value. If Scale is empty, then trainNetwork uses the initializer specified by ScaleInitializer.

At training time, Scale is one of the following:

- For 2-D image input, a numeric array of size 1-by-1-by-NumChannels
- For 3-D image input, a numeric array of size 1-by-1-by-1-by-NumChannels
- For feature or sequence input, a numeric array of size NumChannels-by-1

#### **Offset — Channel offsets**

[] (default) | numeric array

Channel offsets *β*, specified as a numeric array.

The channel offsets are learnable parameters. When training a network, if Offset is nonempty, then [trainNetwork](#page-1231-0) uses the Offset property as the initial value. If Offset is empty, then trainNetwork uses the initializer specified by OffsetInitializer.

At training time, Offset is one of the following:
- For 2-D image input, a numeric array of size 1-by-1-by-NumChannels
- For 3-D image input, a numeric array of size 1-by-1-by-1-by-NumChannels
- For feature or sequence input, a numeric array of size NumChannels-by-1

#### **MeanDecay — Decay value for the moving mean computation**

0.1 (default) | numeric scalar between 0 and 1

Decay value for the moving mean computation, specified as a numeric scalar between 0 and 1.

When the 'BatchNormalizationStatistics' training option is 'moving', at each iteration, the layer updates the moving mean value using

 $\mu^* = \lambda_{\mu} \widehat{\mu} + (1 - \lambda_{\mu}) \mu$ 

where  $\mu^*$  denotes the updated mean,  $\lambda_{\mu}$  denotes the mean decay value,  $\hat{\mu}$  denotes the mean of the layer input, and  $\mu$  denotes the latest value of the moving mean value.

If the 'BatchNormalizationStatistics' training option is 'population', then this option has no effect.

Data Types: single | double

### **VarianceDecay — Decay value for the moving variance computation**

0.1 (default) | numeric scalar between 0 and 1

Decay value for the moving variance computation, specified as a numeric scalar between 0 and 1.

When the 'BatchNormalizationStatistics' training option is 'moving', at each iteration, the layer updates the moving variance value using

$$
\sigma^{2*} = \lambda_{\sigma^2} \widehat{\sigma^2} + (1 - \lambda_{\sigma^2}) \sigma^2,
$$

where  $\sigma^{2*}$  denotes the updated variance,  $\lambda_{\sigma^2}$  denotes the variance decay value,  $\sigma^2$  denotes the variance of the layer input, and  $\sigma^2$  denotes the latest value of the moving variance value.

If the 'BatchNormalizationStatistics' training option is 'population', then this option has no effect.

Data Types: single | double

#### **Learn Rate and Regularization**

### **ScaleLearnRateFactor — Learning rate factor for scale factors**

1 (default) | nonnegative scalar

Learning rate factor for the scale factors, specified as a nonnegative scalar.

The software multiplies this factor by the global learning rate to determine the learning rate for the scale factors in a layer. For example, if ScaleLearnRateFactor is 2, then the learning rate for the scale factors in the layer is twice the current global learning rate. The software determines the global learning rate based on the settings specified with the [trainingOptions](#page-1184-0) function.

### **OffsetLearnRateFactor — Learning rate factor for offsets**

1 (default) | nonnegative scalar

Learning rate factor for the offsets, specified as a nonnegative scalar.

The software multiplies this factor by the global learning rate to determine the learning rate for the offsets in a layer. For example, if OffsetLearnRateFactor equals 2, then the learning rate for the offsets in the layer is twice the current global learning rate. The software determines the global learning rate based on the settings specified with the [trainingOptions](#page-1184-0) function.

### **ScaleL2Factor — L2 regularization factor for scale factors**

1 (default) | nonnegative scalar

 $\mathrm{L}_2$  regularization factor for the scale factors, specified as a nonnegative scalar.

The software multiplies this factor by the global  $\mathrm{L}_2$  regularization factor to determine the learning rate for the scale factors in a layer. For example, if <code>ScaleL2Factor</code> is 2, then the  $\mathtt{L}_2$  regularization for the offsets in the layer is twice the global  $\mathtt{L}_2$  regularization factor. You can specify the global  $\mathtt{L}_2$ regularization factor using the [trainingOptions](#page-1184-0) function.

### **OffsetL2Factor — L2 regularization factor for offsets**

1 (default) | nonnegative scalar

 $\mathrm{L}_2$  regularization factor for the offsets, specified as a nonnegative scalar.

The software multiplies this factor by the global  $\mathtt{L}_2$  regularization factor to determine the learning rate for the offsets in a layer. For example, if <code>OffsetL2Factor</code> is 2, then the  $\mathrm{L}_2$  regularization for the offsets in the layer is twice the global  $\mathtt{L}_2$  regularization factor. You can specify the global  $\mathtt{L}_2$ regularization factor using the [trainingOptions](#page-1184-0) function.

### **Layer**

#### **Name — Layer name**

'' (default) | character vector | string scalar

Layer name, specified as a character vector or a string scalar. To include a layer in a layer graph, you must specify a nonempty, unique layer name. If you train a series network with the layer and Name is set to '', then the software automatically assigns a name to the layer at training time.

Data Types: char | string

### **NumInputs — Number of inputs**

1 (default)

Number of inputs of the layer. This layer accepts a single input only.

Data Types: double

### **InputNames — Input names**

{'in'} (default)

Input names of the layer. This layer accepts a single input only.

Data Types: cell

## **NumOutputs — Number of outputs**

1 (default)

Number of outputs of the layer. This layer has a single output only.

Data Types: double

**OutputNames — Output names**

{'out'} (default)

Output names of the layer. This layer has a single output only.

Data Types: cell

# **Examples**

### **Create Batch Normalization Layer**

Create a batch normalization layer with the name 'BN1'.

```
layer = batchNormalizationLayer('Name','BN1')
layer = 
  BatchNormalizationLayer with properties:
                Name: 'BN1'
         NumChannels: 'auto'
         TrainedMean: []
     TrainedVariance: []
    Hyperparameters
           MeanDecay: 0.1000
       VarianceDecay: 0.1000
             Epsilon: 1.0000e-05
    Learnable Parameters
              Offset: []
              Scale: []
  Show all properties
```
Include batch normalization layers in a Layer array.

```
layers = [
     imageInputLayer([32 32 3]) 
     convolution2dLayer(3,16,'Padding',1)
     batchNormalizationLayer
     reluLayer 
     maxPooling2dLayer(2,'Stride',2)
     convolution2dLayer(3,32,'Padding',1)
     batchNormalizationLayer
     reluLayer
     fullyConnectedLayer(10)
     softmaxLayer
     classificationLayer
     ]
```

```
layers = 
   11x1 Layer array with layers:
      1 '' Image Input 32x32x3 images with 'zerocenter' normalization
     2 '' Convolution 16 3x3 convolutions with stride [1 1] and padding [1 1] 3 '' Batch Normalization Batch normalization
         <sup>1</sup> Batch Normalization Batch normalization<br>11 Belli - Batti
 4 '' ReLU ReLU
     5 '' Max Pooling 2x2 max pooling with stride [2 2] and padding [0 0 0 0 0]<br>22.2x2 convolutions with stride [1 1] and padding [1 1]
      6 '' Convolution 32 3x3 convolutions with stride [1 1] and padding [1 1 1 1]
     7 '' Batch-Normalization Batch-normalization<br>8 '' Belll
8 '' ReLU ReLU
      9 '' Fully Connected 10 fully connected layer
    10 '' Softmax softmax<br>11 '' Classification Output specsori
     11 '' Classification Output crossentropyex
```
# **More About**

### **Batch Normalization Layer**

A batch normalization layer normalizes a mini-batch of data across all observations for each channel independently. To speed up training of the convolutional neural network and reduce the sensitivity to network initialization, use batch normalization layers between convolutional layers and nonlinearities, such as ReLU layers.

The layer first normalizes the activations of each channel by subtracting the mini-batch mean and dividing by the mini-batch standard deviation. Then, the layer shifts the input by a learnable offset *β* and scales it by a learnable scale factor *γ*. *β* and *γ* are themselves learnable parameters that are updated during network training.

Batch normalization layers normalize the activations and gradients propagating through a neural network, making network training an easier optimization problem. To take full advantage of this fact, you can try increasing the learning rate. Since the optimization problem is easier, the parameter updates can be larger and the network can learn faster. You can also try reducing the  ${\color{MyBlue}\textrm{L}_2}$  and dropout regularization. With batch normalization layers, the activations of a specific image during training depend on which images happen to appear in the same mini-batch. To take full advantage of this regularizing effect, try shuffling the training data before every training epoch. To specify how often to shuffle the data during training, use the 'Shuffle' name-value pair argument of trainingOptions.

# **Algorithms**

The batch normalization operation normalizes the elements  $x_i$  of the input by first calculating the  $\,$ mean  $\mu_B$  and variance  $\sigma_B^{-2}$  over the spatial, time, and observation dimensions for each channel independently. Then, it calculates the normalized activations as

$$
\widehat{x_i} = \frac{x_i - \mu_B}{\sqrt{\sigma_B^2 + \epsilon}},
$$

where  $\epsilon$  is a constant that improves numerical stability when the variance is very small.

To allow for the possibility that inputs with zero mean and unit variance are not optimal for the operations that follow batch normalization, the batch normalization operation further shifts and scales the activations using the transformation

 $y_i = y\hat{x}_i + \beta$ ,

where the offset  $\beta$  and scale factor  $\gamma$  are learnable parameters that are updated during network training.

To make predictions with the network after training, batch normalization requires a fixed mean and variance to normalize the data. This fixed mean and variance can be calculated from the training data after training, or approximated during training using running statistic computations.

If the 'BatchNormalizationStatistics' training option is 'moving', then the software approximates the batch normalization statistics during training using a running estimate and, after training, sets the TrainedMean and TrainedVariance properties to the latest values of the moving estimates of the mean and variance, respectively.

If the 'BatchNormalizationStatistics' training option is 'population', then after network training finishes, the software passes through the data once more and sets the TrainedMean and TrainedVariance properties to mean and variance computed from the entire training data set, respectively.

The layer uses the TrainedMean and TrainedVariance to normalize the input during prediction.

# **References**

[1] Ioffe, Sergey, and Christian Szegedy. "Batch normalization: Accelerating deep network training by reducing internal covariate shift." *preprint, arXiv:1502.03167* (2015).

# **Extended Capabilities**

### **C/C++ Code Generation**

Generate C and C++ code using MATLAB® Coder™.

### **GPU Code Generation**

Generate CUDA® code for NVIDIA® GPUs using GPU Coder™.

# **See Also**

[convolution2dLayer](#page-294-0) | [fullyConnectedLayer](#page-569-0) | [groupNormalizationLayer](#page-634-0) | [layerNormalizationLayer](#page-848-0) | [reluLayer](#page-1047-0) | [trainNetwork](#page-1231-0) | [trainingOptions](#page-1184-0)

### **Topics**

"Create Simple Deep Learning Network for Classification" "Train Convolutional Neural Network for Regression" "Deep Learning in MATLAB" "Specify Layers of Convolutional Neural Network" "List of Deep Learning Layers"

### **Introduced in R2017b**

# **bilstmLayer**

Bidirectional long short-term memory (BiLSTM) layer

# **Description**

A bidirectional LSTM (BiLSTM) layer learns bidirectional long-term dependencies between time steps of time series or sequence data. These dependencies can be useful when you want the network to learn from the complete time series at each time step.

# **Creation**

# **Syntax**

layer = bilstmLayer(numHiddenUnits) layer = bilstmLayer(numHiddenUnits,Name,Value)

## **Description**

layer = bilstmLayer(numHiddenUnits) creates a bidirectional LSTM layer and sets the NumHiddenUnits property.

layer = bilstmLayer(numHiddenUnits,Name,Value) sets additional OutputMode, ["Activations" on page 1-181,](#page-186-0) , ["Parameters and Initialization" on page 1-182,](#page-187-0) ["Learn Rate and](#page-189-0) [Regularization" on page 1-184](#page-189-0), and Name properties using one or more name-value pair arguments. You can specify multiple name-value pair arguments. Enclose each property name in quotes.

# **Properties**

## **BiLSTM**

## **NumHiddenUnits — Number of hidden units**

positive integer

Number of hidden units (also known as the hidden size), specified as a positive integer.

The number of hidden units corresponds to the amount of information remembered between time steps (the hidden state). The hidden state can contain information from all previous time steps, regardless of the sequence length. If the number of hidden units is too large, then the layer might overfit to the training data. This value can vary from a few dozen to a few thousand.

The hidden state does not limit the number of time steps that are processed in an iteration. To split your sequences into smaller sequences for training, use the 'SequenceLength' option in [trainingOptions](#page-1184-0).

Example: 200

## **OutputMode — Format of output**

'sequence' (default) | 'last'

<span id="page-186-0"></span>Format of output, specified as one of the following:

- 'sequence' Output the complete sequence.
- 'last' Output the last time step of the sequence.

#### **InputSize — Input size**

'auto' (default) | positive integer

Input size, specified as a positive integer or 'auto'. If InputSize is 'auto', then the software automatically assigns the input size at training time.

Example: 100

#### **Activations**

#### **StateActivationFunction — Activation function to update the cell and hidden state** 'tanh' (default) | 'softsign'

Activation function to update the cell and hidden state, specified as one of the following:

- 'tanh' Use the hyperbolic tangent function (tanh).
- 'softsign' - Use the softsign function softsign(*x*) =  $\frac{x}{1 + |x|}$ .

The layer uses this option as the function  $\sigma_c$  in the calculations to update the cell and hidden state. For more information on how activation functions are used in an LSTM layer, see ["Long Short-Term](#page-879-0) [Memory Layer" on page 1-874](#page-879-0).

#### **GateActivationFunction — Activation function to apply to the gates**

'sigmoid' (default) | 'hard-sigmoid'

Activation function to apply to the gates, specified as one of the following:

- 'sigmoid' Use the sigmoid function  $\sigma(x) = (1 + e^{-x})^{-1}$ .
- 'hard-sigmoid' Use the hard sigmoid function

$$
\sigma(x) = \begin{cases} 0 & \text{if } x < -2.5 \\ 0.2x + 0.5 & \text{if } -2.5 \le x \le 2.5 \\ 1 & \text{if } x > 2.5 \end{cases}
$$

The layer uses this option as the function  $\sigma_q$  in the calculations for the layer gates.

#### **State**

#### **CellState — Initial value of cell state**

numeric vector

Initial value of the cell state, specified as a 2\*NumHiddenUnits-by-1 numeric vector. This value corresponds to the cell state at time step 0.

After setting this property, calls to the resetState function set the cell state to this value.

#### **HiddenState — Initial value of hidden state**

numeric vector

<span id="page-187-0"></span>Initial value of the hidden state, specified as a 2\*NumHiddenUnits-by-1 numeric vector. This value corresponds to the hidden state at time step 0.

After setting this property, calls to the resetState function set the hidden state to this value.

### **Parameters and Initialization**

### **InputWeightsInitializer — Function to initialize input weights**

```
'glorot' (default) | 'he' | 'orthogonal' | 'narrow-normal' | 'zeros' | 'ones' | function
handle
```
Function to initialize the input weights, specified as one of the following:

- 'glorot' Initialize the input weights with the Glorot initializer [\[1\]](#page-195-0) (also known as Xavier initializer). The Glorot initializer independently samples from a uniform distribution with zero mean and variance  $2/$ (InputSize + numOut), where numOut = 8\*NumHiddenUnits.
- 'he' Initialize the input weights with the He initializer [\[2\]](#page-195-0). The He initializer samples from a normal distribution with zero mean and variance 2/InputSize.
- 'orthogonal' Initialize the input weights with *Q*, the orthogonal matrix given by the QR decomposition of  $Z = QR$  for a random matrix  $Z$  sampled from a unit normal distribution. [\[3\]](#page-195-0)
- 'narrow-normal' Initialize the input weights by independently sampling from a normal distribution with zero mean and standard deviation 0.01.
- 'zeros' Initialize the input weights with zeros.
- 'ones' Initialize the input weights with ones.
- Function handle Initialize the input weights with a custom function. If you specify a function handle, then the function must be of the form weights  $=$  func(sz), where sz is the size of the input weights.

The layer only initializes the input weights when the InputWeights property is empty.

Data Types: char | string | function handle

### **RecurrentWeightsInitializer — Function to initialize recurrent weights**

'orthogonal' (default) | 'glorot' | 'he' | 'narrow-normal' | 'zeros' | 'ones' | function handle

Function to initialize the recurrent weights, specified as one of the following:

- 'orthogonal' Initialize the input weights with *Q*, the orthogonal matrix given by the QR decomposition of  $Z = QR$  for a random matrix  $Z$  sampled from a unit normal distribution. [\[3\]](#page-195-0)
- 'glorot' Initialize the recurrent weights with the Glorot initializer [\[1\]](#page-195-0) (also known as Xavier initializer). The Glorot initializer independently samples from a uniform distribution with zero mean and variance  $2/$ (numIn + numOut), where numIn = NumHiddenUnits and numOut = 8\*NumHiddenUnits.
- 'he' Initialize the recurrent weights with the He initializer [\[2\]](#page-195-0). The He initializer samples from a normal distribution with zero mean and variance 2/NumHiddenUnits.
- 'narrow-normal' Initialize the recurrent weights by independently sampling from a normal distribution with zero mean and standard deviation 0.01.
- 'zeros' Initialize the recurrent weights with zeros.
- 'ones' Initialize the recurrent weights with ones.

• Function handle – Initialize the recurrent weights with a custom function. If you specify a function handle, then the function must be of the form weights  $=$  func( $sz$ ), where  $sz$  is the size of the recurrent weights.

The layer only initializes the recurrent weights when the RecurrentWeights property is empty.

Data Types: char | string | function handle

### **BiasInitializer — Function to initialize bias**

'unit-forget-gate' (default) | 'narrow-normal' | 'ones' | function handle

Function to initialize the bias, specified as one of the following:

- 'unit-forget-gate' Initialize the forget gate bias with ones and the remaining biases with zeros.
- 'narrow-normal' Initialize the bias by independently sampling from a normal distribution with zero mean and standard deviation 0.01.
- 'ones' Initialize the bias with ones.
- Function handle Initialize the bias with a custom function. If you specify a function handle, then the function must be of the form bias  $=$  func(sz), where sz is the size of the bias.

The layer only initializes the bias when the Bias property is empty.

Data Types: char | string | function handle

### **InputWeights — Input weights**

[] (default) | matrix

Input weights, specified as a matrix.

The input weight matrix is a concatenation of the eight input weight matrices for the components (gates) in the bidirectional LSTM layer. The eight matrices are concatenated vertically in the following order:

- **1** Input gate (Forward)
- **2** Forget gate (Forward)
- **3** Cell candidate (Forward)
- **4** Output gate (Forward)
- **5** Input gate (Backward)
- **6** Forget gate (Backward)
- **7** Cell candidate (Backward)
- **8** Output gate (Backward)

The input weights are learnable parameters. When training a network, if InputWeights is nonempty, then [trainNetwork](#page-1231-0) uses the InputWeights property as the initial value. If InputWeights is empty, then trainNetwork uses the initializer specified by InputWeightsInitializer.

At training time, InputWeights is an 8\*NumHiddenUnits-by-InputSize matrix.

#### **RecurrentWeights — Recurrent weights**

[] (default) | matrix

<span id="page-189-0"></span>Recurrent weights, specified as a matrix.

The recurrent weight matrix is a concatenation of the eight recurrent weight matrices for the components (gates) in the bidirectional LSTM layer. The eight matrices are concatenated vertically in the following order:

- **1** Input gate (Forward)
- **2** Forget gate (Forward)
- **3** Cell candidate (Forward)
- **4** Output gate (Forward)
- **5** Input gate (Backward)
- **6** Forget gate (Backward)
- **7** Cell candidate (Backward)
- **8** Output gate (Backward)

The recurrent weights are learnable parameters. When training a network, if RecurrentWeights is nonempty, then [trainNetwork](#page-1231-0) uses the RecurrentWeights property as the initial value. If RecurrentWeights is empty, then trainNetwork uses the initializer specified by RecurrentWeightsInitializer.

At training time, RecurrentWeights is an 8\*NumHiddenUnits-by-NumHiddenUnits matrix.

### **Bias — Layer biases**

[] (default) | numeric vector

Layer biases, specified as a numeric vector.

The bias vector is a concatenation of the eight bias vectors for the components (gates) in the bidirectional LSTM layer. The eight vectors are concatenated vertically in the following order:

- **1** Input gate (Forward)
- **2** Forget gate (Forward)
- **3** Cell candidate (Forward)
- **4** Output gate (Forward)
- **5** Input gate (Backward)
- **6** Forget gate (Backward)
- **7** Cell candidate (Backward)
- **8** Output gate (Backward)

The layer biases are learnable parameters. When training a network, if Bias is nonempty, then [trainNetwork](#page-1231-0) uses the Bias property as the initial value. If Bias is empty, then trainNetwork uses the initializer specified by BiasInitializer.

At training time, Bias is an 8\*NumHiddenUnits-by-1 numeric vector.

### **Learn Rate and Regularization**

### **InputWeightsLearnRateFactor — Learning rate factor for input weights**

1 (default) | numeric scalar | 1-by-8 numeric vector

Learning rate factor for the input weights, specified as a numeric scalar or a 1-by-8 numeric vector.

The software multiplies this factor by the global learning rate to determine the learning rate factor for the input weights of the layer. For example, if InputWeightsLearnRateFactor is 2, then the learning rate factor for the input weights of the layer is twice the current global learning rate. The software determines the global learning rate based on the settings specified with the [trainingOptions](#page-1184-0) function.

To control the value of the learning rate factor for the four individual matrices in InputWeights, assign a 1-by-8 vector, where the entries correspond to the learning rate factor of the following:

- **1** Input gate (Forward)
- **2** Forget gate (Forward)
- **3** Cell candidate (Forward)
- **4** Output gate (Forward)
- **5** Input gate (Backward)
- **6** Forget gate (Backward)
- **7** Cell candidate (Backward)
- **8** Output gate (Backward)

To specify the same value for all the matrices, specify a nonnegative scalar.

Example:  $0.1$ 

#### **RecurrentWeightsLearnRateFactor — Learning rate factor for recurrent weights**

1 (default) | numeric scalar | 1-by-8 numeric vector

Learning rate factor for the recurrent weights, specified as a numeric scalar or a 1-by-8 numeric vector.

The software multiplies this factor by the global learning rate to determine the learning rate for the recurrent weights of the layer. For example, if RecurrentWeightsLearnRateFactor is 2, then the learning rate for the recurrent weights of the layer is twice the current global learning rate. The software determines the global learning rate based on the settings specified with the [trainingOptions](#page-1184-0) function.

To control the value of the learn rate for the four individual matrices in RecurrentWeights, assign a 1-by-8 vector, where the entries correspond to the learning rate factor of the following:

- **1** Input gate (Forward)
- **2** Forget gate (Forward)
- **3** Cell candidate (Forward)
- **4** Output gate (Forward)
- **5** Input gate (Backward)
- **6** Forget gate (Backward)
- **7** Cell candidate (Backward)
- **8** Output gate (Backward)

To specify the same value for all the matrices, specify a nonnegative scalar.

Example:  $0.1$ 

Example: [1 2 1 1 1 2 1 1]

### **BiasLearnRateFactor — Learning rate factor for biases**

1 (default) | nonnegative scalar | 1-by-8 numeric vector

Learning rate factor for the biases, specified as a nonnegative scalar or a 1-by-8 numeric vector.

The software multiplies this factor by the global learning rate to determine the learning rate for the biases in this layer. For example, if BiasLearnRateFactor is 2, then the learning rate for the biases in the layer is twice the current global learning rate. The software determines the global learning rate based on the settings specified with the [trainingOptions](#page-1184-0) function.

To control the value of the learning rate factor for the four individual matrices in Bias, assign a 1 by-8 vector, where the entries correspond to the learning rate factor of the following:

- **1** Input gate (Forward)
- **2** Forget gate (Forward)
- **3** Cell candidate (Forward)
- **4** Output gate (Forward)
- **5** Input gate (Backward)
- **6** Forget gate (Backward)
- **7** Cell candidate (Backward)
- **8** Output gate (Backward)

To specify the same value for all the matrices, specify a nonnegative scalar.

Example: 2

Example: [1 2 1 1 1 2 1 1]

### **InputWeightsL2Factor — L2 regularization factor for input weights**

1 (default) | numeric scalar | 1-by-8 numeric vector

L2 regularization factor for the input weights, specified as a numeric scalar or a 1-by-8 numeric vector.

The software multiplies this factor by the global L2 regularization factor to determine the L2 regularization factor for the input weights of the layer. For example, if InputWeightsL2Factor is 2, then the L2 regularization factor for the input weights of the layer is twice the current global L2 regularization factor. The software determines the L2 regularization factor based on the settings specified with the [trainingOptions](#page-1184-0) function.

To control the value of the L2 regularization factor for the four individual matrices in InputWeights, assign a 1-by-8 vector, where the entries correspond to the L2 regularization factor of the following:

- **1** Input gate (Forward)
- **2** Forget gate (Forward)
- **3** Cell candidate (Forward)
- **4** Output gate (Forward)
- **5** Input gate (Backward)
- **6** Forget gate (Backward)
- **7** Cell candidate (Backward)
- **8** Output gate (Backward)

To specify the same value for all the matrices, specify a nonnegative scalar.

Example:  $0.1$ Example: [1 2 1 1 1 2 1 1]

### **RecurrentWeightsL2Factor — L2 regularization factor for recurrent weights**

1 (default) | numeric scalar | 1-by-8 numeric vector

L2 regularization factor for the recurrent weights, specified as a numeric scalar or a 1-by-8 numeric vector.

The software multiplies this factor by the global L2 regularization factor to determine the L2 regularization factor for the recurrent weights of the layer. For example, if RecurrentWeightsL2Factor is 2, then the L2 regularization factor for the recurrent weights of the layer is twice the current global L2 regularization factor. The software determines the L2 regularization factor based on the settings specified with the [trainingOptions](#page-1184-0) function.

To control the value of the L2 regularization factor for the four individual matrices in RecurrentWeights, assign a 1-by-8 vector, where the entries correspond to the L2 regularization factor of the following:

- **1** Input gate (Forward)
- **2** Forget gate (Forward)
- **3** Cell candidate (Forward)
- **4** Output gate (Forward)
- **5** Input gate (Backward)
- **6** Forget gate (Backward)
- **7** Cell candidate (Backward)
- **8** Output gate (Backward)

To specify the same value for all the matrices, specify a nonnegative scalar.

Example:  $0.1$ Example: [1 2 1 1 1 2 1 1]

#### **BiasL2Factor — L2 regularization factor for biases**

0 (default) | nonnegative scalar | 1-by-8 numeric vector

L2 regularization factor for the biases, specified as a nonnegative scalar.

The software multiplies this factor by the global L2 regularization factor to determine the L2 regularization for the biases in this layer. For example, if BiasL2Factor is 2, then the L2 regularization for the biases in this layer is twice the global L2 regularization factor. You can specify the global L2 regularization factor using the [trainingOptions](#page-1184-0) function.

To control the value of the L2 regularization factor for the four individual matrices in Bias, assign a 1-by-8 vector, where the entries correspond to the L2 regularization factor of the following:

- **1** Input gate (Forward)
- **2** Forget gate (Forward)
- **3** Cell candidate (Forward)
- **4** Output gate (Forward)
- **5** Input gate (Backward)
- **6** Forget gate (Backward)
- **7** Cell candidate (Backward)
- **8** Output gate (Backward)

To specify the same value for all the matrices, specify a nonnegative scalar.

Example: 2

Example: [1 2 1 1 1 2 1 1]

## **Layer**

## **Name — Layer name**

'' (default) | character vector | string scalar

Layer name, specified as a character vector or a string scalar. If Name is set to '', then the software automatically assigns a name at training time.

Data Types: char | string

## **NumInputs — Number of inputs**

1 (default)

Number of inputs of the layer. This layer accepts a single input only.

Data Types: double

## **InputNames — Input names**

{'in'} (default)

Input names of the layer. This layer accepts a single input only.

Data Types: cell

**NumOutputs — Number of outputs** 1 (default)

Number of outputs of the layer. This layer has a single output only.

Data Types: double

## **OutputNames — Output names**

{'out'} (default)

Output names of the layer. This layer has a single output only.

Data Types: cell

# **Examples**

### **Create Bidirectional LSTM Layer**

Create a bidirectional LSTM layer with the name 'bilstm1' and 100 hidden units.

```
layer = bilstmLayer(100,'Name','bilstm1')
layer = BiLSTMLayer with properties:
                        Name: 'bilstm1'
    Hyperparameters
                   InputSize: 'auto'
              NumHiddenUnits: 100
                  OutputMode: 'sequence'
     StateActivationFunction: 'tanh'
      GateActivationFunction: 'sigmoid'
    Learnable Parameters
                InputWeights: []
            RecurrentWeights: []
                        Bias: []
    State Parameters
                 HiddenState: []
                   CellState: []
   Show all properties
Include a bidirectional LSTM layer in a Layer array.
inputSize = 12;numHiddenUnits = 100;
numClasses = 9;
layers = [ \ldots ] sequenceInputLayer(inputSize)
     bilstmLayer(numHiddenUnits)
     fullyConnectedLayer(numClasses)
     softmaxLayer
     classificationLayer]
layers = 
   5x1 Layer array with layers:
     1 '' Sequence Input Sequence input with 12 dimensions
```
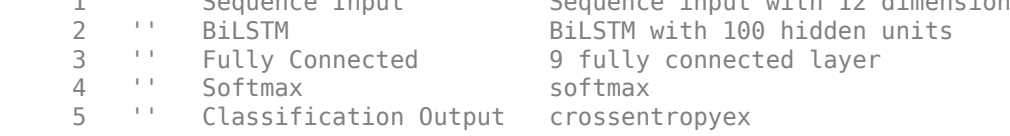

# **Compatibility Considerations**

**Default input weights initialization is Glorot** *Behavior changed in R2019a*

<span id="page-195-0"></span>Starting in R2019a, the software, by default, initializes the layer input weights of this layer using the Glorot initializer. This behavior helps stabilize training and usually reduces the training time of deep networks.

In previous releases, the software, by default, initializes the layer input weights using the by sampling from a normal distribution with zero mean and variance 0.01. To reproduce this behavior, set the 'InputWeightsInitializer' option of the layer to 'narrow-normal'.

### **Default recurrent weights initialization is orthogonal**

*Behavior changed in R2019a*

Starting in R2019a, the software, by default, initializes the layer recurrent weights of this layer with *Q*, the orthogonal matrix given by the QR decomposition of *Z* = *QR* for a random matrix *Z* sampled from a unit normal distribution. This behavior helps stabilize training and usually reduces the training time of deep networks.

In previous releases, the software, by default, initializes the layer recurrent weights using the by sampling from a normal distribution with zero mean and variance 0.01. To reproduce this behavior, set the 'RecurrentWeightsInitializer' option of the layer to 'narrow-normal'.

# **References**

- [1] Glorot, Xavier, and Yoshua Bengio. "Understanding the Difficulty of Training Deep Feedforward Neural Networks." In *Proceedings of the Thirteenth International Conference on Artificial Intelligence and Statistics*, 249–356. Sardinia, Italy: AISTATS, 2010.
- [2] He, Kaiming, Xiangyu Zhang, Shaoqing Ren, and Jian Sun. "Delving Deep into Rectifiers Surpassing Human-Level Performance on ImageNet Classification." In *Proceedings of the 2015 IEEE International Conference on Computer Vision*, 1026–1034. Washington, DC: IEEE Computer Vision Society, 2015.
- [3] Saxe, Andrew M., James L. McClelland, and Surya Ganguli. "Exact solutions to the nonlinear dynamics of learning in deep linear neural networks." *arXiv preprint arXiv:1312.6120* (2013).

# **Extended Capabilities**

## **C/C++ Code Generation**

Generate C and C++ code using MATLAB® Coder™.

Usage notes and limitations:

When generating code with Intel MKL-DNN:

- The StateActivationFunction property must be set to 'tanh'.
- The GateActivationFunction property must be set to 'sigmoid'.

### **GPU Code Generation**

Generate CUDA® code for NVIDIA® GPUs using GPU Coder™.

Usage notes and limitations:

• For GPU code generation, the StateActivationFunction property must be set to 'tanh'.

• For GPU code generation, the GateActivationFunction property must be set to 'sigmoid'.

# **See Also**

**[Deep Network Designer](#page-7-0)** | [classifyAndUpdateState](#page-240-0) | [flattenLayer](#page-546-0) | [gruLayer](#page-648-0) | [lstmLayer](#page-866-0) | [predictAndUpdateState](#page-1007-0) | [resetState](#page-1033-0) | [sequenceFoldingLayer](#page-1075-0) | [sequenceInputLayer](#page-1080-0) | [sequenceUnfoldingLayer](#page-1093-0)

### **Topics**

"Sequence Classification Using Deep Learning" "Classify Videos Using Deep Learning" "Visualize Activations of LSTM Network" "Long Short-Term Memory Networks" "Specify Layers of Convolutional Neural Network" "Set Up Parameters and Train Convolutional Neural Network" "Compare Layer Weight Initializers" "Deep Learning in MATLAB" "List of Deep Learning Layers"

### **Introduced in R2018a**

# **calibrate**

Simulate and collect ranges of a deep neural network

# **Syntax**

```
calibrationResults = calibrate(quantObj, calData)
calibrationResults = calibrate(quantObj, calData,Name,Value)
```
# **Description**

calibrationResults = calibrate(quantObj, calData) exercises the network and collects the dynamic ranges of the weights and biases in the convolution and fully connected layers of the network and the dynamic ranges of the activations in all layers of the network specified by dlquantizer object, quantObj, using the data specified by calData.

calibrationResults = calibrate(quantObj, calData,Name,Value) exercises the network and collects the dynamic ranges of the weights and biases in the convolution and fully connected layers of the network and the dynamic ranges of the activations in all layers of the network specified by dlquantizer object, quantObj, using the data specified by calData, with additional arguments specified by one or more name-value pair arguments.

To learn about the products required to quantize a deep neural network, see "Quantization Workflow Prerequisites"

# **Examples**

## **Quantize a Neural Network**

This example shows how to quantize learnable parameters in the convolution layers of a neural network, and explore the behavior of the quantized network. In this example, you quantize the squeezenet neural network after retraining the network to classify new images according to the "Train Deep Learning Network to Classify New Images" example. In this example, the memory required for the network is reduced approximately 75% through quantization while the accuracy of the network is not affected.

Load the pretrained network. net. net is the output network of the "Train Deep Learning Network to Classify New Images" example.

net

```
net = 
   DAGNetwork with properties:
          Layers: [68x1 nnet.cnn.layer.Layer]
     Connections: [75x2 table]
      InputNames: {'data'}
     OutputNames: {'new_classoutput'}
```
Define calibration and validation data to use for quantization.

The calibration data is used to collect the dynamic ranges of the weights and biases in the convolution and fully connected layers of the network and the dynamic ranges of the activations in all layers of the network. For the best quantization results, the calibration data must be representative of inputs to the network.

The validation data is used to test the network after quantization to understand the effects of the limited range and precision of the quantized convolution layers in the network.

In this example, use the images in the MerchData data set. Define an augmentedImageDatastore object to resize the data for the network. Then, split the data into calibration and validation data sets.

```
unzip('MerchData.zip');
imds = imageDatastore('MerchData', ...
     'IncludeSubfolders',true, ...
     'LabelSource','foldernames');
[calData, valData] = splitEachLabel(imds, 0.7, 'randomized');
aug_calData = augmentedImageDatastore([227 227], calData);
aug valData = augmentedImageDatastore([227 227], valData);
```
Create a dlquantizer object and specify the network to quantize.

```
quantObj = dIquantizer(net);
```
Define a metric function to use to compare the behavior of the network before and after quantization. Save this function in a local file.

```
function accuracy = hComputeModelAccuracy(predictionScores, net, dataStore)
%% Computes model-level accuracy statistics
     % Load ground truth
     tmp = readall(dataStore);
     groundTruth = tmp.response;
     % Compare with predicted label with actual ground truth 
    predictionError = {};
     for idx=1:numel(groundTruth)
          [~, idy] = max(predictionScores(idx,:)); 
         yActual = net.Layers(end).Classes(idy);
        predictionError{end+1} = (yActual == groundTruth(idx)); %#ok
     end
     % Sum all prediction errors.
     predictionError = [predictionError{:}];
     accuracy = sum(predictionError)/numel(predictionError);
end
```
Specify the metric function in a dlquantizationOptions object.

```
quantOpts = dlquantizationOptions('MetricFcn', ...
     {@(x)hComputeModelAccuracy(x, net, aug_valData)});
```
Use the calibrate function to exercise the network with sample inputs and collect range information. The calibrate function exercises the network and collects the dynamic ranges of the weights and biases in the convolution and fully connected layers of the network and the dynamic ranges of the activations in all layers of the network. The function returns a table. Each row of the table contains range information for a learnable parameter of the optimized network.

```
calResults = calibrate(quantObj, aug_calData)
```

```
calResults =
  95x5 table
```
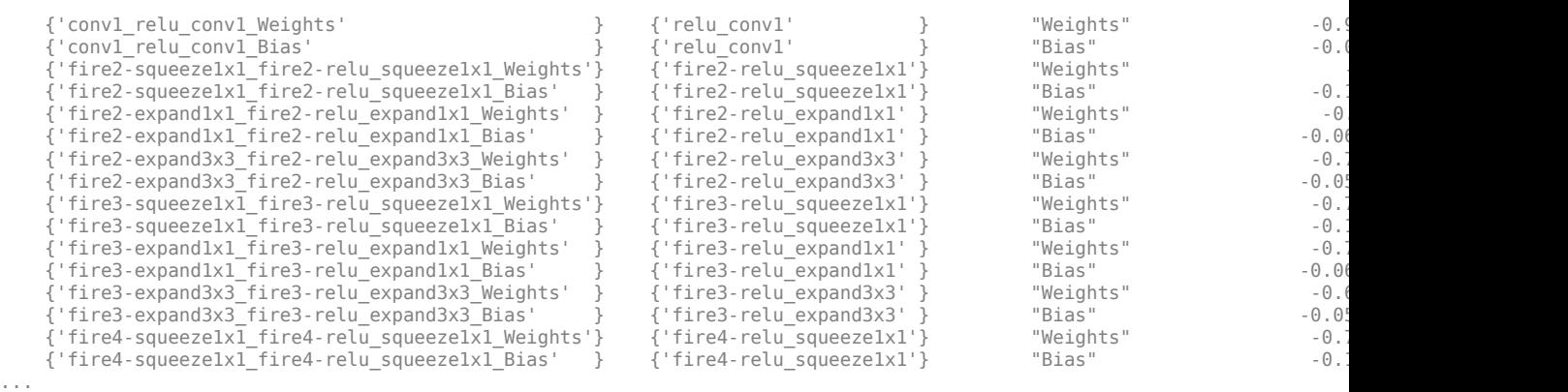

 $\sim$  , and the state of the state of the state of the state of the state of the state of the state of the state of the state of the state of the state of the state of the state of the state of the state of the state of th

Use the validate function to quantize the learnable parameters in the convolution layers of the network and exercise the network. The function uses the metric function defined in the dlquantizationOptions object to compare the results of the network before and after quantization.

```
valResults = validate(quantObj, aug_valData, quantOpts)
valuesults =
   struct with fields:
       NumSamples: 20
    MetricResults: [1x1 struct]
```
Examine the MetricResults.Result field of the validation output to see the performance of the quantized network.

valResults.MetricResults.Result

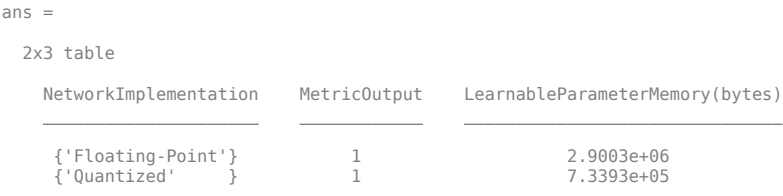

In this example, the memory required for the network was reduced approximately 75% through quantization. The accuracy of the network is not affected.

The weights, biases, and activations of the convolution layers of the network specified in the dlquantizer object now use scaled 8-bit integer data types.

### **Quantize a Neural Network for FPGA Execution Environment**

This example shows how to quantize learnable parameters in the convolution layers of a neural network, and explore the behavior of the quantized network. In this example, you quantize the LogoNet neural network. Quantization helps reduce the memory requirement of a deep neural network by quantizing weights, biases and activations of network layers to 8-bit scaled integer data types. Use MATLAB® to retrieve the prediction results from the target device.

To run this example, you need the products listed under FPGA in "Quantization Workflow Prerequisites".

For additional requirements, see "Quantization Workflow Prerequisites".

Create a file in your current working directory called getLogoNetwork.m. Enter these lines into the file

```
function net = getLogoNetwork()
     data = getLogoData();
     net = data.convnet;
end
function data = getLogoData()
     if ~isfile('LogoNet.mat')
         url = 'https://www.mathworks.com/supportfiles/gpucoder/cnn_models/logo_detection/LogoNet.mat';
         websave('LogoNet.mat',url);
     end
     data = load('LogoNet.mat');
end
```
Load the pretrained network.

```
snet = getLogoNetwork();
snet = 
   SeriesNetwork with properties:
          Layers: [22×1 nnet.cnn.layer.Layer]
      InputNames: {'imageinput'}
```
OutputNames: {'classoutput'}

Define calibration and validation data to use for quantization.

The calibration data is used to collect the dynamic ranges of the weights and biases in the convolution and fully connected layers of the network and the dynamic ranges of the activations in all layers of the network. For the best quantization results, the calibration data must be representative of inputs to the network.

The validation data is used to test the network after quantization to understand the effects of the limited range and precision of the quantized convolution layers in the network.

This example uses the images in the logos\_dataset data set. Define an augmentedImageDatastore object to resize the data for the network. Then, split the data into calibration and validation data sets.

```
curDir = wd:
newDir = fullfile(matlabroot,'examples','deeplearning_shared','data','logos_dataset.zip');
copyfile(newDir,curDir);
unzip('logos_dataset.zip');
imageData = imageDatastore(fullfile(curDir,'logos_dataset'),...
'IncludeSubfolders',true,'FileExtensions','.JPG','LabelSource','foldernames');
[calibrationData, validationData] = splitEachLabel(imageData, 0.5,'randomized');
```
Create a dlquantizer object and specify the network to quantize.

dlQuantObj = dlquantizer(snet,'ExecutionEnvironment','FPGA');

Use the calibrate function to exercise the network with sample inputs and collect range information. The calibrate function exercises the network and collects the dynamic ranges of the weights and biases in the convolution and fully connected layers of the network and the dynamic ranges of the activations in all layers of the network. The function returns a table. Each row of the table contains range information for a learnable parameter of the optimized network.

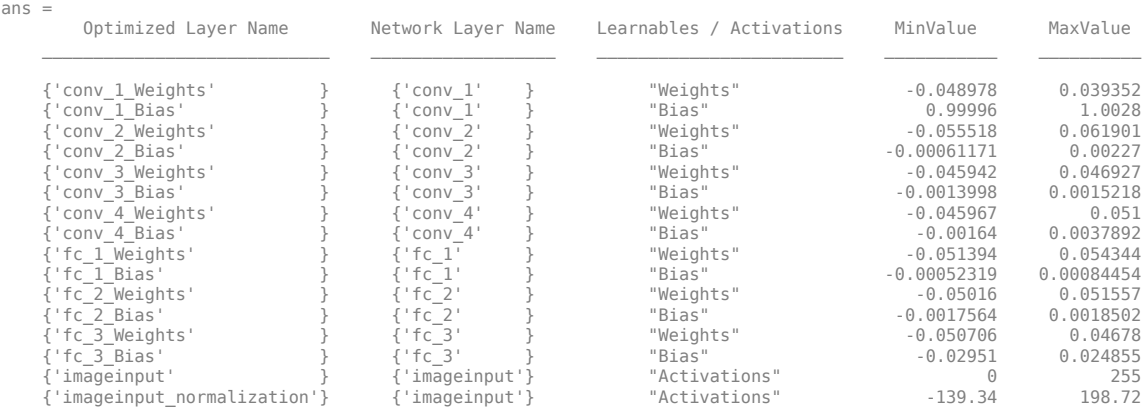

#### dlQuantObj.calibrate(calibrationData)

Create a target object with a custom name for your target device and an interface to connect your target device to the host computer. Interface options are JTAG and Ethernet. To create the target object, enter:

hTarget = dlhdl.Target('Intel', 'Interface', 'JTAG');

Define a metric function to use to compare the behavior of the network before and after quantization. Save this function in a local file.

```
function accuracy = hComputeModelAccuracy(predictionScores, net, dataStore)
%% hComputeModelAccuracy test helper function computes model level accuracy statistics
% Copyright 2020 The MathWorks, Inc.
     % Load ground truth 
     groundTruth = dataStore.Labels;
     % Compare with predicted label with actual ground truth 
    predictionError = \{\}; for idx=1:numel(groundTruth)
        [-, idy] = max(predictionScores(idx, :)); yActual = net.Layers(end).Classes(idy);
         predictionError{end+1} = (yActual == groundTruth(idx)); %#ok
     end
     % Sum all prediction errors.
     predictionError = [predictionError{:}];
     accuracy = sum(predictionError)/numel(predictionError);
end
```
Specify the metric function in a dlquantizationOptions object.

options = dlquantizationOptions('MetricFcn', {@(x)hComputeModelAccuracy(x, snet, validationData)},'Bitstream','arria10soc\_int8',... 'Target',hTarget);

To compile and deploy the quantized network, run the validate function of the dlquantizer object. Use the validate function to quantize the learnable parameters in the convolution layers of the network and exercise the network. This function uses the output of the compile function to program the FPGA board by using the programming file. It also downloads the network weights and biases. The deploy function checks for the Intel Quartus tool and the supported tool version. It then starts programming the FPGA device by using the sof file, displays progress messages, and the time it takes to deploy the network. The function uses the metric function defined in the dlquantizationOptions object to compare the results of the network before and after quantization.

prediction = dlQuantObj.validate(validationData,options);

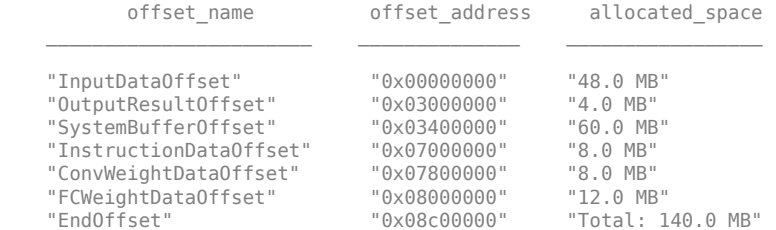

### Programming FPGA Bitstream using JTAG...

### Programming the FPGA bitstream has been completed successfully.

### Loading weights to Conv Processor.

### Conv Weights loaded. Current time is 16-Jul-2020 12:45:10

### Loading weights to FC Processor.

### FC Weights loaded. Current time is 16-Jul-2020 12:45:26

### Finished writing input activations.

### Running single input activations.

Deep Learning Processor Profiler Performance Results

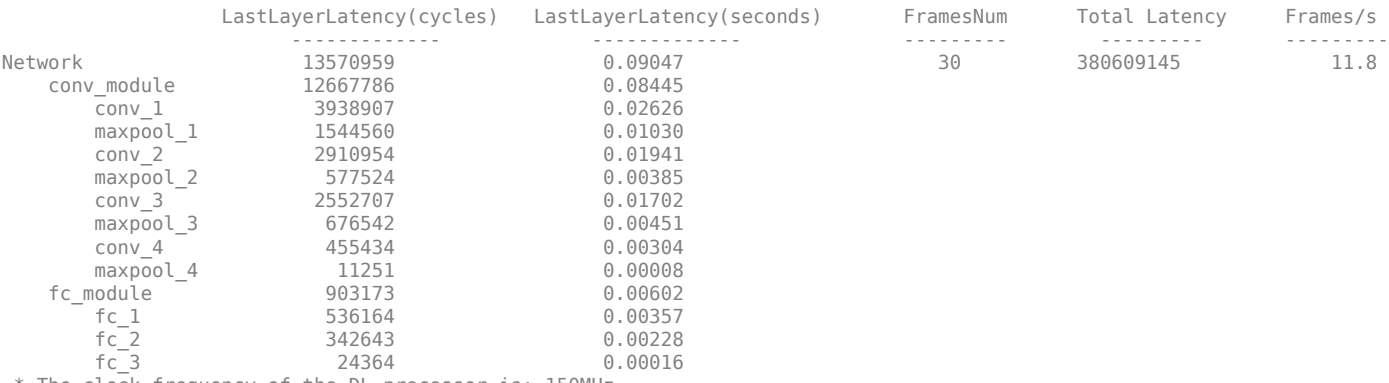

\* The clock frequency of the DL processor is: 150MHz

### Finished writing input activations. ### Running single input activations.

Deep Learning Processor Profiler Performance Results

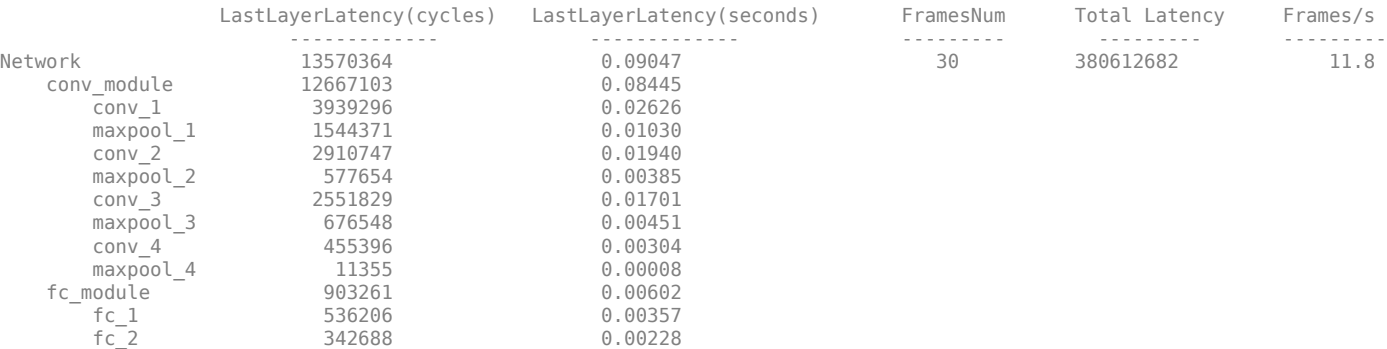

\* The clock frequency of the DL processor is: 150MHz

fc 3  $24365$  0.00016

### Finished writing input activations. ### Running single input activations.

Deep Learning Processor Profiler Performance Results

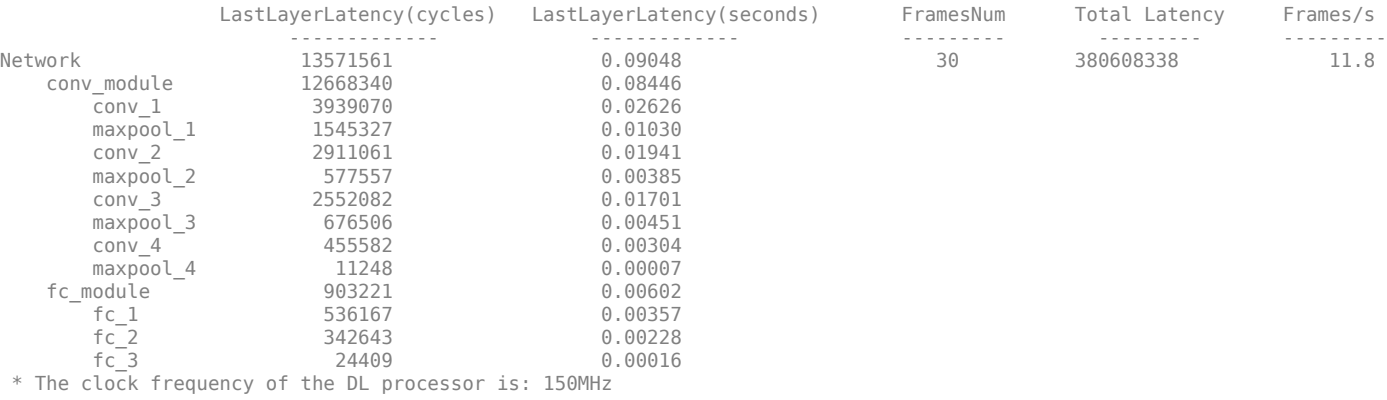

### Finished writing input activations. ### Running single input activations.

Deep Learning Processor Profiler Performance Results

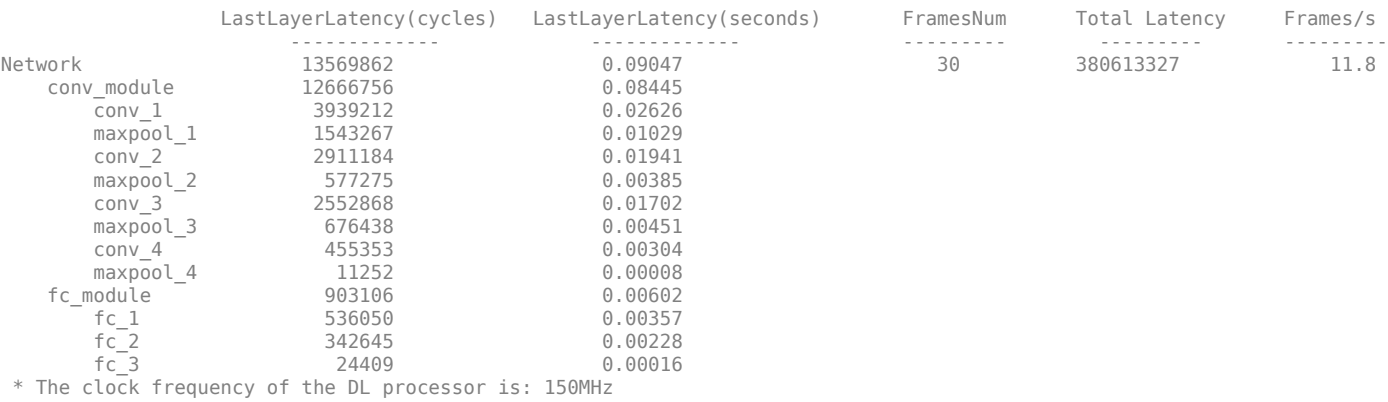

### Finished writing input activations. ### Running single input activations.

#### Deep Learning Processor Profiler Performance Results

 $\overline{\phantom{a}}$  , and the set of the set of the set of the set of the set of the set of the set of the set of the set of the set of the set of the set of the set of the set of the set of the set of the set of the set of the s

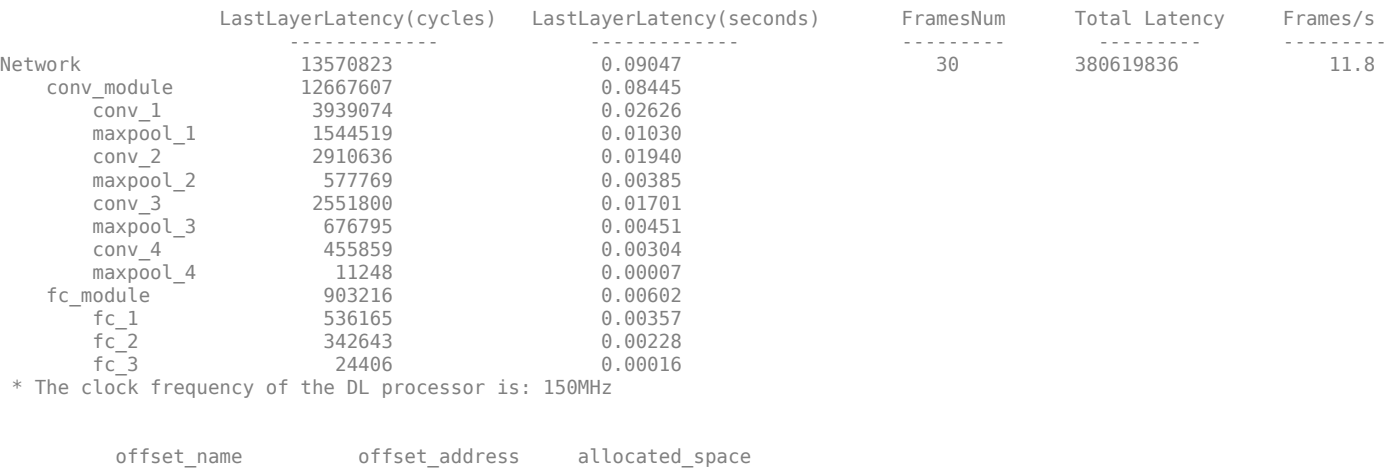

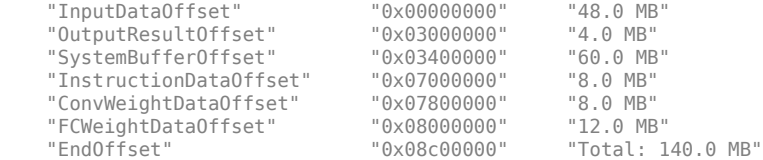

### FPGA bitstream programming has been skipped as the same bitstream is already loaded on the target FPGA. ### Deep learning network programming has been skipped as the same network is already loaded on the target FPGA. ### Finished writing input activations.

### Running single input activations.

Deep Learning Processor Profiler Performance Results

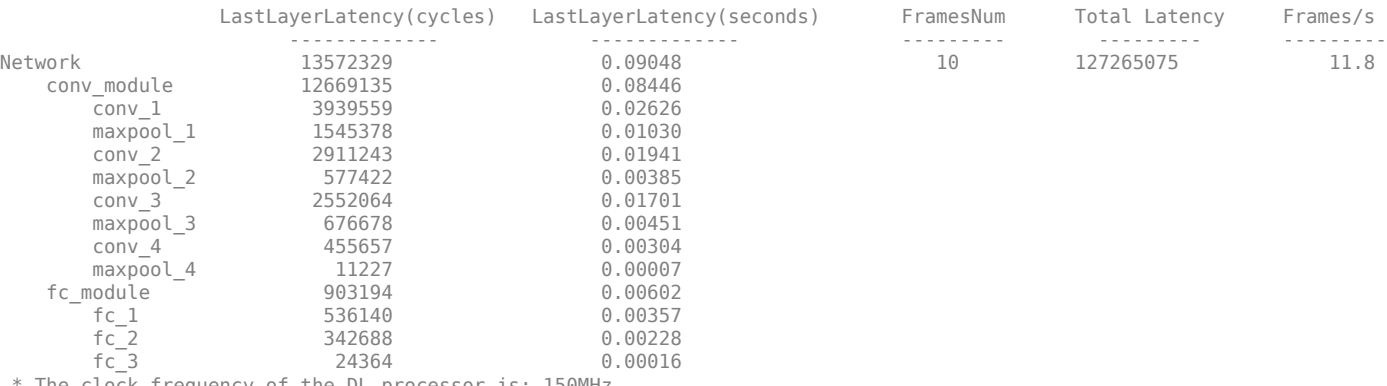

The clock frequency of the DL processor is: 150MHz

### Finished writing input activations. ### Running single input activations.

Deep Learning Processor Profiler Performance Results

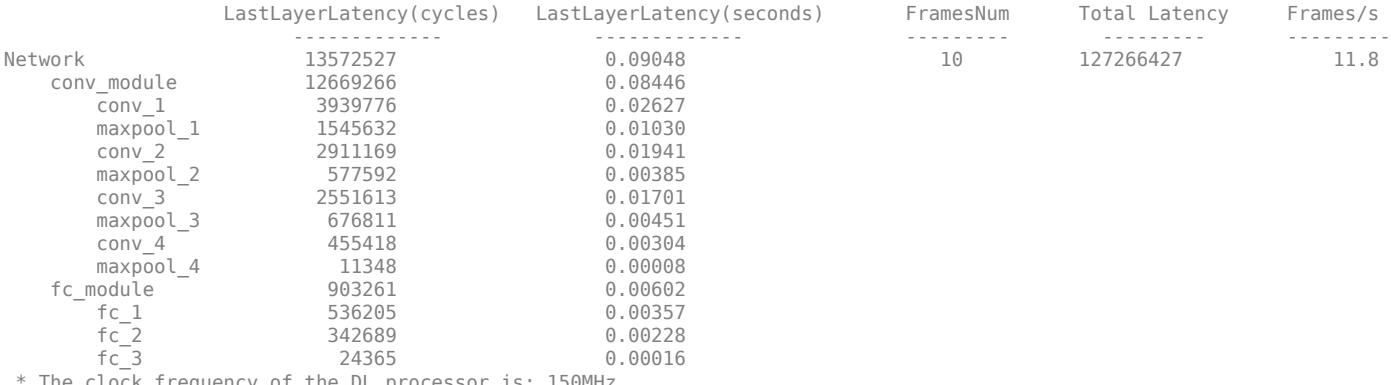

The clock frequency of the DL processor is: 150MHz

Examine the MetricResults.Result field of the validation output to see the performance of the quantized network.

validateOut = prediction.MetricResults.Result

 $ans =$ 

 NetworkImplementation MetricOutput  $\frac{1}{2}$  ,  $\frac{1}{2}$  ,  $\frac{1$ {'Floating-Point'} 0.9875

{'Quantized' } 0.9875

Examine the QuantizedNetworkFPS field of the validation output to see the frames per second performance of the quantized network.

prediction.QuantizedNetworkFPS

 $ans = 11.8126$ 

The weights, biases, and activations of the convolution layers of the network specified in the dlquantizer object now use scaled 8-bit integer data types.

# **Input Arguments**

**quantObj — Network to quantize**

dlquantizer object

[dlquantizer](#page-459-0) object containing the network to quantize.

#### **calData — Data to use for calibration of quantized network**

imageDatastore object | augmentedImageDatastore object | pixelLabelImageDatastore object

Data to use for calibration of quantized network, specified as an imageDatastore object, an [augmentedImageDatastore](#page-133-0) object, or a pixelLabelImageDatastore object.

#### **Name-Value Pair Arguments**

Specify optional comma-separated pairs of Name, Value arguments. Name is the argument name and Value is the corresponding value. Name must appear inside quotes. You can specify several name and value pair arguments in any order as Name1, Value1, ..., NameN, ValueN.

Example: calResults = calibrate(quantObj, calData, 'UseGPU', 'on')

#### **UseGPU — Logical flag to use GPU for calibration**

'off' (default) | 'on'

Logical flag to use a GPU for calibration when the dlquantizer object ExecutionEnvironment is set to 'FPGA' or 'CPU'.

Example: 'UseGPU', 'on'

# **Output Arguments**

#### **calibrationResults — Dynamic ranges of network**

table

Dynamic ranges of layers of the network, returned as a table. Each row in the table displays the minimum and maximum values of a learnable parameter of a convolution layer of the optimized network. The software uses these minimum and maximum values to determine the scaling for the data type of the quantized parameter.

# **See Also**

**Apps [Deep Network Quantizer](#page-16-0)**

**Functions** [dlquantizationOptions](#page-449-0) | [dlquantizer](#page-459-0) | [validate](#page-1296-0)

**Topics** "Quantization of Deep Neural Networks"

# **Introduced in R2020a**

# **checkLayer**

Check validity of custom layer

# **Syntax**

```
checkLayer(layer,validInputSize)
checkLayer(layer,validInputSize,Name,Value)
```
# **Description**

checkLayer(layer,validInputSize) checks the validity of a custom layer using generated data of the sizes in validInputSize. For layers with a single input, set validInputSize to a typical size of input data to the layer. For layers with multiple inputs, set validInputSize to a cell array of typical sizes, where each element corresponds to a layer input.

checkLayer(layer,validInputSize,Name,Value) specifies additional options using one or more name-value pairs.

# **Examples**

## **Check Layer Validity**

Check the validity of the example custom layer preluLayer.

Define a custom PReLU layer. To create this layer, save the file preluLayer.m in the current folder.

Create an instance of the layer and check that it is valid using checkLayer. Set the valid input size to the typical size of a single observation input to the layer. For a single input, the layer expects observations of size *h*-by-*w*-by-*c*, where *h*, *w*, and *c* are the height, width, and number of channels of the previous layer output, respectively.

Specify validInputSize as the typical size of an input array.

```
layer = prelulayer(20, 'prelu');
validInputSize = [5 5 20];
checkLayer(layer,validInputSize)
```

```
Skipping multi-observation tests. To enable tests with multiple observations, specify the 'Obser
For 2-D image data, set 'ObservationDimension' to 4.
For 3-D image data, set 'ObservationDimension' to 5.
For sequence data, set 'ObservationDimension' to 2.
Skipping GPU tests. No compatible GPU device found.
Skipping code generation compatibility tests. To check validity of the layer for code generation
```
Running nnet.checklayer.TestLayerWithoutBackward .........

Done nnet.checklayer.TestLayerWithoutBackward

```
Test Summary:
      9 Passed, 0 Failed, 0 Incomplete, 13 Skipped.
      Time elapsed: 0.14573 seconds.
```
The results show the number of passed, failed, and skipped tests. If you do not specify the 'ObservationsDimension' option, or do not have a GPU, then the function skips the corresponding tests.

#### **Check Multiple Observations**

 $\mathcal{L}=\mathcal{L}$ 

For multi-observation input, the layer expects an array of observations of size *h*-by-*w*-by-*c*-by-*N*, where *h*, *w*, and *c* are the height, width, and number of channels, respectively, and *N* is the number of observations.

To check the layer validity for multiple observations, specify the typical size of an observation and set 'ObservationDimension' to 4.

```
layer = prelulayer(20, 'prelu');
validInputSize = [5 5 20];
checkLayer(layer,validInputSize,'ObservationDimension',4)
```
Skipping GPU tests. No compatible GPU device found.

Skipping code generation compatibility tests. To check validity of the layer for code generation

Running nnet.checklayer.TestLayerWithoutBackward .......... ...

Done nnet.checklayer.TestLayerWithoutBackward

```
Test Summary:
      13 Passed, 0 Failed, 0 Incomplete, 9 Skipped.
      Time elapsed: 0.071854 seconds.
```
In this case, the function does not detect any issues with the layer.

#### **Check Layer for Code Generation Compatibility**

Check the code generation compatibility of the custom layer codegenPreluLayer.

Define a custom PReLU layer with code generation support. To create this layer, save the file codegenPreluLayer.m in the current folder.

Create an instance of the layer and check its validity using checkLayer. Specify the valid input size as the size of a single observation of typical input to the layer. The layer expects 4-D array inputs, where the first three dimensions correspond to the height, width, and number of channels of the previous layer output, and the fourth dimension corresponds to the observations.

Specify the typical size of the input of an observation and set the 'ObservationDimension' option to 4. To check for code generation compatibility, set the 'CheckCodegenCompatibility' option to true.

```
layer = codegenPreluLayer(20,'prelu');
validInputSize = [24 24 20];
checkLayer(layer,validInputSize,'ObservationDimension',4,'CheckCodegenCompatibility',true)
```
 $\mathcal{L}=\mathcal{L}$ 

Skipping GPU tests. No compatible GPU device found.

Running nnet.checklayer.TestLayerWithoutBackward .......... ........ Done nnet.checklayer.TestLayerWithoutBackward

Test Summary: 18 Passed, 0 Failed, 0 Incomplete, 4 Skipped. Time elapsed: 0.70274 seconds.

The function does not detect any issues with the layer.

# **Input Arguments**

### **layer — Custom layer**

```
nnet.layer.Layer object | nnet.layer.ClassificationLayer object |
nnet.layer.RegressionLayer object
```
Custom layer, specified as an nnet.layer.Layer object, nnet.layer.ClassificationLayer object, or nnet. layer. RegressionLayer object. For an example showing how to define your own custom layer, see "Define Custom Deep Learning Layer with Learnable Parameters".

The checkLayer function does not support layers that inherit from nnet. layer. Formattable.

### **validInputSize — Valid input sizes**

vector of positive integers | cell array of vectors of positive integers

Valid input sizes of the layer, specified as a vector of positive integers or cell array of vectors of positive integers.

- For layers with a single input, specify validInputSize as a vector of integers corresponding to the dimensions of the input data. For example, [5 5 10] corresponds to valid input data of size 5-by-5-by-10.
- For layers with multiple inputs, specify validInputSize as a cell array of vectors, where each vector corresponds to a layer input and the elements of the vectors correspond to the dimensions of the corresponding input data. For example, {[24 24 20],[24 24 10]} corresponds to the valid input sizes of two inputs, where 24-by-24-by-20 is a valid input size for the first input and 24 by-24-by-10 is a valid input size for the second input.

For more information, see ["Layer Input Sizes" on page 1-205.](#page-210-0)

For large input sizes, the gradient checks take longer to run. To speed up the tests, specify a smaller valid input size.

```
Example: [5 5 10]
Example: {[24 24 20],[24 24 10]}
Data Types: single | double | int8 | int16 | int32 | int64 | uint8 | uint16 | uint32 | uint64 |
cell
```
### <span id="page-210-0"></span>**Name-Value Pair Arguments**

Specify optional comma-separated pairs of Name, Value arguments. Name is the argument name and Value is the corresponding value. Name must appear inside quotes. You can specify several name and value pair arguments in any order as Name1, Value1, ..., NameN, ValueN.

Example: 'ObservationDimension',4 sets the observation dimension to 4

#### **ObservationDimension — Observation dimension**

positive integer

Observation dimension, specified as the comma-separated pair consisting of 'ObservationDimension' and a positive integer.

The observation dimension specifies which dimension of the layer input data corresponds to observations. For example, if the layer expects input data is of size *h*-by-*w*-by-*c*-by-*N*, where *h*, *w*, and *c* correspond to the height, width, and number of channels of the input data, respectively, and *N* corresponds to the number of observations, then the observation dimension is 4. For more information, see "Layer Input Sizes" on page 1-205.

If you specify the observation dimension, then the checkLayer function checks that the layer functions are valid using generated data with mini-batches of size 1 and 2. If you do not specify the observation dimension, then the function skips the corresponding tests.

Data Types: single | double | int8 | int16 | int32 | int64 | uint8 | uint16 | uint32 | uint64

**CheckCodegenCompatibility — Flag to enable code generation tests** false (default) | true

Flag to enable code generation tests, specified as the comma-separated pair consisting of 'CheckCodegenCompatibility' and true or false.

If 'CheckCodegenCompatibility' is true, then you must set the 'ObservationDimension' option.

The checkLayer function does not check for functions that are not compatible with code generation. To check that the custom layer definition is supported for code generation, first use the **Code Generation Readiness**. For more information, see "Check Code by Using the Code Generation Readiness Tool" (MATLAB Coder).

Data Types: logical

# **More About**

#### **Layer Input Sizes**

For each layer, the valid input size and the observation dimension depend on the output of the previous layer.

#### **Intermediate Layers**

For intermediate layers (layers of type nnet. layer. Layer), the valid input size and the observation dimension depend on the type of data input to the layer.

• For layers with a single input, specify validInputSize as a vector of integers corresponding to the dimensions of the input data.

• For layers with multiple inputs, specify validInputSize as a cell array of vectors, where each vector corresponds to a layer input and the elements of the vectors correspond to the dimensions of the corresponding input data.

For large input sizes, the gradient checks take longer to run. To speed up the tests, specify a smaller valid input size.

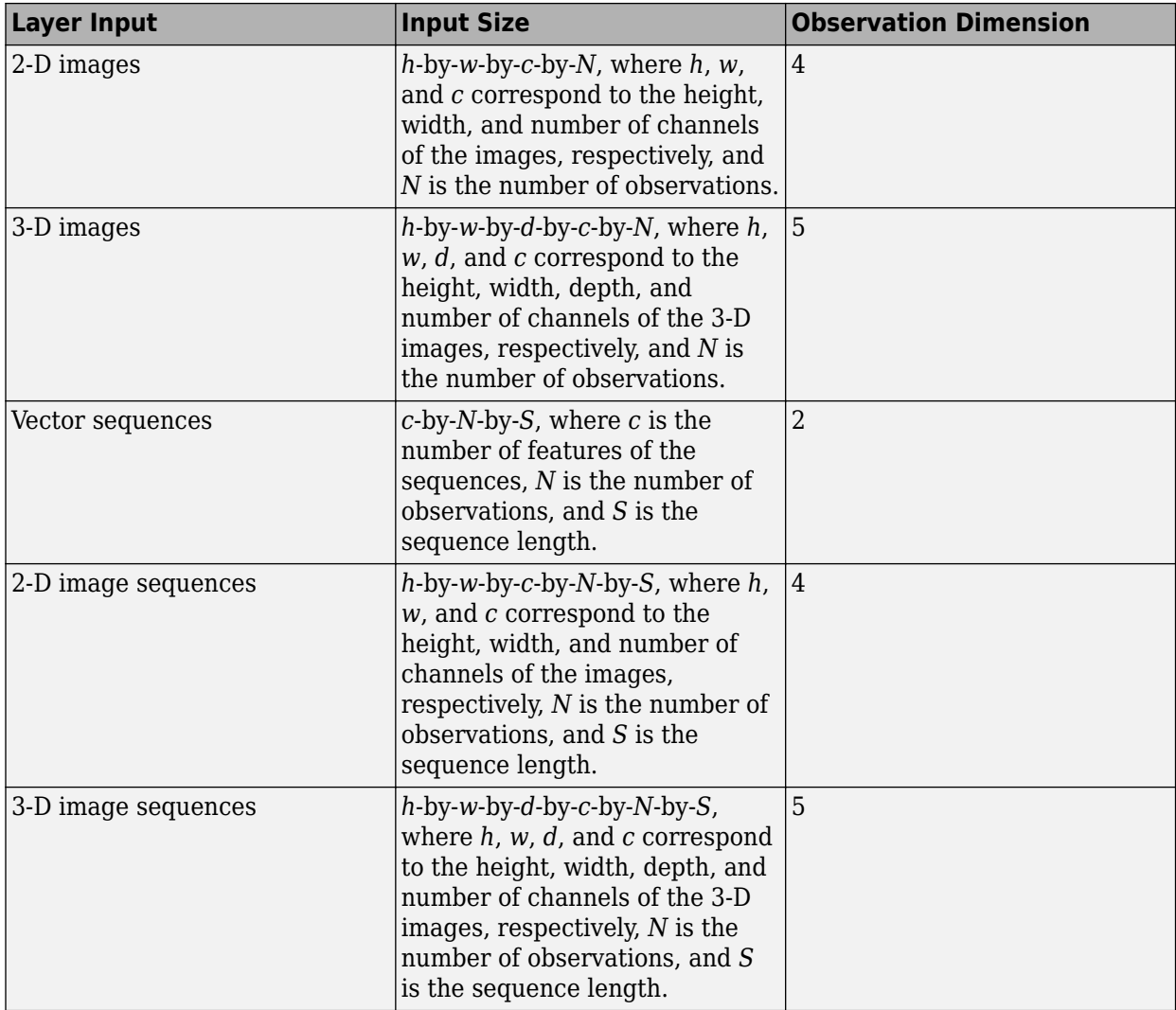

For example, for 2-D image classification problems, set validInputSize to [h w c], where h, w, and c correspond to the height, width, and number of channels of the images, respectively, and 'ObservationDimension' to 4.

Code generation supports intermediate layers with 2-D image input only.

### **Output Layers**

For output layers (layers of type nnet.layer.ClassificationLayer or nnet.layer.RegressionLayer), set validInputSize to the typical size of a single input observation Y to the layer.

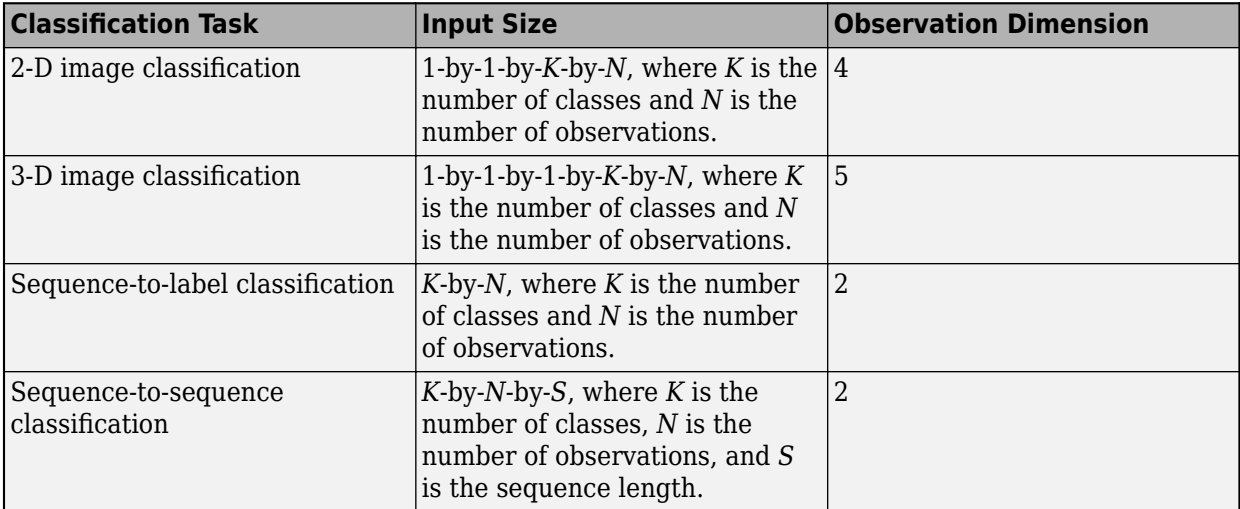

For classification problems, the valid input size and the observation dimension of Y depend on the type of problem:

For example, for 2-D image classification problems, set validInputSize to [1 1 K], where K is the number of classes, and 'ObservationDimension' to 4.

For regression problems, the dimensions of Y also depend on the type of problem. The following table describes the dimensions of Y.

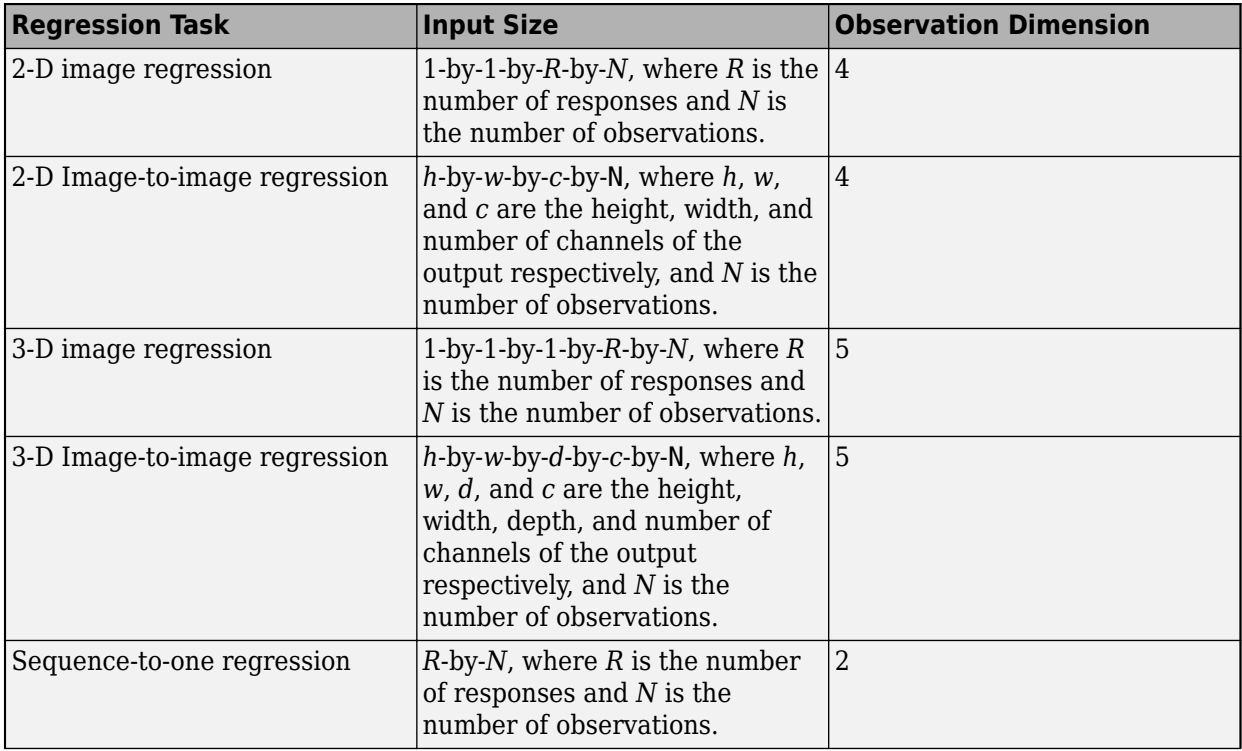

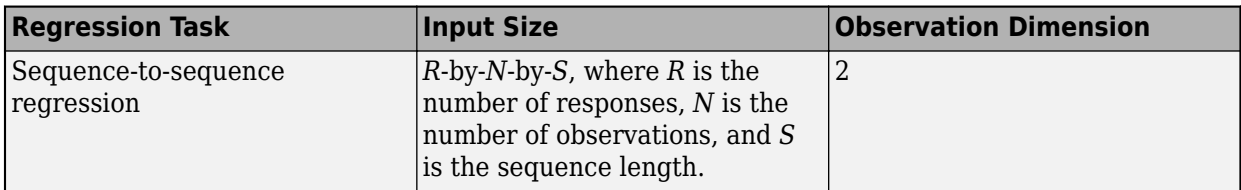

For example, for 2-D image regression problems, set validInputSize to [1 1 R], where R is the number of responses, and 'ObservationDimension' to 4.

# **Algorithms**

### **List of Tests**

The checkLayer function checks the validity of a custom layer by performing a series of tests, described in these tables. For more information on the tests used by checkLayer, see "Check Custom Layer Validity".

### **Intermediate Layers**

The checkLayer function uses these tests to check the validity of custom intermediate layers (layers of type nnet.layer.Layer).

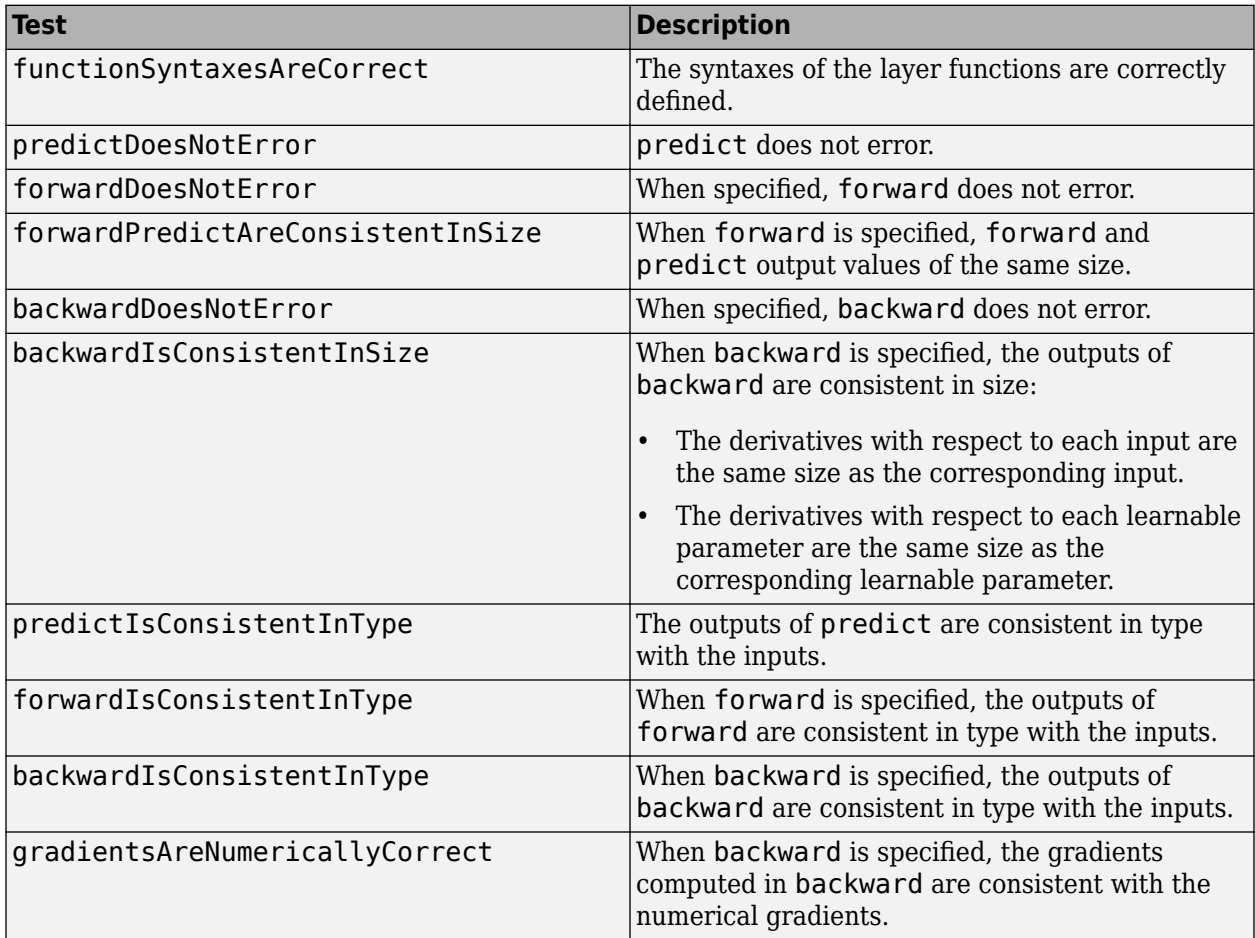

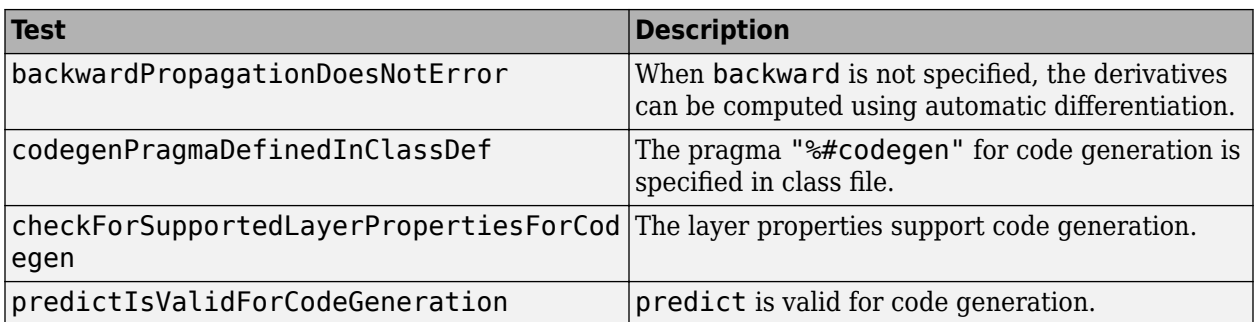

The tests predictIsConsistentInType, forwardIsConsistentInType, and backwardIsConsistentInType also check for GPU compatibility. To execute the layer functions on a GPU, the functions must support inputs and outputs of type gpuArray with the underlying data type single.

### **Output Layers**

The checkLayer function uses these tests to check the validity of custom output layers (layers of type nnet.layer.ClassificationLayer or nnet.layer.RegressionLayer).

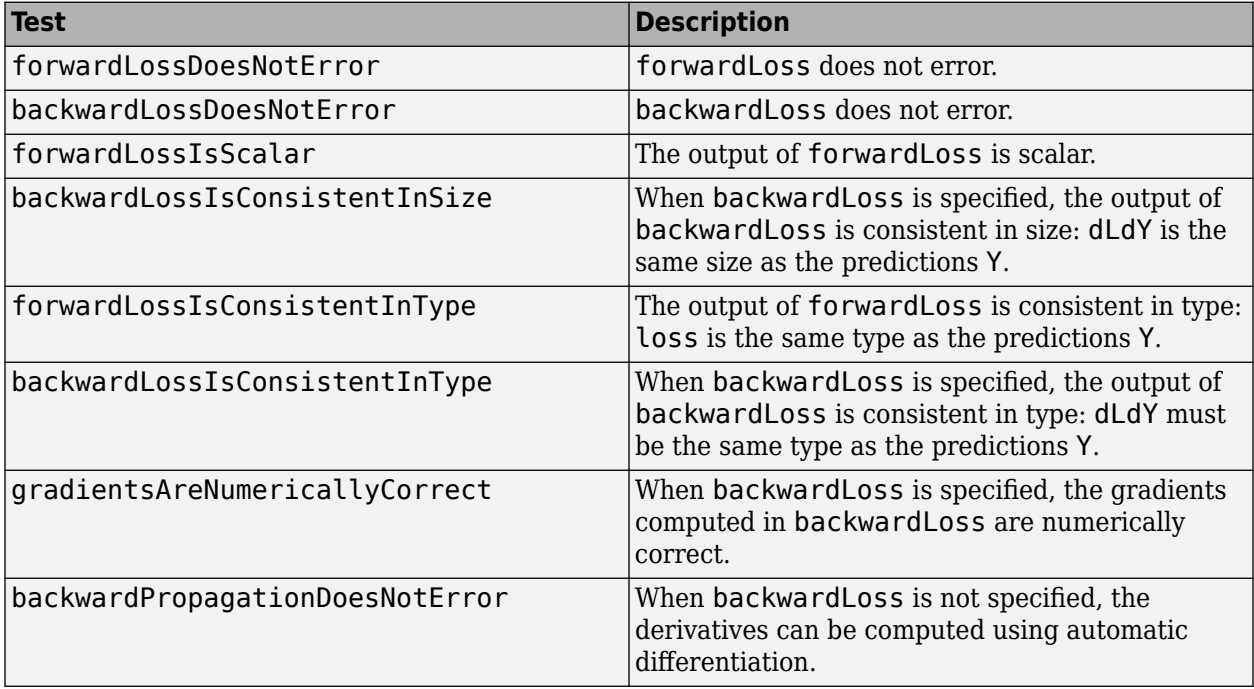

The forwardLossIsConsistentInType and backwardLossIsConsistentInType tests also check for GPU compatibility. To execute the layer functions on a GPU, the functions must support inputs and outputs of type gpuArray with the underlying data type single.

# **See Also**

[analyzeNetwork](#page-119-0) | [trainNetwork](#page-1231-0) | [trainingOptions](#page-1184-0)

### **Topics**

"Check Custom Layer Validity" "Define Custom Deep Learning Layers" "Define Custom Deep Learning Layer with Learnable Parameters"

"Define Custom Deep Learning Layer with Multiple Inputs"

"Define Custom Classification Output Layer"

"Define Custom Regression Output Layer"

"List of Deep Learning Layers"

"Deep Learning Tips and Tricks"

## **Introduced in R2018a**
## <span id="page-216-0"></span>**classificationLayer**

Classification output layer

### **Syntax**

```
layer = classificationLayer
layer = classificationLayer(Name,Value)
```
### **Description**

A classification layer computes the cross-entropy loss for classification and weighted classification tasks with mutually exclusive classes.

The layer infers the number of classes from the output size of the previous layer. For example, to specify the number of classes *K* of the network, include a fully connected layer with output size *K* and a softmax layer before the classification layer.

layer = classificationLayer creates a classification layer.

```
layer = classificationLayer(Name,Value) sets the optional Name, ClassWeights, and
Classes properties using one or more name-value pairs. For example,
classificationLayer('Name','output') creates a classification layer with the name
'output'.
```
### **Examples**

#### **Create Classification Layer**

Create a classification layer with the name 'output'.

```
layer = classificationLayer('Name','output')
```

```
layer = 
  ClassificationOutputLayer with properties:
            Name: 'output'
 Classes: 'auto'
 ClassWeights: 'none'
 OutputSize: 'auto'
   Hyperparameters
    LossFunction: 'crossentropyex'
```
Include a classification output layer in a Layer array.

```
layers = [ ...
     imageInputLayer([28 28 1])
     convolution2dLayer(5,20)
     reluLayer
     maxPooling2dLayer(2,'Stride',2)
```
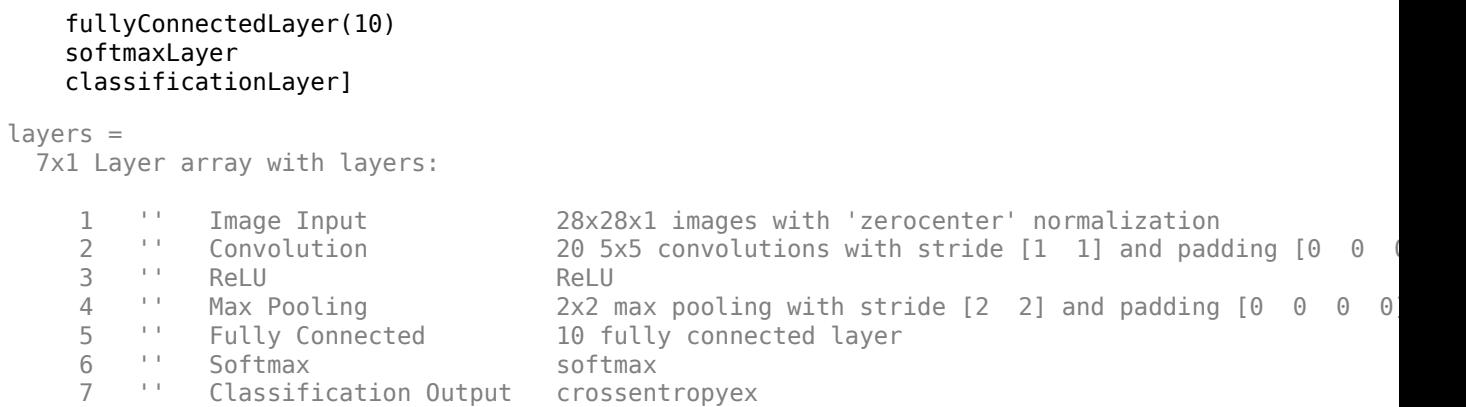

#### **Create Weighted Classification Layer**

Create a weighted classification layer for three classes with names "cat", "dog", and "fish", with weights 0.7, 0.2, and 0.1, respectively.

```
classes = ['cat" 'dog' 'fish'];
classWeights = [0.7 0.2 0.1];layer = classificationLayer( ...
     'Classes',classes, ...
     'ClassWeights',classWeights)
layer = 
   ClassificationOutputLayer with properties:
             Name: ''
          Classes: [cat dog fish]
     ClassWeights: [3x1 double]
       OutputSize: 3
    Hyperparameters
     LossFunction: 'crossentropyex'
```
Include a weighted classification output layer in a Layer array.

```
numClasses = numel(classes);
layers = [ ...
    imageInputLayer([28 28 1])
     convolution2dLayer(5,20)
     reluLayer
    maxPooling2dLayer(2,'Stride',2)
     fullyConnectedLayer(numClasses)
     softmaxLayer
     classificationLayer('Classes',classes,'ClassWeights',classWeights)]
layers = 
  7x1 Layer array with layers:
     1 '' Image Input 28x28x1 images with 'zerocenter' normalization
```
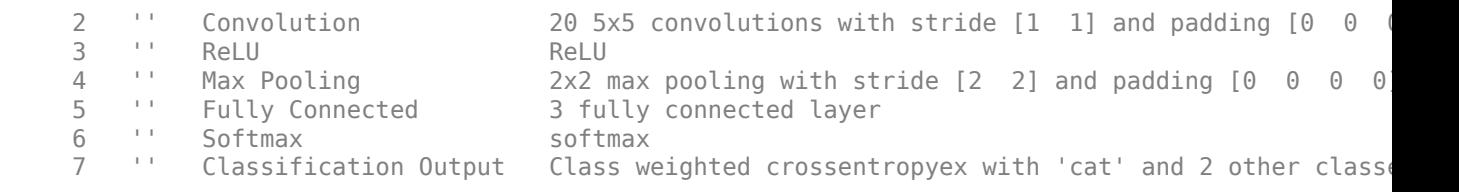

#### **Input Arguments**

#### **Name-Value Pair Arguments**

Specify optional comma-separated pairs of Name, Value arguments. Name is the argument name and Value is the corresponding value. Name must appear inside quotes. You can specify several name and value pair arguments in any order as Name1, Value1, ..., NameN, ValueN.

```
Example: classificationLayer('Name','output') creates a classification layer with the name
'output'
```
#### **Name — Layer name**

'' (default) | character vector | string scalar

Layer name, specified as a character vector or a string scalar. To include a layer in a layer graph, you must specify a nonempty, unique layer name. If you train a series network with the layer and Name is set to '', then the software automatically assigns a name to the layer at training time.

Data Types: char | string

#### **ClassWeights — Class weights for weighted cross-entropy loss**

'none' (default) | vector of positive numbers

Class weights for weighted cross-entropy loss, specified as a vector of positive numbers or 'none'.

For vector class weights, each element represents the weight for the corresponding class in the Classes property. To specify a vector of class weights, you must also specify the classes using 'Classes'.

If the ClassWeights property is 'none', then the layer applies unweighted cross-entropy loss.

#### **Classes — Classes of the output layer**

'auto' (default) | categorical vector | string array | cell array of character vectors

Classes of the output layer, specified as a categorical vector, string array, cell array of character vectors, or 'auto'. If Classes is 'auto', then the software automatically sets the classes at training time. If you specify the string array or cell array of character vectors str, then the software sets the classes of the output layer to categorical (str,str).

Data Types: char | categorical | string | cell

#### **Output Arguments**

#### **layer — Classification layer**

ClassificationOutputLayer object

Classification layer, returned as a [ClassificationOutputLayer](#page-220-0) object.

For information on concatenating layers to construct convolutional neural network architecture, see [Layer](#page-822-0).

### **More About**

#### **Classification Layer**

A classification layer computes the cross-entropy loss for classification and weighted classification tasks with mutually exclusive classes.

For typical classification networks, the classification layer must follow the softmax layer. In the classification layer, trainNetwork takes the values from the softmax function and assigns each input to one of the *K* mutually exclusive classes using the cross entropy function for a 1-of-*K* coding scheme  $[1]:$ 

$$
loss = -\frac{1}{N} \sum_{n=1}^{N} \sum_{i=1}^{K} w_i t_{ni} l n y_{ni},
$$

where  $N$  is the number of samples,  $K$  is the number of classes,  $w_i$  is the weight for class  $i$ ,  $t_{ni}$  is the indicator that the *n*th sample belongs to the *i*th class, and *yni* is the output for sample *n* for class *i*, which in this case, is the value from the softmax function. In other words, *yni* is the probability that the network associates the *n*th input with class *i*.

### **References**

[1] Bishop, C. M. *Pattern Recognition and Machine Learning*. Springer, New York, NY, 2006.

### **Extended Capabilities**

#### **C/C++ Code Generation**

Generate C and  $C++$  code using MATLAB® Coder<sup>™</sup>.

#### **GPU Code Generation**

Generate CUDA® code for NVIDIA® GPUs using GPU Coder™.

### **See Also**

[ClassificationOutputLayer](#page-220-0) | [regressionLayer](#page-1023-0) | [softmaxLayer](#page-1140-0) | [trainNetwork](#page-1231-0) | [trainingOptions](#page-1184-0)

#### **Topics**

"Deep Learning in MATLAB" "List of Deep Learning Layers"

#### **Introduced in R2016a**

# <span id="page-220-0"></span>**ClassificationOutputLayer**

Classification layer

# **Description**

A classification layer computes the cross-entropy loss for classification and weighted classification tasks with mutually exclusive classes.

## **Creation**

Create a classification layer using [classificationLayer](#page-216-0).

### **Properties**

#### **Classification Output**

#### **ClassWeights — Class weights for weighted cross-entropy loss**

'none' (default) | vector of positive numbers

Class weights for weighted cross-entropy loss, specified as a vector of positive numbers or 'none'.

For vector class weights, each element represents the weight for the corresponding class in the Classes property. To specify a vector of class weights, you must also specify the classes using 'Classes'.

If the ClassWeights property is 'none', then the layer applies unweighted cross-entropy loss.

#### **Classes — Classes of the output layer**

'auto' (default) | categorical vector | string array | cell array of character vectors

Classes of the output layer, specified as a categorical vector, string array, cell array of character vectors, or 'auto'. If Classes is 'auto', then the software automatically sets the classes at training time. If you specify the string array or cell array of character vectors str, then the software sets the classes of the output layer to categorical (str, str).

Data Types: char | categorical | string | cell

#### **OutputSize — Size of the output**

'auto' (default) | positive integer

This property is read-only.

Size of the output, specified as a positive integer. This value is the number of labels in the data. Before the training, the output size is set to 'auto'.

#### **LossFunction — Loss function for training**

'crossentropyex'

This property is read-only.

Loss function for training, specified as 'crossentropyex', which stands for *Cross Entropy Function for k Mutually Exclusive Classes*.

#### **Layer**

#### **Name — Layer name**

'' (default) | character vector | string scalar

Layer name, specified as a character vector or a string scalar. To include a layer in a layer graph, you must specify a nonempty, unique layer name. If you train a series network with the layer and Name is set to '', then the software automatically assigns a name to the layer at training time.

Data Types: char | string

#### **NumInputs — Number of inputs**

1 (default)

Number of inputs of the layer. This layer accepts a single input only.

Data Types: double

### **InputNames — Input names**

{'in'} (default)

Input names of the layer. This layer accepts a single input only.

Data Types: cell

#### **NumOutputs — Number of outputs**

0 (default)

Number of outputs of the layer. The layer has no outputs.

Data Types: double

#### **OutputNames — Output names**

{} (default)

Output names of the layer. The layer has no outputs.

Data Types: cell

### **Examples**

#### **Create Classification Layer**

Create a classification layer with the name 'output'.

```
layer = classificationLayer('Name','output')
layer = 
  ClassificationOutputLayer with properties:
             Name: 'output'
```

```
 Classes: 'auto'
 ClassWeights: 'none'
      OutputSize: 'auto'
```

```
 Hyperparameters
 LossFunction: 'crossentropyex'
```
Include a classification output layer in a Layer array.

```
layers = [ ...
     imageInputLayer([28 28 1])
     convolution2dLayer(5,20)
     reluLayer
     maxPooling2dLayer(2,'Stride',2)
     fullyConnectedLayer(10)
     softmaxLayer
     classificationLayer]
lavers = 7x1 Layer array with layers:
     1 '' Image Input 28x28x1 images with 'zerocenter' normalization<br>29.5x5 convolution 28.5x5 convolutions with stride [1, 1] and padd
      2 '' Convolution 20 5x5 convolutions with stride [1 1] and padding [0 0 0 0]
 3 '' ReLU ReLU
     4 '' Max Pooling 2x2 max pooling with stride [2 2] and padding [0 0 0 0 0<br>5 '' Fully Connected 10 fully connected layer
         ** Fully Connected 10 fully connected layer<br>** Softmay softmay
      6 '' Softmax softmax
      7 '' Classification Output crossentropyex
```
#### **Create Weighted Classification Layer**

Create a weighted classification layer for three classes with names "cat", "dog", and "fish", with weights 0.7, 0.2, and 0.1, respectively.

```
classes = ['cat" 'dog' 'fish'];
classWeights = [0.7 0.2 0.1];
layer = classificationLayer(...
     'Classes',classes, ...
     'ClassWeights',classWeights)
layer = 
   ClassificationOutputLayer with properties:
             Name: ''
          Classes: [cat dog fish]
     ClassWeights: [3x1 double]
       OutputSize: 3
    Hyperparameters
    LossFunction: 'crossentropyex'
```
Include a weighted classification output layer in a Layer array.

```
numClasses = numel(classes);
layers = [ \ldots ] imageInputLayer([28 28 1])
```

```
 convolution2dLayer(5,20)
     reluLayer
     maxPooling2dLayer(2,'Stride',2)
     fullyConnectedLayer(numClasses)
     softmaxLayer
     classificationLayer('Classes',classes,'ClassWeights',classWeights)]
layers = 
   7x1 Layer array with layers:
     1 '' Image Input 28x28x1 images with 'zerocenter' normalization<br>20 Express 20 Express with stride [1, 1] and padd
     2 '' Convolution 20 5x5 convolutions with stride [1 1] and padding [0 0<br>3 '' ReLU ReLU
         <sup>1</sup> ReLU ReLU<br><sup>11</sup> Max Reeling 2x2
      4 '' Max Pooling 2x2 max pooling with stride [2 2] and padding [0 0 0 0]
         ** Fully Connected 3 fully connected layer<br>** Softmay contenay
      6 '' Softmax softmax
     7 '' Classification Output Class weighted crossentropyex with 'cat' and 2 other class
```
### **More About**

#### **Classification Output Layer**

A classification layer computes the cross-entropy loss for classification and weighted classification tasks with mutually exclusive classes.

For typical classification networks, the classification layer must follow the softmax layer. In the classification layer, trainNetwork takes the values from the softmax function and assigns each input to one of the *K* mutually exclusive classes using the cross entropy function for a 1-of-*K* coding scheme [\[1\]:](#page-224-0)

$$
\text{loss} = -\frac{1}{N} \sum_{n=1}^{N} \sum_{i=1}^{K} w_i \text{t}_{ni} \text{ln} y_{ni},
$$

where  $N$  is the number of samples,  $K$  is the number of classes,  $w_i$  is the weight for class  $i$ ,  $t_{ni}$  is the indicator that the *n*th sample belongs to the *i*th class, and *yni* is the output for sample *n* for class *i*, which in this case, is the value from the softmax function. In other words, *yni* is the probability that the network associates the *n*th input with class *i*.

### **Compatibility Considerations**

#### **ClassNames property will be removed**

*Not recommended starting in R2018b*

ClassNames will be removed. Use Classes instead. To update your code, replace all instances of ClassNames with Classes. There are some differences between the properties that require additional updates to your code.

The ClassNames property of the output layer is a cell array of character vectors. The Classes property is a categorical array. To use the value of Classes with functions that require cell array input, convert the classes using the cellstr function.

### <span id="page-224-0"></span>**References**

[1] Bishop, C. M. *Pattern Recognition and Machine Learning*. Springer, New York, NY, 2006.

### **See Also**

[regressionLayer](#page-1023-0) | [softmaxLayer](#page-1140-0)

#### **Topics**

"Create Simple Deep Learning Network for Classification" "Train Convolutional Neural Network for Regression" "Deep Learning in MATLAB" "Specify Layers of Convolutional Neural Network" "List of Deep Learning Layers"

#### **Introduced in R2016a**

# <span id="page-225-0"></span>**classify**

Classify data using a trained deep learning neural network

### **Syntax**

```
YPred = classify(net,inds)YPred = classify(net, ds)YPred = classify(net, X)YPred = classify(net, X1, \ldots, XN)YPred = classify(net, sequences)YPred = classify(net, tbl)YPred = classify(\_\_\_\ , Name, Value)
[YPred, scores] = classify( )
```
### **Description**

You can make predictions using a trained neural network for deep learning on either a CPU or GPU. Using a GPU requires Parallel Computing Toolbox and a supported GPU device. For information on supported devices, see "GPU Support by Release" (Parallel Computing Toolbox). Specify the hardware requirements using the ExecutionEnvironment name-value pair argument.

For networks with multiple outputs, use the [predict](#page-993-0) and set the 'ReturnCategorial' option to true.

 $YPred = classify(net, imds) predicts class labels for the images in the image dataset$ using the trained network net.

 $YPred = classify(net, ds) predicts class labels for the data in the dataset of s.$ 

YPred  $=$  classify(net, X) predicts class labels for the image or feature data specified by the numeric array X.

YPred = classify(net, $X1, \ldots, XN$ ) predicts class labels for the data in the numeric arrays X1, …, XN for the mutli-input network net. The input Xi corresponds to the network input net.InputNames(i).

 $YPred = classify(net, sequences) predicts class labels for the time series or sequence data in$ sequences for the recurrent network (for example, an LSTM or GRU network) net.

 $YPred = classify(net, tol) predicts class labels for the data in the table tol.$ 

 $YPred = classify($ , Name, Value) predicts class labels with additional options specified by one or more name-value pair arguments using any of the previous syntaxes.

 $[YPred, scores] = classify()$  also returns the classification scores corresponding to the class labels using any of the previous syntaxes.

**Tip** When making predictions with sequences of different lengths, the mini-batch size can impact the amount of padding added to the input data which can result in different predicted values. Try using

different values to see which works best with your network. To specify mini-batch size and padding options, use the 'MiniBatchSize' and 'SequenceLength' options, respectively.

### **Examples**

#### **Classify Images Using Trained ConvNet**

Load the sample data.

[XTrain, YTrain] = digitTrain4DArrayData;

digitTrain4DArrayData loads the digit training set as 4-D array data. XTrain is a 28-by-28-by-1 by-5000 array, where 28 is the height and 28 is the width of the images. 1 is the number of channels and 5000 is the number of synthetic images of handwritten digits. YTrain is a categorical vector containing the labels for each observation.

Construct the convolutional neural network architecture.

```
layers = [ \ldots ] imageInputLayer([28 28 1])
     convolution2dLayer(5,20)
     reluLayer
     maxPooling2dLayer(2,'Stride',2)
     fullyConnectedLayer(10)
     softmaxLayer
     classificationLayer];
```
Set the options to default settings for the stochastic gradient descent with momentum.

```
options = trainingOptions('sgdm');
```
Train the network.

```
rng('default')
net = trainNetwork(XTrain, YTrain, layers, options);
```
Training on single CPU. Initializing input data normalization.

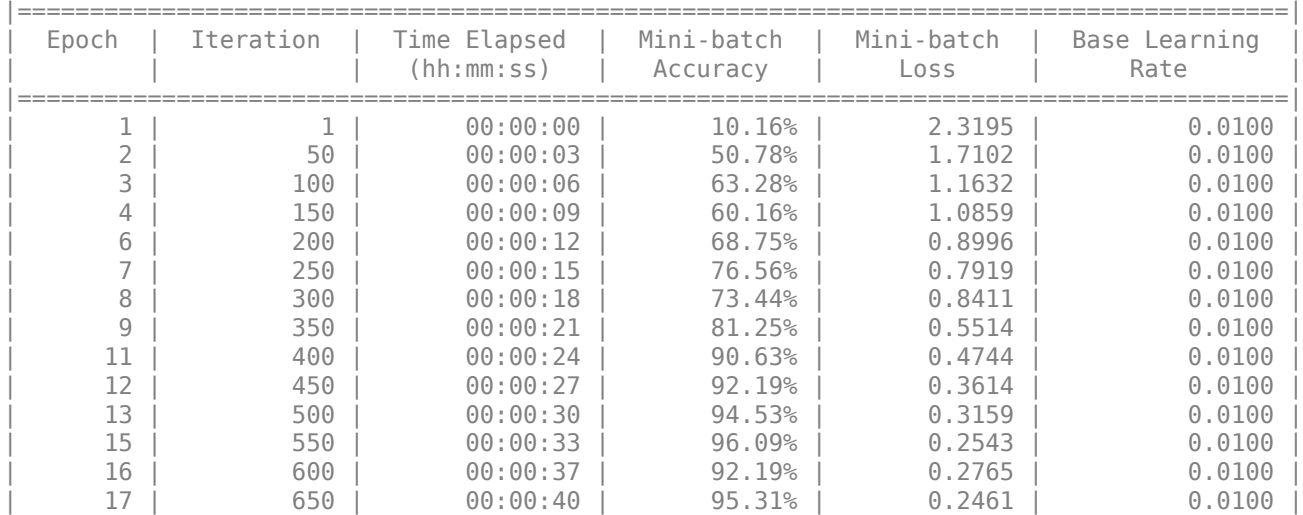

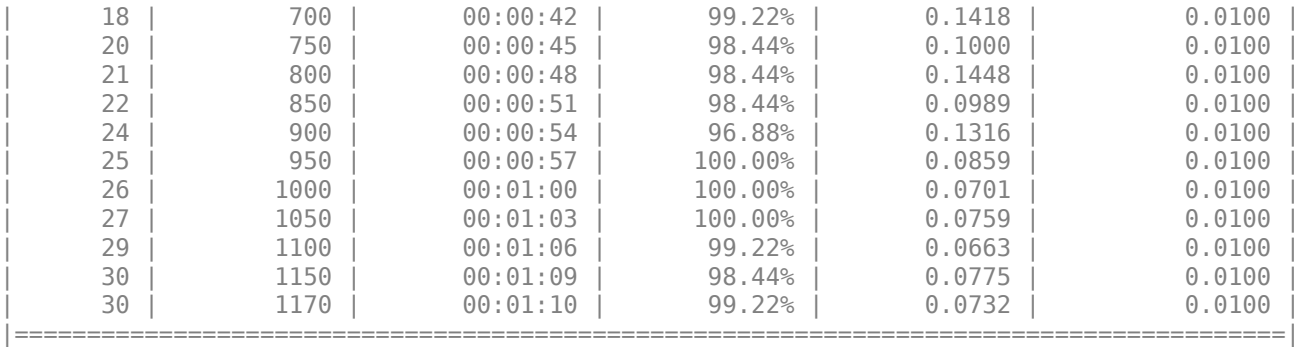

Run the trained network on a test set.

[XTest,YTest]= digitTest4DArrayData; YPred = classify(net,XTest);

Display the first 10 images in the test data and compare to the classification from classify.

```
[YTest(1:10,:) YPred(1:10,:)]
```

```
ans = 10x2 categorical
   0 0 
   0 0 
 0 0 
 0 0 
   0 0 
   0 0 
 0 0 
 0 0 
    0 0 
 0 0
```
The results from classify match the true digits for the first ten images.

Calculate the accuracy over all test data.

accuracy = sum(YPred == YTest)/numel(YTest)  $accuracy = 0.9820$ 

#### **Classify Sequences Using a Trained LSTM Network**

Load pretrained network. JapaneseVowelsNet is a pretrained LSTM network trained on the Japanese Vowels dataset as described in [1] and [2]. It was trained on the sequences sorted by sequence length with a mini-batch size of 27.

load JapaneseVowelsNet

View the network architecture.

```
net.Layers
```

```
ans = 5x1 Layer array with layers:
```
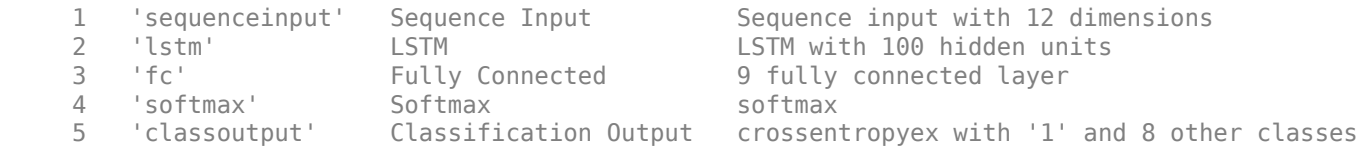

Load the test data.

```
[XTest,YTest] = japaneseVowelsTestData;
```
Classify the test data.

YPred = classify(net,XTest);

View the labels of the first 10 sequences with their predicted labels.

#### [YTest(1:10) YPred(1:10)]

```
ans = 10x2 categorical
              \begin{array}{ccc} 1 & & 1 \\ 1 & & 1 \end{array}\begin{array}{ccc} 1 & & 1 \\ 1 & & 1 \end{array} 1 1 
               \begin{array}{ccc} 1 & & 1 \\ 1 & & 1 \end{array} 1 1 
                \begin{array}{ccc} 1 & & 1 \\ 1 & & 1 \end{array} 1 1 
                 1 1 
                \begin{matrix} 1 \end{matrix} \qquad \begin{matrix} 1 \\ 1 \end{matrix} 1 1
```
Calculate the classification accuracy of the predictions.

```
accuracy = sum(YPred == YTest)/numel(YTest)
```
 $accuracy = 0.8595$ 

#### **Classify Feature Data Using Trained Network**

Load the pretrained network TransmissionCasingNet. This network classifies the gear tooth condition of a transmission system given a mixture of numeric sensor readings, statistics, and categorical inputs.

load TransmissionCasingNet.mat

View the network architecture.

```
net.Layers
ans = 7x1 Layer array with layers:
    1 'input' Feature Input 22 features with 'zscore' normalization<br>2 'fc_1' Fully Connected 50 fully connected layer
      2 'fc_1' Fully Connected 50 fully connected layer
      3 'batchnorm' Batch Normalization Batch normalization with 50 channels
```
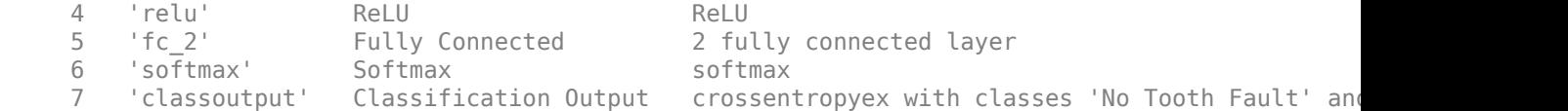

Read the transmission casing data from the CSV file "transmissionCasingData.csv".

```
filename = "transmissionCasingData.csv";
tbl = readtable(filename,'TextType','String');
```
Convert the labels for prediction to categorical using the convertvars function.

```
labelName = "GearToothCondition";
tbl = convertvars(tbl,labelName,'categorical');
```
To make predictions using categorical features, you must first convert the categorical features to numeric. First, convert the categorical predictors to categorical using the convertvars function by specifying a string array containing the names of all the categorical input variables. In this data set, there are two categorical features with names "SensorCondition" and "ShaftCondition".

```
categoricalInputNames = ["SensorCondition" "ShaftCondition"];
tbl = convertvars(tbl,categoricalInputNames,'categorical');
```
Loop over the categorical input variables. For each variable:

- Convert the categorical values to one-hot encoded vectors using the onehotencode function.
- Add the one-hot vectors to the table using the addvars function. Specify to insert the vectors after the column containing the corresponding categorical data.
- Remove the corresponding column containing the categorical data.

```
for i = 1: numel(categoricalInputNames)
     name = categoricalInputNames(i);
     oh = onehotencode(tbl(:,name));
     tbl = addvars(tbl,oh,'After',name);
    tbl(:,name) = [];
end
```
Split the vectors into separate columns using the splitvars function.

 $tbl = splitvars(thl);$ 

View the first few rows of the table.

#### head(tbl)

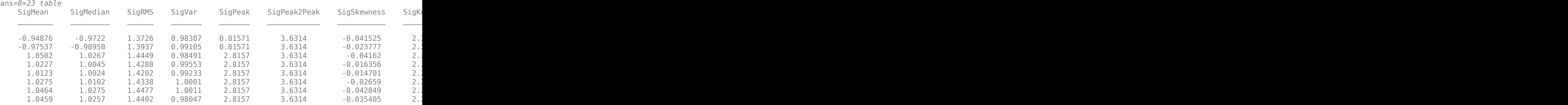

Predict the labels of the test data using the trained network and calculate the accuracy. Specify the same mini-batch size used for training.

 $YPred = classify(net, tol(:,1:end-1));$ 

Calculate the classification accuracy. The accuracy is the proportion of the labels that the network predicts correctly.

```
YTest = tol:, labelName};
accuracy = sum(YPred == YTest)/numel(YTest)
```
 $accuracy = 0.9952$ 

### **Input Arguments**

#### **net — Trained network**

SeriesNetwork object | DAGNetwork object

Trained network, specified as a [SeriesNetwork](#page-1098-0) or a [DAGNetwork](#page-356-0) object. You can get a trained network by importing a pretrained network (for example, by using the googlenet function) or by training your own network using [trainNetwork](#page-1231-0).

#### **imds — Image datastore**

ImageDatastore object

Image datastore, specified as an ImageDatastore object.

ImageDatastore allows batch reading of JPG or PNG image files using prefetching. If you use a custom function for reading the images, then ImageDatastore does not prefetch.

**Tip** Use [augmentedImageDatastore](#page-133-0) for efficient preprocessing of images for deep learning including image resizing.

Do not use the readFcn option of imageDatastore for preprocessing or resizing as this option is usually significantly slower.

#### **ds — Datastore**

datastore

Datastore for out-of-memory data and preprocessing. The datastore must return data in a table or a cell array. The format of the datastore output depends on the network architecture.

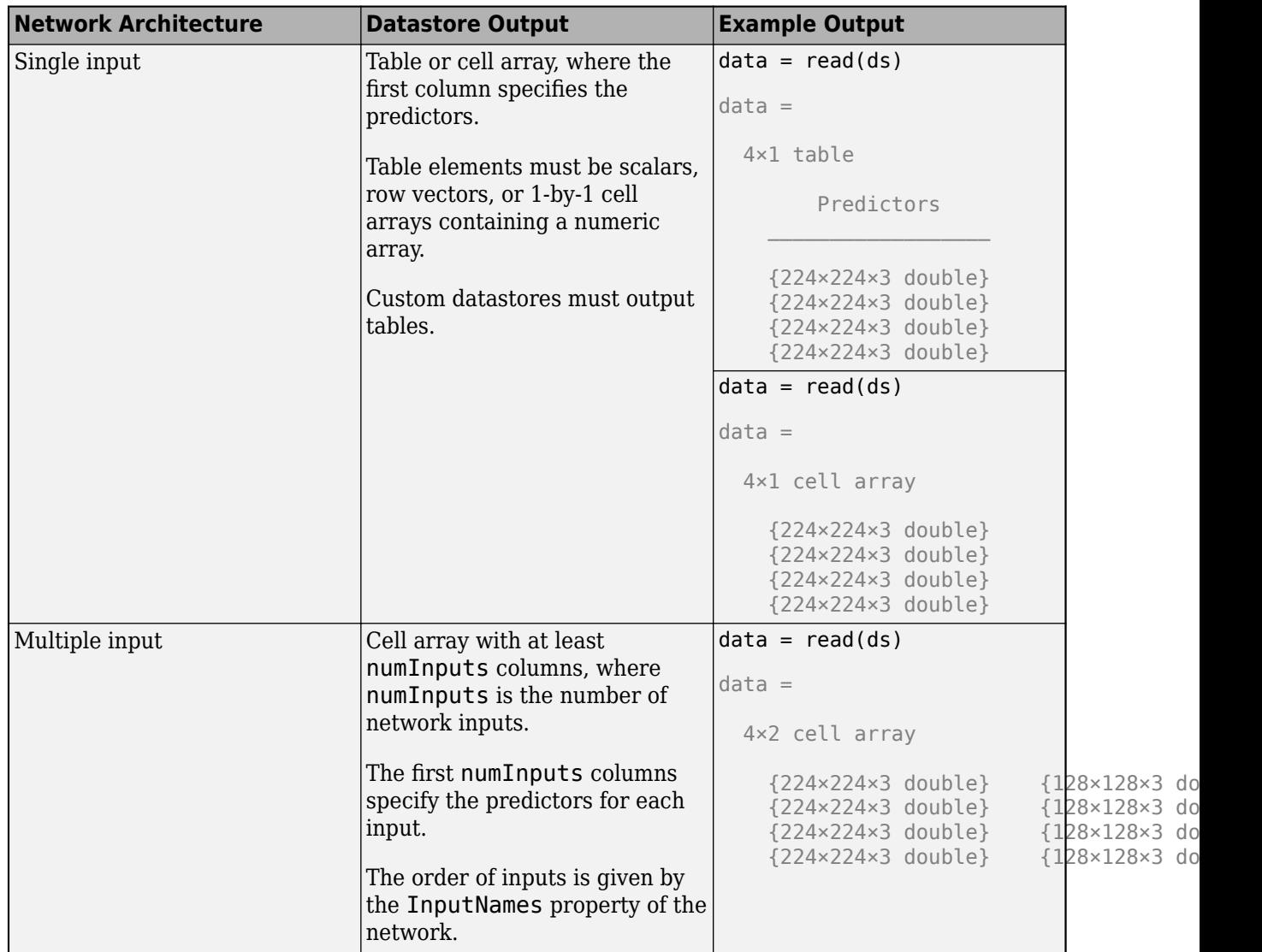

The format of the predictors depend on the type of data.

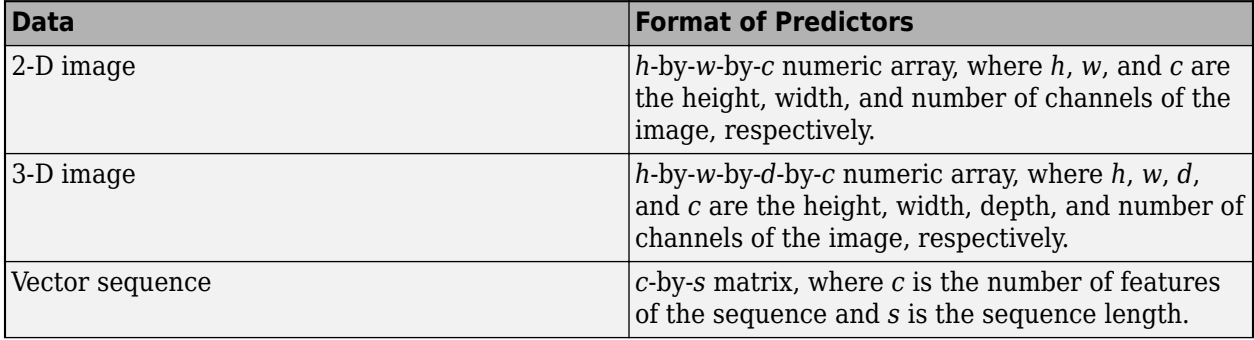

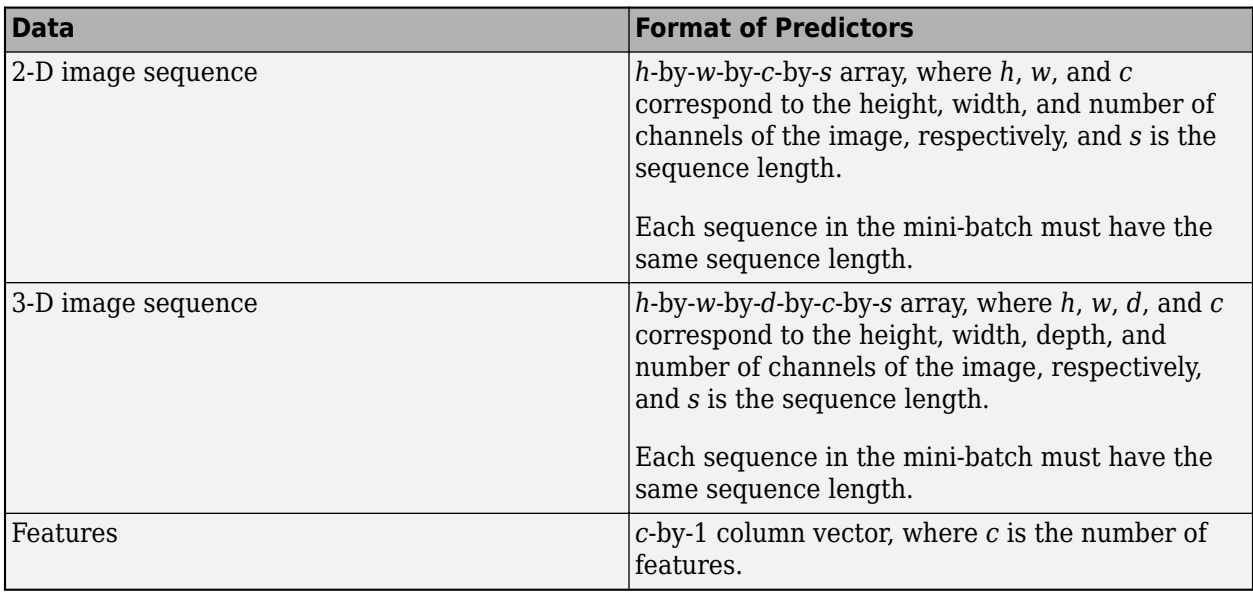

For more information, see "Datastores for Deep Learning".

#### **X — Image or feature data**

numeric array

Image or feature data, specified as a numeric array. The size of the array depends on the type of input:

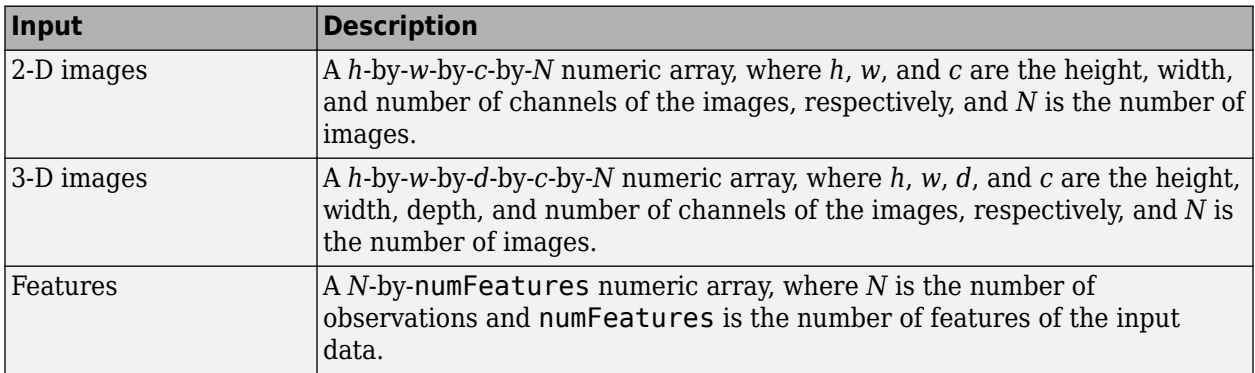

If the array contains NaNs, then they are propagated through the network.

For networks with multiple inputs, you can specify multiple arrays  $X1$ , ..., XN, where N is the number of network inputs and the input Xi corresponds to the network input net.InputNames(i).

#### **sequences — Sequence or time series data**

cell array of numeric arrays | numeric array | datastore

Sequence or time series data, specified as an *N*-by-1 cell array of numeric arrays, where *N* is the number of observations, a numeric array representing a single sequence, or a datastore.

For cell array or numeric array input, the dimensions of the numeric arrays containing the sequences depend on the type of data.

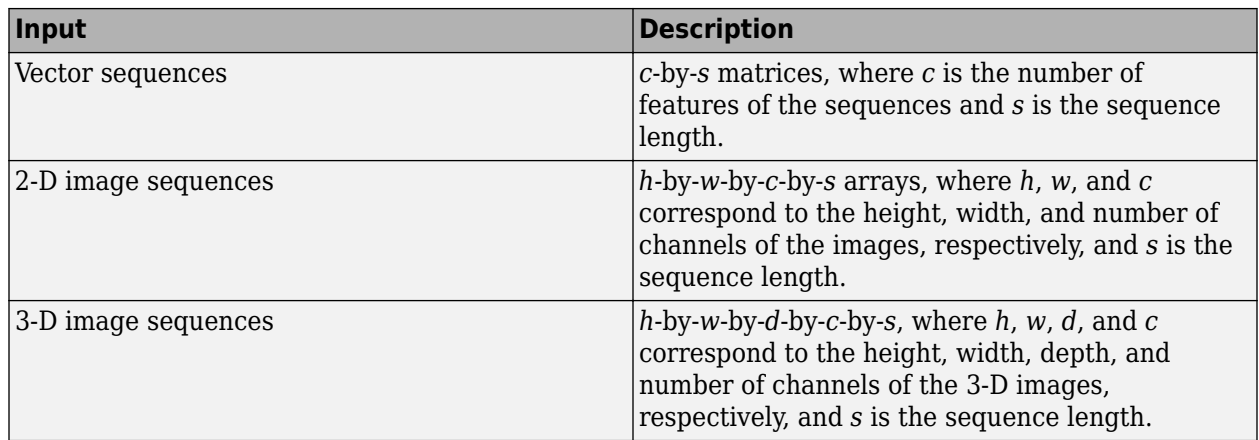

For datastore input, the datastore must return data as a cell array of sequences or a table whose first column contains sequences. The dimensions of the sequence data must correspond to the table above.

#### **tbl — Table of image or feature data**

table

Table of image or feature data. Each row in the table corresponds to an observation.

The arrangement of predictors in the table columns depend on the type of input data.

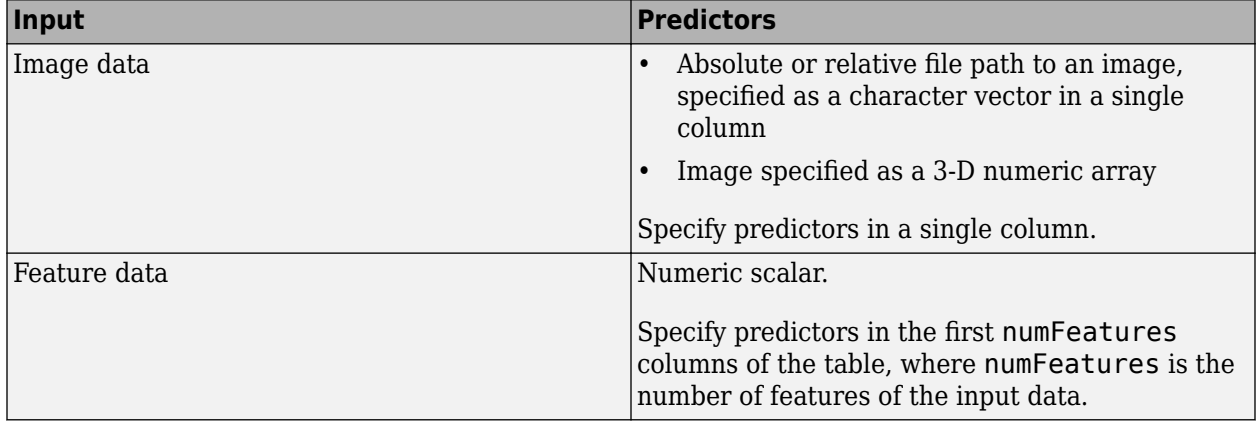

This argument supports networks with a single input only.

Data Types: table

#### **Name-Value Pair Arguments**

Specify optional comma-separated pair of Name, Value argument. Name is the argument name and Value is the corresponding value. Name must appear inside single quotes (' ').

Example: 'MiniBatchSize','256' specifies the mini-batch size as 256.

#### **MiniBatchSize — Size of mini-batches**

128 (default) | positive integer

Size of mini-batches to use for prediction, specified as a positive integer. Larger mini-batch sizes require more memory, but can lead to faster predictions.

When making predictions with sequences of different lengths, the mini-batch size can impact the amount of padding added to the input data which can result in different predicted values. Try using different values to see which works best with your network. To specify mini-batch size and padding options, use the 'MiniBatchSize' and 'SequenceLength' options, respectively.

Example: 'MiniBatchSize',256

#### **Acceleration — Performance optimization**

'auto' (default) | 'mex' | 'none'

Performance optimization, specified as the comma-separated pair consisting of 'Acceleration' and one of the following:

- 'auto' Automatically apply a number of optimizations suitable for the input network and hardware resources.
- 'mex' Compile and execute a MEX function. This option is available when using a GPU only. Using a GPU requires Parallel Computing Toolbox and a supported GPU device. For information on supported devices, see "GPU Support by Release" (Parallel Computing Toolbox). If Parallel Computing Toolbox or a suitable GPU is not available, then the software returns an error.
- 'none' Disable all acceleration.

The default option is 'auto'. If 'auto' is specified, MATLAB will apply a number of compatible optimizations. If you use the 'auto' option, MATLAB does not ever generate a MEX function.

Using the 'Acceleration' options 'auto' and 'mex' can offer performance benefits, but at the expense of an increased initial run time. Subsequent calls with compatible parameters are faster. Use performance optimization when you plan to call the function multiple times using new input data.

The 'mex' option generates and executes a MEX function based on the network and parameters used in the function call. You can have several MEX functions associated with a single network at one time. Clearing the network variable also clears any MEX functions associated with that network.

The 'mex' option is only available when you are using a GPU. You must have a C/C++ compiler installed and the GPU Coder Interface for Deep Learning Libraries support package. Install the support package using the Add-On Explorer in MATLAB. For setup instructions, see "MEX Setup" (GPU Coder). GPU Coder is not required.

The 'mex' option does not support all layers. For a list of supported layers, see "Supported Layers" (GPU Coder). Recurrent neural networks (RNNs) containing a [sequenceInputLayer](#page-1080-0) are not supported.

The 'mex' option does not support networks with multiple input layers or multiple output layers.

You cannot use MATLAB Compiler to deploy your network when using the 'mex' option.

Example: 'Acceleration','mex'

#### **ExecutionEnvironment — Hardware resource**

'auto' (default) | 'gpu' | 'cpu'

Hardware resource, specified as the comma-separated pair consisting of 'ExecutionEnvironment' and one of the following:

• 'auto' — Use a GPU if one is available; otherwise, use the CPU.

- 'gpu' Use the GPU. Using a GPU requires Parallel Computing Toolbox and a supported GPU device. For information on supported devices, see "GPU Support by Release" (Parallel Computing Toolbox). If Parallel Computing Toolbox or a suitable GPU is not available, then the software returns an error.
- 'cpu' Use the CPU.

Example: 'ExecutionEnvironment','cpu'

#### **SequenceLength — Option to pad, truncate, or split input sequences**

'longest' (default) | 'shortest' | positive integer

Option to pad, truncate, or split input sequences, specified as one of the following:

- 'longest' Pad sequences in each mini-batch to have the same length as the longest sequence. This option does not discard any data, though padding can introduce noise to the network.
- 'shortest' Truncate sequences in each mini-batch to have the same length as the shortest sequence. This option ensures that no padding is added, at the cost of discarding data.
- Positive integer For each mini-batch, pad the sequences to the nearest multiple of the specified length that is greater than the longest sequence length in the mini-batch, and then split the sequences into smaller sequences of the specified length. If splitting occurs, then the software creates extra mini-batches. Use this option if the full sequences do not fit in memory. Alternatively, try reducing the number of sequences per mini-batch by setting the 'MiniBatchSize' option to a lower value.

To learn more about the effect of padding, truncating, and splitting the input sequences, see "Sequence Padding, Truncation, and Splitting".

Example: 'SequenceLength','shortest'

#### **SequencePaddingDirection — Direction of padding or truncation**

'right' (default) | 'left'

Direction of padding or truncation, specified as one of the following:

- 'right' Pad or truncate sequences on the right. The sequences start at the same time step and the software truncates or adds padding to the end of the sequences.
- 'left' Pad or truncate sequences on the left. The software truncates or adds padding to the start of the sequences so that the sequences end at the same time step.

Because LSTM layers process sequence data one time step at a time, when the layer OutputMode property is 'last', any padding in the final time steps can negatively influence the layer output. To pad or truncate sequence data on the left, set the 'SequencePaddingDirection' option to 'left'.

For sequence-to-sequence networks (when the OutputMode property is 'sequence' for each LSTM layer), any padding in the first time steps can negatively influence the predictions for the earlier time steps. To pad or truncate sequence data on the right, set the 'SequencePaddingDirection' option to 'right'.

To learn more about the effect of padding, truncating, and splitting the input sequences, see "Sequence Padding, Truncation, and Splitting".

#### **SequencePaddingValue — Value to pad input sequences**

0 (default) | scalar

Value by which to pad input sequences, specified as a scalar. The option is valid only when SequenceLength is 'longest' or a positive integer. Do not pad sequences with NaN, because doing so can propagate errors throughout the network.

Example: 'SequencePaddingValue',-1

### **Output Arguments**

#### **YPred — Predicted class labels**

categorical vector | cell array of categorical vectors

Predicted class labels, returned as a categorical vector, or a cell array of categorical vectors. The format of YPred depends on the type of task.

The following table describes the format for classification tasks.

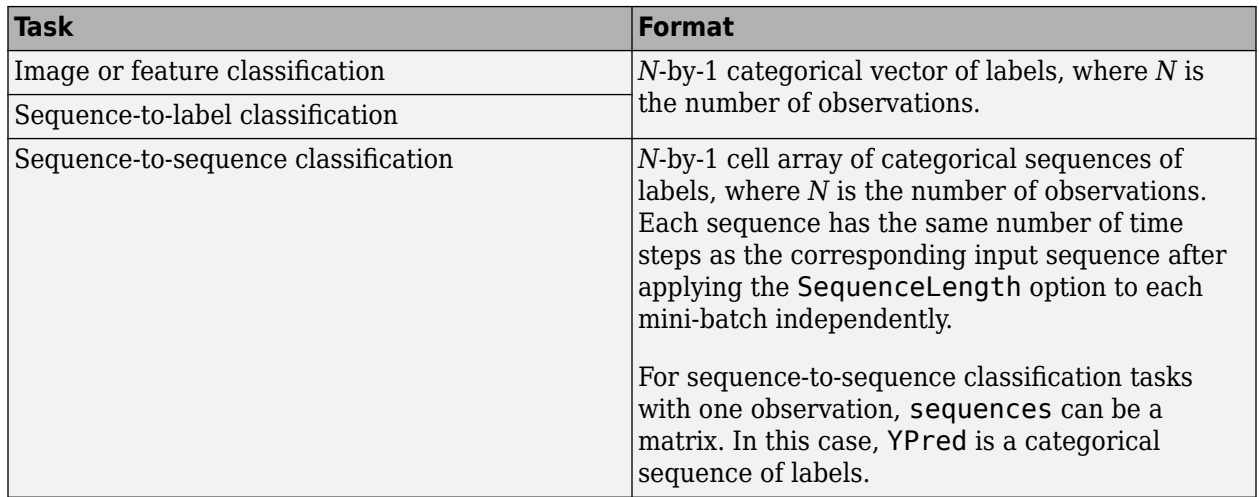

#### **scores — Predicted class scores**

matrix | cell array of matrices

Predicted scores or responses, returned as a matrix or a cell array of matrices. The format of scores depends on the type of task.

The following table describes the format of scores.

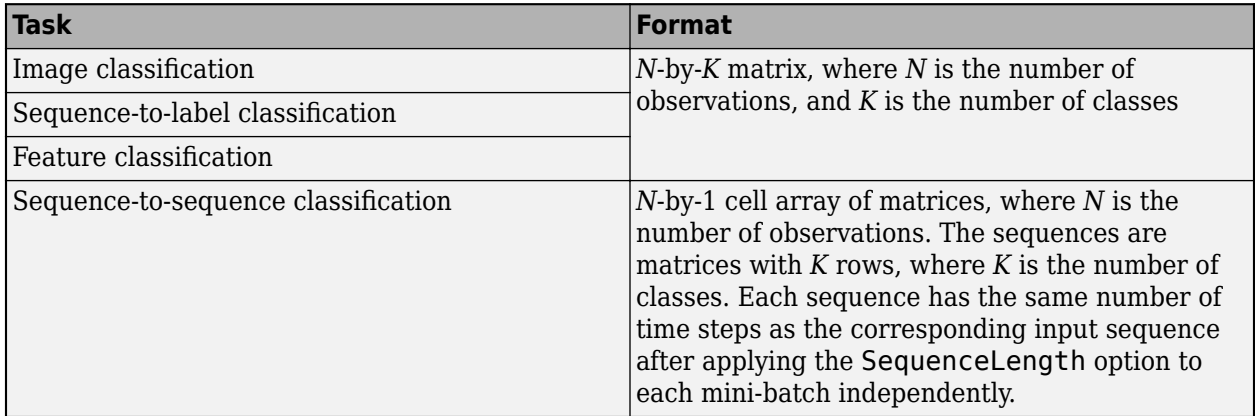

For sequence-to-sequence classification tasks with one observation, sequences can be a matrix. In this case, scores is a matrix of predicted class scores.

For an example exploring classification scores, see "Classify Webcam Images Using Deep Learning".

### **Algorithms**

When you train a network using the [trainNetwork](#page-1231-0) function, or when you use prediction or validation functions with [DAGNetwork](#page-356-0) and [SeriesNetwork](#page-1098-0) objects, the software performs these computations using single-precision, floating-point arithmetic. Functions for training, prediction, and validation include [trainNetwork](#page-1231-0), [predict](#page-993-0), [classify](#page-225-0), and [activations](#page-51-0). The software uses single-precision arithmetic when you train networks using both CPUs and GPUs.

### **Alternatives**

For networks with multiple outputs, use the [predict](#page-993-0) and set the 'ReturnCategorial' option to true.

You can compute the predicted scores from a trained network using [predict](#page-993-0).

You can also compute the activations from a network layer using [activations](#page-51-0).

For sequence-to-label and sequence-to-sequence classification networks, you can make predictions and update the network state using [classifyAndUpdateState](#page-240-0) and [predictAndUpdateState](#page-1007-0).

### **References**

- [1] M. Kudo, J. Toyama, and M. Shimbo. "Multidimensional Curve Classification Using Passing-Through Regions." *Pattern Recognition Letters*. Vol. 20, No. 11–13, pages 1103–1111.
- [2] *UCI Machine Learning Repository: Japanese Vowels Dataset*. https://archive.ics.uci.edu/ml/ datasets/Japanese+Vowels

### **Extended Capabilities**

#### **C/C++ Code Generation**

Generate C and C++ code using MATLAB® Coder™.

Usage notes and limitations:

- C++ code generation supports the following syntaxes:
	- [YPred, scores] = classify(net,  $X$ )
	- [YPred,scores] = classify(net,sequences)
	- [YPred,scores] = classify(\_\_,Name,Value)
- C++ code generation for the classify function is not supported for regression networks and networks with multiple outputs.
- For vector sequence inputs, the number of features must be a constant during code generation. The sequence length can be variable sized.
- For image sequence inputs, the height, width, and the number of channels must be a constant during code generation.
- Only the 'MiniBatchSize', 'SequenceLength', 'SequencePaddingDirection', and 'SequencePaddingValue' name-value pair arguments are supported for code generation. All name-value pairs must be compile-time constants.
- Only the 'longest' and 'shortest' option of the 'SequenceLength' name-value pair is supported for code generation.
- If you use a GCC C/C++ compiler version 8.2 or above, you might get a -Wstringop-overflow warning.
- Code generation for Intel MKL-DNN target does not support the combination of 'SequenceLength','longest', 'SequencePaddingDirection','left', and 'SequencePaddingValue',0 name-value arguments.

#### **GPU Code Generation**

Generate CUDA® code for NVIDIA® GPUs using GPU Coder™.

Usage notes and limitations:

- GPU code generation supports the following syntaxes:
	- [YPred, scores] = classify(net,  $X$ )
	- [YPred,scores] = classify(net,sequences)
	- [YPred,scores] = classify(\_\_,Name,Value)
- GPU code generation for the classify function is not supported for regression networks and networks with multiple outputs.
- GPU code generation does not support gpuArray inputs to the classify function.
- The cuDNN library supports vector and 2-D image sequences. The TensorRT library support only vector input sequences. The ARM Compute Library for GPU does not support recurrent networks.
- For vector sequence inputs, the number of features must be a constant during code generation. The sequence length can be variable sized.
- For image sequence inputs, the height, width, and the number of channels must be a constant during code generation.
- Only the 'MiniBatchSize', 'SequenceLength', 'SequencePaddingDirection', and 'SequencePaddingValue' name-value pair arguments are supported for code generation. All name-value pairs must be compile-time constants.
- Only the 'longest' and 'shortest' option of the 'SequenceLength' name-value pair is supported for code generation.
- GPU code generation for the classify function supports inputs that are defined as half-precision floating point data types. For more information, see half.
- If you use a GCC C/C++ compiler version 8.2 or above, you might get a -Wstringop-overflow warning.

#### **GPU Arrays**

Accelerate code by running on a graphics processing unit (GPU) using Parallel Computing Toolbox™.

• When input data is a qpuArray, a cell array or table containing qpuArray data, or a datastore that returns gpuArray data, "ExecutionEnvironment" option must be "auto" or "gpu".

For more information, see "Run MATLAB Functions on a GPU" (Parallel Computing Toolbox).

### **See Also**

[activations](#page-51-0) | [classifyAndUpdateState](#page-240-0) | [predict](#page-993-0) | [predictAndUpdateState](#page-1007-0)

#### **Topics**

"Classify Image Using GoogLeNet" "Classify Webcam Images Using Deep Learning"

#### **Introduced in R2016a**

# <span id="page-240-0"></span>**classifyAndUpdateState**

Classify data using a trained recurrent neural network and update the network state

### **Syntax**

```
[updatedNet,YPred] = classifyAndUpdateState(recNet,sequences)
[updatedNet,YPred] = classifyAndUpdateState( ,Name,Value)
[updatedNet,YPred,scores] = classifyAndUpdateState( ___ )
```
### **Description**

You can make predictions using a trained deep learning network on either a CPU or GPU. Using a GPU requires Parallel Computing Toolbox and a supported GPU device. For information on supported devices, see "GPU Support by Release" (Parallel Computing Toolbox). Specify the hardware requirements using the 'ExecutionEnvironment' name-value pair argument.

[updatedNet, YPred] = classifyAndUpdateState(recNet, sequences) classifies the data in sequences using the trained recurrent neural network recNet and updates the network state.

This function supports recurrent neural networks only. The input recNet must have at least one recurrent layer.

[updatedNet,YPred] = classifyAndUpdateState( \_\_\_ ,Name,Value) uses any of the arguments in the previous syntaxes and additional options specified by one or more Name, Value pair arguments. For example, 'MiniBatchSize',27 classifies data using mini-batches of size 27

"Classify and Update Network State" on page 1-235

[updatedNet, YPred, scores] = classifyAndUpdateState( ) uses any of the arguments in the previous syntaxes, returns a matrix of classification scores, and updates the network state.

**Tip** When making predictions with sequences of different lengths, the mini-batch size can impact the amount of padding added to the input data which can result in different predicted values. Try using different values to see which works best with your network. To specify mini-batch size and padding options, use the 'MiniBatchSize' and 'SequenceLength' options, respectively.

### **Examples**

#### **Classify and Update Network State**

Classify data using a recurrent neural network and update the network state.

Load JapaneseVowelsNet, a pretrained long short-term memory (LSTM) network trained on the Japanese Vowels data set as described in [1] and [2]. This network was trained on the sequences sorted by sequence length with a mini-batch size of 27.

load JapaneseVowelsNet

View the network architecture.

```
net.Layers
ans = 5x1 Layer array with layers:
     1 'sequenceinput' Sequence Input Sequence input with 12 dimensions<br>2 'lstm' LSTM LSTM LSTM with 100 hidden units
                            LSTM With 100 hidden units
     3 'fc' Fully Connected 9 fully connected layer
     4 'softmax' Softmax softmax softmax<br>5 'classoutput' Classification-Output crossent
                            Classification Output crossentropyex with '1' and 8 other classes
```
Load the test data.

```
[XTest,YTest] = japaneseVowelsTestData;
```
Loop over the time steps in a sequence. Classify each time step and update the network state.

```
X = XTest{94};numTimeSteps = size(X, 2);for i = 1: numTimeSteps
    v = X(:, i); [net,label,score] = classifyAndUpdateState(net,v);
    labels(i) = label;end
```
Plot the predicted labels in a stair plot. The plot shows how the predictions change between time steps.

```
figure
stairs(labels, '-o')
xlim([1 numTimeSteps])
xlabel("Time Step")
ylabel("Predicted Class")
title("Classification Over Time Steps")
```
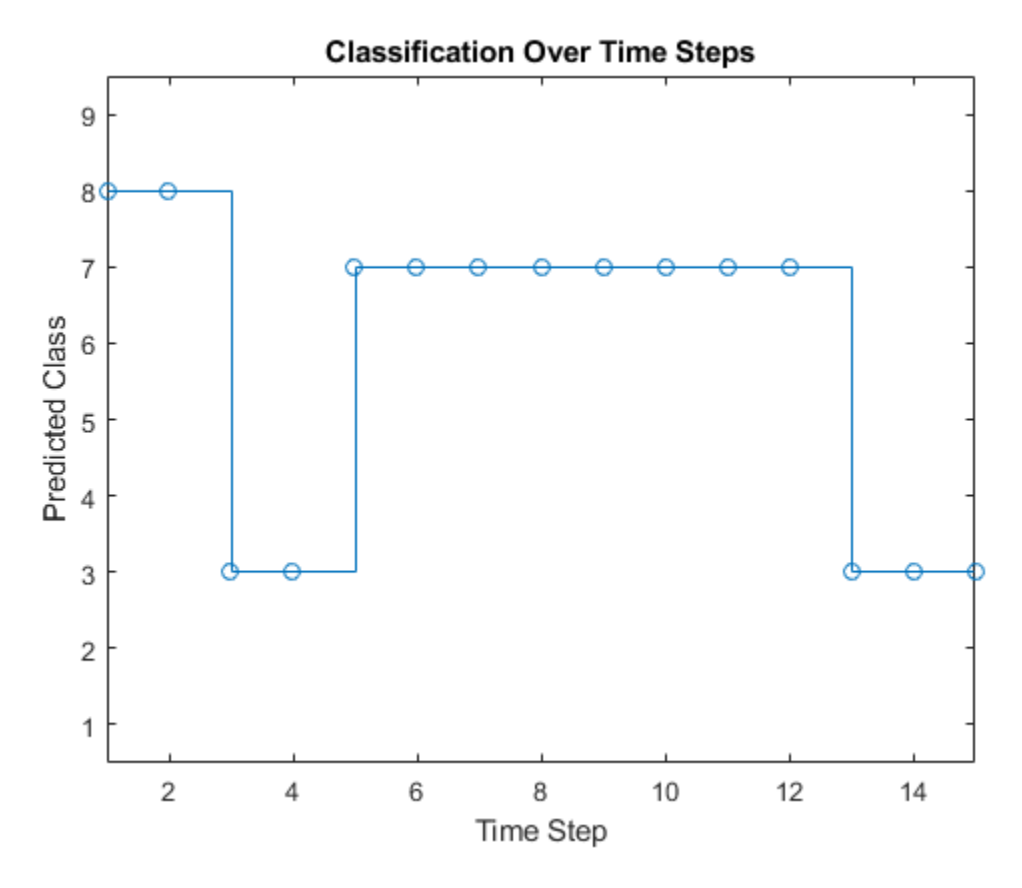

Compare the predictions with the true label. Plot a horizontal line showing the true label of the observation.

```
trueLabel = YTest(94)
```

```
trueLabel = categorical
      3
```

```
hold on
line([1 numTimeSteps],[trueLabel trueLabel], ...
 'Color','red', ...
 'LineStyle','--')
legend(["Prediction" "True Label"])
```
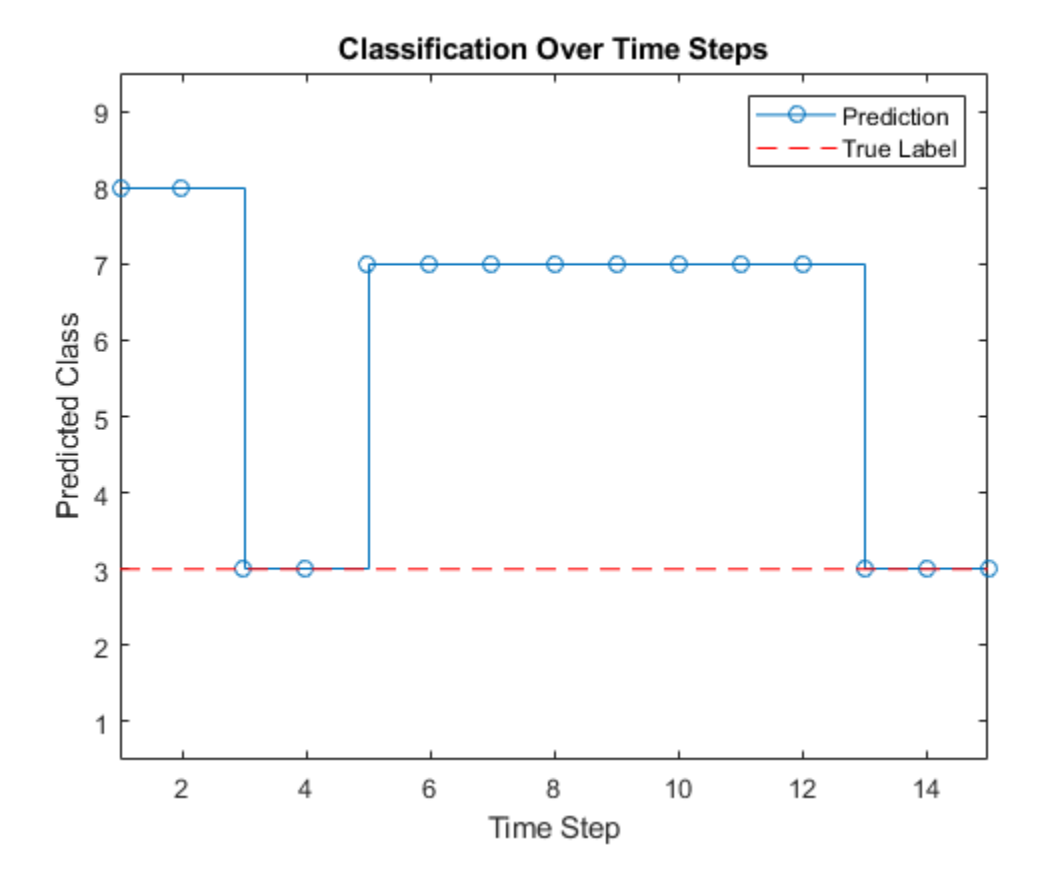

### **Input Arguments**

#### **recNet — Trained recurrent neural network**

SeriesNetwork object | DAGNetwork object

Trained recurrent neural network, specified as a SeriesNetwork or a DAGNetwork object. You can get a trained network by importing a pretrained network or by training your own network using the [trainNetwork](#page-1231-0) function.

recNet is a recurrent neural network. It must have at least one recurrent layer (for example, an LSTM network).

#### **sequences — Sequence or time series data**

cell array of numeric arrays | numeric array | datastore

Sequence or time series data, specified as an *N*-by-1 cell array of numeric arrays, where *N* is the number of observations, a numeric array representing a single sequence, or a datastore.

For cell array or numeric array input, the dimensions of the numeric arrays containing the sequences depend on the type of data.

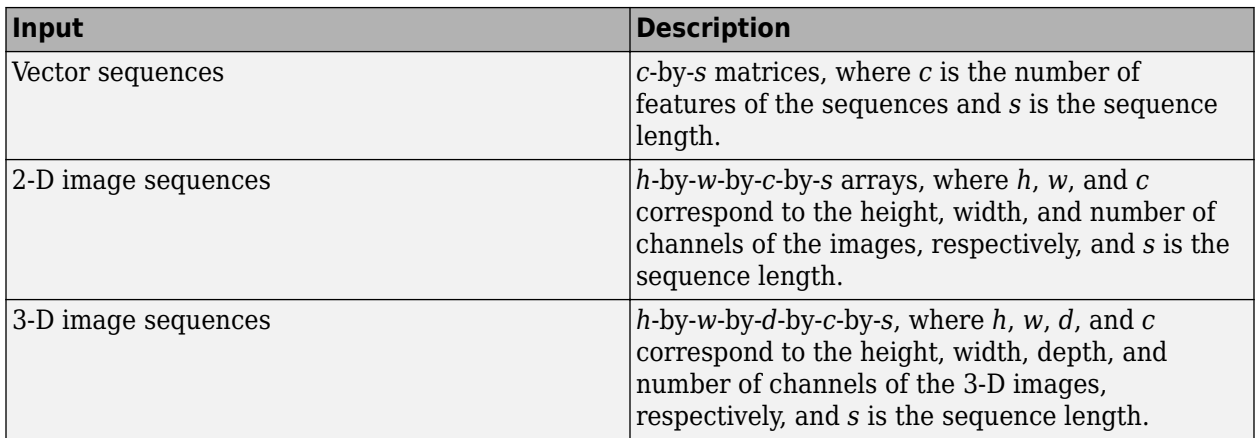

For datastore input, the datastore must return data as a cell array of sequences or a table whose first column contains sequences. The dimensions of the sequence data must correspond to the table above.

#### **Name-Value Pair Arguments**

Specify optional comma-separated pairs of Name, Value arguments. Name is the argument name and Value is the corresponding value. Name must appear inside quotes. You can specify several name and value pair arguments in any order as Name1, Value1, ..., NameN, ValueN.

```
Example: [updatedNet, YPred] =
classifyAndUpdateState(recNet,C,'MiniBatchSize',27) classifies data using mini-batches
of size 27.
```
#### **MiniBatchSize — Size of mini-batches**

128 (default) | positive integer

Size of mini-batches to use for prediction, specified as a positive integer. Larger mini-batch sizes require more memory, but can lead to faster predictions.

When making predictions with sequences of different lengths, the mini-batch size can impact the amount of padding added to the input data which can result in different predicted values. Try using different values to see which works best with your network. To specify mini-batch size and padding options, use the 'MiniBatchSize' and 'SequenceLength' options, respectively.

Example: 'MiniBatchSize',256

#### **Acceleration — Performance optimization**

'auto' (default) | 'none'

Performance optimization, specified as the comma-separated pair consisting of 'Acceleration' and one of the following:

- 'auto' Automatically apply a number of optimizations suitable for the input network and hardware resources.
- 'none' Disable all acceleration.

The default option is 'auto'.

Using the 'Acceleration' option 'auto' can offer performance benefits, but at the expense of an increased initial run time. Subsequent calls with compatible parameters are faster. Use performance optimization when you plan to call the function multiple times using new input data.

Example: 'Acceleration','auto'

#### **ExecutionEnvironment — Hardware resource**

'auto' (default) | 'gpu' | 'cpu'

Hardware resource, specified as the comma-separated pair consisting of 'ExecutionEnvironment' and one of the following:

- 'auto' Use a GPU if one is available; otherwise, use the CPU.
- 'gpu' Use the GPU. Using a GPU requires Parallel Computing Toolbox and a supported GPU device. For information on supported devices, see "GPU Support by Release" (Parallel Computing Toolbox). If Parallel Computing Toolbox or a suitable GPU is not available, then the software returns an error.
- 'cpu' Use the CPU.

Example: 'ExecutionEnvironment','cpu'

#### **SequenceLength — Option to pad, truncate, or split input sequences**

'longest' (default) | 'shortest' | positive integer

Option to pad, truncate, or split input sequences, specified as one of the following:

- 'longest' Pad sequences in each mini-batch to have the same length as the longest sequence. This option does not discard any data, though padding can introduce noise to the network.
- 'shortest' Truncate sequences in each mini-batch to have the same length as the shortest sequence. This option ensures that no padding is added, at the cost of discarding data.
- Positive integer For each mini-batch, pad the sequences to the nearest multiple of the specified length that is greater than the longest sequence length in the mini-batch, and then split the sequences into smaller sequences of the specified length. If splitting occurs, then the software creates extra mini-batches. Use this option if the full sequences do not fit in memory. Alternatively, try reducing the number of sequences per mini-batch by setting the 'MiniBatchSize' option to a lower value.

To learn more about the effect of padding, truncating, and splitting the input sequences, see "Sequence Padding, Truncation, and Splitting".

Example: 'SequenceLength','shortest'

#### **SequencePaddingDirection — Direction of padding or truncation**

'right' (default) | 'left'

Direction of padding or truncation, specified as one of the following:

- 'right' Pad or truncate sequences on the right. The sequences start at the same time step and the software truncates or adds padding to the end of the sequences.
- 'left' Pad or truncate sequences on the left. The software truncates or adds padding to the start of the sequences so that the sequences end at the same time step.

Because LSTM layers process sequence data one time step at a time, when the layer OutputMode property is 'last', any padding in the final time steps can negatively influence the layer output. To pad or truncate sequence data on the left, set the 'SequencePaddingDirection' option to 'left'.

For sequence-to-sequence networks (when the OutputMode property is 'sequence' for each LSTM layer), any padding in the first time steps can negatively influence the predictions for the earlier time steps. To pad or truncate sequence data on the right, set the 'SequencePaddingDirection' option to 'right'.

To learn more about the effect of padding, truncating, and splitting the input sequences, see "Sequence Padding, Truncation, and Splitting".

#### **SequencePaddingValue — Value to pad input sequences**

0 (default) | scalar

Value by which to pad input sequences, specified as a scalar. The option is valid only when SequenceLength is 'longest' or a positive integer. Do not pad sequences with NaN, because doing so can propagate errors throughout the network.

Example: 'SequencePaddingValue',-1

#### **Output Arguments**

#### **updatedNet — Updated network**

SeriesNetwork object | DAGNetwork object

Updated network. updatedNet is the same type of network as the input network.

#### **YPred — Predicted class labels**

categorical vector | cell array of categorical vectors

Predicted class labels, returned as a categorical vector, or a cell array of categorical vectors. The format of YPred depends on the type of problem.

The following table describes the format of YPred.

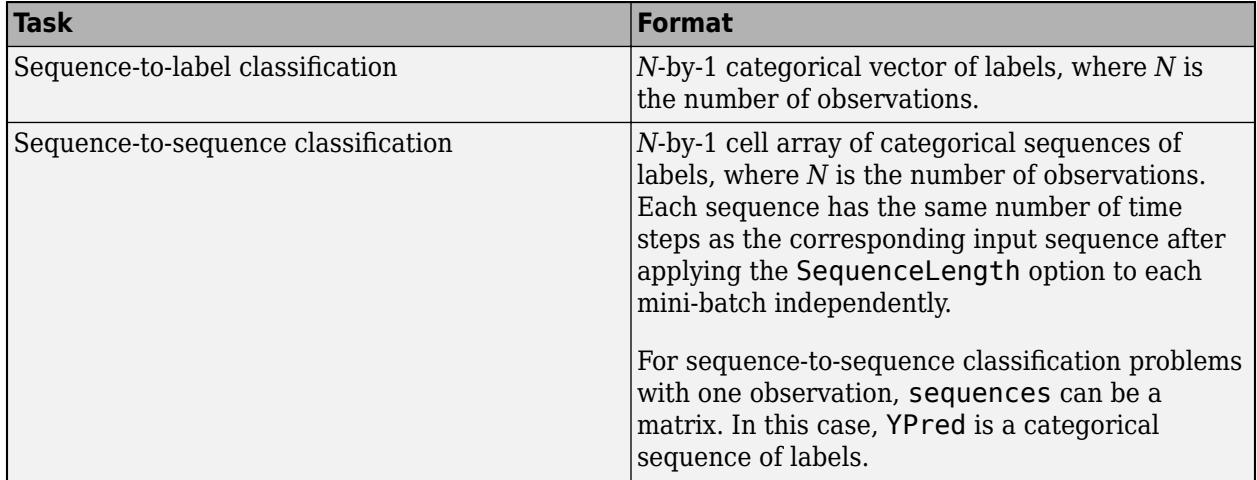

#### **scores — Predicted class scores**

matrix | cell array of matrices

Predicted class scores, returned as a matrix or a cell array of matrices. The format of scores depends on the type of problem.

The following table describes the format of scores.

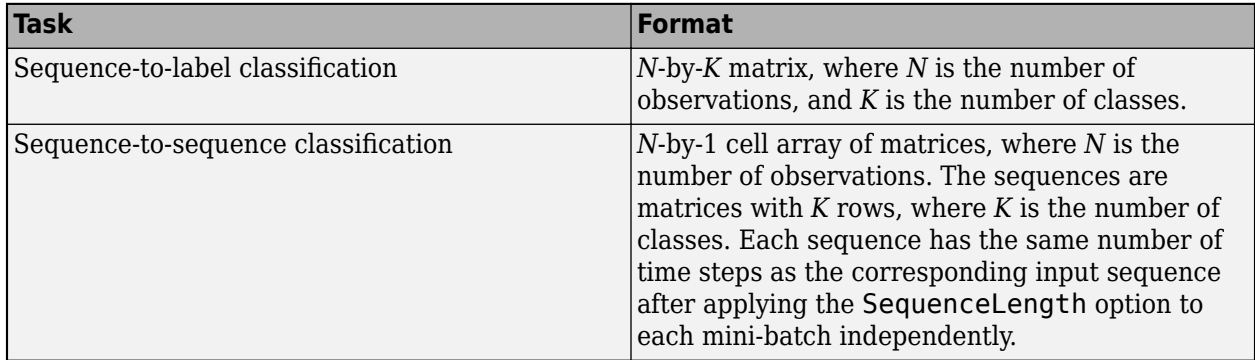

For sequence-to-sequence classification problems with one observation, sequences can be a matrix. In this case, scores is a matrix of predicted class scores.

### **Algorithms**

When you train a network using the [trainNetwork](#page-1231-0) function, or when you use prediction or validation functions with [DAGNetwork](#page-356-0) and [SeriesNetwork](#page-1098-0) objects, the software performs these computations using single-precision, floating-point arithmetic. Functions for training, prediction, and validation include [trainNetwork](#page-1231-0), [predict](#page-993-0), [classify](#page-225-0), and [activations](#page-51-0). The software uses single-precision arithmetic when you train networks using both CPUs and GPUs.

### **References**

- [1] M. Kudo, J. Toyama, and M. Shimbo. "Multidimensional Curve Classification Using Passing-Through Regions." *Pattern Recognition Letters*. Vol. 20, No. 11–13, pages 1103–1111.
- [2] *UCI Machine Learning Repository: Japanese Vowels Dataset*. https://archive.ics.uci.edu/ml/ datasets/Japanese+Vowels

### **Extended Capabilities**

#### **C/C++ Code Generation**

Generate C and C++ code using MATLAB® Coder™.

Usage notes and limitations:

- C++ code generation supports the following syntaxes:
	- [updatedNet,YPred] = classifyAndUpdateState(recNet,sequences)
	- [updatedNet,YPred] = classifyAndUpdateState(\_\_,Name,Value)
	- [updatedNet,YPred,scores] = classifyAndUpdateState(\_\_)
- For vector sequence inputs, the number of features must be a constant during code generation. The sequence length can be variable sized.
- For image sequence inputs, the height, width, and the number of channels must be a constant during code generation.
- Only the 'MiniBatchSize', 'SequenceLength', 'SequencePaddingDirection', and 'SequencePaddingValue' name-value pair arguments are supported for code generation. All name-value pairs must be compile-time constants.
- Only the 'longest' and 'shortest' option of the 'SequenceLength' name-value pair is supported for code generation.
- Code generation for Intel MKL-DNN target does not support the combination of 'SequenceLength','longest', 'SequencePaddingDirection','left', and 'SequencePaddingValue',0 name-value arguments.

#### **GPU Code Generation**

Generate CUDA® code for NVIDIA® GPUs using GPU Coder™.

Usage notes and limitations:

- GPU code generation supports the following syntaxes:
	- [updatedNet,YPred] = classifyAndUpdateState(recNet,sequences)
	- [updatedNet,YPred] = classifyAndUpdateState(\_\_,Name,Value)
	- [updatedNet,YPred,scores] = classifyAndUpdateState(\_\_)
- GPU code generation for the classifyAndUpdateState function is only supported for recurrent neural networks and cuDNN target library.
- GPU code generation does not support gpuArray inputs to the classifyAndUpdateState function.
- The cuDNN library supports vector and 2-D image sequences.
- For vector sequence inputs, the number of features must be a constant during code generation. The sequence length can be variable sized.
- For image sequence inputs, the height, width, and the number of channels must be a constant during code generation.
- Only the 'MiniBatchSize', 'SequenceLength', 'SequencePaddingDirection', and 'SequencePaddingValue' name-value pair arguments are supported for code generation. All name-value pairs must be compile-time constants.
- Only the 'longest' and 'shortest' option of the 'SequenceLength' name-value pair is supported for code generation.

#### **GPU Arrays**

Accelerate code by running on a graphics processing unit (GPU) using Parallel Computing Toolbox<sup>™</sup>.

• When input data is a gpuArray, a cell array containing gpuArray data, or a datastore that returns gpuArray data, "ExecutionEnvironment" option must be "auto" or "gpu".

For more information, see "Run MATLAB Functions on a GPU" (Parallel Computing Toolbox).

### **See Also**

[bilstmLayer](#page-185-0) | [classify](#page-225-0) | [gruLayer](#page-648-0) | [lstmLayer](#page-866-0) | [predict](#page-993-0) | [predictAndUpdateState](#page-1007-0) | [resetState](#page-1033-0) | [sequenceInputLayer](#page-1080-0)

#### **Topics**

"Sequence Classification Using Deep Learning"

"Visualize Activations of LSTM Network" "Long Short-Term Memory Networks" "Specify Layers of Convolutional Neural Network" "Set Up Parameters and Train Convolutional Neural Network" "Deep Learning in MATLAB"

**Introduced in R2017b**

# **clearCache**

Clear accelerated deep learning function trace cache

### **Syntax**

```
clearCache(accfun)
```
### **Description**

clearCache(accfun) clears the trace cache of the [AcceleratedFunction](#page-67-0) object accfun

### **Examples**

#### **Clear Cache of Accelerated Function**

Load the dlnetwork object and class names from the MAT file dlnetDigits.mat.

```
s = load("dlnetDigits.mat");
dlnet = s.dlnet;
classNames = s.classNames;
```
Accelerate the model gradients function modelGradients listed at the end of the example.

fun = @modelGradients; accfun = dlaccelerate(fun);

Clear any previously cached traces of the accelerated function using the clearCache function.

```
clearCache(accfun)
```
View the properties of the accelerated function. Because the cache is empty, the Occupancy property is 0.

```
accfun
```

```
\arctan = AcceleratedFunction with properties:
          Function: @modelGradients
           Enabled: 1
         CacheSize: 50
           HitRate: 0
        Occupancy: 0
 CheckMode: 'none'
 CheckTolerance: 1.0000e-04
```
The returned AcceleratedFunction object stores the traces of underlying function calls and reuses the cached result when the same input pattern reoccurs. To use the accelerated function in a custom training loop, replace calls to the model gradients function with calls to the accelerated function. You can invoke the accelerated function as you would invoke the underlying function. Note that the accelerated function is not a function handle.

Evaluate the accelerated model gradients function with random data using the dlfeval function.

```
X = rand(28, 28, 1, 128, 'single');
dX = d\text{larray}(X, 'SSCB');
T = \text{categorical}(classNames(randi(10, [128 1])));T = onehotencode(T,2)';
dTT = dIarrow(T, 'CB');
```

```
[gradients, state, loss] = d[feval(accfun, dInet, d[X, d]]);
```
View the Occupancy property of the accelerated function. Because the function has been evaluated, the cache is nonempty.

accfun.Occupancy

ans  $= 2$ 

Clear the cache using the clearCache function.

clearCache(accfun)

View the Occupancy property of the accelerated function. Because the cache has been cleared, the cache is empty.

accfun.Occupancy

ans  $= 0$ 

#### **Model Gradients Function**

The modelGradients function takes a dlnetwork object dlnet, a mini-batch of input data dlX with corresponding target labels dlT and returns the gradients of the loss with respect to the learnable parameters in dlnet, the network state, and the loss. To compute the gradients, use the dlgradient function.

```
function [gradients, state, loss] = modelGradients(dlnet, dlX, flT)
```

```
[dlYPred, state] = forward(dlnet, dlx);loss = crossentropy(dlYPred,flT);
gradients = dlgradient(loss,dlnet.Learnables);
```
end

#### **Input Arguments**

#### **accfun — Accelerated function**

AcceleratedFunction object

Accelerated function, specified as an [AcceleratedFunction](#page-67-0) object.

#### **See Also**

[AcceleratedFunction](#page-67-0) | [dlaccelerate](#page-384-0) | [dlarray](#page-392-0) | [dlfeval](#page-412-0) | [dlgradient](#page-416-0)

#### **Topics**

"Deep Learning Function Acceleration for Custom Training Loops"
"Accelerate Custom Training Loop Functions" "Check Accelerated Deep Learning Function Outputs" "Evaluate Performance of Accelerated Deep Learning Function"

#### **Introduced in R2021a**

# **clippedReluLayer**

Clipped Rectified Linear Unit (ReLU) layer

# **Description**

A clipped ReLU layer performs a threshold operation, where any input value less than zero is set to zero and any value above the *clipping ceiling* is set to that clipping ceiling.

This operation is equivalent to:

 $f(x) =$ 0,  $x < 0$ *x*, 0 ≤ *x* < *ceiling ceiling*, *x* ≥ *ceiling* .

This clipping prevents the output from becoming too large.

# **Creation**

### **Syntax**

layer = clippedReluLayer(ceiling) layer = clippedReluLayer(ceiling, 'Name', Name)

### **Description**

layer = clippedReluLayer(ceiling) returns a clipped ReLU layer with the clipping ceiling equal to ceiling.

layer = clippedReluLayer(ceiling,'Name',Name) sets the optional Name property.

### **Properties**

### **Clipped ReLU**

### **Ceiling — Ceiling for input clipping**

positive scalar

Ceiling for input clipping, specified as a positive scalar.

Example: 10

### **Layer**

#### **Name — Layer name**

'' (default) | character vector | string scalar

Layer name, specified as a character vector or a string scalar. To include a layer in a layer graph, you must specify a nonempty, unique layer name. If you train a series network with the layer and Name is set to <sup>1</sup>, then the software automatically assigns a name to the layer at training time.

Data Types: char | string

**NumInputs — Number of inputs** 1 (default)

Number of inputs of the layer. This layer accepts a single input only.

Data Types: double

**InputNames — Input names** {'in'} (default)

Input names of the layer. This layer accepts a single input only.

Data Types: cell

**NumOutputs — Number of outputs** 1 (default)

Number of outputs of the layer. This layer has a single output only.

Data Types: double

```
OutputNames — Output names
```
{'out'} (default)

Output names of the layer. This layer has a single output only.

Data Types: cell

### **Examples**

#### **Create Clipped ReLU Layer**

Create a clipped ReLU layer with the name 'clip1' and the clipping ceiling equal to 10.

```
layer = clippedReluLayer(10,'Name','clip1')
layer = 
  ClippedReLULayer with properties:
        Name: 'clip1'
    Hyperparameters
     Ceiling: 10
```
Include a clipped ReLU layer in a Layer array.

```
layers = [ ...
     imageInputLayer([28 28 1])
     convolution2dLayer(5,20)
     clippedReluLayer(10)
```

```
 maxPooling2dLayer(2,'Stride',2)
     fullyConnectedLayer(10)
     softmaxLayer
     classificationLayer]
lavers = 7x1 Layer array with layers:
 1 '' Image Input 28x28x1 images with 'zerocenter' normalization
 2 '' Convolution 20 5x5 convolutions with stride [1 1] and padding [0 0 0 0]
     3 '' Clipped ReLU Clipped ReLU with ceiling 10<br>4 '' Max Pooling 2x2 max pooling with stride
     4 '' Max Pooling 2x2 max pooling with stride [2 2] and padding [0 0 0 0 0<br>5 '' Fully Connected 10 fully connected layer
                                       10 fully connected layer
     6 '' Softmax softmax<br>7 '' Classification_Output crossen
          7 '' Classification Output crossentropyex
```
## **References**

[1] Hannun, Awni, Carl Case, Jared Casper, Bryan Catanzaro, Greg Diamos, Erich Elsen, Ryan Prenger, et al. "Deep speech: Scaling up end-to-end speech recognition." Preprint, submitted 17 Dec 2014. http://arxiv.org/abs/1412.5567

### **Extended Capabilities**

#### **C/C++ Code Generation**

Generate C and C++ code using MATLAB® Coder™.

#### **GPU Code Generation**

Generate CUDA® code for NVIDIA® GPUs using GPU Coder™.

### **See Also**

[leakyReluLayer](#page-856-0) | [reluLayer](#page-1047-0) | [swishLayer](#page-1178-0) | [trainNetwork](#page-1231-0)

#### **Topics**

"Create Simple Deep Learning Network for Classification" "Train Convolutional Neural Network for Regression" "Deep Learning in MATLAB" "Specify Layers of Convolutional Neural Network" "Compare Activation Layers" "List of Deep Learning Layers"

#### **Introduced in R2017b**

# **concatenationLayer**

Concatenation layer

# **Description**

A concatenation layer takes inputs and concatenates them along a specified dimension. The inputs must have the same size in all dimensions except the concatenation dimension.

Specify the number of inputs to the layer when you create it. The inputs have the names 'in1', 'in2',..., 'inN', where N is the number of inputs. Use the input names when connecting or disconnecting the layer by using [connectLayers](#page-287-0) or [disconnectLayers](#page-496-0).

# **Creation**

### **Syntax**

```
layer = concatenationLayer(dim,numInputs)
layer = concatenationLayer(dim,numInputs,'Name',name)
```
#### **Description**

layer = concatenationLayer(dim, numInputs) creates a concatenation layer that concatenates numInputs inputs along the specified dimension, dim. This function also sets the Dim and NumInputs properties.

layer = concatenationLayer(dim,numInputs,'Name',name) also sets the Name property. To create a network containing a concatenation layer, you must specify a layer name.

### **Properties**

#### **Concatenation**

**Dim — Concatenation dimension** positive integer

Concatenation dimension, specified as a positive integer.

Example: 4

#### **Layer**

```
Name — Layer name
```
'' (default) | character vector | string scalar

Layer name, specified as a character vector or a string scalar. To include this layer in a layer graph, you must specify a layer name.

Data Types: char | string

#### **NumInputs — Number of inputs**

positive integer

Number of inputs to the layer, specified as a positive integer.

The inputs have the names 'in1', 'in2',...,'inN', where N equals NumInputs. For example, if NumInputs equals 3, then the inputs have the names 'in1','in2', and 'in3'. Use the input names when connecting or disconnecting the layer by using [connectLayers](#page-287-0) or [disconnectLayers](#page-496-0).

#### **InputNames — Input Names**

{'in1','in2',…,'inN'} (default)

Input names, specified as  $\{\text{'in1}', \text{'in2}', \ldots, \text{'inN'}\}$ , where N is the number of inputs of the layer. Data Types: cell

**NumOutputs — Number of outputs**

1 (default)

Number of outputs of the layer. This layer has a single output only.

Data Types: double

#### **OutputNames — Output names**

{'out'} (default)

Output names of the layer. This layer has a single output only.

Data Types: cell

### **Examples**

#### **Create and Connect Concatenation Layer**

Create a concatenation layer that concatenates two inputs along the fourth dimension (channels). Name the concatenation layer 'concat'.

```
concat = concatenationLayer(4,2,'Name','concat')
concat = ConcatenationLayer with properties:
           Name: 'concat'
           Dim: 4
     NumInputs: 2
     InputNames: {'in1' 'in2'}
```
Create two ReLU layers and connect them to the concatenation layer. The concatenation layer concatenates the outputs from the ReLU layers.

```
relu_1 = reluLayer('Name','relu_1');
relu_2 = reluLayer('Name','relu<sup>-2'</sup>);
lgraph = layerGraph();
```

```
lgraph = addLayers(lgraph, relu_1);
lgraph = addLayers(lgraph, relu_2);
lgraph = addLayers(lgraph, concat);
lgraph = connectLayers(lgraph, 'relu_1', 'concat/in1');
lgraph = connectLayers(lgraph, 'relu_2', 'concat/in2');
plot(lgraph)
```
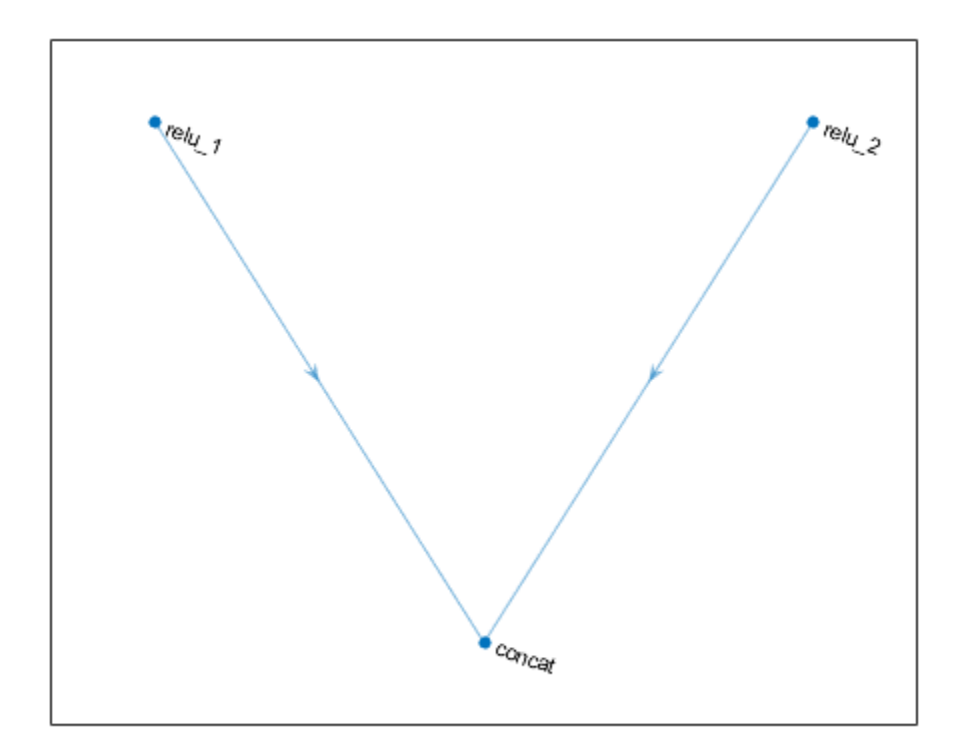

### **Extended Capabilities**

#### **C/C++ Code Generation**

Generate C and C++ code using MATLAB® Coder™.

#### **GPU Code Generation**

Generate CUDA® code for NVIDIA® GPUs using GPU Coder™.

### **See Also**

[additionLayer](#page-87-0) | [connectLayers](#page-287-0) | [disconnectLayers](#page-496-0) | [layerGraph](#page-830-0) | [trainNetwork](#page-1231-0)

#### **Topics**

"3-D Brain Tumor Segmentation Using Deep Learning" "Pretrained Deep Neural Networks" "List of Deep Learning Layers"

**Introduced in R2019a**

# <span id="page-260-0"></span>**confusionchart**

Create confusion matrix chart for classification problem

### **Syntax**

```
confusionchart(trueLabels,predictedLabels)
confusionchart(m)
confusionchart(m,classLabels)
confusionchart(parent, )
confusionchart( ___ ,Name,Value)
cm = \text{continuous} )
```
### **Description**

confusionchart(trueLabels,predictedLabels) creates a confusion matrix chart from true labels trueLabels and predicted labels predictedLabels and returns a ConfusionMatrixChart object. The rows of the confusion matrix correspond to the true class and the columns correspond to the predicted class. Diagonal and off-diagonal cells correspond to correctly and incorrectly classified observations, respectively. Use cm to modify the confusion matrix chart after it is created. For a list of properties, see [ConfusionMatrixChart Properties.](#page-276-0)

confusionchart(m) creates a confusion matrix chart from the numeric confusion matrix m. Use this syntax if you already have a numeric confusion matrix in the workspace.

confusionchart(m,classLabels) specifies class labels that appear along the *x*-axis and *y*-axis. Use this syntax if you already have a numeric confusion matrix and class labels in the workspace.

confusionchart(parent, ) creates the confusion chart in the figure, panel, or tab specified by parent.

confusionchart( \_\_\_ ,Name,Value) specifies additional ConfusionMatrixChart properties using one or more name-value pair arguments. Specify the properties after all other input arguments. For a list of properties, see [ConfusionMatrixChart Properties.](#page-276-0)

 $cm = \text{confusionchart}$  ) returns the ConfusionMatrixChart object. Use cm to modify properties of the chart after creating it. For a list of properties, see [ConfusionMatrixChart Properties.](#page-276-0)

### **Examples**

#### **Create Confusion Matrix Chart**

Load a sample of predicted and true labels for a classification problem. trueLabels is the true labels for an image classification problem and predictedLabels is the predictions of a convolutional neural network.

load('Cifar10Labels.mat','trueLabels','predictedLabels');

Create a confusion matrix chart.

#### 923  $\mathbf{1}$ airplane 4 21 8  $\overline{4}$ 5 5 23 6 automobile 5 972 2  $\mathbf{1}$ 5 15 bird 26  $\overline{2}$ 892 30 13 8  $17$ 5  $\overline{4}$ 3  $12$ 5  $\overline{7}$ 4 32 826 24 48 30  $12$ cat True Class 5 898  $\overline{c}$  $\mathbf{1}$ 1 28 24 13  $14$ 14 deer  $\overline{7}$  $\overline{2}$ 801 3 dog 28 111 18 13 17 5 943 27 3 4  $\mathbf{1}$  $\mathbf{1}$ frog 16 horse 9  $\mathbf{1}$ 14 13 22 17 3 915  $\overline{2}$ 4 37 10 4 4 1  $\overline{c}$ 1 931 10 ship 20 39 3 3  $\overline{2}$  $\mathbf{1}$ 9 923 truck automobile airplane bird deer horse truck  $c^{2^k}$  $\delta_{\text{O}}\sigma$ **ROB** ship

#### figure

cm = confusionchart(trueLabels,predictedLabels);

#### **Predicted Class**

Modify the appearance and behavior of the confusion matrix chart by changing property values. Add column and row summaries and a title. A column-normalized column summary displays the number of correctly and incorrectly classified observations for each predicted class as percentages of the number of observations of the corresponding predicted class. A row-normalized row summary displays the number of correctly and incorrectly classified observations for each true class as percentages of the number of observations of the corresponding true class.

```
cm.ColumnSummary = 'column-normalized';
cm.RowSummary = 'row-normalized';
cm.Title = 'CIFAR-10 Confusion Matrix';
```
92.3%

97.2%

89.2%

82.6%

89.8%

94.3%

91.5%

92.3%

7.7%

2.8%

10.8%

17.4%

10.2% 19.9%

5.7%

8.5%

6.9%

 $7.7%$ 

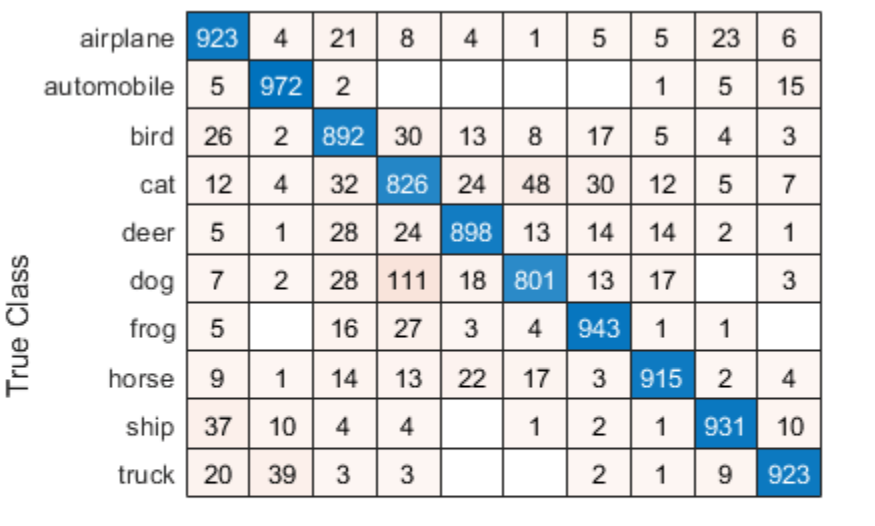

#### **CIFAR-10 Confusion Matrix**

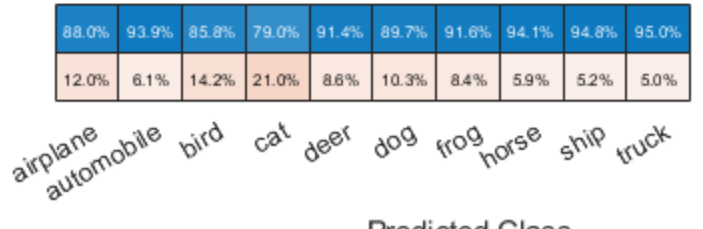

**Predicted Class** 

#### **Create Confusion Matrix Chart from Numeric Confusion Matrix**

You can use confusionchart to create a confusion matrix chart from a numeric confusion matrix.

Load a sample confusion matrix m and the associated class labels classLabels.

```
load('Cifar10ConfusionMat.mat','m','classLabels');
m
```
m = *10×10*

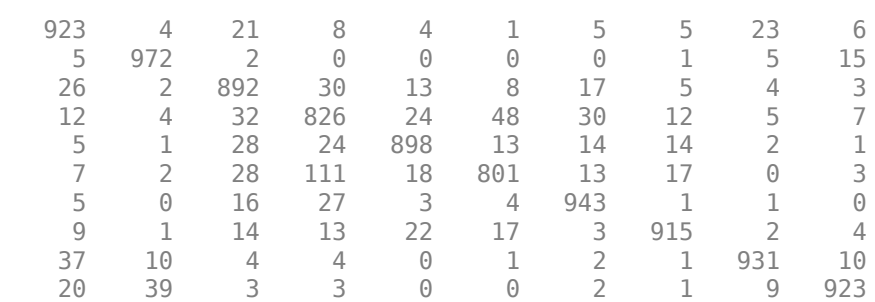

#### classLabels

```
classLabels = 10x1 categorical
       airplane 
       automobile 
       bird 
       cat 
       deer 
       dog 
       frog 
       horse 
       ship 
       truck
```
Create a confusion matrix chart from the numeric confusion matrix and the class labels.

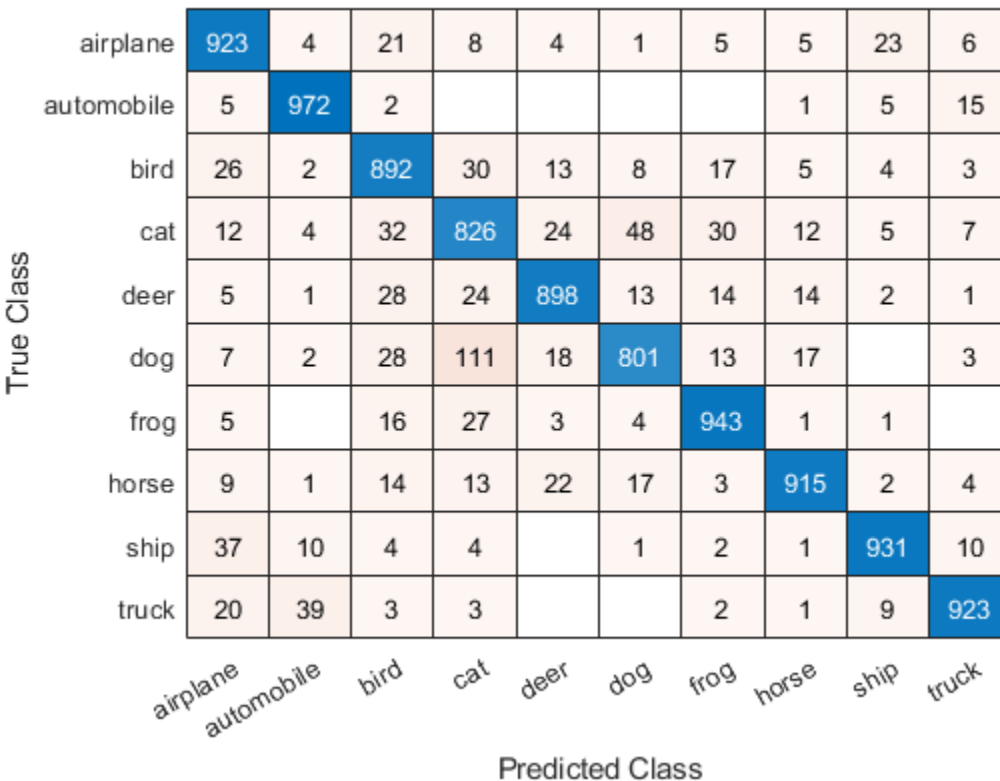

```
cm = confusionchart(m,classLabels);
```
#### **Sort Classes by Precision or Recall**

Load a sample of predicted and true labels for a classification problem. trueLabels are the true labels for an image classification problem and predictedLabels are the predictions of a convolutional neural network. Create a confusion matrix chart with column and row summaries

load('Cifar10Labels.mat','trueLabels','predictedLabels'); figure

#### cm = confusionchart(trueLabels, predictedLabels, ...

 'ColumnSummary','column-normalized', ... 'RowSummary','row-normalized');

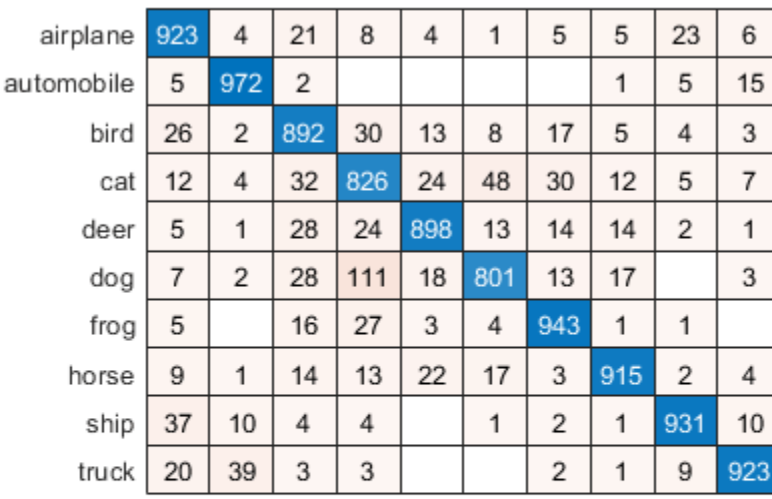

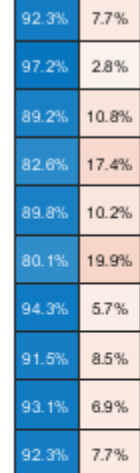

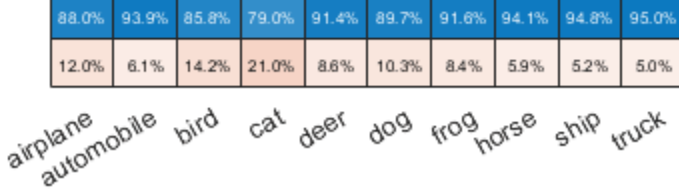

**Predicted Class** 

To sort the classes of the confusion matrix by class-wise recall (true positive rate), normalize the cell values across each row, that is, by the number of observations that have the same true class. Sort the classes by the corresponding diagonal cell values and reset the normalization of the cell values. The classes are now sorted such that the percentages in the blue cells in the row summaries to the right are decreasing.

```
cm.Normalization = 'row-normalized';
sortClasses(cm, 'descending-diagonal');
cm.Normalization = 'absolute';
```
True Class

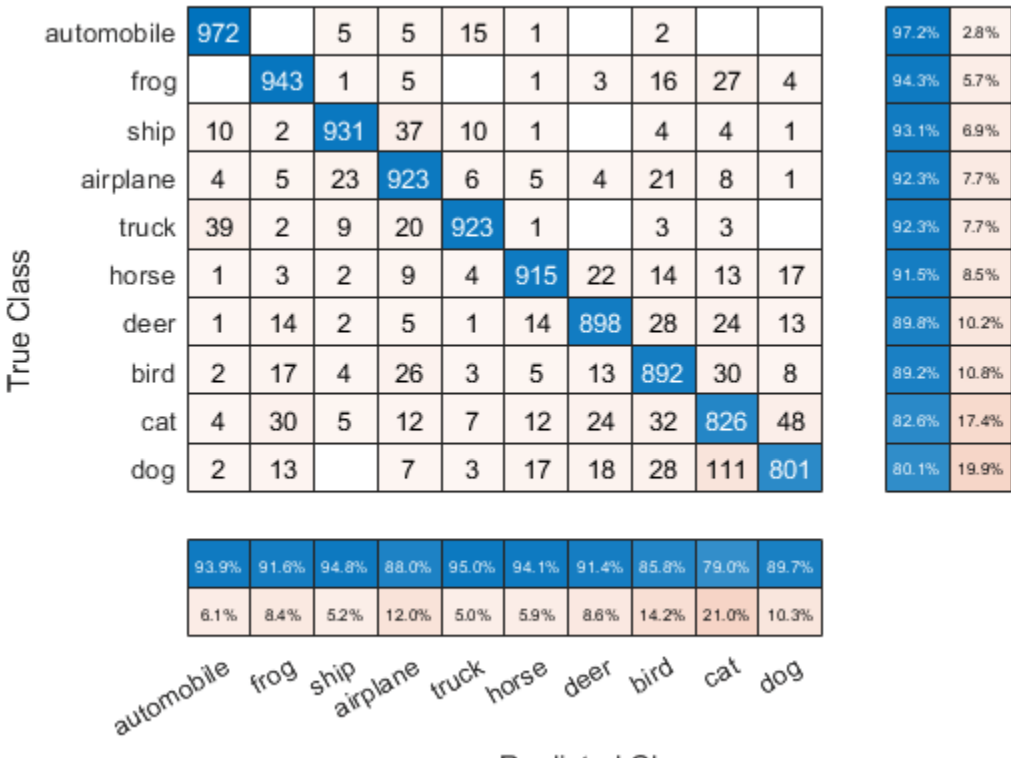

**Predicted Class** 

To sort the classes by class-wise precision (positive predictive value), normalize the cell values across each column, that is, by the number of observations that have the same predicted class. Sort the classes by the corresponding diagonal cell values and reset the normalization of the cell values. The classes are now sorted such that the percentages in the blue cells in the column summaries at the bottom are decreasing.

```
cm.Normalization = 'column-normalized';
sortClasses(cm,'descending-diagonal');
cm.Normalization = 'absolute';
```
0.2%  $9.9%$ 

 $0.8%$  $7.4%$ 

|                                                                              | truck      | 923   | 9     | 1     | 39    | 2     |       |       | 20    | 3     | 3     |  | 92.3% | 7.7%  |
|------------------------------------------------------------------------------|------------|-------|-------|-------|-------|-------|-------|-------|-------|-------|-------|--|-------|-------|
| True Class                                                                   | ship       | 10    | 931   | 1     | 10    | 2     |       | 1     | 37    | 4     | 4     |  | 93.1% | 6.9%  |
|                                                                              | horse      | 4     | 2     | 915   | 1     | 3     | 22    | 17    | 9     | 14    | 13    |  | 91.5% | 8.5%  |
|                                                                              | automobile | 15    | 5     | 1     | 972   |       |       |       | 5     | 2     |       |  | 97.2% | 2.8%  |
|                                                                              | frog       |       | 1     | 1     |       | 943   | 3     | 4     | 5     | 16    | 27    |  | 94.3% | 5.7%  |
|                                                                              | deer       | 1     | 2     | 14    | 1     | 14    | 898   | 13    | 5     | 28    | 24    |  | 89.8% | 10.2% |
|                                                                              | dog        | 3     |       | 17    | 2     | 13    | 18    | 801   | 7     | 28    | 111   |  | 80.1% | 19.9% |
|                                                                              | airplane   | 6     | 23    | 5     | 4     | 5     | 4     | 1     | 923   | 21    | 8     |  | 92.3% | 7.7%  |
|                                                                              | bird       | 3     | 4     | 5     | 2     | 17    | 13    | 8     | 26    | 892   | 30    |  | 89.2% | 10.8% |
|                                                                              | cat        | 7     | 5     | 12    | 4     | 30    | 24    | 48    | 12    | 32    | 826   |  | 82.6% | 17.4% |
|                                                                              |            |       |       |       |       |       |       |       |       |       |       |  |       |       |
|                                                                              |            | 95.0% | 94.8% | 94.1% | 93.9% | 91.6% | 91.4% | 89.7% | 88.0% | 85.8% | 79.0% |  |       |       |
|                                                                              |            | 5.0%  | 5.2%  | 5.9%  | 6.1%  | 8.4%  | 8.6%  | 10.3% | 12.0% | 14.2% | 21.0% |  |       |       |
| dog <sub>airplane</sub> bird cat<br>ship <sub>horse</sub> frog deer<br>truck |            |       |       |       |       |       |       |       |       |       |       |  |       |       |

**Predicted Class** 

### **Input Arguments**

#### **trueLabels — True labels of classification problem**

categorical vector | numeric vector | string vector | character array | cell array of character vectors | logical vector

True labels of classification problem, specified as a categorical vector, numeric vector, string vector, character array, cell array of character vectors, or logical vector. If trueLabels is a vector, then each element corresponds to one observation. If trueLabels is a character array, then it must be two-dimensional with each row corresponding to the label of one observation.

#### **predictedLabels — Predicted labels of classification problem**

categorical vector | numeric vector | string vector | character array | cell array of character vectors | logical vector

Predicted labels of classification problem, specified as a categorical vector, numeric vector, string vector, character array, cell array of character vectors, or logical vector. If predictedLabels is a vector, then each element corresponds to one observation. If predictedLabels is a character array, then it must be two-dimensional with each row corresponding to the label of one observation.

#### **m — Confusion matrix**

matrix

Confusion matrix, specified as a matrix. m must be square and its elements must be positive integers. The element  $m(i,j)$  is the number of times an observation of the ith true class was predicted to be

of the jth class. Each colored cell of the confusion matrix chart corresponds to one element of the confusion matrix m.

#### **classLabels — Class labels**

categorical vector | numeric vector | string vector | character array | cell array of character vectors | logical vector

Class labels of the confusion matrix chart, specified as a categorical vector, numeric vector, string vector, character array, cell array of character vectors, or logical vector. If classLabels is a vector, then it must have the same number of elements as the confusion matrix has rows and columns. If classLabels is a character array, then it must be two-dimensional with each row corresponding to the label of one class.

#### **parent — Parent container**

Figure object | Panel object | Tab object | TiledChartLayout object | GridLayout object

Parent container, specified as a Figure, Panel, Tab, TiledChartLayout, or GridLayout object.

#### **Name-Value Pair Arguments**

Specify optional comma-separated pairs of Name, Value arguments. Name is the argument name and Value is the corresponding value. Name must appear inside quotes. You can specify several name and value pair arguments in any order as Name1, Value1, ..., NameN, ValueN.

```
Example: cm = confusionchart(trueLabels, predictedLabels, 'Title', 'My Title
Text','ColumnSummary','column-normalized')
```
**Note** The properties listed here are only a subset. For a complete list, see [ConfusionMatrixChart](#page-276-0) [Properties.](#page-276-0)

#### **Title — Title**

'' (default) | character vector | string scalar

Title of the confusion matrix chart, specified as a character vector or string scalar.

```
Example: cm = confusionchart(, 'Title', 'My Title Text')
```

```
Example: cm.Title = 'My Title Text'
```
#### **ColumnSummary — Column summary**

'off' (default) | 'absolute' | 'column-normalized' | 'total-normalized'

Column summary of the confusion matrix chart, specified as one of the following:

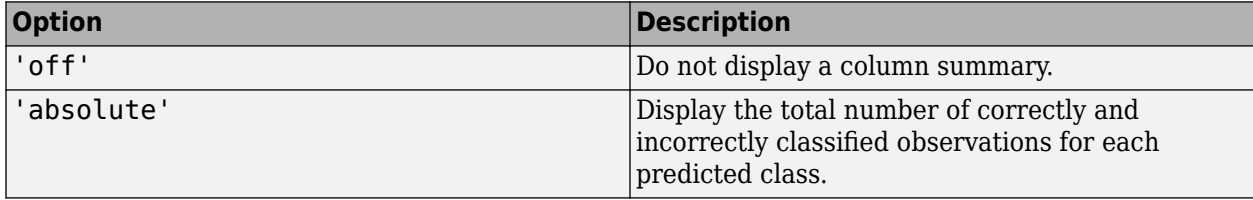

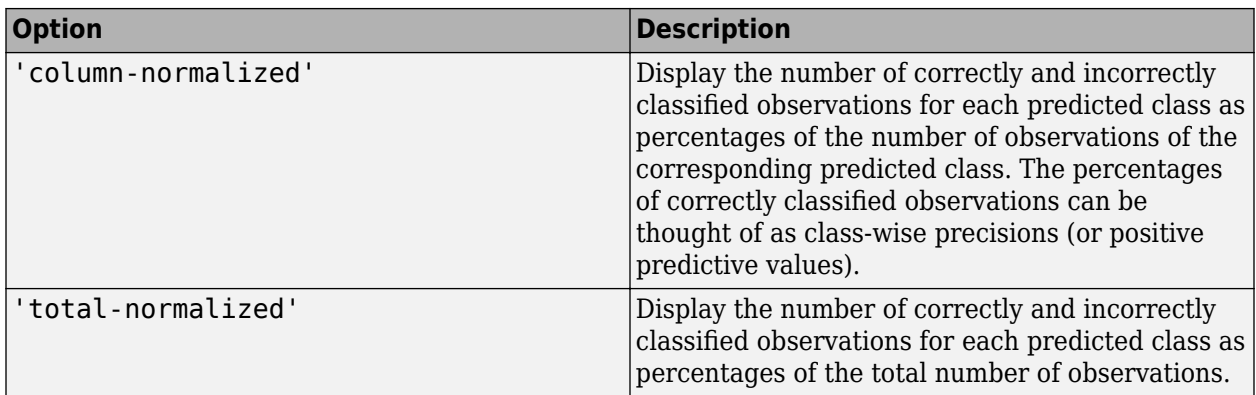

Example: cm = confusionchart( \_, 'ColumnSummary', 'column-normalized')

Example: cm.ColumnSummary = 'column-normalized'

#### **RowSummary — Row summary**

'off' (default) | 'absolute' | 'row-normalized' | 'total-normalized'

Row summary of the confusion matrix chart, specified as one of the following:

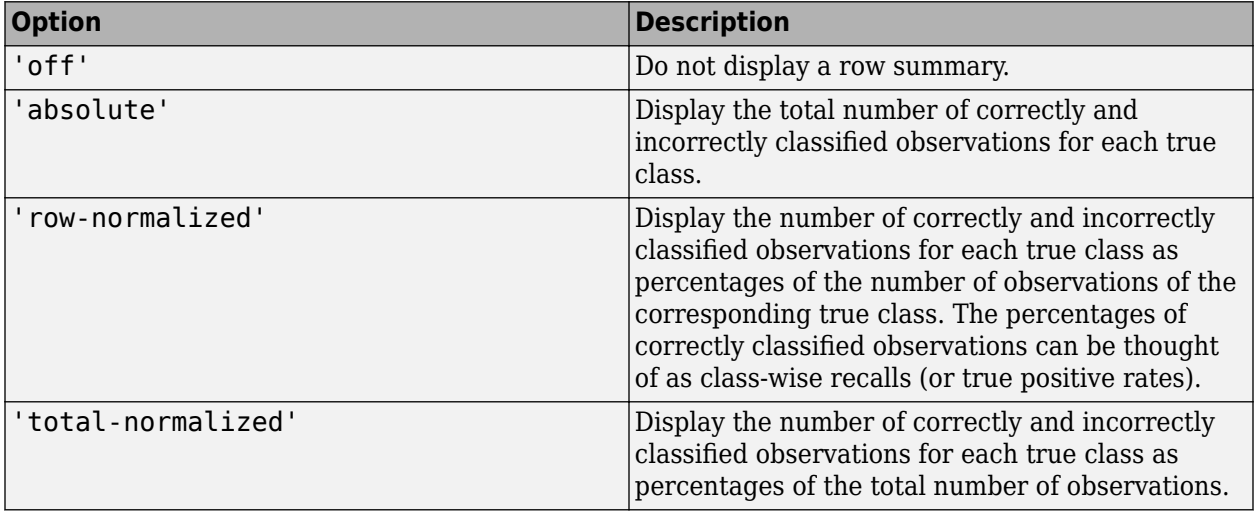

Example: cm = confusionchart(\_\_,'RowSummary','row-normalized')

Example: cm.RowSummary = 'row-normalized'

#### **Normalization — Normalization of cell values**

'absolute' (default) | 'column-normalized' | 'row-normalized' | 'total-normalized'

Normalization of cell values, specified as one of the following:

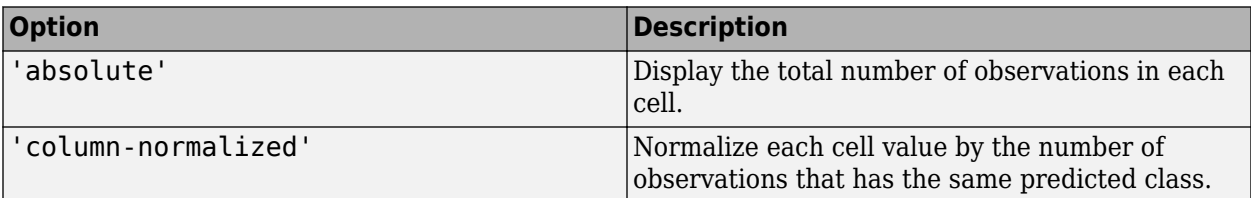

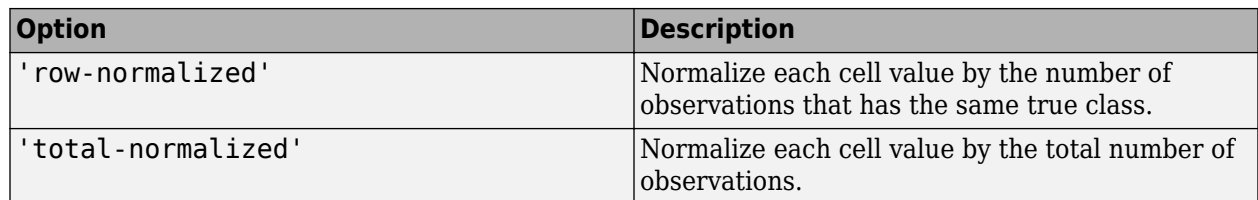

Modifying the normalization of cell values also affects the colors of the cells.

```
Example: cm = confusionchart( _, 'Normalization', 'total-normalized')
Example: cm.Normalization = 'total-normalized'
```
### **Output Arguments**

**cm — Confusion matrix chart object**

```
ConfusionMatrixChart object
```
ConfusionMatrixChart object, which is a standalone visualization on page 1-264. Use cm to set properties of the confusion matrix chart after creating it.

### **Limitations**

• MATLAB code generation is not supported for ConfusionMatrixChart objects.

### **More About**

#### **Standalone Visualization**

A standalone visualization is a chart designed for a special purpose that works independently from other charts. Unlike other charts such as plot and surf, a standalone visualization has a preconfigured axes object built into it, and some customizations are not available. A standalone visualization also has these characteristics:

- It cannot be combined with other graphics elements, such as lines, patches, or surfaces. Thus, the hold command is not supported.
- The gca function can return the chart object as the current axes.
- You can pass the chart object to many MATLAB functions that accept an axes object as an input argument. For example, you can pass the chart object to the title function.

### **Tips**

• If you have one-hot (one-of-N) data, use [onehotdecode](#page-952-0) to prepare your data for use with confusionchart. For example, suppose you have true labels targets and predicted labels outputs, with observations in columns. You can create a confusion matrix chart using

```
numClasses = size(target, 1);trueLabels = onehotdecode(targets,1:numClasses,1);
predictedLabels = onehotdecode(outputs,1:numClasses,1);
confusionchart(trueLabels,predictedLabels)
```
• If you have Statistics and Machine Learning Toolbox, you can create a confusion matrix chart for tall arrays. For details, see confusionchart and "Confusion Matrix for Classification Using Tall Arrays" (Statistics and Machine Learning Toolbox).

### **See Also**

#### **Functions**

categorical | [classify](#page-225-0) | [confusionmat](#page-271-0) | [sortClasses](#page-1143-0)

#### **Properties**

[ConfusionMatrixChart Properties](#page-276-0)

#### **Topics**

"Deep Learning in MATLAB"

#### **Introduced in R2018b**

# <span id="page-271-0"></span>**confusionmat**

Compute confusion matrix for classification problem

### **Syntax**

```
C = \text{confusionmat}(\text{group,} \text{group}C = \text{confusionmat}(group,grouphat, 'Order',grouporder)[C, order] = confusionmat(
```
### **Description**

 $C =$  confusionmat (group, grouphat) returns the confusion matrix C determined by the known and predicted groups in group and grouphat, respectively.

C = confusionmat(group,grouphat,'Order',grouporder) uses grouporder to order the rows and columns of C.

 $[C, \text{order}] = \text{confusionmat}$   $($  ) also returns the order of the rows and columns of C in the variable order using any of the input arguments in previous syntaxes.

### **Examples**

#### **Calculate Confusion Matrix**

Load a sample of predicted and true labels for a classification problem. trueLabels are the true labels for an image classification problem and predictedLabels are the predictions of a convolutional neural network.

```
load('Cifar10Labels.mat','trueLabels','predictedLabels');
```
Calculate the numeric confusion matrix. order is the order of the classes in the confusion matrix.

```
[m,order] = confusionmat(trueLabels,predictedLabels)
```

```
m = 10×10
```
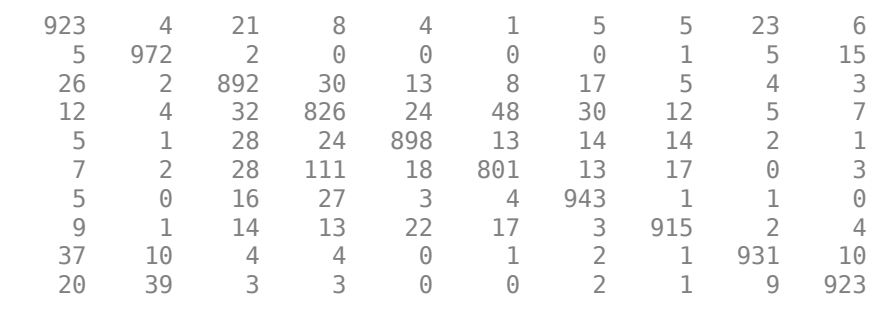

```
order = 10x1 categorical
      airplane 
      automobile
```
 bird cat deer dog frog horse ship truck

You can use confusionchart to plot a the confusion matrix as a confusion matrix chart.

```
figure
cm = confusionchart(m,order);
```
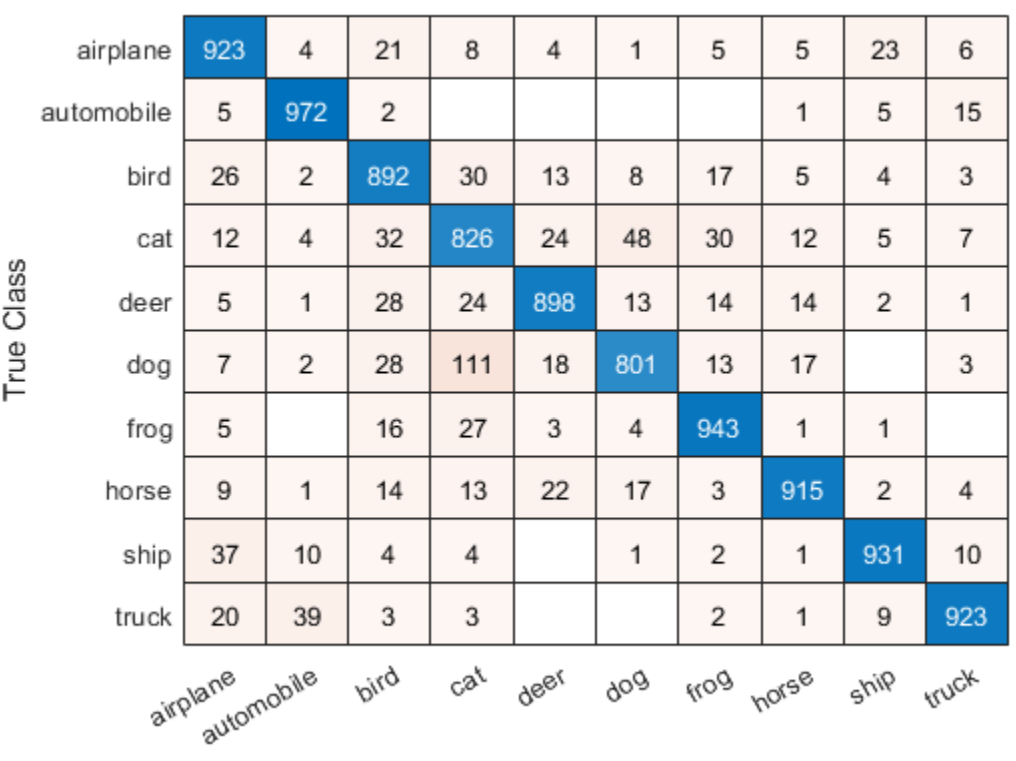

**Predicted Class** 

You do not need to calculate the confusion matrix first and then plot it. Instead, plot a confusion matrix chart directly from the true and predicted labels. You can also add column and row summaries and a title.

figure

 $cm = confusionchart(truelabels, predictedLabels, ...$  'Title','My Title', ... 'RowSummary','row-normalized', ... 'ColumnSummary','column-normalized');

**1-267**

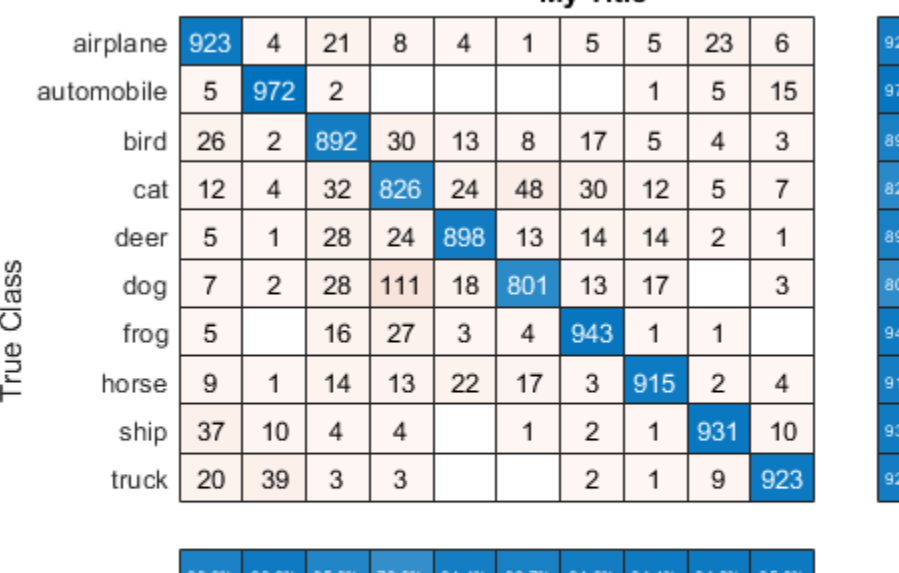

Mv Title

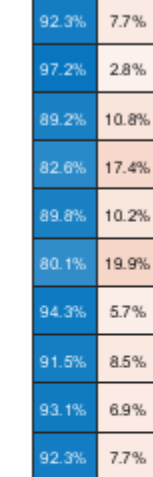

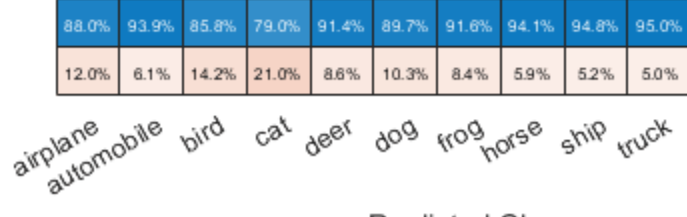

**Predicted Class** 

The ConfusionMatrixChart object stores the numeric confusion matrix in the NormalizedValues property and classes in the ClassLabels property.

#### cm.NormalizedValues

ans = *10×10*

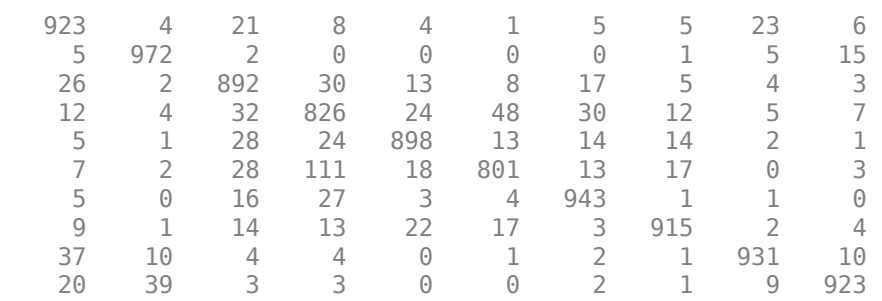

#### cm.ClassLabels

ans = *10x1 categorical* airplane automobile bird cat deer dog

 frog horse ship truck

### **Input Arguments**

#### **group — Known groups**

numeric vector | logical vector | character array | string array | cell array of character vectors | categorical vector

Known groups for categorizing observations, specified as a numeric vector, logical vector, character array, string array, cell array of character vectors, or categorical vector.

group is a grouping variable of the same type as grouphat. The group argument must have the same number of observations as grouphat, as described in "Grouping Variables" (Statistics and Machine Learning Toolbox). The confusionmat function treats character arrays and string arrays as cell arrays of character vectors. Additionally, confusionmat treats NaN, empty, and 'undefined' values in group as missing values and does not count them as distinct groups or categories.

Example: {'Male','Female','Female','Male','Female'}

Data Types: single | double | logical | char | string | cell | categorical

#### **grouphat — Predicted groups**

numeric vector | logical vector | character array | string array | cell array of character vectors | categorical vector

Predicted groups for categorizing observations, specified as a numeric vector, logical vector, character array, string array, cell array of character vectors, or categorical vector.

grouphat is a grouping variable of the same type as group. The grouphat argument must have the same number of observations as group, as described in "Grouping Variables" (Statistics and Machine Learning Toolbox). The confusionmat function treats character arrays and string arrays as cell arrays of character vectors. Additionally, confusionmat treats NaN, empty, and 'undefined' values in grouphat as missing values and does not count them as distinct groups or categories.

Example: [1 0 0 1 0]

Data Types: single | double | logical | char | string | cell | categorical

#### **grouporder — Group order**

numeric vector | logical vector | character array | string array | cell array of character vectors | categorical vector

Group order, specified as a numeric vector, logical vector, character array, string array, cell array of character vectors, or categorical vector.

grouporder is a grouping variable containing all the distinct elements in group and grouphat. Specify grouporder to define the order of the rows and columns of C. If grouporder contains elements that are not in group or grouphat, the corresponding entries in C are 0.

By default, the group order depends on the data type of  $s = [group;group]$ 

- For numeric and logical vectors, the order is the sorted order of s.
- For categorical vectors, the order is the order returned by categories(s).
- For other data types, the order is the order of first appearance in s.

```
Example: 'order',{'setosa','versicolor','virginica'}
Data Types: single | double | logical | char | string | cell | categorical
```
### **Output Arguments**

#### **C — Confusion matrix**

matrix

Confusion matrix, returned as a square matrix with size equal to the total number of distinct elements in the group and grouphat arguments.  $C(i, j)$  is the count of observations known to be in group i but predicted to be in group j.

The rows and columns of C have identical ordering of the same group indices. By default, the group order depends on the data type of  $s = [qroup; qrouphat]$ :

- For numeric and logical vectors, the order is the sorted order of s.
- For categorical vectors, the order is the order returned by categories(s).
- For other data types, the order is the order of first appearance in s.

To change the order, specify grouporder,

The confusionmat function treats NaN, empty, and 'undefined' values in the grouping variables as missing values and does not include them in the rows and columns of C.

#### **order — Order of rows and columns**

numeric vector | logical vector | categorical vector | cell array of character vectors

Order of rows and columns in C, returned as a numeric vector, logical vector, categorical vector, or cell array of character vectors. If group and grouphat are character arrays, string arrays, or cell arrays of character vectors, then the variable order is a cell array of character vectors. Otherwise, order is of the same type as group and grouphat.

### **Alternative Functionality**

• Use [confusionchart](#page-260-0) to calculate and plot a confusion matrix. Additionally, confusionchart displays summary statistics about your data and sorts the classes of the confusion matrix according to the class-wise precision (positive predictive value), class-wise recall (true positive rate), or total number of correctly classified observations.

### **See Also**

categories | [classify](#page-225-0) | [confusionchart](#page-260-0)

**Topics**

"Deep Learning in MATLAB"

# <span id="page-276-0"></span>**ConfusionMatrixChart Properties**

Confusion matrix chart appearance and behavior

# **Description**

ConfusionMatrixChart properties control the appearance and behavior of a ConfusionMatrixChart object. By changing property values, you can modify certain aspects of the confusion matrix chart. For example, you can add a title:

```
cm = \text{confusionchart}([1 3 5; 2 4 6; 11 7 3]);cm.Title = 'My Confusion Matrix Title';
```
### **Properties**

**Labels**

**Title — Title** '' (default) | character vector | string scalar

Title of the confusion matrix chart, specified as a character vector or string scalar.

```
Example: cm = confusionchart(__,'Title','My Title Text')
Example: cm.Title = 'My Title Text'
```
#### **XLabel — Label for** *x***-axis**

'Predicted class' (default) | string scalar | character vector

#### Label for the *x*-axis, specified as a string scalar or character vector.

```
Example: cm = confusionchart(_,'XLabel','My Label')
Example: cm.XLabel = 'My Label'
```
#### **YLabel — Label for** *y***-axis**

'True class' (default) | string scalar | character vector

#### Label for the *x*-axis, specified as a string scalar or character vector.

Example: cm = confusionchart( , 'YLabel', 'My Label')

Example: cm.YLabel = 'My Label'

#### **ClassLabels — Class labels**

categorical vector | numeric vector | string vector | character array | cell array of character vectors | logical vector

This property is read-only.

Class labels of the confusion matrix chart, stored as a categorical vector, numeric vector, string vector, character array, cell array of character vectors, or logical vector.

#### **Row and Column Summaries**

#### **ColumnSummary — Column summary**

'off' (default) | 'absolute' | 'column-normalized' | 'total-normalized'

Column summary of the confusion matrix chart, specified as one of the following:

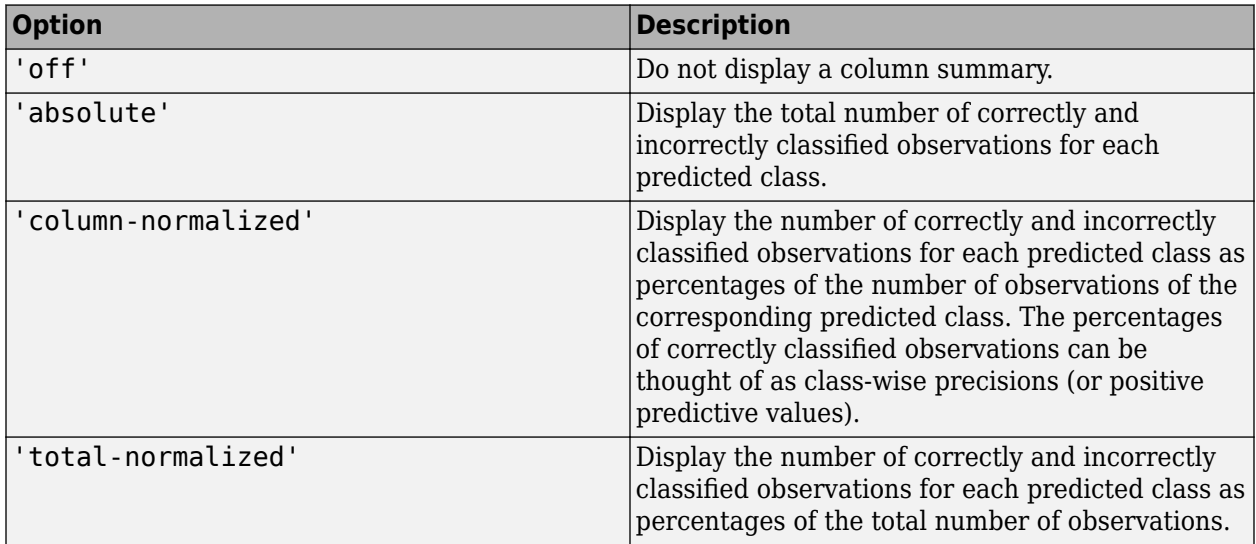

Example: cm = confusionchart( , 'ColumnSummary', 'column-normalized')

Example: cm.ColumnSummary = 'column-normalized'

#### **RowSummary — Row summary**

'off' (default) | 'absolute' | 'row-normalized' | 'total-normalized'

Row summary of the confusion matrix chart, specified as one of the following:

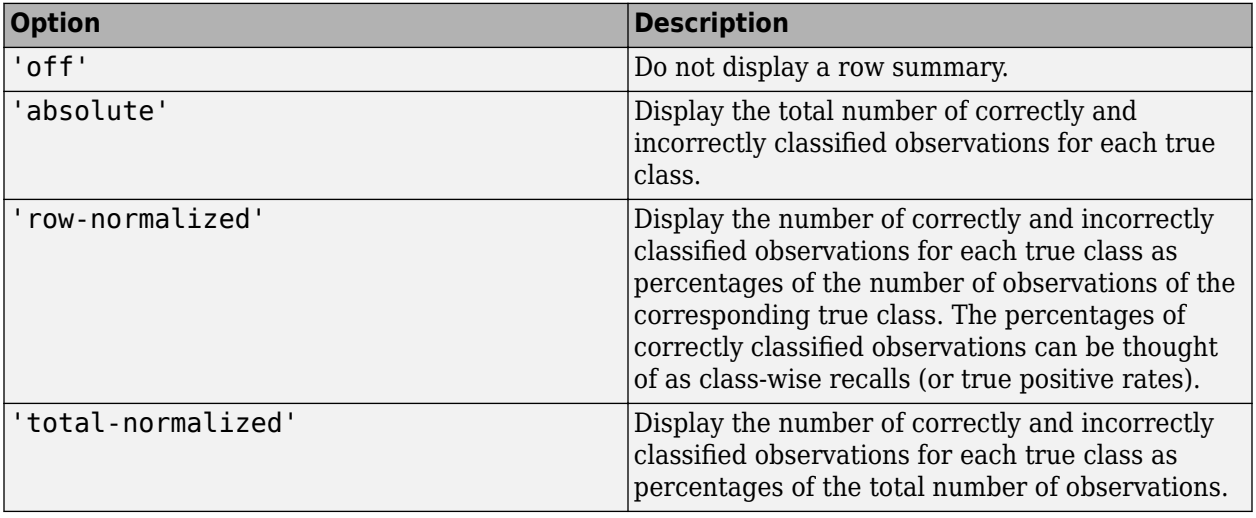

Example: cm = confusionchart(\_\_,'RowSummary','row-normalized')

Example: cm.RowSummary = 'row-normalized'

#### **Data**

#### **NormalizedValues — Values of the confusion matrix**

numeric matrix

This property is read-only.

Values of the confusion matrix, stored as a numeric matrix. This property equals the values of the confusion matrix normalized using the method of the Normalization property. The software recalculates the normalized values of the confusion matrix each time you modify the Normalization property.

#### **Normalization — Normalization of cell values**

'absolute' (default) | 'column-normalized' | 'row-normalized' | 'total-normalized'

Normalization of cell values, specified as one of the following:

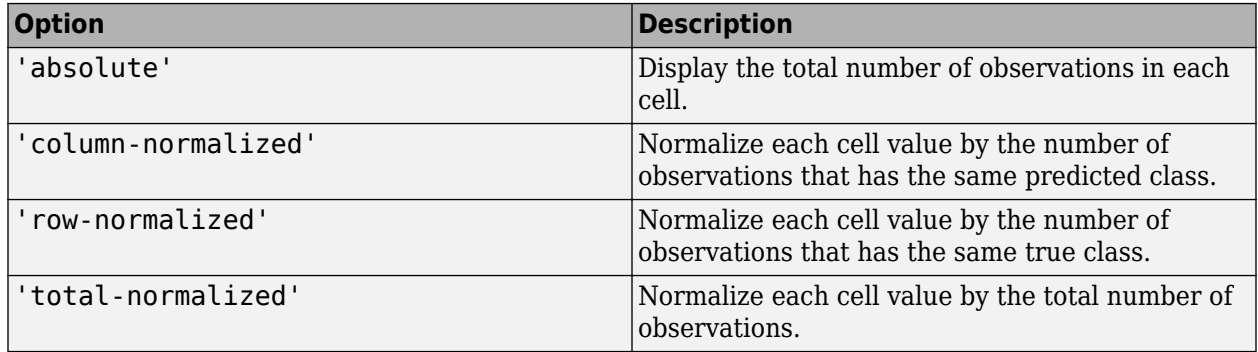

Modifying the normalization of cell values also affects the colors of the cells.

```
Example: cm = confusionchart( , 'Normalization', 'total-normalized')
Example: cm.Normalization = 'total-normalized'
```
#### **Color and Styling**

#### **GridVisible — State of grid visibility**

'on' (default) | on/off logical value

State of grid visibility, specified as 'on' or 'off', or as numeric or logical 1 (true) or 0 (false). A value of 'on' is equivalent to true, and 'off' is equivalent to false. Thus, you can use the value of this property as a logical value. The value is stored as an on/off logical value of type matlab.lang.OnOffSwitchState.

- 'on' Display grid lines between the chart cells.
- $\bullet$  'off'  $-$  Do not display grid lines between the chart cells.

```
Example: cm = confusionchart(, 'GridVisible', 'off')
Example: cm.GridVisible = 'off'
```
#### **DiagonalColor — Color for diagonal cells**

[0 0.4471 0.7412] (default) | RGB triplet | hexadecimal color code | 'r' | 'g' | 'b' | ...

Color for diagonal cells, specified as an RGB triplet, a hexadecimal color code, a color name, or a short name. The color of each diagonal cell is proportional to the cell value and the DiagonalColor property, normalized to the largest cell value of the confusion matrix chart. Cells with positive values are colored with a minimum amount of color, proportional to the DiagonalColor property.

RGB triplets and hexadecimal color codes are useful for specifying custom colors.

- An RGB triplet is a three-element row vector whose elements specify the intensities of the red, green, and blue components of the color. The intensities must be in the range  $[0,1]$ ; for example, [0.4 0.6 0.7].
- A hexadecimal color code is a character vector or a string scalar that starts with a hash symbol (#) followed by three or six hexadecimal digits, which can range from 0 to F. The values are not case sensitive. Thus, the color codes '#FF8800', '#ff8800', '#F80', and '#f80' are equivalent.

Alternatively, you can specify some common colors by name. This table lists the named color options, the equivalent RGB triplets, and hexadecimal color codes.

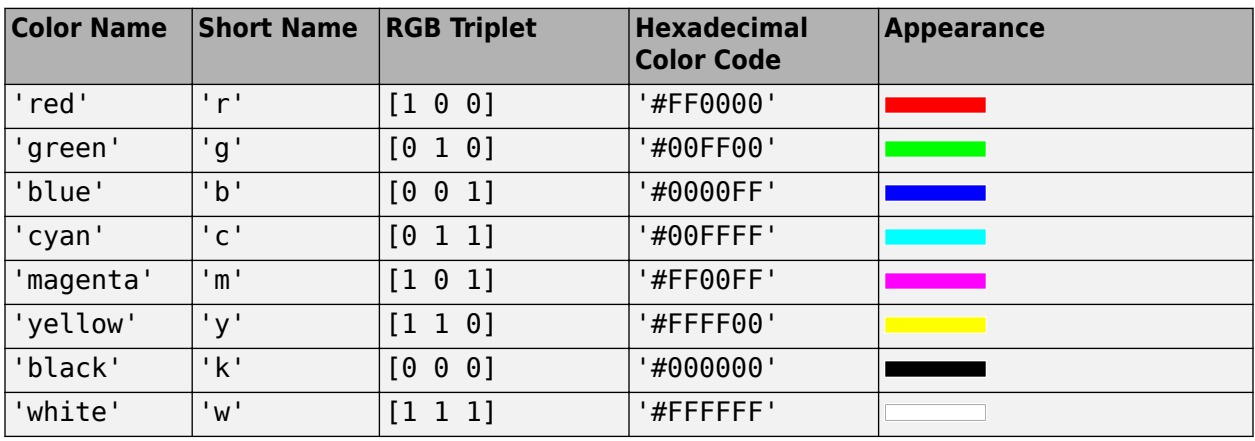

Here are the RGB triplets and hexadecimal color codes for the default colors MATLAB uses in many types of plots.

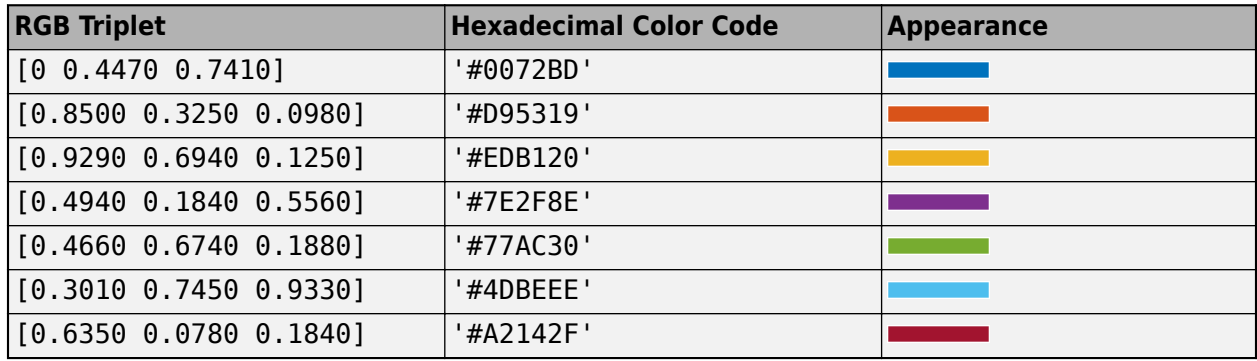

The software chooses an appropriate text color for cell labels automatically, depending on the color of the chart cells.

Example: cm = confusionchart(\_\_,'DiagonalColor','blue')

Example: cm.DiagonalColor = 'blue'

#### **OffDiagonalColor** - Color for off-diagonal cells

[0.8510 0.3255 0.0980] (default) | RGB triplet | hexadecimal color code | 'r' | 'g' | 'b' | ...

Color for off-diagonal cells, specified as an RGB triplet, a hexadecimal color code, a color name, or a short name. The color of each diagonal cell is proportional to the cell value and the OffDiagonalColor property, normalized to the largest cell value of the confusion matrix chart. Cells with positive values are colored with a minimum amount of color, proportional to the OffDiagonalColor property.

RGB triplets and hexadecimal color codes are useful for specifying custom colors.

- An RGB triplet is a three-element row vector whose elements specify the intensities of the red, green, and blue components of the color. The intensities must be in the range  $[0,1]$ ; for example, [0.4 0.6 0.7].
- A hexadecimal color code is a character vector or a string scalar that starts with a hash symbol (#) followed by three or six hexadecimal digits, which can range from 0 to F. The values are not case sensitive. Thus, the color codes '#FF8800', '#ff8800', '#F80', and '#f80' are equivalent.

Alternatively, you can specify some common colors by name. This table lists the named color options, the equivalent RGB triplets, and hexadecimal color codes.

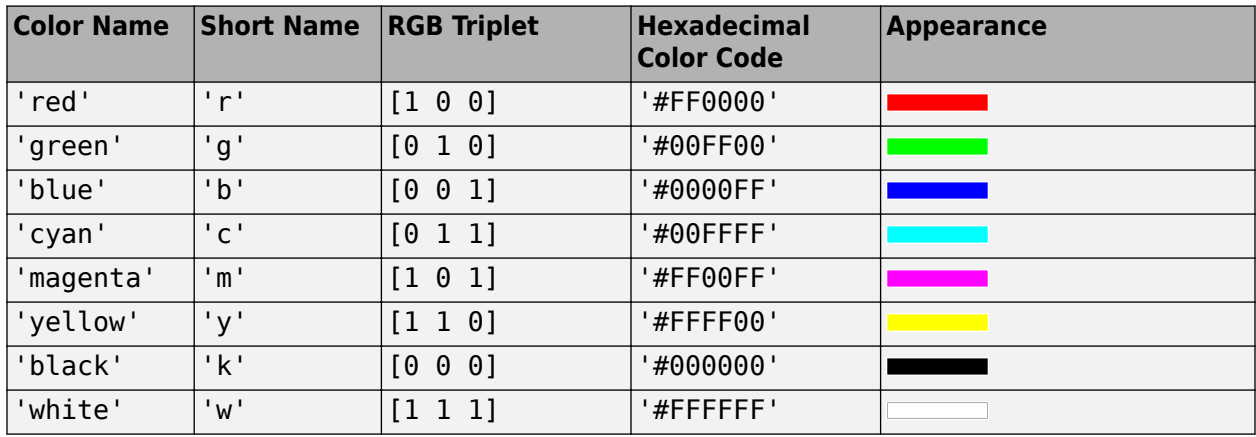

Here are the RGB triplets and hexadecimal color codes for the default colors MATLAB uses in many types of plots.

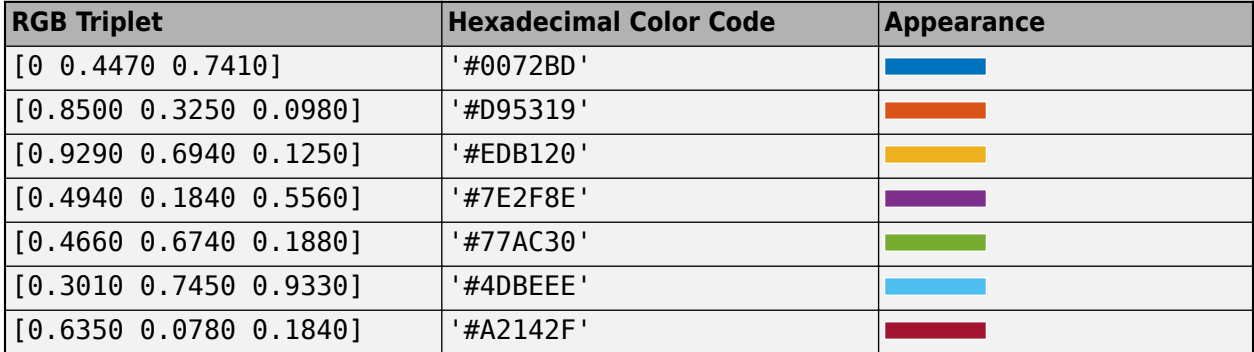

The software chooses an appropriate text color for cell labels automatically, depending on the color of the chart cells.

Example: cm = confusionchart(\_\_,'OffDiagonalColor','blue') Example: cm.OffDiagonalColor = 'blue'

#### **FontColor — Text color for title, axis labels, and class labels**

[0.1500 0.1500 0.1500] (default) | RGB triplet | hexadecimal color code | 'r' | 'g' | 'b' | ...

Text color for title, axis labels, and class labels, specified as an RGB triplet, a hexadecimal color code, a color name, or a short name.

RGB triplets and hexadecimal color codes are useful for specifying custom colors.

- An RGB triplet is a three-element row vector whose elements specify the intensities of the red, green, and blue components of the color. The intensities must be in the range  $[0,1]$ ; for example, [0.4 0.6 0.7].
- A hexadecimal color code is a character vector or a string scalar that starts with a hash symbol (#) followed by three or six hexadecimal digits, which can range from 0 to F. The values are not case sensitive. Thus, the color codes '#FF8800', '#ff8800', '#F80', and '#f80' are equivalent.

Alternatively, you can specify some common colors by name. This table lists the named color options, the equivalent RGB triplets, and hexadecimal color codes.

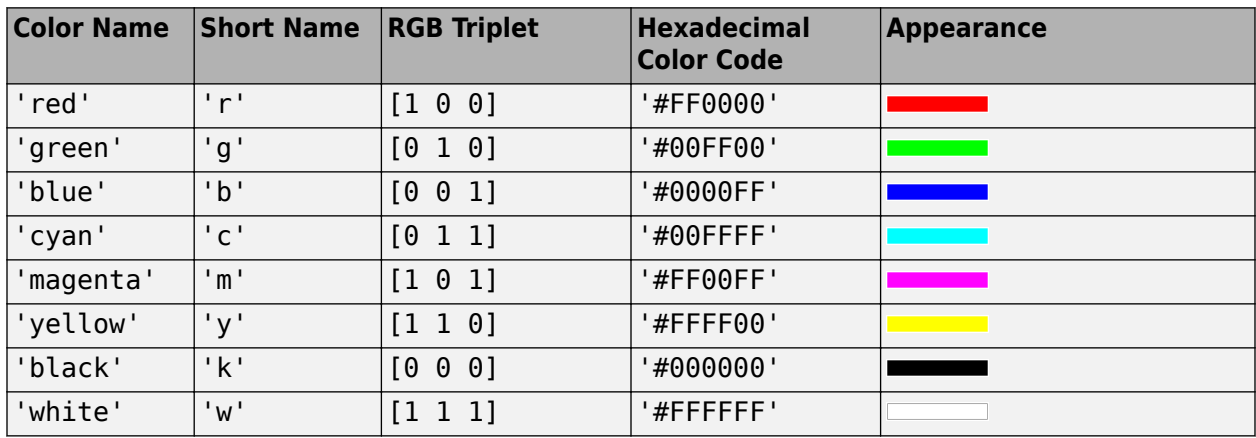

Here are the RGB triplets and hexadecimal color codes for the default colors MATLAB uses in many types of plots.

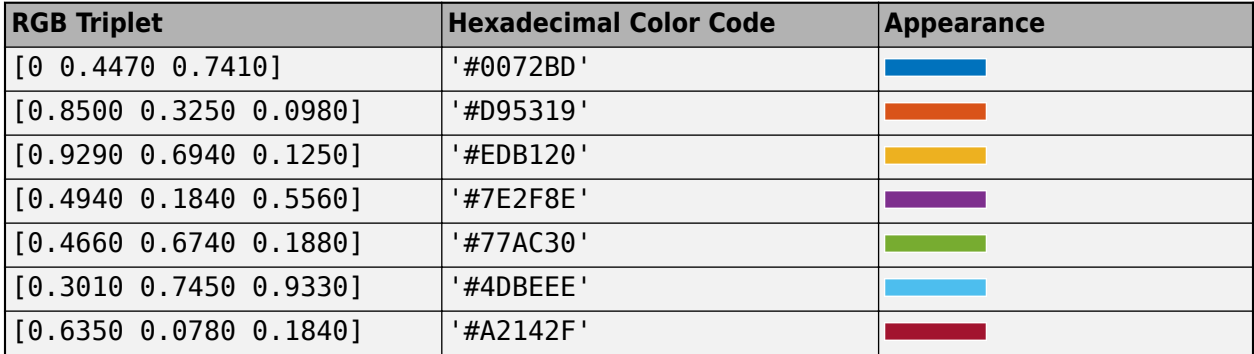

The software chooses an appropriate text color for cell labels automatically, depending on the color of the chart cells.

Example: cm = confusionchart(\_\_,'FontColor','blue') Example: cm.FontColor = 'blue'

#### **Font**

#### **FontName — Font name**

system supported font name

Font name, specified as a system supported font name. The default font depends on the specific operating system and locale.

```
Example: cm = confusionchart( __, 'FontName', 'Cambria')
Example: cm.FontName = 'Cambria'
```
#### **FontSize — Font size**

positive scalar

Font size used for the title, axis labels, class labels, and cell labels, specified as a positive scalar. The default font depends on the specific operating system and locale.

The title and axis labels use a slightly larger font size (scaled up by 10%). If there is not enough room to display the cell labels within the cells, then the cell labels use a smaller font size. If the cell labels become too small, then they are hidden.

```
Example: cm = \text{confusionchart}(, 'FontSize', 12)
Example: cm. FontSize = 12
```
#### **Position**

#### **PositionConstraint — Position to hold constant**

'outerposition' | 'innerposition'

Position property to hold constant when adding, removing, or changing decorations, specified as one of the following values:

- 'outerposition' The OuterPosition property remains constant when you add, remove, or change decorations such as a title or an axis label. If any positional adjustments are needed, MATLAB adjusts the InnerPosition property.
- 'innerposition' The InnerPosition property remains constant when you add, remove, or change decorations such as a title or an axis label. If any positional adjustments are needed, MATLAB adjusts the OuterPosition property.

**Note** Setting this property has no effect when the parent container is a TiledChartLayout.

#### **OuterPosition — Outer size and position**

[0 0 1 1] (default) | four-element vector

Outer size and position within the parent container (a figure, panel, or tab), specified as a fourelement vector of the form [left bottom width height]. The outer position includes the title, axis labels, and class labels.

- The left and bottom elements define the distance from the lower left corner of the container to the lower left corner of the chart.
- The width and height elements are the chart dimensions, which include the chart cells, plus a margin for the surrounding text.

The default value of  $[0 \ 0 \ 1 \ 1]$  is the whole interior of the container.

By default, the values are normalized to the container. To change the units, set the Units property.

Example:  $\text{cm} = \text{continuous}$  ( ,'OuterPosition',  $[0.1 \ 0.1 \ 0.8 \ 0.8])$ Example:  $cm.$  OuterPosition =  $[0.1 \ 0.1 \ 0.8 \ 0.8]$ 

#### **InnerPosition — Inner size and position**

[0.1300 0.1100 0.7750 0.8150] (default) | four-element vector

Inner size and position of the chart within the parent container (a figure, panel, or tab) returned as a four-element vector of the form [left bottom width height]. The inner position does not include the title, axis labels, or class labels.

- The left and bottom elements define the distance from the lower left corner of the container to the lower left corner of the chart.
- The width and height elements are the chart dimensions, which include only the chart cells.

```
Example: \text{cm} = \text{continuous}(-\text{time} - \text{constant}), [0.1 \ 0.1 \ 0.8 \ 0.8])Example: cm. InnerPosition = [0.1 \ 0.1 \ 0.8 \ 0.8]
```
#### **Position — Inner size and position**

four-element vector

Inner size and position of the chart within the parent container (a figure, panel, or tab) returned as a four-element vector of the form [left bottom width height]. This property is equivalent to the InnerPosition property.

#### **Units — Position units**

```
'normalized' (default) | 'inches' | 'centimeters' | 'points' | 'pixels' | 'characters'
```
Position units, specified as one of these values:

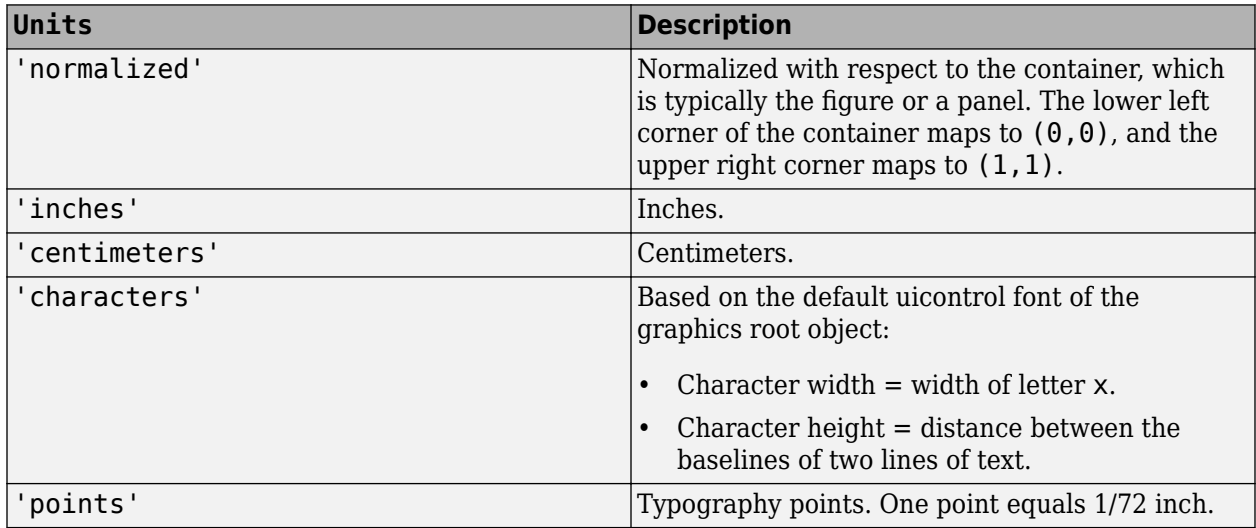

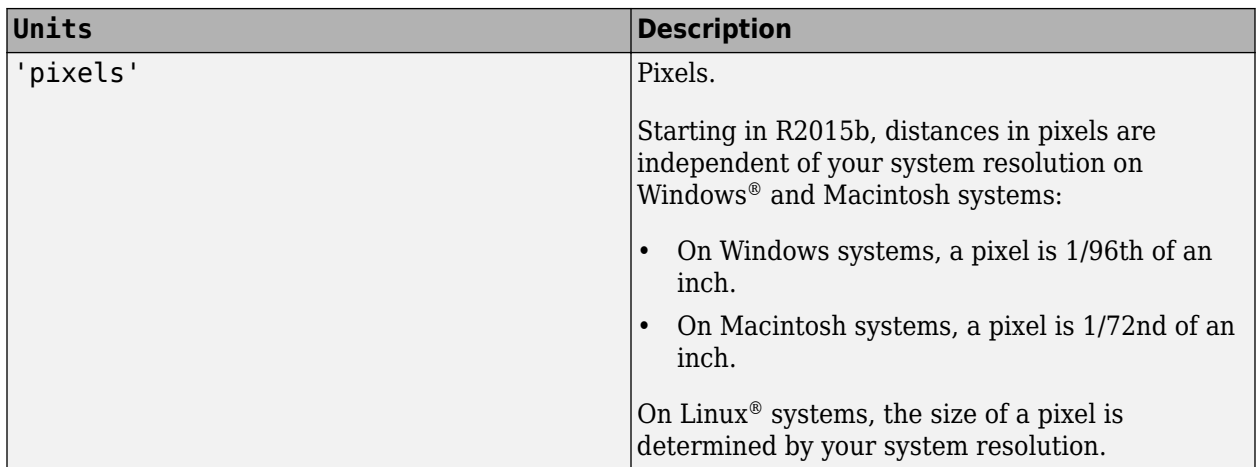

When specifying the units as a name-value pair during object creation, you must set the Units property before specifying the properties that you want to use these units for, such as OuterPosition.

#### **Layout — Layout options**

empty LayoutOptions array (default) | TiledChartLayoutOptions object | GridLayoutOptions object

Layout options, specified as a TiledChartLayoutOptions or GridLayoutOptions object. This property is useful when the chart is either in a tiled chart layout or a grid layout.

To position the chart within the grid of a tiled chart layout, set the Tile and TileSpan properties on the TiledChartLayoutOptions object. For example, consider a 3-by-3 tiled chart layout. The layout has a grid of tiles in the center, and four tiles along the outer edges. In practice, the grid is invisible and the outer tiles do not take up space until you populate them with axes or charts.

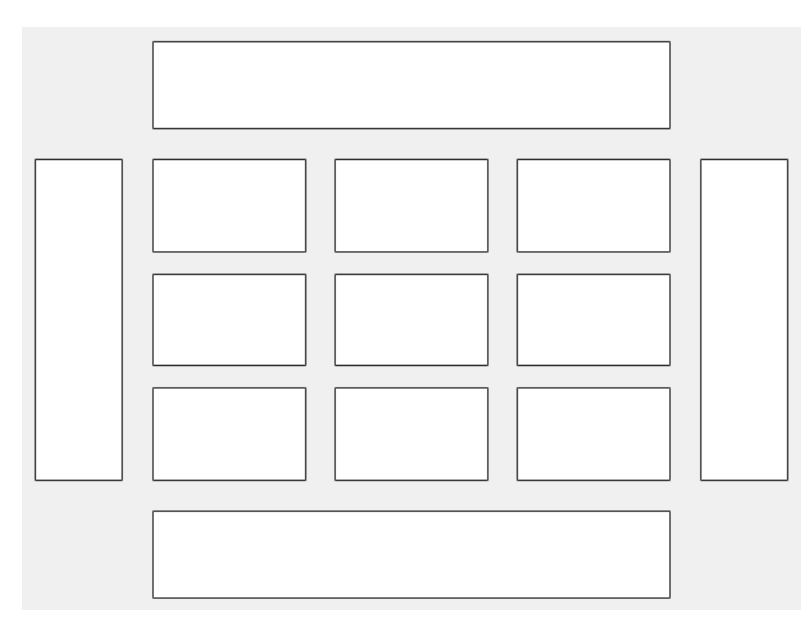

This code places the chart c in the third tile of the grid..

```
c.Layout.Tile = 3;
```
To make the chart span multiple tiles, specify the TileSpan property as a two-element vector. For example, this chart spans 2 rows and 3 columns of tiles.

```
c.Layout.TileSpan = [2 3];
```
To place the chart in one of the surrounding tiles, specify the Tile property as 'north', 'south', 'east', or 'west'. For example, setting the value to 'east' places the chart in the tile to the right of the grid.

 $c.Layout.Tile = 'east';$ 

To place the chart into a layout within an app, specify this property as a GridLayoutOptions object. For more information about working with grid layouts in apps, see uigridlayout.

If the chart is not a child of either a tiled chart layout or a grid layout (for example, if it is a child of a figure or panel) then this property is empty and has no effect.

#### **Visible — State of visibility**

'on' (default) | on/off logical value

State of visibility, specified as 'on' or 'off', or as numeric or logical 1 (true) or 0 (false). A value of 'on' is equivalent to true, and 'off' is equivalent to false. Thus, you can use the value of this property as a logical value. The value is stored as an on/off logical value of type matlab.lang.OnOffSwitchState.

- 'on' Display the chart.
- 'off' Hide the chart without deleting it. You still can access the properties of an invisible chart.

#### **Parent/Child**

#### **Parent — Parent container**

Figure object | Panel object | Tab object | TiledChartLayout object | GridLayout object

Parent container, specified as a Figure, Panel, Tab, TiledChartLayout, or GridLayout object.

#### **HandleVisibility — Visibility of object handle**

```
'on' (default) | 'off' | 'callback'
```
Visibility of the chart object handle in the Children property of the parent, specified as one of these values:

- 'on' Object handle is always visible.
- 'off' Object handle is invisible at all times. This option is useful for preventing unintended changes to the UI by another function. To temporarily hide the handle during the execution of that function, set the HandleVisibility to 'off'.
- 'callback' Object handle is visible from within callbacks or functions invoked by callbacks, but not from within functions invoked from the command line. This option blocks access to the object at the command line, but allows callback functions to access it.

If the object is not listed in the Children property of the parent, then functions that obtain object handles by searching the object hierarchy or querying handle properties cannot return it. This includes get, findobj, gca, gcf, gco, newplot, cla, clf, and close.

Hidden object handles are still valid. Set the root ShowHiddenHandles property to 'on' to list all object handles, regardless of their HandleVisibility property setting.

### **See Also**

**Functions** categorical | [confusionchart](#page-260-0) | [sortClasses](#page-1143-0)

**Topics** "Deep Learning in MATLAB"

#### **Introduced in R2018b**

# <span id="page-287-0"></span>**connectLayers**

Connect layers in layer graph

### **Syntax**

newlgraph = connectLayers(lgraph,s,d)

### **Description**

newlgraph = connectLayers(lgraph,s,d) connects the source layer s to the destination layer d in the layer graph lgraph. The new layer graph, newlgraph, contains the same layers as lgraph and includes the new connection.

### **Examples**

#### **Create and Connect Addition Layer**

Create an addition layer with two inputs and the name 'add\_1'.

```
add = additionLayer(2, 'Name', 'add 1')ab = AdditionLayer with properties:
           Name: 'add_1'
     NumInputs: 2
     InputNames: {'in1' 'in2'}
```
Create two ReLU layers and connect them to the addition layer. The addition layer sums the outputs from the ReLU layers.

```
relu_1 = reluLayer('Name', 'relu_1');relu_2 = reluLayer('Name', 'relu_2');lgraph = layerGraph;
lgraph = addLayers(lgraph, relu1);lgraph = addLayers(lgraph,relu_2);
lgraph = addLayers(lgraph,add);
lgraph = connectLayers(lgraph,'relu_1','add_1/in1');
lgraph = connectLayers(lgraph,'relu_2','add_1/in2');
plot(lgraph)
```
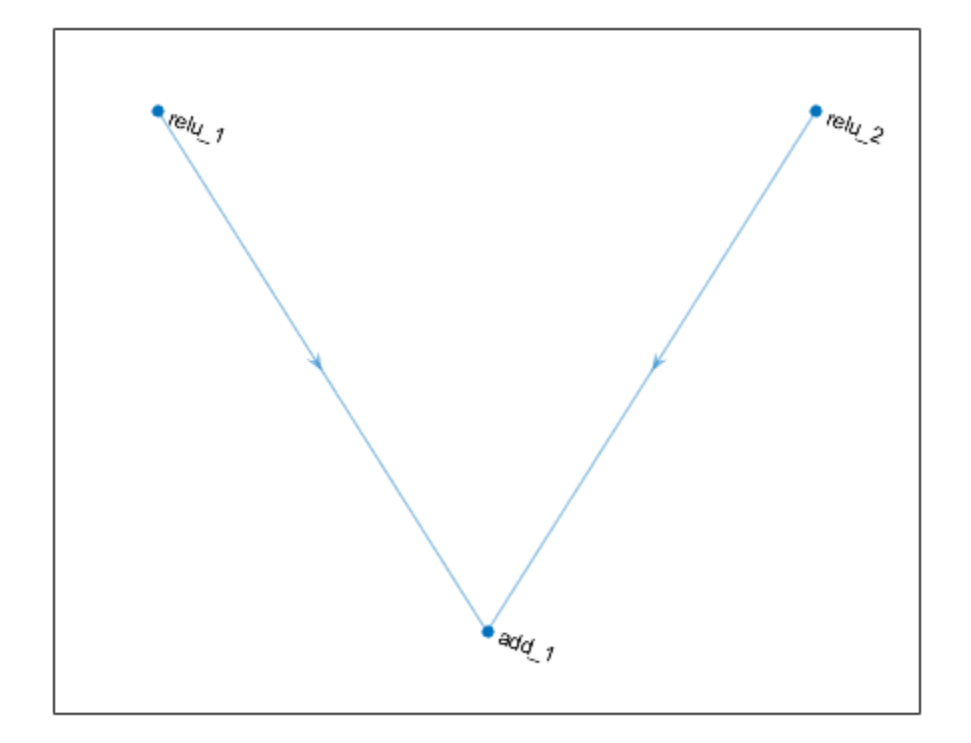

### **Create Simple DAG Network**

Create a simple directed acyclic graph (DAG) network for deep learning. Train the network to classify images of digits. The simple network in this example consists of:

- A main branch with layers connected sequentially.
- A *shortcut connection* containing a single 1-by-1 convolutional layer. Shortcut connections enable the parameter gradients to flow more easily from the output layer to the earlier layers of the network.

Create the main branch of the network as a layer array. The addition layer sums multiple inputs element-wise. Specify the number of inputs for the addition layer to sum. All layers must have names and all names must be unique.

```
layers = [
    imageInputLayer([28 28 1],'Name','input')
 convolution2dLayer(5,16,'Padding','same','Name','conv_1')
 batchNormalizationLayer('Name','BN_1')
     reluLayer('Name','relu_1')
     convolution2dLayer(3,32,'Padding','same','Stride',2,'Name','conv_2')
    batchNormalizationLayer('Name','BN_2')
     reluLayer('Name','relu_2')
```

```
 convolution2dLayer(3,32,'Padding','same','Name','conv_3')
    batchNormalizationLayer('Name','BN_3')
    reluLayer('Name','relu_3')
    additionLayer(2,'Name','add')
    averagePooling2dLayer(2,'Stride',2,'Name','avpool')
    fullyConnectedLayer(10,'Name','fc')
 softmaxLayer('Name','softmax')
 classificationLayer('Name','classOutput')];
```
Create a layer graph from the layer array. layerGraph connects all the layers in layers sequentially. Plot the layer graph.

```
lgraph = layerGraph(layers);
figure
plot(lgraph)
```
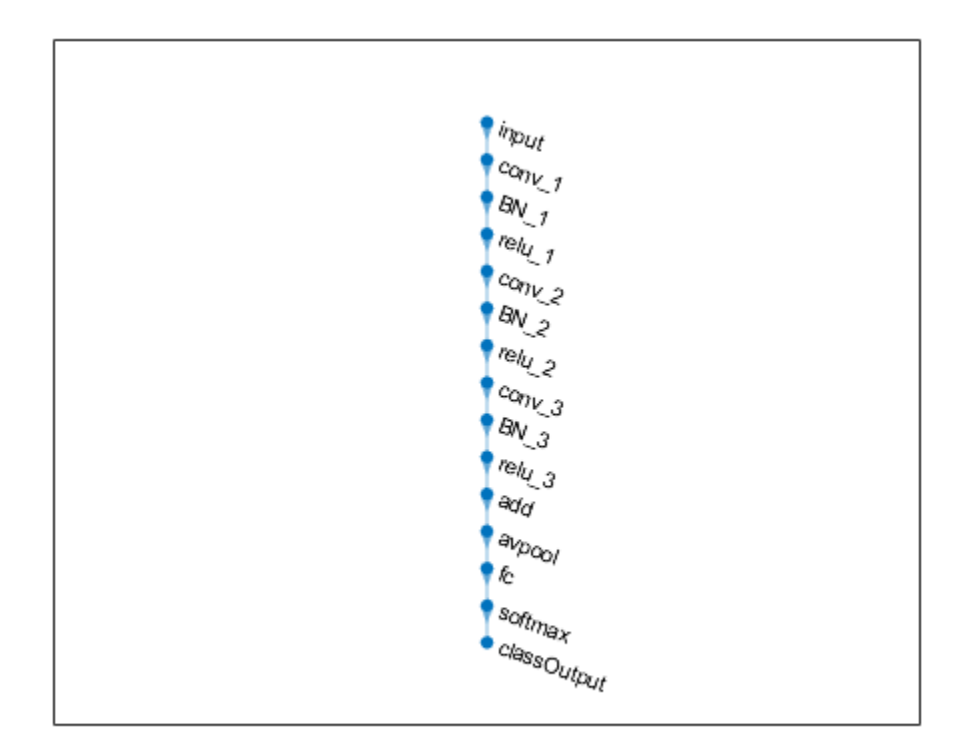

Create the 1-by-1 convolutional layer and add it to the layer graph. Specify the number of convolutional filters and the stride so that the activation size matches the activation size of the 'relu\_3' layer. This arrangement enables the addition layer to add the outputs of the 'skipConv' and 'relu\_3' layers. To check that the layer is in the graph, plot the layer graph.

```
skipConv = convolution2dLayer(1,32,'Stride',2,'Name','skipConv');
lgraph = addLayers(lgraph,skipConv);
figure
plot(lgraph)
```
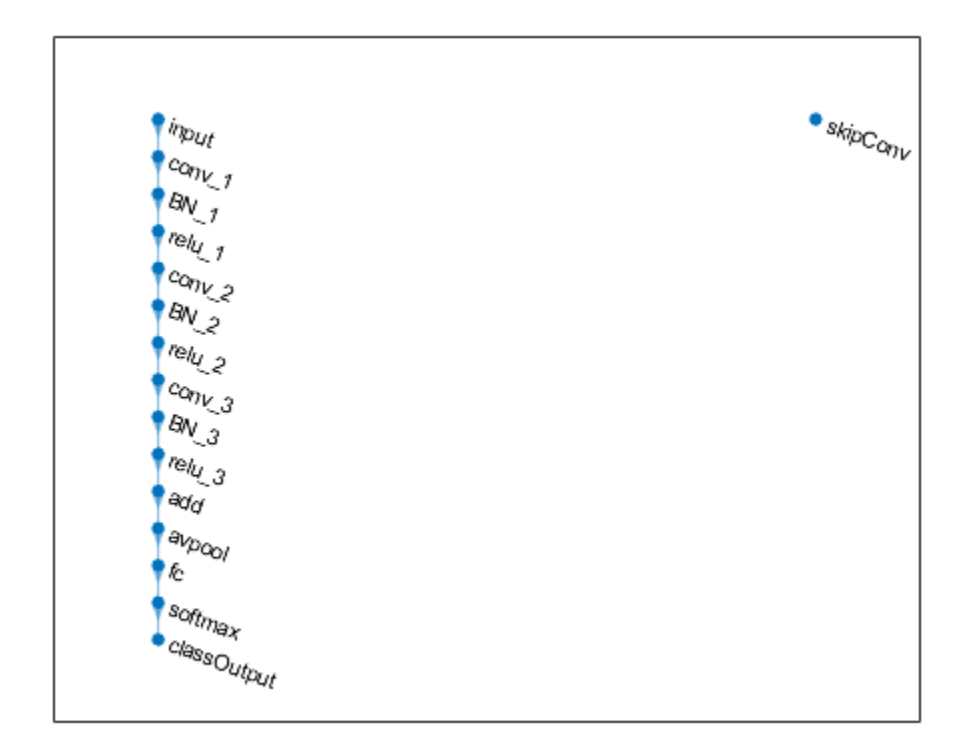

Create the shortcut connection from the 'relu\_1' layer to the 'add' layer. Because you specified two as the number of inputs to the addition layer when you created it, the layer has two inputs named 'in1' and 'in2'. The 'relu 3' layer is already connected to the 'in1' input. Connect the 'relu 1' layer to the 'skipConv' layer and the 'skipConv' layer to the 'in2' input of the 'add' layer. The addition layer now sums the outputs of the 'relu 3' and 'skipConv' layers. To check that the layers are connected correctly, plot the layer graph.

```
lgraph = connectLayers(lgraph,'relu_1','skipConv');
lgraph = connectLayers(lgraph,'skipConv','add/in2');
figure
plot(lgraph);
```
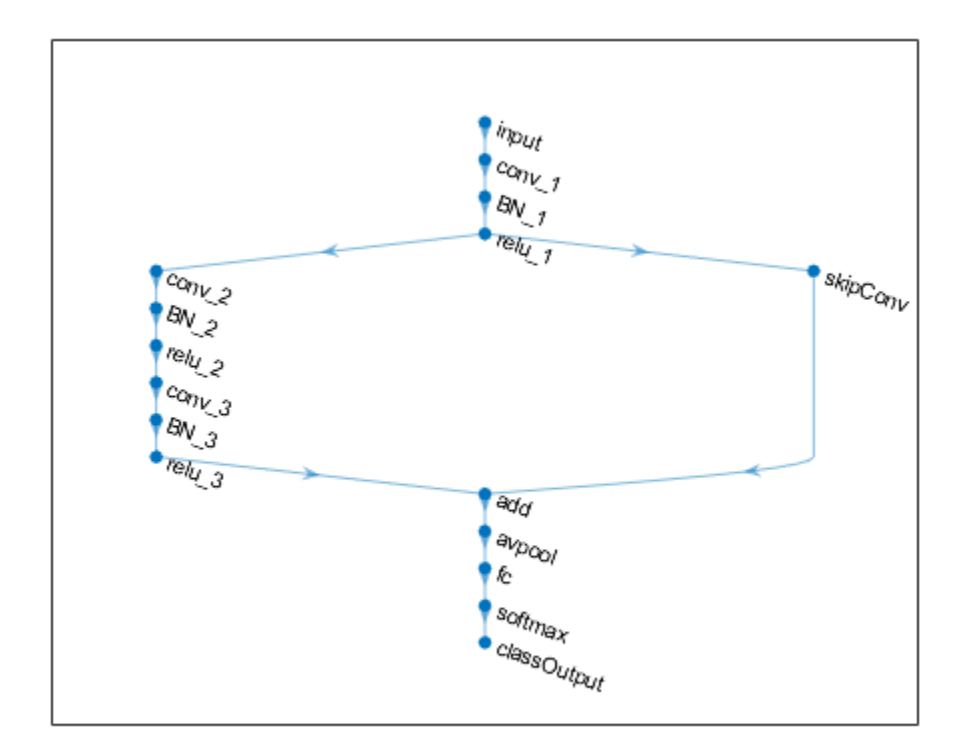

Load the training and validation data, which consists of 28-by-28 grayscale images of digits.

[XTrain, YTrain] = digitTrain4DArrayData; [XValidation,YValidation] = digitTest4DArrayData;

Specify training options and train the network. trainNetwork validates the network using the validation data every ValidationFrequency iterations.

```
options = trainingOptions('sgdm', ...
    'MaxEpochs' 8, ...
     'Shuffle','every-epoch', ...
     'ValidationData',{XValidation,YValidation}, ...
     'ValidationFrequency',30, ...
     'Verbose',false, ...
     'Plots','training-progress');
net = trainNetwork(XTrain, YTrain, lgraph, options);
```
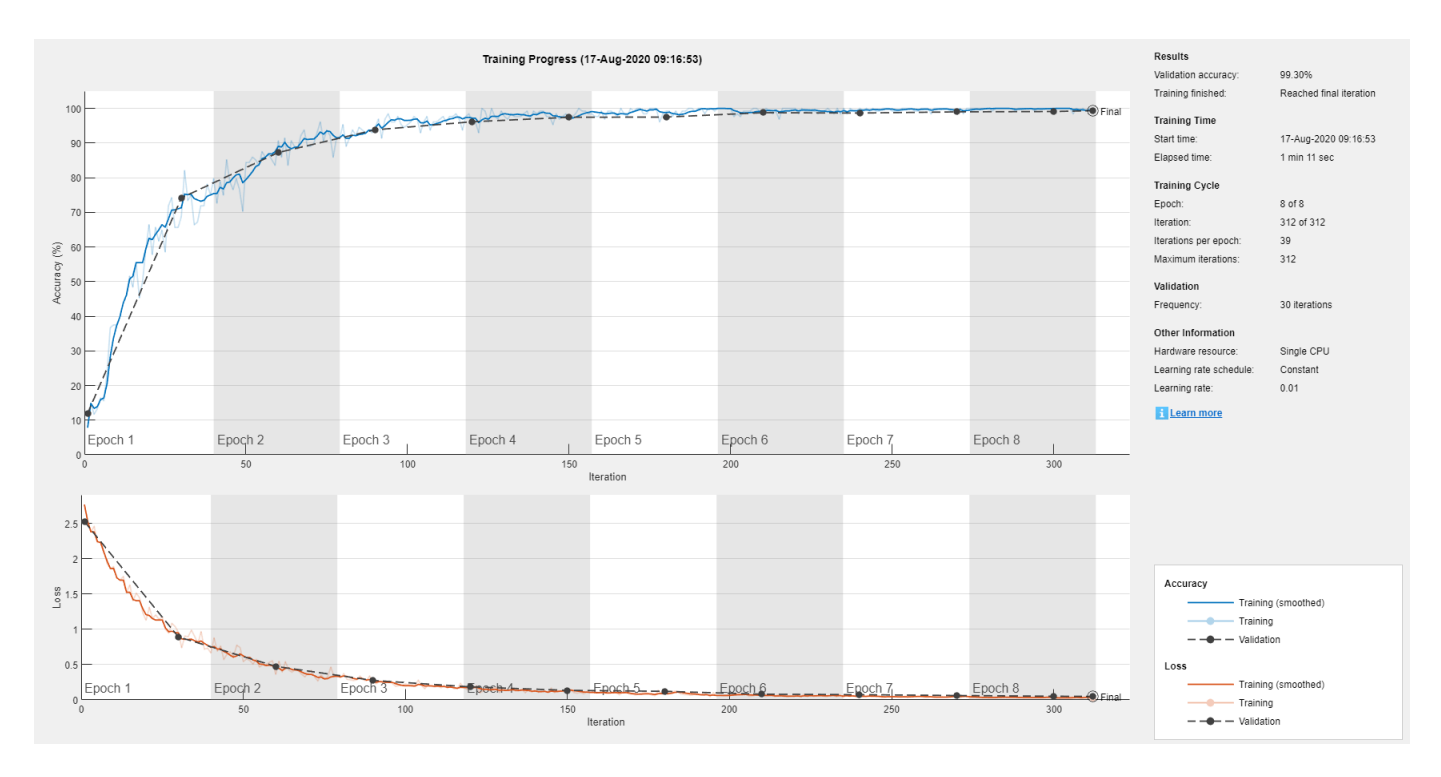

Display the properties of the trained network. The network is a DAGNetwork object.

```
net
```

```
net = 
  DAGNetwork with properties:
          Layers: [16×1 nnet.cnn.layer.Layer]
     Connections: [16×2 table]
      InputNames: {'input'}
     OutputNames: {'classOutput'}
```
Classify the validation images and calculate the accuracy. The network is very accurate.

```
YPredicted = classify(net,XValidation);
accuracy = mean(YPredicted == YValidation)
```

```
accuracy = 0.9930
```
# **Input Arguments**

# **lgraph — Layer graph**

LayerGraph object

Layer graph, specified as a LayerGraph object. To create a layer graph, use [layerGraph](#page-830-0).

### **s — Connection source**

character vector | string scalar

Connection source, specified as a character vector or a string scalar.

- If the source layer has a single output, then s is the name of the layer.
- If the source layer has multiple outputs, then s is the layer name followed by the character / and the name of the layer output: 'layerName/outputName'.

Example: 'conv1'

Example: 'mpool/indices'

# **d — Connection destination**

character vector | string scalar

Connection destination, specified as a character vector or a string scalar.

- If the destination layer has a single input, then d is the name of the layer.
- If the destination layer has multiple inputs, then d is the layer name followed by the character / and the name of the layer input: 'layerName/inputName'.

Example: 'fc' Example: 'addlayer1/in2'

# **Output Arguments**

# **newlgraph — Output layer graph**

LayerGraph object

Output layer graph, returned as a [LayerGraph](#page-830-0) object.

# **See Also**

[addLayers](#page-95-0) | [assembleNetwork](#page-127-0) | [disconnectLayers](#page-496-0) | [layerGraph](#page-830-0) | [plot](#page-989-0) | [removeLayers](#page-1050-0) | [replaceLayer](#page-1058-0)

# **Topics**

"Train Residual Network for Image Classification" "Train Deep Learning Network to Classify New Images"

# **Introduced in R2017b**

# <span id="page-294-0"></span>**convolution2dLayer**

2-D convolutional layer

# **Description**

A 2-D convolutional layer applies sliding convolutional filters to the input. The layer convolves the input by moving the filters along the input vertically and horizontally and computing the dot product of the weights and the input, and then adding a bias term.

# **Creation**

# **Syntax**

```
layer = convolution2dLayer(filterSize,numFilters)
layer = convolution2dLayer(filterSize,numFilters,Name,Value)
```
# **Description**

layer = convolution2dLayer(filterSize,numFilters) creates a 2-D convolutional layer and sets the FilterSize and NumFilters properties.

layer = convolution2dLayer(filterSize,numFilters,Name,Value) sets the optional Stride, DilationFactor, NumChannels, ["Parameters and Initialization" on page 1-293](#page-298-0), ["Learn](#page-299-0) [Rate and Regularization" on page 1-294](#page-299-0), and Name properties using name-value pairs. To specify input padding, use the 'Padding' name-value pair argument. For example, convolution2dLayer(11,96,'Stride',4,'Padding',1) creates a 2-D convolutional layer with 96 filters of size [11 11], a stride of [4 4], and padding of size 1 along all edges of the layer input. You can specify multiple name-value pairs. Enclose each property name in single quotes.

# **Input Arguments**

## **Name-Value Pair Arguments**

Use comma-separated name-value pair arguments to specify the size of the padding to add along the edges of the layer input or to set the Stride, DilationFactor, NumChannels, ["Parameters and](#page-298-0) [Initialization" on page 1-293](#page-298-0), ["Learn Rate and Regularization" on page 1-294](#page-299-0), and Name properties. Enclose names in single quotes.

Example: convolution2dLayer(3,16,'Padding','same') creates a 2-D convolutional layer with 16 filters of size [3 3] and 'same' padding. At training time, the software calculates and sets the size of the padding so that the layer output has the same size as the input.

# **Padding — Input edge padding**

[0 0 0 0] (default) | vector of nonnegative integers | 'same'

Input edge padding, specified as the comma-separated pair consisting of 'Padding' and one of these values:

- 'same' Add padding of size calculated by the software at training or prediction time so that the output has the same size as the input when the stride equals 1. If the stride is larger than 1, then the output size is ceil(inputSize/stride), where inputSize is the height or width of the input and stride is the stride in the corresponding dimension. The software adds the same amount of padding to the top and bottom, and to the left and right, if possible. If the padding that must be added vertically has an odd value, then the software adds extra padding to the bottom. If the padding that must be added horizontally has an odd value, then the software adds extra padding to the right.
- Nonnegative integer  $p \text{Add }$  padding of size p to all the edges of the input.
- Vector [a b] of nonnegative integers Add padding of size a to the top and bottom of the input and padding of size b to the left and right.
- Vector  $[t \ b \ l \ r]$  of nonnegative integers  $-$  Add padding of size t to the top, b to the bottom, l to the left, and r to the right of the input.

Example: 'Padding',1 adds one row of padding to the top and bottom, and one column of padding to the left and right of the input.

Example: 'Padding','same' adds padding so that the output has the same size as the input (if the stride equals 1).

# **Properties**

# **Convolution**

# **FilterSize — Height and width of filters**

vector of two positive integers

Height and width of the filters, specified as a vector  $[h \, w]$  of two positive integers, where h is the height and w is the width. FilterSize defines the size of the local regions to which the neurons connect in the input.

When creating the layer, you can specify FilterSize as a scalar to use the same value for the height and width.

Example: [5 5] specifies filters with a height of 5 and a width of 5.

# **NumFilters — Number of filters**

positive integer

Number of filters, specified as a positive integer. This number corresponds to the number of neurons in the convolutional layer that connect to the same region in the input. This parameter determines the number of channels (feature maps) in the output of the convolutional layer.

Example: 96

## **Stride — Step size for traversing input**

[1 1] (default) | vector of two positive integers

Step size for traversing the input vertically and horizontally, specified as a vector [a b] of two positive integers, where a is the vertical step size and b is the horizontal step size. When creating the layer, you can specify Stride as a scalar to use the same value for both step sizes.

Example: [2 3] specifies a vertical step size of 2 and a horizontal step size of 3.

## **DilationFactor — Factor for dilated convolution**

[1 1] (default) | vector of two positive integers

Factor for dilated convolution (also known as atrous convolution), specified as a vector [h w] of two positive integers, where h is the vertical dilation and w is the horizontal dilation. When creating the layer, you can specify DilationFactor as a scalar to use the same value for both horizontal and vertical dilations.

Use dilated convolutions to increase the receptive field (the area of the input which the layer can see) of the layer without increasing the number of parameters or computation.

The layer expands the filters by inserting zeros between each filter element. The dilation factor determines the step size for sampling the input or equivalently the upsampling factor of the filter. It corresponds to an effective filter size of (*Filter Size* – 1) .\* *Dilation Factor* + 1. For example, a 3-by-3 filter with the dilation factor [2 2] is equivalent to a 5-by-5 filter with zeros between the elements.

Example: [2 3]

### **PaddingSize — Size of padding**

[0 0 0 0] (default) | vector of four nonnegative integers

Size of padding to apply to input borders, specified as a vector  $[t b l r]$  of four nonnegative integers, where t is the padding applied to the top, b is the padding applied to the bottom, l is the padding applied to the left, and r is the padding applied to the right.

When you create a layer, use the 'Padding' name-value pair argument to specify the padding size.

Example: [1 1 2 2] adds one row of padding to the top and bottom, and two columns of padding to the left and right of the input.

### **PaddingMode — Method to determine padding size**

'manual' (default) | 'same'

Method to determine padding size, specified as 'manual' or 'same'.

The software automatically sets the value of PaddingMode based on the 'Padding' value you specify when creating a layer.

- If you set the 'Padding' option to a scalar or a vector of nonnegative integers, then the software automatically sets PaddingMode to 'manual'.
- If you set the 'Padding' option to 'same', then the software automatically sets PaddingMode to 'same' and calculates the size of the padding at training time so that the output has the same size as the input when the stride equals 1. If the stride is larger than 1, then the output size is ceil(inputSize/stride), where inputSize is the height or width of the input and stride is the stride in the corresponding dimension. The software adds the same amount of padding to the top and bottom, and to the left and right, if possible. If the padding that must be added vertically has an odd value, then the software adds extra padding to the bottom. If the padding that must be added horizontally has an odd value, then the software adds extra padding to the right.

### **Padding — Size of padding**

[0 0] (default) | vector of two nonnegative integers

**Note** Padding property will be removed in a future release. Use PaddingSize instead. When creating a layer, use the 'Padding' name-value pair argument to specify the padding size.

Size of padding to apply to input borders vertically and horizontally, specified as a vector [a b] of two nonnegative integers, where a is the padding applied to the top and bottom of the input data and b is the padding applied to the left and right.

Example: [1 1] adds one row of padding to the top and bottom, and one column of padding to the left and right of the input.

## **PaddingValue — Value to pad data**

0 (default) | scalar | 'symmetric-include-edge' | 'symmetric-exclude-edge' | 'replicate'

Value to pad data, specified as one of the following:

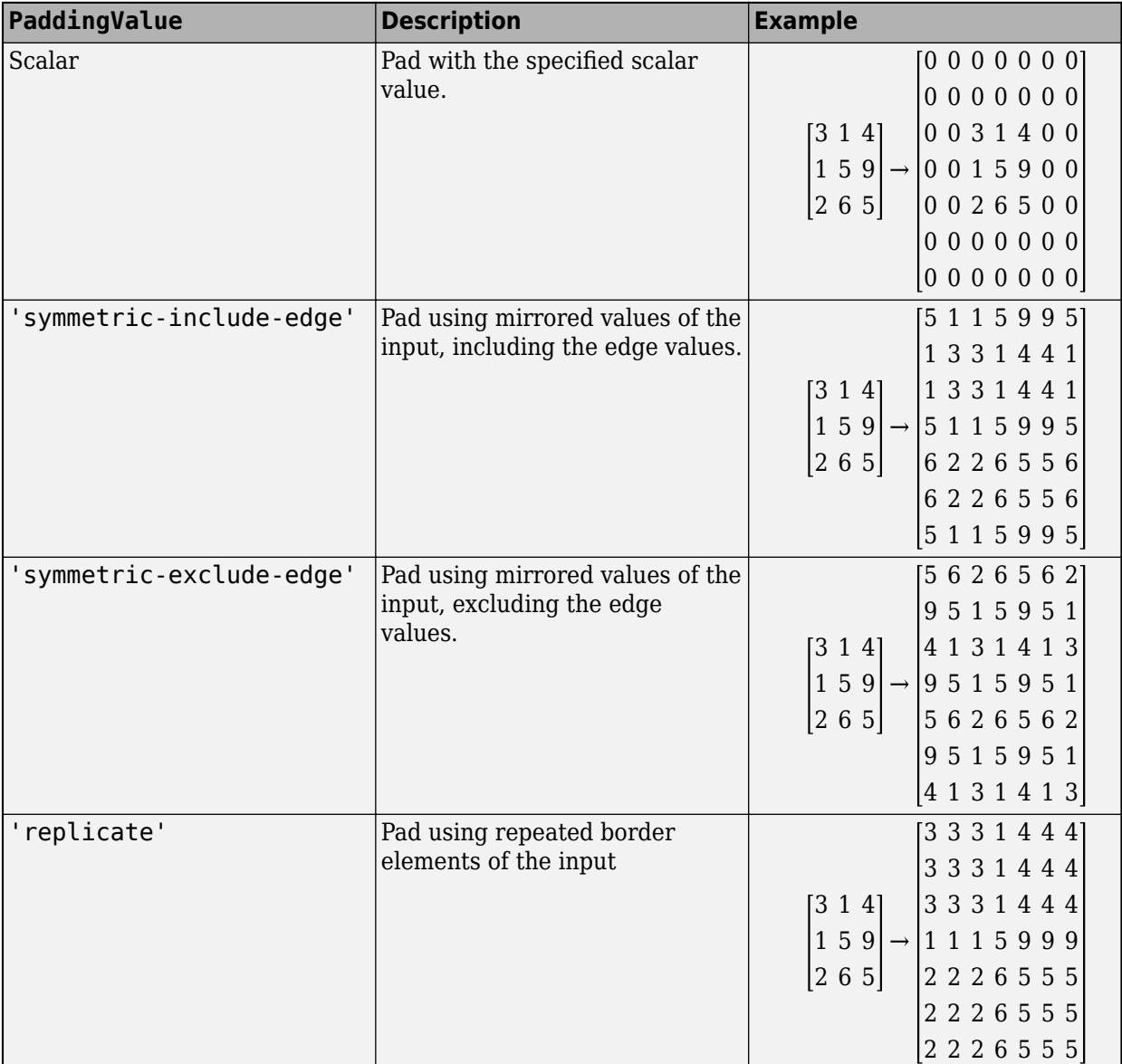

**NumChannels — Number of channels for each filter**

'auto' (default) | positive integer

Number of channels for each filter, specified as 'auto' or a positive integer.

<span id="page-298-0"></span>This parameter is always equal to the number of channels of the input to the convolutional layer. For example, if the input is a color image, then the number of channels for the input is 3. If the number of filters for the convolutional layer prior to the current layer is 16, then the number of channels for the current layer is 16.

If NumChannels is 'auto', then the software determines the number of channels at training time.

Example: 256

### **Parameters and Initialization**

#### **WeightsInitializer — Function to initialize weights**

```
'glorot' (default) | 'he' | 'narrow-normal' | 'zeros' | 'ones' | function handle
```
Function to initialize the weights, specified as one of the following:

- 'glorot' Initialize the weights with the Glorot initializer [\[4\]](#page-309-0) (also known as Xavier initializer). The Glorot initializer independently samples from a uniform distribution with zero mean and variance  $2/$  (numIn + numOut), where numIn = FilterSize(1)\*FilterSize(2)\*NumChannels and numOut = FilterSize(1)\*FilterSize(2)\*NumFilters.
- 'he' Initialize the weights with the He initializer [\[5\].](#page-309-0) The He initializer samples from a normal distribution with zero mean and variance  $2/numIn$ , where numIn = FilterSize(1)\*FilterSize(2)\*NumChannels.
- 'narrow-normal' Initialize the weights by independently sampling from a normal distribution with zero mean and standard deviation 0.01.
- 'zeros' Initialize the weights with zeros.
- 'ones' Initialize the weights with ones.
- Function handle Initialize the weights with a custom function. If you specify a function handle, then the function must be of the form weights  $=$  func(sz), where sz is the size of the weights. For an example, see "Specify Custom Weight Initialization Function".

The layer only initializes the weights when the Weights property is empty.

Data Types: char | string | function handle

#### **BiasInitializer — Function to initialize bias**

'zeros' (default) | 'narrow-normal' | 'ones' | function handle

Function to initialize the bias, specified as one of the following:

- 'zeros' Initialize the bias with zeros.
- 'ones' Initialize the bias with ones.
- 'narrow-normal' Initialize the bias by independently sampling from a normal distribution with zero mean and standard deviation 0.01.
- Function handle Initialize the bias with a custom function. If you specify a function handle, then the function must be of the form bias  $=$  func(sz), where sz is the size of the bias.

The layer only initializes the bias when the Bias property is empty.

Data Types: char | string | function handle

**Weights — Layer weights**

[] (default) | numeric array

<span id="page-299-0"></span>Layer weights for the convolutional layer, specified as a numeric array.

The layer weights are learnable parameters. You can specify the initial value for the weights directly using the Weights property of the layer. When training a network, if the Weights property of the layer is nonempty, then [trainNetwork](#page-1231-0) uses the Weights property as the initial value. If the Weights property is empty, then trainNetwork uses the initializer specified by the WeightsInitializer property of the layer.

At training time, Weights is a FilterSize(1)-by-FilterSize(2)-by-NumChannels-by-NumFilters array.

Data Types: single | double

## **Bias — Layer biases**

[] (default) | numeric array

Layer biases for the convolutional layer, specified as a numeric array.

The layer biases are learnable parameters. When training a network, if Bias is nonempty, then [trainNetwork](#page-1231-0) uses the Bias property as the initial value. If Bias is empty, then trainNetwork uses the initializer specified by BiasInitializer.

### At training time, Bias is a 1-by-1-by-NumFilters array.

Data Types: single | double

## **Learn Rate and Regularization**

### **WeightLearnRateFactor — Learning rate factor for weights**

1 (default) | nonnegative scalar

Learning rate factor for the weights, specified as a nonnegative scalar.

The software multiplies this factor by the global learning rate to determine the learning rate for the weights in this layer. For example, if WeightLearnRateFactor is 2, then the learning rate for the weights in this layer is twice the current global learning rate. The software determines the global learning rate based on the settings specified with the [trainingOptions](#page-1184-0) function.

Example: 2

## **BiasLearnRateFactor — Learning rate factor for biases**

1 (default) | nonnegative scalar

Learning rate factor for the biases, specified as a nonnegative scalar.

The software multiplies this factor by the global learning rate to determine the learning rate for the biases in this layer. For example, if BiasLearnRateFactor is 2, then the learning rate for the biases in the layer is twice the current global learning rate. The software determines the global learning rate based on the settings specified with the [trainingOptions](#page-1184-0) function.

Example: 2

## **WeightL2Factor — L2 regularization factor for weights**

1 (default) | nonnegative scalar

L2 regularization factor for the weights, specified as a nonnegative scalar.

The software multiplies this factor by the global L2 regularization factor to determine the L2 regularization for the weights in this layer. For example, if WeightL2Factor is 2, then the L2 regularization for the weights in this layer is twice the global L2 regularization factor. You can specify the global L2 regularization factor using the [trainingOptions](#page-1184-0) function.

Example: 2

## **BiasL2Factor — L2 regularization factor for biases**

0 (default) | nonnegative scalar

L2 regularization factor for the biases, specified as a nonnegative scalar.

The software multiplies this factor by the global L2 regularization factor to determine the L2 regularization for the biases in this layer. For example, if BiasL2Factor is 2, then the L2 regularization for the biases in this layer is twice the global L2 regularization factor. You can specify the global L2 regularization factor using the [trainingOptions](#page-1184-0) function.

Example: 2

**Layer**

#### **Name — Layer name**

'' (default) | character vector | string scalar

Layer name, specified as a character vector or a string scalar. To include a layer in a layer graph, you must specify a nonempty, unique layer name. If you train a series network with the layer and Name is set to  $\cdot$ , then the software automatically assigns a name to the layer at training time.

Data Types: char | string

### **NumInputs — Number of inputs**

1 (default)

Number of inputs of the layer. This layer accepts a single input only.

Data Types: double

### **InputNames — Input names**

{'in'} (default)

Input names of the layer. This layer accepts a single input only.

Data Types: cell

### **NumOutputs — Number of outputs**

1 (default)

Number of outputs of the layer. This layer has a single output only.

Data Types: double

### **OutputNames — Output names**

{'out'} (default)

Output names of the layer. This layer has a single output only.

Data Types: cell

# **Examples**

# **Create Convolutional Layer**

Create a convolutional layer with 96 filters, each with a height and width of 11. Use a stride (step size) of 4 in the horizontal and vertical directions.

```
layer = convolution2dLayer(11,96,'Stride',4)
layer = 
   Convolution2DLayer with properties:
               Name: ''
    Hyperparameters
         FilterSize: [11 11]
        NumChannels: 'auto'
         NumFilters: 96
             Stride: [4 4]
     DilationFactor: [1 1]
 PaddingMode: 'manual'
 PaddingSize: [0 0 0 0]
      PaddingValue: 0
    Learnable Parameters
            Weights: []
               Bias: []
   Show all properties
```
Include a convolutional layer in a Layer array.

```
layers = [
    imageInputLayer([28 28 1])
    convolution2dLayer(5,20)
    reluLayer
    maxPooling2dLayer(2,'Stride',2)
    fullyConnectedLayer(10)
    softmaxLayer
    classificationLayer]
layers = 
  7x1 Layer array with layers:
     1 '' Image Input 28x28x1 images with 'zerocenter' normalization
     2 '' Convolution 20 5x5 convolutions with stride [1 1] and padding [0 0 0 0]
 3 '' ReLU ReLU
    4 '' Max Pooling 2x2 max pooling with stride [2 2] and padding [0 0 0 0<br>5 '' Fully Connected 10 fully connected layer
     5 '' Fully Connected 10 fully connected layer
     6 '' Softmax softmax
     7 '' Classification Output crossentropyex
```
### **Specify Initial Weights and Biases in Convolutional Layer**

To specify the weights and bias initializer functions, use the WeightsInitializer and BiasInitializer properties respectively. To specify the weights and biases directly, use the Weights and Bias properties respectively.

#### **Specify Initialization Functions**

Create a convolutional layer with 32 filters, each with a height and width of 5 and specify the weights initializer to be the He initializer.

```
filterSize = 5;numFilters = 32;
layer = convolution2dLayer(filterSize,numFilters, ...
     'WeightsInitializer','he')
layer = 
  Convolution2DLayer with properties:
               Name: ''
    Hyperparameters
         FilterSize: [5 5]
        NumChannels: 'auto'
         NumFilters: 32
             Stride: [1 1]
     DilationFactor: [1 1]
        PaddingMode: 'manual'
       PaddingSize: [0 0 0 0]
       PaddingValue: 0
    Learnable Parameters
           Weights: []
               Bias: []
   Show all properties
```
Note that the Weights and Bias properties are empty. At training time, the software initializes these properties using the specified initialization functions.

### **Specify Custom Initialization Functions**

To specify your own initialization function for the weights and biases, set the WeightsInitializer and BiasInitializer properties to a function handle. For these properties, specify function handles that take the size of the weights and biases as input and output the initialized value.

Create a convolutional layer with 32 filters, each with a height and width of 5 and specify initializers that sample the weights and biases from a Gaussian distribution with a standard deviation of 0.0001.

```
filterSize = 5;
numFilters = 32;
layer = convolution2dLayer(filterSize,numFilters, ...
    'Weights Initializer', @(sz) rand(sz) * 0.0001, ... 'BiasInitializer', @(sz) rand(sz) * 0.0001)
layer = 
  Convolution2DLayer with properties:
```

```
 Name: ''
  Hyperparameters
       FilterSize: [5 5]
      NumChannels: 'auto'
       NumFilters: 32
           Stride: [1 1]
  DilationFactor: [1 1]
      PaddingMode: 'manual'
     PaddingSize: [0 0 0 0]
    PaddingValue: 0
  Learnable Parameters
          Weights: []
             Bias: []
 Show all properties
```
Again, the Weights and Bias properties are empty. At training time, the software initializes these properties using the specified initialization functions.

### **Specify Weights and Bias Directly**

Create a fully connected layer with an output size of 10 and set the weights and bias to W and b in the MAT file Conv2dWeights.mat respectively.

```
filterSize = 5;numFilters = 32;
load Conv2dWeights
layer = convolution2dLayer(filterSize, numFilters, ...
     'Weights',W, ...
     'Bias',b)
layer = 
  Convolution2DLayer with properties:
               Name: ''
    Hyperparameters
         FilterSize: [5 5]
        NumChannels: 3
         NumFilters: 32
             Stride: [1 1]
    DilationFactor: [1 1]
        PaddingMode: 'manual'
       PaddingSize: [0 0 0 0]
      PaddingValue: 0
    Learnable Parameters
            Weights: [5x5x3x32 double]
               Bias: [1x1x32 double]
  Show all properties
```
<span id="page-304-0"></span>Here, the Weights and Bias properties contain the specified values. At training time, if these properties are non-empty, then the software uses the specified values as the initial weights and biases. In this case, the software does not use the initializer functions.

### **Create Convolutional Layer That Fully Covers Input**

Suppose the size of the input is 28-by-28-by-1. Create a convolutional layer with 16 filters, each with a height of 6 and a width of 4. Set the horizontal and vertical stride to 4.

Make sure the convolution covers the input completely. For the convolution to fully cover the input, both the horizontal and vertical output dimensions must be integer numbers. For the horizontal output dimension to be an integer, one row of padding is required on the top and bottom of the image:  $(28 - 6 + 2 * 1)/4 + 1 = 7$ . For the vertical output dimension to be an integer, no zero padding is required:  $(28 - 4 + 2 * 0)/4 + 1 = 7$ .

Construct the convolutional layer.

```
layer = convolution2dLayer([6 4],16,'Stride',4,'Padding',[1 0])
layer = 
  Convolution2DLayer with properties:
               Name: ''
    Hyperparameters
         FilterSize: [6 4]
        NumChannels: 'auto'
         NumFilters: 16
             Stride: [4 4]
     DilationFactor: [1 1]
        PaddingMode: 'manual'
       PaddingSize: [1 1 0 0]
       PaddingValue: 0
    Learnable Parameters
            Weights: []
               Bias: []
   Show all properties
```
# **More About**

#### **Convolutional Layer**

A 2-D convolutional layer applies sliding convolutional filters to the input. The layer convolves the input by moving the filters along the input vertically and horizontally, computing the dot product of the weights and the input, and then adding a bias term.

The convolutional layer consists of various components.<sup>1</sup>

<sup>1.</sup> Image credit: [Convolution arithmetic](https://github.com/vdumoulin/conv_arithmetic) ([License\)](https://github.com/vdumoulin/conv_arithmetic/blob/master/LICENSE)

### **Filters and Stride**

A convolutional layer consists of neurons that connect to subregions of the input images or the outputs of the previous layer. The layer learns the features localized by these regions while scanning through an image. When creating a layer using the [convolution2dLayer](#page-294-0) function, you can specify the size of these regions using the filterSize input argument.

For each region, the trainNetwork function computes a dot product of the weights and the input, and then adds a bias term. A set of weights that is applied to a region in the image is called a *filter*. The filter moves along the input image vertically and horizontally, repeating the same computation for each region. In other words, the filter convolves the input.

This image shows a 3-by-3 filter scanning through the input. The lower map represents the input and the upper map represents the output.

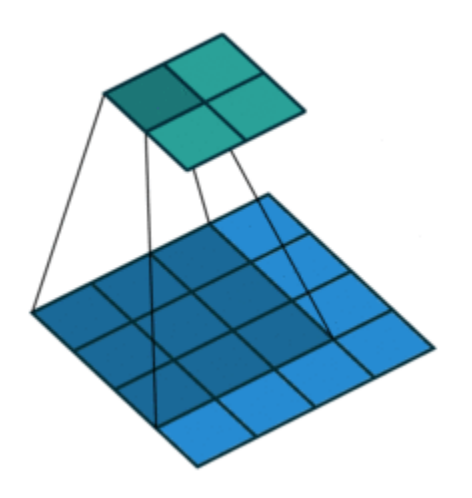

The step size with which the filter moves is called a *stride*. You can specify the step size with the Stride name-value pair argument. The local regions that the neurons connect to can overlap depending on the filterSize and 'Stride' values.

This image shows a 3-by-3 filter scanning through the input with a stride of 2. The lower map represents the input and the upper map represents the output.

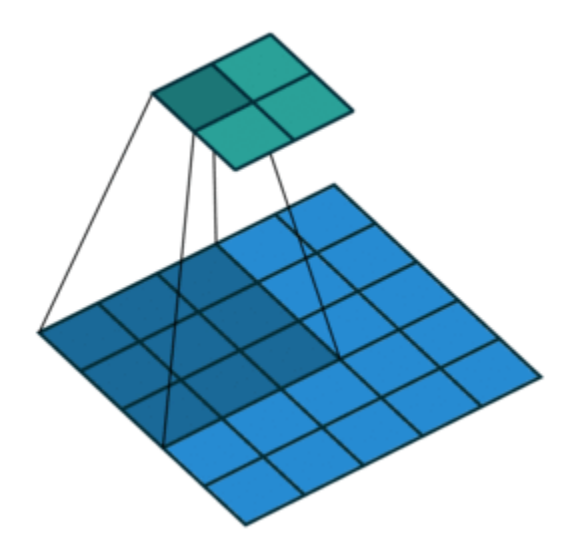

The number of weights in a filter is  $h * w * c$ , where h is the height, and w is the width of the filter, respectively, and *c* is the number of channels in the input. For example, if the input is a color image, the number of color channels is 3. The number of filters determines the number of channels in the output of a convolutional layer. Specify the number of filters using the numFilters argument with the convolution2dLayer function.

#### **Dilated Convolutions**

A dilated convolution is a convolution in which the filters are expanded by spaces inserted between the elements of the filter. Specify the dilation factor using the 'DilationFactor' property.

Use dilated convolutions to increase the receptive field (the area of the input which the layer can see) of the layer without increasing the number of parameters or computation.

The layer expands the filters by inserting zeros between each filter element. The dilation factor determines the step size for sampling the input or equivalently the upsampling factor of the filter. It corresponds to an effective filter size of (*Filter Size* – 1) .\* *Dilation Factor* + 1. For example, a 3-by-3 filter with the dilation factor [2 2] is equivalent to a 5-by-5 filter with zeros between the elements.

This image shows a 3-by-3 filter dilated by a factor of two scanning through the input. The lower map represents the input and the upper map represents the output.

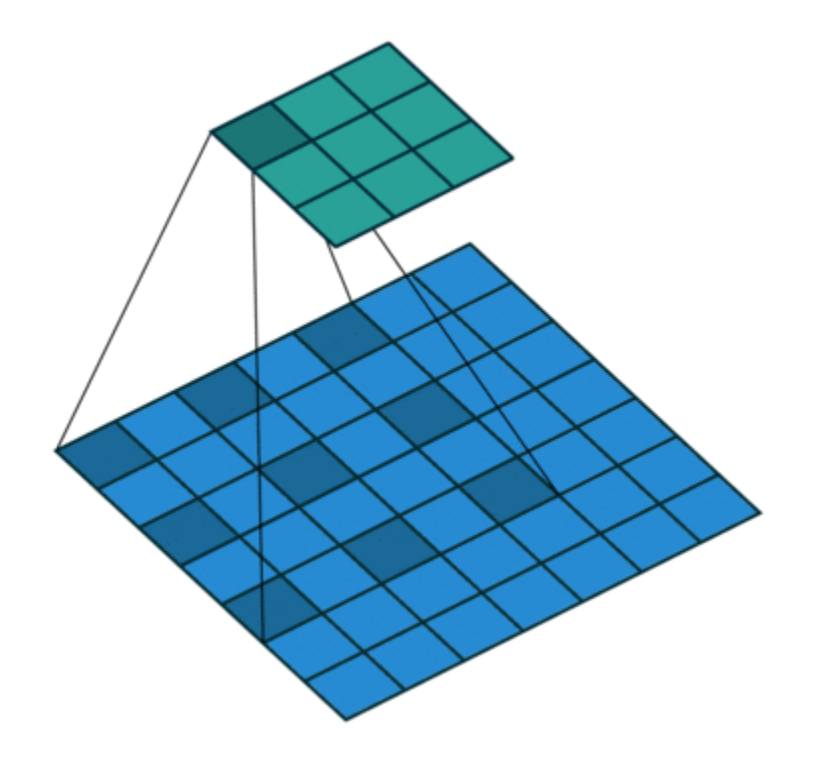

### **Feature Maps**

As a filter moves along the input, it uses the same set of weights and the same bias for the convolution, forming a *feature map*. Each feature map is the result of a convolution using a different set of weights and a different bias. Hence, the number of feature maps is equal to the number of filters. The total number of parameters in a convolutional layer is  $((h^*w^*c + 1)^*Number$  of Filters), where 1 is the bias.

### **Padding**

You can also apply padding to input image borders vertically and horizontally using the 'Padding' name-value pair argument. Padding is values appended to the borders of a the input to increase its size. By adjusting the padding, you can control the output size of the layer.

This image shows a 3-by-3 filter scanning through the input with padding of size 1. The lower map represents the input and the upper map represents the output.

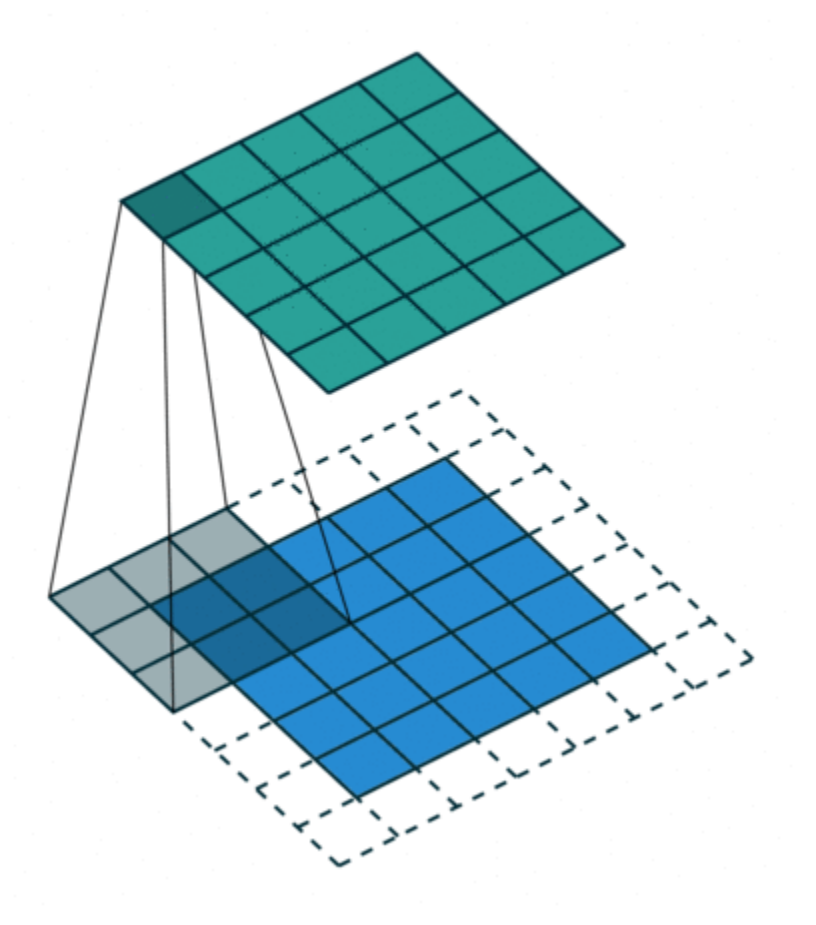

### **Output Size**

The output height and width of a convolutional layer is (*Input Size* – ((*Filter Size* – 1)\**Dilation Factor* + 1) + 2\**Padding*)/*Stride* + 1. This value must be an integer for the whole image to be fully covered. If the combination of these options does not lead the image to be fully covered, the software by default ignores the remaining part of the image along the right and bottom edges in the convolution.

#### **Number of Neurons**

The product of the output height and width gives the total number of neurons in a feature map, say *Map Size*. The total number of neurons (output size) in a convolutional layer is *Map Size*\**Number of Filters*.

For example, suppose that the input image is a 32-by-32-by-3 color image. For a convolutional layer with eight filters and a filter size of 5-by-5, the number of weights per filter is  $5 * 5 * 3 = 75$ , and the total number of parameters in the layer is  $(75 + 1) * 8 = 608$ . If the stride is 2 in each direction and padding of size 2 is specified, then each feature map is 16-by-16. This is because  $(32 - 5 + 2 * 2)/2 +$ 1 = 16.5, and some of the outermost padding to the right and bottom of the image is discarded. Finally, the total number of neurons in the layer is  $16 * 16 * 8 = 2048$ .

Usually, the results from these neurons pass through some form of nonlinearity, such as rectified linear units (ReLU).

### <span id="page-309-0"></span>**Learnable Parameters**

You can adjust the learning rates and regularization options for the layer using name-value pair arguments while defining the convolutional layer. If you choose not to specify these options, then trainNetwork uses the global training options defined with the trainingOptions function. For details on global and layer training options, see "Set Up Parameters and Train Convolutional Neural Network".

### **Number of Layers**

A convolutional neural network can consist of one or multiple convolutional layers. The number of convolutional layers depends on the amount and complexity of the data.

# **Compatibility Considerations**

## **Default weights initialization is Glorot**

*Behavior changed in R2019a*

Starting in R2019a, the software, by default, initializes the layer weights of this layer using the Glorot initializer. This behavior helps stabilize training and usually reduces the training time of deep networks.

In previous releases, the software, by default, initializes the layer weights by sampling from a normal distribution with zero mean and variance 0.01. To reproduce this behavior, set the 'WeightsInitializer' option of the layer to 'narrow-normal'.

# **References**

- [1] LeCun, Y., B. Boser, J. S. Denker, D. Henderson, R. E. Howard, W. Hubbard, and L. D. Jackel. "Handwritten Digit Recognition with a Back-Propagation Network." In *Advances in Neural Information Processing Systems* 2 (D. Touretzky, ed.). San Francisco: Morgan Kaufmann, 1990.
- [2] LeCun, Y., L. Bottou, Y. Bengio, and P. Haffner. ''Gradient-Based Learning Applied to Document Recognition.'' *Proceedings of the IEEE*. Vol. 86, Number 11, 1998, pp. 2278–2324.
- [3] Murphy, K. P. *Machine Learning: A Probabilistic Perspective*. Cambridge, MA: MIT Press, 2012.
- [4] Glorot, Xavier, and Yoshua Bengio. "Understanding the Difficulty of Training Deep Feedforward Neural Networks." In *Proceedings of the Thirteenth International Conference on Artificial Intelligence and Statistics*, 249–356. Sardinia, Italy: AISTATS, 2010.
- [5] He, Kaiming, Xiangyu Zhang, Shaoqing Ren, and Jian Sun. "Delving Deep into Rectifiers Surpassing Human-Level Performance on ImageNet Classification." In *Proceedings of the 2015 IEEE International Conference on Computer Vision*, 1026–1034. Washington, DC: IEEE Computer Vision Society, 2015.

# **Extended Capabilities**

# **C/C++ Code Generation**

Generate C and C++ code using MATLAB® Coder™. Usage notes and limitations:

• For code generation, the PaddingValue parameter must be equal to 0, which is the default value.

### **GPU Code Generation**

Generate CUDA® code for NVIDIA® GPUs using GPU Coder™. Usage notes and limitations:

• For code generation, the PaddingValue parameter must be equal to 0, which is the default value.

# **See Also**

**[Deep Network Designer](#page-7-0)** | [batchNormalizationLayer](#page-177-0) | [fullyConnectedLayer](#page-569-0) | [groupedConvolution2dLayer](#page-618-0) | [maxPooling2dLayer](#page-894-0) | [reluLayer](#page-1047-0) | [trainNetwork](#page-1231-0)

## **Topics**

"Create Simple Deep Learning Network for Classification"

"Train Convolutional Neural Network for Regression"

"Deep Learning in MATLAB"

"Specify Layers of Convolutional Neural Network"

"Compare Layer Weight Initializers"

"List of Deep Learning Layers"

# **Introduced in R2016a**

# **convolution3dLayer**

3-D convolutional layer

# **Description**

A 3-D convolutional layer applies sliding cuboidal convolution filters to three-dimensional input. The layer convolves the input by moving the filters along the input vertically, horizontally, and along the depth, computing the dot product of the weights and the input, and then adding a bias term.

# **Creation**

# **Syntax**

```
layer = convolution3dLayer(filterSize,numFilters)
layer = convolution3dLayer(filterSize,numFilters,Name,Value)
```
# **Description**

layer = convolution3dLayer(filterSize,numFilters) creates a 3-D convolutional layer and sets the FilterSize and NumFilters properties.

layer = convolution3dLayer(filterSize,numFilters,Name,Value) sets the optional Stride, DilationFactor, NumChannels, ["Parameters and Initialization" on page 1-310](#page-315-0), ["Learn](#page-316-0) [Rate and Regularization" on page 1-311](#page-316-0), and Name properties using name-value pairs. To specify input padding, use the 'Padding' name-value pair argument. For example, convolution3dLayer(11,96,'Stride',4,'Padding',1) creates a 3-D convolutional layer with 96 filters of size [11 11 11], a stride of [4 4 4], and padding of size 1 along all edges of the layer input. You can specify multiple name-value pairs. Enclose each property name in single quotes.

# **Input Arguments**

# **Name-Value Pair Arguments**

Use comma-separated name-value pair arguments to specify the size of the padding to add along the edges of the layer input or to set the Stride, DilationFactor, NumChannels, ["Parameters and](#page-315-0) [Initialization" on page 1-310](#page-315-0), ["Learn Rate and Regularization" on page 1-311](#page-316-0), and Name properties. Enclose names in single quotes.

Example: convolution3dLayer(3,16,'Padding','same') creates a 3-D convolutional layer with 16 filters of size [3 3 3] and 'same' padding. At training time, the software calculates and sets the size of the padding so that the layer output has the same size as the input.

# **Padding — Input edge padding**

0 (default) | array of nonnegative integers | 'same'

Input edge padding, specified as the comma-separated pair consisting of 'Padding' and one of these values:

- 'same' Add padding of size calculated by the software at training or prediction time so that the output has the same size as the input when the stride equals 1. If the stride is larger than 1, then the output size is ceil(inputSize/stride), where inputSize is the height, width, or depth of the input and stride is the stride in the corresponding dimension. The software adds the same amount of padding to the top and bottom, to the left and right, and to the front and back, if possible. If the padding in a given dimension has an odd value, then the software adds the extra padding to the input as postpadding. In other words, the software adds extra vertical padding to the bottom, extra horizontal padding to the right, and extra depth padding to the back of the input.
- Nonnegative integer  $p Add$  padding of size p to all the edges of the input.
- Three-element vector [a b c] of nonnegative integers Add padding of size a to the top and bottom, padding of size b to the left and right, and padding of size c to the front and back of the input.
- 2-by-3 matrix  $[t \mid t \text{ } f; b \mid r \mid k]$  of nonnegative integers  $-$  Add padding of size t to the top, b to the bottom, l to the left, r to the right, f to the front, and k to the back of the input. In other words, the top row specifies the prepadding and the second row defines the postpadding in the three dimensions.

Example: 'Padding',1 adds one row of padding to the top and bottom, one column of padding to the left and right, and one plane of padding to the front and back of the input.

Example: 'Padding','same' adds padding so that the output has the same size as the input (if the stride equals 1).

# **Properties**

## **Convolution**

## **FilterSize — Height, width, and depth of filters**

vector of three positive integers

Height, width, and depth of the filters, specified as a vector  $[h \ w \ d]$  of three positive integers, where h is the height, w is the width, and d is the depth. FilterSize defines the size of the local regions to which the neurons connect in the input.

When creating the layer, you can specify FilterSize as a scalar to use the same value for the height, width, and depth.

Example: [5 5 5] specifies filters with a height, width, and depth of 5.

## **NumFilters — Number of filters**

positive integer

Number of filters, specified as a positive integer. This number corresponds to the number of neurons in the convolutional layer that connect to the same region in the input. This parameter determines the number of channels (feature maps) in the output of the convolutional layer.

Example: 96

### **Stride — Step size for traversing input**

[1 1 1] (default) | vector of three positive integers

Step size for traversing the input in three dimensions, specified as a vector [a b c] of three positive integers, where a is the vertical step size, b is the horizontal step size, and c is the step size along the

depth. When creating the layer, you can specify Stride as a scalar to use the same value for step sizes in all three directions.

Example: [2 3 1] specifies a vertical step size of 2, a horizontal step size of 3, and a step size along the depth of 1.

# **DilationFactor — Factor for dilated convolution**

[1 1 1] (default) | vector of three positive integers

Factor for dilated convolution (also known as atrous convolution), specified as a vector [h w d] of three positive integers, where h is the vertical dilation, w is the horizontal dilation, and d is the dilation along the depth. When creating the layer, you can specify DilationFactor as a scalar to use the same value for dilation in all three directions.

Use dilated convolutions to increase the receptive field (the area of the input which the layer can see) of the layer without increasing the number of parameters or computation.

The layer expands the filters by inserting zeros between each filter element. The dilation factor determines the step size for sampling the input or equivalently the upsampling factor of the filter. It corresponds to an effective filter size of (*Filter Size* – 1) .\* *Dilation Factor* + 1. For example, a 3-by-3 by-3 filter with the dilation factor [2 2 2] is equivalent to a 5-by-5-by-5 filter with zeros between the elements.

Example: [2 3 1] dilates the filter vertically by a factor of 2, horizontally by a factor of 3, and along the depth by a factor of 1.

## **PaddingSize — Size of padding**

[0 0 0;0 0 0] (default) | 2-by-3 matrix of nonnegative integers

Size of padding to apply to input borders, specified as 2-by-3 matrix  $[t \mid f; b \mid r \mid k]$  of nonnegative integers, where t and b are the padding applied to the top and bottom in the vertical direction, l and r are the padding applied to the left and right in the horizontal direction, and f and k are the padding applied to the front and back along the depth. In other words, the top row specifies the prepadding and the second row defines the postpadding in the three dimensions.

When you create a layer, use the 'Padding' name-value pair argument to specify the padding size.

Example:  $[1 \ 2 \ 4] \ 1 \ 2 \ 4]$  adds one row of padding to the top and bottom, two columns of padding to the left and right, and four planes of padding to the front and back of the input.

## **PaddingMode — Method to determine padding size**

'manual' (default) | 'same'

Method to determine padding size, specified as 'manual' or 'same'.

The software automatically sets the value of PaddingMode based on the 'Padding' value you specify when creating a layer.

- If you set the 'Padding' option to a scalar or a vector of nonnegative integers, then the software automatically sets PaddingMode to 'manual'.
- If you set the 'Padding' option to 'same', then the software automatically sets PaddingMode to 'same' and calculates the size of the padding at training time so that the output has the same size as the input when the stride equals 1. If the stride is larger than 1, then the output size is ceil(inputSize/stride), where inputSize is the height, width, or depth of the input and stride is the stride in the corresponding dimension. The software adds the same amount of

padding to the top and bottom, to the left and right, and to the front and back, if possible. If the padding in a given dimension has an odd value, then the software adds the extra padding to the input as postpadding. In other words, the software adds extra vertical padding to the bottom, extra horizontal padding to the right, and extra depth padding to the back of the input.

### **PaddingValue — Value to pad data**

0 (default) | scalar | 'symmetric-include-edge' | 'symmetric-exclude-edge' | 'replicate'

Value to pad data, specified as one of the following:

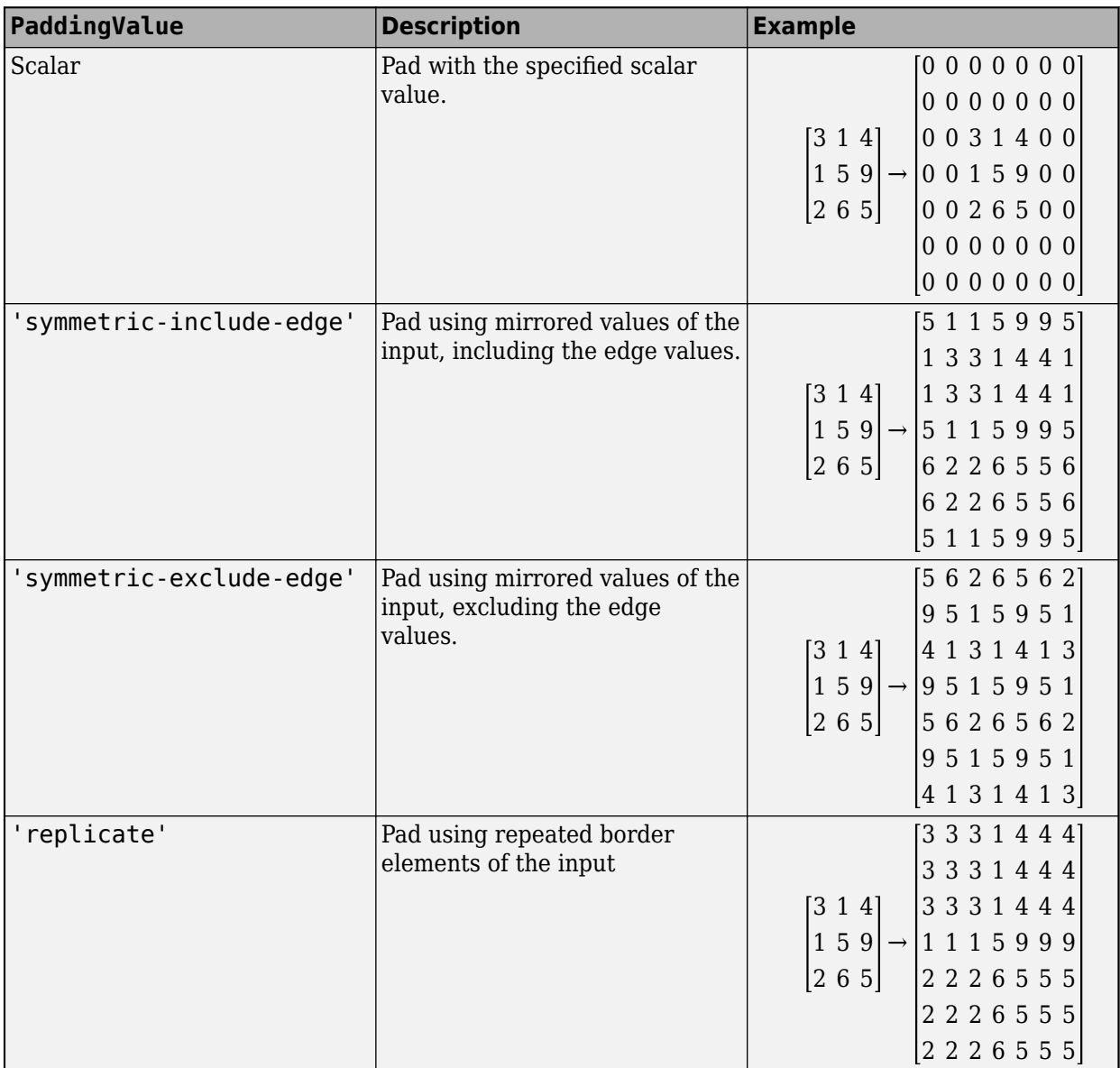

## **NumChannels — Number of channels for each filter**

'auto' (default) | positive integer

Number of channels for each filter, specified as 'auto' or a positive integer.

<span id="page-315-0"></span>This parameter is always equal to the number of channels of the input to the convolutional layer. For example, if the input is a color image, then the number of channels for the input is 3. If the number of filters for the convolutional layer prior to the current layer is 16, then the number of channels for the current layer is 16.

If NumChannels is 'auto', then the software determines the number of channels at training time.

Example: 256

### **Parameters and Initialization**

### **WeightsInitializer — Function to initialize weights**

```
'glorot' (default) | 'he' | 'narrow-normal' | 'zeros' | 'ones' | function handle
```
Function to initialize the weights, specified as one of the following:

- 'glorot' Initialize the weights with the Glorot initializer [\[1\]](#page-322-0) (also known as Xavier initializer). The Glorot initializer independently samples from a uniform distribution with zero mean and variance  $2/$  (numIn + numOut), where numIn = FilterSize(1)\*FilterSize(2)\*FilterSize(3)\*NumChannels and numOut = FilterSize(1)\*FilterSize(2)\*FilterSize(3)\*NumFilters.
- 'he' Initialize the weights with the He initializer [\[2\].](#page-322-0) The He initializer samples from a normal distribution with zero mean and variance  $2/numIn$ , where numIn = FilterSize(1)\*FilterSize(2)\*FilterSize(3)\*NumChannels.
- 'narrow-normal' Initialize the weights by independently sampling from a normal distribution with zero mean and standard deviation 0.01.
- 'zeros' Initialize the weights with zeros.
- 'ones' Initialize the weights with ones.
- Function handle Initialize the weights with a custom function. If you specify a function handle, then the function must be of the form weights  $=$  func(sz), where sz is the size of the weights. For an example, see "Specify Custom Weight Initialization Function".

The layer only initializes the weights when the Weights property is empty.

Data Types: char | string | function handle

### **BiasInitializer — Function to initialize bias**

'zeros' (default) | 'narrow-normal' | 'ones' | function handle

Function to initialize the bias, specified as one of the following:

- 'zeros' Initialize the bias with zeros.
- 'ones' Initialize the bias with ones.
- 'narrow-normal' Initialize the bias by independently sampling from a normal distribution with zero mean and standard deviation 0.01.
- Function handle Initialize the bias with a custom function. If you specify a function handle, then the function must be of the form  $bias = func(sz)$ , where  $sz$  is the size of the bias.

The layer only initializes the bias when the Bias property is empty.

Data Types: char | string | function handle

**Weights — Layer weights**

[] (default) | numeric array

<span id="page-316-0"></span>Layer weights for the convolutional layer, specified as a numeric array.

The layer weights are learnable parameters. You can specify the initial value for the weights directly using the Weights property of the layer. When training a network, if the Weights property of the layer is nonempty, then [trainNetwork](#page-1231-0) uses the Weights property as the initial value. If the Weights property is empty, then trainNetwork uses the initializer specified by the WeightsInitializer property of the layer.

At training time, Weights is a FilterSize(1)-by-FilterSize(2)-by-FilterSize(3)-by-NumChannels-by-NumFilters array.

Data Types: single | double

#### **Bias — Layer biases**

[] (default) | numeric array

Layer biases for the convolutional layer, specified as a numeric array.

The layer biases are learnable parameters. When training a network, if Bias is nonempty, then [trainNetwork](#page-1231-0) uses the Bias property as the initial value. If Bias is empty, then trainNetwork uses the initializer specified by BiasInitializer.

At training time, Bias is a 1-by-1-by-1-by-NumFilters array.

Data Types: single | double

#### **Learn Rate and Regularization**

#### **WeightLearnRateFactor — Learning rate factor for weights**

1 (default) | nonnegative scalar

Learning rate factor for the weights, specified as a nonnegative scalar.

The software multiplies this factor by the global learning rate to determine the learning rate for the weights in this layer. For example, if WeightLearnRateFactor is 2, then the learning rate for the weights in this layer is twice the current global learning rate. The software determines the global learning rate based on the settings specified with the [trainingOptions](#page-1184-0) function.

Example: 2

#### **BiasLearnRateFactor — Learning rate factor for biases**

1 (default) | nonnegative scalar

Learning rate factor for the biases, specified as a nonnegative scalar.

The software multiplies this factor by the global learning rate to determine the learning rate for the biases in this layer. For example, if BiasLearnRateFactor is 2, then the learning rate for the biases in the layer is twice the current global learning rate. The software determines the global learning rate based on the settings specified with the [trainingOptions](#page-1184-0) function.

Example: 2

#### **WeightL2Factor — L2 regularization factor for weights**

1 (default) | nonnegative scalar

L2 regularization factor for the weights, specified as a nonnegative scalar.

The software multiplies this factor by the global L2 regularization factor to determine the L2 regularization for the weights in this layer. For example, if WeightL2Factor is 2, then the L2 regularization for the weights in this layer is twice the global L2 regularization factor. You can specify the global L2 regularization factor using the [trainingOptions](#page-1184-0) function.

Example: 2

### **BiasL2Factor — L2 regularization factor for biases**

0 (default) | nonnegative scalar

L2 regularization factor for the biases, specified as a nonnegative scalar.

The software multiplies this factor by the global L2 regularization factor to determine the L2 regularization for the biases in this layer. For example, if BiasL2Factor is 2, then the L2 regularization for the biases in this layer is twice the global L2 regularization factor. You can specify the global L2 regularization factor using the [trainingOptions](#page-1184-0) function.

Example: 2

**Layer**

### **Name — Layer name**

'' (default) | character vector | string scalar

Layer name, specified as a character vector or a string scalar. To include a layer in a layer graph, you must specify a nonempty, unique layer name. If you train a series network with the layer and Name is set to '', then the software automatically assigns a name to the layer at training time.

Data Types: char | string

### **NumInputs — Number of inputs**

1 (default)

Number of inputs of the layer. This layer accepts a single input only.

Data Types: double

### **InputNames — Input names**

{'in'} (default)

Input names of the layer. This layer accepts a single input only.

Data Types: cell

## **NumOutputs — Number of outputs**

1 (default)

Number of outputs of the layer. This layer has a single output only.

Data Types: double

### **OutputNames — Output names**

{'out'} (default)

Output names of the layer. This layer has a single output only.

Data Types: cell

# **Examples**

## **Create 3-D Convolution Layer**

Create a 3-D convolution layer with 16 filters, each with a height, width, and depth of 5. Use a stride (step size) of 4 in all three directions.

```
layer = convolution3dLayer(5,16, 'Stride',4)
layer = 
  Convolution3DLayer with properties:
               Name: ''
    Hyperparameters
         FilterSize: [5 5 5]
        NumChannels: 'auto'
         NumFilters: 16
             Stride: [4 4 4]
    DilationFactor: [1 1 1]
 PaddingMode: 'manual'
 PaddingSize: [2x3 double]
       PaddingValue: 0
    Learnable Parameters
            Weights: []
               Bias: []
  Show all properties
```
Include a 3-D convolution layer in a Layer array.

```
layers = [ ...
     image3dInputLayer([28 28 28 3])
     convolution3dLayer(5,16,'Stride',4)
     reluLayer
     maxPooling3dLayer(2,'Stride',4)
     fullyConnectedLayer(10)
     softmaxLayer
     classificationLayer]
layers = 
   7x1 Layer array with layers:
     1 '' 3-D Image Input 28x28x28x3 images with 'zerocenter' normalization<br>2 '' Convolution 16 5x5x5 convolutions with stride [4 4 4] and pa
      2 '' Convolution 16 5x5x5 convolutions with stride [4 4 4] and padding [0 0 0; 0 0 0]
 3 '' ReLU ReLU
     4 '' 3-D Max Pooling 2x2x2 max pooling with stride [4 4 4] and padding [0 0<br>5 \pm Fully Connected 10 fully connected layer
     5 '' Fully Connected 10 fully connected layer<br>6 '' Softmax softmax
      6 '' Softmax softmax
      7 '' Classification Output crossentropyex
```
### **Specify Initial Weights and Biases in 3-D Convolutional Layer**

To specify the weights and bias initializer functions, use the WeightsInitializer and BiasInitializer properties respectively. To specify the weights and biases directly, use the Weights and Bias properties respectively.

#### **Specify Initialization Functions**

Create a 3-D convolutional layer with 32 filters, each with a height, width, and depth of 5. Specify the weights initializer to be the He initializer.

```
filterSize = 5;
numFilters = 32;
layer = convolution3dLayer(filterSize,numFilters, ...
     'WeightsInitializer','he')
layer = 
   Convolution3DLayer with properties:
               Name: ''
    Hyperparameters
         FilterSize: [5 5 5]
        NumChannels: 'auto'
         NumFilters: 32
             Stride: [1 1 1]
     DilationFactor: [1 1 1]
        PaddingMode: 'manual'
        PaddingSize: [2x3 double]
      PaddingValue: 0
    Learnable Parameters
           Weights: []
               Bias: []
   Show all properties
```
Note that the Weights and Bias properties are empty. At training time, the software initializes these properties using the specified initialization functions.

### **Specify Custom Initialization Functions**

To specify your own initialization function for the weights and biases, set the WeightsInitializer and BiasInitializer properties to a function handle. For these properties, specify function handles that take the size of the weights and biases as input and output the initialized value.

Create a convolutional layer with 32 filters, each with a height, width, and depth of 5. Specify initializers that sample the weights and biases from a Gaussian distribution with a standard deviation of 0.0001.

```
filterSize = 5;
numFilters = 32;
layer = convolution3dLayer(filterSize,numFilters, ...
     'WeightsInitializer', @(sz) rand(sz) * 0.0001, ...
     'BiasInitializer', @(sz) rand(sz) * 0.0001)
```

```
layer = 
  Convolution3DLayer with properties:
              Name: ''
    Hyperparameters
        FilterSize: [5 5 5]
 NumChannels: 'auto'
 NumFilters: 32
 Stride: [1 1 1]
 DilationFactor: [1 1 1]
       PaddingMode: 'manual'
       PaddingSize: [2x3 double]
      PaddingValue: 0
    Learnable Parameters
           Weights: []
              Bias: []
  Show all properties
```
Again, the Weights and Bias properties are empty. At training time, the software initializes these properties using the specified initialization functions.

### **Specify Weights and Bias Directly**

Create a 3-D convolutional layer compatible with color images. Set the weights and bias to W and b in the MAT file Conv3dWeights.mat respectively.

```
filterSize = 5;
numFilters = 32;
load Conv3dWeights
layer = convolution3dLayer(filterSize,numFilters, ...
     'Weights',W, ...
     'Bias',b)
layer = 
   Convolution3DLayer with properties:
               Name: ''
    Hyperparameters
         FilterSize: [5 5 5]
        NumChannels: 3
         NumFilters: 32
             Stride: [1 1 1]
     DilationFactor: [1 1 1]
        PaddingMode: 'manual'
        PaddingSize: [2x3 double]
      PaddingValue: 0
    Learnable Parameters
            Weights: [5-D double]
               Bias: [1x1x1x32 double]
```

```
 Show all properties
```
Here, the Weights and Bias properties contain the specified values. At training time, if these properties are non-empty, then the software uses the specified values as the initial weights and biases. In this case, the software does not use the initializer functions.

### **Create Convolutional Layer That Fully Covers 3-D Input**

Suppose the size of the input is 28-by-28-by-28-by-1. Create a 3-D convolutional layer with 16 filters, each with a height of 6, a width of 4, and a depth of 5. Set the stride in all dimensions to 4.

Make sure the convolution covers the input completely. For the convolution to fully cover the input, the output dimensions must be integer numbers. When there is no dilation, the *i*-th output dimension is calculated as  $(\text{imageSize}(i) - \text{filterSize}(i) + \text{padding}(i)) / \text{stride}(i) + 1$ .

- For the horizontal output dimension to be an integer, two rows of padding are required:  $(28 6 +$  $2/4 + 1 = 7$ . Distribute the padding symmetrically by adding one row of padding at the top and bottom of the image.
- For the vertical output dimension to be an integer, no padding is required:  $(28 4 + 0)/4 + 1 = 7$ .
- For the depth output dimension to be an integer, one plane of padding is required:  $(28 5 + 1)/4$  +  $1 = 7$ . You must distribute the padding asymmetrically across the front and back of the image. This example adds one plane of padding to the back of the image.

Construct the convolutional layer. Specify 'Padding' as a 2-by-3 matrix. The first row specifies prepadding and the second row specifies postpadding in the three dimensions.

```
layer = convolution3dLayer([6 4 5],16,'Stride',4,'Padding',[1 0 0;1 0 1])
```

```
layer = 
  Convolution3DLayer with properties:
                Name: ''
    Hyperparameters
         FilterSize: [6 4 5]
        NumChannels: 'auto'
         NumFilters: 16
              Stride: [4 4 4]
     DilationFactor: [1 1 1]
        PaddingMode: 'manual'
        PaddingSize: [2x3 double]
       PaddingValue: 0
    Learnable Parameters
            Weights: []
               Bias: []
   Show all properties
```
# <span id="page-322-0"></span>**More About**

# **3-D Convolutional Layer**

A convolutional layer applies sliding convolutional filters to the input. A 3-D convolutional layer extends the functionality of a 2-D convolutional layer to a third dimension, depth. The layer convolves the input by moving the filters along the input vertically, horizontally, and along the depth, computing the dot product of the weights and the input, and then adding a bias term. To learn more, see the definition of [convolutional layer on page 1-299](#page-304-0) on the [convolution2dLayer](#page-294-0) reference page.

# **References**

- [1] Glorot, Xavier, and Yoshua Bengio. "Understanding the Difficulty of Training Deep Feedforward Neural Networks." In *Proceedings of the Thirteenth International Conference on Artificial Intelligence and Statistics*, 249–356. Sardinia, Italy: AISTATS, 2010.
- [2] He, Kaiming, Xiangyu Zhang, Shaoqing Ren, and Jian Sun. "Delving Deep into Rectifiers Surpassing Human-Level Performance on ImageNet Classification. In *Proceedings of the 2015 IEEE International Conference on Computer Vision*, 1026–1034. Washington, DC: IEEE Computer Vision Society, 2015.

# **See Also**

[convolution2dLayer](#page-294-0) | [globalAveragePooling3dLayer](#page-595-0) | [image3dInputLayer](#page-680-0) | [maxPooling3dLayer](#page-902-0)

## **Topics**

"3-D Brain Tumor Segmentation Using Deep Learning" "Deep Learning in MATLAB" "Specify Layers of Convolutional Neural Network" "Compare Layer Weight Initializers" "List of Deep Learning Layers"

## **Introduced in R2019a**

# **crop2dLayer**

2-D crop layer

# **Description**

A 2-D crop layer applies 2-D cropping to the input.

There are two inputs to this layer:

- 'in' The feature map that will be cropped
- 'ref' A reference layer used to determine the size, [*height width*], of the cropped output

Once you create this layer, you can add it to a [layerGraph](#page-830-0) to make serial connections between layers. To connect the crop layer to other layers, call [connectLayers](#page-287-0) and specify the input names. The connectLayers function returns a connected LayerGraph object ready to train a network.

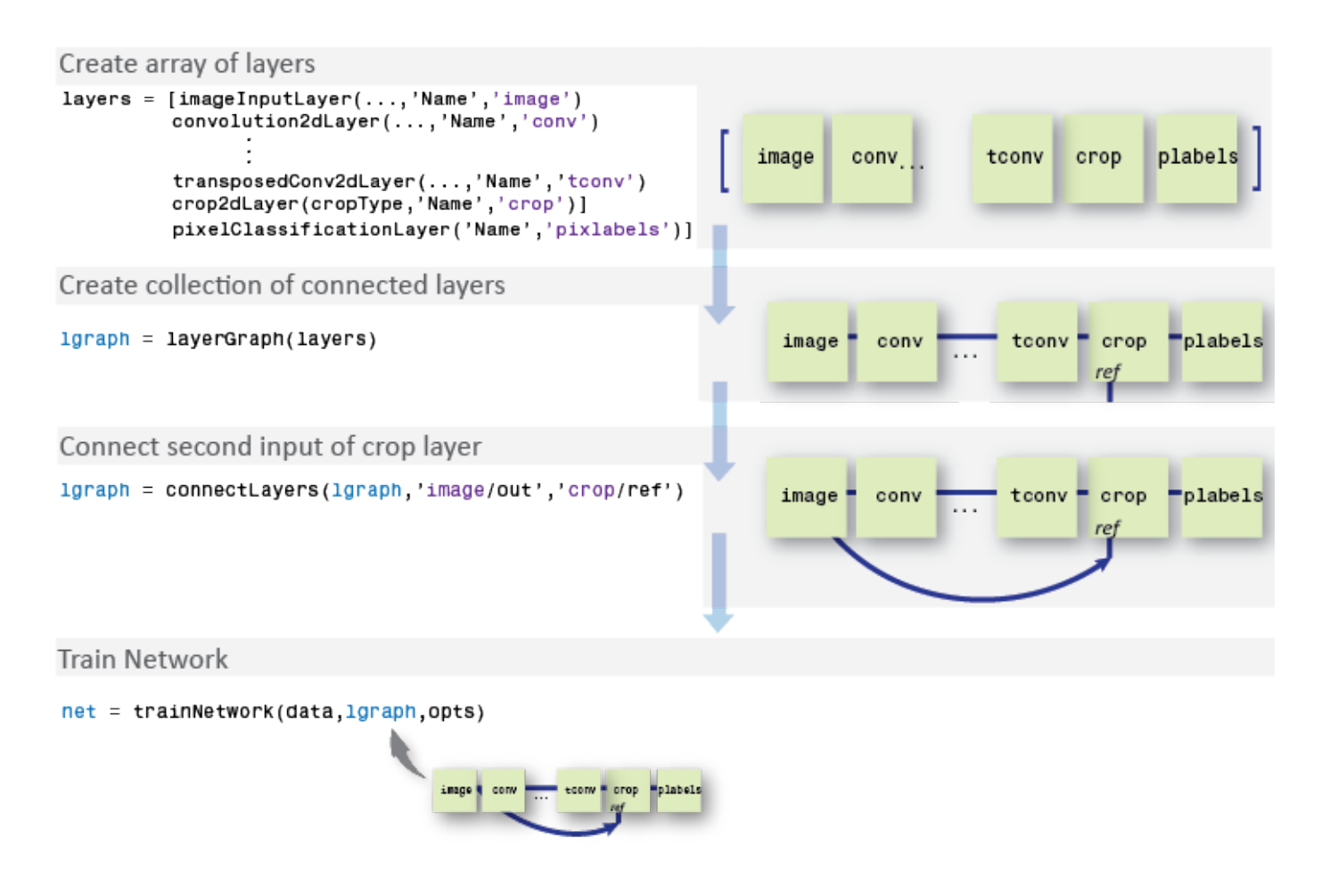
# **Creation**

# **Syntax**

```
layer = crop2dLayer(Mode)
layer = crop2dLayer(Location)
layer = crop2dLayer( ___ ,'Name',Name)
```
### **Description**

layer = crop2dLayer(Mode) returns a layer that crops an input feature map, and sets the Mode property.

layer = crop2dLayer(Location) returns a layer that crops an input feature map using a rectangular window, and sets the Location property that indicates the position of the window.

layer = crop2dLayer(, 'Name', Name) creates a layer for cropping and sets the optional Name property.

# **Properties**

### **Mode — Cropping mode**

'centercrop' (default) | 'custom'

Cropping mode, specified as 'centercrop' or 'custom'.

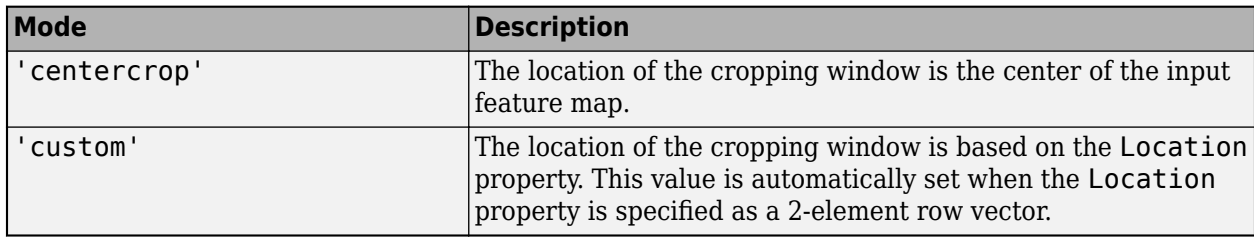

Data Types: char

### **Location — Cropping window location**

'auto' (default) | 2-element row vector

Cropping window location, specified as 'auto' or a 2-element row vector.

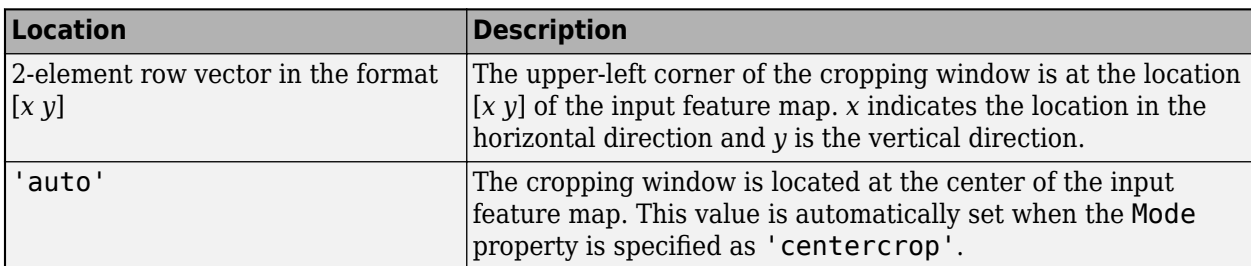

### **Name — Layer name**

'' (default) | character vector | string scalar

Layer name, specified as a character vector or a string scalar. To include a layer in a layer graph, you must specify a nonempty, unique layer name. If you train a series network with the layer and Name is set to '', then the software automatically assigns a name to the layer at training time.

Data Types: char | string

**NumInputs — Number of inputs** 2 (default)

Number of inputs of the layer. This layer has two inputs.

Data Types: double

**InputNames — Input names** {'in' 'ref'} (default)

Input names of the layer. This layer has two inputs, named 'in' and 'ref'.

Data Types: cell

**NumOutputs — Number of outputs** 1 (default)

Number of outputs of the layer. This layer has a single output only.

Data Types: double

**OutputNames — Output names**

{'out'} (default)

Output names of the layer. This layer has a single output only.

Data Types: cell

## **Examples**

#### **Create 2-D Crop Layer**

Create a 2-D crop layer and connect both of the inputs using a layerGraph object.

Create the layers.

```
layers = \lceil imageInputLayer([32 32 3],'Name','image')
     crop2dLayer('centercrop','Name','crop')]
layers = 
  2x1 Layer array with layers:
     1 'image' Image Input 32x32x3 images with 'zerocenter' normalization
     2 'crop' Crop 2D center crop
```
Create a layerGraph. The first input of crop2dLayer is automatically connected to the first output of the image input layer.

```
lgraph = layerGraph(layers)
```

```
lgraph = LayerGraph with properties:
          Layers: [2x1 nnet.cnn.layer.Layer]
    Connections: [1x2 table]
     InputNames: {'image'}
    OutputNames: {1x0 cell}
```
Connect the image input layer to the "ref" input of the 2-D crop layer.

```
lgraph = connectLayers(lgraph,'image','crop/ref')
```

```
lgraph =
  LayerGraph with properties:
          Layers: [2x1 nnet.cnn.layer.Layer]
    Connections: [2x2 table]
     InputNames: {'image'}
    OutputNames: {1x0 cell}
```
## **Extended Capabilities**

**C/C++ Code Generation** Generate C and C++ code using MATLAB® Coder™.

#### **GPU Code Generation**

Generate CUDA® code for NVIDIA® GPUs using GPU Coder™.

### **See Also**

deeplabv3plusLayers | fcnLayers | [layerGraph](#page-830-0) | pixelClassificationLayer | segnetLayers | semanticseg | [trainNetwork](#page-1231-0) | unetLayers

### **Topics**

"Getting Started with Semantic Segmentation Using Deep Learning" (Computer Vision Toolbox) "Deep Learning in MATLAB"

#### **Introduced in R2017b**

# **crop3dLayer**

3-D crop layer

# **Description**

A 3-D crop layer crops a 3-D volume to the size of the input feature map.

Specify the number of inputs to the layer when you create it. The inputs to the layer have the names 'in' and 'ref'. Use the input names when connecting or disconnecting the layer by using [connectLayers](#page-287-0) or [disconnectLayers](#page-496-0). All inputs to a 3-D crop layer must have the same number of dimensions.

# **Creation**

# **Syntax**

layer = crop3dLayer  $layer = crop3dLayer([X Y Z])$ layer = crop3dLayer( \_\_\_ , 'Name', Name)

## **Description**

layer = crop3dLayer creates a 3-D crop layer that crops an input feature map from the center of the feature map. The size of the cropped region is equal to the size of a second reference input feature map.

layer = crop3dLayer([X Y Z]) also sets the cropLocation property with the (X,Y,Z) coordinate of the crop window. X is the coordinate in the horizontal direction, Y is the coordinate in the vertical direction, and Z is the coordinate in the depth direction.

layer = crop3dLayer( \_\_\_ , 'Name', Name) also sets the Name property. To create a network containing a 3-D crop layer, you must specify a layer name.

# **Properties**

### **Crop**

### **cropLocation — Crop location**

'centercrop' (default) | three-element numeric vector

Crop location, specified as 'centercrop' or a three-element numeric vector representing the  $(x,y,z)$ coordinate of the crop window.

### **Layer**

### **Name — Layer name**

'' (default) | character vector | string scalar

Layer name, specified as a character vector or a string scalar. To include a layer in a layer graph, you must specify a nonempty, unique layer name. If you train a series network with the layer and Name is set to '', then the software automatically assigns a name to the layer at training time.

Data Types: char | string

**NumInputs — Number of inputs** 2 (default)

Number of inputs of the layer. This layer accepts two inputs.

Data Types: double

**InputNames — Input names** {'in','ref'} (default)

Input names of the layer, specified as  $\{\text{in}, \text{ref}\}$ . This layer accepts two inputs.

Data Types: cell

**NumOutputs — Number of outputs**

1 (default)

Number of outputs of the layer. This layer has a single output only.

Data Types: double

```
OutputNames — Output names
```

```
{'out'} (default)
```
Output names of the layer. This layer has a single output only.

Data Types: cell

## **Examples**

#### **Create and Connect 3-D Crop Layer**

Create a 3-D crop layer and connect both of its inputs using a layerGraph object.

```
lavers = [
     image3dInputLayer([32 32 32 3],'Name','image')
     convolution3dLayer(3,16,'Padding','same','Name','conv')
     crop3dLayer('Name','crop')
     concatenationLayer(4,2,'Name','concat')
     ]
layers = 
   4x1 Layer array with layers:
      1 'image' 3-D Image Input 32x32x32x3 images with 'zerocenter' normalization
     2 'conv' Convolution 16 3x3x3 convolutions with stride [1 1 1] and padding 'same' or the extract crop<br>3 'crop' Crop 3D center crop
      3 'crop' Crop 3D center crop
      4 'concat' Concatenation Concatenation of 2 inputs along dimension 4
```
Create a layer graph. The first input of the 3-D crop layer is automatically connected to the output of the 3-D convolutional layer.

```
lgraph = layerGraph(layers);
```
Add a max pooling layer to the layer graph.

```
maxPool = maxPooling3dLayer(2,'stride',2,'Name','pool');
lgraph = addLayers(Qgraph, maxPool);lgraph = connectLayers(lgraph,'image','pool');
```
Connect the second input of the crop layer to the output of the max pooling layer.

lgraph = connectLayers(lgraph,'pool','crop/ref');

Concatenate the crop layer output and the max pooling layer output.

lgraph = connectLayers(lgraph,'pool','concat/in2');

Display the layer graph.

plot(lgraph)

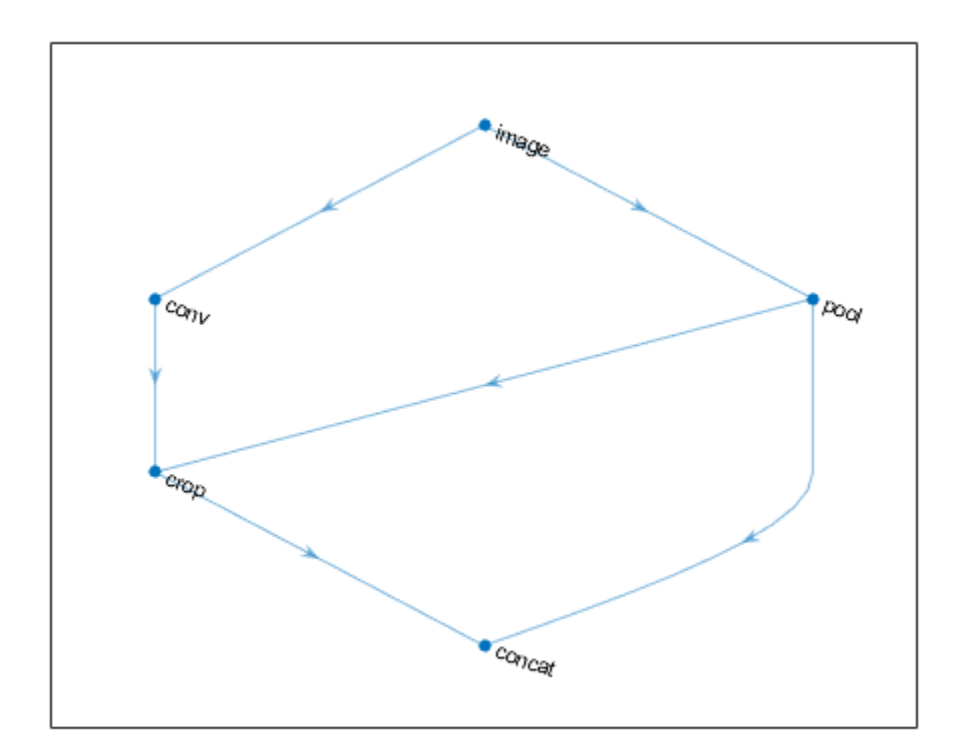

## **See Also**

[crop2dLayer](#page-323-0) | [layerGraph](#page-830-0) | [trainNetwork](#page-1231-0)

#### **Topics**

"Deep Learning in MATLAB" "Set Up Parameters and Train Convolutional Neural Network" "Specify Layers of Convolutional Neural Network" "List of Deep Learning Layers"

### **Introduced in R2019b**

# <span id="page-331-0"></span>**crossChannelNormalizationLayer**

Channel-wise local response normalization layer

# **Description**

A channel-wise local response (cross-channel) normalization layer carries out channel-wise normalization.

# **Creation**

# **Syntax**

```
layer = crossChannelNormalizationLayer(windowChannelSize)
layer = crossChannelNormalizationLayer(windowChannelSize,Name,Value)
```
### **Description**

layer = crossChannelNormalizationLayer(windowChannelSize) creates a channel-wise local response normalization layer and sets the WindowChannelSize property.

layer = crossChannelNormalizationLayer(windowChannelSize,Name,Value) sets the optional properties WindowChannelSize, Alpha, Beta, K, and Name using name-value pairs. For example, crossChannelNormalizationLayer(5,'K',1) creates a local response normalization layer for channel-wise normalization with a window size of 5 and *K* hyperparameter 1. You can specify multiple name-value pairs. Enclose each property name in single quotes.

# **Properties**

### **Cross-Channel Normalization**

**WindowChannelSize — Size of the channel window** positive integer

Size of the channel window, which controls the number of channels that are used for the normalization of each element, specified as a positive integer.

If WindowChannelSize is even, then the window is asymmetric. The software looks at the previous floor( $(w-1)/2$ ) channels and the following floor( $w/2$ ) channels. For example, if WindowChannelSize is 4, then the layer normalizes each element by its neighbor in the previous channel and by its neighbors in the next two channels.

Example: 5

**Alpha —** *α* **hyperparameter in normalization**

0.0001 (default) | numeric scalar

*α* hyperparameter in the normalization (the multiplier term), specified as a numeric scalar.

Example: 0.0002

### **Beta —** *β* **hyperparameter in normalization**

0.75 (default) | numeric scalar

*β* hyperparameter in the normalization, specified as a numeric scalar. The value of Beta must be greater than or equal to 0.01.

Example: 0.8

### **K —** *K* **hyperparameter in the normalization**

2 (default) | numeric scalar

*K* hyperparameter in the normalization, specified as a numeric scalar. The value of K must be greater than or equal to  $10^{-5}$ .

Example: 2.5

#### **Layer**

#### **Name — Layer name**

'' (default) | character vector | string scalar

Layer name, specified as a character vector or a string scalar. To include a layer in a layer graph, you must specify a nonempty, unique layer name. If you train a series network with the layer and Name is set to '', then the software automatically assigns a name to the layer at training time.

Data Types: char | string

### **NumInputs — Number of inputs**

1 (default)

Number of inputs of the layer. This layer accepts a single input only.

Data Types: double

#### **InputNames — Input names**

{'in'} (default)

Input names of the layer. This layer accepts a single input only.

Data Types: cell

#### **NumOutputs — Number of outputs**

1 (default)

Number of outputs of the layer. This layer has a single output only.

Data Types: double

# **OutputNames — Output names**

{'out'} (default)

Output names of the layer. This layer has a single output only.

Data Types: cell

## **Examples**

### <span id="page-333-0"></span>**Create Local Response Normalization Layer**

Create a local response normalization layer for channel-wise normalization, where a window of five channels normalizes each element, and the additive constant for the normalizer *K* is 1.

```
layer = crossChannelNormalizationLayer(5, 'K', 1)layer = 
   CrossChannelNormalizationLayer with properties:
                  Name: ''
```

```
 Hyperparameters
 WindowChannelSize: 5
               Alpha: 1.0000e-04
                Beta: 0.7500
                   K: 1
```
Include a local response normalization layer in a Layer array.

```
layers = [ ...
    imageInputLayer([28 28 1])
    convolution2dLayer(5,20)
    reluLayer
    crossChannelNormalizationLayer(3)
    fullyConnectedLayer(10)
    softmaxLayer
    classificationLayer]
layers = 
  7x1 Layer array with layers:
     1 '' Image Input 28x28x1 images with 'zerocenter' normalization
     2 '' Convolution 20 5x5 convolutions with stride [1 1] and padding [0 0 0 0]
 3 '' ReLU ReLU
    4 '' Cross Channel Normalization cross channel normalization with 3 channels per elements of the Eulis Connected 1946
    5 '' Fully Connected 10 fully connected layer<br>6 '' Softmay softmay
     6 '' Softmax softmax
     7 '' Classification Output crossentropyex
```
## **Limitations**

• This layer does not support 3-D image inputs or vector sequence inputs.

## **More About**

#### **Local Response Normalization**

A channel-wise local response (cross-channel) normalization layer carries out channel-wise normalization.

This layer performs a channel-wise local response normalization. It usually follows the ReLU activation layer. This layer replaces each element with a normalized value it obtains using the elements from a certain number of neighboring channels (elements in the normalization window). That is, for each element *x* in the input, trainNetwork computes a normalized value *x*′ using

$$
x' = \frac{x}{\left(K + \frac{\alpha *_{SS}}{\text{windowChannelSize}}\right)^{\beta'}}
$$

where  $K$ ,  $\alpha$ , and  $\beta$  are the hyperparameters in the normalization, and *ss* is the sum of squares of the elements in the normalization window [1]. You must specify the size of the normalization window using the windowChannelSize argument of the crossChannelNormalizationLayer function. You can also specify the hyperparameters using the Alpha, Beta, and K name-value pair arguments.

The previous normalization formula is slightly different than what is presented in [1]. You can obtain the equivalent formula by multiplying the alpha value by the windowChannelSize.

## **References**

[1] Krizhevsky, A., I. Sutskever, and G. E. Hinton. "ImageNet Classification with Deep Convolutional Neural Networks." *Advances in Neural Information Processing Systems*. Vol 25, 2012.

# **Extended Capabilities**

# **C/C++ Code Generation**

Generate C and C++ code using MATLAB® Coder™.

### **GPU Code Generation**

Generate CUDA® code for NVIDIA® GPUs using GPU Coder™.

## **See Also**

[averagePooling2dLayer](#page-147-0) | [convolution2dLayer](#page-294-0) | [maxPooling2dLayer](#page-894-0)

### **Topics**

"Create Simple Deep Learning Network for Classification" "Train Convolutional Neural Network for Regression" "Deep Learning in MATLAB" "Specify Layers of Convolutional Neural Network" "List of Deep Learning Layers"

### **Introduced in R2016a**

# **crosschannelnorm**

Cross channel square-normalize using local responses

## **Syntax**

```
dlY = crosschannelnorm(dlX,windowSize)
dlY = crosschannelnorm(dlX,windowSize,'DataFormat',FMT)
dlY = crosschannelnorm( ___ ,Name,Value)
```
# **Description**

The cross-channel normalization operation uses local responses in different channels to normalize each activation. Cross-channel normalization typically follows a [relu](#page-1045-0) operation. Cross-channel normalization is also known as local response normalization.

**Note** This function applies the cross-channel normalization operation to [dlarray](#page-392-0) data. If you want to apply cross-channel normalization within a [layerGraph](#page-830-0) object or [Layer](#page-822-0) array, use the following layer:

• [crossChannelNormalizationLayer](#page-331-0)

 $dY = crosschannelnorm(dX, windowSize)$  normalizes each element of dlX with respect to local values in the same position in nearby channels. The normalized elements in dlY are calculated from the elements in dlX using the following formula.

$$
y = \frac{x}{\left(K + \frac{\alpha * ss}{windowSize}\right)^{\beta}}
$$

where *y* is an element of dlY, *x* is the corresponding element of dlX, *ss* is the sum of the squares of the elements in the channel region defined by windowSize, and *α*, *β*, and *K* are hyperparameters in the normalization.

 $dY = crosschannelnorm(dX, windowSize, 'DataFormat', FMT)$  also specifies the dimension format FMT when dlX is an unformatted dlarray, in addition to the input arguments the previous syntax. The output dlY is an unformatted dlarray with the same dimension order as dlX.

dlY = crosschannelnorm( \_\_\_ ,Name,Value) specifies options using one or more name-value pair arguments in addition to the input arguments in previous syntaxes. For example, 'Beta',0.8 sets the value of the  $\beta$  contrast constant to 0.8.

# **Examples**

### **Normalize Data Using Values of Adjacent Channels**

Use crosschannelnorm to normalize each observation of a mini-batch using values from adjacent channels.

Create the input data as ten observations of random values with a height and width of eight and six channels.

```
height = 8;width = 8;
channels = 6;
observations = 10;X = rand(head), width, channels, observations);
```

```
dX = d\text{larray}(X, 'SSCB');
```
Compute the cross-channel normalization using a channel window size of three.

```
dlY = crosschannelnorm(dlX,3);
```
Each value in each observation of dlX is normalized using the element in the previous channel and the element in the next channel.

#### **Compare Normalized and Original Data**

Values at the edges of an array are normalized using contributions from fewer channels, depending on the size of the channel window.

Create the input data as an array of ones with a height and width of two and three channels.

```
height = 2;width = 2;channels = 3;
X = ones(height,width, channels);
```
 $dX = d\text{larray}(X);$ 

Normalize the data using a channel-window size of 3, an *α* of 1, a *β* of 1, and a *K* of 1e-5. Specify a data format of 'SSC'.

```
dlY = crosschannelnorm(dlX,3,'Alpha',1,'Beta',1,'K',1e-5,'DataFormat','SSC');
```
Compare the values in the original and the normalized data by reshaping the three-channel arrays into 2-D matrices.

```
dX = reshape(dX, 2, 6)
dX = 2x6 dlarray
 1 1 1 1 1 1
 1 1 1 1 1 1
dY = reshape(dY, 2, 6)
dlY = 
  2x6 dlarray
 1.5000 1.5000 1.0000 1.0000 1.5000 1.5000
    1.5000 1.5000 1.0000 1.0000 1.5000 1.5000
```
For the first and last channels, the sum of squares is calculated using only two values. For the middle channel, the sum of squares contains the values of all three channels.

#### **Use Cross-Channel Normalization in a Model Function**

Typically, the cross-channel normalization operation follows a ReLU operation. For example, the GoogLeNet architecture contains convolutional operations followed by ReLU and cross-channel normalization operations.

The function modelFunction defined at the end of this example shows how you can use crosschannel normalization in a model. Use modelFunction to find the grouped convolution and ReLU activation of some input data and then normalize the result using cross-channel normalization with a window size of 5.

Create the input data as a single observation of random values with a height and width of ten and four channels.

```
height = 10;
width = 10:
channels = 4;
observations = 1;X = rand(head), width, channels, observations);
dX = d\text{larray}(X, 'SSCB');
```
Create the parameters for the grouped convolution operation. For the weights, use a filter height and width of three, two channels per group, three filters per group, and two groups. Use a value of zero for the bias.

```
filterSize = [3 3];
numChannelsPerGroup = 2;
numFiltersPerGroup = 3 ;
numGroups = 2;
params = struct;
params.conv.weights = rand(filterSize(1),filterSize(2),numChannelsPerGroup,numFiltersPerGroup,num
params.comv.bias = 0;
```
Apply the modelFunction to the data dlX.

```
dY = modelFunction(dX,params);
```

```
function dY = modelFunction(dX,params)
```

```
dlY = dlconv(dlX,params.conv.weights,params.conv.bias);
dY = relu(dY);
dlY = crosschannelnorm(dlY,5);
```
end

# **Input Arguments**

# **dlX — Input data**

dlarray

Input data, specified as a dlarray with or without data format. When dlX is an unformatted dlarray, you must specify the data format using the 'DataFormat',FMT name-value pair.

You can specify up to two dimensions in  $dX$  as 'S' dimensions.

Data Types: single | double

#### **windowSize — Size of channel window**

scalar integer

Size of the channel window, which controls the number of channels that are used for the normalization of each element, specified as a positive integer.

If windowSize is even, then the window is asymmetric. The software looks at the previous floor((windowSize-1)/2) channels and the following floor((windowSize)/2) channels. For example, if windowSize is 4, then the function normalizes each element by its neighbor in the previous channel and by its neighbors in the next two channels.

Example: 3

Data Types: single | double | int8 | int16 | int32 | int64 | uint8 | uint16 | uint32

#### **Name-Value Pair Arguments**

Specify optional comma-separated pairs of Name, Value arguments. Name is the argument name and Value is the corresponding value. Name must appear inside quotes. You can specify several name and value pair arguments in any order as Name1, Value1, ..., NameN, ValueN.

Example: 'Alpha',2e-4,'Beta',0.8 sets the multiplicative normalization constant to 0.0002 and the contrast constant exponent to 0.8.

#### **DataFormat — Dimension order of unformatted data**

character vector | string scalar

Dimension order of unformatted input data, specified as the comma-separated pair consisting of 'DataFormat' and a character vector or string scalar FMT that provides a label for each dimension of the data.

When specifying the format of a dlarray object, each character provides a label for each dimension of the data and must be one of the following:

- $\cdot$  'S' Spatial
- 'C' Channel
- 'B' Batch (for example, samples and observations)
- $\cdot$   $T'$  Time (for example, time steps of sequences)
- 'U' Unspecified

You can specify multiple dimensions labeled 'S' or 'U'. You can use the labels 'C', 'B', and 'T' at most once.

You must specify 'DataFormat' when the input data is not a formatted dlarray.

Example: 'DataFormat','SSCB' Data Types: char | string

### **Alpha — Normalization constant (***α***)**

1e-4 (default) | numeric scalar

Normalization constant  $(a)$  that multiplies the sum of the squared values, specified as the commaseparated pair consisting of 'Alpha' and a numeric scalar. The default value is 1e-4.

Example: 'Alpha',2e-4

Data Types: single | double | int8 | int16 | int32 | int64 | uint8 | uint16 | uint32

### **Beta — Contrast constant (***β***)**

0.75 (default) | numeric scalar greater than or equal to 0.01

Contrast constant (*β*), specified as the comma-separated pair consisting of 'Beta' and a numeric scalar greater than or equal to 0.01. The default value is 0.75.

Example: 'Beta', 0.8

Data Types: single | double | int8 | int16 | int32 | int64 | uint8 | uint16 | uint32

### **K — Normalization hyperparameter (***K***)**

2 (default) | numeric scalar greater than or equal to 1e-5

Normalization hyperparameter (*K*) used to avoid singularities in the normalization, specified as the comma-separated pair consisting of 'K' and a numeric scalar greater than or equal to 1e-5. The default value is 2.

Example: 'K',2.5

Data Types: single | double | int8 | int16 | int32 | int64 | uint8 | uint16 | uint32

# **Output Arguments**

## **dlY — Normalized data**

dlarray

Normalized data, returned as a dlarray. The output dlY has the same underlying data type as the input dlX.

If the input data  $dX$  is a formatted  $dIarray$ ,  $dY$  has the same dimension labels as  $dX$ . If the input data is an unformatted dlarray, dlY is an unformatted dlarray with the same dimension order as the input data.

# **More About**

### **Cross-Channel Normalization**

The crosschannelnorm function normalizes each activation response based on the local responses in a specified channel window. For more information, see the definition of ["Local Response](#page-333-0) [Normalization" on page 1-328](#page-333-0) on the [crossChannelNormalizationLayer](#page-331-0) reference page.

# **Extended Capabilities**

### **GPU Arrays**

Accelerate code by running on a graphics processing unit (GPU) using Parallel Computing Toolbox<sup>™</sup>.

Usage notes and limitations:

• When the input argument dlX is a dlarray with underlying data of type gpuArray, this function runs on the GPU.

For more information, see "Run MATLAB Functions on a GPU" (Parallel Computing Toolbox).

# **See Also**

[avgpool](#page-161-0) | [dlarray](#page-392-0) | [dlconv](#page-400-0) | [dlfeval](#page-412-0) | [dlgradient](#page-416-0) | [maxpool](#page-884-0)

### **Topics**

"Define Custom Training Loops, Loss Functions, and Networks" "Train Network Using Model Function"

### **Introduced in R2020a**

# <span id="page-341-0"></span>**crossentropy**

Cross-entropy loss for classification tasks

# **Syntax**

```
loss = crossentropy(d1Y, targets)loss = crossentropy(dlY, targets, weights)
loss = crossentropy( ___ ,'DataFormat',FMT)
loss = crossentropy(, Name, Value)
```
# **Description**

The cross-entropy operation computes the cross-entropy loss between network predictions and target values for single-label and multi-label classification tasks.

The crossentropy function computes the cross-entropy loss between predictions and targets represented as [dlarray](#page-392-0) data. Using dlarray objects makes working with high dimensional data easier by allowing you to label the dimensions. For example, you can label which dimensions correspond to spatial, time, channel, and batch dimensions using the 'S', 'T', 'C', and 'B' labels, respectively. For unspecified and other dimensions, use the 'U' label. For dlarray object functions that operate over particular dimensions, you can specify the dimension labels by formatting the dlarray object directly, or by using the 'DataFormat' option.

Note To calculate the cross-entropy loss within a [layerGraph](#page-830-0) object or [Layer](#page-822-0) array for use with the [trainNetwork](#page-1231-0) function, use [classificationLayer](#page-216-0).

 $loss = crossentropy(dlY, targets)$  returns the categorical cross-entropy loss between the formatted dlarray object dlY containing the predictions and the target values targets for singlelabel classification tasks. The output loss is an unformatted scalar dlarray scalar.

For unformatted input data, use the 'DataFormat' option.

 $loss = crossentropy(dlY, targets, weights)$  applies weights to the calculated loss values. Use this syntax to weight the contributions of classes, observations, regions, or individual elements of the input to the calculated loss values.

loss = crossentropy(\_\_\_, 'DataFormat', FMT) also specifies the dimension format FMT when dlY is not a formatted dlarray.

loss = crossentropy(, Name,Value) specifies options using one or more name-value pair arguments in addition to the input arguments in previous syntaxes. For example, 'TargetCategories','independent' computes the cross-entropy loss for a multi-label classification task.

# **Examples**

#### **Cross-Entropy Loss for Single-Label Classification**

Create an array of prediction scores for 12 observations over 10 classes.

```
numClasses = 10;
numObservations = 12;
Y = rand(numClasses,numObservations);
dY = d\text{larray}(Y, 'CB');
dY = softmax(dUY);
```
View the size and format of the prediction scores.

size(dlY)

ans = *1×2* 10 12

dims(dlY)

ans  $=$ 'CB'

Create an array of targets encoded as one-hot vectors.

```
labels = randi(numClasses,[1 numObservations]);
targets = onehotencode(labels,1,'ClassNames',1:numClasses);
```
View the size of the targets.

```
size(targets)
ans = 1×2
```
10 12

Compute the cross-entropy loss between the predictions and the targets.

```
loss = crossentropy(dlY, targets)
loss = 1x1 dlarray
     2.3343
```
#### **Cross-Entropy Loss for Multi-Label Classification**

Create an array of prediction scores for 12 observations over 10 classes.

```
numClasses = 10;
numObservations = 12;
Y = rand(numClasses,numObservations);
dY = dlarray(Y, 'CB');
```
View the size and format of the prediction scores.

size(dlY) ans = *1×2* 10 12 dims(dlY)

 $ans =$ 'CB'

Create a random array of targets encoded as a numeric array of zeros and ones. Each observation can have multiple classes.

```
targets = rand(numClasses,numObservations) > 0.75;
targets = single(targets);
```
View the size of the targets.

size(targets) ans = *1×2*

10 12

Compute the cross-entropy loss between the predictions and the targets. To specify cross-entropy loss for multi-label classification, set the 'TargetCategories' option to 'independent'.

```
loss = crossentropy(dlY,targets, 'TargetCategories', 'independent')
loss = 1x1 single dlarray
```
9.8853

#### **Weighted Cross-Entropy Loss**

Create an array of prediction scores for 12 observations over 10 classes.

```
numClasses = 10;
numObservations = 12;
Y = rand(numClasses,numObservations);
dY = d\text{larray}(Y, 'CB');
dY = softmax(dUY);
```
View the size and format of the prediction scores.

size(dlY)

ans = *1×2*

10 12

dims(dlY)

 $ans =$ 'CB'

Create an array of targets encoded as one-hot vectors.

```
labels = randi(numClasses,[1 numObservations]);
targets = onehotencode(labels,1,'ClassNames',1:numClasses);
```
View the size of the targets.

size(targets) ans = *1×2* 10 12

Compute the weighted cross-entropy loss between the predictions and the targets using a vector class weights. Specify a weights format of 'UC' (unspecified, channel) using the 'WeightsFormat' option.

```
weights = rand(1, numClasses);loss = crossentropy(dlY, targets, weights, 'WeightsFormat', 'UC')
loss = 1x1 dlarray
     1.1261
```
### **Input Arguments**

#### **dlY — Predictions**

dlarray | numeric array

Predictions, specified as a formatted dlarray, an unformatted dlarray, or a numeric array. When dlY is not a formatted dlarray, you must specify the dimension format using the 'DataFormat' option.

If dlY is a numeric array, targets must be a dlarray.

#### **targets — Target classification labels**

dlarray | numeric array

Target classification labels, specified as a formatted or unformatted dlarray or a numeric array.

Specify the targets as an array containing one-hot encoded labels with the same size and format as dlY. For example, if dlY is a numObservations-by-numClasses array, then targets  $(n,i) = 1$  if observation n belongs to class i targets  $(n,i) = 0$  otherwise.

If targets is a formatted dlarray, its dimension format must be the same as the format of dlY, or the same as 'DataFormat' if dlY is unformatted

If targets is an unformatted dlarray or a numeric array, then the format of dlY or the value of 'DataFormat' is implicitly applied to targets.

**Tip** Formatted dlarray objects automatically sorts their dimensions. To ensure that the dimensions of dlY and targets are consistent, when dlY is a formatted dlarray, also specify targets as a formatted dlarray.

#### **weights — Weights**

dlarray | numeric array

Weights, specified as a dlarray or a numeric array.

To specify class weights, specify a vector with a 'C' (channel) dimension with size matching the 'C' (channel) dimension of the dlX. Specify the 'C' (channel) dimension of the class weights by using a formatted dlarray object or by using the 'WeightsFormat' option.

To specify observation weights, specify a vector with a 'B' (batch) dimension with size matching the 'B' (batch) dimension of the dlY. Specify the 'B' (batch) dimension of the class weights by using a formatted dlarray object or by using the 'WeightsFormat' option.

To specify weights for each element of the input independently, specify the weights as an array of the same size as dlY. In this case, if weights is not a formatted dlarray object, then the function uses the same format as dlY. Alternatively, specify the weights format using the 'WeightsFormat' option.

#### **Name-Value Pair Arguments**

Specify optional comma-separated pairs of Name, Value arguments. Name is the argument name and Value is the corresponding value. Name must appear inside quotes. You can specify several name and value pair arguments in any order as Name1, Value1, ..., NameN, ValueN.

Example: 'TargetCategories','independent','DataFormat','CB' evaluates the crossentropy loss for multi-label classification tasks and specifies the dimension order of the input data as 'CB'

#### **TargetCategories — Type of classification task**

'exclusive' (default) | 'independent'

Type of classification task, specified as the comma-separated pair consisting of 'TargetCategories' and one of the following:

- 'exclusive' Single-label classification. Each observation in the predictions dlY is exclusively assigned to one category. The function computes the loss between the target value for the single category specified by targets and the corresponding prediction in dlY, averaged over the number of observations.
- 'independent'— Multi-label classification. Each observation in the predictions dlY can be assigned to one or more independent categories. The function computes the sum of the loss between each category specified by targets and the predictions in dlY for those categories, averaged over the number of observations. Cross-entropy loss for this type of classification task is also known as binary cross-entropy loss.

#### **Mask — Mask indicating which elements to include for loss computation**

dlarray | logical array | numeric array

Mask indicating which elements to include for loss computation, specified as the comma-separated pair consisting of 'Mask' and a dlarray object, a logical array, or a numeric array with the same size as dlY.

The function includes and excludes elements of the input data for loss computation when the corresponding value in the mask is 1 and 0, respectively.

The default value is a logical array of ones with the same size as dlY.

**Tip** Formatted dlarray objects automatically sorts their dimensions. To ensure that the dimensions of dlY and the mask are consistent, when dlY is a formatted dlarray, also specify the mask as a formatted dlarray.

#### **Reduction — Mode for reducing array of loss values**

'sum' (default) | 'none'

Mode for reducing array of loss values, specified as the comma-separated pair consisting of 'Reduction' and one of the following:

- 'sum' Sum all of the elements in the array of loss values. In this case, the output loss is scalar.
- 'none' Do not reduce the array of loss values. In this case, the output loss is an unformatted dlarray object with the same size as dlY.

#### **NormalizationFactor — Divisor for normalizing reduced loss**

'batch-size' (default) | 'all-elements' | 'mask-included' | 'none'

Divisor for normalizing reduced loss when 'Reduction' is 'sum', specified as the comma-separated pair consisting of 'NormalizationFactor' and one of the following:

- 'batch-size' Normalize the loss by dividing by the number of observations in dlX.
- 'all-elements' Normalize the loss by dividing by the number of elements of dlX.
- 'mask-included' Normalize the loss by dividing the loss values by the number of included elements specified by the mask for each observation independently. To use this option, you must specify a mask using the 'Mask' option.
- 'none' Do not normalize the loss.

#### **DataFormat — Dimension order of unformatted data**

character vector | string scalar

Dimension order of unformatted input data, specified as the comma-separated pair consisting of 'DataFormat' and a character vector or string scalar FMT that provides a label for each dimension of the data.

When specifying the format of a dlarray object, each character provides a label for each dimension of the data and must be one of the following:

- $\cdot$  'S' Spatial
- 'C' Channel
- 'B' Batch (for example, samples and observations)
- $\cdot$   $T'$  Time (for example, time steps of sequences)

### • 'U' — Unspecified

You can specify multiple dimensions labeled 'S' or 'U'. You can use the labels 'C', 'B', and 'T' at most once.

You must specify 'DataFormat' when the input data is not a formatted dlarray.

Example: 'DataFormat','SSCB'

Data Types: char | string

#### **WeightsFormat — Dimension order of class weights**

character vector | string scalar

Dimension order of the class weights, specified as the comma-separated pair consisting of 'WeightsFormat' and a character vector or string scalar that provides a label for each dimension of the weights.

When specifying the format of a dlarray object, each character provides a label for each dimension of the data and must be one of the following:

- $\cdot$  'S' Spatial
- 'C' Channel
- 'B' Batch (for example, samples and observations)
- 'T' Time (for example, time steps of sequences)
- 'U' Unspecified

You can specify multiple dimensions labeled 'S' or 'U'. You can use the labels 'C', 'B', and 'T' at most once.

You must specify 'WeightsFormat' when weights is a numeric vector and dlX has two or more nonsingleton dimensions.

If weights is not a vector, or both weights and dlY are vectors, then default value of 'WeightsFormat' is the same as the format of dlY.

Example: 'WeightsFormat','CB'

Data Types: char | string

## **Output Arguments**

### **loss — Cross-entropy loss**

dlarray

Cross-entropy loss, returned as an unformatted dlarray. The output loss is an unformatted dlarray with the same underlying data type as the input dlY.

The size of loss depends on the 'Reduction' option.

# **Algorithms**

### **Cross-Entropy Loss**

For each element  $Y_j$  of the input, the <code>crossentropy</code> function computes the corresponding crossentropy element-wise loss values using the formula

$$
loss_j = T_j \ln Y_j + (1 - T_j) \ln(1 - Y_j),
$$

where  $T_j$  is the corresponding target value to  $Y_j$ .

To reduce the loss values to a single scalar, the function then reduces the element-wise loss values to a scalar loss using the formula

$$
loss = -\frac{1}{N} \sum_{j} m_j w_j loss_j,
$$

where  $N$  is the normalization factor,  $m_j$  is the mask value for element  $j$ , and  $w_j$  is the weight value for element *j*.

If not reducing the loss, the function applies the mask and the weights to the loss values directly:

 $\log_{j}^* = m_j w_j \log s_j$ 

This table shows the loss formulations for different tasks.

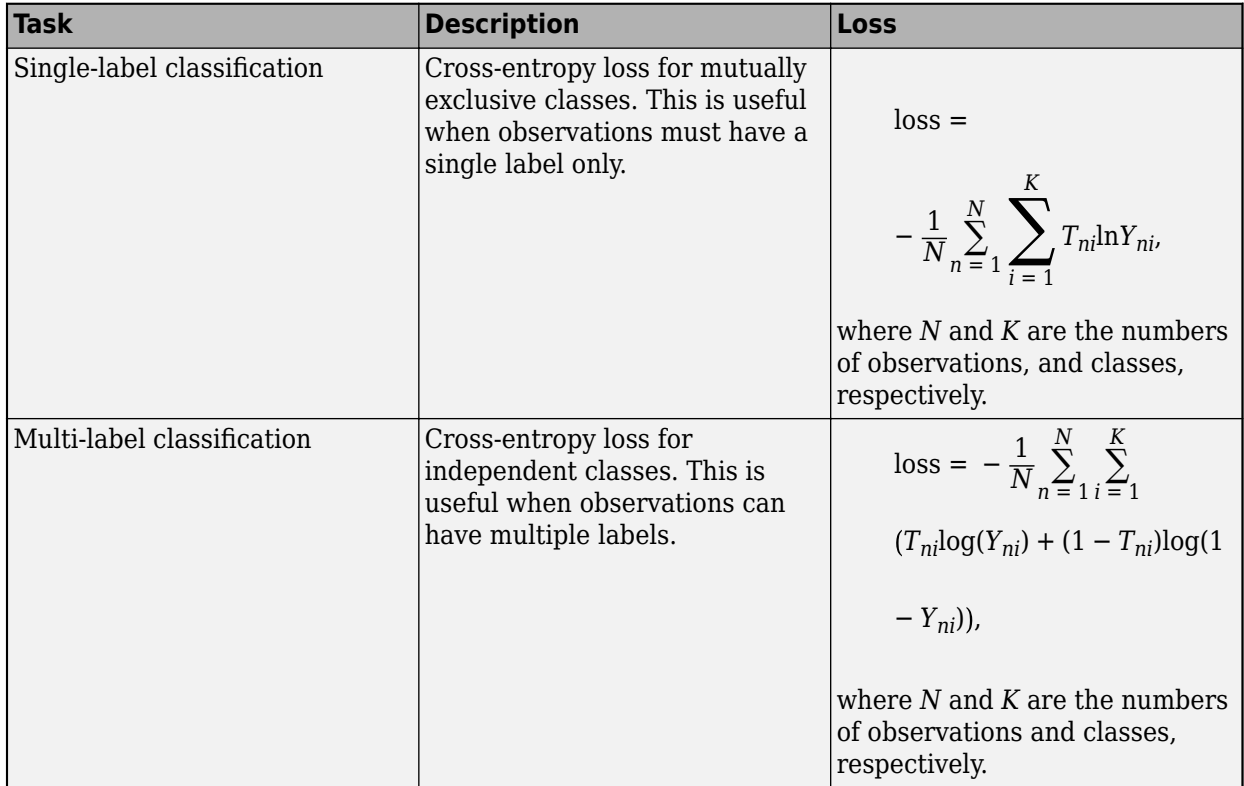

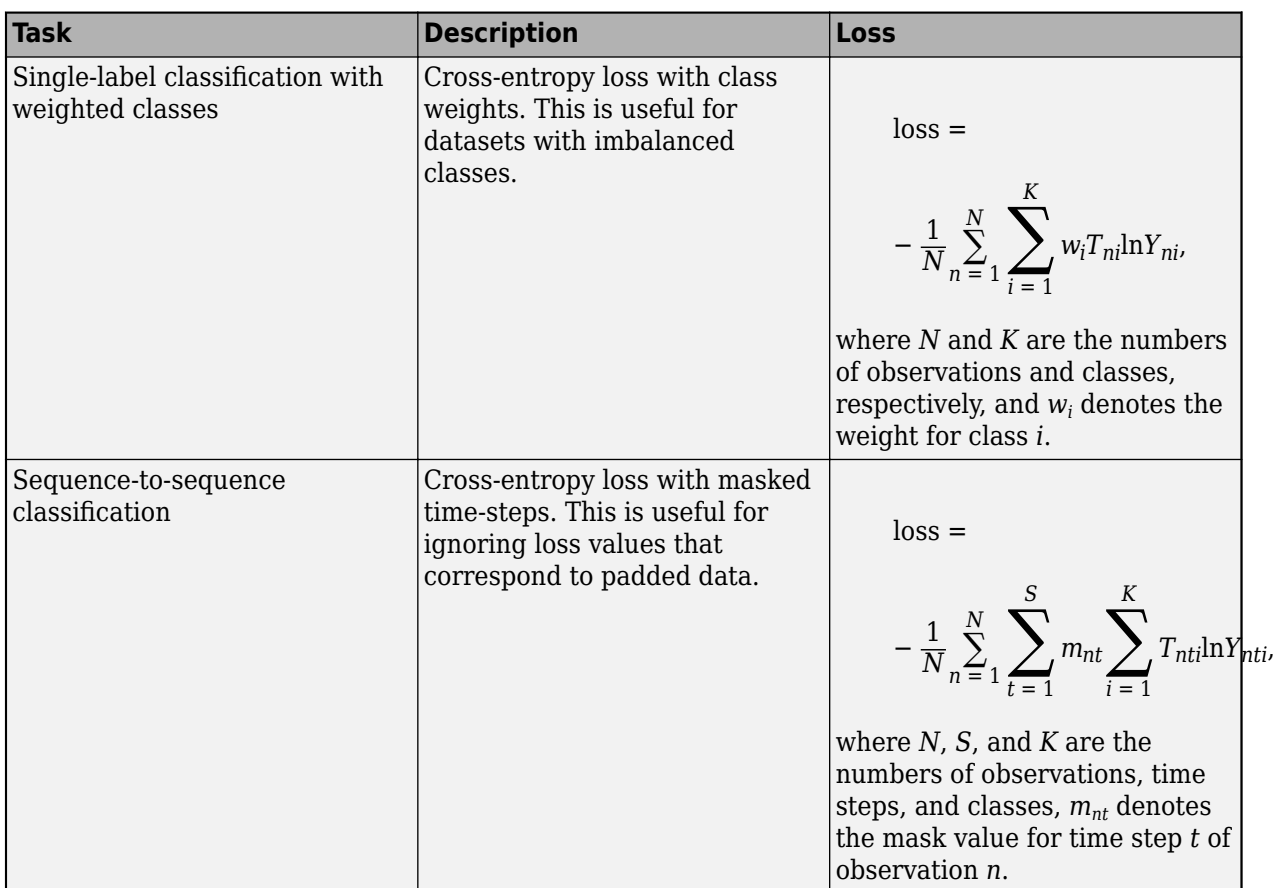

# **Extended Capabilities**

### **GPU Arrays**

Accelerate code by running on a graphics processing unit (GPU) using Parallel Computing Toolbox<sup>™</sup>.

Usage notes and limitations:

- When at least one of the following input arguments is a gpuArray or a dlarray with underlying data of type gpuArray, this function runs on the GPU:
	- dlY
	- targets
	- weights
	- 'Mask'

For more information, see "Run MATLAB Functions on a GPU" (Parallel Computing Toolbox).

# **See Also**

[dlarray](#page-392-0) | [dlfeval](#page-412-0) | [dlgradient](#page-416-0) | [huber](#page-663-0) | [mse](#page-929-0) | [sigmoid](#page-1132-0) | [softmax](#page-1137-0)

### **Topics**

"Define Custom Training Loops, Loss Functions, and Networks" "Train Network Using Custom Training Loop"

"Train Network Using Model Function" "Train Network with Multiple Outputs"

### **Introduced in R2019b**

# **ctc**

Connectionist temporal classification (CTC) loss for unaligned sequence classification

# **Syntax**

```
loss = ctc(dlY,targets,YMask,targetsMask)
loss = ctc(dlY,targets,YMask,targetsMask,'DataFormat',FMT)
loss = ctc ,Name,Value)
```
# **Description**

The CTC operation computes the connectionist temporal classification (CTC) loss between unaligned sequences.

The ctc function computes the CTC loss between predictions and targets represented as [dlarray](#page-392-0) data. Using dlarray objects makes working with high dimensional data easier by allowing you to label the dimensions. For example, you can label which dimensions correspond to spatial, time, channel, and batch dimensions using the 'S', 'T', 'C', and 'B' labels, respectively. For unspecified and other dimensions, use the 'U' label. For dlarray object functions that operate over particular dimensions, you can specify the dimension labels by formatting the dlarray object directly, or by using the 'DataFormat' option.

loss = ctc(dlY, targets, YMask, targetsMask) returns the CTC loss between the formatted dlarray object dlY containing the predictions and the target values targets using the prediction and target masks YMask and targetsMask, respectively.

For unformatted input data, use the 'DataFormat' option.

loss = ctc(dlY,targets,YMask,targetsMask,'DataFormat',FMT) also specifies the dimension format FMT when dlY is not a formatted dlarray.

loss = ctc( \_\_\_ , Name, Value) specifies options using one or more name-value pair arguments in addition to the input arguments in previous syntaxes. For example, 'BlankIndex', 'last' specifies a blank index corresponding to the last element of the vocabulary.

# **Examples**

### **CTC Loss for Unaligned Sequences**

Create an array of 2 target sequences of different lengths over 10 classes. The target sequences must not contain the blank index which is 1 by default.

```
numObservations = 2;
numClasses = 10;
tarets = cell(numObservations, 1);targets{1} = [2 3 5 7 9 2 3 5 3 2 3];targets{2} = [2 3 3 3 4 4 4 6 8 8 8 10 3];
```
Create random arrays of prediction sequences. The length of the prediction sequences must be greater than or equal to the length plus the number of repeated indices of the corresponding target sequence. In this case, the first sequence has length 11 with no repeated indices, the second sequence has length 13 with 6 repeated indices.

```
Y = \text{cell}(\text{numObservations}, 1);
Y{1} = rand(numClasses, 11);Y{2} = \text{rand}(\text{numClasses}, 13 + 6);
```
View the cell arrays of predictions and targets

Y

```
Y=2×1 cell array
     {10×11 double}
     {10×19 double}
```
#### targets

targets=*2×1 cell array* {[ 2 3 5 7 9 2 3 5 3 2 3]} {[2 3 3 3 4 4 4 6 8 8 8 10 3]}

Pad the prediction and target sequences in the second dimension using the padsequences function and also return the corresponding mask.

```
[Y, YMask] = pad sequence(S, 2);
```
Pad the targets using the padsequences function. The targets must be positive integers between 1 and the number of classes, and must not contain the blank index, so specify a padding value of 2.

[targets,targetsMask] = padsequences(targets,2,'PaddingValue',2);

The ctc function requires the targets and target mask specified as 2-D arrays, remove the singleton channel dimension using the squeeze function.

```
tarets = squeeze(tarets);targetsMask = squeeze(targetsMask);
```
Convert the padded prediction sequences and mask to dlarray with format 'CTB' (channel, time, batch). Because formatted dlarray objects automatically sort the dimensions, keep the dimensions of the targets and mask consistent by also converting them to a formatted dlarray objects with the same formats.

 $dY = d\text{larrav}(Y, 'CTB')$ ;  $YMask = dlarray(YMask, 'CTB')$ ;

Similarly, convert the padded target sequences and mask to dlarray with format 'TB' (time, batch).

 $targest = dlarray(targets, 'TB');$  $targetsMask = dlarray(targetsMask, 'TB')$ ;

Compute the CTC loss between the predictions and the targets using the ctc function.

loss = ctc(dlY, targets, YMask, targetsMask)

```
loss = 1×1 dlarray
    12.1568
```
# **Input Arguments**

### **dlY — Predictions**

dlarray | numeric array

Predictions, specified as a formatted dlarray, an unformatted dlarray, or a numeric array. When dlY is not a formatted dlarray, you must specify the dimension format using the 'DataFormat' option.

The predictions dlY must have a 'B' (batch), 'C' (channel), and 'T' (time) dimension and can have different sequence lengths to the corresponding targets in targets.

If dlY is a numeric array, then targets, YMask, or targetsMask must be a dlarray.

#### **targets — Target sequences**

dlarray | numeric array

Target sequences, specified as a formatted or unformatted dlarray or a numeric array.

Specify the targets as an array with dimensions corresponding to the observations and the time steps of the target sequences. For example, specify the targets as a formatted dlarray object with format 'BT' (batch, time).

The targets must have the same number of observations as the predictions. The target values corresponding to mask values equal to 1 must be positive integers between 1 and the number of channels of dlY and must not include the blank index.

If targets is a formatted dlarray, its dimension format must be the same as the format of dlY, or the same as 'DataFormat' if dlY is unformatted

If targets is an unformatted dlarray or a numeric array, then the format of dlY or the value of 'DataFormat' is implicitly applied to targets.

**Tip** Formatted dlarray objects automatically sorts their dimensions. To ensure that the dimensions of dlY and targets are consistent, when dlY is a formatted dlarray, also specify targets as a formatted dlarray.

**YMask — Mask indicating which prediction elements to include for loss computation**

dlarray | logical array | numeric array

Mask indicating which prediction elements to include for loss computation, specified as a dlarray object, a logical array, or a numeric array with the same size as dlY.

The function includes and excludes elements of the predictions for loss computation when the corresponding value in the mask is 1 and 0, respectively.

For each time-step and observation in the mask, the corresponding elements in channel dimension must be all ones or all zeros.

**Tip** Formatted dlarray objects automatically sorts their dimensions. To ensure that the dimensions of dlY and the mask are consistent, when dlY is a formatted dlarray, also specify the mask as a formatted dlarray.

**targetsMask — Mask indicating which target elements to include for loss computation** dlarray | logical array | numeric array

Mask indicating which target elements to include for loss computation, specified as a dlarray object, a logical array, or a numeric array with the same size as dlY.

The function includes and excludes elements of the targets for loss computation when the corresponding value in the mask is 1 and 0, respectively.

**Tip** Formatted dlarray objects automatically sorts their dimensions. To ensure that the dimensions of dlY and the mask are consistent, when dlY is a formatted dlarray, also specify the mask as a formatted dlarray.

#### **Name-Value Pair Arguments**

Specify optional comma-separated pairs of Name, Value arguments. Name is the argument name and Value is the corresponding value. Name must appear inside quotes. You can specify several name and value pair arguments in any order as Name1, Value1, ..., NameN, ValueN.

Example: 'BlankIndex','last' specifies a blank index corresponding to the last element of the vocabulary

#### **BlankIndex — Index of blank character**

1 (default) | positive integer | 'last'

Index of blank character, specified as the comma-separated pair consisting of 'BlankIndex' and one of the following:

- Positive integer Use the element in the vocabulary with the specified index as the blank character. If 'BlankIndex' is an integer, then it must between 1 and the number of channels of dlY inclusive.
- 'last' Use the last element of the vocabulary as the blank character.

```
Data Types: single | double | int8 | int16 | int32 | int64 | uint8 | uint16 | uint32 | uint64 |
char | string
```
#### **DataFormat — Dimension order of unformatted data**

character vector | string scalar

Dimension order of unformatted input data, specified as the comma-separated pair consisting of 'DataFormat' and a character vector or string scalar FMT that provides a label for each dimension of the data.

When specifying the format of a dlarray object, each character provides a label for each dimension of the data and must be one of the following:

- $\cdot$  'S' Spatial
- 'C' Channel
- 'B' Batch (for example, samples and observations)
- 'T' Time (for example, time steps of sequences)
- 'U' Unspecified

You can specify multiple dimensions labeled 'S' or 'U'. You can use the labels 'C', 'B', and 'T' at most once.

You must specify 'DataFormat' when the input data is not a formatted dlarray.

```
Example: 'DataFormat','SSCB'
```
Data Types: char | string

# **Output Arguments**

**loss — CTC loss** dlarray

CTC loss, returned as an unformatted dlarray scalar with the same underlying data type as the input dlY.

# **Extended Capabilities**

#### **GPU Arrays**

Accelerate code by running on a graphics processing unit (GPU) using Parallel Computing Toolbox<sup>™</sup>.

Usage notes and limitations:

- When at least one of the following input arguments is a gpuArray or a dlarray with underlying data of type gpuArray, this function runs on the GPU:
	- dlY
	- targets
	- YMask
	- targetsMask

For more information, see "Run MATLAB Functions on a GPU" (Parallel Computing Toolbox).

### **See Also**

[crossentropy](#page-341-0) | [dlarray](#page-392-0) | [dlfeval](#page-412-0) | [dlgradient](#page-416-0) | [mse](#page-929-0) | [sigmoid](#page-1132-0) | [softmax](#page-1137-0)

#### **Topics**

"Define Custom Training Loops, Loss Functions, and Networks" "Train Network Using Custom Training Loop" "Train Network Using Model Function"

#### **Introduced in R2021a**

# **DAGNetwork**

Directed acyclic graph (DAG) network for deep learning

# **Description**

A DAG network is a neural network for deep learning with layers arranged as a directed acyclic graph. A DAG network can have a more complex architecture in which layers have inputs from multiple layers and outputs to multiple layers.

# **Creation**

There are several ways to create a DAGNetwork object:

- Load a pretrained network such as [squeezenet](#page-1150-0), [googlenet](#page-604-0), [resnet50](#page-1069-0), [resnet101](#page-1072-0), or [inceptionv3](#page-798-0). For an example, see ["Load SqueezeNet Network" on page 1-1145](#page-1150-0). For more information about pretrained networks, see "Pretrained Deep Neural Networks".
- Train or fine-tune a network using [trainNetwork](#page-1231-0). For an example, see "Train Deep Learning Network to Classify New Images".
- Import a pretrained network from TensorFlow™-Keras, TensorFlow 2, Caffe, or the ONNX (Open Neural Network Exchange) model format.
	- For a Keras model, use [importKerasNetwork](#page-726-0). For an example, see ["Import and Plot Keras](#page-727-0) [Network" on page 1-722](#page-727-0).
	- For a TensorFlow model in the saved model format, use [importTensorFlowNetwork](#page-782-0). For an example, see ["Import TensorFlow Network as DAGNetwork to Classify Image" on page 1-777.](#page-782-0)
	- For a Caffe model, use [importCaffeNetwork](#page-707-0). For an example, see ["Import Caffe Network" on](#page-707-0) [page 1-702.](#page-707-0)
	- For an ONNX model, use [importONNXNetwork](#page-764-0). For an example, see ["Import ONNX Network"](#page-764-0) [on page 1-759](#page-764-0).
- Assemble a deep learning network from pretrained layers using the [assembleNetwork](#page-127-0) function.

**Note** To learn about other pretrained networks, see "Pretrained Deep Neural Networks".

## **Properties**

#### **Layers — Network layers**

Layer array

Network layers, specified as a Layer array.

## **Connections — Layer connections**

table

Layer connections, specified as a table with two columns.

Each table row represents a connection in the layer graph. The first column, Source, specifies the source of each connection. The second column, Destination, specifies the destination of each connection. The connection sources and destinations are either layer names or have the form 'layerName/IOName', where 'IOName' is the name of the layer input or output.

Data Types: table

#### **InputNames — Network input layer names**

cell array

Network input layer names, specified as a cell array of character vectors.

Data Types: cell

#### **OutputNames — Network output layer names**

cell array

Network output layer names, specified as a cell array of character vectors.

Data Types: cell

### **Object Functions**

[activations](#page-51-0) Compute deep learning network layer activations [classify](#page-225-0) Classify data using a trained deep learning neural network [predict](#page-993-0) Predict responses using a trained deep learning neural network [plot](#page-989-0) Plot neural network layer graph

# **Examples**

#### **Create Simple DAG Network**

Create a simple directed acyclic graph (DAG) network for deep learning. Train the network to classify images of digits. The simple network in this example consists of:

- A main branch with layers connected sequentially.
- A *shortcut connection* containing a single 1-by-1 convolutional layer. Shortcut connections enable the parameter gradients to flow more easily from the output layer to the earlier layers of the network.

Create the main branch of the network as a layer array. The addition layer sums multiple inputs element-wise. Specify the number of inputs for the addition layer to sum. All layers must have names and all names must be unique.

```
layers = [
     imageInputLayer([28 28 1],'Name','input')
     convolution2dLayer(5,16,'Padding','same','Name','conv_1')
     batchNormalizationLayer('Name','BN_1')
     reluLayer('Name','relu_1')
     convolution2dLayer(3,32,'Padding','same','Stride',2,'Name','conv_2')
     batchNormalizationLayer('Name','BN_2')
     reluLayer('Name','relu_2')
     convolution2dLayer(3,32,'Padding','same','Name','conv_3')
```

```
 batchNormalizationLayer('Name','BN_3')
    reluLayer('Name','relu_3')
    additionLayer(2,'Name','add')
    averagePooling2dLayer(2,'Stride',2,'Name','avpool')
    fullyConnectedLayer(10,'Name','fc')
 softmaxLayer('Name','softmax')
 classificationLayer('Name','classOutput')];
```
Create a layer graph from the layer array. layerGraph connects all the layers in layers sequentially. Plot the layer graph.

```
lgraph = layerGraph(layers);
figure
plot(lgraph)
```
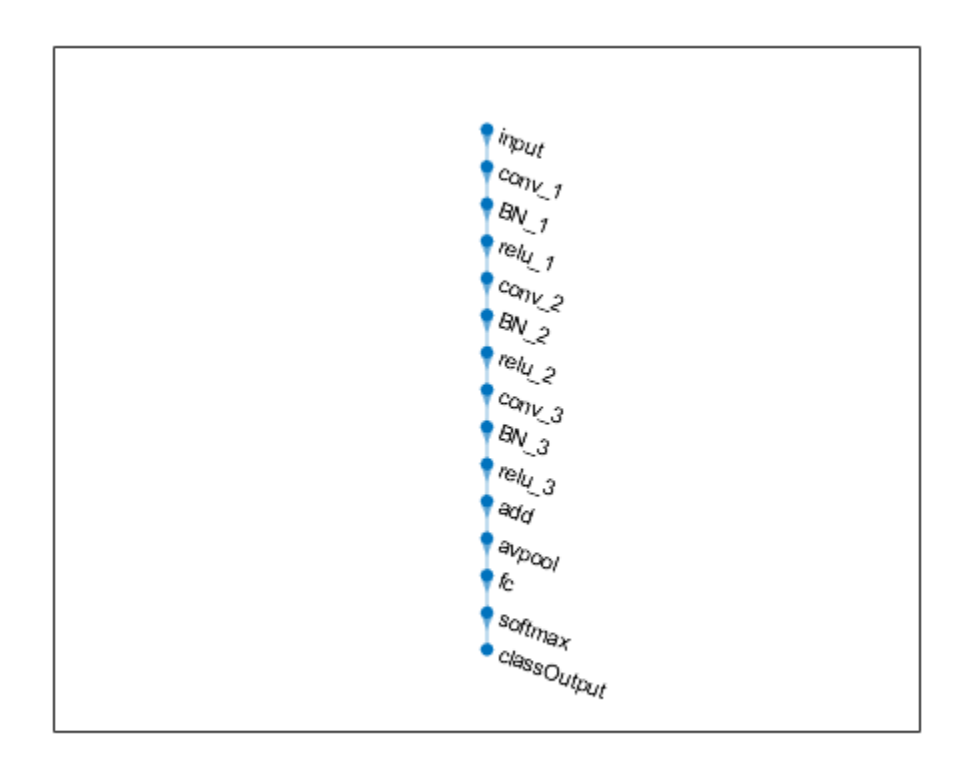

Create the 1-by-1 convolutional layer and add it to the layer graph. Specify the number of convolutional filters and the stride so that the activation size matches the activation size of the 'relu\_3' layer. This arrangement enables the addition layer to add the outputs of the 'skipConv' and 'relu\_3' layers. To check that the layer is in the graph, plot the layer graph.

```
skipConv = convolution2dLayer(1,32,'Stride',2,'Name','skipConv');
lgraph = addLayers(lgraph,skipConv);
figure
plot(lgraph)
```
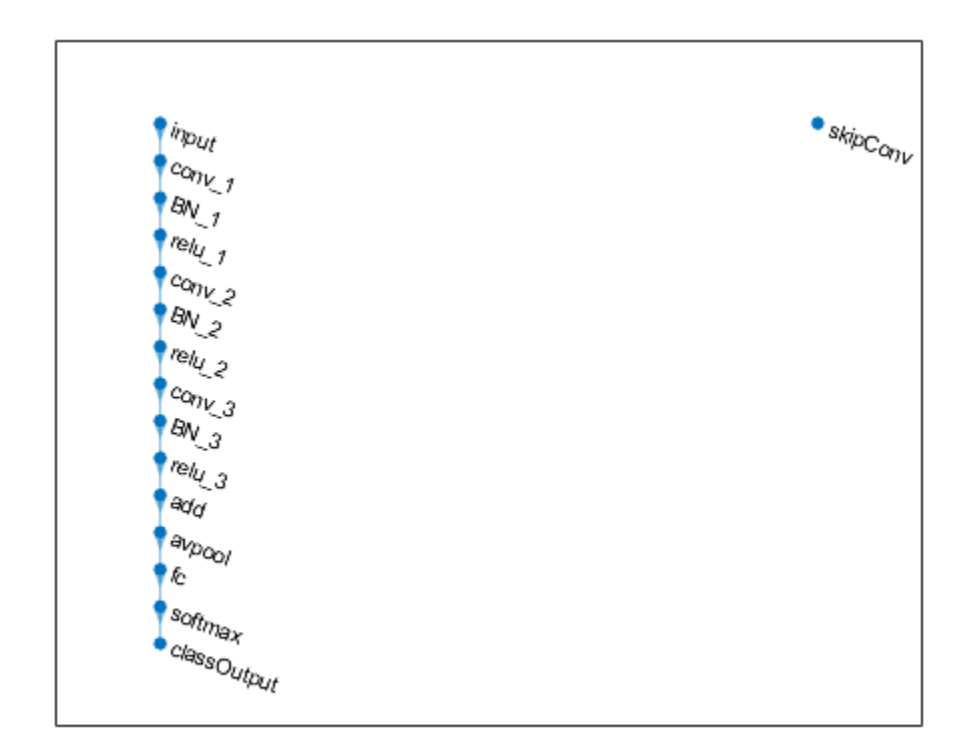

Create the shortcut connection from the 'relu\_1' layer to the 'add' layer. Because you specified two as the number of inputs to the addition layer when you created it, the layer has two inputs named 'in1' and 'in2'. The 'relu 3' layer is already connected to the 'in1' input. Connect the 'relu\_1' layer to the 'skipConv' layer and the 'skipConv' layer to the 'in2' input of the 'add' layer. The addition layer now sums the outputs of the 'relu 3' and 'skipConv' layers. To check that the layers are connected correctly, plot the layer graph.

```
lgraph = connectLayers(lgraph,'relu_1','skipConv');
lgraph = connectLayers(lgraph,'skipConv','add/in2');
figure
plot(lgraph);
```
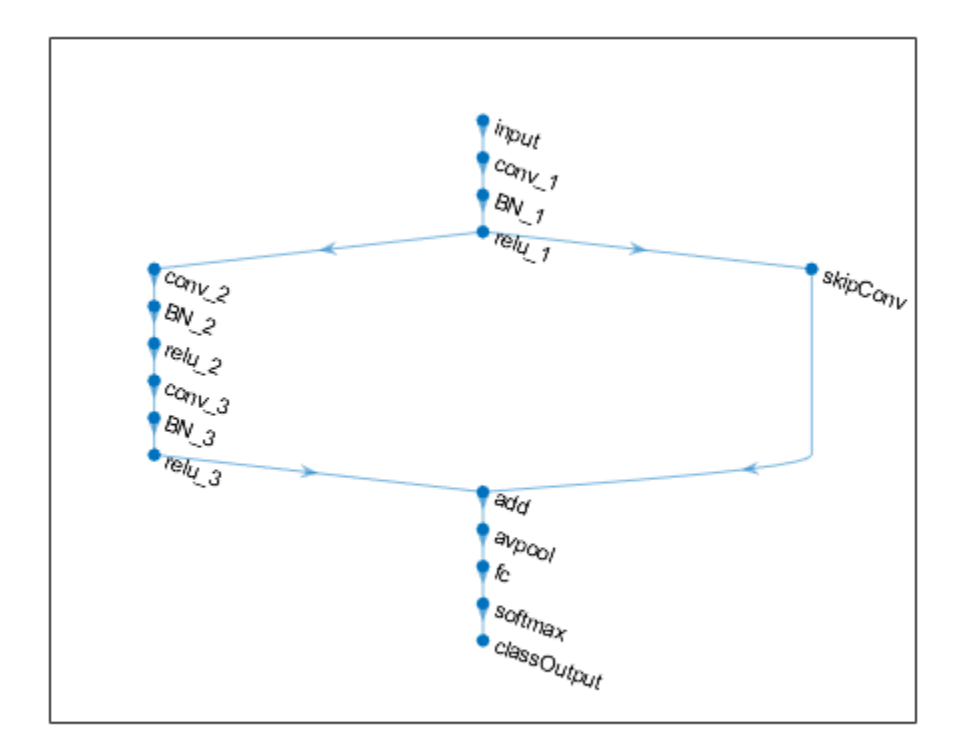

Load the training and validation data, which consists of 28-by-28 grayscale images of digits.

[XTrain, YTrain] = digitTrain4DArrayData; [XValidation,YValidation] = digitTest4DArrayData;

Specify training options and train the network. trainNetwork validates the network using the validation data every ValidationFrequency iterations.

```
options = trainingOptions('sgdm', ...
    'MaxEpochs' 8, ...
     'Shuffle','every-epoch', ...
     'ValidationData',{XValidation,YValidation}, ...
     'ValidationFrequency',30, ...
     'Verbose',false, ...
     'Plots','training-progress');
net = trainNetwork(XTrain, YTrain, lgraph, options);
```
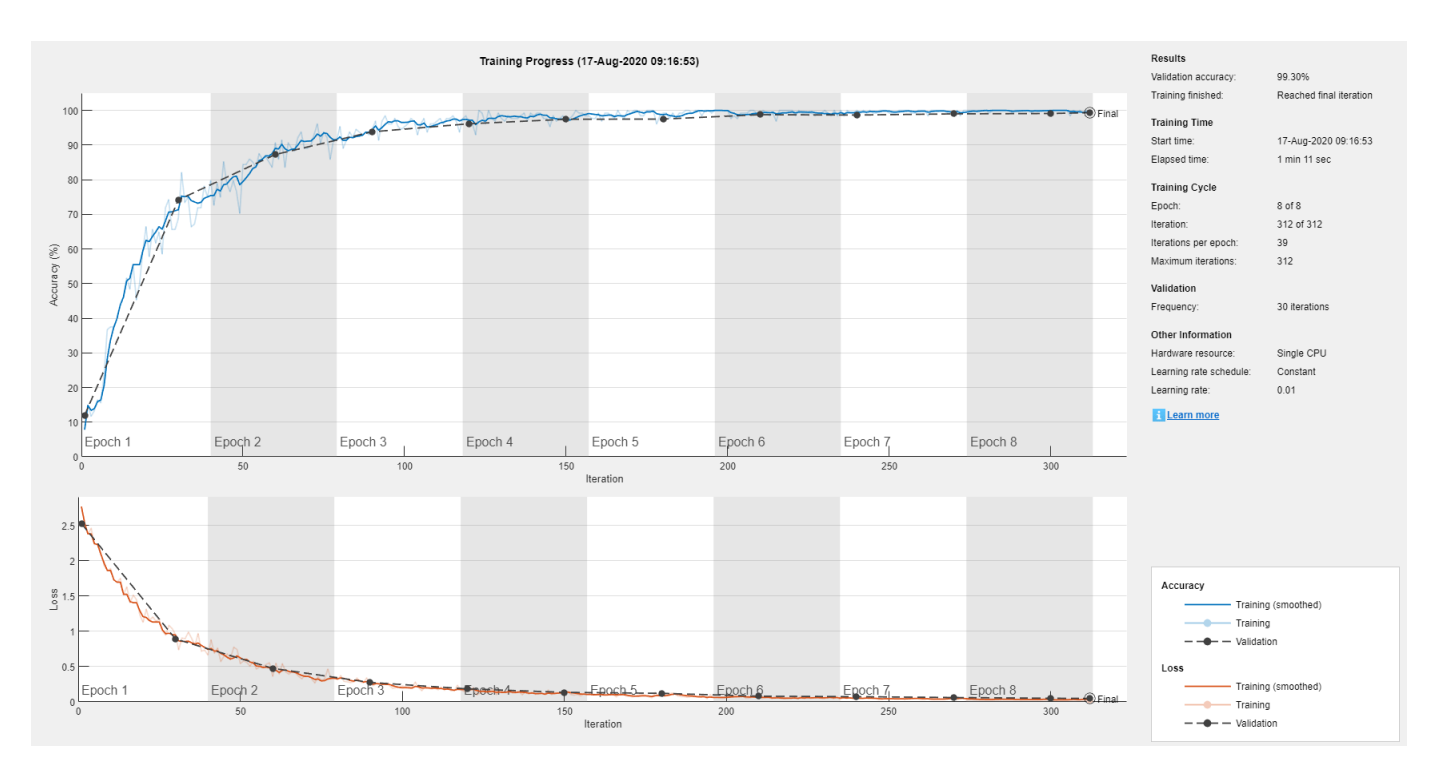

Display the properties of the trained network. The network is a DAGNetwork object.

```
net
```

```
net = 
  DAGNetwork with properties:
          Layers: [16×1 nnet.cnn.layer.Layer]
     Connections: [16×2 table]
      InputNames: {'input'}
     OutputNames: {'classOutput'}
```
Classify the validation images and calculate the accuracy. The network is very accurate.

```
YPredicted = classify(net,XValidation);
accuracy = mean(YPredicted == YValidation)
```

```
accuracy = 0.9930
```
## **Extended Capabilities**

#### **C/C++ Code Generation**

Generate C and C++ code using MATLAB® Coder™.

Usage notes and limitations:

- Only the activations, predict, and classify object functions are supported.
- To create a DAGNetwork object for code generation, see "Load Pretrained Networks for Code Generation" (MATLAB Coder).

### **GPU Code Generation**

Generate CUDA® code for NVIDIA® GPUs using GPU Coder™.

Usage notes and limitations:

- Only the activations, predict, and classify methods are supported.
- To create a DAGNetwork object for code generation, see "Load Pretrained Networks for Code Generation" (GPU Coder).

### **See Also**

[SeriesNetwork](#page-1098-0) | [analyzeNetwork](#page-119-0) | [assembleNetwork](#page-127-0) | [classify](#page-225-0) | [googlenet](#page-604-0) | [importKerasNetwork](#page-726-0) | [inceptionresnetv2](#page-795-0) | [inceptionv3](#page-798-0) | [layerGraph](#page-830-0) | [plot](#page-989-0) | [predict](#page-993-0) | [resnet101](#page-1072-0) | [resnet18](#page-1066-0) | [resnet50](#page-1069-0) | [squeezenet](#page-1150-0) | [trainNetwork](#page-1231-0) | [trainingOptions](#page-1184-0)

#### **Topics**

- "Deep Learning in MATLAB"
- "Classify Image Using GoogLeNet"
- "Train Residual Network for Image Classification"
- "Train Deep Learning Network to Classify New Images"
- "Pretrained Deep Neural Networks"

#### **Introduced in R2017b**

# <span id="page-363-0"></span>**darknet19**

DarkNet-19 convolutional neural network

## **Syntax**

```
net = darknet19net = darknet19('Weights','imagenet')
layers = darknet19('Weights','none')
```
## **Description**

DarkNet-19 is a convolutional neural network that is 19 layers deep. You can load a pretrained version of the network trained on more than a million images from the ImageNet database [\[1\]](#page-1131-0). The pretrained network can classify images into 1000 object categories, such as keyboard, mouse, pencil, and many animals. As a result, the network has learned rich feature representations for a wide range of images. The network has an image input size of 256-by-256. For more pretrained networks in MATLAB, see "Pretrained Deep Neural Networks".

You can use [classify](#page-225-0) to classify new images using the DarkNet-19 model. Follow the steps of "Classify Image Using GoogLeNet" and replace GoogLeNet with DarkNet-19.

To retrain the network on a new classification task, follow the steps of "Train Deep Learning Network to Classify New Images" and load DarkNet-19 instead of GoogLeNet.

DarkNet-19 is often used as the foundation for object detection problems and YOLO workflows [\[2\]](#page-369-0). For an example of how to train a you only look once (YOLO) v2 object detector, see "Object Detection Using YOLO v2 Deep Learning". This example uses ResNet-50 for feature extraction. You can also use other pretrained networks such as DarkNet-19, DarkNet-53, MobileNet-v2, or ResNet-18 depending on application requirements.

net = darknet19 returns a DarkNet-19 network trained on the ImageNet data set.

This function requires the Deep Learning Toolbox Model *for DarkNet-19 Network* support package. If this support package is not installed, then the function provides a download link.

net = darknet19('Weights','imagenet') returns a DarkNet-19 network trained on the ImageNet data set. This syntax is equivalent to  $net = darknet19$ .

layers = darknet19('Weights','none') returns the untrained DarkNet-19 network architecture. The untrained model does not require the support package.

## **Examples**

### **Download DarkNet-19 Support Package**

Download and install the Deep Learning Toolbox Model *for DarkNet-19 Network* support package.

Type darknet19 at the command line.

#### darknet19

If the Deep Learning Toolbox Model *for DarkNet-19 Network* support package is not installed, then the function provides a link to the required support package in the Add-On Explorer. To install the support package, click the link, and then click **Install**. Check that the installation is successful by typing darknet19 at the command line. If the required support package is installed, then the function returns a [SeriesNetwork](#page-1098-0) object.

#### darknet19

```
ans = SeriesNetwork with properties:
         Layers: [64×1 nnet.cnn.layer.Layer]
      InputNames: {'input'}
     OutputNames: {'output'}
```
Visualize the network using Deep Network Designer.

#### deepNetworkDesigner(darknet19)

Explore other pretrained networks in Deep Network Designer by clicking **New**.

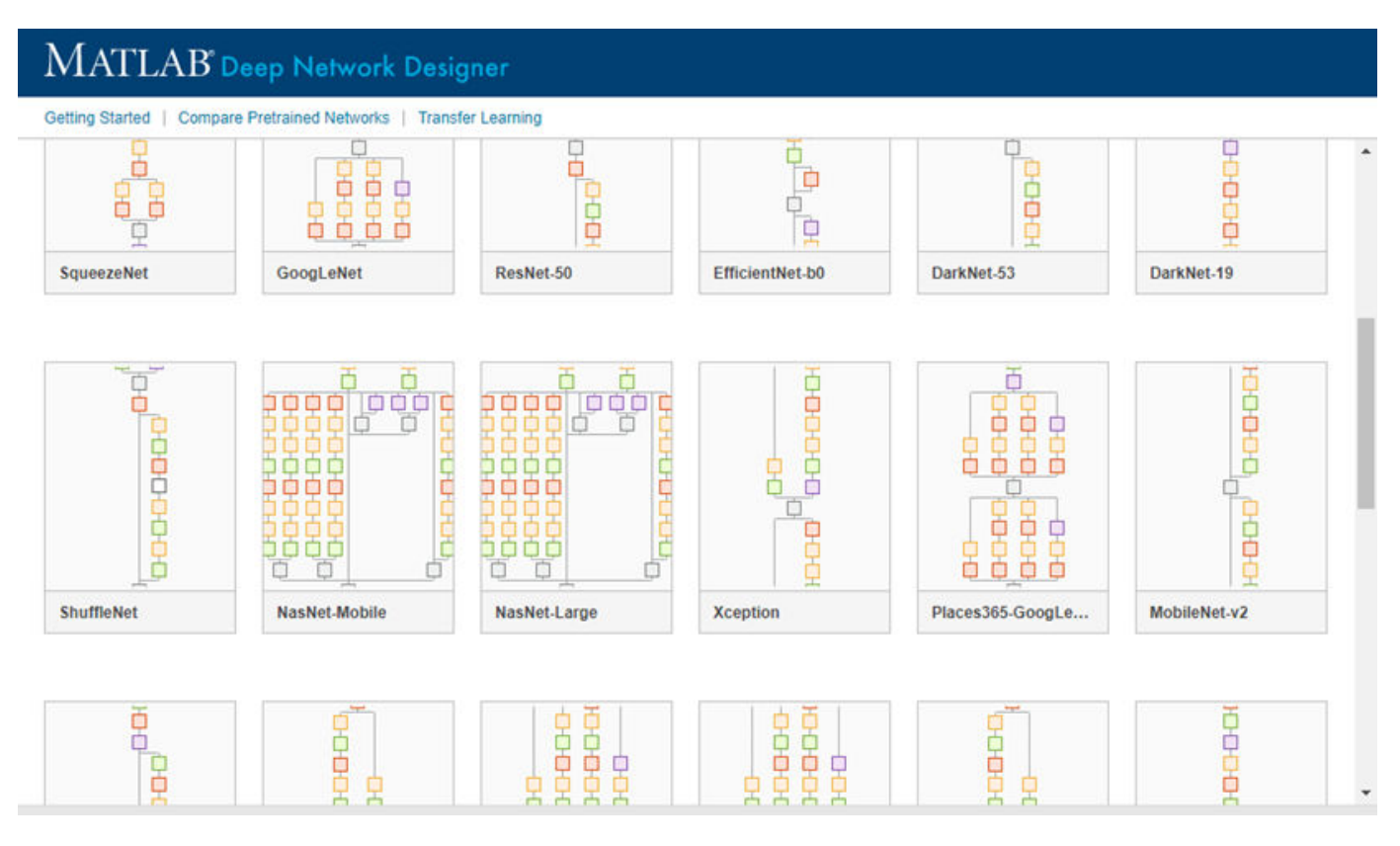

If you need to download the network, then click **Install** to open the Add-On Explorer.

### **Transfer Learning with DarkNet-19**

You can use transfer learning to retrain the network to classify a new set of images.

Open the example "Train Deep Learning Network to Classify New Images". The original example uses the GoogLeNet pretrained network. To perform transfer learning using a different network, load your desired pretrained network and follow the steps in the example.

Load the DarkNet-19 network instead of GoogLeNet.

 $net = darknet19$ 

Follow the remaining steps in the example to retrain your network. You must replace the last learnable layer and the classification layer in your network with new layers for training. The example shows you how to find which layers to replace.

## **Output Arguments**

### **net — Pretrained DarkNet-19 convolutional network**

SeriesNetwork

Pretrained DarkNet-19 convolutional neural network, returned as a [SeriesNetwork](#page-1098-0) object.

#### **layers — Untrained DarkNet-19 convolutional neural network architecture** Layer array

Untrained DarkNet-19 convolutional neural network architecture, returned as a [Layer](#page-822-0) array.

## **References**

[1] *ImageNet*. http://www.image-net.org

[2] Redmon, Joseph. "Darknet: Open Source Neural Networks in C." https://pjreddie.com/darknet.

## **Extended Capabilities**

### **C/C++ Code Generation**

Generate C and C++ code using MATLAB® Coder™.

For code generation, you can load the network by using the syntax  $net = darknet19$  or by passing the darknet 19 function to coder.  $loadDeepLearningNetwork$ . For example: net = coder.loadDeepLearningNetwork('darknet19').

The syntax darknet19('Weights','none') is not supported for code generation.

### **GPU Code Generation**

Generate CUDA® code for NVIDIA® GPUs using GPU Coder™.

Usage notes and limitations:

• For code generation, you can load the network by using the syntax net = darknet 19 or by passing the darknet19 function to coder.loadDeepLearningNetwork. For example: net = coder.loadDeepLearningNetwork('darknet19').

For more information, see "Load Pretrained Networks for Code Generation" (GPU Coder).

• The syntax darknet19('Weights','none') is not supported for GPU code generation.

## **See Also**

**[Deep Network Designer](#page-7-0)** | [SeriesNetwork](#page-1098-0) | [darknet53](#page-367-0) | [densenet201](#page-376-0) | [googlenet](#page-604-0) | [inceptionresnetv2](#page-795-0) | [layerGraph](#page-830-0) | [nasnetlarge](#page-935-0) | [nasnetmobile](#page-939-0) | [plot](#page-989-0) | [resnet101](#page-1072-0) | [resnet50](#page-1069-0) | [squeezenet](#page-1150-0) | [trainNetwork](#page-1231-0) | [vgg16](#page-1309-0) | [vgg19](#page-1314-0)

### **Topics**

"Transfer Learning with Deep Network Designer"

"Deep Learning in MATLAB"

"Pretrained Deep Neural Networks"

"Classify Image Using GoogLeNet"

"Train Deep Learning Network to Classify New Images"

"Train Residual Network for Image Classification"

#### **Introduced in R2020a**

# <span id="page-367-0"></span>**darknet53**

DarkNet-53 convolutional neural network

## **Syntax**

```
net = darknet53net = darknet53('Weights','imagenet')
```

```
lgraph = darknet53('Weights','none')
```
## **Description**

DarkNet-53 is a convolutional neural network that is 53 layers deep. You can load a pretrained version of the network trained on more than a million images from the ImageNet database [\[1\]](#page-1131-0). The pretrained network can classify images into 1000 object categories, such as keyboard, mouse, pencil, and many animals. As a result, the network has learned rich feature representations for a wide range of images. The network has an image input size of 256-by-256. For more pretrained networks in MATLAB, see "Pretrained Deep Neural Networks".

You can use [classify](#page-225-0) to classify new images using the DarkNet-53 model. Follow the steps of "Classify Image Using GoogLeNet" and replace GoogLeNet with DarkNet-53.

To retrain the network on a new classification task, follow the steps of "Train Deep Learning Network to Classify New Images" and load DarkNet-53 instead of GoogLeNet.

DarkNet-53 is often used as the foundation for object detection problems and YOLO workflows [\[2\]](#page-369-0). For an example of how to train a you only look once (YOLO) v2 object detector, see "Object Detection Using YOLO v2 Deep Learning". This example uses ResNet-50 for feature extraction. You can also use other pretrained networks such as DarkNet-19, DarkNet-53, MobileNet-v2, or ResNet-18 depending on application requirements.

net = darknet 53 returns a DarkNet-53 network trained on the ImageNet data set.

This function requires the Deep Learning Toolbox Model *for DarkNet-53 Network* support package. If this support package is not installed, then the function provides a download link.

net = darknet53('Weights','imagenet') returns a DarkNet-53 network trained on the ImageNet data set. This syntax is equivalent to net  $=$  darknet 53.

lgraph = darknet53('Weights','none') returns the untrained DarkNet-53 network architecture. The untrained model does not require the support package.

## **Examples**

### **Download DarkNet-53 Support Package**

Download and install the Deep Learning Toolbox Model *for DarkNet-53 Network* support package.

Type darknet53 at the command line.

darknet53

If the Deep Learning Toolbox Model *for DarkNet-53 Network* support package is not installed, then the function provides a link to the required support package in the Add-On Explorer. To install the support package, click the link, and then click **Install**. Check that the installation is successful by typing darknet53 at the command line. If the required support package is installed, then the function returns a [DAGNetwork](#page-356-0) object.

```
darknet53
```

```
ans = DAGNetwork with properties:
          Layers: [184×1 nnet.cnn.layer.Layer]
     Connections: [206×2 table]
      InputNames: {'input'}
     OutputNames: {'output'}
```
Visualize the network using Deep Network Designer.

deepNetworkDesigner(darknet53)

Explore other pretrained networks in Deep Network Designer by clicking **New**.

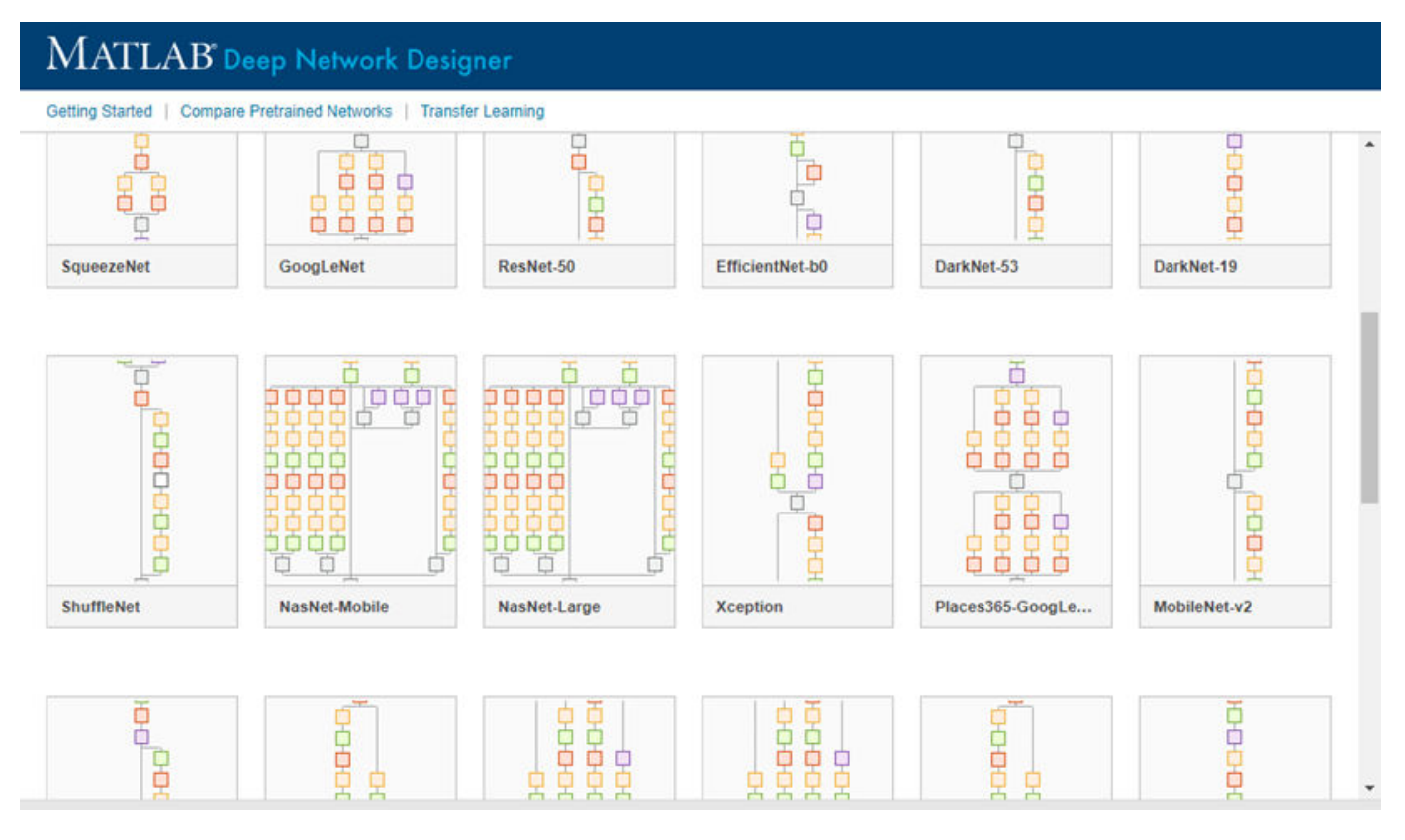

If you need to download the network, then click **Install** to open the Add-On Explorer.

### <span id="page-369-0"></span>**Transfer Learning with DarkNet-53**

You can use transfer learning to retrain the network to classify a new set of images.

Open the example "Train Deep Learning Network to Classify New Images". The original example uses the GoogLeNet pretrained network. To perform transfer learning using a different network, load your desired pretrained network and follow the steps in the example.

Load the DarkNet-53 network instead of GoogLeNet.

 $net = darknet53$ 

Follow the remaining steps in the example to retrain your network. You must replace the last learnable layer and the classification layer in your network with new layers for training. The example shows you how to find which layers to replace.

## **Output Arguments**

#### **net — Pretrained DarkNet-53 convolutional network**

DAGNetwork

Pretrained DarkNet-53 convolutional neural network, returned as a [DAGNetwork](#page-356-0) object.

### **lgraph — Untrained DarkNet-53 convolutional neural network architecture**

LayerGraph object

Untrained DarkNet-53 convolutional neural network architecture, returned as a [LayerGraph](#page-830-0) object.

### **References**

[1] *ImageNet*. http://www.image-net.org

[2] Redmon, Joseph. "Darknet: Open Source Neural Networks in C." https://pjreddie.com/darknet.

## **Extended Capabilities**

#### **C/C++ Code Generation**

Generate C and C++ code using MATLAB® Coder™.

Usage notes and limitations:

For code generation, you can load the network by using the syntax  $net = darknet53$  or by passing the darknet 53 function to coder.  $loadDeepLearningNetwork$ . For example: net = coder.loadDeepLearningNetwork('darknet53')

The syntax darknet53('Weights','none') is not supported for code generation.

#### **GPU Code Generation**

Generate CUDA® code for NVIDIA® GPUs using GPU Coder™.

Usage notes and limitations:

• For code generation, you can load the network by using the syntax net = darknet53 or by passing the darknet53 function to coder. loadDeepLearningNetwork. For example: net = coder.loadDeepLearningNetwork('darknet53').

For more information, see "Load Pretrained Networks for Code Generation" (GPU Coder).

• The syntax darknet53('Weights','none') is not supported for GPU code generation.

## **See Also**

[DAGNetwork](#page-356-0) | **[Deep Network Designer](#page-7-0)** | [darknet19](#page-363-0) | [densenet201](#page-376-0) | [googlenet](#page-604-0) | [inceptionresnetv2](#page-795-0) | [layerGraph](#page-830-0) | [nasnetlarge](#page-935-0) | [nasnetmobile](#page-939-0) | [plot](#page-989-0) | [resnet101](#page-1072-0) | [resnet50](#page-1069-0) | [squeezenet](#page-1150-0) | [trainNetwork](#page-1231-0) | [vgg16](#page-1309-0) | [vgg19](#page-1314-0)

### **Topics**

"Transfer Learning with Deep Network Designer"

"Deep Learning in MATLAB"

"Pretrained Deep Neural Networks"

"Classify Image Using GoogLeNet"

"Train Deep Learning Network to Classify New Images"

"Train Residual Network for Image Classification"

#### **Introduced in R2020a**

# **deepDreamImage**

Visualize network features using deep dream

## **Syntax**

- $I = deepDreamImage(net, layer, channels)$
- $I = \text{deepDreamImage}(\text{net}, \text{layer}, \text{channels}, \text{Name}, \text{Value})$

## **Description**

 $I =$  deepDreamImage(net, layer, channels) returns an array of images that strongly activate the channels channels within the network net of the layer with numeric index or name given by layer. These images highlight the features learned by a network.

I = deepDreamImage(net,layer,channels,Name,Value) returns an image with additional options specified by one or more Name, Value pair arguments.

## **Examples**

### **Visualize Convolutional Neural Network Features**

Load a pretrained AlexNet network.

net = alexnet;

Visualize the first 25 features learned by the first convolutional layer ('conv1') using deepDreamImage. Set 'PyramidLevels' to 1 so that the images are not scaled.

```
layer = 'conv1';
channels = 1:25;
I = deepDreamImage(net,layer,channels, ...
     'PyramidLevels',1, ...
     'Verbose',0);
figure
for i = 1:25 subplot(5,5,i)
    imshow(I(:,:,:,i))end
```
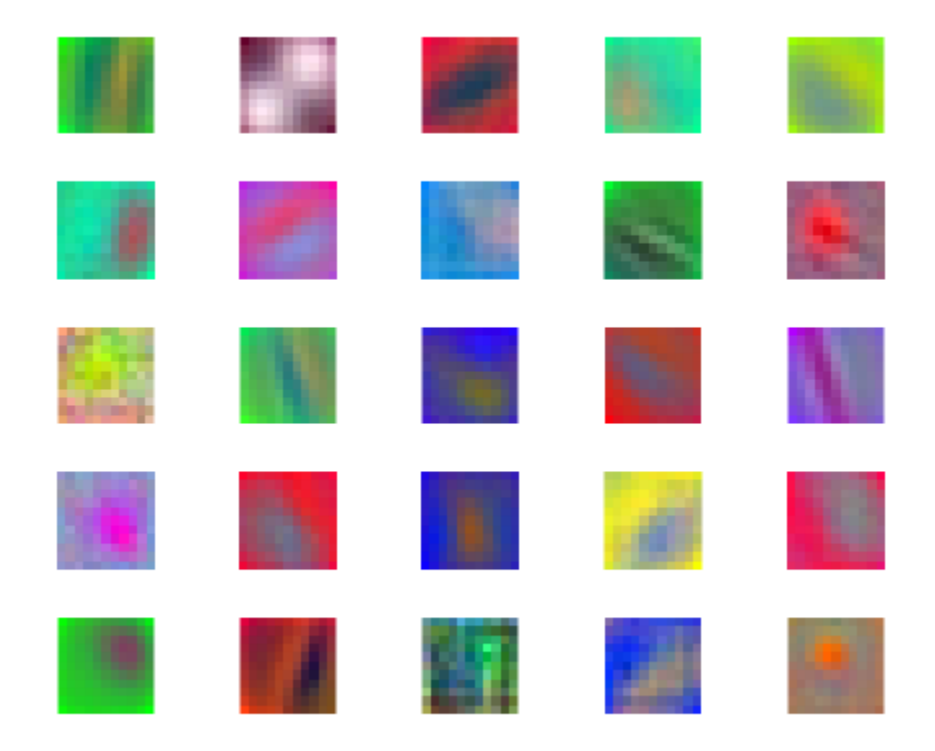

## **Input Arguments**

#### **net — Trained network**

SeriesNetwork object | DAGNetwork object

Trained network, specified as a [SeriesNetwork](#page-1098-0) object or a [DAGNetwork](#page-1098-0) object. You can get a trained network by importing a pretrained network or by training your own network using the [trainNetwork](#page-1231-0) function. For more information about pretrained networks, see "Pretrained Deep Neural Networks".

deepDreamImage only supports networks with an image input layer.

### **layer — Layer index or name**

positive integer | character vector | string scalar

Layer to visualize, specified as a positive integer, a character vector, or a string scalar. If net is a DAGNetwork object, specify layer as a character vector or string scalar only. Specify layer as the index or the name of the layer you want to visualize the activations of. To visualize classification layer features, select the last fully connected layer before the classification layer.

**Tip** Selecting ReLU or dropout layers for visualization may not produce useful images because of the effect that these layers have on the network gradients.

#### **channels — Channel index**

numeric index | vector of numeric indices

Queried channels, specified as scalar or vector of channel indices. If channels is a vector, the layer activations for each channel are optimized independently. The possible choices for channels depend on the selected layer. For convolutional layers, the NumFilters property specifies the number of output channels. For fully connected layers, the OutputSize property specifies the number of output channels.

#### **Name-Value Pair Arguments**

Specify optional comma-separated pairs of Name, Value arguments. Name is the argument name and Value is the corresponding value. Name must appear inside quotes. You can specify several name and value pair arguments in any order as Name1, Value1, ..., NameN, ValueN.

Example: deepDreamImage(net,layer,channels,'NumItetations',100,'ExecutionEnvironment', 'gpu') generates images using 100 iterations per pyramid level and uses the GPU.

#### **InitialImage — Image to initialize Deep Dream**

array

Image to initialize Deep Dream. Use this syntax to see how an image is modified to maximize network layer activations. The minimum height and width of the initial image depend on all the layers up to and including the selected layer:

- For layers towards the end of the network, the initial image must be at least the same height and width as the image input layer.
- For layers towards the beginning of the network, the height and width of the initial image can be smaller than the image input layer. However, it must be large enough to produce a scalar output at the selected layer.
- The number of channels of the initial image must match the number of channels in the image input layer of the network.

If you do not specify an initial image, the software uses a random image with pixels drawn from a standard normal distribution. See also 'PyramidLevels' on page 1-0 .

#### **PyramidLevels — Number of pyramid levels**

3 (default) | positive integer

Number of multi-resolution image pyramid levels to use to generate the output image, specified as a positive integer. Increase the number of pyramid levels to produce larger output images at the expense of additional computation. To produce an image of the same size as the initial image, set the number of levels to 1.

Example: 'PyramidLevels',3

#### **PyramidScale — Scale between pyramid levels**

1.4 (default) | scalar with value  $> 1$ 

Scale between each pyramid level, specified as a scalar with value > 1. Reduce the pyramid scale to incorporate fine grain details into the output image. Adjusting the pyramid scale can help generate more informative images for layers at the beginning of the network.

```
Example: 'PyramidScale',1.4
```
#### **NumIterations — Number of iterations per pyramid level**

10 (default) | positive integer

Number of iterations per pyramid level, specified as a positive integer. Increase the number of iterations to produce more detailed images at the expense of additional computation.

Example: 'NumIterations',10

#### **OutputScaling — Type of scaling to apply to output**

'linear' (default) | 'none'

Type of scaling to apply to output image, specified as the comma-separated pair consisting of 'OutputScaling' and one of the following:

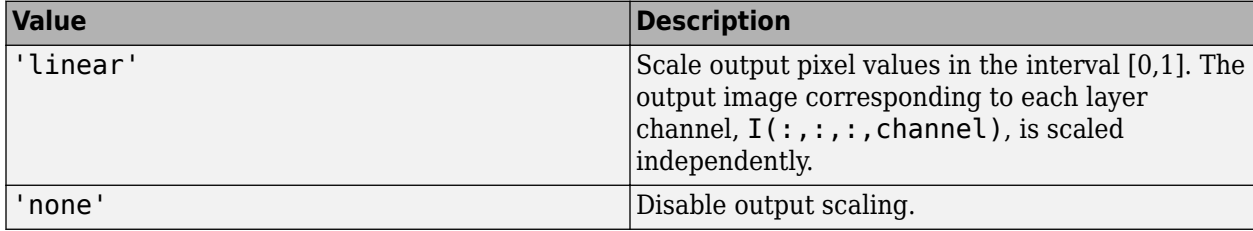

Scaling the pixel values can cause the network to misclassify the output image. If you want to classify the output image, set the 'OutputScaling' value to 'none'.

Example: 'OutputScaling','linear'

#### **Verbose — Indicator to display progress information**

1 (default) | 0

Indicator to display progress information in the command window, specified as the comma-separated pair consisting of 'Verbose' and either 1 (true) or 0 (false). The displayed information includes the pyramid level, iteration, and the activation strength.

Example: 'Verbose',0

Data Types: logical

#### **ExecutionEnvironment — Hardware resource**

'auto' (default) | 'gpu' | 'cpu'

Hardware resource, specified as the comma-separated pair consisting of 'ExecutionEnvironment' and one of the following:

- 'auto' Use a GPU if one is available; otherwise, use the CPU.
- 'gpu' Use the GPU. Using a GPU requires Parallel Computing Toolbox and a supported GPU device. For information on supported devices, see "GPU Support by Release" (Parallel Computing Toolbox). If Parallel Computing Toolbox or a suitable GPU is not available, then the software returns an error.
- 'cpu' Use the CPU.

Example: 'ExecutionEnvironment','cpu'

## **Output Arguments**

### **I — Output image**

array

Output image, specified by a sequence of grayscale or truecolor (RGB) images stored in a 4–D array. Images are concatenated along the fourth dimension of I such that the image that maximizes the output of channels  $(k)$  is  $I(:,:,:,k)$ . You can display the output image using imshow.

## **Algorithms**

This function implements a version of deep dream that uses a multi-resolution image pyramid and Laplacian Pyramid Gradient Normalization to generate high-resolution images. For more information on Laplacian Pyramid Gradient Normalization, see this blog post: [DeepDreaming with TensorFlow](https://www.tensorflow.org/tutorials/generative/deepdream).

When you train a network using the [trainNetwork](#page-1231-0) function, or when you use prediction or validation functions with [DAGNetwork](#page-356-0) and [SeriesNetwork](#page-1098-0) objects, the software performs these computations using single-precision, floating-point arithmetic. Functions for training, prediction, and validation include [trainNetwork](#page-1231-0), [predict](#page-993-0), [classify](#page-225-0), and [activations](#page-51-0). The software uses single-precision arithmetic when you train networks using both CPUs and GPUs.

## **References**

[1] *DeepDreaming with TensorFlow*. https//github.com/tensorflow/docs/blob/master/site/en/tutorials/ generative/deepdream.ipynb

## **See Also**

[activations](#page-51-0) | [alexnet](#page-103-0) | [googlenet](#page-604-0) | [squeezenet](#page-1150-0) | [vgg16](#page-1309-0) | [vgg19](#page-1314-0)

### **Topics**

"Deep Learning in MATLAB" "Pretrained Deep Neural Networks" "Deep Dream Images Using GoogLeNet" "Visualize Features of a Convolutional Neural Network" "Visualize Activations of a Convolutional Neural Network" "Visualize Activations of LSTM Network"

### **Introduced in R2017a**

# <span id="page-376-0"></span>**densenet201**

DenseNet-201 convolutional neural network

## **Syntax**

```
net = densenet201net = densenet201('Weights','imagenet')
```

```
lgraph = densenet201('Weights','none')
```
## **Description**

DenseNet-201 is a convolutional neural network that is 201 layers deep. You can load a pretrained version of the network trained on more than a million images from the ImageNet database [\[1\]](#page-378-0). The pretrained network can classify images into 1000 object categories, such as keyboard, mouse, pencil, and many animals. As a result, the network has learned rich feature representations for a wide range of images. The network has an image input size of 224-by-224. For more pretrained networks in MATLAB, see "Pretrained Deep Neural Networks".

You can use [classify](#page-225-0) to classify new images using the DenseNet-201 model. Follow the steps of "Classify Image Using GoogLeNet" and replace GoogLeNet with DenseNet-201.

To retrain the network on a new classification task, follow the steps of "Train Deep Learning Network to Classify New Images" and load DenseNet-201 instead of GoogLeNet.

net = densenet201 returns a DenseNet-201 network trained on the ImageNet data set.

This function requires the Deep Learning Toolbox Model for DenseNet-201 Network support package. If this support package is not installed, then the function provides a download link.

net = densenet201('Weights','imagenet') returns a DenseNet-201 network trained on the ImageNet data set. This syntax is equivalent to  $net = densenet201$ .

lgraph = densenet201('Weights','none') returns the untrained DenseNet-201 network architecture. The untrained model does not require the support package.

## **Examples**

### **Download DenseNet-201 Support Package**

Download and install the Deep Learning Toolbox Model *for DenseNet-201 Network* support package.

Type densenet201 at the command line.

densenet201

If the Deep Learning Toolbox Model *for DenseNet-201 Network* support package is not installed, then the function provides a link to the required support package in the Add-On Explorer. To install the support package, click the link, and then click **Install**. Check that the installation is successful by

typing densenet201 at the command line. If the required support package is installed, then the function returns a [DAGNetwork](#page-356-0) object.

#### densenet201

```
ans = DAGNetwork with properties:
          Layers: [709×1 nnet.cnn.layer.Layer]
     Connections: [806×2 table]
```
Visualize the network using Deep Network Designer.

deepNetworkDesigner(densenet201)

Explore other pretrained networks in Deep Network Designer by clicking **New**.

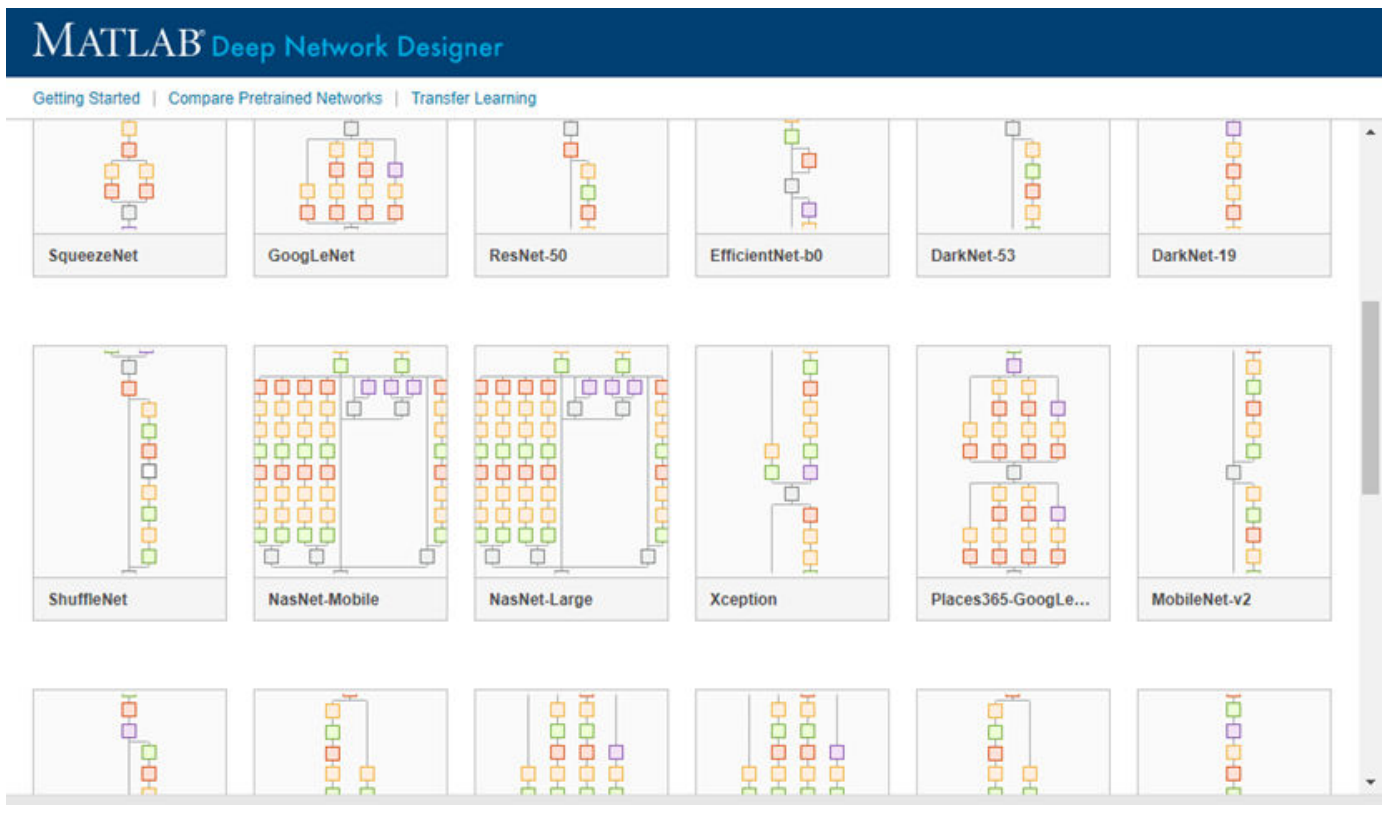

If you need to download the network, then click **Install** to open the Add-On Explorer.

## **Output Arguments**

### **net — Pretrained DenseNet-201 convolutional neural network**

DAGNetwork object

Pretrained DenseNet-201 convolutional neural network, returned as a [DAGNetwork](#page-356-0) object.

**lgraph — Untrained DenseNet-201 convolutional neural network architecture** LayerGraph object

<span id="page-378-0"></span>Untrained DenseNet-201 convolutional neural network architecture, returned as a [LayerGraph](#page-830-0) object.

### **References**

- [1] *ImageNet*. http://www.image-net.org
- [2] Huang, Gao, Zhuang Liu, Laurens Van Der Maaten, and Kilian Q. Weinberger. "Densely Connected Convolutional Networks." In *CVPR*, vol. 1, no. 2, p. 3. 2017.

### **Extended Capabilities**

#### **C/C++ Code Generation**

Generate C and  $C++$  code using MATLAB® Coder<sup>™</sup>.

For code generation, you can load the network by using the syntax  $net = densenet201$  or by passing the densenet201 function to coder.loadDeepLearningNetwork. For example: net = coder.loadDeepLearningNetwork('densenet201')

For more information, see "Load Pretrained Networks for Code Generation" (MATLAB Coder).

The syntax densenet201('Weights','none') is not supported for code generation.

#### **GPU Code Generation**

Generate CUDA® code for NVIDIA® GPUs using GPU Coder™.

Usage notes and limitations:

• For code generation, you can load the network by using the syntax net = densenet201 or by passing the densenet201 function to coder.loadDeepLearningNetwork. For example: net = coder.loadDeepLearningNetwork('densenet201').

For more information, see "Load Pretrained Networks for Code Generation" (GPU Coder).

• The syntax densenet201('Weights','none') is not supported for GPU code generation.

#### **See Also**

[DAGNetwork](#page-356-0) | **[Deep Network Designer](#page-7-0)** | [googlenet](#page-604-0) | [inceptionresnetv2](#page-795-0) | [inceptionv3](#page-798-0) | [layerGraph](#page-830-0) | [plot](#page-989-0) | [resnet101](#page-1072-0) | [resnet18](#page-1066-0) | [resnet50](#page-1069-0) | [squeezenet](#page-1150-0) | [trainNetwork](#page-1231-0) | [vgg16](#page-1309-0) | [vgg19](#page-1314-0)

#### **Topics**

"Transfer Learning with Deep Network Designer" "Deep Learning in MATLAB" "Pretrained Deep Neural Networks" "Classify Image Using GoogLeNet" "Train Deep Learning Network to Classify New Images" "Train Residual Network for Image Classification"

#### **Introduced in R2018a**

# **depthConcatenationLayer**

Depth concatenation layer

# **Description**

A depth concatenation layer takes inputs that have the same height and width and concatenates them along the third dimension (the channel dimension).

Specify the number of inputs to the layer when you create it. The inputs have the names 'in1','in2',...,'inN', where N is the number of inputs. Use the input names when connecting or disconnecting the layer by using [connectLayers](#page-287-0) or [disconnectLayers](#page-496-0).

# **Creation**

## **Syntax**

```
layer = depthConcatenationLayer(numInputs)
layer = depthConcatenationLayer(numInputs,'Name',name)
```
### **Description**

layer = depthConcatenationLayer(numInputs) creates a depth concatenation layer that concatenates numInputs inputs along the third (channel) dimension. This function also sets the NumInputs property.

layer = depthConcatenationLayer(numInputs,'Name',name) also sets the Name property. To create a network containing a depth concatenation layer, you must specify a layer name.

## **Properties**

#### **NumInputs — Number of inputs**

positive integer

Number of inputs to the layer, specified as a positive integer.

The inputs have the names 'in1', 'in2',..., 'inN', where N equals NumInputs. For example, if NumInputs equals 3, then the inputs have the names 'in1','in2', and 'in3'. Use the input names when connecting or disconnecting the layer by using [connectLayers](#page-287-0) or [disconnectLayers](#page-496-0).

#### **Name — Layer name**

'' (default) | character vector | string scalar

Layer name, specified as a character vector or a string scalar. To include this layer in a layer graph, you must specify a layer name.

```
Data Types: char | string
```
#### **InputNames — Input Names**

{'in1','in2',…,'inN'} (default)

Input names, specified as  $\{\text{'in1}', \text{'in2}', \ldots, \text{'inN'}\}$ , where N is the number of inputs of the layer. Data Types: cell

#### **NumOutputs — Number of outputs**

1 (default)

Number of outputs of the layer. This layer has a single output only.

Data Types: double

**OutputNames — Output names**

{'out'} (default)

Output names of the layer. This layer has a single output only.

Data Types: cell

### **Examples**

#### **Create and Connect Depth Concatenation Layer**

Create a depth concatenation layer with two inputs and the name 'concat\_1'.

```
concat = depthConcatenationLayer(2,'Name','concat_1')
```

```
concat = DepthConcatenationLayer with properties:
           Name: 'concat_1'
      NumInputs: 2
     InputNames: {'in1' 'in2'}
```
Create two ReLU layers and connect them to the depth concatenation layer. The depth concatenation layer concatenates the outputs from the ReLU layers.

```
relu_1 = reluLayer('Name', 'relu_1');relu_2 = reluLayer('Name', 'relu_2');lgraph = layerGraph;
lgraph = addLayers(lgraph,relu_1);
lgraph = addLayers(lgraph, relu 2);
lgraph = addLayers(lgraph,concat);
lgraph = connectLayers(lgraph,'relu_1','concat_1/in1');
lgraph = connectLayers(lgraph,'relu_2','concat_1/in2');
plot(lgraph)
```
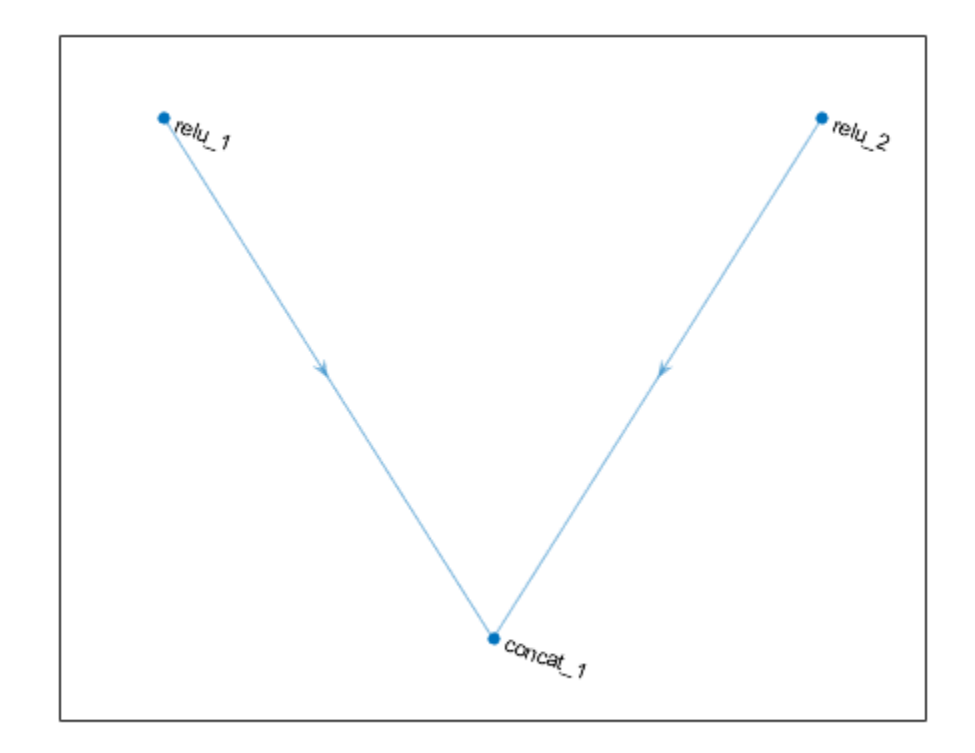

## **Extended Capabilities**

### **C/C++ Code Generation**

Generate C and C++ code using MATLAB® Coder™.

#### **GPU Code Generation**

Generate CUDA® code for NVIDIA® GPUs using GPU Coder™.

## **See Also**

[additionLayer](#page-87-0) | [connectLayers](#page-287-0) | [disconnectLayers](#page-496-0) | [layerGraph](#page-830-0) | [trainNetwork](#page-1231-0)

### **Topics**

"Create Simple Deep Learning Network for Classification" "Deep Learning in MATLAB" "Pretrained Deep Neural Networks" "Set Up Parameters and Train Convolutional Neural Network" "Specify Layers of Convolutional Neural Network" "Train Residual Network for Image Classification" "List of Deep Learning Layers"

### **Introduced in R2017b**

# **dims**

Dimension labels of dlarray

## **Syntax**

 $d = \text{dim } (d l X)$ 

## **Description**

 $d = dims(dlX)$  returns the labels of  $dlX$  as a character array.

## **Examples**

### **Obtain Dimension Labels**

Obtain the dimension labels of a dlarray.

```
dX = d \text{larray}(\text{randn}(3,4), 'TS');
d = \text{dim } (d l X)d ='ST'
```
Obtain the labels of an unlabeled dlarray.

```
y = stripdims(dlX);
d = \text{dim } (y)d =
```
0x0 empty char array

## **Input Arguments**

```
dlX — Input dlarray
dlarray object
```
Input dlarray, specified as a dlarray object. Example:  $dX = d\text{Larray}(\text{randn}(3, 4), 'ST')$ 

## **Output Arguments**

### **d — Dimension labels**

character vector

Dimension labels, returned as a character vector. If the input dlX is unlabeled, d is empty.

## **Extended Capabilities**

### **C/C++ Code Generation**

Generate C and C++ code using MATLAB® Coder™.

### **GPU Code Generation**

Generate CUDA® code for NVIDIA® GPUs using GPU Coder™.

## **See Also**

[dlarray](#page-392-0) | [finddim](#page-536-0) | [stripdims](#page-1175-0)

### **Introduced in R2019b**

# **dlaccelerate**

Accelerate deep learning function for custom training loops

## **Syntax**

accfun = dlaccelerate(fun)

## **Description**

Use dlaccelerate to speed up deep learning function evaluation for custom training loops.

The returned [AcceleratedFunction](#page-67-0) object caches the traces of calls to the underlying function and reuses the cached result when the same input pattern reoccurs.

Try using dlaccelerate for function calls that:

- are long-running
- have dlarray objects, structures of dlarray objects, or dlnetwork objects as inputs
- do not have side effects like writing to files or displaying output

Invoke the accelerated function as you would invoke the underlying function. Note that the accelerated function is not a function handle.

**Note** When using the dlfeval function, the software automatically accelerates the forward and predict functions for dlnetwork input. If you accelerate a deep learning function where the majority of the computation takes place in calls to the forward or predict functions for dlnetwork input, then you might not see an improvement in training time.

For more information, see "Deep Learning Function Acceleration for Custom Training Loops".

accfun = dlaccelerate(fun) creates an AcceleratedFunction object that retains the underlying traces of the specified function handle fun.

**Caution** An AcceleratedFunction object is not aware of updates to the underlying function. If you modify the function associated with the accelerated function, then clear the cache using the [clearCache](#page-250-0) object function or alternatively use the command clear functions.

## **Examples**

### **Accelerate Model Gradients Function**

Load the dlnetwork object and class names from the MAT file dlnetDigits.mat.

```
s = load("dlnetDigits.mat");
dlnet = s.dlnet;
classNames = s.classNames;
```
Accelerate the model gradients function modelGradients listed at the end of the example.

```
fun = @modelGradients;
accfun = dlaccelerate(fun);
```
Clear any previously cached traces of the accelerated function using the clearCache function.

```
clearCache(accfun)
```
View the properties of the accelerated function. Because the cache is empty, the Occupancy property is 0.

accfun

```
accfun = AcceleratedFunction with properties:
           Function: @modelGradients
            Enabled: 1
          CacheSize: 50
            HitRate: 0
         Occupancy: 0
          CheckMode: 'none'
     CheckTolerance: 1.0000e-04
```
The returned AcceleratedFunction object stores the traces of underlying function calls and reuses the cached result when the same input pattern reoccurs. To use the accelerated function in a custom training loop, replace calls to the model gradients function with calls to the accelerated function. You can invoke the accelerated function as you would invoke the underlying function. Note that the accelerated function is not a function handle.

Evaluate the accelerated model gradients function with random data using the dlfeval function.

```
X = rand(28, 28, 1, 128, 'single');
dX = d\text{larray}(X, 'SSCB');
T = \text{categorical}(classNames(randi(10, [128 1]));
T = onehotencode(T, 2)<sup>'</sup>;
dIT = dlarray(T, 'CB');
```
 $[gradients, state, loss] = d[feval(acceptun, dlnet, dX, dI])$ ;

View the Occupancy property of the accelerated function. Because the function has been evaluated, the cache is nonempty.

accfun.Occupancy

ans  $= 2$ 

#### **Model Gradients Function**

The modelGradients function takes a dlnetwork object dlnet, a mini-batch of input data dlX with corresponding target labels dlT and returns the gradients of the loss with respect to the learnable parameters in dlnet, the network state, and the loss. To compute the gradients, use the dlgradient function.

function [gradients,state,loss] = modelGradients(dlnet,dlX,dlT)

```
[dlYPred, state] = forward(dlnet, dlx);loss = crossentropy(dlYPred,dlT);
gradients = dlgradient(loss,dlnet.Learnables);
```
end

#### **Clear Cache of Accelerated Function**

Load the dlnetwork object and class names from the MAT file dlnetDigits.mat.

```
s = load("dlnetDigits.math");dlnet = s.dlnet;
classNames = s.classNames;
```
Accelerate the model gradients function modelGradients listed at the end of the example.

```
fun = @modelGradients;
accfun = dlaccelerate(fun);
```
Clear any previously cached traces of the accelerated function using the clearCache function.

```
clearCache(accfun)
```
View the properties of the accelerated function. Because the cache is empty, the Occupancy property is 0.

accfun

```
accfun = AcceleratedFunction with properties:
```

```
 Function: @modelGradients
        Enabled: 1
      CacheSize: 50
        HitRate: 0
     Occupancy: 0
      CheckMode: 'none'
 CheckTolerance: 1.0000e-04
```
The returned AcceleratedFunction object stores the traces of underlying function calls and reuses the cached result when the same input pattern reoccurs. To use the accelerated function in a custom training loop, replace calls to the model gradients function with calls to the accelerated function. You can invoke the accelerated function as you would invoke the underlying function. Note that the accelerated function is not a function handle.

Evaluate the accelerated model gradients function with random data using the dlfeval function.

```
X = rand(28, 28, 1, 128, 'single');dX = d\text{larray}(X, 'SSCB');
T = \text{categorical}(classNames(randi(10, [128 1]));
T = onehotencode(T,2)';
dIT = dlarray(T, 'CB');
[gradients, state, loss] = dlfeval(accfun, dlnet, dlX, dlT);
```
View the Occupancy property of the accelerated function. Because the function has been evaluated, the cache is nonempty.

accfun.Occupancy

ans  $= 2$ 

Clear the cache using the clearCache function.

clearCache(accfun)

View the Occupancy property of the accelerated function. Because the cache has been cleared, the cache is empty.

accfun.Occupancy

ans  $= 0$ 

#### **Model Gradients Function**

The modelGradients function takes a dlnetwork object dlnet, a mini-batch of input data dlX with corresponding target labels dlT and returns the gradients of the loss with respect to the learnable parameters in dlnet, the network state, and the loss. To compute the gradients, use the dlgradient function.

```
function [gradients,state,loss] = modelGradients(dlnet,dlX,flT)
```

```
[dlYPred, state] = forward(dlnet, dlx);loss = crossentropy(dlYPred,flT);
gradients = dlgradient(loss,dlnet.Learnables);
```
end

#### **Check Accelerated Deep Learning Function Outputs**

This example shows how to check that the outputs of accelerated functions match the outputs of the underlying function.

In some cases, the outputs of accelerated functions differ to the outputs of the underlying function. For example, you must take care when accelerating functions that use random number generation, such as a function that generates random noise to add to the network input. When caching the trace of a function that generates random numbers that are not dlarray objects, the accelerated function caches resulting random numbers in the trace. When reusing the trace, the accelerated function uses the cached random values. The accelerated function does not generate new random values.

To check that the outputs of the accelerated function match the outputs of the underlying function, use the CheckMode property of the accelerated function. When the CheckMode property of the accelerated function is 'tolerance' and the outputs differ by more than a specified tolerance, the accelerated function throws a warning.

Accelerate the function myUnsupportedFun, listed at the end of the example using the dlaccelerate function. The function myUnsupportedFun generates random noise and adds it to the input. This function does not support acceleration because the function generates random numbers that are not dlarray objects.

#### accfun = dlaccelerate(@myUnsupportedFun)

```
accfun = AcceleratedFunction with properties:
           Function: @myUnsupportedFun
            Enabled: 1
          CacheSize: 50
            HitRate: 0
         Occupancy: 0
          CheckMode: 'none'
     CheckTolerance: 1.0000e-04
```
Cleare any previously cached traces using the clearCache function.

```
clearCache(accfun)
```
To check that the outputs of reused cached traces match the outputs of the underlying function, set the CheckMode property to 'tolerance'.

```
accfun.CheckMode = 'tolerance'
```

```
accfun = AcceleratedFunction with properties:
          Function: @myUnsupportedFun
           Enabled: 1
         CacheSize: 50
           HitRate: 0
        Occupancy: 0
 CheckMode: 'tolerance'
 CheckTolerance: 1.0000e-04
```
Evaluate the accelerated function with an array of ones as input, specified as a dlarray input.

```
dX = d\text{larray}(ones(3,3));
dY = accfun(dX)dlY = 
  3x3 dlarray
    1.8147 1.9134 1.2785
    1.9058 1.6324 1.5469
    1.1270 1.0975 1.9575
```
Evaluate the accelerated function again with the same input. Because the accelerated function reuses the cached random noise values instead of generating new random values, the outputs of the reused trace differs from the outputs of the underlying function. When the CheckMode property of the accelerated function is 'tolerance' and the outputs differ, the accelerated function throws a warning.

```
dY = accfun(dX)
```
Warning: Accelerated outputs differ from underlying function outputs.

 $dY =$ 3x3 dlarray

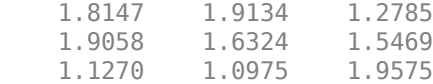

Random number generation using the 'like' option of the rand function with a dlarray object supports acceleration. To use random number generation in an accelerated function, ensure that the function uses the rand function with the 'like' option set to a traced dlarray object (a dlarray object that depends on an input dlarray object).

Accelerate the function mySupportedFun, listed at the end of the example. The function mySupportedFun adds noise to the input by generating noise using the 'like' option with a traced dlarray object.

```
accfun2 = dlaccelerate(@mySupportedFun);
```
Cleare any previously cached traces using the clearCache function.

clearCache(accfun2)

To check that the outputs of reused cached traces match the outputs of the underlying function, set the CheckMode property to 'tolerance'.

accfun2.CheckMode = 'tolerance';

Evaluate the accelerated function twice with the same input as before. Because the outputs of the reused cache match the outputs of the underlying function, the accelerated function does not throw a warning.

```
dY = accfun2(dX)dY = 3x3 dlarray
    1.7922 1.0357 1.6787
          1.8491
    1.6557 1.9340 1.7431
```
#### $dY = accfun2(dX)$

```
dlY = 
  3x3 dlarray
    1.3922 1.7060 1.0462
             1.6555 1.0318 1.0971
    1.1712 1.2769 1.8235
```
Checking the outputs match requires extra processing and increases the time required for function evaluation. After checking the outputs, set the CheckMode property to 'none'.

accfun1.CheckMode = 'none'; accfun2.CheckMode = 'none';

#### **Example Functions**

The function myUnsupportedFun generates random noise and adds it to the input. This function does not support acceleration because the function generates random numbers that are not dlarray objects.

```
function out = myUnsupportedFun(dlX)
```

```
sz = size(dX);noise = rand(sz);out = dX + noise;
```
end

The function mySupportedFun adds noise to the input by generating noise using the 'like' option with a traced dlarray object.

```
function out = mySupportedFun(dlX)
```

```
sz = size(dX);noise = rand(sz, 'like', dIX);out = dX + noise;
```
end

### **Input Arguments**

**fun — Deep learning function**

function handle

Deep learning function to accelerate, specified as a function handle.

To learn more about developing deep learning functions for acceleration, see "Deep Learning Function Acceleration for Custom Training Loops".

Example: @modelGradients

Data Types: function\_handle

## **Output Arguments**

### **accfun — Accelerated deep learning function**

AcceleratedFunction object

Accelerated deep learning function, returned as an [AcceleratedFunction](#page-67-0) object.

### **More About**

#### **Acceleration Considerations**

Because of the nature of caching traces, not all functions support acceleration.

The caching process can cache values that you might expect to change or that depend on external factors. You must take care when accelerating functions that:

- have inputs with random or frequently changing values
- have outputs with frequently changing values
- generate random numbers
- use if statements and while loops with conditions that depend on the values of dlarray objects
- have inputs that are handles or that depend on handles
- Read data from external sources (for example, by using a datastore or a minibatchqueue object)

Accelerated functions can do the following when calculating a new trace only.

- modify the global state such as, the random number stream or global variables
- use file input or output
- display data using graphics or the command line display

When using accelerated functions in parallel, such as when using a parfor loop, then each worker maintains its own cache. The cache is not transferred to the host.

Functions and custom layers used in accelerated functions must also support acceleration.

For more information, see "Deep Learning Function Acceleration for Custom Training Loops".

### **See Also**

[AcceleratedFunction](#page-67-0) | [clearCache](#page-250-0) | [dlarray](#page-392-0) | [dlfeval](#page-412-0) | [dlgradient](#page-416-0)

#### **Topics**

"Deep Learning Function Acceleration for Custom Training Loops"

"Accelerate Custom Training Loop Functions"

"Check Accelerated Deep Learning Function Outputs"

"Evaluate Performance of Accelerated Deep Learning Function"

### **Introduced in R2021a**

# <span id="page-392-0"></span>**dlarray**

Deep learning array for custom training loops

# **Description**

A deep learning array stores data with optional data format labels for custom training loops, and enables functions to compute and use derivatives through automatic differentiation.

**Tip** For most deep learning tasks, you can use a pretrained network and adapt it to your own data. For an example showing how to use transfer learning to retrain a convolutional neural network to classify a new set of images, see "Train Deep Learning Network to Classify New Images". Alternatively, you can create and train networks from scratch using [layerGraph](#page-830-0) objects with the [trainNetwork](#page-1231-0) and [trainingOptions](#page-1184-0) functions.

If the [trainingOptions](#page-1184-0) function does not provide the training options that you need for your task, then you can create a custom training loop using automatic differentiation. To learn more, see "Define Deep Learning Network for Custom Training Loops".

# **Creation**

## **Syntax**

 $dX = d\text{larray}(X)$  $dX = d\text{larray}(X, fmt)$  $dX = d\text{larray}(v, \text{dim})$ 

### **Description**

 $dX = d\text{d}aray(X)$  returns a dlarray object representing X. If X is a dlarray, dlX is a copy of X.

 $dX = d\text{d}aray(X, fmt)$  labels the data in  $dX$  according to the data format in fmt. Labels help in passing deep learning data between functions. See ["Usage" on page 1-390.](#page-395-0) If X is a labeled dlarray, then fmt replaces the existing labels.

 $dX = d\langle v, d\mathbf{m}\rangle$  accepts a vector v and a single character format dim, and returns a column vector dlarray. The first dimension of dlX has the label dim, and the second (singleton) dimension has the label 'U'.

### **Input Arguments**

### **X — Data array**

numeric array of data type double or single | logical array | gpuArray object | dlarray object

Data array, specified as a numeric array of data type double or single, logical array, gpuArray object, or dlarray object. X must be full, not sparse, and must be real, not complex.

Example: rand(31\*23,23)

### **fmt — Data format**

character vector | string scalar

Data format, specified as a character vector or string scalar. Each character in fmt must be one of these labels:

- $\bullet$  S Spatial
- $\bullet$   $C$  Channel
- B Batch observations
- T Time or sequence
- U Unspecified

You can specify any number of S and U labels. You can specify at most one of each of the C, B, and T labels.

Each element of fmt labels the matching dimension of dlX. If fmt is not in the listed order ('S' followed by 'C' and so on), then dlarray implicitly permutes both fmt and the data to match the order, but without changing the storage of the data.

fmt must have at least the same number of labels as the number of dimensions of dlX. If you specify more than that number of labels, dlarray creates empty (singleton) dimensions for the additional labels.

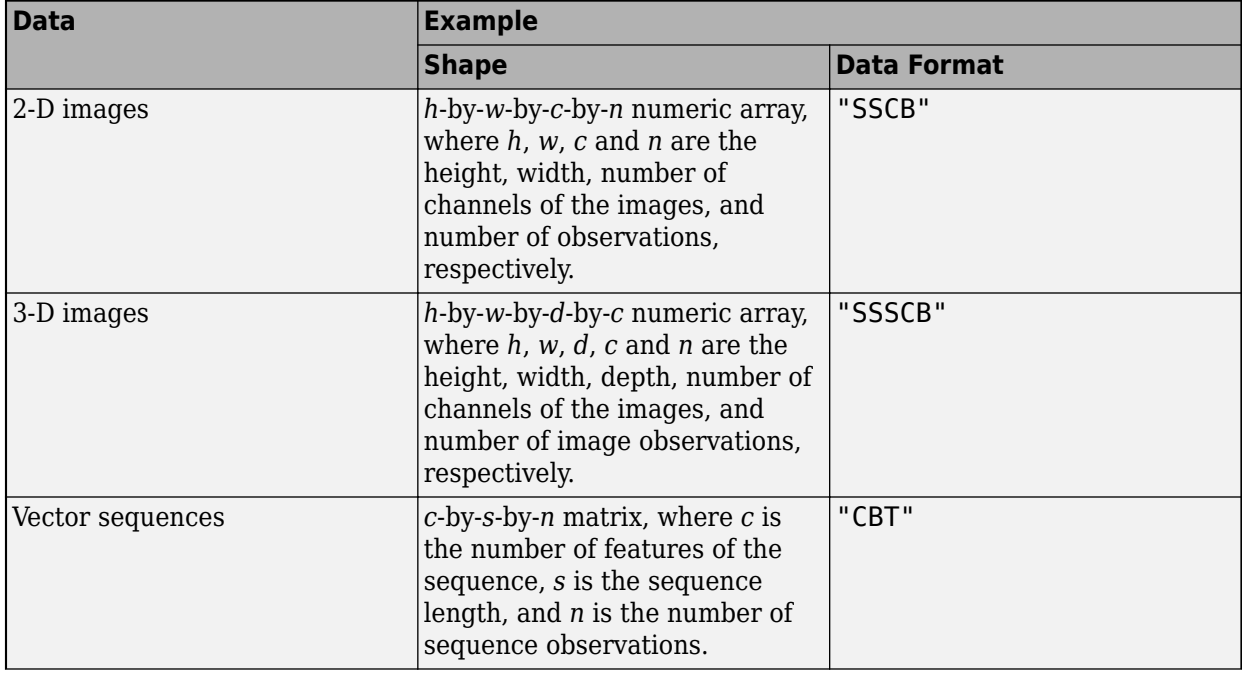

The following table indicates recommended data formats for common types of data.

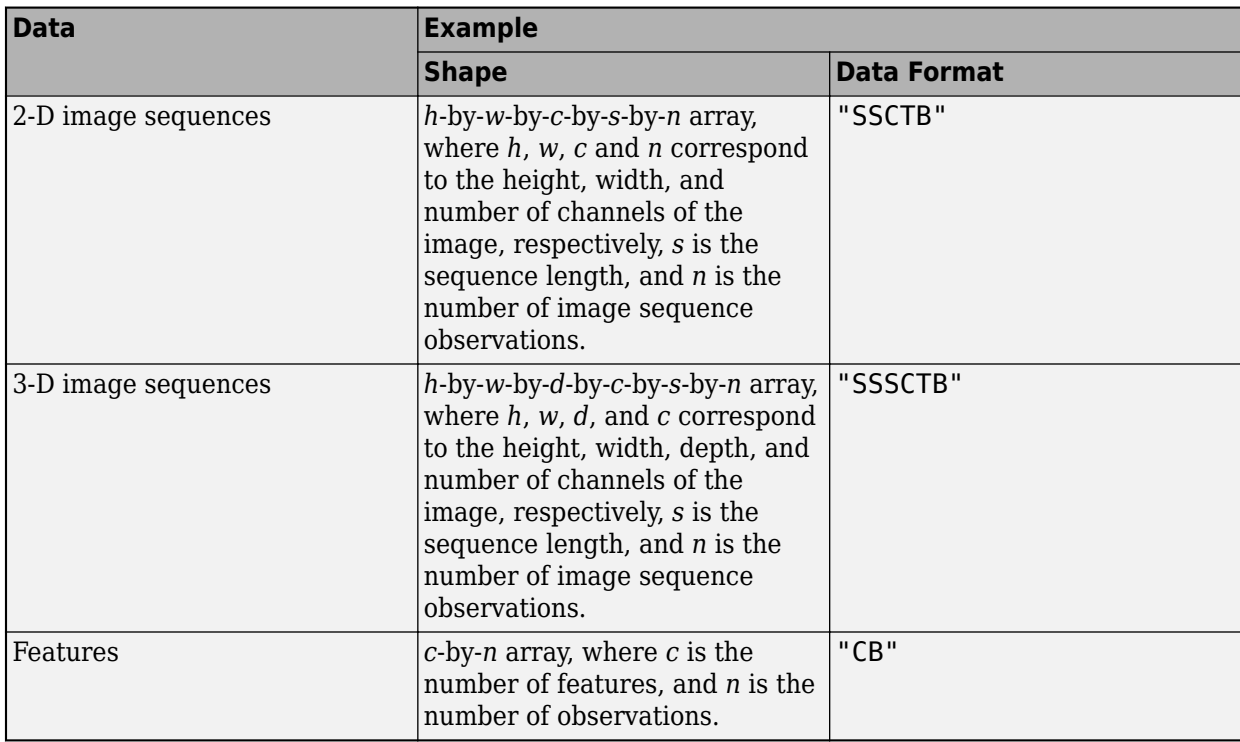

#### For information on fmt, see ["Usage" on page 1-390](#page-395-0).

Example: "SSB"

Example: 'CBUSS', which dlarray reorders to 'SSCBU'

#### **v — Data vector**

numeric vector of data type double or single | logical vector | dlarray vector object

Data vector, specified as a numeric vector of data type double or single, logical vector, gpuArray vector object, or dlarray vector object. Here, "vector" means any array with exactly one nonsingleton dimension.

Example: rand(100,1)

#### **dim — Dimension label**

single character

Dimension label, specified as a single character of the type allowed for fmt.

Example: "S"

Example: 'S'

#### **Output Arguments**

#### **dlX — Deep learning array**

dlarray object

Deep learning array, returned as a dlarray object. dlX enables automatic differentiation using dlgradient and dlfeval. If you supply the fmt argument, dlX has labels.

- <span id="page-395-0"></span>• If X is a numeric or logical array, dlX contains its data, possibly reordered because of labels in fmt.
- If X is a gpuArray, the data in dlX is also on the GPU. Subsequent calculations using dlX are performed on the GPU.

## **Usage**

dlarray labels enable you to use the functions in this table to execute with assurance that the data has the appropriate format.

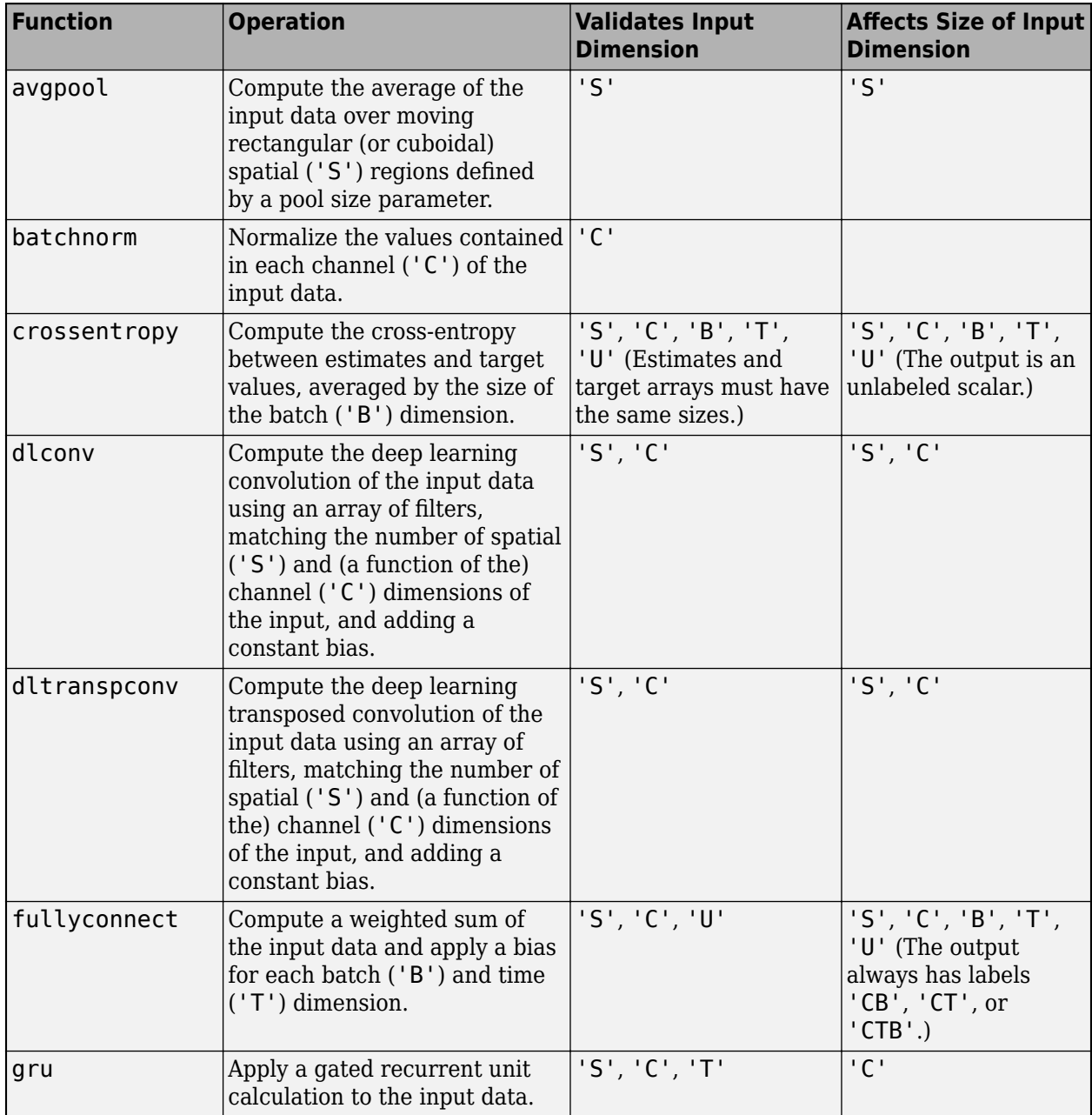
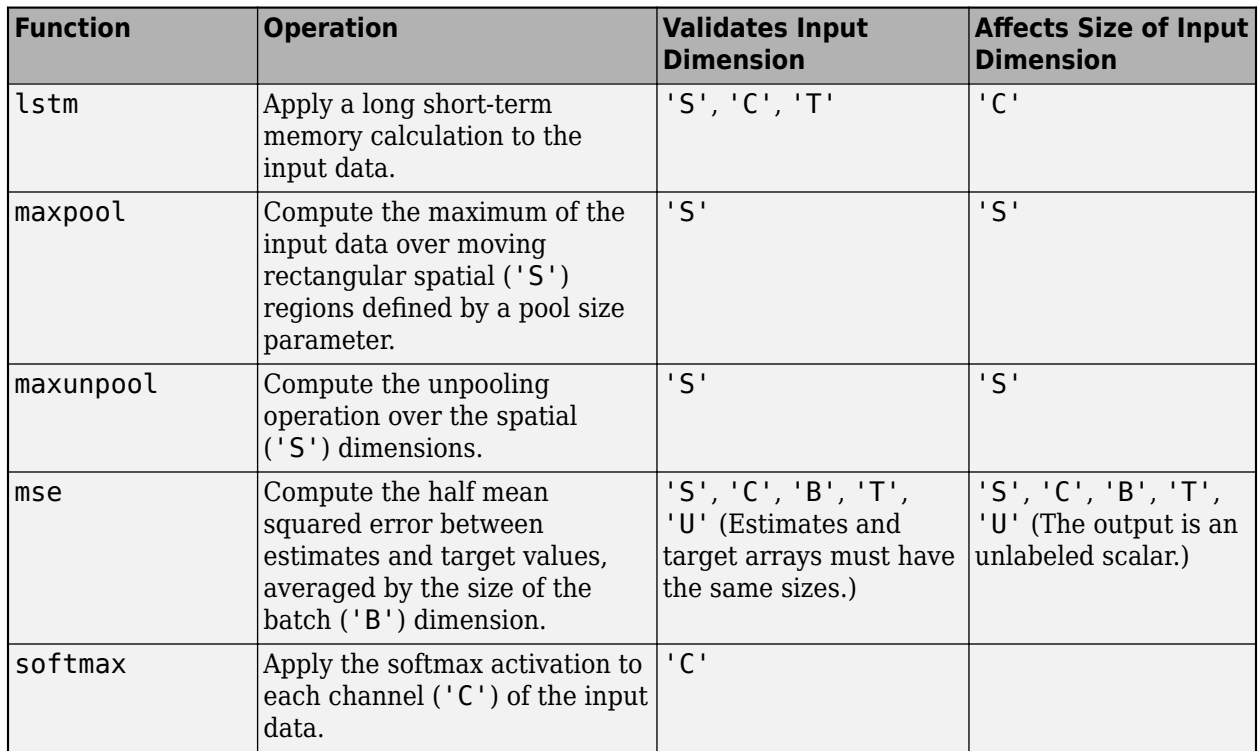

These functions require each dimension to have a label, specified either as the labels of their first dlarray input, or as the 'DataFormat' name-value pair argument containing dimension labels.

dlarray enforces the order of labels 'SCBTU'. This enforcement eliminates ambiguous semantics in operations, which implicitly match labels between inputs. dlarray also enforces that the labels 'C', 'B', and 'T' can each appear at most once. The functions that use these labels accept at most one dimension for each label.

dlarray provides functions for removing labels ([stripdims](#page-1175-0)), obtaining the dimensions associated with labels ([finddim](#page-536-0)), and listing the labels associated with a dlarray ([dims](#page-382-0)).

For more information on how a dlarray behaves with labels, see "Notable dlarray Behaviors".

### **Object Functions**

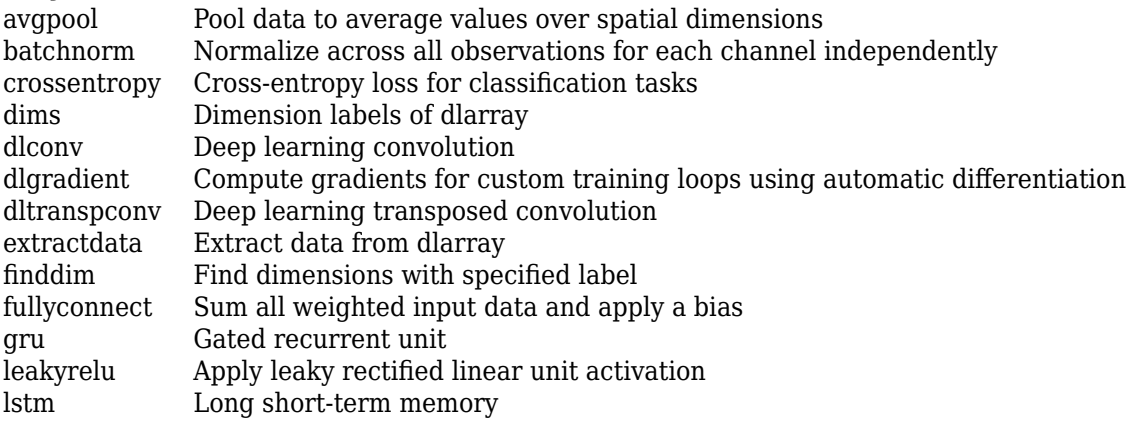

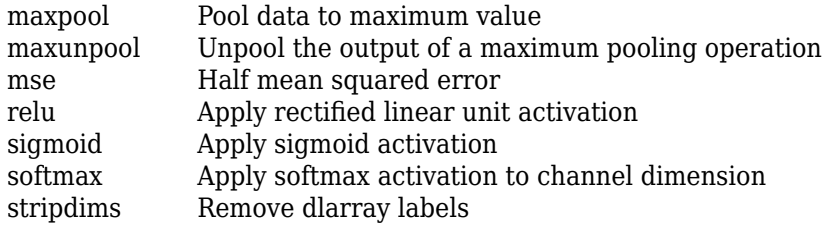

A dlarray also allows functions for numeric, matrix, and other operations. See the full list in "List of Functions with dlarray Support".

### **Examples**

#### **Create Unlabeled dlarray**

Create an unlabeled dlarray from a matrix.

```
rng default % For reproducibility
X = \text{randn}(3, 5);
dX = d\text{larray}(X)dX = 3x5 dlarray
    0.5377 0.8622 -0.4336 2.7694 0.7254
          0.3188 0.3426 -1.3499 -0.0631
   -2.2588 -1.3077 3.5784 3.0349 0.7147
```
#### **Create Labeled dlarray**

Create a dlarray that has a data format with the labels 'S' and 'C'.

```
rng default % For reproducibility
X = \text{randn}(3,5);
dX = d\text{larray}(X, 'SC')dX =3(S) \times 5(C) dlarray
    0.5377 0.8622 -0.4336 2.7694 0.7254
    1.8339 0.3188 0.3426 -1.3499 -0.0631
   -2.2588 -1.3077 3.5784 3.0349 0.7147
```
If you specify the labels in the opposite order, dlarray implicitly reorders the underlying data.

```
dX = d\text{larray}(X, 'CS')dX = 5(S) x 3(C) dlarray
     0.5377 1.8339 -2.2588
```
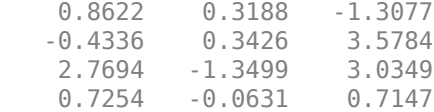

#### **Create Labeled dlarray Vector**

Create a dlarray vector with the first label 'T'. The second label, which dlarray creates automatically, is 'U'.

```
rng default % For reproducibility
X = \text{randn}(6, 1);
dX = d\text{larray}(X, 'T')dX =6(T) \times 1(U) dlarray
     0.5377
     1.8339
    -2.2588
     0.8622
     0.3188
    -1.3077
```
If you specify a row vector for X, dlarray implicitly reorders the result to be a column vector.

```
X = X';
dX = d\text{larray}(X, 'T')dX =6(T) \times 1(U) dlarray
     0.5377
     1.8339
    -2.2588
     0.8622
     0.3188
    -1.3077
```
### **Tips**

- A dlgradient call must be inside a function. To obtain a numeric value of a gradient, you must evaluate the function using dlfeval, and the argument to the function must be a dlarray. See "Use Automatic Differentiation In Deep Learning Toolbox".
- To enable the correct evaluation of gradients, dlfeval must call functions that use only supported functions for dlarray. See "List of Functions with dlarray Support".

# **Extended Capabilities**

#### **C/C++ Code Generation**

Generate C and C++ code using MATLAB® Coder™.

Usage notes and limitations:

For usage recommendations and list of functions with dlarray code generation support, see "Code Generation for dlarray" (MATLAB Coder). For an example showing how to use dlnetwork and dlarray objects to generate MEX for a trained variational autoencoder (VAE) network, see "Generate Digit Images Using Variational Autoencoder on Intel CPUs" (MATLAB Coder).

For dlarray code generation limitations, see "dlarray Limitations for Code Generation" (MATLAB Coder).

### **GPU Code Generation**

Generate CUDA® code for NVIDIA® GPUs using GPU Coder™.

Usage notes and limitations:

For usage recommendations and list of functions with dlarray code generation support, see "Code Generation for dlarray" (GPU Coder). For an example showing how to use dlnetwork and dlarray objects to generate CUDA® MEX for a trained variational autoencoder (VAE) network, see "Generate Digit Images on NVIDIA GPU Using Variational Autoencoder" (GPU Coder).

For dlarray code generation limitations, see "dlarray Limitations for Code Generation" (GPU Coder).

### **See Also**

[dims](#page-382-0) | [dlfeval](#page-412-0) | [dlgradient](#page-416-0) | [dlnetwork](#page-425-0) | [finddim](#page-536-0) | [stripdims](#page-1175-0)

#### **Topics**

"Train Generative Adversarial Network (GAN)" "Grad-CAM Reveals the Why Behind Deep Learning Decisions" "Define Custom Training Loops, Loss Functions, and Networks" "Automatic Differentiation Background" "Use Automatic Differentiation In Deep Learning Toolbox" "List of Functions with dlarray Support"

#### **Introduced in R2019b**

# <span id="page-400-0"></span>**dlconv**

Deep learning convolution

## **Syntax**

```
dlY = dlconv(dlX,weights,bias)
dlY = dlconv(dlX,weights,bias,'DataFormat',FMT)
dY = dlconv(, Name, Value)
```
## **Description**

The convolution operation applies sliding filters to the input data. Use the dlconv function for deep learning convolution, grouped convolution, and channel-wise separable convolution.

The dlconv function applies the deep learning convolution operation to [dlarray](#page-392-0) data. Using dlarray objects makes working with high dimensional data easier by allowing you to label the dimensions. For example, you can label which dimensions correspond to spatial, time, channel, and batch dimensions using the 'S', 'T', 'C', and 'B' labels, respectively. For unspecified and other dimensions, use the 'U' label. For dlarray object functions that operate over particular dimensions, you can specify the dimension labels by formatting the dlarray object directly, or by using the 'DataFormat' option.

**Note** To apply convolution within a [layerGraph](#page-830-0) object or [Layer](#page-822-0) array, use one of the following layers:

- [convolution2dLayer](#page-294-0)
- [groupedConvolution2dLayer](#page-618-0)
- [convolution3dLayer](#page-311-0)

 $dY = d{\text{lconv}}(dX, \text{weights}, \text{bias})$  applies the deep learning convolution operation to the formatted dlarray object dlX. The function uses sliding convolutional filters defined by weights and adds the constant bias. The output dlY is a formatted dlarray object with the same format as dlX.

The function, by default, convolves over up to three dimensions of dlX labeled 'S' (spatial). To convolve over dimensions labeled 'T' (time), specify weights with a 'T' dimension using a formatted dlarray object or by using the 'WeightsFormat' option.

For unformatted input data, use the 'DataFormat' option.

dlY = dlconv(dlX,weights,bias,'DataFormat',FMT) applies the deep learning convolution operation to the unformatted dlarray object dlX with format specified by FMT using any of the previous syntaxes. The output dlY is an unformatted dlarray object with dimensions in the same order as dlX. For example, 'DataFormat','SSCB' specifies data for 2-D convolution with format 'SSCB' (spatial, spatial, channel, batch).

dlY = dlconv( \_\_\_ , Name, Value) specifies options using one or more name-value pair arguments using any of the previous syntaxes. For example, 'WeightsFormat', 'TCU' specifies weights for 1-D convolution with format 'TCU' (time, channel, unspecified).

### **Examples**

#### **Perform 2-D Convolution**

Create a formatted dlarray object containing a batch of 128 28-by-28 images with 3 channels. Specify the format 'SSCB' (spatial, spatial, channel, batch).

```
miniBatchSize = 128;
inputSize = [28 28];numChannels = 3;
X = rand(inputSize(1),inputSize(2),numChannels,miniBatchSize);
dX = d\text{larray}(X, 'SSCB');
```
View the size and format of the input data.

size(dlX) ans = *1×4* 28 28 3 128

dims(dlX)

ans  $=$ 'SSCB'

Initialize the weights and bias for 2-D convolution. For the weights, specify 64 3-by-3 filters. For the bias, specify a vector of zeros.

```
filterSize = [3 3];
numFilters = 64;weights = rand(filterSize(1),filterSize(2),numChannels,numFilters);
bias = zeros(1, numFitters);
```
Apply 2-D convolution using the dlconv function.

dlY = dlconv(dlX,weights,bias);

View the size and format of the output.

```
size(dlY)
```
ans = *1×4* 26 26 64 128

#### dims(dlY)

```
ans ='SSCB'
```
#### **Perform Grouped Convolution**

Convolve the input data in three groups of two channels each. Apply four filters per group.

Create the input data as 10 observations of size 100-by-100 with six channels.

```
height = 100;
width = 100;
channels = 6;
numObservations = 10;
X = rand(head), width, channels, numObservations);
dX = d\text{larray}(X, 'SSCB');
```
Initialize the convolutional filters. Specify three groups of convolutions that each apply four convolution filters to two channels of the input data.

```
filterHeight = 8;filterWidth = 8;numChannelsPerGroup = 2;
numFiltersPerGroup = 4;
numGroups = 3;
```

```
weights = rand(filterHeight,filterWidth,numChannelsPerGroup,numFiltersPerGroup,numGroups);
```
Initialize the bias term.

bias = rand(numFiltersPerGroup\*numGroups,1);

Perform the convolution.

```
dlY = dlconv(dlX,weights,bias);
size(dlY)
ans = 1×4
```
93 93 12 10

dims(dlY)

 $ans =$ 'SSCB'

The 12 channels of the convolution output represent the three groups of convolutions with four filters per group.

#### **Perform Channel-Wise Separable Convolution**

Separate the input data into channels and perform convolution on each channel separately.

Create the input data as a single observation with a size of 64-by-64 and 10 channels. Create the data as an unformatted dlarray.

```
height = 64;
width = 64;channels = 10;
X = rand(head); width, channels);
dX = d\text{larray}(X);
```
Initialize the convolutional filters. Specify an ungrouped convolution that applies a single convolution to all three channels of the input data.

```
filterHeight = 8;filterWidth = 8;numChannelsPerGroup = 1;
numFiltersPerGroup = 1;
numGroups = channels;
```
weights = rand(filterHeight,filterWidth,numChannelsPerGroup,numFiltersPerGroup,numGroups);

Initialize the bias term.

```
bias = rand(numFiltersPerGroup*numGroups,1);
```
Perform the convolution. Specify the dimension labels of the input data using the 'DataFormat' option.

```
dlY = dlconv(dlX,weights,bias,'DataFormat','SSC');
size(dlY)
ans = 1×3
    57 57 10
```
Each channel is convolved separately, so there are 10 channels in the output.

#### **Perform 1-D Convolution**

Create a formatted dlarray object containing 128 sequences of length 512 containing 5 features. Specify the format 'CBT' (channel, batch, time).

```
numChannels = 5;
miniBatchSize = 128;
sequenceLength = 512;
X = rand(numChannels, miniBatchSize, sequenceLength);dX = d\text{larray}(X, 'CBT');
```
Initialize the weights and bias for 1-D convolution. For the weights, specify 64 filters with a filter size of 3. For the bias, specify a vector of zeros.

```
filterSize = 3;
numFilters = 64;
weights = rand(filterSize,numChannels,numFilters);
bias = zeros(1, numFitters);
```
Apply 1-D convolution using the dlconv function. To convolve over the 'T' (time) dimension of the input data, specify the weights format 'TCU' (time, channel, unspecified) using the 'WeightsFormat' option.

dlY = dlconv(dlX,weights,bias,'WeightsFormat','TCU');

View the size and format of the output.

size(dlY)

ans = *1×3*

64 128 510

dims(dlY)

 $ans =$ 'CBT'

### **Input Arguments**

**dlX — Input data** dlarray | numeric array

Input data, specified as a formatted dlarray, an unformatted dlarray, or a numeric array.

If dlX is an unformatted dlarray or a numeric array, then you must specify the format using the 'DataFormat' option. If dlX is a numeric array, then either weights or bias must be a dlarray object.

The function, by default, convolves over up to three dimensions of dlX labeled 'S' (spatial). To convolve over dimensions labeled 'T' (time), specify weights with a 'T' dimension using a formatted dlarray object or by using the 'WeightsFormat' option.

#### **weights — Convolutional filters**

dlarray | numeric array

Convolutional filters, specified as a formatted dlarray, an unformatted dlarray, or a numeric array.

The size and format of the weights depends on the type of task. If weights is an unformatted dlarray or a numeric array, then the size and shape of weights depends on the 'WeightsFormat' option.

The following table describes the size and format of the weights for various tasks. You can specify an array with the dimensions in any order using formatted dlarray objects or by using the 'WeightsFormat' option. When the weights has multiple dimensions with the same label (for example, multiple dimensions labeled 'S'), then those dimensions must be in ordered as described in this table.

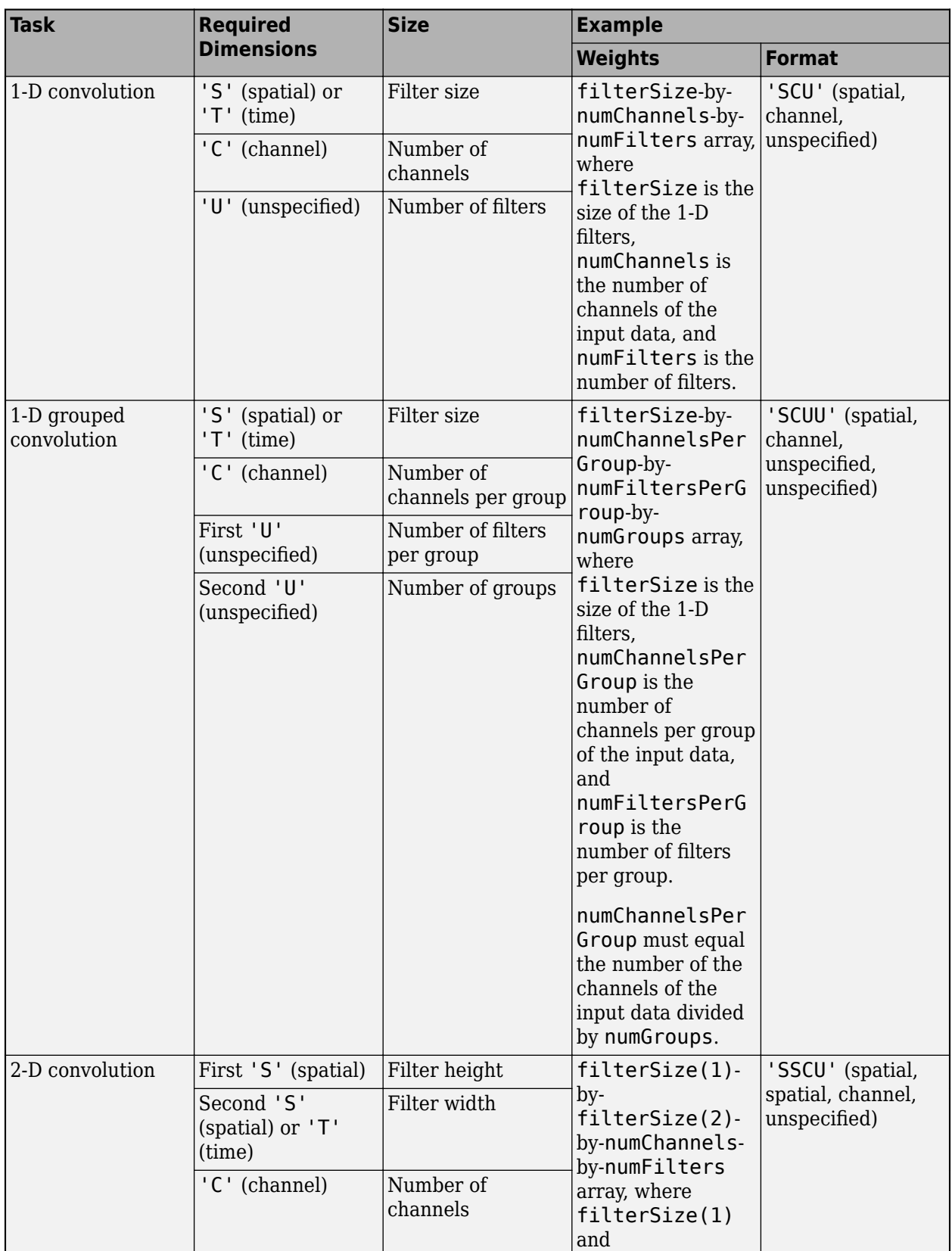

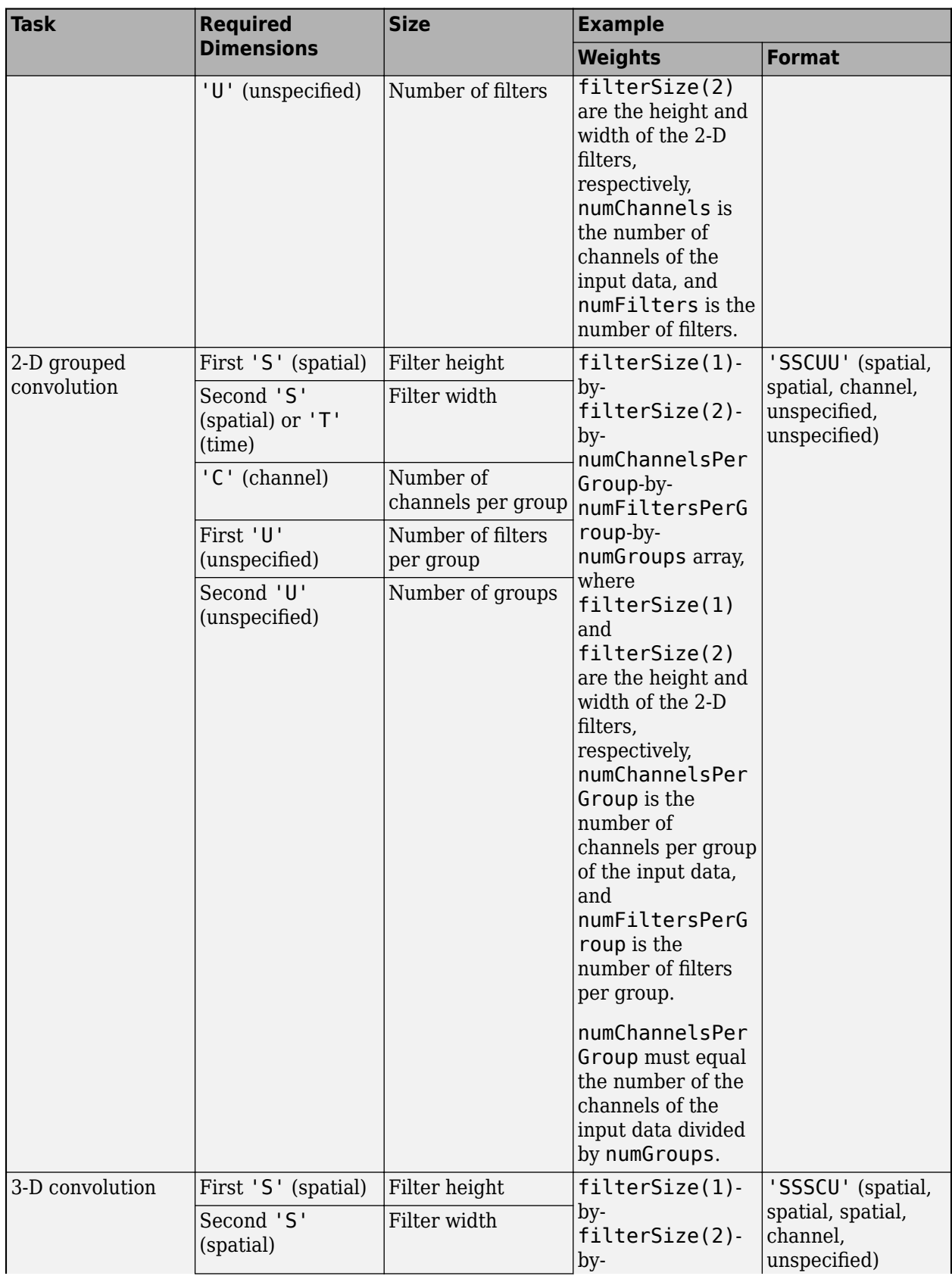

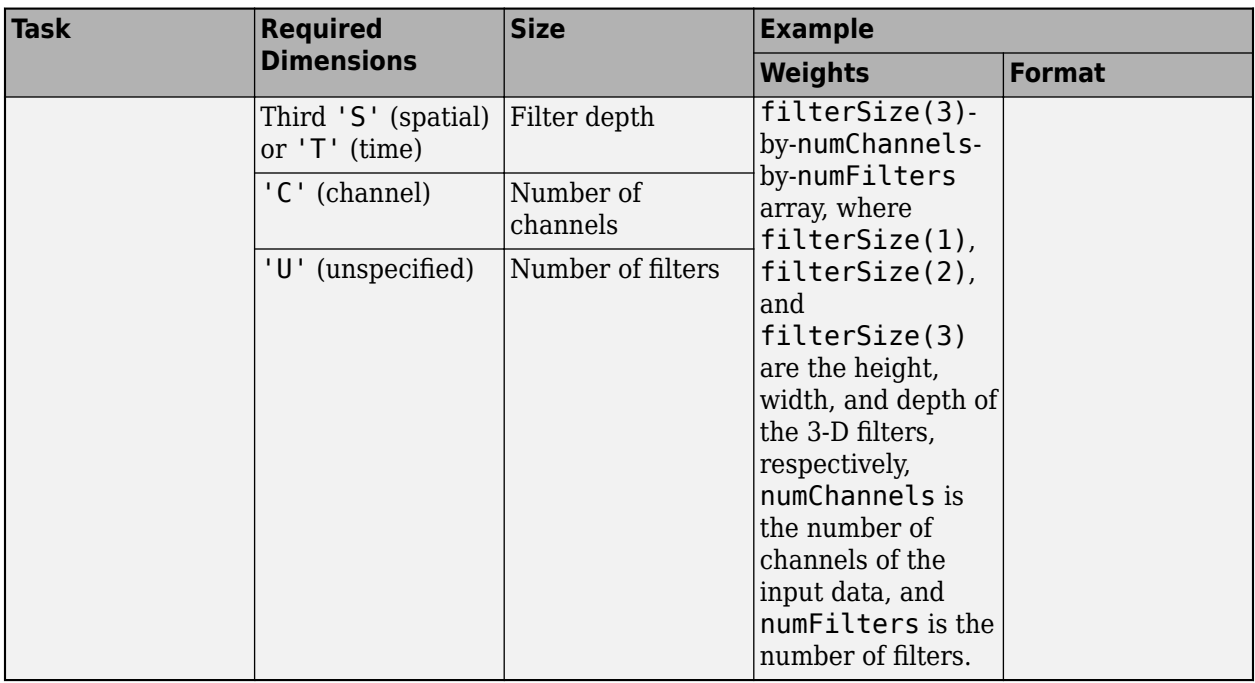

For channel-wise separable (also known as depth-wise separable) convolution, use grouped convolution with number of groups equal to the number of channels.

**Tip** The function, by default, convolves over up to three dimensions of dLX labeled 'S' (spatial). To convolve over dimensions labeled 'T' (time), specify weights with a 'T' dimension using a formatted dlarray object or by using the 'WeightsFormat' option.

#### **bias — Bias constant**

dlarray | numeric vector | numeric scalar

Bias constant, specified as a formatted dlarray, an unformatted dlarray, a numeric vector, or a numeric scalar.

- If bias is a scalar, then the same bias is applied to each output.
- If bias has a nonsingleton dimension, then each element of bias is the bias applied to the corresponding convolutional filter specified by weights. The number of elements of bias must match the number of filters specified by weights.
- If bias is 0, then the bias term is disabled and no bias is added during the convolution operation.

If bias is a formatted dlarray, then the nonsingleton dimension must be a channel dimension with label 'C' (channel).

#### **Name-Value Pair Arguments**

Specify optional comma-separated pairs of Name, Value arguments. Name is the argument name and Value is the corresponding value. Name must appear inside quotes. You can specify several name and value pair arguments in any order as Name1, Value1, ..., NameN, ValueN.

Example: 'DilationFactor',2 sets the dilation factor for each convolutional filter to 2.

#### **DataFormat — Dimension order of unformatted data**

character vector | string scalar

Dimension order of unformatted input data, specified as the comma-separated pair consisting of 'DataFormat' and a character vector or string scalar FMT that provides a label for each dimension of the data.

When specifying the format of a dlarray object, each character provides a label for each dimension of the data and must be one of the following:

- $\cdot$  'S' Spatial
- 'C' Channel
- 'B' Batch (for example, samples and observations)
- 'T' Time (for example, time steps of sequences)
- 'U' Unspecified

You can specify multiple dimensions labeled 'S' or 'U'. You can use the labels 'C', 'B', and 'T' at most once.

You must specify 'DataFormat' when the input data is not a formatted dlarray.

Example: 'DataFormat','SSCB'

Data Types: char | string

#### **WeightsFormat — Dimension order of weights**

character vector | string scalar

Dimension order of the weights, specified as the comma-separated pair consisting of 'WeightsFormat' and a character vector or string scalar that provides a label for each dimension of the weights.

The default value of 'WeightsFormat' depends on the task:

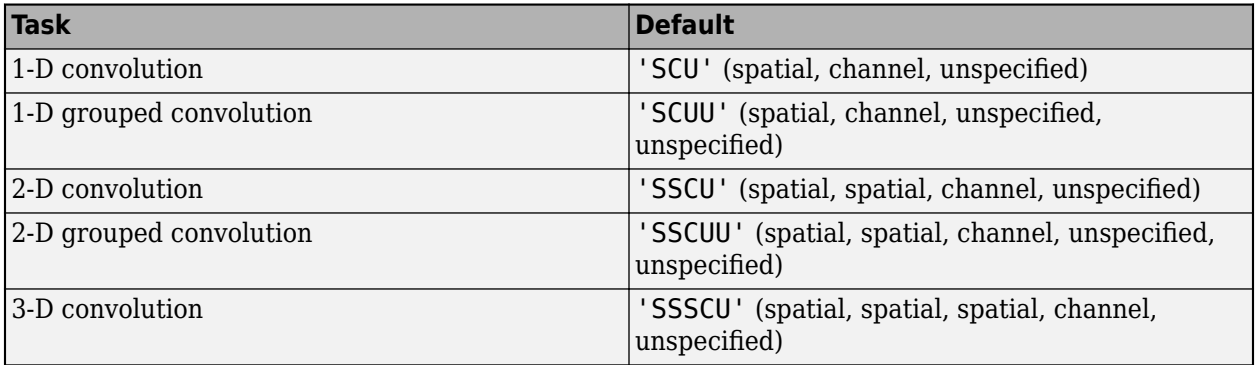

The supported combinations of dimension labels depends on the type of convolution, for more information, see the weights argument.

**Tip** The function, by default, convolves over up to three dimensions of dlX labeled 'S' (spatial). To convolve over dimensions labeled 'T' (time), specify weights with a 'T' dimension using a formatted dlarray object or by using the 'WeightsFormat' option.

Example: 'WeightsFormat','TCU'

#### **Stride — Step size for traversing input data**

1 (default) | numeric scalar | numeric vector

Step size for traversing the input data, specified as the comma-separated pair consisting of 'Stride' and a numeric scalar or numeric vector. If you specify 'Stride' as a scalar, the same value is used for all spatial dimensions. If you specify 'Stride' as a vector of the same size as the number of spatial dimensions of the input data, the vector values are used for the corresponding spatial dimensions.

The default value of 'Stride' is 1.

Example: 'Stride',3

Data Types: single | double

#### **DilationFactor — Filter dilation factor**

1 (default) | numeric scalar | numeric vector

Filter dilation factor, specified as the comma-separated pair consisting of 'DilationFactor' and one of the following.

- Numeric scalar The same dilation factor value is applied for all spatial dimensions.
- Numeric vector A different dilation factor value is applied along each spatial dimension. Use a vector of size d, where d is the number of spatial dimensions of the input data. The ith element of the vector specifies the dilation factor applied to the ith spatial dimension.

Use the dilation factor to increase the receptive field of the filter (the area of the input that the filter can see) on the input data. Using a dilation factor corresponds to an effective filter size of filterSize + (filterSize-1)\*(dilationFactor-1).

Example: 'DilationFactor',2

Data Types: single | double

#### **Padding — Size of padding applied to edges of data**

0 (default) | 'same' | numeric scalar | numeric vector | numeric matrix

Size of padding applied to edges of data, specified as the comma-separated pair consisting of 'Padding' and one of the following:

- 'same' Padding size is set so that the output size is the same as the input size when the stride is 1. More generally, the output size of each spatial dimension is ceil(inputSize/stride), where inputSize is the size of the input along a spatial dimension.
- Numeric scalar The same amount of padding is applied to both ends of all spatial dimensions.
- Numeric vector A different amount of padding is applied along each spatial dimension. Use a vector of size d, where d is the number of spatial dimensions of the input data. The ith element of the vector specifies the size of padding applied to the start and the end along the ith spatial dimension.
- Numeric matrix  $A$  different amount of padding is applied to the start and end of each spatial dimension. Use a matrix of size 2-by-d, where d is the number of spatial dimensions of the input data. The element  $(1,d)$  specifies the size of padding applied to the start of spatial dimension d. The element (2,d) specifies the size of padding applied to the end of spatial dimension d. For example, in 2-D, the format is [top, left; bottom, right].

Example: 'Padding','same'

Data Types: single | double

#### **PaddingValue — Value to pad data**

0 (default) | scalar | 'symmetric-include-edge' | 'symmetric-exclude-edge' | 'replicate'

Value to pad data, specified as one of the following:

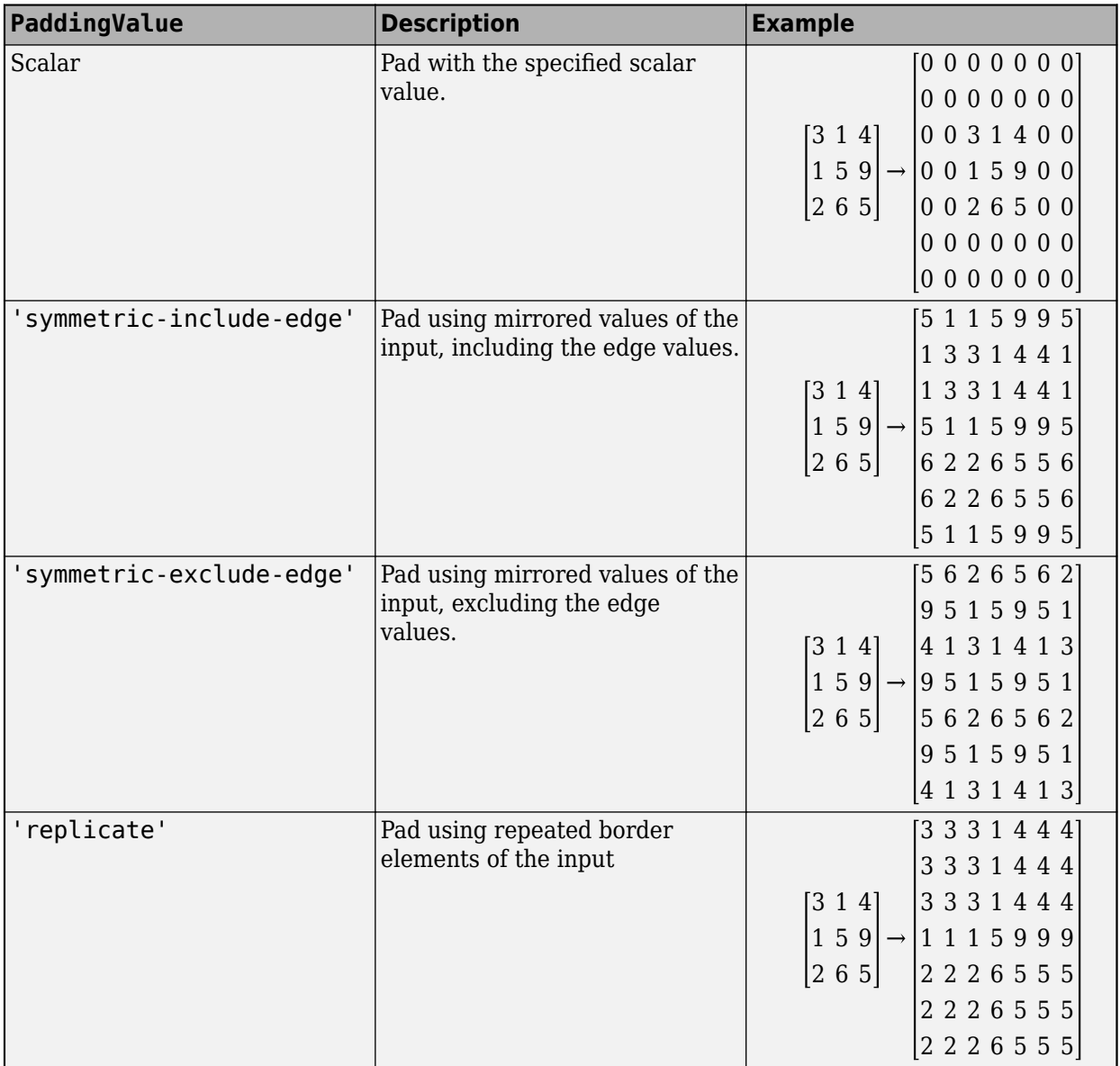

### **Output Arguments**

#### **dlY — Convolved feature map**

dlarray

Convolved feature map, returned as a dlarray with the same underlying data type as dlX.

If the input data dlX is a formatted dlarray, then dlY has the same format as dlX. If the input data is not a formatted dlarray, then dlY is an unformatted dlarray with the same dimension order as the input data.

The size of the 'C' (channel) dimension of dlY depends on the task.

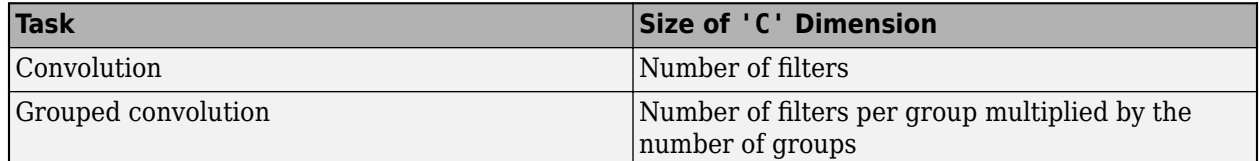

### **More About**

#### **Deep Learning Convolution**

The dlconv function applies sliding convolution filters to the input data. The dlconv function supports convolution in one, two, or three spatial dimensions or one time dimension. To learn more about deep learning convolution, see the definition of [convolutional layer on page 1-299](#page-304-0) on the [convolution2dLayer](#page-294-0) reference page.

# **Extended Capabilities**

#### **GPU Arrays**

Accelerate code by running on a graphics processing unit (GPU) using Parallel Computing Toolbox™.

Usage notes and limitations:

- When at least one of the following input arguments is a gpuArray or a dlarray with underlying data of type gpuArray, this function runs on the GPU.
	- dlX
	- weights
	- bias

For more information, see "Run MATLAB Functions on a GPU" (Parallel Computing Toolbox).

### **See Also**

[batchnorm](#page-168-0) | [dlarray](#page-392-0) | [dlfeval](#page-412-0) | [dlgradient](#page-416-0) | [fullyconnect](#page-565-0) | [maxpool](#page-884-0) | [relu](#page-1045-0)

#### **Topics**

"Define Custom Training Loops, Loss Functions, and Networks" "Train Network Using Model Function" "Sequence-to-Sequence Classification Using 1-D Convolutions"

#### **Introduced in R2019b**

# <span id="page-412-0"></span>**dlfeval**

Evaluate deep learning model for custom training loops

## **Syntax**

 $[y1,...,yk] = dIfeval(fun,x1,...,xn)$ 

# **Description**

Use dlfeval to evaluate custom deep learning models for custom training loops.

**Tip** For most deep learning tasks, you can use a pretrained network and adapt it to your own data. For an example showing how to use transfer learning to retrain a convolutional neural network to classify a new set of images, see "Train Deep Learning Network to Classify New Images". Alternatively, you can create and train networks from scratch using [layerGraph](#page-830-0) objects with the [trainNetwork](#page-1231-0) and [trainingOptions](#page-1184-0) functions.

If the [trainingOptions](#page-1184-0) function does not provide the training options that you need for your task, then you can create a custom training loop using automatic differentiation. To learn more, see "Define Deep Learning Network for Custom Training Loops".

 $[y1,...,yk] = dIfeval(fun,x1,...,xn)$  evaluates the deep learning array function fun at the input arguments  $x1, \ldots, xn$ . Functions passed to dlfeval can contain calls to dlgradient, which compute gradients from the inputs  $x1, \ldots, xn$  by using automatic differentiation.

# **Examples**

### **Compute Gradient Using Automatic Differentiation**

Rosenbrock's function is a standard test function for optimization. The rosenbrock.m helper function computes the function value and uses automatic differentiation to compute its gradient.

```
type rosenbrock.m
```

```
function [y, dydx] = rosenbrock(x)y = 100*(x(2) - x(1).^2).^2 + (1 - x(1)).^2;dydx = dlgradient(y, x);
```
end

To evaluate Rosenbrock's function and its gradient at the point  $[-1,2]$ , create a dlarray of the point and then call dlfeval on the function handle @rosenbrock.

```
x0 = dlarray([-1,2]);
[fval,gradval] = dlfeval(@rosenbrock,x0)
fval = 
  1x1 dlarray
```

```
 104
qradval =
   1x2 dlarray
    396 200
```
Alternatively, define Rosenbrock's function as a function of two inputs, x1 and x2.

```
type rosenbrock2.m
```

```
function [y, dydx1, dydx2] = rosenbrock2(x1, x2)y = 100*(x2 - x1.^2).^2 + (1 - x1).^2;[dydx1, dydx2] = digradient(y, x1, x2);
```
end

Call dlfeval to evaluate rosenbrock2 on two dlarray arguments representing the inputs –1 and 2.

```
x1 =dlarray(-1);
x2 =dlarray(2);
[fval, dydx1, dydx2] = d[feval(@rosenbrock2, x1, x2)]fval = 
   1x1 dlarray
    104
dydx1 = 1x1 dlarray
    396
dydx2 = 1x1 dlarray
    200
```
Plot the gradient of Rosenbrock's function for several points in the unit square. First, initialize the arrays representing the evaluation points and the output of the function.

```
[X1 X2] = meshgrid(linspace(0,1,10));X1 = \text{dlarray}(X1(:));X2 = \text{dlarray}(X2(:));
Y = \text{d} \text{d} \text{array}( \text{zeros}( \text{size}(X1)) );DYDX1 = Y;DYDX2 = Y:
```
Evaluate the function in a loop. Plot the result using quiver.

```
for i = 1: length(X1)
    [Y(i),DYDX1(i),DYDX2(i)] = dIfeval(@rosenbrock2,X1(i),X2(i));
```
#### end quiver(extractdata(X1),extractdata(X2),extractdata(DYDX1),extractdata(DYDX2)) xlabel('x1') ylabel('x2')

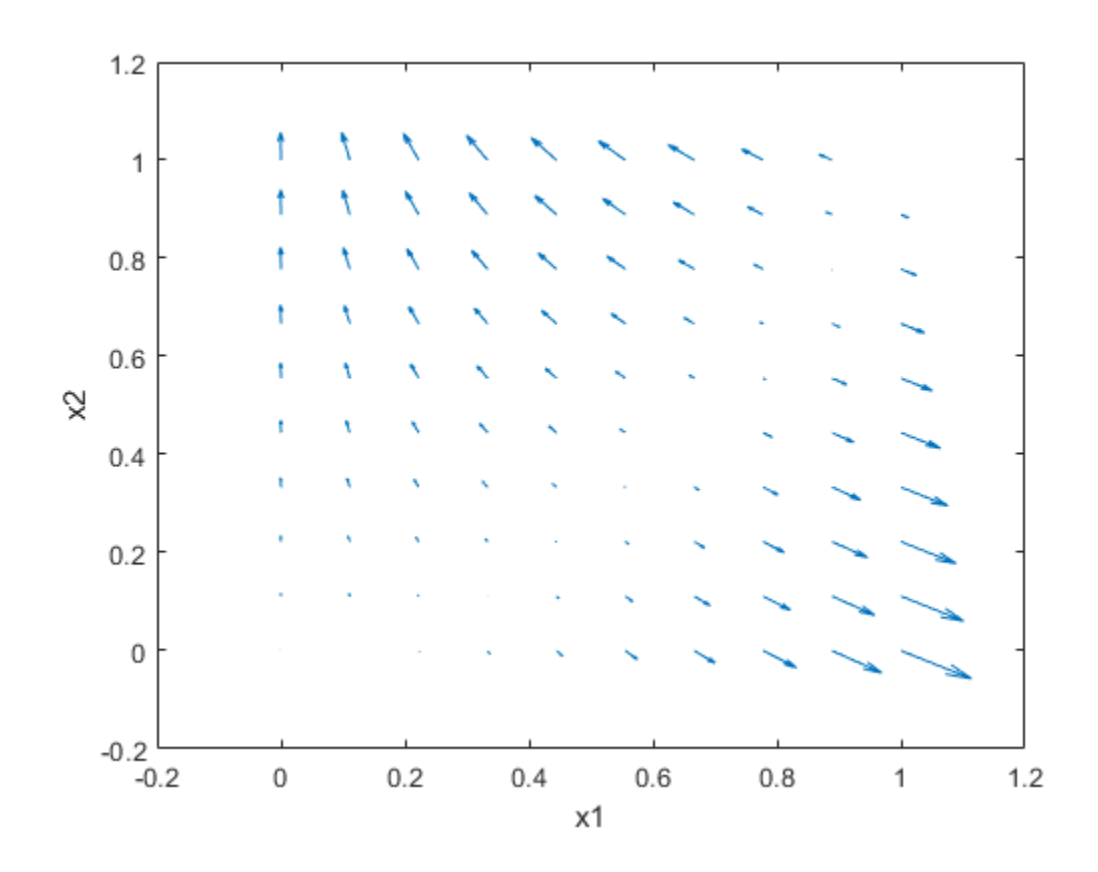

### **Input Arguments**

#### **fun — Function to evaluate**

function handle

Function to evaluate, specified as a function handle. If fun includes a dlgradient call, then dlfeval evaluates the gradient by using automatic differentiation. In this gradient evaluation, each argument of the dlgradient call must be a dlarray or a cell array, structure, or table containing a dlarray. The number of input arguments to dlfeval must be the same as the number of input arguments to fun.

Example: @rosenbrock

Data Types: function\_handle

#### **x1,...,xn — Function arguments**

any MATLAB data type | dlnetwork

Function arguments, specified as any MATLAB data type or a dlnetwork object.

An input argument  $xj$  that is a variable of differentiation in a dlgradient call must be a traced dlarray or a cell array, structure, or table containing a traced dlarray. An extra variable such as a hyperparameter or constant data array does not have to be a dlarray.

To evaluate gradients for deep learning, you can provide a dlnetwork object as a function argument and evaluate the forward pass of the network inside fun.

```
Example: dlarray([1 2;3 4])
```

```
Data Types: single | double | int8 | int16 | int32 | int64 | uint8 | uint16 | uint32 | uint64 |
logical | char | string | struct | table | cell | function_handle | categorical | datetime
| duration | calendarDuration | fi
```
### **Output Arguments**

#### **y1,...,yk — Function outputs**

any data type | dlarray

Function outputs, returned as any data type. If the output results from a dlgradient call, the output is a dlarray.

### **Tips**

- A dlgradient call must be inside a function. To obtain a numeric value of a gradient, you must evaluate the function using dlfeval, and the argument to the function must be a dlarray. See "Use Automatic Differentiation In Deep Learning Toolbox".
- To enable the correct evaluation of gradients, the function fun must use only supported functions for dlarray. See "List of Functions with dlarray Support".

### **See Also**

[dlarray](#page-392-0) | [dlgradient](#page-416-0)

#### **Topics**

"Automatic Differentiation Background"

"Use Automatic Differentiation In Deep Learning Toolbox"

"List of Functions with dlarray Support"

"Define Custom Training Loops, Loss Functions, and Networks"

"Train Generative Adversarial Network (GAN)"

"Grad-CAM Reveals the Why Behind Deep Learning Decisions"

#### **Introduced in R2019b**

# <span id="page-416-0"></span>**dlgradient**

Compute gradients for custom training loops using automatic differentiation

## **Syntax**

```
[dydx1,...,dydxk] = dlgradient(y,x1,...,xk)
[dydx1,...,dydxk] = digradient(y,x1,...,xk,Name, Value)
```
# **Description**

Use dlgradient to compute derivatives using automatic differentiation for custom training loops.

**Tip** For most deep learning tasks, you can use a pretrained network and adapt it to your own data. For an example showing how to use transfer learning to retrain a convolutional neural network to classify a new set of images, see "Train Deep Learning Network to Classify New Images". Alternatively, you can create and train networks from scratch using [layerGraph](#page-830-0) objects with the [trainNetwork](#page-1231-0) and [trainingOptions](#page-1184-0) functions.

If the [trainingOptions](#page-1184-0) function does not provide the training options that you need for your task, then you can create a custom training loop using automatic differentiation. To learn more, see "Define Deep Learning Network for Custom Training Loops".

 $\left[\text{dydx1}, \ldots, \text{dydxk}\right] = \text{dlgradient}(y, x1, \ldots, xk)$  returns the gradients of y with respect to the variables x1 through xk.

Call dlgradient from inside a function passed to dlfeval. See "Compute Gradient Using Automatic Differentiation" on page 1-411 and "Use Automatic Differentiation In Deep Learning Toolbox".

 $[dydx1,...,dydxk] = digradient(y,x1,...,xk,Name,Value)$  returns the gradients and specifies additional options using one or more name-value pairs. For example,  $dydx =$ dlgradient( $y, x$ , 'RetainData', true) causes the gradient to retain intermediate values for reuse in subsequent dlgradient calls. This syntax can save time, but uses more memory. For more information, see ["Tips" on page 1-416](#page-421-0).

# **Examples**

#### **Compute Gradient Using Automatic Differentiation**

Rosenbrock's function is a standard test function for optimization. The rosenbrock.m helper function computes the function value and uses automatic differentiation to compute its gradient.

#### type rosenbrock.m

function  $[y, dydx] = rosenbrock(x)$  $y = 100*(x(2) - x(1).^2).^2 + (1 - x(1)).^2;$ 

```
dydx =dlgradient(y,x);
```
end

To evaluate Rosenbrock's function and its gradient at the point  $[-1,2]$ , create a dlarray of the point and then call dlfeval on the function handle @rosenbrock.

```
x0 = dlarray([-1,2]);
[fval,gradval] = dlfeval(@rosenbrock,x0)
fval = 1x1 dlarray
    104
qradval =
   1x2 dlarray
    396 200
```
Alternatively, define Rosenbrock's function as a function of two inputs, x1 and x2.

```
type rosenbrock2.m
```

```
function [y, dydx1, dydx2] = rosenbrock2(x1, x2)y = 100^*(x^2 - x^1.^2)^2.^2 + (1 - x^1)^2;[dydx1, dydx2] = digradient(y, x1, x2);
```
end

Call dlfeval to evaluate rosenbrock2 on two dlarray arguments representing the inputs -1 and 2.

```
x1 =dlarray(-1);
x2 = dlarray(2);
[fval,dydx1,dydx2] = dlfeval(@rosenbrock2,x1,x2)
fval = 
   1x1 dlarray
    104
d\overline{v}dx1 = 1x1 dlarray
    396
dydx2 = 1x1 dlarray
    200
```
Plot the gradient of Rosenbrock's function for several points in the unit square. First, initialize the arrays representing the evaluation points and the output of the function.

```
[X1 X2] = meshgrid(linspace(0,1,10));X1 = \text{dlarg}(X1(:));X2 = \text{dlarray}(X2(:));Y = \text{dlarray}(zeros(size(X1)));DYDX1 = Y;DYDX2 = Y;
```
Evaluate the function in a loop. Plot the result using quiver.

```
for i = 1: length(X1)
    [Y(i),DYDX1(i),DYDX2(i)] = dIfeval(Qrosenbrock2,X1(i),X2(i));end
quiver(extractdata(X1),extractdata(X2),extractdata(DYDX1),extractdata(DYDX2))
xlabel('x1')
ylabel('x2')
```
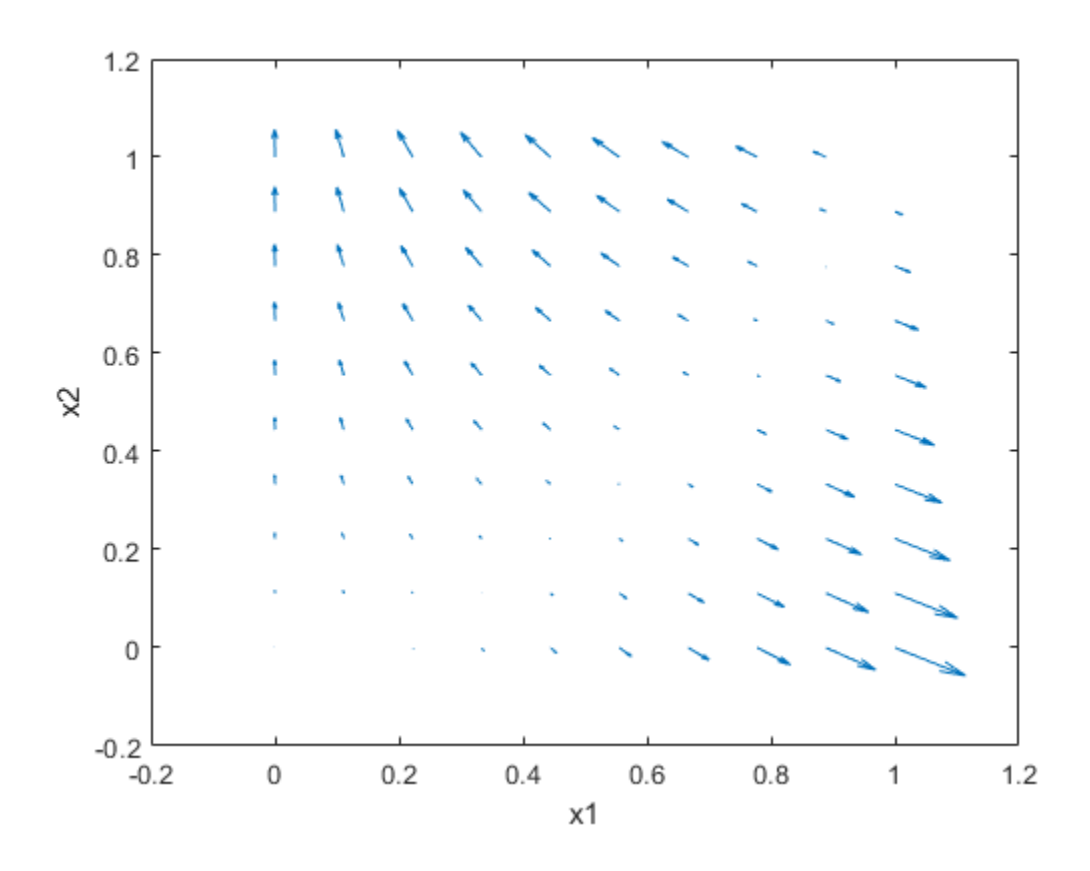

### **Input Arguments**

#### **y — Variable to differentiate**

scalar dlarray object

Variable to differentiate, specified as a scalar dlarray object. For differentiation, y must be a traced function of dlarray inputs (see ["Traced dlarray" on page 1-415\)](#page-420-0) and must consist of supported functions for dlarray (see "List of Functions with dlarray Support").

Example:  $100*(x(2) - x(1).^2).^2 + (1 - x(1)).^2$ 

Example: relu(X)

#### **x1,...,xk — Variable in function**

dlarray object | cell array containing dlarray objects | structure containing dlarray objects | table containing dlarray objects

Variable in the function, specified as a dlarray object, a cell array, structure, or table containing dlarray objects, or any combination of such arguments recursively. For example, an argument can be a cell array containing a cell array that contains a structure containing dlarray objects.

If you specify  $x1, \ldots, xk$  as a table, the table must contain the following variables:

- Layer Layer name, specified as a string scalar.
- Parameter Parameter name, specified as a string scalar.
- Value Value of parameter, specified as a cell array containing a dlarray.

#### Example:  $d$ larray $([1 2; 3 4])$

Data Types: single | double | logical | struct | cell

#### **Name-Value Pair Arguments**

Specify optional comma-separated pairs of Name, Value arguments. Name is the argument name and Value is the corresponding value. Name must appear inside quotes. You can specify several name and value pair arguments in any order as Name1, Value1, ..., NameN, ValueN.

Example:  $dydx = digradient(y, x, 'RetainData', true)$  causes the gradient to retain intermediate values for reuse in subsequent dlgradient calls

#### **RetainData — Flag to retain trace data during function call**

false (default) | true

Flag to retain trace data during the function call, specified as false or true. When this argument is false, a dlarray discards the derivative trace immediately after computing a derivative. When this argument is true, a dlarray retains the derivative trace until the end of the dlfeval function call that evaluates the dlgradient. The true setting is useful only when the dlfeval call contains more than one dlgradient call. The true setting causes the software to use more memory, but can save time when multiple dlgradient calls use at least part of the same trace.

When 'EnableHigherDerivatives' is true, then intermediate values are retained and the 'RetainData' option has no effect.

Example:  $dydx = d\sqrt{q}$  and  $(y, x, 'RetainData', true)$ 

Data Types: logical

#### **EnableHigherDerivatives — Flag to enable higher-order derivatives**

true | false

Flag to enable higher-order derivatives, specified as the comma-separate pair consisting of 'EnableHigherDerivatives' and one of the following:

• true – Enable higher-order derivatives. Trace the backward pass so that the returned gradients and can be used in further computations for subsequent calls to the dlgradient function. If 'EnableHigherDerivatives' is true, then intermediate values are retained and the 'RetainData' option has no effect.

<span id="page-420-0"></span>• false – Disable higher-order derivatives. Do not trace the backward pass. Use this option when you need to compute first-order derivatives only as this is usually quicker and requires less memory.

When using the dlgradient function inside an AcceleratedFunction object, the default value is true. Otherwise, the default value is false.

For examples showing how to train models that require calculating higher-order derivatives, see:

- "Train Wasserstein GAN with Gradient Penalty (WGAN-GP)"
- "Solve Partial Differential Equations Using Deep Learning"

Data Types: logical

### **Output Arguments**

#### **dydx1,...,dydxk — Gradient**

dlarray object | cell array containing dlarray objects | structure containing dlarray objects | table containing dlarray objects

Gradient, returned as a dlarray object, or a cell array, structure, or table containing dlarray objects, or any combination of such arguments recursively. The size and data type of  $dydx1, \ldots, dydx$  are the same as those of the associated input variable  $x1, \ldots, xk$ .

### **Limitations**

- The dlgraident function does not support calculating higher-order derivatives when using dlnetwork objects containing custom layers with a custom backward function.
- The dlgraident function does not support calculating higher-order derivatives when using dlnetwork objects containing the following layers:
	- gruLayer
	- lstmLayer
	- bilstmLayer
- The dlgradient function does not support calculating higher-order derivatives that depend on the following functions:
	- gru
	- lstm
	- embed
	- prod
	- interp1

### **More About**

#### **Traced dlarray**

During the computation of a function, a dlarray internally records the steps taken in a trace, enabling reverse mode automatic differentiation. The trace occurs within a dlfeval call. See "Automatic Differentiation Background".

# <span id="page-421-0"></span>**Tips**

- A dlgradient call must be inside a function. To obtain a numeric value of a gradient, you must evaluate the function using dlfeval, and the argument to the function must be a dlarray. See "Use Automatic Differentiation In Deep Learning Toolbox".
- To enable the correct evaluation of gradients, the y argument must use only supported functions for dlarray. See "List of Functions with dlarray Support".
- If you set the 'RetainData' name-value pair argument to true, the software preserves tracing for the duration of the dlfeval function call instead of erasing the trace immediately after the derivative computation. This preservation can cause a subsequent dlgradient call within the same dlfeval call to be executed faster, but uses more memory. For example, in training an adversarial network, the 'RetainData' setting is useful because the two networks share data and functions during training. See "Train Generative Adversarial Network (GAN)".
- When you need to calculate first-order derivatives only, ensure that the 'EnableHigherDerivatives' option is false as this is usually quicker and requires less memory.

### **See Also**

[dlarray](#page-392-0) | [dlfeval](#page-412-0)

#### **Topics**

"Define Custom Training Loops, Loss Functions, and Networks" "Automatic Differentiation Background"

"Use Automatic Differentiation In Deep Learning Toolbox"

"List of Functions with dlarray Support"

"Train Generative Adversarial Network (GAN)"

"Grad-CAM Reveals the Why Behind Deep Learning Decisions"

#### **Introduced in R2019b**

# <span id="page-422-0"></span>**dlmtimes**

(Not recommended) Batch matrix multiplication for deep learning

**Note** dlmtimes is not recommended. Use pagemtimes instead. For more information, see ["Compatibility Considerations"](#page-423-0)

### **Syntax**

 $dC = dImtimes(dIA, dIB)$ 

### **Description**

dlC = dlmtimes(dlA,dlB) computes matrix multiplication for each page of dlA and dlB. For 3-D inputs dlA and dlB, dlC is calculated as

dl $C$ (:,:,i) = dl $A$ (:,:,i) \* dl $B$ (:,:,i)

Similarly, for n-dimensional inputs dlA and dlB, dlC is calculated as

 $dlc(:,:,i1,...,in) = dLA(:,:,i1,...,in) * dLB(:,:,i1,...,in)$ 

If one of dlA or dlB is a two-dimensional matrix, this matrix multiplies each page of the other input.

### **Examples**

#### **Multiply Two 4-D Arrays**

Create two 4-D arrays.

 $A = rand(3, 4, 8, 2);$  $B = rand(4,5,8,2);$  $dA = d\text{larray}(A)$ ;  $d\text{LB} = d\text{larray(B)}$ ;

Calculate the batch matrix multiplication of dlA and dlB.

 $dC = dImtimes(dIA, dIB);$ size(dlC) ans  $= 1 \times 4$ 

3 5 8 2

#### **Multiply Two Inputs Using Scalar Expansion**

If one of the inputs is a 2-D matrix, the function uses scalar expansion to expand this matrix to the same size as the other input in the third and higher dimensions. The function then performs batch matrix multiplication to the expanded matrix and the input array.

<span id="page-423-0"></span>Create a random array of size 15-by-20-by-3-by-128. Convert to dlarray.

 $A = \text{rand}(15, 20, 3, 128)$ ;  $dA = d\text{larray}(A);$ 

Create a random matrix of size 20-by-15.

 $B = rand(20, 15)$ ;

Multiply dlA and B using dlmtimes.

 $dC =$ dlmtimes(dlA,B); size(dlC) ans =  $1 \times 4$ 15 15 3 128

### **Input Arguments**

#### **dlA,dlB — Operands**

scalars | vectors | matrices | arrays

Operands, specified as scalars, vectors, matrices, or N-D arrays. At least one of dlA or dlB must be a dlarray. The inputs dlA or dlB must not be formatted unless one of dlA or dlB is an unformatted scalar.

The number of columns of dlA must match the number of rows of dlB. If one of dlA or dlB is a twodimensional matrix, this matrix multiplies each page of the other input. Otherwise, the size of dlA and dlB for each dimension greater than two must match.

### **Output Arguments**

**dlC — Product** scalar | vector | matrix | array

Product, returned as a scalar, vector, matrix, or an N-D array.

Array dlC has the same number of rows as input dlA and the same number of columns as input dlB, unless one of dlA or dlB is a scalar. The size of the other dimensions of dlC match the size of the dimensions greater than two of both dlA and dlB. If dlA or dlB is a matrix, the size of the other dimensions matches the size of the other (non-matrix) input. If one of dlA or dlB is a scalar, dlC has the same size as the non-scalar input.

### **Compatibility Considerations**

#### **dlmtimes is not recommended**

*Not recommended starting in R2020b*

[dlmtimes](#page-422-0) is not recommended. Use pagemtimes instead. The two-input syntax of pagemtimes performs the same functionality as dlmtimes. For information on how to use pagemtimes with dlarray inputs, see the pagemtimes entry in "List of Functions with dlarray Support"

### **See Also**

[dlarray](#page-392-0) | mtimes | pagefun | pagemtimes

#### **Topics**

"Sequence-to-Sequence Translation Using Attention" "Automatic Differentiation Background" "Use Automatic Differentiation In Deep Learning Toolbox" "List of Functions with dlarray Support"

#### **Introduced in R2020a**

# <span id="page-425-0"></span>**dlnetwork**

Deep learning network for custom training loops

# **Description**

A dlnetwork object enables support for custom training loops using automatic differentiation.

**Tip** For most deep learning tasks, you can use a pretrained network and adapt it to your own data. For an example showing how to use transfer learning to retrain a convolutional neural network to classify a new set of images, see "Train Deep Learning Network to Classify New Images". Alternatively, you can create and train networks from scratch using [layerGraph](#page-830-0) objects with the [trainNetwork](#page-1231-0) and [trainingOptions](#page-1184-0) functions.

If the [trainingOptions](#page-1184-0) function does not provide the training options that you need for your task, then you can create a custom training loop using automatic differentiation. To learn more, see "Define Deep Learning Network for Custom Training Loops".

# **Creation**

### **Syntax**

```
dlnet = dlnetwork(layers)
dlnet = dlnetwork(layers,dlX1,...,dlXn)
dlnet = dlnetwork(layers,'Initialize',tf)
```
#### **Description**

dlnet = dlnetwork(layers) converts the network layers specified in layers to an initialized dlnetwork object representing a deep neural network for use with custom training loops. layers can be a LayerGraph object or a Layer array. layers must contain an input layer.

An initialized dlnetwork object is ready for training. The learnable parameters and state values of dlnet are initialized for training with initial values based on the input size defined by the network input layer.

dlnet = dlnetwork(layers,dlX1,...,dlXn) creates an initialized dlnetwork object using example inputs  $dX1, \ldots, dX$ n. The learnable parameters and state values of dlnet are initialized with initial values based on the input size and format defined by the example inputs. Use this syntax to create an initialized dlnetwork with inputs that are not connected to an input layer.

dlnet = dlnetwork(layers,'Initialize',tf) specifies whether to return an initialized or uninitialized dlnetwork. Use this syntax to create an uninitialized network.

An uninitialized network has unset, empty values for learnable and state parameters and is not ready for training. You must initialize an uninitialized dlnetwork before you can use it. Create an uninitialized network when you want to defer initialization to a later point. You can use uninitialized dlnetwork objects to create complex networks using intermediate building blocks that you then

connect together, for example, using "Deep Learning Network Composition" workflows. You can initialize an uninitialized dlnetwork using the [initialize](#page-801-0) function.

#### **Input Arguments**

#### **layers — Network layers**

LayerGraph object | Layer array

Network layers, specified as a [LayerGraph](#page-830-0) object or as a Layer array.

If layers is a Layer array, then the dlnetwork function connects the layers in series.

The network layers must not contain output layers. When training the network, calculate the loss separately.

For a list of layers supported by dlnetwork, see ["Supported Layers" on page 1-432.](#page-437-0)

#### **dlX1,...,dlXn — Example network inputs**

dlarray

Example network inputs, specified as formatted dlarray objects. The software propagates the example inputs through the network to determine the appropriate sizes and formats of the learnable and state parameters of the dlnetwork.

Example inputs must be formatted dlarray objects. When layers is a Layer array, provide example inputs in the same order that the layers that require inputs appear in the Layer array. When layers is a LayerGraph object, provide example inputs in the same order as the layers that require inputs appear in the Layers property of the LayerGraph.

Example inputs are not supported when tf is false.

#### **tf — Flag to return initialized dlnetwork**

true or 1 (default) | false or 0

Flag to return initialized dlnetwork, specified as a numeric or logical 1 (true) or 0 (false).

If tf is true or 1, learnable and state parameters of dlnet are initialized with initial values for training, according to the network input layer or the example inputs provided.

If tf is false, learnable and state parameters are not initialized. Before you use an uninitialized network, you must first initialize it using the [initialize](#page-801-0) function. Example inputs are not supported when tf is false.

### **Properties**

#### **Layers — Network layers**

Layer array

Network layers, specified as a Layer array.

### **Connections — Layer connections**

table

Layer connections, specified as a table with two columns.

Each table row represents a connection in the layer graph. The first column, Source, specifies the source of each connection. The second column, Destination, specifies the destination of each connection. The connection sources and destinations are either layer names or have the form 'layerName/IOName', where 'IOName' is the name of the layer input or output.

Data Types: table

#### **Learnables — Network learnable parameters**

table

Network learnable parameters, specified as a table with three columns:

- Layer Layer name, specified as a string scalar.
- Parameter Parameter name, specified as a string scalar.
- Value Value of parameter, specified as a dlarray object.

The network learnable parameters contain the features learned by the network. For example, the weights of convolution and fully connected layers.

Data Types: table

#### **State — Network state**

table

Network state, specified as a table.

The network state is a table with three columns:

- Layer Layer name, specified as a string scalar.
- Parameter Parameter name, specified as a string scalar.
- Value Value of parameter, specified as a dlarray object.

The network state contains information remembered by the network between iterations. For example, the state of LSTM and batch normalization layers.

During training or inference, you can update the network state using the output of the [forward](#page-550-0) and [predict](#page-443-0) functions.

Data Types: table

**InputNames — Network input layer names**

cell array

Network input layer names, specified as a cell array of character vectors.

Data Types: cell

#### **OutputNames — Network output layer names**

cell array

Network output layer names, specified as a cell array of character vectors. This property includes all layers with disconnected outputs. If a layer has multiple outputs, then the disconnected outputs are specified as 'layerName/outputName'.

Data Types: cell

### **Initialized — Flag for initialized network**

0 | 1

This property is read-only.

Flag for initialized network, specified as 0 or 1.

If Initialized is 0, the network is not initialized. You must initialize the network before you can use it. Initialize the network using the [initialize](#page-801-0) function.

If Initialized is 1, the network is initialized and can be used for training and inference. If you change the values of learnable parameters  $-$  for example, during training  $-$  the value of Initialized remains 1.

Data Types: logical

### **Object Functions**

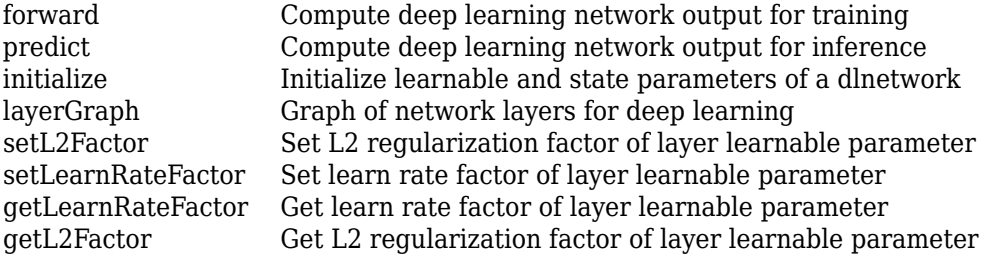

### **Examples**

#### **Convert Pretrained Network to dlnetwork Object**

To implement a custom training loop for your network, first convert it to a dlnetwork object. Do not include output layers in a dlnetwork object. Instead, you must specify the loss function in the custom training loop.

Load a pretrained GoogLeNet model using the googlenet function. This function requires the Deep Learning Toolbox™ Model *for GoogLeNet Network* support package. If this support package is not installed, then the function provides a download link.

```
net = googlenet;
```
Convert the network to a layer graph and remove the layers used for classification using removeLayers.

```
lgraph = layerGraph(net);lgraph = removeLayers(lgraph,["prob" "output"]);
```
Convert the network to a dlnetwork object.

```
dlnet = dlnetwork(lgraph)
dlnet = 
  dlnetwork with properties:
          Layers: [142x1 nnet.cnn.layer.Layer]
```

```
 Connections: [168x2 table]
 Learnables: [116x3 table]
       State: [0x3 table]
 InputNames: {'data'}
 OutputNames: {'loss3-classifier'}
 Initialized: 1
```
#### **Create Initialized dlnetwork with Unconnected Inputs**

Use example inputs to create a multi-input dlnetwork that is ready for training. The software propagates the example inputs through the network to determine the appropriate sizes and formats of the learnable and state parameters of the dlnetwork.

Define the network architecture. Construct a network with two branches. The network takes two inputs, with one input per branch. Connect the branches using an addition layer.

```
numFilters = 24;
layersBranch1 = [ convolution2dLayer(3,6*numFilters,'Padding','same','Stride',2,'Name','conv1Branch1')
     groupNormalizationLayer('all-channels','Name','gn1Branch1')
     reluLayer('Name','relu1Branch1')
     convolution2dLayer(3,numFilters,'Padding','same','Name','conv2Branch1')
     groupNormalizationLayer('channel-wise','Name','gn2Branch1')
     additionLayer(2,'Name','add')
     reluLayer('Name','reluCombined')
     fullyConnectedLayer(10,'Name','fc')
     softmaxLayer('Name','sm')];
layersBranch2 = [
     convolution2dLayer(1,numFilters,'Name','convBranch2')
     groupNormalizationLayer('all-channels','Name','gnBranch2')];
lgraph = layerGraph(layersBranch1);
lgraph = addLayers(lgraph,layersBranch2);
lgraph = connectLayers(lgraph,'gnBranch2','add/in2');
```
Create example network inputs of the same size format as typical network inputs. For both inputs, use a batch size of 32. Use an input of size 64-by-64 with three channels for the input to the layer convBranch1. Use an input of size 64-by-64 with 18 channels for the input for the input to the layer convBranch2.

```
dX1 = dIarray(rand([64 64 3 32]), "SSCB");dX2 = dIarray(rand([32 32 18 32]), "SSCB");
```
Create the dlnetwork. Provide the inputs in the same order that the unconnected layers appear in the Layers property of lgraph.

dlnet = dlnetwork(lgraph,dlX1,dlX2);

Check that the network is initialized and ready for training.

dlnet.Initialized

```
ans = 1
```
#### **Train Network Using Custom Training Loop**

This example shows how to train a network that classifies handwritten digits with a custom learning rate schedule.

If trainingOptions does not provide the options you need (for example, a custom learning rate schedule), then you can define your own custom training loop using automatic differentiation.

This example trains a network to classify handwritten digits with the *time-based decay* learning rate

schedule: for each iteration, the solver uses the learning rate given by  $\rho_t = \frac{\rho_0}{1 + k t}$ , where *t* is the iteration number,  $\rho_0$  is the initial learning rate, and *k* is the decay.

#### **Load Training Data**

Load the digits data as an image datastore using the imageDatastore function and specify the folder containing the image data.

```
dataFolder = fullfile(toolboxdir('nnet'),'nndemos','nndatasets','DigitDataset');
imds = imageDatastore(dataFolder, ...
     'IncludeSubfolders',true, ....
     'LabelSource','foldernames');
```
Partition the data into training and validation sets. Set aside 10% of the data for validation using the splitEachLabel function.

```
[imdsTrain,imdsValidation] = splitEachLabel(imds,0.9,'randomize');
```
The network used in this example requires input images of size 28-by-28-by-1. To automatically resize the training images, use an augmented image datastore. Specify additional augmentation operations to perform on the training images: randomly translate the images up to 5 pixels in the horizontal and vertical axes. Data augmentation helps prevent the network from overfitting and memorizing the exact details of the training images.

```
inputSize = [28 28 1];pixels = [-5 5];imageAugmenter = imageDatabaseArgumenter(...
    RandXTranslation', pixelRange, ...
     'RandYTranslation',pixelRange);
augimdsTrain = augmentedImageDatastore(inputSize(1:2),imdsTrain,'DataAugmentation',imageAugmente
```
To automatically resize the validation images without performing further data augmentation, use an augmented image datastore without specifying any additional preprocessing operations.

```
augimdsValidation = augmentedImageDatabase(CinputSize(1:2), imdsValidation);
```
Determine the number of classes in the training data.

```
classes = categories(imdsTrain.Labels);
numClasses = numel(classes);
```
#### **Define Network**

Define the network for image classification.

```
layers = [
     imageInputLayer(inputSize,'Normalization','none','Name','input')
 convolution2dLayer(5,20,'Name','conv1')
 batchNormalizationLayer('Name','bn1')
     reluLayer('Name','relu1')
 convolution2dLayer(3,20,'Padding','same','Name','conv2')
 batchNormalizationLayer('Name','bn2')
     reluLayer('Name','relu2')
     convolution2dLayer(3,20,'Padding','same','Name','conv3')
    batchNormalizationLayer('Name','bn3')
     reluLayer('Name','relu3')
     fullyConnectedLayer(numClasses,'Name','fc')
     softmaxLayer('Name','softmax')];
lgraph = layerGraph(layers);
```
Create a dlnetwork object from the layer graph.

```
dlnet = dlnetwork(lgraph)
```

```
dlnet = dlnetwork with properties:
         Layers: [12×1 nnet.cnn.layer.Layer]
     Connections: [11×2 table]
      Learnables: [14×3 table]
           State: [6×3 table]
      InputNames: {'input'}
     OutputNames: {'softmax'}
```
#### **Define Model Gradients Function**

Create the function modelGradients, listed at the end of the example, that takes a dlnetwork object, a mini-batch of input data with corresponding labels and returns the gradients of the loss with respect to the learnable parameters in the network and the corresponding loss.

#### **Specify Training Options**

Train for ten epochs with a mini-batch size of 128.

```
numEpochs = 10;miniBatchSize = 128;
```
Specify the options for SGDM optimization. Specify an initial learn rate of 0.01 with a decay of 0.01, and momentum 0.9.

```
initialLearnRate = 0.01;
decay = 0.01;momentum = 0.9;
```
#### **Train Model**

Create a [minibatchqueue](#page-915-0) object that processes and manages mini-batches of images during training. For each mini-batch:
- Use the custom mini-batch preprocessing function preprocessMiniBatch (defined at the end of this example) to convert the labels to one-hot encoded variables.
- Format the image data with the dimension labels 'SSCB' (spatial, spatial, channel, batch). By default, the minibatchqueue object converts the data to dlarray objects with underlying type single. Do not add a format to the class labels.
- Train on a GPU if one is available. By default, the minibatchqueue object converts each output to a gpuArray if a GPU is available. Using a GPU requires Parallel Computing Toolbox™ and a supported GPU device. For information on supported devices, see "GPU Support by Release" (Parallel Computing Toolbox).

```
mbq = minibatchqueue(auqimdsTrain, \ldots) 'MiniBatchSize',miniBatchSize,...
     'MiniBatchFcn',@preprocessMiniBatch,...
     'MiniBatchFormat',{'SSCB',''});
```
Initialize the training progress plot.

```
figure
lineLossTrain = animatedline('Color, [0.85 0.325 0.098]);
ylim([0 inf])
xlabel("Iteration")
ylabel("Loss")
grid on
```
Initialize the velocity parameter for the SGDM solver.

 $velocity = []$ ;

Train the network using a custom training loop. For each epoch, shuffle the data and loop over minibatches of data. For each mini-batch:

- Evaluate the model gradients, state, and loss using the dlfeval and modelGradients functions and update the network state.
- Determine the learning rate for the time-based decay learning rate schedule.
- Update the network parameters using the sgdmupdate function.
- Display the training progress.

```
iteration = 0:
start = tic;% Loop over epochs.
for epoch = 1:numEpochs % Shuffle data.
     shuffle(mbq);
     % Loop over mini-batches.
     while hasdata(mbq)
        iteration = iteration + 1;
         % Read mini-batch of data.
        [dX, dY] = next(mbq);
         % Evaluate the model gradients, state, and loss using dlfeval and the
         % modelGradients function and update the network state.
         [gradients,state,loss] = dlfeval(@modelGradients,dlnet,dlX,dlY);
```
end

```
 dlnet.State = state;
     % Determine learning rate for time-based decay learning rate schedule.
    learnRate = initialLearnRate/(1 + decay*iteration); % Update the network parameters using the SGDM optimizer.
    [dlnet, velocity] = sgdmupdate(dlnet, gradients, velocity, learnRate, momentum);
     % Display the training progress.
    D = duration(0, 0, toc(start), 'Format', 'hh:mm:ss');
    addpoints(lineLossTrain, iteration, loss)
     title("Epoch: " + epoch + ", Elapsed: " + string(D))
     drawnow
 end
```
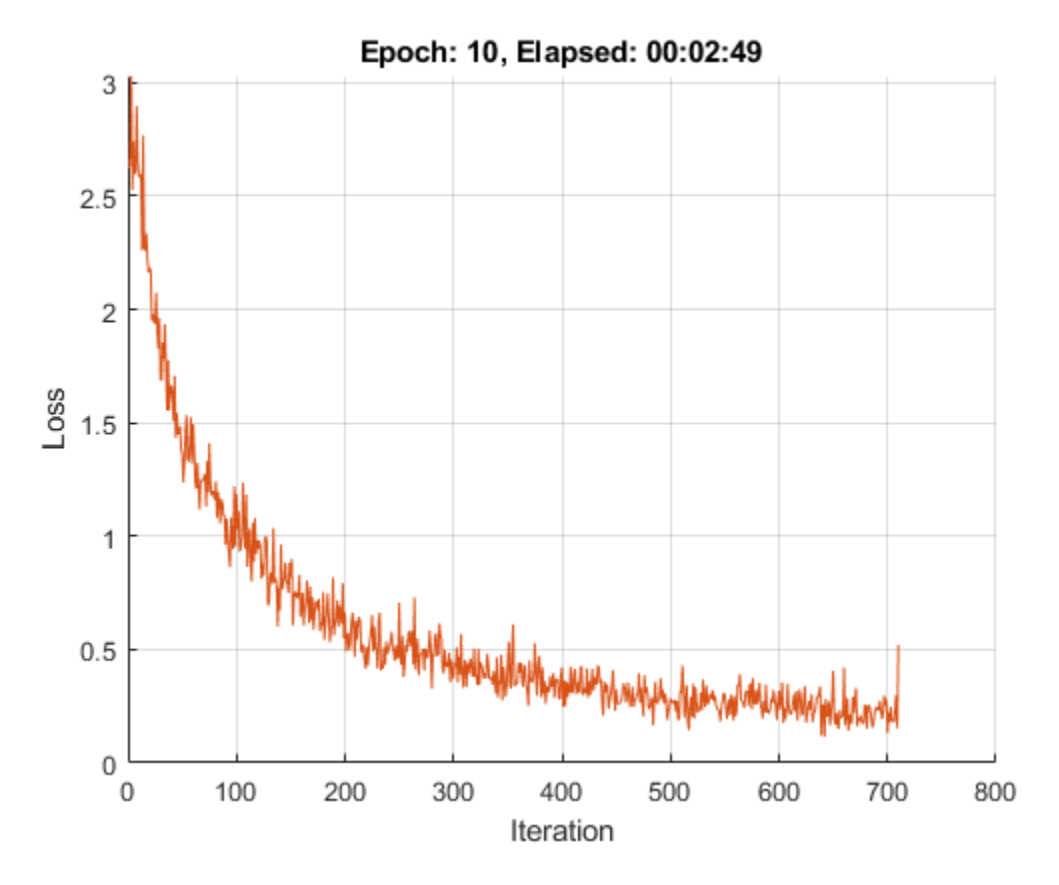

# **Test Model**

Test the classification accuracy of the model by comparing the predictions on the validation set with the true labels.

After training, making predictions on new data does not require the labels. Create minibatchqueue object containing only the predictors of the test data:

- To ignore the labels for testing, set the number of outputs of the mini-batch queue to 1.
- Specify the same mini-batch size used for training.
- Preprocess the predictors using the preprocessMiniBatchPredictors function, listed at the end of the example.
- For the single output of the datastore, specify the mini-batch format 'SSCB' (spatial, spatial, channel, batch).

```
numOutputs = 1;mbqTest = minibatchqueue(augimdsValidation,numOutputs, ...
    'MiniBatchSize', miniBatchSize, ...
     'MiniBatchFcn',@preprocessMiniBatchPredictors, ...
     'MiniBatchFormat','SSCB');
```
Loop over the mini-batches and classify the images using modelPredictions function, listed at the end of the example.

predictions = modelPredictions(dlnet,mbqTest,classes);

Evaluate the classification accuracy.

```
YTest = imdsValidation.Labels;
accuracy = mean(predictions == YTest)
```
 $accuracy = 0.9530$ 

#### **Model Gradients Function**

The modelGradients function takes a dlnetwork object dlnet, a mini-batch of input data dlX with corresponding labels Y and returns the gradients of the loss with respect to the learnable parameters in dlnet, the network state, and the loss. To compute the gradients automatically, use the dlgradient function.

```
function [gradients,state,loss] = modelGradients(dlnet,dlX,Y)
[dlYPred, state] = forward(dlnet, dlx);loss = crossentropy(dlYPred,Y);
gradients = dlgradient(loss,dlnet.Learnables);
loss = double(gather(extractdata(loss)));
```
end

#### **Model Predictions Function**

The modelPredictions function takes a dlnetwork object dlnet, a minibatchqueue of input data mbq, and the network classes, and computes the model predictions by iterating over all data in the minibatchqueue object. The function uses the onehotdecode function to find the predicted class with the highest score.

```
function predictions = modelPredictions(dlnet,mbq,classes)
predictions = [];
while hasdata(mbq)
    dlXTest = next(mbq);
     dlYPred = predict(dlnet,dlXTest);
```

```
 YPred = onehotdecode(dlYPred,classes,1)';
```

```
 predictions = [predictions; YPred];
end
```
end

### **Mini Batch Preprocessing Function**

The preprocessMiniBatch function preprocesses a mini-batch of predictors and labels using the following steps:

- **1** Preprocess the images using the preprocessMiniBatchPredictors function.
- **2** Extract the label data from the incoming cell array and concatenate into a categorical array along the second dimension.
- **3** One-hot encode the categorical labels into numeric arrays. Encoding into the first dimension produces an encoded array that matches the shape of the network output.

```
function [X,Y] = preprocessMiniBatch(XCell,YCell)
```

```
% Preprocess predictors.
X = preprocessMiniBatchPredictors(XCell);
% Extract label data from cell and concatenate.
Y = cat(2, YCell{1:end});
```

```
% One-hot encode labels.
Y = onehotencode(Y, 1);
```
#### end

#### **Mini-Batch Predictors Preprocessing Function**

The preprocessMiniBatchPredictors function preprocesses a mini-batch of predictors by extracting the image data from the input cell array and concatenate into a numeric array. For grayscale input, concatenating over the fourth dimension adds a third dimension to each image, to use as a singleton channel dimension.

```
function X = preprocessMiniBatchPredictors(XCell)
```

```
% Concatenate.
X = cat(4,XCell{1:end});
```
end

### **Freeze Learnable Parameters of dlnetwork Object**

Load a pretrained network.

net = squeezenet;

Convert the network to a layer graph, remove the output layer, and convert it to a dlnetwork object.

```
lgraph = layerGraph(net);lgraph = removeLayers(lgraph,'ClassificationLayer_predictions');
dlnet = dlnetwork(lgraph);
```
The Learnables property of the dlnetwork object is a table that contains the learnable parameters of the network. The table includes parameters of nested layers in separate rows. View the first few rows of the learnables table.

```
learnables = dlnet.Learnables;
head(learnables)
```
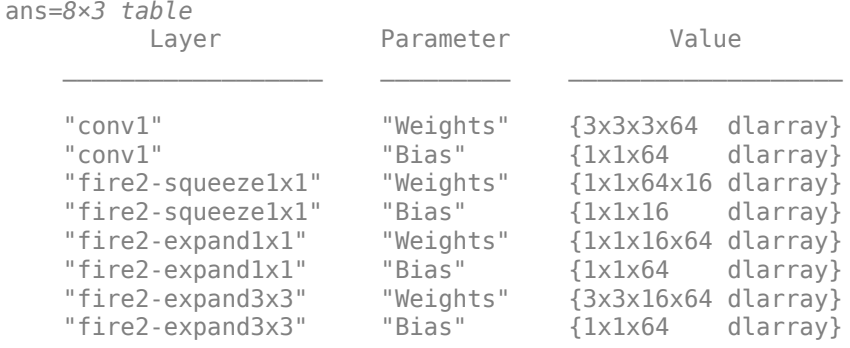

To freeze the learnable parameters of the network, loop over the learnable parameters and set the learn rate to 0 using the setLearnRateFactor function.

```
factor = 0;
```

```
numLearnables = size(learnables,1);
for i = 1: numLearnables
    layerName = learnables.Layer(i);parameterName = learnables.Parameter(i); dlnet = setLearnRateFactor(dlnet,layerName,parameterName,factor);
end
```
To use the updated learn rate factors when training, you must pass the dlnetwork object to the update function in the custom training loop. For example, use the command

[dlnet,velocity] = sgdmupdate(dlnet,gradients,velocity);

#### **Create Uninitialized dlnetwork**

Create an uninitialized dlnetwork object without an input layer. Creating an uninitialised dlnetwork is useful when you do not yet know the size and format of the network inputs, for example, when the dlnetwork is nested inside a custom layer.

Define the network layers. This network has a single input, which is not connected to an input layer.

```
layers = [convolution2dLayer(5,20,'Name','conv')
     batchNormalizationLayer('Name','bn')
     reluLayer('Name','relu')
     fullyConnectedLayer(10,'Name','fc')
     softmaxLayer('Name','sm')];
```
Create an uninitialized dlnetwork. Set the Initialize name-value option to false.

```
dlnet = dlnetwork(layers,'Initialize',false);
```
Check that the network is not initialized.

dlnet.Initialized  $ans =$ 0

The learnable and state parameters of this network are not initialized for training. To initialize the network, use the [initialize](#page-801-0) function.

If you want to use dlnet directly in a custom training loop, then you can initialize it by using the [initialize](#page-801-0) function and providing an example input.

If you want to use dlnet inside a custom layer, then you can take advantage of automatic initialization. If you use the custom layer inside a dlnetwork, dlnet is initialized when the parent dlnetwork is constructed (or when the parent network is initialized if it is constructed as an uninitialized dlnetwork). If you use the custom layer inside a network that is trained using the trainNetwork function, then dlnet is automatically initialized at training time. For more information, see "Deep Learning Network Composition".

# **More About**

# **Supported Layers**

The dlnetwork function supports the layers listed below and custom layers without forward functions returning a nonempty memory value.

### **Input Layers**

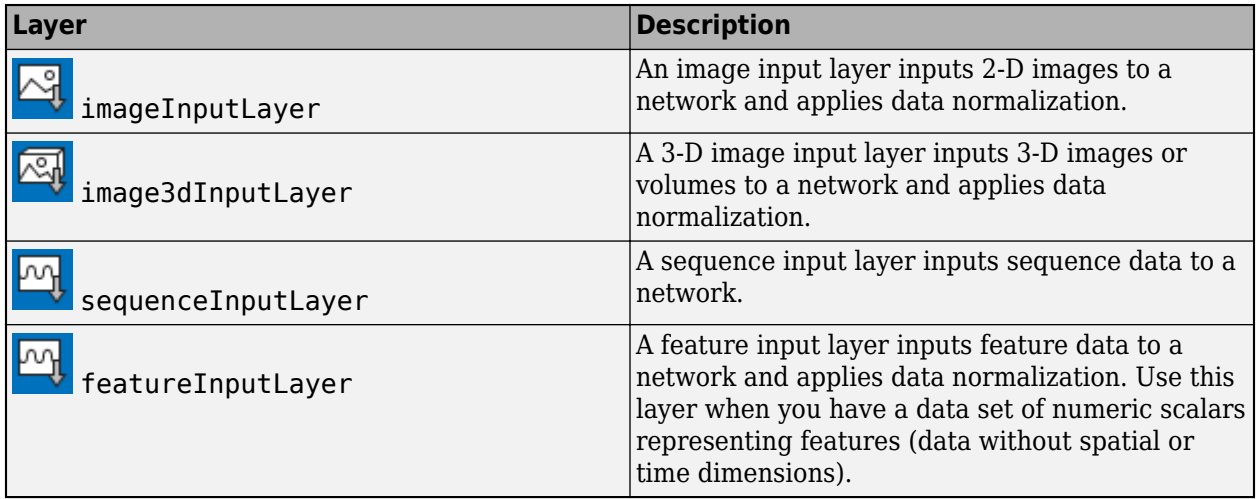

### **Convolution and Fully Connected Layers**

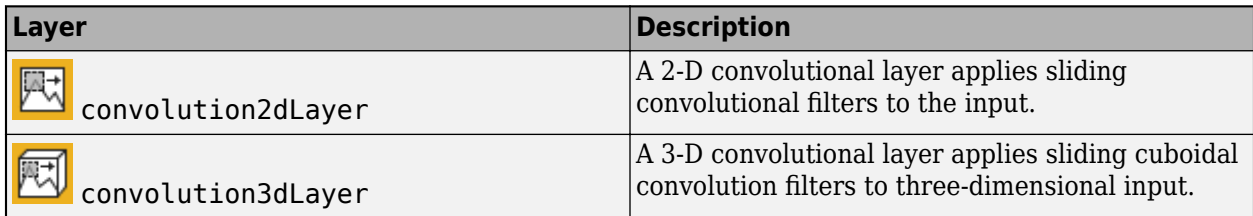

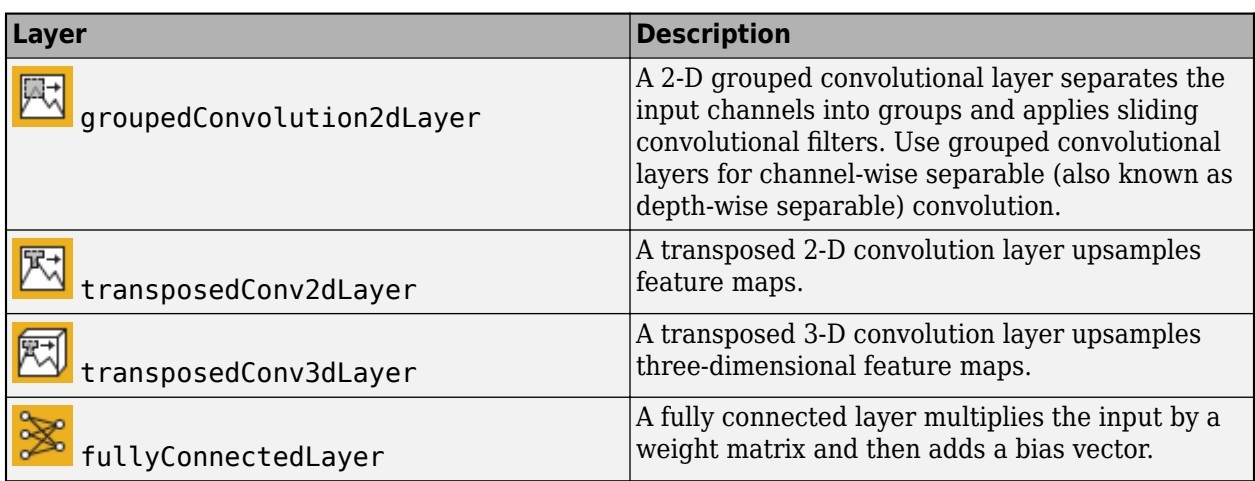

#### **Sequence Layers**

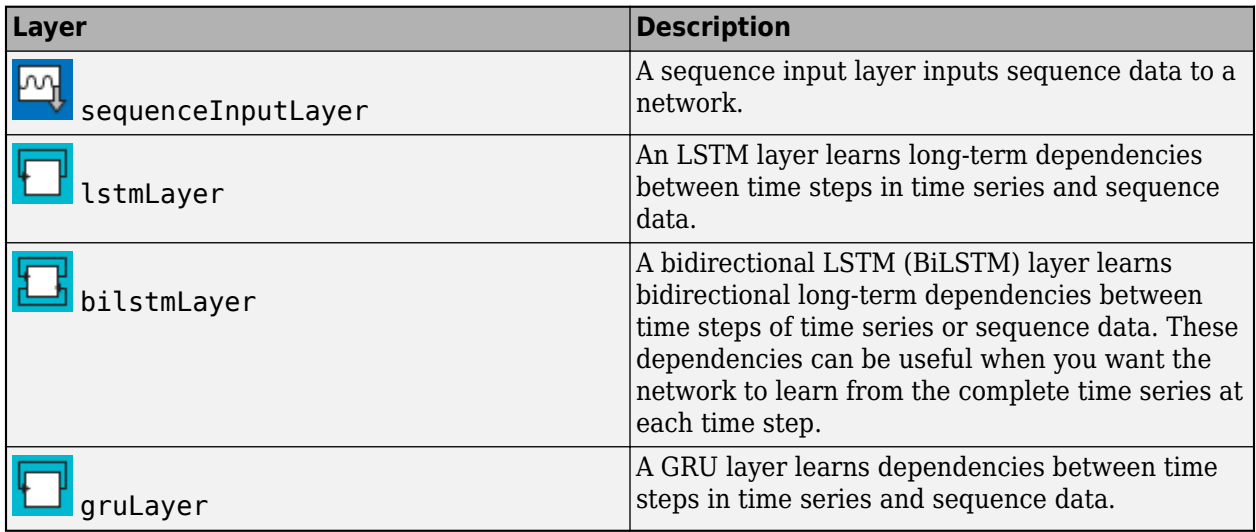

For [lstmLayer](#page-866-0), [bilstmLayer](#page-185-0), and [gruLayer](#page-648-0) objects, dlnetwork objects support layers with the default values for the StateActivationFunction and GateActivationFunction properties.

## **Activation Layers**

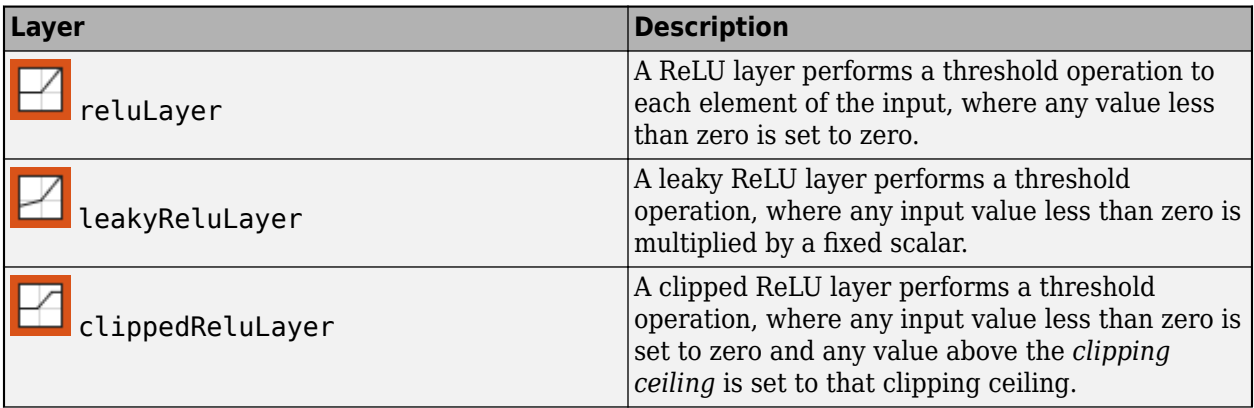

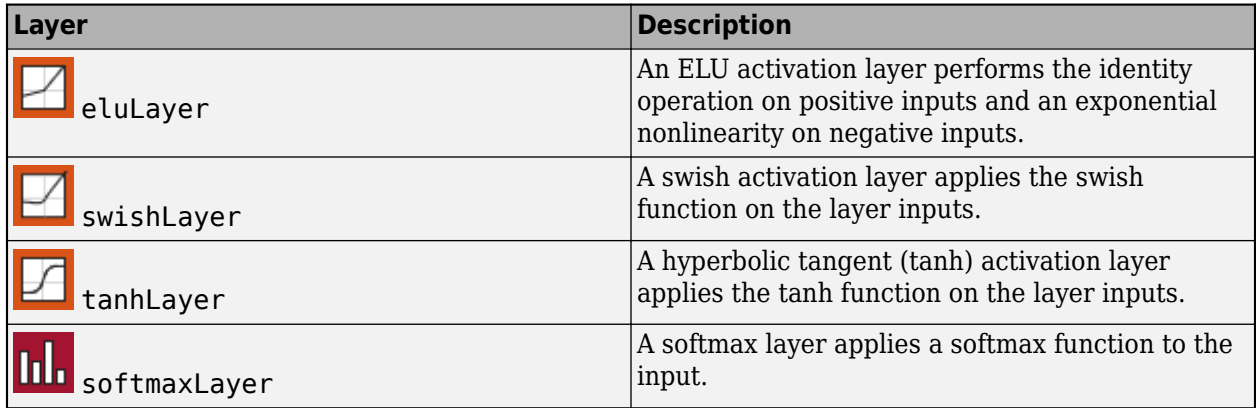

# **Normalization, Dropout, and Cropping Layers**

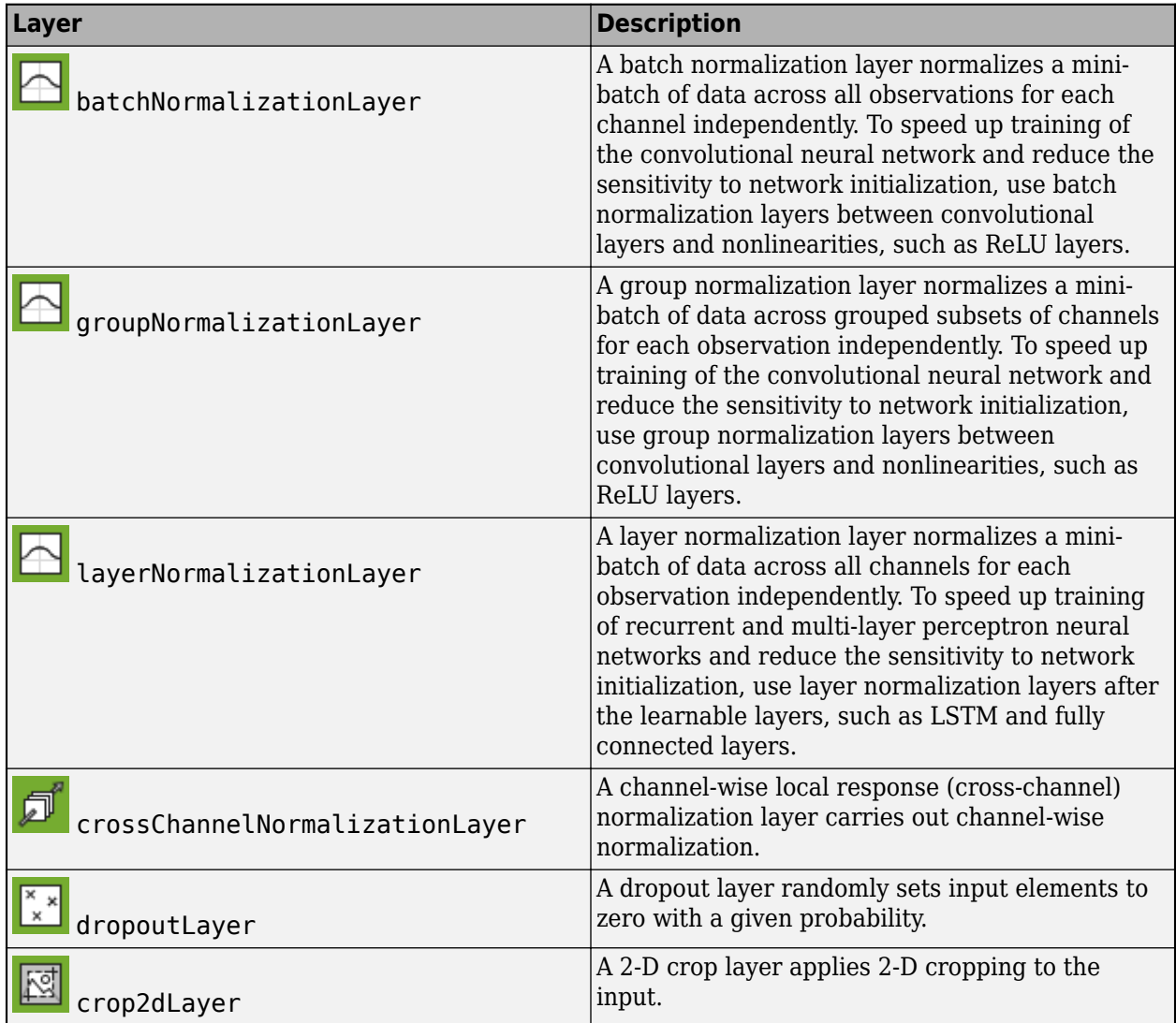

# **Pooling and Unpooling Layers**

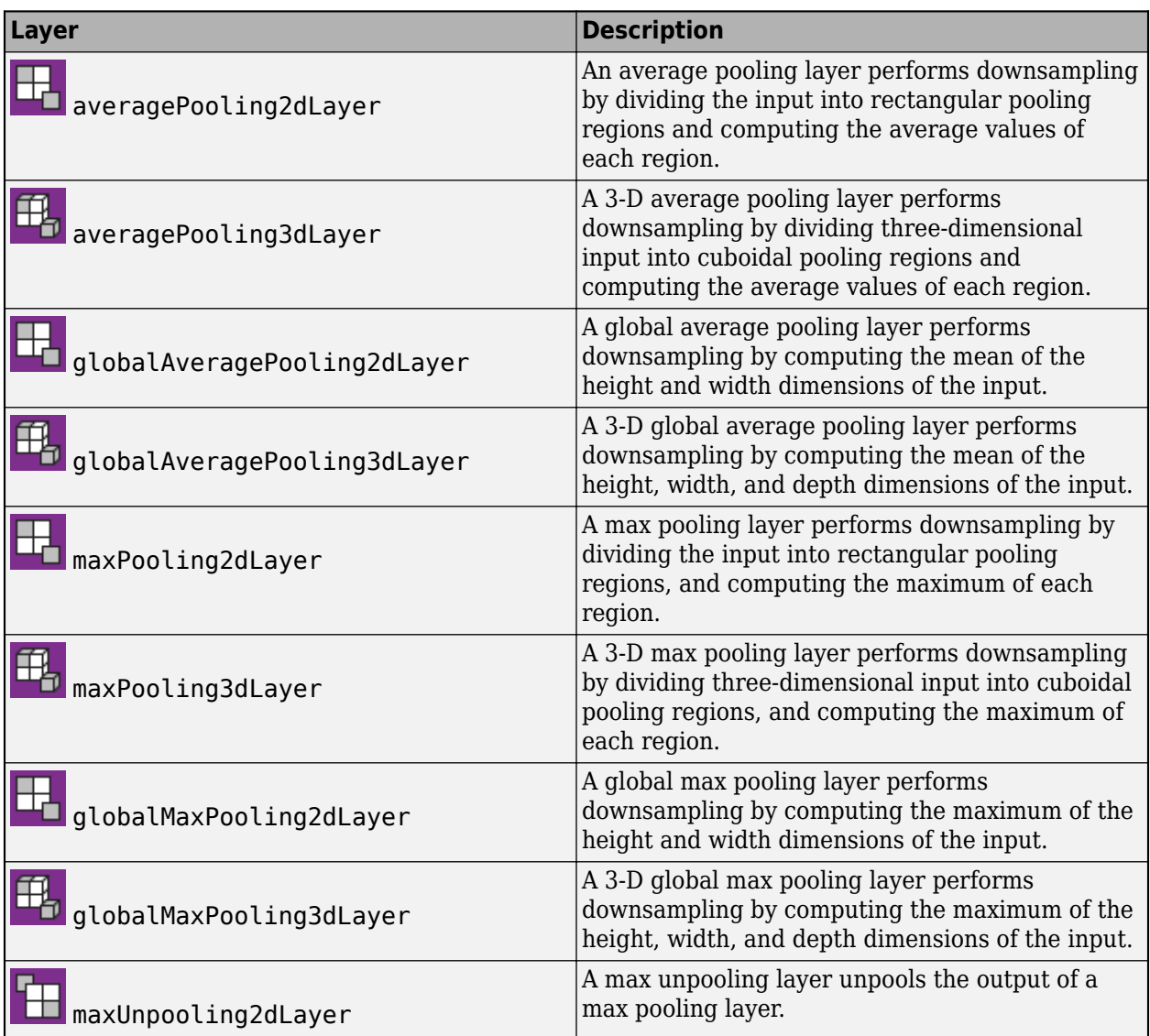

# **Combination Layers**

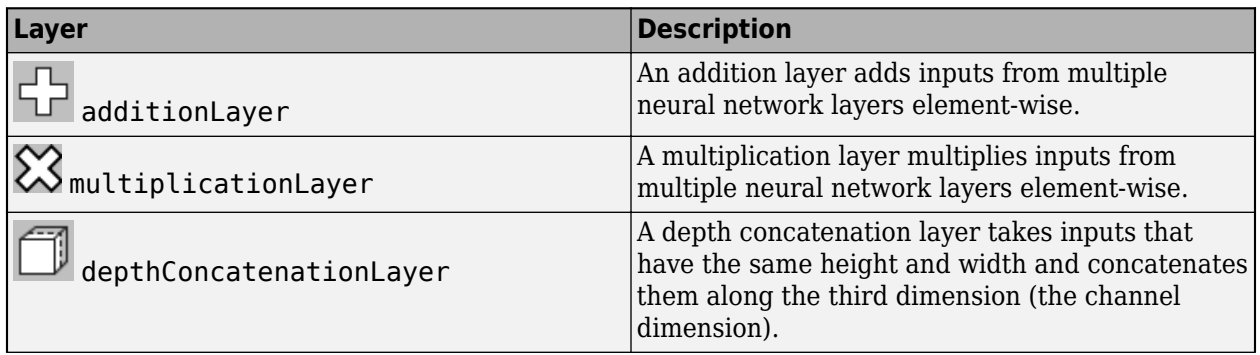

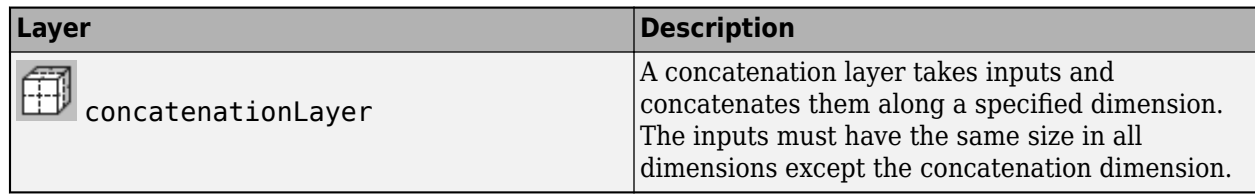

# **Compatibility Considerations**

## **dlnetwork state values are dlarray objects**

The State of a dlnetwork object is a table containing the state parameter names and values for each layer in the network.

Starting in R2021a, the state values are [dlarray](#page-392-0) objects. This change enables better support when using [AcceleratedFunction](#page-67-0) objects. To accelerate deep learning functions that have frequently changing input values, for example, an input containing the network state, the frequently changing values must be specified as dlarray objects.

In previous versions, the state values are numeric arrays.

In most cases, you will not need to update your code. If you have code that requires the state values to be numeric arrays, then to reproduce the previous behavior, extract the data from the state values manually using the [extractdata](#page-527-0) function with the [dlupdate](#page-478-0) function.

```
state = dlupdate(@extractdata,dlnet.State);
```
# **Extended Capabilities**

### **C/C++ Code Generation**

Generate C and C++ code using MATLAB® Coder™.

Usage notes and limitations:

- Code generation supports only the InputNames and OutputNames properties.
- Code generation does not support dlnetwork objects without input layers. The Initialized property of the dlnetwork object must be set to true.
- Code generation for dlnetwork objects with sequenceInputLayer objects is not supported.
- Code generation supports only the predict object function. The dlarray input to the predict method must be a single datatype.
- Code generation does not support dlnetwork for plain C/C++ target.
- Code generation supports MIMO dlnetworks.
- To create a dlnetwork object for code generation, see "Load Pretrained Networks for Code Generation" (MATLAB Coder).

### **GPU Code Generation**

Generate CUDA® code for NVIDIA® GPUs using GPU Coder™.

Usage notes and limitations:

- Code generation supports only the InputNames and OutputNames properties.
- Code generation does not support dlnetwork objects without input layers. The Initialized property of the dlnetwork object must be set to true.
- Code generation for dlnetwork objects with sequenceInputLayer objects is not supported.
- Code generation supports only the predict object function. The dlarray input to the predict method must be a single datatype.
- Code generation supports dlnetwork for cuDNN and TensorRT targets. Code generation does not support dlnetwork for ARM Mali and plain C/C++ targets.
- When targeting TensorRT with INT8 precision, the last layer(s) of the network must be a softmaxLayer layer.
- Code generation supports MIMO dlnetworks.
- To create a dlnetwork object for code generation, see "Load Pretrained Networks for Code Generation" (GPU Coder).

# **See Also**

[dlarray](#page-392-0) | [dlfeval](#page-412-0) | [dlgradient](#page-416-0) | [forward](#page-550-0) | [initialize](#page-801-0) | [layerGraph](#page-830-0) | [predict](#page-443-0)

# **Topics**

"Train Generative Adversarial Network (GAN)" "Automatic Differentiation Background" "Define Custom Training Loops, Loss Functions, and Networks"

### **Introduced in R2019b**

# <span id="page-443-0"></span>**predict**

Compute deep learning network output for inference

# **Syntax**

```
dY = predict(dlnet, dX)dlY = predict(dlnet,dlX1,...,dlXM)
[dlY1,...,dlYN] = predict(\_\ )[dlY1,...,dlYK] = predict(\underline{\hspace{1cm}}', 'Outputs', layerNames)[\_\_\] = \text{predict}(\_\_\_\, 'Acceleration', acceleration)
[ ,state] = predict( )
```
# **Description**

Some deep learning layers behave differently during training and inference (prediction). For example, during training, dropout layers randomly set input elements to zero to help prevent overfitting, but during inference, dropout layers do not change the input.

To compute network outputs for inference, use the predict function. To compute network outputs for training, use the forward function. For prediction with SeriesNetwork and DAGNetwork objects, see [predict](#page-993-0).

**Tip** For prediction with SeriesNetwork and DAGNetwork objects, see [predict](#page-993-0).

 $dY =$  predict (dlnet,  $dX$ ) returns the network output  $dY$  during inference given the input data dlX and the network dlnet with a single input and a single output.

 $dY = predict(dlnet, dXX1, ..., dXM)$  returns the network output  $dY$  during inference given the M inputs dlX1, ..., dlXM and the network dlnet that has M inputs and a single output.

 $[d1Y1,...,d1YN] = predict($  ) returns the N outputs dlY1, ..., dlYN during inference for networks that have N outputs using any of the previous syntaxes.

 $[dY1, \ldots, dYK] = predict($ , 'Outputs', layerNames) returns the outputs dlY1, ... dlYK during inference for the specified layers using any of the previous syntaxes.

 $[$  ] = predict(, let , 'Acceleration', acceleration) also specifies performance optimization to use during inference, in addition to the input arguments in previous syntaxes.

 $[$ , state] = predict( ) also returns the updated network state.

# **Examples**

# **Make Predictions Using dlnetwork Object**

This example shows how to make predictions using a dlnetwork object by splitting data into minibatches.

For large data sets, or when predicting on hardware with limited memory, make predictions by splitting the data into mini-batches. When making predictions with SeriesNetwork or DAGNetwork objects, the predict function automatically splits the input data into mini-batches. For dlnetwork objects, you must split the data into mini-batches manually.

## **Load dlnetwork Object**

Load a trained dlnetwork object and the corresponding classes.

```
s = load("digitsCustom.mat");
dlnet = s.dlnet;
classes = s.classes;
```
## **Load Data for Prediction**

Load the digits data for prediction.

```
digitDatasetPath = fullfile(matlabroot,'toolbox','nnet','nndemos', ...
     'nndatasets','DigitDataset');
imds = imageDatastore(digitDatasetPath, ...
     'IncludeSubfolders',true);
```
### **Make Predictions**

Loop over the mini-batches of the test data and make predictions using a custom prediction loop.

Use [minibatchqueue](#page-915-0) to process and manage the mini-batches of images. Specify a mini-batch size of 128. Set the read size property of the image datastore to the mini-batch size.

For each mini-batch:

- Use the custom mini-batch preprocessing function preprocessMiniBatch (defined at the end of this example) to concatenate the data into a batch and normalize the images.
- Format the images with the dimensions 'SSCB' (spatial, spatial, channel, batch). By default, the minibatchqueue object converts the data to dlarray objects with underlying type single.
- Make predictions on a GPU if one is available. By default, the minibatchqueue object converts the output to a gpuArray if a GPU is available. Using a GPU requires Parallel Computing Toolbox™ and a supported GPU device. For information on supported devices, see "GPU Support by Release" (Parallel Computing Toolbox).

```
miniBatchSize = 128;
imds.ReadSize = miniBatchSize;
mbq = minibatchqueue(imds, \ldots "MiniBatchSize",miniBatchSize,...
     "MiniBatchFcn", @preprocessMiniBatch,...
     "MiniBatchFormat","SSCB");
```
Loop over the minibatches of data and make predictions using the predict function. Use the onehotdecode function to determing the class labels. Store the predicted class labels.

```
numObservations = numel(imds.Files);
YPred = strings(1,numObservations);
```

```
predictions = [];
```

```
% Loop over mini-batches.
while hasdata(mbq)
     % Read mini-batch of data.
    dX = next(mbq);
     % Make predictions using the predict function.
    dlYPred = predict(dlnet,dlX);
     % Determine corresponding classes.
     predBatch = onehotdecode(dlYPred,classes,1);
     predictions = [predictions predBatch];
```
end

Visualize some of the predictions.

```
idx = randperm(numObservations,9);
figure
for i = 1:9 subplot(3,3,i)
    I = imread(intM, Files{idx(i)};
    label = predictions(idx(i)); imshow(I)
     title("Label: " + string(label))
```

```
end
```
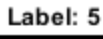

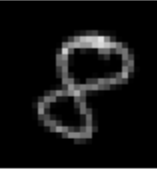

Label: 7

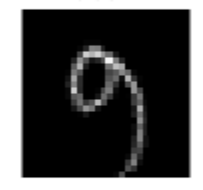

Label: 2

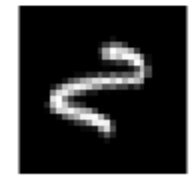

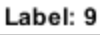

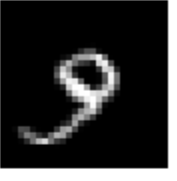

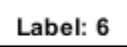

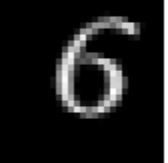

Label: 5

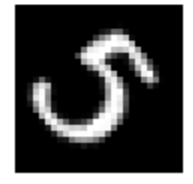

Label: 1

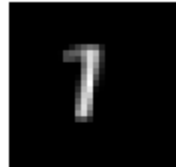

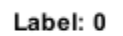

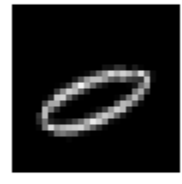

Label: 9

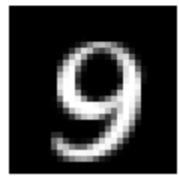

### **Mini-Batch Preprocessing Function**

The preprocessMiniBatch function preprocesses the data using the following steps:

- **1** Extract the data from the incoming cell array and concatenate into a numeric array. Concatenating over the fourth dimension adds a third dimension to each image, to be used as a singleton channel dimension.
- **2** Normalize the pixel values between 0 and 1.

```
function X = preprocessMiniBatch(data)
     % Extract image data from cell and concatenate
   X = cat(4, data\{:\});
     % Normalize the images.
   X = X/255;
end
```
# **Input Arguments**

### **dlnet — Network for custom training loops**

dlnetwork object

Network for custom training loops, specified as a [dlnetwork](#page-425-0) object.

### **dlX — Input data**

formatted dlarray

Input data, specified as a formatted [dlarray](#page-392-0). For more information about dlarray formats, see the fmt input argument of [dlarray](#page-392-0).

### **layerNames — Layers to extract outputs from**

string array | cell array of character vectors

Layers to extract outputs from, specified as a string array or a cell array of character vectors containing the layer names.

- If layerNames(i) corresponds to a layer with a single output, then layerNames(i) is the name of the layer.
- If layerNames(i) corresponds to a layer with multiple outputs, then layerNames(i) is the layer name followed by the character "/" and the name of the layer output: 'layerName/ outputName'.

# **acceleration — Performance optimization**

'auto' (default) | 'none'

Performance optimization, specified as one of the following:

- 'auto' Automatically apply a number of optimizations suitable for the input network and hardware resources.
- 'none' Disable all acceleration.

The default option is 'auto'.

Using the 'auto' acceleration option can offer performance benefits, but at the expense of an increased initial run time. Subsequent calls with compatible parameters are faster. Use performance optimization when you plan to call the function multiple times using different input data with the same size and shape.

# **Output Arguments**

# **dlY — Output data**

formatted dlarray

Output data, returned as a formatted dlarray. For more information about dlarray formats, see the fmt input argument of [dlarray](#page-392-0).

# **state — Updated network state**

table

Updated network state, returned as a table.

The network state is a table with three columns:

- Layer Layer name, specified as a string scalar.
- Parameter Parameter name, specified as a string scalar.
- Value Value of parameter, specified as a dlarray object.

The network state contains information remembered by the network between iterations. For example, the state of LSTM and batch normalization layers.

Update the state of a [dlnetwork](#page-425-0) using the State property.

# **Compatibility Considerations**

# **predict returns state values as dlarray objects**

*Behavior changed in R2021a*

For [dlnetwork](#page-425-0) objects, the state output argument returned by the predict function is a table containing the state parameter names and values for each layer in the network.

Starting in R2021a, the state values are [dlarray](#page-392-0) objects. This change enables better support when using [AcceleratedFunction](#page-67-0) objects. To accelerate deep learning functions that have frequently changing input values, for example, an input containing the network state, the frequently changing values must be specified as dlarray objects.

In previous versions, the state values are numeric arrays.

In most cases, you will not need to update your code. If you have code that requires the state values to be numeric arrays, then to reproduce the previous behavior, extract the data from the state values manually using the [extractdata](#page-527-0) function with the [dlupdate](#page-478-0) function.

state = dlupdate(@extractdata,dlnet.State);

# **Extended Capabilities**

# **C/C++ Code Generation**

Generate C and  $C++$  code using MATLAB® Coder<sup>™</sup>.

Usage notes and limitations:

- C++ code generation supports the following syntaxes:
	- $\bullet$  dlY = predict(dlnet,dlX)
	- dlY = predict(dlnet,dlX1,...,dlXM)
	- $[dlY1, \ldots, dlYN] = predict(\_)$
	- [dlY1,...,dlYK] = predict( , 'Outputs', layerNames)
- The input data dlX must not have variable size. The size must be fixed at code generation time.
- The dlarray input to the predict method must be a single datatype.

# **GPU Code Generation**

Generate CUDA® code for NVIDIA® GPUs using GPU Coder™.

Usage notes and limitations:

- GPU code generation supports the following syntaxes:
	- $\bullet$  dlY = predict(dlnet,dlX)
	- $\bullet$  dlY = predict(dlnet,dlX1,...,dlXM)
	- $[dY1, \ldots, dYN] = predict($ )
	- $[dY1, \ldots, dIYK] = predict($ , 'Outputs', layerNames)
- The input data dlX must not have variable size. The size must be fixed at code generation time.
- Code generation for TensorRT library does not support marking an input layer as an output by using the  $[dV1,...,dVK] = predict($ , 'Outputs', layerNames) syntax.
- The dlarray input to the predict method must be a single datatype.

# **GPU Arrays**

Accelerate code by running on a graphics processing unit (GPU) using Parallel Computing Toolbox<sup>™</sup>.

Usage notes and limitations:

- This function runs on the GPU if either or both of the following conditions are met:
	- Any of the values of the network learnable parameters inside dlnet.Learnables.Value are dlarray objects with underlying data of type gpuArray
	- The input argument dlX is a dlarray with underlying data of type gpuArray

For more information, see "Run MATLAB Functions on a GPU" (Parallel Computing Toolbox).

# **See Also**

[dlarray](#page-392-0) | [dlfeval](#page-412-0) | [dlgradient](#page-416-0) | [dlnetwork](#page-425-0) | [forward](#page-550-0)

# **Topics**

"Train Generative Adversarial Network (GAN)" "Automatic Differentiation Background" "Define Custom Training Loops, Loss Functions, and Networks"

# **Introduced in R2019b**

# **dlquantizationOptions**

Options for quantizing a trained deep neural network

# **Description**

The dlquantizationOptions object provides options for quantizing a trained deep neural network to scaled 8-bit integer data types. Use the dlquantizationOptions object to define the metric function to use that compares the accuracy of the network before and after quantization.

To learn about the products required to quantize a deep neural network, see "Quantization Workflow Prerequisites".

# **Creation**

# **Syntax**

```
quantOpts = dlquantizationOptions
quantOpts = dlquantizationOptions(Name, Value)
```
# **Description**

quantOpts = dlquantizationOptions creates a dlquantizationOptions object with default property values.

quantOpts = dlquantizationOptions(Name, Value) creates a dlquantizationOptions object with additional properties specified as Name, Value pair arguments.

# **Properties**

### **MetricFcn — Function to use for calculating validation metrics**

cell array of function handles

Cell array of function handles specifying the functions for calculating validation metrics of quantized network.

```
Example: options = dlquantizationOptions('MetricFcn',
\{\mathfrak{a}(x) hComputeModelAccuracy(x, net, groundTruth) });
```
Data Types: cell

### **FPGA Execution Environment Options**

```
Bitstream — Bitstream name
'zcu102_int8' | 'zc706_int8' | 'arria10soc_int8'
```
*This property affects FPGA targeting only.* 

Name of the FPGA bitstream specified as a character vector.

Example: 'Bitstream', 'zcu102\_int8'

**Target — Name of the dlhdl.Target object** hT

*This property affects FPGA targeting only.* 

Name of the dlhdl.Target object that has the board name and board interface information.

Example: 'Target', hT

# **Examples**

#### **Quantize a Neural Network**

This example shows how to quantize learnable parameters in the convolution layers of a neural network, and explore the behavior of the quantized network. In this example, you quantize the squeezenet neural network after retraining the network to classify new images according to the "Train Deep Learning Network to Classify New Images" example. In this example, the memory required for the network is reduced approximately 75% through quantization while the accuracy of the network is not affected.

Load the pretrained network. net. net is the output network of the "Train Deep Learning Network to Classify New Images" example.

net

```
net = 
  DAGNetwork with properties:
          Layers: [68x1 nnet.cnn.layer.Layer]
     Connections: [75x2 table]
      InputNames: {'data'}
     OutputNames: {'new_classoutput'}
```
Define calibration and validation data to use for quantization.

The calibration data is used to collect the dynamic ranges of the weights and biases in the convolution and fully connected layers of the network and the dynamic ranges of the activations in all layers of the network. For the best quantization results, the calibration data must be representative of inputs to the network.

The validation data is used to test the network after quantization to understand the effects of the limited range and precision of the quantized convolution layers in the network.

In this example, use the images in the MerchData data set. Define an augmentedImageDatastore object to resize the data for the network. Then, split the data into calibration and validation data sets.

```
unzip('MerchData.zip');
imds = imageDatastore('MerchData', ...
     'IncludeSubfolders',true, ...
     'LabelSource','foldernames');
[calData, valData] = splitEachLabel(imds, 0.7, 'randomized');
aug_calData = augmentedImageDatastore([227 227], calData);
aug_valData = augmentedImageDatastore([227 227], valData);
```
Create a dlquantizer object and specify the network to quantize.

```
quantObj = dIquantizer(net);
```
Define a metric function to use to compare the behavior of the network before and after quantization. Save this function in a local file.

```
function accuracy = hComputeModelAccuracy(predictionScores, net, dataStore)
%% Computes model-level accuracy statistics
     % Load ground truth
     tmp = readall(dataStore);
     groundTruth = tmp.response;
     % Compare with predicted label with actual ground truth 
     predictionError = {};
     for idx=1:numel(groundTruth)
        [-, idy] = max(predictionScores(idx, :)); yActual = net.Layers(end).Classes(idy);
        predictionError{end+1} = (yActual == groundTruth(idx)); %#ok
     end
     % Sum all prediction errors.
     predictionError = [predictionError{:}];
     accuracy = sum(predictionError)/numel(predictionError);
end
```
Specify the metric function in a dlquantizationOptions object.

```
quantOpts = dlquantizationOptions('MetricFcn', ...
    \{\mathcal{O}(x) hComputeModelAccuracy(x, net, aug valData)});
```
Use the calibrate function to exercise the network with sample inputs and collect range information. The calibrate function exercises the network and collects the dynamic ranges of the weights and biases in the convolution and fully connected layers of the network and the dynamic ranges of the activations in all layers of the network. The function returns a table. Each row of the table contains range information for a learnable parameter of the optimized network.

```
calResults = calibrate(quantObj, aug_calData)
```

```
calResults =
```
 $95x5$  table

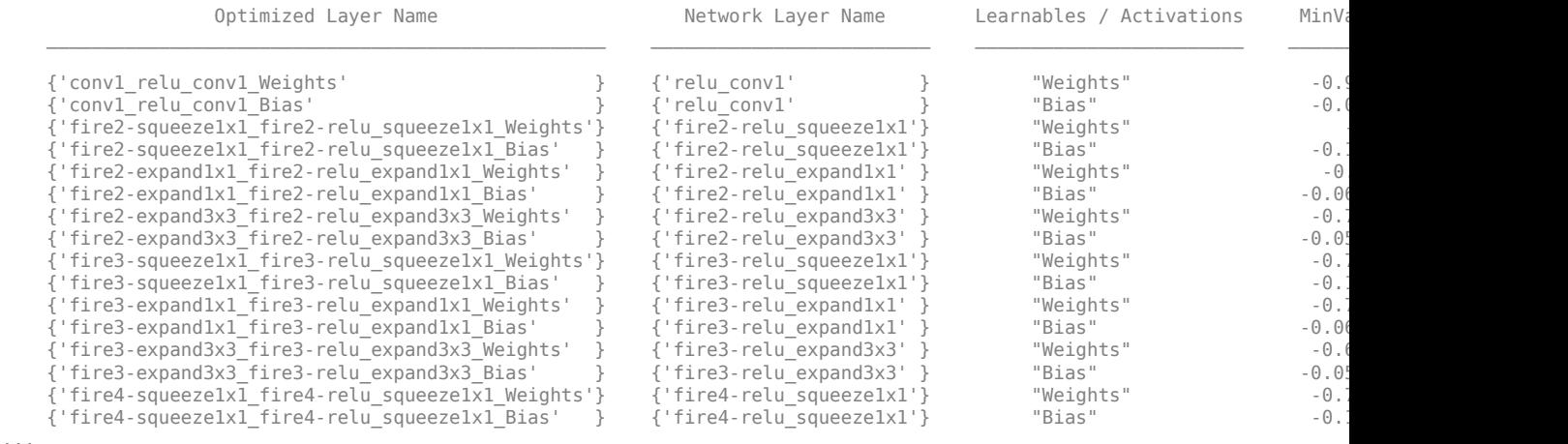

Use the validate function to quantize the learnable parameters in the convolution layers of the network and exercise the network. The function uses the metric function defined in the dlquantizationOptions object to compare the results of the network before and after quantization.

valResults = validate(quantObj, aug\_valData, quantOpts)

```
valResults = 
   struct with fields:
        NumSamples: 20
    MetricResults: [1x1 struct]
```
Examine the MetricResults.Result field of the validation output to see the performance of the quantized network.

#### valResults.MetricResults.Result

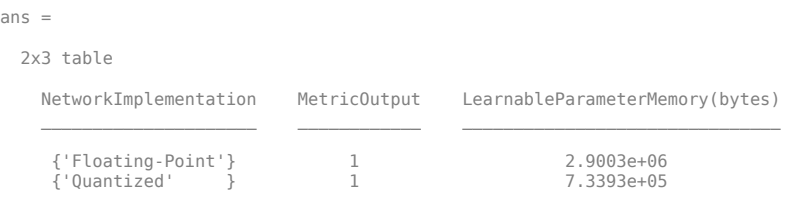

In this example, the memory required for the network was reduced approximately 75% through quantization. The accuracy of the network is not affected.

The weights, biases, and activations of the convolution layers of the network specified in the dlquantizer object now use scaled 8-bit integer data types.

#### **Quantize a Neural Network for FPGA Execution Environment**

This example shows how to quantize learnable parameters in the convolution layers of a neural network, and explore the behavior of the quantized network. In this example, you quantize the LogoNet neural network. Quantization helps reduce the memory requirement of a deep neural network by quantizing weights, biases and activations of network layers to 8-bit scaled integer data types. Use MATLAB® to retrieve the prediction results from the target device.

To run this example, you need the products listed under FPGA in "Quantization Workflow Prerequisites".

For additional requirements, see "Quantization Workflow Prerequisites".

Create a file in your current working directory called getLogoNetwork.m. Enter these lines into the file

```
function net = getLogoNetwork()
   data = getLogoData();
   net = data.comend
function data = getLogoData()
    if ~isfile('LogoNet.mat')
        url = 'https://www.mathworks.com/supportfiles/gpucoder/cnn_models/logo_detection/LogoNet.mat';
        websave('LogoNet.mat',url);
    end
    data = load('LogoNet.mat');
end
```
Load the pretrained network.

```
snet = getLogoNetwork();
```

```
snet = 
  SeriesNetwork with properties:
          Layers: [22×1 nnet.cnn.layer.Layer]
      InputNames: {'imageinput'}
     OutputNames: {'classoutput'}
```
Define calibration and validation data to use for quantization.

The calibration data is used to collect the dynamic ranges of the weights and biases in the convolution and fully connected layers of the network and the dynamic ranges of the activations in all layers of the network. For the best quantization results, the calibration data must be representative of inputs to the network.

The validation data is used to test the network after quantization to understand the effects of the limited range and precision of the quantized convolution layers in the network.

This example uses the images in the logos\_dataset data set. Define an augmentedImageDatastore object to resize the data for the network. Then, split the data into calibration and validation data sets.

```
curDir = pwd;
newDir = fullfile(matlabroot,'examples','deeplearning_shared','data','logos_dataset.zip');
copyfile(newDir,curDir);
unzip('logos_dataset.zip');
imageData = imageDatastore(fullfile(curDir,'logos_dataset'),...
'IncludeSubfolders',true,'FileExtensions','.JPG','LabelSource','foldernames');
[calibrationData, validationData] = splitEachLabel(imageData, 0.5,'randomized');
```
Create a dlquantizer object and specify the network to quantize.

```
dlQuantObj = dlquantizer(snet,'ExecutionEnvironment','FPGA');
```
Use the calibrate function to exercise the network with sample inputs and collect range information. The calibrate function exercises the network and collects the dynamic ranges of the weights and biases in the convolution and fully connected layers of the network and the dynamic ranges of the activations in all layers of the network. The function returns a table. Each row of the table contains range information for a learnable parameter of the optimized network.

#### dlQuantObj.calibrate(calibrationData)

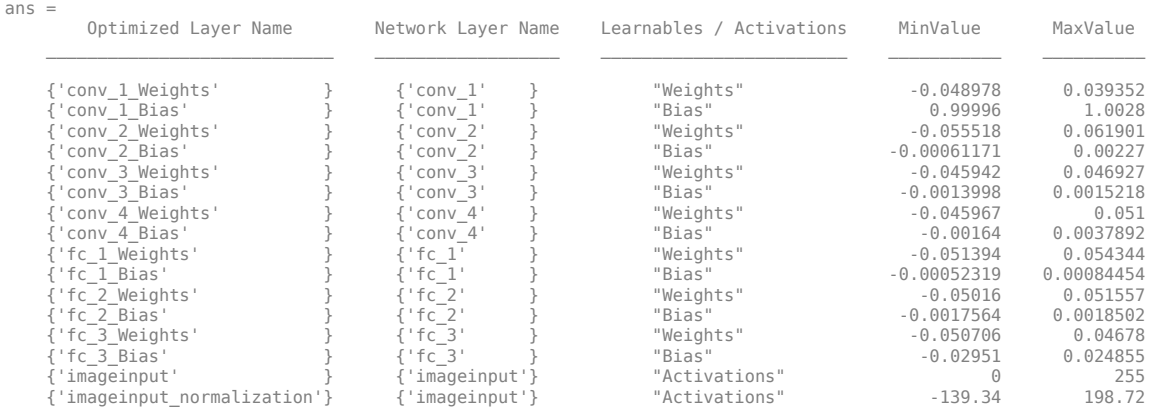

Create a target object with a custom name for your target device and an interface to connect your target device to the host computer. Interface options are JTAG and Ethernet. To create the target object, enter:

hTarget = dlhdl.Target('Intel', 'Interface', 'JTAG');

Define a metric function to use to compare the behavior of the network before and after quantization. Save this function in a local file.

```
function accuracy = hComputeModelAccuracy(predictionScores, net, dataStore)
%% hComputeModelAccuracy test helper function computes model level accuracy statistics
% Copyright 2020 The MathWorks, Inc.
     % Load ground truth 
    groundTruth = dataStore.Labels:
     % Compare with predicted label with actual ground truth 
    predictionError = \{\}:
     for idx=1:numel(groundTruth)
        [-, idy] = max(predictionScores(idx, :)); yActual = net.Layers(end).Classes(idy);
        predictionError{end+1} = (yActual == groundTruth(idx)); %#ok end
     % Sum all prediction errors.
     predictionError = [predictionError{:}];
     accuracy = sum(predictionError)/numel(predictionError);
end
```
Specify the metric function in a dlquantizationOptions object.

```
options = dlquantizationOptions('MetricFcn'
    {@(x)hComputeModelAccuracy(x, snet, validationData)},'Bitstream','arria10soc_int8',...
'Target',hTarget);
```
To compile and deploy the quantized network, run the validate function of the dlquantizer object. Use the validate function to quantize the learnable parameters in the convolution layers of the network and exercise the network. This function uses the output of the compile function to program the FPGA board by using the programming file. It also downloads the network weights and biases. The deploy function checks for the Intel Quartus tool and the supported tool version. It then starts programming the FPGA device by using the sof file, displays progress messages, and the time it takes to deploy the network. The function uses the metric function defined in the dlquantizationOptions object to compare the results of the network before and after quantization.

prediction = dlQuantObj.validate(validationData,options);

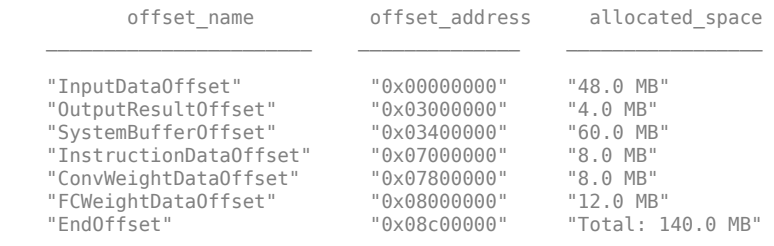

### Programming FPGA Bitstream using JTAG...

### Programming the FPGA bitstream has been completed successfully.

### Loading weights to Conv Processor.

- ### Conv Weights loaded. Current time is 16-Jul-2020 12:45:10
- ### Loading weights to FC Processor.
- ### FC Weights loaded. Current time is 16-Jul-2020 12:45:26
- ### Finished writing input activations.
- ### Running single input activations.

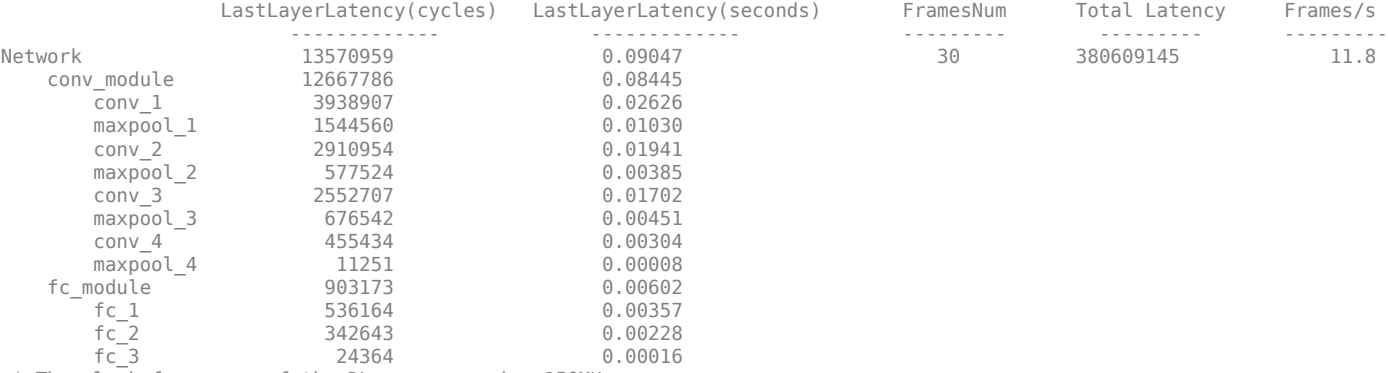

#### Deep Learning Processor Profiler Performance Results

\* The clock frequency of the DL processor is: 150MHz

### Finished writing input activations. ### Running single input activations.

Deep Learning Processor Profiler Performance Results

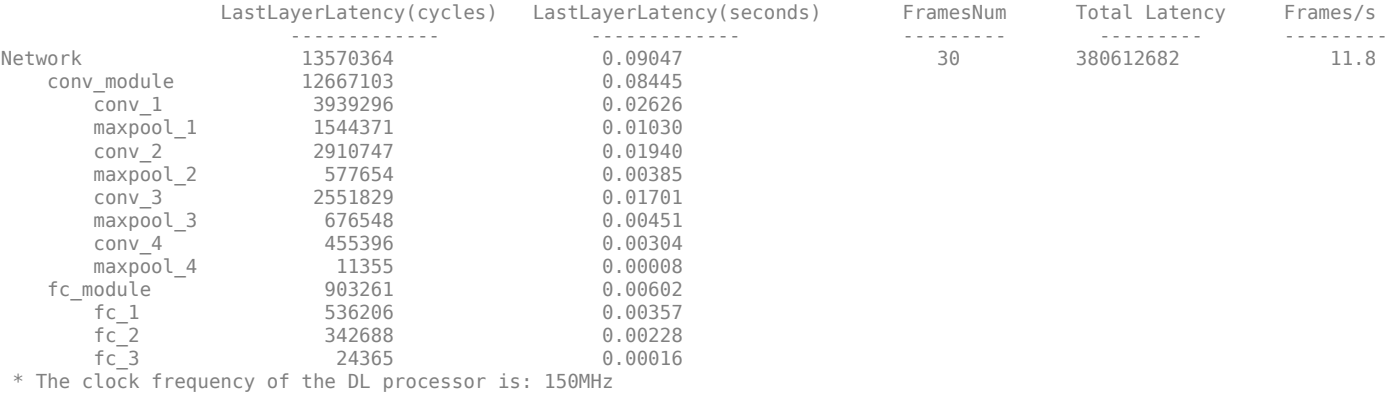

### Finished writing input activations. ### Running single input activations.

Deep Learning Processor Profiler Performance Results

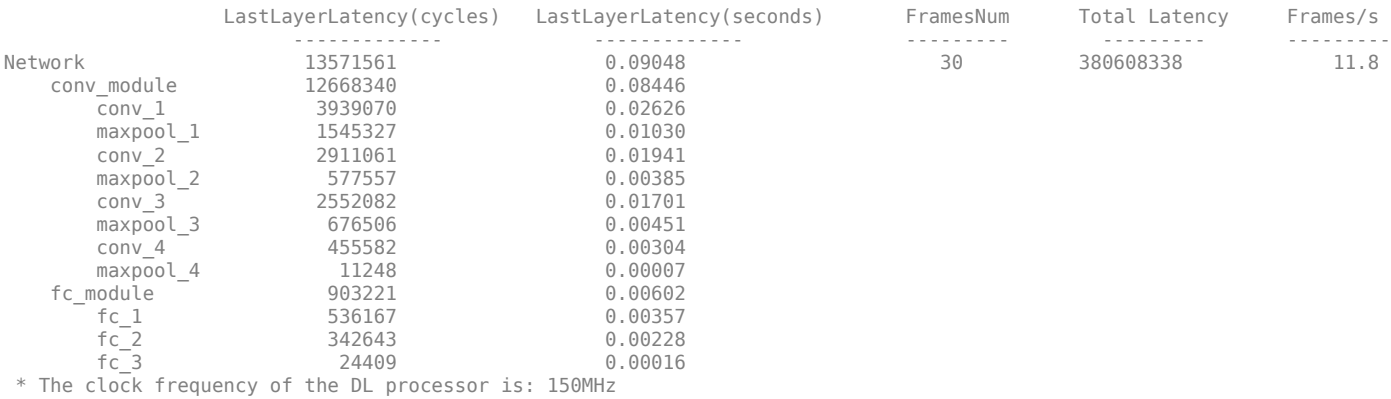

### Finished writing input activations.

### Running single input activations.

Deep Learning Processor Profiler Performance Results

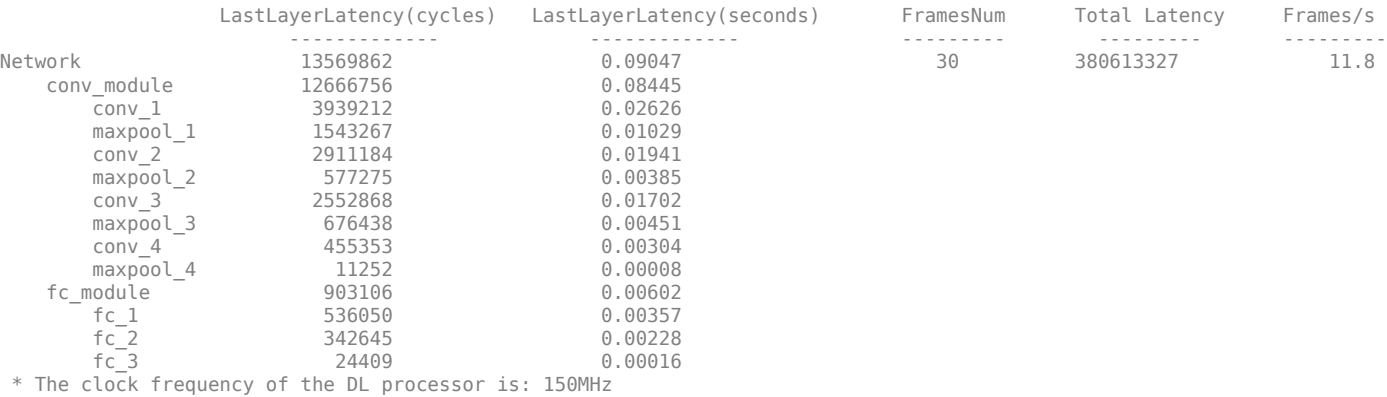

### Finished writing input activations. ### Running single input activations.

Deep Learning Processor Profiler Performance Results

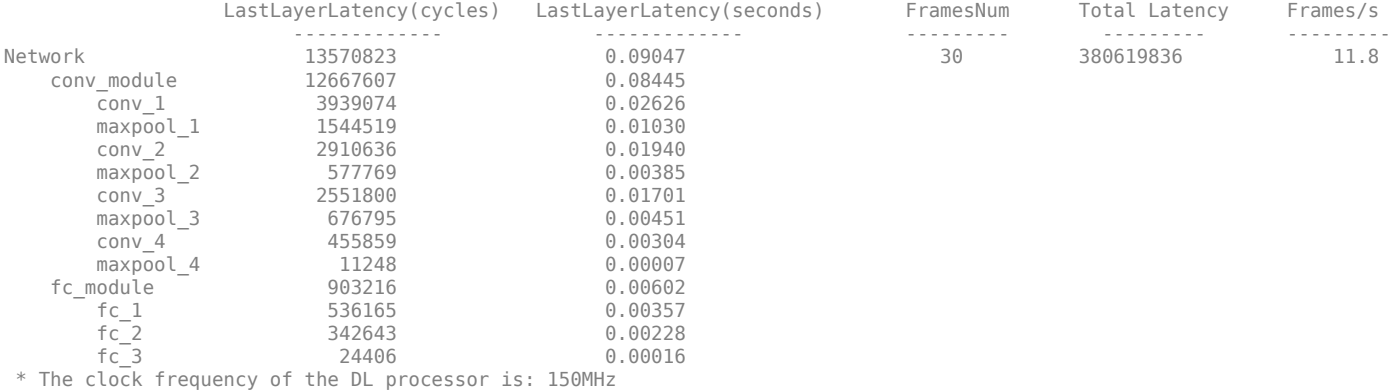

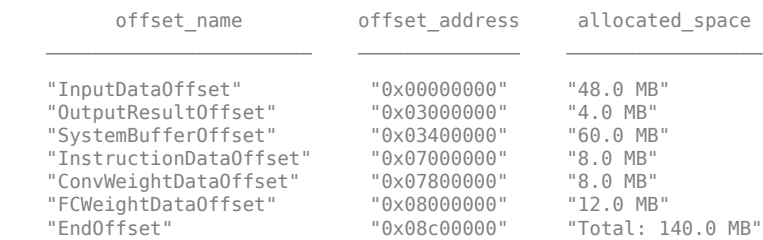

### FPGA bitstream programming has been skipped as the same bitstream is already loaded on the target FPGA.

### Deep learning network programming has been skipped as the same network is already loaded on the target FPGA.

### Finished writing input activations.

### Running single input activations.

Deep Learning Processor Profiler Performance Results

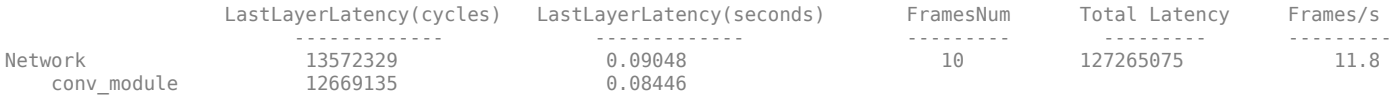

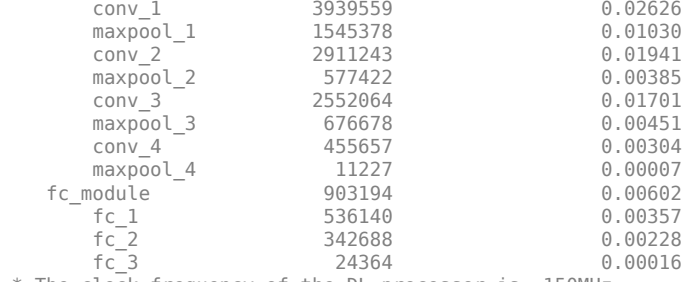

\* The clock frequency of the DL processor is: 150MHz

### Finished writing input activations. ### Running single input activations.

Deep Learning Processor Profiler Performance Results

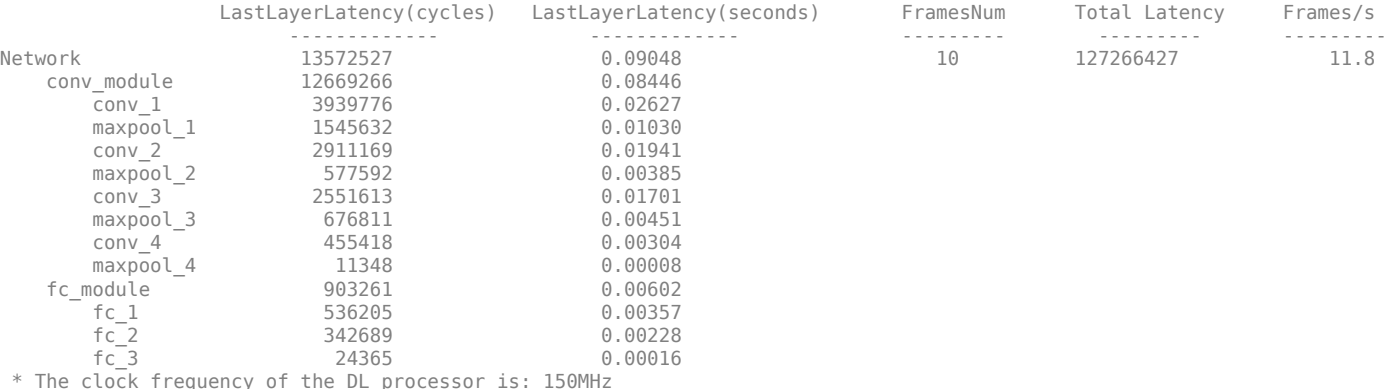

Examine the MetricResults. Result field of the validation output to see the performance of the quantized network.

validateOut = prediction.MetricResults.Result

ans  $=$ 

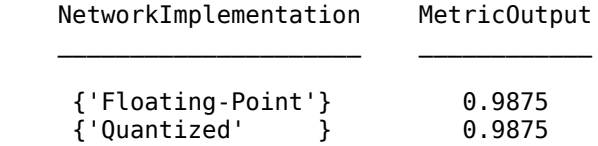

Examine the QuantizedNetworkFPS field of the validation output to see the frames per second performance of the quantized network.

prediction.QuantizedNetworkFPS

 $ans = 11.8126$ 

The weights, biases, and activations of the convolution layers of the network specified in the dlquantizer object now use scaled 8-bit integer data types.

# **See Also**

**Apps [Deep Network Quantizer](#page-16-0)**

# **Functions**

[calibrate](#page-197-0) | [dlquantizer](#page-459-0) | [validate](#page-1296-0)

# **Topics**

"Quantization of Deep Neural Networks"

# **Introduced in R2020a**

# <span id="page-459-0"></span>**dlquantizer**

Quantize a deep neural network to 8-bit scaled integer data types

# **Description**

Use the dlquantizer object to reduce the memory requirement of a deep neural network by quantizing weights, biases, and activations to 8-bit scaled integer data types.

# **Creation**

# **Syntax**

 $quantObj = dIquantizer(net)$  $quantObj = dIquantizer(net,Name, Value)$ 

# **Description**

 $quantObj = dlguantizer(net)$  creates a dlquantizer object for the specified network.

quantObj = dlquantizer(net,Name,Value) creates a dlquantizer object for the specified network, with additional options specified by one or more name-value pair arguments.

Use dlquantizer to create an quantized network for GPU, FPGA, or CPU deployment. To learn about the products required to quantize and deploy the deep learning network to a GPU, FPGA, or CPU environment, see "Quantization Workflow Prerequisites".

# **Input Arguments**

### **net — Pretrained neural network**

```
DAGNetwork object | SeriesNetwork object | yolov2ObjectDetector object |
ssdObjectDetector object
```
Pretrained neural network, specified as a [DAGNetwork](#page-356-0), [SeriesNetwork](#page-1098-0), yolov2ObjectDetector, or a ssdObjectDetector object.

Quantization of ssdObjectDetector networks requires the ExecutionEnvironment property to be set to 'FPGA'.

# **Properties**

### **NetworkObject — Pretrained neural network**

```
DAGNetwork object | SeriesNetwork object | yolov2ObjectDetector object |
ssdObjectDetector object
```
Pretrained neural network, specified as a [DAGNetwork](#page-356-0), [SeriesNetwork](#page-1098-0), yolov2ObjectDetector, or a ssdObjectDetector object.

Quantization of ssdObjectDetector networks requires the ExecutionEnvironment property to be set to 'FPGA'.

### **ExecutionEnvironment — Execution environment**

'GPU' (default) | 'FPGA' | 'CPU'

Specify the execution environment for the quantized network. When this parameter is not specified the default execution environment is GPU. To learn about the products required to quantize and deploy the deep learning network to a GPU, FPGA, or CPU environment, see "Quantization Workflow Prerequisites".

Example: 'ExecutionEnvironment','FPGA'

### **Simulation — Enable or disable MATLAB simulation workflow**

'off (default) | 'on'

Enable or disable the MATLAB simulation workflow. When this parameter is set to on, the quantized network is validated by simulating the quantized network in MATLAB and comparing the single data type network prediction results to the simulated network prediction results.

Example: 'Simulation', 'on'

# **Object Functions**

[calibrate](#page-197-0) Simulate and collect ranges of a deep neural network [validate](#page-1296-0) Ouantize and validate a deep neural network

# **Examples**

#### **Specify FPGA Execution Environment**

This example shows how to specify an FPGA execution environment.

```
net = vqq19;quantobj = dlquantizer(net,'ExecutionEnvironment','FPGA');
```
### **Quantize a Neural Network**

This example shows how to quantize learnable parameters in the convolution layers of a neural network, and explore the behavior of the quantized network. In this example, you quantize the squeezenet neural network after retraining the network to classify new images according to the "Train Deep Learning Network to Classify New Images" example. In this example, the memory required for the network is reduced approximately 75% through quantization while the accuracy of the network is not affected.

Load the pretrained network. net. net is the output network of the "Train Deep Learning Network to Classify New Images" example.

net

```
net =
```

```
 DAGNetwork with properties:
```

```
 Layers: [68x1 nnet.cnn.layer.Layer]
 Connections: [75x2 table]
  InputNames: {'data'}
 OutputNames: {'new_classoutput'}
```
Define calibration and validation data to use for quantization.

The calibration data is used to collect the dynamic ranges of the weights and biases in the convolution and fully connected layers of the network and the dynamic ranges of the activations in all layers of the network. For the best quantization results, the calibration data must be representative of inputs to the network.

The validation data is used to test the network after quantization to understand the effects of the limited range and precision of the quantized convolution layers in the network.

In this example, use the images in the MerchData data set. Define an augmentedImageDatastore object to resize the data for the network. Then, split the data into calibration and validation data sets.

```
unzip('MerchData.zip');
imds = imageDatastore('MerchData', ...
    'IncludeSubfolders', true,
     'LabelSource','foldernames');
[calData, valData] = splitEachLabel(imds, 0.7, 'randomized');
aug_calData = augmentedImageDatastore([227 227], calData);
aug valData = augmentedImageDatastore([227 227], valData);
```
Create a dlquantizer object and specify the network to quantize.

```
quantObj = dIquantizer(net);
```
Define a metric function to use to compare the behavior of the network before and after quantization. Save this function in a local file.

```
function accuracy = hComputeModelAccuracy(predictionScores, net, dataStore)
%% Computes model-level accuracy statistics
     % Load ground truth
    tmp = readall(dataStore);
    groundTruth = tmp.response;
    % Compare with predicted label with actual ground truth 
    predictionError = {};
     for idx=1:numel(groundTruth)
        [-, idy] = max(predictionScores(idx,:)); yActual = net.Layers(end).Classes(idy);
         predictionError{end+1} = (yActual == groundTruth(idx)); %#ok
     end
     % Sum all prediction errors.
    predictionError = [predictionError{:}];
     accuracy = sum(predictionError)/numel(predictionError);
end
```
Specify the metric function in a dlquantizationOptions object.

```
quantOpts = dlquantizationOptions(\text{{}''}MetricFcn\text{{}'}, ...
     {@(x)hComputeModelAccuracy(x, net, aug_valData)});
```
Use the calibrate function to exercise the network with sample inputs and collect range information. The calibrate function exercises the network and collects the dynamic ranges of the weights and biases in the convolution and fully connected layers of the network and the dynamic ranges of the activations in all layers of the network. The function returns a table. Each row of the table contains range information for a learnable parameter of the optimized network.

#### calResults = calibrate(quantObj, aug\_calData)

calResults =

95x5 table

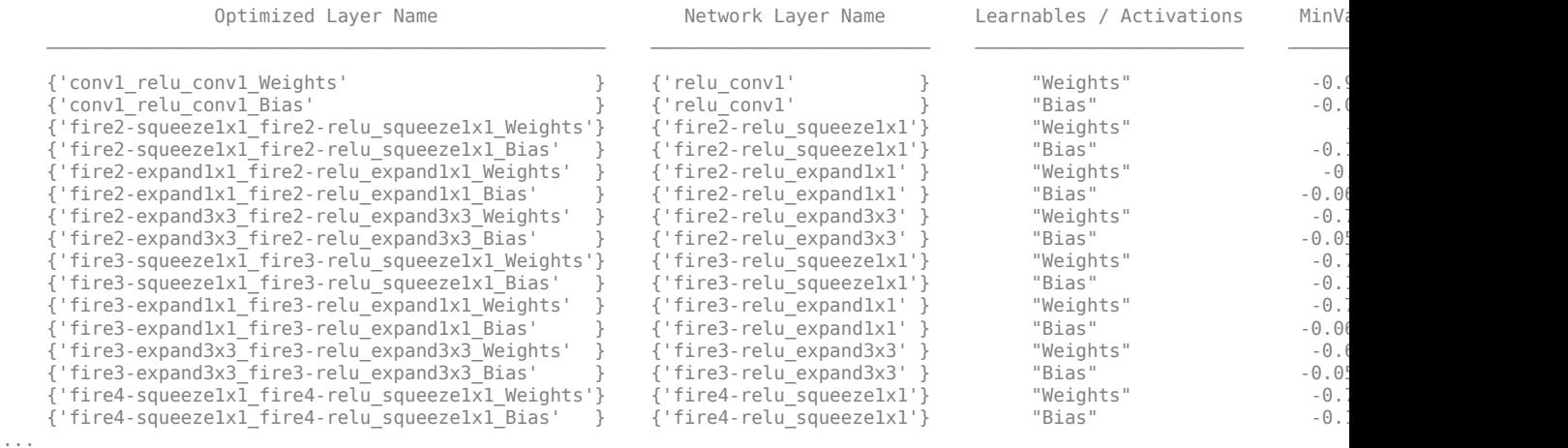

Use the validate function to quantize the learnable parameters in the convolution layers of the network and exercise the network. The function uses the metric function defined in the dlquantizationOptions object to compare the results of the network before and after quantization.

```
valResults = validate(quantObj, aug_valData, quantOpts)
```

```
valResults = 
   struct with fields:
        NumSamples: 20
     MetricResults: [1x1 struct]
```
Examine the MetricResults.Result field of the validation output to see the performance of the quantized network.

#### valResults.MetricResults.Result

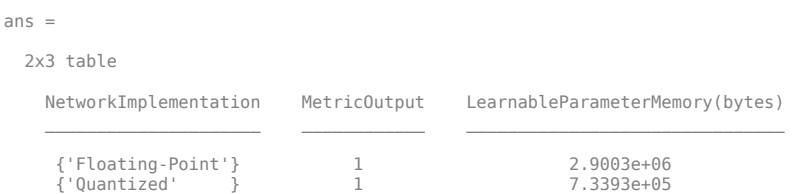

In this example, the memory required for the network was reduced approximately 75% through quantization. The accuracy of the network is not affected.

The weights, biases, and activations of the convolution layers of the network specified in the dlquantizer object now use scaled 8-bit integer data types.

#### **Quantize a Neural Network for FPGA Execution Environment**

This example shows how to quantize learnable parameters in the convolution layers of a neural network, and explore the behavior of the quantized network. In this example, you quantize the LogoNet neural network. Quantization helps reduce the memory requirement of a deep neural network by quantizing weights, biases and activations of network layers to 8-bit scaled integer data types. Use MATLAB® to retrieve the prediction results from the target device.

To run this example, you need the products listed under FPGA in "Quantization Workflow Prerequisites".

For additional requirements, see "Quantization Workflow Prerequisites".

Create a file in your current working directory called getLogoNetwork.m. Enter these lines into the file

```
function net = getLogoNetwork()
 data = getLogoData();
 net = data.convnet;
end
function data = getLogoData()
     if ~isfile('LogoNet.mat')
        url = 'https://www.mathworks.com/supportfiles/gpucoder/cnn_models/logo_detection/LogoNet.mat';
         websave('LogoNet.mat',url);
     end
     data = load('LogoNet.mat');
end
```
Load the pretrained network.

```
snet = getLogoNetwork();
snet = 
   SeriesNetwork with properties:
          Layers: [22×1 nnet.cnn.layer.Layer]
      InputNames: {'imageinput'}
     OutputNames: {'classoutput'}
```
Define calibration and validation data to use for quantization.

The calibration data is used to collect the dynamic ranges of the weights and biases in the convolution and fully connected layers of the network and the dynamic ranges of the activations in all layers of the network. For the best quantization results, the calibration data must be representative of inputs to the network.

The validation data is used to test the network after quantization to understand the effects of the limited range and precision of the quantized convolution layers in the network.

This example uses the images in the logos\_dataset data set. Define an augmentedImageDatastore object to resize the data for the network. Then, split the data into calibration and validation data sets.

```
curDir = pwdnewDir = fullfile(matlabroot,'examples','deeplearning_shared','data','logos_dataset.zip');
copyfile(newDir,curDir);
unzip('logos_dataset.zip');
imageData = imageDatastore(fullfile(curDir,'logos_dataset'),...
'IncludeSubfolders',true,'FileExtensions','.JPG','LabelSource','foldernames');
[calibrationData, validationData] = splitEachLabel(imageData, 0.5, 'randomized');
```
Create a dlquantizer object and specify the network to quantize.

dlQuantObj = dlquantizer(snet,'ExecutionEnvironment','FPGA');

Use the calibrate function to exercise the network with sample inputs and collect range information. The calibrate function exercises the network and collects the dynamic ranges of the weights and biases in the convolution and fully connected layers of the network and the dynamic ranges of the activations in all layers of the network. The function returns a table. Each row of the table contains range information for a learnable parameter of the optimized network.

dlQuantObj.calibrate(calibrationData)

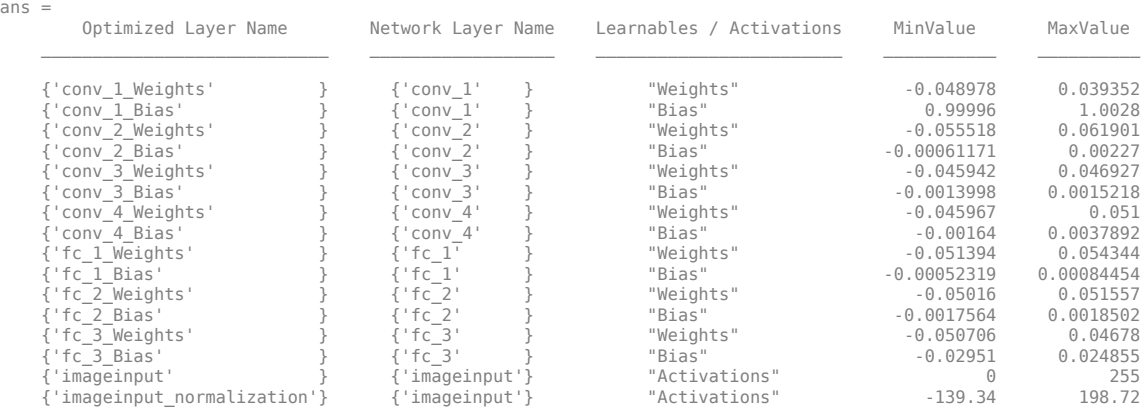

Create a target object with a custom name for your target device and an interface to connect your target device to the host computer. Interface options are JTAG and Ethernet. To create the target object, enter:

hTarget = dlhdl.Target('Intel', 'Interface', 'JTAG');

Define a metric function to use to compare the behavior of the network before and after quantization. Save this function in a local file.

```
function accuracy = hComputeModelAccuracy(predictionScores, net, dataStore)
%% hComputeModelAccuracy test helper function computes model level accuracy statistics
% Copyright 2020 The MathWorks, Inc.
    % Load ground truth 
   groundTruth = dataStore.Labels: % Compare with predicted label with actual ground truth 
   predictionError = {};
     for idx=1:numel(groundTruth)
        [-, idy] = max(predictionScores(idx, :)); yActual = net.Layers(end).Classes(idy);
       predictionError{end+1} = (yActual == groundTruth(idx)); %#ok end
    % Sum all prediction errors.
    predictionError = [predictionError{:}];
    accuracy = sum(predictionError)/numel(predictionError);
end
```
Specify the metric function in a dlquantizationOptions object.

```
options = dlquantizationOptions('MetricFcn'
    {@(x)hComputeModelAccuracy(x, snet, validationData)},'Bitstream','arria10soc_int8',...
'Target',hTarget);
```
To compile and deploy the quantized network, run the validate function of the dlquantizer object. Use the validate function to quantize the learnable parameters in the convolution layers of

the network and exercise the network. This function uses the output of the compile function to program the FPGA board by using the programming file. It also downloads the network weights and biases. The deploy function checks for the Intel Quartus tool and the supported tool version. It then starts programming the FPGA device by using the sof file, displays progress messages, and the time it takes to deploy the network. The function uses the metric function defined in the dlquantizationOptions object to compare the results of the network before and after quantization.

prediction = dlQuantObj.validate(validationData,options);

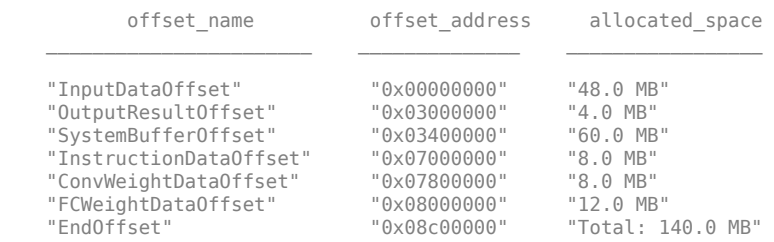

### Programming FPGA Bitstream using JTAG... ### Programming the FPGA bitstream has been completed successfully. ### Loading weights to Conv Processor. ### Conv Weights loaded. Current time is 16-Jul-2020 12:45:10 ### Loading weights to FC Processor. ### FC Weights loaded. Current time is 16-Jul-2020 12:45:26 ### Finished writing input activations.

### Running single input activations.

Deep Learning Processor Profiler Performance Results

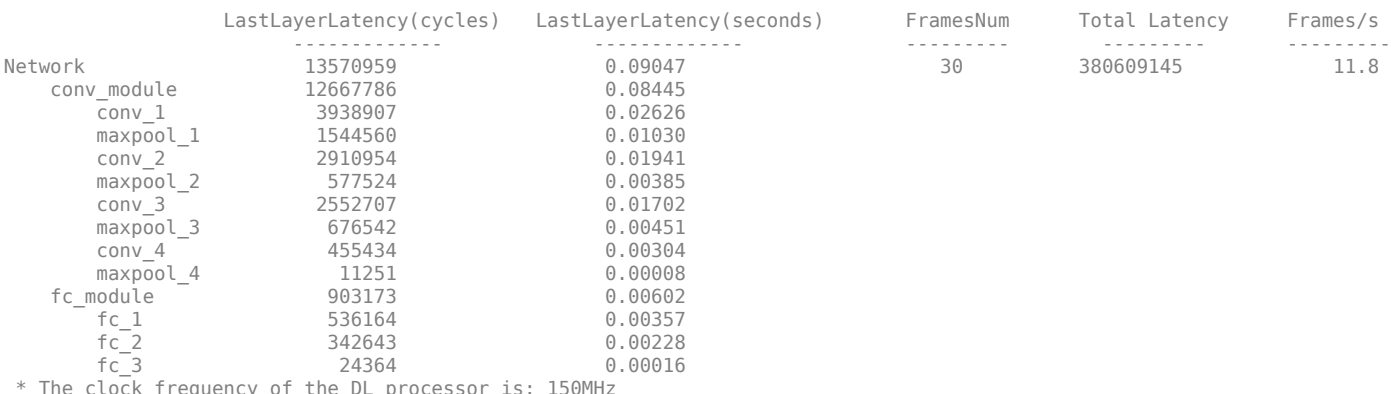

The clock frequency of the DL processor is: 150MHz

### Finished writing input activations. ### Running single input activations.

Deep Learning Processor Profiler Performance Results

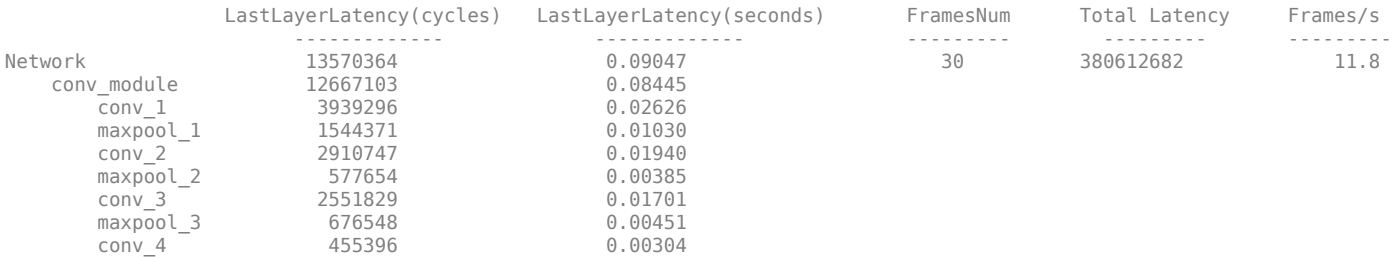

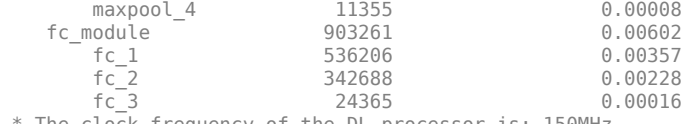

\* The clock frequency of the DL processor is: 150MHz

### Finished writing input activations.

### Running single input activations.

Deep Learning Processor Profiler Performance Results

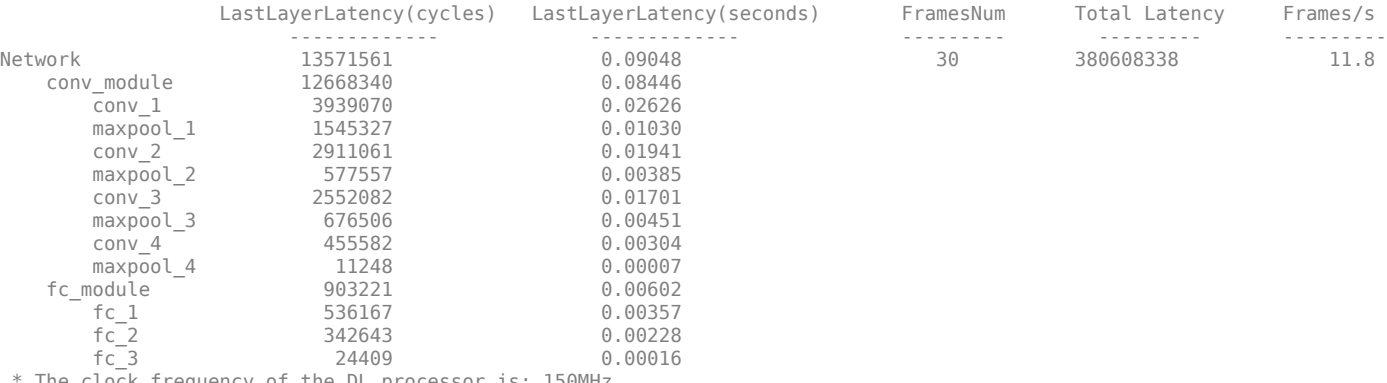

\* The clock frequency of the DL processor is: 150MHz

### Finished writing input activations.

### Running single input activations.

Deep Learning Processor Profiler Performance Results

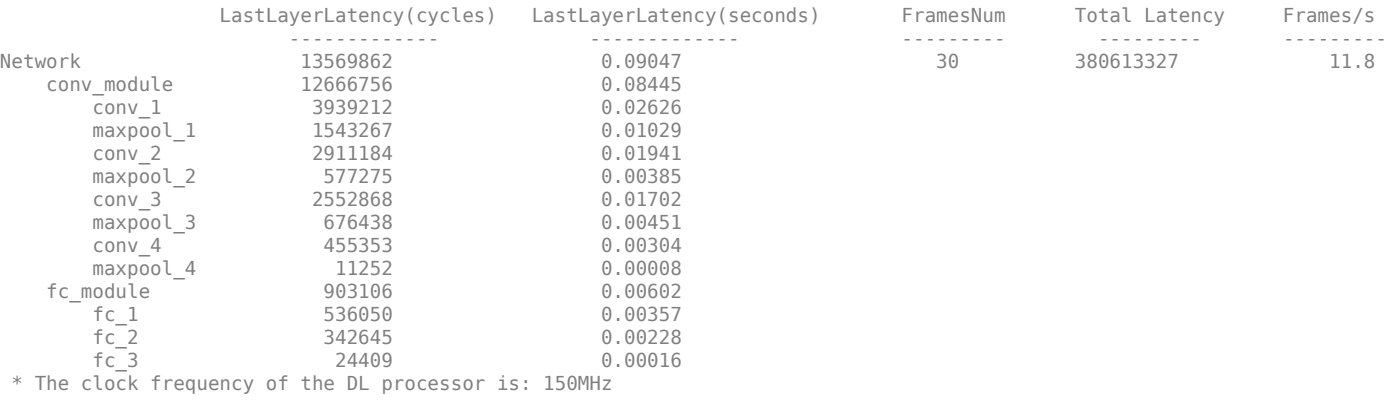

### Finished writing input activations.

### Running single input activations.

#### Deep Learning Processor Profiler Performance Results

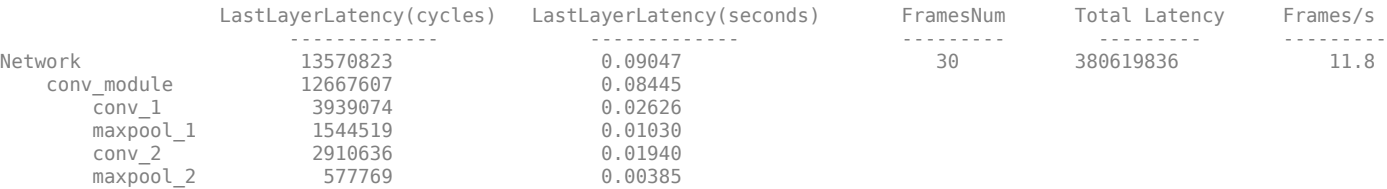

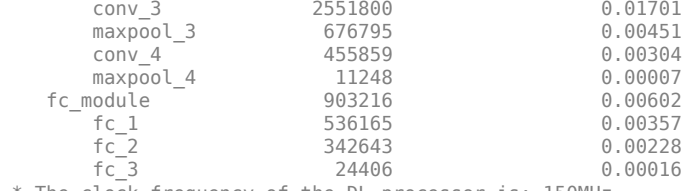

\* The clock frequency of the DL processor is: 150MHz

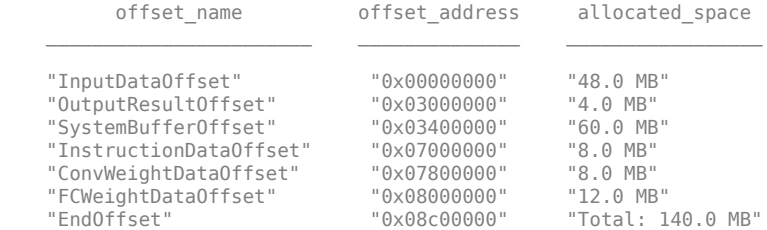

### FPGA bitstream programming has been skipped as the same bitstream is already loaded on the target FPGA. ### Deep learning network programming has been skipped as the same network is already loaded on the target FPGA. ### Finished writing input activations.

### Running single input activations.

Deep Learning Processor Profiler Performance Results

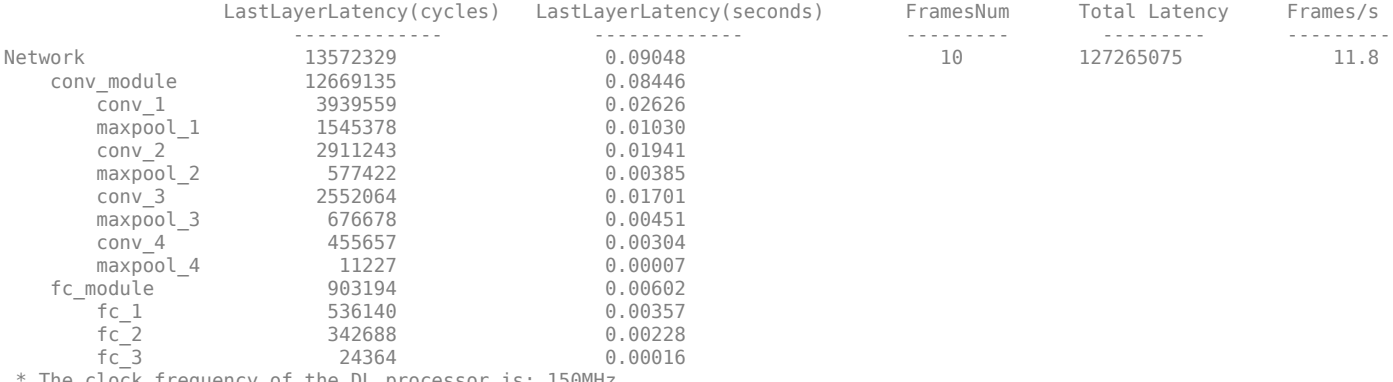

The clock frequency of the DL processor is: 150MHz

### Finished writing input activations. ### Running single input activations.

Deep Learning Processor Profiler Performance Results

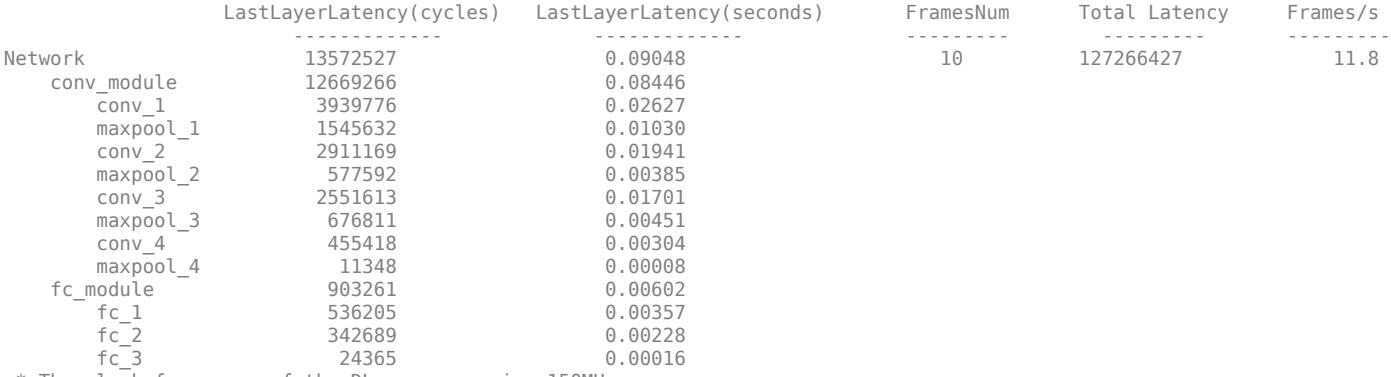

\* The clock frequency of the DL processor is: 150MHz
Examine the MetricResults.Result field of the validation output to see the performance of the quantized network.

validateOut = prediction.MetricResults.Result

ans  $=$  NetworkImplementation MetricOutput  $\frac{1}{2}$  ,  $\frac{1}{2}$  ,  $\frac{1$  {'Floating-Point'} 0.9875 {'Quantized' } 0.9875

Examine the QuantizedNetworkFPS field of the validation output to see the frames per second performance of the quantized network.

prediction.QuantizedNetworkFPS

 $ans = 11.8126$ 

The weights, biases, and activations of the convolution layers of the network specified in the dlquantizer object now use scaled 8-bit integer data types.

#### **Import a dlquantizer Object into the Deep Network Quantizer App**

This example shows you how to import a dlquantizer object from the base workspace into the **Deep Network Quantizer** app. This allows you to begin quantization of a deep neural network using the command line or the app, and resume your work later in the app.

Load the network to quantize into the base workspace.

```
net
net = 
  DAGNetwork with properties:
         Layers: [68x1 nnet.cnn.layer.Layer]
     Connections: [75x2 table]
      InputNames: {'data'}
     OutputNames: {'new_classoutput'}
```
Define calibration and validation data to use for quantization.

The calibration data is used to collect the dynamic ranges of the weights and biases in the convolution and fully connected layers of the network and the dynamic ranges of the activations in all layers of the network. For the best quantization results, the calibration data must be representative of inputs to the network.

The validation data is used to test the network after quantization to understand the effects of the limited range and precision of the quantized convolution layers in the network.

In this example, use the images in the MerchData data set. Define an augmentedImageDatastore object to resize the data for the network. Then, split the data into calibration and validation data sets.

```
unzip('MerchData.zip');
imds = imageDatastore('MerchData', ...
```

```
 'IncludeSubfolders',true, ...
     'LabelSource','foldernames');
[calData, valData] = splitEachLabel(imds, 0.7, 'randomized');
aug calData = augmentedImageDatastore([227 227], calData);
aug_valData = augmentedImageDatastore([227 227], valData);
```
Create a dlquantizer object and specify the network to quantize.

```
quantObj = dIquantizer(net);
```
Use the calibrate function to exercise the network with sample inputs and collect range information. The calibrate function exercises the network and collects the dynamic ranges of the weights and biases in the convolution and fully connected layers of the network and the dynamic ranges of the activations in all layers of the network. The function returns a table. Each row of the table contains range information for a learnable parameter of the optimized network.

#### calResults = calibrate(quantObj, aug\_calData)

```
calResults =
```

```
 95x5 table
```
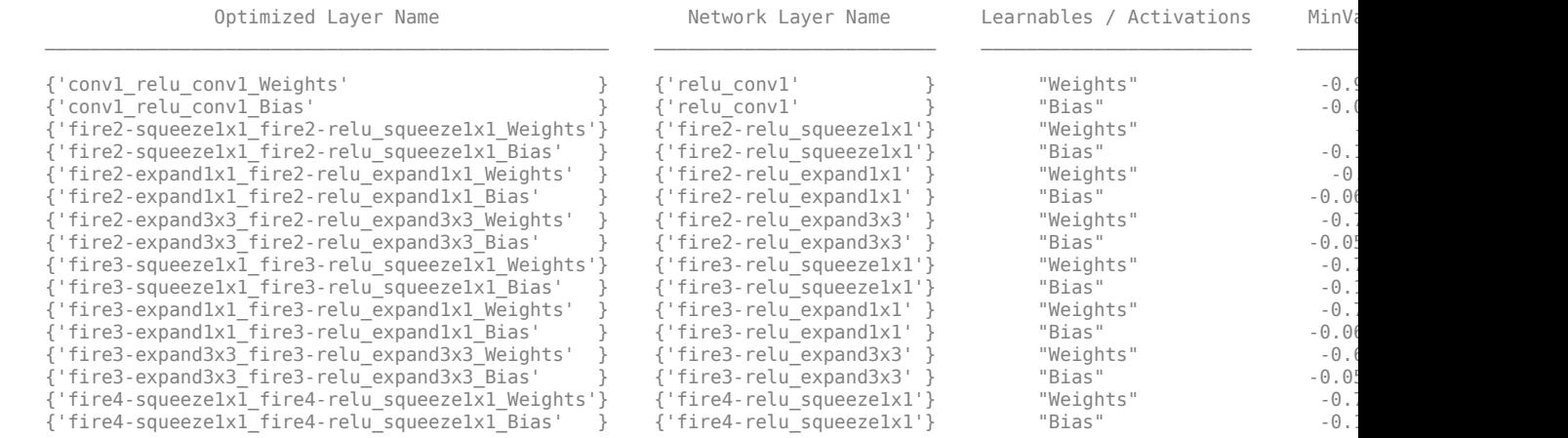

...

Open the **Deep Network Quantizer** app.

#### deepNetworkQuantizer

In the app, click **New** and select Import dlquantizer object.

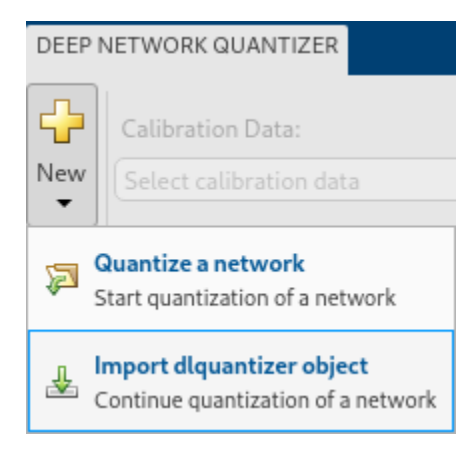

In the dialog, select the dlquantizer object to import from the base workspace.

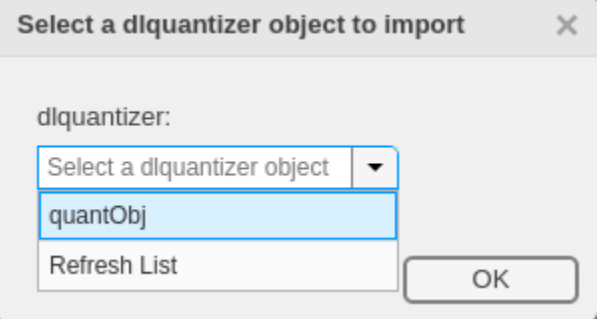

The app imports any data contained in the dlquantizer object that was collected at the command line. This data can include the network to quantize, calibration data, validation data, and calibration statistics.

The app displays a table containing the calibration data contained in the imported dlquantizer object, quantObj. To the right of the table, the app displays histograms of the dynamic ranges of the parameters. The gray regions of the histograms indicate data that cannot be represented by the quantized representation. For more information on how to interpret these histograms, see "Quantization of Deep Neural Networks".

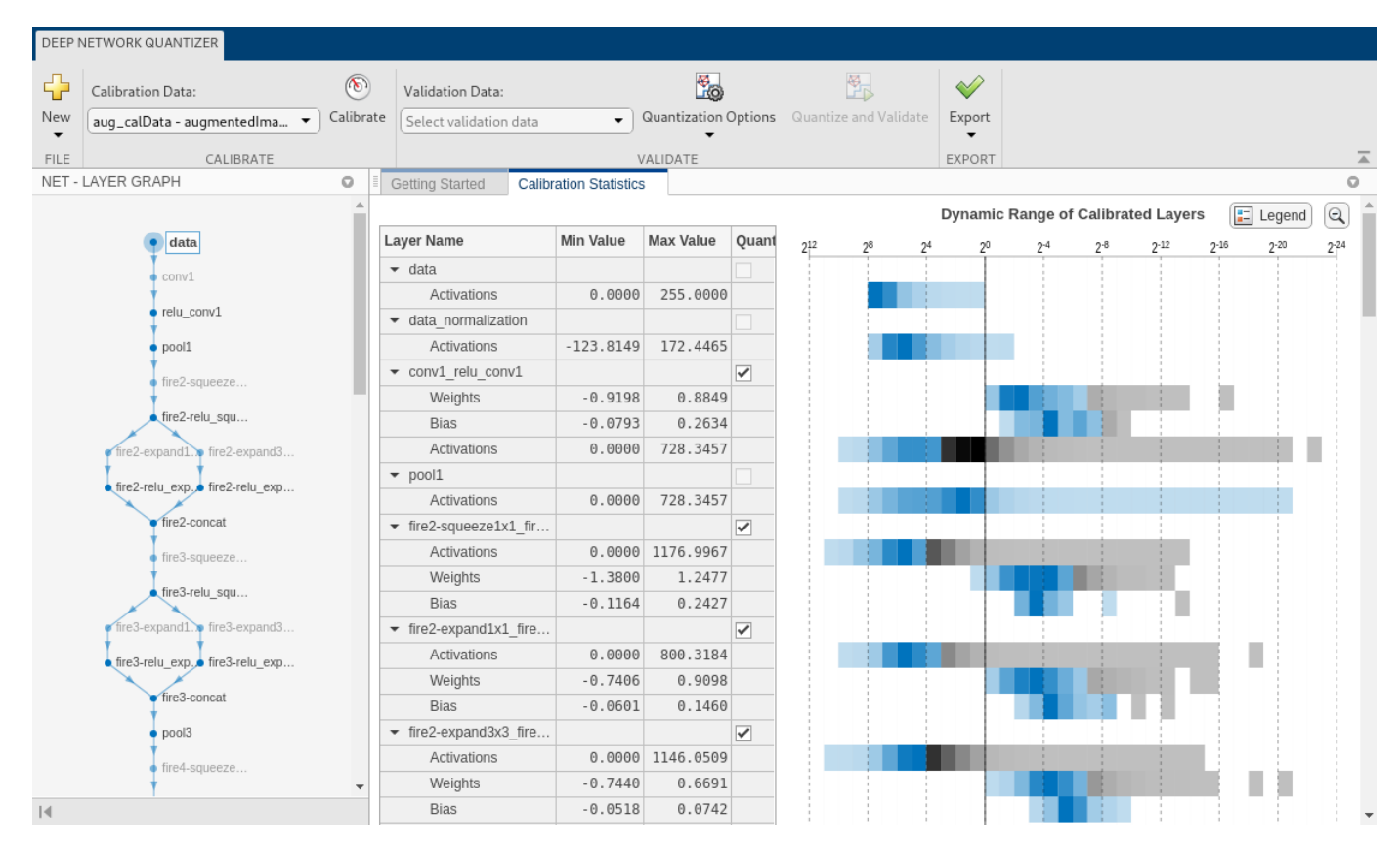

#### **Quantize a Network for FPGA Deployment**

To explore the behavior of a neural network that has quantized convolution layers, use the **Deep Network Quantizer** app. This example quantizes the learnable parameters of the convolution layers of the LogoNet neural network.

For this example, you need the products listed under FPGA in "Quantization Workflow Prerequisites".

For additional requirements, see "Quantization Workflow Prerequisites".

Create a file in your current working folder called getLogoNetwork.m. In the file, enter:

```
function net = getLogoNetwork()
if ~isfile('LogoNet.mat')
        url = 'https://www.mathworks.com/supportfiles/gpucoder/cnn_models/logo_detection/LogoNet.mat';
         websave('LogoNet.mat',url);
     end
    data = load('LogoNet.mat');
    net = data.convnet;
end
```
Load the pretrained network.

```
snet = getLogoNetwork();
snet = SeriesNetwork with properties:
          Layers: [22×1 nnet.cnn.layer.Layer]
      InputNames: {'imageinput'}
     OutputNames: {'classoutput'}
```
Define calibration and validation data to use for quantization.

The app uses calibration data to exercise the network and collect the dynamic ranges of the weights and biases in the convolution and fully connected layers of the network. The app also exercises the dynamic ranges of the activations in all layers of the LogoNet network. For the best quantization results, the calibration data must be representative of inputs to the LogoNet network.

After quantization, the app uses the validation data set to test the network to understand the effects of the limited range and precision of the quantized learnable parameters of the convolution layers in the network.

In this example, use the images in the logos\_dataset data set to calibrate and validate the LogoNet network. Define an augmentedImageDatastore object to resize the data for the network. Then, split the data into calibration and validation data sets.

Expedite the calibration and validation process by using a subset of the calibrationData and validationData. Store the new reduced calibration data set in calibrationData\_concise and the new reduced validation data set in validationData\_concise.

```
curDir = pwd;newDir = fullfile(matlabroot,'examples','deeplearning_shared','data','logos_dataset.zip');
copyfile(newDir,curDir);
unzip('logos_dataset.zip');
imageData = imageDatastore(fullfile(curDir,'logos_dataset'),...
'IncludeSubfolders',true,'FileExtensions','.JPG','LabelSource','foldernames');
[calibrationData, validationData] = splitEachLabel(imageData, 0.5,'randomized');
calibrationData_concise = calibrationData.subset(1:20);
validationData_concise = vaidationData.subset(1:1);
```
At the MATLAB command prompt, open the Deep Network Quantizer app.

deepNetworkQuantizer

Click **New** and select Quantize a network.

The app verifies your execution environment.

Select the execution environment and the network to quantize from the base workspace. For this example, select a FPGA execution environment and the series network snet.

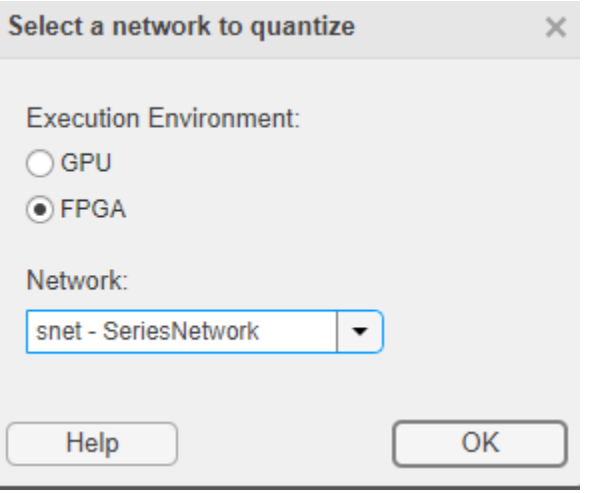

The app displays the layer graph of the selected network.

In the **Calibrate** section of the app toolstrip, under **Calibration Data**, select the augmentedImageDatastore object from the base workspace containing the calibration data calibrationData\_concise.

#### Click **Calibrate**.

The **Deep Network Quantizer** app uses the calibration data to exercise the network and collect range information for the learnable parameters in the network layers.

When the calibration is complete, the app displays a table containing the weights and biases in the convolution and fully connected layers of the network. Also displayed are the dynamic ranges of the activations in all layers of the network and their minimum and maximum values during the calibration. The app displays histograms of the dynamic ranges of the parameters. The gray regions of the histograms indicate data that cannot be represented by the quantized representation. For more information on how to interpret these histograms, see "Quantization of Deep Neural Networks".

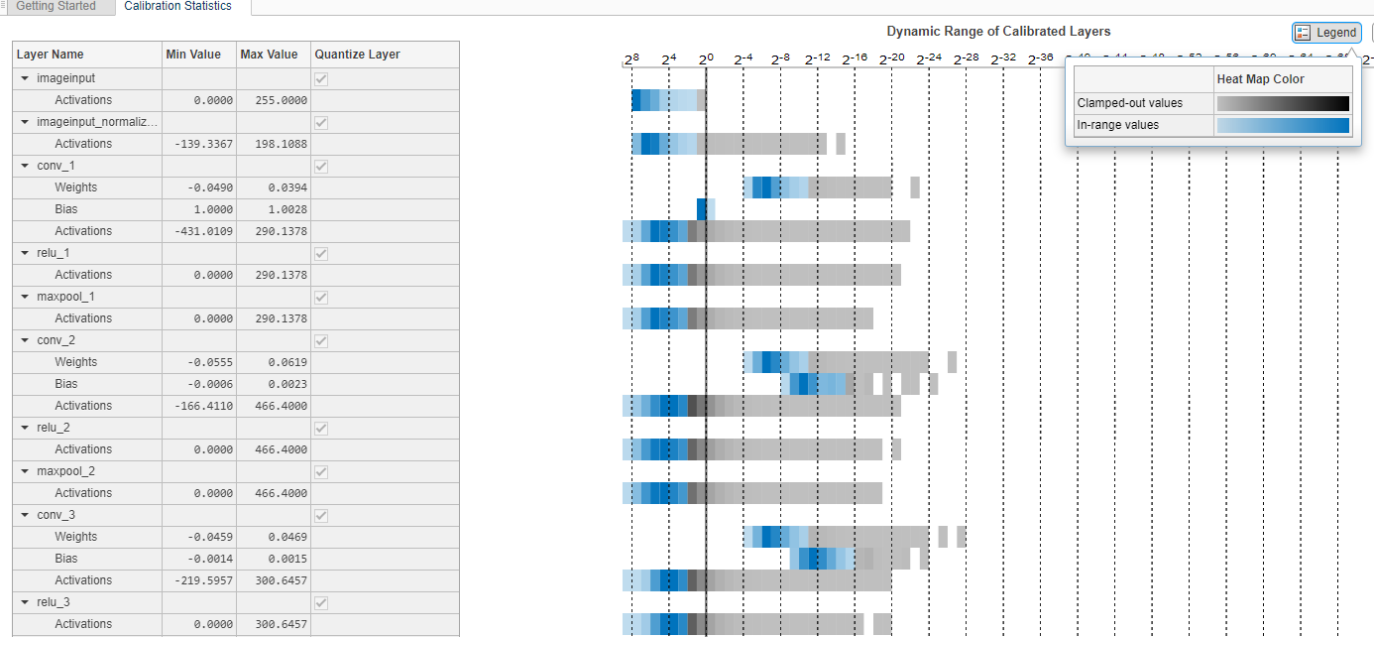

In the **Quantize** column of the table, indicate whether to quantize the learnable parameters in the layer. You cannot quantize layers that are not convolution layers. Layers that are not quantized remain in single-precision.

In the **Validate** section of the app toolstrip, under **Validation Data**, select the augmentedImageDatastore object from the base workspace containing the validation data validationData\_concise.

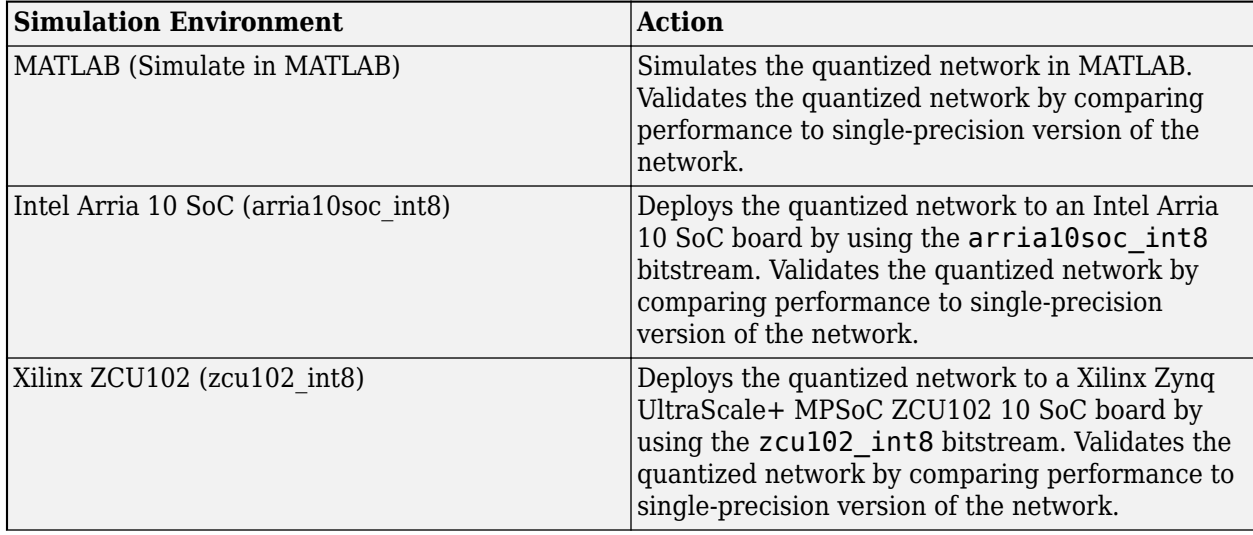

In the **Hardware Settings** section of the toolstrip, select from the options listed in the table:

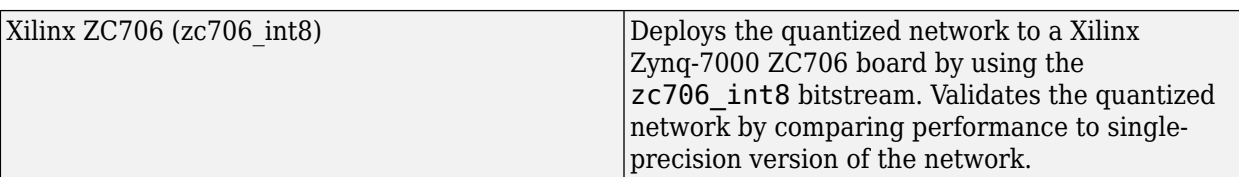

When you select the Intel Arria 10 SoC (arria10soc\_int8), Xilinx ZCU102 (zcu102\_int8), or Xilinx ZC706 (zc706\_int8) options, select the interface to use to deploy and validate the quantized network. The **Target** interface options are listed in this table.

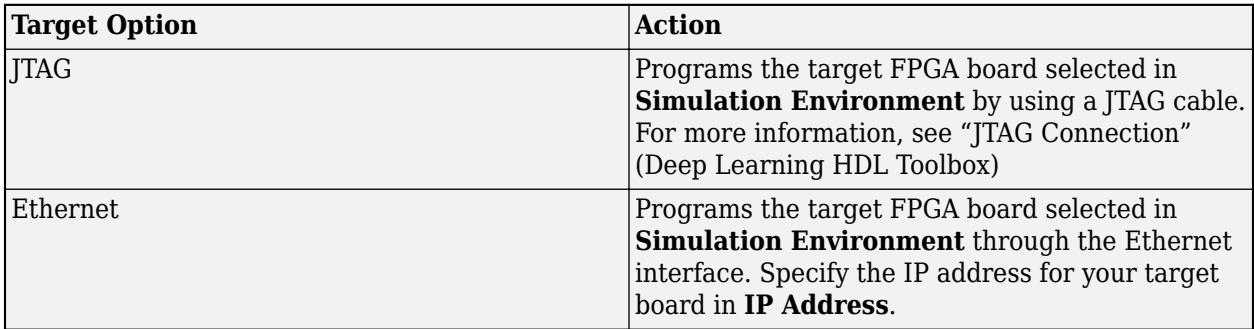

For this example, select Xilinx ZCU102 (zcu102\_int8), select **Ethernet**, and enter the board IP address.

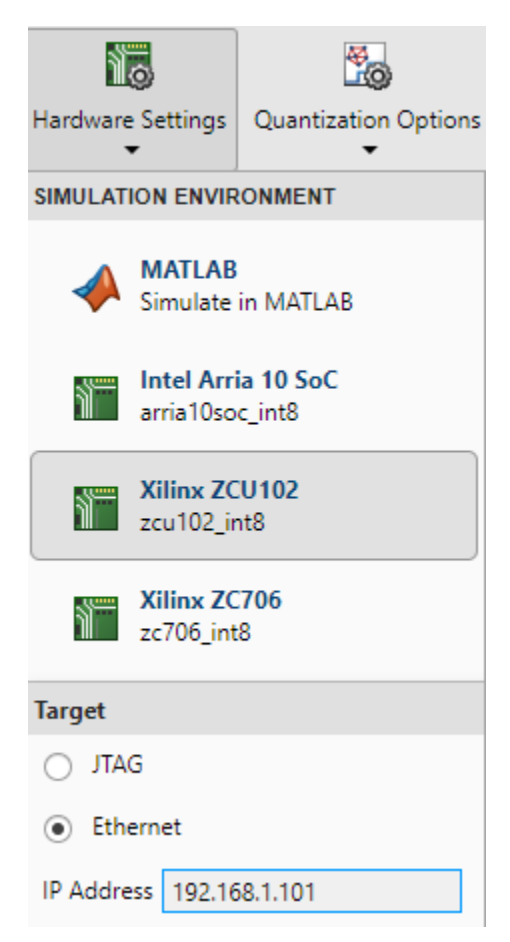

In the **Validate** section of the app toolstrip, under **Quantization Options**, select the **Default** metric function.

#### Click **Quantize and Validate**.

The **Deep Network Quantizer** app quantizes the weights, activations, and biases of convolution layers in the network to scaled 8-bit integer data types and uses the validation data to exercise the network. The app determines a metric function to use for the validation based on the type of network that is being quantized.

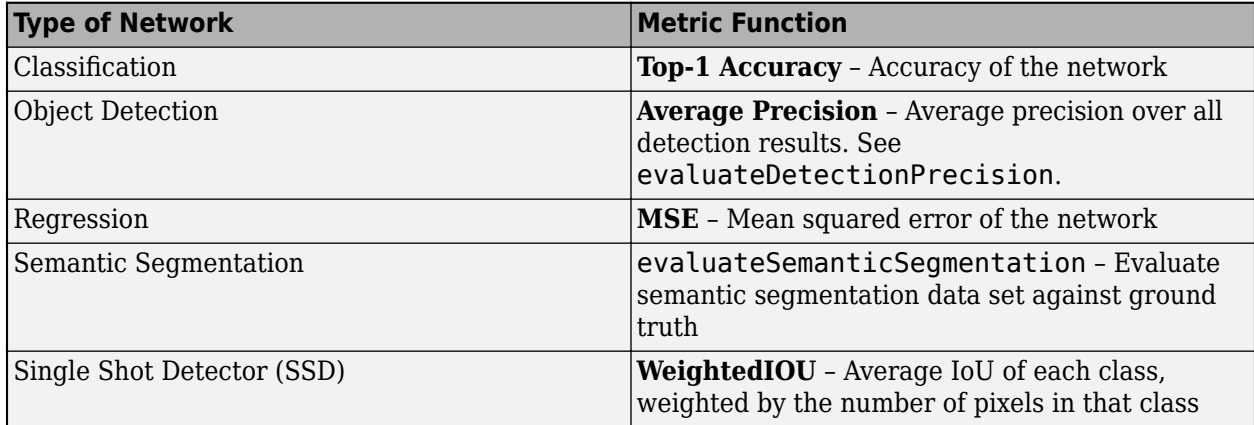

When the validation is complete, the app displays the results of the validation, including:

- Metric function used for validation
- Result of the metric function before and after quantization

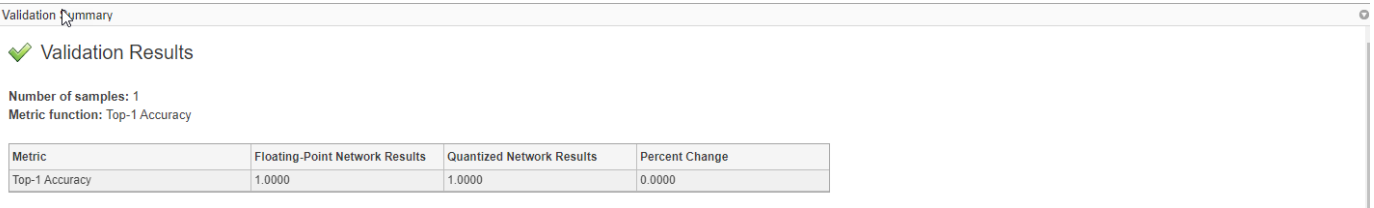

If you want to use a different metric function for validation, for example to use the Top-5 accuracy metric function instead of the default Top-1 accuracy metric function, you can define a custom metric function. Save this function in a local file.

```
function accuracy = hComputeAccuracy(predictionScores, net, dataStore)
%% Computes model-level accuracy statistics
     % Load ground truth
```

```
 tmp = readall(dataStore);
 groundTruth = tmp.response;
 % Compare with predicted label with actual ground truth 
predictionError = \{\};
 for idx=1:numel(groundTruth)
    [-, idy] = max(predictionScores(idx, :)); yActual = net.Layers(end).Classes(idy);
    predictionError{end+1} = (yActual == groundTruth(idx)); %H_0k
```

```
 end
     % Sum all prediction errors.
    predictionError = [predictionError{\cdot}\}];
     accuracy = sum(predictionError)/numel(predictionError);
end
```
To revalidate the network by using this custom metric function, under **Quantization Options**, enter the name of the custom metric function hComputeAccuracy. Select **Add** to add hComputeAccuracy to the list of metric functions available in the app. Select hComputeAccuracy as the metric function to use.

The custom metric function must be on the path. If the metric function is not on the path, this step produces an error.

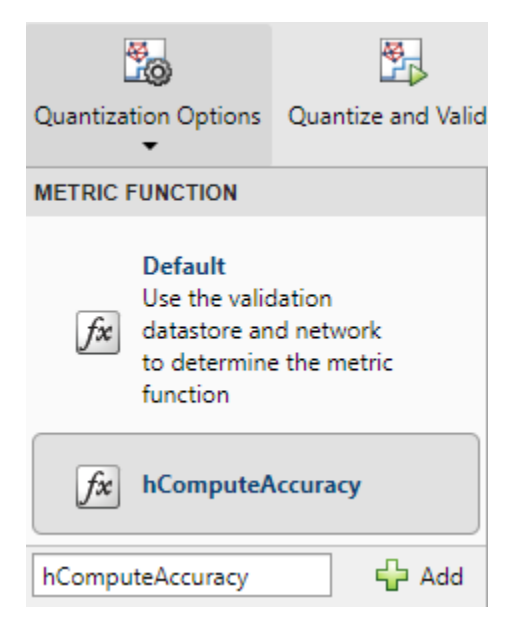

#### Click **Quantize and Validate**.

The app quantizes the network and displays the validation results for the custom metric function.

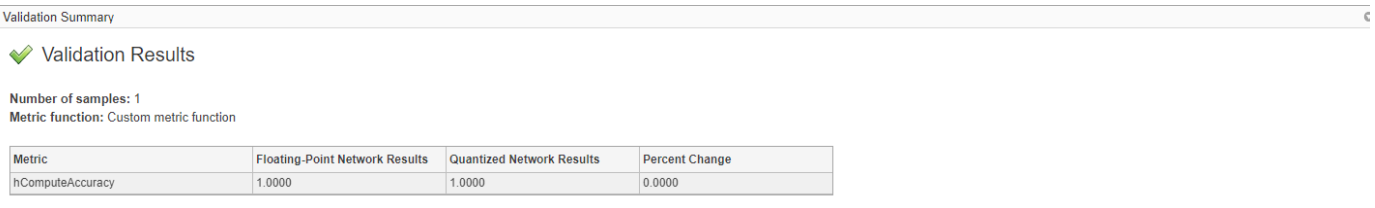

The app displays only scalar values in the validation results table. To view the validation results for a custom metric function with nonscalar output, export the dlquantizer object, then validate the quantized network by using the [validate](#page-1296-0) function in the MATLAB command window.

After quantizing and validating the network, you can choose to export the quantized network.

Click the **Export** button. In the drop-down list, select Export Quantizer to create a dlquantizer object in the base workspace. You can deploy the quantized network to your target FPGA board and

retrieve the prediction results by using MATLAB. See, "Deploy Quantized Network Example" (Deep Learning HDL Toolbox).

If the performance of the quantized network is not satisfactory, you can choose to not quantize some layers by clearing the layer in the table. Click **Quantize and Validate** again.

# **See Also**

#### **Apps [Deep Network Quantizer](#page-16-0)**

### **Functions**

[calibrate](#page-197-0) | [dlquantizationOptions](#page-449-0) | [validate](#page-1296-0)

### **Topics**

"Quantization of Deep Neural Networks"

### **Introduced in R2020a**

# **dlupdate**

Update parameters using custom function

# **Syntax**

```
dlnet = dlupdate(fun,dlnet)
params = dlupdate(fun,params)
[ | ] = dlupdate(fun, [A1,...,An)
[X1, \ldots, Xm] = \text{dlupdate}(fun, )
```
# **Description**

dlnet = dlupdate(fun,dlnet) updates the learnable parameters of the dlnetwork object dlnet by evaluating the function fun with each learnable parameter as an input. fun is a function handle to a function that takes one parameter array as an input argument and returns an updated parameter array.

params = dlupdate(fun,params) updates the learnable parameters in params by evaluating the function fun with each learnable parameter as an input.

 $[$   $]$  = dlupdate(fun,  $[$ A1,...,An) also specifies additional input arguments, in addition to the input arguments in previous syntaxes, when fun is a function handle to a function that requires n+1 input values.

 $[$  \_\_\_\_, X1, ..., Xm] = dlupdate(fun, \_\_\_) returns multiple outputs X1, ..., Xm when fun is a function handle to a function that returns m+1 output values.

# **Examples**

## **L1 Regularization with dlupdate**

Perform L1 regularization on a structure of parameter gradients.

Create the sample input data.

 $dX = d \text{larray}(\text{rand}(100, 100, 3)$ ,  $SSC')$ ;

Initialize the learnable parameters for the convolution operation.

 $params.Weiahts = dlarrav(rand(10.10.3.50)):$  $params.Bias = dlarray(rand(50,1));$ 

Calculate the gradients for the convolution operation using the helper function convGradients, defined at the end of this example.

gradients = dlfeval(@convGradients,dlX,params);

Define the regularization factor.

 $L1Factor = 0.001;$ 

Create an anonymous function that regularizes the gradients. By using an anonymous function to pass a scalar constant to the function, you can avoid having to expand the constant value to the same size and structure as the parameter variable.

L1Regularizer =  $@(grad, param)$  grad + L1Factor.\*sign(param);

Use dlupdate to apply the regularization function to each of the gradients.

gradients = dlupdate(L1Regularizer,gradients,params);

The gradients in grads are now regularized according to the function L1Regularizer.

#### **convGradients Function**

The convGradients helper function takes the learnable parameters of the convolution operation and a mini-batch of input data dlX, and returns the gradients with respect to the learnable parameters.

```
function gradients = convGradients(dlX,params)dlY = dlconv(dlX,params.Weights,params.Bias);
dY = sum(d1Y, 'all');
gradient(dY, <i>parameters</i>);
end
```
#### **Use dlupdate to Train Network Using Custom Update Function**

Use dlupdate to train a network using a custom update function that implements the stochastic gradient descent algorithm (without momentum).

#### **Load Training Data**

Load the digits training data.

```
[XTrain,YTrain] = digitTrain4DArrayData;
classes = categories(YTrain);
numClasses = numel(classes);
```
#### **Define the Network**

Define the network architecture and specify the average image value using the 'Mean' option in the image input layer.

```
layers = \lceil imageInputLayer([28 28 1], 'Name','input','Mean',mean(XTrain,4))
     convolution2dLayer(5,20,'Name','conv1')
     reluLayer('Name', 'relu1')
     convolution2dLayer(3,20,'Padding',1,'Name','conv2')
     reluLayer('Name','relu2')
     convolution2dLayer(3,20,'Padding',1,'Name','conv3')
     reluLayer('Name','relu3')
     fullyConnectedLayer(numClasses,'Name','fc')
     softmaxLayer('Name','softmax')];
lgraph = layerGraph(layers);
```
Create a dlnetwork object from the layer graph.

```
d\text{lnet} = d\text{lnetwork}(\text{lgraph});
```
#### **Define Model Gradients Function**

Create the helper function modelGradients, listed at the end of this example. The function takes a dlnetwork object dlnet and a mini-batch of input data dlX with corresponding labels Y, and returns the loss and the gradients of the loss with respect to the learnable parameters in dlnet.

#### **Define Stochastic Gradient Descent Function**

Create the helper function sgdFunction, listed at the end of this example. The function takes param and paramGradient, a learnable parameter and the gradient of the loss with respect to that parameter, respectively, and returns the updated parameter using the stochastic gradient descent algorithm, expressed as and paramGradient, a learnable parameter and the gradient of the loss with respect to that<br>parameter, respectively, and returns the updated parameter using the stochastic gradient descent<br>algorithm, expressed as<br> $\theta_{l+1} =$ 

 $\theta$ <sub>*l* + 1</sub> =  $\theta$  –  $\alpha \nabla E(\theta)$ 

loss function.

#### **Specify Training Options**

Specify the options to use during training.

```
miniBatchSize = 128;
numEpochs = 30;
numObservations = numel(YTrain);
numIterationsPerEpoch = floor(numObservations./miniBatchSize);
```
Specify the learning rate.

 $learnRate = 0.01;$ 

Train on a GPU, if one is available. Using a GPU requires Parallel Computing Toolbox™ and a supported GPU device. For information on supported devices, see "GPU Support by Release" (Parallel Computing Toolbox).

```
executionEnvironment = "auto";
```
Visualize the training progress in a plot.

```
plots = "training-progress";
```
#### **Train Network**

Train the model using a custom training loop. For each epoch, shuffle the data and loop over minibatches of data. Update the network parameters by calling dlupdate with the function sgdFunction defined at the end of this example. At the end of each epoch, display the training progress.

Initialize the training progress plot.

```
if plots == "training-progress"
     figure
    lineLossTrain = animatedline('Color', [0.85 0.325 0.098]); ylim([0 inf])
 xlabel("Iteration")
 ylabel("Loss")
     grid on
end
```

```
Train the network.
iteration = 0:
start = tic;for epoch = 1:numEpochs % Shuffle data.
    idx = random(mumel(YTrain));
    XTrain = XTrain(:,:,:,idx);YTrain = YTrain(idx); for i = 1:numIterationsPerEpoch
        iteration = iteration +1;
         % Read mini-batch of data and convert the labels to dummy
         % variables.
         idx = (i-1)*miniBatchSize+1:i*miniBatchSize;
        X = XTrain(:,:,:,idx); Y = zeros(numClasses, miniBatchSize, 'single');
        for c = 1: numClasses
            Y(c, YTrain(idx) == classes(c)) = 1; end
         % Convert mini-batch of data to dlarray.
        dX = d\text{larray}(\text{single}(X), \text{ 'SSCB'}); % If training on a GPU, then convert data to a gpuArray.
         if (executionEnvironment == "auto" && canUseGPU) || executionEnvironment == "gpu"
            dX = gpuArray(dX); end
         % Evaluate the model gradients and loss using dlfeval and the
         % modelGradients helper function.
         [gradients,loss] = dlfeval(@modelGradients,dlnet,dlX,Y);
         % Update the network parameters using the SGD algorithm defined in
         % the sgdFunction helper function.
         updateFcn = @(dlnet,gradients) sgdFunction(dlnet,gradients,learnRate);
         dlnet = dlupdate(updateFcn,dlnet,gradients);
         % Display the training progress.
         if plots == "training-progress"
            D = duration(0, 0, toc(start), 'Format', 'hh:mm:ss');
            addpoints(lineLossTrain,iteration,double(gather(extractdata(loss))))
            title("Epoch: " + epoch + ", Elapsed: " + string(D)) drawnow
         end
     end
end
```
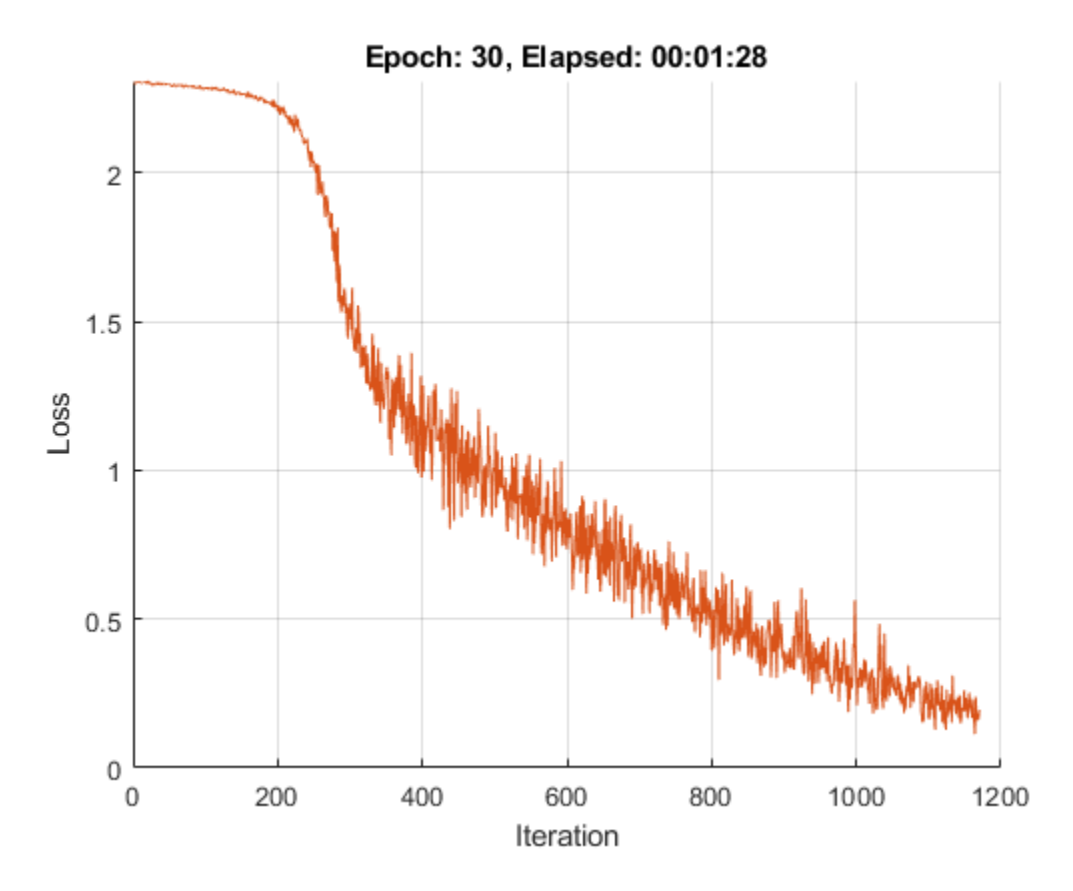

#### **Test Network**

Test the classification accuracy of the model by comparing the predictions on a test set with the true labels.

```
[XTest, YTest] = digitTest4DArrayData;
```
Convert the data to a dlarray with the dimension format 'SSCB'. For GPU prediction, also convert the data to a gpuArray.

```
dlXTest = dlarray(XTest,'SSCB');
if (executionEnvironment == "auto" & canUseGPU) || executionEnvironment == "gpu"
     dlXTest = gpuArray(dlXTest);
end
```
To classify images using a dlnetwork object, use the predict function and find the classes with the highest scores.

```
dlYPred = predict(dlnet,dlXTest);
[-,idx] = max(extractdata(dlyPred), [], 1);YPred = classes(idx);
```
Evaluate the classification accuracy.

```
accuracy = mean(YPred==YTest)
```
 $accuracy = 0.9386$ 

### **Model Gradients Function**

The helper function modelGradients takes a dlnetwork object dlnet and a mini-batch of input data dlX with corresponding labels Y, and returns the loss and the gradients of the loss with respect to the learnable parameters in dlnet. To compute the gradients automatically, use the dlgradient function.

```
function [gradients,loss] = modelGradients(dlnet,dlX,Y)
dlYPred = forward(dlnet,dlX);
loss = crossentropy(dlyPred, Y);gradients = dlgradient(loss,dlnet.Learnables);
```
end

#### **Stochastic Gradient Descent Function**

The helper function sgdFunction takes the learnable parameter parameter, the gradients of that parameter with respect to the loss gradient, and the learning rate learnRate, and returns the updated parameter using the stochastic gradient descent algorithm, expressed as The helper function sgdFunction takes the learnable parameter parameter, the gradients of that<br>parameter with respect to the loss gradient, and the learning rate learnRate, and returns the<br>updated parameter using the stoc

 $\theta$ <sub>*l* + 1</sub> =  $\theta$  –  $\alpha \nabla E(\theta)$ 

loss function.

```
function parameter = sgdFunction(parameter,gradient,learnRate)
```

```
parameter = parameter - learnRate .* gradient;
```
end

# **Input Arguments**

### **fun — Function to apply**

function handle

Function to apply to the learnable parameters, specified as a function handle.

dlupate evaluates fun with each network learnable parameter as an input. fun is evaluated as many times as there are arrays of learnable parameters in dlnet or params.

#### **dlnet — Network**

dlnetwork object

Network, specified as a dlnetwork object.

The function updates the dlnet.Learnables property of the dlnetwork object. dlnet.Learnables is a table with three variables:

- Layer Layer name, specified as a string scalar.
- Parameter Parameter name, specified as a string scalar.

• Value — Value of parameter, specified as a cell array containing a dlarray.

#### **params — Network learnable parameters**

dlarray | numeric array | cell array | structure | table

Network learnable parameters, specified as a dlarray, a numeric array, a cell array, a structure, or a table.

If you specify params as a table, it must contain the following three variables.

- Layer Layer name, specified as a string scalar.
- Parameter Parameter name, specified as a string scalar.
- Value Value of parameter, specified as a cell array containing a dlarray.

You can specify params as a container of learnable parameters for your network using a cell array, structure, or table, or nested cell arrays or structures. The learnable parameters inside the cell array, structure, or table must be dlarray or numeric values of data type double or single.

The input argument grad must be provided with exactly the same data type, ordering, and fields (for structures) or variables (for tables) as params.

Data Types: single | double | struct | table | cell

### **A1,...,An — Additional input arguments**

dlarray | numeric array | cell array | structure | table

Additional input arguments to fun, specified as dlarray objects, numeric arrays, cell arrays, structures, or tables with a Value variable.

The exact form of  $AI$ ,  $\ldots$ , An depends on the input network or learnable parameters. The following table shows the required format for  $A1, \ldots$ , An for possible inputs to dlupdate.

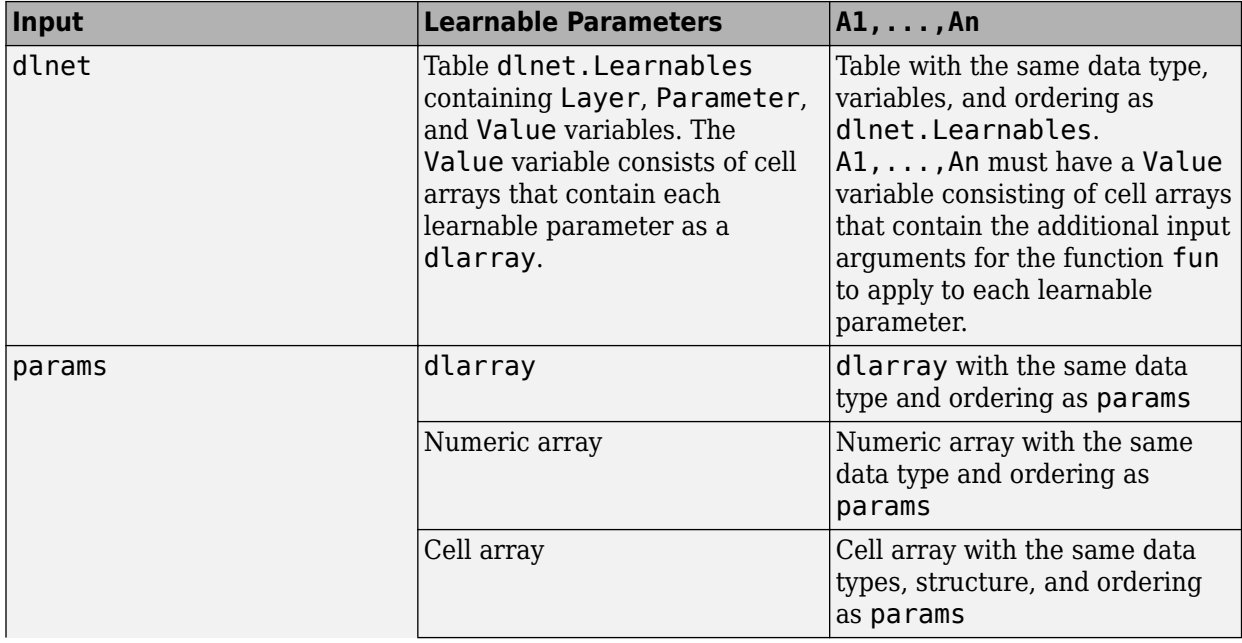

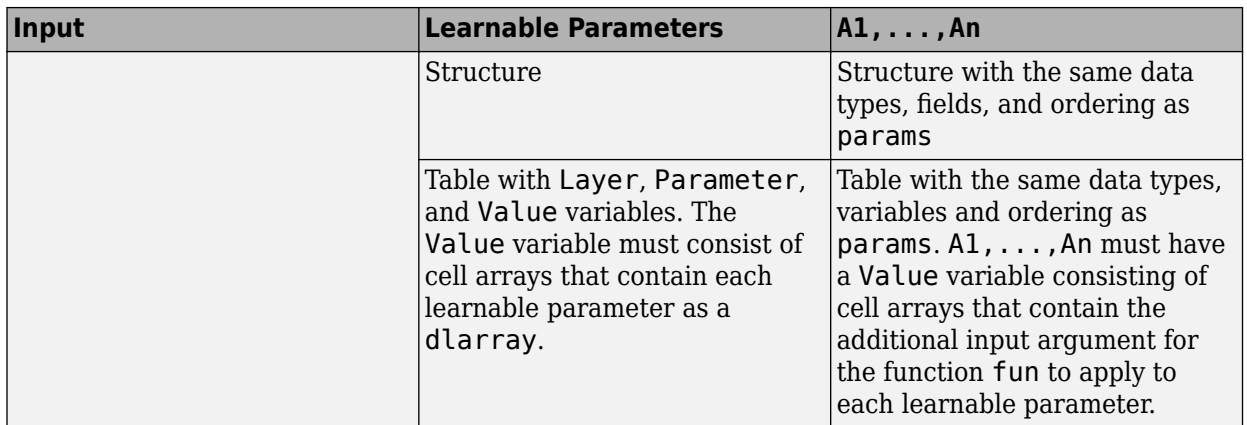

# **Output Arguments**

### **dlnet — Updated network**

dlnetwork object

Network, returned as a dlnetwork object.

The function updates the dlnet.Learnables property of the dlnetwork object.

#### **params — Updated network learnable parameters**

dlarray | numeric array | cell array | structure | table

Updated network learnable parameters, returned as a dlarray, a numeric array, a cell array, a structure, or a table with a Value variable containing the updated learnable parameters of the network.

### **X1,...,Xm — Additional output arguments**

dlarray | numeric array | cell array | structure | table

Additional output arguments from the function fun, where fun is a function handle to a function that returns multiple outputs, returned as dlarray objects, numeric arrays, cell arrays, structures, or tables with a Value variable.

The exact form of  $X1, \ldots$ , Xm depends on the input network or learnable parameters. The following table shows the returned format of  $X1, \ldots$ , Xm for possible inputs to dlupdate.

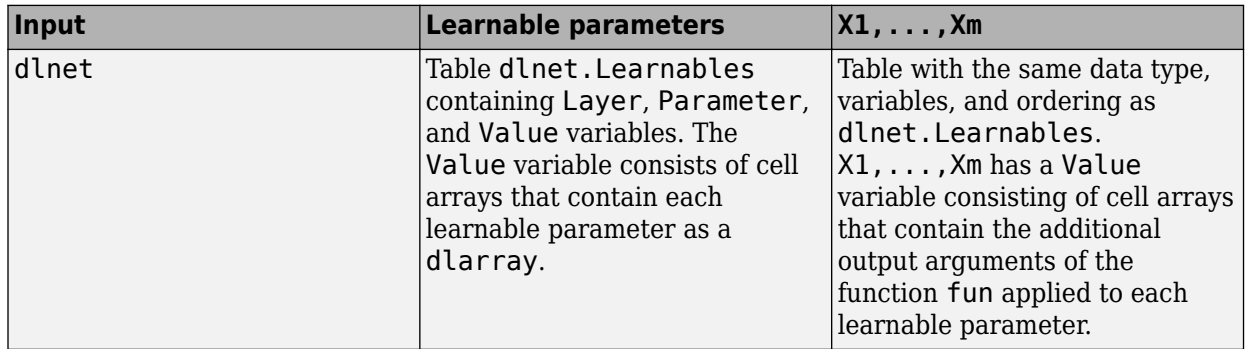

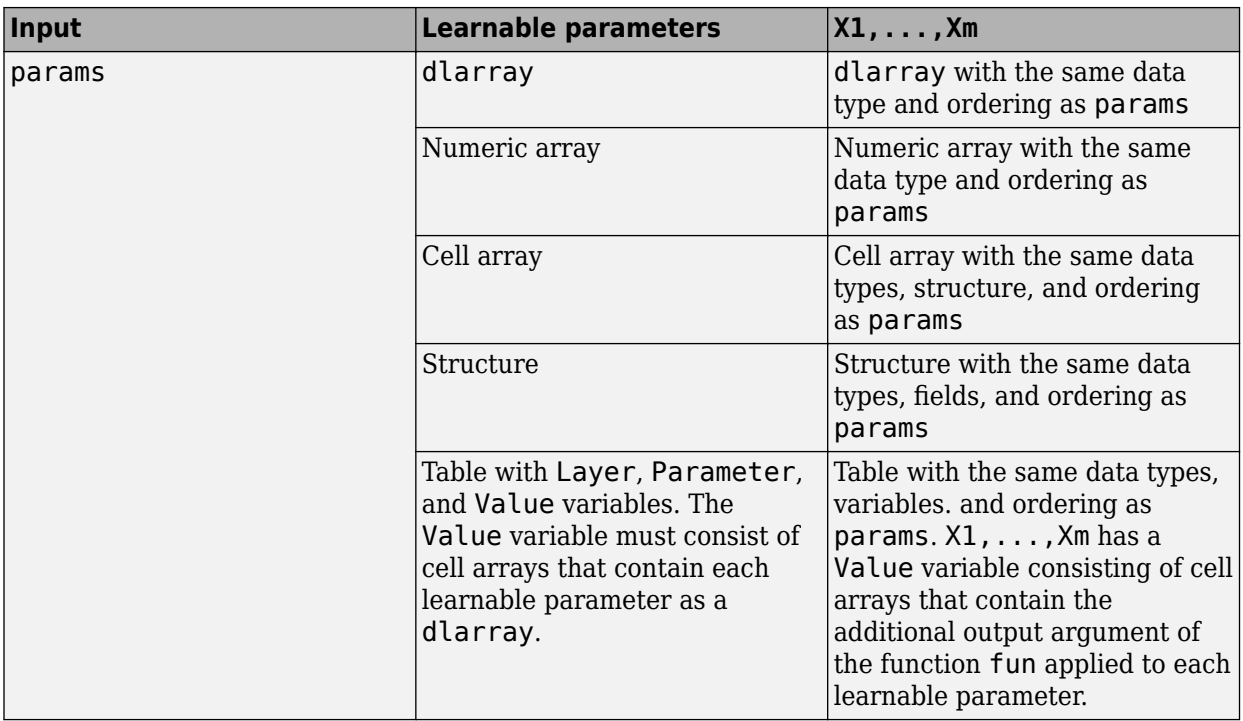

# **Extended Capabilities**

### **GPU Arrays**

Accelerate code by running on a graphics processing unit (GPU) using Parallel Computing Toolbox<sup>™</sup>.

Usage notes and limitations:

- When at least one of the following input arguments is a gpuArray or a dlarray with underlying data of type gpuArray, this function runs on the GPU.
	- params
	- A1,...,An

For more information, see "Run MATLAB Functions on a GPU" (Parallel Computing Toolbox).

# **See Also**

[adamupdate](#page-76-0) | [dlarray](#page-392-0) | [dlfeval](#page-412-0) | [dlgradient](#page-416-0) | [dlnetwork](#page-425-0) | [rmspropupdate](#page-1036-0) | [sgdmupdate](#page-1117-0)

### **Topics**

"Define Custom Training Loops, Loss Functions, and Networks"

"Specify Training Options in Custom Training Loop"

"Train Network Using Custom Training Loop"

"Sequence-to-Sequence Translation Using Attention"

"Sequence-to-Sequence Classification Using 1-D Convolutions"

### **Introduced in R2019b**

# **dltranspconv**

Deep learning transposed convolution

# **Syntax**

 $dY = dI$ transpconv( $dX$ , weights, bias) dlY = dltranspconv(dlX,weights,bias,'DataFormat',FMT)  $dY = dI$ transpconv( Name,Value)

# **Description**

The transposed convolution operation upsamples feature maps.

**Note** This function applies the deep learning transposed convolution operation to [dlarray](#page-392-0) data. If you want to apply transposed convolution within a [layerGraph](#page-830-0) object or [Layer](#page-822-0) array, use one of the following layers:

- [transposedConv2dLayer](#page-1263-0)
- [transposedConv3dLayer](#page-1269-0)

 $dY = dI$ transpconv( $dX$ , weights, bias) computes the deep learning transposed convolution of the input dlX using the filters defined by weights, and adds a constant bias. The input dlX is a formatted dlarray with dimension labels. Transposed convolution acts on dimensions that you specify as 'S' and 'C' dimensions. The output dlY is a formatted dlarray with the same dimension labels as dlX.

dlY = dltranspconv(dlX,weights,bias,'DataFormat',FMT) also specifies the dimension format FMT when dlX is not a formatted dlarray. The output dlY is an unformatted dlarray with the same dimension order as dlX.

dlY = dltranspconv( \_\_\_ Name,Value) specifies options using one or more name-value pair arguments in addition to the input arguments in previous syntaxes. For example, 'Stride',3 sets the stride of the convolution operation.

# **Examples**

### **Upsample Image Using Transposed Convolution**

Convolve an image and then use transposed convolution to resize the convolved image to the same size as the original image.

Import the image data and convert it to a dlarray.

 $X = \text{imread}('sherlock.jpg');$  $dX = d\text{larray}(\text{single}(X), \text{'}\text{SSC}')$ ;

Display the image.

imshow(X)

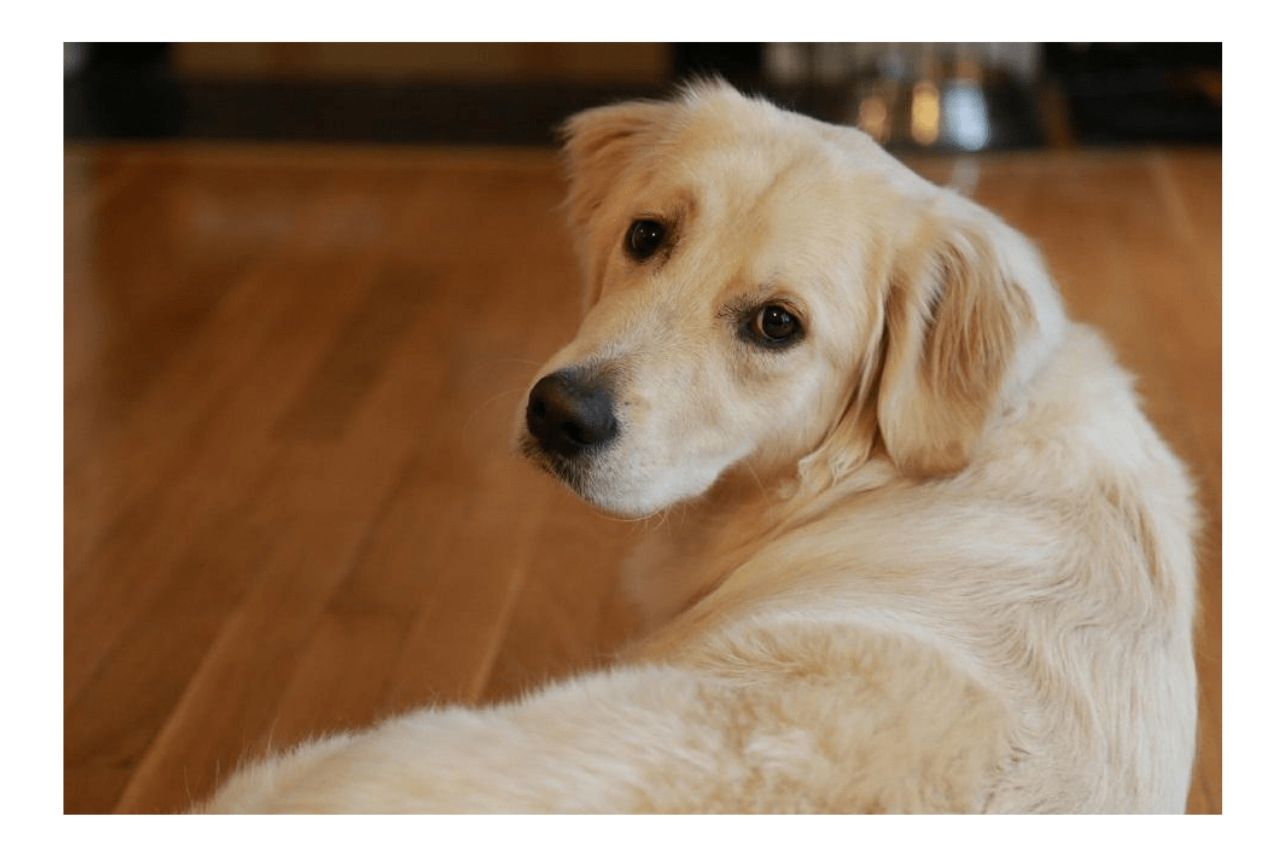

Initialize the convolutional filters and bias term. Specify an ungrouped convolution that applies a single filter to all three channels of the input data.

```
filterHeight = 10;
filterWidth = 10;numChannelsPerGroup = 3;
numFilterSPerGroup = 1;numGroups = 1;
```
weights = rand(filterHeight,filterWidth,numChannelsPerGroup,numFiltersPerGroup,numGroups); bias = rand(numFiltersPerGroup\*numGroups,1);

Perform the convolution. Use a 'Stride' value of 2 and a 'DilationFactor' value of 2.

dlY = dlconv(dlX,weights,bias,'Stride',2,'DilationFactor',3);

Display the convolved image.

```
Y = extractdata(dlY);
imshow(rescale(Y))
```
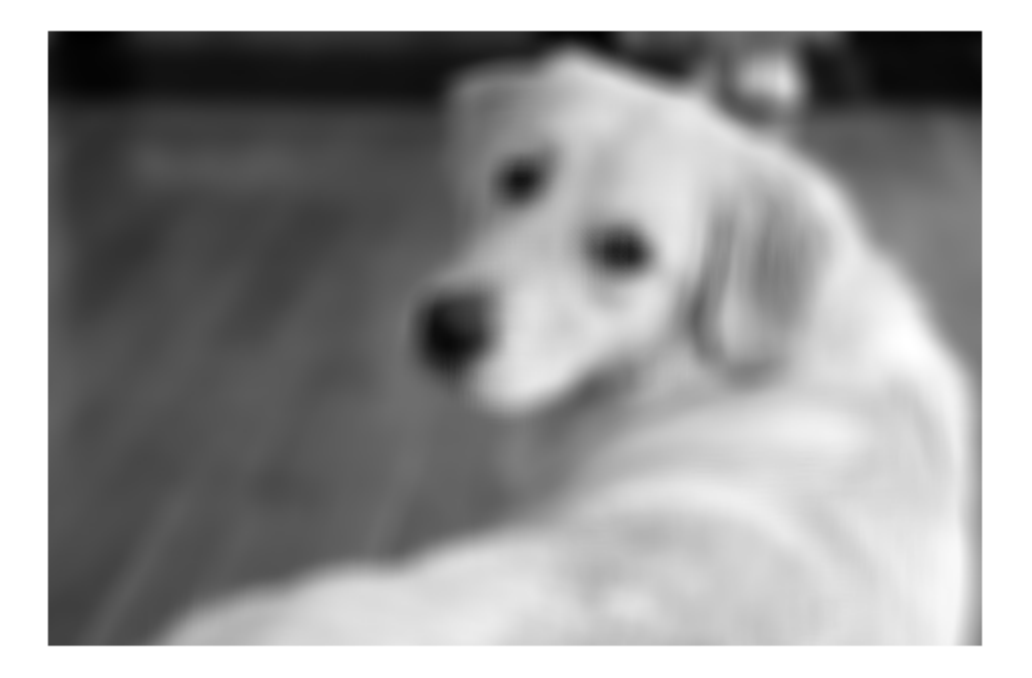

Initialize the transposed convolutional filters and bias. Specify an ungrouped transposed convolution that applies three filters to the input. Use the same filter height and filter width as for the convolution operation.

numChannelsPerGroupTC = 1; numFiltersPerGroupTC = 3;

weightsTC = rand(filterHeight,filterWidth,numFiltersPerGroupTC,numChannelsPerGroupTC,numGroups); biasTC = rand(numFiltersPerGroupTC\*numGroups,1);

Perform the transposed convolution. Use the same stride and dilation factor as for the convolution operation.

dlZ = dltranspconv(dlY,weightsTC,biasTC,'Stride',2,'DilationFactor',3);

Display the image after the transposed convolution.

```
Z = extractdata(dlZ);
imshow(rescale(Z))
```
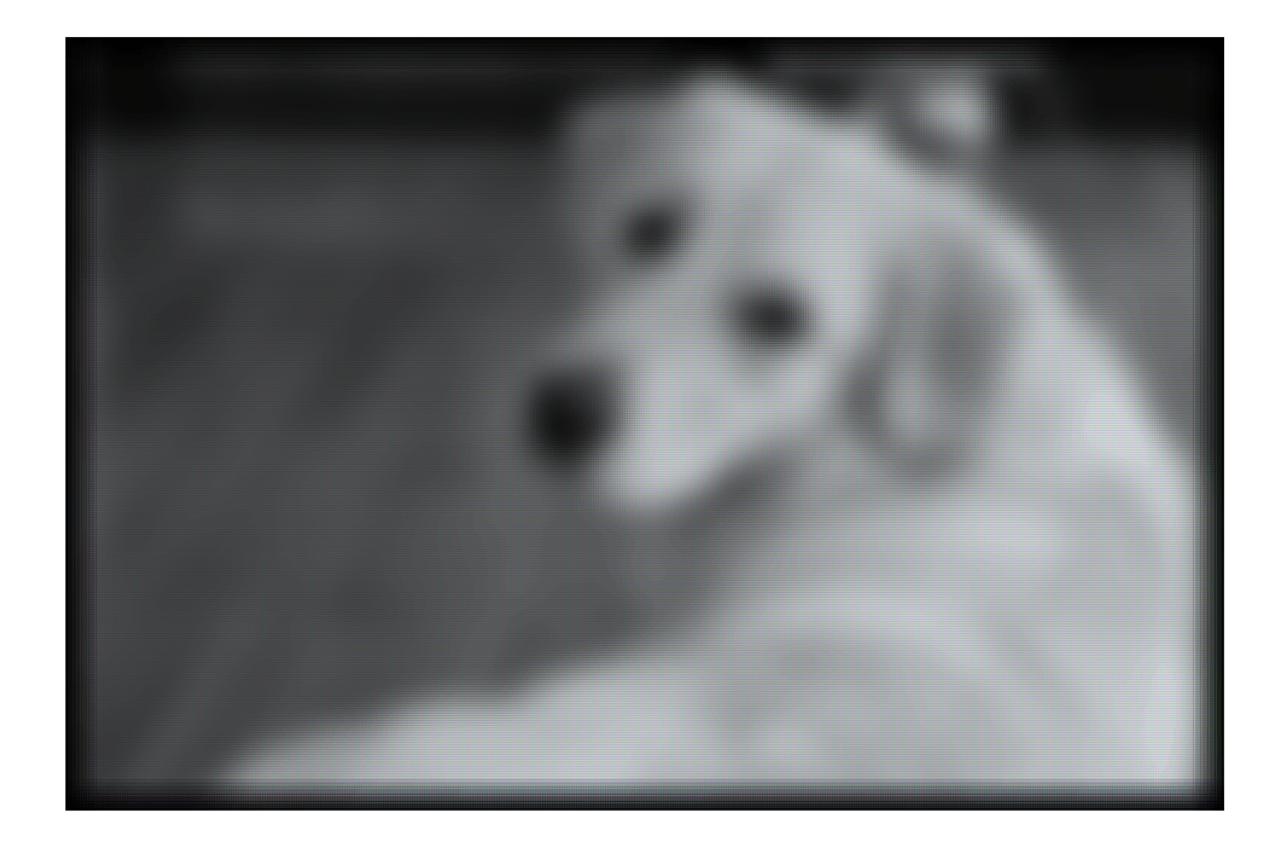

Compare the size of the original image, the convolved image, and the image after the transposed convolution.

```
sizeX = size(X)sizeX = 1×3
   640 960 3
sizeY = size(Y)sizeY = 1×2
   307 467
sizeZ = size(Z)sizeZ = 1×3
   640 960 3
```
The transposed convolution upsamples the convolved data to the size of the original input data.

#### **Perform Grouped Transposed Convolution**

Apply transposed convolution to the input data in three groups of two channels each. Apply four filters per group.

Create the input data as ten observations of size 100-by-100 with six channels.

```
height = 100;
width = 100;
channels = 6;
numObservations = 10;
X = rand(head), width, channels, numObservations);
dX = d\text{larray}(X, 'SSCB');
```
Initialize the filters for the transposed convolution operation. Specify three groups of transposed convolutions that each apply four filters to two channels of the input data.

```
filterHeight = 8;filterWidth = 8;numChannelsPerGroup = 2;
numFiltersPerGroup = 4;
numGroups = 3;
```

```
weights = rand(filterHeight,filterWidth,numFiltersPerGroup,numChannelsPerGroup,numGroups);
```
Initialize the bias term.

```
bias = rand(numFiltersPerGroup*numGroups,1);
```
Perform the transposed convolution.

```
dlY = dltranspconv(dlX,weights,bias);
size(dlY)
```

```
ans = 1×4
```
107 107 12 10

dims(dlY)

 $ans =$ 'SSCB'

The 12 channels of the convolution output represent the three groups of transposed convolutions with four filters per group.

## **Input Arguments**

**dlX — Input data** dlarray | numeric array Input data, specified as a dlarray with or without dimension labels or a numeric array. When dlX is not a formatted dlarray, you must specify the dimension label format using 'DataFormat', FMT. If dlX is a numeric array, at least one of weights or bias must be a dlarray.

Convolution acts on dimensions that you specify as spatial dimensions using the 'S' dimension label. You can specify up to three dimensions in dlX as 'S' dimensions.

Data Types: single | double

#### **weights — Filters**

dlarray | numeric array

Filters, specified as a dlarray with or without labels or a numeric array. The weights argument specifies the size and values of the filters, as well as the number of filters and the number of groups for grouped transposed convolutions.

Specify weights as a filterSize-by-numFiltersPerGroup-by-numChannelsPerGroup-bynumGroups array.

• filterSize — Size of the convolutional filters. filterSize can have up to three dimensions, depending on the number of spatial dimensions in the input data.

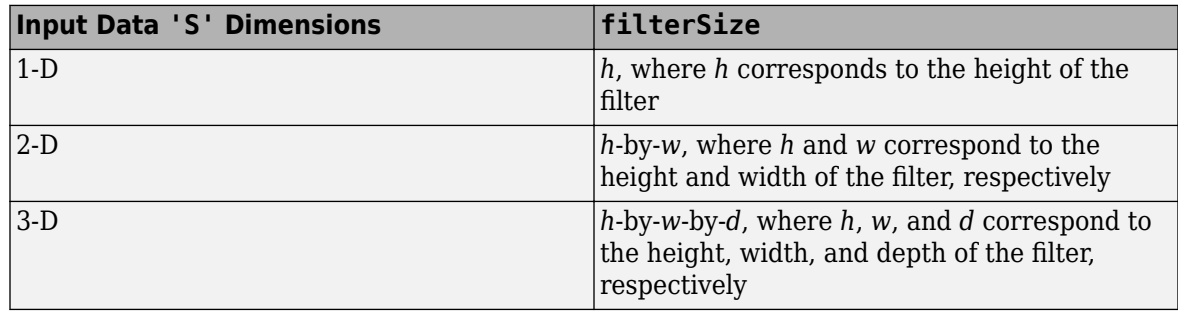

- numFiltersPerGroup Number of filters to apply within each group.
- numChannelsPerGroup Number of channels within each group for grouped transposed convolutions. numChannelsPerGroup must equal the number of channels in the input data divided by numGroups, the number of groups. For ungrouped convolutions, where numGroups = 1, numChannelsPerGroup must equal the number of channels in the input data.
- numGroups Number of groups (optional). When  $numG$ roups  $> 1$ , the function performs grouped transposed convolutions. When  $numGroups = 1$ , the function performs ungrouped transposed convolutions; in this case, this dimension is singleton and can be omitted.

If weights is a formatted dlarray, it can have multiple spatial dimensions labeled 'S', one channel dimension labeled 'C', and up to two other dimensions labeled 'U'. The number of 'S' dimensions must match the number of 'S' dimensions of the input data. The labeled dimensions correspond to the filter specifications as follows.

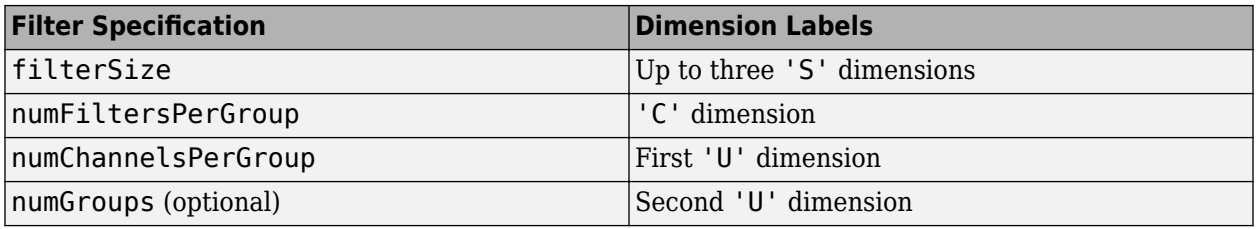

Data Types: single | double

### **bias — Bias constant**

dlarray vector | dlarray scalar | numeric vector | numeric scalar

Bias constant, specified as a dlarray vector or dlarray scalar with or without labels, a numeric vector, or a numeric scalar.

- If bias is a scalar or has only singleton dimensions, the same bias is applied to each entry of the output.
- If bias has a nonsingleton dimension, each element of bias is the bias applied to the corresponding convolutional filter specified by weights. The number of elements of bias must match the number of filters specified by weights.

If bias is a formatted dlarray, the nonsingleton dimension must be a channel dimension labeled 'C'.

Data Types: single | double

#### **Name-Value Pair Arguments**

Specify optional comma-separated pairs of Name, Value arguments. Name is the argument name and Value is the corresponding value. Name must appear inside quotes. You can specify several name and value pair arguments in any order as Name1, Value1, ..., NameN, ValueN.

Example: 'Stride',2 sets the stride of each filter to 2.

#### **DataFormat — Dimension order of unformatted data**

character vector | string scalar

Dimension order of unformatted input data, specified as the comma-separated pair consisting of 'DataFormat' and a character vector or string scalar FMT that provides a label for each dimension of the data.

When specifying the format of a dlarray object, each character provides a label for each dimension of the data and must be one of the following:

- $'S'$  Spatial
- 'C' Channel
- 'B' Batch (for example, samples and observations)
- $\cdot$   $T'$  Time (for example, time steps of sequences)
- 'U' Unspecified

You can specify multiple dimensions labeled 'S' or 'U'. You can use the labels 'C', 'B', and 'T' at most once.

You must specify 'DataFormat' when the input data is not a formatted dlarray.

```
Example: 'DataFormat','SSCB'
```
Data Types: char | string

#### **Stride — Step size for traversing input data**

1 (default) | numeric scalar | numeric vector

Step size for traversing the input data, specified as the comma-separated pair consisting of 'Stride' and a numeric scalar or numeric vector. If you specify 'Stride' as a scalar, the same value is used for all spatial dimensions. If you specify 'Stride' as a vector of the same size as the number of spatial dimensions of the input data, the vector values are used for the corresponding spatial dimensions.

#### The default value of 'Stride' is 1.

Example: 'Stride',3

Data Types: single | double

#### **DilationFactor — Filter dilation factor**

1 (default) | numeric scalar | numeric vector

Filter dilation factor, specified as the comma-separated pair consisting of 'DilationFactor' and one of the following.

- Numeric scalar The same dilation factor value is applied for all spatial dimensions.
- Numeric vector A different dilation factor value is applied along each spatial dimension. Use a vector of size d, where d is the number of spatial dimensions of the input data. The ith element of the vector specifies the dilation factor applied to the ith spatial dimension.

Use the dilation factor to increase the receptive field of the filter (the area of the input that the filter can see) on the input data. Using a dilation factor corresponds to an effective filter size of filterSize + (filterSize-1)\*(dilationFactor-1).

Example: 'DilationFactor',2

Data Types: single | double

#### **Cropping — Cropping applied to edges of data**

0 (default) | 'same' | numeric scalar | numeric vector | numeric matrix

Cropping applied to edges of data, specified as the comma-separated pair consisting of 'Cropping' and one of the following.

- 'same' Cropping is set so that the output size is the same as the input size when the stride is 1. More generally, the output size of each spatial dimension is inputSize\*stride, where inputSize is the size of the input along a spatial dimension.
- Numeric scalar The same cropping value is applied to both ends of all spatial dimensions.
- Numeric vector A different cropping value is applied along each spatial dimension. Use a vector of size d, where d is the number of spatial dimensions of the input data. The ith element of the vector specifies the cropping applied to the start and the end along the ith spatial dimension.
- Numeric matrix A different cropping value is applied to the start and end of each spatial dimension. Use a matrix of size 2-by-d, where d is the number of spatial dimensions of the input data. The element  $(1,d)$  specifies the cropping applied to the start of spatial dimension d. The element (2,d) specifies the cropping applied to the end of spatial dimension d. For example, in 2- D the format is [top, left; bottom, right].

Example: 'Cropping','same'

Data Types: single | double

# **Output Arguments**

### **dlY — Feature map**

dlarray

Feature map, returned as a dlarray. The output dlY has the same underlying data type as the input dlX.

If the input data  $dX$  is a formatted  $dIarray$ ,  $dY$  has the same dimension labels as  $dX$ . If the input data is not a formatted dlarray, dlY is an unformatted dlarray or numeric array with the same dimension order as the input data.

The size of the 'C' channel dimension of dlY depends on the size of the weights input. The size of the 'C' dimension of output Y is the product of the size of the dimensions numFiltersPerGroup and numGroups in the weights argument. If weights is a formatted dlarray, this product is the same as the product of the size of the 'C' dimension and the second 'U' dimension.

# **Extended Capabilities**

### **GPU Arrays**

Accelerate code by running on a graphics processing unit (GPU) using Parallel Computing Toolbox<sup>™</sup>.

Usage notes and limitations:

- When at least one of the following input arguments is a gpuArray or a dlarray with underlying data of type gpuArray, this function runs on the GPU.
	- dlX
	- weights
	- bias

For more information, see "Run MATLAB Functions on a GPU" (Parallel Computing Toolbox).

# **See Also**

[avgpool](#page-161-0) | [dlarray](#page-392-0) | [dlconv](#page-400-0) | [dlfeval](#page-412-0) | [dlgradient](#page-416-0) | [maxpool](#page-884-0) | [maxunpool](#page-907-0)

### **Topics**

"Define Custom Training Loops, Loss Functions, and Networks" "Train Network Using Model Function"

### **Introduced in R2019b**

# **disconnectLayers**

Disconnect layers in layer graph

# **Syntax**

newlgraph = disconnectLayers(lgraph,s,d)

# **Description**

newlgraph = disconnectLayers(lgraph,s,d) disconnects the source layer s from the destination layer d in the layer graph lgraph. The new layer graph, newlgraph, contains the same layers as lgraph, but excludes the connection between s and d.

# **Examples**

### **Disconnect Layers in Layer Graph**

Create a layer graph from an array of layers.

```
layers = [
 imageInputLayer([28 28 1],'Name','input') 
 convolution2dLayer(3,16,'Padding','same','Name','conv_1')
    batchNormalizationLayer('Name','BN_1')
     reluLayer('Name','relu_1')];
lgraph = layerGraph(layers);
figure
plot(lgraph)
```
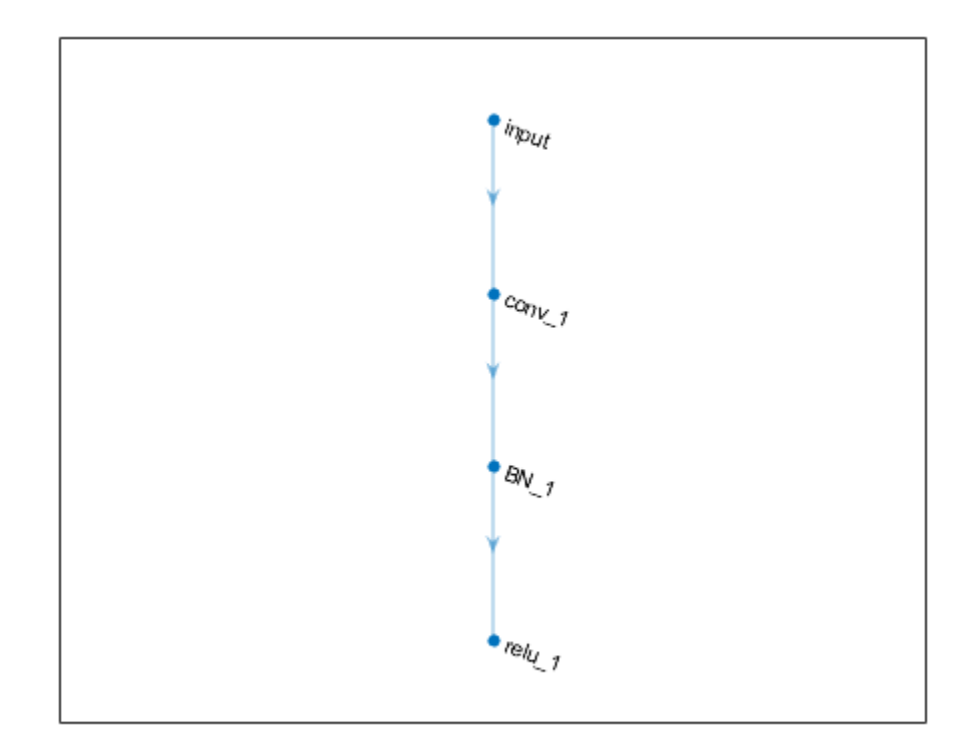

Disconnect the 'conv\_1' layer from the 'BN\_1' layer.

```
lgraph = disconnectLayers(lgraph,'conv_1','BN_1');
figure
plot(lgraph)
```
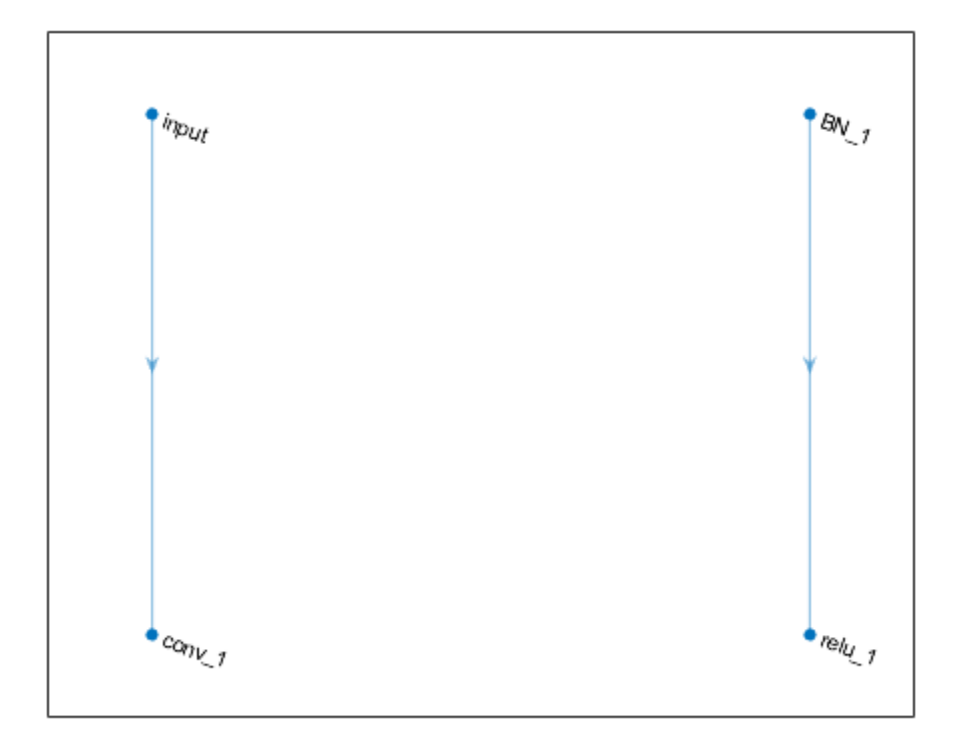

# **Input Arguments**

#### **lgraph — Layer graph**

LayerGraph object

Layer graph, specified as a LayerGraph object. To create a layer graph, use [layerGraph](#page-830-0).

#### **s — Connection source**

character vector | string scalar

Connection source, specified as a character vector or a string scalar.

- If the source layer has a single output, then s is the name of the layer.
- If the source layer has multiple outputs, then s is the layer name followed by the character / and the name of the layer output: 'layerName/outputName'.

Example: 'conv1'

Example: 'mpool/indices'

#### **d — Connection destination**

character vector | string scalar

Connection destination, specified as a character vector or a string scalar.

- If the destination layer has a single input, then d is the name of the layer.
- If the destination layer has multiple inputs, then d is the layer name followed by the character / and the name of the layer input: 'layerName/inputName'.

Example: 'fc'

Example: 'addlayer1/in2'

# **Output Arguments**

### **newlgraph — Output layer graph**

LayerGraph object

Output layer graph, returned as a [LayerGraph](#page-830-0) object.

# **See Also**

[addLayers](#page-95-0) | [assembleNetwork](#page-127-0) | [connectLayers](#page-287-0) | [layerGraph](#page-830-0) | [plot](#page-989-0) | [removeLayers](#page-1050-0) | [replaceLayer](#page-1058-0)

### **Topics**

"Train Residual Network for Image Classification" "Train Deep Learning Network to Classify New Images"

### **Introduced in R2017b**

# **dropoutLayer**

Dropout layer

# **Description**

A dropout layer randomly sets input elements to zero with a given probability.

# **Creation**

# **Syntax**

```
layer = dropoutLayer
layer = dropoutLayer(probability)layer = dropoutLayer(, 'Name', Name)
```
### **Description**

layer = dropoutLayer creates a dropout layer.

layer = dropoutLayer(probability) creates a dropout layer and sets the Probability property.

layer = dropoutLayer(, 'Name', Name) sets the optional Name property using a name-value pair and any of the arguments in the previous syntaxes. For example, dropoutLayer(0.4,'Name','drop1') creates a dropout layer with dropout probability 0.4 and name 'drop1'. Enclose the property name in single quotes.

# **Properties**

## **Dropout**

### **Probability — Probability to drop out input elements**

0.5 (default) | numeric scalar in the range 0 to 1

Probability for dropping out input elements, specified as a numeric scalar in the range 0–1.

At training time, the layer randomly sets input elements to zero given by the dropout mask rand( $size(X)$ ) <Probability, where X is the layer input and then scales the remaining elements by 1/(1-Probability). This operation effectively changes the underlying network architecture between iterations and helps prevent the network from overfitting [\[1\]](#page-502-0), [\[2\].](#page-502-0) A higher number results in more elements being dropped during training. At prediction time, the output of the layer is equal to its input.

For image input, the layer applies a different mask for each channel of each image. For sequence input, the layer applies a different dropout mask for each time step of each sequence.

Example:  $0.4$ 

#### **Layer**

```
Name — Layer name
'' (default) | character vector | string scalar
```
Layer name, specified as a character vector or a string scalar. To include a layer in a layer graph, you must specify a nonempty, unique layer name. If you train a series network with the layer and Name is set to  $\cdot$ , then the software automatically assigns a name to the layer at training time.

Data Types: char | string

#### **NumInputs — Number of inputs**

1 (default)

Number of inputs of the layer. This layer accepts a single input only.

Data Types: double

## **InputNames — Input names**

{'in'} (default)

Input names of the layer. This layer accepts a single input only.

Data Types: cell

## **NumOutputs — Number of outputs**

1 (default)

Number of outputs of the layer. This layer has a single output only.

Data Types: double

# **OutputNames — Output names**

{'out'} (default)

Output names of the layer. This layer has a single output only.

Data Types: cell

# **Examples**

### **Create Dropout Layer**

Create a dropout layer with name 'drop1'.

layer = dropoutLayer('Name','drop1')

layer = DropoutLayer with properties:

Name: 'drop1'

 Hyperparameters Probability: 0.5000

Include a dropout layer in a Layer array.

```
layers = [ ...
     imageInputLayer([28 28 1])
     convolution2dLayer(5,20)
     reluLayer
    dropoutLayer
     fullyConnectedLayer(10)
     softmaxLayer
    classificationLayer]
layers = 
   7x1 Layer array with layers:
     1 '' Image Input 28x28x1 images with 'zerocenter' normalization
    2 '' Convolution 20 5x5 convolutions with stride [1 1] and padding [0 0<br>3 '' ReLU ReLU
 3 '' ReLU ReLU
    4 '' Dropout 50% dropout<br>5 '' Fully Connected 10 fully com
         *' Fully Connected 10 fully connected layer<br>** Softmay connected softmay
     6 '' Softmax softmax
      7 '' Classification Output crossentropyex
```
# **More About**

#### **Dropout Layer**

A dropout layer randomly sets input elements to zero with a given probability.

At training time, the layer randomly sets input elements to zero given by the dropout mask rand( $size(X)$ ) <Probability, where X is the layer input and then scales the remaining elements by 1/(1-Probability). This operation effectively changes the underlying network architecture between iterations and helps prevent the network from overfitting [1], [2]. A higher number results in more elements being dropped during training. At prediction time, the output of the layer is equal to its input.

Similar to max or average pooling layers, no learning takes place in this layer.

For image input, the layer applies a different mask for each channel of each image. For sequence input, the layer applies a different dropout mask for each time step of each sequence.

## **References**

- [1] Srivastava, N., G. Hinton, A. Krizhevsky, I. Sutskever, R. Salakhutdinov. "Dropout: A Simple Way to Prevent Neural Networks from Overfitting. *Journal of Machine Learning Research*. Vol. 15, pp. 1929-1958, 2014.
- [2] Krizhevsky, A., I. Sutskever, and G. E. Hinton. "ImageNet Classification with Deep Convolutional Neural Networks." *Advances in Neural Information Processing Systems*. Vol. 25, 2012.

# **Extended Capabilities**

#### **C/C++ Code Generation**

Generate C and C++ code using MATLAB® Coder™.

#### **GPU Code Generation**

Generate CUDA® code for NVIDIA® GPUs using GPU Coder™.

# **See Also**

[imageInputLayer](#page-685-0) | [reluLayer](#page-1047-0)

### **Topics**

"Create Simple Deep Learning Network for Classification"

"Train Convolutional Neural Network for Regression"

"Deep Learning in MATLAB"

"Specify Layers of Convolutional Neural Network"

"List of Deep Learning Layers"

### **Introduced in R2016a**
# **efficientnetb**

EfficientNet-b0 convolutional neural network

## **Syntax**

```
net = efficientnetb0net = efficientnetb0('Weights','imagenet')
lgraph = efficientnetb0('Weights','none')
```
# **Description**

EfficientNet-b0 is a convolutional neural network that is trained on more than a million images from the ImageNet database [\[1\].](#page-1131-0) The network can classify images into 1000 object categories, such as keyboard, mouse, pencil, and many animals. As a result, the network has learned rich feature representations for a wide range of images. The network has an image input size of 224-by-224. For more pretrained networks in MATLAB, see "Pretrained Deep Neural Networks".

You can use [classify](#page-225-0) to classify new images using the EfficientNet-b0 model. Follow the steps of "Classify Image Using GoogLeNet" and replace GoogLeNet with EfficientNet-b0.

To retrain the network on a new classification task, follow the steps of "Train Deep Learning Network to Classify New Images" and load EfficientNet-b0 instead of GoogLeNet.

net = efficientnetb0 returns an EfficientNet-b0 model network trained on the ImageNet data set.

This function requires the Deep Learning Toolbox Model *for EfficientNet-b0 Network* support package. If this support package is not installed, then the function provides a download link.

net = efficientnetb0('Weights','imagenet') returns a EfficientNet-b0 model network trained on the ImageNet data set. This syntax is equivalent to  $net = efficientnetb0$ .

lgraph = efficientnetb0('Weights','none') returns the untrained EfficientNet-b0 model network architecture. The untrained model does not require the support package.

## **Examples**

### **Download EfficientNet-b0 Support Package**

Download and install the Deep Learning Toolbox Model *for EfficientNet-b0 Network* support package.

Type efficientnetb0 at the command line.

#### efficientnetb0

If the Deep Learning Toolbox Model *for EfficientNet-b0 Network* support package is not installed, then the function provides a link to the required support package in the Add-On Explorer. To install the support package, click the link, and then click **Install**. Check that the installation is successful by

typing efficientnetb0 at the command line. If the required support package is installed, then the function returns a [DAGNetwork](#page-356-0) object.

#### efficientnetb0

```
ans = DAGNetwork with properties:
        Layers: [290×1 nnet.cnn.layer.Layer]
    Connections: [363×2 table]
 InputNames: {'ImageInput'}
 OutputNames: {'classification'}
```
Visualize the network using Deep Network Designer.

deepNetworkDesigner(efficientnetb0)

Explore other pretrained networks in Deep Network Designer by clicking **New**.

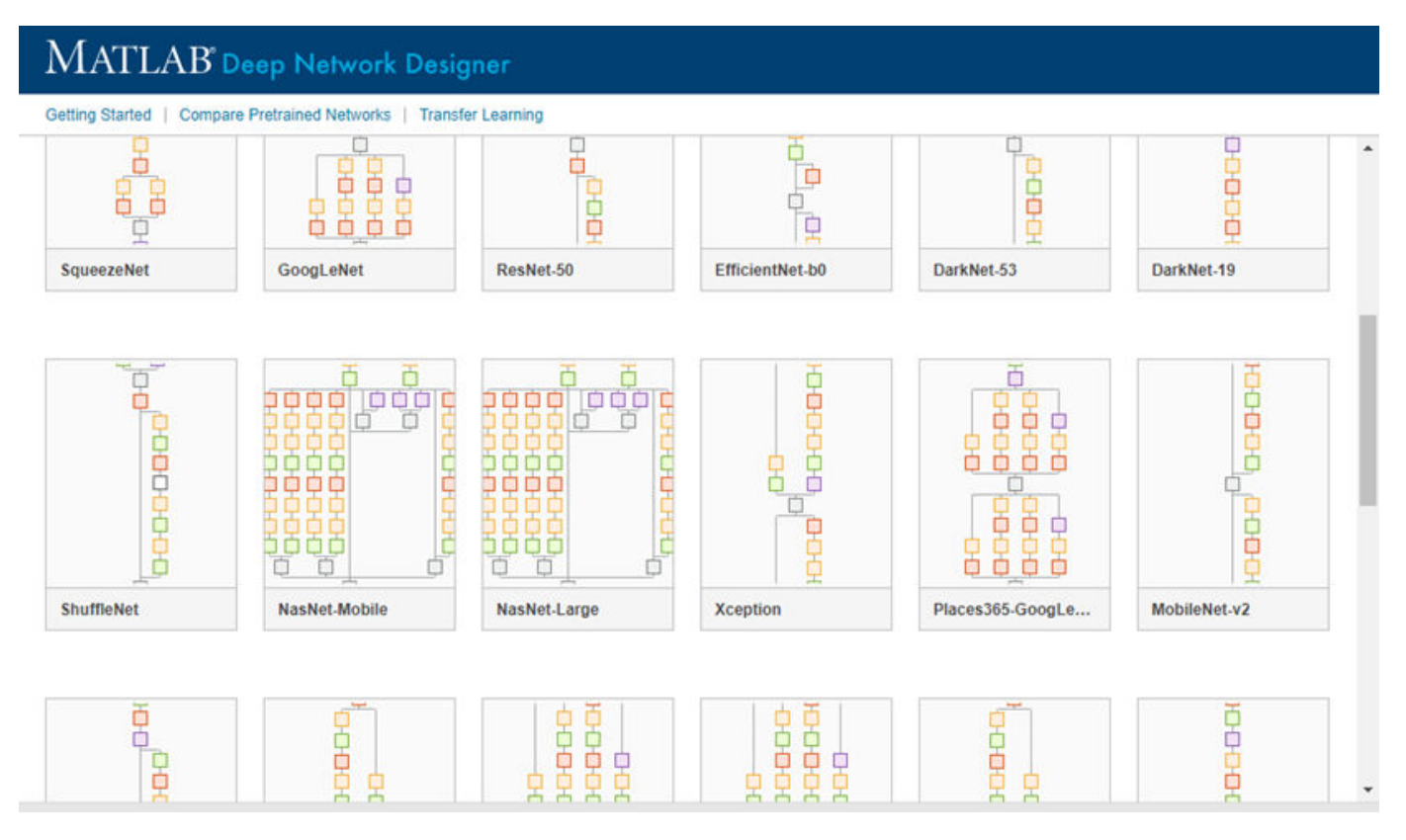

If you need to download the network, then click **Install** to open the Add-On Explorer.

### **Output Arguments**

### **net** — Pretrained EfficientNet-b0 convolutional neural network

DAGNetwork object

Pretrained EfficientNet-b0 convolutional neural network, returned as a [DAGNetwork](#page-356-0) object.

### **Lgraph** - Untrained EfficientNet-b0 convolutional neural network architecture

LayerGraph object

Untrained EfficientNet-b0 convolutional neural network architecture, returned as a [LayerGraph](#page-830-0) object.

### **References**

- [1] *ImageNet*. http://www.image-net.org
- [2] Mingxing Tan and Quoc V. Le, "EfficientNet: Rethinking Model Scaling for Convolutional Neural Networks," *ArXiv Preprint ArXiv:1905.1194*, 2019.

## **Extended Capabilities**

### **C/C++ Code Generation**

Generate C and C++ code using MATLAB® Coder™.

For code generation, you can load the network by using the syntax  $net = efficientnetb0$  or by passing the efficientnetb0 function to coder. loadDeepLearningNetwork. For example: net = coder.loadDeepLearningNetwork('efficientnetb0')

For more information, see "Load Pretrained Networks for Code Generation" (MATLAB Coder).

The syntax efficientnetb0('Weights','none') is not supported for code generation.

### **GPU Code Generation**

Generate CUDA® code for NVIDIA® GPUs using GPU Coder™.

Usage notes and limitations:

• For code generation, you can load the network by using the syntax  $net = efficientnetb0$  or by passing the efficientnetb0 function to coder.loadDeepLearningNetwork. For example: net = coder.loadDeepLearningNetwork('efficientnetb0')

For more information, see "Load Pretrained Networks for Code Generation" (GPU Coder).

• The syntax efficientnetb0('Weights','none') is not supported for GPU code generation.

### **See Also**

[DAGNetwork](#page-356-0) | **[Deep Network Designer](#page-7-0)** | [densenet201](#page-376-0) | [googlenet](#page-604-0) | [inceptionresnetv2](#page-795-0) | [inceptionv3](#page-798-0) | [layerGraph](#page-830-0) | [plot](#page-989-0) | [resnet18](#page-1066-0) | [resnet50](#page-1069-0) | [squeezenet](#page-1150-0) | [trainNetwork](#page-1231-0) | [vgg16](#page-1309-0) | [vgg19](#page-1314-0)

### **Topics**

"Transfer Learning with Deep Network Designer"

"Deep Learning in MATLAB"

"Pretrained Deep Neural Networks"

"Classify Image Using GoogLeNet"

"Train Deep Learning Network to Classify New Images"

"Train Residual Network for Image Classification"

**Introduced in R2020b**

# <span id="page-508-0"></span>**eluLayer**

Exponential linear unit (ELU) layer

# **Description**

An ELU activation layer performs the identity operation on positive inputs and an exponential nonlinearity on negative inputs.

The layer performs the following operation:

$$
f(x) = \begin{cases} x, & x \ge 0\\ \alpha(\exp(x) - 1), & x < 0 \end{cases}
$$

The default value of  $\alpha$  is 1. Specify a value of  $\alpha$  for the layer by setting the Alpha property.

# **Creation**

## **Syntax**

layer = eluLayer layer = eluLayer(alpha) layer = eluLayer( \_\_\_ ,'Name',Name)

### **Description**

layer = eluLayer creates an ELU layer.

layer = eluLayer(alpha) creates an ELU layer and specifies the Alpha property.

layer = eluLayer( \_\_\_ , 'Name', Name) additionally sets the optional Name property using any of the previous syntaxes. For example, eluLayer ('Name', 'elu1') creates an ELU layer with the name 'elu1'.

### **Properties**

### **ELU**

### **Alpha — Nonlinearity parameter**

1 (default) | numeric scalar

Nonlinearity parameter  $\alpha$ , specified as a numeric scalar. The minimum value of the output of the ELU layer equals *-α* and the slope at negative inputs approaching 0 is *α*.

### **Layer**

### **Name — Layer name**

'' (default) | character vector | string scalar

Layer name, specified as a character vector or a string scalar. To include a layer in a layer graph, you must specify a nonempty, unique layer name. If you train a series network with the layer and Name is set to '', then the software automatically assigns a name to the layer at training time.

Data Types: char | string

**NumInputs — Number of inputs** 1 (default)

Number of inputs of the layer. This layer accepts a single input only.

Data Types: double

**InputNames — Input names** {'in'} (default)

Input names of the layer. This layer accepts a single input only.

Data Types: cell

**NumOutputs — Number of outputs**

1 (default)

Number of outputs of the layer. This layer has a single output only.

Data Types: double

```
OutputNames — Output names
{'out'} (default)
```
Output names of the layer. This layer has a single output only.

Data Types: cell

### **Examples**

#### **Create ELU Layer**

Create an exponential linear unit (ELU) layer with the name 'elu1' and a default value of 1 for the nonlinearity parameter Alpha.

```
layer = eluLayer('Name','elu1')
layer = 
  ELULayer with properties:
      Name: 'elu1'
     Alpha: 1
  Show all properties
```
Include an ELU layer in a Layer array.

```
layers = [
     imageInputLayer([28 28 1])
     convolution2dLayer(3,16)
```

```
 batchNormalizationLayer
     eluLayer
     maxPooling2dLayer(2,'Stride',2)
     convolution2dLayer(3,32)
     batchNormalizationLayer
     eluLayer
     fullyConnectedLayer(10)
     softmaxLayer
     classificationLayer]
layers = 
   11x1 Layer array with layers:
      1 '' Image Input 28x28x1 images with 'zerocenter' normalization
      2 '' Convolution 16 3x3 convolutions with stride [1 1] and padding [0 0 0 0]
     3 '' Batch Normalization Batch normalization<br>4 '' FIU
      4 '' ELU ELU with Alpha 1
         \frac{11}{2} Max Pooling 2x2 max pooling with stride \begin{bmatrix} 2 & 2 \end{bmatrix} and padding \begin{bmatrix} 0 & 0 & 0 \end{bmatrix} 6 '' Convolution 32 3x3 convolutions with stride [1 1] and padding [0 0 0 0]
      7 '' Batch Normalization Batch normalization
     8 '' ELU ELU ELU with Alpha 1<br>9 '' Fully Connected 10 fully connect
         <sup>1</sup> Fully Connected 10 fully connected layer<br>
9 Softmay contmax
    10 '' Softmax softmax<br>11 '' Classification_Output crossen
              Classification Output crossentropyex
```
## **References**

[1] Clevert, Djork-Arné, Thomas Unterthiner, and Sepp Hochreiter. "Fast and accurate deep network learning by exponential linear units (ELUs)." *arXiv preprint arXiv:1511.07289* (2015).

## **Extended Capabilities**

### **C/C++ Code Generation**

Generate C and C++ code using MATLAB® Coder™.

### **GPU Code Generation**

Generate CUDA® code for NVIDIA® GPUs using GPU Coder™.

### **See Also**

[batchNormalizationLayer](#page-177-0) | [clippedReluLayer](#page-253-0) | [leakyReluLayer](#page-856-0) | [reluLayer](#page-1047-0) | [swishLayer](#page-1178-0) | [trainNetwork](#page-1231-0)

#### **Topics**

"Create Simple Deep Learning Network for Classification"

"Train Convolutional Neural Network for Regression"

"Deep Learning in MATLAB"

"Specify Layers of Convolutional Neural Network"

"Compare Activation Layers"

"List of Deep Learning Layers"

**Introduced in R2019a**

# **embed**

Embed discrete data

### **Syntax**

```
dY = embed(dX, weights)dlY = embed(dlX,weights,'DataFormat',FMT)
```
## **Description**

The embed operation converts numeric indices to numeric vectors, where the indices correspond to discrete data. Use embeddings to map discrete data such as categorical values or words to numeric vectors.

**Note** This function applies the embed operation to [dlarray](#page-392-0) data. If you want to apply the embed operation within a [layerGraph](#page-830-0) object or [Layer](#page-822-0) array, use a wordEmbeddingLayer object.

dlY = embed(dlX,weights) returns the embedding vectors in weights corresponding to the numeric indices in the formatted dlarray object dlX.

dlY = embed(dlX,weights,'DataFormat',FMT)also specifies dimension format FMT when dlX is not a formatted dlarray object. The output dlY is an unformatted dlarray with the same dimension order as dlX.

## **Examples**

### **Embed Categorical Data**

Embed a mini-batch of categorical features.

Create an array of categorical features containing 5 observations with values "Male" or "Female".

```
X = categorical(["Male" "Female" "Male" "Female" "Female"])';
```
Initialize the embedding weights. Specify an embedding dimension of 10, and a vocabulary corresponding to the number of categories of the input data plus one.

```
embeddingDimension = 10;
vocabularySize = numel(categorical(s));
weights = rand(embeddingDimension,vocabularySize+1);
```
To embed the categorical data, first convert it to mini-batch of numeric indices.

```
X = double(X)X = 5×1
      2
      1
```

```
 2
 1
 1
```
For formatted dlarray input, the embed function expands into a singleton 'C' (channel) dimension with size 1. Create a formatted dlarray object containing the data. To specify that the rows correspond to observations, specify the format 'BC' (batch, channel).

```
dX = d\text{larray}(X, 'BC')dX =1(C) \times 5(B) dlarray
     2 1 2 1 1
```
Embed the numeric indices using the embed function. The embed function expands into the 'C' dimension.

```
dY = embed(dX, weights)
```

```
dlY = 
 10(C) \times 5(B) dlarray
   0.1576 0.8147 0.1576 0.8147 0.8147
   0.9706 0.9058 0.9706 0.9058 0.9058
   0.9572 0.1270 0.9572 0.1270 0.1270
   0.4854 0.9134 0.4854 0.9134 0.9134
   0.8003 0.6324 0.8003 0.6324 0.6324
   0.1419 0.0975 0.1419 0.0975 0.0975
   0.4218 0.2785 0.4218 0.2785 0.2785
   0.9157 0.5469 0.9157 0.5469 0.5469
   0.7922 0.9575 0.7922 0.9575 0.9575
   0.9595 0.9649 0.9595 0.9649 0.9649
```
In this case, the output is an embeddingDimension-by-N matrix with format 'CB' (channel, batch), where N is the number of observations. Each column contains the embedding vectors.

#### **Embed Text Data**

Embed a mini-batch of text data.

```
textData = [
     "Items are occasionally getting stuck in the scanner spools."
     "Loud rattling and banging sounds are coming from assembler pistons."];
```
Create an array of tokenized documents.

```
documents = tokenizedDocument(textData);
```
To encode text data as sequences of numeric indices, create a wordEncoding object.

```
enc = wordEncoding(documents);
```
Initialize the embedding weights. Specify an embedding dimension of 100, and a vocabulary size to be consistent with the vocabulary size corresponding to the number of words in the word encoding plus one.

```
embeddingDimension = 100;
vocabularySize = enc.NumWords;
weights = rand(embeddingDimension,vocabularySize+1);
```
Convert the tokenized documents to sequences of word vectors using the doc2sequence function. The doc2sequence function, by default, discards out-of-vocabulary tokens in the input data. To map out-of-vocabulary tokens to the last vector of embedding weights, set the 'UnknownWord' option to 'nan'. The doc2sequence function, by default, left-pads the input sequences with zeros to have the same length

```
sequences = doc2sequence(enc,documents,'UnknownWord','nan')
```

```
sequences=2×1 cell array
    {[ 0 1 2 3 4 5 6 7 8 9 10]}
    {[11 12 13 14 15 2 16 17 18 19 10]}
```
The output is a cell array, where each element corresponds to an observation. Each element is a row vector with elements representing the individual tokens in the corresponding observation including the padding values.

Convert the cell array to a numeric array by vertically concatenating the rows.

 0 1 2 3 4 5 6 7 8 9 10 11 12 13 14 15 2 16 17 18 19 10

```
X = cat(1, sequences\{:\})X = 2×11
```
Convert the numeric indices to dlarray. Because the rows and columns of X correspond to observations and time steps, respectively, specify the format 'BT'.

```
dX = d\text{larray}(X, 'BT')dX =2(B) \times 11(T) dlarray
 0 1 2 3 4 5 6 7 8 9 10
 11 12 13 14 15 2 16 17 18 19 10
```
Embed the numeric indices using the embed function. The embed function maps the padding tokens (tokens with index 0) and any other out-of-vocabulary tokens to the same out-of-vocabulary embedding vector.

 $dY = embed(dX, weights)$ ;

In this case, the output is an embeddingDimension-by-N-by-S matrix with format 'CBT', where N and S are the number of observations and the number of time steps, respectively. The vector dlY(:,n,t) corresponds to the embedding vector of time-step t of observation n.

## **Input Arguments**

#### **dlX — Input data**

dlarray object | numeric array

Input data, specified as a dlarray object with or without dimension labels, or a numeric array. The elements of dlX must be nonnegative integers or NaN.

The function returns the embedding vectors in weights corresponding to the numeric indices in dlX. If any values in dlX are zero, NaN, or greater than the vocabulary size, then the function returns the out-of-vocabulary vector for that element.

When dlX is not a formatted dlarray object, you must specify the dimension label format using the 'DataFormat' option. Also, if dlX is a numeric array, then weights must be a dlarray object.

The embed operation expands into a singleton channel dimension of the input data specified by the 'C' dimension label. If the data has no specified channel dimension, then the function assumes an unspecified singleton channel dimension.

#### **weights — Embedding weights**

dlarray object | numeric array

Embedding weights, specified as a dlarray object with or without dimension labels or a numeric array.

The matrix weights specifies the dimension of the embedding, the vocabulary size, and the embedding vectors.

The embedding dimension is the number of components K of the embedding. That is, the embedding maps numeric indices to vectors of length K. The vocabulary size is the number of discrete elements V in the embedding. That is, the number of discrete elements of the underlying data that the embedding supports. The embedding maps out-of-vocabulary indices to the same out-of-vocabulary embedding vector.

If weights is a formatted dlarray object, then it must have format 'CU' or 'UC'. The dimensions corresponding to the labels 'C' and 'U' must have size K and V+1, respectively, where K and V represent the embedding dimension and the vocabulary size, respectively. The extra vector corresponds to the out-of-vocabulary embedding vector.

If weights is not a formatted dlarray object, then weights must be a K-by- $(V+1)$  matrix, where K and V represent the embedding dimension and vocabulary size, respectively.

The function returns the embedding vectors in weights corresponding to the numeric indices in dlX. If any values in dlX are zero, NaN, or greater than the vocabulary size, then the function returns the out-of-vocabulary vector for that element.

### **FMT — Dimension order of unformatted data**

char array | string

Dimension order of unformatted input data, specified as the comma-separated pair consisting of 'DataFormat' and a character array or string FMT that provides a label for each dimension of the data. Each character in FMT must be one of the following:

 $\cdot$  'S' — Spatial

- 'C' Channel
- 'B' Batch (for example, samples and observations)
- 'T' Time (for example, sequences)
- 'U' Unspecified

You can specify multiple dimensions labeled 'S' or 'U'. You can use the labels 'C', 'B', and 'T' at most once.

You must specify 'DataFormat',FMT when the input data dlX is not a formatted dlarray.

```
Example: 'DataFormat','SSCB'
```
Data Types: char | string

### **Output Arguments**

#### **dlY — Embedding vectors**

dlarray

Embedding vectors, returned as a dlarray object. The output dlY has the same underlying data type as the input dlX.

The function returns the embedding vectors in weights corresponding to the numeric indices in dlX. If any values in dlX are zero, NaN, or greater than the vocabulary size, then the function returns the out-of-vocabulary vector for that element.

The embedding vectors have K elements, where K is the embedding dimension. The size of dimensions dlY depend on the input data:

- If dlX is a formatted dlarray with a 'C' dimension label, then the embed operation expands into that dimension. That is, the output has the same dimension labels as the input, the 'C' dimension has size K, the other dimensions have the same size as the corresponding dimensions of the input.
- If dlX is a formatted dlarray without a 'C' dimension. Then the operation assumes a singleton channel dimension. The output has a 'C' dimension and all other dimensions have the same size and labels. That is, the output has the same dimension labels as the input and also a 'C' dimension, the 'C' dimension has size K, the other dimensions have the same size as the corresponding dimensions of the input.
- If dlX is not a formatted dlarray object and 'DataFormat' contains a 'C' dimension, then the embed operation expands into that dimension. That is, the output has the number of dimensions as the input, the dimension corresponding to the 'C' dimension has size K, the other dimensions have the same size as the corresponding dimensions of the input.
- If dlX is not a formatted dlarray object and 'DataFormat' does not contain a 'C' dimension, then the embed operation inserts a new dimension at the beginning. That is, the output has one more dimension as the input, the first dimension corresponding to the 'C' dimension has size K, the other dimensions have the same size as the corresponding dimensions of the input.

## **Extended Capabilities**

#### **GPU Arrays**

Accelerate code by running on a graphics processing unit (GPU) using Parallel Computing Toolbox<sup>™</sup>.

Usage notes and limitations:

- When at least one of the following input arguments is a gpuArray or a dlarray with underlying data of type qpuArray, this function runs on the GPU.
	- dlX
	- weights

For more information, see "Run MATLAB Functions on a GPU" (Parallel Computing Toolbox).

### **See Also**

[dlarray](#page-392-0) | [dlfeval](#page-412-0) | [dlgradient](#page-416-0) | [lstm](#page-860-0)

### **Topics**

"Define Custom Training Loops, Loss Functions, and Networks" "Train Network Using Model Function"

"Sequence-to-Sequence Translation Using Attention"

#### **Introduced in R2020b**

# **experiments.Monitor**

Update results table and training plots for custom training experiments

# **Description**

When running a custom training experiment in **[Experiment Manager](#page-33-0)**, use an experiments.Monitor object to track the progress of the training, update information fields in the results table, record values of the metrics used by the training, and produce training plots. For more information on custom training experiments, see ["Configure Custom Training Experiment" on page 1-](#page-46-0) [41](#page-46-0).

# **Creation**

When you run a custom training experiment, Experiment Manager creates an experiments.Monitor object for each trial of your experiment. Access the object as the second input argument of the training function.

## **Properties**

### **Status — Training status**

"" (default) | string | character vector

Training status for a trial, specified as a string or character vector.

Example: monitor. Status = "Loading Data";

Data Types: char | string

### **Progress — Training progress**

0 (default) | numeric scalar

Training progress for a trial, specified as a numeric scalar between 0 and 100.

```
Example: monitor.Progress = 17;
```

```
Data Types: single | double | int8 | int16 | int32 | int64 | uint8 | uint16 | uint32 | uint64 |
fi
```
#### **Info — Information column names**

"" (default) | string | character vector | string array | cell array of character vectors

Information column names, specified as a string, character vector, string array, or cell array of character vectors. Valid names begin with a letter, and can contain letters, digits, and underscores. These names appear as column headers in the experiment results table. The values in the information columns do not appear in the training plot.

You can set this value only once in your training function.

```
Example: monitor.Info = ["GradientDecayFactor","SquaredGradientDecayFactor"];
Data Types: char | string
```
#### **Metrics — Metric column names**

"" (default) | string | character vector | string array | cell array of character vectors

Metric column names, specified as a string, character vector, string array, or cell array of character vectors. Valid names begin with a letter, and can contain letters, digits, and underscores. These names appear as column headers in the experiment results table. Additionally, each metric appears in its own training subplot. To plot more than one metric in a single subplot, use the function [groupSubPlot](#page-641-0).

You can set this value only once in your training function.

```
Example: monitor.Metrics = ["TrainingLoss","ValidationLoss"];
```
Data Types: char | string

#### **XLabel — Horizontal axis label**

"" (default) | string | character vector

Horizontal axis label in the training plot, specified as a string or character vector.

Set this value before calling the function [recordMetrics](#page-1020-0).

Example: monitor. XLabel = "Iteration":

Data Types: char | string

#### **Stop — Flag to stop trial**

false or 0 (default) | true or 1

This property is read-only.

Flag to stop trial, specified as a numeric or logical 1 (true) or 0 (false). The value of this property changes to true when you click **Stop** in the Experiment Manager toolstrip or the results table.

```
Data Types: logical
```
### **Object Functions**

[groupSubPlot](#page-641-0) Group metrics in experiment training plot [recordMetrics](#page-1020-0) Record metric values in experiment results table and training plot [updateInfo](#page-1293-0) Update information columns in experiment results table

### **Examples**

#### **Track Progress, Display Information and Record Metric Values, and Produce Training Plots**

Use an experiments. Monitor object to track the progress of the training, display information and metric values in the experiment results table, and produce training plots for custom training experiments.

Before starting the training, specify the names of the information and metric columns of the Experiment Manager results table.

```
monitor.Info = ["GradientDecayFactor","SquaredGradientDecayFactor"];
monitor.Metrics = ["TrainingLoss","ValidationLoss"];
```
Specify the horizontal axis label for the training plot. Group the training and validation loss in the same subplot.

monitor.XLabel = "Iteration"; groupSubPlot(monitor,"Loss",["TrainingLoss","ValidationLoss"]);

Update the values of the gradient decay factor and the squared gradient decay factor for the trial in the results table.

```
updateInfo(monitor, ...
     'GradientDecayFactor',gradientDecayFactor, ...
     'SquaredGradientDecayFactor',squaredGradientDecayFactor);
```
After each iteration of the custom training loop, record the value of training and validation loss for the trial in the results table and the training plot.

```
recordMetrics(monitor,iteration, ...
    'TrainingLoss', trainingLoss, ...
     'ValidationLoss',validationLoss);
```
Update the training progress for the trial based on the fraction of iterations completed.

```
monitor.Progress = (iteration/numIteration) * 100;
```
### **Tips**

• Both information and metric columns display values in the results table for your experiment. Additionally, the training plot shows a record of the metric values. Use information columns for text and for numerical values that you want to display in the results table but not in the training plot.

### **See Also [Experiment Manager](#page-33-0)**

**Introduced in R2021a**

# **exportONNXNetwork**

Export network to ONNX model format

### **Syntax**

exportONNXNetwork(net,filename) exportONNXNetwork(net,filename,Name,Value)

## **Description**

exportONNXNetwork(net,filename) exports the deep learning network net with weights to the ONNX format file filename. If filename exists, then exportONNXNetwork overwrites the file.

This function requires the Deep Learning Toolbox Converter for ONNX Model Format support package. If this support package is not installed, then the function provides a download link.

exportONNXNetwork(net,filename,Name,Value) exports a network using additional options specified by one or more name-value pair arguments.

## **Examples**

### **Export Network in ONNX Format**

Load a pretrained SqueezeNet convolutional neural network.

net = squeezenet

```
 DAGNetwork with properties:
       Layers: [68×1 nnet.cnn.layer.Layer]
   Connections: [75×2 table]
    InputNames: {'data'}
   OutputNames: {'ClassificationLayer_predictions'}
```
Export the network as an ONNX format file in the current folder called squeezenet.onnx. If the Deep Learning Toolbox Converter for ONNX Model Format support package is not installed, then the function provides a link to the required support package in the Add-On Explorer. To install the support package, click the link, and then click **Install**.

filename = 'squeezenet.onnx'; exportONNXNetwork(net,filename)

Now, you can import the squeezenet.onnx file into any deep learning framework that supports ONNX import.

### **Input Arguments**

#### **net — Trained network or graph of network layers**

SeriesNetwork object | DAGNetwork object | dlnetwork object | layerGraph object

Trained network or graph of network layers, specified as a [SeriesNetwork](#page-1098-0), [DAGNetwork](#page-356-0), [dlnetwork](#page-425-0), or [layerGraph](#page-830-0) object.

You can get a trained network (SeriesNetwork, DAGNetwork, or dlnetwork) in these ways:

- Import a pretrained network. For example, use the googlenet function.
- Train your own network. Use [trainNetwork](#page-1231-0) to train a SeriesNetwork or DAGNetwork. Use a custom training loop to train a dlnetwork.

A layerGraph object is a graph of network layers. Some of the layer parameters of this graph might be empty (for example, the weights and bias of convolution layers, and the mean and variance of batch normalization layers). Before using layerGraph as an input argument to exportONNXNetwork, initialize the empty parameters by assigning random values. Alternatively, you can do one of the following before exporting:

- Convert layerGraph to a dlnetwork by using layerGraph as an input argument to [dlnetwork](#page-425-0). The empty parameters are automatically initialized.
- Convert layerGraph to a trained DAGNetwork by using [trainNetwork](#page-1231-0). Use layerGraph as the layers input argument to trainNetwork.

You can detect errors and issues in a trained network or graph of network layers before exporting to an ONNX network by using [analyzeNetwork](#page-119-0). exportONNXNetwork requires SeriesNetwork, DAGNetwork, and dlnetwork to be error free. exportONNXNetwork permits exporting a layerGraph with a missing or unconnected output layer.

#### **filename — Name of file**

character vector | string scalar

Name of file, specified as a character vector or string scalar.

Example: 'network.onnx'

#### **Name-Value Pair Arguments**

Specify optional comma-separated pairs of Name, Value arguments. Name is the argument name and Value is the corresponding value. Name must appear inside quotes. You can specify several name and value pair arguments in any order as Name1, Value1, ..., NameN, ValueN.

Example: exportONNXNetwork(net,filename,'NetworkName','my\_net') exports a network and specifies 'my net' as the network name in the saved ONNX network.

#### **NetworkName — Name of ONNX network**

'Network' (default) | character vector | string scalar

Name of ONNX network to store in the saved file, specified as a character vector or a string scalar.

Example: 'my\_squeezenet'

#### **OpsetVersion — Version of ONNX operator set**

8 (default) | 6 | 7 | 9

Version of ONNX operator set to use in the exported model. If the default operator set does not support the network you are trying to export, then try using a later version. If you import the exported network to another framework and you used an operator set during export that the importer does not support, then the import can fail.

To ensure that you use the appropriate operator set version, consult the ONNX operator documentation [\[3\].](#page-526-0) For example, 'OpsetVersion',9 exports the [maxUnpooling2dLayer](#page-912-0) to the MaxUnpool-9 ONNX operator.

Example: 6

# **Limitations**

- exportONNXNetwork supports ONNX versions as follows:
	- The function supports ONNX intermediate representation version 6.
	- The function supports ONNX operator sets 6, 7, 8, and 9.
- exportONNXNetwork does not export settings or properties related to network training such as training options, learning rate factors, or regularization factors.
- If you export a network containing a layer that the ONNX format does not support (see "Layers Supported for ONNX Export" on page 1-518), then exportONNXNetwork saves a placeholder ONNX operator in place of the unsupported layer and returns a warning. You cannot import an ONNX network with a placeholder operator into other deep learning frameworks.
- Because of architectural differences between MATLAB and ONNX, an exported network can have a different structure compared to the original network.

**Note** If you import an exported network, layers of the reimported network might differ from the original network and might not be supported.

## **More About**

### **Layers Supported for ONNX Export**

exportONNXNetwork can export the following:

- Networks that have both convolutional and LSTM layers, such as those for video classification applications.
- All custom layers (except nnet.onnx.layer.Flatten3dLayer) that are created when you import networks from ONNX or TensorFlow-Keras using either Deep Learning Toolbox Converter for ONNX Model Format or Deep Learning Toolbox Converter for TensorFlow Models.
- The layers listed in the following table:

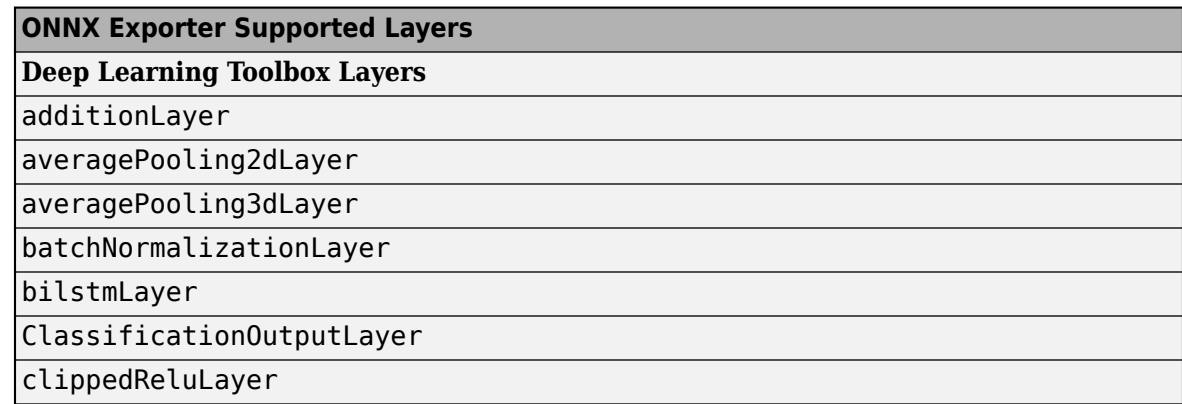

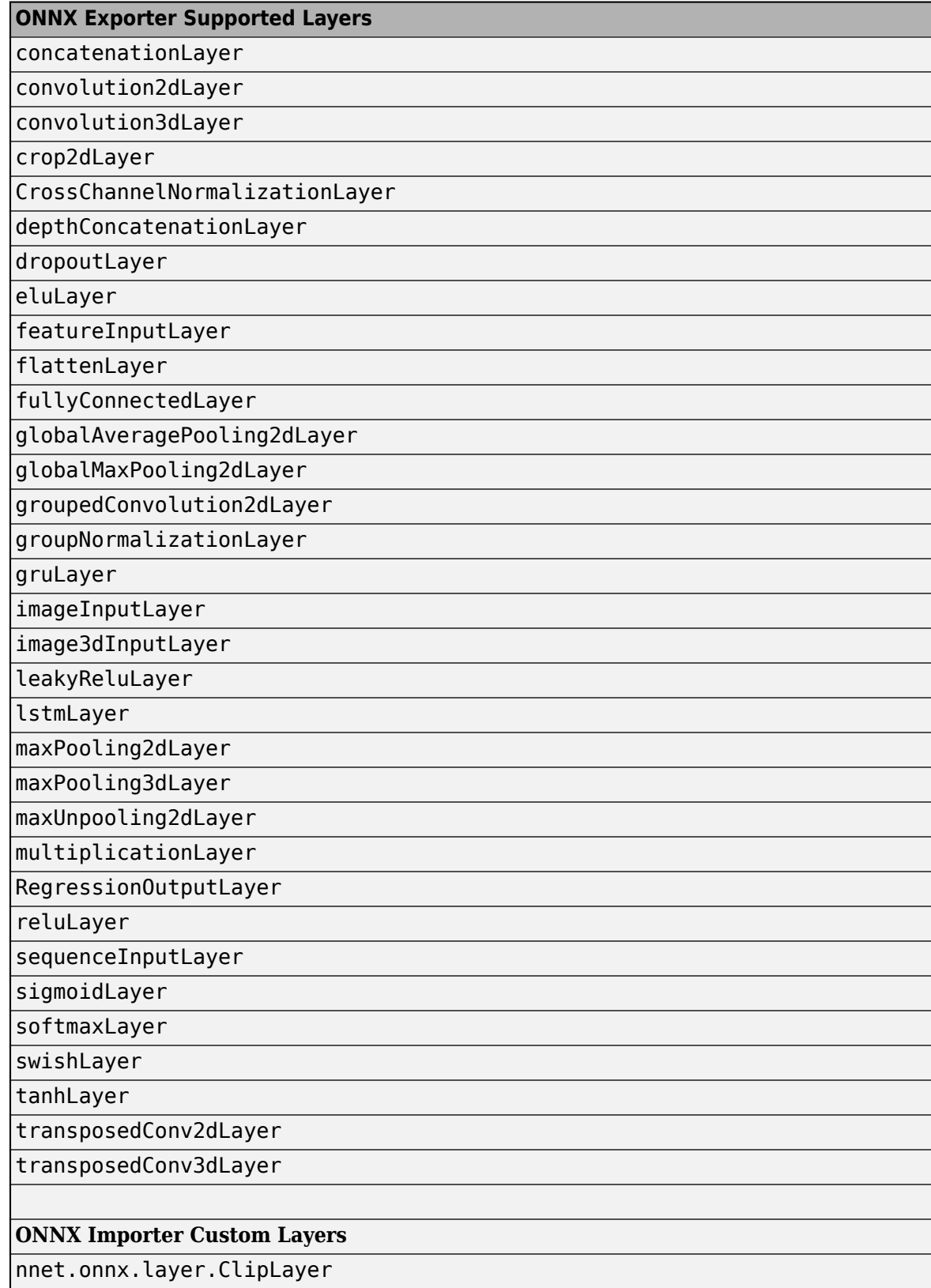

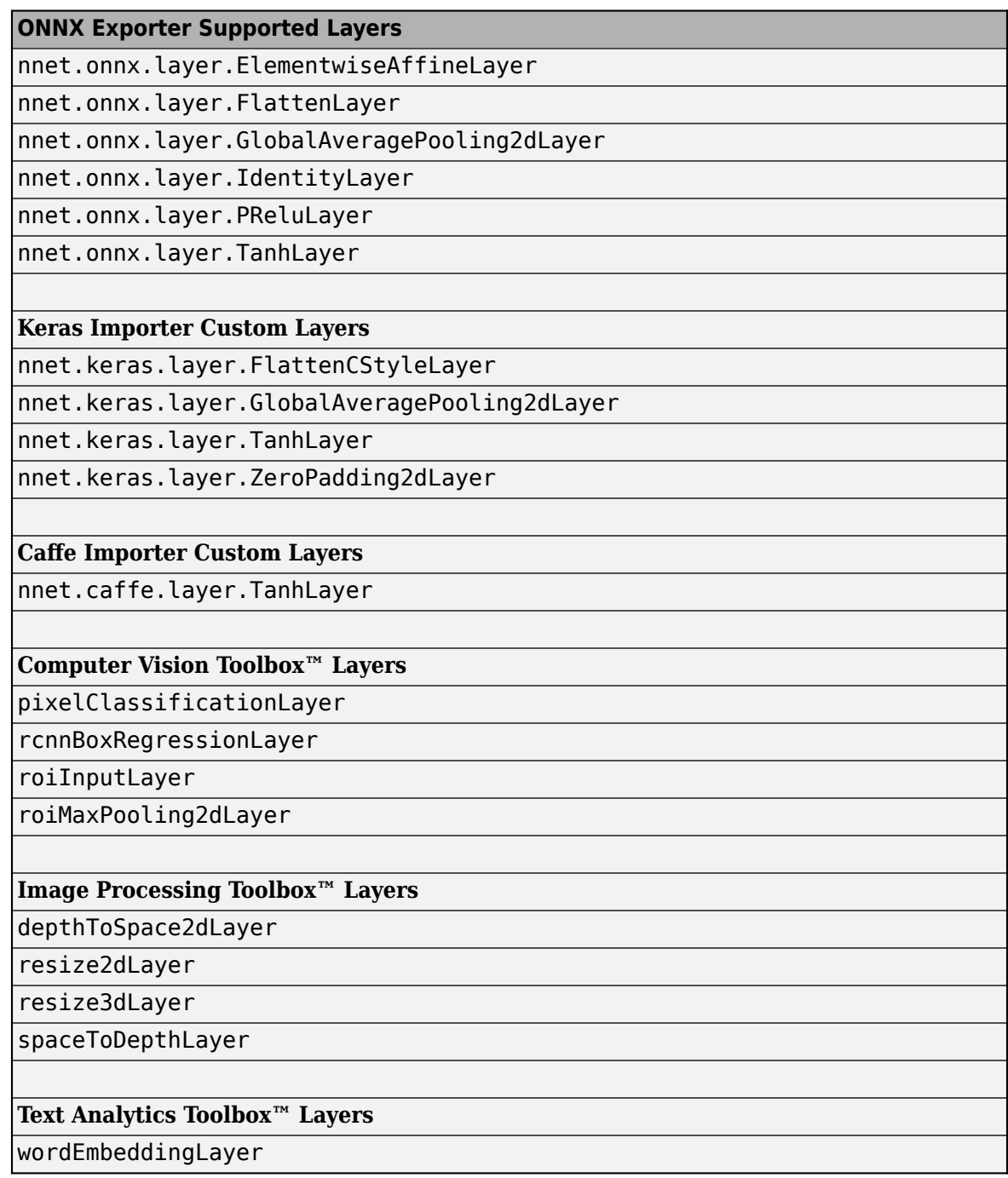

For the [groupNormalizationLayer](#page-634-0), specify numGroups as "channel-wise" to map the exported layer to the ONNX InstanceNormalization operator. GroupNormalization is not a standard ONNX operator [\[3\].](#page-526-0)

### <span id="page-526-0"></span>**Tips**

• You can export a trained MATLAB deep learning network that includes multiple inputs and multiple outputs to the ONNX model format. To learn about a multiple-input and multiple-output deep learning network, see "Multiple-Input and Multiple-Output Networks".

### **References**

- [1] *Open Neural Network Exchange*.<https://github.com/onnx/>.
- [2] *ONNX*. [https://onnx.ai/.](https://onnx.ai/)
- [3] *ONNX Operators*. [https://github.com/onnx/onnx/blob/master/docs/Operators.md.](https://github.com/onnx/onnx/blob/master/docs/Operators.md)

### **See Also**

[importCaffeLayers](#page-704-0) | [importCaffeNetwork](#page-707-0) | [importKerasLayers](#page-711-0) | [importKerasNetwork](#page-726-0) | [importONNXLayers](#page-755-0) | [importONNXNetwork](#page-764-0) | [importTensorFlowLayers](#page-770-0) | [importTensorFlowNetwork](#page-782-0)

#### **Topics**

"Pretrained Deep Neural Networks" "Deep Learning in MATLAB"

### **Introduced in R2018a**

# **extractdata**

Extract data from dlarray

# **Syntax**

 $y =$ extractdata(dlX)

## **Description**

y = extractdata(dlX) returns the data in the dlarray dlX. The output y has the same data type as the data in dlX and is unlabeled

## **Examples**

### **Extract Data from dlarray**

Create a logical dlarray labeled 'SS'.

```
rng default % For reproducibility
dX = d \text{larray}(\text{rand}(4,3) > 0.5, 'SS')dX = 4(S) x 3(S) logical dlarray
    1 1 1
    1 0 1
   0 0 0
    1 1 1
```
Extract the data from dlX.

```
y =extractdata(dlX)
y = 4x3 logical array
   1 1 1
   1 0 1
   0 0 0
   1 1 1
```
## **Input Arguments**

**dlX — Input dlarray** dlarray object

Input dlarray, specified as a dlarray object.

Example:  $dX = d\text{larray}(\text{randn}(50,3), 'SC')$ 

### **Output Arguments**

#### **y — Data array**

single array | double array | logical array | gpuArray

Data array, returned as a single, double, or logical array, or as a gpuArray of one of these array types. The output y has the same data type as the underlying data type in dlX. The output y is unlabeled.

## **Tips**

- If dlX contains an implicit permutation because of labeling, y has that permutation explicitly.
- The output y has no tracing for the computation of derivatives. See "Derivative Trace".

### **Extended Capabilities**

#### **C/C++ Code Generation**

Generate C and C++ code using MATLAB® Coder™.

Usage notes and limitations:

Code generation does not support gpuArray data type.

#### **GPU Code Generation**

Generate CUDA® code for NVIDIA® GPUs using GPU Coder™.

Usage notes and limitations:

For recommendations and limitations on gpuArray, see "Support for GPU Arrays" (GPU Coder).

### **See Also**

[dlarray](#page-392-0) | gather

#### **Introduced in R2019b**

# <span id="page-529-0"></span>**featureInputLayer**

Feature input layer

# **Description**

A feature input layer inputs feature data to a network and applies data normalization. Use this layer when you have a data set of numeric scalars representing features (data without spatial or time dimensions).

For image input, use [imageInputLayer](#page-685-0).

# **Creation**

## **Syntax**

layer = featureInputLayer(numFeatures) layer = featureInputLayer(numFeatures,Name,Value)

### **Description**

layer = featureInputLayer(numFeatures) returns a feature input layer and sets the InputSize property to the specified number of features.

layer = featureInputLayer(numFeatures,Name,Value) sets the optional properties using name-value pair arguments. You can specify multiple name-value pair arguments. Enclose each property name in single quotes.

## **Properties**

### **Feature Input**

#### **InputSize — Number of features**

positive integer

Number of features for each observation in the data, specified as a positive integer.

For image input, use [imageInputLayer](#page-685-0).

Example: 10

#### **Normalization — Data normalization**

```
'none' (default) | 'zscore' | 'rescale-symmetric' | 'rescale-zero-one' | 'none' | function
handle
```
Data normalization to apply every time data is forward propagated through the input layer, specified as one of the following:

• 'zerocenter' — Subtract the mean specified by Mean.

- 'zscore' Subtract the mean specified by Mean and divide by StandardDeviation.
- 'rescale-symmetric' Rescale the input to be in the range [-1, 1] using the minimum and maximum values specified by Min and Max, respectively.
- 'rescale-zero-one' Rescale the input to be in the range [0, 1] using the minimum and maximum values specified by Min and Max, respectively.
- 'none' Do not normalize the input data.
- function handle Normalize the data using the specified function. The function must be of the form  $Y = \text{func}(X)$ , where X is the input data and the output Y is the normalized data.

**Tip** The software, by default, automatically calculates the normalization statistics at training time. To save time when training, specify the required statistics for normalization and set the 'ResetInputNormalization' option in [trainingOptions](#page-1184-0) to false.

#### **NormalizationDimension — Normalization dimension**

'auto' (default) | 'channel' | 'all'

Normalization dimension, specified as one of the following:

- 'auto' If the training option is false and you specify any of the normalization statistics (Mean, StandardDeviation, Min, or Max), then normalize over the dimensions matching the statistics. Otherwise, recalculate the statistics at training time and apply channel-wise normalization.
- 'channel' Channel-wise normalization.
- 'all' Normalize all values using scalar statistics.

#### **Mean — Mean for zero-center and z-score normalization**

[] (default) | column vector | numeric scalar

Mean for zero-center and z-score normalization, specified as a numFeatures-by-1 vector of means per feature, a numeric scalar, or [].

If you specify the Mean property, then Normalization must be 'zerocenter' or 'zscore'. If Mean is [], then the software calculates the mean at training time.

You can set this property when creating networks without training (for example, when assembling networks using [assembleNetwork](#page-127-0)).

Data Types: single | double | int8 | int16 | int32 | int64 | uint8 | uint16 | uint32 | uint64

#### **StandardDeviation — Standard deviation for z-score normalization**

[] (default) | column vector | numeric scalar

Standard deviation for z-score normalization, specified as a numFeatures-by-1 vector of means per feature, a numeric scalar, or [].

If you specify the StandardDeviation property, then Normalization must be 'zscore'. If StandardDeviation is [], then the software calculates the standard deviation at training time.

You can set this property when creating networks without training (for example, when assembling networks using [assembleNetwork](#page-127-0)).

Data Types: single | double | int8 | int16 | int32 | int64 | uint8 | uint16 | uint32 | uint64

#### **Min — Minimum value for rescaling**

[] (default) | column vector | numeric scalar

Minimum value for rescaling, specified as a numFeatures-by-1 vector of minima per feature, a numeric scalar, or  $\lceil \cdot \rceil$ .

If you specify the Min property, then Normalization must be 'rescale-symmetric' or 'rescale-zero-one'. If Min is [], then the software calculates the minimum at training time.

You can set this property when creating networks without training (for example, when assembling networks using [assembleNetwork](#page-127-0)).

Data Types: single | double | int8 | int16 | int32 | int64 | uint8 | uint16 | uint32 | uint64

#### **Max — Maximum value for rescaling**

[] (default) | column vector | numeric scalar

Maximum value for rescaling, specified as a numFeatures-by-1 vector of maxima per feature, a numeric scalar, or  $\lceil \cdot \rceil$ .

If you specify the Max property, then Normalization must be 'rescale-symmetric' or 'rescale-zero-one'. If Max is [], then the software calculates the maximum at training time.

You can set this property when creating networks without training (for example, when assembling networks using [assembleNetwork](#page-127-0)).

Data Types: single | double | int8 | int16 | int32 | int64 | uint8 | uint16 | uint32 | uint64

#### **Layer**

#### **Name — Layer name**

'' (default) | character vector | string scalar

Layer name, specified as a character vector or a string scalar. To include a layer in a layer graph, you must specify a nonempty, unique layer name. If you train a series network with the layer and Name is set to  $\cdot$ , then the software automatically assigns a name to the layer at training time.

Data Types: char | string

#### **NumInputs — Number of inputs**

0 (default)

Number of inputs of the layer. The layer has no inputs.

Data Types: double

#### **InputNames — Input names**

{} (default)

Input names of the layer. The layer has no inputs.

Data Types: cell

### **NumOutputs — Number of outputs**

1 (default)

Number of outputs of the layer. This layer has a single output only.

Data Types: double

**OutputNames — Output names** {'out'} (default)

Output names of the layer. This layer has a single output only.

Data Types: cell

### **Examples**

#### **Create Feature Input Layer**

Create a feature input layer with the name 'input' for observations consisting of 21 features.

```
layer = featureInputLayer(21,'Name','input')
layer = 
  FeatureInputLayer with properties:
                        Name: 'input'
                   InputSize: 21
    Hyperparameters
              Normalization: 'none'
    NormalizationDimension: 'auto'
```
Include a feature input layer in a Layer array.

```
numFeatures = 21;
numClasses = 3;layers = [
     featureInputLayer(numFeatures,'Name','input')
     fullyConnectedLayer(numClasses, 'Name','fc')
     softmaxLayer('Name','sm')
    classificationLayer('Name','classification')]
layers = 4x1 Layer array with layers:
    1 'input' Feature Input 21 features<br>2 'fc' Fully Connected 3 fully conn
                                                3 fully connected layer
     3 'sm' Softmax softmax
         4 'classification' Classification Output crossentropyex
```
#### **Combine Image and Feature Input Layers**

To train a network containing both an image input layer and a feature input layer, you must use a dlnetwork object in a custom training loop.

Define the size of the input image, the number of features of each observation, the number of classes, and the size and number of filters of the convolution layer.

```
imageInputSize = [28 28 1];numFeatures = 1;numClasses = 10;
filterSize = 5;numFilters = 16;
```
To create a network with two input layers, you must define the network in two parts and join them, for example, by using a concatenation layer.

Define the first part of the network. Define the image classification layers and include a concatenation layer before the last fully connected layer.

```
layers = [
     imageInputLayer(imageInputSize,'Normalization','none','Name','images')
     convolution2dLayer(filterSize,numFilters,'Name','conv')
     reluLayer('Name','relu')
     fullyConnectedLayer(50,'Name','fc1')
     concatenationLayer(1,2,'Name','concat')
     fullyConnectedLayer(numClasses,'Name','fc2')
     softmaxLayer('Name','softmax')];
```
Convert the layers to a layer graph.

lgraph = layerGraph(layers);

For the second part of the network, add a feature input layer and connect it to the second input of the concatenation layer.

```
featInput = featureInputLayer(numFeatures,'Name','features');
lgraph = addLayers(lgraph, featInput);
lgraph = connectLayers(lgraph, 'features', 'concat/in2');
```
Visualize the network.

plot(lgraph)

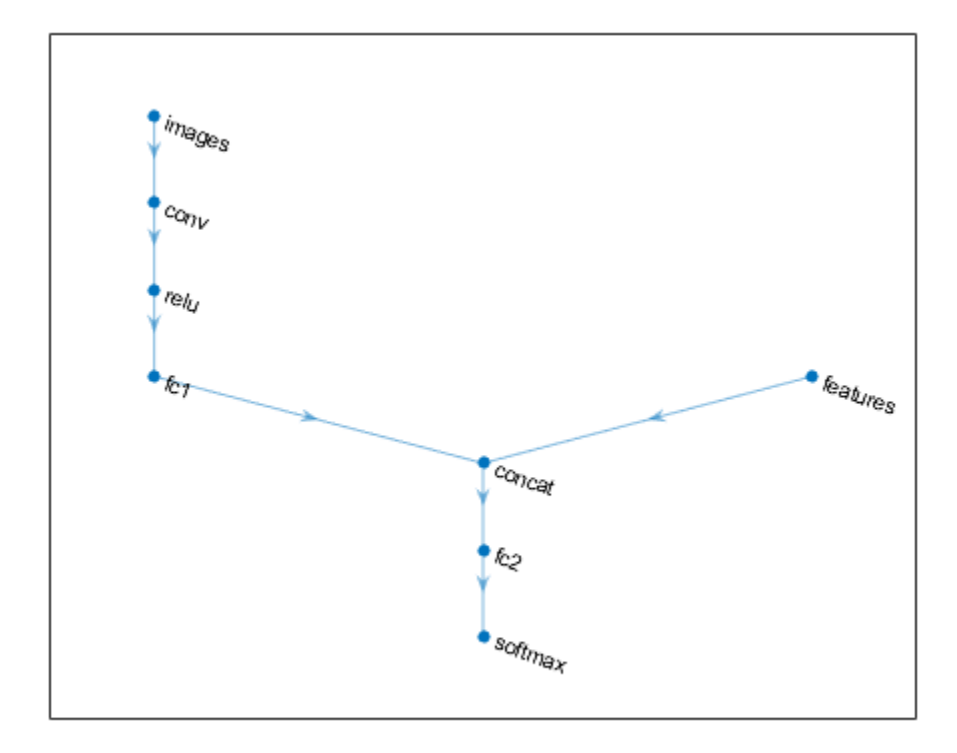

#### Create a dlnetwork object.

```
dlnet = dlnetwork(lgraph)
dlnet = 
   dlnetwork with properties:
          Layers: [8x1 nnet.cnn.layer.Layer]
     Connections: [7x2 table]
      Learnables: [6x3 table]
           State: [0x3 table]
      InputNames: {'images' 'features'}
     OutputNames: {'softmax'}
     Initialized: 1
```
## **Extended Capabilities**

#### **GPU Code Generation**

Generate CUDA® code for NVIDIA® GPUs using GPU Coder™.

To generate CUDA or C++ code by using GPU Coder, you must first construct and train a deep neural network. Once the network is trained and evaluated, you can configure the code generator to generate code and deploy the convolutional neural network on platforms that use NVIDIA® or ARM GPU processors. For more information, see "Deep Learning with GPU Coder" (GPU Coder).

# **See Also**

**[Deep Network Designer](#page-7-0)** | [dlnetwork](#page-425-0) | [fullyConnectedLayer](#page-569-0) | [image3dInputLayer](#page-680-0) | [imageInputLayer](#page-685-0) | [sequenceInputLayer](#page-1080-0) | [trainNetwork](#page-1231-0)

### **Topics**

"Train Network with Numeric Features"

"Create Simple Deep Learning Network for Classification"

"Train Convolutional Neural Network for Regression"

"Deep Learning in MATLAB"

"Specify Layers of Convolutional Neural Network"

"List of Deep Learning Layers"

#### **Introduced in R2020b**

# **finddim**

Find dimensions with specified label

# **Syntax**

dim = finddim(dlX,label)

## **Description**

 $dim = finddim(dX, label)$  returns the dimensions in  $dX$  that have the label label. If no dimension matches label, dim is empty.

## **Examples**

### **Obtain Dimension with Specified Labels**

Create a dlarray with some repeated labels. Specify the labels as 'TSSU'. The dlarray call reorders the labels, because it enforces the order 'SCBTU'. See ["Usage" on page 1-390.](#page-395-0)

```
dX = d \text{larray}(\text{randn}(5, 4, 3, 2), 'TSSU');
```
Obtain the dimensions with the label 'T'.

```
dimU = finddim(dlX, 'T')
```
 $dim U = 3$ 

Obtain the dimensions with the label 'S'.

```
dimS = finddim(dlX, 'S')dimS = 1×2
     1 2
```
Obtain the dimensions with the label 'B'.

```
dimB = finddim(dlX, 'B')
```
 $dimB =$ 

1x0 empty double row vector

Obtain the size of the dlX dimensions labeled 'S'.

```
SSize = size(dlX, finddim(dlX, 'S'))
```

```
SSize = 1×2
```
4 3

# **Input Arguments**

**dlX — Input dlarray** dlarray object

Input dlarray, specified as a dlarray object.

Example:  $dX = d\text{Larray}(\text{randn}(3, 4), 'ST')$ 

**label — Single dlarray label** 'S' | 'C' | 'B' | 'T' | 'U'

Single dlarray label, specified as one of these characters:

- $S Spatial$
- $\bullet$   $C$  Channel
- B Batch observations
- $\bullet$  T  $-$  Time or sequence
- U Unspecified

Example: "C" Data Types: char | string

## **Output Arguments**

**dim — Dimension**

real vector

Dimension, returned as a real vector. If no label in the input array dlX matches label, dim is empty. So if dlX is unlabeled, dim is empty.

## **Extended Capabilities**

#### **C/C++ Code Generation**

Generate C and C++ code using MATLAB® Coder™.

Usage notes and limitations:

The label argument must be a compile-time constant.

#### **GPU Code Generation**

Generate CUDA® code for NVIDIA® GPUs using GPU Coder™.

Usage notes and limitations:

The label argument must be a compile-time constant.

### **See Also**

[dims](#page-382-0) | [dlarray](#page-392-0) | [stripdims](#page-1175-0)

**Introduced in R2019b**

# **findPlaceholderLayers**

Find placeholder layers in network architecture imported from Keras or ONNX

### **Syntax**

```
placeholderLayers = findPlaceholderLayers(importedLayers)
[placeholderLayers,indices] = findPlaceholderLayers(importedLayers)
```
## **Description**

placeholderLayers = findPlaceholderLayers(importedLayers) returns all placeholder layers that exist in the network architecture importedLayers imported by the [importKerasLayers](#page-711-0) or [importONNXLayers](#page-755-0) functions, or created by the [functionToLayerGraph](#page-577-0) function. Placeholder layers are the layers that these functions insert in place of layers that are not supported by Deep Learning Toolbox.

To use with an imported network, this function requires either the Deep Learning Toolbox Converter for TensorFlow Models support package or the Deep Learning Toolbox Converter for ONNX Model Format support package.

[placeholderLayers,indices] = findPlaceholderLayers(importedLayers) also returns the indices of the placeholder layers.

## **Examples**

#### **Find and Explore Placeholder Layers**

Specify the Keras network file to import layers from.

```
modelfile = 'digitsDAGnetwithnoise.h5';
```
Import the network architecture. The network includes some layer types that are not supported by Deep Learning Toolbox. The [importKerasLayers](https://www.mathworks.com/help/deeplearning/ref/importkeraslayers.html) function replaces each unsupported layer with a placeholder layer and returns a warning message.

```
lgraph = importKerasLayers(modelfile)
```

```
Warning: Unable to import some Keras layers, because they are not supported by the Deep Learning
lgraph =
   LayerGraph with properties:
          Layers: [15x1 nnet.cnn.layer.Layer]
     Connections: [15x2 table]
      InputNames: {'input_1'}
     OutputNames: {'ClassificationLayer_activation_1'}
```
Display the imported layers of the network. Two placeholder layers replace the Gaussian noise layers in the Keras network.
#### lgraph.Layers

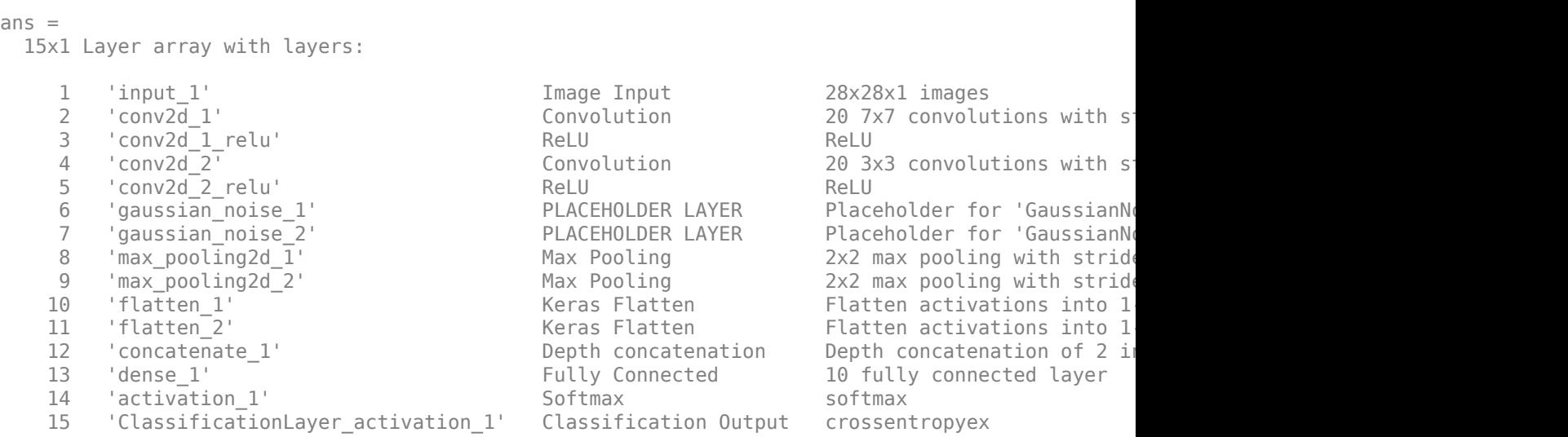

Find the placeholder layers using findPlaceholderLayers. The output argument contains the two placeholder layers that importKerasLayers inserted in place of the Gaussian noise layers of the Keras network.

```
placeholders = findPlaceholderLayers(lgraph)
```

```
placeholders = 
  2x1 PlaceholderLayer array with layers:
```
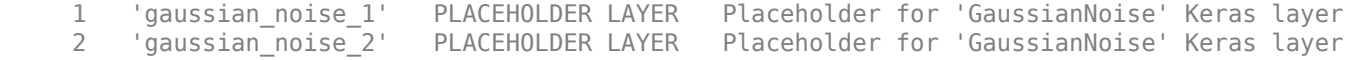

Specify a name for each placeholder layer.

```
gaussian1 = placeholders(1);gaussian2 = placeholders(2);
```
Display the configuration of each placeholder layer.

#### gaussian1.KerasConfiguration

```
ans = struct with fields:
     trainable: 1
         name: 'gaussian_noise_1'
        stddev: 1.5000
```
#### gaussian2.KerasConfiguration

```
ans = struct with fields:
     trainable: 1
         name: 'gaussian_noise_2'
       stddev: 0.7000
```
#### **Assemble Network from Pretrained Keras Layers**

This example shows how to import the layers from a pretrained Keras network, replace the unsupported layers with custom layers, and assemble the layers into a network ready for prediction.

### **Import Keras Network**

Import the layers from a Keras network model. The network in 'digitsDAGnetwithnoise.h5' classifies images of digits.

```
filename = 'digitsDAGnetwithnoise.h5';
lgraph = importKerasLayers(filename,'ImportWeights',true);
Warning: Unable to import some Keras layers, because they are not supported by the Deep Learning
```
The Keras network contains some layers that are not supported by Deep Learning Toolbox. The importKerasLayers function displays a warning and replaces the unsupported layers with placeholder layers.

Plot the layer graph using plot.

```
figure
plot(lgraph)
title("Imported Network")
```
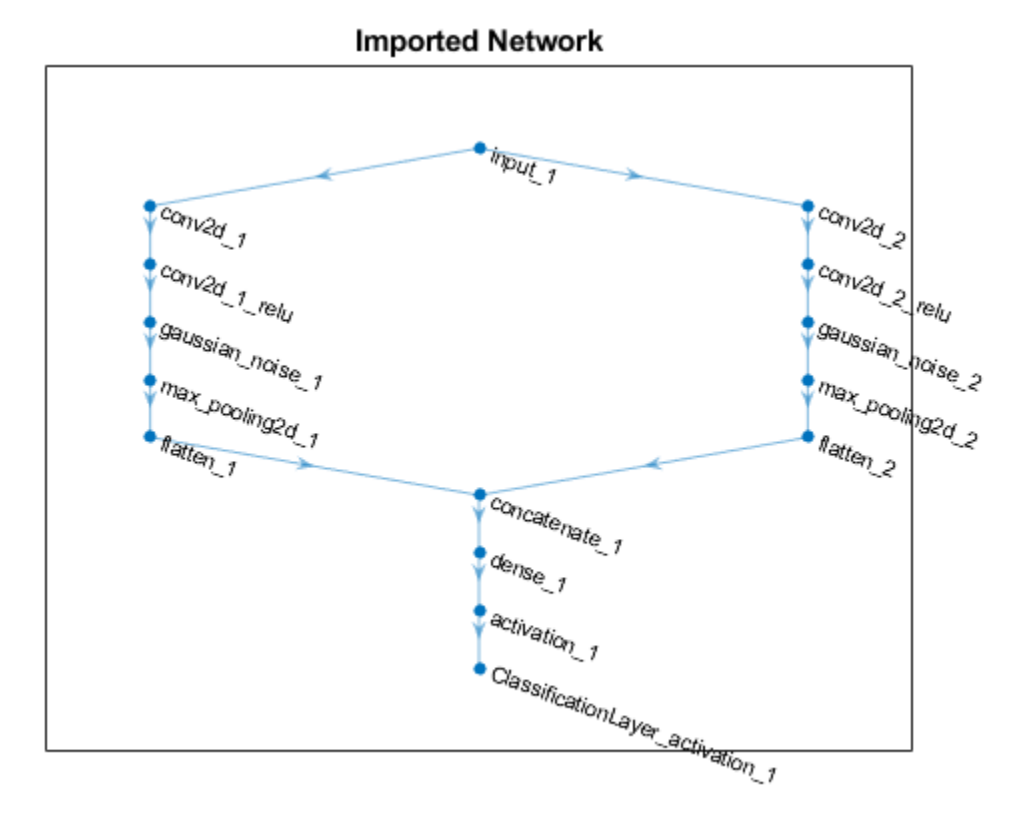

### **Replace Placeholder Layers**

To replace the placeholder layers, first identify the names of the layers to replace. Find the placeholder layers using findPlaceholderLayers.

```
placeholderLayers = findPlaceholderLayers(lgraph)
```
placeholderLayers = 2x1 PlaceholderLayer array with layers:

> 1 'gaussian\_noise\_1' PLACEHOLDER LAYER Placeholder for 'GaussianNoise' Keras layer PLACEHOLDER LAYER Placeholder for 'GaussianNoise' Keras layer

Display the Keras configurations of these layers.

#### placeholderLayers.KerasConfiguration

```
ans = struct with fields:
     trainable: 1
        name: 'gaussian noise 1'
        stddev: 1.5000
ans = struct with fields:
     trainable: 1
         name: 'gaussian noise 2'
        stddev: 0.7000
```
Define a custom Gaussian noise layer. To create this layer, save the file gaussianNoiseLayer.m in the current folder. Then, create two Gaussian noise layers with the same configurations as the imported Keras layers.

```
gnLayer1 = gaussianNoiseLayer(1.5,'new_gaussian_noise_1');
gnLayer2 = gaussianNoiseLayer(0.7, 'new gaussian noise 2');
```
Replace the placeholder layers with the custom layers using replaceLayer.

```
lgraph = replaceLayer(lgraph,'gaussian_noise_1',gnLayer1);
lgraph = replaceLayer(lgraph,'gaussian_noise_2',gnLayer2);
```
Plot the updated layer graph using plot.

```
figure
plot(lgraph)
title("Network with Replaced Layers")
```
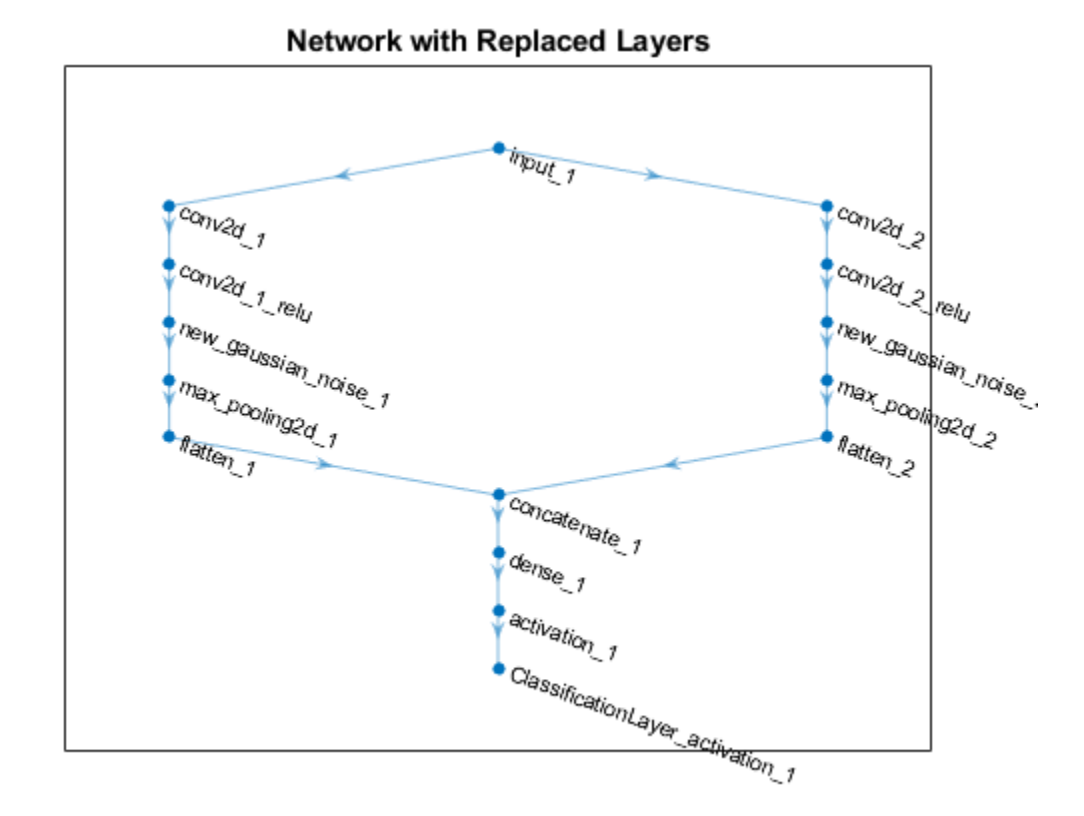

### **Specify Class Names**

If the imported classification layer does not contain the classes, then you must specify these before prediction. If you do not specify the classes, then the software automatically sets the classes to 1, 2, ..., N, where N is the number of classes.

Find the index of the classification layer by viewing the Layers property of the layer graph.

```
lgraph.Layers
```

```
ans = 15x1 Layer array with layers:
    1 'input 1' Image Input 28x28x1 images
    2 'conv2d_1' Convolution 20 7x7x1 convolutions with 20 3x7x1 convolutions with 3 tride in the stride exame exame exame exame exame exame exame exame exame exame exame exame exame exame exame exame exame exame exame exame e
        'conv2d<sup>-1</sup> relu' ReLU ReLU ReLU
    4 'conv2d 2' Convolution 20 3x3x1 convolutions with stride in the stride stride \frac{1}{2} convolutions with \frac{1}{2}5 'conv2d_2_relu'     ReLU ReLU ReLU ReLU<br>6 'new gaussian noise 1'     Gaussian Noise     Gaus
     6 'new_gaussian_noise_1' Gaussian Noise Gaussian noise with standard deviation 1.5
    7 'new_gaussian_noise_2' Gaussian Noise Gaussian noise with standa<br>8 'max_pooling2d_1' 1.20 Max Pooling 1.72 Max pooling bith strid
                                                                    2x2 max pooling with stride
     9 'max_pooling2d_2' Max Pooling 2x2 max pooling with stride [2 2] and padding 'same'
    10 'flatten_1' The Keras Flatten Flatten activations into 1-D assuming C-style (row-major) order (row-major) o
11 'flatten_2' Keras Flatten Flatten Flatten activations into 1-
12 concatenate_1' Depth concatenation Depth concatenation of 2 inputs
 13 'dense_1' Fully Connected 10 fully connected layer
 14 'activation_1' Softmax softmax
    15 'ClassificationLayer_activation_1' Classification Output crossentropyex
```
The classification layer has the name 'ClassificationLayer\_activation\_1'. View the classification layer and check the Classes property.

```
cLayer = lgraph.Layers(end)
claver = ClassificationOutputLayer with properties:
            Name: 'ClassificationLayer activation 1'
          Classes: 'auto'
 ClassWeights: 'none'
 OutputSize: 'auto'
    Hyperparameters
    LossFunction: 'crossentropyex'
```
Because the Classes property of the layer is 'auto', you must specify the classes manually. Set the classes to 0, 1, ..., 9, and then replace the imported classification layer with the new one.

```
clayer.Classes = string(0:9)
```

```
cLayer = 
  ClassificationOutputLayer with properties:
            Name: 'ClassificationLayer_activation_1'
         Classes: [0 1 2 3 4 5 6 7 8 9]
    ClassWeights: 'none'
      OutputSize: 10
   Hyperparameters
    LossFunction: 'crossentropyex'
```
lgraph = replaceLayer(lgraph,'ClassificationLayer\_activation\_1',cLayer);

#### **Assemble Network**

Assemble the layer graph using assembleNetwork. The function returns a DAGNetwork object that is ready to use for prediction.

#### net = assembleNetwork(lgraph)

```
net = 
   DAGNetwork with properties:
          Layers: [15x1 nnet.cnn.layer.Layer]
     Connections: [15x2 table]
      InputNames: {'input_1'}
     OutputNames: {'ClassificationLayer_activation_1'}
```
# **Input Arguments**

**importedLayers — Network architecture imported from Keras or ONNX or created by functionToLayerGraph** Layer array | LayerGraph object

Network architecture imported from Keras or ONNX or created by [functionToLayerGraph](#page-577-0), specified as a Layer array or LayerGraph object.

# **Output Arguments**

**placeholderLayers — All placeholder layers in network architecture**

array of PlaceholderLayer objects

All placeholder layers in the network architecture, returned as an array of [PlaceholderLayer](#page-981-0) objects.

# **indices — Indices of placeholder layers**

vector

Indices of placeholder layers, returned as a vector.

- If importedLayers is a layer array, then indices are the indices of the placeholder layers in importedLayers.
- If importedLayers is a LayerGraph object, then indices are the indices of the placeholder layers in importedLayers.Layers.

If you remove a layer from or add a layer to a Layer array or LayerGraph object, then the indices of the other layers in the object can change. You must use findPlaceholderLayers again to find the updated indices of the rest of the placeholder layers.

# **Tips**

• If you have installed Deep Learning Toolbox Converter for TensorFlow Models and findPlaceholderLayers is unable to find placeholder layers created when the ONNX network is imported, then try updating the Deep Learning Toolbox Converter for TensorFlow Models support package in the Add-On Explorer.

# **See Also**

[PlaceholderLayer](#page-981-0) | [assembleNetwork](#page-127-0) | [functionToLayerGraph](#page-577-0) | [importKerasLayers](#page-711-0) | [importONNXLayers](#page-755-0) | [replaceLayer](#page-1058-0)

# **Topics**

- "List of Deep Learning Layers"
- "Define Custom Deep Learning Layers"
- "Define Custom Deep Learning Layer with Learnable Parameters"
- "Check Custom Layer Validity"
- "Assemble Network from Pretrained Keras Layers"

# **Introduced in R2017b**

# **flattenLayer**

Flatten layer

# **Description**

A flatten layer collapses the spatial dimensions of the input into the channel dimension.

For example, if the input to the layer is an *H*-by-*W*-by-*C*-by-*N*-by-*S* array (sequences of images), then the flattened output is an (*H*\**W*\**C*)-by-*N*-by-*S* array.

This layer supports sequence input only.

# **Creation**

# **Syntax**

```
layer = flattenLayer
layer = flattenLayer('Name',Name)
```
# **Description**

layer = flattenLayer creates a flatten layer.

```
layer = flattenLayer('Name', Name) sets the optional Name property using a name-value pair.
For example, flattenLayer('Name', 'flatten1') creates a flatten layer with name
'flatten1'.
```
# **Properties**

# **Name — Layer name**

```
'' (default) | character vector | string scalar
```
Layer name, specified as a character vector or a string scalar. To include a layer in a layer graph, you must specify a nonempty, unique layer name. If you train a series network with the layer and Name is set to '', then the software automatically assigns a name to the layer at training time.

Data Types: char | string

# **NumInputs — Number of inputs**

1 (default)

Number of inputs of the layer. This layer accepts a single input only.

Data Types: double

# **InputNames — Input names**

{'in'} (default)

Input names of the layer. This layer accepts a single input only.

Data Types: cell

**NumOutputs — Number of outputs** 1 (default)

Number of outputs of the layer. This layer has a single output only.

Data Types: double

**OutputNames — Output names** {'out'} (default)

Output names of the layer. This layer has a single output only.

Data Types: cell

# **Object Functions**

# **Examples**

### **Create Flatten Layer**

Create a flatten layer with the name 'flatten1'.

```
layer = flattenLayer('Name','flatten1')
```

```
layer = 
  FlattenLayer with properties:
     Name: 'flatten1'
```
### **Create Network for Video Classification**

Create a deep learning network for data containing sequences of images, such as video and medical image data.

- To input sequences of images into a network, use a sequence input layer.
- To apply convolutional operations independently to each time step, first convert the sequences of images to an array of images using a sequence folding layer.
- To restore the sequence structure after performing these operations, convert this array of images back to image sequences using a sequence unfolding layer.
- To convert images to feature vectors, use a flatten layer.

You can then input vector sequences into LSTM and BiLSTM layers.

### **Define Network Architecture**

Create a classification LSTM network that classifies sequences of 28-by-28 grayscale images into 10 classes.

Define the following network architecture:

- A sequence input layer with an input size of [28 28 1].
- A convolution, batch normalization, and ReLU layer block with 20 5-by-5 filters.
- An LSTM layer with 200 hidden units that outputs the last time step only.
- A fully connected layer of size 10 (the number of classes) followed by a softmax layer and a classification layer.

To perform the convolutional operations on each time step independently, include a sequence folding layer before the convolutional layers. LSTM layers expect vector sequence input. To restore the sequence structure and reshape the output of the convolutional layers to sequences of feature vectors, insert a sequence unfolding layer and a flatten layer between the convolutional layers and the LSTM layer.

```
inputSize = [28 28 1];filterSize = 5;
numFilters = 20;
numHiddenUnits = 200;
numClasses = 10;layers = [ ...
     sequenceInputLayer(inputSize,'Name','input')
     sequenceFoldingLayer('Name','fold')
     convolution2dLayer(filterSize,numFilters,'Name','conv')
     batchNormalizationLayer('Name','bn')
     reluLayer('Name','relu')
     sequenceUnfoldingLayer('Name','unfold')
     flattenLayer('Name','flatten')
     lstmLayer(numHiddenUnits,'OutputMode','last','Name','lstm')
     fullyConnectedLayer(numClasses, 'Name','fc')
     softmaxLayer('Name','softmax')
     classificationLayer('Name','classification')];
```
Convert the layers to a layer graph and connect the miniBatchSize output of the sequence folding layer to the corresponding input of the sequence unfolding layer.

```
lgraph = layerGraph(layers);
lgraph = connectLayers(lgraph,'fold/miniBatchSize','unfold/miniBatchSize');
```
View the final network architecture using the plot function.

figure plot(lgraph)

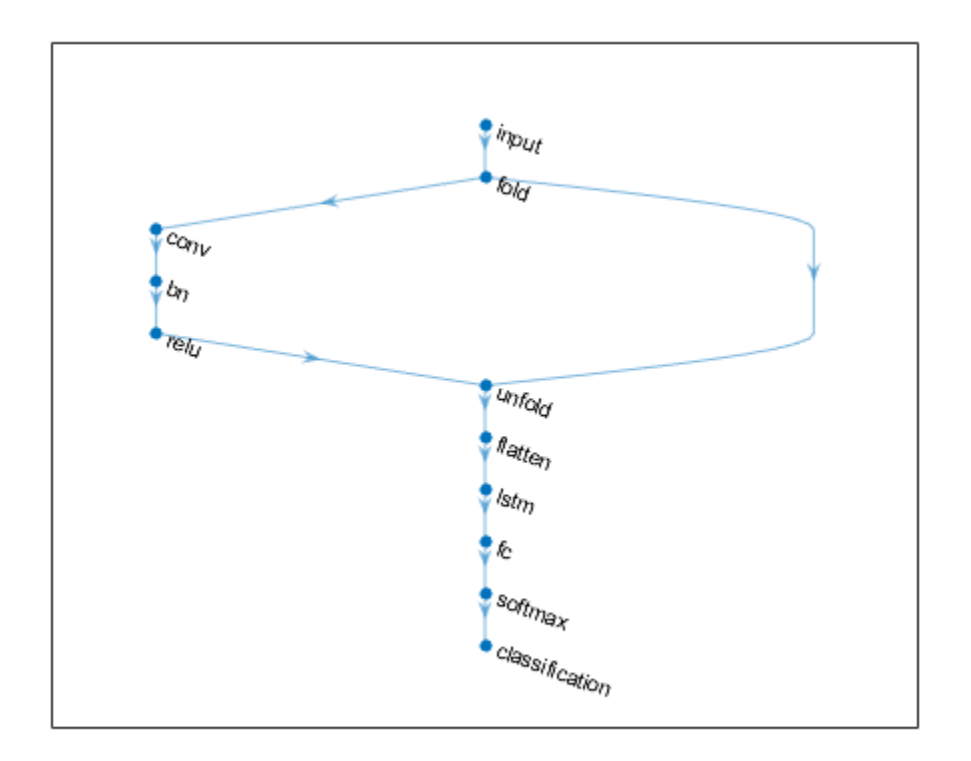

# **Extended Capabilities**

# **GPU Code Generation**

Generate CUDA® code for NVIDIA® GPUs using GPU Coder™.

# **See Also**

[bilstmLayer](#page-185-0) | [classifyAndUpdateState](#page-240-0) | [gruLayer](#page-648-0) | [lstmLayer](#page-866-0) | [predictAndUpdateState](#page-1007-0) | [resetState](#page-1033-0) | [sequenceFoldingLayer](#page-1075-0) | [sequenceInputLayer](#page-1080-0) | [sequenceUnfoldingLayer](#page-1093-0)

# **Topics**

"Classify Videos Using Deep Learning"

"Sequence Classification Using Deep Learning"

"Time Series Forecasting Using Deep Learning"

"Sequence-to-Sequence Classification Using Deep Learning"

"Visualize Activations of LSTM Network"

"Long Short-Term Memory Networks"

"Deep Learning in MATLAB"

"List of Deep Learning Layers"

# **Introduced in R2019a**

# **forward**

Compute deep learning network output for training

# **Syntax**

```
dY = forward(dlnet, dX)dlY = forward(dlnet,dlX1,...,dlXM)
[dlY1,...,dlYN] = forward(\_\ )[dY1,...,dYK] = forward( (10tputs', layerNames)
[ ] = forward(], 'Acceleration', acceleration)
[\underline{\hspace{1cm}}, \underline{\hspace{1cm}}], state] = forward()
```
# **Description**

Some deep learning layers behave differently during training and inference (prediction). For example, during training, dropout layers randomly set input elements to zero to help prevent overfitting, but during inference, dropout layers do not change the input.

To compute network outputs for training, use the forward function. To compute network outputs for inference, use the [predict](#page-443-0) function.

 $dY =$  forward (dlnet,  $dX$ ) returns the network output  $dY$  during training given the input data dlX.

dlY = forward(dlnet,dlX1, ...,dlXM) returns the network output dlY during training given the M inputs  $dXX1, \ldots, dXM$  and the network dlnet that has M inputs and a single output.

[dlY1, ...,dlYN] = forward( \_\_\_ ) returns the N outputs dlY1, ..., dlYN during training for networks that have N outputs using any of the previous syntaxes.

[dlY1,...,dlYK] = forward( \_\_\_\_,'Outputs',layerNames) returns the outputs dlY1, ..., dlYK during training for the specified layers using any of the previous syntaxes.

[  $\Box$  ] = forward(  $\Box$ , 'Acceleration', acceleration) also specifies performance optimization to use during training, in addition to the input arguments in previous syntaxes.

[ \_\_\_ , state] = forward( \_\_\_ ) also returns the updated network state.

# **Examples**

# **Train Network Using Custom Training Loop**

This example shows how to train a network that classifies handwritten digits with a custom learning rate schedule.

If trainingOptions does not provide the options you need (for example, a custom learning rate schedule), then you can define your own custom training loop using automatic differentiation.

This example trains a network to classify handwritten digits with the *time-based decay* learning rate schedule: for each iteration, the solver uses the learning rate given by  $\rho_t = \frac{\rho_0}{1 + k t}$ , where *t* is the iteration number,  $\rho_0$  is the initial learning rate, and *k* is the decay.

# **Load Training Data**

Load the digits data as an image datastore using the imageDatastore function and specify the folder containing the image data.

```
dataFolder = fullfile(toolboxdir('nnet'),'nndemos','nndatasets','DigitDataset');
imds = imageDatastore(dataFolder, ...
    'IncludeSubfolders', true,
     'LabelSource','foldernames');
```
Partition the data into training and validation sets. Set aside 10% of the data for validation using the splitEachLabel function.

```
[imdsTrain,imdsValidation] = splitEachLabel(imds, 0.9, 'randomize');
```
The network used in this example requires input images of size 28-by-28-by-1. To automatically resize the training images, use an augmented image datastore. Specify additional augmentation operations to perform on the training images: randomly translate the images up to 5 pixels in the horizontal and vertical axes. Data augmentation helps prevent the network from overfitting and memorizing the exact details of the training images.

```
inputSize = [28 28 1];pixelsange = [-5 5];imageAugmenter = imageDatabaseAdapter( ... 'RandXTranslation',pixelRange, ...
 'RandYTranslation',pixelRange);
augimdsTrain = augmentedImageDatastore(inputSize(1:2),imdsTrain,'DataAugmentation',imageAugmente
```
To automatically resize the validation images without performing further data augmentation, use an augmented image datastore without specifying any additional preprocessing operations.

```
augimdsValidation = augmentedImageDatabase(CinputSize(1:2), imdsValidation);
```
Determine the number of classes in the training data.

```
classes = categories(imdsTrain.Labels);
numClasses = numel(classes);
```
### **Define Network**

Define the network for image classification.

```
layers = [
     imageInputLayer(inputSize,'Normalization','none','Name','input')
     convolution2dLayer(5,20,'Name','conv1')
     batchNormalizationLayer('Name','bn1')
     reluLayer('Name','relu1')
 convolution2dLayer(3,20,'Padding','same','Name','conv2')
 batchNormalizationLayer('Name','bn2')
     reluLayer('Name','relu2')
     convolution2dLayer(3,20,'Padding','same','Name','conv3')
     batchNormalizationLayer('Name','bn3')
     reluLayer('Name','relu3')
```

```
 fullyConnectedLayer(numClasses,'Name','fc')
     softmaxLayer('Name','softmax')];
lgraph = layerGraph(layers);
```
Create a dlnetwork object from the layer graph.

```
dlnet = dlnetwork(lgraph)
```

```
dlnet = 
  dlnetwork with properties:
          Layers: [12×1 nnet.cnn.layer.Layer]
    Connections: [11×2 table]
      Learnables: [14×3 table]
          State: [6×3 table]
      InputNames: {'input'}
     OutputNames: {'softmax'}
```
### **Define Model Gradients Function**

Create the function modelGradients, listed at the end of the example, that takes a dlnetwork object, a mini-batch of input data with corresponding labels and returns the gradients of the loss with respect to the learnable parameters in the network and the corresponding loss.

### **Specify Training Options**

Train for ten epochs with a mini-batch size of 128.

```
numEpochs = 10;miniBatchSize = 128;
```
Specify the options for SGDM optimization. Specify an initial learn rate of 0.01 with a decay of 0.01, and momentum 0.9.

 $initialLearnRate = 0.01;$  $decay = 0.01;$ momentum =  $0.9$ ;

#### **Train Model**

Create a [minibatchqueue](#page-915-0) object that processes and manages mini-batches of images during training. For each mini-batch:

- Use the custom mini-batch preprocessing function preprocessMiniBatch (defined at the end of this example) to convert the labels to one-hot encoded variables.
- Format the image data with the dimension labels 'SSCB' (spatial, spatial, channel, batch). By default, the minibatchqueue object converts the data to dlarray objects with underlying type single. Do not add a format to the class labels.
- Train on a GPU if one is available. By default, the minibatchqueue object converts each output to a gpuArray if a GPU is available. Using a GPU requires Parallel Computing Toolbox™ and a supported GPU device. For information on supported devices, see "GPU Support by Release" (Parallel Computing Toolbox).
- $mbq = minibatchqueue(augindsTrain, \ldots)$ 'MiniBatchSize',miniBatchSize,...

```
 'MiniBatchFcn',@preprocessMiniBatch,...
 'MiniBatchFormat',{'SSCB',''});
```
Initialize the training progress plot.

```
figure
lineLossTrain = animatedline('Color',[0.85 0.325 0.098]);
ylim([0 inf])
xlabel("Iteration")
ylabel("Loss")
grid on
```
Initialize the velocity parameter for the SGDM solver.

 $velocity = []$ ;

Train the network using a custom training loop. For each epoch, shuffle the data and loop over minibatches of data. For each mini-batch:

- Evaluate the model gradients, state, and loss using the dlfeval and modelGradients functions and update the network state.
- Determine the learning rate for the time-based decay learning rate schedule.
- Update the network parameters using the sgdmupdate function.
- Display the training progress.

```
iteration = 0;
start = tic;% Loop over epochs.
for epoch = 1:numEpochs % Shuffle data.
     shuffle(mbq);
     % Loop over mini-batches.
     while hasdata(mbq)
        iteration = iteration + 1;
         % Read mini-batch of data.
        [dX, dY] = next(mbq); % Evaluate the model gradients, state, and loss using dlfeval and the
         % modelGradients function and update the network state.
         [gradients,state,loss] = dlfeval(@modelGradients,dlnet,dlX,dlY);
         dlnet.State = state;
         % Determine learning rate for time-based decay learning rate schedule.
        learnRate = initialLearnRate/(1 + decay*iteration); % Update the network parameters using the SGDM optimizer.
         [dlnet,velocity] = sgdmupdate(dlnet,gradients,velocity,learnRate,momentum);
         % Display the training progress.
        D = duration(0, 0, toc(start), 'Format', 'hh:mm:ss');
        addpoints(lineLossTrain, iteration, loss)
         title("Epoch: " + epoch + ", Elapsed: " + string(D))
         drawnow
```
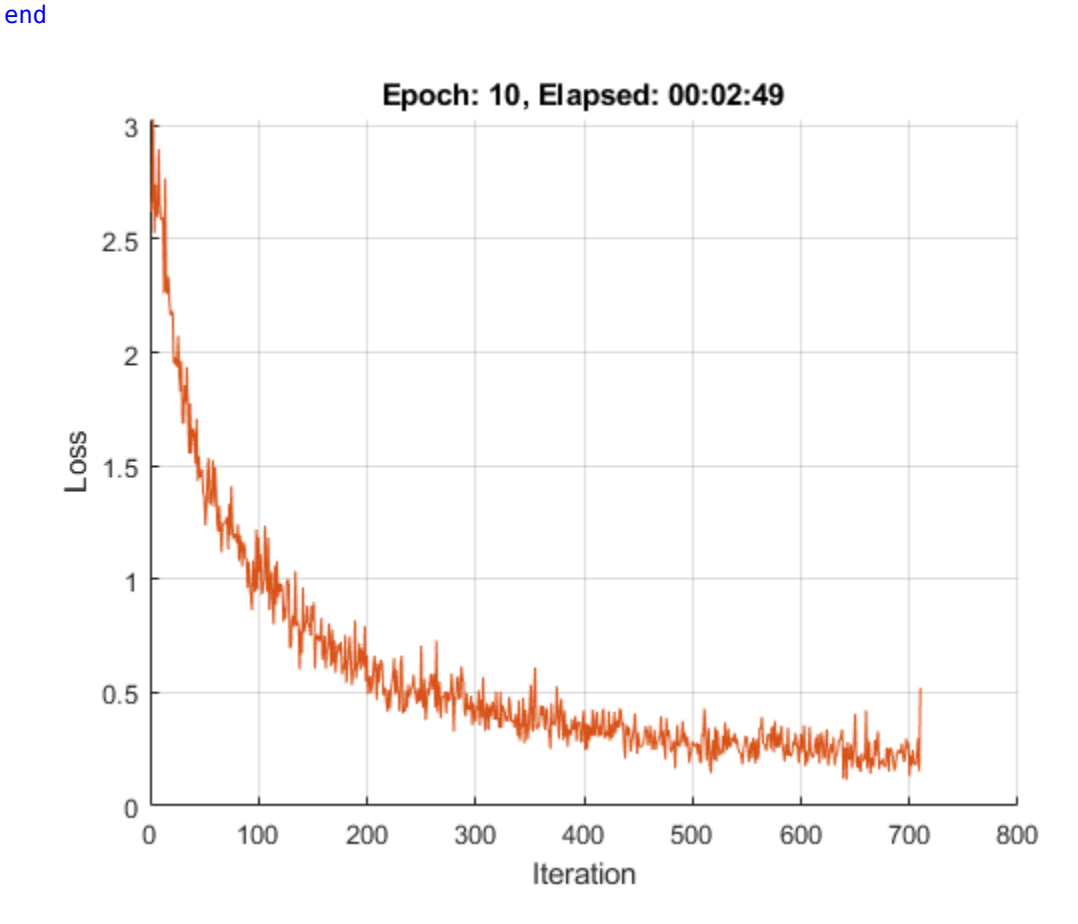

# **Test Model**

end

Test the classification accuracy of the model by comparing the predictions on the validation set with the true labels.

After training, making predictions on new data does not require the labels. Create minibatchqueue object containing only the predictors of the test data:

- To ignore the labels for testing, set the number of outputs of the mini-batch queue to 1.
- Specify the same mini-batch size used for training.
- Preprocess the predictors using the preprocessMiniBatchPredictors function, listed at the end of the example.
- For the single output of the datastore, specify the mini-batch format 'SSCB' (spatial, spatial, channel, batch).

```
numOutputs = 1;mbqTest = minibatchqueue(augimdsValidation,numOutputs, ...
     'MiniBatchSize',miniBatchSize, ...
     'MiniBatchFcn',@preprocessMiniBatchPredictors, ...
     'MiniBatchFormat','SSCB');
```
Loop over the mini-batches and classify the images using modelPredictions function, listed at the end of the example.

predictions = modelPredictions(dlnet,mbqTest,classes);

Evaluate the classification accuracy.

```
YTest = imdsValidation.Labels;
accuracy = mean(predictions == YTest)
```
 $accuracy = 0.9530$ 

#### **Model Gradients Function**

The modelGradients function takes a dlnetwork object dlnet, a mini-batch of input data dlX with corresponding labels Y and returns the gradients of the loss with respect to the learnable parameters in dlnet, the network state, and the loss. To compute the gradients automatically, use the dlgradient function.

```
function [gradients,state,loss] = modelGradients(dlnet,dlX,Y)
[dlYPred, state] = forward(dlnet, dlx);loss = crossentropy(dlyPred, Y);
```
gradients = dlgradient(loss,dlnet.Learnables);

loss = double(gather(extractdata(loss)));

end

#### **Model Predictions Function**

The modelPredictions function takes a dlnetwork object dlnet, a minibatchqueue of input data mbq, and the network classes, and computes the model predictions by iterating over all data in the minibatchqueue object. The function uses the onehotdecode function to find the predicted class with the highest score.

```
function predictions = modelPredictions(dlnet,mbq,classes)
predictions = [];
while hasdata(mbq)
    dlXTest = next(mbq);
     dlYPred = predict(dlnet,dlXTest);
     YPred = onehotdecode(dlYPred,classes,1)';
     predictions = [predictions; YPred];
end
```
end

#### **Mini Batch Preprocessing Function**

The preprocessMiniBatch function preprocesses a mini-batch of predictors and labels using the following steps:

- **1** Preprocess the images using the preprocessMiniBatchPredictors function.
- **2** Extract the label data from the incoming cell array and concatenate into a categorical array along the second dimension.

**3** One-hot encode the categorical labels into numeric arrays. Encoding into the first dimension produces an encoded array that matches the shape of the network output.

```
function [X,Y] = preprocessMiniBatch(XCell,YCell)
```

```
% Preprocess predictors.
X = preprocessMiniBatchPredictors(XCell);
% Extract label data from cell and concatenate.
Y = cat(2, YCell{1:end});
% One-hot encode labels.
Y = onehotencode(Y, 1);
```
end

#### **Mini-Batch Predictors Preprocessing Function**

The preprocessMiniBatchPredictors function preprocesses a mini-batch of predictors by extracting the image data from the input cell array and concatenate into a numeric array. For grayscale input, concatenating over the fourth dimension adds a third dimension to each image, to use as a singleton channel dimension.

```
function X = preprocessMiniBatchPredictors(XCell)
```

```
% Concatenate.
X = cat(4,XCell{1:end});
```
end

# **Input Arguments**

### **dlnet — Network for custom training loops**

dlnetwork object

Network for custom training loops, specified as a [dlnetwork](#page-425-0) object.

#### **dlX — Input data**

formatted dlarray

Input data, specified as a formatted [dlarray](#page-392-0). For more information about dlarray formats, see the fmt input argument of [dlarray](#page-392-0).

#### **layerNames — Layers to extract outputs from**

string array | cell array of character vectors

Layers to extract outputs from, specified as a string array or a cell array of character vectors containing the layer names.

- If layerNames(i) corresponds to a layer with a single output, then layerNames(i) is the name of the layer.
- If layerNames(i) corresponds to a layer with multiple outputs, then layerNames(i) is the layer name followed by the character "/" and the name of the layer output: 'layerName/ outputName'.

# **acceleration — Performance optimization**

'auto' (default) | 'none'

Performance optimization, specified as one of the following:

- 'auto' Automatically apply a number of optimizations suitable for the input network and hardware resources.
- 'none' Disable all acceleration.

The default option is 'auto'.

Using the 'auto' acceleration option can offer performance benefits, but at the expense of an increased initial run time. Subsequent calls with compatible parameters are faster. Use performance optimization when you plan to call the function multiple times using different input data with the same size and shape.

# **Output Arguments**

**dlY — Output data**

formatted dlarray

Output data, returned as a formatted dlarray. For more information about dlarray formats, see the fmt input argument of [dlarray](#page-392-0).

# **state — Updated network state**

table

Updated network state, returned as a table.

The network state is a table with three columns:

- Layer Layer name, specified as a string scalar.
- Parameter Parameter name, specified as a string scalar.
- Value Value of parameter, specified as a dlarray object.

The network state contains information remembered by the network between iterations. For example, the state of LSTM and batch normalization layers.

Update the state of a [dlnetwork](#page-425-0) using the State property.

# **Compatibility Considerations**

# **forward returns state values as dlarray objects**

*Behavior changed in R2021a*

For [dlnetwork](#page-425-0) objects, the state output argument returned by the forward function is a table containing the state parameter names and values for each layer in the network.

Starting in R2021a, the state values are [dlarray](#page-392-0) objects. This change enables better support when using [AcceleratedFunction](#page-67-0) objects. To accelerate deep learning functions that have frequently changing input values, for example, an input containing the network state, the frequently changing values must be specified as dlarray objects.

In previous versions, the state values are numeric arrays.

In most cases, you will not need to update your code. If you have code that requires the state values to be numeric arrays, then to reproduce the previous behavior, extract the data from the state values manually using the [extractdata](#page-527-0) function with the [dlupdate](#page-478-0) function.

state = dlupdate(@extractdata,dlnet.State);

# **Extended Capabilities**

### **GPU Arrays**

Accelerate code by running on a graphics processing unit (GPU) using Parallel Computing Toolbox<sup>™</sup>.

Usage notes and limitations:

- This function runs on the GPU if either or both of the following conditions are met:
	- Any of the values of the network learnable parameters inside dlnet.Learnables.Value are dlarray objects with underlying data of type gpuArray
	- The input argument dlX is a dlarray with underlying data of type gpuArray

For more information, see "Run MATLAB Functions on a GPU" (Parallel Computing Toolbox).

# **See Also**

[dlarray](#page-392-0) | [dlfeval](#page-412-0) | [dlgradient](#page-416-0) | [dlnetwork](#page-425-0) | [predict](#page-443-0)

### **Topics**

"Train Generative Adversarial Network (GAN)" "Automatic Differentiation Background" "Define Custom Training Loops, Loss Functions, and Networks"

### **Introduced in R2019b**

# **freezeParameters**

Convert learnable network parameters in ONNXParameters to nonlearnable

# **Syntax**

params = freezeParameters(params,names)

# **Description**

params = freezeParameters(params,names) freezes the network parameters specified by names in the [ONNXParameters](#page-971-0) object params. The function moves the specified parameters from params.Learnables in the input argument params to params.Nonlearnables in the output argument params.

# **Examples**

# **Train Imported ONNX Function Using Custom Training Loop**

Import the [squeezenet](#page-1150-0) convolution neural network as a function and fine-tune the pretrained network with transfer learning to perform classification on a new collection of images.

This example uses several helper functions. To view the code for these functions, see Helper Functions on page 1-0 .

Unzip and load the new images as an image datastore. imageDatastore automatically labels the images based on folder names and stores the data as an ImageDatastore object. An image datastore enables you to store large image data, including data that does not fit in memory, and efficiently read batches of images during training of a convolutional neural network. Specify the minibatch size.

```
unzip('MerchData.zip');
miniBatchSize = 8;
imds = imageDatastore('MerchData', ...
     'IncludeSubfolders',true, ...
     'LabelSource','foldernames',...
     'ReadSize', miniBatchSize);
```
This data set is small, containing 75 training images. Display some sample images.

```
numImages = numel(imds.Labels);
idx = random(mumImages, 16);
figure
for i = 1:16 subplot(4,4,i)
    I = readimage(int, idx(i)); imshow(I)
end
```
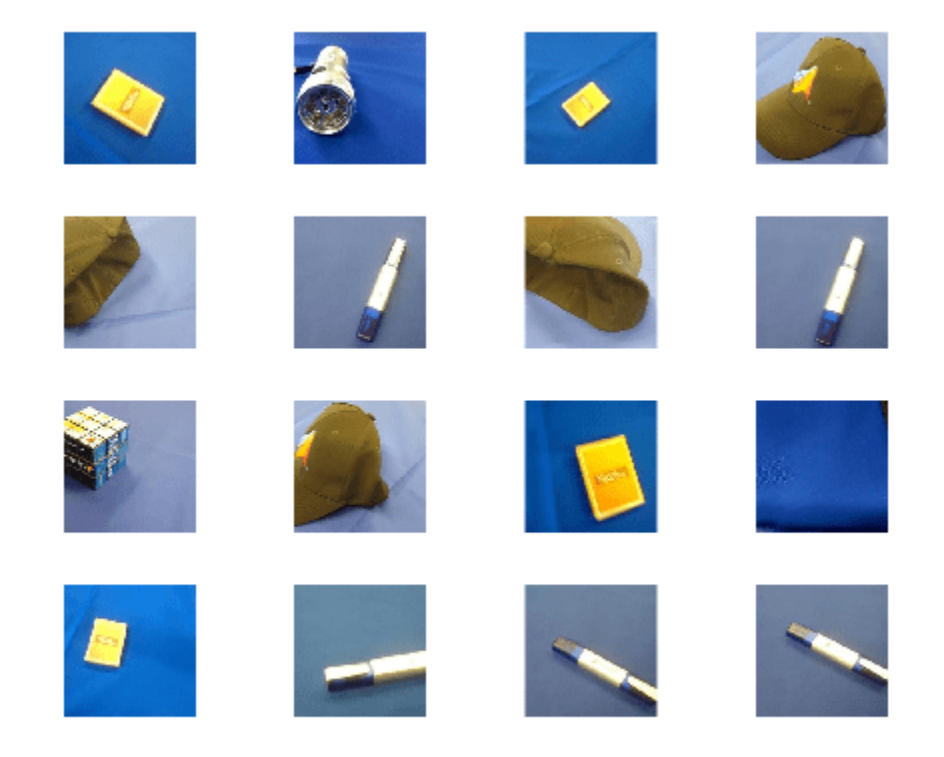

Extract the training set and one-hot encode the categorical classification labels.

```
XTrain = readall(int);
XTrain = single(cat(4,XTrain{:}));
YTrain_categ = categorical(imds.Labels);
YTrain = onehotencode(YTrain_categ,2)';
```
Determine the number of classes in the data.

```
classes = categories(YTrain_categ);
numClasses = numel(classes)
```
 $numClasses = 5$ 

squeezenet is a convolutional neural network that is trained on more than a million images from the ImageNet database. As a result, the network has learned rich feature representations for a wide range of images. The network can classify images into 1000 object categories, such as keyboard, mouse, pencil, and many animals.

Import the pretrained squeezenet network as a function.

```
squeezenetONNX()
params = importONNXFunction('squeezenet.onnx','squeezenetFcn')
A function containing the imported ONNX network has been saved to the file squeezenetFcn.m.
To learn how to use this function, type: help squeezenetFcn.
params = 
  ONNXParameters with properties:
```
 Learnables: [1×1 struct] Nonlearnables: [1×1 struct] State: [1×1 struct] NumDimensions: [1×1 struct] NetworkFunctionName: 'squeezenetFcn'

params is an ONNXParameters object that contains the network parameters. squeezenetFcn is a model function that contains the network architecture. importONNXFunction saves squeezenetFcn in the current folder.

Calculate the classification accuracy of the pretrained network on the new training set.

```
accuracyBeforeTraining = getNetworkAccuracy(XTrain,YTrain,params);
fprintf('%.2f accuracy before transfer learning\n',accuracyBeforeTraining);
```
0.01 accuracy before transfer learning

The accuracy is very low.

Display the learnable parameters of the network by typing params.Learnables. These parameters, such as the weights (W) and bias (B) of convolution and fully connected layers, are updated by the network during training. Nonlearnable parameters remain constant during training.

The last two learnable parameters of the pretrained network are configured for 1000 classes.

```
conv10 W: [1×1×512×1000 dlarray]
conv10_B: [1000×1 dlarray]
```
The parameters conv10  $\mathsf{W}$  and conv10  $\mathsf{B}$  must be fine-tuned for the new classification problem. Transfer the parameters to classify five classes by initializing the parameters.

```
params.Learnables.conv10 W = \text{rand}(1,1,512,5);
params. Learnables.conv10 B = rand(5,1);
```
Freeze all the parameters of the network to convert them to nonlearnable parameters. Because you do not need to compute the gradients of the frozen layers, freezing the weights of many initial layers can significantly speed up network training.

```
params = freezeParameters(params,'all');
```
Unfreeze the last two parameters of the network to convert them to learnable parameters.

```
params = unfreezeParameters(params, 'conv10 W');
params = unfreezeParameters(param, 'conv10 B');
```
Now the network is ready for training. Initialize the training progress plot.

```
plots = "training-progress";
if plots == "training-progress"
     figure
     lineLossTrain = animatedline;
     xlabel("Iteration")
     ylabel("Loss")
end
```
Specify the training options.

```
velocity = [];
numEpochs = 5;
miniBatchSize = 16;
numObservations = size(YTrain,2);
numIterationsPerEpoch = floor(numObservations./miniBatchSize);
initialLearnRate = 0.01;momentum = 0.9;
decay = 0.01;Train the network.
iteration = 0;
start = tic;executionEnvironment = "cpu"; % Change to "gpu" to train on a GPU.
% Loop over epochs.
for epoch = 1:numEpochs % Shuffle data.
     idx = randperm(numObservations);
    XTrain = XTrain(:,:,:,idx);YTrain = YTrain(:,idx); % Loop over mini-batches.
     for i = 1:numIterationsPerEpoch
        iteration = iteration + 1;
         % Read mini-batch of data.
         idx = (i-1)*miniBatchSize+1:i*miniBatchSize;
        X = XTrain(:,:,:,idx);Y = YTrain(:,idx); % If training on a GPU, then convert data to gpuArray.
         if (executionEnvironment == "auto" && canUseGPU) || executionEnvironment == "gpu"
            X = qpuArray(X); end
         % Evaluate the model gradients and loss using dlfeval and the
         % modelGradients function.
         [gradients,loss,state] = dlfeval(@modelGradients,X,Y,params);
         params.State = state;
         % Determine the learning rate for the time-based decay learning rate schedule.
        learnRate = initialLearnRate/(1 + decay*iteration); % Update the network parameters using the SGDM optimizer.
         [params.Learnables,velocity] = sgdmupdate(params.Learnables,gradients,velocity);
         % Display the training progress.
         if plots == "training-progress"
            D = duration(0, 0, toc(start), 'Format', 'hh:mm:ss');
             addpoints(lineLossTrain,iteration,double(gather(extractdata(loss))))
             title("Epoch: " + epoch + ", Elapsed: " + string(D))
             drawnow
         end
```
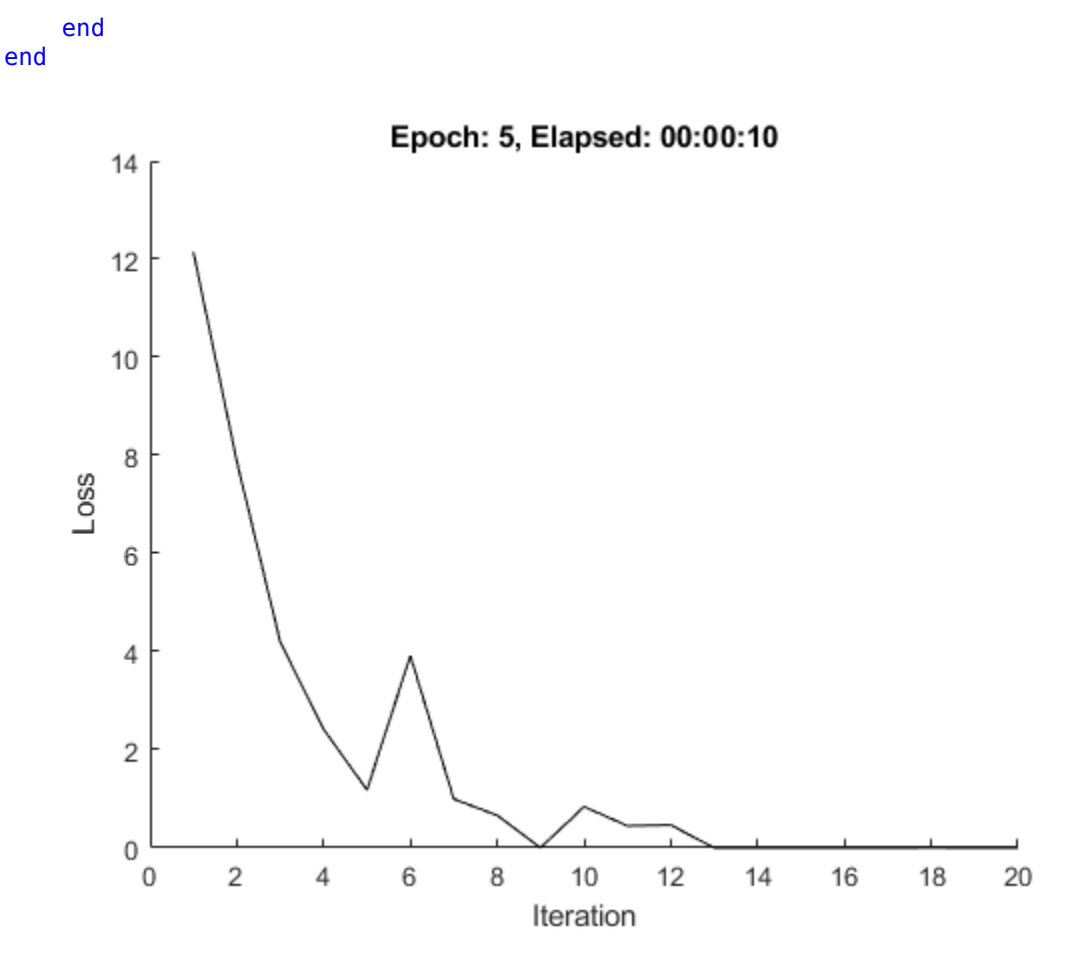

Calculate the classification accuracy of the network after fine-tuning.

```
accuracyAfterTraining = getNetworkAccuracy(XTrain,YTrain,params);
fprintf('%.2f accuracy after transfer learning\n',accuracyAfterTraining);
```

```
1.00 accuracy after transfer learning
```
#### **Helper Functions**

This section provides the code of the helper functions used in this example.

The getNetworkAccuracy function evaluates the network performance by calculating the classification accuracy.

```
function accuracy = getNetworkAccuracy(X,Y,onnxParams)
```

```
N = size(X, 4);
Ypred = squeezenetFcn(X,onnxParams,'Training',false);
[-, YIdx] = max(Y, [], 1);[-, YpredIdx] = max(Ypred, [], 1);numIncorrect = sum(abs(YIdx-YpredIdx) > 0);accuracy = 1 - numIncorrect/N;
```
end

The modelGradients function calculates the loss and gradients.

```
function [grad, loss, state] = modelGradients(X,Y,onnxParams)
[y, state] = squarezenetFcn(X,onnxParams, 'Training', true);
loss = crossentropy(y,Y,'DataFormat','CB');
grad = dlgradient(loss,onnxParams.Learnables);
```
#### end

The squeezenetONNX function generates an ONNX model of the [squeezenet](#page-1150-0) network.

```
function squeezenetONNX()
```
exportONNXNetwork(squeezenet,'squeezenet.onnx');

end

# **Input Arguments**

#### **params — Network parameters**

ONNXParameters object

Network parameters, specified as an [ONNXParameters](#page-971-0) object. params contains the network parameters of the imported ONNX model.

#### **names — Names of parameters to freeze**

'all' | string array

Names of the parameters to freeze, specified as 'all' or a string array. Freeze all learnable parameters by setting names to 'all'. Freeze k learnable parameters by defining the parameter names in the 1-by-k string array names.

Example: 'all'

Example: ["gpu  $\theta$  sl pred b  $\theta$ ", "gpu  $\theta$  sl pred w  $\theta$ "] Data Types: char | string

# **Output Arguments**

#### **params — Network parameters**

ONNXParameters object

Network parameters, returned as an [ONNXParameters](#page-971-0) object. params contains the network parameters updated by freezeParameters.

# **See Also**

[ONNXParameters](#page-971-0) | [importONNXFunction](#page-735-0) | [unfreezeParameters](#page-1287-0)

**Introduced in R2020b**

# **fullyconnect**

Sum all weighted input data and apply a bias

# **Syntax**

```
dY = fullyconnect(dX, weights, bias)dlY = fullyconnect(dlX,weights,bias,'DataFormat',FMT)
```
# **Description**

The fully connect operation multiplies the input by a weight matrix and then adds a bias vector.

**Note** This function applies the fully connect operation to [dlarray](#page-392-0) data. If you want to apply the fully connect operation within a [layerGraph](#page-830-0) object or [Layer](#page-822-0) array, use the following layer:

```
• fullyConnectedLayer
```
 $dY = fullyconnect(dX, weights, bias)$  computes the weighted sum of the spatial, channel, and unspecified data in dlX using the weights specified by weights, and adds a bias. The input dlX is a formatted dlarray with dimension labels. The output dlY is a formatted dlarray.

dlY = fullyconnect(dlX,weights,bias,'DataFormat',FMT) also specifies the dimension format FMT when dlX is not a formatted dlarray. The output dlY is an unformatted dlarray.

# **Examples**

# **Fully Connect All Input Data to Output Features**

The fullyconnect function uses the weighted sum to connect all inputs of an observation to each output feature.

Create the input data as a single observation of random values with a height and width of 12 and 32 channels.

```
height = 12;
width = 12;
channels = 32;observations = 1;X = rand(height,width, channels, observations);
```
 $dX = d\text{larray}(X, 'SSCB')$ ;

Create the learnable parameters. For this operation there are ten output features.

```
outputFeatures = 10;
```

```
weights = ones(outputFeatures, height, width, channels);
bias = ones(outputFeatures,1);
```
Apply the fullyconnect operation.

```
dlY = fullyconnect(dlX,weights,bias);
dlY = 
  10(C) \times 1(B) dlarray
    1.0e+03 *
     2.3266
     2.3266
     2.3266
     2.3266
     2.3266
     2.3266
     2.3266
     2.3266
     2.3266
     2.3266
```
The output dlY is a 2-D dlarray with one channel dimension of size ten and one singleton batch dimension.

# **Input Arguments**

#### **dlX — Input data**

dlarray | numeric array

Input data, specified as a dlarray with or without dimension labels or a numeric array. When dlX is not a formatted dlarray, you must specify the dimension label format using 'DataFormat', FMT. If dlX is a numeric array, at least one of weights or bias must be a dlarray.

The fullyconnect operation sums over the 'S', 'C', and 'U' dimensions of dlX for each output feature specified by weights. The size of each 'B' or 'T' dimension of dlX is preserved.

Data Types: single | double

#### **weights — Weights**

dlarray | numeric array

Weights, specified as a dlarray with or without labels or a numeric array.

If weights is an unformatted dlarray or a numeric array, the first dimension of weights must match the number of output features. If weights is a formatted dlarray, the size of the 'C' dimension must match the number of output features. weights must contain the same number of elements as the combined size of the 'S', 'C', and 'U' dimensions of input dlX multiplied by the number of output features.

Data Types: single | double

#### **bias — Bias constant**

dlarray vector | numeric vector

Bias constant, specified as a dlarray vector with or without labels or a numeric vector.

Each element of bias is the bias applied to the corresponding feature output. The number of elements of bias must match the number of output features specified by the first dimension of weights.

If bias is a formatted dlarray, the nonsingleton dimension must be a channel dimension labeled  $^{\prime}$  C $^{\prime}$ .

Data Types: single | double

### **FMT — Dimension order of unformatted data**

char array | string

Dimension order of unformatted input data, specified as the comma-separated pair consisting of 'DataFormat' and a character array or string FMT that provides a label for each dimension of the data. Each character in FMT must be one of the following:

- $\cdot$  'S' Spatial
- 'C' Channel
- 'B' Batch (for example, samples and observations)
- 'T' Time (for example, sequences)
- 'U' Unspecified

You can specify multiple dimensions labeled 'S' or 'U'. You can use the labels 'C', 'B', and 'T' at most once.

You must specify 'DataFormat', FMT when the input data dlX is not a formatted dlarray.

Example: 'DataFormat','SSCB'

Data Types: char | string

# **Output Arguments**

### **dlY — Weighted output features**

dlarray

Weighted output features, returned as a dlarray. The output dlY has the same underlying data type as the input dlX.

If the input  $dX$  is a formatted  $d\lambda$ ray, the output  $dY$  has one dimension labeled  $C'$  representing the output features, and the same number of 'B' or 'T' dimensions as the input dlX, if either or both are present. If dlX has no 'B' or 'T' dimensions, dlY has the format 'CB', where the 'B' dimension is singleton.

If the input dlX is not a formatted dlarray, output dlY is unformatted. The first dimension of dlY contains the output features. Other dimensions of dlY correspond to the 'B' and 'T' dimensions of dlX, if either or both are present, and are provided in the same order as in FMT. If dlX has no 'B' or 'T' dimensions, the first dimension of dlY contains the output features and the second dimension is singleton.

# **More About**

### **Fully Connect Operation**

The fullyconnect function connects all outputs of the previous operation to the outputs of the fullyconnect function. For more information, see the definition of ["Fully Connected Layer" on page](#page-575-0) [1-570](#page-575-0) on the [fullyConnectedLayer](#page-569-0) reference page.

# **Extended Capabilities**

### **C/C++ Code Generation**

Generate C and  $C++$  code using MATLAB® Coder<sup>™</sup>.

### **GPU Code Generation**

Generate CUDA® code for NVIDIA® GPUs using GPU Coder™.

### **GPU Arrays**

Accelerate code by running on a graphics processing unit (GPU) using Parallel Computing Toolbox™.

Usage notes and limitations:

- When at least one of the following input arguments is a gpuArray or a dlarray with underlying data of type gpuArray, this function runs on the GPU:
	- dlX
	- weights
	- bias

For more information, see "Run MATLAB Functions on a GPU" (Parallel Computing Toolbox).

# **See Also**

[batchnorm](#page-168-0) | [dlarray](#page-392-0) | [dlconv](#page-400-0) | [dlfeval](#page-412-0) | [dlgradient](#page-416-0) | [relu](#page-1045-0) | [sigmoid](#page-1132-0) | [softmax](#page-1137-0)

### **Topics**

"Define Custom Training Loops, Loss Functions, and Networks"

"Train Network Using Model Function"

"Make Predictions Using Model Function"

"Train a Siamese Network to Compare Images"

"Train Network with Multiple Outputs"

### **Introduced in R2019b**

# <span id="page-569-0"></span>**fullyConnectedLayer**

Fully connected layer

# **Description**

A fully connected layer multiplies the input by a weight matrix and then adds a bias vector.

# **Creation**

# **Syntax**

layer = fullyConnectedLayer(outputSize) layer = fullyConnectedLayer(outputSize,Name,Value)

# **Description**

layer = fullyConnectedLayer(outputSize) returns a fully connected layer and specifies the OutputSize property.

layer = fullyConnectedLayer(outputSize,Name,Value) sets the optional "Parameters and Initialization" on page 1-564, ["Learn Rate and Regularization" on page 1-566](#page-571-0), and Name properties using name-value pairs. For example, fullyConnectedLayer(10,'Name','fc1') creates a fully connected layer with an output size of 10 and the name 'fc1'. You can specify multiple name-value pairs. Enclose each property name in single quotes.

# **Properties**

# **Fully Connected**

# **OutputSize — Output size**

positive integer

Output size for the fully connected layer, specified as a positive integer.

Example: 10

# **InputSize — Input size**

'auto' (default) | positive integer

Input size for the fully connected layer, specified as a positive integer or 'auto'. If InputSize is 'auto', then the software automatically determines the input size during training.

# **Parameters and Initialization**

# **WeightsInitializer — Function to initialize weights**

```
'glorot' (default) | 'he' | 'orthogonal' | 'narrow-normal' | 'zeros' | 'ones' | function
handle
```
Function to initialize the weights, specified as one of the following:

- 'glorot' Initialize the weights with the Glorot initializer [\[1\]](#page-576-0) (also known as Xavier initializer). The Glorot initializer independently samples from a uniform distribution with zero mean and variance 2/(InputSize + OutputSize).
- 'he' Initialize the weights with the He initializer [\[2\].](#page-576-0) The He initializer samples from a normal distribution with zero mean and variance 2/InputSize.
- 'orthogonal' Initialize the input weights with *Q*, the orthogonal matrix given by the QR decomposition of  $Z = QR$  for a random matrix  $Z$  sampled from a unit normal distribution. [\[3\]](#page-576-0)
- 'narrow-normal' Initialize the weights by independently sampling from a normal distribution with zero mean and standard deviation 0.01.
- 'zeros' Initialize the weights with zeros.
- 'ones' Initialize the weights with ones.
- Function handle Initialize the weights with a custom function. If you specify a function handle, then the function must be of the form weights =  $func(sz)$ , where  $sz$  is the size of the weights. For an example, see "Specify Custom Weight Initialization Function".

The layer only initializes the weights when the Weights property is empty.

```
Data Types: char | string | function handle
```
#### **BiasInitializer — Function to initialize bias**

'zeros' (default) | 'narrow-normal' | 'ones' | function handle

Function to initialize the bias, specified as one of the following:

- 'zeros' Initialize the bias with zeros.
- 'ones' Initialize the bias with ones.
- 'narrow-normal' Initialize the bias by independently sampling from a normal distribution with zero mean and standard deviation 0.01.
- Function handle Initialize the bias with a custom function. If you specify a function handle, then the function must be of the form  $bias = func(sz)$ , where  $sz$  is the size of the bias.

The layer only initializes the bias when the Bias property is empty.

Data Types: char | string | function handle

#### **Weights — Layer weights**

[] (default) | matrix

Layer weights, specified as a matrix.

The layer weights are learnable parameters. You can specify the initial value for the weights directly using the Weights property of the layer. When training a network, if the Weights property of the layer is nonempty, then [trainNetwork](#page-1231-0) uses the Weights property as the initial value. If the Weights property is empty, then trainNetwork uses the initializer specified by the WeightsInitializer property of the layer.

At training time, Weights is an OutputSize-by-InputSize matrix.

Data Types: single | double

**Bias — Layer biases**

<span id="page-571-0"></span>Layer biases, specified as a matrix.

The layer biases are learnable parameters. When training a network, if Bias is nonempty, then [trainNetwork](#page-1231-0) uses the Bias property as the initial value. If Bias is empty, then trainNetwork uses the initializer specified by BiasInitializer.

At training time, Bias is an OutputSize-by-1 matrix.

Data Types: single | double

#### **Learn Rate and Regularization**

#### **WeightLearnRateFactor — Learning rate factor for weights**

1 (default) | nonnegative scalar

Learning rate factor for the weights, specified as a nonnegative scalar.

The software multiplies this factor by the global learning rate to determine the learning rate for the weights in this layer. For example, if WeightLearnRateFactor is 2, then the learning rate for the weights in this layer is twice the current global learning rate. The software determines the global learning rate based on the settings specified with the [trainingOptions](#page-1184-0) function.

Example: 2

### **BiasLearnRateFactor — Learning rate factor for biases**

1 (default) | nonnegative scalar

Learning rate factor for the biases, specified as a nonnegative scalar.

The software multiplies this factor by the global learning rate to determine the learning rate for the biases in this layer. For example, if BiasLearnRateFactor is 2, then the learning rate for the biases in the layer is twice the current global learning rate. The software determines the global learning rate based on the settings specified with the [trainingOptions](#page-1184-0) function.

Example: 2

### **WeightL2Factor — L2 regularization factor for weights**

1 (default) | nonnegative scalar

L2 regularization factor for the weights, specified as a nonnegative scalar.

The software multiplies this factor by the global L2 regularization factor to determine the L2 regularization for the weights in this layer. For example, if WeightL2Factor is 2, then the L2 regularization for the weights in this layer is twice the global L2 regularization factor. You can specify the global L2 regularization factor using the [trainingOptions](#page-1184-0) function.

Example: 2

### **BiasL2Factor — L2 regularization factor for biases**

0 (default) | nonnegative scalar

L2 regularization factor for the biases, specified as a nonnegative scalar.

The software multiplies this factor by the global L2 regularization factor to determine the L2 regularization for the biases in this layer. For example, if BiasL2Factor is 2, then the L2 regularization for the biases in this layer is twice the global L2 regularization factor. You can specify the global L2 regularization factor using the [trainingOptions](#page-1184-0) function.

Example: 2

**Layer**

#### **Name — Layer name**

'' (default) | character vector | string scalar

Layer name, specified as a character vector or a string scalar. To include a layer in a layer graph, you must specify a nonempty, unique layer name. If you train a series network with the layer and Name is set to  $\cdot$ , then the software automatically assigns a name to the layer at training time.

Data Types: char | string

**NumInputs — Number of inputs**

1 (default)

Number of inputs of the layer. This layer accepts a single input only.

Data Types: double

**InputNames — Input names**

{'in'} (default)

Input names of the layer. This layer accepts a single input only.

Data Types: cell

**NumOutputs — Number of outputs** 1 (default)

Number of outputs of the layer. This layer has a single output only.

Data Types: double

**OutputNames — Output names**

{'out'} (default)

Output names of the layer. This layer has a single output only.

Data Types: cell

# **Examples**

#### **Create Fully Connected Layer**

Create a fully connected layer with an output size of 10 and the name 'fc1'.

```
layer = fullyConnectedLayer(10,'Name','fc1')
```

```
layer = 
  FullyConnectedLayer with properties:
```
Name: 'fc1'

```
 Hyperparameters
   InputSize: 'auto'
  OutputSize: 10
```

```
 Learnable Parameters
     Weights: []
         Bias: []
 Show all properties
```
Include a fully connected layer in a Layer array.

```
layers = [ ...
    imageInputLayer([28 28 1])
     convolution2dLayer(5,20)
     reluLayer
    maxPooling2dLayer(2,'Stride',2)
    fullyConnectedLayer(10)
     softmaxLayer
    classificationLayer]
layers = 
   7x1 Layer array with layers:
     1 '' Image Input 28x28x1 images with 'zerocenter' normalization
          2 '' Convolution 20 5x5 convolutions with stride [1 1] and padding [0 0 0 0]
 3 '' ReLU ReLU
    4 '' Max Pooling 2x2 max pooling with stride [2 2] and padding [0 0 0 0 0<br>5 '' Fully Connected 10 fully connected layer
        *' Fully Connected 10 fully connected layer<br>** Softmay softmay softmay
     6 '' Softmax softmax
     7 '' Classification Output crossentropyex
```
### **Specify Initial Weights and Biases in Fully Connected Layer**

To specify the weights and bias initializer functions, use the WeightsInitializer and BiasInitializer properties respectively. To specify the weights and biases directly, use the Weights and Bias properties respectively.

### **Specify Initialization Function**

Create a fully connected layer with an output size of 10 and specify the weights initializer to be the He initializer.

```
outputSize = 10;
layer = fullyConnectedLayer(outputSize,'WeightsInitializer','he')
layer = 
   FullyConnectedLayer with properties:
           Name: ''
    Hyperparameters
      InputSize: 'auto'
     OutputSize: 10
    Learnable Parameters
        Weights: []
```
 Bias: [] Show all properties

Note that the Weights and Bias properties are empty. At training time, the software initializes these properties using the specified initialization functions.

#### **Specify Custom Initialization Function**

To specify your own initialization function for the weights and biases, set the WeightsInitializer and BiasInitializer properties to a function handle. For these properties, specify function handles that take the size of the weights and biases as input and output the initialized value.

Create a fully connected layer with output size 10 and specify initializers that sample the weights and biases from a Gaussian distribution with a standard deviation of 0.0001.

```
outputSize = 10:
weightsInitializationFcn = @(sz) rand(sz) * 0.0001;
biasInitializationFcn = @(sz) rand(sz) * 0.0001;
layer = fullyConnectedLayer(outputSize,
    'WeightsInitializer',Q(sz) rand(sz) * 0.0001, ... 'BiasInitializer',@(sz) rand(sz) * 0.0001)
layer = 
  FullyConnectedLayer with properties:
           Name: ''
    Hyperparameters
      InputSize: 'auto'
    OutputSize: 10
    Learnable Parameters
       Weights: []
           Bias: []
   Show all properties
```
Again, the Weights and Bias properties are empty. At training time, the software initializes these properties using the specified initialization functions.

#### **Specify Weights and Bias Directly**

Create a fully connected layer with an output size of 10 and set the weights and bias to W and b in the MAT file FCWeights.mat respectively.

```
outputSize = 10:
load FCWeights
layer = fullyConnectedLayer(outputSize, ...
    'Weights', W, ...
     'Bias',b)
layer = 
  FullyConnectedLayer with properties:
```

```
 Name: ''
  Hyperparameters
    InputSize: 720
   OutputSize: 10
  Learnable Parameters
      Weights: [10x720 double]
         Bias: [10x1 double]
 Show all properties
```
Here, the Weights and Bias properties contain the specified values. At training time, if these properties are non-empty, then the software uses the specified values as the initial weights and biases. In this case, the software does not use the initializer functions.

# **More About**

# **Fully Connected Layer**

A fully connected layer multiplies the input by a weight matrix and then adds a bias vector.

The convolutional (and down-sampling) layers are followed by one or more fully connected layers.

As the name suggests, all neurons in a fully connected layer connect to all the neurons in the previous layer. This layer combines all of the features (local information) learned by the previous layers across the image to identify the larger patterns. For classification problems, the last fully connected layer combines the features to classify the images. This is the reason that the outputSize argument of the last fully connected layer of the network is equal to the number of classes of the data set. For regression problems, the output size must be equal to the number of response variables.

You can also adjust the learning rate and the regularization parameters for this layer using the related name-value pair arguments when creating the fully connected layer. If you choose not to adjust them, then trainNetwork uses the global training parameters defined by the trainingOptions function. For details on global and layer training options, see "Set Up Parameters and Train Convolutional Neural Network".

A fully connected layer multiplies the input by a weight matrix *W* and then adds a bias vector *b*.

If the input to the layer is a sequence (for example, in an LSTM network), then the fully connected layer acts independently on each time step. For example, if the layer before the fully connected layer outputs an array *X* of size *D*-by-*N*-by-*S*, then the fully connected layer outputs an array *Z* of size <code>outputSize-by- $N$ -by- $S$ . At time step  $t$ , the corresponding entry of  $Z$  is  $WX_t + b$ , where  $X_t$  denotes</code> time step *t* of *X*.

# **Compatibility Considerations**

# **Default weights initialization is Glorot**

*Behavior changed in R2019a*
Starting in R2019a, the software, by default, initializes the layer weights of this layer using the Glorot initializer. This behavior helps stabilize training and usually reduces the training time of deep networks.

In previous releases, the software, by default, initializes the layer weights by sampling from a normal distribution with zero mean and variance 0.01. To reproduce this behavior, set the 'WeightsInitializer' option of the layer to 'narrow-normal'.

## **References**

- [1] Glorot, Xavier, and Yoshua Bengio. "Understanding the Difficulty of Training Deep Feedforward Neural Networks." In *Proceedings of the Thirteenth International Conference on Artificial Intelligence and Statistics*, 249–356. Sardinia, Italy: AISTATS, 2010.
- [2] He, Kaiming, Xiangyu Zhang, Shaoqing Ren, and Jian Sun. "Delving Deep into Rectifiers Surpassing Human-Level Performance on ImageNet Classification. In *Proceedings of the 2015 IEEE International Conference on Computer Vision*, 1026–1034. Washington, DC: IEEE Computer Vision Society, 2015.
- [3] Saxe, Andrew M., James L. McClelland, and Surya Ganguli. "Exact solutions to the nonlinear dynamics of learning in deep linear neural networks." *arXiv preprint arXiv:1312.6120* (2013).

## **Extended Capabilities**

#### **C/C++ Code Generation**

Generate C and C++ code using MATLAB® Coder™.

#### **GPU Code Generation**

Generate CUDA® code for NVIDIA® GPUs using GPU Coder™.

## **See Also**

**[Deep Network Designer](#page-7-0)** | [batchNormalizationLayer](#page-177-0) | [convolution2dLayer](#page-294-0) | [reluLayer](#page-1047-0) | [trainNetwork](#page-1231-0)

#### **Topics**

"Create Simple Deep Learning Network for Classification" "Train Convolutional Neural Network for Regression" "Deep Learning in MATLAB" "Specify Layers of Convolutional Neural Network" "Compare Layer Weight Initializers" "List of Deep Learning Layers"

#### **Introduced in R2016a**

# **functionToLayerGraph**

Convert deep learning model function to a layer graph

## **Syntax**

lgraph = functionToLayerGraph(fun,x) lgraph = functionToLayerGraph(fun,x,Name,Value)

## **Description**

 $lgraph = functionToLayerGraph(fun,x)$  returns a layer graph based on the deep learning array function fun. functionToLayerGraph converts only those operations in fun that operate on dlarray objects among the inputs in x. To include extra parameters or data in fun, see the topic "Parameterizing Functions" or the example "Create Layer Graph from Function" on page 1-572.

 $functionToLayerGraph$  evaluates  $fun(x)$  and traces the execution to derive an equivalent layer graph, to the extent possible. The steps in  $fun(x)$  that functionToLayerGraph can trace are both based on dlarray arguments and are supported calls for dlarray. See "List of Functions with dlarray Support". For unsupported functions, functionToLayerGraph creates a [PlaceholderLayer](#page-981-0).

lgraph = functionToLayerGraph(fun, x, Name, Value) specifies options using one or more name-value pair arguments in addition to the input arguments in the previous syntax.

## **Examples**

#### **Create Layer Graph from Function**

The simplemodel function at the end of this example creates fully connected outputs followed by a softmax operation. To create a layer graph from this function based on dlarray data, create input arrays as dlarray objects, and create a function handle to the simplemodel function including the data.

```
rng default % For reproducibility
dX1 = dIarrow(rand(10), 'CB');
dX2 = d\text{larray}(zeros(10,1), 'CB');
fun = @(x)simplemodel(x,dlX1,dlX2);
```
Call functionToLayerGraph using a dlarray for the input data dlX.

```
dX = d \text{larray}(ones(10,1), 'CB');
lgraph = functionToLayerGraph(fun,dlX)
lgraph = LayerGraph with properties:
          Layers: [2x1 nnet.cnn.layer.Layer]
     Connections: [1x2 table]
      InputNames: {1x0 cell}
```
OutputNames: {1x0 cell}

#### Examine the resulting layers in lgraph.

#### disp(lgraph.Layers)

 2x1 Layer array with layers: 1 'fc\_1' Fully Connected 10 fully connected layer softmax function  $y =$  simplemodel(x,w,b)  $y = fullyconnect(x, w, b);$  $y = softmax(y)$ ; end

## **Input Arguments**

## **fun — Function to convert**

function handle

Function to convert, specified as a function handle.

Example: @relu

Data Types: function handle

#### **x — Data for function**

any data type

#### Data for the function, specified as any data type. Only dlarray data is traced and converted to a layer graph.

Example: dlarray(zeros(12\*50,23))

```
Data Types: single | double | int8 | int16 | int32 | int64 | uint8 | uint16 | uint32 | uint64 |
logical | char | string | struct | table | cell | function_handle | categorical | datetime
| duration | calendarDuration | fi
```
#### **Name-Value Pair Arguments**

Specify optional comma-separated pairs of Name, Value arguments. Name is the argument name and Value is the corresponding value. Name must appear inside quotes. You can specify several name and value pair arguments in any order as Name1, Value1, ..., NameN, ValueN.

Example: 'GenerateLayer','placeholder-layer'

**GenerateLayer — Type of layer to generate for unsupported operations**

'custom-layer' (default) | 'placeholder-layer'

Type of layer to generate for unsupported operations in fun, specified as 'custom-layer' or 'placeholder-layer'.

When an operation in fun does not correspond to a layer in Deep Learning Toolbox, the software generates a layer to represent that functionality. The 'GenerateLayer' option specifies the type of layer as follows.

- 'custom-layer' The software generates a custom layer that performs the operation.
- 'placeholder-layer' The software generates a [PlaceholderLayer](#page-981-0) object. To create a working network in this case, see "Define Custom Deep Learning Layers" or "Define Network as Model Function".

Example: 'GenerateLayer','placeholder-layer'

**CustomLayerPrefix — Prefix for generated custom layers**

'customLayer' (default) | char vector

Prefix for generate custom layers, specified as a char vector.

This option applies only when the 'GenerateLayer' option is 'custom-layer'. The name of each generated custom layer starts with the specified prefix.

Example: 'CustomLayerPrefix','myGeneratedLayer'

## **Output Arguments**

**lgraph — Layer graph** LayerGraph object

Layer graph, returned as a LayerGraph object.

## **See Also**

[PlaceholderLayer](#page-981-0) | [dlarray](#page-392-0) | [findPlaceholderLayers](#page-539-0) | [layerGraph](#page-830-0)

#### **Topics**

"List of Functions with dlarray Support"

#### **Introduced in R2019b**

# <span id="page-580-0"></span>**getL2Factor**

**Package:** nnet.cnn.layer

Get L2 regularization factor of layer learnable parameter

## **Syntax**

```
factor = getL2Factor(layer,parameterName)
factor = getL2Factor(layer,parameterPath)
```

```
factor = qetL2Factor(dlnet,layerName,parameterName)
factor = getL2Factor(dlnet,parameterPath)
```
## **Description**

factor = getL2Factor(layer,parameterName) returns the L2 regularization factor of the parameter with the name parameterName in layer.

For built-in layers, you can get the L2 regularization factor directly by using the corresponding property. For example, for a convolution2dLayer layer, the syntax factor  $=$ getL2Factor(layer,'Weights') is equivalent to factor = layer.WeightL2Factor.

factor = getL2Factor(layer,parameterPath) returns the L2 regularization factor of the parameter specified by the path parameterPath. Use this syntax when the parameter is in a dlnetwork object in a custom layer.

factor = getL2Factor(dlnet, layerName, parameterName) returns the L2 regularization factor of the parameter with the name parameterName in the layer with name layerName for the specified dlnetwork object.

 $factor = getL2Factor(dlnet, parameterPath)$  returns the L2 regularization factor of the parameter specified by the path parameterPath. Use this syntax when the parameter is in a nested layer.

## **Examples**

#### **Set and Get L2 Regularization Factor of Learnable Parameter**

Set and get the L2 regularization factor of a learnable parameter of a layer.

Define a custom PReLU layer. To create this layer, save the file preluLayer.m in the current folder.

Create a layer array including a custom layer preluLayer.

```
layers = [ ...
     imageInputLayer([28 28 1])
     convolution2dLayer(5,20)
     batchNormalizationLayer
     preluLayer(20,'prelu')
     fullyConnectedLayer(10)
```

```
 softmaxLayer
 classificationLayer];
```
Set the L2 regularization factor of the 'Alpha' learnable parameter of the preluLayer to 2.

```
layers(4) = setL2Factor(layers(4), 'Alpha', 2);
```
View the updated L2 regularization factor.

```
factor = getL2Factor(layers(4), 'Alpha')
```
factor  $= 2$ 

#### **Set and Get L2 Regularization Factor of Nested Layer Learnable Parameter**

Set and get the L2 regularization factor of a learnable parameter of a nested layer.

Create a residual block layer using the custom layer residualBlockLayer attached to this example as a supporting file. To access this file, open this example as a Live Script.

```
numFilters = 64;layer = residualBlockLayer(numFilters)
layer = 
   residualBlockLayer with properties:
        Name: ''
    Learnable Parameters
    Network: [1x1 dlnetwork]
   Show all properties
```
View the layers of the nested network.

#### layer.Network.Layers

```
ans = 7x1 Layer array with layers:
     1 'conv1' Convolution 64 3x3 convolutions with stride [1 1] and padding 'same'
     2 'gn1' Group Normalization Group normalization
    3 'relu1' ReLU<br>4 'conv2' Convolution 64.3;
     4 'conv2' Convolution 64 3x3 convolutions with stride [1 1] and padding 'same'
     5 'gn2' Group Normalization Group normalization
     6 'add' Addition Element-wise addition of 2 inputs
        7 'relu2' ReLU ReLU
```
Set the L2 regularization factor of the learnable parameter 'Weights' of the layer 'conv1' to 2 using the setL2Factor function.

```
factor = 2;layer = setL2Factor(layer,'Network/conv1/Weights',factor);
```
Get the updated L2 regularization factor using the getL2Factor function.

```
factor = getL2Factor(layer,'Network/conv1/Weights')
factor = 2
```
#### **Set and Get L2 Regularization Factor of dlnetwork Learnable Parameter**

Set and get the L2 regularization factor of a learnable parameter of a dlnetwork object.

Create a dlnetwork object.

```
layers = [
     imageInputLayer([28 28 1],'Normalization','none','Name','in')
     convolution2dLayer(5,20,'Name','conv')
     batchNormalizationLayer('Name','bn')
     reluLayer('Name','relu')
     fullyConnectedLayer(10,'Name','fc')
     softmaxLayer('Name','sm')];
lgraph = layerGraph(layers);
dlnet = dlnetwork(lgraph);
```
Set the L2 regularization factor of the 'Weights' learnable parameter of the convolution layer to 2 using the setL2Factor function.

```
factor = 2:
dlnet = setL2Factor(dlnet,'conv','Weights',factor);
```
Get the updated L2 regularization factor using the getL2Factor function.

```
factor = getL2Factor(dlnet,'conv','Weights')
```
factor  $= 2$ 

#### **Set and Get L2 Regularization Factor of Nested dlnetwork Learnable Parameter**

Set and get the L2 regularization factor of a learnable parameter of a nested layer in a dlnetwork object.

Create a dlnetwork object containing the custom layer residualBlockLayer attached to this example as a supporting file. To access this file, open this example as a Live Script.

```
inputSize = [224 224 3];
numFilters = 32;
numClasses = 5;layers = [
     imageInputLayer(inputSize,'Normalization','none','Name','in')
     convolution2dLayer(7,numFilters,'Stride',2,'Padding','same','Name','conv')
     groupNormalizationLayer('all-channels','Name','gn')
     reluLayer('Name','relu')
     maxPooling2dLayer(3,'Stride',2,'Name','max')
     residualBlockLayer(numFilters,'Name','res1')
```

```
 residualBlockLayer(numFilters,'Name','res2')
 residualBlockLayer(2*numFilters,'Stride',2,'IncludeSkipConvolution',true,'Name','res3')
 residualBlockLayer(2*numFilters,'Name','res4')
 residualBlockLayer(4*numFilters,'Stride',2,'IncludeSkipConvolution',true,'Name','res5')
 residualBlockLayer(4*numFilters,'Name','res6')
 globalAveragePooling2dLayer('Name','gap')
 fullyConnectedLayer(numClasses,'Name','fc')
 softmaxLayer('Name','sm')];
```

```
dlnet = dlnetwork(layers);
```
The Learnables property of the dlnetwork object is a table that contains the learnable parameters of the network. The table includes parameters of nested layers in separate rows. View the learnable parameters of the layer "res1".

```
learnables = dlnet.Learnables;
idx = leanables.Layer == "res1";learnables(idx,:)
```

```
ans=8×3 table
```
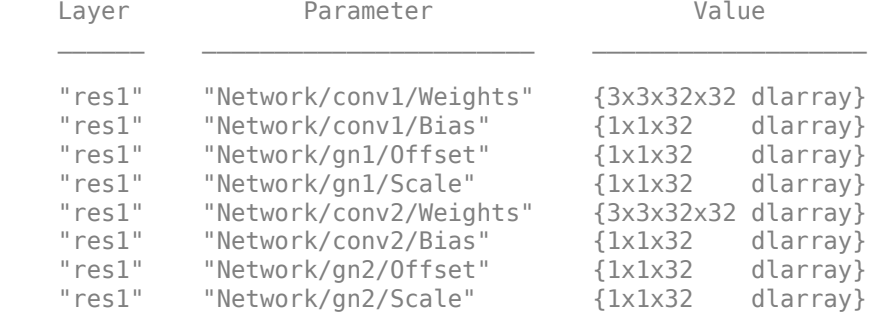

For the layer "res1", set the L2 regularization factor of the learnable parameter 'Weights' of the layer 'conv1' to 2 using the setL2Factor function.

```
factor = 2;dlnet = setL2Factor(dlnet, 'res1/Network/conv1/Weights', factor);
```
Get the updated L2 regularization factor using the getL2Factor function.

```
factor = getL2Factor(dlnet,'res1/Network/conv1/Weights')
```
factor  $= 2$ 

## **Input Arguments**

**layer — Input layer** scalar Layer object

Input layer, specified as a scalar Layer object.

#### **parameterName — Parameter name**

character vector | string scalar

Parameter name, specified as a character vector or a string scalar.

#### **parameterPath — Path to parameter in nested layer**

string scalar | character vector

Path to parameter in nested layer, specified as a string scalar or a character vector. A nested layer is a custom layer that itself defines a layer graph as a learnable parameter.

If the input to getL2Factor is a nested layer, then the parameter path has the form "propertyName/layerName/parameterName", where:

- propertyName is the name of the property containing a dlnetwork object
- layerName is the name of the layer in the dlnetwork object
- parameterName is the name of the parameter

If there are multiple levels of nested layers, then specify each level using the form "propertyName1/layerName1/.../propertyNameN/layerNameN/parameterName", where propertyName1 and layerName1 correspond to the layer in the input to the getL2Factor function, and the subsequent parts correspond to the deeper levels.

Example: For layer input to getL2Factor, the path "Network/conv1/Weights" specifies the "Weights" parameter of the layer with name "conv1" in the dlnetwork object given by layer.Network.

If the input to getL2Factor is a dlnetwork object and the desired parameter is in a nested layer, then the parameter path has the form "layerName1/propertyName/layerName/ parameterName", where:

- layerName1 is the name of the layer in the input dlnetwork object
- propertyName is the property of the layer containing a dlnetwork object
- layerName is the name of the layer in the dlnetwork object
- parameterName is the name of the parameter

If there are multiple levels of nested layers, then specify each level using the form "layerName1/ propertyName1/.../layerNameN/propertyNameN/layerName/parameterName", where layerName1 and propertyName1 correspond to the layer in the input to the getL2Factor function, and the subsequent parts correspond to the deeper levels.

Example: For dlnetwork input to getL2Factor, the path "res1/Network/conv1/Weights" specifies the "Weights" parameter of the layer with name "conv1" in the dlnetwork object given by layer.Network, where layer is the layer with name "res1" in the input network dlnet.

Data Types: char | string

#### **dlnet — Network for custom training loops**

dlnetwork object

Network for custom training loops, specified as a [dlnetwork](#page-425-0) object.

#### **layerName — Layer name**

string scalar | character vector

Layer name, specified as a string scalar or a character vector.

Data Types: char | string

## **Output Arguments**

#### **factor — L2 regularization factor**

nonnegative scalar

L2 regularization factor for the parameter, returned as a nonnegative scalar.

The software multiplies this factor by the global L2 regularization factor to determine the L2 regularization for the specified parameter. For example, if factor is 2, then the L2 regularization for the specified parameter is twice the current global L2 regularization. The software determines the global L2 regularization based on the settings specified with the [trainingOptions](#page-1184-0) function.

## **See Also**

[getLearnRateFactor](#page-586-0) | [setL2Factor](#page-1104-0) | [setLearnRateFactor](#page-1110-0) | [trainNetwork](#page-1231-0) | [trainingOptions](#page-1184-0)

#### **Topics**

"Deep Learning in MATLAB" "Specify Layers of Convolutional Neural Network" "Define Custom Deep Learning Layers"

**Introduced in R2017b**

# <span id="page-586-0"></span>**getLearnRateFactor**

**Package:** nnet.cnn.layer

Get learn rate factor of layer learnable parameter

## **Syntax**

```
factor = getLearnRateFactor(layer,parameterName)
factor = getLearnRateFactor(layer,parameterPath)
factor = getLearnRateFactor(dlnet,layerName,parameterName)
factor = getLearnRateFactor(dlnet,parameterPath)
```
## **Description**

factor = getLearnRateFactor(layer,parameterName) returns the learn rate factor of the learnable parameter with the name parameterName in layer.

For built-in layers, you can get the learn rate factor directly by using the corresponding property. For example, for a convolution2dLayer layer, the syntax  $factor =$ getLearnRateFactor(layer,'Weights') is equivalent to factor = layer.WeightLearnRateFactor.

factor = getLearnRateFactor(layer,parameterPath) returns the learn rate factor of the parameter specified by the path parameterPath. Use this syntax when the parameter is in a dlnetwork object in a custom layer.

factor = getLearnRateFactor(dlnet, layerName, parameterName) returns the learn rate factor of the parameter with the name parameterName in the layer with name layerName for the specified dlnetwork object.

factor = getLearnRateFactor(dlnet,parameterPath) returns the learn rate factor of the parameter specified by the path parameterPath. Use this syntax when the parameter is in a nested layer.

## **Examples**

#### **Set and Get Learning Rate Factor of Learnable Parameter**

Set and get the learning rate factor of a learnable parameter of a custom PReLU layer.

Define a custom PReLU layer. To create this layer, save the file preluLayer.m in the current folder.

Create a layer array including the custom layer preluLayer.

```
layers = [ ...
     imageInputLayer([28 28 1])
     convolution2dLayer(5,20)
     batchNormalizationLayer
```

```
 preluLayer(20,'prelu')
 fullyConnectedLayer(10)
 softmaxLayer
 classificationLayer];
```
Set the learn rate factor of the 'Alpha' learnable parameter of the preluLayer to 2.

```
layers(4) = setLearnRateFactor(layers(4),'Alpha',2);
```
View the updated learn rate factor.

```
factor = getLearnRateFactor(layers(4),'Alpha')
```
factor  $= 2$ 

#### **Set and Get Learning Rate Factor of Nested Layer Learnable Parameter**

Set and get the learning rate factor of a learnable parameter of a nested layer.

Create a residual block layer using the custom layer residualBlockLayer attached to this example as a supporting file. To access this file, open this example as a Live Script.

```
numFilters = 64;
layer = residualBlockLayer(numFilters)
layer = 
   residualBlockLayer with properties:
        Name: ''
    Learnable Parameters
    Network: [1x1 dlnetwork]
   Show all properties
```
View the layers of the nested network.

```
layer.Network.Layers
```

```
ans = 7x1 Layer array with layers:
```

```
 1 'conv1' Convolution 64 3x3 convolutions with stride [1 1] and padding 'same'
 2 'gn1' Group Normalization Group normalization
   relu1' ReLU<br>conv2' Convolution 64 3:
 4 'conv2' Convolution 64 3x3 convolutions with stride [1 1] and padding 'same'
    5 'gn2' Group Normalization Group normalization
 6 'add' Addition Element-wise addition of 2 inputs
7 'relu2' ReLU ReLU
```
Set the learning rate factor of the learnable parameter 'Weights' of the layer 'conv1' to 2 using the setLearnRateFactor function.

```
factor = 2;layer = setLearnRateFactor(layer,'Network/conv1/Weights',factor);
```
Get the updated learning rate factor using the getLearnRateFactor function.

```
factor = getLearnRateFactor(layer,'Network/conv1/Weights')
factor = 2
```
#### **Set and Get Learn Rate Factor of dlnetwork Learnable Parameter**

Set and get the learning rate factor of a learnable parameter of a dlnetwork object.

Create a dlnetwork object.

```
layers = [
     imageInputLayer([28 28 1],'Normalization','none','Name','in')
     convolution2dLayer(5,20,'Name','conv')
     batchNormalizationLayer('Name','bn')
     reluLayer('Name','relu')
     fullyConnectedLayer(10,'Name','fc')
     softmaxLayer('Name','sm')];
```
 $lgraph = layerGraph(layers);$ 

dlnet = dlnetwork(lgraph);

Set the learn rate factor of the 'Weights' learnable parameter of the convolution layer to 2 using the setLearnRateFactor function.

```
factor = 2;dlnet = setLearnRateFactor(dlnet,'conv','Weights',factor);
```
Get the updated learn rate factor using the getLearnRateFactor function.

```
factor = getLearnRateFactor(dlnet,'conv','Weights')
factor = 2
```
## **Set and Get Learning Rate Factor of Nested dlnetwork Learnable Parameter**

Set and get the learning rate factor of a learnable parameter of a nested layer in a dlnetwork object.

Create a dlnetwork object containing the custom layer residualBlockLayer attached to this example as a supporting file. To access this file, open this example as a Live Script.

```
inputSize = [224 224 3];numFilters = 32;
numClasses = 5;
layers = \lceil imageInputLayer(inputSize,'Normalization','none','Name','in')
     convolution2dLayer(7,numFilters,'Stride',2,'Padding','same','Name','conv')
     groupNormalizationLayer('all-channels','Name','gn')
     reluLayer('Name','relu')
```

```
 maxPooling2dLayer(3,'Stride',2,'Name','max')
 residualBlockLayer(numFilters,'Name','res1')
 residualBlockLayer(numFilters,'Name','res2')
 residualBlockLayer(2*numFilters,'Stride',2,'IncludeSkipConvolution',true,'Name','res3')
 residualBlockLayer(2*numFilters,'Name','res4')
 residualBlockLayer(4*numFilters,'Stride',2,'IncludeSkipConvolution',true,'Name','res5')
 residualBlockLayer(4*numFilters,'Name','res6')
 globalAveragePooling2dLayer('Name','gap')
 fullyConnectedLayer(numClasses,'Name','fc')
 softmaxLayer('Name','sm')];
```
dlnet = dlnetwork(layers);

View the layers of the nested network in the layer 'res1'.

```
dlnet.Layers(6).Network.Layers
```

```
ans = 7x1 Layer array with layers:
     1 'conv1' Convolution 32 3x3x32 convolutions with stride [1 1] and padding 's
      2 'gn1' Group Normalization Group normalization with 32 channels split into 1 groups
     3 'relu1' ReLU<br>4 'conv2' Convolution 32 3
     1 conv2' Convolution 32 3x3x32 convolutions with stride [1 1] and padding 's<br>5 'gn2' Group Normalization Group normalization with 32 channels split into 32 group
          force of the School Group of the School of the Schannels split into 32 group<br>'add' Addition Schement-wise addition of 2 inputs
      6 'add' Addition Element-wise addition of 2 inputs
           7 'relu2' ReLU ReLU
```
Set the learning rate factor of the learnable parameter 'Weights' of the layer 'conv1' to 2 using the setLearnRateFactor function.

```
factor = 2;dlnet = setLearnRateFactor(dlnet,'res1/Network/conv1/Weights',factor);
```
Get the updated learning rate factor using the getLearnRateFactor function.

```
factor = getLearnRateFactor(dlnet,'res1/Network/conv1/Weights')
```
factor  $= 2$ 

## **Input Arguments**

#### **layer — Input layer**

scalar Layer object

Input layer, specified as a scalar Layer object.

#### **parameterName — Parameter name**

character vector | string scalar

Parameter name, specified as a character vector or a string scalar.

#### **parameterPath — Path to parameter in nested layer**

string scalar | character vector

Path to parameter in nested layer, specified as a string scalar or a character vector. A nested layer is a custom layer that itself defines a layer graph as a learnable parameter.

If the input to getLearnRateFactor is a nested layer, then the parameter path has the form "propertyName/layerName/parameterName", where:

- propertyName is the name of the property containing a dlnetwork object
- layerName is the name of the layer in the dlnetwork object
- parameterName is the name of the parameter

If there are multiple levels of nested layers, then specify each level using the form "propertyName1/layerName1/.../propertyNameN/layerNameN/parameterName", where propertyName1 and layerName1 correspond to the layer in the input to the getLearnRateFactor function, and the subsequent parts correspond to the deeper levels.

Example: For layer input to getLearnRateFactor, the path "Network/conv1/Weights" specifies the "Weights" parameter of the layer with name "conv1" in the dlnetwork object given by layer.Network.

If the input to getLearnRateFactor is a dlnetwork object and the desired parameter is in a nested layer, then the parameter path has the form "layerName1/propertyName/layerName/ parameterName", where:

- layerName1 is the name of the layer in the input dlnetwork object
- propertyName is the property of the layer containing a dlnetwork object
- layerName is the name of the layer in the dlnetwork object
- parameterName is the name of the parameter

If there are multiple levels of nested layers, then specify each level using the form "layerName1/ propertyName1/.../layerNameN/propertyNameN/layerName/parameterName", where layerName1 and propertyName1 correspond to the layer in the input to the getLearnRateFactor function, and the subsequent parts correspond to the deeper levels.

Example: For dlnetwork input to getLearnRateFactor, the path "res1/Network/conv1/ Weights" specifies the "Weights" parameter of the layer with name "conv1" in the dlnetwork object given by layer.Network, where layer is the layer with name "res1" in the input network dlnet.

Data Types: char | string

#### **dlnet — Network for custom training loops**

dlnetwork object

Network for custom training loops, specified as a [dlnetwork](#page-425-0) object.

#### **layerName — Layer name**

string scalar | character vector

Layer name, specified as a string scalar or a character vector.

Data Types: char | string

## **Output Arguments**

## **factor — Learning rate factor**

nonnegative scalar

Learning rate factor for the parameter, returned as a nonnegative scalar.

The software multiplies this factor by the global learning rate to determine the learning rate for the specified parameter. For example, if factor is 2, then the learning rate for the specified parameter is twice the current global learning rate. The software determines the global learning rate based on the settings specified with the [trainingOptions](#page-1184-0) function.

## **See Also**

[getL2Factor](#page-580-0) | [setL2Factor](#page-1104-0) | [setLearnRateFactor](#page-1110-0) | [trainNetwork](#page-1231-0) | [trainingOptions](#page-1184-0)

#### **Topics**

"Deep Learning in MATLAB" "Specify Layers of Convolutional Neural Network" "Define Custom Deep Learning Layers"

#### **Introduced in R2017b**

# <span id="page-592-0"></span>**globalAveragePooling2dLayer**

Global average pooling layer

# **Description**

A global average pooling layer performs downsampling by computing the mean of the height and width dimensions of the input.

# **Creation**

## **Syntax**

layer = globalAveragePooling2dLayer layer = globalAveragePooling2dLayer('Name',name)

### **Description**

layer = globalAveragePooling2dLayer creates a global average pooling layer.

layer = globalAveragePooling2dLayer('Name',name) sets the optional Name property.

## **Properties**

#### **Name — Layer name**

'' (default) | character vector | string scalar

Layer name, specified as a character vector or a string scalar. To include a layer in a layer graph, you must specify a nonempty, unique layer name. If you train a series network with the layer and Name is set to '', then the software automatically assigns a name to the layer at training time.

Data Types: char | string

#### **NumInputs — Number of inputs**

1 (default)

Number of inputs of the layer. This layer accepts a single input only.

Data Types: double

#### **InputNames — Input names**

{'in'} (default)

Input names of the layer. This layer accepts a single input only.

Data Types: cell

## **NumOutputs — Number of outputs**

1 (default)

Number of outputs of the layer. This layer has a single output only.

Data Types: double

**OutputNames — Output names**

```
{'out'} (default)
```
Output names of the layer. This layer has a single output only.

```
Data Types: cell
```
## **Examples**

#### **Create Global Average Pooling Layer**

Create a global average pooling layer with the name 'gap1'.

```
layer = globalAveragePooling2dLayer('Name','gap1')
layer = 
  GlobalAveragePooling2DLayer with properties:
```
Name: 'gap1'

Include a global average pooling layer in a Layer array.

```
layers = [ \ldots ] imageInputLayer([28 28 1])
     convolution2dLayer(5,20)
     reluLayer
     globalAveragePooling2dLayer
     fullyConnectedLayer(10)
     softmaxLayer
     classificationLayer]
layers = 
   7x1 Layer array with layers:
      1 '' Image Input 28x28x1 images with 'zerocenter' normalization
          <sup>1</sup> Convolution 20 5x5 convolutions with stride [1 1] and padding [0 0<br>
and pail of the pail of the pail of the pail of the pail of the pail of the pail of the pail of the pail of the
 3 '' ReLU ReLU
      4 '' Global Average Pooling Global average pooling
     5 '' Fully Connected 10 fully connected layer<br>6 '' Softmay continues
     6 '' Softmax softmax<br>7 '' Classification Output crossentropyex
               Classification Output
```
## **Tips**

- In an image classification network, you can use a globalAveragePooling2dLayer before the final fully connected layer to reduce the size of the activations without sacrificing performance. The reduced size of the activations means that the downstream fully connected layers will have fewer weights, reducing the size of your network.
- You can use a globalAveragePooling2dLayer towards the end of a classification network instead of a [fullyConnectedLayer](#page-569-0). Since global pooling layers have no learnable parameters, they can be less prone to overfitting and can reduce the size of the network. These networks can

also be more robust to spatial translations of input data. You can also replace a fully connected layer with a [globalMaxPooling2dLayer](#page-598-0) instead. Whether a globalMaxPooling2dLayer or a globalAveragePooling2dLayer is more appropriate depends on your data set.

To use a global average pooling layer instead of a fully connected layer, the size of the input to globalAveragePooling2dLayer must match the number of classes in the classification problem

## **Extended Capabilities**

#### **C/C++ Code Generation**

Generate C and C++ code using MATLAB® Coder™.

#### **GPU Code Generation**

Generate CUDA® code for NVIDIA® GPUs using GPU Coder™.

### **See Also**

[averagePooling2dLayer](#page-147-0) | [convolution2dLayer](#page-294-0) | [globalAveragePooling3dLayer](#page-595-0) | [globalMaxPooling2dLayer](#page-598-0) | [maxPooling2dLayer](#page-894-0)

#### **Topics**

"Create Simple Deep Learning Network for Classification" "Train Convolutional Neural Network for Regression" "Deep Learning in MATLAB" "Specify Layers of Convolutional Neural Network" "List of Deep Learning Layers"

#### **Introduced in R2019b**

# <span id="page-595-0"></span>**globalAveragePooling3dLayer**

3-D global average pooling layer

# **Description**

A 3-D global average pooling layer performs downsampling by computing the mean of the height, width, and depth dimensions of the input.

# **Creation**

## **Syntax**

layer = globalAveragePooling3dLayer layer = globalAveragePooling3dLayer('Name',name)

#### **Description**

layer = globalAveragePooling3dLayer creates a 3-D global average pooling layer.

layer = globalAveragePooling3dLayer('Name',name) sets the optional Name property.

## **Properties**

#### **Name — Layer name**

'' (default) | character vector | string scalar

Layer name, specified as a character vector or a string scalar. To include a layer in a layer graph, you must specify a nonempty, unique layer name. If you train a series network with the layer and Name is set to '', then the software automatically assigns a name to the layer at training time.

Data Types: char | string

#### **NumInputs — Number of inputs**

1 (default)

Number of inputs of the layer. This layer accepts a single input only.

Data Types: double

#### **InputNames — Input names**

{'in'} (default)

Input names of the layer. This layer accepts a single input only.

Data Types: cell

## **NumOutputs — Number of outputs**

1 (default)

Number of outputs of the layer. This layer has a single output only.

Data Types: double

#### **OutputNames — Output names**

{'out'} (default)

Output names of the layer. This layer has a single output only.

Data Types: cell

## **Examples**

#### **Create 3-D Global Average Pooling Layer**

Create a 3-D global average pooling layer with the name 'gap1'.

```
layer = globalAveragePooling3dLayer('Name','gap1')
layer = 
  GlobalAveragePooling3DLayer with properties:
```
Name: 'gap1'

Include a 3-D global average pooling layer in a Layer array.

```
layers = [ \ldots ] image3dInputLayer([28 28 28 3])
     convolution3dLayer(5,20)
     reluLayer
     globalAveragePooling3dLayer
     fullyConnectedLayer(10)
     softmaxLayer
     classificationLayer]
layers = 
   7x1 Layer array with layers:
      1 '' 3-D Image Input 28x28x28x3 images with 'zerocenter' normalization
          <sup>1</sup> Convolution 20 5x5x5 convolutions with stride [1 1 1] and padding [1 0] convolutions with stride [1 1 1] and padding [1 0] convolutions with stride [1 1 1] and padding [1] convolutions with stride [1 1 1] and padding [
 3 '' ReLU ReLU
      4 '' 3-D Global Average Pooling 3-D global average pooling
      5 '' Fully Connected 10 fully connected layer
     6 '' Softmax softmax<br>
7 '' Classification Output crossentropyex
               Classification Output
```
## **Tips**

- In an image classification network, you can use a globalAveragePooling3dLayer before the final fully connected layer to reduce the size of the activations without sacrificing performance. The reduced size of the activations means that the downstream fully connected layers will have fewer weights, reducing the size of your network.
- You can use a globalAveragePooling3dLayer towards the end of a classification network instead of a [fullyConnectedLayer](#page-569-0). Since global pooling layers have no learnable parameters, they can be less prone to overfitting and can reduce the size of the network. These networks can

also be more robust to spatial translations of input data. You can also replace a fully connected layer with a [globalMaxPooling3dLayer](#page-601-0) instead. Whether a globalMaxPooling3dLayer or a globalAveragePooling3dLayer is more appropriate depends on your data set.

To use a global average pooling layer instead of a fully connected layer, the size of the input to globalAveragePooling3dLayer must match the number of classes in the classification problem

## **See Also**

[averagePooling3dLayer](#page-155-0) | [convolution3dLayer](#page-311-0) | [globalAveragePooling2dLayer](#page-592-0) | [globalMaxPooling3dLayer](#page-601-0) | [maxPooling3dLayer](#page-902-0)

#### **Topics**

"Deep Learning in MATLAB" "Specify Layers of Convolutional Neural Network" "List of Deep Learning Layers"

**Introduced in R2019b**

# <span id="page-598-0"></span>**globalMaxPooling2dLayer**

Global max pooling layer

# **Description**

A global max pooling layer performs downsampling by computing the maximum of the height and width dimensions of the input.

# **Creation**

## **Syntax**

layer = globalMaxPooling2dLayer layer = globalMaxPooling2dLayer('Name',name)

#### **Description**

layer = globalMaxPooling2dLayer creates a global max pooling layer.

layer = globalMaxPooling2dLayer('Name',name) sets the optional Name property.

## **Properties**

#### **Name — Layer name**

'' (default) | character vector | string scalar

Layer name, specified as a character vector or a string scalar. To include a layer in a layer graph, you must specify a nonempty, unique layer name. If you train a series network with the layer and Name is set to '', then the software automatically assigns a name to the layer at training time.

Data Types: char | string

#### **NumInputs — Number of inputs**

1 (default)

Number of inputs of the layer. This layer accepts a single input only.

Data Types: double

#### **InputNames — Input names**

{'in'} (default)

Input names of the layer. This layer accepts a single input only.

Data Types: cell

## **NumOutputs — Number of outputs**

1 (default)

Number of outputs of the layer. This layer has a single output only.

Data Types: double

**OutputNames — Output names**

{'out'} (default)

Output names of the layer. This layer has a single output only.

Data Types: cell

## **Object Functions**

## **Examples**

#### **Create Global Max Pooling Layer**

Create a global max pooling layer with the name 'gmp1'.

```
layer = globalMaxPooling2dLayer('Name','gmp1')
```

```
layer = 
  GlobalMaxPooling2DLayer with properties:
```
Name: 'gmp1'

Include a global max pooling layer in a Layer array.

```
layers = [ ...
     imageInputLayer([28 28 1])
     convolution2dLayer(5,20)
     reluLayer
     globalMaxPooling2dLayer
     fullyConnectedLayer(10)
     softmaxLayer
     classificationLayer]
layers = 
   7x1 Layer array with layers:
     1 '' Image Input 28x28x1 images with 'zerocenter' normalization<br>2 '' Convolution 20 5x5 convolutions with stride [1 1] and pade
      2 '' Convolution 20 5x5 convolutions with stride [1 1] and padding [0 0 0 0]
      3 '' ReLU ReLU
     4 '' Global Max Pooling Global max pooling<br>5 '' Fully Connected 10 fully connected
         ** Fully Connected 10 fully connected layer<br>** Softmay softmay softmay
      6 '' Softmax softmax
      7 '' Classification Output crossentropyex
```
## **Tips**

• In an image classification network, you can use a globalMaxPooling2dLayer before the final fully connected layer to reduce the size of the activations without sacrificing performance. The reduced size of the activations means that the downstream fully connected layers will have fewer weights, reducing the size of your network.

• You can use a globalMaxPooling2dLayer towards the end of a classification network instead of a [fullyConnectedLayer](#page-569-0). Since global pooling layers have no learnable parameters, they can be less prone to overfitting and can reduce the size of the network. These networks can also be more robust to spatial translations of input data. You can also replace a fully connected layer with a [globalAveragePooling2dLayer](#page-592-0) instead. Whether a globalAveragePooling2dLayer or a globalMaxPooling2dLayer is more appropriate depends on your data set.

To use a global average pooling layer instead of a fully connected layer, the size of the input to globalMaxPooling2dLayer must match the number of classes in the classification problem

## **Extended Capabilities**

#### **C/C++ Code Generation**

Generate C and C++ code using MATLAB® Coder™.

#### **GPU Code Generation**

Generate CUDA® code for NVIDIA® GPUs using GPU Coder™.

### **See Also**

[averagePooling2dLayer](#page-147-0) | [convolution2dLayer](#page-294-0) | [globalAveragePooling2dLayer](#page-592-0) | [globalMaxPooling3dLayer](#page-601-0) | [maxPooling2dLayer](#page-894-0)

#### **Topics**

"Create Simple Deep Learning Network for Classification" "Train Convolutional Neural Network for Regression" "Deep Learning in MATLAB" "Specify Layers of Convolutional Neural Network" "List of Deep Learning Layers"

#### **Introduced in R2020a**

# <span id="page-601-0"></span>**globalMaxPooling3dLayer**

3-D global max pooling layer

# **Description**

A 3-D global max pooling layer performs downsampling by computing the maximum of the height, width, and depth dimensions of the input.

# **Creation**

## **Syntax**

layer = globalMaxPooling3dLayer layer = globalMaxPooling3dLayer('Name',name)

#### **Description**

layer = globalMaxPooling3dLayer creates a 3-D global max pooling layer.

layer = globalMaxPooling3dLayer('Name',name) sets the optional Name property.

## **Properties**

#### **Name — Layer name**

'' (default) | character vector | string scalar

Layer name, specified as a character vector or a string scalar. To include a layer in a layer graph, you must specify a nonempty, unique layer name. If you train a series network with the layer and Name is set to '', then the software automatically assigns a name to the layer at training time.

Data Types: char | string

#### **NumInputs — Number of inputs**

1 (default)

Number of inputs of the layer. This layer accepts a single input only.

Data Types: double

#### **InputNames — Input names**

{'in'} (default)

Input names of the layer. This layer accepts a single input only.

Data Types: cell

## **NumOutputs — Number of outputs**

1 (default)

Number of outputs of the layer. This layer has a single output only.

Data Types: double

**OutputNames — Output names** {'out'} (default)

Output names of the layer. This layer has a single output only.

Data Types: cell

## **Object Functions**

### **Examples**

#### **Create 3-D Global Max Pooling Layer**

Create a 3-D global max pooling layer with name 'gmp1'.

```
layer = globalMaxPooling3dLayer('Name','gmp1')
```

```
layer = 
  GlobalMaxPooling3DLayer with properties:
```
Name: 'gmp1'

Include a 3-D max pooling layer in a Layer array.

```
layers = [ ...
     image3dInputLayer([28 28 28 3])
     convolution3dLayer(5,20)
     reluLayer
     globalMaxPooling3dLayer
     fullyConnectedLayer(10)
     softmaxLayer
     classificationLayer]
layers = 
   7x1 Layer array with layers:
     1 '' 3-D Image Input 28x28x28x3 images with 'zerocenter' normalization<br>2 '' Convolution 20 5x5x5 convolutions with stride [1 1 1] and pa
      2 '' Convolution 20 5x5x5 convolutions with stride [1 1 1] and padding [0 0 0; 0 0 0]
     3 '' ReLU ReLU<br>4 '' 3-D Global Max Pooling 3-D o
      4 '' 3-D Global Max Pooling 3-D global max pooling
           5 '' Fully Connected 10 fully connected layer
     6 '' Softmax softmax<br>7 '' Classification Output crossen:
      7 '' Classification Output crossentropyex
```
#### **Tips**

• In an image classification network, you can use a globalMaxPooling3dLayer before the final fully connected layer to reduce the size of the activations without sacrificing performance. The reduced size of the activations means that the downstream fully connected layers will have fewer weights, reducing the size of your network.

• You can use a globalMaxPooling3dLayer towards the end of a classification network instead of a [fullyConnectedLayer](#page-569-0). Since global pooling layers have no learnable parameters, they can be less prone to overfitting and can reduce the size of the network. These networks can also be more robust to spatial translations of input data. You can also replace a fully connected layer with a [globalAveragePooling3dLayer](#page-595-0) instead. Whether a globalAveragPooling3dLayer or a globalMaxPooling3dLayer is more appropriate depends on your data set.

To use a global average pooling layer instead of a fully connected layer, the size of the input to globalMaxPooling3dLayer must match the number of classes in the classification problem

## **See Also**

[averagePooling3dLayer](#page-155-0) | [convolution3dLayer](#page-311-0) | [globalAveragePooling3dLayer](#page-595-0) | [globalMaxPooling2dLayer](#page-598-0) | [maxPooling3dLayer](#page-902-0)

#### **Topics**

"Deep Learning in MATLAB" "Specify Layers of Convolutional Neural Network" "List of Deep Learning Layers"

#### **Introduced in R2020a**

# **googlenet**

GoogLeNet convolutional neural network

## **Syntax**

```
net = googlenet
net = googlenet('Weights',weights)
```

```
lgraph = googlenet('Weights','none')
```
## **Description**

GoogLeNet is a convolutional neural network that is 22 layers deep. You can load a pretrained version of the network trained on either the ImageNet [\[1\]](#page-606-0) or Places365 [\[2\] \[3\]](#page-606-0) data sets. The network trained on ImageNet classifies images into 1000 object categories, such as keyboard, mouse, pencil, and many animals. The network trained on Places365 is similar to the network trained on ImageNet, but classifies images into 365 different place categories, such as field, park, runway, and lobby. These networks have learned different feature representations for a wide range of images. The pretrained networks both have an image input size of 224-by-224. For more pretrained networks in MATLAB, see "Pretrained Deep Neural Networks".

To classify new images using GoogLeNet, use [classify](#page-225-0). For an example, see "Classify Image Using GoogLeNet".

You can retrain a GoogLeNet network to perform a new task using transfer learning. When performing transfer learning, the most common approach is to use networks pretrained on the ImageNet data set. If the new task is similar to classifying scenes, then using the network trained on Places-365 can give higher accuracies. For an example showing how to retrain GoogLeNet on a new classification task, see "Train Deep Learning Network to Classify New Images"

net = googlenet returns a GoogLeNet network trained on the ImageNet data set.

This function requires the Deep Learning Toolbox Model *for GoogLeNet Network* support package. If this support package is not installed, then the function provides a download link.

net = googlenet('Weights',weights) returns a GoogLeNet network trained on either the ImageNet or Places365 data set. The syntax googlenet('Weights','imagenet') (default) is equivalent to googlenet.

The network trained on ImageNet requires the Deep Learning Toolbox Model *for GoogLeNet Network* support package. The network trained on Places365 requires the Deep Learning Toolbox Model *for Places365-GoogLeNet Network* support package. If the required support package is not installed, then the function provides a download link.

lgraph = googlenet('Weights','none') returns the untrained GoogLeNet network architecture. The untrained model does not require the support package.

## **Examples**

#### **Download GoogLeNet Support Package**

Download and install the Deep Learning Toolbox Model *for GoogLeNet Network* support package.

Type googlenet at the command line.

googlenet

If the Deep Learning Toolbox Model *for GoogLeNet Network* support package is not installed, then the function provides a link to the required support package in the Add-On Explorer. To install the support package, click the link, and then click **Install**. Check that the installation is successful by typing googlenet at the command line. If the required support package is installed, then the function returns a [DAGNetwork](#page-356-0) object.

googlenet

```
ans = DAGNetwork with properties:
          Layers: [144×1 nnet.cnn.layer.Layer]
     Connections: [170×2 table]
```
Visualize the network using Deep Network Designer.

deepNetworkDesigner(googlenet)

Explore other pretrained networks in Deep Network Designer by clicking **New**.

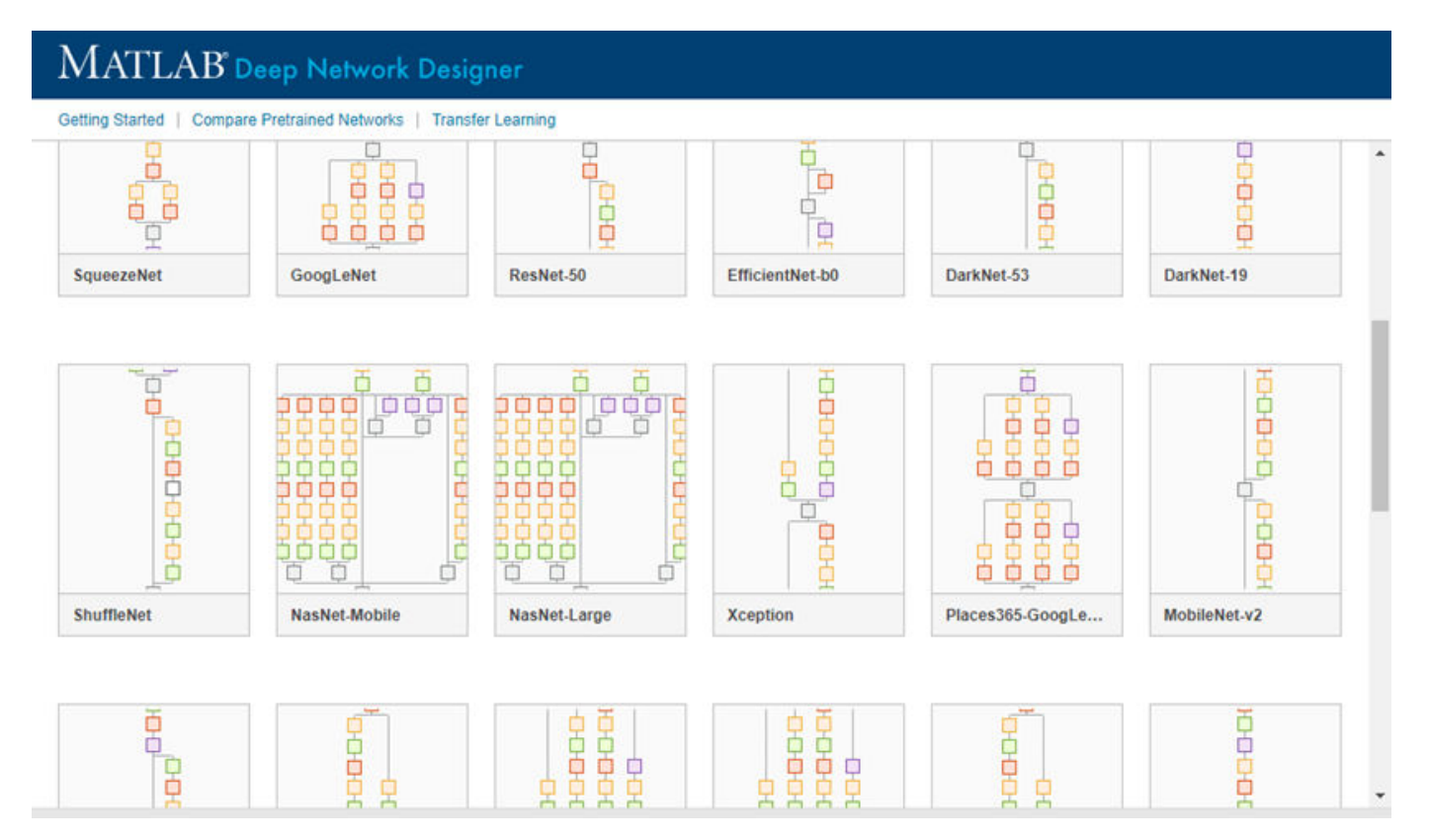

<span id="page-606-0"></span>If you need to download the network, then click **Install** to open the Add-On Explorer.

## **Input Arguments**

#### **weights — Source of network parameters**

'imagenet' (default) | 'places365' | 'none'

Source of network parameters, specified as 'imagenet' ,'places365', or 'none'.

- If weights equals 'imagenet', then the network has weights trained on the ImageNet data set.
- If weights equals 'places365', then the network has weights trained on the Places365 data set.
- If weights equals 'none', then the untrained network architecture is returned.

Example: 'places365'

## **Output Arguments**

#### **net — Pretrained GoogLeNet convolutional neural network**

DAGNetwork object

Pretrained GoogLeNet convolutional neural network, returned as a [DAGNetwork](#page-356-0) object.

**lgraph — Untrained GoogLeNet convolutional neural network architecture** LayerGraph object

Untrained GoogLeNet convolutional neural network architecture, returned as a [LayerGraph](#page-830-0) object.

## **References**

- [1] *ImageNet*. http://www.image-net.org
- [2] Zhou, Bolei, Aditya Khosla, Agata Lapedriza, Antonio Torralba, and Aude Oliva. "Places: An image database for deep scene understanding." *arXiv preprint arXiv:1610.02055* (2016).
- [3] *Places*. http://places2.csail.mit.edu/
- [4] Szegedy, Christian, Wei Liu, Yangqing Jia, Pierre Sermanet, Scott Reed, Dragomir Anguelov, Dumitru Erhan, Vincent Vanhoucke, and Andrew Rabinovich. "Going deeper with convolutions." In *Proceedings of the IEEE conference on computer vision and pattern recognition*, pp. 1-9. 2015.
- [5] *BVLC GoogLeNet Model*. [https//github.com/BVLC/caffe/tree/master/models/bvlcBgooglenet](https://github.com/BVLC/caffe/tree/master/models/bvlc_googlenet)

## **Extended Capabilities**

#### **C/C++ Code Generation**

Generate C and C++ code using MATLAB® Coder™.

For code generation, you can load the network by using the syntax  $net = good$  lengthered or by passing the googlenet function to coder. loadDeepLearningNetwork. For example: net = coder.loadDeepLearningNetwork('googlenet')

For more information, see "Load Pretrained Networks for Code Generation" (MATLAB Coder).

The syntax googlenet('Weights','none') is not supported for code generation.

#### **GPU Code Generation**

Generate CUDA® code for NVIDIA® GPUs using GPU Coder™.

Usage notes and limitations:

• For code generation, you can load the network by using the syntax  $net = g ooglenet$  or by passing the googlenet function to coder.loadDeepLearningNetwork. For example: net = coder.loadDeepLearningNetwork('googlenet').

For more information, see "Load Pretrained Networks for Code Generation" (GPU Coder).

• The syntax googlenet('Weights','none') is not supported for GPU code generation.

## **See Also**

[DAGNetwork](#page-356-0) | **[Deep Network Designer](#page-7-0)** | [densenet201](#page-376-0) | [inceptionresnetv2](#page-795-0) | [inceptionv3](#page-798-0) | [layerGraph](#page-830-0) | [plot](#page-989-0) | [resnet101](#page-1072-0) | [resnet18](#page-1066-0) | [resnet50](#page-1069-0) | [squeezenet](#page-1150-0) | [trainNetwork](#page-1231-0) | [vgg16](#page-1309-0) | [vgg19](#page-1314-0)

#### **Topics**

"Transfer Learning with Deep Network Designer"

"Classify Image Using GoogLeNet"

"Train Deep Learning Network to Classify New Images"

"Deep Learning in MATLAB"

"Pretrained Deep Neural Networks"

"Train Residual Network for Image Classification"

#### **Introduced in R2017b**

# **gradCAM**

Explain network predictions using Grad-CAM

## **Syntax**

```
scoreMap = gradCAM(net, X, label)scoreMap = gradCAM(net, X, reductionFor)[scoreMap, featureLayer, reductionLayer] = gradCAM( )___ = gradCAM( ___ ,Name,Value)
```
## **Description**

 $scoreMap = gradCAM(net, X, label)$  returns the gradient-weighted class activation mapping (Grad-CAM) map of the change in the classification score of image X, when the network net evaluates the class score for the class given by label. Use this function to explain network predictions and check that your network is focusing on the right parts of an image.

The Grad-CAM interpretability technique uses the gradients of the classification score with respect to the final convolutional feature map. The parts of an image with a large value for the Grad-CAM map are those that most impact the network score for that class.

Use this syntax to compute the Grad-CAM map for image or pixel classification tasks.

scoreMap =  $gradCAM(net, X, reductionFcn)$  returns the Grad-CAM importance map using a reduction function. reductionFcn is a function handle that reduces the output activations of the reduction layer to a scalar value. This scalar fulfills the role of the class score for classification tasks, and generalizes the Grad-CAM technique to nonclassification tasks, such as regression.

The gradCAM function computes the Grad-CAM map by differentiating the reduced output of the reduction layer with respect to the features in the feature layer. gradCAM automatically selects reduction and feature layers to use when computing the map. To specify these layers, use the 'ReductionLayer' and 'FeatureLayer' name-value arguments.

Use this syntax to compute the Grad-CAM map for nonclassification tasks.

 $[scoreMap, featureLayer, reductionLayer] = gradCAM($ ) also returns the names of the feature layer and reduction layer used to compute the Grad-CAM map. Use this syntax with any of the input-argument combinations in previous syntaxes.

\_\_\_ = gradCAM( \_\_\_ ,Name,Value) specifies options using one or more name-value arguments in addition to the input arguments in previous syntaxes. For example, 'ReductionLayer','prob' sets the reduction layer to the net layer named 'prob'.

## **Examples**

#### **Explore Network Classifications Using Grad-CAM**

Use gradCAM to visualize which parts of an image are important to the classification decision of a network.

Import the pretrained network SqueezeNet.

net = squeezenet;

Import the image and resize it to match the input size for the network.

```
X = imread("laika_grass.jpg");
inputSize = net.Layers(1).InputSize(1:2);X = imresize(X, inputSize);
```
Display the image.

imshow(X)

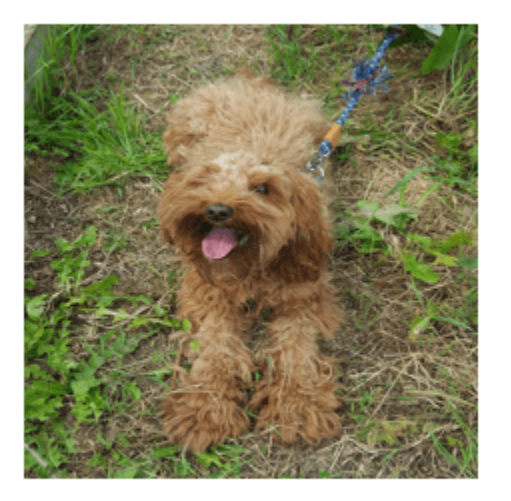

Classify the image to get the class label.

```
label = classify(net,X)
```
label = *categorical* toy poodle

Use gradCAM to determine which parts of the image are important to the classification result.

```
scoreMap = gradCAM(net, X, label);
```
Plot the result over the original image with transparency to see which areas of the image contribute most to the classification score.

```
figure
imshow(X)
hold on
imagesc(scoreMap,'AlphaData',0.5)
colormap jet
```
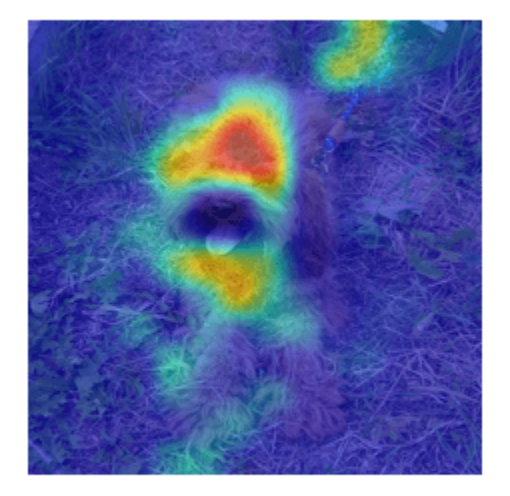

The network focuses predominantly on the back of the dog to make the classification decision.

#### **Compute Grad-CAM Map for Image Regression Network**

Use Grad-CAM to visualize which parts of an image are most important to the predictions of an image regression network.

Load the sample data, which consists of synthetic images of handwritten digits. The third output contains the corresponding angles of rotation of the digits, in degrees.

```
rng default
[XTrain,~,YTrain] = digitTrain4DArrayData;
[XTest,~,YTest] = digitTest4DArrayData;
```
 $numTrainImages = numel(YTrain);$  $idx = random(mumTrainImages, 20)$ ;

Construct an image regression network that can predict the rotation of an image.

```
layers = [ ...
     imageInputLayer([28 28 1],'Name','input')
     convolution2dLayer(12,25,'Name','conv')
     reluLayer('Name','relu')
     fullyConnectedLayer(1,'Name','fc')
     regressionLayer('Name','output')];
```
Specify the training options.

```
options = trainingOptions('sgdm', ...
     'InitialLearnRate',0.001, ...
 'Verbose',false, ...
 'Plots','training-progress');
```
Train the network.

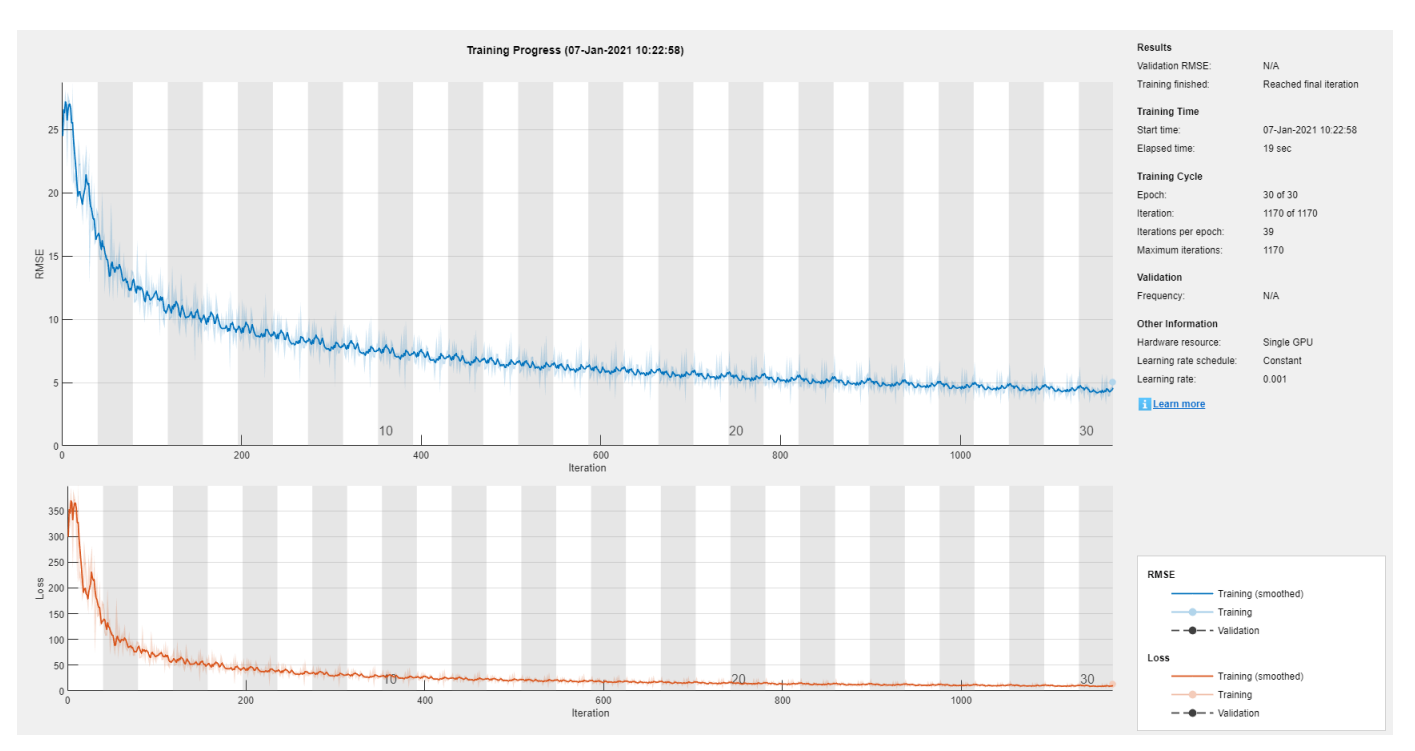

#### net = trainNetwork(XTrain, YTrain, layers, options);

Evaluate the performance of the network on a test image.

 $testDigit = XTest(:, :, :, idx(4));$ 

Use predict to predict the angle of rotation and compare the predicted rotation to the true rotation.

```
predRotation = predict(net,testDigit)
```

```
predRotation = single
     -47.5497
```

```
trueRotation = YTest(idx(4))
```

```
trueRotation = -40
```
Visualize the regions of the image most important to the network prediction using gradCAM. Select the ReLU layer as the feature layer and the fully connected layer as the reduction layer.

```
featureLayer = 'relu';
reductionLayer = 'fc';
```
Define the reduction function. The reduction function must reduce the output of the reduction layer to a scalar value. The Grad-CAM map displays the importance of different parts of the image to that scalar. In this regression problem, the network predicts the angle of rotation of the image. Therefore, the output of the fully connected layer is already a scalar value and so the reduction function is just the identity function.

reductionFcn =  $\mathfrak{g}(x)x$ ;
Compute the Grad-CAM map.

```
scoreMap = gradCAM(net,testDigit, reductionFor, ...'ReductionLayer', reductionLayer, ...
     'FeatureLayer',featureLayer);
```
Display the Grad-CAM map over the test image.

```
ax(1) = subplot(1, 2, 1);imshow(testDigit)
title("True Rotation = " + trueRotation + '\newline Pred Rotation = ' + round(predRotation,0))
colormap(ax(1),'gray')
ax(2) = subplot(1, 2, 2);imshow(testDigit)
hold on
imagesc(scoreMap)
colormap(ax(2),'jet')
title("GradCAM")
hold off
```
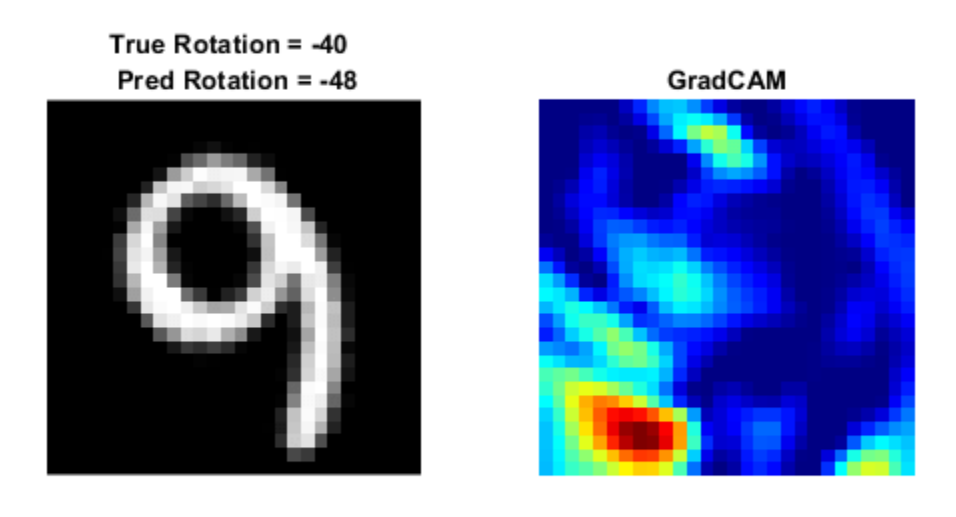

The Grad-CAM map shows that the network is focusing on the area in the bottom left, which is where the tail of the digit would be if the image had zero rotation. The map suggests that to predict the negative rotation, the network is using the empty space.

# **Input Arguments**

### **net — Trained network**

SeriesNetwork | DAGNetwork | dlnetwork

Trained network, specified as a [SeriesNetwork](#page-1098-0), [DAGNetwork](#page-356-0), or [dlnetwork](#page-425-0) object. You can get a trained network by importing a pretrained network or by training your own network using the [trainNetwork](#page-1231-0) function or custom training. For more information about pretrained networks, see "Pretrained Deep Neural Networks".

net must contain a single input layer and a single output layer. The input layer of net must be an [imageInputLayer](#page-685-0) or an [image3dInputLayer](#page-680-0).

# **X — Input data**

numeric array | dlarray

Input data, specified as a numeric array or labeled dlarray object.

X must have size equal to the input size of the network.

Data Types: single | double | int8 | int16 | int32 | int64 | uint8 | uint16 | uint32 | uint64

### **label — Class label**

categorical | character vector | string scalar | numeric index

Class label to use for calculating the Grad-CAM map for image classification and semantic segmentation tasks, specified as a categorical, a character vector, a string scalar, a numeric index, or a vector of these values.

For dlnetwork objects, you must specify label as a categorical or a numeric index.

If you specify label as a vector, the software calculates the feature importance for each class label independently. In that case,  $scoreMap(:,,k)$  corresponds to the map for  $label(k)$ .

The gradCAM function sums the spatial dimensions of the reduction layer for class label. Therefore, you can specify label as the classes of interest for semantic segmentation tasks and gradCAM returns the Grad-CAM importance for each pixel.

Example: ["cat" "dog"] Example: [1 5] Data Types: char | string | categorical

## **reductionFcn — Reduction function**

function handle

Reduction function, specified as a function handle. The reduction function reduces the output activations of the reduction layer to a single value and must reduce a dlarray object to a dlarray scalar. This scalar fulfills the role of label in classification tasks, and generalizes the Grad-CAM technique to nonclassification tasks, such as regression.

Grad-CAM uses the reduced output activations of the reduction layer to compute the gradients for the importance map.

Example: @x(x)

Data Types: function\_handle

### **Name-Value Pair Arguments**

Specify optional comma-separated pairs of Name, Value arguments. Name is the argument name and Value is the corresponding value. Name must appear inside quotes. You can specify several name and value pair arguments in any order as Name1, Value1, ..., NameN, ValueN.

Example:

'FeatureLayer','conv10','ReductionLayer','prob','OutputUpsampling','bicubic', 'ExecutionEnvironment', 'gpu' computes the Grad-CAM map with respect to layers 'conv10' and 'prob', executes the calculation on the GPU, and upsamples the resulting map to the same size as the input image using bicubic interpolation.

### **FeatureLayer — Name of feature layer**

string | character vector

Name of the feature layer to extract the feature map from when computing the Grad-CAM map, specified as a string or character vector. For most tasks, use the last ReLU layer with nonsingleton spatial dimensions or the last layer that gathers the outputs of ReLU layers (such as depth concatenation or addition layers). If your network does not contain any ReLU layers, specify the name of the final convolutional layer that has nonsingleton spatial dimensions in the output.

The default value is the final layer with nonsingleton spatial dimensions. Use the analyzeNetwork function to examine your network and select the correct layer.

Example: 'FeatureLayer','conv10'

Data Types: char | string

### **ReductionLayer — Name of reduction layer**

string | character vector

Name of the reduction layer to extract output activations from when computing the Grad-CAM map, specified as a string or character vector. For classification tasks, this layer is the final softmax layer. For other tasks, this layer is usually the penultimate layer for DAG and series networks and the final layer for dlnetwork objects.

The default value is the penultimate layer in DAG and series networks, and the final layer in dlnetwork objects. Use the analyzeNetwork function to examine your network and select the correct layer.

```
Example: 'ReductionLayer','prob'
Data Types: char | string
```
## **Format — Data format**

character vector | string

Data format assigning a label to each dimension of the input data, specified as a character vector or a string. Each character in the format must be one of the following labels:

- $\cdot$  S Spatial
- $\bullet$   $C$  Channel
- $\cdot$  B Batch

For more information, see [dlarray](#page-392-0).

Example: 'Format','SSC'

Data Types: char | string

## **OutputUpsampling — Output upsampling method**

'bicubic' (default) | 'nearest' | 'none'

Output upsampling method, specified as the comma-separated pair consisting of 'OutputUpsampling' and one of the following values:

- 'bicubic' Use bicubic interpolation to produce a smooth map the same size as the input data.
- 'nearest' Use nearest-neighbor interpolation to expand the map to the same size as the input data.
- 'none' Use no upsampling. The map can be smaller than the input data.

If 'OutputUpsampling' is 'nearest' or 'bicubic', the computed map is upsampled to the size of the input data using the imresize function for 2-D data and the imresize3 function for 3-D data. For 3-D data, the option 'bicubic' uses imresize3 with the 'cubic' method.

Example: 'OutputUpsampling','bicubic'

### **ExecutionEnvironment — Hardware resource**

'auto' (default) | 'cpu' | 'gpu'

Hardware resource for computing the map, specified as the comma-separated pair consisting of 'ExecutionEnvironment' and one of the following.

- 'auto' Use the GPU if one is available. Otherwise, use the CPU.
- 'cpu' Use the CPU.
- 'gpu' Use the GPU.

The GPU option requires Parallel Computing Toolbox. To use a GPU for deep learning, you must also have a supported GPU device. For information on supported devices, see "GPU Support by Release" (Parallel Computing Toolbox). If you choose the 'gpu' option and Parallel Computing Toolbox and a suitable GPU are not available, then the software returns an error.

Example: 'ExecutionEnvironment','gpu'

# **Output Arguments**

### **scoreMap — Grad-CAM importance map**

numeric matrix | numeric array

Grad-CAM importance map, returned as a numeric matrix or a numeric array. Areas in the map with higher positive values correspond to regions of input data that contribute positively to the prediction.

- For classification tasks, scoreMap is the gradient of the final classification score for the specified class, with respect to each feature in the feature layer.
- For other types of tasks, scoreMap is the gradient of the reduced output of the reduction layer, with respect to each feature in the feature layer.

scoreMap(i,j) corresponds to the Grad-CAM importance at the spatial location  $(i,j)$ . If you provide label as a vector of categoricals, character vectors, or strings, then  $scoreMap(:,,:,k)$ corresponds to the map for  $label(k)$ .

### **featureLayer — Name of feature layer**

string

Name of the feature layer to extract the feature map from when computing the Grad-CAM map, returned as a string.

By default, gradCAM chooses a feature layer to use to compute the Grad-CAM map. This layer is the final layer with nonsingleton spatial dimensions. You can specify which feature layer to use using the 'FeatureLayer' name-value argument. When you specify the 'FeatureLayer' name-value argument, featureLayer returns the same value.

### **reductionLayer — Name of reduction layer**

string

Name of the reduction layer to extract output activations from when computing the Grad-CAM map, returned as a string.

By default, gradCAM chooses a reduction layer to use to compute the Grad-CAM map. This layer is the penultimate layer in DAG and series networks, and the final layer in dlnetwork objects. You can also specify which reduction layer to use using the 'ReductionLayer' name-value argument. When you specify the 'ReductionLayer' name-value argument, reductionLayer returns the same value.

## **More About**

### **Grad-CAM**

Gradient-weighted class activation mapping (Grad-CAM) is an explainability technique that can be used to help understand the predictions made by a deep neural network [\[1\].](#page-617-0) Grad-CAM, a generalization of the CAM technique, determines the importance of each neuron in a network prediction by considering the gradients of the target flowing through the deep network.

Grad-CAM computes the gradient of a differentiable output, for example class score, with respect to the convolutional features in the chosen layer. The gradients are spatially pooled to find the neuron importance weights. These weights are then used to linearly combine the activation maps and determine which features are most important to the prediction.

Suppose you have an image classification network with output  $y^c$ , representing the score for class  $c$ , and want to compute the Grad-CAM map for a convolutional layer with *k* feature maps (channels),  $A_{i_{i,j}}^k$  where  $i,j$  indexes the pixels. The neuron importance weight is

Glpha average pooling  
\n
$$
\alpha_k^C = \frac{1}{N} \sum_i \sum_j \frac{\partial y^C}{\partial A_{i,j}^k}
$$
\nGradients  
\nvia  
\nbackground  
\nbackprop

where *N* is the total number of pixels in the feature map. The Grad-CAM map is then a weighted combination of the feature maps with an applied ReLU:

$$
M = \text{ReLU}\Big(\sum_{k} \alpha_{k}^{C} A^{k}\Big).
$$

<span id="page-617-0"></span>The ReLU activation ensures you get only the features that have a positive contribution to the class of interest. The output is therefore a heatmap for the specified class, which is the same size as the feature map. The Grad-CAM map is then upsampled to the size of the input data.

Although Grad-CAM is commonly used for image classification tasks, you can compute a Grad-CAM map for any differentiable activation. For example, for semantic segmentation tasks, you can calculate the Grad-CAM map by replacing  $y^c$  with  $\sum_{(i, j) \in S} y^c_{ij}$ , where *S* is the set of pixels of interest and  $y_{i,j}^{\phantom{i,j}c}$  is 1 if pixel  $(i,j)$  is predicted to be class  $c$ , and 0 otherwise [2]. You can use the <code>gradCAM</code> function for nonclassification tasks by specifying a suitable reduction function that reduces the output activations of the reduction layer to a single value and takes the place of  $y^c$  in the neuron importance weight equation.

# **Tips**

- The reductionFcn function receives the output from the reduction layer as a traced dlarray object. The function must reduce this output to a scalar dlarray, which gradCAM then differentiates with respect to the activations of the feature layer. For example, to compute the Grad-CAM map for channel 208 of the softmax activations of a network, the reduction function is  $\mathcal{O}(x)$  ( $x(208)$ ). This function receives the activations and extracts the 208th channel.
- The gradCAM function automatically chooses reduction and feature layers to use when computing the Grad-CAM map. For some networks, the chosen layers might not be suitable. For example, if your network has multiple layers that can be used as the feature layer, then the function chooses one of those layers, but its choice might not be the most suitable. For such networks, specify which feature layer to use using the 'FeatureLayer' name-value argument.

# **References**

- [1] Selvaraju, Ramprasaath R., Michael Cogswell, Abhishek Das, Ramakrishna Vedantam, Devi Parikh, and Dhruv Batra. "Grad-CAM: Visual Explanations from Deep Networks via Gradient-Based Localization." 2017 (October 2017): 618–626, https://doi.org/10.1109/ICCV.2017.74.
- [2] Vinogradova, Kira, Alexandr Dibrov, and Gene Myers. "Towards Interpretable Semantic Segmentation via Gradient-Weighted Class Activation Mapping." *Proceedings of the AAAI Conference on Artificial Intelligence* 34, no. 10 (April 2020): 13943-13944, https://doi.org/ 10.1609/aaai.v34i10.7244.

# **See Also**

[activations](#page-51-0) | [imageLIME](#page-691-0) | [occlusionSensitivity](#page-945-0)

## **Topics**

"Grad-CAM Reveals the Why Behind Deep Learning Decisions"

"Explore Semantic Segmentation Network Using Grad-CAM"

"Understand Network Predictions Using LIME"

"Understand Network Predictions Using Occlusion"

"Investigate Network Predictions Using Class Activation Mapping"

## **Introduced in R2021a**

# **groupedConvolution2dLayer**

2-D grouped convolutional layer

# **Description**

A 2-D grouped convolutional layer separates the input channels into groups and applies sliding convolutional filters. Use grouped convolutional layers for channel-wise separable (also known as depth-wise separable) convolution.

For each group, the layer convolves the input by moving the filters along the input vertically and horizontally and computing the dot product of the weights and the input, and then adding a bias term. The layer combines the convolutions for each group independently. If the number of groups is equal to the number of channels, then this layer performs channel-wise convolution.

# **Creation**

# **Syntax**

```
layer = groupedConvolution2dLayer(filterSize,numFiltersPerGroup,numGroups)
```
layer = groupedConvolution2dLayer(filterSize,numFiltersPerGroup,'channelwise')

```
layer = groupedConvolution2dLayer( ,Name,Value)
```
## **Description**

layer = groupedConvolution2dLayer(filterSize,numFiltersPerGroup,numGroups) creates a 2-D grouped convolutional layer and sets the FilterSize, NumFiltersPerGroup, and NumGroups properties.

layer = groupedConvolution2dLayer(filterSize,numFiltersPerGroup,'channelwise') creates a layer for channel-wise convolution (also known as depth-wise convolution). In this case, the software determines the NumGroups property at training time. This syntax is equivalent to setting NumGroups to the number of input channels.

```
layer = groupedConvolution2dLayer( ___ ,Name,Value) sets the optional Stride,
DilationFactor, "Parameters and Initialization" on page 1-617, "Learn Rate and Regularization"
on page 1-618, and Name properties using name-value pairs. To specify input padding, use the
'Padding' name-value pair argument. For example,
```
groupedConvolution2dLayer(5,128,2,'Padding','same') creates a 2-D grouped convolutional layer with 2 groups of 128 filters of size [5 5] and pads the input to so that the output has the same size. You can specify multiple name-value pairs. Enclose each property name in single quotes.

## **Input Arguments**

### **Name-Value Pair Arguments**

Use comma-separated name-value pair arguments to specify the size of the padding to add along the edges of the layer input or to set the Stride, DilationFactor, ["Parameters and Initialization" on](#page-622-0)

[page 1-617,](#page-622-0) ["Learn Rate and Regularization" on page 1-618](#page-623-0), and Name properties. Enclose names in single quotes.

Example: groupedConvolution2dLayer(5,128,2,'Padding','same') creates a 2-D grouped convolutional layer with 2 groups of 128 filters of size [5 5] and pads the input to so that the output has the same size.

## **Padding — Input edge padding**

[0 0 0 0] (default) | vector of nonnegative integers | 'same'

Input edge padding, specified as the comma-separated pair consisting of 'Padding' and one of these values:

- 'same' Add padding of size calculated by the software at training or prediction time so that the output has the same size as the input when the stride equals 1. If the stride is larger than 1, then the output size is ceil(inputSize/stride), where inputSize is the height or width of the input and stride is the stride in the corresponding dimension. The software adds the same amount of padding to the top and bottom, and to the left and right, if possible. If the padding that must be added vertically has an odd value, then the software adds extra padding to the bottom. If the padding that must be added horizontally has an odd value, then the software adds extra padding to the right.
- Nonnegative integer  $p Add$  padding of size p to all the edges of the input.
- Vector [a b] of nonnegative integers Add padding of size a to the top and bottom of the input and padding of size b to the left and right.
- Vector  $[t \ b \ l \ r]$  of nonnegative integers Add padding of size t to the top, b to the bottom, l to the left, and r to the right of the input.

Example: 'Padding',1 adds one row of padding to the top and bottom, and one column of padding to the left and right of the input.

Example: 'Padding','same' adds padding so that the output has the same size as the input (if the stride equals 1).

# **Properties**

### **Grouped Convolution**

## **FilterSize — Height and width of filters**

vector of two positive integers

Height and width of the filters, specified as a vector  $[h \ w]$  of two positive integers, where h is the height and w is the width. FilterSize defines the size of the local regions to which the neurons connect in the input.

When creating the layer, you can specify FilterSize as a scalar to use the same value for the height and width.

Example: [5 5] specifies filters with a height of 5 and a width of 5.

## **NumFiltersPerGroup — Number of filters per group**

positive integer

Number of filters per group, specified as a positive integer. This property determines the number of channels in the output of the layer. The number of output channels is  $FiltersPerGroup *$ NumGroups.

Example: 10

### **NumGroups — Number of groups**

positive integer | 'channel-wise'

Number of groups, specified as a positive integer or 'channel-wise'.

If NumGroups is 'channel-wise', then the software creates a layer for channel-wise convolution (also known as depth-wise convolution). In this case, the layer determines the NumGroups property at training time. This value is equivalent to setting NumGroups to the number of input channels.

The number of groups must evenly divide the number of channels of the layer input.

Example: 2

### **Stride — Step size for traversing input**

[1 1] (default) | vector of two positive integers

Step size for traversing the input vertically and horizontally, specified as a vector [a b] of two positive integers, where a is the vertical step size and b is the horizontal step size. When creating the layer, you can specify Stride as a scalar to use the same value for both step sizes.

Example: [2 3] specifies a vertical step size of 2 and a horizontal step size of 3.

### **DilationFactor — Factor for dilated convolution**

[1 1] (default) | vector of two positive integers

Factor for dilated convolution (also known as atrous convolution), specified as a vector  $\lceil h \, v \rceil$  of two positive integers, where h is the vertical dilation and w is the horizontal dilation. When creating the layer, you can specify DilationFactor as a scalar to use the same value for both horizontal and vertical dilations.

Use dilated convolutions to increase the receptive field (the area of the input which the layer can see) of the layer without increasing the number of parameters or computation.

The layer expands the filters by inserting zeros between each filter element. The dilation factor determines the step size for sampling the input or equivalently the upsampling factor of the filter. It corresponds to an effective filter size of (*Filter Size* – 1) .\* *Dilation Factor* + 1. For example, a 3-by-3 filter with the dilation factor [2 2] is equivalent to a 5-by-5 filter with zeros between the elements.

Example: [2 3]

### **PaddingSize — Size of padding**

[0 0 0 0] (default) | vector of four nonnegative integers

Size of padding to apply to input borders, specified as a vector  $[t b l r]$  of four nonnegative integers, where t is the padding applied to the top, b is the padding applied to the bottom, l is the padding applied to the left, and r is the padding applied to the right.

When you create a layer, use the 'Padding' name-value pair argument to specify the padding size.

Example: [1 1 2 2] adds one row of padding to the top and bottom, and two columns of padding to the left and right of the input.

### **PaddingMode — Method to determine padding size**

'manual' (default) | 'same'

Method to determine padding size, specified as 'manual' or 'same'.

The software automatically sets the value of PaddingMode based on the 'Padding' value you specify when creating a layer.

- If you set the 'Padding' option to a scalar or a vector of nonnegative integers, then the software automatically sets PaddingMode to 'manual'.
- If you set the 'Padding' option to 'same', then the software automatically sets PaddingMode to 'same' and calculates the size of the padding at training time so that the output has the same size as the input when the stride equals 1. If the stride is larger than 1, then the output size is ceil(inputSize/stride), where inputSize is the height or width of the input and stride is the stride in the corresponding dimension. The software adds the same amount of padding to the top and bottom, and to the left and right, if possible. If the padding that must be added vertically has an odd value, then the software adds extra padding to the bottom. If the padding that must be added horizontally has an odd value, then the software adds extra padding to the right.

### **PaddingValue — Value to pad data**

0 (default) | scalar | 'symmetric-include-edge' | 'symmetric-exclude-edge' | 'replicate'

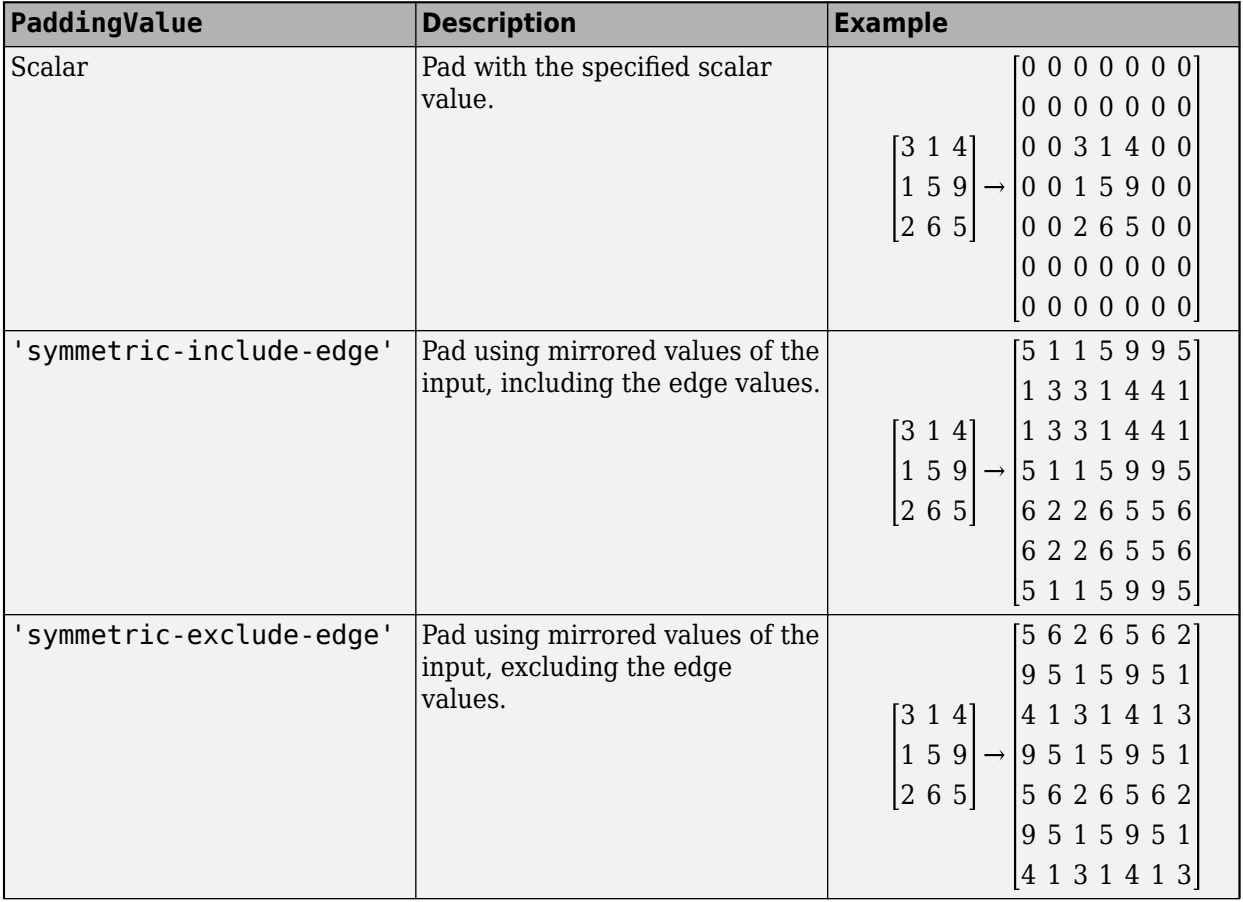

Value to pad data, specified as one of the following:

<span id="page-622-0"></span>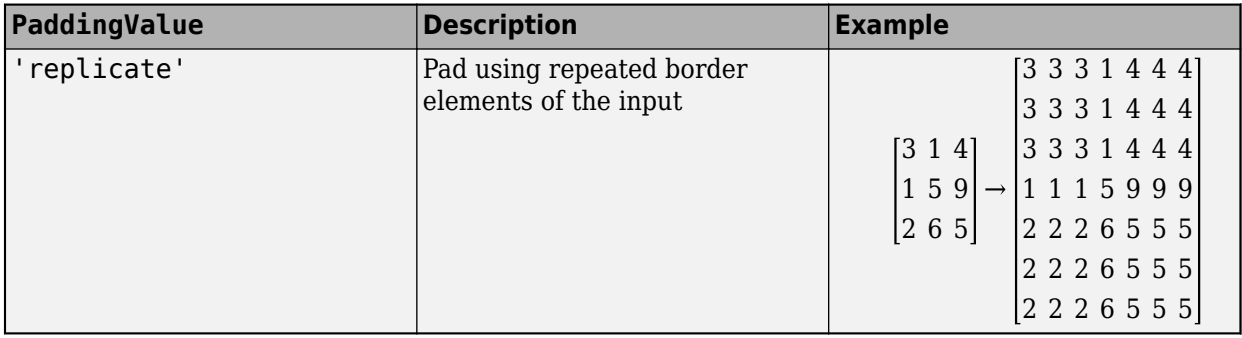

### **NumChannelsPerGroup — Number of channels per group**

'auto' (default) | positive integer

Number of channels per group, specified as 'auto' or a positive integer. The number of channels per group is equal to the number of input channels divided by the number of groups.

The software automatically sets this property at training time.

Example: 256

### **Parameters and Initialization**

### **WeightsInitializer — Function to initialize weights**

'glorot' (default) | 'he' | 'narrow-normal' | 'zeros' | 'ones' | function handle

Function to initialize the weights, specified as one of the following:

- 'glorot' Initialize the weights with the Glorot initializer [\[1\]](#page-627-0) (also known as Xavier initializer). The Glorot initializer independently samples from a uniform distribution with zero mean and variance  $2/$  (numIn + numOut), where numIn = FilterSize(1)\*FilterSize(2)\*NumChannelsPerGroup and numOut = FilterSize(1)\*FilterSize(2)\*NumFiltersPerGroup.
- 'he' Initialize the weights with the He initializer [\[2\].](#page-627-0) The He initializer samples from a normal distribution with zero mean and variance  $2/numIn$ , where numIn = FilterSize(1)\*FilterSize(2)\*NumChannelsPerGroup.
- 'narrow-normal' Initialize the weights by independently sampling from a normal distribution with zero mean and standard deviation 0.01.
- 'zeros' Initialize the weights with zeros.
- 'ones' Initialize the weights with ones.
- Function handle Initialize the weights with a custom function. If you specify a function handle, then the function must be of the form weights =  $func(sz)$ , where sz is the size of the weights. For an example, see "Specify Custom Weight Initialization Function".

The layer only initializes the weights when the Weights property is empty.

Data Types: char | string | function handle

### **BiasInitializer — Function to initialize bias**

'zeros' (default) | 'narrow-normal' | 'ones' | function handle

Function to initialize the bias, specified as one of the following:

- <span id="page-623-0"></span>• 'zeros' – Initialize the bias with zeros.
- 'ones' Initialize the bias with ones.
- 'narrow-normal' Initialize the bias by independently sampling from a normal distribution with zero mean and standard deviation 0.01.
- Function handle Initialize the bias with a custom function. If you specify a function handle, then the function must be of the form  $bias = func(sz)$ , where  $sz$  is the size of the bias.

The layer only initializes the bias when the Bias property is empty.

Data Types: char | string | function handle

### **Weights — Layer weights**

[] (default) | numeric array

Layer weights for the layer, specified as a numeric array.

The layer weights are learnable parameters. You can specify the initial value for the weights directly using the Weights property of the layer. When training a network, if the Weights property of the layer is nonempty, then [trainNetwork](#page-1231-0) uses the Weights property as the initial value. If the Weights property is empty, then trainNetwork uses the initializer specified by the WeightsInitializer property of the layer.

At training time, Weights is a FilterSize(1)-by-FilterSize(2)-by-NumChannelsPerGroup-by-NumFiltersPerGroup-by-NumGroups array, where NumInputChannels is the number of channels of the layer input.

Data Types: single | double

### **Bias — Layer biases**

[] (default) | numeric array

Layer biases for the layer, specified as a numeric array.

The layer biases are learnable parameters. When training a network, if Bias is nonempty, then [trainNetwork](#page-1231-0) uses the Bias property as the initial value. If Bias is empty, then trainNetwork uses the initializer specified by BiasInitializer.

At training time, Bias is a 1-by-1-by-NumFiltersPerGroup-by-NumGroups array.

Data Types: single | double

### **Learn Rate and Regularization**

### **WeightLearnRateFactor — Learning rate factor for weights**

1 (default) | nonnegative scalar

Learning rate factor for the weights, specified as a nonnegative scalar.

The software multiplies this factor by the global learning rate to determine the learning rate for the weights in this layer. For example, if WeightLearnRateFactor is 2, then the learning rate for the weights in this layer is twice the current global learning rate. The software determines the global learning rate based on the settings specified with the [trainingOptions](#page-1184-0) function.

Example: 2

### **BiasLearnRateFactor — Learning rate factor for biases**

1 (default) | nonnegative scalar

Learning rate factor for the biases, specified as a nonnegative scalar.

The software multiplies this factor by the global learning rate to determine the learning rate for the biases in this layer. For example, if BiasLearnRateFactor is 2, then the learning rate for the biases in the layer is twice the current global learning rate. The software determines the global learning rate based on the settings specified with the [trainingOptions](#page-1184-0) function.

Example: 2

### **WeightL2Factor — L2 regularization factor for weights**

1 (default) | nonnegative scalar

L2 regularization factor for the weights, specified as a nonnegative scalar.

The software multiplies this factor by the global L2 regularization factor to determine the L2 regularization for the weights in this layer. For example, if WeightL2Factor is 2, then the L2 regularization for the weights in this layer is twice the global L2 regularization factor. You can specify the global L2 regularization factor using the [trainingOptions](#page-1184-0) function.

Example: 2

### **BiasL2Factor — L2 regularization factor for biases**

0 (default) | nonnegative scalar

L2 regularization factor for the biases, specified as a nonnegative scalar.

The software multiplies this factor by the global L2 regularization factor to determine the L2 regularization for the biases in this layer. For example, if BiasL2Factor is 2, then the L2 regularization for the biases in this layer is twice the global L2 regularization factor. You can specify the global L2 regularization factor using the [trainingOptions](#page-1184-0) function.

Example: 2

**Layer**

### **Name — Layer name**

'' (default) | character vector | string scalar

Layer name, specified as a character vector or a string scalar. To include a layer in a layer graph, you must specify a nonempty, unique layer name. If you train a series network with the layer and Name is set to '', then the software automatically assigns a name to the layer at training time.

Data Types: char | string

### **NumInputs — Number of inputs**

1 (default)

Number of inputs of the layer. This layer accepts a single input only.

Data Types: double

### **InputNames — Input names**

{'in'} (default)

Input names of the layer. This layer accepts a single input only.

Data Types: cell

**NumOutputs — Number of outputs** 1 (default)

Number of outputs of the layer. This layer has a single output only.

Data Types: double

**OutputNames — Output names**

{'out'} (default)

Output names of the layer. This layer has a single output only.

Data Types: cell

# **Examples**

### **Create Grouped Convolution Layer**

Create a grouped convolutional layer with 3 groups of 10 filters, each with a height and width of 11, and the name 'gconv1'.

```
layer = groupedConvolution2dLayer(11,10,3,'Name','gconv1')
```

```
layer = 
   GroupedConvolution2DLayer with properties:
                     Name: 'gconv1'
    Hyperparameters
              FilterSize: [11 11]
               NumGroups: 3
 NumChannelsPerGroup: 'auto'
 NumFiltersPerGroup: 10
                  Stride: [1 1]
          DilationFactor: [1 1]
             PaddingMode: 'manual'
            PaddingSize: [0 0 0 0]
            PaddingValue: 0
    Learnable Parameters
                 Weights: []
                    Bias: []
   Show all properties
```
## **Create Channel-Wise Convolution Layer**

Create a channel-wise convolutional (also known as depth-wise convolutional) layer with groups of 10 filters, each with a height and width of 11, and the name 'cwconv1'.

layer = groupedConvolution2dLayer(11,10,'channel-wise','Name','cwconv1')

```
layer = 
  GroupedConvolution2DLayer with properties:
                    Name: 'cwconv1'
   Hyperparameters
              FilterSize: [11 11]
 NumGroups: 'channel-wise'
 NumChannelsPerGroup: 'auto'
     NumFiltersPerGroup: 10
                 Stride: [1 1]
          DilationFactor: [1 1]
             PaddingMode: 'manual'
            PaddingSize: [0 0 0 0]
            PaddingValue: 0
   Learnable Parameters
                 Weights: []
                    Bias: []
  Show all properties
```
### **Create Layers for Channel-Wise Separable Convolution**

A typical convolutional neural network contains blocks of convolution, batch normalization, and ReLU layers. For example,

```
filterSize = 3;numFilters = 16;
convLayers = [
     convolution2dLayer(filterSize,numFilters,'Stride',2,'Padding','same')
     batchNormalizationLayer
     reluLayer];
```
For channel-wise separable convolution (also known as depth-wise separable convolution), replace the convolution block with channel-wise convolution and point-wise convolution blocks.

Specify the filter size and the stride in the channel-wise convolution and the number of filters in the point-wise convolution. For the channel-wise convolution, specify one filter per group. For point-wise convolution, specify filters of size 1 in convolution2dLayer.

```
cwsConvLayers = [
     groupedConvolution2dLayer(filterSize,1,'channel-wise','Stride',2,'Padding','same')
     batchNormalizationLayer
     reluLayer
     convolution2dLayer(1,numFilters,'Padding','same')
     batchNormalizationLayer
     reluLayer];
```
Create a network containing layers for channel-wise separable convolution.

```
layers = [
     imageInputLayer([227 227 3])
```

```
 convolution2dLayer(3,32,'Padding','same')
 batchNormalizationLayer
 reluLayer
 groupedConvolution2dLayer(3,1,'channel-wise','Stride',2,'Padding','same')
 batchNormalizationLayer
 reluLayer
 convolution2dLayer(1,16,'Padding','same')
 batchNormalizationLayer
 reluLayer
 maxPooling2dLayer(2,'Stride',2)
 fullyConnectedLayer(5)
 softmaxLayer
 classificationLayer];
```
# **References**

- [1] Glorot, Xavier, and Yoshua Bengio. "Understanding the Difficulty of Training Deep Feedforward Neural Networks." In *Proceedings of the Thirteenth International Conference on Artificial Intelligence and Statistics*, 249–356. Sardinia, Italy: AISTATS, 2010.
- [2] He, Kaiming, Xiangyu Zhang, Shaoqing Ren, and Jian Sun. "Delving Deep into Rectifiers Surpassing Human-Level Performance on ImageNet Classification." In *Proceedings of the 2015 IEEE International Conference on Computer Vision*, 1026–1034. Washington, DC: IEEE Computer Vision Society, 2015.

# **Extended Capabilities**

## **C/C++ Code Generation**

Generate C and C++ code using MATLAB® Coder™.

Usage notes and limitations:

- Code generation for the ARM Compute Library is not supported for a 2-D grouped convolution layer that has the NumGroups property set to an integer value greater than two.
- For code generation, the PaddingValue parameter must be equal to 0, which is the default value.

## **GPU Code Generation**

Generate CUDA® code for NVIDIA® GPUs using GPU Coder™.

Usage notes and limitations:

- Code generation for the ARM Mali GPU is not supported for a 2-D grouped convolution layer that has the NumGroups property set as 'channel-wise' or a value greater than two.
- For code generation, the PaddingValue parameter must be equal to 0, which is the default value.

# **See Also**

```
batchNormalizationLayer | convolution2dLayer | fullyConnectedLayer |
maxPooling2dLayer | reluLayer | trainNetwork
```
### **Topics**

"Create Simple Deep Learning Network for Classification"

"Train Convolutional Neural Network for Regression"

"Deep Learning in MATLAB"

"Specify Layers of Convolutional Neural Network"

"Compare Layer Weight Initializers"

"List of Deep Learning Layers"

### **Introduced in R2019a**

# **groupnorm**

Normalize across grouped subsets of channels for each observation independently

# **Syntax**

```
dlY = groupnorm(dlX,numGroups,offset,scaleFactor)
dlY = groupnorm(dlX,numGroups,offset,scaleFactor,'DataFormat',FMT)
dlY = groupnorm( ___ Name,Value)
```
# **Description**

The group normalization operation normalizes the input data across grouped subsets of channels for each observation independently. To speed up training of the convolutional neural network and reduce the sensitivity to network initialization, use group normalization between convolution and nonlinear operations such as [relu](#page-1045-0).

After normalization, the operation shifts the input by a learnable offset *β* and scales it by a learnable scale factor *γ*.

The groupnorm function applies the group normalization operation to [dlarray](#page-392-0) data. Using dlarray objects makes working with high dimensional data easier by allowing you to label the dimensions. For example, you can label which dimensions correspond to spatial, time, channel, and batch dimensions using the 'S', 'T', 'C', and 'B' labels, respectively. For unspecified and other dimensions, use the 'U' label. For dlarray object functions that operate over particular dimensions, you can specify the dimension labels by formatting the dlarray object directly, or by using the 'DataFormat' option.

**Note** To apply group normalization within a [layerGraph](#page-830-0) object or [Layer](#page-822-0) array, use [groupNormalizationLayer](#page-634-0).

 $dY =$  groupnorm( $dX$ , numGroups, offset, scaleFactor) applies the group normalization operation to the input data dlX using the specified number of groups and transforms using the specified offset and scale factor.

The function normalizes over grouped subsets of the 'C' (channel) dimension and the 'S' (spatial), 'T' (time), and 'U' (unspecified) dimensions of dlX for each observation in the 'B' (batch) dimension, independently.

For unformatted input data, use the 'DataFormat' option.

dlY = groupnorm(dlX,numGroups,offset,scaleFactor,'DataFormat',FMT) applies the group normalization operation to the unformatted dlarray object dlX with format specified by FMT using any of the previous syntaxes. The output dlY is an unformatted dlarray object with dimensions in the same order as dlX. For example, 'DataFormat','SSCB' specifies data for 2-D image input with format 'SSCB' (spatial, spatial, channel, batch).

dlY = groupnorm( \_\_\_ Name,Value) specifies options using one or more name-value pair arguments in addition to the input arguments in previous syntaxes. For example, 'Epsilon', 3e-5 sets the variance offset to 3e-5.

# **Examples**

### **Normalize Data**

Use groupnorm to normalize input data across channel groups.

Create the input data as a single observation of random values with a height and width of four and six channels.

```
height = 4;width = 4;channels = 6;
observations = 1;X = rand(head), width, channels, observations);
dX = d\text{larray}(X, 'SSCB');
```
Create the learnable parameters.

offset = zeros(channels,1);  $scaleFactor = ones(charnew1);$ 

Compute the group normalization. Divide the input into three groups of two channels each.

```
numGroups = 3;
dlY = groupnorm(dlX,numGroups,offset,scaleFactor);
```
# **Input Arguments**

### **dlX — Input data**

dlarray | numeric array

Input data, specified as a formatted dlarray, an unformatted dlarray, or a numeric array.

If dlX is an unformatted dlarray or a numeric array, then you must specify the format using the 'DataFormat' option. If dlX is a numeric array, then either scaleFactor or offset must be a dlarray object.

dlX must have a 'C' (channel) dimension.

### **numGroups — Number of channel groups**

```
positive integer | 'all-channels' | 'channel-wise'
```
Number of channel groups to normalize across, specified as a positive integer, 'all-channels', or 'channel-wise'.

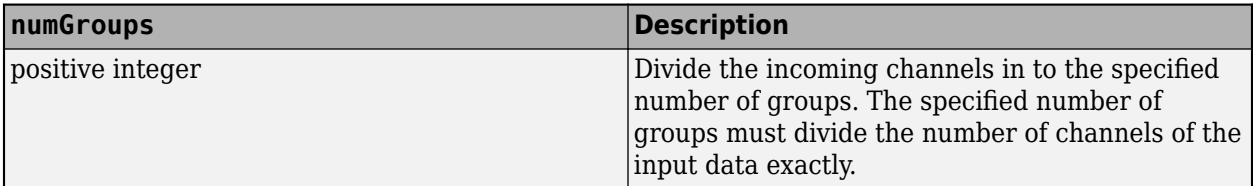

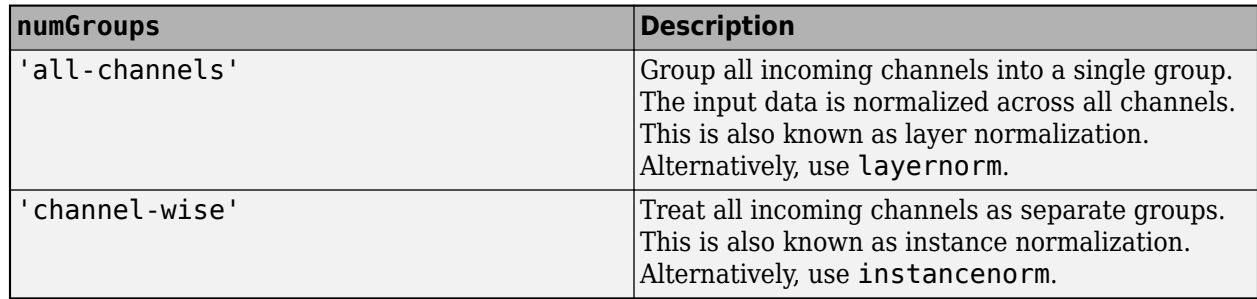

Data Types: single | double | char | string

### **offset — Offset**

dlarray | numeric array

Offset *β*, specified as a formatted dlarray, an unformatted dlarray, or a numeric array with one nonsingleton dimension with size matching the size of the 'C' (channel) dimension of the input dlX.

If offset is a formatted dlarray object, then the nonsingleton dimension must have label 'C' (channel).

### **scaleFactor — Scale factor**

dlarray | numeric array

Scale factor *γ*, specified as a formatted dlarray, an unformatted dlarray, or a numeric array with one nonsingleton dimension with size matching the size of the 'C' (channel) dimension of the input dlX.

If scaleFactor is a formatted dlarray object, then the nonsingleton dimension must have label 'C' (channel).

### **Name-Value Pair Arguments**

Specify optional comma-separated pairs of Name, Value arguments. Name is the argument name and Value is the corresponding value. Name must appear inside quotes. You can specify several name and value pair arguments in any order as Name1, Value1, ..., NameN, ValueN.

Example: 'Epsilon',3e-5 sets the variance offset to 3e-5.

### **DataFormat — Dimension order of unformatted data**

character vector | string scalar

Dimension order of unformatted input data, specified as the comma-separated pair consisting of 'DataFormat' and a character vector or string scalar FMT that provides a label for each dimension of the data.

When specifying the format of a dlarray object, each character provides a label for each dimension of the data and must be one of the following:

- $\cdot$  'S' Spatial
- 'C' Channel
- 'B' Batch (for example, samples and observations)
- $\cdot$   $T'$  Time (for example, time steps of sequences)

• 'U' — Unspecified

You can specify multiple dimensions labeled 'S' or 'U'. You can use the labels 'C', 'B', and 'T' at most once.

You must specify 'DataFormat' when the input data is not a formatted dlarray.

Example: 'DataFormat','SSCB'

Data Types: char | string

### **Epsilon — Variance offset**

numeric scalar

Variance offset for preventing divide-by-zero errors, specified as the comma-separated pair consisting of 'Epsilon' and a numeric scalar. The specified value must be greater than 1e-5. The default value is 1e-5.

Data Types: single | double

## **Output Arguments**

### **dlY — Normalized data**

dlarray

Normalized data, returned as a dlarray. The output dlY has the same underlying data type as the input dlX.

If the input data dlX is a formatted dlarray, dlY has the same dimension labels as dlX. If the input data is not a formatted dlarray, dlY is an unformatted dlarray with the same dimension order as the input data.

# **Algorithms**

The group normalization operation normalizes the elements  $x_i$  of the input by first calculating the mean  $\mu_G$  and variance  $\sigma_G^{-2}$  over spatial, time, and grouped subsets of the channel dimensions for each observation independently. Then, it calculates the normalized activations as

$$
\widehat{x}_i = \frac{x_i - \mu_G}{\sqrt{\sigma_G^2 + \varepsilon}},
$$

where  $\epsilon$  is a constant that improves numerical stability when the variance is very small. To allow for the possibility that inputs with zero mean and unit variance are not optimal for the operations that follow group normalization, the group normalization operation further shifts and scales the activations using the transformation

$$
y_i = \gamma \widehat{x}_i + \beta,
$$

where the offset *β* and scale factor *γ* are learnable parameters that are updated during network training.

# **Extended Capabilities**

## **GPU Arrays**

Accelerate code by running on a graphics processing unit (GPU) using Parallel Computing Toolbox<sup>™</sup>.

Usage notes and limitations:

- When at least one of the following input arguments is a gpuArray or a dlarray with underlying data of type gpuArray, this function runs on the GPU:
	- dlX
	- offset
	- scaleFactor

For more information, see "Run MATLAB Functions on a GPU" (Parallel Computing Toolbox).

# **See Also**

[batchnorm](#page-168-0) | [dlarray](#page-392-0) | [dlconv](#page-400-0) | [dlfeval](#page-412-0) | [dlgradient](#page-416-0) | [fullyconnect](#page-565-0) | [instancenorm](#page-805-0) | [layernorm](#page-840-0) | [relu](#page-1045-0)

## **Topics**

"Define Custom Training Loops, Loss Functions, and Networks" "Train Network Using Model Function"

## **Introduced in R2020b**

# <span id="page-634-0"></span>**groupNormalizationLayer**

Group normalization layer

# **Description**

A group normalization layer normalizes a mini-batch of data across grouped subsets of channels for each observation independently. To speed up training of the convolutional neural network and reduce the sensitivity to network initialization, use group normalization layers between convolutional layers and nonlinearities, such as ReLU layers.

After normalization, the layer scales the input with a learnable scale factor *γ* and shifts by a learnable offset *β*.

# **Creation**

# **Syntax**

```
layer = groupNormalizationLayer(numGroups)
layer = groupNormalizationLayer(numGroups,Name,Value)
```
## **Description**

layer = groupNormalizationLayer(numGroups) creates a group normalization layer.

layer = groupNormalizationLayer(numGroups,Name,Value) creates a group normalization layer and sets the optional 'Epsilon', ["Parameters and Initialization" on page 1-630,](#page-635-0) ["Learn Rate](#page-636-0) [and Regularization" on page 1-631](#page-636-0), and Name properties using one or more name-value pair arguments. You can specify multiple name-value pair arguments. Enclose each property name in quotes.

## **Input Arguments**

### **numGroups — Number of groups**

positive integer | 'all-channels' | 'channel-wise'

Number of groups into which to divide the channels of the input data, specified as one of the following:

- Positive integer Divide the incoming channels in to the specified number of groups. The specified number of groups must divide the number of channels of the input data exactly.
- 'all-channels' Group all incoming channels into a single group. This is also known as layer normalization. Alternatively, use [layerNormalizationLayer](#page-848-0).
- 'channel-wise' Treat all incoming channels as separate groups. This is also known as instance normalization. Alternatively, use [instanceNormalizationLayer](#page-810-0).

# <span id="page-635-0"></span>**Properties**

### **Group Normalization**

### **Epsilon — Constant to add to mini-batch variances**

1e-5 (default) | numeric scalar

Constant to add to the mini-batch variances, specified as a numeric scalar equal to or larger than 1e-5.

The layer adds this constant to the mini-batch variances before normalization to ensure numerical stability and avoid division by zero.

### **NumChannels — Number of input channels**

'auto' (default) | positive integer

Number of input channels, specified as 'auto' or a positive integer.

This property is always equal to the number of channels of the input to the layer. If NumChannels equals 'auto', then the software automatically determines the correct value for the number of channels at training time.

### **Parameters and Initialization**

### **ScaleInitializer — Function to initialize channel scale factors**

'ones' (default) | 'narrow-normal' | function handle

Function to initialize the channel scale factors, specified as one of the following:

- 'ones' Initialize the channel scale factors with ones.
- 'zeros' Initialize the channel scale factors with zeros.
- 'narrow-normal' Initialize the channel scale factors by independently sampling from a normal distribution with zero mean and standard deviation 0.01.
- Function handle Initialize the channel scale factors with a custom function. If you specify a function handle, then the function must be of the form  $scale = func(sz)$ , where  $sz$  is the size of the scale. For an example, see "Specify Custom Weight Initialization Function".

The layer only initializes the channel scale factors when the Scale property is empty.

Data Types: char | string | function handle

## **OffsetInitializer — Function to initialize channel offsets**

'zeros' (default) | 'ones' | 'narrow-normal' | function handle

Function to initialize the channel offsets, specified as one of the following:

- 'zeros' Initialize the channel offsets with zeros.
- 'ones' Initialize the channel offsets with ones.
- 'narrow-normal' Initialize the channel offsets by independently sampling from a normal distribution with zero mean and standard deviation 0.01.
- Function handle Initialize the channel offsets with a custom function. If you specify a function handle, then the function must be of the form of fset  $=$  func(sz), where sz is the size of the scale. For an example, see "Specify Custom Weight Initialization Function".

<span id="page-636-0"></span>The layer only initializes the channel offsets when the Offset property is empty.

Data Types: char | string | function handle

### **Scale — Channel scale factors**

[] (default) | numeric array

Channel scale factors *γ*, specified as a numeric array.

The channel scale factors are learnable parameters. When training a network, if Scale is nonempty, then [trainNetwork](#page-1231-0) uses the Scale property as the initial value. If Scale is empty, then trainNetwork uses the initializer specified by ScaleInitializer.

At training time, Scale is one of the following:

- For 2-D image input, a numeric array of size 1-by-1-by-NumChannels
- For 3-D image input, a numeric array of size 1-by-1-by-1-by-NumChannels
- For feature or sequence input, a numeric array of size NumChannels-by-1

### **Offset — Channel offsets**

[] (default) | numeric array

Channel offsets *β*, specified as a numeric array.

The channel offsets are learnable parameters. When training a network, if Offset is nonempty, then [trainNetwork](#page-1231-0) uses the Offset property as the initial value. If Offset is empty, then trainNetwork uses the initializer specified by OffsetInitializer.

At training time, Offset is one of the following:

- For 2-D image input, a numeric array of size 1-by-1-by-NumChannels
- For 3-D image input, a numeric array of size 1-by-1-by-1-by-NumChannels
- For feature or sequence input, a numeric array of size NumChannels-by-1

### **Learn Rate and Regularization**

### **ScaleLearnRateFactor — Learning rate factor for scale factors**

1 (default) | nonnegative scalar

Learning rate factor for the scale factors, specified as a nonnegative scalar.

The software multiplies this factor by the global learning rate to determine the learning rate for the scale factors in a layer. For example, if ScaleLearnRateFactor is 2, then the learning rate for the scale factors in the layer is twice the current global learning rate. The software determines the global learning rate based on the settings specified with the [trainingOptions](#page-1184-0) function.

### **OffsetLearnRateFactor — Learning rate factor for offsets**

1 (default) | nonnegative scalar

Learning rate factor for the offsets, specified as a nonnegative scalar.

The software multiplies this factor by the global learning rate to determine the learning rate for the offsets in a layer. For example, if OffsetLearnRateFactor equals 2, then the learning rate for the offsets in the layer is twice the current global learning rate. The software determines the global learning rate based on the settings specified with the [trainingOptions](#page-1184-0) function.

## **ScaleL2Factor — L2 regularization factor for scale factors**

1 (default) | nonnegative scalar

 $\mathrm{L}_2$  regularization factor for the scale factors, specified as a nonnegative scalar.

The software multiplies this factor by the global  $\mathrm{L}_2$  regularization factor to determine the learning rate for the scale factors in a layer. For example, if <code>ScaleL2Factor</code> is 2, then the  $\mathtt{L}_2$  regularization for the offsets in the layer is twice the global  $\mathtt{L}_2$  regularization factor. You can specify the global  $\mathtt{L}_2$ regularization factor using the [trainingOptions](#page-1184-0) function.

## **OffsetL2Factor — L2 regularization factor for offsets**

1 (default) | nonnegative scalar

 $\mathrm{L}_2$  regularization factor for the offsets, specified as a nonnegative scalar.

The software multiplies this factor by the global  $\mathrm{L}_2$  regularization factor to determine the learning rate for the offsets in a layer. For example, if <code>OffsetL2Factor</code> is 2, then the  $\mathrm{L}_2$  regularization for the offsets in the layer is twice the global  $\mathtt{L}_2$  regularization factor. You can specify the global  $\mathtt{L}_2$ regularization factor using the [trainingOptions](#page-1184-0) function.

### **Layer**

### **Name — Layer name**

'' (default) | character vector | string scalar

Layer name, specified as a character vector or a string scalar. To include a layer in a layer graph, you must specify a nonempty, unique layer name. If you train a series network with the layer and Name is set to '', then the software automatically assigns a name to the layer at training time.

Data Types: char | string

## **NumInputs — Number of inputs**

1 (default)

Number of inputs of the layer. This layer accepts a single input only.

Data Types: double

### **InputNames — Input names**

{'in'} (default)

Input names of the layer. This layer accepts a single input only.

Data Types: cell

## **NumOutputs — Number of outputs**

1 (default)

Number of outputs of the layer. This layer has a single output only.

Data Types: double

## **OutputNames — Output names**

{'out'} (default)

Output names of the layer. This layer has a single output only.

Data Types: cell

# **Examples**

### **Create Group Normalization Layer**

Create a group normalization layer that normalizes incoming data across three groups of channels. Name the layer 'groupnorm'.

```
layer = groupNormalizationLayer(3,'Name','groupnorm')
```

```
layer = 
  GroupNormalizationLayer with properties:
            Name: 'groupnorm'
     NumChannels: 'auto'
    Hyperparameters
       NumGroups: 3
         Epsilon: 1.0000e-05
    Learnable Parameters
          Offset: []
           Scale: []
  Show all properties
```
Include a group normalization layer in a Layer array. Normalize the incoming 20 channels in four groups.

```
layers = [
     imageInputLayer([28 28 3])
     convolution2dLayer(5,20)
     groupNormalizationLayer(4)
     reluLayer
    maxPooling2dLayer(2,'Stride',2)
     fullyConnectedLayer(10)
     softmaxLayer
     classificationLayer]
layers = 
  8x1 Layer array with layers:
      1 '' Image Input 28x28x3 images with 'zerocenter' normalization
      2 '' Convolution 20 5x5 convolutions with stride [1 1] and padding [0 0 0 0]
         <sup>1</sup> Group Normalization Group normalization
 4 '' ReLU ReLU
     5 '' Max Pooling 2x2 max pooling with stride [2 2] and padding [0 0 0 0 0<br>6 '' Fully Connected 10 fully connected layer
      6 '' Fully Connected 10 fully connected layer
     7 '' Softmax softmax<br>8 '' Classification-Output crossen
             Classification Output crossentropyex
```
# **More About**

### **Group Normalization Layer**

A group normalization layer divides the channels of the input data into groups and normalizes the activations across each group. To speed up training of convolutional neural networks and reduce the sensitivity to network initialization, use group normalization layers between convolutional layers and nonlinearities, such as ReLU layers.

You can also use a group normalization layer to perform layer normalization or instance normalization. Layer normalization combines and normalizes activations across all channels in a single observation. Instance normalization normalizes the activations of each channel of the observation separately.

The layer first normalizes the activations of each group by subtracting the group mean and dividing by the group standard deviation. Then, the layer shifts the input by a learnable offset *β* and scales it by a learnable scale factor *γ*.

Group normalization layers normalize the activations and gradients propagating through a neural network, making network training an easier optimization problem. To take full advantage of this fact, you can try increasing the learning rate. Since the optimization problem is easier, the parameter updates can be larger and the network can learn faster. You can also try reducing the  ${\color{MyBlue}\textrm{L}_2}$  and dropout regularization.

You can use a group normalization layer in place of a batch normalization layer. This is particularly useful when training with small batch sizes as it can increase the stability of training.

# **Algorithms**

The group normalization operation normalizes the elements  $\mathsf{x}_i$  of the input by first calculating the mean  $\mu_G$  and variance  $\sigma_G^{-2}$  over spatial, time, and grouped subsets of the channel dimensions for each observation independently. Then, it calculates the normalized activations as

$$
\widehat{x}_i = \frac{x_i - \mu_G}{\sqrt{\sigma_G^2 + \varepsilon}},
$$

where  $\epsilon$  is a constant that improves numerical stability when the variance is very small. To allow for the possibility that inputs with zero mean and unit variance are not optimal for the operations that follow group normalization, the group normalization operation further shifts and scales the activations using the transformation

$$
y_i = \gamma \widehat{x}_i + \beta,
$$

where the offset *β* and scale factor *γ* are learnable parameters that are updated during network training.

# **References**

[1] Wu, Yuxin, and Kaiming He. "Group Normalization." *ArXiv:1803.08494 [Cs]*, June 11, 2018. http:// arxiv.org/abs/1803.08494.

# **See Also**

[batchNormalizationLayer](#page-177-0) | [convolution2dLayer](#page-294-0) | [fullyConnectedLayer](#page-569-0) | [instanceNormalizationLayer](#page-810-0) | [layerNormalizationLayer](#page-848-0) | [reluLayer](#page-1047-0) | [trainNetwork](#page-1231-0) | [trainingOptions](#page-1184-0)

## **Topics**

"Create Simple Deep Learning Network for Classification"

"Train Convolutional Neural Network for Regression"

"Deep Learning in MATLAB"

"Specify Layers of Convolutional Neural Network"

"List of Deep Learning Layers"

## **Introduced in R2020b**

# **groupSubPlot**

**Package:** experiments

Group metrics in experiment training plot

# **Syntax**

```
groupSubPlot(monitor,title,metricNames)
```
# **Description**

groupSubPlot(monitor,title,metricNames) groups the specified metrics in a single training subplot with the title title. By default, **[Experiment Manager](#page-33-0)** plots each ungrouped metric in its own training subplot.

# **Examples**

## **Track Progress, Display Information and Record Metric Values, and Produce Training Plots**

Use an experiments. Monitor object to track the progress of the training, display information and metric values in the experiment results table, and produce training plots for custom training experiments.

Before starting the training, specify the names of the information and metric columns of the Experiment Manager results table.

```
monitor.Info = ["GradientDecayFactor","SquaredGradientDecayFactor"];
monitor.Metrics = ["TrainingLoss","ValidationLoss"];
```
Specify the horizontal axis label for the training plot. Group the training and validation loss in the same subplot.

```
monitor.XLabel = "Iteration";
groupSubPlot(monitor,"Loss",["TrainingLoss","ValidationLoss"]);
```
Update the values of the gradient decay factor and the squared gradient decay factor for the trial in the results table.

```
updateInfo(monitor, ...
     'GradientDecayFactor',gradientDecayFactor, ...
     'SquaredGradientDecayFactor',squaredGradientDecayFactor);
```
After each iteration of the custom training loop, record the value of training and validation loss for the trial in the results table and the training plot.

```
recordMetrics(monitor,iteration, ...
    'TrainingLoss', trainingLoss, ...
     'ValidationLoss',validationLoss);
```
Update the training progress for the trial based on the fraction of iterations completed.

monitor.Progress =  $(iteration/numberations) * 100;$ 

# **Input Arguments**

### **monitor — Experiment monitor**

experiments.Monitor object

Experiment monitor for the trial, specified as an [experiments.Monitor](#page-518-0) object. When you run a custom training experiment, Experiment Manager passes this object as the second input argument of the training function.

### **title — Title of training subplot**

string | character vector

Title of the training subplot, specified as a string or character vector.

Data Types: char | string

### **metricNames — Metric names**

string | character vector | string array | cell array of character vectors

Metric names, specified as a string, character vector, string array, or cell array of character vectors. Each metric name must be an element of the Metrics property of the experiments.Monitor object monitor.

Data Types: char | string

## **Tips**

• Use the groupSubplot function to define your training subplots before calling the function [recordMetrics](#page-1020-0).

## **See Also**

**Apps [Experiment Manager](#page-33-0)**

**Objects** [experiments.Monitor](#page-518-0)

**Functions** [recordMetrics](#page-1020-0) | [updateInfo](#page-1293-0)

### **Introduced in R2021a**

# **gru**

Gated recurrent unit

# **Syntax**

```
dY = gru(dX,H0,weights, recurrentWeights, bias)[dY, hiddenState] = qru(dX,H\theta, weight, recurrentWeights, bias)[ ] = \text{gru} ( , 'DataFormat', FMT)
```
# **Description**

The gated recurrent unit (GRU) operation allows a network to learn dependencies between time steps in time series and sequence data.

**Note** This function applies the deep learning GRU operation to [dlarray](#page-392-0) data. If you want to apply an GRU operation within a [layerGraph](#page-830-0) object or [Layer](#page-822-0) array, use the following layer:

• [gruLayer](#page-648-0)

 $dY = gru(dX, H0, weights, recurrent Weights, bias) applies a qated recurrent unit (GRU)$ calculation to input dlX using the initial hidden state H0, and parameters weights, recurrentWeights, and bias. The input dlX is a formatted dlarray with dimension labels. The output dlY is a formatted dlarray with the same dimension labels as dlX, except for any 'S' dimensions.

The gru function updates the hidden state using the hyperbolic tangent function (tanh) as the state activation function. The <code>gru</code> function uses the sigmoid function given by  $\sigma(x) = (1 + e^{-x})^{-1}$  as the gate activation function.

[dlY,hiddenState] = gru(dlX,H0,weights,recurrentWeights,bias) also returns the hidden state after the GRU operation.

 $[$   $]$  = gru(  $]$ , 'DataFormat', FMT) also specifies the dimension format FMT when dlX is not a formatted dlarray. The output dlY is an unformatted dlarray with the same dimension order as dlX, except for any 'S' dimensions.

# **Examples**

## **Apply GRU Operation to Sequence Data**

Perform a GRU operation using 100 hidden units.

Create the input sequence data as 32 observations with ten channels and a sequence length of 64.

numFeatures = 10; numObservations = 32;

```
sequenceLength = 64;
```

```
X = \text{randn}(\text{numFeatures}, \text{numObservations}, \text{sequenceLength});
dX = d\text{larray}(X, 'CBT');
```
Create the initial hidden state with 100 hidden units. Use the same initial hidden state for all observations.

```
numHiddenUnits = 100:
H0 = zeros(numHiddenUnits,1);
```
Create the learnable parameters for the GRU operation.

```
weights = dlarray(randn(3*numHiddenUnits, numFeatures));
recurrentWeights = dlarray(randn(3*numHiddenUnits,numHiddenUnits));
bias = dlarray(randn(3 * numHiddenUnits,1));
```
Perform the GRU calculation.

 $[dY, hiddenState] = gru(dX, H0, weights, recurrentWeights, bias);$ 

View the size and dimension labels of dlY.

#### size(dlY)

ans = *1×3* 100 32 64

#### dlY.dims

ans  $=$ 'CBT'

View the size of hiddenState.

#### size(hiddenState)

ans = *1×2*

100 32

You can use the hidden state to keep track of the state of the GRU operation and input further sequential data.

## **Input Arguments**

# **dlX — Input data**

dlarray | numeric array

Input data, specified as a dlarray with or without dimension labels or a numeric array. When dlX is not a formatted dlarray, you must specify the dimension label format using 'DataFormat', FMT. If dlX is a numeric array, at least one of H0, weights, recurrentWeights, or bias must be a dlarray.

dlX must contain a sequence dimension labeled 'T'. If dlX has any spatial dimensions labeled 'S', they are flattened into the 'C' channel dimension. If dlX does not have a channel dimension, then one is added. If dlX has any unspecified dimensions labeled 'U', they must be singleton.

Data Types: single | double

### **H0 — Initial hidden state vector**

dlarray | numeric array

Initial hidden state vector, specified as a dlarray with or without dimension labels or a numeric array.

If H0 is a formatted dlarray, it must contain a channel dimension labeled 'C' and optionally a batch dimension labeled 'B' with the same size as the 'B' dimension of dlX. If H0 does not have a 'B' dimension, the function uses the same hidden state vector for each observation in dlX.

If H0 is a formatted dlarray, then the size of the 'C' dimension determines the number of hidden units. Otherwise, the size of the first dimension determines the number of hidden units.

Data Types: single | double

### **weights — Weights**

dlarray | numeric array

Weights, specified as a dlarray with or without dimension labels or a numeric array.

Specify weights as a matrix of size 3\*NumHiddenUnits-by-InputSize, where NumHiddenUnits is the size of the 'C' dimension of H0, and InputSize is the size of the 'C' dimension of dlX multiplied by the size of each 'S' dimension of dlX, where present.

If weights is a formatted dlarray, it must contain a 'C' dimension of size 3\*NumHiddenUnits and a 'U' dimension of size InputSize.

Data Types: single | double

### **recurrentWeights — Recurrent weights**

dlarray | numeric array

Recurrent weights, specified as a dlarray with or without dimension labels or a numeric array.

Specify recurrentWeights as a matrix of size 3\*NumHiddenUnits-by-NumHiddenUnits, where NumHiddenUnits is the size of the 'C' dimension of H0.

If recurrentWeights is a formatted dlarray, it must contain a 'C' dimension of size 3\*NumHiddenUnits and a 'U' dimension of size NumHiddenUnits.

Data Types: single | double

### **bias — Bias**

dlarray vector | numeric vector

Bias, specified as a dlarray vector with or without dimension labels or a numeric vector.

Specify bias as a vector of length 3\*NumHiddenUnits, where NumHiddenUnits is the size of the 'C' dimension of H0.

If bias is a formatted dlarray, the nonsingleton dimension must be labeled with 'C'.

Data Types: single | double

### **FMT — Dimension order of unformatted data**

char array | string

Dimension order of unformatted input data, specified as the comma-separated pair consisting of 'DataFormat' and a character array or string FMT that provides a label for each dimension of the data. Each character in FMT must be one of the following:

- $\cdot$  'S' Spatial
- 'C' Channel
- 'B' Batch (for example, samples and observations)
- 'T' Time (for example, sequences)
- 'U' Unspecified

You can specify multiple dimensions labeled 'S' or 'U'. You can use the labels 'C', 'B', and 'T' at most once.

You must specify 'DataFormat',FMT when the input data dlX is not a formatted dlarray.

Example: 'DataFormat','SSCB'

Data Types: char | string

## **Output Arguments**

### **dlY — GRU output**

dlarray

GRU output, returned as a dlarray. The output dlY has the same underlying data type as the input dlX.

If the input data dlX is a formatted dlarray, dlY has the same dimension labels as dlX, except for any 'S' dimensions. If the input data is not a formatted dlarray, dlY is an unformatted dlarray with the same dimension order as the input data.

The size of the 'C' dimension of dlY is the same as the number of hidden units, specified by the size of the 'C' dimension of H0.

### **hiddenState — Hidden state vector**

dlarray | numeric array

Hidden state vector for each observation, returned as a dlarray or a numeric array with the same data type as H0.

If the input H0 is a formatted dlarray, then the output hiddenState is a formatted dlarray with the format 'CB'.

## **Limitations**

• [functionToLayerGraph](#page-577-0) does not support the gru function. If you use functionToLayerGraph with a function that contains the gru operation, the resulting LayerGraph contains placeholder layers.

# **More About**

## **Gated Recurrent Unit**

The GRU operation allows a network to learn dependencies between time steps in time series and sequence data. For more information, see the ["Gated Recurrent Unit Layer" on page 1-652](#page-657-0) definition on the [gruLayer](#page-648-0) reference page.

# **References**

[1] Cho, Kyunghyun, Bart Van Merriënboer, Caglar Gulcehre, Dzmitry Bahdanau, Fethi Bougares, Holger Schwenk, and Yoshua Bengio. "Learning phrase representations using RNN encoderdecoder for statistical machine translation." *arXiv preprint arXiv:1406.1078* (2014).

# **Extended Capabilities**

## **GPU Arrays**

Accelerate code by running on a graphics processing unit (GPU) using Parallel Computing Toolbox<sup>™</sup>.

Usage notes and limitations:

- When at least one of the following input arguments is a gpuArray or a dlarray with underlying data of type gpuArray, this function runs on the GPU:
	- dlX
	- H0
	- weights
	- recurrentWeights
	- bias

For more information, see "Run MATLAB Functions on a GPU" (Parallel Computing Toolbox).

# **See Also**

```
dlarray | dlfeval | dlgradient | fullyconnect | lstm | softmax
```
## **Topics**

"Define Custom Training Loops, Loss Functions, and Networks"

"Train Network Using Model Function"

"Sequence-to-Sequence Translation Using Attention"

"Multilabel Text Classification Using Deep Learning"

## **Introduced in R2020a**
# **gruLayer**

Gated recurrent unit (GRU) layer

# **Description**

A GRU layer learns dependencies between time steps in time series and sequence data.

# **Creation**

# **Syntax**

layer = gruLayer(numHiddenUnits) layer = gruLayer(numHiddenUnits,Name,Value)

### **Description**

layer = gruLayer(numHiddenUnits) creates a GRU layer and sets the NumHiddenUnits property.

layer = gruLayer(numHiddenUnits, Name, Value) sets additional OutputMode, ["Activations"](#page-649-0) [on page 1-644](#page-649-0), ["State" on page 1-645,](#page-650-0) ["Parameters and Initialization" on page 1-645](#page-650-0), ["Learn Rate](#page-652-0) [and Regularization" on page 1-647](#page-652-0), and Name properties using one or more name-value pair arguments. You can specify multiple name-value pair arguments. Enclose each property name in quotes.

# **Properties**

### **GRU**

## **NumHiddenUnits — Number of hidden units**

positive integer

Number of hidden units (also known as the hidden size), specified as a positive integer.

The number of hidden units corresponds to the amount of information remembered between time steps (the hidden state). The hidden state can contain information from all previous time steps, regardless of the sequence length. If the number of hidden units is too large, then the layer might overfit to the training data. This value can vary from a few dozen to a few thousand.

The hidden state does not limit the number of time steps that are processed in an iteration. To split your sequences into smaller sequences for training, use the 'SequenceLength' option in [trainingOptions](#page-1184-0).

Example: 200

## **OutputMode — Format of output**

'sequence' (default) | 'last'

<span id="page-649-0"></span>Format of output, specified as one of the following:

- 'sequence' Output the complete sequence.
- 'last' Output the last time step of the sequence.

#### **ResetGateMode — Reset gate mode**

```
'after-multiplication' (default) | 'before-multiplication' | 'recurrent-bias-after-
multiplication'
```
Reset gate mode, specified as one of the following:

- 'after-multiplication' Apply reset gate after matrix multiplication. This option is cuDNN compatible.
- 'before-multiplication' Apply reset gate before matrix multiplication.
- 'recurrent-bias-after-multiplication' Apply reset gate after matrix multiplication and use an additional set of bias terms for the recurrent weights.

For more information about the reset gate calculations, see ["Gated Recurrent Unit Layer" on page 1-](#page-657-0) [652](#page-657-0).

#### **InputSize — Input size**

'auto' (default) | positive integer

Input size, specified as a positive integer or 'auto'. If InputSize is 'auto', then the software automatically assigns the input size at training time.

Example: 100

### **Activations**

### **StateActivationFunction — Activation function to update the hidden state**

'tanh' (default) | 'softsign'

Activation function to update the hidden state, specified as one of the following:

- 'tanh' Use the hyperbolic tangent function (tanh).
- 'softsign' - Use the softsign function softsign(*x*) =  $\frac{x}{1 + |x|}$ .

The layer uses this option as the function  $\sigma_{\rm s}$  in the calculations to update the hidden state.

### **GateActivationFunction — Activation function to apply to the gates**

```
'sigmoid' (default) | 'hard-sigmoid'
```
Activation function to apply to the gates, specified as one of the following:

- 'sigmoid' Use the sigmoid function  $\sigma(x) = (1 + e^{-x})^{-1}$ .
- 'hard-sigmoid' Use the hard sigmoid function

$$
\sigma(x) = \begin{cases} 0 & \text{if } x < -2.5 \\ 0.2x + 0.5 & \text{if } -2.5 \leq x \leq 2.5 \\ 1 & \text{if } x > 2.5 \end{cases}.
$$

The layer uses this option as the function  $\sigma_q$  in the calculations for the layer gates.

### <span id="page-650-0"></span>**State**

#### **HiddenState — Initial value of the hidden state**

numeric vector

Initial value of the hidden state, specified as a NumHiddenUnits-by-1 numeric vector. This value corresponds to the hidden state at time step 0.

After setting this property, calls to the resetState function set the hidden state to this value.

#### **Parameters and Initialization**

#### **InputWeightsInitializer — Function to initialize input weights**

```
'glorot' (default) | 'he' | 'orthogonal' | 'narrow-normal' | 'zeros' | 'ones' | function
handle
```
Function to initialize the input weights, specified as one of the following:

- 'glorot' Initialize the input weights with the Glorot initializer [\[2\]](#page-659-0) (also known as Xavier initializer). The Glorot initializer independently samples from a uniform distribution with zero mean and variance  $2/$ (InputSize + numOut), where numOut =  $3*$ NumHiddenUnits.
- 'he' Initialize the input weights with the He initializer [\[3\]](#page-659-0). The He initializer samples from a normal distribution with zero mean and variance 2/InputSize.
- 'orthogonal' Initialize the input weights with *Q*, the orthogonal matrix given by the QR decomposition of  $Z = QR$  for a random matrix  $Z$  sampled from a unit normal distribution. [\[4\]](#page-659-0)
- 'narrow-normal' Initialize the input weights by independently sampling from a normal distribution with zero mean and standard deviation 0.01.
- 'zeros' Initialize the input weights with zeros.
- 'ones' Initialize the input weights with ones.
- Function handle Initialize the input weights with a custom function. If you specify a function handle, then the function must be of the form weights  $=$  func(sz), where sz is the size of the input weights.

The layer only initializes the input weights when the InputWeights property is empty.

Data Types: char | string | function handle

#### **RecurrentWeightsInitializer — Function to initialize recurrent weights**

```
'orthogonal' (default) | 'glorot' | 'he' | 'narrow-normal' | 'zeros' | 'ones' | function
handle
```
Function to initialize the recurrent weights, specified as one of the following:

- 'orthogonal' Initialize the recurrent weights with *Q*, the orthogonal matrix given by the QR decomposition of *Z* = *QR* for a random matrix *Z* sampled from a unit normal distribution. [\[4\]](#page-659-0)
- 'glorot' Initialize the recurrent weights with the Glorot initializer [\[2\]](#page-659-0) (also known as Xavier initializer). The Glorot initializer independently samples from a uniform distribution with zero mean and variance  $2/$ (numIn + numOut), where numIn = NumHiddenUnits and numOut = 3\*NumHiddenUnits.
- 'he' Initialize the recurrent weights with the He initializer [\[3\]](#page-659-0). The He initializer samples from a normal distribution with zero mean and variance 2/NumHiddenUnits.
- 'narrow-normal' Initialize the recurrent weights by independently sampling from a normal distribution with zero mean and standard deviation 0.01.
- 'zeros' Initialize the recurrent weights with zeros.
- 'ones' Initialize the recurrent weights with ones.
- Function handle Initialize the recurrent weights with a custom function. If you specify a function handle, then the function must be of the form weights  $=$  func( $sz$ ), where  $sz$  is the size of the recurrent weights.

The layer only initializes the recurrent weights when the RecurrentWeights property is empty.

Data Types: char | string | function handle

### **BiasInitializer — Function to initialize bias**

'zeros' (default) | 'narrow-normal' | 'ones' | function handle

Function to initialize the bias, specified as one of the following:

- zeros' Initialize the bias with zeros.
- 'narrow-normal' Initialize the bias by independently sampling from a normal distribution with zero mean and standard deviation 0.01.
- 'ones' Initialize the bias with ones.
- Function handle Initialize the bias with a custom function. If you specify a function handle, then the function must be of the form  $bias = func(sz)$ , where  $sz$  is the size of the bias.

The layer only initializes the bias when the Bias property is empty.

Data Types: char | string | function handle

#### **InputWeights — Input weights**

[] (default) | matrix

Input weights, specified as a matrix.

The input weight matrix is a concatenation of the three input weight matrices for the components in the GRU layer. The three matrices are concatenated vertically in the following order:

- **1** Reset gate
- **2** Update gate
- **3** Candidate state

The input weights are learnable parameters. When training a network, if InputWeights is nonempty, then [trainNetwork](#page-1231-0) uses the InputWeights property as the initial value. If InputWeights is empty, then trainNetwork uses the initializer specified by InputWeightsInitializer.

At training time, InputWeights is a 3\*NumHiddenUnits-by-InputSize matrix.

#### **RecurrentWeights — Recurrent weights**

[] (default) | matrix

Recurrent weights, specified as a matrix.

The recurrent weight matrix is a concatenation of the three recurrent weight matrices for the components in the GRU layer. The three matrices are vertically concatenated in the following order:

- <span id="page-652-0"></span>**1** Reset gate
- **2** Update gate
- **3** Candidate state

The recurrent weights are learnable parameters. When training a network, if RecurrentWeights is nonempty, then [trainNetwork](#page-1231-0) uses the RecurrentWeights property as the initial value. If RecurrentWeights is empty, then trainNetwork uses the initializer specified by RecurrentWeightsInitializer.

At training time RecurrentWeights is a 3\*NumHiddenUnits-by-NumHiddenUnits matrix.

#### **Bias — Layer biases**

[] (default) | numeric vector

Layer biases for the GRU layer, specified as a numeric vector.

If ResetGateMode is 'after-multiplication' or 'before-multiplication', then the bias vector is a concatenation of three bias vectors for the components in the GRU layer. The three vectors are concatenated vertically in the following order:

- **1** Reset gate
- **2** Update gate
- **3** Candidate state

In this case, at training time, Bias is a 3\*NumHiddenUnits-by-1 numeric vector.

If ResetGateMode is recurrent-bias-after-multiplication', then the bias vector is a concatenation of six bias vectors for the components in the GRU layer. The six vectors are concatenated vertically in the following order:

- **1** Reset gate
- **2** Update gate
- **3** Candidate state
- **4** Reset gate (recurrent bias)
- **5** Update gate (recurrent bias)
- **6** Candidate state (recurrent bias)

In this case, at training time, Bias is a 6\*NumHiddenUnits-by-1 numeric vector.

The layer biases are learnable parameters. When training a network, if Bias is nonempty, then [trainNetwork](#page-1231-0) uses the Bias property as the initial value. If Bias is empty, then trainNetwork uses the initializer specified by BiasInitializer.

For more information about the reset gate calculations, see ["Gated Recurrent Unit Layer" on page 1-](#page-657-0) [652](#page-657-0).

#### **Learn Rate and Regularization**

**InputWeightsLearnRateFactor — Learning rate factor for input weights**

1 (default) | numeric scalar | 1-by-3 numeric vector

Learning rate factor for the input weights, specified as a numeric scalar or a 1-by-3 numeric vector.

The software multiplies this factor by the global learning rate to determine the learning rate factor for the input weights of the layer. For example, if InputWeightsLearnRateFactor is 2, then the learning rate factor for the input weights of the layer is twice the current global learning rate. The software determines the global learning rate based on the settings specified with the [trainingOptions](#page-1184-0) function.

To control the value of the learning rate factor for the three individual matrices in InputWeights, specify a 1-by-3 vector. The entries of InputWeightsLearnRateFactor correspond to the learning rate factor of the following:

- **1** Reset gate
- **2** Update gate
- **3** Candidate state

To specify the same value for all the matrices, specify a nonnegative scalar.

Example: 2

Example: [1 2 1]

#### **RecurrentWeightsLearnRateFactor — Learning rate factor for recurrent weights**

1 (default) | numeric scalar | 1-by-3 numeric vector

Learning rate factor for the recurrent weights, specified as a numeric scalar or a 1-by-3 numeric vector.

The software multiplies this factor by the global learning rate to determine the learning rate for the recurrent weights of the layer. For example, if RecurrentWeightsLearnRateFactor is 2, then the learning rate for the recurrent weights of the layer is twice the current global learning rate. The software determines the global learning rate based on the settings specified with the [trainingOptions](#page-1184-0) function.

To control the value of the learning rate factor for the three individual matrices in RecurrentWeights, specify a 1-by-3 vector. The entries of RecurrentWeightsLearnRateFactor correspond to the learning rate factor of the following:

- **1** Reset gate
- **2** Update gate
- **3** Candidate state

To specify the same value for all the matrices, specify a nonnegative scalar.

Example: 2

Example: [1 2 1]

#### **BiasLearnRateFactor — Learning rate factor for biases**

1 (default) | nonnegative scalar | 1-by-3 numeric vector

Learning rate factor for the biases, specified as a nonnegative scalar or a 1-by-3 numeric vector.

The software multiplies this factor by the global learning rate to determine the learning rate for the biases in this layer. For example, if BiasLearnRateFactor is 2, then the learning rate for the biases in the layer is twice the current global learning rate. The software determines the global learning rate based on the settings specified with the [trainingOptions](#page-1184-0) function.

To control the value of the learning rate factor for the three individual vectors in Bias, specify a 1 by-3 vector. The entries of BiasLearnRateFactor correspond to the learning rate factor of the following:

- **1** Reset gate
- **2** Update gate
- **3** Candidate state

If ResetGateMode is 'recurrent-bias-after-multiplication', then the software uses the same vector for the recurrent bias vectors.

To specify the same value for all the vectors, specify a nonnegative scalar.

Example: 2

Example: [1 2 1]

#### **InputWeightsL2Factor — L2 regularization factor for input weights**

1 (default) | numeric scalar | 1-by-3 numeric vector

L2 regularization factor for the input weights, specified as a numeric scalar or a 1-by-3 numeric vector.

The software multiplies this factor by the global L2 regularization factor to determine the L2 regularization factor for the input weights of the layer. For example, if InputWeightsL2Factor is 2, then the L2 regularization factor for the input weights of the layer is twice the current global L2 regularization factor. The software determines the L2 regularization factor based on the settings specified with the [trainingOptions](#page-1184-0) function.

To control the value of the L2 regularization factor for the three individual matrices in InputWeights, specify a 1-by-3 vector. The entries of InputWeightsL2Factor correspond to the L2 regularization factor of the following:

- **1** Reset gate
- **2** Update gate
- **3** Candidate state

To specify the same value for all the matrices, specify a nonnegative scalar.

Example: 2

Example: [1 2 1]

#### **RecurrentWeightsL2Factor — L2 regularization factor for recurrent weights**

1 (default) | numeric scalar | 1-by-3 numeric vector

L2 regularization factor for the recurrent weights, specified as a numeric scalar or a 1-by-3 numeric vector.

The software multiplies this factor by the global L2 regularization factor to determine the L2 regularization factor for the recurrent weights of the layer. For example, if RecurrentWeightsL2Factor is 2, then the L2 regularization factor for the recurrent weights of the layer is twice the current global L2 regularization factor. The software determines the L2 regularization factor based on the settings specified with the [trainingOptions](#page-1184-0) function.

To control the value of the L2 regularization factor for the three individual matrices in RecurrentWeights, specify a 1-by-3 vector. The entries of RecurrentWeightsL2Factor correspond to the L2 regularization factor of the following:

- **1** Reset gate
- **2** Update gate
- **3** Candidate state

To specify the same value for all the matrices, specify a nonnegative scalar.

Example: 2

Example: [1 2 1]

### **BiasL2Factor — L2 regularization factor for biases**

0 (default) | nonnegative scalar | 1-by-3 numeric vector

L2 regularization factor for the biases, specified as a nonnegative scalar or a 1-by-3 numeric vector.

The software multiplies this factor by the global L2 regularization factor to determine the L2 regularization for the biases in this layer. For example, if BiasL2Factor is 2, then the L2 regularization for the biases in this layer is twice the global L2 regularization factor. You can specify the global L2 regularization factor using the [trainingOptions](#page-1184-0) function.

To control the value of the L2 regularization factor for the individual vectors in Bias, specify a 1-by-3 vector. The entries of BiasL2Factor correspond to the L2 regularization factor of the following:

- **1** Reset gate
- **2** Update gate
- **3** Candidate state

If ResetGateMode is 'recurrent-bias-after-multiplication', then the software uses the same vector for the recurrent bias vectors.

To specify the same value for all the vectors, specify a nonnegative scalar.

Example: 2

Example: [1 2 1]

#### **Layer**

#### **Name — Layer name**

'' (default) | character vector | string scalar

Layer name, specified as a character vector or a string scalar. If Name is set to '', then the software automatically assigns a name at training time.

Data Types: char | string

#### **NumInputs — Number of inputs**

1 (default)

Number of inputs of the layer. This layer accepts a single input only.

Data Types: double

#### **InputNames — Input names**

{'in'} (default)

Input names of the layer. This layer accepts a single input only.

Data Types: cell

#### **NumOutputs — Number of outputs**

1 (default)

Number of outputs of the layer. This layer has a single output only.

Data Types: double

### **OutputNames — Output names**

{'out'} (default)

Output names of the layer. This layer has a single output only.

Data Types: cell

## **Examples**

#### **Create GRU Layer**

Create a GRU layer with the name 'gru1' and 100 hidden units.

```
layer = grulayer(100, 'Name', 'grul')layer = 
  GRULayer with properties:
                        Name: 'gru1'
   Hyperparameters
                   InputSize: 'auto'
              NumHiddenUnits: 100
                  OutputMode: 'sequence'
    StateActivationFunction: 'tanh'
 GateActivationFunction: 'sigmoid'
 ResetGateMode: 'after-multiplication'
   Learnable Parameters
                InputWeights: []
            RecurrentWeights: []
                        Bias: []
   State Parameters
                 HiddenState: []
  Show all properties
```
Include a GRU layer in a Layer array.

```
inputSize = 12;numHiddenUnits = 100;
```

```
numClasses = 9;layers = [ ...
     sequenceInputLayer(inputSize)
     gruLayer(numHiddenUnits)
     fullyConnectedLayer(numClasses)
     softmaxLayer
     classificationLayer]
layers = 
   5x1 Layer array with layers:
     1 '' Sequence Input Sequence input with 12 dimensions<br>2 '' GRU SAU With 100 hidden units
          <sup>1</sup> GRU GRU GRU with 100 hidden units<br><sup>2</sup> Eully Connected 6 a fully connected layer
      3 '' Fully Connected 9 fully connected layer
     4 '' Softmax softmax<br>5 '' Classification_Output crossent
               Classification Output crossentropyex
```
# **More About**

### **Gated Recurrent Unit Layer**

A GRU layer learns dependencies between time steps in time series and sequence data.

The *hidden state* of the layer at time step *t* contains the output of the GRU layer for this time step. At each time step, the layer adds information to or removes information from the state. The layer controls these updates using *gates*.

The following components control the hidden state of the layer.

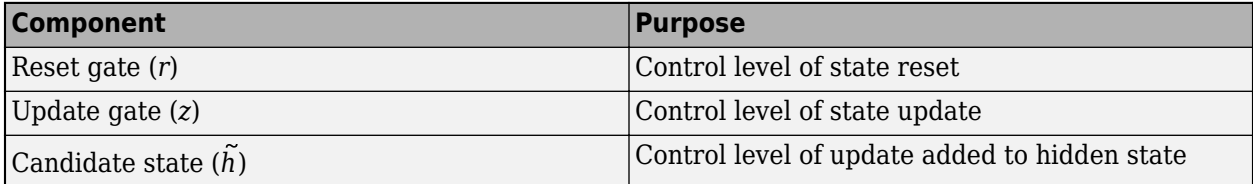

The learnable weights of a GRU layer are the input weights *W* (InputWeights), the recurrent weights *R* (RecurrentWeights), and the bias *b* (Bias). If the ResetGateMode property is 'recurrent-bias-after-multiplication', then the gate and state calculations require two sets of bias values. The matrices *W* and *R* are concatenations of the input weights and the recurrent weights of each component, respectively. These matrices are concatenated as follows:

$$
W = \begin{bmatrix} W_r \\ W_z \\ W_{\tilde{h}} \end{bmatrix}, R = \begin{bmatrix} R_r \\ R_z \\ R_{\tilde{h}} \end{bmatrix},
$$

where *r*, *z*, and *h* denote the reset gate, update gate, and candidate state, respectively.

The bias vector depends on the ResetGateMode property. If ResetGateMode is 'aftermutliplication' or 'before-multiplication', then the bias vector is a concatenation of three vectors:

$$
b = \begin{bmatrix} b_{W_r} \\ b_{W_z} \\ b_{W_h} \end{bmatrix},
$$

where the subscript *W* indicates that this is the bias corresponding to the input weights multiplication.

If ResetGateMode is 'recurrent-bias-after-multiplication', then the bias vector is a concatenation of six vectors:

$$
b = \begin{bmatrix} b_{W_r} \\ b_{W_z} \\ b_{W_h} \\ b_{R_r} \\ b_{R_z} \\ b_{R_h} \end{bmatrix},
$$

where the subscript *R* indicates that this is the bias corresponding to the recurrent weights multiplication.

The hidden state at time step *t* is given by

$$
\mathbf{h}_t = (1 - z_t) \odot \widetilde{h}_t + z_t \odot \mathbf{h}_{t-1}.
$$

The following formulas describe the components at time step *t*.

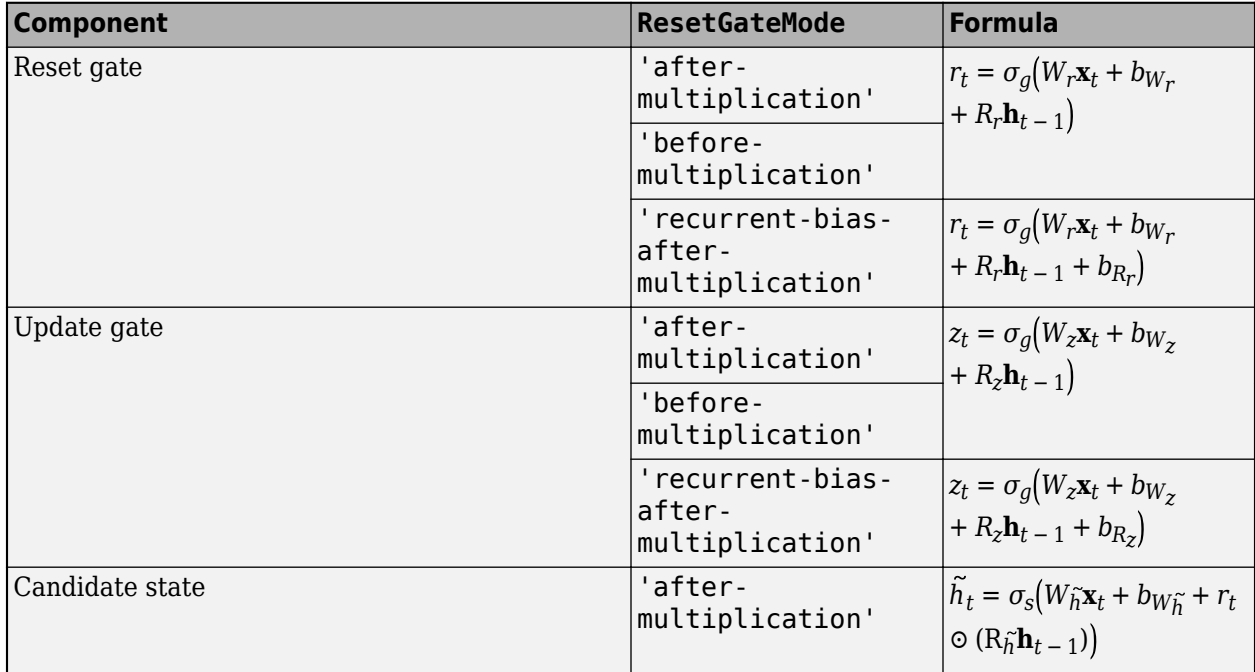

<span id="page-659-0"></span>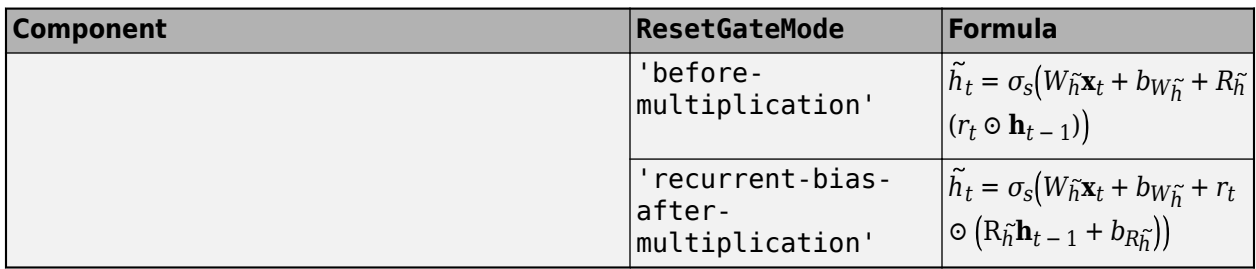

In these calculations,  $\sigma_g$  and  $\sigma_s$  denotes the gate and state activation functions, respectively. The

gruLayer function, by default, uses the sigmoid function given by  $\sigma(x) = (1+e^{-x})^{-1}$  to compute the gate activation function and the hyperbolic tangent function (tanh) to compute the state activation function. To specify the state and gate activation functions, use the StateActivationFunction and GateActivationFunction properties, respectively.

# **References**

- [1] Cho, Kyunghyun, Bart Van Merriënboer, Caglar Gulcehre, Dzmitry Bahdanau, Fethi Bougares, Holger Schwenk, and Yoshua Bengio. "Learning phrase representations using RNN encoderdecoder for statistical machine translation." *arXiv preprint arXiv:1406.1078* (2014).
- [2] Glorot, Xavier, and Yoshua Bengio. "Understanding the Difficulty of Training Deep Feedforward Neural Networks." In *Proceedings of the Thirteenth International Conference on Artificial Intelligence and Statistics*, 249–356. Sardinia, Italy: AISTATS, 2010.
- [3] He, Kaiming, Xiangyu Zhang, Shaoqing Ren, and Jian Sun. "Delving Deep into Rectifiers Surpassing Human-Level Performance on ImageNet Classification. In *Proceedings of the 2015 IEEE International Conference on Computer Vision*, 1026–1034. Washington, DC: IEEE Computer Vision Society, 2015.
- [4] Saxe, Andrew M., James L. McClelland, and Surya Ganguli. "Exact solutions to the nonlinear dynamics of learning in deep linear neural networks." *arXiv preprint arXiv:1312.6120* (2013).

# **Extended Capabilities**

### **C/C++ Code Generation**

Generate C and C++ code using MATLAB® Coder™.

Usage notes and limitations:

- The StateActivationFunction property must be set to 'tanh'.
- The GateActivationFunction property must be set to 'sigmoid'.
- The ResetGateMode property must be set to 'after-multiplication' or 'recurrentbias-after-multiplication'.

### **GPU Code Generation**

Generate CUDA® code for NVIDIA® GPUs using GPU Coder™.

Usage notes and limitations:

• The StateActivationFunction property must be set to 'tanh'.

- The GateActivationFunction property must be set to 'sigmoid'.
- The ResetGateMode property must be set to 'after-multiplication' or 'recurrentbias-after-multiplication'.

## **See Also**

[bilstmLayer](#page-185-0) | [classifyAndUpdateState](#page-240-0) | [flattenLayer](#page-546-0) | [lstmLayer](#page-866-0) | [predictAndUpdateState](#page-1007-0) | [resetState](#page-1033-0) | [sequenceFoldingLayer](#page-1075-0) | [sequenceInputLayer](#page-1080-0) | [sequenceUnfoldingLayer](#page-1093-0)

### **Topics**

"Sequence Classification Using Deep Learning"

"Time Series Forecasting Using Deep Learning"

"Sequence-to-Sequence Classification Using Deep Learning"

"Sequence-to-Sequence Regression Using Deep Learning"

"Classify Videos Using Deep Learning"

"Visualize Activations of LSTM Network"

"Long Short-Term Memory Networks"

"Compare Layer Weight Initializers"

"Deep Learning in MATLAB"

"List of Deep Learning Layers"

### **Introduced in R2020a**

# **hasdata**

Determine if minibatchqueue can return mini-batch

# **Syntax**

 $tf = hasdata(mbq)$ 

# **Description**

 $tf =$  hasdata(mbq) returns 1 (true) if mbq can return a mini-batch using the [next](#page-943-0) function, and 0 (false) otherwise.

Use hasdata in combination with next to iterate over all data in the minibatchqueue object. You can call next on a minibatchqueue object until all data is returned. If mini-batches of data are still available in the minibatchqueue object, hasdata returns 1. When you reach the end of the data, hasdata returns 0. Then, use [reset](#page-1031-0) or [shuffle](#page-1127-0) to reset the minibatchqueue object and continue obtaining mini-batches with next.

# **Examples**

## **Iterate Over All Mini-Batches**

Use hasdata with a while loop to iterate over all data in the minibatchqueue object.

Create a minibatchqueue object from a datastore.

```
ds = digitDatastore;
mbq = minibatchqueue(ds,'MinibatchSize',256)
mbq =minibatchqueue with 1 output and properties:
    Mini-batch creation:
            MiniBatchSize: 256
         PartialMiniBatch: 'return'
             MiniBatchFcn: 'collate'
    DispatchInBackground: 0
    Outputs:
               OutputCast: {'single'}
          OutputAsDlarray: 1
          MiniBatchFormat: {''}
        OutputEnvironment: {'auto'}
```
While data is still available in the minibatchqueue object, obtain the next mini-batch.

```
while hasdata(mbq)
     X = \text{next}(\text{mbq})end
```
The loop ends when hasdata returns false, and all mini-batches are returned.

# **Input Arguments**

#### **mbq — Queue of mini-batches**

minibatchqueue

Queue of mini-batches, specified as a minibatchqueue object.

# **Output Arguments**

### **tf — True or false result**

1 | 0

True or false result, returned as a 1 or 0 of data type logical.

## **See Also**

[minibatchqueue](#page-915-0) | [next](#page-943-0) | [reset](#page-1031-0) | [shuffle](#page-1127-0)

### **Topics**

"Train Deep Learning Model in MATLAB" "Define Custom Training Loops, Loss Functions, and Networks" "Train Network Using Custom Training Loop" "Train Generative Adversarial Network (GAN)" "Sequence-to-Sequence Classification Using 1-D Convolutions"

#### **Introduced in R2020b**

# **huber**

Huber loss for regression tasks

# **Syntax**

```
loss = \text{huber(dlY, targets)}loss = huber(dlY,targets,weights)
loss = huber( ___ ,'DataFormat',FMT)
loss = Huber, Name, Value)
```
# **Description**

The Huber operation computes the Huber loss between network predictions and target values for regression tasks. When the <code>'TransitionPoint'</code> option is 1, this is also known as  $\emph{smooth }$   $L_1$   $\emph{loss.}$ 

The huber function calculates the Huber loss using [dlarray](#page-392-0) data. Using dlarray objects makes working with high dimensional data easier by allowing you to label the dimensions. For example, you can label which dimensions correspond to spatial, time, channel, and batch dimensions using the 'S', 'T', 'C', and 'B' labels, respectively. For unspecified and other dimensions, use the 'U' label. For dlarray object functions that operate over particular dimensions, you can specify the dimension labels by formatting the dlarray object directly, or by using the 'DataFormat' option.

loss = huber(dlY, targets) returns the Huber loss between the formatted dlarray object dlY containing the predictions and the target values targets for regression tasks. The input dlY is a formatted dlarray. The output loss is an unformatted dlarray scalar.

For unformatted input data, use the 'DataFormat' option.

loss = huber(dlY, targets, weights) applies weights to the calculated loss vales. Use this syntax to weight the contributions of classes, observations, or regions of the input to the calculated loss values.

loss = huber( \_\_\_ , 'DataFormat', FMT) also specifies the dimension format FMT when dlY is not a formatted dlarray.

loss = huber( \_\_\_ , Name, Value) specifies options using one or more name-value pair arguments in addition to the input arguments in previous syntaxes. For example,

'NormalizationFactor','all-elements' specifies to normalize the loss by dividing the reduced loss by the number of input elements.

# **Examples**

### **Huber Loss**

Create an array of predictions for 12 observations over 10 responses.

```
numResponses = 10;
numObservations = 12;
```

```
Y = rand(numResponses,numObservations);
dY = d\text{larray}(Y, 'CB');
```
View the size and format of the predictions.

size(dlY) ans = *1×2* 10 12

#### dims(dlY)

ans  $=$ 'CB'

Create an array of random targets.

targets = rand(numResponses,numObservations);

View the size of the targets.

```
size(targets)
```
ans = *1×2* 10 12

Compute the Huber loss between the predictions and the targets.

```
loss = huber(dlY,targets)
loss = 1x1 dlarray
     0.7374
```
#### **Masked Huber Loss for Padded Sequences**

Create arrays of predictions and targets for 12 sequences of varying lengths over 10 responses.

```
numResponses = 10;
numObservations = 12;
maxSequenceLength = 15;
sequenceLengths = randi(maxSequenceLength, [1 numObservations]);
Y = \text{cell}(\text{numObservations}, 1);targets = cell(numObservations,1);
for i = 1: numObservations
    Y{i} = rand(numResponse, sequenceLengths(i));targets{ i} = rand(numResponse, sequenceLengths(i));end
```
View the cell arrays of predictions and targets

#### Y

```
Y=12×1 cell array
     {10×13 double}
     {10×14 double}
     {10×2 double}
     {10×14 double}
     {10×10 double}
     {10×2 double}
    \{10\times5 \quad \text{double}\} {10×9 double}
     {10×15 double}
     {10×15 double}
     {10×3 double}
     {10×15 double}
```
#### targets

```
targets=12×1 cell array
     {10×13 double}
     {10×14 double}
     {10×2 double}
     {10×14 double}
     {10×10 double}
     {10×2 double}
     {10×5 double}
     {10×9 double}
     {10×15 double}
     {10×15 double}
     {10×3 double}
     {10×15 double}
```
Pad the prediction and target sequences in the second dimension using the padsequences function and also return the corresponding mask.

[Y,mask] = padsequences(Y,2); targets = padsequences(targets,2);

Convert the padded sequences to dlarray with format 'CTB' (channel, time, batch). Because formatted dlarray objects automatically sort the dimensions, keep the dimensions of the targets and mask consistent by also converting them to a formatted dlarray objects with the same formats.

 $dY = d\text{larray}(Y, 'CTB')$ ;  $tarets = dlarray(tarets, 'CTB')$ ; mask = dlarray(mask,'CTB');

View the sizes of the prediction scores, targets, and the mask.

size(dlY) ans = *1×3* 10 12 15 size(targets) ans = *1×3* 10 12 15 size(mask) ans = *1×3* 10 12 15

Compute the Huber loss between the predictions and the targets. To prevent the loss values calculated from padding from contributing to the loss, set the 'Mask' option to the mask returned by the padsequences function.

```
loss = huber(dlY,targets,'Mask',mask)
loss = 1×1 dlarray
    8.1834
```
# **Input Arguments**

#### **dlY — Predictions**

dlarray | numeric array

Predictions, specified as a formatted dlarray, an unformatted dlarray, or a numeric array. When dlY is not a formatted dlarray, you must specify the dimension format using the 'DataFormat' option.

If dlY is a numeric array, targets must be a dlarray.

#### **targets — Target responses**

dlarray | numeric array

Target responses, specified as a formatted or unformatted dlarray or a numeric array.

Specify the targets as an array with the same size and format as dlY.

If targets is a formatted dlarray, its dimension format must be the same as the format of dlY, or the same as 'DataFormat' if dlY is unformatted

If targets is an unformatted dlarray or a numeric array, then the format of dlY or the value of 'DataFormat' is implicitly applied to targets.

**Tip** Formatted dlarray objects automatically sorts their dimensions. To ensure that the dimensions of dlY and targets are consistent, when dlY is a formatted dlarray, also specify targets as a formatted dlarray.

### **weights — Weights**

dlarray | numeric array

Weights, specified as a dlarray or a numeric array.

To specify response weights, specify a vector with a 'C' (channel) dimension with size matching the 'C' (channel) dimension of the dlX. Specify the 'C' (channel) dimension of the response weights by using a formatted dlarray object or by using the 'WeightsFormat' option.

To specify observation weights, specify a vector with a 'B' (batch) dimension with size matching the 'B' (batch) dimension of the dlY. Specify the 'B' (batch) dimension of the class weights by using a formatted dlarray object or by using the 'WeightsFormat' option.

To specify weights for each element of the input independently, specify the weights as an array of the same size as dlY. In this case, if weights is not a formatted dlarray object, then the function uses the same format as dlY. Alternatively, specify the weights format using the 'WeightsFormat' option.

#### **Name-Value Pair Arguments**

Specify optional comma-separated pairs of Name, Value arguments. Name is the argument name and Value is the corresponding value. Name must appear inside quotes. You can specify several name and value pair arguments in any order as Name1, Value1, ..., NameN, ValueN.

Example: 'NormalizationFactor','all-elements' specifies to normalize the loss by dividing the reduced loss by the number of input elements

**TransitionPoint — Point where Huber loss transitions to a linear function**

1 (default) | positive scalar

Point where Huber loss transitions from a quadratic function to a linear function, specified as the comma-separated pair consisting of 'TransitionPoint' and a positive scalar.

When 'TransitionPoint' is 1, this is also known as *smooth L<sup>1</sup> loss*.

Data Types: single | double | int8 | int16 | int32 | int64 | uint8 | uint16 | uint32 | uint64

**Mask — Mask indicating which elements to include for loss computation**

dlarray | logical array | numeric array

Mask indicating which elements to include for loss computation, specified as the comma-separated pair consisting of 'Mask' and a dlarray object, a logical array, or a numeric array with the same size as dlY.

The function includes and excludes elements of the input data for loss computation when the corresponding value in the mask is 1 and 0, respectively.

The default value is a logical array of ones with the same size as dlY.

**Tip** Formatted dlarray objects automatically sorts their dimensions. To ensure that the dimensions of dlY and the mask are consistent, when dlY is a formatted dlarray, also specify the mask as a formatted dlarray.

#### **Reduction — Mode for reducing array of loss values**

'sum' (default) | 'none'

Mode for reducing array of loss values, specified as the comma-separated pair consisting of 'Reduction' and one of the following:

- 'sum' Sum all of the elements in the array of loss values. In this case, the output loss is scalar.
- 'none' Do not reduce the array of loss values. In this case, the output loss is an unformatted dlarray object with the same size as dlY.

#### **NormalizationFactor — Divisor for normalizing reduced loss**

```
'batch-size' (default) | 'all-elements' | 'mask-included' | 'none'
```
Divisor for normalizing reduced loss when 'Reduction' is 'sum', specified as the comma-separated pair consisting of 'NormalizationFactor' and one of the following:

- 'batch-size' Normalize the loss by dividing by the number of observations in dlX.
- 'all-elements' Normalize the loss by dividing by the number of elements of dlX.
- 'mask-included' Normalize the loss by dividing the loss values by the number of included elements specified by the mask for each observation independently. To use this option, you must specify a mask using the 'Mask' option.
- 'none' Do not normalize the loss.

#### **DataFormat — Dimension order of unformatted data**

character vector | string scalar

Dimension order of unformatted input data, specified as the comma-separated pair consisting of 'DataFormat' and a character vector or string scalar FMT that provides a label for each dimension of the data.

When specifying the format of a dlarray object, each character provides a label for each dimension of the data and must be one of the following:

- $\cdot$  'S' Spatial
- 'C' Channel
- 'B' Batch (for example, samples and observations)
- 'T' Time (for example, time steps of sequences)
- 'U' Unspecified

You can specify multiple dimensions labeled 'S' or 'U'. You can use the labels 'C', 'B', and 'T' at most once.

You must specify 'DataFormat' when the input data is not a formatted dlarray.

Example: 'DataFormat','SSCB'

Data Types: char | string

#### **WeightsFormat — Dimension order of class weights**

character vector | string scalar

Dimension order of the class weights, specified as the comma-separated pair consisting of 'WeightsFormat' and a character vector or string scalar that provides a label for each dimension of the weights.

When specifying the format of a dlarray object, each character provides a label for each dimension of the data and must be one of the following:

- $\cdot$  'S' Spatial
- 'C' Channel
- 'B' Batch (for example, samples and observations)
- 'T' Time (for example, time steps of sequences)
- 'U' Unspecified

You can specify multiple dimensions labeled 'S' or 'U'. You can use the labels 'C', 'B', and 'T' at most once.

You must specify 'WeightsFormat' when weights is a numeric vector and dlX has two or more nonsingleton dimensions.

If weights is not a vector, or both weights and dlY are vectors, then default value of 'WeightsFormat' is the same as the format of dlY.

```
Example: 'WeightsFormat','CB'
```
Data Types: char | string

# **Output Arguments**

#### **loss — Huber loss**

dlarray

Huber loss, returned as an unformatted dlarray. The output loss is an unformatted dlarray with the same underlying data type as the input dlY.

The size of loss depends on the 'Reduction' option.

# **Algorithms**

#### **Huber Loss**

For each element  $Y_j$  of the input, the huber function computes the corresponding Huber elementwise loss values using the formula

$$
\text{loss}_j = \begin{cases} \frac{1}{2} (Y_j - T_j)^2 & \text{if } |Y_j - T_j| \leq \delta \\ \delta |Y_j - T_j| - \frac{1}{2} \delta^2 & \text{otherwise} \end{cases},
$$

where  $T_j$  is the corresponding target value to  $Y_j$  and  $\delta$  is the transition point where the loss transitions from a quadratic function to a linear function.

When the transition point is 1, this is also known as *smooth L<sup>1</sup> loss*.

To reduce the loss values to a single scalar, the function then reduces the element-wise loss values to a scalar loss using the formula

$$
loss = -\frac{1}{N} \sum_{j} m_j w_j loss_j,
$$

where  $N$  is the normalization factor,  $m_j$  is the mask value for element  $j$ , and  $w_j$  is the weight value for element *j*.

If not reducing the loss, the function applies the mask and the weights to the loss values directly:

 $\log_{j}^* = m_j w_j \log s_j$ 

# **Extended Capabilities**

#### **GPU Arrays**

Accelerate code by running on a graphics processing unit (GPU) using Parallel Computing Toolbox<sup>™</sup>.

Usage notes and limitations:

- When at least one of the following input arguments is a gpuArray or a dlarray with underlying data of type gpuArray, this function runs on the GPU:
	- dlY
	- targets
	- weights
	- 'Mask'

For more information, see "Run MATLAB Functions on a GPU" (Parallel Computing Toolbox).

## **See Also**

[crossentropy](#page-341-0) | [dlarray](#page-392-0) | [dlfeval](#page-412-0) | [dlgradient](#page-416-0) | [mse](#page-929-0) | [sigmoid](#page-1132-0) | [softmax](#page-1137-0)

#### **Topics**

"Define Custom Training Loops, Loss Functions, and Networks" "Train Network Using Custom Training Loop" "Train Network Using Model Function"

#### **Introduced in R2021a**

# <span id="page-671-0"></span>**imageDataAugmenter**

Configure image data augmentation

# **Description**

An image data augmenter configures a set of preprocessing options for image augmentation, such as resizing, rotation, and reflection.

The imageDataAugmenter is used by an [augmentedImageDatastore](#page-133-0) to generate batches of augmented images. For more information, see "Augment Images for Training with Random Geometric Transformations".

# **Creation**

# **Syntax**

```
aug = imageDataAugmenter
aug = imageDataAugmenter(Name, Value)
```
### **Description**

aug = imageDataAugmenter creates an imageDataAugmenter object with default property values consistent with the identity transformation.

aug = imageDataAugmenter(Name,Value) configures a set of image augmentation options using name-value pairs to set properties on page 1-666. You can specify multiple name-value pairs. Enclose each property name in quotes.

# **Properties**

### **FillValue — Fill value**

numeric scalar | numeric vector

Fill value used to define out-of-bounds points when resampling, specified as a numeric scalar or numeric vector.

- If the augmented images are single channel, then FillValue must be a scalar.
- If the augmented images are multichannel, then FillValue can be a scalar or a vector with length equal to the number of channels of the input image. For example, if the input image is an RGB image, FillValue can be a vector of length 3.

For grayscale and color images, the default fill value is 0. For categorical images, the default fill value is an '<undefined>' label and trainNetwork ignores filled pixels when training.

Example: 128

#### **RandXReflection — Random reflection**

false (default) | true

Random reflection in the left-right direction, specified as a logical scalar. When RandXReflection is true (1), each image is reflected horizontally with 50% probability. When RandXReflection is false (0), no images are reflected.

#### **RandYReflection — Random reflection**

false (default) | true

Random reflection in the top-bottom direction, specified as a logical scalar. When RandYReflection is true (1), each image is reflected vertically with 50% probability. When RandYReflection is false (0), no images are reflected.

#### **RandRotation — Range of rotation**

[0 0] (default) | 2-element numeric vector | function handle

Range of rotation, in degrees, applied to the input image, specified as one of the following.

- 2-element numeric vector. The second element must be larger than or equal to the first element. The rotation angle is picked randomly from a continuous uniform distribution within the specified interval.
- function handle. The function must accept no input arguments and return the rotation angle as a numeric scalar. Use a function handle to pick rotation angles from a disjoint interval or using a nonuniform probability distribution. For more information about function handles, see "Create Function Handle".

By default, augmented images are not rotated.

Example: [-45 45]

#### **RandScale — Range of uniform scaling**

[1 1] (default) | 2-element numeric vector | function handle

Range of uniform (isotropic) scaling applied to the input image, specified as one of the following.

- 2-element numeric vector. The second element must be larger than or equal to the first element. The scale factor is picked randomly from a continuous uniform distribution within the specified interval.
- function handle. The function must accept no input arguments and return the scale factor as a numeric scalar. Use a function handle to pick scale factors from a disjoint interval or using a nonuniform probability distribution. For more information about function handles, see "Create Function Handle".

By default, augmented images are not scaled.

Example: [0.5 4]

#### **RandXScale — Range of horizontal scaling**

[1 1] (default) | 2-element vector of positive numbers | function handle

Range of horizontal scaling applied to the input image, specified as one of the following.

- 2-element numeric vector. The second element must be larger than or equal to the first element. The horizontal scale factor is picked randomly from a continuous uniform distribution within the specified interval.
- function handle. The function must accept no input arguments and return the horizontal scale factor as a numeric scalar. Use a function handle to pick horizontal scale factors from a disjoint

interval or using a nonuniform probability distribution. For more information about function handles, see "Create Function Handle".

By default, augmented images are not scaled in the horizontal direction.

**Note** If you specify RandScale, then imageDataAugmenter ignores the value of RandXScale when scaling images.

Example: [0.5 4]

#### **RandYScale — Range of vertical scaling**

[1 1] (default) | 2-element vector of positive numbers | function handle

Range of vertical scaling applied to the input image, specified as one of the following.

- 2-element numeric vector. The second element must be larger than or equal to the first element. The vertical scale factor is picked randomly from a continuous uniform distribution within the specified interval.
- function handle. The function must accept no input arguments and return the vertical scale factor as a numeric scalar. Use a function handle to pick vertical scale factors from a disjoint interval or using a nonuniform probability distribution. For more information about function handles, see "Create Function Handle".

By default, augmented images are not scaled in the vertical direction.

**Note** If you specify RandScale, then imageDataAugmenter ignores the value of RandYScale when scaling images.

Example: [0.5 4]

#### **RandXShear — Range of horizontal shear**

[0 0] (default) | 2-element numeric vector | function handle

Range of horizontal shear applied to the input image, specified as one of the following. Shear is measured as an angle in degrees, and is in the range (–90, 90).

- 2-element numeric vector. The second element must be larger than or equal to the first element. The horizontal shear angle is picked randomly from a continuous uniform distribution within the specified interval.
- function handle. The function must accept no input arguments and return the horizontal shear angle as a numeric scalar. Use a function handle to pick horizontal shear angles from a disjoint interval or using a nonuniform probability distribution. For more information about function handles, see "Create Function Handle".

By default, augmented images are not sheared in the horizontal direction.

Example: [0 45]

#### **RandYShear — Range of vertical shear**

[0 0] (default) | 2-element numeric vector | function handle

Range of vertical shear applied to the input image, specified as one of the following. Shear is measured as an angle in degrees, and is in the range (–90, 90).

- 2-element numeric vector. The second element must be larger than or equal to the first element. The vertical shear angle is picked randomly from a continuous uniform distribution within the specified interval.
- function handle. The function must accept no input arguments and return the vertical shear angle as a numeric scalar. Use a function handle to pick vertical shear angles from a disjoint interval or using a nonuniform probability distribution. For more information about function handles, see "Create Function Handle".

By default, augmented images are not sheared in the vertical direction.

Example: [0 45]

#### **RandXTranslation — Range of horizontal translation**

[0 0] (default) | 2-element numeric vector | function handle

Range of horizontal translation applied to the input image, specified as one of the following. Translation distance is measured in pixels.

- 2-element numeric vector. The second element must be larger than or equal to the first element. The horizontal translation distance is picked randomly from a continuous uniform distribution within the specified interval.
- function handle. The function must accept no input arguments and return the horizontal translation distance as a numeric scalar. Use a function handle to pick horizontal translation distances from a disjoint interval or using a nonuniform probability distribution. For more information about function handles, see "Create Function Handle".

By default, augmented images are not translated in the horizontal direction.

Example: [-5 5]

#### **RandYTranslation — Range of vertical translation**

[0 0] (default) | 2-element numeric vector | function handle

Range of vertical translation applied to the input image, specified as one of the following. Translation distance is measured in pixels.

- 2-element numeric vector. The second element must be larger than or equal to the first element. The vertical translation distance is picked randomly from a continuous uniform distribution within the specified interval.
- function handle. The function must accept no input arguments and return the vertical translation distance as a numeric scalar. Use a function handle to pick vertical translation distances from a disjoint interval or using a nonuniform probability distribution. For more information about function handles, see "Create Function Handle".

By default, augmented images are not translated in the vertical direction.

Example: [-5 5]

## **Object Functions**

[augment](#page-130-0) Apply identical random transformations to multiple images

# **Examples**

#### **Create Image Data Augmenter to Resize and Rotate Images**

Create an image data augmenter that preprocesses images before training. This augmenter rotates images by random angles in the range [0, 360] degrees and resizes images by random scale factors in the range [0.5, 1].

```
augmenter = imageDataAugmenter( ... 'RandRotation',[0 360], ...
     'RandScale',[0.5 1])
augmenter = 
  imageDataAugmenter with properties:
            FillValue: 0
      RandXReflection: 0
      RandYReflection: 0
         RandRotation: [0 360]
            RandScale: [0.5000 1]
           RandXScale: [1 1]
           RandYScale: [1 1]
           RandXShear: [0 0]
           RandYShear: [0 0]
     RandXTranslation: [0 0]
     RandYTranslation: [0 0]
```
Create an augmented image datastore using the image data augmenter. The augmented image datastore also requires sample data, labels, and an output image size.

```
[XTrain,YTrain] = digitTrain4DArrayData;
imageSize = [56 56 1];auimds = augmentedImageDatastore(imageSize,XTrain,YTrain,'DataAugmentation',augmenter)
```

```
auimds =
   augmentedImageDatastore with properties:
          NumObservations: 5000
            MiniBatchSize: 128
         DataAugmentation: [1x1 imageDataAugmenter]
       ColorPreprocessing: 'none'
               OutputSize: [56 56]
           OutputSizeMode: 'resize'
     DispatchInBackground: 0
```
Preview the random transformations applied to the first eight images in the image datastore.

```
minibatch = preview(auinds);imshow(imtile(minibatch.input));
```
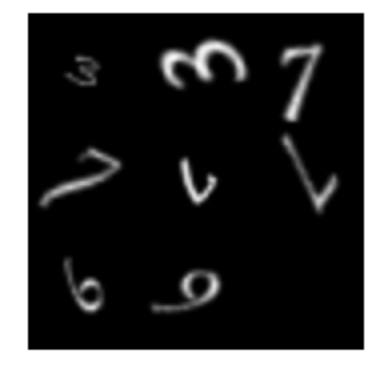

Preview different random transformations applied to the same set of images.

```
minibatch = preview(auinds);imshow(imtile(minibatch.input));
```
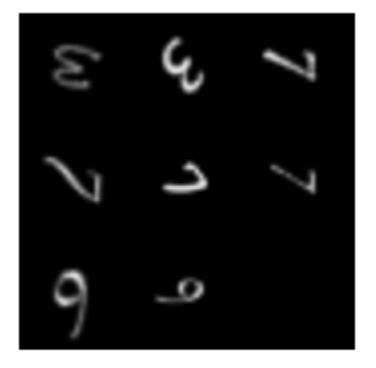

#### **Train Network with Augmented Images**

Train a convolutional neural network using augmented image data. Data augmentation helps prevent the network from overfitting and memorizing the exact details of the training images.

Load the sample data, which consists of synthetic images of handwritten digits.

[XTrain,YTrain] = digitTrain4DArrayData;

digitTrain4DArrayData loads the digit training set as 4-D array data. XTrain is a 28-by-28-by-1 by-5000 array, where:

• 28 is the height and width of the images.

- 1 is the number of channels.
- 5000 is the number of synthetic images of handwritten digits.

YTrain is a categorical vector containing the labels for each observation.

Set aside 1000 of the images for network validation.

```
idx = random(size(XTrain, 4), 1000);XValidation = XTrain(:,:,:,idx);XTrain(:,:,:,:,idx) = [];
YValidation = YTrain(idx);
YTrain(idx) = [];
```
Create an imageDataAugmenter object that specifies preprocessing options for image augmentation, such as resizing, rotation, translation, and reflection. Randomly translate the images up to three pixels horizontally and vertically, and rotate the images with an angle up to 20 degrees.

```
imageAugmenter = imageDatabaseAdapter( ...RandRotation', [-20,20], ...
     'RandXTranslation',[-3 3], ...
     'RandYTranslation',[-3 3])
imageAugmenter = 
   imageDataAugmenter with properties:
            FillValue: 0
      RandXReflection: 0
      RandYReflection: 0
         RandRotation: [-20 20]
            RandScale: [1 1]
           RandXScale: [1 1]
           RandYScale: [1 1]
           RandXShear: [0 0]
          RandYShear: [0 0]
     RandXTranslation: [-3 3]
     RandYTranslation: [-3 3]
```
Create an augmentedImageDatastore object to use for network training and specify the image output size. During training, the datastore performs image augmentation and resizes the images. The datastore augments the images without saving any images to memory. trainNetwork updates the network parameters and then discards the augmented images.

```
imageSize = [28 28 1];augimds = augmentedImageDatastore(imageSize,XTrain,YTrain,'DataAugmentation',imageAugmenter);
```
Specify the convolutional neural network architecture.

```
layers = [
     imageInputLayer(imageSize)
     convolution2dLayer(3,8,'Padding','same')
     batchNormalizationLayer
     reluLayer 
     maxPooling2dLayer(2,'Stride',2)
     convolution2dLayer(3,16,'Padding','same')
```

```
 batchNormalizationLayer
 reluLayer 
 maxPooling2dLayer(2,'Stride',2)
 convolution2dLayer(3,32,'Padding','same')
 batchNormalizationLayer
 reluLayer 
 fullyConnectedLayer(10)
 softmaxLayer
 classificationLayer];
```
Specify training options for stochastic gradient descent with momentum.

```
opts = trainingOptions('sgdm', ...
    'MaxEpochs', 15, ...
     'Shuffle','every-epoch', ...
     'Plots','training-progress', ...
     'Verbose',false, ...
     'ValidationData',{XValidation,YValidation});
```
Train the network. Because the validation images are not augmented, the validation accuracy is higher than the training accuracy.

net = trainNetwork(augimds,layers,opts);

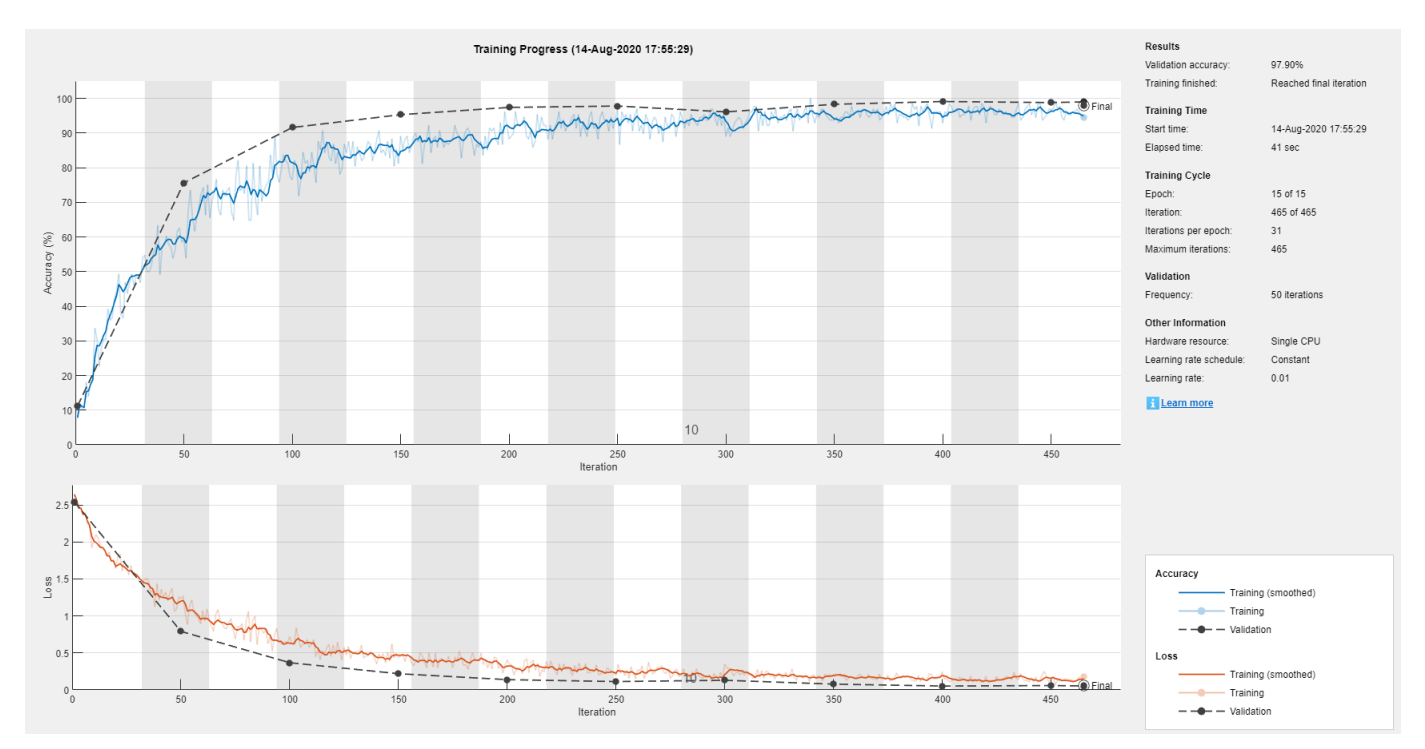

# **Tips**

• To preview the transformations applied to sample images, use the [augment](#page-130-0) function.

• To perform image augmentation during training, create an [augmentedImageDatastore](#page-133-0) and specify preprocessing options by using the 'DataAugmentation' name-value pair with an [imageDataAugmenter](#page-671-0). The augmented image datastore automatically applies random transformations to the training data.

# **See Also**

[augmentedImageDatastore](#page-133-0) | [imageInputLayer](#page-685-0) | [trainNetwork](#page-1231-0)

### **Topics**

"Deep Learning in MATLAB" "Preprocess Images for Deep Learning" "Create Function Handle"

### **Introduced in R2017b**

# **image3dInputLayer**

3-D image input layer

# **Description**

A 3-D image input layer inputs 3-D images or volumes to a network and applies data normalization.

For 2-D image input, use [imageInputLayer](#page-685-0).

# **Creation**

# **Syntax**

```
layer = image3dInputLayer(inputSize)
layer = image3dInputLayer(inputSize,Name,Value)
```
### **Description**

layer = image3dInputLayer(inputSize) returns a 3-D image input layer and specifies the InputSize property.

layer = image3dInputLayer(inputSize,Name,Value) sets the optional properties using name-value pairs. You can specify multiple name-value pairs. Enclose each property name in single quotes.

# **Properties**

### **3-D Image Input**

### **InputSize — Size of the input**

row vector of integers

Size of the input data, specified as a row vector of integers  $[$ h w d c $]$ , where h, w, d, and c correspond to the height, width, depth, and number of channels respectively.

- For grayscale input, specify a vector with c equal to 1.
- For RGB input, specify a vector with c equal to 3.
- For multispectral or hyperspectral input, specify a vector with c equal to the number of channels.

For 2-D image input, use [imageInputLayer](#page-685-0).

Example: [132 132 116 3]

#### **Normalization — Data normalization**

```
'zerocenter' (default) | 'zscore' | 'rescale-symmetric' | 'rescale-zero-one' | 'none' |
function handle
```
Data normalization to apply every time data is forward propagated through the input layer, specified as one of the following:

- 'zerocenter' Subtract the mean specified by Mean.
- 'zscore' Subtract the mean specified by Mean and divide by StandardDeviation.
- 'rescale-symmetric' Rescale the input to be in the range [-1, 1] using the minimum and maximum values specified by Min and Max, respectively.
- 'rescale-zero-one'  $-$  Rescale the input to be in the range  $[0, 1]$  using the minimum and maximum values specified by Min and Max, respectively.
- 'none' Do not normalize the input data.
- function handle Normalize the data using the specified function. The function must be of the form  $Y = \text{func}(X)$ , where X is the input data and the output Y is the normalized data.

**Tip** The software, by default, automatically calculates the normalization statistics at training time. To save time when training, specify the required statistics for normalization and set the 'ResetInputNormalization' option in [trainingOptions](#page-1184-0) to false.

### **NormalizationDimension — Normalization dimension**

'auto' (default) | 'channel' | 'element' | 'all'

Normalization dimension, specified as one of the following:

- 'auto' If the training option is false and you specify any of the normalization statistics (Mean, StandardDeviation, Min, or Max), then normalize over the dimensions matching the statistics. Otherwise, recalculate the statistics at training time and apply channel-wise normalization.
- 'channel' Channel-wise normalization.
- 'element' Element-wise normalization.
- 'all' Normalize all values using scalar statistics.

#### **Mean — Mean for zero-center and z-score normalization**

[] (default) | 4-D array | numeric scalar

Mean for zero-center and z-score normalization, specified as a *h*-by-*w*-by-*d*-by-*c* array, a 1-by-1-by-1 by-*c* array of means per channel, a numeric scalar, or [], where *h*, *w*, *d*, and *c* correspond to the height, width, depth, and the number of channels of the mean, respectively.

If you specify the Mean property, then Normalization must be 'zerocenter' or 'zscore'. If Mean is  $[1]$ , then the software calculates the mean at training time.

You can set this property when creating networks without training (for example, when assembling networks using [assembleNetwork](#page-127-0)).

Data Types: single | double | int8 | int16 | int32 | int64 | uint8 | uint16 | uint32 | uint64

#### **StandardDeviation — Standard deviation for z-score normalization**

[] (default) | 4-D array | numeric scalar

Standard deviation for z-score normalization, specified as a *h*-by-*w*-by-*d*-by-*c* array, a 1-by-1-by-1-by-*c* array of means per channel, a numeric scalar, or [], where *h*, *w*, *d*, and *c* correspond to the height, width, depth, and the number of channels of the standard deviation, respectively.

If you specify the StandardDeviation property, then Normalization must be 'zscore'. If StandardDeviation is [], then the software calculates the standard deviation at training time.

You can set this property when creating networks without training (for example, when assembling networks using [assembleNetwork](#page-127-0)).

Data Types: single | double | int8 | int16 | int32 | int64 | uint8 | uint16 | uint32 | uint64

#### **Min — Minimum value for rescaling**

[] (default) | 4-D array | numeric scalar

Minimum value for rescaling, specified as a *h*-by-*w*-by-*d*-by-*c* array, a 1-by-1-by-1-by-*c* array of minima per channel, a numeric scalar, or [], where *h*, *w*, *d*, and *c* correspond to the height, width, depth, and the number of channels of the minima, respectively.

If you specify the Min property, then Normalization must be 'rescale-symmetric' or 'rescale-zero-one'. If Min is [], then the software calculates the minimum at training time.

You can set this property when creating networks without training (for example, when assembling networks using [assembleNetwork](#page-127-0)).

Data Types: single | double | int8 | int16 | int32 | int64 | uint8 | uint16 | uint32 | uint64

#### **Max — Maximum value for rescaling**

[] (default) | 4-D array | numeric scalar

Maximum value for rescaling, specified as a *h*-by-*w*-by-*d*-by-*c* array, a 1-by-1-by-1-by-*c* array of maxima per channel, a numeric scalar, or [], where *h*, *w*, *d*, and *c* correspond to the height, width, depth, and the number of channels of the maxima, respectively.

If you specify the Min property, then Normalization must be 'rescale-symmetric' or 'rescale-zero-one'. If Max is [], then the software calculates the maximum at training time.

You can set this property when creating networks without training (for example, when assembling networks using [assembleNetwork](#page-127-0)).

Data Types: single | double | int8 | int16 | int32 | int64 | uint8 | uint16 | uint32 | uint64

#### **Layer**

#### **Name — Layer name**

'' (default) | character vector | string scalar

Layer name, specified as a character vector or a string scalar. To include a layer in a layer graph, you must specify a nonempty, unique layer name. If you train a series network with the layer and Name is set to '', then the software automatically assigns a name to the layer at training time.

Data Types: char | string

#### **NumInputs — Number of inputs**

0 (default)

Number of inputs of the layer. The layer has no inputs.

Data Types: double

#### **InputNames — Input names**

{} (default)

Input names of the layer. The layer has no inputs.

Data Types: cell

#### **NumOutputs — Number of outputs**

1 (default)

Number of outputs of the layer. This layer has a single output only.

Data Types: double

### **OutputNames — Output names**

{'out'} (default)

Output names of the layer. This layer has a single output only.

Data Types: cell

## **Examples**

#### **Create 3-D Image Input Layer**

Create a 3-D image input layer for 132-by-132-by-116 color 3-D images with name 'input'. By default, the layer performs data normalization by subtracting the mean image of the training set from every input image.

```
layer = image3dInputLayer([132 132 116],'Name','input')
layer = 
   Image3DInputLayer with properties:
                        Name: 'input'
                   InputSize: [132 132 116 1]
    Hyperparameters
              Normalization: 'zerocenter'
     NormalizationDimension: 'auto'
                       Mean: []
```
Include a 3-D image input layer in a Layer array.

```
layers = [
    image3dInputLayer([28 28 28 3])
    convolution3dLayer(5,16,'Stride',4)
    reluLayer
    maxPooling3dLayer(2,'Stride',4)
    fullyConnectedLayer(10)
    softmaxLayer
    classificationLayer]
layers = 
  7x1 Layer array with layers:
     1 '' 3-D Image Input 28x28x28x3 images with 'zerocenter' normalization
     2 '' Convolution 16 5x5x5 convolutions with stride [4 4 4] and padding [0 0 0; 0 0 0]
     3 '' ReLU ReLU
```
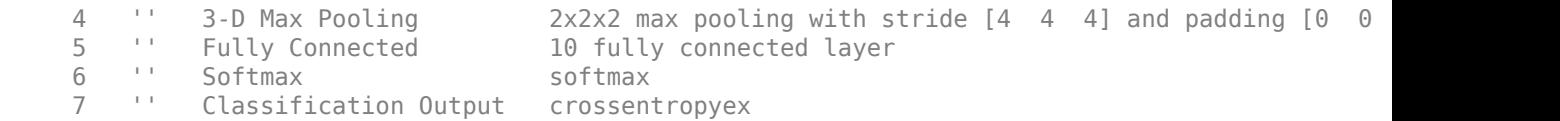

### **Compatibility Considerations**

#### **AverageImage property will be removed**

*Not recommended starting in R2019b*

AverageImage will be removed. Use Mean instead. To update your code, replace all instances of AverageImage with Mean. There are no differences between the properties that require additional updates to your code.

#### **imageInputLayer and image3dInputLayer, by default, use channel-wise normalization** *Behavior change in future release*

Starting in R2019b, imageInputLayer and image3dInputLayer, by default, use channel-wise normalization. In previous versions, these layers use element-wise normalization. To reproduce this behavior, set the NormalizationDimension option of these layers to 'element'.

### **See Also**

[averagePooling3dLayer](#page-155-0) | [convolution3dLayer](#page-311-0) | [fullyConnectedLayer](#page-569-0) | [imageInputLayer](#page-685-0) | [maxPooling3dLayer](#page-902-0) | [trainNetwork](#page-1231-0) | [transposedConv3dLayer](#page-1269-0)

#### **Topics**

"3-D Brain Tumor Segmentation Using Deep Learning"

"Deep Learning in MATLAB"

"Specify Layers of Convolutional Neural Network"

"List of Deep Learning Layers"

#### **Introduced in R2019a**

# <span id="page-685-0"></span>**imageInputLayer**

Image input layer

# **Description**

An image input layer inputs 2-D images to a network and applies data normalization.

For 3-D image input, use [image3dInputLayer](#page-680-0).

# **Creation**

# **Syntax**

layer = imageInputLayer(inputSize) layer = imageInputLayer(inputSize,Name,Value)

#### **Description**

layer = imageInputLayer(inputSize) returns an image input layer and specifies the InputSize property.

layer = imageInputLayer(inputSize,Name,Value) sets the optional properties on page 1- 680 using name-value pairs. You can specify multiple name-value pairs. Enclose each property name in single quotes.

## **Properties**

#### **Image Input**

#### **InputSize — Size of the input**

row vector of integers

Size of the input data, specified as a row vector of integers  $[h \ w \ c]$ , where h, w, and c correspond to the height, width, and number of channels respectively.

- For grayscale images, specify a vector with c equal to 1.
- For RGB images, specify a vector with c equal to 3.
- For multispectral or hyperspectral images, specify a vector with c equal to the number of channels.

For 3-D image or volume input, use [image3dInputLayer](#page-680-0).

Example: [224 224 3]

#### **Normalization — Data normalization**

```
'zerocenter' (default) | 'zscore' | 'rescale-symmetric' | 'rescale-zero-one' | 'none' |
function handle
```
Data normalization to apply every time data is forward propagated through the input layer, specified as one of the following:

- 'zerocenter' Subtract the mean specified by Mean.
- 'zscore' Subtract the mean specified by Mean and divide by StandardDeviation.
- 'rescale-symmetric' Rescale the input to be in the range [-1, 1] using the minimum and maximum values specified by Min and Max, respectively.
- 'rescale-zero-one'  $-$  Rescale the input to be in the range  $[0, 1]$  using the minimum and maximum values specified by Min and Max, respectively.
- 'none' Do not normalize the input data.
- function handle Normalize the data using the specified function. The function must be of the form  $Y = \text{func}(X)$ , where X is the input data and the output Y is the normalized data.

**Tip** The software, by default, automatically calculates the normalization statistics at training time. To save time when training, specify the required statistics for normalization and set the 'ResetInputNormalization' option in [trainingOptions](#page-1184-0) to false.

#### **NormalizationDimension — Normalization dimension**

'auto' (default) | 'channel' | 'element' | 'all'

Normalization dimension, specified as one of the following:

- 'auto' If the training option is false and you specify any of the normalization statistics (Mean, StandardDeviation, Min, or Max), then normalize over the dimensions matching the statistics. Otherwise, recalculate the statistics at training time and apply channel-wise normalization.
- 'channel' Channel-wise normalization.
- 'element' Element-wise normalization.
- 'all' Normalize all values using scalar statistics.

#### **Mean — Mean for zero-center and z-score normalization**

[] (default) | 3-D array | numeric scalar

Mean for zero-center and z-score normalization, specified as a *h*-by-*w*-by-*c* array, a 1-by-1-by-*c* array of means per channel, a numeric scalar, or [], where *h*, *w*, and *c* correspond to the height, width, and the number of channels of the mean, respectively.

If you specify the Mean property, then Normalization must be 'zerocenter' or 'zscore'. If Mean is  $\lceil \cdot \rceil$ , then the software calculates the mean at training time.

You can set this property when creating networks without training (for example, when assembling networks using [assembleNetwork](#page-127-0)).

Data Types: single | double | int8 | int16 | int32 | int64 | uint8 | uint16 | uint32 | uint64

#### **StandardDeviation — Standard deviation for z-score normalization**

[] (default) | 3-D array | numeric scalar

Standard deviation for z-score normalization, specified as a *h*-by-*w*-by-*c* array, a 1-by-1-by-*c* array of means per channel, a numeric scalar, or [], where *h*, *w*, and *c* correspond to the height, width, and the number of channels of the standard deviation, respectively.

If you specify the StandardDeviation property, then Normalization must be 'zscore'. If StandardDeviation is [], then the software calculates the standard deviation at training time.

You can set this property when creating networks without training (for example, when assembling networks using [assembleNetwork](#page-127-0)).

Data Types: single | double | int8 | int16 | int32 | int64 | uint8 | uint16 | uint32 | uint64

#### **Min — Minimum value for rescaling**

[] (default) | 3-D array | numeric scalar

Minimum value for rescaling, specified as a *h*-by-*w*-by-*c* array, a 1-by-1-by-*c* array of minima per channel, a numeric scalar, or [], where *h*, *w*, and *c* correspond to the height, width, and the number of channels of the minima, respectively.

If you specify the Min property, then Normalization must be 'rescale-symmetric' or 'rescale-zero-one'. If Min is [], then the software calculates the minimum at training time.

You can set this property when creating networks without training (for example, when assembling networks using [assembleNetwork](#page-127-0)).

Data Types: single | double | int8 | int16 | int32 | int64 | uint8 | uint16 | uint32 | uint64

#### **Max — Maximum value for rescaling**

[] (default) | 3-D array | numeric scalar

Maximum value for rescaling, specified as a *h*-by-*w*-by-*c* array, a 1-by-1-by-*c* array of maxima per channel, a numeric scalar, or [], where *h*, *w*, and *c* correspond to the height, width, and the number of channels of the maxima, respectively.

If you specify the Max property, then Normalization must be 'rescale-symmetric' or 'rescale-zero-one'. If Max is [], then the software calculates the maximum at training time.

You can set this property when creating networks without training (for example, when assembling networks using [assembleNetwork](#page-127-0)).

Data Types: single | double | int8 | int16 | int32 | int64 | uint8 | uint16 | uint32 | uint64

#### **DataAugmentation — Data augmentation transforms**

'none' (default) | 'randcrop' | 'randfliplr' | cell array of 'randcrop' and 'randfliplr'

**Note** The DataAugmentation property is not recommended. To preprocess images with cropping, reflection, and other geometric transformations, use [augmentedImageDatastore](#page-133-0) instead.

Data augmentation transforms to use during training, specified as one of the following.

- 'none' No data augmentation
- 'randcrop' Take a random crop from the training image. The random crop has the same size as the input size.
- $'$  randfliplr' Randomly flip the input images horizontally with a 50% chance.
- Cell array of 'randcrop' and 'randfliplr'. The software applies the augmentation in the order specified in the cell array.

Augmentation of image data is another way of reducing overfitting [\[1\], \[2\]](#page-689-0).

Data Types: string | char | cell

#### **Layer**

#### **Name — Layer name**

'' (default) | character vector | string scalar

Layer name, specified as a character vector or a string scalar. To include a layer in a layer graph, you must specify a nonempty, unique layer name. If you train a series network with the layer and Name is set to '', then the software automatically assigns a name to the layer at training time.

Data Types: char | string

### **NumInputs — Number of inputs**

0 (default)

Number of inputs of the layer. The layer has no inputs.

Data Types: double

#### **InputNames — Input names** {} (default)

Input names of the layer. The layer has no inputs.

Data Types: cell

**NumOutputs — Number of outputs** 1 (default)

Number of outputs of the layer. This layer has a single output only.

Data Types: double

#### **OutputNames — Output names**

{'out'} (default)

Output names of the layer. This layer has a single output only.

Data Types: cell

### **Examples**

#### **Create Image Input Layer**

Create an image input layer for 28-by-28 color images with name 'input'. By default, the layer performs data normalization by subtracting the mean image of the training set from every input image.

```
inputlayer = imageInputLayer([28 28 3],'Name','input')
inputlayer = 
   ImageInputLayer with properties:
                       Name: 'input'
                  InputSize: [28 28 3]
```

```
 Hyperparameters
        DataAugmentation: 'none'
           Normalization: 'zerocenter'
 NormalizationDimension: 'auto'
                    Mean: []
```
Include an image input layer in a Layer array.

```
layers = [ ...
     imageInputLayer([28 28 1])
     convolution2dLayer(5,20)
     reluLayer
     maxPooling2dLayer(2,'Stride',2)
     fullyConnectedLayer(10)
     softmaxLayer
     classificationLayer]
lavers = 7x1 Layer array with layers:
      1 '' Image Input 28x28x1 images with 'zerocenter' normalization
      2 '' Convolution 20 5x5 convolutions with stride [1 1] and padding [0 0 0 0]
      3 '' ReLU ReLU
     4 '' Max Pooling 2x2 max pooling with stride [2 2] and padding [0 0 0 0 0<br>5 '' Fully Connected 10 fully connected layer
          5 '' Fully Connected 10 fully connected layer
     4 Theorems<br>
5 '' Fully Connected 10 fully<br>
6 '' Softmax softmax<br>
7 '' Classification Output crossen:
      7 '' Classification Output crossentropyex
```
# **Compatibility Considerations**

#### **AverageImage property will be removed**

*Not recommended starting in R2019b*

AverageImage will be removed. Use Mean instead. To update your code, replace all instances of AverageImage with Mean. There are no differences between the properties that require additional updates to your code.

#### **imageInputLayer and image3dInputLayer, by default, use channel-wise normalization** *Behavior change in future release*

Starting in R2019b, imageInputLayer and image3dInputLayer, by default, use channel-wise normalization. In previous versions, these layers use element-wise normalization. To reproduce this behavior, set the NormalizationDimension option of these layers to 'element'.

### **References**

- [1] Krizhevsky, A., I. Sutskever, and G. E. Hinton. "ImageNet Classification with Deep Convolutional Neural Networks". *Advances in Neural Information Processing Systems*. Vol 25, 2012.
- [2] Cireşan, D., U. Meier, J. Schmidhuber. "Multi-column Deep Neural Networks for Image Classification. *IEEE Conference on Computer Vision and Pattern Recognition*, 2012.

# **Extended Capabilities**

#### **C/C++ Code Generation**

Generate C and C++ code using MATLAB® Coder™.

Usage notes and limitations:

• Code generation does not support 'Normalization' specified using a function handle.

#### **GPU Code Generation**

Generate CUDA® code for NVIDIA® GPUs using GPU Coder™.

Usage notes and limitations:

• Code generation does not support 'Normalization' specified using a function handle.

### **See Also**

**[Deep Network Designer](#page-7-0)** | [augmentedImageDatastore](#page-133-0) | [convolution2dLayer](#page-294-0) | [featureInputLayer](#page-529-0) | [fullyConnectedLayer](#page-569-0) | [image3dInputLayer](#page-680-0) | [maxPooling2dLayer](#page-894-0) | [trainNetwork](#page-1231-0)

#### **Topics**

"Create Simple Deep Learning Network for Classification" "Train Convolutional Neural Network for Regression" "Deep Learning in MATLAB" "Specify Layers of Convolutional Neural Network" "List of Deep Learning Layers"

#### **Introduced in R2016a**

# **imageLIME**

Explain network predictions using LIME

# **Syntax**

```
scoreMap = imageLINE(net, X, label)[scoreMap,featureMap,featureImportance] = imageLIME(net,X,label)
___ = imageLIME( ___ ,Name,Value)
```
# **Description**

scoreMap = imageLIME(net,X,label) uses the locally-interpretable model-agnostic explanation (LIME) technique to compute a map of the importance of the features in the input image X when the network net evaluates the class score for the class given by label. Use this function to explain classification decisions and check that your network is focusing on the appropriate features of the image.

The LIME technique approximates the classification behavior of the net using a simpler, more interpretable model. By generating synthetic data from input X, classifying the synthetic data using net, and then using the results to fit a simple regression model, the imageLIME function determines the importance of each feature of X to the network's classification score for class given by label.

This function requires Statistics and Machine Learning Toolbox.

[scoreMap,featureMap,featureImportance] = imageLIME(net,X,label) also returns a map of the features used to compute the LIME results and the calculated importance of each feature.

= imageLIME( \_\_\_ , Name, Value) specifies options using one or more name-value pair arguments in addition to the input arguments in previous syntaxes. For example, 'NumFeatures',100 sets the target number of features to 100.

## **Examples**

#### **Visualize Which Parts of an Image are Important for Classification**

Use imageLIME to visualize the parts of an image are important to a network for a classification decision.

Import the pretrained network SqueezeNet.

net = squeezenet;

Import the image and resize to match the input size for the network.

```
X = \text{imread}("laika grass.jpg");
inputSize = net.Layers(1).InputSize(1:2);X = \text{imresize}(X, \text{inputSize});
```
Display the image. The image is of a dog named Laika.

imshow(X)

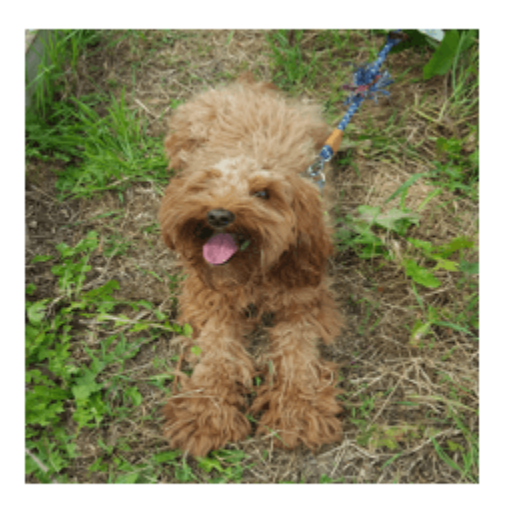

Classify the image to get the class label.

```
label = classify(net,X)label = categorical
      toy poodle
```
Use imageLIME to determine which parts of the image are important to the classification result.

```
scoreMap = imageLIME(net,X,label);
```
Plot the result over the original image with transparency to see which areas of the image affect the classification score.

```
figure
imshow(X)hold on
imagesc(scoreMap,'AlphaData',0.5)
colormap jet
```
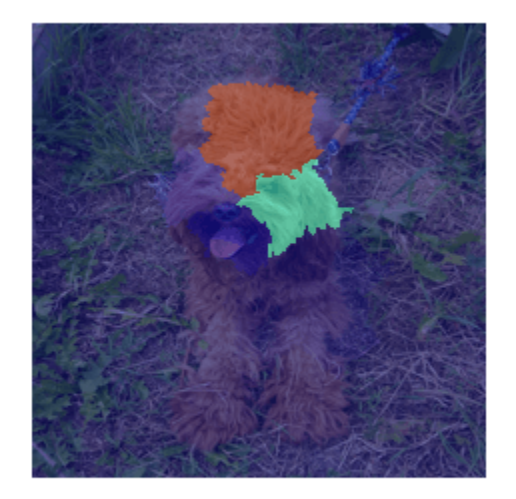

The network focuses predominantly on Laika's head and back to make the classification decision. Laika's eye and ear are also important to the classification result.

#### **Visualize Only the Most Important Features**

Use imageLIME to determine the most important features in an image and isolate them from the unimportant features.

Import the pretrained network SqueezeNet.

net = squeezenet;

Import the image and resize to match the input size for the network.

```
X = \text{imread}('sherlock.jpg');
inputSize = net.Layers(1).InputSize(1:2);X = \text{imresize}(X, \text{inputSize});
```
Classify the image to get the class label.

```
label = classify(net, X)
```
label = *categorical* golden retriever

Compute the map of the feature importance and also obtain the map of the features and the feature importance. Set the image segmentation method to 'grid', the number of features to 64, and the number of synthetic images to 3072.

[scoreMap,featureMap,featureImportance] = imageLIME(net,X,label,'Segmentation','grid','NumFeatu

Plot the result over the original image with transparency to see which areas of the image affect the classification score.

```
figure
imshow(X)
hold on
imagesc(scoreMap,'AlphaData',0.5)
colormap jet
colorbar
```
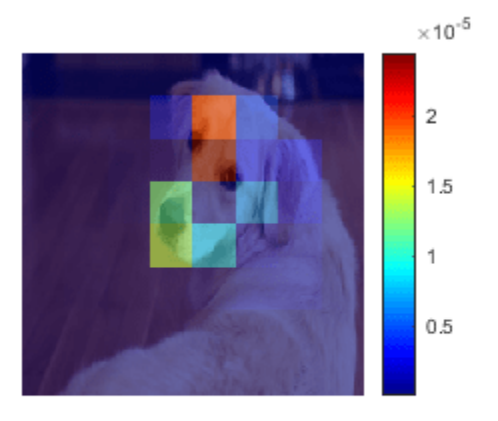

Use the feature importance to find the indices of the most important five features.

```
numTopFeatures = 5;
[\sim, idx] = maxk(featureImportance, numTopFeatures);
```
Use the map of the features to mask out the image so only the most important five features are visible. Display the masked image.

```
mask = ismember(featureMap, idx);maskedImg = uint8(maxk) .*X;figure
imshow(maskedImg);
```
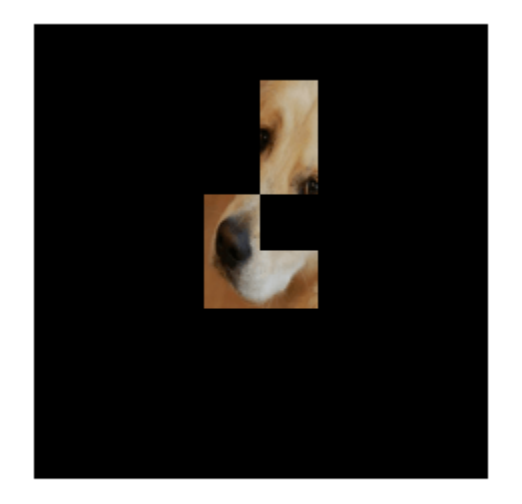

#### **View Important Features Using Custom Segmentation Map**

Use imageLIME with a custom segmentation map to view the most important features for a classification decision.

Import the pretrained network GoogLeNet.

net = googlenet;

Import the image and resize to match the input size for the network.

```
X = \text{imread}('sherlock.jpg");
inputSize = net.Layers(1).InputSize(1:2);X = imresize(X, inputSize);
```
Classify the image to get the class label.

```
label = classify(net, X)label = categorical
      golden retriever
```
Create a matrix defining a custom segmentation map which divides the image into triangular segments. Each triangular segment represents a feature.

Start by defining a matrix with size equal to the input size of the image.

```
segmentationMap = zeros(inputSize(1));
```
Next, create a smaller segmentation map which divides a 56-by-56 pixel region into two triangular features. Assign values 1 and 2 to the upper and lower segments, representing the first and second features, respectively.

```
blocksize = 56;
```

```
segmentationSubset = ones(blockSize);
segmentationSubset = tril(segmentationSubset) + segmentationSubset;
% Set the diagonal elements to alternate values 1 and 2.
segmentationSubset(1:(blockSize+1):end) = repmat([1 2],1,blockSize/2)';
```
To create a custom segmentation map for the whole image, repeat the small segmentation map. Each time you repeat the smaller map, increase the feature index values so that the pixels in each triangular segment correspond to a unique feature. In the final matrix, value 1 indicates the first feature, value 2 the second feature, and so on for each segment in the image.

```
blocksPerSide = inputSize(1)/blockSize;
subset = 0;for i=1:blocksPerSide
     for j=1:blocksPerSide
        xidx = (blockSize*(i-1))+1:(blockSize* i);yidx = (blockSize*(j-1))+1:(blockSize*(j);
         segmentationMap(xidx,yidx) = segmentationSubset + 2*subset;
        subset = subset + 1;
     end
end
```
View the segmentation map. This map divides the image into 32 triangular regions.

```
figure
imshow(X)
hold on
imagesc(segmentationMap,'AlphaData',0.8);
title('Custom Segmentation Map')
colormap gray
```
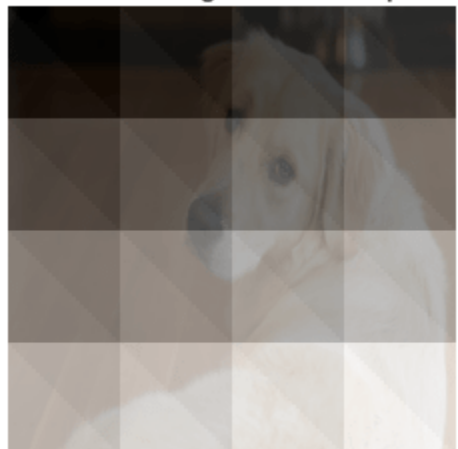

**Custom Segmentation Map** 

Use imageLIME with the custom segmentation map to determine which parts of the image are most important to the classification result.

```
scoreMap = imageLIME(net, X, label, ...
     'Segmentation',segmentationMap);
```
Plot the result of imageLIME over the original image to see which areas of the image affect the classification score.

figure;  $imshow(X)$ hold on title('Image LIME (Golden Retriever)') colormap jet; imagesc(scoreMap, "AlphaData", 0.5);

#### Image LIME (Golden Retriever)

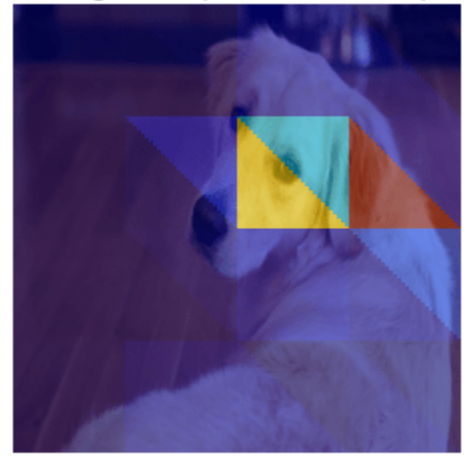

Red areas of the map have a higher importance — when these areas are removed, the score for the golden retriever class goes down. The most important feature for this classification is the ear.

### **Input Arguments**

#### **net — Image classification network**

SeriesNetwork object | DAGNetwork object

Image classification network, specified as a SeriesNetwork object or a DAGNetwork object. You can get a trained network by importing a pretrained network or by training your own network using the [trainNetwork](#page-1231-0) function. For more information about pretrained networks, see "Pretrained Deep Neural Networks".

net must contain a single input layer and a single output layer. The input layer must be an [imageInputLayer](#page-685-0). The output layer must be a [classificationLayer](#page-216-0).

#### **X — Input image**

numeric array

Input image, specified as a numeric array.

The image must be the same size as the image input size of the network net. The input size is specified by the InputSize property of the network's [imageInputLayer](#page-685-0).

Data Types: single | double | int8 | int16 | int32 | int64 | uint8 | uint16 | uint32 | uint64

#### **label — Class label**

categorical | char vector | string scalar | vector

Class label used to calculate the feature importance map, specified as a categorical, a char vector, a string scalar or a vector of these values.

If you specify label as a vector, the software calculates the feature importance for each class label independently. In that case,  $scoreMap(:,,:,k)$  and  $featureImportance(idx,k)$  correspond to the map of feature importance and the importance of feature idx for the kth element in label, respectively.

Example: ["cat" "dog"] Data Types: char | string | categorical

#### **Name-Value Pair Arguments**

Specify optional comma-separated pairs of Name, Value arguments. Name is the argument name and Value is the corresponding value. Name must appear inside quotes. You can specify several name and value pair arguments in any order as Name1, Value1, ..., NameN, ValueN.

Example: 'NumFeatures',100,'Segmentation','grid',

'OutputUpsampling','bicubic','ExecutionEnvironment','gpu' segments the input image into a grid of approximately 100 features, executes the calculation on the GPU, and upsamples the resulting map to the same size as the input image using bicubic interpolation.

#### **NumFeatures — Target number of features**

49 (default) | positive integer

Target number of features to divide the input image into, specified as the comma-separated pair consisting of 'NumFeatures' and a positive integer.

A larger value of 'NumFeatures' divides the input image into more, smaller features. To get the best results when using a larger number of features, also increase the number of synthetic images using the 'NumSamples' name-value pair.

The exact number of features depends on the input image and segmentation method specified using the 'Segmentation' name-value pair and can be less than the target number of features.

- When you specify 'Segmentation','superpixels', the actual number of features can be greater or less than the number specified using 'NumFeatures'.
- When you specify 'Segmentation','grid', the actual number of features can be less than the number specified using 'NumFeatures'. If your input image is square, specify 'NumFeatures' as a square number.
- When you specify 'Segmentation',segmentation, where segmentation is a two-dimensional matrix, 'NumFeatures' is the same as the number of unique elements in the matrix.

Example: 'NumFeatures',100

Data Types: single | double | int8 | int16 | int32 | int64 | uint8 | uint16 | uint32 | uint64

#### **NumSamples — Number of synthetic images**

2048 (default) | positive integer

Number of synthetic images to generate, specified as the comma-separated pair consisting of 'NumSamples' and a positive integer.

A larger number of synthetic images gives better results but takes more time to compute.

Example: 'NumSamples',1024

Data Types: single | double | int8 | int16 | int32 | int64 | uint8 | uint16 | uint32 | uint64

#### **Segmentation — Segmentation method**

'superpixels' (default) | 'grid' | numeric matrix

Segmentation method to use to divide the input image into features, specified as the commaseparated pair consisting of 'Segmentation' and 'superpixels', 'grid', or a two-dimensional segmentation matrix.

The imageLIME function segments the input image into features in the following ways depending on the segmentation method.

- 'superpixels' Input image is divided into superpixel features, using the superpixels function. Features are irregularly shaped, based on the value of the pixels. This option requires Image Processing Toolbox.
- 'grid' Input image is divided into a regular grid of features. Features are approximately square, based on the aspect ratio of the input image and the specified value of 'NumFeatures'. The number of grid cells can be smaller than the specified value of 'NumFeatures'. If the input image is square, specify 'NumFeatures' as a square number.
- numeric matrix Input image is divided into custom features, using the numeric matrix as a map, where the integer value of each pixel specifies the feature of the corresponding pixel. 'NumFeatures' is the same as the number of unique elements in the matrix. The size of the matrix must match the size of the input image.

For photographic image data, the 'superpixels' option usually gives better results. In this case, features are based on the contents of the image, by segmenting the image into regions of similar pixel value. For other types of images, such as spectrograms, the more regular 'grid' option or a custom segmentation map can provide more useful results.

Example: 'Segmentation','grid'

#### **Model — Type of simple model**

'tree' (default) | 'linear'

Type of simple model to fit, specified as the specified as the comma-separated pair consisting of 'Model' and 'tree' or 'linear'.

The imageLIME function classifies the synthetic images using the network net and then uses the results to fit a simple, interpretable model. The methods used to fit the results and determine the importance of each feature depend on the type of simple model used.

- 'tree' Fit a regression tree using fitrtree then compute the importance of each feature using predictorImportance
- linear' Fit a linear model with lasso regression using fitrlinear then compute the importance of each feature using the weights of the linear model.

Example: 'Model','linear'

Data Types: char | string

#### **OutputUpsampling — Output upsampling method**

'nearest' (default) | 'bicubic' | 'none'

Output upsampling method to use when segmentation method is 'grid', specified as the commaseparated pair consisting of 'OutputUpsampling' and one of the following.

- 'nearest' Use nearest-neighbor interpolation expand the map to the same size as the input data. The map indicates the size of the each feature with respect to the size of the input data.
- 'bicubic' Use bicubic interpolation to produce a smooth map the same size as the input data.
- 'none' Use no upsampling. The map can be smaller than the input data.

If 'OutputUpsampling' is 'nearest' or 'bicubic', the computed map is upsampled to the size of the input data using the imresize function.

Example: 'OutputUpsampling','bicubic'

#### **MiniBatchSize — Size of mini-batch**

128 (default) | positive integer

Size of the mini-batch to use to compute the map feature importance, specified as the commaseparated pair consisting of 'MiniBatchSize' and a positive integer.

A mini-batch is a subset of the set of synthetic images. The mini-batch size specifies the number of synthetic images that are passed to the network at once. Larger mini-batch sizes lead to faster computation, at the cost of more memory.

Example: 'MiniBatchSize',256

#### **ExecutionEnvironment — Hardware resource**

'auto' (default) | 'cpu' | 'gpu'

Hardware resource for computing map, specified as the comma-separated pair consisting of 'ExecutionEnvironment' and one of the following.

- 'auto' Use a GPU if one is available. Otherwise, use the CPU.
- 'cpu' Use the CPU.
- $'$ gpu' Use the GPU.

The GPU option requires Parallel Computing Toolbox. To use a GPU for deep learning, you must also have a supported GPU device. For information on supported devices, see "GPU Support by Release" (Parallel Computing Toolbox). If you choose the 'ExecutionEnvironment','gpu' option and Parallel Computing Toolbox or a suitable GPU is not available, then the software returns an error.

Example: 'ExecutionEnvironment','gpu'

### **Output Arguments**

#### **scoreMap — Map of feature importance**

numeric matrix | numeric array

Map of feature importance, returned as a numeric matrix or a numeric array. Areas in the map with higher positive values correspond to regions of input data that contribute positively to the specified classification label.

The value of  $scoreMap(i, j)$  denotes the importance of the image pixel  $(i, j)$  to the simple model, except when you use the options 'Segmentation','grid', and 'OutputUpsampling','none'. In that case, the scoreMap is smaller than the input image, and the value of scoreMap(i,j) denotes the importance of the feature at position  $(i, j)$  in the grid of features.

If label is specified as a vector, the change in classification score for each class label is calculated independently. In that case,  $scoreMap(:,,k)$  corresponds to the occlusion map for the kth element in label.

#### **featureMap — Map of features**

numeric matrix

Map of features, returned as a numeric matrix.

For each pixel  $(i, j)$  in the input image,  $idx = featureMap(i, j)$  is an integer corresponding to the index of the feature containing that pixel.

#### **featureImportance — Feature importance**

numeric vector | numeric matrix

Feature importance, returned as a numeric vector or a numeric matrix.

The value of featureImportance(idx) is the calculated importance of the feature specified by idx. If you provide labels as a vector of categorical values, char vectors, or string scalars, then featureImportance(idx,k) corresponds to the importance of feature idx for label(k).

### **More About**

#### **LIME**

The locally interpretable model-agnostic explanations (LIME) technique is an explainability technique used to explain the classification decisions made by a deep neural network.

Given the classification decision of deep network for a piece of input data, the LIME technique calculates the importance of each feature of the input data to the classification result.

The LIME technique approximates the behavior of a deep neural network using a simpler, more interpretable model, such as a regression tree. To map the importance of different parts of the input image, the imageLIME function of performs the following steps.

- Segment the image into features.
- Generate synthetic image data by randomly including or excluding features. Each pixel in an excluded feature is replaced with the value of the average image pixel.
- Classify the synthetic images using the deep network.
- Fit a regression model using the presence or absence of image features for each synthetic image as binary regression predictors for the scores of the target class.
- Compute the importance of each feature using the regression model.

The resulting map can be used to determine which features were most important to a particular classification decision. This can be especially useful for making sure your network is focusing on the appropriate features when classifying.

### **See Also**

[activations](#page-51-0) | [classify](#page-225-0) | [gradCAM](#page-608-0) | [occlusionSensitivity](#page-945-0)

#### **Topics**

"Understand Network Predictions Using LIME"

"Investigate Spectrogram Classifications Using LIME"

"Interpret Deep Network Predictions on Tabular Data Using LIME"

"Understand Network Predictions Using Occlusion"

"Grad-CAM Reveals the Why Behind Deep Learning Decisions"

"Investigate Network Predictions Using Class Activation Mapping"

#### **Introduced in R2020b**

# <span id="page-704-0"></span>**importCaffeLayers**

Import convolutional neural network layers from Caffe

### **Syntax**

```
layers = importCaffeLayers(protofile)
layers = importCaffeLayers(protofile,'InputSize',sz)
```
# **Description**

layers = importCaffeLayers(protofile) imports the layers of a Caffe [\[1\]](#page-706-0) network. The function returns the layers defined in the .prototxt file protofile.

This function requires Deep Learning Toolbox Importer for Caffe Models support package. If this support package is not installed, then the function provides a download link.

You can download pretrained networks from Caffe Model Zoo [\[2\].](#page-706-0)

```
layers = importCaffeLayers(protofile,'InputSize',sz) specifies the size of the input
data. If the .prototxt file does not specify the size of the input data, then you must specify the input
size.
```
# **Examples**

#### **Download Deep Learning Toolbox Importer for Caffe Models Support Package**

Download and install Deep Learning Toolbox Importer for Caffe Models support package.

Download the required support package by typing importCaffeLayers at the command line.

importCaffeLayers

If Deep Learning Toolbox Importer for Caffe Models support package is not installed, then the function provides a link to the required support package in the Add-On Explorer. To install the support package, click the link, and then click **Install**.

#### **Import Layers from Caffe Network**

Specify the example file 'digitsnet.prototxt' to import.

protofile = 'digitsnet.prototxt';

Import the network layers.

layers = importCaffeLayers(protofile)

layers =

1x7 Layer array with layers:

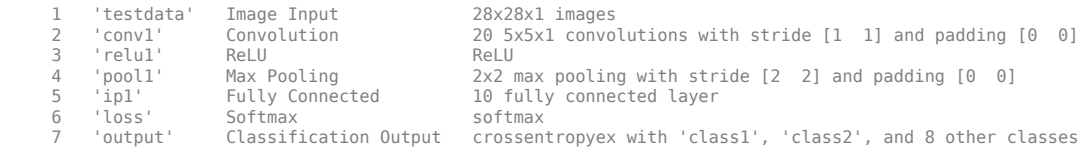

# **Input Arguments**

#### **protofile — File name**

character vector | string scalar

File name of the .prototxt file containing the network architecture, specified as a character vector or a string scalar. protofile must be in the current folder, in a folder on the MATLAB path, or you must include a full or relative path to the file. If the . prototxt file does not specify the size of the input data, you must specify the size using the sz input argument.

Example: 'digitsnet.prototxt'

#### **sz — Size of input data**

row vector

Size of input data, specified as a row vector. Specify a vector of two or three integer values [h,w], or [h,w,c] corresponding to the height, width, and the number of channels of the input data.

Example: [28 28 1]

### **Output Arguments**

#### **layers — Network architecture**

Layer array | LayerGraph object

Network architecture, returned as a Layer array or a LayerGraph object. Caffe networks that take color images as input expect the images to be in BGR format. During import, importCaffeLayers modifies the network so that the imported MATLAB network takes RGB images as input.

### **Tips**

• importCaffeLayers can import networks with the following Caffe layer types, with some limitations:

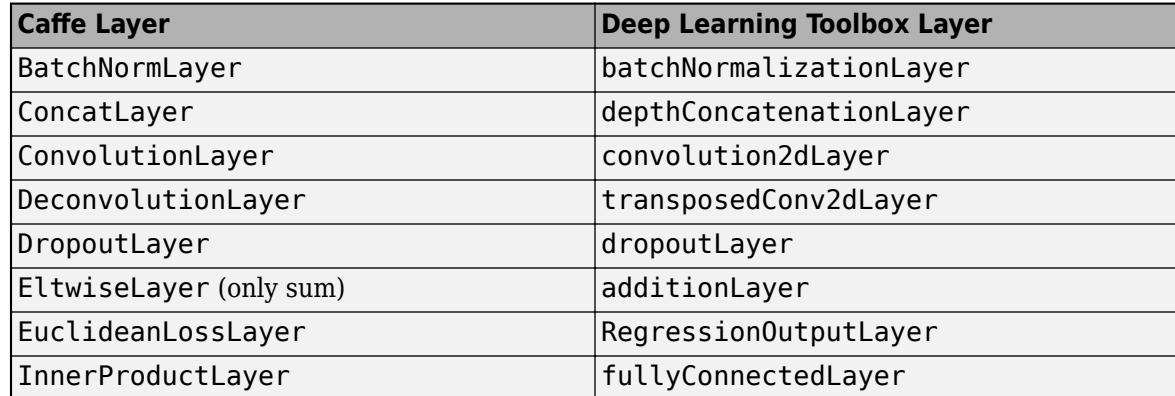

<span id="page-706-0"></span>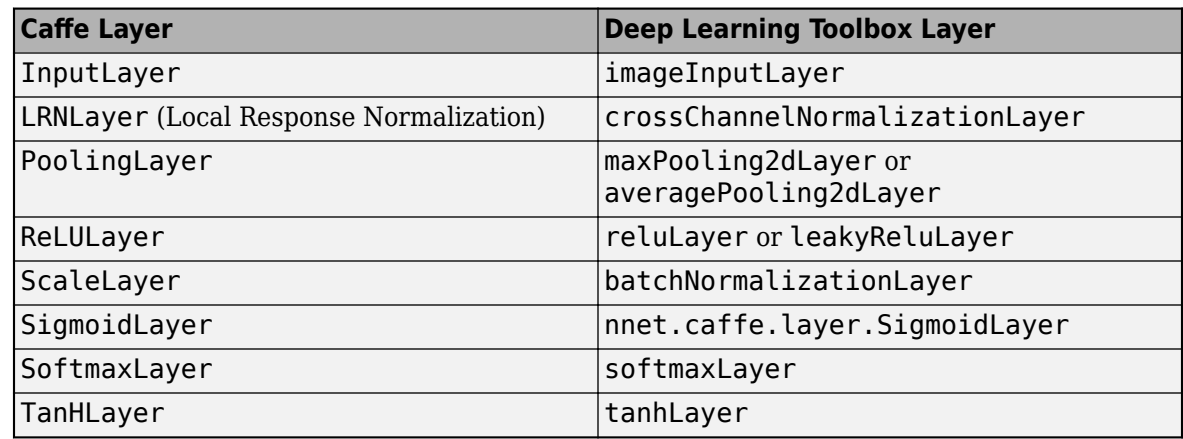

If the network contains any other type of layer, then the software returns an error.

The function imports only the layers that protofile specifies with the include-phase TEST. The function ignores any layers that protofile specifies with the include-phase TRAIN.

### **References**

[1] *Caffe*. https://caffe.berkeleyvision.org/.

[2] *Caffe Model Zoo.* https://caffe.berkeleyvision.org/model zoo.html.

### **See Also**

[assembleNetwork](#page-127-0) | [exportONNXNetwork](#page-521-0) | [importCaffeNetwork](#page-707-0) | [importKerasLayers](#page-711-0) | [importKerasNetwork](#page-726-0) | [importONNXLayers](#page-755-0) | [importONNXNetwork](#page-764-0) | [importTensorFlowLayers](#page-770-0) | [importTensorFlowNetwork](#page-782-0)

#### **Topics**

"Deep Learning in MATLAB" "Pretrained Deep Neural Networks" "List of Deep Learning Layers"

#### **Introduced in R2017a**

# <span id="page-707-0"></span>**importCaffeNetwork**

Import pretrained convolutional neural network models from Caffe

### **Syntax**

```
net = importCaffeNetwork(protofile,datafile)
net = importCaffeNetwork( ,Name,Value)
```
# **Description**

net = importCaffeNetwork(protofile,datafile) imports a pretrained network from Caffe [\[1\].](#page-710-0) The function returns the pretrained network with the architecture specified by the .prototxt file protofile and with network weights specified by the .caffemodel file datafile.

This function requires Deep Learning Toolbox Importer for Caffe Models support package. If this support package is not installed, the function provides a download link.

You can download pretrained networks from Caffe Model Zoo [\[2\].](#page-710-0)

net = importCaffeNetwork( \_\_\_ , Name, Value) returns a network with additional options specified by one or more Name, Value pair arguments using any of the previous syntaxes.

## **Examples**

#### **Download Deep Learning Toolbox Importer for Caffe Models Support Package**

Download and install Deep Learning Toolbox Importer for Caffe Models support package.

To download the required support package, type importCaffeNetwork at the command line.

importCaffeNetwork

If Deep Learning Toolbox Importer for Caffe Models support package is not installed, then the function provides a link to the required support package in the Add-On Explorer. To install the support package, click the link, and then click **Install**.

#### **Import Caffe Network**

Specify files to import.

```
protofile = 'digitsnet.prototxt';
datafile = 'digits_iter_10000.caffemodel';
```
Import network.

net = importCaffeNetwork(protofile,datafile)

```
net = SeriesNetwork with properties:
```

```
 Layers: [7×1 nnet.cnn.layer.Layer]
  InputNames: {'testdata'}
 OutputNames: {'ClassificationOutput'}
```
### **Input Arguments**

**protofile — File name** character vector | string scalar

File name of the .prototxt file containing the network architecture, specified as a character vector or a string scalar. protofile must be in the current folder, in a folder on the MATLAB path, or you must include a full or relative path to the file. If the . prototxt file does not specify the size of the input data, you must specify the size using the 'InputSize' name-value pair argument.

Example: 'digitsnet.prototxt'

#### **datafile — File name**

character vector | string scalar

File name of the .caffemodel file containing the network weights, specified as a character vector or a string scalar. datafile must be in the current folder, in a folder on the MATLAB path, or you must include a full or relative path to the file. To import network layers without weights, use [importCaffeLayers](#page-704-0).

Example: 'digits\_iter\_10000.caffemodel'

#### **Name-Value Pair Arguments**

Specify optional comma-separated pairs of Name, Value arguments. Name is the argument name and Value is the corresponding value. Name must appear inside quotes. You can specify several name and value pair arguments in any order as Name1, Value1, ..., NameN, ValueN.

Example: importCaffeNetwork(protofile,datafile,'AverageImage',I) imports a pretrained network using the average image I for zero-center normalization.

#### **InputSize — Size of input data**

row vector

Size of input data, specified as a row vector. Specify a vector of two or three integer values  $[h, w]$ , or [h,w,c] corresponding to the height, width, and the number of channels of the input data. If the .prototxt file does not specify the size of the input data, then you must specify the input size.

Example: [28 28 1]

#### **AverageImage — Average image**

matrix

Average image for zero-center normalization, specified as a matrix. If you specify an image, then you must specify an image of the same size as the input data. If you do not specify an image, the software uses the data specified in the .prototxt file, if present. Otherwise, the function sets the Normalization property of the image input layer of the network to 'none'.

#### **Classes — Classes of the output layer**

'auto' (default) | categorical vector | string array | cell array of character vectors

Classes of the output layer, specified as a categorical vector, string array, cell array of character vectors, or 'auto'. If you specify a string array or cell array of character vectors str, then the software sets the classes of the output layer to categorical(str,str). If Classes is 'auto', then the function sets the classes to categorical  $(1:N)$ , where N is the number of classes.

Data Types: char | categorical | string | cell

## **Output Arguments**

#### **net — Imported pretrained Caffe network**

SeriesNetwork object | DAGNetwork object

Imported pretrained Caffe network, returned as a SeriesNetwork object or DAGNetwork object. Caffe networks that take color images as input expect the images to be in BGR format. During import, importCaffeNetwork modifies the network so that the imported MATLAB network takes RGB images as input.

### **Tips**

• importCaffeNetwork can import networks with the following Caffe layer types, with some limitations:

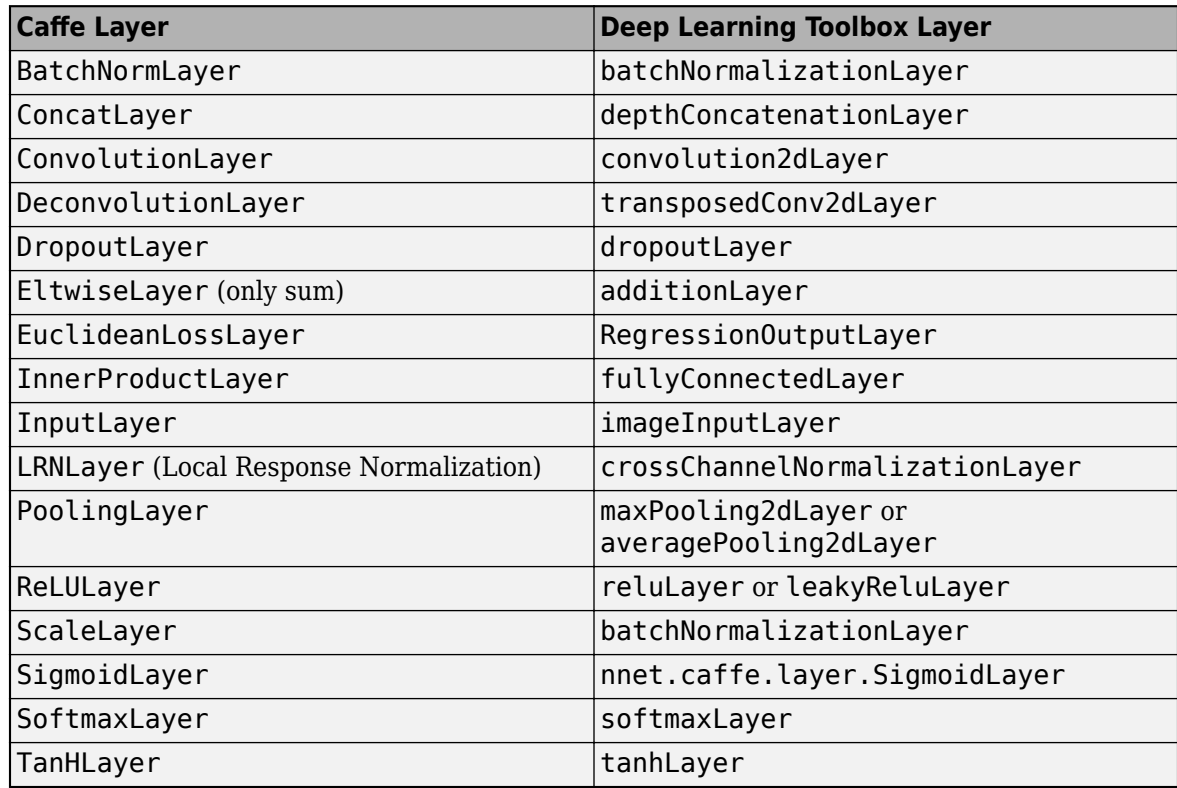

If the network contains any other type of layer, then the software returns an error.

The function imports only the layers that protofile specifies with the include-phase TEST. The function ignores any layers that protofile specifies with the include-phase TRAIN.

# <span id="page-710-0"></span>**Compatibility Considerations**

**'ClassNames' option will be removed**

*Not recommended starting in R2018b*

'ClassNames' will be removed. Use 'Classes' instead. To update your code, replace all instances of 'ClassNames' with 'Classes'. There are some differences between the corresponding properties in classification output layers that require additional updates to your code.

The ClassNames property of a classification output layer is a cell array of character vectors. The Classes property is a categorical array. To use the value of Classes with functions that require cell array input, convert the classes using the cellstr function.

## **References**

[1] *Caffe*. https://caffe.berkeleyvision.org/.

[2] *Caffe Model Zoo.* https://caffe.berkeleyvision.org/model zoo.html.

## **Extended Capabilities**

#### **GPU Code Generation**

Generate CUDA® code for NVIDIA® GPUs using GPU Coder™.

Usage notes and limitations:

For code generation, you can load the network by using the syntax  $net = importCaffeNetwork$ .

### **See Also**

[assembleNetwork](#page-127-0) | [exportONNXNetwork](#page-521-0) | [importCaffeLayers](#page-704-0) | [importKerasLayers](#page-711-0) | [importKerasNetwork](#page-726-0) | [importONNXLayers](#page-755-0) | [importONNXNetwork](#page-764-0) | [importTensorFlowLayers](#page-770-0) | [importTensorFlowNetwork](#page-782-0)

#### **Topics**

"Deep Learning in MATLAB" "Pretrained Deep Neural Networks"

**Introduced in R2017a**

# <span id="page-711-0"></span>**importKerasLayers**

Import layers from Keras network

### **Syntax**

```
layers = importKerasLayers(modelfile)
layers = importKerasLayers(modelfile, Name, Value)
```
## **Description**

layers = importKerasLayers(modelfile) imports the layers of a TensorFlow-Keras network from a model file. The function returns the layers defined in the HDF5  $($ .h5 $)$  or JSON  $($ .json $)$  file given by the file name modelfile.

This function requires the Deep Learning Toolbox Converter for TensorFlow Models support package. If this support package is not installed, then the function provides a download link.

layers = importKerasLayers(modelfile, Name, Value) imports the layers from a TensorFlow-Keras network with additional options specified by one or more name-value pair arguments.

For example, importKerasLayers(modelfile, 'ImportWeights', true) imports the network layers and the weights from the model file modelfile.

## **Examples**

#### **Download and Install Deep Learning Toolbox Converter for TensorFlow Models**

Download and install the Deep Learning Toolbox Converter for TensorFlow Models support package.

Type importKerasLayers at the command line.

importKerasLayers

If the Deep Learning Toolbox Converter for TensorFlow Models support package is not installed, then the function provides a link to the required support package in the Add-On Explorer. To install the support package, click the link, and then click **Install**. Check that the installation is successful by importing the layers from the model file 'digitsDAGnet.h5' at the command line. If the required support package is installed, then the function returns a LayerGraph object.

```
modelfile = 'digitsDAGnet.h5';
net = importKerasLayers(modelfile)
n \ominus t = LayerGraph with properties:
         Layers: [13x1 nnet.cnn.layer.Layer]
     Connections: [13x2 table]
      InputNames: {'input_1'}
     OutputNames: {'ClassificationLayer_activation_1'}
```
#### **Import Layers from Keras Network and Plot Architecture**

Import the network layers from the model file digitsDAGnet.h5.

```
modelfile = 'digitsDAGnet.h5';
layers = importKerasLayers(modelfile) 
layers = LayerGraph with properties:
          Layers: [13x1 nnet.cnn.layer.Layer]
     Connections: [13x2 table]
     InputNames: {'input_1'}
     OutputNames: {'ClassificationLayer_activation_1'}
```
#### Plot the network architecture.

#### plot(layers)

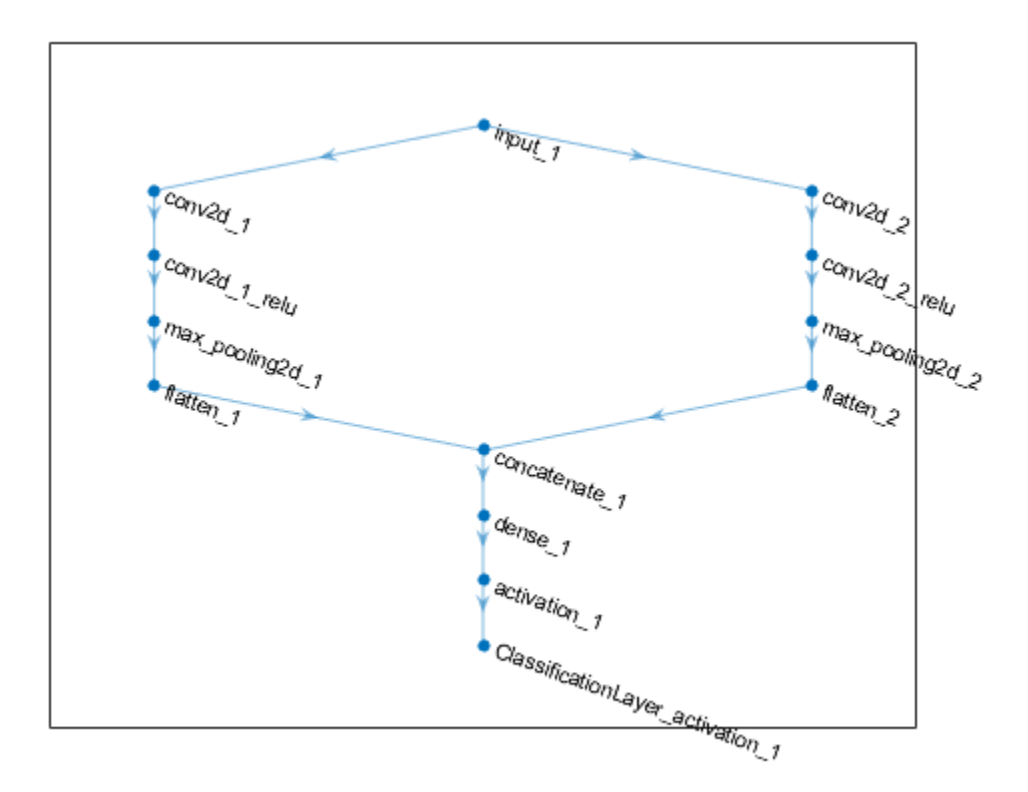

#### **Import Keras Network Layers and Train Network**

Specify the network file to import.

```
modelfile = 'digitsDAGnet.h5';
```
Import network layers.

```
layers = importKerasLayers(modelfile)
```

```
layers = LayerGraph with properties:
          Layers: [13x1 nnet.cnn.layer.Layer]
    Connections: [13x2 table]
     InputNames: {'input_1'}
    OutputNames: {'ClassificationLayer_activation_1'}
```
Load a data set for training a classifier to recognize new digits.

```
folder = fullfile(toolboxdir('nnet'),'nndemos','nndatasets','DigitDataset');
imds = imageDatastore(folder, ...
     'IncludeSubfolders',true, ...
     'LabelSource','foldernames');
```
Partition the dataset into training and test sets.

```
numTrainFiles = 750;
[imdsTrain,imdsTest] = splitEachLabel(imds,numTrainFiles,'randomize');
```
Set the training options.

```
options = trainingOptions('sgdm', ...'MaxEpochs', 10, ...
     'InitialLearnRate',0.001);
```
Train network using training data.

```
net = trainNetwork(imdsTrain,layers,options);
```
Training on single CPU.

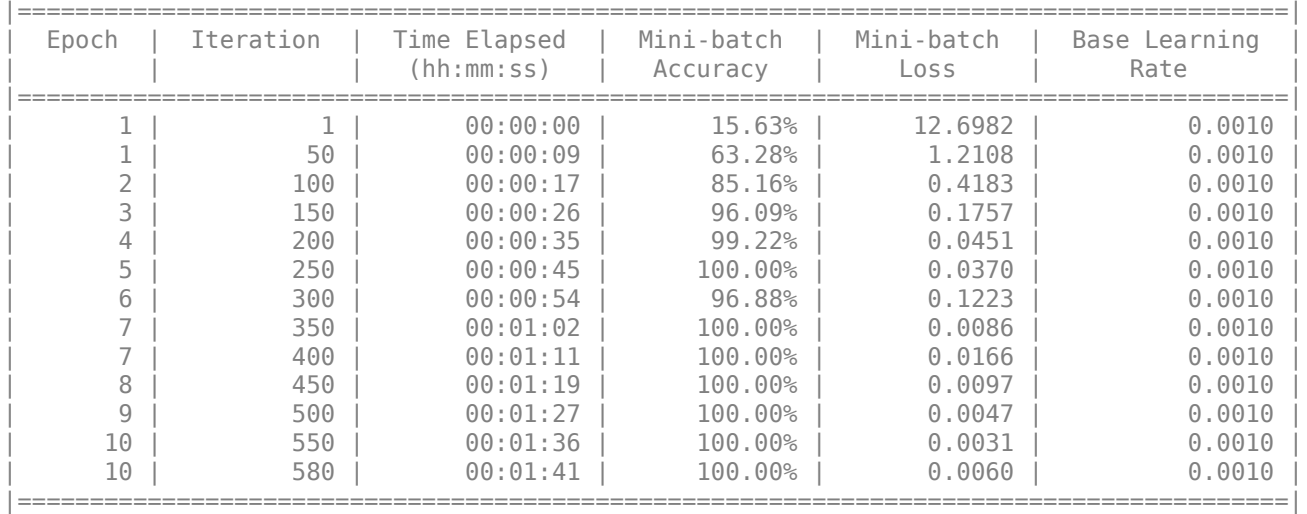

Run the trained network on the test set that was not used to train the network and predict the image labels (digits).

```
YPred = classify(net,imdsTest);
YTest = imdsTest.Labels;
Calculate the accuracy.
accuracy = sum(YPred == YTest)/numel(YTest)
accuracy = 0.9852
```
#### **Import Keras Network Architecture and Weights from Same File**

Specify the network file to import layers and weights from.

```
modelfile = 'digitsDAGnet.h5';
```
Import the network architecture and weights from the files you specified. To import the layer weights, specify 'ImportWeights' to be true. The function also imports the layers with their weights from the same HDF5 file.

layers = importKerasLayers(modelfile,'ImportWeights',true)

```
layers = 
  LayerGraph with properties:
          Layers: [13x1 nnet.cnn.layer.Layer]
    Connections: [13x2 table]
     InputNames: {'input_1'}
     OutputNames: {'ClassificationLayer_activation_1'}
```
View the size of the weights in the second layer.

```
weights = layers.Layers(2).Weights;
size(weights)
ans = 1×4
     7 7 1 20
```
The function has imported the weights so the layer weights are non-empty.

#### **Import Keras Network Architecture and Weights from Separate Files**

Specify the network file to import layers from and the file containing weights.

```
modelfile = 'digitsDAGnet.json';
weights = 'digitsDAGnet.weights.h5';
```
Import the network architecture and weights from the files you specified. The .json file does not include an output layer. Specify the output layer, so that importKerasLayers adds an output layer at the end of the networks architecture.

```
layers = importKerasLayers(modelfile, ...
     'ImportWeights',true, ...
     'WeightFile',weights, ...
     'OutputLayerType','classification')
layers = 
  LayerGraph with properties:
          Layers: [13x1 nnet.cnn.layer.Layer]
    Connections: [13x2 table]
     InputNames: {'input_1'}
     OutputNames: {'ClassificationLayer_activation_1'}
```
#### **Assemble Network from Pretrained Keras Layers**

This example shows how to import the layers from a pretrained Keras network, replace the unsupported layers with custom layers, and assemble the layers into a network ready for prediction.

#### **Import Keras Network**

Import the layers from a Keras network model. The network in 'digitsDAGnetwithnoise.h5' classifies images of digits.

```
filename = 'digitsDAGnetwithnoise.h5';
lgraph = importKerasLayers(filename,'ImportWeights',true);
```
Warning: Unable to import some Keras layers, because they are not supported by the Deep Learning

The Keras network contains some layers that are not supported by Deep Learning Toolbox. The importKerasLayers function displays a warning and replaces the unsupported layers with placeholder layers.

Plot the layer graph using plot.

```
figure
plot(lgraph)
title("Imported Network")
```
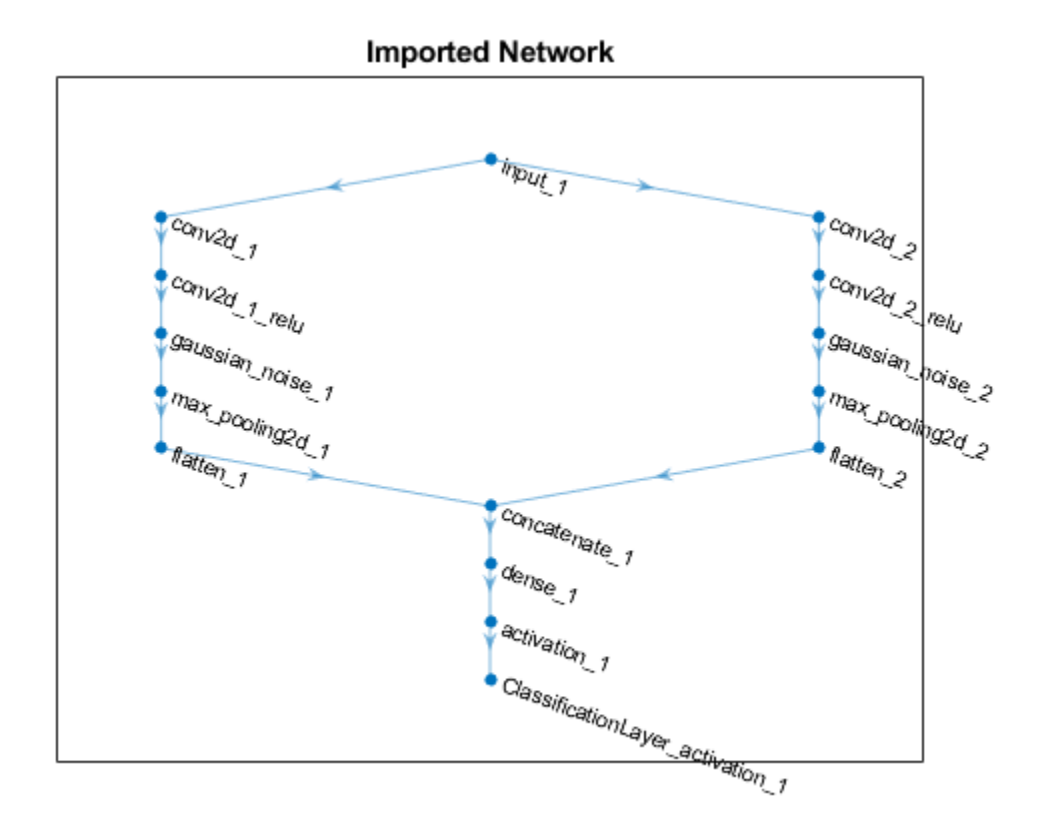

#### **Replace Placeholder Layers**

To replace the placeholder layers, first identify the names of the layers to replace. Find the placeholder layers using findPlaceholderLayers.

placeholderLayers = findPlaceholderLayers(lgraph)

```
placeholderLayers = 
   2x1 PlaceholderLayer array with layers:
     1 'gaussian_noise_1' PLACEHOLDER LAYER Placeholder for 'GaussianNoise' Keras layer
                            PLACEHOLDER LAYER  Placeholder for 'GaussianNoise' Keras layer
```
Display the Keras configurations of these layers.

placeholderLayers.KerasConfiguration

```
ans = struct with fields:
    trainable: 1
 name: 'gaussian_noise_1'
 stddev: 1.5000
ans = struct with fields:
    trainable: 1
         name: 'gaussian_noise_2'
       stddev: 0.7000
```
Define a custom Gaussian noise layer. To create this layer, save the file gaussianNoiseLayer.m in the current folder. Then, create two Gaussian noise layers with the same configurations as the imported Keras layers.

```
gnLayer1 = gaussianNoiseLayer(1.5, 'new gaussian noise_1');gnLayer2 = gaussianNoiseLayer(0.7, 'new gaussian noise<sup>2'</sup>);
```
Replace the placeholder layers with the custom layers using replaceLayer.

```
lgraph = replaceLayer(lgraph,'gaussian_noise_1',gnLayer1);
lgraph = replaceLayer(lgraph,'gaussian_noise_2',gnLayer2);
```
Plot the updated layer graph using plot.

```
figure
plot(lgraph)
title("Network with Replaced Layers")
```
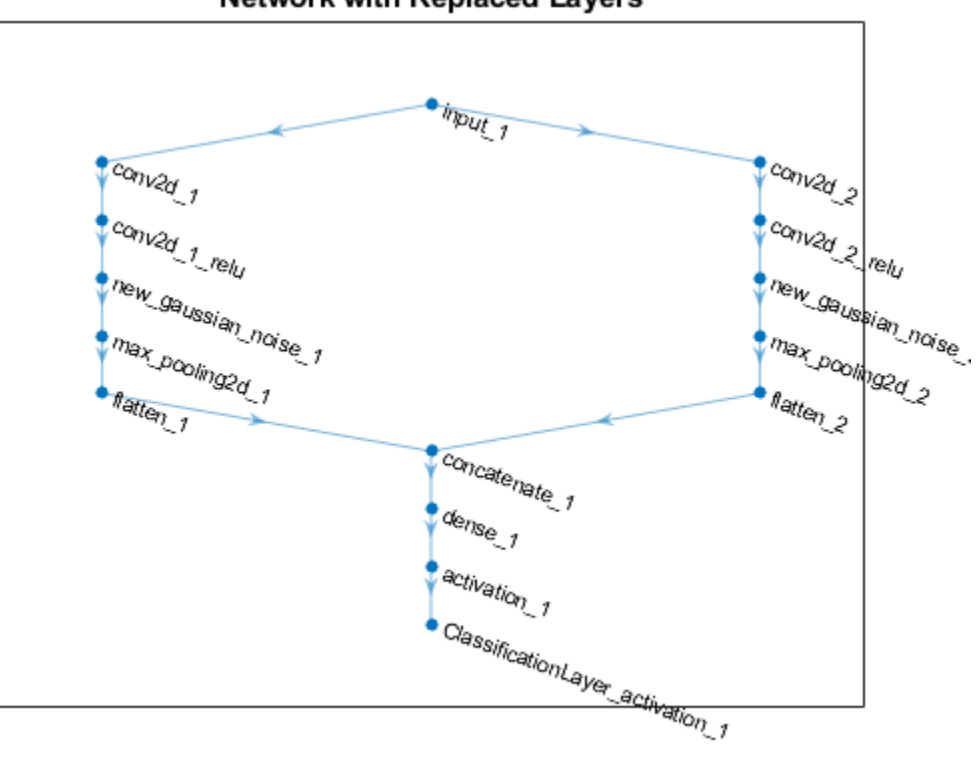

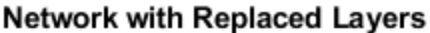

#### **Specify Class Names**

If the imported classification layer does not contain the classes, then you must specify these before prediction. If you do not specify the classes, then the software automatically sets the classes to 1, 2, ..., N, where N is the number of classes.

Find the index of the classification layer by viewing the Layers property of the layer graph.

lgraph.Layers

```
ans = 15x1 Layer array with layers:
    1 'input 1' Image Input 28x28x1 images
    2 'conv2d_1' Convolution 20 7x7x1 convolutions with 3 'conv2d_1 relu' convolutions with \overline{3} 'conv2d 1 relu' \overline{3} ReLU
        'conv2d<sup>-1</sup> relu' ReLU ReLU ReLU
    4 'conv2d_2' Convolution 20 3x3x1 convolutions with 15 (convolutions in the stride example in the stride exame in the stride \sim 8x3x1 convolutions with \sim 8x3x1 convolutions with \sim 8x3x1 convolutions with \sim 8x3x1
     5 'conv2d_2_relu' ReLU ReLU
    6 'new_gaussian_noise_1' Gaussian Noise Gaussian noise with standa<br>
7 'new_gaussian_noise_2' Gaussian Noise Gaussian noise with standa<br>
8 'max_pooling2d_1' Max Pooling 2x2 max pooling with strid<br>
\frac{1}{2} Max Pooling
    7 'new_gaussian_noise_2' Gaussian Noise Gaussian noise with standa<br>8 'max_pooling2d_1' Max_Pooling 2x2 max_pooling with strid
8   'max_pooling2d_1'                         Max Pooling                   2x2 max pooling with strid\epsilon9   'max_pooling2d_2'                          Max Pooling                     2x2 max pooling with stride
10 'flatten_1' Keras Flatten Blatten Blatten activations into 1-
11 'flatten_2' Keras Flatten Flatten Flatten activations into 1-
12 concatenate_1' Depth concatenation Depth concatenation of 2 inputs
 13 'dense_1' Fully Connected 10 fully connected layer
 14 'activation_1' Softmax softmax
    15 'ClassificationLayer_activation_1' Classification Output crossentropyex
```
The classification layer has the name 'ClassificationLayer\_activation\_1'. View the classification layer and check the Classes property.

```
cLayer = lgraph.Layers(end)
```

```
cLayer = 
   ClassificationOutputLayer with properties:
             Name: 'ClassificationLayer_activation_1'
          Classes: 'auto'
     ClassWeights: 'none'
       OutputSize: 'auto'
    Hyperparameters
     LossFunction: 'crossentropyex'
```
Because the Classes property of the layer is 'auto', you must specify the classes manually. Set the classes to 0, 1, ..., 9, and then replace the imported classification layer with the new one.

```
clayer.Classes = string(0:9)cLayer = 
  ClassificationOutputLayer with properties:
             Name: 'ClassificationLayer_activation_1'
         Classes: [0 \t 1 \t 2 \t 3 \t 4 \t 5 \t 6 \t 7 \t 8 \t 9] ClassWeights: 'none'
       OutputSize: 10
    Hyperparameters
    LossFunction: 'crossentropyex'
```
lgraph = replaceLayer(lgraph,'ClassificationLayer\_activation\_1',cLayer);

#### **Assemble Network**

Assemble the layer graph using assembleNetwork. The function returns a DAGNetwork object that is ready to use for prediction.

#### net = assembleNetwork(lgraph)

```
n \ominus t = DAGNetwork with properties:
          Layers: [15x1 nnet.cnn.layer.Layer]
     Connections: [15x2 table]
      InputNames: {'input_1'}
     OutputNames: {'ClassificationLayer_activation_1'}
```
#### **Import Keras PReLU Layer**

Import layers from a Keras network that has parametric rectified linear unit (PReLU) layers.

A PReLU layer performs a threshold operation, where for each channel, any input value less than zero is multiplied by a scalar. The PReLU operation is given by

$$
f(x_i) = \begin{cases} x_i & \text{if } x_i > 0\\ a_i x_i & \text{if } x_i \le 0 \end{cases}
$$

where  $x_i$  is the input of the nonlinear activation  $f$  on channel  $i$ , and  $a_i$  is the scaling parameter controlling the slope of the negative part. The subscript  $i$  in  $a_i$  indicates that the parameter can be a vector and the nonlinear activation can vary on different channels.

importKerasNetwork and importKerasLayers can import a network that includes PReLU layers. These functions support both scalar-valued and vector-valued scaling parameters. If a scaling parameter is a vector, then the functions replace the vector with the average of the vector elements. You can modify a PReLU layer to have a vector-valued scaling parameter after import.

Specify the network file to import.

```
modelfile = 'digitsDAGnetwithPReLU.h5';
```
digitsDAGnetwithPReLU includes two PReLU layers. One has a scalar-valued scaling parameter, and the other has a vector-valued scaling parameter.

Import the network architecture and weights from modelfile.

```
layers = importKerasLayers(modelfile,'ImportWeights',true);
```

```
Warning: Layer 'p re lu 1' is a PReLU layer with a vector-valued parameter. The function replace
```
The importKerasLayers function displays a warning for the PReLu layer p\_re\_lu\_1. The function replaces the vector-valued scaling parameter of  $p$  re lu 1 with the average of the vector elements. You can change the parameter back to a vector. First, find the index of the PReLU layer by viewing the Layers property.

```
layers.Layers
```

```
ans = 13x1 Layer array with layers:
    1 'input_1' 1 Image Input 28x28x1 images
    2 'conv2d_1' Convolution 20 7x7x1 convolutions with stride in the convolutions of the convolutions in the stri
```
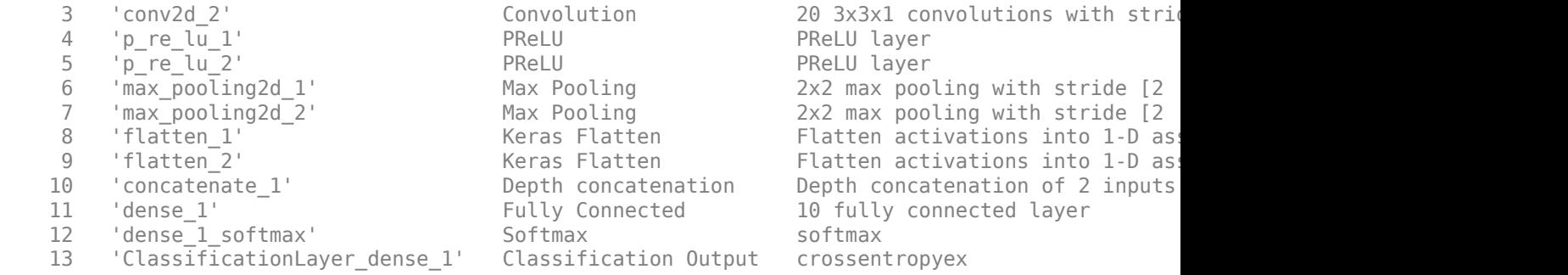

layers has two PReLU layers. Extract the fourth layer p\_re\_lu\_1, which originally had a vectorvalued scaling parameter for a channel dimension.

#### $tempLayer = layers.Layers(4)$

```
tempLayer = 
  PreluLayer with properties:
         Name: 'p_re_lu_1'
     RawAlpha: [20x1 single]
    Learnable Parameters
        Alpha: 0.0044
  Show all properties
```
The RawAlpha property contains the vector-valued scaling parameter, and the Alpha property contains a scalar that is an element average of the vector values. Reshape RawAlpha to place the vector values in the third dimension, which corresponds to the channel dimension. Then, replace Alpha with the reshaped RawAlpha values.

tempLayer.Alpha = reshape(tempLayer.RawAlpha,[1,1,numel(tempLayer.RawAlpha)])

```
tempLayer = 
  PreluLayer with properties:
         Name: 'p_re_lu_1'
    RawAlpha: [20x1 single]
    Learnable Parameters
        Alpha: [1x1x20 single]
   Show all properties
```
Replace the p\_re\_lu\_1 layer in layers with tempLayer.

```
layers = replaceLayer(layers, 'p_re_lu_1', tempLayer);
layers.Layers(4)
ans = PreluLayer with properties:
         Name: 'p_re_lu_1'
    RawAlpha: [20x1 single]
```

```
 Learnable Parameters
      Alpha: [1x1x20 single]
 Show all properties
```
Now the p\_re\_lu\_1 layer has a vector-valued scaling parameter.

### **Input Arguments**

### **modelfile — Name of Keras model file**

character vector | string scalar

Name of the model file containing the network architecture, and possibly the weights, specified as a character vector or a string scalar. The file must be in the current folder, in a folder on the MATLAB path, or you must include a full or relative path to the file.

If modelfile includes

- The network architecture and weights, then it must be in HDF5 (.h5) format.
- Only the network architecture, then it can be in HDF5 or JSON (.json) format.

If modelfile includes only the network architecture, then you can optionally supply the weights using the 'ImportWeights' and 'WeightFile' name-value pair arguments. If you supply the weights, then the weights file must be in HDF5 format.

Example: 'digitsnet.h5' Data Types: char | string

### **Name-Value Pair Arguments**

Specify optional comma-separated pairs of Name, Value arguments. Name is the argument name and Value is the corresponding value. Name must appear inside quotes. You can specify several name and value pair arguments in any order as Name1, Value1, ..., NameN, ValueN.

Example: importKerasLayers(modelfile,'OutputLayerType','classification') imports the network layers from the model file modelfile and adds an output layer for a classification problem at the end of the Keras layers.

### **OutputLayerType — Type of output layer**

'classification' | 'regression' | 'pixelclassification'

Type of output layer that the function appends to the end of the imported network architecture when modelfile does not specify a loss function, specified as 'classification', 'regression', or 'pixelclassification'. Appending a pixelClassificationLayer object requires Computer Vision Toolbox.

If a network in modelfile has multiple outputs, then you cannot specify the output layer types using this argument. importKerasLayers inserts placeholder layers for the outputs. After importing, you can find and replace the placeholder layers by using [findPlaceholderLayers](#page-539-0) and [replaceLayer](#page-1058-0), respectively.

```
Example: 'OutputLayerType','regression'
```
#### **ImageInputSize — Size of input images**

vector of two or three numerical values

Size of the input images for the network, specified as a vector of two or three numerical values corresponding to [height,width] for grayscale images and [height,width,channels] for color images, respectively. The network uses this information when the modelfile does not specify the input size.

If a network in modelfile has multiple inputs, then you cannot specify the input sizes using this argument. importKerasLayers inserts placeholder layers for the inputs. After importing, you can find and replace the placeholder layers by using [findPlaceholderLayers](#page-539-0) and [replaceLayer](#page-1058-0), respectively.

Example: 'ImageInputSize',[28 28]

#### **ImportWeights — Indicator to import weights**

false (default) | true

Indicator to import weights as well as the network architecture, specified as either false or true.

- If 'ImportWeights' is true and modelfile includes the weights, then importKerasLayers imports the weights from modelfile, which must have HDF5 (.h5) format.
- If 'ImportWeights' is true and modelfile does not include the weights, then you must specify a separate file that includes weights, using the 'WeightFile' name-value pair argument.

Example: 'ImportWeights',true

Data Types: logical

#### **WeightFile — Weight file name**

character vector | string scalar

Weight file name, from which to import weights when modelfile does not include weights, specified as a character vector or a string scalar. To use this name-value pair argument, you also must set 'ImportWeights' to true.

Weight file must be in the current folder, in a folder on the MATLAB path, or you must include a full or relative path to the file.

Example: 'WeightFile','weights.h5'

Data Types: char | string

### **Output Arguments**

**layers — Network architecture**

Layer array object | LayerGraph object

Network architecture, returned as a [Layer](#page-822-0) array object when the Keras network is of type Sequential, or returned as a [LayerGraph](#page-830-0) object when the Keras network is of type Model.

### **Limitations**

• importKerasLayers supports TensorFlow-Keras versions as follows:

- <span id="page-723-0"></span>• The function fully supports TensorFlow-Keras versions up to 2.2.4.
- The function offers limited support for TensorFlow-Keras versions 2.2.5 to 2.4.0.

### **More About**

### **Supported Keras Layers**

importKerasLayers supports the following TensorFlow-Keras layer types for conversion into builtin MATLAB layers, with some limitations.

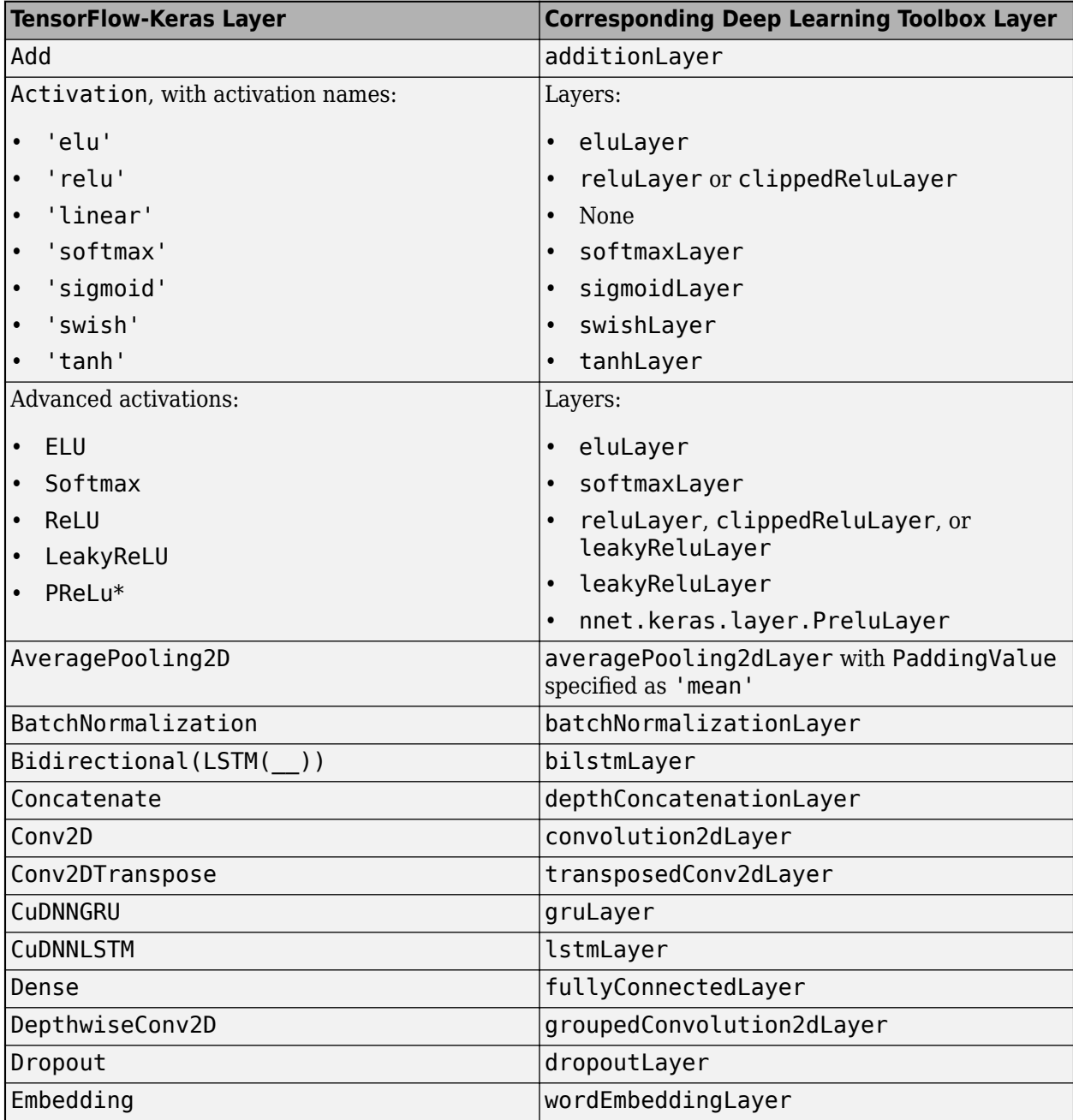

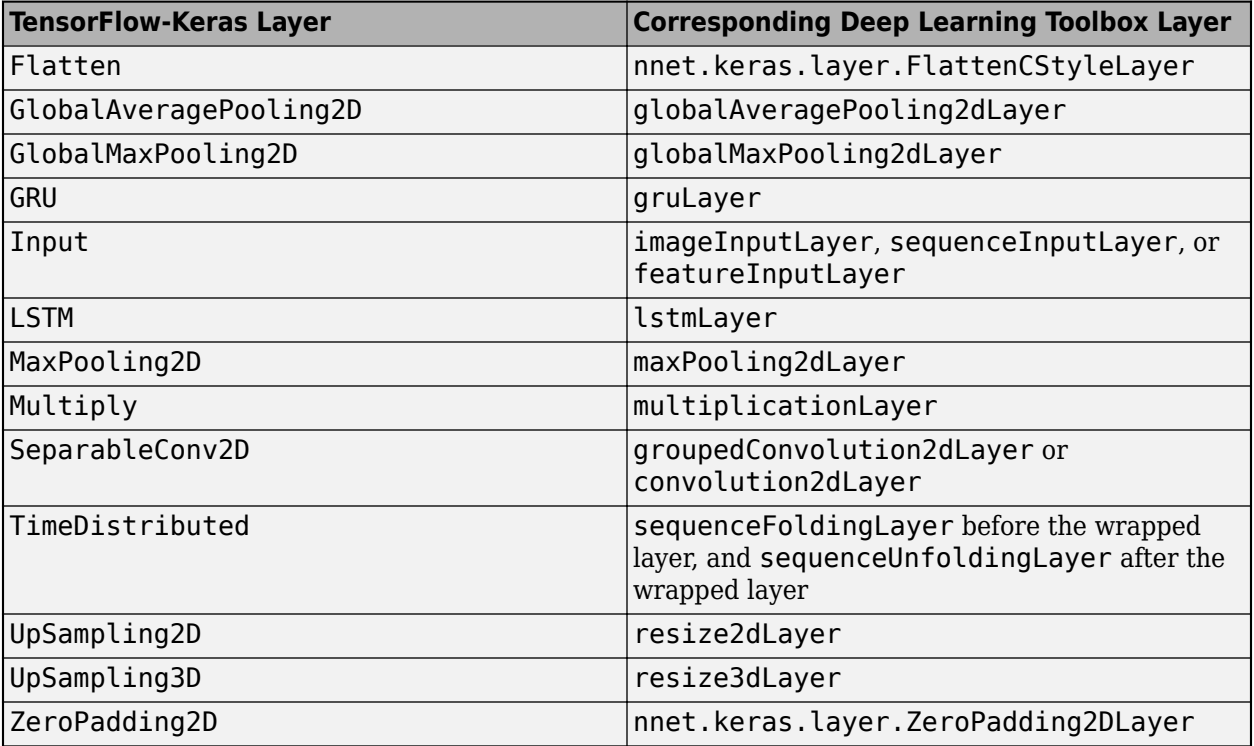

\* For a PReLU layer, importKerasLayers replaces a vector-valued scaling parameter with the average of the vector elements. You can change the parameter back to a vector after import. For an example, see ["Import Keras PReLU Layer" on page 1-714](#page-719-0).

### **Supported Keras Loss Functions**

importKerasLayers supports the following Keras loss functions:

- mean\_squared\_error
- categorical\_crossentropy
- sparse\_categorical\_crossentropy
- binary crossentropy

### **Tips**

- If the network contains a layer that Deep Learning Toolbox Converter for TensorFlow Models does not support (see ["Supported Keras Layers" on page 1-718\)](#page-723-0), then importKerasLayers inserts a placeholder layer in place of the unsupported layer. To find the names and indices of the unsupported layers in the network, use the [findPlaceholderLayers](#page-539-0) function. You then can replace a placeholder layer with a new layer that you define. To replace a layer, use [replaceLayer](#page-1058-0).
- You can replace a placeholder layer with a new layer that you define.
	- If the network is a series network, then replace the layer in the array directly. For example,  $layer(2) = newlayer;$ .
	- If the network is a DAG network, then replace the layer using [replaceLayer](#page-1058-0). For an example, see ["Assemble Network from Pretrained Keras Layers" on page 1-710](#page-715-0).
- You can import a Keras network with multiple inputs and multiple outputs (MIMO). Use [importKerasNetwork](#page-726-0) if the network includes input size information for the inputs and loss information for the outputs. Otherwise, use importKerasLayers. The importKerasLayers function inserts placeholder layers for the inputs and outputs. After importing, you can find and replace the placeholder layers by using [findPlaceholderLayers](#page-539-0) and [replaceLayer](#page-1058-0), respectively. The workflow for importing MIMO Keras networks is the same as the workflow for importing MIMO ONNX networks. For an example, see ["Import and Assemble ONNX Network](#page-757-0) [with Multiple Outputs" on page 1-752](#page-757-0). To learn about a deep learning network with multiple inputs and multiple outputs, see "Multiple-Input and Multiple-Output Networks".
- To use a pretrained network for prediction or transfer learning on new images, you must preprocess your images in the same way the images that were used to train the imported model were preprocessed. The most common preprocessing steps are resizing images, subtracting image average values, and converting the images from BGR images to RGB.
	- To resize images, use imresize. For example, imresize(image,[227,227,3]).
	- To convert images from RGB to BGR format, use flip. For example, flip(image,3).

For more information on preprocessing images for training and prediction, see "Preprocess Images for Deep Learning".

### **Alternative Functionality**

Use importKerasNetwork or importKerasLayers to import a TensorFlow-Keras network in HDF5 or JSON format. If the TensorFlow network is in the saved model format, use importTensorFlowNetwork or importTensorFlowLayers.

### **References**

[1] *Keras: The Python Deep Learning library*. [https://keras.io.](https://keras.io)

### **See Also**

[assembleNetwork](#page-127-0) | [exportONNXNetwork](#page-521-0) | [findPlaceholderLayers](#page-539-0) | [importCaffeLayers](#page-704-0) | [importCaffeNetwork](#page-707-0) | [importKerasNetwork](#page-726-0) | [importONNXLayers](#page-755-0) | [importONNXNetwork](#page-764-0) | [importTensorFlowLayers](#page-770-0) | [importTensorFlowNetwork](#page-782-0) | [replaceLayer](#page-1058-0)

### **Topics**

"Deep Learning in MATLAB" "Pretrained Deep Neural Networks" "List of Deep Learning Layers" "Define Custom Deep Learning Layers" "Define Custom Deep Learning Layer with Learnable Parameters" "Check Custom Layer Validity"

### **Introduced in R2017b**

## <span id="page-726-0"></span>**importKerasNetwork**

Import pretrained Keras network and weights

### **Syntax**

```
net = importKerasNetwork(modelfile)
net = importKerasNetwork(modelfile,Name,Value)
```
### **Description**

net = importKerasNetwork(modelfile) imports a pretrained TensorFlow-Keras network and its weights from modelfile.

This function requires the Deep Learning Toolbox Converter for TensorFlow Models support package. If this support package is not installed, the function provides a download link.

net = importKerasNetwork(modelfile, Name, Value) imports a pretrained TensorFlow-Keras network and its weights with additional options specified by one or more name-value pair arguments.

For example, importKerasNetwork(modelfile,'WeightFile',weights) imports the network from the model file model file and weights from the weight file weights. In this case, model file can be in HDF5 or JSON format, and the weight file must be in HDF5 format.

### **Examples**

### **Download and Install Deep Learning Toolbox Converter for TensorFlow Models**

Download and install the Deep Learning Toolbox Converter for TensorFlow Models support package.

Type importKerasNetwork at the command line.

importKerasNetwork

If the Deep Learning Toolbox Converter for TensorFlow Models support package is not installed, then the function provides a link to the required support package in the Add-On Explorer. To install the support package, click the link, and then click **Install**. Check that the installation is successful by importing the network from the model file 'digitsDAGnet.h5' at the command line. If the required support package is installed, then the function returns a DAGNetwork object.

```
modelfile = 'digitsDAGnet.h5';
net = importKerasNetwork(modelfile)
Warning: Saved Keras networks do not include classes. Classes will be set to categorical(1:N), w
net = 
   DAGNetwork with properties:
          Layers: [13x1 nnet.cnn.layer.Layer]
     Connections: [13x2 table]
      InputNames: {'input_1'}
```

```
 OutputNames: {'ClassificationLayer_activation_1'}
```
#### **Import and Plot Keras Network**

Specify the file to import. The file digitsDAGnet.h5 contains a directed acyclic graph convolutional neural network that classifies images of digits.

```
modelfile = 'digitsDAGnet.h5';
```
Import the network.

#### net = importKerasNetwork(modelfile)

```
Warning: Saved Keras networks do not include classes. Classes will be set to categorical(1:N), w
```
net =

```
 DAGNetwork with properties:
```

```
 Layers: [13x1 nnet.cnn.layer.Layer]
 Connections: [13x2 table]
  InputNames: {'input_1'}
 OutputNames: {'ClassificationLayer_activation_1'}
```
#### Plot the network architecture.

```
plot(net)
title('DAG Network Architecture')
```
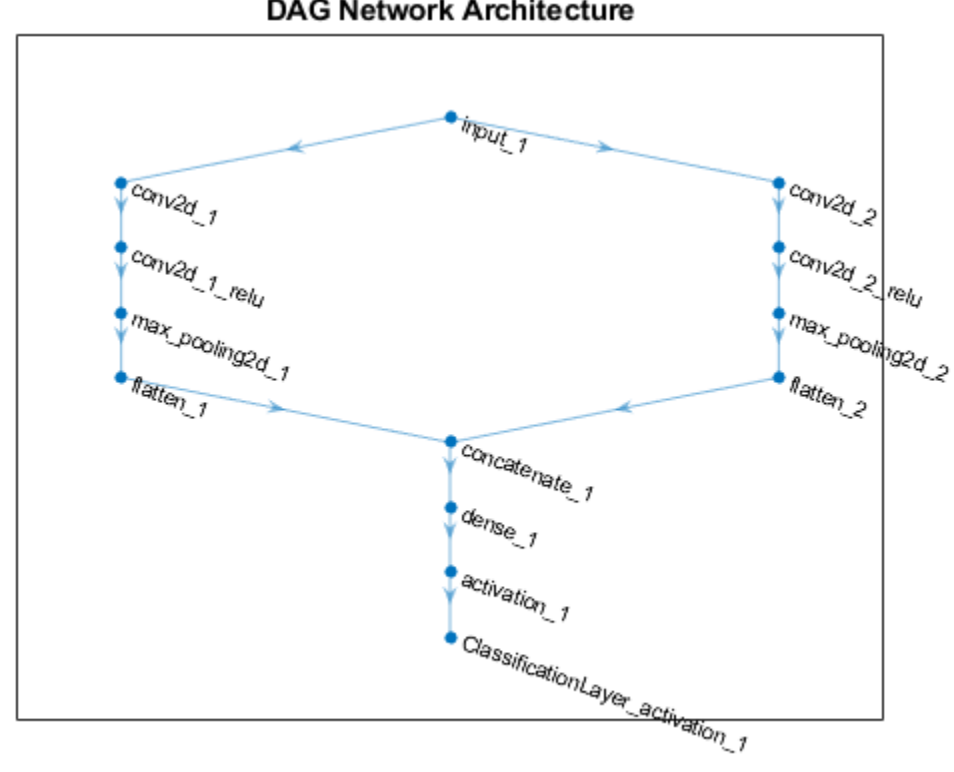

### **DAG Network Architecture**

#### **Import Keras Network and Weights**

Specify the network and the weight files to import.

```
modelfile = 'digitsDAGnet.json';
weights = 'digitsDAGnet.weights.h5';
```
This is a directed acyclic graph convolutional neural network trained on the digits data.

Import network architecture and import the weights from separate files. The .json file does not have an output layer or information on the cost function. Specify the output layer type when you import the files.

```
net = importKerasNetwork(modelfile, 'WeightFile', weights, ...
       'OutputLayerType','classification')
Warning: Saved Keras networks do not include classes. Classes will be set to categorical(1:N), w
net = 
  DAGNetwork with properties:
          Layers: [13x1 nnet.cnn.layer.Layer]
    Connections: [13x2 table]
     InputNames: {'input_1'}
```

```
 OutputNames: {'ClassificationLayer_activation_1'}
```
#### **Import Pretrained Keras Network to Classify Image**

Specify the model file.

modelfile = 'digitsDAGnet.h5';

Specify class names.

classNames = {'0','1','2','3','4','5','6','7','8','9'};

Import the Keras network with the class names.

net = importKerasNetwork(modelfile, 'Classes', classNames);

Read the image to classify.

```
digitDatasetPath = fullfile(toolboxdir('nnet'),'nndemos','nndatasets','DigitDataset');
I = imread(fullfile(digitDatasetPath,'5','image4009.png'));
```
Classify the image using the pretrained network.

 $label = classify(net, I);$ 

Display the image and the classification result.

```
imshow(I)
title(['Classification result: ' char(label)])
```
**Classification result: 5** 

### **Input Arguments**

### **modelfile — Name of Keras model file**

character vector | string scalar

Name of the model file containing the network architecture, and possibly the weights, specified as a character vector or a string scalar. The file must be in the current folder, in a folder on the MATLAB path, or you must include a full or relative path to the file.

If modelfile includes

• The network architecture and weights, then it must be in HDF5 (.h5) format.

• Only the network architecture, then it can be in HDF5 or JSON (. json) format.

If modelfile includes only the network architecture, then you must supply the weights in an HDF5 file, using the 'WeightFile' name-value pair argument.

Example: 'digitsnet.h5' Data Types: char | string

#### **Name-Value Pair Arguments**

Specify optional comma-separated pairs of Name, Value arguments. Name is the argument name and Value is the corresponding value. Name must appear inside quotes. You can specify several name and value pair arguments in any order as Name1, Value1, ..., NameN, ValueN.

Example:

importKerasNetwork(modelfile,'OutputLayerType','classification','Classes',cla sses) imports a network from the model file modelfile, adds an output layer for a classification problem at the end of the Keras layers, and specifies classes as the classes of the output layer.

#### **WeightFile — Name of file containing weights**

character vector | string scalar

Name of file containing weights, specified as a character vector or a string scalar. WeightFile must be in the current folder, in a folder on the MATLAB path, or you must include a full or relative path to the file.

Example: 'WeightFile','weights.h5'

#### **OutputLayerType — Type of output layer**

'classification' | 'regression' | 'pixelclassification'

Type of output layer that the function appends to the end of the imported network architecture when modelfile does not specify a loss function, specified as 'classification', 'regression', or 'pixelclassification'. Appending a pixelClassificationLayer object requires Computer Vision Toolbox.

If a network in modelfile has multiple outputs, then you cannot specify the output layer types using this argument. Use [importKerasLayers](#page-711-0) instead. importKerasLayers inserts placeholder layers for the outputs. After importing, you can find and replace the placeholder layers by using [findPlaceholderLayers](#page-539-0) and [replaceLayer](#page-1058-0), respectively.

Example: 'OutputLayerType','regression'

#### **ImageInputSize — Size of input images**

vector of two or three numerical values

Size of the input images for the network, specified as a vector of two or three numerical values corresponding to [height,width] for grayscale images and [height,width,channels] for color images, respectively. The network uses this information when the modelfile does not specify the input size.

If a network in modelfile has multiple inputs, then you cannot specify the input sizes using this argument. Use [importKerasLayers](#page-711-0) instead. importKerasLayers inserts placeholder layers for the inputs. After importing, you can find and replace the placeholder layers by using [findPlaceholderLayers](#page-539-0) and [replaceLayer](#page-1058-0), respectively.

<span id="page-731-0"></span>Example: 'ImageInputSize',[28 28]

#### **Classes — Classes of the output layer**

'auto' (default) | categorical vector | string array | cell array of character vectors

Classes of the output layer, specified as a categorical vector, string array, cell array of character vectors, or 'auto'. If you specify a string array or cell array of character vectors str, then the software sets the classes of the output layer to categorical(str,str). If Classes is 'auto', then the function sets the classes to categorical  $(1:N)$ , where N is the number of classes.

Data Types: char | categorical | string | cell

### **Output Arguments**

**net — Pretrained Keras network**

SeriesNetwork object | DAGNetwork object

Pretrained Keras network, returned as one of the following:

- If the Keras network is of type Sequential, then net is a [SeriesNetwork](#page-1098-0) object.
- If the Keras network is of type Model, then net is a [DAGNetwork](#page-356-0) object.

### **Limitations**

- importKerasNetwork supports TensorFlow-Keras versions as follows:
	- The function fully supports TensorFlow-Keras versions up to 2.2.4.
	- The function offers limited support for TensorFlow-Keras versions 2.2.5 to 2.4.0.

### **More About**

### **Supported Keras Layers**

importKerasNetwork supports the following TensorFlow-Keras layer types for conversion into builtin MATLAB layers, with some limitations.

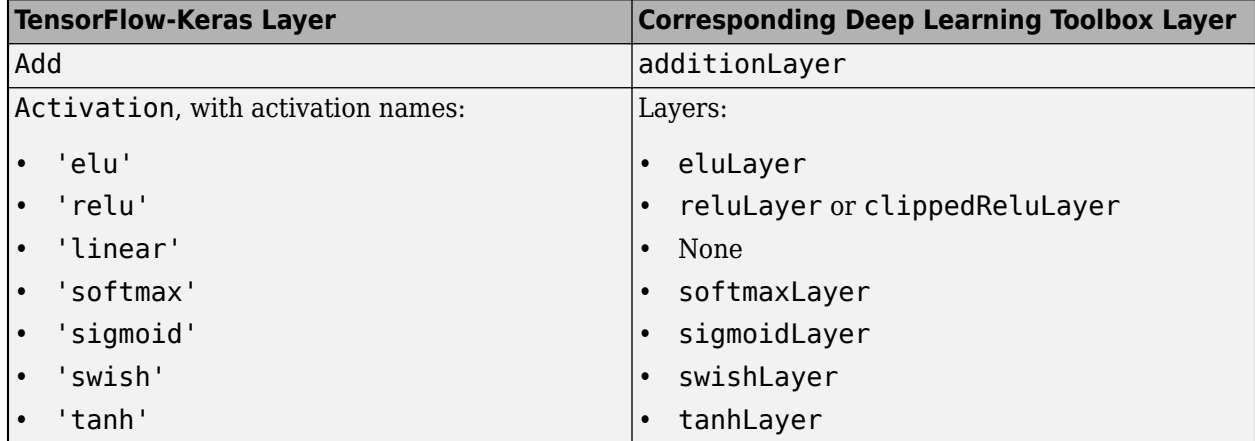

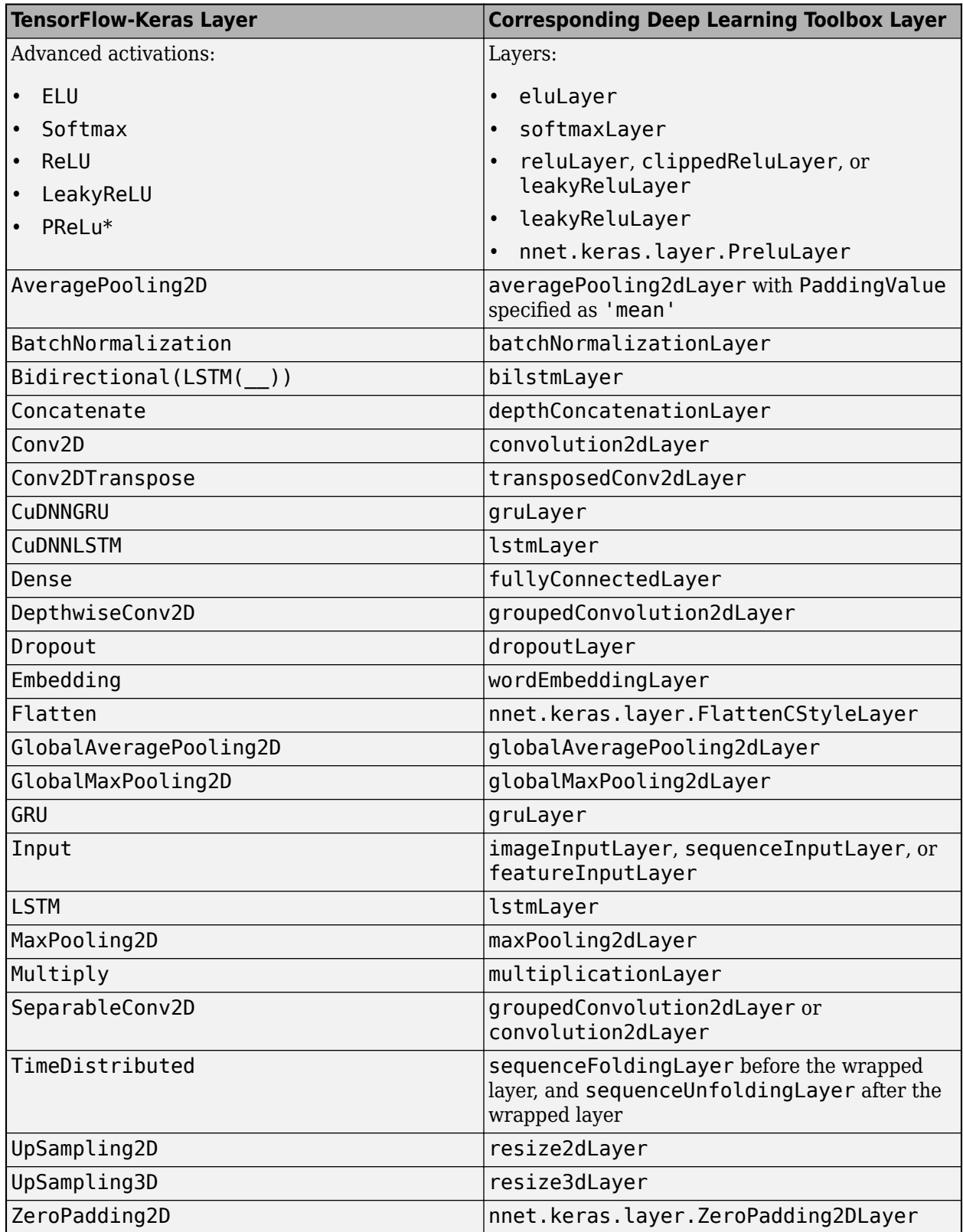

\* For a PReLU layer, importKerasNetwork replaces a vector-valued scaling parameter with the average of the vector elements. You can change the parameter back to a vector after import. For an example, see ["Import Keras PReLU Layer" on page 1-714](#page-719-0).

### **Supported Keras Loss Functions**

importKerasNetwork supports the following Keras loss functions:

- mean\_squared\_error
- categorical\_crossentropy
- sparse\_categorical\_crossentropy
- binary\_crossentropy

### **Tips**

- If the network contains a layer that Deep Learning Toolbox Converter for TensorFlow Models does not support (see ["Supported Keras Layers" on page 1-726\)](#page-731-0), then importKerasNetwork returns an error message. In this case, you can still use [importKerasLayers](#page-711-0) to import the network architecture and weights.
- You can import a Keras network with multiple inputs and multiple outputs (MIMO). Use importKerasNetwork if the network includes input size information for the inputs and loss information for the outputs. Otherwise, use [importKerasLayers](#page-711-0). The importKerasLayers function inserts placeholder layers for the inputs and outputs. After importing, you can find and replace the placeholder layers by using [findPlaceholderLayers](#page-539-0) and [replaceLayer](#page-1058-0), respectively. The workflow for importing MIMO Keras networks is the same as the workflow for importing MIMO ONNX networks. For an example, see ["Import and Assemble ONNX Network](#page-757-0) [with Multiple Outputs" on page 1-752](#page-757-0). To learn about a deep learning network with multiple inputs and multiple outputs, see "Multiple-Input and Multiple-Output Networks".
- To use a pretrained network for prediction or transfer learning on new images, you must preprocess your images in the same way the images that were used to train the imported model were preprocessed. The most common preprocessing steps are resizing images, subtracting image average values, and converting the images from BGR images to RGB.
	- To resize images, use imresize. For example, imresize(image,[227,227,3]).
	- To convert images from RGB to BGR format, use flip. For example, flip(image,3).

For more information on preprocessing images for training and prediction, see "Preprocess Images for Deep Learning".

### **Alternative Functionality**

Use importKerasNetwork or importKerasLayers to import a TensorFlow-Keras network in HDF5 or JSON format. If the TensorFlow network is in the saved model format, use importTensorFlowNetwork or importTensorFlowLayers.

### **Compatibility Considerations**

**'ClassNames' option will be removed** *Not recommended starting in R2018b*

'ClassNames' will be removed. Use 'Classes' instead. To update your code, replace all instances of 'ClassNames' with 'Classes'. There are some differences between the corresponding properties in classification output layers that require additional updates to your code.

The ClassNames property of a classification output layer is a cell array of character vectors. The Classes property is a categorical array. To use the value of Classes with functions that require cell array input, convert the classes using the cellstr function.

### **References**

[1] *Keras: The Python Deep Learning library*. [https://keras.io.](https://keras.io)

### **See Also**

[exportONNXNetwork](#page-521-0) | [importCaffeLayers](#page-704-0) | [importCaffeNetwork](#page-707-0) | [importKerasLayers](#page-711-0) | [importONNXLayers](#page-755-0) | [importONNXNetwork](#page-764-0) | [importTensorFlowLayers](#page-770-0) | [importTensorFlowNetwork](#page-782-0)

### **Topics**

"Preprocess Images for Deep Learning" "Deep Learning in MATLAB" "Pretrained Deep Neural Networks" "Deploy Imported Network with MATLAB Compiler"

### **Introduced in R2017b**

# **importONNXFunction**

Import pretrained ONNX network as a function

### **Syntax**

params = importONNXFunction(modelfile,NetworkFunctionName)

### **Description**

params = importONNXFunction(modelfile,NetworkFunctionName) imports an ONNX (Open Neural Network Exchange) network from the file modelfile and returns an [ONNXParameters](#page-971-0) object (params) that contains the network parameters. The function also creates a model function with the name specified by NetworkFunctionName that contains the network architecture. For more information about the network function, see ["Imported ONNX Model Function" on page 1-742](#page-747-0).

Use the ONNXParameters object and the NetworkFunctionName model function to perform common deep learning tasks, such as image and sequence data classification, transfer learning, object detection, and image segmentation. importONNXFunction is useful when you cannot import the network using the [importONNXNetwork](#page-764-0) function (for example, importONNXFunction can import YOLOv3) or if you want to define your own custom training loop (for more details, see ["Train](#page-550-0) [Network Using Custom Training Loop" on page 1-545](#page-550-0)).

This function requires the Deep Learning Toolbox Converter for ONNX Model Format support package. If this support package is not installed, then the function provides a download link.

### **Examples**

### **Import ONNX Network with Unsupported Operators as a Function**

Import an ONNX network as a function. The network contains ONNX operators that are not supported by Deep Learning Toolbox layers. You can use the imported model function for deep learning tasks, such as prediction and transfer learning.

Download and install the Deep Learning Toolbox Converter for ONNX Model Format support package. You can enter importONNXFunction at the command line to check if the support package is installed. If it is not installed, then the function provides a link to the required support package in the Add-On Explorer. To install the support package, click the link, and then click **Install**.

Specify the file to import as shufflenet with operator set 9 from the ONNX Model Zoo. shufflenet is a convolutional neural network that is trained on images from the ImageNet database.

```
modelfile = 'shufflenet-9.onnx';
```
A recommended practice is to try to import the network by using importONNXNetwork. If importONNXNetwork is unable to import the network because some of the network layers are not supported, you can import the network as layers by using importONNXLayers, or as a function by using importONNXFunction.

<span id="page-736-0"></span>Import the shufflenet network as layers. The software generates placeholder layers in place of the unsupported layers.

lgraph = importONNXLayers(modelfile,'OutputLayerType','classification');

Warning: Unable to import some ONNX operators, because they are not supported. They have been re

```
4 operators(s) : Average pooling layer in ONNX file does not include padding in the average
32 operators(s) : The Reshape operator is supported only when it performs a flattening ope
16 operators(s) : The operator 'Transpose' is not supported.
```
To import the ONNX network as a function, which can support most ONNX operators, call importONNX

Find the placeholder layers and display the number of placeholder layers.

```
indPlaceholderLayers = findPlaceholderLayers(lgraph);
numel(indPlaceholderLayers)
```
ans  $= 48$ 

You must replace the 48 placeholder layers to use lgraph for deep learning tasks, such as prediction.

Instead, import the network as a function to generate a model function that you can readily use for deep learning tasks.

```
params = importONNXFunction(modelfile,'shufflenetFcn')
```

```
OpsetVersion = 9
A function 'shufflenetFcn' containing the imported ONNX network has been saved to the current di
To learn how to use this function, type: help shufflenetFcn
params = ONNXParameters with properties:
              Learnables: [1×1 struct]
           Nonlearnables: [1×1 struct]
                   State: [1×1 struct]
           NumDimensions: [1×1 struct]
     NetworkFunctionName: 'shufflenetFcn'
```
importONNXFunction returns the ONNXParameters object params, which contains the network parameters, and the model function shufflnetFcn, which contains the network architecture. importONNXFunction saves shufflenetFcn in the current folder. You can open the model function to view or edit the network architecture by using open shufflenetFcn.

#### **Predict Using Imported ONNX Function**

Import an ONNX network as a function, and use the pretrained network to predict the class label of an input image.

Specify the file to import as shufflenet with operator set 9 from the ONNX Model Zoo. shufflenet is a convolutional neural network that is trained on more than a million images from the ImageNet database. As a result, the network has learned rich feature representations for a wide range of images. The network can classify images into 1000 object categories, such as keyboard, mouse, pencil, and many animals.

```
modelfile = 'shufflenet-9.onnx';
```
Import the pretrained ONNX network as a function by using importONNXFunction, which returns the ONNXParameters object params. This object contains the network parameters. The function also creates a new model function in the current folder that contains the network architecture. Specify the name of the model function as shufflenetFcn.

params = importONNXFunction(modelfile,'shufflenetFcn');

A function containing the imported ONNX network has been saved to the file shufflenetFcn.m. To learn how to use this function, type: help shufflenetFcn.

Read the image you want to classify and display the size of the image. The image is 792-by-1056 pixels and has three color channels (RGB).

```
I = imread('peacock.jpg');size(I)
ans = 1×3
 792 1056 3
```
Resize the image to the input size of the network. Show the image.

```
I = imresize(I, [224 224]);
imshow(I)
```
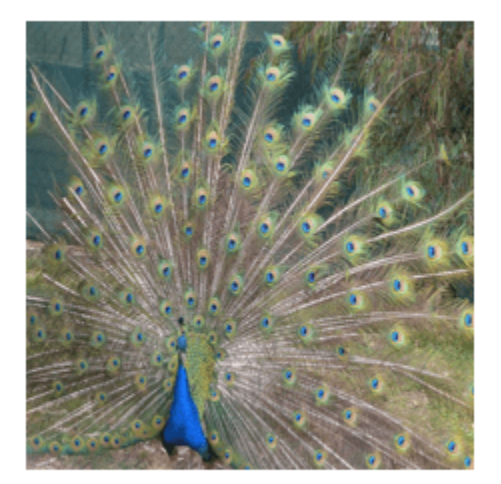

The inputs to shufflenet require further preprocessing (for more details, see ShuffleNet in ONNX [Model Zoo\)](https://github.com/onnx/models/tree/master/vision/classification/shufflenet). Rescale the image. Normalize the image by subtracting the training images mean and dividing by the training images standard deviation.

 $I = rescale(I, 0, 1);$ 

 $meanIm = [0.485 \ 0.456 \ 0.406];$ 

```
stdIm = [0.229 0.224 0.225];
I = (I - reshape(meanIm, [1 1 3]))./reshape(stdIm, [1 1 3]);
```
imshow(I)

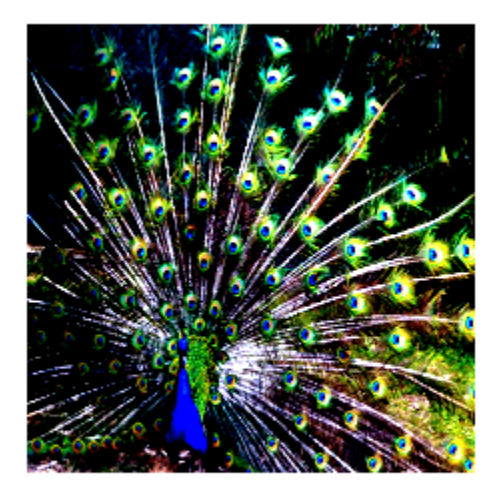

Import the class names from [squeezenet](#page-1150-0), which is also trained with images from the ImageNet database.

```
net = squeezenet;
ClassNames = net.Layers(end).ClassNames;
```
Calculate the class probabilities by specifying the image to classify I and the ONNXParameters object params as input arguments to the model function shufflenetFcn.

```
scores = shuffledFcn(I,params);
```
Find the class index with the highest probability. Display the predicted class for the input image and the corresponding classification score.

```
indMax = find(scores == max(scores));
ClassNames(indMax)
ans = 1×1 cell array
     {'peacock'}
scoreMax = scores(indMax)
scoreMax = 0.7517
```
### **Train Imported ONNX Function Using Custom Training Loop**

Import the [squeezenet](#page-1150-0) convolution neural network as a function and fine-tune the pretrained network with transfer learning to perform classification on a new collection of images.

This example uses several helper functions. To view the code for these functions, see Helper Functions on page 1-0 .

Unzip and load the new images as an image datastore. imageDatastore automatically labels the images based on folder names and stores the data as an ImageDatastore object. An image datastore enables you to store large image data, including data that does not fit in memory, and efficiently read batches of images during training of a convolutional neural network. Specify the minibatch size.

```
unzip('MerchData.zip');
miniBatchSize = 8;
imds = imageDatastore('MerchData', ...
     'IncludeSubfolders',true, ...
     'LabelSource','foldernames',...
     'ReadSize', miniBatchSize);
```
This data set is small, containing 75 training images. Display some sample images.

```
numImages = numel(imds.Labels);
idx = random(mumImages, 16);
figure
for i = 1:16 subplot(4,4,i)
    I = readimage(int, idx(i)); imshow(I)
end
```
**1-734**

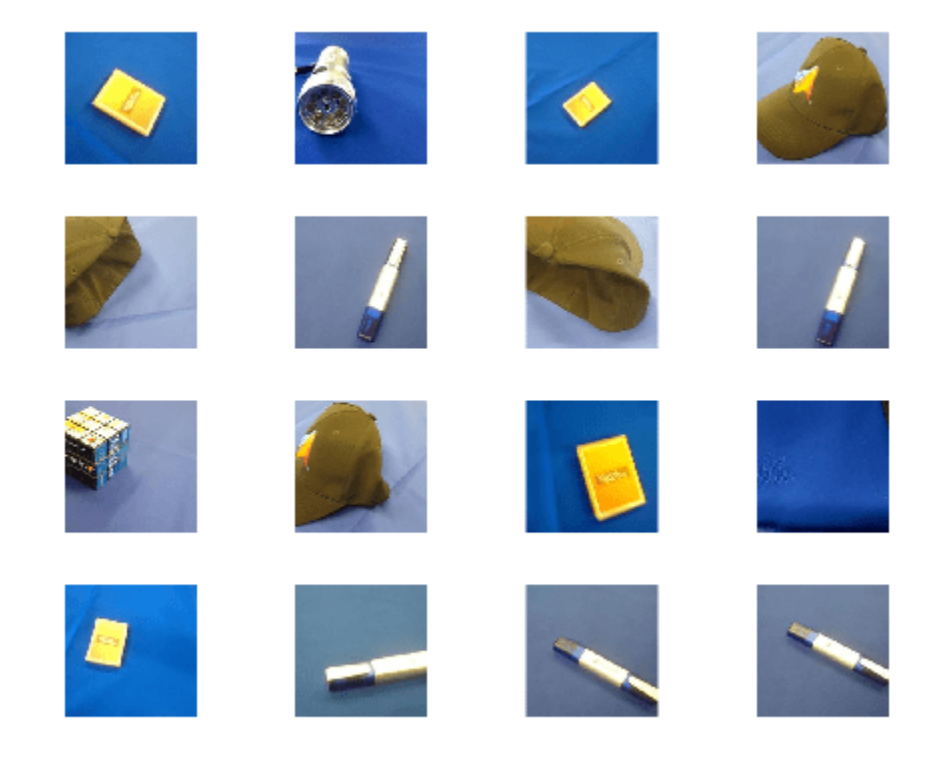

Extract the training set and one-hot encode the categorical classification labels.

```
XTrain = readall(imds);XTrain = single(cat(4,XTrain{:}));
YTrain_categ = categorical(imds.Labels);
YTrain = onehotencode(YTrain_categ,2)';
```
Determine the number of classes in the data.

```
classes = categories(YTrain_categ);
numClasses = numel(classes)
```
 $numClasses = 5$ 

squeezenet is a convolutional neural network that is trained on more than a million images from the ImageNet database. As a result, the network has learned rich feature representations for a wide range of images. The network can classify images into 1000 object categories, such as keyboard, mouse, pencil, and many animals.

Import the pretrained squeezenet network as a function.

```
squeezenetONNX()
params = importONNXFunction('squeezenet.onnx','squeezenetFcn')
A function containing the imported ONNX network has been saved to the file squeezenetFcn.m.
To learn how to use this function, type: help squeezenetFcn.
params = 
  ONNXParameters with properties:
```
 Learnables: [1×1 struct] Nonlearnables: [1×1 struct] State: [1×1 struct] NumDimensions: [1×1 struct] NetworkFunctionName: 'squeezenetFcn'

params is an ONNXParameters object that contains the network parameters. squeezenetFcn is a model function that contains the network architecture. importONNXFunction saves squeezenetFcn in the current folder.

Calculate the classification accuracy of the pretrained network on the new training set.

```
accuracyBeforeTraining = getNetworkAccuracy(XTrain,YTrain,params);
fprintf('%.2f accuracy before transfer learning\n',accuracyBeforeTraining);
```
0.01 accuracy before transfer learning

The accuracy is very low.

Display the learnable parameters of the network by typing params.Learnables. These parameters, such as the weights (W) and bias (B) of convolution and fully connected layers, are updated by the network during training. Nonlearnable parameters remain constant during training.

The last two learnable parameters of the pretrained network are configured for 1000 classes.

```
conv10 W: [1×1×512×1000 dlarray]
conv10_B: [1000×1 dlarray]
```
The parameters conv10  $\mathsf{W}$  and conv10  $\mathsf{B}$  must be fine-tuned for the new classification problem. Transfer the parameters to classify five classes by initializing the parameters.

```
params.Learnables.conv10 W = \text{rand}(1,1,512,5);
params. Learnables.conv10 B = rand(5,1);
```
Freeze all the parameters of the network to convert them to nonlearnable parameters. Because you do not need to compute the gradients of the frozen layers, freezing the weights of many initial layers can significantly speed up network training.

```
params = freezeParameters(params,'all');
```
Unfreeze the last two parameters of the network to convert them to learnable parameters.

```
params = unfreezeParameters(params, 'conv10 W');
params = unfreezeParameters(param, 'conv10 B');
```
Now the network is ready for training. Initialize the training progress plot.

```
plots = "training-progress";
if plots == "training-progress"
     figure
     lineLossTrain = animatedline;
     xlabel("Iteration")
     ylabel("Loss")
end
```
Specify the training options.

```
velocity = [];
numEpochs = 5;
miniBatchSize = 16;
numObservations = size(YTrain,2);
numIterationsPerEpoch = floor(numObservations./miniBatchSize);
initialLearnRate = 0.01;momentum = 0.9;
decay = 0.01;Train the network.
iteration = 0;
start = tic;executionEnvironment = "cpu"; % Change to "gpu" to train on a GPU.
% Loop over epochs.
for epoch = 1:numEpochs % Shuffle data.
     idx = randperm(numObservations);
    XTrain = XTrain(:,:,:,idx);YTrain = YTrain(:,idx); % Loop over mini-batches.
     for i = 1:numIterationsPerEpoch
        iteration = iteration + 1:
         % Read mini-batch of data.
         idx = (i-1)*miniBatchSize+1:i*miniBatchSize;
        X = XTrain(:,:,:,idx);Y = YTrain(:,idx); % If training on a GPU, then convert data to gpuArray.
         if (executionEnvironment == "auto" && canUseGPU) || executionEnvironment == "gpu"
            X = qpuArray(X); end
         % Evaluate the model gradients and loss using dlfeval and the
         % modelGradients function.
         [gradients,loss,state] = dlfeval(@modelGradients,X,Y,params);
         params.State = state;
         % Determine the learning rate for the time-based decay learning rate schedule.
        learnRate = initialLearnRate/(1 + decay*iteration); % Update the network parameters using the SGDM optimizer.
         [params.Learnables,velocity] = sgdmupdate(params.Learnables,gradients,velocity);
         % Display the training progress.
         if plots == "training-progress"
            D = duration(0, 0, toc(start), 'Format', 'hh:mm:ss');
             addpoints(lineLossTrain,iteration,double(gather(extractdata(loss))))
             title("Epoch: " + epoch + ", Elapsed: " + string(D))
             drawnow
         end
```
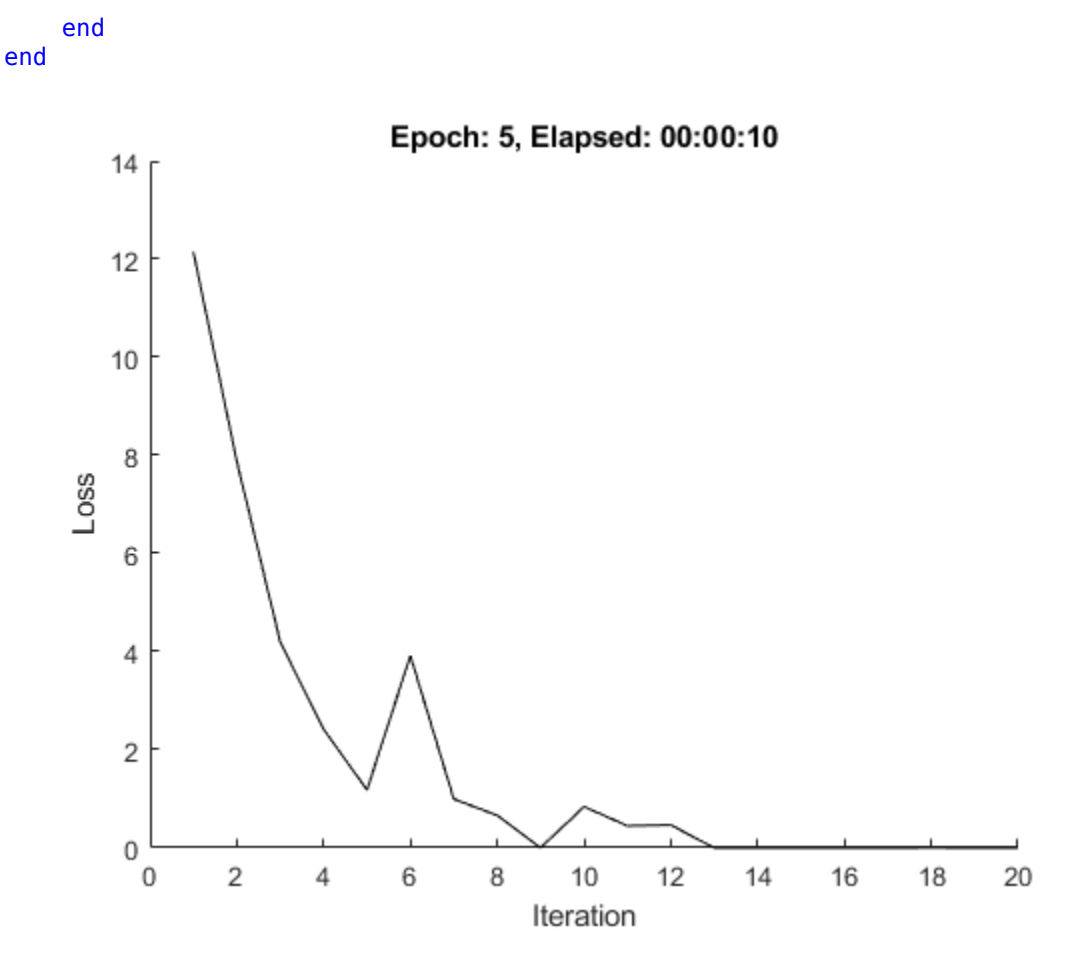

Calculate the classification accuracy of the network after fine-tuning.

```
accuracyAfterTraining = getNetworkAccuracy(XTrain,YTrain,params);
fprintf('%.2f accuracy after transfer learning\n',accuracyAfterTraining);
```

```
1.00 accuracy after transfer learning
```
#### **Helper Functions**

This section provides the code of the helper functions used in this example.

The getNetworkAccuracy function evaluates the network performance by calculating the classification accuracy.

```
function accuracy = getNetworkAccuracy(X,Y,onnxParams)
```

```
N = size(X, 4);
Ypred = squeezenetFcn(X,onnxParams,'Training',false);
[-, YIdx] = max(Y, [], 1);[-, YpredIdx] = max(Ypred, [], 1);numIncorrect = sum(abs(YIdx-YpredIdx) > 0);accuracy = 1 - numIncorrect/N;
```
end

<span id="page-744-0"></span>The modelGradients function calculates the loss and gradients.

```
function [grad, loss, state] = modelGradients(X,Y,onnxParams)
[y, state] = squarezenetFcn(X,onnxParams, 'Training', true);
loss = crossentropy(y,Y,'DataFormat','CB');
grad = dlgradient(loss,onnxParams.Learnables);
```
#### end

The squeezenetONNX function generates an ONNX model of the [squeezenet](#page-1150-0) network.

```
function squeezenetONNX()
```
exportONNXNetwork(squeezenet,'squeezenet.onnx');

end

#### **Sequence Classification Using Imported ONNX Function**

Import an ONNX long short-term memory (LSTM) network as a function, and use the pretrained network to classify sequence data. An LSTM network enables you to input sequence data into a network, and make predictions based on the individual time steps of the sequence data.

This example uses the helper function preparePermutationVector. To view the code for this function, see Helper Function on page 1-0 .

lstmNet has a similar architecture to the LSTM network created in "Sequence Classification Using Deep Learning". lstmNet is trained to recognize the speaker given time series data representing two Japanese vowels spoken in succession. The training data contains time series data for nine speakers. Each sequence has 12 features and varies in length.

Specify lstmNet as the model file.

modelfile = 'lstmNet.onnx';

Import the pretrained ONNX network as a function by using importONNXFunction, which returns the ONNXParameters object params containing the network parameters. The function also creates a new model function in the current folder that contains the network architecture. Specify the name of the model function as lstmnetFcn.

params = importONNXFunction(modelfile,'lstmnetFcn');

```
A function containing the imported ONNX network has been saved to the file lstmnetFcn.m.
To learn how to use this function, type: help lstmnetFcn.
```
Load the Japanese Vowels test data. XTest is a cell array containing 370 sequences of dimension 12 and varying length. YTest is a categorical vector of labels "1","2",..."9", which correspond to the nine speakers.

[XTest,YTest] = japaneseVowelsTestData;

lstmNet was trained using mini-batches with sequences of similar length. To organize the test data in the same way, sort the test data by sequence length.

```
numObservationsTest = numel(XTest);
for i=1:numObservationsTest
    sequence = XTest{<i>i</i>}.sequenceLengthsTest(i) = size(sequence, 2);end
[sequenceLengthsTest,idx] = sort(sequenceLengthsTest);
XTest = XTest(idx);
YTest = YTest(idx);
```
Use preparePermutationVector to compute the permutation vector inputPerm, which permutes the dimension ordering of the input sequence data to the dimension ordering of the imported LSTM network input. You can type help lstmnetFcn to view the dimension ordering of the network input SEQUENCEINPUT.

```
inputPerm = preparePermutationVector(["FeaturesLength","SequenceLength","BatchSize"],...
     ["SequenceLength","BatchSize","FeaturesLength"]);
```
Calculate the class probabilities by specifying the sequence data to classify XTest and the ONNXParameters object params as input arguments to the model function lstmnetFcn. Customize the input dimension ordering by assigning the numeric vector inputPerm to the name-value argument 'InputDataPermutation'. Return scores in the dimension ordering of the network output by assigning 'none' to the name-value argument 'OutputDataPermutation'.

```
for i = 1: length (XTest)
    scores = lstmnetFcn(XTest{i},params,'InputDataPermutation',inputPerm,'OutputDataPermutation'
    YPred(i) = find(scores == max(scores));
end
YPred = categorical(YPred');
```
Calculate the classification accuracy of the predictions.

```
acc = sum(YPred == YTest)./numel(YTest)
acc = 0.9514
```
#### **Helper Function**

This section provides the code of the helper function preparePermutationVector used in this example.

The preparePermutationVector function returns a permutation vector perm, which permutes the dimension ordering in fromDimOrder to the dimension ordering in toDimOrder. You can specify the input arguments fromDimOrder and toDimOrder as character vectors, string scalars, string arrays, cell arrays of character vectors, or numeric vectors. Both arguments must have the same type and the same unique elements. For example, if fromDimOrder is the character vector 'hwcn', toDimOrder can be the character vector 'nchw' (where h, w, and c correspond to the height, width, and number of channels of the image, respectively, and n is the number of observations).

```
function perm = preparePermutationVector(fromDimOrder, toDimOrder)
```

```
% Check if both fromDimOrder and toDimOrder are vectors.
if ~isvector(fromDimOrder) || ~isvector(toDimOrder)
    error(message('nnet cnn onnx:onnx:FPVtypes'));
end
% Convert fromDimOrder and toDimOrder to the appropriate type.
if isstring(fromDimOrder) && isscalar(fromDimOrder)
```

```
 fromDimOrder = char(fromDimOrder);
end
if isstring(toDimOrder) && isscalar(toDimOrder)
     toDimOrder = char(toDimOrder);
end
% Check if fromDimOrder and toDimOrder have unique elements.
[fromSorted, ifrom] = unique(fromDimOrder);
[toSorted, ~, ifIoInv] = unique(toDimOrder);if numel(fromSorted) \sim= numel(fromDimOrder)
    error(message('nnet cnn onnx:onnx:FPVfromunique'));
end
if numel(toSorted) \sim= numel(toDimOrder)
    error(message('nnet cnn onnx:onnx:FPVtounique'));
end
% Check if fromDimOrder and toDimOrder have the same number of elements.
if ~isequal(fromSorted, toSorted)
    error(message('nnet cnn onnx:onnx:FPVsame'));
end
% Compute the permutation vector.
perm = ifrom(iToInv);perm = perm(:);
```
end

### **Input Arguments**

#### **modelfile — Name of ONNX model file**

character vector | string scalar

Name of the ONNX model file containing the network, specified as a character vector or string scalar. The file must be in the current folder or a folder on the MATLAB path, or you must include a full or relative path to the file.

Example: 'shufflenet.onnx'

#### **NetworkFunctionName — Name of model function**

character vector | string scalar

Name of the model function, specified as a character vector or string scalar. The function NetworkFunctionName contains the architecture of the imported ONNX network. The file is saved in an M-file in the current folder, or you must include a full or relative path to the file. The NetworkFunctionName file is required for using the network. For more information, see ["Imported](#page-747-0) [ONNX Model Function" on page 1-742.](#page-747-0)

Example: 'shufflenetFcn'

### **Output Arguments**

#### **params — Network parameters**

ONNXParameters object

Network parameters, returned as an [ONNXParameters](#page-971-0) object. params contains the network parameters of the imported ONNX model. Use dot notation to reference properties of params. For

<span id="page-747-0"></span>example, params.Learnables displays the network learnable parameters, such as the weights of the convolution layers.

### **Limitations**

- importONNXFunction supports these ONNX versions:
	- ONNX intermediate representation version 6
	- ONNX operator sets 7 to 13

### **More About**

### **Imported ONNX Model Function**

importONNXFunction creates a model function that contains the network architecture of the imported ONNX model. Specify the name NetworkFunctionName as an input argument to importONNXFunction.

### **Syntax**

Use the following syntaxes to interface with the imported ONNX model function (NetworkFunctionName):

- $[Y, state] = NetworkFunctionName(X,params) returns the output data Y and the updated$ network state for the input data X.
- $[Y, state] = NetworkFunctionName(X, parameters, Name, Value) uses additional options$ specified by one or more name-value pair arguments.
- $[Y1, Y2, ..., Yn, state] = NetworkFunctionName(X1, X2, ..., Xn, parameters) returns$ multiple output data (Y1, Y2, ..., Yn) and the updated network state for the multiple input data (X1,X2,...,Xn).
- $[Y1, Y2, \ldots, Yn, state] = NetworkFunctionName(X1, X2, \ldots, Xn, parameters, Name, Value)$ uses additional options specified by one or more name-value pair arguments for multiple inputs and outputs.

### **Input Arguments**

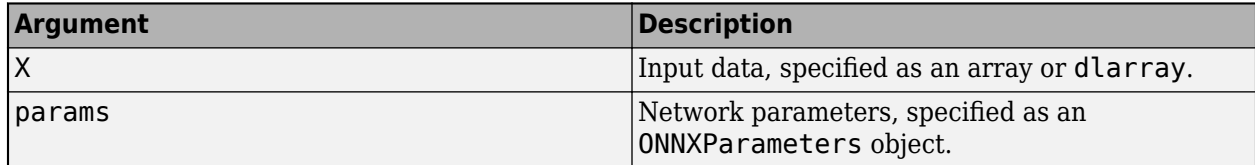

#### **Name-Value Pair Arguments**

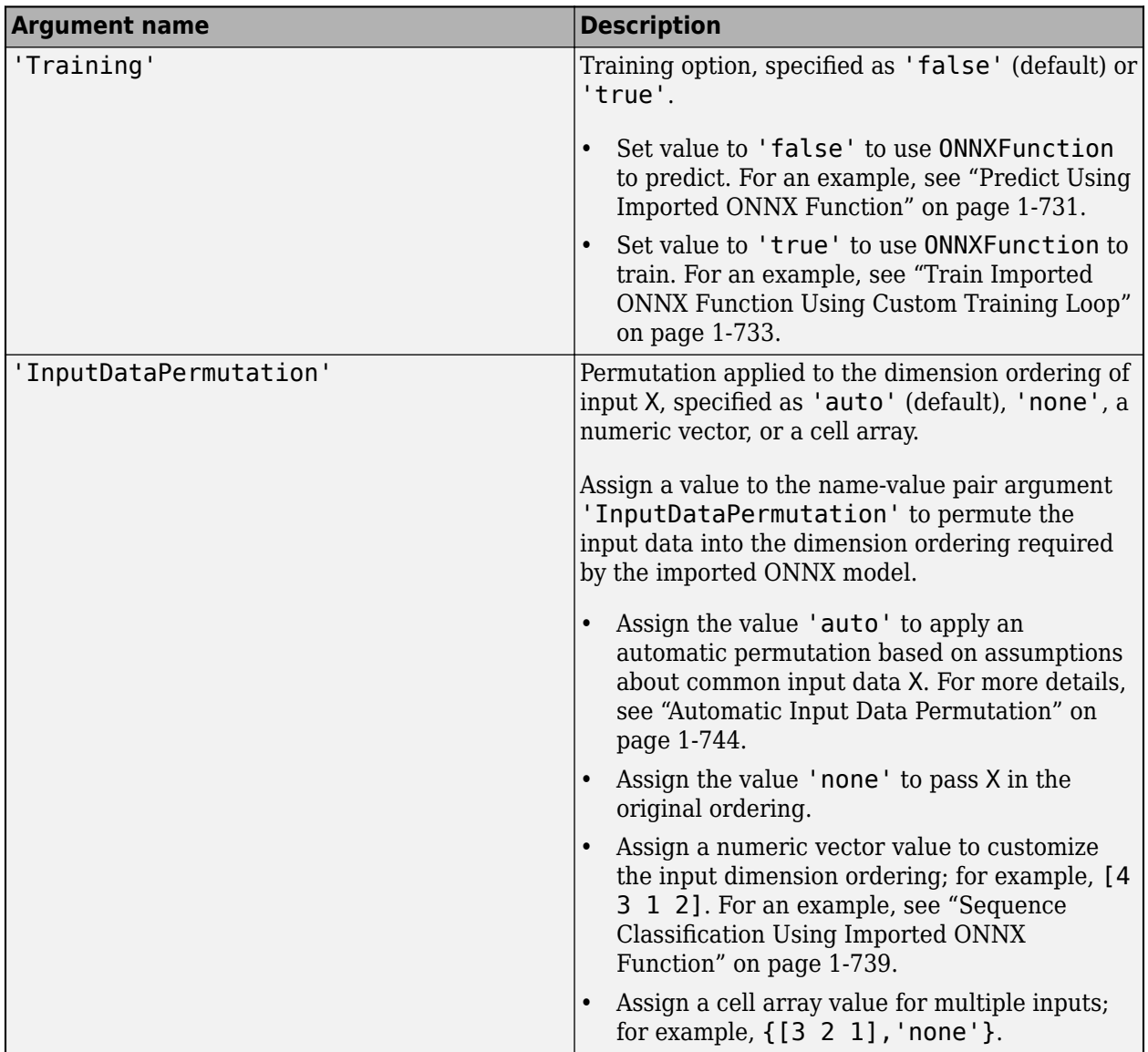

<span id="page-749-0"></span>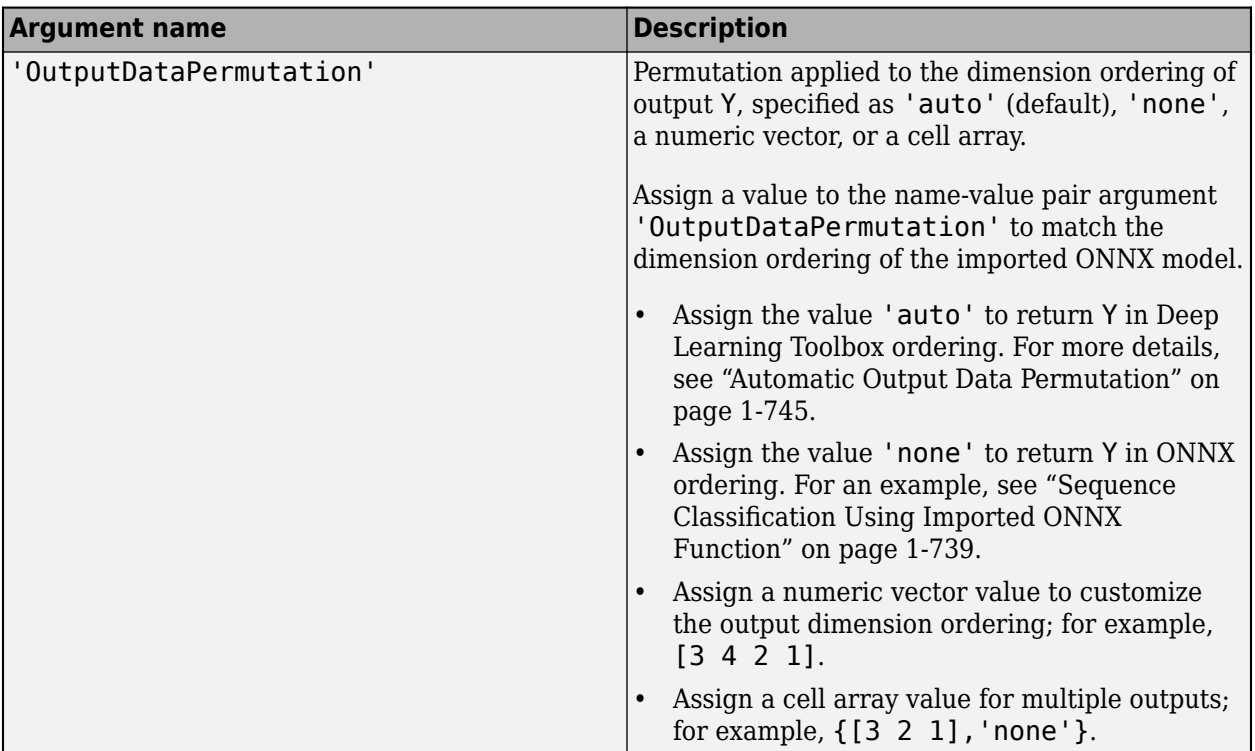

### **Output Arguments**

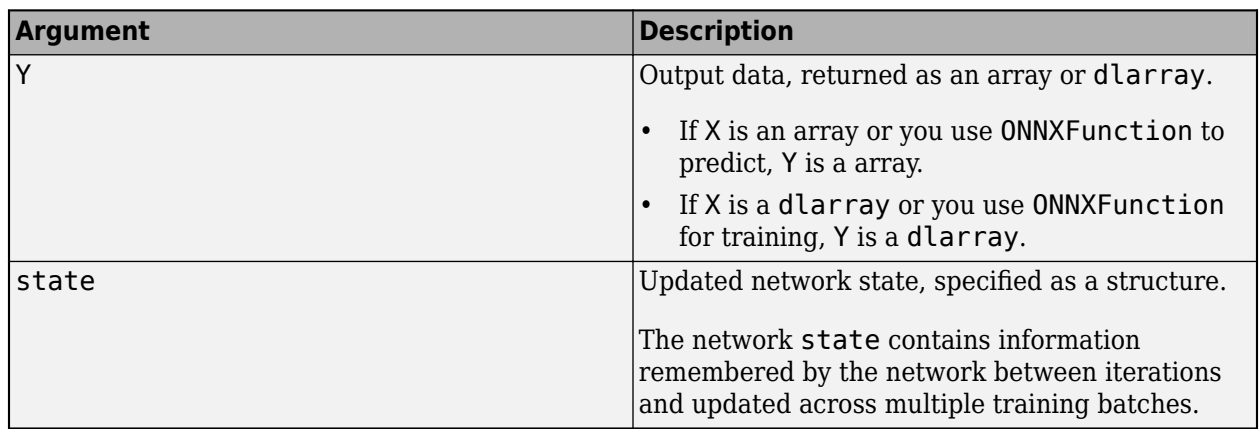

The interpretation of input argument X and output argument Y can differ between models. For more information about the model input and output arguments, refer to help for the imported model function NetworkFunctionName, or refer to the ONNX documentation [\[1\]](#page-753-0).

### **Automatic Permutation for Imported Model Function**

By default, NetworkFunctionName automatically permutes input and output data to facilitate image classification tasks. Automatic permutation might be unsuitable for other tasks, such as object detection and time series classification.

### **Automatic Input Data Permutation**

To automatically permute the input, NetworkFunctionName assumes the following based on the input dimensions specified by the imported ONNX network.

<span id="page-750-0"></span>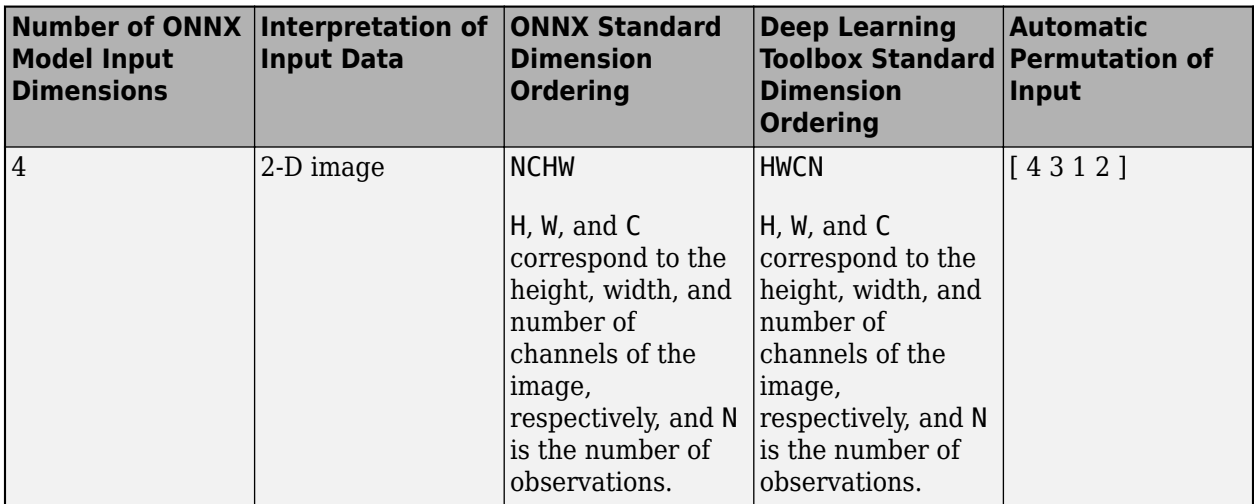

If the size of the input dimensions is a number other than 4, NetworkFunctionName specifies the input argument 'InputDataPermutation' as 'none'.

#### **Automatic Output Data Permutation**

To automatically permute the output, NetworkFunctionName assumes the following based on the output dimensions specified by the imported ONNX network.

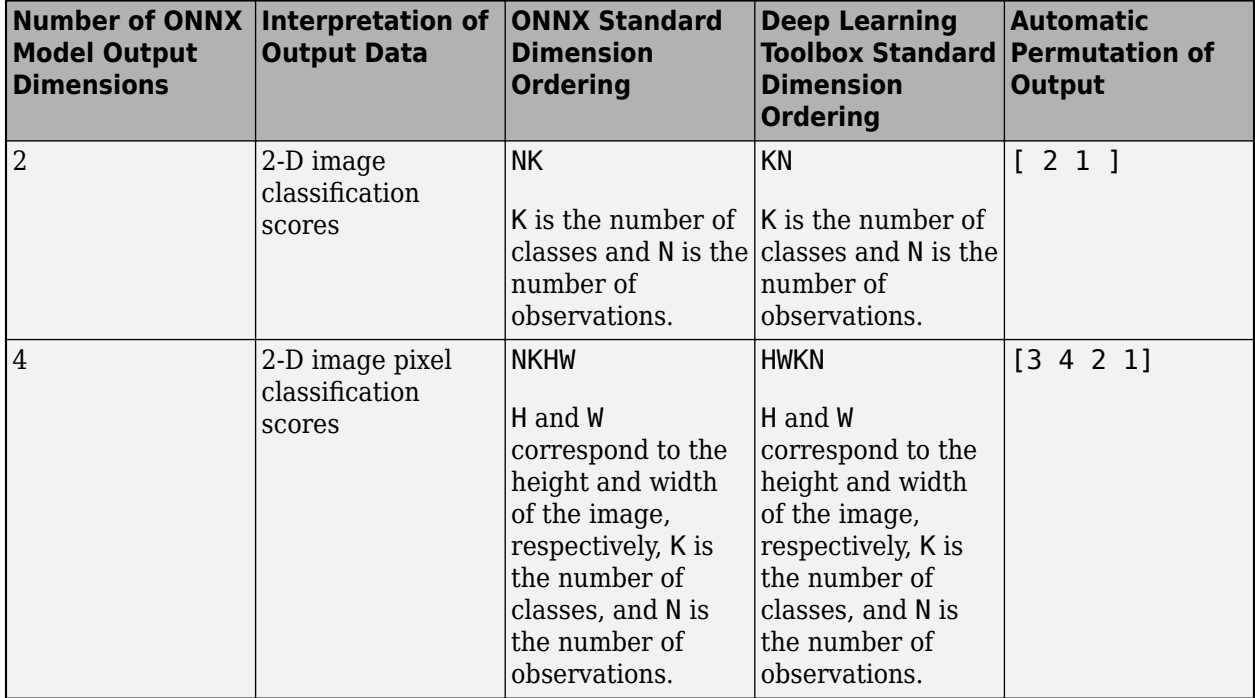

If the size of the output dimensions is a number other than 2 or 4, NetworkFunctionName specifies the input argument 'OutputDataPermutation' as 'none'.

### **Supported ONNX Layers**

importONNXFunction supports the following ONNX layers, with some limitations. Compare these layers with the layers supported by [importONNXNetwork](#page-764-0).

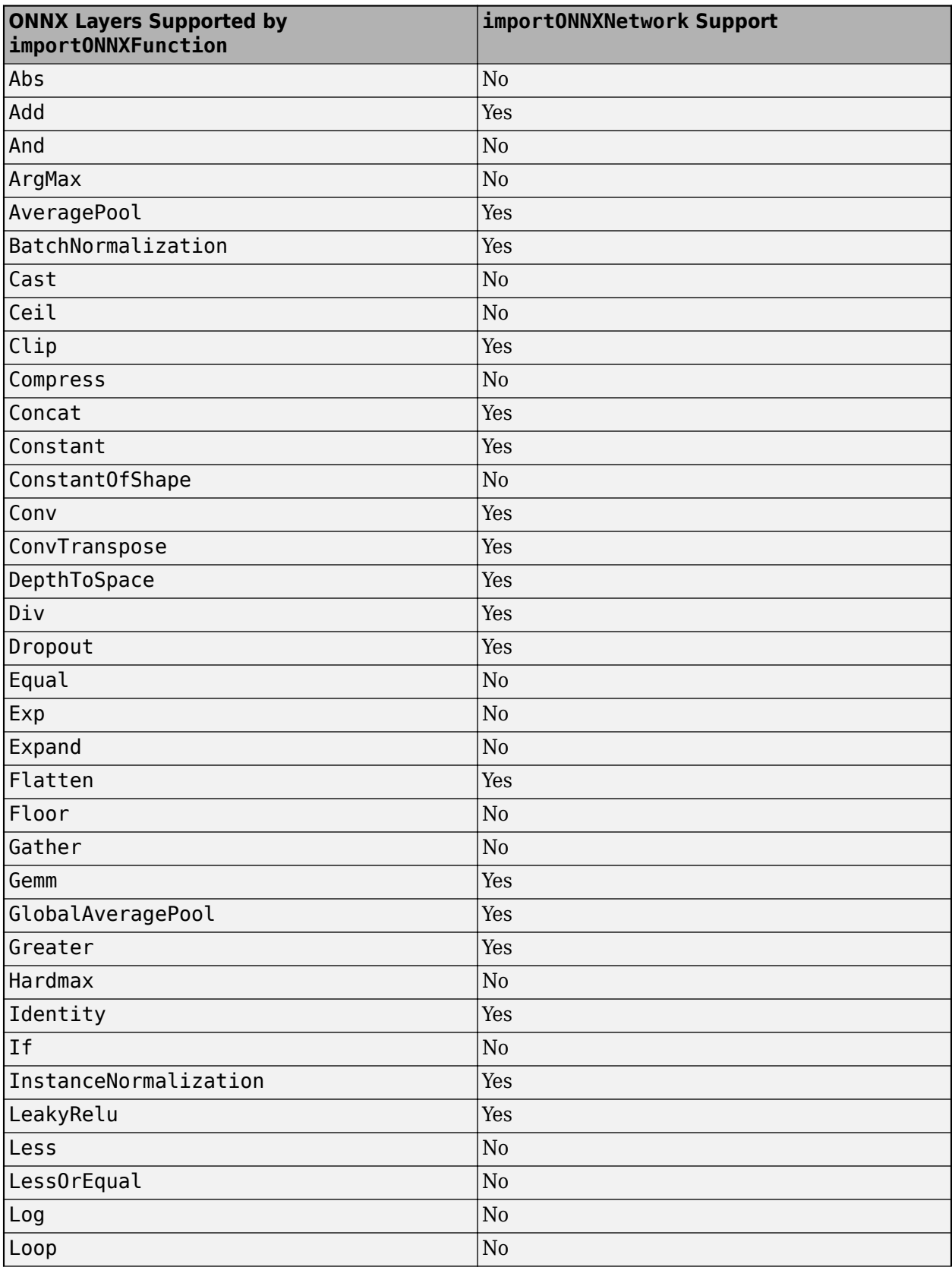

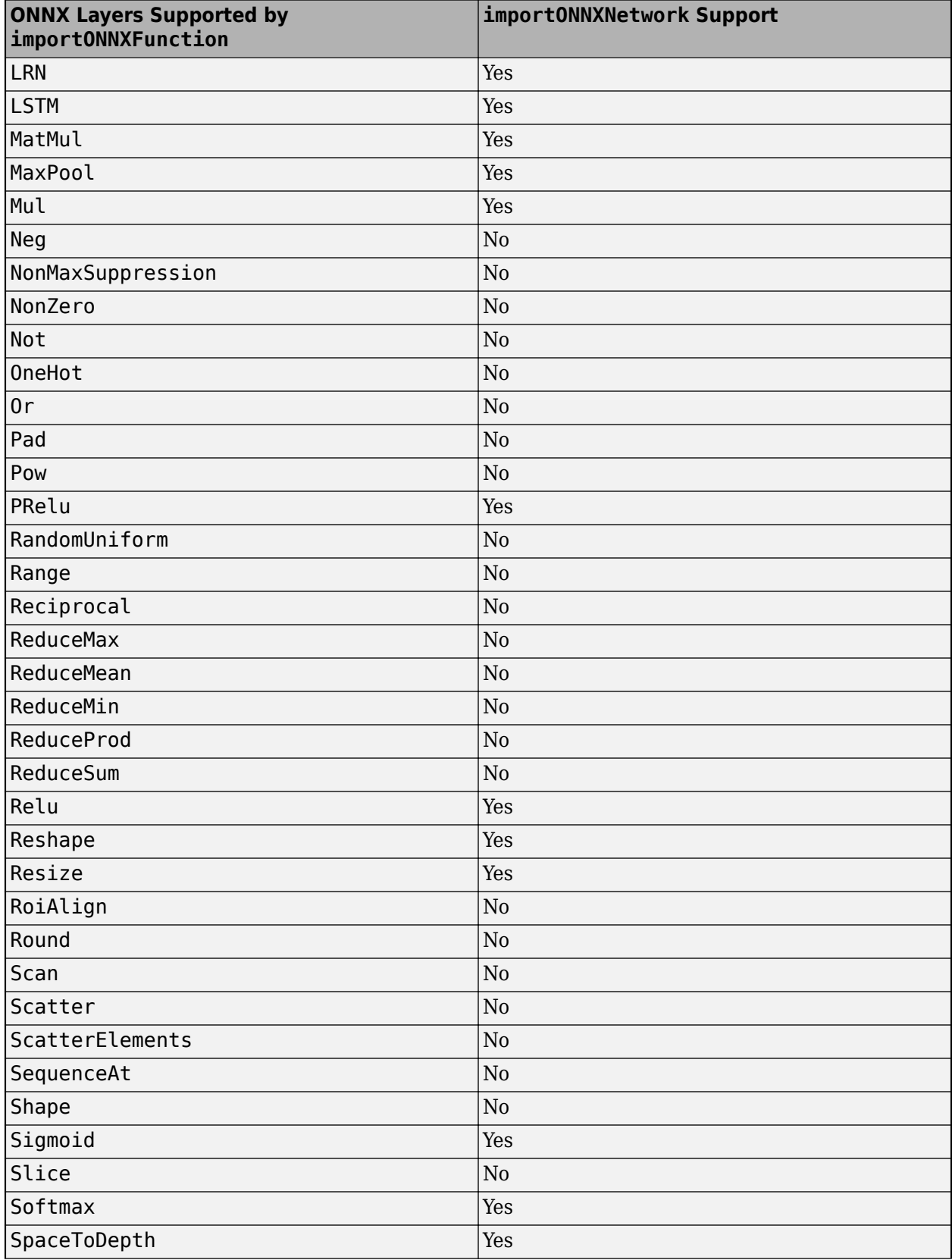

<span id="page-753-0"></span>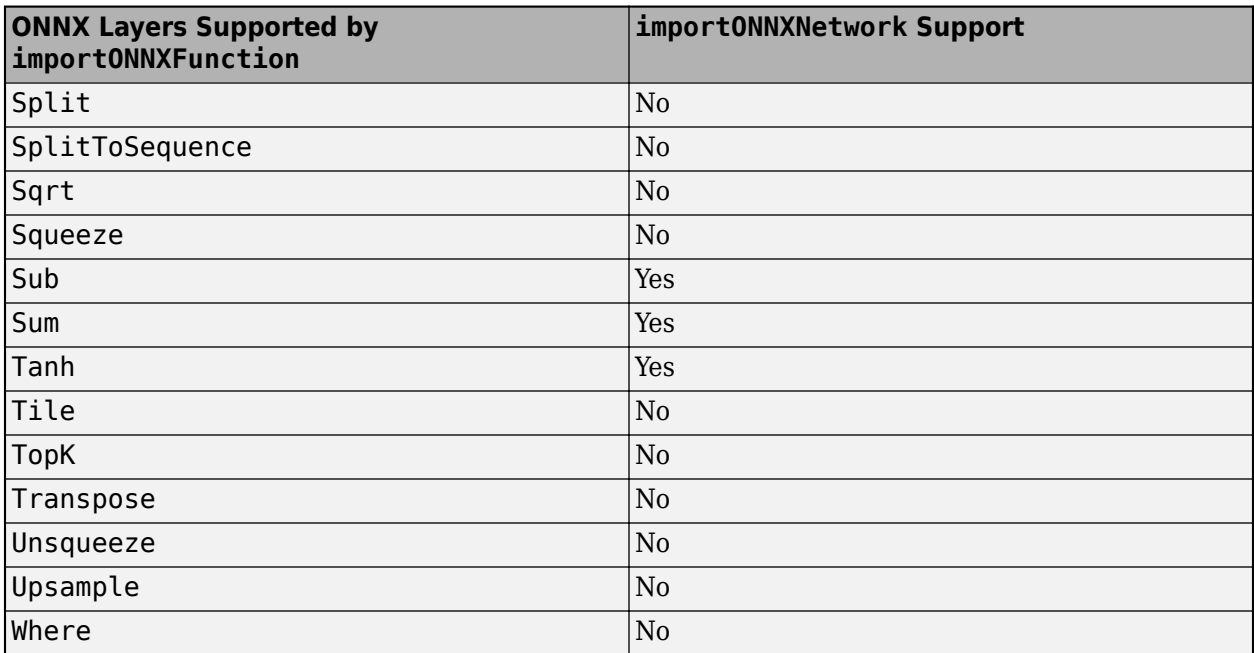

## **Tips**

• Refer to the ONNX documentation for each model to see the required preprocessing of the network inputs. For example, you need to resize (using imresize), rescale, and normalize the input images to networks trained with the ImageNet dataset (such as AlexNet, GoogleNet, ShuffleNet, and SqueezeNet).

## **Alternative Functionality**

importONNXFunction is useful when you cannot import a pretrained ONNX network by using [importONNXNetwork](#page-764-0). If you want to generate code for a pretrained network, use [importONNXLayers](#page-755-0). Find and replace the generated placeholder layers by using [findPlaceholderLayers](#page-539-0) and [replaceLayer](#page-1058-0), respectively. Then, use [assembleNetwork](#page-127-0) to return a [DAGNetwork](#page-356-0) object. You can generate code for a trained DAGNetwork.

### **References**

- [1] *Open Neural Network Exchange*.<https://github.com/onnx/>.
- [2] *ONNX*. [https://onnx.ai/.](https://onnx.ai/)

### **See Also**

[ONNXParameters](#page-971-0) | [importONNXLayers](#page-755-0) | [importONNXNetwork](#page-764-0)

### **Topics**

"Make Predictions Using Model Function" "Train Network Using Custom Training Loop" "Pretrained Deep Neural Networks" "Select Function to Import ONNX Pretrained Network" **Introduced in R2020b**

## <span id="page-755-0"></span>**importONNXLayers**

Import layers from ONNX network

### **Syntax**

```
layers = importONNXLayers(modelfile)
layers = importONNXLayers(modelfile,Name,Value)
```
### **Description**

layers = importONNXLayers(modelfile) imports the layers of an ONNX (Open Neural Network Exchange) network from the file modelfile. You can train the imported layers on a new data set or assemble the layers into a network ready for prediction.

This function requires the Deep Learning Toolbox Converter for ONNX Model Format support package. If this support package is not installed, then the function provides a download link.

layers = importONNXLayers(modelfile,Name,Value) imports the layers from an ONNX network with additional options specified by one or more name-value pair arguments.

For example, importONNXLayers(modelfile,'ImportWeights',false) imports the network architecture without weights from the file modelfile.

### **Examples**

### **Download and Install Deep Learning Toolbox Converter for ONNX Model Format**

Download and install the Deep Learning Toolbox Converter for ONNX Model Format support package.

Type importONNXLayers at the command line.

importONNXLayers

If Deep Learning Toolbox Converter for ONNX Model Format is not installed, then the function provides a link to the required support package in the Add-On Explorer. To install the support package, click the link, and then click **Install**. Check that the installation is successful by importing the network from the model file 'cifarResNet.onnx' at the command line. If the support package is installed, then the function returns a DAGNetwork object.

```
modelfile = 'cifarResNet.onnx';
layers = importONNXLayers(modelfile,'OutputLayerType','classification')
layers = 
  LayerGraph with properties:
          Layers: [77×1 nnet.cnn.layer.Layer]
     Connections: [85×2 table]
```
### **Import ONNX Network Architecture**

Import the architecture and weights of a residual neural network trained on the CIFAR-10 data set. Specify the file containing the ONNX network and the type of the output layer to add to the imported network.

```
modelfile = 'cifarResNet.onnx';
lgraph = importONNXLayers(modelfile, ...
 'OutputLayerType','classification', ...
 'ImportWeights',true)
lgraph = LayerGraph with properties:
         Layers: [77×1 nnet.cnn.layer.Layer]
    Connections: [85×2 table]
      InputNames: {'Input_input'}
    OutputNames: {'ClassificationLayer softmax'}
```
### Analyze the imported network architecture.

#### analyzeNetwork(lgraph)

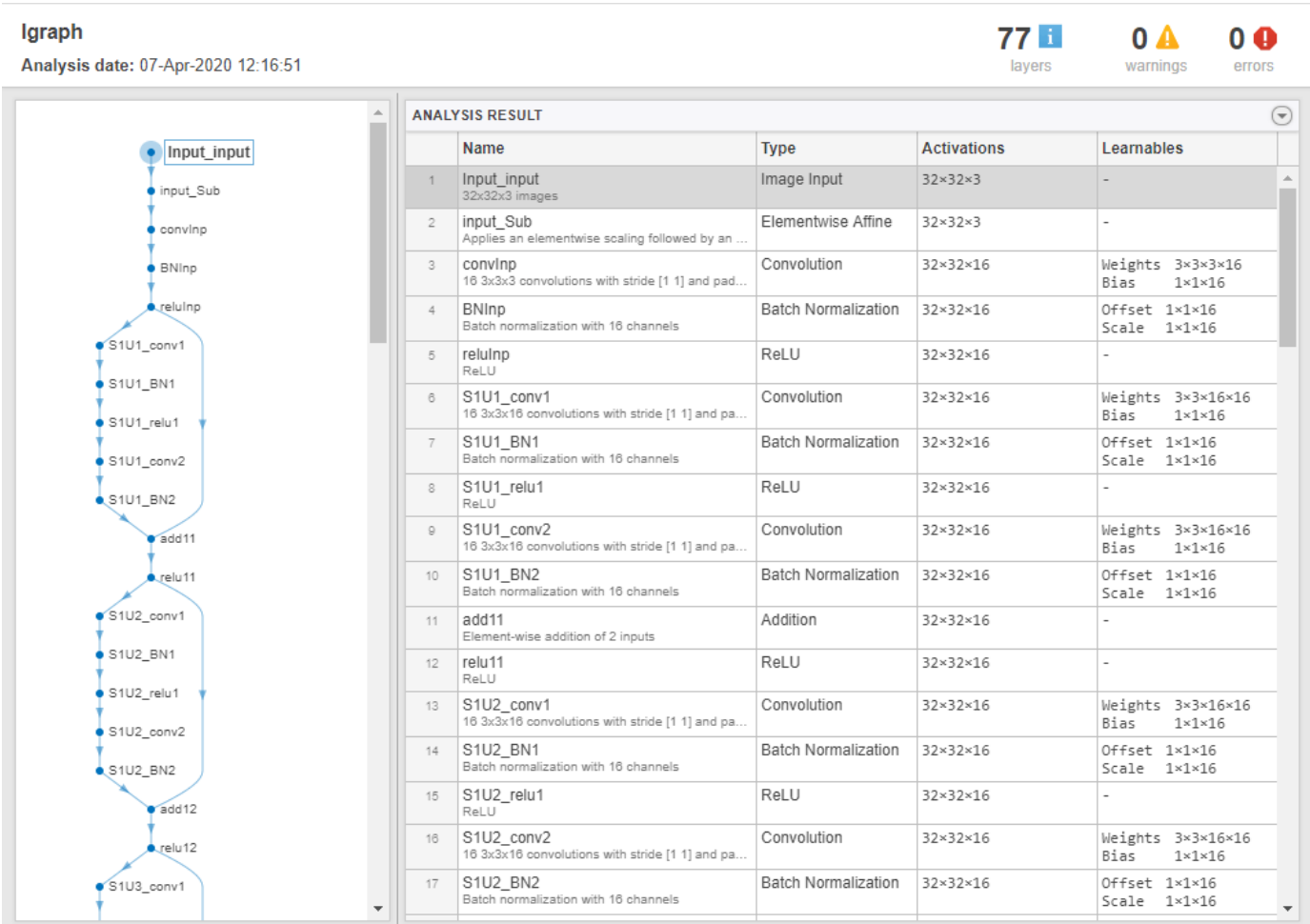

### <span id="page-757-0"></span>**Import and Assemble ONNX Network with Multiple Outputs**

Import an ONNX network that has multiple outputs by using importONNXLayers. The function inserts placeholder layers for the outputs. After importing, you can find and replace the placeholder layers by using [findPlaceholderLayers](#page-539-0) and [replaceLayer](#page-1058-0), respectively.

Specify the network file from which to import layers and weights.

modelfile = 'digitsMIMO.onnx';

The network in digitsMIMO.onnx has two output layers: one classification layer to classify digits and one regression layer to compute the mean squared error for the predicted angles of the digits. Import the layers and weights from modelfile.

```
layers = importONNXLayers('digitsMIMO.onnx','ImportWeights',true)
```
Warning: ONNX network has multiple outputs. importONNXLayers inserts placeholder layers for the outputs. Find

```
layers = 
  LayerGraph with properties:
          Layers: [19×1 nnet.cnn.layer.Layer]
    Connections: [19×2 table]
      InputNames: {'Input_input'}
     OutputNames: {1×0 cell}
```
importONNXLayers displays a warning and inserts placeholder layers for the output layers.

Plot the layer graph using plot.

plot(layers)

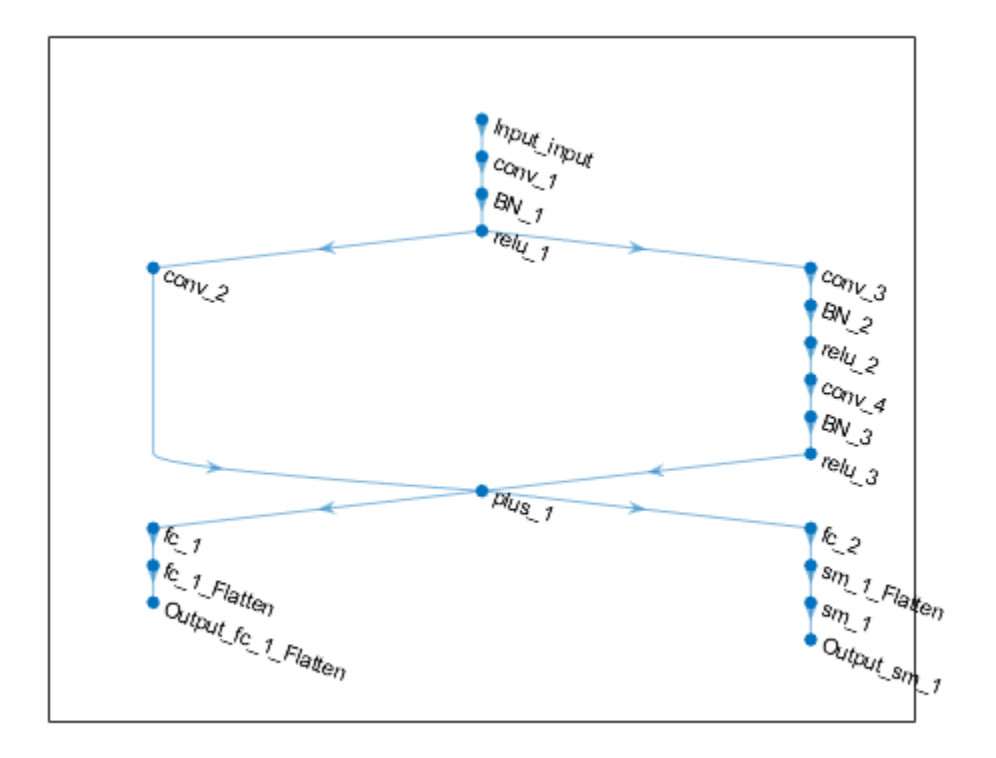

The layer graph has two output layers: Output fc 1 Flatten and Output sm 1. These two layers are the placeholders for the outputs. You can check the placeholder layers by viewing the Layers property or by using the findPlaceholderLayers function.

```
layers.Layers
```

```
ans = 19×1 Layer array with layers:
     1 'Input_input' Image Input 28×28×1 images
          2 'conv_1' Convolution 16 5×5×1 convolutions with stride [1 1] and padding [2 2 2 2]
     3 'BN_1' Batch Normalization Batch normalization with 16 channels
     4 'relu_1' ReLU ReLU
        \frac{2!}{2!} Convolution 32 1×1×16 convolutions with stride [2 2]
    6 \degree 'conv\frac{1}{3}' Convolution 32 3×3×16 convolutions with stride [2 2] \degree 'BN 2<sup>T</sup> 30 Satch Normalization Batch normalization with 32 channels
         'BN 2' Batch Normalization Batch normalization with 32 channels
    8 'relu 2' ReLU ReLU ReLU
    9 'conv_4' Convolution 32 3×3×32 convolutions with stride [1 1]<br>
'ens 3<sup>1</sup> BB and Parch Normalization Batch normalization with 32 channels
   10 'BN 3<sup>T</sup> Batch Normalization Batch normalization with 32 channels
   11 'relu_3' ReLU ReLU ReLU<br>12 'plus<sup>-1'</sup> Addition Elem
         'plus_1' Addition Element-wise addition of 2 inputs
   13 'fc_1' Convolution 1 14×14×32 convolutions with stride [1 1
    14 'fc_2' Convolution 10 14×14×32 convolutions with stride [1
   15 'sm_1_Flatten' ONNX Flatten Flatten activations into 1-D assuming C-style (1)
   16 'sm_1' Softmax softmax softmax<br>17 'Output sm_1' PLACEHOLDER_LAYER Placeho
         'Output_sm_1' PLACEHOLDER LAYER Placeholder for 'Output' ONNX operator
    18 'fc_1_Flatten'     ONNX Flatten     Flatten activations into 1-D assuming C-style (18) 10 and the C-style (1<br>19 'Output fc 1 Flatten' PLACEHOLDER LAYER   Placeholder for 'Output' ONNX operator
    19 'Output_fc_1_Flatten' PLACEHOLDER LAYER Placeholder for 'Output' ONNX operator
```
#### placeholderLayers = findPlaceholderLayers(layers)

```
placeholderLayers = 
  2×1 PlaceholderOutputLayer array with layers:
     1 'Output_sm_1' PLACEHOLDER LAYER Placeholder for 'Output' ONNX operator
    2 'Output fc 1 Flatten' PLACEHOLDER LAYER Placeholder for 'Output' ONNX operator
```
Create output layers to replace the placeholder layers. First, create a classification layer with the name Output  $\mathsf{sm}_1$ . Specify the classes of the output layer as 0, 1, ..., 9. If you do not specify the classes, then the software automatically sets them to 1, 2, ..., N, where N is the number of classes.

```
output1 = classificationLayer('Name','Output_sm_1','Classes',string(0:9));
```
Create a regression layer with the name Output fc 1 Flatten.

output2 = regressionLayer('Name','Output\_fc\_1\_Flatten');

Replace the placeholder layers with output1 and output2 using replaceLayer.

```
layers = replaceLayer(layers, 'Output sm_1', output1);
layers = replaceLayer(layers, 'Output fc 1 Flatten', output2);
```
Display the Layers property of the layer graph to confirm the replacement.

#### layers.Layers

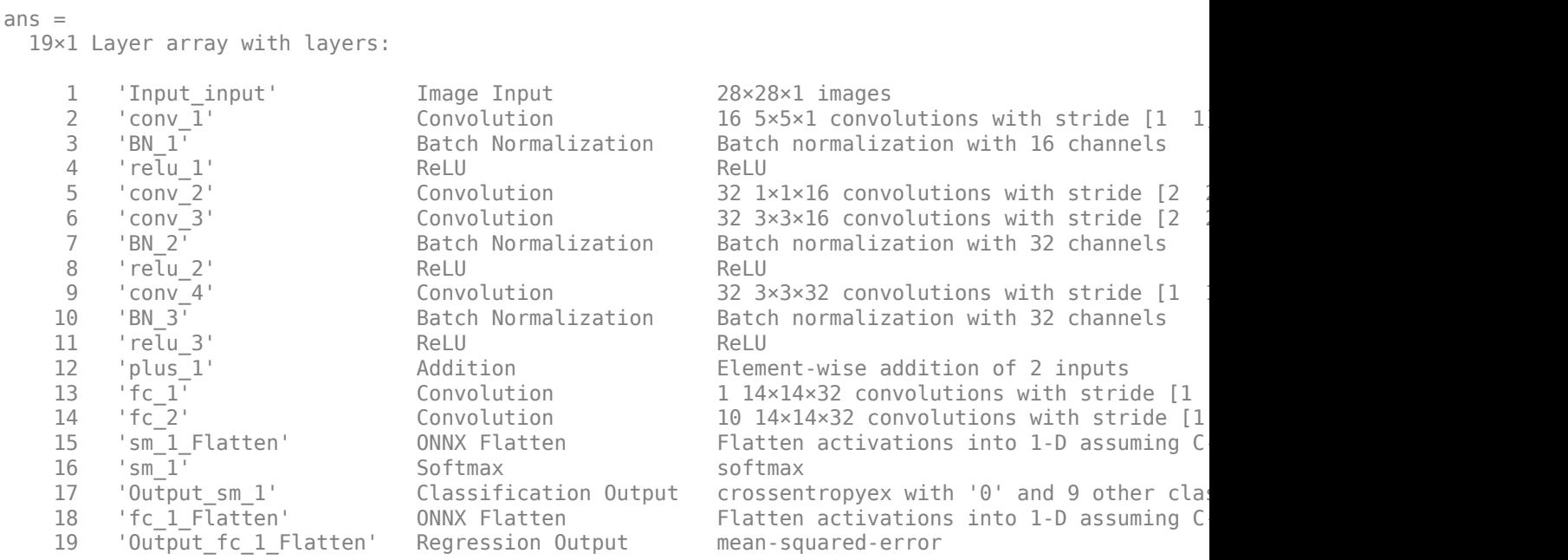

Assemble the layer graph using assembleNetwork. The function returns a DAGNetwork object that is ready to use for prediction.

#### assembledNet = assembleNetwork(layers)

```
assembledNet = 
  DAGNetwork with properties:
```
Layers: [19×1 nnet.cnn.layer.Layer]

```
 Connections: [19×2 table]
  InputNames: {'Input_input'}
 OutputNames: {'Output_sm_1' 'Output_fc_1_Flatten'}
```
# **Input Arguments**

#### **modelfile — Name of ONNX model file**

character vector | string scalar

Name of ONNX model file containing the network, specified as a character vector or a string scalar. The file must be in the current folder, in a folder on the MATLAB path, or you must include a full or relative path to the file.

Example: 'cifarResNet.onnx'

#### **Name-Value Pair Arguments**

Specify optional comma-separated pairs of Name, Value arguments. Name is the argument name and Value is the corresponding value. Name must appear inside quotes. You can specify several name and value pair arguments in any order as Name1, Value1, ..., NameN, ValueN.

Example: importONNXLayers(modelfile,'OutputLayerType','classification') imports the network layers from modelfile and adds an output layer for a classification output layer at the end of the imported layers.

#### **OutputLayerType — Type of output layer**

'classification' | 'regression' | 'pixelclassification'

Type of the output layer that the function appends to the end of the imported network architecture, specified as 'classification', 'regression', or 'pixelclassification'. Using 'pixelclassification' appends a pixelClassificationLayer object (requires Computer Vision Toolbox).

If a network in modelfile has multiple outputs, then you cannot specify the output layer types using this argument. importONNXLayers inserts placeholder layers for the outputs. After importing, you can find and replace the placeholder layers by using [findPlaceholderLayers](#page-539-0) and [replaceLayer](#page-1058-0), respectively.

Example: 'OutputLayerType','regression'

#### **ImportWeights — Indicator to import weights**

false (default) | true

Indicator to import weights as well as the network architecture, specified as either false or true.

Example: 'ImportWeights',true Data Types: logical

## **Output Arguments**

**layers — Network architecture** LayerGraph object

<span id="page-761-0"></span>Network architecture, returned as a LayerGraph object.

# **Limitations**

- importONNXLayers supports ONNX versions as follows:
	- The function supports ONNX intermediate representation version 6.
	- The function fully supports ONNX operator sets 6, 7, 8, and 9.
	- The function offers limited support for ONNX operator sets 10 and 11.

**Note** If you import an exported network, layers of the reimported network might differ from the original network and might not be supported.

# **More About**

### **Supported ONNX Layers**

importONNXLayers supports the following ONNX layers, with some limitations:

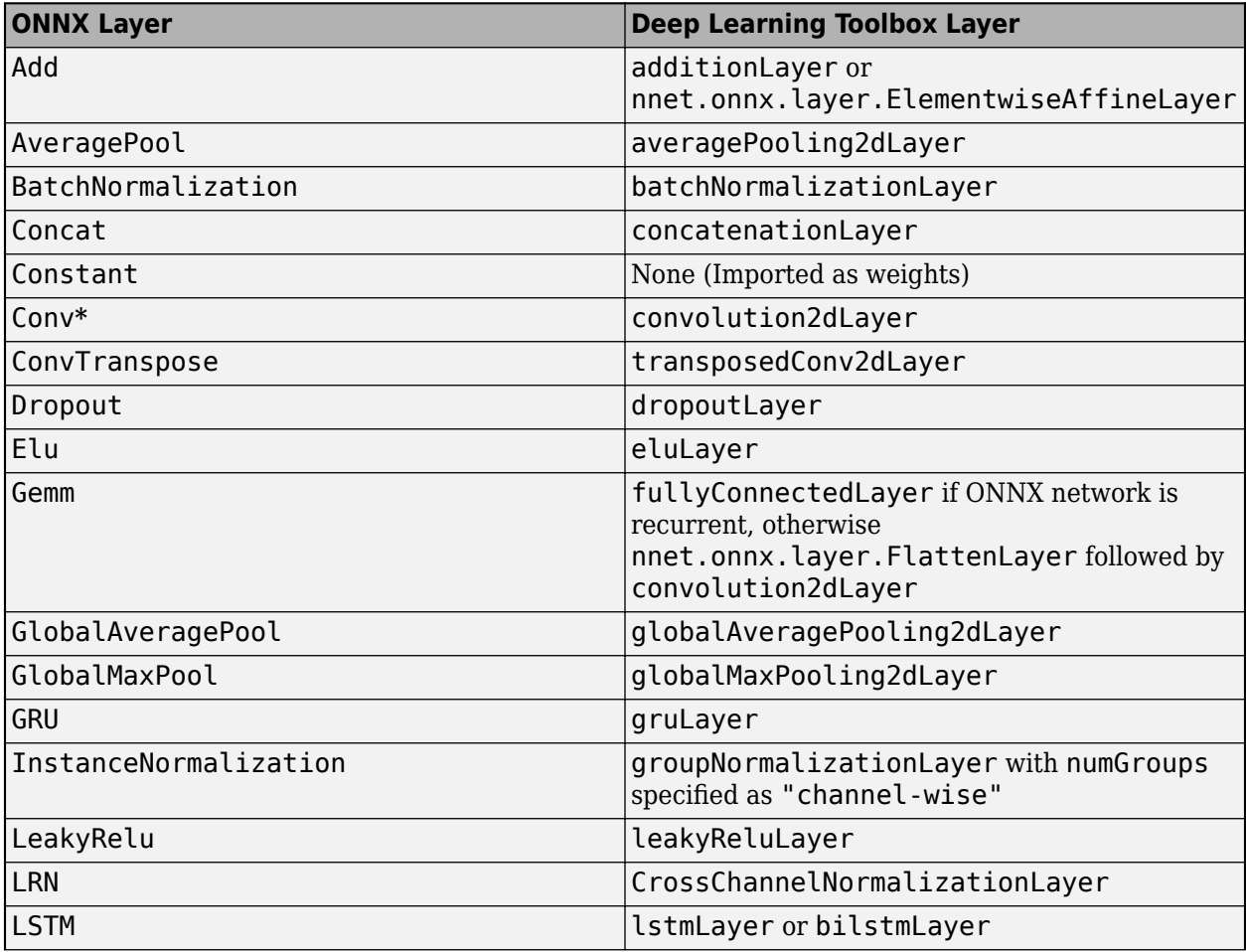

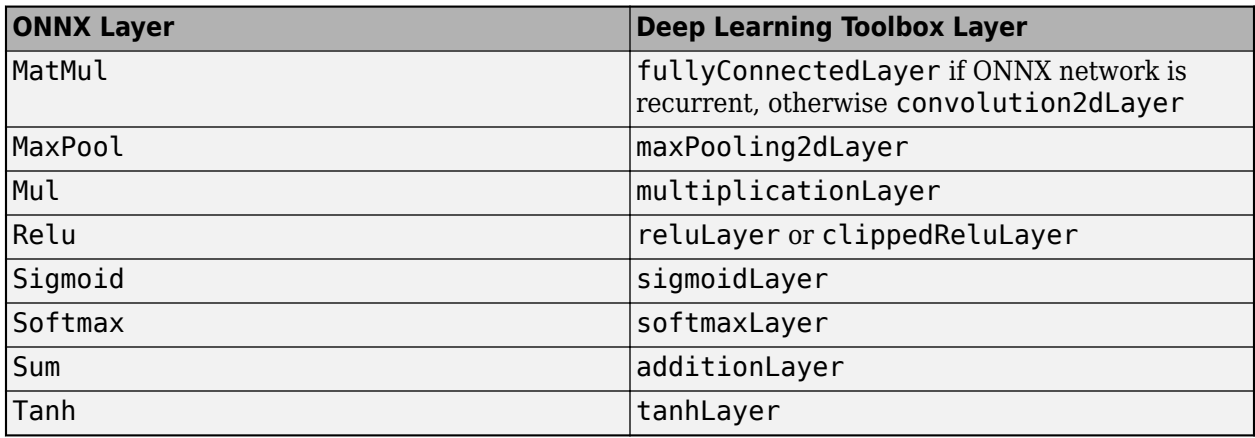

**\***If the pads attribute of the Conv operator is a vector with only two elements [p1,p2], importONNXLayers imports Conv as a convolution2dLayer with the name-value argument 'Padding' specified as [p1,p2,p1,p2].

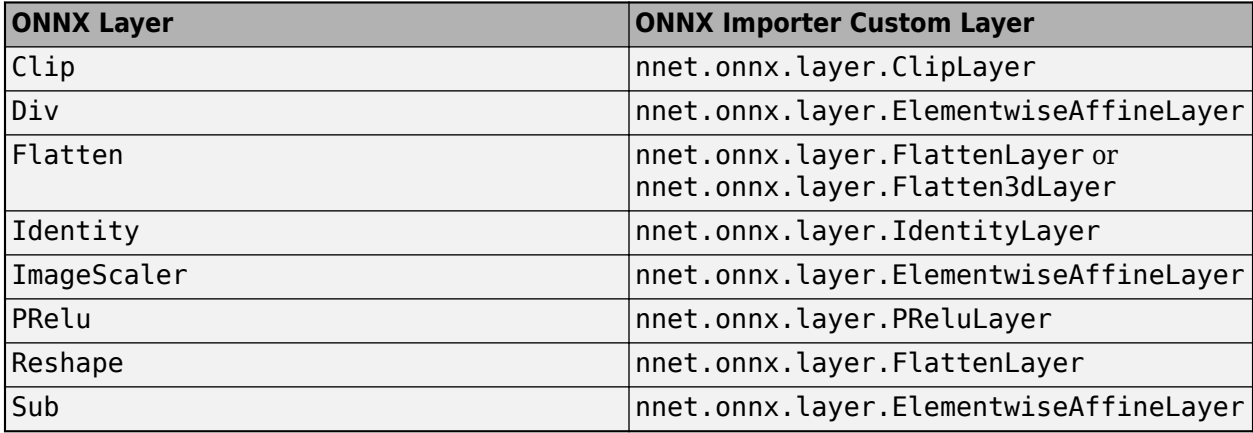

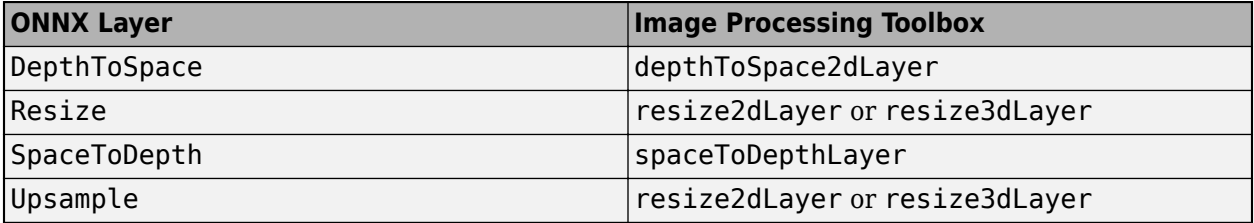

# **Tips**

- If the ONNX network contains a layer that Deep Learning Toolbox Converter for ONNX Model Format does not support (see ["Supported ONNX Layers" on page 1-756](#page-761-0)), then importONNXLayers inserts a placeholder layer in place of the unsupported layer. To find the names and indices of the unsupported layers in the network, use the [findPlaceholderLayers](#page-539-0) function. You then can replace a placeholder layer with a new layer that you define. To replace a layer, use [replaceLayer](#page-1058-0). For an example, see ["Import and Assemble ONNX Network with](#page-757-0) [Multiple Outputs" on page 1-752](#page-757-0).
- You can import an ONNX network with multiple inputs and multiple outputs. If the network has multiple inputs and a single output, use [importONNXNetwork](#page-764-0). If the network has multiple

outputs, use importONNXLayers. The importONNXLayers function inserts placeholder layers for the outputs. After importing, you can find and replace the placeholder layers by using [findPlaceholderLayers](#page-539-0) and [replaceLayer](#page-1058-0), respectively. For an example, see ["Import and](#page-757-0) [Assemble ONNX Network with Multiple Outputs" on page 1-752](#page-757-0). To learn about a deep learning network with multiple inputs and multiple outputs, see "Multiple-Input and Multiple-Output Networks".

- To use a pretrained network for prediction or transfer learning on new images, you must preprocess your images in the same way the images that were used to train the imported model were preprocessed. The most common preprocessing steps are resizing images, subtracting image average values, and converting the images from BGR images to RGB.
	- To resize images, use imresize. For example, imresize(image,[227,227,3]).
	- To convert images from RGB to BGR format, use flip. For example, flip(image,3).

For more information on preprocessing images for training and prediction, see "Preprocess Images for Deep Learning".

# **References**

- [1] *Open Neural Network Exchange*.<https://github.com/onnx/>.
- [2] *ONNX*. [https://onnx.ai/.](https://onnx.ai/)

# **See Also**

[assembleNetwork](#page-127-0) | [exportONNXNetwork](#page-521-0) | [findPlaceholderLayers](#page-539-0) | [importCaffeLayers](#page-704-0) | [importCaffeNetwork](#page-707-0) | [importKerasLayers](#page-711-0) | [importKerasNetwork](#page-726-0) | [importONNXFunction](#page-735-0) | [importONNXNetwork](#page-764-0) | [importTensorFlowLayers](#page-770-0) | [importTensorFlowNetwork](#page-782-0) | [replaceLayer](#page-1058-0)

### **Topics**

"Deep Learning in MATLAB" "Pretrained Deep Neural Networks" "List of Deep Learning Layers" "Define Custom Deep Learning Layers" "Define Custom Deep Learning Layer with Learnable Parameters" "Check Custom Layer Validity" "Assemble Network from Pretrained Keras Layers" "Select Function to Import ONNX Pretrained Network"

### **Introduced in R2018a**

# <span id="page-764-0"></span>**importONNXNetwork**

Import pretrained ONNX network

# **Syntax**

```
net = importONNXNetwork(modelfile,'OutputLayerType',outputtype)
net = importONNXNetwork(modelfile,'OutputLayerType',outputtype,'Classes',
classes)
```
# **Description**

net = importONNXNetwork(modelfile,'OutputLayerType',outputtype) imports a pretrained network from the ONNX (Open Neural Network Exchange) file modelfile and specifies the output layer type of the imported network.

This function requires the Deep Learning Toolbox Converter for ONNX Model Format support package. If this support package is not installed, then the function provides a download link.

net = importONNXNetwork(modelfile,'OutputLayerType',outputtype,'Classes', classes) additionally specifies the classes for a classification network.

# **Examples**

### **Download and Install Deep Learning Toolbox Converter for ONNX Model Format**

Download and install the Deep Learning Toolbox Converter for ONNX Model Format support package.

Type importONNXNetwork at the command line.

importONNXNetwork

If Deep Learning Toolbox Converter for ONNX Model Format is not installed, then the function provides a link to the required support package in the Add-On Explorer. To install the support package, click the link, and then click **Install**. Check that the installation is successful by importing the network from the model file 'cifarResNet.onnx' at the command line. If the support package is installed, then the function returns a DAGNetwork object.

```
modelfile = 'cifarResNet.onnx';
classes = ["airplane" "automobile" "bird" "cat" "dee" "dog" "frog" "horse" "ship" "truck"];
net = importONNXNetwork(modelfile,'OutputLayerType','classification','Classes',classes)
net = 
   DAGNetwork with properties:
            Layers: [77×1 nnet.cnn.layer.Layer]
      Connections: [85×2 table]
```
### **Import ONNX Network**

Import a residual neural network trained on the CIFAR-10 data set. Specify the file containing the ONNX network, its output type, and its output classes.

```
modelfile = 'cifarResNet.onnx';
classes = ["airplane" "automobile" "bird" "cat" "deer" "dog" "frog" "horse" "ship" "truck"];
net = importONNXNetwork(modelfile,'OutputLayerType','classification','Classes',classes)
net = 
  DAGNetwork with properties:
 Layers: [77×1 nnet.cnn.layer.Layer]
 Connections: [85×2 table]
     InputNames: {'Input_input'}
     OutputNames: {'ClassificationLayer_softmax'}
```
### Analyze the imported network.

#### analyzeNetwork(net)

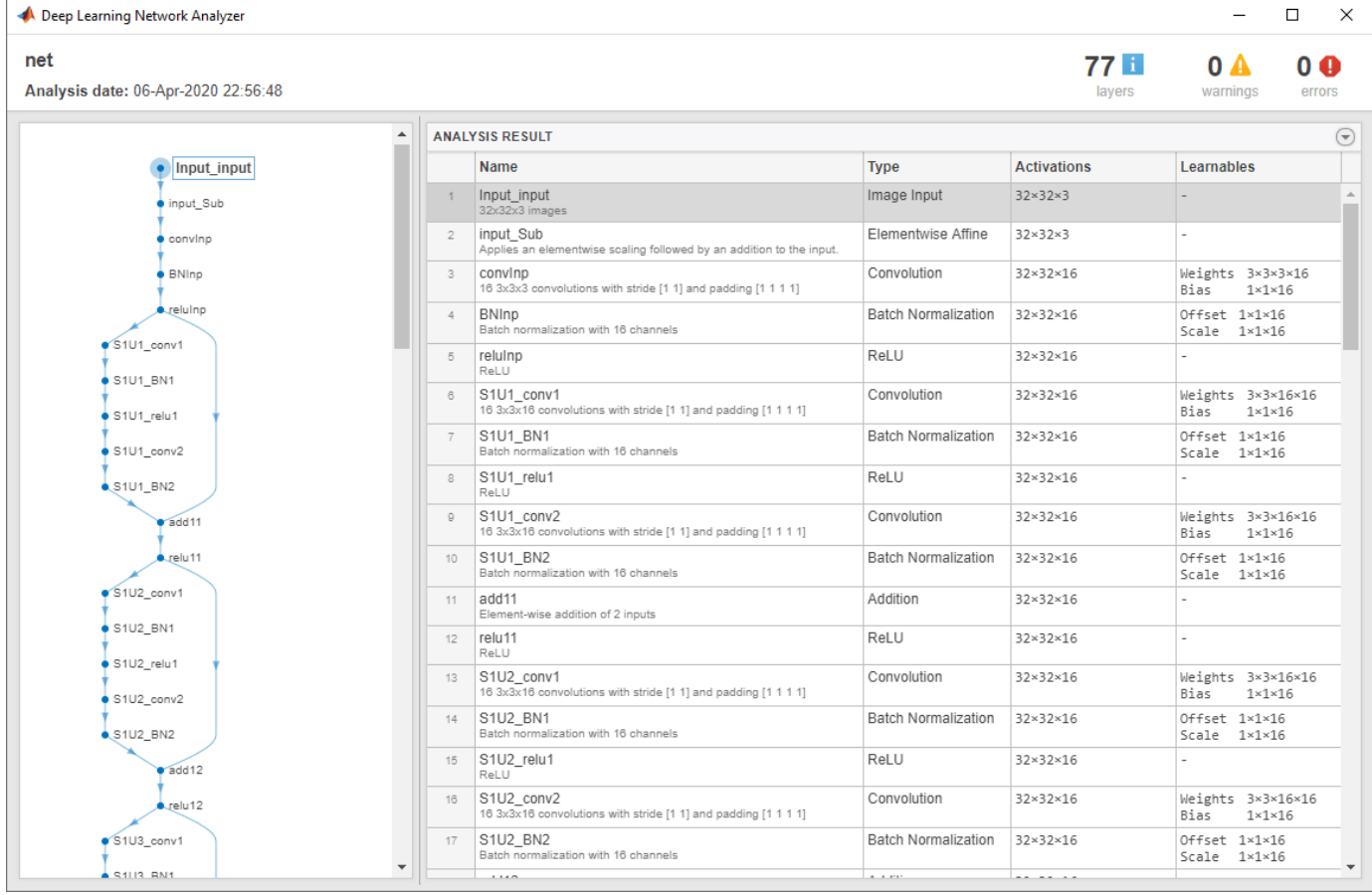

# **Input Arguments**

### **modelfile — Name of ONNX model file**

character vector | string scalar

Name of ONNX model file containing the network, specified as a character vector or a string scalar. The file must be in the current folder, in a folder on the MATLAB path, or you must include a full or relative path to the file.

Example: 'cifarResNet.onnx'

### **outputtype — Type of output layer**

'classification' | 'regression' | 'pixelclassification'

Type of the output layer that the function appends to the end of the imported network, specified as 'classification', 'regression', or 'pixelclassification'. Using 'pixelclassification' appends a pixelClassificationLayer object (requires Computer Vision Toolbox).

If a network in modelfile has multiple outputs, then you cannot specify the output layer types using this argument. Use [importONNXLayers](#page-755-0) instead. importONNXLayers inserts placeholder layers for the outputs. After importing, you can find and replace the placeholder layers by using [findPlaceholderLayers](#page-539-0) and [replaceLayer](#page-1058-0), respectively.

Example: 'regression'

#### **classes — Classes of the output layer**

'auto' (default) | categorical vector | string array | cell array of character vectors

Classes of the output layer, specified as a categorical vector, string array, cell array of character vectors, or 'auto'. If Classes is 'auto', then the software sets the classes to categorical(1:N), where N is the number of classes. If you specify a string array or cell array of character vectors str, then the software sets the classes of the output layer to categorical(str,str).

Data Types: char | categorical | string | cell

# **Output Arguments**

### **net — Pretrained network**

DAGNetwork object

Pretrained network, returned as DAGNetwork object.

# **Limitations**

- importONNXNetwork supports ONNX versions as follows:
	- The function supports ONNX intermediate representation version 6.
	- The function fully supports ONNX operator sets 6, 7, 8, and 9.
	- The function offers limited support for ONNX operator sets 10 and 11.

<span id="page-767-0"></span>**Note** If you import an exported network, layers of the reimported network might differ from the original network and might not be supported.

# **More About**

### **Supported ONNX Layers**

importONNXNetwork supports the following ONNX layers, with some limitations:

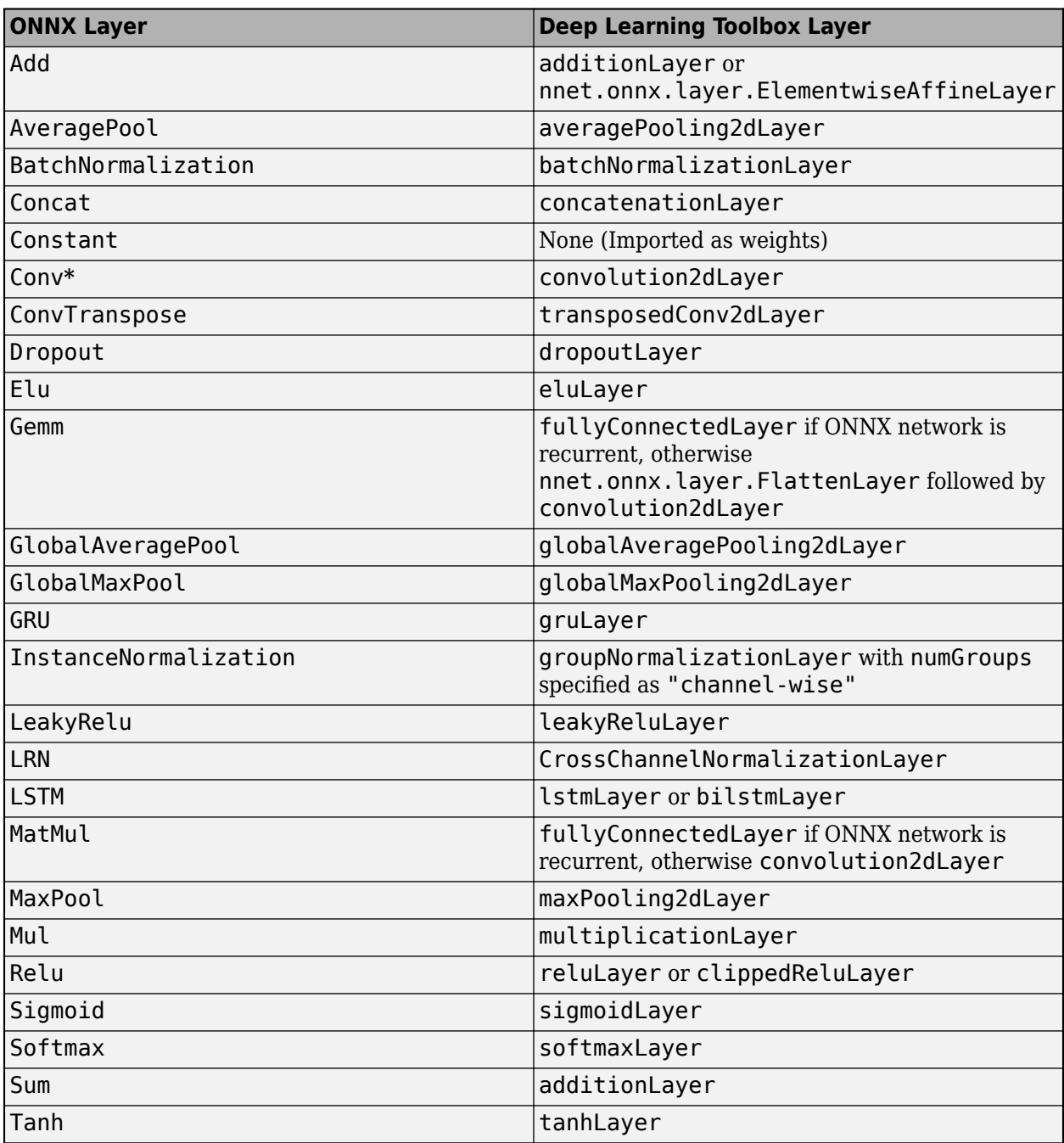

**\***If the pads attribute of the Conv operator is a vector with only two elements [p1,p2], importONNXNetwork imports Conv as a convolution2dLayer with the name-value argument 'Padding' specified as [p1,p2,p1,p2].

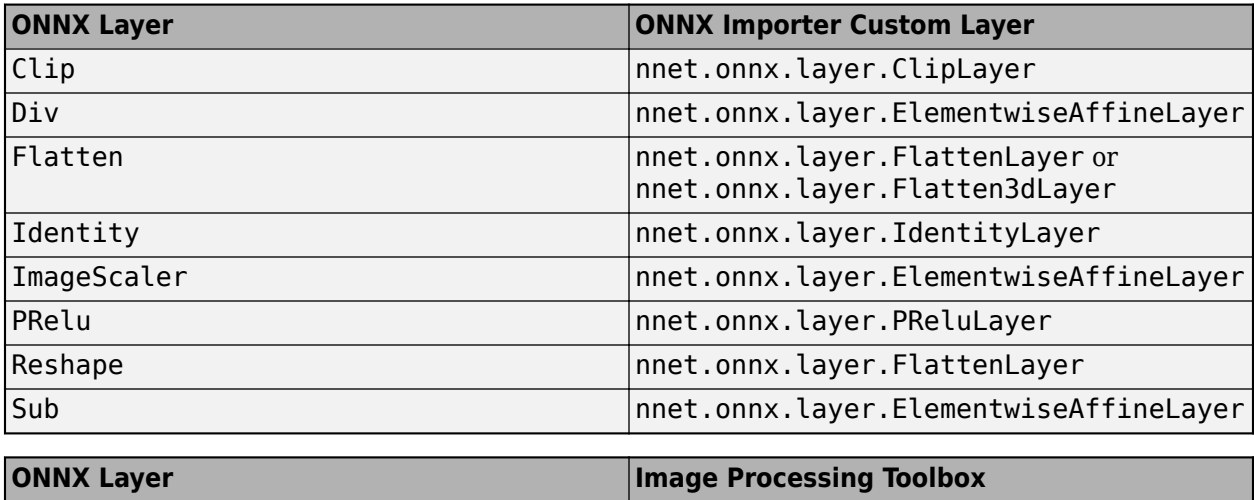

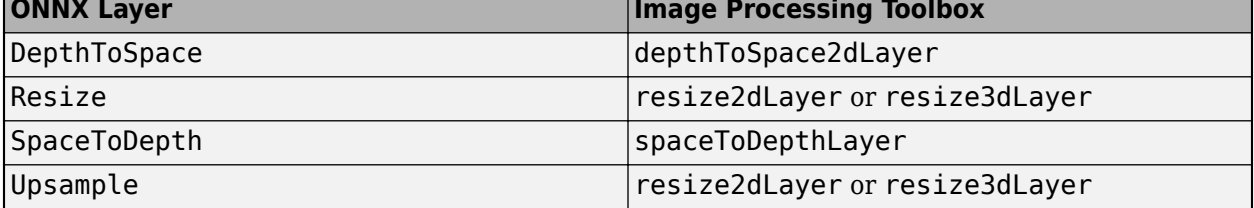

# **Tips**

- If the ONNX network contains a layer that Deep Learning Toolbox Converter for ONNX Model Format does not support (see ["Supported ONNX Layers" on page 1-762](#page-767-0)), then importONNXNetwork returns an error message. In this case, you can still use [importONNXLayers](#page-755-0) to import the network architecture and weights.
- You can import an ONNX network with multiple inputs and a single output using importONNXNetwork. If the network has multiple outputs, use [importONNXLayers](#page-755-0). The importONNXLayers function inserts placeholder layers for the outputs. After importing, you can find and replace the placeholder layers by using [findPlaceholderLayers](#page-539-0) and [replaceLayer](#page-1058-0), respectively. For an example, see ["Import and Assemble ONNX Network with Multiple Outputs" on](#page-757-0) [page 1-752.](#page-757-0) To learn about a deep learning network with multiple inputs and multiple outputs, see "Multiple-Input and Multiple-Output Networks".
- To use a pretrained network for prediction or transfer learning on new images, you must preprocess your images in the same way the images that were used to train the imported model were preprocessed. The most common preprocessing steps are resizing images, subtracting image average values, and converting the images from BGR images to RGB.
	- To resize images, use imresize. For example, imresize(image,[227,227,3]).
	- To convert images from RGB to BGR format, use flip. For example, flip(image,3).

For more information on preprocessing images for training and prediction, see "Preprocess Images for Deep Learning".

# **Compatibility Considerations**

### **'ClassNames' option will be removed**

*Not recommended starting in R2018b*

'ClassNames' will be removed. Use 'Classes' instead. To update your code, replace all instances of 'ClassNames' with 'Classes'. There are some differences between the corresponding properties in classification output layers that require additional updates to your code.

The ClassNames property of a classification output layer is a cell array of character vectors. The Classes property is a categorical array. To use the value of Classes with functions that require cell array input, convert the classes using the cellstr function.

# **References**

[1] *Open Neural Network Exchange*.<https://github.com/onnx/>.

[2] *ONNX*. [https://onnx.ai/.](https://onnx.ai/)

# **See Also**

[exportONNXNetwork](#page-521-0) | [importCaffeLayers](#page-704-0) | [importCaffeNetwork](#page-707-0) | [importKerasLayers](#page-711-0) | [importKerasNetwork](#page-726-0) | [importONNXFunction](#page-735-0) | [importONNXLayers](#page-755-0) | [importTensorFlowLayers](#page-770-0) | [importTensorFlowNetwork](#page-782-0)

### **Topics**

"Preprocess Images for Deep Learning" "Deep Learning in MATLAB" "Pretrained Deep Neural Networks" "Select Function to Import ONNX Pretrained Network" "Deploy Imported Network with MATLAB Compiler"

## **Introduced in R2018a**

# <span id="page-770-0"></span>**importTensorFlowLayers**

Import layers from TensorFlow network

# **Syntax**

lgraph = importTensorFlowLayers(modelFolder) lgraph = importTensorFlowLayers(modelFolder,Name,Value)

# **Description**

lgraph = importTensorFlowLayers(modelFolder) returns the layers of a TensorFlow network from the folder modelFolder, which contains the model in the saved model format (compatible only with TensorFlow 2). The function imports the layers defined in the saved model.pb file and the learned weights contained in the variables subfolder, and returns lgraph as a LayerGraph object.

importTensorFlowLayers requires the Deep Learning Toolbox Converter for TensorFlow Models support package. If this support package is not installed, then importTensorFlowLayers provides a download link.

**Note** importTensorFlowLayers tries to generate a custom layer when you import a custom TensorFlow layer or when the software cannot convert a TensorFlow layer into an equivalent built-in MATLAB layer. For a list of layers for which the software supports conversion, see ["TensorFlow-Keras](#page-778-0) [Layers Supported for Conversion into Built-In MATLAB Layers" on page 1-773](#page-778-0).

importTensorFlowLayers saves the generated custom layers and the associated TensorFlow operators in the package +modelFolder.

importTensorFlowLayers does not automatically generate a custom layer for each TensorFlow layer that is not supported for conversion into built-in MATLAB layer. For more information on how to handle unsupported layers, see ["Tips" on page 1-775](#page-780-0).

lgraph = importTensorFlowLayers(modelFolder,Name,Value) imports the layers and weights from a TensorFlow network with additional options specified by one or more name-value arguments. For example, 'OutputLayerType','classification' appends a classification output layer to the end of the imported network architecture.

# **Examples**

### **Import TensorFlow Network as Layer Graph Compatible with DAGNetwork**

Import a pretrained TensorFlow network in the saved model format as a LayerGraph object. Then, assemble the imported layers into a DAGNetwork object, and use the assembled network to classify an image.

Specify the model folder.

```
if ~exist('digitsDAGnet','dir')
     unzip('digitsDAGnet.zip')
end
modelFolder = './digitsDAGnet';
```
Specify the class names.

classNames =  $\{0, 1, 2, 3, 4, 4, 5, 6, 7, 7, 8, 9\}$ ;

Import the layers and weights of a TensorFlow network in the saved model format. By default, importTensorFlowLayers imports the network as a LayerGraph object compatible with a DAGNetwork object. Specify the output layer type for an image classification problem.

lgraph = importTensorFlowLayers(modelFolder,'OutputLayerType','classification')

```
Importing the saved model...
Translating the model, this may take a few minutes...
Finished translation
lgraph =
   LayerGraph with properties:
          Layers: [13×1 nnet.cnn.layer.Layer]
     Connections: [13×2 table]
      InputNames: {'input_1'}
     OutputNames: {'ClassificationLayer_activation_1'}
```
Display the last layer of the imported network. The output shows that importTensorFlowLayers appends a ClassificationOutputLayer to the end of the network architecture.

#### lgraph.Layers(end)

```
3nS = ClassificationOutputLayer with properties:
            Name: 'ClassificationLayer activation 1'
          Classes: 'auto'
    ClassWeights: 'none'
       OutputSize: 'auto'
    Hyperparameters
    LossFunction: 'crossentropyex'
```
The classification layer does not contain the classes, so you must specify these before assembling the network. If you do not specify the classes, then the software automatically sets the classes to 1, 2, ..., N, where N is the number of classes.

The classification layer has the name 'ClassificationLayer\_activation\_1'. Set the classes to classNames and then replace the imported classification layer with the new one.

```
clayer = lgraph.Layers(end);cLayer.Classes = classNames;
lgraph = replaceLayer(lgraph, 'ClassificationLayer activation 1', cLayer);
```
Assemble the layer graph using assembleNetwork to return a DAGNetwork object.

```
net = assembleNetwork(lgraph)
```

```
net = 
   DAGNetwork with properties:
          Layers: [13×1 nnet.cnn.layer.Layer]
     Connections: [13×2 table]
      InputNames: {'input_1'}
     OutputNames: {'ClassificationLayer_activation_1'}
```
Read the image you want to classify.

```
digitDatasetPath = fullfile(toolboxdir('nnet'),'nndemos','nndatasets','DigitDataset');
I = imread(fullfile(digitDatasetPath, '5', 'image4009.png'));
```
Classify the image using the imported network.

 $label = classify(net, I);$ 

Display the image and the classification result.

```
imshow(I)
title(['Classification result ' classNames{label}])
```
**Classification result 5** 

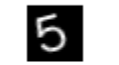

#### **Import TensorFlow Network as Layer Graph Compatible with dlnetwork**

Import a pretrained TensorFlow network in the saved model format as a LayerGraph object compatible with a dlnetwork object. Then, convert the LayerGraph object to a dlnetwork to classify an image.

Specify the model folder.

```
if ~exist('digitsDAGnet','dir')
     unzip('digitsDAGnet.zip')
end
modelFolder = './digitsDAGnet';
```
Specify the class names.

classNames = {'0','1','2','3','4','5','6','7','8','9'};

Import the TensorFlow network as layers compatible with a dlnetwork object.

lgraph = importTensorFlowLayers(modelFolder,'TargetNetwork','dlnetwork')

```
Importing the saved model...
Translating the model, this may take a few minutes...
Finished translation
lgraph =
   LayerGraph with properties:
          Layers: [12×1 nnet.cnn.layer.Layer]
     Connections: [12×2 table]
      InputNames: {'input_1'}
     OutputNames: {1×0 cell}
```
Read the image you want to classify and display the size of the image. The image is a grayscale (onechannel) image with size 28-by-28 pixels.

```
digitDatasetPath = fullfile(toolboxdir('nnet'),'nndemos','nndatasets','DigitDataset');
I = imread(fullfile(digitDatasetPath, '5', 'image4009.png'));size(I)
ans = 1×2
     28 28
```
Convert the imported layer graph to a dlnetwork object.

```
dlnet = dlnetwork(lgraph);
```
Display the input size of the network. In this case, the image size matches the network input size. If they do not match, you must resize the image by using  $imresize(I, netInputSize(1:2))$ .

```
dlnet.Layers(1).InputSize
ans = 1×3
    28 28 1
```
Convert the image to a dlarray. Format the images with the dimensions 'SSCB' (spatial, spatial, channel, batch). In this example, the batch size is 1 and you can omit it ('SSC').

 $I_d$ larray = dlarray(single(I), 'SSCB');

Classify the sample image and find the predicted label.

```
prob = predict(dlnet, I_dlarray);[-, \text{label}] = \text{max}(\text{prob});
```
Display the image and the classification result.

```
imshow(I)
title(['Classification result ' classNames{label}])
```
**Classification result 5** 

#### **Import TensorFlow Network as Layer Graph with Autogenerated Custom Layers**

Import a pretrained TensorFlow network in the saved model format as a LayerGraph object. Then, assemble the imported layers into a DAGNetwork object. The imported network contains layers that are not supported for conversion into built-in MATLAB layers. The software automatically generates custom layers when you import these layers.

This example uses the helper function findCustomLayers. To view the code for this function, see Helper Function on page 1-0 .

Specify the model folder.

```
if ~exist('digitsDAGnetwithnoise','dir')
    unzip('digitsDAGnetwithnoise.zip')
end
modelFolder = './digitsDAGnetwithnoise';
```
Specify the class names.

classNames = {'0','1','2','3','4','5','6','7','8','9'};

Import the layers and weights of a TensorFlow network in the saved model format. By default, importTensorFlowLayers imports the network as a LayerGraph object compatible with a DAGNetwork object. Specify the output layer type for an image classification problem.

lgraph = importTensorFlowLayers(modelFolder,'OutputLayerType','classification');

```
Importing the saved model...
Translating the model, this may take a few minutes...
Finished translation
```
If the imported network contains layers not supported for conversion into built-in MATLAB layers, then importTensorFlowLayers can automatically generate custom layers in place of these layers. importTensorFlowLayers saves each generated custom layer to a separate .m file in the package +digitsDAGnetwithnoise in the current folder.

Find the indices of the automatically generated custom layers, using the helper function findCustomLayers, and display the custom layers.

```
ind = findCustomLayers(lgraph.Layers,'+digitsDAGnetwithnoise');
lgraph.Layers(ind)
ans =
```
2×1 Layer array with layers:

1 'qaussian noise 1' GaussianNoise digitsDAGnetwithnoise.kGaussianNoise1Layer3766 2 'gaussian\_noise\_2' GaussianNoise digitsDAGnetwithnoise.kGaussianNoise2Layer3791

The classification layer does not contain the classes, so you must specify these before assembling the network. If you do not specify the classes, then the software automatically sets the classes to 1, 2, ..., N, where N is the number of classes.

The classification layer has the name 'ClassificationLayer\_activation\_1'. Set the classes to classNames and then replace the imported classification layer with the new one.

```
cLayer = lgraph.Layers(end);
cLayer.Classes = classNames;
lgraph = replaceLayer(lgraph,'ClassificationLayer activation 1', cLayer);
```
Assemble the layer graph using assembleNetwork. The function returns a DAGNetwork object that is ready to use for prediction.

```
net = assembleNetwork(lgraph)
```

```
n \ominus t = DAGNetwork with properties:
          Layers: [15×1 nnet.cnn.layer.Layer]
     Connections: [15×2 table]
      InputNames: {'input_1'}
     OutputNames: {'ClassificationLayer_activation_1'}
```
#### **Helper Function**

This section provides the code of the helper function findCustomLayers used in this example. findCustomLayers returns the indices of the custom layers that importTensorFlowNetwork automatically generates.

```
function indices = findCustomLayers(layers, PackageName)
```

```
s = what(['.\backslash ' \text{ PackageName}]);indices = zeros(1, length(s.m));for i = 1: length (layers)
    for j = 1: length(s.m)
          if strcmpi(class(layers(i)),[PackageName(2:end) '.' s.m{j}(1:end-2)])
             indices(j) = i; end
     end
end
end
```
## **Input Arguments**

```
modelFolder — Name of TensorFlow model folder
```
character vector | string scalar

Name of the folder containing the TensorFlow model, specified as a character vector or string scalar. modelFolder must be in the current folder, or you must include a full or relative path to the folder.

modelFolder must contain the file saved model.pb, and the subfolder variables. It can also contain the subfolders assets and assets.extra.

- The file saved model.pb contains the layer graph architecture and training options (for example, optimizer, losses, and metrics).
- The subfolder variables contains the weights learned by the pretrained TensorFlow network. By default, importTensorFlowLayers imports the weights.
- The subfolder assets contains supplementary files (for example, vocabularies), which the layer graph can use. importTensorFlowLayers does not import the files in assets.
- The subfolder assets.extra contains supplementary files (for example, information for users), which coexist with the layer graph.

Example: 'MobileNet'

Example: './MobileNet'

#### **Name-Value Pair Arguments**

Specify optional comma-separated pairs of Name, Value arguments. Name is the argument name and Value is the corresponding value. Name must appear inside quotes. You can specify several name and value pair arguments in any order as Name1, Value1, ..., NameN, ValueN.

Example:

importTensorFlowLayers(modelFolder,'TargetNetwork','dagnetwork','OutputLayerT ype','classification') imports the network layers and weights from modelFolder, saves the automatically generated custom layers in the package +modelFolder in the current folder, specifies that the imported layers are compatible with a DAGNetwork object, and appends a classification output layer to the end of the imported layers.

#### **PackageName — Name of custom layers package**

character vector | string scalar

Name of the package in which importTensorFlowLayers saves custom layers, specified as a character vector or string scalar. importTensorFlowLayers saves the custom layers package +PackageName in the current folder. If you do not specify 'PackageName', then importTensorFlowLayers saves the custom layers in a package named +modelFolder in the current folder. For more information on packages, see "Packages Create Namespaces".

importTensorFlowLayers tries to generate a custom layer when you import a custom TensorFlow layer or when the software cannot convert a TensorFlow layer into an equivalent built-in MATLAB layer. importTensorFlowLayers saves each generated custom layer to a separate .m file in +PackageName. To view or edit a custom layer, open the associated .m file. For more information on custom layers, see "Deep Learning Custom Layers".

The package +PackageName can also contain the subpackage +ops, which contains TensorFlow operators that are used in the automatically generated custom layers. importTensorFlowLayers saves the associated MATLAB function for each operator in a separate .m file in the subpackage +ops. The object functions of dlnetwork, such as the [predict](#page-443-0) function, use these operators when interacting with the custom layers.

Example: 'PackageName','MobileNet' Example: 'PackageName','CustomLayers'

### **TargetNetwork — Target type of Deep Learning Toolbox network**

'dagnetwork' (default) | 'dlnetwork'

Target type of Deep Learning Toolbox network for imported network architecture, specified as 'dagnetwork' or 'dlnetwork'.

- If you specify 'TargetNetwork' as 'dagnetwork', the imported network architecture is compatible with a [DAGNetwork](#page-356-0) object. In this case, the imported lgraph must include an output layer specified by the TensorFlow saved model loss function or the name-value argument 'OutputLayerType'.
- If you specify 'TargetNetwork' as 'dlnetwork', the imported network architecture is compatible with a [dlnetwork](#page-425-0) object. In this case, the imported lgraph does not include an output layer.

Example: 'TargetNetwork','dlnetwork' imports a LayerGraph object compatible with a dlnetwork object.

### **OutputLayerType — Type of output layer**

'classification' | 'regression' | 'pixelclassification'

Type of output layer that importTensorFlowLayers appends to the end of the imported network architecture, specified as 'classification', 'regression', or 'pixelclassification'. Appending a pixelClassificationLayer object requires Computer Vision Toolbox.

- If you specify 'TargetNetwork' as 'dagnetwork' and the saved model in modelFolder does not specify a loss function, you must assign a value to the name-value argument 'OutputLayerType'. A [DAGNetwork](#page-356-0) object must have an output layer.
- If you specify 'TargetNetwork' as 'dlnetwork', importTensorFlowLayers ignores the name-value argument 'OutputLayerType'. A [dlnetwork](#page-425-0) object does not have an output layer.

Example: 'OutputLayerType','classification'

### **ImageInputSize — Size of input images**

vector of two or three numerical values

Size of the input images for the network, specified as a vector of two or three numerical values corresponding to [height,width] for grayscale images and [height,width,channels] for color images, respectively. The network uses this information when the saved model.pb file in modelFolder does not specify the input size.

Example: 'ImageInputSize',[28 28]

### **Verbose — Indicator to display import progress information**

true or 1 (default) | false or 0

Indicator to display import progress information in the command window, specified as a numeric or logical 1 (true) or 0 (false).

Example: 'Verbose','true'

# **Output Arguments**

**lgraph — Network architecture** LayerGraph object

<span id="page-778-0"></span>Network architecture, returned as a LayerGraph object.

To use the imported layer graph for prediction, you must convert the LayerGraph object to a [DAGNetwork](#page-356-0) or [dlnetwork](#page-425-0) object. Specify the name-value argument 'TargetNetwork' as 'dagnetwork' or 'dlnetwork' depending on the intended workflow.

- Convert a LayerGraph to a DAGNetwork by using [assembleNetwork](#page-127-0). On the DAGNetwork object, you then predict class labels using the [classify](#page-225-0) function.
- Convert a LayerGraph to a dlnetwork by using [dlnetwork](#page-425-0). On the dlnetwork object, you then predict class labels using the [predict](#page-443-0) function. Specify the input data as a [dlarray](#page-392-0) using the correct data format (for more information, see the fmt argument of dlarray).

# **Limitations**

• importTensorFlowLayers supports TensorFlow versions v2.0, v2.1, v.2.2, and v2.3.

# **More About**

### **TensorFlow-Keras Layers Supported for Conversion into Built-In MATLAB Layers**

importTensorFlowLayers supports the following TensorFlow-Keras layer types for conversion into built-in MATLAB layers, with some limitations.

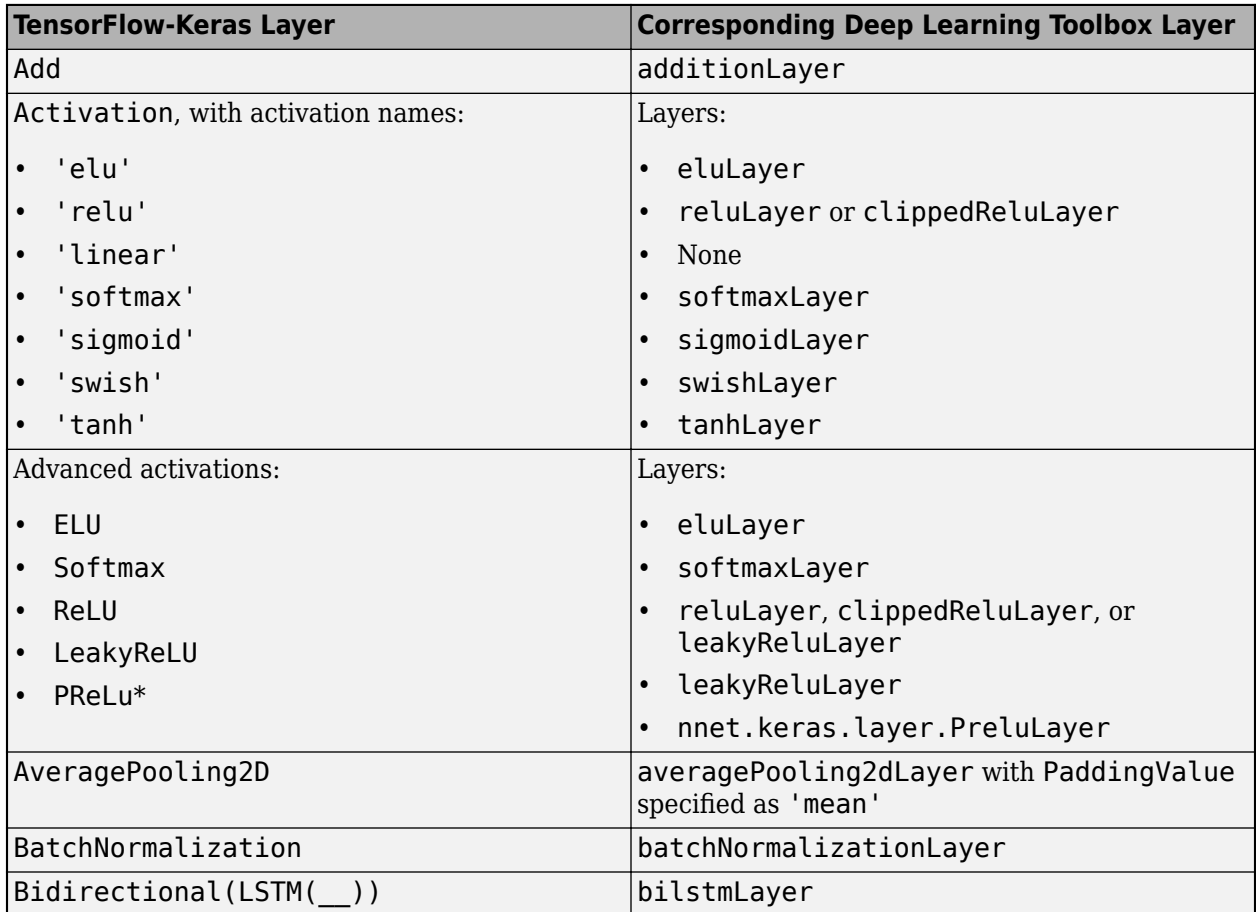

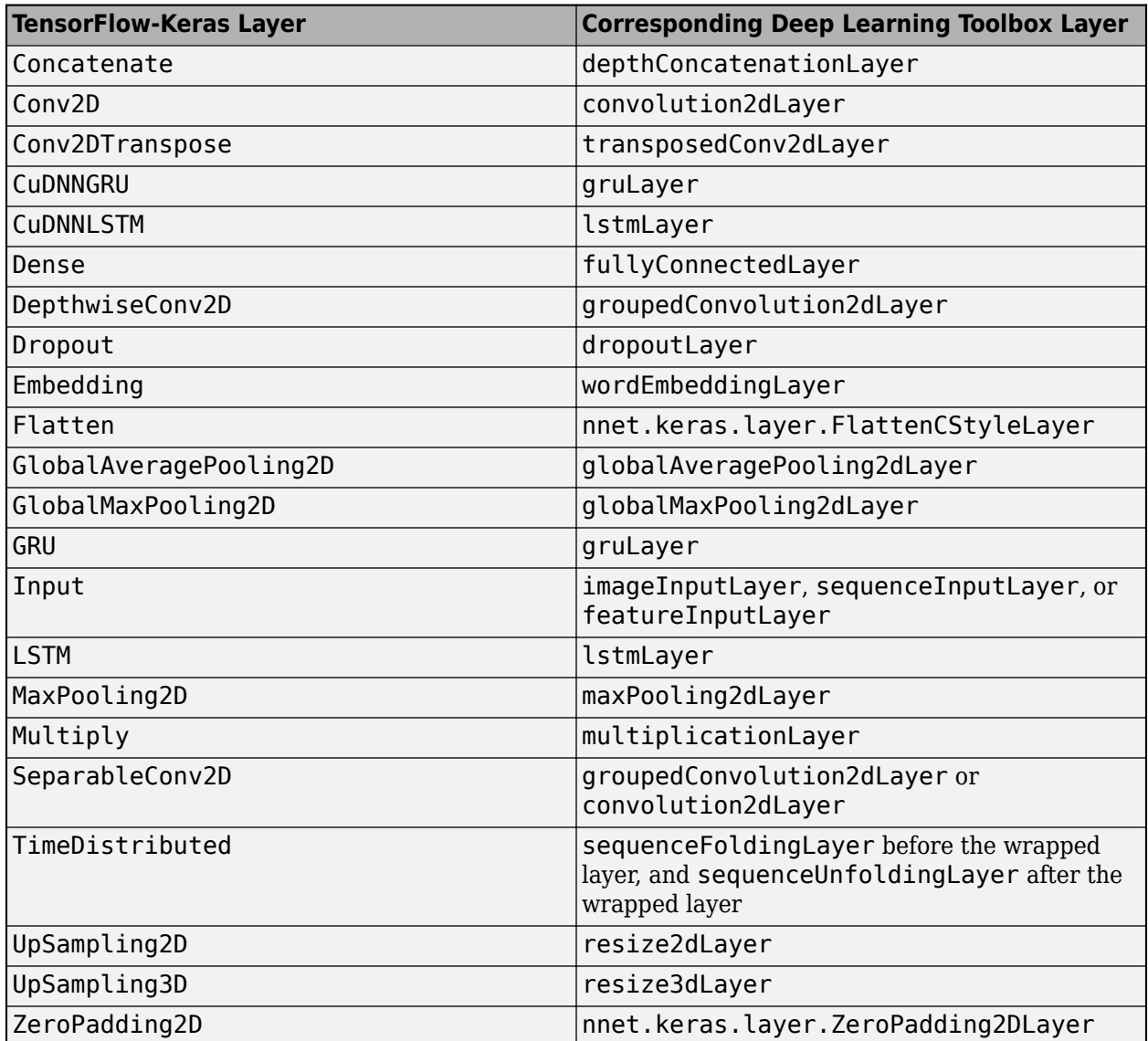

\* For a PReLU layer, importTensorFlowLayers replaces a vector-valued scaling parameter with the average of the vector elements. You can change the parameter back to a vector after import. For an example, see ["Import Keras PReLU Layer" on page 1-714](#page-719-0).

### **Supported TensorFlow-Keras Loss Functions**

importTensorFlowLayers supports the following Keras loss functions:

- mean\_squared\_error
- categorical\_crossentropy
- sparse\_categorical\_crossentropy
- binary\_crossentropy

# <span id="page-780-0"></span>**Tips**

- If the imported network contains a layer not supported for conversion into a built-in MATLAB layer (see ["TensorFlow-Keras Layers Supported for Conversion into Built-In MATLAB Layers" on](#page-778-0) [page 1-773\)](#page-778-0) and importTensorFlowLayers does not automatically generate a custom layer, then importTensorFlowLayers inserts a placeholder layer in place of the unsupported layer. To find the names and indices of the unsupported layers in the network, use the [findPlaceholderLayers](#page-539-0) function. You then can replace a placeholder layer with a new layer that you define. To replace a layer, use [replaceLayer](#page-1058-0).
- importTensorFlowLayers can import TensorFlow networks created with the TensorFlow-Keras sequential or functional API.
- To use a pretrained network for prediction or transfer learning on new images, you must preprocess your images in the same way the images that were used to train the imported model were preprocessed. The most common preprocessing steps are resizing images, subtracting image average values, and converting the images from BGR images to RGB.
	- To resize images, use imresize. For example, imresize(image,[227,227,3]).
	- To convert images from RGB to BGR format, use flip. For example, flip(image,3).

For more information on preprocessing images for training and prediction, see "Preprocess Images for Deep Learning".

• The members of the package +PackageName (custom layers and TensorFlow operators) are not accessible if the package parent folder is not on the MATLAB path. For more information, see "Packages and the MATLAB Path".

# **Alternative Functionality**

Use importTensorFlowNetwork or importTensorFlowLayers to import a TensorFlow network in the saved model format [\[2\]](#page-794-0). Alternatively, if the network is in HDF5 or JSON format, use importKerasNetwork or importKerasLayers to import the network.

# **References**

[1] *TensorFlow.* https://www.tensorflow.org/.

[2] *Using the SavedModel format. https://www.tensorflow.org/guide/saved model.* 

# **See Also**

[assembleNetwork](#page-127-0) | [exportONNXNetwork](#page-521-0) | [findPlaceholderLayers](#page-539-0) | [importCaffeLayers](#page-704-0) | [importCaffeNetwork](#page-707-0) | [importKerasLayers](#page-711-0) | [importKerasNetwork](#page-726-0) | [importONNXFunction](#page-735-0) | [importONNXLayers](#page-755-0) | [importONNXNetwork](#page-764-0) | [importTensorFlowNetwork](#page-782-0) | [layerGraph](#page-830-0) | [replaceLayer](#page-1058-0)

### **Topics**

"Deep Learning in MATLAB" "Pretrained Deep Neural Networks" "Train Deep Learning Model in MATLAB" "Assemble Network from Pretrained Keras Layers" "Define Custom Deep Learning Layers" ["Make Predictions Using dlnetwork Object" on page 1-438](#page-443-0) **Introduced in R2021a**

# <span id="page-782-0"></span>**importTensorFlowNetwork**

Import pretrained TensorFlow network

# **Syntax**

net = importTensorFlowNetwork(modelFolder) net = importTensorFlowNetwork(modelFolder,Name,Value)

# **Description**

net = importTensorFlowNetwork(modelFolder) imports a pretrained TensorFlow network from the folder modelFolder, which contains the model in the saved model format (compatible only with TensorFlow 2). The function imports the layers defined in the saved\_model.pb file and the learned weights contained in the variables subfolder, and returns the network net as a DAGNetwork or dlnetwork object.

importTensorFlowNetwork requires the Deep Learning Toolbox Converter for TensorFlow Models support package. If this support package is not installed, then importTensorFlowNetwork provides a download link.

**Note** importTensorFlowNetwork tries to generate a custom layer when you import a custom TensorFlow layer or when the software cannot convert a TensorFlow layer into an equivalent built-in MATLAB layer. For a list of layers for which the software supports conversion, see ["TensorFlow-Keras](#page-792-0) [Layers Supported for Conversion into Built-In MATLAB Layers" on page 1-787](#page-792-0).

importTensorFlowNetwork saves the generated custom layers and the associated TensorFlow operators in the package +modelFolder.

importTensorFlowNetwork does not automatically generate a custom layer for each TensorFlow layer that is not supported for conversion into built-in MATLAB layers. For more information on how to handle unsupported layers, see ["Tips" on page 1-788](#page-793-0).

net = importTensorFlowNetwork(modelFolder,Name,Value) imports the pretrained TensorFlow network with additional options specified by one or more name-value arguments. For example, 'OutputLayerType','classification' imports the network as a DAGNetwork with a classification output layer appended to the end of the imported network architecture.

# **Examples**

### **Import TensorFlow Network as DAGNetwork to Classify Image**

Import a pretrained TensorFlow network in the saved model format as a DAGNetwork object, and use the imported network to classify an image.

Specify the model folder.

```
if ~exist('digitsDAGnet','dir')
     unzip('digitsDAGnet.zip')
```

```
end
modelFolder = './digitsDAGnet';
```
Specify the class names.

classNames =  $\{ '0', '1', '2', '3', '4', '5', '6', '7', '8', '9' \};$ 

Import a TensorFlow network in the saved model format. By default, importTensorFlowNetwork imports the network as a DAGNetwork object. Specify the output layer type for an image classification problem.

net = importTensorFlowNetwork(modelFolder,'OutputLayerType','classification','Classes',className

```
Importing the saved model...
Translating the model, this may take a few minutes...
Finished translation. Assembling network...
Import finished.
net = 
  DAGNetwork with properties:
          Layers: [13×1 nnet.cnn.layer.Layer]
    Connections: [13×2 table]
 InputNames: {'input_1'}
 OutputNames: {'ClassificationLayer_activation_1'}
```
Plot the network architecture.

plot(net) title('DAG Network Architecture')

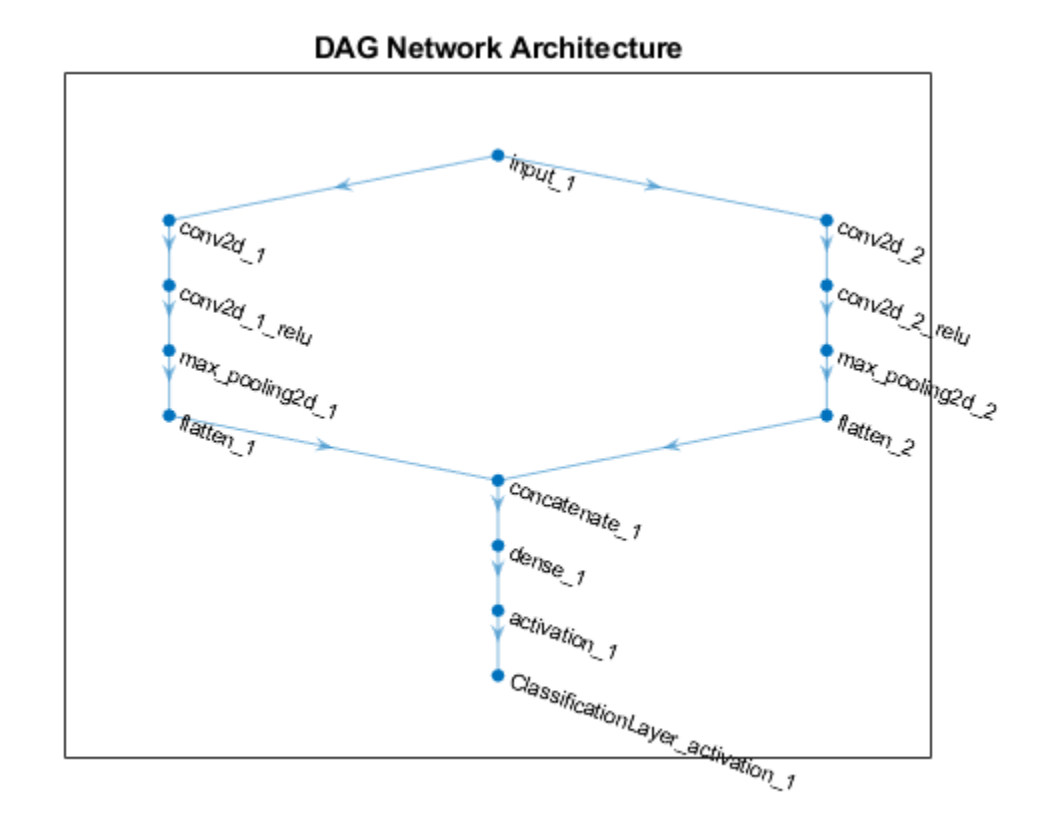

Read the image you want to classify and display the size of the image. The image is a grayscale (onechannel) image with size 28-by-28 pixels.

```
digitDatasetPath = fullfile(toolboxdir('nnet'),'nndemos','nndatasets','DigitDataset');
I = imread(fullfile(digitDatasetPath,'5','image4009.png'));
size(I)
```
ans = *1×2* 28 28

Display the input size of the network. In this case, the image size matches the network input size. If they do not match, you must resize the image by using  $imresize(I, netInputSize(1:2))$ .

```
net.Layers(1).InputSize
ans = 1×3
    28 28 1
```
Classify the image using the pretrained network.

 $label = classify(net, I);$ 

Display the image and the classification result.

```
imshow(I)
title(['Classification result ' char(label)])
      Classification result 5
             5
```
#### **Import TensorFlow Network as dlnetwork to Classify Image**

Import a pretrained TensorFlow Network in the saved model format as a dlnetwork object, and use the imported network to predict class labels.

Specify the model folder.

```
if ~exist('digitsDAGnet','dir')
     unzip('digitsDAGnet.zip')
end
modelFolder = './digitsDAGnet';
```
Specify the class names.

classNames =  $\{ '0', '1', '2', '3', '4', '5', '6', '7', '8', '9' \};$ 

Import a TensorFlow network in the saved model format as a dlnetwork object.

net = importTensorFlowNetwork(modelFolder,'TargetNetwork','dlnetwork')

```
Importing the saved model...
Translating the model, this may take a few minutes...
Finished translation. Assembling network...
Import finished.
net = 
  dlnetwork with properties:
         Layers: [12×1 nnet.cnn.layer.Layer]
    Connections: [12×2 table]
     Learnables: [6×3 table]
          State: [0×3 table]
 InputNames: {'input_1'}
 OutputNames: {'activation_1'}
     Initialized: 1
```
Read the image you want to classify and display the size of the image. The image is a grayscale (onechannel) image with size 28-by-28 pixels.

```
digitDatasetPath = fullfile(toolboxdir('nnet'),'nndemos','nndatasets','DigitDataset');
I = imread(fullfile(digitDatasetPath,'5','image4009.png'));
size(I)
```
ans = *1×2* 28 28

Display the input size of the network. In this case, the image size matches the network input size. If they do not match, you must resize the image by using  $imresize(I, netInputSize(1:2))$ .

```
netInputSize = net.Layers(1).InputSize
netInputSize = 1×3
    28 28 1
```
Convert the image to a dlarray. Format the images with the dimensions 'SSCB' (spatial, spatial, channel, batch). In this case, the batch size is 1 and you can omit it ('SSC').

I dlarray = dlarray(single(I), 'SSCB');

Classify the sample image and find the predicted label.

prob = predict(net,I\_dlarray);  $[-, \text{label}] = \text{max}(\text{prob})$ ;

Display the image and the classification result.

```
imshow(I)
title(['Classification result ' classNames{label}])
```
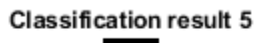

#### **Import TensorFlow Network with Autogenerated Custom Layers**

Import a pretrained TensorFlow network in the saved model format as a DAGNetwork object, and use the imported network to classify an image. The imported network contains layers that are not supported for conversion into built-in MATLAB layers. The software automatically generates custom layers when you import these layers.

This example uses the helper function findCustomLayers. To view the code for this function, see Helper Function on page 1-0.

Specify the model folder.

```
if ~exist('digitsDAGnetwithnoise','dir')
    unzip('digitsDAGnetwithnoise.zip')
end
modelFolder = './digitsDAGnetwithnoise';
```
Specify the class names.

classNames = {'0','1','2','3','4','5','6','7','8','9'};

Import a TensorFlow network in the saved model format. By default, importTensorFlowNetwork imports the network as a DAGNetwork object. Specify the output layer type for an image classification problem.

net = importTensorFlowNetwork(modelFolder,'OutputLayerType','classification','Classes',className

```
Importing the saved model...
Translating the model, this may take a few minutes...
Finished translation. Assembling network...
Import finished.
```
If the imported network contains layers not supported for conversion into built-in MATLAB layers, then importTensorFlowNetwork can automatically generate custom layers in place of these layers. importTensorFlowNetwork saves each generated custom layer to a separate .m file in the package +digitsDAGnetwithnoise in the current folder.

Find the indices of the automatically generated custom layers using the helper function findCustomLayers, and display the custom layers.

```
ind = findCustomLayers(net.Layers,'+digitsDAGnetwithnoise');
net.Layers(ind)
ans = 2×1 Layer array with layers:
     1 'gaussian_noise_1' GaussianNoise digitsDAGnetwithnoise.kGaussianNoise1Layer3766
     2 'gaussian_noise_2' GaussianNoise digitsDAGnetwithnoise.kGaussianNoise2Layer3791
```
Plot the network architecture.

```
plot(net)
title('DAG Network Architecture')
```
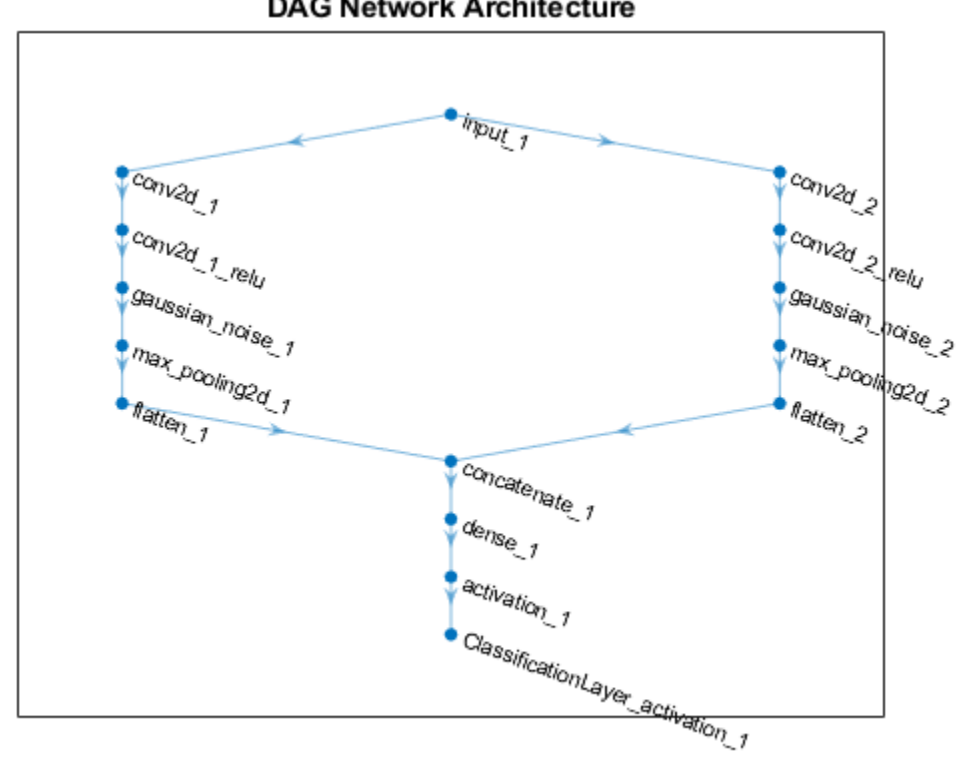

**DAG Network Architecture** 

Read the image you want to classify.

```
digitDatasetPath = fullfile(toolboxdir('nnet'),'nndemos','nndatasets','DigitDataset');
I = imread(fullfile(digitDatasetPath,'5','image4009.png'));
```
Classify the image using the pretrained network.

 $label = classify(net, I);$ 

Display the image and the classification result.

```
imshow(I)
title(['Classification result ' char(label)])
```
**Classification result 5** 

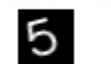

### **Helper Function**

This section provides the code of the helper function findCustomLayers used in this example. findCustomLayers returns the indices of the custom layers that importTensorFlowNetwork automatically generates.

```
function indices = findCustomLayers(layers, PackageName)
```

```
s = what(['.\backslash ' \text{ PackageName}]);indices = zeros(1, length(s.m));
for i = 1: length (layers)
    for j = 1: length(s.m)
         if strcmpi(class(layers(i)),[PackageName(2:end) '.' s.m{j}(1:end-2)])
             indices(i) = i; end
     end
end
end
```
# **Input Arguments**

### **modelFolder — Name of TensorFlow model folder**

character vector | string scalar

Name of the folder containing the TensorFlow model, specified as a character vector or string scalar. modelFolder must be in the current folder, or you must include a full or relative path to the folder. modelFolder must contain the file saved model.pb, and the subfolder variables. It can also contain the subfolders assets and assets.extra.

- The file saved model.pb contains the layer graph architecture and training options (for example, optimizer, losses, and metrics).
- The subfolder variables contains the weights learned by the pretrained TensorFlow network. By default, importTensorFlowNetwork imports the weights.
- The subfolder assets contains supplementary files (for example, vocabularies), which the layer graph can use. importTensorFlowNetwork does not import the files in assets.
- The subfolder assets.extra contains supplementary files (for example, information for users), which coexist with the layer graph.

Example: 'MobileNet'

Example: './MobileNet'

### **Name-Value Pair Arguments**

Specify optional comma-separated pairs of Name, Value arguments. Name is the argument name and Value is the corresponding value. Name must appear inside quotes. You can specify several name and value pair arguments in any order as Name1, Value1, ..., NameN, ValueN.

Example:

```
importTensorFlowNetwork(modelFolder,'TargetNetwork','dagnetwork','OutputLayer
Type','classification') imports a network from modelFolder as a DAGNetwork object, saves
the automatically generated custom layers in the package +modelFolder in the current folder, and
appends a classification output layer to the end of the imported network architecture.
```
### **PackageName — Name of custom layers package**

character vector | string scalar

Name of the package in which importTensorFlowNetwork saves custom layers, specified as a character vector or string scalar. importTensorFlowNetwork saves the custom layers package +PackageName in the current folder. If you do not specify 'PackageName', then importTensorFlowNetwork saves the custom layers in a package named +modelFolder in the current folder. For more information on packages, see "Packages Create Namespaces".

importTensorFlowNetwork tries to generate a custom layer when you import a custom TensorFlow layer or when the software cannot convert a TensorFlow layer into an equivalent built-in MATLAB layer. importTensorFlowNetwork saves each generated custom layer to a separate .m file in +PackageName. To view or edit a custom layer, open the associated .m file. For more information on custom layers, see "Deep Learning Custom Layers".

The package +PackageName can also contain the subpackage +ops, which contains TensorFlow operators that are used in the automatically generated custom layers. importTensorFlowNetwork saves the associated MATLAB function for each operator in a separate .m file in the subpackage +ops. The object functions of dlnetwork, such as the [predict](#page-443-0) function, use these operators when interacting with the custom layers.

Example: 'PackageName','MobileNet'

Example: 'PackageName','CustomLayers'

#### **TargetNetwork — Target type of Deep Learning Toolbox network**

'dagnetwork' (default) | 'dlnetwork'

Target type of Deep Learning Toolbox network, specified as 'dagnetwork' or 'dlnetwork'.

- Specify 'TargetNetwork as 'dagnetwork' to import the network as a [DAGNetwork](#page-356-0) object. In this case, net must include an output layer specified by the TensorFlow saved model loss function or the name-value argument 'OutputLayerType'.
- Specify 'TargetNetwork as 'dlnetwork' to import the network as a [dlnetwork](#page-425-0) object. In this case, net does not include an output layer.

Example: 'TargetNetwork','dlnetwork'

### **OutputLayerType — Type of output layer**

'classification' | 'regression' | 'pixelclassification'

Type of output layer that importTensorFlowNetwork appends to the end of the imported network architecture, specified as 'classification', 'regression', or 'pixelclassification'. Appending a pixelClassificationLayer object requires Computer Vision Toolbox.

- If you specify 'TargetNetwork' as 'dagnetwork' and the saved model in modelFolder does not specify a loss function, you must assign a value to the name-value argument 'OutputLayerType'. A [DAGNetwork](#page-356-0) object must have an output layer.
- If you specify 'TargetNetwork' as 'dlnetwork', importTensorFlowNetwork ignores the name-value argument 'OutputLayerType'. A [dlnetwork](#page-425-0) object does not have an output layer.

Example: 'OutputLayerType','classification'

### **ImageInputSize — Size of input images**

vector of two or three numerical values

Size of the input images for the network, specified as a vector of two or three numerical values corresponding to [height,width] for grayscale images and [height,width,channels] for color images, respectively. The network uses this information when the saved model.pb file in modelFolder does not specify the input size.

Example: 'ImageInputSize',[28 28]

### **Classes — Classes of the output layer**

'auto' (default) | categorical vector | string array | cell array of character vectors

Classes of the output layer, specified as a categorical vector, string array, cell array of character vectors, or 'auto'. If you specify a string array or cell array of character vectors str, then importTensorFlowNetwork sets the classes of the output layer to categorical(str,str). If Classes is 'auto', then importTensorFlowNetwork sets the classes to categorical(1:N), where N is the number of classes.

- If you specify 'TargetNetwork' as 'dagnetwork', importTensorFlowNetwork stores information on classes in the output layer of the [DAGNetwork](#page-356-0) object.
- If you specify 'TargetNetwork' as 'dlnetwork', importTensorFlowNetwork ignores the name-value argument 'Classes'. A [dlnetwork](#page-425-0) object does not have an output layer to store information on classes.

Example: 'Classes',{'0','1','3'} Example: 'Classes',categorical({'dog','cat'}) Data Types: char | categorical | string | cell

### **Verbose — Indicator to display import progress information**

true or 1 (default) | false or 0

Indicator to display import progress information in the command window, specified as a numeric or logical 1 (true) or 0 (false).

Example: 'Verbose','true'

# **Output Arguments**

### **net — Pretrained TensorFlow network**

DAGNetwork object | dlnetwork object

Pretrained TensorFlow network, returned as a [DAGNetwork](#page-356-0) or [dlnetwork](#page-425-0) object.

- Specify 'TargetNetwork as 'dagnetwork' to import the network as a DAGNetwork object. On the DAGNetwork object, you then predict class labels by using the [classify](#page-225-0) function.
- Specify 'TargetNetwork as 'dlnetwork' to import the network as a dlnetwork object. On the dlnetwork object, you then predict class labels by using the [predict](#page-443-0) function. Specify the input data as a [dlarray](#page-392-0) using the correct data format (for more information, see the fmt argument of dlarray).

# **Limitations**

• importTensorFlowNetwork supports TensorFlow versions v2.0, v2.1, v.2.2, and v2.3.
### <span id="page-792-0"></span>**More About**

#### **TensorFlow-Keras Layers Supported for Conversion into Built-In MATLAB Layers**

importTensorFlowNetwork supports the following TensorFlow-Keras layer types for conversion into built-in MATLAB layers, with some limitations.

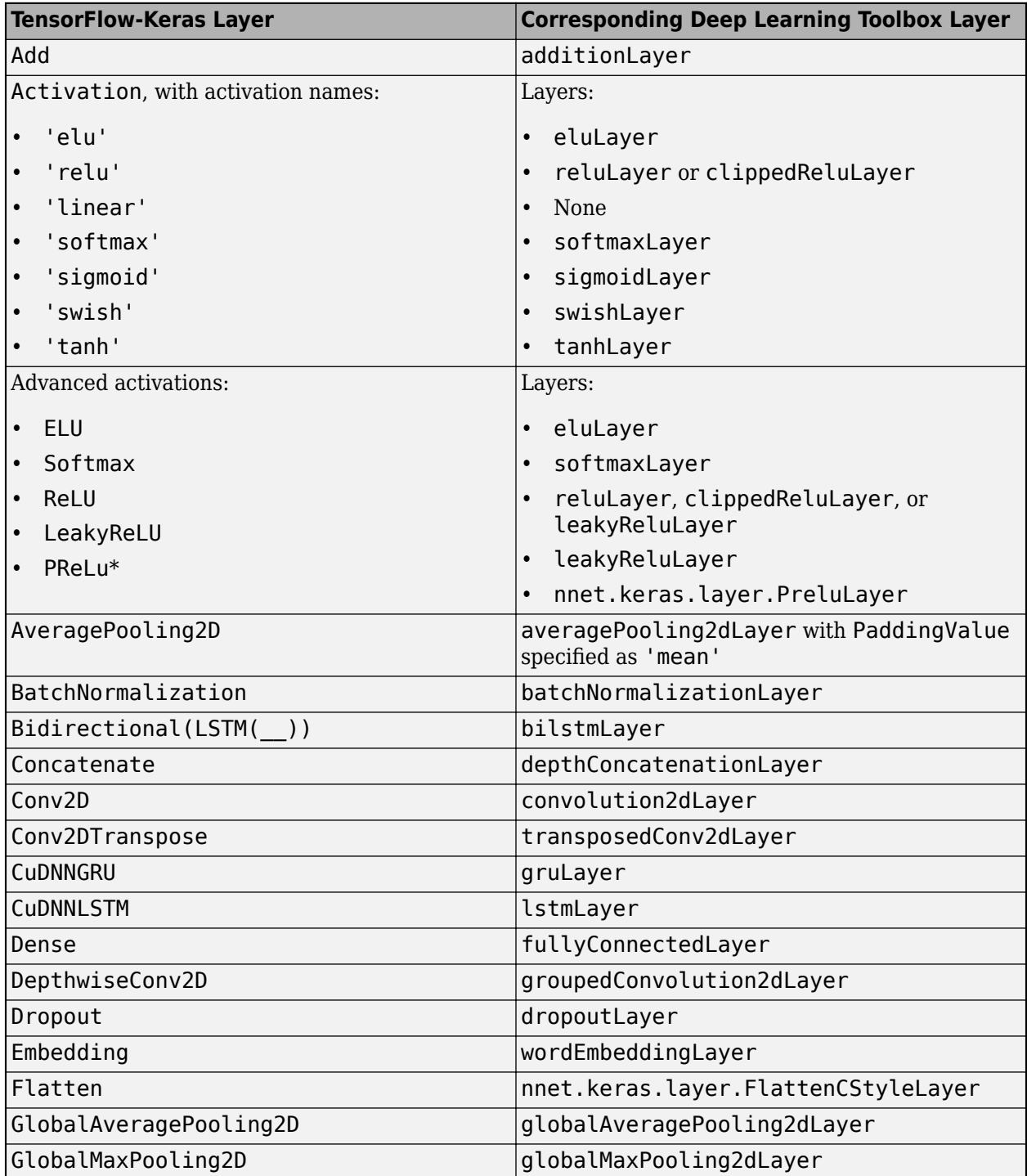

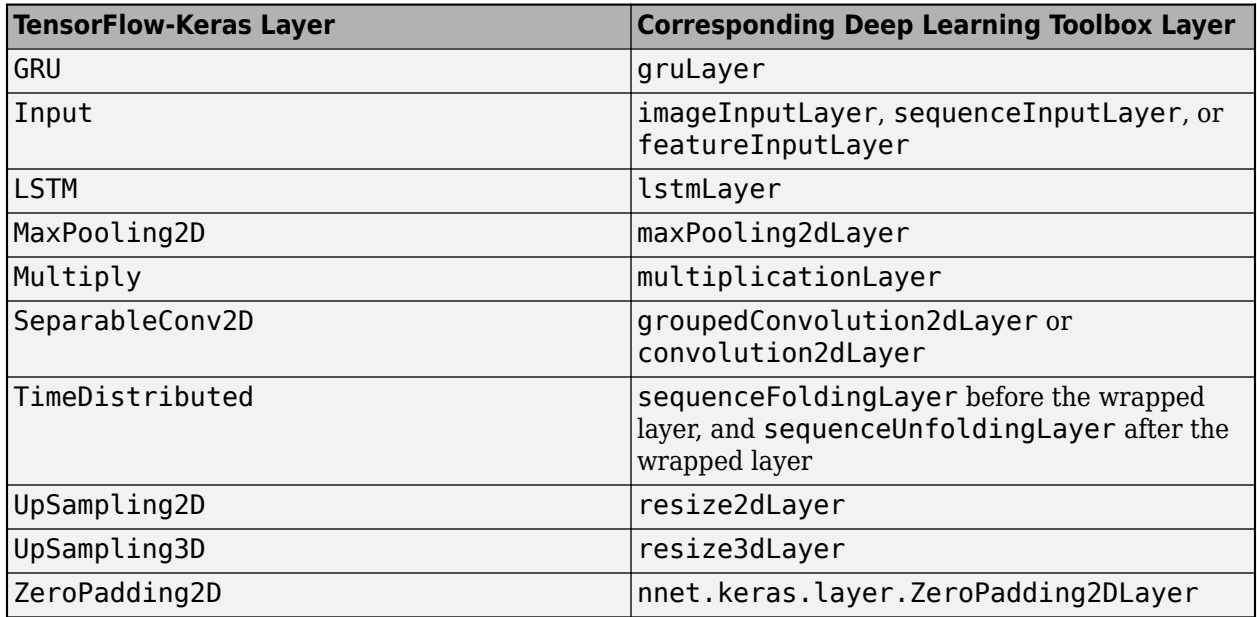

\* For a PReLU layer, importTensorFlowNetwork replaces a vector-valued scaling parameter with the average of the vector elements. You can change the parameter back to a vector after import. For an example, see ["Import Keras PReLU Layer" on page 1-714](#page-719-0).

#### **Supported TensorFlow-Keras Loss Functions**

importTensorFlowNetwork supports the following Keras loss functions:

- mean\_squared\_error
- categorical crossentropy
- sparse categorical crossentropy
- binary\_crossentropy

### **Tips**

- If the imported network contains a layer not supported for conversion into a built-in MATLAB layer (see ["TensorFlow-Keras Layers Supported for Conversion into Built-In MATLAB Layers" on](#page-792-0) [page 1-787\)](#page-792-0) and importTensorFlowNetwork does not generate a custom layer, then importTensorFlowNetwork returns an error. In this case, you can still use [importTensorFlowLayers](#page-770-0) to import the network architecture.
- importTensorFlowNetwork can import TensorFlow networks created with the TensorFlow-Keras sequential or functional API.
- To use a pretrained network for prediction or transfer learning on new images, you must preprocess your images in the same way the images that were used to train the imported model were preprocessed. The most common preprocessing steps are resizing images, subtracting image average values, and converting the images from BGR images to RGB.
	- To resize images, use imresize. For example, imresize(image,[227,227,3]).
	- To convert images from RGB to BGR format, use flip. For example, flip(image,3).

For more information on preprocessing images for training and prediction, see "Preprocess Images for Deep Learning".

• The members of the package +PackageName (custom layers and TensorFlow operators) are not accessible if the package parent folder is not on the MATLAB path. For more information, see "Packages and the MATLAB Path".

### **Alternative Functionality**

Use importTensorFlowNetwork or importTensorFlowLayers to import a TensorFlow network in the saved model format [2]. Alternatively, if the network is in HDF5 or JSON format, use importKerasNetwork or importKerasLayers to import the network.

### **References**

[1] *TensorFlow.* https://www.tensorflow.org/.

[2] *Using the SavedModel format.* https://www.tensorflow.org/guide/saved model.

### **See Also**

[exportONNXNetwork](#page-521-0) | [importCaffeLayers](#page-704-0) | [importCaffeNetwork](#page-707-0) | [importKerasLayers](#page-711-0) | [importKerasNetwork](#page-726-0) | [importONNXFunction](#page-735-0) | [importONNXLayers](#page-755-0) | [importONNXNetwork](#page-764-0) | [importTensorFlowLayers](#page-770-0)

#### **Topics**

"Deep Learning in MATLAB" "Pretrained Deep Neural Networks" "Train Deep Learning Model in MATLAB" "Define Custom Deep Learning Layers" ["Make Predictions Using dlnetwork Object" on page 1-438](#page-443-0)

#### **Introduced in R2021a**

# <span id="page-795-0"></span>**inceptionresnetv2**

Pretrained Inception-ResNet-v2 convolutional neural network

## **Syntax**

 $net = inception$ 

## **Description**

Inception-ResNet-v2 is a convolutional neural network that is trained on more than a million images from the ImageNet database [\[1\].](#page-796-0) The network is 164 layers deep and can classify images into 1000 object categories, such as keyboard, mouse, pencil, and many animals. As a result, the network has learned rich feature representations for a wide range of images. The network has an image input size of 299-by-299. For more pretrained networks in MATLAB, see "Pretrained Deep Neural Networks".

You can use [classify](#page-225-0) to classify new images using the Inception-ResNet-v2 network. Follow the steps of "Classify Image Using GoogLeNet" and replace GoogLeNet with Inception-ResNet-v2.

To retrain the network on a new classification task, follow the steps of "Train Deep Learning Network to Classify New Images" and load Inception-ResNet-v2 instead of GoogLeNet.

net = inceptionresnetv2 returns a pretrained Inception-ResNet-v2 network.

This function requires the Deep Learning Toolbox Model *for Inception-ResNet-v2 Network* support package. If this support package is not installed, then the function provides a download link.

## **Examples**

#### **Load Inception-ResNet-v2 Network**

Download and install the Deep Learning Toolbox Model *for Inception-ResNet-v2 Network* support package.

Type inceptionresnetv2 at the command line.

```
inceptionresnetv2
```
If the Deep Learning Toolbox Model *for Inception-ResNet-v2 Network* support package is not installed, then the function provides a link to the required support package in the Add-On Explorer. To install the support package, click the link, and then click **Install**. Check that the installation is successful by typing inceptionresnetv2 at the command line. If the required support package is installed, then the function returns a [DAGNetwork](#page-356-0) object.

```
net = inceptionresnetv2
net =
```
DAGNetwork with properties:

<span id="page-796-0"></span>Layers: [825×1 nnet.cnn.layer.Layer] Connections: [922×2 table]

Visualize the network using Deep Network Designer.

deepNetworkDesigner(inceptionresnetv2)

Explore other pretrained networks in Deep Network Designer by clicking **New**.

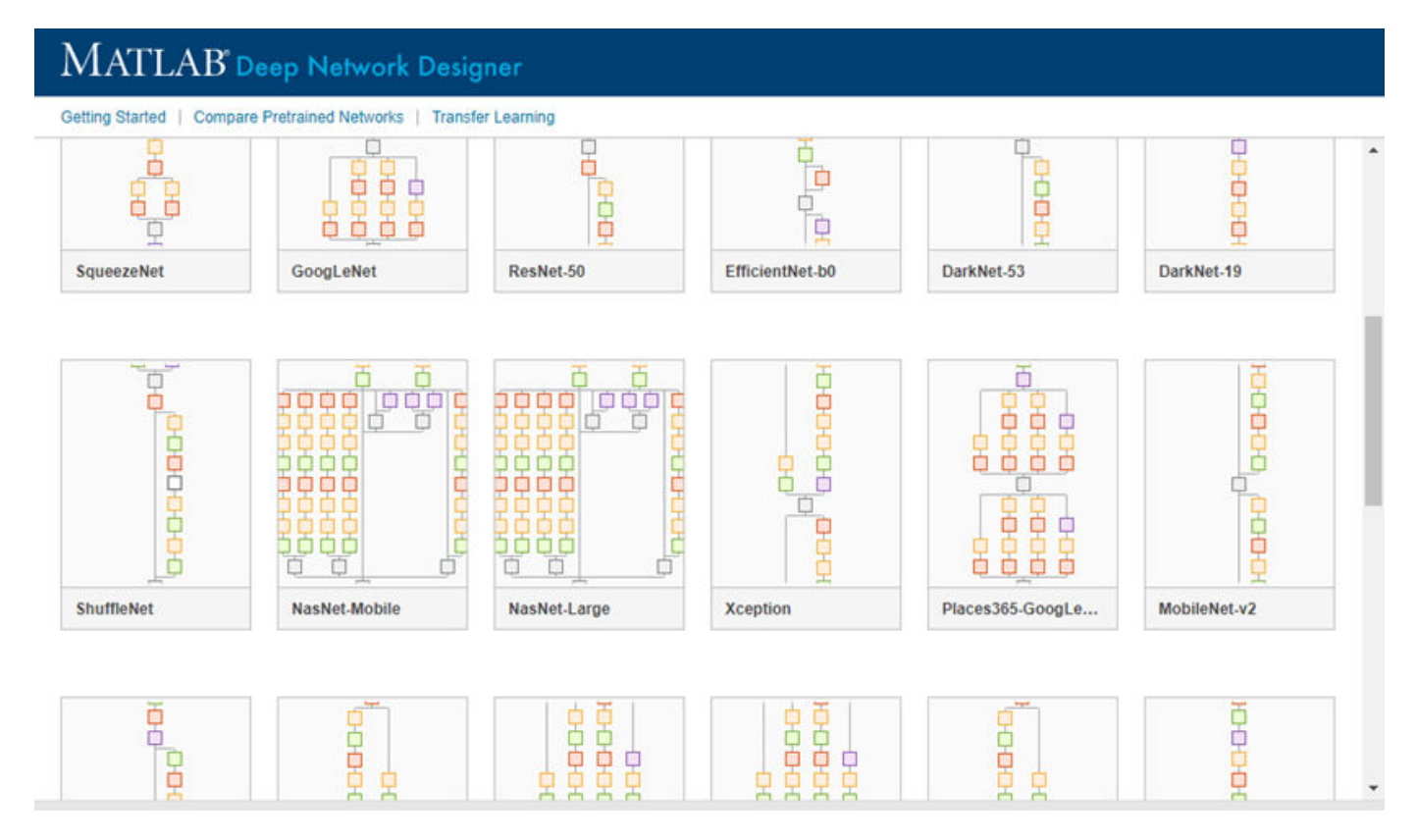

If you need to download the network, then click **Install** to open the Add-On Explorer.

### **Output Arguments**

#### **net — Pretrained Inception-ResNet-v2 convolutional neural network**

DAGNetwork object

Pretrained Inception-ResNet-v2 convolutional neural network, returned as a [DAGNetwork](#page-356-0) object.

### **References**

- [1] *ImageNet*. http://www.image-net.org
- [2] Szegedy, Christian, Sergey Ioffe, Vincent Vanhoucke, and Alexander A. Alemi. "Inception-v4, Inception-ResNet and the Impact of Residual Connections on Learning." In *AAAI*, vol. 4, p. 12. 2017.
- [3] <https://keras.io/api/applications/inceptionresnetv2/>

## **Extended Capabilities**

#### **C/C++ Code Generation**

Generate C and C++ code using MATLAB® Coder™.

For code generation, you can load the network by using the syntax  $net =$  inception resnetv2 or by passing the inceptionresnetv2 function to coder. loadDeepLearningNetwork. For example: net = coder.loadDeepLearningNetwork('inceptionresnetv2')

For more information, see "Load Pretrained Networks for Code Generation" (MATLAB Coder).

#### **GPU Code Generation**

Generate CUDA® code for NVIDIA® GPUs using GPU Coder™.

Usage notes and limitations:

For code generation, you can load the network by using the syntax  $net = incrementionresnetv2$  or by passing the inceptionresnetv2 function to coder.loadDeepLearningNetwork. For example: net = coder.loadDeepLearningNetwork('inceptionresnetv2')

For more information, see "Load Pretrained Networks for Code Generation" (GPU Coder).

### **See Also**

[DAGNetwork](#page-356-0) | **[Deep Network Designer](#page-7-0)** | [densenet201](#page-376-0) | [googlenet](#page-604-0) | [importKerasLayers](#page-711-0) | [importKerasNetwork](#page-726-0) | [inceptionv3](#page-798-0) | [layerGraph](#page-830-0) | [plot](#page-989-0) | [resnet101](#page-1072-0) | [resnet18](#page-1066-0) | [resnet50](#page-1069-0) | [squeezenet](#page-1150-0) | [trainNetwork](#page-1231-0) | [vgg16](#page-1309-0) | [vgg19](#page-1314-0)

#### **Topics**

"Transfer Learning with Deep Network Designer"

"Deep Learning in MATLAB"

"Pretrained Deep Neural Networks"

"Classify Image Using GoogLeNet"

"Train Deep Learning Network to Classify New Images"

"Train Residual Network for Image Classification"

#### **Introduced in R2017b**

# <span id="page-798-0"></span>**inceptionv3**

Inception-v3 convolutional neural network

## **Syntax**

```
net = inceptionv3net = inceptionv3('Weights','imagenet')
```

```
lgraph = inceptionv3('Weights','none')
```
## **Description**

Inception-v3 is a convolutional neural network that is 48 layers deep. You can load a pretrained version of the network trained on more than a million images from the ImageNet database [\[1\]](#page-800-0). The pretrained network can classify images into 1000 object categories, such as keyboard, mouse, pencil, and many animals. As a result, the network has learned rich feature representations for a wide range of images. The network has an image input size of 299-by-299. For more pretrained networks in MATLAB, see "Pretrained Deep Neural Networks".

You can use [classify](#page-225-0) to classify new images using the Inception-v3 model. Follow the steps of "Classify Image Using GoogLeNet" and replace GoogLeNet with Inception-v3.

To retrain the network on a new classification task, follow the steps of "Train Deep Learning Network to Classify New Images" and load Inception-v3 instead of GoogLeNet.

net = inceptionv3 returns an Inception-v3 network trained on the ImageNet database.

This function requires the Deep Learning Toolbox Model *for Inception-v3 Network* support package. If this support package is not installed, then the function provides a download link.

net = inceptionv3('Weights','imagenet') returns an Inception-v3 network trained on the ImageNet database. This syntax is equivalent to  $net = inceptionv3$ .

lgraph = inceptionv3('Weights','none') returns the untrained Inception-v3 network architecture. The untrained model does not require the support package.

## **Examples**

#### **Download Inception-v3 Support Package**

Download and install the Deep Learning Toolbox Model *for Inception-v3 Network* support package.

Type inceptionv3 at the command line.

inceptionv3

If the Deep Learning Toolbox Model *for Inception-v3 Network* support package is not installed, then the function provides a link to the required support package in the Add-On Explorer. To install the support package, click the link, and then click **Install**. Check that the installation is successful by

typing inceptionv3 at the command line. If the required support package is installed, then the function returns a [DAGNetwork](#page-356-0) object.

#### inceptionv3

```
ans = DAGNetwork with properties:
          Layers: [316×1 nnet.cnn.layer.Layer]
     Connections: [350×2 table]
```
Visualize the network using Deep Network Designer.

deepNetworkDesigner(inceptionv3)

Explore other pretrained networks in Deep Network Designer by clicking **New**.

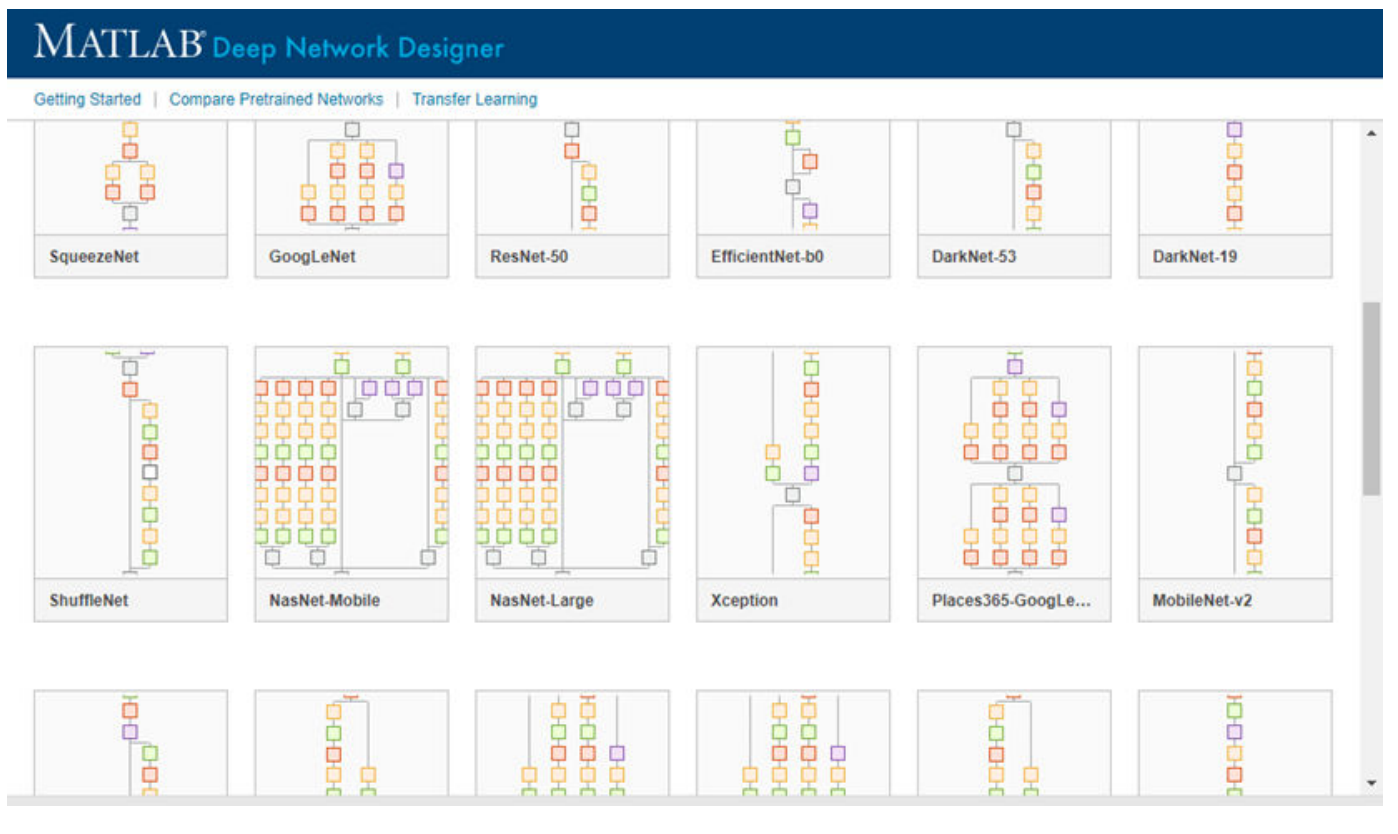

If you need to download the network, then click **Install** to open the Add-On Explorer.

### **Output Arguments**

#### **net — Pretrained Inception-v3 convolutional neural network**

DAGNetwork object

Pretrained Inception-v3 convolutional neural network, returned as a [DAGNetwork](#page-356-0) object.

**lgraph — Untrained Inception-v3 convolutional neural network architecture** LayerGraph object

<span id="page-800-0"></span>Untrained Inception-v3 convolutional neural network architecture, returned as a [LayerGraph](#page-830-0) object.

### **References**

- [1] *ImageNet*. http://www.image-net.org
- [2] Szegedy, Christian, Vincent Vanhoucke, Sergey Ioffe, Jon Shlens, and Zbigniew Wojna. "Rethinking the inception architecture for computer vision." In *Proceedings of the IEEE Conference on Computer Vision and Pattern Recognition*, pp. 2818-2826. 2016.
- [3] <https://keras.io/api/applications/inceptionv3/>

## **Extended Capabilities**

#### **C/C++ Code Generation**

Generate C and C++ code using MATLAB® Coder™.

For code generation, you can load the network by using the syntax  $net = inc$ eptionv3 or by passing the inceptionv3 function to coder.loadDeepLearningNetwork. For example: net = coder.loadDeepLearningNetwork('inceptionv3')

For more information, see "Load Pretrained Networks for Code Generation" (MATLAB Coder).

The syntax inceptionv3('Weights','none') is not supported for code generation.

#### **GPU Code Generation**

Generate CUDA® code for NVIDIA® GPUs using GPU Coder™.

Usage notes and limitations:

• For code generation, you can load the network by using the syntax  $net = inception 3$  or by passing the inceptionv3 function to coder. loadDeepLearningNetwork. For example: net = coder.loadDeepLearningNetwork('inceptionv3').

For more information, see "Load Pretrained Networks for Code Generation" (GPU Coder).

• The syntax inceptionv3('Weights','none') is not supported for GPU code generation.

### **See Also**

[DAGNetwork](#page-356-0) | **[Deep Network Designer](#page-7-0)** | [densenet201](#page-376-0) | [googlenet](#page-604-0) | [inceptionresnetv2](#page-795-0) | [layerGraph](#page-830-0) | [plot](#page-989-0) | [resnet18](#page-1066-0) | [resnet50](#page-1069-0) | [squeezenet](#page-1150-0) | [trainNetwork](#page-1231-0) | [vgg16](#page-1309-0) | [vgg19](#page-1314-0)

#### **Topics**

"Transfer Learning with Deep Network Designer"

"Deep Learning in MATLAB"

- "Pretrained Deep Neural Networks"
- "Classify Image Using GoogLeNet"

"Train Deep Learning Network to Classify New Images"

"Train Residual Network for Image Classification"

#### **Introduced in R2017b**

# **initialize**

Initialize learnable and state parameters of a dlnetwork

## **Syntax**

```
dlnet = initialize(dlnet)
dlnet = initialize(dlnet,dlX1,...,dlXn)
```
## **Description**

**Tip** Most dlnetwork objects are initialized by default. You only need to manually initialize a dlnetwork if it is uninitialized. You can check if a network is initialized using the Initialized property of the dlnetwork object.

dlnet = initialize(dlnet) initializes any unset learnable parameters and state values of dlnet based on the input sizes defined by the network input layers. Any learnable or state parameters that already contain values remain unchanged.

A network with unset, empty values for learnable and state parameters is *uninitialized*. You must initialize an uninitialized dlnetwork before you can use it. By default, dlnetwork objects are constructed with initial parameters and do not need initializing.

dlnet = initialize(dlnet,dlX1,...,dlXn) initializes any unset learnable parameters and state values of dlnet based on the example network inputs dlX1, ..., dlXn. Use this syntax when the network has inputs that are not connected to an input layer.

## **Examples**

#### **Initialize dlnetwork with Input Layer**

Use the initialize function to initialize a dlnetwork object that contains an input layer.

Define the network layers.

```
layers = [
     imageInputLayer([28 28 1],'Normalization','none','Name','in')
     convolution2dLayer(5,20,'Name','conv')
     batchNormalizationLayer('Name','bn')
     reluLayer('Name','relu')
     fullyConnectedLayer(10,'Name','fc')
     softmaxLayer('Name','sm')];
```
Create an uninitialized dlnetwork. Set the Initialize name-value option to false.

```
dlnet = dlnetwork(layers,'Initialize',false);
```
Examine the learnable parameters of the convolution layer.

dlnet.Learnables.Value(dlnet.Learnables.Layer=='conv')

```
ans = {0×0 double}
     {0×0 double}
```
Because the network is not initialized, the learnable parameters of the convolution layer are empty.

Initialize the learnable parameters of the network with initial values.

```
dlnet = initialize(dlnet);
```
Check the learnable parameters of the convolution layer after initialization.

```
dlnet.Learnables.Value(dlnet.Learnables.Layer=='conv')
```

```
ans = {5×5×1×20 dlarray}
     {1×1×20 dlarray}
```
The learnable parameters of the convolution layer are now initialized with initial values of appropriate size based on the size of the input data.

Check that the network is initialized and ready for training.

```
dlnet.Initialized
```

```
ans = 1
```
#### **Initialize dlnetwork with Input Layer and Unconnected Input**

Use the initialize function to initialize a multi-input dlnetwork object that contains one input layer and one unconnected input.

Define the network architecture. Construct a network with two branches. The network takes two inputs, with one input per branch. The first branch contains an input layer, while the second branch does not. Connect the branches using an addition layer.

```
numFilters = 24;
inputSize = [64 64 3];laverBrand1 = [ imageInputLayer(inputSize,'Normalization','None','Name','in')
     convolution2dLayer(3,6*numFilters,'Padding','same','Stride',2,'Name','conv1Branch1')
     groupNormalizationLayer('all-channels','Name','gn1Branch1')
     reluLayer('Name','relu1Branch1')
     convolution2dLayer(3,numFilters,'Padding','same','Name','conv2Branch1')
     groupNormalizationLayer('channel-wise','Name','gn2Branch1')
     additionLayer(2,'Name','add')
     reluLayer('Name','reluCombined')
     fullyConnectedLayer(10,'Name','fc')
     softmaxLayer('Name','sm')];
layersBranch2 = [
     convolution2dLayer(1,numFilters,'Name','convBranch2')
     groupNormalizationLayer('all-channels','Name','gnBranch2')];
```

```
lgraph = layerGraph(layersBranch1);
lgraph = addLayers(lgraph,layersBranch2);
lgraph = connectLayers(lgraph,'gnBranch2','add/in2');
```
Convert the network to a dlnetwork. To construct the dlnetwork object without initial values of learnable and state parameters, set the Initialize name-value option to false..

```
dlnet = dlnetwork(lgraph, 'Initialize', false);
```
Examine the learnable parameters of the second group normalization layer in the first branch of the network.

```
dlnet.Learnables.Value(dlnet.Learnables.Layer=='gn2Branch1')
```

```
ans = {0×0 double}
     {0×0 double}
```
Because the network is not initialized, the learnable parameters of the layer are empty.

Inspect the order of the network inputs.

dlnet.InputNames

ans =  $1 \times 2$  cell 'in' 'convBranch2'

Create example input data with the same size and format as typical network inputs. Use an example input of size 64-by-64 with 3 channels for the input to the input layer in. Use an input of size 64 by-64 with 18 channels for the unconnected input to the layer convBranch2.

```
dX1 = dIarray(rand(inputSize), "SSCB");
dX2 = dIarray(rand([32 32 18]), "SSCB");
```
Initialize the learnable parameters of the network using the example inputs.

dlnet = initialize(dlnet,dlX1,dlX2);

Check the learnable parameters of the convolution layer after initialization.

dlnet.Learnables.Value(dlnet.Learnables.Layer=='gn2Branch1')

```
ans = {1×1×24 dlarray}
     {1×1×24 dlarray}
```
The learnable parameters of the convolution layer are now initialized with initial values of appropriate size based on the size of the input data.

Use the Initialized property of the network to check that the network is initialized and ready for training.

dlnet.Initialized

```
ans = 1
```
## **Input Arguments**

#### **dlnet — Uninitialized network**

dlnetwork object

Uninitialized network, specified as a dlnetwork object.

#### **dlX1,...,dlXn — Example network inputs**

dlarray object

Example network inputs, specified as dlarray objects.

Example inputs must be formatted dlarray objects. Provide example inputs in the same order as the order specified by the InputNames property of the input network.

### **Output Arguments**

#### **dlnet — Initialized network**

dlnetwork object

Initialized network, returned as a dlnetwork object.

### **See Also**

[dlarray](#page-392-0) | [dlnetwork](#page-425-0)

#### **Topics**

"Deep Learning Network Composition" "Define Custom Training Loops, Loss Functions, and Networks" "Train Network Using Custom Training Loop" "Specify Training Options in Custom Training Loop"

**Introduced in R2021a**

# **instancenorm**

Normalize across each channel for each observation independently

## **Syntax**

```
dlY = instancenorm(dlX,offset,scaleFactor)
dlY = instancenorm(dlX,offset,scaleFactor,'DataFormat',FMT)
dY = instancenorm( Name,Value)
```
## **Description**

The instance normalization operation normalizes the input data across each channel for each observation independently. To improve the convergence of training the convolutional neural network and reduce the sensitivity to network hyperparameters, use instance normalization between convolution and nonlinear operations such as [relu](#page-1045-0).

After normalization, the operation shifts the input by a learnable offset *β* and scales it by a learnable scale factor *γ*.

The instancenorm function applies the layer normalization operation to [dlarray](#page-392-0) data. Using dlarray objects makes working with high dimensional data easier by allowing you to label the dimensions. For example, you can label which dimensions correspond to spatial, time, channel, and batch dimensions using the 'S', 'T', 'C', and 'B' labels, respectively. For unspecified and other dimensions, use the 'U' label. For dlarray object functions that operate over particular dimensions, you can specify the dimension labels by formatting the dlarray object directly, or by using the 'DataFormat' option.

**Note** To apply instance normalization within a [layerGraph](#page-830-0) object or [Layer](#page-822-0) array, use [instanceNormalizationLayer](#page-810-0).

 $dY =$  instancenorm( $dX$ , offset, scaleFactor) applies the instance normalization operation to the input data dlX and transforms using the specified offset and scale factor.

The function normalizes over grouped subsets of the 'S' (spatial), 'T' (time), and 'U' (unspecified) dimensions of dlX for each observation in the 'C' (channel) and 'B' (batch) dimensions, independently.

For unformatted input data, use the 'DataFormat' option.

dlY = instancenorm(dlX,offset,scaleFactor,'DataFormat',FMT) applies the instance normalization operation to the unformatted dlarray object dlX with format specified by FMT using any of the previous syntaxes. The output dlY is an unformatted dlarray object with dimensions in the same order as dlX. For example, 'DataFormat','SSCB' specifies data for 2-D image input with format 'SSCB' (spatial, spatial, channel, batch).

dlY = instancenorm( \_\_\_ Name,Value) specifies options using one or more name-value pair arguments in addition to the input arguments in previous syntaxes. For example, 'Epsilon', 3e-5 sets the variance offset to 3e-5.

### **Examples**

#### **Apply Instance Normalization**

Create randomized input data with two spatial, one channel, and one observation dimension.

```
width = 12;height = 12;channels = 6;
numObservations = 16;
X = \text{randn}(\text{width}, \text{height}, \text{channels}, \text{numObservations});
dX = d\text{larray}(X, 'SSCB');
```
Create the learnable parameters.

 $offset =darray(zeros(channels,1));$  $scaleFactor = dlarray(ones(channels, 1))$ ;

Calculate the instance normalization.

dlZ = instancenorm(dlX,offset,scaleFactor);

View the size and format of the normalized data.

size(dlZ) ans = *1×4* 12 12 6 16

dims(dlZ)

 $ans =$ 'SSCB'

### **Input Arguments**

#### **dlX — Input data**

dlarray | numeric array

Input data, specified as a formatted dlarray, an unformatted dlarray, or a numeric array.

If dlX is an unformatted dlarray or a numeric array, then you must specify the format using the 'DataFormat' option. If dlX is a numeric array, then either scaleFactor or offset must be a dlarray object.

dlX must have a 'C' (channel) dimension.

#### **offset — Offset**

dlarray | numeric array

Offset *β*, specified as a formatted dlarray, an unformatted dlarray, or a numeric array with one nonsingleton dimension with size matching the size of the 'C' (channel) dimension of the input dlX. If offset is a formatted dlarray object, then the nonsingleton dimension must have label 'C' (channel).

#### **scaleFactor — Scale factor**

dlarray | numeric array

Scale factor *γ*, specified as a formatted dlarray, an unformatted dlarray, or a numeric array with one nonsingleton dimension with size matching the size of the 'C' (channel) dimension of the input dlX.

If scaleFactor is a formatted dlarray object, then the nonsingleton dimension must have label 'C' (channel).

#### **Name-Value Pair Arguments**

Specify optional comma-separated pairs of Name, Value arguments. Name is the argument name and Value is the corresponding value. Name must appear inside quotes. You can specify several name and value pair arguments in any order as Name1, Value1, ..., NameN, ValueN.

Example: 'Epsilon',3e-5 sets the variance offset to 3e-5.

#### **DataFormat — Dimension order of unformatted data**

character vector | string scalar

Dimension order of unformatted input data, specified as the comma-separated pair consisting of 'DataFormat' and a character vector or string scalar FMT that provides a label for each dimension of the data.

When specifying the format of a dlarray object, each character provides a label for each dimension of the data and must be one of the following:

- $\cdot$  'S' Spatial
- 'C' Channel
- 'B' Batch (for example, samples and observations)
- 'T' Time (for example, time steps of sequences)
- 'U' Unspecified

You can specify multiple dimensions labeled 'S' or 'U'. You can use the labels 'C', 'B', and 'T' at most once.

You must specify 'DataFormat' when the input data is not a formatted dlarray.

Example: 'DataFormat','SSCB'

Data Types: char | string

#### **Epsilon — Variance offset**

numeric scalar

Variance offset for preventing divide-by-zero errors, specified as the comma-separated pair consisting of 'Epsilon' and a numeric scalar. The specified value must be greater than 1e-5. The default value is 1e-5.

```
Data Types: single | double
```
### **Output Arguments**

#### **dlY — Normalized data**

dlarray

Normalized data, returned as a dlarray. The output dlY has the same underlying data type as the input dlX.

If the input data  $dX$  is a formatted  $dIarray$ ,  $dY$  has the same dimension labels as  $dX$ . If the input data is not a formatted dlarray, dlY is an unformatted dlarray with the same dimension order as the input data.

## **Algorithms**

The instance normalization operation normalizes the elements  $x_i$  of the input by first calculating the mean  $\mu_I$  and variance  $\sigma_I^2$  over the spatial and time dimensions for each channel in each observation independently. Then, it calculates the normalized activations as

$$
\widehat{x}_i = \frac{x_i - \mu_I}{\sqrt{\sigma_I^2 + \epsilon}},
$$

where  $\epsilon$  is a constant that improves numerical stability when the variance is very small.

To allow for the possibility that inputs with zero mean and unit variance are not optimal for the operations that follow instance normalization, the instance normalization operation further shifts and scales the activations using the transformation

$$
y_i = \gamma \widehat{x}_i + \beta,
$$

where the offset *β* and scale factor *γ* are learnable parameters that are updated during network training.

## **Extended Capabilities**

#### **GPU Arrays**

Accelerate code by running on a graphics processing unit (GPU) using Parallel Computing Toolbox™.

Usage notes and limitations:

- When at least one of the following input arguments is a gpuArray or a dlarray with underlying data of type gpuArray, this function runs on the GPU:
	- dlX
	- offset
	- scaleFactor

For more information, see "Run MATLAB Functions on a GPU" (Parallel Computing Toolbox).

### **See Also**

```
batchnorm | dlarray | dlconv | dlfeval | dlgradient | fullyconnect | groupnorm |
layernorm | relu
```
#### **Topics**

"Define Custom Training Loops, Loss Functions, and Networks" "Train Network Using Model Function"

#### **Introduced in R2021a**

# <span id="page-810-0"></span>**instanceNormalizationLayer**

Instance normalization layer

# **Description**

An instance normalization layer normalizes a mini-batch of data across each channel for each observation independently. To improve the convergence of training the convolutional neural network and reduce the sensitivity to network hyperparameters, use instance normalization layers between convolutional layers and nonlinearities, such as ReLU layers.

After normalization, the layer scales the input with a learnable scale factor *γ* and shifts by a learnable offset *β*.

# **Creation**

## **Syntax**

```
layer = instanceNormalizationLayer
layer = instanceNormalizationLayer(Name,Value)
```
### **Description**

layer = instanceNormalizationLayer creates an instance normalization layer.

layer = instanceNormalizationLayer(Name,Value) creates an instance normalization layer and sets the optional Epsilon, ["Parameters and Initialization" on page 1-806,](#page-811-0) ["Learn Rate and](#page-812-0) [Regularization" on page 1-807](#page-812-0), and Name properties using one or more name-value arguments. You can specify multiple name-value arguments. Enclose each property name in quotes.

Example: instanceNormalizationLayer('Name','instancenorm') creates an instance normalization layer with the name 'instancenorm'

## **Properties**

#### **Instance Normalization**

#### **Epsilon — Constant to add to mini-batch variances**

1e-5 (default) | numeric scalar

Constant to add to the mini-batch variances, specified as a numeric scalar equal to or larger than 1e-5.

The layer adds this constant to the mini-batch variances before normalization to ensure numerical stability and avoid division by zero.

#### **NumChannels — Number of input channels**

'auto' (default) | positive integer

<span id="page-811-0"></span>Number of input channels, specified as 'auto' or a positive integer.

This property is always equal to the number of channels of the input to the layer. If NumChannels equals 'auto', then the software automatically determines the correct value for the number of channels at training time.

#### **Parameters and Initialization**

#### **ScaleInitializer — Function to initialize channel scale factors**

'ones' (default) | 'narrow-normal' | function handle

Function to initialize the channel scale factors, specified as one of the following:

- 'ones' Initialize the channel scale factors with ones.
- 'zeros' Initialize the channel scale factors with zeros.
- 'narrow-normal' Initialize the channel scale factors by independently sampling from a normal distribution with zero mean and standard deviation 0.01.
- Function handle Initialize the channel scale factors with a custom function. If you specify a function handle, then the function must be of the form  $scale = func(sz)$ , where  $sz$  is the size of the scale. For an example, see "Specify Custom Weight Initialization Function".

The layer only initializes the channel scale factors when the Scale property is empty.

Data Types: char | string | function handle

#### **OffsetInitializer — Function to initialize channel offsets**

'zeros' (default) | 'ones' | 'narrow-normal' | function handle

Function to initialize the channel offsets, specified as one of the following:

- 'zeros' Initialize the channel offsets with zeros.
- 'ones' Initialize the channel offsets with ones.
- 'narrow-normal' Initialize the channel offsets by independently sampling from a normal distribution with zero mean and standard deviation 0.01.
- Function handle Initialize the channel offsets with a custom function. If you specify a function handle, then the function must be of the form of fset  $=$  func(sz), where sz is the size of the scale. For an example, see "Specify Custom Weight Initialization Function".

The layer only initializes the channel offsets when the Offset property is empty.

Data Types: char | string | function handle

#### **Scale — Channel scale factors**

[] (default) | numeric array

Channel scale factors *γ*, specified as a numeric array.

The channel scale factors are learnable parameters. When training a network, if Scale is nonempty, then [trainNetwork](#page-1231-0) uses the Scale property as the initial value. If Scale is empty, then trainNetwork uses the initializer specified by ScaleInitializer.

At training time, Scale is one of the following:

- <span id="page-812-0"></span>• For 2-D image input, a numeric array of size 1-by-1-by-NumChannels
- For 3-D image input, a numeric array of size 1-by-1-by-1-by-NumChannels
- For feature or sequence input, a numeric array of size NumChannels-by-1

#### **Offset — Channel offsets**

[] (default) | numeric array

Channel offsets *β*, specified as a numeric array.

The channel offsets are learnable parameters. When training a network, if Offset is nonempty, then [trainNetwork](#page-1231-0) uses the Offset property as the initial value. If Offset is empty, then trainNetwork uses the initializer specified by OffsetInitializer.

At training time, Offset is one of the following:

- For 2-D image input, a numeric array of size 1-by-1-by-NumChannels
- For 3-D image input, a numeric array of size 1-by-1-by-1-by-NumChannels
- For feature or sequence input, a numeric array of size NumChannels-by-1

#### **Learn Rate and Regularization**

#### **ScaleLearnRateFactor — Learning rate factor for scale factors**

1 (default) | nonnegative scalar

Learning rate factor for the scale factors, specified as a nonnegative scalar.

The software multiplies this factor by the global learning rate to determine the learning rate for the scale factors in a layer. For example, if ScaleLearnRateFactor is 2, then the learning rate for the scale factors in the layer is twice the current global learning rate. The software determines the global learning rate based on the settings specified with the [trainingOptions](#page-1184-0) function.

#### **OffsetLearnRateFactor — Learning rate factor for offsets**

1 (default) | nonnegative scalar

Learning rate factor for the offsets, specified as a nonnegative scalar.

The software multiplies this factor by the global learning rate to determine the learning rate for the offsets in a layer. For example, if OffsetLearnRateFactor equals 2, then the learning rate for the offsets in the layer is twice the current global learning rate. The software determines the global learning rate based on the settings specified with the [trainingOptions](#page-1184-0) function.

#### **ScaleL2Factor — L2 regularization factor for scale factors**

1 (default) | nonnegative scalar

 $\mathrm{L}_2$  regularization factor for the scale factors, specified as a nonnegative scalar.

The software multiplies this factor by the global  $\mathrm{L}_2$  regularization factor to determine the learning rate for the scale factors in a layer. For example, if <code>ScaleL2Factor</code> is 2, then the  $\mathtt{L}_2$  regularization for the offsets in the layer is twice the global  $\mathtt{L}_2$  regularization factor. You can specify the global  $\mathtt{L}_2$ regularization factor using the [trainingOptions](#page-1184-0) function.

#### **OffsetL2Factor — L2 regularization factor for offsets**

1 (default) | nonnegative scalar

 $\mathop{\hbox{\rm L}}\nolimits_2$  regularization factor for the offsets, specified as a nonnegative scalar.

The software multiplies this factor by the global  $\mathrm{L}_2$  regularization factor to determine the learning rate for the offsets in a layer. For example, if <code>OffsetL2Factor</code> is 2, then the  $\mathrm{L}_2$  regularization for the offsets in the layer is twice the global  $\mathtt{L}_2$  regularization factor. You can specify the global  $\mathtt{L}_2$ regularization factor using the [trainingOptions](#page-1184-0) function.

#### **Layer**

#### **Name — Layer name**

'' (default) | character vector | string scalar

Layer name, specified as a character vector or a string scalar. To include a layer in a layer graph, you must specify a nonempty, unique layer name. If you train a series network with the layer and Name is set to '', then the software automatically assigns a name to the layer at training time.

Data Types: char | string

#### **NumInputs — Number of inputs**

1 (default)

Number of inputs of the layer. This layer accepts a single input only.

Data Types: double

#### **InputNames — Input names**

{'in'} (default)

Input names of the layer. This layer accepts a single input only.

Data Types: cell

#### **NumOutputs — Number of outputs**

1 (default)

Number of outputs of the layer. This layer has a single output only.

Data Types: double

#### **OutputNames — Output names**

```
{'out'} (default)
```
Output names of the layer. This layer has a single output only.

Data Types: cell

### **Examples**

#### **Create Instance Normalization Layer**

Create an instance normalization layer with the name 'instancenorm'.

```
layer = instanceNormalizationLayer('Name','instancenorm')
```

```
layer = 
  InstanceNormalizationLayer with properties:
```

```
 Name: 'instancenorm'
  NumChannels: 'auto'
  Hyperparameters
       Epsilon: 1.0000e-05
  Learnable Parameters
        Offset: []
        Scale: []
 Show all properties
```
Include an instance normalization layer in a Layer array.

```
layers = [
     imageInputLayer([28 28 3])
     convolution2dLayer(5,20)
     instanceNormalizationLayer
     reluLayer
     maxPooling2dLayer(2,'Stride',2)
     fullyConnectedLayer(10)
     softmaxLayer
     classificationLayer]
layers = 
  8x1 Layer array with layers:
     1 '' Image Input 28x28x3 images with 'zerocenter' normalization<br>20 Expression 20 Expression is the stride [1, 1] and and
     2 '' Convolution 20 5x5 convolutions with stride [1 1] and padding [0 0<br>3 '' Instance Normalization Instance normalization
         <sup>1</sup> Instance Normalization Instance normalization<br>
Belli Belli
     4 '' ReLU ReLU
          5 '' Max Pooling 2x2 max pooling with stride [2 2] and padding [0 0 0 0]
      6 '' Fully Connected 10 fully connected layer
     7 '' Softmax softmax
      8 '' Classification Output crossentropyex
```
### **Algorithms**

The instance normalization operation normalizes the elements  $x_i$  of the input by first calculating the mean  $\mu_I$  and variance  $\sigma_I^2$  over the spatial and time dimensions for each channel in each observation independently. Then, it calculates the normalized activations as

$$
\widehat{x_i} = \frac{x_i - \mu_I}{\sqrt{\sigma_I^2 + \epsilon}},
$$

where  $\epsilon$  is a constant that improves numerical stability when the variance is very small.

To allow for the possibility that inputs with zero mean and unit variance are not optimal for the operations that follow instance normalization, the instance normalization operation further shifts and scales the activations using the transformation

$$
y_i = \gamma \widehat{x}_i + \beta,
$$

where the offset *β* and scale factor *γ* are learnable parameters that are updated during network training.

### **See Also**

[batchNormalizationLayer](#page-177-0) | [convolution2dLayer](#page-294-0) | [fullyConnectedLayer](#page-569-0) | [groupNormalizationLayer](#page-634-0) | [layerNormalizationLayer](#page-848-0) | [reluLayer](#page-1047-0) | [trainNetwork](#page-1231-0) | [trainingOptions](#page-1184-0)

#### **Topics**

```
"Deep Learning in MATLAB"
"Specify Layers of Convolutional Neural Network"
"List of Deep Learning Layers"
```
#### **Introduced in R2021a**

# **isdlarray**

Determine whether input is dlarray

## **Syntax**

 $TF = isdlarray(X)$ 

## **Description**

TF = isdlarray(X) returns logical 1 (true) if X is a dlarray, and logical 0 (false) otherwise. You can use this function with an if statement to avoid executing code that expects dlarray input.

## **Examples**

### **Determine if Array is dlarray**

Create an array of random numbers.

 $X = rand(3,3);$ 

Create a dlarray from X.

 $dX = d\text{larray}(X);$ 

Use the function isdlarray to verify that dlX is a dlarray

isdlarray(dlX)

 $ans =$ 1

Verify that X is not a dlarray

isdlarray(X)

```
ans = 0
```
## **Input Arguments**

**X — Input variable** workspace variable

Input variable, specified as a workspace variable. X can be any data type.

## **Extended Capabilities**

#### **GPU Arrays**

Accelerate code by running on a graphics processing unit (GPU) using Parallel Computing Toolbox™.

This function fully supports GPU arrays. For more information, see "Run MATLAB Functions on a GPU" (Parallel Computing Toolbox).

## **See Also**

[dlarray](#page-392-0) | [extractdata](#page-527-0)

#### **Topics**

"Automatic Differentiation Background" "Use Automatic Differentiation In Deep Learning Toolbox" "List of Functions with dlarray Support"

#### **Introduced in R2020b**

# <span id="page-818-0"></span>**isequal**

Check equality of deep learning layer graphs or networks

## **Syntax**

```
tf = isequal(lgraph1, lgraph2)tf = isequal(lgraph1,...,lgraphN)
tf = isequal(net1,net2)tf = isequal(net1,...,netN)
```
## **Description**

tf = isequal(lgraph1,lgraph2) checks equality of the layer graphs lgraph1 and lgraph2. The function returns 1 (true) when the classes, properties, and architectures match and 0 (false) otherwise.

 $tf = isequal(lgraph1,...,lgraphN)$  checks equality of the N layer graphs lgraph1, ..., lgraphN.

 $tf = isequal(net1,net2)$  checks equality of the networks net1 and net2. The function returns 1 (true) when the classes, properties, and architectures match and 0 (false) otherwise.

 $tf = isequal(net1,...,netN)$  checks equality of the N networks net1, ..., netN.

## **Examples**

#### **Check if Layer Graphs are Equal**

Create two instances of SqueezeNet layer graphs.

```
lgraph1 = squeezenet('Weights','none');
lgraph2 = squeezenet('Weights','none');
```
Check if the layer graphs are equal using the isequal function.

 $tf = isequal(lgraph1,lgraph2)$ 

```
tf = logical
    1
```
#### **Check if Networks are Equal**

Create two instances of a pretrained SqueezeNet network.

net1 = squeezenet; net2 = squeezenet; Check if the networks are equal using the isequal function.

```
tf = isequal(net1,net2)tf = logical
    1
```
## **Input Arguments**

#### **lgraph — Layer graph**

LayerGraph object

Layer graph, specified as a LayerGraph object. To create a layer graph, use [layerGraph](#page-830-0).

#### **net — Network**

SeriesNetwork object | DAGNetwork object | dlnetwork object

Network, specified as a [SeriesNetwork](#page-1098-0), [DAGNetwork](#page-356-0), or [dlnetwork](#page-425-0) object.

### **See Also**

[DAGNetwork](#page-356-0) | [SeriesNetwork](#page-1098-0) | [analyzeNetwork](#page-119-0) | [assembleNetwork](#page-127-0) | [dlnetwork](#page-425-0) | [isequaln](#page-820-0) | [trainNetwork](#page-1231-0)

#### **Topics**

"Create Simple Deep Learning Network for Classification" "Transfer Learning Using Pretrained Network" "Train Convolutional Neural Network for Regression" "Sequence Classification Using Deep Learning" "Deep Learning in MATLAB" "List of Deep Learning Layers"

#### **Introduced in R2021a**

# <span id="page-820-0"></span>**isequaln**

Check equality of deep learning layer graphs or networks ignoring NaN values

## **Syntax**

```
tf = isequaln(lqraph1,lqraph2)tf = isequaln(lgraph1,...,lgraphN)
tf = isequaln(net1,net2)tf = isequaln(net1,...,netN)
```
## **Description**

 $tf = isequaln(lqraph1, lqraph2)$  checks equality of the layer graphs lgraph1 and lgraph2. Treating NaN values as equal, the function returns 1 (true) when the classes, properties, and architectures match and 0 (false) otherwise.

 $tf = isequaln(lqraph1,...,lqraphN)$  checks equality of the N layer graphs lgraph1, ... lgraphN.

tf = isequaln(net1,net2) checks equality of the networks net1 and net2. Treating NaN values as equal, the function returns 1 (true) when the classes, properties, and architectures match and 0 (false) otherwise.

 $tf = isequaln(net1,...,netN)$  checks equality of the N networks net1, ..., netN.

## **Examples**

#### **Check if Layer Graphs are Equal Ignoring NaN Values**

Create two instances of SqueezeNet layer graphs.

```
lgraph1 = squeezenet('Weights','none');
lgraph2 = squeezenet('Weights','none');
```
Check if the layer graphs are equal ignoring NaN values using the isequaln function.

```
tf = isequaln(lgraph1,lgraph2)
```
tf = *logical* 1

#### **Check if Networks are Equal Ignoring NaN Values**

Create two instances of a pretrained SqueezeNet network.

```
net1 = squeezenet;
net2 = squeezenet;
```
Check if the networks are equal ignoring NaN values using the isequaln function.

```
tf = isequaln(net1,net2)tf = logical
   1
```
## **Input Arguments**

**lgraph — Layer graph**

LayerGraph object

Layer graph, specified as a LayerGraph object. To create a layer graph, use [layerGraph](#page-830-0).

#### **net — Network**

SeriesNetwork object | DAGNetwork object | dlnetwork object

Network, specified as a [SeriesNetwork](#page-1098-0), [DAGNetwork](#page-356-0), or [dlnetwork](#page-425-0) object.

### **See Also**

[DAGNetwork](#page-356-0) | [SeriesNetwork](#page-1098-0) | [analyzeNetwork](#page-119-0) | [assembleNetwork](#page-127-0) | [dlnetwork](#page-425-0) | [isequal](#page-818-0) | [trainNetwork](#page-1231-0)

#### **Topics**

"Create Simple Deep Learning Network for Classification"

"Transfer Learning Using Pretrained Network"

"Train Convolutional Neural Network for Regression"

"Sequence Classification Using Deep Learning"

"Deep Learning in MATLAB"

"List of Deep Learning Layers"

#### **Introduced in R2021a**

#### Layer

## <span id="page-822-0"></span>**Layer**

Network layer for deep learning

# **Description**

Layers that define the architecture of neural networks for deep learning.

# **Creation**

For a list of deep learning layers in MATLAB, see "List of Deep Learning Layers". To specify the architecture of a neural network with all layers connected sequentially, create an array of layers directly. To specify the architecture of a network where layers can have multiple inputs or outputs, use a [LayerGraph](#page-830-0) object.

Alternatively, you can import layers from Caffe, Keras, and ONNX using [importCaffeLayers](#page-704-0), [importKerasLayers](#page-711-0), and [importONNXLayers](#page-755-0) respectively.

To learn how to create your own custom layers, see "Define Custom Deep Learning Layers".

### **Object Functions**

[trainNetwork](#page-1231-0) Train deep learning neural network

### **Examples**

#### **Construct Network Architecture**

Define a convolutional neural network architecture for classification with one convolutional layer, a ReLU layer, and a fully connected layer.

```
layers = [ \ldots imageInputLayer([28 28 3])
    convolution2dLayer([5 5],10)
    reluLayer
    fullyConnectedLayer(10)
    softmaxLayer
    classificationLayer]
layers = 
  6x1 Layer array with layers:
     1 '' Image Input 28x28x3 images with 'zerocenter' normalization
        <sup>2</sup> Convolution 10 5x5 convolutions with stride [1 1] and padding [0 0<br>
Pelli
 3 '' ReLU ReLU
    4 '' Fully Connected 10 fully connected layer<br>5 '' Softmay softmay
     5 '' Softmax softmax
     6 '' Classification Output crossentropyex
```
layers is a Layer object.

Alternatively, you can create the layers individually and then concatenate them.

```
input = imageInputLayer([28 28 3]);conv = convolution2dLayer([5 5], 10);relu = reluLayer;
fc = fullyConnectedLayer(10);
sm = softmaxLayer;
co = classificationLayer;
layers = [ \ldots ] input
    conv
     relu
     fc
     sm
    co]
layers = 
  6x1 Layer array with layers:
     1 '' Image Input 28x28x3 images with 'zerocenter' normalization
    2 '' Convolution 10 5x5 convolutions with stride [1 1] and padding [0 0 0 0]<br>3 . . Relli
 3 '' ReLU ReLU
     4 '' Fully Connected 10 fully connected layer
    5 '' Softmax softmax<br>6 '' Classification_Output crossent
             Classification Output crossentropyex
```
#### **Access Layers and Properties in Layer Array**

Define a convolutional neural network architecture for classification with one convolutional layer, a ReLU layer, and a fully connected layer.

```
layers = [ ...
     imageInputLayer([28 28 3])
     convolution2dLayer([5 5],10)
     reluLayer
     fullyConnectedLayer(10)
     softmaxLayer
     classificationLayer];
```
Display the image input layer by selecting the first layer.

```
layers(1)
ans = ImageInputLayer with properties:
                      Name: ''
                 InputSize: [28 28 3]
   Hyperparameters
          DataAugmentation: 'none'
 Normalization: 'zerocenter'
 NormalizationDimension: 'auto'
                      Mean: []
```
View the input size of the image input layer.

layers(1).InputSize ans = *1×3* 28 28 3

Display the stride for the convolutional layer.

layers(2).Stride ans = *1×2* 1 1

Access the bias learn rate factor for the fully connected layer.

layers(4).BiasLearnRateFactor

ans  $= 1$ 

#### **Create Simple DAG Network**

Create a simple directed acyclic graph (DAG) network for deep learning. Train the network to classify images of digits. The simple network in this example consists of:

- A main branch with layers connected sequentially.
- A *shortcut connection* containing a single 1-by-1 convolutional layer. Shortcut connections enable the parameter gradients to flow more easily from the output layer to the earlier layers of the network.

Create the main branch of the network as a layer array. The addition layer sums multiple inputs element-wise. Specify the number of inputs for the addition layer to sum. All layers must have names and all names must be unique.

```
layers = \lceil imageInputLayer([28 28 1],'Name','input')
     convolution2dLayer(5,16,'Padding','same','Name','conv_1')
     batchNormalizationLayer('Name','BN_1')
     reluLayer('Name','relu_1')
     convolution2dLayer(3,32,'Padding','same','Stride',2,'Name','conv_2')
     batchNormalizationLayer('Name','BN_2')
     reluLayer('Name','relu_2')
     convolution2dLayer(3,32,'Padding','same','Name','conv_3')
     batchNormalizationLayer('Name','BN_3')
     reluLayer('Name','relu_3')
     additionLayer(2,'Name','add')
     averagePooling2dLayer(2,'Stride',2,'Name','avpool')
     fullyConnectedLayer(10,'Name','fc')
     softmaxLayer('Name','softmax')
     classificationLayer('Name','classOutput')];
```
Create a layer graph from the layer array. layerGraph connects all the layers in layers sequentially. Plot the layer graph.

```
lgraph = layerGraph(layers);
figure
plot(lgraph)
```
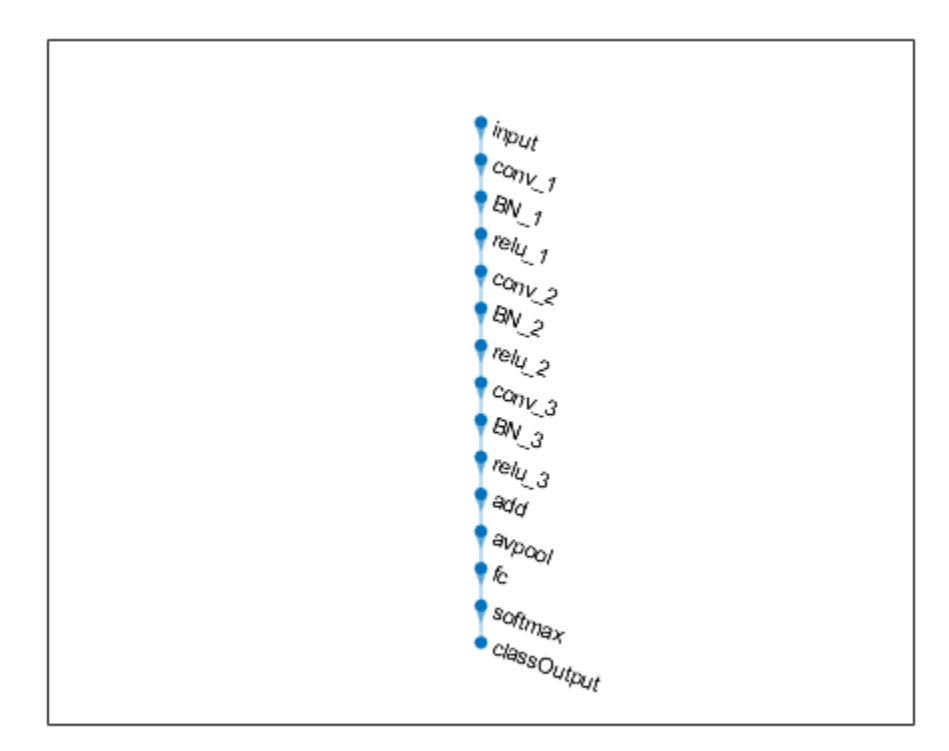

Create the 1-by-1 convolutional layer and add it to the layer graph. Specify the number of convolutional filters and the stride so that the activation size matches the activation size of the 'relu\_3' layer. This arrangement enables the addition layer to add the outputs of the 'skipConv' and 'relu\_3' layers. To check that the layer is in the graph, plot the layer graph.

```
skipConv = convolution2dLayer(1,32,'Stride',2,'Name','skipConv');
lgraph = addLayers(lgraph,skipConv);
figure
plot(lgraph)
```
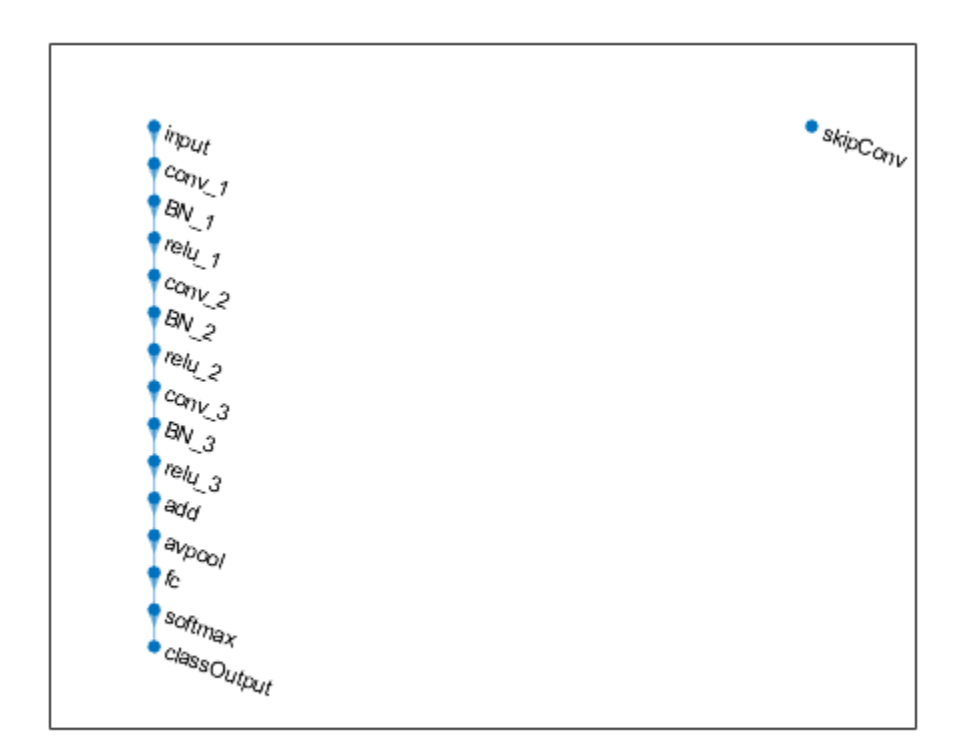

Create the shortcut connection from the 'relu\_1' layer to the 'add' layer. Because you specified two as the number of inputs to the addition layer when you created it, the layer has two inputs named 'in1' and 'in2'. The 'relu 3' layer is already connected to the 'in1' input. Connect the 'relu\_1' layer to the 'skipConv' layer and the 'skipConv' layer to the 'in2' input of the 'add' layer. The addition layer now sums the outputs of the 'relu 3' and 'skipConv' layers. To check that the layers are connected correctly, plot the layer graph.

```
lgraph = connectLayers(lgraph, 'relu 1', 'skipConv');
lgraph = connectLayers(lgraph,'skipConv','add/in2');
figure
plot(lgraph);
```
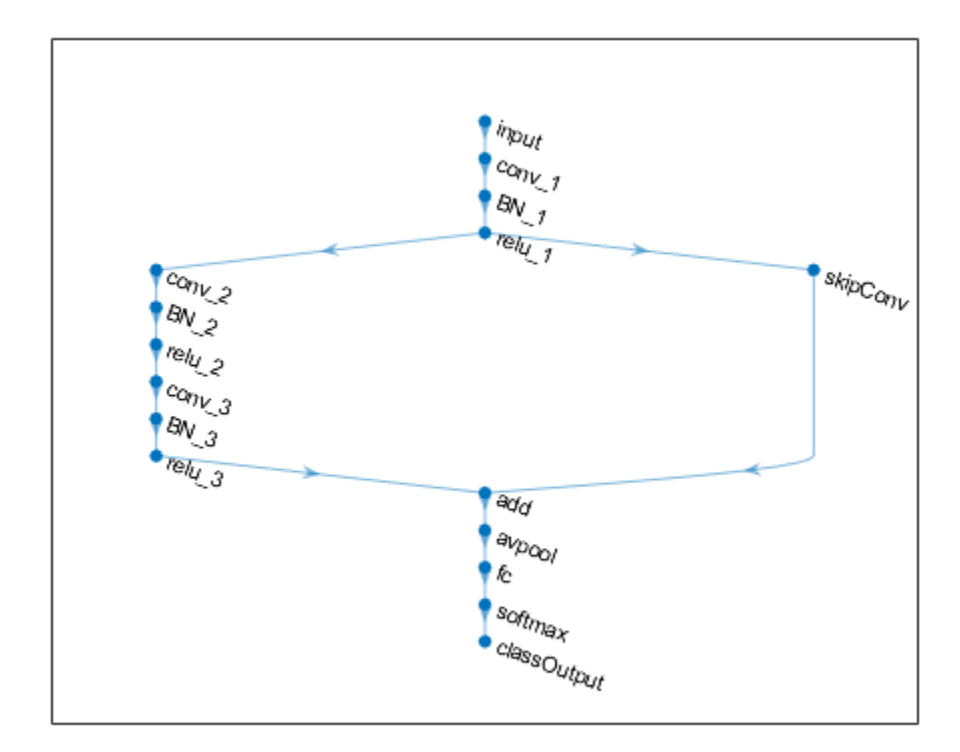

Load the training and validation data, which consists of 28-by-28 grayscale images of digits.

[XTrain, YTrain] = digitTrain4DArrayData; [XValidation,YValidation] = digitTest4DArrayData;

Specify training options and train the network. trainNetwork validates the network using the validation data every ValidationFrequency iterations.

```
options = trainingOptions('sgdm', ...
    'MaxEpochs' 8, ...
     'Shuffle','every-epoch', ...
     'ValidationData',{XValidation,YValidation}, ...
     'ValidationFrequency',30, ...
     'Verbose',false, ...
     'Plots','training-progress');
net = trainNetwork(XTrain, YTrain, lgraph, options);
```
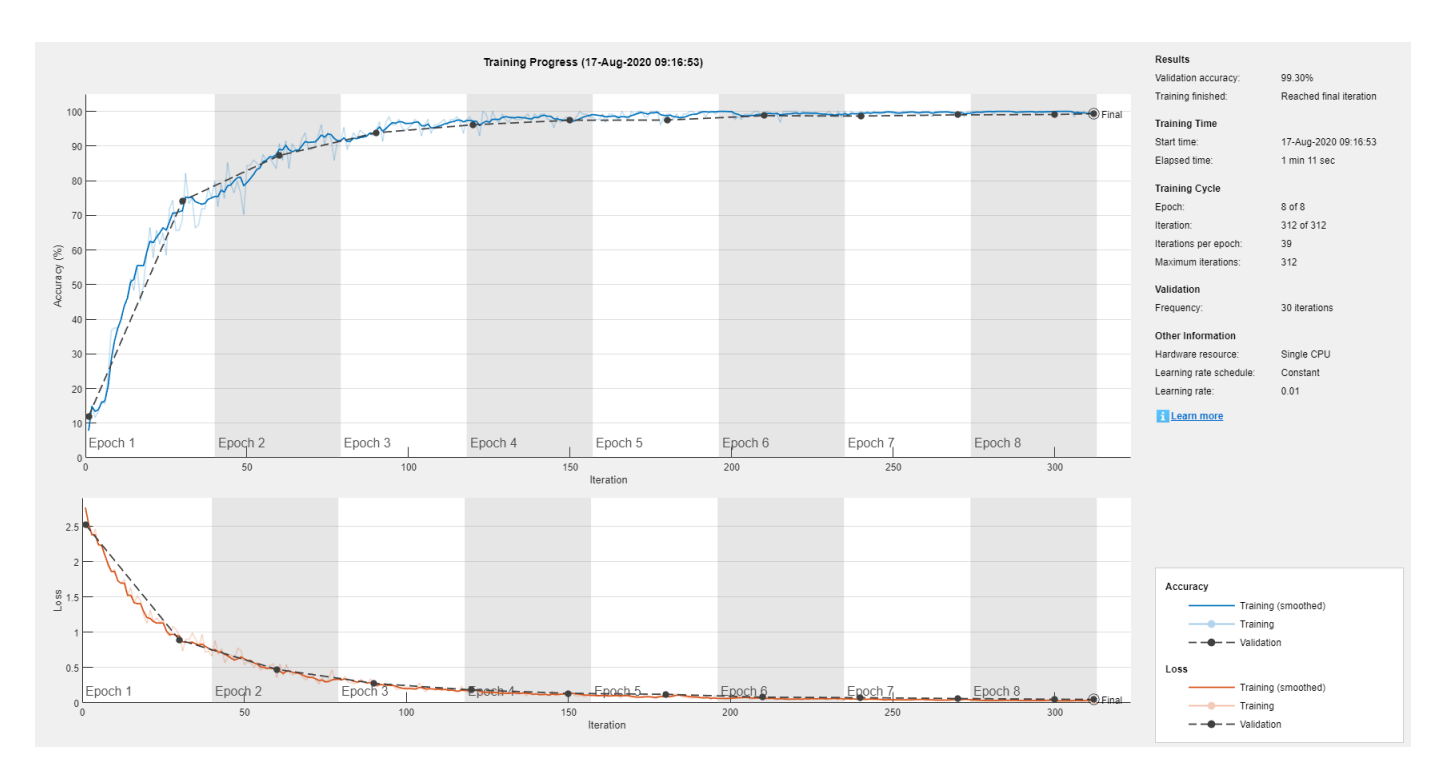

Display the properties of the trained network. The network is a DAGNetwork object.

```
net
```

```
net = 
  DAGNetwork with properties:
          Layers: [16×1 nnet.cnn.layer.Layer]
     Connections: [16×2 table]
      InputNames: {'input'}
     OutputNames: {'classOutput'}
```
Classify the validation images and calculate the accuracy. The network is very accurate.

```
YPredicted = classify(net,XValidation);
accuracy = mean(YPredicted == YValidation)
```

```
accuracy = 0.9930
```
### **See Also**

[Layer](#page-822-0) | [LayerGraph](#page-830-0) | [assembleNetwork](#page-127-0) | [importCaffeLayers](#page-704-0) | [importKerasLayers](#page-711-0) | [trainNetwork](#page-1231-0)

#### **Topics**

"Create Simple Deep Learning Network for Classification" "Train Convolutional Neural Network for Regression" "Deep Learning in MATLAB" "Specify Layers of Convolutional Neural Network" "List of Deep Learning Layers"

"Define Custom Deep Learning Layers"

### **Introduced in R2016a**

# <span id="page-830-0"></span>**layerGraph**

Graph of network layers for deep learning

# **Description**

A layer graph specifies the architecture of a deep learning network with a more complex graph structure in which layers can have inputs from multiple layers and outputs to multiple layers. Networks with this structure are called directed acyclic graph (DAG) networks. After you create a layerGraph object, you can use the object functions to plot the graph and modify it by adding, removing, connecting, and disconnecting layers. To train the network, use the layer graph as the layers on page 1-0 input argument to [trainNetwork](#page-1231-0).

# **Creation**

# **Syntax**

```
lgraph = layerGraph
lgraph = layerGraph(layers)
lgraph = layerGraph(dagNet)
lgraph = layerGraph(dlnet)
```
### **Description**

lgraph = layerGraph creates an empty layer graph that contains no layers. You can add layers to the empty graph by using the [addLayers](#page-95-0) function.

lgraph = layerGraph(layers) creates a layer graph from an array of network layers and sets the Layers property. The layers in lgraph are connected in the same sequential order as in layers. All layers must have unique, nonempty names.

lgraph = layerGraph(dagNet) extracts the layer graph of a DAGNetwork. For example, you can extract the layer graph of a pretrained network to perform transfer learning.

lgraph = layerGraph(dlnet) extracts the layer graph of a dlnetwork. Use this syntax to use a dlnetwork with the [trainNetwork](#page-1231-0) function or **Deep Network Designer**.

#### **Input Arguments**

#### **dagNet — DAG network**

DAGNetwork object

DAG network, specified as a [DAGNetwork](#page-356-0) object.

#### **dlnet — Network**

dlnetwork object

Network for custom training loops, specified as a [dlnetwork](#page-425-0) object.

For [dlnetwork](#page-425-0) input, the software extracts the numeric data from the learnable parameters and converts it to single precision.

# **Properties**

#### **Layers — Network layers**

Layer array

Network layers, specified as a Layer array.

#### **Connections — Layer connections**

table

Layer connections, specified as a table with two columns.

Each table row represents a connection in the layer graph. The first column, Source, specifies the source of each connection. The second column, Destination, specifies the destination of each connection. The connection sources and destinations are either layer names or have the form 'layerName/IOName', where 'IOName' is the name of the layer input or output.

Data Types: table

#### **InputNames — Network input layer names**

cell array

Network input layer names, specified as a cell array of character vectors.

Data Types: cell

#### **OutputNames — Network output layer names**

cell array

Network output layer names, specified as a cell array of character vectors.

Data Types: cell

## **Object Functions**

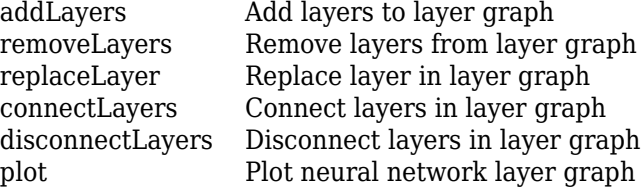

### **Examples**

#### **Add Layers to Layer Graph**

Create an empty layer graph and an array of layers. Add the layers to the layer graph and plot the graph. addLayers connects the layers sequentially.

lgraph = layerGraph;

```
layers = [
 imageInputLayer([32 32 3],'Name','input') 
 convolution2dLayer(3,16,'Padding','same','Name','conv_1')
 batchNormalizationLayer('Name','BN_1')
     reluLayer('Name','relu_1')];
lgraph = addLayers(lgraph,layers);
figure
plot(lgraph)
```
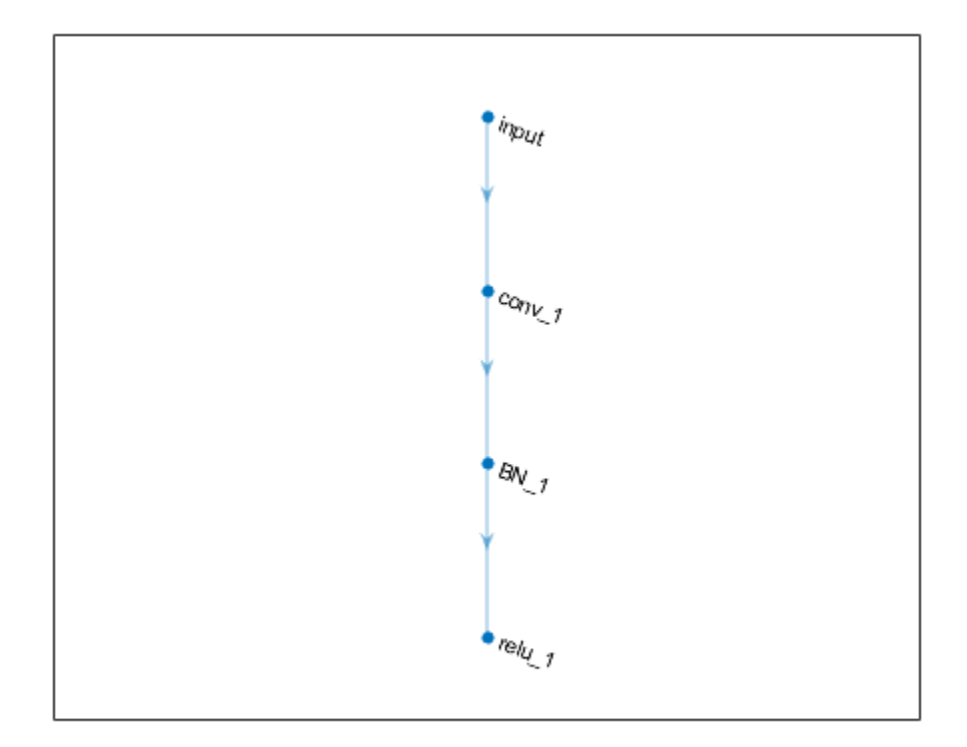

#### **Create Layer Graph from an Array of Layers**

Create an array of layers.

```
layers = [
 imageInputLayer([28 28 1],'Name','input') 
 convolution2dLayer(3,16,'Padding','same','Name','conv_1')
 batchNormalizationLayer('Name','BN_1')
     reluLayer('Name','relu_1')];
```
Create a layer graph from the layer array. layerGraph connects all the layers in layers sequentially. Plot the layer graph.

```
lgraph = layerGraph(layers);
figure
plot(lgraph)
```
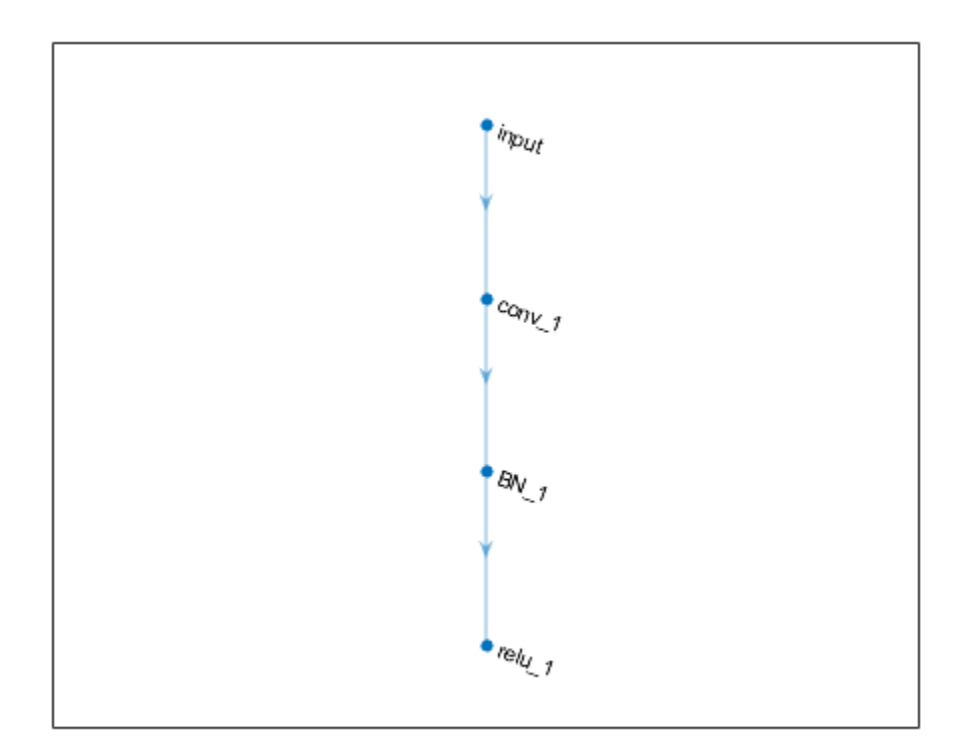

#### **Extract Layer Graph of DAG Network**

Load a pretrained SqueezeNet network. You can use this trained network for classification and prediction.

```
net = squeezenet;
```
To modify the network structure, first extract the structure of the DAG network by using layerGraph*.* You can then use the object functions of LayerGraph to modify the network architecture.

```
lgraph = layerGraph(net)
```

```
lgraph = LayerGraph with properties:
          Layers: [68x1 nnet.cnn.layer.Layer]
     Connections: [75x2 table]
      InputNames: {'data'}
     OutputNames: {'ClassificationLayer_predictions'}
```
#### **Create Simple DAG Network**

Create a simple directed acyclic graph (DAG) network for deep learning. Train the network to classify images of digits. The simple network in this example consists of:

- A main branch with layers connected sequentially.
- A *shortcut connection* containing a single 1-by-1 convolutional layer. Shortcut connections enable the parameter gradients to flow more easily from the output layer to the earlier layers of the network.

Create the main branch of the network as a layer array. The addition layer sums multiple inputs element-wise. Specify the number of inputs for the addition layer to sum. All layers must have names and all names must be unique.

```
layers = [
     imageInputLayer([28 28 1],'Name','input')
     convolution2dLayer(5,16,'Padding','same','Name','conv_1')
     batchNormalizationLayer('Name','BN_1')
     reluLayer('Name','relu_1')
     convolution2dLayer(3,32,'Padding','same','Stride',2,'Name','conv_2')
    batchNormalizationLayer('Name','BN_2')
     reluLayer('Name','relu_2')
     convolution2dLayer(3,32,'Padding','same','Name','conv_3')
     batchNormalizationLayer('Name','BN_3')
     reluLayer('Name','relu_3')
    additionLayer(2,'Name','add')
    averagePooling2dLayer(2,'Stride',2,'Name','avpool')
     fullyConnectedLayer(10,'Name','fc')
 softmaxLayer('Name','softmax')
 classificationLayer('Name','classOutput')];
```
Create a layer graph from the layer array. layerGraph connects all the layers in layers sequentially. Plot the layer graph.

```
lgraph = layerGraph(layers);
figure
plot(lgraph)
```
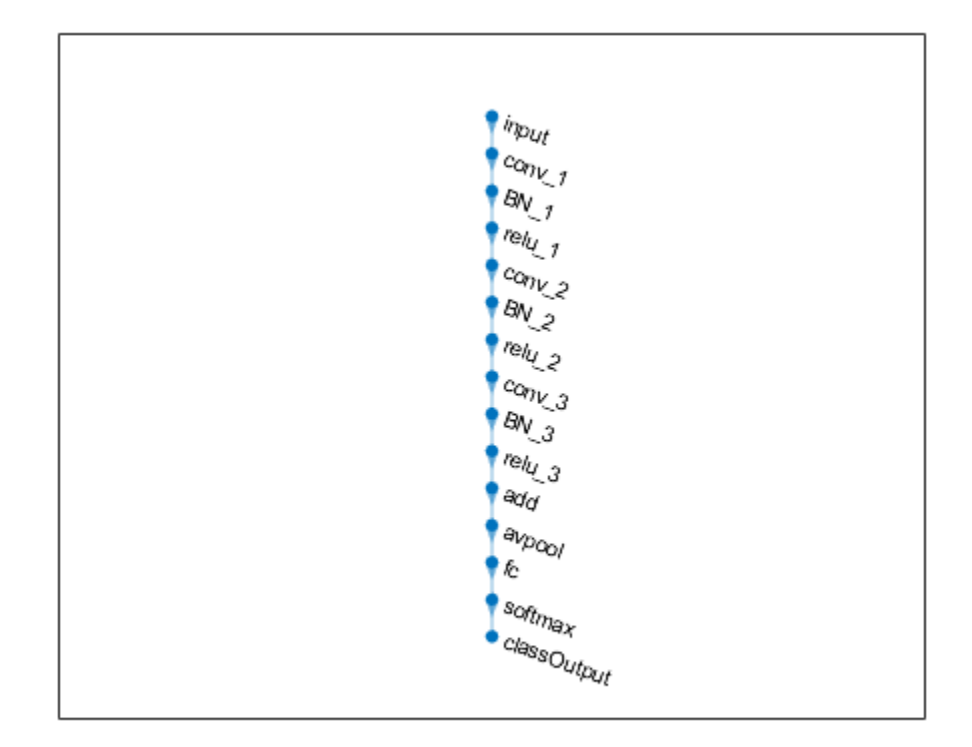

Create the 1-by-1 convolutional layer and add it to the layer graph. Specify the number of convolutional filters and the stride so that the activation size matches the activation size of the 'relu\_3' layer. This arrangement enables the addition layer to add the outputs of the 'skipConv' and 'relu 3' layers. To check that the layer is in the graph, plot the layer graph.

```
skipConv = convolution2dLayer(1,32,'Stride',2,'Name','skipConv');
lgraph = addLayers(lgraph,skipConv);
figure
plot(lgraph)
```
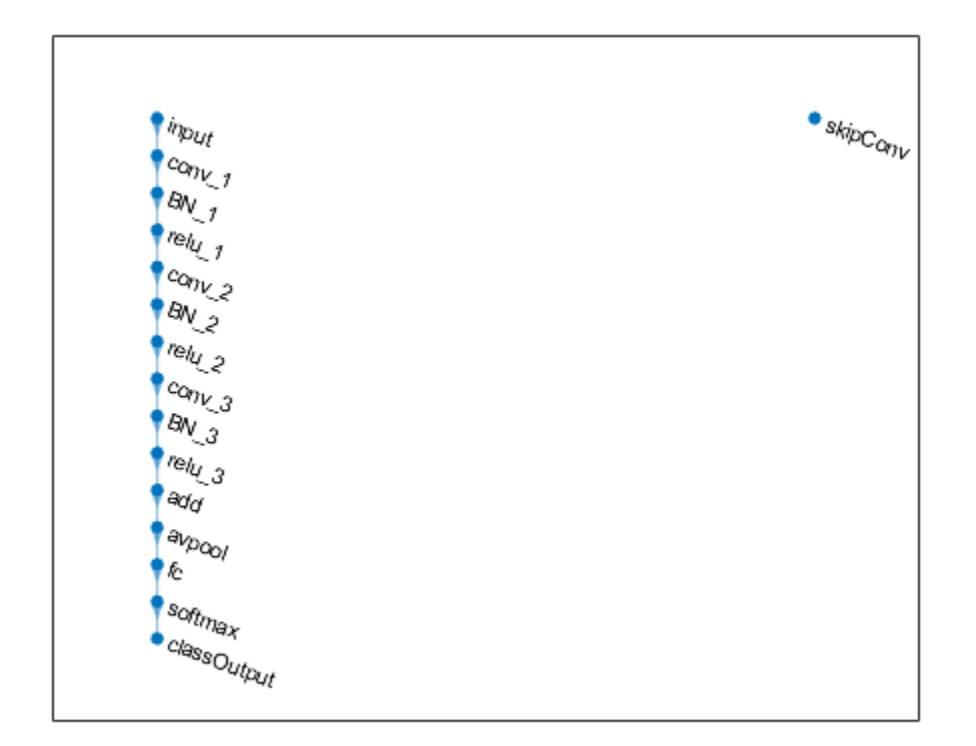

Create the shortcut connection from the 'relu\_1' layer to the 'add' layer. Because you specified two as the number of inputs to the addition layer when you created it, the layer has two inputs named 'in1' and 'in2'. The 'relu 3' layer is already connected to the 'in1' input. Connect the 'relu\_1' layer to the 'skipConv' layer and the 'skipConv' layer to the 'in2' input of the 'add' layer. The addition layer now sums the outputs of the 'relu 3' and 'skipConv' layers. To check that the layers are connected correctly, plot the layer graph.

```
lgraph = connectLayers(lgraph,'relu_1','skipConv');
lgraph = connectLayers(lgraph,'skipConv','add/in2');
figure
plot(lgraph);
```
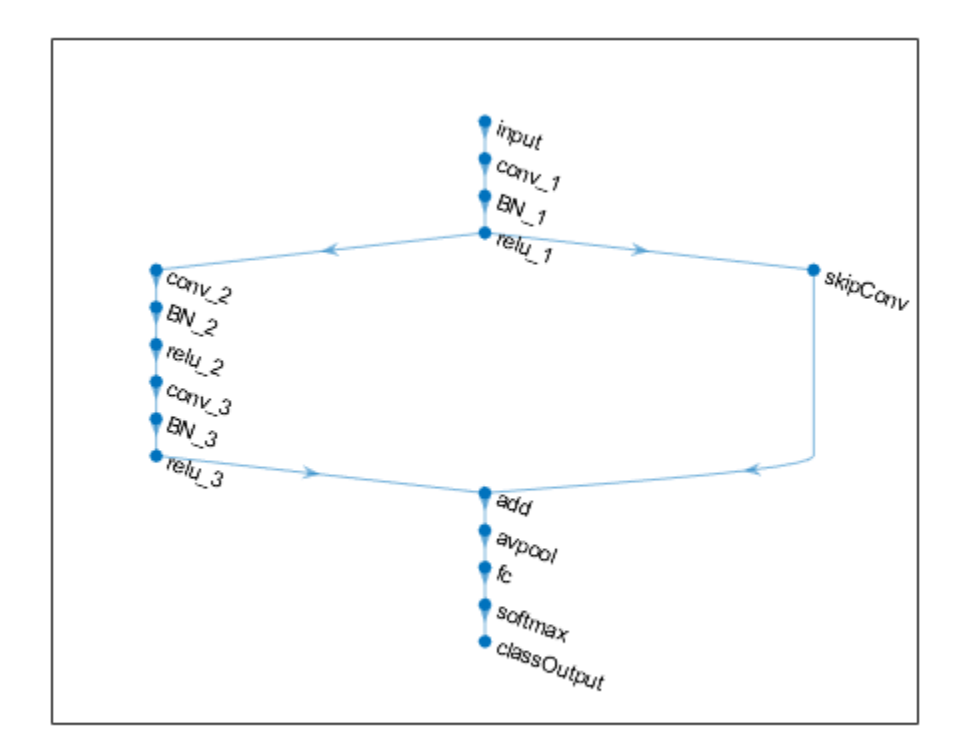

Load the training and validation data, which consists of 28-by-28 grayscale images of digits.

[XTrain, YTrain] = digitTrain4DArrayData; [XValidation,YValidation] = digitTest4DArrayData;

Specify training options and train the network. trainNetwork validates the network using the validation data every ValidationFrequency iterations.

```
options = trainingOptions('sgdm', ...
    'MaxEpochs' 8, ...
     'Shuffle','every-epoch', ...
     'ValidationData',{XValidation,YValidation}, ...
     'ValidationFrequency',30, ...
     'Verbose',false, ...
     'Plots','training-progress');
net = trainNetwork(XTrain, YTrain, lgraph, options);
```
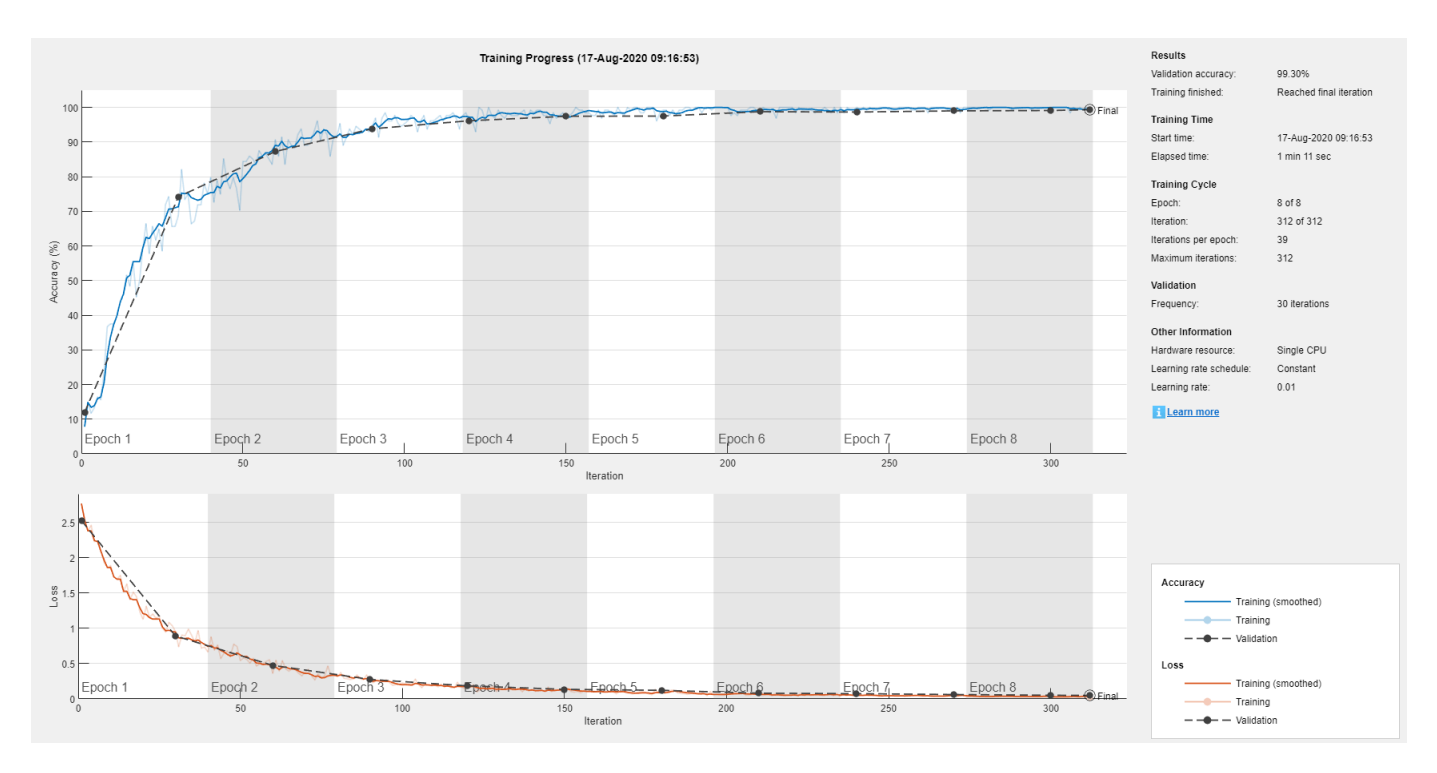

Display the properties of the trained network. The network is a DAGNetwork object.

```
net
```

```
net = 
   DAGNetwork with properties:
         Layers: [16×1 nnet.cnn.layer.Layer]
     Connections: [16×2 table]
      InputNames: {'input'}
     OutputNames: {'classOutput'}
```
Classify the validation images and calculate the accuracy. The network is very accurate.

```
YPredicted = classify(net,XValidation);
accuracy = mean(YPredicted == YValidation)
```

```
accuracy = 0.9930
```
## **Tips**

• Layer graphs cannot specify the architecture of long short-term memory (LSTM) networks. For more information on how to create an LSTM network, see "Long Short-Term Memory Networks".

## **See Also**

[DAGNetwork](#page-356-0) | **[Deep Network Designer](#page-7-0)** | [addLayers](#page-95-0) | [additionLayer](#page-87-0) | [analyzeNetwork](#page-119-0) | [assembleNetwork](#page-127-0) | [connectLayers](#page-287-0) | [depthConcatenationLayer](#page-379-0) | [disconnectLayers](#page-496-0) | [googlenet](#page-604-0) | [inceptionresnetv2](#page-795-0) | [inceptionv3](#page-798-0) | [plot](#page-989-0) | [removeLayers](#page-1050-0) | [replaceLayer](#page-1058-0) | [resnet101](#page-1072-0) | [resnet18](#page-1066-0) | [resnet50](#page-1069-0) | [squeezenet](#page-1150-0) | [trainNetwork](#page-1231-0)

#### **Topics**

"Create Simple Deep Learning Network for Classification"

"Train Residual Network for Image Classification"

"Train Deep Learning Network to Classify New Images"

"Deep Learning in MATLAB"

"Pretrained Deep Neural Networks"

"List of Deep Learning Layers"

#### **Introduced in R2017b**

# **layernorm**

Normalize across all channels for each observation independently

# **Syntax**

```
dlY = layernorm(dlX,offset,scaleFactor)
dlY = layernorm(dlX,offset,scaleFactor,'DataFormat',FMT)
[dY] = \text{layernorm} , Name, Value)
```
# **Description**

The layer normalization operation normalizes the input data across all channels for each observation independently. To speed up training of recurrent and multi-layer perceptron neural networks and reduce the sensitivity to network initialization, use layer normalization after the learnable operations, such as LSTM and fully connect operations.

After normalization, the operation shifts the input by a learnable offset *β* and scales it by a learnable scale factor *γ*.

The layernorm function applies the layer normalization operation to [dlarray](#page-392-0) data. Using dlarray objects makes working with high dimensional data easier by allowing you to label the dimensions. For example, you can label which dimensions correspond to spatial, time, channel, and batch dimensions using the 'S', 'T', 'C', and 'B' labels, respectively. For unspecified and other dimensions, use the 'U' label. For dlarray object functions that operate over particular dimensions, you can specify the dimension labels by formatting the dlarray object directly, or by using the 'DataFormat' option.

**Note** To apply layer normalization within a [layerGraph](#page-830-0) object or [Layer](#page-822-0) array, use [layerNormalizationLayer](#page-848-0).

 $dY = \text{layernorm}(dX, \text{offset}, \text{scaleFactor})$  applies the layer normalization operation to the input data dlX and transforms using the specified offset and scale factor.

The function normalizes over the 'S' (spatial), 'T' (time), 'C' (channel), and 'U' (unspecified) dimensions of dlX for each observation in the 'B' (batch) dimension, independently.

For unformatted input data, use the 'DataFormat' option.

dlY = layernorm(dlX,offset,scaleFactor,'DataFormat',FMT) applies the layer normalization operation to the unformatted dlarray object dlX with format specified by FMT using any of the previous syntaxes. The output dlY is an unformatted dlarray object with dimensions in the same order as dlX. For example, 'DataFormat','SSCB' specifies data for 2-D image input with format 'SSCB' (spatial, spatial, channel, batch).

To specify the format of the scale and offset, use the 'ScaleFormat' and 'OffsetFormat' options, respectively.

[dlY] = layernorm( \_\_\_ ,Name,Value) specifies options using one or more name-value pair arguments in addition to the input arguments in previous syntaxes. For example, 'Epsilon',1e-4 sets the epsilon value to 1e-4.

# **Examples**

#### **Apply Layer Normalization**

Create a formatted dlarray object containing a batch of 128 sequences of length 100 with 10 channels. Specify the format 'CBT' (channel, batch, time).

```
numChannels = 10;
miniBatchSize = 128;
sequenceLength = 100;
```
 $X = rand(numChannels, miniBatchSize, sequenceLength);$  $dX = d\text{larray}(X, 'CBT')$ ;

View the size and format of the input data.

### size(dlX)

ans = *1×3*

10 128 100

dims(dlX)

ans  $=$ 'CBT'

For per-observation channel-wise layer normalization, initialize the offset and scale with a vector of zeros and ones, respectively.

```
offset = zeros(numChannels,1);scaleFactor = ones(numChannels,1);
```
Apply the layer normalization operation using the layernorm function.

```
dlY = layernorm(dlX,offset,scaleFactor);
```
View the size and the format of the output dlY.

## size(dlY)

ans = *1×3* 10 128 100

#### dims(dlY)

 $ans =$ 'CBT'

#### **Apply Element-Wise Layer Normalization**

To perform element-wise layer normalization, specify an offset and scale factor with the same size as the input data.

Create a formatted dlarray object containing a batch of 128 sequences of length 100 with 10 channels. Specify the format 'CBT' (channel, batch, time).

```
numChannels = 10;
miniBatchSize = 128;
sequenceLength = 100;
X = rand(numChannels, minIBatchSize, sequenceLength);dX = d\text{larray}(X, 'CBT');
```
View the size and format of the input data.

size(dlX) ans = *1×3*

10 128 100

dims(dlX)

 $ans =$ 'CBT'

For element-wise layer normalization, initialize the offset and scale with an array of zeros and ones, respectively.

```
offset = zeros(numChannels, sequenceLength);
scaleFactor = ones(numChannels, sequenceLength);
```
Apply the layer normalization operation using the layernorm function. Specify the offset and scale formats as 'CT' (channel, time) using the 'OffsetFormat' and 'ScaleFormat' options, respectively.

```
dlY = layernorm(dlX,offset,scaleFactor,'OffsetFormat','CT','ScaleFormat','CT');
```
View the size and the format of the output dlY.

#### size(dlY)

ans = *1×3*

10 128 100

#### dims(dlY)

 $ans =$ 'CBT'

## **Input Arguments**

**dlX — Input data** dlarray | numeric array Input data, specified as a formatted dlarray, an unformatted dlarray, or a numeric array.

If dlX is an unformatted dlarray or a numeric array, then you must specify the format using the 'DataFormat' option. If dlX is a numeric array, then either scaleFactor or offset must be a dlarray object.

dlX must have a 'C' (channel) dimension.

#### **offset — Offset**

dlarray | numeric array

Offset *β*, specified as a formatted dlarray, an unformatted dlarray, or a numeric array.

The size and format of the offset depends on the type of transformation.

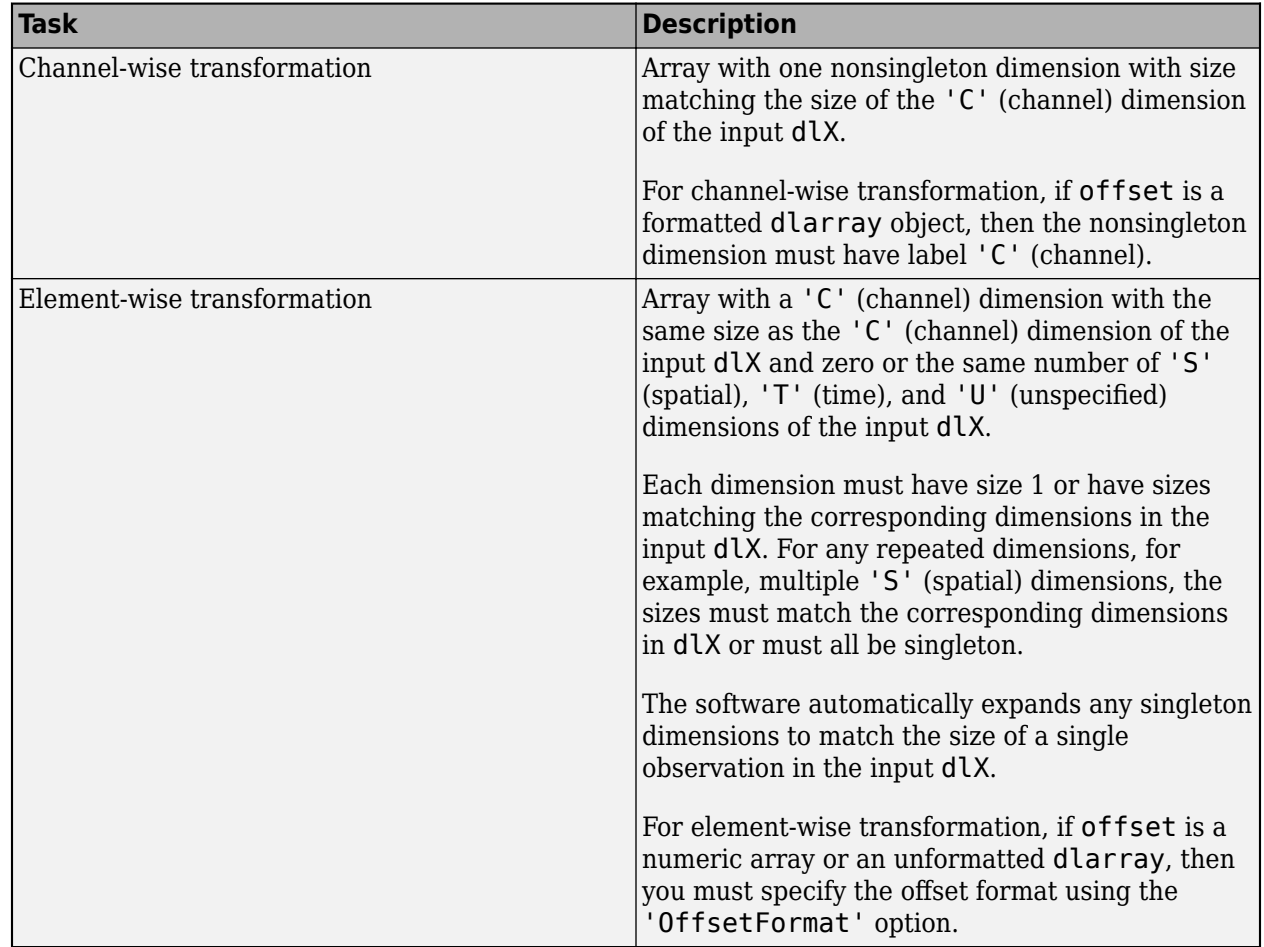

#### **scaleFactor — Scale factor**

dlarray | numeric array

Scale factor *γ*, specified as a formatted dlarray, an unformatted dlarray, or a numeric array.

The size and format of the offset depends on the type of transformation:

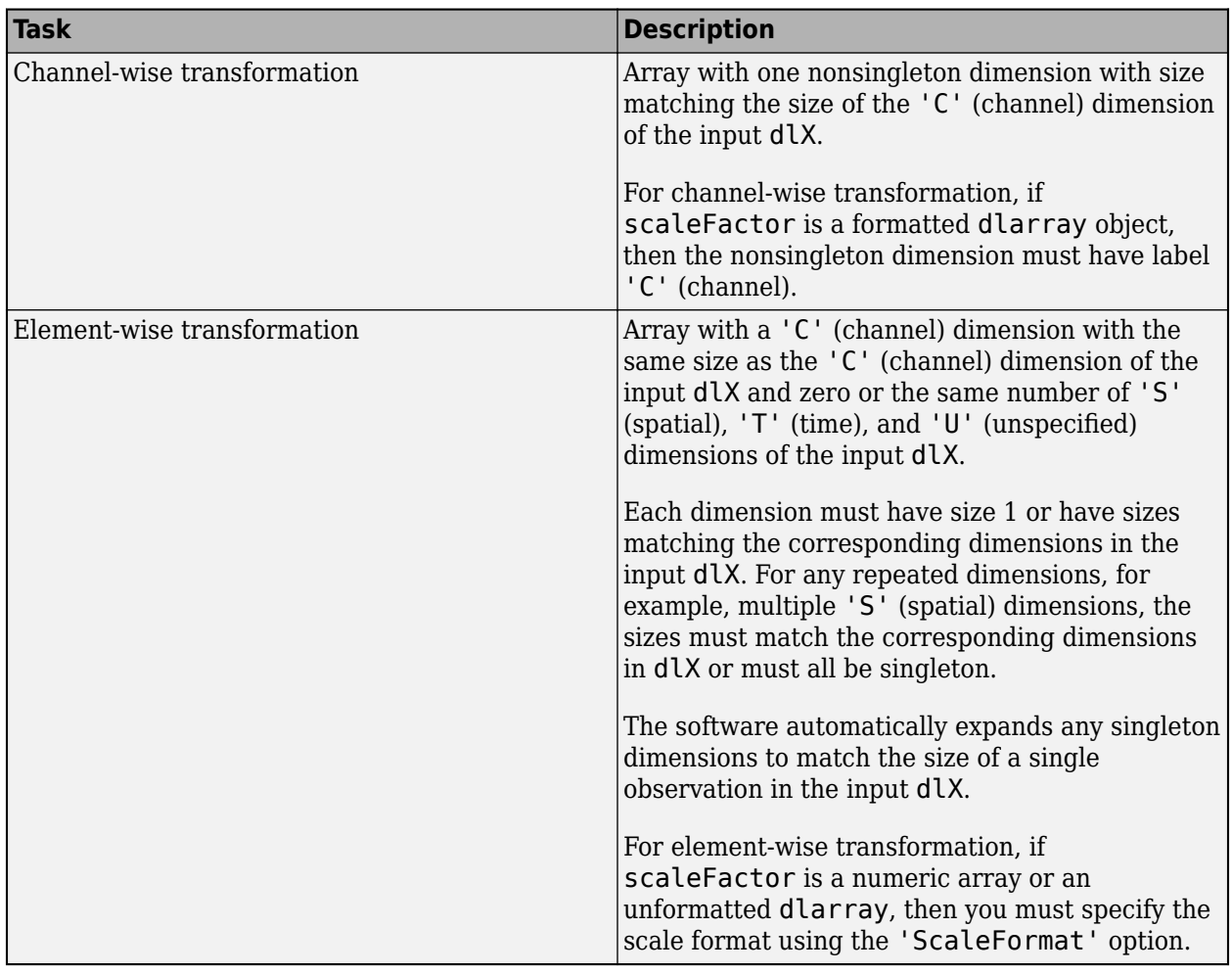

#### **Name-Value Pair Arguments**

Specify optional comma-separated pairs of Name, Value arguments. Name is the argument name and Value is the corresponding value. Name must appear inside quotes. You can specify several name and value pair arguments in any order as Name1, Value1, ..., NameN, ValueN.

Example: 'Epsilon',1e-4 sets the variance offset value to 1e-4.

#### **DataFormat — Dimension order of unformatted data**

character vector | string scalar

Dimension order of unformatted input data, specified as the comma-separated pair consisting of 'DataFormat' and a character vector or string scalar FMT that provides a label for each dimension of the data.

When specifying the format of a dlarray object, each character provides a label for each dimension of the data and must be one of the following:

- $\cdot$  'S' Spatial
- 'C' Channel
- 'B' Batch (for example, samples and observations)
- 'T' Time (for example, time steps of sequences)
- 'U' Unspecified

You can specify multiple dimensions labeled 'S' or 'U'. You can use the labels 'C', 'B', and 'T' at most once.

You must specify 'DataFormat' when the input data is not a formatted dlarray.

Example: 'DataFormat','SSCB'

Data Types: char | string

#### **Epsilon — Variance offset**

numeric scalar

Variance offset for preventing divide-by-zero errors, specified as the comma-separated pair consisting of 'Epsilon' and a numeric scalar. The specified value must be greater than 1e-5. The default value is 1e-5.

Data Types: single | double

#### **ScaleFormat — Dimension order of unformatted scale factor**

character vector | string scalar

Dimension order of unformatted scale factor, specified as the comma-separated pair consisting of 'ScaleFormat' and a character vector or string scalar.

When specifying the format of a dlarray object, each character provides a label for each dimension of the data and must be one of the following:

- $'S'$  Spatial
- 'C' Channel
- 'B' Batch (for example, samples and observations)
- 'T' Time (for example, time steps of sequences)
- 'U' Unspecified

For layer normalization, the scale factor must have a 'C' (channel) dimension. You can specify multiple dimensions labeled 'S' or 'U'. You can use the label 'T' (time) at most once. The scale factor must not have a 'B' (batch) dimension.

You must specify 'ScaleFormat' for element-wise normalization when scaleFactor is a numeric array or an a unformatted dlarray.

Example: 'ScaleFormat','SSCB'

Data Types: char | string

#### **OffsetFormat — Dimension order of unformatted offset**

character vector | string scalar

Dimension order of unformatted offset, specified as the comma-separated pair consisting of 'OffsetFormat' and a character vector or string scalar.

When specifying the format of a dlarray object, each character provides a label for each dimension of the data and must be one of the following:

- $\cdot$  'S' Spatial
- 'C' Channel
- 'B' Batch (for example, samples and observations)
- 'T' Time (for example, time steps of sequences)
- 'U' Unspecified

For layer normalization, the offset must have a 'C' (channel) dimension. You can specify multiple dimensions labeled 'S' or 'U'. You can use the label 'T' (time) at most once. The offset must not have a 'B' (batch) dimension.

You must specify 'OffsetFormat' for element-wise normalization when offset is a numeric array or an unformatted dlarray.

```
Example: 'OffsetFormat','SSCB'
```
Data Types: char | string

# **Output Arguments**

#### **dlY — Normalized data**

dlarray

Normalized data, returned as a dlarray. The output dlY has the same underlying data type as the input dlX.

If the input data  $dX$  is a formatted  $dIarrow$ ,  $dY$  has the same dimension labels as  $dX$ . If the input data is not a formatted dlarray, dlY is an unformatted dlarray with the same dimension order as the input data.

## **Algorithms**

The layer normalization operation normalizes the elements  $x_i$  of the input by first calculating the  $\overline{\phantom{a}}$ mean  $\mu_L$  and variance  $\sigma_L{}^2$  over the spatial, time, and channel dimensions for each observation independently. Then, it calculates the normalized activations as

$$
\widehat{x_i} = \frac{x_i - \mu_L}{\sqrt{\sigma_L^2 + \epsilon}}.
$$

where  $\epsilon$  is a constant that improves numerical stability when the variance is very small.

To allow for the possibility that inputs with zero mean and unit variance are not optimal for the operations that follow layer normalization, the layer normalization operation further shifts and scales the activations using the transformation

$$
y_i = \gamma \widehat{x}_i + \beta,
$$

where the offset *β* and scale factor *γ* are learnable parameters that are updated during network training.

# **Extended Capabilities**

#### **GPU Arrays**

Accelerate code by running on a graphics processing unit (GPU) using Parallel Computing Toolbox<sup>™</sup>.

Usage notes and limitations:

- When at least one of the following input arguments is a gpuArray or a dlarray with underlying data of type gpuArray, this function runs on the GPU:
	- dlX
	- offset
	- scaleFactor

For more information, see "Run MATLAB Functions on a GPU" (Parallel Computing Toolbox).

# **See Also**

[batchnorm](#page-168-0) | [dlarray](#page-392-0) | [dlconv](#page-400-0) | [dlfeval](#page-412-0) | [dlgradient](#page-416-0) | [fullyconnect](#page-565-0) | [groupnorm](#page-629-0) | [relu](#page-1045-0)

### **Topics**

"Define Custom Training Loops, Loss Functions, and Networks" "Update Batch Normalization Statistics Using Model Function" "Train Network Using Model Function" "Train Network with Multiple Outputs"

#### **Introduced in R2021a**

# <span id="page-848-0"></span>**layerNormalizationLayer**

Layer normalization layer

# **Description**

A layer normalization layer normalizes a mini-batch of data across all channels for each observation independently. To speed up training of recurrent and multi-layer perceptron neural networks and reduce the sensitivity to network initialization, use layer normalization layers after the learnable layers, such as LSTM and fully connected layers.

After normalization, the layer scales the input with a learnable scale factor *γ* and shifts by a learnable offset *β*.

# **Creation**

#### **Description**

layer = layerNormalizationLayer creates a layer normalization layer.

layer = layerNormalizationLayer(Name, Value) sets the optional Epsilon, ["Parameters and](#page-849-0) [Initialization" on page 1-844](#page-849-0), ["Learn Rate and Regularization" on page 1-845](#page-850-0), and Name properties using one or more name-value pairs. For example,

layerNormalizationLayer('Name','layernorm') creates a layer normalization layer with name 'layernorm'.

# **Properties**

#### **Layer Normalization**

#### **Epsilon — Constant to add to mini-batch variances**

1e-5 (default) | numeric scalar

Constant to add to the mini-batch variances, specified as a numeric scalar equal to or larger than 1e-5.

The layer adds this constant to the mini-batch variances before normalization to ensure numerical stability and avoid division by zero.

#### **NumChannels — Number of input channels**

'auto' (default) | positive integer

Number of input channels, specified as 'auto' or a positive integer.

This property is always equal to the number of channels of the input to the layer. If NumChannels equals 'auto', then the software automatically determines the correct value for the number of channels at training time.

#### <span id="page-849-0"></span>**Parameters and Initialization**

#### **ScaleInitializer — Function to initialize channel scale factors**

'ones' (default) | 'narrow-normal' | function handle

Function to initialize the channel scale factors, specified as one of the following:

- 'ones' Initialize the channel scale factors with ones.
- 'zeros' Initialize the channel scale factors with zeros.
- 'narrow-normal' Initialize the channel scale factors by independently sampling from a normal distribution with zero mean and standard deviation 0.01.
- Function handle Initialize the channel scale factors with a custom function. If you specify a function handle, then the function must be of the form  $scale = func(sz)$ , where  $sz$  is the size of the scale. For an example, see "Specify Custom Weight Initialization Function".

The layer only initializes the channel scale factors when the Scale property is empty.

```
Data Types: char | string | function handle
```
#### **OffsetInitializer — Function to initialize channel offsets**

```
'zeros' (default) | 'ones' | 'narrow-normal' | function handle
```
Function to initialize the channel offsets, specified as one of the following:

- 'zeros' Initialize the channel offsets with zeros.
- 'ones' Initialize the channel offsets with ones.
- 'narrow-normal' Initialize the channel offsets by independently sampling from a normal distribution with zero mean and standard deviation 0.01.
- Function handle Initialize the channel offsets with a custom function. If you specify a function handle, then the function must be of the form of fset  $=$  func( $sz$ ), where  $sz$  is the size of the scale. For an example, see "Specify Custom Weight Initialization Function".

The layer only initializes the channel offsets when the Offset property is empty.

Data Types: char | string | function handle

#### **Scale — Channel scale factors**

[] (default) | numeric array

Channel scale factors *γ*, specified as a numeric array.

The channel scale factors are learnable parameters. When training a network, if Scale is nonempty, then [trainNetwork](#page-1231-0) uses the Scale property as the initial value. If Scale is empty, then trainNetwork uses the initializer specified by ScaleInitializer.

At training time, Scale is one of the following:

- For 2-D image input, a numeric array of size 1-by-1-by-NumChannels
- For 3-D image input, a numeric array of size 1-by-1-by-1-by-NumChannels
- For feature or sequence input, a numeric array of size NumChannels-by-1

#### **Offset — Channel offsets**

[] (default) | numeric array

<span id="page-850-0"></span>Channel offsets *β*, specified as a numeric array.

The channel offsets are learnable parameters. When training a network, if Offset is nonempty, then [trainNetwork](#page-1231-0) uses the Offset property as the initial value. If Offset is empty, then trainNetwork uses the initializer specified by OffsetInitializer.

At training time, Offset is one of the following:

- For 2-D image input, a numeric array of size 1-by-1-by-NumChannels
- For 3-D image input, a numeric array of size 1-by-1-by-1-by-NumChannels
- For feature or sequence input, a numeric array of size NumChannels-by-1

#### **Learn Rate and Regularization**

#### **ScaleLearnRateFactor — Learning rate factor for scale factors**

1 (default) | nonnegative scalar

Learning rate factor for the scale factors, specified as a nonnegative scalar.

The software multiplies this factor by the global learning rate to determine the learning rate for the scale factors in a layer. For example, if ScaleLearnRateFactor is 2, then the learning rate for the scale factors in the layer is twice the current global learning rate. The software determines the global learning rate based on the settings specified with the [trainingOptions](#page-1184-0) function.

#### **OffsetLearnRateFactor — Learning rate factor for offsets**

1 (default) | nonnegative scalar

Learning rate factor for the offsets, specified as a nonnegative scalar.

The software multiplies this factor by the global learning rate to determine the learning rate for the offsets in a layer. For example, if OffsetLearnRateFactor equals 2, then the learning rate for the offsets in the layer is twice the current global learning rate. The software determines the global learning rate based on the settings specified with the [trainingOptions](#page-1184-0) function.

#### **ScaleL2Factor — L2 regularization factor for scale factors**

1 (default) | nonnegative scalar

 $\mathrm{L}_2$  regularization factor for the scale factors, specified as a nonnegative scalar.

The software multiplies this factor by the global  $\mathrm{L}_2$  regularization factor to determine the learning rate for the scale factors in a layer. For example, if <code>ScaleL2Factor</code> is 2, then the  $\mathtt{L}_2$  regularization for the offsets in the layer is twice the global  $\mathtt{L}_2$  regularization factor. You can specify the global  $\mathtt{L}_2$ regularization factor using the [trainingOptions](#page-1184-0) function.

#### **OffsetL2Factor — L2 regularization factor for offsets**

1 (default) | nonnegative scalar

 $\mathrm{L}_2$  regularization factor for the offsets, specified as a nonnegative scalar.

The software multiplies this factor by the global  $\mathrm{L}_2$  regularization factor to determine the learning rate for the offsets in a layer. For example, if <code>OffsetL2Factor</code> is 2, then the  $\mathrm{L}_2$  regularization for the offsets in the layer is twice the global  $\mathtt{L}_2$  regularization factor. You can specify the global  $\mathtt{L}_2$ regularization factor using the [trainingOptions](#page-1184-0) function.

#### **Layer**

```
Name — Layer name
'' (default) | character vector | string scalar
```
Layer name, specified as a character vector or a string scalar. To include a layer in a layer graph, you must specify a nonempty, unique layer name. If you train a series network with the layer and Name is set to <sup>1</sup>', then the software automatically assigns a name to the layer at training time.

Data Types: char | string

#### **NumInputs — Number of inputs**

1 (default)

Number of inputs of the layer. This layer accepts a single input only.

Data Types: double

### **InputNames — Input names**

{'in'} (default)

Input names of the layer. This layer accepts a single input only.

Data Types: cell

### **NumOutputs — Number of outputs**

1 (default)

Number of outputs of the layer. This layer has a single output only.

Data Types: double

### **OutputNames — Output names**

{'out'} (default)

Output names of the layer. This layer has a single output only.

Data Types: cell

## **Examples**

#### **Create Layer Normalization Layer**

Create a layer normalization layer with the name 'layernorm'.

```
layer = layerNormalizationLayer('Name','layernorm')
layer = 
  LayerNormalizationLayer with properties:
            Name: 'layernorm'
    NumChannels: 'auto'
    Hyperparameters
         Epsilon: 1.0000e-05
    Learnable Parameters
```
 Offset: [] Scale: [] Show all properties

Include a layer normalization layer in a Layer array.

```
layers = [
     imageInputLayer([32 32 3]) 
     convolution2dLayer(3,16,'Padding',1)
     layerNormalizationLayer
     reluLayer 
     maxPooling2dLayer(2,'Stride',2)
     convolution2dLayer(3,32,'Padding',1)
     layerNormalizationLayer
     reluLayer
     fullyConnectedLayer(10)
     softmaxLayer
     classificationLayer]
layers = 
   11x1 Layer array with layers:
      1 '' Image Input 32x32x3 images with 'zerocenter' normalization
          <sup>2</sup> Convolution 16 3x3 convolutions with stride [1 1] and padding [1 1]<br>
<sup>1</sup> Laver Normalization Laver normalization
      3 '' Layer Normalization Layer normalization
 4 '' ReLU ReLU
     5 '' Max Pooling 2x2 max pooling with stride [2 2] and padding [0 0 0 0<br>6 '' Convolution 32 3x3 convolutions with stride [1 1] and padding [1 1
     6 '' Convolution     32 3x3 convolutions with stride [1 1] and padding [1 1 1 1]<br>7 '' Laver Normalization   Laver normalization
           7 '' Layer Normalization Layer normalization
8 '' ReLU ReLU
     9 '' Fully Connected 10 fully connected layer<br>
9 '' Softmax softmax
    10 '' Softmax softmax<br>11 '' Classification Output crossom
     11 '' Classification Output crossentropyex
```
## **Algorithms**

The layer normalization operation normalizes the elements  $x_i$  of the input by first calculating the  $\,$ mean  $\mu_L$  and variance  $\sigma_L{}^2$  over the spatial, time, and channel dimensions for each observation independently. Then, it calculates the normalized activations as

$$
\widehat{x_i} = \frac{x_i - \mu_L}{\sqrt{\sigma_L^2 + \epsilon}}.
$$

where  $\epsilon$  is a constant that improves numerical stability when the variance is very small.

To allow for the possibility that inputs with zero mean and unit variance are not optimal for the operations that follow layer normalization, the layer normalization operation further shifts and scales the activations using the transformation

 $y_i = \gamma \widehat{x}_i + \beta$ ,

where the offset *β* and scale factor *γ* are learnable parameters that are updated during network training.

# **References**

[1] Ba, Jimmy Lei, Jamie Ryan Kiros, and Geoffrey E. Hinton. "Layer normalization." *arXiv preprint arXiv:1607.06450* (2016).

# **See Also**

[batchNormalizationLayer](#page-177-0) | [convolution2dLayer](#page-294-0) | [groupNormalizationLayer](#page-634-0) | [reluLayer](#page-1047-0) | [trainNetwork](#page-1231-0) | [trainingOptions](#page-1184-0)

### **Topics**

"Create Simple Deep Learning Network for Classification" "Train Convolutional Neural Network for Regression" "Deep Learning in MATLAB" "Specify Layers of Convolutional Neural Network" "List of Deep Learning Layers"

### **Introduced in R2021a**

# **leakyrelu**

Apply leaky rectified linear unit activation

# **Syntax**

 $dY =$  leakyrelu( $dX$ ) dlY = leakyrelu(dlX,scaleFactor)

# **Description**

The leaky rectified linear unit (ReLU) activation operation performs a nonlinear threshold operation, where any input value less than zero is multiplied by a fixed scale factor.

This operation is equivalent to

$$
f(x) = \begin{cases} x, & x \ge 0 \\ scale * x, & x < 0 \end{cases}.
$$

**Note** This function applies the leaky ReLU operation to [dlarray](#page-392-0) data. If you want to apply leaky ReLU activation within a [layerGraph](#page-830-0) object or [Layer](#page-822-0) array, use the following layer:

```
• leakyReluLayer
```
 $dY =$  leaky relu( $dX$ ) computes the leaky ReLU activation of the input  $dX$  by applying a threshold operation. All values in dlX less than zero are multiplied by a default scale factor of 0.01.

 $dY =$  leakyrelu( $dX$ , scaleFactor) specifies the scale factor for the leaky ReLU operation.

# **Examples**

### **Apply Leaky ReLU Activation**

Use the leakyrelu function to scale negative values in the input data.

Create the input data as a single observation of random values with a height and width of 12 and 32 channels.

```
height = 12;width = 12;
channels = 32;observations = 1;X = \text{randn}(\text{height}, \text{width}, \text{channels}, \text{observations});
dX = d\text{larray}(X, 'SSCB');
```
Compute the leaky ReLU activation using a scale factor of 0.05 for the negative values in the input.

 $dY =$  leakyrelu( $dX, 0.05$ );

### **Input Arguments**

**dlX — Input data** dlarray

Input data, specified as a dlarray with or without dimension labels.

Data Types: single | double

#### **scaleFactor — Scale factor for negative inputs**

0.01 (default) | numeric scalar

Scale factor for negative inputs, specified as a numeric scalar. The default value is 0.01.

Data Types: single | double

# **Output Arguments**

#### **dlY — Leaky ReLU activations**

dlarray

Leaky ReLU activations, returned as a dlarray. The output dlY has the same underlying data type as the input dlX.

If the input data  $dX$  is a formatted  $dIarray$ ,  $dY$  has the same dimension labels as  $dX$ . If the input data is not a formatted dlarray, dlY is an unformatted dlarray with the same dimension order as the input data.

# **Extended Capabilities**

#### **GPU Arrays**

Accelerate code by running on a graphics processing unit (GPU) using Parallel Computing Toolbox<sup>™</sup>.

Usage notes and limitations:

• When the input argument dlX is a gpuArray or a dlarray with underlying data of type gpuArray, this function runs on the GPU.

For more information, see "Run MATLAB Functions on a GPU" (Parallel Computing Toolbox).

### **See Also**

[batchnorm](#page-168-0) | [dlarray](#page-392-0) | [dlconv](#page-400-0) | [dlfeval](#page-412-0) | [dlgradient](#page-416-0) | [relu](#page-1045-0)

#### **Topics**

"Define Custom Training Loops, Loss Functions, and Networks" "Train Network Using Model Function"

#### **Introduced in R2019b**

# <span id="page-856-0"></span>**leakyReluLayer**

Leaky Rectified Linear Unit (ReLU) layer

# **Description**

A leaky ReLU layer performs a threshold operation, where any input value less than zero is multiplied by a fixed scalar.

This operation is equivalent to:

$$
f(x) = \begin{cases} x, & x \ge 0 \\ scale * x, & x < 0 \end{cases}.
$$

# **Creation**

## **Syntax**

```
layer = leakyReluLayer
layer = leakyReluLayer(scale)
layer = leakyReluLayer(, 'Name',Name)
```
#### **Description**

layer = leakyReluLayer returns a leaky ReLU layer.

layer = leakyReluLayer(scale) returns a leaky ReLU layer with a scalar multiplier for negative inputs equal to scale.

layer = leakyReluLayer( \_\_\_ ,'Name',Name) returns a leaky ReLU layer and sets the optional Name property.

## **Properties**

#### **Leaky ReLU**

#### **Scale — Scalar multiplier for negative input values**

0.01 (default) | numeric scalar

Scalar multiplier for negative input values, specified as a numeric scalar.

Example:  $0.4$ 

#### **Layer**

#### **Name — Layer name**

'' (default) | character vector | string scalar

Layer name, specified as a character vector or a string scalar. To include a layer in a layer graph, you must specify a nonempty, unique layer name. If you train a series network with the layer and Name is set to '', then the software automatically assigns a name to the layer at training time.

Data Types: char | string

**NumInputs — Number of inputs** 1 (default)

Number of inputs of the layer. This layer accepts a single input only.

Data Types: double

**InputNames — Input names** {'in'} (default)

Input names of the layer. This layer accepts a single input only.

Data Types: cell

**NumOutputs — Number of outputs**

1 (default)

Number of outputs of the layer. This layer has a single output only.

Data Types: double

**OutputNames — Output names** {'out'} (default)

Output names of the layer. This layer has a single output only.

Data Types: cell

### **Examples**

#### **Create Leaky ReLU Layer**

Create a leaky ReLU layer with the name 'leaky1' and a scalar multiplier for negative inputs equal to 0.1.

```
layer = leakyReluLayer(0.1,'Name','leaky1')
```

```
layer = 
   LeakyReLULayer with properties:
```
Name: 'leaky1'

```
 Hyperparameters
  Scale: 0.1000
```
Include a leaky ReLU layer in a Layer array.

```
layers = [
     imageInputLayer([28 28 1])
     convolution2dLayer(3,16)
```

```
 batchNormalizationLayer
    leakyReluLayer
    maxPooling2dLayer(2,'Stride',2)
     convolution2dLayer(3,32)
    batchNormalizationLayer
    leakyReluLayer
     fullyConnectedLayer(10)
     softmaxLayer
     classificationLayer]
layers = 
  11x1 Layer array with layers:
     1 '' Image Input 28x28x1 images with 'zerocenter' normalization
     2 '' Convolution 16 3x3 convolutions with stride [1 1] and padding [0 0 0 0]
     3 '' Batch Normalization Batch normalization
    4 '' Leaky ReLU Leaky ReLU with scale 0.01<br>5 '' Max Pooling 2x2 max pooling with strid
     5 '' Max Pooling 2x2 max pooling with stride [2 2] and padding [0 0 0 0]
         6 '' Convolution 32 3x3 convolutions with stride [1 1] and padding [0 0 0 0]
     7 '' Batch Normalization Batch normalization
    8 '' Leaky ReLU Leaky ReLU with scale 0.01<br>9 '' Fully Connected 10 fully connected layer
         9 '' Fully Connected 10 fully connected layer
   10 '' Softmax softmax<br>11 '' Classification_Output crossen
         11 '' Classification Output crossentropyex
```
### **References**

[1] Maas, Andrew L., Awni Y. Hannun, and Andrew Y. Ng. "Rectifier nonlinearities improve neural network acoustic models." In *Proc. ICML*, vol. 30, no. 1. 2013.

## **Extended Capabilities**

#### **C/C++ Code Generation**

Generate C and C++ code using MATLAB® Coder™.

#### **GPU Code Generation**

Generate CUDA® code for NVIDIA® GPUs using GPU Coder™.

### **See Also**

[clippedReluLayer](#page-253-0) | [reluLayer](#page-1047-0) | [swishLayer](#page-1178-0) | [trainNetwork](#page-1231-0)

#### **Topics**

"Create Simple Deep Learning Network for Classification"

"Train Convolutional Neural Network for Regression"

"Deep Learning in MATLAB"

"Specify Layers of Convolutional Neural Network"

"Compare Activation Layers"

"List of Deep Learning Layers"

**Introduced in R2017b**

# **lstm**

Long short-term memory

# **Syntax**

```
dlY = lstm(dlX,H0,C0,weights,recurrentWeights,bias)
[dlY,hiddenState,cellState] = lstm(dlX,H0,C0,weights,recurrentWeights,bias)
[ ] = \text{lstm} ( , 'DataFormat', FMT)
```
# **Description**

The long short-term memory (LSTM) operation allows a network to learn long-term dependencies between time steps in time series and sequence data.

**Note** This function applies the deep learning LSTM operation to [dlarray](#page-392-0) data. If you want to apply an LSTM operation within a [layerGraph](#page-830-0) object or [Layer](#page-822-0) array, use the following layer:

• [lstmLayer](#page-866-0)

 $dY = \text{Istm}(dX, H0, C0, weights, recurrentWeights, bias) applies a long short-term memory$ (LSTM) calculation to input dlX using the initial hidden state H0, initial cell state C0, and parameters weights, recurrentWeights, and bias. The input dlX is a formatted dlarray with dimension labels. The output dlY is a formatted dlarray with the same dimension labels as dlX, except for any 'S' dimensions.

The lstm function updates the cell and hidden states using the hyperbolic tangent function (tanh) as the state activation function. The lstm function uses the sigmoid function given by  $\sigma(x) = (1 + e^{-x})^{-1}$ as the gate activation function.

[dlY,hiddenState,cellState] = lstm(dlX,H0,C0,weights,recurrentWeights,bias) also returns the hidden state and cell state after the LSTM operation.

 $[$   $]$  = lstm(  $]$ , 'DataFormat', FMT) also specifies the dimension format FMT when dlX is not a formatted dlarray. The output dlY is an unformatted dlarray with the same dimension order as dlX, except for any 'S' dimensions.

# **Examples**

### **Apply LSTM Operation to Sequence Data**

Perform an LSTM operation using three hidden units.

Create the input sequence data as 32 observations with 10 channels and a sequence length of 64

numFeatures = 10; numObservations = 32;

```
sequencedength = 64;
```

```
X = \text{randn}(\text{numFeatures}, \text{numObservations}, \text{sequenceLength});
dX = d\text{larray}(X, 'CBT');
```
Create the initial hidden and cell states with three hidden units. Use the same initial hidden state and cell state for all observations.

numHiddenUnits = 3; H0 = zeros(numHiddenUnits,1);  $CO = zeros(numHiddenUnits,1);$ 

Create the learnable parameters for the LSTM operation.

```
weights = dlarray(randn(4*numHiddenUnits,numFeatures), CU');
recurrentWeights = dlarray(randn(4*numHiddenUnits,numHiddenUnits),'CU');
bias = dlarray(randn(4*numHiddenUnits, 1), (C');
```
Perform the LSTM calculation

```
[dlY,hiddenState,cellState] = lstm(dlX,H0,C0,weights,recurrentWeights,bias);
```
View the size and dimensions of dlY.

size(dlY)

ans = *1×3*

3 32 64

#### dlY.dims

 $ans =$ 'CBT'

View the size of hiddenState and cellState.

#### size(hiddenState)

ans = *1×2*

3 32

#### size(cellState)

ans = *1×2* 3 32

Check that the output hiddenState is the same as the last time step of output dlY.

```
if extractdata(dlY(:,:,end)) == hiddenState
   disp("The hidden state and the last time step are equal.");
else
   disp("The hidden state and the last time step are not equal.")
end
```
The hidden state and the last time step are equal.

You can use the hidden state and cell state to keep track of the state of the LSTM operation and input further sequential data.

### **Input Arguments**

#### **dlX — Input data**

dlarray | numeric array

Input data, specified as a dlarray with or without dimension labels or a numeric array. When dlX is not a formatted dlarray, you must specify the dimension label format using 'DataFormat', FMT. If dlX is a numeric array, at least one of H0, C0, weights, recurrentWeights, or bias must be a dlarray.

dlX must contain a sequence dimension labeled 'T'. If dlX has any spatial dimensions labeled 'S', they are flattened into the 'C' channel dimension. If dlX does not have a channel dimension, then one is added. If dlX has any unspecified dimensions labeled 'U', they must be singleton.

Data Types: single | double

#### **H0 — Initial hidden state vector**

dlarray | numeric array

Initial hidden state vector, specified as a dlarray with or without dimension labels or a numeric array.

If H0 is a formatted dlarray, it must contain a channel dimension labeled 'C' and optionally a batch dimension labeled 'B' with the same size as the 'B' dimension of dlX. If H0 does not have a 'B' dimension, the function uses the same hidden state vector for each observation in dlX.

The size of the 'C' dimension determines the number of hidden units. The size of the 'C' dimension of H0 must be equal to the size of the 'C' dimensions of C0.

If H0 is a not a formatted dlarray, the size of the first dimension determines the number of hidden units and must be the same size as the first dimension or the 'C' dimension of C0.

Data Types: single | double

#### **C0 — Initial cell state vector**

dlarray | numeric array

Initial cell state vector, specified as a dlarray with or without dimension labels or a numeric array.

If C0 is a formatted dlarray, it must contain a channel dimension labeled 'C' and optionally a batch dimension labeled 'B' with the same size as the 'B' dimension of dlX. If C0 does not have a 'B' dimension, the function uses the same cell state vector for each observation in dlX.

The size of the 'C' dimension determines the number of hidden units. The size of the 'C' dimension of C0 must be equal to the size of the 'C' dimensions of H0.

If C0 is a not a formatted dlarray, the size of the first dimension determines the number of hidden units and must be the same size as the first dimension or the 'C' dimension of H0.

Data Types: single | double

#### **weights — Weights**

dlarray | numeric array

Weights, specified as a dlarray with or without dimension labels or a numeric array.

Specify weights as a matrix of size 4\*NumHiddenUnits-by-InputSize, where NumHiddenUnits is the size of the 'C' dimension of both C0 and H0, and InputSize is the size of the 'C' dimension of dlX multiplied by the size of each 'S' dimension of dlX, where present.

If weights is a formatted dlarray, it must contain a 'C' dimension of size 4\*NumHiddenUnits and a 'U' dimension of size InputSize.

Data Types: single | double

#### **recurrentWeights — Recurrent weights**

dlarray | numeric array

Recurrent weights, specified as a dlarray with or without dimension labels or a numeric array.

Specify recurrentWeights as a matrix of size 4\*NumHiddenUnits-by-NumHiddenUnits, where NumHiddenUnits is the size of the 'C' dimension of both C0 and H0.

If recurrentWeights is a formatted dlarray, it must contain a 'C' dimension of size 4\*NumHiddenUnits and a 'U' dimension of size NumHiddenUnits.

Data Types: single | double

#### **bias — Bias**

dlarray vector | numeric vector

Bias, specified as a dlarray vector with or without dimension labels or a numeric vector.

Specify bias as a vector of length 4\*NumHiddenUnits, where NumHiddenUnits is the size of the 'C' dimension of both C0 and H0.

If bias is a formatted dlarray, the nonsingleton dimension must be labeled with 'C'.

Data Types: single | double

#### **FMT — Dimension order of unformatted data**

char array | string

Dimension order of unformatted input data, specified as the comma-separated pair consisting of 'DataFormat' and a character array or string FMT that provides a label for each dimension of the data. Each character in FMT must be one of the following:

- $\cdot$  'S' Spatial
- 'C' Channel
- 'B' Batch (for example, samples and observations)
- 'T' Time (for example, sequences)
- 'U' Unspecified

You can specify multiple dimensions labeled 'S' or 'U'. You can use the labels 'C', 'B', and 'T' at most once.

You must specify 'DataFormat', FMT when the input data dlX is not a formatted dlarray.
Example: 'DataFormat','SSCB' Data Types: char | string

# **Output Arguments**

# **dlY — LSTM output**

dlarray

LSTM output, returned as a dlarray. The output dlY has the same underlying data type as the input dlX.

If the input data dlX is a formatted dlarray, dlY has the same dimension labels as dlX, except for any 'S' dimensions. If the input data is not a formatted dlarray, dlY is an unformatted dlarray with the same dimension order as the input data.

The size of the 'C' dimension of dlY is the same as the number of hidden units, specified by the size of the 'C' dimension of H0 or C0.

# **hiddenState — Hidden state vector**

dlarray | numeric array

Hidden state vector for each observation, returned as a dlarray or a numeric array with the same data type as H0.

If the input H0 is a formatted dlarray, then the output hiddenState is a formatted dlarray with the format 'CB'.

# **cellState — Cell state vector**

dlarray | numeric array

Cell state vector for each observation, returned as a dlarray or a numeric array. cellState is returned with the same data type as C0.

If the input C0 is a formatted dlarray, the output cellState is returned as a formatted dlarray with the format 'CB'.

# **Limitations**

• [functionToLayerGraph](#page-577-0) does not support the 1stm function. If you use functionToLayerGraph with a function that contains the lstm operation, the resulting LayerGraph contains placeholder layers.

# **More About**

# **Long Short-Term Memory**

The LSTM operation allows a network to learn long-term dependencies between time steps in time series and sequence data. For more information, see the definition of [Long Short-Tem Memory Layer](#page-879-0) [on page 1-874](#page-879-0) on the [lstmLayer](#page-866-0) reference page.

# **Extended Capabilities**

# **GPU Arrays**

Accelerate code by running on a graphics processing unit (GPU) using Parallel Computing Toolbox<sup>™</sup>.

Usage notes and limitations:

- When at least one of the following input arguments is a gpuArray or a dlarray with underlying data of type gpuArray, this function runs on the GPU:
	- dlX
	- H0
	- C0
	- weights
	- recurrentWeights
	- bias

For more information, see "Run MATLAB Functions on a GPU" (Parallel Computing Toolbox).

# **See Also**

[dlarray](#page-392-0) | [dlfeval](#page-412-0) | [dlgradient](#page-416-0) | [fullyconnect](#page-565-0) | [gru](#page-643-0) | [softmax](#page-1137-0)

# **Topics**

"Define Custom Training Loops, Loss Functions, and Networks"

"Train Network Using Model Function"

"Sequence-to-Sequence Translation Using Attention"

"Multilabel Text Classification Using Deep Learning"

# **Introduced in R2019b**

# <span id="page-866-0"></span>**lstmLayer**

Long short-term memory (LSTM) layer

# **Description**

An LSTM layer learns long-term dependencies between time steps in time series and sequence data.

The layer performs additive interactions, which can help improve gradient flow over long sequences during training.

# **Creation**

# **Syntax**

layer = lstmLayer(numHiddenUnits) layer = lstmLayer(numHiddenUnits,Name,Value)

# **Description**

layer = lstmLayer(numHiddenUnits) creates an LSTM layer and sets the NumHiddenUnits property.

layer = lstmLayer(numHiddenUnits,Name,Value) sets additional OutputMode, ["Activations"](#page-867-0) [on page 1-862](#page-867-0), ["State" on page 1-862,](#page-867-0) ["Parameters and Initialization" on page 1-863](#page-868-0), ["Learn Rate](#page-870-0) [and Regularization" on page 1-865](#page-870-0), and Name properties using one or more name-value pair arguments. You can specify multiple name-value pair arguments. Enclose each property name in quotes.

# **Properties**

# **LSTM**

# **NumHiddenUnits — Number of hidden units**

positive integer

Number of hidden units (also known as the hidden size), specified as a positive integer.

The number of hidden units corresponds to the amount of information remembered between time steps (the hidden state). The hidden state can contain information from all previous time steps, regardless of the sequence length. If the number of hidden units is too large, then the layer might overfit to the training data. This value can vary from a few dozen to a few thousand.

The hidden state does not limit the number of time steps that are processed in an iteration. To split your sequences into smaller sequences for training, use the 'SequenceLength' option in [trainingOptions](#page-1184-0).

Example: 200

# <span id="page-867-0"></span>**OutputMode — Format of output**

'sequence' (default) | 'last'

Format of output, specified as one of the following:

- 'sequence' Output the complete sequence.
- 'last' Output the last time step of the sequence.

# **InputSize — Input size**

'auto' (default) | positive integer

Input size, specified as a positive integer or 'auto'. If InputSize is 'auto', then the software automatically assigns the input size at training time.

Example: 100

# **Activations**

## **StateActivationFunction — Activation function to update the cell and hidden state** 'tanh' (default) | 'softsign'

Activation function to update the cell and hidden state, specified as one of the following:

- 'tanh' Use the hyperbolic tangent function (tanh).
- 'softsign' - Use the softsign function softsign(*x*) =  $\frac{x}{1 + |x|}$ .

The layer uses this option as the function  $\sigma_c$  in the calculations to update the cell and hidden state. For more information on how activation functions are used in an LSTM layer, see ["Long Short-Term](#page-879-0) [Memory Layer" on page 1-874](#page-879-0).

# **GateActivationFunction — Activation function to apply to the gates**

'sigmoid' (default) | 'hard-sigmoid'

Activation function to apply to the gates, specified as one of the following:

- 'sigmoid' Use the sigmoid function  $\sigma(x) = (1 + e^{-x})^{-1}$ .
- 'hard-sigmoid' Use the hard sigmoid function

$$
\sigma(x) = \begin{cases} 0 & \text{if } x < -2.5 \\ 0.2x + 0.5 & \text{if} -2.5 \leq x \leq 2.5 \\ 1 & \text{if } x > 2.5 \end{cases}.
$$

The layer uses this option as the function  $\sigma_q$  in the calculations for the layer gates.

# **State**

# **CellState — Initial value of cell state**

numeric vector

Initial value of the cell state, specified as a NumHiddenUnits-by-1 numeric vector. This value corresponds to the cell state at time step 0.

After setting this property, calls to the resetState function set the cell state to this value.

# <span id="page-868-0"></span>**HiddenState — Initial value of the hidden state**

numeric vector

Initial value of the hidden state, specified as a NumHiddenUnits-by-1 numeric vector. This value corresponds to the hidden state at time step 0.

After setting this property, calls to the resetState function set the hidden state to this value.

# **Parameters and Initialization**

## **InputWeightsInitializer — Function to initialize input weights**

'glorot' (default) | 'he' | 'orthogonal' | 'narrow-normal' | 'zeros' | 'ones' | function handle

Function to initialize the input weights, specified as one of the following:

- 'glorot' Initialize the input weights with the Glorot initializer [\[4\]](#page-882-0) (also known as Xavier initializer). The Glorot initializer independently samples from a uniform distribution with zero mean and variance  $2/(InputSize + numOut)$ , where numOut =  $4*NumberWidth$
- 'he' Initialize the input weights with the He initializer [\[5\]](#page-882-0). The He initializer samples from a normal distribution with zero mean and variance 2/InputSize.
- 'orthogonal' Initialize the input weights with *Q*, the orthogonal matrix given by the QR decomposition of  $Z = QR$  for a random matrix Z sampled from a unit normal distribution. [\[6\]](#page-882-0)
- 'narrow-normal' Initialize the input weights by independently sampling from a normal distribution with zero mean and standard deviation 0.01.
- 'zeros' Initialize the input weights with zeros.
- 'ones' Initialize the input weights with ones.
- Function handle Initialize the input weights with a custom function. If you specify a function handle, then the function must be of the form weights  $=$  func( $sz$ ), where  $sz$  is the size of the input weights.

The layer only initializes the input weights when the InputWeights property is empty.

Data Types: char | string | function handle

## **RecurrentWeightsInitializer — Function to initialize recurrent weights**

```
'orthogonal' (default) | 'glorot' | 'he' | 'narrow-normal' | 'zeros' | 'ones' | function
handle
```
Function to initialize the recurrent weights, specified as one of the following:

- 'orthogonal' Initialize the recurrent weights with *Q*, the orthogonal matrix given by the QR decomposition of  $Z = QR$  for a random matrix  $Z$  sampled from a unit normal distribution. [\[6\]](#page-882-0)
- 'glorot' Initialize the recurrent weights with the Glorot initializer [\[4\]](#page-882-0) (also known as Xavier initializer). The Glorot initializer independently samples from a uniform distribution with zero mean and variance  $2/$ (numIn + numOut), where numIn = NumHiddenUnits and numOut = 4\*NumHiddenUnits.
- 'he' Initialize the recurrent weights with the He initializer [\[5\]](#page-882-0). The He initializer samples from a normal distribution with zero mean and variance 2/NumHiddenUnits.
- 'narrow-normal' Initialize the recurrent weights by independently sampling from a normal distribution with zero mean and standard deviation 0.01.
- 'zeros' Initialize the recurrent weights with zeros.
- 'ones' Initialize the recurrent weights with ones.
- Function handle Initialize the recurrent weights with a custom function. If you specify a function handle, then the function must be of the form weights  $=$  func(sz), where sz is the size of the recurrent weights.

The layer only initializes the recurrent weights when the RecurrentWeights property is empty.

Data Types: char | string | function handle

# **BiasInitializer — Function to initialize bias**

```
'unit-forget-gate' (default) | 'narrow-normal' | 'ones' | function handle
```
Function to initialize the bias, specified as one of the following:

- 'unit-forget-gate' Initialize the forget gate bias with ones and the remaining biases with zeros.
- 'narrow-normal' Initialize the bias by independently sampling from a normal distribution with zero mean and standard deviation 0.01.
- 'ones' Initialize the bias with ones.
- Function handle Initialize the bias with a custom function. If you specify a function handle, then the function must be of the form bias  $=$  func(sz), where sz is the size of the bias.

The layer only initializes the bias when the Bias property is empty.

Data Types: char | string | function handle

## **InputWeights — Input weights**

[] (default) | matrix

Input weights, specified as a matrix.

The input weight matrix is a concatenation of the four input weight matrices for the components (gates) in the LSTM layer. The four matrices are concatenated vertically in the following order:

- **1** Input gate
- **2** Forget gate
- **3** Cell candidate
- **4** Output gate

The input weights are learnable parameters. When training a network, if InputWeights is nonempty, then [trainNetwork](#page-1231-0) uses the InputWeights property as the initial value. If InputWeights is empty, then trainNetwork uses the initializer specified by InputWeightsInitializer.

At training time, InputWeights is a 4\*NumHiddenUnits-by-InputSize matrix.

## **RecurrentWeights — Recurrent weights**

[] (default) | matrix

Recurrent weights, specified as a matrix.

<span id="page-870-0"></span>The recurrent weight matrix is a concatenation of the four recurrent weight matrices for the components (gates) in the LSTM layer. The four matrices are vertically concatenated in the following order:

- **1** Input gate
- **2** Forget gate
- **3** Cell candidate
- **4** Output gate

The recurrent weights are learnable parameters. When training a network, if RecurrentWeights is nonempty, then [trainNetwork](#page-1231-0) uses the RecurrentWeights property as the initial value. If RecurrentWeights is empty, then trainNetwork uses the initializer specified by RecurrentWeightsInitializer.

At training time RecurrentWeights is a 4\*NumHiddenUnits-by-NumHiddenUnits matrix.

#### **Bias — Layer biases**

[] (default) | numeric vector

Layer biases for the LSTM layer, specified as a numeric vector.

The bias vector is a concatenation of the four bias vectors for the components (gates) in the LSTM layer. The four vectors are concatenated vertically in the following order:

- **1** Input gate
- **2** Forget gate
- **3** Cell candidate
- **4** Output gate

The layer biases are learnable parameters. When training a network, if Bias is nonempty, then [trainNetwork](#page-1231-0) uses the Bias property as the initial value. If Bias is empty, then trainNetwork uses the initializer specified by BiasInitializer.

At training time, Bias is a 4\*NumHiddenUnits-by-1 numeric vector.

## **Learn Rate and Regularization**

## **InputWeightsLearnRateFactor — Learning rate factor for input weights**

1 (default) | numeric scalar | 1-by-4 numeric vector

Learning rate factor for the input weights, specified as a numeric scalar or a 1-by-4 numeric vector.

The software multiplies this factor by the global learning rate to determine the learning rate factor for the input weights of the layer. For example, if InputWeightsLearnRateFactor is 2, then the learning rate factor for the input weights of the layer is twice the current global learning rate. The software determines the global learning rate based on the settings specified with the [trainingOptions](#page-1184-0) function.

To control the value of the learning rate factor for the four individual matrices in InputWeights, specify a 1-by-4 vector. The entries of InputWeightsLearnRateFactor correspond to the learning rate factor of the following:

**1** Input gate

- **2** Forget gate
- **3** Cell candidate
- **4** Output gate

To specify the same value for all the matrices, specify a nonnegative scalar.

Example: 2 Example: [1 2 1 1]

## **RecurrentWeightsLearnRateFactor — Learning rate factor for recurrent weights**

1 (default) | numeric scalar | 1-by-4 numeric vector

Learning rate factor for the recurrent weights, specified as a numeric scalar or a 1-by-4 numeric vector.

The software multiplies this factor by the global learning rate to determine the learning rate for the recurrent weights of the layer. For example, if RecurrentWeightsLearnRateFactor is 2, then the learning rate for the recurrent weights of the layer is twice the current global learning rate. The software determines the global learning rate based on the settings specified with the [trainingOptions](#page-1184-0) function.

To control the value of the learning rate factor for the four individual matrices in RecurrentWeights, specify a 1-by-4 vector. The entries of RecurrentWeightsLearnRateFactor correspond to the learning rate factor of the following:

- **1** Input gate
- **2** Forget gate
- **3** Cell candidate
- **4** Output gate

To specify the same value for all the matrices, specify a nonnegative scalar.

Example: 2

Example: [1 2 1 1]

## **BiasLearnRateFactor — Learning rate factor for biases**

1 (default) | nonnegative scalar | 1-by-4 numeric vector

Learning rate factor for the biases, specified as a nonnegative scalar or a 1-by-4 numeric vector.

The software multiplies this factor by the global learning rate to determine the learning rate for the biases in this layer. For example, if BiasLearnRateFactor is 2, then the learning rate for the biases in the layer is twice the current global learning rate. The software determines the global learning rate based on the settings specified with the [trainingOptions](#page-1184-0) function.

To control the value of the learning rate factor for the four individual vectors in Bias, specify a 1-by-4 vector. The entries of BiasLearnRateFactor correspond to the learning rate factor of the following:

- **1** Input gate
- **2** Forget gate
- **3** Cell candidate

# **4** Output gate

To specify the same value for all the vectors, specify a nonnegative scalar.

Example: 2 Example: [1 2 1 1]

# **InputWeightsL2Factor — L2 regularization factor for input weights**

1 (default) | numeric scalar | 1-by-4 numeric vector

L2 regularization factor for the input weights, specified as a numeric scalar or a 1-by-4 numeric vector.

The software multiplies this factor by the global L2 regularization factor to determine the L2 regularization factor for the input weights of the layer. For example, if InputWeightsL2Factor is 2, then the L2 regularization factor for the input weights of the layer is twice the current global L2 regularization factor. The software determines the L2 regularization factor based on the settings specified with the [trainingOptions](#page-1184-0) function.

To control the value of the L2 regularization factor for the four individual matrices in InputWeights, specify a 1-by-4 vector. The entries of InputWeightsL2Factor correspond to the L2 regularization factor of the following:

- **1** Input gate
- **2** Forget gate
- **3** Cell candidate
- **4** Output gate

To specify the same value for all the matrices, specify a nonnegative scalar.

Example: 2

Example: [1 2 1 1]

# **RecurrentWeightsL2Factor — L2 regularization factor for recurrent weights**

1 (default) | numeric scalar | 1-by-4 numeric vector

L2 regularization factor for the recurrent weights, specified as a numeric scalar or a 1-by-4 numeric vector.

The software multiplies this factor by the global L2 regularization factor to determine the L2 regularization factor for the recurrent weights of the layer. For example, if RecurrentWeightsL2Factor is 2, then the L2 regularization factor for the recurrent weights of the layer is twice the current global L2 regularization factor. The software determines the L2 regularization factor based on the settings specified with the [trainingOptions](#page-1184-0) function.

To control the value of the L2 regularization factor for the four individual matrices in RecurrentWeights, specify a 1-by-4 vector. The entries of RecurrentWeightsL2Factor correspond to the L2 regularization factor of the following:

- **1** Input gate
- **2** Forget gate
- **3** Cell candidate

# **4** Output gate

To specify the same value for all the matrices, specify a nonnegative scalar.

Example: 2 Example: [1 2 1 1]

# **BiasL2Factor — L2 regularization factor for biases**

0 (default) | nonnegative scalar | 1-by-4 numeric vector

L2 regularization factor for the biases, specified as a nonnegative scalar or a 1-by-4 numeric vector.

The software multiplies this factor by the global L2 regularization factor to determine the L2 regularization for the biases in this layer. For example, if BiasL2Factor is 2, then the L2 regularization for the biases in this layer is twice the global L2 regularization factor. You can specify the global L2 regularization factor using the [trainingOptions](#page-1184-0) function.

To control the value of the L2 regularization factor for the four individual vectors in Bias, specify a 1 by-4 vector. The entries of BiasL2Factor correspond to the L2 regularization factor of the following:

- **1** Input gate
- **2** Forget gate
- **3** Cell candidate
- **4** Output gate

To specify the same value for all the vectors, specify a nonnegative scalar.

Example: 2

Example: [1 2 1 1]

## **Layer**

## **Name — Layer name**

'' (default) | character vector | string scalar

Layer name, specified as a character vector or a string scalar. If Name is set to '', then the software automatically assigns a name at training time.

Data Types: char | string

# **NumInputs — Number of inputs**

1 (default)

Number of inputs of the layer. This layer accepts a single input only.

Data Types: double

## **InputNames — Input names**

{'in'} (default)

Input names of the layer. This layer accepts a single input only.

Data Types: cell

**NumOutputs — Number of outputs** 1 (default)

Number of outputs of the layer. This layer has a single output only.

Data Types: double

#### **OutputNames — Output names**

{'out'} (default)

Output names of the layer. This layer has a single output only.

Data Types: cell

# **Examples**

## **Create LSTM Layer**

Create an LSTM layer with the name 'lstm1' and 100 hidden units.

```
layer = lstmLayer(100,'Name','lstm1')
layer = 
  LSTMLayer with properties:
                        Name: 'lstm1'
    Hyperparameters
                   InputSize: 'auto'
              NumHiddenUnits: 100
 OutputMode: 'sequence'
 StateActivationFunction: 'tanh'
     GateActivationFunction: 'sigmoid'
    Learnable Parameters
                InputWeights: []
            RecurrentWeights: []
                        Bias: []
    State Parameters
                 HiddenState: []
                   CellState: []
  Show all properties
```
Include an LSTM layer in a Layer array.

```
inputSize = 12;numHiddenUnits = 100;
numClasses = 9;
layers = [ ...
     sequenceInputLayer(inputSize)
     lstmLayer(numHiddenUnits)
     fullyConnectedLayer(numClasses)
     softmaxLayer
     classificationLayer]
layers =
```

```
 5x1 Layer array with layers:
```
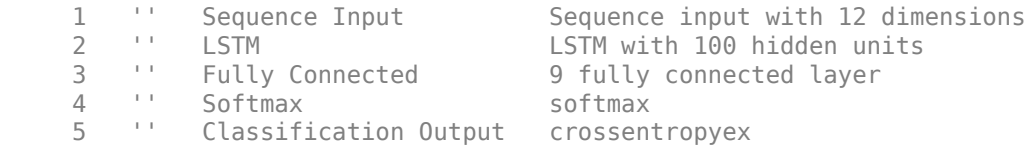

#### **Train Network for Sequence Classification**

Train a deep learning LSTM network for sequence-to-label classification.

Load the Japanese Vowels data set as described in [1] and [2]. XTrain is a cell array containing 270 sequences of varying length with 12 features corresponding to LPC cepstrum coefficients. Y is a categorical vector of labels 1,2,...,9. The entries in XTrain are matrices with 12 rows (one row for each feature) and a varying number of columns (one column for each time step).

[XTrain,YTrain] = japaneseVowelsTrainData;

Visualize the first time series in a plot. Each line corresponds to a feature.

```
figure
plot(XTrain{1}')
title("Training Observation 1")
numFeatures = size(XTrain{1}, 1);legend("Feature " + string(1:numFeatures),'Location','northeastoutside')
```
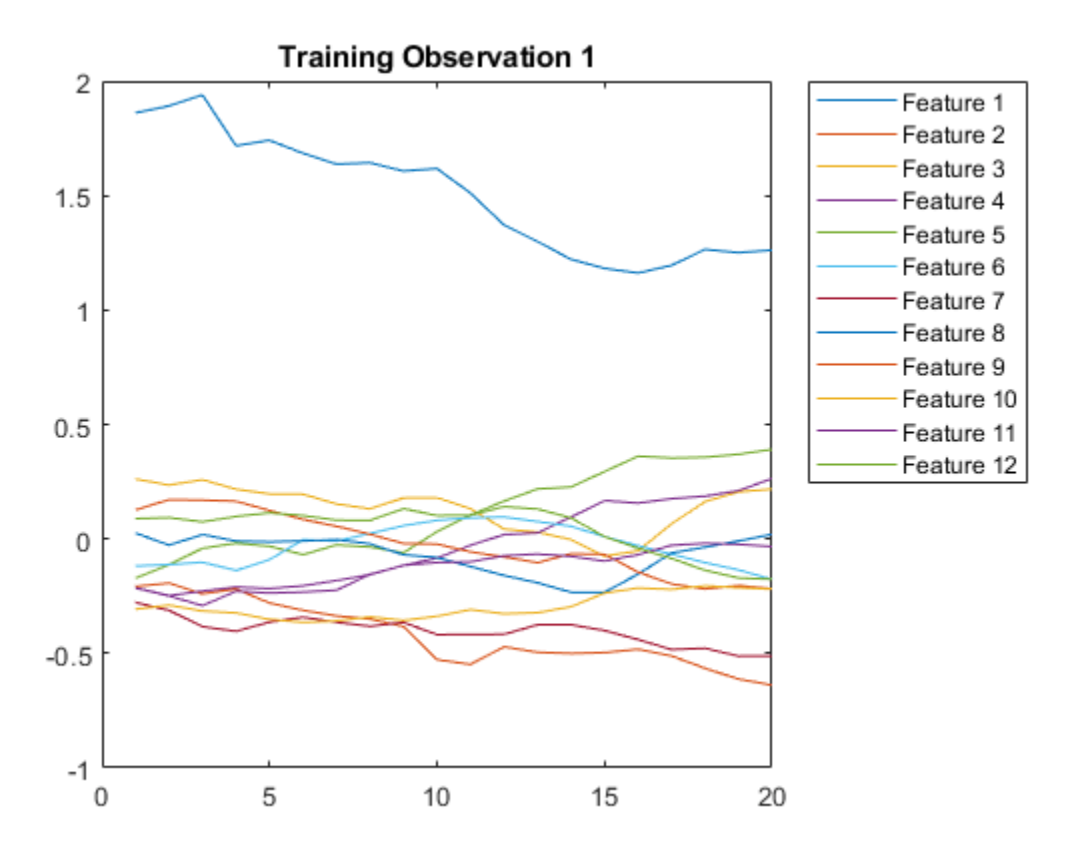

Define the LSTM network architecture. Specify the input size as 12 (the number of features of the input data). Specify an LSTM layer to have 100 hidden units and to output the last element of the sequence. Finally, specify nine classes by including a fully connected layer of size 9, followed by a softmax layer and a classification layer.

```
inputSize = 12;numHiddenUnits = 100;
numClasses = 9;
layers = [ \ldots ] sequenceInputLayer(inputSize)
     lstmLayer(numHiddenUnits,'OutputMode','last')
     fullyConnectedLayer(numClasses)
     softmaxLayer
     classificationLayer]
layers = 
   5×1 Layer array with layers:
     1 '' Sequence Input Sequence input with 12 dimensions<br>2 \cdot Sequence Input Sequence input with 100 bidden units
     2 '' LSTM LSTM LSTM with 100 hidden units<br>3 '' Fully Connected 9 fully connected layer
           3 '' Fully Connected 9 fully connected layer
     4 '' Softmax softmax<br>5 '' Classification Qutput crossen:
      5 '' Classification Output crossentropyex
```
Specify the training options. Specify the solver as 'adam' and 'GradientThreshold' as 1. Set the mini-batch size to 27 and set the maximum number of epochs to 70.

Because the mini-batches are small with short sequences, the CPU is better suited for training. Set 'ExecutionEnvironment' to 'cpu'. To train on a GPU, if available, set 'ExecutionEnvironment' to 'auto' (the default value).

```
maxEpochs = 70;miniBatchSize = 27;
options = trainingOptions('adam', ... 'ExecutionEnvironment','cpu', ...
    'MaxEpochs',maxEpochs, ...
     'MiniBatchSize',miniBatchSize, ...
     'GradientThreshold',1, ...
     'Verbose',false, ...
     'Plots','training-progress');
```
Train the LSTM network with the specified training options.

net = trainNetwork(XTrain, YTrain, layers, options);

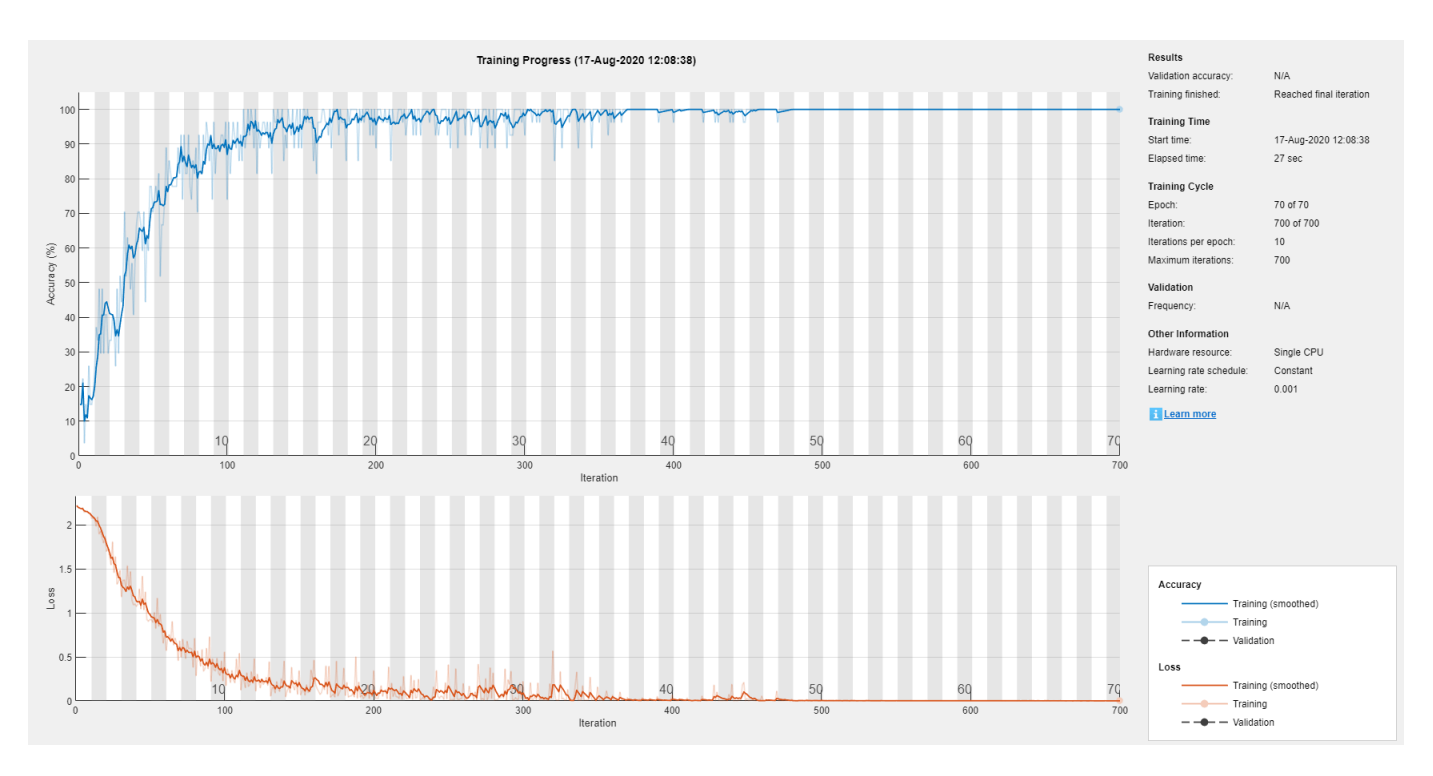

Load the test set and classify the sequences into speakers.

[XTest,YTest] = japaneseVowelsTestData;

Classify the test data. Specify the same mini-batch size used for training.

```
YPred = classify(net,XTest,'MiniBatchSize',miniBatchSize);
```
Calculate the classification accuracy of the predictions.

```
acc = sum(YPred == YTest)./numel(YTest)
```

```
acc = 0.9514
```
## **Classification LSTM Networks**

To create an LSTM network for sequence-to-label classification, create a layer array containing a sequence input layer, an LSTM layer, a fully connected layer, a softmax layer, and a classification output layer.

Set the size of the sequence input layer to the number of features of the input data. Set the size of the fully connected layer to the number of classes. You do not need to specify the sequence length.

For the LSTM layer, specify the number of hidden units and the output mode 'last'.

```
numFeatures = 12;
numHiddenUnits = 100;
numClasses = 9;
layers = [ ...
     sequenceInputLayer(numFeatures)
     lstmLayer(numHiddenUnits,'OutputMode','last')
     fullyConnectedLayer(numClasses)
```

```
 softmaxLayer
 classificationLayer];
```
For an example showing how to train an LSTM network for sequence-to-label classification and classify new data, see "Sequence Classification Using Deep Learning".

To create an LSTM network for sequence-to-sequence classification, use the same architecture as for sequence-to-label classification, but set the output mode of the LSTM layer to 'sequence'.

```
numFeatures = 12;
numHiddenUnits = 100;
numClasses = 9;
layers = [ ...
     sequenceInputLayer(numFeatures)
     lstmLayer(numHiddenUnits,'OutputMode','sequence')
     fullyConnectedLayer(numClasses)
     softmaxLayer
     classificationLayer];
```
#### **Regression LSTM Networks**

To create an LSTM network for sequence-to-one regression, create a layer array containing a sequence input layer, an LSTM layer, a fully connected layer, and a regression output layer.

Set the size of the sequence input layer to the number of features of the input data. Set the size of the fully connected layer to the number of responses. You do not need to specify the sequence length.

For the LSTM layer, specify the number of hidden units and the output mode 'last'.

```
numFeatures = 12;
numHiddenUnits = 125;
numResponses = 1;
layers = [ \ldots sequenceInputLayer(numFeatures)
     lstmLayer(numHiddenUnits,'OutputMode','last')
     fullyConnectedLayer(numResponses)
     regressionLayer];
```
To create an LSTM network for sequence-to-sequence regression, use the same architecture as for sequence-to-one regression, but set the output mode of the LSTM layer to 'sequence'.

```
numFeatures = 12;
numHiddenUnits = 125;
numResponses = 1;
layers = [ ...
     sequenceInputLayer(numFeatures)
     lstmLayer(numHiddenUnits,'OutputMode','sequence')
     fullyConnectedLayer(numResponses)
     regressionLayer];
```
For an example showing how to train an LSTM network for sequence-to-sequence regression and predict on new data, see "Sequence-to-Sequence Regression Using Deep Learning".

# <span id="page-879-0"></span>**Deeper LSTM Networks**

You can make LSTM networks deeper by inserting extra LSTM layers with the output mode 'sequence' before the LSTM layer. To prevent overfitting, you can insert dropout layers after the LSTM layers.

For sequence-to-label classification networks, the output mode of the last LSTM layer must be 'last'.

```
numFeatures = 12;
numHiddenUnits1 = 125;
numHiddenUnits2 = 100;
numClasses = 9;
layers = [ ...
     sequenceInputLayer(numFeatures)
     lstmLayer(numHiddenUnits1,'OutputMode','sequence')
     dropoutLayer(0.2)
     lstmLayer(numHiddenUnits2,'OutputMode','last')
     dropoutLayer(0.2)
     fullyConnectedLayer(numClasses)
     softmaxLayer
     classificationLayer];
```
For sequence-to-sequence classification networks, the output mode of the last LSTM layer must be 'sequence'.

```
numFeatures = 12;
numHiddenUnits1 = 125;
numHiddenUnits2 = 100;
numClasses = 9;
layers = [ ...
     sequenceInputLayer(numFeatures)
     lstmLayer(numHiddenUnits1,'OutputMode','sequence')
    dropoutLayer(0.2)
     lstmLayer(numHiddenUnits2,'OutputMode','sequence')
     dropoutLayer(0.2)
     fullyConnectedLayer(numClasses)
     softmaxLayer
     classificationLayer];
```
# **More About**

## **Long Short-Term Memory Layer**

An LSTM layer learns long-term dependencies between time steps in time series and sequence data.

The state of the layer consists of the *hidden state* (also known as the *output state*) and the *cell state*. The hidden state at time step *t* contains the output of the LSTM layer for this time step. The cell state contains information learned from the previous time steps. At each time step, the layer adds information to or removes information from the cell state. The layer controls these updates using *gates*.

The following components control the cell state and hidden state of the layer.

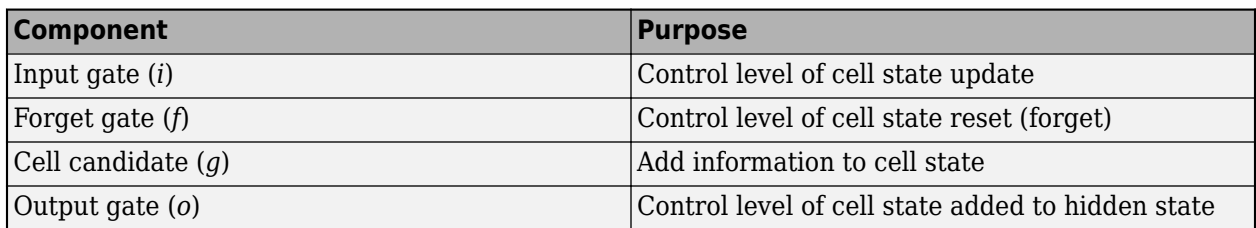

This diagram illustrates the flow of data at time step *t*. The diagram highlights how the gates forget, update, and output the cell and hidden states.

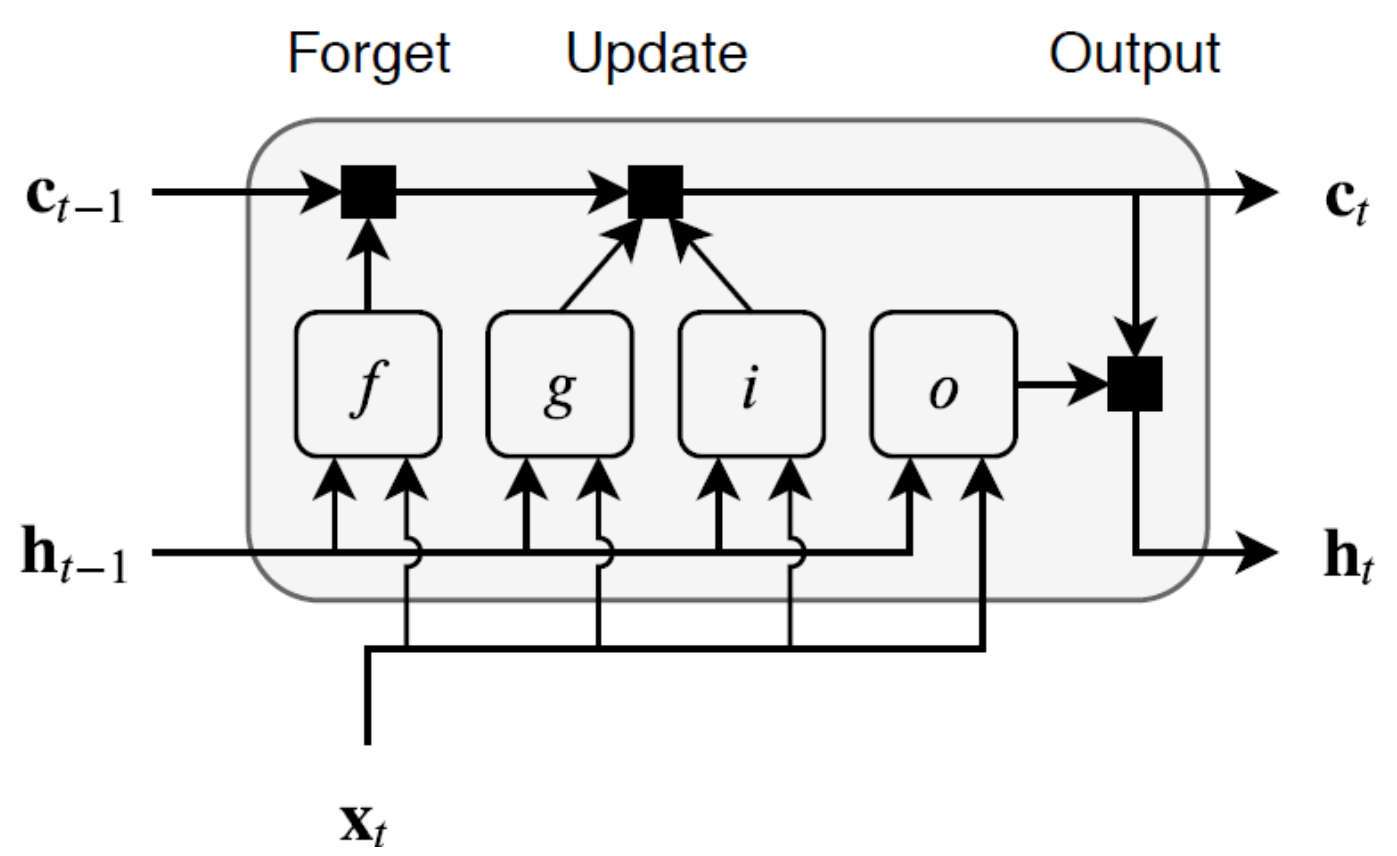

The learnable weights of an LSTM layer are the input weights *W* (InputWeights), the recurrent weights *R* (RecurrentWeights), and the bias *b* (Bias). The matrices *W*, *R*, and *b* are concatenations of the input weights, the recurrent weights, and the bias of each component, respectively. These matrices are concatenated as follows:

$$
W = \begin{bmatrix} W_i \\ W_f \\ W_g \\ W_o \end{bmatrix}, R = \begin{bmatrix} R_i \\ R_f \\ R_g \\ R_o \end{bmatrix}, b = \begin{bmatrix} b_i \\ b_f \\ b_g \\ b_o \end{bmatrix},
$$

where *i*, *f*, *g*, and *o* denote the input gate, forget gate, cell candidate, and output gate, respectively. The cell state at time step *t* is given by

$$
\mathbf{c}_t = f_t \odot \mathbf{c}_{t-1} + i_t \odot g_t,
$$

where  $\circ$  denotes the Hadamard product (element-wise multiplication of vectors).

The hidden state at time step *t* is given by

 $\mathbf{h}_t = o_t \odot \sigma_c(\mathbf{c}_t),$ 

where  $\sigma_c$  denotes the state activation function. The <code>lstmLayer</code> function, by default, uses the hyperbolic tangent function (tanh) to compute the state activation function.

The following formulas describe the components at time step *t*.

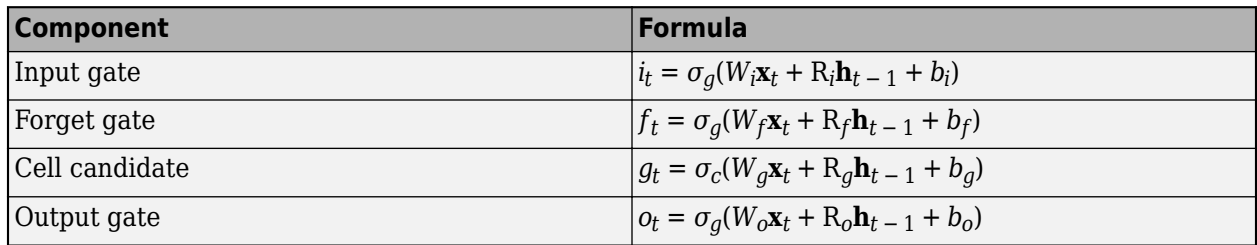

In these calculations,  $\sigma_q$  denotes the gate activation function. The lstmLayer function, by default, uses the sigmoid function given by  $\sigma(x) = (1 + e^{-x})^{-1}$  to compute the gate activation function.

# **Compatibility Considerations**

# **Default input weights initialization is Glorot**

*Behavior changed in R2019a*

Starting in R2019a, the software, by default, initializes the layer input weights of this layer using the Glorot initializer. This behavior helps stabilize training and usually reduces the training time of deep networks.

In previous releases, the software, by default, initializes the layer input weights using the by sampling from a normal distribution with zero mean and variance 0.01. To reproduce this behavior, set the 'InputWeightsInitializer' option of the layer to 'narrow-normal'.

# **Default recurrent weights initialization is orthogonal**

*Behavior changed in R2019a*

Starting in R2019a, the software, by default, initializes the layer recurrent weights of this layer with *Q*, the orthogonal matrix given by the QR decomposition of *Z* = *QR* for a random matrix *Z* sampled from a unit normal distribution. This behavior helps stabilize training and usually reduces the training time of deep networks.

In previous releases, the software, by default, initializes the layer recurrent weights using the by sampling from a normal distribution with zero mean and variance 0.01. To reproduce this behavior, set the 'RecurrentWeightsInitializer' option of the layer to 'narrow-normal'.

# **References**

[1] M. Kudo, J. Toyama, and M. Shimbo. "Multidimensional Curve Classification Using Passing-Through Regions." *Pattern Recognition Letters*. Vol. 20, No. 11–13, pages 1103–1111.

- <span id="page-882-0"></span>[2] *UCI Machine Learning Repository: Japanese Vowels Dataset*. https://archive.ics.uci.edu/ml/ datasets/Japanese+Vowels
- [3] Hochreiter, S, and J. Schmidhuber, 1997. Long short-term memory. *Neural computation*, 9(8), pp.1735–1780.
- [4] Glorot, Xavier, and Yoshua Bengio. "Understanding the Difficulty of Training Deep Feedforward Neural Networks." In *Proceedings of the Thirteenth International Conference on Artificial Intelligence and Statistics*, 249–356. Sardinia, Italy: AISTATS, 2010.
- [5] He, Kaiming, Xiangyu Zhang, Shaoqing Ren, and Jian Sun. "Delving Deep into Rectifiers Surpassing Human-Level Performance on ImageNet Classification. In *Proceedings of the 2015 IEEE International Conference on Computer Vision*, 1026–1034. Washington, DC: IEEE Computer Vision Society, 2015.
- [6] Saxe, Andrew M., James L. McClelland, and Surya Ganguli. "Exact solutions to the nonlinear dynamics of learning in deep linear neural networks." *arXiv preprint arXiv:1312.6120* (2013).

# **Extended Capabilities**

# **C/C++ Code Generation**

Generate C and C++ code using MATLAB® Coder™.

Usage notes and limitations:

When generating code with Intel MKL-DNN:

- The StateActivationFunction property must be set to 'tanh'.
- The GateActivationFunction property must be set to 'sigmoid'.

## **GPU Code Generation**

Generate CUDA® code for NVIDIA® GPUs using GPU Coder™.

Usage notes and limitations:

- For GPU code generation, the StateActivationFunction property must be set to 'tanh'.
- For GPU code generation, the GateActivationFunction property must be set to 'sigmoid'.

# **See Also**

**[Deep Network Designer](#page-7-0)** | [bilstmLayer](#page-185-0) | [classifyAndUpdateState](#page-240-0) | [flattenLayer](#page-546-0) | [gruLayer](#page-648-0) | [predictAndUpdateState](#page-1007-0) | [resetState](#page-1033-0) | [sequenceFoldingLayer](#page-1075-0) | [sequenceInputLayer](#page-1080-0) | [sequenceUnfoldingLayer](#page-1093-0)

## **Topics**

- "Sequence Classification Using Deep Learning"
- "Time Series Forecasting Using Deep Learning"

"Sequence-to-Sequence Classification Using Deep Learning"

"Sequence-to-Sequence Regression Using Deep Learning"

"Classify Videos Using Deep Learning"

"Visualize Activations of LSTM Network"

"Long Short-Term Memory Networks"

"Compare Layer Weight Initializers"

"Deep Learning in MATLAB" "List of Deep Learning Layers"

# **Introduced in R2017b**

# <span id="page-884-0"></span>**maxpool**

Pool data to maximum value

# **Syntax**

```
dY = maxpool(dX, poolsize)[dY, indx, inputSize] = maxpool(dX, poolsize)dlY = maxpool(dlX,'global')
\frac{1}{1} = maxpool(\frac{1}{1}, 'DataFormat', FMT)
\frac{1}{\sqrt{2}} = maxpool(\frac{1}{\sqrt{2}}, Name, Value)
```
# **Description**

The maximum pooling operation performs downsampling by dividing the input into pooling regions and computing the maximum value of each region.

The maxpool function applies the maximum pooling operation to [dlarray](#page-392-0) data. Using dlarray objects makes working with high dimensional data easier by allowing you to label the dimensions. For example, you can label which dimensions correspond to spatial, time, channel, and batch dimensions using the 'S', 'T', 'C', and 'B' labels, respectively. For unspecified and other dimensions, use the 'U' label. For dlarray object functions that operate over particular dimensions, you can specify the dimension labels by formatting the dlarray object directly, or by using the 'DataFormat' option.

**Note** To apply maximum pooling within a [layerGraph](#page-830-0) object or [Layer](#page-822-0) array, use one of the following layers:

- [maxPooling2dLayer](#page-894-0)
- [maxPooling3dLayer](#page-902-0)

 $dY = maxpool(dX, poolsize)$  applies the maximum pooling operation to the formatted dlarray object dlX. The function downsamples the input by dividing it into regions defined by poolsize and calculating the maximum value of the data in each region. The output dlY is a formatted dlarray with the same dimension labels as dlX.

The function, by default, pools over up to three dimensions of dlX labeled 'S' (spatial). To pool over dimensions labeled 'T' (time), specify a pooling region with a 'T' dimension using the 'PoolFormat' option.

For unformatted input data, use the 'DataFormat' option.

 $[dY, indx, inputSize] = maxpool(dX, poolsize)$  also returns the linear indices of the maximum value within each pooled region and the size of the input feature map dlX for use with the [maxunpool](#page-907-0) function.

 $dY = maxpool(dX, 'global')$  computes the global maximum over the spatial dimensions of the input dlX. This syntax is equivalent to setting poolsize in the previous syntaxes to the size of the 'S' dimensions of dlX.

 $\equiv$  = maxpool( $\equiv$ , 'DataFormat', FMT) applies the maximum pooling operation to the unformatted dlarray object dlX with format specified by FMT using any of the previous syntaxes. The output dlY is an unformatted dlarray object with dimensions in the same order as dlX. For example, 'DataFormat','SSCB' specifies data for 2-D maximum pooling with format 'SSCB' (spatial, spatial, channel, batch).

 $\frac{1}{\sqrt{1-\mu}}$  = maxpool ( $\frac{1}{\sqrt{1-\mu}}$ , Name, Value) specifies options using one or more name-value pair arguments. For example, 'PoolFormat', 'T' specifies a pooling region for 1-D pooling with format 'T' (time).

# **Examples**

## **Perform 2-D Maximum Pooling**

Create a formatted dlarray object containing a batch of 128 28-by-28 images with 3 channels. Specify the format 'SSCB' (spatial, spatial, channel, batch).

miniBatchSize = 128;  $inputSize = [28 28];$ numChannels = 3; X = rand(inputSize(1),inputSize(2),numChannels,miniBatchSize);  $dX = d\text{larray}(X, 'SSCB')$ ;

View the size and format of the input data.

size(dlX)

ans = *1×4* 28 28 3 128

dims(dlX)

 $ans =$ 'SSCB'

Apply 2-D maximum pooling with 2-by-2 pooling windows using the maxpool function.

 $poolsize = [2 2];$  $dY = maxpool(d1X, poolSize)$ ;

View the size and format of the output.

size(dlY)

ans = *1×4* 27 27 3 128

dims(dlY)

 $ans =$ 'SSCB'

#### **Perform 2-D Global Maximum Pooling**

Create a formatted dlarray object containing a batch of 128 28-by-28 images with 3 channels. Specify the format 'SSCB' (spatial, spatial, channel, batch).

```
miniBatchSize = 128;
inputSize = [28 28];numChannels = 3;
X = rand(inputSize(1),inputSize(2),numChannels,miniBatchSize);
dX = d\text{larray}(X, 'SSCB');
```
View the size and format of the input data.

size(dlX)

ans = *1×4* 28 28 3 128

dims(dlX)

 $ans =$ 'SSCB'

Apply 2-D global maximum pooling using the maxpool function by specifying the 'global' option.

```
dlY = maxpool(dlX,'global');
```
View the size and format of the output.

size(dlY)

ans = *1×4*

1 1 3 128

dims(dlY)

 $ans =$ 'SSCB'

#### **Perform 1-D Maximum Pooling**

Create a formatted dlarray object containing a batch of 128 sequences of length 100 with 12 channels. Specify the format 'CBT' (channel, batch, time).

```
miniBatchSize = 128;
sequenceLength = 100;
numChannels = 12;
X = rand(numChannels, miniBatchSize, sequenceLength);dX = d\text{larray}(X, 'CBT');
```
View the size and format of the input data.

```
size(dlX)
```
ans = *1×3* 12 128 100

dims(dlX)

 $ans =$ 'CBT'

Apply 1-D maximum pooling with pooling regions of size 2 with a stride of 2 using the maxpool function by specifying the 'PoolFormat' and 'Stride' options.

```
poolsize = 2;dlY = maxpool(dlX,poolSize,'PoolFormat','T','Stride',2);
```
View the size and format of the output.

```
size(dlY)
```
ans = *1×3*

12 128 50

dims(dlY)

 $ans =$ 'CBT'

# **Unpool 2-D Maximum Pooled Data**

Create a formatted dlarray object containing a batch of 128 28-by-28 images with 3 channels. Specify the format 'SSCB' (spatial, spatial, channel, batch).

```
miniBatchSize = 128;
inputSize = [28 28];numChannels = 3;
X = rand(inputSize(1),inputSize(2),numChannels,miniBatchSize);
dX = d\text{larray}(X, 'SSCB');
```
View the size and format of the input data.

size(dlX)

ans = *1×4* 28 28 3 128

dims(dlX)

ans  $=$ 'SSCB' Pool the data to maximum values over pooling regions of size 2 using a stride of 2.

 $[dlY,indx,dataSize] = maxpool(dlx,2,'Stride',2);$ 

View the size and format of the pooled data.

size(dlY)

ans = *1×4* 14 14 3 128

dims(dlY)

ans  $=$ 'SSCB'

View the data size.

#### dataSize

dataSize = *1×4* 28 28 3 128

Unpool the data using the indices and data size from the maxpool operation.

 $dY = maxunpool(d1Y, indx, dataSize);$ 

View the size and format of the unpooled data.

size(dlY) ans = *1×4* 28 28 3 128

dims(dlY)

ans  $=$ 'SSCB'

#### **Unpool 1-D Maximum Pooled Data**

Create a formatted dlarray object containing a batch of 128 sequences of length 100 with 12 channels. Specify the format 'CBT' (channel, batch, time).

```
miniBatchSize = 128;
sequenceLength = 100;
numChannels = 12;
X = rand(numChannels, miniBatchSize, sequenceLength);dX = d\text{larray}(X, 'CBT');
```
View the size and format of the input data.

#### size(dlX)

ans = *1×3* 12 128 100

dims(dlX)

 $ans =$ 'CBT'

Apply 1-D maximum pooling with pooling regions of size 2 with a stride of 2 using the maxpool function by specifying the 'PoolFormat' and 'Stride' options.

```
poolsize = 2;[dlY,indx,dataSize] = maxpool(dlX,poolSize,'PoolFormat','T','Stride',2);
```
View the size and format of the output.

size(dlY) ans = *1×3* 12 128 50

dims(dlY)

ans  $=$ 'CBT'

Unpool the data using the indices and data size from the maxpool operation.

```
dlY = maxunpool(dlY,indx,dataSize);
```
View the size and format of the unpooled data.

size(dlY)

ans = *1×3* 12 128 100

dims(dlY)

 $ans =$ 'CBT'

# **Input Arguments**

```
dlX — Input data
dlarray
```
Input data, specified as a formatted or unformatted dlarray object.

If dlX is an unformatted dlarray, then you must specify the format using the 'DataFormat' option.

The function, by default, pools over up to three dimensions of dlX labeled 'S' (spatial). To pool over dimensions labeled 'T' (time), specify a pooling region with a 'T' dimension using the 'PoolFormat' option.

#### **poolsize — Size of pooling regions**

positive integer | vector of positive integers

Size of the pooling regions, specified as a numeric scalar or numeric vector.

To pool using a pooling region with edges of the same size, specify poolsize as a scalar. The pooling regions have the same size along all dimensions specified by 'PoolFormat'.

To pool using a pooling region with edges of different sizes, specify poolsize as a vector, where poolsize(i) is the size of corresponding dimension in 'PoolFormat'.

#### **Name-Value Pair Arguments**

Specify optional comma-separated pairs of Name, Value arguments. Name is the argument name and Value is the corresponding value. Name must appear inside quotes. You can specify several name and value pair arguments in any order as Name1, Value1, ..., NameN, ValueN.

Example: 'Stride', 2 specifies the stride of the pooling regions as 2.

#### **DataFormat — Dimension order of unformatted data**

character vector | string scalar

Dimension order of unformatted input data, specified as the comma-separated pair consisting of 'DataFormat' and a character vector or string scalar FMT that provides a label for each dimension of the data.

When specifying the format of a dlarray object, each character provides a label for each dimension of the data and must be one of the following:

- $\cdot$  'S' Spatial
- 'C' Channel
- 'B' Batch (for example, samples and observations)
- 'T' Time (for example, time steps of sequences)
- 'U' Unspecified

You can specify multiple dimensions labeled 'S' or 'U'. You can use the labels 'C', 'B', and 'T' at most once.

You must specify 'DataFormat' when the input data is not a formatted dlarray.

```
Example: 'DataFormat','SSCB'
```
Data Types: char | string

#### **PoolFormat — Dimension order of pooling region**

character vector | string scalar

Dimension order of the pooling region, specified as the comma-separated pair consisting of 'PoolFormat' and a character vector or string scalar that provides a label for each dimension of the pooling region.

The default value of 'PoolFormat' depends on the task:

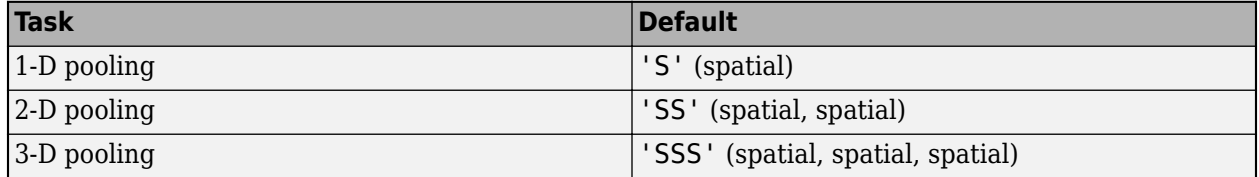

The format must have either no 'S' (spatial) dimensions, or as many 'S' (spatial) dimensions as the input data.

The function, by default, pools over up to three dimensions of dlX labeled 'S' (spatial). To pool over dimensions labeled 'T' (time), specify a pooling region with a 'T' dimension using the 'PoolFormat' option.

Example: 'PoolFormat','T'

# **Stride — Step size for traversing input data**

1 (default) | numeric scalar | numeric vector

Step size for traversing the input data, specified as the comma-separated pair consisting of 'Stride' and a numeric scalar or numeric vector. If you specify 'Stride' as a scalar, the same value is used for all spatial dimensions. If you specify 'Stride' as a vector of the same size as the number of spatial dimensions of the input data, the vector values are used for the corresponding spatial dimensions.

The default value of 'Stride' is 1. If 'Stride' is less than poolsize in any dimension, then the pooling regions overlap.

The Stride parameter is not supported for global pooling using the 'global' option.

Example: 'Stride',3

Data Types: single | double

## **Padding — Size of padding applied to edges of data**

0 (default) | 'same' | numeric scalar | numeric vector | numeric matrix

Size of padding applied to edges of data, specified as the comma-separated pair consisting of 'Padding' and one of the following:

- 'same' Padding size is set so that the output size is the same as the input size when the stride is 1. More generally, the output size of each spatial dimension is ceil(inputSize/stride), where inputSize is the size of the input along a spatial dimension.
- Numeric scalar The same amount of padding is applied to both ends of all spatial dimensions.
- Numeric vector A different amount of padding is applied along each spatial dimension. Use a vector of size d, where d is the number of spatial dimensions of the input data. The ith element of the vector specifies the size of padding applied to the start and the end along the ith spatial dimension.
- Numeric matrix A different amount of padding is applied to the start and end of each spatial dimension. Use a matrix of size 2-by-d, where d is the number of spatial dimensions of the input

data. The element  $(1,d)$  specifies the size of padding applied to the start of spatial dimension d. The element (2,d) specifies the size of padding applied to the end of spatial dimension d. For example, in 2-D, the format is [top, left; bottom, right].

The 'Padding' parameter is not supported for global pooling using the 'global' option.

Example: 'Padding','same' Data Types: single | double

# **Output Arguments**

## **dlY — Pooled data**

dlarray

Pooled data, returned as a dlarray with the same underlying data type as dlX.

If the input data dlX is a formatted dlarray, then dlY has the same format as dlX. If the input data is not a formatted dlarray, then dlY is an unformatted dlarray with the same dimension order as the input data.

## **indx — Indices of maximum values**

dlarray

Indices of maximum values in each pooled region, returned as a dlarray. Each value in indx represents the location of the corresponding maximum value in dlY, given as a linear index of the values in dlX.

If dlX is a formatted dlarray, indx has the same size and format as the output dlY.

If dlX is not a formatted dlarray, indx is an unformatted dlarray. In that case, indx is returned with the following dimension order: all 'S' dimensions, followed by 'C', 'B', and 'T' dimensions, then all 'U' dimensions. The size of indx matches the size of dlY when dlY is permuted to match the previously stated dimension order.

Use the indx output with the [maxunpool](#page-907-0) function to unpool the output of maxpool.

indx output is not supported when using the 'global' option.

## **inputSize — Size of input feature map**

numeric vector

Size of the input feature map, returned as a numeric vector.

Use the inputSize output with the [maxunpool](#page-907-0) function to unpool the output of maxpool.

inputSize output is not supported when using the 'global' option.

# **More About**

## **Maximum Pooling**

The maxpool function pools the input data to maximum values. For more information, see the definition of ["Max Pooling Layer" on page 1-895](#page-900-0) on the [maxPooling2dLayer](#page-894-0) reference page.

# **Compatibility Considerations**

# **maxpool indices output argument changes shape and data type**

*Behavior changed in R2020a*

Starting in R2020a, the data type and shape of the indices output argument of the [maxpool](#page-884-0) function are changed. The maxpool function outputs the indices of the maximum values as a dlarray with the same shape and format as the pooled data, instead of a numeric vector.

The indices output of maxpool remains compatible with the indices input of maxunpool. The maxunpool function accepts the indices of the maximum values as a dlarray with the same shape and format as the input data. To prevent errors, use only the indices output of the maxpool function as the indices input to the maxunpool function.

To reproduce the previous behavior and obtain the indices output as a numeric vector, use the following code:

```
[dY, indx, inputSize] = maxpool(dY, poolsize);indx =extractdata(indx);
indx = reshape(intdx, [], 1);
```
# **Extended Capabilities**

# **GPU Arrays**

Accelerate code by running on a graphics processing unit (GPU) using Parallel Computing Toolbox<sup>™</sup>.

Usage notes and limitations:

• When the input argument dlX is a dlarray with underlying data of type gpuArray, this function runs on the GPU.

For more information, see "Run MATLAB Functions on a GPU" (Parallel Computing Toolbox).

# **See Also**

[avgpool](#page-161-0) | [dlarray](#page-392-0) | [dlconv](#page-400-0) | [dlfeval](#page-412-0) | [dlgradient](#page-416-0) | [maxunpool](#page-907-0)

# **Topics**

"Define Custom Training Loops, Loss Functions, and Networks" "Train Network Using Model Function"

## **Introduced in R2019b**

# <span id="page-894-0"></span>**maxPooling2dLayer**

Max pooling layer

# **Description**

A max pooling layer performs downsampling by dividing the input into rectangular pooling regions, and computing the maximum of each region.

# **Creation**

# **Syntax**

layer = maxPooling2dLayer(poolSize) layer = maxPooling2dLayer(poolSize,Name,Value)

# **Description**

```
layer = maxPooling2dLayer(poolSize) creates a max pooling layer and sets the PoolSize
property.
```
layer = maxPooling2dLayer(poolSize, Name, Value) sets the optional Stride, Name, and HasUnpoolingOutputs properties using name-value pairs. To specify input padding, use the 'Padding' name-value pair argument. For example, maxPooling2dLayer(2,'Stride',3) creates a max pooling layer with pool size [2 2] and stride [3 3]. You can specify multiple namevalue pairs. Enclose each property name in single quotes.

# **Input Arguments**

## **Name-Value Pair Arguments**

Use comma-separated name-value pair arguments to specify the size of the padding to add along the edges of the layer input and to set the Stride, Name, and HasUnpoolingOutputs properties. Enclose names in single quotes.

```
Example: maxPooling2dLayer(2,'Stride',3) creates a max pooling layer with pool size [2 2]
and stride [3 3].
```
# **Padding — Input edge padding**

[0 0 0 0] (default) | vector of nonnegative integers | 'same'

Input edge padding, specified as the comma-separated pair consisting of 'Padding' and one of these values:

• 'same' — Add padding of size calculated by the software at training or prediction time so that the output has the same size as the input when the stride equals 1. If the stride is larger than 1, then the output size is ceil(inputSize/stride), where inputSize is the height or width of the input and stride is the stride in the corresponding dimension. The software adds the same amount of padding to the top and bottom, and to the left and right, if possible. If the padding that must be added vertically has an odd value, then the software adds extra padding to the bottom. If

the padding that must be added horizontally has an odd value, then the software adds extra padding to the right.

- Nonnegative integer  $p Add$  padding of size p to all the edges of the input.
- Vector [a b] of nonnegative integers Add padding of size a to the top and bottom of the input and padding of size b to the left and right.
- Vector  $[t \ b \ l \ r]$  of nonnegative integers Add padding of size t to the top, b to the bottom, l to the left, and r to the right of the input.

Example: 'Padding',1 adds one row of padding to the top and bottom, and one column of padding to the left and right of the input.

Example: 'Padding','same' adds padding so that the output has the same size as the input (if the stride equals 1).

# **Properties**

# **Max Pooling**

## **PoolSize — Dimensions of pooling regions**

vector of two positive integers

Dimensions of the pooling regions, specified as a vector of two positive integers  $[h \ w]$ , where h is the height and w is the width. When creating the layer, you can specify PoolSize as a scalar to use the same value for both dimensions.

If the stride dimensions Stride are less than the respective pooling dimensions, then the pooling regions overlap.

The padding dimensions PaddingSize must be less than the pooling region dimensions PoolSize.

Example: [2 1] specifies pooling regions of height 2 and width 1.

## **Stride — Step size for traversing input**

[1 1] (default) | vector of two positive integers

Step size for traversing the input vertically and horizontally, specified as a vector of two positive integers [a b], where a is the vertical step size and b is the horizontal step size. When creating the layer, you can specify Stride as a scalar to use the same value for both dimensions.

If the stride dimensions Stride are less than the respective pooling dimensions, then the pooling regions overlap.

The padding dimensions PaddingSize must be less than the pooling region dimensions PoolSize.

Example: [2 3] specifies a vertical step size of 2 and a horizontal step size of 3.

# **PaddingSize — Size of padding**

[0 0 0 0] (default) | vector of four nonnegative integers

Size of padding to apply to input borders, specified as a vector  $[t b l r]$  of four nonnegative integers, where t is the padding applied to the top, b is the padding applied to the bottom, l is the padding applied to the left, and r is the padding applied to the right.

When you create a layer, use the 'Padding' name-value pair argument to specify the padding size.

Example: [1 1 2 2] adds one row of padding to the top and bottom, and two columns of padding to the left and right of the input.

#### **PaddingMode — Method to determine padding size**

'manual' (default) | 'same'

Method to determine padding size, specified as 'manual' or 'same'.

The software automatically sets the value of PaddingMode based on the 'Padding' value you specify when creating a layer.

- If you set the 'Padding' option to a scalar or a vector of nonnegative integers, then the software automatically sets PaddingMode to 'manual'.
- If you set the 'Padding' option to 'same', then the software automatically sets PaddingMode to 'same' and calculates the size of the padding at training time so that the output has the same size as the input when the stride equals 1. If the stride is larger than 1, then the output size is ceil(inputSize/stride), where inputSize is the height or width of the input and stride is the stride in the corresponding dimension. The software adds the same amount of padding to the top and bottom, and to the left and right, if possible. If the padding that must be added vertically has an odd value, then the software adds extra padding to the bottom. If the padding that must be added horizontally has an odd value, then the software adds extra padding to the right.

#### **Padding — Size of padding**

[0 0] (default) | vector of two nonnegative integers

**Note** Padding property will be removed in a future release. Use PaddingSize instead. When creating a layer, use the 'Padding' name-value pair argument to specify the padding size.

Size of padding to apply to input borders vertically and horizontally, specified as a vector [a b] of two nonnegative integers, where a is the padding applied to the top and bottom of the input data and b is the padding applied to the left and right.

Example: [1 1] adds one row of padding to the top and bottom, and one column of padding to the left and right of the input.

#### **HasUnpoolingOutputs — Flag for outputs to unpooling layer**

false (default) | true

Flag for outputs to unpooling layer, specified as true or false.

If the HasUnpoolingOutputs value equals false, then the max pooling layer has a single output with the name 'out'.

To use the output of a max pooling layer as the input to a max unpooling layer, set the HasUnpoolingOutputs value to true. In this case, the max pooling layer has two additional outputs that you can connect to a max unpooling layer:

- 'indices' Indices of the maximum value in each pooled region.
- 'size' Size of the input feature map.

To enable outputs to a max unpooling layer, the pooling regions of the max pooling layer must be nonoverlapping.

For more information on how to unpool the output of a max pooling layer, see [maxUnpooling2dLayer](#page-912-0).

#### **Layer**

#### **Name — Layer name**

'' (default) | character vector | string scalar

Layer name, specified as a character vector or a string scalar. To include a layer in a layer graph, you must specify a nonempty, unique layer name. If you train a series network with the layer and Name is set to '', then the software automatically assigns a name to the layer at training time.

Data Types: char | string

**NumInputs — Number of inputs**

1 (default)

Number of inputs of the layer. This layer accepts a single input only.

Data Types: double

## **InputNames — Input names**

{'in'} (default)

Input names of the layer. This layer accepts a single input only.

Data Types: cell

## **NumOutputs — Number of outputs**

1 (default) | 3

Number of outputs of the layer.

If the HasUnpoolingOutputs value equals false, then the max pooling layer has a single output with the name 'out'.

To use the output of a max pooling layer as the input to a max unpooling layer, set the HasUnpoolingOutputs value to true. In this case, the max pooling layer has two additional outputs that you can connect to a max unpooling layer:

- 'indices' Indices of the maximum value in each pooled region.
- 'size' Size of the input feature map.

To enable outputs to a max unpooling layer, the pooling regions of the max pooling layer must be nonoverlapping.

For more information on how to unpool the output of a max pooling layer, see [maxUnpooling2dLayer](#page-912-0).

Data Types: double

```
OutputNames — Output names
{'out'} (default) | {'out','indices','size'}
```
Output names of the layer.

If the HasUnpoolingOutputs value equals false, then the max pooling layer has a single output with the name 'out'.

To use the output of a max pooling layer as the input to a max unpooling layer, set the HasUnpoolingOutputs value to true. In this case, the max pooling layer has two additional outputs that you can connect to a max unpooling layer:

- 'indices' Indices of the maximum value in each pooled region.
- $'$ size'  $-$  Size of the input feature map.

To enable outputs to a max unpooling layer, the pooling regions of the max pooling layer must be nonoverlapping.

For more information on how to unpool the output of a max pooling layer, see [maxUnpooling2dLayer](#page-912-0).

Data Types: cell

# **Examples**

#### **Create Max Pooling Layer with Nonoverlapping Pooling Regions**

Create a max pooling layer with nonoverlapping pooling regions.

```
layer = maxPooling2dLayer(2,'Stride',2)
```

```
layer = 
  MaxPooling2DLayer with properties:
                     Name: ''
     HasUnpoolingOutputs: 0
              NumOutputs: 1
             OutputNames: {'out'}
    Hyperparameters
                PoolSize: [2 2]
                  Stride: [2 2]
             PaddingMode: 'manual'
             PaddingSize: [0 0 0 0]
```
The height and the width of the rectangular regions (pool size) are both 2. The pooling regions do not overlap because the step size for traversing the images vertically and horizontally (stride) is also [2 2].

Include a max pooling layer with nonoverlapping regions in a Layer array.

```
layers = [ \ldots ] imageInputLayer([28 28 1])
     convolution2dLayer(5,20)
     reluLayer
     maxPooling2dLayer(2,'Stride',2)
     fullyConnectedLayer(10)
     softmaxLayer
     classificationLayer]
```

```
layers = 
  7x1 Layer array with layers:
    1 '' Image Input 28x28x1 images with 'zerocenter' normalization<br>20 Expression 20 Expression is the stride [1, 1] and and
     2 '' Convolution 20 5x5 convolutions with stride [1 1] and padding [0 0 0 0]
 3 '' ReLU ReLU
    4 '' Max Pooling 2x2 max pooling with stride [2 2] and padding [0 0 0 0 0
     5 '' Fully Connected 10 fully connected layer
     6 '' Softmax softmax
     7 '' Classification Output crossentropyex
```
#### **Create Max Pooling Layer with Overlapping Pooling Regions**

Create a max pooling layer with overlapping pooling regions.

```
layer = maxPooling2dLayer([3 2],'Stride',2)
```

```
layer = 
  MaxPooling2DLayer with properties:
                     Name: ''
     HasUnpoolingOutputs: 0
              NumOutputs: 1
             OutputNames: {'out'}
    Hyperparameters
                 PoolSize: [3 2]
                   Stride: [2 2]
             PaddingMode: 'manual'
            PaddingSize: [0 0 0 0]
```
This layer creates pooling regions of size [3 2] and takes the maximum of the six elements in each region. The pooling regions overlap because there are stride dimensions Stride that are less than the respective pooling dimensions PoolSize.

Include a max pooling layer with overlapping pooling regions in a Layer array.

```
layers = [ ...
     imageInputLayer([28 28 1])
     convolution2dLayer(5,20)
     reluLayer
    maxPooling2dLayer([3 2],'Stride',2)
    fullyConnectedLayer(10)
     softmaxLayer
    classificationLayer]
layers = 
   7x1 Layer array with layers:
    1 '' Image Input 28x28x1 images with 'zerocenter' normalization<br>20 5x5 convolutions with stride [1, 1] and padd
     2 '' Convolution 20 5x5 convolutions with stride [1 1] and padding [0 0 0 0]
 3 '' ReLU ReLU
     4 '' Max Pooling 3x2 max pooling with stride [2 2] and padding [0 0 0 0]
     5 '' Fully Connected 10 fully connected layer
```
<span id="page-900-0"></span> 6 '' Softmax softmax 7 '' Classification Output crossentropyex

### **More About**

#### **Max Pooling Layer**

A max pooling layer performs downsampling by dividing the input into rectangular pooling regions, and computing the maximum of each region.

Pooling layers follow the convolutional layers for down-sampling, hence, reducing the number of connections to the following layers. They do not perform any learning themselves, but reduce the number of parameters to be learned in the following layers. They also help reduce overfitting.

A max pooling layer returns the maximum values of rectangular regions of its input. The size of the rectangular regions is determined by the poolSize argument of maxPoolingLayer. For example, if poolSize equals [2,3], then the layer returns the maximum value in regions of height 2 and width 3.

Pooling layers scan through the input horizontally and vertically in step sizes you can specify using the 'Stride' name-value pair argument. If the pool size is smaller than or equal to the stride, then the pooling regions do not overlap.

For nonoverlapping regions (*Pool Size* and *Stride* are equal), if the input to the pooling layer is *n*-by-*n*, and the pooling region size is *h*-by-*h*, then the pooling layer down-samples the regions by *h* [1]. That is, the output of a max or average pooling layer for one channel of a convolutional layer is *n*/*h*-by-*n*/*h*. For overlapping regions, the output of a pooling layer is (*Input Size* – *Pool Size* + 2\**Padding*)/*Stride* + 1.

### **References**

[1] Nagi, J., F. Ducatelle, G. A. Di Caro, D. Ciresan, U. Meier, A. Giusti, F. Nagi, J. Schmidhuber, L. M. Gambardella. ''Max-Pooling Convolutional Neural Networks for Vision-based Hand Gesture Recognition''. *IEEE International Conference on Signal and Image Processing Applications (ICSIPA2011)*, 2011.

### **Extended Capabilities**

#### **C/C++ Code Generation**

Generate C and  $C++$  code using MATLAB® Coder<sup>™</sup>.

#### **GPU Code Generation**

Generate CUDA® code for NVIDIA® GPUs using GPU Coder™.

### **See Also**

[averagePooling2dLayer](#page-147-0) | [convolution2dLayer](#page-294-0) | [globalAveragePooling2dLayer](#page-592-0) | [maxUnpooling2dLayer](#page-912-0)

#### **Topics**

"Create Simple Deep Learning Network for Classification" "Train Convolutional Neural Network for Regression"

"Deep Learning in MATLAB" "Specify Layers of Convolutional Neural Network" "List of Deep Learning Layers"

**Introduced in R2016a**

# **maxPooling3dLayer**

3-D max pooling layer

# **Description**

A 3-D max pooling layer performs downsampling by dividing three-dimensional input into cuboidal pooling regions, and computing the maximum of each region.

# **Creation**

## **Syntax**

layer = maxPooling3dLayer(poolSize) layer = maxPooling3dLayer(poolSize,Name,Value)

#### **Description**

layer = maxPooling3dLayer(poolSize) creates a 3-D max pooling layer and sets the PoolSize property.

layer = maxPooling3dLayer(poolSize,Name,Value) sets the optional Stride and Name properties using name-value pairs. To specify input padding, use the 'Padding' name-value pair argument. For example, maxPooling3dLayer(2,'Stride',3) creates a 3-D max pooling layer with pool size [2 2 2] and stride [3 3 3]. You can specify multiple name-value pairs. Enclose each property name in single quotes.

#### **Input Arguments**

#### **Name-Value Pair Arguments**

Use comma-separated name-value pair arguments to specify the size of the padding to add along the edges of the layer input and to set the Stride and Name properties. Enclose names in single quotes.

```
Example: maxPooling3dLayer(2,'Stride',3) creates a 3-D max pooling layer with pool size [2
2 2] and stride [3 3 3].
```
#### **Padding — Input edge padding**

0 (default) | array of nonnegative integers | 'same'

Input edge padding, specified as the comma-separated pair consisting of 'Padding' and one of these values:

• 'same' — Add padding of size calculated by the software at training or prediction time so that the output has the same size as the input when the stride equals 1. If the stride is larger than 1, then the output size is ceil(inputSize/stride), where inputSize is the height, width, or depth of the input and stride is the stride in the corresponding dimension. The software adds the same amount of padding to the top and bottom, to the left and right, and to the front and back, if possible. If the padding in a given dimension has an odd value, then the software adds the extra padding to the input as postpadding. In other words, the software adds extra vertical padding to

the bottom, extra horizontal padding to the right, and extra depth padding to the back of the input.

- Nonnegative integer  $p Add$  padding of size p to all the edges of the input.
- Three-element vector [a b c] of nonnegative integers Add padding of size a to the top and bottom, padding of size b to the left and right, and padding of size c to the front and back of the input.
- 2-by-3 matrix  $[t \mid t \text{ } f; b \mid r \mid k]$  of nonnegative integers  $-$  Add padding of size t to the top, b to the bottom, l to the left, r to the right, f to the front, and k to the back of the input. In other words, the top row specifies the prepadding and the second row defines the postpadding in the three dimensions.

Example: 'Padding',1 adds one row of padding to the top and bottom, one column of padding to the left and right, and one plane of padding to the front and back of the input.

Example: 'Padding','same' adds padding so that the output has the same size as the input (if the stride equals 1).

# **Properties**

#### **Max Pooling**

#### **PoolSize — Dimensions of pooling regions**

vector of three positive integers

Dimensions of the pooling regions, specified as a vector of three positive integers  $[h \ w \ d]$ , where h is the height, w is the width, and d is the depth. When creating the layer, you can specify PoolSize as a scalar to use the same value for all three dimensions.

If the stride dimensions Stride are less than the respective pooling dimensions, then the pooling regions overlap.

The padding dimensions PaddingSize must be less than the pooling region dimensions PoolSize.

Example: [2 1 1] specifies pooling regions of height 2, width 1, and depth 1.

#### **Stride — Step size for traversing input**

[1 1 1] (default) | vector of three positive integers

Step size for traversing the input in three dimensions, specified as a vector [a b c] of three positive integers, where a is the vertical step size, b is the horizontal step size, and c is the step size along the depth direction. When creating the layer, you can specify Stride as a scalar to use the same value for step sizes in all three directions.

If the stride dimensions Stride are less than the respective pooling dimensions, then the pooling regions overlap.

The padding dimensions PaddingSize must be less than the pooling region dimensions PoolSize.

Example: [2 3 1] specifies a vertical step size of 2, a horizontal step size of 3, and a step size along the depth of 1.

#### **PaddingSize — Size of padding**

[0 0 0;0 0 0] (default) | 2-by-3 matrix of nonnegative integers

Size of padding to apply to input borders, specified as 2-by-3 matrix  $[t \mid f; b \mid r \mid k]$  of nonnegative integers, where t and b are the padding applied to the top and bottom in the vertical direction, l and r are the padding applied to the left and right in the horizontal direction, and f and k are the padding applied to the front and back along the depth. In other words, the top row specifies the prepadding and the second row defines the postpadding in the three dimensions.

When you create a layer, use the 'Padding' name-value pair argument to specify the padding size.

Example:  $[1 \ 2 \ 4] \ 1 \ 2 \ 4]$  adds one row of padding to the top and bottom, two columns of padding to the left and right, and four planes of padding to the front and back of the input.

#### **PaddingMode — Method to determine padding size**

'manual' (default) | 'same'

Method to determine padding size, specified as 'manual' or 'same'.

The software automatically sets the value of PaddingMode based on the 'Padding' value you specify when creating a layer.

- If you set the 'Padding' option to a scalar or a vector of nonnegative integers, then the software automatically sets PaddingMode to 'manual'.
- If you set the 'Padding' option to 'same', then the software automatically sets PaddingMode to 'same' and calculates the size of the padding at training time so that the output has the same size as the input when the stride equals 1. If the stride is larger than 1, then the output size is ceil(inputSize/stride), where inputSize is the height, width, or depth of the input and stride is the stride in the corresponding dimension. The software adds the same amount of padding to the top and bottom, to the left and right, and to the front and back, if possible. If the padding in a given dimension has an odd value, then the software adds the extra padding to the input as postpadding. In other words, the software adds extra vertical padding to the bottom, extra horizontal padding to the right, and extra depth padding to the back of the input.

#### **Layer**

#### **Name — Layer name**

'' (default) | character vector | string scalar

Layer name, specified as a character vector or a string scalar. To include a layer in a layer graph, you must specify a nonempty, unique layer name. If you train a series network with the layer and Name is set to '', then the software automatically assigns a name to the layer at training time.

Data Types: char | string

#### **NumInputs — Number of inputs**

1 (default)

Number of inputs of the layer. This layer accepts a single input only.

Data Types: double

#### **InputNames — Input names**

{'in'} (default)

Input names of the layer. This layer accepts a single input only.

Data Types: cell

#### **NumOutputs — Number of outputs**

1 (default)

Number of outputs of the layer. This layer has a single output only.

Data Types: double

#### **OutputNames — Output names**

{'out'} (default)

Output names of the layer. This layer has a single output only.

Data Types: cell

### **Examples**

#### **Create Max Pooling 3-D Layer with Nonoverlapping Pooling Regions**

Create a max pooling 3-D layer with nonoverlapping pooling regions.

```
layer = maxPooling3dLayer(2,'Stride',2)
layer = 
  MaxPooling3DLayer with properties:
            Name: ''
      NumOutputs: 1
     OutputNames: {'out'}
    Hyperparameters
        PoolSize: [2 2 2]
          Stride: [2 2 2]
     PaddingMode: 'manual'
     PaddingSize: [2x3 double]
```
The height, width, and depth of the cuboidal regions (pool size) are 2. The step size for traversing the images (stride) is 2 in all dimensions. The pooling regions do not overlap because the stride is greater than or equal to the corresponding pool size in all dimensions.

Include a max pooling layer with nonoverlapping regions in a Layer array.

```
layers = [ ...
    image3dInputLayer([28 28 28 3])
    convolution3dLayer(5,20)
    reluLayer
    maxPooling3dLayer(2,'Stride',2)
    fullyConnectedLayer(10)
    softmaxLayer
    classificationLayer]
layers = 
  7x1 Layer array with layers:
     1 '' 3-D Image Input 28x28x28x3 images with 'zerocenter' normalization
    2 '' Convolution 20 5x5x5 convolutions with stride [1 1 1] and padding [0
     3 '' ReLU ReLU
```

```
4 '' 3-D Max Pooling 2x2x2 max pooling with stride [2 2 2] and padding [0 0
1 1990 France Country<br>5 '' Fully Connected 10 fully connected layer<br>6 '' Softmay contrnay
 6 '' Softmax softmax
 7 '' Classification Output crossentropyex
```
#### **Create Max Pooling 3-D Layer with Overlapping Pooling Regions**

Create a max pooling 3-D layer with overlapping pooling regions and padding for the top and bottom of the input.

```
layer = maxPooling3dLayer([3 2 2],'Stride',2,'Padding',[1 0 0])
layer = 
  MaxPooling3DLayer with properties:
            Name: ''
     NumOutputs: 1
     OutputNames: {'out'}
    Hyperparameters
       PoolSize: [3 2 2]
          Stride: [2 2 2]
     PaddingMode: 'manual'
    PaddingSize: [2x3 double]
```
This layer creates pooling regions of size 3-by-2-by-2 and takes the maximum of the twelve elements in each region. The stride is 2 in all dimensions. The pooling regions overlap because there are stride dimensions Stride that are less than the respective pooling dimensions PoolSize.

### **More About**

#### **3-D Max Pooling Layer**

A 3-D max pooling layer extends the functionality of a max pooling layer to a third dimension, depth. A max pooling layer performs down-sampling by dividing the input into rectangular or cuboidal pooling regions, and computing the maximum of each region. To learn more, see the definition of [max](#page-900-0) [pooling layer on page 1-895](#page-900-0) on the [maxPooling2dLayer](#page-894-0) reference page.

#### **See Also**

[averagePooling3dLayer](#page-155-0) | [convolution3dLayer](#page-311-0) | [globalAveragePooling3dLayer](#page-595-0) | [maxPooling2dLayer](#page-894-0)

#### **Topics**

"3-D Brain Tumor Segmentation Using Deep Learning" "Deep Learning in MATLAB" "Specify Layers of Convolutional Neural Network" "List of Deep Learning Layers"

#### **Introduced in R2019a**

# **maxunpool**

Unpool the output of a maximum pooling operation

## **Syntax**

```
dY = maxunpool(dX, indx, outputSize)dlY = maxunpool(dlX,indx,outputSize,'DataFormat',FMT)
```
## **Description**

The maximum unpooling operation unpools the output of a maximum pooling operation by upsampling and padding with zeros.

The maxunpool function applies the maximum unpooling operation to [dlarray](#page-392-0) data. Using dlarray objects makes working with high dimensional data easier by allowing you to label the dimensions. For example, you can label which dimensions correspond to spatial, time, channel, and batch dimensions using the 'S', 'T', 'C', and 'B' labels, respectively. For unspecified and other dimensions, use the 'U' label. For dlarray object functions that operate over particular dimensions, you can specify the dimension labels by formatting the dlarray object directly, or by using the 'DataFormat' option.

**Note** To apply maximum unpooling within a [layerGraph](#page-830-0) object or [Layer](#page-822-0) array, use [maxUnpooling2dLayer](#page-912-0).

 $dY = maxunpool(dX, index, outputSize)$  upsamples the spatial or time dimensions of input data dlX to match the size outputSize. The data is padded with zeros between the locations of maximum values specified by indx. The input dlX is a formatted dlarray with dimension labels. The output dlY is a formatted dlarray with the same dimension labels as dlX.

 $dY = maxunpool(dlX, indx, outputSize, 'DataFormat', FMT) also specifies the dimension$ format FMT when dlX is not a formatted dlarray. The output dlY is an unformatted dlarray with the same dimension order as dlX.

# **Examples**

#### **Unpool 2-D Maximum Pooled Data**

Create a formatted dlarray object containing a batch of 128 28-by-28 images with 3 channels. Specify the format 'SSCB' (spatial, spatial, channel, batch).

```
miniBatchSize = 128;
inputSize = [28 28];numChannels = 3;X = rand(inputSize(1),inputSize(2),numChannels,miniBatchSize);
dX = d\text{larray}(X, 'SSCB');
```
View the size and format of the input data.

size(dlX)

```
ans = 1×4
   28 28 3 128
```
#### dims(dlX)

 $ans =$ 'SSCB'

Pool the data to maximum values over pooling regions of size 2 using a stride of 2.

 $[dY,indx,dataSize] = maxpool(dX,2,'Stride',2);$ 

View the size and format of the pooled data.

#### size(dlY)

ans = *1×4* 14 14 3 128

#### dims(dlY)

ans  $=$ 'SSCB'

#### View the data size.

#### dataSize

```
dataSize = 1×4
    28 28 3 128
```
Unpool the data using the indices and data size from the maxpool operation.

dlY = maxunpool(dlY,indx,dataSize);

View the size and format of the unpooled data.

```
size(dlY)
ans = 1×4
    28 28 3 128
```
#### dims(dlY)

ans  $=$ 'SSCB'

#### **Unpool 1-D Maximum Pooled Data**

Create a formatted dlarray object containing a batch of 128 sequences of length 100 with 12 channels. Specify the format 'CBT' (channel, batch, time).

```
miniBatchSize = 128;
sequenceLength = 100;
numChannels = 12;
X = rand(numChannels, miniBatchSize, sequenceLength);dX = d\text{larray}(X, 'CBT');
```
View the size and format of the input data.

size(dlX)

ans = *1×3* 12 128 100

dims(dlX)

ans  $=$ 'CBT'

Apply 1-D maximum pooling with pooling regions of size 2 with a stride of 2 using the maxpool function by specifying the 'PoolFormat' and 'Stride' options.

```
poolsize = 2;[dlY,indx,dataSize] = maxpool(dlX,poolSize,'PoolFormat','T','Stride',2);
```
View the size and format of the output.

```
size(dlY)
ans = 1×3
    12 128 50
```
dims(dlY)

 $ans =$ 'CBT'

Unpool the data using the indices and data size from the maxpool operation.

 $dY = maxunpool(d1Y, indx, dataSize);$ 

View the size and format of the unpooled data.

size(dlY)

ans = *1×3*

12 128 100

dims(dlY)

 $ans =$ 'CBT'

### **Input Arguments**

#### **dlX — Input data**

dlarray

Input data, specified as a formatted or unformatted dlarray object.

If dlX is an unformatted dlarray, then you must specify the format using the 'DataFormat' option.

The function, unpools the 'S' (spatial) and 'T' dimensions of the data to have sizes given by outputSize.

#### **indx — Indices of maximum values**

dlarray

Indices of maximum values in each pooled region, specified as a dlarray.

Use the indices output of the [maxpool](#page-884-0) function as the indx input to maxunpool.

#### **outputSize — Size of output feature map**

numeric array

Size of the output feature map, specified as a numeric array.

Use the size output of the [maxpool](#page-884-0) function as the outputSize input to maxunpool.

#### **FMT — Dimension order of unformatted data**

char array | string

Dimension order of unformatted input data, specified as the comma-separated pair consisting of 'DataFormat' and a character array or string FMT that provides a label for each dimension of the data. Each character in FMT must be one of the following:

- $\cdot$  'S' Spatial
- 'C' Channel
- 'B' Batch (for example, samples and observations)
- 'T' Time (for example, sequences)
- 'U' Unspecified

You can specify multiple dimensions labeled 'S' or 'U'. You can use the labels 'C', 'B', and 'T' at most once.

You must specify 'DataFormat', FMT when the input data dlX is not a formatted dlarray.

Example: 'DataFormat','SSCB' Data Types: char | string

## **Output Arguments**

### **dlY — Unpooled data**

dlarray

Unpooled data, returned as a dlarray. The output dlY has the same underlying data type as the input dlX.

If the input data dlX is a formatted dlarray, then dlY has the same dimension labels as dlX. If the input data is not a formatted dlarray, then dlY is an unformatted dlarray with the same dimension order as the input data.

# **Extended Capabilities**

### **GPU Arrays**

Accelerate code by running on a graphics processing unit (GPU) using Parallel Computing Toolbox™.

Usage notes and limitations:

• When the input argument dlX is a dlarray with underlying data of type gpuArray, this function runs on the GPU.

For more information, see "Run MATLAB Functions on a GPU" (Parallel Computing Toolbox).

### **See Also**

[dlarray](#page-392-0) | [dlfeval](#page-412-0) | [dlgradient](#page-416-0) | [maxpool](#page-884-0)

#### **Topics**

"Define Custom Training Loops, Loss Functions, and Networks" "Train Network Using Model Function"

#### **Introduced in R2019b**

# <span id="page-912-0"></span>**maxUnpooling2dLayer**

Max unpooling layer

# **Description**

A max unpooling layer unpools the output of a max pooling layer.

# **Creation**

# **Syntax**

layer = maxUnpooling2dLayer layer = maxUnpooling2dLayer('Name',name)

### **Description**

layer = maxUnpooling2dLayer creates a max unpooling layer.

layer = maxUnpooling2dLayer('Name',name) sets the Name property. To create a network containing a max unpooling layer you must specify a layer name.

# **Properties**

#### **Name — Layer name**

'' (default) | character vector | string scalar

Layer name, specified as a character vector or a string scalar. To include a layer in a layer graph, you must specify a nonempty, unique layer name. If you train a series network with the layer and Name is set to '', then the software automatically assigns a name to the layer at training time.

Data Types: char | string

#### **NumInputs — Number of inputs**

3 (default)

Number of inputs of the layer.

There are three inputs to this layer:

- 'in' Input feature map to unpool.
- 'indices' Indices of the maximum value in each pooled region. This is output by the max pooling layer.
- 'size' Output size of unpooled feature map. This is output by the max pooling layer.

Use the input names when connecting or disconnecting the max unpooling layer to other layers using [connectLayers](#page-287-0) or [disconnectLayers](#page-496-0).

Data Types: double

#### **InputNames — Input names**

{'in','indices','size'} (default)

Input names of the layer.

There are three inputs to this layer:

- 'in' Input feature map to unpool.
- 'indices' Indices of the maximum value in each pooled region. This is output by the max pooling layer.
- 'size' Output size of unpooled feature map. This is output by the max pooling layer.

Use the input names when connecting or disconnecting the max unpooling layer to other layers using [connectLayers](#page-287-0) or [disconnectLayers](#page-496-0).

Data Types: cell

**NumOutputs — Number of outputs** 1 (default)

Number of outputs of the layer. This layer has a single output only.

Data Types: double

```
OutputNames — Output names
{'out'} (default)
```
Output names of the layer. This layer has a single output only.

Data Types: cell

### **Examples**

#### **Create Max Unpooling Layer**

Create a max unpooling layer that unpools the output of a max pooling layer.

```
layer = maxUnpooling2dLayer
layer = 
  MaxUnpooling2DLayer with properties:
           Name: ''
     NumInputs: 3
     InputNames: {'in' 'indices' 'size'}
```
#### **Unpool Max Pooling Layer**

Create a max pooling layer, and set the 'HasUnpoolingOutputs' property as true. This property gives the max pooling layer two additional outputs,'indices' and 'size', which enables unpooling the layer. Also create a max unpooling layer.

```
layers = [
    maxPooling2dLayer(2,'Stride',2,'Name','mpool','HasUnpoolingOutputs',true)
    maxUnpooling2dLayer('Name','unpool');
]
lavers = 2x1 Layer array with layers:
     1 'mpool' Max Pooling 2x2 max pooling with stride [2 2] and padding [0 0 0 0]
                  Max Unpooling
```
Sequentially connect layers by adding them to a layerGraph. This step connects the 'out' output of the max pooling layer to the 'in' input of the max unpooling layer.

```
lgraph = layerGraph(layers)
```

```
lgraph =
  LayerGraph with properties:
          Layers: [2x1 nnet.cnn.layer.Layer]
    Connections: [1x2 table]
 InputNames: {1x0 cell}
 OutputNames: {1x0 cell}
```
Unpool the output of the max pooling layer, by connecting the max pooling layer outputs to the max unpooling layer inputs.

```
lgraph = connectLayers(lgraph,'mpool/indices','unpool/indices');
lgraph = connectLayers(lgraph,'mpool/size','unpool/size');
```
### **Extended Capabilities**

#### **C/C++ Code Generation**

Generate C and C++ code using MATLAB® Coder™.

#### **GPU Code Generation**

Generate CUDA® code for NVIDIA® GPUs using GPU Coder™.

### **See Also**

[connectLayers](#page-287-0) | [disconnectLayers](#page-496-0) | [layerGraph](#page-830-0) | [maxPooling2dLayer](#page-894-0) | [trainNetwork](#page-1231-0)

#### **Topics**

"Deep Learning in MATLAB" "Specify Layers of Convolutional Neural Network" "Train Residual Network for Image Classification" "List of Deep Learning Layers"

#### **Introduced in R2017b**

# **minibatchqueue**

Create mini-batches for deep learning

# **Description**

Use a minibatchqueue object to create, preprocess, and manage mini-batches of data for training using custom training loops.

A minibatchqueue object iterates over a datastore to provide data in a suitable format for training using custom training loops. The object prepares a queue of mini-batches that are preprocessed on demand. Use a minibatchqueue object to automatically convert your data to dlarray or gpuArray, convert data to a different precision, or apply a custom function to preprocess your data. You can prepare your data in parallel in the background.

During training, you can manage your data using the minibatchqueue object. You can shuffle the data at the start of each training epoch using the [shuffle](#page-1127-0) function and collect data from the queue for each training iteration using the [next](#page-943-0) function. You can check if any data is left in the queue using the [hasdata](#page-661-0) function, and [reset](#page-1031-0) the queue when it is empty.

# **Creation**

# **Syntax**

```
mbq = minibatchqueue(ds)mbq = minibatchqueue(ds,numOutputs)
mbq = minibatchqueue( ,Name,Value)
```
### **Description**

mbq = minibatchqueue(ds) creates a minibatchqueue object from the input datastore ds. The mini-batches in mbq have the same number of variables as the results of read on the input datastore.

mbq = minibatchqueue(ds,numOutputs) creates a minibatchqueue object from the input datastore ds and sets the number of variables in each mini-batch. Use this syntax when you use MiniBatchFcn to specify a mini-batch preprocessing function that has a different number of outputs than the number of variables of the input datastore ds.

mbq = minibatchqueue(, ,Name,Value) sets one or more properties using name-value options. For example, minibatchqueue(ds,

"MiniBatchSize",64,"PartialMiniBatches","discard") sets the size of the returned minibatches to 64 and discards any mini-batches with fewer than 64 observations.

#### **Input Arguments**

#### **ds — Input datastore**

datastore | custom datastore

Input datastore, specified as a MATLAB datastore or a custom datastore.

For more information about datastores for deep learning, see "Datastores for Deep Learning".

#### **numOutputs — Number of mini-batch variables**

positive integer

Number of mini-batch variables, specified as a positive integer. By default, the number of mini-batch variables is equal to the number of variables of the input datastore.

You can determine the number of variables of the input datastore by examining the output of read(ds). If your datastore returns a table, the number of variables is the number of variables of the table. If your datastore returns a cell array, the number of variables is the size of the second dimension of the cell array.

If you use the MiniBatchFcn name-value argument to specify a mini-batch preprocessing function that returns a different number of variables than the input datastore, you must set numOutputs to match the number of outputs of the function.

Example: 2

### **Properties**

#### **MiniBatchSize — Size of mini-batches**

128 (default) | positive integer

This property is read-only.

Size of mini-batches returned by the [next](#page-943-0) function, specified as a positive integer. The default value is 128.

Example: 256

#### **PartialMiniBatch — Return or discard incomplete mini-batches**

"return" (default) | "discard"

Return or discard incomplete mini-batches, specified as "return" or "discard".

If the total number of observations is not exactly divisible by MiniBatchSize, the final mini-batch returned by the [next](#page-943-0) function can have fewer than MiniBatchSize observations. This property specifies how any partial mini-batches are treated, using the following options:

• "return" — A mini-batch can contain fewer than MiniBatchSize observations. All data is returned.

"discard" — All mini-batches must contain exactly MiniBatchSize observations. Some data can be discarded from the queue if there is not enough for a complete mini-batch.

Set PartialMiniBatch to "discard" if you require that all of your mini-batches are the same size.

Example: "discard"

Data Types: char | string

**MiniBatchFcn — Mini-batch preprocessing function**

"collate" (default) | function handle

This property is read-only.

Mini-batch preprocessing function, specified as "collate" or a function handle.

The default value of MiniBatchFcn is "collate". This function concatenates the mini-batch variables into arrays.

Use a function handle to a custom function to preprocess mini-batches for custom training. Doing so is recommended for one-hot encoding classification labels, padding sequence data, calculating average images, and so on. You must specify a custom function if your data consists of cell arrays containing arrays of different sizes.

If you specify a custom mini-batch preprocessing function, the function must concatenate each batch of output variables into an array after preprocessing and return each variable as a separate function output. The function must accept at least as many inputs as the number of variables of the underlying datastore. The inputs are passed to the custom function as *N*-by-1 cell arrays, where *N* is the number of observations in the mini-batch. The function can return as many variables as required. If the function specified by MiniBatchFcn returns a different number of outputs than inputs, specify numOutputs as the number of outputs of the function.

The following actions are not recommended inside the custom function. To reproduce the desired behavior, instead, set the corresponding property when you create the minibatchqueue object.

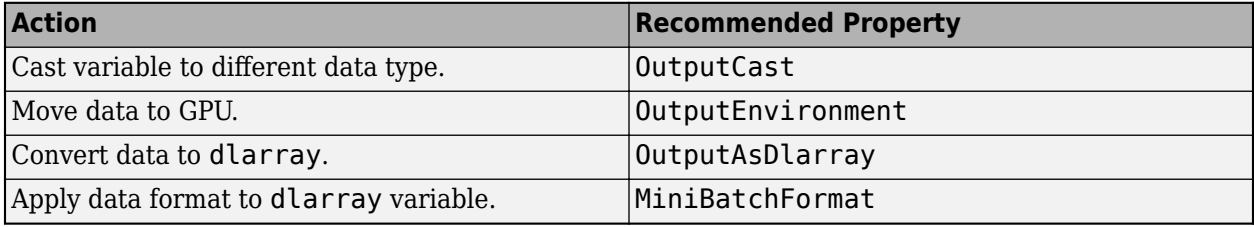

Example: @myCustomFunction

Data Types: char | string | function handle

**DispatchInBackground — Preprocess mini-batches in the background in a parallel pool** false or  $\theta$  (default) | true or 1

Preprocess mini-batches in the background in a parallel pool, specified as a numeric or logical 1 (true) or 0 (false).

Using this option requires Parallel Computing Toolbox. The input datastore ds must be partitionable. Custom datastores must implement the matlab.io.datastore.Partitionable class.

Use this option when your mini-batches require heavy preprocessing. This option uses a parallel pool to prepare mini-batches in the background while you use mini-batches during training.

Workers in the pool process mini-batches by applying the function specified by MiniBatchFcn. Further processing, including applying the effects of the OutputCast, OutputEnvironment, OutputAsDlarray, and MiniBatchFormat, does not occur on the workers.

When DispatchInBackground is set to true, the software opens a local parallel pool using the current settings, if a local pool is not currently open. Non-local pools are not supported. The pool opens the first time you call [next](#page-943-0).

Example: true Data Types: logical

#### **OutputCast — Data type of each mini-batch variable**

'single' (default) | 'double' | 'int8' | 'int16' | 'int32' | 'int64' | 'uint8' | 'uint16' | 'uint32' | 'uint64' | 'logical' | 'char' | cell array

This property is read-only.

Data type of each mini-batch variable, specified as 'single', 'double', 'int8', 'int16', 'int32', 'int64', 'uint8', 'uint16', 'uint32', 'uint64', 'logical', or 'char', or a cell array of these values, or an empty vector.

If you specify OutputCast as an empty vector, the data type of each mini-batch variable is unchanged. To specify a different data type for each mini-batch variable, specify a cell array containing an entry for each mini-batch variable. The order of the elements of this cell array must match the order in which the mini-batch variables are returned. This order is the same order in which the variables are returned from the function specified by MiniBatchFcn. If you do not specify a custom function for MiniBatchFcn, it is the same order in which the variables are returned by the underlying datastore.

You must make sure that the value of OutputCast does not conflict with the values of the OutputAsDlarray or OutputEnvironment properties. If you specify OutputAsDlarray as true or 1, check that the data type specified by OutputCast is supported by [dlarray](#page-392-0). If you specify OutputEnvironment as "gpu" or "auto" and a supported GPU is available, check that the data type specified by OutputCast is supported by gpuArray.

Example: {'single','single','logical'}

Data Types: char | string

**OutputAsDlarray — Flag to convert mini-batch variable to dlarray**

true or 1 (default) | false or 0 | vector of logical values

This property is read-only.

Flag to convert mini-batch variable to dlarray, specified as a numeric or logical 1 (true) or 0 (false) or as a vector of numeric or logical values.

To specify a different value for each output, specify a vector containing an entry for each mini-batch variable. The order of the elements of this vector must match the order in which the mini-batch variable are returned. This order is the same order in which the variables are returned from the function specified by MiniBatchFcn. If you do not specify a custom function for MiniBatchFcn, it is the same order in which the variables are returned by the underlying datastore.

Variables that are converted to dlarray have the underlying data type specified by the OutputCast property.

Example: [1,1,0]

Data Types: logical

#### **MiniBatchFormat — Data format of mini-batch variables**

'' (default) | character vector | cell array

This property is read-only.

Data format of mini-batch variables, specified as a character vector or a cell array of character vectors.

The mini-batch format is applied to dlarray variables only. Non-dlarray mini-batch variables must have a MiniBatchFormat of ''.

To avoid an error when you have a mix of dlarray and non-dlarray variables, you must specify a value for each output by providing a cell array containing an entry for each mini-batch variable. The order of the elements of this cell array must match the order in which the mini-batch variables are returned. This is the same order in which the variables are returned from the function specified by MiniBatchFcn. If you do not specify a custom function for MiniBatchFcn, it is the same order in which the variables are returned by the underlying datastore.

Example: {'SSCB', ''}

Data Types: char | string

#### **OutputEnvironment — Hardware resource for mini-batch variables**

```
'auto' (default) | 'gpu' | 'cpu' | cell array
```
Hardware resource for mini-batch variables returned using the [next](#page-943-0) function, specified as one of the following values:

- 'auto' Return mini-batch variables on the GPU if one is available. Otherwise, return minibatch variables on the CPU.
- 'gpu' Return mini-batch variables on the GPU.
- 'cpu' Return mini-batch variables on the CPU

To return only specific variables on the GPU, specify OutputEnvironment as a cell array containing an entry for each mini-batch variable. The order of the elements of this cell array must match the order the mini-batch variable are returned. This order is the same order as the variables are returned from the function specified by MiniBatchFcn. If you do not specify a custom MiniBatchFcn, it is the same order as the variables are returned by the underlying datastore.

Using a GPU requires Parallel Computing Toolbox. To use a GPU for deep learning, you must also have a supported GPU device. For information on supported devices, see "GPU Support by Release" (Parallel Computing Toolbox). If you choose the 'gpu' option and Parallel Computing Toolbox or a suitable GPU is not available, then the software returns an error.

Example: {'gpu','cpu'} Data Types: char | string

### **Object Functions**

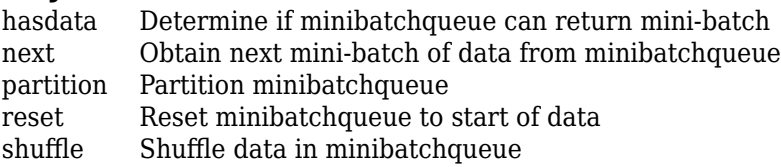

### **Examples**

#### **Prepare Mini-Batches for Custom Training Loop**

Use a minibatchqueue object to automatically prepare mini-batches of images and classification labels for training in a custom training loop.

Create a datastore. Calling read on auimds produces a table with two variables: input, containing the image data, and response, containing the corresponding classification labels.

```
auimds = augmentedImageDatastore([100 100],digitDatastore);
A = read(auinds);head(A,2)
ans = input response
\mathcal{L}_\text{max} = \frac{1}{2} \sum_{i=1}^{n} \frac{1}{2} \sum_{i=1}^{n} \frac{1}{2} \sum_{i=1}^{n} \frac{1}{2} \sum_{i=1}^{n} \frac{1}{2} \sum_{i=1}^{n} \frac{1}{2} \sum_{i=1}^{n} \frac{1}{2} \sum_{i=1}^{n} \frac{1}{2} \sum_{i=1}^{n} \frac{1}{2} \sum_{i=1}^{n} \frac{1}{2} \sum_{i=1}^{n} \frac{1}{2} \sum_{i=1}^{n} \frac{1}{2} \sum_{i=1}^{n} \frac{1
```
 {100×100 uint8} 0 {100×100 uint8} 0

Create a minibatchqueue object from auimds. Set the MiniBatchSize property to 256.

The minibatchqueue object has two output variables: the images and classification labels from the input and response variables of auimds, respectively. Set the minibatchqueue object to return the images as a formatted dlarray on the GPU. The images are single-channel black-and-white images. Add a singleton channel dimension by applying the format 'SSBC' to the batch. Return the labels as a non-dlarray on the CPU.

```
mbq = minibatchqueue(auinds, \ldots) 'MiniBatchSize',256,...
 'OutputAsDlarray',[1,0],...
 'MiniBatchFormat',{'SSBC',''},...
     'OutputEnvironment',{'gpu','cpu'})
```
Use the next function to obtain mini-batches from mbq.

 $[X, Y] = \text{next}(\text{mbq})$ ;

#### **Create Mini-Batches Using Custom Preprocessing Function**

Preprocess data using a minibatchqueue with a custom mini-batch preprocessing function. The custom function rescales the incoming image data between 0 and 1 and calculates the average image.

Unzip the data and create a datastore.

```
unzip("MerchData.zip");
imds = imageDatastore("MerchData", ...
     "IncludeSubfolders",true, ...
     "LabelSource",'foldernames');
```
Create a minibatchqueue that preprocesses data using the custom function preprocessMiniBatch defined at the end of this example. The custom function concatenates the image data into a numeric array, rescales the image between 0 and 1, and calculates the average of the batch of images. The function returns the rescaled batch of images and the average image. Set the number of outputs to 2, to match the number of outputs of the function.

```
mbq = minibatchqueue(imds, 2, ...MiniBatchSize', 16, ...
     'MiniBatchFcn',@preprocessMiniBatch,...
     'OutputAsDlarray',0)
```

```
mbq =minibatchqueue with 2 outputs and properties:
    Mini-batch creation:
           MiniBatchSize: 16
        PartialMiniBatch: 'return'
            MiniBatchFcn: @preprocessMiniBatch
    DispatchInBackground: 0
    Outputs:
              OutputCast: {'single' 'single'}
         OutputAsDlarray: [0 0]
 MiniBatchFormat: {'' ''}
 OutputEnvironment: {'auto' 'auto'}
```
Obtain a mini-batch and display the average of the images in the mini-batch.

```
[X,averageImage] = next(mbq);imshow(averageImage)
```
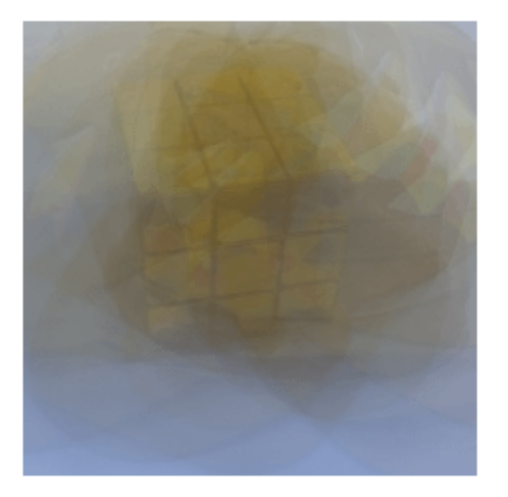

```
function [X,averageImage] = preprocessMiniBatch(XCell)
    X = cat(4,XCell{};});
    X = \text{rescale}(X, "InputMin", 0, "InputMax", 255);averageImage = mean(X, 4);
```
end

#### **Use minibatchqueue in Custom Training Loop**

Train a network using minibatchqueue to manage the processing of mini-batches.

#### **Load Training Data**

Load the digits training data and store the data in a datastore. Create a datastore for the images and one for the labels using arrayDatastore. Then, combine the datastores to produce a single datastore to use with minibatchqueue.

```
[XTrain,YTrain] = digitTrain4DArrayData;
dsX = arrayDatastore(XTrain,'IterationDimension',4);
dsY = arrayDatastore(YTrain);
```

```
dsTrain = combine(dsX,dsY);
```
Determine the number of unique classes in the label data.

```
classes = categories(YTrain);
numClasses = numel(classes);
```
#### **Define Network**

Define the network and specify the average image value using the 'Mean' option in the image input layer.

```
layers = \lceilimageInputLayer([28 28 1], 'Name', 'input', 'Mean', mean(XTrain, 4))
     convolution2dLayer(5,20,'Name','conv1')
     reluLayer('Name', 'relu1')
     convolution2dLayer(3,20,'Padding',1,'Name','conv2')
     reluLayer('Name','relu2')
     convolution2dLayer(3,20,'Padding',1,'Name','conv3')
     reluLayer('Name','relu3')
     fullyConnectedLayer(numClasses,'Name','fc')
     softmaxLayer('Name','softmax')];
lgraph = layerGraph(layers);
```
Create a dlnetwork object from the layer graph.

```
d\text{lnet} = d\text{lnetwork}(\text{lgraph});
```
#### **Define Model Gradients Function**

Create the helper function modelGradients, listed at the end of the example. The function takes as input a dlnetwork object dlnet and a mini-batch of input data dlX with corresponding labels Y, and returns the loss and the gradients of the loss with respect to the learnable parameters in dlnet.

#### **Specify Training Options**

Specify the options to use during training.

```
numEpochs = 10;miniBatchSize = 128;
```
Visualize the training progress in a plot.

plots = "training-progress";

#### **Create the minibatchqueue**

Use minibatchqueue to process and manage the mini-batches of images. For each mini-batch:

- Discard partial mini-batches.
- Use the custom mini-batch preprocessing function preprocessMiniBatch (defined at the end of this example) to one-hot encode the class labels.
- Format the image data with the dimension labels 'SSCB' (spatial, spatial, channel, batch). By default, the minibatchqueue object converts the data to dlarray objects with underlying data type single. Do not add a format to the class labels.
- Train on a GPU if one is available. By default, the minibatchqueue object converts each output to a gpuArray if a GPU is available. Using a GPU requires Parallel Computing Toolbox™ and a supported GPU device. For information on supported devices, see "GPU Support by Release" (Parallel Computing Toolbox).

```
mbq = minibatchqueue(dsTrain, \ldots) 'MiniBatchSize',miniBatchSize,...
     'PartialMiniBatch','discard',...
     'MiniBatchFcn',@preprocessMiniBatch,... 
     'MiniBatchFormat',{'SSCB',''});
```
#### **Train Network**

Train the model using a custom training loop. For each epoch, shuffle the data and loop over minibatches while data is still available in the minibatchqueue. Update the network parameters using the adamupdate function. At the end of each epoch, display the training progress.

Initialize the training progress plot.

```
if plots == "training-progress"
     figure
    lineLossTrain = animatedline('Color', [0.85 0.325 0.098]); ylim([0 inf])
     xlabel("Iteration")
    ylabel("Loss")
     grid on
end
```
Initialize the average gradients and squared average gradients.

```
averageGrad = [];
averageSqGrad = [];
```
Train the network.

```
iteration = 0;
start = tic;for epoch = 1:numEpochs % Shuffle data.
     shuffle (mbq);
     while hasdata(mbq)
        iteration = iteration + 1;
         % Read mini-batch of data.
        [dlX,Y] = next(mbq); % Evaluate the model gradients and loss using dlfeval and the
         % modelGradients helper function.
```

```
[grad,loss] = dlfeval(@modelGradients,dlnet,dlX,Y);
         % Update the network parameters using the Adam optimizer.
        [dlnet,averageGrad,averageSqGrad] = adamupdate(dlnet,grad,averageGrad,averageSqGrad,iteration)
         % Display the training progress.
         if plots == "training-progress"
            D = duration(0, 0, toc(start), 'Format', 'hh:mm:ss');
            addpoints(lineLossTrain,iteration,double(gather(extractdata(loss))))
             title("Epoch: " + epoch + ", Elapsed: " + string(D))
             drawnow
         end
     end
end
```
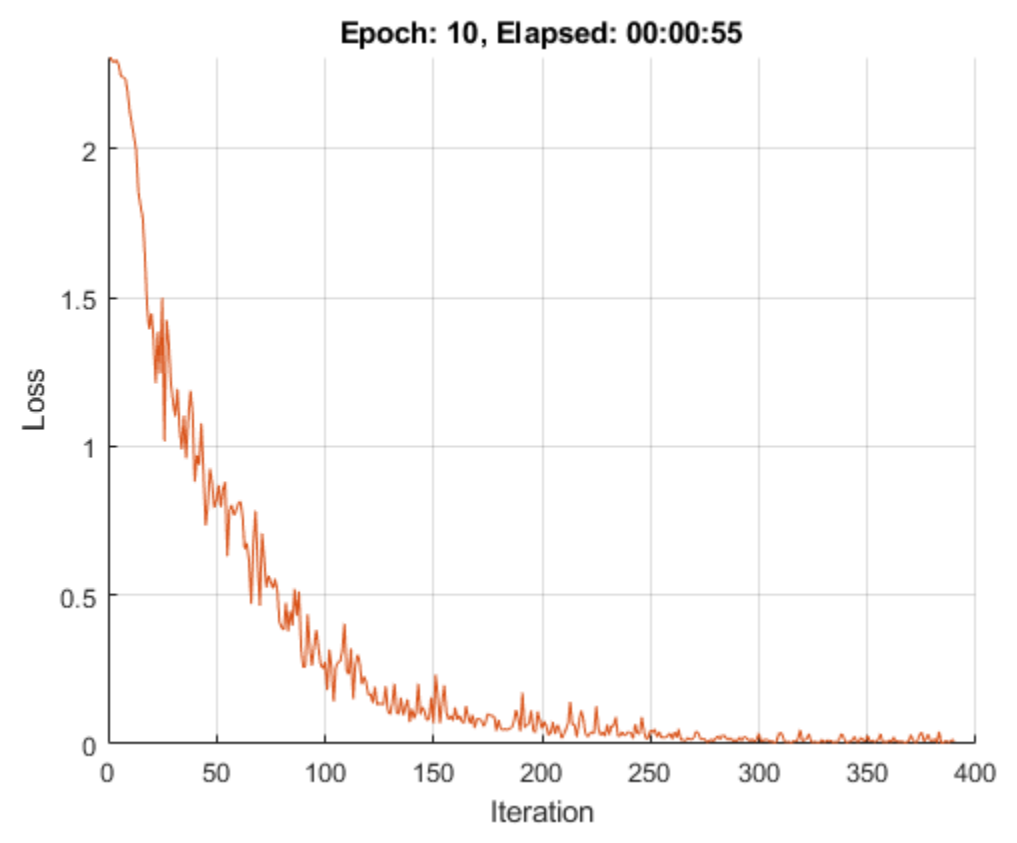

#### **Model Gradients Function**

The modelGradients helper function takes as input a dlnetwork object dlnet and a mini-batch of input data dlX with corresponding labels Y, and returns the loss and the gradients of the loss with respect to the learnable parameters in dlnet. To compute the gradients automatically, use the dlgradient function.

```
function [gradients,loss] = modelGradients(dlnet,dlX,Y)
    dlYPred = forward(dlnet,dlX);
     loss = crossentropy(dlYPred,Y); 
     gradients = dlgradient(loss,dlnet.Learnables);
```
#### end

#### **Mini-Batch Preprocessing Function**

The preprocessMiniBatch function preprocesses the data using the following steps:

- **1** Extract the image data from the incoming cell array and concatenate the data into a numeric array. Concatenating the image data over the fourth dimension adds a third dimension to each image, to be used as a singleton channel dimension.
- **2** Extract the label data from the incoming cell array and concatenate along the second dimension into a categorical array.
- **3** One-hot encode the categorical labels into numeric arrays. Encoding into the first dimension produces an encoded array that matches the shape of the network output.

```
function [X,Y] = preprocessMiniBatch(XCell,YCell) % Extract image data from the cell array and concatenate over fourth
    % dimension to add a third singleton dimension, as the channel
    % dimension.
   X = cat(4,XCell{};});
    % Extract label data from cell and concatenate.
   Y = cat(2,YCell{}; % One-hot encode labels.
   Y = onehotencode(Y, 1);
```
#### end

### **See Also**

datastore | [dlarray](#page-392-0) | [dlfeval](#page-412-0) | [dlnetwork](#page-425-0)

#### **Topics**

"Train Deep Learning Model in MATLAB" "Define Custom Training Loops, Loss Functions, and Networks" "Train Network Using Custom Training Loop"

"Train Generative Adversarial Network (GAN)"

"Sequence-to-Sequence Classification Using 1-D Convolutions"

#### **Introduced in R2020b**

# **mobilenetv2**

MobileNet-v2 convolutional neural network

# **Syntax**

```
net = mohilenetv2net = mobilenetv2('Weights','imagenet')
```

```
lgraph = mobilenetv2('Weights','none')
```
# **Description**

MobileNet-v2 is a convolutional neural network that is 53 layers deep. You can load a pretrained version of the network trained on more than a million images from the ImageNet database [\[1\]](#page-928-0). The pretrained network can classify images into 1000 object categories, such as keyboard, mouse, pencil, and many animals. As a result, the network has learned rich feature representations for a wide range of images. The network has an image input size of 224-by-224. For more pretrained networks in MATLAB, see "Pretrained Deep Neural Networks".

You can use [classify](#page-225-0) to classify new images using the MobileNet-v2 model. Follow the steps of "Classify Image Using GoogLeNet" and replace GoogLeNet with MobileNet-v2.

To retrain the network on a new classification task, follow the steps of "Train Deep Learning Network to Classify New Images" and load MobileNet-v2 instead of GoogLeNet.

net = mobilenetv2 returns a MobileNet-v2 network trained on the ImageNet data set.

This function requires the Deep Learning Toolbox Model *for MobileNet-v2 Network* support package. If this support package is not installed, then the function provides a download link.

net = mobilenetv2('Weights','imagenet') returns a MobileNet-v2 network trained on the ImageNet data set. This syntax is equivalent to  $net = mobilenetwork2$ .

lgraph = mobilenetv2('Weights','none') returns the untrained MobileNet-v2 network architecture. The untrained model does not require the support package.

# **Examples**

### **Download MobileNet-v2 Support Package**

Download and install the Deep Learning Toolbox Model *for MobileNet-v2 Network* support package.

Type mobilenetv2 at the command line.

mobilenetv2

If the Deep Learning Toolbox Model *for MobileNet-v2 Network* support package is not installed, then the function provides a link to the required support package in the Add-On Explorer. To install the support package, click the link, and then click **Install**. Check that the installation is successful by

typing mobilenetv2 at the command line. If the required support package is installed, then the function returns a [DAGNetwork](#page-356-0) object.

#### mobilenetv2

```
ans = DAGNetwork with properties:
          Layers: [155×1 nnet.cnn.layer.Layer]
     Connections: [164×2 table]
```
Visualize the network using Deep Network Designer.

deepNetworkDesigner(mobilenetv2)

Explore other pretrained networks in Deep Network Designer by clicking **New**.

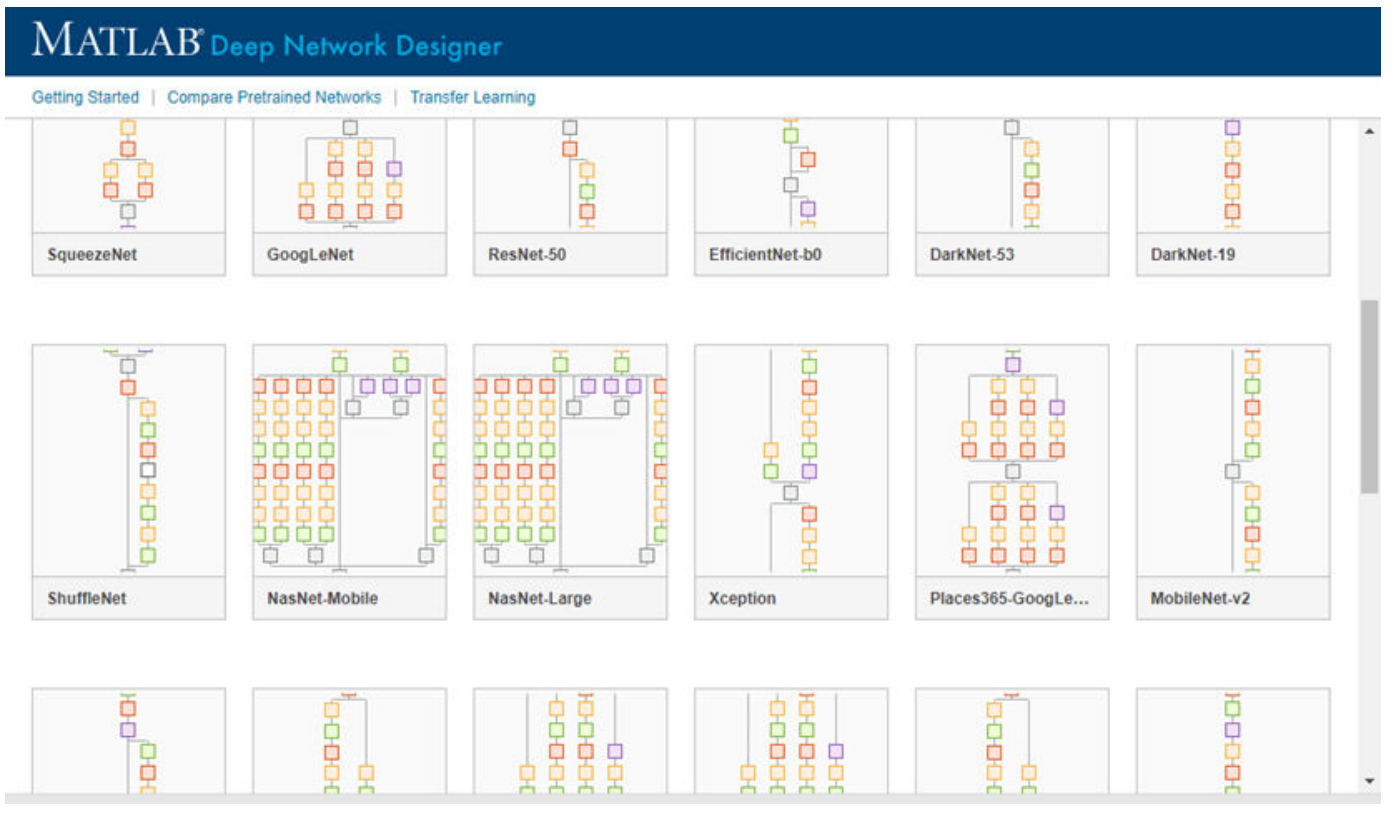

If you need to download the network, then click **Install** to open the Add-On Explorer.

### **Output Arguments**

#### **net — Pretrained MobileNet-v2 convolutional neural network**

DAGNetwork object

Pretrained MobileNet-v2 convolutional neural network, returned as a [DAGNetwork](#page-356-0) object.

**lgraph — Untrained MobileNet-v2 convolutional neural network architecture** LayerGraph object

<span id="page-928-0"></span>Untrained MobileNet-v2 convolutional neural network architecture, returned as a [LayerGraph](#page-830-0) object.

### **References**

- [1] *ImageNet*. http://www.image-net.org
- [2] Sandler, M., Howard, A., Zhu, M., Zhmoginov, A. and Chen, L.C. "MobileNetV2: Inverted Residuals and Linear Bottlenecks." In *2018 IEEE/CVF Conference on Computer Vision and Pattern Recognition* (pp. 4510-4520). IEEE.

## **Extended Capabilities**

#### **C/C++ Code Generation**

Generate C and C++ code using MATLAB® Coder™.

For code generation, you can load the network by using the syntax  $net = mobilenetwork$  or by passing the mobilenetv2 function to coder.loadDeepLearningNetwork. For example: net = coder.loadDeepLearningNetwork('mobilenetv2')

For more information, see "Load Pretrained Networks for Code Generation" (MATLAB Coder).

The syntax mobilenetv2('Weights','none') is not supported for code generation.

#### **GPU Code Generation**

Generate CUDA® code for NVIDIA® GPUs using GPU Coder™.

Usage notes and limitations:

• For code generation, you can load the network by using the syntax net = mobilenetv2 or by passing the mobilenetv2 function to coder.loadDeepLearningNetwork. For example: net = coder.loadDeepLearningNetwork('mobilenetv2')

For more information, see "Load Pretrained Networks for Code Generation" (GPU Coder).

• The syntax mobilenetv2('Weights','none') is not supported for GPU code generation.

### **See Also**

[DAGNetwork](#page-356-0) | **[Deep Network Designer](#page-7-0)** | [densenet201](#page-376-0) | [googlenet](#page-604-0) | [inceptionresnetv2](#page-795-0) | [layerGraph](#page-830-0) | [plot](#page-989-0) | [resnet101](#page-1072-0) | [resnet50](#page-1069-0) | [squeezenet](#page-1150-0) | [trainNetwork](#page-1231-0) | [vgg16](#page-1309-0) | [vgg19](#page-1314-0)

#### **Topics**

"Transfer Learning with Deep Network Designer" "Deep Learning in MATLAB"

"Pretrained Deep Neural Networks"

"Classify Image Using GoogLeNet"

"Train Deep Learning Network to Classify New Images"

"Train Residual Network for Image Classification"

#### **Introduced in R2019a**

## **mse**

Half mean squared error

## **Syntax**

```
dY = mse(dX, target)dlY = mse(dlX,targets,'DataFormat',FMT)
```
# **Description**

The half mean squared error operation computes the half mean squared error loss between network predictions and target values for regression tasks.

The loss is calculated using the following formula

$$
\text{loss} = \frac{1}{2N} \sum_{i=1}^{M} (X_i - T_i)^2
$$

where  $X_i$  is the network response,  $T_i$  is the target value,  $M$  is the total number of responses in  $X$ (across all observations), and *N* is the total number of observations in *X*.

**Note** This function computes the half mean squared error loss between predictions and targets stored as [dlarray](#page-392-0) data. If you want to calculate the half mean squared error loss within a [layerGraph](#page-830-0) object or [Layer](#page-822-0) array for use with [trainNetwork](#page-1231-0), use the following layer:

```
• regressionLayer
```
 $dY = mse(dX, targets)$  computes the half mean squared error loss between the predictions  $dX$ and the target values targets for regression problems. The input dlX is a formatted dlarray with dimension labels. The output dlY is an unformatted scalar dlarray with no dimension labels.

 $dY = mse(dX, targets, 'DataFormat', FMT)$  also specifies the dimension format FMT when dlX is not a formatted dlarray.

## **Examples**

#### **Find Half Mean Squared Error Between Predicted and Target Values**

The half mean squared error evaluates how well the network predictions correspond to the target values.

Create the input predictions as a single observation of random values with a height and width of six and a single channel.

height =  $6$ ; width  $= 6$ ;

```
channels = 1;
observations = 1;X = rand(head), width, channels, observations);
dX = d\text{larray}(X, 'SSCB')
```
Create the target values as a numeric array with the same dimension order as the input data dlX.

```
targets = ones(height,width,channels,observations);
```
Compute the half mean squared error between the predictions and the targets.

```
dY = mse(dX, target)dY = 1x1 dlarray
    5.2061
```
### **Input Arguments**

**dlX — Predictions** dlarray | numeric array

Predictions, specified as a dlarray with or without dimension labels or a numeric array. When dlX is not a formatted dlarray, you must specify the dimension label format using 'DataFormat', FMT. If dlX is a numeric array, targets must be a dlarray.

```
Data Types: single | double
```
#### **targets — Target values**

dlarray | numeric array

Target values, specified as a formatted or unformatted dlarray or a numeric array.

If targets is a formatted dlarray, its dimension format must be the same as the format of X, or the same as 'DataFormat' if X is unformatted

If targets is an unformatted dlarray or a numeric array, the size of targets must exactly match the size of X. The format of X or the value of 'DataFormat' is implicitly applied to targets.

Data Types: single | double

#### **FMT — Dimension order of unformatted data**

char array | string

Dimension order of unformatted input data, specified as the comma-separated pair consisting of 'DataFormat' and a character array or string FMT that provides a label for each dimension of the data. Each character in FMT must be one of the following:

- $\cdot$  'S' Spatial
- 'C' Channel
- 'B' Batch (for example, samples and observations)
- 'T' Time (for example, sequences)

• 'U' — Unspecified

You can specify multiple dimensions labeled 'S' or 'U'. You can use the labels 'C', 'B', and 'T' at most once.

You must specify 'DataFormat', FMT when the input data dlX is not a formatted dlarray.

Example: 'DataFormat','SSCB' Data Types: char | string

## **Output Arguments**

#### **dlY — Half mean squared error loss**

dlarray scalar

Half mean squared error loss, returned as a dlarray scalar without dimension labels. The output dlY has the same underlying data type as the input dlX.

## **More About**

#### **Half Mean Squared Error Loss**

The mse function computes the half-mean-squared-error loss for regression problems. For more information, see the definition of ["Regression Output Layer" on page 1-1024](#page-1029-0) on the [RegressionOutputLayer](#page-1027-0) reference page.

## **Extended Capabilities**

#### **GPU Arrays**

Accelerate code by running on a graphics processing unit (GPU) using Parallel Computing Toolbox™.

Usage notes and limitations:

- When at least one of the following input arguments is a gpuArray or a dlarray with underlying data of type gpuArray, this function runs on the GPU:
	- dlX
	- targets

For more information, see "Run MATLAB Functions on a GPU" (Parallel Computing Toolbox).

### **See Also**

[crossentropy](#page-341-0) | [dlarray](#page-392-0) | [dlfeval](#page-412-0) | [dlgradient](#page-416-0) | [huber](#page-663-0) | [sigmoid](#page-1132-0) | [softmax](#page-1137-0)

#### **Topics**

"Define Custom Training Loops, Loss Functions, and Networks" "Train Network with Multiple Outputs"

#### **Introduced in R2019b**

# **multiplicationLayer**

Multiplication layer

# **Description**

A multiplication layer multiplies inputs from multiple neural network layers element-wise.

Specify the number of inputs to the layer when you create it. The inputs to the layer have the names 'in1','in2',...,'inN', where N is the number of inputs. Use the input names when connecting or disconnecting the layer by using [connectLayers](#page-287-0) or [disconnectLayers](#page-496-0).The size of the inputs to the multiplication layer must be either same across all dimensions or same across at least one dimension with other dimensions as singleton dimensions.

# **Creation**

# **Syntax**

```
layer = multiplicationLayer(numInputs)
layer = multiplicationLayer(numInputs,'Name',Name)
```
### **Description**

layer = multiplicationLayer(numInputs) creates a multiplication layer that multiplies numInputs inputs element-wise. This function also sets the NumInputs property.

layer = multiplicationLayer(numInputs,'Name',Name) also sets the Name property. To create a network containing a multiplication layer, you must specify a layer name.

## **Properties**

#### **NumInputs — Number of inputs**

positive integer

Number of inputs to the layer, specified as a positive integer.

The inputs have the names 'in1', 'in2',..., 'inN', where N equals NumInputs. For example, if NumInputs equals 3, then the inputs have the names 'in1','in2', and 'in3'. Use the input names when connecting or disconnecting the layer by using [connectLayers](#page-287-0) or [disconnectLayers](#page-496-0).

#### **Name — Layer name**

'' (default) | character vector | string scalar

Layer name, specified as a character vector or a string scalar. To include this layer in a layer graph, you must specify a layer name.

```
Data Types: char | string
```
#### **InputNames — Input Names**

{'in1','in2',…,'inN'} (default)

Input names, specified as  $\{\$ in1', 'in2', ..., 'inN'}, where N is the number of inputs of the layer. Data Types: cell

### **NumOutputs — Number of outputs**

1 (default)

Number of outputs of the layer. This layer has a single output only.

Data Types: double

# **OutputNames — Output names**

{'out'} (default)

Output names of the layer. This layer has a single output only.

Data Types: cell

### **Examples**

#### **Create and Connect Multiplication Layer**

Create a multiplication layer with two inputs and the name 'mul\_1'.

```
mul = multiplicationLayer(2, 'Name', 'mul_1')mu1 = MultiplicationLayer with properties:
           Name: 'mul_1'
      NumInputs: 2
     InputNames: {'in1' 'in2'}
   Show all properties
```
Create two ReLU layers and connect them to the multiplication layer. The multiplication layer multiplies the outputs from the ReLU layers.

```
relu 1 = reluLayer('Name', 'relu 1');
relu^-2 = reluLayer('Name', 'relu<sup>-2'</sup>);
lgraph = lagerGraph();
lgraph = addLayers(lgraph, relu 1);lgraph = addLayers(lgraph, relu 2);
lgraph = addLayers(lgraph, mul);
lgraph = connectLayers(lgraph,'relu_1','mul_1/in1');
lgraph = connectLayers(lgraph,'relu_2','mul_1/in2');
plot(lgraph);
```
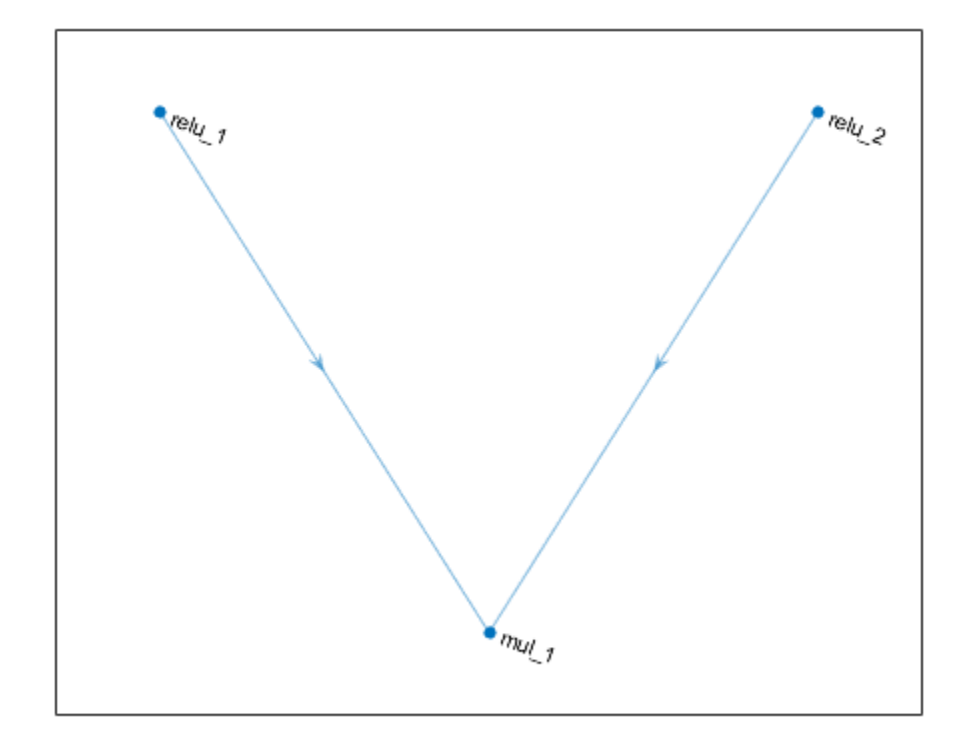

## **Extended Capabilities**

#### **C/C++ Code Generation**

Generate C and C++ code using MATLAB® Coder™.

#### **GPU Code Generation**

Generate CUDA® code for NVIDIA® GPUs using GPU Coder™.

## **See Also**

[additionLayer](#page-87-0) | [concatenationLayer](#page-256-0) | [layerGraph](#page-830-0) | [trainNetwork](#page-1231-0)

### **Topics**

"Deep Learning in MATLAB" "List of Deep Learning Layers"

#### **Introduced in R2020b**

# **nasnetlarge**

Pretrained NASNet-Large convolutional neural network

## **Syntax**

net = nasnetlarge

## **Description**

NASNet-Large is a convolutional neural network that is trained on more than a million images from the ImageNet database [\[1\].](#page-937-0) The network can classify images into 1000 object categories, such as keyboard, mouse, pencil, and many animals. As a result, the network has learned rich feature representations for a wide range of images. The network has an image input size of 331-by-331. For more pretrained networks in MATLAB, see "Pretrained Deep Neural Networks".

You can use [classify](#page-225-0) to classify new images using the NASNet-Large model. Follow the steps of "Classify Image Using GoogLeNet" and replace GoogLeNet with NASNet-Large.

To retrain the network on a new classification task, follow the steps of "Train Deep Learning Network to Classify New Images" and load NASNet-Large instead of GoogLeNet.

net = nasnetlarge returns a pretrained NASNet-Large convolutional neural network.

This function requires the *Deep Learning Toolbox Model for NASNet-Large Network* support package. If this support package is not installed, then the function provides a download link.

## **Examples**

#### **Download NASNet-Large Support Package**

Download and install the *Deep Learning Toolbox Model for NASNet-Large Network* support package.

Type nasnetlarge at the command line.

nasnetlarge

If the *Deep Learning Toolbox Model for NASNet-Large Network* support package is not installed, then the function provides a link to the required support package in the Add-On Explorer. To install the support package, click the link, and then click **Install**. Check that the installation is successful by typing nasnetlarge at the command line. If the required support package is installed, then the function returns a [DAGNetwork](#page-356-0) object.

nasnetlarge

```
ans = DAGNetwork with properties:
          Layers: [1244×1 nnet.cnn.layer.Layer]
     Connections: [1463×2 table]
```
Visualize the network using Deep Network Designer.

deepNetworkDesigner(nasnetlarge)

Explore other pretrained networks in Deep Network Designer by clicking **New**.

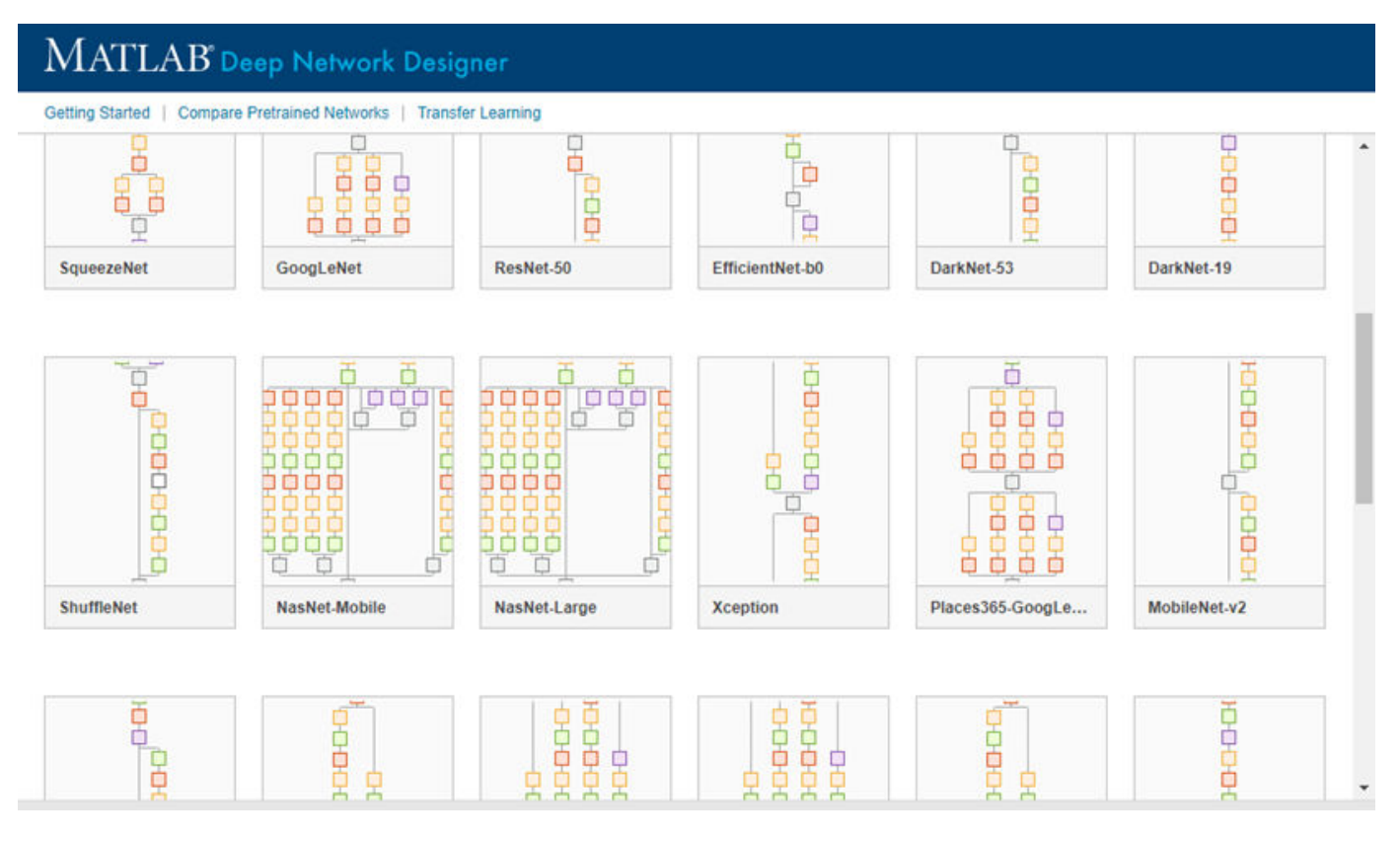

If you need to download the network, then click **Install** to open the Add-On Explorer.

### **Transfer Learning with NASNet-Large**

You can use transfer learning to retrain the network to classify a new set of images.

Open the example "Train Deep Learning Network to Classify New Images". The original example uses the GoogLeNet pretrained network. To perform transfer learning using a different network, load your desired pretrained network and follow the steps in the example.

Load the NASNet-Large network instead of GoogLeNet.

net = nasnetlarge

Follow the remaining steps in the example to retrain your network. You must replace the last learnable layer and the classification layer in your network with new layers for training. The example shows you how to find which layers to replace.

## **Output Arguments**

### **net — Pretrained NASNet-Large convolutional neural network**

DAGNetwork object

Pretrained NASNet-Large convolutional neural network, returned as a [DAGNetwork](#page-356-0) object.

### **References**

- [1] *ImageNet*. http://www.image-net.org
- [2] Zoph, Barret, Vijay Vasudevan, Jonathon Shlens, and Quoc V. Le. "Learning Transferable Architectures for Scalable Image Recognition ." *arXiv preprint arXiv:1707.07012* 2, no. 6 (2017).

# **Extended Capabilities**

### **C/C++ Code Generation**

Generate C and C++ code using MATLAB® Coder™.

For code generation, you can load the network by using the syntax  $net = nasnetlarge$  or by passing the nasnetlarge function to coder.loadDeepLearningNetwork. For example: net = coder.loadDeepLearningNetwork('nasnetlarge')

For more information, see "Load Pretrained Networks for Code Generation" (MATLAB Coder).

### **GPU Code Generation**

Generate CUDA® code for NVIDIA® GPUs using GPU Coder™.

Usage notes and limitations:

For code generation, you can load the network by using the syntax  $net = nasnetlarge$  or by passing the nasnetlarge function to coder.loadDeepLearningNetwork. For example: net = coder.loadDeepLearningNetwork('nasnetlarge')

For more information, see "Load Pretrained Networks for Code Generation" (GPU Coder).

### **See Also**

[DAGNetwork](#page-356-0) | **[Deep Network Designer](#page-7-0)** | [densenet201](#page-376-0) | [googlenet](#page-604-0) | [inceptionresnetv2](#page-795-0) | [layerGraph](#page-830-0) | [nasnetmobile](#page-939-0) | [plot](#page-989-0) | [resnet101](#page-1072-0) | [resnet50](#page-1069-0) | [shufflenet](#page-1129-0) | [squeezenet](#page-1150-0) | [trainNetwork](#page-1231-0) | [vgg16](#page-1309-0) | [vgg19](#page-1314-0)

### **Topics**

"Transfer Learning with Deep Network Designer" "Deep Learning in MATLAB" "Pretrained Deep Neural Networks" "Classify Image Using GoogLeNet" "Train Deep Learning Network to Classify New Images" "Train Residual Network for Image Classification"

### **Introduced in R2019a**

# <span id="page-939-0"></span>**nasnetmobile**

Pretrained NASNet-Mobile convolutional neural network

# **Syntax**

net = nasnetmobile

# **Description**

NASNet-Mobile is a convolutional neural network that is trained on more than a million images from the ImageNet database [\[1\].](#page-941-0) The network can classify images into 1000 object categories, such as keyboard, mouse, pencil, and many animals. As a result, the network has learned rich feature representations for a wide range of images. The network has an image input size of 224-by-224. For more pretrained networks in MATLAB, see "Pretrained Deep Neural Networks".

You can use [classify](#page-225-0) to classify new images using the NASNet-Mobile model. Follow the steps of "Classify Image Using GoogLeNet" and replace GoogLeNet with NASNet-Mobile.

To retrain the network on a new classification task, follow the steps of "Train Deep Learning Network to Classify New Images" and load NASNet-Mobile instead of GoogLeNet.

net = nasnetmobile returns a pretrained NASNet-Mobile convolutional neural network.

This function requires the *Deep Learning Toolbox Model for NASNet-Mobile Network* support package. If this support package is not installed, then the function provides a download link.

# **Examples**

### **Download NASNet-Mobile Support Package**

Download and install the *Deep Learning Toolbox Model for NASNet-Mobile Network* support package.

Type nasnetmobile at the command line.

```
nasnetmobile
```
If the *Deep Learning Toolbox Model for NASNet-Mobile Network* support package is not installed, then the function provides a link to the required support package in the Add-On Explorer. To install the support package, click the link, and then click **Install**. Check that the installation is successful by typing nasnetmobile at the command line. If the required support package is installed, then the function returns a [DAGNetwork](#page-356-0) object.

nasnetmobile

```
ans = DAGNetwork with properties:
```
 Layers: [914×1 nnet.cnn.layer.Layer] Connections: [1073×2 table]

Visualize the network using Deep Network Designer.

deepNetworkDesigner(nasnetmobile)

Explore other pretrained networks in Deep Network Designer by clicking **New**.

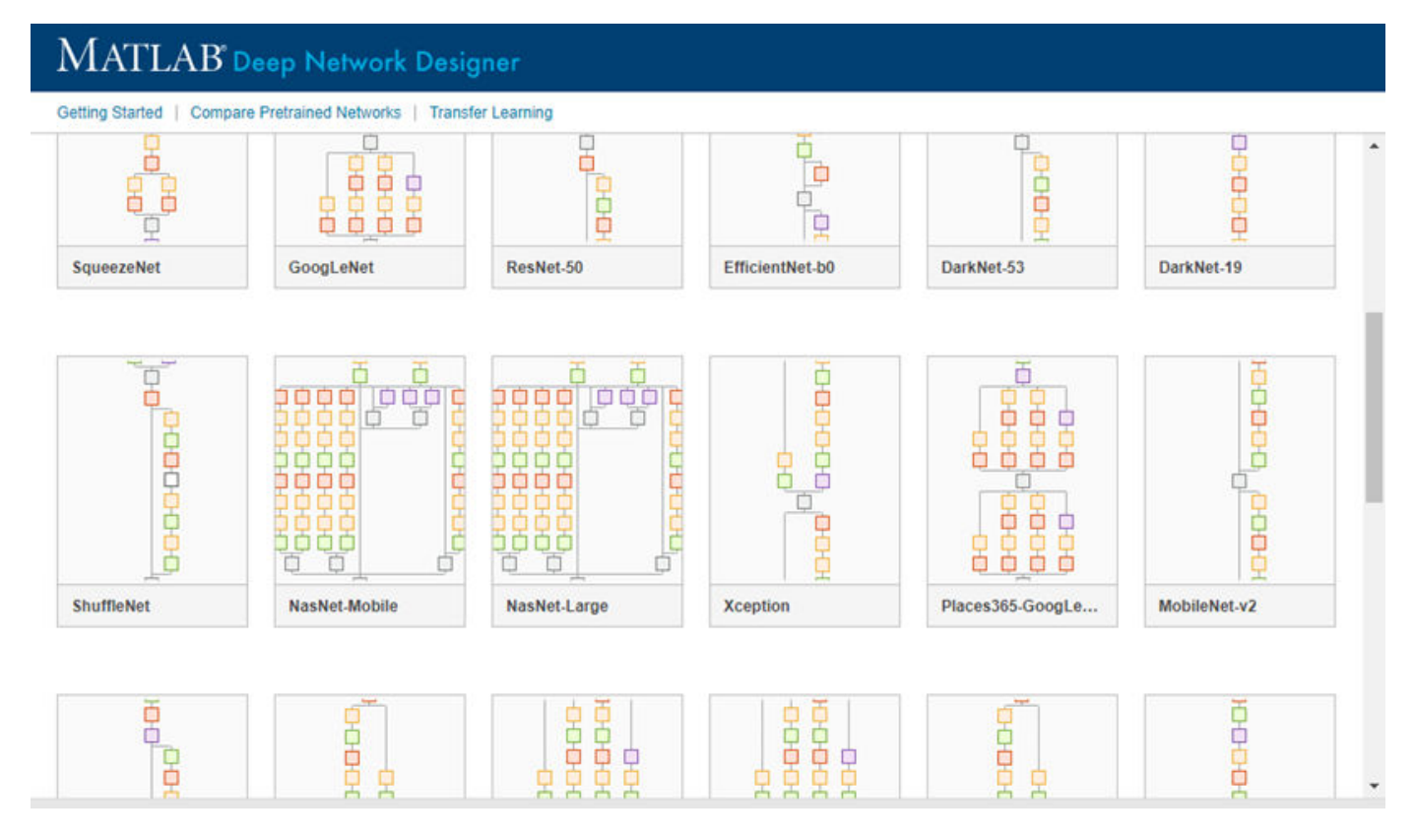

If you need to download the network, then click **Install** to open the Add-On Explorer.

#### **Transfer Learning with NASNet-Mobile**

You can use transfer learning to retrain the network to classify a new set of images.

Open the example "Train Deep Learning Network to Classify New Images". The original example uses the GoogLeNet pretrained network. To perform transfer learning using a different network, load your desired pretrained network and follow the steps in the example.

Load the NASNet-Mobile network instead of GoogLeNet.

net = nasnetmobile

<span id="page-941-0"></span>Follow the remaining steps in the example to retrain your network. You must replace the last learnable layer and the classification layer in your network with new layers for training. The example shows you how to find which layers to replace.

## **Output Arguments**

### **net — Pretrained NASNet-Mobile convolutional neural network**

DAGNetwork object

Pretrained NASNet-Mobile convolutional neural network, returned as a [DAGNetwork](#page-356-0) object.

### **References**

- [1] *ImageNet*. http://www.image-net.org
- [2] Zoph, Barret, Vijay Vasudevan, Jonathon Shlens, and Quoc V. Le. "Learning Transferable Architectures for Scalable Image Recognition ." *arXiv preprint arXiv:1707.07012* 2, no. 6 (2017).

# **Extended Capabilities**

### **C/C++ Code Generation**

Generate C and C++ code using MATLAB® Coder™.

For code generation, you can load the network by using the syntax  $net = nasnetmobile$  or by passing the nasnetmobile function to coder.loadDeepLearningNetwork. For example: net = coder.loadDeepLearningNetwork('nasnetmobile')

For more information, see "Load Pretrained Networks for Code Generation" (MATLAB Coder).

### **GPU Code Generation**

Generate CUDA® code for NVIDIA® GPUs using GPU Coder™.

Usage notes and limitations:

For code generation, you can load the network by using the syntax  $net = nasnetmobile$  or by passing the nasnetmobile function to coder.loadDeepLearningNetwork. For example: net = coder.loadDeepLearningNetwork('nasnetmobile')

For more information, see "Load Pretrained Networks for Code Generation" (GPU Coder).

### **See Also**

[DAGNetwork](#page-356-0) | **[Deep Network Designer](#page-7-0)** | [densenet201](#page-376-0) | [googlenet](#page-604-0) | [inceptionresnetv2](#page-795-0) | [layerGraph](#page-830-0) | [nasnetlarge](#page-935-0) | [plot](#page-989-0) | [resnet101](#page-1072-0) | [resnet50](#page-1069-0) | [shufflenet](#page-1129-0) | [squeezenet](#page-1150-0) | [trainNetwork](#page-1231-0) | [vgg16](#page-1309-0) | [vgg19](#page-1314-0)

### **Topics**

"Transfer Learning with Deep Network Designer" "Deep Learning in MATLAB" "Pretrained Deep Neural Networks" "Classify Image Using GoogLeNet" "Train Deep Learning Network to Classify New Images" "Train Residual Network for Image Classification"

### **Introduced in R2019a**

# <span id="page-943-0"></span>**next**

Obtain next mini-batch of data from minibatchqueue

## **Syntax**

 $[x1,...,xN] = next(mbq)$ 

## **Description**

 $[x1,...,xN]$  = next(mbq) returns a mini-batch of data prepared using the minibatchqueue object mbq. The function returns as many variables as the number of outputs of mbq.

## **Examples**

### **Obtain Mini-Batch**

Create a minibatchqueue object and obtain a mini-batch.

Create a minibatchqueue object from a datastore. Set the MiniBatchSize property to 2.

```
auimds = augmentedImageDatastore([100 100],digitDatastore);
mbq = minibatchqueue(auimds,'MiniBatchSize',2,"MiniBatchFormat",{'SSBC','BC'})
mbq =minibatchqueue with 2 outputs and properties:
   Mini-batch creation:
           MiniBatchSize: 2
 PartialMiniBatch: 'return'
 MiniBatchFcn: 'collate'
    DispatchInBackground: 0
   Outputs:
              OutputCast: {'single' 'single'}
         OutputAsDlarray: [1 1]
         MiniBatchFormat: {'SSBC' 'BC'}
       OutputEnvironment: {'auto' 'auto'}
```
Use next to obtain a mini-batch. mbq has two outputs.

 $[X, Y] = \text{next}(\text{mbq});$ 

X is a mini-batch containing two images from the datastore. Y contains the classification labels of those images. Check the size and data format of the mini-batch variables.

size(X) dims(X) size(Y) dims(Y) ans =  $1 \times 4$ 100 100 1 2

```
ans = 'SSCB'ans = 1 \times 2 1 2
ans = 'CB'
```
### **Input Arguments**

### **mbq — Queue of mini-batches**

minibatchqueue

Queue of mini-batches, specified as a minibatchqueue object.

### **Output Arguments**

### **[x1,...,xN] — Mini-batch**

numeric array | cell array

Mini-batch, returned as a numeric array or cell array.

The number and type of variables returned by [next](#page-943-0) depends on the configuration of mbq. The function returns as many variables as the number of outputs of mbq.

### **See Also**

[hasdata](#page-661-0) | [minibatchqueue](#page-915-0) | [reset](#page-1031-0)

### **Topics**

"Train Deep Learning Model in MATLAB"

"Define Custom Training Loops, Loss Functions, and Networks"

"Train Network Using Custom Training Loop"

"Train Generative Adversarial Network (GAN)"

"Sequence-to-Sequence Classification Using 1-D Convolutions"

### **Introduced in R2020b**

# **occlusionSensitivity**

Explain network predictions by occluding the inputs

# **Syntax**

```
scoreMap = occlusionSensitivity(net,X,label)
activationMap = occlusionSensitivity(net,X,layer,channel)
___ = occlusionSensitivity( ___ ,Name,Value)
```
# **Description**

scoreMap = occlusionSensitivity(net,X,label) computes a map of the change in classification score for the classes specified by label when parts of the input data X are occluded with a mask. The change in classification score is relative to the original data without occlusion. The occluding mask is moved across the input data, giving a change in classification score for each mask location. Use an occlusion map to identify the parts of your input data that most impact the classification score. Areas in the map with higher positive values correspond to regions of input data that contribute positively to the specified classification label. The network must contain a [softmaxLayer](#page-1140-0) followed by a [classificationLayer](#page-216-0).

 $activationMap = occlusionSensitivity(net,X,layer,channel)$  computes a map of the change in total activation for the specified layer and channel when parts of the input data X are occluded with a mask. The change in activation score is relative to the original data without occlusion. Areas in the map with higher positive values correspond to regions of input data that contribute positively to the specified channel activation, obtained by summing over all spatial dimensions for that channel.

= occlusionSensitivity( , Name, Value) specifies options using one or more namevalue pair arguments in addition to the input arguments in previous syntaxes. For example, 'Stride',50 sets the stride of the occluding mask to 50 pixels.

# **Examples**

### **Visualize Which Parts of an Image Influence Classification Score**

Import the pretrained network GoogLeNet.

net = googlenet;

Import the image and resize to match the input size for the network.

 $X = \text{imread}('Sherlock.jpg")$ ;

```
inputSize = net.Layers(1).InputSize(1:2);X = imresize(X, inputSize);
```
Display the image.

imshow(X)

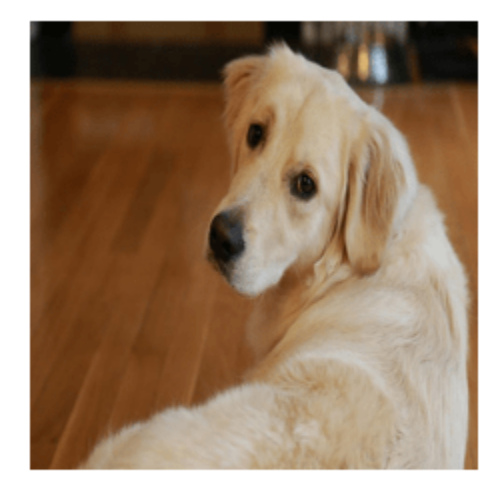

Classify the image to get the class label.

```
label = classify(net, X)
```

```
label = categorical
      golden retriever
```
Use occlusionSensitivity to determine which parts of the image positively influence the classification result.

```
scoreMap = occlusionSensitivity(net,X,label);
```
Plot the result over the original image with transparency to see which areas of the image affect the classification score.

figure  $imshow(X)$ hold on imagesc(scoreMap,'AlphaData',0.5); colormap jet

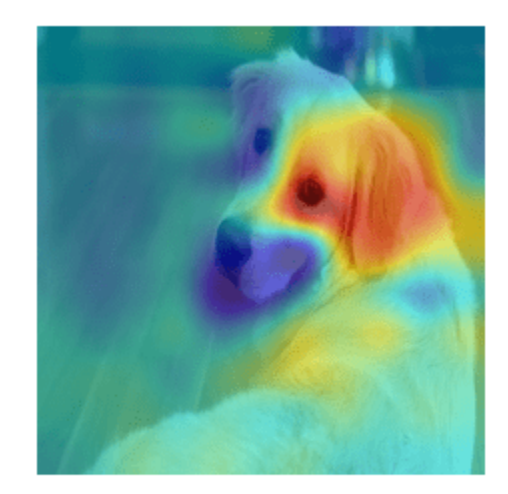

The red parts of the map show the areas which have a positive contribution to the specified label. The dog's left eye and ear strongly influence the network's prediction of golden retriever.

You can get similar results using the gradient class activation mapping (Grad-CAM) technique. Grad-CAM uses the gradient of the classification score with respect to the last convolutional layer in a network in order to understand which parts of the image are most important for classification. For an example, see "Grad-CAM Reveals the Why Behind Deep Learning Decisions".

# **Input Arguments**

### **net — Trained network**

SeriesNetwork object | DAGNetwork object

Trained network, specified as a [SeriesNetwork](#page-1098-0) object or a [DAGNetwork](#page-1098-0) object. You can get a trained network by importing a pretrained network or by training your own network using the [trainNetwork](#page-1231-0) function. For more information about pretrained networks, see "Pretrained Deep Neural Networks".

net must contain a single input layer. The input layer must be an [imageInputLayer](#page-685-0).

### **X — Observation to occlude**

numeric array

Observation to occlude, specified as a numeric array. You can calculate the occlusion map of one observation at a time. For example, specify a single image to understand which parts of that image affect classification results.

Data Types: single | double | int8 | int16 | int32 | int64 | uint8 | uint16 | uint32 | uint64

**label — Class label used to calculate change in classification score**

categorical array | character array | string array

Class label used to calculate change in classification score, specified as a categorical, a character array, or a string array.

If you specify label as a vector, the software calculates the change in classification score for each class label independently. In that case,  $scoreMap(:,;;i)$  corresponds to the occlusion map for the ith element in label.

Data Types: char | string | categorical

#### **layer — Layer used to calculate change in activation**

character vector | string scalar

Layer used to calculate change in activation, specified as a character vector or a string scalar. Specify layer as the name of the layer in net for which you want to compute the change in activations.

Data Types: char | string

#### **channel — Channel used to calculate change in activation**

numeric index | vector of numeric indices

Channel used to calculate change in activation, specified as scalar or vector of channel indices. The possible choices for channel depend on the selected layer. For example, for convolutional layers, the NumFilters property specifies the number of output channels. You can use [analyzeNetwork](#page-119-0) to inspect the network and find out the number of output channels for each layer.

If channel is specified as a vector, the change in total activation for each specified channel is calculated independently. In that case,  $activationMap(:,,:,i)$  corresponds to the occlusion map for the ith element in channel.

The function computes the change in total activation due to occlusion. The total activation is computed by summing over all spatial dimensions of the activation of that channel. The occlusion map corresponds to the difference between the total activation of the original data with no occlusion and the total activation for the occluded data. Areas in the map with higher positive values correspond to regions of input data that contribute positively to the specified channel activation.

Data Types: single | double | int8 | int16 | int32 | int64 | uint8 | uint16 | uint32 | uint64

#### **Name-Value Pair Arguments**

Specify optional comma-separated pairs of Name, Value arguments. Name is the argument name and Value is the corresponding value. Name must appear inside quotes. You can specify several name and value pair arguments in any order as Name1, Value1, ..., NameN, ValueN.

Example: 'MaskSize',75,'OutputUpsampling','nearest' uses an occluding mask with size 75 pixels along each side, and uses nearest-neighbor interpolation to upsample the output to the same size as the input data

#### **MaskSize — Size of occluding mask**

'auto' (default) | vector | scalar

Size of occluding mask, specified as the comma-separated pair consisting of 'MaskSize' and one of the following.

- 'auto' Use a mask size of 20% of the input size, rounded to the nearest integer.
- A vector of the form  $[h \ w]$  Use a rectangular mask with height h and width w.

• A scalar — Use a square mask with height and width equal to the specified value.

Example: 'MaskSize',[50 60]

#### **Stride — Step size for traversing mask across input data**

'auto' (default) | vector | scalar

Step size for traversing the mask across the input data, specified as the comma-separated pair consisting of 'Stride' and one of the following.

- $\bullet$  'auto' Use a stride of 10% of the input size, rounded to the nearest integer.
- A vector of the form  $[a \ b]$  Use a vertical stride of a and a horizontal stride of b.
- A scalar Use a stride of the specified value in both the vertical and horizontal directions.

Example: 'Stride',30

#### **MaskValue — Replacement value of occluded region**

'auto' (default) | scalar | vector

Replacement value of occluded region, specified as the comma-separated pair consisting of 'MaskValue' and one of the following.

- 'auto' Replace occluded pixels with the channel-wise mean of the input data.
- A scalar Replace occluded pixels with the specified value.
- A vector Replace occluded pixels with the value specified for each channel. The vector must contain the same number of elements as the number of output channels of the layer.

Example: 'MaskValue',0.5

### **OutputUpsampling — Output upsampling method**

'bicubic' (default) | 'nearest' | 'none'

Output upsampling method, specified as the comma-separated pair consisting of 'OutputUpsampling' and one of the following.

- 'bicubic' Use bicubic interpolation to produce a smooth map the same size as the input data.
- 'nearest' Use nearest-neighbor interpolation expand the map to the same size as the input data. The map indicates the resolution of the occlusion computation with respect to the size of the input data.
- 'none' Use no upsampling. The map can be smaller than the input data.

If 'OutputUpsampling' is 'bicubic' or 'nearest', the computed map is upsampled to the size of the input data using the imresize function.

Example: 'OutputUpsampling','nearest'

#### **MaskClipping — Edge handling of the occluding mask**

'on' (default) | 'off'

Edge handling of the occluding mask, specified as the comma-separated pair consisting of 'MaskClipping' and one of the following.

• 'on' — Place the center of the first mask at the top-left corner of the input data. Masks at the edges of the data are not full size.

• 'off' — Place the top-left corner of the first mask at the top-left corner of the input data. Masks are always full size. If the values of the MaskSize and Stride options mean that some masks extend past the boundaries of the data, those masks are excluded.

For non-image input data, you can ensure you always occlude the same amount of input data using the option 'MaskClipping','off'. For example, for word embeddings data, you can ensure the same number of words are occluded at each point.

Example: 'MaskClipping','off'

#### **MiniBatchSize — Size of mini-batch**

128 (default) | positive integer

Size of the mini-batch to use to compute the map of change in classification score, specified as the comma-separated pair consisting of 'MiniBatchSize' and a positive integer.

A mini-batch is a subset of the set of occluded images as the mask is moved across the input image. All occluded images are used to calculate the map; the mini-batch determines the number of images that are passed to the network at once. Larger mini-batch sizes lead to faster computation, at the cost of more memory.

Example: 'MiniBatchSize',256

#### **ExecutionEnvironment — Hardware resource**

'auto' (default) | 'cpu' | 'gpu'

Hardware resource for computing map, specified as the comma-separated pair consisting of 'ExecutionEnvironment' and one of the following.

- 'auto' Use a GPU if one is available. Otherwise, use the CPU.
- 'cpu' Use the CPU.
- 'gpu' Use the GPU.

The GPU option requires Parallel Computing Toolbox. To use a GPU for deep learning, you must also have a supported GPU device. For information on supported devices, see "GPU Support by Release" (Parallel Computing Toolbox). If you choose the 'ExecutionEnvironment','gpu' option and Parallel Computing Toolbox or a suitable GPU is not available, then the software returns an error.

Example: 'ExecutionEnvironment','gpu'

### **Output Arguments**

#### **scoreMap — Map of change of classification score**

numeric matrix | numeric array

Map of change of classification score, returned as a numeric matrix or a numeric array. The change in classification score is calculated relative to the original input data without occlusion. Areas in the map with higher positive values correspond to regions of input data that contribute positively to the specified classification label.

If label is specified as a vector, the change in classification score for each class label is calculated independently. In that case,  $scoreMap(:,,:,i)$  corresponds to the occlusion map for the ith element in label.

### **activationMap — Map of change of total activation**

numeric matrix | numeric array

Map of change of total activation, returned as a numeric matrix or a numeric array.

The function computes the change in total activation due to occlusion. The total activation is computed by summing over all spatial dimensions of the activation of that channel. The occlusion map corresponds to the difference between the total activation of the original data with no occlusion and the total activation for the occluded data. Areas in the map with higher positive values correspond to regions of input data that contribute positively to the specified channel activation.

If channels is specified as a vector, the change in total activation for each specified channel is calculated independently. In that case,  $activationMap(:,,:,i)$  corresponds to the occlusion map for the ith element in channel.

## **See Also**

[activations](#page-51-0) | [classify](#page-225-0) | [gradCAM](#page-608-0) | [imageLIME](#page-691-0)

### **Topics**

"Understand Network Predictions Using Occlusion" "Grad-CAM Reveals the Why Behind Deep Learning Decisions" "Understand Network Predictions Using LIME" "Investigate Network Predictions Using Class Activation Mapping" "Visualize Features of a Convolutional Neural Network" "Visualize Activations of a Convolutional Neural Network"

### **Introduced in R2019b**

# <span id="page-952-0"></span>**onehotdecode**

Decode probability vectors into class labels

## **Syntax**

- A = onehotdecode(B,classes,featureDim)
- A = onehotdecode(B,classes,featureDim,typename)

# **Description**

 $A =$  onehotdecode(B, classes, featureDim) decodes each probability vector in B to the most probable class label from the labels specified by classes. featureDim specifies the dimension along which the probability vectors are defined. The function decodes the probability vectors into class labels by matching the position of the highest value in the vector with the class label in the corresponding position in classes. Each probability vector in A is replaced with the value of classes that corresponds to the highest value in the probability vector.

A = onehotdecode(B, classes, featureDim, typename) decodes each probability vector in B to the most probable class label and returns the result with data type typename. Use this syntax to obtain decoded class labels with a specific data type.

# **Examples**

### **Encode and Decode Labels**

Use the [onehotencode](#page-956-0) and onehotdecode functions to encode a set of labels into probability vectors and decode them back into labels.

Create a vector of categorical labels.

```
colorsOriginal = ["red" "blue" "red" "green" "yellow" "blue"];
colorsOriginal = categorical(colorsOriginal)
colorsOriginal = 1x6 categorical
     red blue red green yellow blue
```
Determine the classes in the categorical vector.

classes = categories(colorsOriginal);

One-hot encode the labels into probability vectors by using the onehotencode function. Encode the probability vectors into the first dimension.

colorsEncoded = onehotencode(colorsOriginal,1)

colorsEncoded = *4×6*

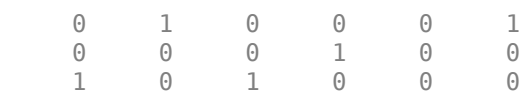

0 0 0 0 1 0

Use onehotdecode to decode the probability vectors.

```
colorsDecoded = onehotdecode(colorsEncoded,classes,1)
```
colorsDecoded = *1x6 categorical* red blue red green yellow blue

The decoded labels match the original labels.

#### **Decode Probability Vectors into Most Probable Classes**

Use onehotdecode to decode a set of probability vectors into the most probable class for each observation.

Create a set of 10 random probability vectors. The vectors express the probability that an observation belongs to one of five classes.

```
numObs = 10;
numClasses = 5;
prob = rand(numObs,numClasses);
tot = sum(prob, 2);
prob = prob./tot;
Define the set of five classes.
```
classes = ["Red" "Yellow" "Green" "Blue" "Purple"];

Decode the probabilities into the most probable classes. The probability vectors are encoded into the second dimension, so specify the dimension containing encoded probabilities as 2. Obtain the most probable classes as a vector of strings.

```
result = onehotdecode(prob,classes,2,"string")
result = 10x1 string
     "Red"
     "Yellow"
     "Yellow"
     "Green"
     "Yellow"
     "Blue"
     "Green"
     "Yellow"
     "Red"
     "Red"
```
## **Input Arguments**

#### **B — Probability vectors**

numeric array

Probability vectors to decode, specified as a numeric array.

Values in B must be between 0 and 1. If a probability vector in B contains NaN values, then the function decodes that observation to the class that has the largest probability that is not NaN. If an observation contains only NaN values, the function decodes that observation to the first class label in classes.

Data Types: single | double

### **classes — Classes**

cell array | string vector | numeric vector | character array

Classes, specified as a cell array of character vectors, a string vector, a numeric vector, or a twodimensional character array.

Data Types: single | double | int8 | int16 | int32 | int64 | uint8 | uint16 | uint32 | uint64 | string | cell

### **featureDim — Dimension containing probability vectors**

positive integer

Dimension containing probability vectors, specified as a positive integer.

Use featureDim to specify the dimension in B that contains the probability vectors. The function replaces each vector in B along the specified dimension by the element of classes in the same position as the highest value along the vector.

The dimension of B specified by featureDim must have length equal to the number of classes specified by classes.

#### **typename — Data type of decoded labels**

'categorical' (default) | character vector | string scalar

Data type of decoded labels, specified as a character vector or a string scalar.

Valid values of typename are 'categorical', 'string' and numeric types such as 'single' and 'int64'. If you specify a numeric type, classes must be a numeric vector.

Example: 'double'

Data Types: char | string

### **Output Arguments**

### **A — Decoded class labels**

categorical array (default) | string array | numeric array

Decoded class labels, returned as a categorical array, a string array, or a numeric array.

### **See Also**

categories | [onehotencode](#page-956-0)

### **Topics**

"Train Network Using Custom Training Loop" "Sequence-to-Sequence Classification Using 1-D Convolutions"

**Introduced in R2020b**

# <span id="page-956-0"></span>**onehotencode**

Encode data labels into one-hot vectors

## **Syntax**

 $B =$  onehotencode(A, featureDim) tblB = onehotencode(tblA) \_\_\_ = onehotencode( \_\_\_ , typename) = onehotencode( ,'ClassNames',classes)

# **Description**

 $B =$  onehotencode(A, featureDim) encodes data labels in categorical array A into a one-hot encoded array B. The function replaces each element of A with a numeric vector of length equal to the number of unique classes in A along the dimension specified by featureDim. The vector contains a 1 in the position corresponding to the class of the label in A, and 0 in every other position. Any <undefined> values are encoded to NaN values.

tblB = onehotencode(tblA) encodes categorical data labels in table tblA into a table of one-hot encoded numeric values. The function replaces the single variable of tblA with as many variables as the number of unique classes in tblA. Each row in tblB contains a 1 in the variable corresponding to the class of the label in tlbA and a 0 in all other variables.

\_\_\_ = onehotencode( \_\_\_ ,typename) encodes the labels into numeric values of data type typename. Use this syntax with any of the input and output arguments in previous syntaxes.

\_\_\_ = onehotencode( \_\_\_ ,'ClassNames',classes) also specifies the names of the classes to use for encoding. Use this syntax when A or tblA do not contain categorical values, when you want to exclude any class labels from being encoded, or when you want to encode the vector elements in a specific order. Any label in A or tblA of a class that does not exist in classes is encoded to a vector of NaN values.

# **Examples**

### **One-Hot Encode a Vector of Labels**

Encode a categorical vector of class labels into one-hot vectors representing the labels.

Create a column vector of labels, where each row of the vector represents a single observation. Convert the labels to a categorical array.

```
labels = ["red"; "blue"; "red"; "green"; "yellow"; "blue"];
labels = categorical(labels);
```
View the order of the categories.

```
categories(labels)
```

```
ans = 4x1 cell
    {'blue' }
```

```
 {'green' }
 {'red' }
 {'yellow'}
```
Encode the labels into one-hot vectors. Expand the labels into vectors in the second dimension to encode the classes.

```
labels = onehotencode(labels,2)
```
labels =  $6 \times 4$ 

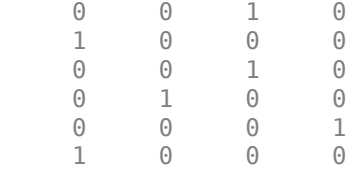

Each observation in labels is now a row vector with a 1 in the position corresponding to the category of the class label and 0 in all other positions. The function encodes the labels in the same order as the categories, such that a 1 in position 1 represents the first category in the list, in this case, 'blue'.

### **One-Hot Encode Table**

One-hot encode a table of categorical values.

Create a table of categorical data labels. Each row in the table holds a single observation.

```
color = ["blue"; "red"; "blue"; "green"; "yellow"; "red"];
color = categorical(color);
color = table (color);
```
One-hot encode the table of class labels.

```
color = onehotencode(color)
```
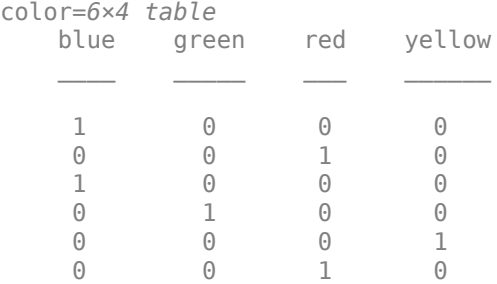

Each column of the table represents a class. The function encodes the data labels with a 1 in the column of the corresponding class, and 0 everywhere else.

#### **One-Hot Encode Subset of Classes**

If not all classes in the data are relevant, encode the data labels using only a subset of the classes.

Create a row vector of data labels, where each column of the vector represents a single observation

```
pets = ["dog" "fish" "cat" "dog" "cat" "bird"];
```
Define the list of classes to encode. These classes are a subset of those present in the observations.

```
animalClasses = ["bird"; "cat"; "dog"];
```
One-hot encode the observations into the first dimension. Specify the classes to encode.

```
encPets = onehotencode(pets,1,"ClassNames",animalClasses)
```
encPets = *3×6*

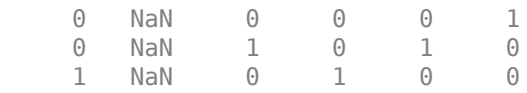

Observations of a class not present in the list of classes to encode are encoded to a vector of NaN values.

#### **One-Hot Encode Image for Semantic Segmentation**

Use onehotencode to encode a matrix of class labels, such as a semantic segmentation of an image.

Define a simple 15-by-15 pixel segmentation matrix of class labels.

```
A = "blue";
B = "green";
C = "black";
A = repmat(A, 8, 15);
B = repmat(B, 7, 5);
C = repmat(C, 7, 5);
```
 $seg = [A; B C B];$ 

Convert the segmentation matrix into a categorical array.

```
seg = categorical(seg);
```
One-hot encode the segmentation matrix into an array of type single. Expand the encoded labels into the third dimension.

encSeg = onehotencode(seg, 3, "single");

Check the size of the encoded segmentation.

```
size(encSeg)
```
ans = *1×3*

15 15 3

The three possible classes of the pixels in the segmentation matrix are encoded as vectors in the third dimension.

#### **One-Hot Encode Table with Several Variables**

If your data is a table that contains several types of class variables, you can encode each variable separately.

Create a table of observations of several types of categorical data.

```
color = ["blue"; "red"; "blue"; "green"; "yellow"; "red"];
color = categorical(color);
pets = ["dog"; "fish"; "cat"; "dog"; "cat"; "bird"];
pets = categorical(pets);
location = ["USA"; "CAN"; "CAN"; "USA"; "AUS"; "USA"];
location = categorical(location);
```

```
data = table(color,pets,location)
```
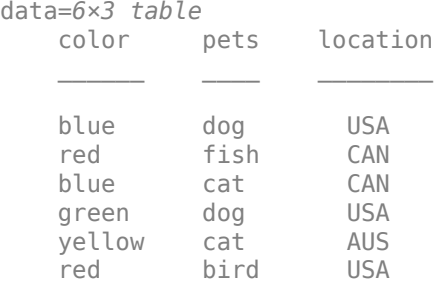

Use a for-loop to one-hot encode each table variable and append it to a new table containing the encoded data.

```
encData = table();
for i=1:width(data)
encData = [encData onehotencode(data(:,i))];end
```
#### encData

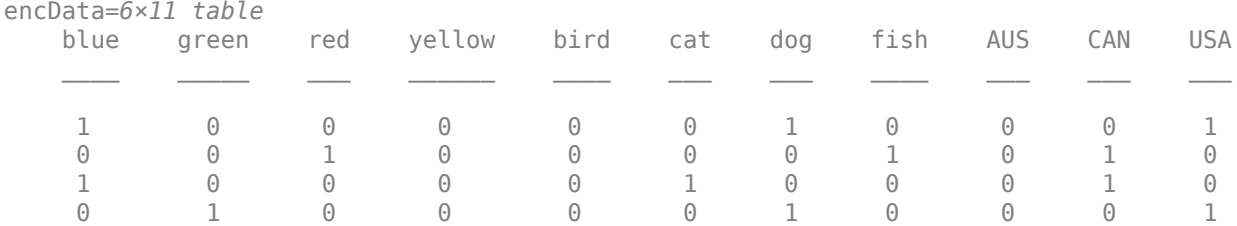

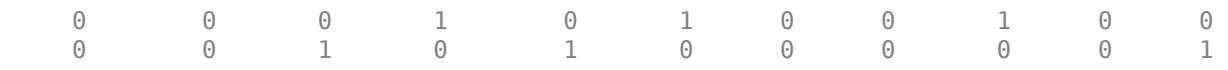

Each row of encdata encodes the three different categorical classes for each observation.

### **Input Arguments**

#### **A — Array of data labels**

categorical array | numeric array | string array

Array of data labels to encode, specified as a categorical array, a numeric array, or a string array.

- If A is a categorical array, the elements of the one-hot encoded vectors match the same order in categories(A).
- If A is not a categorical array, you must specify the classes to encode using the 'ClassNames' name-value argument. The function encodes the vectors in the order that the classes appear in classes.
- If A contains undefined values or values not present in classes, the function encodes those values as a vector of NaN values. typename must be 'double' or 'single'.

Data Types: categorical

#### **tblA — Table of data labels**

table

Table of data labels to encode, specified as a table. The table must contain a single variable and one row for each observation. Each entry must contain a categorical scalar, a numeric scalar, or a string scalar.

- If tblA contains categorical values, the elements of the one-hot encoded vectors match the order of the categories; for example, the same order as categories  $(tbl(1,n))$ .
- If tblA does not contain categorical values, you must specify the classes to encode using the 'ClassNames' name-value argument. The function encodes the vectors in the order that the classes appear in classes.
- If tblA contains undefined values or values not present in classes, the function encodes those values as NaN values. typename must be 'double' or 'single'.

Data Types: table

#### **featureDim — Dimension to expand**

positive integer

Dimension to expand to encode the labels, specified as a positive integer.

featureDim must specify a singleton dimension of A, or be larger than n where n is the number of dimensions of A.

#### **typename — Data type of encoded labels**

'double' (default) | character vector | string scalar

Data type of the encoded labels, specified as a character vector or a string scalar.

- If the classification label input is a categorical array, a numeric array, or a string array, then the encoded labels are returned as an array of data type typename.
- If the classification label input is a table, then the encoded labels are returned as a table where each entry has data type typename.

Valid values of typename are floating point, signed and unsigned integer, and logical types.

Example: 'int64'

Data Types: char | string

#### **classes — Classes to encode**

cell array | string vector | numeric vector | character array

Classes to encode, specified as a cell array of character vectors, a string vector, a numeric vector, or a two-dimensional character array.

- If the input A or tblA does not contain categorical values, then you must specify classes. You can also use the classes argument to exclude any class labels from being encoded, or to encode the vector elements in a specific order.
- If A or tblA contains undefined values or values not present in classes, the function encodes those values to a vector of NaN values. typename must be 'double' or 'single'.

Data Types: single | double | int8 | int16 | int32 | int64 | uint8 | uint16 | uint32 | uint64 | string | cell

### **Output Arguments**

### **B — Encoded labels**

numeric array

Encoded labels, returned as a numeric array.

### **tblB — Encoded labels**

table

Encoded labels, returned as a table.

Each row of tblB contains the one-hot encoded label for a single observation, in the same order as that provided in tblA. Each row contains a 1 in the variable corresponding to the class of the label in tlbA and a 0 in all other variables.

### **See Also**

categorical | [minibatchqueue](#page-915-0) | [onehotdecode](#page-952-0)

### **Topics**

"Train Network Using Custom Training Loop" "Sequence-to-Sequence Classification Using 1-D Convolutions"

### **Introduced in R2020b**

# **padsequences**

Pad or truncate sequence data to same length

## **Syntax**

 $XPad = padsequences(X, paddinabim)$  $[XPad, mask] = padsequences(X, paddingDim)$  $[ ] =$  padsequences(X, paddingDim, Name, Value)

# **Description**

 $XPad = padsequences(X, paddingDim)$  pads the sequences in the cell array X along the dimension specified by paddingDim. The function adds padding at the end of each sequence to match the size of the longest sequence in X. The padded sequences are concatenated and the function returns XPad as an array.

 $[XPad, mask] = pad sequences(X, paddingDim) additionally returns a logical array representing$ the positions of original sequence data in XPad, . The position of values of true or 1 in mask correspond to the positions of original sequence data in XPad; values of false or 0 correspond to padded values.

 $[$   $]$  = padsequences(X, paddingDim, Name, Value) specifies options using one or more name-value arguments in addition to the input and output arguments in previous syntaxes. For example, 'PaddingValue', 'left' adds padding to the beginning of the original sequence.

# **Examples**

### **Pad Sequence Data to Same Length**

Pad sequence data ready for training.

Load the sequence data.

s = japaneseVowelsTrainData;

The preprocessed data contains 270 observations each with 12 sequence features. The length of the observations varies between 7 and 26 time steps.

Pad the data with zeros to the same length as the longest sequence. The function applies on the right side of the data. Specify the dimension containing the time steps as the padding dimension. For this example, the dimension is 2.

 $sPad = padsequences(s, 2);$ 

Examine the size of the padded sequences.

size(sPad)

ans = *1×3*

12 26 270

#### **Pad or Truncate Both Sides of Sequence Data**

Use padsequences to extend or cut each sequence to a fixed length by adding or removing data at both ends of the sequence, depending on the length of the original sequence.

Load the sequence data.

s = japaneseVowelsTrainData;

The preprocessed data contains 270 observations each with 12 sequence features. The length of the observations varies between 7 and 26 time steps.

Process the data so that each sequence is exactly 14 time steps. For shorter sequences, padding is required, while longer sequences need to be truncated. Pad or truncate at both sides of the data. For the padded sequences, apply symmetric padding so that the padded values are mirror reflections of the original sequence values.

[sPad,mask] = padsequences(s,2,'Length',14,'Direction','both','PaddingValue','symmetric');

Compare some of the padded sequences with the original sequence. Each observation contains 12 features so extract a single feature to compare.

Extract the first feature of the 74th observation. This sequence is shorter than 14 time steps.

 $s\{74\}(1,:)$ ans = *1×9* 0.6691 0.5291 0.3820 0.3107 0.2546 0.1942 0.0931 -0.0179 -0.1081 sPad(1,:,74) ans = *1×14* 0.5291 0.6691 0.6691 0.5291 0.3820 0.3107 0.2546 0.1942 0.0931 -0.0179 -0.1081 -0.1081 -0.0179 0.0931 mask(1,:,74)

ans = *1×14 logical array* 0 0 1 1 1 1 1 1 1 1 1 0 0 0

The function centers the sequence and pads at both ends by reflecting the values at the ends of the sequence. The mask shows the location of the original sequence values.

Extract the first feature of the 28th observation. This sequence is longer than 14 time steps.

 $s$ {28} $(1,:)$ ans = *1×16*

1.1178 1.0772 1.2365 1.4858 1.6191 1.4893 1.2791 1.4692 1.5592 1. sPad(1,:,28) ans = *1×14* 1.0772 1.2365 1.4858 1.6191 1.4893 1.2791 1.4692 1.5592 1.5112 1.5144 1.5871 1.4848 1.2978 1.1336 mask(1,:,28) ans = *1×14 logical array* 1 1 1 1 1 1 1 1 1 1 1 1 1 1

The function centers the sequence and truncates at both ends. The mask shows that all data in the resulting sequence is part of the original sequence.

#### **Pad Mini-Batches of Sequences for Custom Training Loop**

Use the padsequences function in conjunction with [minibatchqueue](#page-915-0) to prepare and preprocess sequence data ready for training using a custom training loop.

The example uses the human activity recognition training data. The data contains six time series of sensor data obtained from a smartphone worn on the body. Each sequence has three features and varies in length. The three features correspond to the accelerometer readings in three different directions.

Load the training data. Combine the data and labels into a single datastore.

```
s = load("HumanActivityTrain.mat");
dsXTrain = arrayDatastore(s.XTrain,'OutputType','same');
dsYTrain = arrayDatastore(s.YTrain,'OutputType','same');
dsTrain = combine(dsXTrain,dsYTrain);
```
Use minibatchqueue to process the mini-batches of sequence data. Define a custom mini-batch preprocessing function preprocessMiniBatch (defined at the end of this example) to pad the sequence data and labels, and one-hot encode the label sequences. To also return the mask of the padded data, specify three output variables for the minibatchqueue object.

```
miniBatchSize = 2;
mbq = minibatchqueue(dsTrain, 3, ... 'MiniBatchSize',miniBatchSize,...
     'MiniBatchFcn', @preprocessMiniBatch);
```
Check the size of the mini-batches.

```
[X, Y, \text{mask}] = \text{next}(\text{mbq});size(X)
ans = 1×3
```
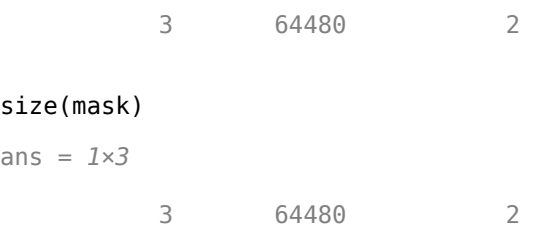

Each mini-batch has two observations. The function pads the sequences to the same size as the longest sequence in the mini-batch. The mask is the same size as the padded sequences, and shows the location of the original data values in the padded sequence data.

```
size(Y)
ans = 1×3
        5 64480 2
```
The padded labels are one-hot encoded into numeric data ready for training.

```
function [xPad, yPad, mask] = preprocessMiniBatch(X, Y)[xPad, mask] = padsequence(X, 2);yPad = padsequences(Y, 2);yPad = onehotencode(yPad, 1);end
```
# **Input Arguments**

### **X — Sequences to pad**

cell vector

Sequences to pad, specified as a cell vector of numeric or categorical arrays.

Data Types: cell

**paddingDim — Dimension along which to pad** positive integer

Dimension along which to pad input sequence data, specified as a positive integer.

Example: 2

Data Types: single | double | int8 | int16 | int32 | int64 | uint8 | uint16 | uint32 | uint64

### **Name-Value Pair Arguments**

Specify optional comma-separated pairs of Name, Value arguments. Name is the argument name and Value is the corresponding value. Name must appear inside quotes. You can specify several name and value pair arguments in any order as Name1, Value1, ..., NameN, ValueN.

Example: padsequences(X,'Length','shortest','Direction','both') truncates the sequences at each end, to match the length of the shortest input sequence.

### **Length — Length of padded sequences**

'longest' (default) | 'shortest' | positive integer

Length of padded sequences, specified as one of the following:

- 'longest' Pad each input sequence to the same length as the longest input sequence.
- 'shortest' Truncate each input sequence to the same length as the shortest input sequence.
- Positive integer Pad or truncate each input sequence to the specified length.

```
Example: padsequences(X,'Length','shortest')
```

```
Data Types: single | double | int8 | int16 | int32 | int64 | uint8 | uint16 | uint32 | uint64 |
char | string
```
#### **Direction — Direction of padding or truncation**

'right' (default) | 'left' | 'both'

Direction of padding or truncation, specified as one of the following:

- 'right' Pad or truncate at the end of each original sequence.
- 'left' Pad or truncate at the beginning of each original sequence.
- 'both' Pad or truncate at the beginning and end of each original sequence. Half the required padding or truncation is applied to each end of the sequence.

Example: padsequences(X,'Direction','both')

Data Types: char | string

#### **PaddingValue — Value used to pad input**

'auto' (default) | 'symmetric' | numeric scalar | categorical scalar

Value used to pad input, specified as one of the following:

- 'auto' Determine the [adding value automatically depending on the data type of the input sequences. Numeric sequences are padded with 0. Categorical sequences are padded with <undefined>.
- 'symmetric' Pad each sequence with a mirror reflection of itself.
- Numeric scalar Pad each sequence with the specified numeric value.
- Categorical scalar Pad each sequence with the specified categorical value.

Example: padsequences(X,'PaddingValue','symmetric')

```
Data Types: single | double | int8 | int16 | int32 | int64 | uint8 | uint16 | uint32 | uint64 |
categorical
```
### **UniformOutput — Flag to return padded data as uniform array**

true or 1 (default) | false or 0

Flag to return padded data as a uniform array, specified as a numeric or logical  $1$  (true) or 0 (false). When you set the value to 0, XPad is returned as a cell vector with the same size and underlying data type as the input X.

Example: padsequences(X, 'UniformOutput', 0)

```
Data Types: single | double | int8 | int16 | int32 | int64 | uint8 | uint16 | uint32 | uint64 |
logical
```
# **Output Arguments**

### **XPad — Padded sequence data**

numeric array | categorical array | cell vector

Padded sequence data, returned as a numeric array, categorical array, or a cell vector of numeric or categorical arrays.

If you set the UniformOutput name-value option to true or 1, the function concatenates the padded sequences over the last dimension. The last dimension of XPad has the same size as the number of sequences in input X. XPad is an array with  $N + 1$  dimensions, where N is the number of dimensions of the sequence arrays in X. XPad has the same data type as the arrays in input X.

If you set the UniformOutput name-value option to false or 0, the function returns the padded sequences as a cell vector with the same size and underlying data type as the input X.

### **mask — Position of original sequence data**

logical array | cell vector

Position of original sequence data in the padded sequences, returned as a logical array or as a cell vector of logical arrays.

mask has the same size and data type as XPad. Values of 1 in mask correspond to positions of original sequence values in XPad. Values of 0 correspond to padded values.

Use mask to excluded padded values from loss calculations using the "Mask" name-value option in the [crossentropy](#page-341-0) function.

### **See Also**

[crossentropy](#page-341-0) | [minibatchqueue](#page-915-0) | [onehotencode](#page-956-0)

### **Topics**

"Sequence-to-Sequence Classification Using 1-D Convolutions" "Long Short-Term Memory Networks"

### **Introduced in R2021a**

# **partition**

Partition minibatchqueue

# **Syntax**

 $submbq =$  partition(mbq, numParts, indx)

# **Description**

submbq =  $partition(mbg,numParts, indx)$  partitions the minibatchqueue object mbq into numParts parts and returns the partition corresponding to the index indx. The properties of submbq are the same as the properties of mbq.

The output minibatchqueue object has access only to the partition of data it is given when it is created. Using [reset](#page-1031-0) with submbq resets the minibatchqueue object to the start of the data partition. Using [shuffle](#page-1127-0) with submbq shuffles only the partitioned data. If you want to shuffle the data across multiple partitions, you must shuffle the original minibatchqueue object and then repartition.

# **Examples**

### **Partition minibatchqueue**

Use the partition function to divide a minibatchqueue object into three parts.

Create a minibatchqueue object from a datastore.

```
ds = digitDatastore;
mbq = minibatchqueue(ds)mbq =minibatchqueue with 1 output and properties:
    Mini-batch creation:
            MiniBatchSize: 128
         PartialMiniBatch: 'return'
             MiniBatchFcn: 'collate'
     DispatchInBackground: 0
    Outputs:
               OutputCast: {'single'}
          OutputAsDlarray: 1
          MiniBatchFormat: {''}
        OutputEnvironment: {'auto'}
```
Partition the minibatchqueue object into three parts and return the first partition.

### $sub1 =$  partition(mbq, 3, 1)

 $sub1 =$ minibatchqueue with 1 output and properties:

```
 Mini-batch creation:
         MiniBatchSize: 128
      PartialMiniBatch: 'return'
          MiniBatchFcn: 'collate'
 DispatchInBackground: 0
 Outputs:
            OutputCast: {'single'}
       OutputAsDlarray: 1
       MiniBatchFormat: {''}
     OutputEnvironment: {'auto'}
```
sub1 contains approximately the first third of the data in mbq.

### **Partition minibatchqueue in Parallel**

Use the partition function to divide a minibatchqueue object into three parts.

Create a minibatchqueue object from a datastore.

```
ds = digitDatastore;
mbq = minibatchqueue(ds)mba =minibatchqueue with 1 output and properties:
    Mini-batch creation:
            MiniBatchSize: 128
         PartialMiniBatch: 'return'
             MiniBatchFcn: 'collate'
     DispatchInBackground: 0
    Outputs:
               OutputCast: {'single'}
          OutputAsDlarray: 1
          MiniBatchFormat: {''}
        OutputEnvironment: {'auto'}
```
Partition the minibatchqueue object into three parts on three workers in a parallel pool. Iterate over the data on each worker.

```
numWorkers = 3;
p = parpool('local',numWorkers);
parfor i=1:3
    submbq = partition(mbq, 3, i);
     while hasdata(submbq)
        data = next(submbq);
     end
end
```
Each worker has access to a subset of the data in the original minibatchqueue object.

### **Input Arguments**

#### **mbq — Queue of mini-batches**

minibatchqueue

Queue of mini-batches, specified as a minibatchqueue object.

#### **numParts — Number of partitions**

numeric scalar

Number of partitions, specified as a numeric scalar.

### **indx — Partition index**

numeric scalar

Partition index, specified as a numeric scalar.

## **Output Arguments**

#### **submbq — Output minibatchqueue**

minibatchqueue

Output minibatchqueue, specified as a minibatchqueue object. submbq contains a subset of the data in mbq. The properties of submbq are the same as the properties of mbq.

### **See Also**

[minibatchqueue](#page-915-0) | [next](#page-943-0) | [reset](#page-1031-0) | [shuffle](#page-1127-0)

### **Topics**

"Train Deep Learning Model in MATLAB" "Define Custom Training Loops, Loss Functions, and Networks"

### **Introduced in R2020b**

# **ONNXParameters**

Parameters of imported ONNX network for deep learning

# **Description**

ONNXParameters contains the parameters (such as weights and bias) of an imported ONNX (Open Neural Network Exchange) network. Use ONNXParameters to perform tasks such as transfer learning.

# **Creation**

Create an ONNXParameters object by using [importONNXFunction](#page-735-0).

## **Properties**

### **Learnables — Parameters updated during network training**

structure

Parameters updated during network training, specified as a structure. For example, the weights of convolution and fully connected layers are parameters that the network learns during training. To prevent Learnables parameters from being updated during training, convert them to Nonlearnables by using [freezeParameters](#page-559-0). Convert frozen parameters back to Learnables by using [unfreezeParameters](#page-1287-0).

Add a new parameter to params.Learnables by using [addParameter](#page-98-0). Remove a parameter from params.Learnables by using [removeParameter](#page-1054-0).

Access the fields of the structure Learnables by using dot notation. For example, params. Learnables.conv1\_W could display the weights of the first convolution layer. Initialize the weights for transfer learning by entering params. Learnables.conv1\_ $W = rand([1000,4096])$ . For more details about assigning a new value and parameter naming, see ["Tips" on page 1-974](#page-979-0).

### **Nonlearnables — Parameters unchanged during network training**

structure

Parameters unchanged during network training, specified as a structure. For example, padding and stride are parameters that stay constant during training.

Add a new parameter to params.Nonlearnables by using [addParameter](#page-98-0). Remove a parameter from params.Nonlearnables by using [removeParameter](#page-1054-0).

Access the fields of the structure Nonlearnables by using dot notation. For example, params.Nonlearnables.conv1\_Padding could display the padding of the first convolution layer. For more details about parameter naming, see ["Tips" on page 1-974.](#page-979-0)

### **State — Network state**

structure
Network state, specified as a structure. The network State contains information remembered by the network between iterations and updated across multiple training batches. For example, the states of LSTM and batch normalization layers are State parameters.

Add a new parameter to params. State by using [addParameter](#page-98-0). Remove a parameter from params.State by using [removeParameter](#page-1054-0).

Access the fields of the structure State by using dot notation. For example, params. State. bn1 var could display the variance of the first batch normalization layer. For more details about parameter naming, see ["Tips" on page 1-974](#page-979-0).

#### **NumDimensions — Number of dimensions for every parameter**

structure

This property is read-only.

Number of dimensions for every parameter, specified as a structure. NumDimensions includes trailing singleton dimensions.

Access the fields of the structure NumDimensions by using dot notation. For example, params.NumDimensions.conv1\_W could display the number of dimensions for the weights parameter of the first convolution layer.

#### **NetworkFunctionName — Name of model function**

character vector | string scalar

This property is read-only.

Name of the model function, specified as a character vector or string scalar. The property NetworkFunctionName contains the name of the function NetworkFunctionName, which you specify in [importONNXFunction](#page-735-0). The function NetworkFunctionName contains the architecture of the imported ONNX network.

Example: 'shufflenetFcn'

### **Object Functions**

[addParameter](#page-98-0) Add parameter to ONNXParameters object<br>freezeParameters Convert learnable network parameters in O [freezeParameters](#page-559-0) Convert learnable network parameters in ONNXParameters to nonlearnable<br>removeParameter Remove parameter from ONNXParameters object [removeParameter](#page-1054-0) Remove parameter from ONNXParameters object<br>unfreezeParameters Convert nonlearnable network parameters in ONN Convert nonlearnable network parameters in ONNXParameters to learnable

### **Examples**

#### **Train Imported ONNX Function Using Custom Training Loop**

Import the [squeezenet](#page-1150-0) convolution neural network as a function and fine-tune the pretrained network with transfer learning to perform classification on a new collection of images.

This example uses several helper functions. To view the code for these functions, see Helper Functions on page 1-0 .

Unzip and load the new images as an image datastore. imageDatastore automatically labels the images based on folder names and stores the data as an ImageDatastore object. An image

datastore enables you to store large image data, including data that does not fit in memory, and efficiently read batches of images during training of a convolutional neural network. Specify the minibatch size.

```
unzip('MerchData.zip');
miniBatchSize = 8;
imds = imageDatastore('MerchData', ...
     'IncludeSubfolders',true, ...
     'LabelSource','foldernames',...
     'ReadSize', miniBatchSize);
```
This data set is small, containing 75 training images. Display some sample images.

```
numImages = numel(imds.Labels);
idx = random(mumImages, 16);
figure
for i = 1:16 subplot(4,4,i)
    I = readimage(imds,idx(i));
     imshow(I)
end
```
Extract the training set and one-hot encode the categorical classification labels.

```
XTrain = readall(int);
XTrain = single(cat(4,XTrain{}):YTrain_categ = categorical(imds.Labels);
YTrain = onehotencode(YTrain_categ,2)';
```
Determine the number of classes in the data.

```
classes = categories(YTrain_categ);
numClasses = numel(classes)
```

```
numClasses = 5
```
squeezenet is a convolutional neural network that is trained on more than a million images from the ImageNet database. As a result, the network has learned rich feature representations for a wide range of images. The network can classify images into 1000 object categories, such as keyboard, mouse, pencil, and many animals.

Import the pretrained squeezenet network as a function.

```
squeezenetONNX()
params = importONNXFunction('squeezenet.onnx','squeezenetFcn')
A function containing the imported ONNX network has been saved to the file squeezenetFcn.m.
To learn how to use this function, type: help squeezenetFcn.
params = ONNXParameters with properties:
              Learnables: [1×1 struct]
           Nonlearnables: [1×1 struct]
                   State: [1×1 struct]
           NumDimensions: [1×1 struct]
    NetworkFunctionName: 'squeezenetFcn'
```
params is an ONNXParameters object that contains the network parameters. squeezenetFcn is a model function that contains the network architecture. importONNXFunction saves squeezenetFcn in the current folder.

Calculate the classification accuracy of the pretrained network on the new training set.

```
accuracyBeforeTraining = getNetworkAccuracy(XTrain, YTrain, params);
fprintf('%.2f accuracy before transfer learning\n',accuracyBeforeTraining);
```
0.01 accuracy before transfer learning

The accuracy is very low.

Display the learnable parameters of the network by typing params.Learnables. These parameters, such as the weights (W) and bias (B) of convolution and fully connected layers, are updated by the network during training. Nonlearnable parameters remain constant during training.

The last two learnable parameters of the pretrained network are configured for 1000 classes.

conv10 W: [1×1×512×1000 dlarray]

conv10\_B: [1000×1 dlarray]

The parameters  $conv10_M$  and  $conv10_B$  must be fine-tuned for the new classification problem. Transfer the parameters to classify five classes by initializing the parameters.

params.Learnables.conv10\_ $W = rand(1,1,512,5);$ params.Learnables.conv10 $B = \text{rand}(5,1)$ ;

Freeze all the parameters of the network to convert them to nonlearnable parameters. Because you do not need to compute the gradients of the frozen layers, freezing the weights of many initial layers can significantly speed up network training.

```
params = freezeParameters(params,'all');
```
Unfreeze the last two parameters of the network to convert them to learnable parameters.

```
params = unfreezeParameters(params,'conv10_W');
params = unfreezeParameters(params, 'conv10 B');
```
Now the network is ready for training. Initialize the training progress plot.

```
plots = "training-progress";
if plots == "training-progress"
     figure
     lineLossTrain = animatedline;
     xlabel("Iteration")
     ylabel("Loss")
end
```
Specify the training options.

```
velocity = [];
numEpochs = 5;miniBatchSize = 16;
numObservations = size(YTrain,2);
numIterationsPerEpoch = floor(numObservations./miniBatchSize);
initialLearnRate = 0.01;momentum = 0.9;
decay = 0.01;Train the network.
iteration = 0;
start = tic;executionEnvironment = "cpu"; % Change to "gpu" to train on a GPU.
% Loop over epochs.
for epoch = 1: numEpochs
    % Shuffle data.
    idx = randperm(numObservations);
   XTrain = XTrain(:,:,:,idx);YTrain = YTrain(:,idx); % Loop over mini-batches.
    for i = 1: numIterationsPerEpoch
        iteration = iteration + 1;
         % Read mini-batch of data.
         idx = (i-1)*miniBatchSize+1:i*miniBatchSize;
        X = XTrain(:,:,:,idx);Y = YTrain(:,idx); % If training on a GPU, then convert data to gpuArray.
         if (executionEnvironment == "auto" && canUseGPU) || executionEnvironment == "gpu"
            X = gpuArray(X);
```

```
 end
         % Evaluate the model gradients and loss using dlfeval and the
         % modelGradients function.
         [gradients,loss,state] = dlfeval(@modelGradients,X,Y,params);
         params.State = state;
         % Determine the learning rate for the time-based decay learning rate schedule.
        learnRate = initialLearnRate/(1 + \text{decay*iteration});
         % Update the network parameters using the SGDM optimizer.
        [params.Learnables,velocity] = sgdmupdate(params.Learnables,gradients,velocity);
         % Display the training progress.
         if plots == "training-progress"
            D = duration(0, 0, toc(start), 'Format', 'hh:mm:ss');
            addpoints(lineLossTrain,iteration,double(gather(extractdata(loss))))
            title("Epoch: " + epoch + ", Elapsed: " + string(D)) drawnow
         end
     end
end
```
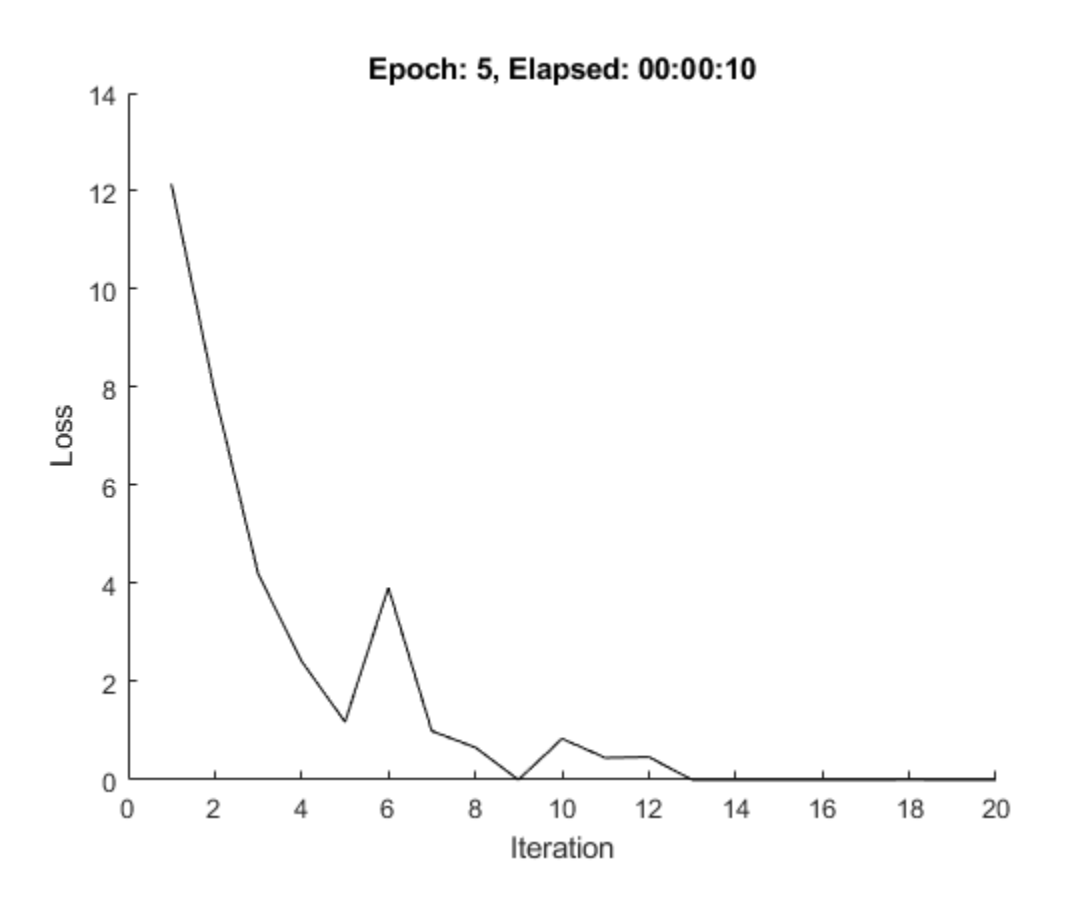

Calculate the classification accuracy of the network after fine-tuning.

accuracyAfterTraining = getNetworkAccuracy(XTrain,YTrain,params); fprintf('%.2f accuracy after transfer learning\n',accuracyAfterTraining); 1.00 accuracy after transfer learning

#### **Helper Functions**

This section provides the code of the helper functions used in this example.

The getNetworkAccuracy function evaluates the network performance by calculating the classification accuracy.

```
function accuracy = getNetworkAccuracy(X,Y,onnxParams)
```

```
N = size(X, 4);
Ypred = squeezenetFcn(X,onnxParams,'Training',false);
[-, YIdx] = max(Y, [], 1);[-, YpredIdx] = max(Ypred, [], 1);
```
 $numIncorrect = sum(abs(YIdx-YpredIdx) > 0);$ 

 $accuracy = 1 - numIncorrect/N;$ 

#### end

The modelGradients function calculates the loss and gradients.

```
function [grad, loss, state] = modelGradients(X, Y,onnxParams)
```

```
[y,state] = squeezenetFcn(X,onnxParams,'Training',true);
loss = crossentropy(y,Y,'DataFormat','CB');
grad = dlgradient(loss,onnxParams.Learnables);
```
end

The squeezenetONNX function generates an ONNX model of the [squeezenet](#page-1150-0) network.

```
function squeezenetONNX()
```
exportONNXNetwork(squeezenet, 'squeezenet.onnx');

end

#### **Move Parameters Mislabeled by ONNX Functional Importer**

Import a network saved in the ONNX format as a function, and move the mislabeled parameters by using freeze or unfreeze.

Import the pretrained simplenet.onnx network as a function. simplenet is a simple convolutional neural network trained on digit image data. For more information on how to create simplenet, see "Create Simple Image Classification Network".

Import simplenet.onnx using importONNXFunction, which returns an ONNXParameters object that contains the network parameters. The function also creates a new model function in the current folder that contains the network architecture. Specify the name of the model function as simplenetFcn.

```
params = importONNXFunction('simplenet.onnx','simplenetFcn');
```
A function containing the imported ONNX network has been saved to the file simplenetFcn.m. To learn how to use this function, type: help simplenetFcn.

importONNXFunction labels the parameters of the imported network as Learnables (parameters that are updated during training) or Nonlearnables (parameters that remain unchanged during training). The labeling is not always accurate. A recommended practice is to check if the parameters are assigned to the correct structure params.Learnables or params.Nonlearnables. Display the learnable and nonlearnable parameters of the imported network.

#### params.Learnables

```
ans = struct with fields:
    imageinput Mean: [1×1 dlarray]
               conv_W: [5×5×1×20 dlarray]
               conv_B: [20×1 dlarray]
    batchnorm sca\overline{1}e: [20×1 dlarray]
        batchnorm B: [20×1 dlarray]
                 fc_W: [24×24×20×10 dlarray]
                fc B: [10\times1] dlarray]
```
#### params.Nonlearnables

```
ans = struct with fields:
             ConvStride1004: [2×1 dlarray]
     ConvDilationFactor1005: [2×1 dlarray]
            ConvPadding1006: [4×1 dlarray]
             ConvStride1007: [2×1 dlarray]
     ConvDilationFactor1008: [2×1 dlarray]
            ConvPadding1009: [4×1 dlarray]
```
Note that params. Learnables contains the parameter imageinput Mean, which should remain unchanged during training (see the Mean property of [imageInputLayer](#page-685-0)). Convert imageinput Mean to a nonlearnable parameter. The freezeParameters function removes the parameter imageinput\_Mean from param.Learnables and adds it to params.Nonlearnables sequentially.

params = freezeParameters(params,'imageinput\_Mean');

Display the updated learnable and nonlearnable parameters.

#### params.Learnables

```
ans = struct with fields:
             conv W: [5×5×1×20 dlarray]
             conv B: [20×1 dlarray]
   batchnorm scale: [20×1 dlarray]
        batchnorm B: [20×1 dlarray]
                fc_W: [24×24×20×10 dlarray]
                fc_B: [10×1 dlarray]
```
#### params.Nonlearnables

```
ans = struct with fields:
             ConvStride1004: [2×1 dlarray]
     ConvDilationFactor1005: [2×1 dlarray]
            ConvPadding1006: [4×1 dlarray]
```

```
 ConvStride1007: [2×1 dlarray]
 ConvDilationFactor1008: [2×1 dlarray]
        ConvPadding1009: [4×1 dlarray]
       imageinput Mean: [1×1 dlarray]
```
## **Tips**

- The following rules apply when you assign a new value to a params.Learnables parameter:
	- The software automatically converts the new value to a [dlarray](#page-392-0).
	- The new value must be compatible with the existing value of params.NumDimensions.
- importONNXFunction derives the field names of the structures Learnables, Nonlearnables, and State from the names in the imported ONNX model file. The field names might differ between imported networks.

## **See Also**

[importONNXFunction](#page-735-0)

#### **Topics**

"Make Predictions Using Model Function" "Train Network Using Custom Training Loop"

#### **Introduced in R2020b**

# **partitionByIndex**

Partition augmentedImageDatastore according to indices

## **Syntax**

 $a$ uimds2 = partitionByIndex(auimds,ind)

## **Description**

 $a$ uimds2 = partitionByIndex(auimds, ind) partitions a subset of observations in an augmented image datastore, auimds, into a new datastore, auimds2. The desired observations are specified by indices, ind.

## **Input Arguments**

#### **auimds — Augmented image datastore**

augmentedImageDatastore

Augmented image datastore, specified as an [augmentedImageDatastore](#page-133-0) object.

#### **ind — Indices**

vector of positive integers

Indices of observations, specified as a vector of positive integers.

## **Output Arguments**

#### **auimds2 — Output datastore**

augmentedImageDatastore object

Output datastore, returned as an augmentedImageDatastore object containing a subset of files from auimds.

### **See Also**

[read](#page-1017-0) | [readByIndex](#page-1019-0) | readall

#### **Introduced in R2018a**

# **PlaceholderLayer**

Layer replacing an unsupported Keras or ONNX layer, or unsupported functionality from functionToLayerGraph

# **Description**

PlaceholderLayer is a layer that [importKerasLayers](#page-711-0) and [importONNXLayers](#page-755-0) insert into a layer array or layer graph in place of an unsupported Keras or ONNX layer. It can also represent unsupported functionality from [functionToLayerGraph](#page-577-0).

# **Creation**

Importing layers from a Keras or ONNX network that has layers that are not supported by Deep Learning Toolbox creates PlaceholderLayer objects. Also, when you create a layer graph using functionToLayerGraph, unsupported functionality leads to PlaceholderLayer objects.

## **Properties**

**Name — Layer name** character vector | string scalar

Layer name, specified as a character vector or a string scalar.

Data Types: char | string

**Description — Layer description** character vector | string scalar

Layer description, specified as a character vector or a string scalar.

Data Types: char | string

#### **Type — Layer type** character vector | string scalar

Layer type, specified as a character vector or a string scalar.

Data Types: char | string

#### **KerasConfiguration — Keras configuration of layer**

structure

Keras configuration of a layer, specified as a structure. The fields of the structure depend on the layer type.

**Note** This property only exists if the layer was created when importing a Keras network.

Data Types: struct

#### **ONNXNode — ONNX configuration of layer**

structure

ONNX configuration of a layer, specified as a structure. The fields of the structure depend on the layer type.

**Note** This property only exists if the layer was created when importing an ONNX network.

Data Types: struct

**Weights — Imported weights** structure

Imported weights, specified as a structure.

```
Data Types: struct
```
### **Examples**

#### **Find and Explore Placeholder Layers**

Specify the Keras network file to import layers from.

modelfile = 'digitsDAGnetwithnoise.h5';

Import the network architecture. The network includes some layer types that are not supported by Deep Learning Toolbox. The [importKerasLayers](https://www.mathworks.com/help/deeplearning/ref/importkeraslayers.html) function replaces each unsupported layer with a placeholder layer and returns a warning message.

```
lgraph = importKerasLayers(modelfile)
```
Warning: Unable to import some Keras layers, because they are not supported by the Deep Learning

 $l$ graph = LayerGraph with properties: Layers: [15x1 nnet.cnn.layer.Layer]

 Connections: [15x2 table] InputNames: {'input\_1'} OutputNames: {'ClassificationLayer\_activation\_1'}

Display the imported layers of the network. Two placeholder layers replace the Gaussian noise layers in the Keras network.

```
lgraph.Layers
ans = 15x1 Layer array with layers:
      1 input_1' 1. Image Input 28x28x1 images<br>2 conv2d 1' 1. Convolution 20 7x7 convolution
                                                                                                 20 7x7 convolutions with stride 20 7x7
       3 'conv2d_1_relu' ReLU ReLU
      4 'conv2d<sup>-2'</sup> Convolution 20 3x3 convolutions with stride example and padding terms of the stride example terms of the stride in the stride in the stride in the stride in the stride in the stride in the stride in the stri
```
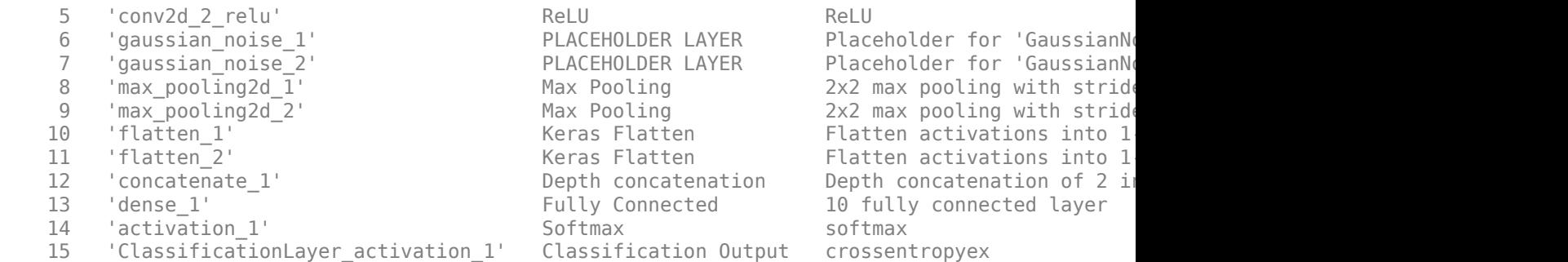

Find the placeholder layers using findPlaceholderLayers. The output argument contains the two placeholder layers that importKerasLayers inserted in place of the Gaussian noise layers of the Keras network.

#### placeholders = findPlaceholderLayers(lgraph)

```
placeholders = 
  2x1 PlaceholderLayer array with layers:
    1 'gaussian_noise_1' PLACEHOLDER LAYER Placeholder for 'GaussianNoise' Keras layer
    2 'gaussian noise 2' PLACEHOLDER LAYER Placeholder for 'GaussianNoise' Keras layer
```
Specify a name for each placeholder layer.

```
gaussian1 = placeholders(1);gaussian2 = placeholders(2);
```
Display the configuration of each placeholder layer.

gaussian1.KerasConfiguration

```
ans = struct with fields:
    trainable: 1
 name: 'gaussian_noise_1'
 stddev: 1.5000
```
#### gaussian2.KerasConfiguration

```
ans = struct with fields:
    trainable: 1
        name: 'qaussian noise 2'
       stddev: 0.7000
```
#### **Assemble Network from Pretrained Keras Layers**

This example shows how to import the layers from a pretrained Keras network, replace the unsupported layers with custom layers, and assemble the layers into a network ready for prediction.

#### **Import Keras Network**

Import the layers from a Keras network model. The network in 'digitsDAGnetwithnoise.h5' classifies images of digits.

```
filename = 'digitsDAGnetwithnoise.h5';
lgraph = importKerasLayers(filename,'ImportWeights',true);
```
Warning: Unable to import some Keras layers, because they are not supported by the Deep Learning

The Keras network contains some layers that are not supported by Deep Learning Toolbox. The importKerasLayers function displays a warning and replaces the unsupported layers with placeholder layers.

Plot the layer graph using plot.

```
figure
plot(lgraph)
title("Imported Network")
```
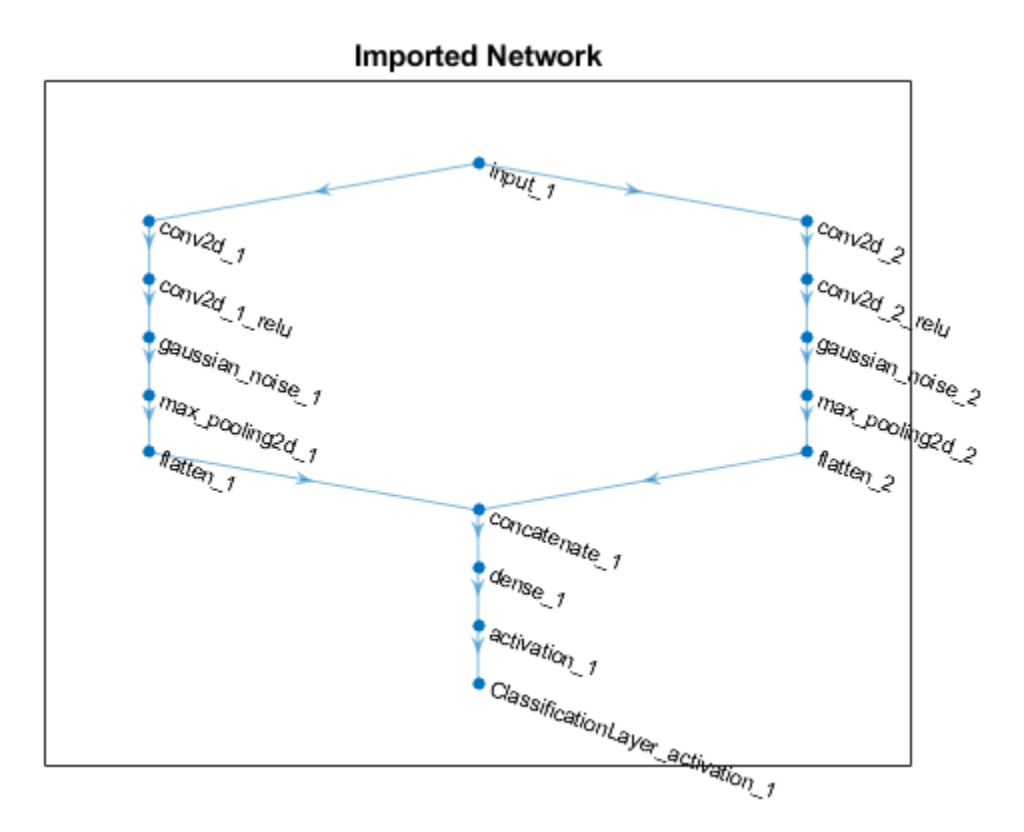

#### **Replace Placeholder Layers**

To replace the placeholder layers, first identify the names of the layers to replace. Find the placeholder layers using findPlaceholderLayers.

```
placeholderLayers = findPlaceholderLayers(lgraph)
```

```
placeholderLayers = 
  2x1 PlaceholderLayer array with layers:
     1 'gaussian_noise_1' PLACEHOLDER LAYER Placeholder for 'GaussianNoise' Keras layer
    2 'gaussian_noise_2' PLACEHOLDER LAYER Placeholder for 'GaussianNoise' Keras layer
```
Display the Keras configurations of these layers.

placeholderLayers.KerasConfiguration

```
ans = struct with fields:
    trainable: 1
        name: 'gaussian noise 1'
        stddev: 1.5000
ans = struct with fields:
    trainable: 1
        name: 'gaussian_noise_2'
       stddev: 0.7000
```
Define a custom Gaussian noise layer. To create this layer, save the file gaussianNoiseLayer.m in the current folder. Then, create two Gaussian noise layers with the same configurations as the imported Keras layers.

```
gnLayer1 = gaussianNoiseLayer(1.5,'new_gaussian_noise_1');
gnLayer2 = gaussianNoiseLayer(0.7,'new_gaussian_noise_2');
```
Replace the placeholder layers with the custom layers using replaceLayer.

```
lgraph = replaceLayer(lgraph,'gaussian_noise_1',gnLayer1);
lgraph = replaceLayer(lgraph,'gaussian_noise_2',gnLayer2);
```
Plot the updated layer graph using plot.

```
figure
plot(lgraph)
title("Network with Replaced Layers")
```
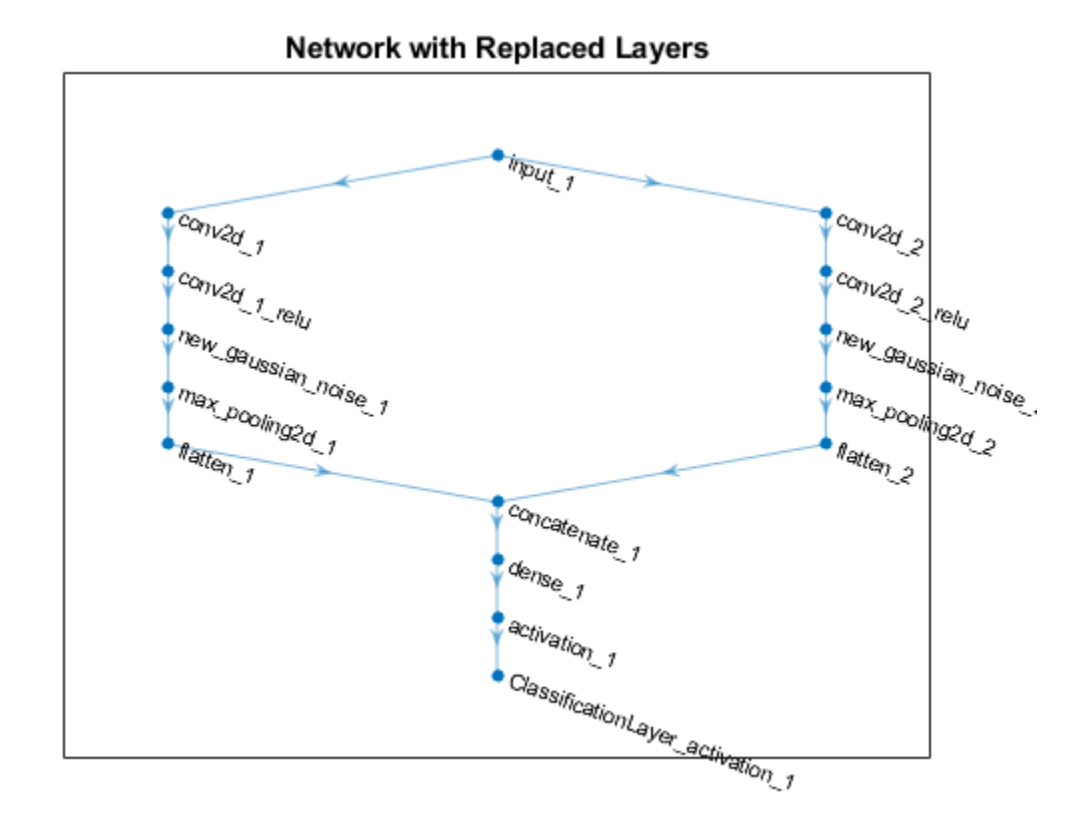

#### **Specify Class Names**

If the imported classification layer does not contain the classes, then you must specify these before prediction. If you do not specify the classes, then the software automatically sets the classes to 1, 2, ..., N, where N is the number of classes.

Find the index of the classification layer by viewing the Layers property of the layer graph.

```
lgraph.Layers
```

```
ans = 15x1 Layer array with layers:
    1 'input 1' Image Input 28x28x1 images
    2 'conv2d 1' Convolution 20 7x7x1 convolutions with
    3 'conv2d<sup>-1</sup> relu' ReLU ReLU ReLU
    4 'conv2d 2' Convolution 20 3x3x1 convolutions with stride in the stride stride \frac{1}{2} convolutions with
    5 'conv2d_2_relu'     ReLU ReLU ReLU ReLU<br>6 'new gaussian noise 1'     Gaussian Noise     Gaus
     6 'new_gaussian_noise_1' Gaussian Noise Gaussian noise with standard deviation 1.5
    7 'new_gaussian_noise_2' Gaussian Noise Gaussian noise with standa<br>8 'max_pooling2d_1' 1.20 Max Pooling 1.72 Max pooling bith strid
                                                                2x2 max pooling with stride
     9 'max_pooling2d_2' Max Pooling 2x2 max pooling with stride [2 2] and padding 'same'
   10 'flatten 1' The Reference C-style (row-major collections into 1-D assuming C-style (row-major) order (row-<br>10 style (row-major) order (row-major) order (row-major) order (row-major) order (row-major) order (row-major)
11 'flatten_2' Keras Flatten Flatten Flatten activations into 1-
12 concatenate_1' Depth concatenation Depth concatenation of 2 inputs
 13 'dense_1' Fully Connected 10 fully connected layer
 14 'activation_1' Softmax softmax
    15 'ClassificationLayer_activation_1' Classification Output crossentropyex
```
The classification layer has the name 'ClassificationLayer\_activation\_1'. View the classification layer and check the Classes property.

```
cLayer = lgraph.Layers(end)
clayer = ClassificationOutputLayer with properties:
            Name: 'ClassificationLayer activation 1'
          Classes: 'auto'
    ClassWeights: 'none'
       OutputSize: 'auto'
    Hyperparameters
    LossFunction: 'crossentropyex'
```
Because the Classes property of the layer is 'auto', you must specify the classes manually. Set the classes to 0, 1, ..., 9, and then replace the imported classification layer with the new one.

```
clayer.Classes = string(0:9)
```

```
cLayer = 
  ClassificationOutputLayer with properties:
             Name: 'ClassificationLayer_activation_1'
         Classes: [0 \t 1 \t 2 \t 3 \t 4 \t 5 \t 6 \t 7 \t 8 \t 9] ClassWeights: 'none'
       OutputSize: 10
    Hyperparameters
    LossFunction: 'crossentropyex'
```
lgraph = replaceLayer(lgraph,'ClassificationLayer\_activation\_1',cLayer);

#### **Assemble Network**

Assemble the layer graph using assembleNetwork. The function returns a DAGNetwork object that is ready to use for prediction.

#### net = assembleNetwork(lgraph)

```
n \ominus t = DAGNetwork with properties:
          Layers: [15x1 nnet.cnn.layer.Layer]
     Connections: [15x2 table]
      InputNames: {'input_1'}
     OutputNames: {'ClassificationLayer_activation_1'}
```
### **See Also**

[assembleNetwork](#page-127-0) | [findPlaceholderLayers](#page-539-0) | [functionToLayerGraph](#page-577-0) | [importKerasLayers](#page-711-0) | [importONNXLayers](#page-755-0)

#### **Topics**

"List of Deep Learning Layers"

"Define Custom Deep Learning Layers" "Define Custom Deep Learning Layer with Learnable Parameters" "Check Custom Layer Validity" "Assemble Network from Pretrained Keras Layers"

#### **Introduced in R2017b**

# **plot**

Plot neural network layer graph

## **Syntax**

plot(lgraph) plot(net)

## **Description**

plot(lgraph) plots a diagram of the layer graph lgraph. The plot function labels each layer by its name and displays all layer connections.

**Tip** To create an interactive network visualization and analyze the network architecture, use deepNetworkDesigner(lgraph). For more information, see **[Deep Network Designer](#page-7-0)**.

plot(net) plots a diagram of the network net.

## **Examples**

### **Plot Layer Graph**

Create a layer graph from an array of layers. Connect the 'relu\_1' layer to the 'add' layer.

```
layers = [
 imageInputLayer([32 32 3],'Name','input') 
 convolution2dLayer(3,16,'Padding','same','Name','conv_1')
 batchNormalizationLayer('Name','BN_1')
     reluLayer('Name','relu_1')
     convolution2dLayer(3,16,'Padding','same','Stride',2,'Name','conv_2')
     batchNormalizationLayer('Name','BN_2')
     reluLayer('Name','relu_2') 
     additionLayer(2,'Name','add')];
lgraph = layerGraph(layers);
lgraph = connectLayers(lgraph,'relu_1','add/in2');
Plot the layer graph.
figure
```
plot(lgraph);

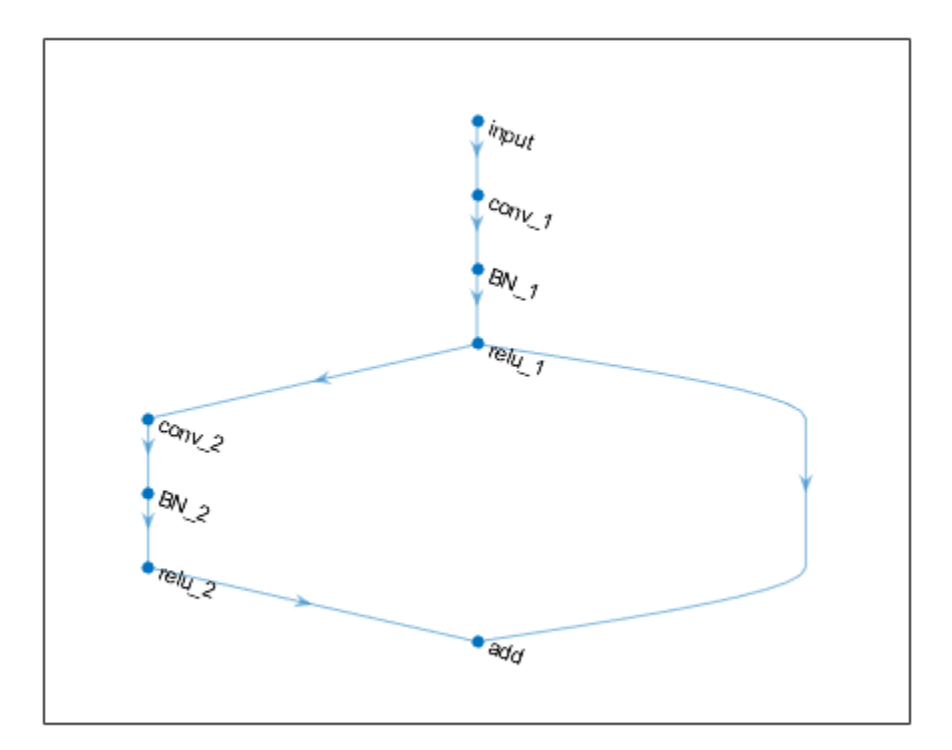

#### **Plot DAG Network**

Load a pretrained GoogLeNet convolutional neural network as a DAGNetwork object. If the Deep Learning Toolbox™ Model *for GoogLeNet Network* support package is not installed, then the software provides a download link.

#### net = googlenet

```
net = 
  DAGNetwork with properties:
          Layers: [144×1 nnet.cnn.layer.Layer]
     Connections: [170×2 table]
```
#### Plot the network.

```
figure('Units','normalized','Position',[0.1 0.1 0.8 0.8]);
plot(net)
```
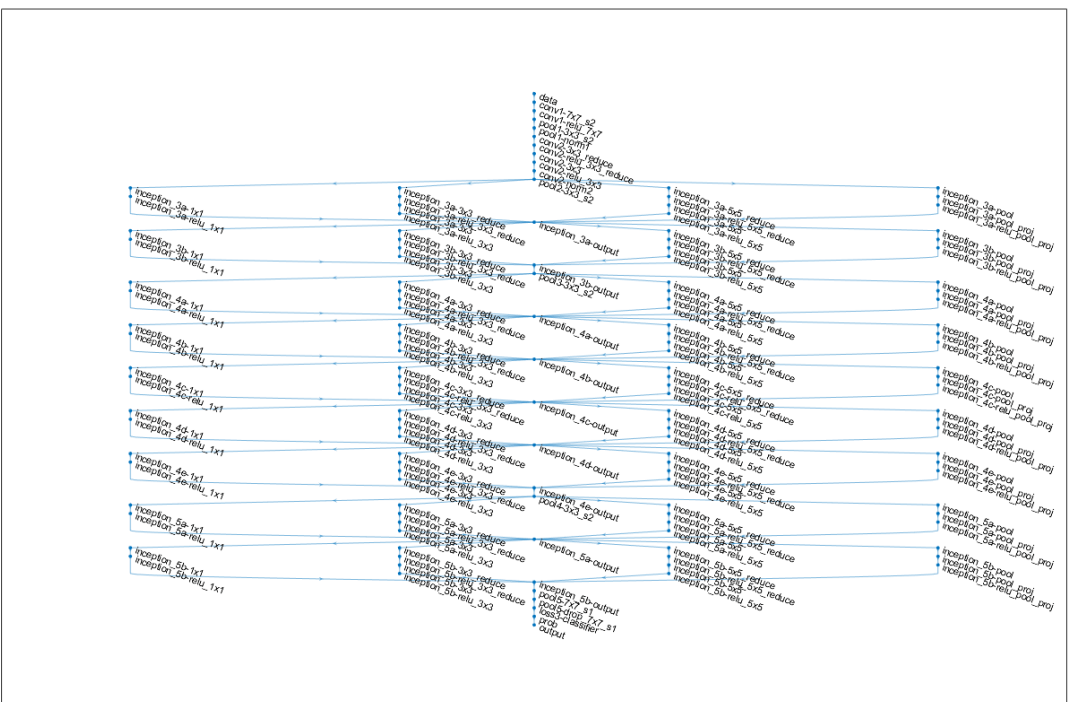

#### **Plot Series Network**

Load a pretrained AlexNet convolutional neural network as a SeriesNetwork object. If the Deep Learning Toolbox™ Model *for AlexNet Network* support package is not installed, then the software provides a download link.

```
net = alexnet
```

```
net = 
  SeriesNetwork with properties:
          Layers: [25x1 nnet.cnn.layer.Layer]
      InputNames: {'data'}
     OutputNames: {'output'}
```
Plot the network.

plot(net)

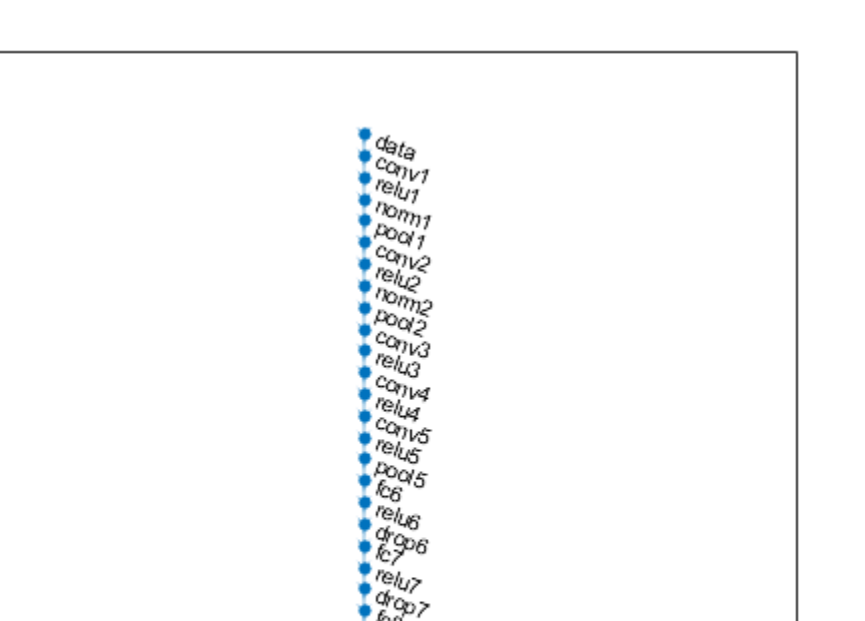

€g′ Prop output

## **Input Arguments**

#### **lgraph — Layer graph**

LayerGraph object

Layer graph, specified as a LayerGraph object. To create a layer graph, use [layerGraph](#page-830-0).

#### **net — Network architecture**

SeriesNetwork object | DagNetworkobject

Network architecture, specified as a [SeriesNetwork](#page-1098-0) or a [DAGNetwork](#page-356-0) object.

### **See Also**

**[Deep Network Designer](#page-7-0)** | [addLayers](#page-95-0) | [analyzeNetwork](#page-119-0) | [connectLayers](#page-287-0) | [disconnectLayers](#page-496-0) | [layerGraph](#page-830-0) | [removeLayers](#page-1050-0) | [replaceLayer](#page-1058-0)

#### **Topics**

"Train Residual Network for Image Classification" "Train Deep Learning Network to Classify New Images"

#### **Introduced in R2017b**

# <span id="page-993-0"></span>**predict**

Predict responses using a trained deep learning neural network

## **Syntax**

```
YPred = predict(net,imds)
YPred = predict(net, ds)YPred = predict(net, tbl)YPred = predict(net, X)YPred = predict(net, X1, \ldots, XN)[YPred1, \ldots, YPredM] = predict(YPred = predict(net,sequences)
___ = predict( ___ ,Name,Value)
```
## **Description**

You can make predictions using a trained neural network for deep learning on either a CPU or GPU. Using a GPU requires Parallel Computing Toolbox and a supported GPU device. For information on supported devices, see "GPU Support by Release" (Parallel Computing Toolbox). Specify the hardware requirements using the ExecutionEnvironment name-value pair argument.

 $YPred = predict(net, imds) predicts responses for the image data in  $inds$  using the trained$ SeriesNetwork or DAGNetwork object net. For dlnetwork input, see [predict](#page-443-0).

 $YPred = predict(net, ds) predicts responses for the data in the dataset of s.$ 

 $YPred = predict(net, tol) predicts responses for the data in the table tol.$ 

 $YPred = predict(net, X)$  predicts responses for the image or feature data in the numeric array X.

YPred = predict(net, $X1, \ldots, XN$ ) predicts responses for the data in the numeric arrays  $X1, \ldots$ , XN for the mutli-input network net. The input Xi corresponds to the network input net.InputNames(i).

[YPred1, ..., YPredM] = predict( \_\_\_ ) predicts responses for the M outputs of a multi-output network using any of the previous syntaxes. The output YPredj corresponds to the network output net.OutputNames(j). To return categorical outputs for the classification output layers, set the 'ReturnCategorical' option to true.

 $YPred = predict(net, sequences) predicts responses for the sequence or time series data in$ sequences using the trained recurrent network (for example, an LSTM or GRU network) net.

\_\_\_ = predict( \_\_\_ ,Name,Value) predicts responses with additional options specified by one or more name-value pair arguments.

**Tip** When making predictions with sequences of different lengths, the mini-batch size can impact the amount of padding added to the input data which can result in different predicted values. Try using

different values to see which works best with your network. To specify mini-batch size and padding options, use the 'MiniBatchSize' and 'SequenceLength' options, respectively.

### **Examples**

#### **Predict Output Scores Using a Trained ConvNet**

Load the sample data.

[XTrain, YTrain] = digitTrain4DArrayData;

digitTrain4DArrayData loads the digit training set as 4-D array data. XTrain is a 28-by-28-by-1 by-5000 array, where 28 is the height and 28 is the width of the images. 1 is the number of channels and 5000 is the number of synthetic images of handwritten digits. YTrain is a categorical vector containing the labels for each observation.

Construct the convolutional neural network architecture.

```
layers = [ ...
     imageInputLayer([28 28 1])
     convolution2dLayer(5,20)
     reluLayer
     maxPooling2dLayer(2,'Stride',2)
     fullyConnectedLayer(10)
     softmaxLayer
     classificationLayer];
```
Set the options to default settings for the stochastic gradient descent with momentum.

```
options = trainingOptions('sgdm');
```
Train the network.

```
rng('default')
net = trainNetwork(XTrain, YTrain, layers, options);
```
Training on single CPU. Initializing input data normalization.

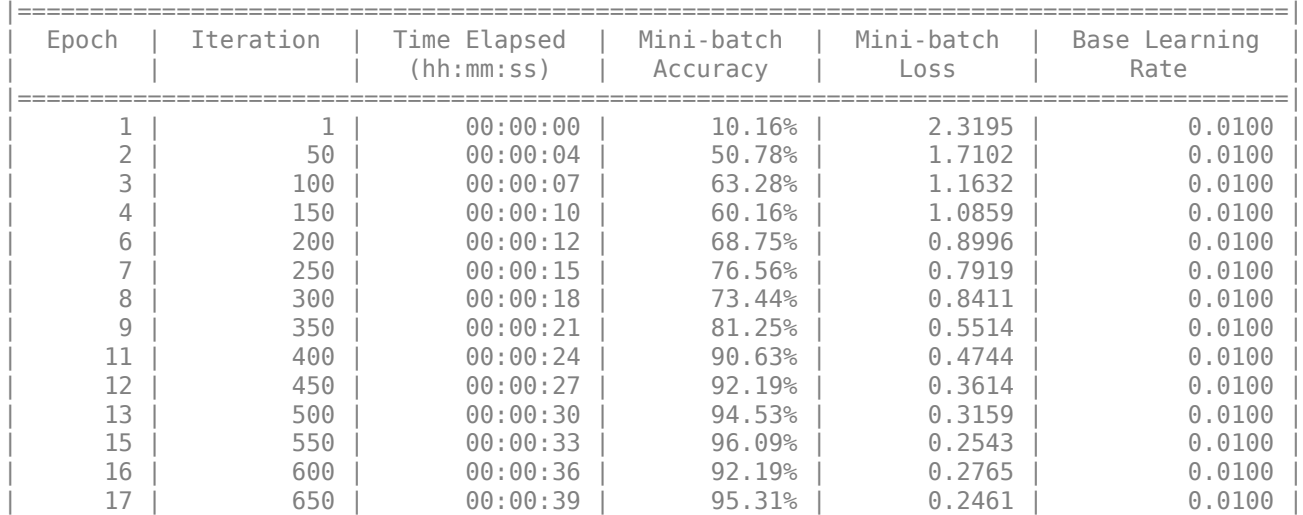

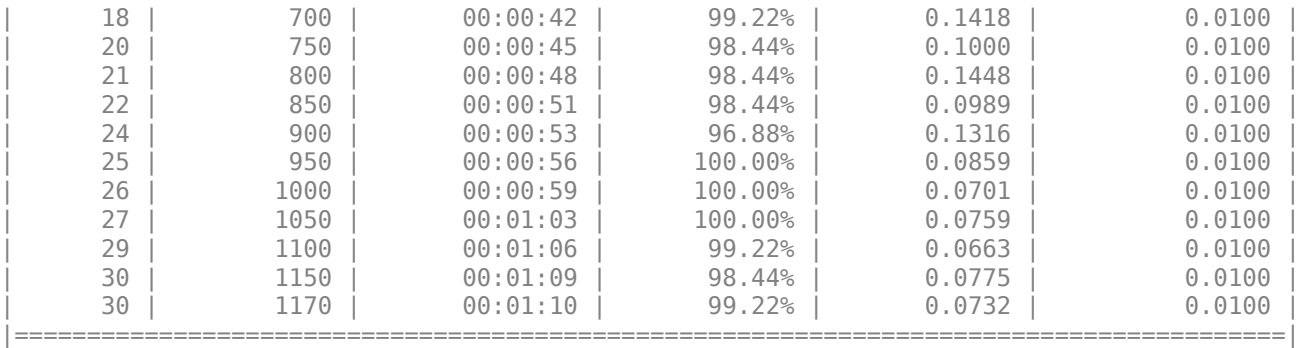

Run the trained network on a test set and predict the scores.

[XTest,YTest] = digitTest4DArrayData; YPred = predict(net,XTest);

predict, by default, uses a CUDA® enabled GPU with compute capability 3.0, when available. You can also choose to run predict on a CPU using the 'ExecutionEnvironment','cpu' name-value pair argument.

Display the first 10 images in the test data and compare to the predictions from predict.

YTest(1:10,:)

```
ans = 10x1 categorical
        \odot\Theta\Theta\Theta 0 
          0 
          0 
          0 
         \odot\odot
```
#### YPred(1:10,:)

```
ans = 10x10 single matrix
```
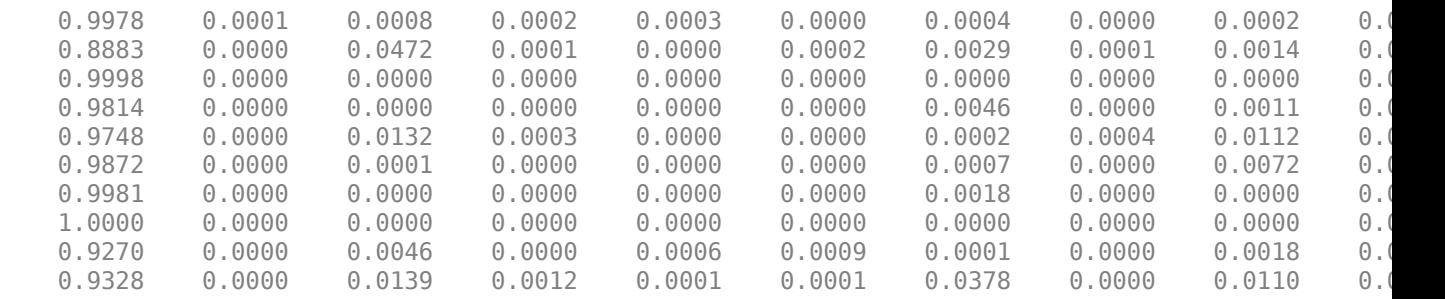

YTest contains the digits corresponding to the images in XTest. The columns of YPred contain predict's estimation of a probability that an image contains a particular digit. That is, the first column contains the probability estimate that the given image is digit 0, the second column contains

the probability estimate that the image is digit 1, the third column contains the probability estimate that the image is digit 2, and so on. You can see that predict's estimation of probabilities for the correct digits are almost 1 and the probability for any other digit is almost 0. predict correctly estimates the first 10 observations as digit 0.

#### **Predict Output Scores Using a Trained LSTM Network**

Load pretrained network. JapaneseVowelsNet is a pretrained LSTM network trained on the Japanese Vowels dataset as described in [1] and [2]. It was trained on the sequences sorted by sequence length with a mini-batch size of 27.

load JapaneseVowelsNet

View the network architecture.

#### net.Layers

```
ans = 5x1 Layer array with layers:
```
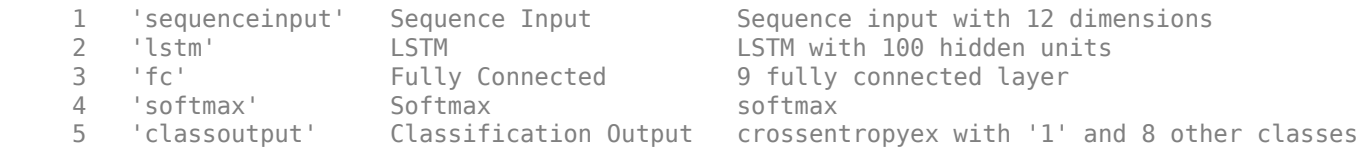

Load the test data.

[XTest,YTest] = japaneseVowelsTestData;

Make predictions on the test data.

YPred = predict(net,XTest);

View the prediction scores for the first 10 sequences.

#### YPred(1:10,:)

```
ans = 10x9 single matrix
```
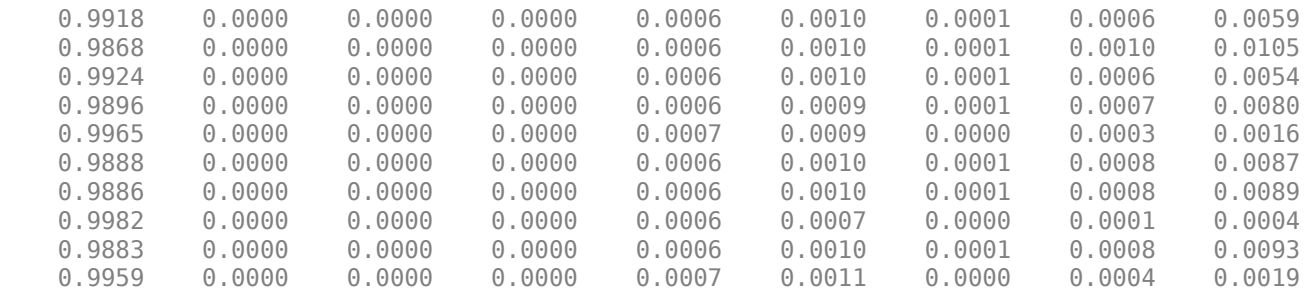

Compare these prediction scores to the labels of these sequences. The function assigns high prediction scores to the correct class.

YTest(1:10)

```
ans = 10x1 categorical
        1 
        1 
        1 
        1 
        1 
         1 
         1 
         1 
         1 
         1
```
### **Input Arguments**

#### **net — Trained network**

SeriesNetwork object | DAGNetwork object

Trained network, specified as a [SeriesNetwork](#page-1098-0) or a [DAGNetwork](#page-356-0) object. You can get a trained network by importing a pretrained network (for example, by using the googlenet function) or by training your own network using [trainNetwork](#page-1231-0).

#### **imds — Image datastore**

ImageDatastore object

Image datastore, specified as an ImageDatastore object.

ImageDatastore allows batch reading of JPG or PNG image files using prefetching. If you use a custom function for reading the images, then ImageDatastore does not prefetch.

**Tip** Use [augmentedImageDatastore](#page-133-0) for efficient preprocessing of images for deep learning including image resizing.

Do not use the readFcn option of imageDatastore for preprocessing or resizing as this option is usually significantly slower.

#### **ds — Datastore**

datastore

Datastore for out-of-memory data and preprocessing. The datastore must return data in a table or a cell array. The format of the datastore output depends on the network architecture.

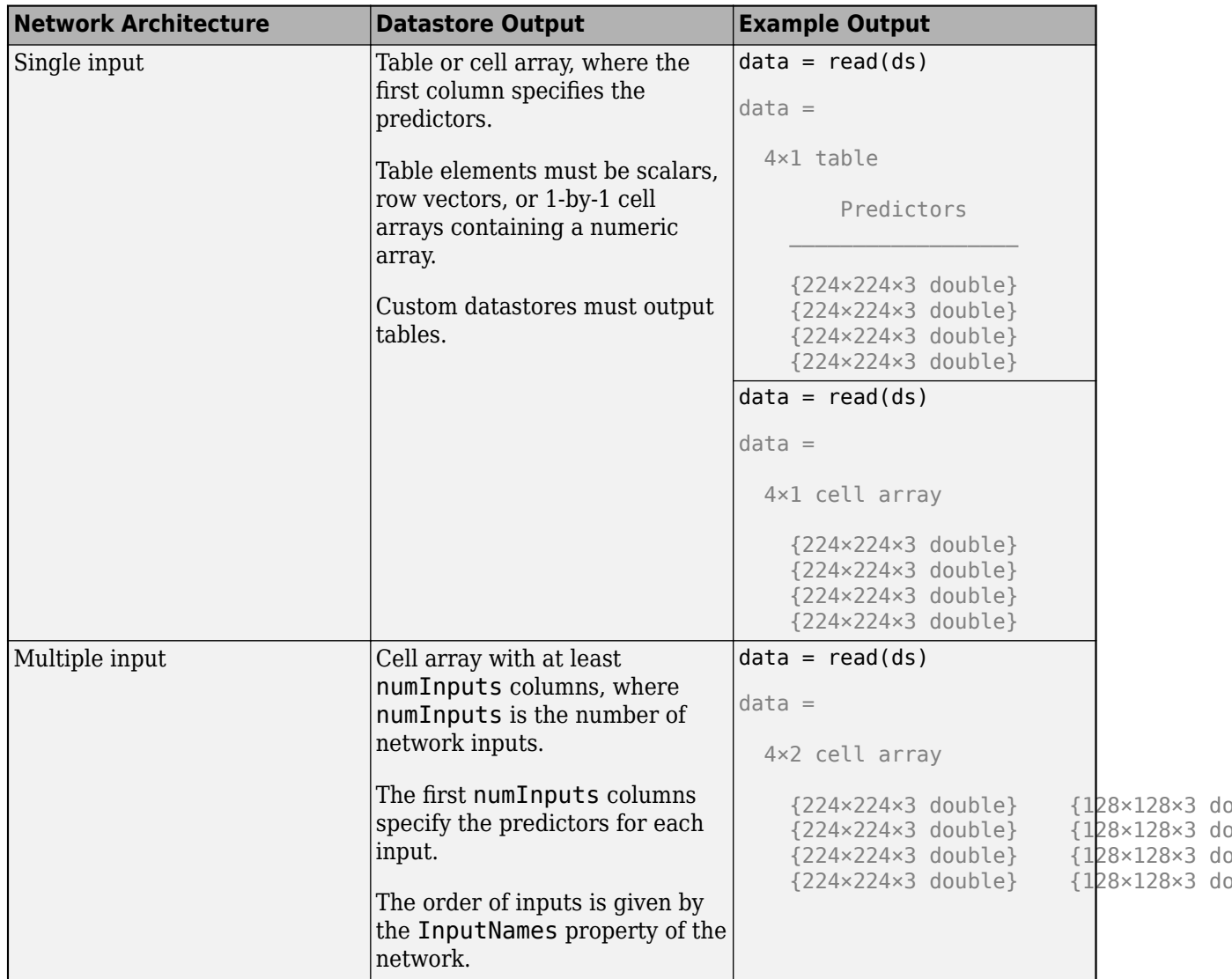

The format of the predictors depend on the type of data.

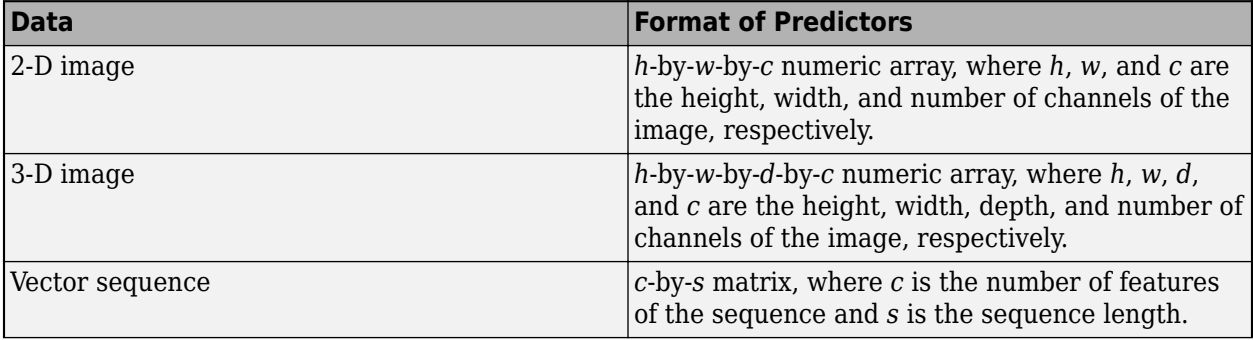

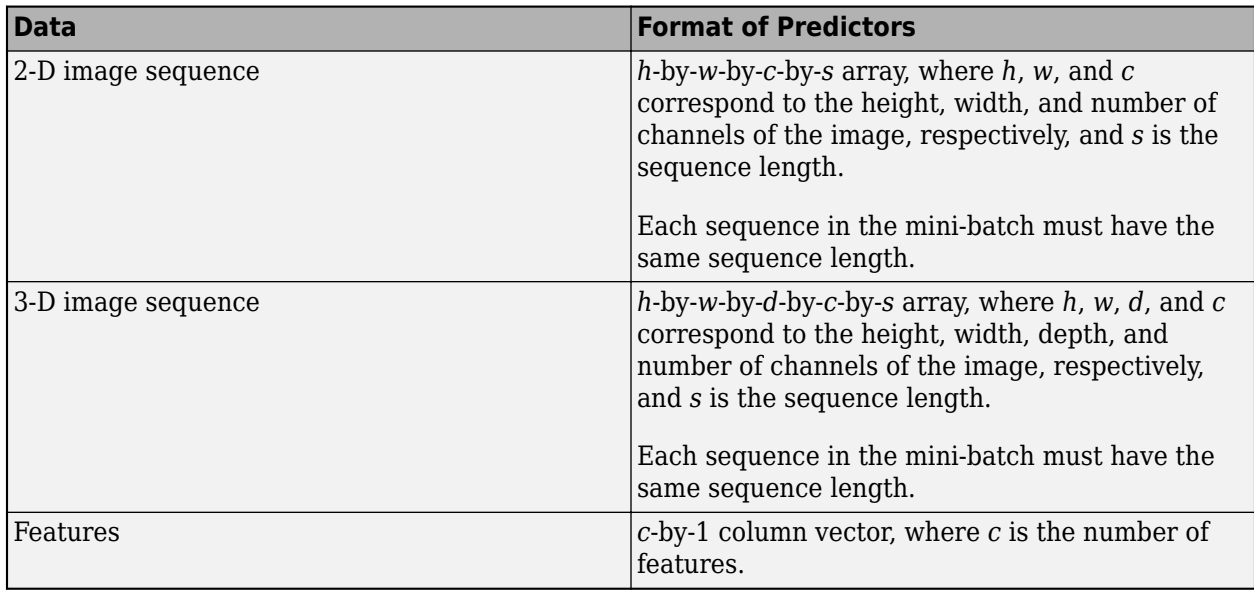

For more information, see "Datastores for Deep Learning".

### **X — Image or feature data**

numeric array

Image or feature data, specified as a numeric array. The size of the array depends on the type of input:

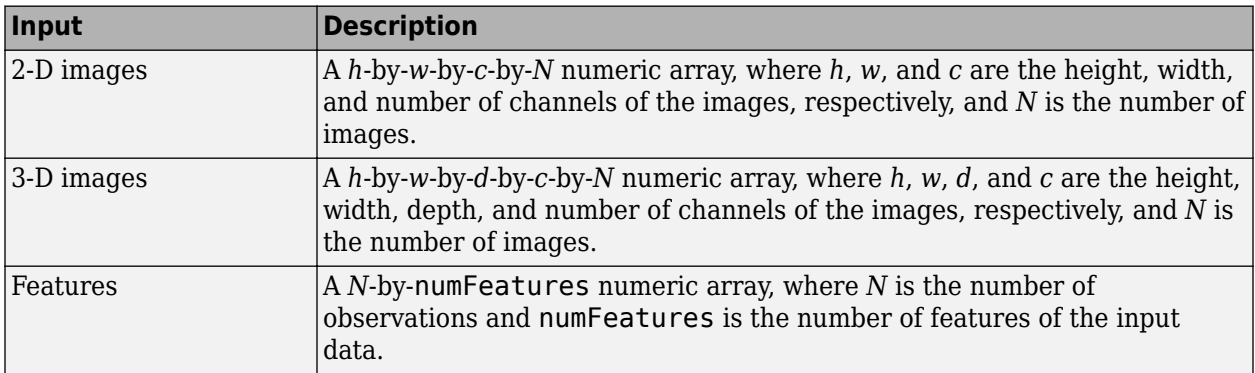

If the array contains NaNs, then they are propagated through the network.

For networks with multiple inputs, you can specify multiple arrays  $X1$ , ..., XN, where N is the number of network inputs and the input Xi corresponds to the network input net.InputNames(i).

### **sequences — Sequence or time series data**

cell array of numeric arrays | numeric array | datastore

Sequence or time series data, specified as an *N*-by-1 cell array of numeric arrays, where *N* is the number of observations, a numeric array representing a single sequence, or a datastore.

For cell array or numeric array input, the dimensions of the numeric arrays containing the sequences depend on the type of data.

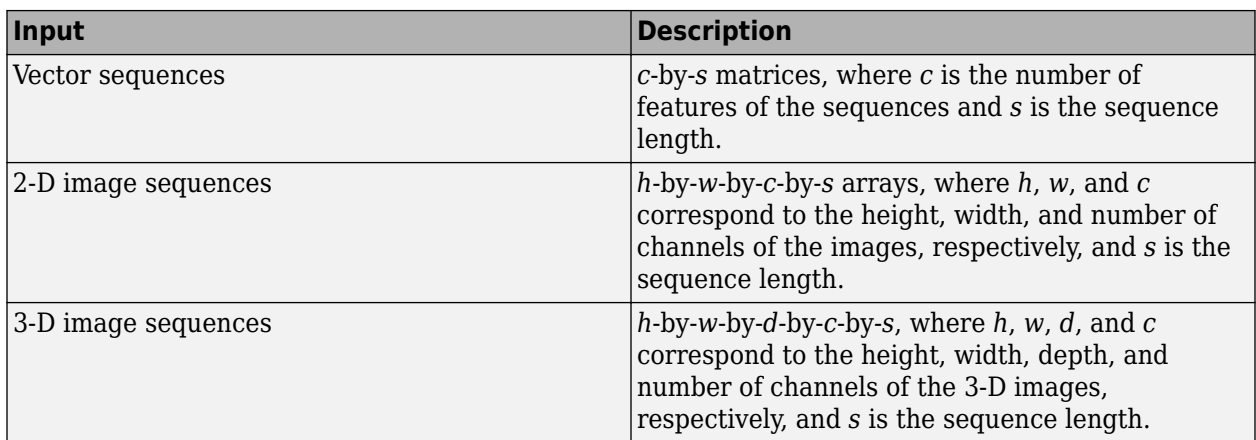

For datastore input, the datastore must return data as a cell array of sequences or a table whose first column contains sequences. The dimensions of the sequence data must correspond to the table above.

### **tbl — Table of image or feature data**

table

Table of image or feature data. Each row in the table corresponds to an observation.

The arrangement of predictors in the table columns depend on the type of input data.

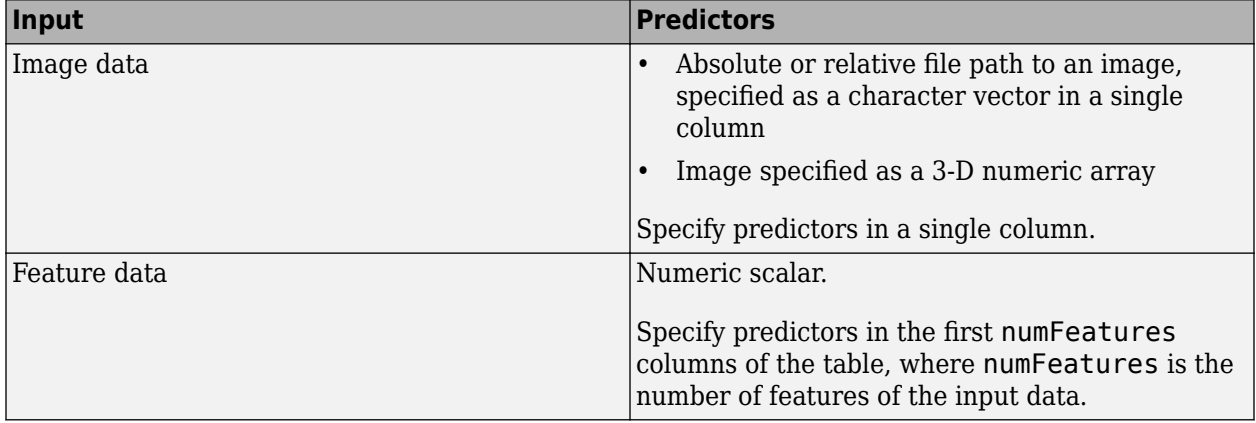

This argument supports networks with a single input only.

Data Types: table

#### **Name-Value Pair Arguments**

Specify optional comma-separated pair of Name, Value argument. Name is the argument name and Value is the corresponding value. Name must appear inside single quotes (' ').

Example: 'MiniBatchSize',256 specifies the mini-batch size as 256.

#### **MiniBatchSize — Size of mini-batches**

128 (default) | positive integer

Size of mini-batches to use for prediction, specified as a positive integer. Larger mini-batch sizes require more memory, but can lead to faster predictions.

When making predictions with sequences of different lengths, the mini-batch size can impact the amount of padding added to the input data which can result in different predicted values. Try using different values to see which works best with your network. To specify mini-batch size and padding options, use the 'MiniBatchSize' and 'SequenceLength' options, respectively.

Example: 'MiniBatchSize',256

#### **Acceleration — Performance optimization**

'auto' (default) | 'mex' | 'none'

Performance optimization, specified as the comma-separated pair consisting of 'Acceleration' and one of the following:

- 'auto' Automatically apply a number of optimizations suitable for the input network and hardware resources.
- 'mex' Compile and execute a MEX function. This option is available when using a GPU only. Using a GPU requires Parallel Computing Toolbox and a supported GPU device. For information on supported devices, see "GPU Support by Release" (Parallel Computing Toolbox). If Parallel Computing Toolbox or a suitable GPU is not available, then the software returns an error.
- 'none' Disable all acceleration.

The default option is 'auto'. If 'auto' is specified, MATLAB will apply a number of compatible optimizations. If you use the 'auto' option, MATLAB does not ever generate a MEX function.

Using the 'Acceleration' options 'auto' and 'mex' can offer performance benefits, but at the expense of an increased initial run time. Subsequent calls with compatible parameters are faster. Use performance optimization when you plan to call the function multiple times using new input data.

The 'mex' option generates and executes a MEX function based on the network and parameters used in the function call. You can have several MEX functions associated with a single network at one time. Clearing the network variable also clears any MEX functions associated with that network.

The 'mex' option is only available when you are using a GPU. You must have a C/C++ compiler installed and the GPU Coder Interface for Deep Learning Libraries support package. Install the support package using the Add-On Explorer in MATLAB. For setup instructions, see "MEX Setup" (GPU Coder). GPU Coder is not required.

The 'mex' option does not support all layers. For a list of supported layers, see "Supported Layers" (GPU Coder). Recurrent neural networks (RNNs) containing a [sequenceInputLayer](#page-1080-0) are not supported.

The 'mex' option does not support networks with multiple input layers or multiple output layers.

You cannot use MATLAB Compiler to deploy your network when using the 'mex' option.

Example: 'Acceleration','mex'

#### **ExecutionEnvironment — Hardware resource**

'auto' (default) | 'gpu' | 'cpu'

Hardware resource, specified as the comma-separated pair consisting of 'ExecutionEnvironment' and one of the following:

• 'auto' — Use a GPU if one is available; otherwise, use the CPU.

- 'gpu' Use the GPU. Using a GPU requires Parallel Computing Toolbox and a supported GPU device. For information on supported devices, see "GPU Support by Release" (Parallel Computing Toolbox). If Parallel Computing Toolbox or a suitable GPU is not available, then the software returns an error.
- 'cpu' Use the CPU.

Example: 'ExecutionEnvironment','cpu'

#### **ReturnCategorical — Option to return categorical labels**

false (default) | true

Option to return categorical labels, specified as true or false.

If ReturnCategorical is true, then the function returns categorical labels for classification output layers. Otherwise, the function returns the prediction scores for classification output layers.

**SequenceLength — Option to pad, truncate, or split input sequences**

'longest' (default) | 'shortest' | positive integer

Option to pad, truncate, or split input sequences, specified as one of the following:

- 'longest' Pad sequences in each mini-batch to have the same length as the longest sequence. This option does not discard any data, though padding can introduce noise to the network.
- 'shortest' Truncate sequences in each mini-batch to have the same length as the shortest sequence. This option ensures that no padding is added, at the cost of discarding data.
- Positive integer For each mini-batch, pad the sequences to the nearest multiple of the specified length that is greater than the longest sequence length in the mini-batch, and then split the sequences into smaller sequences of the specified length. If splitting occurs, then the software creates extra mini-batches. Use this option if the full sequences do not fit in memory. Alternatively, try reducing the number of sequences per mini-batch by setting the 'MiniBatchSize' option to a lower value.

To learn more about the effect of padding, truncating, and splitting the input sequences, see "Sequence Padding, Truncation, and Splitting".

Example: 'SequenceLength','shortest'

#### **SequencePaddingDirection — Direction of padding or truncation**

'right' (default) | 'left'

Direction of padding or truncation, specified as one of the following:

- 'right' Pad or truncate sequences on the right. The sequences start at the same time step and the software truncates or adds padding to the end of the sequences.
- 'left' Pad or truncate sequences on the left. The software truncates or adds padding to the start of the sequences so that the sequences end at the same time step.

Because LSTM layers process sequence data one time step at a time, when the layer OutputMode property is 'last', any padding in the final time steps can negatively influence the layer output. To pad or truncate sequence data on the left, set the 'SequencePaddingDirection' option to 'left'.

For sequence-to-sequence networks (when the OutputMode property is 'sequence' for each LSTM layer), any padding in the first time steps can negatively influence the predictions for the earlier time steps. To pad or truncate sequence data on the right, set the 'SequencePaddingDirection' option to 'right'.

To learn more about the effect of padding, truncating, and splitting the input sequences, see "Sequence Padding, Truncation, and Splitting".

#### **SequencePaddingValue — Value to pad input sequences**

0 (default) | scalar

Value by which to pad input sequences, specified as a scalar. The option is valid only when SequenceLength is 'longest' or a positive integer. Do not pad sequences with NaN, because doing so can propagate errors throughout the network.

```
Example: 'SequencePaddingValue',-1
```
### **Output Arguments**

#### **YPred — Predicted scores or responses**

matrix | 4-D numeric array | cell array of matrices

Predicted scores or responses, returned as a matrix, a 4-D numeric array, or a cell array of matrices. The format of YPred depends on the type of problem.

The following table describes the format for classification problems.

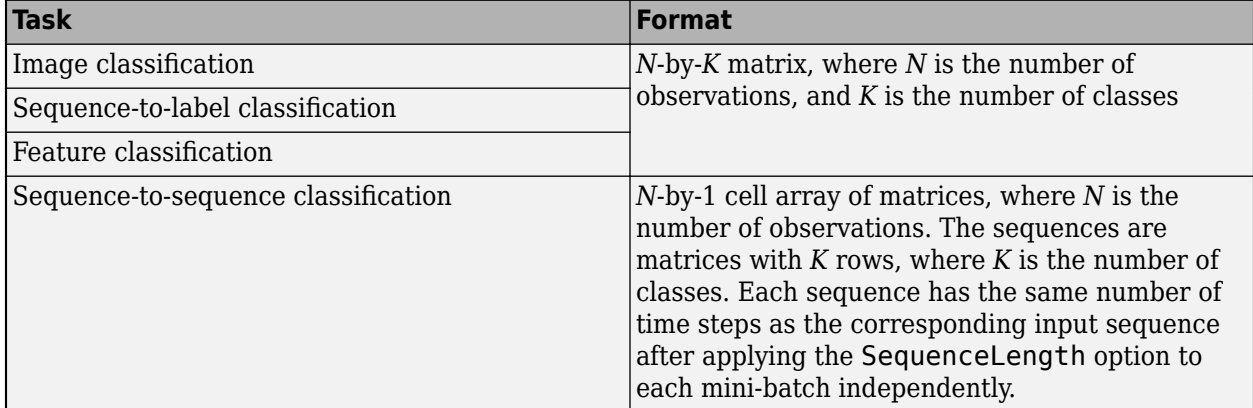

The following table describes the format for regression problems.

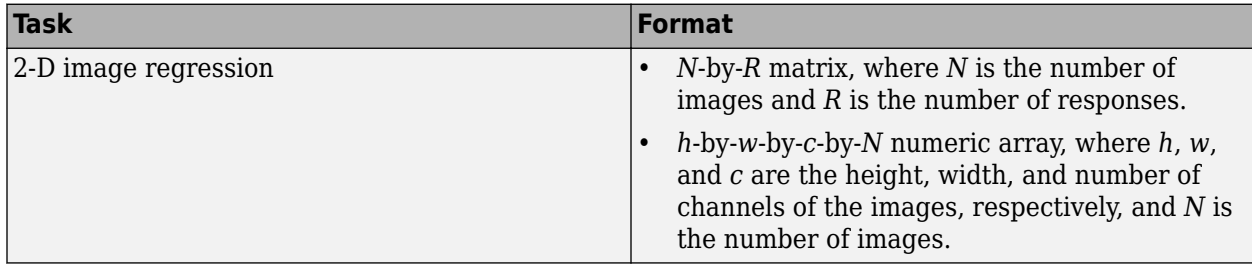

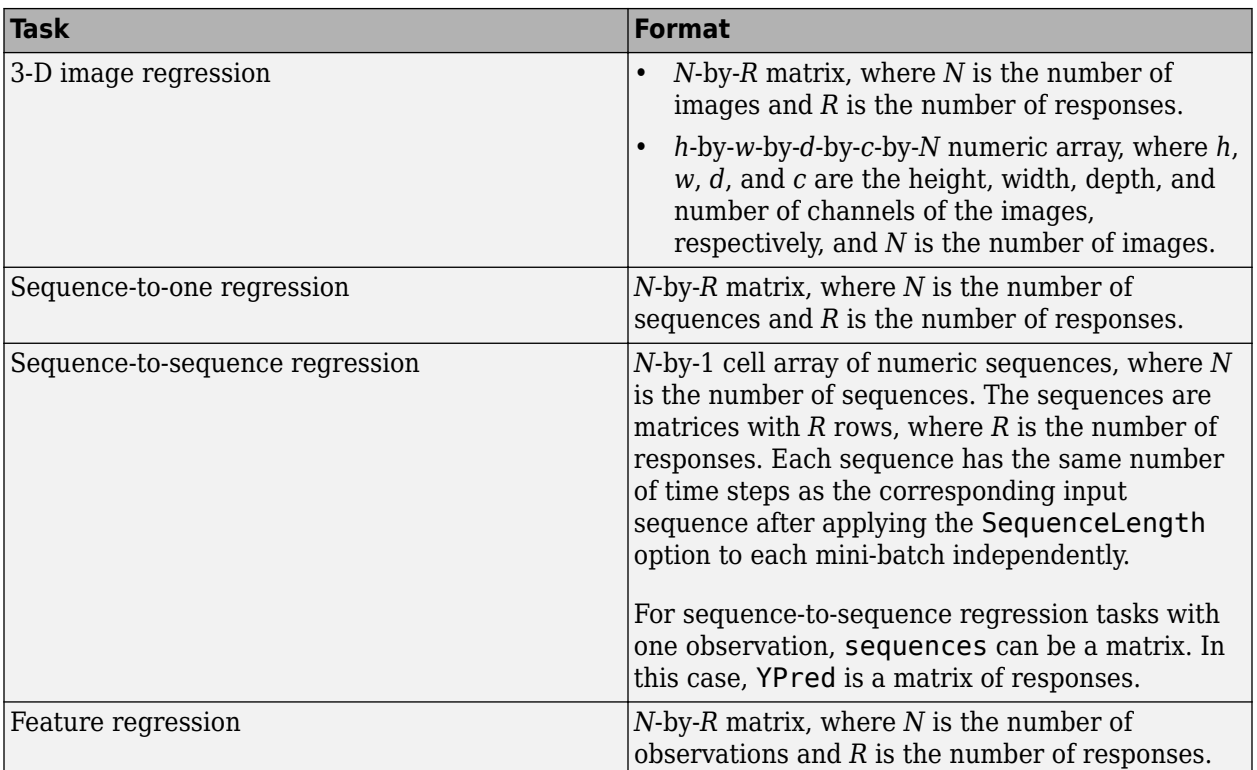

For sequence-to-sequence regression problems with one observation, sequences can be a matrix. In this case, YPred is a matrix of responses.

## **Algorithms**

If the image data contains NaNs, predict propagates them through the network. If the network has ReLU layers, these layers ignore NaNs. However, if the network does not have a ReLU layer, then predict returns NaNs as predictions.

When you train a network using the [trainNetwork](#page-1231-0) function, or when you use prediction or validation functions with [DAGNetwork](#page-356-0) and [SeriesNetwork](#page-1098-0) objects, the software performs these computations using single-precision, floating-point arithmetic. Functions for training, prediction, and validation include [trainNetwork](#page-1231-0), [predict](#page-993-0), [classify](#page-225-0), and [activations](#page-51-0). The software uses single-precision arithmetic when you train networks using both CPUs and GPUs.

## **Alternatives**

You can compute the predicted scores and the predicted classes from a trained network using [classify](#page-225-0).

You can also compute the activations from a network layer using [activations](#page-51-0).

For sequence-to-label and sequence-to-sequence classification networks (for example, LSTM networks), you can make predictions and update the network state using [classifyAndUpdateState](#page-240-0) and [predictAndUpdateState](#page-1007-0).

## **References**

- [1] M. Kudo, J. Toyama, and M. Shimbo. "Multidimensional Curve Classification Using Passing-Through Regions." *Pattern Recognition Letters*. Vol. 20, No. 11–13, pages 1103–1111.
- [2] *UCI Machine Learning Repository: Japanese Vowels Dataset*. https://archive.ics.uci.edu/ml/ datasets/Japanese+Vowels

## **Extended Capabilities**

### **C/C++ Code Generation**

Generate C and C++ code using MATLAB® Coder™.

Usage notes and limitations:

- C++ code generation supports the following syntaxes:
	- $YPred = predict(net, X)$
	- $[YPred1, \ldots, YPredM] = predict($
	- YPred = predict(net,sequences)
	- $=$  predict( , Name, Value)
- The input X must not have a variable size. The size must be fixed at code generation time.
- For vector sequence inputs, the number of features must be a constant during code generation. The sequence length can be variable sized.
- For image sequence inputs, the height, width, and the number of channels must be a constant during code generation.
- Only the 'MiniBatchSize', 'ReturnCategorical', 'SequenceLength', 'SequencePaddingDirection', and 'SequencePaddingValue' name-value pair arguments are supported for code generation. All name-value pairs must be compile-time constants.
- Only the 'longest' and 'shortest' option of the 'SequenceLength' name-value pair is supported for code generation.
- If 'ReturnCategorical' is set to true and you use a GCC C/C++ compiler version 8.2 or above, you might get a -Wstringop-overflow warning.
- Code generation for Intel MKL-DNN target does not support the combination of 'SequenceLength','longest', 'SequencePaddingDirection','left', and 'SequencePaddingValue',0 name-value arguments.

For more information about generating code for deep learning neural networks, see "Workflow for Deep Learning Code Generation with MATLAB Coder" (MATLAB Coder).

#### **GPU Code Generation**

Generate CUDA® code for NVIDIA® GPUs using GPU Coder™.

Usage notes and limitations:

- GPU code generation supports the following syntaxes:
	- YPred =  $predict(net, X)$
	- $[YPred1, \ldots, YPredM] = predict(\_)$
- YPred = predict(net,sequences)
- $\equiv$  = predict( $\equiv$ , Name, Value)
- The input X must not have variable size. The size must be fixed at code generation time.
- GPU code generation does not support gpuArray inputs to the predict function.
- The cuDNN library supports vector and 2-D image sequences. The TensorRT library support only vector input sequences. The ARM Compute Library for GPU does not support recurrent networks.
- For vector sequence inputs, the number of features must be a constant during code generation. The sequence length can be variable sized.
- For image sequence inputs, the height, width, and the number of channels must be a constant during code generation.
- Only the 'MiniBatchSize', 'ReturnCategorical', 'SequenceLength', 'SequencePaddingDirection', and 'SequencePaddingValue' name-value pair arguments are supported for code generation. All name-value pairs must be compile-time constants.
- Only the 'longest' and 'shortest' option of the 'SequenceLength' name-value pair is supported for code generation.
- GPU code generation for the predict function supports inputs that are defined as half-precision floating point data types. For more information, see half.
- If 'ReturnCategorical' is set to true and you use a GCC C/C++ compiler version 8.2 or above, you might get a -Wstringop-overflow warning.

#### **GPU Arrays**

Accelerate code by running on a graphics processing unit (GPU) using Parallel Computing Toolbox™.

When input data is a gpuArray, a cell array or table containing gpuArray data, or a datastore that returns gpuArray data, "ExecutionEnvironment" option must be "auto" or "gpu".

For more information, see "Run MATLAB Functions on a GPU" (Parallel Computing Toolbox).

### **See Also**

[activations](#page-51-0) | [classify](#page-225-0) | [classifyAndUpdateState](#page-240-0) | [predictAndUpdateState](#page-1007-0)

#### **Introduced in R2016a**

# <span id="page-1007-0"></span>**predictAndUpdateState**

Predict responses using a trained recurrent neural network and update the network state

### **Syntax**

```
[updatedNet, YPred] = predictAndUpdateState(recNet, sequences)
[updatedNet,YPred] = predictAndUpdateState( ,Name,Value)
```
### **Description**

You can make predictions using a trained deep learning network on either a CPU or GPU. Using a GPU requires Parallel Computing Toolbox and a supported GPU device. For information on supported devices, see "GPU Support by Release" (Parallel Computing Toolbox). Specify the hardware requirements using the 'ExecutionEnvironment' name-value pair argument.

[updatedNet,YPred] = predictAndUpdateState(recNet,sequences) predicts responses for data in sequences using the trained recurrent neural network recNet and updates the network state.

This function supports recurrent neural networks only. The input recNet must have at least one recurrent layer.

[updatedNet,YPred] = predictAndUpdateState( \_\_\_ ,Name,Value) uses any of the arguments in the previous syntaxes and additional options specified by one or more Name, Value pair arguments. For example, 'MiniBatchSize',27 makes predictions using mini-batches of size 27.

**Tip** When making predictions with sequences of different lengths, the mini-batch size can impact the amount of padding added to the input data which can result in different predicted values. Try using different values to see which works best with your network. To specify mini-batch size and padding options, use the 'MiniBatchSize' and 'SequenceLength' options, respectively.

## **Examples**

#### **Predict and Update Network State**

Predict responses using a trained recurrent neural network and update the network state.

Load JapaneseVowelsNet, a pretrained long short-term memory (LSTM) network trained on the Japanese Vowels data set as described in [1] and [2]. This network was trained on the sequences sorted by sequence length with a mini-batch size of 27.

load JapaneseVowelsNet

View the network architecture.

net.Layers

```
ans = 5x1 Layer array with layers:
```
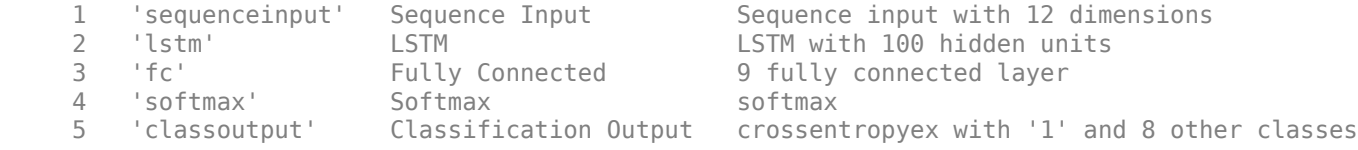

Load the test data.

[XTest,YTest] = japaneseVowelsTestData;

Loop over the time steps in a sequence. Predict the scores of each time step and update the network state.

```
X = XTest{94};numTimeSteps = size(X, 2);for i = 1: numTimeSteps
    v = X(:, i); [net,score] = predictAndUpdateState(net,v);
    scores(:,i) = score;end
```
Plot the prediction scores. The plot shows how the prediction scores change between time steps.

```
classNames = string(net.Layers(end).Classes);
figure
lines = plot(scores');
xlim([1 numTimeSteps])
legend("Class " + classNames,'Location','northwest')
xlabel("Time Step")
ylabel("Score")
title("Prediction Scores Over Time Steps")
```
Highlight the prediction scores over time steps for the correct class.

```
trueLabel = YTest(94)
trueLabel = categorical
      3
```
lines(trueLabel).LineWidth = 3;

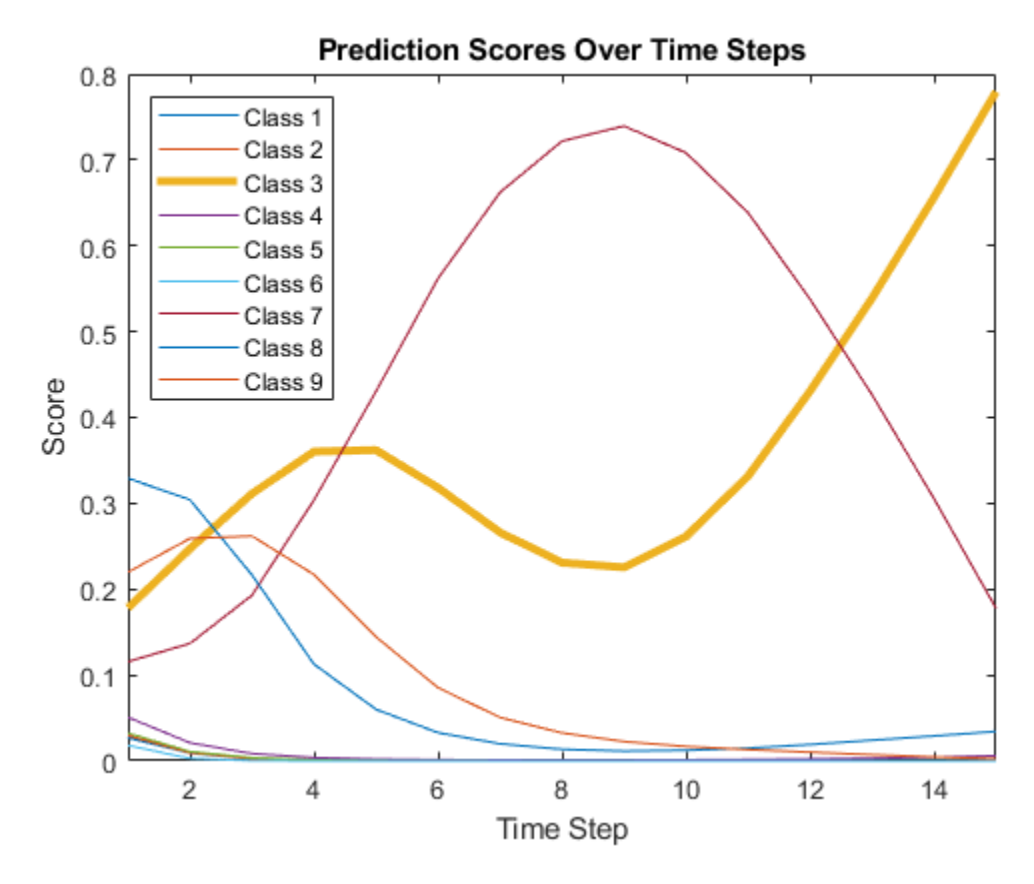

Display the final time step prediction in a bar chart.

```
figure
bar(score)
title("Final Prediction Scores")
xlabel("Class")
ylabel("Score")
```
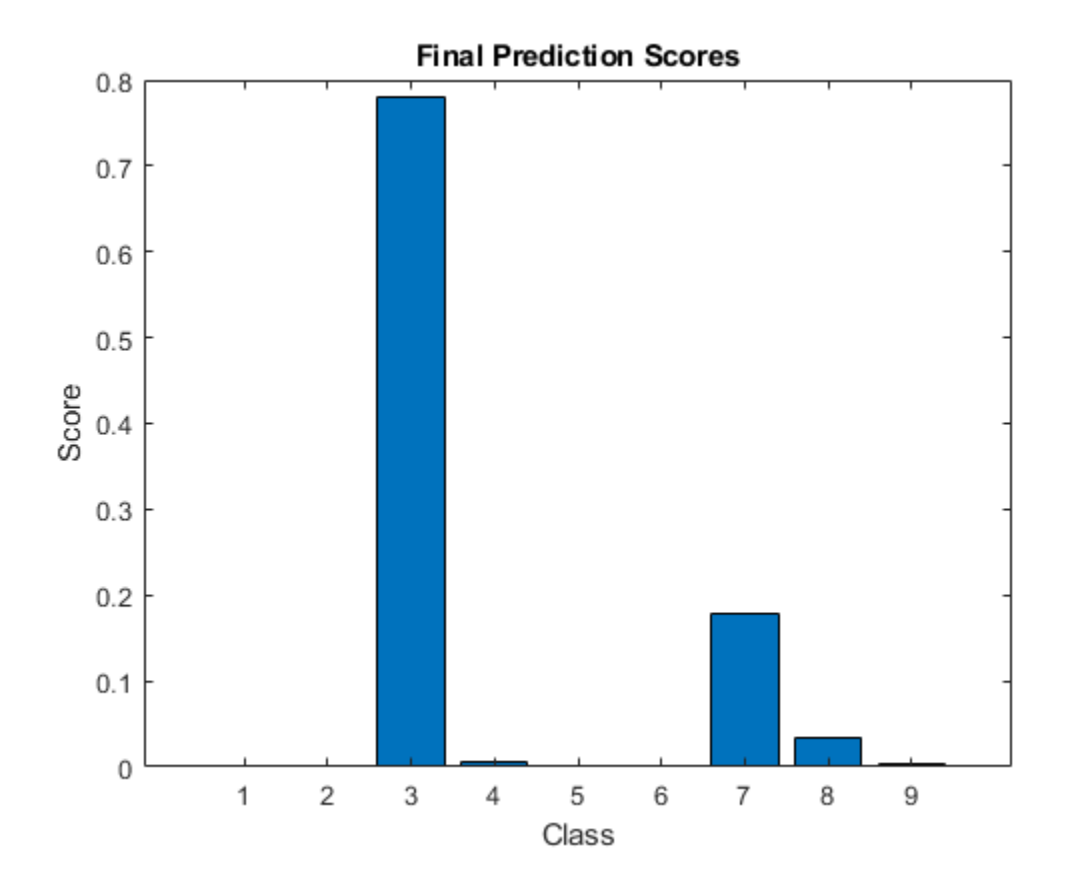

### **Input Arguments**

#### **recNet — Trained recurrent neural network**

SeriesNetwork object | DAGNetwork object

Trained recurrent neural network, specified as a SeriesNetwork or a DAGNetwork object. You can get a trained network by importing a pretrained network or by training your own network using the [trainNetwork](#page-1231-0) function.

recNet is a recurrent neural network. It must have at least one recurrent layer (for example, an LSTM network).

#### **sequences — Sequence or time series data**

cell array of numeric arrays | numeric array | datastore

Sequence or time series data, specified as an *N*-by-1 cell array of numeric arrays, where *N* is the number of observations, a numeric array representing a single sequence, or a datastore.

For cell array or numeric array input, the dimensions of the numeric arrays containing the sequences depend on the type of data.

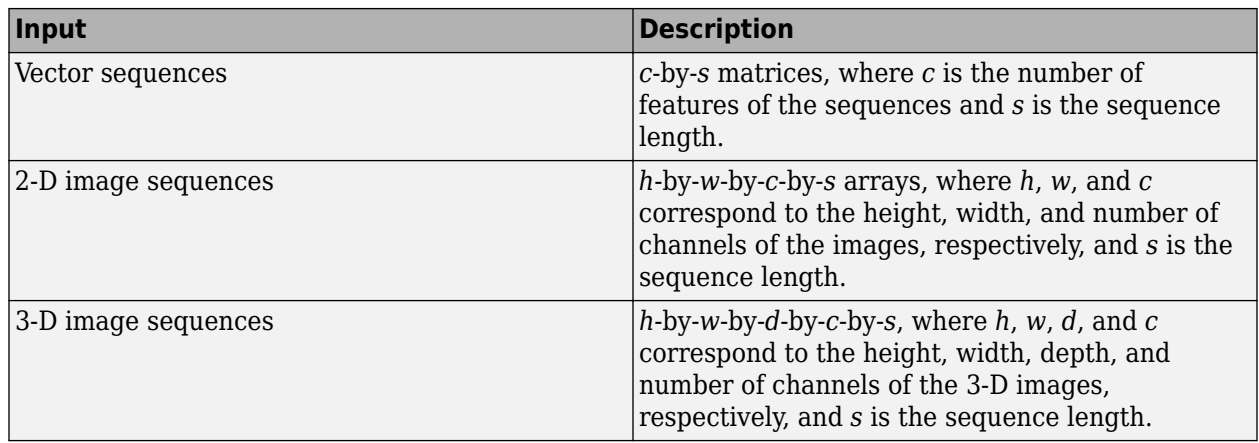

For datastore input, the datastore must return data as a cell array of sequences or a table whose first column contains sequences. The dimensions of the sequence data must correspond to the table above.

### **Name-Value Pair Arguments**

Specify optional comma-separated pairs of Name, Value arguments. Name is the argument name and Value is the corresponding value. Name must appear inside quotes. You can specify several name and value pair arguments in any order as Name1, Value1, ..., NameN, ValueN.

Example: [updatedNet, YPred] = predictAndUpdateState(recNet,C,'MiniBatchSize',27) makes predictions using minibatches of size 27.

### **MiniBatchSize — Size of mini-batches**

128 (default) | positive integer

Size of mini-batches to use for prediction, specified as a positive integer. Larger mini-batch sizes require more memory, but can lead to faster predictions.

When making predictions with sequences of different lengths, the mini-batch size can impact the amount of padding added to the input data which can result in different predicted values. Try using different values to see which works best with your network. To specify mini-batch size and padding options, use the 'MiniBatchSize' and 'SequenceLength' options, respectively.

Example: 'MiniBatchSize',256

### **Acceleration — Performance optimization**

'auto' (default) | 'none'

Performance optimization, specified as the comma-separated pair consisting of 'Acceleration' and one of the following:

- 'auto' Automatically apply a number of optimizations suitable for the input network and hardware resources.
- 'none' Disable all acceleration.

The default option is 'auto'.

Using the 'Acceleration' option 'auto' can offer performance benefits, but at the expense of an increased initial run time. Subsequent calls with compatible parameters are faster. Use performance optimization when you plan to call the function multiple times using new input data.

Example: 'Acceleration','auto'

#### **ExecutionEnvironment — Hardware resource**

'auto' (default) | 'gpu' | 'cpu'

Hardware resource, specified as the comma-separated pair consisting of 'ExecutionEnvironment' and one of the following:

- 'auto' Use a GPU if one is available; otherwise, use the CPU.
- 'gpu' Use the GPU. Using a GPU requires Parallel Computing Toolbox and a supported GPU device. For information on supported devices, see "GPU Support by Release" (Parallel Computing Toolbox). If Parallel Computing Toolbox or a suitable GPU is not available, then the software returns an error.
- 'cpu' Use the CPU.

Example: 'ExecutionEnvironment','cpu'

#### **SequenceLength — Option to pad, truncate, or split input sequences**

'longest' (default) | 'shortest' | positive integer

Option to pad, truncate, or split input sequences, specified as one of the following:

- 'longest' Pad sequences in each mini-batch to have the same length as the longest sequence. This option does not discard any data, though padding can introduce noise to the network.
- 'shortest' Truncate sequences in each mini-batch to have the same length as the shortest sequence. This option ensures that no padding is added, at the cost of discarding data.
- Positive integer For each mini-batch, pad the sequences to the nearest multiple of the specified length that is greater than the longest sequence length in the mini-batch, and then split the sequences into smaller sequences of the specified length. If splitting occurs, then the software creates extra mini-batches. Use this option if the full sequences do not fit in memory. Alternatively, try reducing the number of sequences per mini-batch by setting the 'MiniBatchSize' option to a lower value.

To learn more about the effect of padding, truncating, and splitting the input sequences, see "Sequence Padding, Truncation, and Splitting".

Example: 'SequenceLength','shortest'

#### **SequencePaddingDirection — Direction of padding or truncation**

'right' (default) | 'left'

Direction of padding or truncation, specified as one of the following:

- 'right' Pad or truncate sequences on the right. The sequences start at the same time step and the software truncates or adds padding to the end of the sequences.
- 'left' Pad or truncate sequences on the left. The software truncates or adds padding to the start of the sequences so that the sequences end at the same time step.

Because LSTM layers process sequence data one time step at a time, when the layer OutputMode property is 'last', any padding in the final time steps can negatively influence the layer output. To pad or truncate sequence data on the left, set the 'SequencePaddingDirection' option to 'left'.

For sequence-to-sequence networks (when the OutputMode property is 'sequence' for each LSTM layer), any padding in the first time steps can negatively influence the predictions for the earlier time steps. To pad or truncate sequence data on the right, set the 'SequencePaddingDirection' option to 'right'.

To learn more about the effect of padding, truncating, and splitting the input sequences, see "Sequence Padding, Truncation, and Splitting".

### **SequencePaddingValue — Value to pad input sequences**

0 (default) | scalar

Value by which to pad input sequences, specified as a scalar. The option is valid only when SequenceLength is 'longest' or a positive integer. Do not pad sequences with NaN, because doing so can propagate errors throughout the network.

Example: 'SequencePaddingValue',-1

### **Output Arguments**

### **updatedNet — Updated network**

SeriesNetwork object | DAGNetwork object

Updated network. updatedNet is the same type of network as the input network.

### **YPred — Predicted scores or responses**

matrix | cell array of matrices

Predicted scores or responses, returned as a matrix or a cell array of matrices. The format of YPred depends on the type of problem.

The following table describes the format for classification problems.

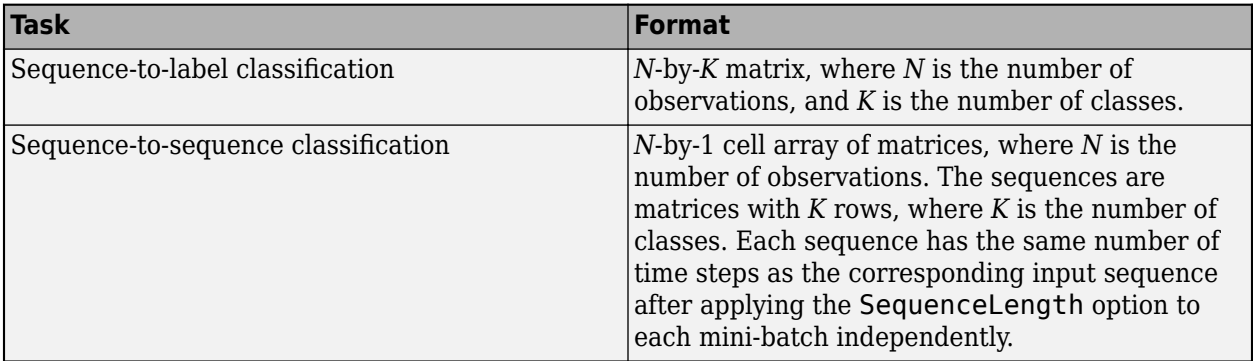

For sequence-to-sequence classification problems with one observation, sequences can be a matrix. In this case, YPred is a *K*-by-*S* matrix of scores, where *K* is the number of classes, and *S* is the total number of time steps in the corresponding input sequence.

The following table describes the format for regression problems.

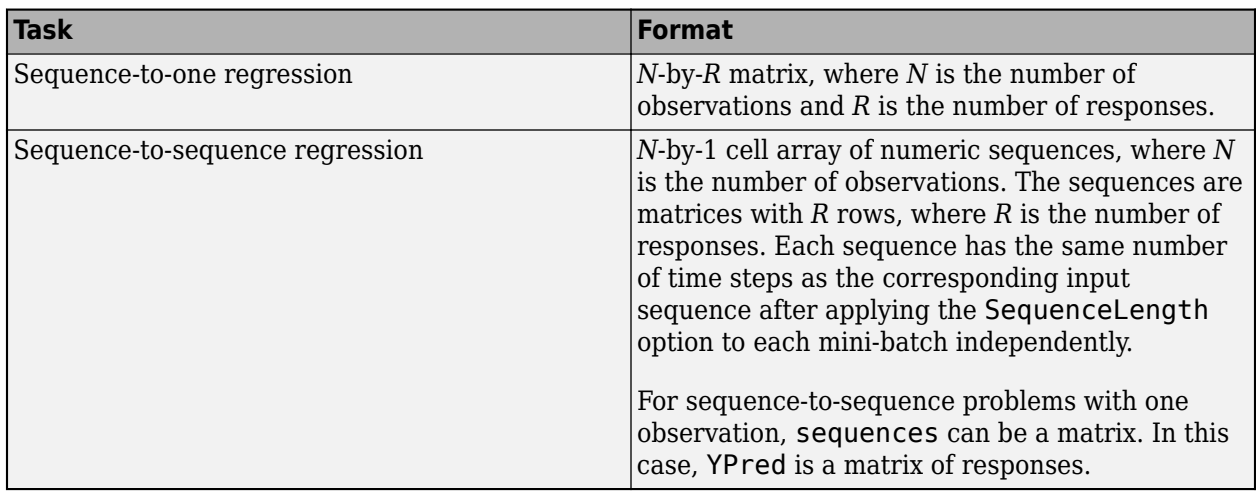

# **Algorithms**

When you train a network using the [trainNetwork](#page-1231-0) function, or when you use prediction or validation functions with [DAGNetwork](#page-356-0) and [SeriesNetwork](#page-1098-0) objects, the software performs these computations using single-precision, floating-point arithmetic. Functions for training, prediction, and validation include [trainNetwork](#page-1231-0), [predict](#page-993-0), [classify](#page-225-0), and [activations](#page-51-0). The software uses single-precision arithmetic when you train networks using both CPUs and GPUs.

### **References**

- [1] M. Kudo, J. Toyama, and M. Shimbo. "Multidimensional Curve Classification Using Passing-Through Regions." *Pattern Recognition Letters*. Vol. 20, No. 11–13, pages 1103–1111.
- [2] *UCI Machine Learning Repository: Japanese Vowels Dataset*. https://archive.ics.uci.edu/ml/ datasets/Japanese+Vowels

# **Extended Capabilities**

### **C/C++ Code Generation**

Generate C and C++ code using MATLAB® Coder™.

Usage notes and limitations:

- C++ code generation supports the following syntaxes:
	- [updatedNet,YPred] = predictAndUpdateState(recNet,sequences)
	- [updatedNet,YPred] = predictAndUpdateState(\_\_,Name,Value)
- For vector sequence inputs, the number of features must be a constant during code generation. The sequence length can be variable sized.
- For image sequence inputs, the height, width, and the number of channels must be a constant during code generation.
- Only the 'MiniBatchSize', 'SequenceLength', 'SequencePaddingDirection', and 'SequencePaddingValue' name-value pair arguments are supported for code generation. All name-value pairs must be compile-time constants.
- Only the 'longest' and 'shortest' option of the 'SequenceLength' name-value pair is supported for code generation.
- Code generation for Intel MKL-DNN target does not support the combination of 'SequenceLength','longest', 'SequencePaddingDirection','left', and 'SequencePaddingValue',0 name-value arguments.

### **GPU Code Generation**

Generate CUDA® code for NVIDIA® GPUs using GPU Coder™.

Usage notes and limitations:

- GPU code generation supports the following syntaxes:
	- [updatedNet,YPred] = predictAndUpdateState(recNet,sequences)
	- [updatedNet,YPred] = predictAndUpdateState(\_\_,Name,Value)
- GPU code generation for the predictAndUpdateState function is only supported for recurrent neural networks and cuDNN target library.
- GPU code generation does not support gpuArray inputs to the predictAndUpdateState function.
- The cuDNN library supports vector and 2-D image sequences.
- For vector sequence inputs, the number of features must be a constant during code generation. The sequence length can be variable sized.
- For image sequence inputs, the height, width, and the number of channels must be a constant during code generation.
- Only the 'MiniBatchSize', 'SequenceLength', 'SequencePaddingDirection', and 'SequencePaddingValue' name-value pair arguments are supported for code generation. All name-value pairs must be compile-time constants.
- Only the 'longest' and 'shortest' option of the 'SequenceLength' name-value pair is supported for code generation.

### **GPU Arrays**

Accelerate code by running on a graphics processing unit (GPU) using Parallel Computing Toolbox™.

• When input data is a gpuArray, a cell array containing gpuArray data, or a datastore that returns gpuArray data, "ExecutionEnvironment" option must be "auto" or "gpu".

For more information, see "Run MATLAB Functions on a GPU" (Parallel Computing Toolbox).

### **See Also**

[bilstmLayer](#page-185-0) | [classify](#page-225-0) | [classifyAndUpdateState](#page-240-0) | [gruLayer](#page-648-0) | [lstmLayer](#page-866-0) | [predict](#page-993-0) | [resetState](#page-1033-0) | [sequenceInputLayer](#page-1080-0)

### **Topics**

"Sequence Classification Using Deep Learning"

"Time Series Forecasting Using Deep Learning"

"Sequence-to-Sequence Classification Using Deep Learning"

"Sequence-to-Sequence Regression Using Deep Learning"

"Visualize Activations of LSTM Network"

"Long Short-Term Memory Networks"

"Deep Learning in MATLAB"

**Introduced in R2017b**

# <span id="page-1017-0"></span>**read**

Read data from augmentedImageDatastore

# **Syntax**

 $data = read(auinds)$  $[data,info] = read(auinds)$ 

# **Description**

data = read(auimds) returns a batch of data from an augmented image datastore, auimds. Subsequent calls to the read function continue reading from the endpoint of the previous call.

[data, info] = read(auimds) also returns information about the extracted data, including metadata, in info.

# **Input Arguments**

### **auimds — Augmented image datastore**

augmentedImageDatastore

Augmented image datastore, specified as an [augmentedImageDatastore](#page-133-0) object. The datastore specifies a MiniBatchSize number of observations in each batch, and a numObservations total number of observations.

# **Output Arguments**

### **data — Output data**

table

Output data, returned as a table with MiniBatchSize number of rows.

For the last batch of data in the datastore auimds, if numObservations is not cleanly divisible by MiniBatchSize, then read returns a partial batch containing all the remaining observations in the datastore.

### **info — Information about read data**

structure array

Information about read data, returned as a structure array. The structure array can contain the following fields.

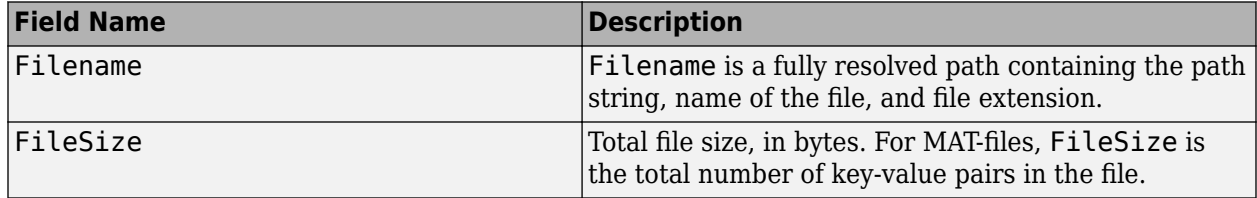

### **See Also**

read (Datastore) | [readByIndex](#page-1019-0) | readall

### **Introduced in R2018a**

# <span id="page-1019-0"></span>**readByIndex**

Read data specified by index from augmentedImageDatastore

# **Syntax**

```
data = readByIndex(auinds, ind)[data,info] = readByIndex(auinds,ind)
```
# **Description**

 $data = readByIndex(auimds, ind)$  returns a subset of observations from an augmented image datastore, auimds. The desired observations are specified by indices, ind.

[data,info] = readByIndex(auimds,ind) also returns information about the observations, including metadata, in info.

# **Input Arguments**

### **auimds — Augmented image datastore**

augmentedImageDatastore

Augmented image datastore, specified as an [augmentedImageDatastore](#page-133-0) object.

### **ind — Indices**

vector of positive integers

Indices of observations, specified as a vector of positive integers.

# **Output Arguments**

### **data — Observations from datastore**

table

Observations from the datastore, returned as a table with length(ind) number of rows.

### **info — Information about read data**

structure array

Information about read data, returned as a structure array with the following fields.

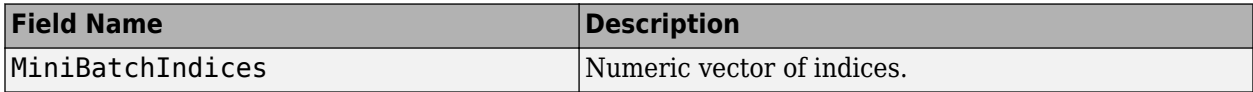

### **See Also**

[partitionByIndex](#page-980-0) | [read](#page-1017-0) | readall

### **Introduced in R2018a**

# **recordMetrics**

### **Package:** experiments

Record metric values in experiment results table and training plot

# **Syntax**

```
recordMetrics(monitor,xValue,metricName,yValue)
recordMetrics(monitor,xValue,metricName1,yValue1,...,metricNameN,yValueN)
recordMetrics(monitor,xValue,structure)
```
### **Description**

recordMetrics(monitor,xValue,metricName,yValue) records the specified metric value for a trial in the **[Experiment Manager](#page-33-0)** results table and training plot.

recordMetrics(monitor,xValue,metricName1,yValue1,...,metricNameN,yValueN) records multiple metric values for a trial.

recordMetrics(monitor, xValue, structure) records the metric values specified by the structure structure.

# **Examples**

### **Track Progress, Display Information and Record Metric Values, and Produce Training Plots**

Use an experiments.Monitor object to track the progress of the training, display information and metric values in the experiment results table, and produce training plots for custom training experiments.

Before starting the training, specify the names of the information and metric columns of the Experiment Manager results table.

```
monitor.Info = ["GradientDecayFactor","SquaredGradientDecayFactor"];
monitor.Metrics = ["TrainingLoss","ValidationLoss"];
```
Specify the horizontal axis label for the training plot. Group the training and validation loss in the same subplot.

```
monitor.XLabel = "Iteration";
groupSubPlot(monitor,"Loss",["TrainingLoss","ValidationLoss"]);
```
Update the values of the gradient decay factor and the squared gradient decay factor for the trial in the results table.

```
updateInfo(monitor, ...
      'GradientDecayFactor',gradientDecayFactor, ...
     'SquaredGradientDecayFactor',squaredGradientDecayFactor);
```
After each iteration of the custom training loop, record the value of training and validation loss for the trial in the results table and the training plot.

```
recordMetrics(monitor, iteration, ...
    'TrainingLoss', trainingLoss, ...
     'ValidationLoss',validationLoss);
```
Update the training progress for the trial based on the fraction of iterations completed.

```
monitor.Progress = (iteration/numIterations) * 100;
```
#### **Specify Metric Values by Using Structure**

Use a structure to record metric values in the results table and the training plot.

```
structure.TrainingLoss = trainingLoss;
structure.ValidationLoss = validationLoss);
recordMetrics(monitor,iteration,structure);
```
### **Input Arguments**

#### **monitor — Experiment monitor**

experiments.Monitor object

Experiment monitor for the trial, specified as an [experiments.Monitor](#page-518-0) object. When you run a custom training experiment, Experiment Manager passes this object as the second input argument of the training function.

#### **xValue — x-coordinate**

numeric scalar

x-coordinate for the training plot, specified as a numeric scalar. Use this value to record the custom training loop iteration or epoch number for your data points.

```
Data Types: single | double | int8 | int16 | int32 | int64 | uint8 | uint16 | uint32 | uint64 |
fi
```
#### **metricName — Metric name**

string | character vector

Metric name, specified as a string or character vector. This name must be an element of the Metrics property of the experiments.Monitor object monitor.

Data Types: char | string

#### **yValue — Metric value**

numeric scalar

Metric value, specified as a numeric scalar. Experiment Manager uses this value as the y-coordinate for the training plot.

Data Types: single | double | int8 | int16 | int32 | int64 | uint8 | uint16 | uint32 | uint64 | fi

#### **structure — Metric names and values**

structure

Metric names and values, specified as a structure. Names must be elements of the Metrics property of the experiments.Monitor object monitor and can appear in any order in the structure.

Example: struct('TrainingLoss',trainingLoss,'ValidationLoss',validationLoss) Data Types: struct

### **Tips**

- Both information and metric columns display values in the results table for your experiment. Additionally, the training plot shows a record of the metric values. Use information columns for text and for numerical values that you want to display in the results table but not in the training plot.
- Use the [groupSubPlot](#page-641-0) function to define your training subplots before calling the function recordMetrics.

### **See Also**

**Apps [Experiment Manager](#page-33-0)**

**Objects** [experiments.Monitor](#page-518-0)

### **Functions**

[groupSubPlot](#page-641-0) | struct | [updateInfo](#page-1293-0)

### **Introduced in R2021a**

# <span id="page-1023-0"></span>**regressionLayer**

Create a regression output layer

### **Syntax**

```
layer = regressionLayer
layer = regressionLayer(Name, Value)
```
# **Description**

A regression layer computes the half-mean-squared-error loss for regression tasks.

```
layer = regressionLayer returns a regression output layer for a neural network as a
RegressionOutputLayer object.
```
Predict responses of a trained regression network using [predict](#page-993-0). Normalizing the responses often helps stabilizing and speeding up training of neural networks for regression. For more information, see "Train Convolutional Neural Network for Regression".

layer = regressionLayer(Name,Value) sets the optional Name and ResponseNames properties using name-value pairs. For example, regressionLayer('Name','output') creates a regression layer with the name 'output'. Enclose each property name in single quotes.

# **Examples**

### **Create Regression Output Layer**

Create a regression output layer with the name 'routput'.

```
layer = regressionLayer('Name','routput')
layer = 
   RegressionOutputLayer with properties:
              Name: 'routput'
     ResponseNames: {}
    Hyperparameters
      LossFunction: 'mean-squared-error'
```
The default loss function for regression is mean-squared-error.

Include a regression output layer in a Layer array.

```
layers = [ ...
     imageInputLayer([28 28 1])
     convolution2dLayer(12,25)
     reluLayer
     fullyConnectedLayer(1)
     regressionLayer]
```

```
layers = 
   5x1 Layer array with layers:
     1 '' Image Input 28x28x1 images with 'zerocenter' normalization<br>2 | Convolution 25 12x12 convolutions with stride [1, 1] and pro
     2 '' Convolution 25 12x12 convolutions with stride [1 1] and padding [0 0 0<br>3 '' ReLU ReLU
 3 '' ReLU ReLU
 4 '' Fully Connected 1 fully connected layer
 5 '' Regression Output mean-squared-error
```
### **Input Arguments**

#### **Name-Value Pair Arguments**

Specify optional comma-separated pairs of Name, Value arguments. Name is the argument name and Value is the corresponding value. Name must appear inside quotes. You can specify several name and value pair arguments in any order as Name1, Value1, ..., NameN, ValueN.

```
Example: regressionLayer('Name','output') creates a regression layer with the name
'output'
```
#### **Name — Layer name**

'' (default) | character vector | string scalar

Layer name, specified as a character vector or a string scalar. To include a layer in a layer graph, you must specify a nonempty, unique layer name. If you train a series network with the layer and Name is set to '', then the software automatically assigns a name to the layer at training time.

Data Types: char | string

#### **ResponseNames — Names of responses**

{} (default) | cell array of character vectors | string array

Names of the responses, specified a cell array of character vectors or a string array. At training time, the software automatically sets the response names according to the training data. The default is  $\{\}.$ 

Data Types: cell

### **Output Arguments**

#### **layer — Regression output layer**

RegressionOutputLayer object

Regression output layer, returned as a [RegressionOutputLayer](#page-1027-0) object.

### **More About**

#### **Regression Output Layer**

A regression layer computes the half-mean-squared-error loss for regression tasks. For typical regression problems, a regression layer must follow the final fully connected layer.

For a single observation, the mean-squared-error is given by:

MSE = 
$$
\sum_{i=1}^{R} \frac{(t_i - y_i)^2}{R},
$$

where  $R$  is the number of responses,  $t_i$  is the target output, and  $y_i$  is the network's prediction for response *i*.

For image and sequence-to-one regression networks, the loss function of the regression layer is the half-mean-squared-error of the predicted responses, not normalized by *R*:

loss = 
$$
\frac{1}{2} \sum_{i=1}^{R} (t_i - y_i)^2
$$
.

For image-to-image regression networks, the loss function of the regression layer is the half-meansquared-error of the predicted responses for each pixel, not normalized by *R*:

$$
loss = \frac{1}{2} \sum_{p=1}^{HWC} (t_p - y_p)^2,
$$

where *H*, *W*, and *C* denote the height, width, and number of channels of the output respectively, and *p* indexes into each element (pixel) of *t* and *y* linearly.

For sequence-to-sequence regression networks, the loss function of the regression layer is the halfmean-squared-error of the predicted responses for each time step, not normalized by *R*:

$$
\text{loss} = \frac{1}{2S} \sum_{i=1}^{S} \sum_{j=1}^{R} (t_{ij} - y_{ij})^2,
$$

where *S* is the sequence length.

When training, the software calculates the mean loss over the observations in the mini-batch.

### **Extended Capabilities**

#### **C/C++ Code Generation**

Generate C and C++ code using MATLAB® Coder™.

#### **GPU Code Generation**

Generate CUDA® code for NVIDIA® GPUs using GPU Coder™.

### **See Also**

[RegressionOutputLayer](#page-1027-0) | [classificationLayer](#page-216-0) | [fullyConnectedLayer](#page-569-0)

### **Topics**

"Deep Learning in MATLAB" "Train Convolutional Neural Network for Regression" **Introduced in R2017a**

# <span id="page-1027-0"></span>**RegressionOutputLayer**

Regression output layer

# **Description**

A regression layer computes the half-mean-squared-error loss for regression tasks.

# **Creation**

Create a regression output layer using [regressionLayer](#page-1023-0).

# **Properties**

### **Regression Output**

### **ResponseNames — Names of responses**

{} (default) | cell array of character vectors | string array

Names of the responses, specified a cell array of character vectors or a string array. At training time, the software automatically sets the response names according to the training data. The default is  $\{\}.$ 

Data Types: cell

### **LossFunction — Loss function for training**

'mean-squared-error'

Loss function the software uses for training, specified as 'mean-squared-error'.

### **Layer**

**Name — Layer name** '' (default) | character vector | string scalar

Layer name, specified as a character vector or a string scalar. To include a layer in a layer graph, you must specify a nonempty, unique layer name. If you train a series network with the layer and Name is set to '', then the software automatically assigns a name to the layer at training time.

Data Types: char | string

### **NumInputs — Number of inputs**

1 (default)

Number of inputs of the layer. This layer accepts a single input only.

Data Types: double

### **InputNames — Input names**

{'in'} (default)

Input names of the layer. This layer accepts a single input only.

Data Types: cell

**NumOutputs — Number of outputs** 0 (default)

Number of outputs of the layer. The layer has no outputs.

Data Types: double

#### **OutputNames — Output names**

{} (default)

Output names of the layer. The layer has no outputs.

Data Types: cell

### **Examples**

#### **Create Regression Output Layer**

Create a regression output layer with the name 'routput'.

```
layer = regressionLayer('Name','routput')
```

```
layer = 
  RegressionOutputLayer with properties:
              Name: 'routput'
     ResponseNames: {}
    Hyperparameters
      LossFunction: 'mean-squared-error'
```
The default loss function for regression is mean-squared-error.

Include a regression output layer in a Layer array.

```
layers = [ \ldots ] imageInputLayer([28 28 1])
     convolution2dLayer(12,25)
     reluLayer
     fullyConnectedLayer(1)
     regressionLayer]
lavers = 5x1 Layer array with layers:
     1 '' Image Input 28x28x1 images with 'zerocenter' normalization
     2 '' Convolution 25 12x12 convolutions with stride [1 1] and padding [0 0 0 0]
         <sup>1</sup> ReLU ReLU<br><sup>11</sup> Fully Connected 1 ful
     4 '' Fully Connected 1 fully connected layer
        5 '' Regression Output mean-squared-error
```
### **More About**

### **Regression Output Layer**

A regression layer computes the half-mean-squared-error loss for regression tasks. For typical regression problems, a regression layer must follow the final fully connected layer.

For a single observation, the mean-squared-error is given by:

$$
MSE = \sum_{i=1}^{R} \frac{(t_i - y_i)^2}{R},
$$

where  $R$  is the number of responses,  $t_i$  is the target output, and  $y_i$  is the network's prediction for response *i*.

For image and sequence-to-one regression networks, the loss function of the regression layer is the half-mean-squared-error of the predicted responses, not normalized by *R*:

loss = 
$$
\frac{1}{2} \sum_{i=1}^{R} (t_i - y_i)^2
$$
.

For image-to-image regression networks, the loss function of the regression layer is the half-meansquared-error of the predicted responses for each pixel, not normalized by *R*:

$$
loss = \frac{1}{2} \sum_{p=1}^{HWC} (t_p - y_p)^2,
$$

where *H*, *W*, and *C* denote the height, width, and number of channels of the output respectively, and *p* indexes into each element (pixel) of *t* and *y* linearly.

For sequence-to-sequence regression networks, the loss function of the regression layer is the halfmean-squared-error of the predicted responses for each time step, not normalized by *R*:

$$
\text{loss} = \frac{1}{2S} \sum_{i=1}^{S} \sum_{j=1}^{R} (t_{ij} - y_{ij})^2,
$$

where *S* is the sequence length.

When training, the software calculates the mean loss over the observations in the mini-batch.

### **See Also**

[classificationLayer](#page-216-0) | [fullyConnectedLayer](#page-569-0) | [regressionLayer](#page-1023-0) | [trainNetwork](#page-1231-0)

### **Topics**

"Create Simple Deep Learning Network for Classification" "Train Convolutional Neural Network for Regression" "Deep Learning in MATLAB"

"Specify Layers of Convolutional Neural Network" "List of Deep Learning Layers"

### **Introduced in R2017a**

# **reset**

Reset minibatchqueue to start of data

# **Syntax**

reset(mbq)

### **Description**

reset(mbq) resets mbq back to the start of the underlying datastore.

# **Examples**

### **Reset minibatchqueue and Obtain More Mini-Batches**

You can call next on a minibatchqueue object until all data is returned. When you reach the end of the data, use reset to reset the minibatchqueue object and continue obtaining mini-batches with next.

Create a minibatchqueue object from a datastore.

```
ds = digitDatastore;
mbq = minibatchqueue(ds,'MinibatchSize',256)
mba =minibatchqueue with 1 output and properties:
    Mini-batch creation:
           MiniBatchSize: 256
 PartialMiniBatch: 'return'
 MiniBatchFcn: 'collate'
    DispatchInBackground: 0
    Outputs:
              OutputCast: {'single'}
         OutputAsDlarray: 1
         MiniBatchFormat: {''}
       OutputEnvironment: {'auto'}
```
Iterate over all data in the minibatchqueue object. Use hasdata to check if data is still available.

```
while hasdata(mbq)
    [-] = next(mbq);
end
```
When hasdata returns 0 (false), you cannot collect a mini-batch using next.

hasdata(mbq)

 $ans =$  $\odot$ 

#### $X = \text{next}(\text{mbq});$

```
Error using minibatchqueue/next (line 353)
Unable to provide a mini-batch because end of data reached. Use reset or shuffle to continue gene
```
Reset the minibatchqueue object. Now, hasdata returns 1 (true), and you can continue to obtain data using next.

reset(mbq); hasdata(mbq)  $ans =$ 1

 $X = \text{next}(\text{mbq});$ 

### **Input Arguments**

### **mbq — Queue of mini-batches**

minibatchqueue

Queue of mini-batches, specified as a minibatchqueue object.

### **See Also**

[hasdata](#page-661-0) | [minibatchqueue](#page-915-0) | [next](#page-943-0) | [shuffle](#page-1127-0)

### **Topics**

"Train Deep Learning Model in MATLAB" "Define Custom Training Loops, Loss Functions, and Networks"

#### **Introduced in R2020b**

# <span id="page-1033-0"></span>**resetState**

Reset the state of a recurrent neural network

# **Syntax**

```
updatedNet = resetState(recNet)
```
# **Description**

updatedNet = resetState(recNet) resets the state of a recurrent neural network (for example, an LSTM network) to the initial state.

# **Examples**

### **Reset Network State**

Reset the network state between sequence predictions.

Load JapaneseVowelsNet, a pretrained long short-term memory (LSTM) network trained on the Japanese Vowels data set as described in [1] and [2]. This network was trained on the sequences sorted by sequence length with a mini-batch size of 27.

load JapaneseVowelsNet

View the network architecture.

```
net.Layers
ans = 5x1 Layer array with layers:
      1 'sequenceinput' Sequence Input Sequence input with 12 dimensions
                            LSTM With 100 hidden units
     3 'fc'   Fully Connected   9 fully connected layer<br>4 'softmax'   Softmax     Softmax
     4 'softmax' Softmax softmax softmax<br>5 'classoutput' Classification Output crossen
                           Classification Output crossentropyex with '1' and 8 other classes
```
Load the test data.

[XTest,YTest] = japaneseVowelsTestData;

Classify a sequence and update the network state. For reproducibility, set rng to 'shuffle'.

```
rng('shuffle')
X = XTest{94};[net,label] = classifyAndUpdateState(net,X);
label
label = categorical
      3
```
Classify another sequence using the updated network.

```
X = XTest{1};label = classify(net,X)label = categorical
      7
```
Compare the final prediction with the true label.

```
trueLabel = YTest(1)trueLabel = categorical
      1
```
The updated state of the network may have negatively influenced the classification. Reset the network state and predict on the sequence again.

```
net = resetState(net);
label = classify(net, XTest{1})label = categorical
      1
```
# **Input Arguments**

#### **recNet — Trained recurrent neural network**

SeriesNetwork object | DAGNetwork object

Trained recurrent neural network, specified as a SeriesNetwork or a DAGNetwork object. You can get a trained network by importing a pretrained network or by training your own network using the [trainNetwork](#page-1231-0) function.

recNet is a recurrent neural network. It must have at least one recurrent layer (for example, an LSTM network). If the input network is not a recurrent network, then the function has no effect and returns the input network.

### **Output Arguments**

**updatedNet — Updated network** SeriesNetwork object | DAGNetwork object

Updated network. updatedNet is the same type of network as the input network.

If the input network is not a recurrent network, then the function has no effect and returns the input network.

### **References**

[1] M. Kudo, J. Toyama, and M. Shimbo. "Multidimensional Curve Classification Using Passing-Through Regions." *Pattern Recognition Letters*. Vol. 20, No. 11–13, pages 1103–1111.

[2] *UCI Machine Learning Repository: Japanese Vowels Dataset*. https://archive.ics.uci.edu/ml/ datasets/Japanese+Vowels

# **Extended Capabilities**

### **C/C++ Code Generation**

Generate C and C++ code using MATLAB® Coder™.

Usage notes and limitations:

• Code generation for Intel MKL-DNN target does not support the combination of 'SequenceLength','longest', 'SequencePaddingDirection','left', and 'SequencePaddingValue',0 name-value arguments.

### **GPU Code Generation**

Generate CUDA® code for NVIDIA® GPUs using GPU Coder™.

Usage notes and limitations:

• GPU code generation for the resetState function is only supported for recurrent neural networks and cuDNN target library.

### **See Also**

[bilstmLayer](#page-185-0) | [classifyAndUpdateState](#page-240-0) | [gruLayer](#page-648-0) | [lstmLayer](#page-866-0) | [predictAndUpdateState](#page-1007-0) | [sequenceInputLayer](#page-1080-0)

### **Topics**

"Sequence Classification Using Deep Learning"

"Visualize Activations of LSTM Network"

"Long Short-Term Memory Networks"

"Specify Layers of Convolutional Neural Network"

"Set Up Parameters and Train Convolutional Neural Network"

"Deep Learning in MATLAB"

### **Introduced in R2017b**

# **rmspropupdate**

Update parameters using root mean squared propagation (RMSProp)

### **Syntax**

```
[dlnet,averageSqGrad] = rmspropupdate(dlnet,grad,averageSqGrad)
[params,averageSqGrad] = rmspropupdate(params,grad,averageSqGrad)
[ ] = rmspropupdate( learnRate,sqGradDecay,epsilon)
```
### **Description**

Update the network learnable parameters in a custom training loop using the root mean squared propagation (RMSProp) algorithm.

**Note** This function applies the RMSProp optimization algorithm to update network parameters in custom training loops that use networks defined as [dlnetwork](#page-425-0) objects or model functions. If you want to train a network defined as a [Layer](#page-822-0) array or as a [LayerGraph](#page-830-0), use the following functions:

- Create a [TrainingOptionsRMSProp](#page-1213-0) object using the [trainingOptions](#page-1184-0) function.
- Use the [TrainingOptionsRMSProp](#page-1213-0) object with the [trainNetwork](#page-1231-0) function.

[dlnet,averageSqGrad] = rmspropupdate(dlnet,grad,averageSqGrad) updates the learnable parameters of the network dlnet using the RMSProp algorithm. Use this syntax in a training loop to iteratively update a network defined as a dlnetwork object.

[params,averageSqGrad] = rmspropupdate(params,grad,averageSqGrad) updates the learnable parameters in params using the RMSProp algorithm. Use this syntax in a training loop to iteratively update the learnable parameters of a network defined using functions.

[  $\Box$  ] = rmspropupdate( learnRate, sqGradDecay, epsilon) also specifies values to use for the global learning rate, square gradient decay, and small constant epsilon, in addition to the input arguments in previous syntaxes.

# **Examples**

### **Update Learnable Parameters Using rmspropupdate**

Perform a single root mean squared propagation update step with a global learning rate of 0.05 and squared gradient decay factor of 0.95.

Create the parameters and parameter gradients as numeric arrays.

```
params = rand(3,3,4);grad = ones(3,3,4);
```
Initialize the average squared gradient for the first iteration.

 $averageSqGrad = []$ ;

Specify custom values for the global learning rate and squared gradient decay factor.

 $\text{learnRate} = 0.05$ ;  $s$ gGradDecay =  $0.95$ ;

Update the learnable parameters using rmspropupdate.

```
[params,averageSqGrad] = rmspropupdate(params,grad,averageSqGrad,learnRate,sqGradDecay);
```
### **Train a Network Using rmspropupdate**

Use rmspropupdate to train a network using the root mean squared propagation (RMSProp) algorithm.

### **Load Training Data**

Load the digits training data.

```
[XTrain,YTrain] = digitTrain4DArrayData;
classes = categories(YTrain);
numClasses = numel(classes):
```
### **Define the Network**

Define the network architecture and specify the average image value using the 'Mean' option in the image input layer.

```
layers = [
    imageInputLayer([28 28 1], 'Name', 'input', 'Mean', mean(XTrain, 4))
     convolution2dLayer(5,20,'Name','conv1')
     reluLayer('Name', 'relu1')
     convolution2dLayer(3,20,'Padding',1,'Name','conv2')
     reluLayer('Name','relu2')
     convolution2dLayer(3,20,'Padding',1,'Name','conv3')
     reluLayer('Name','relu3')
     fullyConnectedLayer(numClasses,'Name','fc')
     softmaxLayer('Name','softmax')];
lgraph = layerGraph(layers);
```
Create a dlnetwork object from the layer graph.

dlnet = dlnetwork(lgraph);

### **Define Model Gradients Function**

Create the helper function modelGradients, listed at the end of the example. The function takes a dlnetwork object dlnet and a mini-batch of input data dlX with corresponding labels Y, and returns the loss and the gradients of the loss with respect to the learnable parameters in dlnet.

### **Specify Training Options**

Specify the options to use during training.

```
miniBatchSize = 128;
numEpochs = 20;
```

```
numObservations = numel(YTrain);
numIterationsPerEpoch = floor(numObservations./miniBatchSize);
```
Train on a GPU, if one is available. Using a GPU requires Parallel Computing Toolbox™ and a supported GPU device. For information on supported devices, see "GPU Support by Release" (Parallel Computing Toolbox).

```
executionEnvironment = "auto";
```
Visualize the training progress in a plot.

```
plots = "training-progress";
```
#### **Train Network**

Train the model using a custom training loop. For each epoch, shuffle the data and loop over minibatches of data. Update the network parameters using the rmspropupdate function. At the end of each epoch, display the training progress.

Initialize the training progress plot.

```
if plots == "training-progress"
     figure
    lineLossTrain = animatedline('Color', [0.85 0.325 0.098]); ylim([0 inf])
     xlabel("Iteration")
    ylabel("Loss")
     grid on
end
```
Initialize the squared average gradients.

```
averageSqGrad = [];
Train the network.
```

```
iteration = 0;
start = tic;for epoch = 1:numEpochs % Shuffle data.
   idx = random(mumel(YTrain));
   XTrain = XTrain(:,:,:,idx);YTrain = YTrain(idx);
    for i = 1: numIterationsPerEpoch
        iteration = iteration + 1;
         % Read mini-batch of data and convert the labels to dummy
         % variables.
         idx = (i-1)*miniBatchSize+1:i*miniBatchSize;
        X = XTrain(:,:,:,idx); Y = zeros(numClasses, miniBatchSize, 'single');
        for c = 1: numClasses
            Y(c, YTrain(idx) == classes(c)) = 1; end
```

```
 % Convert mini-batch of data to a dlarray.
    dX = d\text{larray}(\text{single}(X), \text{ 'SSCB'}); % If training on a GPU, then convert data to a gpuArray.
    if (executionEnvironment == "auto" \& canUseGPU) || executionEnvironment == "gpu"
        dX = gpuArray(dX); end
     % Evaluate the model gradients and loss using dlfeval and the
     % modelGradients helper function.
    [gradients, loss] = d[fewal(QmodelGradients, dlnet, dIX, Y); % Update the network parameters using the RMSProp optimizer.
    [dlnet,averageSqGrad] = rmspropupdate(dlnet,gradients,averageSqGrad);
     % Display the training progress.
     if plots == "training-progress"
        D = duration(0, 0, toc(start), 'Format', 'hh:mm:ss');
        addpoints(lineLossTrain,iteration,double(gather(extractdata(loss))))
        title("Epoch: " + epoch + ", Elapsed: " + string(D)) drawnow
     end
 end
```

```
end
```
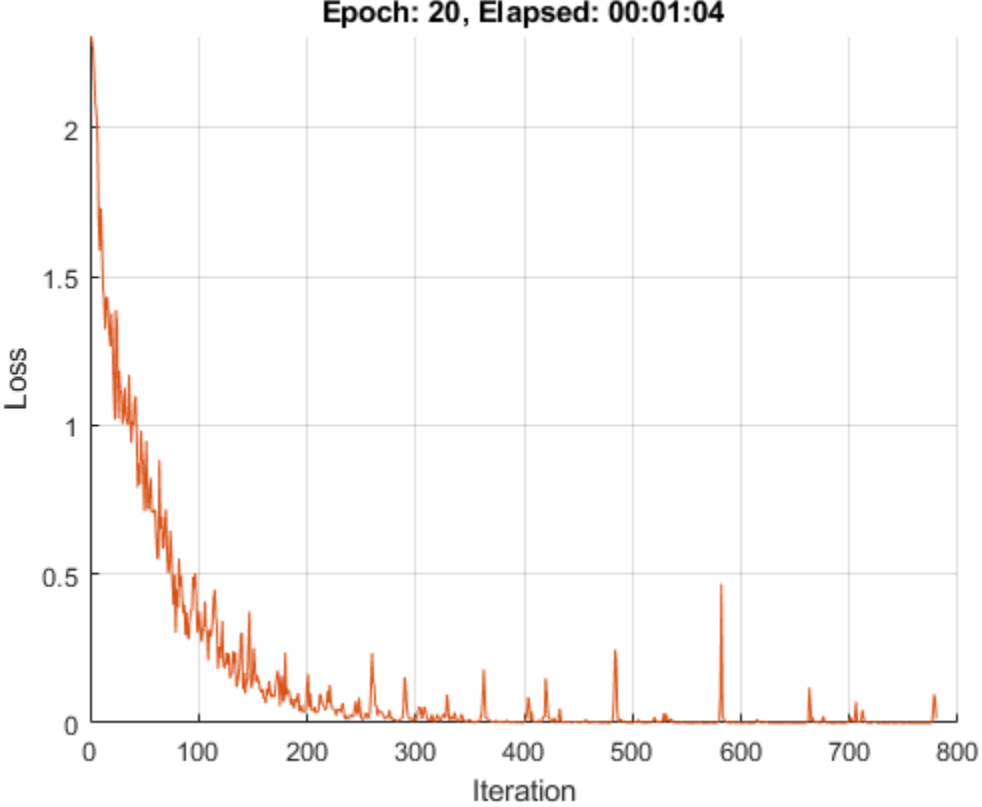

Epoch: 20, Elapsed: 00:01:04

### **Test the Network**

Test the classification accuracy of the model by comparing the predictions on a test set with the true labels.

```
[XTest, YTest] = digitTest4DArrayData;
```
Convert the data to a dlarray with dimension format 'SSCB'. For GPU prediction, also convert the data to a gpuArray.

```
dlXTest = dlarray(XTest,'SSCB');
if (executionEnvironment == "auto" & canUseGPU) || executionEnvironment == "gpu"
   dlXTest = gpuArray(dlXTest);
end
```
To classify images using a dlnetwork object, use the predict function and find the classes with the highest scores.

```
dlYPred = predict(dlnet,dlXTest);
[-,idx] = max(extractdata(dlyPred), [], 1);YPred = classes(idx);
```
Evaluate the classification accuracy.

```
accuracy = mean(YPred==YTest)
```
 $accuracy = 0.9860$ 

#### **Model Gradients Function**

The helper function modelGradients takes a dlnetwork object dlnet and a mini-batch of input data dlX with corresponding labels Y, and returns the loss and the gradients of the loss with respect to the learnable parameters in dlnet. To compute the gradients automatically, use the dlgradient function.

```
function [gradients,loss] = modelGradients(dlnet,dlX,Y)
```

```
dlYPred = forward(dlnet,dlX);
```
loss = crossentropy(dlYPred,Y);

```
gradients = dlgradient(loss,dlnet.Learnables);
```
end

### **Input Arguments**

### **dlnet — Network**

dlnetwork object

Network, specified as a dlnetwork object.

The function updates the dlnet.Learnables property of the dlnetwork object. dlnet.Learnables is a table with three variables:

• Layer — Layer name, specified as a string scalar.

- Parameter Parameter name, specified as a string scalar.
- Value Value of parameter, specified as a cell array containing a dlarray.

The input argument grad must be a table of the same form as dlnet.Learnables.

#### **params — Network learnable parameters**

dlarray | numeric array | cell array | structure | table

Network learnable parameters, specified as a dlarray, a numeric array, a cell array, a structure, or a table.

If you specify params as a table, it must contain the following three variables.

- Layer Layer name, specified as a string scalar.
- Parameter Parameter name, specified as a string scalar.
- Value Value of parameter, specified as a cell array containing a dlarray.

You can specify params as a container of learnable parameters for your network using a cell array, structure, or table, or nested cell arrays or structures. The learnable parameters inside the cell array, structure, or table must be dlarray or numeric values of data type double or single.

The input argument grad must be provided with exactly the same data type, ordering, and fields (for structures) or variables (for tables) as params.

Data Types: single | double | struct | table | cell

#### **grad — Gradients of loss**

dlarray | numeric array | cell array | structure | table

Gradients of the loss, specified as a dlarray, a numeric array, a cell array, a structure, or a table.

The exact form of grad depends on the input network or learnable parameters. The following table shows the required format for grad for possible inputs to rmspropupdate.

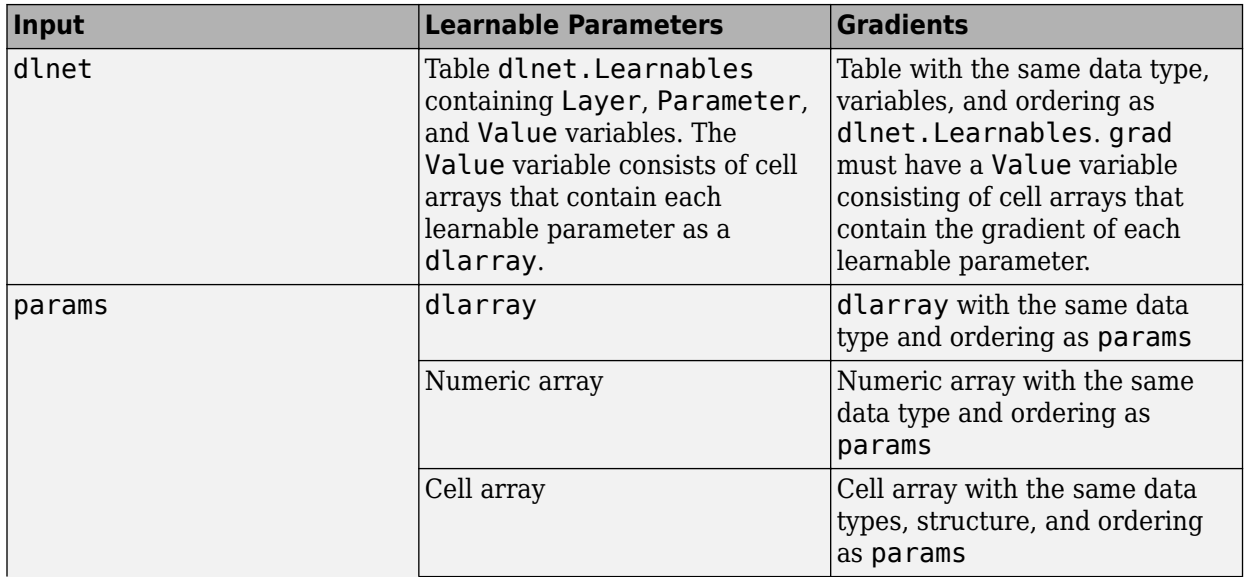

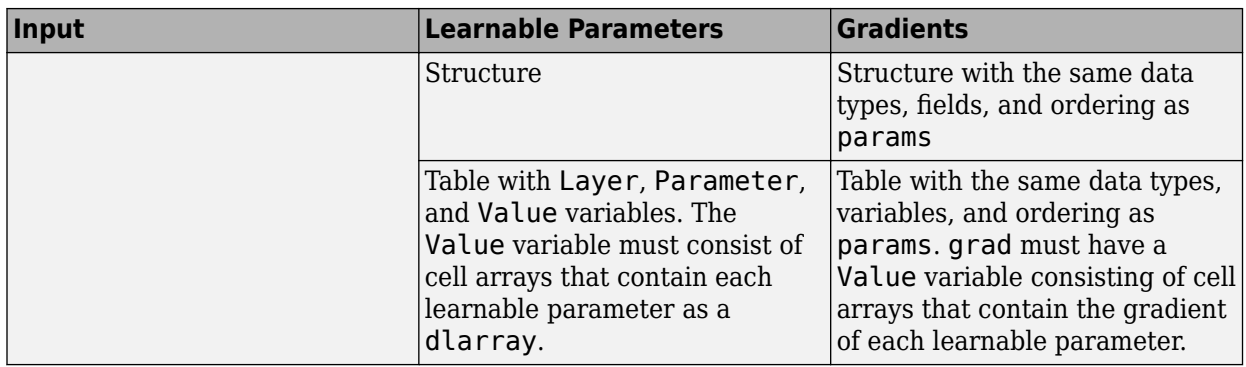

You can obtain grad from a call to [dlfeval](#page-412-0) that evaluates a function that contains a call to [dlgradient](#page-416-0). For more information, see "Use Automatic Differentiation In Deep Learning Toolbox".

#### **averageSqGrad — Moving average of squared parameter gradients**

[] | dlarray | numeric array | cell array | structure | table

Moving average of squared parameter gradients, specified as an empty array, a dlarray, a numeric array, a cell array, a structure, or a table.

The exact form of averageSqGrad depends on the input network or learnable parameters. The following table shows the required format for averageSqGrad for possible inputs to rmspropupdate.

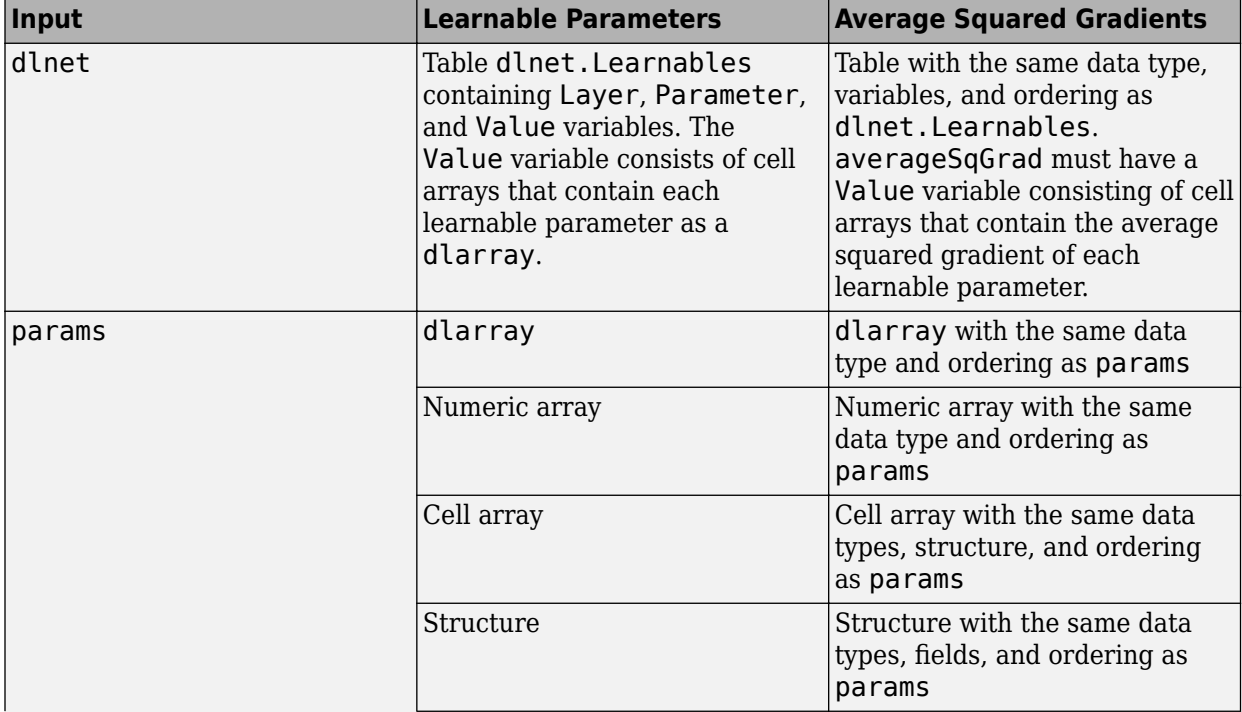

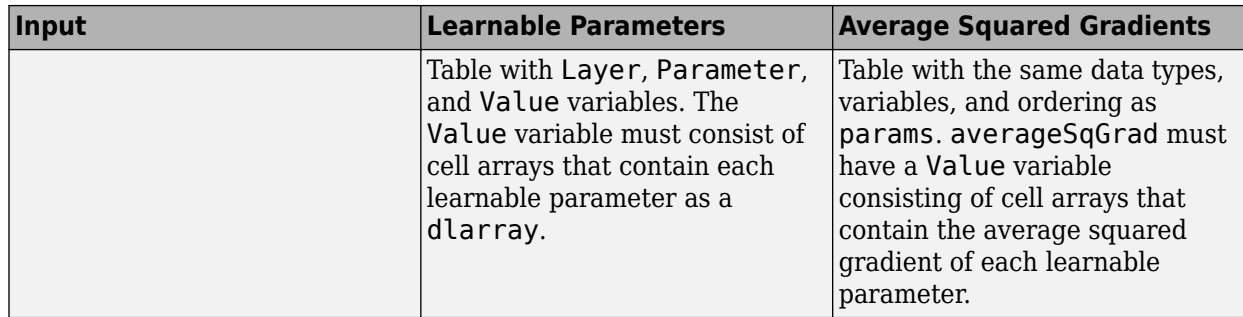

If you specify averageSqGrad as an empty array, the function assumes no previous gradients and runs in the same way as for the first update in a series of iterations. To update the learnable parameters iteratively, use the averageSqGrad output of a previous call to rmspropupdate as the averageSqGrad input.

### **learnRate — Global learning rate**

0.001 (default) | positive scalar

Global learning rate, specified as a positive scalar. The default value of learnRate is 0.001.

If you specify the network parameters as a dlnetwork, the learning rate for each parameter is the global learning rate multiplied by the corresponding learning rate factor property defined in the network layers.

### **sqGradDecay — Squared gradient decay factor**

0.9 (default) | positive scalar between 0 and 1.

Squared gradient decay factor, specified as a positive scalar between 0 and 1. The default value of sqGradDecay is  $0.9$ .

### **epsilon — Small constant**

1e-8 (default) | positive scalar

Small constant for preventing divide-by-zero errors, specified as a positive scalar. The default value of epsilon is 1e-8.

### **Output Arguments**

### **dlnet — Updated network**

dlnetwork object

Network, returned as a dlnetwork object.

The function updates the dlnet.Learnables property of the dlnetwork object.

### **params — Updated network learnable parameters**

dlarray | numeric array | cell array | structure | table

Updated network learnable parameters, returned as a dlarray, a numeric array, a cell array, a structure, or a table with a Value variable containing the updated learnable parameters of the network.

### **averageSqGrad — Updated moving average of squared parameter gradients**

dlarray | numeric array | cell array | structure | table
Updated moving average of squared parameter gradients, returned as a dlarray, a numeric array, a cell array, a structure, or a table.

### **More About**

#### **RMSProp**

The function uses the root mean squared propagation algorithm to update the learnable parameters. For more information, see the definition of the RMSProp algorithm under ["Stochastic Gradient](#page-1200-0) [Descent" on page 1-1195](#page-1200-0) on the [trainingOptions](#page-1184-0) reference page.

### **Compatibility Considerations**

#### **rmspropupdate squared gradient decay factor default is 0.9**

*Behavior changed in R2020a*

Starting in R2020a, the default value of the squared gradient decay factor in [rmspropupdate](#page-1036-0) is 0.9. In previous versions, the default value was 0.999. To reproduce the previous default behavior, use one of the following syntaxes:

[dlnet,averageSqGrad] = rmspropupdate(dlnet,grad,averageSqGrad,0.001,0.999) [params,averageSqGrad] = rmspropupdate(params,grad,averageSqGrad,0.001,0.999)

### **Extended Capabilities**

#### **GPU Arrays**

Accelerate code by running on a graphics processing unit (GPU) using Parallel Computing Toolbox<sup>™</sup>.

Usage notes and limitations:

- When at least one of the following input arguments is a gpuArray or a dlarray with underlying data of type gpuArray, this function runs on the GPU.
	- grad
	- averageSqGrad
	- params

For more information, see "Run MATLAB Functions on a GPU" (Parallel Computing Toolbox).

### **See Also**

[adamupdate](#page-76-0) | [dlarray](#page-392-0) | [dlfeval](#page-412-0) | [dlgradient](#page-416-0) | [dlnetwork](#page-425-0) | [dlupdate](#page-478-0) | [forward](#page-550-0) | [sgdmupdate](#page-1117-0)

#### **Topics**

"Define Custom Training Loops, Loss Functions, and Networks" "Specify Training Options in Custom Training Loop" "Train Network Using Custom Training Loop"

#### **Introduced in R2019b**

# **relu**

Apply rectified linear unit activation

## **Syntax**

 $dY = relu(dX)$ 

## **Description**

The rectified linear unit (ReLU) activation operation performs a nonlinear threshold operation, where any input value less than zero is set to zero.

This operation is equivalent to

$$
f(x) = \begin{cases} x, & x > 0 \\ 0, & x \le 0. \end{cases}
$$

**Note** This function applies the ReLU operation to [dlarray](#page-392-0) data. If you want to apply ReLU activation within a [layerGraph](#page-830-0) object or [Layer](#page-822-0) array, use the following layer:

• [reluLayer](#page-1047-0)

 $dY = relu(dX)$  computes the ReLU activation of the input  $dX$  by applying a threshold operation. All values in dlX that are less than zero are set to zero.

## **Examples**

### **Apply ReLU Activation**

Use the relu function to set negative values in the input data to zero.

Create the input data as a single observation of random values with a height and width of 12 and 32 channels.

```
height = 12;width = 12;channels = 32;observations = 1;X = \text{randn}(\text{height}, \text{width}, \text{channels}, \text{observation});
dX = d\text{larray}(X, 'SSCB');
```
Compute the leaky ReLU activation.

 $dY =$  relu( $dX$ );

All negative values in dlX are now set to 0.

### **Input Arguments**

#### **dlX — Input data** dlarray

Input data, specified as a dlarray with or without dimension labels.

Data Types: single | double

### **Output Arguments**

#### **dlY — ReLU activations**

dlarray

ReLU activations, returned as a dlarray. The output dlY has the same underlying data type as the input dlX.

If the input data dlX is a formatted dlarray, dlY has the same dimension labels as dlX. If the input data is not a formatted dlarray, dlY is an unformatted dlarray with the same dimension order as the input data.

## **Extended Capabilities**

#### **GPU Arrays**

Accelerate code by running on a graphics processing unit (GPU) using Parallel Computing Toolbox™.

Usage notes and limitations:

• When the input argument dlX is a dlarray with underlying data of type gpuArray, this function runs on the GPU.

For more information, see "Run MATLAB Functions on a GPU" (Parallel Computing Toolbox).

### **See Also**

[batchnorm](#page-168-0) | [dlarray](#page-392-0) | [dlconv](#page-400-0) | [dlfeval](#page-412-0) | [dlgradient](#page-416-0) | [leakyrelu](#page-854-0)

#### **Topics**

"Define Custom Training Loops, Loss Functions, and Networks" "Train Network Using Model Function"

#### **Introduced in R2019b**

# <span id="page-1047-0"></span>**reluLayer**

Rectified Linear Unit (ReLU) layer

# **Description**

A ReLU layer performs a threshold operation to each element of the input, where any value less than zero is set to zero.

This operation is equivalent to

$$
f(x) = \begin{cases} x, & x \ge 0 \\ 0, & x < 0 \end{cases}.
$$

# **Creation**

## **Syntax**

layer = reluLayer layer = reluLayer('Name',Name)

### **Description**

layer = reluLayer creates a ReLU layer.

layer = reluLayer('Name', Name) creates a ReLU layer and sets the optional Name property using a name-value pair. For example, reluLayer('Name','relu1') creates a ReLU layer with the name 'relu1'.

## **Properties**

#### **Name — Layer name**

'' (default) | character vector | string scalar

Layer name, specified as a character vector or a string scalar. To include a layer in a layer graph, you must specify a nonempty, unique layer name. If you train a series network with the layer and Name is set to '', then the software automatically assigns a name to the layer at training time.

Data Types: char | string

#### **NumInputs — Number of inputs**

1 (default)

Number of inputs of the layer. This layer accepts a single input only.

Data Types: double

### **InputNames — Input names**

{'in'} (default)

Input names of the layer. This layer accepts a single input only.

Data Types: cell

#### **NumOutputs — Number of outputs**

1 (default)

Number of outputs of the layer. This layer has a single output only.

Data Types: double

## **OutputNames — Output names**

{'out'} (default)

Output names of the layer. This layer has a single output only.

Data Types: cell

### **Examples**

#### **Create ReLU Layer**

Create a ReLU layer with the name 'relu1'.

```
layer = reluLayer('Name','relu1')
```
layer = ReLULayer with properties:

Name: 'relu1'

#### Include a ReLU layer in a Layer array.

```
layers = [ ...
     imageInputLayer([28 28 1])
     convolution2dLayer(5,20)
     reluLayer
     maxPooling2dLayer(2,'Stride',2)
     fullyConnectedLayer(10)
     softmaxLayer
     classificationLayer]
layers = 
   7x1 Layer array with layers:
      1 '' Image Input 28x28x1 images with 'zerocenter' normalization
      2 '' Convolution 20 5x5 convolutions with stride [1 1] and padding [0 0 0 0]
         <sup>1</sup>' ReLU ReLU<br><sup>33</sup> Relu Relu
      4 '' Max Pooling 2x2 max pooling with stride [2 2] and padding [0 0 0 0]
         ** Fully Connected 10 fully connected layer<br>** Softmax softmax softmax
     6 '' Softmax softmax<br>7 '' Classification-Output crossen
      7 '' Classification Output crossentropyex
```
## **More About**

### **ReLU Layer**

A ReLU layer performs a threshold operation to each element of the input, where any value less than zero is set to zero.

Convolutional and batch normalization layers are usually followed by a nonlinear activation function such as a rectified linear unit (ReLU), specified by a ReLU layer. A ReLU layer performs a threshold operation to each element, where any input value less than zero is set to zero, that is,

$$
f(x) = \begin{cases} x, & x \ge 0 \\ 0, & x < 0 \end{cases}.
$$

The ReLU layer does not change the size of its input.

There are other nonlinear activation layers that perform different operations and can improve the network accuracy for some applications. For a list of activation layers, see "Activation Layers".

### **References**

[1] Nair, Vinod, and Geoffrey E. Hinton. "Rectified linear units improve restricted boltzmann machines." In *Proceedings of the 27th international conference on machine learning (ICML-10)*, pp. 807-814. 2010.

## **Extended Capabilities**

### **C/C++ Code Generation**

Generate C and C++ code using MATLAB® Coder™.

#### **GPU Code Generation**

Generate CUDA® code for NVIDIA® GPUs using GPU Coder™.

### **See Also**

**[Deep Network Designer](#page-7-0)** | [batchNormalizationLayer](#page-177-0) | [clippedReluLayer](#page-253-0) | [leakyReluLayer](#page-856-0) | [swishLayer](#page-1178-0) | [trainNetwork](#page-1231-0)

#### **Topics**

"Create Simple Deep Learning Network for Classification" "Train Convolutional Neural Network for Regression" "Deep Learning in MATLAB" "Specify Layers of Convolutional Neural Network" "Compare Activation Layers" "List of Deep Learning Layers"

#### **Introduced in R2016a**

# <span id="page-1050-0"></span>**removeLayers**

Remove layers from layer graph

## **Syntax**

newlgraph = removeLayers(lgraph,layerNames)

## **Description**

newlgraph = removeLayers(lgraph,layerNames) removes the layers specified by layerNames from the layer graph lgraph. The function also removes any connections to the removed layers.

## **Examples**

### **Remove Layer from Layer Graph**

Create a layer graph from an array of layers.

```
layers = [
 imageInputLayer([28 28 1],'Name','input') 
 convolution2dLayer(3,16,'Padding','same','Name','conv_1')
    batchNormalizationLayer('Name','BN_1')
     reluLayer('Name','relu_1')];
lgraph = layerGraph(layers);
figure
plot(lgraph)
```
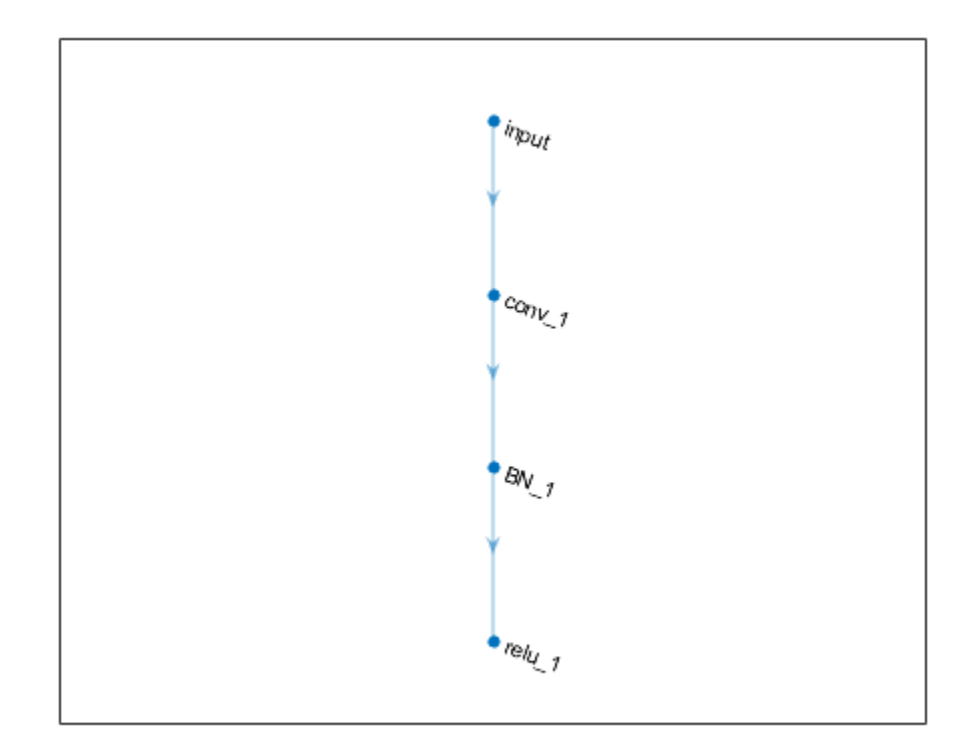

Remove the 'BN\_1' layer and its connections.

```
lgraph = removeLayers(lgraph, 'BN_1');
figure
plot(lgraph)
```
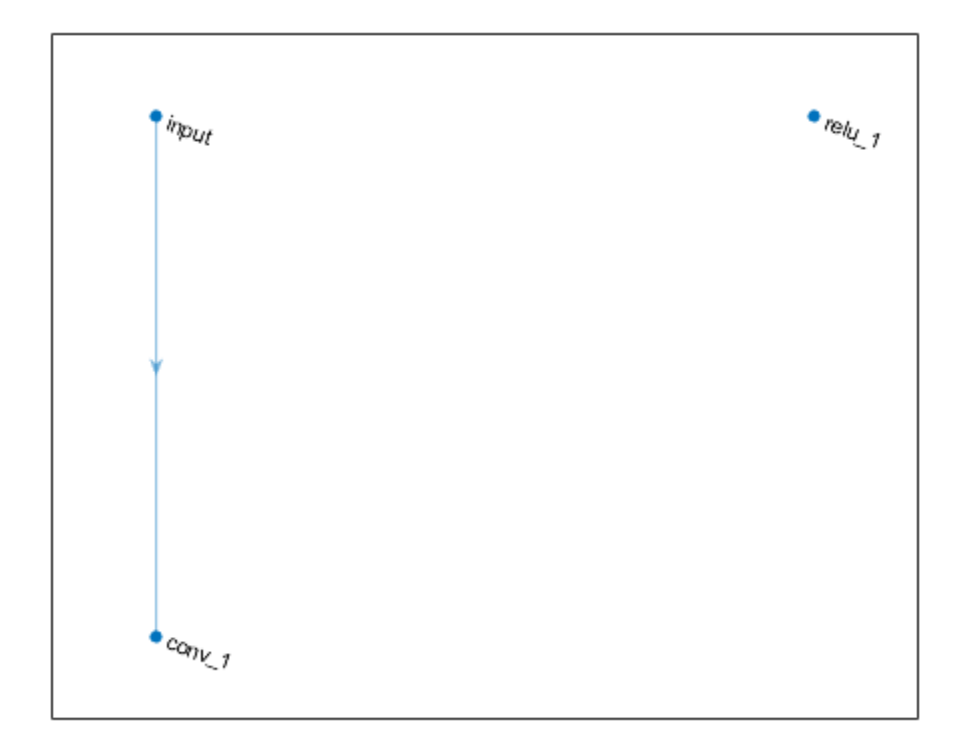

## **Input Arguments**

#### **lgraph — Layer graph**

LayerGraph object

Layer graph, specified as a LayerGraph object. To create a layer graph, use [layerGraph](#page-830-0).

#### **layerNames — Names of layers to remove**

character vector | cell array of character vectors | string array

Names of layers to remove, specified as a character vector, a cell array of character vectors, or a string array.

To remove a single layer from the layer graph, specify the name of the layer.

To remove multiple layers, specify the layer names in an array, where each element of the array is a layer name.

```
Example: 'conv1'
Example: { 'conv1', 'add1' }
```
## **Output Arguments**

#### **newlgraph — Output layer graph**

LayerGraph object

Output layer graph, returned as a [LayerGraph](#page-830-0) object.

### **See Also**

[addLayers](#page-95-0) | [assembleNetwork](#page-127-0) | [connectLayers](#page-287-0) | [disconnectLayers](#page-496-0) | [layerGraph](#page-830-0) | [plot](#page-989-0) | [replaceLayer](#page-1058-0)

#### **Topics**

"Train Residual Network for Image Classification" "Train Deep Learning Network to Classify New Images"

### **Introduced in R2017b**

## **removeParameter**

Remove parameter from ONNXParameters object

## **Syntax**

params = removeParameter(params,name)

## **Description**

params = removeParameter(params,name) removes the parameter specified by name from the [ONNXParameters](#page-971-0) object params.

### **Examples**

#### **Remove Parameters from Imported ONNX Model Function**

Import a network saved in the ONNX format as a function and modify the network parameters.

Import the pretrained simplenet3fc.onnx network as a function. simplenet3fc is a simple convolutional neural network trained on digit image data. For more information on how to create a network similar to simplenet3fc, see "Create Simple Image Classification Network".

Import simplenet3fc.onnx using importONNXFunction, which returns an ONNXParameters object that contains the network parameters. The function also creates a new model function in the current folder that contains the network architecture. Specify the name of the model function as simplenetFcn.

```
params = importONNXFunction('simplenet3fc.onnx','simplenetFcn');
```
A function containing the imported ONNX network has been saved to the file simplenetFcn.m. To learn how to use this function, type: help simplenetFcn.

Display the parameters that are updated during training (params.Learnables) and the parameters that remain unchanged during training (params.Nonlearnables).

#### params.Learnables

```
ans = struct with fields:
    imageinput Mean: [1×1 dlarray]
             conv_W: [5×5×1×20 dlarray]
              conv_B: [20×1 dlarray]
    batchnorm scale: [20×1 dlarray]
         batchnorm_B: [20×1 dlarray]
              fc_1_W: [24×24×20×20 dlarray]
              fc_1_B: [20×1 dlarray]
              fc_2_W: [1×1×20×20 dlarray]
              fc_2_B: [20×1 dlarray]
              fc_3_W: [1×1×20×10 dlarray]
              fc_3_B: [10×1 dlarray]
```
#### params.Nonlearnables

```
ans = struct with fields:
             ConvStride1004: [2×1 dlarray]
     ConvDilationFactor1005: [2×1 dlarray]
            ConvPadding1006: [4×1 dlarray]
             ConvStride1007: [2×1 dlarray]
     ConvDilationFactor1008: [2×1 dlarray]
            ConvPadding1009: [4×1 dlarray]
             ConvStride1010: [2×1 dlarray]
     ConvDilationFactor1011: [2×1 dlarray]
            ConvPadding1012: [4×1 dlarray]
             ConvStride1013: [2×1 dlarray]
     ConvDilationFactor1014: [2×1 dlarray]
            ConvPadding1015: [4×1 dlarray]
```
The network has parameters that represent three fully connected layers. To see the parameters of the convolutional layers fc\_1, fc\_2, and fc\_3, open the model function simplenetFcn.

open simplenetFcn

Scroll down to the layer definitions in the function simplenetFcn. The code below shows the definitions for layers fc 1, fc 2, and fc 3.

```
% Conv:
[weights, bias, stride, dilationFactor, padding, dataFormat, NumDims.fc_1] = prepareConvArgs(Var
Vars.fc_1 = dlconv(Vars.relu1001, weights, bias, 'Stride', stride, 'DilationFactor', dilationFac
% Conv:
[weights, bias, stride, dilationFactor, padding, dataFormat, NumDims.fc_2] = prepareConvArgs(Var.
Vars.fc 2 = dlconv(Vars.fc 1, weights, bias, 'Stride', stride, 'DilationFactor', dilationFactor,
% Conv:
[weights, bias, stride, dilationFactor, padding, dataFormat, NumDims.fc_3] = prepareConvArgs(Var.
Vars.fc_3 = dlconv(Vars.fc_2, weights, bias, 'Stride', stride, 'DilationFactor', dilationFactor,
```

```
You can remove the parameters of the fully connected layer \tau c 2 to reduce computational
complexity. Check the output dimensions of the previous layer and the input dimensions of the
subsequent layer before removing a middle layer from params. In this case, the output size of the
previous layer fc_1 is 20, and the input size of the subsequent layer fc_3 is also 20.
```
Remove the parameters of layer fc\_2 by using removeParameter.

```
params = removeParameter(params, fc 2 B');
params = removeParameter(params,'fc_2_W');
params = removeParameter(params,'ConvStride1010');
params = removeParameter(params,'ConvDilationFactor1011');
params = removeParameter(params,'ConvPadding1012');
```
Display the updated learnable and nonlearnable parameters.

#### params.Learnables

```
ans = struct with fields:
     imageinput_Mean: [1×1 dlarray]
              conv_W: [5×5×1×20 dlarray]
              conv_B: [20×1 dlarray]
```
 batchnorm\_scale: [20×1 dlarray] batchnorm B: [20×1 dlarray] fc\_1\_W: [24×24×20×20 dlarray] fc  $1B: [20\times1$  dlarray] fc  $3$  W:  $[1 \times 1 \times 20 \times 10$  dlarray] fc\_3\_B: [10×1 dlarray]

#### params.Nonlearnables

```
ans = struct with fields:
             ConvStride1004: [2×1 dlarray]
    ConvDilationFactor1005: [2×1 dlarray]
            ConvPadding1006: [4×1 dlarray]
             ConvStride1007: [2×1 dlarray]
     ConvDilationFactor1008: [2×1 dlarray]
            ConvPadding1009: [4×1 dlarray]
             ConvStride1013: [2×1 dlarray]
     ConvDilationFactor1014: [2×1 dlarray]
            ConvPadding1015: [4×1 dlarray]
```
Modify the architecture of the model function to reflect the changes in params so you can use the network for prediction with the new parameters or retrain the network. Open the model function simplenetFcn. Then, remove the fully connected layer fc\_2, and change the input data of the convolution operation dlconv for layer fc\_3 to Vars.fc\_1.

open simplenetFcn

The code below shows layers fc 1 and fc 3.

```
% Conv:
[weights, bias, stride, dilationFactor, padding, dataFormat, NumDims.fc_1] = prepareConvArgs(Var
Vars.fc_1 = dlconv(Vars.relu1001, weights, bias, 'Stride', stride, 'DilationFactor', dilationFactor
```
% Conv: [weights, bias, stride, dilationFactor, padding, dataFormat, NumDims.fc\_3] = prepareConvArgs(Var. Vars.fc 3 = dlconv(Vars.fc 1, weights, bias, 'Stride', stride, 'DilationFactor', dilationFactor,

### **Input Arguments**

#### **params — Network parameters**

ONNXParameters object

Network parameters, specified as an [ONNXParameters](#page-971-0) object. params contains the network parameters of the imported ONNX model.

#### **name — Name of parameter**

character vector | string scalar

Name of the parameter, specified as a character vector or string scalar.

```
Example: 'conv2_W'
Example: 'conv2_Padding'
```
## **Output Arguments**

#### **params — Network parameters**

ONNXParameters object

Network parameters, returned as an [ONNXParameters](#page-971-0) object. params contains the network parameters updated by removeParameter.

### **See Also**

[ONNXParameters](#page-971-0) | [addParameter](#page-98-0) | [importONNXFunction](#page-735-0)

**Introduced in R2020b**

# <span id="page-1058-0"></span>**replaceLayer**

Replace layer in layer graph

## **Syntax**

```
newlgraph = replaceLayer(lgraph,layerName,larray)
newlgraph = replaceLayer(lgraph,layerName,larray,'ReconnectBy',mode)
```
## **Description**

```
newlgraph = replaceLayer(lgraph,layerName,larray) replaces the layer layerName in the
layer graph lgraph with the layers in larray.
```
replaceLayer connects the layers in larray sequentially and connects larray into the layer graph.

newlgraph = replaceLayer(lgraph,layerName,larray,'ReconnectBy',mode) additionally specifies the method of reconnecting layers.

## **Examples**

#### **Replace Layer in Layer Graph**

Define a simple network architecture and plot it.

```
layers = [
     imageInputLayer([28 28 1],'Name','input') 
     convolution2dLayer(3,16,'Padding','same','Name','conv_1')
 reluLayer('Name','relu_1') 
 additionLayer(2,'Name','add')
 fullyConnectedLayer(10,'Name','fc')
     softmaxLayer('Name','softmax')
    classificationLayer('Name','classoutput')];
lgraph = layerGraph(layers);
lgraph = connectLayers(lgraph,'input','add/in2');
figure
plot(lgraph)
```
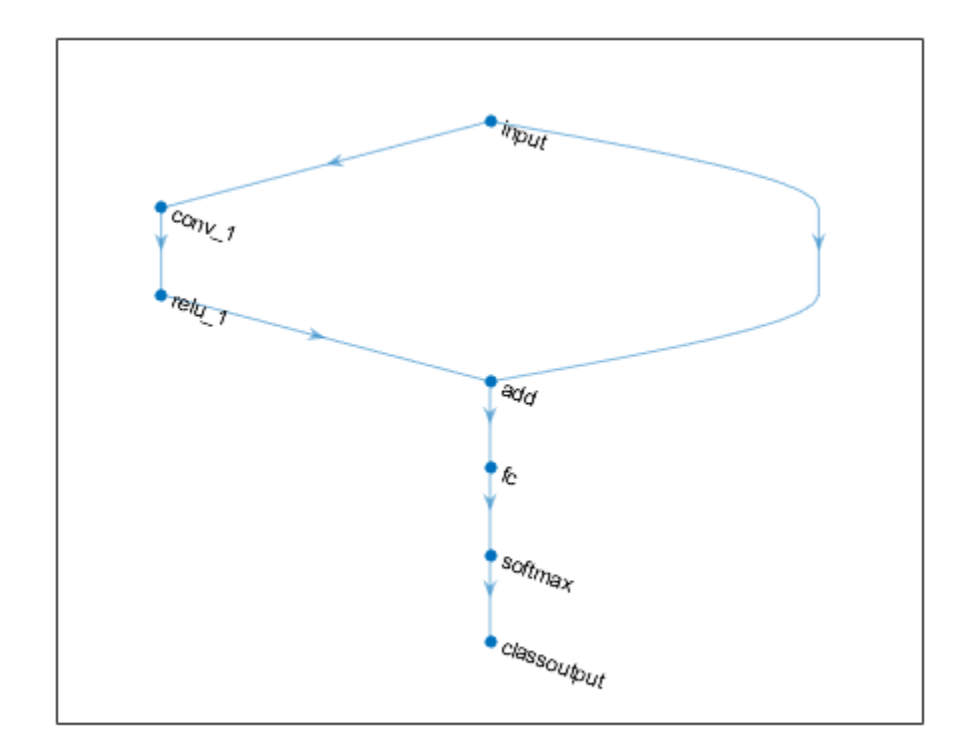

Replace the ReLU layer in the network with a batch normalization layer followed by a leaky ReLU layer.

```
larray = [batchNormalizationLayer('Name','BN1')
 leakyReluLayer('Name','leakyRelu_1','Scale',0.1)];
lgraph = replaceLayer(lgraph,'relu_1',larray);
```
plot(lgraph)

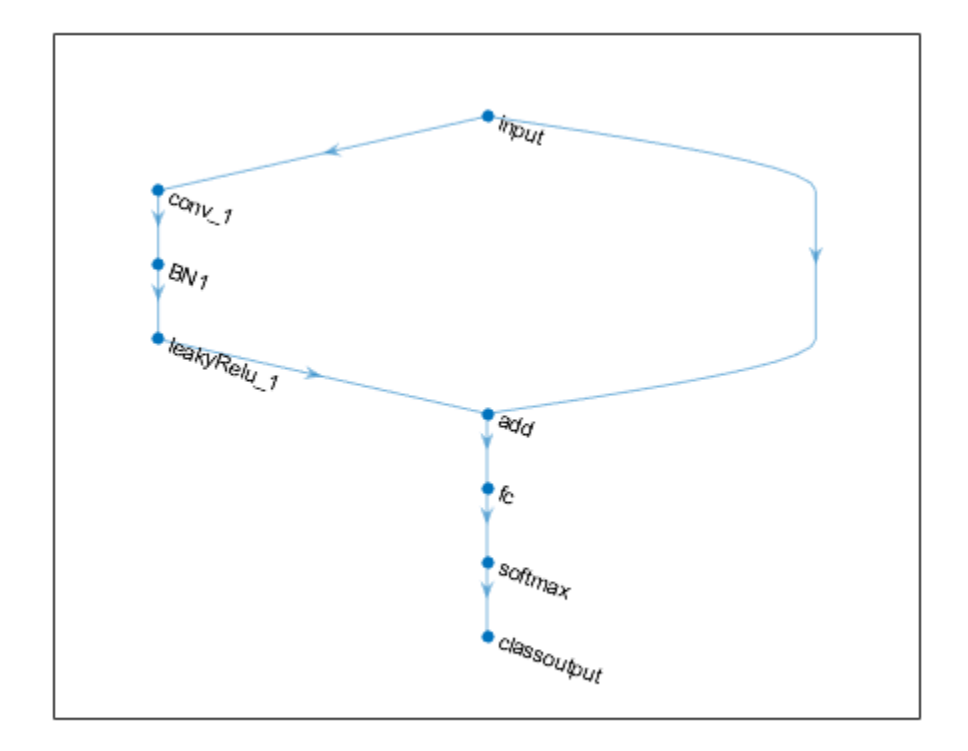

#### **Assemble Network from Pretrained Keras Layers**

This example shows how to import the layers from a pretrained Keras network, replace the unsupported layers with custom layers, and assemble the layers into a network ready for prediction.

#### **Import Keras Network**

Import the layers from a Keras network model. The network in 'digitsDAGnetwithnoise.h5' classifies images of digits.

```
filename = 'digitsDAGnetwithnoise.h5';
lgraph = importKerasLayers(filename,'ImportWeights',true);
Warning: Unable to import some Keras layers, because they are not supported by the Deep Learning
```
The Keras network contains some layers that are not supported by Deep Learning Toolbox. The importKerasLayers function displays a warning and replaces the unsupported layers with placeholder layers.

Plot the layer graph using plot.

```
figure
plot(lgraph)
title("Imported Network")
```
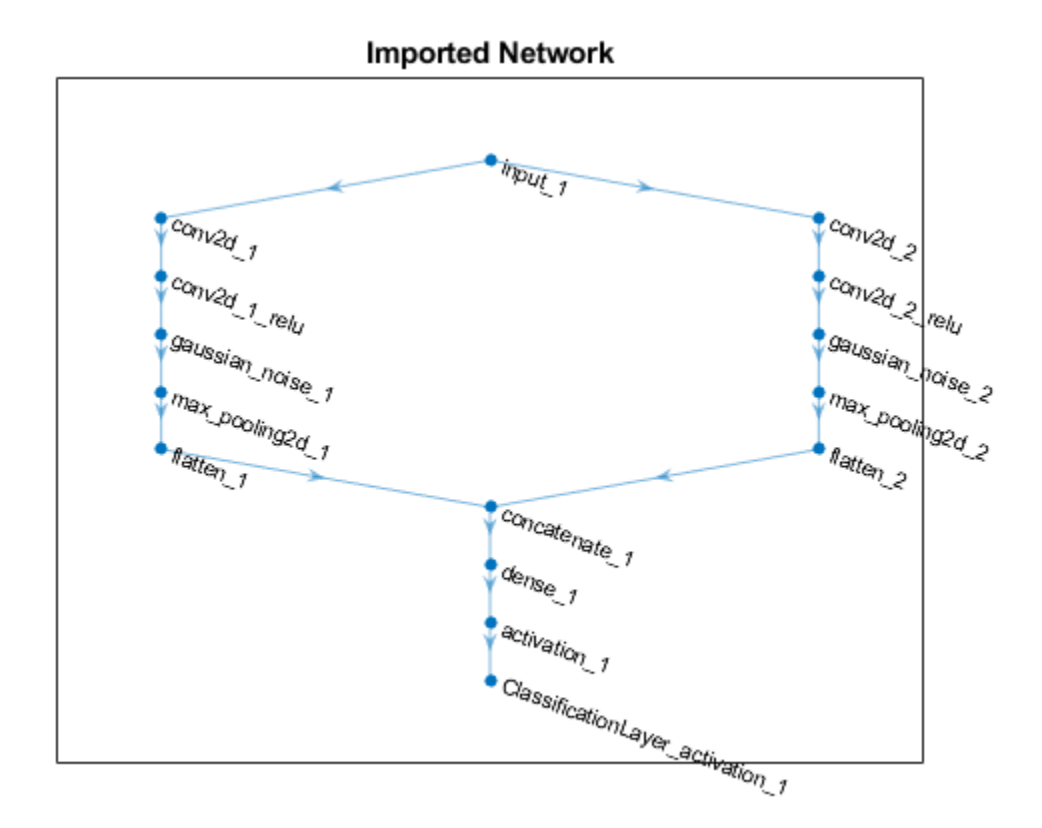

#### **Replace Placeholder Layers**

To replace the placeholder layers, first identify the names of the layers to replace. Find the placeholder layers using findPlaceholderLayers.

placeholderLayers = findPlaceholderLayers(lgraph)

```
placeholderLayers = 
  2x1 PlaceholderLayer array with layers:
     1 'gaussian_noise_1' PLACEHOLDER LAYER Placeholder for 'GaussianNoise' Keras layer
                            PLACEHOLDER LAYER  Placeholder for 'GaussianNoise' Keras layer
```
Display the Keras configurations of these layers.

placeholderLayers.KerasConfiguration

```
ans = struct with fields:
    trainable: 1
 name: 'gaussian_noise_1'
 stddev: 1.5000
ans = struct with fields:
    trainable: 1
         name: 'gaussian_noise_2'
       stddev: 0.7000
```
Define a custom Gaussian noise layer. To create this layer, save the file gaussianNoiseLayer.m in the current folder. Then, create two Gaussian noise layers with the same configurations as the imported Keras layers.

```
gnLayer1 = gaussianNoiseLayer(1.5, 'new gaussian noise_1');gnLayer2 = gaussianNoiseLayer(0.7, 'new gaussian noise<sup>2</sup>);
```
Replace the placeholder layers with the custom layers using replaceLayer.

```
lgraph = replaceLayer(lgraph,'gaussian_noise_1',gnLayer1);
lgraph = replaceLayer(lgraph,'gaussian_noise_2',gnLayer2);
```
Plot the updated layer graph using plot.

```
figure
plot(lgraph)
title("Network with Replaced Layers")
```
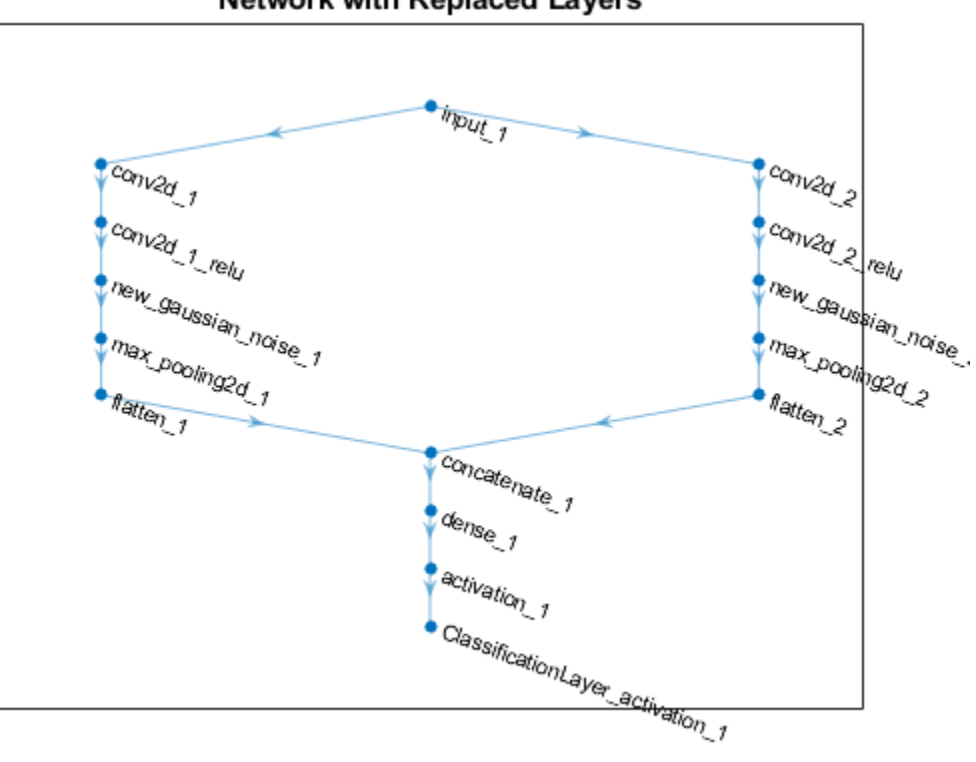

**Network with Replaced Layers** 

#### **Specify Class Names**

If the imported classification layer does not contain the classes, then you must specify these before prediction. If you do not specify the classes, then the software automatically sets the classes to 1, 2, ..., N, where N is the number of classes.

Find the index of the classification layer by viewing the Layers property of the layer graph.

lgraph.Layers

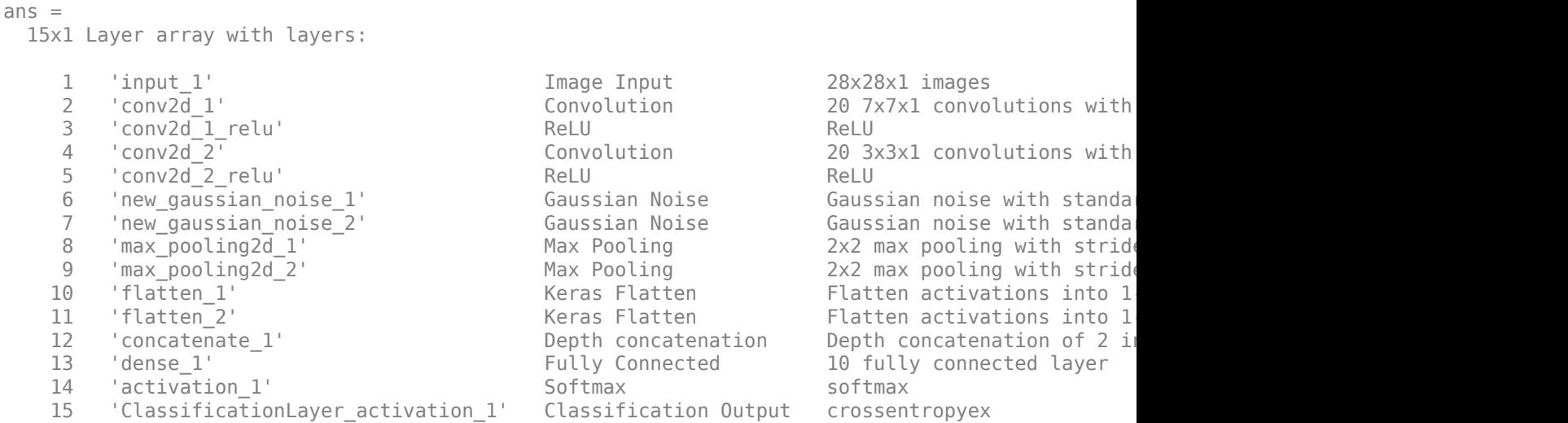

The classification layer has the name 'ClassificationLayer\_activation\_1'. View the classification layer and check the Classes property.

```
cLayer = lgraph.Layers(end)
```

```
cLayer = 
  ClassificationOutputLayer with properties:
            Name: 'ClassificationLayer_activation_1'
 Classes: 'auto'
 ClassWeights: 'none'
      OutputSize: 'auto'
    Hyperparameters
    LossFunction: 'crossentropyex'
```
Because the Classes property of the layer is 'auto', you must specify the classes manually. Set the classes to 0, 1, ..., 9, and then replace the imported classification layer with the new one.

```
clayer.Classes = string(0:9)cLayer = 
   ClassificationOutputLayer with properties:
             Name: 'ClassificationLayer_activation_1'
         Classes: [0 \t 1 \t 2 \t 3 \t 4 \t 5 \t 6 \t 7 \t 8 \t 9] ClassWeights: 'none'
       OutputSize: 10
    Hyperparameters
    LossFunction: 'crossentropyex'
```
lgraph = replaceLayer(lgraph,'ClassificationLayer\_activation\_1',cLayer);

#### **Assemble Network**

Assemble the layer graph using assembleNetwork. The function returns a DAGNetwork object that is ready to use for prediction.

#### net = assembleNetwork(lgraph)

```
net = 
   DAGNetwork with properties:
          Layers: [15x1 nnet.cnn.layer.Layer]
     Connections: [15x2 table]
      InputNames: {'input_1'}
     OutputNames: {'ClassificationLayer_activation_1'}
```
## **Input Arguments**

**lgraph — Layer graph** LayerGraph object

Layer graph, specified as a LayerGraph object. To create a layer graph, use [layerGraph](#page-830-0).

#### **layerName — Name of layer to replace**

string scalar | character vector

Name of the layer to replace, specified as a string scalar or a character vector.

#### **larray — Network layers**

Layer array

Network layers, specified as a Layer array.

For a list of built-in layers, see "List of Deep Learning Layers".

#### **mode — Method to reconnect layers**

'name' (default) | 'order'

Method to reconnect layers specified as one of the following:

- 'name' Reconnect larray using the input and output names of the replaced layer. For each layer connected to an input of the replaced layer, reconnect the layer to the input of the same input name of  $larray(1)$ . For each layer connected to an output of the replaced layer, reconnect the layer to the output of the same output name of larray(end).
- 'order' Reconnect larray using the order of the input names of larray(1) and the output names of larray(end). Reconnect the layer connected to the ith input of the replaced layer to the ith input of  $larray(1)$ . Reconnect the layer connected to the jth output of the replaced layer to the jth output of larray(end).

Data Types: char | string

### **Output Arguments**

#### **newlgraph — Output layer graph**

LayerGraph object

Output layer graph, returned as a [LayerGraph](#page-830-0) object.

## **See Also**

[PlaceholderLayer](#page-981-0) | [addLayers](#page-95-0) | [assembleNetwork](#page-127-0) | [connectLayers](#page-287-0) | [disconnectLayers](#page-496-0) | [findPlaceholderLayers](#page-539-0) | [layerGraph](#page-830-0) | [removeLayers](#page-1050-0)

### **Topics**

- "Deep Learning in MATLAB"
- "Pretrained Deep Neural Networks"
- "Train Residual Network for Image Classification"
- "Train Deep Learning Network to Classify New Images"

#### **Introduced in R2018b**

# <span id="page-1066-0"></span>**resnet18**

ResNet-18 convolutional neural network

## **Syntax**

```
net = resnet18net = resnet18('Weights','imagenet')
lgraph = resnet18('Weights','none')
```
## **Description**

ResNet-18 is a convolutional neural network that is 18 layers deep. You can load a pretrained version of the network trained on more than a million images from the ImageNet database [\[1\]](#page-1068-0). The pretrained network can classify images into 1000 object categories, such as keyboard, mouse, pencil, and many animals. As a result, the network has learned rich feature representations for a wide range of images. The network has an image input size of 224-by-224. For more pretrained networks in MATLAB, see "Pretrained Deep Neural Networks".

You can use [classify](#page-225-0) to classify new images using the ResNet-18 model. Follow the steps of "Classify Image Using GoogLeNet" and replace GoogLeNet with ResNet-18.

To retrain the network on a new classification task, follow the steps of "Train Deep Learning Network to Classify New Images" and load ResNet-18 instead of GoogLeNet.

net = resnet18 returns a ResNet-18 network trained on the ImageNet data set.

This function requires the Deep Learning Toolbox Model *for ResNet-18 Network* support package. If this support package is not installed, then the function provides a download link.

net = resnet18('Weights','imagenet') returns a ResNet-18 network trained on the ImageNet data set. This syntax is equivalent to  $net = resnet18$ .

lgraph = resnet18('Weights','none') returns the untrained ResNet-18 network architecture. The untrained model does not require the support package.

## **Examples**

### **Download ResNet-18 Support Package**

Download and install the Deep Learning Toolbox Model *for ResNet-18 Network* support package.

Type resnet18 at the command line.

resnet18

If the Deep Learning Toolbox Model *for ResNet-18 Network* support package is not installed, then the function provides a link to the required support package in the Add-On Explorer. To install the support package, click the link, and then click **Install**. Check that the installation is successful by

typing resnet18 at the command line. If the required support package is installed, then the function returns a [DAGNetwork](#page-356-0) object.

#### resnet18

ans  $=$ 

DAGNetwork with properties:

```
 Layers: [72×1 nnet.cnn.layer.Layer]
 Connections: [79×2 table]
```
Visualize the network using Deep Network Designer.

deepNetworkDesigner(resnet18)

Explore other pretrained networks in Deep Network Designer by clicking **New**.

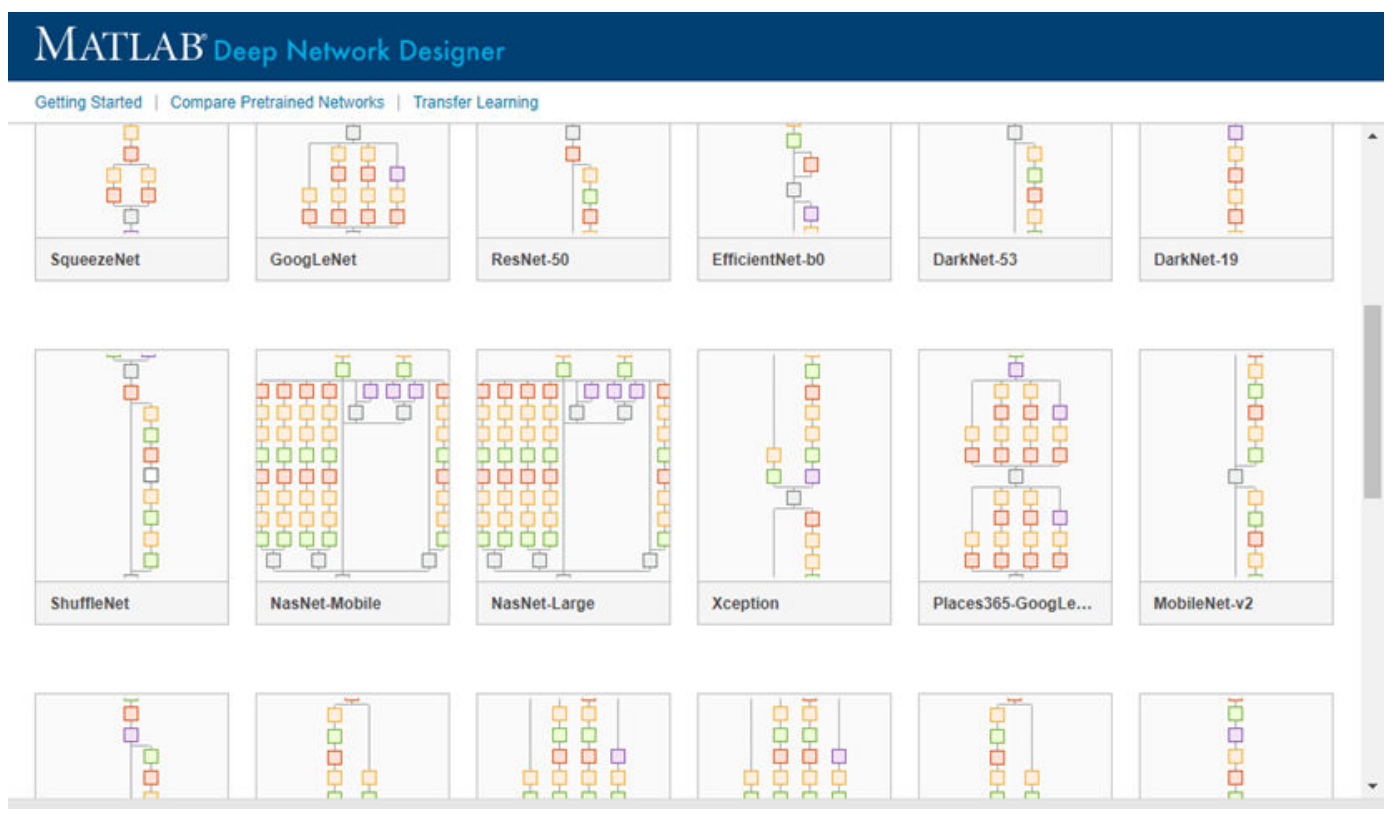

If you need to download the network, then click **Install** to open the Add-On Explorer.

### **Output Arguments**

#### **net — Pretrained ResNet-18 convolutional neural network**

DAGNetwork object

Pretrained ResNet-18 convolutional neural network, returned as a [DAGNetwork](#page-356-0) object.

**lgraph — Untrained ResNet-18 convolutional neural network architecture** LayerGraph object

<span id="page-1068-0"></span>Untrained ResNet-18 convolutional neural network architecture, returned as a [LayerGraph](#page-830-0) object.

### **References**

- [1] *ImageNet*. http://www.image-net.org
- [2] He, Kaiming, Xiangyu Zhang, Shaoqing Ren, and Jian Sun. "Deep residual learning for image recognition." In *Proceedings of the IEEE conference on computer vision and pattern recognition*, pp. 770-778. 2016.

## **Extended Capabilities**

#### **C/C++ Code Generation**

Generate C and C++ code using MATLAB® Coder™.

For code generation, you can load the network by using the syntax  $net = result$  resnet 18 or by passing the resnet 18 function to coder.  $loadDeepLearningNetwork$ . For example: net = coder.loadDeepLearningNetwork('resnet18')

For more information, see "Load Pretrained Networks for Code Generation" (MATLAB Coder).

The syntax resnet18('Weights','none') is not supported for code generation.

#### **GPU Code Generation**

Generate CUDA® code for NVIDIA® GPUs using GPU Coder™.

Usage notes and limitations:

• For code generation, you can load the network by using the syntax net = resnet 18 or by passing the resnet18 function to coder.loadDeepLearningNetwork. For example: net = coder.loadDeepLearningNetwork('resnet18')

For more information, see "Load Pretrained Networks for Code Generation" (GPU Coder).

• The syntax resnet18('Weights','none') is not supported for GPU code generation.

### **See Also**

[DAGNetwork](#page-356-0) | **[Deep Network Designer](#page-7-0)** | [densenet201](#page-376-0) | [googlenet](#page-604-0) | [inceptionresnetv2](#page-795-0) | [layerGraph](#page-830-0) | [plot](#page-989-0) | [resnet101](#page-1072-0) | [resnet50](#page-1069-0) | [squeezenet](#page-1150-0) | [trainNetwork](#page-1231-0) | [vgg16](#page-1309-0) | [vgg19](#page-1314-0)

#### **Topics**

"Transfer Learning with Deep Network Designer"

"Deep Learning in MATLAB"

"Pretrained Deep Neural Networks"

"Classify Image Using GoogLeNet"

"Train Deep Learning Network to Classify New Images"

"Train Residual Network for Image Classification"

#### **Introduced in R2018a**

# <span id="page-1069-0"></span>**resnet50**

ResNet-50 convolutional neural network

## **Syntax**

```
net = resnet50net = resnet50('Weights','imagenet')
lgraph = resnet50('Weights','none')
```
## **Description**

ResNet-50 is a convolutional neural network that is 50 layers deep. You can load a pretrained version of the network trained on more than a million images from the ImageNet database [\[1\]](#page-1071-0). The pretrained network can classify images into 1000 object categories, such as keyboard, mouse, pencil, and many animals. As a result, the network has learned rich feature representations for a wide range of images. The network has an image input size of 224-by-224. For more pretrained networks in MATLAB, see "Pretrained Deep Neural Networks".

You can use [classify](#page-225-0) to classify new images using the ResNet-50 model. Follow the steps of "Classify Image Using GoogLeNet" and replace GoogLeNet with ResNet-50.

To retrain the network on a new classification task, follow the steps of "Train Deep Learning Network to Classify New Images" and load ResNet-50 instead of GoogLeNet.

net = resnet50 returns a ResNet-50 network trained on the ImageNet data set.

This function requires the Deep Learning Toolbox Model *for ResNet-50 Network* support package. If this support package is not installed, then the function provides a download link.

net = resnet50('Weights','imagenet') returns a ResNet-50 network trained on the ImageNet data set. This syntax is equivalent to  $net = resnet50$ .

lgraph = resnet50('Weights','none') returns the untrained ResNet-50 network architecture. The untrained model does not require the support package.

## **Examples**

### **Download ResNet-50 Support Package**

Download and install the Deep Learning Toolbox Model *for ResNet-50 Network* support package.

Type resnet50 at the command line.

resnet50

If the Deep Learning Toolbox Model *for ResNet-50 Network* support package is not installed, then the function provides a link to the required support package in the Add-On Explorer. To install the support package, click the link, and then click **Install**. Check that the installation is successful by

typing resnet50 at the command line. If the required support package is installed, then the function returns a [DAGNetwork](#page-356-0) object.

#### resnet50

ans  $=$ 

DAGNetwork with properties:

 Layers: [177×1 nnet.cnn.layer.Layer] Connections: [192×2 table]

Visualize the network using Deep Network Designer.

deepNetworkDesigner(resnet50)

Explore other pretrained networks in Deep Network Designer by clicking **New**.

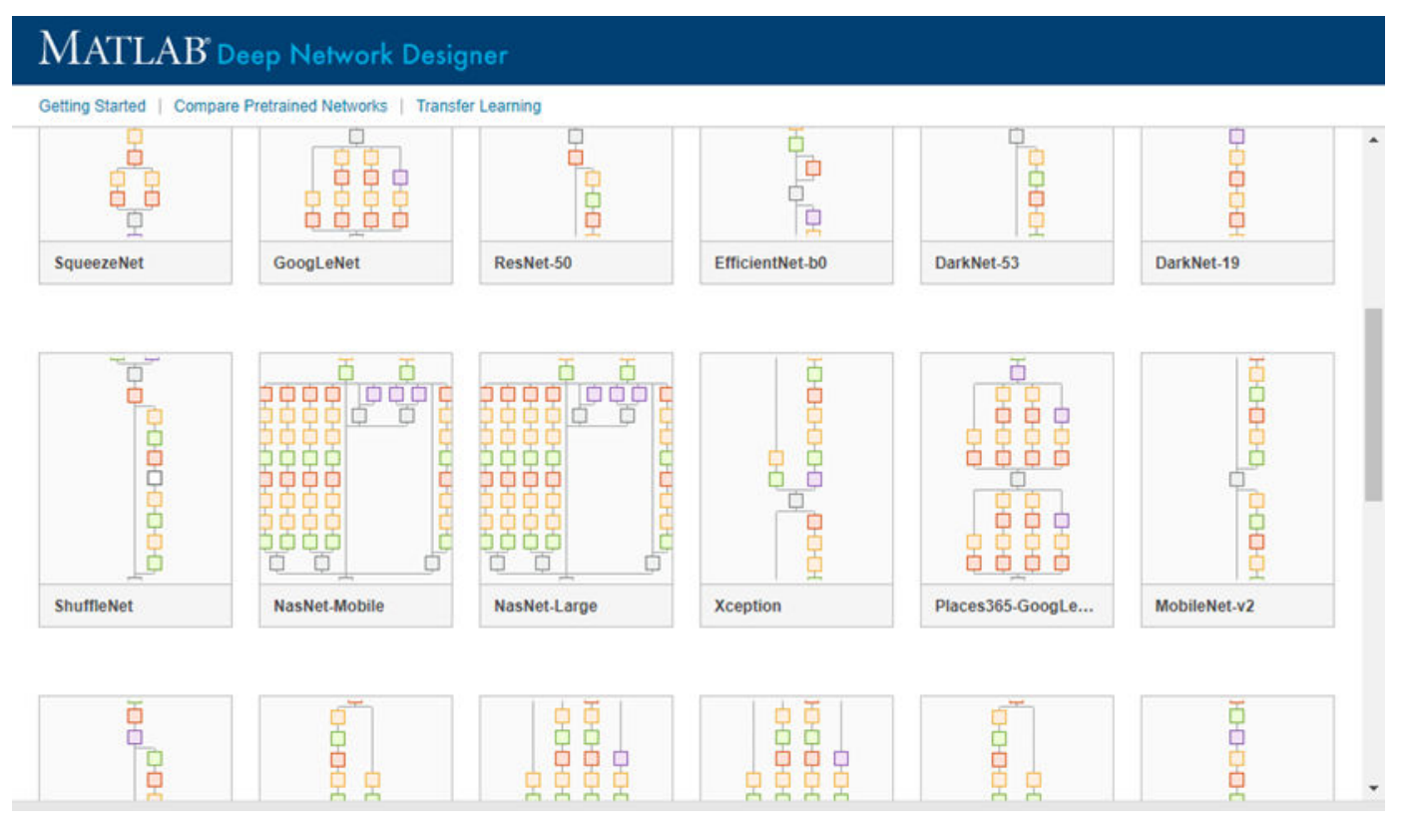

If you need to download the network, then click **Install** to open the Add-On Explorer.

### **Output Arguments**

#### **net — Pretrained ResNet-50 convolutional neural network**

DAGNetwork object

Pretrained ResNet-50 convolutional neural network, returned as a [DAGNetwork](#page-356-0) object.

**lgraph — Untrained ResNet-50 convolutional neural network architecture** LayerGraph object

<span id="page-1071-0"></span>Untrained ResNet-50 convolutional neural network architecture, returned as a [LayerGraph](#page-830-0) object.

### **References**

- [1] *ImageNet*. http://www.image-net.org
- [2] He, Kaiming, Xiangyu Zhang, Shaoqing Ren, and Jian Sun. "Deep residual learning for image recognition." In *Proceedings of the IEEE conference on computer vision and pattern recognition*, pp. 770-778. 2016.
- [3] <https://keras.io/api/applications/resnet/#resnet50-function>

## **Extended Capabilities**

#### **C/C++ Code Generation**

Generate C and C++ code using MATLAB® Coder™.

For code generation, you can load the network by using the syntax  $net =$  resnet 50 or by passing the resnet50 function to coder. loadDeepLearningNetwork. For example: net = coder.loadDeepLearningNetwork('resnet50')

For more information, see "Load Pretrained Networks for Code Generation" (MATLAB Coder).

The syntax resnet50('Weights','none') is not supported for code generation.

#### **GPU Code Generation**

Generate CUDA® code for NVIDIA® GPUs using GPU Coder™.

Usage notes and limitations:

• For code generation, you can load the network by using the syntax  $net = resnet50$  or by passing the resnet50 function to coder.loadDeepLearningNetwork. For example: net = coder.loadDeepLearningNetwork('resnet50')

For more information, see "Load Pretrained Networks for Code Generation" (GPU Coder).

• The syntax resnet50('Weights','none') is not supported for GPU code generation.

### **See Also**

[DAGNetwork](#page-356-0) | **[Deep Network Designer](#page-7-0)** | [densenet201](#page-376-0) | [googlenet](#page-604-0) | [inceptionresnetv2](#page-795-0) | [layerGraph](#page-830-0) | [plot](#page-989-0) | [resnet101](#page-1072-0) | [resnet18](#page-1066-0) | [squeezenet](#page-1150-0) | [trainNetwork](#page-1231-0) | [vgg16](#page-1309-0) | [vgg19](#page-1314-0)

#### **Topics**

"Transfer Learning with Deep Network Designer" "Deep Learning in MATLAB" "Pretrained Deep Neural Networks" "Classify Image Using GoogLeNet" "Train Deep Learning Network to Classify New Images" "Train Residual Network for Image Classification"

#### **Introduced in R2017b**

# <span id="page-1072-0"></span>**resnet101**

ResNet-101 convolutional neural network

## **Syntax**

```
net = resnet101net = resnet101('Weights','imagenet')
```

```
lgraph = resnet101('Weights','none')
```
## **Description**

ResNet-101 is a convolutional neural network that is 101 layers deep. You can load a pretrained version of the network trained on more than a million images from the ImageNet database [\[1\]](#page-1074-0). The pretrained network can classify images into 1000 object categories, such as keyboard, mouse, pencil, and many animals. As a result, the network has learned rich feature representations for a wide range of images. The network has an image input size of 224-by-224. For more pretrained networks in MATLAB, see "Pretrained Deep Neural Networks".

You can use [classify](#page-225-0) to classify new images using the ResNet-101 model. Follow the steps of "Classify Image Using GoogLeNet" and replace GoogLeNet with ResNet-101.

To retrain the network on a new classification task, follow the steps of "Train Deep Learning Network to Classify New Images" and load ResNet-101 instead of GoogLeNet.

net = resnet101 returns a ResNet-101 network trained on the ImageNet data set.

This function requires the Deep Learning Toolbox Model *for ResNet-101 Network* support package. If this support package is not installed, then the function provides a download link.

net = resnet101('Weights','imagenet') returns a ResNet-101 network trained on the ImageNet data set. This syntax is equivalent to  $net = resnet101$ .

lgraph = resnet101('Weights','none') returns the untrained ResNet-101 network architecture. The untrained model does not require the support package.

## **Examples**

### **Download ResNet-101 Support Package**

Download and install the Deep Learning Toolbox Model *for ResNet-101 Network* support package.

Type resnet101 at the command line.

resnet101

If the Deep Learning Toolbox Model *for ResNet-101 Network* support package is not installed, then the function provides a link to the required support package in the Add-On Explorer. To install the support package, click the link, and then click **Install**. Check that the installation is successful by

typing resnet101 at the command line. If the required support package is installed, then the function returns a [DAGNetwork](#page-356-0) object.

#### resnet101

ans  $=$ 

DAGNetwork with properties:

 Layers: [347×1 nnet.cnn.layer.Layer] Connections: [379×2 table]

Visualize the network using Deep Network Designer.

deepNetworkDesigner(resnet101)

Explore other pretrained networks in Deep Network Designer by clicking **New**.

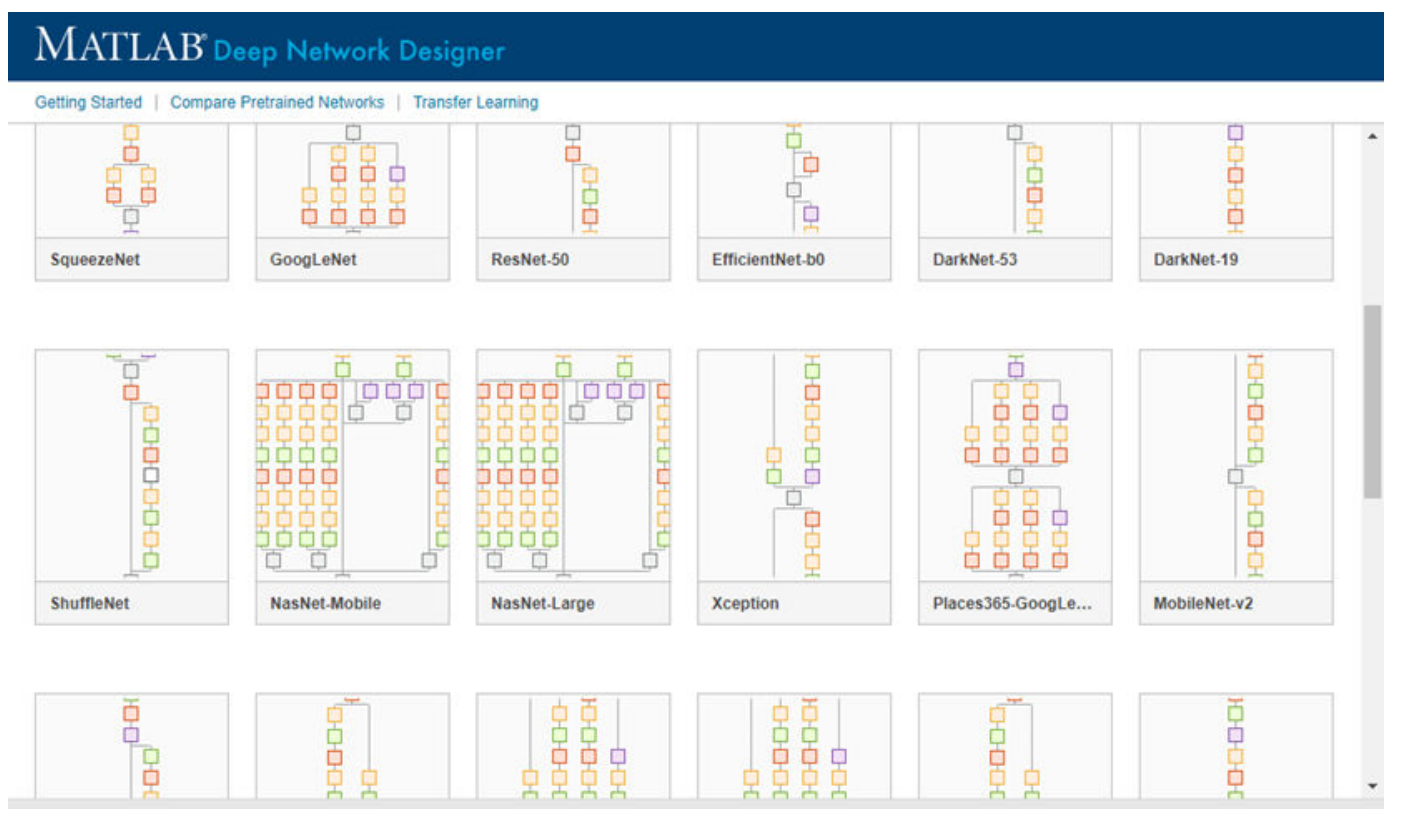

If you need to download the network, then click **Install** to open the Add-On Explorer.

### **Output Arguments**

#### **net — Pretrained ResNet-101 convolutional neural network**

DAGNetwork object

Pretrained ResNet-101 convolutional neural network, returned as a [DAGNetwork](#page-356-0) object.

**lgraph — Untrained ResNet-101 convolutional neural network architecture** LayerGraph object

<span id="page-1074-0"></span>Untrained ResNet-101 convolutional neural network architecture, returned as a [LayerGraph](#page-830-0) object.

### **References**

- [1] *ImageNet*. http://www.image-net.org
- [2] He, Kaiming, Xiangyu Zhang, Shaoqing Ren, and Jian Sun. "Deep residual learning for image recognition." In *Proceedings of the IEEE conference on computer vision and pattern recognition*, pp. 770-778. 2016.
- [3] <https://github.com/KaimingHe/deep-residual-networks>

## **Extended Capabilities**

#### **C/C++ Code Generation**

Generate C and C++ code using MATLAB® Coder™.

For code generation, you can load the network by using the syntax  $net = result101$  or by passing the resnet101 function to coder.  $loadDeepLearningNetwork$ . For example: net = coder.loadDeepLearningNetwork('resnet101')

For more information, see "Load Pretrained Networks for Code Generation" (MATLAB Coder).

The syntax resnet101('Weights','none') is not supported for code generation.

#### **GPU Code Generation**

Generate CUDA® code for NVIDIA® GPUs using GPU Coder™.

Usage notes and limitations:

• For code generation, you can load the network by using the syntax net = resnet 101 or by passing the resnet101 function to coder.loadDeepLearningNetwork. For example: net = coder.loadDeepLearningNetwork('resnet101')

For more information, see "Load Pretrained Networks for Code Generation" (GPU Coder).

• The syntax resnet101('Weights','none') is not supported for GPU code generation.

### **See Also**

[DAGNetwork](#page-356-0) | **[Deep Network Designer](#page-7-0)** | [densenet201](#page-376-0) | [googlenet](#page-604-0) | [inceptionresnetv2](#page-795-0) | [inceptionv3](#page-798-0) | [layerGraph](#page-830-0) | [plot](#page-989-0) | [resnet18](#page-1066-0) | [resnet50](#page-1069-0) | [squeezenet](#page-1150-0) | [trainNetwork](#page-1231-0) | [vgg16](#page-1309-0) | [vgg19](#page-1314-0)

#### **Topics**

"Transfer Learning with Deep Network Designer"

"Deep Learning in MATLAB"

"Pretrained Deep Neural Networks"

"Classify Image Using GoogLeNet"

"Train Deep Learning Network to Classify New Images"

"Train Residual Network for Image Classification"

#### **Introduced in R2017b**

# **sequenceFoldingLayer**

Sequence folding layer

# **Description**

A sequence folding layer converts a batch of image sequences to a batch of images. Use a sequence folding layer to perform convolution operations on time steps of image sequences independently.

To use a sequence folding layer, you must connect the miniBatchSize output to the miniBatchSize input of the corresponding sequence unfolding layer. For an example, see ["Create](#page-1076-0) [Network for Video Classification" on page 1-1071.](#page-1076-0)

# **Creation**

## **Syntax**

```
layer = sequenceFoldingLayer
layer = sequenceFoldingLayer('Name',Name)
```
### **Description**

```
layer = sequenceFoldingLayer creates a sequence folding layer.
```
layer = sequenceFoldingLayer('Name',Name) creates a sequence folding layer and sets the optional Name property using a name-value pair. For example,

sequenceFoldingLayer('Name','fold1') creates a sequence folding layer with the name 'fold1'. Enclose the property name in single quotes.

## **Properties**

#### **Name — Layer name**

'' (default) | character vector | string scalar

Layer name, specified as a character vector or a string scalar. To include a layer in a layer graph, you must specify a nonempty, unique layer name. If you train a series network with the layer and Name is set to '', then the software automatically assigns a name to the layer at training time.

Data Types: char | string

#### **NumInputs — Number of inputs**

1 (default)

Number of inputs of the layer. This layer accepts a single input only.

Data Types: double

#### **InputNames — Input names**

{'in'} (default)

<span id="page-1076-0"></span>Input names of the layer. This layer accepts a single input only.

Data Types: cell

#### **NumOutputs — Number of outputs**

2 (default)

Number of outputs of the layer.

The layer has two outputs:

- 'out' Output feature map corresponding to reshaped input.
- 'miniBatchSize' Size of the mini-batch passed into the layer. This output must be connected to the 'miniBatchSize' input of the corresponding sequence unfolding layer.

Data Types: double

**OutputNames — Output names** {'out','miniBatchSize'} (default)

Output names of the layer.

The layer has two outputs:

- 'out' Output feature map corresponding to reshaped input.
- 'miniBatchSize' Size of the mini-batch passed into the layer. This output must be connected to the 'miniBatchSize' input of the corresponding sequence unfolding layer.

Data Types: cell

### **Examples**

#### **Create Sequence Folding Layer**

Create a sequence folding layer with name the 'fold1'.

```
layer = sequenceFoldingLayer('Name','fold1')
```

```
layer = 
  SequenceFoldingLayer with properties:
```

```
 Name: 'fold1'
 NumOutputs: 2
 OutputNames: {'out' 'miniBatchSize'}
```
#### **Create Network for Video Classification**

Create a deep learning network for data containing sequences of images, such as video and medical image data.

• To input sequences of images into a network, use a sequence input layer.

- To apply convolutional operations independently to each time step, first convert the sequences of images to an array of images using a sequence folding layer.
- To restore the sequence structure after performing these operations, convert this array of images back to image sequences using a sequence unfolding layer.
- To convert images to feature vectors, use a flatten layer.

You can then input vector sequences into LSTM and BiLSTM layers.

#### **Define Network Architecture**

Create a classification LSTM network that classifies sequences of 28-by-28 grayscale images into 10 classes.

Define the following network architecture:

- A sequence input layer with an input size of [28 28 1].
- A convolution, batch normalization, and ReLU layer block with 20 5-by-5 filters.
- An LSTM layer with 200 hidden units that outputs the last time step only.
- A fully connected layer of size 10 (the number of classes) followed by a softmax layer and a classification layer.

To perform the convolutional operations on each time step independently, include a sequence folding layer before the convolutional layers. LSTM layers expect vector sequence input. To restore the sequence structure and reshape the output of the convolutional layers to sequences of feature vectors, insert a sequence unfolding layer and a flatten layer between the convolutional layers and the LSTM layer.

```
inputSize = [28 28 1];filterSize = 5;
numFilters = 20;
numHiddenUnits = 200;
numClasses = 10;layers = [ ...
     sequenceInputLayer(inputSize,'Name','input')
     sequenceFoldingLayer('Name','fold')
     convolution2dLayer(filterSize,numFilters,'Name','conv')
     batchNormalizationLayer('Name','bn')
     reluLayer('Name','relu')
     sequenceUnfoldingLayer('Name','unfold')
     flattenLayer('Name','flatten')
     lstmLayer(numHiddenUnits,'OutputMode','last','Name','lstm')
     fullyConnectedLayer(numClasses, 'Name','fc')
     softmaxLayer('Name','softmax')
     classificationLayer('Name','classification')];
```
Convert the layers to a layer graph and connect the miniBatchSize output of the sequence folding layer to the corresponding input of the sequence unfolding layer.

```
lgraph = layerGraph(layers);
lgraph = connectLayers(lgraph,'fold/miniBatchSize','unfold/miniBatchSize');
```
View the final network architecture using the plot function.

figure plot(lgraph)

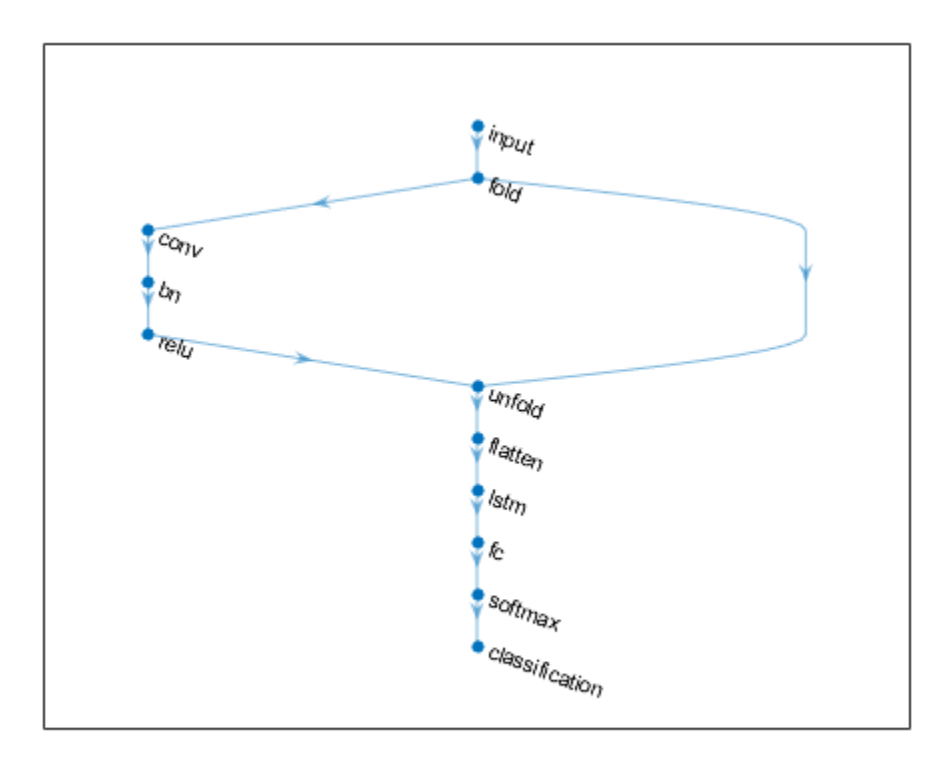

### **Extended Capabilities**

#### **GPU Code Generation**

Generate CUDA® code for NVIDIA® GPUs using GPU Coder™.

### **See Also**

[bilstmLayer](#page-185-0) | [classifyAndUpdateState](#page-240-0) | [flattenLayer](#page-546-0) | [gruLayer](#page-648-0) | [lstmLayer](#page-866-0) | [predictAndUpdateState](#page-1007-0) | [resetState](#page-1033-0) | [sequenceInputLayer](#page-1080-0) | [sequenceUnfoldingLayer](#page-1093-0)

#### **Topics**

"Classify Videos Using Deep Learning"

"Sequence Classification Using Deep Learning"

"Time Series Forecasting Using Deep Learning"

"Sequence-to-Sequence Classification Using Deep Learning"

"Visualize Activations of LSTM Network"

"Long Short-Term Memory Networks"

"Specify Layers of Convolutional Neural Network"

"Set Up Parameters and Train Convolutional Neural Network" "Deep Learning in MATLAB" "List of Deep Learning Layers"

#### **Introduced in R2019a**
## <span id="page-1080-0"></span>**sequenceInputLayer**

Sequence input layer

## **Description**

A sequence input layer inputs sequence data to a network.

## **Creation**

## **Syntax**

layer = sequenceInputLayer(inputSize) layer = sequenceInputLayer(inputSize,Name,Value)

### **Description**

layer = sequenceInputLayer(inputSize) creates a sequence input layer and sets the InputSize property.

layer = sequenceInputLayer(inputSize,Name,Value) sets the optional Normalization, Mean, and Name properties using name-value pairs. You can specify multiple name-value pairs. Enclose each property name in single quotes.

## **Properties**

### **Image Input**

### **InputSize — Size of input**

positive integer | vector of positive integers

Size of the input, specified as a positive integer or a vector of positive integers.

- For vector sequence input, InputSize is a scalar corresponding to the number of features.
- For 2-D image sequence input, InputSize is vector of three elements [h w c], where h is the image height, w is the image width, and c is the number of channels of the image.
- For 3-D image sequence input, InputSize is vector of four elements [h w d c], where h is the image height, w is the image width, d is the image depth, and c is the number of channels of the image.

Example: 100

### **Normalization — Data normalization**

```
'none' (default) | 'zerocenter' | 'zscore' | 'rescale-symmetric' | 'rescale-zero-one' |
function handle
```
Data normalization to apply every time data is forward propagated through the input layer, specified as one of the following:

- 'zerocenter' Subtract the mean specified by Mean.
- 'zscore' Subtract the mean specified by Mean and divide by StandardDeviation.
- 'rescale-symmetric' Rescale the input to be in the range [-1, 1] using the minimum and maximum values specified by Min and Max, respectively.
- 'rescale-zero-one' Rescale the input to be in the range  $[0, 1]$  using the minimum and maximum values specified by Min and Max, respectively.
- 'none' Do not normalize the input data.
- function handle Normalize the data using the specified function. The function must be of the form  $Y = \text{func}(X)$ , where X is the input data and the output Y is the normalized data.

**Tip** The software, by default, automatically calculates the normalization statistics at training time. To save time when training, specify the required statistics for normalization and set the 'ResetInputNormalization' option in [trainingOptions](#page-1184-0) to false.

If the input data contains padding, then the layer ignored padding values when normalizing the input data.

### **NormalizationDimension — Normalization dimension**

'auto' (default) | 'channel' | 'element' | 'all'

Normalization dimension, specified as one of the following:

- 'auto' If the training option is false and you specify any of the normalization statistics (Mean, StandardDeviation, Min, or Max), then normalize over the dimensions matching the statistics. Otherwise, recalculate the statistics at training time and apply channel-wise normalization.
- 'channel' Channel-wise normalization.
- 'element' Element-wise normalization.
- 'all' Normalize all values using scalar statistics.

### **Mean — Mean for zero-center and z-score normalization**

[] (default) | numeric array | numeric scalar

Mean for zero-center and z-score normalization, specified as a numeric array, or empty.

- For vector sequence input, Mean must be a InputSize-by-1 vector of means per channel, a numeric scalar, or  $[$ ].
- For 2-D image sequence input, Mean must be a numeric array of the same size as InputSize, a 1 by-1-by-InputSize(3) array of means per channel, a numeric scalar, or [].
- For 3-D image sequence input, Mean must be a numeric array of the same size as InputSize, a 1 by-1-by-1-by-InputSize(4) array of means per channel, a numeric scalar, or [].

If you specify the Mean property, then Normalization must be 'zerocenter' or 'zscore'. If Mean is  $[1]$ , then the software calculates the mean at training time.

You can set this property when creating networks without training (for example, when assembling networks using [assembleNetwork](#page-127-0)).

Data Types: single | double | int8 | int16 | int32 | int64 | uint8 | uint16 | uint32 | uint64

### **StandardDeviation — Standard deviation**

[] (default) | numeric array | numeric scalar

Standard deviation used for z-score normalization, specified as a numeric array, a numeric scalar, or empty.

- For vector sequence input, StandardDeviation must be a InputSize-by-1 vector of standard deviations per channel, a numeric scalar, or [].
- For 2-D image sequence input, StandardDeviation must be a numeric array of the same size as InputSize, a 1-by-1-by-InputSize(3) array of standard deviations per channel, a numeric scalar, or  $\lceil \cdot \rceil$ .
- For 3-D image sequence input, StandardDeviation must be a numeric array of the same size as InputSize, a 1-by-1-by-1-by-InputSize(4) array of standard deviations per channel, or a numeric scalar.

If you specify the StandardDeviation property, then Normalization must be 'zscore'. If StandardDeviation is [], then the software calculates the standard deviation at training time.

You can set this property when creating networks without training (for example, when assembling networks using [assembleNetwork](#page-127-0)).

Data Types: single | double | int8 | int16 | int32 | int64 | uint8 | uint16 | uint32 | uint64

### **Min — Minimum value for rescaling**

[] (default) | numeric array | numeric scalar

Minimum value for rescaling, specified as a numeric array, or empty.

- For vector sequence input, Min must be a InputSize-by-1 vector of means per channel or a numeric scalar.
- For 2-D image sequence input, Min must be a numeric array of the same size as InputSize, a 1 by-1-by-InputSize(3) array of minima per channel, or a numeric scalar.
- For 3-D image sequence input, Min must be a numeric array of the same size as InputSize, a 1 by-1-by-1-by-InputSize(4) array of minima per channel, or a numeric scalar.

If you specify the Min property, then Normalization must be 'rescale-symmetric' or 'rescale-zero-one'. If Min is [], then the software calculates the minima at training time.

You can set this property when creating networks without training (for example, when assembling networks using [assembleNetwork](#page-127-0)).

Data Types: single | double | int8 | int16 | int32 | int64 | uint8 | uint16 | uint32 | uint64

### **Max — Maximum value for rescaling**

[] (default) | numeric array | numeric scalar

Maximum value for rescaling, specified as a numeric array, or empty.

- For vector sequence input, Max must be a InputSize-by-1 vector of means per channel or a numeric scalar.
- For 2-D image sequence input, Max must be a numeric array of the same size as InputSize, a 1 by-1-by-InputSize(3) array of maxima per channel, a numeric scalar, or [].
- For 3-D image sequence input, Max must be a numeric array of the same size as InputSize, a 1 by-1-by-1-by-InputSize(4) array of maxima per channel, a numeric scalar, or [].

If you specify the Max property, then Normalization must be 'rescale-symmetric' or 'rescale-zero-one'. If Max is [], then the software calculates the maxima at training time.

You can set this property when creating networks without training (for example, when assembling networks using [assembleNetwork](#page-127-0)).

Data Types: single | double | int8 | int16 | int32 | int64 | uint8 | uint16 | uint32 | uint64

### **Layer**

### **Name — Layer name**

'' (default) | character vector | string scalar

Layer name, specified as a character vector or a string scalar. To include a layer in a layer graph, you must specify a nonempty, unique layer name. If you train a series network with the layer and Name is set to '', then the software automatically assigns a name to the layer at training time.

Data Types: char | string

### **NumInputs — Number of inputs**

0 (default)

Number of inputs of the layer. The layer has no inputs.

Data Types: double

### **InputNames — Input names**

{} (default)

Input names of the layer. The layer has no inputs.

Data Types: cell

### **NumOutputs — Number of outputs**

1 (default)

Number of outputs of the layer. This layer has a single output only.

Data Types: double

### **OutputNames — Output names**

```
{'out'} (default)
```
Output names of the layer. This layer has a single output only.

Data Types: cell

## **Examples**

### **Create Sequence Input Layer**

Create a sequence input layer with the name 'seq1' and an input size of 12.

```
layer = sequenceInputLayer(12,'Name','seq1')
```

```
layer = 
   SequenceInputLayer with properties:
```

```
 Name: 'seq1'
                InputSize: 12
 Hyperparameters
           Normalization: 'none'
 NormalizationDimension: 'auto'
```
Include a sequence input layer in a Layer array.

```
inputSize = 12:
numHiddenUnits = 100:
numClasses = 9:
layers = [ ...
     sequenceInputLayer(inputSize)
     lstmLayer(numHiddenUnits,'OutputMode','last')
     fullyConnectedLayer(numClasses)
     softmaxLayer
     classificationLayer]
layers = 
   5x1 Layer array with layers:
     1 '' Sequence Input Sequence input with 12 dimensions<br>2 '' ISTM SETM with 100 bidden units
     2 '' LSTM LSTM LSTM with 100 hidden units<br>3 '' Fully Connected 9 fully connected layer
         <sup>1</sup>' Fully Connected 9 fully connected layer<br>
Softmay contenay
      4 '' Softmax softmax
      5 '' Classification Output crossentropyex
```
### **Create Sequence Input Layer for Image Sequences**

Create a sequence input layer for sequences of 224-224 RGB images with the name 'seq1'.

```
layer = sequenceInputLayer([224 224 3], 'Name', 'seq1')
layer = 
  SequenceInputLayer with properties:
                        Name: 'seq1'
                  InputSize: [224 224 3]
    Hyperparameters
              Normalization: 'none'
    NormalizationDimension: 'auto'
```
#### **Train Network for Sequence Classification**

Train a deep learning LSTM network for sequence-to-label classification.

Load the Japanese Vowels data set as described in [1] and [2]. XTrain is a cell array containing 270 sequences of varying length with 12 features corresponding to LPC cepstrum coefficients. Y is a

categorical vector of labels 1,2,...,9. The entries in XTrain are matrices with 12 rows (one row for each feature) and a varying number of columns (one column for each time step).

[XTrain,YTrain] = japaneseVowelsTrainData;

Visualize the first time series in a plot. Each line corresponds to a feature.

```
figure
plot(XTrain{1}')
title("Training Observation 1")
numFeatures = size(XTrain{1}, 1);legend("Feature " + string(1:numFeatures),'Location','northeastoutside')
```
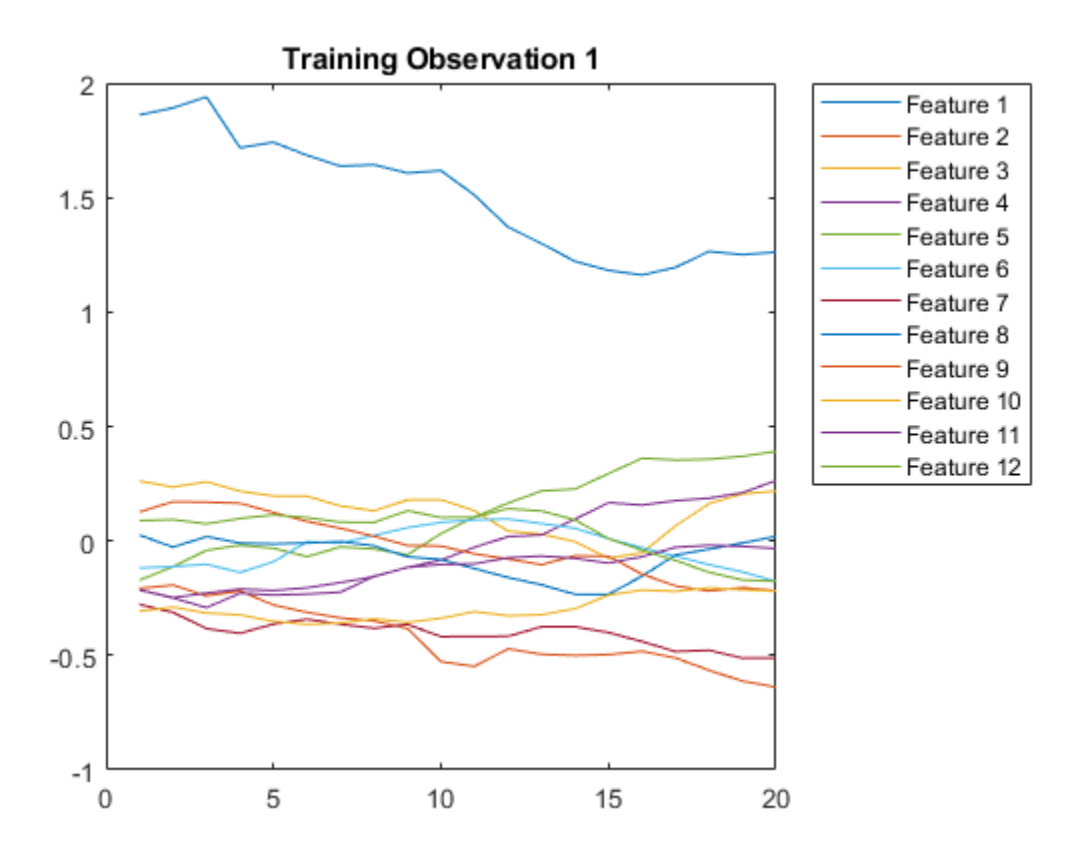

Define the LSTM network architecture. Specify the input size as 12 (the number of features of the input data). Specify an LSTM layer to have 100 hidden units and to output the last element of the sequence. Finally, specify nine classes by including a fully connected layer of size 9, followed by a softmax layer and a classification layer.

```
inputSize = 12;numHiddenUnits = 100;numClasses = 9;layers = [ ...
     sequenceInputLayer(inputSize)
     lstmLayer(numHiddenUnits,'OutputMode','last')
     fullyConnectedLayer(numClasses)
     softmaxLayer
     classificationLayer]
```

```
layers = 
   5×1 Layer array with layers:
      1 '' Sequence Input Sequence input with 12 dimensions<br>2 \pm LETM
      2 '' LSTM LSTM LSTM with 100 hidden units<br>3 '' Fully Connected 9 fully connected laver
           <sup>1</sup> Fully Connected 9 fully connected layer<br>
Softmay contrax
      4 '' Softmax softmax<br>5 '' Classification Output crossom
       5 '' Classification Output crossentropyex
```
Specify the training options. Specify the solver as 'adam' and 'GradientThreshold' as 1. Set the mini-batch size to 27 and set the maximum number of epochs to 70.

Because the mini-batches are small with short sequences, the CPU is better suited for training. Set 'ExecutionEnvironment' to 'cpu'. To train on a GPU, if available, set 'ExecutionEnvironment' to 'auto' (the default value).

```
maxEpochs = 70;miniBatchSize = 27;
options = trainingOptions('adam', ... 'ExecutionEnvironment','cpu', ...
    'MaxEpochs',maxEpochs, ...
     'MiniBatchSize',miniBatchSize, ...
     'GradientThreshold',1, ...
     'Verbose',false, ...
     'Plots','training-progress');
```
Train the LSTM network with the specified training options.

#### net = trainNetwork(XTrain, YTrain, layers, options);

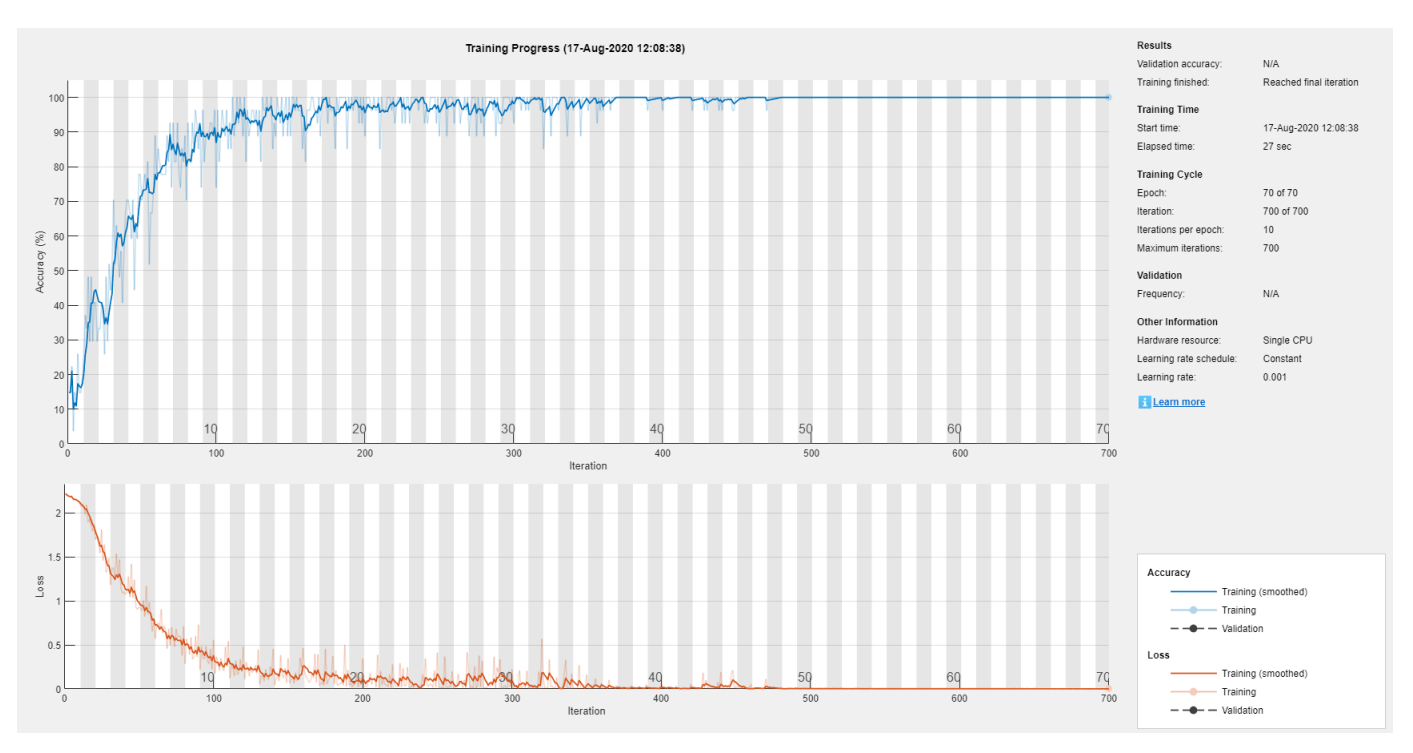

Load the test set and classify the sequences into speakers.

[XTest,YTest] = japaneseVowelsTestData;

Classify the test data. Specify the same mini-batch size used for training.

YPred = classify(net,XTest,'MiniBatchSize',miniBatchSize);

Calculate the classification accuracy of the predictions.

```
acc = sum(YPred == YTest)./numel(YTest)
```
 $acc = 0.9514$ 

### **Classification LSTM Networks**

To create an LSTM network for sequence-to-label classification, create a layer array containing a sequence input layer, an LSTM layer, a fully connected layer, a softmax layer, and a classification output layer.

Set the size of the sequence input layer to the number of features of the input data. Set the size of the fully connected layer to the number of classes. You do not need to specify the sequence length.

For the LSTM layer, specify the number of hidden units and the output mode 'last'.

```
numFeatures = 12;
numHiddenUnits = 100;
numClasses = 9;
layers = [ ...
     sequenceInputLayer(numFeatures)
     lstmLayer(numHiddenUnits,'OutputMode','last')
     fullyConnectedLayer(numClasses)
     softmaxLayer
     classificationLayer];
```
For an example showing how to train an LSTM network for sequence-to-label classification and classify new data, see "Sequence Classification Using Deep Learning".

To create an LSTM network for sequence-to-sequence classification, use the same architecture as for sequence-to-label classification, but set the output mode of the LSTM layer to 'sequence'.

```
numFeatures = 12;
numHiddenUnits = 100;
numClasses = 9;
layers = [ ...
     sequenceInputLayer(numFeatures)
     lstmLayer(numHiddenUnits,'OutputMode','sequence')
     fullyConnectedLayer(numClasses)
     softmaxLayer
     classificationLayer];
```
### **Regression LSTM Networks**

To create an LSTM network for sequence-to-one regression, create a layer array containing a sequence input layer, an LSTM layer, a fully connected layer, and a regression output layer.

Set the size of the sequence input layer to the number of features of the input data. Set the size of the fully connected layer to the number of responses. You do not need to specify the sequence length.

For the LSTM layer, specify the number of hidden units and the output mode 'last'.

```
numFeatures = 12;
numHiddenUnits = 125;
numResponses = 1;
layers = [ ...
     sequenceInputLayer(numFeatures)
     lstmLayer(numHiddenUnits,'OutputMode','last')
     fullyConnectedLayer(numResponses)
     regressionLayer];
```
To create an LSTM network for sequence-to-sequence regression, use the same architecture as for sequence-to-one regression, but set the output mode of the LSTM layer to 'sequence'.

```
numFeatures = 12;
numHiddenUnits = 125;
numResponses = 1;
layers = [ ...
     sequenceInputLayer(numFeatures)
     lstmLayer(numHiddenUnits,'OutputMode','sequence')
     fullyConnectedLayer(numResponses)
     regressionLayer];
```
For an example showing how to train an LSTM network for sequence-to-sequence regression and predict on new data, see "Sequence-to-Sequence Regression Using Deep Learning".

#### **Deeper LSTM Networks**

You can make LSTM networks deeper by inserting extra LSTM layers with the output mode 'sequence' before the LSTM layer. To prevent overfitting, you can insert dropout layers after the LSTM layers.

For sequence-to-label classification networks, the output mode of the last LSTM layer must be 'last'.

```
numFeatures = 12;
numHiddenUnits1 = 125;
numHiddenUnits2 = 100;
numClasses = 9;
layers = [ \ldots ] sequenceInputLayer(numFeatures)
     lstmLayer(numHiddenUnits1,'OutputMode','sequence')
     dropoutLayer(0.2)
     lstmLayer(numHiddenUnits2,'OutputMode','last')
     dropoutLayer(0.2)
     fullyConnectedLayer(numClasses)
     softmaxLayer
     classificationLayer];
```
For sequence-to-sequence classification networks, the output mode of the last LSTM layer must be 'sequence'.

```
numFeatures = 12;
numHiddenUnits1 = 125;
numHiddenUnits2 = 100;
```

```
numClasses = 9:
layers = [ ...
     sequenceInputLayer(numFeatures)
     lstmLayer(numHiddenUnits1,'OutputMode','sequence')
     dropoutLayer(0.2)
     lstmLayer(numHiddenUnits2,'OutputMode','sequence')
     dropoutLayer(0.2)
     fullyConnectedLayer(numClasses)
     softmaxLayer
     classificationLayer];
```
### **Create Network for Video Classification**

Create a deep learning network for data containing sequences of images, such as video and medical image data.

- To input sequences of images into a network, use a sequence input layer.
- To apply convolutional operations independently to each time step, first convert the sequences of images to an array of images using a sequence folding layer.
- To restore the sequence structure after performing these operations, convert this array of images back to image sequences using a sequence unfolding layer.
- To convert images to feature vectors, use a flatten layer.

You can then input vector sequences into LSTM and BiLSTM layers.

### **Define Network Architecture**

Create a classification LSTM network that classifies sequences of 28-by-28 grayscale images into 10 classes.

Define the following network architecture:

- A sequence input layer with an input size of [28 28 1].
- A convolution, batch normalization, and ReLU layer block with 20 5-by-5 filters.
- An LSTM layer with 200 hidden units that outputs the last time step only.
- A fully connected layer of size 10 (the number of classes) followed by a softmax layer and a classification layer.

To perform the convolutional operations on each time step independently, include a sequence folding layer before the convolutional layers. LSTM layers expect vector sequence input. To restore the sequence structure and reshape the output of the convolutional layers to sequences of feature vectors, insert a sequence unfolding layer and a flatten layer between the convolutional layers and the LSTM layer.

```
inputSize = [28 28 1];filterSize = 5;
numFilters = 20;
numHiddenUnits = 200;
numClasses = 10;
```
layers =  $[$  ...

```
 sequenceInputLayer(inputSize,'Name','input')
    sequenceFoldingLayer('Name','fold')
    convolution2dLayer(filterSize,numFilters,'Name','conv')
    batchNormalizationLayer('Name','bn')
    reluLayer('Name','relu')
    sequenceUnfoldingLayer('Name','unfold')
    flattenLayer('Name','flatten')
    lstmLayer(numHiddenUnits,'OutputMode','last','Name','lstm')
    fullyConnectedLayer(numClasses, 'Name','fc')
 softmaxLayer('Name','softmax')
 classificationLayer('Name','classification')];
```
Convert the layers to a layer graph and connect the miniBatchSize output of the sequence folding layer to the corresponding input of the sequence unfolding layer.

```
lgraph = layerGraph(layers);
lgraph = connectLayers(lgraph,'fold/miniBatchSize','unfold/miniBatchSize');
```
View the final network architecture using the plot function.

figure plot(lgraph)

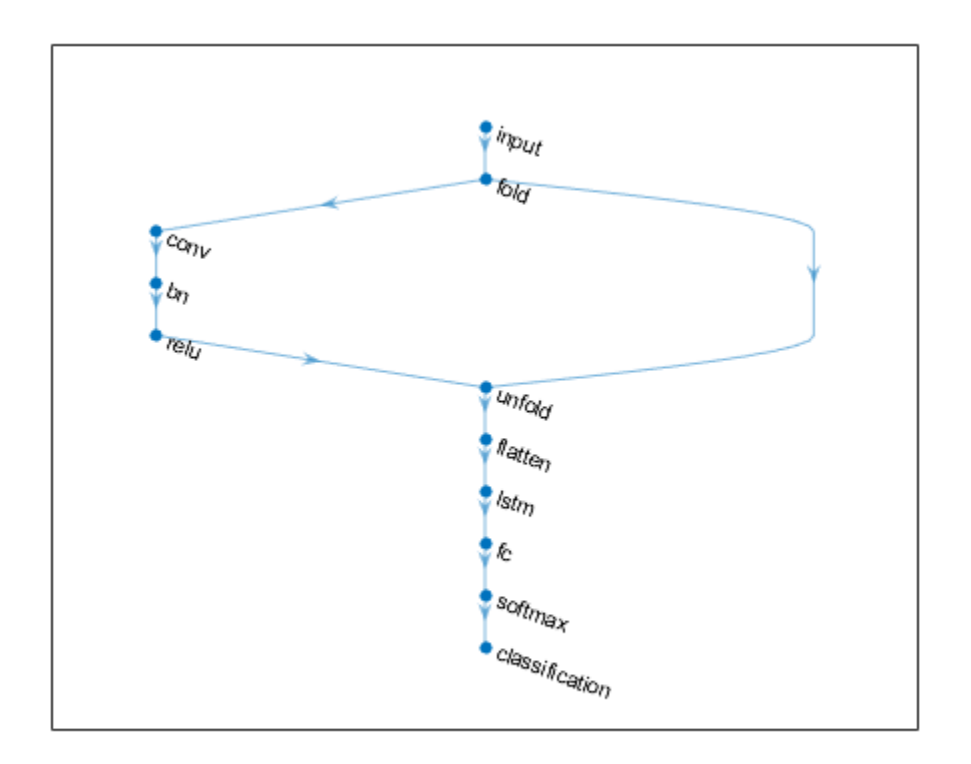

## **Compatibility Considerations**

### **sequenceInputLayer, by default, uses channel-wise normalization for zero-center normalization**

*Behavior change in future release*

Starting in R2019b, sequenceInputLayer, by default, uses channel-wise normalization for zerocenter normalization. In previous versions, this layer uses element-wise normalization. To reproduce this behavior, set the NormalizationDimension option of this layer to 'element'.

### **sequenceInputLayer ignores padding values when normalizing**

*Behavior changed in R2020a*

Starting in R2020a, sequenceInputLayer objects ignore padding values in the input data when normalizing. This means that the Normalization option in the sequenceInputLayer now makes training invariant to data operations, for example, 'zerocenter' normalization now implies that the training results are invariant to the mean of the data.

If you train on padded sequences, then the calculated normalization factors may be different in earlier versions and can produce different results.

## **References**

[1] M. Kudo, J. Toyama, and M. Shimbo. "Multidimensional Curve Classification Using Passing-Through Regions." *Pattern Recognition Letters*. Vol. 20, No. 11–13, pages 1103–1111.

[2] *UCI Machine Learning Repository: Japanese Vowels Dataset*. https://archive.ics.uci.edu/ml/ datasets/Japanese+Vowels

## **Extended Capabilities**

### **C/C++ Code Generation**

Generate C and C++ code using MATLAB® Coder™.

- For vector sequence inputs, the number of features must be a constant during code generation.
- Code generation does not support 'Normalization' specified using a function handle.

### **GPU Code Generation**

Generate CUDA® code for NVIDIA® GPUs using GPU Coder™.

Usage notes and limitations:

To generate CUDA or C++ code by using GPU Coder, you must first construct and train a deep neural network. Once the network is trained and evaluated, you can configure the code generator to generate code and deploy the convolutional neural network on platforms that use NVIDIA or ARM GPU processors. For more information, see "Deep Learning with GPU Coder" (GPU Coder).

For this layer, you can generate code that takes advantage of the NVIDIA CUDA deep neural network library (cuDNN), or the NVIDIA TensorRT high performance inference library.

- The cuDNN library supports vector and 2-D image sequences. The TensorRT library support only vector input sequences.
- For vector sequence inputs, the number of features must be a constant during code generation.
- For image sequence inputs, the height, width, and the number of channels must be a constant during code generation.
- Code generation does not support 'Normalization' specified using a function handle.

### **See Also**

**[Deep Network Designer](#page-7-0)** | [bilstmLayer](#page-185-0) | [classifyAndUpdateState](#page-240-0) | [featureInputLayer](#page-529-0) | [flattenLayer](#page-546-0) | [gruLayer](#page-648-0) | [lstmLayer](#page-866-0) | [predictAndUpdateState](#page-1007-0) | [resetState](#page-1033-0) | [sequenceFoldingLayer](#page-1075-0) | [sequenceUnfoldingLayer](#page-1093-0)

### **Topics**

"Sequence Classification Using Deep Learning" "Time Series Forecasting Using Deep Learning" "Sequence-to-Sequence Classification Using Deep Learning" "Classify Videos Using Deep Learning" "Visualize Activations of LSTM Network" "Long Short-Term Memory Networks" "Specify Layers of Convolutional Neural Network" "Set Up Parameters and Train Convolutional Neural Network" "Deep Learning in MATLAB" "List of Deep Learning Layers"

### **Introduced in R2017b**

## <span id="page-1093-0"></span>**sequenceUnfoldingLayer**

Sequence unfolding layer

## **Description**

A sequence unfolding layer restores the sequence structure of the input data after sequence folding.

To use a sequence unfolding layer, you must connect the miniBatchSize output of the corresponding sequence folding layer to the miniBatchSize input of the sequence unfolding layer. For an example, see ["Create Network for Video Classification" on page 1-1089](#page-1094-0).

## **Creation**

## **Syntax**

```
layer = sequenceUnfoldingLayer
layer = sequenceUnfoldingLayer('Name',Name)
```
### **Description**

```
layer = sequenceUnfoldingLayer creates a sequence unfolding layer.
```
layer = sequenceUnfoldingLayer('Name',Name) creates a sequence unfolding layer and sets the optional Name property using a name-value pair. For example, sequenceUnfoldingLayer('Name','unfold1') creates a sequence unfolding layer with the name 'unfold1'. Enclose the property name in single quotes.

## **Properties**

### **Name — Layer name**

'' (default) | character vector | string scalar

Layer name, specified as a character vector or a string scalar. To include a layer in a layer graph, you must specify a nonempty, unique layer name. If you train a series network with the layer and Name is set to <sup>'</sup>', then the software automatically assigns a name to the layer at training time.

Data Types: char | string

### **NumInputs — Number of inputs**

2 (default)

Number of inputs of the layer.

This layer has two inputs:

• 'in' – Input feature map.

<span id="page-1094-0"></span>• 'miniBatchSize' – Size of the mini-batch from the corresponding sequence folding layer. This output must be connected to the 'miniBatchSize' output of the corresponding sequence folding layer.

Data Types: double

### **InputNames — Input names**

```
{'in','miniBatchSize'} (default)
```
Input names of the layer.

This layer has two inputs:

- 'in' Input feature map.
- 'miniBatchSize' Size of the mini-batch from the corresponding sequence folding layer. This output must be connected to the 'miniBatchSize' output of the corresponding sequence folding layer.

Data Types: cell

### **NumOutputs — Number of outputs**

1 (default)

Number of outputs of the layer. This layer has a single output only.

Data Types: double

### **OutputNames — Output names**

{'out'} (default)

### Output names of the layer. This layer has a single output only.

Data Types: cell

### **Examples**

### **Create Sequence Unfolding Layer**

Create a sequence unfolding layer with the name 'unfold1'.

```
layer = sequenceUnfoldingLayer('Name','unfold1')
layer = 
   SequenceUnfoldingLayer with properties:
           Name: 'unfold1'
      NumInputs: 2
     InputNames: {'in' 'miniBatchSize'}
```
### **Create Network for Video Classification**

Create a deep learning network for data containing sequences of images, such as video and medical image data.

- To input sequences of images into a network, use a sequence input layer.
- To apply convolutional operations independently to each time step, first convert the sequences of images to an array of images using a sequence folding layer.
- To restore the sequence structure after performing these operations, convert this array of images back to image sequences using a sequence unfolding layer.
- To convert images to feature vectors, use a flatten layer.

You can then input vector sequences into LSTM and BiLSTM layers.

### **Define Network Architecture**

Create a classification LSTM network that classifies sequences of 28-by-28 grayscale images into 10 classes.

Define the following network architecture:

- A sequence input layer with an input size of [28 28 1].
- A convolution, batch normalization, and ReLU layer block with 20 5-by-5 filters.
- An LSTM layer with 200 hidden units that outputs the last time step only.
- A fully connected layer of size 10 (the number of classes) followed by a softmax layer and a classification layer.

To perform the convolutional operations on each time step independently, include a sequence folding layer before the convolutional layers. LSTM layers expect vector sequence input. To restore the sequence structure and reshape the output of the convolutional layers to sequences of feature vectors, insert a sequence unfolding layer and a flatten layer between the convolutional layers and the LSTM layer.

```
inputSize = [28 28 1];filterSize = 5;
numFilters = 20;
numHiddenUnits = 200;
numClasses = 10;
layers = [ ...
     sequenceInputLayer(inputSize,'Name','input')
     sequenceFoldingLayer('Name','fold')
     convolution2dLayer(filterSize,numFilters,'Name','conv')
     batchNormalizationLayer('Name','bn')
     reluLayer('Name','relu')
     sequenceUnfoldingLayer('Name','unfold')
     flattenLayer('Name','flatten')
     lstmLayer(numHiddenUnits,'OutputMode','last','Name','lstm')
     fullyConnectedLayer(numClasses, 'Name','fc')
```

```
 softmaxLayer('Name','softmax')
 classificationLayer('Name','classification')];
```
Convert the layers to a layer graph and connect the miniBatchSize output of the sequence folding layer to the corresponding input of the sequence unfolding layer.

```
lgraph = layerGraph(layers);
lgraph = connectLayers(lgraph,'fold/miniBatchSize','unfold/miniBatchSize');
```
View the final network architecture using the plot function.

figure plot(lgraph)

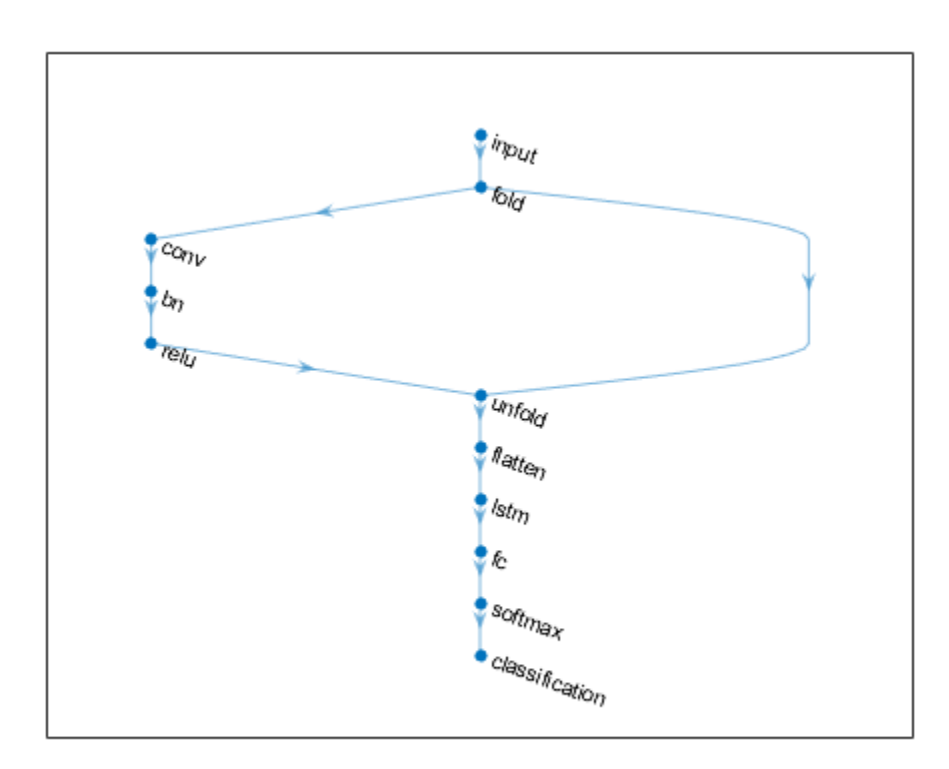

### **Extended Capabilities**

### **GPU Code Generation**

Generate CUDA® code for NVIDIA® GPUs using GPU Coder™.

### **See Also**

```
bilstmLayer | classifyAndUpdateState | flattenLayer | gruLayer | lstmLayer |
predictAndUpdateState | resetState | sequenceFoldingLayer | sequenceInputLayer
```
### **Topics**

"Classify Videos Using Deep Learning"

"Classify Videos Using Deep Learning"

"Sequence Classification Using Deep Learning"

"Time Series Forecasting Using Deep Learning"

"Sequence-to-Sequence Classification Using Deep Learning"

"Long Short-Term Memory Networks"

"Visualize Activations of LSTM Network"

"Specify Layers of Convolutional Neural Network"

"Set Up Parameters and Train Convolutional Neural Network"

"Deep Learning in MATLAB"

"List of Deep Learning Layers"

### **Introduced in R2019a**

# **SeriesNetwork**

Series network for deep learning

## **Description**

A series network is a neural network for deep learning with layers arranged one after the other. It has a single input layer and a single output layer.

## **Creation**

There are several ways to create a SeriesNetwork object:

- Load a pretrained network using [alexnet](#page-103-0), [darknet19](#page-363-0), [vgg16](#page-1309-0), or [vgg19](#page-1314-0). For an example, see ["Load Pretrained AlexNet Convolutional Neural Network" on page 1-1094](#page-1099-0).
- Train or fine-tune a network using [trainNetwork](#page-1231-0). For an example, see ["Train Network for Image](#page-1100-0) [Classification" on page 1-1095.](#page-1100-0)
- Import a pretrained network from TensorFlow-Keras, Caffe, or the ONNX (Open Neural Network Exchange) model format.
	- For a Keras model, use [importKerasNetwork](#page-726-0). For an example, see ["Import and Plot Keras](#page-727-0) [Network" on page 1-722](#page-727-0).
	- For a Caffe model, use [importCaffeNetwork](#page-707-0). For an example, see ["Import Caffe Network" on](#page-707-0) [page 1-702.](#page-707-0)
	- For an ONNX model, use [importONNXNetwork](#page-764-0). For an example, see ["Import ONNX Network"](#page-764-0) [on page 1-759](#page-764-0).
- Assemble a deep learning network from pretrained layers using the [assembleNetwork](#page-127-0) function.

**Note** To learn about other pretrained networks, such as [googlenet](#page-604-0) and [resnet50](#page-1069-0), see "Pretrained Deep Neural Networks".

## **Properties**

### **Layers — Network layers**

Layer array

Network layers, specified as a Layer array.

### **InputNames — Network input layer names**

cell array

Network input layer names, specified as a cell array of character vectors.

Data Types: cell

**OutputNames — Network output layer names**

cell array

<span id="page-1099-0"></span>Network output layer names, specified as a cell array of character vectors.

Data Types: cell

### **Object Functions**

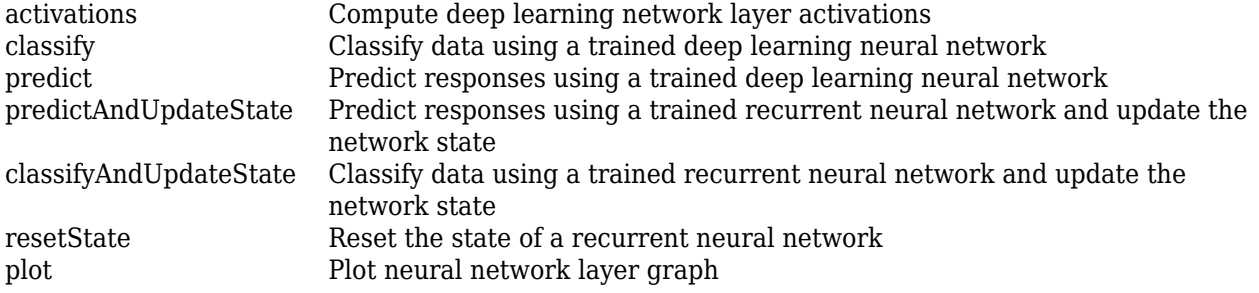

### **Examples**

### **Load Pretrained AlexNet Convolutional Neural Network**

Load a pretrained AlexNet convolutional neural network and examine the layers and classes.

Load the pretrained AlexNet network using alexnet. The output net is a SeriesNetwork object.

#### net = alexnet

```
net = SeriesNetwork with properties:
     Layers: [25×1 nnet.cnn.layer.Layer]
```
Using the Layers property, view the network architecture. The network comprises of 25 layers. There are 8 layers with learnable weights: 5 convolutional layers, and 3 fully connected layers.

```
net.Layers
```

```
ans = 25x1 Layer array with layers:
     1 'data' Image Input 227x227x3 images with 'zerocenter' normalization
     <sup>2</sup> 'conv1' Convolution 96 11x11x3 convolutions with stride [4 4] and
     3 'relu1' ReLU<br>4 'norm1' Cross-Channel-Normalization cross
     4 'norm1' Cross Channel Normalization cross channel normalization with 5 channels pe
     5 'pool1' Max Pooling 3x3 max pooling with stride [2 2] and padding
     6 'conv2' Grouped Convolution 2 groups of 128 5x5x48 convolutions with stride in the late of the late and padding extending in the late of the late in the late of the padding extending in the late of the padding in the str
         relu2' ReLU<br>| ReLU ReLU ReLU ReLU ReLU ReLU Rormalization Cross
     8 'norm2' Cross Channel Normalization cross channel normalization with 5 channels pe<br>9 'pool2' Max Pooling 3x3 max pooling with stride [2 2] and padding
     9 'pool2' Max Pooling 3x3 max pooling with stride [2 2] and padding
    10 'conv3' Convolution 384 3x3x256 convolutions with stride [1 1] and
     11 'relu3' ReLU ReLU
    12 'conv4' Grouped Convolution 2 groups of 192 3x3x192 convolutions with stride in the stride convolutions and padding the stride example and parameters and parameters and parameters and parameters in the stride of the str
     13 'relu4' ReLU ReLU
    14 'conv5' Grouped Convolution 2 groups of 128 3x3x192 convolutions with strid
     15 'relu5' ReLU ReLU
    16 'pool5' Max Pooling 3x3 max pooling with stride [2 2] and padding
```
<span id="page-1100-0"></span>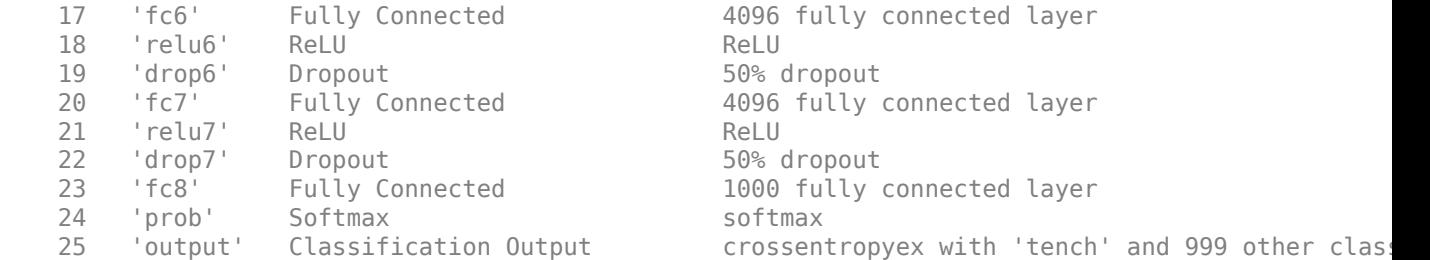

You can view the names of the classes learned by the network by viewing the Classes property of the classification output layer (the final layer). View the first 10 classes by selecting the first 10 elements.

```
net.Layers(end).Classes(1:10)
```

```
ans = 10×1 categorical array
      tench 
      goldfish 
      great white shark 
      tiger shark 
      hammerhead 
      electric ray 
      stingray 
      cock 
      hen 
      ostrich
```
### **Import Layers from Caffe Network**

Specify the example file 'digitsnet.prototxt' to import.

```
protofile = 'digitsnet.prototxt';
```
Import the network layers.

```
layers = importCaffeLayers(protofile)
```
layers =

1x7 Layer array with layers:

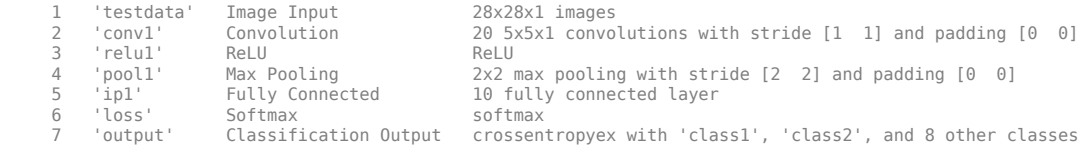

### **Train Network for Image Classification**

Load the data as an ImageDatastore object.

```
digitDatasetPath = fullfile(matlabroot, 'toolbox', 'nnet', ...
     'nndemos','nndatasets','DigitDataset');
```

```
imds = imageDatastore(digitDatasetPath, ...
     'IncludeSubfolders',true, ...
     'LabelSource','foldernames');
```
The datastore contains 10,000 synthetic images of digits from 0 to 9. The images are generated by applying random transformations to digit images created with different fonts. Each digit image is 28 by-28 pixels. The datastore contains an equal number of images per category.

Display some of the images in the datastore.

```
figure
numImages = 10000;perm = randperm(numImages,20);
for i = 1:20 subplot(4,5,i);
     imshow(imds.Files{perm(i)});
     drawnow;
end
```
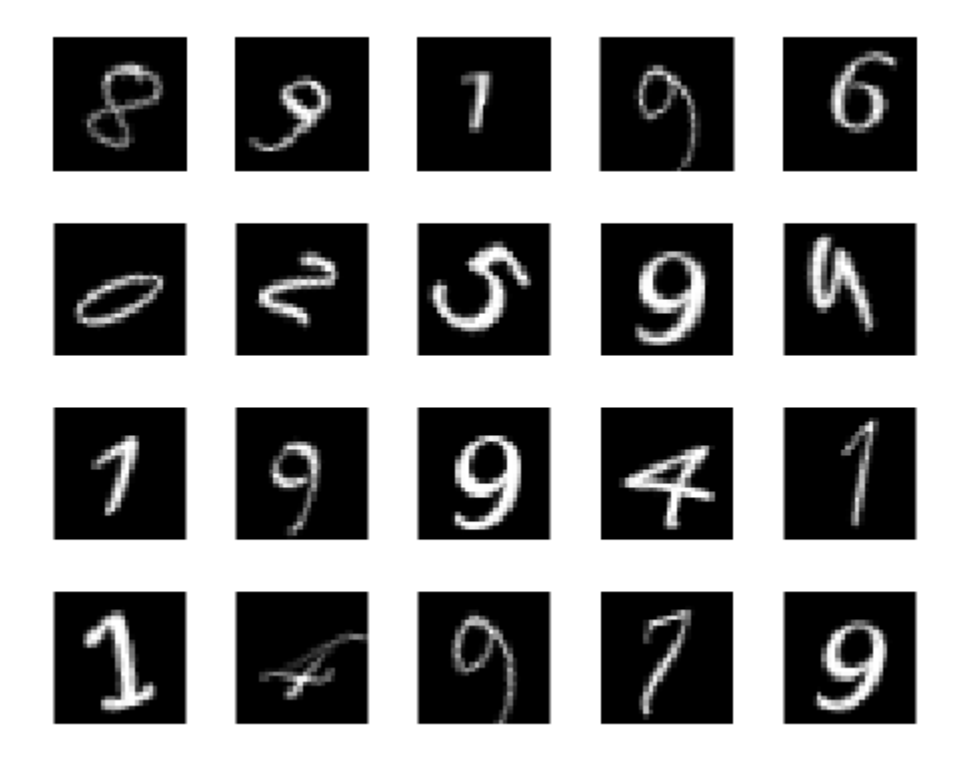

Divide the datastore so that each category in the training set has 750 images and the testing set has the remaining images from each label.

numTrainingFiles = 750; [imdsTrain,imdsTest] = splitEachLabel(imds,numTrainingFiles,'randomize');

splitEachLabel splits the image files in digitData into two new datastores, imdsTrain and imdsTest.

Define the convolutional neural network architecture.

```
layers = [ ...
     imageInputLayer([28 28 1])
     convolution2dLayer(5,20)
     reluLayer
     maxPooling2dLayer(2,'Stride',2)
     fullyConnectedLayer(10)
     softmaxLayer
     classificationLayer];
```
Set the options to the default settings for the stochastic gradient descent with momentum. Set the maximum number of epochs at 20, and start the training with an initial learning rate of 0.0001.

```
options = trainingOptions('sgdm', ... 'MaxEpochs',20,...
     'InitialLearnRate',1e-4, ...
     'Verbose',false, ...
     'Plots','training-progress');
```
Train the network.

net = trainNetwork(imdsTrain,layers,options);

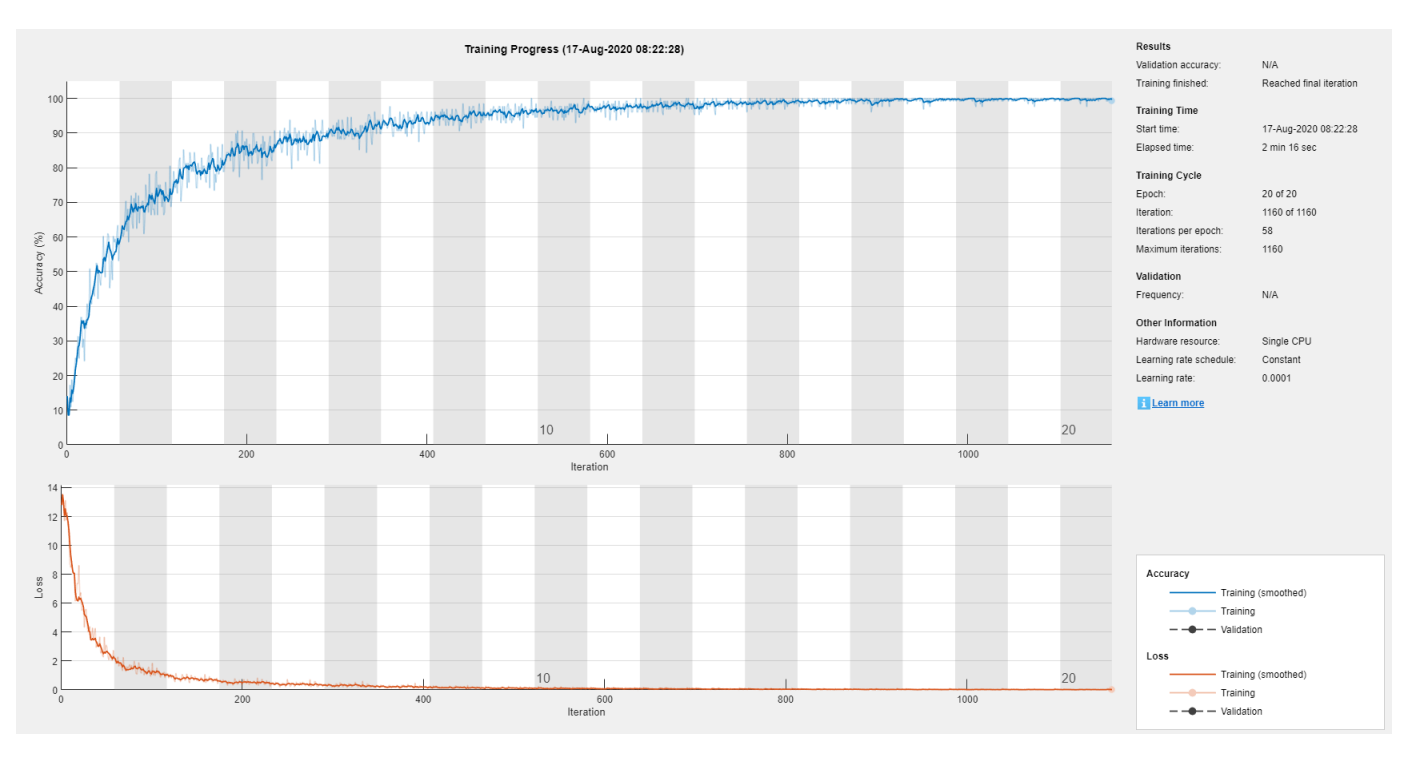

Run the trained network on the test set, which was not used to train the network, and predict the image labels (digits).

YPred = classify(net,imdsTest); YTest = imdsTest.Labels;

Calculate the accuracy. The accuracy is the ratio of the number of true labels in the test data matching the classifications from classify to the number of images in the test data.

```
accuracy = sum(YPred == YTest)/numel(YTest)
```
 $accuracy = 0.9420$ 

## **Extended Capabilities**

### **C/C++ Code Generation**

Generate C and C++ code using MATLAB® Coder™.

Usage notes and limitations:

- Only the activations, classify, predict, predictAndUpdateState, classifyAndUpdateState, and resetState object functions are supported.
- To create a SeriesNetwork object for code generation, see "Load Pretrained Networks for Code Generation" (MATLAB Coder).

### **GPU Code Generation**

Generate CUDA® code for NVIDIA® GPUs using GPU Coder™.

Usage notes and limitations:

- Only the activations, classify, predict, predictAndUpdateState, classifyAndUpdateState, and resetState object functions are supported.
- To create a SeriesNetwork object for code generation, see "Load Pretrained Networks for Code Generation" (GPU Coder).

## **See Also**

[DAGNetwork](#page-356-0) | [alexnet](#page-103-0) | [analyzeNetwork](#page-119-0) | [assembleNetwork](#page-127-0) | [classify](#page-225-0) | [darknet19](#page-363-0) | [importCaffeNetwork](#page-707-0) | [plot](#page-989-0) | [predict](#page-993-0) | [trainNetwork](#page-1231-0) | [trainingOptions](#page-1184-0) | [vgg16](#page-1309-0) | [vgg19](#page-1314-0)

### **Topics**

"Create Simple Deep Learning Network for Classification"

"Train Convolutional Neural Network for Regression"

"Sequence Classification Using Deep Learning"

"Deep Learning in MATLAB"

"Specify Layers of Convolutional Neural Network"

"Define Custom Deep Learning Layers"

"Long Short-Term Memory Networks"

### **Introduced in R2016a**

## **setL2Factor**

**Package:** nnet.cnn.layer

Set L2 regularization factor of layer learnable parameter

## **Syntax**

```
layer = setL2Factor(layer,parameterName,factor)
layerUpdated = setL2Factor(layer,parameterPath,factor)
```

```
dlnetUpdated = setL2Factor(dlnet,layerName,parameterName,factor)
dlnetUpdated = setL2Factor(dlnet,parameterPath,factor)
```
## **Description**

layer = setL2Factor(layer,parameterName,factor) sets the L2 regularization factor of the parameter with the name parameterName in layer to factor.

For built-in layers, you can set the L2 regularization factor directly by using the corresponding property. For example, for a convolution2dLayer layer, the syntax layer  $=$ setL2Factor(layer,'Weights',factor) is equivalent to layer.WeightL2Factor = factor.

layerUpdated = setL2Factor(layer,parameterPath,factor) sets the L2 regularization factor of the parameter specified by the path parameterPath. Use this syntax when the parameter is in a dlnetwork object in a custom layer.

dlnetUpdated = setL2Factor(dlnet,layerName,parameterName,factor) sets the L2 regularization factor of the parameter with the name parameterName in the layer with name layerName for the specified dlnetwork object.

dlnetUpdated = setL2Factor(dlnet,parameterPath,factor) sets the L2 regularization factor of the parameter specified by the path parameterPath. Use this syntax when the parameter is in a nested layer.

## **Examples**

### **Set and Get L2 Regularization Factor of Learnable Parameter**

Set and get the L2 regularization factor of a learnable parameter of a layer.

Define a custom PReLU layer. To create this layer, save the file preluLayer.m in the current folder.

Create a layer array including a custom layer preluLayer.

```
layers = [ ...
     imageInputLayer([28 28 1])
     convolution2dLayer(5,20)
     batchNormalizationLayer
     preluLayer(20,'prelu')
     fullyConnectedLayer(10)
```

```
 softmaxLayer
 classificationLayer];
```
Set the L2 regularization factor of the 'Alpha' learnable parameter of the preluLayer to 2.

```
layers(4) = setL2Factor(layers(4), 'Alpha', 2);
```
View the updated L2 regularization factor.

```
factor = getL2Factor(layers(4), 'Alpha')
```
factor  $= 2$ 

### **Set and Get L2 Regularization Factor of Nested Layer Learnable Parameter**

Set and get the L2 regularization factor of a learnable parameter of a nested layer.

Create a residual block layer using the custom layer residualBlockLayer attached to this example as a supporting file. To access this file, open this example as a Live Script.

```
numFilters = 64;layer = residualBlockLayer(numFilters)
layer = 
  residualBlockLayer with properties:
        Name: ''
    Learnable Parameters
    Network: [1x1 dlnetwork]
  Show all properties
```
View the layers of the nested network.

### layer.Network.Layers

```
ans = 7x1 Layer array with layers:
     1 'conv1' Convolution 64 3x3 convolutions with stride [1 1] and padding 'same'
     2 'gn1' Group Normalization Group normalization
    3 'relu1' ReLU<br>4 'conv2' Convolution 64 3:
     4 'conv2' Convolution 64 3x3 convolutions with stride [1 1] and padding 'same'
     5 'gn2' Group Normalization Group normalization
     6 'add' Addition Element-wise addition of 2 inputs
        7 'relu2' ReLU ReLU
```
Set the L2 regularization factor of the learnable parameter 'Weights' of the layer 'conv1' to 2 using the setL2Factor function.

```
factor = 2;layer = setL2Factor(layer,'Network/conv1/Weights',factor);
```
Get the updated L2 regularization factor using the getL2Factor function.

```
factor = getL2Factor(layer,'Network/conv1/Weights')
factor = 2
```
#### **Set and Get L2 Regularization Factor of dlnetwork Learnable Parameter**

Set and get the L2 regularization factor of a learnable parameter of a dlnetwork object.

Create a dlnetwork object.

```
layers = [
     imageInputLayer([28 28 1],'Normalization','none','Name','in')
     convolution2dLayer(5,20,'Name','conv')
     batchNormalizationLayer('Name','bn')
     reluLayer('Name','relu')
     fullyConnectedLayer(10,'Name','fc')
     softmaxLayer('Name','sm')];
lgraph = layerGraph(layers);
dlnet = dlnetwork(lgraph);
```
Set the L2 regularization factor of the 'Weights' learnable parameter of the convolution layer to 2 using the setL2Factor function.

```
factor = 2;
dlnet = setL2Factor(dlnet,'conv','Weights',factor);
```
Get the updated L2 regularization factor using the getL2Factor function.

```
factor = getL2Factor(dlnet,'conv','Weights')
```
factor  $= 2$ 

#### **Set and Get L2 Regularization Factor of Nested dlnetwork Learnable Parameter**

Set and get the L2 regularization factor of a learnable parameter of a nested layer in a dlnetwork object.

Create a dlnetwork object containing the custom layer residualBlockLayer attached to this example as a supporting file. To access this file, open this example as a Live Script.

```
inputSize = [224 224 3];
numFilters = 32;
numClasses = 5;layers = [
     imageInputLayer(inputSize,'Normalization','none','Name','in')
     convolution2dLayer(7,numFilters,'Stride',2,'Padding','same','Name','conv')
     groupNormalizationLayer('all-channels','Name','gn')
     reluLayer('Name','relu')
     maxPooling2dLayer(3,'Stride',2,'Name','max')
     residualBlockLayer(numFilters,'Name','res1')
```

```
 residualBlockLayer(numFilters,'Name','res2')
 residualBlockLayer(2*numFilters,'Stride',2,'IncludeSkipConvolution',true,'Name','res3')
 residualBlockLayer(2*numFilters,'Name','res4')
 residualBlockLayer(4*numFilters,'Stride',2,'IncludeSkipConvolution',true,'Name','res5')
 residualBlockLayer(4*numFilters,'Name','res6')
 globalAveragePooling2dLayer('Name','gap')
 fullyConnectedLayer(numClasses,'Name','fc')
 softmaxLayer('Name','sm')];
```

```
dlnet = dlnetwork(layers);
```
The Learnables property of the dlnetwork object is a table that contains the learnable parameters of the network. The table includes parameters of nested layers in separate rows. View the learnable parameters of the layer "res1".

```
learnables = dlnet.Learnables;
idx = learnables.Layer == "res1";
learnables(idx,:)
```

```
ans=8×3 table
```
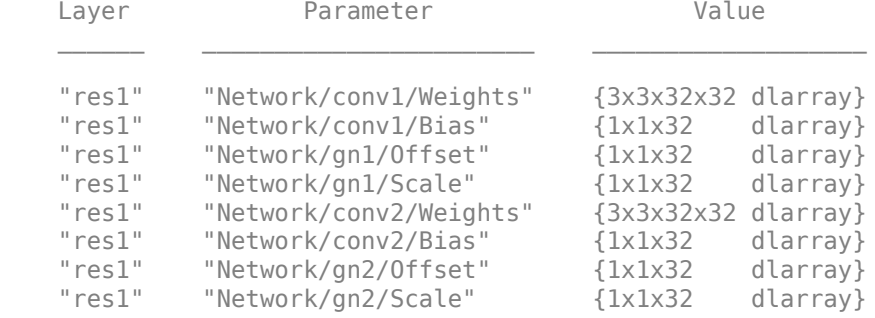

For the layer "res1", set the L2 regularization factor of the learnable parameter 'Weights' of the layer 'conv1' to 2 using the setL2Factor function.

```
factor = 2;dlnet = setL2Factor(dlnet,'res1/Network/conv1/Weights',factor);
```
Get the updated L2 regularization factor using the getL2Factor function.

```
factor = getL2Factor(dlnet,'res1/Network/conv1/Weights')
```
factor  $= 2$ 

## **Input Arguments**

**layer — Input layer** scalar Layer object

Input layer, specified as a scalar Layer object.

### **parameterName — Parameter name**

character vector | string scalar

Parameter name, specified as a character vector or a string scalar.

### **factor — L2 regularization factor**

nonnegative scalar

L2 regularization factor for the parameter, specified as a nonnegative scalar.

The software multiplies this factor with the global L2 regularization factor to determine the L2 regularization factor for the specified parameter. For example, if factor is 2, then the L2 regularization for the specified parameter is twice the global L2 regularization factor. You can specify the global L2 regularization factor using the [trainingOptions](#page-1184-0) function.

Example: 2

### **parameterPath — Path to parameter in nested layer**

string scalar | character vector

Path to parameter in nested layer, specified as a string scalar or a character vector. A nested layer is a custom layer that itself defines a layer graph as a learnable parameter.

If the input to setL2Factor is a nested layer, then the parameter path has the form "propertyName/layerName/parameterName", where:

- propertyName is the name of the property containing a dlnetwork object
- layerName is the name of the layer in the dlnetwork object
- parameterName is the name of the parameter

If there are multiple levels of nested layers, then specify each level using the form "propertyName1/layerName1/.../propertyNameN/layerNameN/parameterName", where propertyName1 and layerName1 correspond to the layer in the input to the setL2Factor function, and the subsequent parts correspond to the deeper levels.

Example: For layer input to setL2Factor, the path "Network/conv1/Weights" specifies the "Weights" parameter of the layer with name "conv1" in the dlnetwork object given by layer.Network.

If the input to setL2Factor is a dlnetwork object and the desired parameter is in a nested layer, then the parameter path has the form "layerName1/propertyName/layerName/ parameterName", where:

- layerName1 is the name of the layer in the input dlnetwork object
- propertyName is the property of the layer containing a dlnetwork object
- layerName is the name of the layer in the dlnetwork object
- parameterName is the name of the parameter

If there are multiple levels of nested layers, then specify each level using the form "layerName1/ propertyName1/.../layerNameN/propertyNameN/layerName/parameterName", where layerName1 and propertyName1 correspond to the layer in the input to the setL2Factor function, and the subsequent parts correspond to the deeper levels.

Example: For dlnetwork input to setL2Factor, the path "res1/Network/conv1/Weights" specifies the "Weights" parameter of the layer with name "conv1" in the dlnetwork object given by layer.Network, where layer is the layer with name "res1" in the input network dlnet.

Data Types: char | string

### **dlnet — Network for custom training loops**

dlnetwork object

Network for custom training loops, specified as a [dlnetwork](#page-425-0) object.

### **layerName — Layer name** string scalar | character vector

Layer name, specified as a string scalar or a character vector.

Data Types: char | string

## **Output Arguments**

**layerUpdated — Updated layer** Layer object

Updated layer, returned as a Layer.

### **dlnetUpdated — Updated network**

dlnetwork object

Updated network, returned as a dlnetwork.

### **See Also**

[getL2Factor](#page-580-0) | [getLearnRateFactor](#page-586-0) | [setLearnRateFactor](#page-1110-0) | [trainNetwork](#page-1231-0) | [trainingOptions](#page-1184-0)

### **Topics**

"Deep Learning in MATLAB" "Specify Layers of Convolutional Neural Network" "Define Custom Deep Learning Layers"

**Introduced in R2017b**

## <span id="page-1110-0"></span>**setLearnRateFactor**

**Package:** nnet.cnn.layer

Set learn rate factor of layer learnable parameter

## **Syntax**

```
layerUpdated = setLearnRateFactor(layer,parameterName,factor)
layerUpdated = setLearnRateFactor(layer,parameterPath,factor)
dlnetUpdated = setLearnRateFactor(dlnet,layerName,parameterName,factor)
dlnetUpdated = setLearnRateFactor(dlnet,parameterPath,factor)
```
## **Description**

layerUpdated = setLearnRateFactor(layer,parameterName,factor) sets the learn rate factor of the parameter with the name parameterName in layer to factor.

For built-in layers, you can set the learn rate factor directly by using the corresponding property. For example, for a convolution2dLayer layer, the syntax  $layer =$ setLearnRateFactor(layer,'Weights',factor) is equivalent to layer.WeightLearnRateFactor = factor.

layerUpdated = setLearnRateFactor(layer,parameterPath,factor) sets the learn rate factor of the parameter specified by the path parameterPath. Use this syntax when the parameter is in a dlnetwork object in a custom layer.

dlnetUpdated = setLearnRateFactor(dlnet,layerName,parameterName,factor) sets the learn rate factor of the parameter with the name parameterName in the layer with name layerName for the specified dlnetwork object.

dlnetUpdated = setLearnRateFactor(dlnet,parameterPath,factor) sets the learn rate factor of the parameter specifiedby the path parameterPath. Use this syntax when the parameter is in a nested layer.

## **Examples**

### **Set and Get Learning Rate Factor of Learnable Parameter**

Set and get the learning rate factor of a learnable parameter of a custom PReLU layer.

Define a custom PReLU layer. To create this layer, save the file preluLayer.m in the current folder.

Create a layer array including the custom layer preluLayer.

```
layers = [ ...
     imageInputLayer([28 28 1])
     convolution2dLayer(5,20)
     batchNormalizationLayer
```

```
 preluLayer(20,'prelu')
 fullyConnectedLayer(10)
 softmaxLayer
 classificationLayer];
```
Set the learn rate factor of the 'Alpha' learnable parameter of the preluLayer to 2.

```
layers(4) = setLearnRateFactor(layers(4),'Alpha',2);
```
View the updated learn rate factor.

```
factor = getLearnRateFactor(layers(4),'Alpha')
```
factor  $= 2$ 

### **Set and Get Learning Rate Factor of Nested Layer Learnable Parameter**

Set and get the learning rate factor of a learnable parameter of a nested layer.

Create a residual block layer using the custom layer residualBlockLayer attached to this example as a supporting file. To access this file, open this example as a Live Script.

```
numFilters = 64;
layer = residualBlockLayer(numFilters)
layer = 
   residualBlockLayer with properties:
        Name: ''
    Learnable Parameters
    Network: [1x1 dlnetwork]
   Show all properties
```
View the layers of the nested network.

```
layer.Network.Layers
ans = 7x1 Layer array with layers:
     1 'conv1' Convolution 64 3x3 convolutions with stride [1 1] and padding 'same'
     2 'gn1' Group Normalization Group normalization
       relu1' ReLU ReLU<br>conv2' Convolution 64 3
     4 'conv2' Convolution 64 3x3 convolutions with stride [1 1] and padding 'same'
     5 'gn2' Group Normalization Group normalization
     6 'add' Addition Element-wise addition of 2 inputs
    7 'relu2' ReLU ReLU
```
Set the learning rate factor of the learnable parameter 'Weights' of the layer 'conv1' to 2 using the setLearnRateFactor function.

```
factor = 2;layer = setLearnRateFactor(layer,'Network/conv1/Weights',factor);
```
Get the updated learning rate factor using the getLearnRateFactor function.

```
factor = getLearnRateFactor(layer,'Network/conv1/Weights')
factor = 2
```
#### **Set and Get Learn Rate Factor of dlnetwork Learnable Parameter**

Set and get the learning rate factor of a learnable parameter of a dlnetwork object.

Create a dlnetwork object.

```
layers = [
     imageInputLayer([28 28 1],'Normalization','none','Name','in')
     convolution2dLayer(5,20,'Name','conv')
     batchNormalizationLayer('Name','bn')
     reluLayer('Name','relu')
     fullyConnectedLayer(10,'Name','fc')
     softmaxLayer('Name','sm')];
```
 $lgraph = layerGraph(layers);$ 

dlnet = dlnetwork(lgraph);

Set the learn rate factor of the 'Weights' learnable parameter of the convolution layer to 2 using the setLearnRateFactor function.

```
factor = 2;
dlnet = setLearnRateFactor(dlnet,'conv','Weights',factor);
```
Get the updated learn rate factor using the getLearnRateFactor function.

```
factor = getLearnRateFactor(dlnet,'conv','Weights')
factor = 2
```
### **Set and Get Learning Rate Factor of Nested dlnetwork Learnable Parameter**

Set and get the learning rate factor of a learnable parameter of a nested layer in a dlnetwork object.

Create a dlnetwork object containing the custom layer residualBlockLayer attached to this example as a supporting file. To access this file, open this example as a Live Script.

```
inputSize = [224 224 3];numFilters = 32;
numClasses = 5;layers = \lceil imageInputLayer(inputSize,'Normalization','none','Name','in')
     convolution2dLayer(7,numFilters,'Stride',2,'Padding','same','Name','conv')
     groupNormalizationLayer('all-channels','Name','gn')
     reluLayer('Name','relu')
```

```
 maxPooling2dLayer(3,'Stride',2,'Name','max')
    residualBlockLayer(numFilters,'Name','res1')
    residualBlockLayer(numFilters,'Name','res2')
    residualBlockLayer(2*numFilters,'Stride',2,'IncludeSkipConvolution',true,'Name','res3')
 residualBlockLayer(2*numFilters,'Name','res4')
 residualBlockLayer(4*numFilters,'Stride',2,'IncludeSkipConvolution',true,'Name','res5')
    residualBlockLayer(4*numFilters,'Name','res6')
    globalAveragePooling2dLayer('Name','gap')
    fullyConnectedLayer(numClasses,'Name','fc')
    softmaxLayer('Name','sm')];
```

```
dlnet = dlnetwork(layers);
```
View the layers of the nested network in the layer 'res1'.

```
dlnet.Layers(6).Network.Layers
```

```
ans = 7x1 Layer array with layers:
```
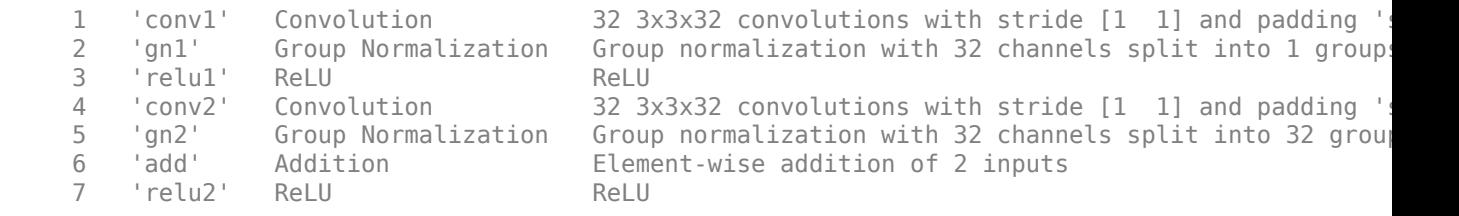

Set the learning rate factor of the learnable parameter 'Weights' of the layer 'conv1' to 2 using the setLearnRateFactor function.

factor  $= 2$ ; dlnet = setLearnRateFactor(dlnet,'res1/Network/conv1/Weights',factor);

Get the updated learning rate factor using the getLearnRateFactor function.

```
factor = getLearnRateFactor(dlnet,'res1/Network/conv1/Weights')
```

```
factor = 2
```
### **Freeze Learnable Parameters of dlnetwork Object**

Load a pretrained network.

net = squeezenet;

Convert the network to a layer graph, remove the output layer, and convert it to a dlnetwork object.

```
lgraph = layerGraph(net);lgraph = removeLayers(lgraph,'ClassificationLayer_predictions');
dlnet = dlnetwork(lgraph);
```
The Learnables property of the dlnetwork object is a table that contains the learnable parameters of the network. The table includes parameters of nested layers in separate rows. View the first few rows of the learnables table.

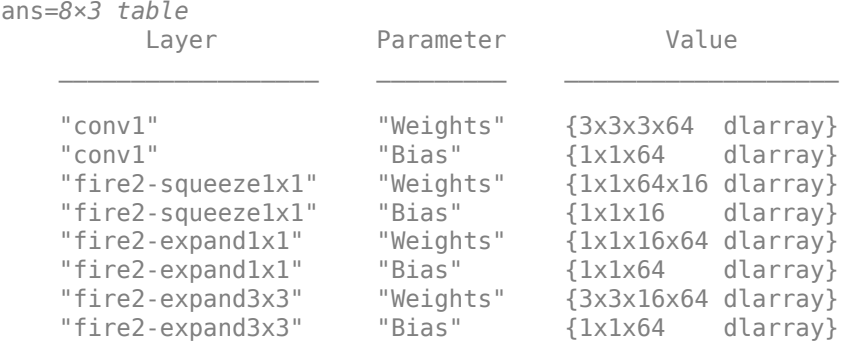

learnables = dlnet.Learnables; head(learnables)

To freeze the learnable parameters of the network, loop over the learnable parameters and set the learn rate to 0 using the setLearnRateFactor function.

```
factor = 0;
numLearningles = size(learning.1);for i = 1: numLearnables
    laverName = learnables.Layer(i);parameterName = learnables.Parameter(i);dlnet = setLearnRateFactor(dlnet,layerName,parameterName,factor);
end
```
To use the updated learn rate factors when training, you must pass the dlnetwork object to the update function in the custom training loop. For example, use the command

```
[dlnet,velocity] = sgdmupdate(dlnet,gradients,velocity);
```
### **Input Arguments**

**layer — Input layer** scalar Layer object

Input layer, specified as a scalar Layer object.

#### **parameterName — Parameter name**

character vector | string scalar

Parameter name, specified as a character vector or a string scalar.

#### **factor — Learning rate factor**

nonnegative scalar

Learning rate factor for the parameter, specified as a nonnegative scalar.

The software multiplies this factor by the global learning rate to determine the learning rate for the specified parameter. For example, if factor is 2, then the learning rate for the specified parameter is twice the current global learning rate. The software determines the global learning rate based on the settings specified with the [trainingOptions](#page-1184-0) function.

Example: 2

### **parameterPath — Path to parameter in nested layer**

string scalar | character vector

Path to parameter in nested layer, specified as a string scalar or a character vector. A nested layer is a custom layer that itself defines a layer graph as a learnable parameter.

If the input to setLearnRateFactor is a nested layer, then the parameter path has the form "propertyName/layerName/parameterName", where:

- propertyName is the name of the property containing a dlnetwork object
- layerName is the name of the layer in the dlnetwork object
- parameterName is the name of the parameter

If there are multiple levels of nested layers, then specify each level using the form "propertyName1/layerName1/.../propertyNameN/layerNameN/parameterName", where propertyName1 and layerName1 correspond to the layer in the input to the setLearnRateFactor function, and the subsequent parts correspond to the deeper levels.

Example: For layer input to setLearnRateFactor, the path "Network/conv1/Weights" specifies the "Weights" parameter of the layer with name "conv1" in the dlnetwork object given by layer.Network.

If the input to setLearnRateFactor is a dlnetwork object and the desired parameter is in a nested layer, then the parameter path has the form "layerName1/propertyName/layerName/ parameterName", where:

- layerName1 is the name of the layer in the input dlnetwork object
- propertyName is the property of the layer containing a dlnetwork object
- layerName is the name of the layer in the dlnetwork object
- parameterName is the name of the parameter

If there are multiple levels of nested layers, then specify each level using the form "layerName1/ propertyName1/.../layerNameN/propertyNameN/layerName/parameterName", where layerName1 and propertyName1 correspond to the layer in the input to the setLearnRateFactor function, and the subsequent parts correspond to the deeper levels.

Example: For dlnetwork input to setLearnRateFactor, the path "res1/Network/conv1/ Weights" specifies the "Weights" parameter of the layer with name "conv1" in the dlnetwork object given by layer.Network, where layer is the layer with name "res1" in the input network dlnet.

Data Types: char | string

### **dlnet — Network for custom training loops**

dlnetwork object

Network for custom training loops, specified as a [dlnetwork](#page-425-0) object.

### **layerName — Layer name**

string scalar | character vector

Layer name, specified as a string scalar or a character vector.
Data Types: char | string

### **Output Arguments**

## **layerUpdated — Updated layer**

Layer object

Updated layer, returned as a Layer.

#### **dlnetUpdated — Updated network**

dlnetwork object

Updated network, returned as a dlnetwork.

### **See Also**

[getL2Factor](#page-580-0) | [getLearnRateFactor](#page-586-0) | [setL2Factor](#page-1104-0) | [trainNetwork](#page-1231-0) | [trainingOptions](#page-1184-0)

#### **Topics**

"Deep Learning in MATLAB" "Specify Layers of Convolutional Neural Network" "Define Custom Deep Learning Layers"

#### **Introduced in R2017b**

# **sgdmupdate**

Update parameters using stochastic gradient descent with momentum (SGDM)

## **Syntax**

```
[dlnet,vel] = sgdmupdate(dlnet,grad,vel)[params, vel] = sgdmupdate(params, grad, vel)[\_\_\] = sgdmupdate([\_\_\ learnRate, momentum)
```
## **Description**

Update the network learnable parameters in a custom training loop using the stochastic gradient descent with momentum (SGDM) algorithm.

**Note** This function applies the SGDM optimization algorithm to update network parameters in custom training loops that use networks defined as [dlnetwork](#page-425-0) objects or model functions. If you want to train a network defined as a [Layer](#page-822-0) array or as a [LayerGraph](#page-830-0), use the following functions:

- Create a [TrainingOptionsSGDM](#page-1222-0) object using the [trainingOptions](#page-1184-0) function.
- Use the [TrainingOptionsSGDM](#page-1222-0) object with the [trainNetwork](#page-1231-0) function.

[dlnet, vel] = sgdmupdate(dlnet, grad, vel) updates the learnable parameters of the network dlnet using the SGDM algorithm. Use this syntax in a training loop to iteratively update a network defined as a dlnetwork object.

[params, vel] = sqdmupdate(params, grad, vel) updates the learnable parameters in params using the SGDM algorithm. Use this syntax in a training loop to iteratively update the learnable parameters of a network defined using functions.

[ \_\_\_ ] = sgdmupdate( \_\_\_ learnRate,momentum) also specifies values to use for the global learning rate and momentum, in addition to the input arguments in previous syntaxes.

### **Examples**

### **Update Learnable Parameters Using sgdmupdate**

Perform a single SGDM update step with a global learning rate of 0.05 and momentum of 0.95.

Create the parameters and parameter gradients as numeric arrays.

```
params = rand(3,3,4);grad = ones(3,3,4);
```
Initialize the parameter velocities for the first iteration.

 $vel = []$ ;

Specify custom values for the global learning rate and momentum.

 $learnRate = 0.05;$ momentum  $= 0.95$ :

Update the learnable parameters using sgdmupdate.

```
[params,vel] = sgdmupdate(params,grad,vel,learnRate,momentum);
```
#### **Train Network Using sgdmupdate**

Use sgdmupdate to train a network using the SGDM algorithm.

#### **Load Training Data**

Load the digits training data.

```
[XTrain,YTrain] = digitTrain4DArrayData;
classes = categories(YTrain);
numClasses = numel(classes);
```
#### **Define Network**

Define the network architecture and specify the average image value using the 'Mean' option in the image input layer.

```
layers = [
    imageInputLayer([28 28 1], 'Name', 'input', 'Mean', mean(XTrain, 4))
     convolution2dLayer(5,20,'Name','conv1')
     reluLayer('Name', 'relu1')
     convolution2dLayer(3,20,'Padding',1,'Name','conv2')
     reluLayer('Name','relu2')
     convolution2dLayer(3,20,'Padding',1,'Name','conv3')
     reluLayer('Name','relu3')
     fullyConnectedLayer(numClasses,'Name','fc')
     softmaxLayer('Name','softmax')];
lgraph = layerGraph(layers);
```
Create a dlnetwork object from the layer graph.

dlnet = dlnetwork(lgraph);

#### **Define Model Gradients Function**

Create the helper function modelGradients, listed at the end of the example. The function takes a dlnetwork object dlnet and a mini-batch of input data dlX with corresponding labels Y, and returns the loss and the gradients of the loss with respect to the learnable parameters in dlnet.

#### **Specify Training Options**

Specify the options to use during training.

```
miniBatchSize = 128;
numEpochs = 20;numObservations = numel(YTrain);
numIterationsPerEpoch = floor(numObservations./miniBatchSize);
```
Train on a GPU, if one is available. Using a GPU requires Parallel Computing Toolbox™ and a supported GPU device. For information on supported devices, see "GPU Support by Release" (Parallel Computing Toolbox).

 $e$ xecutionEnvironment = "auto";

Visualize the training progress in a plot.

plots = "training-progress";

#### **Train Network**

Train the model using a custom training loop. For each epoch, shuffle the data and loop over minibatches of data. Update the network parameters using the sgdmupdate function. At the end of each epoch, display the training progress.

Initialize the training progress plot.

```
if plots == "training-progress"
     figure
    lineLossTrain = animatedline('Color', [0.85 0.325 0.098]); ylim([0 inf])
     xlabel("Iteration")
     ylabel("Loss")
     grid on
end
Initialize the velocity parameter.
vel = [];
Train the network.
iteration = 0:
start = tic;for epoch = 1: numEpochs
     % Shuffle data.
     idx = randperm(numel(YTrain));
    XTrain = XTrain(:,:,:,idx);YTrain = YTrain(idx); for i = 1:numIterationsPerEpoch
        iteration = iteration +1;
         % Read mini-batch of data and convert the labels to dummy
         % variables.
         idx = (i-1)*miniBatchSize+1:i*miniBatchSize;
        X = XTrain(:,:,:,idx); Y = zeros(numClasses, miniBatchSize, 'single');
        for c = 1: numClasses
             Y(c, YTrain(idx) == classes(c)) = 1; end
         % Convert mini-batch of data to a dlarray.
        dX = d\text{larray}(\text{single}(X), \text{ 'SSCB'});
```

```
 % If training on a GPU, then convert data to a gpuArray.
     if (executionEnvironment == "auto" && canUseGPU) || executionEnvironment == "gpu"
        dX = gpuArray(dX); end
     % Evaluate the model gradients and loss using dlfeval and the
     % modelGradients helper function.
     [gradients,loss] = dlfeval(@modelGradients,dlnet,dlX,Y);
     % Update the network parameters using the SGDM optimizer.
    [dlnet,vel] = sgdmupdate(dlnet,gradients,vel); % Display the training progress.
     if plots == "training-progress"
        D = duration(0, 0, toc(start), 'Format', 'hh:mm:ss');
        addpoints(lineLossTrain,iteration,double(gather(extractdata(loss))))
        title("Epoch: " + epoch + ", Elapsed: " + string(D))
         drawnow
     end
 end
```

```
end
```
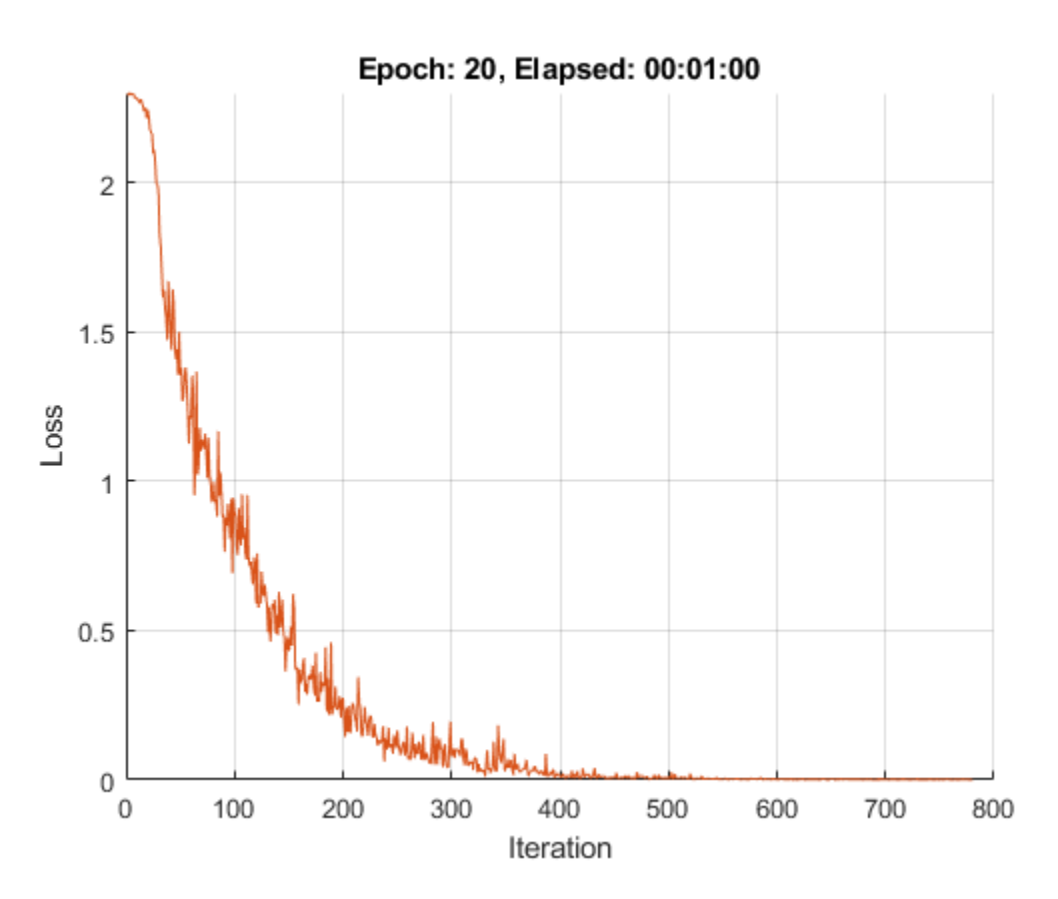

#### **Test the Network**

Test the classification accuracy of the model by comparing the predictions on a test set with the true labels.

[XTest, YTest] = digitTest4DArrayData;

Convert the data to a dlarray with the dimension format 'SSCB'. For GPU prediction, also convert the data to a gpuArray.

```
dlXTest = dlarray(XTest,'SSCB');
if (executionEnvironment == "auto" && canUseGPU) || executionEnvironment == "gpu"
    dlXTest = qpuArray(dlXTest);
end
```
To classify images using a dlnetwork object, use the predict function and find the classes with the highest scores.

```
dlYPred = predict(dlnet,dlXTest);
[-,idx] = max(extractdata(dlyPred), [], 1);YPred = classes(idx);
```
Evaluate the classification accuracy.

accuracy = mean(YPred==YTest)

 $accuracy = 0.9916$ 

#### **Model Gradients Function**

The modelGradients helper function takes a dlnetwork object dlnet and a mini-batch of input data dlX with corresponding labels Y, and returns the loss and the gradients of the loss with respect to the learnable parameters in dlnet. To compute the gradients automatically, use the dlgradient function.

```
function [gradients,loss] = modelGradients(dlnet,dlX,Y)
   dYPred = forward(dlnet, dX); loss = crossentropy(dlYPred,Y);
    gradients = dlgradient(loss,dlnet.Learnables);
```
end

### **Input Arguments**

**dlnet — Network** dlnetwork object

Network, specified as a dlnetwork object.

The function updates the dlnet.Learnables property of the dlnetwork object. dlnet.Learnables is a table with three variables:

- Layer Layer name, specified as a string scalar.
- Parameter Parameter name, specified as a string scalar.
- Value Value of parameter, specified as a cell array containing a dlarray.

The input argument grad must be a table of the same form as dlnet.Learnables.

#### **params — Network learnable parameters**

dlarray | numeric array | cell array | structure | table

Network learnable parameters, specified as a dlarray, a numeric array, a cell array, a structure, or a table.

If you specify params as a table, it must contain the following three variables.

- Layer Layer name, specified as a string scalar.
- Parameter Parameter name, specified as a string scalar.
- Value Value of parameter, specified as a cell array containing a dlarray.

You can specify params as a container of learnable parameters for your network using a cell array, structure, or table, or nested cell arrays or structures. The learnable parameters inside the cell array, structure, or table must be dlarray or numeric values of data type double or single.

The input argument grad must be provided with exactly the same data type, ordering, and fields (for structures) or variables (for tables) as params.

Data Types: single | double | struct | table | cell

#### **grad — Gradients of the loss**

dlarray | numeric array | cell array | structure | table

Gradients of the loss, specified as a dlarray, a numeric array, a cell array, a structure, or a table.

The exact form of grad depends on the input network or learnable parameters. The following table shows the required format for grad for possible inputs to sgdmupdate.

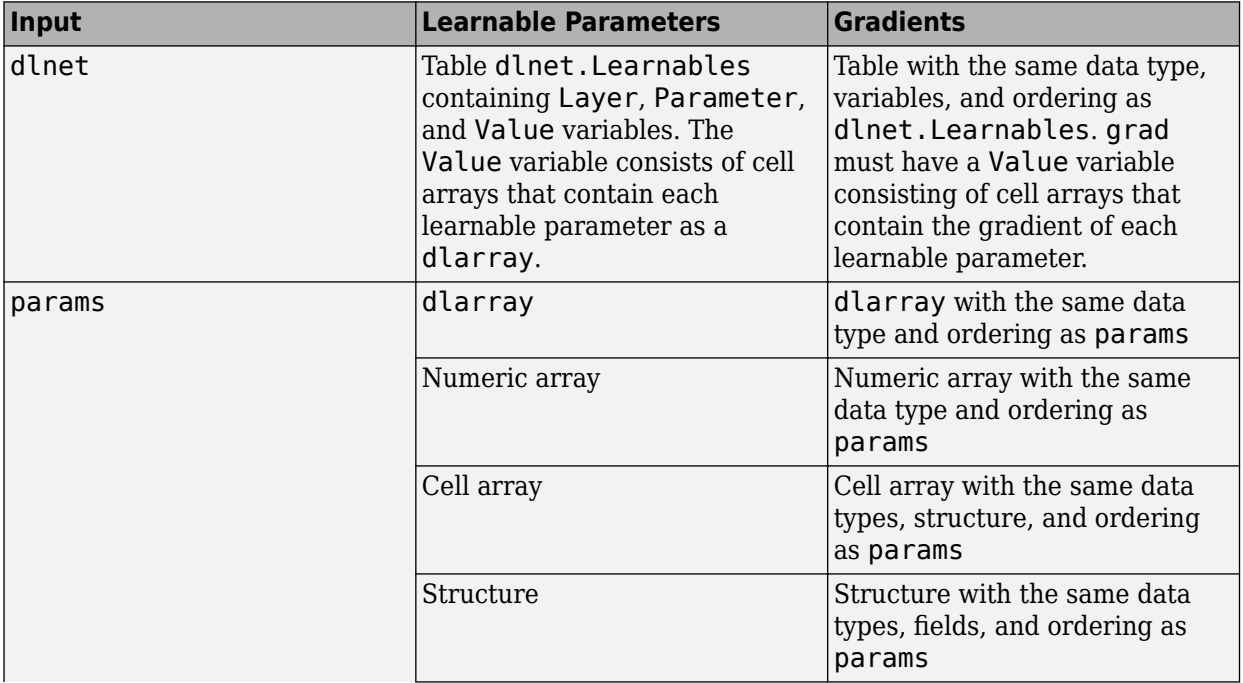

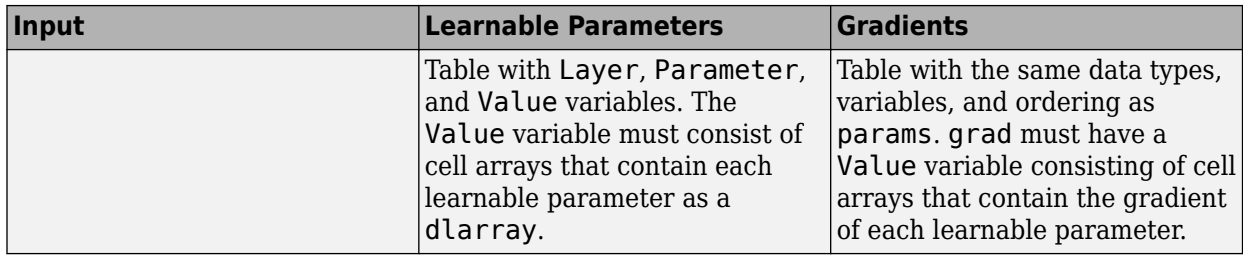

You can obtain grad from a call to [dlfeval](#page-412-0) that evaluates a function that contains a call to [dlgradient](#page-416-0). For more information, see "Use Automatic Differentiation In Deep Learning Toolbox".

#### **vel — Parameter velocities**

[] | dlarray | numeric array | cell array | structure | table

Parameter velocities, specified as an empty array, a dlarray, a numeric array, a cell array, a structure, or a table.

The exact form of vel depends on the input network or learnable parameters. The following table shows the required format for vel for possible inputs to sgdmpdate.

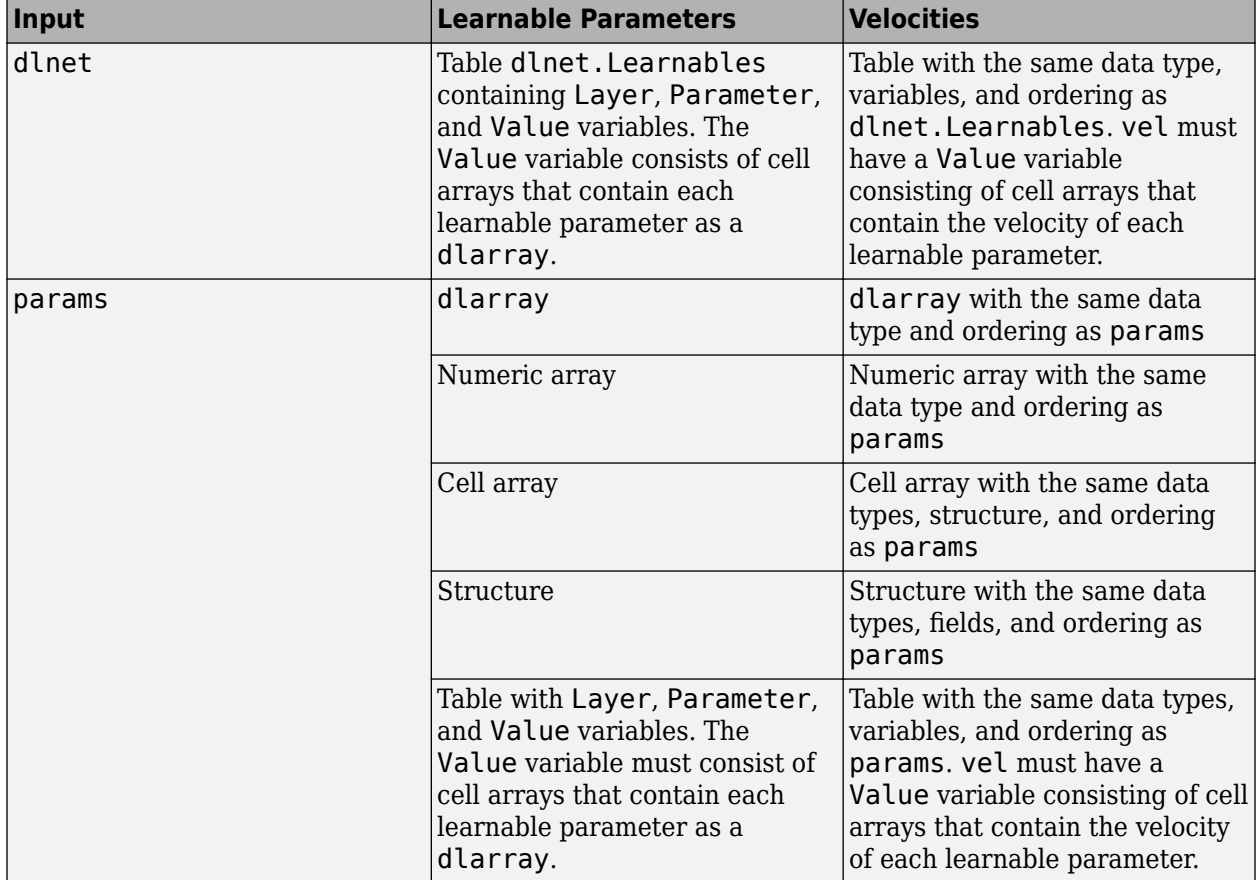

If you specify vel as an empty array, the function assumes no previous velocities and runs in the same way as for the first update in a series of iterations. To update the learnable parameters iteratively, use the vel output of a previous call to sgdmupdate as the vel input.

#### **learnRate — Global learning rate**

0.01 (default) | positive scalar

Learning rate, specified as a positive scalar. The default value of learnRate is 0.01.

If you specify the network parameters as a dlnetwork object, the learning rate for each parameter is the global learning rate multiplied by the corresponding learning rate factor property defined in the network layers.

#### **momentum — Momentum**

0.9 (default) | positive scalar between 0 and 1

Momentum, specified as a positive scalar between 0 and 1. The default value of momentum is 0.9.

### **Output Arguments**

#### **dlnet — Updated network**

dlnetwork object

Network, returned as a dlnetwork object.

The function updates the dlnet.Learnables property of the dlnetwork object.

#### **params — Updated network learnable parameters**

dlarray | numeric array | cell array | structure | table

Updated network learnable parameters, returned as a dlarray, a numeric array, a cell array, a structure, or a table with a Value variable containing the updated learnable parameters of the network.

#### **vel — Updated parameter velocities**

dlarray | numeric array | cell array | structure | table

Updated parameter velocities, returned as a dlarray, a numeric array, a cell array, a structure, or a table.

### **More About**

#### **Stochastic Gradient Descent with Momentum**

The function uses the stochastic gradient descent with momentum algorithm to update the learnable parameters. For more information, see the definition of the stochastic gradient descent with momentum algorithm under ["Stochastic Gradient Descent" on page 1-1195](#page-1200-0) on the [trainingOptions](#page-1184-0) reference page.

### **Extended Capabilities**

#### **GPU Arrays**

Accelerate code by running on a graphics processing unit (GPU) using Parallel Computing Toolbox<sup>™</sup>.

Usage notes and limitations:

• When at least one of the following input arguments is a gpuArray or a dlarray with underlying data of type gpuArray, this function runs on the GPU.

- grad
- params

For more information, see "Run MATLAB Functions on a GPU" (Parallel Computing Toolbox).

### **See Also**

[adamupdate](#page-76-0) | [dlarray](#page-392-0) | [dlfeval](#page-412-0) | [dlgradient](#page-416-0) | [dlnetwork](#page-425-0) | [dlupdate](#page-478-0) | [forward](#page-550-0) | [rmspropupdate](#page-1036-0)

### **Topics**

"Define Custom Training Loops, Loss Functions, and Networks" "Specify Training Options in Custom Training Loop" "Train Network Using Custom Training Loop"

### **Introduced in R2019b**

# **shuffle**

Shuffle data in augmentedImageDatastore

# **Syntax**

 $autmds2 = shuffle(auinds)$ 

# **Description**

auimds2 = shuffle(auimds) returns an augmentedImageDatastore object containing a random ordering of the data from augmented image datastore auimds.

# **Input Arguments**

### **auimds — Augmented image datastore**

augmentedImageDatastore

Augmented image datastore, specified as an [augmentedImageDatastore](#page-133-0) object.

## **Output Arguments**

### **auimds2 — Output datastore**

augmentedImageDatastore object

Output datastore, returned as an augmentedImageDatastore object containing randomly ordered files from auimds.

### **See Also**

[read](#page-1017-0) | [readByIndex](#page-1019-0) | readall

**Introduced in R2018a**

# **shuffle**

Shuffle data in minibatchqueue

## **Syntax**

shuffle(mbq)

## **Description**

shuffle(mbq) resets the data held in mbq and shuffles it into a random order. After shuffling, the next function returns different mini-batches. Use this syntax to reset and shuffle your data after each training epoch in a custom training loop.

## **Examples**

### **Differences Between shuffle and reset**

The shuffle function resets and shuffles the minibatchqueue object so that you can obtain data from it in a random order. By contrast, the reset function resets the minibatchqueue object to the start of the underlying datastore.

Create a minibatchqueue object from a datastore.

```
ds = digitDatastore;
mbq = minibatchqueue(ds,'MinibatchSize',256)
mbq =minibatchqueue with 1 output and properties:
    Mini-batch creation:
            MiniBatchSize: 256
         PartialMiniBatch: 'return'
             MiniBatchFcn: 'collate'
     DispatchInBackground: 0
    Outputs:
               OutputCast: {'single'}
          OutputAsDlarray: 1
          MiniBatchFormat: {''}
        OutputEnvironment: {'auto'}
```
Obtain the first mini-batch of data.

 $X1 = \text{next}(\text{mbq});$ 

Iterate over the rest of the data in the minibatchqueue object. Use hasdata to check if data is still available.

```
while hasdata(mbq)
     next(mbq);
end
```
Shuffle the minibatchqueue object and obtain the first mini-batch after the queue is shuffled.

```
shuffle(mbq);
X2 = \text{next}(\text{mbq});
```
Iterate over the remaining data again.

```
while hasdata(mbq)
     next(mbq);
end
```
Reset the minibatchqueue object and obtain the first mini-batch after the queue is reset.

```
reset(mbq);
X3 = \text{next}(\text{mbq});
```
Check whether the mini-batches obtained after resetting or shuffling the minibatchqueue object are the same as the first mini-batch after the minibatchqueue object is created.

```
isequal(X1,X2)
isequal(X1,X3)
ans = 0
ans = 1
```
The reset function returns the minibatchqueue object to the start of the underlying data, so that the next function returns mini-batches in the same order each time. By contrast, the shuffle function shuffles the underlying data and produces randomized mini-batches.

### **Input Arguments**

#### **mbq — Queue of mini-batches**

minibatchqueue

Queue of mini-batches, specified as a minibatchqueue object.

### **See Also**

[hasdata](#page-661-0) | [minibatchqueue](#page-915-0) | [next](#page-943-0) | [reset](#page-1031-0)

#### **Topics**

"Train Deep Learning Model in MATLAB"

"Define Custom Training Loops, Loss Functions, and Networks"

"Train Network Using Custom Training Loop"

"Train Generative Adversarial Network (GAN)"

"Sequence-to-Sequence Classification Using 1-D Convolutions"

#### **Introduced in R2020b**

# **shufflenet**

Pretrained ShuffleNet convolutional neural network

## **Syntax**

 $net =$ shufflenet

## **Description**

ShuffleNet is a convolutional neural network that is trained on more than a million images from the ImageNet database [\[1\].](#page-1131-0) The network can classify images into 1000 object categories, such as keyboard, mouse, pencil, and many animals. As a result, the network has learned rich feature representations for a wide range of images. The network has an image input size of 224-by-224. For more pretrained networks in MATLAB, see "Pretrained Deep Neural Networks".

You can use [classify](#page-225-0) to classify new images using the ShuffleNet model. Follow the steps of "Classify Image Using GoogLeNet" and replace GoogLeNet with ShuffleNet.

To retrain the network on a new classification task, follow the steps of "Train Deep Learning Network to Classify New Images" and load ShuffleNet instead of GoogLeNet.

net = shufflenet returns a pretrained ShuffleNet convolutional neural network.

This function requires the *Deep Learning Toolbox Model for ShuffleNet Network* support package. If this support package is not installed, then the function provides a download link.

### **Examples**

### **Download ShuffleNet Support Package**

Download and install the *Deep Learning Toolbox Model for ShuffleNet Network* support package.

Type shufflenet at the command line.

shufflenet

If the *Deep Learning Toolbox Model for ShuffleNet Network* support package is not installed, then the function provides a link to the required support package in the Add-On Explorer. To install the support package, click the link, and then click **Install**. Check that the installation is successful by typing shufflenet at the command line. If the required support package is installed, then the function returns a [DAGNetwork](#page-356-0) object.

shufflenet

```
ans = DAGNetwork with properties:
          Layers: [173×1 nnet.cnn.layer.Layer]
     Connections: [188×2 table]
```
Visualize the network using Deep Network Designer.

deepNetworkDesigner(shufflenet)

Explore other pretrained networks in Deep Network Designer by clicking **New**.

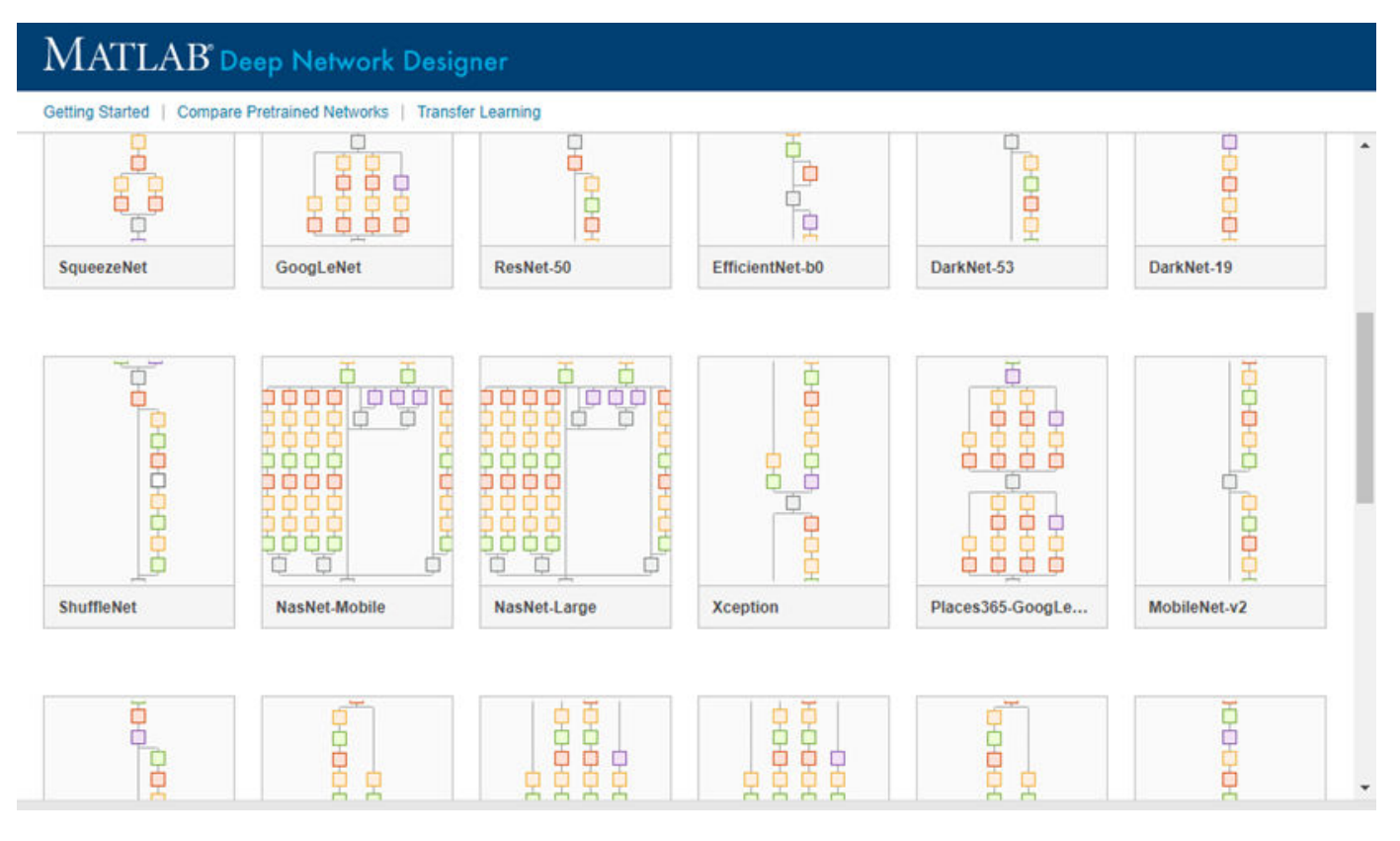

If you need to download the network, then click **Install** to open the Add-On Explorer.

#### **Transfer Learning with ShuffleNet**

You can use transfer learning to retrain the network to classify a new set of images.

Open the example "Train Deep Learning Network to Classify New Images". The original example uses the GoogLeNet pretrained network. To perform transfer learning using a different network, load your desired pretrained network and follow the steps in the example.

Load the ShuffleNet network instead of GoogLeNet.

net = shufflenet

<span id="page-1131-0"></span>Follow the remaining steps in the example to retrain your network. You must replace the last learnable layer and the classification layer in your network with new layers for training. The example shows you how to find which layers to replace.

## **Output Arguments**

### **net — Pretrained ShuffleNet convolutional neural network**

DAGNetwork object

Pretrained ShuffleNet convolutional neural network, returned as a [DAGNetwork](#page-356-0) object.

### **References**

- [1] *ImageNet*. http://www.image-net.org
- [2] Zhang, Xiangyu, Xinyu Zhou, Mengxiao Lin, and Jian Sun. "ShuffleNet: An Extremely Efficient Convolutional Neural Network for Mobile Devices." *arXiv preprint arXiv:1707.01083v2* (2017).

### **See Also**

[DAGNetwork](#page-356-0) | **[Deep Network Designer](#page-7-0)** | [densenet201](#page-376-0) | [googlenet](#page-604-0) | [inceptionresnetv2](#page-795-0) | [layerGraph](#page-830-0) | [nasnetlarge](#page-935-0) | [nasnetmobile](#page-939-0) | [plot](#page-989-0) | [resnet101](#page-1072-0) | [resnet50](#page-1069-0) | [squeezenet](#page-1150-0) | [trainNetwork](#page-1231-0) | [vgg16](#page-1309-0) | [vgg19](#page-1314-0)

### **Topics**

"Transfer Learning with Deep Network Designer"

"Deep Learning in MATLAB"

"Pretrained Deep Neural Networks"

"Classify Image Using GoogLeNet"

"Train Deep Learning Network to Classify New Images"

"Train Residual Network for Image Classification"

### **Introduced in R2019a**

# **sigmoid**

Apply sigmoid activation

### **Syntax**

 $dY = sigmoid(dX)$ 

### **Description**

The sigmoid activation operation applies the sigmoid function to the input data.

This operation is equivalent to

$$
f(x)=\frac{1}{1+e^{-x}}.
$$

**Note** This function applies the sigmoid operation to [dlarray](#page-392-0) data. If you want to apply sigmoid within a [layerGraph](#page-830-0) object or [Layer](#page-822-0) array, use the following layer:

• [sigmoidLayer](#page-1134-0)

 $dY =$  sigmoid (dlX) computes the sigmoid activation of the input dlX by applying the sigmoid transfer function. All values in dlY are between 0 and 1.

### **Examples**

#### **Apply Sigmoid Activation**

Use the sigmoid function to set all values in the input data to a value between 0 and 1.

Create the input data as a single observation of random values with a height and width of seven and 32 channels.

```
height = 7;width = 7;channels = 32;observations = 1;X = \text{randn}(\text{height}, \text{width}, \text{channels}, \text{observation});
dX = d\text{larray}(X, 'SSCB');
```
Compute the sigmoid activation.

 $dY = sigmoid(dX);$ 

All values in dlY now range between 0 and 1.

### **Input Arguments**

#### **dlX — Input data**

dlarray

Input data, specified as a dlarray with or without dimension labels.

Data Types: single | double

### **Output Arguments**

### **dlY — Sigmoid activations**

dlarray

Sigmoid activations, returned as a dlarray. All values in dlY are between 0 and 1. The output dlY has the same underlying data type as the input dlX.

If the input data  $dX$  is a formatted  $dIarray$ ,  $dY$  has the same dimension labels as  $dX$ . If the input data is not a formatted dlarray, dlY is an unformatted dlarray with the same dimension order as the input data.

### **Extended Capabilities**

#### **C/C++ Code Generation**

Generate C and C++ code using MATLAB® Coder™.

#### **GPU Code Generation**

Generate CUDA® code for NVIDIA® GPUs using GPU Coder™.

#### **GPU Arrays**

Accelerate code by running on a graphics processing unit (GPU) using Parallel Computing Toolbox<sup>™</sup>.

Usage notes and limitations:

• When the input argument dlX is a dlarray with underlying data of type gpuArray, this function runs on the GPU.

For more information, see "Run MATLAB Functions on a GPU" (Parallel Computing Toolbox).

### **See Also**

[crossentropy](#page-341-0) | [dlarray](#page-392-0) | [dlfeval](#page-412-0) | [dlgradient](#page-416-0) | [huber](#page-663-0) | [mse](#page-929-0) | [softmax](#page-1137-0)

#### **Topics**

"Define Custom Training Loops, Loss Functions, and Networks" "Train Network Using Model Function"

#### **Introduced in R2019b**

# <span id="page-1134-0"></span>**sigmoidLayer**

Sigmoid layer

# **Description**

A sigmoid layer applies a sigmoid function to the input such that the output is bounded in the interval  $(0,1)$ .

**Tip** To use the sigmoid layer for binary or multilabel classification problems, create a custom binary cross-entropy loss output layer or use a custom training loop.

# **Creation**

### **Syntax**

```
layer = sigmoidLayer
layer = sigmoidLayer('Name',Name)
```
### **Description**

layer = sigmoidLayer creates a sigmoid layer.

layer = sigmoidLayer('Name',Name) creates a sigmoid layer and sets the optional Name property using a name-value pair argument. For example, sigmoidLayer('Name','sig1') creates a sigmoid layer with the name 'sig1'. Enclose the property name in single quotes.

### **Properties**

#### **Name — Layer name**

```
'' (default) | character vector | string scalar
```
Layer name, specified as a character vector or a string scalar. To include a layer in a layer graph, you must specify a nonempty, unique layer name. If you train a series network with the layer and Name is set to '', then the software automatically assigns a name to the layer at training time.

Data Types: char | string

### **NumInputs — Number of inputs**

1 (default)

Number of inputs of the layer. This layer accepts a single input only.

Data Types: double

### **InputNames — Input names**

{'in'} (default)

Input names of the layer. This layer accepts a single input only.

Data Types: cell

**NumOutputs — Number of outputs** 1 (default)

Number of outputs of the layer. This layer has a single output only.

Data Types: double

**OutputNames — Output names** {'out'} (default)

Output names of the layer. This layer has a single output only.

Data Types: cell

## **Examples**

### **Create Sigmoid Layer**

```
Create a sigmoid layer with the name 'sig1'.
```

```
layer = sigmoidLayer('Name', 'sig1')
```

```
layer = 
  SigmoidLayer with properties:
    Name: 'sig1'
  Show all properties
```
### **More About**

### **Sigmoid Layer**

A sigmoid layer applies a sigmoid function to the input such that the output is bounded in the interval  $(0,1)$ .

This operation is equivalent to

$$
f(x) = \frac{1}{1+e^{-x}}.
$$

A multilabel classification problem can be thought of as a binary classification problem, where each class is considered independently of other classes as either present or not present. Solving this type of problem requires the sigmoid activation function, where for any sample  $x_n$  the posterior probability of class  $C_k$  is

$$
\mathrm{P}(C_k|x_n)=\frac{1}{1+e^{-a_k}}\,.
$$

The value  $a_k$  is the weighted sum of all the units that are connected to class  $k.$  Performing multilabel classification requires a sigmoid layer followed by a custom binary cross-entropy loss layer.

## **Extended Capabilities**

#### **C/C++ Code Generation**

Generate C and C++ code using MATLAB® Coder™.

#### **GPU Code Generation**

Generate CUDA® code for NVIDIA® GPUs using GPU Coder™.

### **See Also**

[convolution2dLayer](#page-294-0) | [softmaxLayer](#page-1140-0) | [tanhLayer](#page-1181-0) | [trainNetwork](#page-1231-0)

### **Topics**

"Create Simple Deep Learning Network for Classification" "Train Convolutional Neural Network for Regression" "Deep Learning in MATLAB" "Specify Layers of Convolutional Neural Network" "List of Deep Learning Layers"

#### **Introduced in R2020b**

# <span id="page-1137-0"></span>**softmax**

Apply softmax activation to channel dimension

### **Syntax**

```
dY = softmax(dX)dlY = softmax(dlX,'DataFormat',FMT)
```
# **Description**

The softmax activation operation applies the softmax function to the channel dimension of the input data.

The softmax function normalizes the value of the input data across the channel dimension such that it sums to one. You can regard the output of the softmax function as a probability distribution.

**Note** This function applies the softmax operation to [dlarray](#page-392-0) data. If you want to apply softmax within a [layerGraph](#page-830-0) object or [Layer](#page-822-0) array, use the following layer:

• [softmaxLayer](#page-1140-0)

 $dY = softmax(dX)$  computes the softmax activation of the input  $dX$  by applying the softmax transfer function to the channel dimension of the input data. All values in dlY are between 0 and 1, and sum to 1. The input dlX is a formatted dlarray with dimension labels. The output dlY is a formatted dlarray with the same dimension labels as dlX.

dlY = softmax(dlX,'DataFormat',FMT) also specifies dimension format FMT when dlX is not a formatted dlarray. The output dlY is an unformatted dlarray with the same dimension order as dlX.

# **Examples**

### **Apply Softmax Activation**

Use the softmax function to set all values in the input data to values between 0 and 1 that sum to 1 over all channels.

Create the input classification data as two observations of random variables. The data can be in any of 10 categories.

```
numCategories = 10;
observations = 2;X = rand(numCategorical, observations);
```

```
dX = d\text{larray}(X, 'CB');
```
Compute the softmax activation.

```
dY = softmax(dX);totalProb = sum(dlY,1)dlY =
 10(C) \times 2(B) dlarray
    0.1151 0.0578
    0.1261 0.1303
    0.0579 0.1285
    0.1270 0.0802
    0.0959 0.1099
   0.0562 0.0569<br>0.0673 0.0753
   0.0673
    0.0880 0.1233
    0.1328 0.1090
    0.1337 0.1288
totalProb =
 1(C) \times 2(B) dlarray
     1.0000 1.0000
```
All values in dlY range between 0 and 1. The values over all channels sum to 1 for each observation.

### **Input Arguments**

#### **dlX — Input data**

dlarray

Input data, specified as a dlarray with or without dimension labels. When dlX is not a formatted dlarray, you must specify the dimension label format using 'DataFormat',FMT.

dlX must contain a 'C' channel dimension.

Data Types: single | double

#### **FMT — Dimension order of unformatted data**

char array | string

Dimension order of unformatted input data, specified as the comma-separated pair consisting of 'DataFormat' and a character array or string FMT that provides a label for each dimension of the data. Each character in FMT must be one of the following:

- $\cdot$  'S' Spatial
- 'C' Channel
- 'B' Batch (for example, samples and observations)
- 'T' Time (for example, sequences)
- 'U' Unspecified

You can specify multiple dimensions labeled 'S' or 'U'. You can use the labels 'C', 'B', and 'T' at most once.

You must specify 'DataFormat',FMT when the input data dlX is not a formatted dlarray.

Example: 'DataFormat','SSCB'

Data Types: char | string

### **Output Arguments**

### **dlY — Softmax activations**

dlarray

Softmax activations, returned as a dlarray. All values in dlY are between 0 and 1. The output dlY has the same underlying data type as the input dlX.

If the input data  $dX$  is a formatted  $dIarrow$   $dY$  has the same dimension labels as  $dX$ . If the input data is not a formatted dlarray, dlY is an unformatted dlarray with the same dimension order as the input data.

### **More About**

#### **Softmax Activation**

The softmax function normalizes the input across the channel dimension, such that it sums to one. For more information, see the definition of ["Softmax Layer" on page 1-1136](#page-1141-0) on the [softmaxLayer](#page-1140-0) reference page.

### **Extended Capabilities**

### **C/C++ Code Generation**

Generate C and C++ code using MATLAB® Coder™.

### **GPU Code Generation**

Generate CUDA® code for NVIDIA® GPUs using GPU Coder™.

### **GPU Arrays**

Accelerate code by running on a graphics processing unit (GPU) using Parallel Computing Toolbox<sup>™</sup>.

Usage notes and limitations:

• When the input argument dlX is a dlarray with underlying data of type gpuArray, this function runs on the GPU.

For more information, see "Run MATLAB Functions on a GPU" (Parallel Computing Toolbox).

### **See Also**

[batchnorm](#page-168-0) | [crossentropy](#page-341-0) | [dlarray](#page-392-0) | [dlfeval](#page-412-0) | [dlgradient](#page-416-0) | [fullyconnect](#page-565-0) | [huber](#page-663-0) | [relu](#page-1045-0)

### **Topics**

"Define Custom Training Loops, Loss Functions, and Networks" "Train Network Using Model Function" "Make Predictions Using Model Function" "Train Network with Multiple Outputs"

#### **Introduced in R2019b**

# <span id="page-1140-0"></span>**softmaxLayer**

Softmax layer

# **Description**

A softmax layer applies a softmax function to the input.

# **Creation**

### **Syntax**

layer = softmaxLayer layer = softmaxLayer('Name',Name)

### **Description**

layer = softmaxLayer creates a softmax layer.

layer = softmaxLayer('Name',Name) creates a softmax layer and sets the optional Name property using a name-value pair. For example, softmaxLayer('Name', 'sm1') creates a softmax layer with the name 'sm1'. Enclose the property name in single quotes.

### **Properties**

#### **Name — Layer name** '' (default) | character vector | string scalar

Layer name, specified as a character vector or a string scalar. To include a layer in a layer graph, you must specify a nonempty, unique layer name. If you train a series network with the layer and Name is set to '', then the software automatically assigns a name to the layer at training time.

Data Types: char | string

### **NumInputs — Number of inputs**

1 (default)

Number of inputs of the layer. This layer accepts a single input only.

Data Types: double

#### **InputNames — Input names**

{'in'} (default)

Input names of the layer. This layer accepts a single input only.

Data Types: cell

**NumOutputs — Number of outputs** 1 (default)

<span id="page-1141-0"></span>Number of outputs of the layer. This layer has a single output only.

Data Types: double

#### **OutputNames — Output names**

```
{'out'} (default)
```
Output names of the layer. This layer has a single output only.

Data Types: cell

### **Examples**

#### **Create Softmax Layer**

Create a softmax layer with the name 'sm1'.

```
layer = softmaxLayer('Name','sm1')
layer = 
  SoftmaxLayer with properties:
```
Name: 'sm1'

Include a softmax layer in a Layer array.

```
layers = [ ...
     imageInputLayer([28 28 1])
     convolution2dLayer(5,20)
     reluLayer
     maxPooling2dLayer(2,'Stride',2)
     fullyConnectedLayer(10)
     softmaxLayer
     classificationLayer]
layers = 
   7x1 Layer array with layers:
     1 '' Image Input 28x28x1 images with 'zerocenter' normalization<br>28.5x5 convolution 28.5x5 convolutions with stride [1, 1] and padd
     2 '' Convolution 20 5x5 convolutions with stride [1 1] and padding [0 0 0
 3 '' ReLU ReLU
     4 '' Max Pooling 2x2 max pooling with stride [2 2] and padding [0 0 0 0 0<br>5 '' Fully Connected 10 fully connected layer
     5 '' Fully Connected 10 fully connected layer<br>6 '' Softmay coftmay
     6 '' Softmax softmax<br>7 '' Classification-Output crossen
           7 '' Classification Output crossentropyex
```
### **More About**

#### **Softmax Layer**

A softmax layer applies a softmax function to the input.

For classification problems, a softmax layer and then a classification layer must follow the final fully connected layer.

The output unit activation function is the softmax function:

$$
y_r(x) = \frac{\exp(a_r(x))}{\sum_{j=1}^k \exp(a_j(x))},
$$

where  $0 \le y_r \le 1$  and  $\sum_{j=1}^{r}$ *k*  $y_j = 1$ .

The softmax function is the output unit activation function after the last fully connected layer for multi-class classification problems:

$$
P(c_r|x,\theta) = \frac{P(x,\theta|c_r)P(c_r)}{\sum_{j=1}^k P(x,\theta|c_j)P(c_j)} = \frac{\exp(a_r(x,\theta))}{\sum_{j=1}^k \exp(a_j(x,\theta))},
$$

where  $0 \le P(c_r | x, \theta) \le 1$  and  $\sum_{j=1}^{r}$ *k*  $P(c_j|x, \theta) = 1$ . Moreover,  $a_r = \ln(P(x, \theta|c_r)P(c_r))$ ,  $P(x, \theta|c_r)$  is the conditional probability of the sample given class  $r$ , and  $P(c_r)$  is the class prior probability.

The softmax function is also known as the *normalized exponential* and can be considered the multiclass generalization of the logistic sigmoid function [1].

### **References**

[1] Bishop, C. M. *Pattern Recognition and Machine Learning*. Springer, New York, NY, 2006.

### **Extended Capabilities**

#### **C/C++ Code Generation**

Generate C and C++ code using MATLAB® Coder™.

#### **GPU Code Generation**

Generate CUDA® code for NVIDIA® GPUs using GPU Coder™.

### **See Also**

[classificationLayer](#page-216-0) | [convolution2dLayer](#page-294-0) | [fullyConnectedLayer](#page-569-0) | [trainNetwork](#page-1231-0)

#### **Topics**

"Create Simple Deep Learning Network for Classification" "Train Convolutional Neural Network for Regression" "Deep Learning in MATLAB" "Specify Layers of Convolutional Neural Network" "List of Deep Learning Layers"

#### **Introduced in R2016a**

# **sortClasses**

**Package:** mlearnlib.graphics.chart

Sort classes of confusion matrix chart

# **Syntax**

sortClasses(cm,order)

# **Description**

sortClasses(cm,order) sorts the classes of the confusion matrix chart cm in the order specified by order. You can sort the classes in their natural order, by the values along the diagonal of the confusion matrix, or in fixed order that you specify.

# **Examples**

### **Sort Classes in a Fixed Order**

Load a sample of predicted and true labels for a classification problem. trueLabels are the true labels for an image classification problem and predictedLabels are the predictions of a convolutional neural network. Create a confusion matrix chart.

```
load('Cifar10Labels.mat','trueLabels','predictedLabels');
figure
cm = confusionchart(trueLabels,predictedLabels);
```
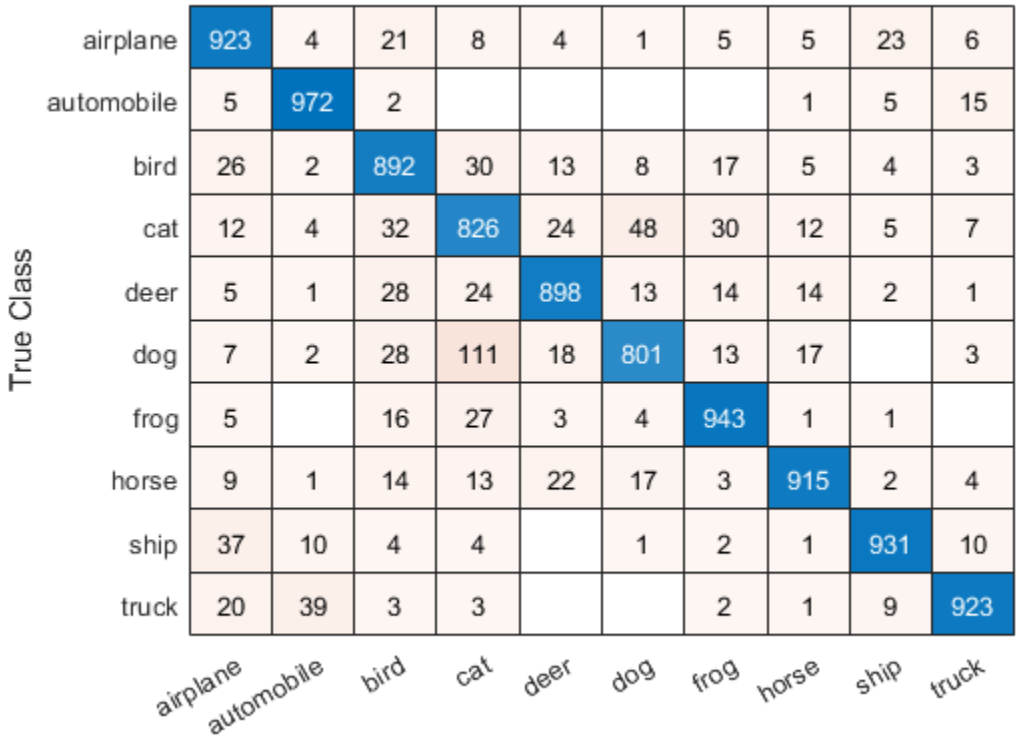

**Predicted Class** 

Reorder the classes of the confusion matrix chart so that the classes are in a fixed order.

```
sortClasses(cm, ...
 ["cat" "dog" "horse" "deer" "bird" "frog", ...
 "airplane" "ship" "automobile" "truck"])
```

|                                                | cat        | 826 | 48  | 12  | 24  | 32  | 30  | 12                 | 5              | 4     | $\overline{7}$ |
|------------------------------------------------|------------|-----|-----|-----|-----|-----|-----|--------------------|----------------|-------|----------------|
|                                                | dog        | 111 | 801 | 17  | 18  | 28  | 13  | 7                  |                | 2     | 3              |
|                                                | horse      | 13  | 17  | 915 | 22  | 14  | 3   | 9                  | 2              | 1     | 4              |
|                                                | deer       | 24  | 13  | 14  | 898 | 28  | 14  | 5                  | $\overline{2}$ | 1     | 1              |
| Class                                          | bird       | 30  | 8   | 5   | 13  | 892 | 17  | 26                 | 4              | 2     | 3              |
| True                                           | frog       | 27  | 4   | 1   | 3   | 16  | 943 | 5                  | 1              |       |                |
|                                                | airplane   | 8   | 1   | 5   | 4   | 21  | 5   | 923                | 23             | 4     | 6              |
|                                                | ship       | 4   | 1   | 1   |     | 4   | 2   | 37                 | 931            | 10    | 10             |
|                                                | automobile |     |     | 1   |     | 2   |     | 5                  | 5              | 972   | 15             |
|                                                | truck      | 3   |     | 1   |     | 3   | 2   | 20                 | 9              | 39    | 923            |
| bird<br>dog norse deer<br>cat<br>frog airplane |            |     |     |     |     |     |     | ship<br>automobile |                | truck |                |

**Predicted Class** 

### **Sort Classes by Precision or Recall**

Load a sample of predicted and true labels for a classification problem. trueLabels are the true labels for an image classification problem and predictedLabels are the predictions of a convolutional neural network. Create a confusion matrix chart with column and row summaries

```
load('Cifar10Labels.mat','trueLabels','predictedLabels');
figure
cm = \text{confusionchart}(\text{trueLabels}, \text{predictedLabels}, \dots) 'ColumnSummary','column-normalized', ...
 'RowSummary','row-normalized');
```
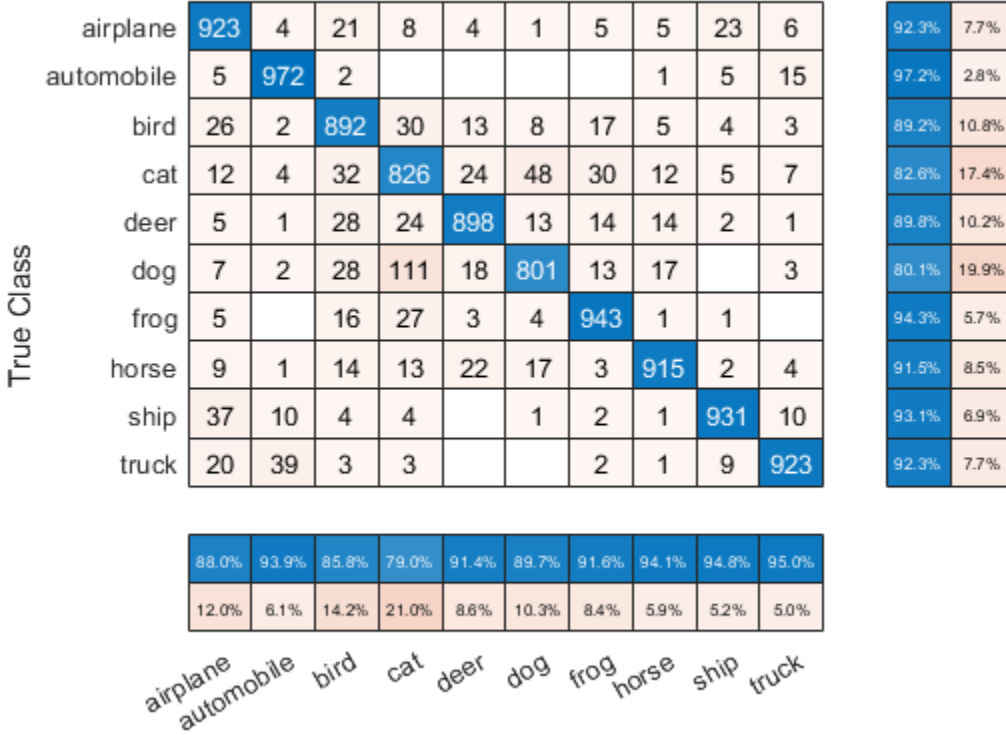

**Predicted Class** 

To sort the classes of the confusion matrix by class-wise recall (true positive rate), normalize the cell values across each row, that is, by the number of observations that have the same true class. Sort the classes by the corresponding diagonal cell values and reset the normalization of the cell values. The classes are now sorted such that the percentages in the blue cells in the row summaries to the right are decreasing.

```
cm.Normalization = 'row-normalized';
sortClasses(cm,'descending-diagonal');
cm.Normalization = 'absolute';
```
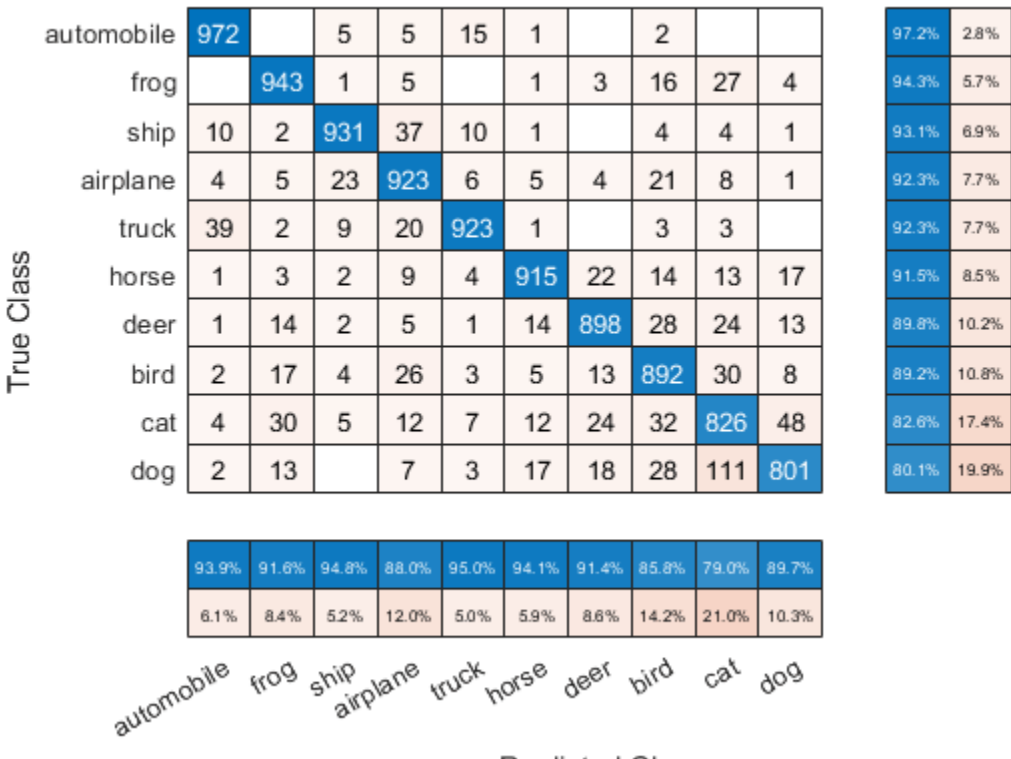

**Predicted Class** 

To sort the classes by class-wise precision (positive predictive value), normalize the cell values across each column, that is, by the number of observations that have the same predicted class. Sort the classes by the corresponding diagonal cell values and reset the normalization of the cell values. The classes are now sorted such that the percentages in the blue cells in the column summaries at the bottom are decreasing.

```
cm.Normalization = 'column-normalized';
sortClasses(cm,'descending-diagonal');
cm.Normalization = 'absolute';
```
 $7.7%$ 6.9% 85% 2.8% 5.7% 10.2% 19.9% 7.7% 10.8%  $17.4%$ 

|                                                                              | truck      | 923   | 9     | 1     | 39    | 2     |       |       | 20    | 3     | 3     | 92.3% |
|------------------------------------------------------------------------------|------------|-------|-------|-------|-------|-------|-------|-------|-------|-------|-------|-------|
| True Class                                                                   | ship       | 10    | 931   | 1     | 10    | 2     |       | 1     | 37    | 4     | 4     | 93.1% |
|                                                                              | horse      | 4     | 2     | 915   | 1     | 3     | 22    | 17    | 9     | 14    | 13    | 91.5% |
|                                                                              | automobile | 15    | 5     | 1     | 972   |       |       |       | 5     | 2     |       | 97.2% |
|                                                                              | frog       |       | 1     | 1     |       | 943   | 3     | 4     | 5     | 16    | 27    | 94.3% |
|                                                                              | deer       | 1     | 2     | 14    | 1     | 14    | 898   | 13    | 5     | 28    | 24    | 89.8% |
|                                                                              | dog        | 3     |       | 17    | 2     | 13    | 18    | 801   | 7     | 28    | 111   | 80.1% |
|                                                                              | airplane   | 6     | 23    | 5     | 4     | 5     | 4     | 1     | 923   | 21    | 8     | 92.3% |
|                                                                              | bird       | 3     | 4     | 5     | 2     | 17    | 13    | 8     | 26    | 892   | 30    | 89.2% |
|                                                                              | cat        | 7     | 5     | 12    | 4     | 30    | 24    | 48    | 12    | 32    | 826   | 82.6% |
|                                                                              |            |       |       |       |       |       |       |       |       |       |       |       |
|                                                                              |            | 95.0% | 94.8% | 94.1% | 93.9% | 91.6% | 91.4% | 89.7% | 88.0% | 85.8% | 79.0% |       |
|                                                                              |            | 5.0%  | 5.2%  | 5.9%  | 6.1%  | 8.4%  | 8.6%  | 10.3% | 12.0% | 14.2% | 21.0% |       |
| dog <sub>airplane bird cat</sub><br>ship <sub>horse</sub> frog deer<br>truck |            |       |       |       |       |       |       |       |       |       |       |       |

**Predicted Class** 

### **Input Arguments**

#### **cm — Confusion matrix chart**

ConfusionMatrixChart object

Confusion matrix chart, specified as a ConfusionMatrixChart object. To create a confusion matrix chart, use [confusionchart](#page-260-0),

#### **order — Order in which to sort classes**

```
'auto' | 'ascending-diagonal' | 'descending-diagonal' | array
```
Order in which to sort the classes of the confusion matrix chart, specified as one of these values:

- 'auto' Sorts the classes into their natural order as defined by the sort function. For example, if the class labels of the confusion matrix chart are a string vector, then sort alphabetically. If the class labels are an ordinal categorical vector, then use the order of the class labels.
- 'ascending-diagonal' Sort the classes so that the values along the diagonal of the confusion matrix increase from top left to bottom right.
- 'descending-diagonal' Sort the classes so that the values along the diagonal of the confusion matrix decrease from top left to bottom right.
- 'cluster' (Requires Statistics and Machine Learning Toolbox) Sort the classes to cluster similar classes. You can customize clustering by using the pdist, linkage, and optimalleaforder functions. For details, see "Sort Classes to Cluster Similar Classes" (Statistics and Machine Learning Toolbox).

• Array — Sort the classes in a unique order specified by a categorical vector, numeric vector, string vector, character array, cell array of character vectors, or logical vector. The array must be a permutation of the ClassLabels property of the confusion matrix chart.

Example: sortClasses(cm,'ascending-diagonal') Example: sortClasses(cm,["owl","cat","toad"])

# **See Also**

**Functions** categorical | [confusionchart](#page-260-0)

**Properties** [ConfusionMatrixChart Properties](#page-276-0)

**Topics** "Deep Learning in MATLAB"

**Introduced in R2018b**

# <span id="page-1150-0"></span>**squeezenet**

SqueezeNet convolutional neural network

## **Syntax**

```
net = squeezenet
net = squeezenet('Weights','imagenet')
lgraph = squeezenet('Weights','none')
```
## **Description**

SqueezeNet is a convolutional neural network that is 18 layers deep. You can load a pretrained version of the network trained on more than a million images from the ImageNet database [\[1\]](#page-1173-0). The pretrained network can classify images into 1000 object categories, such as keyboard, mouse, pencil, and many animals. As a result, the network has learned rich feature representations for a wide range of images. This function returns a SqueezeNet v1.1 network, which has similar accuracy to SqueezeNet v1.0 but requires fewer floating-point operations per prediction [\[3\]](#page-1173-0). The network has an image input size of 227-by-227. For more pretrained networks in MATLAB, see "Pretrained Deep Neural Networks".

You can use [classify](#page-225-0) to classify new images using the SqueezeNet network. For an example, see ["Classify Image Using SqueezeNet" on page 1-1161](#page-1166-0).

You can retrain a SqueezeNet network to perform a new task using transfer learning. For an example, see ["Interactive Transfer Learning Using SqueezeNet" on page 1-1146](#page-1151-0).

net = squeezenet returns a SqueezeNet network trained on the ImageNet data set.

net = squeezenet('Weights','imagenet') returns a SqueezeNet network trained on the ImageNet data set. This syntax is equivalent to  $net = square$ 

lgraph = squeezenet('Weights','none') returns the untrained SqueezeNet network architecture.

### **Examples**

### **Load SqueezeNet Network**

Load a pretrained SqueezeNet network.

```
net = squeezenet
```
net =

DAGNetwork with properties:

```
Layers: [68×1 nnet.cnn.layer.Layer]
 Connections: [75×2 table]
```
<span id="page-1151-0"></span>This function returns a [DAGNetwork](#page-356-0) object.

SqueezeNet is included within Deep Learning Toolbox. To load other networks, use functions such as googlenet to get links to download pretrained networks from the Add-On Explorer.

#### **Interactive Transfer Learning Using SqueezeNet**

This example shows how to fine-tune a pretrained SqueezeNet network to classify a new collection of images. This process is called transfer learning and is usually much faster and easier than training a new network, because you can apply learned features to a new task using a smaller number of training images. To prepare a network for transfer learning interactively, use Deep Network Designer.

#### **Extract Data**

In the workspace, extract the MathWorks Merch data set. This is a small data set containing 75 images of MathWorks merchandise, belonging to five different classes (*cap*, *cube*, *playing cards*, *screwdriver*, and *torch*).

unzip("MerchData.zip");

#### **Open SqueezeNet in Deep Network Designer**

Open Deep Network Designer with SqueezeNet.

deepNetworkDesigner(squeezenet);

Deep Network Designer displays a zoomed-out view of the whole network in the **Designer** pane.

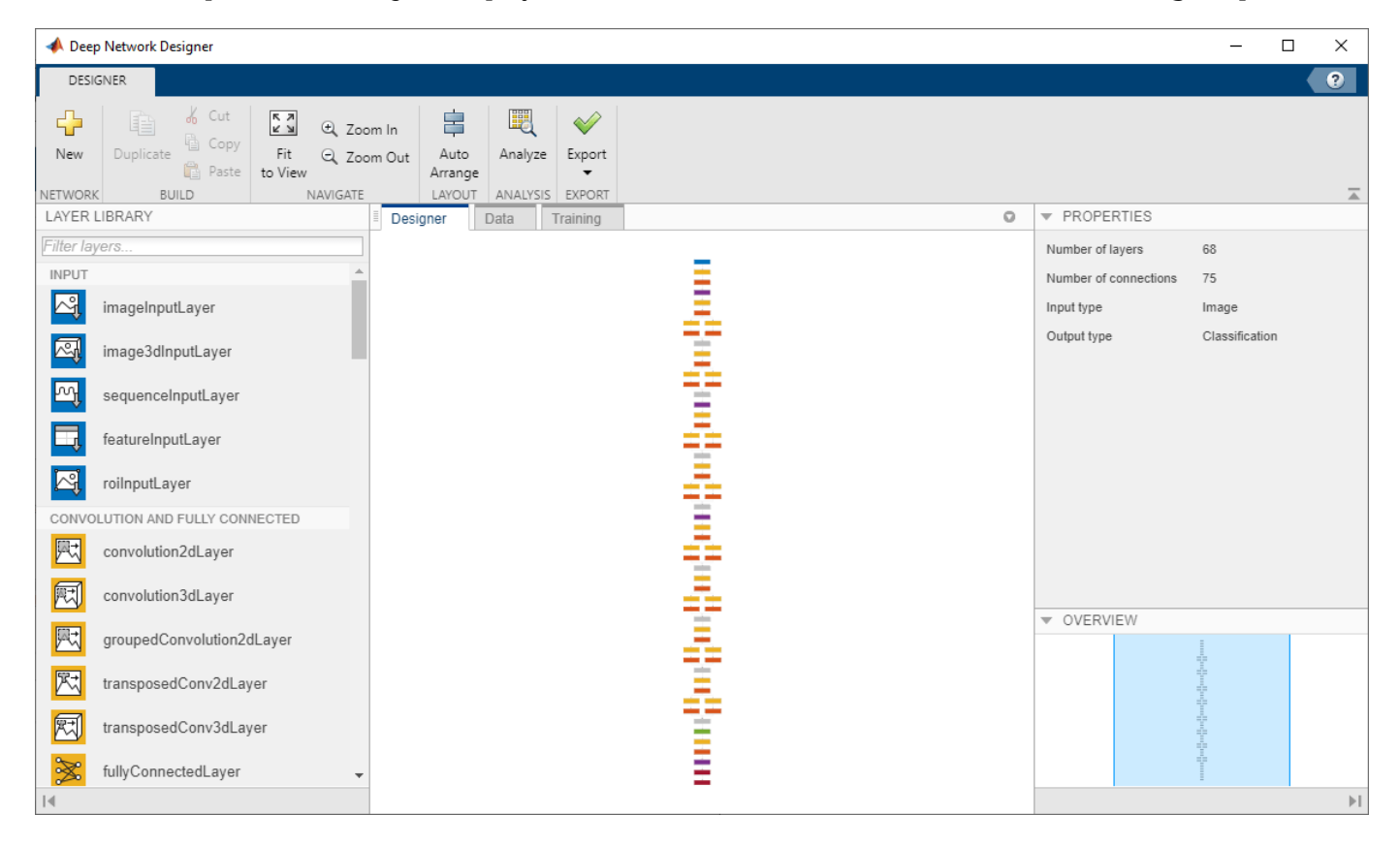
Explore the network plot. To zoom in with the mouse, use **Ctrl**+scroll wheel. To pan, use the arrow keys, or hold down the scroll wheel and drag the mouse. Select a layer to view its properties. Deselect all layers to view the network summary in the **Properties** pane.

#### **Import Data**

To load the data into Deep Network Designer, on the **Data** tab, click **Import Data** > **Import Image Data**. The Import Image Data dialog box opens.

In the **Data source** list, select **Folder**. Click **Browse** and select the extracted MerchData folder.

Divide the data into 70% training data and 30% validation data.

Specify augmentation operations to perform on the training images. For this example, apply a random reflection in the x-axis, a random rotation from the range [-90,90] degrees, and a random rescaling from the range [1,2]. Data augmentation helps prevent the network from overfitting and memorizing the exact details of the training images.

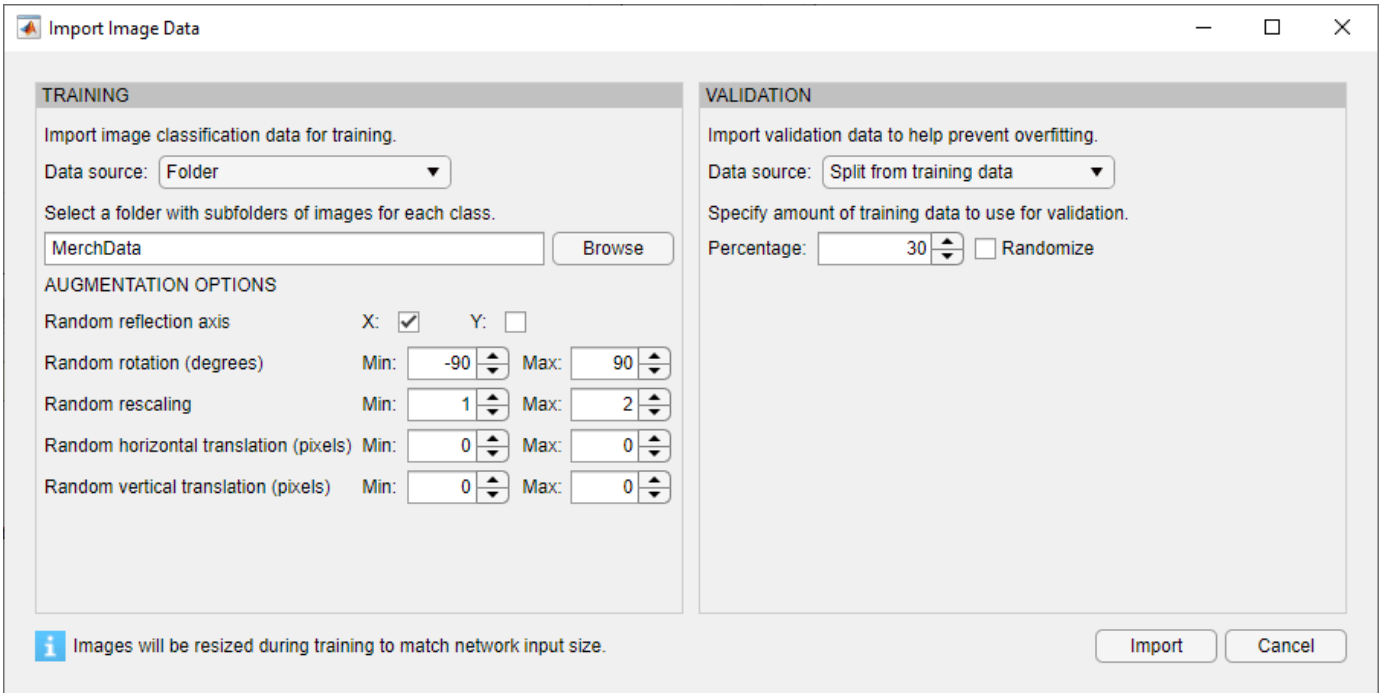

Click **Import** to import the data into Deep Network Designer.

#### **Visualize Data**

Using Deep Network Designer, you can visually inspect the distribution of the training and validation data in the **Data** tab. You can also view random observations and their labels as a simple check before training. You can see that, in this example, there are five classes in the data set.

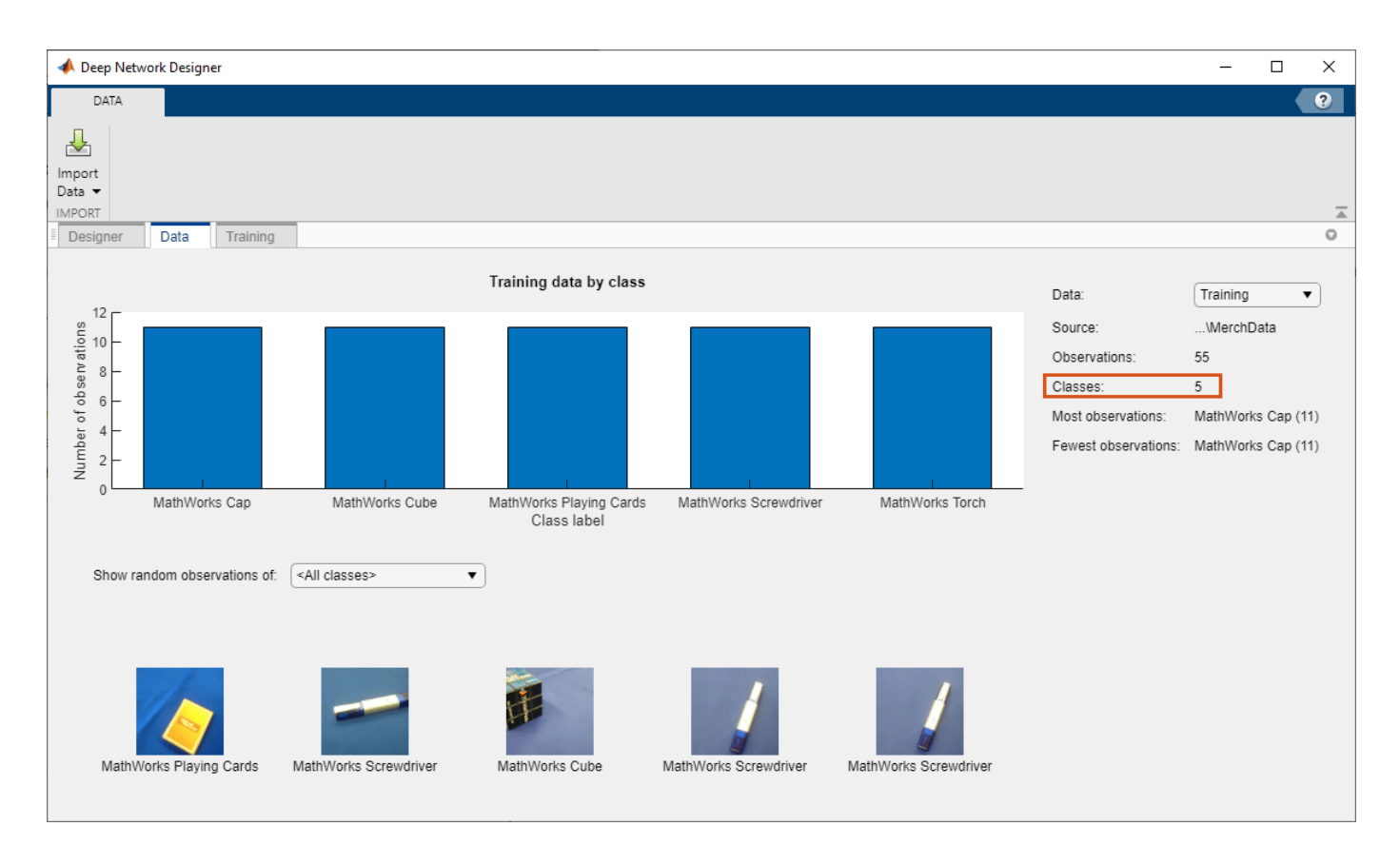

## **Edit Network for Transfer Learning**

The convolutional layers of the network extract image features that the last learnable layer and the final classification layer use to classify the input image. These two layers, 'conv10' and 'ClassificationLayer predictions' in SqueezeNet, contain information on how to combine the features that the network extracts into class probabilities, a loss value, and predicted labels. To retrain a pretrained network to classify new images, replace these two layers with new layers adapted to the new data set.

In most networks, the last layer with learnable weights is a fully connected layer. In some networks, such as SqueezeNet, the last learnable layer is the final convolutional layer instead. In this case, replace the convolutional layer with a new convolutional layer with the number of filters equal to the number of classes.

In the **Designer** pane, drag a new convolution2dLayer onto the canvas. To match the original convolutional layer, set FilterSize to 1,1. Change NumFilters to the number of classes in the new data, in this example, 5.

Change the learning rates so that learning is faster in the new layer than in the transferred layers by setting WeightLearnRateFactor and BiasLearnRateFactor to 10. Delete the last 2-D convolutional layer and connect your new layer instead.

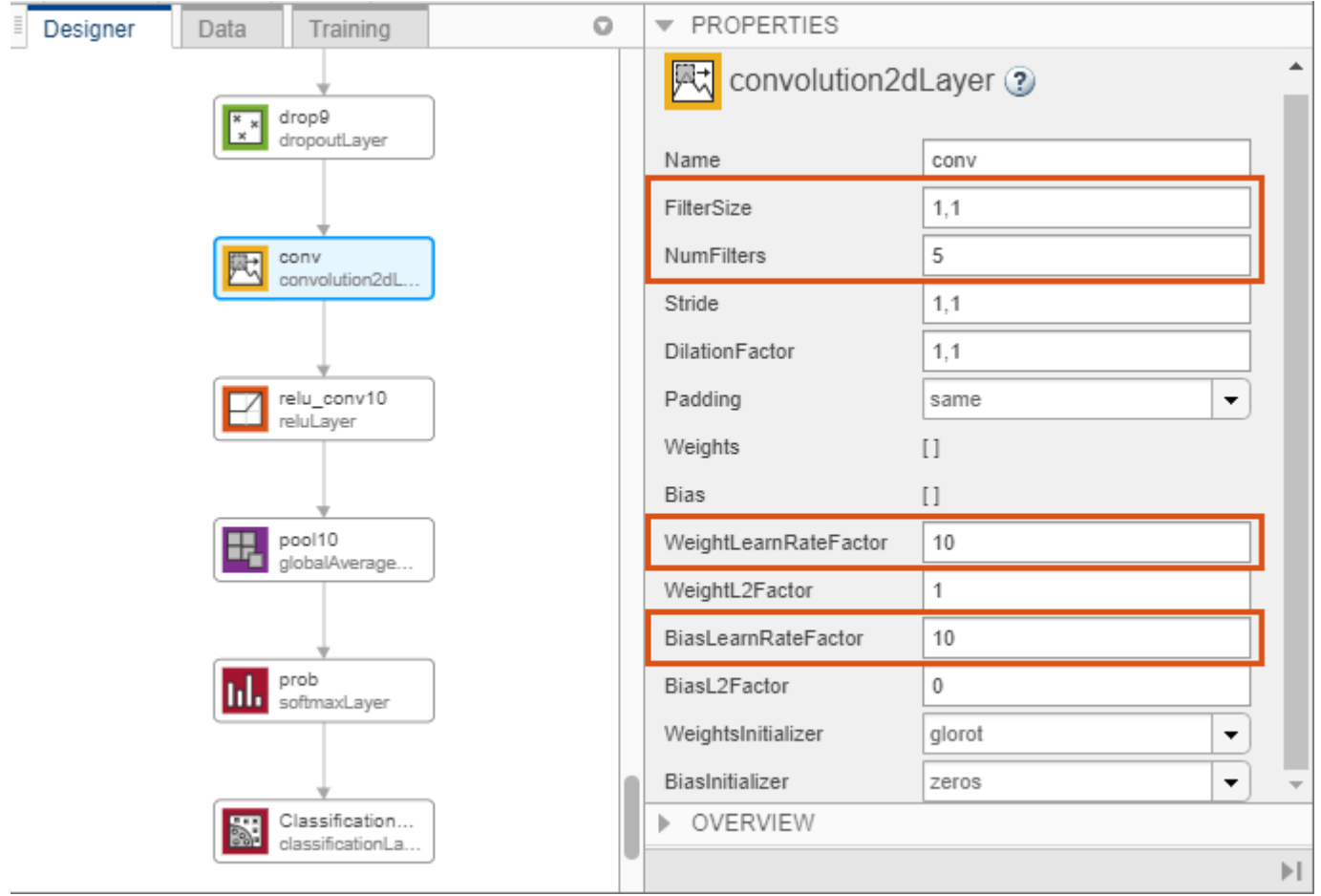

Replace the output layer. Scroll to the end of the **Layer Library** and drag a new classificationLayer onto the canvas. Delete the original output layer and connect your new layer instead.

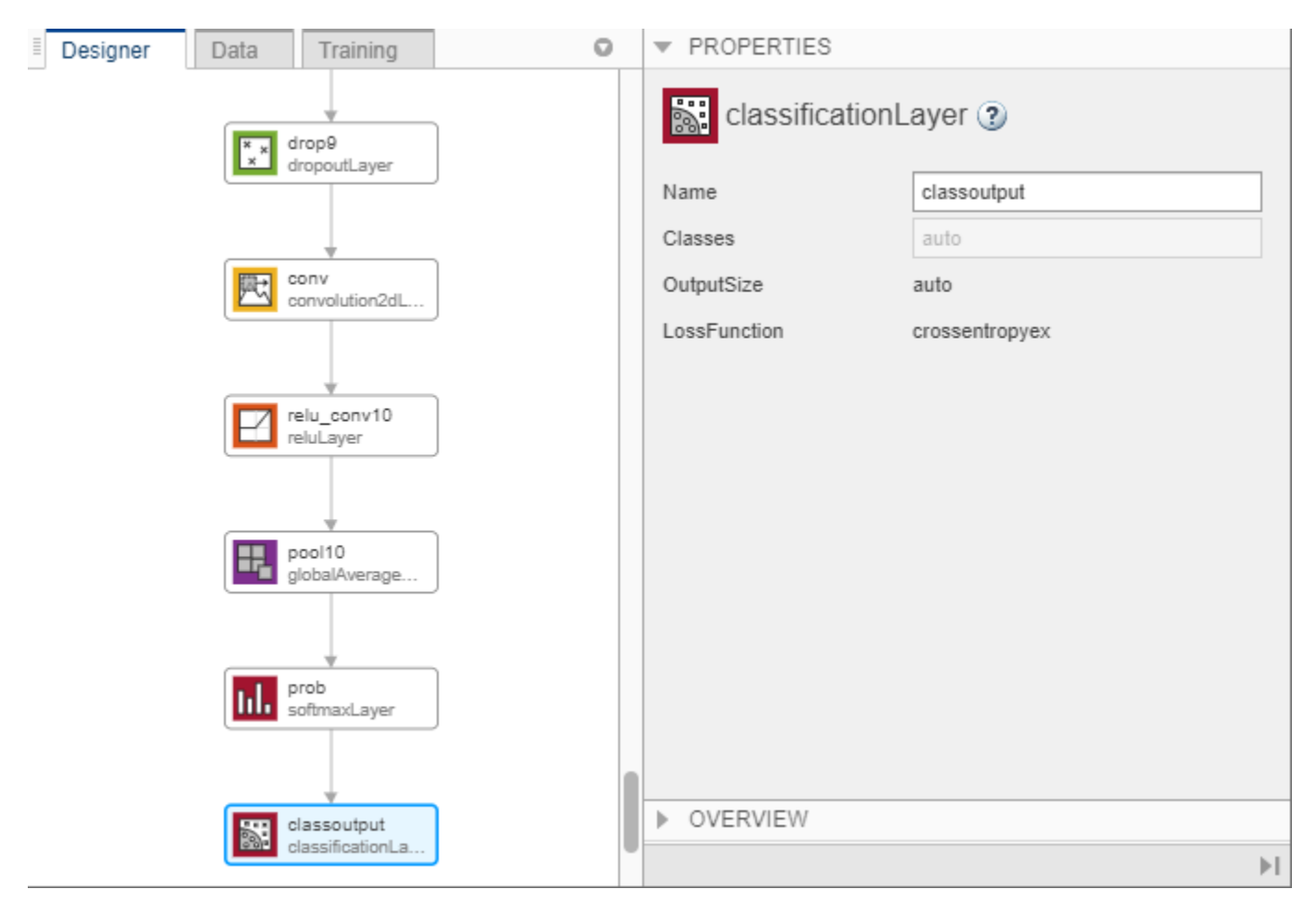

## **Check Network**

To make sure your edited network is ready for training, click **Analyze**, and ensure the Deep Learning Network Analyzer reports zero errors.

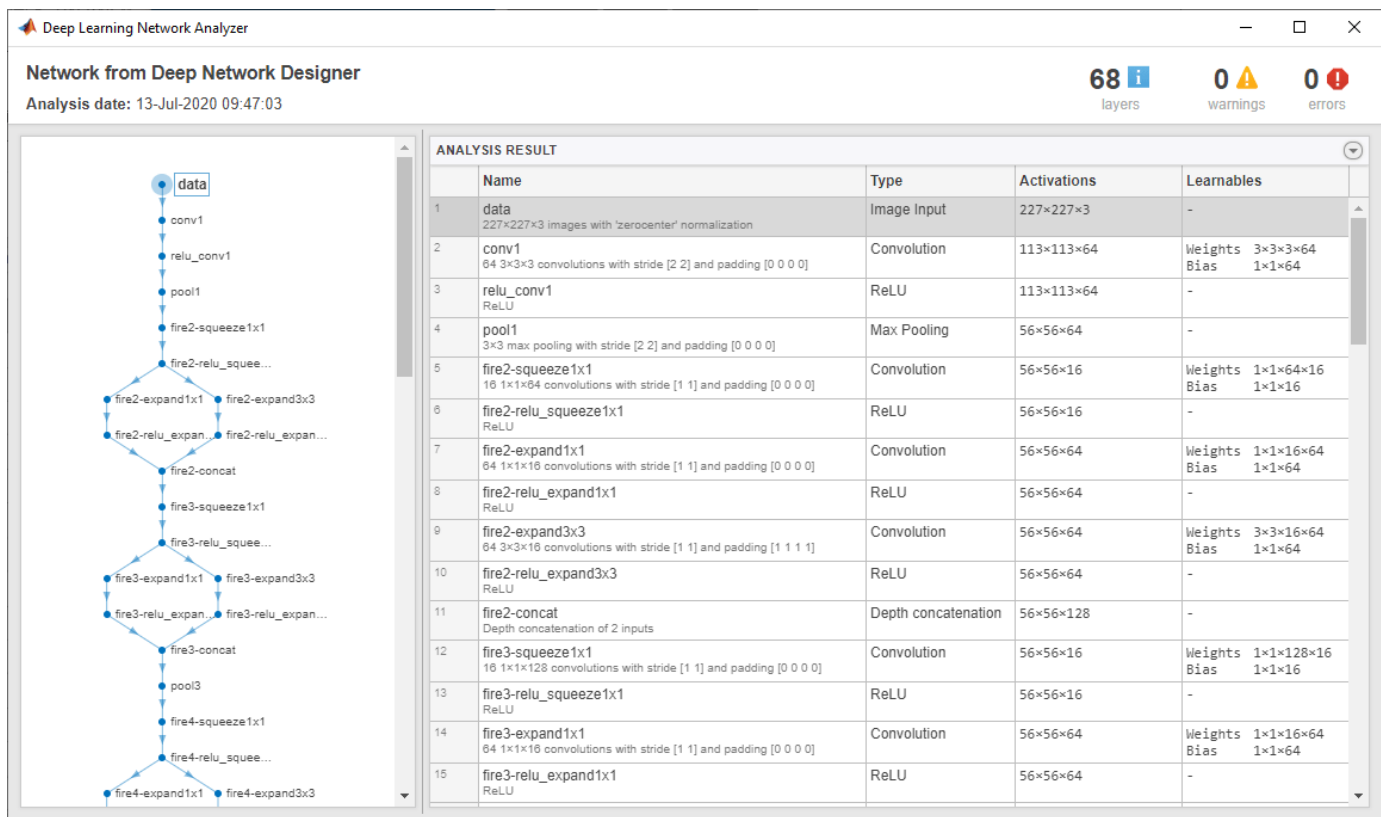

#### **Train Network**

Specify training options. Select the **Training** tab and click **Training Options**.

- Set the initial learn rate to a small value to slow down learning in the transferred layers.
- Specify the validation frequency so that the accuracy on the validation data is calculated once every epoch.
- Specify a small number of epochs. An epoch is a full training cycle on the entire training data set. For transfer learning, you do not need to train for as many epochs.
- Specify the mini-batch size, that is, how many images to use in each iteration. To ensure the whole data set is used during each epoch, set the mini-batch size to evenly divide the number of training samples.

For this example, set **InitialLearnRate** to 0.0001, **ValidationFrequency** to 5, and **MaxEpochs** to 8. As there are 55 observations, set **MiniBatchSize** to 11.

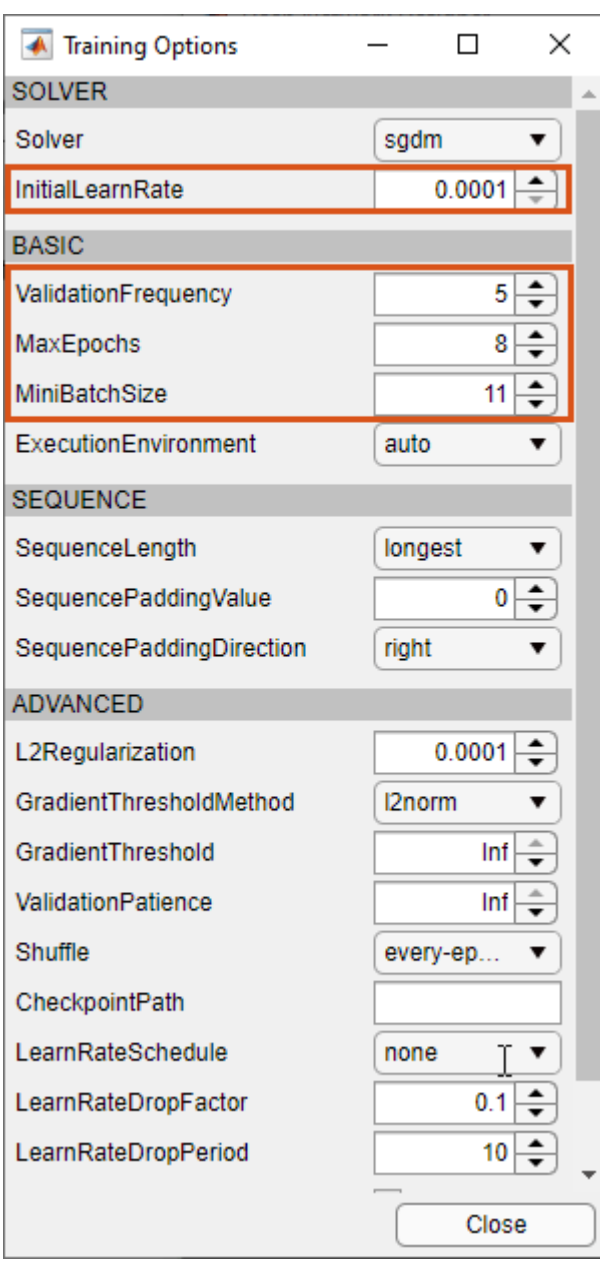

To train the network with the specified training options, click **Close** and then click **Train**.

Deep Network Designer allows you to visualize and monitor training progress. You can then edit the training options and retrain the network, if required.

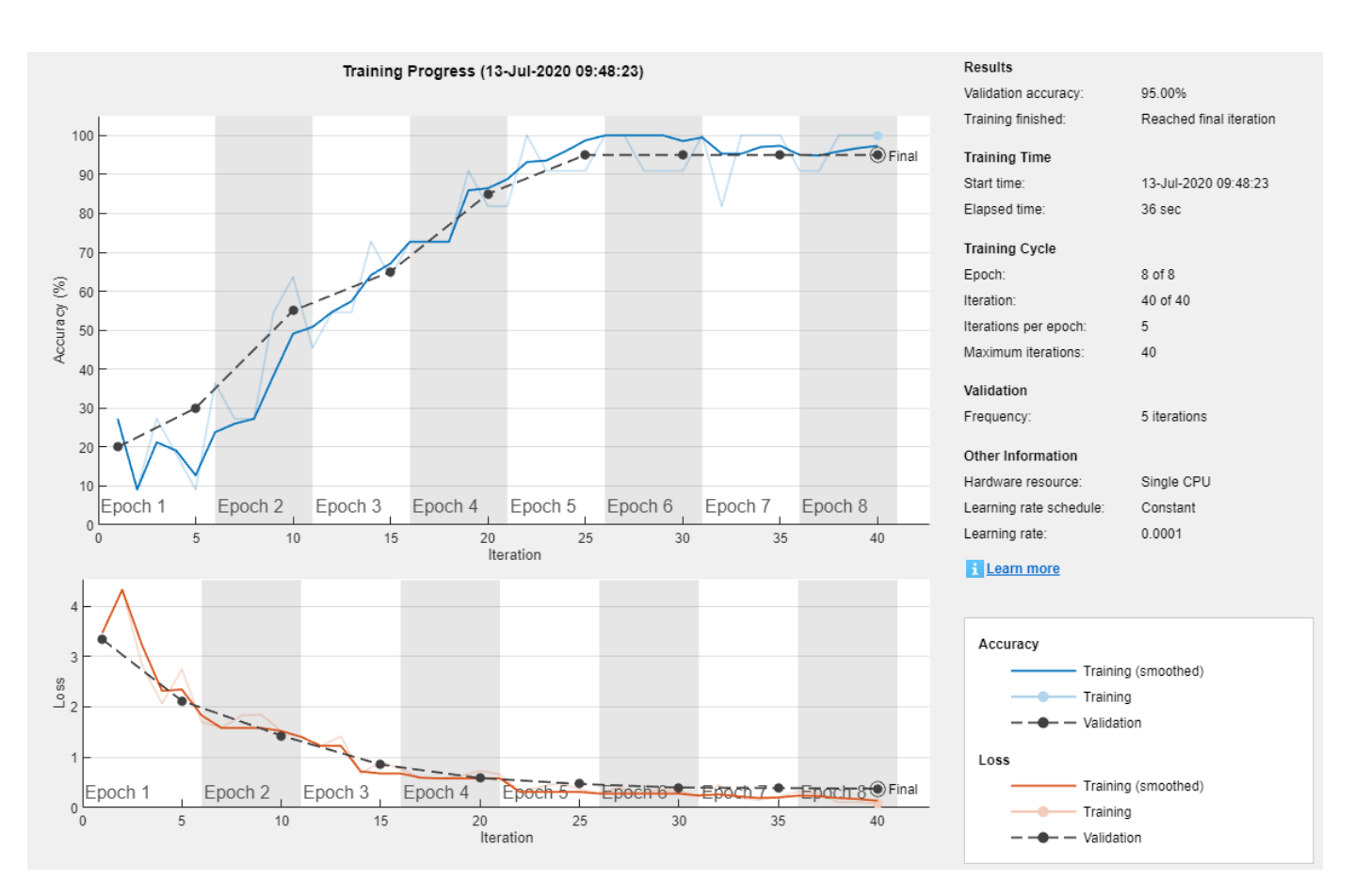

#### **Export Results and Generate MATLAB Code**

To export the network architecture with the trained weights, on the **Training** tab, select **Export** > **Export Trained Network and Results**. Deep Network Designer exports the trained network as the variable trainedNetwork 1 and the training info as the variable trainInfoStruct 1.

```
trainInfoStruct_1
```

```
trainInfoStruct_1 = struct with fields:
                TrainingLoss: [1×40 double]
            TrainingAccuracy: [1×40 double]
             ValidationLoss: [3.3420 NaN NaN NaN 2.1187 NaN NaN NaN NaN 1.4291 NaN NaN NaN NaN 0.
         ValidationAccuracy: [20 NaN NaN NaN 30 NaN NaN NaN NaN 55.0000 NaN NaN NaN NaN 65 NaN Na
               BaseLearnRate: [1×40 double]
         FinalValidationLoss: 0.3749
     FinalValidationAccuracy: 95
```
You can also generate MATLAB code, which recreates the network and the training options used. On the **Training** tab, select **Export** > **Generate Code for Training**. Examine the MATLAB code to learn how to programmatically prepare the data for training, create the network architecture, and train the network.

#### **Classify New Image**

Load a new image to classify using the trained network.

#### I = imread("MerchDataTest.jpg");

Deep Network Designer resizes the images during training to match the network input size. To view the network input size, go to the **Designer** pane and select the imageInputLayer (first layer). This network has an input size of 227-by-227.

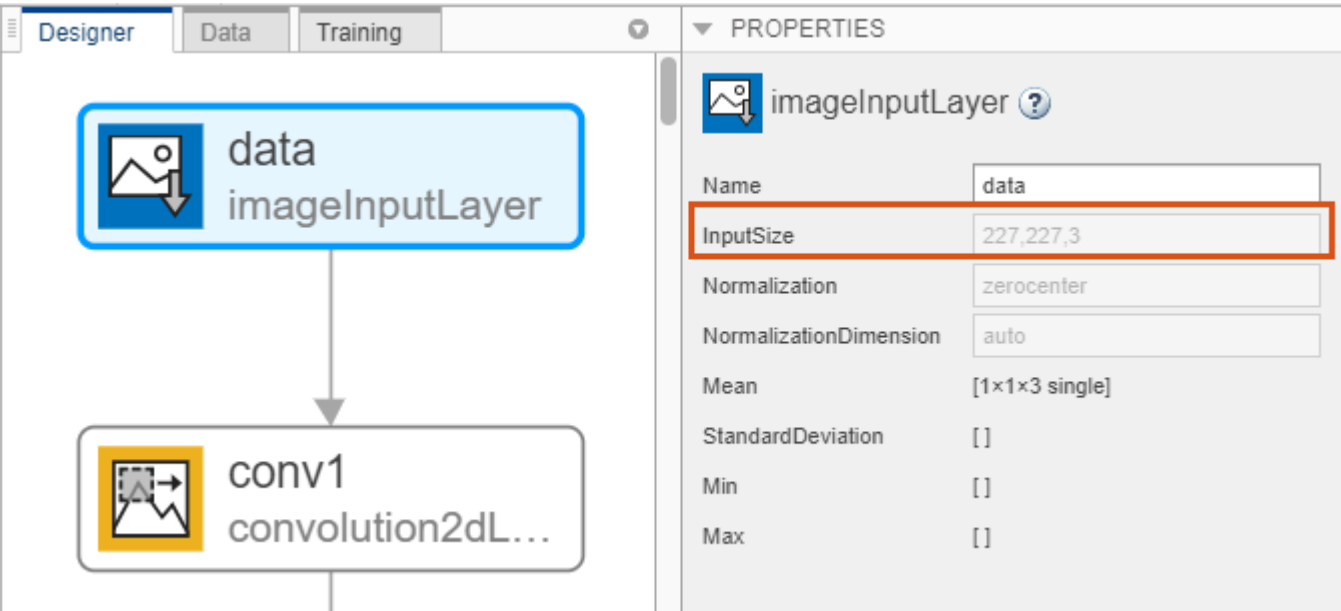

Resize the test image to match the network input size.

 $I = imresize(I, [227 227]);$ 

Classify the test image using the trained network.

```
[YPred,probs] = classify(trainedNetwork_1,I);
imshow(I)
label = YPred;
title(string(label) + ", " + num2str(100*max(probs),3) + \frac{100}{3};
```
MathWorks Cube, 100%

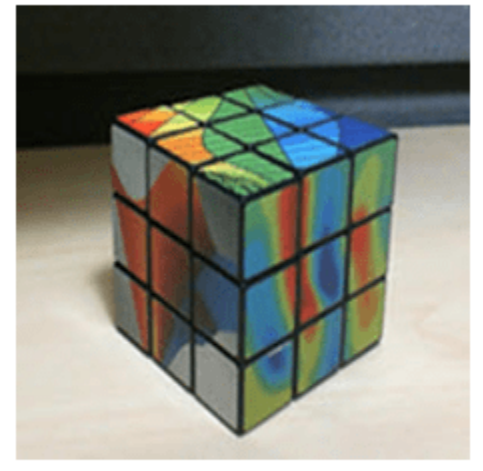

#### **Programmatic Transfer Learning Using SqueezeNet**

This example shows how to fine-tune a pretrained SqueezeNet convolutional neural network to perform classification on a new collection of images.

SqueezeNet has been trained on over a million images and can classify images into 1000 object categories (such as keyboard, coffee mug, pencil, and many animals). The network has learned rich feature representations for a wide range of images. The network takes an image as input and outputs a label for the object in the image together with the probabilities for each of the object categories.

Transfer learning is commonly used in deep learning applications. You can take a pretrained network and use it as a starting point to learn a new task. Fine-tuning a network with transfer learning is usually much faster and easier than training a network with randomly initialized weights from scratch. You can quickly transfer learned features to a new task using a smaller number of training images.

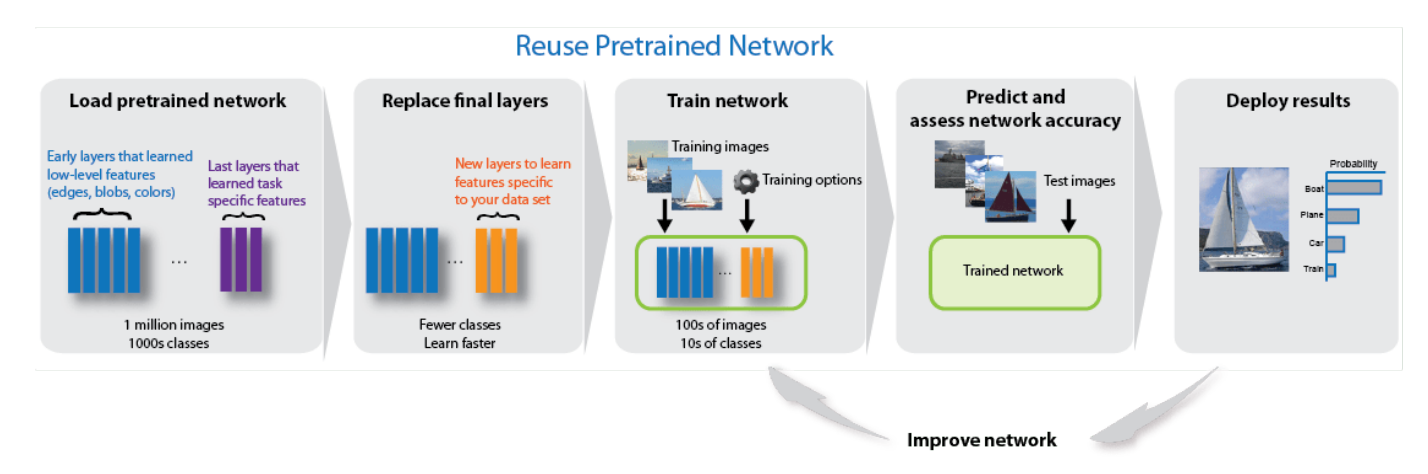

## **Load Data**

Unzip and load the new images as an image datastore. imageDatastore automatically labels the images based on folder names and stores the data as an ImageDatastore object. An image datastore enables you to store large image data, including data that does not fit in memory, and efficiently read batches of images during training of a convolutional neural network.

```
unzip('MerchData.zip');
imds = imageDatastore('MerchData', ...
     'IncludeSubfolders',true, ...
     'LabelSource','foldernames');
```
Divide the data into training and validation data sets. Use 70% of the images for training and 30% for validation. splitEachLabel splits the images datastore into two new datastores.

[imdsTrain,imdsValidation] = splitEachLabel(imds,0.7,'randomized');

This very small data set now contains 55 training images and 20 validation images. Display some sample images.

```
numTrainImages = numel(imdsTrain.Labels);
idx = randperm(numTrainImages,16);
```

```
I = imtile(imds, 'Frames', idx);
```
figure imshow(I)

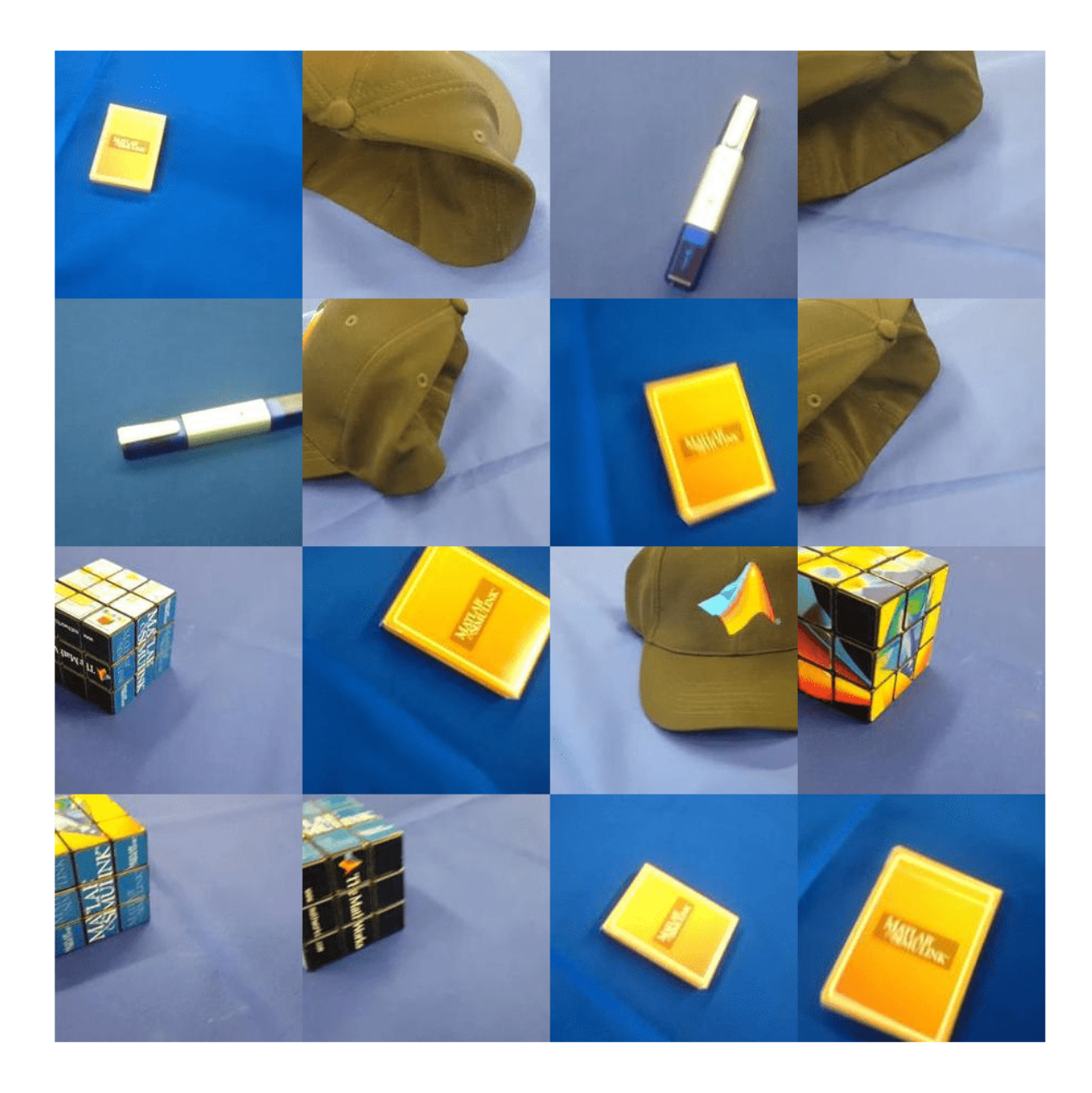

#### **Load Pretrained Network**

Load the pretrained SqueezeNet neural network.

net = squeezenet;

Use analyzeNetwork to display an interactive visualization of the network architecture and detailed information about the network layers.

```
analyzeNetwork(net)
```
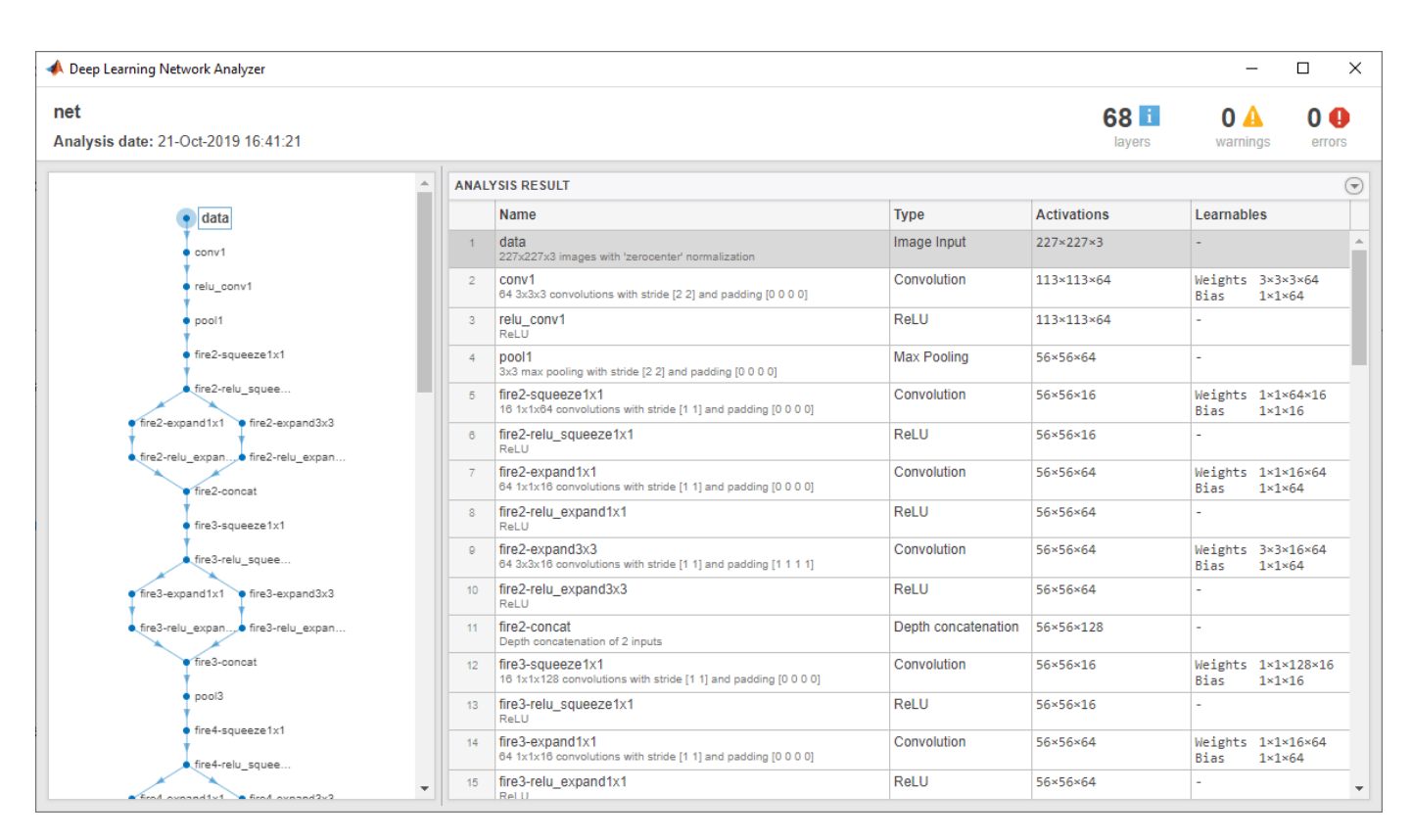

The first layer, the image input layer, requires input images of size 227-by-227-by-3, where 3 is the number of color channels.

inputSize = net.Layers(1).InputSize

inputSize = *1×3*

227 227 3

#### **Replace Final Layers**

The convolutional layers of the network extract image features that the last learnable layer and the final classification layer use to classify the input image. These two layers, 'conv10' and 'ClassificationLayer\_predictions' in SqueezeNet, contain information on how to combine the features that the network extracts into class probabilities, a loss value, and predicted labels. To retrain a pretrained network to classify new images, replace these two layers with new layers adapted to the new data set.

Extract the layer graph from the trained network.

 $lgraph = layerGraph(net);$ 

Find the names of the two layers to replace. You can do this manually or you can use the supporting function findLayersToReplace to find these layers automatically.

```
[learnableLayer,classLayer] = findLayersToReplace(lgraph);
[learnableLayer,classLayer] 
ans = 1×2 Layer array with layers:
```
1 'conv10' Convolution Convolution 1000 1×1×512 convolutions w 2 'ClassificationLayer\_predictions' Classification Output crossentropyex with 'tench'

In most networks, the last layer with learnable weights is a fully connected layer. In some networks, such as SqueezeNet, the last learnable layer is a 1-by-1 convolutional layer instead. In this case, replace the convolutional layer with a new convolutional layer with the number of filters equal to the number of classes. To learn faster in the new layers than in the transferred layers, increase the WeightLearnRateFactor and BiasLearnRateFactor values of the convolutional layer.

```
numClasses = numel(categories(imdsTrain.Labels))
numClasses = 5
```

```
newConvLayer = convolution2dLayer([1, 1],numClasses,'WeightLearnRateFactor',10,'BiasLearnRateFa
lgraph = replaceLayer(lgraph,'conv10',newConvLayer);
```
The classification layer specifies the output classes of the network. Replace the classification layer with a new one without class labels. trainNetwork automatically sets the output classes of the layer at training time.

```
newClassificatonLayer = classificationLayer('Name','new_classoutput');
lgraph = replaceLayer(lgraph,'ClassificationLayer_predictions',newClassificatonLayer);
```
#### **Train Network**

The network requires input images of size 227-by-227-by-3, but the images in the image datastores have different sizes. Use an augmented image datastore to automatically resize the training images. Specify additional augmentation operations to perform on the training images: randomly flip the training images along the vertical axis, and randomly translate them up to 30 pixels horizontally and vertically. Data augmentation helps prevent the network from overfitting and memorizing the exact details of the training images.

```
pixelsange = [-30 30];imageAugmenter = imageDatabaseAdapter( ...RandXReflection', true, ...
     'RandXTranslation',pixelRange, ...
     'RandYTranslation',pixelRange);
augimdsTrain = augmentedImageDatabase(inputSize(1:2), imdsTrain, ...'DataAugmentation', imageAugmenter);
```
To automatically resize the validation images without performing further data augmentation, use an augmented image datastore without specifying any additional preprocessing operations.

 $augimdsValidation = augmentedImageDatabase()$ inputSize(1:2),imdsValidation);

Specify the training options. For transfer learning, keep the features from the early layers of the pretrained network (the transferred layer weights). To slow down learning in the transferred layers, set the initial learning rate to a small value. In the previous step, you increased the learning rate factors for the convolutional layer to speed up learning in the new final layers. This combination of learning rate settings results in fast learning only in the new layers and slower learning in the other layers. When performing transfer learning, you do not need to train for as many epochs. An epoch is a full training cycle on the entire training data set. Specify the mini-batch size to be 11 so that in each epoch you consider all of the data. The software validates the network every ValidationFrequency iterations during training.

```
options = trainingOptions('sgdm', ...
    'MiniBatchSize', 11, ...
```

```
 'MaxEpochs',7, ...
 'InitialLearnRate',2e-4, ...
 'Shuffle','every-epoch', ...
 'ValidationData',augimdsValidation, ...
 'ValidationFrequency',3, ...
 'Verbose',false, ...
 'Plots','training-progress');
```
Train the network that consists of the transferred and new layers. By default, trainNetwork uses a GPU if one is available. This requires Parallel Computing Toolbox™ and a supported GPU device. For information on supported devices, see "GPU Support by Release" (Parallel Computing Toolbox). Otherwise, trainNetwork uses a CPU. You can also specify the execution environment by using the 'ExecutionEnvironment' name-value pair argument of trainingOptions.

netTransfer = trainNetwork(augimdsTrain,lgraph,options);

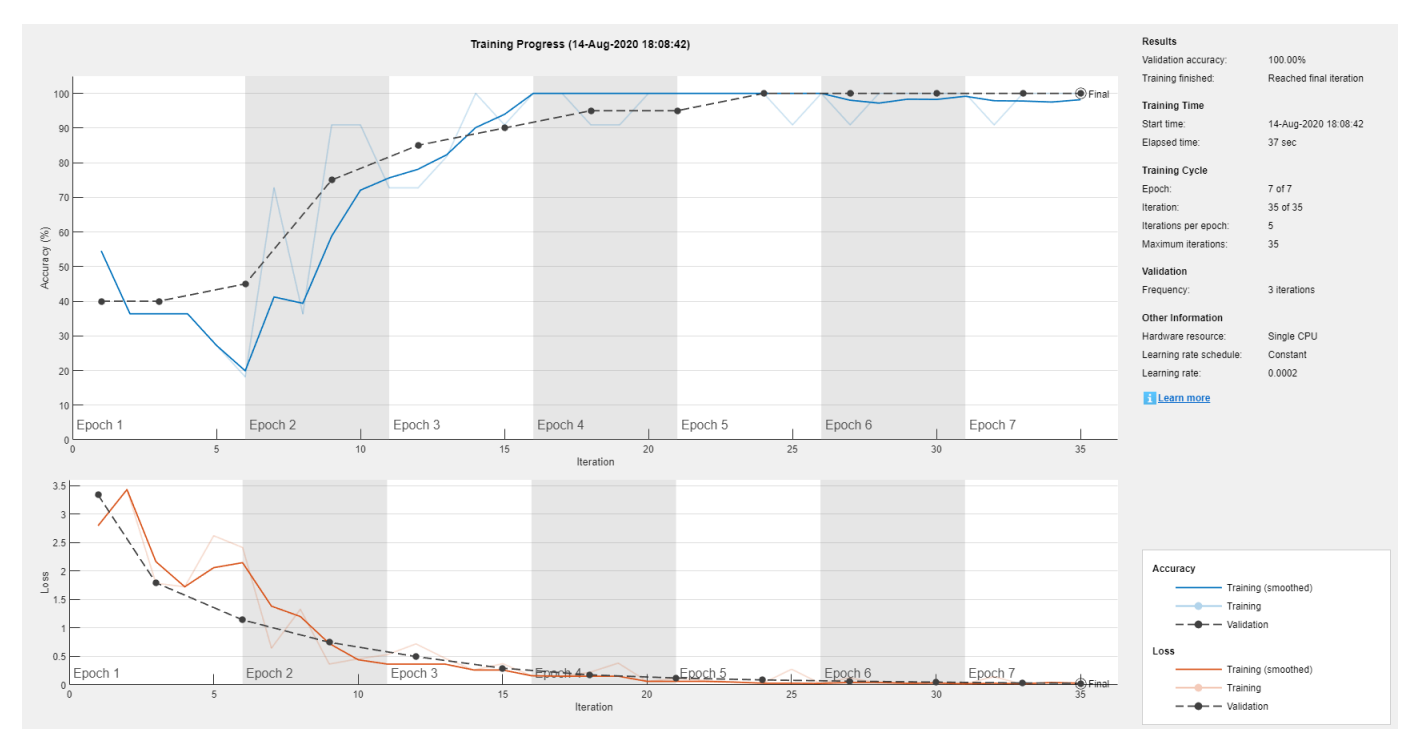

#### **Classify Validation Images**

Classify the validation images using the fine-tuned network.

[YPred,scores] = classify(netTransfer,augimdsValidation);

Display four sample validation images with their predicted labels.

```
idx = randperm(numel(imdsValidation.Files),4);
figure
for i = 1:4 subplot(2,2,i)
    I = readimage(imdsValidation, idx(i)); imshow(I)
    label = YPred(idx(i)); title(string(label));
end
```
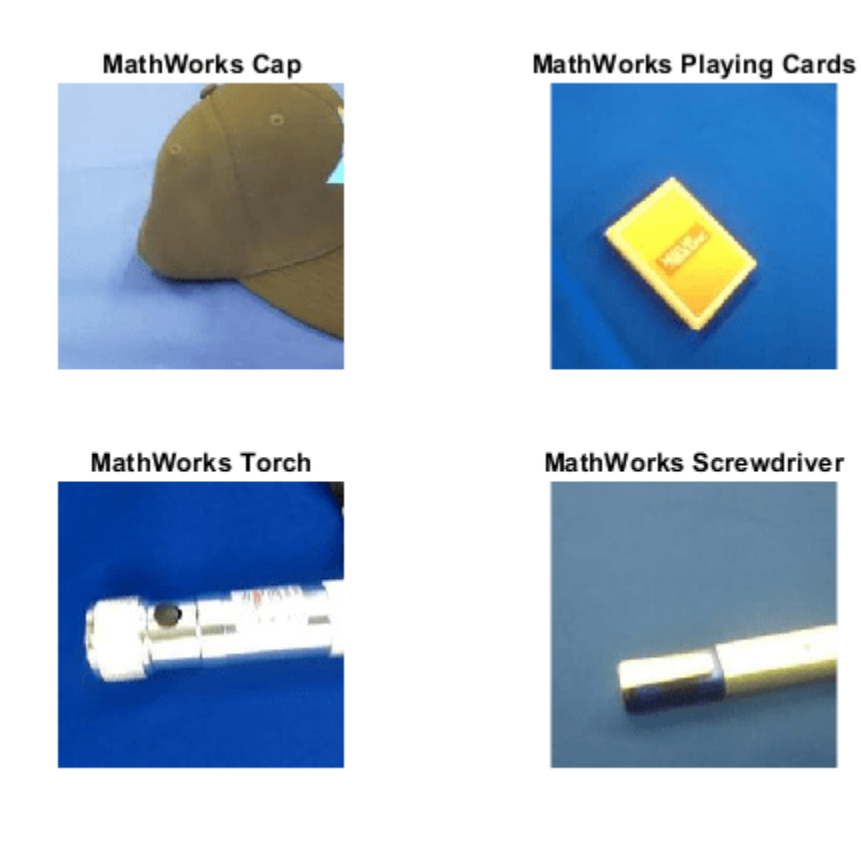

Calculate the classification accuracy on the validation set. Accuracy is the fraction of labels that the network predicts correctly.

```
YValidation = imdsValidation.Labels;
accuracy = mean(YPred == YValidation)
```
 $accuracy = 1$ 

For tips on improving classification accuracy, see "Deep Learning Tips and Tricks".

#### **Classify Image Using SqueezeNet**

Read, resize, and classify an image using SqueezeNet.

First, load a pretrained SqueezeNet model.

net = squeezenet;

Read the image using imread.

```
I = imread('peppers . png');figure
imshow(I)
```
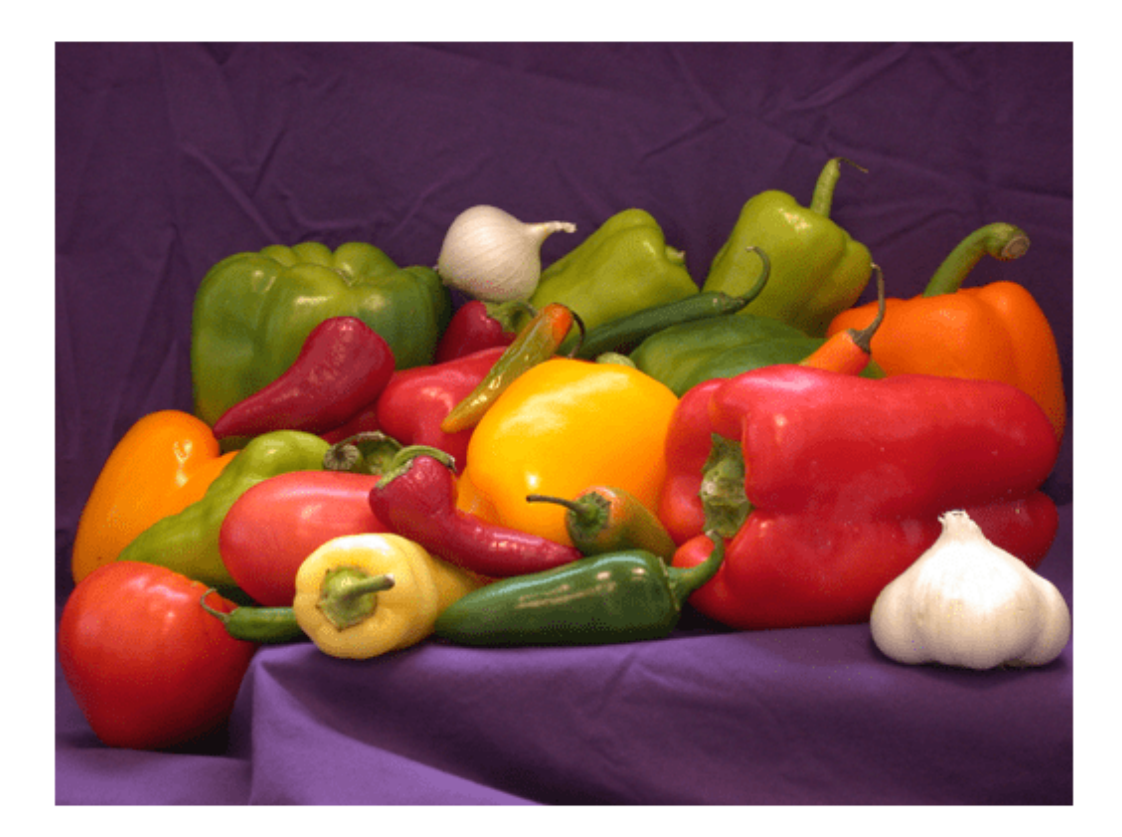

The pretrained model requires the image size to be the same as the input size of the network. Determine the input size of the network using the InputSize property of the first layer of the network.

sz = net.Layers(1).InputSize sz = *1×3* 227 227 3

Resize the image to the input size of the network.

 $I = imresize(I,sz(1:2));$ figure imshow(I)

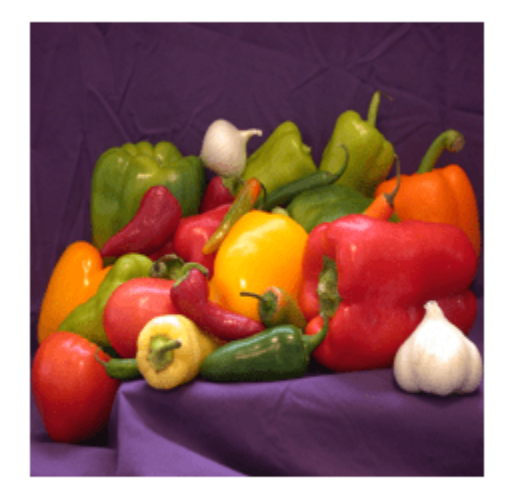

## Classify the image using classify.

```
label = classify(net, I)
```

```
label = categorical
      bell pepper
```
Show the image and classification result together.

figure imshow(I) title(label)

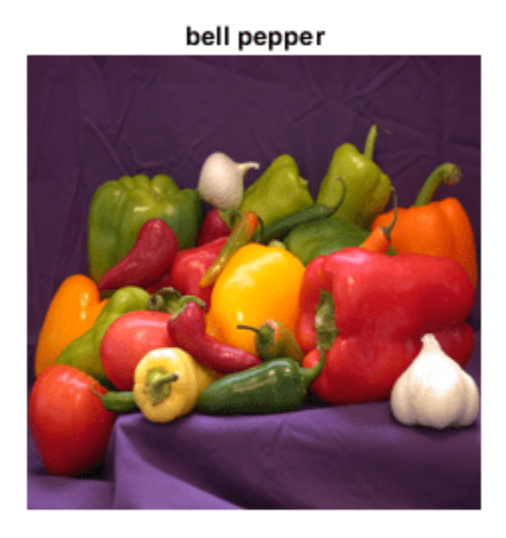

## **Feature Extraction Using SqueezeNet**

This example shows how to extract learned image features from a pretrained convolutional neural network, and use those features to train an image classifier. Feature extraction is the easiest and fastest way to use the representational power of pretrained deep networks. For example, you can train a support vector machine (SVM) using fitcecoc (Statistics and Machine Learning Toolbox™) on the extracted features. Because feature extraction only requires a single pass through the data, it is a good starting point if you do not have a GPU to accelerate network training with.

#### **Load Data**

Unzip and load the sample images as an image datastore. imageDatastore automatically labels the images based on folder names and stores the data as an ImageDatastore object. An image datastore lets you store large image data, including data that does not fit in memory. Split the data into 70% training and 30% test data.

```
unzip('MerchData.zip');
```

```
imds = imageDatastore('MerchData', ...
     'IncludeSubfolders',true, ...
     'LabelSource','foldernames');
```
[imdsTrain,imdsTest] = splitEachLabel(imds,0.7,'randomized');

This very small data set now has 55 training images and 20 validation images. Display some sample images.

```
numImagesTrain = numel(imdsTrain.Labels);
idx = random(mumImageSTrain, 16);
```

```
I = imtile(imds, 'Frames', idx);
```
figure imshow(I)

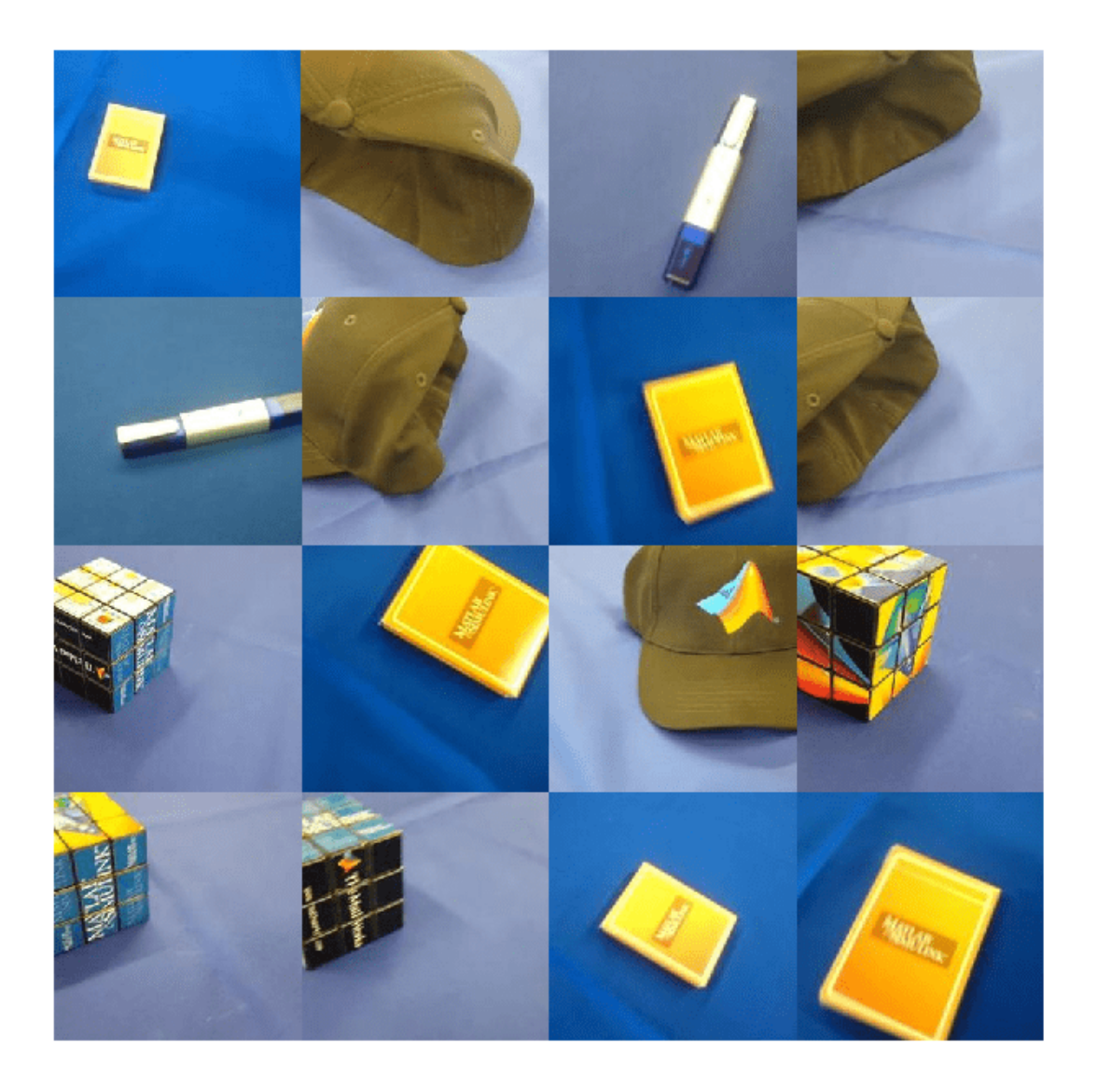

#### **Load Pretrained Network**

Load a pretrained SqueezeNet network. SqueezeNet is trained on more than a million images and can classify images into 1000 object categories, for example, keyboard, mouse, pencil, and many animals. As a result, the model has learned rich feature representations for a wide range of images.

net = squeezenet;

Analyze the network architecture.

```
analyzeNetwork(net)
```
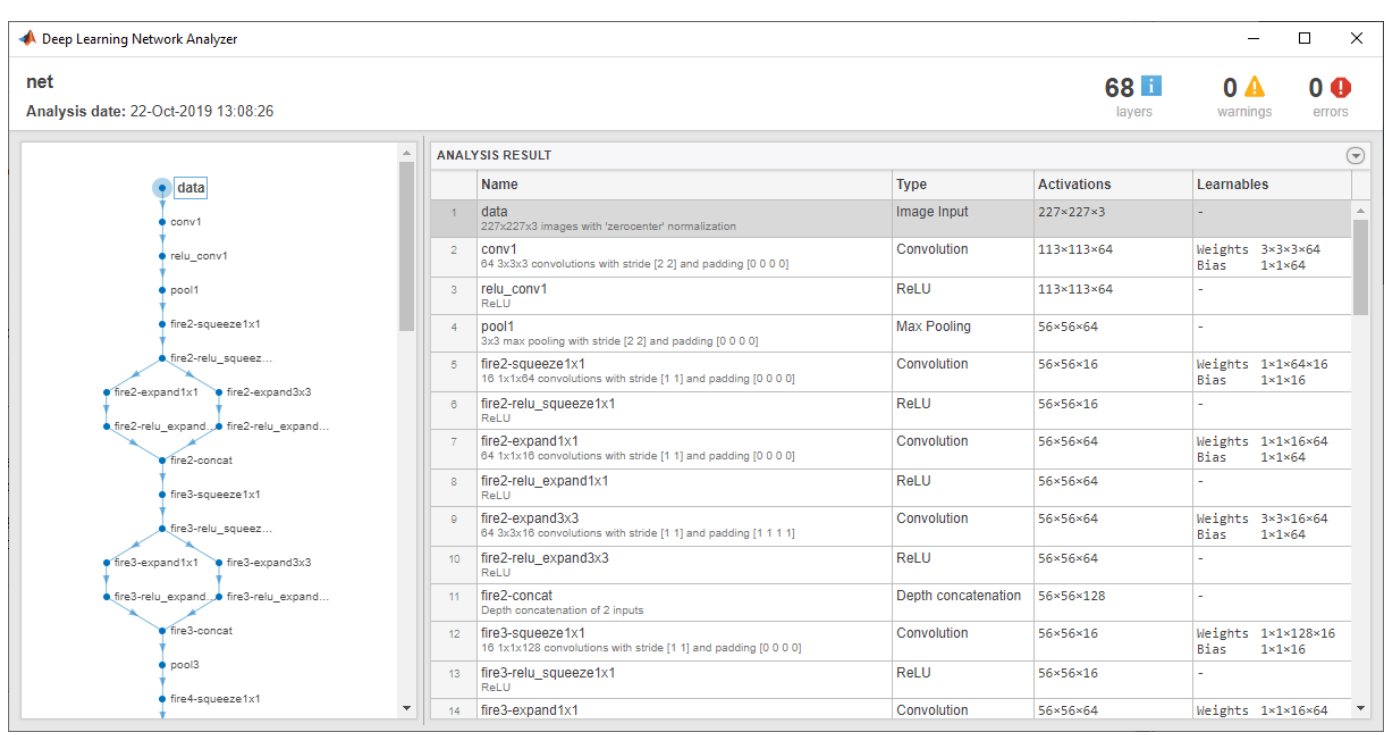

The first layer, the image input layer, requires input images of size 227-by-227-by-3, where 3 is the number of color channels.

inputSize = net.Layers(1).InputSize

inputSize = *1×3* 227 227 3

## **Extract Image Features**

The network constructs a hierarchical representation of input images. Deeper layers contain higher level features, constructed using the lower level features of earlier layers. To get the feature representations of the training and test images, use activations on the global average pooling layer 'pool10'. To get a lower level representation of the images, use an earlier layer in the network.

The network requires input images of size 227-by-227-by-3, but the images in the image datastores have different sizes. To automatically resize the training and test images before they are input to the network, create augmented image datastores, specify the desired image size, and use these datastores as input arguments to activations.

```
augimdsTrain = augmentedImageDatastore(inputSize(1:2),imdsTrain);
augimdsTest = augmentedImageDatastore(inputSize(1:2),imdsTest);
```

```
layer = 'pool10';featuresTrain = activations(net,augimdsTrain,layer,'OutputAs','rows');
featuresTest = activations(net,augimdsTest,layer,'OutputAs','rows');
```
Extract the class labels from the training and test data.

```
YTrain = imdsTrain.Labels;
YTest = imdsTest.Labels;
```
#### **Fit Image Classifier**

Use the features extracted from the training images as predictor variables and fit a multiclass support vector machine (SVM) using fitcecoc (Statistics and Machine Learning Toolbox).

```
mdl = fitcecoc(featuresTrain,YTrain);
```
#### **Classify Test Images**

Classify the test images using the trained SVM model and the features extracted from the test images.

```
YPred = predict(mdl,featuresTest);
```
Display four sample test images with their predicted labels.

```
idx = [1 5 10 15];figure
for i = 1: numel(idx)
     subplot(2,2,i)
    I = readimage(intTest, idx(i));label = YPred(idx(i)); imshow(I)
     title(label)
end
```
**MathWorks Cap** 

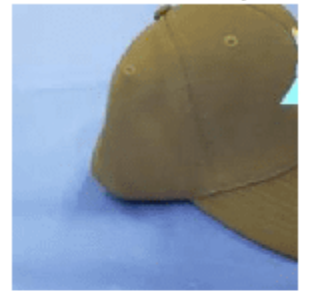

**MathWorks Cube** 

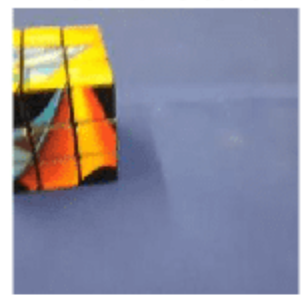

**MathWorks Playing Cards** 

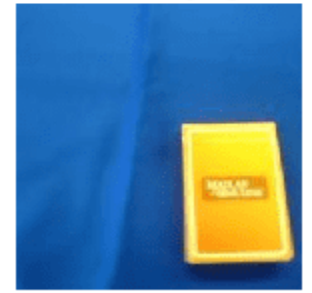

#### **MathWorks Screwdriver**

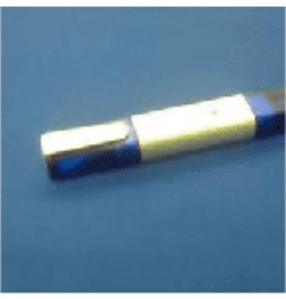

Calculate the classification accuracy on the test set. Accuracy is the fraction of labels that the network predicts correctly.

```
accuracy = mean(YPred == YTest)
```
 $accuracy = 1$ 

This SVM has high accuracy. If the accuracy is not high enough using feature extraction, then try transfer learning instead.

# **Output Arguments**

#### **net — Pretrained SqueezeNet convolutional neural network**

DAGNetwork object

Pretrained SqueezeNet convolutional neural network, returned as a [DAGNetwork](#page-356-0) object.

#### **lgraph — Untrained SqueezeNet convolutional neural network architecture** LayerGraph object

Untrained SqueezeNet convolutional neural network architecture, returned as a [LayerGraph](#page-830-0) object.

# **References**

- [1] *ImageNet*. http://www.image-net.org
- [2] Iandola, Forrest N., Song Han, Matthew W. Moskewicz, Khalid Ashraf, William J. Dally, and Kurt Keutzer. "SqueezeNet: AlexNet-level accuracy with 50x fewer parameters and <0.5 MB model size." Preprint, submitted November 4, 2016. https://arxiv.org/abs/1602.07360.

[3] Iandola, Forrest N. "SqueezeNet." https://github.com/forresti/SqueezeNet.

# **Extended Capabilities**

#### **C/C++ Code Generation**

Generate C and C++ code using MATLAB® Coder™.

For code generation, load the network by passing the squeezenet function to coder.loadDeepLearningNetwork. For example: net = coder.loadDeepLearningNetwork('squeezenet').

For more information, see "Load Pretrained Networks for Code Generation" (MATLAB Coder).

The syntax squeezenet('Weights','none') is not supported for code generation.

#### **GPU Code Generation**

Generate CUDA® code for NVIDIA® GPUs using GPU Coder™.

Usage notes and limitations:

• For code generation, you can load the network by using the syntax net = squeezenet or by passing the squeezenet function to coder.loadDeepLearningNetwork. For example: net = coder.loadDeepLearningNetwork('squeezenet').

For more information, see "Load Pretrained Networks for Code Generation" (GPU Coder).

• The syntax squeezenet('Weights','none') is not supported for GPU code generation.

## **See Also**

[DAGNetwork](#page-356-0) | **[Deep Network Designer](#page-7-0)** | [densenet201](#page-376-0) | [googlenet](#page-604-0) | [inceptionresnetv2](#page-795-0) | [inceptionv3](#page-798-0) | [layerGraph](#page-830-0) | [plot](#page-989-0) | [resnet101](#page-1072-0) | [resnet18](#page-1066-0) | [resnet50](#page-1069-0) | [trainNetwork](#page-1231-0) | [vgg16](#page-1309-0) | [vgg19](#page-1314-0)

### **Topics**

"Deep Learning in MATLAB" "Pretrained Deep Neural Networks" "Classify Image Using GoogLeNet" "Train Deep Learning Network to Classify New Images" "Train Residual Network for Image Classification"

## **Introduced in R2018a**

# **stripdims**

Remove dlarray labels

# **Syntax**

 $y =$  stripdims(dlX)

# **Description**

y = stripdims(dlX) returns the dlarray dlX without any labels.

# **Examples**

## **Remove Labels from dlarray**

Create a labeled dlarray.

```
dX = d\text{larray}(\text{randn}(3,2,1,2), \text{'}SSTU')dX =3(S) \times 2(S) \times 1(T) \times 2(U) dlarray
(:,:.1,1) = 0.5377 0.8622
     1.8339 0.3188
    -2.2588 -1.3077
```
 $(:,:.1,2) =$ 

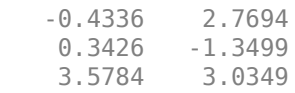

Create an array that is the same as dlX but has no labels.

```
y = stripdims(dlX)
y = 3x2x1x2 dlarray
(:,:.1,1) = 0.5377 0.8622
 1.8339 0.3188
 -2.2588 -1.3077
```
 $(:,:.1,2) =$ 

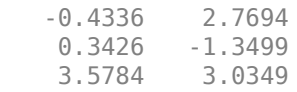

# **Input Arguments**

**dlX — Input dlarray**

dlarray object

Input dlarray, specified as a dlarray object.

Example:  $dX = d\text{larray}(\text{randn}(3, 4), 'ST')$ 

## **Output Arguments**

#### **y — Unlabeled dlarray**

unlabeled dlarray object

Unlabeled dlarray, returned as an unlabeled dlarray object that is the same as the input array  $dX$ , but without any labels. If  $dX$  is unlabeled, then  $y = dX$ .

## **Tips**

- Use stripdims to ensure that a dlarray behaves like a numeric array of the same size, without any special behavior due to dimension labels.
- ndims(dlX) can decrease after a stripdims call because the function removes trailing singleton labels.

```
dX = d\text{larray}(ones(3,2), 'SCB');
ndims(dlX)
ans = 3
dX = stripdims(dX);
ndims(dlX)
ans = 2
```
## **Extended Capabilities**

### **C/C++ Code Generation**

Generate C and C++ code using MATLAB® Coder™.

#### **GPU Code Generation**

Generate CUDA® code for NVIDIA® GPUs using GPU Coder™.

# **See Also**

[dims](#page-382-0) | [dlarray](#page-392-0) | [finddim](#page-536-0)

## **Introduced in R2019b**

# <span id="page-1178-0"></span>**swishLayer**

Swish layer

# **Description**

A swish activation layer applies the swish function on the layer inputs.

The swish operation is given by  $f(x) = \frac{x}{x}$  $\frac{x}{1 + e^{-x}}$ .

# **Creation**

# **Syntax**

layer = swishLayer layer = swishLayer('Name',Name)

## **Description**

layer = swishLayer creates a swish layer.

layer = swishLayer('Name', Name) creates a swish layer and sets the optional Name property using a name-value pair. For example, swishLayer('Name','swish1') creates a swish layer with the name 'swish'.

## **Properties**

#### **Name — Layer name**

```
'' (default) | character vector | string scalar
```
Layer name, specified as a character vector or a string scalar. To include a layer in a layer graph, you must specify a nonempty, unique layer name. If you train a series network with the layer and Name is set to '', then the software automatically assigns a name to the layer at training time.

Data Types: char | string

## **NumInputs — Number of inputs**

1 (default)

Number of inputs of the layer. This layer accepts a single input only.

Data Types: double

### **InputNames — Input names**

{'in'} (default)

Input names of the layer. This layer accepts a single input only.

Data Types: cell

### **NumOutputs — Number of outputs**

1 (default)

Number of outputs of the layer. This layer has a single output only. Data Types: double

# **OutputNames — Output names**

{'out'} (default)

Output names of the layer. This layer has a single output only. Data Types: cell

# **Examples**

## **Create Swish Layer**

Create a swish layer with the name 'swish1'.

```
layer = swishLayer('Name','swish1')
```

```
layer = 
  SwishLayer with properties:
     Name: 'swish1'
  Show all properties
```
Include a swish layer in a Layer array.

```
layers = [ ...
     imageInputLayer([28 28 1])
     convolution2dLayer(5,20)
     batchNormalizationLayer
     swishLayer
     maxPooling2dLayer(2,'Stride',2)
     fullyConnectedLayer(10)
     softmaxLayer
     classificationLayer]
layers = 
   8x1 Layer array with layers:
      1 '' Image Input 28x28x1 images with 'zerocenter' normalization
          <sup>1</sup> Convolution 20 5x5 convolutions with stride [1 1] and padding [0 0 0 0 0]<br><sup>11</sup> Batch Normalization Batch normalization
     3 '' Batch Normalization Batch normalization<br>4 '' Swish Swish Swish
      4 '' Swish Swish
         5 '' Max Pooling 2x2 max pooling with stride [2 2] and padding [0 0 0 0 0]<br>The Fully Connected 10 fully connected layer
      6 '' Fully Connected 10 fully connected layer
     7 '' Softmax softmax<br>8 '' Classification-Output crossen
      8 '' Classification Output crossentropyex
```
# **More About**

## **Swish Layer**

A swish activation layer applies the swish function on the layer inputs. The swish operation is given

by  $f(x) = \frac{x}{x+1}$  $\frac{\lambda}{1 + e^{-\lambda}}$ . The swish layer does not change the size of its input.

Activation layers such as swish layers improve the training accuracy for some applications and usually follow convolution and normalization layers. There are other nonlinear activation layers that perform different operations. For a list of activation layers, see "Activation Layers".

# **Extended Capabilities**

## **C/C++ Code Generation**

Generate C and C++ code using MATLAB® Coder™.

### **GPU Code Generation**

Generate CUDA® code for NVIDIA® GPUs using GPU Coder™.

## **See Also**

[batchNormalizationLayer](#page-177-0) | [clippedReluLayer](#page-253-0) | [leakyReluLayer](#page-856-0) | [reluLayer](#page-1047-0) | [trainNetwork](#page-1231-0)

### **Topics**

"Create Simple Deep Learning Network for Classification" "Train Convolutional Neural Network for Regression" "Deep Learning in MATLAB" "Compare Activation Layers" "List of Deep Learning Layers"

#### **Introduced in R2021a**

# **tanhLayer**

Hyperbolic tangent (tanh) layer

# **Description**

A hyperbolic tangent (tanh) activation layer applies the tanh function on the layer inputs.

# **Creation**

# **Syntax**

layer = tanhLayer layer = tanhLayer('Name',Name)

## **Description**

layer = tanhLayer creates a hyperbolic tangent layer.

```
layer = tanhLayer('Name',Name) additionally specifies the optional Name property. For
example, tanhLayer('Name','tanh1') creates a tanh layer with the name 'tanh1'.
```
# **Properties**

#### **Name — Layer name**

'' (default) | character vector | string scalar

Layer name, specified as a character vector or a string scalar. To include a layer in a layer graph, you must specify a nonempty, unique layer name. If you train a series network with the layer and Name is set to '', then the software automatically assigns a name to the layer at training time.

Data Types: char | string

## **NumInputs — Number of inputs**

1 (default)

Number of inputs of the layer. This layer accepts a single input only.

Data Types: double

## **InputNames — Input names**

{'in'} (default)

Input names of the layer. This layer accepts a single input only.

Data Types: cell

# **NumOutputs — Number of outputs**

1 (default)

Number of outputs of the layer. This layer has a single output only.

Data Types: double

**OutputNames — Output names** {'out'} (default)

Output names of the layer. This layer has a single output only.

Data Types: cell

## **Examples**

#### **Create Hyperbolic Tangent Layer**

Create a hyperbolic tangent (tanh) layer with the name 'tanh1'.

```
layer = tanhLayer('Name','tanh1')
layer = 
  TanhLayer with properties:
     Name: 'tanh1'
   Show all properties
```
Include a tanh layer in a Layer array.

```
layers = [
     imageInputLayer([28 28 1])
     convolution2dLayer(3,16)
     batchNormalizationLayer
     tanhLayer
     maxPooling2dLayer(2,'Stride',2)
     convolution2dLayer(3,32)
     batchNormalizationLayer
     tanhLayer
     fullyConnectedLayer(10)
     softmaxLayer
     classificationLayer]
layers = 
   11x1 Layer array with layers:
     1 '' Image Input 28x28x1 images with 'zerocenter' normalization<br>2 16.2x2 convolutions with stride [1, 1] and padd
     2 '' Convolution 16 3x3 convolutions with stride [1 1] and padding [0 0
     3 '' Batch Normalization Batch normalization<br>4 '' Tanh Mormalization Hyperbolic tangent
          <sup>1</sup> Tanh Hyperbolic tangent<br>
<sup>1</sup> May Pooling 2x2 may pooling with
      5 '' Max Pooling 2x2 max pooling with stride [2 2] and padding [0 0 0 0]
           6 '' Convolution 32 3x3 convolutions with stride [1 1] and padding [0 0 0 0]
     7 '' Batch-Normalization Batch-normalization<br>8 '' Tanh
      8 '' Tanh Hyperbolic tangent
          <sup>''</sup> Fully Connected 10 fully connected layer<br>'' Softmax softmax
    10 '' Softmax softmax<br>11 '' Classification Output scossory
     11 '' Classification Output crossentropyex
```
# **Extended Capabilities**

## **C/C++ Code Generation**

Generate C and C++ code using MATLAB® Coder™.

### **GPU Code Generation**

Generate CUDA® code for NVIDIA® GPUs using GPU Coder™.

## **See Also**

[batchNormalizationLayer](#page-177-0) | [clippedReluLayer](#page-253-0) | [leakyReluLayer](#page-856-0) | [reluLayer](#page-1047-0) | [swishLayer](#page-1178-0) | [trainNetwork](#page-1231-0)

## **Topics**

"Create Simple Deep Learning Network for Classification"

"Train Convolutional Neural Network for Regression"

"Deep Learning in MATLAB"

"Specify Layers of Convolutional Neural Network"

"Compare Activation Layers"

"List of Deep Learning Layers"

### **Introduced in R2019a**

# **trainingOptions**

Options for training deep learning neural network

# **Syntax**

```
options = trainingOptions(solverName)
options = trainingOptions(solverName,Name,Value)
```
# **Description**

options = trainingOptions(solverName) returns training options for the optimizer specified by solverName. To train a network, use the training options as an input argument to the [trainNetwork](#page-1231-0) function.

options = trainingOptions(solverName,Name,Value) returns training options with additional options specified by one or more name-value pair arguments.

# **Examples**

## **Specify Training Options**

Create a set of options for training a network using stochastic gradient descent with momentum. Reduce the learning rate by a factor of 0.2 every 5 epochs. Set the maximum number of epochs for training to 20, and use a mini-batch with 64 observations at each iteration. Turn on the training progress plot.

```
options = trainingOptions('sgdm', ... 'LearnRateSchedule','piecewise', ...
     'LearnRateDropFactor',0.2, ...
     'LearnRateDropPeriod',5, ...
     'MaxEpochs',20, ...
     'MiniBatchSize',64, ...
     'Plots','training-progress')
options = 
  TrainingOptionsSGDM with properties:
                          Momentum: 0.9000
                 InitialLearnRate: 0.0100
                LearnRateSchedule: 'piecewise'
              LearnRateDropFactor: 0.2000
              LearnRateDropPeriod: 5
                 L2Regularization: 1.0000e-04
          GradientThresholdMethod: 'l2norm'
                GradientThreshold: Inf
                         MaxEpochs: 20
                    MiniBatchSize: 64
                           Verbose: 1
                 VerboseFrequency: 50
                   ValidationData: []
```

```
 ValidationFrequency: 50
             ValidationPatience: Inf
                        Shuffle: 'once'
                 CheckpointPath: ''
            ExecutionEnvironment: 'auto'
                     WorkerLoad: []
                      OutputFcn: []
 Plots: 'training-progress'
 SequenceLength: 'longest'
            SequencePaddingValue: 0
        SequencePaddingDirection: 'right'
            DispatchInBackground: 0
         ResetInputNormalization: 1
    BatchNormalizationStatistics: 'population'
```
## **Monitor Deep Learning Training Progress**

When you train networks for deep learning, it is often useful to monitor the training progress. By plotting various metrics during training, you can learn how the training is progressing. For example, you can determine if and how quickly the network accuracy is improving, and whether the network is starting to overfit the training data.

When you specify 'training-progress' as the 'Plots' value in trainingOptions and start network training, trainNetwork creates a figure and displays training metrics at every iteration. Each iteration is an estimation of the gradient and an update of the network parameters. If you specify validation data in trainingOptions, then the figure shows validation metrics each time trainNetwork validates the network. The figure plots the following:

- **Training accuracy** Classification accuracy on each individual mini-batch.
- **Smoothed training accuracy** Smoothed training accuracy, obtained by applying a smoothing algorithm to the training accuracy. It is less noisy than the unsmoothed accuracy, making it easier to spot trends.
- **Validation accuracy** Classification accuracy on the entire validation set (specified using trainingOptions).
- **Training loss**, **smoothed training loss**, and **validation loss**  The loss on each mini-batch, its smoothed version, and the loss on the validation set, respectively. If the final layer of your network is a classificationLayer, then the loss function is the cross entropy loss. For more information about loss functions for classification and regression problems, see "Output Layers".

For regression networks, the figure plots the root mean square error (RMSE) instead of the accuracy.

The figure marks each training **Epoch** using a shaded background. An epoch is a full pass through the entire data set.

During training, you can stop training and return the current state of the network by clicking the stop button in the top-right corner. For example, you might want to stop training when the accuracy of the network reaches a plateau and it is clear that the accuracy is no longer improving. After you click the stop button, it can take a while for the training to complete. Once training is complete, trainNetwork returns the trained network.

When training finishes, view the **Results** showing the final validation accuracy and the reason that training finished. The final validation metrics are labeled **Final** in the plots. If your network contains batch normalization layers, then the final validation metrics can different to the validation metrics evaluated during training. This is because the mean and variance statistics used for batch normalization can be different after training completes. For example, if the

'BatchNormalizationStatisics' training option is 'population', then after training, the software finalizes the batch normalization statistics by passing through the training data once more and uses the resulting mean and variance. If the 'BatchNormalizationStatisics' training option is 'moving', then the software approximates the statistics during training using a running estimate and uses the latest values of the statistics.

On the right, view information about the training time and settings. To learn more about training options, see "Set Up Parameters and Train Convolutional Neural Network".

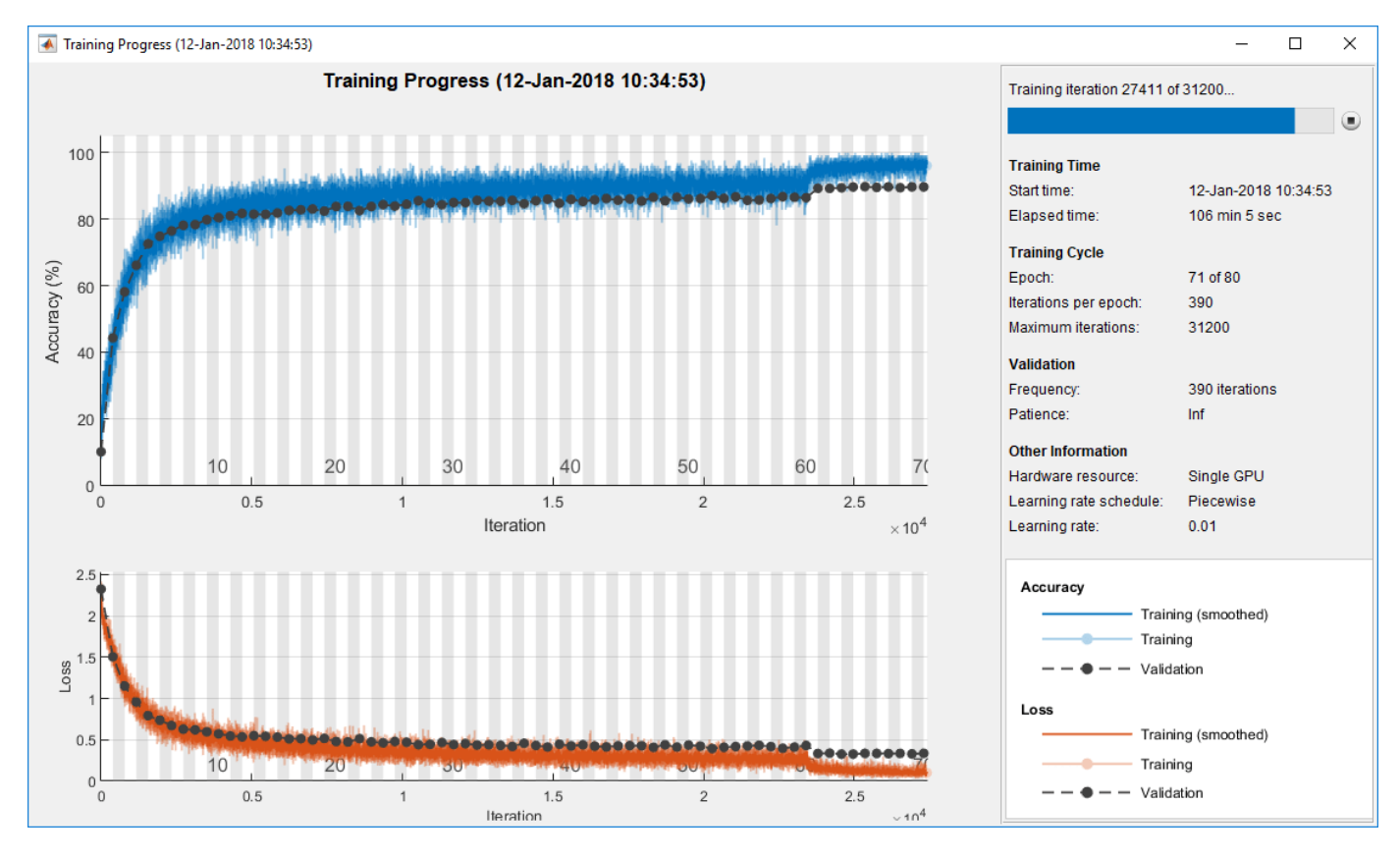

#### **Plot Training Progress During Training**

Train a network and plot the training progress during training.

Load the training data, which contains 5000 images of digits. Set aside 1000 of the images for network validation.

[XTrain,YTrain] = digitTrain4DArrayData;

```
idx = random(size(XTrain, 4), 1000);XValidation = XTrain(:,:,:,idx);XTrain(:,:,:,:,idx) = [];YValidation = YTrain(idx);
YTrain(idx) = [];
```
Construct a network to classify the digit image data.

```
layers = [
     imageInputLayer([28 28 1])
     convolution2dLayer(3,8,'Padding','same')
     batchNormalizationLayer
     reluLayer 
     maxPooling2dLayer(2,'Stride',2)
     convolution2dLayer(3,16,'Padding','same')
     batchNormalizationLayer
     reluLayer 
     maxPooling2dLayer(2,'Stride',2)
     convolution2dLayer(3,32,'Padding','same')
     batchNormalizationLayer
     reluLayer 
     fullyConnectedLayer(10)
     softmaxLayer
     classificationLayer];
```
Specify options for network training. To validate the network at regular intervals during training, specify validation data. Choose the 'ValidationFrequency' value so that the network is validated about once per epoch. To plot training progress during training, specify 'training-progress' as the 'Plots' value.

```
options = trainingOptions('sgdm', ...
     'MaxEpochs',8, ...
     'ValidationData',{XValidation,YValidation}, ...
     'ValidationFrequency',30, ...
     'Verbose',false, ...
     'Plots','training-progress');
```
Train the network.

```
net = trainNetwork(XTrain, YTrain, layers, options);
```
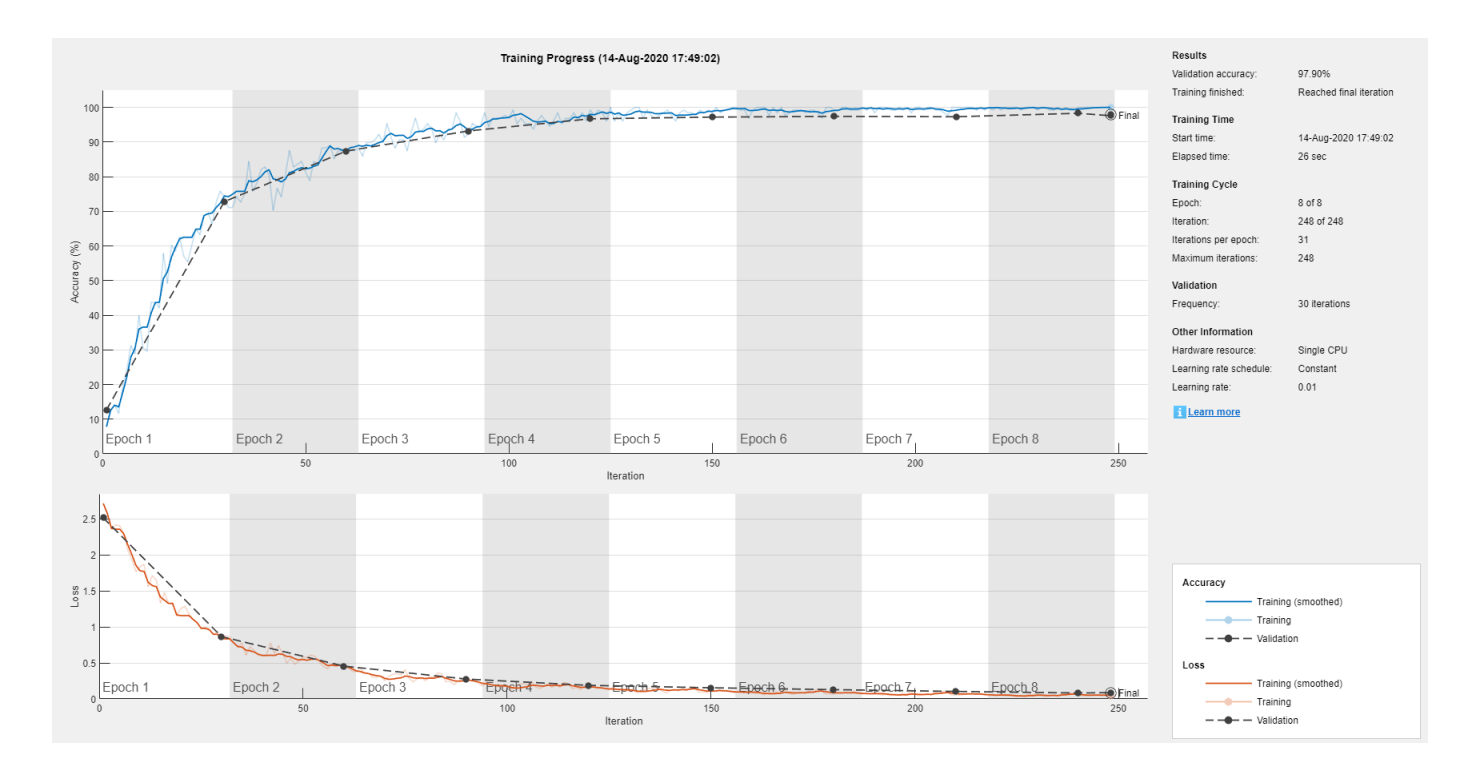

# **Input Arguments**

# **solverName — Solver for training network**

'sgdm' | 'rmsprop' | 'adam'

Solver for training network, specified as one of the following:

- 'sgdm' Use the stochastic gradient descent with momentum (SGDM) optimizer. You can specify the momentum value using the 'Momentum' name-value pair argument.
- 'rmsprop'— Use the RMSProp optimizer. You can specify the decay rate of the squared gradient moving average using the 'SquaredGradientDecayFactor' name-value pair argument.
- 'adam'— Use the Adam optimizer. You can specify the decay rates of the gradient and squared gradient moving averages using the 'GradientDecayFactor' and 'SquaredGradientDecayFactor' name-value pair arguments, respectively.

For more information about the different solvers, see ["Stochastic Gradient Descent" on page 1-1195.](#page-1200-0)

# **Name-Value Pair Arguments**

Specify optional comma-separated pairs of Name, Value arguments. Name is the argument name and Value is the corresponding value. Name must appear inside quotes. You can specify several name and value pair arguments in any order as Name1, Value1, ..., NameN, ValueN.

Example:

```
'InitialLearnRate',0.03,'L2Regularization',0.0005,'LearnRateSchedule','piecew
ise' specifies the initial learning rate as 0.03 and the L_2 regularization factor as 0.0005, and
instructs the software to drop the learning rate every given number of epochs by multiplying with a
certain factor.
```
# **Plots and Display**

# **Plots — Plots to display during network training**

```
'none' (default) | 'training-progress'
```
Plots to display during network training, specified as the comma-separated pair consisting of 'Plots' and one of the following:

- 'none' Do not display plots during training.
- 'training-progress'— Plot training progress. The plot shows mini-batch loss and accuracy, validation loss and accuracy, and additional information on the training progress. The plot has a

stop button  $\Box$  in the top-right corner. Click the button to stop training and return the current state of the network. For more information on the training progress plot, see ["Monitor Deep](#page-1185-0) [Learning Training Progress" on page 1-1180](#page-1185-0).

Example: 'Plots','training-progress'

# **Verbose — Indicator to display training progress information**

 $1$  (true) (default)  $\vert 0$  (false)

Indicator to display training progress information in the command window, specified as the commaseparated pair consisting of 'Verbose' and either 1 (true) or 0 (false).

The verbose output displays the following information:

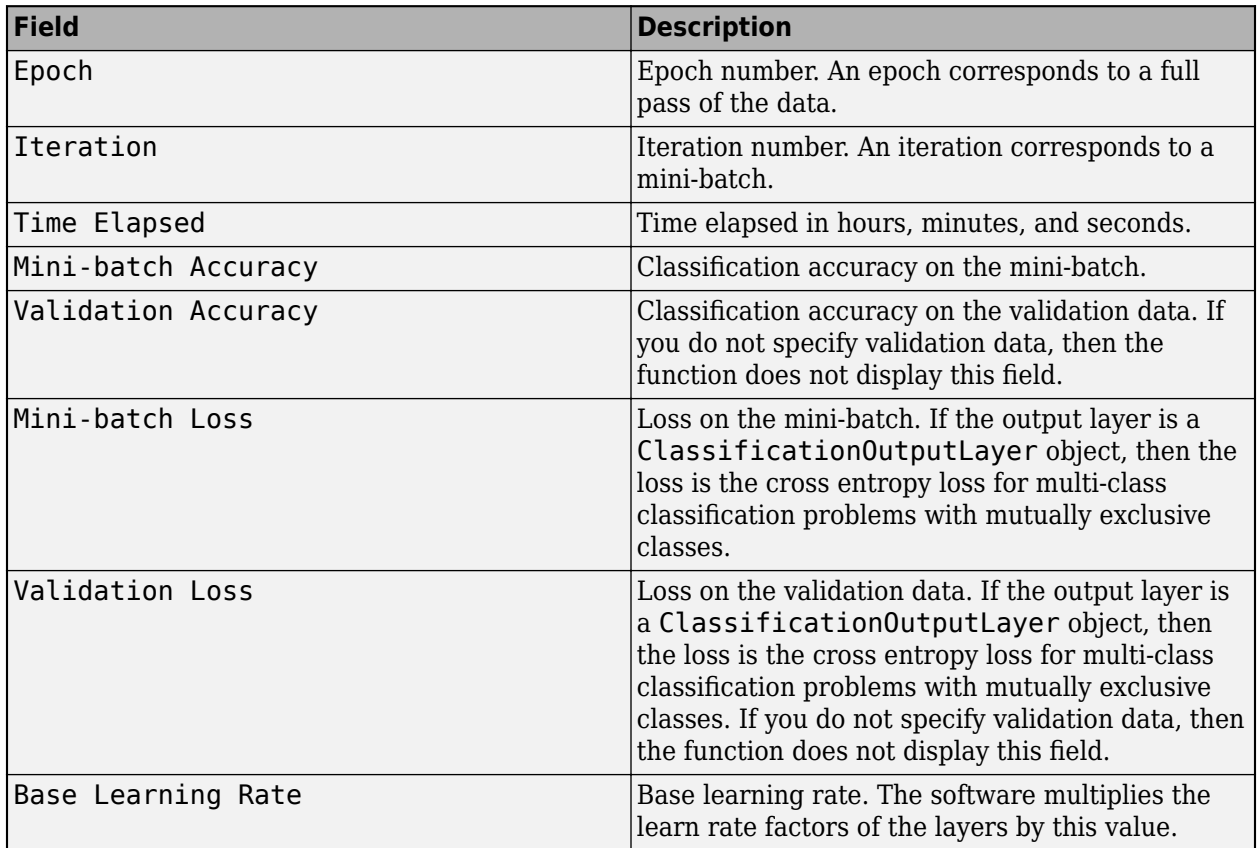

# **Classification Networks**

# **Regression Networks**

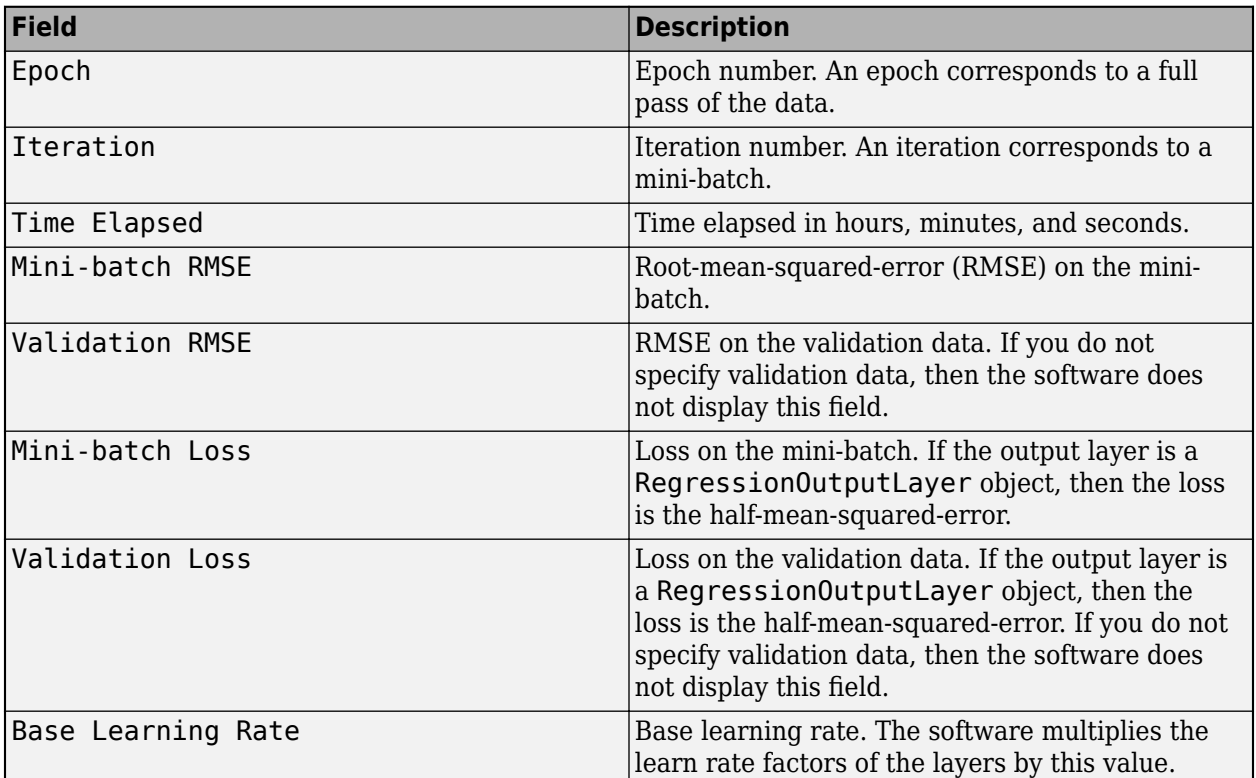

To specify validation data, use the 'ValidationData' name-value pair.

Example: 'Verbose',false

# **VerboseFrequency — Frequency of verbose printing**

50 (default) | positive integer

Frequency of verbose printing, which is the number of iterations between printing to the command window, specified as the comma-separated pair consisting of 'VerboseFrequency' and a positive integer. This option only has an effect when the 'Verbose' value equals true.

If you validate the network during training, then trainNetwork also prints to the command window every time validation occurs.

Example: 'VerboseFrequency',100

### **Mini-Batch Options**

#### **MaxEpochs — Maximum number of epochs**

30 (default) | positive integer

Maximum number of epochs to use for training, specified as the comma-separated pair consisting of 'MaxEpochs' and a positive integer.

An iteration is one step taken in the gradient descent algorithm towards minimizing the loss function using a mini-batch. An epoch is the full pass of the training algorithm over the entire training set.

Example: 'MaxEpochs',20

# **MiniBatchSize — Size of mini-batch**

128 (default) | positive integer

Size of the mini-batch to use for each training iteration, specified as the comma-separated pair consisting of 'MiniBatchSize' and a positive integer. A mini-batch is a subset of the training set that is used to evaluate the gradient of the loss function and update the weights. See ["Stochastic](#page-1200-0) [Gradient Descent" on page 1-1195](#page-1200-0).

```
Example: 'MiniBatchSize',256
```
# **Shuffle — Option for data shuffling**

```
'once' (default) | 'never' | 'every-epoch'
```
Option for data shuffling, specified as the comma-separated pair consisting of 'Shuffle' and one of the following:

- $\bullet$  'once' Shuffle the training and validation data once before training.
- $\cdot$  'never'  $-$  Do not shuffle the data.
- $\bullet$  'every-epoch' Shuffle the training data before each training epoch, and shuffle the validation data before each network validation. If the mini-batch size does not evenly divide the number of training samples, then trainNetwork discards the training data that does not fit into the final complete mini-batch of each epoch. To avoid discarding the same data every epoch, set the 'Shuffle' value to 'every-epoch'.

```
Example: 'Shuffle','every-epoch'
```
### **Validation**

# **ValidationData — Data to use for validation during training**

datastore | table | cell array

Data to use for validation during training, specified as a datastore, a table, or a cell array containing the validation predictors and responses.

You can specify validation predictors and responses using the same formats supported by the [trainNetwork](#page-1231-0) function. You can specify the validation data as a datastore, table, or the cell array {predictors,responses}, where predictors contains the validation predictors and responses contains the validation responses.

For more information, see the images, sequences, and features input arguments of the [trainNetwork](#page-1231-0) function.

During training, trainNetwork calculates the validation accuracy and validation loss on the validation data. To specify the validation frequency, use the 'ValidationFrequency' name-value pair argument. You can also use the validation data to stop training automatically when the validation loss stops decreasing. To turn on automatic validation stopping, use the 'ValidationPatience' name-value pair argument.

If your network has layers that behave differently during prediction than during training (for example, dropout layers), then the validation accuracy can be higher than the training (mini-batch) accuracy.

The validation data is shuffled according to the 'Shuffle' value. If the 'Shuffle' value equals 'every-epoch', then the validation data is shuffled before each network validation.

# **ValidationFrequency — Frequency of network validation**

50 (default) | positive integer

Frequency of network validation in number of iterations, specified as the comma-separated pair consisting of 'ValidationFrequency' and a positive integer.

The 'ValidationFrequency' value is the number of iterations between evaluations of validation metrics. To specify validation data, use the 'ValidationData' name-value pair argument.

Example: 'ValidationFrequency',20

#### **ValidationPatience — Patience of validation stopping**

Inf (default) | positive integer

Patience of validation stopping of network training, specified as the comma-separated pair consisting of 'ValidationPatience' and a positive integer or Inf.

The 'ValidationPatience' value is the number of times that the loss on the validation set can be larger than or equal to the previously smallest loss before network training stops. To turn on automatic validation stopping, specify a positive integer as the 'ValidationPatience' value. If you use the default value of Inf, then the training stops after the maximum number of epochs. To specify validation data, use the 'ValidationData' name-value pair argument.

Example: 'ValidationPatience',5

#### **Solver Options**

#### **InitialLearnRate — Initial learning rate**

0.001 | 0.01 | positive scalar

Initial learning rate used for training, specified as the comma-separated pair consisting of 'InitialLearnRate' and a positive scalar. The default value is 0.01 for the 'sgdm' solver and 0.001 for the 'rmsprop' and 'adam' solvers. If the learning rate is too low, then training takes a long time. If the learning rate is too high, then training might reach a suboptimal result or diverge.

Example: 'InitialLearnRate',0.03

Data Types: single | double

### **LearnRateSchedule — Option for dropping learning rate during training**

'none' (default) | 'piecewise'

Option for dropping the learning rate during training, specified as the comma-separated pair consisting of 'LearnRateSchedule' and one of the following:

- 'none' The learning rate remains constant throughout training.
- 'piecewise' The software updates the learning rate every certain number of epochs by multiplying with a certain factor. Use the LearnRateDropFactor name-value pair argument to specify the value of this factor. Use the LearnRateDropPeriod name-value pair argument to specify the number of epochs between multiplications.

Example: 'LearnRateSchedule','piecewise'

#### **LearnRateDropPeriod — Number of epochs for dropping the learning rate**

10 (default) | positive integer

Number of epochs for dropping the learning rate, specified as the comma-separated pair consisting of 'LearnRateDropPeriod' and a positive integer. This option is valid only when the value of LearnRateSchedule is 'piecewise'.

The software multiplies the global learning rate with the drop factor every time the specified number of epochs passes. Specify the drop factor using the LearnRateDropFactor name-value pair argument.

Example: 'LearnRateDropPeriod',3

## **LearnRateDropFactor — Factor for dropping the learning rate**

0.1 (default) | scalar from 0 to 1

Factor for dropping the learning rate, specified as the comma-separated pair consisting of 'LearnRateDropFactor' and a scalar from 0 to 1. This option is valid only when the value of LearnRateSchedule is 'piecewise'.

LearnRateDropFactor is a multiplicative factor to apply to the learning rate every time a certain number of epochs passes. Specify the number of epochs using the LearnRateDropPeriod namevalue pair argument.

Example: 'LearnRateDropFactor',0.1

Data Types: single | double

## **L2Regularization — Factor for L2 regularization**

0.0001 (default) | nonnegative scalar

Factor for  $\mathtt{L}_2$  regularization (weight decay), specified as the comma-separated pair consisting of 'L2Regularization' and a nonnegative scalar. For more information, see ["L2 Regularization" on](#page-1202-0) [page 1-1197.](#page-1202-0)

You can specify a multiplier for the  $\mathtt{L}_2$  regularization for network layers with learnable parameters. For more information, see "Set Up Parameters in Convolutional and Fully Connected Layers".

Example: 'L2Regularization',0.0005

Data Types: single | double

#### **Momentum — Contribution of previous step**

0.9 (default) | scalar from 0 to 1

Contribution of the parameter update step of the previous iteration to the current iteration of stochastic gradient descent with momentum, specified as the comma-separated pair consisting of 'Momentum' and a scalar from 0 to 1. A value of 0 means no contribution from the previous step, whereas a value of 1 means maximal contribution from the previous step.

To specify the 'Momentum' value, you must set solverName to be 'sgdm'. The default value works well for most problems. For more information about the different solvers, see ["Stochastic Gradient](#page-1200-0) [Descent" on page 1-1195](#page-1200-0).

Example: 'Momentum',0.95

Data Types: single | double

# **GradientDecayFactor — Decay rate of gradient moving average**

0.9 (default) | nonnegative scalar less than 1

Decay rate of gradient moving average for the Adam solver, specified as the comma-separated pair consisting of 'GradientDecayFactor' and a nonnegative scalar less than 1. The gradient decay rate is denoted by  $β_1$  in [\[4\]](#page-1203-0).

To specify the 'GradientDecayFactor' value, you must set solverName to be 'adam'. The default value works well for most problems. For more information about the different solvers, see ["Stochastic Gradient Descent" on page 1-1195](#page-1200-0).

Example: 'GradientDecayFactor',0.95

Data Types: single | double

# **SquaredGradientDecayFactor — Decay rate of squared gradient moving average**

0.9 | 0.999 | nonnegative scalar less than 1

Decay rate of squared gradient moving average for the Adam and RMSProp solvers, specified as the comma-separated pair consisting of 'SquaredGradientDecayFactor' and a nonnegative scalar less than 1. The squared gradient decay rate is denoted by  $\beta_2$  in [\[4\]](#page-1203-0).

To specify the 'SquaredGradientDecayFactor' value, you must set solverName to be 'adam' or 'rmsprop'. Typical values of the decay rate are 0.9, 0.99, and 0.999, corresponding to averaging lengths of 10, 100, and 1000 parameter updates, respectively. The default value is 0.999 for the Adam solver. The default value is 0.9 for the RMSProp solver.

For more information about the different solvers, see ["Stochastic Gradient Descent" on page 1-1195.](#page-1200-0)

Example: 'SquaredGradientDecayFactor',0.99

Data Types: single | double

#### **Epsilon — Denominator offset**

10-8 (default) | positive scalar

Denominator offset for Adam and RMSProp solvers, specified as the comma-separated pair consisting of 'Epsilon' and a positive scalar. The solver adds the offset to the denominator in the network parameter updates to avoid division by zero.

To specify the 'Epsilon' value, you must set solverName to be 'adam' or 'rmsprop'. The default value works well for most problems. For more information about the different solvers, see ["Stochastic](#page-1200-0) [Gradient Descent" on page 1-1195](#page-1200-0).

Example: 'Epsilon',1e-6

Data Types: single | double

## **ResetInputNormalization — Option to reset input layer normalization**

true (default) | false

Option to reset input layer normalization, specified as one of the following:

- true Reset the input layer normalization statistics and recalculate them at training time.
- false Calculate normalization statistics at training time when they are empty.

## **BatchNormalizationStatistics — Mode to evaluate statistics in batch normalization layers**

'population' (default) | 'moving'

Mode to evaluate the statistics in batch normalization layers, specified as one of the following:

- 'population' Use the population statistics. After training, the software finalizes the statistics by passing through the training data once more and uses the resulting mean and variance.
- 'moving' Approximate the statistics during training using a running estimate given by update steps

 $\mu^* = \lambda_{\mu} \widehat{\mu} + (1 - \lambda_{\mu}) \mu$  $σ<sup>2</sup> * = λ<sub>σ</sub>2σ<sup>2</sup>+(1-λ<sub>σ</sub>2)σ<sup>2</sup>$ 

where  $\mu^*$  and  $\sigma^{2*}$  denote the updated mean and variance, respectively,  $\lambda_\mu$  and  $\lambda_\sigma$ 2 denote the

mean and variance decay values, respectively,  $\widehat{\mu}$  and  $\sigma^2$  denote the mean and variance of the layer input, respectively, and  $\mu$  and  $\sigma^2$  denote the latest values of the moving mean and variance values, respectively. After training, the software uses the most recent value of the moving mean and variance statistics. This option supports CPU and single GPU training only.

# **Gradient Clipping**

# **GradientThreshold — Gradient threshold**

Inf (default) | positive scalar

Gradient threshold, specified as the comma-separated pair consisting of 'GradientThreshold' and Inf or a positive scalar. If the gradient exceeds the value of GradientThreshold, then the gradient is clipped according to GradientThresholdMethod.

Example: 'GradientThreshold',6

# **GradientThresholdMethod — Gradient threshold method**

'l2norm' (default) | 'global-l2norm' | 'absolute-value'

Gradient threshold method used to clip gradient values that exceed the gradient threshold, specified as the comma-separated pair consisting of 'GradientThresholdMethod' and one of the following:

- $\,$  ' <code>l2norm'</code>  $-$  If the  $\rm L_2$  norm of the gradient of a learnable parameter is larger than <code>GradientThreshold</code>, then scale the gradient so that the  $\mathtt{L}_2$  norm equals <code>GradientThreshold.</code>
- $'$  global-l2norm'  $-$  If the global  $L_2$  norm,  $L$ , is larger than GradientThreshold, then scale all gradients by a factor of  ${\sf GradientThreshold/L}$ . The global  ${\rm L_2}$  norm considers all learnable parameters.
- $\ell$  absolute-value  $\ell$  If the absolute value of an individual partial derivative in the gradient of a learnable parameter is larger than GradientThreshold, then scale the partial derivative to have magnitude equal to GradientThreshold and retain the sign of the partial derivative.

For more information, see [Gradient Clipping on page 1-1197](#page-1202-0).

Example: 'GradientThresholdMethod','global-l2norm'

# **Sequence Options**

# **SequenceLength — Option to pad, truncate, or split input sequences**

```
'longest' (default) | 'shortest' | positive integer
```
Option to pad, truncate, or split input sequences, specified as one of the following:

• 'longest' — Pad sequences in each mini-batch to have the same length as the longest sequence. This option does not discard any data, though padding can introduce noise to the network.

- 'shortest' Truncate sequences in each mini-batch to have the same length as the shortest sequence. This option ensures that no padding is added, at the cost of discarding data.
- Positive integer For each mini-batch, pad the sequences to the nearest multiple of the specified length that is greater than the longest sequence length in the mini-batch, and then split the sequences into smaller sequences of the specified length. If splitting occurs, then the software creates extra mini-batches. Use this option if the full sequences do not fit in memory. Alternatively, try reducing the number of sequences per mini-batch by setting the 'MiniBatchSize' option to a lower value.

To learn more about the effect of padding, truncating, and splitting the input sequences, see "Sequence Padding, Truncation, and Splitting".

Example: 'SequenceLength','shortest'

## **SequencePaddingDirection — Direction of padding or truncation**

'right' (default) | 'left'

Direction of padding or truncation, specified as one of the following:

- 'right' Pad or truncate sequences on the right. The sequences start at the same time step and the software truncates or adds padding to the end of the sequences.
- 'left' Pad or truncate sequences on the left. The software truncates or adds padding to the start of the sequences so that the sequences end at the same time step.

Because LSTM layers process sequence data one time step at a time, when the layer OutputMode property is 'last', any padding in the final time steps can negatively influence the layer output. To pad or truncate sequence data on the left, set the 'SequencePaddingDirection' option to 'left'.

For sequence-to-sequence networks (when the OutputMode property is 'sequence' for each LSTM layer), any padding in the first time steps can negatively influence the predictions for the earlier time steps. To pad or truncate sequence data on the right, set the 'SequencePaddingDirection' option to 'right'.

To learn more about the effect of padding, truncating, and splitting the input sequences, see "Sequence Padding, Truncation, and Splitting".

#### **SequencePaddingValue — Value to pad input sequences**

0 (default) | scalar

Value by which to pad input sequences, specified as a scalar. The option is valid only when SequenceLength is 'longest' or a positive integer. Do not pad sequences with NaN, because doing so can propagate errors throughout the network.

Example: 'SequencePaddingValue',-1

#### **Hardware Options**

#### **ExecutionEnvironment — Hardware resource for training network**

'auto' (default) | 'cpu' | 'gpu' | 'multi-gpu' | 'parallel'

Hardware resource for training network, specified as one of the following:

• 'auto' — Use a GPU if one is available. Otherwise, use the CPU.

- 'cpu' Use the CPU.
- 'gpu' Use the GPU.
- 'multi-gpu' Use multiple GPUs on one machine, using a local parallel pool based on your default cluster profile. If there is no current parallel pool, the software starts a parallel pool with pool size equal to the number of available GPUs.
- 'parallel' Use a local or remote parallel pool based on your default cluster profile. If there is no current parallel pool, the software starts one using the default cluster profile. If the pool has access to GPUs, then only workers with a unique GPU perform training computation. If the pool does not have GPUs, then training takes place on all available CPU workers instead.

For more information on when to use the different execution environments, see "Scale Up Deep Learning in Parallel and in the Cloud".

'gpu', 'multi-gpu', and 'parallel' options require Parallel Computing Toolbox. To use a GPU for deep learning, you must also have a supported GPU device. For information on supported devices, see "GPU Support by Release" (Parallel Computing Toolbox). If you choose one of these options and Parallel Computing Toolbox or a suitable GPU is not available, then the software returns an error.

To see an improvement in performance when training in parallel, try scaling up the MiniBatchSize and InitialLearnRate training options by the number of GPUs.

Training long short-term memory networks supports single CPU or single GPU training only.

Datastores used for multi-GPU training or parallel training must be partitionable. For more information, see "Use Datastore for Parallel Training and Background Dispatching".

If you use the 'multi-gpu' option with a partitionable input datastore and the 'DispatchInBackground' option, then the software starts a parallel pool with size equal to the default pool size. Workers with unique GPUs perform training computation. The remaining workers are used for background dispatch.

Example: 'ExecutionEnvironment','cpu'

# **WorkerLoad — Parallel worker load division**

scalar from 0 to 1 | positive integer | numeric vector

Parallel worker load division between GPUs or CPUs, specified as the comma-separated pair consisting of 'WorkerLoad' and one of the following:

- Scalar from 0 to 1 Fraction of workers on each machine to use for network training computation. If you train the network using data in a mini-batch datastore with background dispatch enabled, then the remaining workers fetch and preprocess data in the background.
- Positive integer Number of workers on each machine to use for network training computation. If you train the network using data in a mini-batch datastore with background dispatch enabled, then the remaining workers fetch and preprocess data in the background.
- Numeric vector Network training load for each worker in the parallel pool. For a vector W, worker i gets a fraction  $W(i)/sum(W)$  of the work (number of examples per mini-batch). If you train a network using data in a mini-batch datastore with background dispatch enabled, then you can assign a worker load of 0 to use that worker for fetching data in the background. The specified vector must contain one value per worker in the parallel pool.

If the parallel pool has access to GPUs, then workers without a unique GPU are never used for training computation. The default for pools with GPUs is to use all workers with a unique GPU for

training computation, and the remaining workers for background dispatch. If the pool does not have access to GPUs and CPUs are used for training, then the default is to use one worker per machine for background data dispatch.

#### **DispatchInBackground — Use background dispatch**

false (default) | true

Use background dispatch (asynchronous prefetch queuing) to read training data from datastores, specified as false or true. Background dispatch requires Parallel Computing Toolbox.

DispatchInBackground is only supported for datastores that are partitionable. For more information, see "Use Datastore for Parallel Training and Background Dispatching".

#### **Checkpoints**

#### **CheckpointPath — Path for saving checkpoint networks**

'' (default) | character vector

Path for saving the checkpoint networks, specified as the comma-separated pair consisting of 'CheckpointPath' and a character vector.

- If you do not specify a path (that is, you use the default ''), then the software does not save any checkpoint networks.
- If you specify a path, then [trainNetwork](#page-1231-0) saves checkpoint networks to this path after every epoch and assigns a unique name to each network. You can then load any checkpoint network and resume training from that network.

If the folder does not exist, then you must first create it before specifying the path for saving the checkpoint networks. If the path you specify does not exist, then trainingOptions returns an error.

For more information about saving network checkpoints, see "Save Checkpoint Networks and Resume Training".

Example: 'CheckpointPath', 'C:\Temp\checkpoint'

Data Types: char

#### **OutputFcn — Output functions**

function handle | cell array of function handles

Output functions to call during training, specified as the comma-separated pair consisting of 'OutputFcn' and a function handle or cell array of function handles. trainNetwork calls the specified functions once before the start of training, after each iteration, and once after training has finished. trainNetwork passes a structure containing information in the following fields:

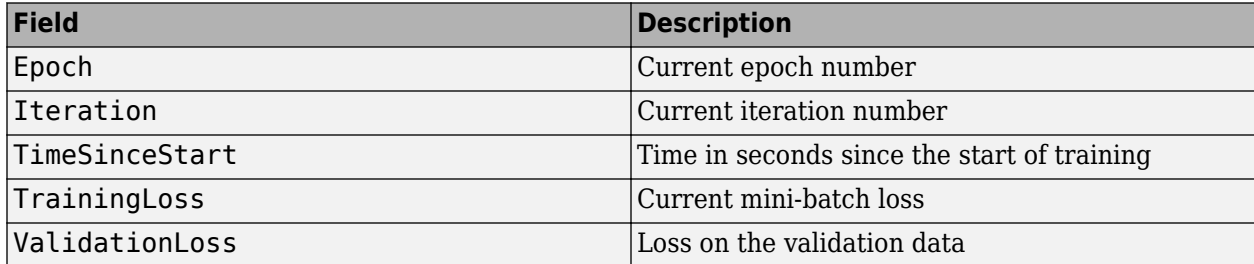

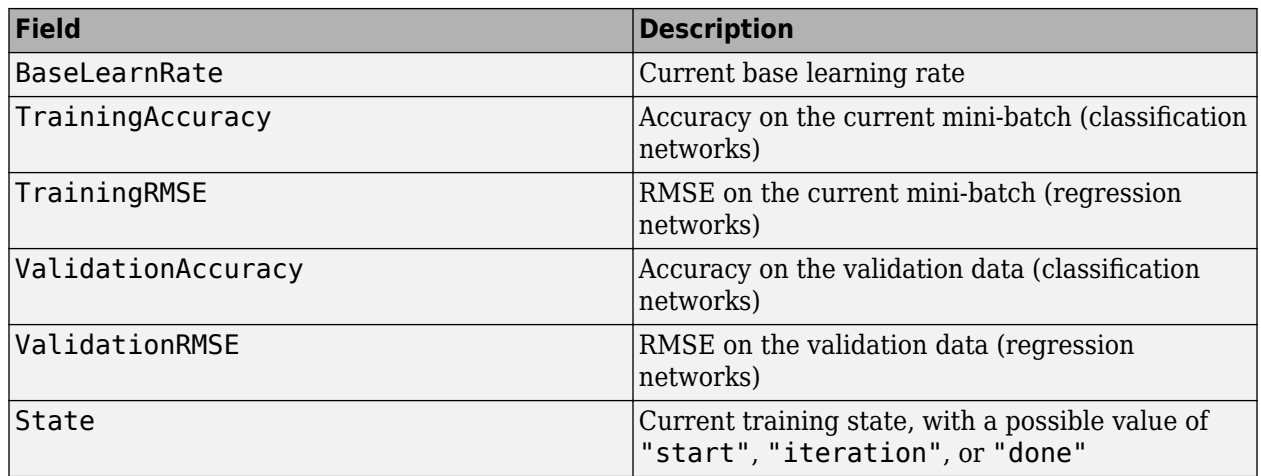

If a field is not calculated or relevant for a certain call to the output functions, then that field contains an empty array.

You can use output functions to display or plot progress information, or to stop training. To stop training early, make your output function return true. If any output function returns true, then training finishes and trainNetwork returns the latest network. For an example showing how to use output functions, see "Customize Output During Deep Learning Network Training".

Data Types: function handle | cell

# **Output Arguments**

# **options — Training options**

TrainingOptionsSGDM | TrainingOptionsRMSProp | TrainingOptionsADAM

Training options, returned as a [TrainingOptionsSGDM](#page-1222-0), [TrainingOptionsRMSProp](#page-1213-0), or [TrainingOptionsADAM](#page-1204-0) object. To train a neural network, use the training options as an input argument to the [trainNetwork](#page-1231-0) function.

If solverName equals 'sgdm', 'rmsprop', or 'adam', then the training options are returned as a TrainingOptionsSGDM, TrainingOptionsRMSProp, or TrainingOptionsADAM object, respectively.

You can edit training option properties of TrainingOptionsSGDM, TrainingOptionsADAM, and TrainingOptionsRMSProp objects directly. For example, to change the mini-batch size after using the trainingOptions function, you can edit the MiniBatchSize property directly:

```
options = trainingOptions('sgdm');
options.MiniBatchSize = 64;
```
# **Tips**

• For most deep learning tasks, you can use a pretrained network and adapt it to your own data. For an example showing how to use transfer learning to retrain a convolutional neural network to classify a new set of images, see "Train Deep Learning Network to Classify New Images". Alternatively, you can create and train networks from scratch using [layerGraph](#page-830-0) objects with the [trainNetwork](#page-1231-0) and [trainingOptions](#page-1184-0) functions.

<span id="page-1200-0"></span>If the [trainingOptions](#page-1184-0) function does not provide the training options that you need for your task, then you can create a custom training loop using automatic differentiation. To learn more, see "Define Deep Learning Network for Custom Training Loops".

# **Algorithms**

### **Initial Weights and Biases**

For convolutional and fully connected layers, the initialization for the weights and biases are given by the WeightsInitializer and BiasInitializer properties of the layers, respectively. For examples showing how to change the initialization for the weights and biases, see ["Specify Initial](#page-301-0) [Weights and Biases in Convolutional Layer" on page 1-296](#page-301-0) and ["Specify Initial Weights and Biases in](#page-573-0) [Fully Connected Layer" on page 1-568](#page-573-0).

## **Stochastic Gradient Descent**

The standard gradient descent algorithm updates the network parameters (weights and biases) to minimize the loss function by taking small steps at each iteration in the direction of the negative gradient of the loss, The standard gradient descent algorithm updates the network parameters (weights and biases) to<br>minimize the loss function by taking small steps at each iteration in the direction of the negative<br>gradient of the loss,<br> $\theta_{$ 

 $\theta_{\ell+1} = \theta_{\ell} - \alpha \nabla E(\theta_{\ell}),$ 

evaluated using the entire training set, and the standard gradient descent algorithm uses the entire data set at once.

By contrast, at each iteration the *stochastic* gradient descent algorithm evaluates the gradient and updates the parameters using a subset of the training data. A different subset, called a mini-batch, is used at each iteration. The full pass of the training algorithm over the entire training set using minibatches is one *epoch*. Stochastic gradient descent is stochastic because the parameter updates computed using a mini-batch is a noisy estimate of the parameter update that would result from using the full data set. You can specify the mini-batch size and the maximum number of epochs by using the 'MiniBatchSize' and 'MaxEpochs' name-value pair arguments, respectively.

#### **Stochastic Gradient Descent with Momentum**

The stochastic gradient descent algorithm can oscillate along the path of steepest descent towards the optimum. Adding a momentum term to the parameter update is one way to reduce this oscillation [\[2\].](#page-1203-0) The stochastic gradient descent with momentum (SGDM) update is

$$
\theta_{\ell+1} = \theta_{\ell} - \alpha \nabla E(\theta_{\ell}) + \gamma(\theta_{\ell} - \theta_{\ell-1}).
$$

where *γ* determines the contribution of the previous gradient step to the current iteration. You can specify this value using the 'Momentum' name-value pair argument. To train a neural network using the stochastic gradient descent with momentum algorithm, specify solverName as 'sgdm'. To specify the initial value of the learning rate  $\alpha$ , use the 'InitialLearnRate' name-value pair argument. You can also specify different learning rates for different layers and parameters. For more information, see "Set Up Parameters in Convolutional and Fully Connected Layers".

#### **RMSProp**

Stochastic gradient descent with momentum uses a single learning rate for all the parameters. Other optimization algorithms seek to improve network training by using learning rates that differ by

parameter and can automatically adapt to the loss function being optimized. RMSProp (root mean square propagation) is one such algorithm. It keeps a moving average of the element-wise squares of the parameter gradients,

$$
\mathsf{v}_{\ell} = \beta_2 \mathsf{v}_{\ell-1} + (1 - \beta_2) [\nabla E(\theta_{\ell})]^2
$$

 $\beta_2$  is the decay rate of the moving average. Common values of the decay rate are 0.9, 0.99, and 0.999. The corresponding averaging lengths of the squared gradients equal *1/(1-β<sup>2</sup> )*, that is, 10, 100, and 1000 parameter updates, respectively. You can specify  $\beta_2$  by using the

'SquaredGradientDecayFactor' name-value pair argument. The RMSProp algorithm uses this moving average to normalize the updates of each parameter individually,

$$
\theta_{\ell+1} = \theta_{\ell} - \frac{\alpha \nabla E(\theta_{\ell})}{\sqrt{v_{\ell} + \epsilon}}
$$

where the division is performed element-wise. Using RMSProp effectively decreases the learning rates of parameters with large gradients and increases the learning rates of parameters with small gradients. *ɛ* is a small constant added to avoid division by zero. You can specify *ɛ* by using the 'Epsilon' name-value pair argument, but the default value usually works well. To use RMSProp to train a neural network, specify solverName as 'rmsprop'.

## **Adam**

Adam (derived from *adaptive moment estimation*) [\[4\]](#page-1203-0) uses a parameter update that is similar to RMSProp, but with an added momentum term. It keeps an element-wise moving average of both the parameter gradients and their squared values,

$$
m_{\ell} = \beta_1 m_{\ell-1} + (1 - \beta_1) \nabla E(\theta_{\ell})
$$

$$
v_{\ell} = \beta_2 v_{\ell-1} + (1 - \beta_2) [\nabla E(\theta_{\ell})]^2
$$

You can specify the  $β_1$  and  $β_2$  decay rates using the <code>'GradientDecayFactor'</code> and 'SquaredGradientDecayFactor' name-value pair arguments, respectively. Adam uses the moving averages to update the network parameters as

$$
\theta_{\ell+1} = \theta_{\ell} - \frac{\alpha m_l}{\sqrt{v_l + \epsilon}}
$$

If gradients over many iterations are similar, then using a moving average of the gradient enables the parameter updates to pick up momentum in a certain direction. If the gradients contain mostly noise, then the moving average of the gradient becomes smaller, and so the parameter updates become smaller too. You can specify *ɛ* by using the 'Epsilon' name-value pair argument. The default value usually works well, but for certain problems a value as large as 1 works better. To use Adam to train a neural network, specify solverName as 'adam'. The full Adam update also includes a mechanism to correct a bias the appears in the beginning of training. For more information, see [\[4\]](#page-1203-0).

Specify the learning rate  $\alpha$  for all optimization algorithms using the 'InitialLearnRate' namevalue pair argument. The effect of the learning rate is different for the different optimization algorithms, so the optimal learning rates are also different in general. You can also specify learning rates that differ by layers and by parameter. For more information, see "Set Up Parameters in Convolutional and Fully Connected Layers".

# <span id="page-1202-0"></span>**Gradient Clipping**

If the gradients increase in magnitude exponentially, then the training is unstable and can diverge within a few iterations. This "gradient explosion" is indicated by a training loss that goes to NaN or Inf. Gradient clipping helps prevent gradient explosion by stabilizing the training at higher learning rates and in the presence of outliers [\[3\]](#page-1203-0). Gradient clipping enables networks to be trained faster, and does not usually impact the accuracy of the learned task.

There are two types of gradient clipping.

- Norm-based gradient clipping rescales the gradient based on a threshold, and does not change the direction of the gradient. The 'l2norm' and 'global-l2norm' values of GradientThresholdMethod are norm-based gradient clipping methods.
- Value-based gradient clipping clips any partial derivative greater than the threshold, which can result in the gradient arbitrarily changing direction. Value-based gradient clipping can have unpredictable behavior, but sufficiently small changes do not cause the network to diverge. The 'absolute-value' value of GradientThresholdMethod is a value-based gradient clipping method.

For examples, see "Time Series Forecasting Using Deep Learning" and "Sequence-to-Sequence Classification Using Deep Learning".

# **L2 Regularization**

Adding a regularization term for the weights to the loss function  $E(\theta)$  is one way to reduce overfitting [\[1\], \[2\]](#page-1203-0). The regularization term is also called *weight decay*. The loss function with the regularization term takes the form

$$
E_R(\theta)=E(\theta)+\lambda\varOmega(w),
$$

where *w* is the weight vector,  $\lambda$  is the regularization factor (coefficient), and the regularization function  $Ω(w)$  is

$$
\Omega(w) = \frac{1}{2} w^T w.
$$

Note that the biases are not regularized [\[2\].](#page-1203-0) You can specify the regularization factor *λ* by using the 'L2Regularization' name-value pair argument. You can also specify different regularization factors for different layers and parameters. For more information, see "Set Up Parameters in Convolutional and Fully Connected Layers".

The loss function that the software uses for network training includes the regularization term. However, the loss value displayed in the command window and training progress plot during training is the loss on the data only and does not include the regularization term.

# **Compatibility Considerations**

# **'ValidationPatience' training option default is Inf**

*Behavior changed in R2018b*

Starting in R2018b, the default value of the 'ValidationPatience' training option is Inf, which means that automatic stopping via validation is turned off. This behavior prevents the training from stopping before sufficiently learning from the data.

<span id="page-1203-0"></span>In previous versions, the default value is 5. To reproduce this behavior, set the 'ValidationPatience' option to 5.

# **Different file name for checkpoint networks**

*Behavior changed in R2018b*

Starting in R2018b, when saving checkpoint networks, the software assigns file names beginning with net checkpoint. In previous versions, the software assigns file names beginning with convnet checkpoint .

If you have code that saves and loads checkpoint networks, then update your code to load files with the new name.

# **References**

- [1] Bishop, C. M. *Pattern Recognition and Machine Learning*. Springer, New York, NY, 2006.
- [2] Murphy, K. P. *Machine Learning: A Probabilistic Perspective*. The MIT Press, Cambridge, Massachusetts, 2012.
- [3] Pascanu, R., T. Mikolov, and Y. Bengio. "On the difficulty of training recurrent neural networks". *Proceedings of the 30th International Conference on Machine Learning*. Vol. 28(3), 2013, pp. 1310–1318.
- [4] Kingma, Diederik, and Jimmy Ba. "Adam: A method for stochastic optimization." *arXiv preprint arXiv:1412.6980* (2014).

# **See Also**

**[Deep Network Designer](#page-7-0)** | [analyzeNetwork](#page-119-0) | [trainNetwork](#page-1231-0)

# **Topics**

"Create Simple Deep Learning Network for Classification"

"Transfer Learning Using Pretrained Network"

"Resume Training from Checkpoint Network"

"Deep Learning with Big Data on CPUs, GPUs, in Parallel, and on the Cloud"

"Specify Layers of Convolutional Neural Network"

"Set Up Parameters and Train Convolutional Neural Network"

"Define Custom Training Loops, Loss Functions, and Networks"

# **Introduced in R2016a**

# <span id="page-1204-0"></span>**TrainingOptionsADAM**

Training options for Adam optimizer

# **Description**

Training options for Adam (adaptive moment estimation) optimizer, including learning rate information,  $\mathrm{L}_2$  regularization factor, and mini-batch size.

# **Creation**

Create a TrainingOptionsADAM object using [trainingOptions](#page-1184-0) and specifying 'adam' as the solverName input argument.

# **Properties**

# **Plots and Display**

# **Plots — Plots to display during network training**

'none' | 'training-progress'

Plots to display during network training, specified as one of the following:

- 'none' Do not display plots during training.
- 'training-progress'— Plot training progress. The plot shows mini-batch loss and accuracy, validation loss and accuracy, and additional information on the training progress. The plot has a

stop button  $\Box$  in the top-right corner. Click the button to stop training and return the current state of the network.

# **Verbose — Indicator to display training progress information**

1 | 0

Indicator to display training progress information in the command window, specified as  $1$  (true) or 0 (false).

The displayed information includes the epoch number, iteration number, time elapsed, mini-batch loss, mini-batch accuracy, and base learning rate. When you train a regression network, root mean square error (RMSE) is shown instead of accuracy. If you validate the network during training, then the displayed information also includes the validation loss and validation accuracy (or RMSE).

Data Types: logical

# **VerboseFrequency — Frequency of verbose printing**

positive integer

Frequency of verbose printing, which is the number of iterations between printing to the command window, specified as a positive integer. This property only has an effect when the Verbose value equals true.

If you validate the network during training, then trainNetwork prints to the command window every time validation occurs.

# **Mini-Batch Options**

## **MaxEpochs — Maximum number of epochs**

positive integer

Maximum number of epochs to use for training, specified as a positive integer.

An iteration is one step taken in the gradient descent algorithm towards minimizing the loss function using a mini-batch. An epoch is the full pass of the training algorithm over the entire training set.

# **MiniBatchSize — Size of mini-batch**

positive integer

Size of the mini-batch to use for each training iteration, specified as a positive integer. A mini-batch is a subset of the training set that is used to evaluate the gradient of the loss function and update the weights.

# **Shuffle — Option for data shuffling**

'once' | 'never' | 'every-epoch'

Option for data shuffling, specified as one of the following:

- $\bullet$  'once' Shuffle the training and validation data once before training.
- $\cdot$  'never'  $-$  Do not shuffle the data.
- $\bullet$  'every-epoch' Shuffle the training data before each training epoch, and shuffle the validation data before each network validation. If the mini-batch size does not evenly divide the number of training samples, then trainNetwork discards the training data that does not fit into the final complete mini-batch of each epoch. Set the Shuffle value to 'every-epoch' to avoid discarding the same data every epoch.

# **Validation**

# **ValidationData — Data to use for validation during training**

datastore | table | cell array

Data to use for validation during training, specified as a datastore, a table, or a cell array containing the validation predictors and responses.

You can specify validation predictors and responses using the same formats supported by the [trainNetwork](#page-1231-0) function. You can specify the validation data as a datastore, table, or the cell array {predictors,responses}, where predictors contains the validation predictors and responses contains the validation responses.

For more information, see the images, sequences, and features input arguments of the [trainNetwork](#page-1231-0) function.

During training, trainNetwork calculates the validation accuracy and validation loss on the validation data. To specify the validation frequency, use the 'ValidationFrequency' name-value pair argument. You can also use the validation data to stop training automatically when the validation loss stops decreasing. To turn on automatic validation stopping, use the 'ValidationPatience' name-value pair argument.

If your network has layers that behave differently during prediction than during training (for example, dropout layers), then the validation accuracy can be higher than the training (mini-batch) accuracy.

The validation data is shuffled according to the 'Shuffle' value. If the 'Shuffle' value equals 'every-epoch', then the validation data is shuffled before each network validation.

# **ValidationFrequency — Frequency of network validation**

positive integer

Frequency of network validation in number of iterations, specified as a positive integer.

The ValidationFrequency value is the number of iterations between evaluations of validation metrics.

#### **ValidationPatience — Patience of validation stopping**

positive integer | Inf

Patience of validation stopping of network training, specified as a positive integer or Inf.

The 'ValidationPatience' value is the number of times that the loss on the validation set can be larger than or equal to the previously smallest loss before network training stops.

## **Solver Options**

## **InitialLearnRate — Initial learning rate**

positive scalar

Initial learning rate used for training, specified as a positive scalar. If the learning rate is too low, then training takes a long time. If the learning rate is too high, then training can reach a suboptimal result.

# **LearnRateScheduleSettings — Settings for learning rate schedule**

structure

Settings for the learning rate schedule, specified as a structure. LearnRateScheduleSettings has the field Method, which specifies the type of method for adjusting the learning rate. The possible methods are:

- 'none' The learning rate is constant throughout training.
- 'piecewise' The learning rate drops periodically during training.

If Method is 'piecewise', then LearnRateScheduleSettings contains two more fields

- DropRateFactor The multiplicative factor by which the learning rate drops during training
- DropPeriod The number of epochs that passes between adjustments to the learning rate during training

Specify the settings for the learning schedule rate using [trainingOptions](#page-1184-0).

Data Types: struct

# **L2Regularization — Factor for L2 regularizer**

nonnegative scalar

Factor for  $\mathrm{L}_2$  regularizer (weight decay), specified as a nonnegative scalar.

You can specify a multiplier for the  $\mathtt{L}_2$  regularizer for network layers with learnable parameters.

# **GradientDecayFactor — Decay rate of gradient moving average**

scalar from 0 to 1

Decay rate of gradient moving average, specified as a scalar from 0 to 1. For more information about the different solvers, see ["Stochastic Gradient Descent" on page 1-1195](#page-1200-0).

# **SquaredGradientDecayFactor — Decay rate of squared gradient moving average**

scalar from 0 to 1

Decay rate of squared gradient moving average, specified as a scalar from 0 to 1. For more information about the different solvers, see ["Stochastic Gradient Descent" on page 1-1195](#page-1200-0).

# **Epsilon — Denominator offset**

positive scalar

Denominator offset, specified as a positive scalar. The solver adds the offset to the denominator in the network parameter updates to avoid division by zero.

# **ResetInputNormalization — Option to reset input layer normalization**

true (default) | false

Option to reset input layer normalization, specified as one of the following:

- true Reset the input layer normalization statistics and recalculate them at training time.
- false Calculate normalization statistics at training time when they are empty.

# **BatchNormalizationStatistics — Mode to evaluate statistics in batch normalization layers**

'population' (default) | 'moving'

Mode to evaluate the statistics in batch normalization layers, specified as one of the following:

- 'population' Use the population statistics. After training, the software finalizes the statistics by passing through the training data once more and uses the resulting mean and variance.
- 'moving' Approximate the statistics during training using a running estimate given by update steps

 $\mu^* = \lambda_\mu \widehat{\mu} + (1 - \lambda_\mu)\mu$  $σ<sup>2</sup> * = λ<sub>σ</sub>2σ<sup>2</sup>+(1-λ<sub>σ</sub>2)σ<sup>2</sup>$ 

where  $\mu^*$  and  $\sigma^{2*}$  denote the updated mean and variance, respectively,  $\lambda_\mu$  and  $\lambda_\sigma$ 2 denote the

mean and variance decay values, respectively,  $\widehat{\mu}$  and  $\sigma^2$  denote the mean and variance of the layer input, respectively, and  $\mu$  and  $\sigma^2$  denote the latest values of the moving mean and variance values, respectively. After training, the software uses the most recent value of the moving mean and variance statistics. This option supports CPU and single GPU training only.

# **Gradient Clipping**

**GradientThreshold — Gradient threshold**

positive scalar | Inf

Positive threshold for the gradient, specified as positive scalar or Inf. When the gradient exceeds the value of GradientThreshold, then the gradient is clipped according to GradientThresholdMethod.

# **GradientThresholdMethod — Gradient threshold method**

'l2norm' | 'global-l2norm' | 'absolutevalue'

Gradient threshold method used to clip gradient values that exceed the gradient threshold, specified as one of the following:

- $\,$  'l 2norm'  $\,$  If the  $\rm L_{2}$  norm of the gradient of a learnable parameter is larger than <code>GradientThreshold</code>, then scale the gradient so that the  $\mathrm{L}_2$  norm equals <code>GradientThreshold.</code>
- $^{\circ}$  global-l2norm'  $-$  If the global  $\text{L}_2$  norm,  $L$ , is larger than <code>GradientThreshold</code>, then scale all gradients by a factor of  ${\sf GradientThreshold/L}$ . The global  ${\rm L_2}$  norm considers all learnable parameters.
- 'absolute-value' If the absolute value of an individual partial derivative in the gradient of a learnable parameter is larger than GradientThreshold, then scale the partial derivative to have magnitude equal to GradientThreshold and retain the sign of the partial derivative.

For more information, see [Gradient Clipping on page 1-1197](#page-1202-0).

# **Sequence Options**

## **SequenceLength — Option to pad or truncate sequences**

'longest' | 'shortest' | positive integer

Option to pad, truncate, or split input sequences, specified as one of the following:

- 'longest' Pad sequences in each mini-batch to have the same length as the longest sequence. This option does not discard any data, though padding can introduce noise to the network.
- 'shortest' Truncate sequences in each mini-batch to have the same length as the shortest sequence. This option ensures that no padding is added, at the cost of discarding data.
- Positive integer For each mini-batch, pad the sequences to the nearest multiple of the specified length that is greater than the longest sequence length in the mini-batch, and then split the sequences into smaller sequences of the specified length. If splitting occurs, then the software creates extra mini-batches. Use this option if the full sequences do not fit in memory. Alternatively, try reducing the number of sequences per mini-batch by setting the 'MiniBatchSize' option to a lower value.

To learn more about the effect of padding, truncating, and splitting the input sequences, see "Sequence Padding, Truncation, and Splitting".

# **SequencePaddingDirection — Direction of padding or truncation**

'right' (default) | 'left'

Direction of padding or truncation, specified as one of the following:

- 'right' Pad or truncate sequences on the right. The sequences start at the same time step and the software truncates or adds padding to the end of the sequences.
- 'left' Pad or truncate sequences on the left. The software truncates or adds padding to the start of the sequences so that the sequences end at the same time step.

Because LSTM layers process sequence data one time step at a time, when the layer OutputMode property is 'last', any padding in the final time steps can negatively influence the layer output. To pad or truncate sequence data on the left, set the 'SequencePaddingDirection' option to 'left'.

For sequence-to-sequence networks (when the OutputMode property is 'sequence' for each LSTM layer), any padding in the first time steps can negatively influence the predictions for the earlier time steps. To pad or truncate sequence data on the right, set the 'SequencePaddingDirection' option to 'right'.

To learn more about the effect of padding, truncating, and splitting the input sequences, see "Sequence Padding, Truncation, and Splitting".

## **SequencePaddingValue — Value to pad sequences**

scalar

Value by which to pad input sequences, specified as a scalar. The option is valid only when SequenceLength is 'longest' or a positive integer. Do not pad sequences with NaN, because doing so can propagate errors throughout the network.

# **Hardware Options**

**ExecutionEnvironment — Hardware resource for training network**

'auto' | 'cpu' | 'gpu' | 'multi-gpu' | 'parallel'

Hardware resource for training network, specified as one of the following:

- 'auto' Use a GPU if one is available. Otherwise, use the CPU.
- 'cpu' Use the CPU.
- 'gpu' Use the GPU.
- 'multi-gpu' Use multiple GPUs on one machine, using a local parallel pool based on your default cluster profile. If there is no current parallel pool, the software starts a parallel pool with pool size equal to the number of available GPUs.
- 'parallel' Use a local or remote parallel pool based on your default cluster profile. If there is no current parallel pool, the software starts one using the default cluster profile. If the pool has access to GPUs, then only workers with a unique GPU perform training computation. If the pool does not have GPUs, then training takes place on all available CPU workers instead.

For more information on when to use the different execution environments, see "Scale Up Deep Learning in Parallel and in the Cloud".

'gpu', 'multi-gpu', and 'parallel' options require Parallel Computing Toolbox. To use a GPU for deep learning, you must also have a supported GPU device. For information on supported devices, see "GPU Support by Release" (Parallel Computing Toolbox). If you choose one of these options and Parallel Computing Toolbox or a suitable GPU is not available, then the software returns an error.

To see an improvement in performance when training in parallel, try scaling up the MiniBatchSize and InitialLearnRate training options by the number of GPUs.

Training long short-term memory networks supports single CPU or single GPU training only.

Specify the execution environment using [trainingOptions](#page-1184-0).

Data Types: char | string

# **WorkerLoad — Parallel worker load division**

scalar from 0 to 1 | positive integer | numeric vector

Worker load division for GPUs or CPUs, specified as a scalar from 0 to 1, a positive integer, or a numeric vector. This property has an effect only when the ExecutionEnvironment value equals 'multi-gpu' or 'parallel'.

# **Checkpoints**

## **CheckpointPath — Path for saving checkpoint networks**

character vector

Path where checkpoint networks are saved, specified as a character vector.

Data Types: char

## **OutputFcn — Output functions**

function handle | cell array of function handles

Output functions to call during training, specified as a function handle or cell array of function handles. trainNetwork calls the specified functions once before the start of training, after each iteration, and once after training has finished. trainNetwork passes a structure containing information in the following fields

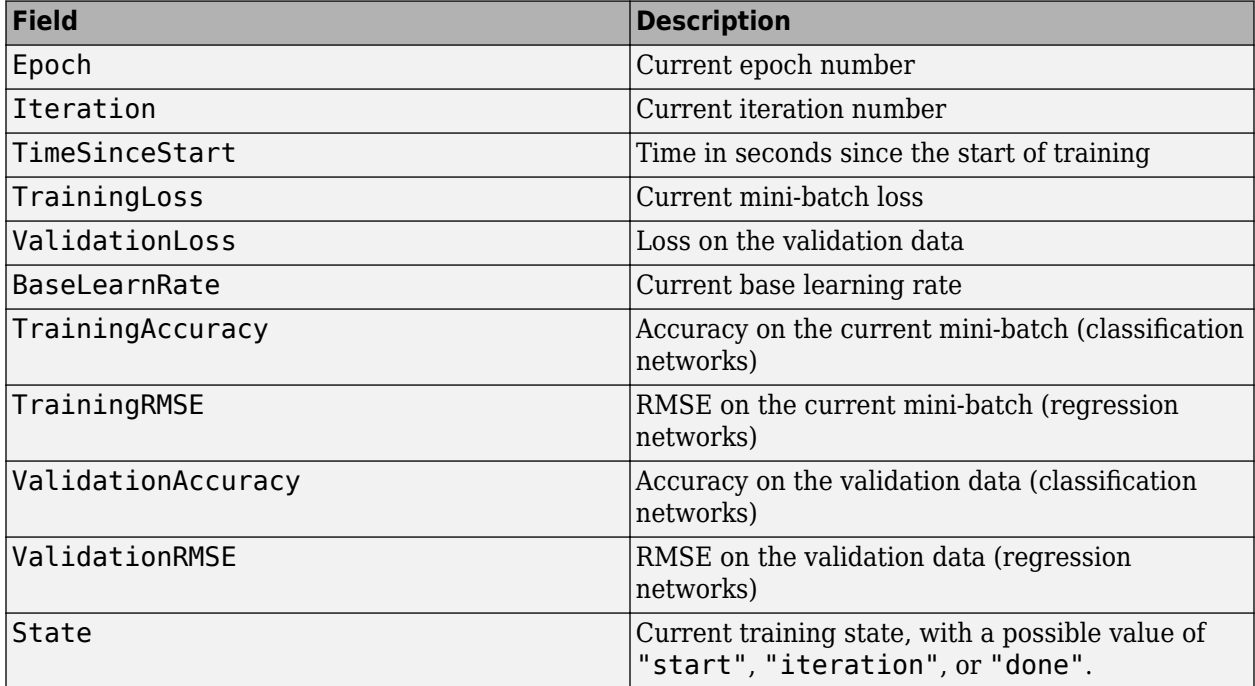

If a field is not calculated or relevant for a certain call to the output functions, then that field contains an empty array.

You can use output functions to display or plot progress information, or to stop training. To stop training early, make your output function return true. If any output function returns true, then training finishes and trainNetwork returns the latest network. For an example showing how to use output functions, see "Customize Output During Deep Learning Network Training" .

Data Types: function\_handle | cell

# **Examples**

# **Create Training Options for the Adam Optimizer**

Create a set of options for training a neural network using the Adam optimizer. Set the maximum number of epochs for training to 20, and use a mini-batch with 64 observations at each iteration. Specify the learning rate and the decay rate of the moving average of the squared gradient. Turn on the training progress plot.

```
options = trainingOptions('adam', ...
     'InitialLearnRate',3e-4, ...
     'SquaredGradientDecayFactor',0.99, ...
    'MaxEpochs', 20, ...
     'MiniBatchSize',64, ...
     'Plots','training-progress')
options = 
  TrainingOptionsADAM with properties:
              GradientDecayFactor: 0.9000
       SquaredGradientDecayFactor: 0.9900
                          Epsilon: 1.0000e-08
                 InitialLearnRate: 3.0000e-04
                LearnRateSchedule: 'none'
             LearnRateDropFactor: 0.1000
              LearnRateDropPeriod: 10
                 L2Regularization: 1.0000e-04
          GradientThresholdMethod: 'l2norm'
                GradientThreshold: Inf
                       MaxEpochs: 20
                   MiniBatchSize: 64
                          Verbose: 1
                 VerboseFrequency: 50
                   ValidationData: []
              ValidationFrequency: 50
              ValidationPatience: Inf
                          Shuffle: 'once'
                   CheckpointPath: ''
             ExecutionEnvironment: 'auto'
                      WorkerLoad: []
                        OutputFcn: []
 Plots: 'training-progress'
 SequenceLength: 'longest'
             SequencePaddingValue: 0
         SequencePaddingDirection: 'right'
             DispatchInBackground: 0
          ResetInputNormalization: 1
    BatchNormalizationStatistics: 'population'
```
# **References**

[1] Kingma, Diederik, and Jimmy Ba. "Adam: A method for stochastic optimization." *arXiv preprint arXiv:1412.6980* (2014).

# **See Also**

[trainNetwork](#page-1231-0) | [trainingOptions](#page-1184-0)

# **Topics**

"Create Simple Deep Learning Network for Classification"

"Transfer Learning Using Pretrained Network"

"Resume Training from Checkpoint Network"

"Deep Learning with Big Data on CPUs, GPUs, in Parallel, and on the Cloud"

"Specify Layers of Convolutional Neural Network"

"Set Up Parameters and Train Convolutional Neural Network"

# **Introduced in R2018a**

# <span id="page-1213-0"></span>**TrainingOptionsRMSProp**

Training options for RMSProp optimizer

# **Description**

Training options for RMSProp (root mean square propagation) optimizer, including learning rate information,  $\mathrm{L}_2$  regularization factor, and mini-batch size.

# **Creation**

Create a TrainingOptionsRMSProp object using [trainingOptions](#page-1184-0) and specifying 'rmsprop' as the solverName input argument.

# **Properties**

# **Plots and Display**

# **Plots — Plots to display during network training**

'none' | 'training-progress'

Plots to display during network training, specified as one of the following:

- 'none' Do not display plots during training.
- 'training-progress'— Plot training progress. The plot shows mini-batch loss and accuracy, validation loss and accuracy, and additional information on the training progress. The plot has a

stop button  $\Box$  in the top-right corner. Click the button to stop training and return the current state of the network.

# **Verbose — Indicator to display training progress information**

1 | 0

Indicator to display training progress information in the command window, specified as  $1$  (true) or 0 (false).

The displayed information includes the epoch number, iteration number, time elapsed, mini-batch loss, mini-batch accuracy, and base learning rate. When you train a regression network, root mean square error (RMSE) is shown instead of accuracy. If you validate the network during training, then the displayed information also includes the validation loss and validation accuracy (or RMSE).

Data Types: logical

# **VerboseFrequency — Frequency of verbose printing**

positive integer

Frequency of verbose printing, which is the number of iterations between printing to the command window, specified as a positive integer. This property only has an effect when the Verbose value equals true.

If you validate the network during training, then trainNetwork prints to the command window every time validation occurs.

#### **Mini-Batch Options**

#### **MaxEpochs — Maximum number of epochs**

positive integer

Maximum number of epochs to use for training, specified as a positive integer.

An iteration is one step taken in the gradient descent algorithm towards minimizing the loss function using a mini-batch. An epoch is the full pass of the training algorithm over the entire training set.

#### **MiniBatchSize — Size of mini-batch**

positive integer

Size of the mini-batch to use for each training iteration, specified as a positive integer. A mini-batch is a subset of the training set that is used to evaluate the gradient of the loss function and update the weights.

### **Shuffle — Option for data shuffling**

'once' | 'never' | 'every-epoch'

Option for data shuffling, specified as one of the following:

- $\bullet$  'once' Shuffle the training and validation data once before training.
- $\cdot$  'never'  $-$  Do not shuffle the data.
- $\bullet$  'every-epoch' Shuffle the training data before each training epoch, and shuffle the validation data before each network validation. If the mini-batch size does not evenly divide the number of training samples, then trainNetwork discards the training data that does not fit into the final complete mini-batch of each epoch. Set the Shuffle value to 'every-epoch' to avoid discarding the same data every epoch.

#### **Validation**

#### **ValidationData — Data to use for validation during training**

datastore | table | cell array

Data to use for validation during training, specified as a datastore, a table, or a cell array containing the validation predictors and responses.

You can specify validation predictors and responses using the same formats supported by the [trainNetwork](#page-1231-0) function. You can specify the validation data as a datastore, table, or the cell array {predictors,responses}, where predictors contains the validation predictors and responses contains the validation responses.

For more information, see the images, sequences, and features input arguments of the [trainNetwork](#page-1231-0) function.

During training, trainNetwork calculates the validation accuracy and validation loss on the validation data. To specify the validation frequency, use the 'ValidationFrequency' name-value pair argument. You can also use the validation data to stop training automatically when the validation loss stops decreasing. To turn on automatic validation stopping, use the 'ValidationPatience' name-value pair argument.

If your network has layers that behave differently during prediction than during training (for example, dropout layers), then the validation accuracy can be higher than the training (mini-batch) accuracy.

The validation data is shuffled according to the 'Shuffle' value. If the 'Shuffle' value equals 'every-epoch', then the validation data is shuffled before each network validation.

# **ValidationFrequency — Frequency of network validation**

positive integer

Frequency of network validation in number of iterations, specified as a positive integer.

The ValidationFrequency value is the number of iterations between evaluations of validation metrics.

# **ValidationPatience — Patience of validation stopping**

positive integer | Inf

Patience of validation stopping of network training, specified as a positive integer or Inf.

The 'ValidationPatience' value is the number of times that the loss on the validation set can be larger than or equal to the previously smallest loss before network training stops.

# **Solver Options**

# **InitialLearnRate — Initial learning rate**

positive scalar

Initial learning rate used for training, specified as a positive scalar. If the learning rate is too low, then training takes a long time. If the learning rate is too high, then training can reach a suboptimal result.

# **LearnRateScheduleSettings — Settings for learning rate schedule**

structure

Settings for the learning rate schedule, specified as a structure. LearnRateScheduleSettings has the field Method, which specifies the type of method for adjusting the learning rate. The possible methods are:

- 'none' The learning rate is constant throughout training.
- 'piecewise' The learning rate drops periodically during training.

If Method is 'piecewise', then LearnRateScheduleSettings contains two more fields

- DropRateFactor The multiplicative factor by which the learning rate drops during training
- DropPeriod The number of epochs that passes between adjustments to the learning rate during training

Specify the settings for the learning schedule rate using [trainingOptions](#page-1184-0).

Data Types: struct

# **L2Regularization — Factor for L2 regularizer**

nonnegative scalar

Factor for  $\mathrm{L}_2$  regularizer (weight decay), specified as a nonnegative scalar.

You can specify a multiplier for the  $\mathtt{L}_2$  regularizer for network layers with learnable parameters.

#### **SquaredGradientDecayFactor — Decay rate of squared gradient moving average** scalar from 0 to 1

Decay rate of squared gradient moving average, specified as a scalar from 0 to 1. For more information about the different solvers, see ["Stochastic Gradient Descent" on page 1-1195](#page-1200-0).

#### **Epsilon — Denominator offset**

positive scalar

Denominator offset, specified as a positive scalar. The solver adds the offset to the denominator in the network parameter updates to avoid division by zero.

### **ResetInputNormalization — Option to reset input layer normalization**

true (default) | false

Option to reset input layer normalization, specified as one of the following:

- true Reset the input layer normalization statistics and recalculate them at training time.
- false Calculate normalization statistics at training time when they are empty.

# **BatchNormalizationStatistics — Mode to evaluate statistics in batch normalization layers**

```
'population' (default) | 'moving'
```
Mode to evaluate the statistics in batch normalization layers, specified as one of the following:

- 'population' Use the population statistics. After training, the software finalizes the statistics by passing through the training data once more and uses the resulting mean and variance.
- 'moving' Approximate the statistics during training using a running estimate given by update steps

 $\mu^* = \lambda_u \widehat{\mu} + (1 - \lambda_u)\mu$  $σ<sup>2</sup> * = λ<sub>σ</sub>2σ<sup>2</sup>+(1-λ<sub>σ</sub>2)σ<sup>2</sup>$ 

where  $\mu^*$  and  $\sigma^{2*}$  denote the updated mean and variance, respectively,  $\lambda_\mu$  and  $\lambda_\sigma$ 2 denote the

mean and variance decay values, respectively,  $\widehat{\mu}$  and  $\sigma^2$  denote the mean and variance of the layer input, respectively, and  $\mu$  and  $\sigma^2$  denote the latest values of the moving mean and variance values, respectively. After training, the software uses the most recent value of the moving mean and variance statistics. This option supports CPU and single GPU training only.

# **Gradient Clipping**

#### **GradientThreshold — Gradient threshold**

positive scalar | Inf

Positive threshold for the gradient, specified as positive scalar or Inf. When the gradient exceeds the value of GradientThreshold, then the gradient is clipped according to GradientThresholdMethod.

## **GradientThresholdMethod — Gradient threshold method**

```
'l2norm' | 'global-l2norm' | 'absolutevalue'
```
Gradient threshold method used to clip gradient values that exceed the gradient threshold, specified as one of the following:

- $\,$  'l 2norm'  $\,$  If the  $\rm L_{2}$  norm of the gradient of a learnable parameter is larger than <code>GradientThreshold</code>, then scale the gradient so that the  $\mathrm{L}_2$  norm equals <code>GradientThreshold.</code>
- $^{\circ}$  global-l2norm'  $-$  If the global  $\text{L}_2$  norm,  $L$ , is larger than <code>GradientThreshold</code>, then scale all gradients by a factor of  ${\sf GradientThreshold/L}$ . The global  ${\rm L_2}$  norm considers all learnable parameters.
- 'absolute-value' If the absolute value of an individual partial derivative in the gradient of a learnable parameter is larger than GradientThreshold, then scale the partial derivative to have magnitude equal to GradientThreshold and retain the sign of the partial derivative.

For more information, see [Gradient Clipping on page 1-1197](#page-1202-0).

# **Sequence Options**

## **SequenceLength — Option to pad or truncate sequences**

'longest' | 'shortest' | positive integer

Option to pad, truncate, or split input sequences, specified as one of the following:

- 'longest' Pad sequences in each mini-batch to have the same length as the longest sequence. This option does not discard any data, though padding can introduce noise to the network.
- 'shortest' Truncate sequences in each mini-batch to have the same length as the shortest sequence. This option ensures that no padding is added, at the cost of discarding data.
- Positive integer For each mini-batch, pad the sequences to the nearest multiple of the specified length that is greater than the longest sequence length in the mini-batch, and then split the sequences into smaller sequences of the specified length. If splitting occurs, then the software creates extra mini-batches. Use this option if the full sequences do not fit in memory. Alternatively, try reducing the number of sequences per mini-batch by setting the 'MiniBatchSize' option to a lower value.

To learn more about the effect of padding, truncating, and splitting the input sequences, see "Sequence Padding, Truncation, and Splitting".

#### **SequencePaddingDirection — Direction of padding or truncation**

'right' (default) | 'left'

Direction of padding or truncation, specified as one of the following:

- 'right' Pad or truncate sequences on the right. The sequences start at the same time step and the software truncates or adds padding to the end of the sequences.
- 'left' Pad or truncate sequences on the left. The software truncates or adds padding to the start of the sequences so that the sequences end at the same time step.

Because LSTM layers process sequence data one time step at a time, when the layer OutputMode property is 'last', any padding in the final time steps can negatively influence the layer output. To pad or truncate sequence data on the left, set the 'SequencePaddingDirection' option to 'left'.

For sequence-to-sequence networks (when the OutputMode property is 'sequence' for each LSTM layer), any padding in the first time steps can negatively influence the predictions for the earlier time steps. To pad or truncate sequence data on the right, set the 'SequencePaddingDirection' option to 'right'.

To learn more about the effect of padding, truncating, and splitting the input sequences, see "Sequence Padding, Truncation, and Splitting".

#### **SequencePaddingValue — Value to pad sequences**

scalar

Value by which to pad input sequences, specified as a scalar. The option is valid only when SequenceLength is 'longest' or a positive integer. Do not pad sequences with NaN, because doing so can propagate errors throughout the network.

#### **Hardware Options**

**ExecutionEnvironment — Hardware resource for training network**

'auto' | 'cpu' | 'gpu' | 'multi-gpu' | 'parallel'

Hardware resource for training network, specified as one of the following:

- 'auto' Use a GPU if one is available. Otherwise, use the CPU.
- 'cpu' Use the CPU.
- 'gpu' Use the GPU.
- 'multi-gpu' Use multiple GPUs on one machine, using a local parallel pool based on your default cluster profile. If there is no current parallel pool, the software starts a parallel pool with pool size equal to the number of available GPUs.
- 'parallel' Use a local or remote parallel pool based on your default cluster profile. If there is no current parallel pool, the software starts one using the default cluster profile. If the pool has access to GPUs, then only workers with a unique GPU perform training computation. If the pool does not have GPUs, then training takes place on all available CPU workers instead.

For more information on when to use the different execution environments, see "Scale Up Deep Learning in Parallel and in the Cloud".

'gpu', 'multi-gpu', and 'parallel' options require Parallel Computing Toolbox. To use a GPU for deep learning, you must also have a supported GPU device. For information on supported devices, see "GPU Support by Release" (Parallel Computing Toolbox). If you choose one of these options and Parallel Computing Toolbox or a suitable GPU is not available, then the software returns an error.

To see an improvement in performance when training in parallel, try scaling up the MiniBatchSize and InitialLearnRate training options by the number of GPUs.

Training long short-term memory networks supports single CPU or single GPU training only.

Specify the execution environment using [trainingOptions](#page-1184-0).

Data Types: char | string

#### **WorkerLoad — Parallel worker load division**

scalar from 0 to 1 | positive integer | numeric vector

Worker load division for GPUs or CPUs, specified as a scalar from 0 to 1, a positive integer, or a numeric vector. This property has an effect only when the ExecutionEnvironment value equals 'multi-gpu' or 'parallel'.

# **Checkpoints**

# **CheckpointPath — Path for saving checkpoint networks**

character vector

Path where checkpoint networks are saved, specified as a character vector.

Data Types: char

# **OutputFcn — Output functions**

function handle | cell array of function handles

Output functions to call during training, specified as a function handle or cell array of function handles. trainNetwork calls the specified functions once before the start of training, after each iteration, and once after training has finished. trainNetwork passes a structure containing information in the following fields

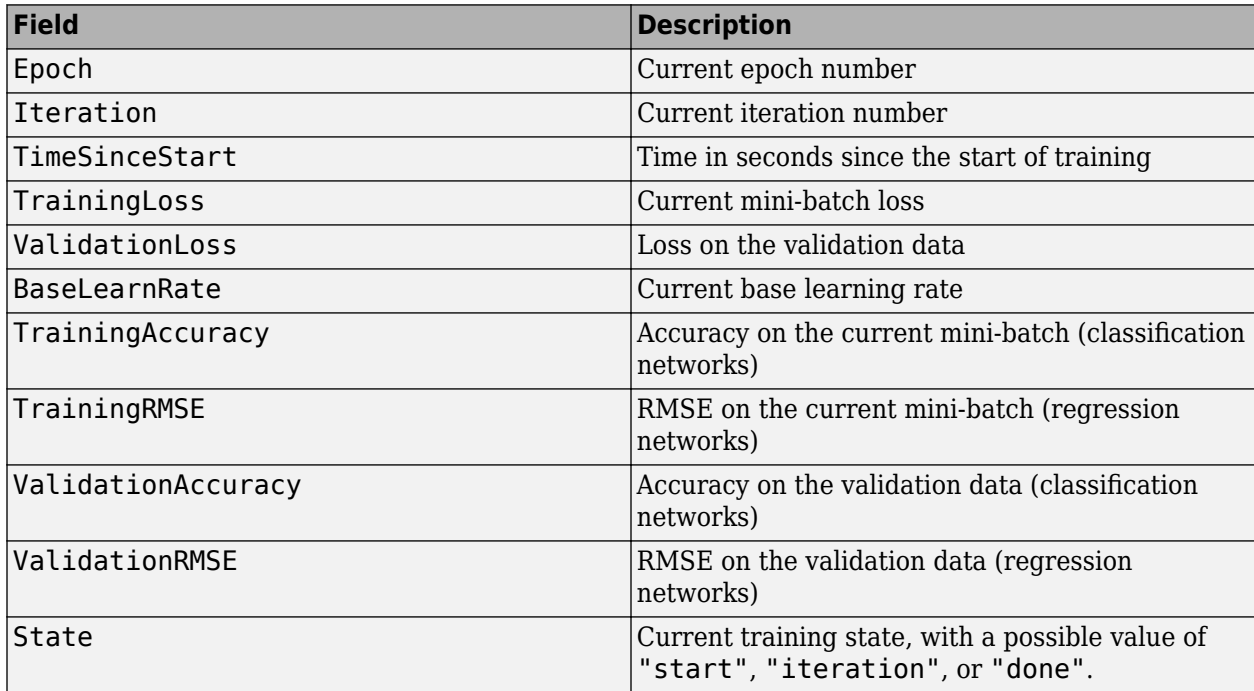

If a field is not calculated or relevant for a certain call to the output functions, then that field contains an empty array.

You can use output functions to display or plot progress information, or to stop training. To stop training early, make your output function return true. If any output function returns true, then training finishes and trainNetwork returns the latest network. For an example showing how to use output functions, see "Customize Output During Deep Learning Network Training" .

Data Types: function handle | cell

# **Examples**

# **Create Training Options for the RMSProp Optimizer**

Create a set of options for training a neural network using the RMSProp optimizer. Set the maximum number of epochs for training to 20, and use a mini-batch with 64 observations at each iteration.

Specify the learning rate and the decay rate of the moving average of the squared gradient. Turn on the training progress plot.

```
options = trainingOptions('rmsprop', ... 'InitialLearnRate',3e-4, ...
     'SquaredGradientDecayFactor',0.99, ...
    'MaxEpochs', 20, ...
     'MiniBatchSize',64, ...
     'Plots','training-progress')
options = 
  TrainingOptionsRMSProp with properties:
       SquaredGradientDecayFactor: 0.9900
                          Epsilon: 1.0000e-08
                 InitialLearnRate: 3.0000e-04
                LearnRateSchedule: 'none'
              LearnRateDropFactor: 0.1000
              LearnRateDropPeriod: 10
                 L2Regularization: 1.0000e-04
          GradientThresholdMethod: 'l2norm'
                GradientThreshold: Inf
                        MaxEpochs: 20
                    MiniBatchSize: 64
                          Verbose: 1
                 VerboseFrequency: 50
                   ValidationData: []
              ValidationFrequency: 50
               ValidationPatience: Inf
                          Shuffle: 'once'
                   CheckpointPath: ''
             ExecutionEnvironment: 'auto'
                      WorkerLoad: []
                        OutputFcn: []
 Plots: 'training-progress'
 SequenceLength: 'longest'
             SequencePaddingValue: 0
         SequencePaddingDirection: 'right'
             DispatchInBackground: 0
          ResetInputNormalization: 1
     BatchNormalizationStatistics: 'population'
```
# **See Also**

[trainNetwork](#page-1231-0) | [trainingOptions](#page-1184-0)

#### **Topics**

"Create Simple Deep Learning Network for Classification"

"Transfer Learning Using Pretrained Network"

"Resume Training from Checkpoint Network"

"Deep Learning with Big Data on CPUs, GPUs, in Parallel, and on the Cloud"

"Specify Layers of Convolutional Neural Network"

"Set Up Parameters and Train Convolutional Neural Network"

**Introduced in R2018a**

# <span id="page-1222-0"></span>**TrainingOptionsSGDM**

Training options for stochastic gradient descent with momentum

# **Description**

Training options for stochastic gradient descent with momentum, including learning rate information,  $\mathrm{L}_2$  regularization factor, and mini-batch size.

# **Creation**

Create a TrainingOptionsSGDM object using [trainingOptions](#page-1184-0) and specifying 'sgdm' as the solverName input argument.

# **Properties**

# **Plots and Display**

# **Plots — Plots to display during network training**

'none' | 'training-progress'

Plots to display during network training, specified as one of the following:

- 'none' Do not display plots during training.
- 'training-progress'— Plot training progress. The plot shows mini-batch loss and accuracy, validation loss and accuracy, and additional information on the training progress. The plot has a

stop button  $\Box$  in the top-right corner. Click the button to stop training and return the current state of the network.

# **Verbose — Indicator to display training progress information**

1 | 0

Indicator to display training progress information in the command window, specified as  $1$  (true) or 0 (false).

The displayed information includes the epoch number, iteration number, time elapsed, mini-batch loss, mini-batch accuracy, and base learning rate. When you train a regression network, root mean square error (RMSE) is shown instead of accuracy. If you validate the network during training, then the displayed information also includes the validation loss and validation accuracy (or RMSE).

Data Types: logical

# **VerboseFrequency — Frequency of verbose printing**

positive integer

Frequency of verbose printing, which is the number of iterations between printing to the command window, specified as a positive integer. This property only has an effect when the Verbose value equals true.

If you validate the network during training, then trainNetwork prints to the command window every time validation occurs.

# **Mini-Batch Options**

## **MaxEpochs — Maximum number of epochs**

positive integer

Maximum number of epochs to use for training, specified as a positive integer.

An iteration is one step taken in the gradient descent algorithm towards minimizing the loss function using a mini-batch. An epoch is the full pass of the training algorithm over the entire training set.

# **MiniBatchSize — Size of mini-batch**

positive integer

Size of the mini-batch to use for each training iteration, specified as a positive integer. A mini-batch is a subset of the training set that is used to evaluate the gradient of the loss function and update the weights.

# **Shuffle — Option for data shuffling**

'once' | 'never' | 'every-epoch'

Option for data shuffling, specified as one of the following:

- $\bullet$  'once' Shuffle the training and validation data once before training.
- $\cdot$  'never'  $-$  Do not shuffle the data.
- $\bullet$  'every-epoch' Shuffle the training data before each training epoch, and shuffle the validation data before each network validation. If the mini-batch size does not evenly divide the number of training samples, then trainNetwork discards the training data that does not fit into the final complete mini-batch of each epoch. Set the Shuffle value to 'every-epoch' to avoid discarding the same data every epoch.

# **Validation**

# **ValidationData — Data to use for validation during training**

datastore | table | cell array

Data to use for validation during training, specified as a datastore, a table, or a cell array containing the validation predictors and responses.

You can specify validation predictors and responses using the same formats supported by the [trainNetwork](#page-1231-0) function. You can specify the validation data as a datastore, table, or the cell array {predictors,responses}, where predictors contains the validation predictors and responses contains the validation responses.

For more information, see the images, sequences, and features input arguments of the [trainNetwork](#page-1231-0) function.

During training, trainNetwork calculates the validation accuracy and validation loss on the validation data. To specify the validation frequency, use the 'ValidationFrequency' name-value pair argument. You can also use the validation data to stop training automatically when the validation loss stops decreasing. To turn on automatic validation stopping, use the 'ValidationPatience' name-value pair argument.
If your network has layers that behave differently during prediction than during training (for example, dropout layers), then the validation accuracy can be higher than the training (mini-batch) accuracy.

The validation data is shuffled according to the 'Shuffle' value. If the 'Shuffle' value equals 'every-epoch', then the validation data is shuffled before each network validation.

### **ValidationFrequency — Frequency of network validation**

positive integer

Frequency of network validation in number of iterations, specified as a positive integer.

The ValidationFrequency value is the number of iterations between evaluations of validation metrics.

### **ValidationPatience — Patience of validation stopping**

positive integer | Inf

Patience of validation stopping of network training, specified as a positive integer or Inf.

The 'ValidationPatience' value is the number of times that the loss on the validation set can be larger than or equal to the previously smallest loss before network training stops.

### **Solver Options**

### **InitialLearnRate — Initial learning rate**

positive scalar

Initial learning rate used for training, specified as a positive scalar. If the learning rate is too low, then training takes a long time. If the learning rate is too high, then training can reach a suboptimal result.

### **LearnRateScheduleSettings — Settings for learning rate schedule**

structure

Settings for the learning rate schedule, specified as a structure. LearnRateScheduleSettings has the field Method, which specifies the type of method for adjusting the learning rate. The possible methods are:

- 'none' The learning rate is constant throughout training.
- 'piecewise' The learning rate drops periodically during training.

If Method is 'piecewise', then LearnRateScheduleSettings contains two more fields

- DropRateFactor The multiplicative factor by which the learning rate drops during training
- DropPeriod The number of epochs that passes between adjustments to the learning rate during training

Specify the settings for the learning schedule rate using [trainingOptions](#page-1184-0).

Data Types: struct

### **L2Regularization — Factor for L2 regularizer**

nonnegative scalar

Factor for  $\mathrm{L}_2$  regularizer (weight decay), specified as a nonnegative scalar.

You can specify a multiplier for the  $\mathtt{L}_2$  regularizer for network layers with learnable parameters.

### **Momentum — Contribution of previous gradient step**

scalar from 0 to 1

Contribution of the gradient step from the previous iteration to the current iteration of the training, specified as a scalar value from 0 to 1. A value of 0 means no contribution from the previous step, whereas a value of 1 means maximal contribution from the previous step. For more information about the different solvers, see ["Stochastic Gradient Descent" on page 1-1195](#page-1200-0).

### **BatchNormalizationStatistics — Mode to evaluate statistics in batch normalization layers**

```
'population' (default) | 'moving'
```
Mode to evaluate the statistics in batch normalization layers, specified as one of the following:

- 'population' Use the population statistics. After training, the software finalizes the statistics by passing through the training data once more and uses the resulting mean and variance.
- 'moving' Approximate the statistics during training using a running estimate given by update steps

 $\mu^* = \lambda_{\mu} \widehat{\mu} + (1 - \lambda_{\mu}) \mu$  $σ<sup>2</sup> * = λ<sub>σ</sub>2σ<sup>2</sup>+(1-λ<sub>σ</sub>2)σ<sup>2</sup>$ 

where  $\mu^*$  and  $\sigma^{2*}$  denote the updated mean and variance, respectively,  $\lambda_\mu$  and  $\lambda_\sigma$ 2 denote the

mean and variance decay values, respectively,  $\widehat{\mu}$  and  $\sigma^2$  denote the mean and variance of the layer input, respectively, and  $\mu$  and  $\sigma^2$  denote the latest values of the moving mean and variance values, respectively. After training, the software uses the most recent value of the moving mean and variance statistics. This option supports CPU and single GPU training only.

### **Gradient Clipping**

### **GradientThreshold — Gradient threshold**

positive scalar | Inf

Positive threshold for the gradient, specified as positive scalar or Inf. When the gradient exceeds the value of GradientThreshold, then the gradient is clipped according to GradientThresholdMethod.

### **GradientThresholdMethod — Gradient threshold method**

'l2norm' | 'global-l2norm' | 'absolutevalue'

Gradient threshold method used to clip gradient values that exceed the gradient threshold, specified as one of the following:

- $\,$  'l2norm'  $\,$  If the  $\rm L_{2}$  norm of the gradient of a learnable parameter is larger than <code>GradientThreshold</code>, then scale the gradient so that the  $\mathrm{L}_2$  norm equals <code>GradientThreshold.</code>
- $^{\circ}$  global-l2norm'  $-$  If the global  $\text{L}_2$  norm,  $L$ , is larger than <code>GradientThreshold</code>, then scale all gradients by a factor of  ${\sf GradientThreshold/L}$ . The global  ${\rm L_2}$  norm considers all learnable parameters.

• 'absolute-value' — If the absolute value of an individual partial derivative in the gradient of a learnable parameter is larger than GradientThreshold, then scale the partial derivative to have magnitude equal to GradientThreshold and retain the sign of the partial derivative.

For more information, see [Gradient Clipping on page 1-1197](#page-1202-0).

### **ResetInputNormalization — Option to reset input layer normalization**

true (default) | false

Option to reset input layer normalization, specified as one of the following:

- true Reset the input layer normalization statistics and recalculate them at training time.
- false Calculate normalization statistics at training time when they are empty.

### **Sequence Options**

### **SequenceLength — Option to pad or truncate sequences**

'longest' | 'shortest' | positive integer

Option to pad, truncate, or split input sequences, specified as one of the following:

- 'longest' Pad sequences in each mini-batch to have the same length as the longest sequence. This option does not discard any data, though padding can introduce noise to the network.
- 'shortest' Truncate sequences in each mini-batch to have the same length as the shortest sequence. This option ensures that no padding is added, at the cost of discarding data.
- Positive integer For each mini-batch, pad the sequences to the nearest multiple of the specified length that is greater than the longest sequence length in the mini-batch, and then split the sequences into smaller sequences of the specified length. If splitting occurs, then the software creates extra mini-batches. Use this option if the full sequences do not fit in memory. Alternatively, try reducing the number of sequences per mini-batch by setting the 'MiniBatchSize' option to a lower value.

To learn more about the effect of padding, truncating, and splitting the input sequences, see "Sequence Padding, Truncation, and Splitting".

### **SequencePaddingDirection — Direction of padding or truncation**

'right' (default) | 'left'

Direction of padding or truncation, specified as one of the following:

- 'right' Pad or truncate sequences on the right. The sequences start at the same time step and the software truncates or adds padding to the end of the sequences.
- 'left' Pad or truncate sequences on the left. The software truncates or adds padding to the start of the sequences so that the sequences end at the same time step.

Because LSTM layers process sequence data one time step at a time, when the layer OutputMode property is 'last', any padding in the final time steps can negatively influence the layer output. To pad or truncate sequence data on the left, set the 'SequencePaddingDirection' option to 'left'.

For sequence-to-sequence networks (when the OutputMode property is 'sequence' for each LSTM layer), any padding in the first time steps can negatively influence the predictions for the earlier time steps. To pad or truncate sequence data on the right, set the 'SequencePaddingDirection' option to 'right'.

To learn more about the effect of padding, truncating, and splitting the input sequences, see "Sequence Padding, Truncation, and Splitting".

### **SequencePaddingValue — Value to pad sequences**

scalar

Value by which to pad input sequences, specified as a scalar. The option is valid only when SequenceLength is 'longest' or a positive integer. Do not pad sequences with NaN, because doing so can propagate errors throughout the network.

### **Hardware Options**

### **ExecutionEnvironment — Hardware resource for training network**

```
'auto' | 'cpu' | 'gpu' | 'multi-gpu' | 'parallel'
```
Hardware resource for training network, specified as one of the following:

- 'auto' Use a GPU if one is available. Otherwise, use the CPU.
- 'cpu' Use the CPU.
- $\cdot$  'gpu' Use the GPU.
- 'multi-gpu' Use multiple GPUs on one machine, using a local parallel pool based on your default cluster profile. If there is no current parallel pool, the software starts a parallel pool with pool size equal to the number of available GPUs.
- 'parallel' Use a local or remote parallel pool based on your default cluster profile. If there is no current parallel pool, the software starts one using the default cluster profile. If the pool has access to GPUs, then only workers with a unique GPU perform training computation. If the pool does not have GPUs, then training takes place on all available CPU workers instead.

For more information on when to use the different execution environments, see "Scale Up Deep Learning in Parallel and in the Cloud".

'gpu', 'multi-gpu', and 'parallel' options require Parallel Computing Toolbox. To use a GPU for deep learning, you must also have a supported GPU device. For information on supported devices, see "GPU Support by Release" (Parallel Computing Toolbox). If you choose one of these options and Parallel Computing Toolbox or a suitable GPU is not available, then the software returns an error.

To see an improvement in performance when training in parallel, try scaling up the MiniBatchSize and InitialLearnRate training options by the number of GPUs.

Training long short-term memory networks supports single CPU or single GPU training only.

Specify the execution environment using [trainingOptions](#page-1184-0).

Data Types: char | string

### **WorkerLoad — Parallel worker load division**

scalar from 0 to 1 | positive integer | numeric vector

Worker load division for GPUs or CPUs, specified as a scalar from 0 to 1, a positive integer, or a numeric vector. This property has an effect only when the ExecutionEnvironment value equals 'multi-gpu' or 'parallel'.

### **Checkpoints**

### **CheckpointPath — Path for saving checkpoint networks**

character vector

Path where checkpoint networks are saved, specified as a character vector.

Data Types: char

### **OutputFcn — Output functions**

function handle | cell array of function handles

Output functions to call during training, specified as a function handle or cell array of function handles. trainNetwork calls the specified functions once before the start of training, after each iteration, and once after training has finished. trainNetwork passes a structure containing information in the following fields

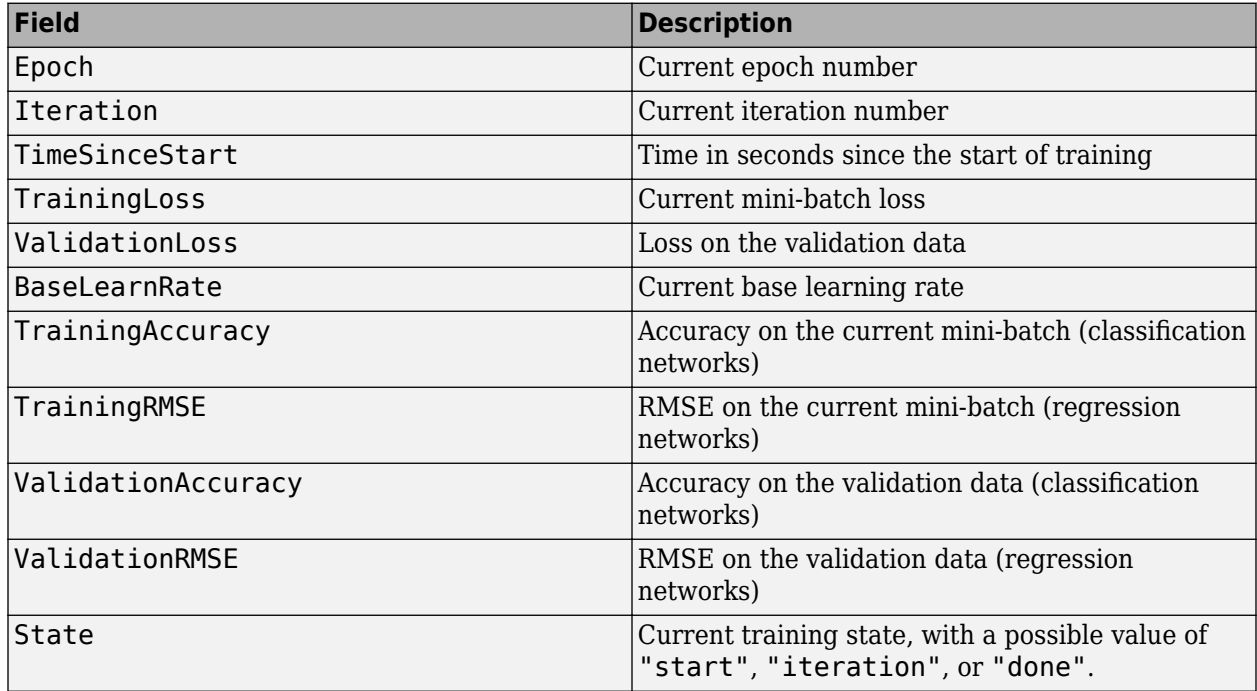

If a field is not calculated or relevant for a certain call to the output functions, then that field contains an empty array.

You can use output functions to display or plot progress information, or to stop training. To stop training early, make your output function return true. If any output function returns true, then training finishes and trainNetwork returns the latest network. For an example showing how to use output functions, see "Customize Output During Deep Learning Network Training" .

Data Types: function\_handle | cell

### **Examples**

### **Specify Training Options**

Create a set of options for training a network using stochastic gradient descent with momentum. Reduce the learning rate by a factor of 0.2 every 5 epochs. Set the maximum number of epochs for training to 20, and use a mini-batch with 64 observations at each iteration. Turn on the training progress plot.

```
options = trainingOptions('sgdm', ... 'LearnRateSchedule','piecewise', ...
 'LearnRateDropFactor',0.2, ...
     'LearnRateDropPeriod',5, ...
    'MaxEpochs' 20, ...
     'MiniBatchSize',64, ...
     'Plots','training-progress')
options = 
  TrainingOptionsSGDM with properties:
                         Momentum: 0.9000
                 InitialLearnRate: 0.0100
                LearnRateSchedule: 'piecewise'
              LearnRateDropFactor: 0.2000
              LearnRateDropPeriod: 5
                 L2Regularization: 1.0000e-04
          GradientThresholdMethod: 'l2norm'
                GradientThreshold: Inf
                        MaxEpochs: 20
                    MiniBatchSize: 64
                          Verbose: 1
                 VerboseFrequency: 50
                   ValidationData: []
              ValidationFrequency: 50
               ValidationPatience: Inf
                           Shuffle: 'once'
                   CheckpointPath: ''
             ExecutionEnvironment: 'auto'
                       WorkerLoad: []
                        OutputFcn: []
                             Plots: 'training-progress'
                   SequenceLength: 'longest'
             SequencePaddingValue: 0
         SequencePaddingDirection: 'right'
             DispatchInBackground: 0
          ResetInputNormalization: 1
     BatchNormalizationStatistics: 'population'
```
### **See Also**

[trainNetwork](#page-1231-0) | [trainingOptions](#page-1184-0)

### **Topics**

"Create Simple Deep Learning Network for Classification" "Transfer Learning Using Pretrained Network" "Resume Training from Checkpoint Network" "Deep Learning with Big Data on CPUs, GPUs, in Parallel, and on the Cloud" "Specify Layers of Convolutional Neural Network" "Set Up Parameters and Train Convolutional Neural Network"

### **Introduced in R2016a**

# <span id="page-1231-0"></span>**trainNetwork**

Train deep learning neural network

# **Syntax**

```
net = trainNetwork(images,layers,options)
net = trainNetwork(images, responses, layers, options)
net = trainNetwork(sequences,layers,options)
net = trainNetwork(sequences, responses, layers, options)
net = trainNetwork(features,layers,options)
net = trainNetwork(features, responses, layers, options)
[net,info] = trainNetwork(\_\_))
```
# **Description**

For classification and regression tasks, you can train various types of neural networks using the trainNetwork function.

For example, you can train:

- a convolutional neural network (ConvNet, CNN) for image data
- a recurrent neural network (RNN) such as a long short-term memory (LSTM) or a gated recurrent unit (GRU) network for sequence and time-series data
- a multilayer perceptron (MLP) network for numeric feature data

You can train on either a CPU or a GPU. For image classification and image regression, you can train a single network in parallel using multiple GPUs or a local or remote parallel pool. Training on a GPU or in parallel requires Parallel Computing Toolbox. To use a GPU for deep learning, you must also have a supported GPU device. For information on supported devices, see "GPU Support by Release" (Parallel Computing Toolbox). To specify training options, including options for the execution environment, use the [trainingOptions](#page-1184-0) function.

When training a neural network, you can specify the predictors and responses as a single input or in two separate inputs.

net = trainNetwork(images,layers,options) trains the neural network specified by layers for image classification and regression tasks using the images and responses specified by images and the training options defined by options.

net = trainNetwork(images, responses, layers, options) trains using the images specified by images and responses specified by responses.

net = trainNetwork(sequences,layers,options) trains a neural network for sequence or time-series classification and regression tasks (for example, an LSTM or GRU network) using the sequences and responses specified by sequences.

net = trainNetwork(sequences, responses, layers, options) trains using the sequences specified by sequences and responses specified by responses.

net = trainNetwork(features,layers,options) trains a neural network for feature classification or regression tasks (for example, a multilayer perceptron (MLP) network) using the feature data and responses specified by features.

net = trainNetwork(features, responses, layers, options) trains using the feature data specified by features and responses specified by responses.

 $[net,info] = trainNetwork($  ) also returns information on the training using any of the previous syntaxes.

### **Examples**

### **Train Network for Image Classification**

Load the data as an ImageDatastore object.

```
digitDatasetPath = fullfile(matlabroot,'toolbox','nnet', ...
     'nndemos','nndatasets','DigitDataset');
imds = imageDatastore(digitDatasetPath, ...
     'IncludeSubfolders',true, ...
     'LabelSource','foldernames');
```
The datastore contains 10,000 synthetic images of digits from 0 to 9. The images are generated by applying random transformations to digit images created with different fonts. Each digit image is 28 by-28 pixels. The datastore contains an equal number of images per category.

Display some of the images in the datastore.

```
figure
numImages = 10000;perm = randperm(numImages,20);
for i = 1:20subplot(4,5,i); imshow(imds.Files{perm(i)});
     drawnow;
end
```
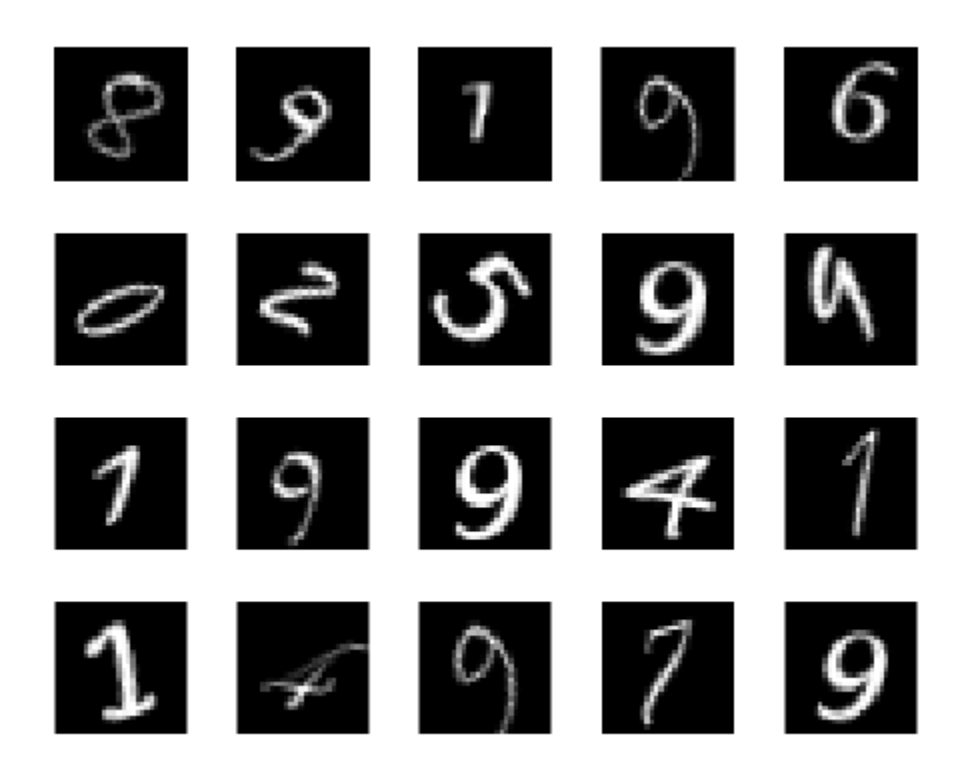

Divide the datastore so that each category in the training set has 750 images and the testing set has the remaining images from each label.

```
numTrainingFiles = 750;
[imdsTrain,imdsTest] = splitEachLabel(imds,numTrainingFiles,'randomize');
```

```
splitEachLabel splits the image files in digitData into two new datastores, imdsTrain and
imdsTest.
```
Define the convolutional neural network architecture.

```
layers = [ ...
     imageInputLayer([28 28 1])
     convolution2dLayer(5,20)
     reluLayer
     maxPooling2dLayer(2,'Stride',2)
     fullyConnectedLayer(10)
     softmaxLayer
     classificationLayer];
```
Set the options to the default settings for the stochastic gradient descent with momentum. Set the maximum number of epochs at 20, and start the training with an initial learning rate of 0.0001.

```
options = trainingOptions('sgdm', ...
    'MaxEpochs', 20, ...
     'InitialLearnRate',1e-4, ...
 'Verbose',false, ...
 'Plots','training-progress');
```
Train the network.

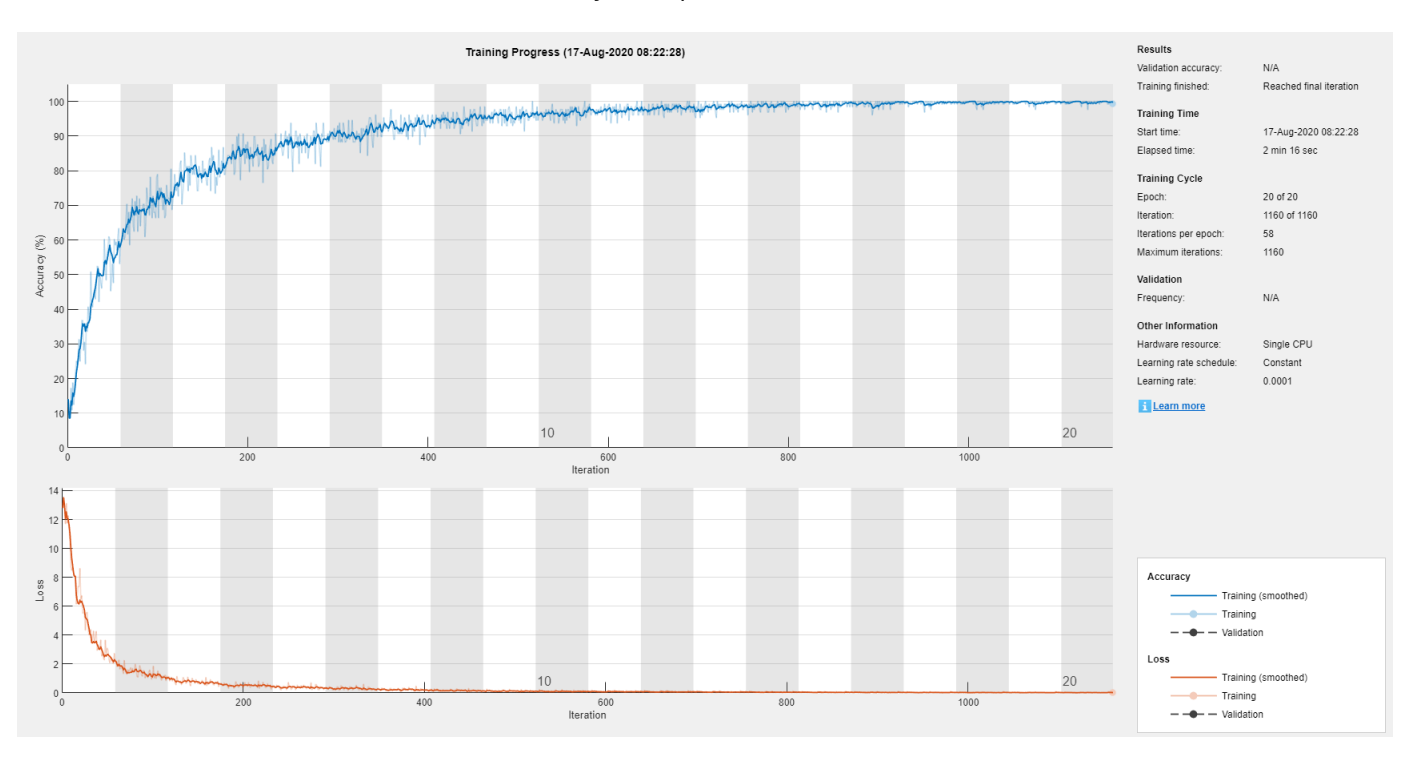

#### net = trainNetwork(imdsTrain, layers, options);

Run the trained network on the test set, which was not used to train the network, and predict the image labels (digits).

YPred = classify(net,imdsTest); YTest = imdsTest.Labels;

Calculate the accuracy. The accuracy is the ratio of the number of true labels in the test data matching the classifications from classify to the number of images in the test data.

accuracy = sum(YPred == YTest)/numel(YTest)

 $accuracy = 0.9420$ 

### **Train Network with Augmented Images**

Train a convolutional neural network using augmented image data. Data augmentation helps prevent the network from overfitting and memorizing the exact details of the training images.

Load the sample data, which consists of synthetic images of handwritten digits.

[XTrain,YTrain] = digitTrain4DArrayData;

digitTrain4DArrayData loads the digit training set as 4-D array data. XTrain is a 28-by-28-by-1 by-5000 array, where:

- 28 is the height and width of the images.
- 1 is the number of channels.
- 5000 is the number of synthetic images of handwritten digits.

YTrain is a categorical vector containing the labels for each observation.

Set aside 1000 of the images for network validation.

```
idx = random(size(XTrain, 4), 1000);XValidation = XTrain(:,:,:,idx);XTrain(:,:,:,idx) = [];
YValidation = YTrain(idx);YTrain(idx) = [];
```
Create an imageDataAugmenter object that specifies preprocessing options for image augmentation, such as resizing, rotation, translation, and reflection. Randomly translate the images up to three pixels horizontally and vertically, and rotate the images with an angle up to 20 degrees.

```
imageAug = image image = image 'RandRotation',[-20,20], ...
     'RandXTranslation',[-3 3], ...
     'RandYTranslation',[-3 3])
imageAugmenter = 
   imageDataAugmenter with properties:
            FillValue: 0
      RandXReflection: 0
      RandYReflection: 0
         RandRotation: [-20 20]
          RandScale: [1 1]
           RandXScale: [1 1]
           RandYScale: [1 1]
           RandXShear: [0 0]
           RandYShear: [0 0]
    RandXTranslation: [-3 3]
    RandYTranslation: [-3 3]
```
Create an augmentedImageDatastore object to use for network training and specify the image output size. During training, the datastore performs image augmentation and resizes the images. The datastore augments the images without saving any images to memory. trainNetwork updates the network parameters and then discards the augmented images.

```
imageSize = [28 28 1];augimds = augmentedImageDatastore(imageSize,XTrain,YTrain,'DataAugmentation',imageAugmenter);
```
Specify the convolutional neural network architecture.

```
layers = [
     imageInputLayer(imageSize)
     convolution2dLayer(3,8,'Padding','same')
     batchNormalizationLayer
     reluLayer 
     maxPooling2dLayer(2,'Stride',2)
```

```
 convolution2dLayer(3,16,'Padding','same')
 batchNormalizationLayer
 reluLayer 
 maxPooling2dLayer(2,'Stride',2)
 convolution2dLayer(3,32,'Padding','same')
 batchNormalizationLayer
 reluLayer 
 fullyConnectedLayer(10)
 softmaxLayer
 classificationLayer];
```
Specify training options for stochastic gradient descent with momentum.

```
opts = trainingOptions('sgdm', ...
 'MaxEpochs',15, ...
 'Shuffle','every-epoch', ...
 'Plots','training-progress', ...
     'Verbose',false, ...
     'ValidationData',{XValidation,YValidation});
```
Train the network. Because the validation images are not augmented, the validation accuracy is higher than the training accuracy.

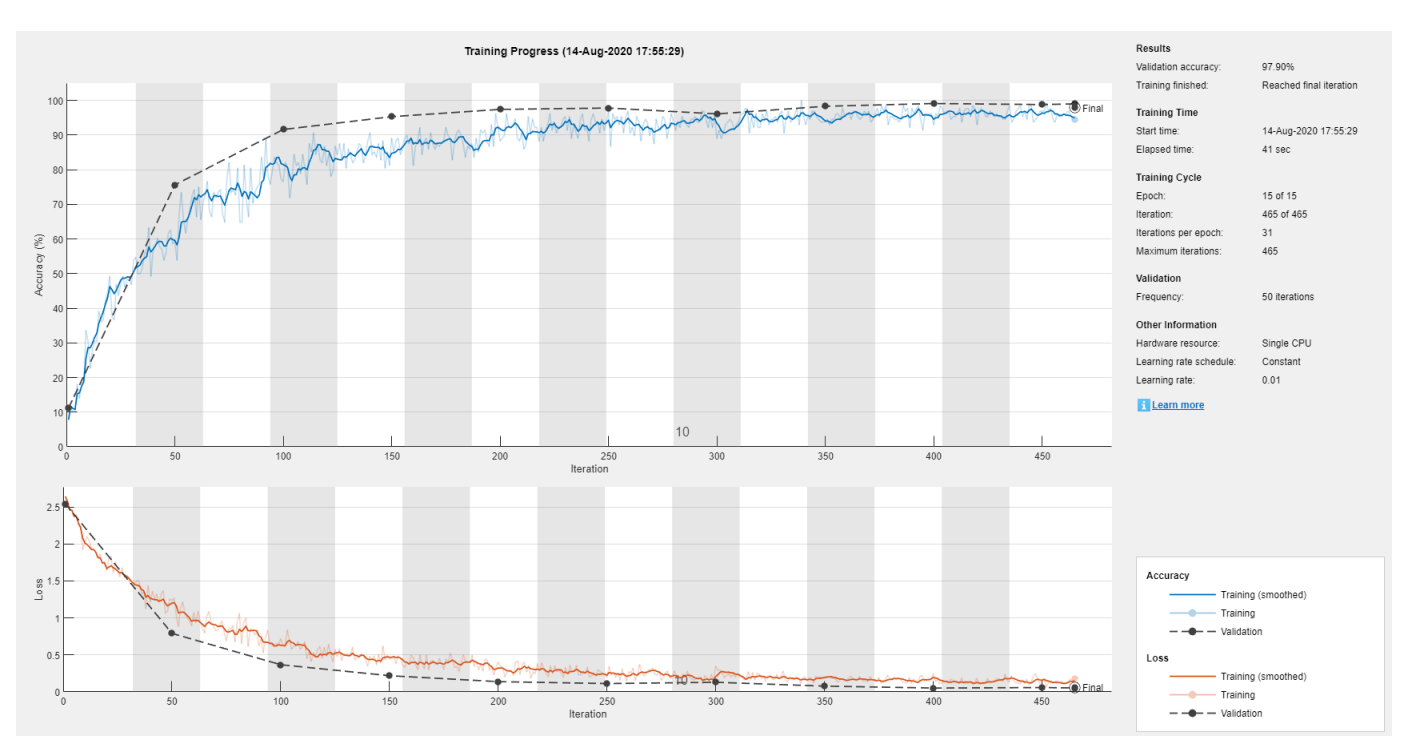

net = trainNetwork(augimds,layers,opts);

### **Train Network for Image Regression**

Load the sample data, which consists of synthetic images of handwritten digits. The third output contains the corresponding angles in degrees by which each image has been rotated.

Load the training images as 4-D arrays using digitTrain4DArrayData. The output XTrain is a 28 by-28-by-1-by-5000 array, where:

- 28 is the height and width of the images.
- 1 is the number of channels.
- 5000 is the number of synthetic images of handwritten digits.

YTrain contains the rotation angles in degrees.

[XTrain,~,YTrain] = digitTrain4DArrayData;

Display 20 random training images using imshow.

```
figure
numTrainImages = numel(YTrain);idx = random(mumTrainImages, 20);
for i = 1: numel(idx)
     subplot(4,5,i) 
    imshow(XTrain(:,:,:,idx(i))) drawnow;
end
```
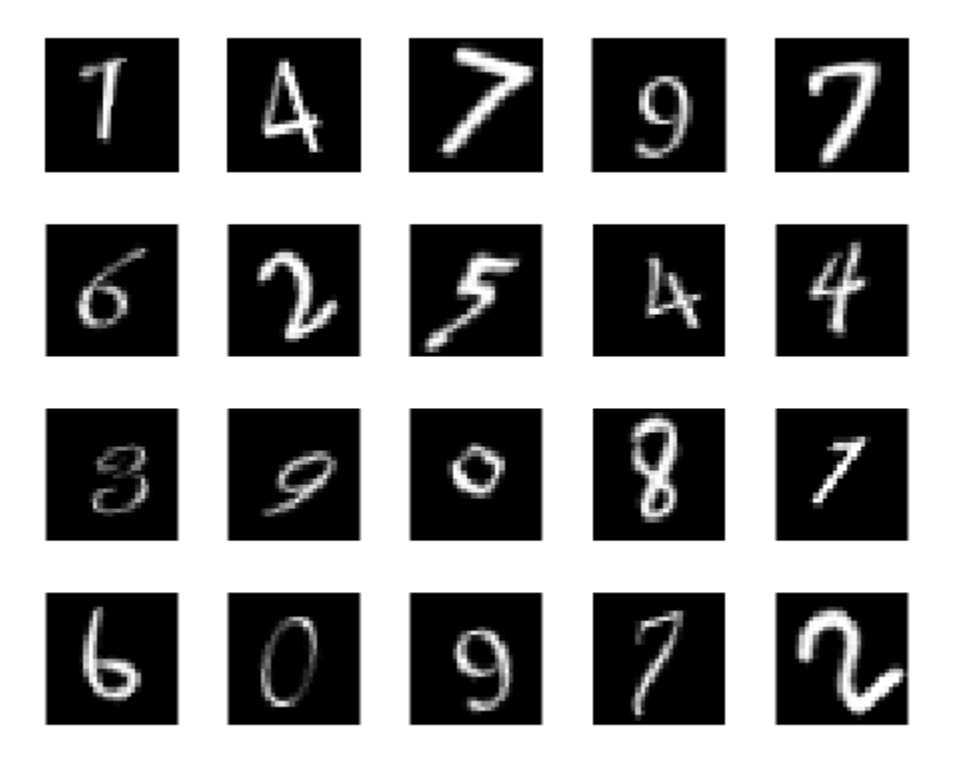

Specify the convolutional neural network architecture. For regression problems, include a regression layer at the end of the network.

```
layers = [ ...
     imageInputLayer([28 28 1])
     convolution2dLayer(12,25)
     reluLayer
     fullyConnectedLayer(1)
     regressionLayer];
```
Specify the network training options. Set the initial learn rate to 0.001.

```
options = trainingOptions('sgdm', ... 'InitialLearnRate',0.001, ...
     'Verbose',false, ...
     'Plots','training-progress');
```
Train the network.

```
net = trainNetwork(XTrain, YTrain, layers, options);
```
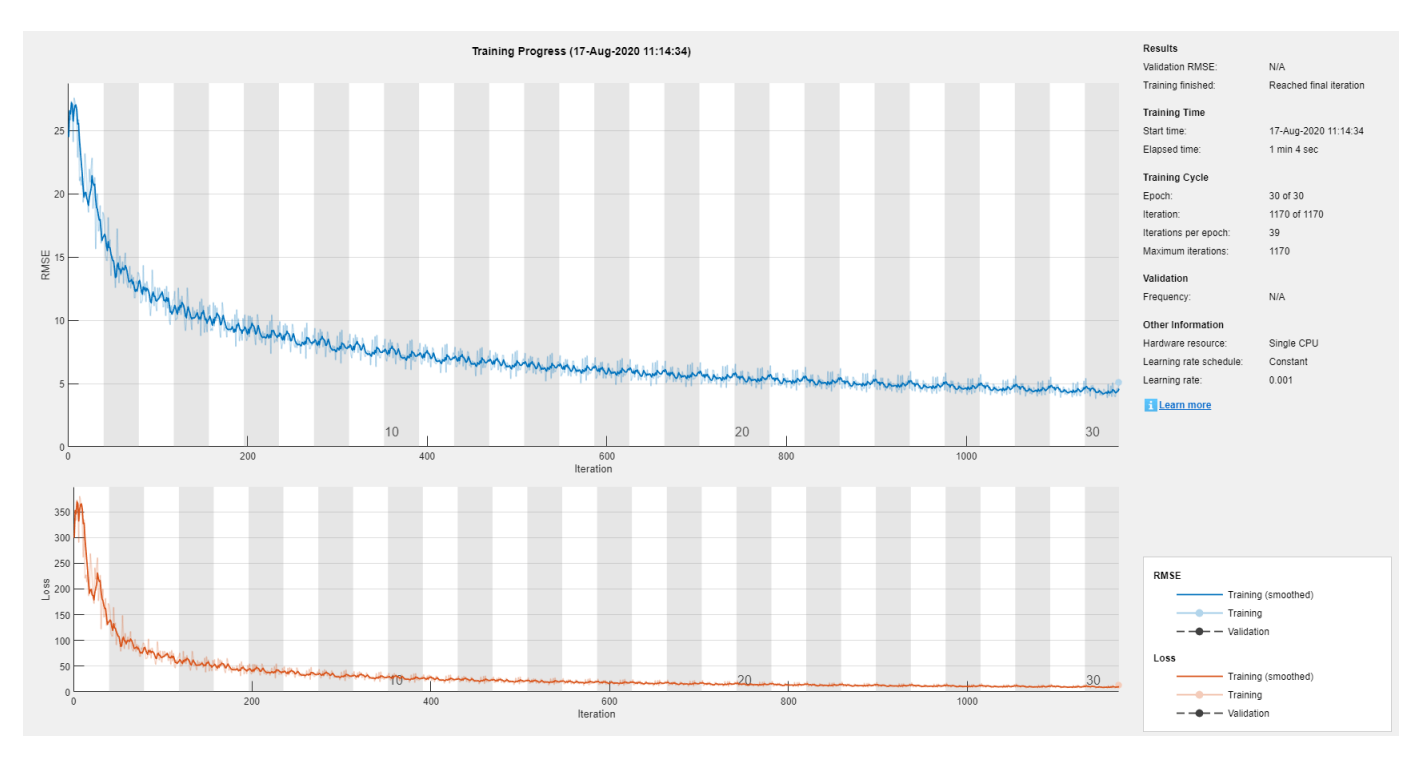

Test the performance of the network by evaluating the prediction accuracy of the test data. Use predict to predict the angles of rotation of the validation images.

```
[XTest,~,YTest] = digitTest4DArrayData;
YPred = predict(net, XTest);
```
Evaluate the performance of the model by calculating the root-mean-square error (RMSE) of the predicted and actual angles of rotation.

```
rmse = sqrt(mean((YTest - YPred).^2))
```

```
rmse = single
     6.0356
```
### **Train Network for Sequence Classification**

Train a deep learning LSTM network for sequence-to-label classification.

Load the Japanese Vowels data set as described in [1] and [2]. XTrain is a cell array containing 270 sequences of varying length with 12 features corresponding to LPC cepstrum coefficients. Y is a categorical vector of labels 1,2,...,9. The entries in XTrain are matrices with 12 rows (one row for each feature) and a varying number of columns (one column for each time step).

[XTrain, YTrain] = japaneseVowelsTrainData;

Visualize the first time series in a plot. Each line corresponds to a feature.

```
figure
plot(XTrain{1}')
title("Training Observation 1")
numFeatures = size(XTrain{1}, 1);legend("Feature " + string(1:numFeatures),'Location','northeastoutside')
```
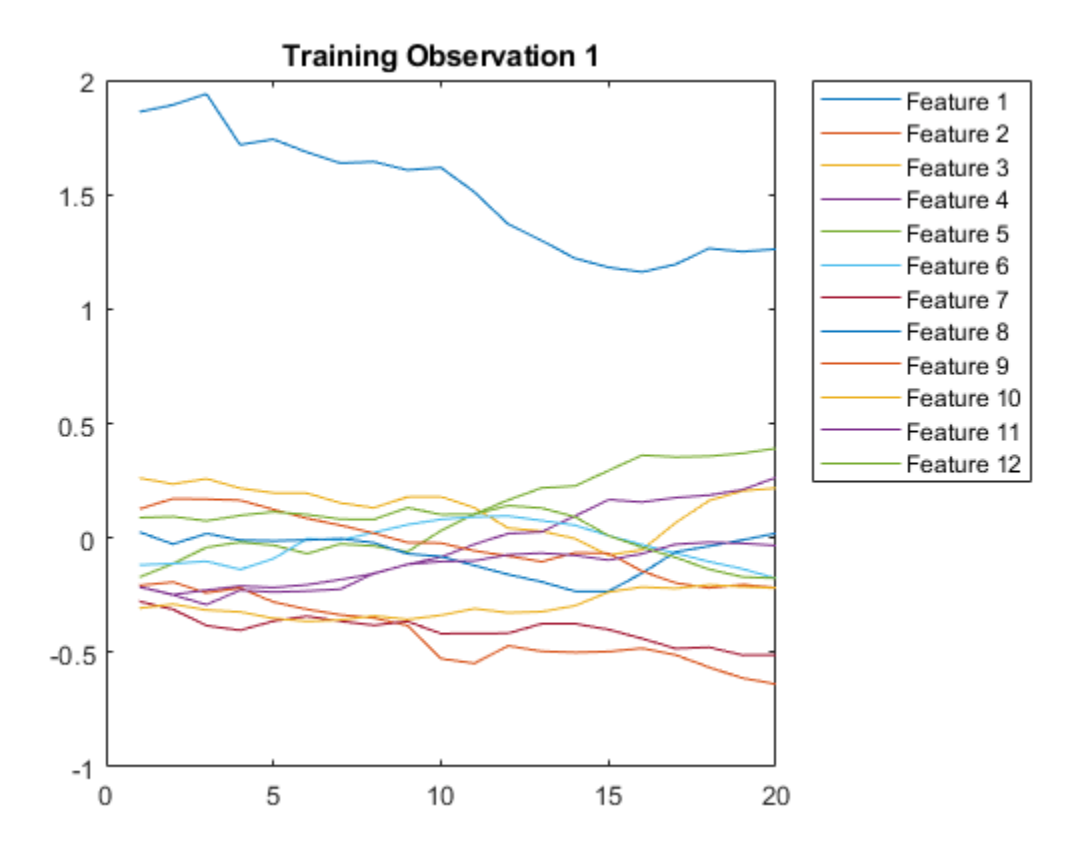

Define the LSTM network architecture. Specify the input size as 12 (the number of features of the input data). Specify an LSTM layer to have 100 hidden units and to output the last element of the

sequence. Finally, specify nine classes by including a fully connected layer of size 9, followed by a softmax layer and a classification layer.

```
inputSize = 12;numHiddenUnits = 100;
numClasses = 9;
layers = [ ...
     sequenceInputLayer(inputSize)
     lstmLayer(numHiddenUnits,'OutputMode','last')
     fullyConnectedLayer(numClasses)
     softmaxLayer
     classificationLayer]
layers = 
   5×1 Layer array with layers:
     1 '' Sequence Input Sequence input with 12 dimensions<br>2 | LETM SERUSTA LETM with 100 bidden units
     2 '' LSTM LSTM LSTM with 100 hidden units<br>3 '' Fully Connected 9 fully connected layer
          3 '' Fully Connected 9 fully connected layer
      4 '' Softmax softmax
      5 '' Classification Output crossentropyex
```
Specify the training options. Specify the solver as 'adam' and 'GradientThreshold' as 1. Set the mini-batch size to 27 and set the maximum number of epochs to 70.

Because the mini-batches are small with short sequences, the CPU is better suited for training. Set 'ExecutionEnvironment' to 'cpu'. To train on a GPU, if available, set 'ExecutionEnvironment' to 'auto' (the default value).

```
maxEpochs = 70;miniBatchSize = 27;
options = trainingOptions('adam', ...
     'ExecutionEnvironment','cpu', ...
    'MaxEpochs', maxEpochs, ...
     'MiniBatchSize',miniBatchSize, ...
     'GradientThreshold',1, ...
     'Verbose',false, ...
     'Plots','training-progress');
```
Train the LSTM network with the specified training options.

```
net = trainNetwork(XTrain, YTrain, layers, options);
```
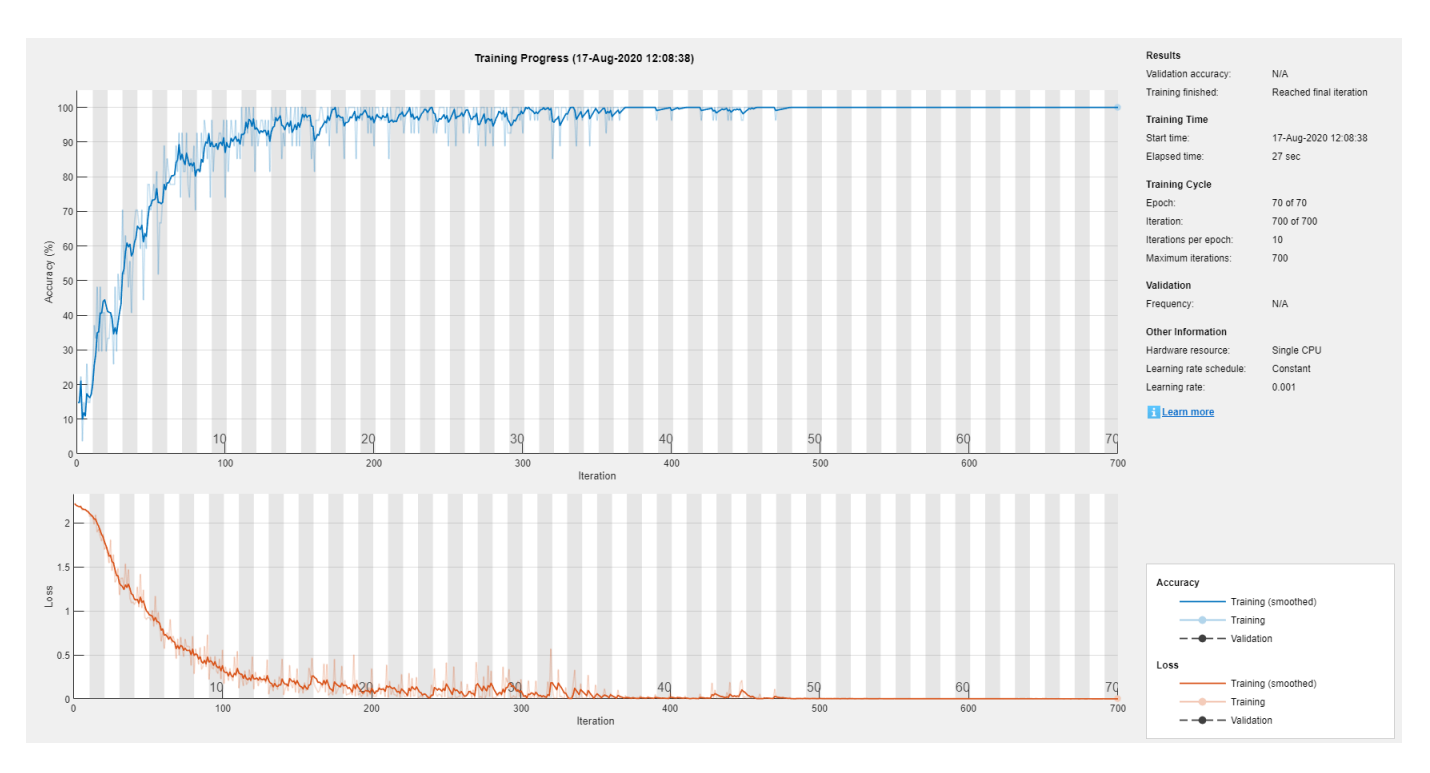

Load the test set and classify the sequences into speakers.

[XTest,YTest] = japaneseVowelsTestData;

Classify the test data. Specify the same mini-batch size used for training.

```
YPred = classify(net,XTest,'MiniBatchSize',miniBatchSize);
```
Calculate the classification accuracy of the predictions.

```
acc = sum(YPred == YTest)./numel(YTest)
```
 $acc = 0.9514$ 

### **Train Network with Numeric Features**

If you have a data set of numeric features (for example a collection of numeric data without spatial or time dimensions), then you can train a deep learning network using a feature input layer.

Read the transmission casing data from the CSV file "transmissionCasingData.csv".

```
filename = "transmissionCasingData.csv";
tbl = readtable(filename,'TextType','String');
```
Convert the labels for prediction to categorical using the convertvars function.

```
labelName = "GearToothCondition";
tbl = convertvars(tbl,labelName,'categorical');
```
To train a network using categorical features, you must first convert the categorical features to numeric. First, convert the categorical predictors to categorical using the convertvars function by specifying a string array containing the names of all the categorical input variables. In this data set, there are two categorical features with names "SensorCondition" and "ShaftCondition".

```
categoricalInputNames = ["SensorCondition" "ShaftCondition"];
tbl = convertvars(tbl,categoricalInputNames,'categorical');
```
Loop over the categorical input variables. For each variable:

- Convert the categorical values to one-hot encoded vectors using the onehotencode function.
- Add the one-hot vectors to the table using the addvars function. Specify to insert the vectors after the column containing the corresponding categorical data.
- Remove the corresponding column containing the categorical data.

```
for i = 1:numel(categoricalInputNames)
    name = categoricalInputStream, (i); oh = onehotencode(tbl(:,name));
     tbl = addvars(tbl,oh,'After',name);
    tbl(:,name) = [];
end
```
Split the vectors into separate columns using the splitvars function.

 $tbl = splitvars(tbl);$ 

View the first few rows of the table. Notice that the categorical predictors have been split into multiple columns with the categorical values as the variable names.

#### head(tbl)

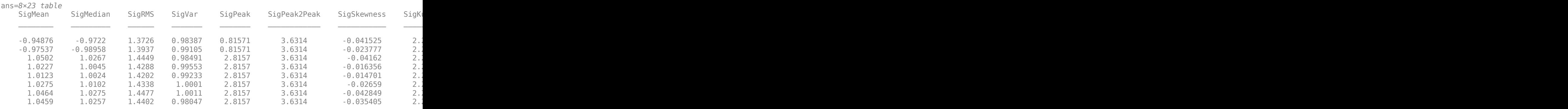

View the class names of the data set.

```
classNames = categories(tbl:, labelName})
```

```
classNames = 2×1 cell
     {'No Tooth Fault'}
     {'Tooth Fault' }
```
Next, partition the data set into training and test partitions. Set aside 15% of the data for testing.

Determine the number of observations for each partition.

```
numObservations = size(tbl, 1);numObservationsTrain = floor(0.85*numObservations);
numObservationsTest = numObservations - numObservationsTrain;
```
Create an array of random indices corresponding to the observations and partition it using the partition sizes.

```
idx = randperm(numObservations);
idxTrain = idx(1:numObservationsTrain);idxTest = idx(numObservationsTrain+1:end);
```
Partition the table of data into training, validation, and testing partitions using the indices.

```
tblTrain = tbl(idxTrain,:);tblTest = tbl(idxTest,:);
```
Define a network with a feature input layer and specify the number of features. Also, configure the input layer to normalize the data using Z-score normalization.

```
numFeatures = size(tbl, 2) - 1;numClasses = numel(classNames);
layers = [
     featureInputLayer(numFeatures,'Normalization', 'zscore')
     fullyConnectedLayer(50)
     batchNormalizationLayer
     reluLayer
     fullyConnectedLayer(numClasses)
     softmaxLayer
     classificationLayer];
```
Specify the training options.

```
miniBatchSize = 16;
options = trainingOptions('adam', ...
     'MiniBatchSize',miniBatchSize, ...
     'Shuffle','every-epoch', ...
     'Plots','training-progress', ...
     'Verbose',false);
```
Train the network using the architecture defined by layers, the training data, and the training options.

net = trainNetwork(tblTrain, layers, options);

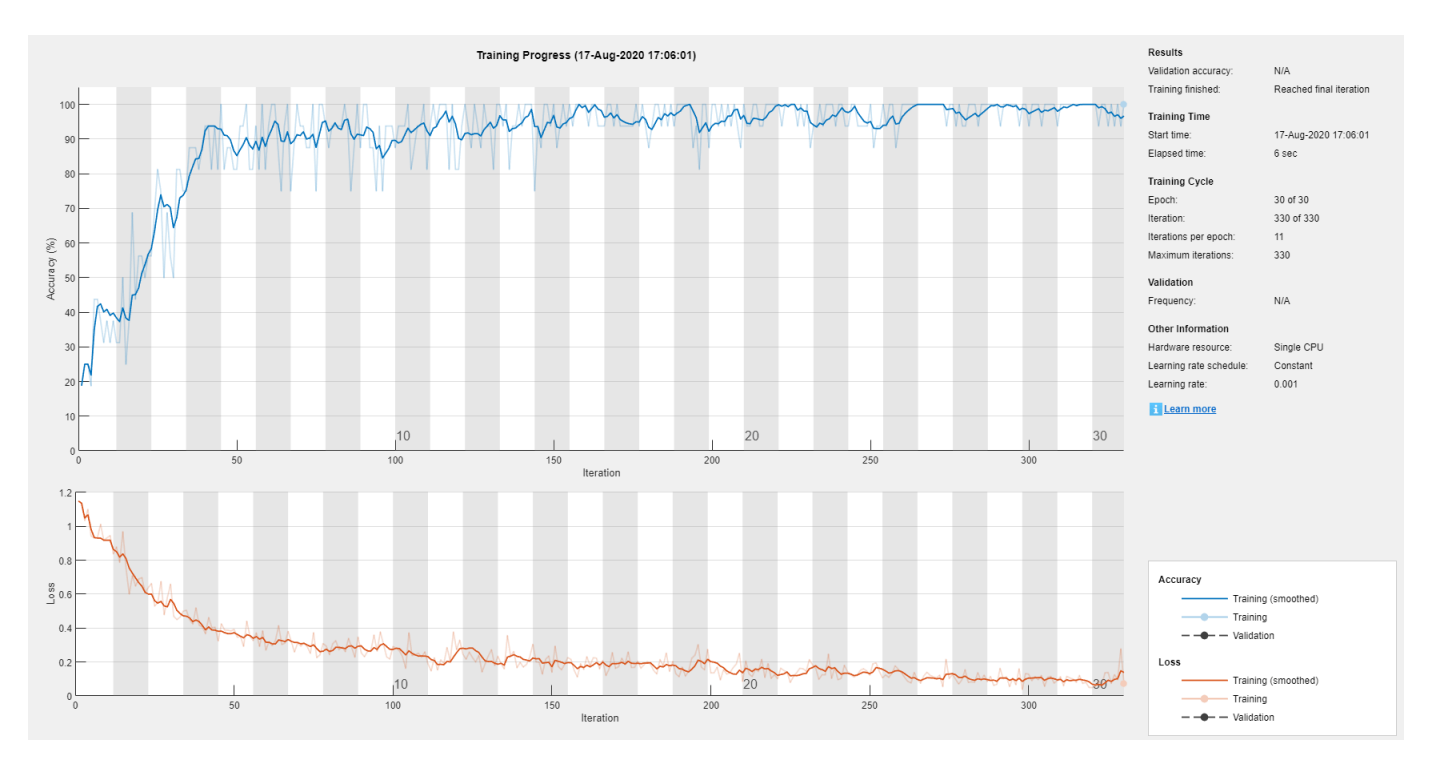

Predict the labels of the test data using the trained network and calculate the accuracy. The accuracy is the proportion of the labels that the network predicts correctly.

```
YPred = classify(net,tblTest,'MiniBatchSize',miniBatchSize);
YTest = tblTest{:,labelName};
accuracy = sum(YPred == YTest)/numel(YTest)
```
 $accuracy = 0.9688$ 

## **Input Arguments**

**images — Image data** datastore | numeric array | table

Image data, specified as one of the following:

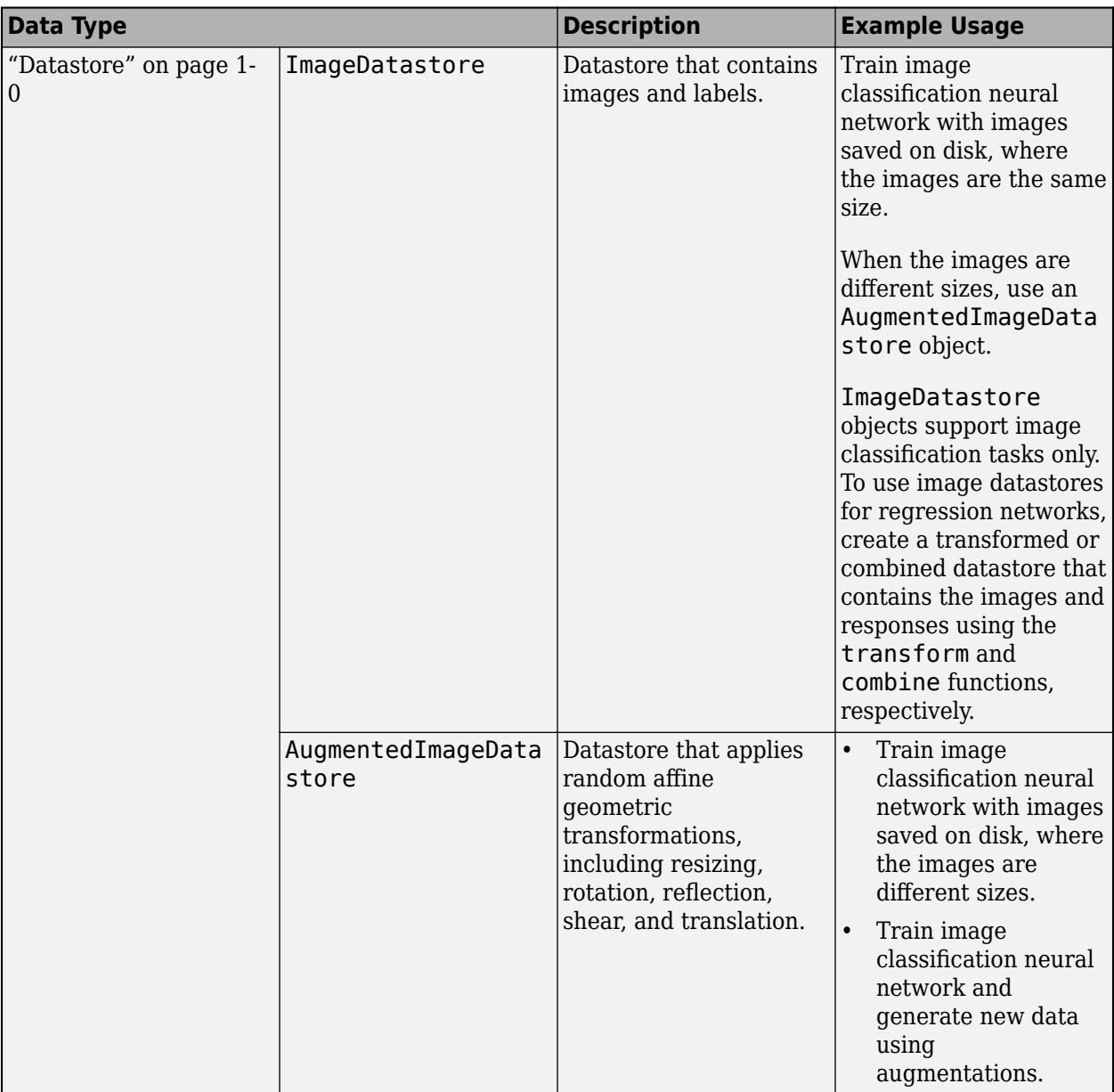

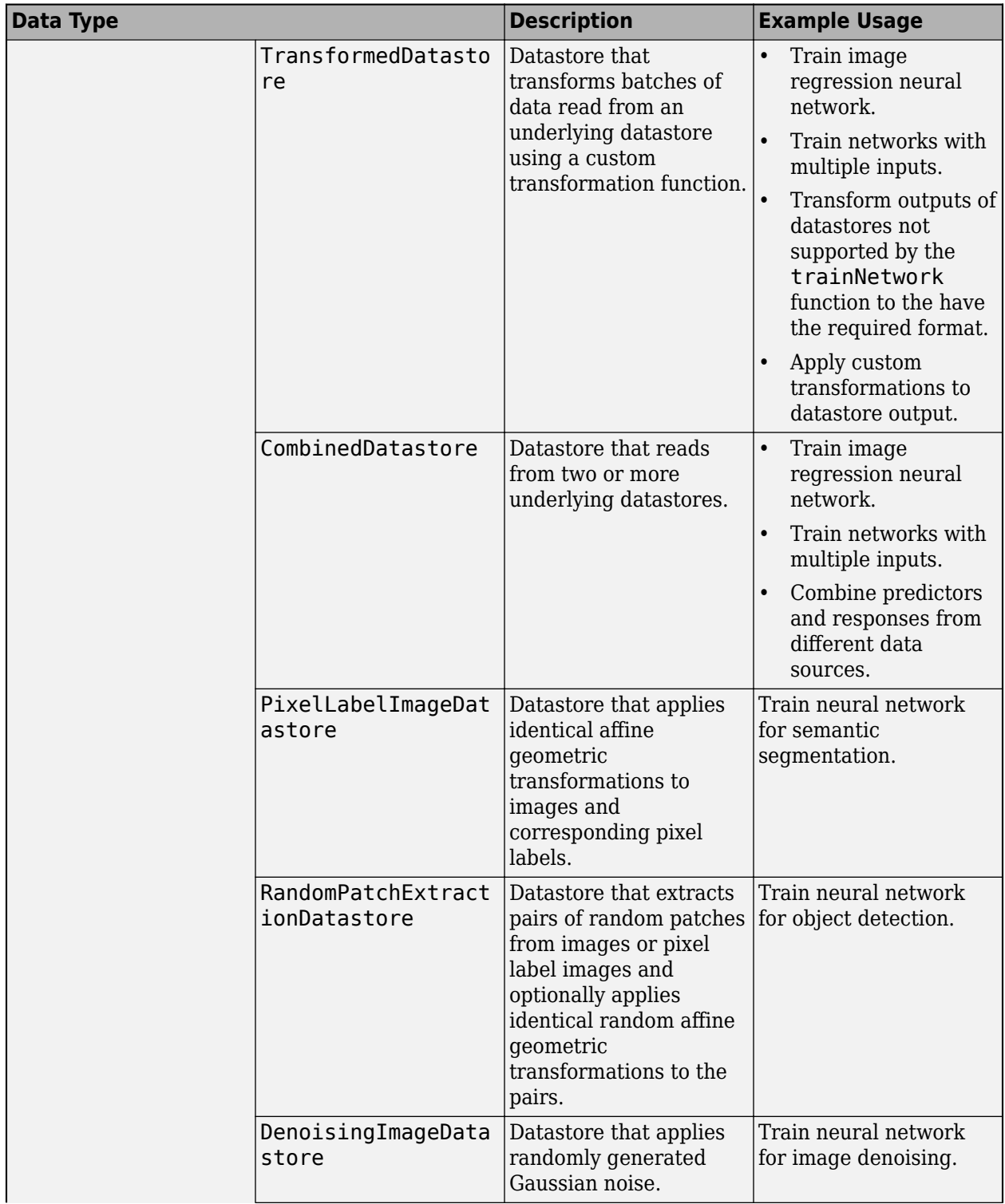

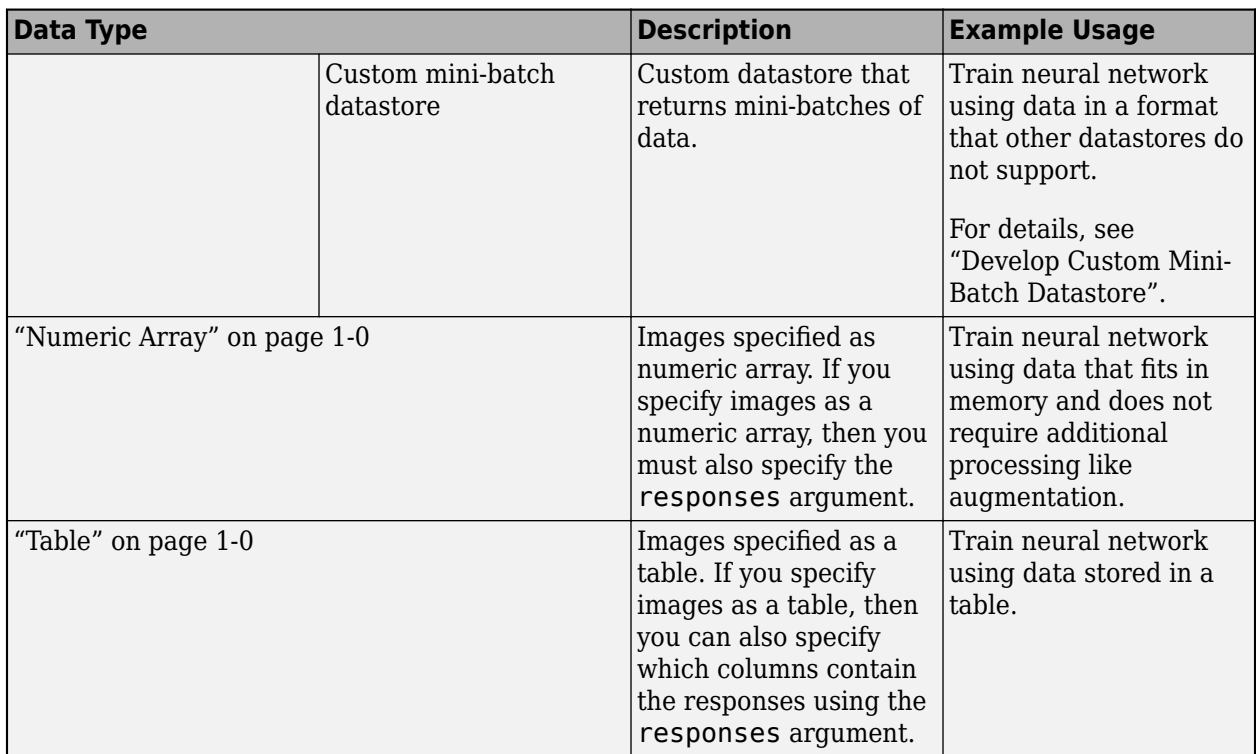

For networks with multiple inputs, the datastore must be a TransformedDatastore or CombinedDatastore object.

### **Tip** For sequences of images, for example video data, use the sequences input argument.

### **Datastore**

Datastores read mini-batches of images and responses. Datastores are best suited when you have data that does not fit in memory or when you want to apply augmentations or transformations to the data.

The list below lists the datastores that are directly compatible with trainNetwork for image data.

- ImageDatastore
- [AugmentedImageDatastore](#page-133-0)
- CombinedDatastore
- TransformedDatastore
- PixelLabelImageDatastore
- RandomPatchExtractionDatastore
- DenoisingImageDatastore
- Custom mini-batch datastore

For example, you can create an image datastore using the imageDatastore function and use the names of the folders containing the images as labels by setting the 'LabelSource' option to 'foldernames'. Alternatively, you can specify the labels manually using the Labels property of the image datastore.

Note that ImageDatastore objects allow for batch reading of JPG or PNG image files using prefetching. If you use a custom function for reading the images, then ImageDatastore objects do not prefetch.

**Tip** Use [augmentedImageDatastore](#page-133-0) for efficient preprocessing of images for deep learning including image resizing.

Do not use the readFcn option of imageDatastore for preprocessing or resizing as this option is usually significantly slower.

You can use other built-in datastores for training deep learning networks by using the transform and combine functions. These functions can convert the data read from datastores to the format required by trainNetwork.

For networks with multiple inputs, the datastore must be a TransformedDatastore or CombinedDatastore object.

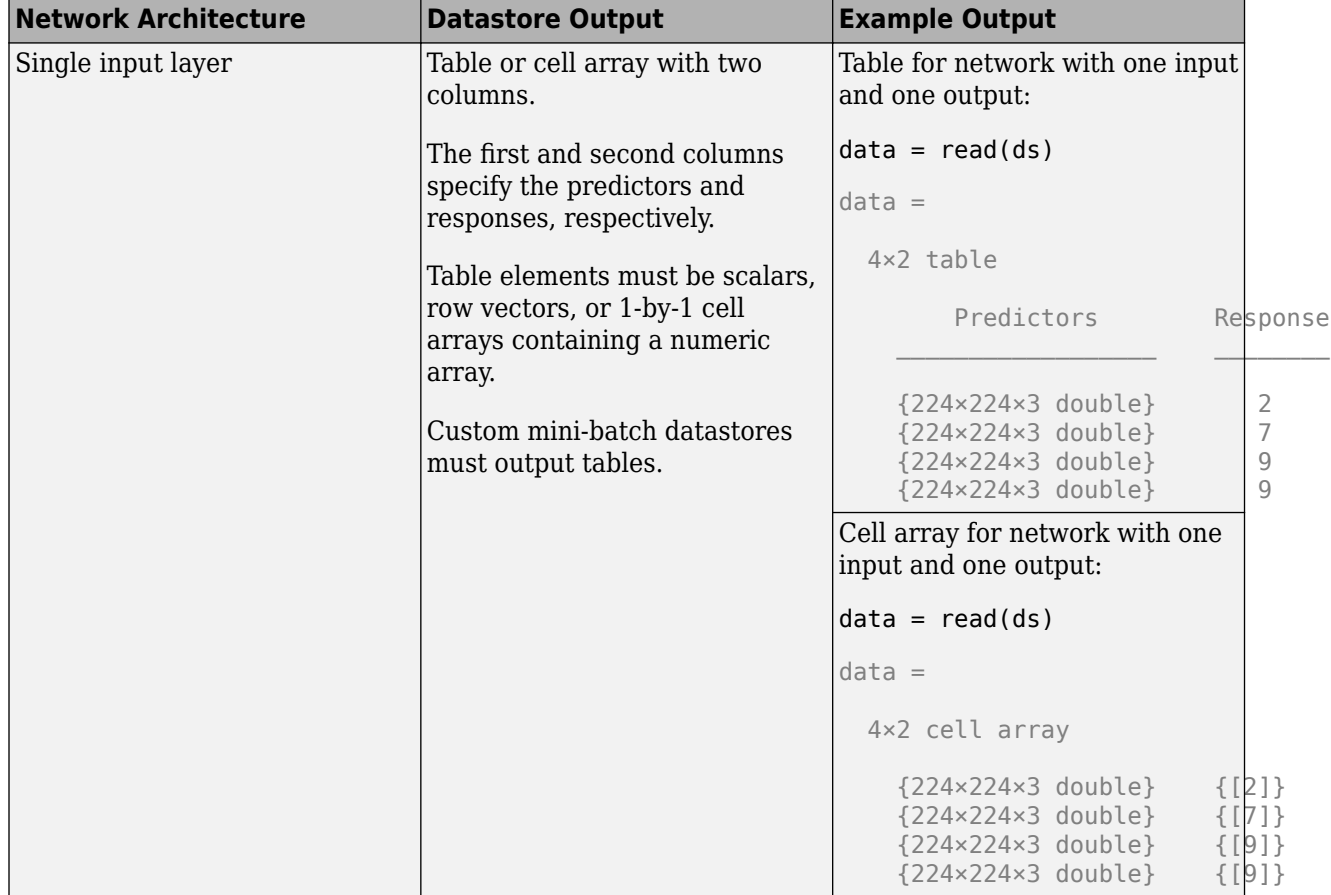

The required format of the datastore output depends on the network architecture.

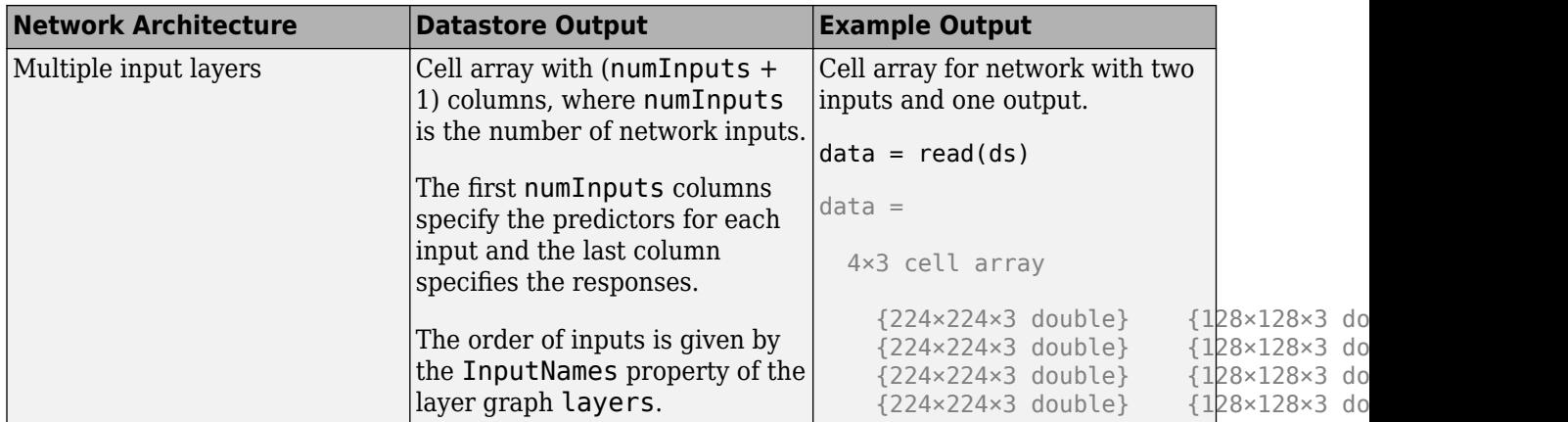

The format of the predictors depends on the type of data.

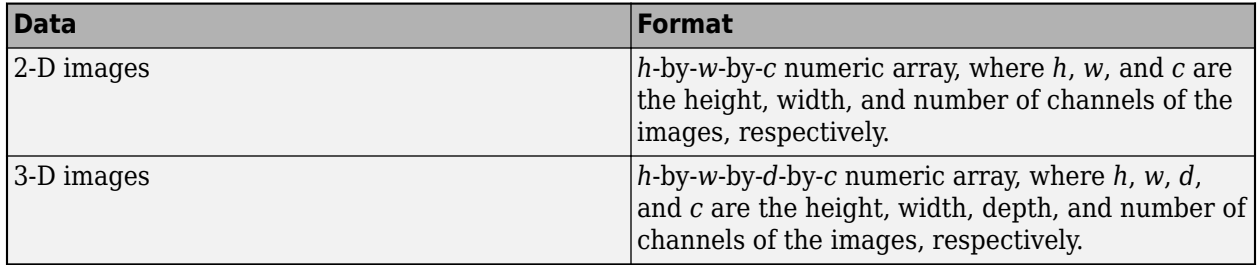

For predictors returned in tables, the elements must contain a numeric scalar, a numeric row vector, or a 1-by-1 cell array containing the numeric array.

The format of the responses depends on the type of task.

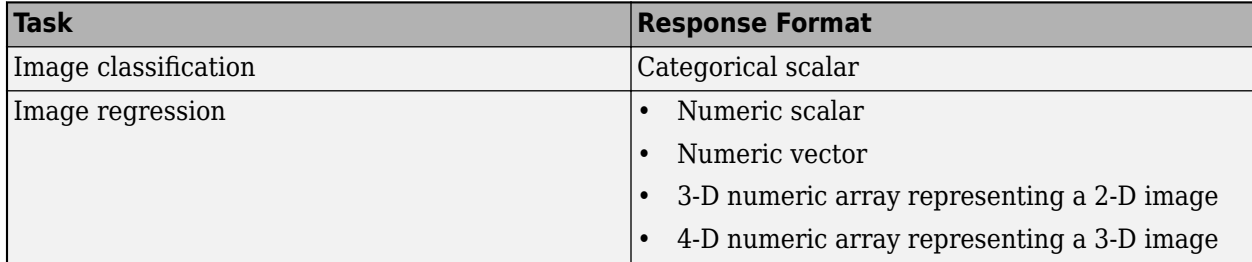

For responses returned in tables, the elements must be a categorical scalar, a numeric scalar, a numeric row vector, or a 1-by-1 cell array containing a numeric array.

For more information, see "Datastores for Deep Learning".

### **Numeric Array**

For data that fits in memory and does not require additional processing like augmentation, you can specify a data set of images as a numeric array. If you specify images as a numeric array, then you must also specify the responses argument.

The size and shape of the numeric array depends on the type of image data.

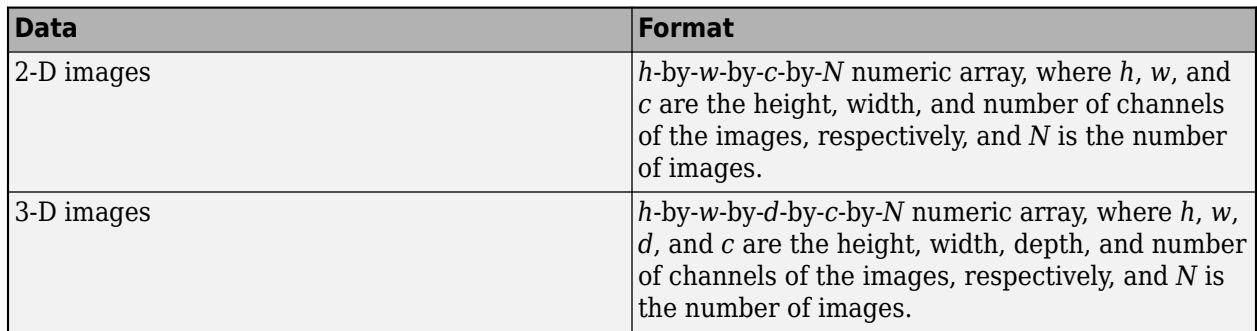

### **Table**

As an alternative to datastores or numeric arrays, you can also specify images and responses in a table. If you specify images as a table, then you can also specify which columns contain the responses using the responses argument.

When specifying images and responses in a table, each row in the table corresponds to an observation.

For image input, the predictors must be in the first column of the table, specified as one of the following:

- Absolute or relative file path to an image, specified as a character vector
- 1-by-1 cell array containing a *h*-by-*w*-by-*c* numeric array representing a 2-D image, where *h*, *w*, and *c* correspond to the height, width, and number of channels of the image, respectively.

The format of the responses depends on the type of task.

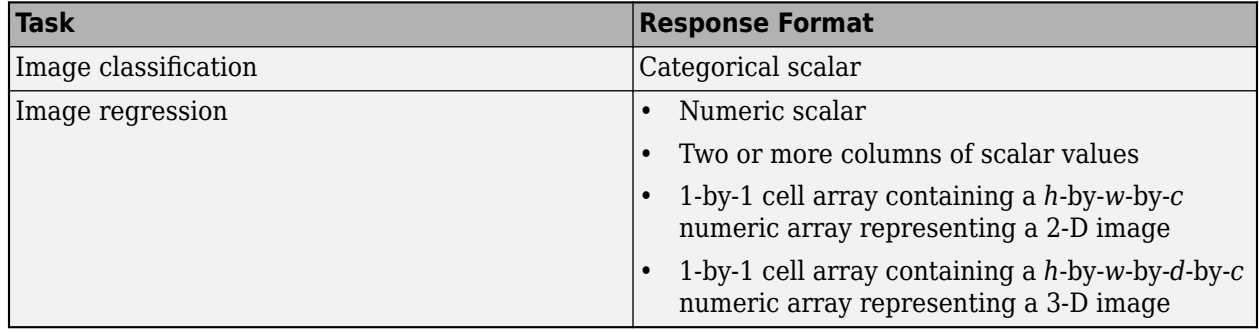

For neural networks with image input, if you do not specify responses, then the function, by default, uses the first column of tbl for the predictors and the subsequent columns as responses.

**Tip** If the predictors or the responses contains NaNs, then they are propagated through the network during training. In these cases, the training usually fails to converge.

**Tip** For regression tasks, normalizing the responses often helps to stabilize and speed up training of neural networks for regression. For more information, see "Train Convolutional Neural Network for Regression".

### **sequences — Sequence or time series data**

datastore | cell array of numeric arrays | numeric array

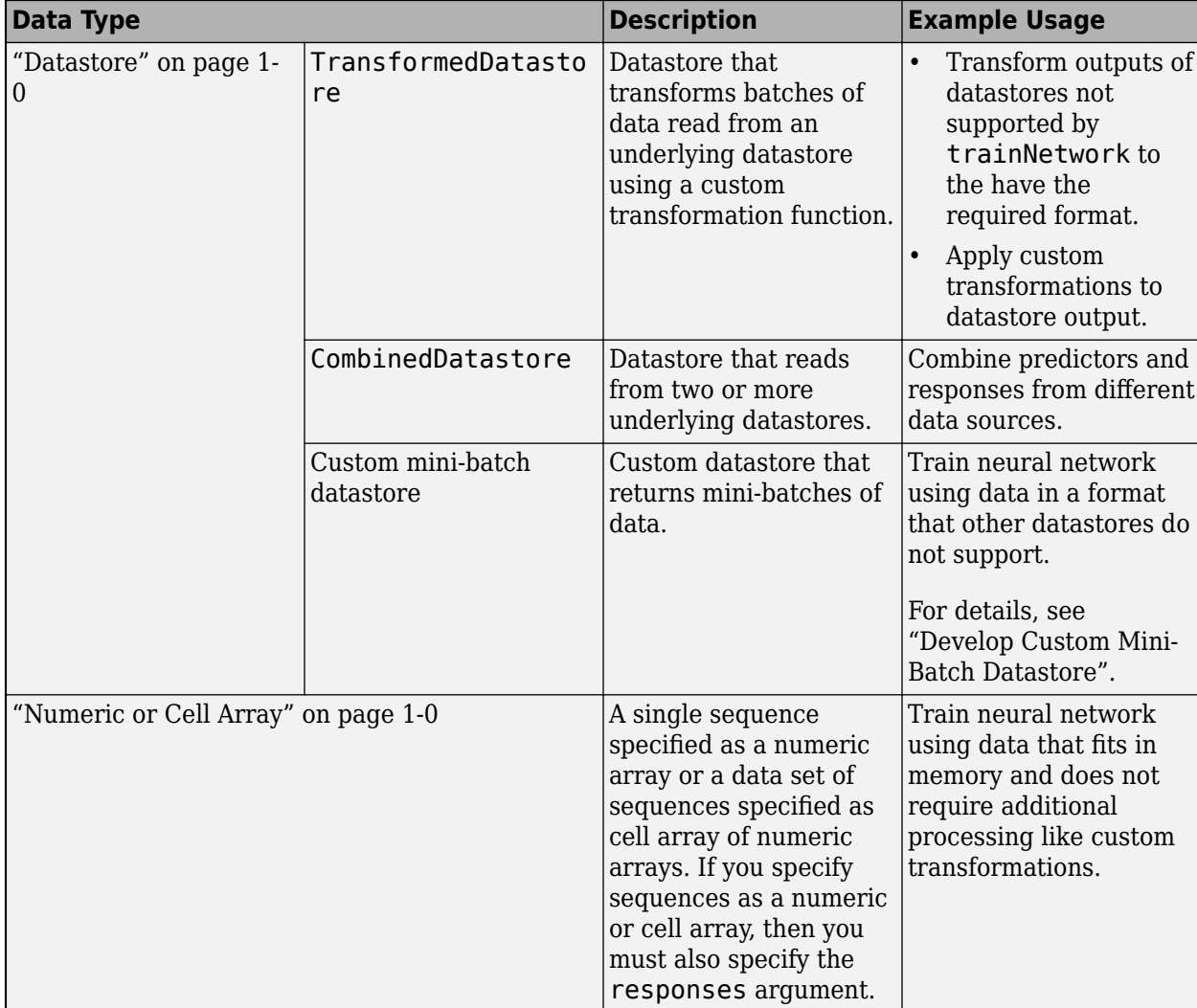

Sequence or time series data, specified as one of the following:

### **Datastore**

Datastores read mini-batches of sequences and responses. Datastores are best suited when you have data that does not fit in memory or when you want to apply transformations to the data.

The list below lists the datastores that are directly compatible with trainNetwork for sequence data.

- CombinedDatastore
- TransformedDatastore
- Custom mini-batch datastore

You can use other built-in datastores for training deep learning networks by using the transform and combine functions. These functions can convert the data read from datastores to the table or cell array format required by trainNetwork. For example, you can transform and combine data read from in-memory arrays and CSV files using ArrayDatastore and TabularTextDatastore objects, respectively.

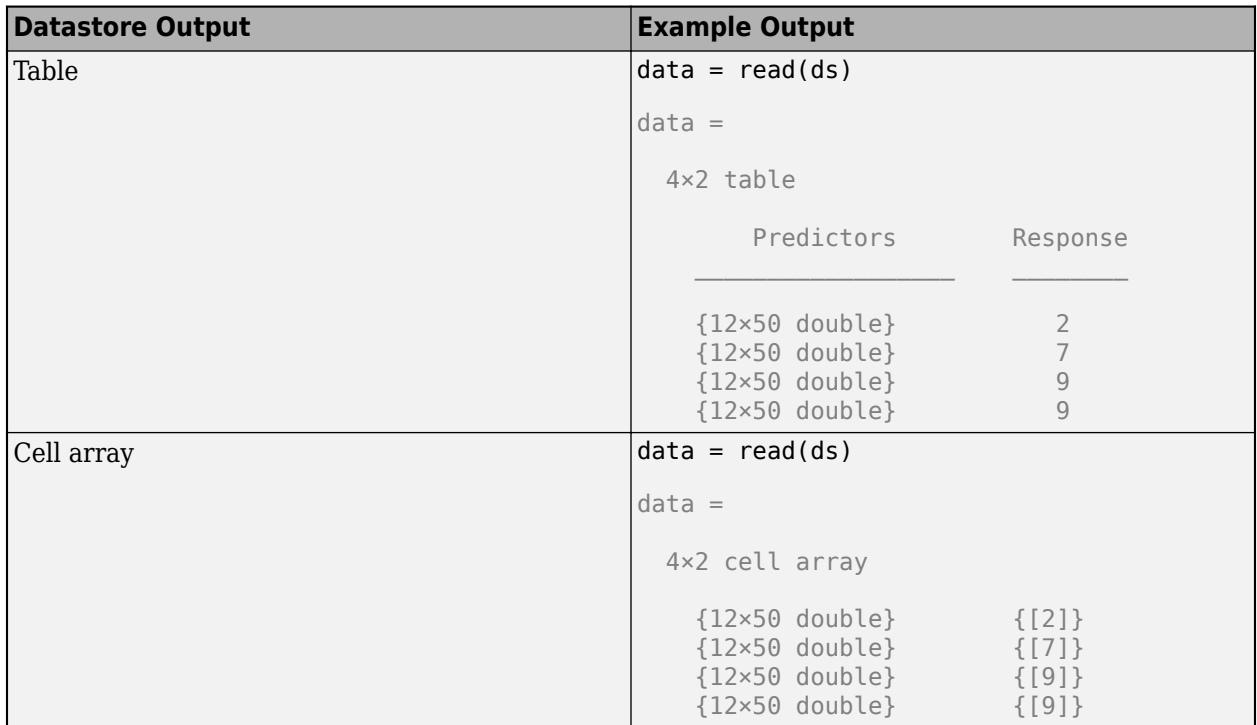

The datastore must return data in a table or cell array. Custom mini-batch datastores must output tables.

The format of the predictors depend on the type of data.

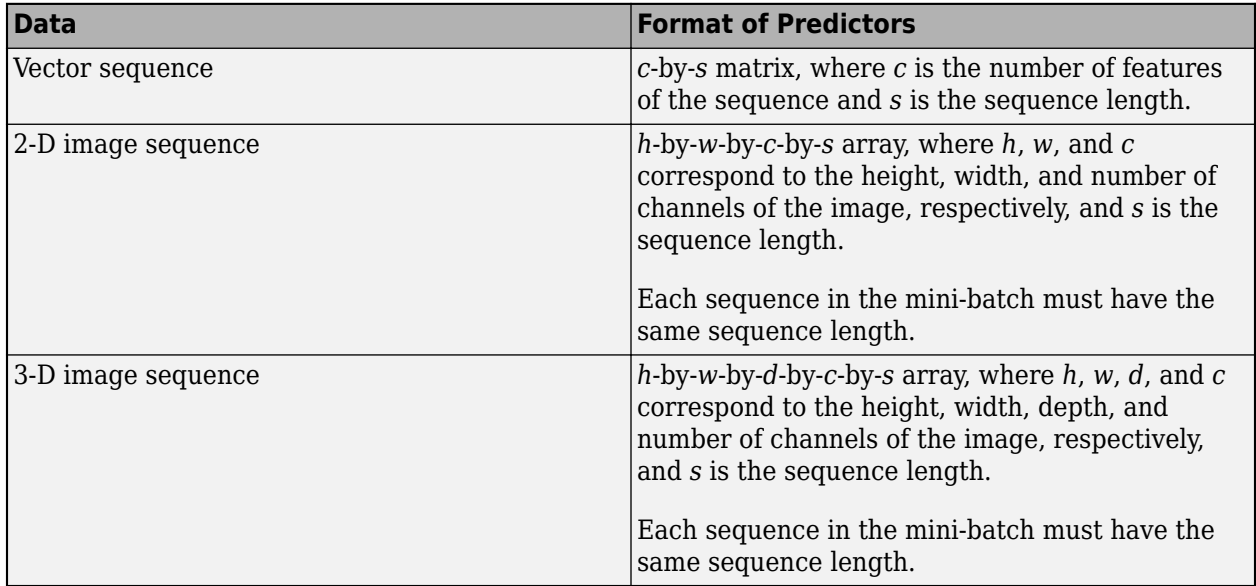

For predictors returned in tables, the elements must contain a numeric scalar, a numeric row vector, or a 1-by-1 cell array containing a numeric array.

The format of the responses depends on the type of task.

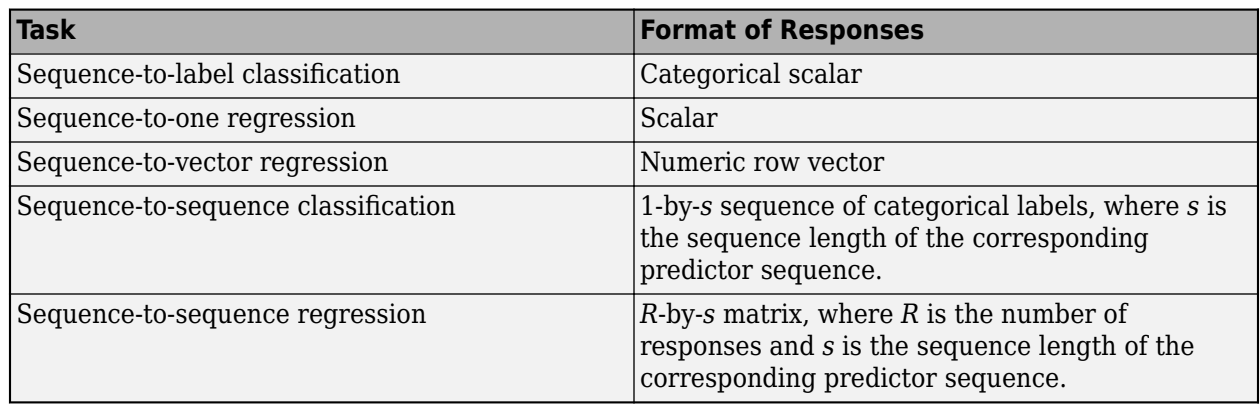

For responses returned in tables, the elements must be a categorical scalar, a numeric scalar, a numeric row vector, or a 1-by-1 cell array containing a numeric array.

For more information, see "Datastores for Deep Learning".

### **Numeric or Cell Array**

For data that fits in memory and does not require additional processing like custom transformations, you can specify a single sequence as a numeric array or a data set of sequences as a cell array of numeric arrays. If you specify sequences as a cell or numeric array, then you must also specify the responses argument.

For cell array input, the cell array must be an *N*-by-1 cell array of numeric arrays, where *N* is the number of observations. The size and shape of the numeric array representing a sequence depends on the type of sequence data:

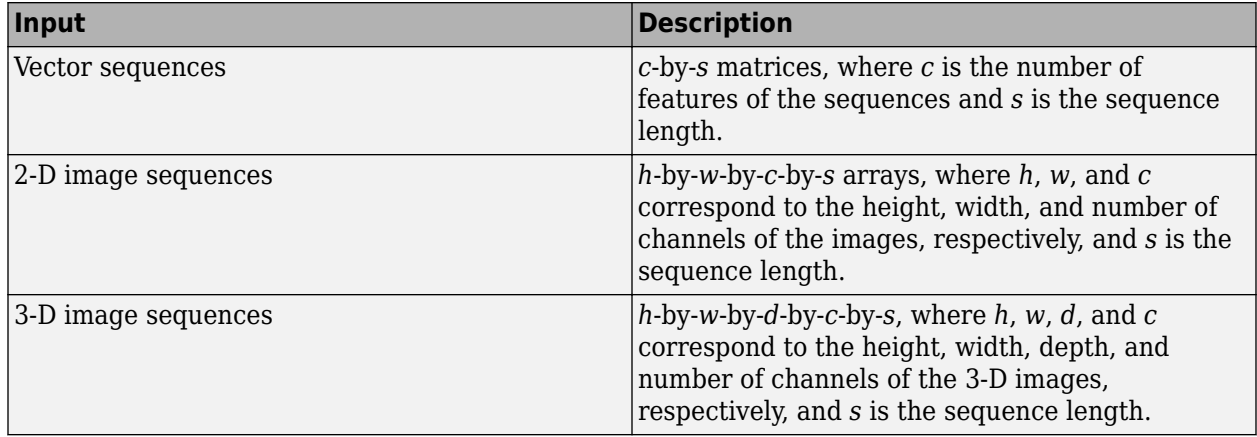

**Tip** If the predictors or the responses contains NaNs, then they are propagated through the network during training. In these cases, the training usually fails to converge.

**Tip** For regression tasks, normalizing the responses often helps to stabilize and speed up training. For more information, see "Train Convolutional Neural Network for Regression".

### **features — Feature data**

datastore | numeric array | table

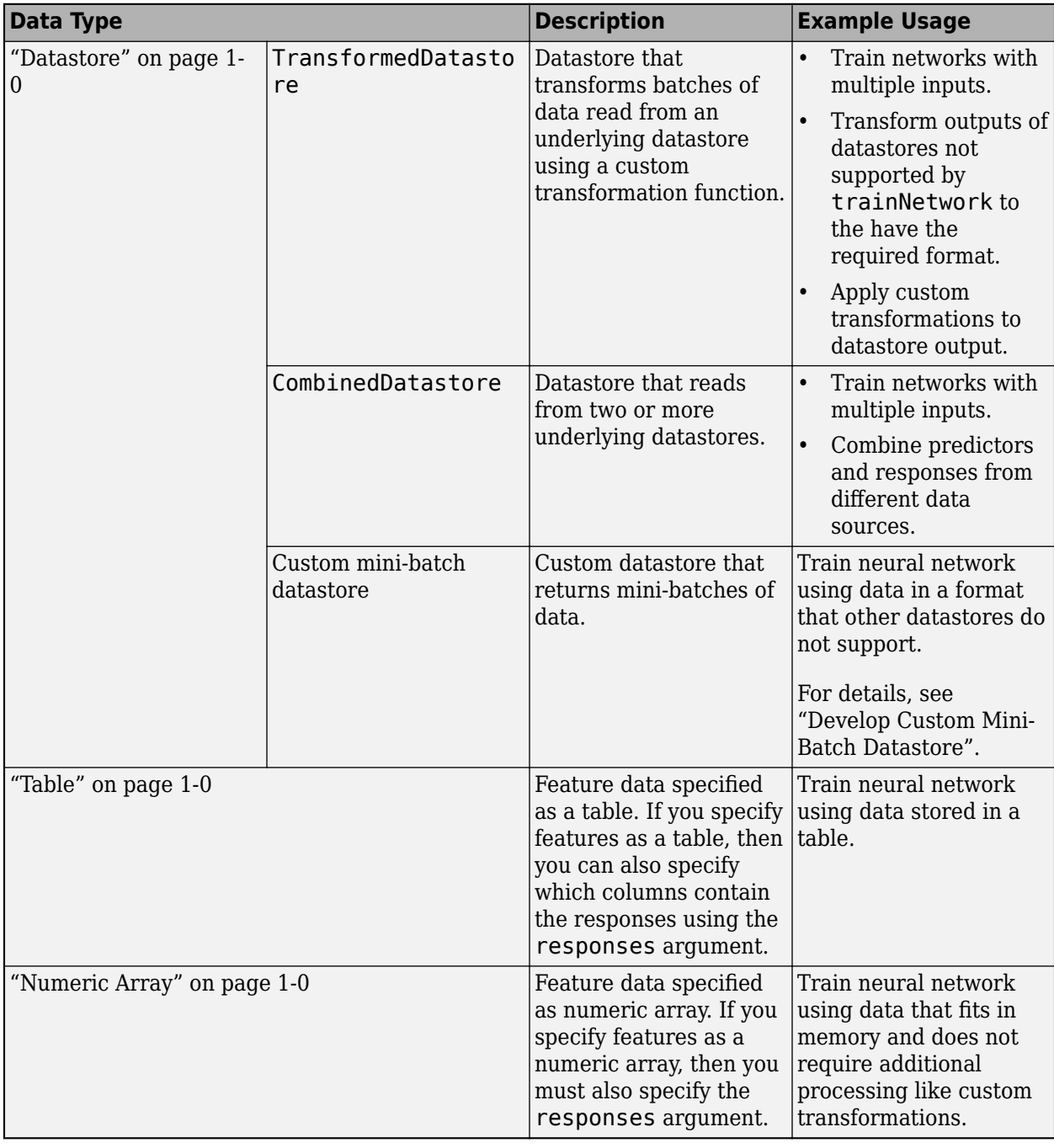

Feature data, specified as one of the following:

#### **Datastore**

Datastores read mini-batches of feature data and responses. Datastores are best suited when you have data that does not fit in memory or when you want to apply transformations to the data.

The list below lists the datastores that are directly compatible with trainNetwork for feature data.

• CombinedDatastore

- TransformedDatastore
- Custom mini-batch datastore

You can use other built-in datastores for training deep learning networks by using the transform and combine functions. These functions can convert the data read from datastores to the table or cell array format required by trainNetwork. For more information, see "Datastores for Deep Learning".

For networks with multiple inputs, the datastore must be a TransformedDatastore or CombinedDatastore object.

The datastore must return data in a table or a cell array. Custom mini-batch datastores must output tables. The format of the datastore output depends on the network architecture.

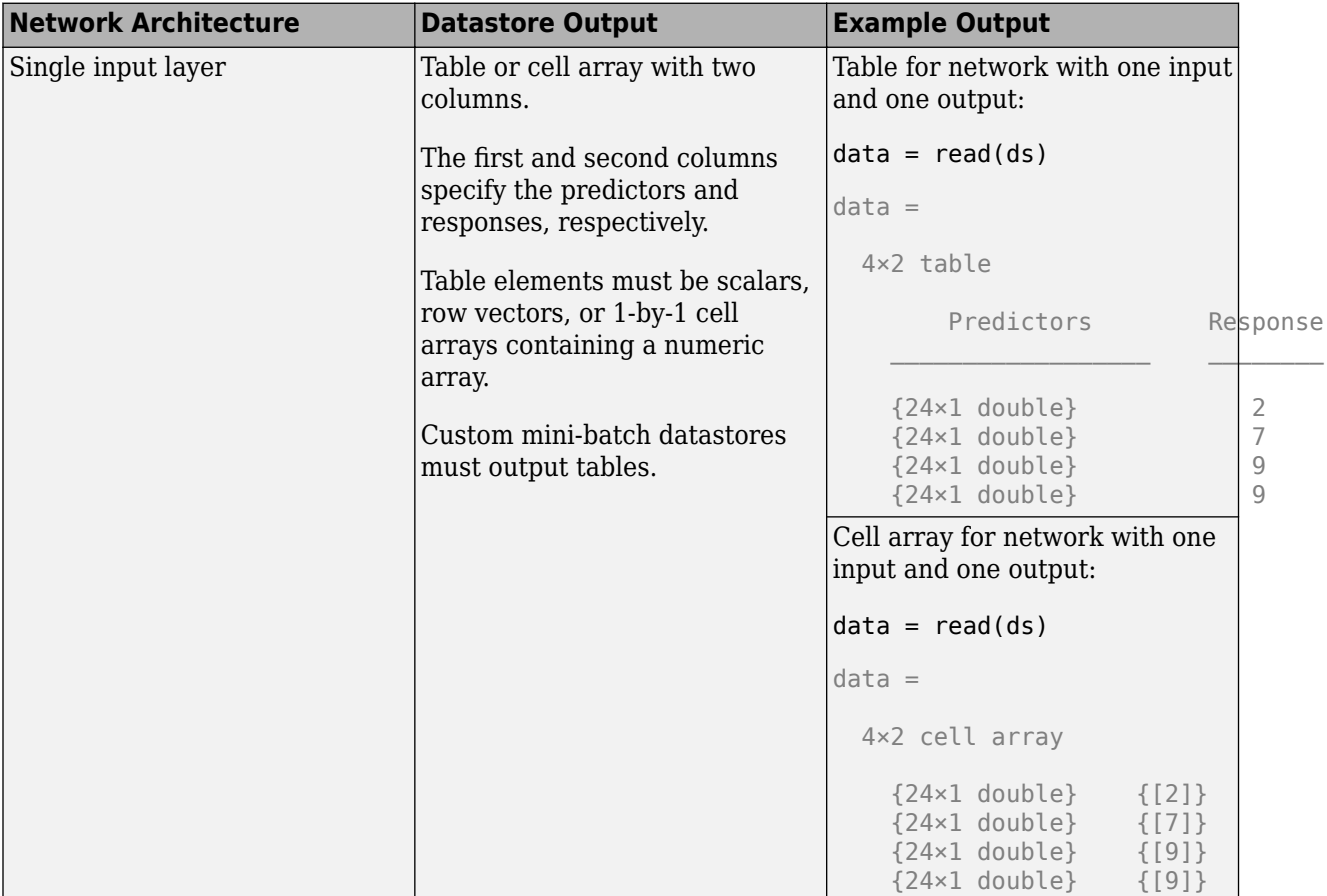

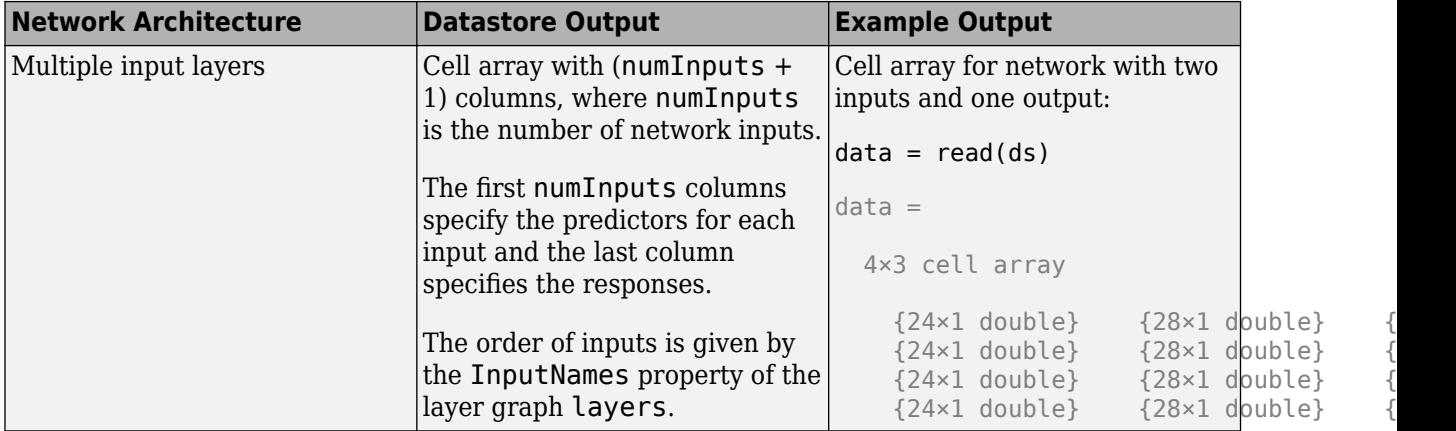

The predictors must be *c*-by-1 column vectors, where *c* is the number of features.

The format of the responses depends on the type of task.

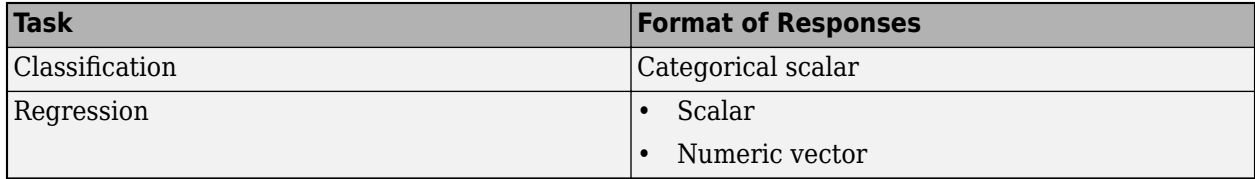

For more information, see "Datastores for Deep Learning".

### **Table**

For feature data that fits in memory and does not require additional processing like custom transformations, you can specify feature data and responses as a table.

Each row in the table corresponds to an observation. The arrangement of predictors and responses in the table columns depends on the type of task.

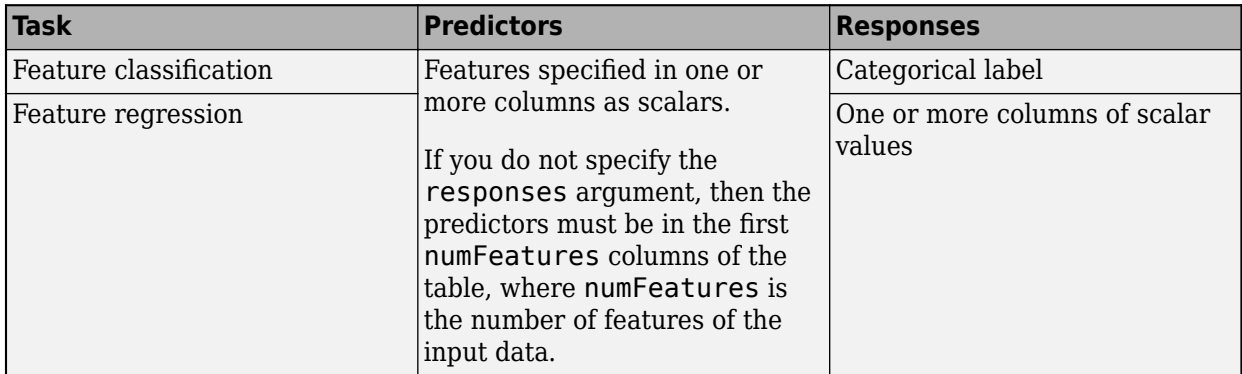

For classification networks with feature input, if you do not specify the responses argument, then the function, by default, uses the first (numColumns - 1) columns of tbl for the predictors and the last column for the labels, where numFeatures is the number of features in the input data.

For regression networks with feature input, if you do not specify the responseNames argument, then the function, by default, uses the first numFeatures columns for the predictors and the subsequent columns for the responses, where numFeatures is the number of features in the input data.

### **Numeric Array**

For feature data that fits in memory and does not require additional processing like custom transformations, you can specify feature data as a numeric array. If you specify feature data as a numeric array, then you must also specify the responses argument.

The numeric array must be an *N*-by-numFeatures numeric array, where *N* is the number of observations and numFeatures is the number of features of the input data.

**Tip** Normalizing the responses often helps to stabilize and speed up training of neural networks for regression. For more information, see "Train Convolutional Neural Network for Regression".

**Tip** Responses must not contain NaNs. If the predictor data contains NaNs, then they are propagated through the training. However, in most cases, the training fails to converge.

### **responses — Responses**

categorical vector | numeric array | cell array of sequences | character vector | cell array of character vectors | string array

### Responses.

When the input data is a numeric array of a cell array, specify the responses as one of the following.

- categorical vector of labels
- numeric array of numeric responses
- cell array categorical or numeric sequences

When the input data is a table, you can optionally specify which columns of the table contains the responses as one of the following:

- character vector
- cell array of character vectors
- string array

When the input data is a numeric array or a cell array, then the format of the responses depends on the type of task.

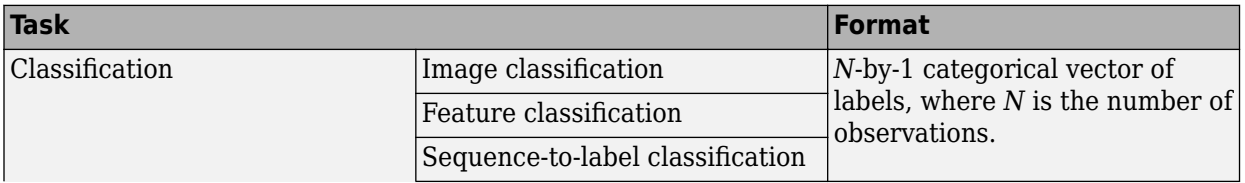

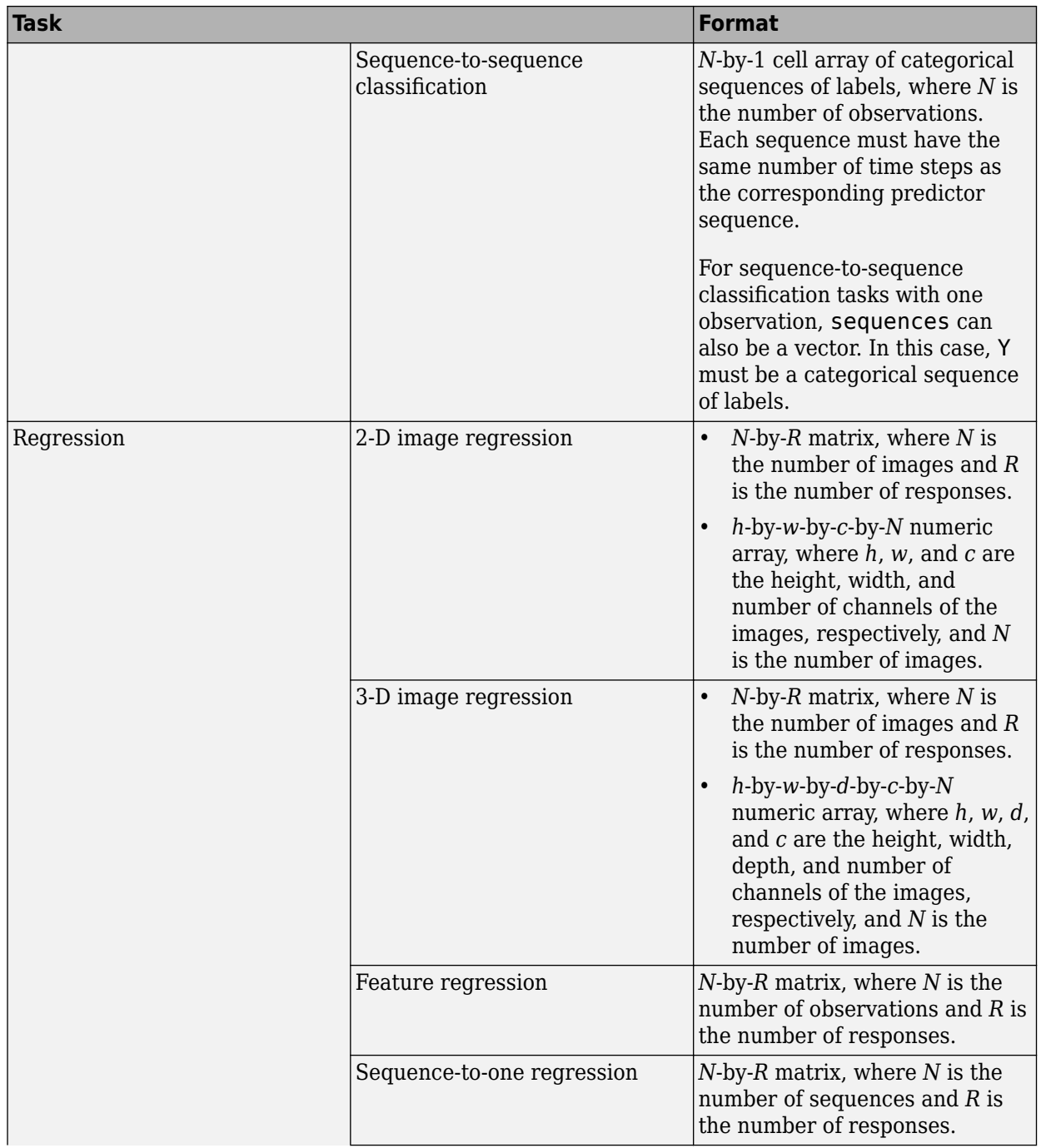

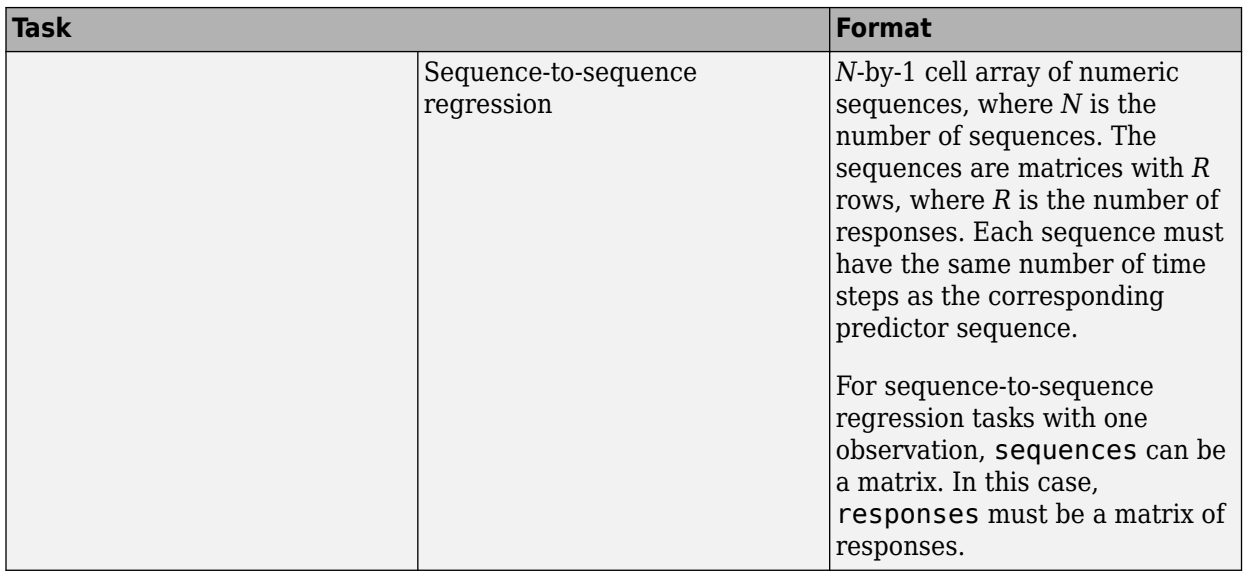

**Tip** Normalizing the responses often helps to stabilize and speed up training of neural networks for regression. For more information, see "Train Convolutional Neural Network for Regression".

**Tip** Responses must not contain NaNs. If the predictor data contains NaNs, then they are propagated through the training. However, in most cases, the training fails to converge.

### **layers — Network layers**

Layer array | LayerGraph object

Network layers, specified as a [Layer](#page-822-0) array or a [LayerGraph](#page-830-0) object.

To create a network with all layers connected sequentially, you can use a Layer array as the input argument. In this case, the returned network is a [SeriesNetwork](#page-1098-0) object.

A directed acyclic graph (DAG) network has a complex structure in which layers can have multiple inputs and outputs. To create a DAG network, specify the network architecture as a [LayerGraph](#page-830-0) object and then use that layer graph as the input argument to trainNetwork.

For a list of built-in layers, see "List of Deep Learning Layers".

### **options — Training options**

TrainingOptionsSGDM | TrainingOptionsRMSProp | TrainingOptionsADAM

Training options, specified as a TrainingOptionsSGDM, TrainingOptionsRMSProp, or TrainingOptionsADAM object returned by the [trainingOptions](#page-1184-0) function.

### **Output Arguments**

### **net — Trained network**

SeriesNetwork object | DAGNetwork object

Trained network, returned as a [SeriesNetwork](#page-1098-0) object or a [DAGNetwork](#page-356-0) object.
If you train the network using a Layer array, then net is a SeriesNetwork object. If you train the network using a [LayerGraph](#page-830-0) object, then net is a DAGNetwork object.

#### **info — Training information**

structure

Training information, returned as a structure, where each field is a scalar or a numeric vector with one element per training iteration.

For classification tasks, info contains the following fields

- TrainingLoss Loss function values
- TrainingAccuracy Training accuracies
- ValidationLoss Loss function values
- ValidationAccuracy Validation accuracies
- BaseLearnRate Learning rates
- FinalValidationLoss Final validation loss
- FinalValidationAccuracy Final validation accuracy

For regression tasks, info contains the following fields

- TrainingLoss Loss function values
- TrainingRMSE Training RMSE values
- ValidationLoss Loss function values
- ValidationRMSE Validation RMSE values
- BaseLearnRate Learning rates
- FinalValidationLoss Final validation loss
- FinalValidationRMSE Final validation RMSE

The structure only contains the fields ValidationLoss, ValidationAccuracy, ValidationRMSE, FinalValidationLoss , FinalValidationAccuracy and FinalValidationRMSE when options specifies validation data. The 'ValidationFrequency' option of trainingOptions determines which iterations the software calculates validation metrics. The final validation metrics are scalar. The other fields of the structure are row vectors, where each element corresponds to a training iteration. For iterations when the software does not calculate validation metrics, the corresponding values in the structure are NaN.

If your network contains batch normalization layers, then the final validation metrics are often different from the validation metrics evaluated during training. This is because batch normalization layers in the final network perform different operations than during training. For more information, see [batchNormalizationLayer](#page-177-0).

### **More About**

#### **Save Checkpoint Networks and Resume Training**

Deep Learning Toolbox enables you to save networks as .mat files after each epoch during training. This periodic saving is especially useful when you have a large network or a large data set, and training takes a long time. If the training is interrupted for some reason, you can resume training

from the last saved checkpoint network. If you want trainNetwork to save checkpoint networks, then you must specify the name of the path by using the 'CheckpointPath' name-value pair argument of trainingOptions. If the path that you specify does not exist, then trainingOptions returns an error.

trainNetwork automatically assigns unique names to checkpoint network files. In the example name, net checkpoint 351 2018 04 12 18 09 52.mat, 351 is the iteration number, 2018  $04\overline{12}$  is the date, and 18 $\overline{09\overline{52}}$  is the time at which trainNetwork saves the network. You can load a checkpoint network file by double-clicking it or using the load command at the command line. For example:

load net\_checkpoint\_\_351\_\_2018\_04\_12\_\_18\_09\_52.mat

You can then resume training by using the layers of the network as an input argument to trainNetwork. For example:

trainNetwork(XTrain,YTrain,net.Layers,options)

You must manually specify the training options and the input data, because the checkpoint network does not contain this information. For an example, see "Resume Training from Checkpoint Network".

### **Floating-Point Arithmetic**

When you train a network using the [trainNetwork](#page-1231-0) function, or when you use prediction or validation functions with [DAGNetwork](#page-356-0) and [SeriesNetwork](#page-1098-0) objects, the software performs these computations using single-precision, floating-point arithmetic. Functions for training, prediction, and validation include [trainNetwork](#page-1231-0), [predict](#page-993-0), [classify](#page-225-0), and [activations](#page-51-0). The software uses single-precision arithmetic when you train networks using both CPUs and GPUs.

# **Compatibility Considerations**

#### **Support for specifying tables of MAT file paths will be removed**

*Warns starting in R2021a*

When specifying sequence data for the trainNetwork function, support for specifying tables of MAT file paths will be removed in a future release.

To train networks with sequences that do not fit in memory, use a datastore. You can use any datastore to read your data and then use the transform function to transform the datastore output to the format the trainNetwork function requires. For example, you can read data using a FileDatastore or TabularTextDatastore object then transform the output using the transform function.

### **References**

- [1] Kudo, M., J. Toyama, and M. Shimbo. "Multidimensional Curve Classification Using Passing-Through Regions." *Pattern Recognition Letters*. Vol. 20, No. 11–13, pp. 1103–1111.
- [2] Kudo, M., J. Toyama, and M. Shimbo. *Japanese Vowels Data Set*. https://archive.ics.uci.edu/ml/ datasets/Japanese+Vowels

# **Extended Capabilities**

#### **Automatic Parallel Support**

Accelerate code by automatically running computation in parallel using Parallel Computing Toolbox™.

To run computation in parallel, set the 'ExecutionEnvironment' option to 'multi-gpu' or 'parallel'.

Use trainingOptions to set the 'ExecutionEnvironment' and supply the options to trainNetwork. If you do not set 'ExecutionEnvironment', then trainNetwork runs on a GPU if available.

For details, see "Scale Up Deep Learning in Parallel and in the Cloud".

#### **GPU Arrays**

Accelerate code by running on a graphics processing unit (GPU) using Parallel Computing Toolbox™.

- To prevent out-of-memory errors, recommended practice is not to move large sets of training data onto the GPU. Instead, train your network on a GPU by using trainingOptions to set the 'ExecutionEnvironment' to "auto" or "gpu" and supply the options to trainNetwork.
- When input data is a gpuArray, a cell array or table containing gpuArray data, or a datastore that returns gpuArray data, "ExecutionEnvironment" option must be "auto" or "gpu".

For more information, see "Run MATLAB Functions on a GPU" (Parallel Computing Toolbox).

### **See Also**

[DAGNetwork](#page-356-0) | **[Deep Network Designer](#page-7-0)** | [LayerGraph](#page-830-0) | [SeriesNetwork](#page-1098-0) | [analyzeNetwork](#page-119-0) | [assembleNetwork](#page-127-0) | [classify](#page-225-0) | [predict](#page-993-0) | [trainingOptions](#page-1184-0)

#### **Topics**

"Create Simple Deep Learning Network for Classification" "Transfer Learning Using Pretrained Network" "Train Convolutional Neural Network for Regression" "Sequence Classification Using Deep Learning" "Deep Learning in MATLAB" "Define Custom Deep Learning Layers" "List of Deep Learning Layers"

#### **Introduced in R2016a**

# <span id="page-1263-0"></span>**transposedConv2dLayer**

Transposed 2-D convolution layer

## **Syntax**

```
layer = transposedConv2dLayer(filterSize,numFilters)
layer = transposedConv2dLayer(filterSize,numFilters,Name,Value)
```
# **Description**

A transposed 2-D convolution layer upsamples feature maps.

This layer is sometimes incorrectly known as a "deconvolution" or "deconv" layer. This layer is the transpose of convolution and does not perform deconvolution.

layer = transposedConv2dLayer(filterSize,numFilters) returns a transposed 2-D convolution layer and sets the filterSize and numFilters properties.

layer = transposedConv2dLayer(filterSize,numFilters,Name,Value) returns a transposed 2-D convolutional layer and specifies additional options using one or more name-value pair arguments.

# **Examples**

#### **Create Transposed Convolutional Layer**

Create a transposed convolutional layer with 96 filters, each with a height and width of 11. Use a stride of 4 in the horizontal and vertical directions.

layer = transposedConv2dLayer(11,96,'Stride',4);

### **Input Arguments**

#### **filterSize — Height and width of filters**

vector of two positive integers

Height and width of the filters, specified as a vector of two positive integers [h w], where h is the height and w is the width. FilterSize defines the size of the local regions to which the neurons connect in the input.

If you set FilterSize using an input argument, then you can specify FilterSize as scalar to use the same value for both dimensions.

Example: [5 5] specifies filters of height 5 and width 5.

### **numFilters — Number of filters**

positive integer

Number of filters, specified as a positive integer. This number corresponds to the number of neurons in the layer that connect to the same region in the input. This parameter determines the number of channels (feature maps) in the output of the convolutional layer.

Example: 96

#### **Name-Value Pair Arguments**

Specify optional comma-separated pairs of Name, Value arguments. Name is the argument name and Value is the corresponding value. Name must appear inside quotes. You can specify several name and value pair arguments in any order as Name1, Value1, ..., NameN, ValueN.

Example: 'Cropping',1

#### **Transposed Convolution**

#### **Stride — Up-sampling factor**

1 (default) | vector of two positive integers | positive integer

Up-sampling factor of the input, specified as one of the following:

- A vector of two positive integers [a b], where a is the vertical stride and b is the horizontal stride.
- A positive integer the corresponds to both the vertical and horizontal stride.

Example: 'Stride',[2 1]

#### **Cropping — Output size reduction**

0 (default) | 'same' | nonnegative integer | vector of two nonnegative integers

Output size reduction, specified as one of the following:

• 'same' – Set the cropping so that the output size equals inputSize .\* Stride, where inputSize is the height and width of the layer input. If you set the 'Cropping' option to 'same', then the software automatically sets the CroppingMode property of the layer to 'same'.

The software trims an equal amount from the top and bottom, and the left and right, if possible. If the vertical crop amount has an odd value, then the software trims an extra row from the bottom. If the horizontal crop amount has an odd value, then the software trims an extra column from the right.

- A positive integer Crop the specified amount of data from all the edges.
- A vector of nonnegative integers [a b] Crop a from the top and bottom and crop b from the left and right.
- A vector  $[t \ b \ l \ r]$  Crop t, b, l, r from the top, bottom, left, and right of the input, respectively.

If you set the 'Cropping' option to a numeric value, then the software automatically sets the CroppingMode property of the layer to 'manual'.

Example: [1 2]

#### **NumChannels — Number of channels for each filter**

'auto' (default) | positive integer

Number of channels for each filter, specified as 'NumChannels' and 'auto' or a positive integer.

This parameter must be equal to the number of channels of the input to this convolutional layer. For example, if the input is a color image, then the number of channels for the input must be 3. If the number of filters for the convolutional layer prior to the current layer is 16, then the number of channels for this layer must be 16.

#### **Parameters and Initialization**

#### **WeightsInitializer — Function to initialize weights**

'glorot' (default) | 'he' | 'narrow-normal' | 'zeros' | 'ones' | function handle

Function to initialize the weights, specified as one of the following:

- 'glorot' Initialize the weights with the Glorot initializer [\[1\]](#page-1267-0) (also known as Xavier initializer). The Glorot initializer independently samples from a uniform distribution with zero mean and variance  $2/$  (numIn + numOut), where numIn =  $filterSize(1)*filterSize(2)*NumChannels, numOut =$ filterSize(1)\*filterSize(2)\*numFilters, and NumChannels is the number of input channels.
- 'he' Initialize the weights with the He initializer [\[2\].](#page-1268-0) The He initializer samples from a normal distribution with zero mean and variance  $2/numIn$ , where numIn = filterSize(1)\*filterSize(2)\*NumChannels and NumChannels is the number of input channels.
- 'narrow-normal' Initialize the weights by independently sampling from a normal distribution with zero mean and standard deviation 0.01.
- 'zeros' Initialize the weights with zeros.
- 'ones' Initialize the weights with ones.
- Function handle Initialize the weights with a custom function. If you specify a function handle, then the function must be of the form weights =  $func(sz)$ , where sz is the size of the weights. For an example, see "Specify Custom Weight Initialization Function".

The layer only initializes the weights when the Weights property is empty.

Data Types: char | string | function handle

#### **BiasInitializer — Function to initialize bias**

'zeros' (default) | 'narrow-normal' | 'ones' | function handle

Function to initialize the bias, specified as one of the following:

- 'zeros' Initialize the bias with zeros.
- 'ones' Initialize the bias with ones.
- 'narrow-normal' Initialize the bias by independently sampling from a normal distribution with zero mean and standard deviation 0.01.
- Function handle Initialize the bias with a custom function. If you specify a function handle, then the function must be of the form bias  $=$  func(sz), where sz is the size of the bias.

The layer only initializes the bias when the Bias property is empty.

Data Types: char | string | function handle

#### **Weights — Layer weights**

[] (default) | numeric array

Layer weights for the convolutional layer, specified as a numeric array.

The layer weights are learnable parameters. You can specify the initial value for the weights directly using the Weights property of the layer. When training a network, if the Weights property of the layer is nonempty, then [trainNetwork](#page-1231-0) uses the Weights property as the initial value. If the Weights property is empty, then trainNetwork uses the initializer specified by the WeightsInitializer property of the layer.

At training time, Weights is a filterSize(1)-by-filterSize(2)-by-numFilters-by-NumChannels array.

Data Types: single | double

#### **Bias — Layer biases**

[] (default) | numeric array

Layer biases for the convolutional layer, specified as a numeric array.

The layer biases are learnable parameters. When training a network, if Bias is nonempty, then [trainNetwork](#page-1231-0) uses the Bias property as the initial value. If Bias is empty, then trainNetwork uses the initializer specified by BiasInitializer.

At training time, Bias is a 1-by-1-by-numFilters array.

Data Types: single | double

#### **Learn Rate and Regularization**

#### **WeightLearnRateFactor — Learning rate factor for weights**

1 (default) | nonnegative scalar

Learning rate factor for the weights, specified as a nonnegative scalar.

The software multiplies this factor by the global learning rate to determine the learning rate for the weights in this layer. For example, if WeightLearnRateFactor is 2, then the learning rate for the weights in this layer is twice the current global learning rate. The software determines the global learning rate based on the settings specified with the [trainingOptions](#page-1184-0) function.

Example: 2

#### **BiasLearnRateFactor — Learning rate factor for biases**

1 (default) | nonnegative scalar

Learning rate factor for the biases, specified as a nonnegative scalar.

The software multiplies this factor by the global learning rate to determine the learning rate for the biases in this layer. For example, if BiasLearnRateFactor is 2, then the learning rate for the biases in the layer is twice the current global learning rate. The software determines the global learning rate based on the settings specified with the [trainingOptions](#page-1184-0) function.

Example: 2

#### **WeightL2Factor — L2 regularization factor for weights**

1 (default) | nonnegative scalar

L2 regularization factor for the weights, specified as a nonnegative scalar.

<span id="page-1267-0"></span>The software multiplies this factor by the global L2 regularization factor to determine the L2 regularization for the weights in this layer. For example, if WeightL2Factor is 2, then the L2 regularization for the weights in this layer is twice the global L2 regularization factor. You can specify the global L2 regularization factor using the [trainingOptions](#page-1184-0) function.

Example: 2

#### **BiasL2Factor — L2 regularization factor for biases**

0 (default) | nonnegative scalar

L2 regularization factor for the biases, specified as a nonnegative scalar.

The software multiplies this factor by the global L2 regularization factor to determine the L2 regularization for the biases in this layer. For example, if BiasL2Factor is 2, then the L2 regularization for the biases in this layer is twice the global L2 regularization factor. You can specify the global L2 regularization factor using the [trainingOptions](#page-1184-0) function.

Example: 2

**Layer**

#### **Name — Layer name**

'' (default) | character vector | string scalar

Layer name, specified as a character vector or a string scalar. To include a layer in a layer graph, you must specify a nonempty, unique layer name. If you train a series network with the layer and Name is set to '', then the software automatically assigns a name to the layer at training time.

Data Types: char | string

### **Output Arguments**

#### **layer — Transposed 2-D convolution layer**

TransposedConvolution2DLayer object

Transposed 2-D convolution layer, returned as a [TransposedConvolution2DLayer](#page-1275-0) object.

### **Compatibility Considerations**

#### **Default weights initialization is Glorot**

*Behavior changed in R2019a*

Starting in R2019a, the software, by default, initializes the layer weights of this layer using the Glorot initializer. This behavior helps stabilize training and usually reduces the training time of deep networks.

In previous releases, the software, by default, initializes the layer weights by sampling from a normal distribution with zero mean and variance 0.01. To reproduce this behavior, set the 'WeightsInitializer' option of the layer to 'narrow-normal'.

### **References**

[1] Glorot, Xavier, and Yoshua Bengio. "Understanding the Difficulty of Training Deep Feedforward Neural Networks." In *Proceedings of the Thirteenth International Conference on Artificial Intelligence and Statistics*, 249–356. Sardinia, Italy: AISTATS, 2010.

<span id="page-1268-0"></span>[2] He, Kaiming, Xiangyu Zhang, Shaoqing Ren, and Jian Sun. "Delving Deep into Rectifiers: Surpassing Human-Level Performance on ImageNet Classification." In *Proceedings of the 2015 IEEE International Conference on Computer Vision*, 1026–1034. Washington, DC: IEEE Computer Vision Society, 2015.

### **Extended Capabilities**

#### **C/C++ Code Generation**

Generate C and C++ code using MATLAB® Coder™.

Usage notes and limitations:

• Code generation does not support asymmetric cropping of the input. For example, specifying a vector  $[t b l r]$  for the 'Cropping' parameter to crop the top, bottom, left, and right of the input is not supported.

#### **GPU Code Generation**

Generate CUDA® code for NVIDIA® GPUs using GPU Coder™.

### **See Also**

[SoftmaxLayer](#page-1140-0) | [TransposedConvolution2DLayer](#page-1275-0) | [averagePooling2dLayer](#page-147-0) | [maxPooling2dLayer](#page-894-0)

#### **Topics**

"Create Simple Deep Learning Network for Classification" "Deep Learning in MATLAB" "Compare Layer Weight Initializers"

"List of Deep Learning Layers"

#### **Introduced in R2017b**

# <span id="page-1269-0"></span>**transposedConv3dLayer**

Transposed 3-D convolution layer

### **Syntax**

```
layer = transposedConv3dLayer(filterSize,numFilters)
layer = transposedConv3dLayer(filterSize,numFilters,Name,Value)
```
## **Description**

A transposed 3-D convolution layer upsamples three-dimensional feature maps.

This layer is sometimes incorrectly known as a "deconvolution" or "deconv" layer. This layer is the transpose of convolution and does not perform deconvolution.

layer = transposedConv3dLayer(filterSize,numFilters) returns a transposed 3-D convolution layer and sets the FilterSize and NumFilters properties.

layer = transposedConv3dLayer(filterSize,numFilters,Name,Value) returns a transposed 3-D convolutional layer and specifies additional options using one or more name-value pair arguments.

## **Examples**

#### **Create Transposed 3-D Convolutional Layer**

Create a transposed 3-D convolutional layer with 32 filters, each with a height, width, and depth of 11. Use a stride of 4 in the horizontal and vertical directions and 2 along the depth.

layer = transposedConv3dLayer( $11,32,$  'Stride',  $[4 4 2]$ )

```
layer = 
  TransposedConvolution3DLayer with properties:
             Name: ''
    Hyperparameters
       FilterSize: [11 11 11]
 NumChannels: 'auto'
 NumFilters: 32
           Stride: [4 4 2]
    CroppingMode: 'manual'
    CroppingSize: [2x3 double]
    Learnable Parameters
        Weights: []
             Bias: []
   Show all properties
```
### **Input Arguments**

#### **filterSize — Height, width, and depth of filters**

vector of three positive integers

Height, width, and depth of the filters, specified as a vector [h w d] of three positive integers, where h is the height, w is the width, and d is the depth. FilterSize defines the size of the local regions to which the neurons connect in the input.

If you set FilterSize using an input argument, then you can specify FilterSize as scalar to use the same value for all three dimensions.

Example: [5 5 5] specifies filters with a height, width, and depth of 5.

#### **numFilters — Number of filters**

positive integer

Number of filters, specified as a positive integer. This number corresponds to the number of neurons in the convolutional layer that connect to the same region in the input. This parameter determines the number of channels (feature maps) in the output of the convolutional layer.

Example: 96

#### **Name-Value Pair Arguments**

Specify optional comma-separated pairs of Name, Value arguments. Name is the argument name and Value is the corresponding value. Name must appear inside quotes. You can specify several name and value pair arguments in any order as Name1, Value1, ..., NameN, ValueN.

Example: 'Cropping',1

#### **Transposed Convolution**

#### **Stride — Step size for traversing input**

[1 1 1] (default) | vector of three positive integers

Step size for traversing the input in three dimensions, specified as a vector  $[a \ b \ c]$  of three positive integers, where a is the vertical step size, b is the horizontal step size, and c is the step size along the depth. When creating the layer, you can specify Stride as a scalar to use the same value for step sizes in all three directions.

Example: [2 3 1] specifies a vertical step size of 2, a horizontal step size of 3, and a step size along the depth of 1.

#### **Cropping — Output size reduction**

0 (default) | 'same' | vector of nonnegative integers | matrix of nonnegative integers

Output size reduction, specified as one of the following:

• 'same' – Set the cropping so that the output size equals inputSize .\* Stride, where inputSize is the height, width, and depth of the layer input. If you set the 'Cropping' option to 'same', then the software automatically sets the CroppingMode property of the layer to 'same'.

The software trims an equal amount from the top and bottom, the left and right, and the front and back, if possible. If the vertical crop amount has an odd value, then the software trims an extra row from the bottom. If the horizontal crop amount has an odd value, then the software trims an

extra column from the right. If the depth crop amount has an odd value, then the software trims an extra plane from the back.

- A positive integer Crop the specified amount of data from all the edges.
- A vector of nonnegative integers  $[a \ b \ c]$  Crop a from the top and bottom, crop b from the left and right, and crop c from the front and back.
- a matrix of nonnegative integers  $[t \mid f; b \mid b \mid b]$  of nonnegative integers  $-$  Crop  $t$ ,  $l$ ,  $f$ ,  $b$ ,  $r$ , bk from the top, left, front, bottom, right, and back of the input, respectively.

Example: [1 2 2]

#### **NumChannels — Number of channels for each filter**

'auto' (default) | positive integer

Number of channels for each filter, specified as 'NumChannels' and 'auto' or a positive integer.

This parameter must be equal to the number of channels of the input to this convolutional layer. For example, if the input is a color image, then the number of channels for the input must be 3. If the number of filters for the convolutional layer prior to the current layer is 16, then the number of channels for this layer must be 16.

#### **Parameters and Initialization**

#### **WeightsInitializer — Function to initialize weights**

'glorot' (default) | 'he' | 'narrow-normal' | 'zeros' | 'ones' | function handle

Function to initialize the weights, specified as one of the following:

- 'glorot' Initialize the weights with the Glorot initializer [\[1\]](#page-1273-0) (also known as Xavier initializer). The Glorot initializer independently samples from a uniform distribution with zero mean and variance  $2/$  (numIn + numOut), where numIn = filterSize(1)\*filterSize(2)\*filterSize(3)\*NumChannels, numOut = filterSize(1)\*filterSize(2)\*filterSize(3)\*numFilters, and NumChannels is the number of input channels.
- 'he' Initialize the weights with the He initializer [\[2\].](#page-1274-0) The He initializer samples from a normal distribution with zero mean and variance  $2/numIn$ , where numIn = filterSize(1)\*filterSize(2)\*filterSize(3)\*NumChannels and NumChannels is the number of input channels.
- 'narrow-normal' Initialize the weights by independently sampling from a normal distribution with zero mean and standard deviation 0.01.
- 'zeros' Initialize the weights with zeros.
- 'ones' Initialize the weights with ones.
- Function handle Initialize the weights with a custom function. If you specify a function handle, then the function must be of the form weights  $=$  func(sz), where  $sz$  is the size of the weights. For an example, see "Specify Custom Weight Initialization Function".

The layer only initializes the weights when the Weights property is empty.

Data Types: char | string | function\_handle

#### **BiasInitializer — Function to initialize bias**

'zeros' (default) | 'narrow-normal' | 'ones' | function handle

Function to initialize the bias, specified as one of the following:

- 'zeros' Initialize the bias with zeros.
- 'ones' Initialize the bias with ones.
- 'narrow-normal' Initialize the bias by independently sampling from a normal distribution with zero mean and standard deviation 0.01.
- Function handle Initialize the bias with a custom function. If you specify a function handle, then the function must be of the form  $bias = func(sz)$ , where  $sz$  is the size of the bias.

The layer only initializes the bias when the Bias property is empty.

Data Types: char | string | function handle

#### **Weights — Layer weights**

[] (default) | numeric array

Layer weights for the transposed convolutional layer, specified as a numeric array.

The layer weights are learnable parameters. You can specify the initial value for the weights directly using the Weights property of the layer. When training a network, if the Weights property of the layer is nonempty, then [trainNetwork](#page-1231-0) uses the Weights property as the initial value. If the Weights property is empty, then trainNetwork uses the initializer specified by the WeightsInitializer property of the layer.

At training time, Weights is a FilterSize(1)-by-FilterSize(2)-by-FilterSize(3)-bynumFilters-by-NumChannels array.

Data Types: single | double

#### **Bias — Layer biases**

[] (default) | numeric array

Layer biases for the transposed convolutional layer, specified as a numeric array.

The layer biases are learnable parameters. When training a network, if Bias is nonempty, then [trainNetwork](#page-1231-0) uses the Bias property as the initial value. If Bias is empty, then trainNetwork uses the initializer specified by BiasInitializer.

At training time, Bias 1-by-1-by-1-by-numFilters array.

Data Types: single | double

#### **Learn Rate and Regularization**

#### **WeightLearnRateFactor — Learning rate factor for weights**

1 (default) | nonnegative scalar

Learning rate factor for the weights, specified as a nonnegative scalar.

The software multiplies this factor by the global learning rate to determine the learning rate for the weights in this layer. For example, if WeightLearnRateFactor is 2, then the learning rate for the weights in this layer is twice the current global learning rate. The software determines the global learning rate based on the settings specified with the [trainingOptions](#page-1184-0) function.

Example: 2

#### **BiasLearnRateFactor — Learning rate factor for biases**

1 (default) | nonnegative scalar

<span id="page-1273-0"></span>Learning rate factor for the biases, specified as a nonnegative scalar.

The software multiplies this factor by the global learning rate to determine the learning rate for the biases in this layer. For example, if BiasLearnRateFactor is 2, then the learning rate for the biases in the layer is twice the current global learning rate. The software determines the global learning rate based on the settings specified with the [trainingOptions](#page-1184-0) function.

Example: 2

#### **WeightL2Factor — L2 regularization factor for weights**

1 (default) | nonnegative scalar

L2 regularization factor for the weights, specified as a nonnegative scalar.

The software multiplies this factor by the global L2 regularization factor to determine the L2 regularization for the weights in this layer. For example, if WeightL2Factor is 2, then the L2 regularization for the weights in this layer is twice the global L2 regularization factor. You can specify the global L2 regularization factor using the [trainingOptions](#page-1184-0) function.

Example: 2

#### **BiasL2Factor — L2 regularization factor for biases**

0 (default) | nonnegative scalar

L2 regularization factor for the biases, specified as a nonnegative scalar.

The software multiplies this factor by the global L2 regularization factor to determine the L2 regularization for the biases in this layer. For example, if BiasL2Factor is 2, then the L2 regularization for the biases in this layer is twice the global L2 regularization factor. You can specify the global L2 regularization factor using the [trainingOptions](#page-1184-0) function.

Example: 2

**Layer**

#### **Name — Layer name**

'' (default) | character vector | string scalar

Layer name, specified as a character vector or a string scalar. To include a layer in a layer graph, you must specify a nonempty, unique layer name. If you train a series network with the layer and Name is set to '', then the software automatically assigns a name to the layer at training time.

Data Types: char | string

### **Output Arguments**

#### **layer — Transposed 3-D convolution layer**

TransposedConvolution3DLayer object

Transposed 3-D convolution layer, returned as a [TransposedConvolution3dLayer](#page-1281-0) object.

### **References**

[1] Glorot, Xavier, and Yoshua Bengio. "Understanding the Difficulty of Training Deep Feedforward Neural Networks." In *Proceedings of the Thirteenth International Conference on Artificial Intelligence and Statistics*, 249–356. Sardinia, Italy: AISTATS, 2010.

<span id="page-1274-0"></span>[2] He, Kaiming, Xiangyu Zhang, Shaoqing Ren, and Jian Sun. "Delving Deep into Rectifiers Surpassing Human-Level Performance on ImageNet Classification." In *Proceedings of the 2015 IEEE International Conference on Computer Vision*, 1026–1034. Washington, DC: IEEE Computer Vision Society, 2015.

### **See Also**

[SoftmaxLayer](#page-1140-0) | [TransposedConvolution3dLayer](#page-1281-0) | [averagePooling3dLayer](#page-155-0) | [maxPooling3dLayer](#page-902-0) | [transposedConv2dLayer](#page-1263-0)

#### **Topics**

"3-D Brain Tumor Segmentation Using Deep Learning" "Deep Learning in MATLAB" "Specify Layers of Convolutional Neural Network" "List of Deep Learning Layers"

#### **Introduced in R2019a**

# <span id="page-1275-0"></span>**TransposedConvolution2DLayer**

Transposed 2-D convolution layer

# **Description**

A transposed 2-D convolution layer upsamples feature maps.

This layer is sometimes incorrectly known as a "deconvolution" or "deconv" layer. This layer is the transpose of convolution and does not perform deconvolution.

# **Creation**

Create a transposed convolution 2-D output layer using [transposedConv2dLayer](#page-1263-0).

## **Properties**

#### **Transposed Convolution**

#### **FilterSize — Height and width of filters**

vector of two positive integers

Height and width of the filters, specified as a vector of two positive integers [h w], where h is the height and w is the width. FilterSize defines the size of the local regions to which the neurons connect in the input.

If you set FilterSize using an input argument, then you can specify FilterSize as scalar to use the same value for both dimensions.

Example: [5 5] specifies filters of height 5 and width 5.

#### **NumFilters — Number of filters**

positive integer

Number of filters, specified as a positive integer. This number corresponds to the number of neurons in the convolutional layer that connect to the same region in the input. This parameter determines the number of channels (feature maps) in the output of the convolutional layer.

Example: 96

#### **Stride — Step size for traversing input**

[1 1] (default) | vector of two positive integers

Step size for traversing the input vertically and horizontally, specified as a vector [a b] of two positive integers, where a is the vertical step size and b is the horizontal step size. When creating the layer, you can specify Stride as a scalar to use the same value for both step sizes.

Example: [2 3] specifies a vertical step size of 2 and a horizontal step size of 3.

#### **CroppingMode — Method to determine cropping size**

'manual' (default) | 'same'

Method to determine cropping size, specified as 'manual' or same.

The software automatically sets the value of CroppingMode based on the 'Cropping' value you specify when creating the layer.

- If you set the 'Cropping' option to a numeric value, then the software automatically sets the CroppingMode property of the layer to 'manual'.
- If you set the 'Cropping' option to 'same', then the software automatically sets the CroppingMode property of the layer to 'same' and set the cropping so that the output size equals inputSize .\* Stride, where inputSize is the height and width of the layer input.

To specify the cropping size, use the 'Cropping' option of [transposedConv2dLayer](#page-1263-0).

#### **CroppingSize — Output size reduction**

[0 0 0 0] (default) | vector of four nonnegative integers

Output size reduction, specified as a vector of four nonnegative integers  $[t b l r]$ , where t, b, l, r are the amounts to crop from the top, bottom, left, and right, respectively.

To specify the cropping size manually, use the 'Cropping' option of [transposedConv2dLayer](#page-1263-0).

Example: [0 1 0 1]

#### **Cropping — Output size reduction**

[0 0] (default) | vector of two nonnegative integers

**Note** Cropping property will be removed in a future release. Use CroppingSize instead. To specify the cropping size manually, use the 'Cropping' option of [transposedConv2dLayer](#page-1263-0).

Output size reduction, specified as a vector of two nonnegative integers [a b], where a corresponds to the cropping from the top and bottom and b corresponds to the cropping from the left and right.

To specify the cropping size manually, use the 'Cropping' option of [transposedConv2dLayer](#page-1263-0).

Example: [0 1]

#### **NumChannels — Number of channels for each filter**

'auto' (default) | integer

Number of channels for each filter, specified as 'NumChannels' and 'auto' or an integer.

This parameter must be equal to the number of channels of the input to this convolutional layer. For example, if the input is a color image, then the number of channels for the input must be 3. If the number of filters for the convolutional layer prior to the current layer is 16, then the number of channels for this layer must be 16.

#### **Parameters and Initialization**

#### **WeightsInitializer — Function to initialize weights**

'glorot' (default) | 'he' | 'narrow-normal' | 'zeros' | 'ones' | function handle

Function to initialize the weights, specified as one of the following:

• 'glorot' – Initialize the weights with the Glorot initializer [\[1\]](#page-1280-0) (also known as Xavier initializer). The Glorot initializer independently samples from a uniform distribution with zero mean and

variance  $2/$  (numIn + numOut), where numIn = FilterSize(1)\*FilterSize(2)\*NumChannels and numOut = FilterSize(1)\*FilterSize(2)\*NumFilters.

- 'he' Initialize the weights with the He initializer [\[2\].](#page-1280-0) The He initializer samples from a normal distribution with zero mean and variance  $2/n$ umIn, where numIn = FilterSize(1)\*FilterSize(2)\*NumChannels.
- 'narrow-normal' Initialize the weights by independently sampling from a normal distribution with zero mean and standard deviation 0.01.
- 'zeros' Initialize the weights with zeros.
- 'ones' Initialize the weights with ones.
- Function handle Initialize the weights with a custom function. If you specify a function handle, then the function must be of the form weights  $=$  func(sz), where  $sz$  is the size of the weights. For an example, see "Specify Custom Weight Initialization Function".

The layer only initializes the weights when the Weights property is empty.

```
Data Types: char | string | function handle
```
#### **BiasInitializer — Function to initialize bias**

```
'zeros' (default) | 'narrow-normal' | 'ones' | function handle
```
Function to initialize the bias, specified as one of the following:

- 'zeros' Initialize the bias with zeros.
- 'ones' Initialize the bias with ones.
- 'narrow-normal' Initialize the bias by independently sampling from a normal distribution with zero mean and standard deviation 0.01.
- Function handle Initialize the bias with a custom function. If you specify a function handle, then the function must be of the form  $bias = func(sz)$ , where  $sz$  is the size of the bias.

The layer only initializes the bias when the Bias property is empty.

Data Types: char | string | function handle

#### **Weights — Layer weights**

[] (default) | numeric array

Layer weights for the convolutional layer, specified as a FilterSize(1)-by-FilterSize(2)-by-NumFilters-by-NumChannels array.

The layer weights are learnable parameters. You can specify the initial value for the weights directly using the Weights property of the layer. When training a network, if the Weights property of the layer is nonempty, then [trainNetwork](#page-1231-0) uses the Weights property as the initial value. If the Weights property is empty, then trainNetwork uses the initializer specified by the WeightsInitializer property of the layer.

Data Types: single | double

#### **Bias — Layer biases**

[] (default) | numeric array

Layer biases for the convolutional layer, specified as a numeric array.

The layer biases are learnable parameters. When training a network, if Bias is nonempty, then [trainNetwork](#page-1231-0) uses the Bias property as the initial value. If Bias is empty, then trainNetwork uses the initializer specified by BiasInitializer.

At training time, Bias is a 1-by-1-by-NumFilters array.

Data Types: single | double

#### **Learn Rate and Regularization**

#### **WeightLearnRateFactor — Learning rate factor for weights**

1 (default) | nonnegative scalar

Learning rate factor for the weights, specified as a nonnegative scalar.

The software multiplies this factor by the global learning rate to determine the learning rate for the weights in this layer. For example, if WeightLearnRateFactor is 2, then the learning rate for the weights in this layer is twice the current global learning rate. The software determines the global learning rate based on the settings specified with the [trainingOptions](#page-1184-0) function.

Example: 2

#### **BiasLearnRateFactor — Learning rate factor for biases**

1 (default) | nonnegative scalar

Learning rate factor for the biases, specified as a nonnegative scalar.

The software multiplies this factor by the global learning rate to determine the learning rate for the biases in this layer. For example, if BiasLearnRateFactor is 2, then the learning rate for the biases in the layer is twice the current global learning rate. The software determines the global learning rate based on the settings specified with the [trainingOptions](#page-1184-0) function.

Example: 2

#### **WeightL2Factor — L2 regularization factor for weights**

1 (default) | nonnegative scalar

L2 regularization factor for the weights, specified as a nonnegative scalar.

The software multiplies this factor by the global L2 regularization factor to determine the L2 regularization for the weights in this layer. For example, if WeightL2Factor is 2, then the L2 regularization for the weights in this layer is twice the global L2 regularization factor. You can specify the global L2 regularization factor using the [trainingOptions](#page-1184-0) function.

Example: 2

#### **BiasL2Factor — L2 regularization factor for biases**

0 (default) | nonnegative scalar

L2 regularization factor for the biases, specified as a nonnegative scalar.

The software multiplies this factor by the global L2 regularization factor to determine the L2 regularization for the biases in this layer. For example, if BiasL2Factor is 2, then the L2 regularization for the biases in this layer is twice the global L2 regularization factor. You can specify the global L2 regularization factor using the [trainingOptions](#page-1184-0) function.

Example: 2

#### **Layer**

#### **Name — Layer name**

'' (default) | character vector | string scalar

Layer name, specified as a character vector or a string scalar. To include a layer in a layer graph, you must specify a nonempty, unique layer name. If you train a series network with the layer and Name is set to  $\cdot$ , then the software automatically assigns a name to the layer at training time.

Data Types: char | string

#### **NumInputs — Number of inputs**

1 (default)

Number of inputs of the layer. This layer accepts a single input only.

Data Types: double

#### **InputNames — Input names**

{'in'} (default)

Input names of the layer. This layer accepts a single input only.

Data Types: cell

#### **NumOutputs — Number of outputs**

1 (default)

Number of outputs of the layer. This layer has a single output only.

Data Types: double

#### **OutputNames — Output names**

{'out'} (default)

#### Output names of the layer. This layer has a single output only.

Data Types: cell

## **Examples**

#### **Create Transposed Convolutional Layer**

Create a transposed convolutional layer with 96 filters, each with a height and width of 11. Use a stride of 4 in the horizontal and vertical directions.

layer = transposedConv2dLayer(11,96, 'Stride',4);

## **Compatibility Considerations**

**Default weights initialization is Glorot** *Behavior changed in R2019a*

<span id="page-1280-0"></span>Starting in R2019a, the software, by default, initializes the layer weights of this layer using the Glorot initializer. This behavior helps stabilize training and usually reduces the training time of deep networks.

In previous releases, the software, by default, initializes the layer weights by sampling from a normal distribution with zero mean and variance 0.01. To reproduce this behavior, set the 'WeightsInitializer' option of the layer to 'narrow-normal'.

#### **Cropping property of TransposedConvolution2DLayer will be removed**

*Not recommended starting in R2019a*

Cropping property of TransposedConvolution2DLayer will be removed, use CroppingSize instead. To update your code, replace all instances of the Cropping property with CroppingSize.

### **References**

- [1] Glorot, Xavier, and Yoshua Bengio. "Understanding the Difficulty of Training Deep Feedforward Neural Networks." In *Proceedings of the Thirteenth International Conference on Artificial Intelligence and Statistics*, 249–356. Sardinia, Italy: AISTATS, 2010.
- [2] He, Kaiming, Xiangyu Zhang, Shaoqing Ren, and Jian Sun. "Delving Deep into Rectifiers Surpassing Human-Level Performance on ImageNet Classification. In *Proceedings of the 2015 IEEE International Conference on Computer Vision*, 1026–1034. Washington, DC: IEEE Computer Vision Society, 2015.

### **See Also**

[averagePooling2dLayer](#page-147-0) | [convolution2dLayer](#page-294-0) | [maxPooling2dLayer](#page-894-0) | [transposedConv2dLayer](#page-1263-0)

#### **Topics**

"Create Simple Deep Learning Network for Classification" "Deep Learning in MATLAB" "Specify Layers of Convolutional Neural Network" "List of Deep Learning Layers" "Compare Layer Weight Initializers"

**Introduced in R2017b**

# <span id="page-1281-0"></span>**TransposedConvolution3dLayer**

Transposed 3-D convolution layer

# **Description**

A transposed 3-D convolution layer upsamples three-dimensional feature maps.

This layer is sometimes incorrectly known as a "deconvolution" or "deconv" layer. This layer is the transpose of convolution and does not perform deconvolution.

# **Creation**

Create a transposed convolution 3-D output layer using [transposedConv3dLayer](#page-1269-0).

## **Properties**

#### **Transposed Convolution**

#### **FilterSize — Height, width, and depth of filters**

vector of three positive integers

Height, width, and depth of the filters, specified as a vector  $[h \ w \ d]$  of three positive integers, where h is the height, w is the width, and d is the depth. FilterSize defines the size of the local regions to which the neurons connect in the input.

When creating the layer, you can specify FilterSize as a scalar to use the same value for the height, width, and depth.

Example: [5 5 5] specifies filters with a height, width, and depth of 5.

#### **NumFilters — Number of filters**

positive integer

Number of filters, specified as a positive integer. This number corresponds to the number of neurons in the convolutional layer that connect to the same region in the input. This parameter determines the number of channels (feature maps) in the output of the convolutional layer.

Example: 96

#### **Stride — Step size for traversing input**

[1 1 1] (default) | vector of three positive integers

Step size for traversing the input in three dimensions, specified as a vector  $[a \ b \ c]$  of three positive integers, where a is the vertical step size, b is the horizontal step size, and c is the step size along the depth. When creating the layer, you can specify Stride as a scalar to use the same value for step sizes in all three directions.

Example: [2 3 1] specifies a vertical step size of 2, a horizontal step size of 3, and a step size along the depth of 1.

#### **CroppingMode — Method to determine cropping size**

'manual' (default) | 'same'

Method to determine cropping size, specified as 'manual' or 'same'.

The software automatically sets the value of CroppingMode based on the 'Cropping' value you specify when creating the layer.

- If you set the 'Cropping' option to a numeric value, then the software automatically sets the CroppingMode property of the layer to 'manual'.
- If you set the 'Cropping' option to 'same', then the software automatically sets the CroppingMode property of the layer to 'same' and set the cropping so that the output size equals inputSize .\* Stride, where inputSize is the height, width, and depth of the layer input.

To specify the cropping size, use the 'Cropping' option of [transposedConv3dLayer](#page-1269-0).

#### **CroppingSize — Output size reduction**

 $[0 \ 0 \ 0 \ 0 \ 0]$  (default) | matrix of nonnegative integers

Output size reduction, specified as a matrix of nonnegative integers  $[t \mid f; b \mid b], t, l, f, b, r$ , bk are the amounts to crop from the top, left, front, bottom, right, and back of the input, respectively.

To specify the cropping size manually, use the 'Cropping' option of [transposedConv2dLayer](#page-1263-0).

Example: [0 1 0 1 0 1]

#### **NumChannels — Number of channels for each filter**

'auto' (default) | integer

Number of channels for each filter, specified 'auto' or an integer.

This parameter must be equal to the number of channels of the input to this convolutional layer. For example, if the input is a color image, then the number of channels for the input must be 3. If the number of filters for the convolutional layer prior to the current layer is 16, then the number of channels for this layer must be 16.

#### **Parameters and Initialization**

#### **WeightsInitializer — Function to initialize weights**

'glorot' (default) | 'he' | 'narrow-normal' | 'zeros' | 'ones' | function handle

Function to initialize the weights, specified as one of the following:

- 'glorot' Initialize the weights with the Glorot initializer [\[1\]](#page-1286-0) (also known as Xavier initializer). The Glorot initializer independently samples from a uniform distribution with zero mean and variance  $2/$  (numIn + numOut), where numIn = FilterSize(1)\*FilterSize(2)\*FilterSize(3)\*NumChannels and numOut = FilterSize(1)\*FilterSize(2)\*FilterSize(3)\*NumFilters.
- 'he' Initialize the weights with the He initializer [\[2\].](#page-1286-0) The He initializer samples from a normal distribution with zero mean and variance  $2/numIn$ , where numIn = FilterSize(1)\*FilterSize(2)\*FilterSize(3)\*NumChannels.
- 'narrow-normal' Initialize the weights by independently sampling from a normal distribution with zero mean and standard deviation 0.01.
- 'zeros' Initialize the weights with zeros.
- 'ones' Initialize the weights with ones.
- Function handle Initialize the weights with a custom function. If you specify a function handle, then the function must be of the form weights =  $func(sz)$ , where  $sz$  is the size of the weights. For an example, see "Specify Custom Weight Initialization Function".

The layer only initializes the weights when the Weights property is empty.

Data Types: char | string | function handle

**BiasInitializer — Function to initialize bias**

'zeros' (default) | 'narrow-normal' | 'ones' | function handle

Function to initialize the bias, specified as one of the following:

- 'zeros' Initialize the bias with zeros.
- 'ones' Initialize the bias with ones.
- 'narrow-normal' Initialize the bias by independently sampling from a normal distribution with zero mean and standard deviation 0.01.
- Function handle Initialize the bias with a custom function. If you specify a function handle, then the function must be of the form bias  $=$  func(sz), where sz is the size of the bias.

The layer only initializes the bias when the Bias property is empty.

Data Types: char | string | function handle

#### **Weights — Layer weights**

[] (default) | numeric array

Layer weights for the transposed convolutional layer, specified as a numeric array.

The layer weights are learnable parameters. You can specify the initial value for the weights directly using the Weights property of the layer. When training a network, if the Weights property of the layer is nonempty, then [trainNetwork](#page-1231-0) uses the Weights property as the initial value. If the Weights property is empty, then trainNetwork uses the initializer specified by the WeightsInitializer property of the layer.

At training time, Weights is a FilterSize(1)-by-FilterSize(2)-by-FilterSize(3)-by-NumFilters-by-NumChannels array.

Data Types: single | double

#### **Bias — Layer biases**

[] (default) | numeric array

Layer biases for the transposed convolutional layer, specified as a numeric array.

The layer biases are learnable parameters. When training a network, if Bias is nonempty, then [trainNetwork](#page-1231-0) uses the Bias property as the initial value. If Bias is empty, then trainNetwork uses the initializer specified by BiasInitializer.

At training time, Bias is a 1-by-1-by-1-by-NumFilters array.

Data Types: single | double

#### **Learn Rate and Regularization**

#### **WeightLearnRateFactor — Learning rate factor for weights**

1 (default) | nonnegative scalar

Learning rate factor for the weights, specified as a nonnegative scalar.

The software multiplies this factor by the global learning rate to determine the learning rate for the weights in this layer. For example, if WeightLearnRateFactor is 2, then the learning rate for the weights in this layer is twice the current global learning rate. The software determines the global learning rate based on the settings specified with the [trainingOptions](#page-1184-0) function.

Example: 2

#### **BiasLearnRateFactor — Learning rate factor for biases**

1 (default) | nonnegative scalar

Learning rate factor for the biases, specified as a nonnegative scalar.

The software multiplies this factor by the global learning rate to determine the learning rate for the biases in this layer. For example, if BiasLearnRateFactor is 2, then the learning rate for the biases in the layer is twice the current global learning rate. The software determines the global learning rate based on the settings specified with the [trainingOptions](#page-1184-0) function.

Example: 2

#### **WeightL2Factor — L2 regularization factor for weights**

1 (default) | nonnegative scalar

L2 regularization factor for the weights, specified as a nonnegative scalar.

The software multiplies this factor by the global L2 regularization factor to determine the L2 regularization for the weights in this layer. For example, if WeightL2Factor is 2, then the L2 regularization for the weights in this layer is twice the global L2 regularization factor. You can specify the global L2 regularization factor using the [trainingOptions](#page-1184-0) function.

Example: 2

#### **BiasL2Factor — L2 regularization factor for biases**

0 (default) | nonnegative scalar

L2 regularization factor for the biases, specified as a nonnegative scalar.

The software multiplies this factor by the global L2 regularization factor to determine the L2 regularization for the biases in this layer. For example, if BiasL2Factor is 2, then the L2 regularization for the biases in this layer is twice the global L2 regularization factor. You can specify the global L2 regularization factor using the [trainingOptions](#page-1184-0) function.

Example: 2

**Layer**

#### **Name — Layer name**

'' (default) | character vector | string scalar

Layer name, specified as a character vector or a string scalar. To include a layer in a layer graph, you must specify a nonempty, unique layer name. If you train a series network with the layer and Name is set to '', then the software automatically assigns a name to the layer at training time.

Data Types: char | string

**NumInputs — Number of inputs** 1 (default)

Number of inputs of the layer. This layer accepts a single input only.

Data Types: double

**InputNames — Input names** {'in'} (default)

Input names of the layer. This layer accepts a single input only.

Data Types: cell

**NumOutputs — Number of outputs**

1 (default)

Number of outputs of the layer. This layer has a single output only.

Data Types: double

```
OutputNames — Output names
```
{'out'} (default)

Output names of the layer. This layer has a single output only.

Data Types: cell

### **Examples**

#### **Create Transposed 3-D Convolutional Layer**

Create a transposed 3-D convolutional layer with 32 filters, each with a height, width, and depth of 11. Use a stride of 4 in the horizontal and vertical directions and 2 along the depth.

```
layer = transposedConv3dLayer(11,32,'Stride',[4 4 2])
```

```
layer = 
  TransposedConvolution3DLayer with properties:
             Name: ''
    Hyperparameters
       FilterSize: [11 11 11]
 NumChannels: 'auto'
 NumFilters: 32
           Stride: [4 4 2]
    CroppingMode: 'manual'
    CroppingSize: [2x3 double]
    Learnable Parameters
```

```
 Weights: []
           Bias: []
 Show all properties
```
### **References**

- [1] Glorot, Xavier, and Yoshua Bengio. "Understanding the Difficulty of Training Deep Feedforward Neural Networks." In *Proceedings of the Thirteenth International Conference on Artificial Intelligence and Statistics*, 249–356. Sardinia, Italy: AISTATS, 2010.
- [2] He, Kaiming, Xiangyu Zhang, Shaoqing Ren, and Jian Sun. "Delving Deep into Rectifiers Surpassing Human-Level Performance on ImageNet Classification. In *Proceedings of the 2015 IEEE International Conference on Computer Vision*, 1026–1034. Washington, DC: IEEE Computer Vision Society, 2015.

### **See Also**

[averagePooling3dLayer](#page-155-0) | [convolution3dLayer](#page-311-0) | [maxPooling3dLayer](#page-902-0) | [transposedConv2dLayer](#page-1263-0) | [transposedConv3dLayer](#page-1269-0)

#### **Topics**

"3-D Brain Tumor Segmentation Using Deep Learning" "Deep Learning in MATLAB" "Specify Layers of Convolutional Neural Network" "List of Deep Learning Layers"

#### **Introduced in R2019a**

# **unfreezeParameters**

Convert nonlearnable network parameters in ONNXParameters to learnable

# **Syntax**

```
params = unfreezeParameters(params,names)
```
### **Description**

params = unfreezeParameters(params,names) unfreezes the network parameters specified by names in the [ONNXParameters](#page-971-0) object params. The function moves the specified parameters from params.Nonlearnables in the input argument params to params.Learnables in the output argument params.

## **Examples**

#### **Train Imported ONNX Function Using Custom Training Loop**

Import the [squeezenet](#page-1150-0) convolution neural network as a function and fine-tune the pretrained network with transfer learning to perform classification on a new collection of images.

This example uses several helper functions. To view the code for these functions, see Helper Functions on page 1-0 .

Unzip and load the new images as an image datastore. imageDatastore automatically labels the images based on folder names and stores the data as an ImageDatastore object. An image datastore enables you to store large image data, including data that does not fit in memory, and efficiently read batches of images during training of a convolutional neural network. Specify the minibatch size.

```
unzip('MerchData.zip');
minBatchSize = 8;imds = imageDatastore('MerchData', ...
     'IncludeSubfolders',true, ...
     'LabelSource','foldernames',...
     'ReadSize', miniBatchSize);
```
This data set is small, containing 75 training images. Display some sample images.

```
numImages = numel(imds.Labels);
idx = random(mumImages, 16);
figure
for i = 1:16 subplot(4,4,i)
    I = readimage(int, idx(i)); imshow(I)
end
```
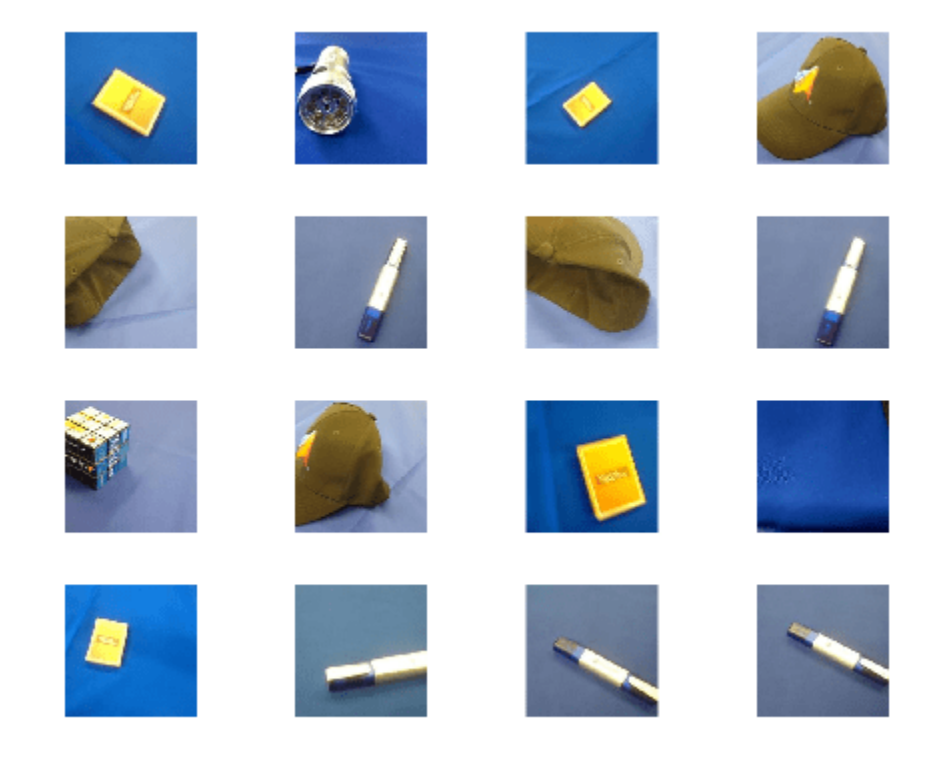

Extract the training set and one-hot encode the categorical classification labels.

```
XTrain = readall(int);
XTrain = single(cat(4,XTrain{:}));
YTrain_categ = categorical(imds.Labels);
YTrain = onehotencode(YTrain_categ,2)';
```
Determine the number of classes in the data.

```
classes = categories(YTrain_categ);
numClasses = numel(classes)
```

```
numClasses = 5
```
squeezenet is a convolutional neural network that is trained on more than a million images from the ImageNet database. As a result, the network has learned rich feature representations for a wide range of images. The network can classify images into 1000 object categories, such as keyboard, mouse, pencil, and many animals.

Import the pretrained squeezenet network as a function.

```
squeezenetONNX()
params = importONNXFunction('squeezenet.onnx','squeezenetFcn')
A function containing the imported ONNX network has been saved to the file squeezenetFcn.m.
To learn how to use this function, type: help squeezenetFcn.
params = 
  ONNXParameters with properties:
```
 Learnables: [1×1 struct] Nonlearnables: [1×1 struct] State: [1×1 struct] NumDimensions: [1×1 struct] NetworkFunctionName: 'squeezenetFcn'

params is an ONNXParameters object that contains the network parameters. squeezenetFcn is a model function that contains the network architecture. importONNXFunction saves squeezenetFcn in the current folder.

Calculate the classification accuracy of the pretrained network on the new training set.

```
accuracyBeforeTraining = getNetworkAccuracy(XTrain,YTrain,params);
fprintf('%.2f accuracy before transfer learning\n',accuracyBeforeTraining);
```
0.01 accuracy before transfer learning

The accuracy is very low.

Display the learnable parameters of the network by typing params.Learnables. These parameters, such as the weights (W) and bias (B) of convolution and fully connected layers, are updated by the network during training. Nonlearnable parameters remain constant during training.

The last two learnable parameters of the pretrained network are configured for 1000 classes.

```
conv10 W: [1×1×512×1000 dlarray]
conv10_B: [1000×1 dlarray]
```
The parameters conv10  $\mathsf{W}$  and conv10  $\mathsf{B}$  must be fine-tuned for the new classification problem. Transfer the parameters to classify five classes by initializing the parameters.

```
params. Learnables.conv10 W = \text{rand}(1,1,512,5);
params. Learnables.conv10 B = rand(5,1);
```
Freeze all the parameters of the network to convert them to nonlearnable parameters. Because you do not need to compute the gradients of the frozen layers, freezing the weights of many initial layers can significantly speed up network training.

```
params = freezeParameters(params,'all');
```
Unfreeze the last two parameters of the network to convert them to learnable parameters.

```
params = unfreezeParameters(params, 'conv10 W');
params = unfreezeParameters(param, 'conv10 B');
```
Now the network is ready for training. Initialize the training progress plot.

```
plots = "training-progress";
if plots == "training-progress"
     figure
     lineLossTrain = animatedline;
     xlabel("Iteration")
     ylabel("Loss")
end
```
Specify the training options.

```
velocity = [];
numEpochs = 5;
miniBatchSize = 16;
numObservations = size(YTrain,2);
numIterationsPerEpoch = floor(numObservations./miniBatchSize);
initialLearnRate = 0.01;
momentum = 0.9;
decay = 0.01;Train the network.
iteration = 0;
start = tic;executionEnvironment = "cpu"; % Change to "gpu" to train on a GPU.
% Loop over epochs.
for epoch = 1:numEpochs % Shuffle data.
     idx = randperm(numObservations);
    XTrain = XTrain(:,:,:,idx);YTrain = YTrain(:,idx); % Loop over mini-batches.
    for i = 1: numIterations PerEpoch
        iteration = iteration + 1;
         % Read mini-batch of data.
         idx = (i-1)*miniBatchSize+1:i*miniBatchSize;
        X = XTrain(:,:,:,idx);Y = YTrain(:,idx); % If training on a GPU, then convert data to gpuArray.
        if (executionEnvironment == "auto" & canUseGPU) || executionEnvironment == "gpu"
            X = qpuArray(X); end
         % Evaluate the model gradients and loss using dlfeval and the
         % modelGradients function.
         [gradients,loss,state] = dlfeval(@modelGradients,X,Y,params);
         params.State = state;
         % Determine the learning rate for the time-based decay learning rate schedule.
        learnRate = initialLearnRate/(1 + decay*iteration); % Update the network parameters using the SGDM optimizer.
         [params.Learnables,velocity] = sgdmupdate(params.Learnables,gradients,velocity);
         % Display the training progress.
         if plots == "training-progress"
            D = duration(0, 0, toc(start), 'Format', 'hh:mm:ss');
             addpoints(lineLossTrain,iteration,double(gather(extractdata(loss))))
             title("Epoch: " + epoch + ", Elapsed: " + string(D))
             drawnow
         end
```
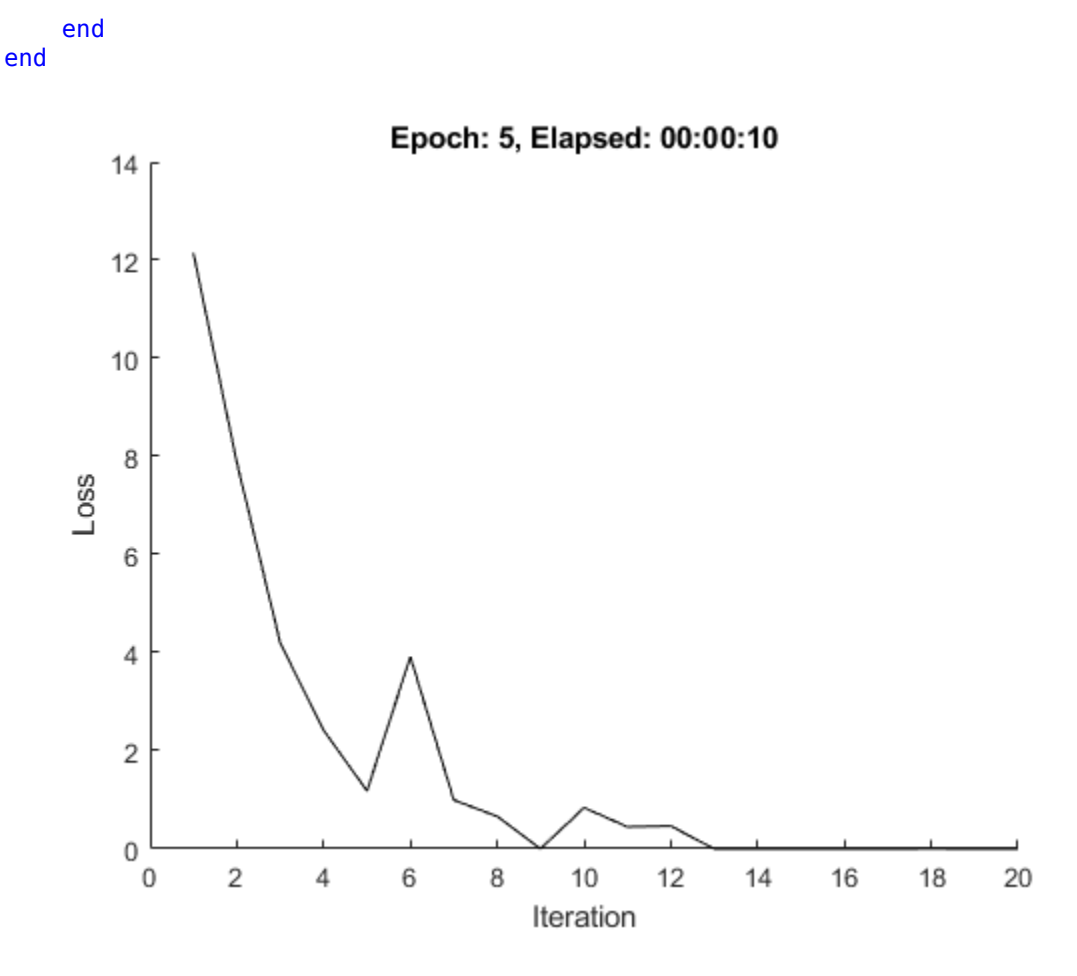

Calculate the classification accuracy of the network after fine-tuning.

```
accuracyAfterTraining = getNetworkAccuracy(XTrain,YTrain,params);
fprintf('%.2f accuracy after transfer learning\n',accuracyAfterTraining);
```

```
1.00 accuracy after transfer learning
```
#### **Helper Functions**

This section provides the code of the helper functions used in this example.

The getNetworkAccuracy function evaluates the network performance by calculating the classification accuracy.

```
function accuracy = getNetworkAccuracy(X,Y,onnxParams)
```

```
N = size(X, 4);
Ypred = squeezenetFcn(X,onnxParams,'Training',false);
[-, YIdx] = max(Y, [], 1);[-, YpredIdx] = max(Ypred, [], 1);numIncorrect = sum(abs(YIdx-YpredIdx) > 0);accuracy = 1 - numIncorrect/N;
```
end

The modelGradients function calculates the loss and gradients.

```
function [grad, loss, state] = modelGradients(X,Y,onnxParams)
[y, state] = squarezenetFcn(X,onnxParams, 'Training', true);
loss = crossentropy(y,Y,'DataFormat','CB');
grad = dlgradient(loss,onnxParams.Learnables);
```
#### end

The squeezenetONNX function generates an ONNX model of the [squeezenet](#page-1150-0) network.

```
function squeezenetONNX()
```
exportONNXNetwork(squeezenet, 'squeezenet.onnx');

end

### **Input Arguments**

#### **params — Network parameters**

ONNXParameters object

Network parameters, specified as an [ONNXParameters](#page-971-0) object. params contains the network parameters of the imported ONNX model.

#### **names — Names of parameters to unfreeze**

'all' | string array

Names of the parameters to unfreeze, specified as 'all' or a string array. Unfreeze all nonlearnable parameters by setting names to 'all'. Unfreeze k nonlearnable parameters by defining the parameter names in the 1-by-k string array names.

Example: ["gpu  $\theta$  sl pred  $b \theta$ ", "gpu  $\theta$  sl pred w  $\theta$ "]

Data Types: char | string

### **Output Arguments**

#### **params — Network parameters**

ONNXParameters object

Network parameters, returned as an [ONNXParameters](#page-971-0) object. params contains the network parameters updated by unfreezeParameters.

#### **See Also**

[ONNXParameters](#page-971-0) | [freezeParameters](#page-559-0) | [importONNXFunction](#page-735-0)

#### **Introduced in R2020b**

# **updateInfo**

#### **Package:** experiments

Update information columns in experiment results table

## **Syntax**

```
updateInfo(monitor,infoName,value)
updateInfo(monitor,infoName1,value1,...,infoNameN,valueN)
updateInfo(monitor,structure)
```
### **Description**

updateInfo(monitor,infoName,value) updates the specified information column for a trial in the **[Experiment Manager](#page-33-0)** results table.

updateInfo(monitor,infoName1,value1,...,infoNameN,valueN) updates multiple information columns for a trial.

updateInfo(monitor, structure) updates the information columns using the values specified by the structure structure.

### **Examples**

#### **Track Progress, Display Information and Record Metric Values, and Produce Training Plots**

Use an experiments. Monitor object to track the progress of the training, display information and metric values in the experiment results table, and produce training plots for custom training experiments.

Before starting the training, specify the names of the information and metric columns of the Experiment Manager results table.

```
monitor.Info = ["GradientDecayFactor","SquaredGradientDecayFactor"];
monitor.Metrics = ["TrainingLoss","ValidationLoss"];
```
Specify the horizontal axis label for the training plot. Group the training and validation loss in the same subplot.

```
monitor.XLabel = "Iteration";
groupSubPlot(monitor,"Loss",["TrainingLoss","ValidationLoss"]);
```
Update the values of the gradient decay factor and the squared gradient decay factor for the trial in the results table.

```
updateInfo(monitor, ...
      'GradientDecayFactor',gradientDecayFactor, ...
     'SquaredGradientDecayFactor',squaredGradientDecayFactor);
```
After each iteration of the custom training loop, record the value of training and validation loss for the trial in the results table and the training plot.

```
recordMetrics(monitor, iteration, ...
    'TrainingLoss', trainingLoss, ...
     'ValidationLoss',validationLoss);
```
Update the training progress for the trial based on the fraction of iterations completed.

```
monitor.Progress = (iteration/numIterations) * 100;
```
#### **Specify Information Values by Using Structure**

Use a structure to update values of information columns in the results table.

```
structure.GradientDecayFactor = gradientDecayFactor;
structure.SquaredGradientDecayFactor = squaredGradientDecayFactor;
updateInfo(monitor,structure);
```
### **Input Arguments**

#### **monitor — Experiment monitor**

experiments.Monitor object

Experiment monitor for the trial, specified as an [experiments.Monitor](#page-518-0) object. When you run a custom training experiment, Experiment Manager passes this object as the second input argument of the training function.

#### **infoName — Information column name**

string | character vector

Information column name, specified as a string or character vector. This name must be an element of the Info property of the experiments.Monitor object monitor.

Data Types: char | string

#### **value — Information column value**

numeric scalar | string | character vector

Information column value, specified as a numeric scalar, string, or character vector.

```
Data Types: single | double | int8 | int16 | int32 | int64 | uint8 | uint16 | uint32 | uint64 |
char | string
```
#### **structure — Information column names and values**

structure

Information column names and values, specified as a structure. Names must be elements of the Info property of the experiments.Monitor object monitor and can appear in any order in the structure.

```
Example:
struct('GradientDecayFactor',gradientDecayFactor,'SquaredGradientDecayFactor'
,squaredGradientDecayFactor)
```
Data Types: struct

# **Tips**

• Both information and metric columns display values in the results table for your experiment. Additionally, the training plot shows a record of the metric values. Use information columns for text and for numerical values that you want to display in the results table but not in the training plot.

## **See Also**

### **Apps [Experiment Manager](#page-33-0)**

**Objects**

[experiments.Monitor](#page-518-0)

**Functions**

[groupSubPlot](#page-641-0) | [recordMetrics](#page-1020-0) | struct

**Introduced in R2021a**
# **validate**

Quantize and validate a deep neural network

# **Syntax**

```
validationResults = validate(quantObj, valData)
validationResults = validate(quantObj, valData, quantOpts)
```
# **Description**

validationResults = validate(quantObj, valData) quantizes the weights, biases, and activations in the convolution layers of the network, and validates the network specified by dlquantizer object, quantObj and using the data specified by valData.

validationResults = validate(quantObj, valData, quantOpts) quantizes the weights, biases, and activations in the convolution layers of the network, and validates the network specified by dlquantizer object, quantObj, using the data specified by valData, and the optional argument quantOpts that specifies a metric function to evaluate the performance of the quantized network.

To learn about the products required to quantize a deep neural network, see "Quantization Workflow Prerequisites".

# **Examples**

### **Quantize a Neural Network**

This example shows how to quantize learnable parameters in the convolution layers of a neural network, and explore the behavior of the quantized network. In this example, you quantize the squeezenet neural network after retraining the network to classify new images according to the "Train Deep Learning Network to Classify New Images" example. In this example, the memory required for the network is reduced approximately 75% through quantization while the accuracy of the network is not affected.

Load the pretrained network. net. net is the output network of the "Train Deep Learning Network to Classify New Images" example.

net

```
net = 
  DAGNetwork with properties:
          Layers: [68x1 nnet.cnn.layer.Layer]
     Connections: [75x2 table]
      InputNames: {'data'}
     OutputNames: {'new_classoutput'}
```
Define calibration and validation data to use for quantization.

The calibration data is used to collect the dynamic ranges of the weights and biases in the convolution and fully connected layers of the network and the dynamic ranges of the activations in all layers of the network. For the best quantization results, the calibration data must be representative of inputs to the network.

The validation data is used to test the network after quantization to understand the effects of the limited range and precision of the quantized convolution layers in the network.

In this example, use the images in the MerchData data set. Define an augmentedImageDatastore object to resize the data for the network. Then, split the data into calibration and validation data sets.

```
unzip('MerchData.zip');
imds = imageDatastore('MerchData', ...
    'IncludeSubfolders', true, ...
     'LabelSource','foldernames');
[calData, valData] = splitEachLabel(imds, 0.7, 'randomized');
aug_calData = augmentedImageDatastore([227 227], calData);
aug_valData = augmentedImageDatastore([227 227], valData);
```
Create a dlquantizer object and specify the network to quantize.

```
quantObj = dIquantizer(net);
```
Define a metric function to use to compare the behavior of the network before and after quantization. Save this function in a local file.

```
function accuracy = hComputeModelAccuracy(predictionScores, net, dataStore)
%% Computes model-level accuracy statistics
     % Load ground truth
     tmp = readall(dataStore);
    aroundTruth = tmp.response;
     % Compare with predicted label with actual ground truth 
    predictionError = \{\}; for idx=1:numel(groundTruth)
        [-, idy] = max(predictionScores(idx,:)); yActual = net.Layers(end).Classes(idy);
        predictionError{end+1} = (yActual == groundTruth(idx)); %#ok
     end
     % Sum all prediction errors.
     predictionError = [predictionError{:}];
     accuracy = sum(predictionError)/numel(predictionError);
end
```
Specify the metric function in a dlquantizationOptions object.

```
quantOpts = dlquantizationOptions('MetricFcn', ...
    \{\mathcal{O}(x)hComputeModelAccuracy(x, net, aug valData)});
```
Use the calibrate function to exercise the network with sample inputs and collect range information. The calibrate function exercises the network and collects the dynamic ranges of the weights and biases in the convolution and fully connected layers of the network and the dynamic ranges of the activations in all layers of the network. The function returns a table. Each row of the table contains range information for a learnable parameter of the optimized network.

```
calResults = calibrate(quantObj, aug_calData)
```

```
calResults =
  95x5 table
                    Optimized Layer Name Network Layer Name Learnables / Activations MinVa
\sim , and the state of the state of the state of the state of the state of the state of the state of the state of the state of the state of the state of the state of the state of the state of the state of the state of th
    {'conv1_relu_conv1_Weights' } {'relu_conv1' } "Weights" -0.91985 -0.91985 -0.91985 0.884899
```
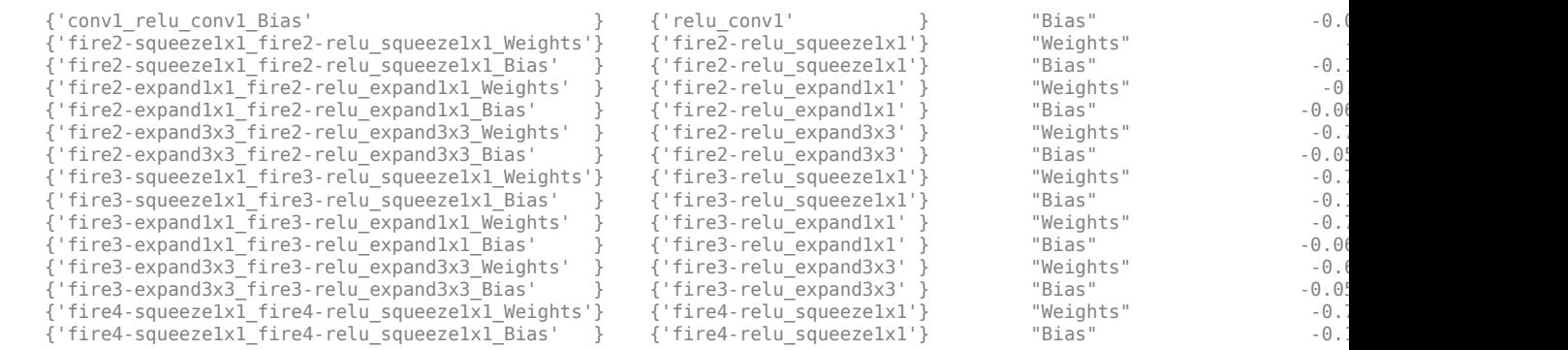

...

Use the validate function to quantize the learnable parameters in the convolution layers of the network and exercise the network. The function uses the metric function defined in the dlquantizationOptions object to compare the results of the network before and after quantization.

```
valResults = validate(quantObj, aug_valData, quantOpts)
valResults =
```

```
 struct with fields:
      NumSamples: 20
  MetricResults: [1x1 struct]
```
Examine the MetricResults.Result field of the validation output to see the performance of the quantized network.

valResults.MetricResults.Result

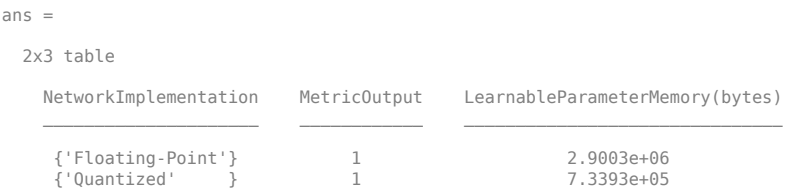

In this example, the memory required for the network was reduced approximately 75% through quantization. The accuracy of the network is not affected.

The weights, biases, and activations of the convolution layers of the network specified in the dlquantizer object now use scaled 8-bit integer data types.

#### **Quantize a Neural Network for FPGA Execution Environment**

This example shows how to quantize learnable parameters in the convolution layers of a neural network, and explore the behavior of the quantized network. In this example, you quantize the LogoNet neural network. Quantization helps reduce the memory requirement of a deep neural network by quantizing weights, biases and activations of network layers to 8-bit scaled integer data types. Use MATLAB® to retrieve the prediction results from the target device.

To run this example, you need the products listed under FPGA in "Quantization Workflow Prerequisites".

For additional requirements, see "Quantization Workflow Prerequisites".

Create a file in your current working directory called getLogoNetwork.m. Enter these lines into the file

```
function net = getLogoNetwork()
    data = getLogoData();
     net = data.convnet;
end
function data = getLogoData()
     if ~isfile('LogoNet.mat')
         url = 'https://www.mathworks.com/supportfiles/gpucoder/cnn_models/logo_detection/LogoNet.mat';
         websave('LogoNet.mat',url);
     end
     data = load('LogoNet.mat');
end
```
Load the pretrained network.

```
snet = getLogoNetwork();
snet = SeriesNetwork with properties:
          Layers: [22×1 nnet.cnn.layer.Layer]
      InputNames: {'imageinput'}
     OutputNames: {'classoutput'}
```
Define calibration and validation data to use for quantization.

The calibration data is used to collect the dynamic ranges of the weights and biases in the convolution and fully connected layers of the network and the dynamic ranges of the activations in all layers of the network. For the best quantization results, the calibration data must be representative of inputs to the network.

The validation data is used to test the network after quantization to understand the effects of the limited range and precision of the quantized convolution layers in the network.

This example uses the images in the logos\_dataset data set. Define an augmentedImageDatastore object to resize the data for the network. Then, split the data into calibration and validation data sets.

```
curDir = nwd;
newDir = fullfile(matlabroot,'examples','deeplearning_shared','data','logos_dataset.zip');
copyfile(newDir,curDir);<br>unzip('logos dataset.zip');
unzip('logos_dataset.zip');<br>imageData = imageDatastore(fullfile(curDir,'logos_dataset'),...<br>'IncludeSubfolders',true,'FileExtensions','.JPG','LabelSource','foldernames');
[calibrationData, validationData] = splitEachLabel(imageData, 0.5,'randomized');
```
Create a dlquantizer object and specify the network to quantize.

```
dlQuantObj = dlquantizer(snet,'ExecutionEnvironment','FPGA');
```
Use the calibrate function to exercise the network with sample inputs and collect range information. The calibrate function exercises the network and collects the dynamic ranges of the weights and biases in the convolution and fully connected layers of the network and the dynamic ranges of the activations in all layers of the network. The function returns a table. Each row of the table contains range information for a learnable parameter of the optimized network.

dlQuantObj.calibrate(calibrationData)

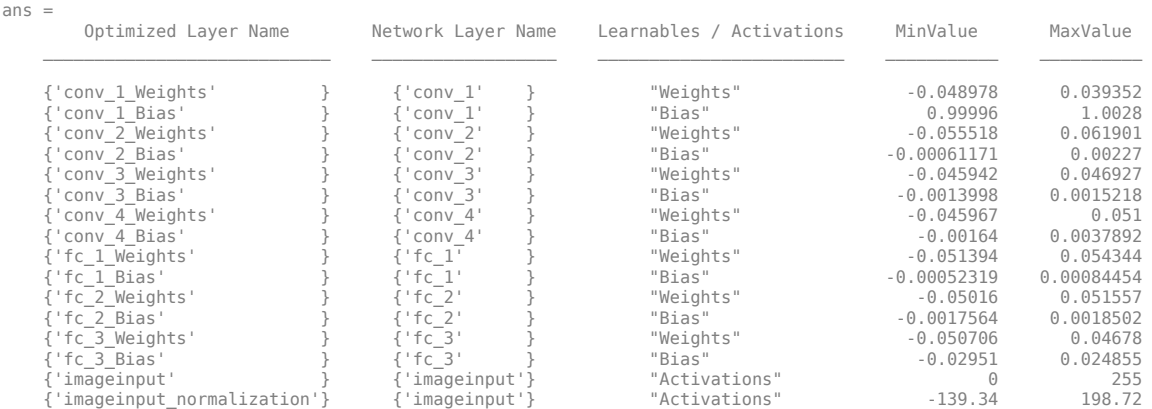

Create a target object with a custom name for your target device and an interface to connect your target device to the host computer. Interface options are JTAG and Ethernet. To create the target object, enter:

hTarget = dlhdl.Target('Intel', 'Interface', 'JTAG');

Define a metric function to use to compare the behavior of the network before and after quantization. Save this function in a local file.

```
function accuracy = hComputeModelAccuracy(predictionScores, net, dataStore)
%% hComputeModelAccuracy test helper function computes model level accuracy statistics
% Copyright 2020 The MathWorks, Inc.
     % Load ground truth 
     groundTruth = dataStore.Labels;
     % Compare with predicted label with actual ground truth 
    predictionError = \{\}:
     for idx=1:numel(groundTruth)
        [-, idy] = max(predictionScores(idx, :)); yActual = net.Layers(end).Classes(idy);
        predictionError{end+1} = (yActual == groundTruth(idx)); %#ok
     end
     % Sum all prediction errors.
     predictionError = [predictionError{:}];
     accuracy = sum(predictionError)/numel(predictionError);
end
```
Specify the metric function in a dlquantizationOptions object.

```
options = dlquantizationOptions('MetricFcn', ...
     {@(x)hComputeModelAccuracy(x, snet, validationData)},'Bitstream','arria10soc_int8',...
'Target',hTarget);
```
To compile and deploy the quantized network, run the validate function of the dlquantizer object. Use the validate function to quantize the learnable parameters in the convolution layers of the network and exercise the network. This function uses the output of the compile function to program the FPGA board by using the programming file. It also downloads the network weights and biases. The deploy function checks for the Intel Quartus tool and the supported tool version. It then starts programming the FPGA device by using the sof file, displays progress messages, and the time it takes to deploy the network. The function uses the metric function defined in the dlquantizationOptions object to compare the results of the network before and after quantization.

prediction = dlQuantObj.validate(validationData,options);

offset name offset address allocated space  $\mathcal{L}_\text{max}$ 

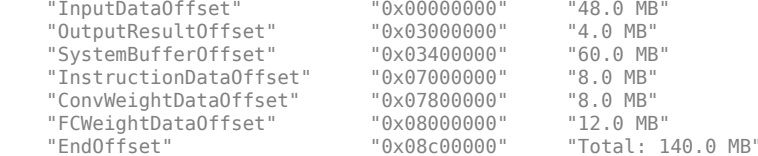

### Programming FPGA Bitstream using JTAG... ### Programming the FPGA bitstream has been completed successfully. ### Loading weights to Conv Processor. ### Conv Weights loaded. Current time is 16-Jul-2020 12:45:10 ### Loading weights to FC Processor. ### FC Weights loaded. Current time is 16-Jul-2020 12:45:26 ### Finished writing input activations.

### Running single input activations.

Deep Learning Processor Profiler Performance Results

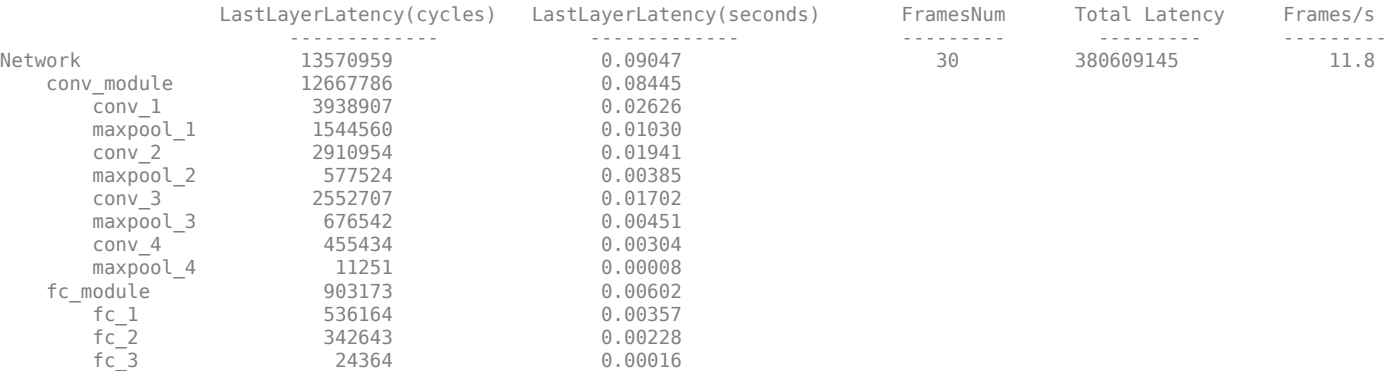

\* The clock frequency of the DL processor is: 150MHz

### Finished writing input activations. ### Running single input activations.

Deep Learning Processor Profiler Performance Results

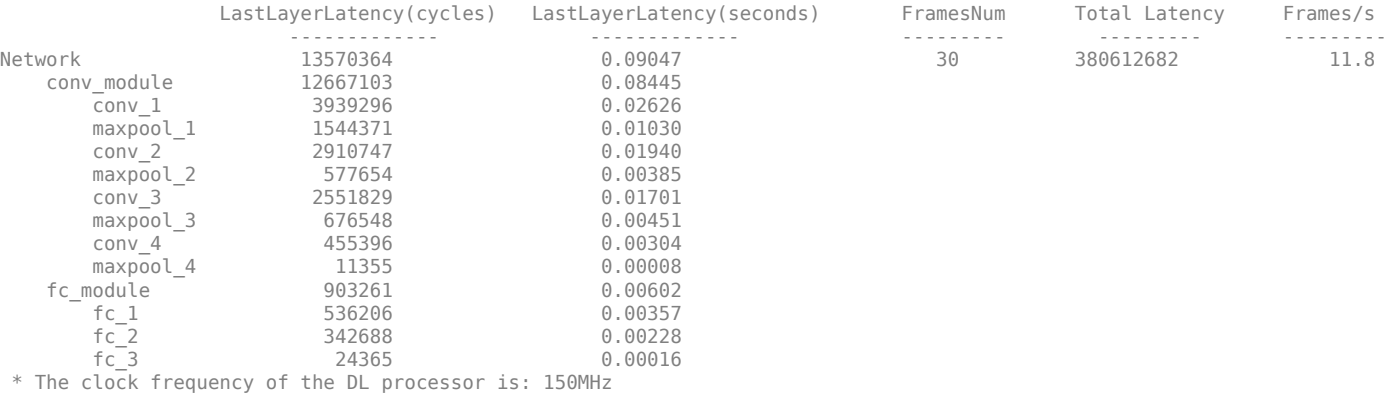

### Finished writing input activations. ### Running single input activations.

Deep Learning Processor Profiler Performance Results

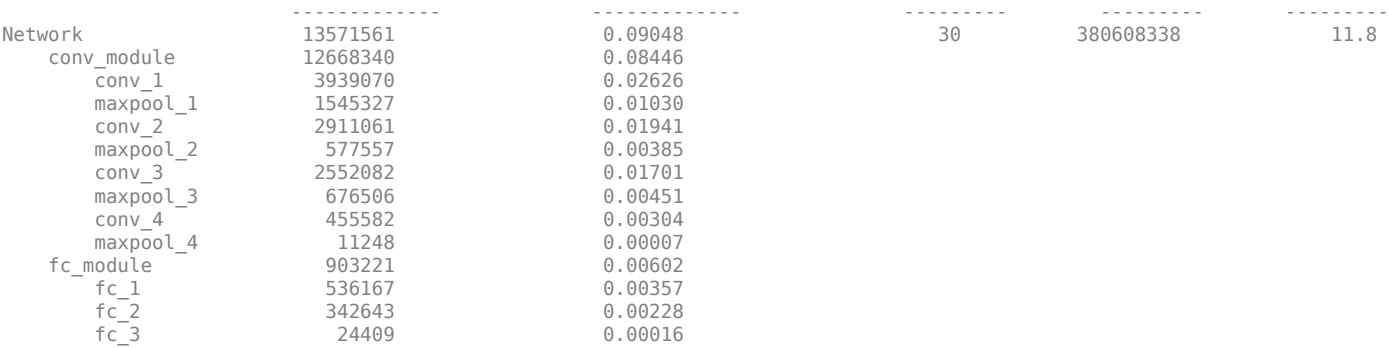

\* The clock frequency of the DL processor is: 150MHz

### Finished writing input activations.

### Running single input activations.

Deep Learning Processor Profiler Performance Results

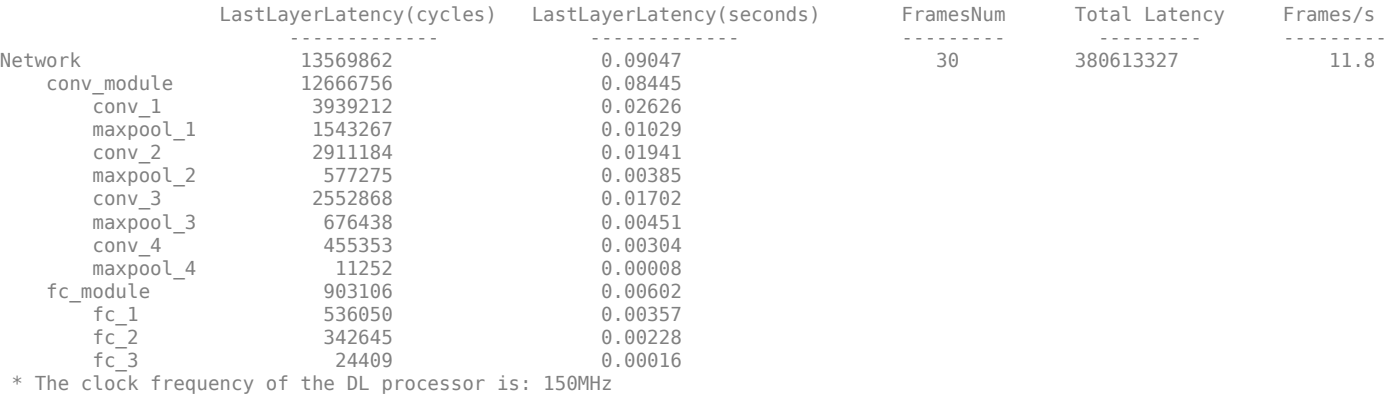

### Finished writing input activations.

### Running single input activations.

#### Deep Learning Processor Profiler Performance Results

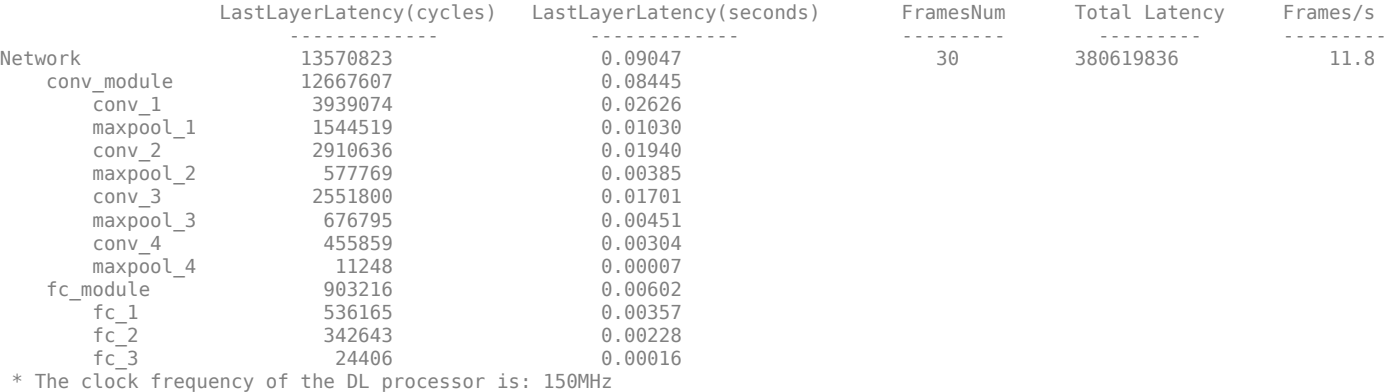

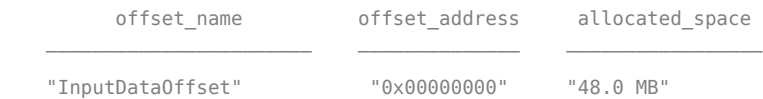

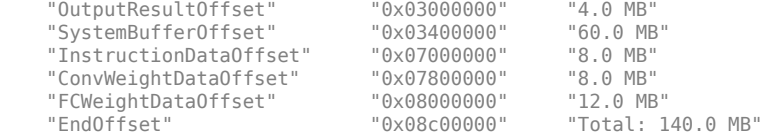

### FPGA bitstream programming has been skipped as the same bitstream is already loaded on the target FPGA. ### Deep learning network programming has been skipped as the same network is already loaded on the target FPGA. ### Finished writing input activations.

### Running single input activations.

Deep Learning Processor Profiler Performance Results

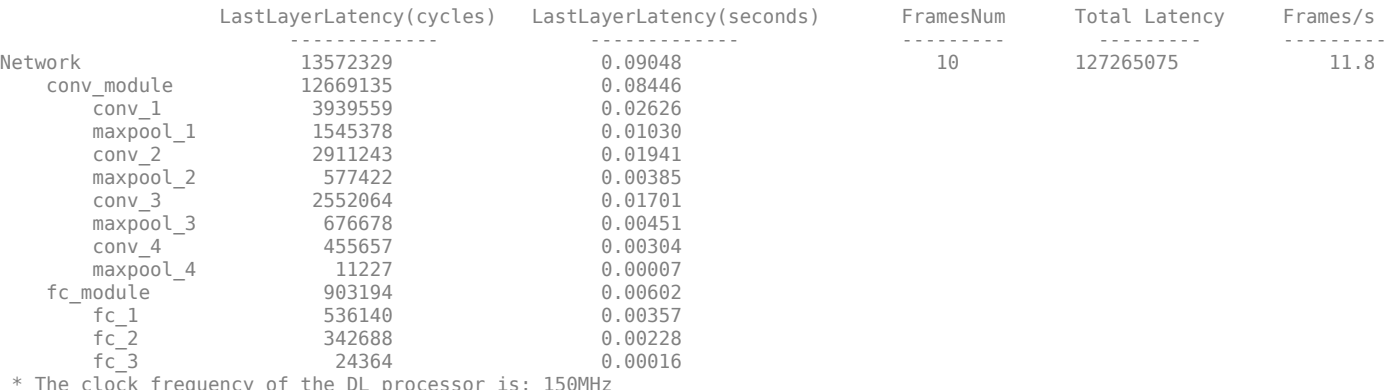

\* The clock frequency of the DL processor is: 150MHz

### Finished writing input activations. ### Running single input activations.

Deep Learning Processor Profiler Performance Results

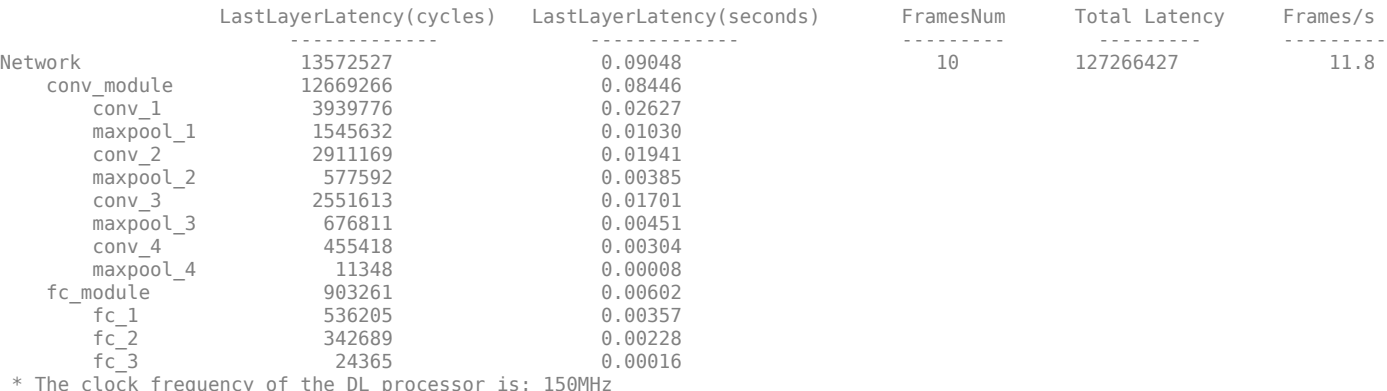

Examine the MetricResults.Result field of the validation output to see the performance of the quantized network.

validateOut = prediction.MetricResults.Result

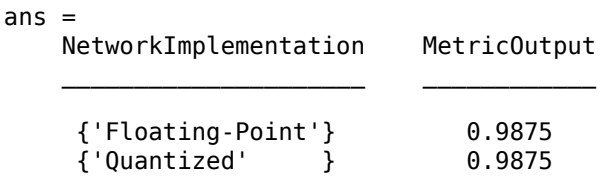

Examine the QuantizedNetworkFPS field of the validation output to see the frames per second performance of the quantized network.

prediction.QuantizedNetworkFPS

 $ans = 11.8126$ 

The weights, biases, and activations of the convolution layers of the network specified in the dlquantizer object now use scaled 8-bit integer data types.

### **Validate Quantized Network by Using MATLAB Simulation**

This example shows how to quantize learnable parameters in the convolution layers of a neural network, and validate the quantized network. Rapidly prototype the quantized network by using MATLAB based simulation to validate the quantized network. For this type of simulation, you do not need hardware FPGA board from the prototyping process. In this example, you quantize the LogoNet neural network.

For this example, you need the products listed under FPGA in "Quantization Workflow Prerequisites".

Load the pretrained network and analyze the network architecture.

snet = getLogoNetwork; analyzeNetwork(snet);

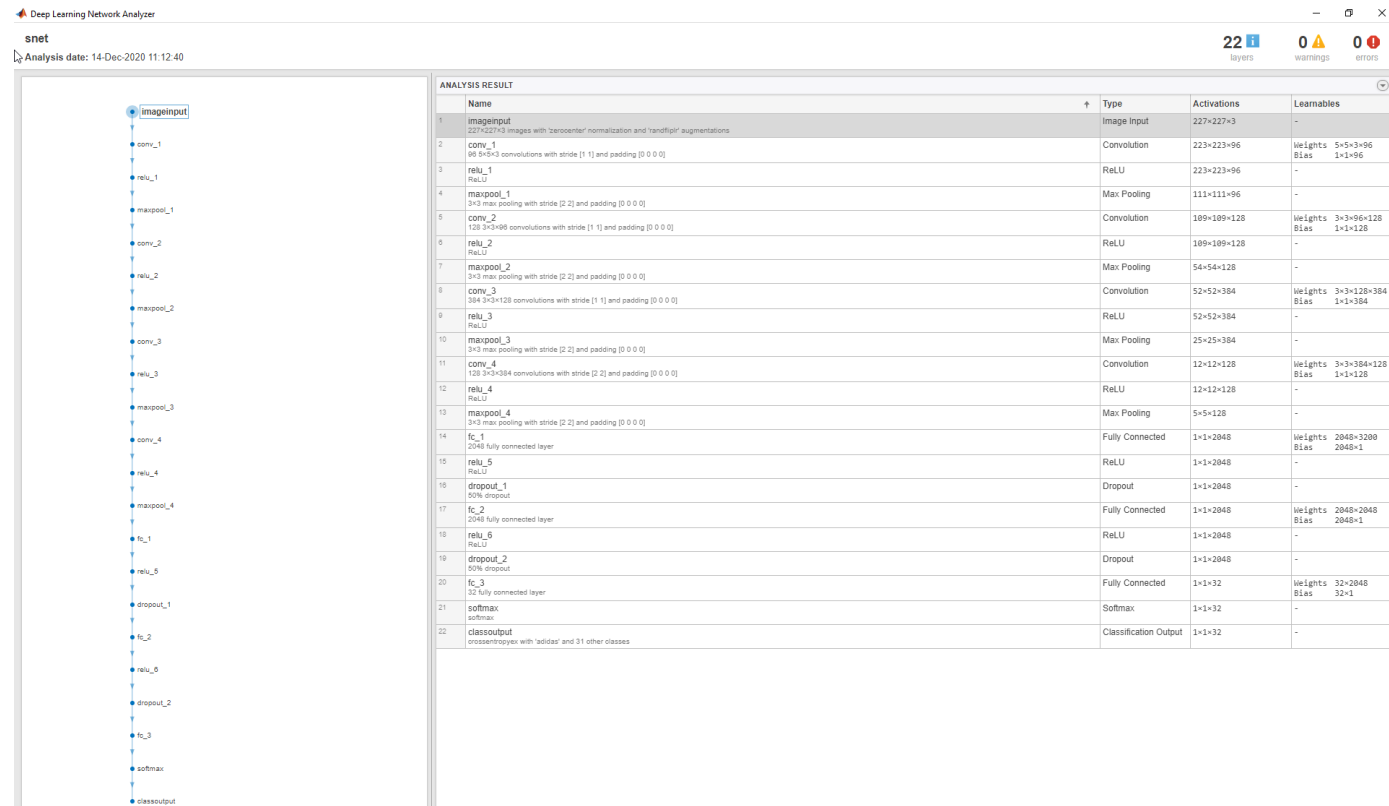

Define calibration and validation data to use for quantization.

This example uses the logos dataset data set. The data set consists of 320 images. Each image is 227-by-227 in size and has three color channels (RGB). Create an augmentedImageDatastore object to use for calibration and validation. Expedite the calibration and validation process by reducing the calibration data set to 20 images. The MATLAB simulation workflow has a maximum limit of five images when validating the quantized network. Reduce the validation data set sizes to five images.

```
curDir = pwd;
newDir = fullfile(matlabroot,'examples','deeplearning_shared','data','logos_dataset.zip');
copyfile(newDir,curDir,'f');
unzip('logos_dataset.zip');
imageData = imageDatastore(fullfile(curDir,'logos_dataset'),...
'IncludeSubfolders',true,'FileExtensions','.JPG','LabelSource','foldernames');
[calibrationData, validationData] = splitEachLabel(imageData, 0.5,'randomized');
calibrationData_reduced = calibrationData.subset(1:20);
validationData_{reduced} = validationData_{is} = validationData.subset(1:5);
```
Create a quantized network by using the dlquantizer object. To use the MATLAB simulation environment set Simulation to on.

dlQuantObj = dlquantizer(snet,'ExecutionEnvironment','FPGA','Simulation','on')

Use the calibrate function to exercise the network with sample inputs and collect the range information. The calibrate function exercises the network and collects the dynamic ranges of the weights and biases in the convolution and fully connected layers of the network and the dynamic ranges of the activations in all layers of the network. The calibrate function returns a table. Each row of the table contains range information for a learnable parameter of the quantized network.

#### dlQuantObj.calibrate(calibrationData\_reduced)

 $ans =$ 

35×5 table

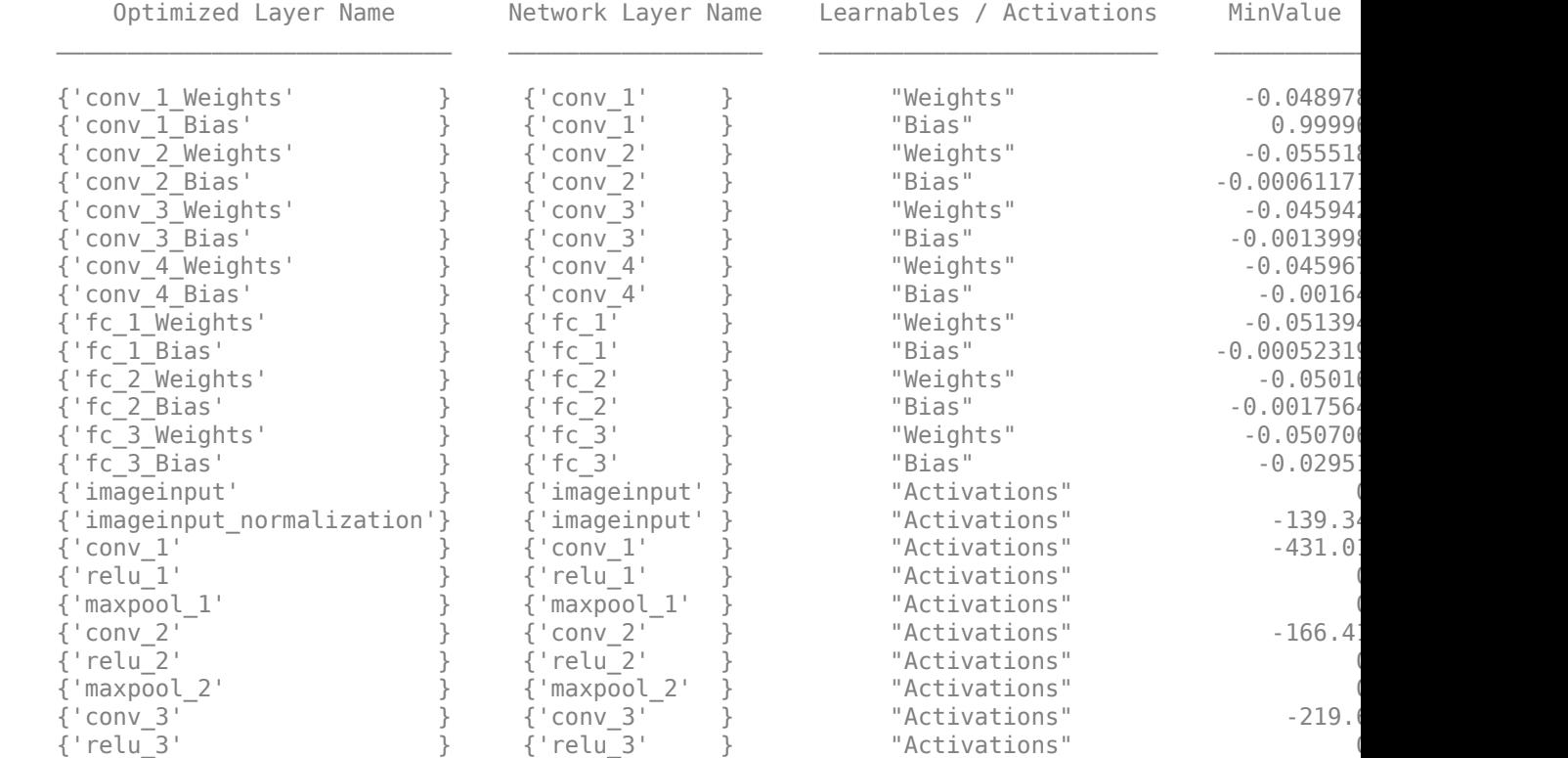

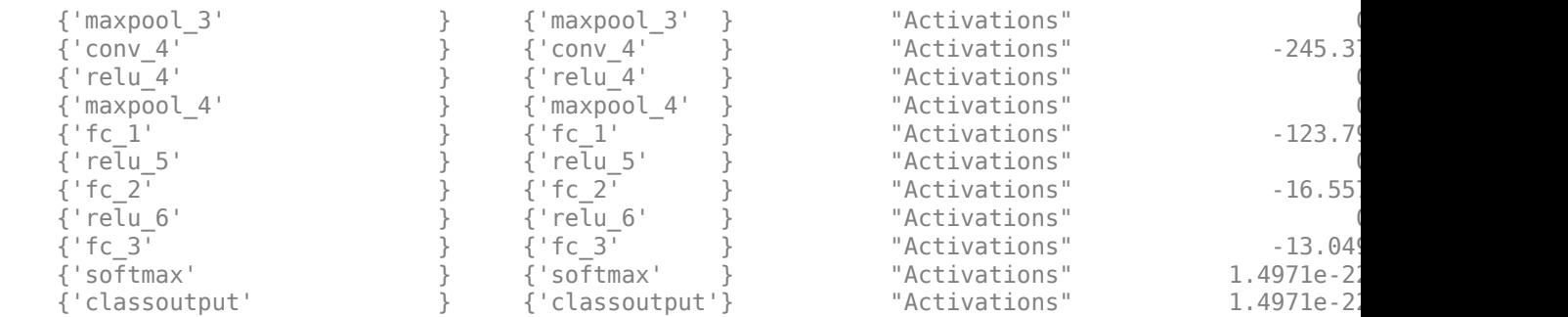

Set your target metric function and create a dlquantizationOptions object with the target metric function and the validation data set. In this example the target metric function calculates the Top-5 accuracy.

options = dlquantizationOptions('MetricFcn', {@(x)hComputeAccuracy(x,snet,validationData\_reduced)});

**Note** If no custom metric function is specified, the default metric function will be used for validation. The default metric function uses at most 5 files from the validation datastore when the MATLAB simulation environment is selected. Custom metric functions do not have this restriction.

Use the validate function to quantize the learnable parameters in the convolution layers of the network. The validate function simulates the quantized network in MATLAB. The validate function uses the metric function defined in the dlquantizationOptions object to compare the results of the single data type network object to the results of the quantized network object.

#### prediction = dlQuantObj.validate(validationData\_reduced,options)

### Notice: (Layer 1) The layer 'imageinput' with type 'nnet.cnn.layer.ImageInputLayer' is implemented in software. ### Notice: (Layer 2) The layer 'out\_imageinput' with type 'nnet.cnn.layer.RegressionOutputLayer' is implemented in software. Compiling leg: conv\_1>>maxpool\_4 ### Notice: (Layer 1) The layer 'imageinput' with type 'nnet.cnn.layer.ImageInputLayer' is implemented in software.<br>### Notice: (Layer 14) The layer 'output' with type 'nnet.cnn.layer.RegressionOutputLayer' is implemented Compiling leg: conv\_1>>maxpool\_4 ... complete. Compiling leg: fc\_1>>fc\_3 ... ### Notice: (Layer 1) The layer 'maxpool\_4' with type 'nnet.cnn.layer.ImageInputLayer' is implemented in software.<br>### Notice: (Layer 7) The layer 'output' with type 'nnet.cnn.layer.RegressionOutputLayer' is implemented Compiling leg: fc\_1>>fc\_3 ... complete. ### Should not enter here. It means a component is unaccounted for in MATLAB Emulation. ### Notice: (Layer 1) The layer 'fc\_3' with type 'nnet.cnn.layer.ImageInputLayer' is implemented in software.<br>### Notice: (Layer 2) The layer 'softmax' with type 'nnet.cnn.layer.SoftmaxLayer' is implemented in software.<br>

prediction =

struct with fields:

 NumSamples: 5 MetricResults: [1×1 struct]

#### Examine the MetricResults.Result field of the validation output to see the performance of the quantized network.

validateOut = prediction.MetricResults.Result

 $v$ alidateOut =

2×2 table

NetworkImplementation MetricOutput

```
 {'Floating-Point'} 1 
 {'Quantized' } 1
```
# **Input Arguments**

### **quantObj — Network to quantize**

dlquantizer object

[dlquantizer](#page-459-0) object specifying the network to quantize.

#### **valData — Data to use for validation of quantized network**

```
imageDataStore object | augmentedImageDataStore object | pixelLabelImageDataStore
object
```
Data to use for validation of quantized network, specified as an imageDataStore object, an augmentedImageDataStore object, or a pixelLabelImageDataStore object.

#### **quantOpts — Options for quantizing network**

dlQuantizationOptions object

Options for quantizing the network, specified as a [dlquantizationOptions](#page-449-0) object.

### **Output Arguments**

### **validationResults — Results of quantization of network**

struct

Results of quantization of the network, returned as a struct. The struct contains these fields.

- NumSamples The number of sample inputs used to validate the network.
- MetricResults Struct containing results of the metric function defined in the dlquantizationOptions object. When more than one metric function is specified in the dlquantizationOptions object, MetricResults is an array of structs.

MetricResults contains these fields.

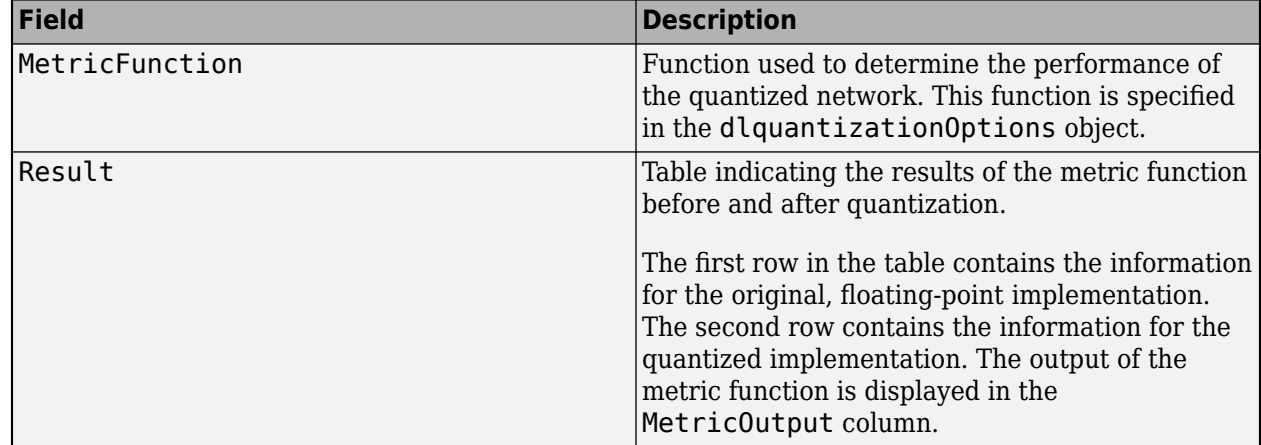

# **See Also**

**Apps [Deep Network Quantizer](#page-16-0)**

**Functions** [calibrate](#page-197-0) | [dlquantizationOptions](#page-449-0) | [dlquantizer](#page-459-0)

**Topics** "Quantization of Deep Neural Networks"

### **Introduced in R2020a**

# <span id="page-1309-0"></span>**vgg16**

VGG-16 convolutional neural network

# **Syntax**

```
net = vqa16net = vgg16('Weights','imagenet')
layers = vgg16('Weights','none')
```
# **Description**

VGG-16 is a convolutional neural network that is 16 layers deep. You can load a pretrained version of the network trained on more than a million images from the ImageNet database [\[1\]](#page-1312-0). The pretrained network can classify images into 1000 object categories, such as keyboard, mouse, pencil, and many animals. As a result, the network has learned rich feature representations for a wide range of images. The network has an image input size of 224-by-224. For more pretrained networks in MATLAB, see "Pretrained Deep Neural Networks".

You can use [classify](#page-225-0) to classify new images using the VGG-16 network. Follow the steps of "Classify Image Using GoogLeNet" and replace GoogLeNet with VGG-16.

To retrain the network on a new classification task, follow the steps of "Train Deep Learning Network to Classify New Images" and load VGG-16 instead of GoogLeNet.

net = vgg16 returns a VGG-16 network trained on the ImageNet data set.

This function requires Deep Learning Toolbox Model *for VGG-16 Network* support package. If this support package is not installed, then the function provides a download link.

net = vgg16('Weights','imagenet') returns a VGG-16 network trained on the ImageNet data set. This syntax is equivalent to  $net = vgg16$ .

layers = vgg16('Weights','none') returns the untrained VGG-16 network architecture. The untrained model does not require the support package.

# **Examples**

### **Download VGG-16 Support Package**

Download and install Deep Learning Toolbox Model *for VGG-16 Network* support package.

Type vgg16 at the command line.

vgg16

If Deep Learning Toolbox Model *for VGG-16 Network* support package is not installed, then the function provides a link to the required support package in the Add-On Explorer. To install the support package, click the link, and then click **Install**. Check that the installation is successful by typing vgg16 at the command line.

#### vgg16

 $ans =$ 

SeriesNetwork with properties:

Layers: [41×1 nnet.cnn.layer.Layer]

Visualize the network using Deep Network Designer.

deepNetworkDesigner(vgg16)

Explore other pretrained networks in Deep Network Designer by clicking **New**.

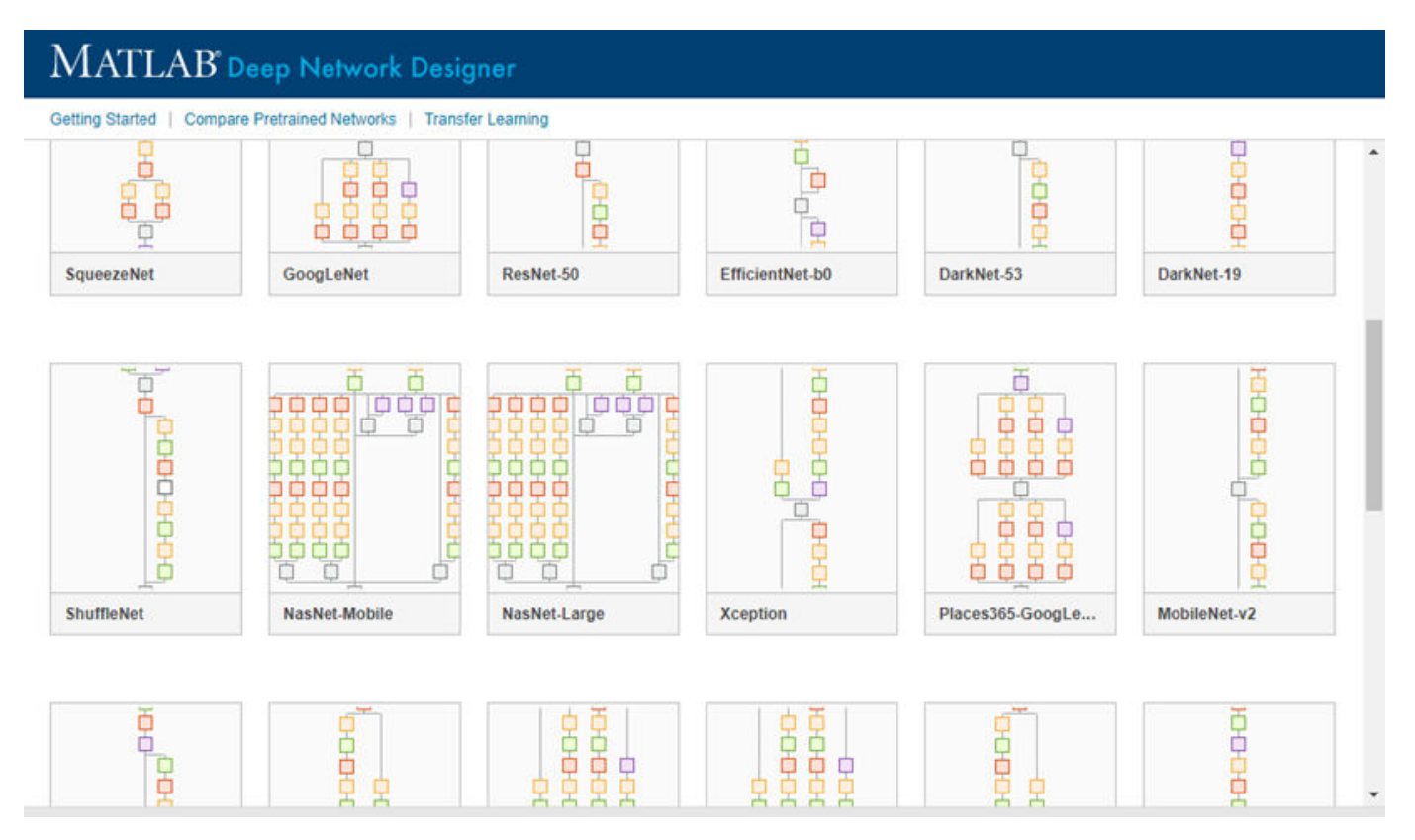

If you need to download the network, then click **Install** to open the Add-On Explorer.

#### **Load Pretrained VGG-16 Convolutional Neural Network**

Load a pretrained VGG-16 convolutional neural network and examine the layers and classes.

Use vgg16 to load the pretrained VGG-16 network. The output net is a SeriesNetwork object.

```
net = vgg16net = 
   SeriesNetwork with properties:
```
Layers: [41×1 nnet.cnn.layer.Layer]

View the network architecture using the Layers property. The network has 41 layers. There are 16 layers with learnable weights: 13 convolutional layers, and 3 fully connected layers.

#### net.Layers

ans  $=$  41x1 Layer array with layers: 1 'input' Image Input 224x224x3 images with 'zerocenter' normalization<br>2 'conv1\_1' Convolution 64 3x3x3 convolutions with stride [1 1] and pade 2 'conv1\_1' Convolution 64 3x3x3 convolutions with stride [1 1] and padding [1 1 1 1] 'relu1<sup>-1</sup>' ReLU ReLU 4 'conv1\_2' Convolution 64 3x3x64 convolutions with stride [1 1] and padding [1 0] 1 5 'relu1\_2' ReLU ReLU 6 'pool1' Max Pooling 2x2 max pooling with stride [2 2] and padding [0 0 0 0] 7 'conv2\_1' Convolution 128 3x3x64 convolutions with stride [1 1] and padd:<br>8 'relu2<sup>-</sup>1' ReLU 100 ReLU relu2\_1' ReLU<br>'conv2\_2' Convolution 128: 9 'conv2\_2' Convolution 128 3x3x128 convolutions with stride [1 1] and padd<br>10 'relu2\_2' ReLU ReLU 'relu2\_2' ReLU ReLU 11 'pool2' Max Pooling 2x2 max pooling with stride [2 2] and padding [0 0 12 'conv3\_1' Convolution 256 3x3x128 convolutions with stride [1 1] and padd 13 'relu3\_1' ReLU ReLU 14 'conv3 2' Convolution 256 3x3x256 convolutions with stride [1 1] and padd 15 'relu3\_2' ReLU ReLU 16 'conv3\_3' Convolution 256 3x3x256 convolutions with stride [1 1] and padd 17 'relu3\_3' ReLU ReLU 18 'pool3' Max Pooling 2x2 max pooling with stride [2 2] and padding [0 0 19 'conv4\_1' Convolution 512 3x3x256 convolutions with stride [1 1] and padd 20 'relu4\_1' ReLU ReLU 21 'conv4<sup>-</sup>2' Convolution 512 3x3x512 convolutions with stride [1 1] and padd 22 'relu4\_2' ReLU ReLU<br>23 'conv4\_3' Convolution 512 23 'conv4 3' Convolution 512 3x3x512 convolutions with stride [1 1] and padd 24 'relu4\_3' ReLU ReLU 25 'pool4' Max Pooling 2x2 max pooling with stride [2 2] and padding [0 0 26 'conv5\_1' Convolution 512 3x3x512 convolutions with stride [1 1] and pade 27 'relu5<sup>-1</sup>' ReLU ReLU 28 'conv5\_2' Convolution 512 3x3x512 convolutions with stride [1 1] and padd 29 'relu5\_2' ReLU ReLU 30 'conv5 3' Convolution 512 3x3x512 convolutions with stride [1 1] and padd 31 'relu5\_3' ReLU<br>32 'pool5' Max-Pooling 2x2 m 32 'pool5' Max Pooling 2x2 max pooling with stride [2 2] and padding [0 0 33 'fc6' Fully Connected 4096 fully connected layer 34 'relu6' ReLU ReLU 35 'drop6' Dropout 50% dropout 36 'fc7' Fully Connected 4096 fully connected layer 37 'relu7' ReLU ReLU 38 'drop7' Dropout 50% dropout 39 'fc8' Fully Connected 1000 fully connected layer 40 'prob' Softmax softmax 41 'output' Classification Output crossentropyex with 'tench' and 999 other classes

To view the names of the classes learned by the network, you can view the Classes property of the classification output layer (the final layer). View the first 10 classes by specifying the first 10 elements.

net.Layers(end).Classes(1:10)

```
ans = 10×1 categorical array
      tench 
      goldfish 
      great white shark 
      tiger shark 
      hammerhead 
      electric ray 
      stingray 
      cock 
      hen 
      ostrich
```
### **Output Arguments**

### **net — Pretrained VGG-16 convolutional neural network**

SeriesNetwork object

Pretrained VGG-16 convolutional neural network returned as a [SeriesNetwork](#page-1098-0) object.

# **layers — Untrained VGG-16 convolutional neural network architecture**

Layer array

Untrained VGG-16 convolutional neural network architecture, returned as a [Layer](#page-822-0) array.

### **References**

- [1] *ImageNet*. http://www.image-net.org
- [2] Russakovsky, O., Deng, J., Su, H., et al. "ImageNet Large Scale Visual Recognition Challenge." *International Journal of Computer Vision (IJCV)*. Vol 115, Issue 3, 2015, pp. 211–252
- [3] Simonyan, Karen, and Andrew Zisserman. "Very deep convolutional networks for large-scale image recognition." arXiv preprint arXiv:1409.1556 (2014).
- [4] *Very Deep Convolutional Networks for Large-Scale Visual Recognition* http://www.robots.ox.ac.uk/ ~vgg/research/very\_deep/

## **Extended Capabilities**

### **C/C++ Code Generation**

Generate C and C++ code using MATLAB® Coder™.

For code generation, you can load the network by using the syntax  $net = vgg16$  or by passing the  $vqq16$  function to coder. loadDeepLearningNetwork. For example: net = coder.loadDeepLearningNetwork('vgg16')

For more information, see "Load Pretrained Networks for Code Generation" (MATLAB Coder).

The syntax vgg16('Weights','none') is not supported for code generation.

### **GPU Code Generation**

Generate CUDA® code for NVIDIA® GPUs using GPU Coder™.

Usage notes and limitations:

• For code generation, you can load the network by using the syntax net = vgg16 or by passing the vgg16 function to coder. loadDeepLearningNetwork. For example:  $net =$ coder.loadDeepLearningNetwork('vgg16')

For more information, see "Load Pretrained Networks for Code Generation" (GPU Coder).

• The syntax vgg16('Weights','none') is not supported for GPU code generation.

### **See Also**

**[Deep Network Designer](#page-7-0)** | [alexnet](#page-103-0) | [densenet201](#page-376-0) | [googlenet](#page-604-0) | [inceptionresnetv2](#page-795-0) | [resnet101](#page-1072-0) | [resnet18](#page-1066-0) | [resnet50](#page-1069-0) | [squeezenet](#page-1150-0) | [vgg19](#page-1314-0)

### **Topics**

"Transfer Learning with Deep Network Designer"

"Deep Learning in MATLAB"

"Pretrained Deep Neural Networks"

"Classify Image Using GoogLeNet"

"Transfer Learning Using Pretrained Network"

"Visualize Activations of a Convolutional Neural Network"

### **Introduced in R2017a**

# <span id="page-1314-0"></span>**vgg19**

VGG-19 convolutional neural network

# **Syntax**

```
net = vgg19net = vgg19('Weights','imagenet')
```

```
layers = vgg19('Weights','none')
```
# **Description**

VGG-19 is a convolutional neural network that is 19 layers deep. You can load a pretrained version of the network trained on more than a million images from the ImageNet database [\[1\]](#page-1317-0). The pretrained network can classify images into 1000 object categories, such as keyboard, mouse, pencil, and many animals. As a result, the network has learned rich feature representations for a wide range of images. The network has an image input size of 224-by-224. For more pretrained networks in MATLAB, see "Pretrained Deep Neural Networks".

You can use [classify](#page-225-0) to classify new images using the VGG-19 network. Follow the steps of "Classify Image Using GoogLeNet" and replace GoogLeNet with VGG-19.

To retrain the network on a new classification task, follow the steps of "Train Deep Learning Network to Classify New Images" and load VGG-19 instead of GoogLeNet.

net = vgg19 returns a VGG-19 network trained on the ImageNet data set.

This function requires Deep Learning Toolbox Model *for VGG-19 Network* support package. If this support package is not installed, then the function provides a download link.

net = vgg19('Weights','imagenet') returns a VGG-19 network trained on the ImageNet data set. This syntax is equivalent to  $net = vqq19$ .

layers = vgg19('Weights','none') returns the untrained VGG-19 network architecture. The untrained model does not require the support package.

# **Examples**

### **Download VGG-19 Support Package**

This example shows how to download and install Deep Learning Toolbox Model *for VGG-19 Network* support package.

Type vgg19 at the command line.

vgg19

If Deep Learning Toolbox Model *for VGG-19 Network* support package is not installed, then the function provides a link to the required support package in the Add-On Explorer. To install the

support package, click the link, and then click **Install**. Check that the installation is successful by typing vgg19 at the command line.

#### vgg19

ans  $=$ 

```
 SeriesNetwork with properties:
```

```
 Layers: [47×1 nnet.cnn.layer.Layer]
```
Visualize the network using Deep Network Designer.

deepNetworkDesigner(vgg19)

Explore other pretrained networks in Deep Network Designer by clicking **New**.

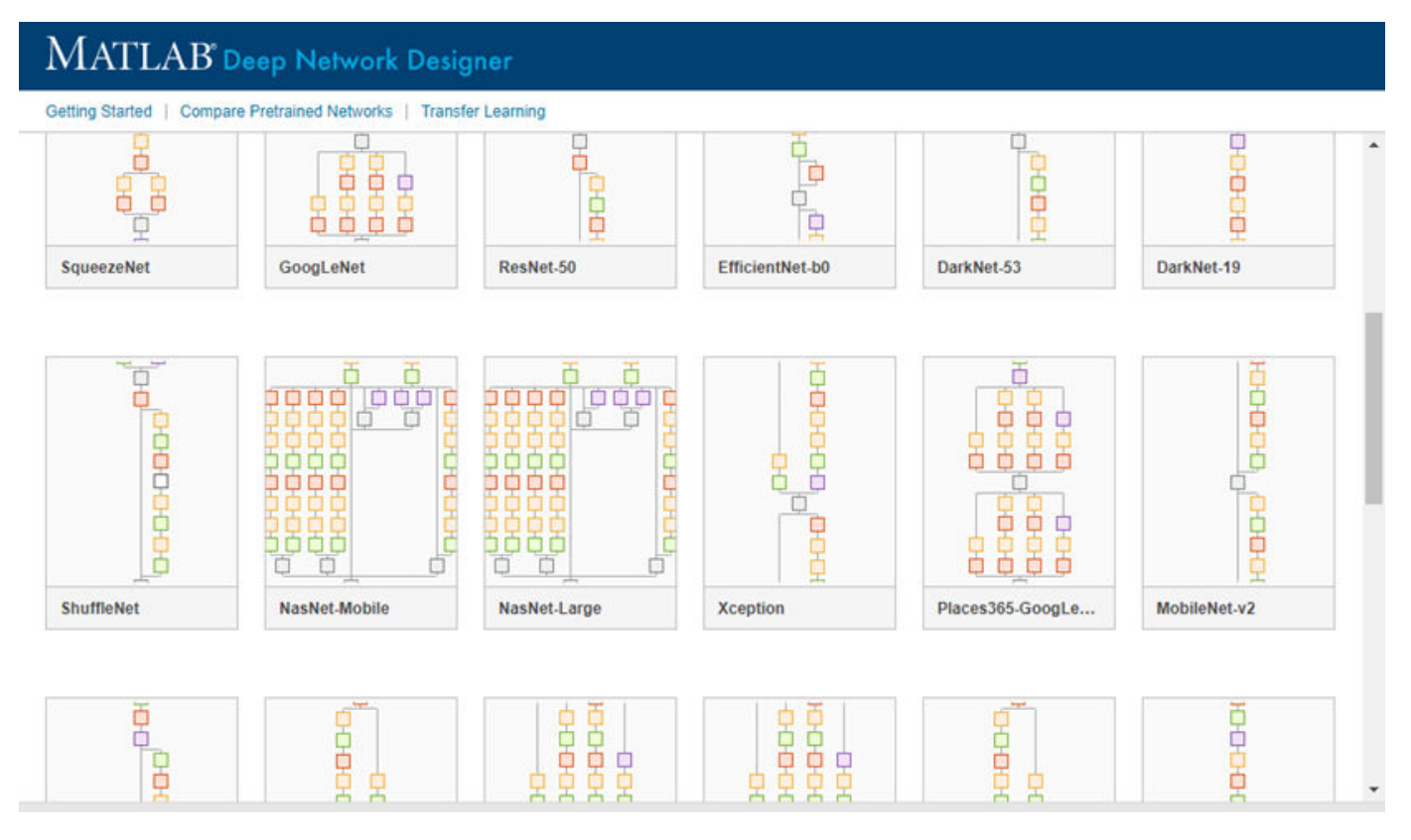

If you need to download the network, then click **Install** to open the Add-On Explorer.

#### **Load Pretrained VGG-19 Convolutional Neural Network**

Load a pretrained VGG-19 convolutional neural network and examine the layers and classes.

Use vgg19 to load a pretrained VGG-19 network. The output net is a SeriesNetwork object.

```
net = vgg19net = 
   SeriesNetwork with properties:
```
1] and padding

1] and paddin

Layers: [47×1 nnet.cnn.layer.Layer]

View the network architecture using the Layers property. The network has 47 layers. There are 19 layers with learnable weights: 16 convolutional layers, and 3 fully connected layers.

#### net.Layers

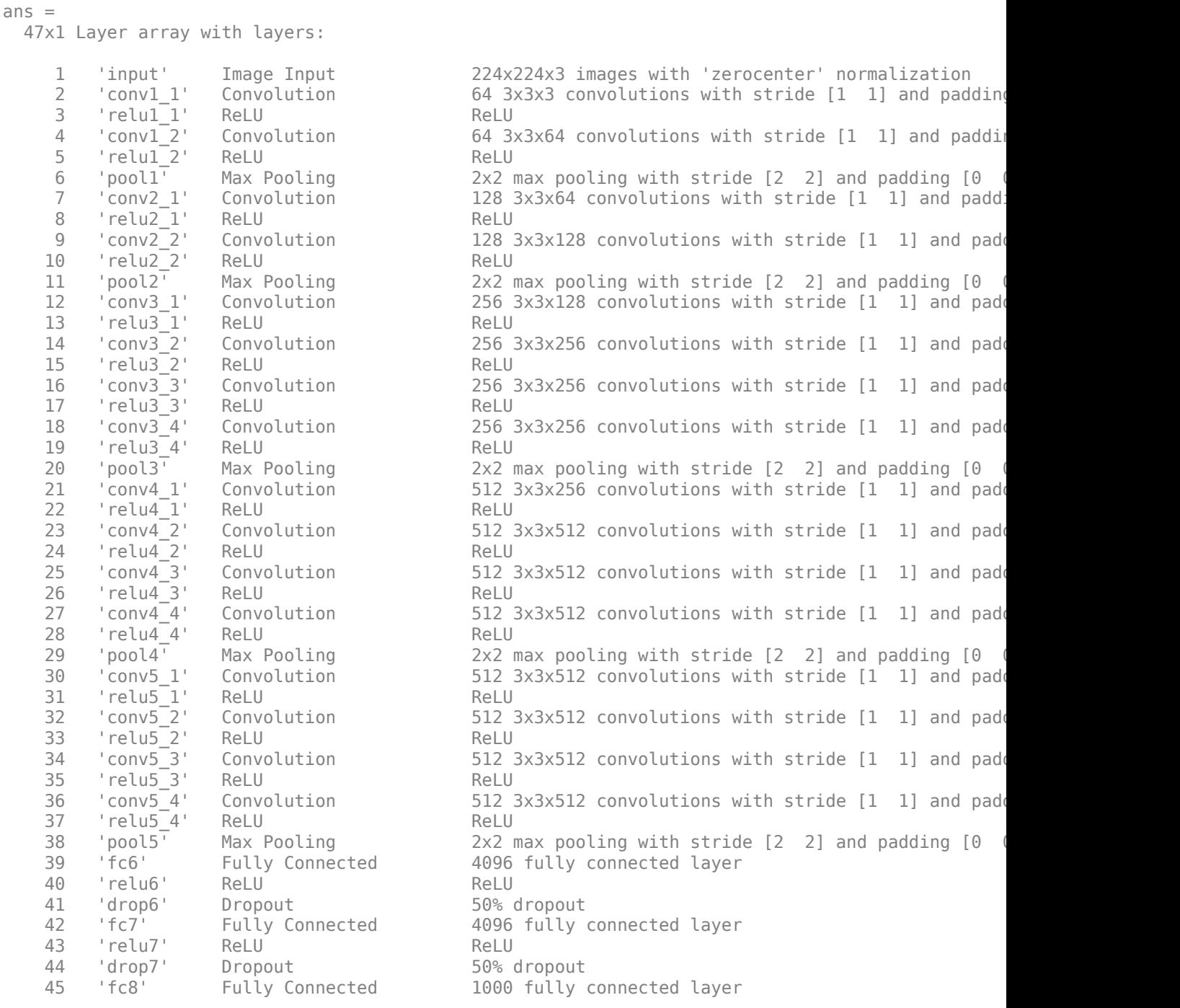

<span id="page-1317-0"></span> 46 'prob' Softmax softmax 47 'output' Classification Output crossentropyex with 'tench' and 999 other classes

To view the names of the classes learned by the network, you can view the Classes property of the classification output layer (the final layer). View the first 10 classes by specifying the first 10 elements.

#### net.Layers(end).Classes(1:10)

```
ans = 10×1 categorical array
      tench 
      goldfish 
      great white shark 
      tiger shark 
      hammerhead 
      electric ray 
      stingray 
      cock 
      hen 
      ostrich
```
### **Output Arguments**

#### **net — Pretrained VGG-19 convolutional neural network**

SeriesNetwork object

Pretrained VGG-19 convolutional neural network returned as a [SeriesNetwork](#page-1098-0) object.

# **layers — Untrained VGG-19 convolutional neural network architecture**

Layer array

Untrained VGG-19 convolutional neural network architecture, returned as a [Layer](#page-822-0) array.

### **References**

- [1] *ImageNet*. http://www.image-net.org
- [2] Russakovsky, O., Deng, J., Su, H., et al. "ImageNet Large Scale Visual Recognition Challenge." *International Journal of Computer Vision (IJCV)*. Vol 115, Issue 3, 2015, pp. 211–252
- [3] Simonyan, Karen, and Andrew Zisserman. "Very deep convolutional networks for large-scale image recognition." arXiv preprint arXiv:1409.1556 (2014).
- [4] *Very Deep Convolutional Networks for Large-Scale Visual Recognition* http://www.robots.ox.ac.uk/ ~vgg/research/very\_deep/

### **Extended Capabilities**

#### **C/C++ Code Generation**

Generate C and C++ code using MATLAB® Coder™.

For code generation, you can load the network by using the syntax  $net = vgg19$  or by passing the  $v$ gg19 function to coder. loadDeepLearningNetwork. For example: net = coder.loadDeepLearningNetwork('vgg19')

For more information, see "Load Pretrained Networks for Code Generation" (MATLAB Coder).

The syntax vgg19('Weights','none') is not supported for code generation.

### **GPU Code Generation**

Generate CUDA® code for NVIDIA® GPUs using GPU Coder™.

Usage notes and limitations:

• For code generation, you can load the network by using the syntax  $net = vgg19$  or by passing the vgg19 function to coder. loadDeepLearningNetwork. For example: net = coder.loadDeepLearningNetwork('vgg19')

For more information, see "Load Pretrained Networks for Code Generation" (GPU Coder).

• The syntax vgg19('Weights','none') is not supported for GPU code generation.

### **See Also**

**[Deep Network Designer](#page-7-0)** | [alexnet](#page-103-0) | [deepDreamImage](#page-371-0) | [densenet201](#page-376-0) | [googlenet](#page-604-0) | [inceptionresnetv2](#page-795-0) | [resnet101](#page-1072-0) | [resnet18](#page-1066-0) | [resnet50](#page-1069-0) | [squeezenet](#page-1150-0) | [vgg16](#page-1309-0)

#### **Topics**

"Transfer Learning with Deep Network Designer"

"Deep Learning in MATLAB"

"Pretrained Deep Neural Networks"

"Classify Image Using GoogLeNet"

"Transfer Learning Using Pretrained Network"

"Visualize Activations of a Convolutional Neural Network"

### **Introduced in R2017a**

# **vggish**

VGGish neural network

# **Syntax**

 $net = vqqish$ 

# **Description**

net = vggish returns a pretrained VGGish model.

This function requires both Audio Toolbox™ and Deep Learning Toolbox.

## **Examples**

### **Download VGGish Network**

Download and unzip the Audio Toolbox™ model for VGGish.

Type vggish at the Command Window. If the Audio Toolbox model for VGGish is not installed, then the function provides a link to the location of the network weights. To download the model, click the link. Unzip the file to a location on the MATLAB path.

Alternatively, execute these commands to download and unzip the VGGish model to your temporary directory.

```
downloadFolder = fullfile(tempdir,'VGGishDownload');
loc = websave(downloadFolder,'https://ssd.mathworks.com/supportfiles/audio/vggish.zip');
VGGishLocation = tempdir;
unzip(loc,VGGishLocation)
addpath(fullfile(VGGishLocation,'vggish'))
```
Check that the installation is successful by typing vggish at the Command Window. If the network is installed, then the function returns a [SeriesNetwork](#page-1098-0) object.

### vggish

```
ans = SeriesNetwork with properties:
          Layers: [24×1 nnet.cnn.layer.Layer]
      InputNames: {'InputBatch'}
     OutputNames: {'regressionoutput'}
```
### **Load Pretrained VGGish Network**

Load a pretrained VGGish convolutional neural network and examine the layers and classes.

Use vggish to load the pretrained VGGish network. The output net is a [SeriesNetwork](#page-1098-0) object.

#### $net = vggish$

```
net = 
  SeriesNetwork with properties:
          Layers: [24×1 nnet.cnn.layer.Layer]
      InputNames: {'InputBatch'}
     OutputNames: {'regressionoutput'}
```
View the network architecture using the Layers property. The network has 24 layers. There are nine layers with learnable weights, of which six are convolutional layers and three are fully connected layers.

#### net.Layers

```
ans = 24×1 Layer array with layers:
```
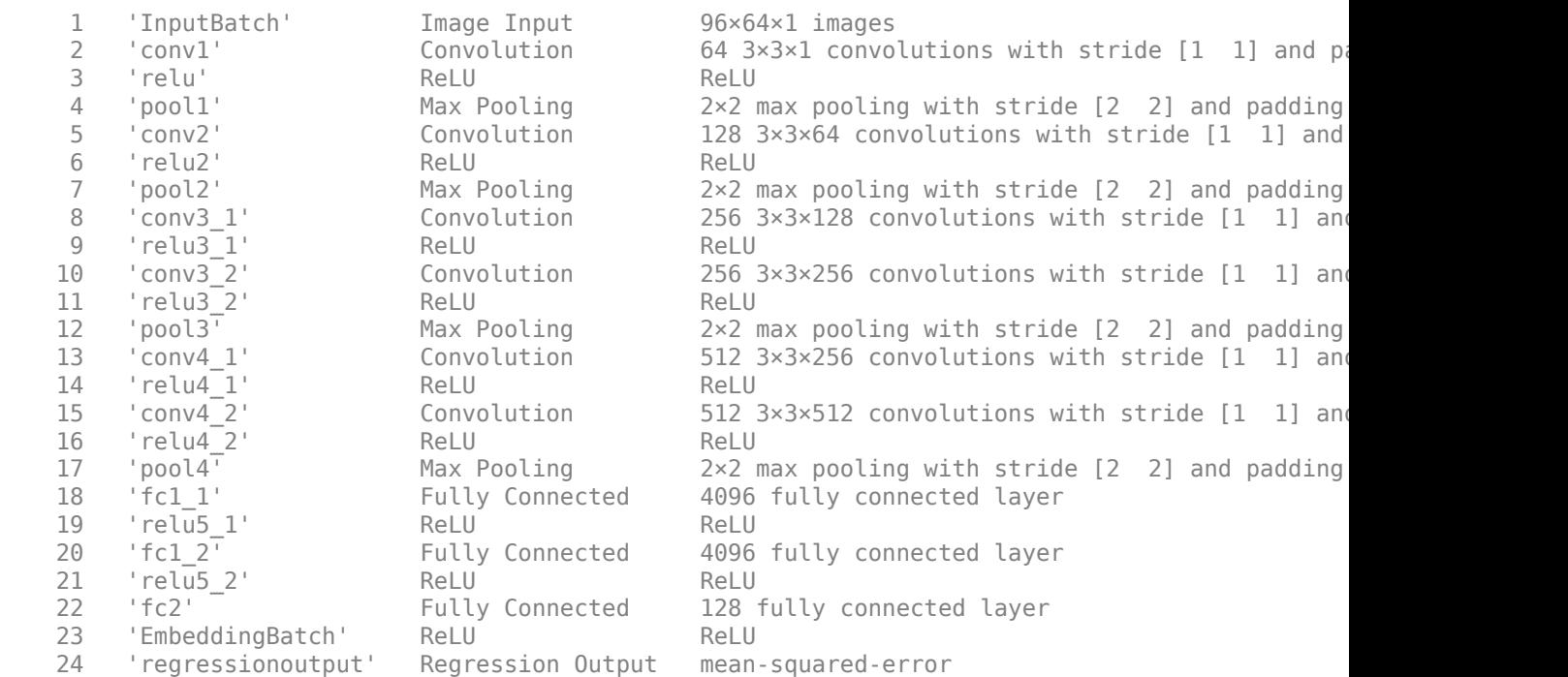

Use [analyzeNetwork](#page-119-0) to visually explore the network.

analyzeNetwork(net)

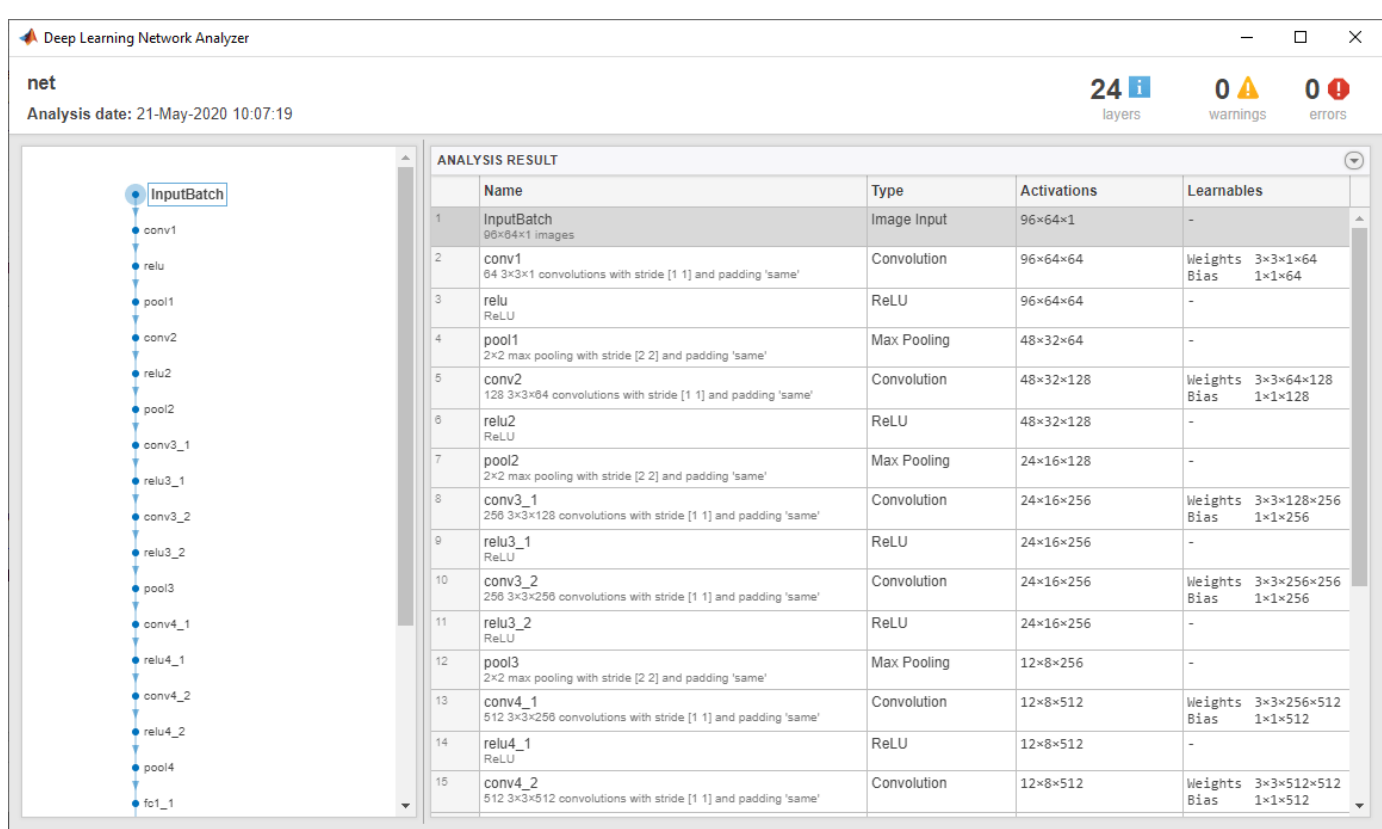

### **Extract Features Using VGGish**

The VGGish network requires you to preprocess and extract features from audio signals by converting them to the sample rate the network was trained on, and then extracting log mel spectrograms. This example walks through the required preprocessing and feature extraction to match the preprocessing and feature extraction used to train VGGish. The vggishFeatures (Audio Toolbox) function performs these steps for you.

Read in an audio signal to classify. Resample the audio signal to 16 kHz and then convert it to single precision.

 $[audioIn, fs0] = audioread(\overline{Ambiance-16-44p1-... \bullet})$ :

```
fs = 16e3;audioIn = resample(audioIn,fs,fs0);
```

```
audioIn = single(audioIn);
```
Define mel spectrogram parameters and then extract features using the melSpectrogram (Audio Toolbox) function.

```
FFTLength = 512;
numBands = 64;frequencyRange = [125 7500];
```

```
windowLength = 0.025*fs;overlapLength = 0.015*fs;melSpect = melSpectrogram(audioIn,fs, ...'Window',hann(windowLength,'periodic'), ...
     'OverlapLength',overlapLength, ...
     'FFTLength',FFTLength, ...
    'FrequencyRange', frequencyRange, ...
    'NumBands', numBands, ...
     'FilterBankNormalization','none', ...
     'WindowNormalization',false, ...
     'SpectrumType','magnitude', ...
     'FilterBankDesignDomain','warped');
```
Convert the mel spectrogram to the log scale.

 $melSpect = log(melSpect + single(0.001));$ 

Reorient the mel spectrogram so that time is along the first dimension as rows.

```
melSpect = melSpect.';
[numSTFTWindows,numBands] = size(melSpect)
```

```
numSTFTWindows = 1222
```

```
numBands = 64
```
Partition the spectrogram into frames of length 96 with an overlap of 48. Place the frames along the fourth dimension.

```
frameWindowLength = 96;
frameOverlapLenath = 48;hopLength = frameWindowLength - frameOverlapLength;
numHops = floor((numSTFTWindows - frameWindowLength)/hopLength) + 1;
frames = zeros(frameWindowLength,numBands,1,numHops,'like',melSpect);
for hop = 1: numHops
    range = 1 + \text{hopLength*}(hop-1):hopLength*(hop - 1) + frameWindowLength;
    frames(:,:,1,hop) = meltspect(range,:);end
```
Create a VGGish network.

net = vggish;

Call predict to extract feature embeddings from the spectrogram images. The feature embeddings are returned as a numFrames-by-128 matrix, where numFrames is the number of individual spectrograms, and 128 is the number of elements in each feature vector.

```
features = predict(net, frames);[numFrames,numFeatures] = size(features)
numFrames = 24
numFeatures = 128
```
Compare visualizations of the mel spectrogram and the VGGish feature embeddings.

```
melSpectrogram(audioIn,fs, ...
    'Window',hann(windowLength,'periodic'), ...
     'OverlapLength',overlapLength, ...
     'FFTLength',FFTLength, ...
    'FrequencyRange', frequencyRange, ...
    'NumBands', numBands, ...
     'FilterBankNormalization','none', ...
    'WindowNormalization', false, ...
 'SpectrumType','magnitude', ...
 'FilterBankDesignDomain','warped');
```
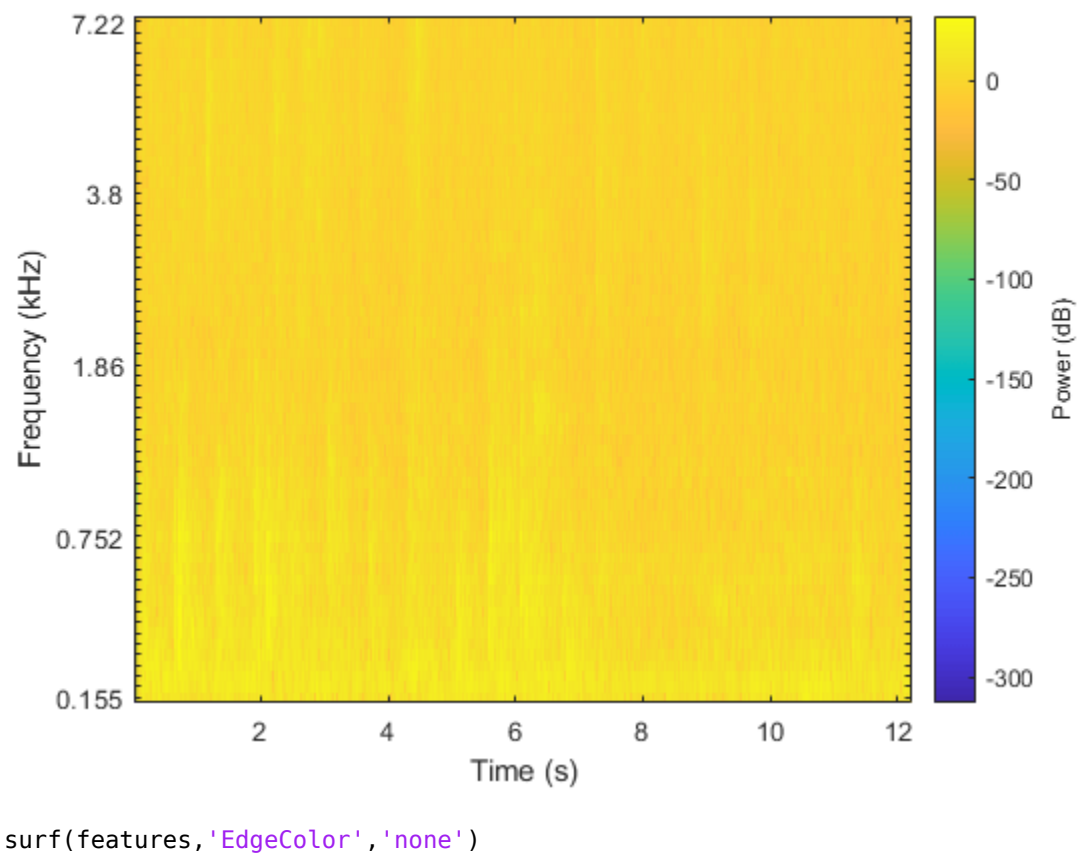

view([90,-90]) axis([1 numFeatures 1 numFrames]) xlabel('Feature') ylabel('Frame') title('VGGish Feature Embeddings')

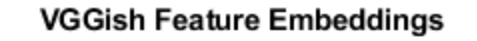

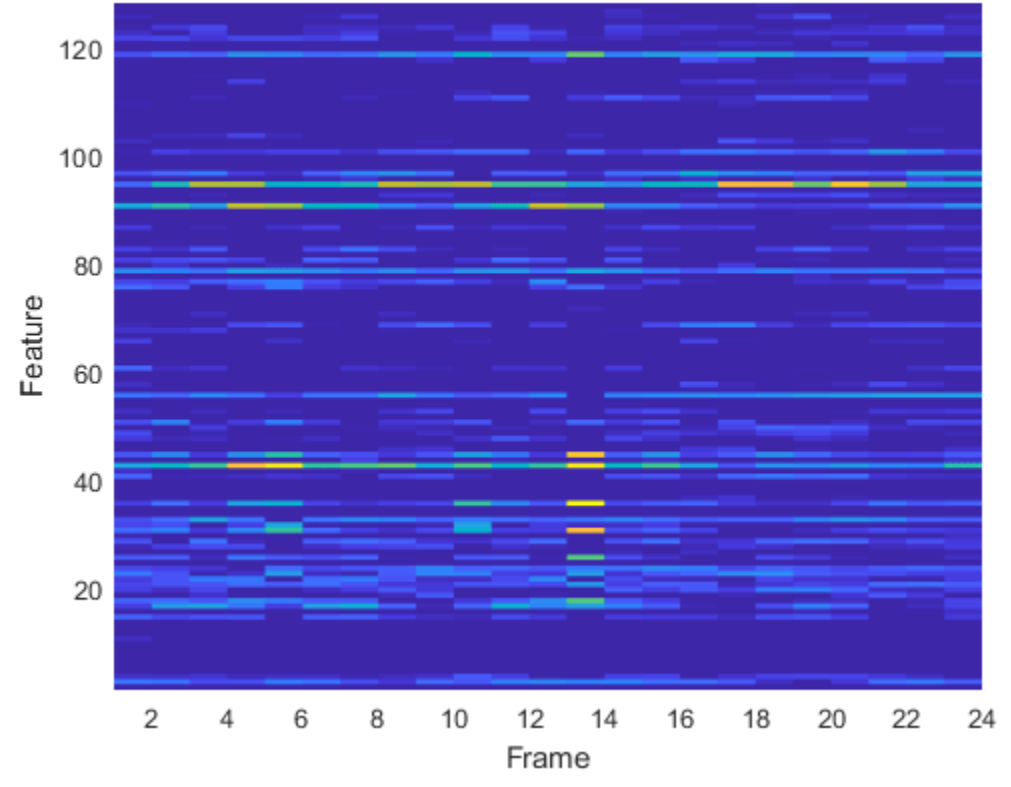

### **Transfer Learning Using VGGish**

In this example, you transfer the learning in the VGGish regression model to an audio classification task.

Download and unzip the environmental sound classification data set. This data set consists of recordings labeled as one of 10 different audio sound classes (ESC-10).

```
url = 'http://ssd.mathworks.com/supportfiles/audio/ESC-10.zip';
downloadFolder = fullfile(tempdir, 'ESC-10');datasetLocation = tempdir;
if ~exist(fullfile(tempdir,'ESC-10'),'dir')
     loc = websave(downloadFolder,url);
    unzip(loc,fullfile(tempdir,'ESC-10'))
```
end

Create an audioDatastore (Audio Toolbox) object to manage the data and split it into train and validation sets. Call countEachLabel (Audio Toolbox) to display the distribution of sound classes and the number of unique labels.

```
ads = audioDatastore(downloadFolder,'IncludeSubfolders',true,'LabelSource','foldernames');
labelTable = countEachLabel(ads)
```
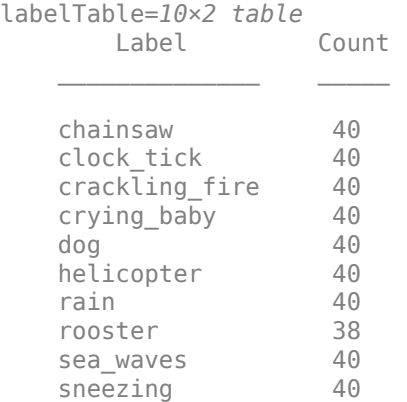

Determine the total number of classes.

numClasses = size(labelTable,1);

Call splitEachLabel (Audio Toolbox) to split the data set into training and validation sets. Inspect the distribution of labels in the training and validation sets.

[adsTrain, adsValidation] = splitEachLabel(ads, 0.8);

#### countEachLabel(adsTrain)

ans=*10×2 table*

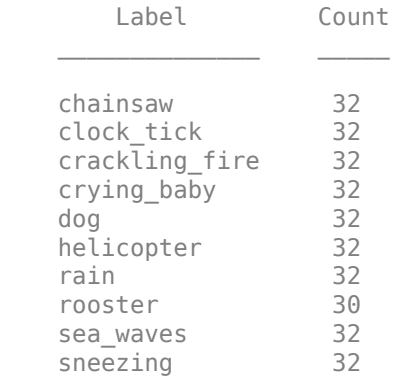

#### countEachLabel(adsValidation)

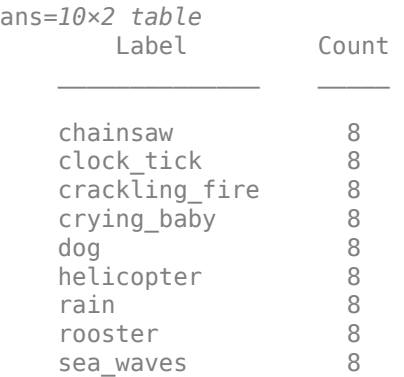

sneezing 8

The VGGish network expects audio to be preprocessed into log mel spectrograms. The supporting function vggishPreprocess on page 1-0 takes an audioDatastore object and the overlap percentage between log mel spectrograms as input, and returns matrices of predictors and responses suitable as input to the VGGish network.

overlapPercentage =  $75$ 

```
[trainFeatures,trainLabels] = vggishPreprocess(adsTrain,overlapPercentage);
[validationFeatures,validationLabels,segmentsPerFile] = vggishPreprocess(adsValidation,overlapPe
```
Load the VGGish model and convert it to a [layerGraph](#page-830-0) object.

```
net = vggish;
```
lgraph = layerGraph(net.Layers);

Use [removeLayers](#page-1050-0) to remove the final regression output layer from the graph. After you remove the regression layer, the new final layer of the graph is a ReLU layer named 'EmbeddingBatch'.

```
lgraph = removeLayers(lgraph,'regressionoutput');
lgraph.Layers(end)
```

```
3nS = ReLULayer with properties:
     Name: 'EmbeddingBatch'
```
Use [addLayers](#page-95-0) to add a [fullyConnectedLayer](#page-569-0), a [softmaxLayer](#page-1140-0), and a [classificationLayer](#page-216-0) to the graph.

```
lgraph = addLayers(lgraph,fullyConnectedLayer(numClasses,'Name','FCFinal'));
lgraph = addLayers(lgraph,softmaxLayer('Name','softmax'));
lgraph = addLayers(lgraph,classificationLayer('Name','classOut'));
```
Use [connectLayers](#page-287-0) to append the fully connected, softmax, and classification layers to the layer graph.

```
lgraph = connectLayers(lgraph,'EmbeddingBatch','FCFinal');
lgraph = connectLayers(lgraph,'FCFinal','softmax');
lgraph = connectLayers(lgraph,'softmax','classOut');
```
To define training options, use [trainingOptions](#page-1184-0).

```
miniBatchSize = 128;
options = trainingOptions('adam', ...
 'MaxEpochs',5, ...
 'MiniBatchSize',miniBatchSize, ...
     'Shuffle','every-epoch', ...
     'ValidationData',{validationFeatures,validationLabels}, ...
 'ValidationFrequency',50, ...
 'LearnRateSchedule','piecewise', ...
     'LearnRateDropFactor',0.5, ...
     'LearnRateDropPeriod',2);
```
### To train the network, use [trainNetwork](#page-1231-0).

#### [trainedNet, netInfo] = trainNetwork(trainFeatures,trainLabels,lgraph,options);

Training on single GPU.

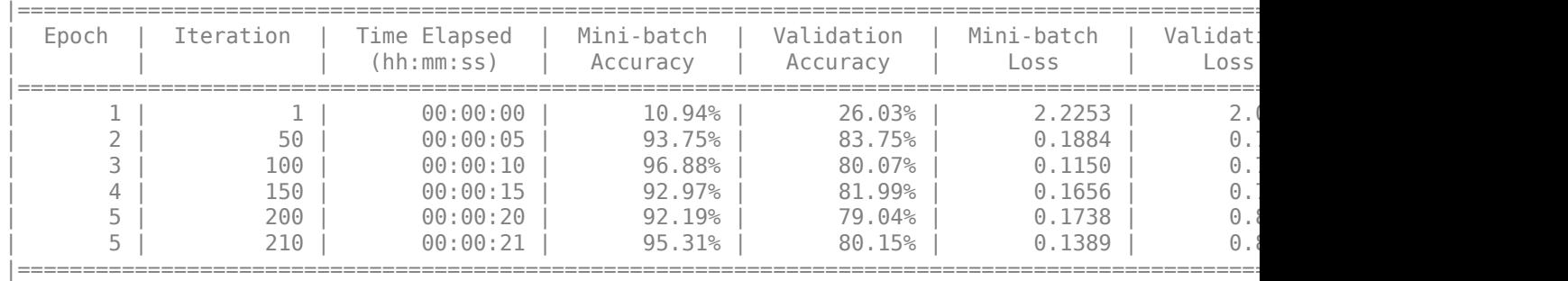

Each audio file was split into several segments to feed into the VGGish network. Combine the predictions for each file in the validation set using a majority-rule decision.

 $validationPredictions = classify(trainedNet, validationFeatures);$ 

```
idx = 1;validationPredictionsPerFile = categorical;
for ii = 1:numel(adsValidation.Files)
    validationPredictionsPerFile(ii,1) = mode(validationPredictions(idx:idx+segmentsPerFile(ii)-
    idx = idx + segmentsPerFile(ii);end
```
Use [confusionchart](#page-260-0) to evaluate the performance of the network on the validation set.

```
figure('Units','normalized','Position',[0.2 0.2 0.5 0.5]);
cm = confusionchart(adsValidation.Labels,validationPredictionsPerFile);
cm.Title = sprintf('Confusion Matrix for Validation Data \nAccuracy = %0.2f %', mean(validationP
cm.ColumnSummary = 'column-normalized';
cm.RowSummary = 'row-normalized';
```
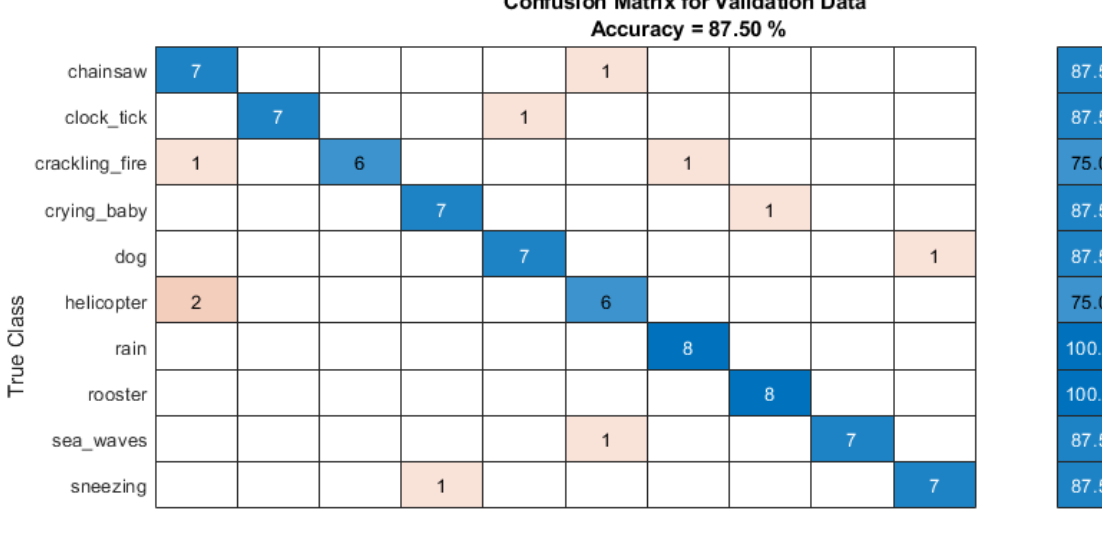

# Confusion Matrix for Validation Data

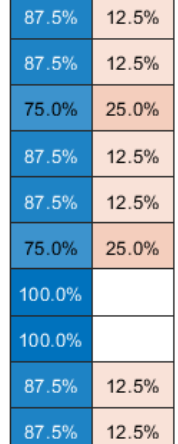

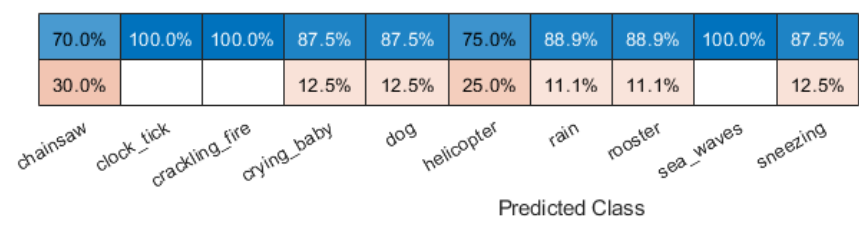

### **Supporting Functions**

```
function [predictor, response, segmentsPerFile] = vggishPreprocess(ads, overlap)
% This function is for example purposes only and may be changed or removed
% in a future release.
% Create filter bank
```

```
FFTLength = 512;
numBands = 64;f s0 = 16e3;filterBank = designAuditoryFilterBank(fs0, ...
     'FrequencyScale','mel', ...
     'FFTLength',FFTLength, ...
     'FrequencyRange',[125 7500], ...
    'NumBands', numBands, ...
     'Normalization','none', ...
     'FilterBankDesignDomain','warped');
% Define STFT parameters
```

```
windowLength = 0.025 * fs0;hopLength = 0.01 * fs0;win = hann(windowLength, 'periodic');
```

```
% Define spectrogram segmentation parameters
segmentDuration = 0.96; % seconds
segmentRate = 100; % hertz
```

```
segmentLength = segmentDuration*segmentRate; % Number of spectrums per auditory spectrograms
segmentHopDuration = (100-overlap) * segmentDuration / 100; % Duration (s) advanced between auditory spectrograms
segmentHopLength = round(segmentHopDuration * segmentRate); % Number of spectrums advanced between
```

```
% Preallocate cell arrays for the predictors and responses
numFiles = numel(ads.Files);
predictor = cell(numFiles, 1);response = predictor;
segmentsPerFile = zeros(numFiles,1);
% Extract predictors and responses for each file
for ii = 1:numFiles[audioIn,info] = read(ads);x = single(resample(audioIn, fs0, info.SampleRate));Y = \text{stft}(x, \ldots) 'Window',win, ...
         'OverlapLength',windowLength-hopLength, ...
         'FFTLength',FFTLength, ...
         'FrequencyRange','onesided');
    Y = abs(Y);logMelSpectrogram = log(filterBank*Y + single(0.01))'; % Segment log-mel spectrogram
     numHops = floor((size(Y,2)-segmentLength)/segmentHopLength) + 1;
    segmentedLogMelSpectrogram = zeros(segmentLength,numBands,1,numHops);
    for hop = 1:numHopssegmentedLogMelSpectrogram(:,:,1,hop) = logMelSpectrogram(1+segmentHopLength*(hop-1):seg
     end
     predictor{ii} = segmentedLogMelSpectrogram;
    response\{ii\} = repelem(info.Label,numHops);
     segmentsPerFile(ii) = numHops;
end
% Concatenate predictors and responses into arrays
predictor = cat(4,predictor{:});
response = cat(2, response[:});
end
```
## **Output Arguments**

### **net — Pretrained VGGish neural network**

SeriesNetwork object

Pretrained VGGish neural network, returned as a [SeriesNetwork](#page-1098-0) object.

### **References**

- [1] Gemmeke, Jort F., Daniel P. W. Ellis, Dylan Freedman, Aren Jansen, Wade Lawrence, R. Channing Moore, Manoj Plakal, and Marvin Ritter. 2017. "Audio Set: An Ontology and Human-Labeled Dataset for Audio Events." In *2017 IEEE International Conference on Acoustics, Speech and Signal Processing (ICASSP)*, 776–80. New Orleans, LA: IEEE. https://doi.org/10.1109/ ICASSP.2017.7952261.
- [2] Hershey, Shawn, Sourish Chaudhuri, Daniel P. W. Ellis, Jort F. Gemmeke, Aren Jansen, R. Channing Moore, Manoj Plakal, et al. 2017. "CNN Architectures for Large-Scale Audio Classification."

In *2017 IEEE International Conference on Acoustics, Speech and Signal Processing (ICASSP)*, 131–35. New Orleans, LA: IEEE. https://doi.org/10.1109/ICASSP.2017.7952132.

# **Extended Capabilities**

### **C/C++ Code Generation**

Generate C and C++ code using MATLAB® Coder™.

Usage notes and limitations:

- Only the activations and predict object functions are supported.
- To create a SeriesNetwork object for code generation, see "Load Pretrained Networks for Code Generation" (MATLAB Coder).

### **GPU Code Generation**

Generate CUDA® code for NVIDIA® GPUs using GPU Coder™.

Usage notes and limitations:

- Only the activations, classify, predict, predictAndUpdateState, and resetState object functions are supported.
- To create a SeriesNetwork object for code generation, see "Load Pretrained Networks for Code Generation" (GPU Coder).

### **See Also**

audioFeatureExtractor | classifySound | melSpectrogram | vggishFeatures | vggishPreprocess

**Introduced in R2020b**

# **xception**

Xception convolutional neural network

# **Syntax**

```
net = xceptionnet = xception('Weights','imagenet')
```

```
lgraph = xception('Weights','none')
```
# **Description**

Xception is a convolutional neural network that is 71 layers deep. You can load a pretrained version of the network trained on more than a million images from the ImageNet database [\[1\]](#page-1333-0). The pretrained network can classify images into 1000 object categories, such as keyboard, mouse, pencil, and many animals. As a result, the network has learned rich feature representations for a wide range of images. The network has an image input size of 299-by-299. For more pretrained networks in MATLAB, see "Pretrained Deep Neural Networks".

You can use [classify](#page-225-0) to classify new images using the Xception model. Follow the steps of "Classify Image Using GoogLeNet" and replace GoogLeNet with Xception.

To retrain the network on a new classification task, follow the steps of "Train Deep Learning Network to Classify New Images" and load Xception instead of GoogLeNet.

net = xception returns an Xception network trained on the ImageNet data set.

This function requires the Deep Learning Toolbox Model *for Xception Network* support package. If this support package is not installed, then the function provides a download link.

net = xception('Weights','imagenet') returns an Xception network trained on the ImageNet data set. This syntax is equivalent to  $net = xception$ .

lgraph = xception('Weights','none') returns the untrained Xception network architecture. The untrained model does not require the support package.

# **Examples**

### **Download Xception Support Package**

Download and install the Deep Learning Toolbox Model *for Xception Network* support package.

Type xception at the command line.

xception

If the Deep Learning Toolbox Model *for Xception Network* support package is not installed, then the function provides a link to the required support package in the Add-On Explorer. To install the support package, click the link, and then click **Install**. Check that the installation is successful by
typing xception at the command line. If the required support package is installed, then the function returns a [DAGNetwork](#page-356-0) object.

#### xception

```
ans = DAGNetwork with properties:
          Layers: [171×1 nnet.cnn.layer.Layer]
     Connections: [182×2 table]
```
Visualize the network using Deep Network Designer.

deepNetworkDesigner(xception)

Explore other pretrained networks in Deep Network Designer by clicking **New**.

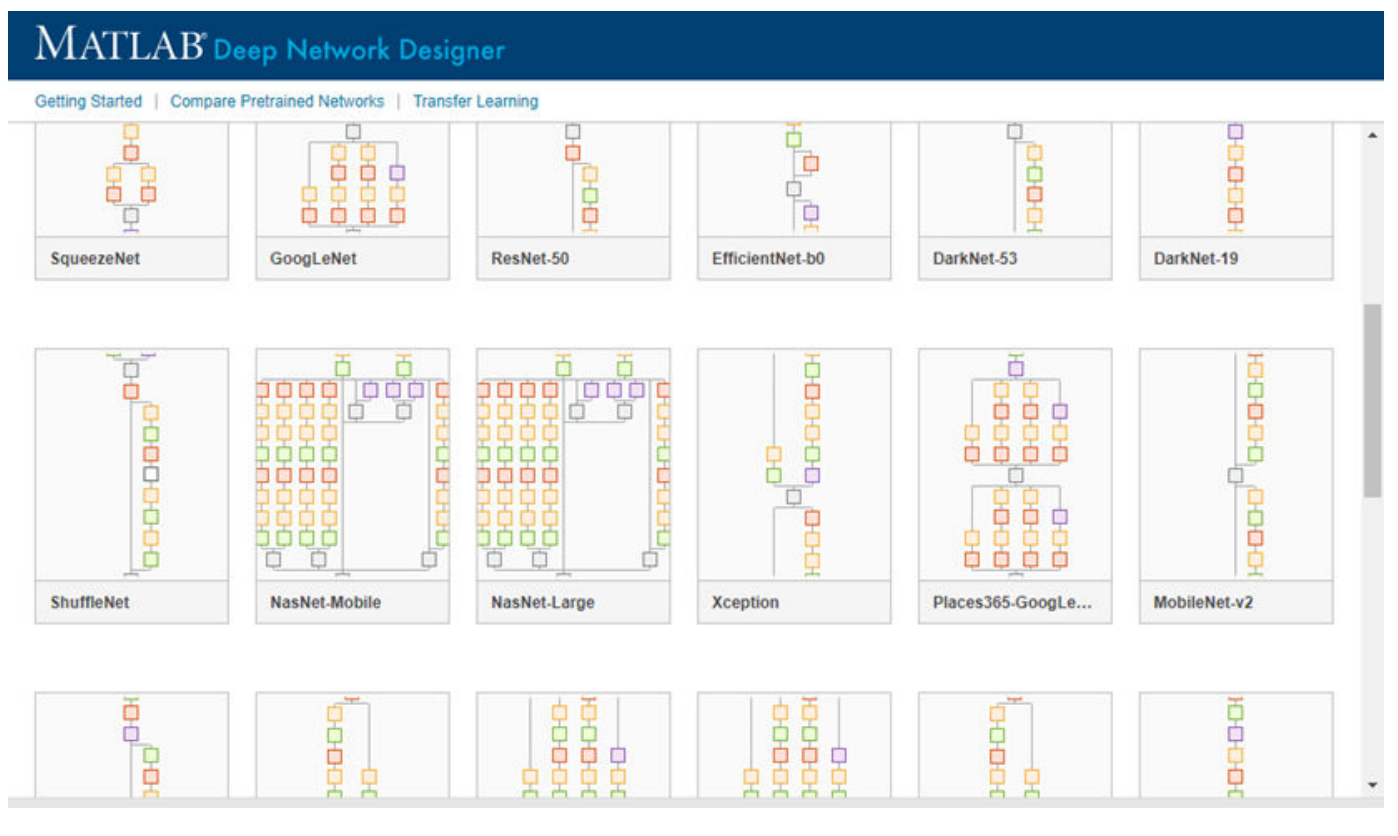

If you need to download the network, then click **Install** to open the Add-On Explorer.

## **Output Arguments**

#### **net — Pretrained Xception convolutional neural network**

DAGNetwork object

Pretrained Xception convolutional neural network, returned as a [DAGNetwork](#page-356-0) object.

**lgraph — Untrained Xception convolutional neural network architecture** LayerGraph object

Untrained Xception convolutional neural network architecture, returned as a [LayerGraph](#page-830-0) object.

## **References**

- [1] *ImageNet*. http://www.image-net.org
- [2] Chollet, F., 2017. "Xception: Deep Learning with Depthwise Separable Convolutions." *arXiv preprint*, pp.1610-02357.

# **Extended Capabilities**

#### **C/C++ Code Generation**

Generate C and C++ code using MATLAB® Coder™.

For code generation, you can load the network by using the syntax  $net = xception$  or by passing the xception function to coder.loadDeepLearningNetwork. For example: net = coder.loadDeepLearningNetwork('xception')

For more information, see "Load Pretrained Networks for Code Generation" (MATLAB Coder).

The syntax xception('Weights','none') is not supported for code generation.

#### **GPU Code Generation**

Generate CUDA® code for NVIDIA® GPUs using GPU Coder™.

Usage notes and limitations:

• For code generation, you can load the network by using the syntax  $net = xception$  or by passing the xception function to coder.loadDeepLearningNetwork. For example: net = coder.loadDeepLearningNetwork('xception')

For more information, see "Load Pretrained Networks for Code Generation" (GPU Coder).

• The syntax xception('Weights','none') is not supported for GPU code generation.

## **See Also**

[DAGNetwork](#page-356-0) | **[Deep Network Designer](#page-7-0)** | [densenet201](#page-376-0) | [googlenet](#page-604-0) | [inceptionresnetv2](#page-795-0) | [layerGraph](#page-830-0) | [plot](#page-989-0) | [resnet101](#page-1072-0) | [resnet50](#page-1069-0) | [squeezenet](#page-1150-0) | [trainNetwork](#page-1231-0) | [vgg16](#page-1309-0) | [vgg19](#page-1314-0)

#### **Topics**

"Transfer Learning with Deep Network Designer" "Deep Learning in MATLAB" "Pretrained Deep Neural Networks" "Classify Image Using GoogLeNet" "Train Deep Learning Network to Classify New Images" "Train Residual Network for Image Classification"

#### **Introduced in R2019a**

# **yamnet**

YAMNet neural network

## **Syntax**

 $net = y$ amnet

## **Description**

net = yamnet returns a pretrained YAMNet model.

This function requires both Audio Toolbox and Deep Learning Toolbox.

### **Examples**

#### **Download YAMNet**

Download and unzip the Audio Toolbox™ model for YAMNet.

Type yamnet at the Command Window. If the Audio Toolbox model for YAMNet is not installed, then the function provides a link to the location of the network weights. To download the model, click the link. Unzip the file to a location on the MATLAB path.

Alternatively, execute the following commands to download and unzip the YAMNet model to your temporary directory.

```
downloadFolder = fullfile(tempdir,'YAMNetDownload');
loc = websave(downloadFolder,'https://ssd.mathworks.com/supportfiles/audio/yamnet.zip');
YAMNetLocation = tempdir;
unzip(loc,YAMNetLocation)
addpath(fullfile(YAMNetLocation,'yamnet'))
```
Check that the installation is successful by typing yamnet at the Command Window. If the network is installed, then the function returns a [SeriesNetwork](#page-1098-0) object.

#### yamnet

```
ans = SeriesNetwork with properties:
          Layers: [86×1 nnet.cnn.layer.Layer]
      InputNames: {'input_1'}
     OutputNames: {'Sound'}
```
#### **Load Pretrained YAMNet**

Load a pretrained YAMNet convolutional neural network and examine the layers and classes.

Use yamnet to load the pretrained YAMNet network. The output net is a [SeriesNetwork](#page-1098-0) object.

```
net = yamnet
net = 
   SeriesNetwork with properties:
          Layers: [86×1 nnet.cnn.layer.Layer]
      InputNames: {'input_1'}
     OutputNames: {'Sound'}
```
View the network architecture using the Layers property. The network has 86 layers. There are 28 layers with learnable weights: 27 convolutional layers, and 1 fully connected layer.

#### net.Layers

```
ans = 86x1 Layer array with layers:
```
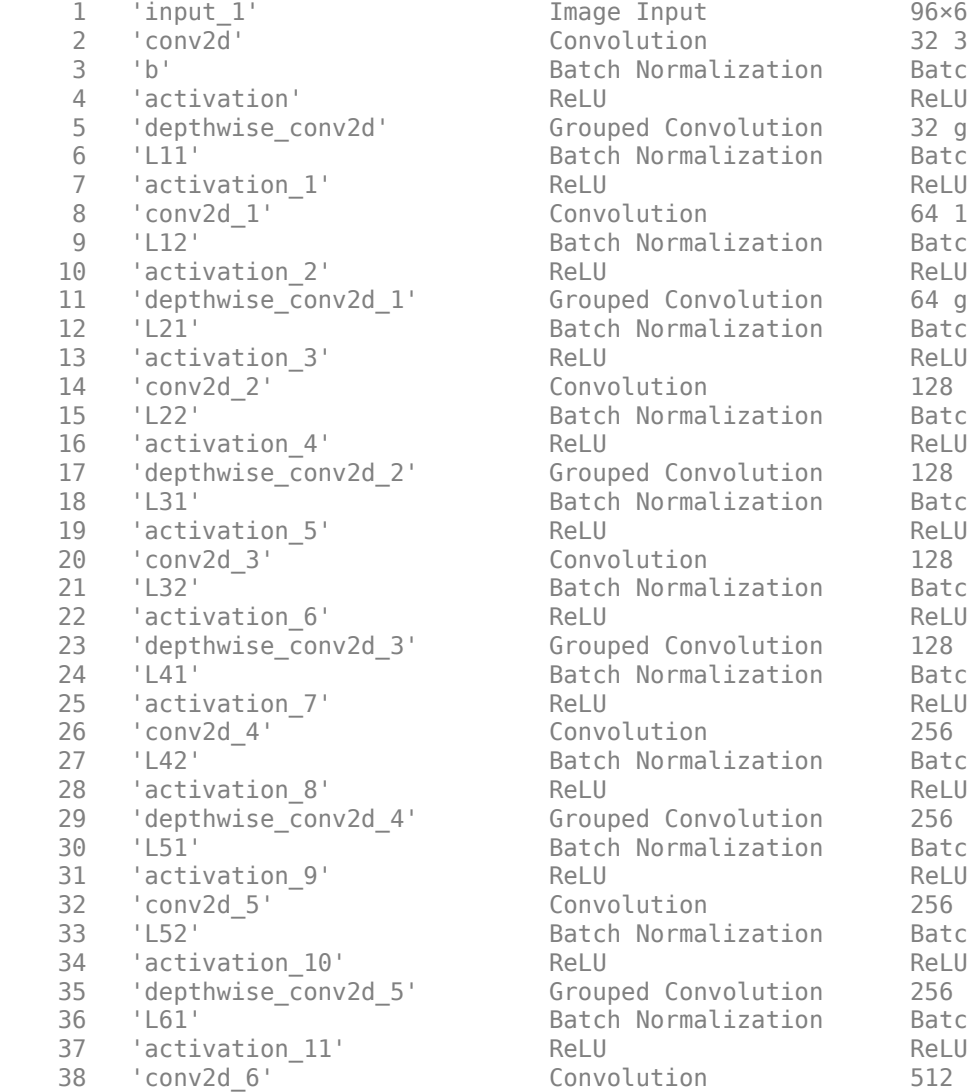

Image Input 96×64×1 images

 $Convolution$  32 3×3×1 convolutions with stride Batch Normalization Batch normalization with 32 channels  $Grouped Convolution$  32 groups of 1 3×3×1 convolutions Batch Normalization Batch normalization with 32 channels Convolution 64 1×1×32 convolutions with stride Batch Normalization Batch normalization with 64 channels Grouped Convolution 64 groups of  $1 \frac{3 \times 3 \times 1}{2}$  convolutions Batch Normalization Batch normalization with 64 channels  $Convolution$  128  $1 \times 1 \times 64$  convolutions with strid Batch Normalization Batch normalization with 128 channels Grouped Convolution 128 groups of  $1 \, 3 \times 3 \times 1$  convolutions Batch Normalization Batch normalization with 128 channels  $228 \frac{1 \times 1 \times 128}{2}$  convolutions with stri Batch Normalization Batch normalization with 128 channels Grouped Convolution  $128$  groups of  $1$  3×3×1 convolutions Batch Normalization Batch normalization with 128 channels  $Convolution$  256  $1×1×128$  convolutions with stri Batch Normalization Batch normalization with 256 channels Grouped Convolution 256 groups of  $1 \, 3 \times 3 \times 1$  convolutions Batch Normalization Batch normalization with 256 channels  $\frac{1}{256}$   $\frac{1 \times 1 \times 256}{256}$  convolutions with stri Batch Normalization Batch normalization with 256 channels  $Grouped Convolution$  256 groups of 1 3×3×1 convolutions Batch Normalization Batch normalization with 256 channels  $\frac{3}{10}$  Convolution 512 1×1×256 convolutions with stri 39 'L62' Batch Normalization Batch normalization with 512 channels 40 'activation\_12' ReLU ReLU 43 'activation\_13' ReLU ReLU 46 'activation\_14' ReLU ReLU 49 'activation\_15' ReLU ReLU 52 'activation\_16' ReLU ReLU 55 'activation\_17' ReLU ReLU 58 'activation\_18' ReLU ReLU 61 'activation\_19' ReLU ReLU 64 'activation\_20' ReLU ReLU 67 'activation\_21' ReLU ReLU 70 'activation\_22' ReLU ReLU 73 'activation\_23' ReLU ReLU ReLU 76 'activation\_24' ReLU ReLU ReLU 79 'activation\_25' ReLU ReLU ReLU 82 'activation 26' ReLU ReLU ReLU 83 'global\_average\_pooling2d' Global Average Pooling Global average pooling 84 'dense' Fully Connected 521 fully connected layer 85 'softmax' Softmax Softmax softmax softmax

41 'depthwise\_conv2d\_6' Grouped Convolution 512 groups of 1 3×3×1 convolution<br>42 'L71' Batch Normalization Batch normalization with 512 chan 42 'L71' Batch Normalization Batch normalization with 512 channels 44 'conv2d\_7' Convolution 512 1×1×512 convolutions with str.<br>45 'L72' Batch Normalization Batch normalization with 512 chan 45 'L72' Batch Normalization Batch normalization with 512 channels 47 'depthwise conv2d 7' Grouped Convolution 512 groups of 1 3×3×1 convolutions 48 'L81' Batch Normalization Batch normalization with 512 channels 50 'conv2d 8' Convolution 512 1×1×512 convolutions with str. 51 'L82' Batch Normalization Batch normalization with 512 channels 53 'depthwise conv2d 8' Grouped Convolution 512 groups of 1 3×3×1 convolutions 54 'L91' Batch Normalization Batch normalization with 512 channels 56 'conv2d 9' Convolution 512 1×1×512 convolutions with str. 57 'L92' Batch Normalization Batch normalization with 512 channels 59 'depthwise\_conv2d\_9' Grouped Convolution 512 groups of 1 3×3×1 convolutions 60 'L101' Batch Normalization Batch normalization with 512 channels 62 'conv2d 10' Convolution 512 1×1×512 convolutions with str. 63 'L102' Batch Normalization Batch normalization with 512 channels 65 'depthwise\_conv2d\_10' Grouped Convolution 512 groups of 1 3×3×1 convolutions 66 'L111' Channels Batch Normalization Batch normalization with 512 channels 68  $'$ conv2d  $11'$  Convolution 512 1×1×512 convolutions with stride  $'$ 69 'L112' Batch Normalization Batch normalization with 512 channels 71 'depthwise\_conv2d\_11' Grouped Convolution 512 groups of 1 3×3×1 convolutions 72 'L121' Batch Normalization Batch normalization with 512 channels 74 'conv2d 12' Convolution 1024 1×1×512 convolutions with st 75 'L122' Batch Normalization Batch normalization with 1024 channels 77 'depthwise\_conv2d\_12' Grouped Convolution 1024 groups of 1 3×3×1 convolution 78 'L131' Batch Normalization Batch normalization with 1024 channels 80 'conv2d\_13' Convolution 1024 1×1×1024 convolutions with stride in the stride example for the convolution 81 'L132' Batch Normalization Batch normalization with 1024 channels 86 'Sound' Classification Output crossentropyex with 'Speech' and 520 other classes

To view the names of the classes learned by the network, you can view the Classes property of the classification output layer (the final layer). View the first 10 classes by specifying the first 10 elements.

```
net.Layers(end).Classes(1:10)
```

```
ans = 10×1 categorical
      Speech 
      Child speech, kid speaking
```

```
 Conversation 
 Narration, monologue 
 Babbling 
 Speech synthesizer 
 Shout 
 Bellow 
 Whoop 
 Yell
```
#### Use [analyzeNetwork](#page-119-0) to visually explore the network.

```
analyzeNetwork(net)
```
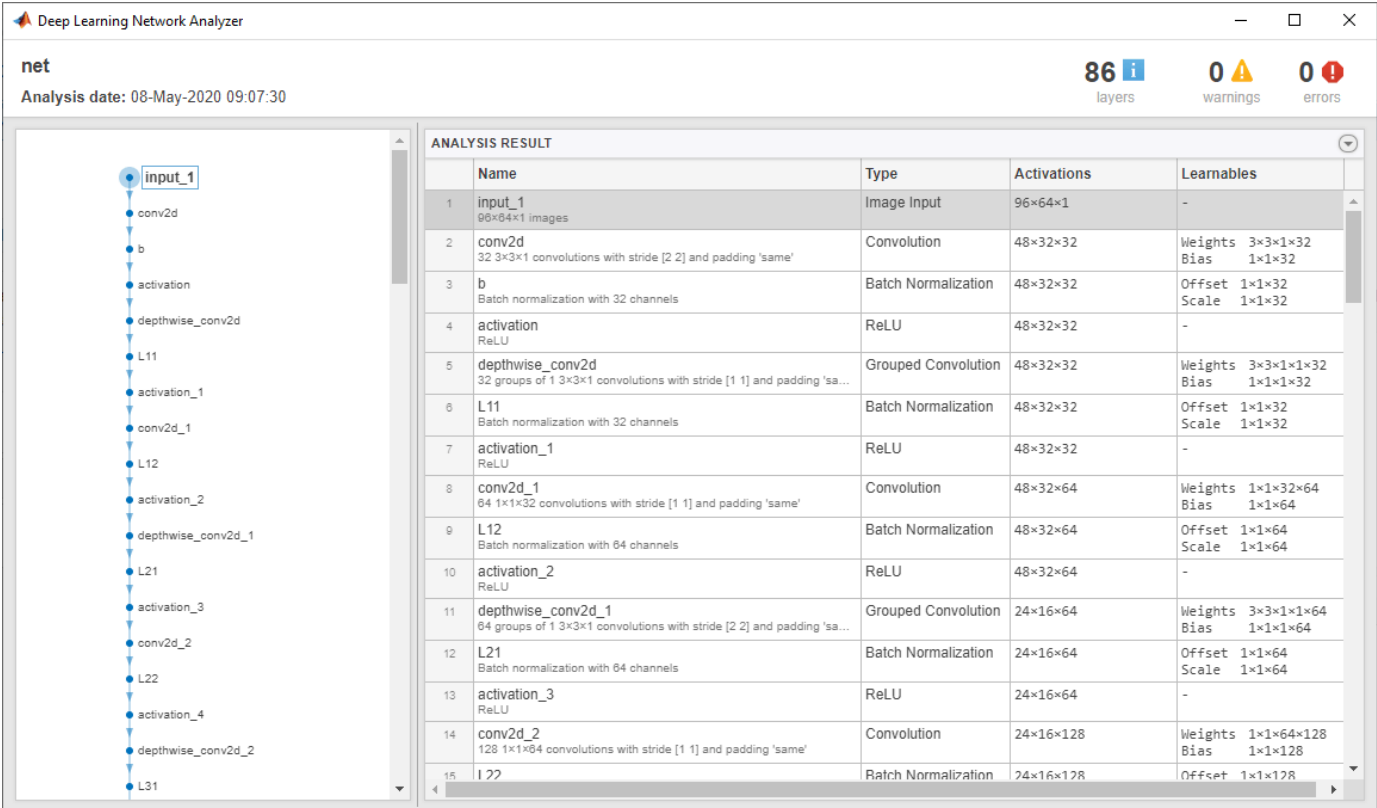

YAMNet was released with a corresponding sound class ontology, which you can explore using the yamnetGraph (Audio Toolbox) object.

```
ygraph = yamnetGraph;
p = plot(ygraph);
layout(p,'layered')
```
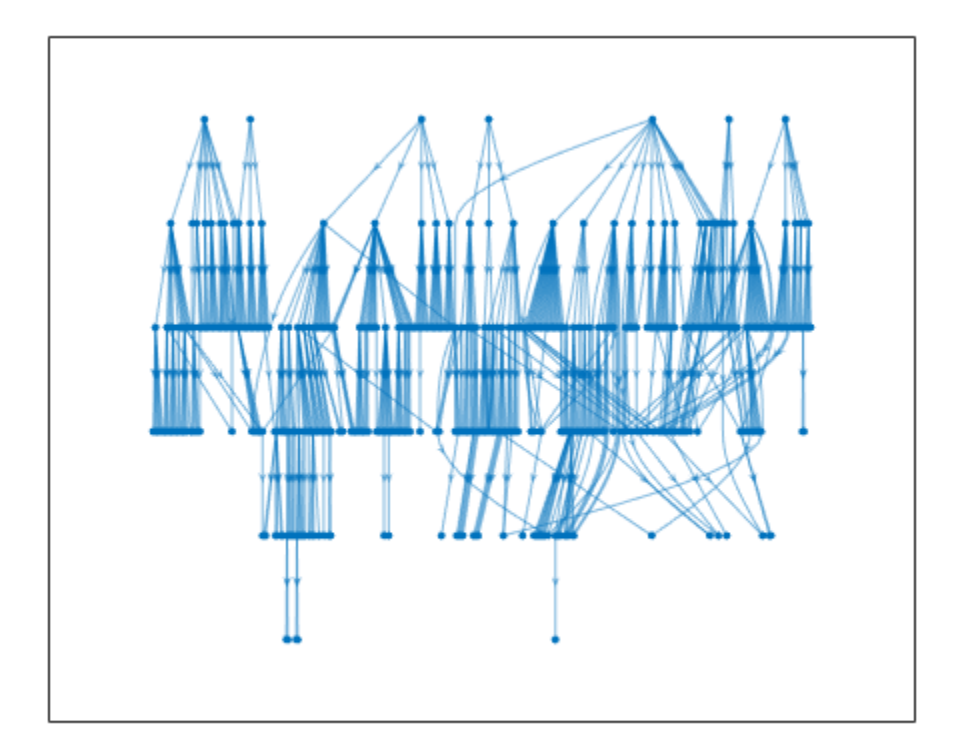

The ontology graph plots all 521 possible sound classes. Plot a subgraph of the sounds related to respiratory sounds.

```
allRespiratorySounds = dfsearch(ygraph, "Respiratory sounds");
ygraphSpeech = subgraph(ygraph,allRespiratorySounds);
plot(ygraphSpeech)
```
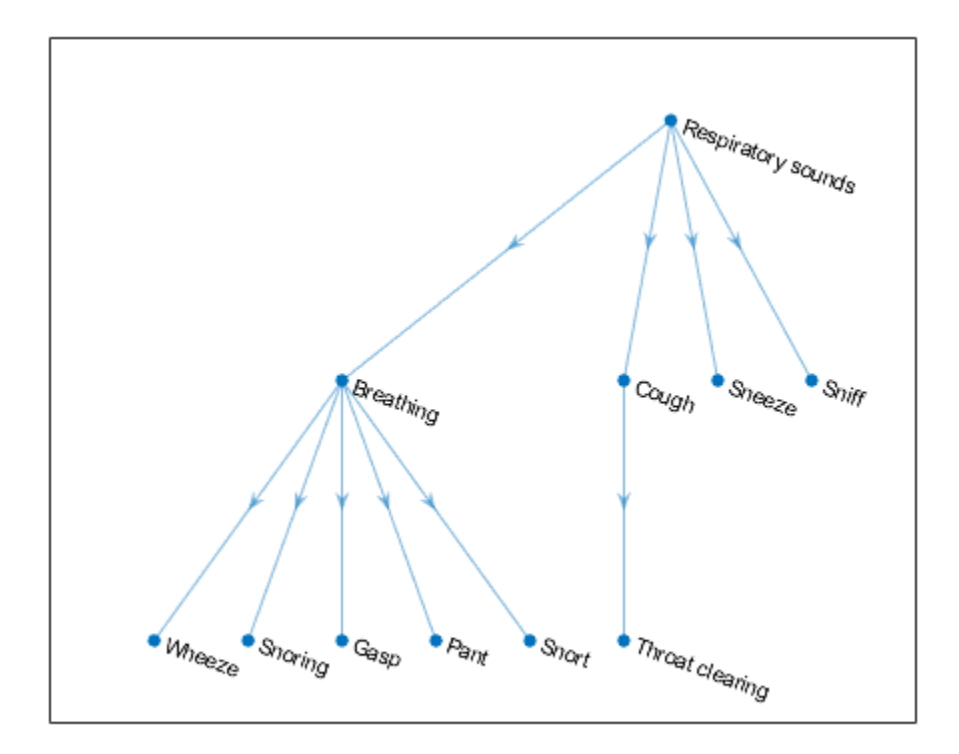

#### **Classify Sounds Using YAMNet**

The YAMNet network requires you to preprocess and extract features from audio signals by converting them to the sample rate the network was trained on, and then extracting overlapping logmel spectrograms. This example walks through the required preprocessing and feature extraction necessary to match the preprocessing and feature extraction used to train YAMNet. The classifySound (Audio Toolbox) function performs these steps for you.

Read in an audio signal to classify it. Resample the audio signal to 16 kHz and then convert it to single precision.

```
[audioIn,fs0] = audioread('Counting-16-44p1-mono-15secs.wav');
```

```
fs = 16e3;audioIn = resample(audioIn, fs, fs0);
```
 $audioIn = single(audioIn);$ 

Define mel spectrogram parameters and then extract features using the melSpectrogram (Audio Toolbox) function.

```
FFTLength = 512;numBands = 64;frequencyRange = [125 7500];
```

```
windowLength = 0.025*fs;overlapLength = 0.015*fs;melSpect = melSpectrogram(audioIn,fs, ...'Window',hann(windowLength,'periodic'), ...
     'OverlapLength',overlapLength, ...
     'FFTLength',FFTLength, ...
    'FrequencyRange', frequencyRange, ...
    'NumBands', numBands, ...
     'FilterBankNormalization','none', ...
     'WindowNormalization',false, ...
     'SpectrumType','magnitude', ...
     'FilterBankDesignDomain','warped');
```
Convert the mel spectrogram to the log scale.

 $melSpect = log(melSpect + single(0.001));$ 

Reorient the mel spectrogram so that time is along the first dimension as rows.

```
melSpect = melSpect.';
[numSTFTWindows,numBands] = size(melSpect)
numSTFTWindows = 1551
```

```
numBands = 64
```
Partition the spectrogram into frames of length 96 with an overlap of 48. Place the frames along the fourth dimension.

```
frameWindowLength = 96:
frameOverlapLength = 48;hopLength = frameWindowLength - frameOverlapLength;
numHops = floor((numSTFTWindows - frameWindowLength)/hopLength) + 1;
frames = zeros(frameWindowLength,numBands,1,numHops,'like',melSpect);
for hop = 1:numHopsrange = 1 + \text{hopLength*}(hop-1):hopLength*(hop - 1) + frameWindowLength;
    frames(:,:,1,hop) = meltspect(range,:);end
```
Create a YAMNet network.

```
net = yamnet();
```
Classify the spectrogram images.

 $classes = classify(net, frames);$ 

Classify the audio signal as the most frequently occurring sound.

```
 mySound = mode(classes)
```
mySound = *categorical* Speech

#### **Transfer Learning Using YAMNet**

Download and unzip the air compressor data set [1] on page 1-0 . This data set consists of recordings from air compressors in a healthy state or one of 7 faulty states.

```
url = 'https://www.mathworks.com/supportfiles/audio/AirCompressorDataset/AirCompressorDataset.zi
downloadFolder = fullfile(tempdir,'aircompressordataset');
datasetLocation = tempdir;
```

```
if ~exist(fullfile(tempdir,'AirCompressorDataSet'),'dir')
     loc = websave(downloadFolder,url);
     unzip(loc,fullfile(tempdir,'AirCompressorDataSet'))
end
```
Create an audioDatastore (Audio Toolbox) object to manage the data and split it into train and validation sets.

```
ads = audioDatastore(downloadFolder,'IncludeSubfolders',true,'LabelSource','foldernames');
```

```
[adsTrain,adsValidation] = splitEachLabel(ads, 0.8, 0.2);
```
Read an audio file from the datastore and save the sample rate for later use. Reset the datastore to return the read pointer to the beginning of the data set. Listen to the audio signal and plot the signal in the time domain.

```
[x, fileInfo] = read(adsTrain);fs = fileInfo.SampleRate;
reset(adsTrain)
sound(x,fs)
figure
t = (0:size(x,1)-1)/fs;plot(t,x)
xlabel('Time (s)')
title('State = ' + string(fileInfo.Label))
axis tight
```
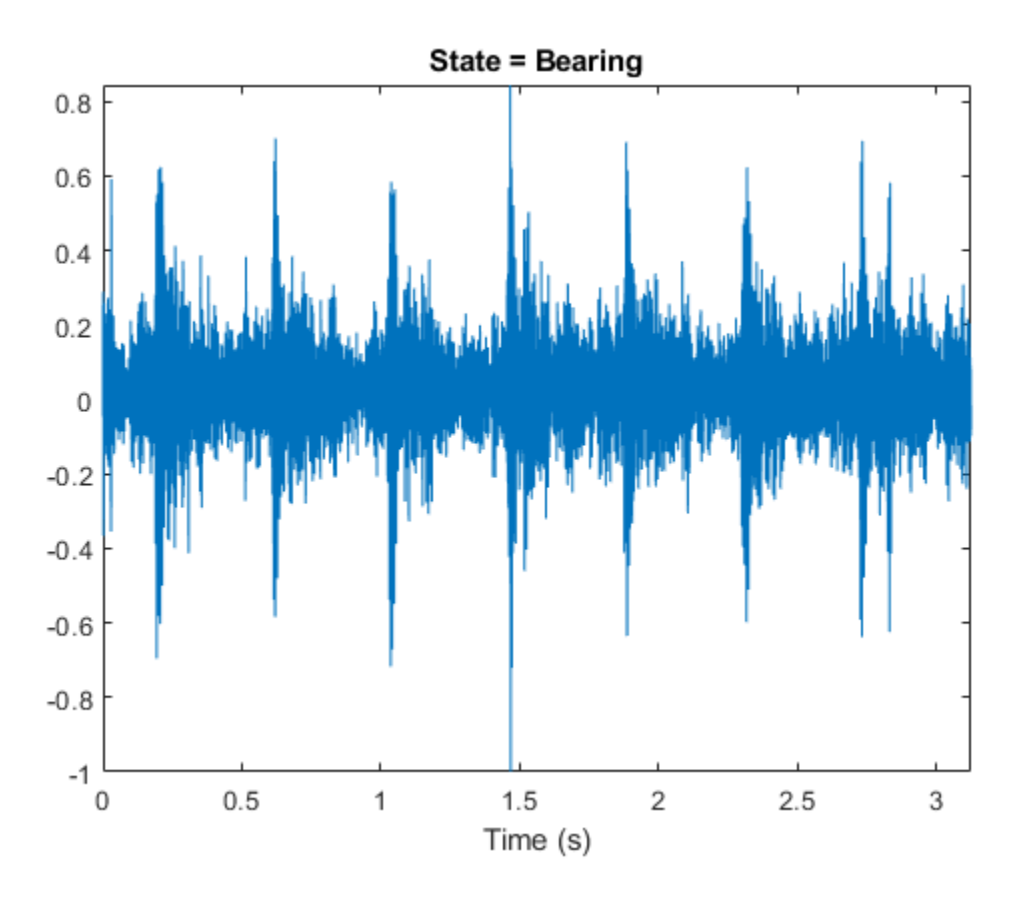

Create an audioFeatureExtractor (Audio Toolbox) object to extract the Bark spectrum from audio signals. Use the same window, overlap length, frequency range, and number of bands as YAMNet was trained on. Depending on your transfer learning task, you can modify the input features more or less from the input features YAMNet was trained on.

```
afe = audioFeatureExtractor('SampleRate',fs, ...
    'Window',hann(0.025*fs,'periodic'), ...
    'OverlapLength', round(0.015*fs), ...
     'barkSpectrum',true);
setExtractorParams(afe, 'barkSpectrum', 'NumBands', 64);
```
Extract Bark spectrograms from the train set. There are multiple Bark spectrograms for each audio signal. Replicate the labels so that they are in one-to-one correspondence with the spectrograms.

```
numSpectrumsPerSpectrogram = 96;
numSpectrumsOverlapBetweenSpectrograms = 48;
numSpectrumsHopBetweenSpectrograms = numSpectrumsPerSpectrogram - numSpectrumsOverlapBetweenSpec
emptyLabelVector = adsTrain.Labels;
emptyLabelVector(:) = [];
trainFeatures = [];
trainLabels = emptyLabelVector;
while hasdata(adsTrain)
     [audioIn,fileInfo] = read(adsTrain);
     features = extract(afe,audioIn);
    features = log10(features + single(0.001));
```

```
 [numSpectrums,numBands] = size(features);
numSpectrograms = floor((numSpectrums - numSpectrumsPerSpectrogram)/numSpectrumsHopBetweenSp
for hop = 1:numSpectrogramsrange = 1 + numSpectrumsHopBetweenSpectrograms*(hop-1):numSpectrumsHopBetweenSpectrogram;
     trainFeatures = cat(4,trainFeatures,features(range,:));
     trainLabels = cat(1,trainLabels,fileInfo.Label);
 end
```
end

Extract features from the validation set and replicate the labels.

```
validationFeatures = [];
validationLabels = emptyLabelVector;
while hasdata(adsValidation)
    [audioIn,fileInfo] = read(adsValidation);
    features = extract(afe, audioIn);features = log10(features + single(0.001)); [numSpectrums,numBands] = size(features);
    numSpectrograms = floor((numSpectrums - numSpectrumsPerSpectrogram)/numSpectrumsHopBetweenSp
    for hop = 1: numSpectrograms
        range = 1 + numSpectrumsHopBetweenSpectrograms*(hop-1):numSpectrumsHopBetweenSpectrogram;
        validationFeatures = cat(4, validationFeatures, features(range, :)); validationLabels = cat(1,validationLabels,fileInfo.Label);
     end
end
```
The air compressor data set has only eight classes. Read in YAMNet, convert it to a [layerGraph](#page-830-0), and then replace the final [fullyConnectedLayer](#page-569-0) and the final [classificationLayer](#page-216-0) to reflect the new task.

```
uniqueLabels = unique(adsTrain.Labels);numLabels = numel(uniqueLabels);
```

```
net = yamnet;
```

```
lgraph = layerGraph(net.Layers);
```

```
newDenseLayer = fullyConnectedLayer(numLabels,"Name","dense");
lgraph = replaceLayer(lgraph,"dense",newDenseLayer);
```

```
newClassificationLayer = classificationLayer("Name","Sounds","Classes",uniqueLabels);
lgraph = replaceLayer(lgraph,"Sound",newClassificationLayer);
```
To define training options, use [trainingOptions](#page-1184-0).

```
miniBatchSize = 128;
validationFrequency = floor(numel(trainLabels)/miniBatchSize);
options = trainingOptions('adam', ...
     'InitialLearnRate',3e-4, ...
     'MaxEpochs',2, ...
    'MiniBatchSize', miniBatchSize, ...
 'Shuffle','every-epoch', ...
 'Plots','training-progress', ...
    'Verbose',false, ...
     'ValidationData',{single(validationFeatures),validationLabels}, ...
     'ValidationFrequency',validationFrequency);
```
To train the network, use [trainNetwork](#page-1231-0).

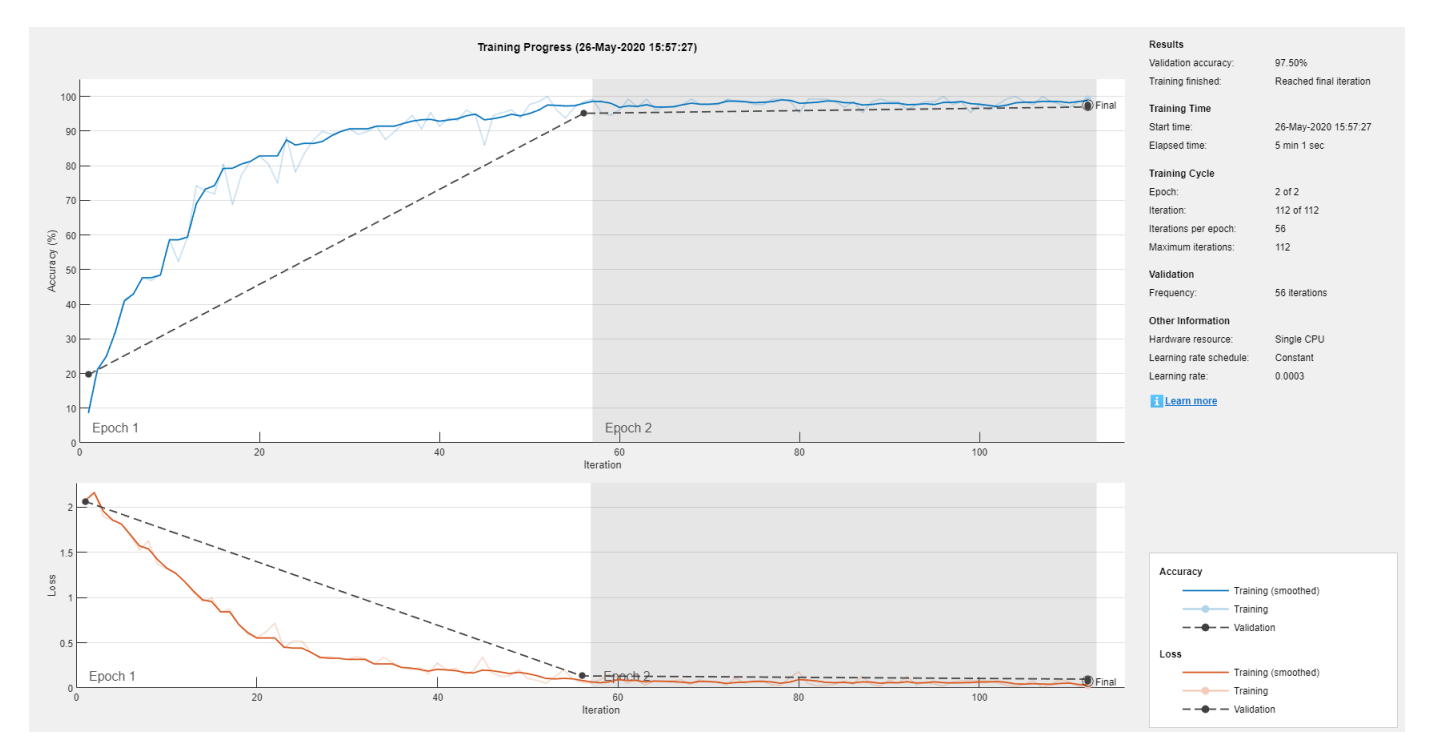

#### trainNetwork(single(trainFeatures),trainLabels,lgraph,options);

#### **References**

[1] Verma, Nishchal K., et al. "Intelligent Condition Based Monitoring Using Acoustic Signals for Air Compressors." *IEEE Transactions on Reliability*, vol. 65, no. 1, Mar. 2016, pp. 291–309. *DOI.org (Crossref)*, doi:10.1109/TR.2015.2459684.

### **Output Arguments**

#### **net — Pretrained YAMNet neural network**

SeriesNetwork object

Pretrained YAMNet neural network, returned as a [SeriesNetwork](#page-1098-0) object.

#### **References**

- [1] Gemmeke, Jort F., et al. "Audio Set: An Ontology and Human-Labeled Dataset for Audio Events." *2017 IEEE International Conference on Acoustics, Speech and Signal Processing (ICASSP)*, IEEE, 2017, pp. 776–80. *DOI.org (Crossref)*, doi:10.1109/ICASSP.2017.7952261.
- [2] Hershey, Shawn, et al. "CNN Architectures for Large-Scale Audio Classification." *2017 IEEE International Conference on Acoustics, Speech and Signal Processing (ICASSP)*, IEEE, 2017, pp. 131–35. *DOI.org (Crossref)*, doi:10.1109/ICASSP.2017.7952132.

## **Extended Capabilities**

#### **C/C++ Code Generation**

Generate C and C++ code using MATLAB® Coder™.

Usage notes and limitations:

- Only the activations and predict object functions are supported.
- To create a SeriesNetwork object for code generation, see "Load Pretrained Networks for Code Generation" (MATLAB Coder).

#### **GPU Code Generation**

Generate CUDA® code for NVIDIA® GPUs using GPU Coder™.

Usage notes and limitations:

- Only the activations, classify, predict, predictAndUpdateState, and resetState object functions are supported.
- To create a SeriesNetwork object for code generation, see "Load Pretrained Networks for Code Generation" (GPU Coder).

## **See Also**

audioFeatureExtractor | classifySound | designAuditoryFilterBank | melSpectrogram | vggish | yamnetGraph | yamnetPreprocess

# **Approximation, Clustering, and Control Functions**

# <span id="page-1347-0"></span>**adapt**

Adapt neural network to data as it is simulated

# **Syntax**

 $[net,Y,E, Pf, Af, tr] = adapt(net, P, T, Pi, Ai)$ 

# **To Get Help**

Type help network/adapt.

# **Description**

This function calculates network outputs and errors after each presentation of an input.

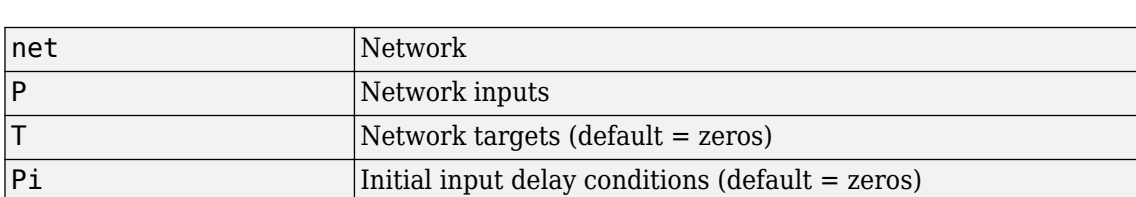

Ai Initial layer delay conditions (default = zeros)

 $[net,Y,E, Pf, Af, tr] = adapt(net, P, T, Pi, Ai) takes$ 

and returns the following after applying the adapt function net.adaptFcn with the adaption parameters net.adaptParam:

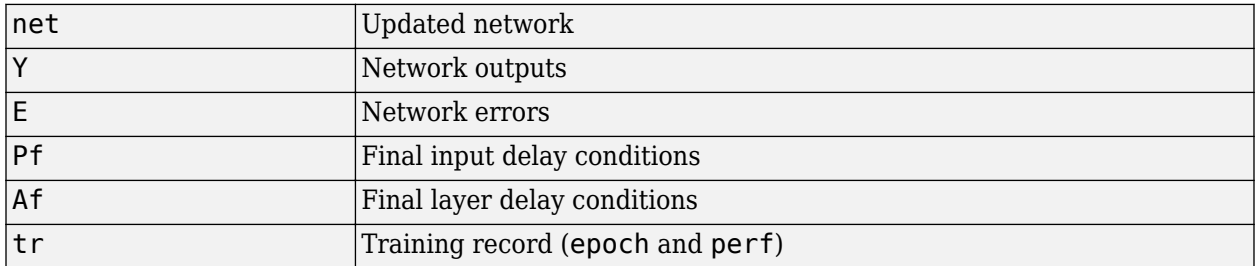

Note that T is optional and is only needed for networks that require targets. Pi and Pf are also optional and only need to be used for networks that have input or layer delays.

adapt's signal arguments can have two formats: cell array or matrix.

The cell array format is easiest to describe. It is most convenient for networks with multiple inputs and outputs, and allows sequences of inputs to be presented,

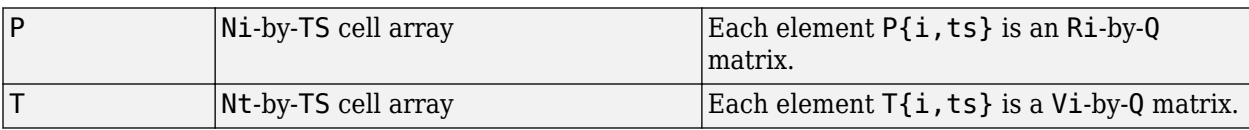

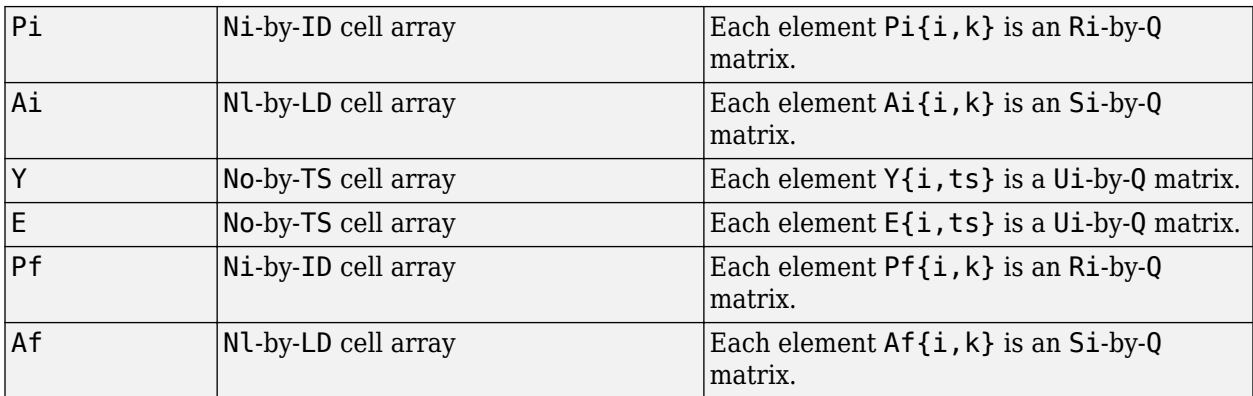

#### where

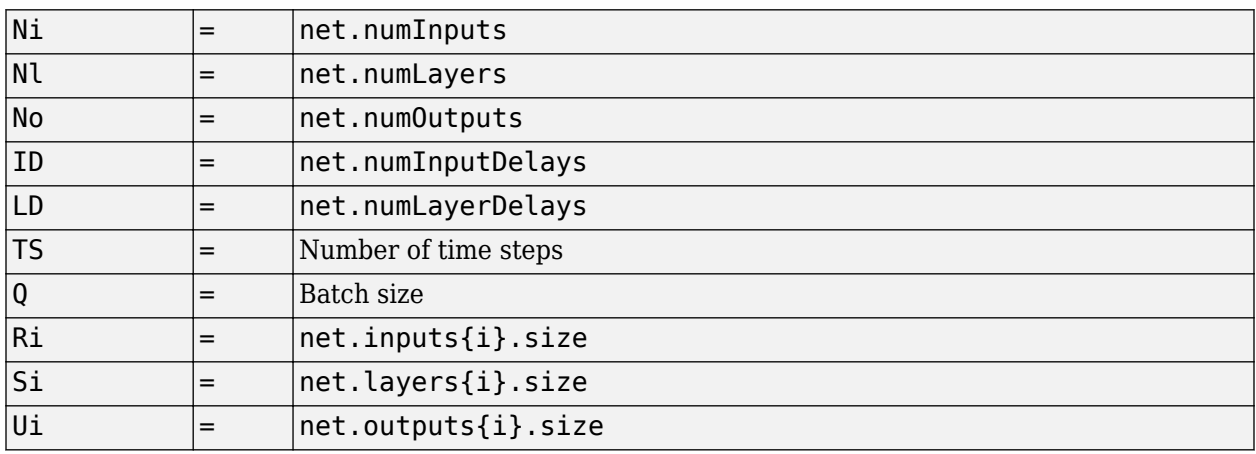

The columns of Pi, Pf, Ai, and Af are ordered from oldest delay condition to most recent:

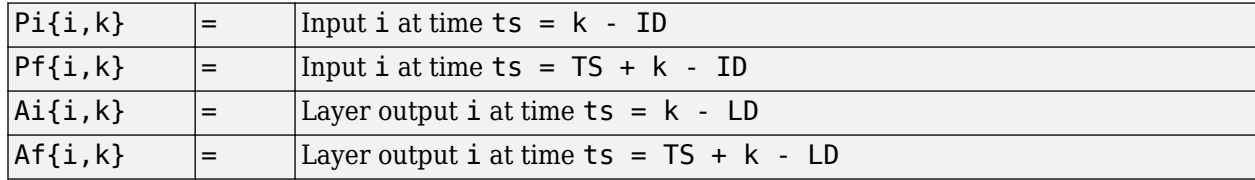

The matrix format can be used if only one time step is to be simulated ( $TS = 1$ ). It is convenient for networks with only one input and output, but can be used with networks that have more.

Each matrix argument is found by storing the elements of the corresponding cell array argument in a single matrix:

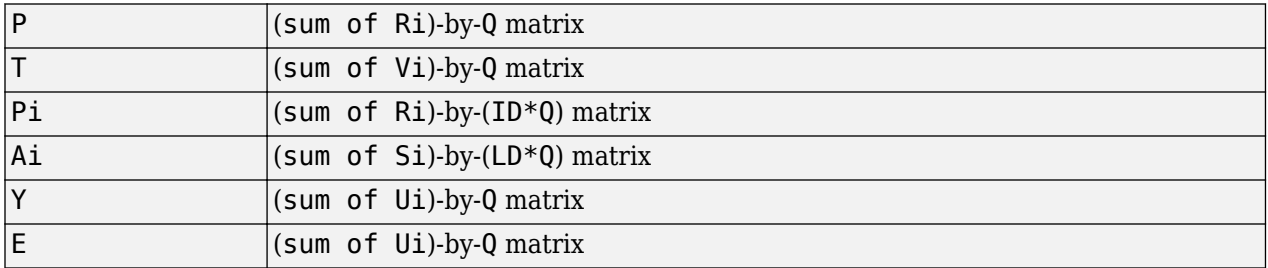

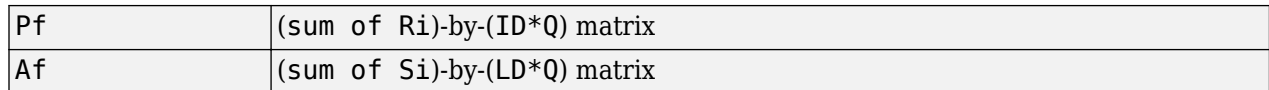

### **Examples**

Here two sequences of 12 steps (where T1 is known to depend on P1) are used to define the operation of a filter.

p1 = {-1 0 1 0 1 1 -1 0 -1 1 0 1};  $t1 = \{-1 \cdot 1 \cdot 1 \cdot 1 \cdot 2 \cdot 0 \cdot 1 \cdot 1 \cdot 0 \cdot 1 \}$ ;

Here [linearlayer](#page-1486-0) is used to create a layer with an input range of  $[-1, 1]$ , one neuron, input delays of 0 and 1, and a learning rate of 0.1. The linear layer is then simulated.

 $net = linearlayer([0 1], 0.1);$  $net = linearlayer([0 1], 0.1);$  $net = linearlayer([0 1], 0.1);$ 

Here the network adapts for one pass through the sequence.

The network's mean squared error is displayed. (Because this is the first call to adapt, the default Pi is used.)

```
[net,y,e,pf] = adapt(net,p1,t1);mse(e)
```
Note that the errors are quite large. Here the network adapts to another 12 time steps (using the previous Pf as the new initial delay conditions).

```
p2 = \{1 -1 -1 1 1 1 -1 0 0 0 1 -1 -1 \};t2 = \{2 \quad 0 \quad -2 \quad 0 \quad 2 \quad 0 \quad -1 \quad 0 \quad 0 \quad 1 \quad 0 \quad -1 \};[net,y,e,pf] = adapt(net,p2,t2,pf);mse(e)
```
Here the network adapts for 100 passes through the entire sequence.

```
p3 = [p1 p2];t3 = [t1 t2];
for i = 1:100[net,y,e] = adapt(net,p3,t3);end
mse(e)
```
The error after 100 passes through the sequence is very small. The network has adapted to the relationship between the input and target signals.

## **Algorithms**

adapt calls the function indicated by net. adaptFcn, using the adaption parameter values indicated by net.adaptParam.

Given an input sequence with TS steps, the network is updated as follows: Each step in the sequence of inputs is presented to the network one at a time. The network's weight and bias values are updated after each step, before the next step in the sequence is presented. Thus the network is updated TS times.

## **See Also**

[init](#page-1437-0) | [revert](#page-1677-0) | [sim](#page-1700-0) | [train](#page-1736-0)

#### **Introduced before R2006a**

# **adaptwb**

Adapt network with weight and bias learning rules

# **Syntax**

 $[net,ar,Ac] = adapt(net,Pd, T, Ai)$ 

## **Description**

This function is normally not called directly, but instead called indirectly through the function [adapt](#page-1347-0) after setting a network's adaption function (net.adaptFcn) to this function.

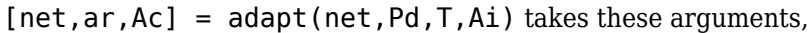

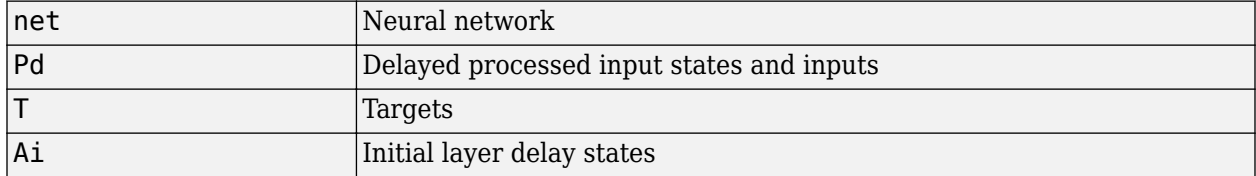

and returns

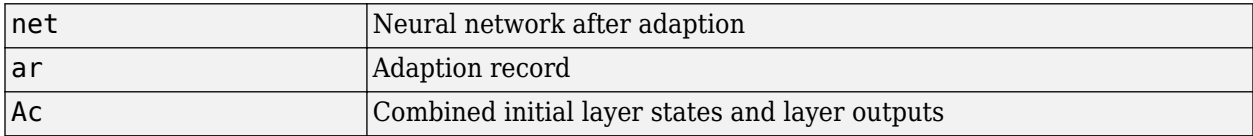

## **Examples**

Linear layers use this adaption function. Here a linear layer with input delays of 0 and 1, and a learning rate of 0.5, is created and adapted to produce some target data t when given some input data x. The response is then plotted, showing the network's error going down over time.

```
x = {-1 0 1 0 1 1 -1 0 -1 1 0 1};
t = {-1 -1 1 1 1 2 0 -1 -1 0 1 1};
net = linearlayer([0 1], 0.5);net.adaptFcn
[net,y,e,xf] = adapt(net,x,t);plotresponse(t,y)
```
### **See Also**

[adapt](#page-1347-0)

# **adddelay**

Add delay to neural network response

# **Syntax**

 $net = adddelay(net, n)$ 

## **Description**

 $net = adddelay(net, n)$  takes these arguments,

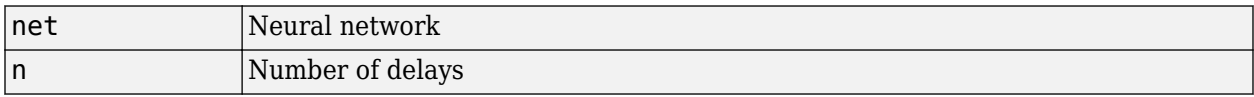

and returns the network with input delay connections increased, and output feedback delays decreased, by the specified number of delays n. The result is a network that behaves identically, except that outputs are produced n timesteps later.

If the number of delays n is not specified, a default of one delay is used.

## **Examples**

#### **Time Delay Network**

This example creates, trains, and simulates a time delay network in its original form, on an input time series X and target series T. Then the delay is removed and later added back. The first and third outputs will be identical, while the second result will include a new prediction for the following step.

```
[X,T] = simpleseries_dataset;
net1 = timedelaynet(\overline{1}:2,20);[Xs,Xi,Ai,Ts] = preparents(net1,X,T);net1 = train(net1,Xs,Ts,Xi);y1 = net1(Xs,Xi);view(net1)
```
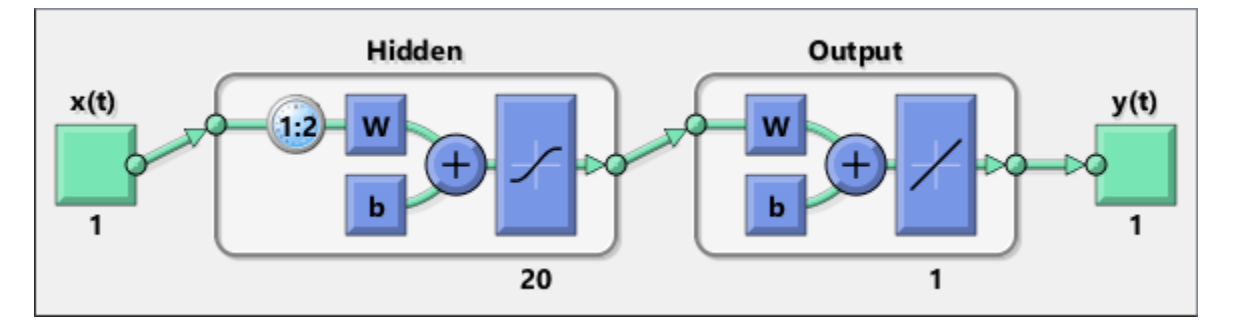

```
net2 = removedelay(net1);
[Xs,Xi,Ai,Ts] = preparents(net2,X,T);y2 = net2(Xs,Xi);view(net2)
```
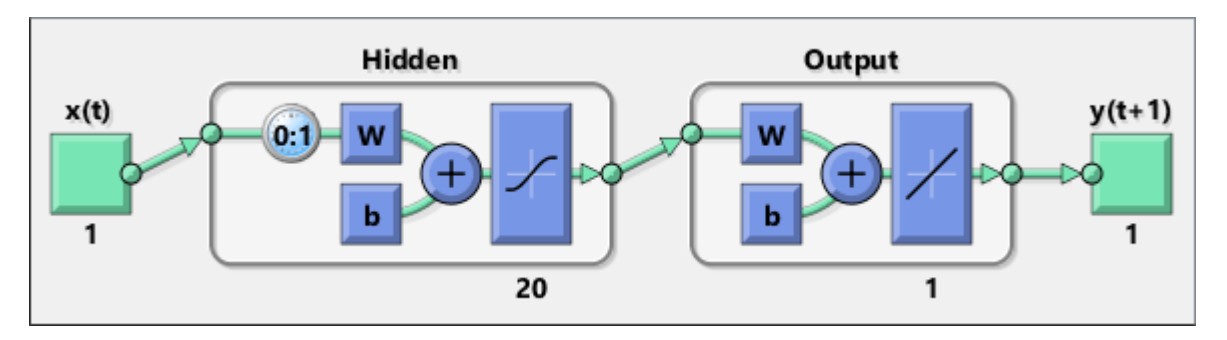

net3 = adddelay(net2);  $[Xs,Xi,Ai,Ts] = preparents(net3,X,T);$  $y3 = net3(Xs,Xi);$ view(net3)

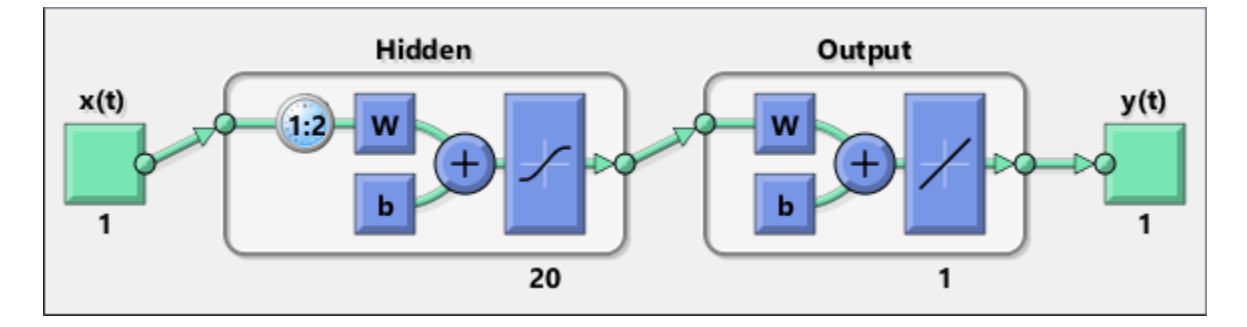

# **See Also**

[closeloop](#page-1363-0) | [openloop](#page-1569-0) | [removedelay](#page-1673-0)

# **boxdist**

Distance between two position vectors

## **Syntax**

 $d =$ boxdist(pos)

## **Description**

boxdist is a layer distance function that is used to find the distances between the layer's neurons, given their positions.

 $d =$  boxdist(pos) takes one argument,

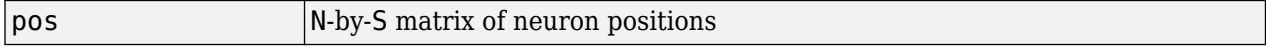

and returns the S-by-S matrix of distances.

boxdist is most commonly used with layers whose topology function is gridtop.

## **Examples**

Here you define a random matrix of positions for 10 neurons arranged in three-dimensional space and then find their distances.

 $pos = rand(3, 10)$ ;  $d =$  boxdist(pos)

## **Network Use**

To change a network so that a layer's topology uses boxdist, set net. layers $\{i\}$ .distanceFcn to 'boxdist'.

In either case, call sim to simulate the network with boxdist.

## **Algorithms**

The box distance D between two position vectors Pi and P<sub>1</sub> from a set of S vectors is

 $Dij = max(abs(Pi-Pj))$ 

#### **See Also**

[dist](#page-1382-0) | [linkdist](#page-1488-0) | [mandist](#page-1497-0) | [sim](#page-1700-0)

**Introduced before R2006a**

# **bttderiv**

Backpropagation through time derivative function

# **Syntax**

bttderiv('dperf\_dwb',net,X,T,Xi,Ai,EW) bttderiv('de\_dwb',net,X,T,Xi,Ai,EW)

# **Description**

This function calculates derivatives using the chain rule from a network's performance back through the network, and in the case of dynamic networks, back through time.

| net       | Neural network                                               |
|-----------|--------------------------------------------------------------|
| İΧ        | Inputs, an RxQ matrix (or NxTS cell array of RixQ matrices)  |
|           | Targets, an SxQ matrix (or MxTS cell array of SixQ matrices) |
| Xi        | Initial input delay states (optional)                        |
| ∣Ai       | Initial layer delay states (optional)                        |
| <b>EW</b> | Error weights (optional)                                     |

bttderiv('dperf dwb',net,X,T,Xi,Ai,EW) takes these arguments,

and returns the gradient of performance with respect to the network's weights and biases, where R and S are the number of input and output elements and Q is the number of samples (and N and M are the number of input and output signals, Ri and Si are the number of each input and outputs elements, and TS is the number of timesteps).

bttderiv('de dwb', net, $X, T, X$ i,Ai,EW) returns the Jacobian of errors with respect to the network's weights and biases.

## **Examples**

Here a feedforward network is trained and both the gradient and Jacobian are calculated.

```
[x,t] = simplefit_dataset;
net = feedforwardnet(20);
net = train(net, x, t);y = net(x);
perf = perform(net, t, y);gwb = bttderiv('dperf dwb',net,x,t)jwb = bitderiv('de_dwb',net,x,t)
```
## **See Also**

```
defaultderiv | fpderiv | num2deriv | num5deriv | staticderiv
```
# **cascadeforwardnet**

Cascade-forward neural network

## **Syntax**

cascadeforwardnet(hiddenSizes,trainFcn)

## **Description**

Cascade-forward networks are similar to feed-forward networks, but include a connection from the input and every previous layer to following layers.

As with feed-forward networks, a two-or more layer cascade-network can learn any finite input-output relationship arbitrarily well given enough hidden neurons.

cascadeforwardnet(hiddenSizes,trainFcn) takes these arguments,

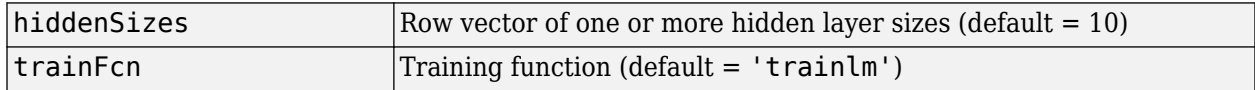

and returns a new cascade-forward neural network.

## **Examples**

#### **Create and Train a Cascade Network**

Here a cascade network is created and trained on a simple fitting problem.

```
[x,t] = simplefit dataset;
net = cascadeforwarded (10);net = train(net, x, t);view(net)
y = net(x);
pert = perform(net, y, t)perf = 1.9372e-05
```
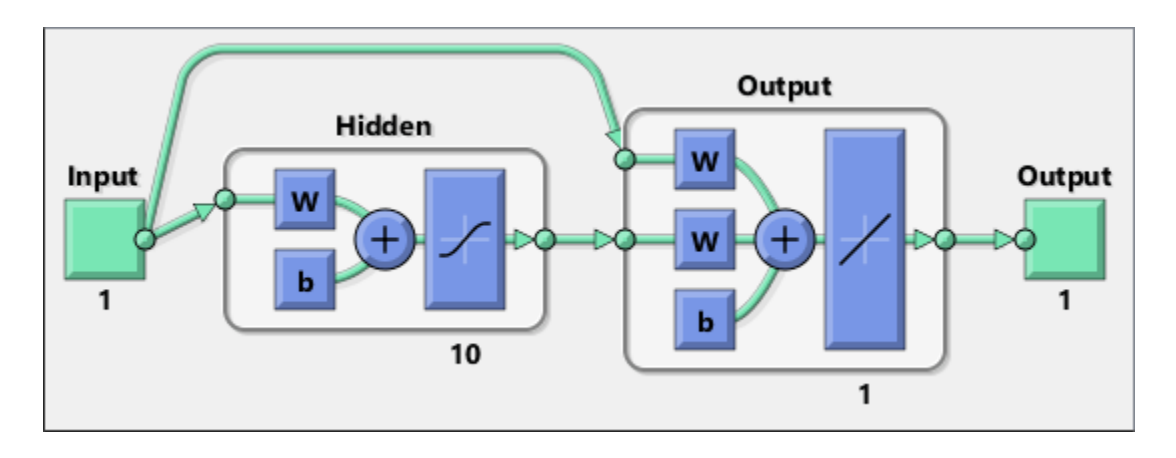

## **See Also**

[feedforwardnet](#page-1399-0) | [network](#page-1527-0)

#### **Topics**

"Create, Configure, and Initialize Multilayer Shallow Neural Networks"

"Neural Network Object Properties"

"Neural Network Subobject Properties"

# <span id="page-1358-0"></span>**catelements**

Concatenate neural network data elements

## **Syntax**

catelements(x1,x2,...,xn)  $[x1; x2; ... xn]$ 

# **Description**

catelements( $x1, x2, \ldots, xn$ ) takes any number of neural network data values, and merges them along the element dimension (i.e., the matrix row dimension).

If all arguments are matrices, this operation is the same as  $[x1; x2; \ldots xn]$ .

If any argument is a cell array, then all non-cell array arguments are enclosed in cell arrays, and then the matrices in the same positions in each argument are concatenated.

# **Examples**

This code concatenates the elements of two matrix data values.

 $x1 = [1 2 3; 4 7 4]$ x2 = [5 8 2; 4 7 6; 2 9 1]  $y =$  catelements(x1,x2)

This code concatenates the elements of two cell array data values.

```
x1 = {[1:3; 4:6] [7:9; 10:12]; [13:15] [16:18]}
x2 = {[2 1 3] [4 5 6]; [2 5 4] [9 7 5]}
y = \text{catelements}(x1, x2)
```
### **See Also**

[catsamples](#page-1359-0) | [catsignals](#page-1360-0) | [cattimesteps](#page-1361-0) | [getelements](#page-1414-0) | [nndata](#page-1545-0) | [numelements](#page-1563-0) | [setelements](#page-1692-0)

# <span id="page-1359-0"></span>**catsamples**

Concatenate neural network data samples

## **Syntax**

```
catsamples(x1,x2,...,xn)
[x1 x2 ... xn]catsamples(x1,x2,...,xn,'pad',v)
```
# **Description**

catsamples( $x1, x2, \ldots, xn$ ) takes any number of neural network data values, and merges them along the samples dimension (i.e., the matrix column dimension).

If all arguments are matrices, this operation is the same as  $[x1 \times 2 \ldots \times n]$ .

If any argument is a cell array, then all non-cell array arguments are enclosed in cell arrays, and then the matrices in the same positions in each argument are concatenated.

catsamples( $x1, x2, \ldots, xn$ , 'pad', v) allows samples with varying numbers of timesteps (columns of cell arrays) to be concatenated by padding the shorter time series with the value v, until they are the same length as the longest series. If  $v$  is not specified, then the value NaN is used, which is often used to represent unknown or don't-care inputs or targets.

# **Examples**

This code concatenates the samples of two matrix data values.

 $x1 = [1 2 3; 4 7 4]$  $x2 = [5 8 2; 4 7 6]$  $y = \text{catsamples}(x1, x2)$ 

This code concatenates the samples of two cell array data values.

x1 = {[1:3; 4:6] [7:9; 10:12]; [13:15] [16:18]}  $x2 = \{ [2 \ 1 \ 3; \ 5 \ 4 \ 1] \ [4 \ 5 \ 6; \ 9 \ 4 \ 8] \} \ [2 \ 5 \ 4] \ [9 \ 7 \ 5] \}$  $y = \text{catsamples}(x1, x2)$ 

Here the samples of two cell array data values, with unequal numbers of timesteps, are concatenated.

 $x1 = \{1 \ 2 \ 3 \ 4 \ 5\};$  $x2 = \{10\ 11\ 12\};$  $y = \text{catsamples}(x1, x2, 'pad')$ 

## **See Also**

[catelements](#page-1358-0) | [catsignals](#page-1360-0) | [cattimesteps](#page-1361-0) | [getsamples](#page-1415-0) | [nndata](#page-1545-0) | [numsamples](#page-1566-0) | [setsamples](#page-1693-0)

# <span id="page-1360-0"></span>**catsignals**

Concatenate neural network data signals

# **Syntax**

catsignals(x1,x2,...,xn)  ${x1; x2; ...; xn}$ 

# **Description**

catsignals( $x1, x2, \ldots, xn$ ) takes any number of neural network data values, and merges them along the element dimension (i.e., the cell row dimension).

If all arguments are matrices, this operation is the same as  $\{x1; x2; \ldots; xn\}$ .

If any argument is a cell array, then all non-cell array arguments are enclosed in cell arrays, and the cell arrays are concatenated as  $[x1; x2; \ldots; xn]$ .

# **Examples**

This code concatenates the signals of two matrix data values.

x1 = [1 2 3; 4 7 4] x2 = [5 8 2; 4 7 6]  $y = \text{catsignals}(x1, x2)$ 

This code concatenates the signals of two cell array data values.

```
x1 = {[1:3; 4:6] [7:9; 10:12]; [13:15] [16:18]}
x2 = {[2 1 3; 5 4 1] [4 5 6; 9 4 8]; [2 5 4] [9 7 5]}
y = \text{catsignals}(x1, x2)
```
### **See Also**

[catelements](#page-1358-0) | [catsamples](#page-1359-0) | [cattimesteps](#page-1361-0) | [getsignals](#page-1416-0) | [nndata](#page-1545-0) | [numsignals](#page-1567-0) | [setsignals](#page-1694-0)

# <span id="page-1361-0"></span>**cattimesteps**

Concatenate neural network data timesteps

## **Syntax**

cattimesteps(x1,x2,...,xn) {x1 x2 ... xn}

# **Description**

cattimesteps( $x1, x2, \ldots, xn$ ) takes any number of neural network data values, and merges them along the element dimension (i.e., the cell column dimension).

If all arguments are matrices, this operation is the same as  $\{x1, x2, \ldots, xn\}$ .

If any argument is a cell array, all non-cell array arguments are enclosed in cell arrays, and the cell arrays are concatenated as [x1 x2 ... xn].

## **Examples**

This code concatenates the elements of two matrix data values.

x1 = [1 2 3; 4 7 4] x2 = [5 8 2; 4 7 6]  $y = cattime steps(x1, x2)$ 

This code concatenates the elements of two cell array data values.

```
x1 = {[1:3; 4:6] [7:9; 10:12]; [13:15] [16:18]}
x2 = {[2 1 3; 5 4 1] [4 5 6; 9 4 8]; [2 5 4] [9 7 5]}
y = cattime steps(x1, x2)
```
### **See Also**

[catelements](#page-1358-0) | [catsamples](#page-1359-0) | [catsignals](#page-1360-0) | [gettimesteps](#page-1419-0) | [nndata](#page-1545-0) | [numtimesteps](#page-1568-0) | [settimesteps](#page-1697-0)

# **cellmat**

Create cell array of matrices

## **Syntax**

cellmat(A,B,C,D,v)

## **Description**

cellmat(A,B,C,D,v) takes four integer values and one scalar value v, and returns an A-by-B cell array of C-by-D matrices of value v. If the value v is not specified, zero is used.

## **Examples**

Here two cell arrays of matrices are created.

 $cm1 =$  cellmat(2,3,5,4) cm2 = cellmat(3,4,2,2,pi)

## **See Also**

[nndata](#page-1545-0)

# <span id="page-1363-0"></span>**closeloop**

Convert neural network open-loop feedback to closed loop

# **Syntax**

net = closeloop(net)  $[net, xi, ai] = closeloop(net, xi, ai)$ 

# **Description**

net = closeloop(net) takes a neural network and closes any open-loop feedback. For each feedback output i whose property  $net.outputs{i}$ .feedbackMode is 'open', it replaces its associated feedback input and their input weights with layer weight connections coming from the output. The net.outputs{i}. feedbackMode property is set to 'closed', and the net.outputs{i}.feedbackInput property is set to an empty matrix. Finally, the value of net.outputs{i}.feedbackDelays is added to the delays of the feedback layer weights (i.e., to the delays values of the replaced input weights).

 $[net,xi,ail] = closeloop(net,xi,ai)$  converts an open-loop network and its current input delay states xi and layer delay states ai to closed-loop form.

# **Examples**

#### **Convert NARX Network to Closed-Loop Form**

This example shows how to design a NARX network in open-loop form, then convert it to closed-loop form.

```
[X,T] = simplenarx dataset;
net = narxnet(1:2, 1:2, 10);
[Xs,Xi,Ai,Ts] = preparents(net,X,\{\},T);net = train(net,Xs,Ts,Xi,Ai);
view(net)
Yopen = net(Xs,Xi,Ai)net = closeloop(net)
view(net)
[Xs,Xi,Ai,Ts] = preparents(net,X,\{\},T);Yclosed = net(Xs,Xi,Ai);
```
#### **Convert Delay States**

For examples on using closeloop and openloop to implement multistep prediction, see [narxnet](#page-1515-0) and [narnet](#page-1512-0).

## **See Also**

[narnet](#page-1512-0) | [narxnet](#page-1515-0) | [noloop](#page-1552-0) | [openloop](#page-1569-0)

# **combvec**

Create all combinations of vectors

# **Syntax**

 $A = \text{conv}(\text{A1}, \text{A2}, \dots)$ 

# **Description**

 $A = \text{conv}(\text{A1}, \text{A2}, \dots)$  takes any number of inputs A, where each input Ai has Ni columns, and returns a matrix of  $(N1*N2*.$ ...) column vectors, where the columns consist of all combinations found by combining one column vector from each input Ai.

# **Examples**

#### **Generate All Combinations of Vectors Using the combvec Function**

This example shows how to generate a matrix that contains all combinations of two matrices, a1 and a2.

Create the two input matrices, a1 and a2. Then call the combvec function to generate all possible combinations.

```
a1 = [1 2 3; 4 5 6];a2 = [7 8; 9 10];a3 = \text{conv}(\text{a1}, \text{a2})a3 = 1 2 3 1 2 3
 4 5 6 4 5 6
 7 7 7 8 8 8
 9 9 9 10 10 10
```
# **Input Arguments**

#### **A1 — Input matrix 1**

matrix

Input matrix of which you want to calculate all combinations, specified as a matrix with N1 column vectors.

#### **A2 — Input matrix 2**

matrix

Input matrix of which you want to calculate all combinations, specified as a matrix with N2 column vectors.

## **Output Arguments**

#### **A — Output matrix**

matrix

Output matrix, returned as a matrix of (N1\*N2\*...) column vectors, where the columns consist of all combinations found by combining one column vector from each input Ai.

#### **Introduced before R2006a**

# **compet**

Competitive transfer function

# **Graph and Symbol**

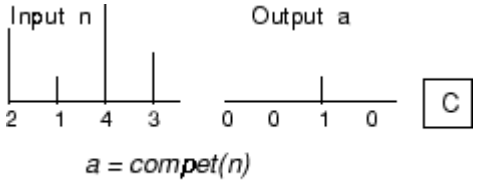

Compet Transfer Function

## **Syntax**

 $A =$  compet(N,FP) info = compet('*code*')

# **Description**

compet is a neural transfer function. Transfer functions calculate a layer's output from its net input.

 $A =$  compet (N, FP) takes N and optional function parameters,

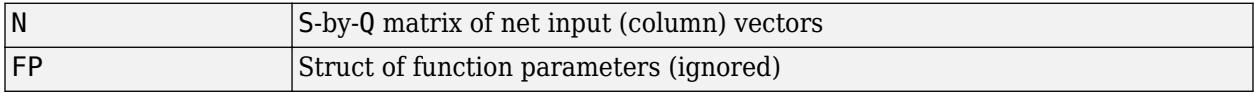

and returns the S-by-Q matrix A with a 1 in each column where the same column of N has its maximum value, and 0 elsewhere.

info = compet('*code*') returns information according to the code string specified:

compet('name') returns the name of this function.

compet('output',FP) returns the [min max] output range.

compet('active',FP) returns the [min max] active input range.

compet('fullderiv') returns 1 or 0, depending on whether dA\_dN is S-by-S-by-Q or S-by-Q.

compet('fpnames') returns the names of the function parameters.

compet('fpdefaults') returns the default function parameters.

# **Examples**

Here you define a net input vector N, calculate the output, and plot both with bar graphs.

 $n = [0; 1; -0.5; 0.5];$  $a =$  compet(n);

subplot(2,1,1), bar(n), ylabel('n') subplot(2,1,2), bar(a), ylabel('a')

Assign this transfer function to layer i of a network.

net.layers{i}.transferFcn = 'compet';

## **See Also**

[sim](#page-1700-0) | [softmax](#page-1706-0)

**Introduced before R2006a**
# **competlayer**

Competitive layer

## **Syntax**

competlayer(numClasses,kohonenLR,conscienceLR)

## **Description**

Competitive layers learn to classify input vectors into a given number of classes, according to similarity between vectors, with a preference for equal numbers of vectors per class.

competlayer(numClasses,kohonenLR,conscienceLR) takes these arguments,

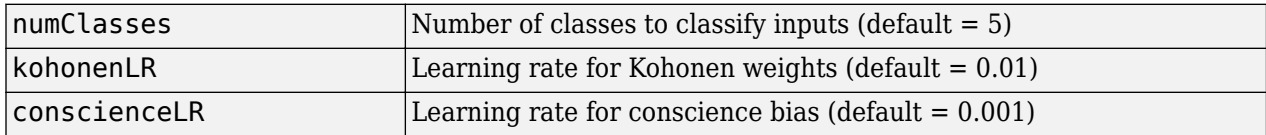

and returns a competitive layer with numClasses neurons.

### **Examples**

#### **Create and Train a Competitive Layer**

Here a competitive layer is trained to classify 150 iris flowers into 6 classes.

```
inputs = iris_dataset;
net = competlayer(6);
net = train(net,inputs);
view(net)
outputs = net(inputs);classes = vec2ind(outputs);
```
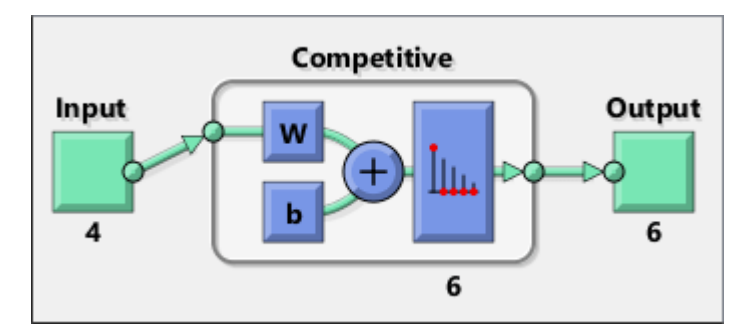

**See Also**

[lvqnet](#page-1492-0) | [patternnet](#page-1571-0) | [selforgmap](#page-1688-0)

# <span id="page-1369-0"></span>**con2seq**

Convert concurrent vectors to sequential vectors

## **Syntax**

- $S = \text{con2seq}(b)$
- $S = \text{con2seq}(b, TS)$

# **Description**

Deep Learning Toolbox software arranges concurrent vectors with a matrix, and sequential vectors with a cell array (where the second index is the time step).

con2seq and seq2con allow concurrent vectors to be converted to sequential vectors, and back again.

 $S = \text{con2seq(b)}$  takes one input,

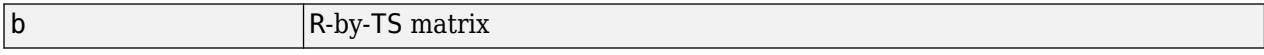

and returns one output,

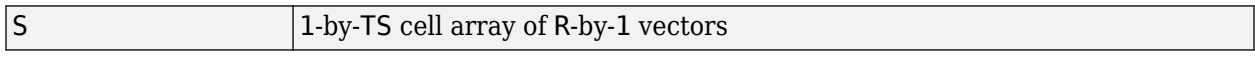

 $S = \text{con2seq}(b, TS)$  can also convert multiple batches,

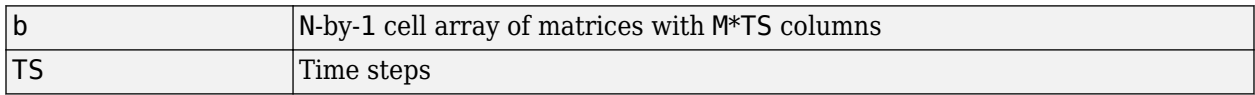

and returns

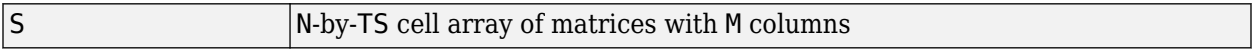

### **Examples**

Here a batch of three values is converted to a sequence.

```
p1 = [1 4 2]
p2 = \text{con2seq(p1)}
```
Here, two batches of vectors are converted to two sequences with two time steps.

```
p1 = {[1 3 4 5; 1 1 7 4]; [7 3 4 4; 6 9 4 1]}
p2 = \text{con2seq}(p1,2)
```
#### **See Also**

[concur](#page-1371-0) | [seq2con](#page-1691-0)

**Introduced before R2006a**

# <span id="page-1371-0"></span>**concur**

Create concurrent bias vectors

### **Syntax**

concur(B,Q)

### **Description**

concur(B,Q)

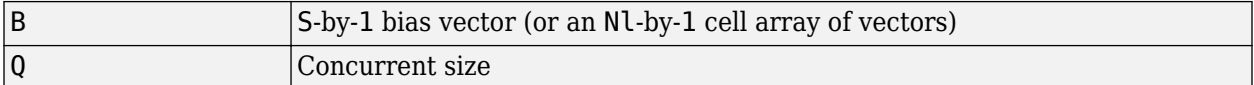

and returns an S-by-B matrix of copies of B (or an Nl-by-1 cell array of matrices).

## **Examples**

Here concur creates three copies of a bias vector.

```
b = [1; 3; 2; -1];concur(b,3)
```
# **Network Use**

To calculate a layer's net input, the layer's weighted inputs must be combined with its biases. The following expression calculates the net input for a layer with the netsum net input function, two input weights, and a bias:

 $n = netsum(z1, z2, b)$ 

The above expression works if Z1, Z2, and B are all S-by-1 vectors. However, if the network is being simulated by sim (or adapt or train) in response to Q concurrent vectors, then Z1 and Z2 will be Sby-Q matrices. Before B can be combined with Z1 and Z2, you must make Q copies of it.

```
n = netsum(z1, z2, concur(b,q))
```
### **See Also**

[con2seq](#page-1369-0) | [netprod](#page-1523-0) | [netsum](#page-1525-0) | [seq2con](#page-1691-0) | [sim](#page-1700-0)

#### **Introduced before R2006a**

# **configure**

Configure network inputs and outputs to best match input and target data

# **Syntax**

```
net = confique(net, x, t)net = confique(net, x)net = configure(net, 'inputs', x, i)net = confique(net, 'outputs', t, i)
```
### **Description**

Configuration is the process of setting network input and output sizes and ranges, input preprocessing settings and output postprocessing settings, and weight initialization settings to match input and target data.

Configuration must happen before a network's weights and biases can be initialized. Unconfigured networks are automatically configured and initialized the first time [train](#page-1736-0) is called. Alternately, a network can be configured manually either by calling this function or by setting a network's input and output sizes, ranges, processing settings, and initialization settings properties manually.

net = configure(net,  $x$ , t) takes input data x and target data t, and configures the network's inputs and outputs to match.

 $net = configure(net, x) configures only inputs.$ 

net = configure(net, 'inputs', $x, i$ ) configures the inputs specified with the index vector i. If i is not specified all inputs are configured.

net = configure(net, 'outputs', $t$ , i) configures the outputs specified with the index vector i. If i is not specified all targets are configured.

# **Examples**

Here a feedforward network is created and manually configured for a simple fitting problem (as opposed to allowing train to configure it).

```
[x,t] = simplefit dataset;
net = feedforwardnet(20); view(net)
net = configure(net, x, t); view(net)
```
### **See Also**

[init](#page-1437-0) | [isconfigured](#page-1448-0) | [train](#page-1736-0) | [unconfigure](#page-1805-0)

# **confusion**

Classification confusion matrix

## **Syntax**

 $[c, cm, ind, per] = confusion(tarets, outputs)$ 

## **Description**

**Tip** To plot a confusion chart for a deep learning workflow, use the [confusionchart](#page-260-0) function.

[c,cm,ind,per] = confusion(targets,outputs) takes target and output matrices, targets and outputs, and returns the confusion value, c, the confusion matrix, cm, a cell array, ind, that contains the sample indices of class i targets classified as class j, and a matrix of percentages, per, where each row summarizes four percentages associated with the *i*-th class.

## **Examples**

#### **Generate the Confusion Matrix of the simpleclass Dataset Using the confusion Function**

This example shows how to generate the confusion matrix of the simpleclass dataset dataset using the confusion function.

Load the simpleclass dataset dataset. Define a network and then train it.

```
[x,t] = simpleclass dataset;
net = patternnet(10);
net = train(net, x, t);y = net(x);
[c, cm, ind, per] = confusion(t, y)a3 = 1 2 3 1 2 3
 4 5 6 4 5 6
 7 7 7 8 8 8
    9 9 9 10 10 10
```
### **Input Arguments**

# **targets — Matrix of targets**

matrix

Matrix of targets, specified as an S-by-Q matrix, where each column vector contains a single 1 value, with all other elements equal to 0. The index of the value equal to 1 indicates which of the S categories that vector represents.

#### **outputs — Matrix of outputs**

matrix

Matrix of outputs, specified as an S-by-Q matrix, where each column contains values in the range [0,1]. The index of the largest element in the column indicates which of the S categories that vector represents.

### **Output Arguments**

#### **c — Confusion value**

scalar

Fraction of misclassified samples, returned as a scalar.

#### **cm — Confusion matrix**

matrix

Confusion matrix, returned as an S-by-S confusion matrix, where  $\text{cm}(i,j)$  is the number of samples whose target is the i-th class that was classified as j.

#### **ind — Array of indices**

cell array

Array of indices, returned as an S-by-S cell array, where  $ind\{i, j\}$  contains the indices of samples with the i-th target class, but j-th output class.

#### **per — Matrix of percentages**

matrix

Matrix of percentages, returned as an S-by-4 matrix, where each row summarizes four percentages associated with the i-th class:

```
per(i,1) false negative rate
           = (false negatives)/(all output negatives)
per(i,2) false positive rate
           = (false positives)/(all output positives)
per(i,3) true positive rate
           = (true positives)/(all output positives)
per(i,4) true negative rate
           = (true negatives)/(all output negatives)
```
# **See Also**

[plotconfusion](#page-1578-0) | [roc](#page-1678-0)

# **convwf**

Convolution weight function

### **Syntax**

```
Z = \text{convwf}(W, P)dim = convwf('size',S,R,FP)
dw = convwf('dw',W,P,Z,FP)
info = convwf('code')
```
# **Description**

Weight functions apply weights to an input to get weighted inputs.

 $Z = \text{convwf}(W, P)$  returns the convolution of a weight matrix W and an input P.

dim = convwf('size',S,R,FP) takes the layer dimension S, input dimension R, and function parameters, and returns the weight size.

 $dw = \text{convwf}('dw', W, P, Z, FP)$  returns the derivative of Z with respect to W.

info = convwf ('*code*') returns information about this function. The following codes are defined:

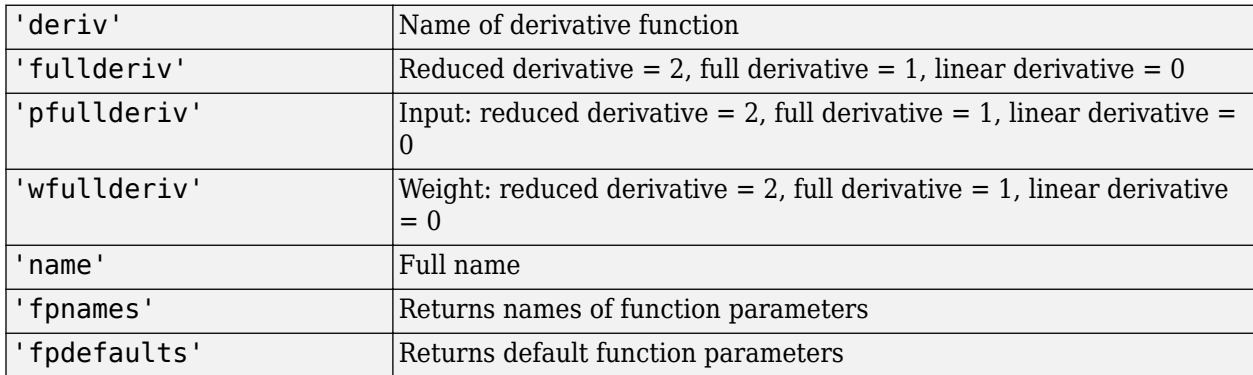

### **Examples**

Here you define a random weight matrix W and input vector P and calculate the corresponding weighted input Z.

 $W = rand(4, 1);$  $P = rand(8, 1);$  $Z = \text{convwf}(W, P)$ 

### **Network Use**

To change a network so an input weight uses convwf, set net.inputWeights $\{i,j\}$ .weightFcn to 'convwf'. For a layer weight, set net.layerWeights{i,j}.weightFcn to 'convwf'.

In either case, call [sim](#page-1700-0) to simulate the network with convwf.

# **crossentropy**

Neural network performance

### **Syntax**

```
perf = crossentropy(net,targets,outputs,perfWeights)
perf = crossentropy( , Name, Value)
```
### **Description**

perf = crossentropy(net,targets,outputs,perfWeights) calculates a network performance given targets and outputs, with optional performance weights and other parameters. The function returns a result that heavily penalizes outputs that are extremely inaccurate (y near 1 t), with very little penalty for fairly correct classifications (y near t). Minimizing cross-entropy leads to good classifiers.

The cross-entropy for each pair of output-target elements is calculated as:  $ce = -t$ . \* log(y).

The aggregate cross-entropy performance is the mean of the individual values:  $perf =$ sum(ce(:))/numel(ce).

Special case  $(N = 1)$ : If an output consists of only one element, then the outputs and targets are interpreted as binary encoding. That is, there are two classes with targets of 0 and 1, whereas in 1-of-N encoding, there are two or more classes. The binary cross-entropy expression is:  $ce = -t$ . \*  $log(y) - (1-t)$  . \*  $log(1-y)$ .

perf = crossentropy( \_\_\_ ,Name,Value) supports customization according to the specified name-value pair arguments.

### **Examples**

#### **Calculate Network Performance**

This example shows how to design a classification network with cross-entropy and 0.1 regularization, then calculate performance on the whole dataset.

```
[x,t] = \text{iris dataset};net = patternnet(10);net.performParam.readularization = <math>0.1</math>;net = train(net, x, t);y = net(x);
perf = crossentropy(net, t, y, {1}, 'regularization', 0.1)pert = 0.0267
```
#### **Set crossentropy as Performance Function**

This example shows how to set up the network to use the crossentropy during training.

```
net = feedforwardnet(10):
net.performFcn = 'crossentropy';
net.performParam.regularization = 0.1;
net.performParam.normalization = 'none';
```
### **Input Arguments**

#### **net — neural network**

network object

Neural network, specified as a network object.

Example:  $net = feedforwardnet(10);$ 

#### **targets — neural network target values**

matrix or cell array of numeric values

Neural network target values, specified as a matrix or cell array of numeric values. Network target values define the desired outputs, and can be specified as an N-by-Q matrix of Q N-element vectors, or an M-by-TS cell array where each element is an Ni-by-Q matrix. In each of these cases, N or Ni indicates a vector length, Q the number of samples, M the number of signals for neural networks with multiple outputs, and TS is the number of time steps for time series data. targets must have the same dimensions as outputs.

The target matrix columns consist of all zeros and a single 1 in the position of the class being represented by that column vector. When  $N = 1$ , the software uses cross entropy for binary encoding, otherwise it uses cross entropy for 1-of-N encoding. NaN values are allowed to indicate unknown or don't-care output values. The performance of NaN target values is ignored.

Data Types: double | cell

#### **outputs — neural network output values**

matrix or cell array of numeric values

Neural network output values, specified as a matrix or cell array of numeric values. Network output values can be specified as an N-by-Q matrix of Q N-element vectors, or an M-by-TS cell array where each element is an Ni-by-Q matrix. In each of these cases, N or Ni indicates a vector length, Q the number of samples, M the number of signals for neural networks with multiple outputs and TS is the number of time steps for time series data. outputs must have the same dimensions as targets.

Outputs can include NaN to indicate unknown output values, presumably produced as a result of NaN input values (also representing unknown or don't-care values). The performance of NaN output values is ignored.

General case  $(N>=2)$ : The columns of the output matrix represent estimates of class membership, and should sum to 1. You can use the softmax transfer function to produce such output values. Use patternnet to create networks that are already set up to use cross-entropy performance with a softmax output layer.

Data Types: double | cell

#### **perfWeights — performance weights**

{1} (default) | vector or cell array of numeric values

Performance weights, specified as a vector or cell array of numeric values. Performance weights are an optional argument defining the importance of each performance value, associated with each target value, using values between 0 and 1. Performance values of 0 indicate targets to ignore, values of 1 indicate targets to be treated with normal importance. Values between 0 and 1 allow targets to be treated with relative importance.

Performance weights have many uses. They are helpful for classification problems, to indicate which classifications (or misclassifications) have relatively greater benefits (or costs). They can be useful in time series problems where obtaining a correct output on some time steps, such as the last time step, is more important than others. Performance weights can also be used to encourage a neural network to best fit samples whose targets are known most accurately, while giving less importance to targets which are known to be less accurate.

perfWeights can have the same dimensions as targets and outputs. Alternately, each dimension of the performance weights can either match the dimension of targets and outputs, or be 1. For instance, if targets is an N-by-Q matrix defining Q samples of N-element vectors, the performance weights can be N-by-Q indicating a different importance for each target value, or N-by-1 defining a different importance for each row of the targets, or 1-by-Q indicating a different importance for each sample, or be the scalar 1 (i.e. 1-by-1) indicating the same importance for all target values.

Similarly, if outputs and targets are cell arrays of matrices, the perfWeights can be a cell array of the same size, a row cell array (indicating the relative importance of each time step), a column cell array (indicating the relative importance of each neural network output), or a cell array of a single matrix or just the matrix (both cases indicating that all matrices have the same importance values).

For any problem, a perfweights value of  $\{1\}$  (the default) or the scalar 1 indicates all performances have equal importance.

Data Types: double | cell

#### **Name-Value Pair Arguments**

Specify optional comma-separated pairs of Name, Value arguments. Name is the argument name and Value is the corresponding value. Name must appear inside quotes. You can specify several name and value pair arguments in any order as Name1, Value1, ..., NameN, ValueN.

Example: 'normalization','standard' specifies the inputs and targets to be normalized to the range  $(-1, +1)$ .

#### **regularization — proportion of performance attributed to weight/bias values**

0 (default) | numeric value in the range (0,1)

Proportion of performance attributed to weight/bias values, specified as a double between 0 (the default) and 1. A larger value penalizes the network for large weights, and the more likely the network function will avoid overfitting.

Example: 'regularization', 0

Data Types: single | double

#### **normalization — Normalization mode for outputs, targets, and errors**

'none' (default) | 'standard' | 'percent'

Normalization mode for outputs, targets, and errors, specified as 'none', 'standard', or percent'. 'none' performs no normalization. 'standard' results in outputs and targets being normalized to  $(-1, +1)$ , and therefore errors in the range  $(-2, +2)$ . 'percent' normalizes outputs and targets to  $(-0.5, 0.5)$  and errors to  $(-1, 1)$ .

```
Example: 'normalization','standard'
```
Data Types: char

## **Output Arguments**

### **perf — network performance**

double

Network performance, returned as a double in the range (0,1).

### **See Also**

[mae](#page-1495-0) | [mse](#page-1509-0) | [patternnet](#page-1571-0) | [sae](#page-1680-0) | [softmax](#page-1706-0) | [sse](#page-1723-0)

# **defaultderiv**

Default derivative function

# **Syntax**

defaultderiv('dperf\_dwb',net,X,T,Xi,Ai,EW) defaultderiv('de dwb',net,X,T,Xi,Ai,EW)

## **Description**

This function chooses the recommended derivative algorithm for the type of network whose derivatives are being calculated. For static networks, defaultderiv calls [staticderiv](#page-1725-0); for dynamic networks it calls [bttderiv](#page-1355-0) to calculate the gradient and [fpderiv](#page-1405-0) to calculate the Jacobian.

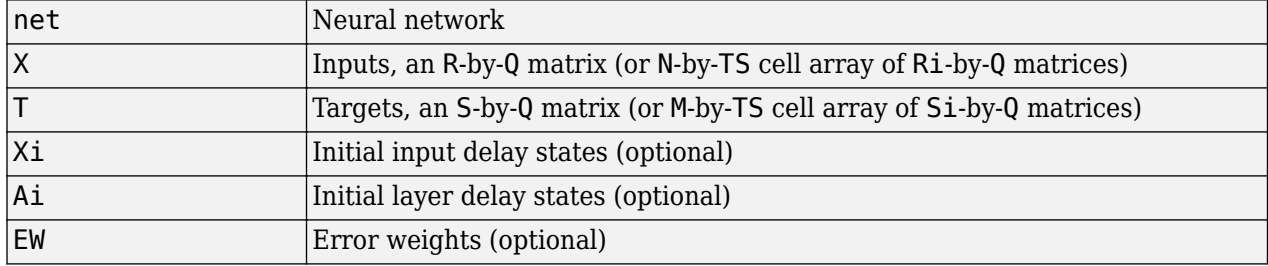

defaultderiv('dperf\_dwb',net,X,T,Xi,Ai,EW) takes these arguments,

and returns the gradient of performance with respect to the network's weights and biases, where R and S are the number of input and output elements and Q is the number of samples (or N and M are the number of input and output signals, Ri and Si are the number of each input and outputs elements, and TS is the number of timesteps).

defaultderiv('de dwb',net,X,T,Xi,Ai,EW) returns the Jacobian of errors with respect to the network's weights and biases.

# **Examples**

Here a feedforward network is trained and both the gradient and Jacobian are calculated.

```
[x,t] = simplefit dataset;
net = feedforwardnet(10);
net = train(net, x, t);y = net(x);
perf = perform(net, t, y);dwb = defaultderiv('dperf_dwb',net,x,t)
```
### **See Also**

[bttderiv](#page-1355-0) | [fpderiv](#page-1405-0) | [num2deriv](#page-1559-0) | [num5deriv](#page-1561-0) | [staticderiv](#page-1725-0)

# <span id="page-1382-0"></span>**dist**

Euclidean distance weight function

# **Syntax**

 $Z = \text{dist}(W, P)$ dim = dist('size',S,R,FP)  $dw = dist('dw', W, P, Z, FP)$  $D = dist(pos)$  $info = dist(code)$ 

# **Description**

 $Z = dist(W, P)$  takes an S-by-R weight matrix, W, and an R-by-Q matrix of Q input (column) vectors, P, and returns the S-by-Q matrix of vector distances, Z.

Weight functions apply weights to an input to get weighted inputs.

dim = dist('size',S,R,FP) takes the layer dimension S, input dimension R, and function parameters, FP, and returns the weight size [S-by-R].

 $dw = dist('dw', W, P, Z, FP)$  returns the derivative of Z with respect to W.

dist is also a layer distance function which can be used to find the distances between neurons in a layer.

 $D = dist(pos)$  takes N-by-S matrix of neuron positions, pos and returns the S-by-S matrix of distances, D.

info = dist(code) returns information about this function. For more information, see the **code** argument description.

# **Examples**

#### **Calculate the Weighted Input By Using the dist Function**

This example shows how to calculate the corresponding weighted input Z, given a random weight matrix W and input vector P.

```
W = rand(4,3);P = rand(3, 1);Z = \text{dist}(W, P)
```
Here you define a random matrix of positions for 10 neurons arranged in three-dimensional space and find their distances.

 $pos = rand(3, 10)$ ;  $D = dist(pos)$ 

### **Input Arguments**

**W — Weight matrix**

matrix

Weight matrix, specified as an S-by-R matrix.

#### **P — Input matrix**

matrix

Inputt matrix, specified as an R-by-Q matrix of Q input (column) vectors.

**S — Layer dimension**

scalar

Layer dimension, specified as a scalar.

#### **R — Input dimension**

scalar

Input dimension, specified as a scalar.

**pos — Neuron positions** matrix

Matrix of neutron positions, specified as an N-by-S matrix.

#### **code — Information option**

'name' | 'output' | 'active' | 'fullderiv' | 'fpnames' | 'fpdefaults'

Information you want to retrieve from the function, specified as one of the following:

- 'name' returns the name of this function.
- 'deriv' returns the name of the derivative function
- 'fullderiv' returns 1 for full derivative and 0 for linear derivative.
- 'pfullderiv' returns 2 for reduced derivative, 1 for full derivative, and 0 for linear derivative.
- 'fpnames' returns the names of the function parameters.
- 'fpdefaults' returns the default function parameters.

### **Output Arguments**

#### **Z — Vector distances**

matrix

Vector distances, returned as an S-by-Q matrix.

#### **dim — Weight size**

Weight size, returned as

#### **dw — Derivative of w**

cell array

Derivative of Z with respect to W, returned as a cell array.

#### **D — Distances**

matrix

Distances, returned as an S-by-S matrix.

### **More About**

#### **Network Use**

You can create a standard network that uses dist by calling newpnn or newgrnn.

To change a network so an input weight uses dist, set net.inputWeights{i,j}.weightFcn to 'dist'. For a layer weight, set net.layerWeights{i,j}.weightFcn to 'dist'.

To change a network so that a layer's topology uses dist, set net.layers{i}.distanceFcn to 'dist'.

In either case, call sim to simulate the network with dist.

See [newpnn](#page-1535-0) or [newgrnn](#page-1531-0) for simulation examples.

## **Algorithms**

The Euclidean distance d between two vectors X and Y is

 $d = sum((x-y).^2).^0.5$ 

#### **See Also**

[dotprod](#page-1392-0) | [linkdist](#page-1488-0) | [mandist](#page-1497-0) | [negdist](#page-1520-0) | [normprod](#page-1554-0) | [sim](#page-1700-0)

**Introduced before R2006a**

# **distdelaynet**

Distributed delay network

# **Syntax**

distdelaynet(delays,hiddenSizes,trainFcn)

### **Description**

Distributed delay networks are similar to feedforward networks, except that each input and layer weights has a tap delay line associated with it. This allows the network to have a finite dynamic response to time series input data. This network is also similar to the time delay neural network ([timedelaynet](#page-1733-0)), which only has delays on the input weight.

distdelaynet(delays, hiddenSizes, trainFcn) takes these arguments,

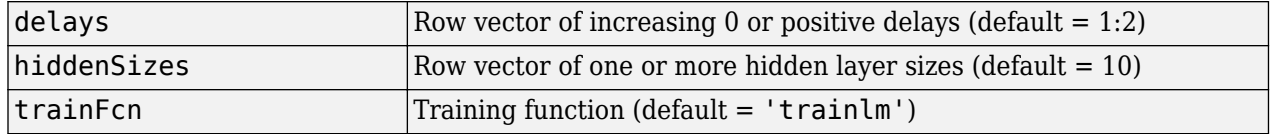

and returns a distributed delay neural network.

### **Examples**

#### **Distributed Delay Network**

Here a distributed delay neural network is used to solve a simple time series problem.

```
[X,T] = simpleseries dataset;
net = distdelaynet({1:2,1:2},10);[Xs,Xi,Ai,Ts] = preparents(net,X,T);net = train(net,Xs,Ts,Xi,Ai);
view(net)
Y = net(Xs, Xi, Ai);perf = perform(net, Y, Ts)
```

```
perf =
```
0.0323

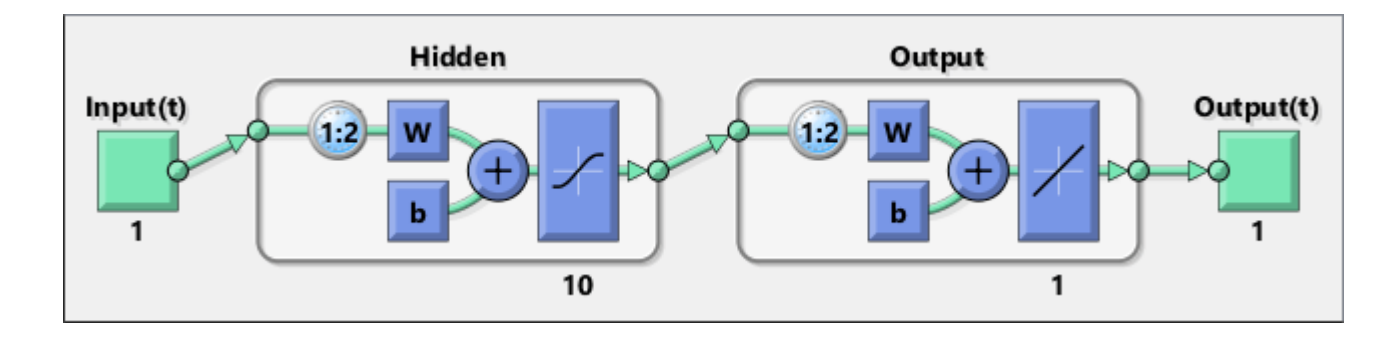

### **See Also**

[narnet](#page-1512-0) | [narxnet](#page-1515-0) | [preparets](#page-1643-0) | [removedelay](#page-1673-0) | [timedelaynet](#page-1733-0)

# <span id="page-1387-0"></span>**divideblock**

Divide targets into three sets using blocks of indices

# **Syntax**

 $[trainInd, valid, testInd] = divideblock(Q, trainRatio, value, testRatio)$ 

### **Description**

[trainInd,valInd,testInd] = divideblock(Q,trainRatio,valRatio,testRatio) separates targets into three sets: training, validation, and testing. It takes the following inputs:

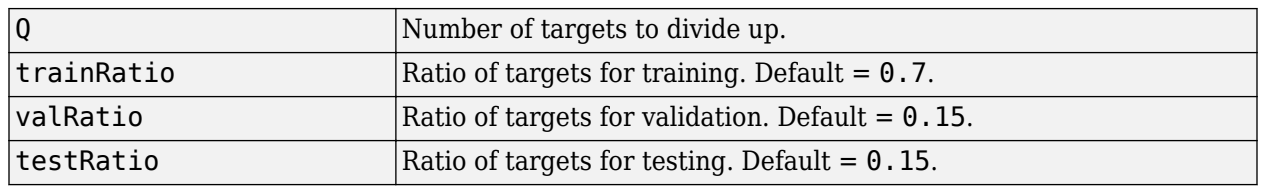

and returns

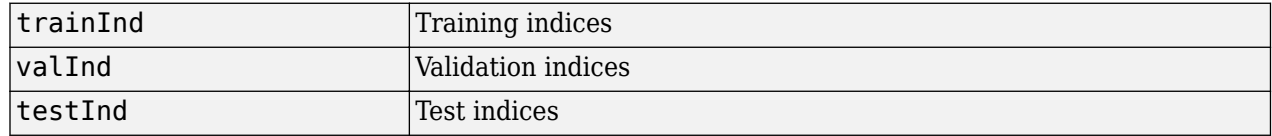

### **Examples**

 $[trainInd, valid, testInd] = divideblock(3000, 0.6, 0.2, 0.2);$ 

### **Network Use**

Here are the network properties that define which data division function to use, what its parameters are, and what aspects of targets are divided up, when train is called.

net.divideFcn net.divideParam net.divideMode

### **See Also**

[divideind](#page-1388-0) | [divideint](#page-1389-0) | [dividerand](#page-1390-0) | [dividetrain](#page-1391-0)

# <span id="page-1388-0"></span>**divideind**

Divide targets into three sets using specified indices

# **Syntax**

 $[trainInd, valInd, testInd] = divideind(Q, trainInd, valInd, testInd)$ 

# **Description**

 $[trainInd,valInd,testInd] = divideind(Q,trainInd,valInd,testInd)$  separates targets into three sets: training, validation, and testing, according to indices provided. It actually returns the same indices it receives as arguments; its purpose is to allow the indices to be used for training, validation, and testing for a network to be set manually.

It takes the following inputs,

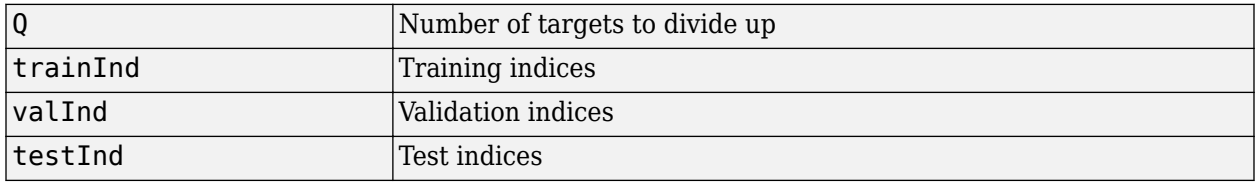

and returns

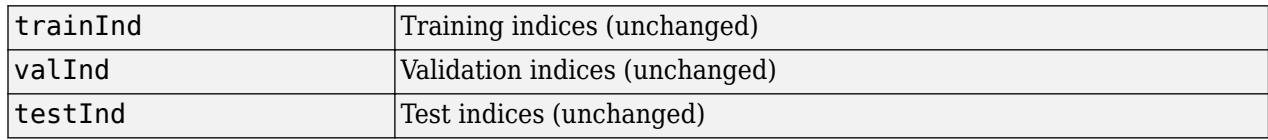

# **Examples**

 $[trainInd, valid, testInd] = ...$ divideind(3000,1:2000,2001:2500,2501:3000);

# **Network Use**

Here are the network properties that define which data division function to use, what its parameters are, and what aspects of targets are divided up, when train is called.

net.divideFcn net.divideParam net.divideMode

### **See Also**

[divideblock](#page-1387-0) | [divideint](#page-1389-0) | [dividerand](#page-1390-0) | [dividetrain](#page-1391-0)

# <span id="page-1389-0"></span>**divideint**

Divide targets into three sets using interleaved indices

# **Syntax**

 $[trainInd, valid, testInd] = divideint(Q, trainRatio, value, testRatio)$ 

## **Description**

[trainInd,valInd,testInd] = divideint(Q,trainRatio,valRatio,testRatio) separates targets into three sets: training, validation, and testing. It takes the following inputs,

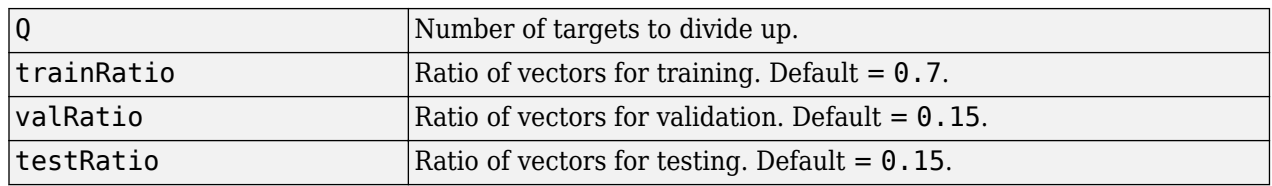

and returns

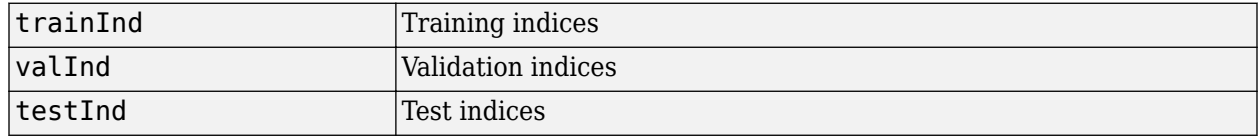

### **Examples**

 $[trainInd, valInd, testInd] = divideint(3000, 0.6, 0.2, 0.2);$ 

### **Network Use**

Here are the network properties that define which data division function to use, what its parameters are, and what aspects of targets are divided up, when train is called.

net.divideFcn net.divideParam net.divideMode

### **See Also**

[divideblock](#page-1387-0) | [divideind](#page-1388-0) | [dividerand](#page-1390-0) | [dividetrain](#page-1391-0)

# <span id="page-1390-0"></span>**dividerand**

Divide targets into three sets using random indices

# **Syntax**

[trainInd,valInd,testInd] = dividerand(Q,trainRatio,valRatio,testRatio)

## **Description**

[trainInd,valInd,testInd] = dividerand(Q,trainRatio,valRatio,testRatio) separates targets into three sets: training, validation, and testing. It takes the following inputs,

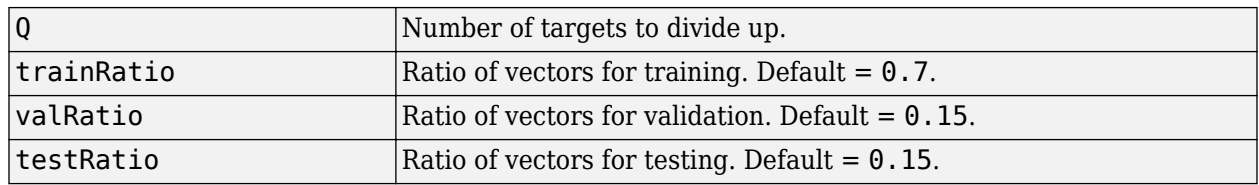

and returns

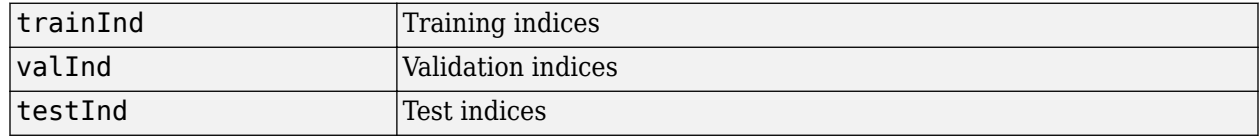

### **Examples**

 $[trainInd, valInd, testInd] = dividerand(3000, 0.6, 0.2, 0.2);$ 

### **Network Use**

Here are the network properties that define which data division function to use, what its parameters are, and what aspects of targets are divided up, when train is called.

```
net.divideFcn
net.divideParam
net.divideMode
```
**See Also** [divideblock](#page-1387-0) | [divideind](#page-1388-0) | [divideint](#page-1389-0) | [dividetrain](#page-1391-0)

# <span id="page-1391-0"></span>**dividetrain**

Assign all targets to training set

# **Syntax**

 $[trainInd,valInd,testInd] = dividetrain(Q)$ 

## **Description**

 $[trainInd,valInd,testInd] = dividetrain(Q)$  assigns all targets to the training set and no targets to the validation or test sets. It takes the following inputs:

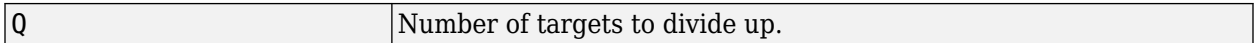

and returns

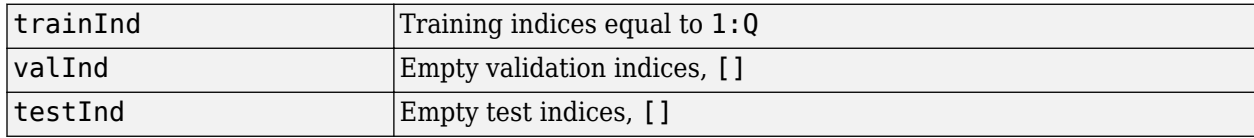

### **Examples**

[trainInd,valInd,testInd] = dividetrain(250);

### **Network Use**

Here are the network properties that define which data division function to use, what its parameters are, and what aspects of targets are divided up, when train is called.

net.divideFcn net.divideParam net.divideMode

### **See Also**

[divideblock](#page-1387-0) | [divideind](#page-1388-0) | [divideint](#page-1389-0) | [dividerand](#page-1390-0)

# <span id="page-1392-0"></span>**dotprod**

Dot product weight function

# **Syntax**

```
Z = dotprod(W, P, FP)dim = dotprod('size',S,R,FP)
dw = dotprod('dw',W,P,Z,FP)
info = dotprod('code')
```
# **Description**

Weight functions apply weights to an input to get weighted inputs.

 $Z = dotprod(W, P, FP)$  takes these inputs,

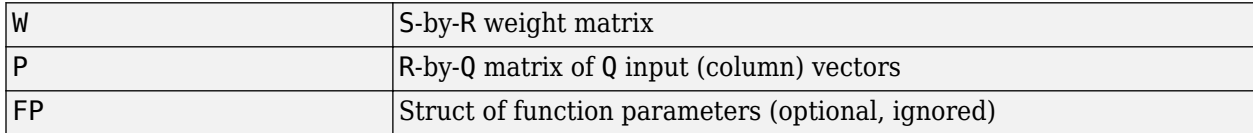

and returns the S-by-Q dot product of W and P.

dim = dotprod('size',S,R,FP) takes the layer dimension S, input dimension R, and function parameters, and returns the weight size [S-by-R].

dw = dotprod('dw',W,P,Z,FP) returns the derivative of Z with respect to W.

```
info = dotprod('code') returns information about this function. The following codes are
defined
```
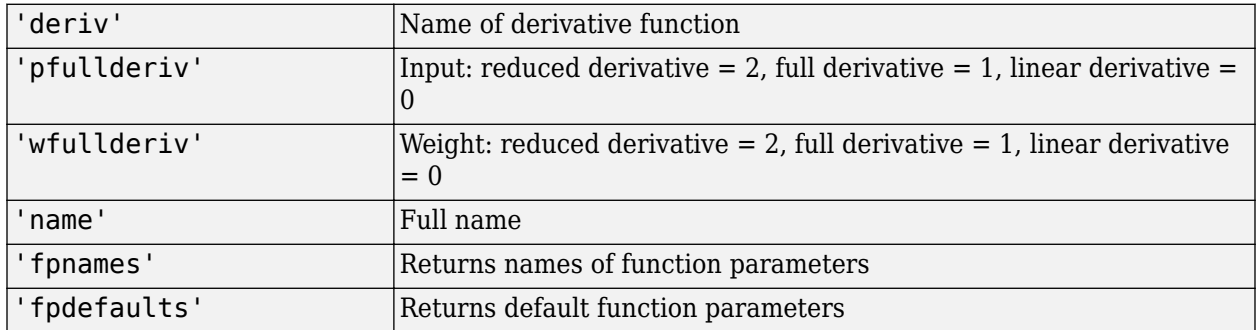

# **Examples**

Here you define a random weight matrix W and input vector P and calculate the corresponding weighted input Z.

 $W = rand(4, 3);$  $P = rand(3, 1);$  $Z = dotprod(W, P)$ 

## **Network Use**

You can create a standard network that uses dotprod by calling feedforwardnet.

To change a network so an input weight uses dotprod, set net.inputWeights{i,j}.weightFcn to 'dotprod'. For a layer weight, set net.layerWeights{i,j}.weightFcn to 'dotprod'.

In either case, call sim to simulate the network with dotprod.

### **See Also**

[dist](#page-1382-0) | [feedforwardnet](#page-1399-0) | [negdist](#page-1520-0) | [normprod](#page-1554-0) | [sim](#page-1700-0)

#### **Introduced before R2006a**

# <span id="page-1394-0"></span>**elliotsig**

Elliot symmetric sigmoid transfer function

# **Syntax**

 $A =$ elliotsig(N)

# **Description**

Transfer functions convert a neural network layer's net input into its net output.

 $A =$  elliotsig(N) takes an S-by-Q matrix of S N-element net input column vectors and returns an S-by-Q matrix A of output vectors, where each element of N is squashed from the interval [-inf inf] to the interval [-1 1] with an "S-shaped" function.

The advantage of this transfer function over other sigmoids is that it is fast to calculate on simple computing hardware as it does not require any exponential or trigonometric functions. Its disadvantage is that it only flattens out for large inputs, so its effect is not as local as other sigmoid functions. This might result in more training iterations, or require more neurons to achieve the same accuracy.

# **Examples**

Calculate a layer output from a single net input vector:

```
n = [0; 1; -0.5; 0.5];a = elliotsig(n);
```
Plot the transfer function:

```
n = -5:0.01:5;plot(n, elliotsig(n))
set(gca,'dataaspectratio',[1 1 1],'xgrid','on','ygrid','on')
```
For a network you have already defined, change the transfer function for layer i:

```
 net.layers{i}.transferFcn = 'elliotsig';
```
# **See Also**

[elliot2sig](#page-1395-0) | [logsig](#page-1490-0) | [tansig](#page-1730-0)

# <span id="page-1395-0"></span>**elliot2sig**

Elliot 2 symmetric sigmoid transfer function

# **Syntax**

 $A =$ elliot2sig(N)

# **Description**

Transfer functions convert a neural network layer's net input into its net output. This function is a variation on the original Elliot sigmoid function. It has a steeper slope, closer to tansig, but is not as smooth at the center.

A = elliot2sig(N) takes an S-by-Q matrix of S N-element net input column vectors and returns an S-by-Q matrix A of output vectors, where each element of N is squashed from the interval [-inf inf] to the interval [-1 1] with an "S-shaped" function.

The advantage of this transfer function over other sigmoids is that it is fast to calculate on simple computing hardware as it does not require any exponential or trigonometric functions. Its disadvantage is that it departs from the classic sigmoid shape around zero.

## **Examples**

Calculate a layer output from a single net input vector:

```
n = [0; 1; -0.5; 0.5];a =elliot2sig(n);
```
Plot the transfer function:

```
n = -5:0.01:5;plot(n, elliot2sig(n))
set(gca,'dataaspectratio',[1 1 1],'xgrid','on','ygrid','on')
```
For a network you have already defined, change the transfer function for layer i:

```
 net.layers{i}.transferFcn = 'elliot2sig';
```
### **See Also**

[elliotsig](#page-1394-0) | [logsig](#page-1490-0) | [tansig](#page-1730-0)

# **elmannet**

Elman neural network

## **Syntax**

elmannet(layerdelays,hiddenSizes,trainFcn)

### **Description**

Elman networks are feedforward networks ([feedforwardnet](#page-1399-0)) with the addition of layer recurrent connections with tap delays.

With the availability of full dynamic derivative calculations ([fpderiv](#page-1405-0) and [bttderiv](#page-1355-0)), the Elman network is no longer recommended except for historical and research purposes. For more accurate learning try time delay ([timedelaynet](#page-1733-0)), layer recurrent ([layrecnet](#page-1449-0)), NARX ([narxnet](#page-1515-0)), and NAR ([narnet](#page-1512-0)) neural networks.

Elman networks with one or more hidden layers can learn any dynamic input-output relationship arbitrarily well, given enough neurons in the hidden layers. However, Elman networks use simplified derivative calculations (using [staticderiv](#page-1725-0), which ignores delayed connections) at the expense of less reliable learning.

elmannet(layerdelays,hiddenSizes,trainFcn) takes these arguments,

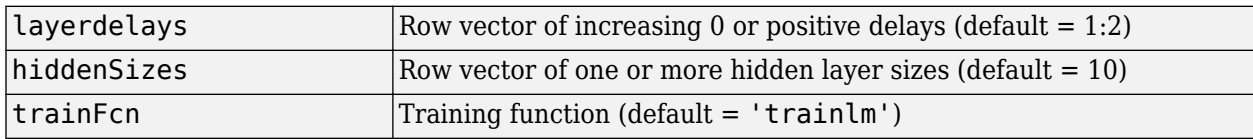

and returns an Elman neural network.

### **Examples**

Here an Elman neural network is used to solve a simple time series problem.

```
[X,T] = simpleseries dataset;
net = elmannet(1:2,10);
[Xs,Xi,Ai,Ts] = preparents(net,X,T);net = train(net,Xs,Ts,Xi,Ai);
view(net)
Y = net(Xs,Xi,Ai);perf = perform(net, Ts, Y)
```
### **See Also**

```
layrecnet | narnet | narxnet | preparets | removedelay | timedelaynet
```
# **errsurf**

Error surface of single-input neuron

# **Syntax**

errsurf(P,T,WV,BV,F)

## **Description**

errsurf(P,T,WV,BV,F) takes these arguments,

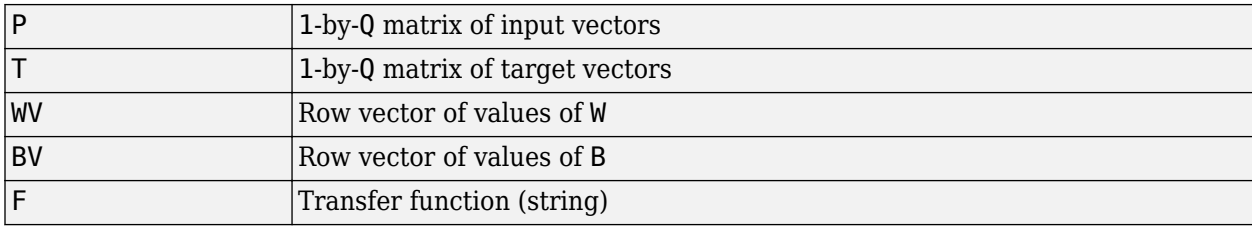

and returns a matrix of error values over WV and BV.

## **Examples**

```
p = [-6.0 \t -6.1 \t -4.1 \t -4.0 \t +4.0 \t +4.1 \t +6.0 \t +6.1];t = [+0.0 +0.0 +0.9 +0.97 +0.9 +0.0 +0.0 +0.0];wy = -1: .1:1; by = -2.5: .25:2.5;es = errsurf(p,t,wv,bv,'logsig');
plotes(wv,bv,es,[60 30])
```
### **See Also**

[plotes](#page-1589-0)

**Introduced before R2006a**

# **extendts**

Extend time series data to given number of timesteps

# **Syntax**

extendts(x,ts,v)

# **Description**

 $extends(x, ts, v)$  takes these values,

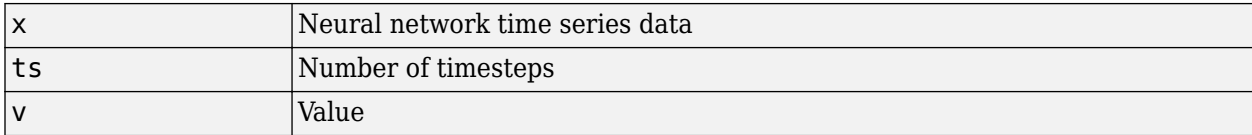

and returns the time series data either extended or truncated to match the specified number of timesteps. If the value v is specified, then extended series are filled in with that value, otherwise they are extended with random values.

# **Examples**

Here, a 20-timestep series is created and then extended to 25 timesteps with the value zero.

 $x = \text{nndata}(5, 4, 20)$ ;  $y =$ extendts(x,25,0)

### **See Also**

[catsamples](#page-1359-0) | [nndata](#page-1545-0) | [preparets](#page-1643-0)

# <span id="page-1399-0"></span>**feedforwardnet**

Generate feedforward neural network

## **Syntax**

net = feedforwardnet(hiddenSizes,trainFcn)

## **Description**

net = feedforwardnet(hiddenSizes, trainFcn) returns a feedforward neural network with a hidden layer size of hiddenSizes and training function, specified by trainFcn.

Feedforward networks consist of a series of layers. The first layer has a connection from the network input. Each subsequent layer has a connection from the previous layer. The final layer produces the network's output.

You can use feedforward networks for any kind of input to output mapping. A feedforward network with one hidden layer and enough neurons in the hidden layers can fit any finite input-output mapping problem.

Specialized versions of the feedforward network include fitting and pattern recognition networks. For more information, see the [fitnet](#page-1875-0) and [patternnet](#page-1571-0) functions.

A variation on the feedforward network is the cascade forward network, which has additional connections from the input to every layer, and from each layer to all following layers. For more information on cascade forward networks, see the [cascadeforwardnet](#page-1356-0) function.

# **Examples**

#### **Construct and Train a Feedforward Neural Network**

This example shows how to use a feedforward neural network to solve a simple problem.

Load the training data.

 $[x,t] =$  simplefit dataset;

The 1-by-94 matrix x contains the input values and the 1-by-94 matrix t contains the associated target output values.

Construct a feedforward network with one hidden layer of size 10.

 $net = feedforwardnet(10);$ 

Train the network net using the training data.

```
net = train(net, x, t);
```
View the trained network.

view(net)

Estimate the targets using the trained network.

 $y = net(x);$ 

Assess the performance of the trained network. The default performance function is mean squared error.

 $perf = perform(net, y, t)$ 

perf = 1.4639e-04

### **Input Arguments**

**hiddenSizes — Size of the hidden layers**

10 (default) | row vector

Size of the hidden layers in the network, specified as a row vector. The length of the vector determines the number of hidden layers in the network.

Example: For example, you can specify a network with 3 hidden layers, where the first hidden layer size is 10, the second is 8, and the third is  $5$  as follows:  $[10, 8, 5]$ 

The input and output sizes are set to zero. The software adjusts the sizes of these during training according to the training data.

Data Types: single | double

#### **trainFcn — Training function name**

'trainlm' (default) | 'trainbr' | 'trainbfg' | 'trainrp' | 'trainscg' | ...

Training function name, specified as one of the following.

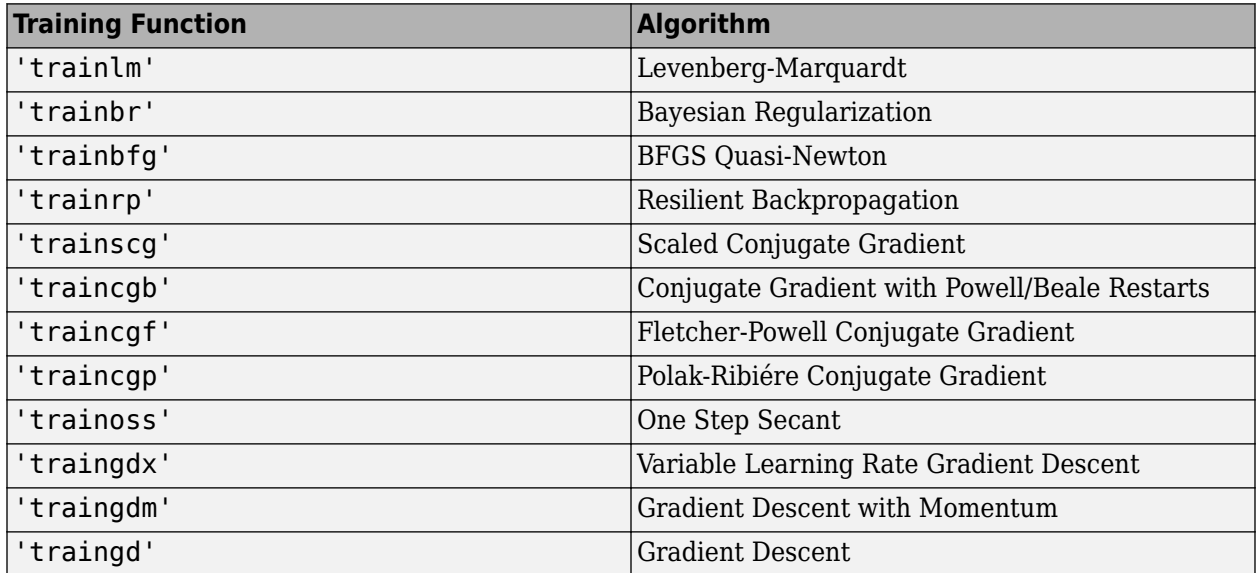

Example: For example, you can specify the variable learning rate gradient descent algorithm as the training algorithm as follows: 'traingdx'

For more information on the training functions, see "Train and Apply Multilayer Shallow Neural Networks" and "Choose a Multilayer Neural Network Training Function".

Data Types: char

### **Output Arguments**

#### **net — Feedforward network**

network object

Feedforward neural network, returned as a network object.

### **See Also**

[cascadeforwardnet](#page-1356-0) | [fitnet](#page-1875-0) | [network](#page-1527-0) | [patternnet](#page-1571-0)

#### **Topics**

"Neural Network Object Properties" "Neural Network Subobject Properties"

# **fixunknowns**

Process data by marking rows with unknown values

### **Syntax**

```
[y, ps] = fixunknowns(X)[y, ps] = fixunknowns(X, FP)Y = fixunknowns('apply',X,PS)
X = fixunknowns('reverse',Y,PS)
name = fixunknowns('name')
fp = fixunknowns('pdefaults')
pd = fixunknowns('pdesc')
fixunknowns('pcheck',fp)
```
### **Description**

fixunknowns processes matrices by replacing each row containing unknown values (represented by NaN) with two rows of information.

The first row contains the original row, with NaN values replaced by the row's mean. The second row contains 1 and 0 values, indicating which values in the first row were known or unknown, respectively.

 $[y, ps] = fixunknowns(X) takes these inputs,$ 

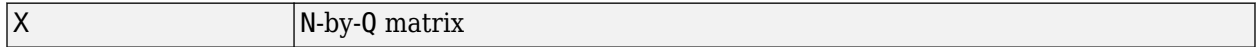

and returns

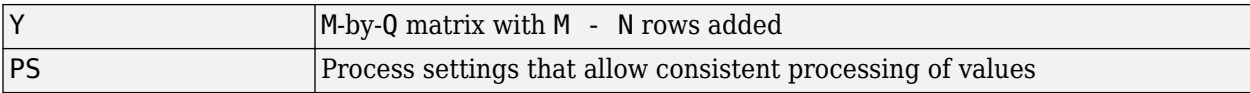

 $[y, ps] = fix unknowns(X, FP)$  takes an empty struct FP of parameters.

Y = fixunknowns('apply',X,PS) returns Y, given X and settings PS.

 $X = f$ ixunknowns ('reverse', Y, PS) returns X, given Y and settings PS.

name = fixunknowns('name') returns the name of this process method.

fp = fixunknowns('pdefaults') returns the default process parameter structure.

pd = fixunknowns('pdesc') returns the process parameter descriptions.

fixunknowns('pcheck',fp) throws an error if any parameter is illegal.

### **Examples**

Here is how to format a matrix with a mixture of known and unknown values in its second row:

 $x1 = [1 2 3 4; 4$  NaN 6 5; NaN 2 3 NaN]  $[y1, ps] = fixunknowns(x1)$ 

Next, apply the same processing settings to new values:

 $x2 = [4 5 3 2;$  NaN 9 NaN 2; 4 9 5 2] y2 = fixunknowns('apply',x2,ps)

Reverse the processing of y1 to get x1 again.

```
x1 again = fixunknowns('reverse',y1,ps)
```
### **More About**

#### **Recode Data with NaNs Using fixunknowns**

If you have input data with unknown values, you can represent them with NaN values. For example, here are five 2-element vectors with unknown values in the first element of two of the vectors:

p1 = [1 NaN 3 2 NaN; 3 1 -1 2 4];

The network will not be able to process the NaN values properly. Use the function fixunknowns to transform each row with NaN values (in this case only the first row) into two rows that encode that same information numerically.

 $[p2,ps] = fixunknowns(p1);$ 

Here is how the first row of values was recoded as two rows.

```
p2 = 1 2 3 2 2
   1 0 1 1 0
   3 1 -1 2 4
```
The first new row is the original first row, but with the mean value for that row (in this case 2) replacing all NaN values. The elements of the second new row are now either 1, indicating the original element was a known value, or 0 indicating that it was unknown. The original second row is now the new third row. In this way both known and unknown values are encoded numerically in a way that lets the network be trained and simulated.

Whenever supplying new data to the network, you should transform the inputs in the same way, using the settings ps returned by fixunknowns when it was used to transform the training input data.

```
p2new = fixunknowns('apply',p1new,ps);
```
The function fixunkowns is only recommended for input processing. Unknown targets represented by NaN values can be handled directly by the toolbox learning algorithms. For instance, performance functions used by backpropagation algorithms recognize NaN values as unknown or unimportant values.

### **See Also**

[mapminmax](#page-1499-0) | [mapstd](#page-1502-0) | [processpca](#page-1646-0)
# <span id="page-1404-0"></span>**formwb**

Form bias and weights into single vector

# **Syntax**

formwb(net,b,IW,LW)

# **Description**

formwb(net,b,IW,LW) takes a neural network and bias b, input weight IW, and layer weight LW values, and combines the values into a single vector.

# **Examples**

Here a network is created, configured, and its weights and biases formed into a vector.

```
[x,t] = simplefit_dataset;
net = feedforwardnet(10);
net = configure(net, x, t);wb = formwb(net,net.b,net.W,net.LW)
```
### **See Also**

[getwb](#page-1420-0) | [separatewb](#page-1690-0) | [setwb](#page-1698-0)

# **fpderiv**

Forward propagation derivative function

# **Syntax**

fpderiv('dperf\_dwb',net,X,T,Xi,Ai,EW) fpderiv('de\_dwb',net,X,T,Xi,Ai,EW)

# **Description**

This function calculates derivatives using the chain rule from inputs to outputs, and in the case of dynamic networks, forward through time.

| net       | Neural network                                                        |
|-----------|-----------------------------------------------------------------------|
| İΧ        | Inputs, an R-by-Q matrix (or N-by-TS cell array of Ri-by-Q matrices)  |
| Iт        | Targets, an S-by-Q matrix (or M-by-TS cell array of Si-by-Q matrices) |
| Xi        | Initial input delay states (optional)                                 |
| ∣Ai       | Initial layer delay states (optional)                                 |
| <b>EW</b> | Error weights (optional)                                              |

fpderiv('dperf dwb',net,X,T,Xi,Ai,EW) takes these arguments,

and returns the gradient of performance with respect to the network's weights and biases, where R and S are the number of input and output elements and Q is the number of samples (or N and M are the number of input and output signals, Ri and Si are the number of each input and outputs elements, and TS is the number of timesteps).

fpderiv('de dwb',net,X,T,Xi,Ai,EW) returns the Jacobian of errors with respect to the network's weights and biases.

## **Examples**

Here a feedforward network is trained and both the gradient and Jacobian are calculated.

```
[x,t] = simplefit_dataset;
net = feedforwardnet(20);
net = train(net, x, t);y = net(x);perf = perform(net, t, y);gwb = fpderiv('dperf dwb',net,x,t)jwb = fpderiv('de_dwb',net,x,t)
```
### **See Also**

```
bttderiv | defaultderiv | num2deriv | num5deriv | staticderiv
```
# **fromnndata**

Convert data from standard neural network cell array form

# **Syntax**

fromnndata(x,toMatrix,columnSample,cellTime)

### **Description**

fromnndata(x,toMatrix,columnSample,cellTime) takes these arguments,

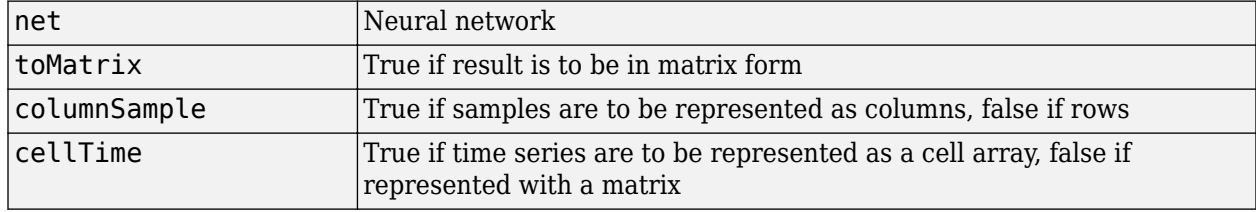

and returns the original data reformatted accordingly.

# **Examples**

Here time-series data is converted from a matrix representation to standard cell array representation, and back. The original data consists of a 5-by-6 matrix representing one time-series sample consisting of a 5-element vector over 6 timesteps arranged in a matrix with the samples as columns.

```
x = \text{rands}(5, 6)columnSamples = true; % samples are by columns.
cellTime = false; % time-steps in matrix, not cell array.
[y, wasMatrix] = tonndata(x, columnSamples, cellTime)x2 = fromnndata(y,wasMatrix,columnSamples,cellTime)
```
Here data is defined in standard neural network data cell form. Converting this data does not change it. The data consists of three time series samples of 2-element signals over 3 timesteps.

```
x = \{rands(2,3); rands(2,3); rands(2,3)\}\columnSamples = true;
cellTime = true;
[y, wasMatrix] = tonndata(x)x2 = fromnndata(y, wasMatrix, column Samples)
```
#### **See Also**

[tonndata](#page-1735-0)

# <span id="page-1407-0"></span>**gadd**

Generalized addition

## **Syntax**

gadd(a,b)

## **Description**

gadd(a,b) takes two matrices or cell arrays, and adds them in an element-wise manner.

## **Examples**

#### **Add Matrix and Cell Array Values**

This example shows how to add matrix and cell array values.

gadd([1 2 3; 4 5 6],[10;20]) ans = *2×3* 11 12 13 25

#### gadd({1 2; 3 4},{1 3; 5 2})

ans=*2×2 cell array*  $\{ [2] \}$   $\{ [5] \}$ <br>{[6]}  $\{ [6] \}$  ${[8]}$ 

#### gadd({1 2 3 4},{10;20;30})

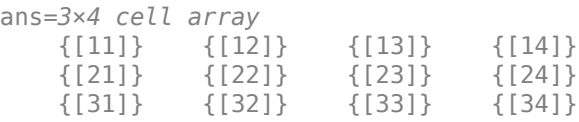

#### **See Also**

[gdivide](#page-1408-0) | [gmultiply](#page-1421-0) | [gnegate](#page-1422-0) | [gsqrt](#page-1427-0) | [gsubtract](#page-1428-0)

# <span id="page-1408-0"></span>**gdivide**

Generalized division

### **Syntax**

gdivide(a,b)

#### **Description**

gdivide(a,b) takes two matrices or cell arrays, and divides them in an element-wise manner.

#### **Examples**

#### **Divide Matrix and Cell Array Values**

This example shows how to divide matrix and cell array values.

gdivide([1 2 3; 4 5 6],[10;20])

ans = *2×3*

 0.1000 0.2000 0.3000 0.2500

#### gdivide({1 2; 3 4},{1 3; 5 2})

ans=*2×2 cell array*  $\{ [ 1] \}$   $\{ [ 0.6667] \}$ <br>{[0.6000]}  $\{ [ 0.5000] \}$  ${[0.6000]}$ 

#### gdivide({1 2 3 4},{10;20;30})

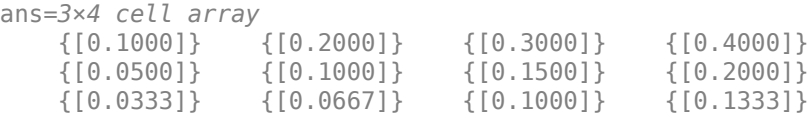

#### **See Also**

[gadd](#page-1407-0) | [gmultiply](#page-1421-0) | [gnegate](#page-1422-0) | [gsqrt](#page-1427-0) | [gsubtract](#page-1428-0)

# <span id="page-1409-0"></span>**gensim**

Generate Simulink block for shallow neural network simulation

# **Syntax**

gensim(net,st)

# **To Get Help**

Type help network/gensim.

## **Description**

This function generates a Simulink® block for a shallow neural network. gensim does not support deep learning networks such as convolutional or LSTM networks. For more information on code generation for deep learning, see "Deep Learning Code Generation".

gensim(net,st) creates a Simulink system containing a block that simulates neural network net.

gensim(net,st) takes these inputs:

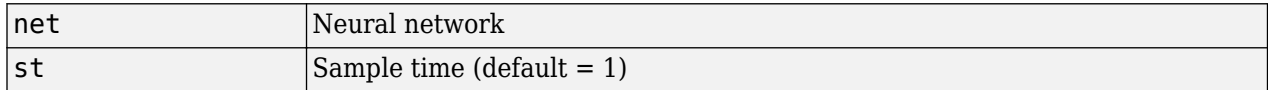

and creates a Simulink system containing a block that simulates neural network net with a sampling time of st.

If net has no input or layer delays (net.numInputDelays and net.numLayerDelays are both 0), you can use –1 for st to get a network that samples continuously.

### **Examples**

#### **Generate a Simulink Block for a Feedforward Network**

```
[x,t] = simplefit dataset;
net = feedforwardnet(10);net = train(net, x, t)gensim(net)
```
#### **Generate a Simulink Block for a NARX Network**

Create a NARX network.

```
[x,t] = simplenarx dataset;
net = narxnet(1:2, 1:2, 20);
view(net)
[xs,xi,ai,ts] = preparents(net,x,{}},t);net = train(net,xs,ts,xi,ai);
y = net(xs, xi, ai);
```
Convert the network to closed loop.

net = closeloop(net); view(net)

Prepare the data and simulate the network's closed loop response.

```
[xs, xi, ai, ts] = preparents(net, x, {}, t);y = net(xs, xi, ai);
```
Convert the network to a Simulink system with workspace input and output ports.

```
[sysName,netName] = gensim(net,'InputMode','Workspace',...
     'OutputMode','WorkSpace','SolverMode','Discrete');
```
Initialize the delay states. Note that this is an important step to obtain the same output as in MATLAB.

setsiminit(sysName,netName,net,xi,ai,1);

Define the model input X1 in the workspace, simulate the system programmatically.

```
x1 = \text{mdata2sim}(xs, 1, 1);out = sim(sysName,'ReturnWorkspaceOutputs','on','StopTime',num2str(x1.time(end)));
ysim = sim2nndata(out.y1);
```
**Introduced before R2006a**

# <span id="page-1411-0"></span>**genFunction**

Generate MATLAB function for simulating shallow neural network

### **Syntax**

```
genFunction(net,pathname)
genFunction( ___ ,'MatrixOnly','yes')
genFunction( ___ ,'ShowLinks','no')
```
### **Description**

This function generates a MATLAB function for simulating a shallow neural network. genFunction does not support deep learning networks such as convolutional or LSTM networks. For more information on code generation for deep learning, see "Deep Learning Code Generation".

genFunction(net,pathname) generates a complete stand-alone MATLAB function for simulating a neural network including all settings, weight and bias values, module functions, and calculations in one file. The result is a standalone MATLAB function file. You can also use this function with MATLAB Compiler and MATLAB Coder tools.

genFunction(, 'MatrixOnly','yes') overrides the default cell/matrix notation and instead generates a function that uses only matrix arguments compatible with MATLAB Coder tools. For static networks, the matrix columns are interpreted as independent samples. For dynamic networks, the matrix columns are interpreted as a series of time steps. The default value is 'no'.

genFunction( \_\_\_ ,'ShowLinks','no') disables the default behavior of displaying links to generated help and source code. The default is 'yes'.

#### **Examples**

#### **Create Functions from Static Neural Network**

This example shows how to create a MATLAB function and a MEX-function from a static neural network.

First, train a static network and calculate its outputs for the training data.

```
[x,t] = bodyfat dataset;bodyfatNet = feedforwardnet(10);
bodyfatNet = train(bodyfatNet, x, t);y = bodyfatNet(x);
```
Next, generate and test a MATLAB function. Then the new function is compiled to a shared/ dynamically linked library with mcc.

```
genFunction(bodyfatNet,'bodyfatFcn');
y2 = bodyfatFcn(x);accuracy2 = max(abs(y - y2))mcc -W lib:libBodyfat -T link:lib bodyfatFcn
```
Next, generate another version of the MATLAB function that supports only matrix arguments (no cell arrays), and test the function. Use the MATLAB Coder tool codegen to generate a MEX-function, which is also tested.

```
genFunction(bodyfatNet,'bodyfatFcn','MatrixOnly','yes');
y3 = bodyfatFcn(x);
accuracy3 = max(abs(y - y3))x1Type = coder.typeof(double(0), [13 Inf]); % Coder type of input 1codegen bodyfatFcn.m -config:mex -o bodyfatCodeGen -args {x1Type}
y4 = bodyfatodeGen(x);
accuracy4 = max(abs(y-y4))
```
#### **Create Functions from Dynamic Neural Network**

This example shows how to create a MATLAB function and a MEX-function from a dynamic neural network.

First, train a dynamic network and calculate its outputs for the training data.

```
[x,t] = maglev dataset;maglevNet = narxnet(1:2, 1:2, 10);
[X, X_i, A_i, T] = preparents (maglevNet, x, {}, t);
maglevNet = train(maglevNet, X, T, Xi, Ai);
[y, xf, af] = maglevNet(X,Xi,Ai);
```
Next, generate and test a MATLAB function. Use the function to create a shared/dynamically linked library with mcc.

```
genFunction(maglevNet,'maglevFcn');
[y2, xf, af] = maglevFcn(X,Xi,Ai);accuracy2 = max(abs(cell2mat(y)-cell2mat(y2)))mcc -W lib:libMaglev -T link:lib maglevFcn
```
Next, generate another version of the MATLAB function that supports only matrix arguments (no cell arrays), and test the function. Use the MATLAB Coder tool codegen to generate a MEX-function, which is also tested.

```
genFunction(maglevNet,'maglevFcn','MatrixOnly','yes');
x1 = cell2mat(X(1,:)); % Convert each input to matrix
x2 = \text{cell2mat}(X(2,:));
x_iil = cell2mat(Xi(1,:)); % Convert each input state to matrix
xi2 = cell2mat(Xi(2,:));
[y3, xf1, xf2] = maglevFcn(x1, x2, xii, xi2);accuracy3 = max(abs(cell2mat(y)-y3))x1Type = coder.typeof(double(0),[1 Inf]); % Coder type of input 1
x2Type = coder.typeof(double(0),[1 Inf]); % Coder type of input 2
xi1Type = coder.typeof(double(0), [1 2]); % Coder type of input 1 states
xi2Type = coder.typeof(double(0), [1 2]); % Coder type of input 2 states
codegen maglevFcn.m -config:mex -o maglevNetCodeGen -args {x1Type x2Type xi1Type xi2Type}
[y4, xf1, xf2] = maglevNetCodeGen(x1, x2, x11, x12);dynamic codegen accuracy = max(abs(cell2mat(y)-y4))
```
#### **Input Arguments**

#### **net — neural network**

network object

Neural network, specified as a network object.

```
Example: net = feedforwardnet(10);
```
#### **pathname — location and name of generated function file**

(default) | character string

Location and name of generated function file, specified as a character string. If you do not specify a file name extension of  $\cdot$  m, it is automatically appended. If you do not specify a path to the file, the default location is the current working folder.

Example: 'myFcn.m'

Data Types: char

## **Extended Capabilities**

#### **C/C++ Code Generation**

Generate C and C++ code using MATLAB® Coder™.

Usage notes and limitations:

• You can use [genFunction](#page-1411-0) in the Deep Learning Toolbox to generate a standalone MATLAB function for a trained neural network. You can generate  $C/C++$  code from this standalone MATLAB function. To generate Simulink blocks, use the [genSim](#page-1409-0) function. See "Deploy Shallow Neural Network Functions".

#### **See Also**

[gensim](#page-1409-0)

**Topics** "Deploy Shallow Neural Network Functions"

# <span id="page-1414-0"></span>**getelements**

Get neural network data elements

# **Syntax**

getelements(x,ind)

## **Description**

getelements(x,ind) returns the elements of neural network data x indicated by the indices ind. The neural network data may be in matrix or cell array form.

If  $x$  is a matrix, the result is the ind rows of  $x$ .

If x is a cell array, the result is a cell array with as many columns as x, whose elements  $(1,i)$  are matrices containing the ind rows of  $[x\{:,i\}].$ 

# **Examples**

This code gets elements 1 and 3 from matrix data:

 $x = [1 2 3; 4 7 4]$  $y = getelements(x, [1 3])$ 

This code gets elements 1 and 3 from cell array data:

```
x = \{ [1:3; 4:6] [7:9; 10:12]; [13:15] [16:18] \}y = getelements(x, [1 3])
```
#### **See Also**

```
catelements | getsamples | getsignals | gettimesteps | nndata | numelements |
setelements
```
# <span id="page-1415-0"></span>**getsamples**

Get neural network data samples

## **Syntax**

getsamples(x,ind)

## **Description**

 $getsamples(x,ind)$  returns the samples of neural network data x indicated by the indices ind. The neural network data may be in matrix or cell array form.

If  $x$  is a matrix, the result is the ind columns of  $x$ .

If  $x$  is a cell array, the result is a cell array the same size as  $x$ , whose elements are the ind columns of the matrices in x.

## **Examples**

This code gets samples 1 and 3 from matrix data:

 $x = [1 \ 2 \ 3; 4 \ 7 \ 4]$  $y = getsamples(x, [1 3])$ 

This code gets elements 1 and 3 from cell array data:

```
x = {[1:3; 4:6] [7:9; 10:12]; [13:15] [16:18]}
y = get samples(x, [1 3])
```
#### **See Also**

[catsamples](#page-1359-0) | [getelements](#page-1414-0) | [getsignals](#page-1416-0) | [gettimesteps](#page-1419-0) | [nndata](#page-1545-0) | [numsamples](#page-1566-0) | [setsamples](#page-1693-0)

# <span id="page-1416-0"></span>**getsignals**

Get neural network data signals

# **Syntax**

getsignals(x,ind)

# **Description**

getsignals(x,ind) returns the signals of neural network data x indicated by the indices ind. The neural network data may be in matrix or cell array form.

If  $x$  is a matrix, ind may only be 1, which will return  $x$ , or  $[]$  which will return an empty matrix.

If  $x$  is a cell array, the result is the ind rows of  $x$ .

## **Examples**

This code gets signal 2 from cell array data:

```
x = \{ [1:3; 4:6] [7:9; 10:12]; [13:15] [16:18] \}y = getsignals(x, 2)
```
#### **See Also**

[catsignals](#page-1360-0) | [getelements](#page-1414-0) | [getsamples](#page-1415-0) | [gettimesteps](#page-1419-0) | [nndata](#page-1545-0) | [numsignals](#page-1567-0) | [setsignals](#page-1694-0)

# **getsiminit**

Get Simulink neural network block initial input and layer delays states

### **Syntax**

 $[xi,ai] = qetsiminit(sysName,netName,net)$ 

### **Description**

[xi,ai] = getsiminit(sysName,netName,net) takes these arguments,

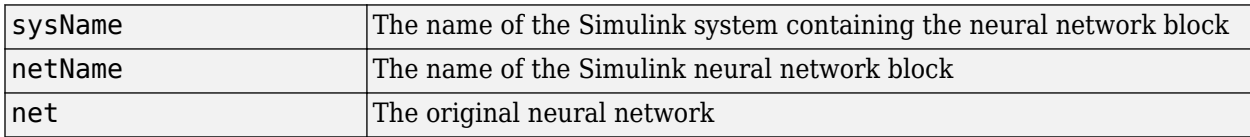

and returns,

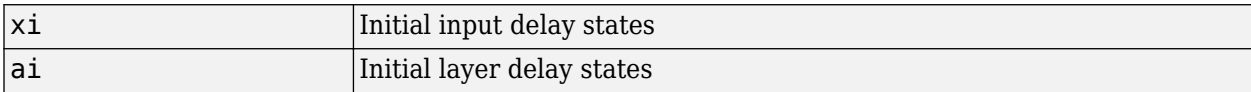

#### **Examples**

Here a NARX network is designed. The NARX network has a standard input and an open-loop feedback output to an associated feedback input.

```
[x,t] = simplenarx dataset;
     net = narxnet(1:2,1:2,20);
      view(net)
     [xs,xi,ai,ts] = preparents(net,x,{ },t);net = train(net, xs, ts, xi, ai);y = net(xs, xi, ai);
```
Now the network is converted to closed-loop, and the data is reformatted to simulate the network's closed-loop response.

```
net = closeloop(net);
view(net)
[xs,xi,ai,ts] = preparents(net,x,{ },t);y = net(xs, xi, ai);
```
Here the network is converted to a Simulink system with workspace input and output ports. Its delay states are initialized, inputs X1 defined in the workspace, and it is ready to be simulated in Simulink.

```
[sysName,netName] = gensim(net,'InputMode','Workspace',...
 'OutputMode','WorkSpace','SolverMode','Discrete');
setsiminit(sysName,netName,net,xi,ai,1);
x1 = \text{mdata2sim}(x, 1, 1);
```
Finally the initial input and layer delays are obtained from the Simulink model. (They will be identical to the values set with [setsiminit](#page-1695-0).)

[xi,ai] = getsiminit(sysName,netName,net);

#### **See Also**

[gensim](#page-1409-0) | [nndata2sim](#page-1547-0) | [setsiminit](#page-1695-0) | [sim2nndata](#page-1705-0)

# <span id="page-1419-0"></span>**gettimesteps**

Get neural network data timesteps

# **Syntax**

gettimesteps(x,ind)

# **Description**

gettimesteps(x,ind) returns the timesteps of neural network data x indicated by the indices ind. The neural network data may be in matrix or cell array form.

If  $x$  is a matrix, ind can only be 1, which will return  $x$ ; or  $[]$ , which will return an empty matrix.

If x is a cell array the result is the ind columns of x.

## **Examples**

This code gets timestep 2 from cell array data:

```
x = \{ [1:3; 4:6] [7:9; 10:12]; [13:15] [16:18] \}y = gettimes( x, 2)
```
#### **See Also**

```
cattimesteps | getelements | getsamples | getsignals | nndata | numtimesteps |
settimesteps
```
# <span id="page-1420-0"></span>**getwb**

Get network weight and bias values as single vector

# **Syntax**

getwb(net)

# **Description**

getwb(net) returns a neural network's weight and bias values as a single vector.

# **Examples**

Here a feedforward network is trained to fit some data, then its bias and weight values are formed into a vector.

```
[x,t] = simplefit_dataset;
net = feedforwardnet(20);
net = train(net, x, t);wb = getwb(net)
```
### **See Also**

[formwb](#page-1404-0) | [separatewb](#page-1690-0) | [setwb](#page-1698-0)

# <span id="page-1421-0"></span>**gmultiply**

Generalized multiplication

## **Syntax**

gmultiply(a,b)

## **Description**

gmultiply(a,b) takes two matrices or cell arrays, and multiplies them in an element-wise manner.

## **Examples**

#### **Multiply Matrix and Cell Array Values**

This example shows how to multiply matrix and cell array values.

gmultiply([1 2 3; 4 5 6],[10;20])

ans = *2×3*

 10 20 30 100

#### gmultiply({1 2; 3 4},{1 3; 5 2})

ans=*2×2 cell array*  ${[1] } {[6] }$ <br>{[15]}  ${[6] }$  ${[15]}$ 

#### gmultiply({1 2 3 4},{10;20;30})

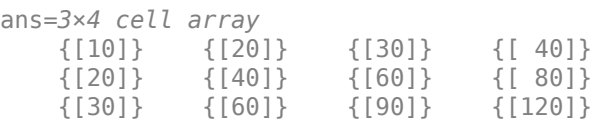

#### **See Also**

[gadd](#page-1407-0) | [gdivide](#page-1408-0) | [gnegate](#page-1422-0) | [gsqrt](#page-1427-0) | [gsubtract](#page-1428-0)

# <span id="page-1422-0"></span>**gnegate**

Generalized negation

## **Syntax**

gnegate(x)

### **Description**

 $g$ negate $(x)$  takes a matrix or cell array of matrices, and negates their element values.

### **Examples**

#### **Negate a Cell Array**

This example shows how to negate a cell array:

```
x = \{ [1 \ 2; 3 \ 4], [1 \ -3; \ -5 \ 2] \};y =gnegate(x);
y{1}, y{2}
ans = 2×2
-1 -2 -3 -4
ans = 2×2
 -1 3
5 -2
```
### **See Also**

[gadd](#page-1407-0) | [gdivide](#page-1408-0) | [gmultiply](#page-1421-0) | [gsqrt](#page-1427-0) | [gsubtract](#page-1428-0)

# **gpu2nndata**

Reformat neural data back from GPU

### **Syntax**

- $X = gpu2nndata(Y,Q)$
- $X = gpu2nndata(Y)$
- $X = \text{gpu2nndata}(Y, Q, N, TS)$

## **Description**

Training and simulation of neural networks require that matrices be transposed. But they do not require (although they are more efficient with) padding of column length so that each column is memory aligned. This function copies data back from the current GPU and reverses this transform. It can be used on data formatted with nndata2gpu or on the results of network simulation.

 $X = \text{gpu2nndata}(Y, Q)$  copies the QQ-by-N gpuArray Y into RAM, takes the first Q rows and transposes the result to get an N-by-Q matrix representing Q N-element vectors.

 $X = gpu2nndata(Y)$  calculates Q as the index of the last row in Y that is not all NaN values (those rows were added to pad Y for efficient GPU computation by nndata2gpu). Y is then transformed as before.

 $X = gpu2nndata(Y, Q, N, TS)$  takes a QQ-by-(N\*TS) gpuArray where N is a vector of signal sizes, Q is the number of samples (less than or equal to the number of rows after alignment padding QQ), and TS is the number of time steps.

The gpuArray Y is copied back into RAM, the first Q rows are taken, and then it is partitioned and transposed into an M-by-TS cell array, where M is the number of elements in N. Each  $Y\{i, ts\}$  is an  $N(i)$ -by-Q matrix.

## **Examples**

Copy a matrix to the GPU and back:

 $x = \text{rand}(5.6)$  $[y,a] = \text{mdata2qpu}(x)$  $x2 = gpu2nndata(y,q)$ 

Copy from the GPU a neural network cell array data representing four time series, each consisting of five time steps of 2-element and 3-element signals.

 $x = \text{nndata}([2;3], 4, 5)$  $[y,q,n,ts] = \text{nndata2gpu}(x)$  $x2 = gpu2nndata(y,q,n,ts)$ 

#### **See Also**

[nndata2gpu](#page-1546-0)

# <span id="page-1425-0"></span>**gridtop**

Grid layer topology function

# **Syntax**

gridtop(dimensions)

## **Description**

pos = gridtop calculates neuron positions for layers whose neurons are arranged in an Ndimensional grid.

gridtop(dimensions) takes one argument:

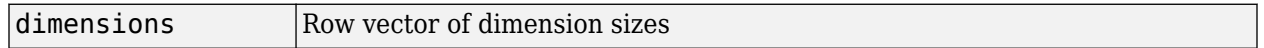

and returns an N-by-S matrix of N coordinate vectors where N is the number of dimensions and S is the product of dimensions.

## **Examples**

#### **Display Layer with Grid Pattern**

This example shows how to display a two-dimensional layer with 40 neurons arranged in an 8-by-5 grid pattern.

 $pos = gridtop([8 5]);$ plotsom(pos)

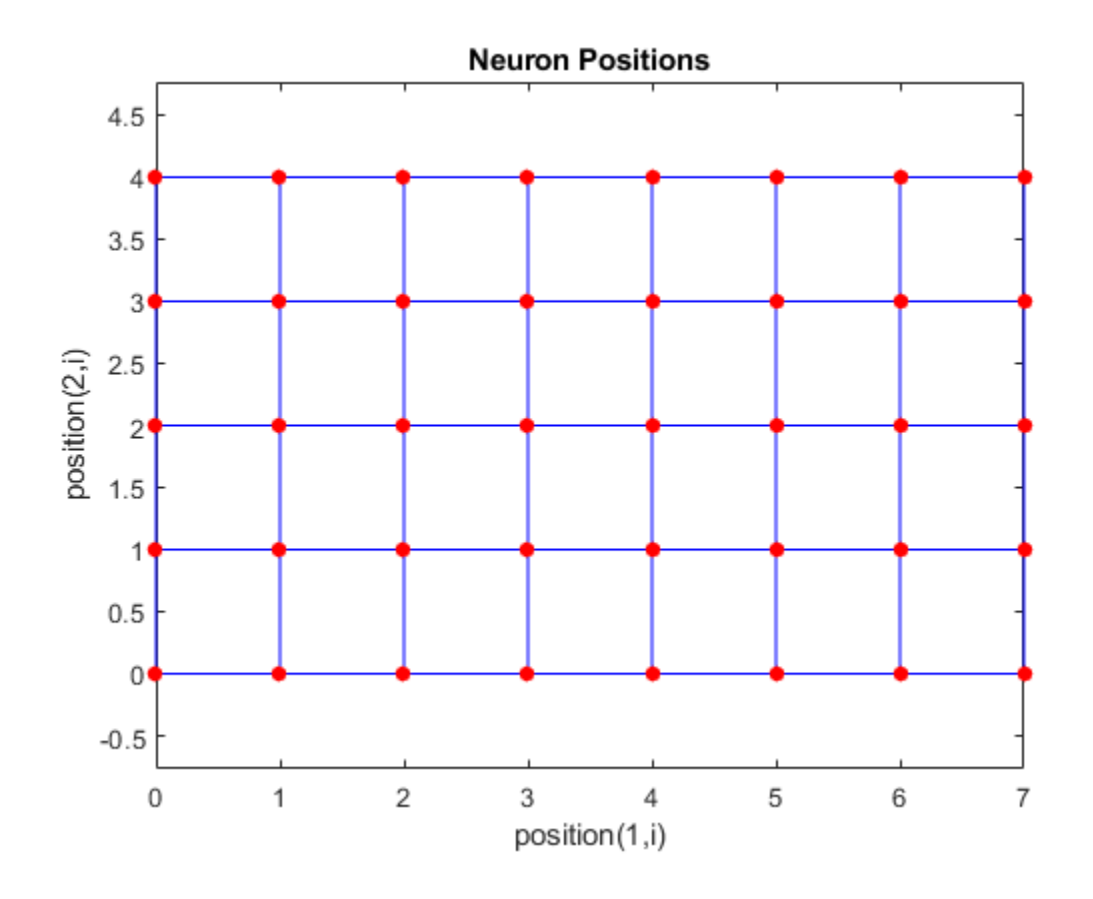

**See Also** [hextop](#page-1433-0) | [randtop](#page-1666-0) | [tritop](#page-1803-0)

**Introduced before R2006a**

# <span id="page-1427-0"></span>**gsqrt**

Generalized square root

## **Syntax**

gsqrt(x)

# **Description**

gsqrt(x) takes a matrix or cell array of matrices, and generates the element-wise square root of the matrices.

# **Examples**

#### **Compute Element-Wise Square Root**

This example shows how to get the element-wise square root of a cell array:

gsqrt({1 2; 3 4})

ans=*2×2 cell array*  $\{$ [ 1]}  $\{$ [1.4142]} {[1.7321]} {[ 2]}

### **See Also**

[gadd](#page-1407-0) | [gdivide](#page-1408-0) | [gmultiply](#page-1421-0) | [gnegate](#page-1422-0) | [gsubtract](#page-1428-0)

# <span id="page-1428-0"></span>**gsubtract**

Generalized subtraction

### **Syntax**

gsubtract(a,b)

### **Description**

gsubtract(a,b) takes two matrices or cell arrays, and subtracts them in an element-wise manner.

### **Examples**

#### **Subtract Matrix and Cell Array Values**

This example shows how to subtract matrix and cell array values.

gsubtract([1 2 3; 4 5 6],[10;20])

ans = *2×3* -9 -8 -7 -16 -15 -14

#### gsubtract({1 2; 3 4},{1 3; 5 2})

ans=*2×2 cell array*  ${[0]}$   ${[-.1]}$ <br> ${[-.2]}$   ${[.2]}$  ${[ -2]}$ 

#### gsubtract({1 2 3 4},{10;20;30})

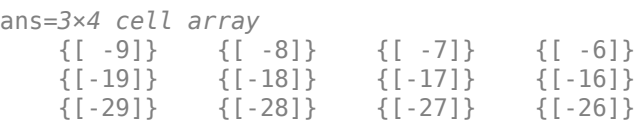

#### **See Also**

[gadd](#page-1407-0) | [gdivide](#page-1408-0) | [gmultiply](#page-1421-0) | [gnegate](#page-1422-0) | [gsqrt](#page-1427-0)

# <span id="page-1429-0"></span>**hardlim**

Hard-limit transfer function

# **Graph and Symbol**

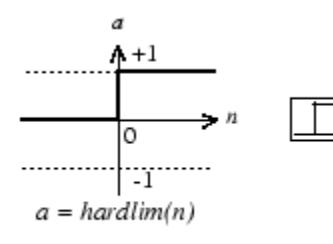

Hard-Limit Transfer Function

# **Syntax**

 $A = \text{hardlim}(N, FP)$ 

# **Description**

hardlim is a neural transfer function. Transfer functions calculate a layer's output from its net input.

 $A = \text{hardlim}(N, FP)$  takes N and optional function parameters,

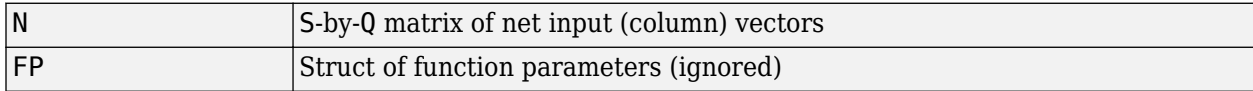

and returns A, the S-by-Q Boolean matrix with 1s where  $N \geq 0$ .

info = hardlim('*code*') returns information according to the code string specified:

hardlim('name') returns the name of this function.

hardlim('output', FP) returns the [min max] output range.

hardlim('active', FP) returns the [min max] active input range.

hardlim('fullderiv') returns 1 or 0, depending on whether dA\_dN is S-by-S-by-Q or S-by-Q.

hardlim('fpnames') returns the names of the function parameters.

hardlim('fpdefaults') returns the default function parameters.

## **Examples**

Here is how to create a plot of the hardlim transfer function.

```
n = -5:0.1:5;a = \text{hardlim}(n);
plot(n,a)
```
Assign this transfer function to layer i of a network.

net.layers{i}.transferFcn = 'hardlim';

## **Algorithms**

 $\text{hardlim}(n) = 1$  if  $n \geq 0$ 

0 otherwise

**See Also**

[hardlims](#page-1431-0) | [sim](#page-1700-0)

**Introduced before R2006a**

# <span id="page-1431-0"></span>**hardlims**

Symmetric hard-limit transfer function

# **Graph and Symbol**

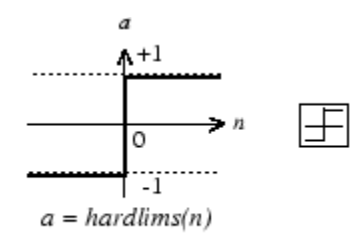

Symmetric Hard-Limit Transfer Function

# **Syntax**

 $A = \text{hardlim}(N, FP)$ 

# **Description**

hardlims is a neural transfer function. Transfer functions calculate a layer's output from its net input.

 $A = \text{hard}$   $\text{Im} S(N, FP)$  takes N and optional function parameters,

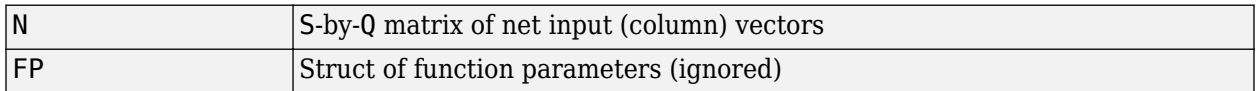

and returns A, the S-by-Q +1/-1 matrix with +1s where  $N \ge 0$ .

info = hardlims ('*code*') returns information according to the code string specified:

hardlims('name') returns the name of this function.

hardlims('output',FP) returns the [min max] output range.

hardlims('active',FP) returns the [min max] active input range.

hardlims ('fullderiv') returns 1 or 0, depending on whether dA dN is S-by-S-by-Q or S-by-Q.

hardlims('fpnames') returns the names of the function parameters.

hardlims('fpdefaults') returns the default function parameters.

## **Examples**

Here is how to create a plot of the hardlims transfer function.

 $n = -5:0.1:5;$  $a = \text{hardlims}(n);$ plot(n,a)

Assign this transfer function to layer i of a network.

net.layers{i}.transferFcn = 'hardlims';

### **Algorithms**

hardlims(n) = 1 if  $n \ge 0$ , -1 otherwise.

## **See Also**

[hardlim](#page-1429-0) | [sim](#page-1700-0)

**Introduced before R2006a**

# <span id="page-1433-0"></span>**hextop**

Hexagonal layer topology function

## **Syntax**

hextop(dimensions)

# **Description**

hextop calculates the neuron positions for layers whose neurons are arranged in an N-dimensional hexagonal pattern.

hextop(dimensions) takes one argument:

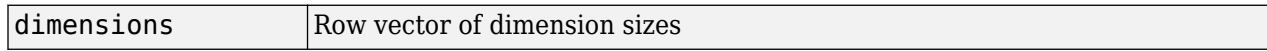

and returns an N-by-S matrix of N coordinate vectors where N is the number of dimensions and S is the product of dimensions.

## **Examples**

#### **Display Layer with Hexagonal Pattern**

This example shows how to display a two-dimensional layer with 40 neurons arranged in an 8-by-5 hexagonal pattern.

pos = hextop([8 5]); plotsom(pos)

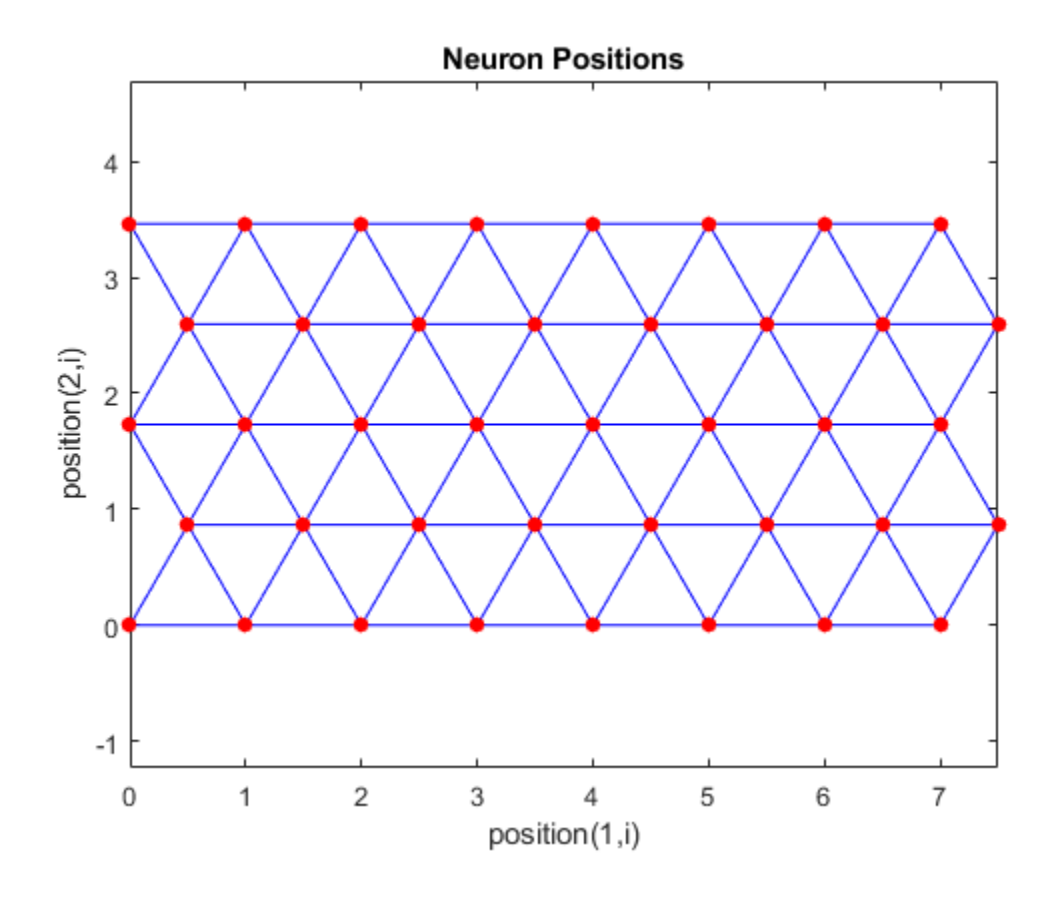

**See Also** [gridtop](#page-1425-0) | [randtop](#page-1666-0) | [tritop](#page-1803-0)

**Introduced before R2006a**

# **ind2vec**

Convert indices to vectors

### **Syntax**

ind2vec(ind) ind2vec(ind,N)

### **Description**

ind2vec and vec2ind allow indices to be represented either by themselves, or as vectors containing a 1 in the row of the index they represent.

ind2vec(ind) takes one argument,

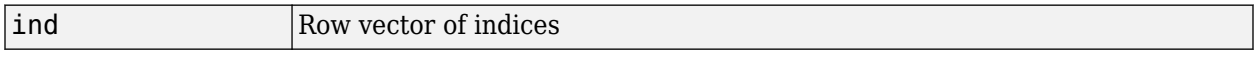

and returns a sparse matrix of vectors, with one 1 in each column, as indicated by ind.

ind2vec(ind,N) returns an N-by-M matrix, where N can be equal to or greater than the maximum index.

## **Examples**

Here four indices are defined and converted to vector representation.

```
ind = [1 3 2 3];
vec = ind2vec(ind)vec =(1,1) 1<br>(3,2) 1
   (3,2) 1<br>(2,3) 1
   (2,3) 1<br>(3.4) 1
   (3, 4)
```
Here a vector with all zeros in the last row is converted to indices and back, while preserving the number of rows.

vec = [0 0 1 0; 1 0 0 0; 0 1 0 0]'

```
vec = 0 1 0
 0 0 1
 1 0 0
 0 0 0
[ind, n] = vec2ind(vec)ind = 3 1 2
n = 4
```
vec2 = full(ind2vec(ind,n))  $vec2 =$  0 1 0 0 0 1 1 0 0 0 0 0

### **See Also**

ind2sub | sub2ind | [vec2ind](#page-1806-0)

**Introduced before R2006a**

# **init**

Initialize neural network

## **Syntax**

 $net = init(net)$ 

## **To Get Help**

Type help network/init.

## **Description**

net = init(net) returns neural network net with weight and bias values updated according to the network initialization function, indicated by net.initFcn, and the parameter values, indicated by net.initParam.

## **Examples**

Here a perceptron is created, and then configured so that its input, output, weight, and bias dimensions match the input and target data.

```
x = [0 1 0 1; 0 0 1 1];t = [0 0 0 1];net = perceptron;
net = configure(net,x,t);
net.iw{1,1}
net.b{1}
```
Training the perceptron alters its weight and bias values.

```
net = train(net, x, t);net.iw{1,1}
net.b{1}
```
init reinitializes those weight and bias values.

```
net = init(net);net.iw{1,1}
net.b{1}
```
The weights and biases are zeros again, which are the initial values used by perceptron networks.

## **Algorithms**

init calls net. initFcn to initialize the weight and bias values according to the parameter values net.initParam.

Typically, net.initFcn is set to 'initlay', which initializes each layer's weights and biases according to its net.layers{i}.initFcn.

Backpropagation networks have net.layers{i}.initFcn set to 'initnw', which calculates the weight and bias values for layer i using the Nguyen-Widrow initialization method.

Other networks have net.layers{i}.initFcn set to 'initwb', which initializes each weight and bias with its own initialization function. The most common weight and bias initialization function is rands, which generates random values between –1 and 1.

#### **See Also**

[adapt](#page-1347-0) | [initlay](#page-1441-0) | [initnw](#page-1444-0) | [initwb](#page-1446-0) | [rands](#page-1662-0) | [revert](#page-1677-0) | [sim](#page-1700-0) | [train](#page-1736-0)

#### **Introduced before R2006a**

# **initcon**

Conscience bias initialization function

### **Syntax**

initcon (S,PR)

## **Description**

initcon is a bias initialization function that initializes biases for learning with the learncon learning function.

initcon (S,PR) takes two arguments,

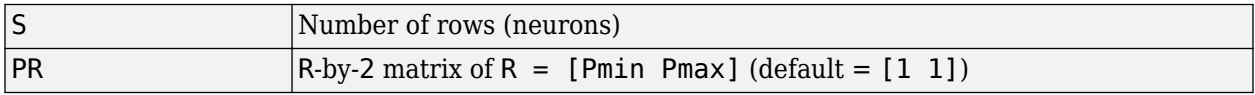

and returns an S-by-1 bias vector.

Note that for biases, R is always 1. initcon could also be used to initialize weights, but it is not recommended for that purpose.

## **Examples**

Here initial bias values are calculated for a five-neuron layer.

 $b = initcon(5)$ 

#### **Network Use**

You can create a standard network that uses initcon to initialize weights by calling competlayer.

To prepare the bias of layer i of a custom network to initialize with initcon,

- **1** Set net.initFcn to 'initlay'. (net.initParam automatically becomes initlay's default parameters.)
- **2** Set net.layers{i}.initFcn to 'initwb'.
- **3** Set net.biases{i}.initFcn to 'initcon'.

To initialize the network, call init.

### **Algorithms**

learncon updates biases so that each bias value  $b(i)$  is a function of the average output  $c(i)$  of the neuron i associated with the bias.

initcon gets initial bias values by assuming that each neuron has responded to equal numbers of vectors in the past.
### **See Also**

[competlayer](#page-1368-0) | [init](#page-1437-0) | [initlay](#page-1441-0) | [initwb](#page-1446-0) | [learncon](#page-1452-0)

# <span id="page-1441-0"></span>**initlay**

Layer-by-layer network initialization function

# **Syntax**

 $net = initlay(net)$ info = initlay('*code*')

# **Description**

initlay is a network initialization function that initializes each layer i according to its own initialization function net.layers{i}.initFcn.

 $net = initlay(net) takes$ 

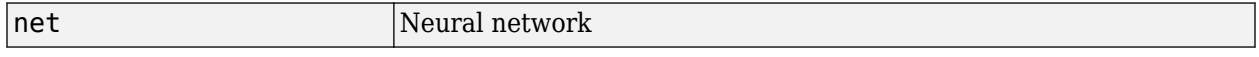

and returns the network with each layer updated.

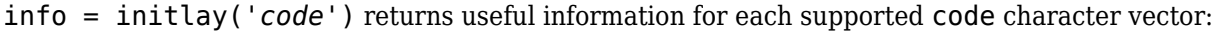

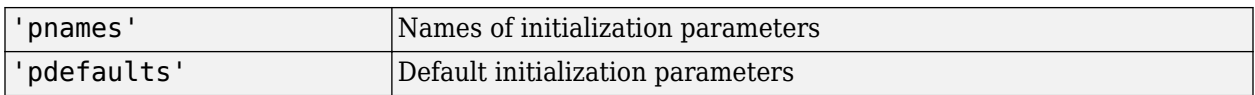

initlay does not have any initialization parameters.

## **Network Use**

You can create a standard network that uses initlay by calling feedforwardnet, cascadeforwardnet, and many other network functions.

To prepare a custom network to be initialized with initlay,

- **1** Set net.initFcn to 'initlay'. This sets net.initParam to the empty matrix [], because initlay has no initialization parameters.
- **2** Set each net.layers{i}.initFcn to a layer initialization function. (Examples of such functions are initwb and initnw.)

To initialize the network, call init.

## **Algorithms**

The weights and biases of each layer i are initialized according to net. layers $\{i\}$ . initFcn.

### **See Also**

[cascadeforwardnet](#page-1356-0) | [feedforwardnet](#page-1399-0) | [init](#page-1437-0) | [initnw](#page-1444-0) | [initwb](#page-1446-0)

# **initlvq**

LVQ weight initialization function

## **Syntax**

```
initlvq('configure',x)
initlvq('configure',net,'IW',i,j,settings)
initlvq('configure',net,'LW',i,j,settings)
initlvq('configure',net,'b',i,)
```
# **Description**

initlvq('configure', x) takes input data x and returns initialization settings for an LVQ weights associated with that input.

initlvq('configure',net,'IW',i,j,settings) takes a network, and indices indicating an input weight to layer i from input j, and that weights settings, and returns new weight values.

initlvq('configure',net,'LW',i,j,settings) takes a network, and indices indicating a layer weight to layer i from layer j, and that weights settings, and returns new weight values.

 $initlvq('configure',net,'b',i,)$  takes a network, and an index indicating a bias for layer i, and returns new bias values.

### **See Also**

[init](#page-1437-0) | [lvqnet](#page-1492-0)

**Introduced in R2010b**

# <span id="page-1444-0"></span>**initnw**

Nguyen-Widrow layer initialization function

# **Syntax**

 $net = initnw(net, i)$ 

### **Description**

initnw is a layer initialization function that initializes a layer's weights and biases according to the Nguyen-Widrow initialization algorithm. This algorithm chooses values in order to distribute the active region of each neuron in the layer approximately evenly across the layer's input space. The values contain a degree of randomness, so they are not the same each time this function is called.

initnw requires that the layer it initializes have a transfer function with a finite active input range. This includes transfer functions such as tansig and satlin, but not purelin, whose active input range is the infinite interval [-inf, inf]. Transfer functions, such as tansig, will return their active input range as follows:

```
activeInputRange = tansig('active')
activeInputRange =
    -2 2
```
 $net = initnw(net, i)$  takes two arguments,

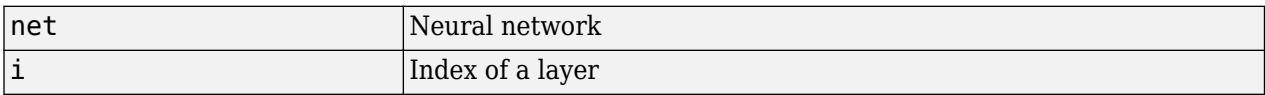

and returns the network with layer i's weights and biases updated.

There is a random element to Nguyen-Widrow initialization. Unless the default random generator is set to the same seed before each call to initnw, it will generate different weight and bias values each time.

### **Network Use**

You can create a standard network that uses initnw by calling feedforwardnet or cascadeforwardnet.

To prepare a custom network to be initialized with initnw,

- **1** Set net.initFcn to 'initlay'. This sets net.initParam to the empty matrix [], because initlay has no initialization parameters.
- **2** Set net.layers{i}.initFcn to 'initnw'.

To initialize the network, call init.

# **Algorithms**

The Nguyen-Widrow method generates initial weight and bias values for a layer so that the active regions of the layer's neurons are distributed approximately evenly over the input space.

Advantages over purely random weights and biases are

- Few neurons are wasted (because all the neurons are in the input space).
- Training works faster (because each area of the input space has neurons). The Nguyen-Widrow method can only be applied to layers
	- With a bias
	- With weights whose weightFcn is dotprod
	- With netInputFcn set to netsum
	- With transferFcn whose active region is finite

If these conditions are not met, then initnw uses rands to initialize the layer's weights and biases.

### **See Also**

[cascadeforwardnet](#page-1356-0) | [feedforwardnet](#page-1399-0) | [init](#page-1437-0) | [initlay](#page-1441-0) | [initwb](#page-1446-0)

# <span id="page-1446-0"></span>**initwb**

By weight and bias layer initialization function

# **Syntax**

initwb(net,i)

# **Description**

initwb is a layer initialization function that initializes a layer's weights and biases according to their own initialization functions.

initwb(net,i) takes two arguments,

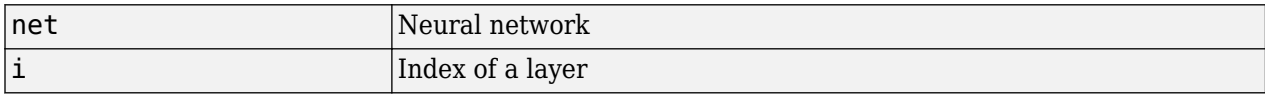

and returns the network with layer i's weights and biases updated.

# **Network Use**

You can create a standard network that uses initwb by calling perceptron or linearlayer.

To prepare a custom network to be initialized with initwb,

- **1** Set net.initFcn to 'initlay'. This sets net.initParam to the empty matrix [], because initlay has no initialization parameters.
- **2** Set net.layers{i}.initFcn to 'initwb'.
- **3** Set each net.inputWeights{i,j}.initFcn to a weight initialization function. Set each net.layerWeights{i,j}.initFcn to a weight initialization function. Set each net.biases{i}.initFcn to a bias initialization function. Examples of initialization functions are rands (for weights and biases) and midpoint (for weights only).

To initialize the network, call init.

## **Algorithms**

Each weight (bias) in layer i is set to new values calculated according to its weight (bias) initialization function.

## **See Also**

[init](#page-1437-0) | [initlay](#page-1441-0) | [initnw](#page-1444-0) | [linearlayer](#page-1486-0) | [perceptron](#page-1574-0)

# **initzero**

Zero weight and bias initialization function

## **Syntax**

 $W = \text{initzero}(S, PR)$  $b = \text{initzero}(S, [1\ 1])$ 

# **Description**

 $W = \text{initzero}(S, PR)$  takes two arguments,

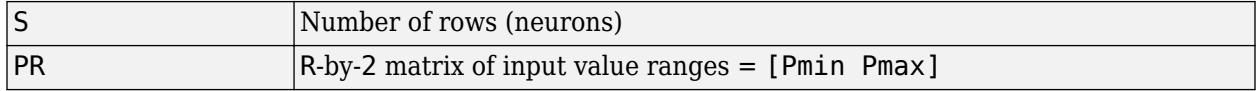

and returns an S-by-R weight matrix of zeros.

 $b = \text{initzero}(S, [1\ 1])$  returns an S-by-1 bias vector of zeros.

## **Examples**

Here initial weights and biases are calculated for a layer with two inputs ranging over [0 1] and [-2 2] and four neurons.

 $W =$  initzero(5,  $[0 1; -2 2]$ )  $b = initzero(5, [1 1])$ 

### **See Also**

[init](#page-1437-0) | [initlay](#page-1441-0) | [initwb](#page-1446-0)

# **isconfigured**

Indicate if network inputs and outputs are configured

# **Syntax**

[flag,inputflags,outputflags] = isconfigured(net)

# **Description**

[flag,inputflags,outputflags] = isconfigured(net) takes a neural network and returns three values,

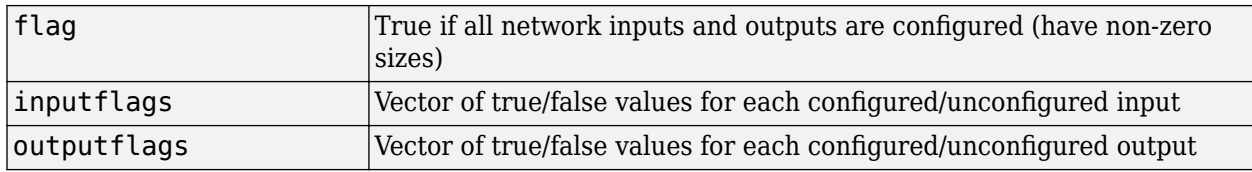

## **Examples**

Here are the flags returned for a new network before and after being configured:

```
net = feedforwardnet;
[flag,inputFlags,outputFlags] = isconfigured(net)
[x,t] = simplefit_dataset;
net = configure(net, x, t);[flag,inputFlags,outputFlags] = isconfigured(net)
```
## **See Also**

[configure](#page-1372-0) | [unconfigure](#page-1805-0)

#### **Introduced in R2010b**

# **layrecnet**

Layer recurrent neural network

# **Syntax**

layrecnet(layerDelays,hiddenSizes,trainFcn)

# **Description**

layrecnet(layerDelays,hiddenSizes,trainFcn) takes these arguments:

- Row vector of increasing 0 or positive delays, layerDelays
- Row vector of one or more hidden layer sizes, hiddenSizes
- Backpropagation training function, trainFcn

and returns a layer recurrent neural network.

Layer recurrent neural networks are similar to feedforward networks, except that each layer has a recurrent connection with a tap delay associated with it. This allows the network to have an infinite dynamic response to time series input data. This network is similar to the time delay ([timedelaynet](#page-1733-0)) and distributed delay ([distdelaynet](#page-1385-0)) neural networks, which have finite input responses.

# **Examples**

#### **Recurrent Neural Network**

This example shows how to use a layer recurrent neural network to solve a simple time series problem.

```
[X,T] = simpleseries dataset;
net = layrecnet(1:2,\overline{10});
[Xs,Xi,Ai,Ts] = preparents(net,X,T);net = train(net,Xs,Ts,Xi,Ai);
view(net)
Y = net(Xs,Xi,Ai);perf = perform(net, Y, Ts)perf = 6.1239e-11
```
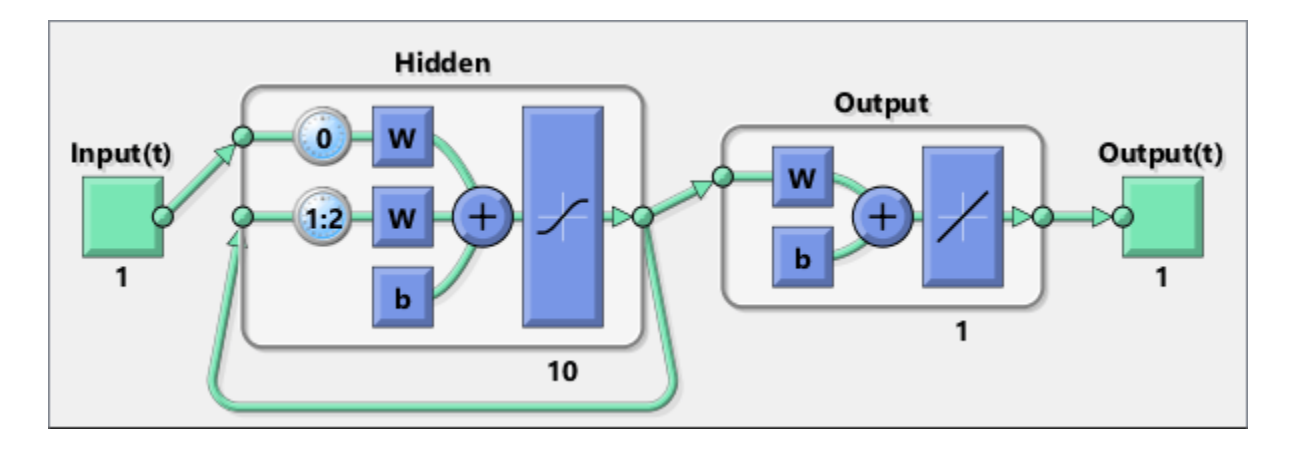

### **Input Arguments**

**layerDelays — Input delays**

[1:2] (default) | row vector

Zero or positive input delays, specified as an increasing row vector.

#### **hiddenSizes — Hidden sizes**

10 (default) | row vector

Sizes of the hidden layers, specified as a row vector of one or more elements.

#### **trainFcn — Training function name**

'trainlm' (default) | 'trainbr' | 'trainbfg' | 'trainrp' | 'trainscg' | ...

Training function name, specified as one of the following.

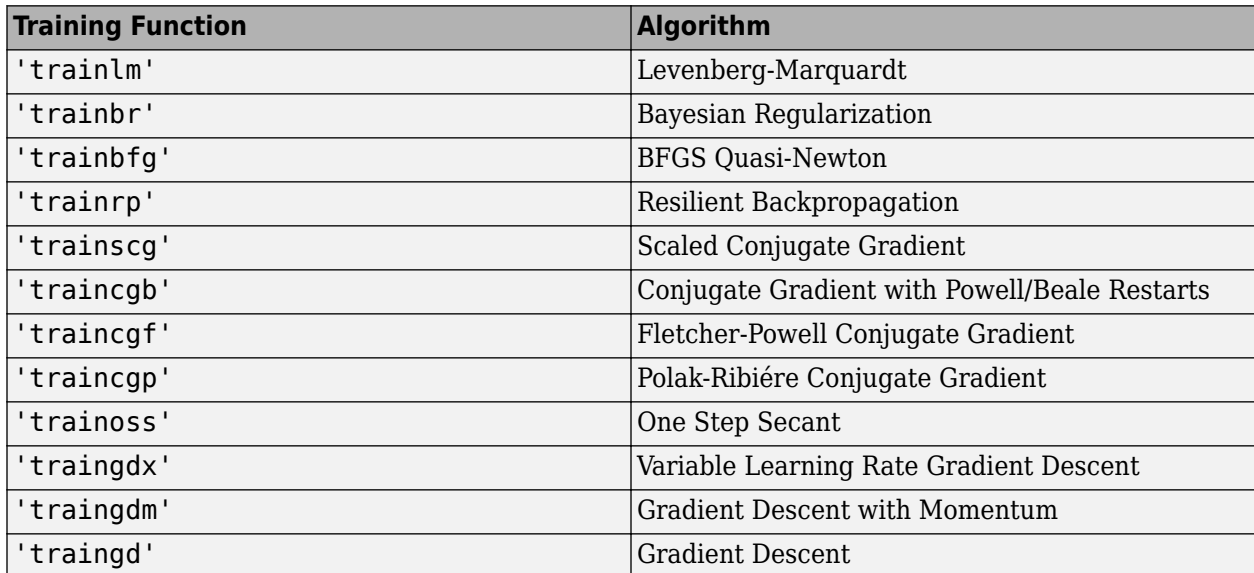

Example: For example, you can specify the variable learning rate gradient descent algorithm as the training algorithm as follows: 'traingdx'

For more information on the training functions, see "Train and Apply Multilayer Shallow Neural Networks" and "Choose a Multilayer Neural Network Training Function".

Data Types: char

### **See Also**

[distdelaynet](#page-1385-0) | [narnet](#page-1512-0) | [narxnet](#page-1515-0) | [preparets](#page-1643-0) | [removedelay](#page-1673-0) | [timedelaynet](#page-1733-0)

**Introduced in R2010b**

# <span id="page-1452-0"></span>**learncon**

Conscience bias learning function

## **Syntax**

```
[dB, LS] = \text{learncon}(B, P, Z, N, A, T, E, gw, gA, D, LP, LS)info = learncon('code')
```
# **Description**

learncon is the conscience bias learning function used to increase the net input to neurons that have the lowest average output until each neuron responds approximately an equal percentage of the time.

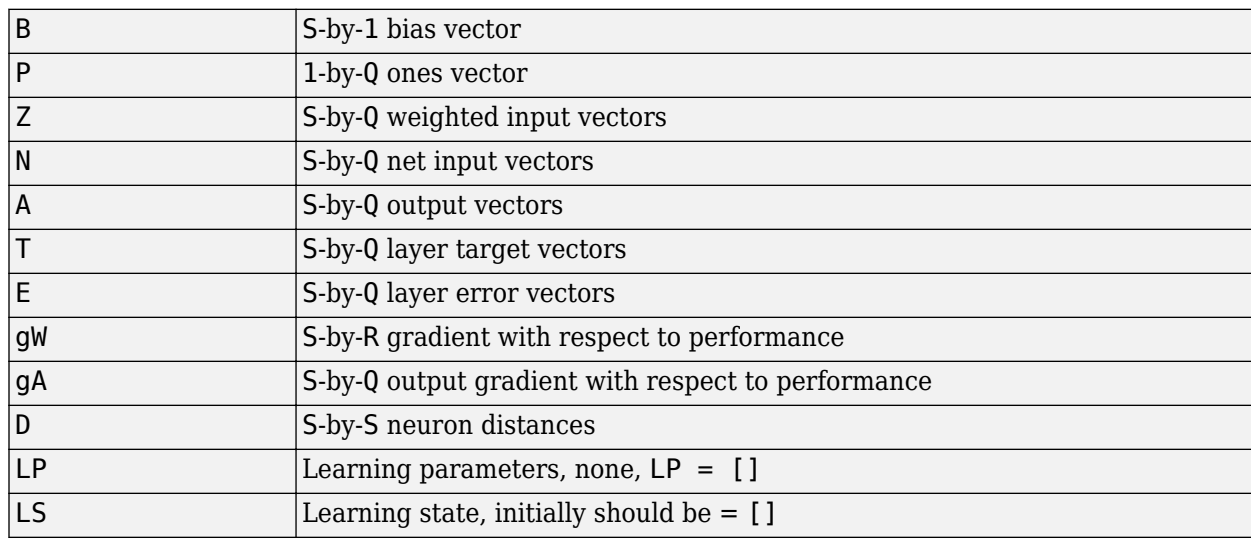

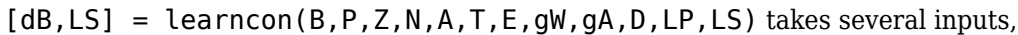

and returns

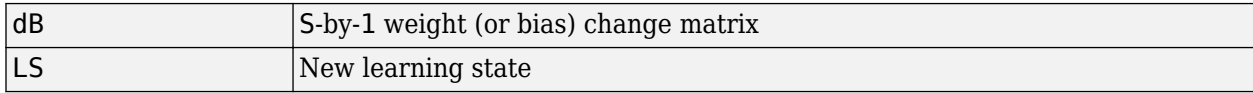

Learning occurs according to learncon's learning parameter, shown here with its default value.

```
LP.lr - 0.001 Learning rate
```
info = learncon('*code*') returns useful information for each supported *code* character vector:

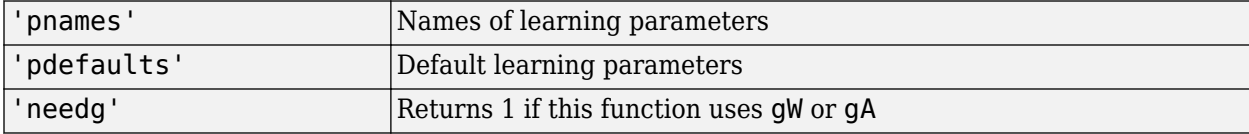

Deep Learning Toolbox 2.0 compatibility: The LP.lr described above equals 1 minus the bias time constant used by trainc in the Deep Learning Toolbox 2.0 software.

### **Examples**

Here you define a random output A and bias vector W for a layer with three neurons. You also define the learning rate LR.

 $a = rand(3, 1);$  $b = rand(3, 1);$  $lp.lr = 0.5;$ 

Because learncon only needs these values to calculate a bias change (see "Algorithm" below), use them to do so.

 $dW = \text{Learncon}(b, [], [], [], a, [], [], [], [], [], [], [], [$ 

### **Network Use**

To prepare the bias of layer i of a custom network to learn with learncon,

- **1** Set net.trainFcn to 'trainr'. (net.trainParam automatically becomes trainr's default parameters.)
- **2** Set net.adaptFcn to 'trains'. (net.adaptParam automatically becomes trains's default parameters.)
- **3** Set net.inputWeights{i}.learnFcn to 'learncon'
- **4** Set each net.layerWeights{i,j}.learnFcn to 'learncon'. .(Each weight learning parameter property is automatically set to learncon's default parameters.)

To train the network (or enable it to adapt),

- **1** Set net.trainParam (or net.adaptParam) properties as desired.
- **2** Call train (or adapt).

### **Algorithms**

learncon calculates the bias change db for a given neuron by first updating each neuron's *conscience*, i.e., the running average of its output:

 $c = (1-lr)*c + lr* a$ 

The conscience is then used to compute a bias for the neuron that is greatest for smaller conscience values.

 $b = exp(1-log(c)) - b$ 

(learncon recovers C from the bias values each time it is called.)

#### **See Also**

[adapt](#page-1347-0) | [learnk](#page-1465-0) | [learnos](#page-1472-0) | [train](#page-1736-0)

# <span id="page-1455-0"></span>**learngd**

Gradient descent weight and bias learning function

# **Syntax**

 $[dW, LS] = \text{learning}(W, P, Z, N, A, T, E, gw, gA, D, LP, LS)$ info = learngd('*code*')

# **Description**

learngd is the gradient descent weight and bias learning function.

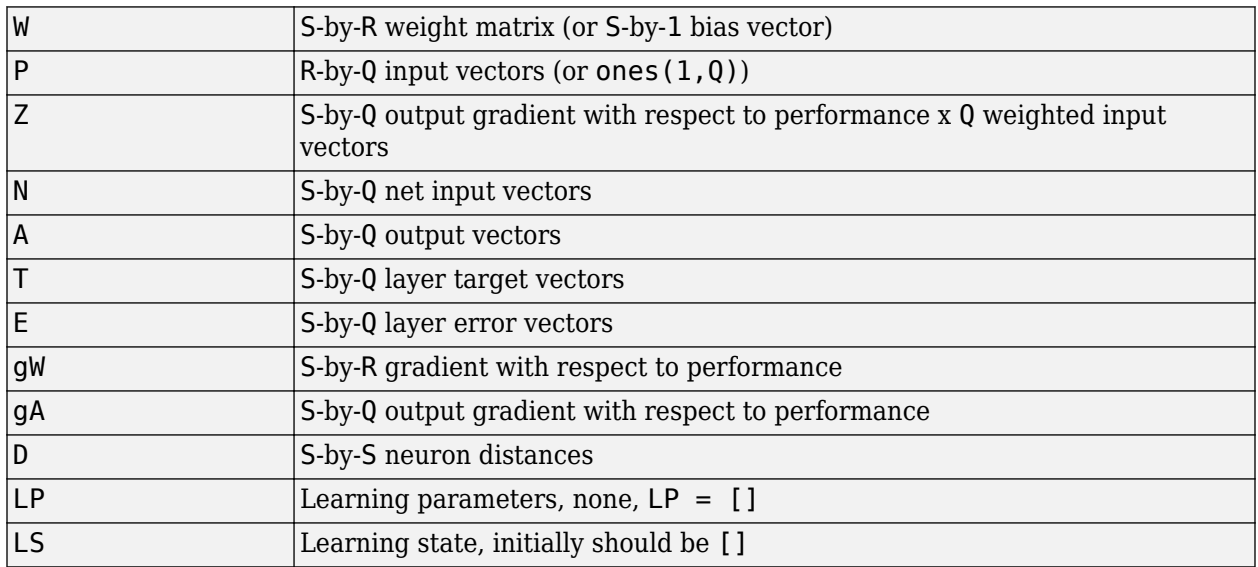

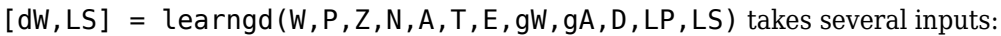

and returns

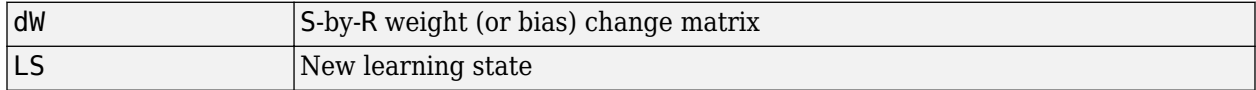

Learning occurs according to learngd's learning parameter, shown here with its default value.

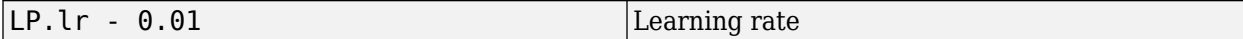

info = learngd('*code*') returns useful information for each supported *code* character vector:

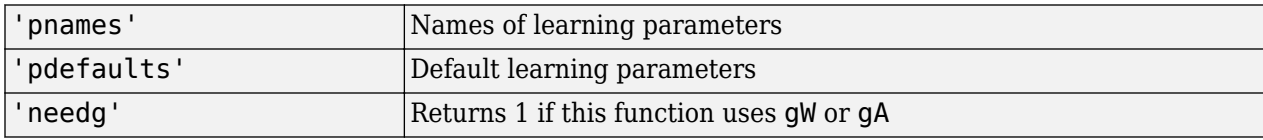

Here you define a random gradient gW for a weight going to a layer with three neurons from an input with two elements. Also define a learning rate of 0.5.

 $gW = rand(3, 2)$ ;  $ip.lr = 0.5;$ 

Because learngd only needs these values to calculate a weight change (see "Algorithm" below), use them to do so.

```
dW = \text{learningd}([], [], [], [], [], [], [], [], gW, [], [], \text{lp}, [])
```
# **Algorithms**

learngd calculates the weight change dW for a given neuron from the neuron's input P and error E, and the weight (or bias) learning rate LR, according to the gradient descent  $dw = \frac{1}{2}r^*gw$ .

## **See Also**

[adapt](#page-1347-0) | [learngdm](#page-1457-0) | [train](#page-1736-0)

# <span id="page-1457-0"></span>**learngdm**

Gradient descent with momentum weight and bias learning function

# **Syntax**

[dW,LS] = learngdm(W,P,Z,N,A,T,E,gW,gA,D,LP,LS) info = learngdm('*code*')

# **Description**

learngdm is the gradient descent with momentum weight and bias learning function.

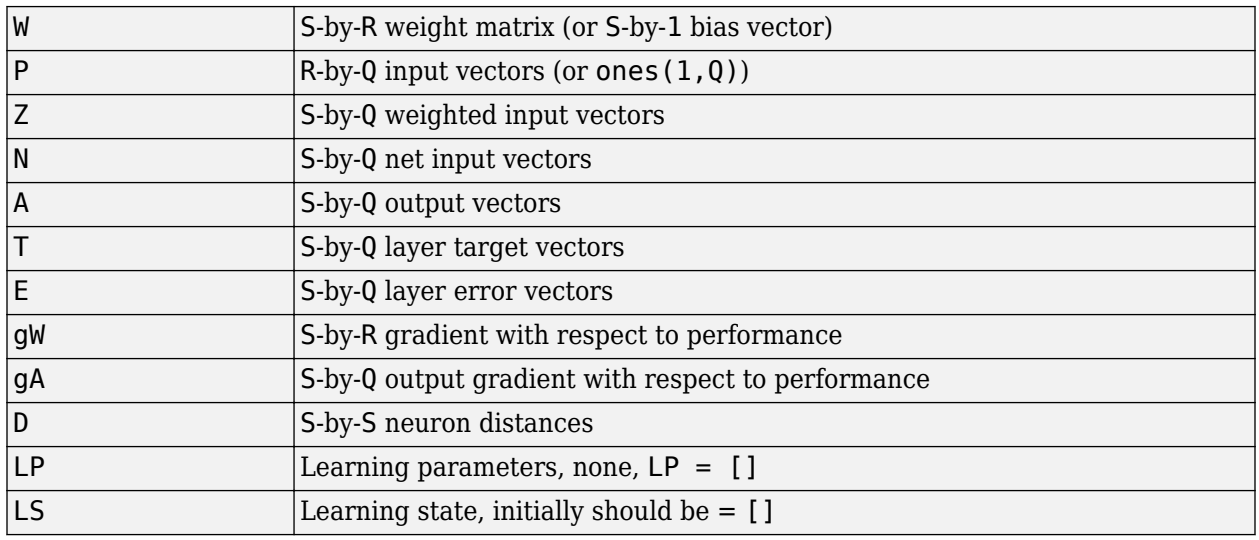

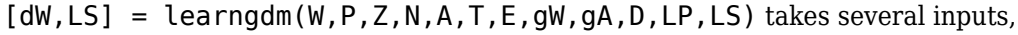

and returns

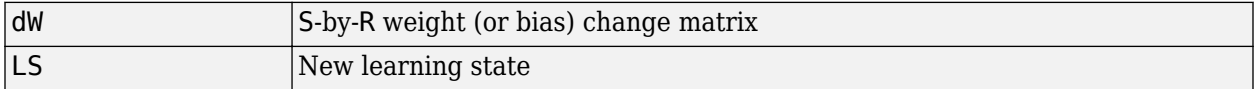

Learning occurs according to learngdm's learning parameters, shown here with their default values.

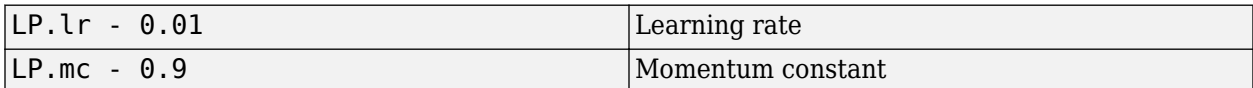

info = learngdm('*code*') returns useful information for each *code* character vector:

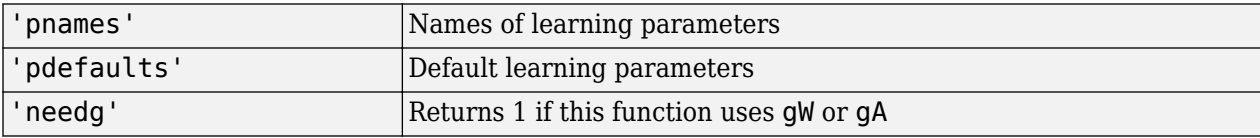

Here you define a random gradient G for a weight going to a layer with three neurons from an input with two elements. Also define a learning rate of 0.5 and momentum constant of 0.8:

```
qW = rand(3,2);
lp.lr = 0.5;lp.mc = 0.8;
```
Because learngdm only needs these values to calculate a weight change (see "Algorithm" below), use them to do so. Use the default initial learning state.

```
ls = [];
[dW,ls] = learningdm([], [], [], [], [], [], [], [], gW, [], [], lp, ls)
```
learngdm returns the weight change and a new learning state.

# **Algorithms**

learngdm calculates the weight change dW for a given neuron from the neuron's input P and error E, the weight (or bias) W, learning rate LR, and momentum constant MC, according to gradient descent with momentum:

 $dW = mc* dW$ prev +  $(1-mc)*l r* gW$ 

The previous weight change dWprev is stored and read from the learning state LS.

**See Also** [adapt](#page-1347-0) | [learngd](#page-1455-0) | [train](#page-1736-0)

# <span id="page-1459-0"></span>**learnh**

Hebb weight learning rule

# **Syntax**

 $[dW, LS] = \text{learn}(W, P, Z, N, A, T, E, gw, gA, D, LP, LS)$ info = learnh('*code*')

# **Description**

learnh is the Hebb weight learning function.

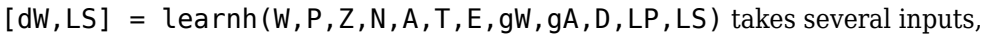

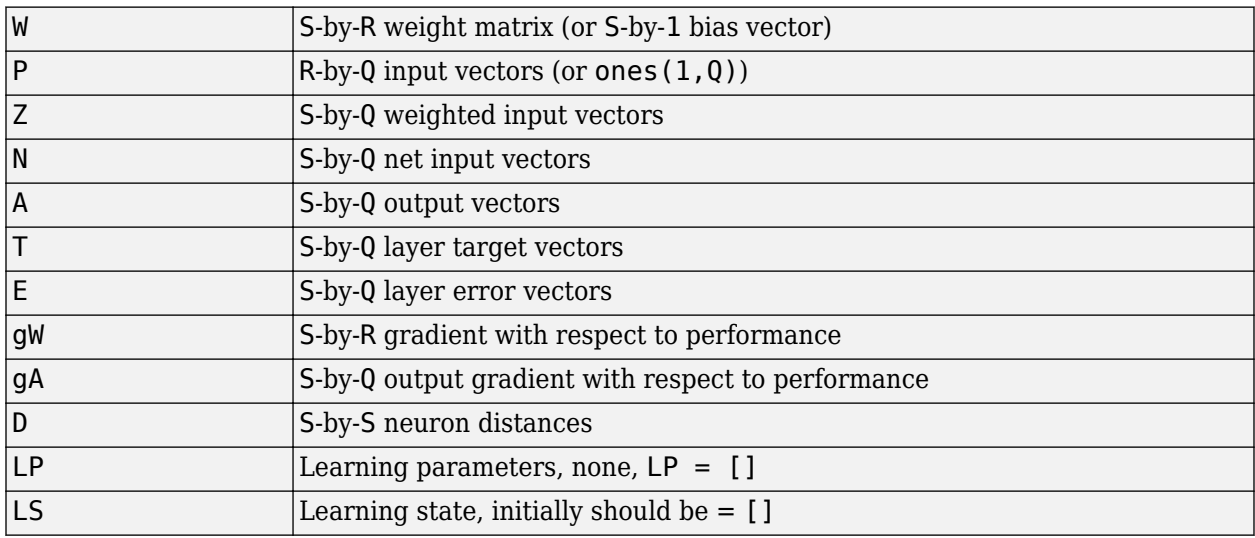

and returns

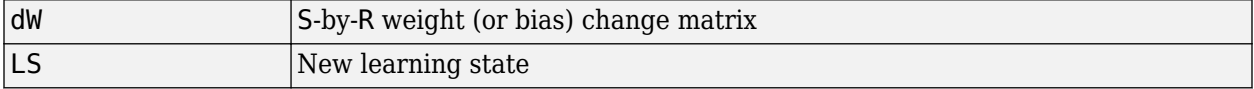

Learning occurs according to learnh's learning parameter, shown here with its default value.

 $\vert$  LP.lr - 0.01  $\vert$  Learning rate

info = learnh('*code*') returns useful information for each code character vector:

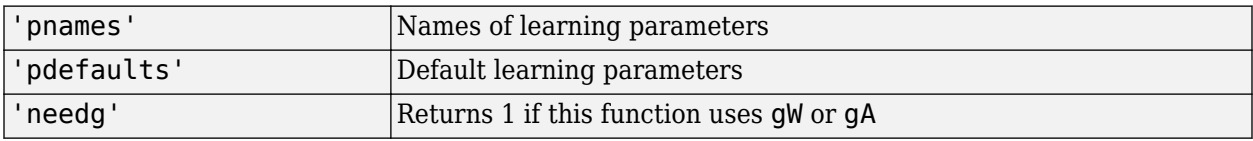

Here you define a random input P and output A for a layer with a two-element input and three neurons. Also define the learning rate LR.

```
p = rand(2, 1);a = rand(3, 1);lp.lr = 0.5;
```
Because learnh only needs these values to calculate a weight change (see "Algorithm" below), use them to do so.

```
dW = \text{learnh}([], p, [], [], a, [], [], [], [], [], [], [p, [])
```
### **Network Use**

To prepare the weights and the bias of layer i of a custom network to learn with learnh,

- **1** Set net.trainFcn to 'trainr'. (net.trainParam automatically becomes trainr's default parameters.)
- **2** Set net.adaptFcn to 'trains'. (net.adaptParam automatically becomes trains's default parameters.)
- **3** Set each net.inputWeights{i,j}.learnFcn to 'learnh'.
- **4** Set each net.layerWeights{i,j}.learnFcn to 'learnh'. (Each weight learning parameter property is automatically set to learnh's default parameters.)

To train the network (or enable it to adapt),

- **1** Set net.trainParam (or net.adaptParam) properties to desired values.
- **2** Call train (adapt).

### **Algorithms**

learnh calculates the weight change dW for a given neuron from the neuron's input P, output A, and learning rate LR according to the Hebb learning rule:

 $dw = \ln^*a^*p'$ 

### **References**

Hebb, D.O., *The Organization of Behavior*, New York, Wiley, 1949

**See Also** [adapt](#page-1347-0) | [learnhd](#page-1461-0) | [train](#page-1736-0)

# <span id="page-1461-0"></span>**learnhd**

Hebb with decay weight learning rule

## **Syntax**

[dW,LS] = learnhd(W,P,Z,N,A,T,E,gW,gA,D,LP,LS) info = learnhd('*code*')

# **Description**

learnhd is the Hebb weight learning function.

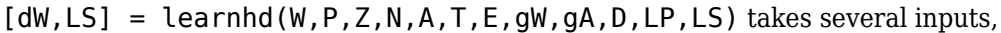

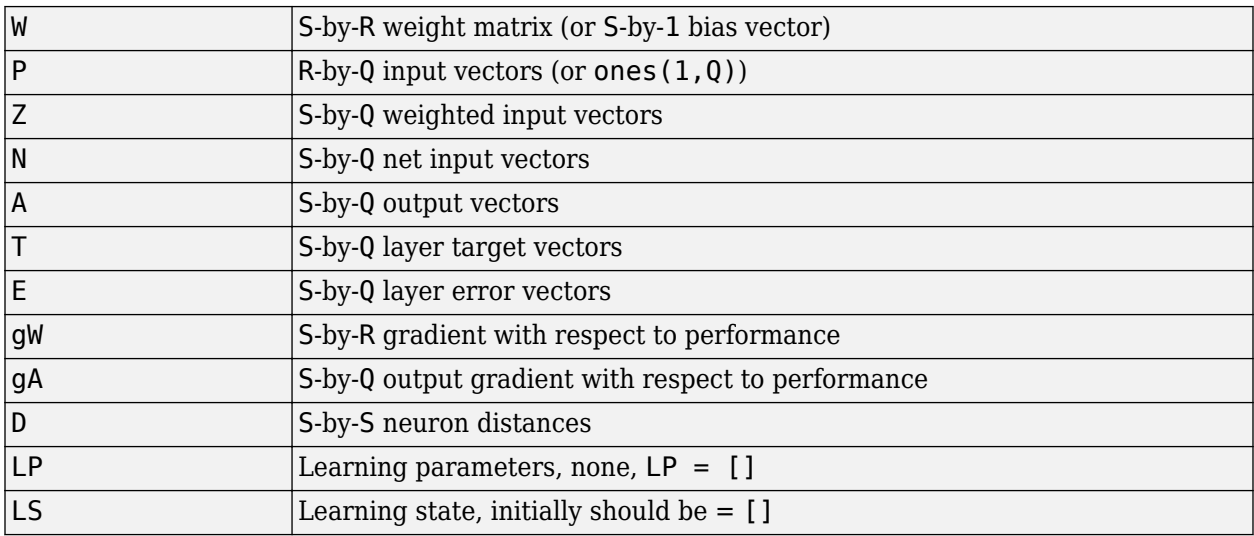

and returns

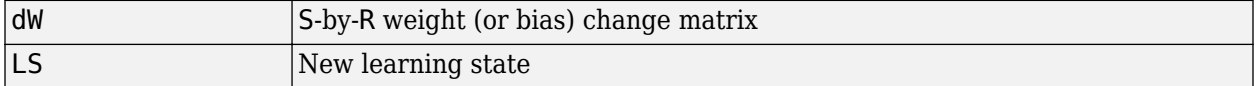

Learning occurs according to learnhd's learning parameters, shown here with default values.

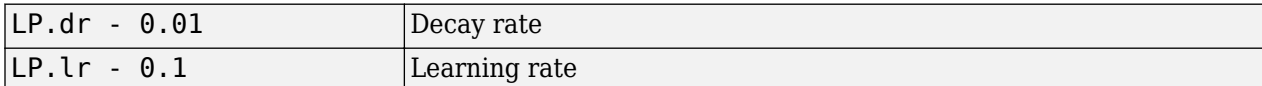

info = learnhd('*code*') returns useful information for each *code* character vector:

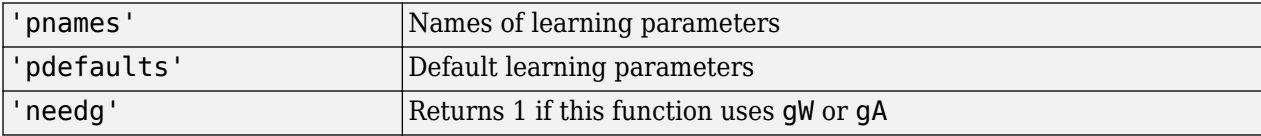

Here you define a random input P, output A, and weights W for a layer with a two-element input and three neurons. Also define the decay and learning rates.

```
p = rand(2,1);a = rand(3, 1);w = rand(3, 2);
lp.dr = 0.05;lp.lr = 0.5;
```
Because learnhd only needs these values to calculate a weight change (see "Algorithm" below), use them to do so.

```
dW = \text{learnhd}(w, p, [], [], a, [], [], [], [], [], [], [p, [])
```
### **Network Use**

To prepare the weights and the bias of layer i of a custom network to learn with learnhd,

- **1** Set net.trainFcn to 'trainr'. (net.trainParam automatically becomes trainr's default parameters.)
- **2** Set net.adaptFcn to 'trains'. (net.adaptParam automatically becomes trains's default parameters.)
- **3** Set each net.inputWeights{i,j}.learnFcn to 'learnhd'.
- **4** Set each net.layerWeights{i,j}.learnFcn to 'learnhd'. (Each weight learning parameter property is automatically set to learnhd's default parameters.)

To train the network (or enable it to adapt),

- **1** Set net.trainParam (or net.adaptParam) properties to desired values.
- **2** Call train (adapt).

### **Algorithms**

learnhd calculates the weight change dW for a given neuron from the neuron's input P, output A, decay rate DR, and learning rate LR according to the Hebb with decay learning rule:

 $dw = 1r * a * p' - dr * w$ 

### **See Also**

[adapt](#page-1347-0) | [learnh](#page-1459-0) | [train](#page-1736-0)

# <span id="page-1463-0"></span>**learnis**

Instar weight learning function

# **Syntax**

 $[dW, LS] = learning(W, P, Z, N, A, T, E, gw, gA, D, LP, LS)$ info = learnis('*code*')

# **Description**

learnis is the instar weight learning function.

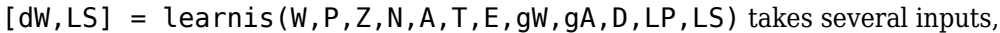

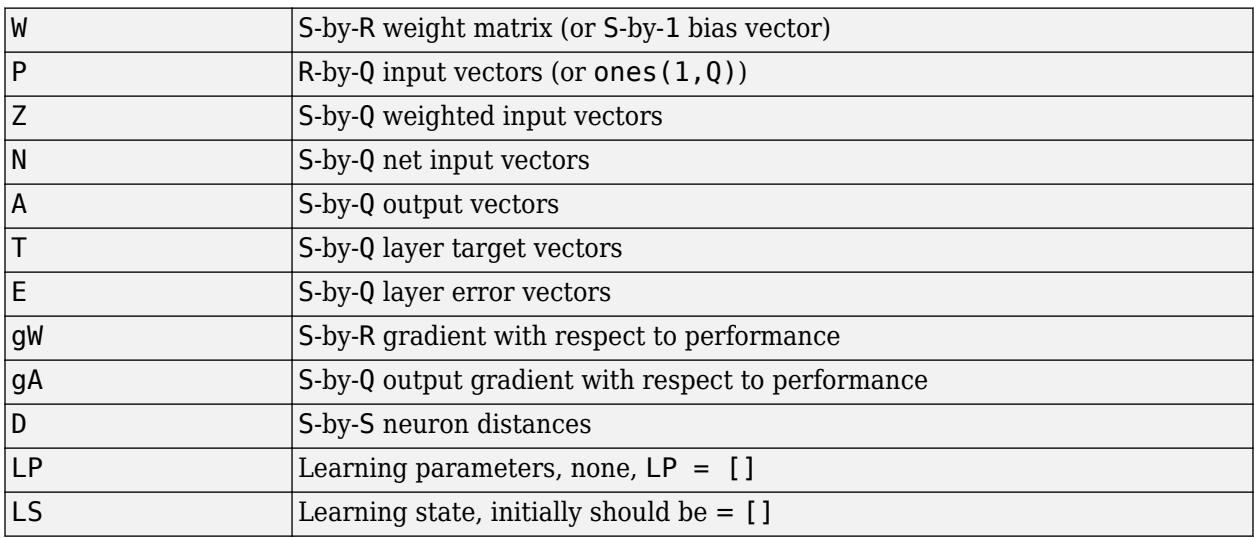

and returns

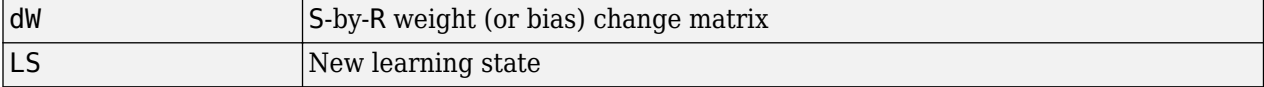

Learning occurs according to learnis's learning parameter, shown here with its default value.

```
LP.lr - 0.01 Learning rate
```
info = learnis('*code*') returns useful information for each *code* character vector:

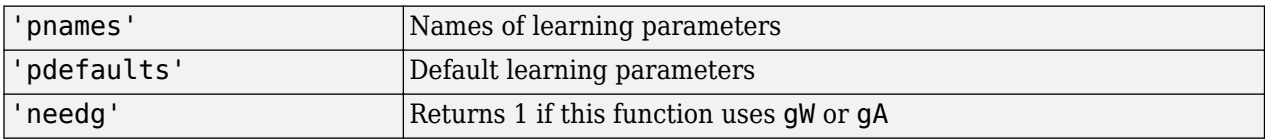

Here you define a random input P, output A, and weight matrix W for a layer with a two-element input and three neurons. Also define the learning rate LR.

```
p = rand(2, 1);a = rand(3, 1);w = rand(3, 2);
lp.lr = 0.5;
```
Because learnis only needs these values to calculate a weight change (see "Algorithm" below), use them to do so.

```
dW = \text{learning}(w, p, [], [], a, [], [], [], [], [], [], [p, [])
```
### **Network Use**

To prepare the weights and the bias of layer i of a custom network so that it can learn with learnis,

- **1** Set net.trainFcn to 'trainr'. (net.trainParam automatically becomes trainr's default parameters.)
- **2** Set net.adaptFcn to 'trains'. (net.adaptParam automatically becomes trains's default parameters.)
- **3** Set each net.inputWeights{i,j}.learnFcn to 'learnis'.
- **4** Set each net.layerWeights{i,j}.learnFcn to 'learnis'. (Each weight learning parameter property is automatically set to learnis's default parameters.)

To train the network (or enable it to adapt),

- 1 Set net.trainParam (net.adaptParam) properties to desired values.
- **2** Call train (adapt).

### **Algorithms**

learnis calculates the weight change dW for a given neuron from the neuron's input P, output A, and learning rate LR according to the instar learning rule:

 $dw = \ln^*a^*(p'-w)$ 

#### **References**

Grossberg, S., *Studies of the Mind and Brain*, Drodrecht, Holland, Reidel Press, 1982

### **See Also**

[adapt](#page-1347-0) | [learnk](#page-1465-0) | [learnos](#page-1472-0) | [train](#page-1736-0)

# <span id="page-1465-0"></span>**learnk**

Kohonen weight learning function

# **Syntax**

[dW,LS] = learnk(W,P,Z,N,A,T,E,gW,gA,D,LP,LS) info = learnk('*code*')

# **Description**

learnk is the Kohonen weight learning function.

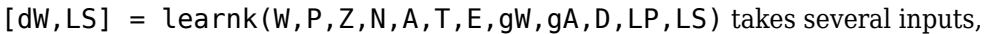

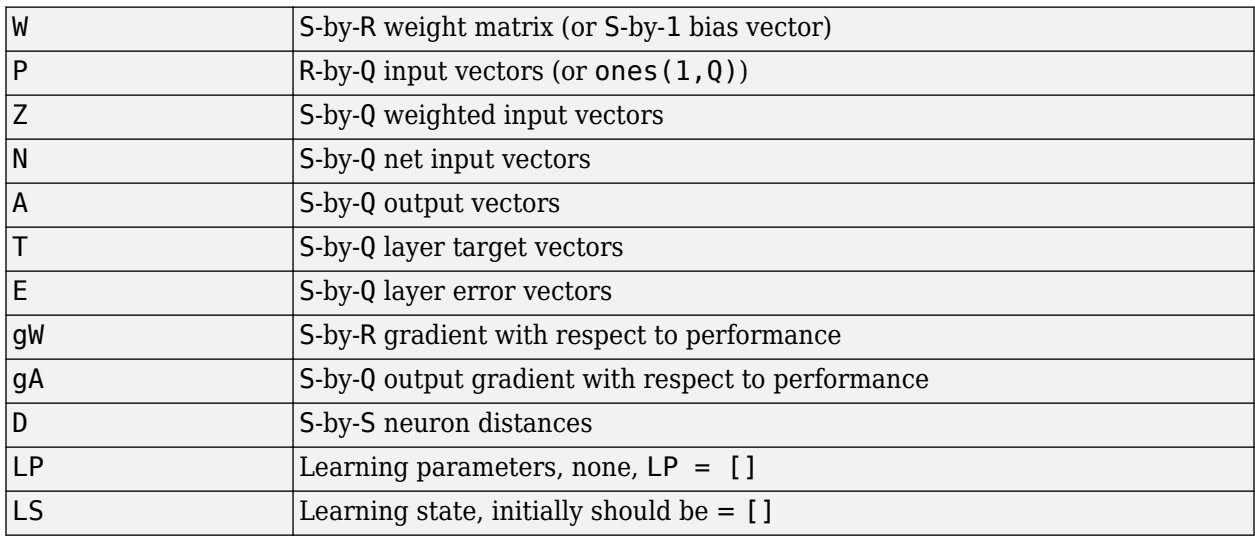

and returns

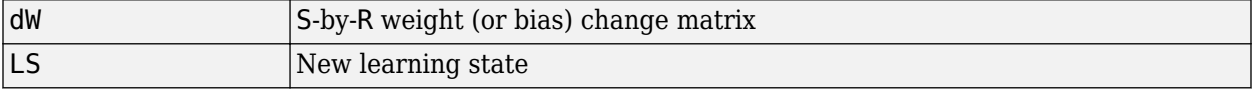

Learning occurs according to learnk's learning parameter, shown here with its default value.

```
LP.lr - 0.01 Learning rate
```
info = learnk('*code*') returns useful information for each *code* character vector:

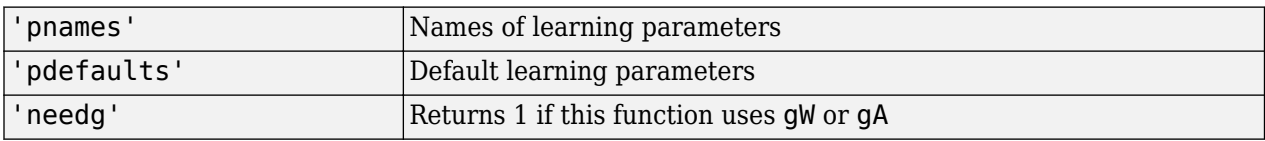

Here you define a random input P, output A, and weight matrix W for a layer with a two-element input and three neurons. Also define the learning rate LR.

```
p = rand(2, 1);a = rand(3, 1);w = rand(3, 2);
lp.lr = 0.5;
```
Because learnk only needs these values to calculate a weight change (see "Algorithm" below), use them to do so.

```
dW = \text{learnk}(w, p, [ ], [ ], a, [ ], [ ], [ ], [ ], [ ], [ ], [ ], [
```
### **Network Use**

To prepare the weights of layer i of a custom network to learn with learnk,

- **1** Set net.trainFcn to 'trainr'. (net.trainParam automatically becomes trainr's default parameters.)
- **2** Set net.adaptFcn to 'trains'. (net.adaptParam automatically becomes trains's default parameters.)
- **3** Set each net.inputWeights{i,j}.learnFcn to 'learnk'.
- **4** Set each net.layerWeights{i,j}.learnFcn to 'learnk'. (Each weight learning parameter property is automatically set to learnk's default parameters.)

To train the network (or enable it to adapt),

- **1** Set net*.*trainParam (or net.adaptParam) properties as desired.
- **2** Call train (or adapt).

### **Algorithms**

learnk calculates the weight change dW for a given neuron from the neuron's input P, output A, and learning rate LR according to the Kohonen learning rule:

 $dw = \ln^*(p'-w)$ , if  $a \sim = 0$ ; = 0, otherwise

#### **References**

Kohonen, T., *Self-Organizing and Associative Memory*, New York, Springer-Verlag, 1984

### **See Also**

[adapt](#page-1347-0) | [learnis](#page-1463-0) | [learnos](#page-1472-0) | [train](#page-1736-0)

# <span id="page-1467-0"></span>**learnlv1**

LVQ1 weight learning function

# **Syntax**

```
[dW,LS] = learnlv1(W,P,Z,N,A,T,E,gW,gA,D,LP,LS)
info = learnlv1('code')
```
# **Description**

learnlv1 is the LVQ1 weight learning function.

 $[dW, LS] = \text{learnlv1}(W, P, Z, N, A, T, E, gw, gA, D, LP, LS)$  takes several inputs,

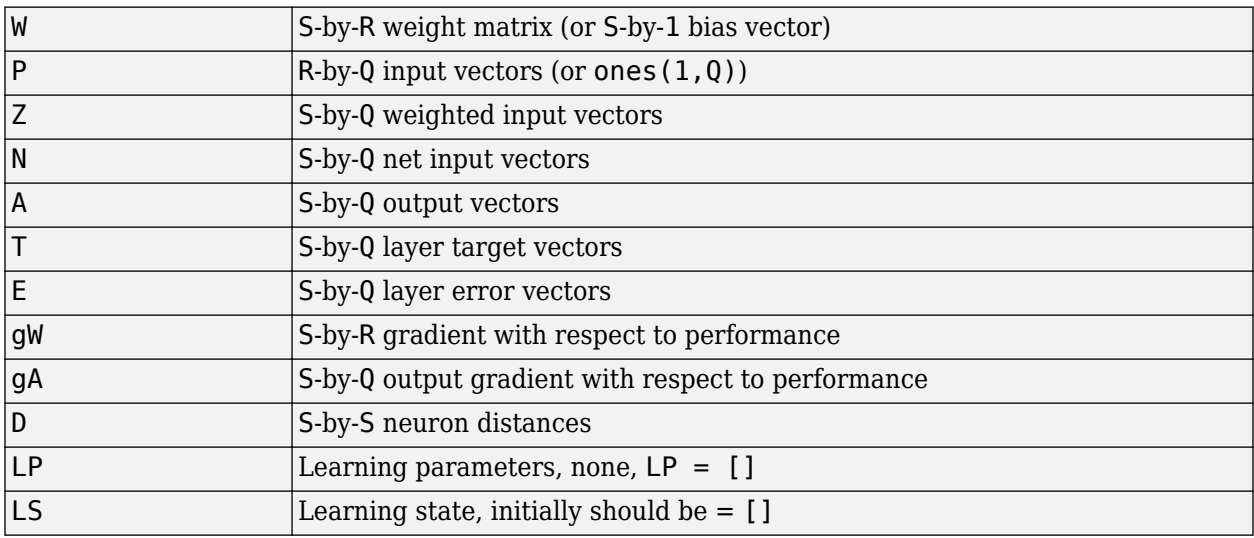

and returns

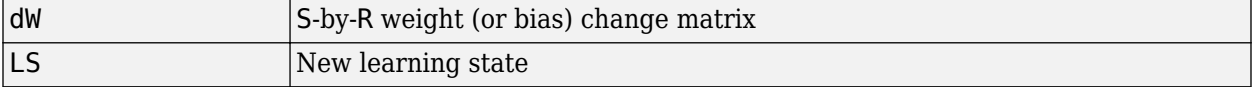

Learning occurs according to learnlv1's learning parameter, shown here with its default value.

```
LP.lr - 0.01 Learning rate
```
info = learnlv1('*code*') returns useful information for each *code* character vector:

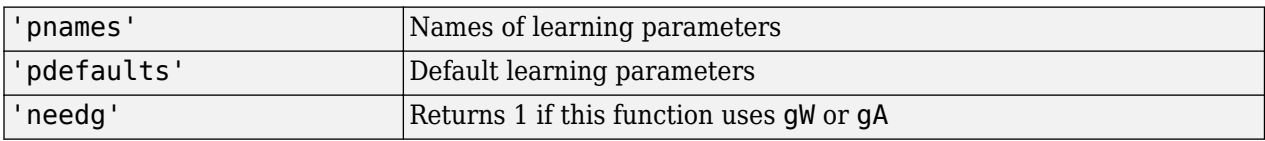

Here you define a random input P, output A, weight matrix W, and output gradient gA for a layer with a two-element input and three neurons. Also define the learning rate LR.

```
p = rand(2, 1);w = rand(3, 2);
a = compet(negdist(w,p));
gA = [-1;1; 1];lp.lr = 0.5;
```
Because learnlv1 only needs these values to calculate a weight change (see "Algorithm" below), use them to do so.

```
dW = \text{learnlv1}(w, p, [], [], a, [], [], [], qA, [], lp, [])
```
## **Network Use**

You can create a standard network that uses learnlv1 with lvqnet. To prepare the weights of layer i of a custom network to learn with learnlv1,

- **1** Set net.trainFcn to 'trainr'. (net.trainParam automatically becomes trainr's default parameters.)
- **2** Set net.adaptFcn to 'trains'. (net.adaptParam automatically becomes trains's default parameters.)
- **3** Set each net.inputWeights{i,j}.learnFcn to 'learnlv1'.
- **4** Set each net.layerWeights{i,j}.learnFcn to 'learnlv1'. (Each weight learning parameter property is automatically set to learnlv1's default parameters.)

To train the network (or enable it to adapt),

- **1** Set net.trainParam (or net.adaptParam) properties as desired.
- **2** Call train (or adapt).

### **Algorithms**

learnlv1 calculates the weight change dW for a given neuron from the neuron's input P, output A, output gradient gA, and learning rate LR, according to the LVQ1 rule, given i, the index of the neuron whose output  $a(i)$  is 1:

dw(i,:) =  $+1r^{*}(p-w(i,:))$  if gA(i) =  $0;$  =  $-1r^{*}(p-w(i,:))$  if gA(i) =  $-1$ 

### **See Also**

[adapt](#page-1347-0) | [learnlv2](#page-1469-0) | [train](#page-1736-0)

# <span id="page-1469-0"></span>**learnlv2**

LVQ2.1 weight learning function

# **Syntax**

 $[dW, LS] = learning(W, P, Z, N, A, T, E, gw, gA, D, LP, LS)$ info = learnlv2('*code*')

# **Description**

learnlv2 is the LVQ2 weight learning function.

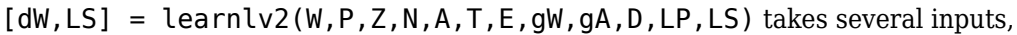

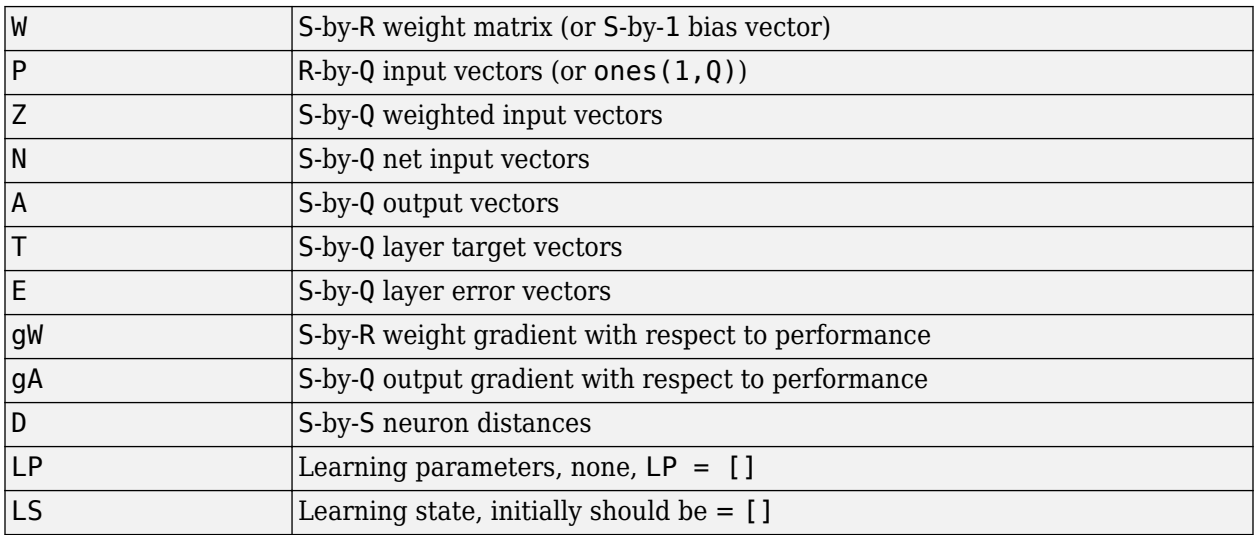

and returns

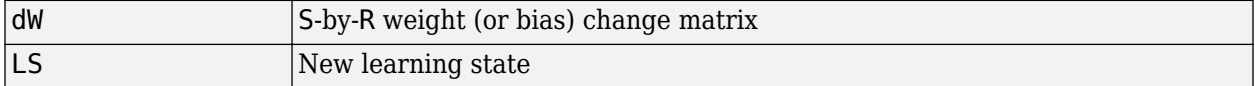

Learning occurs according to learnlv2's learning parameter, shown here with its default value.

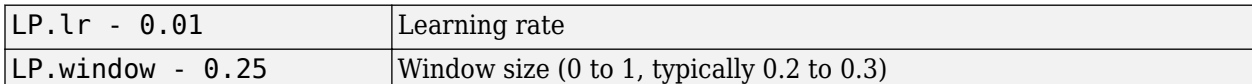

info = learnlv2('*code*') returns useful information for each *code* character vector:

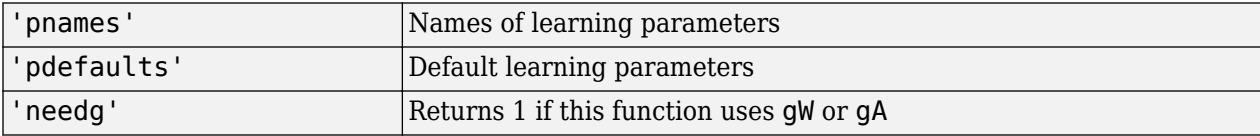

Here you define a sample input P, output A, weight matrix W, and output gradient gA for a layer with a two-element input and three neurons. Also define the learning rate LR.

```
p = rand(2, 1);w = rand(3, 2);
n = negdist(w, p);
a = compet(n);
qA = [-1;1; 1];lp.lr = 0.5;
```
Because learnlv2 only needs these values to calculate a weight change (see "Algorithm" below), use them to do so.

dW = learnlv2(w,p,[],n,a,[],[],[],gA,[],lp,[])

## **Network Use**

You can create a standard network that uses learnly2 with lyqnet.

To prepare the weights of layer i of a custom network to learn with learnlv2,

- **1** Set net.trainFcn to 'trainr'. (net.trainParam automatically becomes trainr's default parameters.)
- **2** Set net.adaptFcn to 'trains'. (net.adaptParam automatically becomes trains's default parameters.)
- **3** Set each net.inputWeights{i,j}.learnFcn to 'learnlv2'.
- **4** Set each net.layerWeights{i,j}.learnFcn to 'learnlv2'. (Each weight learning parameter property is automatically set to learnlv2's default parameters.)

To train the network (or enable it to adapt),

- **1** Set net.trainParam (or net.adaptParam) properties as desired.
- **2** Call train (or adapt).

## **Algorithms**

learnlv2 implements Learning Vector Quantization 2.1, which works as follows:

For each presentation, if the winning neuron i should not have won, and the runnerup j should have, and the distance di between the winning neuron and the input p is roughly equal to the distance dj from the runnerup neuron to the input p according to the given window,

```
min(di/dj, dj/di) > (1-window)/(1+window)
```
then move the winning neuron i weights away from the input vector, and move the runnerup neuron j weights toward the input according to

 $dw(i,:) = - 1p.lr*(p'-w(i,:))$  $dw(j, :) = + \, lp \cdot lr^{*}(p' - w(j, :))$ 

### **See Also**

[adapt](#page-1347-0) | [learnlv1](#page-1467-0) | [train](#page-1736-0)

# <span id="page-1472-0"></span>**learnos**

Outstar weight learning function

# **Syntax**

[dW,LS] = learnos(W,P,Z,N,A,T,E,gW,gA,D,LP,LS) info = learnos('*code*')

# **Description**

learnos is the outstar weight learning function.

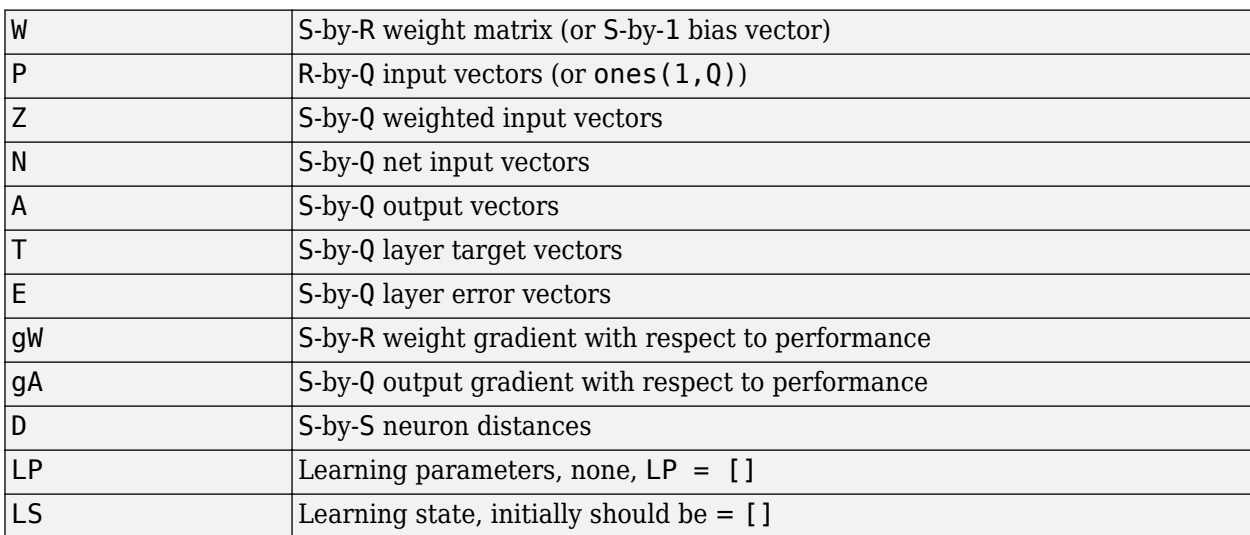

 $[dW, LS] = \text{learnos}(W, P, Z, N, A, T, E, gw, gA, D, LP, LS)$  takes several inputs,

and returns

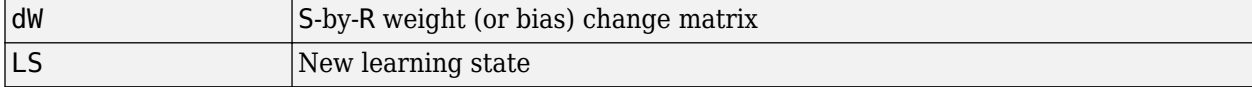

Learning occurs according to learnos's learning parameter, shown here with its default value.

```
LP.lr - 0.01 Learning rate
```
info = learnos('*code*') returns useful information for each *code* character vector:

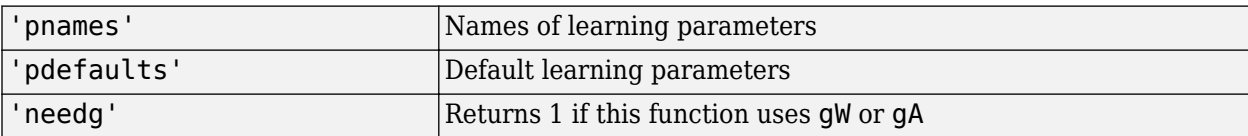

Here you define a random input P, output A, and weight matrix W for a layer with a two-element input and three neurons. Also define the learning rate LR.

```
p = rand(2,1);a = rand(3, 1);w = rand(3, 2);
lp.lr = 0.5;
```
Because learnos only needs these values to calculate a weight change (see "Algorithm" below), use them to do so.

```
dW = \text{learning}(w, p, [], [], a, [], [], [], [], [], [p, [])
```
### **Network Use**

To prepare the weights and the bias of layer i of a custom network to learn with learnos,

- **1** Set net.trainFcn to 'trainr'. (net.trainParam automatically becomes trainr's default parameters.)
- **2** Set net.adaptFcn to 'trains'. (net.adaptParam automatically becomes trains's default parameters.)
- **3** Set each net.inputWeights{i,j}.learnFcn to 'learnos'.
- **4** Set each net.layerWeights{i,j}.learnFcn to 'learnos'. (Each weight learning parameter property is automatically set to learnos's default parameters.)

To train the network (or enable it to adapt),

- **1** Set net.trainParam (or net.adaptParam) properties to desired values.
- **2** Call train (adapt).

### **Algorithms**

learnos calculates the weight change dW for a given neuron from the neuron's input P, output A, and learning rate LR according to the outstar learning rule:

 $dw = \ln*(a-w)*p'$ 

### **References**

Grossberg, S., *Studies of the Mind and Brain*, Drodrecht, Holland, Reidel Press, 1982

### **See Also**

[adapt](#page-1347-0) | [learnis](#page-1463-0) | [learnk](#page-1465-0) | [train](#page-1736-0)

# **learnp**

Perceptron weight and bias learning function

# **Syntax**

 $[dW, LS] = \text{learn}(W, P, Z, N, A, T, E, gW, gA, D, LP, LS)$ info = learnp('*code*')

# **Description**

learnp is the perceptron weight/bias learning function.

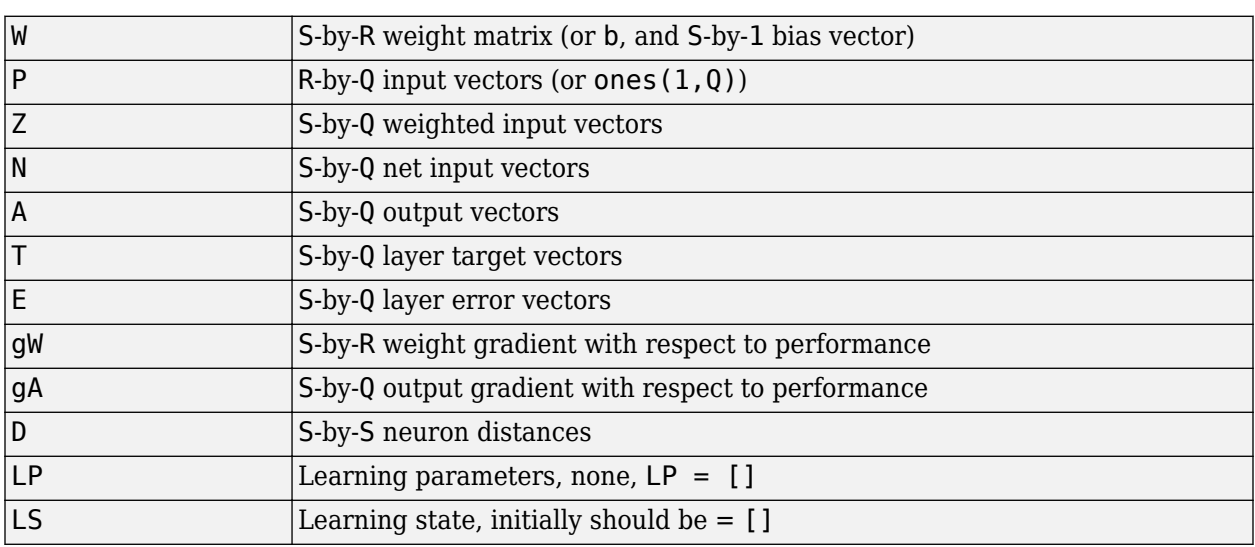

[dW, LS] = learnp(W, P, Z, N, A, T, E, gW, gA, D, LP, LS) takes several inputs,

and returns

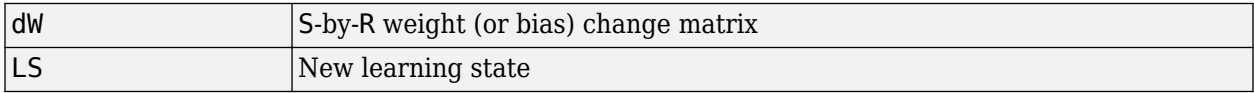

info = learnp('*code*') returns useful information for each *code* character vector:

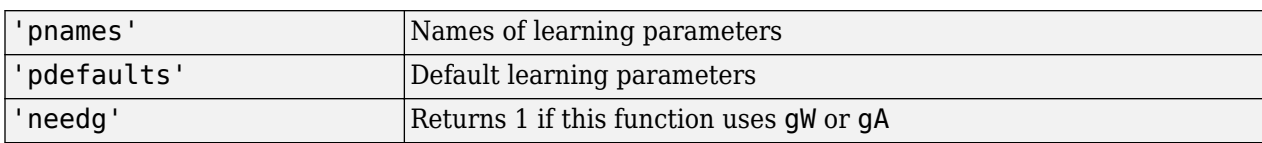

# **Examples**

Here you define a random input P and error E for a layer with a two-element input and three neurons.

 $p = rand(2,1);$  $e = rand(3,1);$  Because learnp only needs these values to calculate a weight change (see "Algorithm" below), use them to do so.

dW = learnp([],p,[],[],[],[],e,[],[],[],[],[])

## **Algorithms**

learnp calculates the weight change dW for a given neuron from the neuron's input P and error E according to the perceptron learning rule:

 $dw = 0$ , if  $e = 0$  = p', if e = 1 = -p', if e = -1

This can be summarized as

 $dw = e * p'$ 

### **References**

Rosenblatt, F., *Principles of Neurodynamics*, Washington, D.C., Spartan Press, 1961

### **See Also**

[adapt](#page-1347-0) | [learnpn](#page-1476-0) | [train](#page-1736-0)
# **learnpn**

Normalized perceptron weight and bias learning function

## **Syntax**

 $[dW, LS] = \text{Learnpn}(W, P, Z, N, A, T, E, gW, gA, D, LP, LS)$ info = learnpn('*code*')

## **Description**

learnpn is a weight and bias learning function. It can result in faster learning than learnp when input vectors have widely varying magnitudes.

| lW        | S-by-R weight matrix (or S-by-1 bias vector)       |
|-----------|----------------------------------------------------|
| P         | $R-by-Q$ input vectors (or ones $(1, Q)$ )         |
| Z         | S-by-Q weighted input vectors                      |
| N         | S-by-Q net input vectors                           |
| Α         | S-by-Q output vectors                              |
|           | S-by-Q layer target vectors                        |
| E         | S-by-Q layer error vectors                         |
| gW        | S-by-R weight gradient with respect to performance |
| gA        | S-by-Q output gradient with respect to performance |
| D         | S-by-S neuron distances                            |
| <b>LP</b> | Learning parameters, none, $LP = []$               |
| LS        | Learning state, initially should be $= [ ]$        |

[dW, LS] = learnpn(W, P, Z, N, A, T, E, gW, gA, D, LP, LS) takes several inputs,

and returns

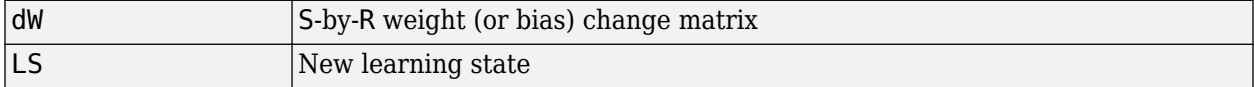

info = learnpn('*code*') returns useful information for each *code* character vector:

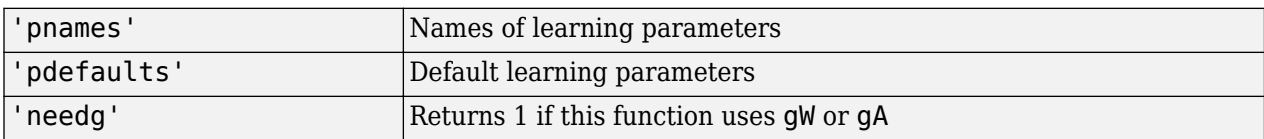

## **Examples**

Here you define a random input P and error E for a layer with a two-element input and three neurons.

 $p = rand(2, 1);$  $e = rand(3,1);$ 

Because learnpn only needs these values to calculate a weight change (see "Algorithm" below), use them to do so.

 $dW = \text{learnpn}([], p,[],[],[],[], e,[],[],[],[]$ 

### **Limitations**

Perceptrons do have one real limitation. The set of input vectors must be linearly separable if a solution is to be found. That is, if the input vectors with targets of 1 cannot be separated by a line or hyperplane from the input vectors associated with values of 0, the perceptron will never be able to classify them correctly.

## **Algorithms**

learnpn calculates the weight change dW for a given neuron from the neuron's input P and error E according to the normalized perceptron learning rule:

```
pn = p / sqrt(1 + p(1)^2 + p(2)^2) + ... + p(R)^2)dw = 0, if e = 0
    = pn', if e = 1= -pn', if e = -1
```
The expression for dW can be summarized as

 $dw = e * pn'$ 

#### **See Also**

[adapt](#page-1347-0) | [learnp](#page-1474-0) | [train](#page-1736-0)

# **learnsom**

Self-organizing map weight learning function

## **Syntax**

[dW,LS] = learnsom(W,P,Z,N,A,T,E,gW,gA,D,LP,LS) info = learnsom('*code*')

## **Description**

learnsom is the self-organizing map weight learning function.

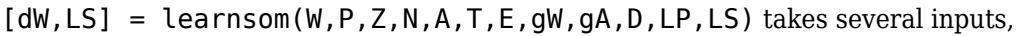

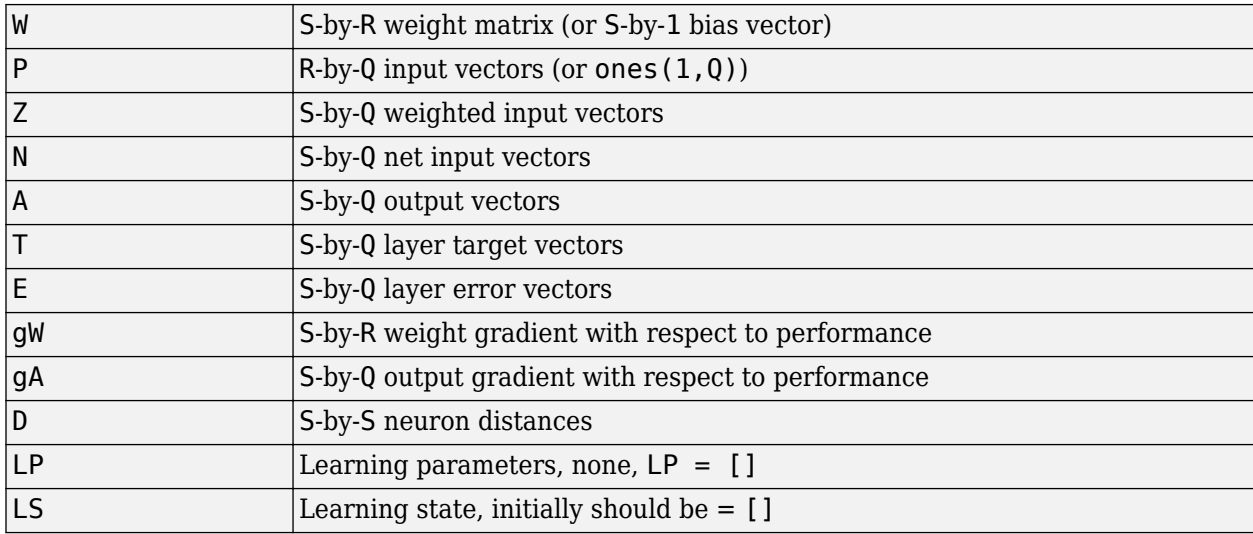

and returns

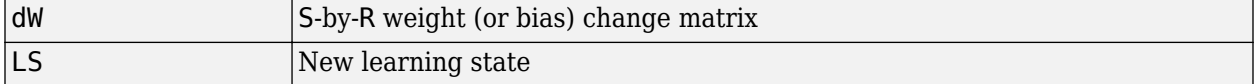

Learning occurs according to learnsom's learning parameters, shown here with their default values.

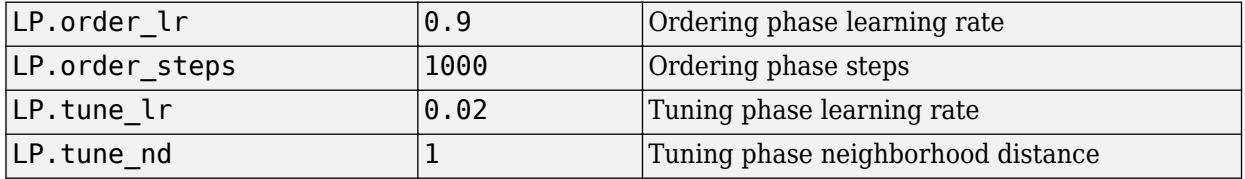

info = learnsom('*code*') returns useful information for each *code* character vector:

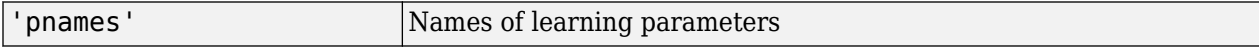

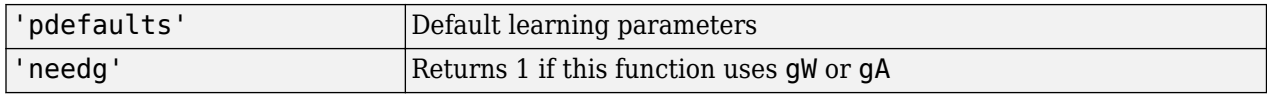

### **Examples**

Here you define a random input P, output A, and weight matrix W for a layer with a two-element input and six neurons. You also calculate positions and distances for the neurons, which are arranged in a 2-by-3 hexagonal pattern. Then you define the four learning parameters.

```
p = rand(2,1);a = rand(6, 1);w = rand(6, 2);
pos = hextop(2,3);d = \text{linkdist}(\text{pos});
lp.order lr = 0.9;lp.order_steps = 1000;
lp.tune \bar{l}r = 0.02;
lp.tune nd = 1;
```
Because learnsom only needs these values to calculate a weight change (see "Algorithm" below), use them to do so.

```
ls = []:
[dW,ls] = learnsom(w,p, [], [], a, [], [], [], [], d, lp, ls)
```
#### **Algorithms**

learnsom calculates the weight change dW for a given neuron from the neuron's input P, activation A2, and learning rate LR:

dw =  $\ln^* a 2^*(p' - w)$ 

where the activation A2 is found from the layer output A, neuron distances D, and the current neighborhood size ND:

```
a2(i,q) = 1, if a(i,q) = 1= 0.5, if a(i,a) = 1 and D(i,i) \leq nd= 0, otherwise
```
The learning rate LR and neighborhood size NS are altered through two phases: an ordering phase and a tuning phase.

The ordering phases lasts as many steps as LP.order steps. During this phase LR is adjusted from LP.order lr down to LP.tune lr, and ND is adjusted from the maximum neuron distance down to 1. It is during this phase that neuron weights are expected to order themselves in the input space consistent with the associated neuron positions.

During the tuning phase LR decreases slowly from LP.tune\_lr, and ND is always set to LP. tune nd. During this phase the weights are expected to spread out relatively evenly over the input space while retaining their topological order, determined during the ordering phase.

#### **See Also**

[adapt](#page-1347-0) | [train](#page-1736-0)

# **learnsomb**

Batch self-organizing map weight learning function

## **Syntax**

 $[dW, LS] = learncomb(W, P, Z, N, A, T, E, gw, gA, D, LP, LS)$ info = learnsomb('*code*')

## **Description**

learnsomb is the batch self-organizing map weight learning function.

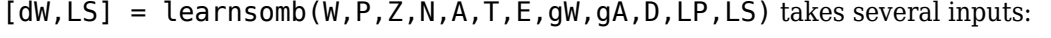

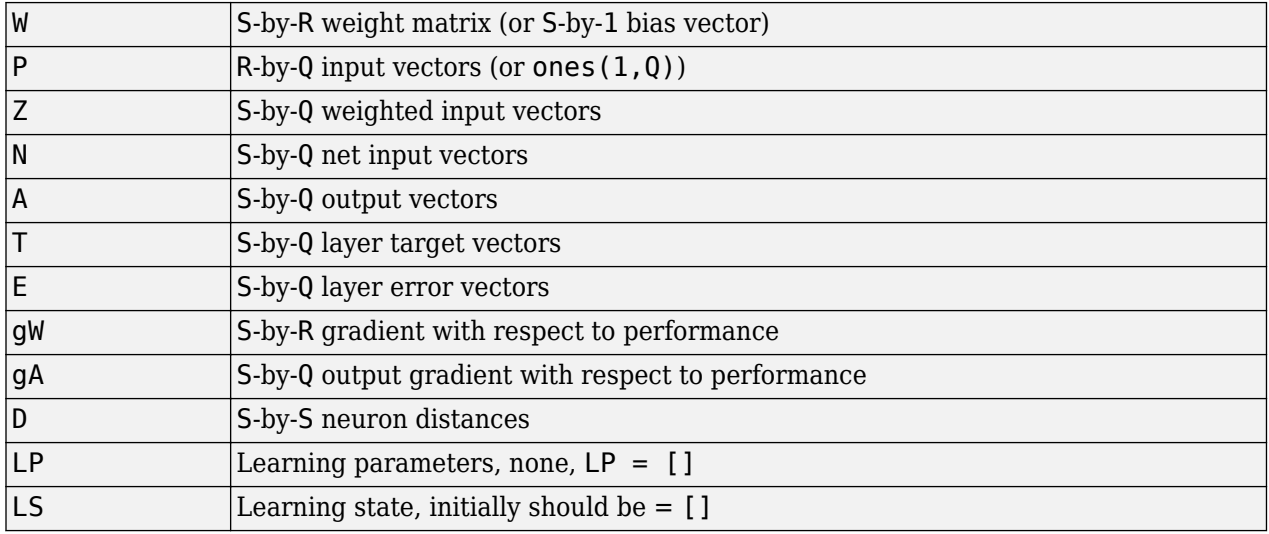

and returns the following:

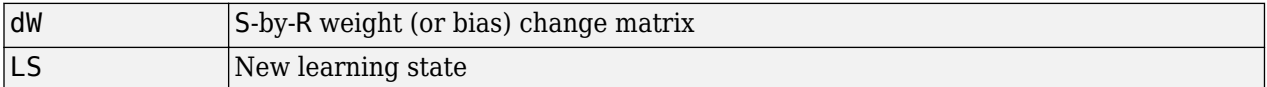

Learning occurs according to learnsomb's learning parameter, shown here with its default value:

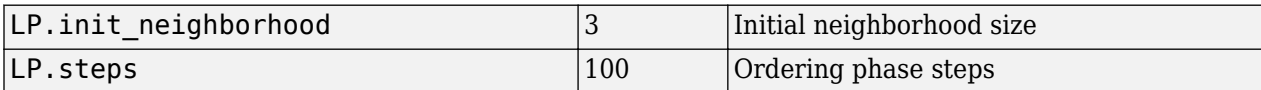

info = learnsomb('*code*') returns useful information for each *code* character vector:

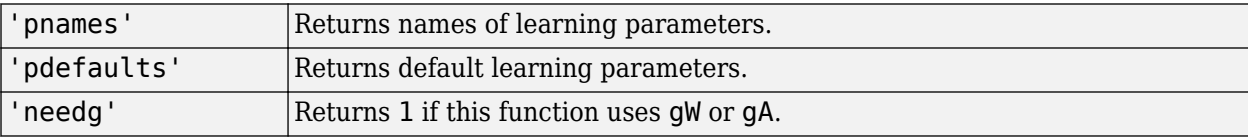

### **Examples**

This example defines a random input P, output A, and weight matrix W for a layer with a 2-element input and 6 neurons. This example also calculates the positions and distances for the neurons, which appear in a 2-by-3 hexagonal pattern.

```
p = rand(2, 1);a = rand(6, 1);w = \text{rand}(6, 2);
pos = hextop(2,3);d = \text{linkdist}(\text{pos});
lp = learnsomb('pdefaults');
```
Because learnsom only needs these values to calculate a weight change (see Algorithm).

```
ls = [];
[dw,ls] = learncomb(w,p,[],[],a,[],[],[],[],d,lp,ls)
```
#### **Network Use**

You can create a standard network that uses learnsomb with selforgmap. To prepare the weights of layer i of a custom network to learn with learnsomb:

- **1** Set NET.trainFcn to 'trainr'. (NET.trainParam automatically becomes trainr's default parameters.)
- **2** Set NET.adaptFcn to 'trains'. (NET.adaptParam automatically becomes trains's default parameters.)
- **3** Set each NET.inputWeights{i,j}.learnFcn to 'learnsomb'.
- **4** Set each NET.layerWeights{i,j}.learnFcn to 'learnsomb'. (Each weight learning parameter property is automatically set to learnsomb's default parameters.)

To train the network (or enable it to adapt):

- **1** Set NET.trainParam (or NET.adaptParam) properties as desired.
- **2** Call train (or adapt).

#### **Algorithms**

learnsomb calculates the weight changes so that each neuron's new weight vector is the weighted average of the input vectors that the neuron and neurons in its neighborhood responded to with an output of 1.

The ordering phase lasts as many steps as LP. steps.

During this phase, the neighborhood is gradually reduced from a maximum size of LP. init neighborhood down to 1, where it remains from then on.

#### **See Also**

[adapt](#page-1347-0) | [selforgmap](#page-1688-0) | [train](#page-1736-0)

#### **Introduced in R2008a**

# <span id="page-1483-0"></span>**learnwh**

Widrow-Hoff weight/bias learning function

## **Syntax**

 $[dW, LS] = \text{learnwh}(W, P, Z, N, A, T, E, gw, gA, D, LP, LS)$ info = learnwh('*code*')

## **Description**

learnwh is the Widrow-Hoff weight/bias learning function, and is also known as the delta or least mean squared (LMS) rule.

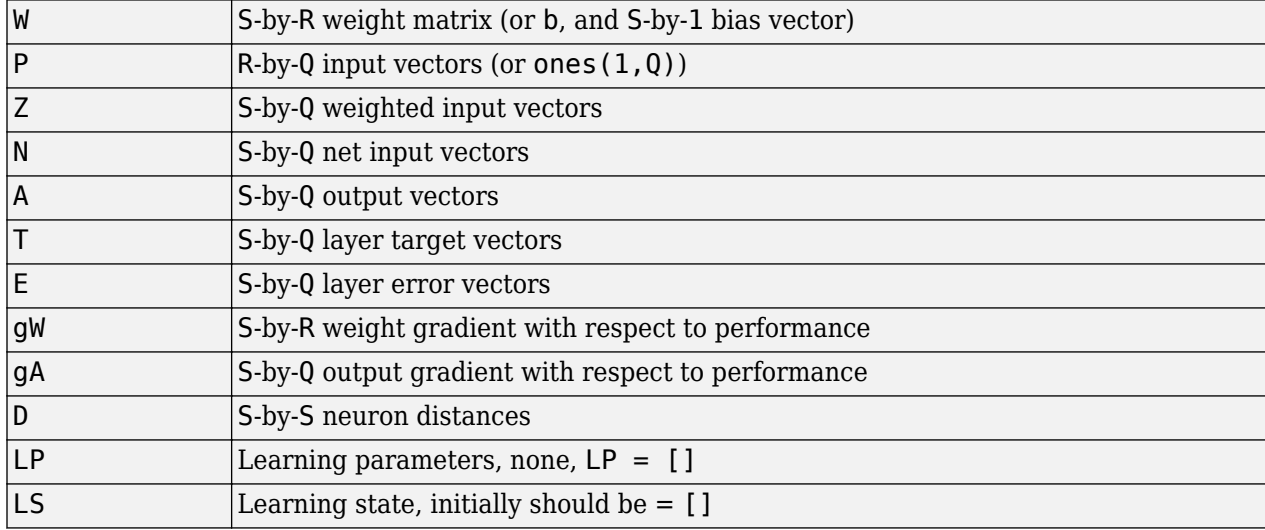

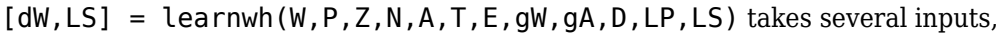

and returns

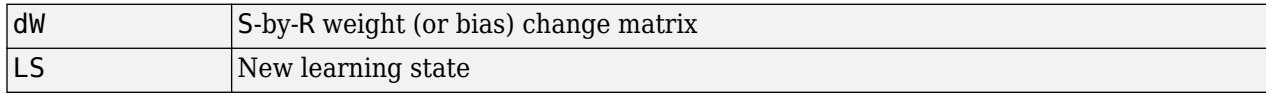

Learning occurs according to the learnwh learning parameter, shown here with its default value.

 $|LP.lr - 0.01|$  Learning rate

info = learnwh('*code*') returns useful information for each *code* character vector:

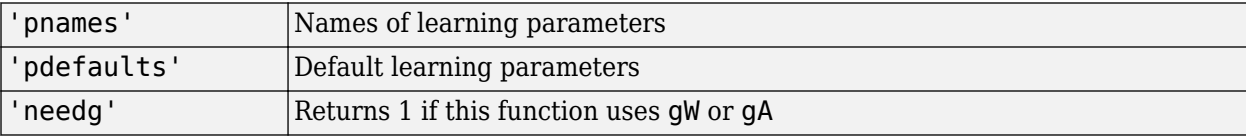

### **Examples**

Here you define a random input P and error E for a layer with a two-element input and three neurons. You also define the learning rate LR learning parameter.

```
p = rand(2, 1);e = \text{rand}(3,1);
lp.lr = 0.5;
```
Because learnwh needs only these values to calculate a weight change (see "Algorithm" below), use them to do so.

```
dW = \text{learnwh}([], p, [], [], [], [], e, [], [], [], \text{lp}, [])
```
## **Network Use**

You can create a standard network that uses learnwh with linearlayer.

To prepare the weights and the bias of layer i of a custom network to learn with learnwh,

- **1** Set net.trainFcn to 'trainb'. net.trainParam automatically becomes trainb's default parameters.
- **2** Set net.adaptFcn to 'trains'. net.adaptParam automatically becomes trains's default parameters.
- **3** Set each net.inputWeights{i,j}.learnFcn to 'learnwh'.
- **4** Set each net.layerWeights{i,j}.learnFcn to 'learnwh'.
- **5** Set net.biases{i}.learnFcn to 'learnwh'. Each weight and bias learning parameter property is automatically set to the learnwh default parameters.

To train the network (or enable it to adapt),

- **1** Set net.trainParam (or net.adaptParam) properties to desired values.
- **2** Call train (or adapt).

#### **Algorithms**

learnwh calculates the weight change dW for a given neuron from the neuron's input P and error E, and the weight (or bias) learning rate LR, according to the Widrow-Hoff learning rule:

 $dw = \text{lr*}e*pn'$ 

#### **References**

Widrow, B., and M.E. Hoff, "Adaptive switching circuits," *1960 IRE WESCON Convention Record*, New York IRE, pp. 96–104, 1960

Widrow, B., and S.D. Sterns, *Adaptive Signal Processing*, New York, Prentice-Hall, 1985

#### **See Also**

[adapt](#page-1347-0) | [linearlayer](#page-1486-0) | [train](#page-1736-0)

# <span id="page-1486-0"></span>**linearlayer**

Linear layer

## **Syntax**

linearlayer(inputDelays,widrowHoffLR)

## **Description**

Linear layers are single layers of linear neurons. They may be static, with input delays of 0, or dynamic, with input delays greater than 0. They can be trained on simple linear time series problems, but often are used adaptively to continue learning while deployed so they can adjust to changes in the relationship between inputs and outputs while being used.

If a network is needed to solve a nonlinear time series relationship, then better networks to try include [timedelaynet](#page-1733-0), [narxnet](#page-1515-0), and [narnet](#page-1512-0).

linearlayer(inputDelays,widrowHoffLR) takes these arguments,

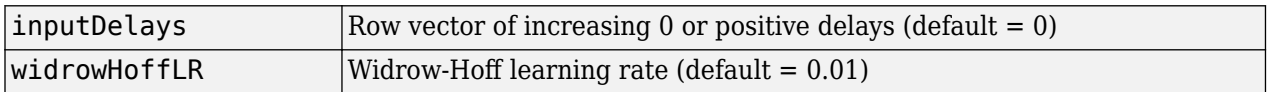

and returns a linear layer.

If the learning rate is too small, learning will happen very slowly. However, a greater danger is that it may be too large and learning will become unstable resulting in large changes to weight vectors and errors increasing instead of decreasing. If a data set is available which characterizes the relationship the layer is to learn, the maximum stable learning rate can be calculated with [maxlinlr](#page-1504-0).

## **Examples**

#### **Create and Train a Linear Layer**

Here a linear layer is trained on a simple time series problem.

```
x = \{0 -1 1 1 0 -1 1 0 0 1\};t = \{0, 1, 0, 2, 1, -1, 0, 1, 0, 1\};net = linearlayer(1:2,0.01);[Xs,Xi,Ai,Ts] = preparents(net,x,t);net = train(net, Xs, Ts, Xi, Ai);view(net)
Y = net(Xs, Xi);perf = perform(net, Ts, Y)
```
 $perf =$ 

0.2396

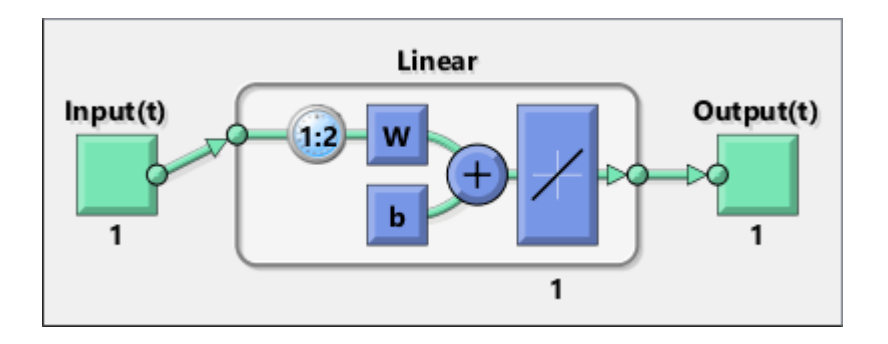

## **See Also**

[narnet](#page-1512-0) | [narxnet](#page-1515-0) | [preparets](#page-1643-0) | [removedelay](#page-1673-0) | [timedelaynet](#page-1733-0)

#### **Introduced in R2010b**

#### linkdist

# <span id="page-1488-0"></span>**linkdist**

Link distance function

#### **Syntax**

 $d =$ linkdist(pos)

### **Description**

linkdist is a layer distance function used to find the distances between the layer's neurons given their positions.

 $d =$  linkdist(pos) takes one argument,

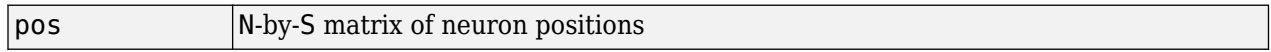

and returns the S-by-S matrix of distances.

### **Examples**

Here you define a random matrix of positions for 10 neurons arranged in three-dimensional space and find their distances.

 $pos = rand(3,10)$ ;  $D =$  linkdist(pos)

## **Network Use**

You can create a standard network that uses linkdist as a distance function by calling selforgmap.

To change a network so that a layer's topology uses linkdist, set net. layers $\{i\}$ .distanceFcn to 'linkdist'.

In either case, call sim to simulate the network with dist.

## **Algorithms**

The link distance D between two position vectors Pi and Pj from a set of S vectors is

 $Dij = 0$ , if i == j = 1, if  $(sum((Pi-Pj).^2)).^0.5$  is  $\leq 1$  $= 2$ , if k exists,  $Dist = DKj = 1$  = 3, if k1, k2 exist, Dik1 = Dk1k2 = Dk2j = 1 = N, if k1..kN exist, Dik1 = Dk1k2 = ...= DkNj = 1 = S, if none of the above conditions apply

## **See Also**

[dist](#page-1382-0) | [mandist](#page-1497-0) | [selforgmap](#page-1688-0) | [sim](#page-1700-0)

# **logsig**

Log-sigmoid transfer function

## **Syntax**

 $A = \text{logsig}(N)$  $dA$   $dN = \text{logsig('dn',N,A,FP)}$  $info = logging(code)$ 

## **Description**

**Tip** To use a logistic sigmoid activation for deep learning, use [sigmoidLayer](#page-1134-0) or the [dlarray](#page-392-0) method sigmoid.

 $A = \text{log}(\text{N})$  takes a matrix of net input vectors, N and returns the S-by-Q matrix, A, of the elements of N squashed into [0, 1].

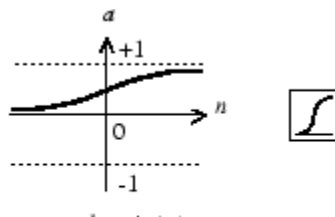

 $a = log sig(n)$ 

Log-Sigmoid Transfer Function

logsig is a transfer function. Transfer functions calculate a layer's output from its net input.

dA\_dN = logsig('dn',N,A,FP) returns the S-by-Q derivative of A with respect to N. If A or FP are not supplied or are set to [], FP reverts to the default parameters, and A is calculated from N.

info = logsig(code) returns information about this function. For more information, see the **code** argument description.

## **Examples**

#### **Create a Plot of the logsig Transfer Function**

This example shows how to calculate and plot the log-sigmoid transfer function of an input matrix.

Create the input matrix, n. Then call the logsig function and plot the results.

```
n = -5:0.1:5;a = \text{logsig}(n);
plot(n,a)
```
Assign this transfer function to layer i of a network.

```
net.layers{i}.transferFcn = 'logsig';
```
#### **Input Arguments**

#### **N — Input matrix**

matrix

Net input column vectors, specified as an S-by-Q matrix.

#### **code — Information option**

```
'name' | 'output' | 'active' | 'fullderiv' | 'fpnames' | 'fpdefaults'
```
Information you want to retrieve from the function, specified as one of the following:

- 'name' returns the name of this function.
- 'output' returns the [min max] output range.
- 'active' returns the [min max] active input range.
- 'fullderiv' returns 1 or 0, depending on whether dA\_dN is S-by-S-by-Q or S-by-Q.
- 'fpnames' returns the names of the function parameters.
- 'fpdefaults' returns the default function parameters.

#### **Output Arguments**

#### **A — Output matrix**

matrix

Output vectors, returned as an S-by-Q matrix, where each element of N is squashed from the interval [-inf inf] to the interval [0 1] with an "S-shaped" function.

#### **Algorithms**

 $logsig(n) = 1 / (1 + exp(-n))$ 

#### **See Also**

[sim](#page-1700-0) | [tansig](#page-1730-0)

# <span id="page-1492-0"></span>**lvqnet**

Learning vector quantization neural network

# **Syntax**

lvqnet(hiddenSize,lvqLR,lvqLF)

## **Description**

LVQ (learning vector quantization) neural networks consist of two layers. The first layer maps input vectors into clusters that are found by the network during training. The second layer merges groups of first layer clusters into the classes defined by the target data.

The total number of first layer clusters is determined by the number of hidden neurons. The larger the hidden layer the more clusters the first layer can learn, and the more complex mapping of input to target classes can be made. The relative number of first layer clusters assigned to each target class are determined according to the distribution of target classes at the time of network initialization. This occurs when the network is automatically configured the first time [train](#page-1736-0) is called, or manually configured with the function [configure](#page-1372-0), or manually initialized with the function [init](#page-1437-0) is called.

lvqnet(hiddenSize,lvqLR,lvqLF) takes these arguments,

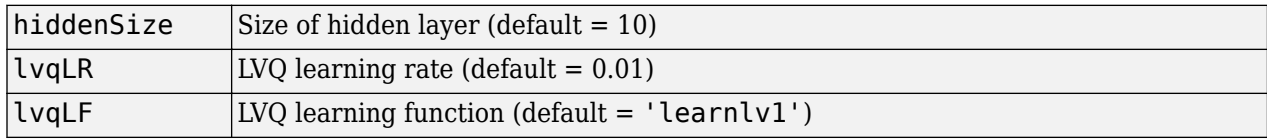

and returns an LVQ neural network.

The other option for the lvq learning function is learnly2.

## **Examples**

#### **Train a Learning Vector Quantization Network**

Here, an LVQ network is trained to classify iris flowers.

```
[x,t] = \text{iris dataset};net = \text{lvquet}(10);
net.trainParam.epochs = 50;
net = train(net, x, t);view(net)
y = net(x);
perf = perform(net, y, t)classes = vec2ind(y);perf =
```
0.0489

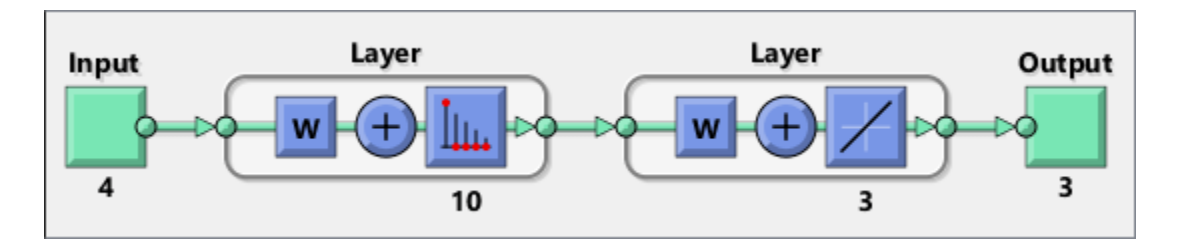

## **See Also**

[competlayer](#page-1368-0) | [patternnet](#page-1571-0) | [selforgmap](#page-1688-0)

#### **Introduced in R2010b**

# **lvqoutputs**

LVQ outputs processing function

## **Syntax**

 $[X, \text{settings}] = \text{lvquthus}(X)$  $X = \text{lvquityits('apply', X, PS)}$  $X = \text{lvqutputs}('reverse', X, PS)$ dx  $dy = \frac{1}{q}$  lyqoutputs('dx dy',X,X,PS)

## **Description**

 $[X,$  settings] = lvqoutputs(X) returns its argument unchanged, but stores the ratio of target classes in the settings for use by [initlvq](#page-1443-0) to initialize weights.

X = lvqoutputs('apply',X,PS) returns X.

X = lvqoutputs('reverse',X,PS) returns X.

 $dx_d = \nu qoutputs('dx_dy',X,X,PS)$  returns the identity derivative.

**See Also** [initlvq](#page-1443-0) | [lvqnet](#page-1492-0)

**Introduced in R2010b**

## <span id="page-1495-0"></span>**mae**

Mean absolute error performance function

## **Syntax**

 $perf = \text{mae}(E, Y, X, FP)$ 

## **Description**

mae is a network performance function. It measures network performance as the mean of absolute errors.

 $perf = \text{mae}(E, Y, X, FP)$  takes E and optional function parameters,

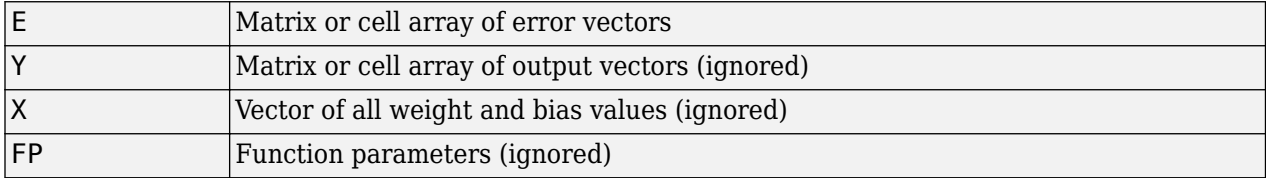

and returns the mean absolute error.

dPerf  $dx = \text{mae}('dx', E, Y, X, \text{perf}, FP)$  returns the derivative of perf with respect to X.

info = mae('*code*') returns useful information for each *code* character vector:

mae('name') returns the name of this function.

mae('pnames') returns the names of the training parameters.

mae('pdefaults') returns the default function parameters.

## **Examples**

Create and configure a perceptron to have one input and one neuron:

```
net = perceptron;
net = configure(net, 0, 0);
```
The network is given a batch of inputs P. The error is calculated by subtracting the output A from target T. Then the mean absolute error is calculated.

```
p = [-10 -5 0 5 10];t = [0 0 1 1 1];y = net(p)e = t-yperf = mae(e)
```
Note that mae can be called with only one argument because the other arguments are ignored. mae supports those arguments to conform to the standard performance function argument list.

#### **Network Use**

You can create a standard network that uses mae with perceptron.

To prepare a custom network to be trained with mae, set net.performFcn to 'mae'. This automatically sets net.performParam to the empty matrix [], because mae has no performance parameters.

In either case, calling train or adapt, results in mae being used to calculate performance.

**See Also** [mse](#page-1509-0) | [perceptron](#page-1574-0)

# <span id="page-1497-0"></span>**mandist**

Manhattan distance weight function

## **Syntax**

 $Z =$  mandist(W,P)

 $D =$  mandist(pos)

## **Description**

mandist is the Manhattan distance weight function. Weight functions apply weights to an input to get weighted inputs.

 $Z =$  mandist(W, P) takes these inputs,

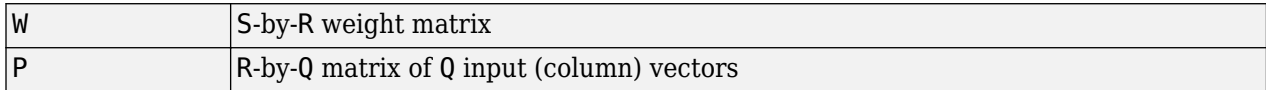

and returns the S-by-Q matrix of vector distances.

mandist is also a layer distance function, which can be used to find the distances between neurons in a layer.

 $D =$  mandist(pos) takes one argument,

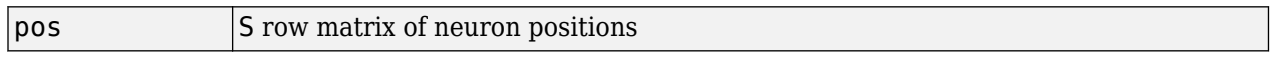

and returns the S-by-S matrix of distances.

#### **Examples**

Here you define a random weight matrix W and input vector P and calculate the corresponding weighted input Z.

 $W = rand(4,3);$  $P = rand(3, 1);$  $Z =$  mandist(W,P)

Here you define a random matrix of positions for 10 neurons arranged in three-dimensional space and then find their distances.

 $pos = rand(3,10)$ ;  $D =$  mandist(pos)

## **Network Use**

To change a network so an input weight uses mandist, set net.inputWeights{i,j}.weightFcn to 'mandist'. For a layer weight, set net.layerWeights{i,j}.weightFcn to 'mandist'.

To change a network so a layer's topology uses mandist, set net.layers{i}.distanceFcn to 'mandist'.

In either case, call sim to simulate the network with dist. See [newpnn](#page-1535-0) or [newgrnn](#page-1531-0) for simulation examples.

## **Algorithms**

The Manhattan distance D between two vectors X and Y is

 $D = sum(abs(x-y))$ 

#### **See Also**

[dist](#page-1382-0) | [linkdist](#page-1488-0) | [sim](#page-1700-0)

# <span id="page-1499-0"></span>**mapminmax**

Process matrices by mapping row minimum and maximum values to [-1 1]

### **Syntax**

```
[Y, PS] = mapminmax(X, YMIN, YMAX)[Y, PS] = mapminmax(X, FP)Y = mapminmax('apply',X,PS)
X = mapminmax('reverse', Y, PS)
dx dy = magninmax('dx dy', X, Y, PS)
```
## **Description**

**Tip** To rescale data for deep learning workflows, use the Normalization name value pair for the input layer.

 $[Y, PS] = \text{mapminmax}(X, YMIN, YMAX)$  takes a N-by-Q matrix, X and optionally a minimum and a maximum value for each row of Y, YMIN and YMAX, and returns a N-by-Q matrix, Y, and a process settings that allow consistent processing of values, PS.

mapminmax processes matrices by normalizing the minimum and maximum values of each row to [YMIN, YMAX].

 $[Y, PS] = m$ apminmax $(X, FP)$  takes parameters as a struct: FP.ymin, FP.ymax.

 $Y =$  mapminmax('apply', X, PS) returns Y, given X and settings PS.

 $X =$  mapminmax ('reverse', Y, PS) returns X, given Y and settings PS.

 $dx$  dy = mapminmax('dx dy',X,Y,PS) returns the reverse derivative.

#### **Examples**

#### **Format a Matrix With the mapminmax Function**

This example shows how to format a matrix so that the minimum and maximum values of each row are mapped to default interval  $[-1,+1]$ .

x1 = [1 2 4; 1 1 1; 3 2 2; 0 0 0]  $[y1, PS] = m$ apminmax $(x1)$ 

Next, apply the same processing settings to new values.

x2 = [5 2 3; 1 1 1; 6 7 3; 0 0 0]  $y2 = m$ apminmax( $'$ apply',x2,PS)

Reverse the processing of y1 to get x1 again.

 $x1$  again = mapminmax('reverse',y1,PS)

## **Input Arguments**

**X — Input matrix** matrix

Matrix you want to process, specified as an N-by-Q matrix.

**YMIN — Minimum value** -1 (default) | scalar

Minimum value for each row of the output matrix Y, specified as a scalar.

#### **YMAX — Maximum value**

-1 (default) | scalar

Maximum value for each row of the output matrix Y, specified as a scalar.

#### **Output Arguments**

## **Y — Output matrix**

matrix

Processed matrix, returned as an N-by-Q matrix.

#### **PS — Process settings**

structure

Process settings that allow consistent processing of values, returned as a structure.

#### **More About**

#### **Normalize Inputs and Targets Using mapminmax**

Before training, it is often useful to scale the inputs and targets so that they always fall within a specified range. The function mapminmax scales inputs and targets so that they fall in the range [– 1,1]. The following code illustrates how to use this function.

```
[pn,ps] = mapminmax(p);[tn, ts] = mapminmax(t);
net = train(net, pn, tn);
```
The original network inputs and targets are given in the matrices p and t. The normalized inputs and targets pn and tn that are returned will all fall in the interval [–1,1]. The structures ps and ts contain the settings, in this case the minimum and maximum values of the original inputs and targets. After the network has been trained, the ps settings should be used to transform any future inputs that are applied to the network. They effectively become a part of the network, just like the network weights and biases.

If mapminmax is used to scale the targets, then the output of the network will be trained to produce outputs in the range [–1,1]. To convert these outputs back into the same units that were used for the original targets, use the settings ts. The following code simulates the network that was trained in the previous code, and then converts the network output back into the original units.

 $an = sim(net, pn);$ a = mapminmax('reverse',an,ts);

The network output an corresponds to the normalized targets tn. The unnormalized network output a is in the same units as the original targets t.

If mapminmax is used to preprocess the training set data, then whenever the trained network is used with new inputs they should be preprocessed with the minimum and maximums that were computed for the training set stored in the settings ps. The following code applies a new set of inputs to the network already trained.

```
pnewn = mapminmax('apply',pnew,ps);
anewn = sim(net, pnewn);anew = mapminmax('reverse',anewn,ts);
```
For most networks, including feedforwardnet, these steps are done automatically, so that you only need to use the sim command.

## **Algorithms**

It is assumed that X has only finite real values, and that the elements of each row are not all equal. (If xmax=xmin or if either xmax or xmin are non-finite, then y=x and no change occurs.)

```
y = (ymax-ymin)*(x-xmin)/(xmax-xmin) + ymin;
```
#### **See Also**

[fixunknowns](#page-1402-0) | [mapstd](#page-1502-0) | [processpca](#page-1646-0)

**Introduced in R2006a**

# <span id="page-1502-0"></span>**mapstd**

Process matrices by mapping each row's means to 0 and deviations to 1

### **Syntax**

```
[Y, PS] = mapstd(X, ymean, ystd)[Y, PS] = mapstd(X, FP)Y = mapstd('apply', X, PS)
X = mapstd('reverse', Y, PS)
dx_d = \text{mapstd('dx_dy', X, Y, PS)}
```
## **Description**

mapstd processes matrices by transforming the mean and standard deviation of each row to ymean and ystd.

 $[Y, PS] = \text{mapstd}(X, \text{ymean}, \text{ystd})$  takes X and optional parameters,

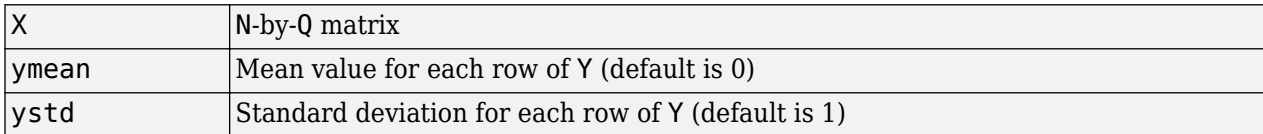

and returns

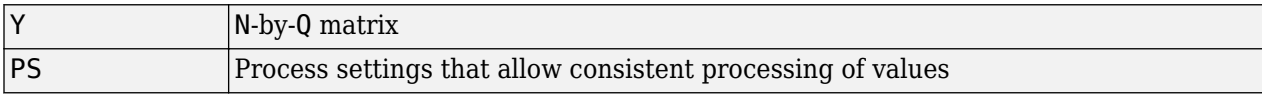

 $[Y, PS] = \text{mapstd}(X, FP)$  takes parameters as a struct: FP. ymean, FP. ystd.

Y = mapstd('apply',X,PS) returns Y, given X and settings PS.

 $X =$  mapstd('reverse', Y, PS) returns X, given Y and settings PS.

 $dx$ \_dy = mapstd('dx\_dy', $X, Y, PS$ ) returns the reverse derivative.

#### **Examples**

Here you format a matrix so that the minimum and maximum values of each row are mapped to default mean and STD of 0 and 1.

x1 = [1 2 4; 1 1 1; 3 2 2; 0 0 0]  $[y1, PS] = \text{mapstd}(x1)$ 

Next, apply the same processing settings to new values.

x2 = [5 2 3; 1 1 1; 6 7 3; 0 0 0] y2 = mapstd('apply',x2,PS)

Reverse the processing of y1 to get x1 again.

```
x1_again = mapstd('reverse',y1,PS)
```
#### **More About**

#### **Normalize Network Inputs and Targets Using mapstd**

Another approach for scaling network inputs and targets is to normalize the mean and standard deviation of the training set. The function mapstd normalizes the inputs and targets so that they will have zero mean and unity standard deviation. The following code illustrates the use of mapstd.

```
[pn,ps] = mapstd(p);[tn, ts] = mapstd(t);
```
The original network inputs and targets are given in the matrices p and t. The normalized inputs and targets pn and tn that are returned will have zero means and unity standard deviation. The settings structures ps and ts contain the means and standard deviations of the original inputs and original targets. After the network has been trained, you should use these settings to transform any future inputs that are applied to the network. They effectively become a part of the network, just like the network weights and biases.

If mapstd is used to scale the targets, then the output of the network is trained to produce outputs with zero mean and unity standard deviation. To convert these outputs back into the same units that were used for the original targets, use ts. The following code simulates the network that was trained in the previous code, and then converts the network output back into the original units.

```
an = sim(net, pn);a = mapstd('reverse',an,ts);
```
The network output an corresponds to the normalized targets tn. The unnormalized network output a is in the same units as the original targets t.

If mapstd is used to preprocess the training set data, then whenever the trained network is used with new inputs, you should preprocess them with the means and standard deviations that were computed for the training set using ps. The following commands apply a new set of inputs to the network already trained:

```
pnewn = mapstd('apply',pnew,ps);
anewn = sim(net, pnewn);anew = mapstd('reverse', anewn, ts);
```
For most networks, including feedforwardnet, these steps are done automatically, so that you only need to use the sim command.

#### **Algorithms**

It is assumed that X has only finite real values, and that the elements of each row are not all equal.

 $y = (x - x \text{mean}) * (y \text{std}/x \text{std}) + y \text{mean}$ ;

#### **See Also**

[fixunknowns](#page-1402-0) | [mapminmax](#page-1499-0) | [processpca](#page-1646-0)

**Introduced in R2006a**

# <span id="page-1504-0"></span>**maxlinlr**

Maximum learning rate for linear layer

## **Syntax**

 $lr = maxlinlr(P)$  $lr = maxlinlr(P, 'bias')$ 

## **Description**

maxlinlr is used to calculate learning rates for linearlayer.

 $lr = maxlinlr(P)$  takes one argument,

**P** R-by-Q matrix of input vectors

and returns the maximum learning rate for a linear layer without a bias that is to be trained only on the vectors in P.

 $lr = maxlinlr(P, 'bias')$  returns the maximum learning rate for a linear layer with a bias.

## **Examples**

Here you define a batch of four two-element input vectors and find the maximum learning rate for a linear layer with a bias.

P = [1 2 -4 7; 0.1 3 10 6];  $lr = maxlinlr(P, 'bias')$ 

#### **See Also**

[learnwh](#page-1483-0) | [linearlayer](#page-1486-0)

# <span id="page-1505-0"></span>**meanabs**

Mean of absolute elements of matrix or matrices

## **Syntax**

 $[m,n] =$  meanabs(x)

## **Description**

 $[m,n] =$  meanabs(x) takes a matrix or cell array of matrices and returns,

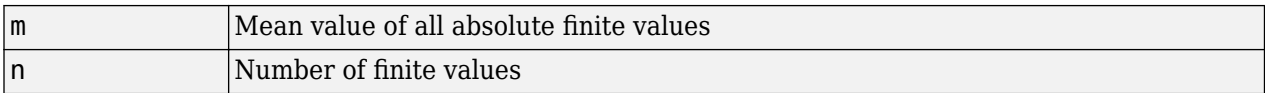

If x contains no finite values, the mean returned is 0.

## **Examples**

```
m = meanabs([1 2; 3 4])
[m,n] = meanabs({[1 2; NaN 4], [4 5; 2 3]})
```
#### **See Also**

[meansqr](#page-1506-0) | [sumabs](#page-1727-0) | [sumsqr](#page-1728-0)

#### **Introduced in R2010b**

## <span id="page-1506-0"></span>**meansqr**

Mean of squared elements of matrix or matrices

## **Syntax**

 $[m,n] = \text{means}(x)$ 

## **Description**

 $[m,n] = \text{means}(x)$  takes a matrix or cell array of matrices and returns,

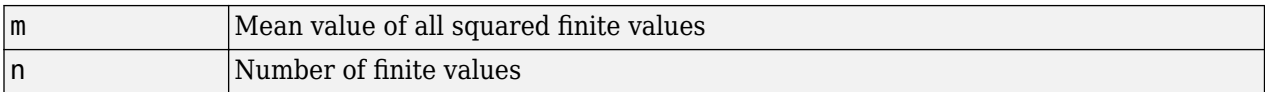

If x contains no finite values, the mean returned is 0.

## **Examples**

 $m = meansqrt([1 2; 3 4])$  $[m,n] = meansqrt({12; NaN4}, [45; 23]$ 

#### **See Also**

[meanabs](#page-1505-0) | [sumabs](#page-1727-0) | [sumsqr](#page-1728-0)

#### **Introduced in R2010b**

# **midpoint**

Midpoint weight initialization function

## **Syntax**

 $W = midpoint(S, PR)$ 

## **Description**

midpoint is a weight initialization function that sets weight (row) vectors to the center of the input ranges.

 $W = midpoint(S, PR)$  takes two arguments,

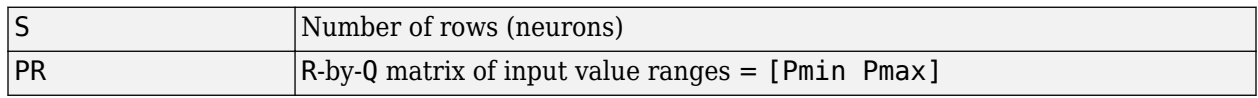

and returns an S-by-R matrix with rows set to (Pmin+Pmax)'/2.

## **Examples**

Here initial weight values are calculated for a five-neuron layer with input elements ranging over [0] 1] and [-2 2].

 $W = midpoint(5, [0 1; -2 2])$ 

## **See Also**

[init](#page-1437-0) | [initlay](#page-1441-0) | [initwb](#page-1446-0)

# **minmax**

Ranges of matrix rows

## **Syntax**

 $pr = minmax(P)$ 

## **Description**

 $pr = minmax(P)$  takes one argument,

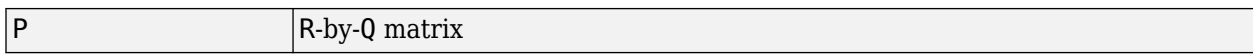

and returns the R-by-2 matrix pr of minimum and maximum values for each row of P.

Alternatively, P can be an M-by-N cell array of matrices. Each matrix P{i,j} should have Ri rows and Q columns. In this case, minmax returns an M-by-1 cell array where the mth element is an Ri-by-2 matrix of the minimum and maximum values of elements for the matrix on the ith row of P.

## **Examples**

 $x = \text{rands}(4,5)$  $mm = minmax(x)$  $x = \text{nndata}([1;2],3,4)$  $mm = minmax(x)$ 

#### <span id="page-1509-0"></span>**mse**

Mean squared normalized error performance function

#### **Syntax**

 $perf = mse(net, t, v, ew)$ 

### **Description**

**Tip** To use mean squared error with deep learning, use [regressionLayer](#page-1023-0), or use the [dlarray](#page-392-0) method mse.

 $perf = mse(net, t, y, ew)$  takes a neural network, net, a matrix or cell array of targets, t, a matrix or cell array of outputs, y, and error weights, ew, and returns the mean squared error.

This function has two optional parameters, which are associated with networks whose net.trainFcn is set to this function:

- 'regularization' can be set to any value between 0 and 1. The greater the regularization value, the more squared weights and biases are included in the performance calculation relative to errors. The default is 0, corresponding to no regularization.
- 'normalization' can be set to 'none' (the default); 'standard', which normalizes errors between -2 and 2, corresponding to normalizing outputs and targets between -1 and 1; and 'percent', which normalizes errors between -1 and 1. This feature is useful for networks with multi-element outputs. It ensures that the relative accuracy of output elements with differing target value ranges are treated as equally important, instead of prioritizing the relative accuracy of the output element with the largest target value range.

You can create a standard network that uses mse with feedforwardnet or cascadeforwardnet. To prepare a custom network to be trained with mse, set net.performFcn to 'mse'. This automatically sets net.performParam to a structure with the default optional parameter values.

mse is a network performance function. It measures the network's performance according to the mean of squared errors.

#### **Examples**

#### **Train Neural Network Using mse Performance Function**

This example shows shows how to train a neural network using the mse performance function.

Here a two-layer feedforward network is created and trained to estimate body fat percentage using the mse performance function and a regularization value of 0.01.

```
[x, t] = bodyfat_dataset;net = feedforwardnet(10);
net.performParam.regularization = 0.01;
```
MSE is the default performance function for feedforwardnet.

net.performFcn

ans  $=$ 'mse'

Train the network and evaluate performance.

```
net = train(net, x, t);y = net(x);
perf = perform(net, t, y)perf = 20.7769
```
Alternatively, you can call mse directly.

```
perf = mse(net, t, y, 'regularization', 0.01)
perf = 20.7769
```
#### **Input Arguments**

#### **net — Input matrix**

matrix

Network you want to calculate the performance of, specified as a [SeriesNetwork](#page-1098-0) or a [DAGNetwork](#page-356-0) object.

#### **t — Targets**

matrix | cell array

Targets, specified as a matrix or a cell array.

#### **y — Outputs**

matrix | cell array

Outputs, specified as a matrix or a cell array.

#### **ew — Error weights** 1 (default) | scalar

Error weights, specified as a scalar.

#### **Output Arguments**

## **perf — Network performance**

scalar

Performance of the network as the mean squared errors.

#### **See Also**

[mae](#page-1495-0)
# <span id="page-1512-0"></span>**narnet**

Nonlinear autoregressive neural network

### **Syntax**

narnet(feedbackDelays,hiddenSizes,feedbackMode,trainFcn)

### **Description**

NAR (nonlinear autoregressive) neural networks can be trained to predict a time series from the past values of that series.

narnet(feedbackDelays, hiddenSizes, feedbackMode, trainFcn) takes the following arguments and returns a NAR neural network.

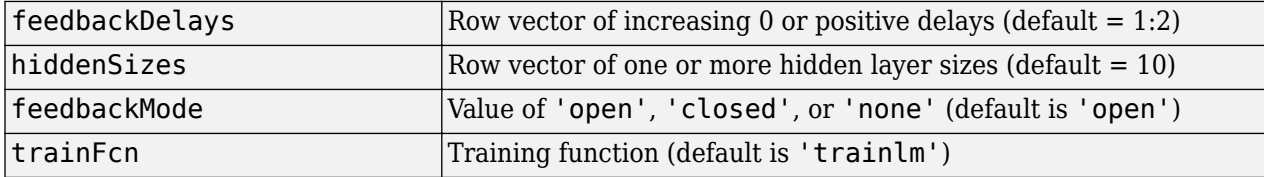

#### **Examples**

#### **Train NAR Network and Predict on New Data**

Train a nonlinear autoregressive (NAR) neural network and predict on new time series data. Predicting a sequence of values in a time series is also known as *multistep prediction*. Closed-loop networks can perform multistep predictions. When external feedback is missing, closed-loop networks can continue to predict by using internal feedback. In NAR prediction, the future values of a time series are predicted only from past values of that series.

Load the simple time series prediction data.

 $T =$  simplenar dataset;

Create a NAR network. Define the feedback delays and size of the hidden layers.

 $net = narnet(1:2,10);$ 

Prepare the time series data using preparets. This function automatically shifts input and target time series by the number of steps needed to fill the initial input and layer delay states.

 $[Xs,Xi,Ai,Ts] = preparents(net,{},\$ T

A recommended practice is to fully create the network in an open loop, and then transform the network to a closed loop for multistep-ahead prediction. Then, the closed-loop network can predict as many future values as you want. If you simulate the neural network in closed-loop mode only, the network can perform as many predictions as the number of time steps in the input series.

Train the NAR network. The train function trains the network in an open loop (series-parallel architecture), including the validation and testing steps.

net = train(net,Xs,Ts,Xi,Ai);

Display the trained network.

view(net)

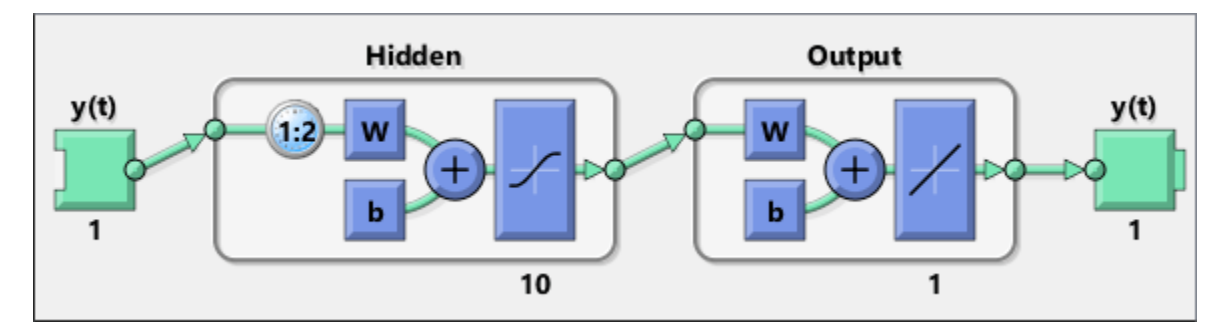

Calculate the network output Y, final input states Xf, and final layer states Af of the open-loop network from the network input Xs, initial input states Xi, and initial layer states Ai.

 $[Y, Xf, Af] = net(Xs, Xi, Ai);$ 

Calculate the network performance.

perf = perform(net,Ts,Y)

 $perf =$ 

1.0100e-09

To predict the output for the next 20 time steps, first simulate the network in closed-loop mode. The final input states Xf and layer states Af of the open-loop network net become the initial input states Xic and layer states Aic of the closed-loop network netc.

 $[netc,Xic,Aic] = closeloop(net,Xf,Af);$ 

Display the closed-loop network. The network has only one input. In closed-loop mode, this input connects to the output. A direct delayed output connection replaces the delayed target input.

view(netc)

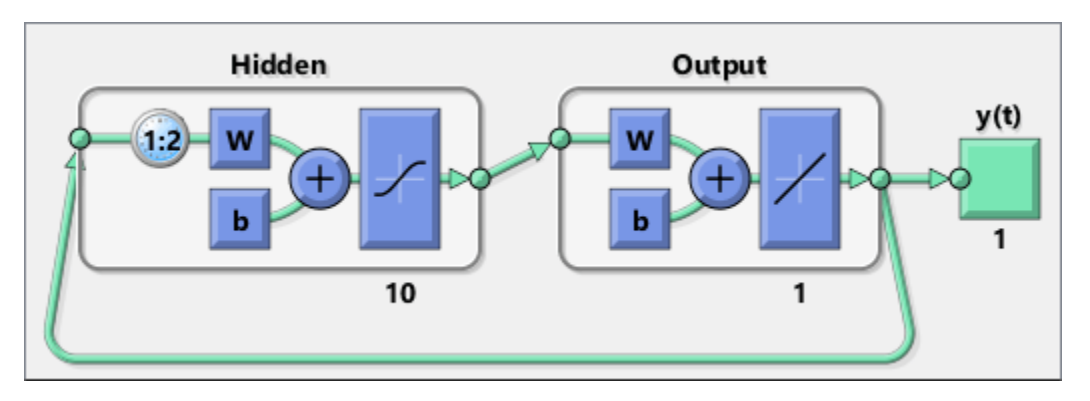

To simulate the network 20 time steps ahead, input an empty cell array of length 20. The network requires only the initial conditions given in Xic and Aic.

```
Yc = netc(cell(0,20),Xic,Aic)
```

```
Yc = 1x20 cell array
  Columns 1 through 5
    {[0.8346]} {[0.3329]} {[0.9084]} {[1.0000]} {[0.3190]}
  Columns 6 through 10
    {[0.7329]} {[0.9801]} {[0.6409]} {[0.5146]} {[0.9746]}
  Columns 11 through 15
   \{[0.9077]\} \{[0.2807]\} \{[0.8651]\} \{[0.9897]\} \{[0.4093]\} Columns 16 through 20
    {[0.6838]} {[0.9976]} {[0.7007]} {[0.4311]} {[0.9660]}
```
#### **See Also**

[closeloop](#page-1363-0) | [narxnet](#page-1515-0) | [network](#page-1527-0) | [openloop](#page-1569-0) | [preparets](#page-1643-0) | [removedelay](#page-1673-0) | [timedelaynet](#page-1733-0) | [train](#page-1736-0)

#### **Topics**

"Multistep Neural Network Prediction"

#### **Introduced in R2010b**

# <span id="page-1515-0"></span>**narxnet**

Nonlinear autoregressive neural network with external input

#### **Syntax**

narxnet(inputDelays,feedbackDelays,hiddenSizes,feedbackMode,trainFcn)

### **Description**

narxnet(inputDelays,feedbackDelays,hiddenSizes,feedbackMode,trainFcn) takes these arguments:

- Row vector of increasing 0 or positive input delays, inputDelays
- Row vector of increasing 0 or positive feedback delays, feedbackDelays
- Row vector of one or more hidden layer sizes, hiddenSizes
- Type of feedback, feedbackMode
- Backpropagation training function, trainFcn

and returns a NARX neural network.

NARX (Nonlinear autoregressive with external input) networks can learn to predict one time series given past values of the same time series, the feedback input, and another time series called the external (or exogenous) time series.

#### **Examples**

#### **Train NARX Network and Predict on New Data**

Train a nonlinear autoregressive with external input (NARX) neural network and predict on new time series data. Predicting a sequence of values in a time series is also known as *multistep prediction*. Closed-loop networks can perform multistep predictions. When external feedback is missing, closedloop networks can continue to predict by using internal feedback. In NARX prediction, the future values of a time series are predicted from past values of that series, the feedback input, and an external time series.

Load the simple time series prediction data.

 $[X,T] =$  simpleseries dataset;

Partition the data into training data XTrain and TTrain, and data for prediction XPredict. Use XPredict to perform prediction after you create the closed-loop network.

```
XTrain = X(1:80);
TTrain = T(1:80);XPredict = X(81:100);
```
Create a NARX network. Define the input delays, feedback delays, and size of the hidden layers.

net = narxnet(1:2,1:2,10);

Prepare the time series data using preparets. This function automatically shifts input and target time series by the number of steps needed to fill the initial input and layer delay states.

 $[Xs,Xi,Ai,Ts] = preparents(net,XTrain,\{\},TTrain);$ 

A recommended practice is to fully create the network in an open loop, and then transform the network to a closed loop for multistep-ahead prediction. Then, the closed-loop network can predict as many future values as you want. If you simulate the neural network in closed-loop mode only, the network can perform as many predictions as the number of time steps in the input series.

Train the NARX network. The train function trains the network in an open loop (series-parallel architecture), including the validation and testing steps.

 $net = train(net, Xs, Ts, Xi, Ai);$ 

Display the trained network.

view(net)

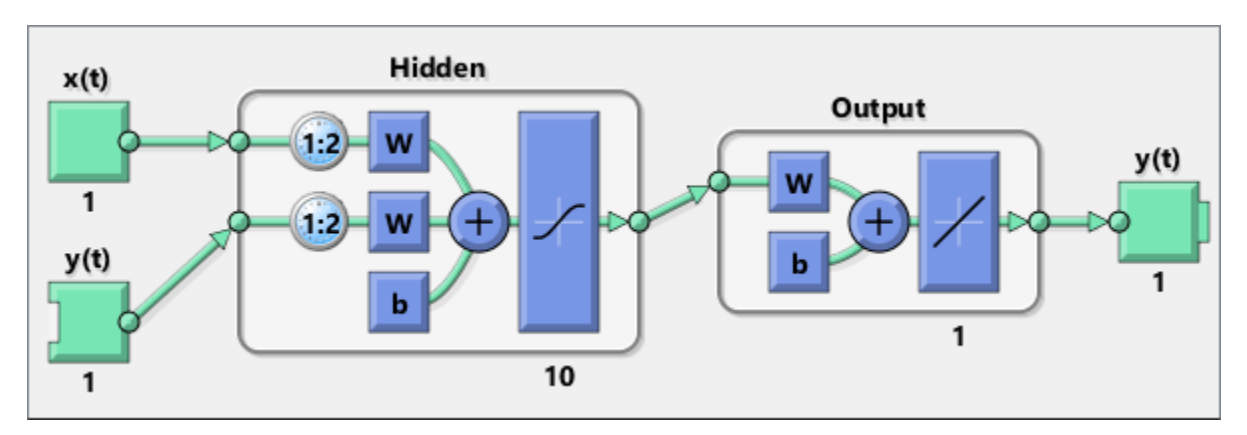

Calculate the network output Y, final input states Xf, and final layer states Af of the open-loop network from the network input Xs, initial input states Xi, and initial layer states Ai.

 $[Y, Xf, Af] = net(Xs, Xi, Ai);$ 

Calculate the network performance.

 $perf = perform(net, Ts, Y)$ 

```
perf =
```
0.0153

To predict the output for the next 20 time steps, first simulate the network in closed-loop mode. The final input states Xf and layer states Af of the open-loop network net become the initial input states Xic and layer states Aic of the closed-loop network netc.

 $[netc,Xic,Aic] = closeloop(net,Xf,Af);$ 

Display the closed-loop network.

view(netc)

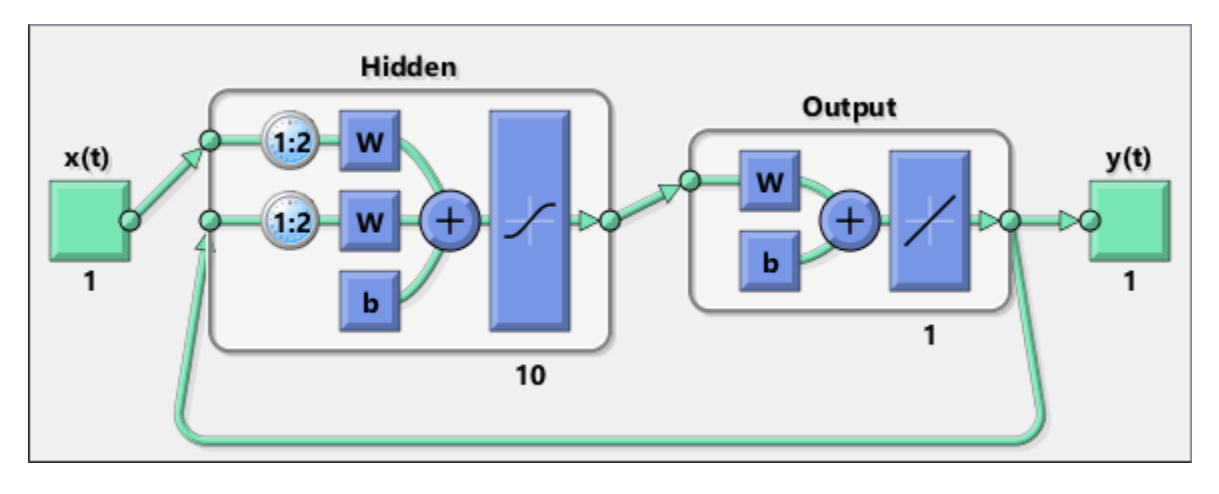

Run the prediction for 20 time steps ahead in closed-loop mode.

```
Yc = netc(XPredict,Xic,Aic)
```
# $Yc =$  1x20 cell array Columns 1 through 5  $\{[-0.0156]\}$   $\{[0.1133]\}$   $\{[-0.1472]\}$   $\{[-0.0706]\}$   $\{[0.0355]\}$  Columns 6 through 10  $\{[-0.2829]\}$   $\{[0.2047]\}$   $\{[-0.3809]\}$   $\{[-0.2836]\}$   $\{[0.1886]\}$  Columns 11 through 15  $\{[\cdot 0.1813]\}$   $\{[\cdot 0.1373]\}$   $\{[\cdot 0.2189]\}$   $\{[\cdot 0.3122]\}$   $\{[\cdot 0.2346]\}$  Columns 16 through 20  $\{ [ 0.0156] \}$   $\{ [ 0.0724] \}$   $\{ [ 0.3395] \}$   $\{ [ 0.1940] \}$   $\{ [ 0.0757] \}$

#### **Input Arguments**

#### **inputDelays — Input delays**

[1:2] (default) | row vector

Zero or positive input delays, specified as an increasing row vector.

#### **feedbackDelays — Feedback delays**

[1:2] (default) | row vector

Zero or positive feedback delays, specified as an increasing row vector.

#### **hiddenSizes — Hidden sizes**

10 (default) | row vector

Sizes of the hidden layers, specified as a row vector of one or more elements.

#### **feedbackMode — Feedback mode**

'open' (default) | 'closed' | 'none'

Type of feedback, specified as either 'open', 'closed', or 'none'.

#### **trainFcn — Training function name**

```
'trainlm' (default) | 'trainbr' | 'trainbfg' | 'trainrp' | 'trainscg' | ...
```
Training function name, specified as one of the following.

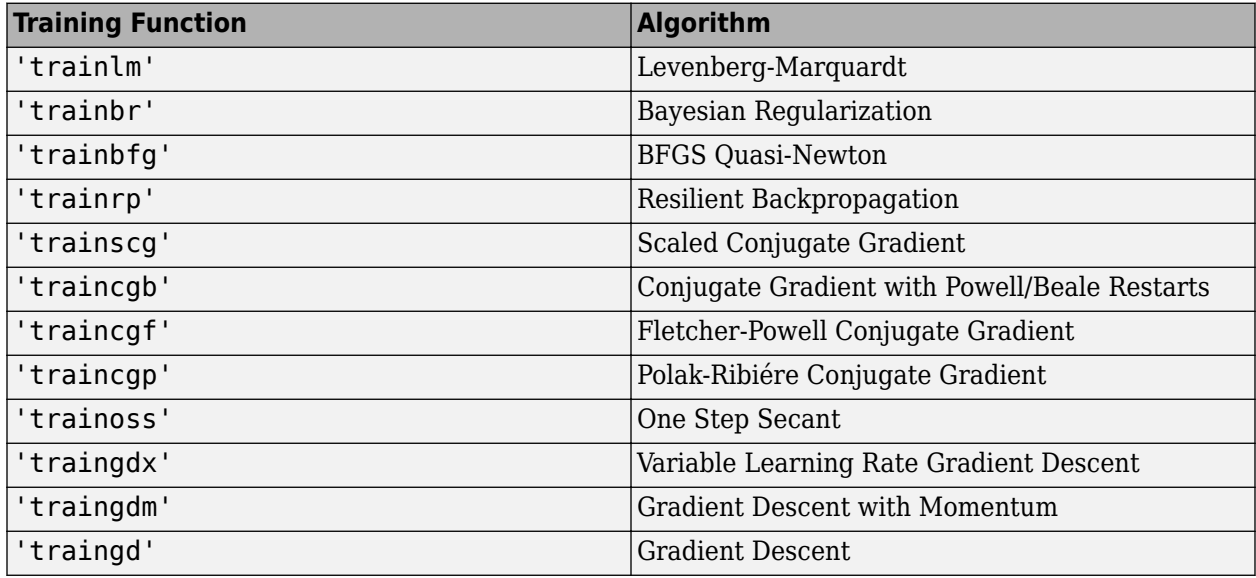

Example: For example, you can specify the variable learning rate gradient descent algorithm as the training algorithm as follows: 'traingdx'

For more information on the training functions, see "Train and Apply Multilayer Shallow Neural Networks" and "Choose a Multilayer Neural Network Training Function".

Data Types: char

#### **See Also**

[closeloop](#page-1363-0) | [narnet](#page-1512-0) | [network](#page-1527-0) | [openloop](#page-1569-0) | [preparets](#page-1643-0) | [removedelay](#page-1673-0) | [timedelaynet](#page-1733-0) | [train](#page-1736-0)

#### **Topics**

"Multistep Neural Network Prediction" "Design Time Series NARX Feedback Neural Networks"

#### **Introduced in R2010b**

# <span id="page-1519-0"></span>**nctool**

Neural network classification or clustering tool

### **Syntax**

nctool

### **Description**

nctool opens the Neural Net Clustering GUI.

For more information and an example of its usage, see "Cluster Data with a Self-Organizing Map".

### **Algorithms**

nctool leads you through solving a clustering problem using a self-organizing map. The map forms a compressed representation of the inputs space, reflecting both the relative density of input vectors in that space, and a two-dimensional compressed representation of the input-space topology.

#### **See Also**

[nftool](#page-1541-0) | [nprtool](#page-1557-0) | [ntstool](#page-1558-0)

**Introduced in R2008a**

# **negdist**

Negative distance weight function

#### **Syntax**

 $Z = negdist(W, P)$ dim = negdist('size',S,R,FP)  $dw = negdist('dz dw', W, P, Z, FP)$ 

#### **Description**

negdist is a weight function. Weight functions apply weights to an input to get weighted inputs.

 $Z = negdist(W, P)$  takes these inputs,

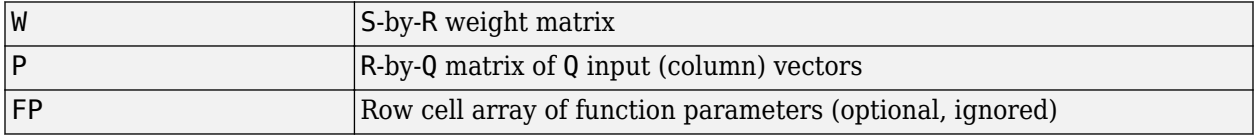

and returns the S-by-Q matrix of negative vector distances.

dim = negdist('size',S,R,FP) takes the layer dimension S, input dimension R, and function parameters, and returns the weight size [S-by-R].

 $dw = negdist('dz dw', W, P, Z, FP)$  returns the derivative of Z with respect to W.

#### **Examples**

Here you define a random weight matrix W and input vector P and calculate the corresponding weighted input Z.

 $W = rand(4, 3);$  $P = rand(3, 1);$  $Z = negdist(W, P)$ 

#### **Network Use**

You can create a standard network that uses negdist by calling competlayer or selforgmap.

To change a network so an input weight uses negdist, set net.inputWeights{i,j}.weightFcn to 'negdist'. For a layer weight, set net.layerWeights{i,j}.weightFcn to 'negdist'.

In either case, call sim to simulate the network with negdist.

#### **Algorithms**

negdist returns the negative Euclidean distance:

```
z = -sqrt(sum(w-p)^2)
```
#### **See Also**

[competlayer](#page-1368-0) | [dist](#page-1382-0) | [dotprod](#page-1392-0) | [selforgmap](#page-1688-0) | [sim](#page-1700-0)

#### netinv

# <span id="page-1522-0"></span>**netinv**

Inverse transfer function

#### **Syntax**

 $A = netinv(N, FP)$ 

#### **Description**

netinv is a transfer function. Transfer functions calculate a layer's output from its net input.

 $A = netinv(N, FP)$  takes inputs

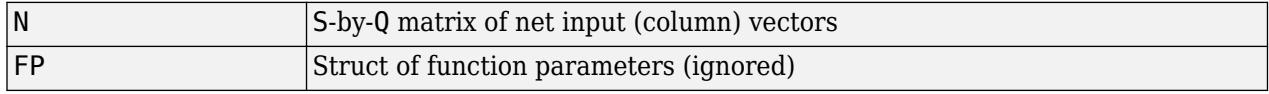

and returns 1/N.

info = netinv('*code*') returns information about this function. The following codes are supported:

netinv('name') returns the name of this function.

netinv('output',FP) returns the [min max] output range.

netinv('active',FP) returns the [min max] active input range.

netinv('fullderiv') returns 1 or 0, depending on whether dA\_dN is S-by-S-by-Q or S-by-Q.

netinv('fpnames') returns the names of the function parameters.

netinv('fpdefaults') returns the default function parameters.

#### **Examples**

Here you define 10 five-element net input vectors N and calculate A.

```
n = rand(5, 10);
a = \text{netinv}(n);
```
Assign this transfer function to layer i of a network.

net.layers{i}.transferFcn = 'netinv';

**See Also** [logsig](#page-1490-0) | [tansig](#page-1730-0)

#### **Introduced in R2006a**

# <span id="page-1523-0"></span>**netprod**

Product net input function

### **Syntax**

 $N = netprod({Z1, Z2, ..., Zn})$ info = netprod('*code*')

### **Description**

netprod is a net input function. Net input functions calculate a layer's net input by combining its weighted inputs and biases.

 $N = netprod({Z1, Z2, ..., Zn})$  takes

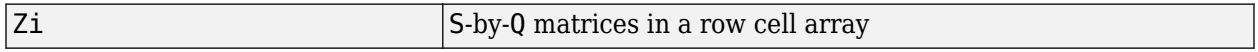

and returns an element-wise product of Z1 to Zn.

info = netprod('*code*') returns information about this function. The following codes are supported:

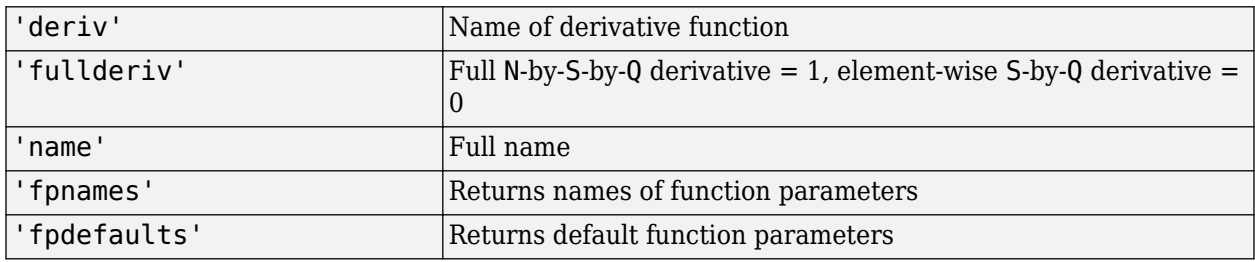

#### **Examples**

Here netprod combines two sets of weighted input vectors (user-defined).

 $Z1 = [1 2 4; 3 4 1];$  $Z2 = [-1 \ 2 \ 2; \ -5 \ -6 \ 1];$  $Z = \{Z1, Z2\};$  $N = netprod(\{Z\})$ 

Here netprod combines the same weighted inputs with a bias vector. Because Z1 and Z2 each contain three concurrent vectors, three concurrent copies of B must be created with concur so that all sizes match.

 $B = [0; -1];$  $Z = \{Z1, Z2, concur(B,3)\};$  $N = netprod(Z)$ 

#### **Network Use**

You can create a standard network that uses netprod by calling newpnn or newgrnn.

To change a network so that a layer uses netprod, set net.layers{i}.netInputFcn to 'netprod'.

In either case, call sim to simulate the network with netprod. See [newpnn](#page-1535-0) or [newgrnn](#page-1531-0) for simulation examples.

#### **See Also**

[concur](#page-1371-0) | [netsum](#page-1525-0) | [sim](#page-1700-0)

# <span id="page-1525-0"></span>**netsum**

Sum net input function

#### **Syntax**

 $N = netsum({Z1, Z2, ..., Zn}, FP)$ info = netsum('*code*')

### **Description**

netsum is a net input function. Net input functions calculate a layer's net input by combining its weighted inputs and biases.

 $N = netsum({Z1,Z2,...,Zn},FP)$  takes Z1 to Zn and optional function parameters,

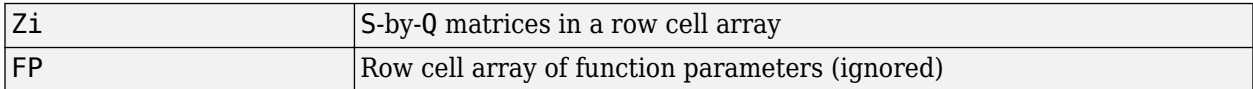

and returns the elementwise sum of Z1 to Zn.

info = netsum('*code*') returns information about this function. The following codes are supported:

netsum('name') returns the name of this function.

netsum('type') returns the type of this function.

netsum('fpnames') returns the names of the function parameters.

netsum('fpdefaults') returns default function parameter values.

netsum('fpcheck', FP) throws an error for illegal function parameters.

netsum('fullderiv') returns 0 or 1, depending on whether the derivative is S-by-Q or N-by-S-by-Q.

#### **Examples**

Here netsum combines two sets of weighted input vectors and a bias. You must use concur to make b the same dimensions as z1 and z2.

```
z1 = [1, 2, 4; 3, 4, 1]z2 = [-1, 2, 2; -5, -6, 1]b = [0; -1]n = netsum({z1, z2, concur(b, 3)})
```
Assign this net input function to the first layer of a network.

net = feedforwardnet(); net.layers{1}.netInputFcn = 'netsum';

#### **See Also**

[cascadeforwardnet](#page-1356-0) | [feedforwardnet](#page-1399-0) | [netinv](#page-1522-0) | [netprod](#page-1523-0)

# <span id="page-1527-0"></span>**network**

Create custom shallow neural network

### **Syntax**

```
net = networknet =network(numInputs,numLayers,biasConnect,inputConnect,layerConnect,outputConne
ct)
```
### **To Get Help**

Type help network/network.

**Tip** To learn how to create a deep learning network, see "Specify Layers of Convolutional Neural Network".

### **Description**

network creates new custom networks. It is used to create networks that are then customized by functions such as feedforwardnet and narxnet.

net = network without arguments returns a new neural network with no inputs, layers or outputs.

net =

network(numInputs,numLayers,biasConnect,inputConnect,layerConnect,outputConne ct) takes these optional arguments (shown with default values):

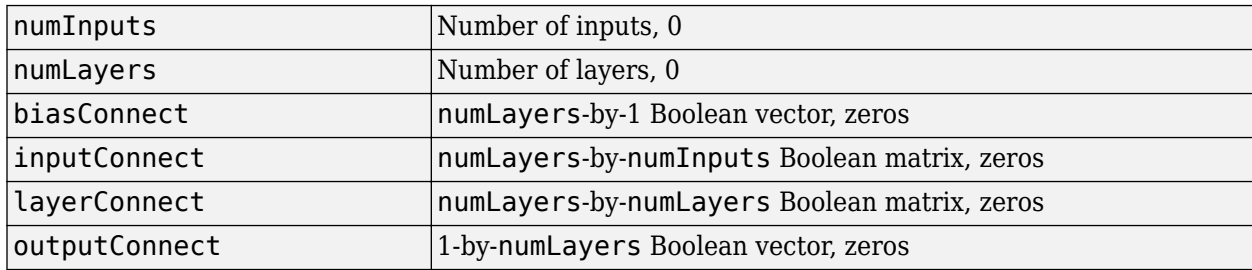

and returns

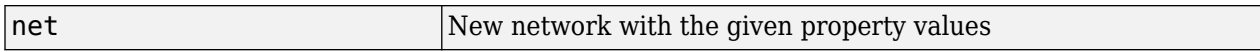

#### **Properties**

#### **Architecture Properties**

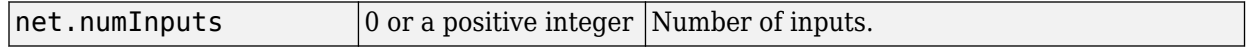

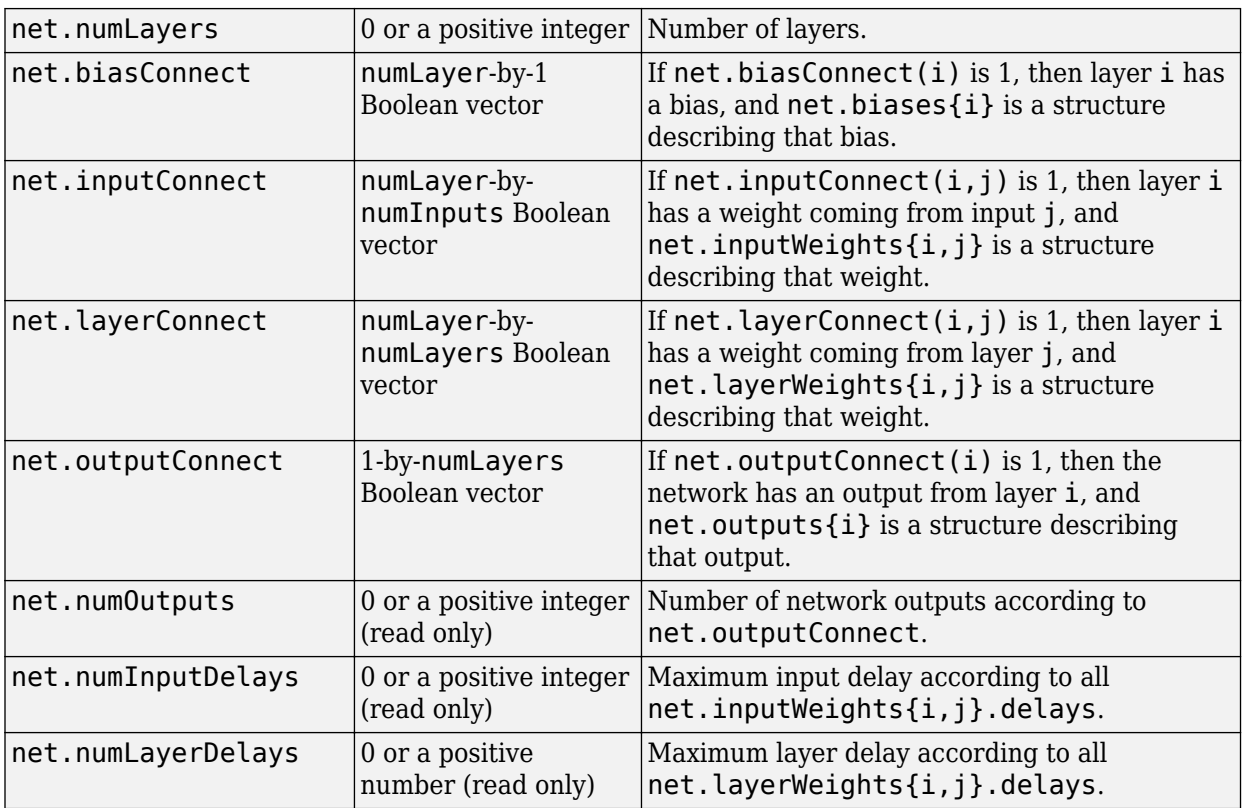

#### **Subobject Structure Properties**

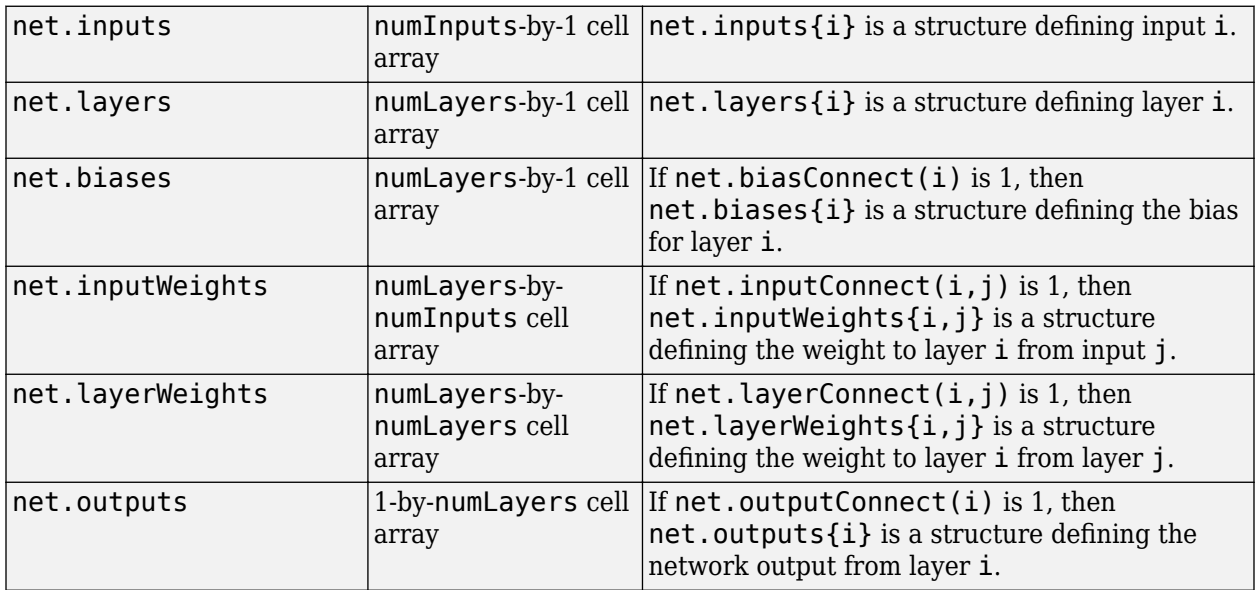

#### **Function Properties**

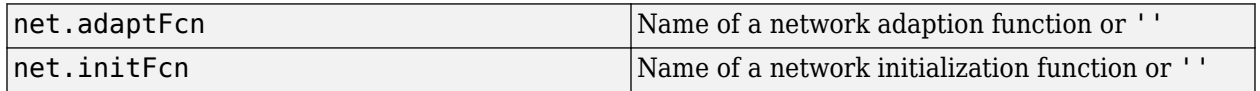

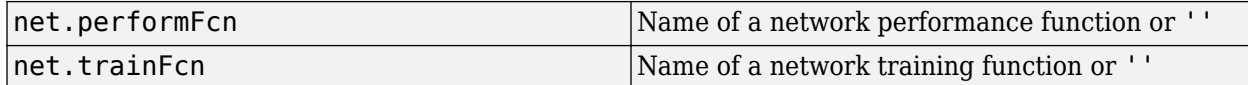

#### **Parameter Properties**

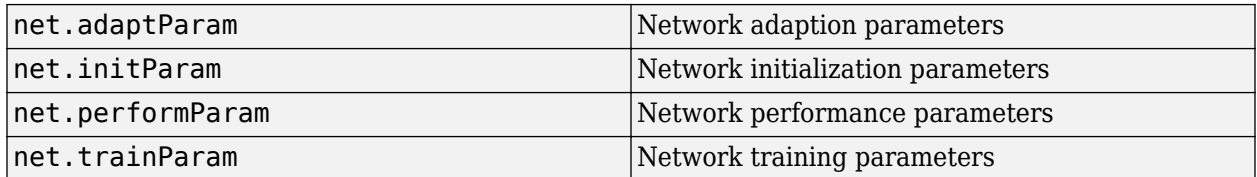

#### **Weight and Bias Value Properties**

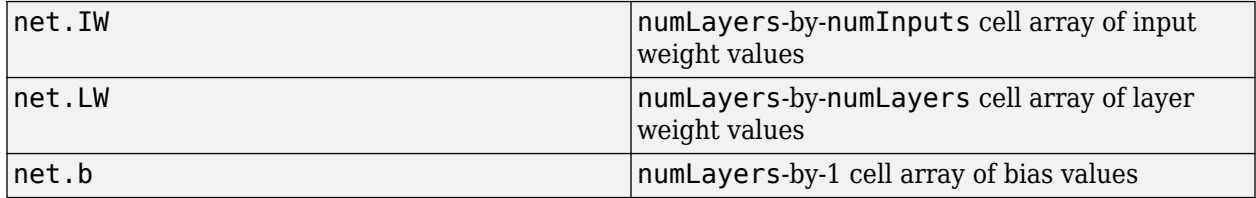

#### **Other Properties**

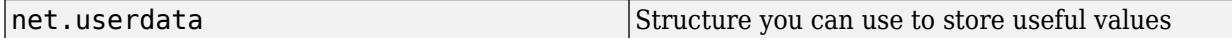

#### **Examples**

#### **Create Network with One Input and Two Layers**

This example shows how to create a network without any inputs and layers, and then set its numbers of inputs and layers to 1 and 2 respectively.

net = network  $net.numInputStream$ net.numLayers = 2

Alternatively, you can create the same network with one line of code.

 $net = network(1, 2)$ 

#### **Create Feedforward Network and View Properties**

This example shows how to create a one-input, two-layer, feedforward network. Only the first layer has a bias. An input weight connects to layer 1 from input 1. A layer weight connects to layer 2 from layer 1. Layer 2 is a network output and has a target.

```
net = network(1,2,[1;0],[1; 0],[0 0; 1 0],[0 1])
```
You can view the network subobjects with the following code.

```
net.inputs{1}
net.layers{1}, net.layers{2}
net.biases{1}
net.inputWeights{1,1}, net.layerWeights{2,1}
net.outputs{2}
```
You can alter the properties of any of the network subobjects. This code changes the transfer functions of both layers:

```
net.layers{1}.transferFcn = 'tansig';
net.layers{2}.transferFcn = 'logsig';
```
You can view the weights for the connection from the first input to the first layer as follows. The weights for a connection from an input to a layer are stored in net. IW. If the values are not yet set, these result is empty.

net.IW{1,1}

You can view the weights for the connection from the first layer to the second layer as follows. Weights for a connection from a layer to a layer are stored in net.LW. Again, if the values are not yet set, the result is empty.

net.LW{2,1}

You can view the bias values for the first layer as follows.

net.b{1}

To change the number of elements in input 1 to 2, set each element's range:

 $net.inputs{1}.range = [0 1; -1 1];$ 

To simulate the network for a two-element input vector, the code might look like this:

 $p = [0.5; -0.1];$  $y = sim(net, p)$ 

#### **See Also**

[sim](#page-1700-0)

#### **Topics**

"Neural Network Object Properties" "Neural Network Subobject Properties"

## <span id="page-1531-0"></span>**newgrnn**

Design generalized regression neural network

### **Syntax**

net = newgrnn(P,T,spread)

#### **Description**

Generalized regression neural networks (grnns) are a kind of radial basis network that is often used for function approximation. grnns can be designed very quickly.

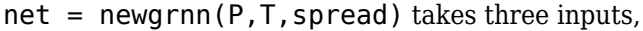

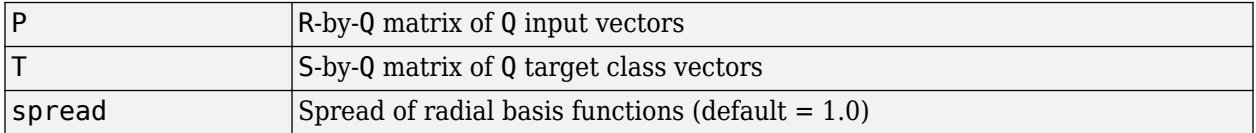

and returns a new generalized regression neural network.

The larger the spread, the smoother the function approximation. To fit data very closely, use a spread smaller than the typical distance between input vectors. To fit the data more smoothly, use a larger spread.

#### **Properties**

newgrnn creates a two-layer network. The first layer has radbas neurons, and calculates weighted inputs with dist and net input with netprod. The second layer has purelin neurons, calculates weighted input with normprod, and net inputs with netsum. Only the first layer has biases.

newgrnn sets the first layer weights to P', and the first layer biases are all set to 0.8326/spread, resulting in radial basis functions that cross 0.5 at weighted inputs of +/– spread. The second layer weights W2 are set to T.

#### **Examples**

Here you design a radial basis network, given inputs P and targets T.

```
P = [1 2 3];T = [2.0 4.1 5.9];net = newgrnn(P,T);
```
The network is simulated for a new input.

```
P = 1.5;Y = sim(net, P)
```
#### **References**

Wasserman, P.D., *Advanced Methods in Neural Computing*, New York, Van Nostrand Reinhold, 1993, pp. 155–61

#### **See Also**

[newpnn](#page-1535-0) | [newrb](#page-1537-0) | [newrbe](#page-1539-0) | [sim](#page-1700-0)

# **newlind**

Design linear layer

### **Syntax**

 $net = newlind(P,T,Pi)$ 

#### **Description**

 $net = newlind(P, T, Pi)$  takes these input arguments,

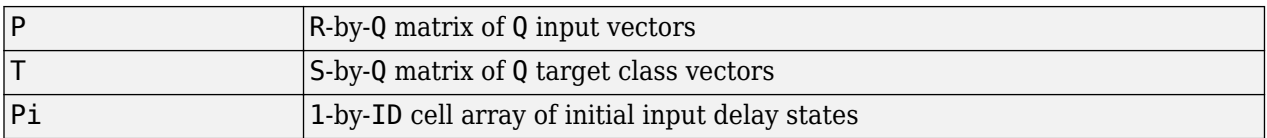

where each element  $Pi(i,k)$  is an Ri-by-Q matrix, and the default = []; and returns a linear layer designed to output T (with minimum sum square error) given input P.

newlind(P,T,Pi) can also solve for linear networks with input delays and multiple inputs and layers by supplying input and target data in cell array form:

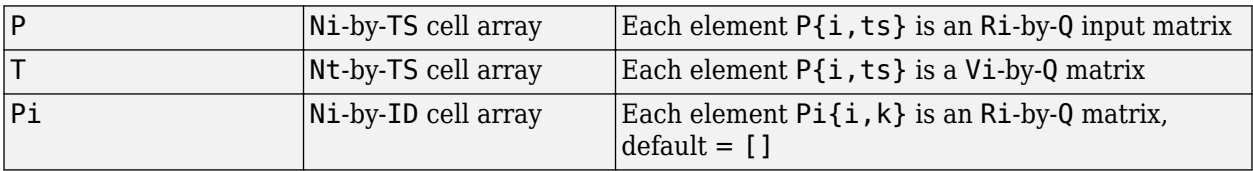

and returns a linear network with ID input delays, Ni network inputs, and Nl layers, designed to output T (with minimum sum square error) given input P.

#### **Examples**

You want a linear layer that outputs T given P for the following definitions:

 $P = [1 2 3];$  $T = [2.0 4.1 5.9];$ 

Use newlind to design such a network and check its response.

```
net = newlind(P,T);Y = sim(net, P)
```
You want another linear layer that outputs the sequence T given the sequence P and two initial input delay states Pi.

 $P = \{1 2 1 3 3 2\};$ Pi = {1 3};  $T = \{5.0 \t6.1 \t4.0 \t6.0 \t6.9 \t8.0\};$  $net = newlind(P,T,Pi)$ ;  $Y = sim(net, P, Pi)$ 

You want a linear network with two outputs Y1 and Y2 that generate sequences T1 and T2, given the sequences P1 and P2, with three initial input delay states Pi1 for input 1 and three initial delays states Pi2 for input 2.

```
P1 = {1 2 1 3 3 2}; Pi1 = {1 3 0};
P2 = {1 2 1 1 2 1}; Pi2 = {2 1 2};
T1 = \{5.0 \t6.1 \t4.0 \t6.0 \t6.9 \t8.0\};T2 = {11.0 12.1 10.1 10.9 13.0 13.0};
net = newlind([P1; P2],[T1; T2],[Pi1; Pi2]);
Y = sim(net,[P1; P2],[Pi1; Pi2]);
Y1 = Y(1,:)YZ = Y(2,:)
```
#### **Algorithms**

newlind calculates weight W and bias B values for a linear layer from inputs P and targets T by solving this linear equation in the least squares sense:

 $[W b] * [P; ones] = T$ 

#### **See Also**

[sim](#page-1700-0)

## <span id="page-1535-0"></span>**newpnn**

Design probabilistic neural network

### **Syntax**

 $net = newpm(P, T, spread)$ 

### **Description**

Probabilistic neural networks (PNN) are a kind of radial basis network suitable for classification problems.

 $net = newpm(P, T, spread)$  takes two or three arguments,

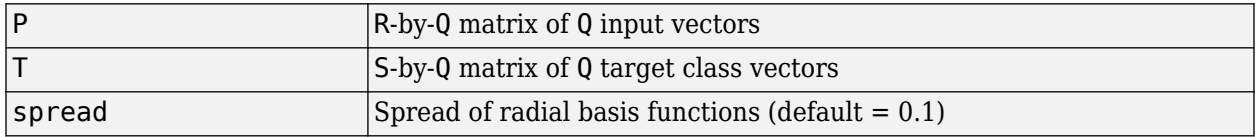

and returns a new probabilistic neural network.

If spread is near zero, the network acts as a nearest neighbor classifier. As spread becomes larger, the designed network takes into account several nearby design vectors.

### **Examples**

Here a classification problem is defined with a set of inputs P and class indices Tc.

 $P = [1 2 3 4 5 6 7];$  $Tc = [1 2 3 2 2 3 1];$ 

The class indices are converted to target vectors, and a PNN is designed and tested.

```
T = ind2vec(Tc)net = newpm(P,T);Y = sim(net, P)Yc = vec2ind(Y)
```
#### **Algorithms**

newpnn creates a two-layer network. The first layer has radbas neurons, and calculates its weighted inputs with dist and its net input with netprod. The second layer has compet neurons, and calculates its weighted input with dotprod and its net inputs with netsum. Only the first layer has biases.

newpnn sets the first-layer weights to P', and the first-layer biases are all set to 0.8326/spread, resulting in radial basis functions that cross 0.5 at weighted inputs of +/– spread. The second-layer weights W2 are set to T.

#### **References**

Wasserman, P.D., *Advanced Methods in Neural Computing*, New York, Van Nostrand Reinhold, 1993, pp. 35–55

#### **See Also**

[ind2vec](#page-1435-0) | [newgrnn](#page-1531-0) | [newrb](#page-1537-0) | [newrbe](#page-1539-0) | [sim](#page-1700-0) | [vec2ind](#page-1806-0)

# <span id="page-1537-0"></span>**newrb**

Design radial basis network

### **Syntax**

net = newrb(P,T,goal,spread,MN,DF)

### **Description**

Radial basis networks can be used to approximate functions. newrb adds neurons to the hidden layer of a radial basis network until it meets the specified mean squared error goal.

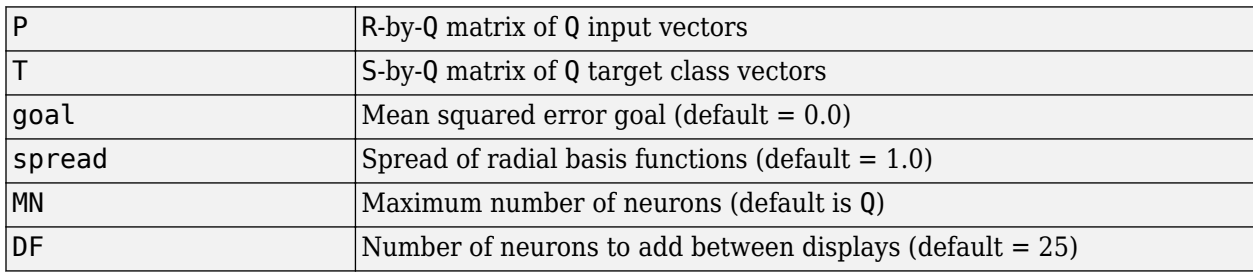

net = newrb(P,T,goal,spread,MN,DF) takes two of these arguments,

and returns a new radial basis network.

The larger spread is, the smoother the function approximation. Too large a spread means a lot of neurons are required to fit a fast-changing function. Too small a spread means many neurons are required to fit a smooth function, and the network might not generalize well. Call newrb with different spreads to find the best value for a given problem.

### **Examples**

Here you design a radial basis network, given inputs P and targets T.

 $P = [1 2 3]$ ;  $T = [2.0 4.1 5.9];$  $net = newrb(P,T);$ 

The network is simulated for a new input.

 $P = 1.5;$  $Y = sim(net, P)$ 

### **Algorithms**

newrb creates a two-layer network. The first layer has radbas neurons, and calculates its weighted inputs with dist and its net input with netprod. The second layer has purelin neurons, and calculates its weighted input with dotprod and its net inputs with netsum. Both layers have biases.

Initially the radbas layer has no neurons. The following steps are repeated until the network's mean squared error falls below goal.

- **1** The network is simulated.
- **2** The input vector with the greatest error is found.
- **3** A radbas neuron is added with weights equal to that vector.
- **4** The purelin layer weights are redesigned to minimize error.

#### **See Also**

[newgrnn](#page-1531-0) | [newpnn](#page-1535-0) | [newrbe](#page-1539-0) | [sim](#page-1700-0)

# <span id="page-1539-0"></span>**newrbe**

Design exact radial basis network

### **Syntax**

 $net = newrbe(P,T,spread)$ 

### **Description**

Radial basis networks can be used to approximate functions. newrbe very quickly designs a radial basis network with zero error on the design vectors.

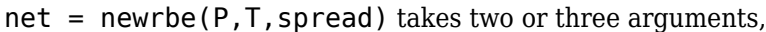

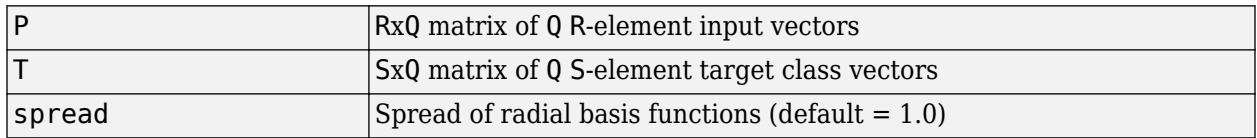

and returns a new exact radial basis network.

The larger the spread is, the smoother the function approximation will be. Too large a spread can cause numerical problems.

#### **Examples**

Here you design a radial basis network given inputs P and targets T.

 $P = [1 2 3];$  $T = [2.0 4.1 5.9];$  $net = newrbe(P,T);$ 

The network is simulated for a new input.

 $P = 1.5$ ;  $Y = sim(net, P)$ 

#### **Algorithms**

newrbe creates a two-layer network. The first layer has radbas neurons, and calculates its weighted inputs with dist and its net input with netprod. The second layer has purelin neurons, and calculates its weighted input with dotprod and its net inputs with netsum. Both layers have biases.

newrbe sets the first-layer weights to P', and the first-layer biases are all set to 0.8326/spread, resulting in radial basis functions that cross 0.5 at weighted inputs of +/– spread.

The second-layer weights  $IW{2,1}$  and biases  $b{2}$  are found by simulating the first-layer outputs A{1} and then solving the following linear expression:

 $[W{2,1} b{2}] * [A{1}; ones] = T$ 

#### **See Also**

[newgrnn](#page-1531-0) | [newpnn](#page-1535-0) | [newrb](#page-1537-0) | [sim](#page-1700-0)

# <span id="page-1541-0"></span>**nftool**

Neural net fitting tool

### **Syntax**

nftool

### **Description**

nftool opens the Neural Net Fitting GUI.

For more information and an example of its usage, see "Fit Data with a Shallow Neural Network".

### **Algorithms**

nftool leads you through solving a data fitting problem, solving it with a two-layer feed-forward network trained with Levenberg-Marquardt.

#### **See Also**

[nctool](#page-1519-0) | [nprtool](#page-1557-0) | [ntstool](#page-1558-0)

#### **Introduced in R2006a**

# **nncell2mat**

Combine neural network cell data into matrix

### **Syntax**

[y,i,j] nncell2mat(x)

### **Description**

 $[y,i,j]$  nncell2mat(x) takes a cell array of matrices and returns,

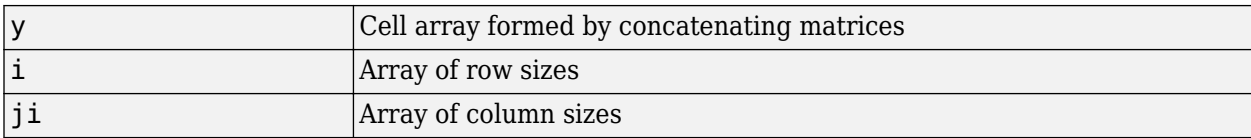

The row and column sizes returned by nncell2mat can be used to convert the returned matrix back into a cell of matrices with mat2cell.

### **Examples**

Here neural network data is converted to a matrix and back.

```
c = \{rands(2,3) \text{ rands}(2,3); \text{ rands}(5,3) \text{ rands}(5,3)\};[m,i,j] = nncell2mat(c)
c3 = mat2cell(m,i,j)
```
#### **See Also**

[nndata](#page-1545-0) | [nnsize](#page-1548-0)

**Introduced in R2010b**

## **nncorr**

Crross correlation between neural network time series

### **Syntax**

nncorr(a,b,maxlag,'*flag*')

### **Description**

nncorr(a,b,maxlag,'*flag*') takes these arguments,

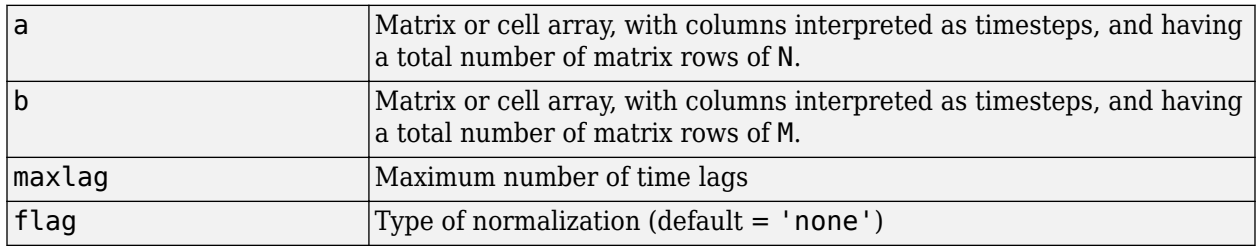

and returns an N-by-M cell array where each  $\{i, j\}$  element is a  $2*$  maxlag+1 length row vector formed from the correlations of a elements (i.e., matrix row) i and b elements (i.e., matrix column) j.

If a and b are specified with row vectors, the result is returned in matrix form.

The options for the normalization *flag* are:

- 'biased' scales the raw cross-correlation by 1/N.
- 'unbiased' scales the raw correlation by  $1/(N-\text{abs}(k))$ , where k is the index into the result.
- 'coeff' normalizes the sequence so that the correlations at zero lag are 1.0.
- 'none' no scaling. This is the default.

#### **Examples**

Here the autocorrelation of a random 1-element, 1-sample, 20-timestep signal is calculated with a maximum lag of 10.

 $a = \text{nndata}(1, 1, 20)$  $aa = nncorr(a, a, 10)$ 

Here the cross-correlation of the first signal with another random 2-element signal are found, with a maximum lag of 8.

```
b = \text{nndata}(2, 1, 20)ab = nncorr(a,b,8)
```
#### **See Also**

[confusion](#page-1373-0) | [regression](#page-1668-0)

**Introduced in R2010b**

# <span id="page-1545-0"></span>**nndata**

Create neural network data

### **Syntax**

nndata(N,Q,TS,v)

### **Description**

 $nndata(N,Q,TS,v)$  takes these arguments,

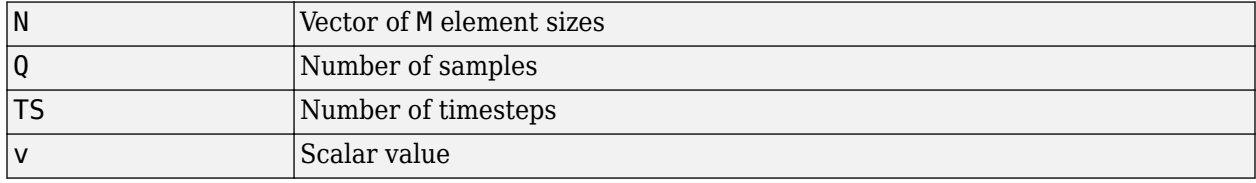

and returns an M-by-TS cell array where each row i has  $N(i)$ -by-Q sized matrices of value v. If v is not specified, random values are returned.

You can access subsets of neural network data with [getelements](#page-1414-0), [getsamples](#page-1415-0), [gettimesteps](#page-1419-0), and [getsignals](#page-1416-0).

You can set subsets of neural network data with [setelements](#page-1692-0), [setsamples](#page-1693-0), [settimesteps](#page-1697-0), and [setsignals](#page-1694-0).

You can concatenate subsets of neural network data with [catelements](#page-1358-0), [catsamples](#page-1359-0), [cattimesteps](#page-1361-0), and [catsignals](#page-1360-0).

#### **Examples**

Here four samples of five timesteps, for a 2-element signal consisting of zero values is created:

 $x = \text{nndata}(2, 4, 5, 0)$ 

To create random data with the same dimensions:

```
x = \text{nndata}(2, 4, 5)
```
Here static (1 timestep) data of 12 samples of 4 elements is created.

 $x = \text{nndata}(4, 12)$ 

#### **See Also**

[fromnndata](#page-1406-0) | [nndata2sim](#page-1547-0) | [nnsize](#page-1548-0) | [sim2nndata](#page-1705-0) | [tonndata](#page-1735-0)

**Introduced in R2010b**

# **nndata2gpu**

Format neural data for efficient GPU training or simulation

### **Syntax**

nndata2gpu(x)  $[Y, Q, N, TS] = \text{nndata2qpu}(X)$ nndata2gpu(X,PRECISION)

### **Description**

nndata2gpu requires Parallel Computing Toolbox.

nndata2gpu(x) takes an N-by-Q matrix X of Q N-element column vectors, and returns it in a form for neural network training and simulation on the current GPU device.

The N-by-Q matrix becomes a QQ-by-N gpuArray where QQ is Q rounded up to the next multiple of 32. The extra rows  $(Q+1):QQ$  are filled with NaN values. The gpuArray has the same precision ('single' or 'double') as X.

[Y,Q,N,TS] = nndata2gpu(X) can also take an M-by-TS cell array of M signals over TS time steps. Each element of  $X\{i,ts\}$  should be an Ni-by-Q matrix of Q Ni-element vectors, representing the ith signal vector at time step ts, across all Q time series. In this case, the gpuArray Y returned is QQ-by- (sum(Ni)\*TS). Dimensions Ni, Q, and TS are also returned so they can be used with gpu2nndata to perform the reverse formatting.

nndata2qpu( $X$ , PRECISION) specifies the default precision of the qpuArray, which can be 'double' or 'single'.

### **Examples**

Copy a matrix to the GPU and back:

```
x = \text{rand}(5, 6)[y,q] = \text{mdata2qpu}(x)x2 = gpu2nndata(y,q)
```
Copy neural network cell array data, representing four time series, each consisting of five time steps of 2-element and 3-element signals:

 $x = \text{nndata}([2;3], 4, 5)$  $[y,q,n,ts] = \text{mdata2qpu}(x)$  $x2 = gpu2nndata(y,q,n,ts)$ 

#### **See Also**

[gpu2nndata](#page-1423-0)

**Introduced in R2012b**

# <span id="page-1547-0"></span>**nndata2sim**

Convert neural network data to Simulink time series

### **Syntax**

nndata2sim(x,i,q)

### **Description**

 $nndata2sim(x,i,q)$  takes these arguments,

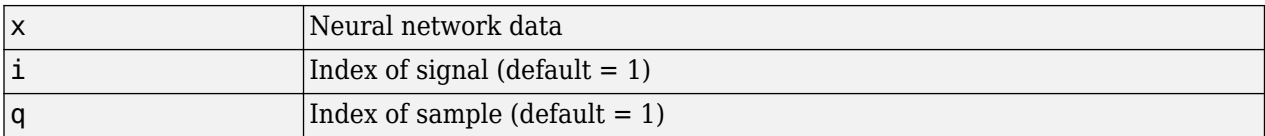

and returns time series q of signal i as a Simulink time series structure.

### **Examples**

Here random neural network data is created with two signals having 4 and 3 elements respectively, over 10 timesteps. Three such series are created.

 $x = \text{nndata}([4;3],3,10);$ 

Now the second signal of the first series is converted to Simulink form.

 $y_2_1 = \text{mdata2sim}(x, 2, 1)$ 

#### **See Also**

[nndata](#page-1545-0) | [nnsize](#page-1548-0) | [sim2nndata](#page-1705-0)

**Introduced in R2010b**
# <span id="page-1548-0"></span>**nnsize**

Number of neural data elements, samples, timesteps, and signals

# **Syntax**

 $[N,Q,TS,M] = \text{msize}(X)$ 

### **Description**

 $[N, Q, TS, M] = \text{inside}(X)$  takes neural network data x and returns,

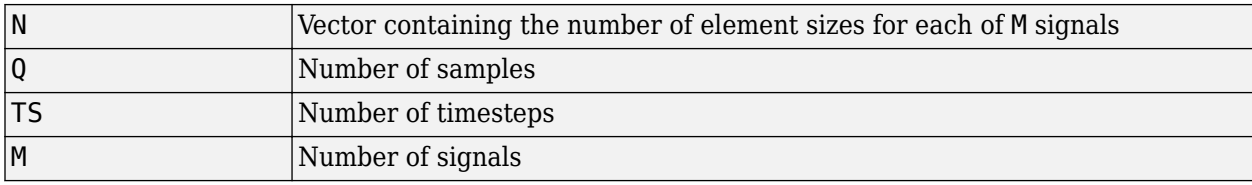

If X is a matrix, N is the number of rows of X, Q is the number of columns, and both TS and M are 1.

If X is a cell array, N is an Sx1 vector, where M is the number of rows in X, and  $N(i)$  is the number of rows in  $X\{\mathbf{i},1\}$ . Q is the number of columns in the matrices in X.

# **Examples**

This code gets the dimensions of matrix data:

 $x = [1 \ 2 \ 3; 4 \ 7 \ 4]$  $[n,q,ts,s] = \text{msize}(x)$ 

This code gets the dimensions of cell array data:

x = {[1:3; 4:6] [7:9; 10:12]; [13:15] [16:18]}  $[n,q,ts,s] = \text{msize}(x)$ 

#### **See Also**

[nndata](#page-1545-0) | [numelements](#page-1563-0) | [numsamples](#page-1566-0) | [numsignals](#page-1567-0) | [numtimesteps](#page-1568-0)

# <span id="page-1549-0"></span>**nnstart**

Neural network getting started GUI

# **Syntax**

nnstart

# **Description**

nnstart opens a window with launch buttons for neural network fitting, pattern recognition, clustering and time series tools. It also provides links to lists of data sets, examples, and other useful information for getting started. See specific topics on "Get Started with Deep Learning Toolbox".

### **See Also**

[nctool](#page-1519-0) | [nftool](#page-1541-0) | [nprtool](#page-1557-0) | [ntstool](#page-1558-0)

# **nntool**

Open Network/Data Manager

# **Syntax**

nntool

# **Description**

nntool opens the Network/Data Manager window, which allows you to import, create, use, and export neural networks and data.

**Note** Although it is still available, nntool is no longer recommended. Instead, use [nnstart](#page-1549-0), which provides graphical interfaces that allow you to design and deploy fitting, pattern recognition, clustering, and time-series neural networks.

# **See Also**

[nnstart](#page-1549-0)

**Introduced before R2006a**

# **nntraintool**

Neural network training tool

# **Syntax**

```
nntraintool
nntraintool close
nntraintool('close')
```
# **Description**

nntraintool opens the neural network training GUI.

This function can be called to make the training GUI visible before training has occurred, after training if the window has been closed, or just to bring the training GUI to the front.

Network training functions handle all activity within the training window.

To access additional useful plots, related to the current or last network trained, during or after training, click their respective buttons in the training window.

nntraintool close or nntraintool('close') closes the training window.

#### **Introduced in R2008a**

# <span id="page-1552-0"></span>**noloop**

Remove neural network open- and closed-loop feedback

## **Syntax**

 $net = noloop(net)$ 

### **Description**

net = noloop(net) takes a neural network and returns the network with open- and closed-loop feedback removed.

For outputs i, where  $net.outputs{i}$ .feedbackMode is 'open', the feedback mode is set to 'none', outputs $\{i\}$ . feedbackInput is set to the empty matrix, and the associated network input is deleted.

For outputs i, where  $net.outputs{i}$ . feedbackMode is 'closed', the feedback mode is set to 'none'.

### **Examples**

Here a NARX network is designed. The NARX network has a standard input and an open-loop feedback output to an associated feedback input.

```
[X,T] = simplenarx dataset;
net = narxnet(1:2,1:2,20);
[Xs,Xi,Ai,Ts] = preparents(net,X,\{\},T);net = train(net,Xs,Ts,Xi,Ai);
view(net)
Y = net(Xs,Xi,Ai)
```
Now the network is converted to no loop form. The output and second input are no longer associated.

```
net = noloop(net);view(net)
[Xs,Xi,Ai] = preparents(net,X,T);Y = net(Xs,Xi,Ai)
```
#### **See Also**

[closeloop](#page-1363-0) | [openloop](#page-1569-0)

# <span id="page-1553-0"></span>**normc**

Normalize columns of matrix

# **Syntax**

normc(M)

# **Description**

normc(M) normalizes the columns of M to a length of 1.

### **Examples**

#### **Normalize the Columns of a Matrix by Using the normc Function**

This example shows how to use the normc function to normalize the columns of a matrix to a length of 1.

Create the matrix, m, of which you want to normalize the columns. Then call the normc function on this matrix.

```
m = [1 2; 3 4];normc(m)
ans = 0.3162 0.4472
 0.9487 0.8944
```
# **Input Arguments**

#### **M — Input matrix**

matrix | cell array of matrices

Matrix of which you want to normalize the columns to a length of 1, specified as a matrix or a cell array of matrices.

# **See Also**

[normr](#page-1556-0)

#### **Introduced before R2006a**

# **normprod**

Normalized dot product weight function

### **Syntax**

 $Z = normprod(w, P, FP)$ dim = normprod('size',S,R,FP) dw = normprod('dz\_dw',W,P,Z,FP)

### **Description**

normprod is a weight function. Weight functions apply weights to an input to get weighted inputs.

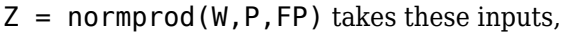

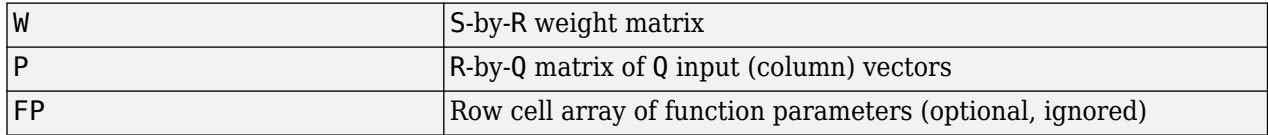

and returns the S-by-Q matrix of normalized dot products.

dim = normprod('size',S,R,FP) takes the layer dimension S, input dimension R, and function parameters, and returns the weight size [S-by-R].

 $dw = normprod('dz dw', W, P, Z, FP)$  returns the derivative of Z with respect to W.

# **Examples**

Here you define a random weight matrix W and input vector P and calculate the corresponding weighted input Z.

```
W = rand(4, 3);P = rand(3, 1);Z = normprod(W, P)
```
#### **Network Use**

You can create a standard network that uses normprod by calling newgrnn.

To change a network so an input weight uses normprod, set net.inputWeights $\{i, j\}$ .weightFcn to 'normprod'. For a layer weight, set net.layerWeights{i,j}.weightFcn to 'normprod'.

In either case, call sim to simulate the network with normprod. See [newgrnn](#page-1531-0) for simulation examples.

# **Algorithms**

normprod returns the dot product normalized by the sum of the input vector elements.

 $z = w * p / sum(p)$ 

**See Also** [dotprod](#page-1392-0)

**Introduced before R2006a**

# <span id="page-1556-0"></span>**normr**

Normalize rows of matrix

# **Syntax**

normr(M)

### **Description**

normr(M) normalizes the rows of M to a length of 1.

# **Examples**

 $m = [1 2; 3 4];$ normr(m) ans  $=$ 0.4472 0.8944<br>0.6000 0.8000  $0.6000$ 

# **See Also**

[normc](#page-1553-0)

**Introduced before R2006a**

# <span id="page-1557-0"></span>**nprtool**

Neural Net Pattern Recognition tool

# **Syntax**

nprtool

# **Description**

nprtool opens the Neural Net Pattern Recognition tool.

For more information and an example of its usage, see "Classify Patterns with a Shallow Neural Network".

# **Algorithms**

nprtool leads you through solving a pattern-recognition classification problem using a two-layer feed-forward [patternnet](#page-1571-0) network with sigmoid output neurons.

### **See Also**

[nctool](#page-1519-0) | [nftool](#page-1541-0) | [ntstool](#page-1558-0)

**Introduced in R2008a**

# <span id="page-1558-0"></span>**ntstool**

Neural network time series tool

# **Syntax**

```
ntstool
ntstool('close')
```
# **Description**

ntstool opens the neural network time series tool and leads you through solving a fitting problem using a two-layer feed-forward network.

For more information and an example of its usage, see "Shallow Neural Network Time-Series Prediction and Modeling".

ntstool('close') closes the tool.

### **See Also**

[nctool](#page-1519-0) | [nftool](#page-1541-0) | [nprtool](#page-1557-0)

# <span id="page-1559-0"></span>**num2deriv**

Numeric two-point network derivative function

### **Syntax**

num2deriv('dperf dwb',net,X,T,Xi,Ai,EW) num2deriv('de\_dwb',net,X,T,Xi,Ai,EW)

### **Description**

This function calculates derivatives using the two-point numeric derivative rule.

 $\frac{dy}{dx} = \frac{y(x + dx) - y(x)}{dx}$ *dx*

This function is much slower than the analytical (non-numerical) derivative functions, but is provided as a means of checking the analytical derivative functions. The other numerical function, [num5deriv](#page-1561-0), is slower but more accurate.

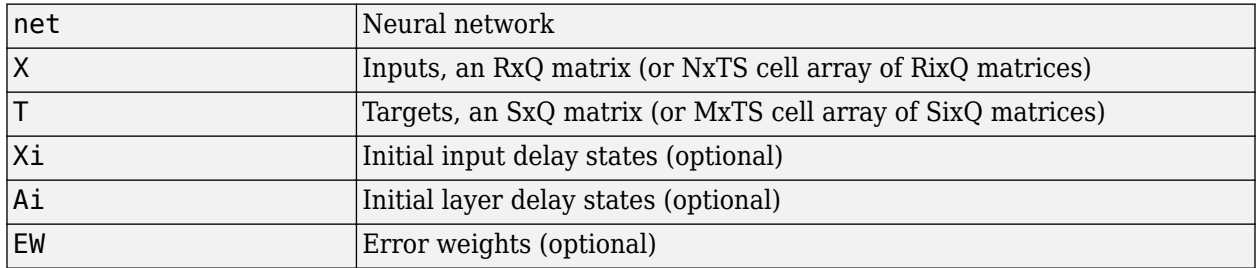

num2deriv('dperf dwb',net,X,T,Xi,Ai,EW) takes these arguments,

and returns the gradient of performance with respect to the network's weights and biases, where R and S are the number of input and output elements and Q is the number of samples (and N and M are the number of input and output signals, Ri and Si are the number of each input and outputs elements, and TS is the number of timesteps).

num2deriv('de\_dwb',net,X,T,Xi,Ai,EW) returns the Jacobian of errors with respect to the network's weights and biases.

### **Examples**

Here a feedforward network is trained and both the gradient and Jacobian are calculated.

```
[x,t] = simplefit_dataset;
net = feedforwardnet(20);
net = train(net, x, t);y = net(x);perf = perform(net, t, y);dwb = num2deriv('dperf_dwb',net,x,t)
```
#### **See Also**

[bttderiv](#page-1355-0) | [defaultderiv](#page-1381-0) | [fpderiv](#page-1405-0) | [num5deriv](#page-1561-0) | [staticderiv](#page-1725-0)

# <span id="page-1561-0"></span>**num5deriv**

Numeric five-point stencil neural network derivative function

### **Syntax**

num5deriv('dperf dwb',net,X,T,Xi,Ai,EW) num5deriv('de\_dwb',net,X,T,Xi,Ai,EW)

### **Description**

This function calculates derivatives using the five-point numeric derivative rule.

$$
y_1 = y(x + 2dx)
$$
  
\n
$$
y_2 = y(x + dx)
$$
  
\n
$$
y_3 = y(x - dx)
$$
  
\n
$$
y_4 = y(x - 2dx)
$$
  
\n
$$
\frac{dy}{dx} = \frac{-y1 + 8y_2 - 8y_3 + y_4}{12dx}
$$

This function is much slower than the analytical (non-numerical) derivative functions, but is provided as a means of checking the analytical derivative functions. The other numerical function, [num2deriv](#page-1559-0), is faster but less accurate.

num5deriv('dperf dwb',net,X,T,Xi,Ai,EW) takes these arguments,

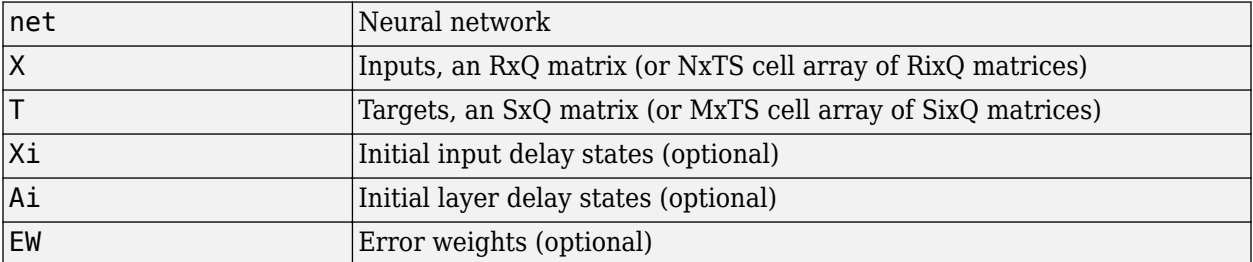

and returns the gradient of performance with respect to the network's weights and biases, where R and S are the number of input and output elements and Q is the number of samples (and N and M are the number of input and output signals, Ri and Si are the number of each input and outputs elements, and TS is the number of timesteps).

num5deriv('de dwb',net,X,T,Xi,Ai,EW) returns the Jacobian of errors with respect to the network's weights and biases.

### **Examples**

Here a feedforward network is trained and both the gradient and Jacobian are calculated.

[x,t] = simplefit\_dataset; net = feedforwardnet(20);

```
net = train(net, x, t);y = net(x);
perf = perform(net,t,y);
dwb = num5deriv('dperf_dwb',net,x,t)
```
# **See Also**

[bttderiv](#page-1355-0) | [defaultderiv](#page-1381-0) | [fpderiv](#page-1405-0) | [num2deriv](#page-1559-0) | [staticderiv](#page-1725-0)

# <span id="page-1563-0"></span>**numelements**

Number of elements in neural network data

## **Syntax**

numelements(x)

# **Description**

numelements( $x$ ) takes neural network data  $x$  in matrix or cell array form, and returns the number of elements in each signal.

If  $x$  is a matrix the result is the number of rows of  $x$ .

If x is a cell array the result is an S-by-1 vector, where S is the number of signals (i.e., rows of X), and each element  $S(i)$  is the number of elements in each signal i (i.e., rows of  $x(i,1)$ ).

# **Examples**

This code calculates the number of elements represented by matrix data:

 $x = [1 \ 2 \ 3; 4 \ 7 \ 4]$  $n =$  numelements(x)

This code calculates the number of elements represented by cell data:

```
x = \{ [1:3; 4:6] [7:9; 10:12]; [13:15] [16:18] \}n = numelements(x)
```
#### **See Also**

```
catelements | getelements | nndata | nnsize | numsamples | numsignals | numtimesteps |
setelements
```
# **numfinite**

Number of finite values in neural network data

# **Syntax**

numfinite(x)

# **Description**

numfinite(x) takes a matrix or cell array of matrices and returns the number of finite elements in it.

# **Examples**

 $x = [1 2; 3 NaN]$  $n = numfinite(x)$  $x = \{ [1 2; 3$  NaN]  $[5$  NaN; NaN 8]}  $n = numfinite(x)$ 

#### **See Also** [nndata](#page-1545-0) | [nnsize](#page-1548-0) | [numnan](#page-1565-0)

# <span id="page-1565-0"></span>**numnan**

Number of NaN values in neural network data

# **Syntax**

numnan(x)

# **Description**

numnan(x) takes a matrix or cell array of matrices and returns the number of NaN elements in it.

### **Examples**

x = [1 2; 3 NaN] n = numnan(x)  $x = \{ [1 2; 3$  NaN]  $[5$  NaN; NaN 8]}  $n = numnan(x)$ 

# **See Also**

[nndata](#page-1545-0) | [nnsize](#page-1548-0) | numnan

# <span id="page-1566-0"></span>**numsamples**

Number of samples in neural network data

### **Syntax**

numsamples(x)

# **Description**

numsamples(x) takes neural network data x in matrix or cell array form, and returns the number of samples.

If  $x$  is a matrix, the result is the number of columns of  $x$ .

If  $x$  is a cell array, the result is the number of columns of the matrices in  $x$ .

### **Examples**

This code calculates the number of samples represented by matrix data:

 $x = [1 2 3; 4 7 4]$  $n = numsamples(x)$ 

This code calculates the number of samples represented by cell data:

```
x = \{ [1:3; 4:6] [7:9; 10:12]; [13:15] [16:18] \}n = numsamples(x)
```
#### **See Also**

[catsamples](#page-1359-0) | [getsamples](#page-1415-0) | [nndata](#page-1545-0) | [nnsize](#page-1548-0) | [numelements](#page-1563-0) | [numsignals](#page-1567-0) | [numtimesteps](#page-1568-0) | [setsamples](#page-1693-0)

# <span id="page-1567-0"></span>**numsignals**

Number of signals in neural network data

# **Syntax**

numsignals(x)

# **Description**

numsignals(x) takes neural network data x in matrix or cell array form, and returns the number of signals.

If  $\times$  is a matrix, the result is 1.

If x is a cell array, the result is the number of rows in x.

# **Examples**

This code calculates the number of signals represented by matrix data:

 $x = [1 2 3; 4 7 4]$  $n = numsignals(x)$ 

This code calculates the number of signals represented by cell data:

```
x = \{ [1:3; 4:6] [7:9; 10:12]; [13:15] [16:18] \}n = numsignals(x)
```
#### **See Also**

```
catsignals | getsignals | nndata | nnsize | numelements | numsamples | numtimesteps |
setsignals
```
# <span id="page-1568-0"></span>**numtimesteps**

Number of time steps in neural network data

### **Syntax**

numtimesteps(x)

### **Description**

numtimesteps( $x$ ) takes neural network data  $x$  in matrix or cell array form, and returns the number of signals.

If x is a matrix, the result is 1.

If  $x$  is a cell array, the result is the number of columns in  $x$ .

### **Examples**

This code calculates the number of time steps represented by matrix data:

 $x = [1 2 3; 4 7 4]$  $n = numtimesteps(x)$ 

This code calculates the number of time steps represented by cell data:

```
x = \{ [1:3; 4:6] [7:9; 10:12]; [13:15] [16:18] \}n = numtimesteps(x)
```
#### **See Also**

[cattimesteps](#page-1361-0) | [gettimesteps](#page-1419-0) | [nndata](#page-1545-0) | [nnsize](#page-1548-0) | [numelements](#page-1563-0) | [numsamples](#page-1566-0) | [numsignals](#page-1567-0) | [settimesteps](#page-1697-0)

# <span id="page-1569-0"></span>**openloop**

Convert neural network closed-loop feedback to open loop

# **Syntax**

net = openloop(net)  $[net, xi, ai] = openloop(net, xi, ai)$ 

# **Description**

net = openloop(net) takes a neural network and opens any closed-loop feedback. For each feedback output i whose property net.outputs{i}.feedbackMode is 'closed', it replaces its associated feedback layer weights with a new input and input weight connections. The net.outputs{i}.feedbackMode property is set to 'open', and the net.outputs{i}.feedbackInput property is set to the index of the new input. Finally, the value of net.outputs{i}.feedbackDelays is subtracted from the delays of the feedback input weights (i.e., to the delays values of the replaced layer weights).

 $[net,xi,ai] = openloop(net,xi,ai)$  converts a closed-loop network and its current input delay states xi and layer delay states ai to open-loop form.

# **Examples**

#### **Convert NARX Network to Open-Loop Form**

Here a NARX network is designed in open-loop form and then converted to closed-loop form, then converted back.

```
[X, T] = simplenarx dataset;
net = narxnet(1:2, 1:2, 10);
[Xs,Xi,Ai,Ts] = preparents(net,X,\{\},T);net = train(net,Xs,Ts,Xi,Ai);
view(net)
Yopen = net(Xs,Xi,Ai)net = closeloop(net)
view(net)
[Xs,Xi,Ai,Ts] = preparents(net,X,\{\},T);Yclosed = net(Xs,Xi,Ai);net = openloop(net)
view(net)
[Xs,Xi,Ai,Ts] = preparents(net,X,\{\},T);Yopen = net(Xs,Xi,Ai)
```
#### **Convert Delay States**

For examples on using closeloop and openloop to implement multistep prediction, see [narxnet](#page-1515-0) and [narnet](#page-1512-0).

#### **See Also**

[closeloop](#page-1363-0) | [narnet](#page-1512-0) | [narxnet](#page-1515-0) | [noloop](#page-1552-0)

# <span id="page-1571-0"></span>**patternnet**

Generate pattern recognition network

### **Syntax**

net = patternnet(hiddenSizes, trainFcn, performFcn)

### **Description**

net = patternnet(hiddenSizes, trainFcn, performFcn) returns a pattern recognition neural network with a hidden layer size of hiddenSizes, a training function, specified by trainFcn, and a performance function, specified by performFcn.

Pattern recognition networks are feedforward networks that can be trained to classify inputs according to target classes. The target data for pattern recognition networks should consist of vectors of all zero values except for a 1 in element i, where i is the class they are to represent.

### **Examples**

#### **Construct and Train a Pattern Recognition Neural Network**

This example shows how to design a pattern recognition network to classify iris flowers.

Load the training data.

 $[x,t] = iris dataset;$ 

Construct a pattern network with one hidden layer of size 10.

```
net = patternnet(10);
```
Train the network net using the training data.

 $net = train(net, x, t);$ 

View the trained network.

view(net)

Estimate the targets using the trained network.

 $y = net(x)$ ;

Assess the performance of the trained network. The default performance function is mean squared error.

```
perf = perform(net, t, y)perf = 0.0302
classes = vec2ind(y);
```
#### **Input Arguments**

#### **hiddenSizes — Size of the hidden layers**

10 (default) | row vector

Size of the hidden layers in the network, specified as a row vector. The length of the vector determines the number of hidden layers in the network.

Example: For example, you can specify a network with 3 hidden layers, where the first hidden layer size is 10, the second is 8, and the third is 5 as follows:  $[10, 8, 5]$ 

#### The input and output sizes are set to zero. The software adjusts the sizes of these during training according to the training data.

Data Types: single | double

#### **trainFcn — Training function name**

'trainscg' (default) | 'trainbr' | 'trainbfg' | 'trainrp' | 'trainlm' | ...

Training function name, specified as one of the following.

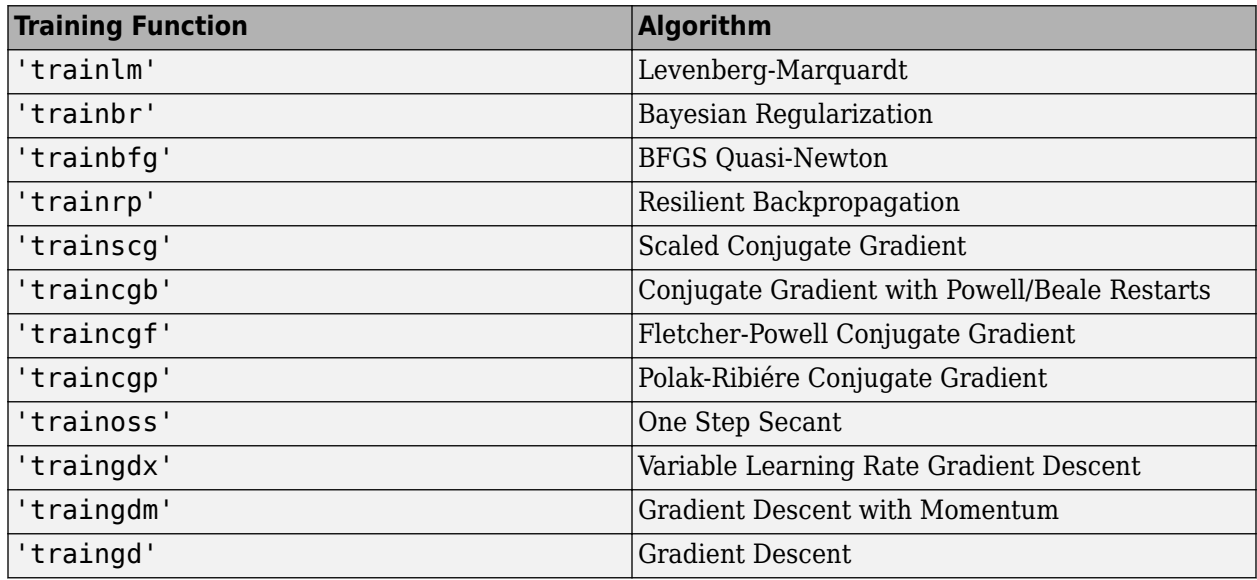

Example: For example, you can specify the variable learning rate gradient descent algorithm as the training algorithm as follows: 'traingdx'

For more information on the training functions, see "Train and Apply Multilayer Shallow Neural Networks" and "Choose a Multilayer Neural Network Training Function".

Data Types: char

#### **performFcn — Performance function**

character vector

Performance function. The default value is 'crossentropy'.

This argument defines the function used to measure the network's performance. The performance function is used to calculate network performance during training.

For a list of functions, in the MATLAB command window, type help nnperformance.

### **Output Arguments**

#### **net — Pattern recognition network**

network object

Pattern recognition neural network, returned as a network object.

#### **See Also**

[competlayer](#page-1368-0) | [lvqnet](#page-1492-0) | [network](#page-1527-0) | [nprtool](#page-1557-0) | [selforgmap](#page-1688-0)

#### **Topics**

"Classify Patterns with a Shallow Neural Network" "Neural Network Object Properties" "Neural Network Subobject Properties"

# **perceptron**

Simple single-layer binary classifier

### **Syntax**

perceptron(hardlimitTF,perceptronLF)

### **Description**

**Note** Deep Learning Toolbox supports perceptrons for historical interest. For better results, you should instead use [patternnet](#page-1571-0), which can solve nonlinearly separable problems. Sometimes the term "perceptrons" refers to feed-forward pattern recognition networks; but the original perceptron, described here, can solve only simple problems.

perceptron(hardlimitTF,perceptronLF) takes a hard limit transfer function, hardlimitTF, and a perceptron learning rule, perceptronLF, and returns a perceptron.

In addition to the default hard limit transfer function, perceptrons can be created with the [hardlims](#page-1431-0) transfer function. The other option for the perceptron learning rule is [learnpn](#page-1476-0).

Perceptrons are simple single-layer binary classifiers, which divide the input space with a linear decision boundary.

Perceptrons can learn to solve a narrow range of classification problems. They were one of the first neural networks to reliably solve a given class of problem, and their advantage is a simple learning rule.

# **Examples**

#### **Solve Simple Classification Problem Using Perceptron**

This example shows how to use a perceptron to solve a simple classification logical-OR problem.

```
x = [0 0 1 1; 0 1 0 1];t = [0 1 1 1];net = perceptron;
net = train(net, x, t);view(net)
y = net(x);
```
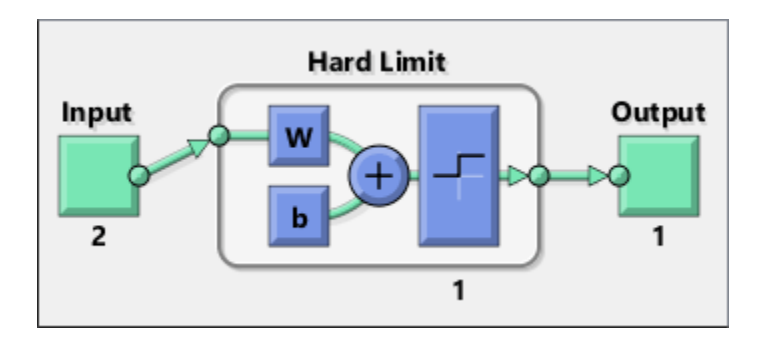

# **Input Arguments**

**hardlimitTF — Hard limit transfer function** 'hardlim' (default)

Hard limit transfer function.

**perceptronLF — Perceptron learning rule**

'learnp' (default)

Perceptron learning rule.

### **See Also**

[narnet](#page-1512-0) | [narxnet](#page-1515-0) | [patternnet](#page-1571-0) | [preparets](#page-1643-0) | [removedelay](#page-1673-0) | [timedelaynet](#page-1733-0)

# **perform**

Calculate network performance

### **Syntax**

perform(net,t,y,ew)

### **Description**

perform(net,t,y,ew) takes these arguments,

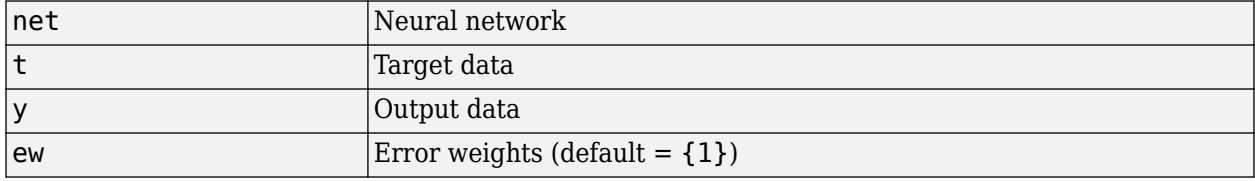

and returns network performance calculated according to the net.performFcn and net.performParam property values.

The target and output data must have the same dimensions. The error weights may be the same dimensions as the targets, in the most general case, but may also have any of its dimensions be 1. This gives the flexibility of defining error weights across any dimension desired.

Error weights can be defined by sample, output element, time step, or network output:

ew = [1.0 0.5 0.7 0.2]; % Across 4 samples ew = [0.1; 0.5; 1.0]; % Across 3 elements ew = {0.1 0.2 0.3 0.5 1.0}; % Across 5 timesteps ew = {1.0; 0.5}; % Across 2 outputs

The error weights can also be defined across any combination, such as across two time-series (i.e., two samples) over four timesteps.

 $ew = \{ [0.5 \ 0.4], [0.3 \ 0.5], [1.0 \ 1.0], [0.7 \ 0.5] \};$ 

In the general case, error weights may have exactly the same dimensions as targets, in which case each target value will have an associated error weight.

The default error weight treats all errors the same.

 $ew = \{1\}$ 

#### **Examples**

Here a simple fitting problem is solved with a feed-forward network and its performance calculated.

```
[x,t] = simplefit dataset;
net = feedforwardnet(20);
net = train(net, x, t);y = net(x);perf = perform(net, t, y)
```
perf =

2.3654e-06

### **See Also**

[configure](#page-1372-0) | [init](#page-1437-0) | [train](#page-1736-0)

# **plotconfusion**

Plot classification confusion matrix

### **Syntax**

```
plotconfusion(targets,outputs)
plotconfusion(targets,outputs,name)
plotconfusion(targets1,outputs1,name1,targets2,outputs2,name2,...,targetsn,ou
tputsn,namen)
```
#### **Description**

plotconfusion(targets,outputs) plots a confusion matrix for the true labels targets and predicted labels outputs. Specify the labels as categorical vectors, or in one-of-N (one-hot) form.

**Tip** plotconfusion is not recommended for categorical labels. Use [confusionchart](#page-260-0) instead.

On the confusion matrix plot, the rows correspond to the predicted class (Output Class) and the columns correspond to the true class (Target Class). The diagonal cells correspond to observations that are correctly classified. The off-diagonal cells correspond to incorrectly classified observations. Both the number of observations and the percentage of the total number of observations are shown in each cell.

The column on the far right of the plot shows the percentages of all the examples predicted to belong to each class that are correctly and incorrectly classified. These metrics are often called the precision (or positive predictive value) and false discovery rate, respectively. The row at the bottom of the plot shows the percentages of all the examples belonging to each class that are correctly and incorrectly classified. These metrics are often called the recall (or true positive rate) and false negative rate, respectively. The cell in the bottom right of the plot shows the overall accuracy.

plotconfusion(targets,outputs,name) plots a confusion matrix and adds name to the beginning of the plot title.

plotconfusion(targets1,outputs1,name1,targets2,outputs2,name2,...,targetsn,ou tputsn,namen) plots multiple confusion matrices in one figure and adds the name arguments to the beginnings of the titles of the corresponding plots.

# **Examples**

#### **Plot Confusion Matrix Using Categorical Labels**

Load the data consisting of synthetic images of handwritten digits. XTrain is a 28-by-28-by-1 by-5000 array of images and YTrain is a categorical vector containing the image labels.

[XTrain,YTrain] = digitTrain4DArrayData; whos YTrain

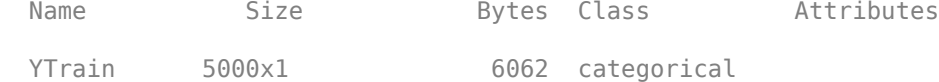

Define the architecture of a convolutional neural network.

```
layers = \lceil imageInputLayer([28 28 1])
     convolution2dLayer(3,8,'Padding','same')
     batchNormalizationLayer
     reluLayer 
     convolution2dLayer(3,16,'Padding','same','Stride',2)
     batchNormalizationLayer
     reluLayer
     convolution2dLayer(3,32,'Padding','same','Stride',2)
     batchNormalizationLayer
     reluLayer
     fullyConnectedLayer(10)
     softmaxLayer
     classificationLayer];
```
Specify training options and train the network.

```
options = trainingOptions('sgdm', ...
     'MaxEpochs',5, ...
 'Verbose',false, ...
 'Plots','training-progress');
net = trainNetwork(XTrain,YTrain,layers,options);
```
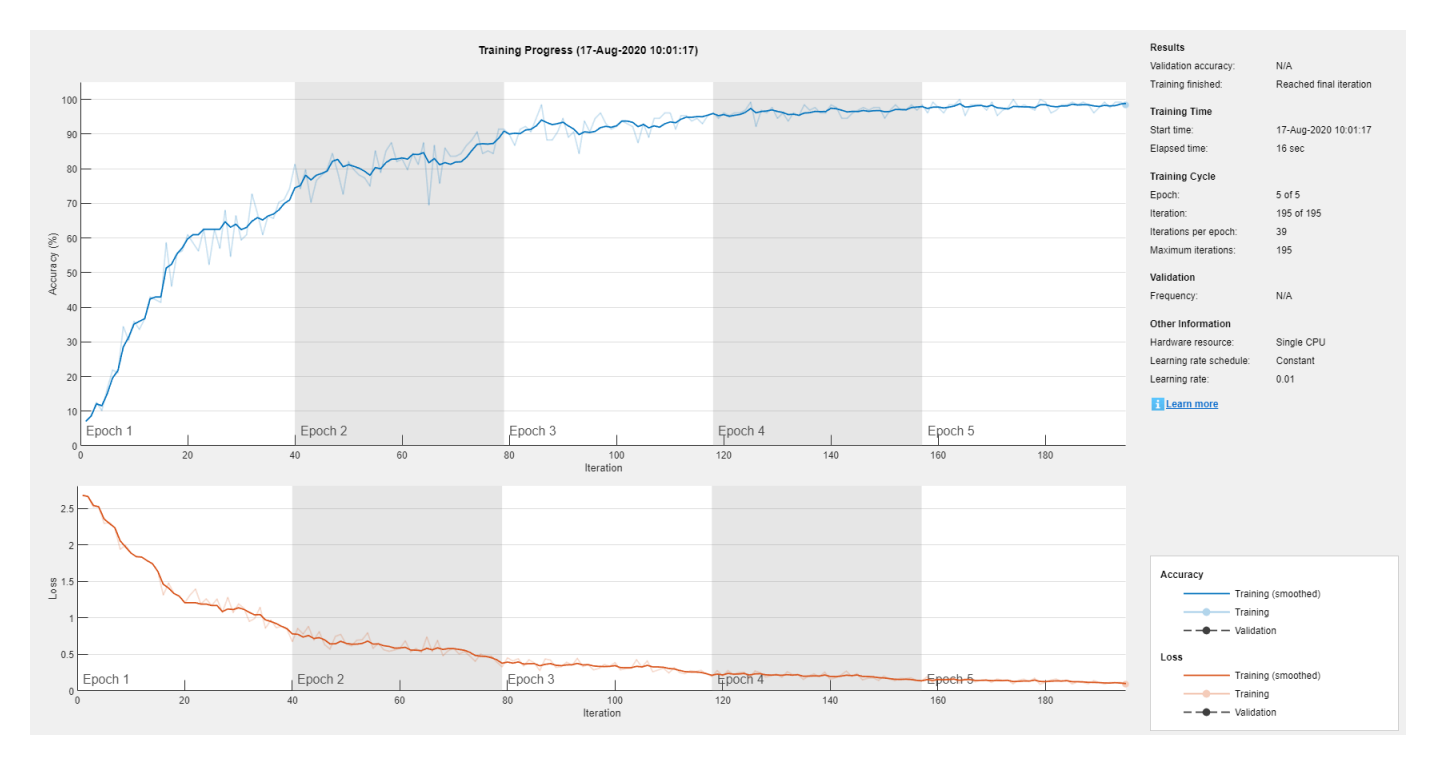

Load and classify test data using the trained network.

#### [XTest,YTest] = digitTest4DArrayData;  $YPredicted = classify(net,XTest);$

Plot the confusion matrix of the true test labels YTest and the predicted labels YPredicted.

plotconfusion(YTest,YPredicted)

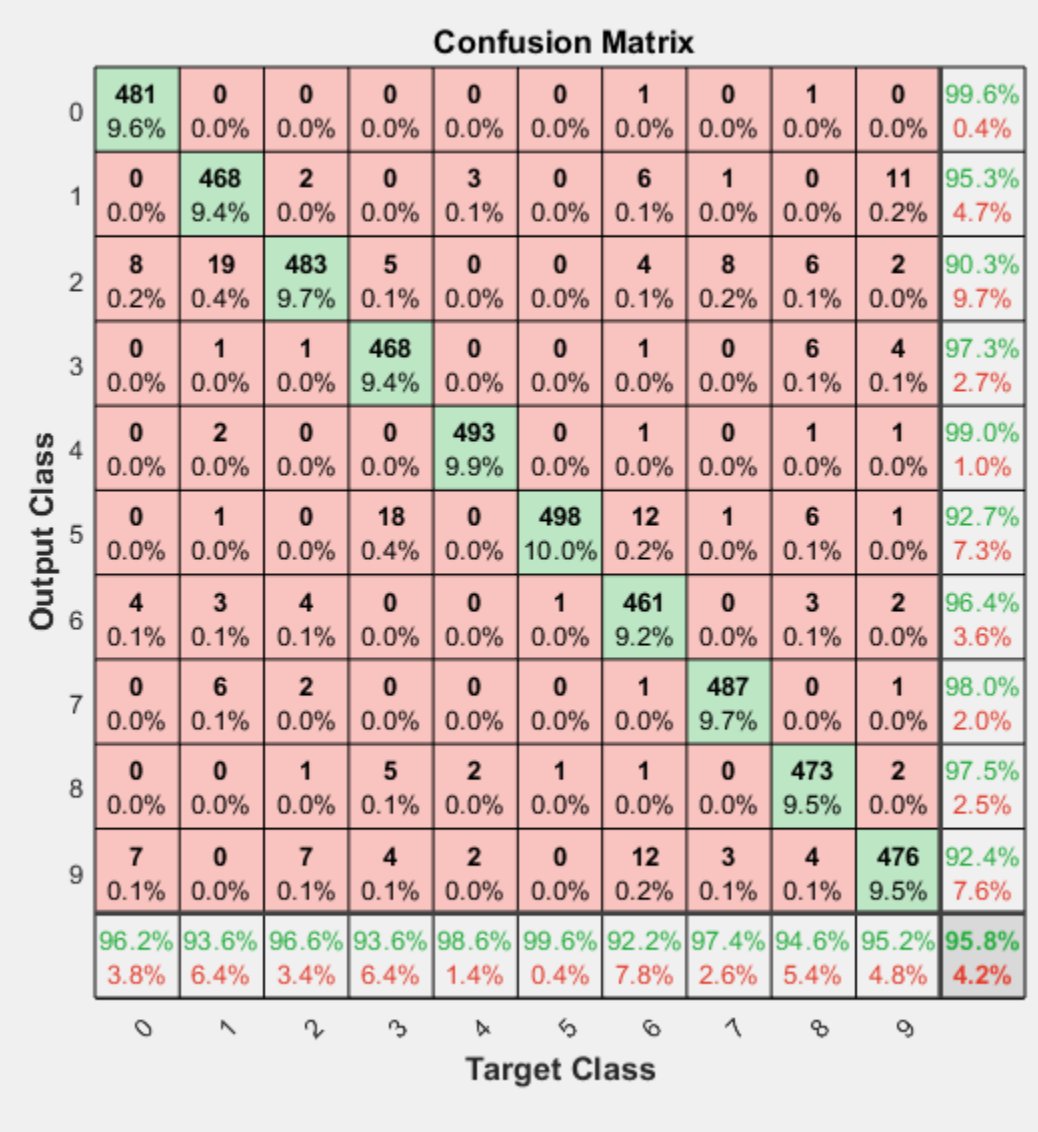

The rows correspond to the predicted class (Output Class) and the columns correspond to the true class (Target Class). The diagonal cells correspond to observations that are correctly classified. The off-diagonal cells correspond to incorrectly classified observations. Both the number of observations and the percentage of the total number of observations are shown in each cell.

The column on the far right of the plot shows the percentages of all the examples predicted to belong to each class that are correctly and incorrectly classified. These metrics are often called the precision (or positive predictive value) and false discovery rate, respectively. The row at the bottom of the plot

shows the percentages of all the examples belonging to each class that are correctly and incorrectly classified. These metrics are often called the recall (or true positive rate) and false negative rate, respectively. The cell in the bottom right of the plot shows the overall accuracy.

Close all figures.

```
close(findall(groot,'Type','figure'))
```
#### **Plot Confusion Matrix Using One-of-N Labels**

Load sample data using the cancer dataset function. XTrain is a 9-by-699 matrix defining nine attributes of 699 biopsies. YTrain is a 2-by-699 matrix where each column indicates the correct category of the corresponding observation. Each column of YTrain has one element that equals one in either the first or second row, corresponding to the cancer being benign or malignant, respectively. For more information on this dataset, type help cancer dataset at the command line.

```
rng default
[XTrain,YTrain] = cancer_dataset;
YTrain(:,1:10)
ans = 2×10
  1 1 0 1 1 0 0 0 1
 0 0 0 1 0 0 1 1 1 0
```
Create a pattern recognition network and train it using the sample data.

```
net = patternnet(10);net = train(net,XTrain,YTrain);
```
Estimate the cancer status using the trained network. Each column of the matrix YPredicted contains the predicted probabilities of each observation belonging to class 1 and class 2, respectively.

```
YPredicted = net(XTrain);
YPredicted(:,1:10)
```
ans = *2×10*

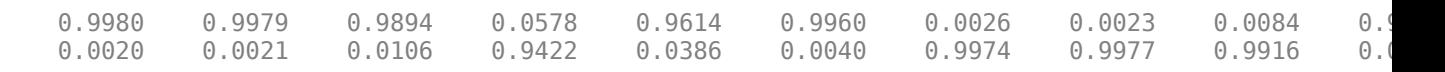

Plot the confusion matrix. To create the plot, plotconfusion labels each observation according to the highest class probability.

plotconfusion(YTrain,YPredicted)

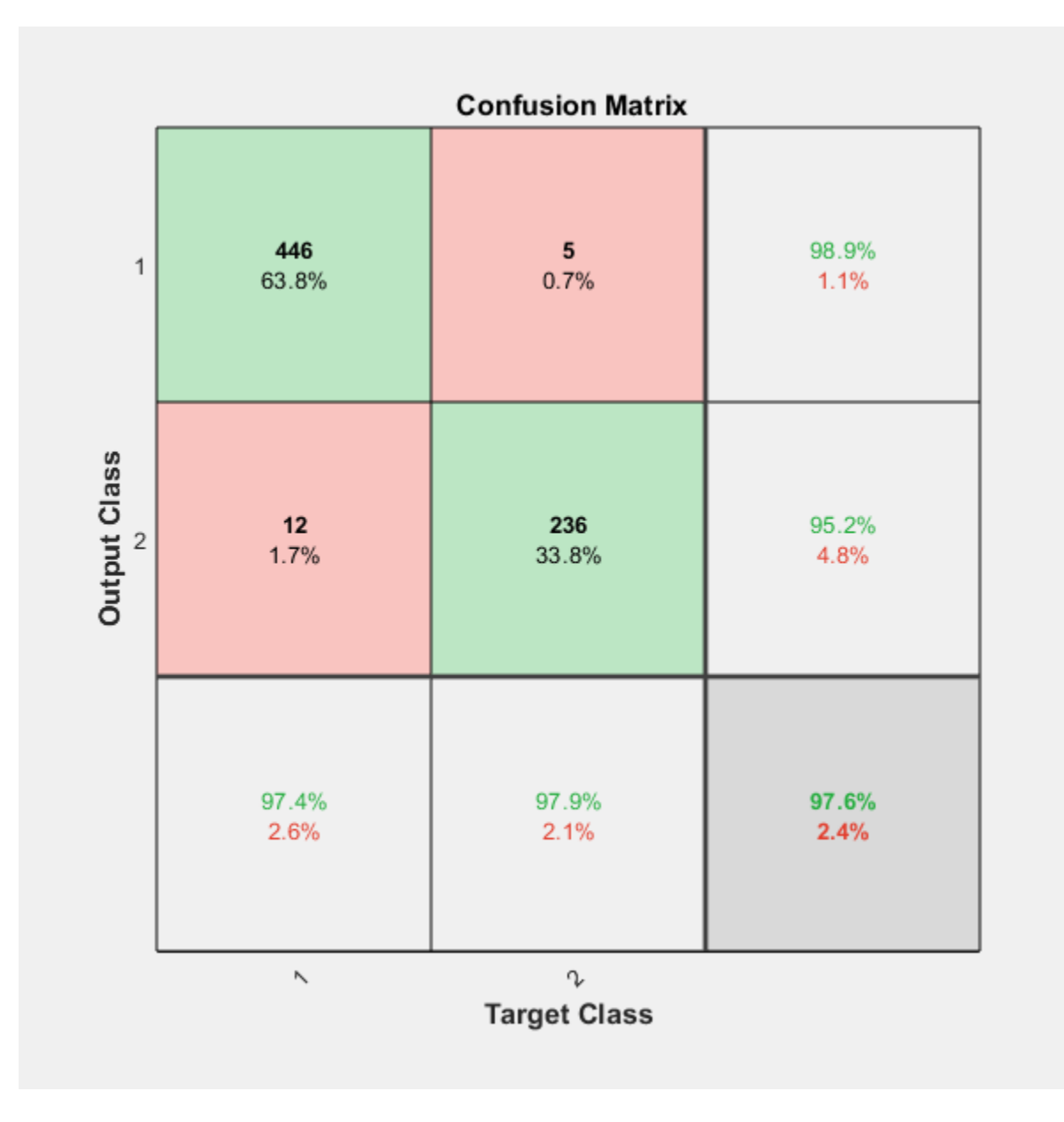

In this figure, the first two diagonal cells show the number and percentage of correct classifications by the trained network. For example, 446 biopsies are correctly classified as benign. This corresponds to 63.8% of all 699 biopsies. Similarly, 236 cases are correctly classified as malignant. This corresponds to 33.8% of all biopsies.

5 of the malignant biopsies are incorrectly classified as benign and this corresponds to 0.7% of all 699 biopsies in the data. Similarly, 12 of the benign biopsies are incorrectly classified as malignant and this corresponds to 1.7% of all data.

Out of 451 benign predictions, 98.9% are correct and 1.1% are wrong. Out of 248 malignant predictions, 95.2% are correct and 4.8% are wrong. Out of 458 benign cases, 97.4% are correctly predicted as benign and 2.6% are predicted as malignant. Out of 241 malignant cases, 97.9% are correctly classified as malignant and 2.1% are classified as benign.

Overall, 97.6% of the predictions are correct and 2.4% are wrong.

### **Input Arguments**

#### **targets — True class labels**

categorical vector | matrix

True class labels, specified one of the following:

- A categorical vector, where each element is the class label of one observation. The outputs and targets arguments must have the same number of elements. If the categorical vectors define underlying classes, then plotconfusion displays all the underlying classes, even if there are no observations of some of the underlying classes. If the arguments are ordinal categorical vectors, then they must both define the same underlying categories, in the same order.
- An *N*-by-*M* matrix, where *N* is the number of classes and *M* is the number of observations. Each column of the matrix must be in one-of-N (one-hot) form, where a single element equal to 1 indicates the true label and all other elements equal 0.

#### **outputs — Predicted class labels**

categorical vector | matrix

Predicted class labels, specified one of the following:

- A categorical vector, where each element is the class label of one observation. The outputs and targets arguments must have the same number of elements. If the categorical vectors define underlying classes, then plotconfusion displays all the underlying classes, even if there are no observations of some of the underlying classes. If the arguments are ordinal categorical vectors, then they must both define the same underlying categories, in the same order.
- An *N*-by-*M* matrix, where *N* is the number of classes and *M* is the number of observations. Each column of the matrix can be in one-of-N (one-hot) form, where a single element equal to 1 indicates the predicted label, or in the form of probabilities that sum to one.

#### **name — Name of the confusion matrix**

character array

Name of the confusion matrix, specified as a character array. plotconfusion adds the specified name to the beginning of the plot title.

Data Types: char

**See Also** [trainNetwork](#page-1231-0) | [trainingOptions](#page-1184-0)

#### **Introduced in R2008a**
# **plotep**

Plot weight-bias position on error surface

## **Syntax**

 $H = plotep(W, B, E)$  $H = plotep(W,B,E,H)$ 

## **Description**

plotep is used to show network learning on a plot created by plotes.

 $H = plotep(W, B, E)$  takes these arguments,

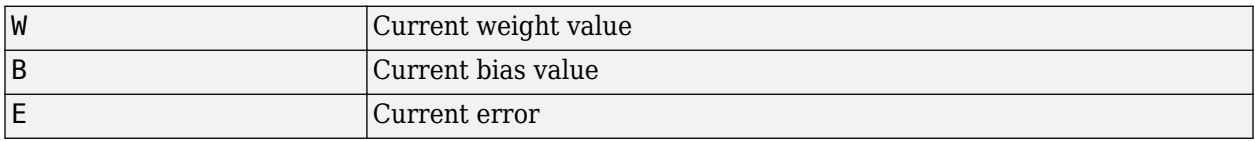

and returns a cell array H, containing information for continuing the plot.

 $H = plotep(W, B, E, H)$  continues plotting using the cell array H returned by the last call to plotep.

H contains handles to dots plotted on the error surface, so they can be deleted next time; as well as points on the error contour, so they can be connected.

#### **See Also**

[errsurf](#page-1397-0) | [plotes](#page-1589-0)

#### **Introduced before R2006a**

# <span id="page-1585-0"></span>**ploterrcorr**

Plot autocorrelation of error time series

### **Syntax**

```
ploterrcorr(error)
ploterrcorr(errors,'outputIndex',outIdx)
```
## **Description**

ploterrcorr(error) takes an error time series and plots the autocorrelation of errors across varying lags.

ploterrcorr(errors,'outputIndex',outIdx) uses the optional property name/value pair to define which output error autocorrelation is plotted. The default is 1.

#### **Examples**

#### **Plot Autocorrelation of Errors**

Here a NARX network is used to solve a time series problem.

```
[X,T] = simplenarx_dataset;
net = narxnet(1:2,\overline{20});
[Xs,Xi,Ai,Ts] = preparents(net,X,\{\},T);net = train(net,Xs,Ts,Xi,Ai);
Y = net(Xs,Xi,Ai);E = gsubtract(Ts,Y);
ploterrcorr(E)
```
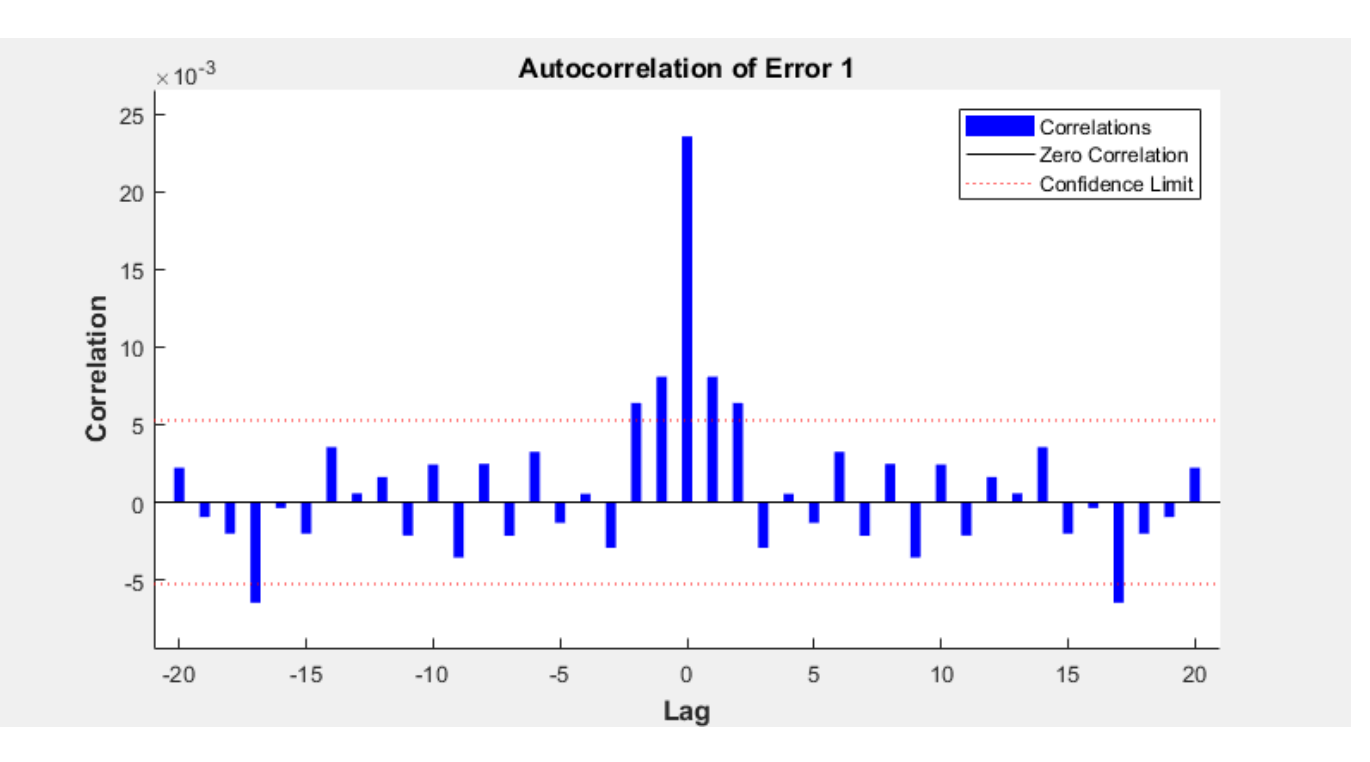

**See Also** [plotinerrcorr](#page-1593-0) | [plotresponse](#page-1604-0)

#### **Introduced in R2010b**

# <span id="page-1587-0"></span>**ploterrhist**

Plot error histogram

### **Syntax**

```
ploterrhist(e)
ploterrhist(e1,'name1',e2,'name2',...)
ploterrhist(...,'bins',bins)
```
## **Description**

ploterrhist(e) plots a histogram of error values e.

```
ploterrhist(e1,'name1',e2,'name2',...) takes any number of errors and names and plots
each pair.
```
ploterrhist(...,'bins',bins) takes an optional property name/value pair which defines the number of bins to use in the histogram plot. The default is 20.

### **Examples**

#### **Plot Histogram of Error Values**

Here a feedforward network is used to solve a simple fitting problem:

```
[x,t] = simplefit_dataset;
net = feedforwardnet(20);
net = train(net, x, t);y = net(x);e = t - y;
ploterrhist(e,'bins',30)
```
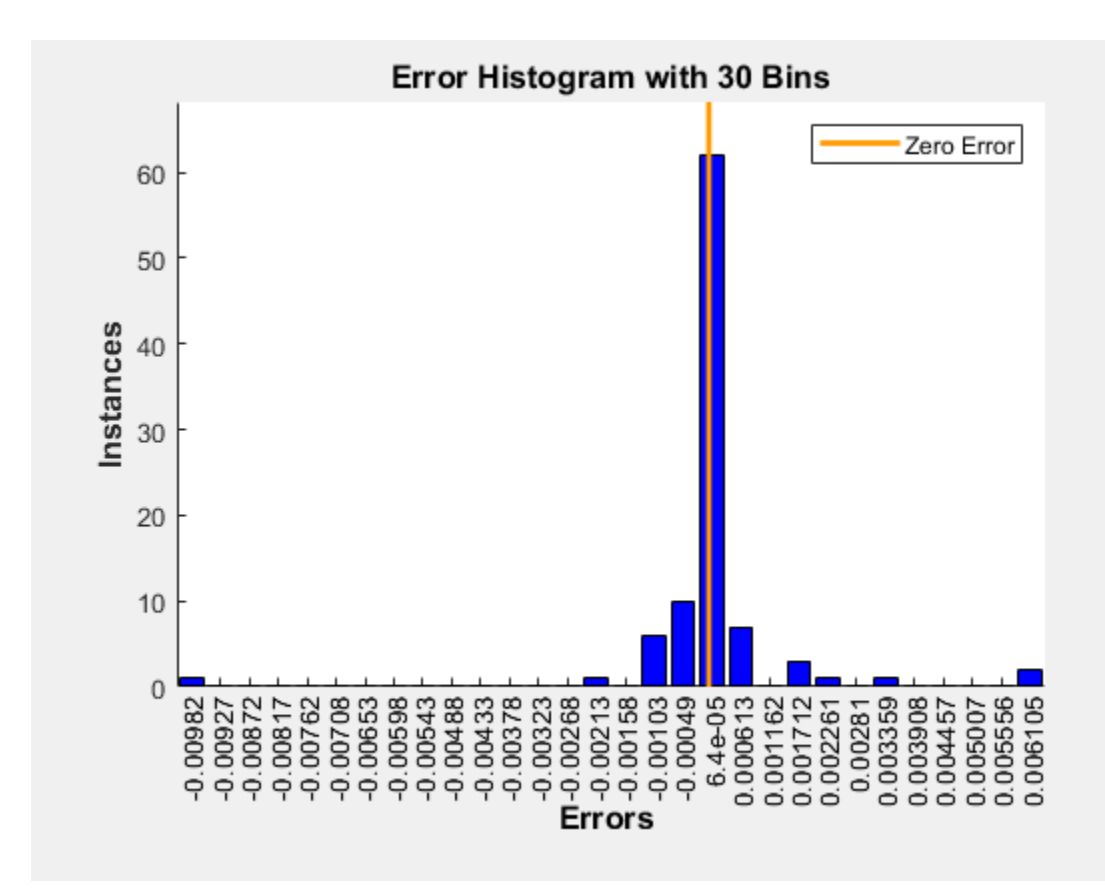

[plotconfusion](#page-1578-0) | [ploterrcorr](#page-1585-0) | [plotinerrcorr](#page-1593-0)

**Introduced in R2010b**

# <span id="page-1589-0"></span>**plotes**

Plot error surface of single-input neuron

## **Syntax**

plotes(WV,BV,ES,V)

## **Description**

plotes(WV,BV,ES,V) takes these arguments,

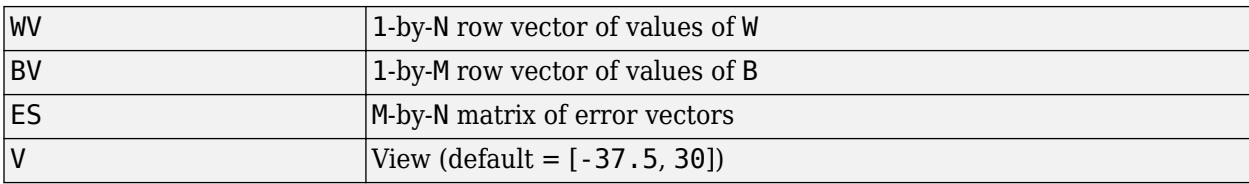

and plots the error surface with a contour underneath.

Calculate the error surface ES with errsurf.

### **Examples**

#### **Plot Error Surface of Single-Input Neuron**

```
p = [3 2];
t = [0.4 0.8];wv = -4:0.4:4;bv = wv;ES = \text{errors}(p, t, w, bv, 'logsig');
plotes(wv,bv,ES,[60 30])
```
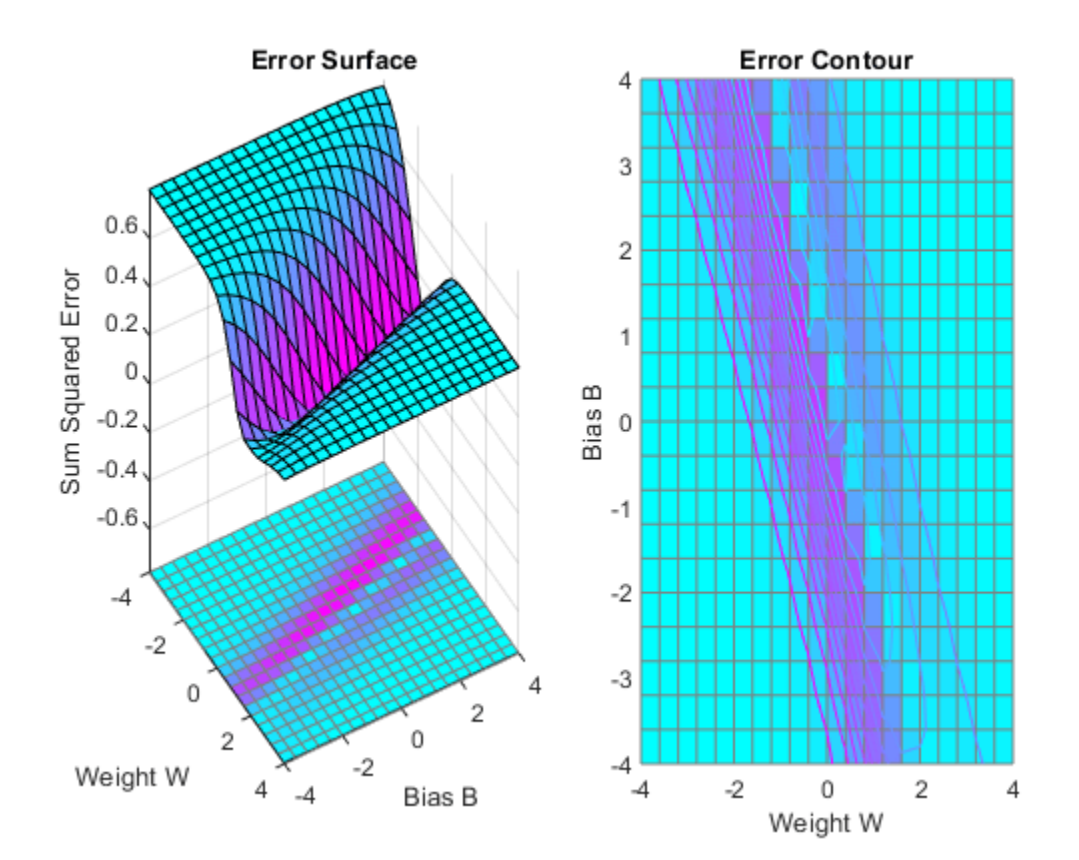

[errsurf](#page-1397-0)

**Introduced before R2006a**

# **plotfit**

Plot function fit

## **Syntax**

```
plotfit(net,inputs,targets)
plotfit(net,inputs1,targets1,name1,inputs2,targets2,name2,...)
plotfit(...,'outputIndex',outputIndex)
```
## **Description**

plotfit(net,inputs,targets) plots the output function of a network across the range of the inputs inputs and also plots target targets and output data points associated with values in inputs. Error bars show the difference between outputs and targets.

The plot appears only for networks with one input.

Only the first output/targets appear if the network has more than one output.

plotfit(net,inputs1,targets1,name1,inputs2,targets2,name2,...) plots multiple sets of data.

plotfit(...,'outputIndex',outputIndex) plots using an optional parameter that overrides the default index of the output element.

## **Examples**

#### **Plot Output and Target Values**

This example shows how to use a feed-forward network to solve a simple fitting problem.

```
[x,t] = simplefit_dataset;
net = feedforwardnet(10);net = train(net, x, t);plotfit(net,x,t)
```
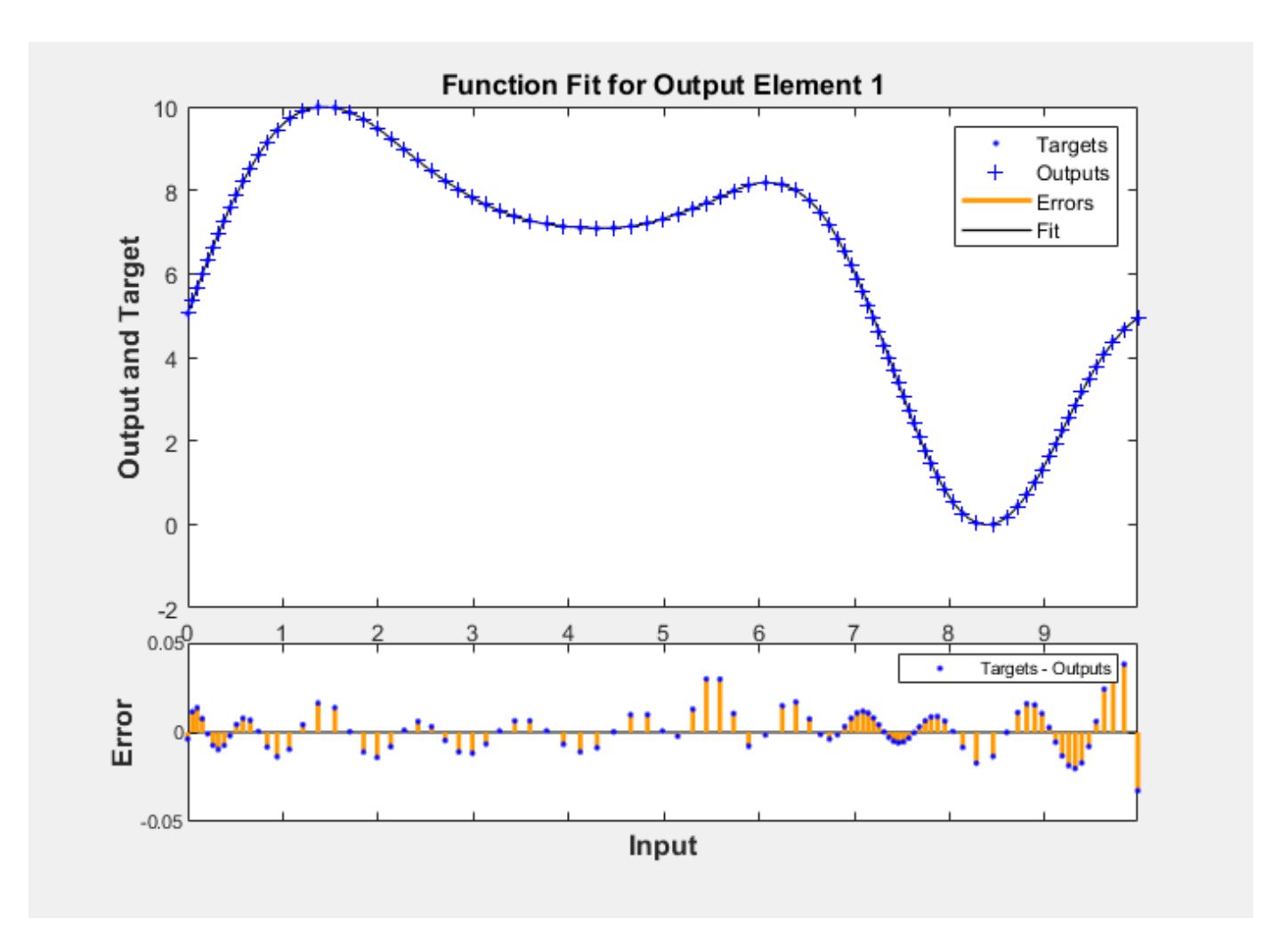

**See Also** [plottrainstate](#page-1626-0)

# <span id="page-1593-0"></span>**plotinerrcorr**

Plot input to error time-series cross-correlation

### **Syntax**

```
plotinerrcorr(x,e)
plotinerrcorr(...,'inputIndex',inputIndex)
plotinerrcorr(...,'outputIndex',outputIndex)
```
## **Description**

 $plotinerror(x,e)$  takes an input time series x and an error time series e, and plots the crosscorrelation of inputs to errors across varying lags.

plotinerrcorr(...,'inputIndex',inputIndex) optionally defines which input element is being correlated and plotted. The default is 1.

plotinerrcorr(...,'outputIndex',outputIndex) optionally defines which error element is being correlated and plotted. The default is 1.

### **Examples**

#### **Plot Cross-Correlation of Inputs to Errors**

Here a NARX network is used to solve a time series problem.

```
[X,T] = simplenarx dataset;
net = narxnet(1:2,20);
[Xs,Xi,Ai,Ts] = preparents(net,X,\{\},T);net = train(net,Xs,Ts,Xi,Ai);
Y = net(Xs,Xi,Ai);E = gsubtract(Ts,Y);
plotinerrcorr(Xs,E)
```
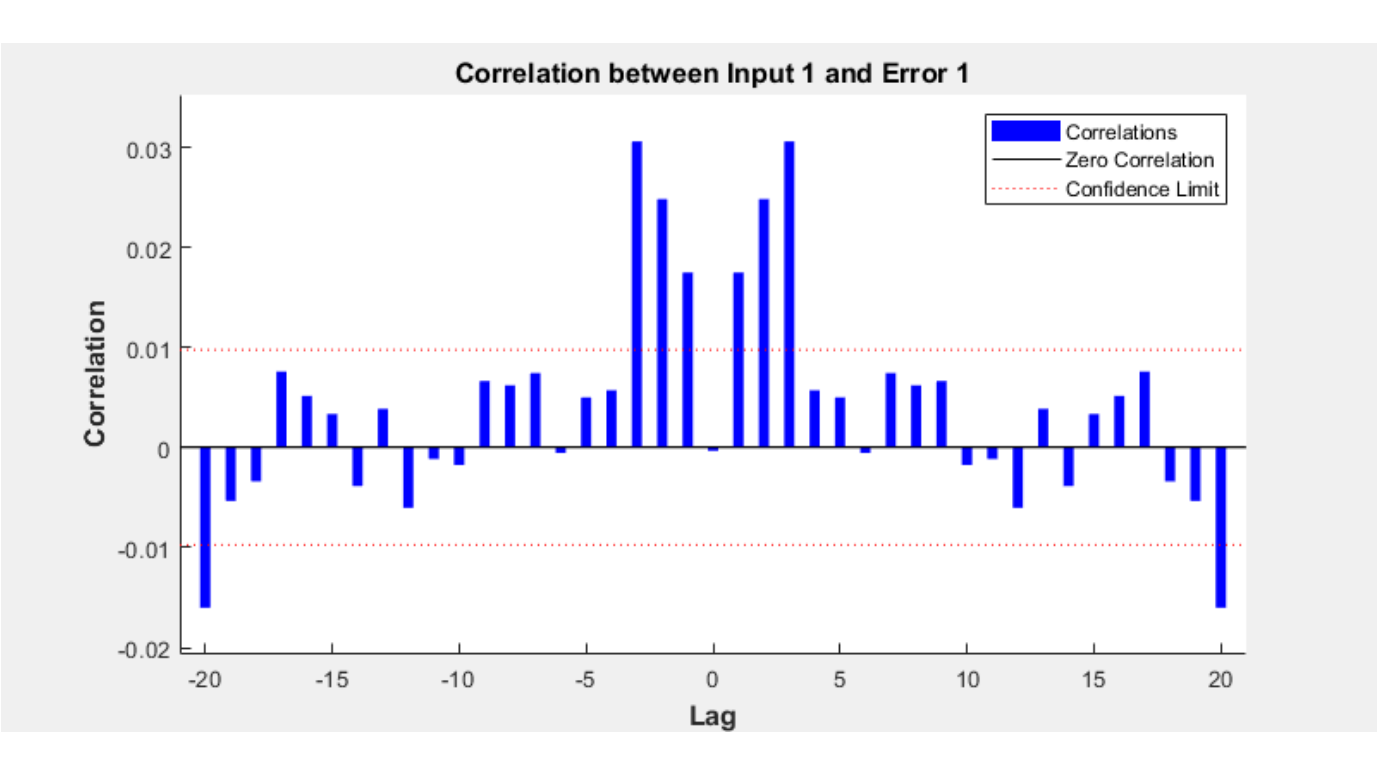

### **See Also** [ploterrcorr](#page-1585-0) | [ploterrhist](#page-1587-0) | [plotresponse](#page-1604-0)

#### **Introduced in R2010b**

# <span id="page-1595-0"></span>**plotpc**

Plot classification line on perceptron vector plot

## **Syntax**

plotpc(W,B) plotpc(W,B,H)

## **Description**

plotpc(W,B) takes these inputs,

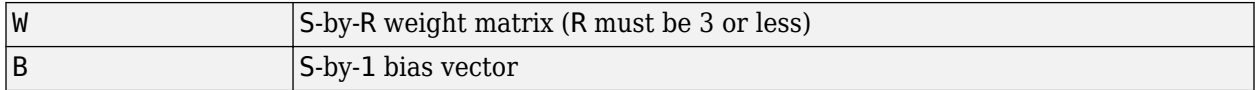

and returns a handle to a plotted classification line.

plotpc(W,B,H) takes an additional input,

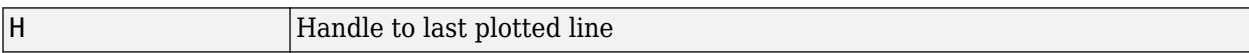

and deletes the last line before plotting the new one.

This function does not change the current axis and is intended to be called after plotpv.

## **Examples**

#### **Plot Classification Line**

The code below defines and plots the inputs and targets for a perceptron:

```
p = [0 0 1 1; 0 1 0 1];
t = [0 0 0 1];
plotpv(p,t)
```
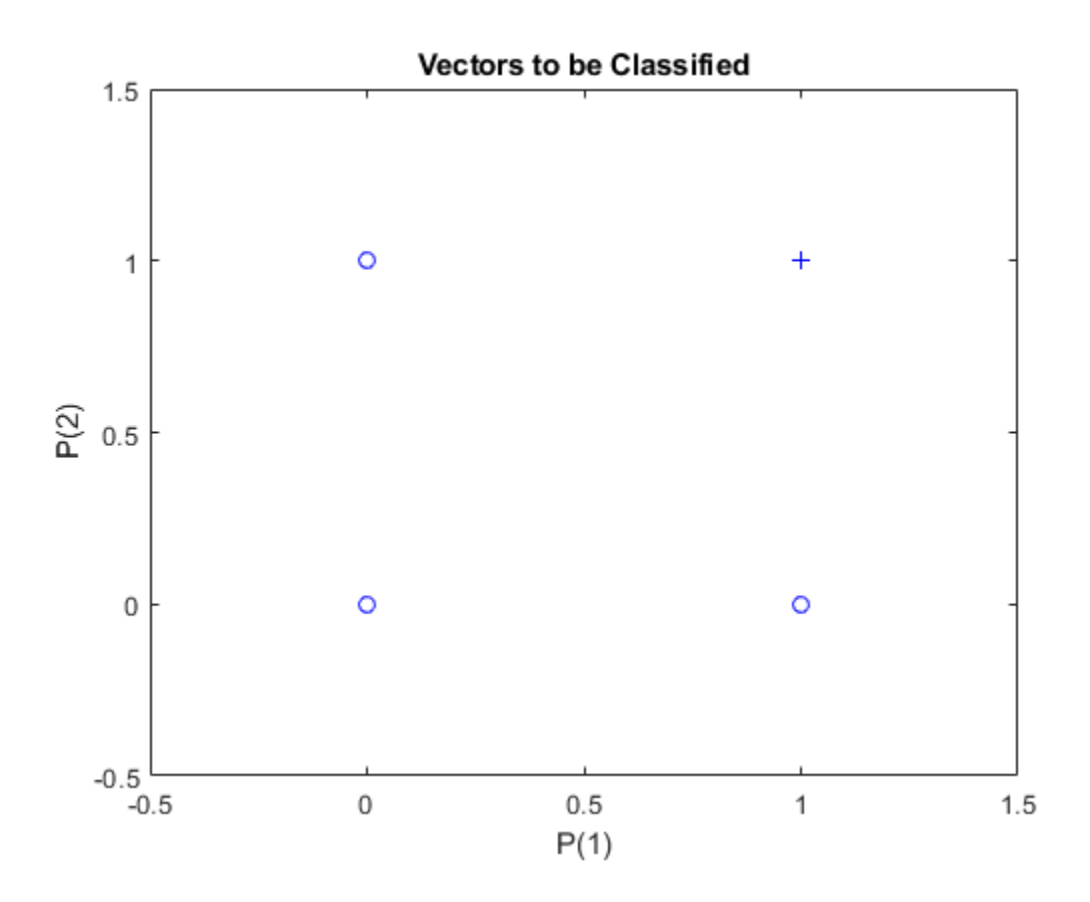

The following code creates a perceptron, assigns values to its weights and biases, and plots the resulting classification line.

net = perceptron; net = configure(net,p,t); net.iw{1,1} = [-1.2 -0.5];  $net.b{1} = 1;$ plotpc(net.iw{1,1},net.b{1})

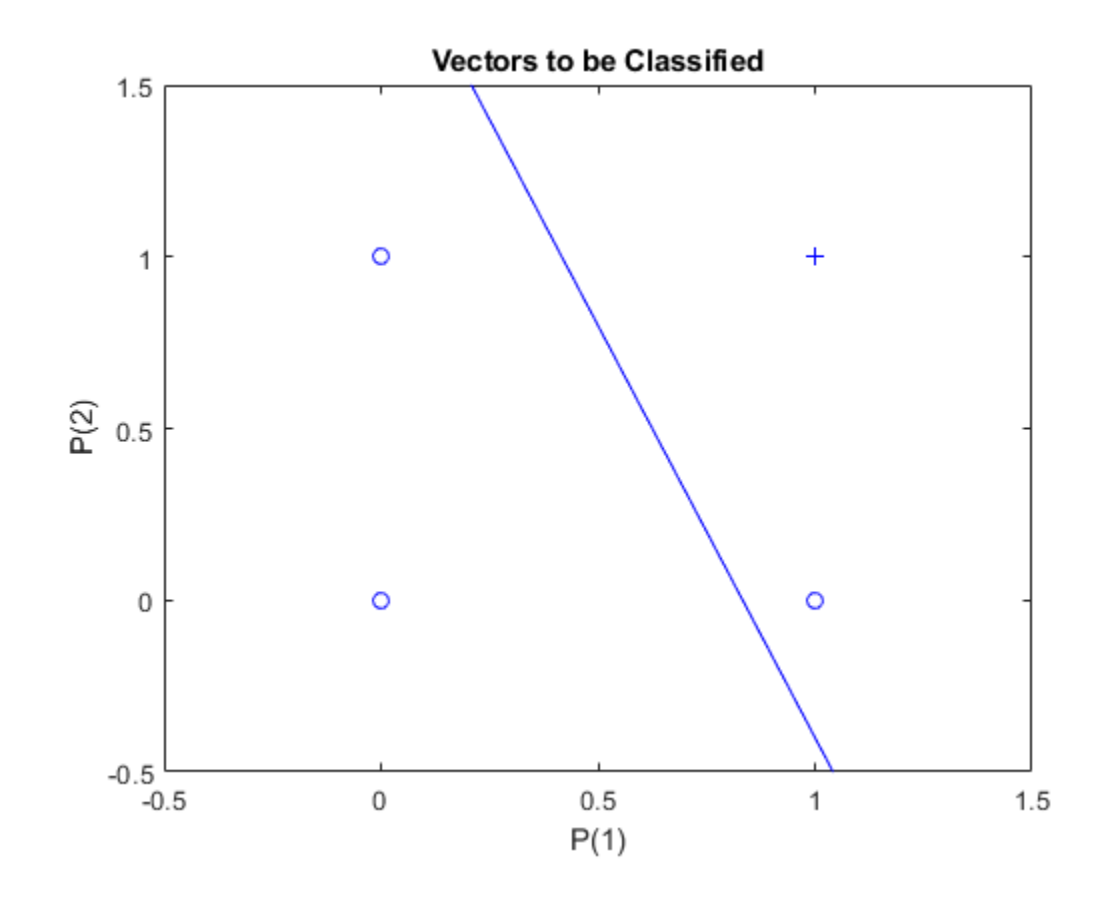

[plotpv](#page-1600-0)

**Introduced before R2006a**

# **plotperform**

Plot network performance

## **Syntax**

plotperform(TR)

### **Description**

plotperform(TR) plots error vs. epoch for the training, validation, and test performances of the training record TR returned by the function [train](#page-1736-0).

### **Examples**

#### **Plot Validation Performance of Network**

This example shows how to use plotperform to obtain a plot of training record error values against the number of training epochs.

```
[x,t] = bodyfat_dataset;net = feedforwarded();
[net,tr] = train(net, x, t);plotperform(tr)
```
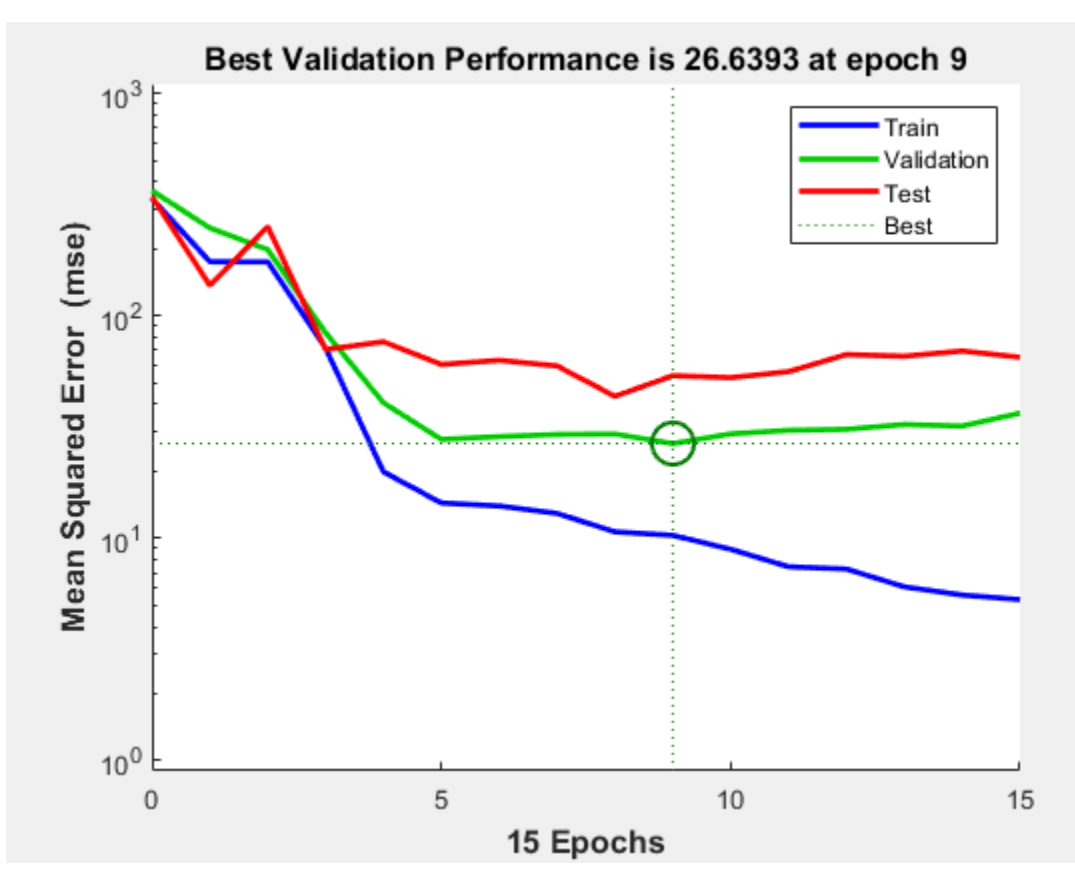

Generally, the error reduces after more epochs of training, but might start to increase on the validation data set as the network starts overfitting the training data. In the default setup, the training stops after six consecutive increases in validation error, and the best performance is taken from the epoch with the lowest validation error.

#### **See Also** [plottrainstate](#page-1626-0)

# <span id="page-1600-0"></span>**plotpv**

Plot perceptron input/target vectors

## **Syntax**

plotpv(P,T) plotpv(P,T,V)

## **Description**

plotpv(P,T) takes these inputs,

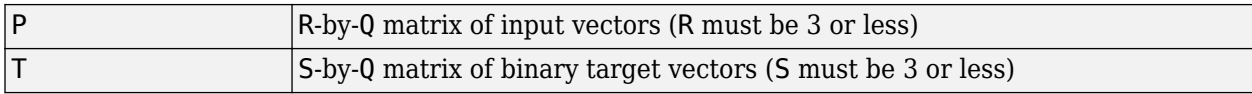

and plots column vectors in P with markers based on T.

plotpv(P,T,V) takes an additional input,

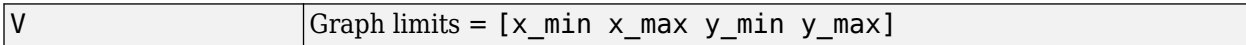

and plots the column vectors with limits set by V.

## **Examples**

#### **Plot Inputs and Targets for Perceptron**

This example shows how to define and plot the inputs and targets for a perceptron.

```
p = [0 0 1 1; 0 1 0 1];
t = [0 0 0 1];plotpv(p,t)
```
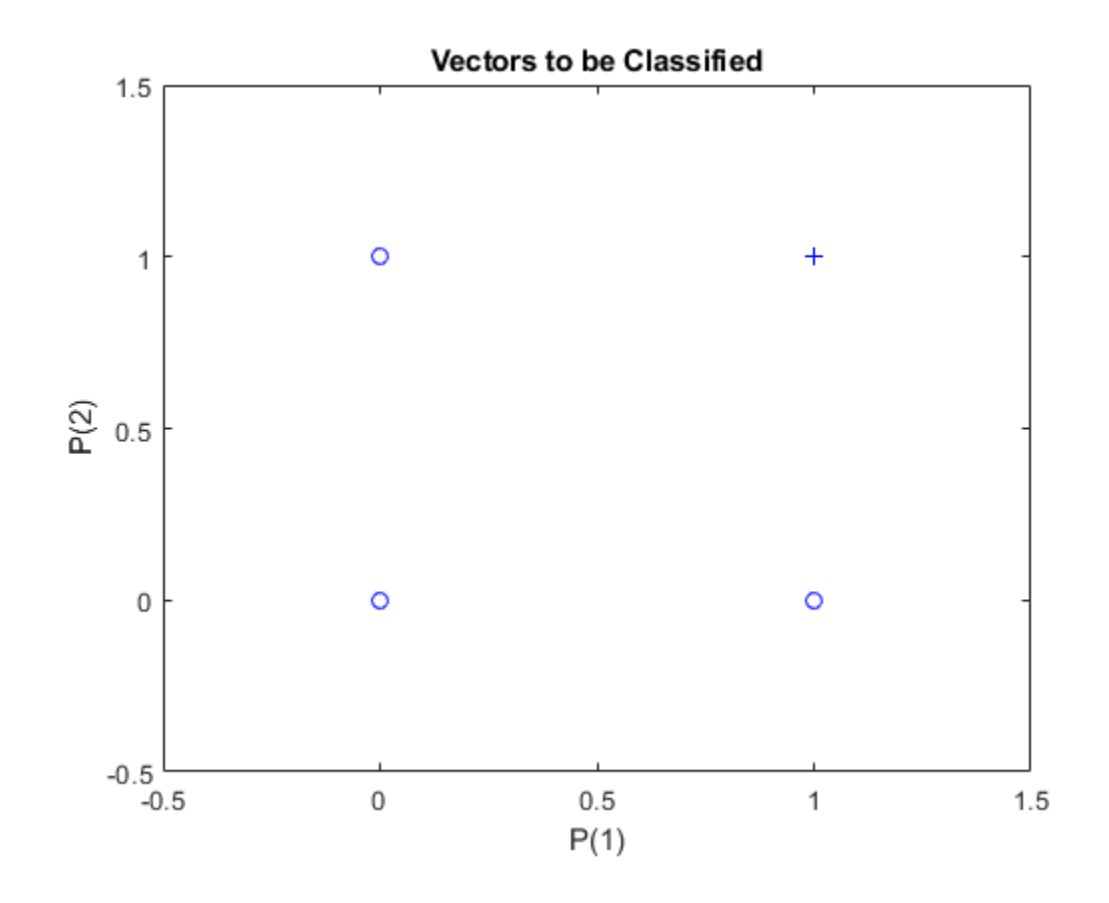

[plotpc](#page-1595-0)

**Introduced before R2006a**

# **plotregression**

Plot linear regression

## **Syntax**

```
plotregression(targets,outputs)
plotregression(targs1,outs1,'name1',targs2,outs2,'name2',...)
```
## **Description**

```
plotregression(targets,outputs) plots the linear regression of targets relative to outputs.
```

```
plotregression(targs1,outs1,'name1',targs2,outs2,'name2',...)generates multiple
plots.
```
### **Examples**

#### **Plot Regression**

This example shows how to plot the linear regression of a feedforward net.

```
[x,t] = simplefit_dataset;
net = feedforward<u>net(10)</u>;net = train(net, x, t);y = net(x);plotregression(t,y,'Regression')
```
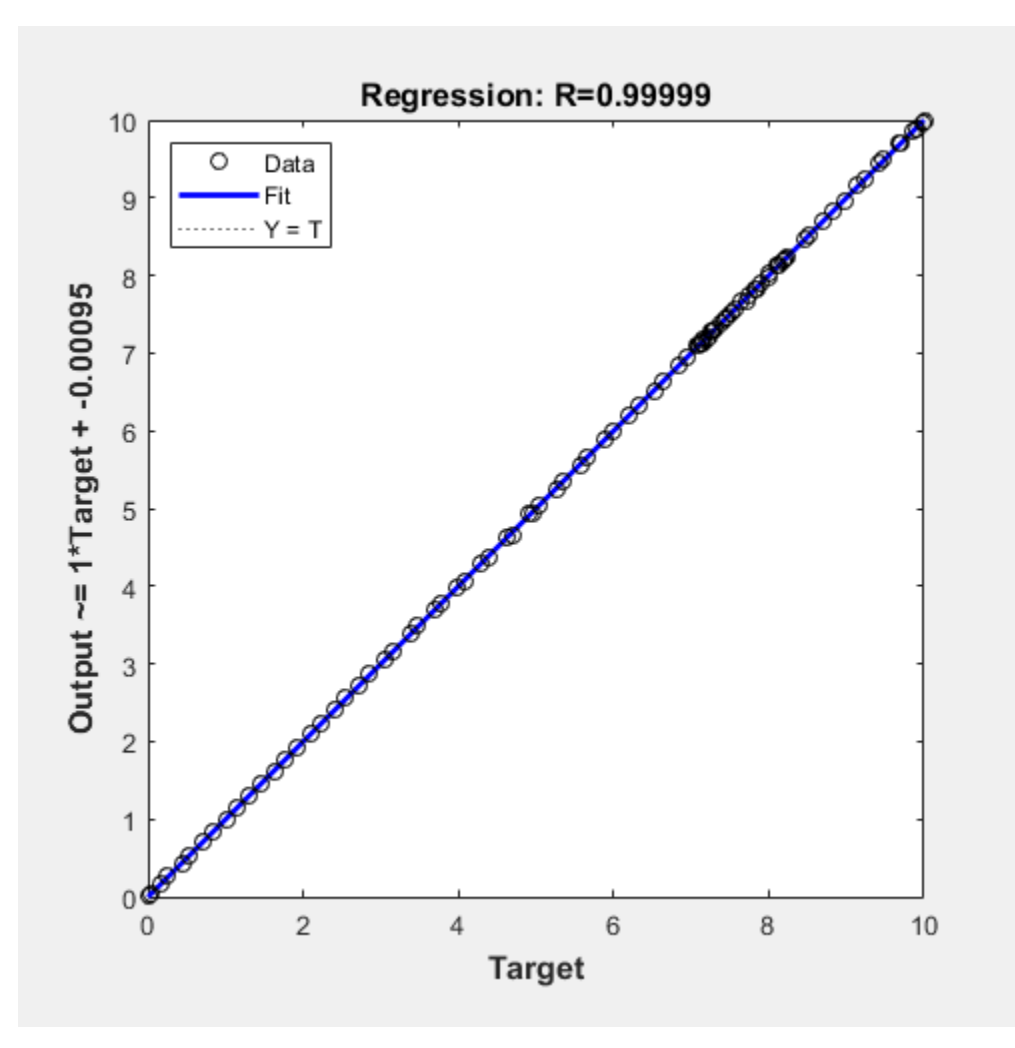

## **Input Arguments**

#### **targets — Network targets** matrix | cell array

Network targets, specified as a matrix or cell array.

#### **outputs — Network outputs**

matrix | cell array

Network outputs, specified as a matrix or cell array.

**See Also** [plottrainstate](#page-1626-0)

# <span id="page-1604-0"></span>**plotresponse**

Plot dynamic network time series response

### **Syntax**

```
plotresponse(t,y)
plotresponse(t1,'name',t2,'name2',...,y)
plotresponse(...,'outputIndex',outputIndex)
```
## **Description**

plot response  $(t, y)$  takes a target time series t and an output time series y, and plots them on the same axis showing the errors between them.

plotresponse(t1,'name',t2,'name2',...,y) takes multiple target/name pairs, typically defining training, validation and testing targets, and the output. It plots the responses with colors indicating the different target sets.

plotresponse(...,'outputIndex',outputIndex) optionally defines which error element is being correlated and plotted. The default is 1.

#### **Examples**

#### **Plot Target and Output Time Series Data**

This example shows how to use a NARX network to solve a time series problem.

```
[X,T] = simplenarx_dataset;
net = narxnet(1:2,20);
[Xs,Xi,Ai,Ts] = preparents(net,X,\{\},T);net = train(net,Xs,Ts,Xi,Ai);
Y = net(Xs,Xi,Ai);plotresponse(Ts,Y)
```
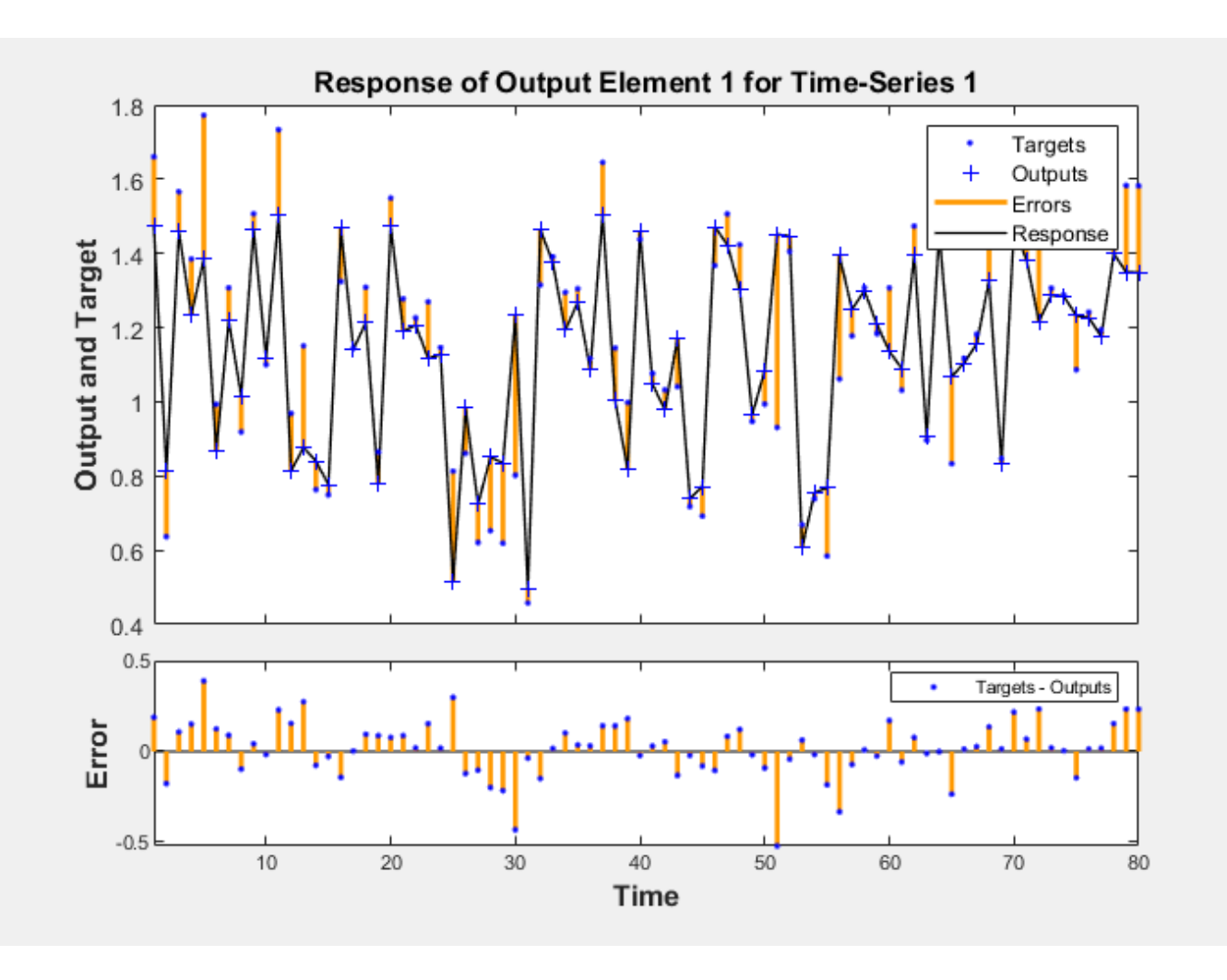

**See Also** [ploterrcorr](#page-1585-0) | [ploterrhist](#page-1587-0) | [plotinerrcorr](#page-1593-0)

**Introduced in R2010b**

## **plotroc**

Plot receiver operating characteristic

#### **Syntax**

```
plotroc(targets,outputs)
plotroc(targets1,outputs2,'name1',...)
```
### **Description**

plotroc(targets,outputs) plots the receiver operating characteristic for each output class. The more each curve hugs the left and top edges of the plot, the better the classification.

plotroc(targets1,outputs2,'name1',...) generates multiple plots.

#### **Examples**

#### **Plot Receiver Operating Characteristic**

```
load simplecluster_dataset
net = patternnet(20);
net = train(net,simpleclusterInputs,simpleclusterTargets);
simpleclusterOutputs = sim(net,simpleclusterInputs);
plotroc(simpleclusterTargets,simpleclusterOutputs)
```
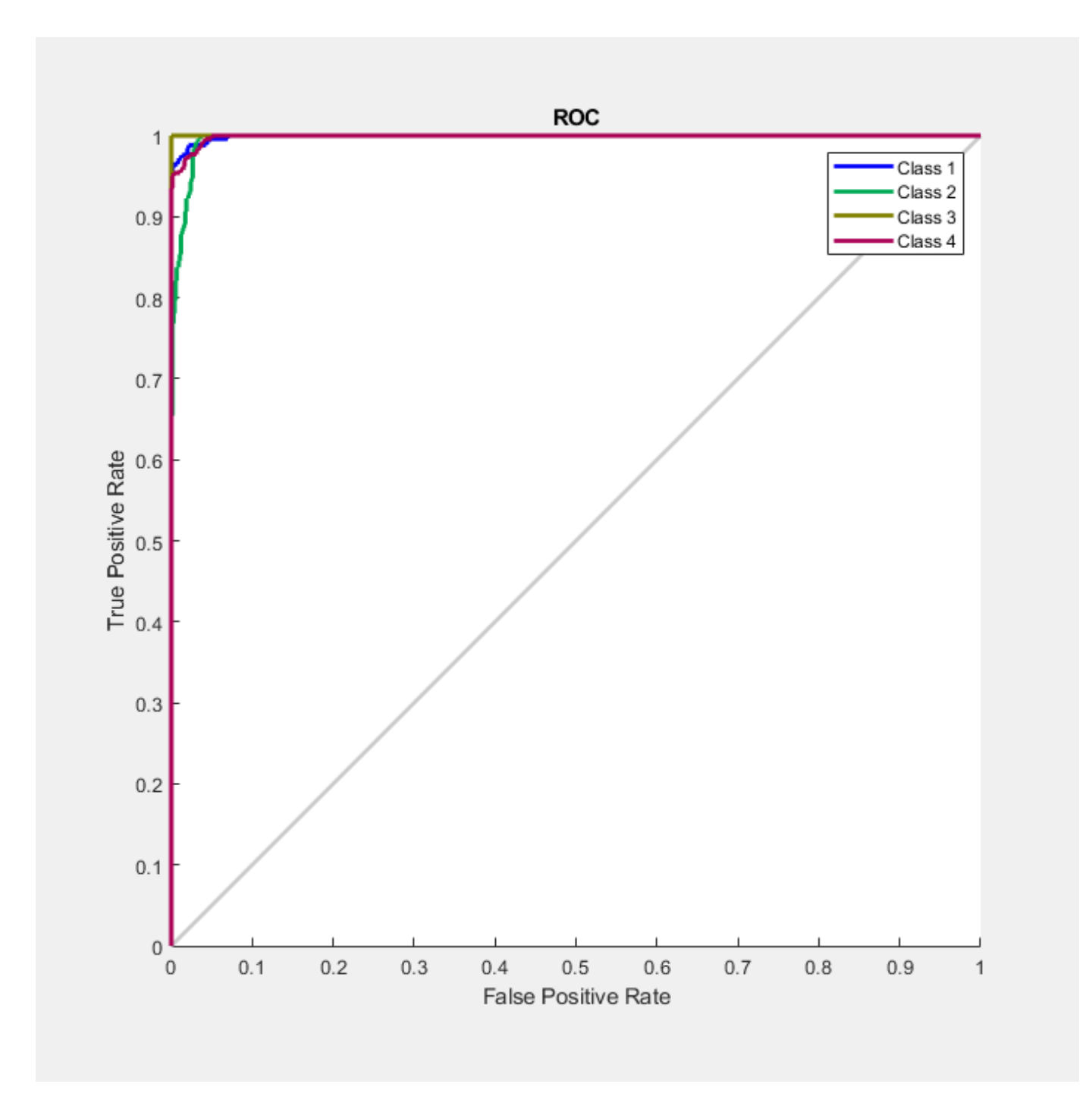

#### **See Also** [roc](#page-1678-0)

# **plotsom**

Plot self-organizing map

### **Syntax**

plotsom(pos) plotsom(W,D,ND)

### **Description**

plotsom(pos) takes one argument,

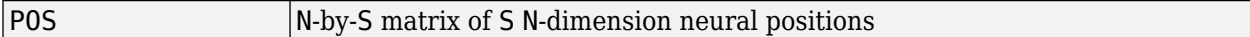

and plots the neuron positions with red dots, linking the neurons within a Euclidean distance of 1.

plotsom(W,D,ND) takes three arguments,

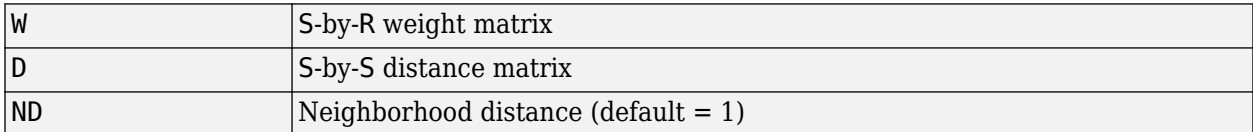

and plots the neuron's weight vectors with connections between weight vectors whose neurons are within a distance of 1.

## **Examples**

#### **Plot Self-Organizing Maps**

These examples generate plots of various layer topologies.

```
pos = hextop([5 6]);plotsom(pos)
```
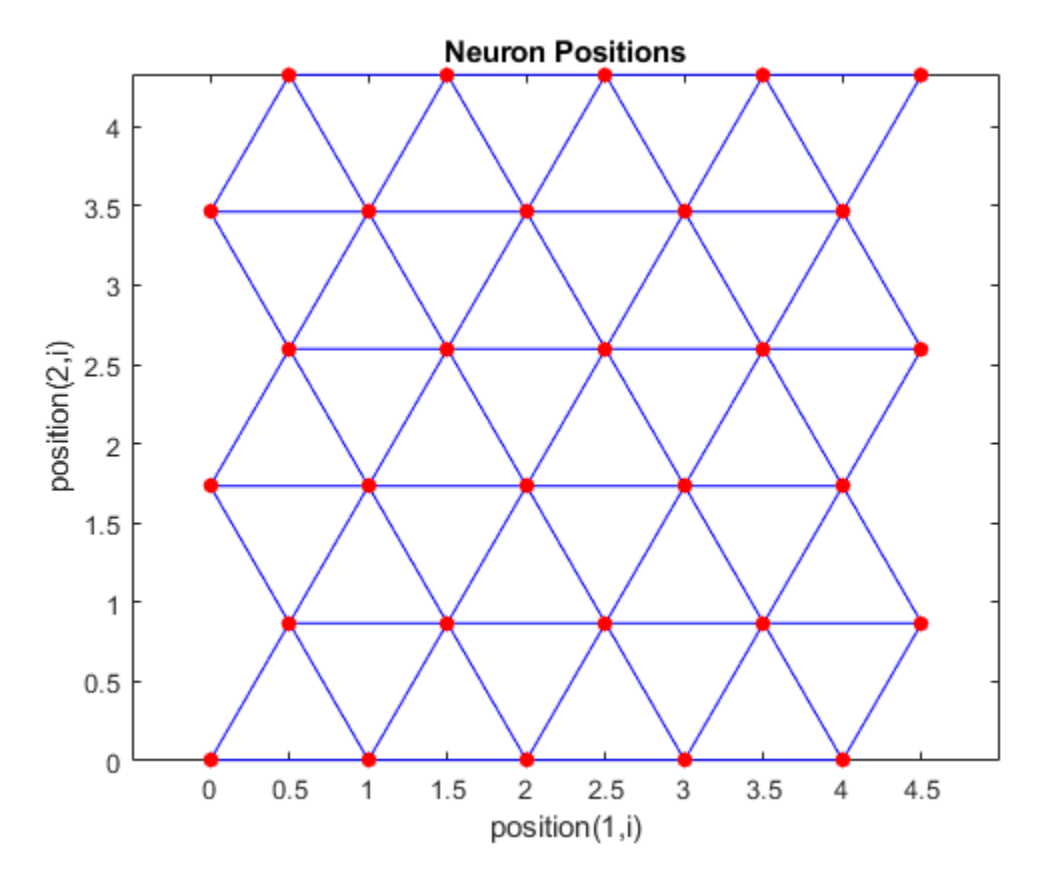

pos = gridtop([4 5]); plotsom(pos)

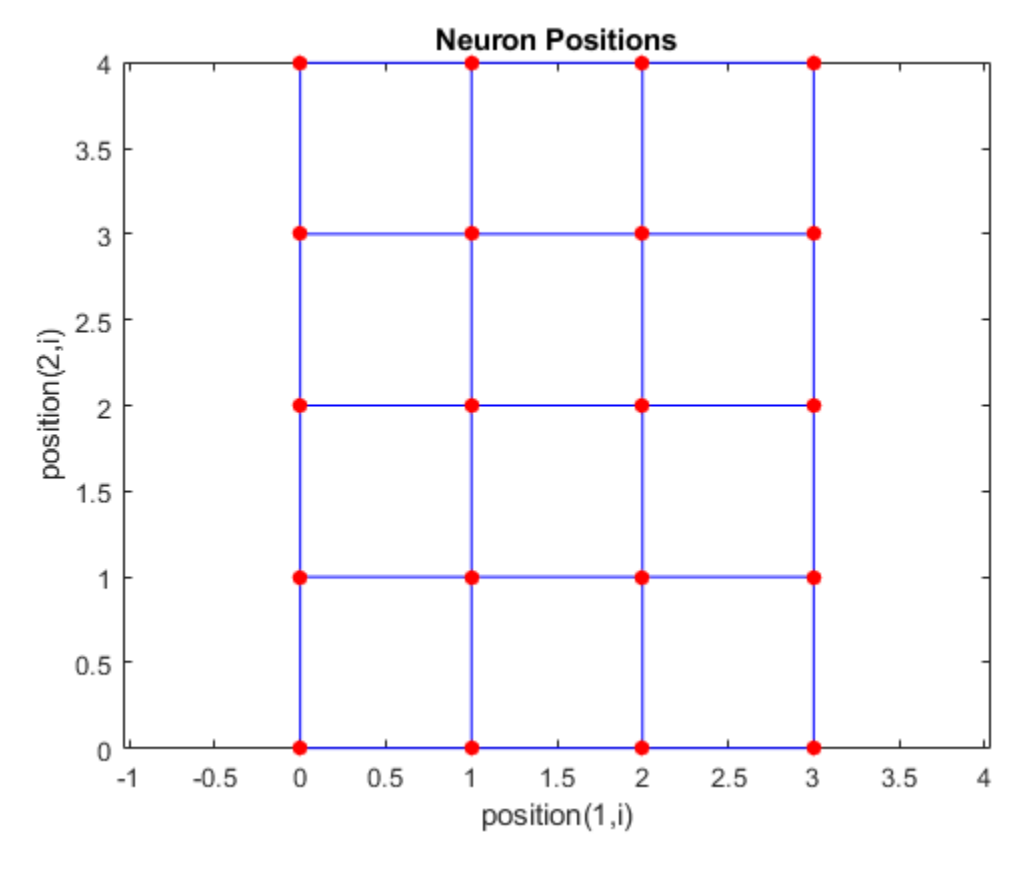

pos = randtop([18 12]); plotsom(pos)

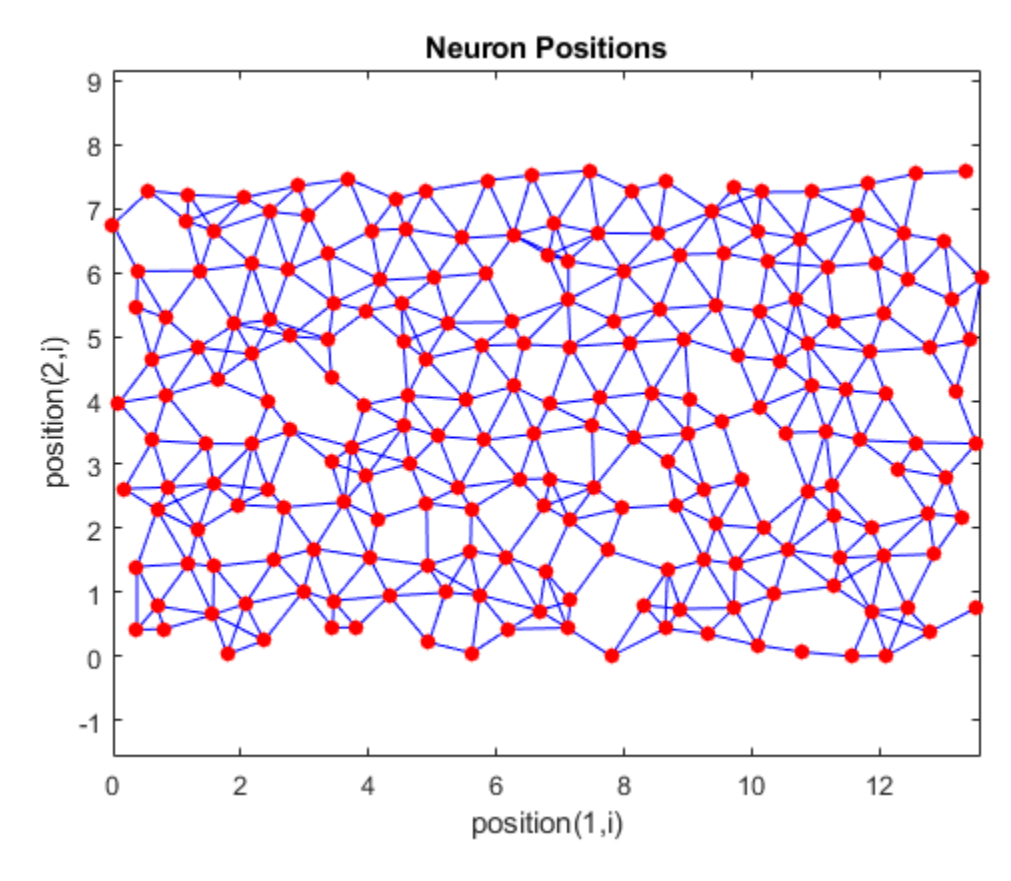

pos = gridtop([4 5 2]); plotsom(pos)

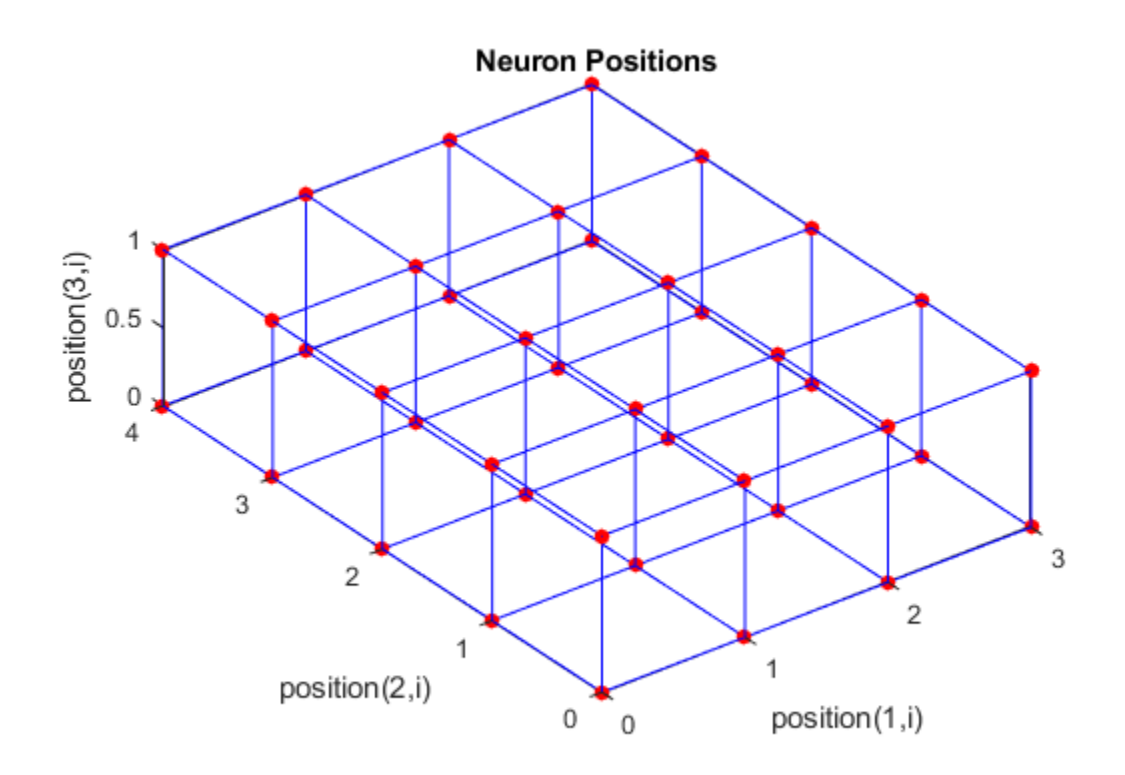

pos = hextop([4 4 3]); plotsom(pos)

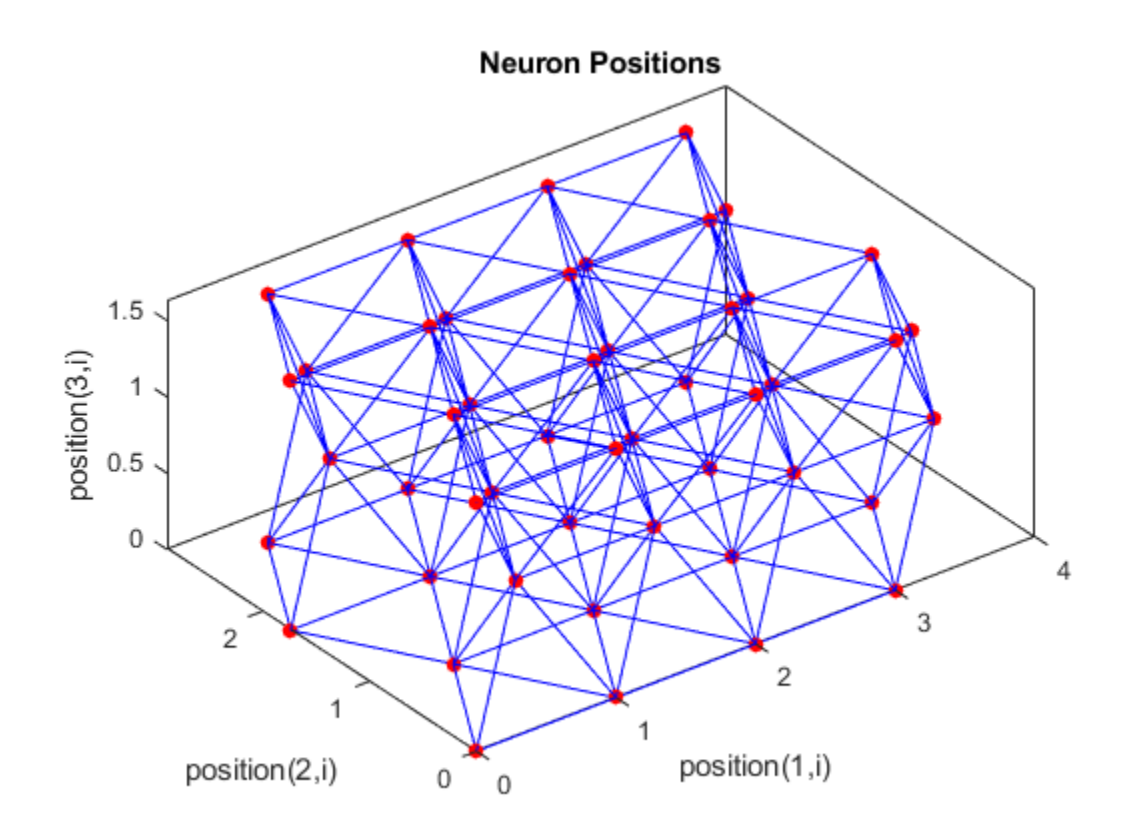

See [plotsompos](#page-1622-0) for an example of plotting a layer's weight vectors with the input vectors they map.

## **See Also**

[learnsom](#page-1478-0)

#### **Introduced before R2006a**

# <span id="page-1614-0"></span>**plotsomhits**

Plot self-organizing map sample hits

## **Syntax**

plotsomhits(net,inputs)

## **Description**

plotsomhits(net,inputs) plots a SOM layer, with each neuron showing the number of input vectors that it classifies. The relative number of vectors for each neuron is shown via the size of a colored patch.

This plot supports SOM networks with hextop and gridtop topologies, but not tritop or randtop.

## **Examples**

#### **Plot SOM Sample Hits**

```
x = \text{iris\_dataset};
net = se\overline{1}forqmap([5 5]);net = train(net, x);plotsomhits(net,x)
```
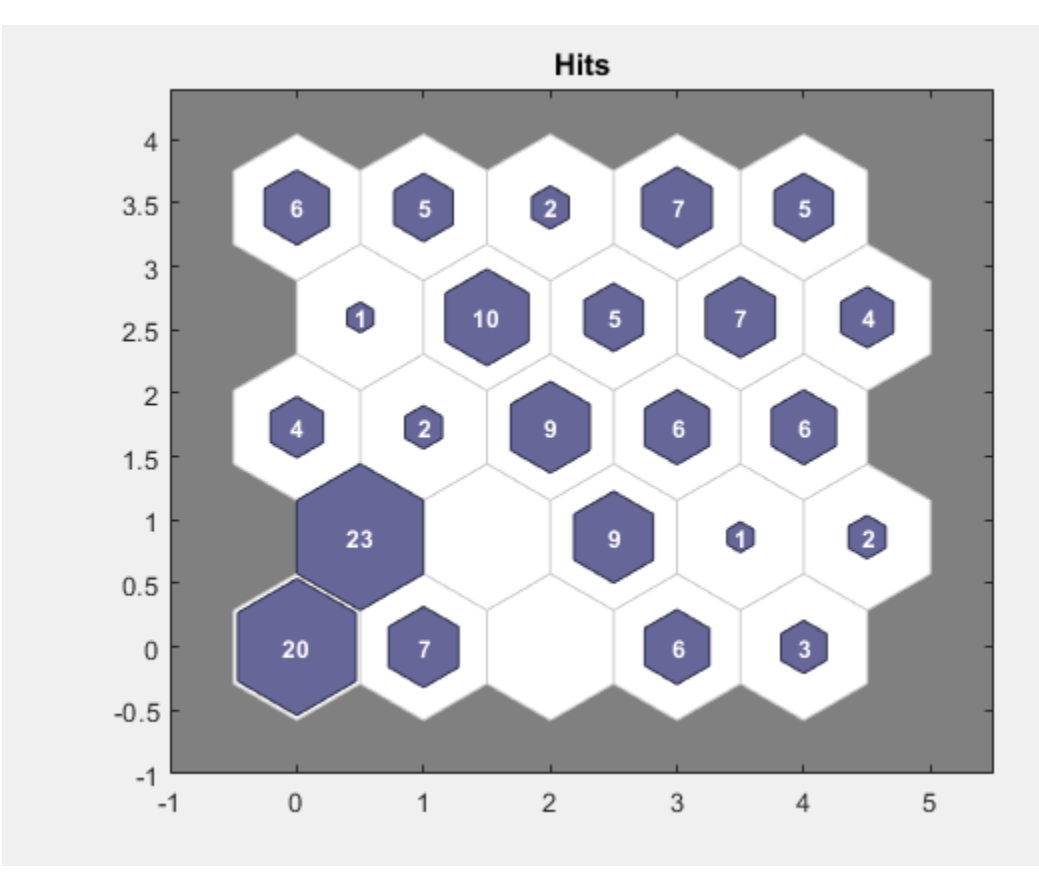

[plotsomplanes](#page-1620-0)

# <span id="page-1616-0"></span>**plotsomnc**

Plot self-organizing map neighbor connections

### **Syntax**

```
plotsomnc(net)
```
## **Description**

plotsomnc(net) plots a SOM layer showing neurons as gray-blue patches and their direct neighbor relations with red lines.

This plot supports SOM networks with hextop and gridtop topologies, but not tritop or randtop.

## **Examples**

#### **Plot SOM Neighbor Connections**

```
x = \text{iris}_\text{dataset};net = se\overline{1}forgmap([8 8]);net = train(net, x);plotsomnc(net)
```
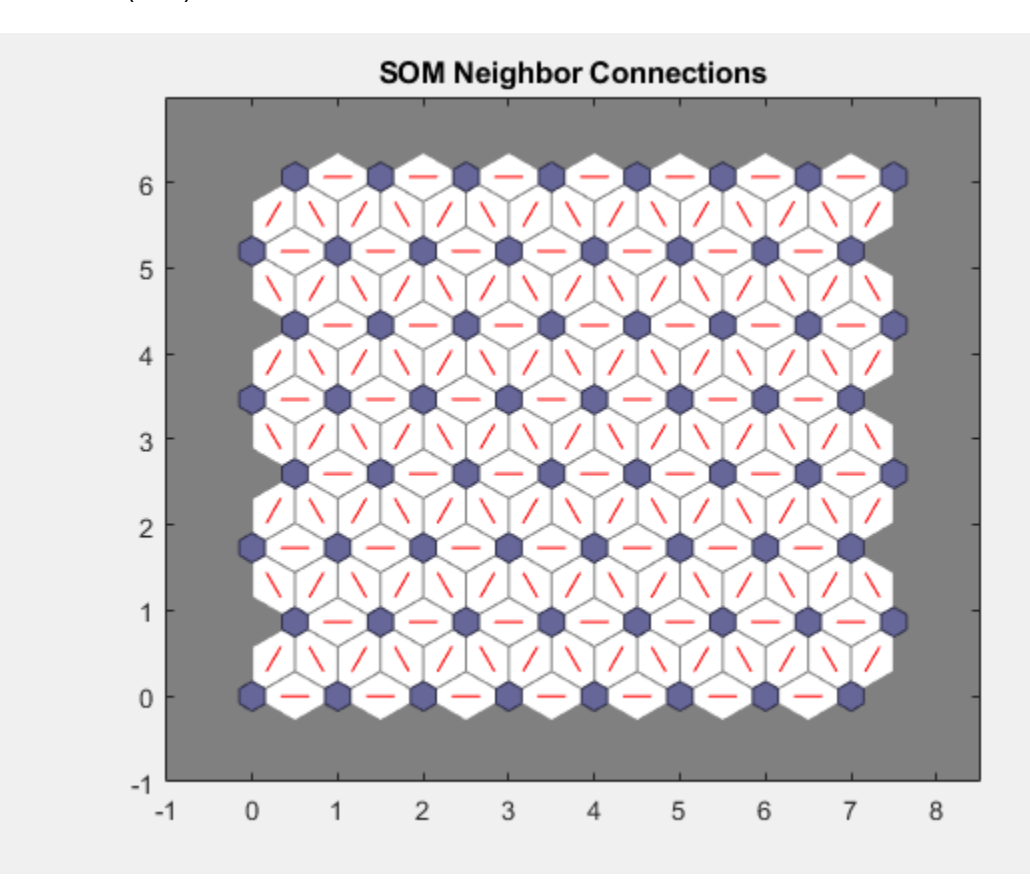

[plotsomhits](#page-1614-0) | [plotsomnd](#page-1618-0) | [plotsomplanes](#page-1620-0)

# <span id="page-1618-0"></span>**plotsomnd**

Plot self-organizing map neighbor distances

## **Syntax**

```
plotsomnd(net)
```
## **Description**

plotsomnd(net) plots a SOM layer showing neurons as gray-blue patches and their direct neighbor relations with red lines. The neighbor patches are colored from black to yellow to show how close each neuron's weight vector is to its neighbors.

This plot supports SOM networks with hextop and gridtop topologies, but not tritop or randtop.

## **Examples**

#### **Plot SOM Neighbor Distances**

```
x = \text{iris}_\text{dataset};net = se\overline{t}forqmap([5 5]);net = train(net, x);
plotsomnd(net)
```
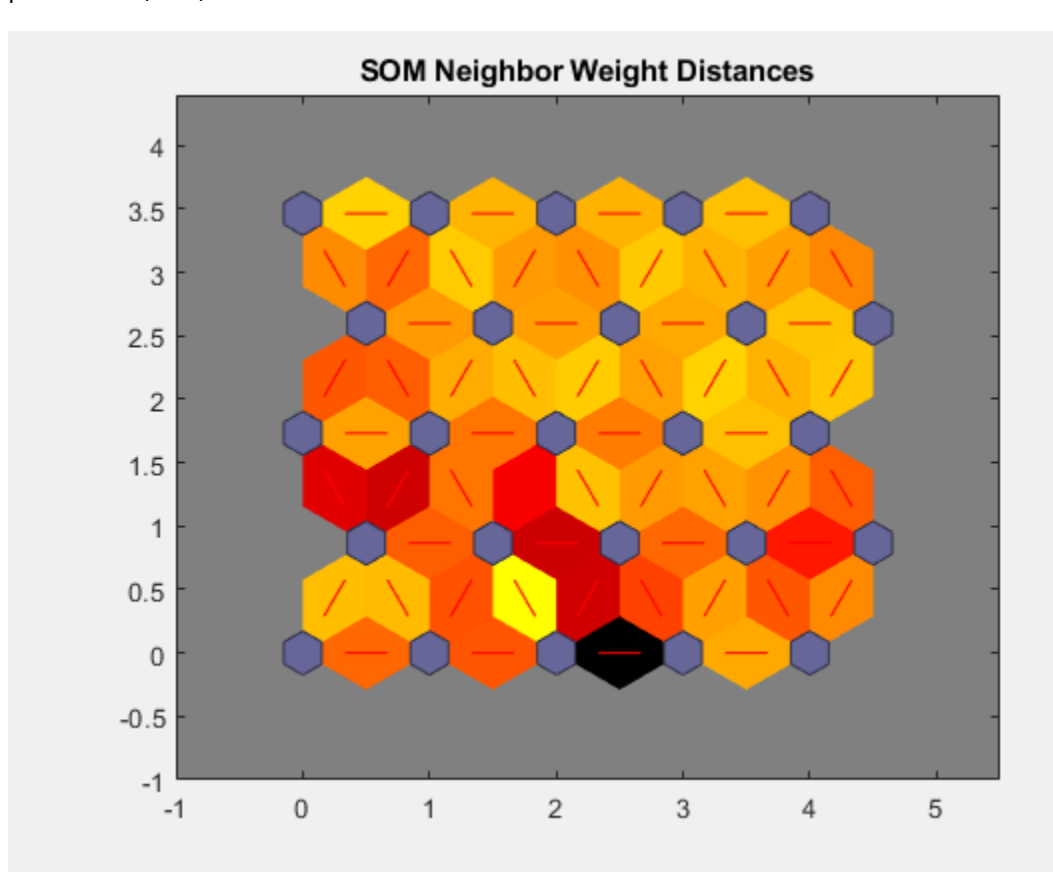

[plotsomhits](#page-1614-0) | [plotsomnc](#page-1616-0) | [plotsomplanes](#page-1620-0)
# <span id="page-1620-0"></span>**plotsomplanes**

Plot self-organizing map weight planes

## **Syntax**

plotsomplanes(net)

### **Description**

plotsomplanes(net) generates a set of subplots. Each ith subplot shows the weights from the ith input to the layer's neurons, with the most negative connections shown as black, zero connections as red, and the strongest positive connections as yellow.

The plot is only shown for layers organized in one or two dimensions.

This plot supports SOM networks with hextop and gridtop topologies, but not tritop or randtop.

This function can also be called with standardized plotting function arguments used by the function [train](#page-1736-0).

#### **Examples**

#### **Plot SOM Weight Planes**

```
x = \text{iris}\_ \text{dataset};net = selforgmap([5 5]);net = train(net, x);plotsomplanes(net)
```
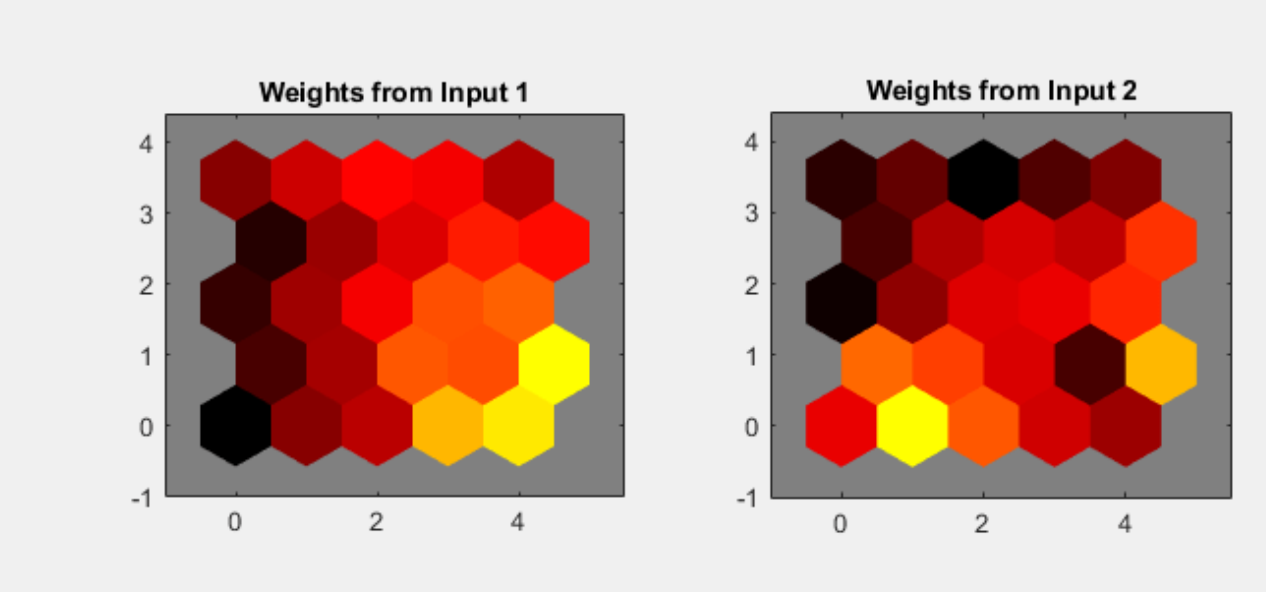

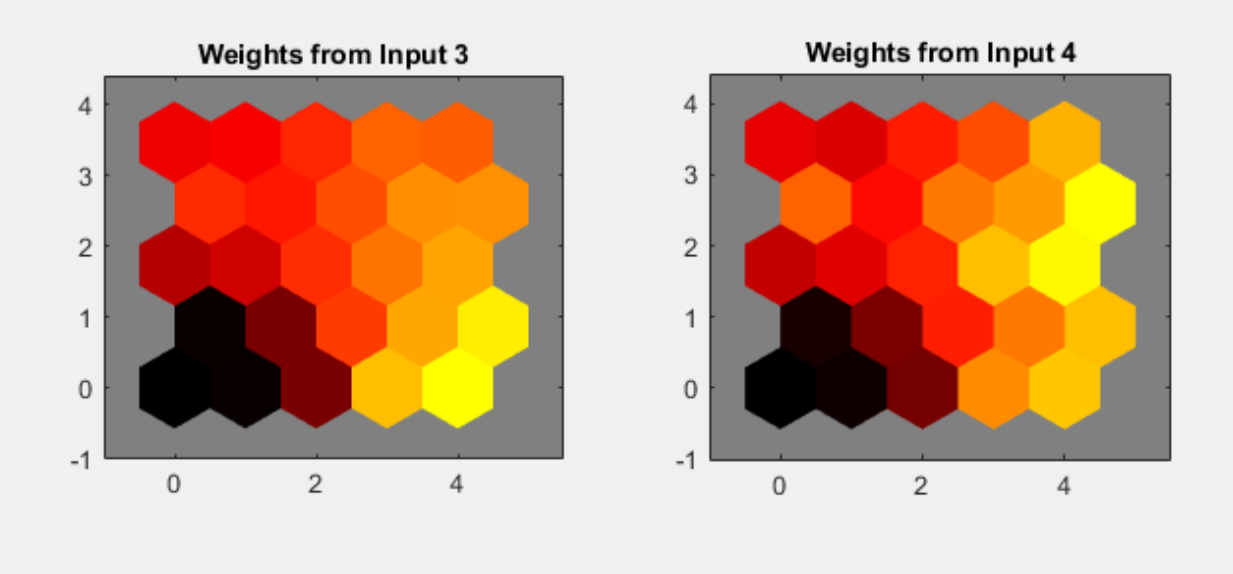

### **See Also** [plotsomhits](#page-1614-0) | [plotsomnc](#page-1616-0) | [plotsomnd](#page-1618-0)

#### **Introduced in R2008a**

# **plotsompos**

Plot self-organizing map weight positions

# **Syntax**

plotsompos(net) plotsompos(net,inputs)

# **Description**

plotsompos(net) plots the input vectors as green dots and shows how the SOM classifies the input space by showing blue-gray dots for each neuron's weight vector and connecting neighboring neurons with red lines.

plotsompos(net,inputs) plots the input data alongside the weights.

## **Examples**

#### **Plot SOM Weight Positions**

```
x = \text{iris\_dataset};
net = se\overline{t}forgmap([10 10]);net = train(net, x);
plotsompos(net,x)
```
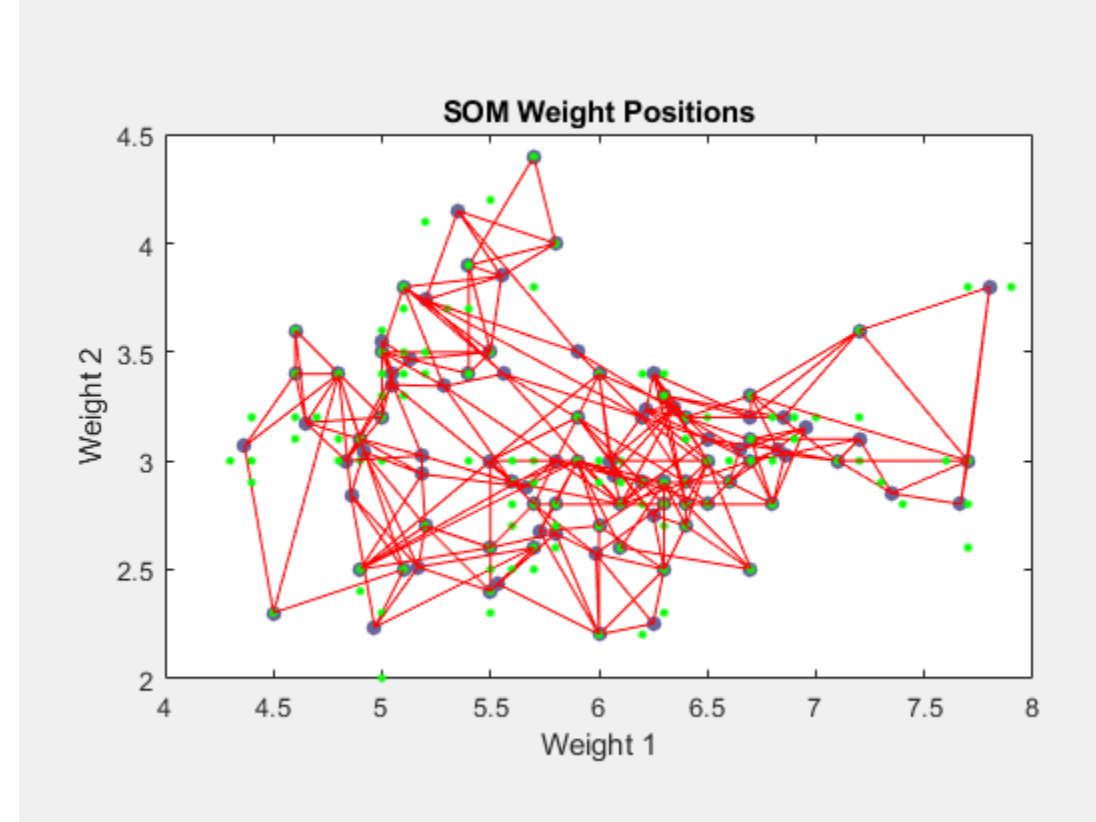

[plotsomhits](#page-1614-0) | [plotsomnd](#page-1618-0) | [plotsomplanes](#page-1620-0)

**Introduced in R2008a**

# **plotsomtop**

Plot self-organizing map topology

# **Syntax**

plotsomtop(net)

# **Description**

plotsomtop(net) plots the topology of a SOM layer.

This plot supports SOM networks with hextop and gridtop topologies, but not tritop or randtop.

# **Examples**

#### **Plot SOM Topology**

```
x = \text{iris\_dataset};
net = se\overline{1}forgmap([8 8]);plotsomtop(net)
```
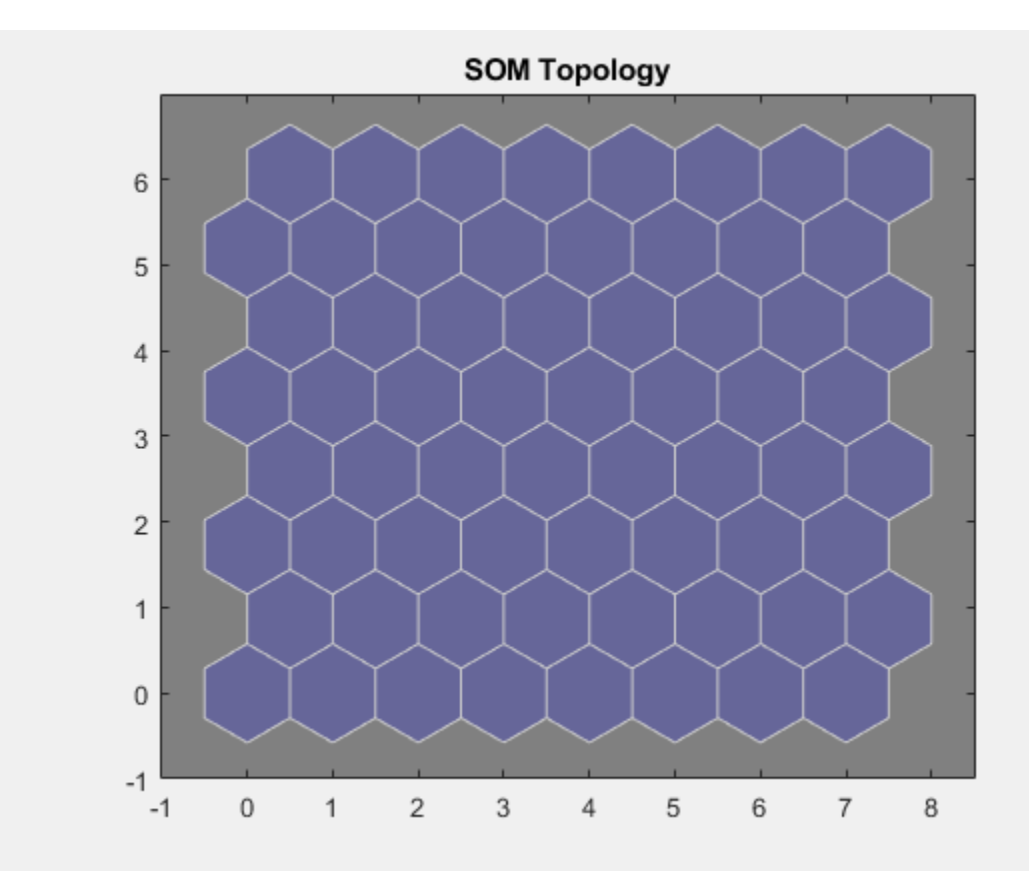

[plotsomhits](#page-1614-0) | [plotsomnd](#page-1618-0) | [plotsomplanes](#page-1620-0)

#### **Introduced in R2008a**

# **plottrainstate**

Plot training state values

### **Syntax**

plottrainstate(tr)

### **Description**

plottrainstate(tr) plots the training state from a training record tr returned by train.

## **Examples**

#### **Plot Training State Values**

This example shows how to plot training state values using plottrainstate.

```
[x, t] = bodyfat_dataset;
net = feedforwardnet(10);[net, tr] = train(net, x, t);
plottrainstate(tr)
```
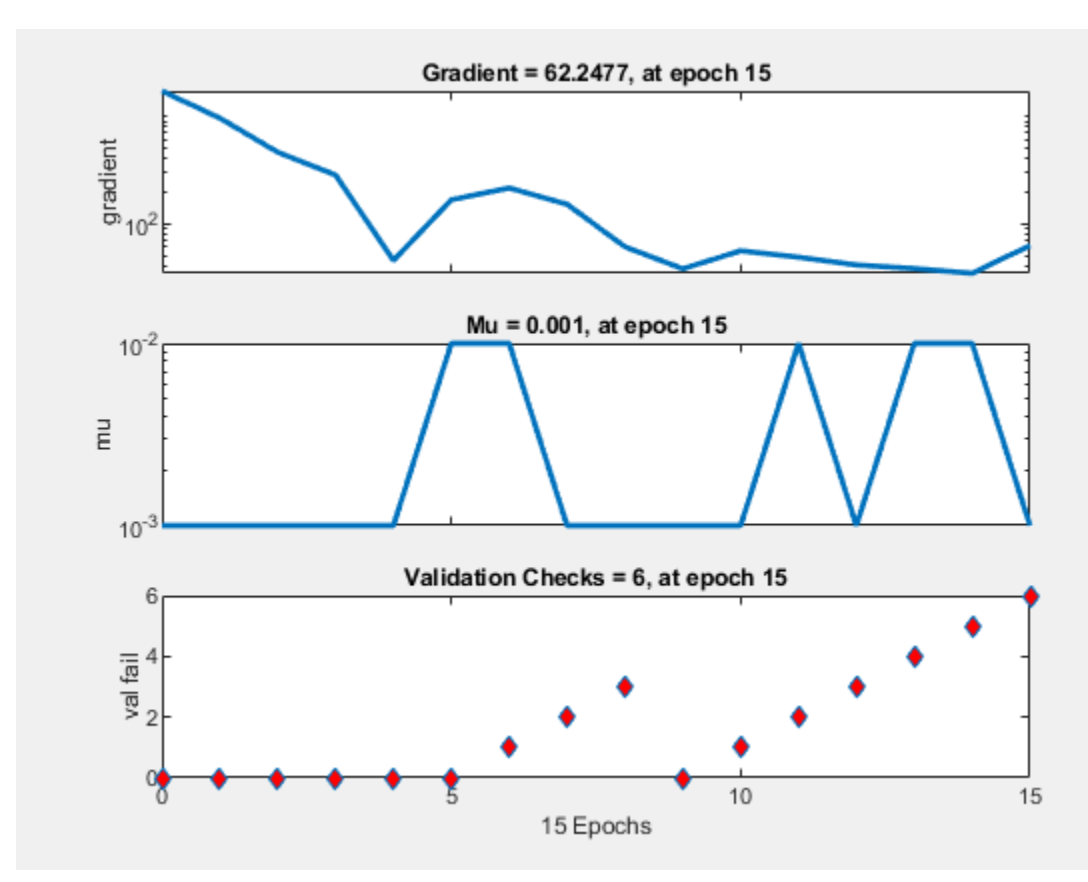

[plotfit](#page-1591-0) | [plotperform](#page-1598-0) | [plotregression](#page-1602-0)

**Introduced in R2008a**

# **plotv**

Plot vectors as lines from origin

# **Syntax**

plotv(M,T)

# **Description**

plotv(M,T) takes a matrix of column vectors, M, and the line plotting type, T, and plots the column vectors of M.

# **Examples**

#### **Plot Vectors Using the plotv Function**

This example shows how to plot three 2-element vectors.

```
M = [-0.4 0.7 0.2 ;
 -0.5 0.1 0.5];
plotv(M,'-')
```
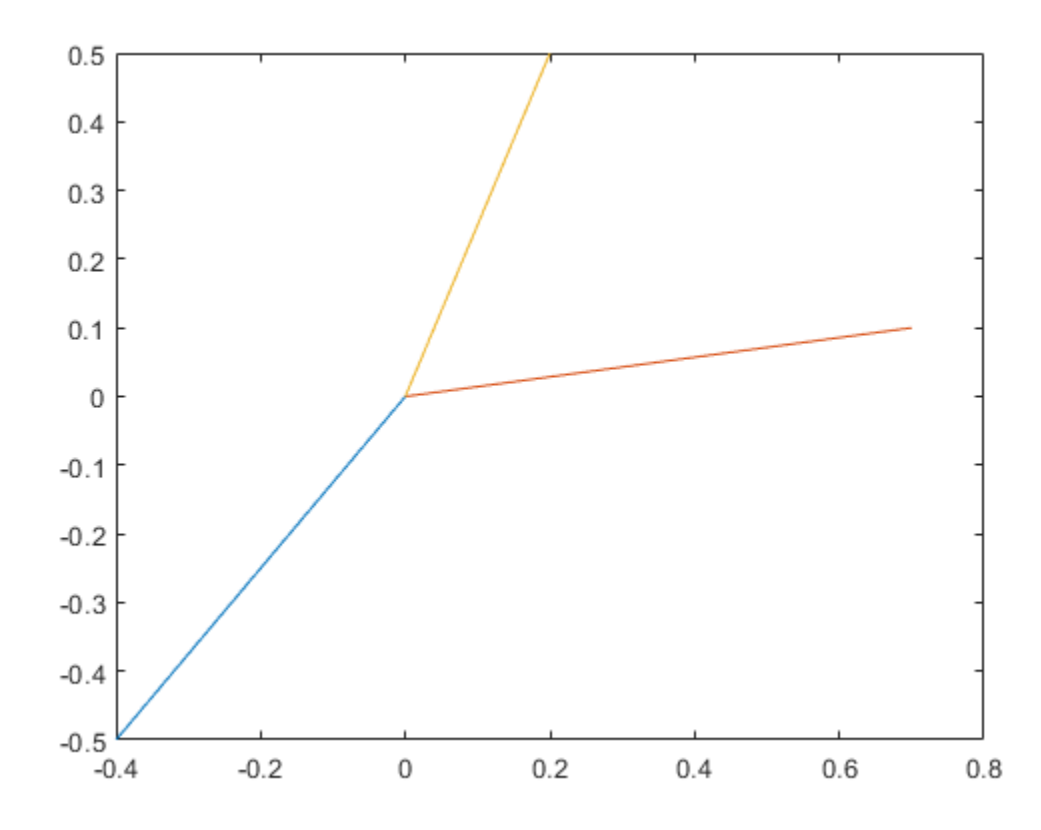

## **Input Arguments**

#### **M — Matrix to plot**

matrix

Matrix of column vectors to plot, specified as a R-by-Q matrix of Q column vectors with R elements.

R must be 2 or greater. If R is greater than 2, this function only uses the first two rows of M for the plot.

#### **T — Line plotting type**

character vector | string

Line style, marker, and color, specified as a character vector or string containing symbols. The symbols can appear in any order. You do not need to specify all three characteristics (line style, marker, and color). For example, if you omit the line style and specify the marker, then the plot shows only the nodes and no edges between them.

Example: '--or' is a red dashed line with circle markers.

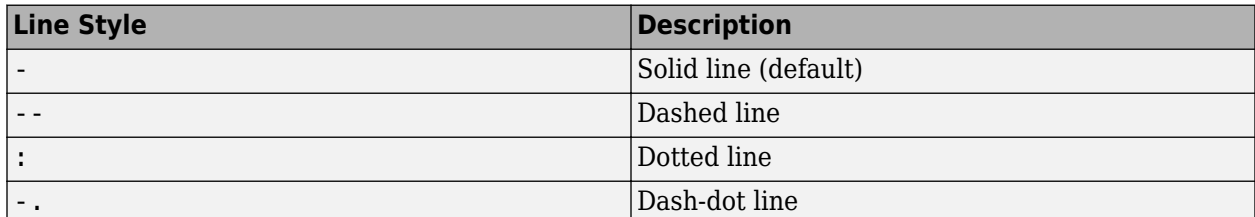

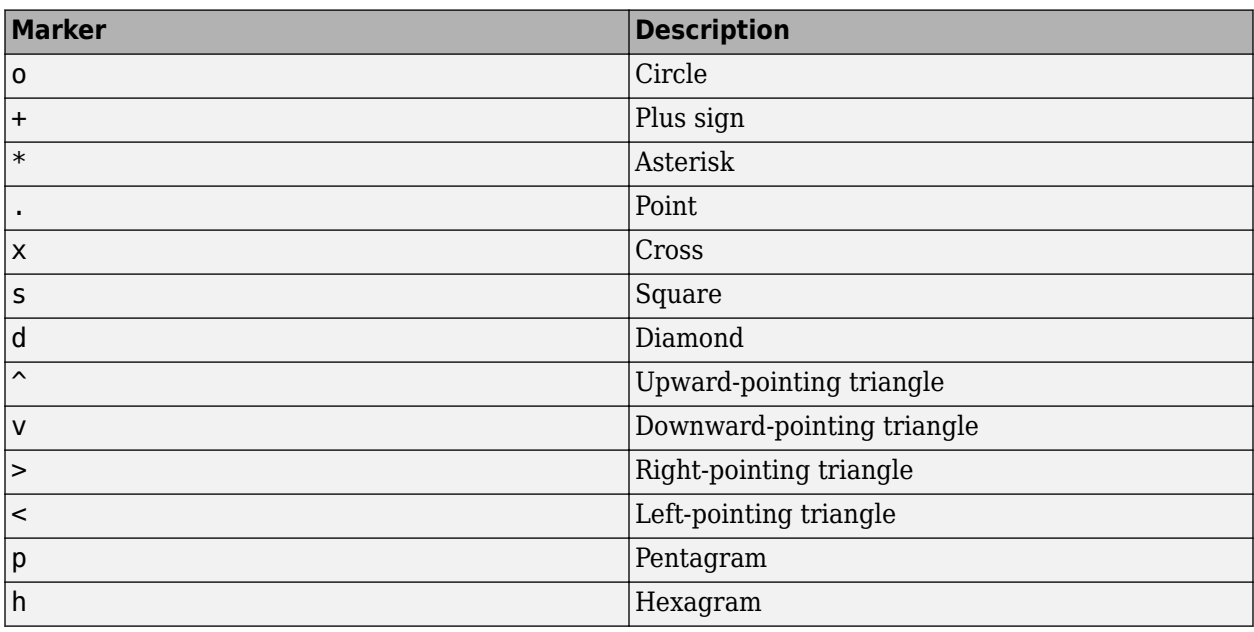

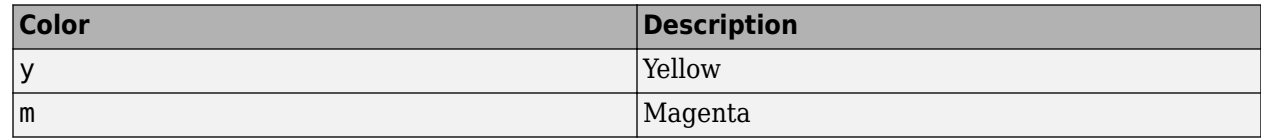

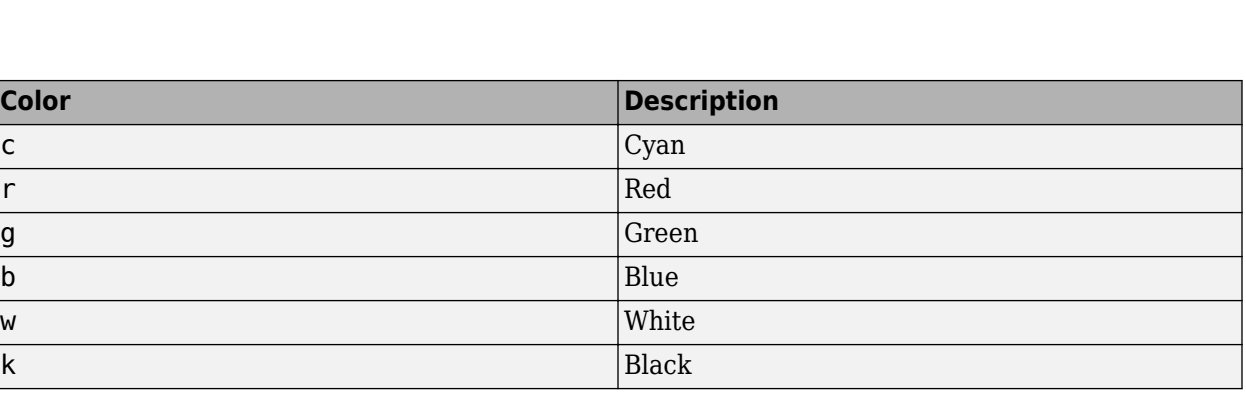

[plotfit](#page-1591-0) | [plotvec](#page-1631-0)

**Introduced before R2006a**

# <span id="page-1631-0"></span>**plotvec**

Plot vectors with different colors

# **Syntax**

plotvec(X,C,M)

# **Description**

plotvec(X,C,M) takes these inputs,

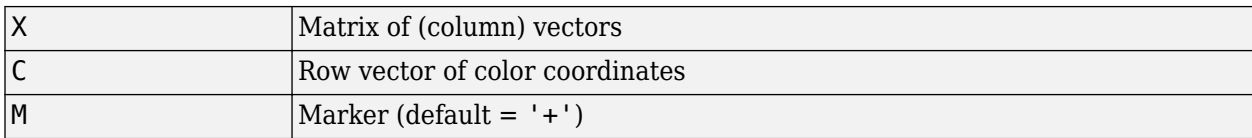

and plots each ith vector in X with a marker M, using the ith value in C as the color coordinate.

plotvec(X) only takes a matrix X and plots each ith vector in X with marker '+' using the index i as the color coordinate.

## **Examples**

#### **Plot Vectors with Different Colors**

This example shows how to plot four 2-element vectors.

```
x = [ 0 1 0.5 0.7 ; ...] -1 2 0.5 0.1];
c = [1 2 3 4];plotvec(x,c)
```
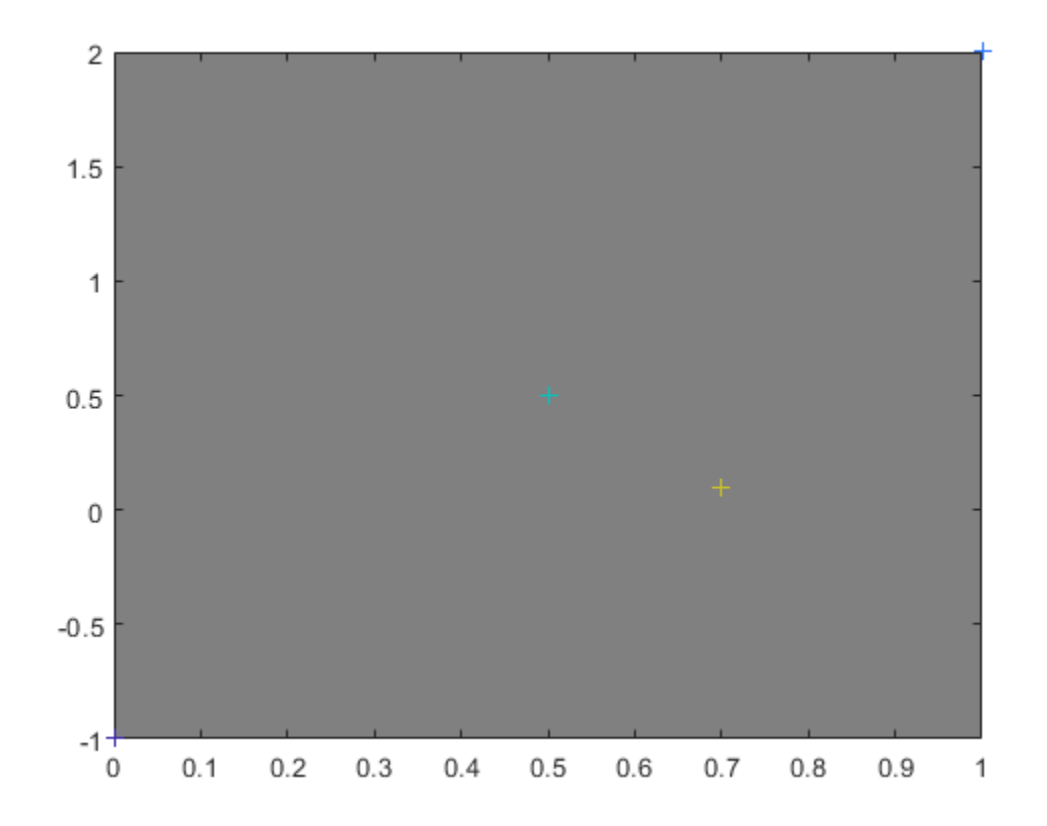

**Introduced before R2006a**

# **plotwb**

Plot Hinton diagram of weight and bias values

## **Syntax**

```
plotwb(net)
plotwb(IW,LW,B)
plotwb(...,'toLayers',toLayers)
plotwb(...,'fromInputs',fromInputs)
plotwb(...,'fromLayers',fromLayers)
plotwb(...,'root',root)
```
# **Description**

plotwb(net) takes a neural network and plots all its weights and biases.

plotwb(IW,LW,B) takes a neural networks input weights, layer weights and biases and plots them.

plotwb(...,'toLayers',toLayers) optionally defines which destination layers whose input weights, layer weights and biases will be plotted.

plotwb(...,'fromInputs',fromInputs) optionally defines which inputs will have their weights plotted.

plotwb(...,'fromLayers',fromLayers) optionally defines which layers will have weights coming from them plotted.

 $plotwb($ ...,'root',root) optionally defines the root used to scale the weight/bias patch sizes. The default is 2, which makes the 2-dimensional patch sizes scale directly with absolute weight and bias sizes. Larger values of root magnify the relative patch sizes of smaller weights and biases, making differences in smaller values easier to see.

### **Examples**

#### **Plot Weights and Biases**

Here a cascade-forward network is configured for particular data and its weights and biases are plotted in several ways.

```
[x,t] = simplefit dataset;
net = cascadeforwardnet([15 5]);
net = configure(net, x, t);plotwb(net)
```
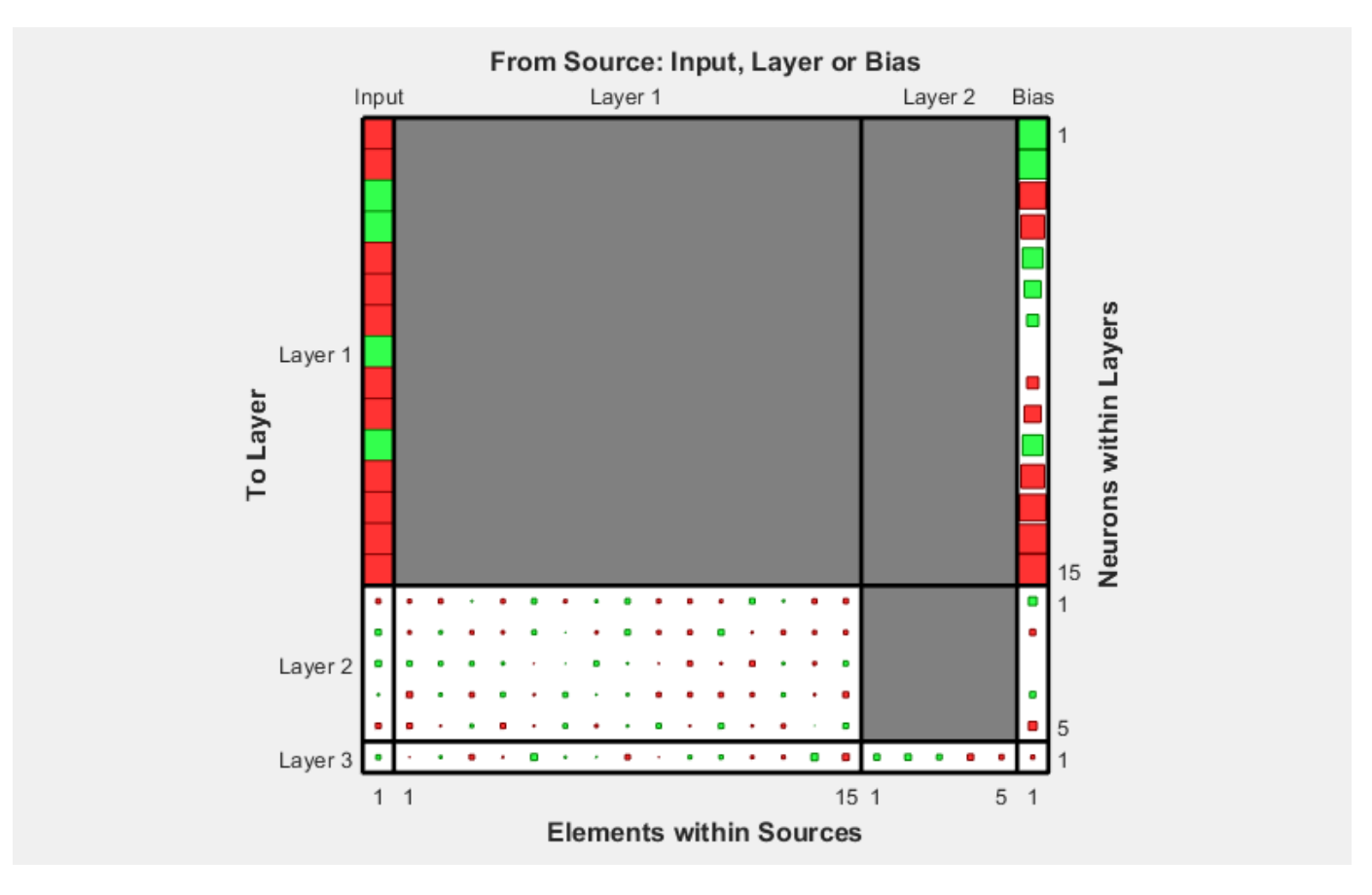

plotwb(net,'root',3)

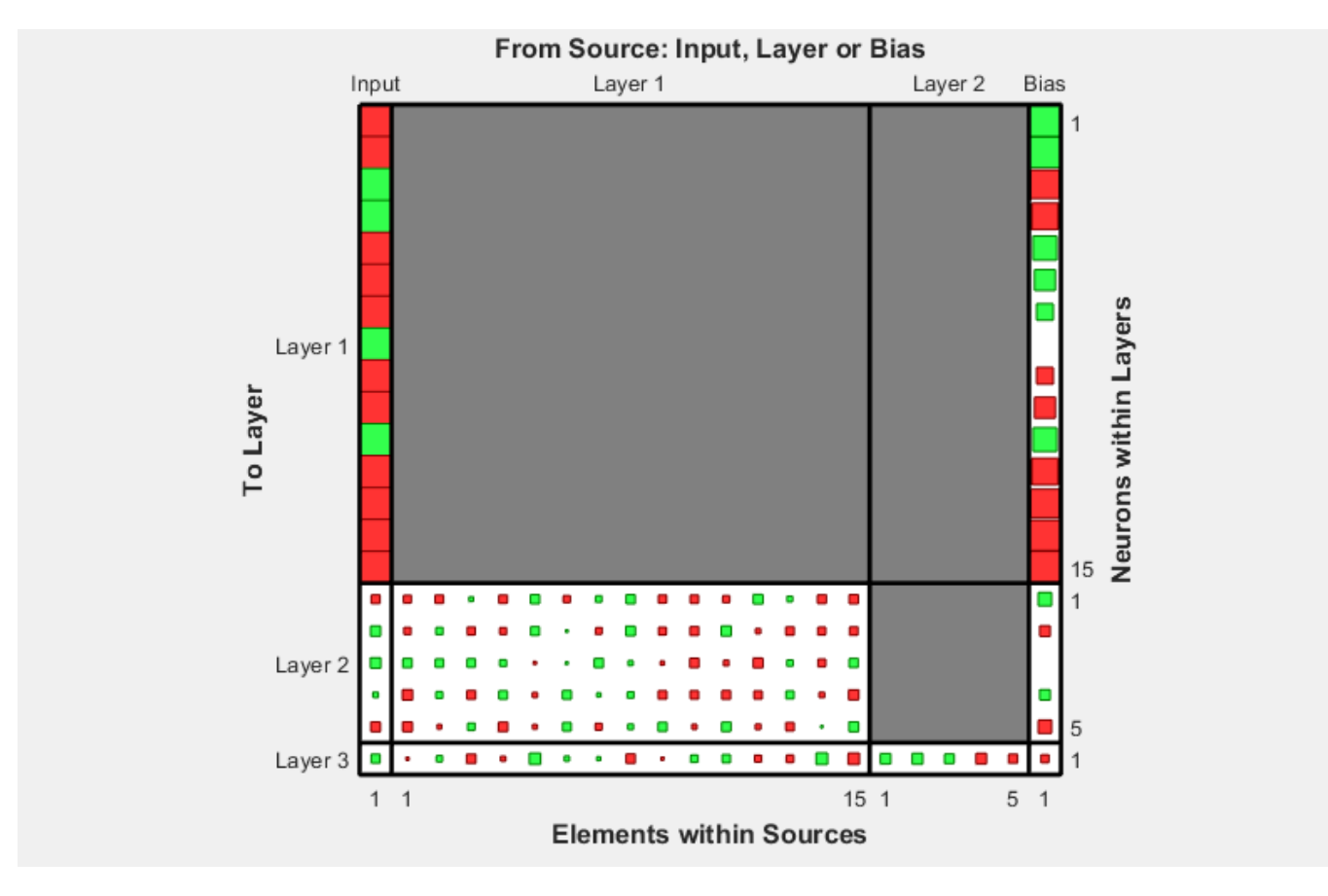

plotwb(net,'root',4)

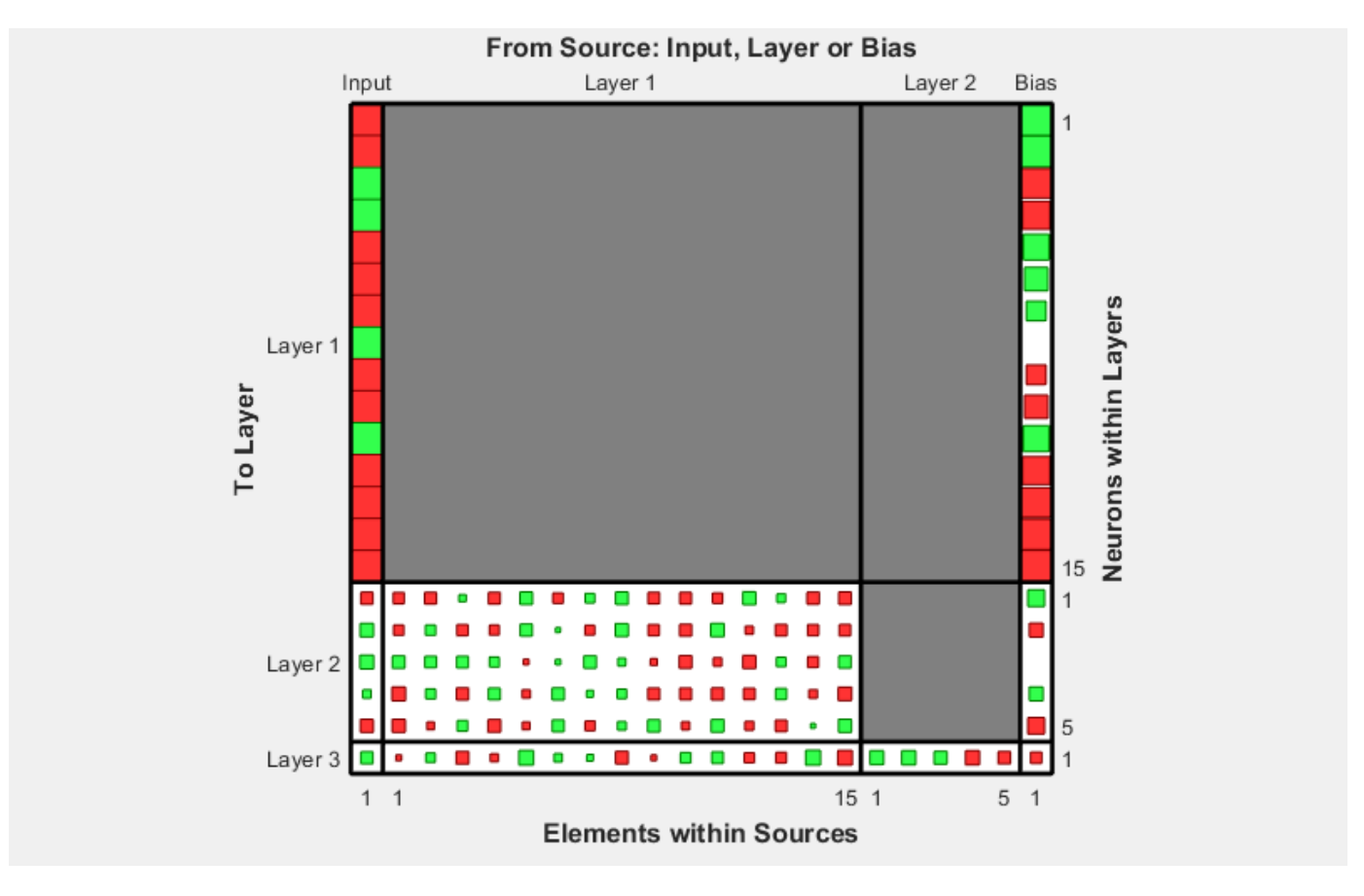

plotwb(net,'toLayers',2)

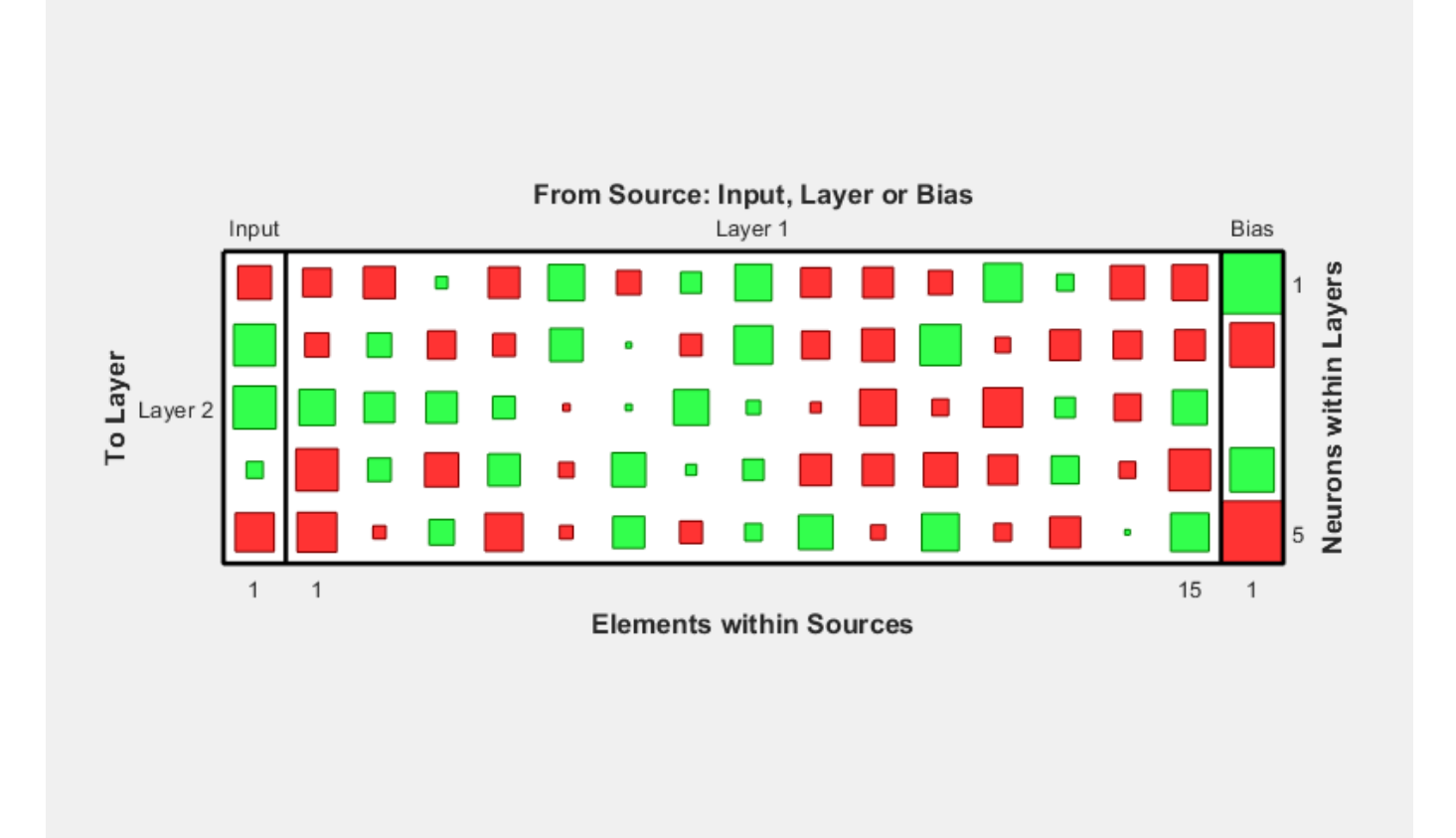

plotwb(net,'fromLayers',1)

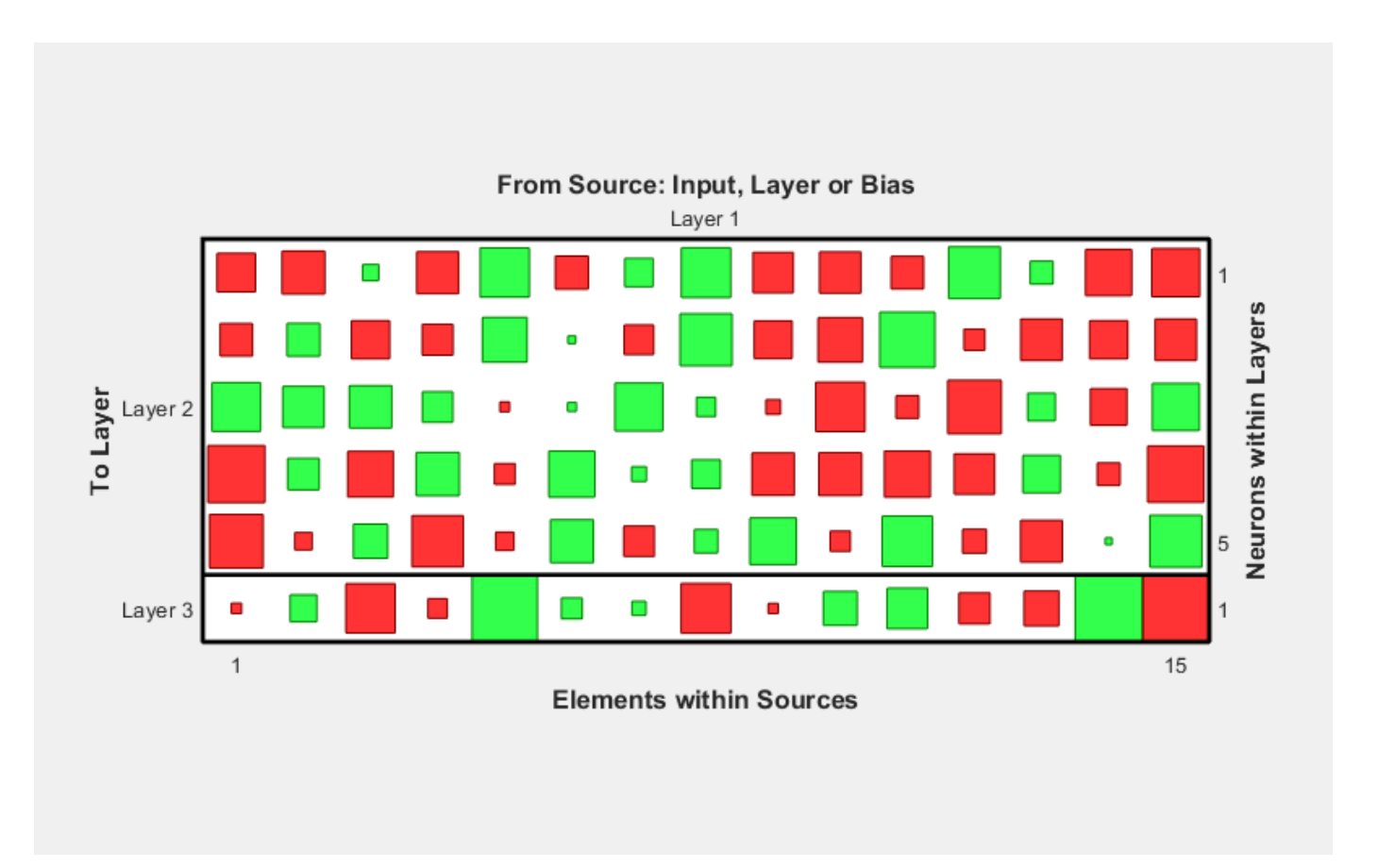

plotwb(net,'toLayers',2,'fromInputs',1)

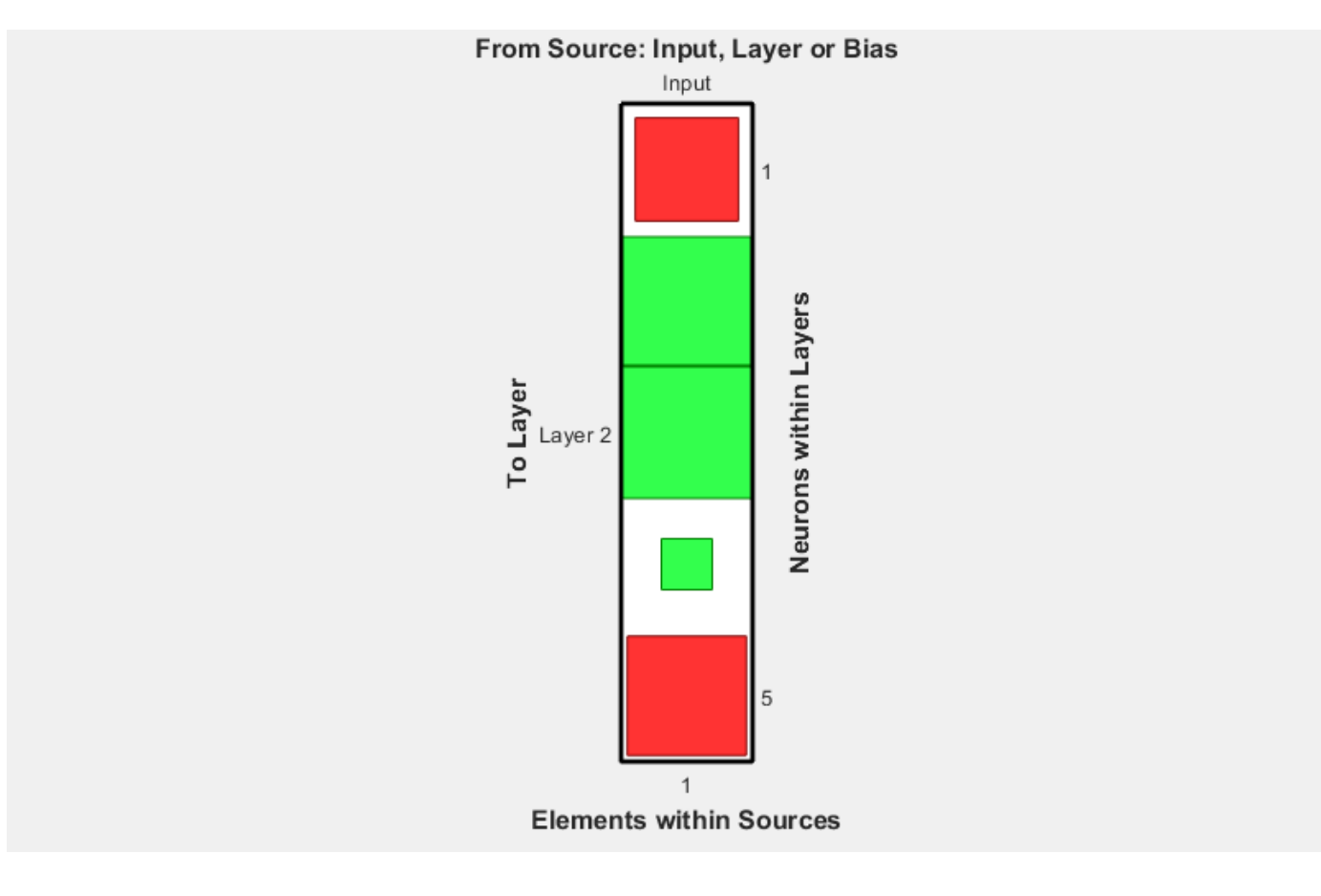

**See Also** [plotsomplanes](#page-1620-0)

**Introduced in R2010b**

# **pnormc**

Pseudonormalize columns of matrix

## **Syntax**

pnormc(X,R)

## **Description**

 $p$ normc $(X, R)$  takes these arguments,

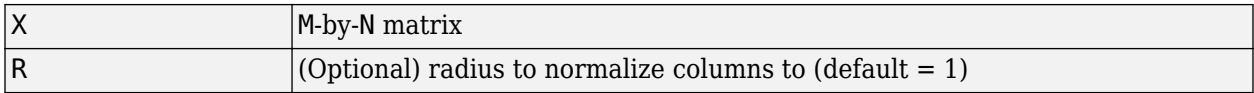

and returns X with an additional row of elements, which results in new column vector lengths of R.

**Caution** For this function to work properly, the columns of X must originally have vector lengths less than R.

## **Examples**

 $x = [0.1 0.6; 0.3 0.1];$  $y = pnormc(x)$ 

#### **See Also**

[normc](#page-1553-0) | [normr](#page-1556-0)

**Introduced before R2006a**

# **poslin**

Positive linear transfer function

# **Graph and Symbol**

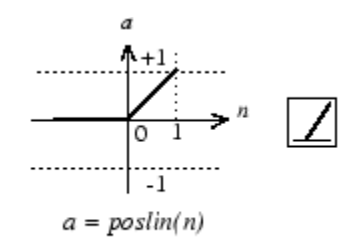

Positive Linear Transfer Function

# **Syntax**

 $A = position(N, FP)$ info = poslin('*code*')

# **Description**

poslin is a neural transfer function. Transfer functions calculate a layer's output from its net input.

 $A = \text{position}(N, FP)$  takes N and optional function parameters,

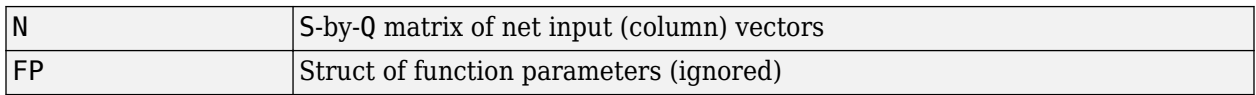

and returns A, the S-by-Q matrix of N's elements clipped to [0, inf].

info = poslin('*code*') returns information about this function. The following codes are supported:

poslin('name') returns the name of this function.

poslin('output',FP) returns the [min max] output range.

poslin('active',FP) returns the [min max] active range.

poslin('fullderiv') returns 1 or 0, depending on whether dA\_dN is S-by-S-by-Q or S-by-Q.

poslin('fpnames') returns the names of the function parameters.

poslin('fpdefaults') returns the default function parameters.

# **Examples**

Here is the code to create a plot of the poslin transfer function.

```
n = -5:0.1:5;a = position(n);plot(n,a)
```
Assign this transfer function to layer i of a network.

```
net.layers{i}.transferFcn = 'poslin';
```
### **Network Use**

To change a network so that a layer uses poslin, set net.layers{i}.transferFcn to 'poslin'.

Call sim to simulate the network with poslin.

## **Algorithms**

The transfer function poslin returns the output n if n is greater than or equal to zero and 0 if n is less than or equal to zero.

 $position(n) = n, if n >= 0$  $= 0$ , if  $n \le 0$ 

#### **See Also**

[purelin](#page-1653-0) | [satlin](#page-1682-0) | [satlins](#page-1684-0) | [sim](#page-1700-0)

**Introduced before R2006a**

# **preparets**

Prepare input and target time series data for network simulation or training

## **Syntax**

 $[Xs,Xi,Ai,Ts,EWs,shift] = preparets(net,Xnf,Tnf,Tf,EW)$ 

## **Description**

This function simplifies the normally complex and error prone task of reformatting input and target time series. It automatically shifts input and target time series as many steps as are needed to fill the initial input and layer delay states. If the network has open-loop feedback, then it copies feedback targets into the inputs as needed to define the open-loop inputs.

Each time a new network is designed, with different numbers of delays or feedback settings, preparets can reformat input and target data accordingly. Also, each time a network is transformed with [openloop](#page-1569-0), [closeloop](#page-1363-0), [removedelay](#page-1673-0) or [adddelay](#page-1352-0), this function can reformat the data accordingly.

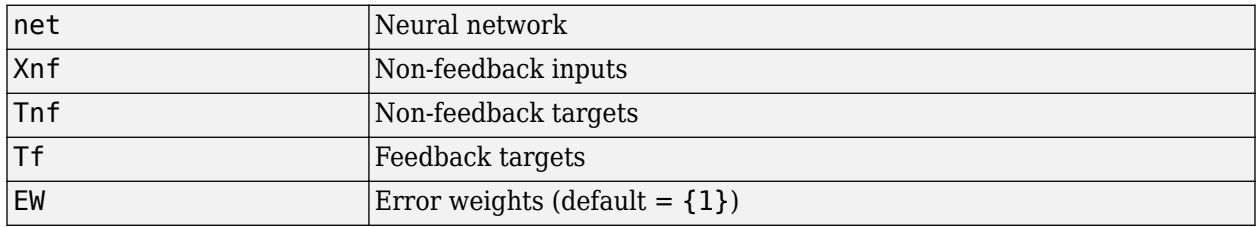

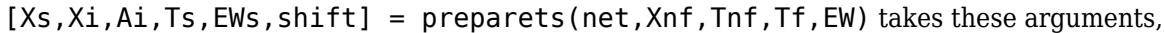

and returns,

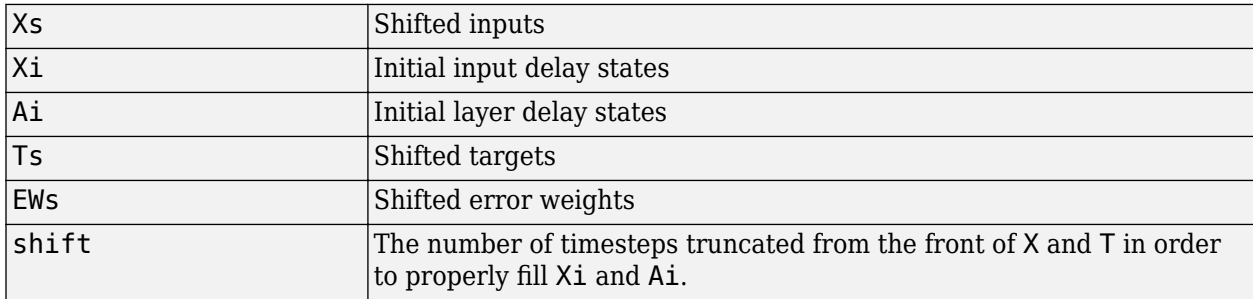

### **Examples**

#### **Prepare Data for Open- and Closed-Loop Networks**

Here a time-delay network with 20 hidden neurons is created, trained and simulated.

```
[X,T] = simpleseries_dataset;
net = timedelaynet(1:2,20);[Xs,Xi,Ai,Ts] = preparents(net,X,T);
```

```
net = train(net,Xs,Ts);
view(net)
Y = net(Xs,Xi,Ai);
```
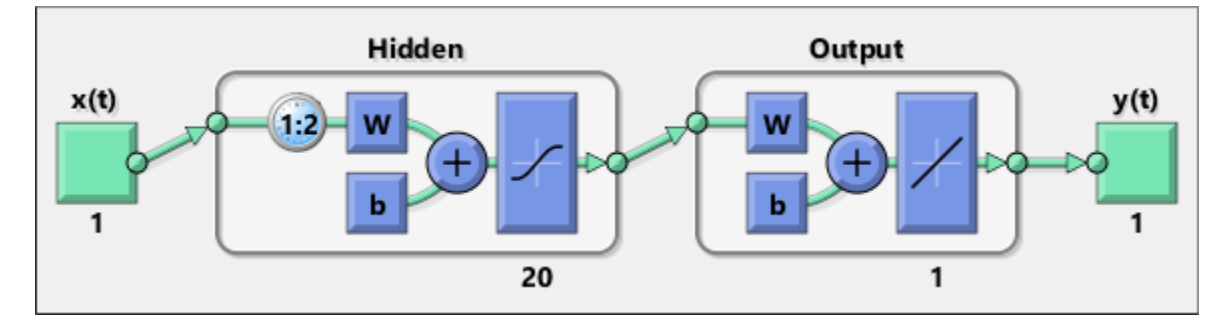

Here a NARX network is designed. The NARX network has a standard input and an open-loop feedback output to an associated feedback input.

```
[X,T] = simplenarx_dataset;
net = narxnet(1:2,1:2,20);
[Xs,Xi,Ai,Ts] = preparets(net,X,{}},T);net = train(net,Xs,Ts,Xi,Ai);
view(net)
y = net(Xs,Xi,Ai);
```
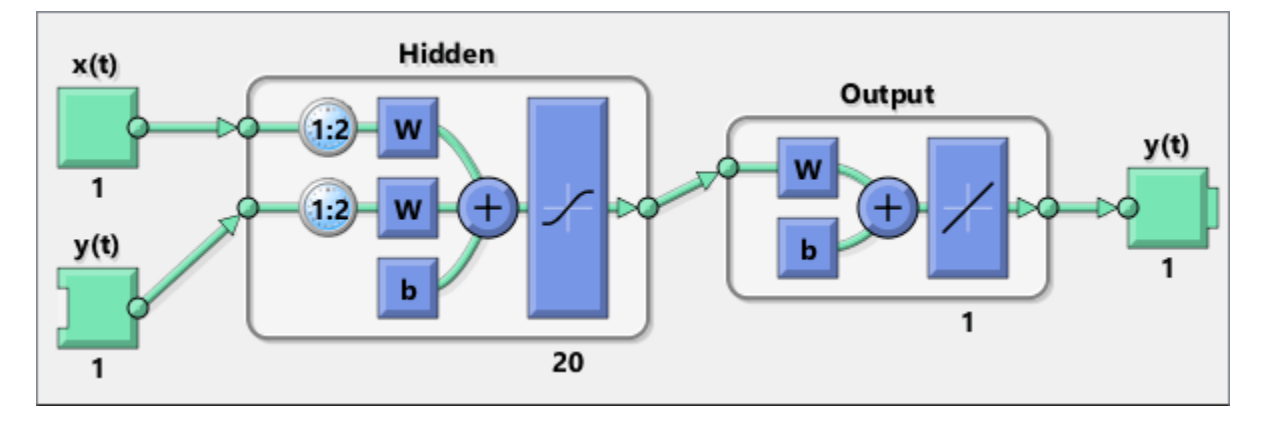

Now the network is converted to closed loop, and the data is reformatted to simulate the network's closed-loop response.

```
net = closeloop(net);
view(net)
[Xs,Xi,Ai] = preparents(net,X,\{\},T);y = net(Xs,Xi,Ai);
```
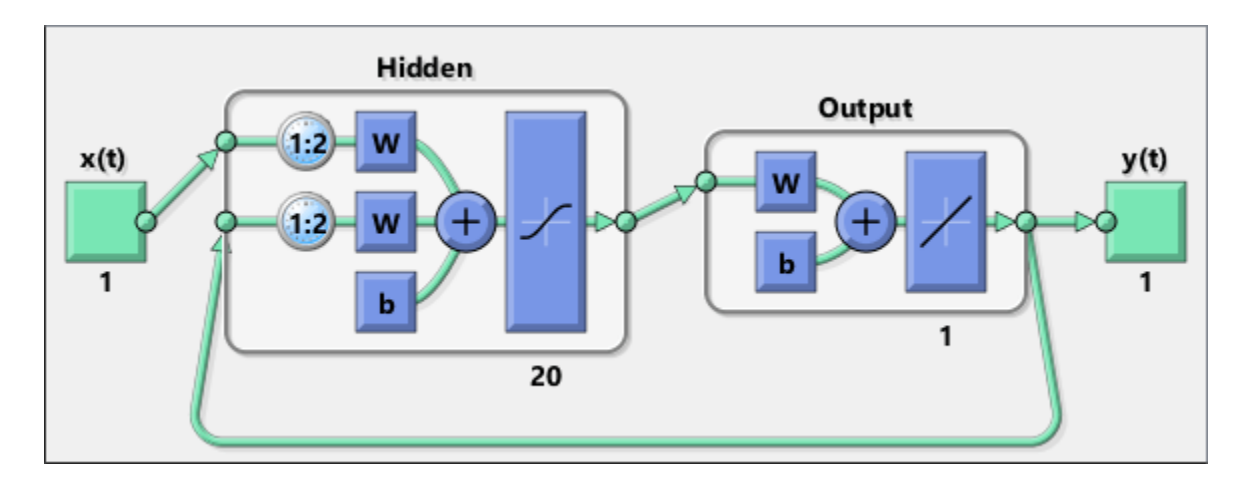

[adddelay](#page-1352-0) | [closeloop](#page-1363-0) | [narnet](#page-1512-0) | [narxnet](#page-1515-0) | [openloop](#page-1569-0) | [removedelay](#page-1673-0) | [timedelaynet](#page-1733-0)

#### **Introduced in R2010b**

# **processpca**

Process columns of matrix with principal component analysis

### **Syntax**

```
[Y, PS] = processpca(X, maxfrac)[Y, PS] = processpca(X, FP)Y = processpca('apply',X,PS)
X = processpca('reverse',Y,PS)
name = processpca('name')
fp = processpca('pdefaults')
names = processpca('pdesc')
processpca('pcheck',fp);
```
### **Description**

processpca processes matrices using principal component analysis so that each row is uncorrelated, the rows are in the order of the amount they contribute to total variation, and rows whose contribution to total variation are less than maxfrac are removed.

 $[Y, PS] = processpca(X, maxfrac)$  takes X and an optional parameter,

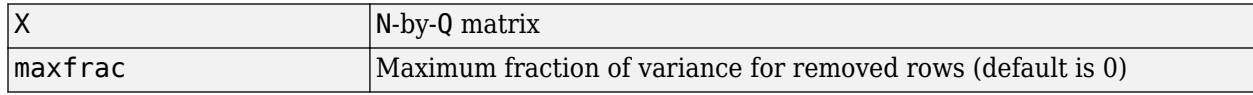

and returns

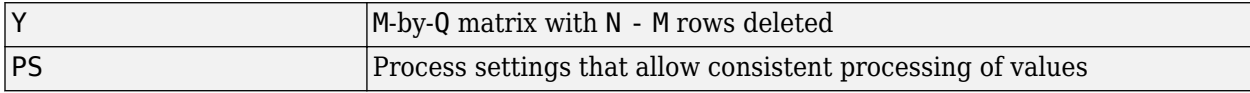

 $[Y, PS] = processpca(X, FP)$  takes parameters as a struct: FP. maxfrac.

Y = processpca('apply',X,PS) returns Y, given X and settings PS.

 $X =$  processpca('reverse', Y, PS) returns X, given Y and settings PS.

name = processpca('name') returns the name of this process method.

fp = processpca('pdefaults') returns default process parameter structure.

names = processpca('pdesc') returns the process parameter descriptions.

processpca('pcheck',fp); throws an error if any parameter is illegal.

#### **Examples**

Here is how to format a matrix with an independent row, a correlated row, and a completely redundant row so that its rows are uncorrelated and the redundant row is dropped.

```
x1 independent = rand(1,5)
x1_correlated = rand(1,5) + x1_independent;
x1 redundant = x1 independent + x1 correlated
x1 = [x1 independent; x1 correlated; x1 redundant]
[y1, ps] = processpca(x1)
```
Next, apply the same processing settings to new values.

```
x2 independent = rand(1,5)
x2 correlated = rand(1,5) + x1 independent;
x2<sup>-</sup>redundant = x1 independent + x1 correlated
x2 = [x2_independent; x2_correlated; x2_redundant];
y2 = processpca('apply', x2, ps)
```
Reverse the processing of y1 to get x1 again.

x1\_again = processpca('reverse',y1,ps)

#### **More About**

#### **Reduce Input Dimensionality Using processpca**

In some situations, the dimension of the input vector is large, but the components of the vectors are highly correlated (redundant). It is useful in this situation to reduce the dimension of the input vectors. An effective procedure for performing this operation is principal component analysis. This technique has three effects it orthogonalizes the components of the input vectors (so that they are uncorrelated with each other), it orders the resulting orthogonal components (principal components) so that those with the largest variation come first, and it eliminates those components that contribute the least to the variation in the data set. The following code illustrates the use of processpca, which performs a principal-component analysis using the processing setting maxfrac of 0.02.

```
[pn,ps1] = mapstd(p);[ptrans,ps2] = processpca(pn, 0.02);
```
The input vectors are first normalized, using mapstd, so that they have zero mean and unity variance. This is a standard procedure when using principal components. In this example, the second argument passed to processpca is 0.02. This means that processpca eliminates those principal components that contribute less than 2% to the total variation in the data set. The matrix ptrans contains the transformed input vectors. The settings structure ps2 contains the principal component transformation matrix. After the network has been trained, these settings should be used to transform any future inputs that are applied to the network. It effectively becomes a part of the network, just like the network weights and biases. If you multiply the normalized input vectors pn by the transformation matrix transMat, you obtain the transformed input vectors ptrans.

If processpca is used to preprocess the training set data, then whenever the trained network is used with new inputs, you should preprocess them with the transformation matrix that was computed for the training set, using ps2. The following code applies a new set of inputs to a network already trained.

```
pnewn = mapstd('apply',pnew,ps1);pnewtrans = processpca('apply',pnewn,ps2);
a = sim(net, pnewtrans);
```
Principal component analysis is not reliably reversible. Therefore it is only recommended for input processing. Outputs require reversible processing functions.

Principal component analysis is not part of the default processing for feedforwardnet. You can add this with the following command:

net.inputs{1}.processFcns{end+1} = 'processpca';

#### **Algorithms**

Values in rows whose elements are not all the same value are set to

 $y = 2*(x - minx) / (maxx - minx) - 1;$ 

Values in rows with all the same value are set to 0.

#### **See Also**

[fixunknowns](#page-1402-0) | [mapminmax](#page-1499-0) | [mapstd](#page-1502-0)

**Introduced in R2006a**

# <span id="page-1649-0"></span>**prune**

Delete neural inputs, layers, and outputs with sizes of zero

### **Syntax**

 $[net,pi,p1,po] = prime(net)$ 

### **Description**

This function removes zero-sized inputs, layers, and outputs from a network. This leaves a network which may have fewer inputs and outputs, but which implements the same operations, as zero-sized inputs and outputs do not convey any information.

One use for this simplification is to prepare a network with zero sized subobjects for Simulink, where zero sized signals are not supported.

The companion function [prunedata](#page-1651-0) can prune data to remain consistent with the transformed network.

| ∣net           | The same network with zero-sized subobjects removed |
|----------------|-----------------------------------------------------|
| p1             | Indices of pruned inputs                            |
|                | Indices of pruned layers                            |
| $\overline{p}$ | Indices of pruned outputs                           |

 $[net,pi,p1,po] = prime(net)$  takes a neural network and returns

#### **Examples**

Here a NARX dynamic network is created which has one external input and a second input which feeds back from the output.

```
net = narxnet(20);
view(net)
```
The network is then trained on a single random time-series problem with 50 timesteps. The external input happens to have no elements.

```
X = \text{nndata}(0, 1, 50);
T = \text{nndata}(1, 1, 50);
[Xs,Xi,Ai,Ts] = preparents(net,X,\{\},T);net = train(net, Xs, Ts);
```
The network and data are then pruned before generating a Simulink diagram and initializing its input and layer states.

```
[net2,pi,p1,po] = prime(net);view(net)
[Xs2,Xi2,Ai2,Ts2] = prunedata(net,pi,pl,po,Xs,Xi,Ai,Ts)[sysName,netName] = gensim(net);
setsiminit(sysName,netName,Xi2,Ai2)
```
[gensim](#page-1409-0) | [prunedata](#page-1651-0)

#### **Introduced in R2010b**

# <span id="page-1651-0"></span>**prunedata**

Prune data for consistency with pruned network

### **Syntax**

 $[Xp, Xip, Aip, Tp] = prunedata(pi, pl,po, X, Xi, Ai, T)$ 

#### **Description**

This function prunes data to be consistent with a network whose zero-sized inputs, layers, and outputs have been removed with [prune](#page-1649-0).

One use for this simplification is to prepare a network with zero-sized subobjects for Simulink, where zero-sized signals are not supported.

| pi | Indices of pruned inputs   |
|----|----------------------------|
| pl | Indices of pruned layers   |
| po | Indices of pruned outputs  |
| X  | Input data                 |
| Xi | Initial input delay states |
| Ai | Initial layer delay states |
|    | Target data                |

 $[Xp, Xip, Aip,Tp] = prunedata(pi, pl, po, X, Xi, Ai, T)$  takes these arguments,

and returns the pruned inputs, input and layer delay states, and targets.

### **Examples**

Here a NARX dynamic network is created which has one external input and a second input which feeds back from the output.

```
net = narxnet(20);
view(net)
```
The network is then trained on a single random time-series problem with 50 timesteps. The external input happens to have no elements.

```
X = \text{nndata}(0, 1, 50);
T = \text{nndata}(1, 1, 50);
[Xs,Xi,Ai,Ts] = preparets(net,X,{}},T);net = train(net, Xs, Ts);
```
The network and data are then pruned before generating a Simulink diagram and initializing its input and layer states.

```
[net2, pi, pl, po] = prime(net);view(net)
```
[Xs2,Xi2,Ai2,Ts2] = prunedata(net,pi,pl,po,Xs,Xi,Ai,Ts)  $[systemen,netName] = gensim(net);$ setsiminit(sysName,netName,Xi2,Ai2)

#### **See Also**

[gensim](#page-1409-0) | [prune](#page-1649-0)

#### **Introduced in R2010b**

# <span id="page-1653-0"></span>**purelin**

Linear transfer function

# **Graph and Symbol**

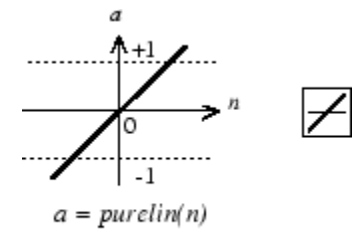

Linear Transfer Function

# **Syntax**

 $A = pureLin(N, FP)$ info = purelin('*code*')

# **Description**

purelin is a neural transfer function. Transfer functions calculate a layer's output from its net input.

 $A = pureLin(N, FP)$  takes N and optional function parameters,

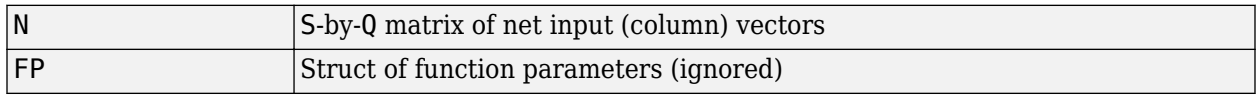

and returns A, an S-by-Q matrix equal to N.

info = purelin('*code*') returns useful information for each supported *code* character vector:

purelin('name') returns the name of this function.

```
purelin('output',FP) returns the [min max] output range.
```
purelin('active',FP) returns the [min max] active input range.

purelin('fullderiv') returns 1 or 0, depending on whether dA\_dN is S-by-S-by-Q or S-by-Q.

purelin('fpnames') returns the names of the function parameters.

purelin('fpdefaults') returns the default function parameters.

# **Examples**

Here is the code to create a plot of the purelin transfer function.

 $n = -5:0.1:5;$  $a = purelin(n);$ plot(n,a)

Assign this transfer function to layer i of a network.

net.layers{i}.transferFcn = 'purelin';

# **Algorithms**

 $a = purelin(n) = n$ 

### **See Also**

[satlin](#page-1682-0) | [satlins](#page-1684-0) | [sim](#page-1700-0)

**Introduced before R2006a**

# **quant**

Discretize values as multiples of quantity

# **Syntax**

quant(X,Q)

## **Description**

quant(X,Q) takes two inputs,

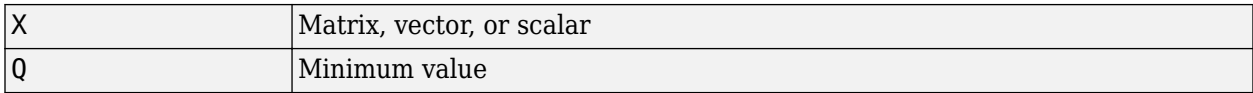

and returns values from X rounded to nearest multiple of Q.

# **Examples**

x = [1.333 4.756 -3.897];  $y =$ quant $(x, 0.1)$ 

**Introduced before R2006a**
# <span id="page-1656-0"></span>**radbas**

Radial basis transfer function

# **Graph and Symbol**

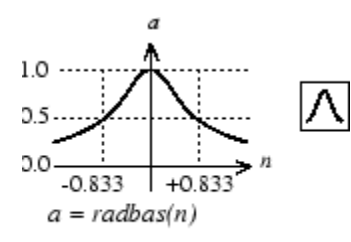

Radial Basis Function

# **Syntax**

 $A =$  radbas(N,FP)

# **Description**

radbas is a neural transfer function. Transfer functions calculate a layer's output from its net input.

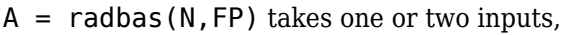

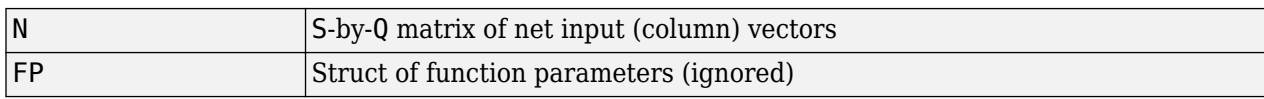

and returns A, an S-by-Q matrix of the radial basis function applied to each element of N.

# **Examples**

Here you create a plot of the radbas transfer function.

```
n = -5:0.1:5;a = radbas(n);
plot(n,a)
```
Assign this transfer function to layer i of a network.

net.layers{i}.transferFcn = 'radbas';

# **Algorithms**

 $a =$  radbas(n) =  $exp(-n^2)$ 

**See Also** [radbasn](#page-1658-0) | [sim](#page-1700-0) | [tribas](#page-1801-0)

# <span id="page-1658-0"></span>**radbasn**

Normalized radial basis transfer function

## **Graph and Symbol**

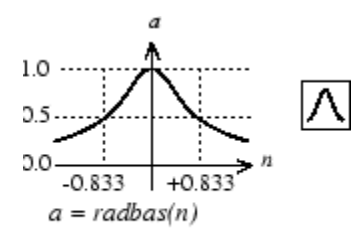

Radial Basis Function

## **Syntax**

 $A = radbasn(N,FP)$ 

### **Description**

radbasn is a neural transfer function. Transfer functions calculate a layer's output from its net input. This function is equivalent to radbas, except that output vectors are normalized by dividing by the sum of the pre-normalized values.

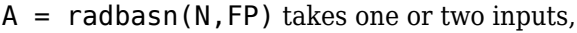

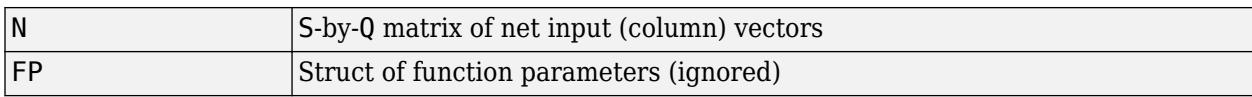

and returns A, an S-by-Q matrix of the radial basis function applied to each element of N.

## **Examples**

Here six random 3-element vectors are passed through the radial basis transform and normalized.

```
n = rand(3,6)a = radbasn(n)
```
Assign this transfer function to layer i of a network.

```
net.layers{i}.transferFcn = 'radbasn';
```
### **Algorithms**

 $a = radbasn(n) = exp(-n^2) / sum(exp(-n^2))$ 

**See Also** [radbas](#page-1656-0) | [sim](#page-1700-0) | [tribas](#page-1801-0) **Introduced in R2010b**

# <span id="page-1660-0"></span>**randnc**

Normalized column weight initialization function

# **Syntax**

 $W = \text{randnc}(S, PR)$ 

# **Description**

randnc is a weight initialization function.

 $W = \text{randnc}(S, PR)$  takes two inputs,

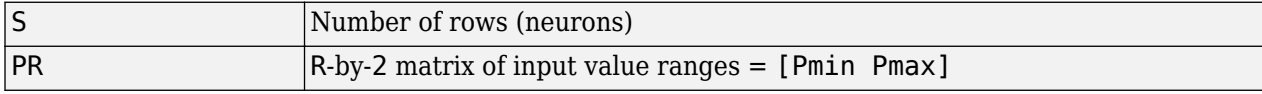

and returns an S-by-R random matrix with normalized columns.

You can also call this in the form  $\mathsf{randnc}(S,R)$ .

# **Examples**

A random matrix of four normalized three-element columns is generated:

```
M = \text{randnc}(3, 4)M = -0.6007 -0.4715 -0.2724 0.5596
    -0.7628 -0.6967 -0.9172 0.7819
                     -0.2907
```
## **See Also**

[randnr](#page-1661-0)

# <span id="page-1661-0"></span>**randnr**

Normalized row weight initialization function

## **Syntax**

 $W = \text{randnr}(S, PR)$ 

## **Description**

randnr is a weight initialization function.

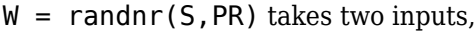

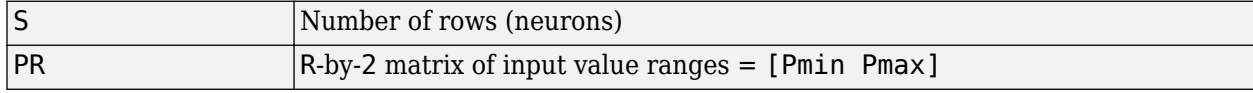

and returns an S-by-R random matrix with normalized rows.

You can also call this in the form  $\textsf{randnr}(S,R)$ .

### **Examples**

A matrix of three normalized four-element rows is generated:

```
M = random(3, 4)M = 0.9713 0.0800 -0.1838 -0.1282
   0.8228 0.0338 0.1797 0.5381
         -0.5725
```
### **See Also**

[randnc](#page-1660-0)

# <span id="page-1662-0"></span>**rands**

Symmetric random weight/bias initialization function

# **Syntax**

```
W = \text{rands}(S, PR)M = \text{rands}(S, R)v = \text{rands}(S)
```
# **Description**

rands is a weight/bias initialization function.

 $W = \text{rands}(S, PR)$  takes

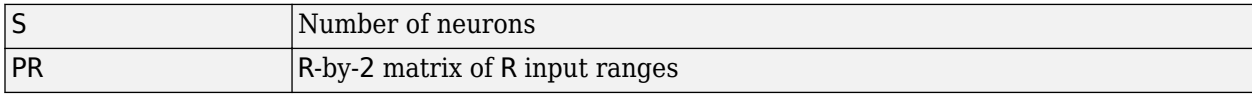

and returns an S-by-R weight matrix of random values between –1 and 1.

 $M =$  rands(S,R) returns an S-by-R matrix of random values.  $v =$  rands(S) returns an S-by-1 vector of random values.

# **Examples**

Here, three sets of random values are generated with rands.

rands(4,[0 1; -2 2]) rands(4) rands(2,3)

# **Network Use**

To prepare the weights and the bias of layer i of a custom network to be initialized with rands,

- **1** Set net.initFcn to 'initlay'. (net.initParam automatically becomes initlay's default parameters.)
- **2** Set net.layers{i}.initFcn to 'initwb'.
- **3** Set each net.inputWeights{i,j}.initFcn to 'rands'.
- **4** Set each net.layerWeights{i,j}.initFcn to 'rands'.
- **5** Set each net.biases{i}.initFcn to 'rands'.

To initialize the network, call init.

### **See Also**

[init](#page-1437-0) | [initlay](#page-1441-0) | [initwb](#page-1446-0) | [randnc](#page-1660-0) | [randnr](#page-1661-0) | [randsmall](#page-1664-0)

# <span id="page-1664-0"></span>**randsmall**

Small random weight/bias initialization function

# **Syntax**

- $W =$  randsmall(S, PR)  $M = \text{rands}(S, R)$
- $v = \text{rands}(S)$

# **Description**

randsmall is a weight/bias initialization function.

 $W =$  randsmall(S, PR) takes

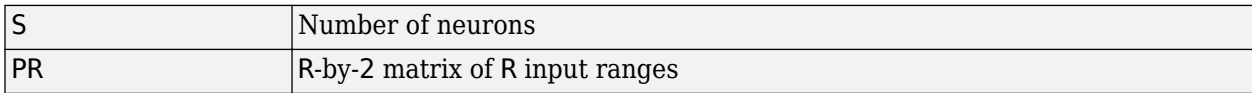

and returns an S-by-R weight matrix of small random values between –0.1 and 0.1.

```
M = rands(S,R) returns an S-by-R matrix of random values. v = rands(S) returns an S-by-1
vector of random values.
```
# **Examples**

Here three sets of random values are generated with rands.

randsmall(4,[0 1; -2 2]) randsmall(4) randsmall(2,3)

# **Network Use**

To prepare the weights and the bias of layer i of a custom network to be initialized with rands,

- **1** Set net.initFcn to 'initlay'. (net.initParam automatically becomes initlay's default parameters.)
- **2** Set net.layers{i}.initFcn to 'initwb'.
- **3** Set each net.inputWeights{i,j}.initFcn to 'randsmall'.
- **4** Set each net.layerWeights{i,j}.initFcn to 'randsmall'.
- **5** Set each net.biases{i}.initFcn to 'randsmall'.

To initialize the network, call init.

### **See Also**

[init](#page-1437-0) | [initlay](#page-1441-0) | [initwb](#page-1446-0) | [randnc](#page-1660-0) | [randnr](#page-1661-0) | [rands](#page-1662-0)

**Introduced in R2010b**

# **randtop**

Random layer topology function

## **Syntax**

pos = randtop(dimensions)

## **Description**

randtop calculates the neuron positions for layers whose neurons are arranged in an N-dimensional random pattern.

pos = randtop(dimensions) takes one argument:

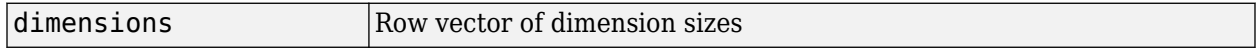

and returns an N-by-S matrix of N coordinate vectors, where N is the number of dimensions and S is the product of dimensions.

### **Examples**

#### **Display Layer with Random Pattern**

This shows how to display a two-dimensional layer with neurons arranged in a random pattern.

```
pos = randtop([18 12]);
plotsom(pos)
```
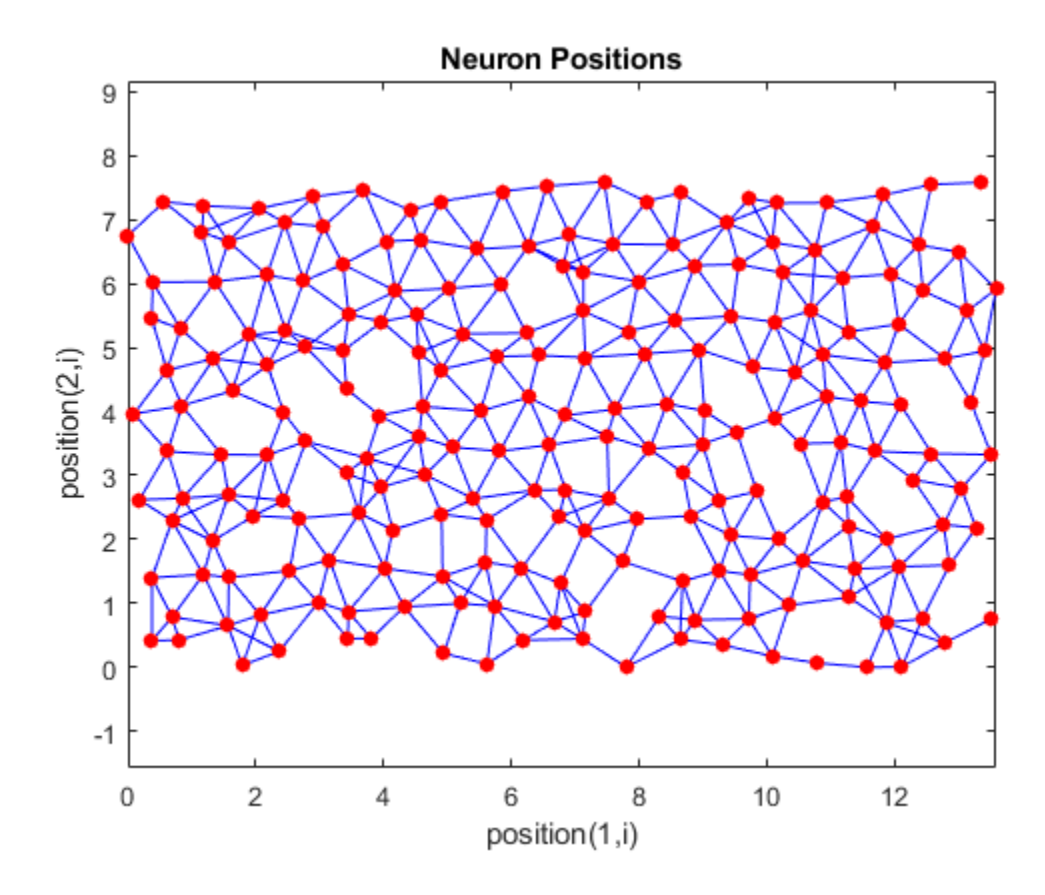

**See Also** [gridtop](#page-1425-0) | [hextop](#page-1433-0) | [tritop](#page-1803-0)

# **regression**

(Not recommended) Perform linear regression of shallow network outputs on targets

**Note** regression is not recommended. Use fitlm instead. For more information, see ["Compatibility Considerations"](#page-1670-0).

### **Syntax**

 $[r,m,b] = regression(t,y)$  $[r,m,b] = regression(t,y,'one')$ 

### **Description**

 $[r,m,b]$  = regression(t,y) calculates the linear regression between each element of the network response and the corresponding target.

This function takes cell array or matrix target t and output y, each with total matrix rows of N, and returns the regression values, r, the slopes of regression fit, m, and the y-intercepts, b, for each of the N matrix rows.

 $[r,m,b] = \text{regression}(t,y,'one')$  combines all matrix rows before regressing, and returns single scalar regression, slope, and offset values.

### **Examples**

#### **Fit Regression Model and Plot Fitted Values versus Targets**

This example shows how to train a feedforward network and calculate and plot the regression between its targets and outputs.

Load the training data.

 $[x,t] =$  simplefit\_dataset;

The 1-by-94 matrix x contains the input values and the 1-by-94 matrix t contains the associated target output values.

Construct a feedforward neural network with one hidden layer of size 20.

net = feedforwardnet(20);

Train the network net using the training data.

 $net = train(net, x, t);$ 

Estimate the targets using the trained network.

 $y = net(x);$ 

Calculate and plot the regression between its targets and outputs.

```
[r,m,b] = regression(t,y)
```
 $r = 1.0000$ 

- $m = 1.0000$
- $b = 1.0878e 04$

plotregression(t,y)

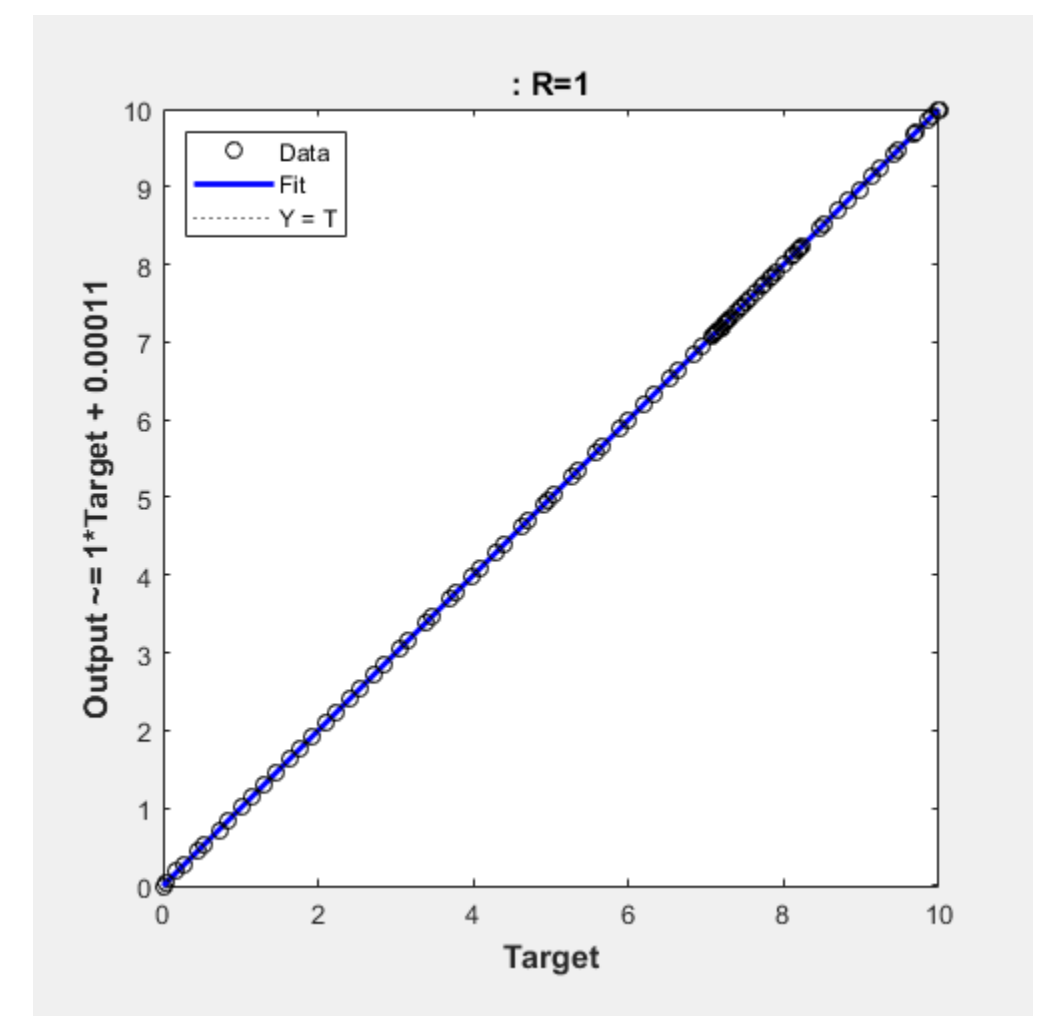

### **Input Arguments**

#### **t — Target**

matrix | cell array

Network targets, specified as a matrix or cell array.

### **y — Output**

scalar

<span id="page-1670-0"></span>Network outputs, specified as a matrix or cell array.

### **Output Arguments**

#### **r — Regression value** scalar

Regression value, returned as a scalar.

### **m — Slope**

scalar

Slope of regression fit, returned as a scalar.

#### **b — Offset**

scalar

Offset of regression fit, returned as a scalar.

### **Compatibility Considerations**

#### **regression is not recommended**

*Not recommended starting in R2020b*

regression is not recommended. To fit a linear regression model, use fitlm instead.

#### **See Also**

[confusion](#page-1373-0) | fitlm | [plotregression](#page-1602-0)

#### **Introduced in R2010b**

# **removeconstantrows**

Process matrices by removing rows with constant values

### **Syntax**

```
[Y, PS] = removeconstantrows(X, max range)[Y, PS] = removeconstantrows(X, FP)Y = removeconstantrows('apply',X,PS)
X = removeconstantrows('reverse',Y,PS)
```
### **Description**

removeconstantrows processes matrices by removing rows with constant values.

 $[Y, PS] =$  removeconstantrows  $(X, max \text{ range})$  takes X and an optional parameter,

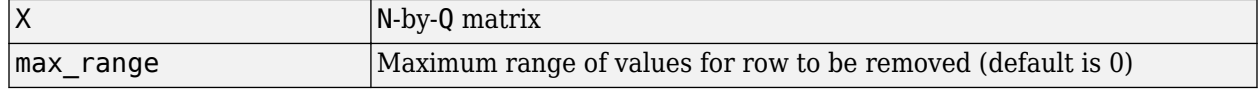

and returns

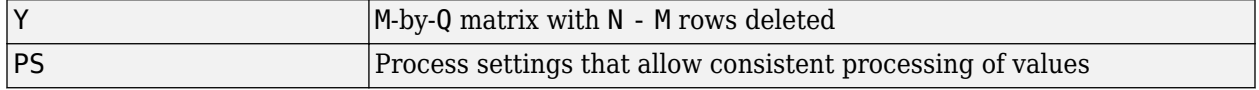

 $[Y, PS] =$  removeconstantrows  $(X, FP)$  takes parameters as a struct: FP. max range.

Y = removeconstantrows('apply',X,PS) returns Y, given X and settings PS.

X = removeconstantrows('reverse',Y,PS) returns X, given Y and settings PS.

Any NaN values in the input matrix are treated as missing data, and are not considered as unique values. So, for example, removeconstantrows removes the first row from the matrix  $[1 \ 1 \ 1 \ 1 \$  NaN; 1 1 1 2].

### **Examples**

Format a matrix so that the rows with constant values are removed.

```
x1 = [1 2 4; 1 1 1; 3 2 2; 0 0 0];
[y1, PS] = removeconstant rows(x1);y1 =\begin{array}{ccc} 1 & 2 & 4 \\ 3 & 2 & 2 \end{array}2
PS = max_range: 0
            keep: [1 3]
          remove: [2 4]
          value: [2x1 double]
```
 xrows: 4 yrows: 2 constants: [2x1 double] no\_change: 0

Next, apply the same processing settings to new values.

```
x2 = [5 2 3; 1 1 1; 6 7 3; 0 0 0];
y2 = removeconstantrows('apply',x2,PS)
\begin{array}{cccc} 5 & 2 & 3 \\ 6 & 7 & 3 \end{array}7
```
Reverse the processing of y1 to get the original x1 matrix.

x1\_again = removeconstantrows('reverse',y1,PS)

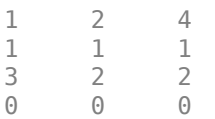

### **See Also**

[fixunknowns](#page-1402-0) | [mapminmax](#page-1499-0) | [mapstd](#page-1502-0) | [processpca](#page-1646-0)

**Introduced in R2006a**

# **removedelay**

Remove delay to neural network's response

### **Syntax**

net = removedelay(net,n)

### **Description**

 $net = removedelay(net, n)$  takes these arguments,

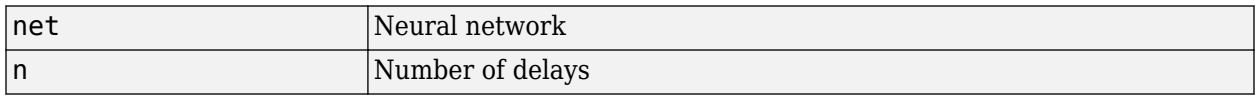

and returns the network with input delay connections decreased, and output feedback delays increased, by the specified number of delays n. The result is a network which behaves identically, except that outputs are produced n timesteps earlier.

If the number of delays n is not specified, a default of one delay is used.

### **Examples**

#### **Remove and Add Delay to Network**

This example creates, trains, and simulates a time delay network in its original form, on an input time series X and target series T. Then the delay is removed and later added back. The first and third outputs will be identical, while the second result will include a new prediction for the following step.

```
[X,T] = simpleseries_dataset;
net1 = timedelaynet(\overline{1:2,20});
[Xs,Xi,Ai,Ts] = preparents(net1,X,T);net1 = train(net1,Xs,Ts,Xi);y1 = net1(Xs,Xi);view(net1)
```
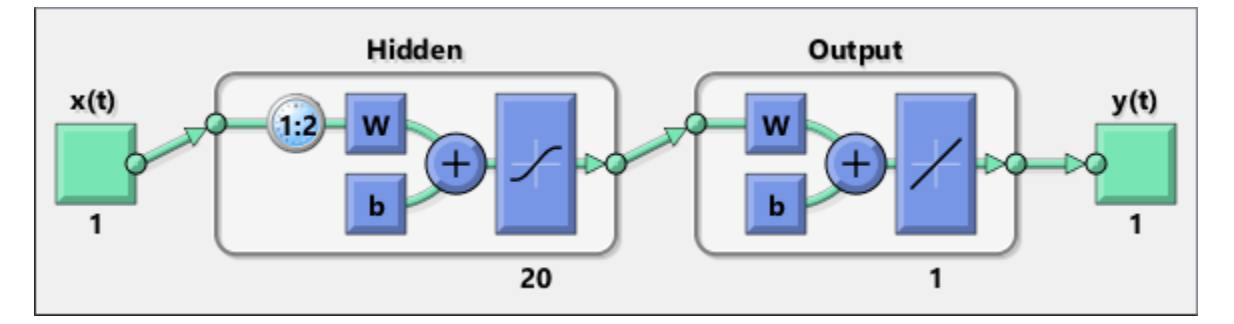

net2 = removedelay(net1);  $[Xs,Xi,Ai,Ts] = preparents(net2,X,T);$  $y2 = net2(Xs,Xi);$ view(net2)

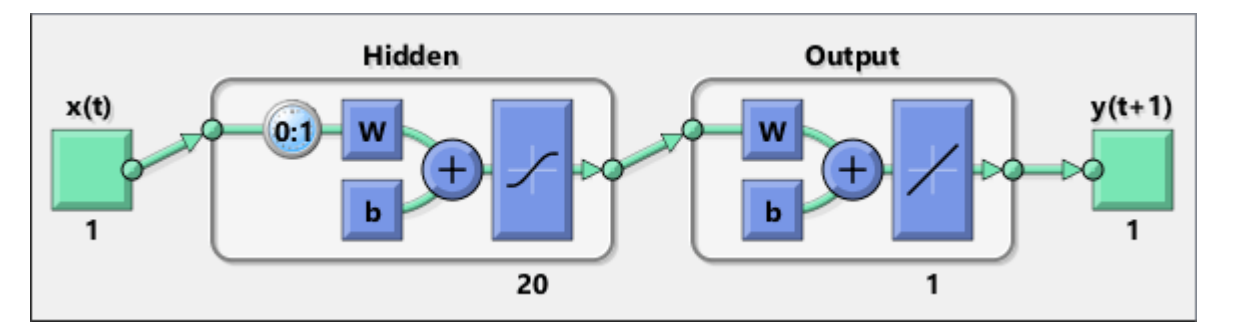

net3 = adddelay(net2);  $[Xs,Xi,Ai,Ts] = preparents(net3,X,T);$  $y3 = net3(Xs,Xi);$ view(net3)

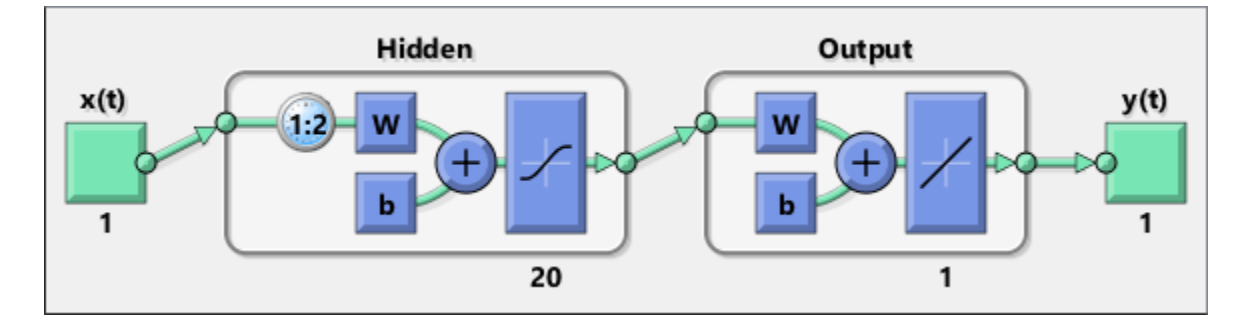

**See Also**

[adddelay](#page-1352-0) | [closeloop](#page-1363-0) | [openloop](#page-1569-0)

**Introduced in R2010b**

## **removerows**

Process matrices by removing rows with specified indices

### **Syntax**

```
[Y, PS] = removerows(X, 'ind', ind)[Y, PS] = removerows(X, FP)Y = removerows('apply',X,PS)
X = removerows('reverse',Y,PS)
dx dy = removerows('dx',X,Y,PS)
dx dy = removerows('dx',X,[],PS)
name = removerows('name')
fp = removerows('pdefaults')
names = removerows('pdesc')
removerows('pcheck',FP)
```
### **Description**

removerows processes matrices by removing rows with the specified indices.

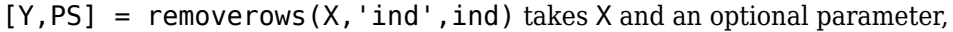

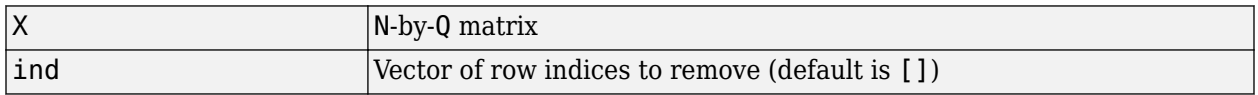

and returns

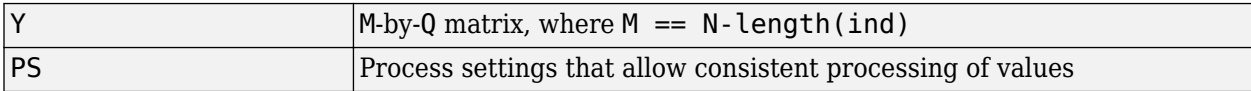

 $[Y, PS] =$  removerows  $(X, FP)$  takes parameters as a struct: FP. ind.

Y = removerows('apply',X,PS) returns Y, given X and settings PS.

 $X =$  removerows ('reverse', Y, PS) returns X, given Y and settings PS.

dx  $dy =$  removerows('dx',X,Y,PS) returns the M-by-N-by-Q derivative of Y with respect to X.

dx  $dy =$  removerows('dx',X,[],PS) returns the derivative, less efficiently.

name = removerows('name') returns the name of this process method.

fp = removerows('pdefaults') returns the default process parameter structure.

names = removerows('pdesc') returns the process parameter descriptions.

removerows('pcheck',FP) throws an error if any parameter is illegal.

### **Examples**

Here is how to format a matrix so that rows 2 and 4 are removed:

x1 = [1 2 4; 1 1 1; 3 2 2; 0 0 0]  $[y1, ps] = removerows(x1, 'ind', [2 4])$ 

Next, apply the same processing settings to new values.

x2 = [5 2 3; 1 1 1; 6 7 3; 0 0 0] y2 = removerows('apply',x2,ps)

Reverse the processing of y1 to get x1 again.

x1\_again = removerows('reverse',y1,ps)

#### **Algorithms**

In the reverse calculation, the unknown values of replaced rows are represented with NaN values.

#### **See Also**

[fixunknowns](#page-1402-0) | [mapminmax](#page-1499-0) | [mapstd](#page-1502-0) | [processpca](#page-1646-0)

#### **Introduced in R2006a**

# **revert**

Change network weights and biases to previous initialization values

## **Syntax**

net = revert (net)

## **Description**

net = revert (net) returns neural network net with weight and bias values restored to the values generated the last time the network was initialized.

If the network is altered so that it has different weight and bias connections or different input or layer sizes, then revert cannot set the weights and biases to their previous values and they are set to zeros instead.

## **Examples**

Here a perceptron is created with input size set to 2 and number of neurons to 1.

```
net = perceptron;
net.inputs{1}.size = 2;net.layers{1}.size = 1;
```
The initial network has weights and biases with zero values.

net.iw{1,1}, net.b{1}

Change these values as follows:

```
net.iw{1,1} = [1 2];net.b{1} = 5;net.iw{1,1}, net.b{1}
```
You can recover the network's initial values as follows:

```
net = revert(net);
net.iw{1,1}, net.b{1}
```
### **See Also**

[adapt](#page-1347-0) | [init](#page-1437-0) | [sim](#page-1700-0) | [train](#page-1736-0)

# **roc**

Receiver operating characteristic

## **Syntax**

[tpr,fpr,thresholds] = roc(targets,outputs)

# **Description**

The *receiver operating characteristic* is a metric used to check the quality of classifiers. For each class of a classifier, roc applies threshold values across the interval [0,1] to outputs. For each threshold, two values are calculated, the True Positive Ratio (TPR) and the False Positive Ratio (FPR). For a particular class *i*, TPR is the number of outputs whose actual and predicted class is class *i*, divided by the number of outputs whose predicted class is class *i*. FPR is the number of outputs whose actual class is not class *i*, but predicted class is class *i*, divided by the number of outputs whose predicted class is not class *i*.

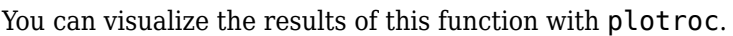

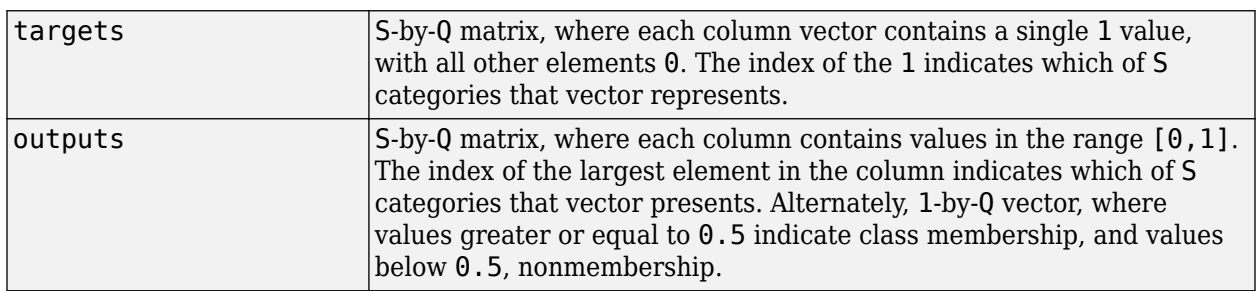

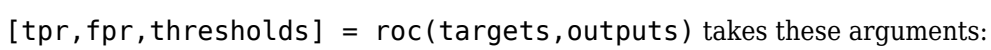

and returns these values:

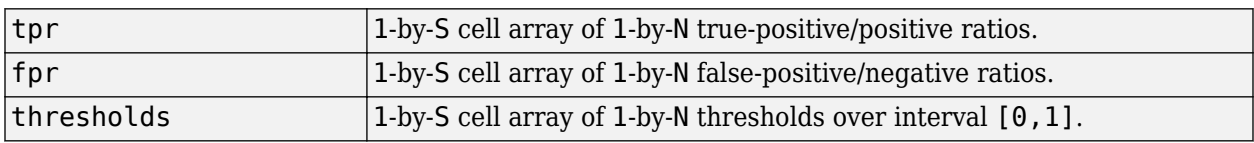

roc(targets,outputs) takes these arguments:

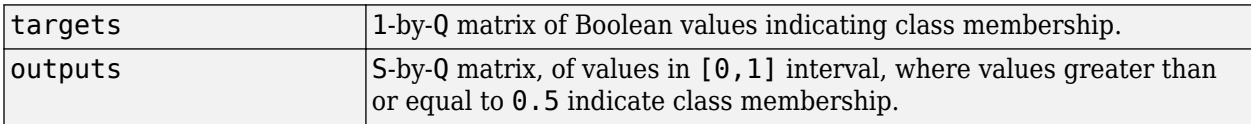

and returns these values:

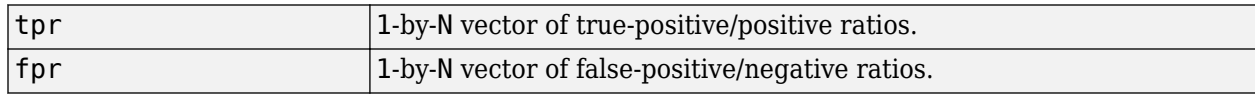

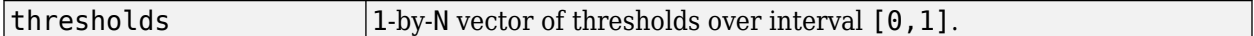

### **Examples**

```
load iris_dataset
net = pat\bar{t}ernnet(20);
net = train(net,irisInputs,irisTargets);
irisOutputs = sim(net,irisInputs);
[tpr,fpr,thresholds] = roc(irisTargets,irisOutputs)
```
### **See Also**

[confusion](#page-1373-0) | [plotroc](#page-1606-0)

#### **Introduced in R2008a**

## **sae**

Sum absolute error performance function

### **Syntax**

```
perf = sae(net, t, y, ew)[...] = sae(..., 'regularization', regularization)
[...] = sae(...,'normalization',normalization)
[...] = \text{sa}(...,\text{FP})
```
# **Description**

sae is a network performance function. It measures performance according to the sum of squared errors.

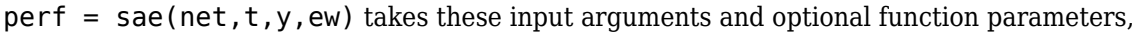

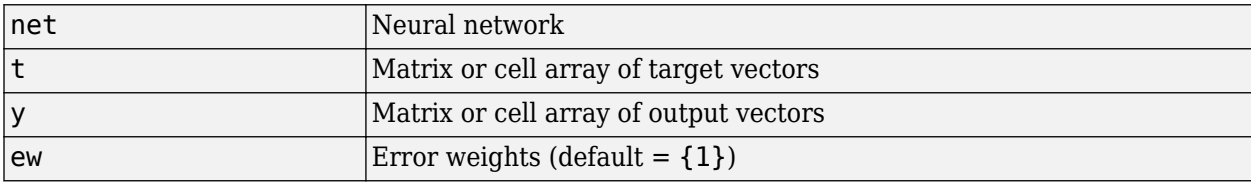

and returns the sum squared error.

This function has two optional function parameters that can be defined with parameter name/pair arguments, or as a structure FP argument with fields having the parameter name and assigned the parameter values:

```
[...] = sae(..., 'regularization', regularization)
```

```
[...] = \text{safe}(\ldots, 'normalization', normalization)
```
 $[...] = \text{sa}(...,\text{FP})$ 

- regularization can be set to any value between the default of 0 and 1. The greater the regularization value, the more squared weights and biases are taken into account in the performance calculation.
- normalization
	- 'none' performs no normalization, the default.
	- 'standard'  $-$  normalizes outputs and targets to  $[-1, +1]$ , and therefore normalizes errors to  $[-2, +2]$ .
	- 'percent' normalizes outputs and targets to  $[-0.5, +0.5]$ , and therefore normalizes errors to  $[-1, +1]$ .

## **Examples**

Here a network is trained to fit a simple data set and its performance calculated

```
[x,t] = simplefit_dataset;
net = fitnet(10,'trainscg');
net.performFcn = 'sae';
net = train(net, x, t)y = net(x)e = t-yperf = sae(net, t, y)
```
### **Network Use**

To prepare a custom network to be trained with sae, set net.performFcn to 'sae'. This automatically sets net.performParam to the default function parameters.

Then calling [train](#page-1736-0), [adapt](#page-1347-0) or [perform](#page-1576-0) will result in sae being used to calculate performance.

#### **Introduced in R2010b**

# <span id="page-1682-0"></span>**satlin**

Saturating linear transfer function

# **Graph and Symbol**

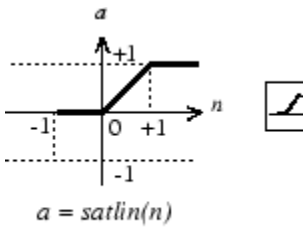

Satlin Transfer Function

# **Syntax**

 $A = satlin(N, FP)$ 

# **Description**

satlin is a neural transfer function. Transfer functions calculate a layer's output from its net input.

 $A = satlin(N, FP)$  takes one input,

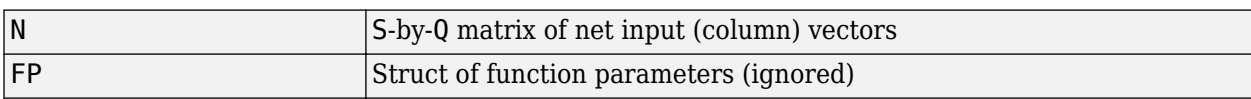

and returns A, the S-by-Q matrix of N's elements clipped to [0, 1].

```
info = satlin('code') returns useful information for each supported code character vector:
```
satlin('name') returns the name of this function.

```
satlin('output', FP) returns the [min max] output range.
```

```
satlin('active', FP) returns the [min max] active input range.
```
satlin('fullderiv') returns 1 or 0, depending on whether dA\_dN is S-by-S-by-Q or S-by-Q.

satlin('fpnames') returns the names of the function parameters.

satlin('fpdefaults') returns the default function parameters.

# **Examples**

Here is the code to create a plot of the satlin transfer function.

 $n = -5:0.1:5;$  $a = satlin(n);$ plot(n,a)

Assign this transfer function to layer i of a network.

net.layers{i}.transferFcn = 'satlin';

### **Algorithms**

 $a = satlin(n) = 0$ , if  $n \le 0$ n, if  $0 \leq n \leq 1$ 1, if 1 <= n

### **See Also**

[poslin](#page-1641-0) | [purelin](#page-1653-0) | [satlins](#page-1684-0) | [sim](#page-1700-0)

# <span id="page-1684-0"></span>**satlins**

Symmetric saturating linear transfer function

### **Graph and Symbol**

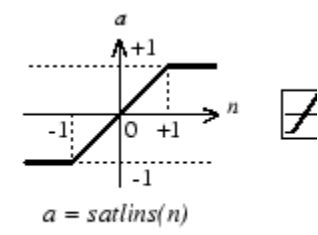

Satlins Transfer Function

### **Syntax**

 $A = satlins(N, FP)$ 

### **Description**

satlins is a neural transfer function. Transfer functions calculate a layer's output from its net input.

 $A = satlines(N, FP)$  takes N and an optional argument,

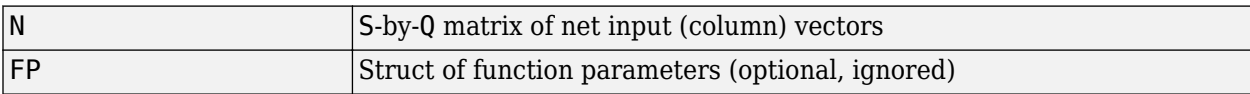

and returns A, the S-by-Q matrix of N's elements clipped to [-1, 1].

```
info = satlins('code') returns useful information for each supported code character vector:
```
satlins('name') returns the name of this function.

```
satlins('output',FP) returns the [min max] output range.
```

```
satlins('active', FP) returns the [min max] active input range.
```
satlins('fullderiv') returns 1 or 0, depending on whether dA dN is S-by-S-by-Q or S-by-Q.

satlins('fpnames') returns the names of the function parameters.

satlins('fpdefaults') returns the default function parameters.

### **Examples**

Here is the code to create a plot of the satlins transfer function.

 $n = -5:0.1:5;$  $a = satlins(n);$ plot(n,a)

### **Algorithms**

satlins(n) =  $-1$ , if n  $\leq -1$  $n, if -1 \le n \le 1$ 1, if 1 <= n

### **See Also**

[poslin](#page-1641-0) | [purelin](#page-1653-0) | [satlin](#page-1682-0) | [sim](#page-1700-0)

# **scalprod**

Scalar product weight function

# **Syntax**

 $Z = scalarprod(W, P)$ dim = scalprod('size',S,R,FP)  $dw = scalprod('dw',W,P,Z,FP)$ 

# **Description**

scalprod is the scalar product weight function. Weight functions apply weights to an input to get weighted inputs.

 $Z =$  scalprod(W, P) takes these inputs,

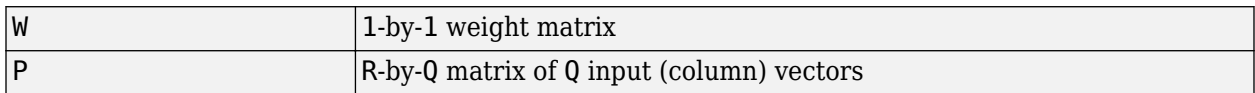

and returns the R-by-Q scalar product of W and P defined by  $Z = w^*P$ .

dim = scalprod('size',S,R,FP) takes the layer dimension S, input dimension R, and function parameters, and returns the weight size [1-by-1].

 $dw =$  scalprod ('dw', W, P, Z, FP) returns the derivative of Z with respect to W.

## **Examples**

Here you define a random weight matrix W and input vector P and calculate the corresponding weighted input Z.

 $W = rand(1,1);$  $P = rand(3, 1);$  $Z = scalarprod(W, P)$ 

### **Network Use**

To change a network so an input weight uses scalprod, set net.inputWeights{i,j}.weightFcn to 'scalprod'.

For a layer weight, set net.layerWeights{i,j}.weightFcn to 'scalprod'.

In either case, call sim to simulate the network with scalprod.

#### **See Also**

[dist](#page-1382-0) | [dotprod](#page-1392-0) | [negdist](#page-1520-0) | [normprod](#page-1554-0) | [sim](#page-1700-0)

**Introduced in R2006a**

# **selforgmap**

Self-organizing map

### **Syntax**

selforgmap(dimensions,coverSteps,initNeighbor,topologyFcn,distanceFcn)

### **Description**

Self-organizing maps learn to cluster data based on similarity, topology, with a preference (but no guarantee) of assigning the same number of instances to each class.

Self-organizing maps are used both to cluster data and to reduce the dimensionality of data. They are inspired by the sensory and motor mappings in the mammal brain, which also appear to automatically organizing information topologically.

selforgmap(dimensions,coverSteps,initNeighbor,topologyFcn,distanceFcn) takes these arguments,

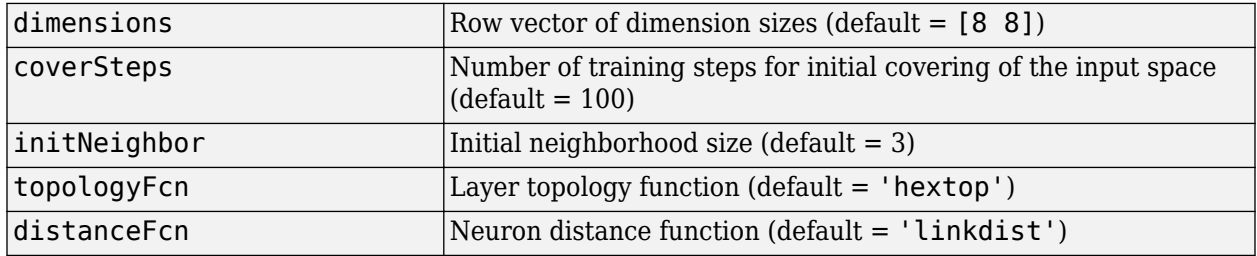

and returns a self-organizing map.

### **Examples**

#### **Use Self-Organizing Map to Cluster Data**

Here a self-organizing map is used to cluster a simple set of data.

```
x = simplecluster_dataset;
net = selforgmap([\overline{8} 8]);net = train(net, x);view(net)
y = net(x);
classes = vec2ind(y);
```
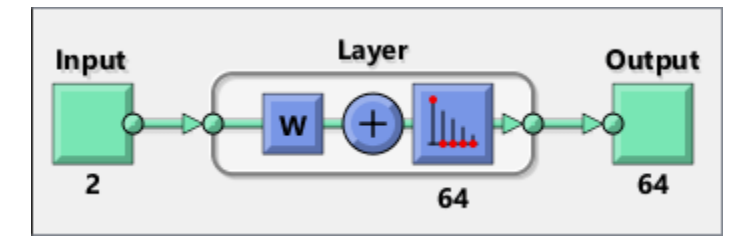

### **See Also**

[competlayer](#page-1368-0) | [lvqnet](#page-1492-0) | [nctool](#page-1519-0)

### **Introduced in R2010b**

# **separatewb**

Separate biases and weight values from weight/bias vector

# **Syntax**

 $[b, IW, LW] = separatewb(net,wb)$ 

### **Description**

[b, IW, LW] = separatewb(net, wb) takes two arguments,

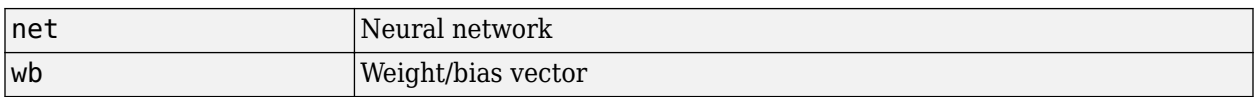

and returns

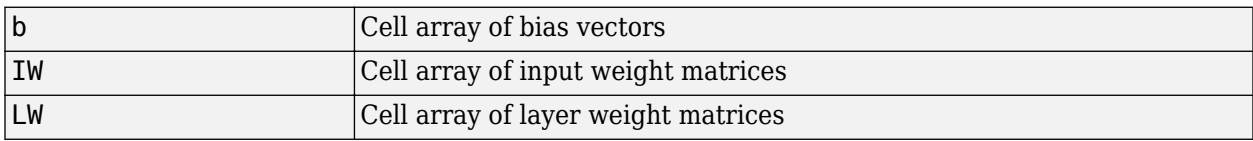

## **Examples**

Here a feedforward network is trained to fit some data, then its bias and weight values formed into a vector. The single vector is then redivided into the original biases and weights.

 $[x,t] =$  simplefit dataset;  $net = feedforwardnet(20);$  $net = train(net, x, t);$ wb = formwb(net,net.b,net.iw,net.lw)  $[b, iw, lw] = separatewb(net,wb)$ 

### **See Also**

[formwb](#page-1404-0) | [getwb](#page-1420-0) | [setwb](#page-1698-0)

**Introduced in R2010b**

# **seq2con**

Convert sequential vectors to concurrent vectors

## **Syntax**

 $b = seq2con(s)$ 

# **Description**

Deep Learning Toolbox software represents batches of vectors with a matrix, and sequences of vectors with multiple columns of a cell array.

seq2con and con2seq allow concurrent vectors to be converted to sequential vectors, and back again.

 $b = \text{seq2con(s)}$  takes one input,

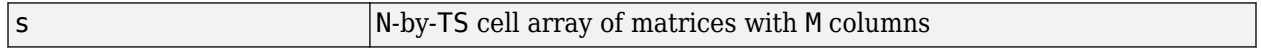

and returns

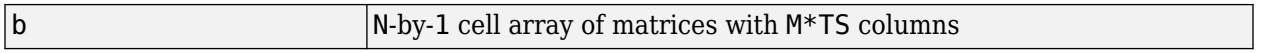

### **Examples**

Here three sequential values are converted to concurrent values.

 $p1 = \{1 4 2\}$  $p2 = seq2con(p1)$ 

Here two sequences of vectors over three time steps are converted to concurrent vectors.

p1 = {[1; 1] [5; 4] [1; 2]; [3; 9] [4; 1] [9; 8]}  $p2 = seq2con(p1)$ 

**See Also** [con2seq](#page-1369-0) | [concur](#page-1371-0)
# <span id="page-1692-0"></span>**setelements**

Set neural network data elements

## **Syntax**

setelements(x,i,v)

## **Description**

setelements $(x,i,v)$  takes these arguments,

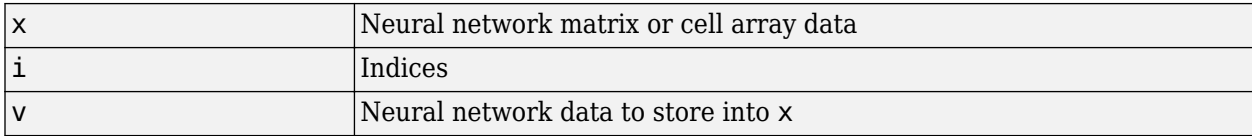

and returns the original data x with the data v stored in the elements indicated by the indices i.

## **Examples**

This code sets elements 1 and 3 of matrix data:

 $x = [1 \ 2; \ 3 \ 4; \ 7 \ 4]$  $v = [10 11; 12 13];$  $y = setelements(x, [1 3], v)$ 

This code sets elements 1 and 3 of cell array data:

```
x = {[1:3; 4:6] [7:9; 10:12]; [13:15] [16:18]}
v = {[20 21 22; 23 24 25] [26 27 28; 29 30 31]}
y = setelements(x, [1 3], v)
```
#### **See Also**

[catelements](#page-1358-0) | [getelements](#page-1414-0) | [nndata](#page-1545-0) | [numelements](#page-1563-0) | [setsamples](#page-1693-0) | [setsignals](#page-1694-0) | [settimesteps](#page-1697-0)

# <span id="page-1693-0"></span>**setsamples**

Set neural network data samples

## **Syntax**

setsamples(x,i,v)

## **Description**

setsamples( $x, i, v$ ) takes these arguments,

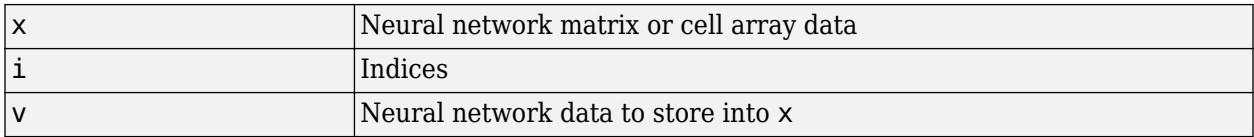

and returns the original data x with the data v stored in the samples indicated by the indices i.

## **Examples**

This code sets samples 1 and 3 of matrix data:

 $x = [1 2 3; 4 7 4]$  $v = [10 11; 12 13];$  $y = setsamples(x, [1 3], v)$ 

This code sets samples 1 and 3 of cell array data:

x = {[1:3; 4:6] [7:9; 10:12]; [13:15] [16:18]} v = {[20 21; 22 23] [24 25; 26 27]; [28 29] [30 31]}  $y = set samples(x, [1 3], v)$ 

#### **See Also**

[catsamples](#page-1359-0) | [getsamples](#page-1415-0) | [nndata](#page-1545-0) | [numsamples](#page-1566-0) | [setelements](#page-1692-0) | [setsignals](#page-1694-0) | [settimesteps](#page-1697-0)

# <span id="page-1694-0"></span>**setsignals**

Set neural network data signals

# **Syntax**

setsignals(x,i,v)

# **Description**

setsignals( $x, i, v$ ) takes these arguments,

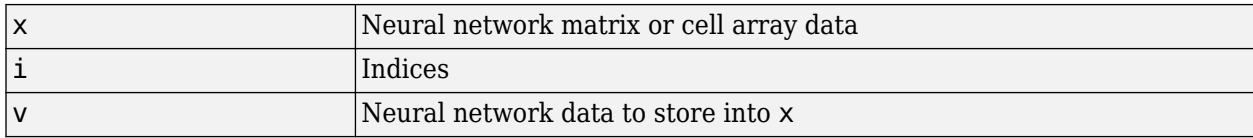

and returns the original data x with the data v stored in the signals indicated by the indices i.

# **Examples**

This code sets signal 2 of cell array data:

```
x = \{ [1:3; 4:6] [7:9; 10:12]; [13:15] [16:18] \}v = \{ [20:22] \; [23:25] \}y = setsignals(x,2,v)
```
## **See Also**

[catsignals](#page-1360-0) | [getsignals](#page-1416-0) | [nndata](#page-1545-0) | [numsignals](#page-1567-0) | [setelements](#page-1692-0) | [setsamples](#page-1693-0) | [settimesteps](#page-1697-0)

# **setsiminit**

Set neural network Simulink block initial conditions

## **Syntax**

setsiminit(sysName,netName,net,xi,ai,Q)

## **Description**

setsiminit(sysName, netName, net,  $xi$ ,  $ai$ ,  $Q$ ) takes these arguments,

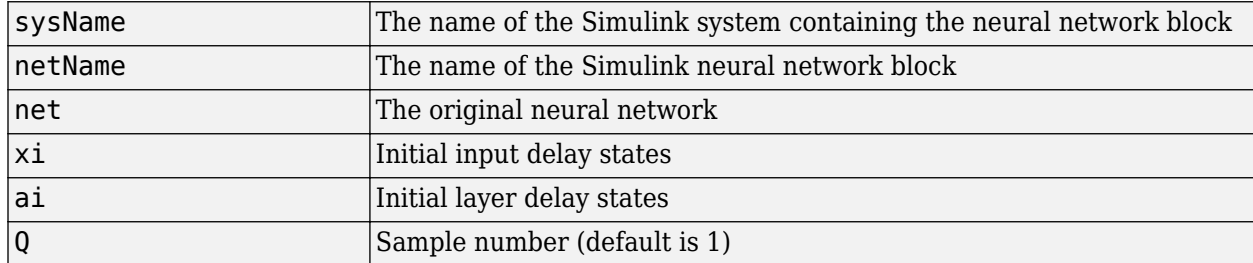

and sets the Simulink neural network blocks initial conditions as specified.

## **Examples**

Here a NARX network is designed. The NARX network has a standard input and an open loop feedback output to an associated feedback input.

```
[x,t] = simplenarx dataset;
     net = narxnet(1:2, 1:2, 20);
      view(net)
     [xs,xi,ai,ts] = preparents(net,x,{ },t); net = train(net,xs,ts,xi,ai);
     y = net(xs, xi, ai);
```
Now the network is converted to closed loop, and the data is reformatted to simulate the network's closed loop response.

```
net = closeloop(net);
view(net)
[xs,xi,ai,ts] = preparents(net,x,{ },t);y = net(xs, xi, ai);
```
Here the network is converted to a Simulink system with workspace input and output ports. Its delay states are initialized, inputs X1 defined in the workspace, and it is ready to be simulated in Simulink.

```
[sysName,netName] = gensim(net, 'InputMode', 'Workspace',...
     'OutputMode','WorkSpace','SolverMode','Discrete');
setsiminit(sysName,netName,net,xi,ai,1);
x1 = \text{mdata2sim}(x, 1, 1);
```
Finally the initial input and layer delays are obtained from the Simulink model. (They will be identical to the values set with setsiminit.)

[xi,ai] = getsiminit(sysName,netName,net);

#### **See Also**

[gensim](#page-1409-0) | [getsiminit](#page-1417-0) | [nndata2sim](#page-1547-0) | [sim2nndata](#page-1705-0)

# <span id="page-1697-0"></span>**settimesteps**

Set neural network data timesteps

## **Syntax**

settimesteps(x,i,v)

## **Description**

settimesteps $(x,i,v)$  takes these arguments,

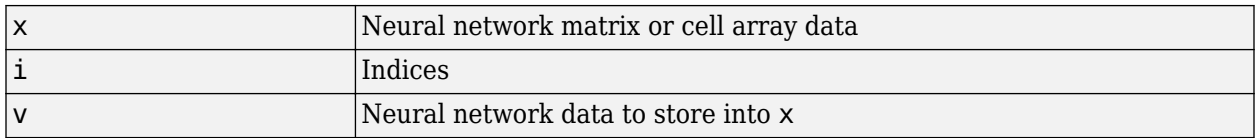

and returns the original data x with the data v stored in the timesteps indicated by the indices i.

# **Examples**

This code sets timestep 2 of cell array data:

```
x = \{ [1:3; 4:6] [7:9; 10:12] ; [13:15] [16:18] \}v = \{ [20:22; 23:25] ; [25:27] \}y = settimesteps(x,2,v)
```
## **See Also**

[cattimesteps](#page-1361-0) | [gettimesteps](#page-1419-0) | [nndata](#page-1545-0) | [numtimesteps](#page-1568-0) | [setelements](#page-1692-0) | [setsamples](#page-1693-0) | [setsignals](#page-1694-0)

#### setwb

# **setwb**

Set all network weight and bias values with single vector

### **Syntax**

 $net = setwb(net,wb)$ 

## **Description**

This function sets a network's weight and biases to a vector of values.

 $net = setwb(net,wb)$  takes the following inputs:

| Inet | Neural network                   |
|------|----------------------------------|
| l wb | Vector of weight and bias values |

#### **Examples**

#### **Set Network's Weights and Biases**

This example shows how to set and view a network's weight and bias values.

Create and configure a network.

```
[x,t] = simplefit_dataset;
net = feedforwardnet(3);
net = configure(net,x,t);view(net)
```
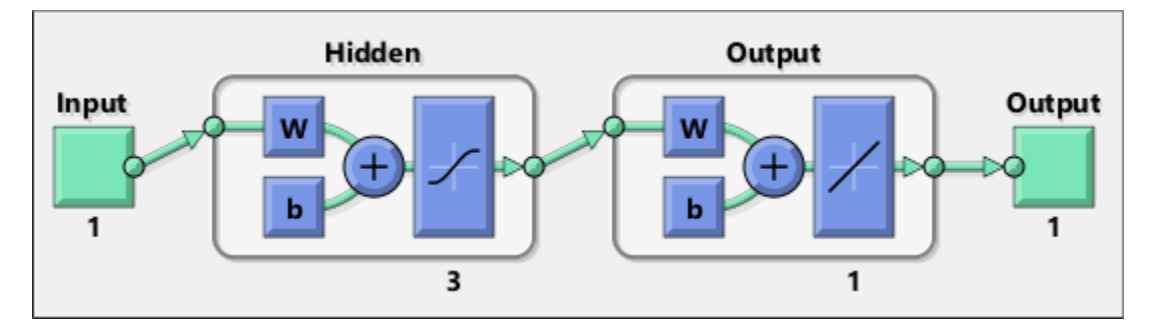

This network has three weights and three biases in the first layer, and three weights and one bias in the second layer. So, the total number of weight and bias values in the network is 10. Set the weights and biases to random values.

 $net = setwb(net,rand(10,1));$ 

View the weight and bias values

net.IW{1,1} net.b{1}

ans  $=$  0.1576 0.9706 0.9572 ans  $=$  0.5469 0.9575 0.9649

## **See Also**

[formwb](#page-1404-0) | [getwb](#page-1420-0) | [separatewb](#page-1690-0)

# <span id="page-1700-0"></span>**sim**

Simulate neural network

## **Syntax**

```
[Y, Xf, Af] = sim(net, X, Xi, Ai, T)[Y, Xf, Af] = sim(net, {Q TS}, Xi, Ai)[Y, \ldots] = \text{sim}(net, \ldots, 'useParallel', \ldots)[Y, \ldots] = \text{sim}(net, \ldots, 'useGPU', \ldots)[Y, \ldots] = \text{sim}(net, \ldots, 'showResource', \ldots)[Y \text{composite}, \ldots] = \text{sim}(\text{net}, X \text{composite}, \ldots)[Ygpu, ...] = sim(net, Xgpu, ...)
```
# **To Get Help**

Type help network/sim.

## **Description**

sim simulates neural networks.

 $[Y, Xf, Af] = sim(net, X, Xi, Ai, T) takes$ 

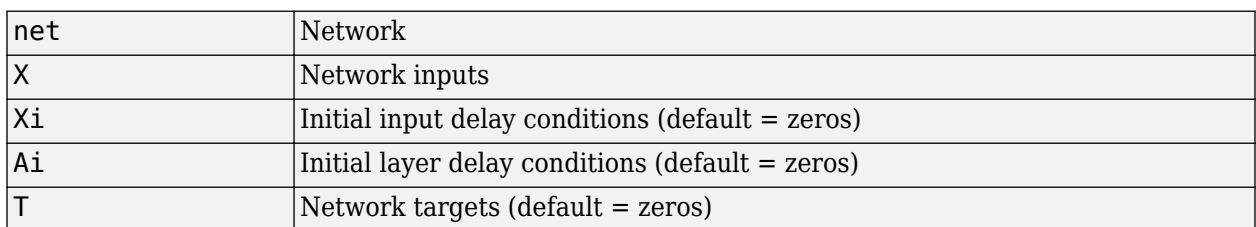

and returns

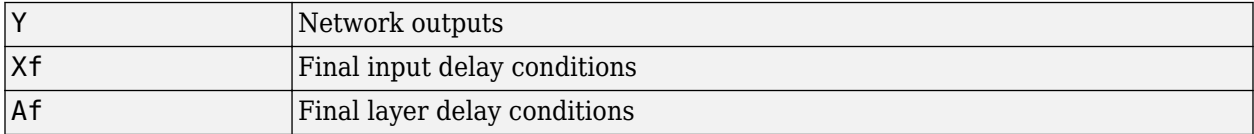

sim is usually called implicitly by calling the neural network as a function. For instance, these two expressions return the same result:

 $y = sim(net, x, xi, ai)$  $y = net(x, xi, ai)$ 

Note that arguments Xi, Ai, Xf, and Af are optional and need only be used for networks that have input or layer delays.

The signal arguments can have two formats: cell array or matrix.

The cell array format is easiest to describe. It is most convenient for networks with multiple inputs and outputs, and allows sequences of inputs to be presented:

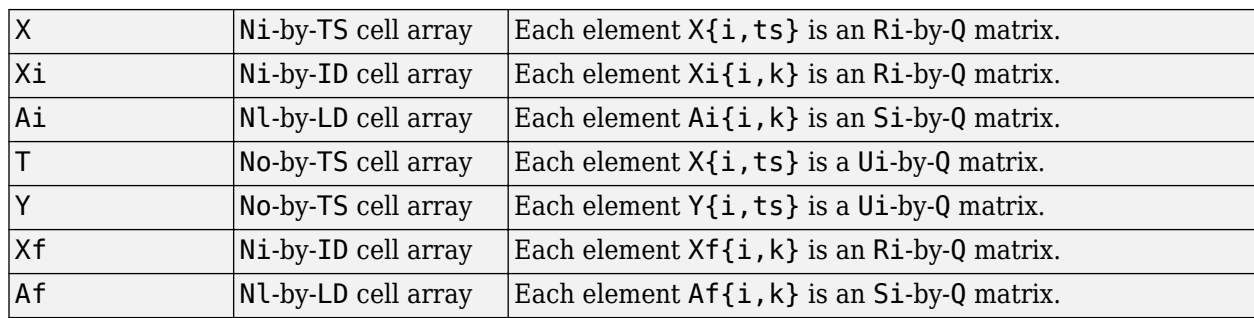

where

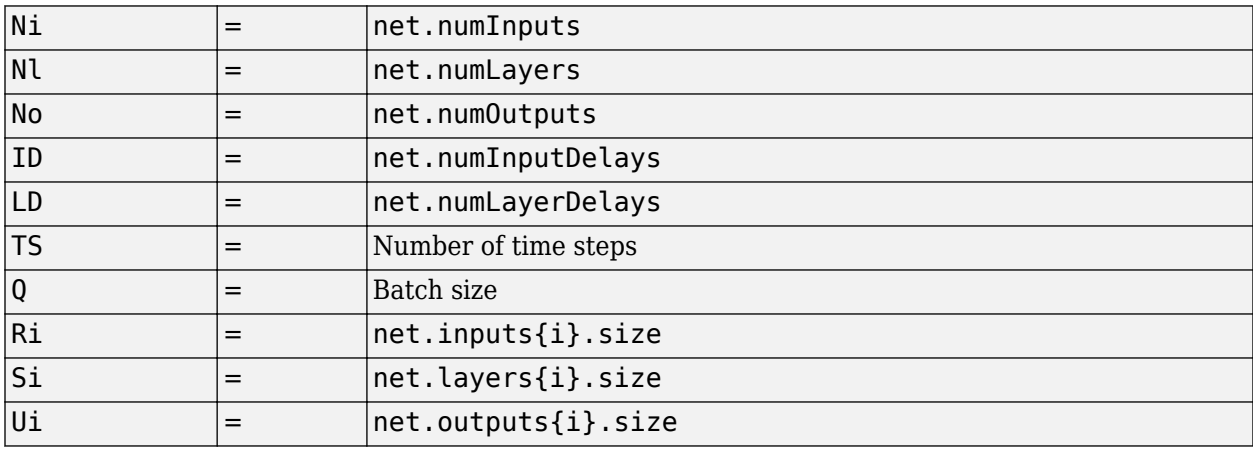

The columns of Xi, Ai, Xf, and Af are ordered from oldest delay condition to most recent:

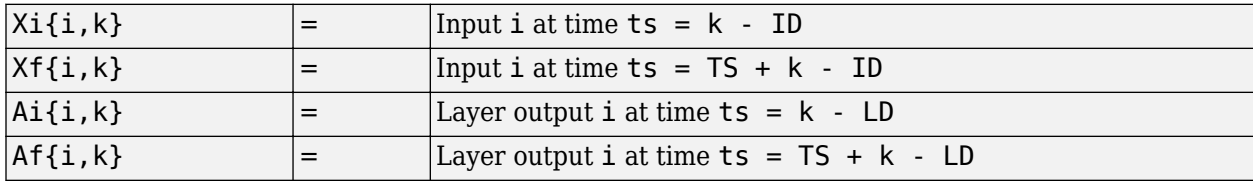

The matrix format can be used if only one time step is to be simulated ( $TS = 1$ ). It is convenient for networks with only one input and output, but can also be used with networks that have more.

Each matrix argument is found by storing the elements of the corresponding cell array argument in a single matrix:

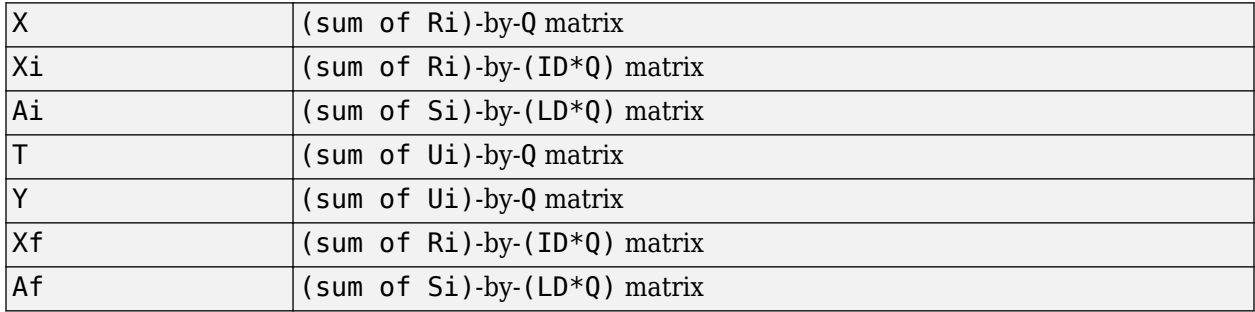

[Y,Xf,Af] = sim(net,{Q TS},Xi,Ai) is used for networks that do not have an input when cell array notation is used.

 $[Y,...] = \sin(\text{net},...,\text{useParallel}',...), [Y,...] = \sin(\text{net},...,\text{useGPU}',...),$ or  $[Y,...] = sim(net,..., 'showResources',...')$  (or the network called as a function) accepts optional name/value pair arguments to control how calculations are performed. Two of these options allow training to happen faster or on larger datasets using parallel workers or GPU devices if Parallel Computing Toolbox is available. These are the optional name/value pairs:

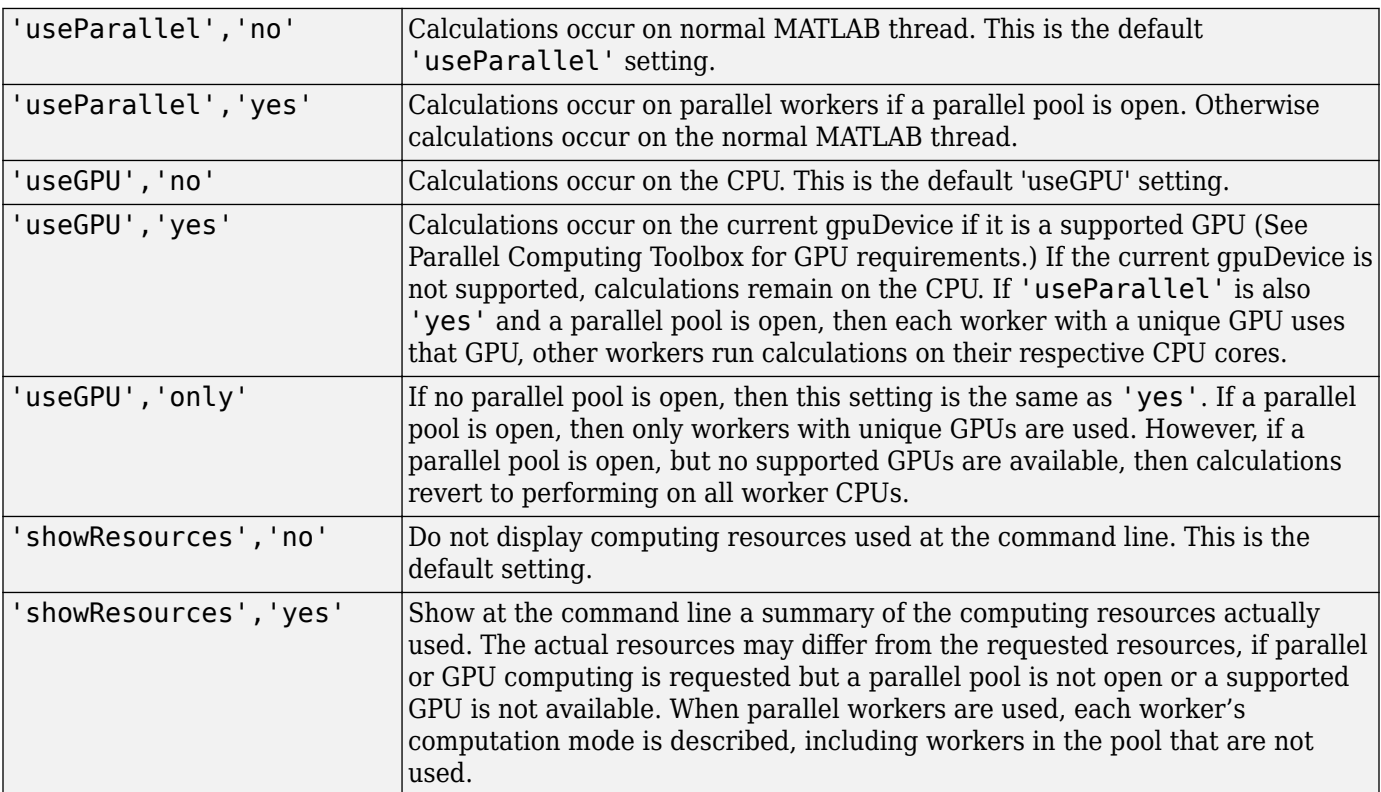

 $[Y \text{composite}, \ldots] = \text{sim}(\text{net}, X \text{composite}, \ldots)$  takes Composite data and returns Composite results. If Composite data is used, then 'useParallel' is automatically set to 'yes'.

 $[Ygpu, \ldots] = \sin(\text{net}, Xgpu, \ldots)$  takes gpuArray data and returns gpuArray results. If gpuArray data is used, then 'useGPU' is automatically set to 'yes'.

### **Examples**

In the following examples, the sim function is called implicitly by calling the neural network object (net) as a function.

#### **Simulate Feedforward Networks**

This example loads a dataset that maps anatomical measurements x to body fat percentages t. A feedforward network with 10 neurons is created and trained on that data, then simulated.

```
[x,t] = bodyfat_dataset;
net = feedforwardnet(10);
net = train(net, x, t);y = net(x);
```
#### **Simulate NARX Time Series Networks**

This example trains an open-loop nonlinear-autoregressive network with external input, to model a levitated magnet system defined by a control current x and the magnet's vertical position response t, then simulates the network. The function [preparets](#page-1643-0) prepares the data before training and simulation. It creates the open-loop network's combined inputs xo, which contains both the external input x and previous values of position t. It also prepares the delay states xi.

```
[x,t] = maglev dataset;
net = narxnet(\overline{10});
[xo, xi, ~ to] = preparents(net, x, {}}, t);net = train(net, xo, to, xi);y = net(xo, xi)
```
This same system can also be simulated in closed-loop form.

```
netc = closeloop(net);view(netc)
[xc, xi, ai, tc] = preparents(netc, x, {}}, t);yc = netc(xc, xi, ai);
```
#### **Simulate in Parallel on a Parallel Pool**

With Parallel Computing Toolbox you can simulate and train networks faster and on larger datasets than can fit on one PC. Here training and simulation happens across parallel MATLAB workers.

```
parpool
[X,T] = vinyl_dataset;
net = feedforwardnet(10);net = train(net,X,T,'useParallel','yes','showResources','yes');
Y = net(X,'useParallel','yes');
```
#### **Simulate on GPUs**

Use Composite values to distribute the data manually, and get back the results as a Composite value. If the data is loaded as it is distributed, then while each piece of the dataset must fit in RAM, the entire dataset is limited only by the total RAM of all the workers.

```
Xc = Composite;
for i=1:numel(Xc)
   Xc{i} = X+rand(size(X))*0.1; % Use real data instead of random
end
Yc = net(Xc,'showResources','yes');
```
Networks can be simulated using the current GPU device, if it is supported by Parallel Computing Toolbox.

```
gpuDevice % Check if there is a supported GPU
Y = net(X,'useGPU','yes','showResources','yes');
```
To put the data on a GPU manually, and get the results on the GPU:

```
Xqpu = gpuArray(X);Ygpu = net(Xgpu,'showResources','yes');
Y = gather(Ygpu);
```
To run in parallel, with workers associated with unique GPUs taking advantage of that hardware, while the rest of the workers use CPUs:

```
Y = net(X,'useParallel','yes','useGPU','yes','showResources','yes');
```
Using only workers with unique GPUs might result in higher speeds, as CPU workers might not keep up.

```
Y = net(X,'useParallel','yes','useGPU','only','showResources','yes');
```
### **Algorithms**

sim uses these properties to simulate a network net.

```
net.numInputs, net.numLayers
net.outputConnect, net.biasConnect
net.inputConnect, net.layerConnect
```
These properties determine the network's weight and bias values and the number of delays associated with each weight:

```
net.IW{i,j}
net.LW{i,j}
net.b{i}
net.inputWeights{i,j}.delays
net.layerWeights{i,j}.delays
```
These function properties indicate how sim applies weight and bias values to inputs to get each layer's output:

```
net.inputWeights{i,j}.weightFcn
net.layerWeights{i,j}.weightFcn
net.layers{i}.netInputFcn
net.layers{i}.transferFcn
```
#### **See Also**

[adapt](#page-1347-0) | [init](#page-1437-0) | [revert](#page-1677-0) | [train](#page-1736-0)

# <span id="page-1705-0"></span>**sim2nndata**

Convert Simulink time series to neural network data

# **Syntax**

sim2nndata(x)

# **Description**

sim2nndata(x) takes either a column vector of values or a Simulink time series structure and converts it to a neural network data time series.

# **Examples**

Here a random Simulink 20-step time series is created and converted.

 $simts = rands(20,1);$ nnts = sim2nndata(simts)

Here a similar time series is defined with a Simulink structure and converted.

```
simts.time = 0:19sints.signals.values = rands(20,1);simts.dimensions = 1;
nnts = sim2nndata(simts)
```
## **See Also**

[nndata](#page-1545-0) | [nndata2sim](#page-1547-0)

# **softmax**

Soft max transfer function

## **Syntax**

 $A = softmax(N)$  $info = softmax(code)$ 

## **Description**

**Tip** To use a softmax activation for deep learning, use [softmaxLayer](#page-1140-0) or the [dlarray](#page-392-0) method softmax.

A = softmax(N) takes a S-by-Q matrix of net input (column) vectors, N, and returns the S-by-Q matrix, A, of the softmax competitive function applied to each column of N.

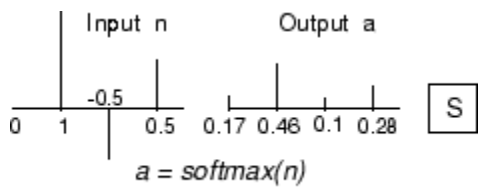

Softmax Transfer Function

softmax is a neural transfer function. Transfer functions calculate a layer's output from its net input.

 $info = softmax(code)$  returns information about this function. For more information, see the **code** argument description.

## **Examples**

#### **Create and Plot the tansig Transfer Function**

This example shows how to calculate and plot the soft max transfer function of an input matrix.

Create the input matrix, n. Then call the softmax function and plot the results.

```
n = [0; 1; -0.5; 0.5];
a = softmax(n);subplot(2,1,1), bar(n), ylabel('n')subplot(2,1,2), bar(a), ylabel('a')
```
Assign this transfer function to layer i of a network.

```
net.layers{i}.transferFcn = 'softmax';
```
### **Input Arguments**

#### **N — Input matrix**

matrix

Net input column vectors, specified as an S-by-Q matrix.

#### **code — Information option**

```
'name' | 'output' | 'active' | 'fullderiv' | 'fpnames' | 'fpdefaults'
```
Information you want to retrieve from the function, specified as one of the following:

- 'name' returns the name of this function.
- 'output' returns the [min max] output range.
- 'active' returns the [min max] active input range.
- 'fullderiv' returns 1 or 0, depending on whether dA\_dN is S-by-S-by-Q or S-by-Q.
- 'fpnames' returns the names of the function parameters.
- 'fpdefaults' returns the default function parameters.

#### **Output Arguments**

#### **A — Output matrix**

matrix

Output matrix, returned as an S-by-Q matrix of the softmax competitive function applied to each column of N.

#### **info — Information output**

string | vector | scalar

Specific information about the function, according to the option specified in the code argument, returned as either a string, a vector, or a scalar.

## **Algorithms**

 $a = softmax(n) = exp(n)/sum(exp(n))$ 

**See Also** [compet](#page-1366-0) | [sim](#page-1700-0)

# <span id="page-1708-0"></span>**srchbac**

1-D minimization using backtracking

# **Syntax**

 $[a, gX, perf, retcode, delta, tol] =$ srchbac(net,X,Pd,Tl,Ai,Q,TS,dX,gX,perf,dperf,delta,TOL,ch perf)

# **Description**

srchbac is a linear search routine. It searches in a given direction to locate the minimum of the performance function in that direction. It uses a technique called backtracking.

[a,gX,perf,retcode,delta,tol] = srchbac(net,X,Pd,Tl,Ai,Q,TS,dX,gX,perf,dperf,delta,TOL,ch\_perf) takes these inputs,

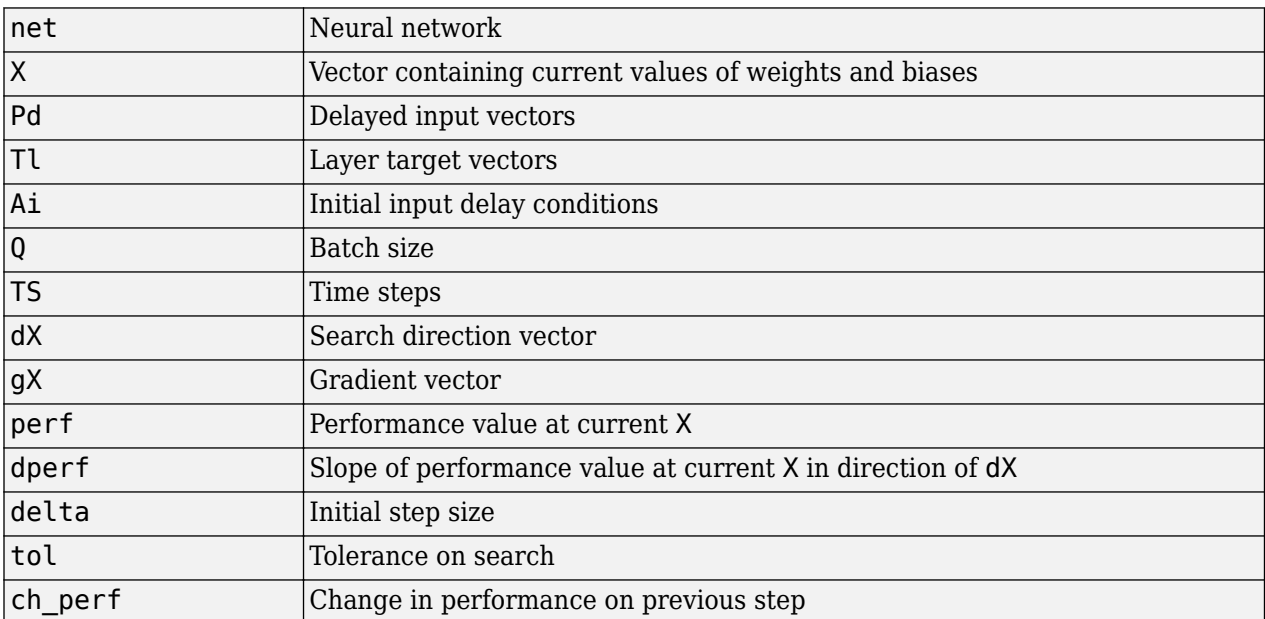

#### and returns

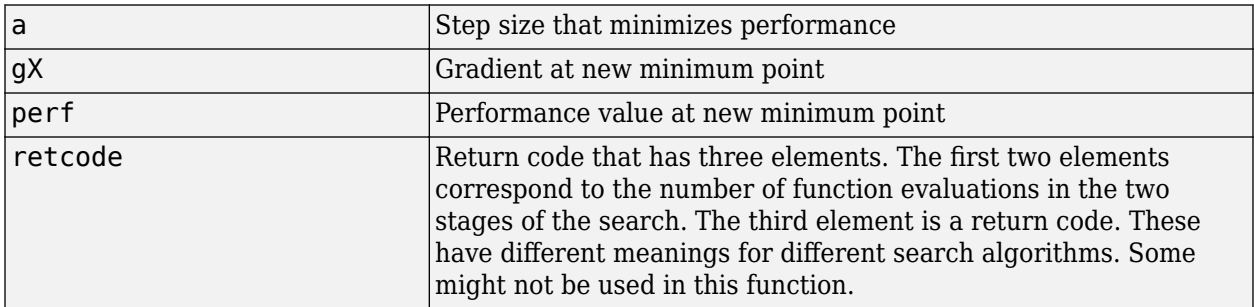

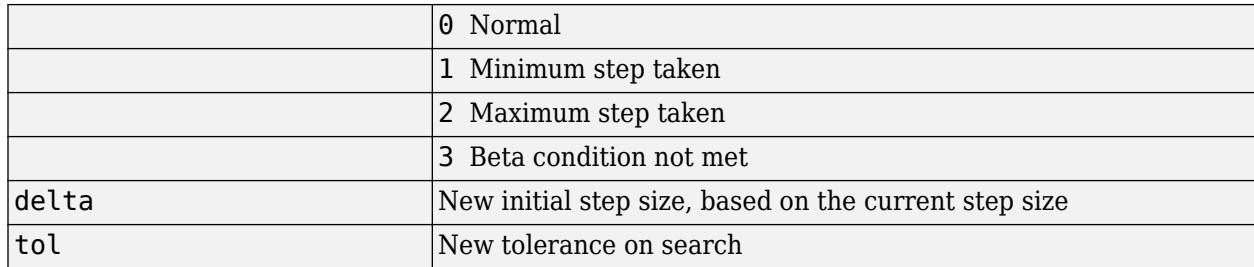

Parameters used for the backstepping algorithm are

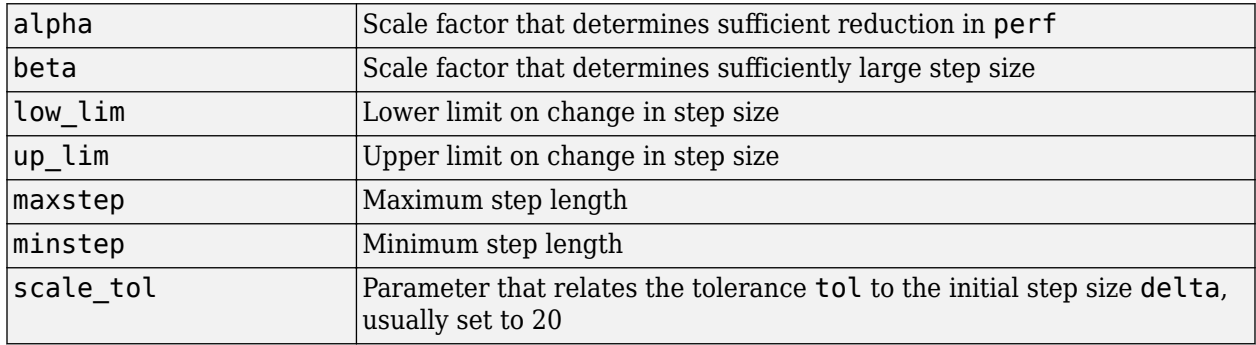

The defaults for these parameters are set in the training function that calls them. See [traincgf](#page-1763-0), [traincgb](#page-1760-0), [traincgp](#page-1767-0), [trainbfg](#page-1746-0), and [trainoss](#page-1786-0).

Dimensions for these variables are

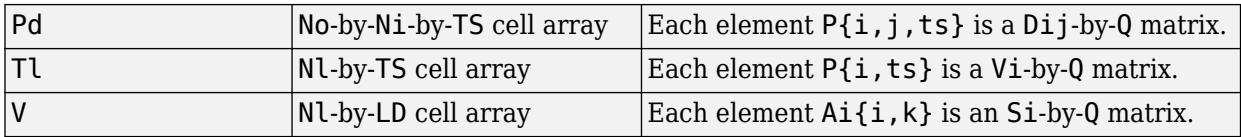

where

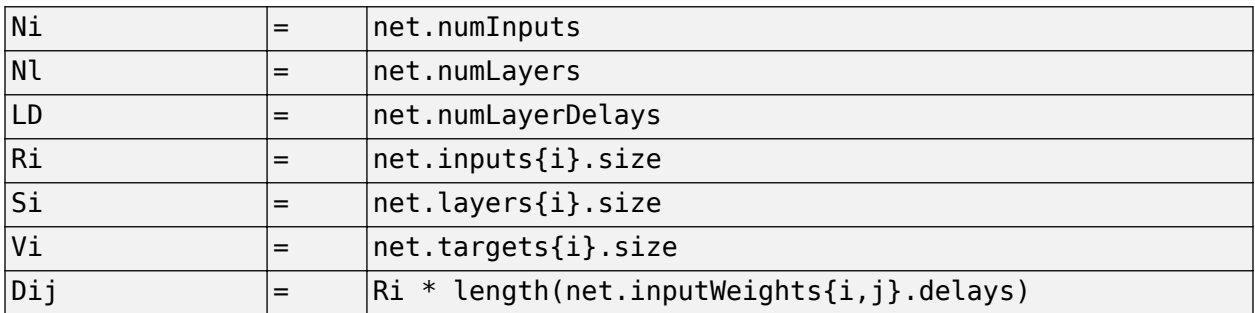

### **More About**

#### **Backtracking Search**

The backtracking search routine srchbac is best suited to use with the quasi-Newton optimization algorithms. It begins with a step multiplier of 1 and then backtracks until an acceptable reduction in the performance is obtained. On the first step it uses the value of performance at the current point and a step multiplier of 1. It also uses the value of the derivative of performance at the current point

to obtain a quadratic approximation to the performance function along the search direction. The minimum of the quadratic approximation becomes a tentative optimum point (under certain conditions) and the performance at this point is tested. If the performance is not sufficiently reduced, a cubic interpolation is obtained and the minimum of the cubic interpolation becomes the new tentative optimum point. This process is continued until a sufficient reduction in the performance is obtained.

The backtracking algorithm is described in Dennis and Schnabel. It is used as the default line search for the quasi-Newton algorithms, although it might not be the best technique for all problems.

## **Algorithms**

srchbac locates the minimum of the performance function in the search direction dX, using the backtracking algorithm described on page 126 and 328 of Dennis and Schnabel's book, noted below.

#### **References**

Dennis, J.E., and R.B. Schnabel, *Numerical Methods for Unconstrained Optimization and Nonlinear Equations*, Englewood Cliffs, NJ, Prentice-Hall, 1983

#### **See Also**

[srchcha](#page-1714-0) | [srchgol](#page-1717-0) | [srchhyb](#page-1720-0)

# <span id="page-1711-0"></span>**srchbre**

1-D interval location using Brent's method

# **Syntax**

 $[a, gX, perf, retcode, delta, tol] =$ srchbre(net,X,Pd,Tl,Ai,Q,TS,dX,gX,perf,dperf,delta,tol,ch perf)

# **Description**

srchbre is a linear search routine. It searches in a given direction to locate the minimum of the performance function in that direction. It uses a technique called Brent's technique.

[a,gX,perf,retcode,delta,tol] = srchbre(net, X, Pd, Tl, Ai, Q, TS, dX, gX, perf, dperf, delta, tol, ch\_perf) takes these inputs,

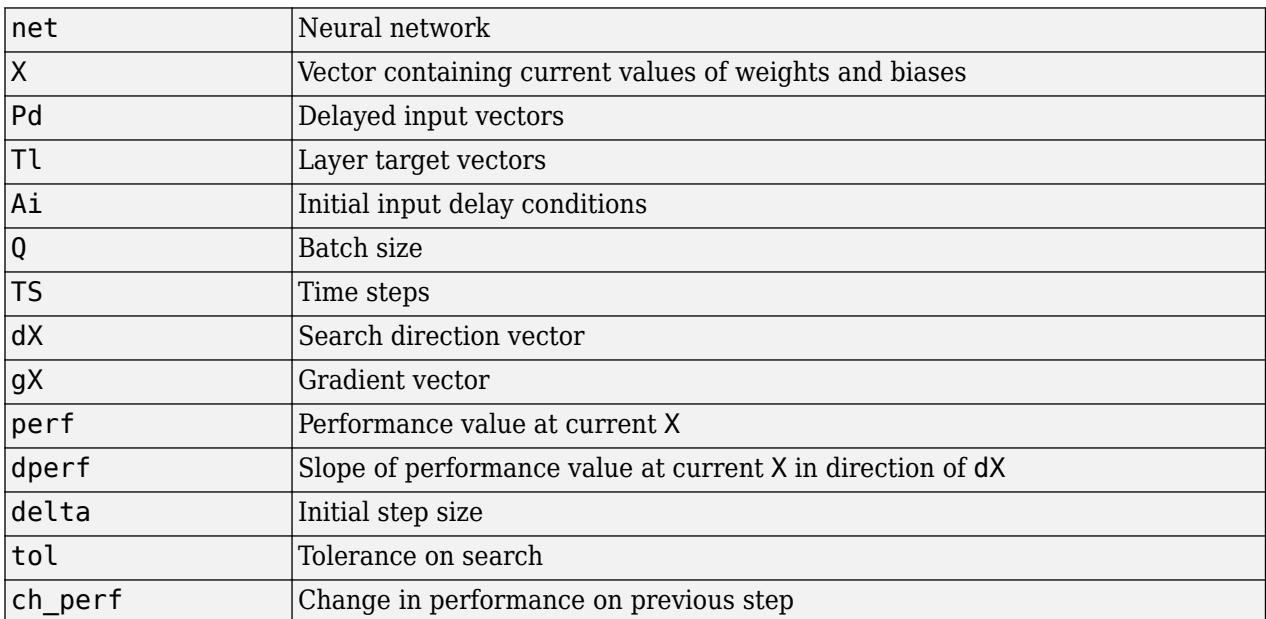

#### and returns

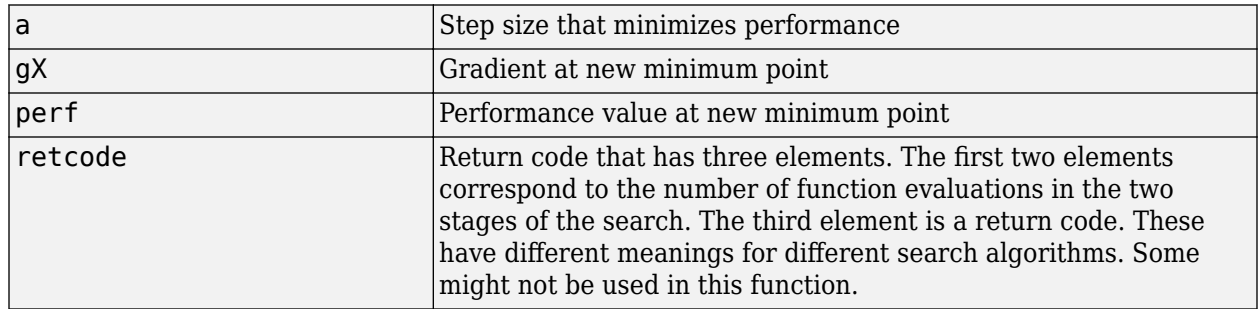

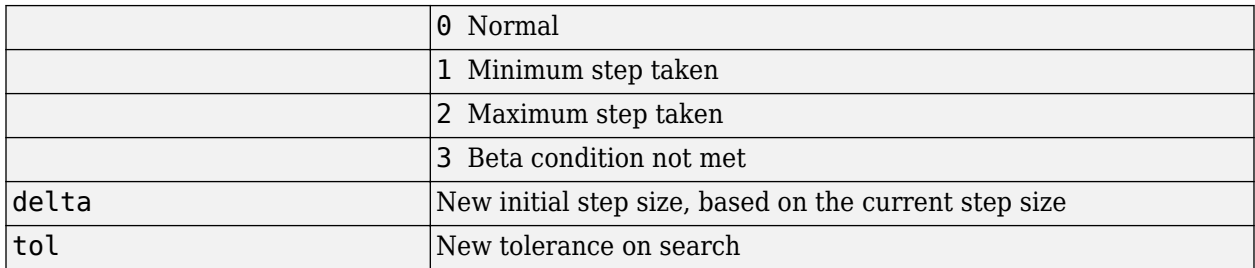

Parameters used for the Brent algorithm are

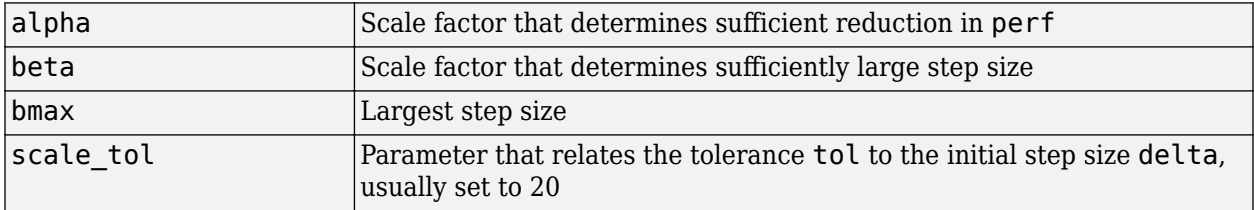

The defaults for these parameters are set in the training function that calls them. See [traincgf](#page-1763-0), [traincgb](#page-1760-0), [traincgp](#page-1767-0), [trainbfg](#page-1746-0), and [trainoss](#page-1786-0).

Dimensions for these variables are

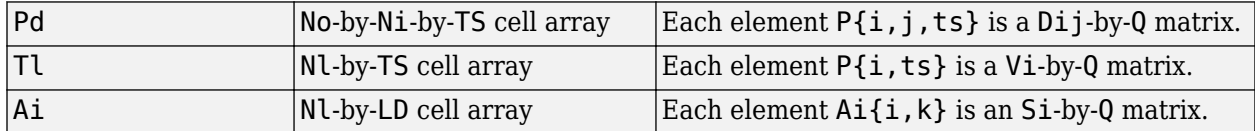

where

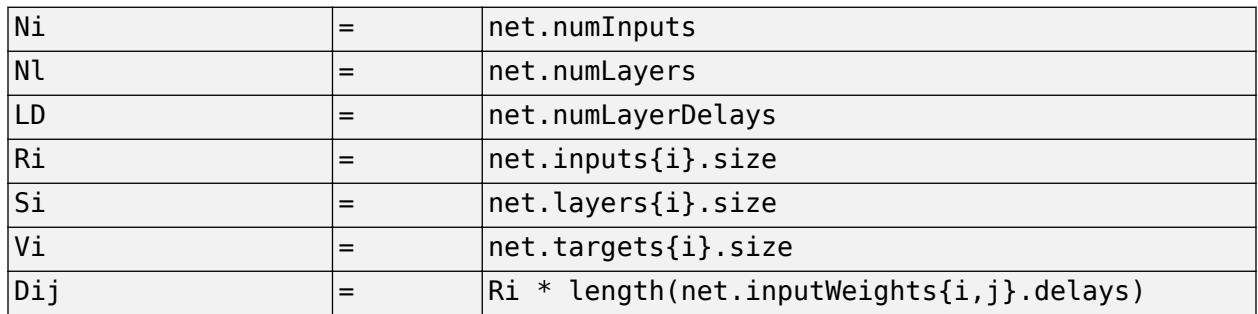

#### **More About**

#### **Brent's Search**

Brent's search is a linear search that is a hybrid of the golden section search and a quadratic interpolation. Function comparison methods, like the golden section search, have a first-order rate of convergence, while polynomial interpolation methods have an asymptotic rate that is faster than superlinear. On the other hand, the rate of convergence for the golden section search starts when the algorithm is initialized, whereas the asymptotic behavior for the polynomial interpolation methods can take many iterations to become apparent. Brent's search attempts to combine the best features of both approaches.

For Brent's search, you begin with the same interval of uncertainty used with the golden section search, but some additional points are computed. A quadratic function is then fitted to these points and the minimum of the quadratic function is computed. If this minimum is within the appropriate interval of uncertainty, it is used in the next stage of the search and a new quadratic approximation is performed. If the minimum falls outside the known interval of uncertainty, then a step of the golden section search is performed.

See [Bren73] for a complete description of this algorithm. This algorithm has the advantage that it does not require computation of the derivative. The derivative computation requires a backpropagation through the network, which involves more computation than a forward pass. However, the algorithm can require more performance evaluations than algorithms that use derivative information.

## **Algorithms**

srchbre brackets the minimum of the performance function in the search direction dX, using Brent's algorithm, described on page 46 of Scales (see reference below). It is a hybrid algorithm based on the golden section search and the quadratic approximation.

## **References**

Scales, L.E., *Introduction to Non-Linear Optimization*, New York, Springer-Verlag, 1985

#### **See Also**

[srchbac](#page-1708-0) | [srchcha](#page-1714-0) | [srchgol](#page-1717-0) | [srchhyb](#page-1720-0)

# <span id="page-1714-0"></span>**srchcha**

1-D minimization using Charalambous' method

# **Syntax**

 $[a, gX, perf, retcode, delta, tol] =$ srchcha(net,X,Pd,Tl,Ai,Q,TS,dX,gX,perf,dperf,delta,tol,ch perf)

# **Description**

srchcha is a linear search routine. It searches in a given direction to locate the minimum of the performance function in that direction. It uses a technique based on Charalambous' method.

[a,gX,perf,retcode,delta,tol] = srchcha(net,X,Pd,Tl,Ai,Q,TS,dX,gX,perf,dperf,delta,tol,ch\_perf) takes these inputs,

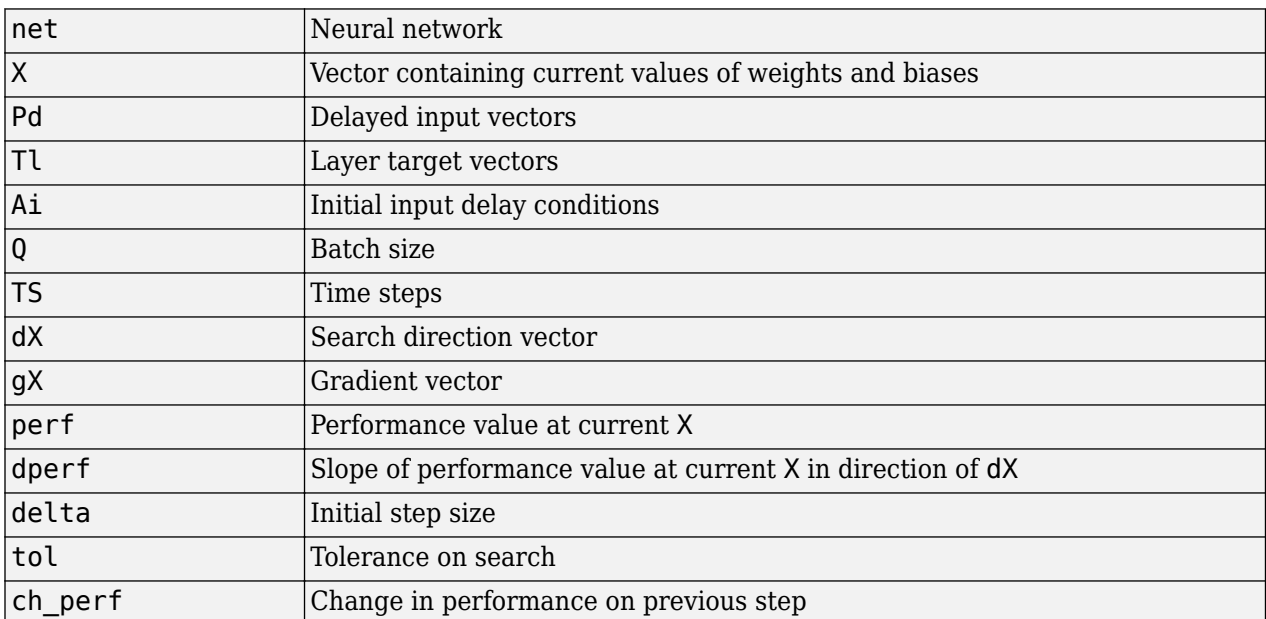

#### and returns

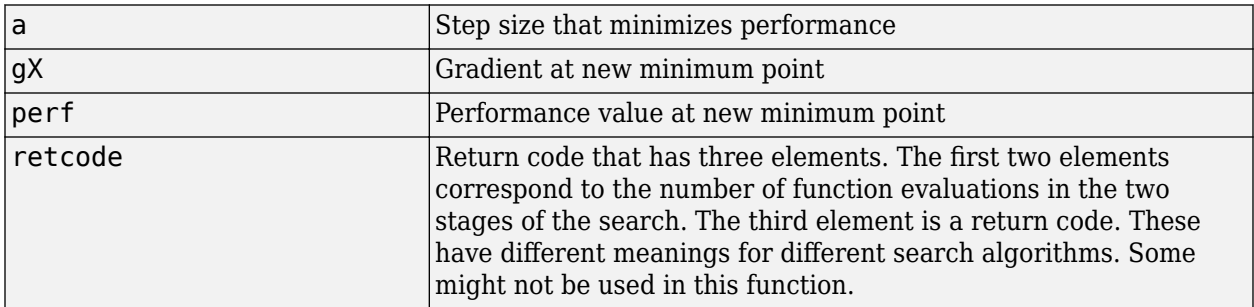

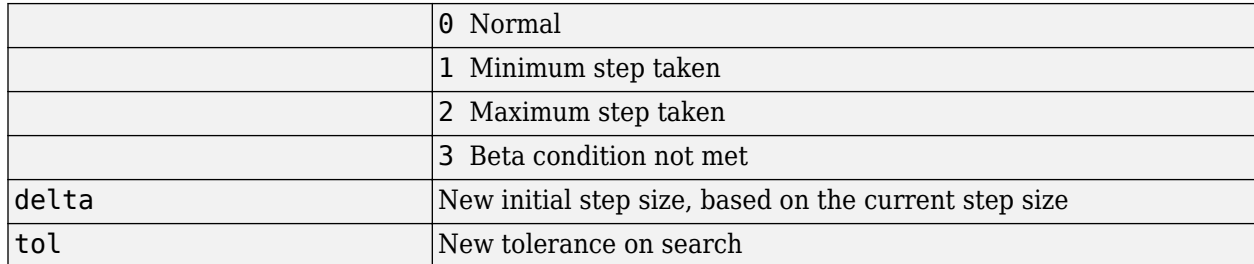

Parameters used for the Charalambous algorithm are

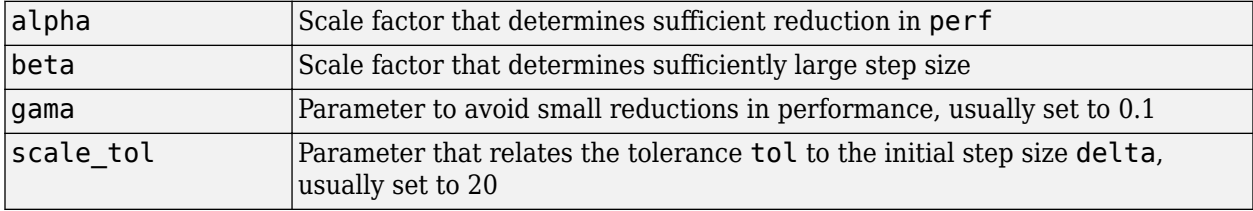

The defaults for these parameters are set in the training function that calls them. See [traincgf](#page-1763-0), [traincgb](#page-1760-0), [traincgp](#page-1767-0), [trainbfg](#page-1746-0), and [trainoss](#page-1786-0).

Dimensions for these variables are

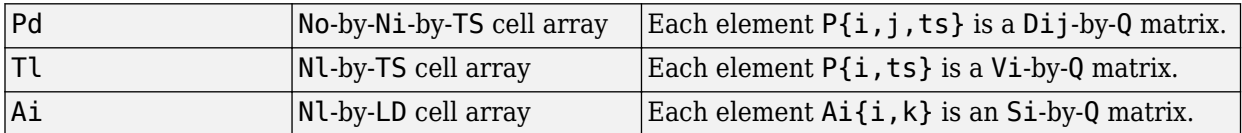

where

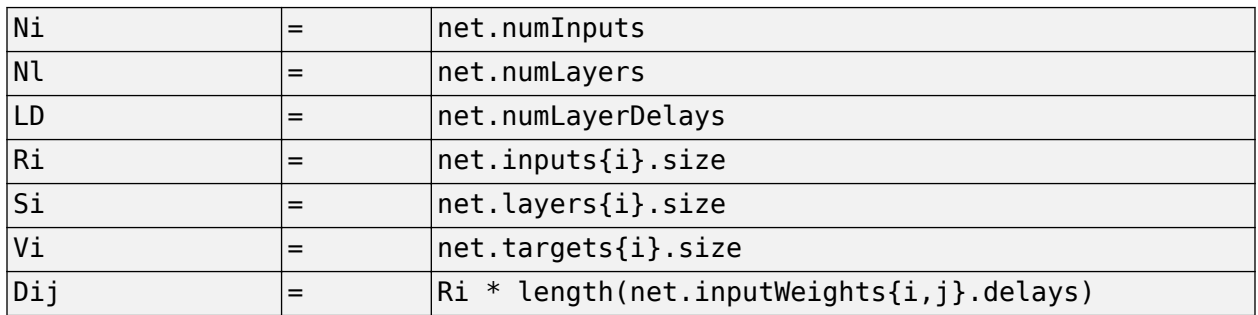

### **More About**

#### **Charalambous' Search**

The method of Charalambous, srchcha, was designed to be used in combination with a conjugate gradient algorithm for neural network training. Like [srchbre](#page-1711-0) and [srchhyb](#page-1720-0), it is a hybrid search. It uses a cubic interpolation together with a type of sectioning.

See [Char92] for a description of Charalambous' search. This routine is used as the default search for most of the conjugate gradient algorithms because it appears to produce excellent results for many different problems. It does require the computation of the derivatives (backpropagation) in addition to the computation of performance, but it overcomes this limitation by locating the minimum with

fewer steps. This is not true for all problems, and you might want to experiment with other line searches.

## **Algorithms**

srchcha locates the minimum of the performance function in the search direction dX, using an algorithm based on the method described in Charalambous (see reference below).

## **References**

Charalambous, C., "Conjugate gradient algorithm for efficient training of artificial neural networks," *IEEE Proceedings*, Vol. 139, No. 3, June, 1992, pp. 301–310.

#### **See Also**

[srchbac](#page-1708-0) | [srchbre](#page-1711-0) | [srchgol](#page-1717-0) | [srchhyb](#page-1720-0)

# <span id="page-1717-0"></span>**srchgol**

1-D minimization using golden section search

# **Syntax**

 $[a, gX, perf, retcode, delta, tol] =$ srchgol(net,X,Pd,Tl,Ai,Q,TS,dX,gX,perf,dperf,delta,tol,ch perf)

# **Description**

srchgol is a linear search routine. It searches in a given direction to locate the minimum of the performance function in that direction. It uses a technique called the golden section search.

[a,gX,perf,retcode,delta,tol] = srchgol(net,X,Pd,Tl,Ai,Q,TS,dX,gX,perf,dperf,delta,tol,ch\_perf) takes these inputs,

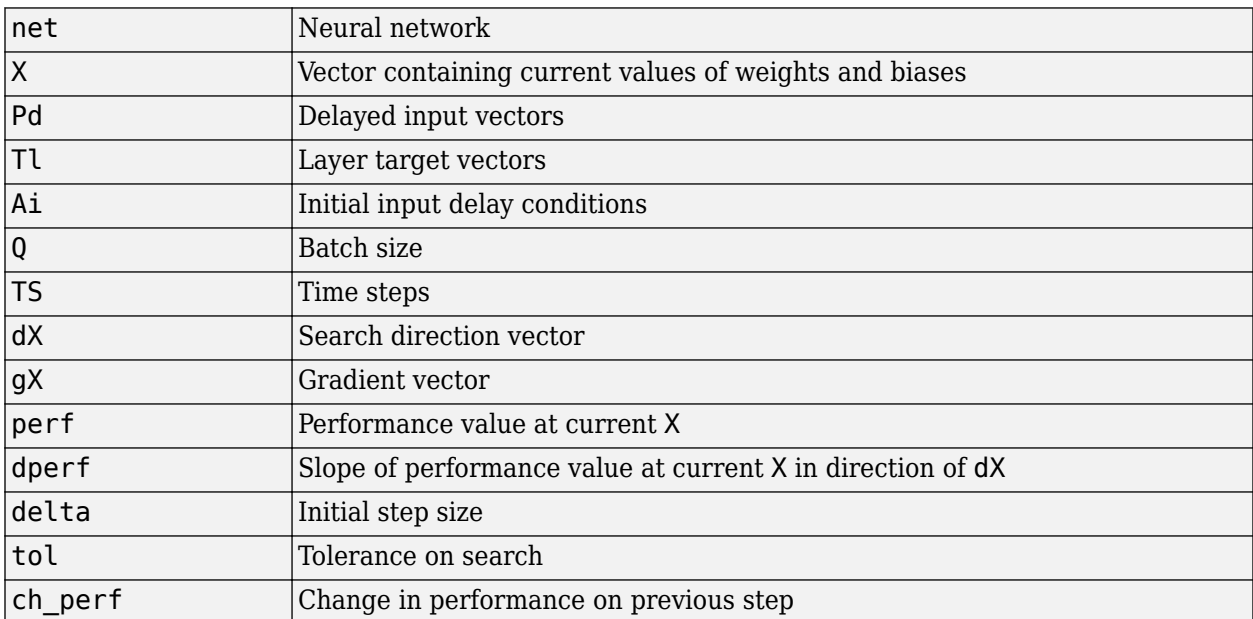

#### and returns

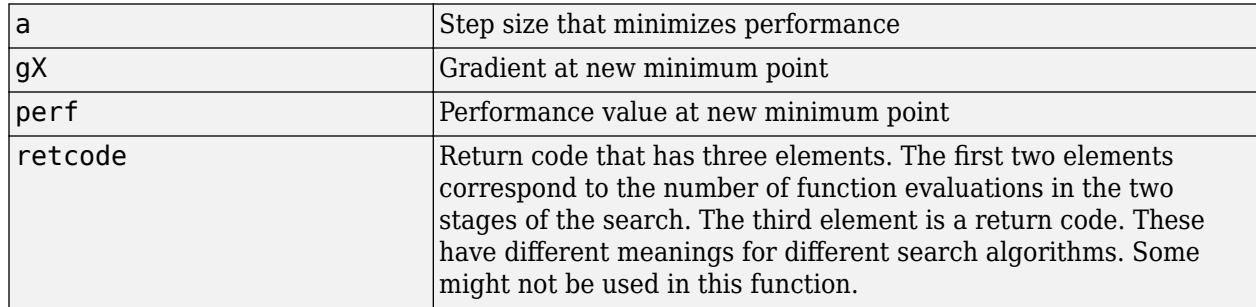

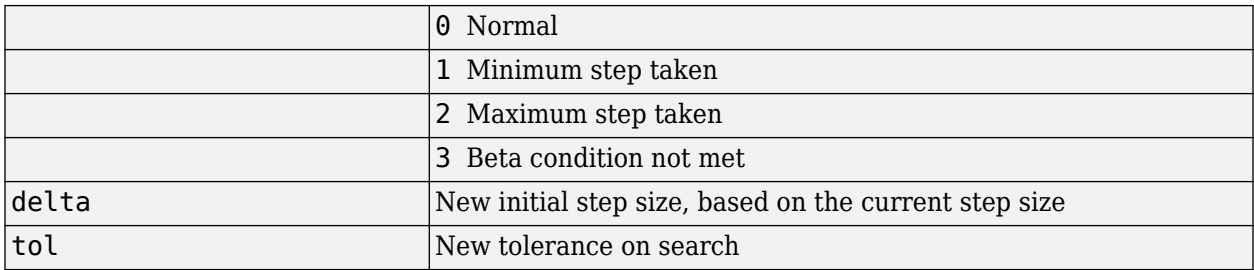

Parameters used for the golden section algorithm are

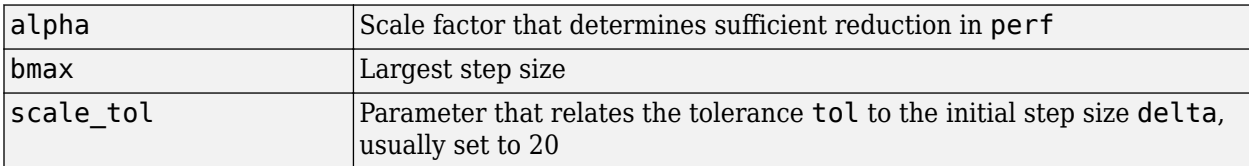

The defaults for these parameters are set in the training function that calls them. See [traincgf](#page-1763-0), [traincgb](#page-1760-0), [traincgp](#page-1767-0), [trainbfg](#page-1746-0), and [trainoss](#page-1786-0).

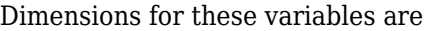

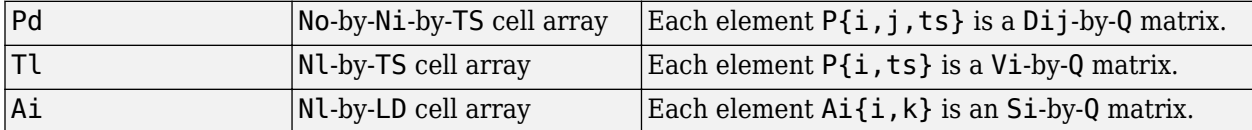

where

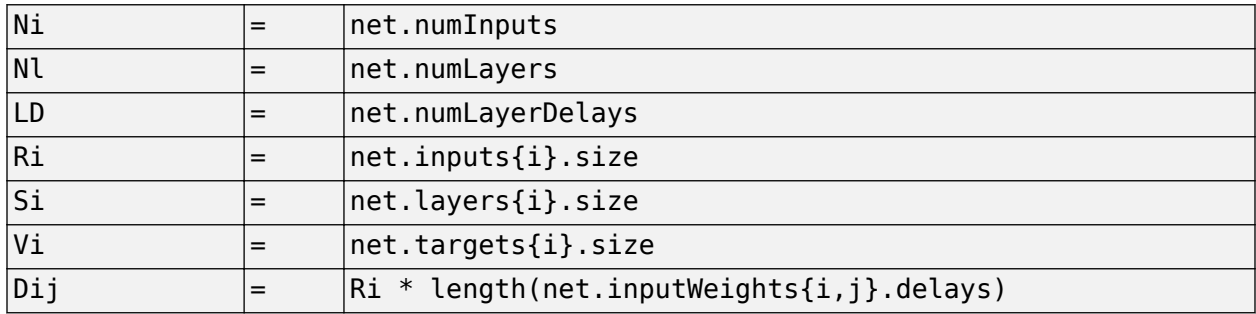

#### **More About**

#### **Golden Section Search**

The golden section search srchgol is a linear search that does not require the calculation of the slope. This routine begins by locating an interval in which the minimum of the performance function occurs. This is accomplished by evaluating the performance at a sequence of points, starting at a distance of delta and doubling in distance each step, along the search direction. When the performance increases between two successive iterations, a minimum has been bracketed. The next step is to reduce the size of the interval containing the minimum. Two new points are located within the initial interval. The values of the performance at these two points determine a section of the interval that can be discarded, and a new interior point is placed within the new interval. This procedure is continued until the interval of uncertainty is reduced to a width of tol, which is equal to delta/scale\_tol.

See [HDB96], starting on page 12-16, for a complete description of the golden section search. Try the *Neural Network Design* demonstration nnd12sd1 [HDB96] for an illustration of the performance of the golden section search in combination with a conjugate gradient algorithm.

## **Algorithms**

srchgol locates the minimum of the performance function in the search direction  $dX$ , using the golden section search. It is based on the algorithm as described on page 33 of Scales (see reference below).

## **References**

Scales, L.E., *Introduction to Non-Linear Optimization*, New York, Springer-Verlag, 1985

#### **See Also**

[srchbac](#page-1708-0) | [srchbre](#page-1711-0) | [srchcha](#page-1714-0) | [srchhyb](#page-1720-0)

# <span id="page-1720-0"></span>**srchhyb**

1-D minimization using a hybrid bisection-cubic search

## **Syntax**

[a,gX,perf,retcode,delta,tol] = srchhyb(net,X,Pd,Tl,Ai,Q,TS,dX,gX,perf,dperf,delta,tol,ch\_perf)

## **Description**

srchhyb is a linear search routine. It searches in a given direction to locate the minimum of the performance function in that direction. It uses a technique that is a combination of a bisection and a cubic interpolation.

[a,gX,perf,retcode,delta,tol] = srchhyb(net,X,Pd,Tl,Ai,Q,TS,dX,gX,perf,dperf,delta,tol,ch\_perf) takes these inputs,

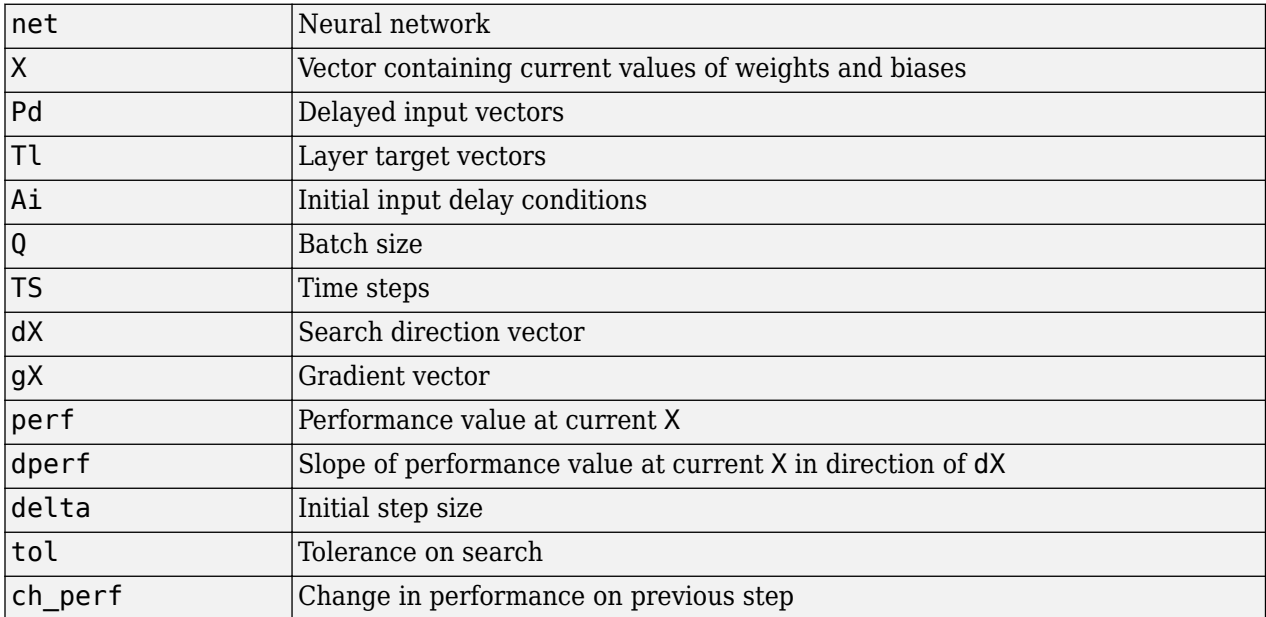

and returns

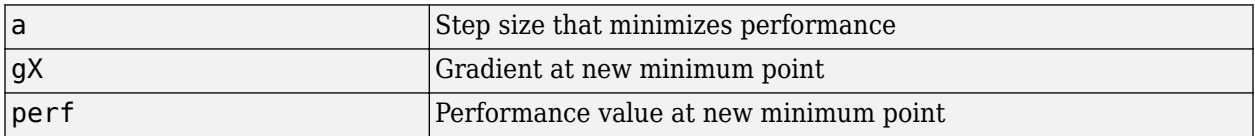

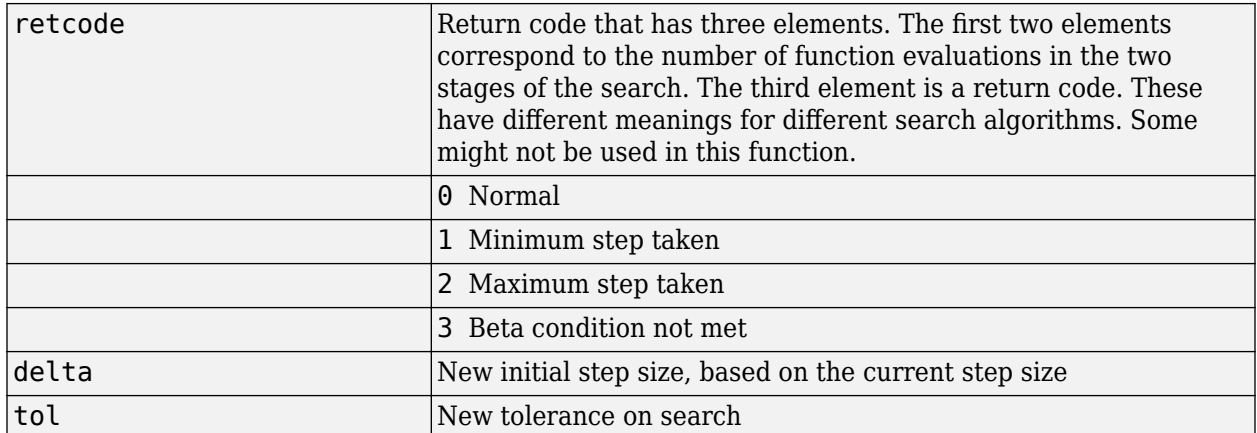

Parameters used for the hybrid bisection-cubic algorithm are

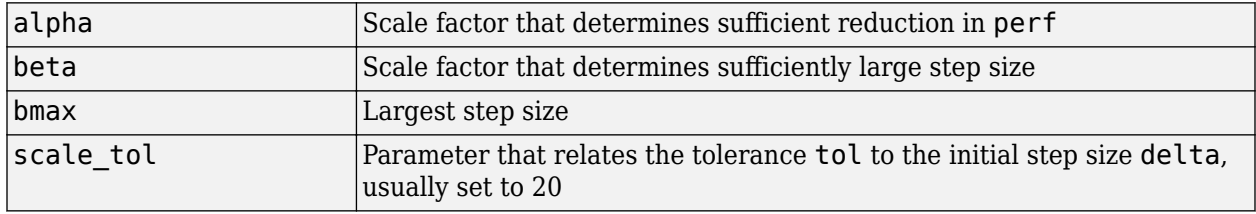

The defaults for these parameters are set in the training function that calls them. See [traincgf](#page-1763-0), [traincgb](#page-1760-0), [traincgp](#page-1767-0), [trainbfg](#page-1746-0), and [trainoss](#page-1786-0).

Dimensions for these variables are

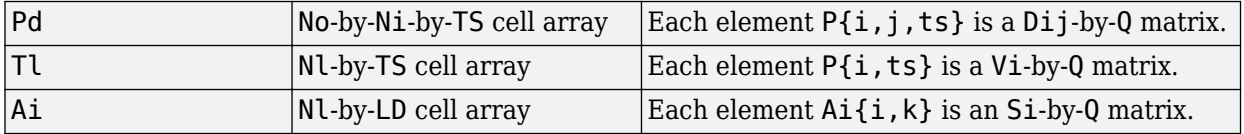

where

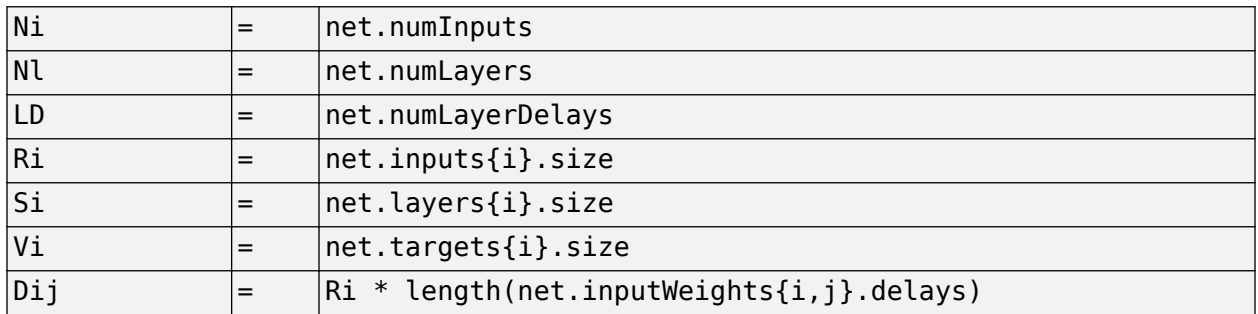

#### **More About**

#### **Hybrid Bisection Cubic Search**

Like Brent's search, srchhyb is a hybrid algorithm. It is a combination of bisection and cubic interpolation. For the bisection algorithm, one point is located in the interval of uncertainty, and the performance and its derivative are computed. Based on this information, half of the interval of uncertainty is discarded. In the hybrid algorithm, a cubic interpolation of the function is obtained by using the value of the performance and its derivative at the two endpoints. If the minimum of the cubic interpolation falls within the known interval of uncertainty, then it is used to reduce the interval of uncertainty. Otherwise, a step of the bisection algorithm is used.

See [Scal85] for a complete description of the hybrid bisection-cubic search. This algorithm does require derivative information, so it performs more computations at each step of the algorithm than the golden section search or Brent's algorithm.

## **Algorithms**

srchhyb locates the minimum of the performance function in the search direction dX, using the hybrid bisection-cubic interpolation algorithm described on page 50 of Scales (see reference below).

## **References**

Scales, L.E., *Introduction to Non-Linear Optimization*, New York Springer-Verlag, 1985

### **See Also**

[srchbac](#page-1708-0) | [srchbre](#page-1711-0) | [srchcha](#page-1714-0) | [srchgol](#page-1717-0)

## **sse**

Sum squared error performance function

### **Syntax**

```
perf = sse(net, t, y, ew)[...] = sse(..., 'regularization', regularization)
[...] = sse(...,'normalization',normalization)
[...] = \text{sse}(...,FP)
```
## **Description**

sse is a network performance function. It measures performance according to the sum of squared errors.

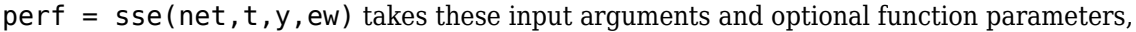

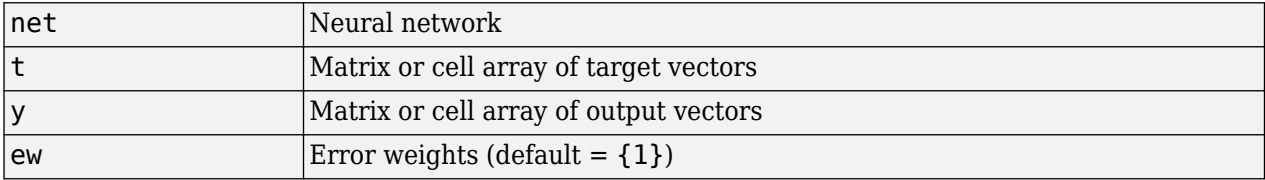

and returns the sum squared error.

This function has two optional function parameters which can be defined with parameter name/pair arguments, or as a structure FP argument with fields having the parameter name and assigned the parameter values.

```
[...] = sse(...,'regularization', regularization)
```

```
[...] = sse(...,'normalization',normalization)
```

```
[...] = \text{sse}(...,FP)
```
- regularization can be set to any value between the default of 0 and 1. The greater the regularization value, the more squared weights and biases are taken into account in the performance calculation.
- normalization
	- 'none' performs no normalization, the default.
	- 'standard'  $-$  normalizes outputs and targets to  $[-1, +1]$ , and therefore normalizes errors to  $[-2, +2]$ .
	- 'percent' normalizes outputs and targets to  $[-0.5, +0.5]$ , and therefore normalizes errors to  $[-1, +1]$ .

## **Examples**

Here a network is trained to fit a simple data set and its performance calculated

```
[x,t] = simplefit_dataset;
net = fitnet(10);
net.performFcn = 'sse';
net = train(net, x, t)y = net(x)e = t-yperf = sse(net, t, y)
```
### **Network Use**

To prepare a custom network to be trained with sse, set net.performFcn to 'sse'. This automatically sets net.performParam to the default function parameters.

Then calling [train](#page-1736-0), [adapt](#page-1347-0) or [perform](#page-1576-0) will result in sse being used to calculate performance.

# **staticderiv**

Static derivative function

## **Syntax**

staticderiv('dperf dwb',net,X,T,Xi,Ai,EW) staticderiv('de\_dwb',net,X,T,Xi,Ai,EW)

## **Description**

This function calculates derivatives using the chain rule from the networks performance or outputs back to its inputs. For time series data and dynamic networks this function ignores the delay connections resulting in a approximation (which may be good or not) of the actual derivative. This function is used by Elman networks (elmannet) which is a dynamic network trained by the static derivative approximation when full derivative calculations are not available. As full derivatives are calculated by all the other derivative functions, this function is not recommended for dynamic networks except for research into training algorithms.

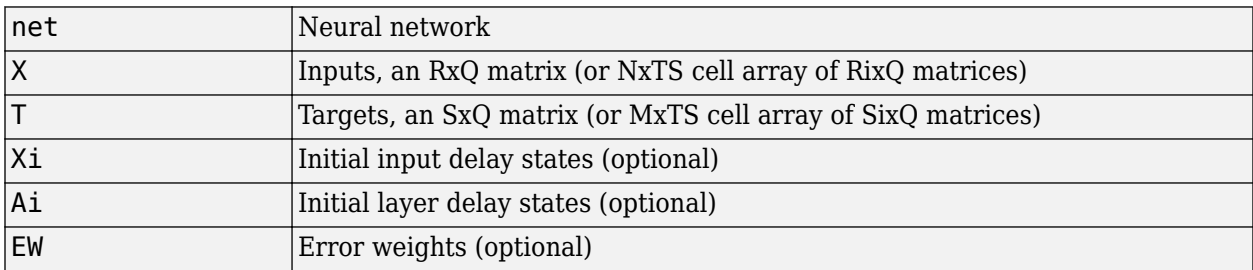

staticderiv('dperf dwb',net,X,T,Xi,Ai,EW) takes these arguments,

and returns the gradient of performance with respect to the network's weights and biases, where R and S are the number of input and output elements and Q is the number of samples (and N and M are the number of input and output signals, Ri and Si are the number of each input and outputs elements, and TS is the number of timesteps).

staticderiv('de\_dwb',net,X,T,Xi,Ai,EW) returns the Jacobian of errors with respect to the network's weights and biases.

## **Examples**

Here a feedforward network is trained and both the gradient and Jacobian are calculated.

```
[x,t] = simplefit_dataset;
net = feedforwardnet(20);
net = train(net, x, t);y = net(x);perf = perform(net, t, y);gwb = staticderiv('dperf_dwb',net,x,t)
jwb = staticderiv('de_dwb',net,x,t)
```
### **See Also**

[bttderiv](#page-1355-0) | [defaultderiv](#page-1381-0) | [fpderiv](#page-1405-0) | [num2deriv](#page-1559-0)

# **sumabs**

Sum of absolute elements of matrix or matrices

## **Syntax**

 $[s, n] = \text{sumabs}(x)$ 

# **Description**

 $[s, n] =$  sumabs(x) takes a matrix or cell array of matrices and returns,

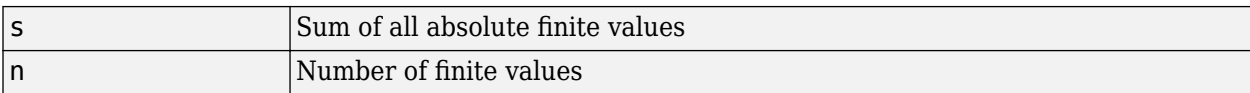

If x contains no finite values, the sum returned is 0.

# **Examples**

```
m = sumabs([1 2; 3 4])[m,n] = sumabs({12; NaN 4], [45; 23]})
```
## **See Also**

[meanabs](#page-1505-0) | [meansqr](#page-1506-0) | [sumsqr](#page-1728-0)
## **sumsqr**

Sum of squared elements of matrix or matrices

### **Syntax**

 $[s, n] = sumsqrt(x)$ 

### **Description**

 $[s, n] = \text{sumsqrt}(x)$  takes a matrix or cell array of matrices, x, and returns the sum, s, of all squared finite values in x, and the number of finite values, n.

If x does not contain finite values, the sum returned is 0.

### **Examples**

#### **Calculate the Sum of Squared Elements Using the sumsqr Function**

This example shows how to calculate the sum of squared elements of a matrix and a cell array using the sumsqr function.

```
m = sumsqrt([1 2; 3 4])m = 30[m,n] = sumsqrt([1 2; NaN 4], [4 5; 2 3])m = 75n = 7
```
### **Input Arguments**

```
x — Input matrix
matrix | cell array of matrices
```
Input elements, specified as a matrix or cell array of matrices.

### **Output Arguments**

#### **s — Sum of squared elements**

scalar

Sum of all squared elements in x, returned as a scalar.

#### **n — Number of finite values**

scalar

Number of finite values in x, returned as a scalar.

### **See Also**

[meanabs](#page-1505-0) | [meansqr](#page-1506-0) | [sumabs](#page-1727-0)

# **tansig**

Hyperbolic tangent sigmoid transfer function

# **Syntax**

 $A = \tan \sin (N)$ 

# **Description**

**Tip** To use a hyperbolic tangent activation for deep learning, use the [tanhLayer](#page-1181-0) function or the [dlarray](#page-392-0) method tanh.

 $A = \text{tansig(N)}$  takes a matrix of net input vectors, N and returns the S-by-Q matrix, A, of the elements of N squashed into [-1 1].

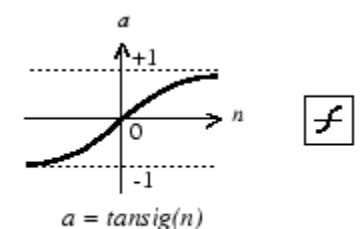

Tan-Sigmoid Transfer Function

tansig is a neural transfer function. Transfer functions calculate the output of a layer from its net input.

# **Examples**

#### **Create a Plot of the tansig Transfer Function**

This example shows how to calculate and plot the hyperbolic tangent sigmoid transfer function of an input matrix.

Create the input matrix, n. Then call the tansig function and plot the results.

 $n = -5:0.1:5;$  $a = tansig(n);$ plot(n,a)

Assign this transfer function to layer i of a network.

```
net.layers{i}.transferFcn = 'tansig';
```
### **Input Arguments**

#### **N — Input matrix**

matrix

Net input column vectors, specified as an S-by-Q matrix.

## **Output Arguments**

#### **A — Output matrix**

matrix

Output vectors, returned as an S-by-Q matrix, where each element of N is squashed from the interval [-inf inf] to the interval [-1 1] with an "S-shaped" function.

## **Algorithms**

 $a = tansig(n) = 2/(1+exp(-2*n)) - 1$ 

This is mathematically equivalent to tanh(N). It differs in that it runs faster than the MATLAB implementation of tanh, but the results can have very small numerical differences. This function is a good tradeoff for neural networks, where speed is important and the exact shape of the transfer function is not.

## **References**

[1] Vogl, T. P., et al. *'Accelerating the Convergence of the Back-Propagation Method'*. *Biological Cybernetics*, vol. 59, no. 4–5, Sept. 1988, pp. 257–63. *DOI.org (Crossref)*, doi:10.1007/ BF00332914.

### **See Also**

[logsig](#page-1490-0) | [sim](#page-1700-0)

# **tapdelay**

Shift neural network time series data for tap delay

# **Syntax**

tapdelay(x,i,ts,delays)

# **Description**

 $tapdelay(x,i,ts,delays)$  takes these arguments,

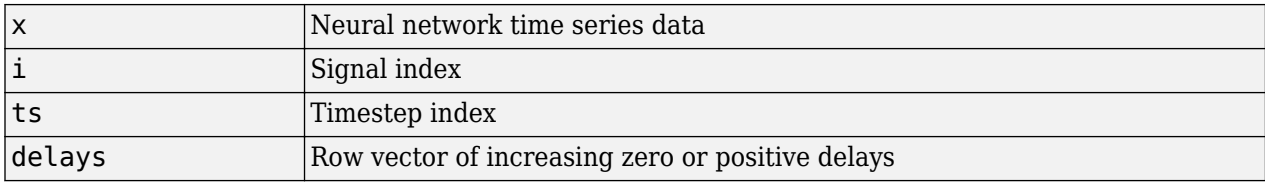

and returns the tap delay values of signal i at timestep ts given the specified tap delays.

# **Examples**

Here a random signal x consisting of eight timesteps is defined, and a tap delay with delays of [0 1 4] is simulated at timestep 6.

 $x = num2cell(rand(1,8));$  $y =$  tapdelay(x, 1, 6, [0 1 4])

# **See Also**

[extendts](#page-1398-0) | [nndata](#page-1545-0) | [preparets](#page-1643-0)

**Introduced in R2010b**

# **timedelaynet**

Time delay neural network

# **Syntax**

timedelaynet(inputDelays,hiddenSizes,trainFcn)

## **Description**

Time delay networks are similar to feedforward networks, except that the input weight has a tap delay line associated with it. This allows the network to have a finite dynamic response to time series input data. This network is also similar to the distributed delay neural network ([distdelaynet](#page-1385-0)), which has delays on the layer weights in addition to the input weight.

timedelaynet(inputDelays,hiddenSizes,trainFcn) takes these arguments,

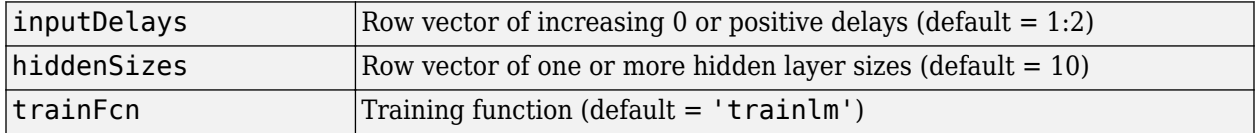

and returns a time delay neural network.

## **Examples**

#### **Train Time Delay Network and Predict on New Data**

Partition the training set. Use Xnew to do prediction in closed loop mode later.

```
[X,T] = simpleseries_dataset;
Xnew = X(81:100);
X = X(1:80);
T = T(1:80);
```
Train a time delay network, and simulate it on the first 80 observations.

```
net = timedelaynet(1:2,10);[Xs,Xi,Ai,Ts] = preparents(net,X,T);net = train(net, Xs, Ts, Xi, Ai);view(net)
```
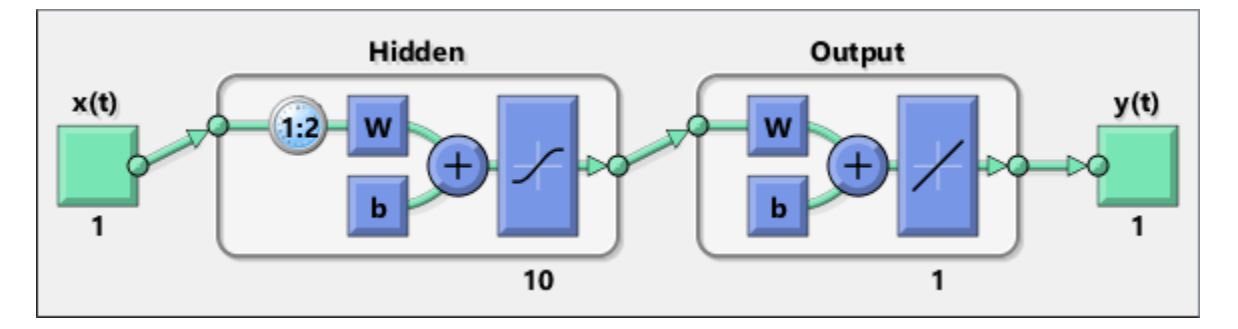

Calculate the network performance.

 $[Y, Xf, Af] = net(Xs, Xi, Ai);$ perf = perform(net,Ts,Y);

Run the prediction for 20 timesteps ahead in closed loop mode.

 $[netc,Xic,Aic] = closeloop(net,Xf,Af);$ view(netc)

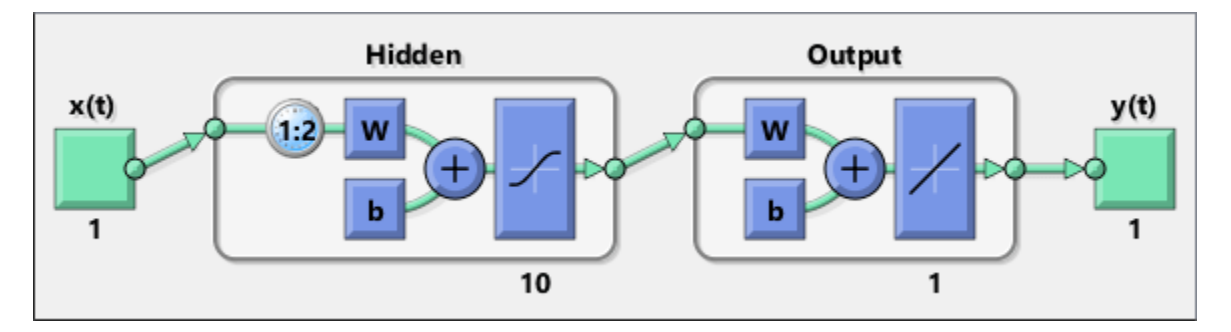

y2 = netc(Xnew,Xic,Aic);

### **See Also**

[distdelaynet](#page-1385-0) | [narnet](#page-1512-0) | [narxnet](#page-1515-0) | [preparets](#page-1643-0) | [removedelay](#page-1673-0)

**Introduced in R2010b**

# **tonndata**

Convert data to standard neural network cell array form

# **Syntax**

 $[y, wasMatrix] = tonndata(x, columnSamples, cellTime)$ 

## **Description**

 $[y, wasMatrix] = tonndata(x, columnSamples, cellTime) takes these arguments,$ 

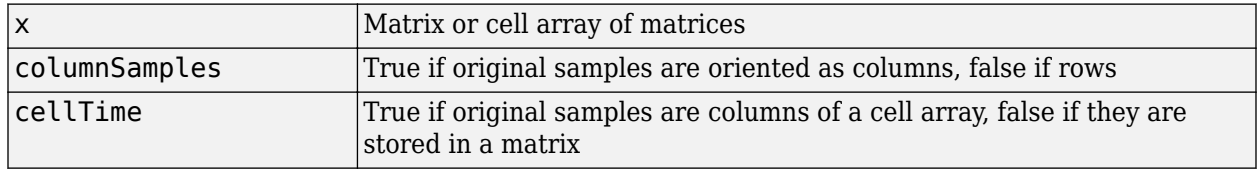

and returns

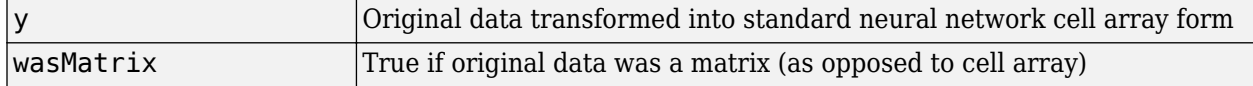

If columnSamples is false, then matrix x or matrices in cell array x will be transposed, so row samples will now be stored as column vectors.

If cellTime is false, then matrix samples will be separated into columns of a cell array so time originally represented as vectors in a matrix will now be represented as columns of a cell array.

The returned value wasMatrix can be used by [fromnndata](#page-1406-0) to reverse the transformation.

# **Examples**

Here data consisting of six timesteps of 5-element vectors, originally represented as a matrix with six columns, is converted to standard neural network representation and back.

```
x = \text{rands}(5, 6)columnSamples = true; % samples are by columns.
cellTime = false; % time-steps in matrix, not cell array.
[y, wasMatrix] = tonndata(x, columnSamples, cellTime)x2 = fromnndata(y,wasMatrix,columnSamples,cellTime)
```
### **See Also**

[fromnndata](#page-1406-0) | [nndata](#page-1545-0) | [nndata2sim](#page-1547-0) | [sim2nndata](#page-1705-0)

#### **Introduced in R2010b**

# <span id="page-1736-0"></span>**train**

Train shallow neural network

# **Syntax**

```
triangleNet = train(net, X, T, Xi, Ai, EW)[trainedNet, tr] = train(net, X, T, Xi, Ai, EW)[trainedNet,tr] = train(net,X,T,Xi,Ai,EW,Name,Value)
```
# **Description**

This function trains a shallow neural network. For deep learning with convolutional or LSTM neural networks, see [trainNetwork](#page-1231-0) instead.

trainedNet = train(net,X,T,Xi,Ai,EW) trains a network net according to net.trainFcn and net.trainParam.

[trainedNet,tr] = train(net,X,T,Xi,Ai,EW) also returns a training record.

 $[triangle, tr] = train(net, X, T, X_i, Ai, EW, Name, Value)$  trains a network with additional options specified by one or more name-value pair arguments.

# **Examples**

#### **Train and Plot Networks**

Here input x and targets t define a simple function that you can plot:

 $x = [0 1 2 3 4 5 6 7 8];$  $t = [0 \ 0.84 \ 0.91 \ 0.14 \ -0.77 \ -0.96 \ -0.28 \ 0.66 \ 0.99];$ plot(x,t,'o')

Here feedforwardnet creates a two-layer feed-forward network. The network has one hidden layer with ten neurons.

```
net = feedforwardnet(10);net = configure(net, x, t);y1 = net(x)plot(x,t,'o',x,y1,'x')
```
The network is trained and then resimulated.

```
net = train(net, x, t);y2 = net(x)plot(x,t,'o',x,y1,'x',x,y2,'*')
```
#### **Train NARX Time Series Network**

This example trains an open-loop nonlinear-autoregressive network with external input, to model a levitated magnet system defined by a control current x and the magnet's vertical position response t, then simulates the network. The function [preparets](#page-1643-0) prepares the data before training and simulation. It creates the open-loop network's combined inputs xo, which contains both the external input x and previous values of position t. It also prepares the delay states xi.

```
[x,t] = maglev dataset;net = narxnet(10);
[xo, xi, ~ to] = preparents(net, x, {}, t);net = train(net, xo, to, xi);y = net(xo, xi)
```
This same system can also be simulated in closed-loop form.

```
netc = closeloop(net);view(netc)
[xc, xi, ai, tc] = preparents(netc, x, {}}, t);yc = netc(xc, xi, ai);
```
#### **Train a Network in Parallel on a Parallel Pool**

Parallel Computing Toolbox allows Deep Learning Toolbox to simulate and train networks faster and on larger datasets than can fit on one PC. Parallel training is currently supported for backpropagation training only, not for self-organizing maps.

Here training and simulation happens across parallel MATLAB workers.

```
parpool
[X,T] = \text{vinyl dataset};net = feedforwardnet(10);net = train(net,X,T,'useParallel','yes','showResources','yes');
Y = net(X);
```
Use Composite values to distribute the data manually, and get back the results as a Composite value. If the data is loaded as it is distributed then while each piece of the dataset must fit in RAM, the entire dataset is limited only by the total RAM of all the workers.

```
[X, T] = \text{vinyl dataset};Q = size(X, 2);Xc = Composite;
Tc = Composite;
numWorkers = numel(Xc);
ind = [0 ceil((1:numWorkers)*(Q/numWorkers))];
for i=1:numWorkers
    indi = (ind(i)+1):ind(i+1);Xc{i} = X(:,indi);Tc{i} = T(:,indi);end
net = feedforwardnet;
net = configure(net, X, T);net = train(net, Xc, Tc);Yc = net(Xc);
```
Note in the example above the function configure was used to set the dimensions and processing settings of the network's inputs. This normally happens automatically when train is called, but when providing composite data this step must be done manually with non-Composite data.

#### **Train a Network on GPUs**

Networks can be trained using the current GPU device, if it is supported by Parallel Computing Toolbox. GPU training is currently supported for backpropagation training only, not for self-organizing maps.

```
[X,T] = \text{vinyl dataset};net = feedforwardnet(10);net = train(net,X,T,'useGPU','yes');
y = net(X);
```
To put the data on a GPU manually:

```
[X,T] = \text{vinyl dataset};Xqpu = qpuArray(X);Tgpu = gpuArray(T);net = configure(net,X,T);net = train(net,Xgpu,Tgpu);
Yqpu = net(Xqpu);
Y = gather(Yqpu);
```
Note in the example above the function configure was used to set the dimensions and processing settings of the network's inputs. This normally happens automatically when train is called, but when providing gpuArray data this step must be done manually with non-gpuArray data.

To run in parallel, with workers each assigned to a different unique GPU, with extra workers running on CPU:

```
net = train(net,X,T,'useParallel','yes','useGPU','yes');
y = net(X);
```
Using only workers with unique GPUs might result in higher speed, as CPU workers might not keep up.

```
net = train(net,X,T,'useParallel','yes','useGPU','only');
Y = net(X);
```
#### **Train Network Using Checkpoint Saves**

Here a network is trained with checkpoints saved at a rate no greater than once every two minutes.

```
[x,t] = \text{vinyl dataset};net = fitnet(\overline{60} 30);
net = train(net,x,t,'CheckpointFile','MyCheckpoint','CheckpointDelay',120);
```
After a computer failure, the latest network can be recovered and used to continue training from the point of failure. The checkpoint file includes a structure variable checkpoint, which includes the network, training record, filename, time, and number.

```
[x,t] = \text{vinyl dataset};load MyCheckpoint
net = checkpoint.net;
net = train(net,x,t,'CheckpointFile','MyCheckpoint');
```
Another use for the checkpoint feature is when you stop a parallel training session (started with the 'UseParallel' parameter) even though the Neural Network Training Tool is not available during

parallel training. In this case, set a 'CheckpointFile', use Ctrl+C to stop training any time, then load your checkpoint file to get the network and training record.

### **Input Arguments**

#### **net — Input network**

network object

Input network, specified as a network object. To create a network object, use for example, [feedforwardnet](#page-1399-0) or [narxnet](#page-1515-0).

#### **X — Network inputs**

matrix | cell array | composite data | gpuArray

Network inputs, specified as an R-by-Q matrix or an Ni-by-TS cell array, where

- R is the input size
- Q is the batch size
- $\cdot$  Ni = net.numInputs
- TS is the number of time steps

train arguments can have two formats: matrices, for static problems and networks with single inputs and outputs, and cell arrays for multiple timesteps and networks with multiple inputs and outputs.

- The matrix format can be used if only one time step is to be simulated  $(TS = 1)$ . It is convenient for networks with only one input and output, but can be used with networks that have more. When the network has multiple inputs, the matrix size is (sum of Ri)-by-Q.
- The cell array format is more general, and more convenient for networks with multiple inputs and outputs, allowing sequences of inputs to be presented. Each element  $X\{\mathbf{i},t\mathbf{s}\}\)$  is an Ri-by-Q matrix, where  $Ri = net.inputs{i}.size.$

If Composite data is used, then 'useParallel' is automatically set to 'yes'. The function takes Composite data and returns Composite results.

If gpuArray data is used, then 'useGPU' is automatically set to 'yes'. The function takes gpuArray data and returns gpuArray results

**Note** If a column of X contains at least one NaN, train does not use that column for training, testing, or validation. If a target value in T is a NaN, then train ignores that row, and uses the other rows for training, testing, or validation.

#### **T — Network targets**

zeros (default) | matrix | cell array | composite data | gpuArray

Network targets, specified as a U-by-Q matrix or an No-by-TS cell array, where

- U is the output size
- Q is the batch size
- No = net.numOutputs

• TS is the number of time steps

train arguments can have two formats: matrices, for static problems and networks with single inputs and outputs, and cell arrays for multiple timesteps and networks with multiple inputs and outputs.

- The matrix format can be used if only one time step is to be simulated  $(TS = 1)$ . It is convenient for networks with only one input and output, but can be used with networks that have more. When the network has multiple inputs, the matrix size is (sum of Ui)-by-Q.
- The cell array format is more general, and more convenient for networks with multiple inputs and outputs, allowing sequences of inputs to be presented. Each element  $T\{i, ts\}$  is a Ui-by-Q matrix, where  $U_i$  = net.outputs $\{i\}$ .size.

If Composite data is used, then 'useParallel' is automatically set to 'yes'. The function takes Composite data and returns Composite results.

If gpuArray data is used, then 'useGPU' is automatically set to 'yes'. The function takes gpuArray data and returns gpuArray results

Note that T is optional and need only be used for networks that require targets.

**Note** Any NaN values in the inputs X or the targets T, are treated as missing data. If a column of X or T contains at least one NaN, that column is not used for training, testing, or validation.

#### **Xi — Initial input delay conditions**

zeros (default) | cell array | matrix

Initial input delay conditions, specified as an Ni-by-ID cell array or an R-by-(ID\*Q) matrix, where

- ID = net.numInputDelays
- $\cdot$  Ni = net.numInputs
- R is the input size
- Q is the batch size

For cell array input, the columns of Xi are ordered from the oldest delay condition to the most recent:  $Xi\{i,k\}$  is the input i at time  $ts = k - ID$ .

Xi is also optional and need only be used for networks that have input or layer delays.

#### **Ai — Initial layer delay conditions**

zeros (default) | cell array | matrix

Initial layer delay conditions, specified as a Nl-by-LD cell array or a (sum of  $Si$ )-by-(LD\*Q) matrix, where

- $NI = net.numLayers$
- LD = net.numLayerDelays
- Si = net.layers $\{i\}$ .size
- Q is the batch size

For cell array input, the columns of Ai are ordered from the oldest delay condition to the most recent:  $Ai{i,k}$  is the layer output i at time  $ts = k - LD$ .

#### **EW — Error weights**

cell array

Error weights, specified as a No-by-TS cell array or a (sum of Ui)-by-Q matrix, where

- No = net.numOutputs
- TS is the number of time steps
- $Ui = net.outputs{i}.size$
- Q is the batch size

For cell array input. each element  $EW{i, ts}$  is a Ui-by-Q matrix, where

- $Ui = net.outputs{i}.size$
- Q is the batch size

The error weights EW can also have a size of 1 in place of all or any of No, TS, Ui or Q. In that case, EW is automatically dimension extended to match the targets T. This allows for conveniently weighting the importance in any dimension (such as per sample) while having equal importance across another (such as time, with  $TS=1$ ). If all dimensions are 1, for instance if  $EW = \{1\}$ , then all target values are treated with the same importance. That is the default value of EW.

As noted above, the error weights EW can be of the same dimensions as the targets T, or have some dimensions set to 1. For instance if EW is 1-by-Q, then target samples will have different importances, but each element in a sample will have the same importance. If EW is (sum of Ui)-by-1, then each output element has a different importance, with all samples treated with the same importance.

#### **Name-Value Pair Arguments**

Specify optional comma-separated pairs of Name, Value arguments. Name is the argument name and Value is the corresponding value. Name must appear inside quotes. You can specify several name and value pair arguments in any order as Name1, Value1, ..., NameN, ValueN.

Example: 'useParallel','yes'

#### **useParallel — Option to specify parallel calculations**

'no' (default) | 'yes'

Option to specify parallel calculations, specified as 'yes' or 'no'.

- 'no' Calculations occur on normal MATLAB thread. This is the default 'useParallel' setting.
- 'yes' Calculations occur on parallel workers if a parallel pool is open. Otherwise calculations occur on the normal MATLAB thread.

#### **useGPU — Option to specify GPU calculations**

'no' (default) | 'yes' | 'only'

Option to specify GPU calculations, specified as 'yes', 'no', or 'only'.

- 'no' Calculations occur on the CPU. This is the default 'useGPU' setting.
- 'yes' Calculations occur on the current gpuDevice if it is a supported GPU (See Parallel Computing Toolbox for GPU requirements.) If the current gpuDevice is not supported,

calculations remain on the CPU. If 'useParallel' is also 'yes' and a parallel pool is open, then each worker with a unique GPU uses that GPU, other workers run calculations on their respective CPU cores.

• 'only' – If no parallel pool is open, then this setting is the same as 'yes'. If a parallel pool is open then only workers with unique GPUs are used. However, if a parallel pool is open, but no supported GPUs are available, then calculations revert to performing on all worker CPUs.

#### **showResources — Option to show resources**

'no' (default) | 'yes'

Option to show resources, specified as 'yes' or 'no'.

- 'no' Do not display computing resources used at the command line. This is the default setting.
- 'yes' Show at the command line a summary of the computing resources actually used. The actual resources may differ from the requested resources, if parallel or GPU computing is requested but a parallel pool is not open or a supported GPU is not available. When parallel workers are used, each worker's computation mode is described, including workers in the pool that are not used.

#### **reduction — Memory reduction**

1 (default) | positive integer

Memory reduction, specified as a positive integer.

For most neural networks, the default CPU training computation mode is a compiled MEX algorithm. However, for large networks the calculations might occur with a MATLAB calculation mode. This can be confirmed using 'showResources'. If MATLAB is being used and memory is an issue, setting the reduction option to a value N greater than 1, reduces much of the temporary storage required to train by a factor of N, in exchange for longer training times.

#### **CheckpointFile — Checkpoint file**

'' (default) | character vector

Checkpoint file, specified as a character vector.

The value for 'CheckpointFile' can be set to a filename to save in the current working folder, to a file path in another folder, or to an empty string to disable checkpoint saves (the default value).

#### **CheckpointDelay — Checkpoint delay**

60 (default) | nonnegative integer

Checkpoint delay, specified as a nonnegative integer.

The optional parameter 'CheckpointDelay' limits how often saves happen. Limiting the frequency of checkpoints can improve efficiency by keeping the amount of time saving checkpoints low compared to the time spent in calculations. It has a default value of 60, which means that checkpoint saves do not happen more than once per minute. Set the value of 'CheckpointDelay' to 0 if you want checkpoint saves to occur only once every epoch.

### **Output Arguments**

**trainedNet — Trained network** network object

Trained network, returned as a network object.

#### **tr — Training record**

structure

Training record (epoch and perf), returned as a structure whose fields depend on the network training function (net.NET.trainFcn). It can include fields such as:

- Training, data division, and performance functions and parameters
- Data division indices for training, validation and test sets
- Data division masks for training validation and test sets
- Number of epochs (num epochs) and the best epoch (best epoch).
- A list of training state names (states).
- Fields for each state name recording its value throughout training
- Performances of the best network (best perf, best vperf, best tperf)

### **Algorithms**

train calls the function indicated by net.trainFcn, using the training parameter values indicated by net.trainParam.

Typically one epoch of training is defined as a single presentation of all input vectors to the network. The network is then updated according to the results of all those presentations.

Training occurs until a maximum number of epochs occurs, the performance goal is met, or any other stopping condition of the function net.trainFcn occurs.

Some training functions depart from this norm by presenting only one input vector (or sequence) each epoch. An input vector (or sequence) is chosen randomly for each epoch from concurrent input vectors (or sequences). [competlayer](#page-1368-0) returns networks that use [trainru](#page-1794-0), a training function that does this.

### **See Also**

[adapt](#page-1347-0) | [init](#page-1437-0) | [revert](#page-1677-0) | [sim](#page-1700-0)

# <span id="page-1744-0"></span>**trainb**

Batch training with weight and bias learning rules

# **Syntax**

net.trainFcn = 'trainb'  $[net, tr] = train(net, ...)$ 

# **Description**

trainb is not called directly. Instead it is called by train for networks whose net.trainFcn property is set to 'trainb', thus:

net.trainFcn = 'trainb' sets the network trainFcn property.

 $[net,tr] = train(net,...)$  trains the network with trainb.

trainb trains a network with weight and bias learning rules with batch updates. The weights and biases are updated at the end of an entire pass through the input data.

Training occurs according to trainb's training parameters, shown here with their default values:

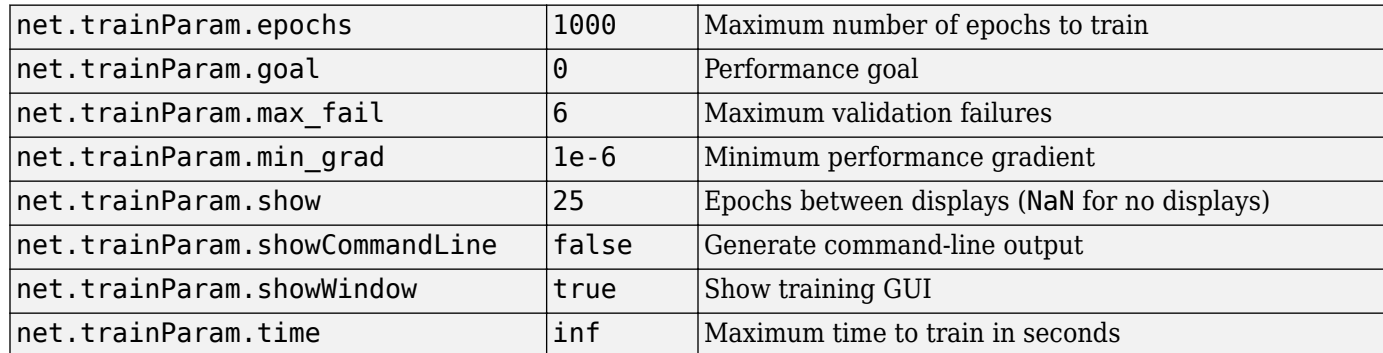

# **Network Use**

You can create a standard network that uses trainb by calling linearlayer.

To prepare a custom network to be trained with trainb,

- **1** Set net.trainFcn to 'trainb'. This sets net.trainParam to trainb's default parameters.
- **2** Set each net.inputWeights{i,j}.learnFcn to a learning function. Set each net.layerWeights{i,j}.learnFcn to a learning function. Set each net.biases $\{i\}$ . learnFcn to a learning function. (Weight and bias learning parameters are automatically set to default values for the given learning function.)

To train the network,

**1** Set net.trainParam properties to desired values.

- **2** Set weight and bias learning parameters to desired values.
- **3** Call train.

### **Algorithms**

Each weight and bias is updated according to its learning function after each epoch (one pass through the entire set of input vectors).

Training stops when any of these conditions is met:

- The maximum number of epochs (repetitions) is reached.
- Performance is minimized to the goal.
- The maximum amount of time is exceeded.
- Validation performance has increased more than max\_fail times since the last time it decreased (when using validation).

### **See Also**

[linearlayer](#page-1486-0) | [train](#page-1736-0)

# <span id="page-1746-0"></span>**trainbfg**

BFGS quasi-Newton backpropagation

## **Syntax**

net.trainFcn = 'trainbfg'  $[net, tr] = train(net, ...)$ 

# **Description**

trainbfg is a network training function that updates weight and bias values according to the BFGS quasi-Newton method.

net.trainFcn = 'trainbfg' sets the network trainFcn property.

 $[net,tr] = train(net,...)$  trains the network with trainbfg.

Training occurs according to trainbfg training parameters, shown here with their default values:

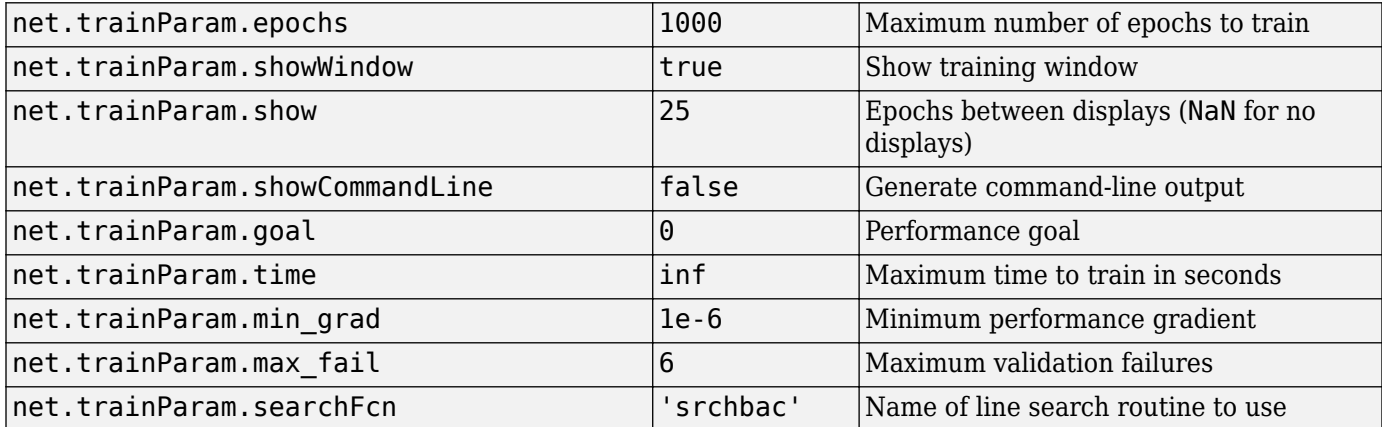

Parameters related to line search methods (not all used for all methods):

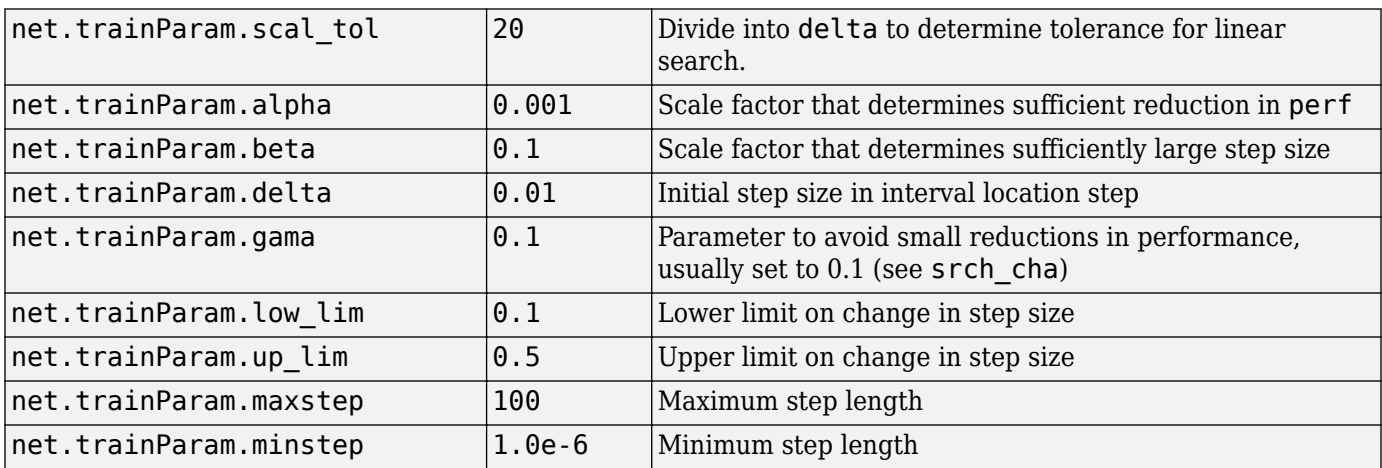

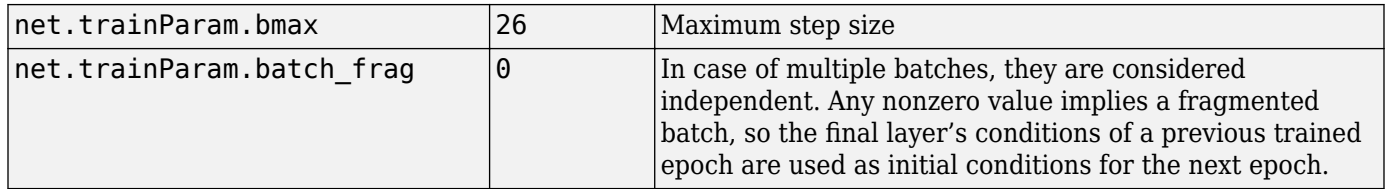

### **Network Use**

You can create a standard network that uses trainbfg with feedfowardnet or cascadeforwardnet. To prepare a custom network to be trained with trainbfg:

- **1** Set NET.trainFcn to 'trainbfg'. This sets NET.trainParam to trainbfg's default parameters.
- **2** Set NET.trainParam properties to desired values.

In either case, calling train with the resulting network trains the network with trainbfg.

## **Examples**

#### **Train Neural Network Using trainbfg Train Function**

This example shows how to train a neural network using the trainbfg train function.

Here a neural network is trained to predict body fat percentages.

```
[x, t] = bodyfat dataset;net = feedforwardnet(10, 'training');
net = train(net, x, t);y = net(x);
```
## **More About**

#### **BFGS Quasi-Newton Backpropagation**

Newton's method is an alternative to the conjugate gradient methods for fast optimization. The basic step of Newton's method is

$$
\mathbf{x}_{k+1} = \mathbf{x}_k - \mathbf{A}_k^{-1} \mathbf{g}_k
$$

where  ${\bf A}_k^{-1}$  is the Hessian matrix (second derivatives) of the performance index at the current values of the weights and biases. Newton's method often converges faster than conjugate gradient methods. Unfortunately, it is complex and expensive to compute the Hessian matrix for feedforward neural networks. There is a class of algorithms that is based on Newton's method, but which does not require calculation of second derivatives. These are called quasi-Newton (or secant) methods. They update an approximate Hessian matrix at each iteration of the algorithm. The update is computed as a function of the gradient. The quasi-Newton method that has been most successful in published studies is the Broyden, Fletcher, Goldfarb, and Shanno (BFGS) update. This algorithm is implemented in the trainbfg routine.

The BFGS algorithm is described in [DeSc83]. This algorithm requires more computation in each iteration and more storage than the conjugate gradient methods, although it generally converges in fewer iterations. The approximate Hessian must be stored, and its dimension is *n* x *n*, where *n* is equal to the number of weights and biases in the network. For very large networks it might be better to use Rprop or one of the conjugate gradient algorithms. For smaller networks, however, trainbfg can be an efficient training function.

## **Algorithms**

trainbfg can train any network as long as its weight, net input, and transfer functions have derivative functions.

Backpropagation is used to calculate derivatives of performance perf with respect to the weight and bias variables X. Each variable is adjusted according to the following:

 $X = X + a * dX;$ 

where  $dX$  is the search direction. The parameter a is selected to minimize the performance along the search direction. The line search function searchFcn is used to locate the minimum point. The first search direction is the negative of the gradient of performance. In succeeding iterations the search direction is computed according to the following formula:

 $dX = -H\qquadgX;$ 

where  $\alpha$ X is the gradient and H is a approximate Hessian matrix. See page 119 of Gill, Murray, and Wright (*Practical Optimization*, 1981) for a more detailed discussion of the BFGS quasi-Newton method.

Training stops when any of these conditions occurs:

- The maximum number of epochs (repetitions) is reached.
- The maximum amount of time is exceeded.
- Performance is minimized to the goal.
- The performance gradient falls below min grad.
- Validation performance has increased more than max fail times since the last time it decreased (when using validation).

## **References**

Gill, Murray, & Wright, *Practical Optimization*, 1981

### **See Also**

[cascadeforwardnet](#page-1356-0) | [feedforwardnet](#page-1399-0) | [traincgb](#page-1760-0) | [traincgf](#page-1763-0) | [traincgp](#page-1767-0) | [traingda](#page-1773-0) | [traingdm](#page-1776-0) | [traingdx](#page-1779-0) | [trainlm](#page-1782-0) | [trainoss](#page-1786-0) | [trainrp](#page-1791-0) | [trainscg](#page-1798-0)

# **trainbfgc**

BFGS quasi-Newton backpropagation for use with NN model reference adaptive controller

# **Syntax**

 $[net, TR, Y, E, Pf, Af, flag stop] = trainbfgc(net, P, T, Pi, Ai, epochs, TS, Q)$  $info = trainbfgc(code)$ 

# **Description**

trainbfgc is a network training function that updates weight and bias values according to the BFGS quasi-Newton method. This function is called from nnmodref, a GUI for the model reference adaptive control Simulink block.

 $[net, TR, Y, E, Pf, Af, flag stop] = trainbfgc(net, P, T, Pi, Ai, epochs, TS, Q) takes these$ inputs,

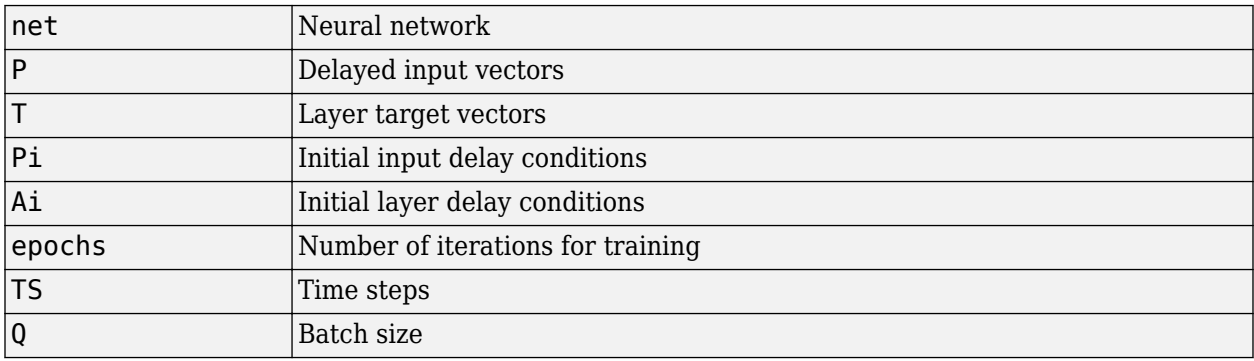

and returns

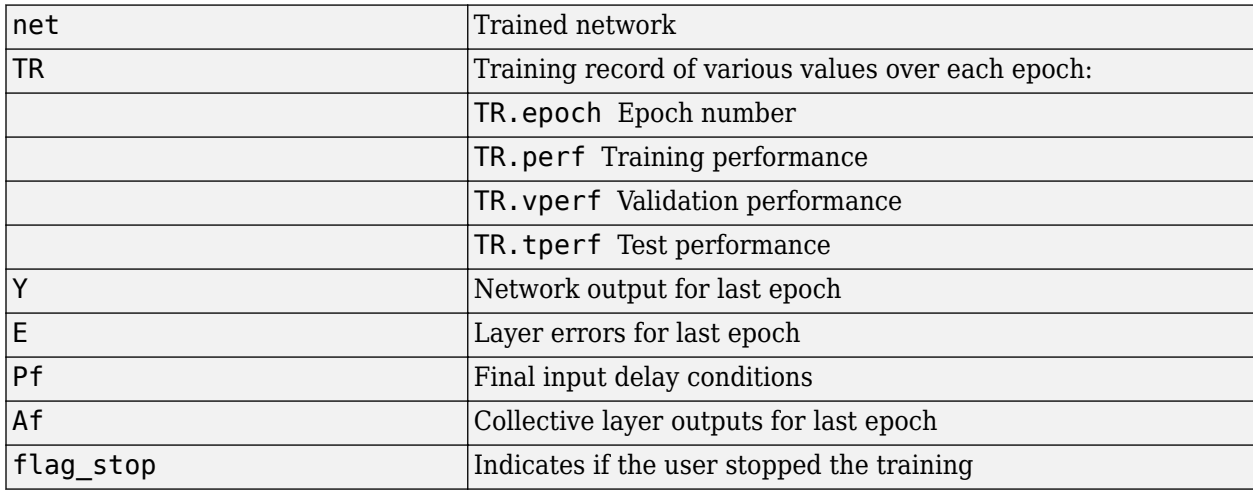

Training occurs according to trainbfgc's training parameters, shown here with their default values:

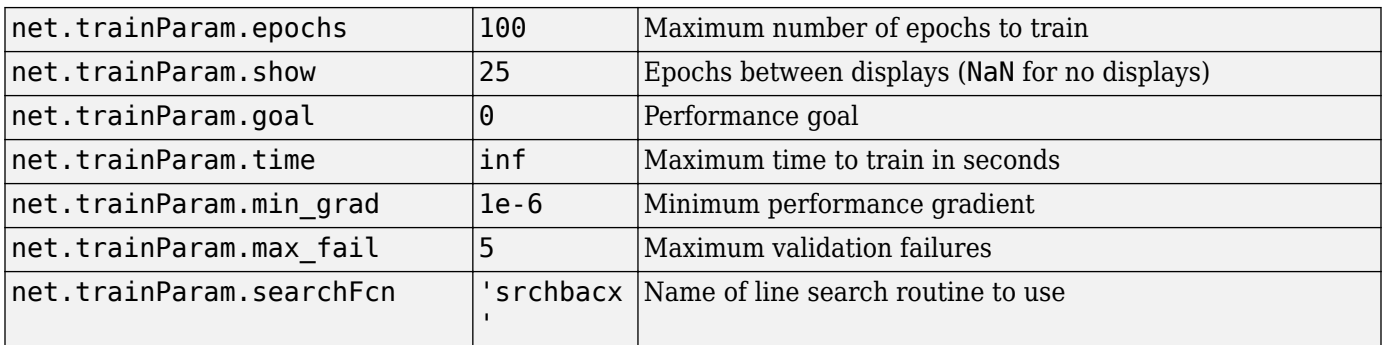

Parameters related to line search methods (not all used for all methods):

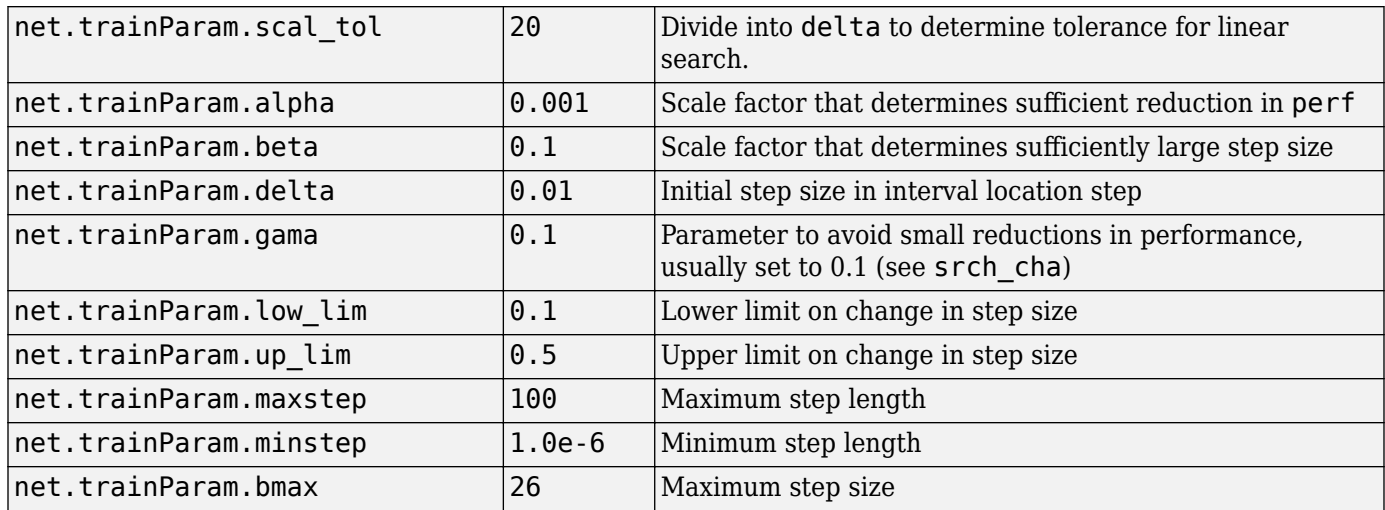

info = trainbfgc(code) returns useful information for each code character vector:

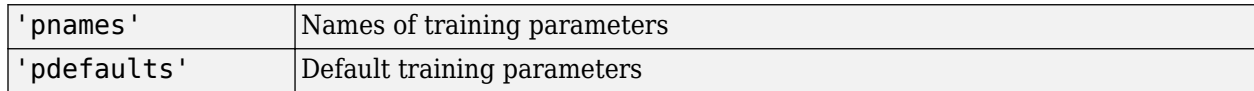

### **Algorithms**

trainbfgc can train any network as long as its weight, net input, and transfer functions have derivative functions. Backpropagation is used to calculate derivatives of performance perf with respect to the weight and bias variables X. Each variable is adjusted according to the following:

 $X = X + a * dX$ :

where  $dX$  is the search direction. The parameter a is selected to minimize the performance along the search direction. The line search function searchFcn is used to locate the minimum point. The first search direction is the negative of the gradient of performance. In succeeding iterations the search direction is computed according to the following formula:

 $dX = -H\gtrdot gX;$ 

where gX is the gradient and H is an approximate Hessian matrix. See page 119 of Gill, Murray, and Wright (*Practical Optimization*, 1981) for a more detailed discussion of the BFGS quasi-Newton method.

Training stops when any of these conditions occurs:

- The maximum number of epochs (repetitions) is reached.
- The maximum amount of time is exceeded.
- Performance is minimized to the goal.
- The performance gradient falls below min\_grad.
- Precision problems have occurred in the matrix inversion.

### **References**

Gill, Murray, and Wright, *Practical Optimization*, 1981

#### **Introduced in R2006a**

# **trainbr**

Bayesian regularization backpropagation

# **Syntax**

net.trainFcn = 'trainbr'  $[triangleMet,tr] = train(net,...)$ 

# **Description**

net.trainFcn = 'trainbr' sets the network trainFcn property.

 $[triangle, tr] = train(net, ...)$  trains the network with trainbr.

trainbr is a network training function that updates the weight and bias values according to Levenberg-Marquardt optimization. It minimizes a combination of squared errors and weights, and then determines the correct combination so as to produce a network that generalizes well. The process is called Bayesian regularization.

Training occurs according to trainbr training parameters, shown here with their default values:

- net.trainParam.epochs Maximum number of epochs to train. The default value is 1000.
- net.trainParam.goal Performance goal. The default value is 0.
- net.trainParam.mu Marquardt adjustment parameter. The default value is 0.005.
- net.trainParam.mu\_dec Decrease factor for mu. The default value is 0.1.
- net.trainParam.mu inc Increase factor for mu. The default value is 10.
- net.trainParam.mu max Maximum value for mu. The default value is 1e10.
- net.trainParam.max fail Maximum validation failures. The default value is inf.
- net.trainParam.min\_grad Minimum performance gradient. The default value is 1e-7.
- net.trainParam.show Epochs between displays (NaN for no displays). The default value is 25.
- net.trainParam.showCommandLine Generate command-line output. The default value is false.
- net.trainParam.showWindow Show training GUI. The default value is true.
- net.trainParam.time Maximum time to train in seconds. The default value is inf.

Validation stops are disabled by default (max  $fail = inf$ ) so that training can continue until an optimal combination of errors and weights is found. However, some weight/bias minimization can still be achieved with shorter training times if validation is enabled by setting max fail to 6 or some other strictly positive value.

# **Examples**

#### **Train Network with 'trainbr'**

This example shows how to solve a problem consisting of inputs p and targets t by using a network. It involves fitting a noisy sine wave.

 $p = [-1:05:1];$  $t = sin(2 * pi * p) + 0.1 * randn(size(p));$ 

A feed-forward network is created with a hidden layer of 2 neurons.

```
net = feedforwardnet(2,'trainbr');
```
Here the network is trained and tested.

 $net = train(net, p, t);$  $a = net(p)$ 

## **Input Arguments**

**net — Input network**

matrix

Input network, specified as a network object. To create a network object, use for example, [feedforwardnet](#page-1399-0) or [narxnet](#page-1515-0).

### **Output Arguments**

#### **trainedNet — Trained network**

network

Trained network, returned as a network object.

#### **tr — Training record**

structure

Training record (epoch and perf), returned as a structure whose fields depend on the network training function (net.NET.trainFcn). It can include fields such as:

- Training, data division, and performance functions and parameters
- Data division indices for training, validation and test sets
- Data division masks for training validation and test sets
- Number of epochs (num epochs) and the best epoch (best epoch).
- A list of training state names (states).
- Fields for each state name recording its value throughout training
- Performances of the best network (best\_perf, best\_vperf, best\_tperf)

### **Limitations**

This function uses the Jacobian for calculations, which assumes that performance is a mean or sum of squared errors. Therefore networks trained with this function must use either the mse or sse performance function.

### **More About**

#### **Network Use**

You can create a standard network that uses trainbr with feedforwardnet or cascadeforwardnet. To prepare a custom network to be trained with trainbr,

- **1** Set NET.trainFcn to 'trainbr'. This sets NET.trainParam to trainbr's default parameters.
- **2** Set NET.trainParam properties to desired values.

In either case, calling train with the resulting network trains the network with trainbr. See feedforwardnet and cascadeforwardnet for examples.

## **Algorithms**

trainbr can train any network as long as its weight, net input, and transfer functions have derivative functions.

Bayesian regularization minimizes a linear combination of squared errors and weights. It also modifies the linear combination so that at the end of training the resulting network has good generalization qualities. See MacKay (*Neural Computation*, Vol. 4, No. 3, 1992, pp. 415 to 447) and Foresee and Hagan (*Proceedings of the International Joint Conference on Neural Networks*, June, 1997) for more detailed discussions of Bayesian regularization.

This Bayesian regularization takes place within the Levenberg-Marquardt algorithm. Backpropagation is used to calculate the Jacobian jX of performance perf with respect to the weight and bias variables X. Each variable is adjusted according to Levenberg-Marquardt,

jj = jX \* jX je = jX \* E  $dX = -(jj+I*mu) \setminus je$ 

where E is all errors and I is the identity matrix.

The adaptive value mu is increased by mu inc until the change shown above results in a reduced performance value. The change is then made to the network, and mu is decreased by mu\_dec.

Training stops when any of these conditions occurs:

- The maximum number of epochs (repetitions) is reached.
- The maximum amount of time is exceeded.
- Performance is minimized to the goal.
- The performance gradient falls below min grad.
- mu exceeds mu max.

### **References**

[1] MacKay, David J. C. "Bayesian interpolation." *Neural computation.* Vol. 4, No. 3, 1992, pp. 415– 447.

[2] Foresee, F. Dan, and Martin T. Hagan. "Gauss-Newton approximation to Bayesian learning." *Proceedings of the International Joint Conference on Neural Networks*, June, 1997.

## **See Also**

[cascadeforwardnet](#page-1356-0) | [feedforwardnet](#page-1399-0) | [trainbfg](#page-1746-0) | [traincgb](#page-1760-0) | [traincgf](#page-1763-0) | [traincgp](#page-1767-0) | [traingda](#page-1773-0) | [traingdm](#page-1776-0) | [traingdx](#page-1779-0) | [trainlm](#page-1782-0) | [trainrp](#page-1791-0) | [trainscg](#page-1798-0)

# **trainbu**

Batch unsupervised weight/bias training

# **Syntax**

net.trainFcn = 'trainbu'  $[net,tr] = train(net,...)$ 

# **Description**

trainbu trains a network with weight and bias learning rules with batch updates. Weights and biases updates occur at the end of an entire pass through the input data.

trainbu is not called directly. Instead the train function calls it for networks whose NET.trainFcn property is set to 'trainbu', thus:

net.trainFcn = 'trainbu' sets the network trainFcn property.

 $[net,tr] = train(net,...)$  trains the network with trainbu.

Training occurs according to trainbu training parameters, shown here with the following default values:

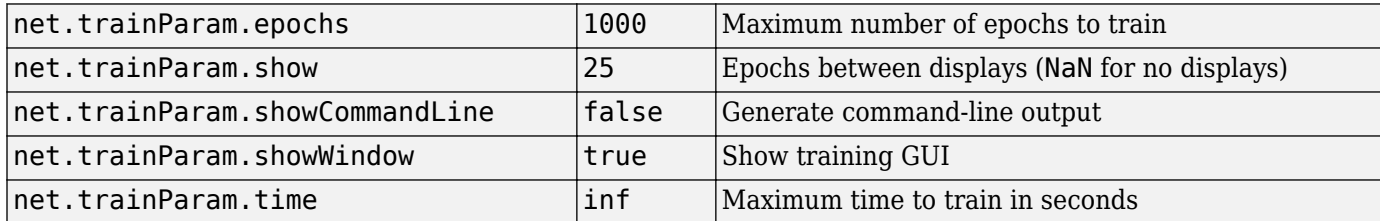

Validation and test vectors have no impact on training for this function, but act as independent measures of network generalization.

# **Network Use**

You can create a standard network that uses trainbu by calling selforgmap. To prepare a custom network to be trained with trainbu:

- **1** Set NET.trainFcn to 'trainbu'. (This option sets NET.trainParam to trainbu default parameters.)
- **2** Set each NET.inputWeights{i,j}.learnFcn to a learning function.
- **3** Set each NET.layerWeights{i,j}.learnFcn to a learning function.
- **4** Set each NET.biases{i}.learnFcn to a learning function. (Weight and bias learning parameters are automatically set to default values for the given learning function.)

To train the network:

**1** Set NET.trainParam properties to desired values.

- **2** Set weight and bias learning parameters to desired values.
- **3** Call train.

See selforgmap for training examples.

### **Algorithms**

Each weight and bias updates according to its learning function after each epoch (one pass through the entire set of input vectors).

Training stops when any of these conditions is met:

- The maximum number of epochs (repetitions) is reached.
- Performance is minimized to the goal.
- The maximum amount of time is exceeded.
- Validation performance has increased more than max\_fail times since the last time it decreased (when using validation).

### **See Also**

[train](#page-1736-0) | [trainb](#page-1744-0)

**Introduced in R2010b**

# **trainc**

Cyclical order weight/bias training

# **Syntax**

```
net.trainFcn = 'trainc'
[net,tr] = train(net,...)
```
# **Description**

trainc is not called directly. Instead it is called by train for networks whose net.trainFcn property is set to 'trainc', thus:

net.trainFcn = 'trainc' sets the network trainFcn property.

 $[net,tr] = train(net,...)$  train(net, ...) trains the network with trainc.

trainc trains a network with weight and bias learning rules with incremental updates after each presentation of an input. Inputs are presented in cyclic order.

Training occurs according to trainc training parameters, shown here with their default values:

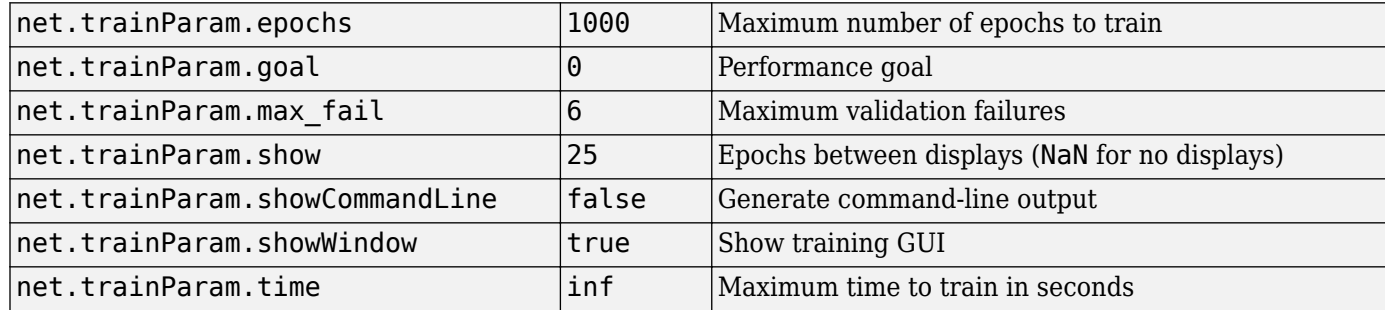

## **Network Use**

You can create a standard network that uses trainc by calling competlayer. To prepare a custom network to be trained with trainc,

- **1** Set net.trainFcn to 'trainc'. This sets net.trainParam to trainc's default parameters.
- **2** Set each net.inputWeights{i,j}.learnFcn to a learning function. Set each net.layerWeights{i,j}.learnFcn to a learning function. Set each net.biases $\{i\}$ . learnFcn to a learning function. (Weight and bias learning parameters are automatically set to default values for the given learning function.)

To train the network,

- **1** Set net.trainParam properties to desired values.
- **2** Set weight and bias learning parameters to desired values.
- **3** Call train.

See [perceptron](#page-1574-0) for training examples.

# **Algorithms**

For each epoch, each vector (or sequence) is presented in order to the network, with the weight and bias values updated accordingly after each individual presentation.

Training stops when any of these conditions is met:

- The maximum number of epochs (repetitions) is reached.
- Performance is minimized to the goal.
- The maximum amount of time is exceeded.

**See Also** [competlayer](#page-1368-0) | [train](#page-1736-0)

# <span id="page-1760-0"></span>**traincgb**

Conjugate gradient backpropagation with Powell-Beale restarts

# **Syntax**

net.trainFcn = 'traincgb'  $[net, tr] = train(net, ...)$ 

# **Description**

traincgb is a network training function that updates weight and bias values according to the conjugate gradient backpropagation with Powell-Beale restarts.

net.trainFcn = 'traincgb' sets the network trainFcn property.

 $[net,tr] = train(net,...)$  trains the network with traincgb.

Training occurs according to traincgb training parameters, shown here with their default values:

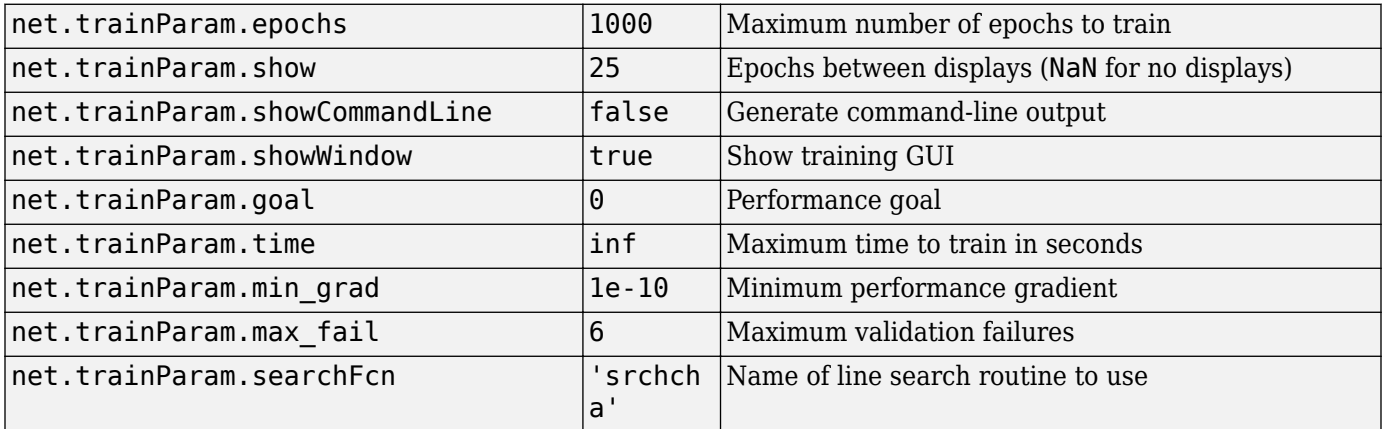

Parameters related to line search methods (not all used for all methods):

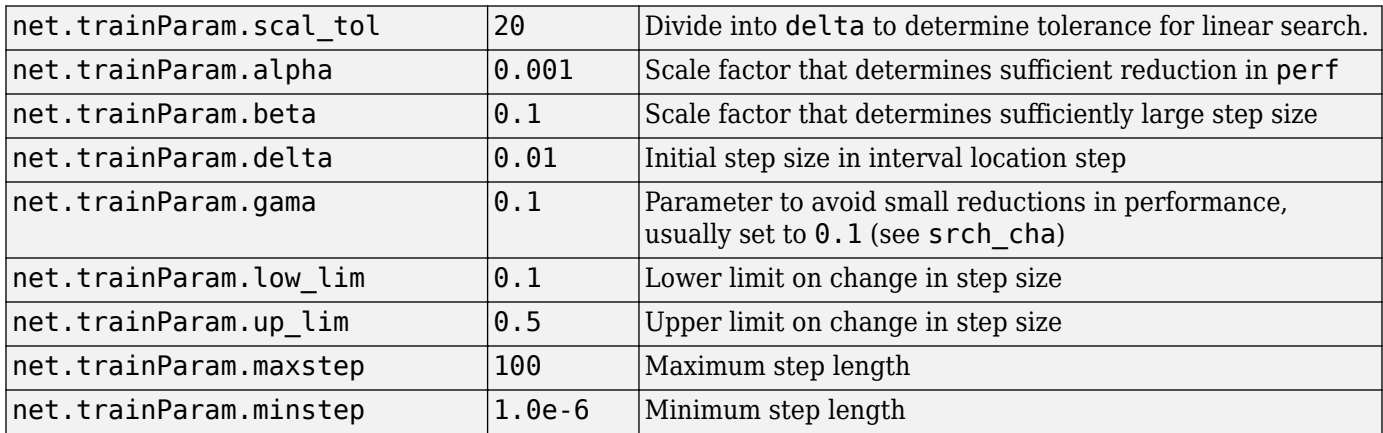

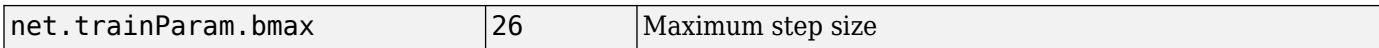

### **Network Use**

You can create a standard network that uses traincgb with feedforwardnet or cascadeforwardnet.

To prepare a custom network to be trained with traincgb,

- **1** Set net.trainFcn to 'traincgb'. This sets net.trainParam to traincgb's default parameters.
- **2** Set net.trainParam properties to desired values.

In either case, calling train with the resulting network trains the network with traincgb.

### **Examples**

#### **Train Neural Network Using traincgb Train Function**

This example shows how to train a neural network using the traincgb train function.

Here a neural network is trained to predict body fat percentages.

```
[x, t] = bodyfat_dataset;net = feedforwardnet(10, 'training');
net = train(net, x, t);y = net(x);
```
### **More About**

#### **Powell-Beale Algorithm**

For all conjugate gradient algorithms, the search direction is periodically reset to the negative of the gradient. The standard reset point occurs when the number of iterations is equal to the number of network parameters (weights and biases), but there are other reset methods that can improve the efficiency of training. One such reset method was proposed by Powell [Powe77], based on an earlier version proposed by Beale [Beal72]. This technique restarts if there is very little orthogonality left between the current gradient and the previous gradient. This is tested with the following inequality:

$$
\left|\mathbf{g}_{k-1}^T\mathbf{g}_k\right| \geq 0.2 \left\|\mathbf{g}_k\right\|^2
$$

If this condition is satisfied, the search direction is reset to the negative of the gradient.

The traincgb routine has somewhat better performance than traincgp for some problems, although performance on any given problem is difficult to predict. The storage requirements for the Powell-Beale algorithm (six vectors) are slightly larger than for Polak-Ribiére (four vectors).

# **Algorithms**

traincgb can train any network as long as its weight, net input, and transfer functions have derivative functions.

Backpropagation is used to calculate derivatives of performance perf with respect to the weight and bias variables X. Each variable is adjusted according to the following:

 $X = X + a * dX$ ;

where  $dX$  is the search direction. The parameter a is selected to minimize the performance along the search direction. The line search function searchFcn is used to locate the minimum point. The first search direction is the negative of the gradient of performance. In succeeding iterations the search direction is computed from the new gradient and the previous search direction according to the formula

 $dX = -qX + dX$  old\*Z;

where  $\alpha$ X is the gradient. The parameter Z can be computed in several different ways. The Powell-Beale variation of conjugate gradient is distinguished by two features. First, the algorithm uses a test to determine when to reset the search direction to the negative of the gradient. Second, the search direction is computed from the negative gradient, the previous search direction, and the last search direction before the previous reset. See Powell, *Mathematical Programming,* Vol. 12, 1977, pp. 241 to 254, for a more detailed discussion of the algorithm.

Training stops when any of these conditions occurs:

- The maximum number of epochs (repetitions) is reached.
- The maximum amount of time is exceeded.
- Performance is minimized to the goal.
- The performance gradient falls below min grad.
- Validation performance has increased more than max\_fail times since the last time it decreased (when using validation).

### **References**

Powell, M.J.D., "Restart procedures for the conjugate gradient method," *Mathematical Programming*, Vol. 12, 1977, pp. 241–254

### **See Also**

[trainbfg](#page-1746-0) | [traincgf](#page-1763-0) | [traincgp](#page-1767-0) | [traingda](#page-1773-0) | [traingdm](#page-1776-0) | [traingdx](#page-1779-0) | [trainlm](#page-1782-0) | [trainoss](#page-1786-0) | [trainscg](#page-1798-0)

# <span id="page-1763-0"></span>**traincgf**

Conjugate gradient backpropagation with Fletcher-Reeves updates

# **Syntax**

net.trainFcn = 'traincgf'  $[net, tr] = train(net, ...)$ 

# **Description**

traincgf is a network training function that updates weight and bias values according to conjugate gradient backpropagation with Fletcher-Reeves updates.

net.trainFcn = 'traincgf' sets the network trainFcn property.

 $[net,tr] = train(net,...)$  trains the network with traincgf.

Training occurs according to traincgf training parameters, shown here with their default values:

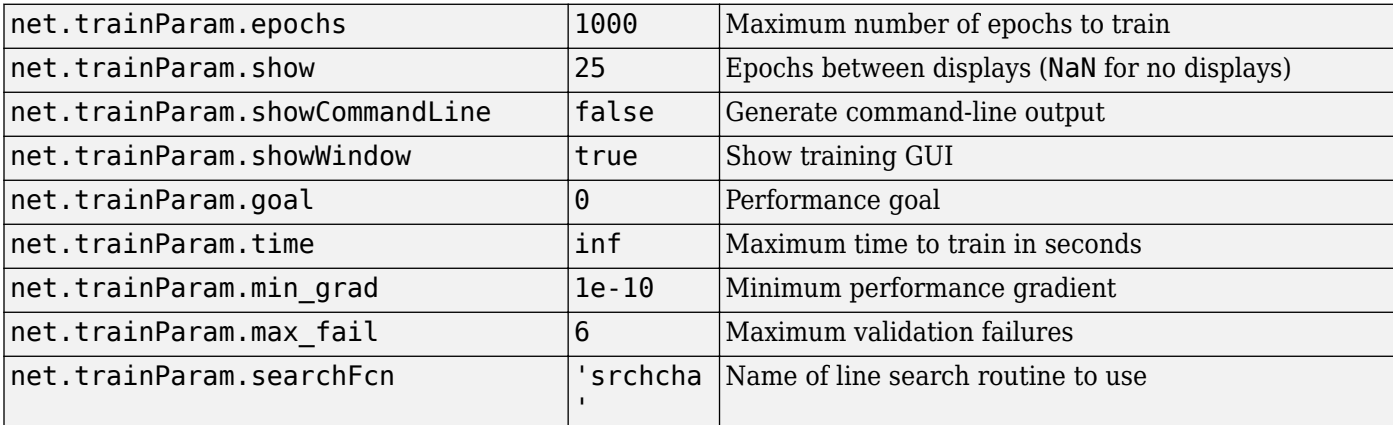

Parameters related to line search methods (not all used for all methods):

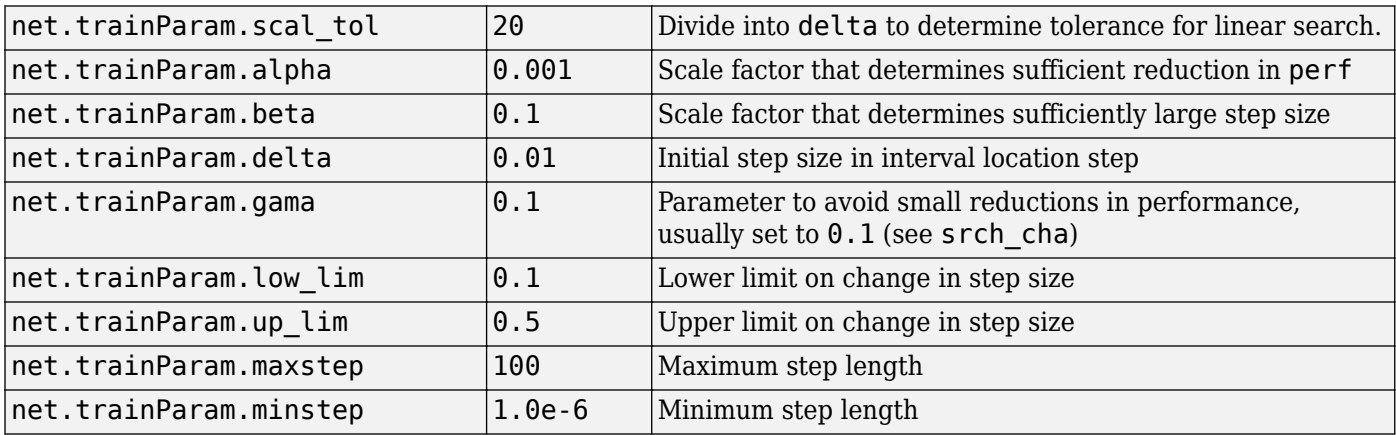
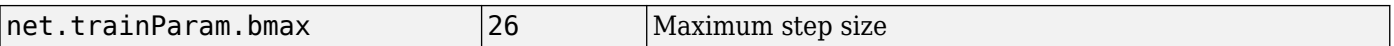

### **Network Use**

You can create a standard network that uses traincgf with feedforwardnet or cascadeforwardnet.

To prepare a custom network to be trained with traincgf,

- **1** Set net.trainFcn to 'traincgf'. This sets net.trainParam to traincgf's default parameters.
- **2** Set net.trainParam properties to desired values.

In either case, calling train with the resulting network trains the network with traincgf.

### **Examples**

#### **Train Neural Network Using traincgf Train Function**

This example shows how to train a neural network using the traincg f train function.

Here a neural network is trained to predict body fat percentages.

```
[x, t] = bodyfat dataset;net = feedforwardnet(10, 'traincgf');
net = train(net, x, t);y = net(x);
```
### **More About**

#### **Conjugate Gradient Algorithms**

All the conjugate gradient algorithms start out by searching in the steepest descent direction (negative of the gradient) on the first iteration.

 $\mathbf{p}_0 = -\mathbf{g}_0$ 

A line search is then performed to determine the optimal distance to move along the current search direction:

 $\mathbf{x}_{k+1} = \mathbf{x}_k \alpha_k \mathbf{p}_k$ 

Then the next search direction is determined so that it is conjugate to previous search directions. The general procedure for determining the new search direction is to combine the new steepest descent direction with the previous search direction:

 $\mathbf{p}_k = -\mathbf{q}_k + \beta_k \mathbf{p}_{k-1}$ 

The various versions of the conjugate gradient algorithm are distinguished by the manner in which the constant β*<sup>k</sup>* is computed. For the Fletcher-Reeves update the procedure is

$$
\beta_k = \frac{\mathbf{g}_k^T \mathbf{g}_k}{\mathbf{g}_{k-1}^T \mathbf{g}_{k-1}}
$$

This is the ratio of the norm squared of the current gradient to the norm squared of the previous gradient.

See [FlRe64] or [HDB96] for a discussion of the Fletcher-Reeves conjugate gradient algorithm.

The conjugate gradient algorithms are usually much faster than variable learning rate backpropagation, and are sometimes faster than trainrp, although the results vary from one problem to another. The conjugate gradient algorithms require only a little more storage than the simpler algorithms. Therefore, these algorithms are good for networks with a large number of weights.

Try the *Neural Network Design* demonstration nnd12cg [HDB96] for an illustration of the performance of a conjugate gradient algorithm.

# **Algorithms**

traincgf can train any network as long as its weight, net input, and transfer functions have derivative functions.

Backpropagation is used to calculate derivatives of performance perf with respect to the weight and bias variables X. Each variable is adjusted according to the following:

$$
X = X + a * dX;
$$

where  $dX$  is the search direction. The parameter a is selected to minimize the performance along the search direction. The line search function searchFcn is used to locate the minimum point. The first search direction is the negative of the gradient of performance. In succeeding iterations the search direction is computed from the new gradient and the previous search direction, according to the formula

 $dX = -gX + dX$  old\*Z;

where gX is the gradient. The parameter Z can be computed in several different ways. For the Fletcher-Reeves variation of conjugate gradient it is computed according to

Z = normnew\_sqr/norm\_sqr;

where norm sqr is the norm square of the previous gradient and normnew sqr is the norm square of the current gradient. See page 78 of Scales (*Introduction to Non-Linear Optimization*) for a more detailed discussion of the algorithm.

Training stops when any of these conditions occurs:

- The maximum number of epochs (repetitions) is reached.
- The maximum amount of time is exceeded.
- Performance is minimized to the goal.
- The performance gradient falls below min grad.
- Validation performance has increased more than max fail times since the last time it decreased (when using validation).

# **References**

Scales, L.E., *Introduction to Non-Linear Optimization*, New York, Springer-Verlag, 1985

## **See Also**

[trainbfg](#page-1746-0) | [traincgb](#page-1760-0) | [traincgp](#page-1767-0) | [traingda](#page-1773-0) | [traingdm](#page-1776-0) | [traingdx](#page-1779-0) | [trainlm](#page-1782-0) | [trainoss](#page-1786-0) | [trainscg](#page-1798-0)

# <span id="page-1767-0"></span>**traincgp**

Conjugate gradient backpropagation with Polak-Ribiére updates

# **Syntax**

net.trainFcn = 'traincgp'  $[net, tr] = train(net, ...)$ 

# **Description**

traincgp is a network training function that updates weight and bias values according to conjugate gradient backpropagation with Polak-Ribiére updates.

net.trainFcn = 'traincgp' sets the network trainFcn property.

 $[net,tr] = train(net,...)$  trains the network with traincgp.

Training occurs according to traincgp training parameters, shown here with their default values:

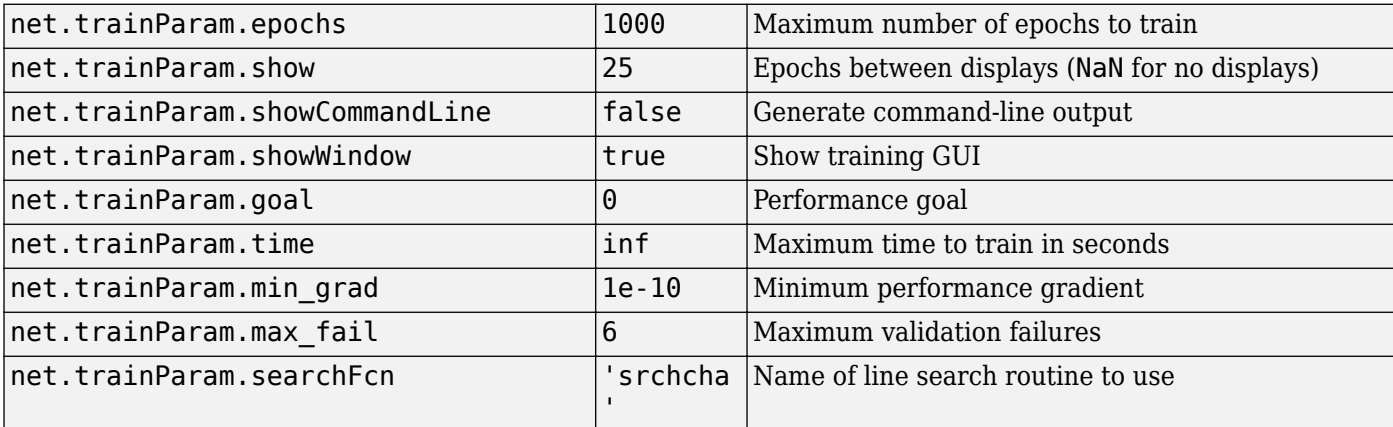

Parameters related to line search methods (not all used for all methods):

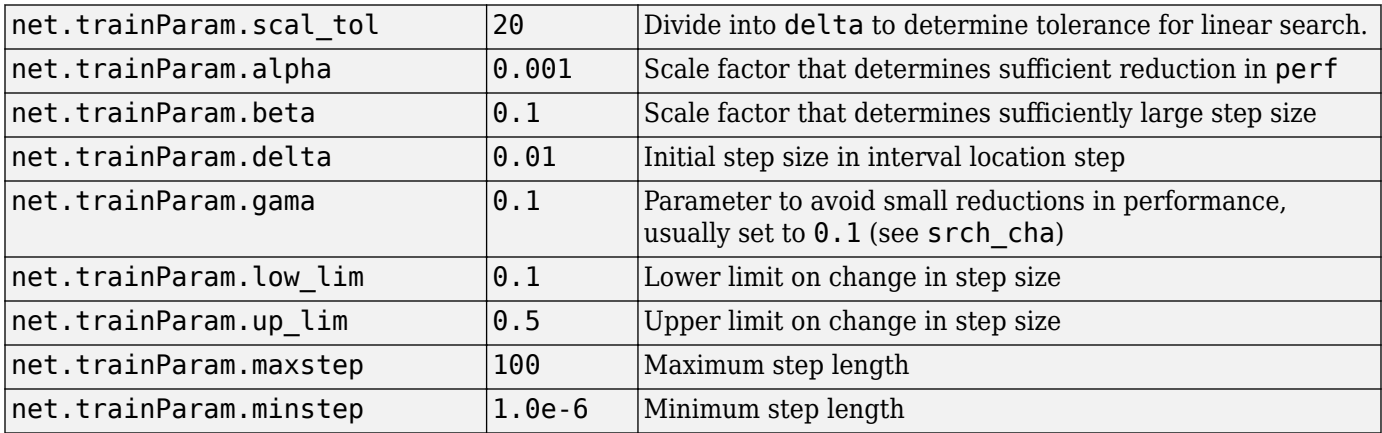

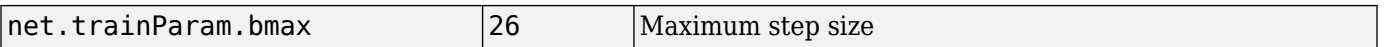

### **Network Use**

You can create a standard network that uses traincgp with feedforwardnet or cascadeforwardnet. To prepare a custom network to be trained with traincgp,

- **1** Set net.trainFcn to 'traincgp'. This sets net.trainParam to traincgp's default parameters.
- **2** Set net.trainParam properties to desired values.

In either case, calling train with the resulting network trains the network with traincgp.

### **Examples**

#### **Train Neural Network Using traincgp Train Function**

This example shows how to train a neural network using the traincgp train function.

Here a neural network is trained to predict body fat percentages.

```
[x, t] = bodyfat dataset;net = feedforwardnet(10, 'training');
net = train(net, x, t);y = net(x);
```
### **More About**

#### **Conjugate Gradient Backpropagation with Polak-Ribiére Updates**

Another version of the conjugate gradient algorithm was proposed by Polak and Ribiére. As with the Fletcher-Reeves algorithm, traincgf, the search direction at each iteration is determined by

*p*<sub>*k*</sub> =  $-$  **g**<sub>*k*</sub> + *β*<sub>*k*</sub>**p**<sub>*k* − 1</sub>

For the Polak-Ribiére update, the constant β*<sup>k</sup>* is computed by

$$
\beta_k = \frac{\Delta \mathbf{g}_{k-1}^T \mathbf{g}_k}{\mathbf{g}_{k-1}^T \mathbf{g}_{k-1}}
$$

This is the inner product of the previous change in the gradient with the current gradient divided by the norm squared of the previous gradient. See [FlRe64] or [HDB96] for a discussion of the Polak-Ribiére conjugate gradient algorithm.

The traincgp routine has performance similar to traincgf. It is difficult to predict which algorithm will perform best on a given problem. The storage requirements for Polak-Ribiére (four vectors) are slightly larger than for Fletcher-Reeves (three vectors).

# **Algorithms**

traincgp can train any network as long as its weight, net input, and transfer functions have derivative functions.

Backpropagation is used to calculate derivatives of performance perf with respect to the weight and bias variables X. Each variable is adjusted according to the following:

 $X = X + a * dX;$ 

where  $dX$  is the search direction. The parameter a is selected to minimize the performance along the search direction. The line search function searchFcn is used to locate the minimum point. The first search direction is the negative of the gradient of performance. In succeeding iterations the search direction is computed from the new gradient and the previous search direction according to the formula

 $dX = -qX + dX$  old\*Z;

where  $\alpha$ X is the gradient. The parameter Z can be computed in several different ways. For the Polak-Ribiére variation of conjugate gradient, it is computed according to

 $Z = ((gX - gX_0Id)'\ast gX)/norm_Sqr;$ 

where norm  $\sqrt{2}$  sqr is the norm square of the previous gradient, and  $\sqrt{q}$  old is the gradient on the previous iteration. See page 78 of Scales (*Introduction to Non-Linear Optimization*, 1985) for a more detailed discussion of the algorithm.

Training stops when any of these conditions occurs:

- The maximum number of epochs (repetitions) is reached.
- The maximum amount of time is exceeded.
- Performance is minimized to the goal.
- The performance gradient falls below min grad.
- Validation performance has increased more than max fail times since the last time it decreased (when using validation).

### **References**

Scales, L.E., *Introduction to Non-Linear Optimization*, New York, Springer-Verlag, 1985

### **See Also**

```
trainbfg | traincgb | traincgf | traingda | traingdm | traingdx | trainlm | trainoss |
trainrp | trainscg
```
# <span id="page-1770-0"></span>**traingd**

Gradient descent backpropagation

# **Syntax**

net.trainFcn = 'traingd'  $[net, tr] = train(net, ...)$ 

# **Description**

traingd is a network training function that updates weight and bias values according to gradient descent.

net.trainFcn = 'traingd' sets the network trainFcn property.

 $[net,tr] = train(net,...)$  trains the network with traingd.

Training occurs according to traingd training parameters, shown here with their default values:

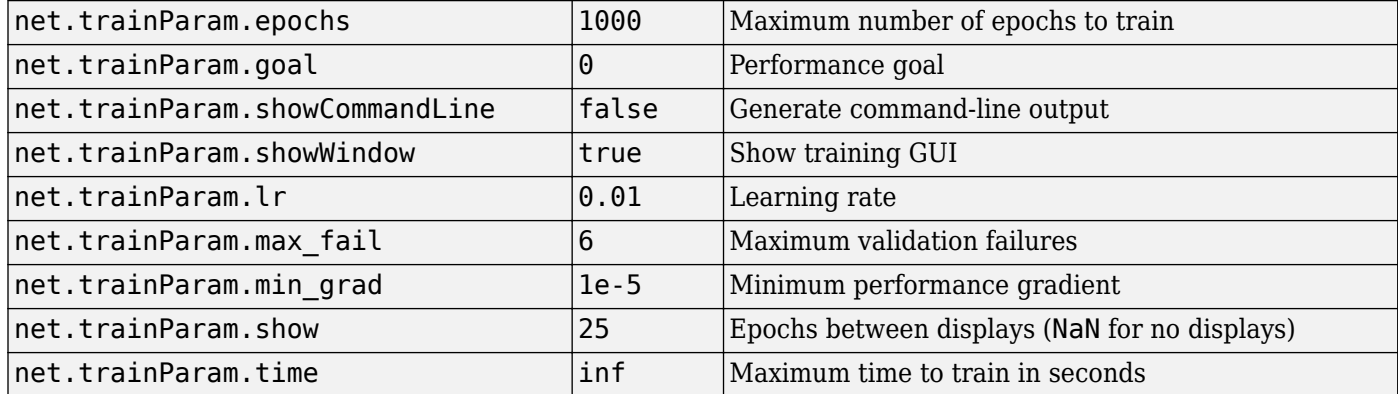

## **Network Use**

You can create a standard network that uses traingd with feedforwardnet or cascadeforwardnet. To prepare a custom network to be trained with traingd,

- **1** Set net.trainFcn to 'traingd'. This sets net.trainParam to traingd's default parameters.
- **2** Set net.trainParam properties to desired values.

In either case, calling train with the resulting network trains the network with traingd.

See help feedforwardnet and help cascadeforwardnet for examples.

### **More About**

#### **Gradient Descent Backpropagation**

The batch steepest descent training function is traingd. The weights and biases are updated in the direction of the negative gradient of the performance function. If you want to train a network using batch steepest descent, you should set the network trainFcn to traingd, and then call the function train. There is only one training function associated with a given network.

There are seven training parameters associated with traingd:

- epochs
- show
- goal
- time
- min\_grad
- max\_fail
- lr

The learning rate lr is multiplied times the negative of the gradient to determine the changes to the weights and biases. The larger the learning rate, the bigger the step. If the learning rate is made too large, the algorithm becomes unstable. If the learning rate is set too small, the algorithm takes a long time to converge. See page 12-8 of [HDB96] for a discussion of the choice of learning rate.

The training status is displayed for every show iterations of the algorithm. (If show is set to NaN, then the training status is never displayed.) The other parameters determine when the training stops. The training stops if the number of iterations exceeds epochs, if the performance function drops below goal, if the magnitude of the gradient is less than mingrad, or if the training time is longer than time seconds. max fail, which is associated with the early stopping technique, is discussed in Improving Generalization.

The following code creates a training set of inputs p and targets t. For batch training, all the input vectors are placed in one matrix.

 $p = [-1 -1 2 2; 0 5 0 5];$  $t = [-1 -1 1 1];$ 

Create the feedforward network.

net = feedforwardnet(3,'traingd');

In this simple example, turn off a feature that is introduced later.

```
net.divideFcn = '';
```
At this point, you might want to modify some of the default training parameters.

```
net.trainParam.show = 50;
net.trainParam.lr = 0.05;
net.trainParam.epochs = 300;
net.trainParam.goal = 1e-5;
```
If you want to use the default training parameters, the preceding commands are not necessary.

Now you are ready to train the network.

 $[net, tr] = train(net, p, t);$ 

The training record  $tr$  contains information about the progress of training.

Now you can simulate the trained network to obtain its response to the inputs in the training set.

 $a = net(p)$  $a =$ -1.0026 -0.9962 1.0010 0.9960

Try the *Neural Network Design* demonstration nnd12sd1 [HDB96] for an illustration of the performance of the batch gradient descent algorithm.

## **Algorithms**

traingd can train any network as long as its weight, net input, and transfer functions have derivative functions.

Backpropagation is used to calculate derivatives of performance perf with respect to the weight and bias variables X. Each variable is adjusted according to gradient descent:

 $dX = \ln * dperf/dX$ 

Training stops when any of these conditions occurs:

- The maximum number of epochs (repetitions) is reached.
- The maximum amount of time is exceeded.
- Performance is minimized to the goal.
- The performance gradient falls below min grad.
- Validation performance has increased more than max\_fail times since the last time it decreased (when using validation).

### **See Also**

[traingda](#page-1773-0) | [traingdm](#page-1776-0) | [traingdx](#page-1779-0) | [trainlm](#page-1782-0)

# <span id="page-1773-0"></span>**traingda**

Gradient descent with adaptive learning rate backpropagation

# **Syntax**

net.trainFcn = 'traingda'  $[net, tr] = train(net, ...)$ 

# **Description**

traingda is a network training function that updates weight and bias values according to gradient descent with adaptive learning rate.

net.trainFcn = 'traingda' sets the network trainFcn property.

 $[net,tr] = train(net,...)$  trains the network with traingda.

Training occurs according to traingda training parameters, shown here with their default values:

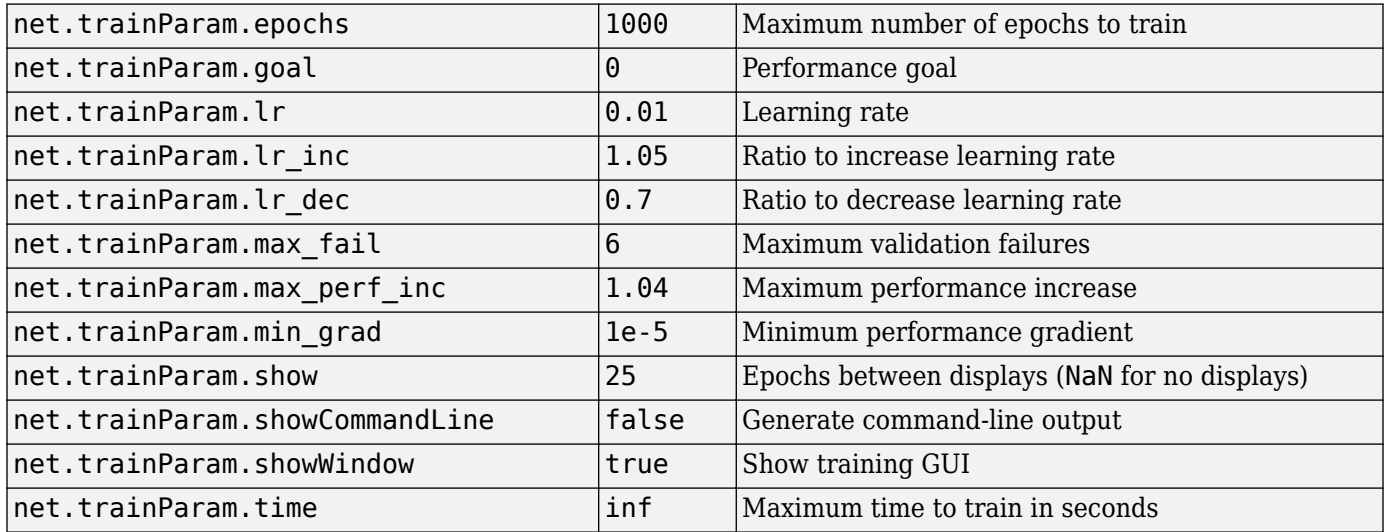

## **Network Use**

You can create a standard network that uses traingda with feedforwardnet or cascadeforwardnet. To prepare a custom network to be trained with traingda,

- **1** Set net.trainFcn to 'traingda'. This sets net.trainParam to traingda's default parameters.
- **2** Set net.trainParam properties to desired values.

In either case, calling train with the resulting network trains the network with traingda.

See help feedforwardnet and help cascadeforwardnet for examples.

## **More About**

#### **Gradient Descent with Adaptive Learning Rate Backpropagation**

With standard steepest descent, the learning rate is held constant throughout training. The performance of the algorithm is very sensitive to the proper setting of the learning rate. If the learning rate is set too high, the algorithm can oscillate and become unstable. If the learning rate is too small, the algorithm takes too long to converge. It is not practical to determine the optimal setting for the learning rate before training, and, in fact, the optimal learning rate changes during the training process, as the algorithm moves across the performance surface.

You can improve the performance of the steepest descent algorithm if you allow the learning rate to change during the training process. An adaptive learning rate attempts to keep the learning step size as large as possible while keeping learning stable. The learning rate is made responsive to the complexity of the local error surface.

An adaptive learning rate requires some changes in the training procedure used by traingd. First, the initial network output and error are calculated. At each epoch new weights and biases are calculated using the current learning rate. New outputs and errors are then calculated.

As with momentum, if the new error exceeds the old error by more than a predefined ratio, max perf inc (typically 1.04), the new weights and biases are discarded. In addition, the learning rate is decreased (typically by multiplying by  $\text{lr}\text{dec} = 0.7$ ). Otherwise, the new weights, etc., are kept. If the new error is less than the old error, the learning rate is increased (typically by multiplying by  $\text{lr}$  inc = 1.05).

This procedure increases the learning rate, but only to the extent that the network can learn without large error increases. Thus, a near-optimal learning rate is obtained for the local terrain. When a larger learning rate could result in stable learning, the learning rate is increased. When the learning rate is too high to guarantee a decrease in error, it is decreased until stable learning resumes.

Try the *Neural Network Design* demonstration nnd12vl [HDB96] for an illustration of the performance of the variable learning rate algorithm.

Backpropagation training with an adaptive learning rate is implemented with the function traingda, which is called just like traingd, except for the additional training parameters max perf inc, lr dec, and lr inc. Here is how it is called to train the previous two-layer network:

```
p = [-1 -1 2 2; 0 5 0 5];
t = [-1 -1 1 1];net = feedforwardnet(3,'traingda');
net.trainParam.lr = 0.05;net.trainParam.lr_inc = 1.05;
net = train(net, p, t);
y = net(p)
```
# **Algorithms**

traingda can train any network as long as its weight, net input, and transfer functions have derivative functions.

Backpropagation is used to calculate derivatives of performance dperf with respect to the weight and bias variables X. Each variable is adjusted according to gradient descent:

 $dX = \frac{1}{4}$ r\*dperf/dX

At each epoch, if performance decreases toward the goal, then the learning rate is increased by the factor  $l \dot{r}$  inc. If performance increases by more than the factor max perf inc, the learning rate is adjusted by the factor  $\ln$  dec and the change that increased the performance is not made.

Training stops when any of these conditions occurs:

- The maximum number of epochs (repetitions) is reached.
- The maximum amount of time is exceeded.
- Performance is minimized to the goal.
- The performance gradient falls below min\_grad.
- Validation performance has increased more than max\_fail times since the last time it decreased (when using validation).

### **See Also**

[traingd](#page-1770-0) | [traingdm](#page-1776-0) | [traingdx](#page-1779-0) | [trainlm](#page-1782-0)

# <span id="page-1776-0"></span>**traingdm**

Gradient descent with momentum backpropagation

# **Syntax**

net.trainFcn = 'traingdm'  $[net, tr] = train(net, ...)$ 

# **Description**

traingdm is a network training function that updates weight and bias values according to gradient descent with momentum.

net.trainFcn = 'traingdm' sets the network trainFcn property.

 $[net,tr] = train(net,...)$  trains the network with traingdm.

Training occurs according to traingdm training parameters, shown here with their default values:

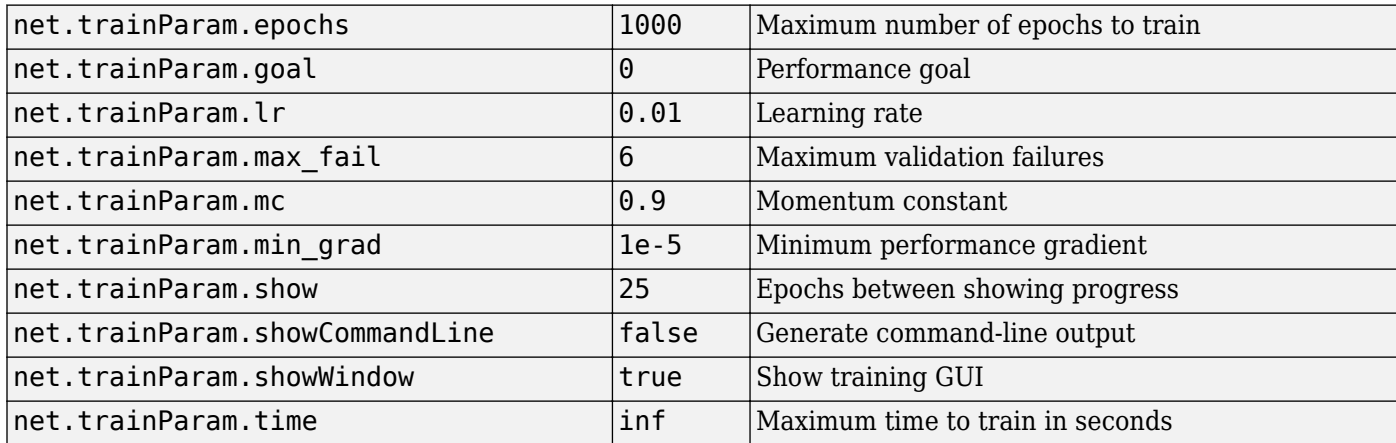

## **Network Use**

You can create a standard network that uses traingdm with feedforwardnet or cascadeforwardnet. To prepare a custom network to be trained with traingdm,

- **1** Set net.trainFcn to 'traingdm'. This sets net.trainParam to traingdm's default parameters.
- **2** Set net.trainParam properties to desired values.

In either case, calling train with the resulting network trains the network with traingdm.

See help feedforwardnet and help cascadeforwardnet for examples.

## **More About**

#### **Gradient Descent with Momentum**

In addition to traingd, there are three other variations of gradient descent.

Gradient descent with momentum, implemented by traingdm, allows a network to respond not only to the local gradient, but also to recent trends in the error surface. Acting like a lowpass filter, momentum allows the network to ignore small features in the error surface. Without momentum a network can get stuck in a shallow local minimum. With momentum a network can slide through such a minimum. See page 12–9 of [HDB96] for a discussion of momentum.

Gradient descent with momentum depends on two training parameters. The parameter lr indicates the learning rate, similar to the simple gradient descent. The parameter mc is the momentum constant that defines the amount of momentum. mc is set between 0 (no momentum) and values close to 1 (lots of momentum). A momentum constant of 1 results in a network that is completely insensitive to the local gradient and, therefore, does not learn properly.

```
p = [-1 -1 2 2; 0 5 0 5];t = [-1 -1 1 1];net = feedforwardnet(3,'traingdm');
net.trainParam.lr = 0.05;net.trainParam.mc = 0.9;
net = train(net, p, t);
y = net(p)
```
Try the *Neural Network Design* demonstration nnd12mo [HDB96] for an illustration of the performance of the batch momentum algorithm.

# **Algorithms**

traingdm can train any network as long as its weight, net input, and transfer functions have derivative functions.

Backpropagation is used to calculate derivatives of performance perf with respect to the weight and bias variables X. Each variable is adjusted according to gradient descent with momentum,

 $dX = mc*dXprev + lr*(1-mc)*dperf/dX$ 

where dXprev is the previous change to the weight or bias.

Training stops when any of these conditions occurs:

- The maximum number of epochs (repetitions) is reached.
- The maximum amount of time is exceeded.
- Performance is minimized to the goal.
- The performance gradient falls below min grad.
- Validation performance has increased more than max fail times since the last time it decreased (when using validation).

### **See Also**

[traingd](#page-1770-0) | [traingda](#page-1773-0) | [traingdx](#page-1779-0) | [trainlm](#page-1782-0)

# <span id="page-1779-0"></span>**traingdx**

Gradient descent with momentum and adaptive learning rate backpropagation

# **Syntax**

```
net.trainFcn = 'traingdx'
[trainedNet, tr] = train(net, ...)
```
# **Description**

net.trainFcn = 'traingdx' sets the network trainFcn property.

 $[triangle, tr] = train(net, ...)$  trains the network with traingdx.

traingdx is a network training function that updates weight and bias values according to gradient descent momentum and an adaptive learning rate.

Training occurs according to traingdx training parameters, shown here with their default values:

- net.trainParam.epochs Maximum number of epochs to train. The default value is 1000.
- net.trainParam.goal Performance goal. The default value is 0.
- net.trainParam.lr Learning rate. The default value is 0.01.
- net.trainParam.lr\_inc Ratio to increase learning rate. The default value is 1.05.
- net.trainParam.lr dec Ratio to decrease learning rate. The default value is 0.7.
- net.trainParam.max fail Maximum validation failures. The default value is 6.
- net.trainParam.max perf inc Maximum performance increase. The default value is 1.04.
- net.trainParam.mc Momentum constant. The default value is 0.9.
- net.trainParam.min grad Minimum performance gradient. The default value is 1e-5.
- net.trainParam.show Epochs between displays (NaN for no displays). The default value is 25.
- net.trainParam.showCommandLine Generate command-line output. The default value is false.
- net.trainParam.showWindow Show training GUI. The default value is true.
- net.trainParam.time Maximum time to train in seconds. The default value is inf.

## **Input Arguments**

## **net — Input network**

matrix

Input network, specified as a network object. To create a network object, use for example, [feedforwardnet](#page-1399-0) or [narxnet](#page-1515-0).

# **Output Arguments**

#### **trainedNet — Trained network**

network

Trained network, returned as a network object.

#### **tr — Training record**

structure

Training record (epoch and perf), returned as a structure whose fields depend on the network training function (net. NET.trainFcn). It can include fields such as:

- Training, data division, and performance functions and parameters
- Data division indices for training, validation and test sets
- Data division masks for training validation and test sets
- Number of epochs (num\_epochs) and the best epoch (best\_epoch).
- A list of training state names (states).
- Fields for each state name recording its value throughout training
- Performances of the best network (best perf, best vperf, best tperf)

## **More About**

#### **Network Use**

You can create a standard network that uses traingdx with feedforwardnet or cascadeforwardnet. To prepare a custom network to be trained with traingdx,

- **1** Set net.trainFcn to 'traingdx'. This sets net.trainParam to traingdx's default parameters.
- **2** Set net.trainParam properties to desired values.

In either case, calling train with the resulting network trains the network with traingdx.

See help feedforwardnet and help cascadeforwardnet for examples.

# **Algorithms**

The function traingdx combines adaptive learning rate with momentum training. It is invoked in the same way as traingda, except that it has the momentum coefficient mc as an additional training parameter.

traingdx can train any network as long as its weight, net input, and transfer functions have derivative functions.

Backpropagation is used to calculate derivatives of performance perf with respect to the weight and bias variables X. Each variable is adjusted according to gradient descent with momentum,

 $dX = mc* dX$ prev +  $lr*mc* dperf/dX$ 

where dXprev is the previous change to the weight or bias.

For each epoch, if performance decreases toward the goal, then the learning rate is increased by the factor lr\_inc. If performance increases by more than the factor max\_perf\_inc, the learning rate is adjusted by the factor  $\ln$  dec and the change that increased the performance is not made.

Training stops when any of these conditions occurs:

- The maximum number of epochs (repetitions) is reached.
- The maximum amount of time is exceeded.
- Performance is minimized to the goal.
- The performance gradient falls below min\_grad.
- Validation performance has increased more than max\_fail times since the last time it decreased (when using validation).

### **See Also**

[traingd](#page-1770-0) | [traingda](#page-1773-0) | [traingdm](#page-1776-0) | [trainlm](#page-1782-0)

# <span id="page-1782-0"></span>**trainlm**

Levenberg-Marquardt backpropagation

# **Syntax**

net.trainFcn = 'trainlm'  $[trianglelet, tr] = train(net, ...)$ 

# **Description**

net.trainFcn = 'trainlm' sets the network trainFcn property.

 $[triangleNet, tr] = train(net, \ldots)$  trains the network with trainlm.

trainlm is a network training function that updates weight and bias values according to Levenberg-Marquardt optimization.

trainlm is often the fastest backpropagation algorithm in the toolbox, and is highly recommended as a first-choice supervised algorithm, although it does require more memory than other algorithms.

Training occurs according to trainlm training parameters, shown here with their default values:

- net.trainParam.epochs Maximum number of epochs to train. The default value is 1000.
- $net.trainParam.goal Performance goal. The default value is 0.$
- net.trainParam.max fail Maximum validation failures. The default value is 6.
- net.trainParam.min grad Minimum performance gradient. The default value is 1e-7.
- net.trainParam.mu Initial mu. The default value is 0.001.
- net.trainParam.mu dec Decrease factor for mu. The default value is 0.1.
- net.trainParam.mu inc Increase factor for mu. The default value is 10.
- net.trainParam.mu max Maximum value for mu. The default value is 1e10.
- net.trainParam.show Epochs between displays (NaN for no displays). The default value is 25.
- net.trainParam.showCommandLine Generate command-line output. The default value is false.
- net.trainParam.showWindow Show training GUI. The default value is true.
- net.trainParam.time Maximum time to train in seconds. The default value is inf.

Validation vectors are used to stop training early if the network performance on the validation vectors fails to improve or remains the same for max fail epochs in a row. Test vectors are used as a further check that the network is generalizing well, but do not have any effect on training.

## **Examples**

#### **Train Neural Network Using trainlm Train Function**

This example shows how to train a neural network using the trainlm train function.

Here a neural network is trained to predict body fat percentages.

```
[x, t] = bodyfat_dataset;net = feedforwardnet(10, 'trainlm');
net = train(net, x, t);y = net(x);
```
## **Input Arguments**

**net — Input network** matrix

Input network, specified as a network object. To create a network object, use for example, [feedforwardnet](#page-1399-0) or [narxnet](#page-1515-0).

### **Output Arguments**

#### **trainedNet — Trained network**

network

Trained network, returned as a network object.

#### **tr — Training record**

structure

Training record (epoch and perf), returned as a structure whose fields depend on the network training function (net.NET.trainFcn). It can include fields such as:

- Training, data division, and performance functions and parameters
- Data division indices for training, validation and test sets
- Data division masks for training validation and test sets
- Number of epochs (num epochs) and the best epoch (best epoch).
- A list of training state names (states).
- Fields for each state name recording its value throughout training
- Performances of the best network (best perf, best vperf, best tperf)

### **Limitations**

This function uses the Jacobian for calculations, which assumes that performance is a mean or sum of squared errors. Therefore, networks trained with this function must use either the mse or sse performance function.

### **More About**

#### **Levenberg-Marquardt Algorithm**

Like the quasi-Newton methods, the Levenberg-Marquardt algorithm was designed to approach second-order training speed without having to compute the Hessian matrix. When the performance function has the form of a sum of squares (as is typical in training feedforward networks), then the Hessian matrix can be approximated as

$$
\mathbf{H} = \mathbf{J}^T \mathbf{J} \tag{2-1}
$$

and the gradient can be computed as

$$
\mathbf{g} = \mathbf{J}^T \mathbf{e} \tag{2-2}
$$

where **J** is the Jacobian matrix that contains first derivatives of the network errors with respect to the weights and biases, and **e** is a vector of network errors. The Jacobian matrix can be computed through a standard backpropagation technique (see [HaMe94]) that is much less complex than computing the Hessian matrix.

The Levenberg-Marquardt algorithm uses this approximation to the Hessian matrix in the following Newton-like update:

$$
\mathbf{x}_{k+1} = \mathbf{x}_k - [\mathbf{J}^T \mathbf{J} + \mu \mathbf{I}]^{-1} \mathbf{J}^T \mathbf{e}
$$

When the scalar *µ* is zero, this is just Newton's method, using the approximate Hessian matrix. When *µ* is large, this becomes gradient descent with a small step size. Newton's method is faster and more accurate near an error minimum, so the aim is to shift toward Newton's method as quickly as possible. Thus, *µ* is decreased after each successful step (reduction in performance function) and is increased only when a tentative step would increase the performance function. In this way, the performance function is always reduced at each iteration of the algorithm.

The original description of the Levenberg-Marquardt algorithm is given in [Marq63]. The application of Levenberg-Marquardt to neural network training is described in [HaMe94] and starting on page 12-19 of [HDB96]. This algorithm appears to be the fastest method for training moderate-sized feedforward neural networks (up to several hundred weights). It also has an efficient implementation in MATLAB® software, because the solution of the matrix equation is a built-in function, so its attributes become even more pronounced in a MATLAB environment.

Try the *Neural Network Design* demonstration nnd12m [HDB96] for an illustration of the performance of the batch Levenberg-Marquardt algorithm.

#### **Network Use**

You can create a standard network that uses trainlm with feedforwardnet or cascadeforwardnet. To prepare a custom network to be trained with trainlm,

- **1** Set NET.trainFcn to trainlm. This sets NET.trainParam to trainlm's default parameters.
- **2** Set NET.trainParam properties to desired values.

In either case, calling train with the resulting network trains the network with trainlm. See feedforwardnet and cascadeforwardnet for examples.

# **Algorithms**

trainlm supports training with validation and test vectors if the network's NET.divideFcn property is set to a data division function. Validation vectors are used to stop training early if the network performance on the validation vectors fails to improve or remains the same for max\_fail epochs in a row. Test vectors are used as a further check that the network is generalizing well, but do not have any effect on training.

trainlm can train any network as long as its weight, net input, and transfer functions have derivative functions.

Backpropagation is used to calculate the Jacobian jX of performance perf with respect to the weight and bias variables X. Each variable is adjusted according to Levenberg-Marquardt,

 $ji = jX * jX$  $je = jX * E$  $dX = -(ij+I^*mu)$  \ je

where E is all errors and I is the identity matrix.

The adaptive value mu is increased by mu\_inc until the change above results in a reduced performance value. The change is then made to the network and mu is decreased by mu\_dec.

Training stops when any of these conditions occurs:

- The maximum number of epochs (repetitions) is reached.
- The maximum amount of time is exceeded.
- Performance is minimized to the goal.
- The performance gradient falls below min\_grad.
- mu exceeds mu max.
- Validation performance has increased more than max\_fail times since the last time it decreased (when using validation).

## **See Also**

# <span id="page-1786-0"></span>**trainoss**

One-step secant backpropagation

# **Syntax**

net.trainFcn = 'trainoss'  $[net, tr] = train(net, ...)$ 

# **Description**

trainoss is a network training function that updates weight and bias values according to the onestep secant method.

net.trainFcn = 'trainoss' sets the network trainFcn property.

 $[net,tr] = train(net,...)$  trains the network with trainoss.

Training occurs according to trainoss training parameters, shown here with their default values:

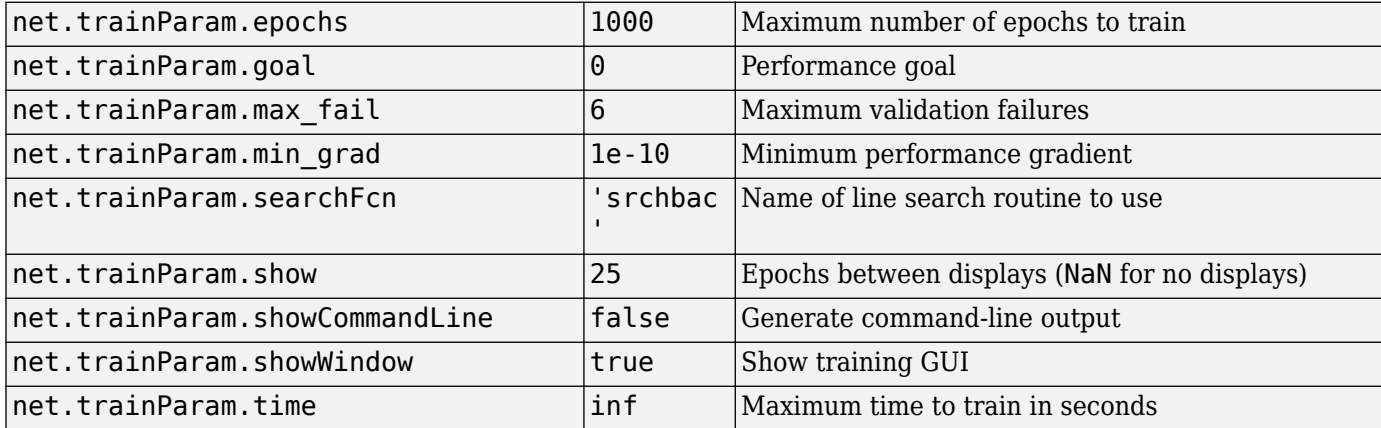

Parameters related to line search methods (not all used for all methods):

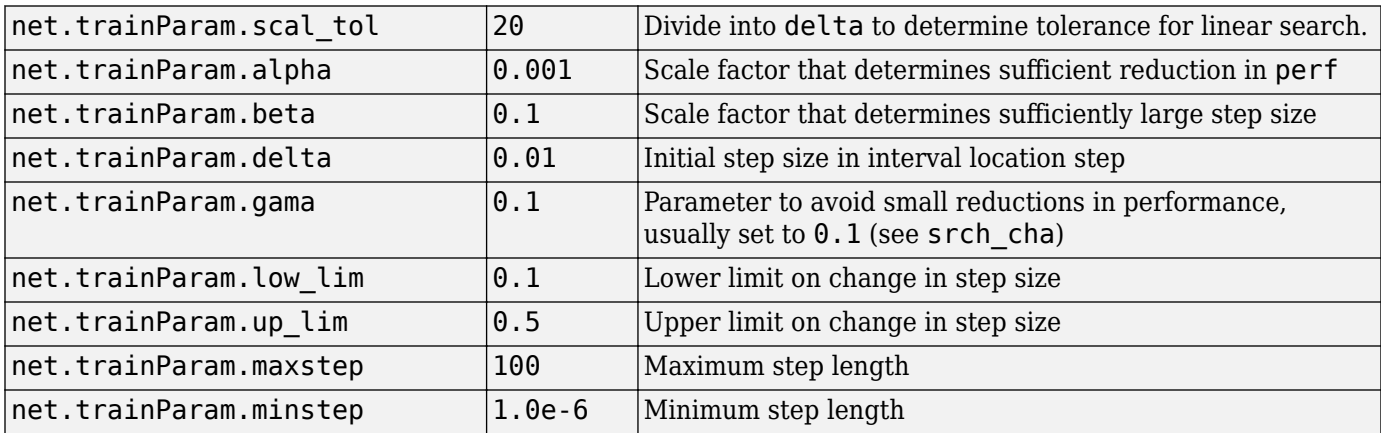

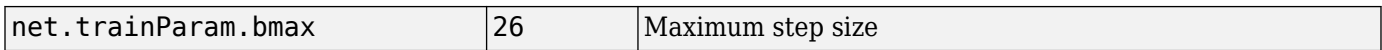

### **Network Use**

You can create a standard network that uses trainoss with feedforwardnet or cascadeforwardnet. To prepare a custom network to be trained with trainoss:

- **1** Set net.trainFcn to 'trainoss'. This sets net.trainParam to trainoss's default parameters.
- **2** Set net.trainParam properties to desired values.

In either case, calling train with the resulting network trains the network with trainoss.

## **Examples**

#### **Train Neural Network Using trainoss Train Function**

This example shows how to train a neural network using the trainoss train function.

Here a neural network is trained to predict body fat percentages.

```
[x, t] = bodyfat_dataset;net = feedforwardnet(10, 'trainoss');net = train(net, x, t);y = net(x);
```
### **More About**

#### **One Step Secant Method**

Because the BFGS algorithm requires more storage and computation in each iteration than the conjugate gradient algorithms, there is need for a secant approximation with smaller storage and computation requirements. The one step secant (OSS) method is an attempt to bridge the gap between the conjugate gradient algorithms and the quasi-Newton (secant) algorithms. This algorithm does not store the complete Hessian matrix; it assumes that at each iteration, the previous Hessian was the identity matrix. This has the additional advantage that the new search direction can be calculated without computing a matrix inverse.

The one step secant method is described in [Batt92]. This algorithm requires less storage and computation per epoch than the BFGS algorithm. It requires slightly more storage and computation per epoch than the conjugate gradient algorithms. It can be considered a compromise between full quasi-Newton algorithms and conjugate gradient algorithms.

### **Algorithms**

trainoss can train any network as long as its weight, net input, and transfer functions have derivative functions.

Backpropagation is used to calculate derivatives of performance perf with respect to the weight and bias variables X. Each variable is adjusted according to the following:

 $X = X + a * dX$ ;

where  $dX$  is the search direction. The parameter a is selected to minimize the performance along the search direction. The line search function searchFcn is used to locate the minimum point. The first search direction is the negative of the gradient of performance. In succeeding iterations the search direction is computed from the new gradient and the previous steps and gradients, according to the following formula:

 $dX = -qX + Ac*X$  step + Bc\*dgX;

where  $gX$  is the gradient,  $X$  step is the change in the weights on the previous iteration, and  $dgX$  is the change in the gradient from the last iteration. See Battiti (*Neural Computation,* Vol. 4, 1992, pp. 141–166) for a more detailed discussion of the one-step secant algorithm.

Training stops when any of these conditions occurs:

- The maximum number of epochs (repetitions) is reached.
- The maximum amount of time is exceeded.
- Performance is minimized to the goal.
- The performance gradient falls below min grad.
- Validation performance has increased more than max fail times since the last time it decreased (when using validation).

### **References**

Battiti, R., "First and second order methods for learning: Between steepest descent and Newton's method," *Neural Computation*, Vol. 4, No. 2, 1992, pp. 141–166

### **See Also**

[trainbfg](#page-1746-0) | [traincgb](#page-1760-0) | [traincgf](#page-1763-0) | [traincgp](#page-1767-0) | [traingda](#page-1773-0) | [traingdm](#page-1776-0) | [traingdx](#page-1779-0) | [trainlm](#page-1782-0) | [trainrp](#page-1791-0) | [trainscg](#page-1798-0)

# <span id="page-1789-0"></span>**trainr**

Random order incremental training with learning functions

# **Syntax**

net.trainFcn = 'trainr'  $[net, tr] = train(net, ...)$ 

# **Description**

trainr is not called directly. Instead it is called by train for networks whose net.trainFcn property is set to 'trainr', thus:

net.trainFcn = 'trainr' sets the network trainFcn property.

 $[net,tr] = train(net,...)$  train(net, ...) trains the network with trainr.

trainr trains a network with weight and bias learning rules with incremental updates after each presentation of an input. Inputs are presented in random order.

Training occurs according to trainr training parameters, shown here with their default values:

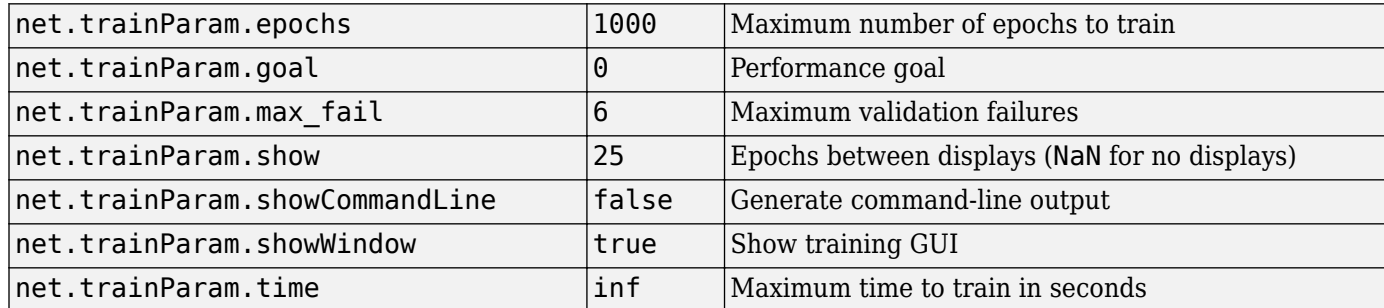

## **Network Use**

You can create a standard network that uses trainr by calling competlayer or selforgmap. To prepare a custom network to be trained with trainr,

- **1** Set net.trainFcn to 'trainr'. This sets net.trainParam to trainr's default parameters.
- **2** Set each net.inputWeights{i,j}.learnFcn to a learning function.
- **3** Set each net.layerWeights{i,j}.learnFcn to a learning function.
- **4** Set each net.biases{i}.learnFcn to a learning function. (Weight and bias learning parameters are automatically set to default values for the given learning function.)

To train the network,

- 1 Set net.trainParam properties to desired values.
- **2** Set weight and bias learning parameters to desired values.

#### **3** Call train.

See help competlayer and help selforgmap for training examples.

# **Algorithms**

For each epoch, all training vectors (or sequences) are each presented once in a different random order, with the network and weight and bias values updated accordingly after each individual presentation.

Training stops when any of these conditions is met:

- The maximum number of epochs (repetitions) is reached.
- Performance is minimized to the goal.
- The maximum amount of time is exceeded.

**See Also** [train](#page-1736-0)

# <span id="page-1791-0"></span>**trainrp**

Resilient backpropagation

## **Syntax**

net.trainFcn = 'trainrp'  $[net, tr] = train(net, ...)$ 

## **Description**

trainrp is a network training function that updates weight and bias values according to the resilient backpropagation algorithm (Rprop).

net.trainFcn = 'trainrp' sets the network trainFcn property.

 $[net,tr] = train(net,...)$  trains the network with trainrp.

Training occurs according to trainrp training parameters, shown here with their default values:

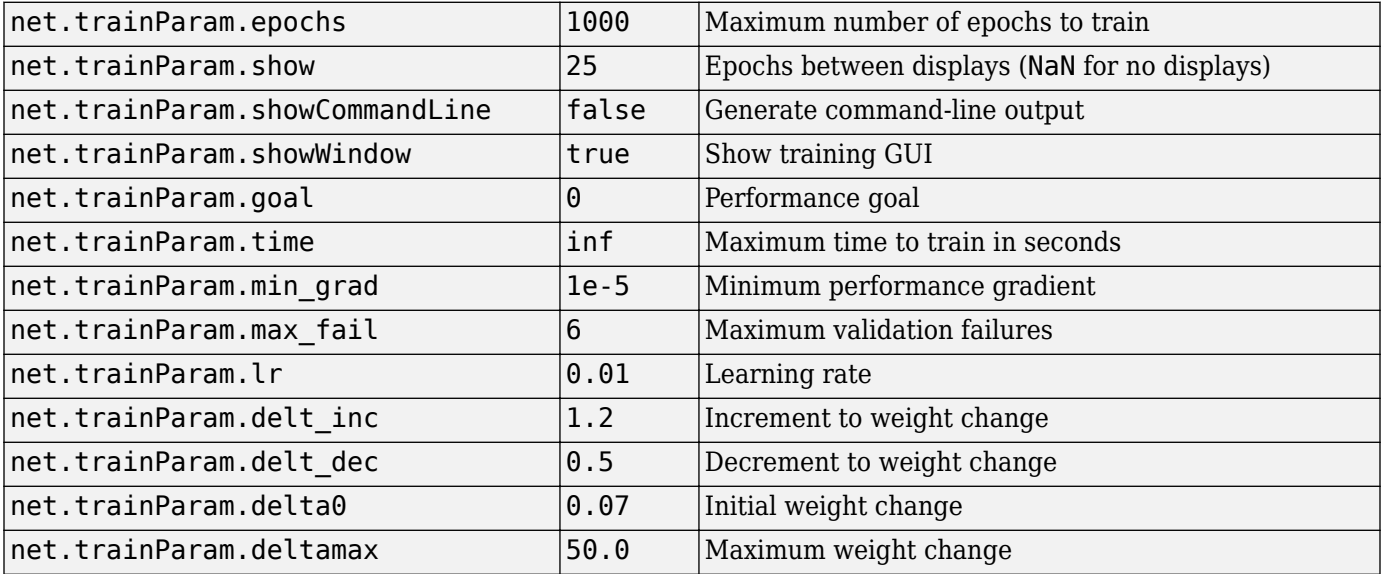

### **Network Use**

You can create a standard network that uses trainrp with feedforwardnet or cascadeforwardnet.

To prepare a custom network to be trained with trainrp,

- **1** Set net.trainFcn to 'trainrp'. This sets net.trainParam to trainrp's default parameters.
- **2** Set net.trainParam properties to desired values.

In either case, calling train with the resulting network trains the network with trainrp.

## **Examples**

Here is a problem consisting of inputs p and targets t to be solved with a network.

p = [0 1 2 3 4 5];  $t = [0 0 0 1 1 1];$ 

A two-layer feed-forward network with two hidden neurons and this training function is created.

Create and test a network.

```
net = feedforwardnet(2,'trainrp');
```
Here the network is trained and retested.

```
net.trainParam.epochs = 50;
net.trainParam.show = 10;
net.trainParam.goal = 0.1;net = train(net, p, t);a = net(p)
```
See help feedforwardnet and help cascadeforwardnet for other examples.

# **More About**

#### **Resilient Backpropagation**

Multilayer networks typically use sigmoid transfer functions in the hidden layers. These functions are often called "squashing" functions, because they compress an infinite input range into a finite output range. Sigmoid functions are characterized by the fact that their slopes must approach zero as the input gets large. This causes a problem when you use steepest descent to train a multilayer network with sigmoid functions, because the gradient can have a very small magnitude and, therefore, cause small changes in the weights and biases, even though the weights and biases are far from their optimal values.

The purpose of the resilient backpropagation (Rprop) training algorithm is to eliminate these harmful effects of the magnitudes of the partial derivatives. Only the sign of the derivative can determine the direction of the weight update; the magnitude of the derivative has no effect on the weight update. The size of the weight change is determined by a separate update value. The update value for each weight and bias is increased by a factor delt inc whenever the derivative of the performance function with respect to that weight has the same sign for two successive iterations. The update value is decreased by a factor delt dec whenever the derivative with respect to that weight changes sign from the previous iteration. If the derivative is zero, the update value remains the same. Whenever the weights are oscillating, the weight change is reduced. If the weight continues to change in the same direction for several iterations, the magnitude of the weight change increases. A complete description of the Rprop algorithm is given in [RiBr93].

The following code recreates the previous network and trains it using the Rprop algorithm. The training parameters for trainrp are epochs, show, goal, time, min\_grad, max\_fail, delt\_inc, delt dec, delta0, and deltamax. The first eight parameters have been previously discussed. The last two are the initial step size and the maximum step size, respectively. The performance of Rprop is not very sensitive to the settings of the training parameters. For the example below, the training parameters are left at the default values:

p = [-1 -1 2 2;0 5 0 5];  $t = [-1 -1 1 1];$ 

```
net = feedforwardnet(3,'trainrp');
net = train(net, p, t);y = net(p)
```
rprop is generally much faster than the standard steepest descent algorithm. It also has the nice property that it requires only a modest increase in memory requirements. You do need to store the update values for each weight and bias, which is equivalent to storage of the gradient.

# **Algorithms**

trainrp can train any network as long as its weight, net input, and transfer functions have derivative functions.

Backpropagation is used to calculate derivatives of performance perf with respect to the weight and bias variables X. Each variable is adjusted according to the following:

```
dX = deltax.*sign(qX);
```
where the elements of deltaX are all initialized to delta0, and gX is the gradient. At each iteration the elements of deltaX are modified. If an element of gX changes sign from one iteration to the next, then the corresponding element of deltaX is decreased by delta dec. If an element of gX maintains the same sign from one iteration to the next, then the corresponding element of deltaX is increased by delta inc. See Riedmiller, M., and H. Braun, "A direct adaptive method for faster backpropagation learning: The RPROP algorithm," *Proceedings of the IEEE International Conference on Neural Networks*,1993, pp. 586–591.

Training stops when any of these conditions occurs:

- The maximum number of epochs (repetitions) is reached.
- The maximum amount of time is exceeded.
- Performance is minimized to the goal.
- The performance gradient falls below min grad.
- Validation performance has increased more than max fail times since the last time it decreased (when using validation).

### **References**

Riedmiller, M., and H. Braun, "A direct adaptive method for faster backpropagation learning: The RPROP algorithm," *Proceedings of the IEEE International Conference on Neural Networks*,1993, pp. 586–591.

### **See Also**

[trainbfg](#page-1746-0) | [traincgb](#page-1760-0) | [traincgf](#page-1763-0) | [traincgp](#page-1767-0) | [traingda](#page-1773-0) | [traingdm](#page-1776-0) | [traingdx](#page-1779-0) | [trainlm](#page-1782-0) | [trainoss](#page-1786-0) | [trainscg](#page-1798-0)

# **trainru**

Unsupervised random order weight/bias training

# **Syntax**

net.trainFcn = 'trainru'  $[net, tr] = train(net, ...)$ 

# **Description**

trainru is not called directly. Instead it is called by train for networks whose net.trainFcn property is set to 'trainru', thus:

net.trainFcn = 'trainru' sets the network trainFcn property.

 $[net,tr] = train(net,...)$  trains the network with trainru.

trainru trains a network with weight and bias learning rules with incremental updates after each presentation of an input. Inputs are presented in random order.

Training occurs according to trainru training parameters, shown here with their default values:

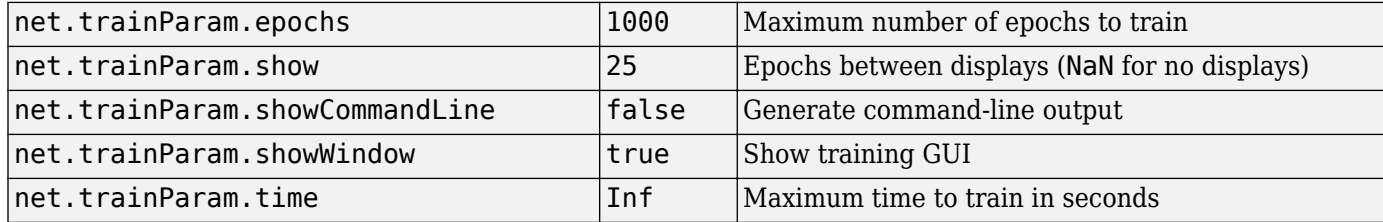

# **Network Use**

To prepare a custom network to be trained with trainru,

- **1** Set net.trainFcn to 'trainru'. This sets net.trainParam to trainru's default parameters.
- **2** Set each net.inputWeights{i,j}.learnFcn to a learning function.
- **3** Set each net.layerWeights{i,j}.learnFcn to a learning function.
- **4** Set each net.biases{i}.learnFcn to a learning function. (Weight and bias learning parameters are automatically set to default values for the given learning function.)

To train the network,

- **1** Set net.trainParam properties to desired values.
- **2** Set weight and bias learning parameters to desired values.
- **3** Call train.

# **Algorithms**

For each epoch, all training vectors (or sequences) are each presented once in a different random order, with the network and weight and bias values updated accordingly after each individual presentation.

Training stops when any of these conditions is met:

- The maximum number of epochs (repetitions) is reached.
- The maximum amount of time is exceeded.

## **See Also**

[train](#page-1736-0) | [trainr](#page-1789-0)

**Introduced in R2010b**

# **trains**

Sequential order incremental training with learning functions

# **Syntax**

net.trainFcn = 'trains'  $[net,tr] = train(net,...)$ 

# **Description**

trains is not called directly. Instead it is called by train for networks whose net.trainFcn property is set to 'trains', thus:

net.trainFcn = 'trains' sets the network trainFcn property.

 $[net,tri] = train(net,...)$  trains the network with trains.

trains trains a network with weight and bias learning rules with sequential updates. The sequence of inputs is presented to the network with updates occurring after each time step.

This incremental training algorithm is commonly used for adaptive applications.

Training occurs according to trains training parameters, shown here with their default values:

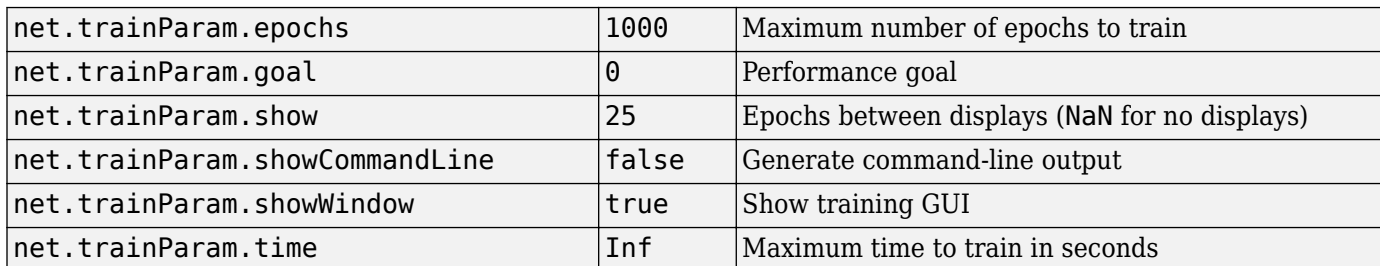

## **Network Use**

You can create a standard network that uses trains for adapting by calling perceptron or linearlayer.

To prepare a custom network to adapt with trains,

- **1** Set net.adaptFcn to 'trains'. This sets net.adaptParam to trains's default parameters.
- **2** Set each net.inputWeights{i,j}.learnFcn to a learning function. Set each net.layerWeights{i,j}.learnFcn to a learning function. Set each  $net.biases{i}.learnFcn to a learning function. (Weight and bias learning parameters are$ automatically set to default values for the given learning function.)

To allow the network to adapt,

**1** Set weight and bias learning parameters to desired values.

**2** Call adapt.

See help perceptron and help linearlayer for adaption examples.

# **Algorithms**

Each weight and bias is updated according to its learning function after each time step in the input sequence.

### **See Also**

[train](#page-1736-0) | [trainb](#page-1744-0) | [trainc](#page-1758-0) | [trainr](#page-1789-0)

# <span id="page-1798-0"></span>**trainscg**

Scaled conjugate gradient backpropagation

# **Syntax**

```
net.trainFcn = 'trainscg'
[triangleNet, tr] = train(net, ...)
```
# **Description**

net.trainFcn = 'trainscg' sets the network trainFcn property.

 $[trianglelet, tr] = train(net, ...)$  trains the network with trainscg.

trainscg is a network training function that updates weight and bias values according to the scaled conjugate gradient method.

Training occurs according to trainscg training parameters, shown here with their default values:

- net.trainParam.epochs Maximum number of epochs to train. The default value is 1000.
- net.trainParam.show Epochs between displays (NaN for no displays). The default value is 25.
- net.trainParam.showCommandLine Generate command-line output. The default value is false.
- net.trainParam.showWindow Show training GUI. The default value is true.
- net.trainParam.goal Performance goal. The default value is 0.
- net.trainParam.time Maximum time to train in seconds. The default value is inf.
- net.trainParam.min grad Minimum performance gradient. The default value is 1e-6.
- net.trainParam.max fail Maximum validation failures. The default value is 6.
- net.trainParam.mu Marquardt adjustment parameter. The default value is 0.005.
- net.trainParam.sigma Determine change in weight for second derivative approximation. The default value is 5.0e-5.
- net.trainParam.lambda Parameter for regulating the indefiniteness of the Hessian. The default value is 5.0e-7.

# **Examples**

#### **Train Network with 'trainscg'**

This example shows how to solve a problem consisting of inputs p and targets t by using a network.

 $p = [0 1 2 3 4 5];$  $t = [0 0 0 1 1 1];$ 

A two-layer feed-forward network with two hidden neurons and this training function is created.

net = feedforwardnet(2, 'trainscq');

Here the network is trained and tested.

 $net = train(net, p, t)$ ;  $a = net(p)$ 

See help feedforwardnet and help cascadeforwardnet for other examples.

### **Input Arguments**

#### **net — Input network**

matrix

Input network, specified as a network object. To create a network object, use for example, [feedforwardnet](#page-1399-0) or [narxnet](#page-1515-0).

## **Output Arguments**

#### **trainedNet — Trained network**

network

Trained network, returned as a network object.

#### **tr — Training record**

structure

Training record (epoch and perf), returned as a structure whose fields depend on the network training function (net.NET.trainFcn). It can include fields such as:

- Training, data division, and performance functions and parameters
- Data division indices for training, validation and test sets
- Data division masks for training validation and test sets
- Number of epochs (num epochs) and the best epoch (best epoch).
- A list of training state names (states).
- Fields for each state name recording its value throughout training
- Performances of the best network (best perf, best vperf, best tperf)

### **More About**

#### **Network Use**

You can create a standard network that uses trainscg with feedforwardnet or cascadeforwardnet. To prepare a custom network to be trained with trainscg,

- **1** Set net.trainFcn to 'trainscg'. This sets net.trainParam to trainscg's default parameters.
- **2** Set net.trainParam properties to desired values.

In either case, calling train with the resulting network trains the network with trainscg.
## **Algorithms**

trainscg can train any network as long as its weight, net input, and transfer functions have derivative functions. Backpropagation is used to calculate derivatives of performance perf with respect to the weight and bias variables X.

The scaled conjugate gradient algorithm is based on conjugate directions, as in traincgp, traincgf, and traincgb, but this algorithm does not perform a line search at each iteration. See Moller (*Neural Networks*, Vol. 6, 1993, pp. 525–533) for a more detailed discussion of the scaled conjugate gradient algorithm.

Training stops when any of these conditions occurs:

- The maximum number of epochs (repetitions) is reached.
- The maximum amount of time is exceeded.
- Performance is minimized to the goal.
- The performance gradient falls below min grad.
- Validation performance has increased more than max\_fail times since the last time it decreased (when using validation).

### **References**

[1] Moller. *Neural Networks*, Vol. 6, 1993, pp. 525–533

#### **See Also**

[trainbfg](#page-1746-0) | [traincgb](#page-1760-0) | [traincgf](#page-1763-0) | [traincgp](#page-1767-0) | [traingda](#page-1773-0) | [traingdm](#page-1776-0) | [traingdx](#page-1779-0) | [trainlm](#page-1782-0) | [trainoss](#page-1786-0) | [trainrp](#page-1791-0)

#### **Introduced before R2006a**

# **tribas**

Triangular basis transfer function

## **Graph and Symbol**

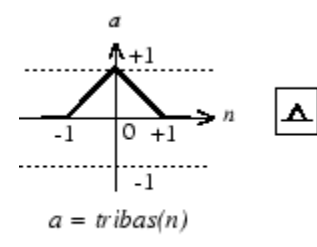

Triangular Basis Function

## **Syntax**

 $A = \text{tribas}(N, FP)$ 

## **Description**

tribas is a neural transfer function. Transfer functions calculate a layer's output from its net input.

 $A = tribas(N, FP)$  takes N and optional function parameters,

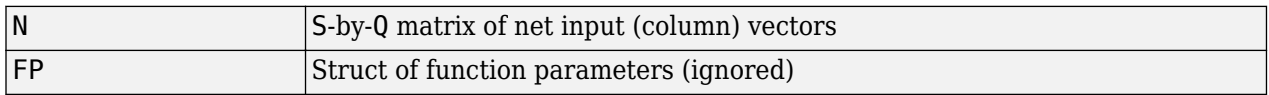

and returns A, an S-by-Q matrix of the triangular basis function applied to each element of N.

info = tribas('*code*') can take the following forms to return specific information:

tribas('name') returns the name of this function.

tribas('output',FP) returns the [min max] output range.

tribas('active',FP) returns the [min max] active input range.

tribas('fullderiv') returns 1 or 0, depending on whether dA\_dN is S-by-S-by-Q or S-by-Q.

tribas('fpnames') returns the names of the function parameters.

tribas('fpdefaults') returns the default function parameters.

## **Examples**

Here you create a plot of the tribas transfer function.

 $n = -5:0.1:5;$  $a = \text{tribas}(n);$ plot(n,a)

Assign this transfer function to layer i of a network.

net.layers{i}.transferFcn = 'tribas';

## **Algorithms**

a = tribas(n) = 1 - abs(n), if -1 <= n <= 1  $= 0$ , otherwise

#### **See Also**

[radbas](#page-1656-0) | [sim](#page-1700-0)

**Introduced before R2006a**

# **tritop**

Triangle layer topology function

## **Syntax**

pos = tritop(dimensions)

## **Description**

tritop calculates neuron positions for layers whose neurons are arranged in an N-dimensional triangular grid.

pos = tritop(dimensions) takes one argument:

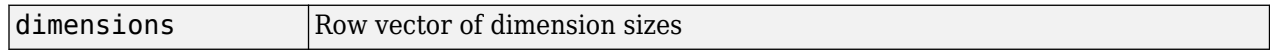

and returns an N-by-S matrix of N coordinate vectors, where N is the number of dimensions and S is the product of dimensions.

## **Examples**

#### **Display Layer with Triangular Pattern**

This example shows how to display a two-dimensional layer with 40 neurons arranged in an 8-by-5 triangular grid.

pos = tritop([8 5]); plotsom(pos)

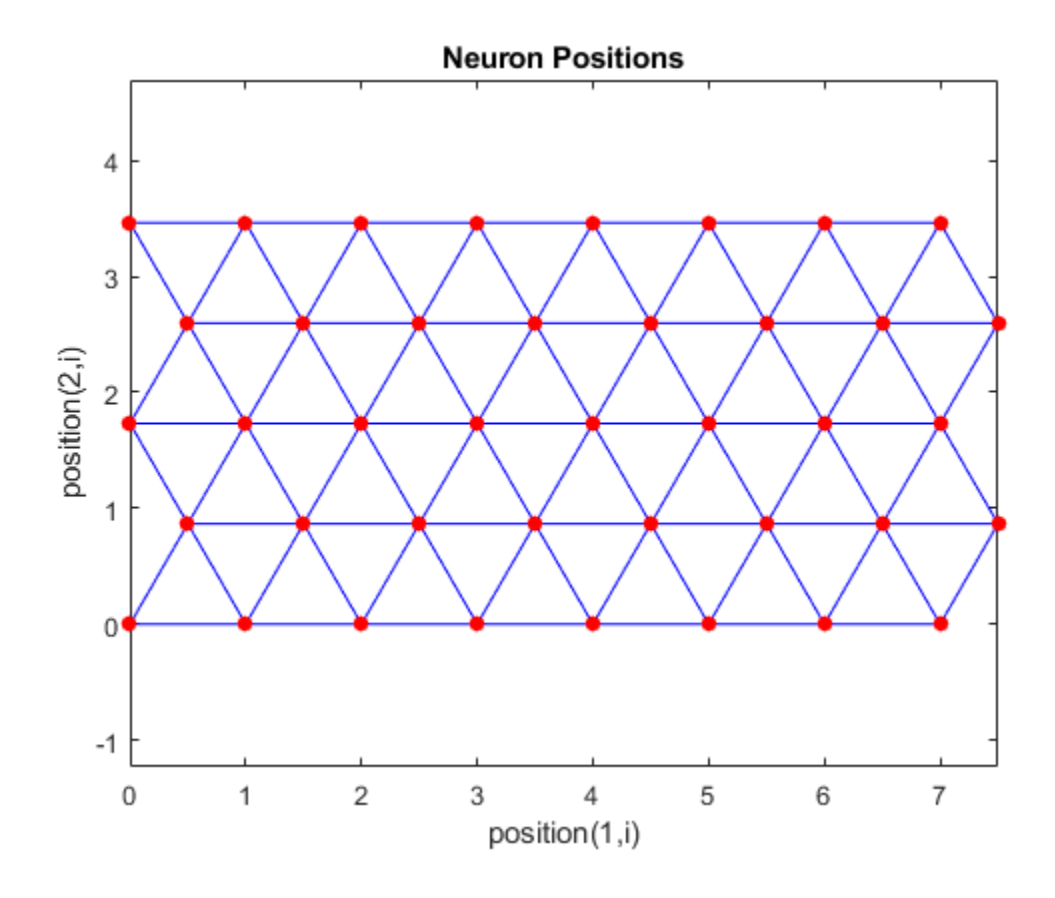

**See Also** [gridtop](#page-1425-0) | [hextop](#page-1433-0) | [randtop](#page-1666-0)

**Introduced in R2010b**

# **unconfigure**

Unconfigure network inputs and outputs

## **Syntax**

```
unconfigure(net)
unconfigure(net, 'inputs', i)
unconfigure(net, 'outputs', i)
```
## **Description**

unconfigure(net) returns a network with its input and output sizes set to 0, its input and output processing settings and related weight initialization settings set to values consistent with zero-sized signals. The new network will be ready to be reconfigured for data of the same or different dimensions than it was previously configured for.

unconfigure(net, 'inputs', i) unconfigures the inputs indicated by the indices i. If no indices are specified, all inputs are unconfigured.

unconfigure(net, 'outputs', i) unconfigures the outputs indicated by the indices i. If no indices are specified, all outputs are unconfigured.

## **Examples**

Here a network is configured for a simple fitting problem, and then unconfigured.

```
[x,t] = simplefit_dataset;
net = fitnet(10);view(net)
net = configure(net, x, t);view(net)
net = unconfigure(net)view(net)
```
### **See Also**

[configure](#page-1372-0) | [isconfigured](#page-1448-0)

#### **Introduced in R2010b**

# **vec2ind**

Convert vectors to indices

## **Syntax**

 $[ind, n] = vec2ind(vec)$ 

## **Description**

ind2vec and vec2ind allow indices to be represented either by themselves or as vectors containing a 1 in the row of the index they represent.

 $[ind, n] = vec2ind(vec)$  takes one argument,

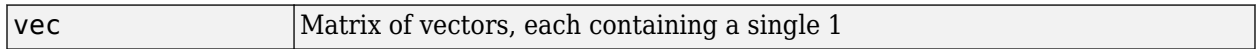

and returns

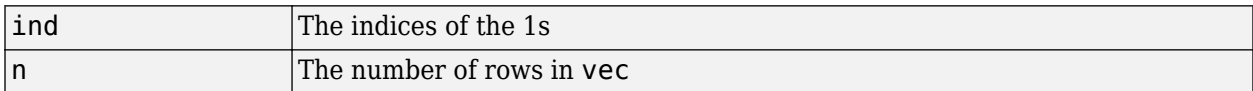

## **Examples**

Here three vectors are converted to indices and back, while preserving the number of rows.

```
vec = [0 0 1 0; 1 0 0 0; 0 1 0 0]'
vec =\begin{matrix} 0 & 1 & 0 \\ 0 & 0 & 1 \end{matrix}\begin{matrix} 0 & 0 & 1 \\ 1 & 0 & 0 \end{matrix}\begin{array}{ccccccccc}\n1 & & 0 & & 0 \\
0 & & 0 & & 0\n\end{array} 0 0 0
[ind, n] = vec2ind(vec)\frac{1}{3} 3 1 2
n = 4
vec2 = full(int2vec(int, n))\begin{array}{rcl} \text{vec2} & = \ 0 & \end{array} 0 1 0
           \begin{array}{cccc} \mathbb{O} & \mathbb{O} & \mathbb{O} & \mathbb{1} \\ \mathbb{1} & \mathbb{O} & \mathbb{O} & \mathbb{O} \end{array}\Theta 0 0 0
```
**See Also** ind2sub | [ind2vec](#page-1435-0) | sub2ind **Introduced before R2006a**

## **view**

View shallow neural network

## **Syntax**

view(net)

## **Description**

view(net) opens a window that shows your shallow neural network (specified in net) as a graphical diagram.

**Tip** To visualize deep learning networks, see [Deep Network Designer.](#page-7-0)

## **Example**

#### **View Neural Network**

This example shows how to view the diagram of a pattern recognition network.

```
[x,t] = iris_dataset;net = patternnet;
net = configure(net, x, t);view(net)
```
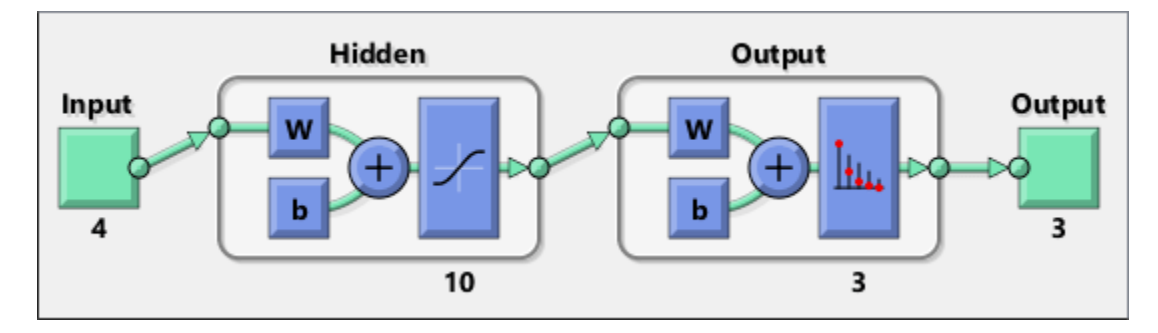

**Introduced in R2008a**

# <span id="page-1809-0"></span>**Neural Net Fitting**

Fit data by training a two-layer feed-forward network

## **Description**

The **Neural Net Fitting** app leads you through solving a data-fitting problem using a two-layer feedforward network. It helps you select data, divide it into training, validation, and testing sets, define the network architecture, and train the network. You can select your own data from the MATLAB workspace or use one of the example datasets. After training the network, evaluate its performance using mean squared error and regression analysis. Further analyze the results using visualization tools such as a regression fit or histogram of the errors. You can then evaluate the performance of the network on a test set. If you are not satisfied with the results, you can retrain the network with modified settings or on a larger data set.

You can generate MATLAB scripts to reproduce results or customize the training process. You can also save the trained network to test on new data or use for solving similar fitting problems. The app also provides the option to generate various deployable versions of your trained network. For example, you can deploy the trained network using MATLAB Compiler, MATLAB Coder, or Simulink Coder tools.

#### **Required Products**

- MATLAB
- Deep Learning Toolbox

## **Open the Neural Net Fitting App**

- MATLAB Toolstrip: On the **Apps** tab, under **Machine Learning**, click the app icon.
- MATLAB command prompt: Enter nftool.

## **Examples**

• "Fit Data with a Shallow Neural Network"

#### **See Also**

#### **Apps**

**[Neural Net Time Series](#page-1812-0)** | **[Neural Net Clustering](#page-1810-0)** | **[Neural Net Pattern Recognition](#page-1811-0)**

#### **Functions**

[feedforwardnet](#page-1399-0) | [fitnet](#page-1875-0) | [trainbr](#page-1752-0) | [trainlm](#page-1782-0) | [trainscg](#page-1798-0)

#### **Topics**

"Fit Data with a Shallow Neural Network"

# <span id="page-1810-0"></span>**Neural Net Clustering**

Cluster data by training a self-organizing maps network

## **Description**

The **Neural Net Clustering** app leads you through solving a clustering problem using a selforganizing map (SOM). It helps you select data, define the network architecture, and train the network. You can select your own data from the MATLAB workspace or use one of the example datasets. After training the network, analyze the results using various visualization tools. You can then evaluate the performance of the network on a test set. If you are not satisfied with the results, you can retrain the network with modified settings or on a larger data set.

You can generate MATLAB scripts to reproduce results or customize the training process. You can also save the trained network to test on new data or use for solving similar clustering problems. The app also provides the option to generate various deployable versions of your trained network. For example, you can deploy the trained network using MATLAB Compiler, MATLAB Coder, or Simulink Coder tools.

#### **Required Products**

- MATLAB
- Deep Learning Toolbox

## **Open the Neural Net Clustering App**

- MATLAB Toolstrip: On the **Apps** tab, under **Machine Learning**, click the app icon.
- MATLAB command prompt: Enter nctool.

## **Examples**

• "Cluster Data with a Self-Organizing Map"

## **See Also**

**Apps [Neural Net Fitting](#page-1809-0)** | **[Neural Net Pattern Recognition](#page-1811-0)** | **[Neural Net Time Series](#page-1812-0)**

#### **Functions**

[learnsomb](#page-1481-0) | [selforgmap](#page-1688-0) | [trainbu](#page-1756-0)

#### **Topics**

"Cluster Data with a Self-Organizing Map"

# <span id="page-1811-0"></span>**Neural Net Pattern Recognition**

Classify data by training a two-layer feed-forward network

## **Description**

The **Neural Net Pattern Recognition** app leads you through solving a data classification problem using a two-layer feed-forward network. It helps you select data, divide it into training, validation, and testing sets, define the network architecture, and train the network. You can select your own data from the MATLAB workspace or use one of the example datasets. After training the network, evaluate its performance using cross-entropy and percent misclassification error. Further analyze the results using visualization tools such as confusion matrices and receiver operating characteristic curves. You can then evaluate the performance of the network on a test set. If you are not satisfied with the results, you can retrain the network with modified settings or on a larger data set.

You can generate MATLAB scripts to reproduce results or customize the training process. You can also save the trained network to test on new data or use for solving similar classification problems. The app also provides the option to generate various deployable versions of your trained network. For example, you can deploy the trained network using MATLAB Compiler, MATLAB Coder, or Simulink Coder tools.

#### **Required Products**

- MATLAB
- Deep Learning Toolbox

## **Open the Neural Net Pattern Recognition App**

- MATLAB Toolstrip: On the **Apps** tab, under **Machine Learning**, click the app icon.
- MATLAB command prompt: Enter nprtool.

## **Examples**

• "Classify Patterns with a Shallow Neural Network"

#### **See Also**

**Apps [Neural Net Fitting](#page-1809-0)** | **[Neural Net Clustering](#page-1810-0)** | **[Neural Net Time Series](#page-1812-0)**

#### **Functions**

[patternnet](#page-1571-0) | [trainlm](#page-1782-0)

#### **Topics**

"Classify Patterns with a Shallow Neural Network"

# <span id="page-1812-0"></span>**Neural Net Time Series**

Solve a nonlinear time series problem by training a dynamic neural network

## **Description**

The **Neural Net Time Series** app leads you through solving three different kinds of nonlinear time series problems using a dynamic network. It helps you select data, divide it into training, validation, and testing sets, define the network architecture, and train the network. You can select your own data from the MATLAB workspace or use one of the example datasets. After training the network, evaluate its performance using mean squared error and regression analysis. Further analyze the results using visualization tools such as an error autocorrelation plot or histogram of the errors. You can then evaluate the performance of the network on a test set. If you are not satisfied with the results, retrain the network with modified settings or on a larger data set.

You can generate MATLAB scripts to reproduce results or customize the training process. You can also save the trained network to test on new data or use for solving similar classification problems. The app also provides the option to generate various deployable versions of your trained network. For example, you can deploy the trained network using MATLAB Compiler, MATLAB Coder, or Simulink Coder tools.

#### **Required Products**

- MATLAB
- Deep Learning Toolbox

## **Open the Neural Net Time Series App**

- MATLAB Toolstrip: On the **Apps** tab, under **Machine Learning**, click the app icon.
- MATLAB command prompt: Enter ntstool.

## **Examples**

• "Shallow Neural Network Time-Series Prediction and Modeling"

#### **See Also**

**Apps [Neural Net Fitting](#page-1809-0)** | **[Neural Net Clustering](#page-1810-0)** | **[Neural Net Pattern Recognition](#page-1811-0)**

#### **Functions**

[narnet](#page-1512-0) | [narxnet](#page-1515-0)

#### **Topics**

"Shallow Neural Network Time-Series Prediction and Modeling"

# <span id="page-1813-0"></span>**matlab.io.datastore.MiniBatchable class**

**Package:** matlab.io.datastore

Add mini-batch support to datastore

## **Description**

matlab.io.datastore.MiniBatchable is an abstract mixin class that adds support for minibatches to your custom datastore for use with Deep Learning Toolbox. A mini-batch datastore contains training and test data sets for use in Deep Learning Toolbox training, prediction, and classification.

To use this mixin class, you must inherit from the matlab.io.datastore.MiniBatchable class in addition to inheriting from the matlab.io.Datastore base class. Type the following syntax as the first line of your class definition file

```
classdef MyDatastore < matlab.io.Datastore & ...
                        matlab.io.datastore.MiniBatchable
```
end

...

To add support for mini-batches to your datastore:

- Inherit from an additional class matlab.io.datastore.MiniBatchable
- Define two additional properties: MiniBatchSize and NumObservations.

For more details and steps to create your custom mini-batch datastore to optimize performance during training, prediction, and classification, see "Develop Custom Mini-Batch Datastore".

#### **Properties**

#### **MiniBatchSize — Number of observations in each batch**

positive integer

Number of observations that are returned in each batch, or call of the [read](#page-1820-0) function. For training, prediction, and classification, the MiniBatchSize property is set to the mini-batch size defined in [trainingOptions](#page-1184-0).

#### **Attributes:**

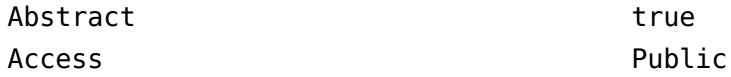

#### **NumObservations — Total number of observations in the datastore**

positive integer

Total number of observations contained within the datastore. This number of observations is the length of one training epoch.

#### **Attributes:**

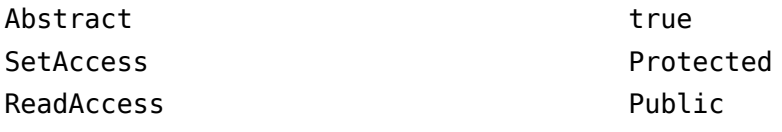

#### **Attributes**

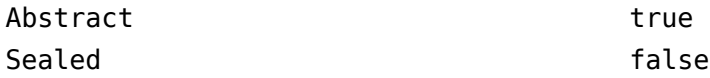

For information on class attributes, see "Class Attributes".

## **Copy Semantics**

Handle. To learn how handle classes affect copy operations, see Copying Objects.

## **Examples**

#### **Train Network Using Out-of-Memory Sequence Data**

This example shows how to train a deep learning network on out-of-memory sequence data by transforming and combining datastores.

A transformed datastore transforms or processes data read from an underlying datastore. You can use a transformed datastore as a source of training, validation, test, and prediction data sets for deep learning applications. Use transformed datastores to read out-of-memory data or to perform specific preprocessing operations when reading batches of data. When you have separate datastores containing predictors and labels, you can combine them so you can input the data into a deep learning network.

When training the network, the software creates mini-batches of sequences of the same length by padding, truncating, or splitting the input data. For in-memory data, the trainingOptions function provides options to pad and truncate input sequences, however, for out-of-memory data, you must pad and truncate the sequences manually.

#### **Load Training Data**

Load the Japanese Vowels data set as described in [1] and [2]. The zip file japaneseVowels.zip contains sequences of varying length. The sequences are divided into two folders, Train and Test, which contain training sequences and test sequences, respectively. In each of these folders, the sequences are divided into subfolders, which are numbered from 1 to 9. The names of these subfolders are the label names. A MAT file represents each sequence. Each sequence is a matrix with 12 rows, with one row for each feature, and a varying number of columns, with one column for each time step. The number of rows is the sequence dimension and the number of columns is the sequence length.

Unzip the sequence data.

```
filename = "japaneseVowels.zip";
outputFolder = fullfile(tempdir,"japaneseVowels");
unzip(filename,outputFolder);
```
For the training predictors, create a file datastore and specify the read function to be the load function. The load function, loads the data from the MAT-file into a structure array. To read files from the subfolders in the training folder, set the 'IncludeSubfolders' option to true.

```
folderTrain = fullfile(outputFolder,"Train");
fdsPredictorTrain = fileDatastore(folderTrain, ...
     'ReadFcn',@load, ...
     'IncludeSubfolders',true);
```
Preview the datastore. The returned struct contains a single sequence from the first file.

```
preview(fdsPredictorTrain)
```

```
ans = struct with fields:
     X: [12×20 double]
```
For the labels, create a file datastore and specify the read function to be the readLabel function, defined at the end of the example. The readLabel function extracts the label from the subfolder name.

```
classNames = string(1:9);
fdsLabelTrain = fileDatastore(folderTrain, ...
     'ReadFcn',@(filename) readLabel(filename,classNames), ...
     'IncludeSubfolders',true);
```
Preview the datastore. The output corresponds to the label of the first file.

```
preview(fdsLabelTrain)
ans = categorical
      1
```
#### **Transform and Combine Datastores**

To input the sequence data from the datastore of predictors to a deep learning network, the minibatches of the sequences must have the same length. Transform the datastore using the padSequence function, defined at the end of the datastore, that pads or truncates the sequences to have length 20.

```
sequenceLength = 20;
tdsTrain = transform(fdsPredictorTrain,@(data) padSequence(data,sequenceLength));
```
Preview the transformed datastore. The output corresponds to the padded sequence from the first file.

```
X = \text{preview}(\text{tdsTrain})
```

```
X = 1×1 cell array
     {12×20 double}
```
To input both the predictors and labels from both datastores into a deep learning network, combine them using the combine function.

```
cdsTrain = combine(tdsTrain,fdsLabelTrain);
```
Preview the combined datastore. The datastore returns a 1-by-2 cell array. The first element corresponds to the predictors. The second element corresponds to the label.

preview(cdsTrain)

ans = *1×2 cell array* {12×20 double} {[1]}

#### **Define LSTM Network Architecture**

Define the LSTM network architecture. Specify the number of features of the input data as the input size. Specify an LSTM layer with 100 hidden units and to output the last element of the sequence. Finally, specify a fully connected layer with output size equal to the number of classes, followed by a softmax layer and a classification layer.

```
numFeatures = 12;
numClasses = numel(classNames);
numHiddenUnits = 100;
layers = [ \ldots ] sequenceInputLayer(numFeatures)
     lstmLayer(numHiddenUnits,'OutputMode','last')
     fullyConnectedLayer(numClasses)
     softmaxLayer
     classificationLayer];
```
Specify the training options. Set the solver to 'adam' and 'GradientThreshold' to 2. Set the mini-batch size to 27 and set the maximum number of epochs to 75. The datastores do not support shuffling, so set 'Shuffle' to 'never'.

Because the mini-batches are small with short sequences, the CPU is better suited for training. Set 'ExecutionEnvironment' to 'cpu'. To train on a GPU, if available, set 'ExecutionEnvironment' to 'auto' (the default value).

```
miniBatchSize = 27;
```

```
options = trainingOptions('adam', ...
     ExecutionEnvironment', 'cpu', ...
     'MaxEpochs',75, ...
     'MiniBatchSize',miniBatchSize, ...
     'GradientThreshold',2, ...
     'Shuffle','never',...
     'Verbose',0, ...
     'Plots','training-progress');
```
Train the LSTM network with the specified training options.

net = trainNetwork(cdsTrain, layers, options);

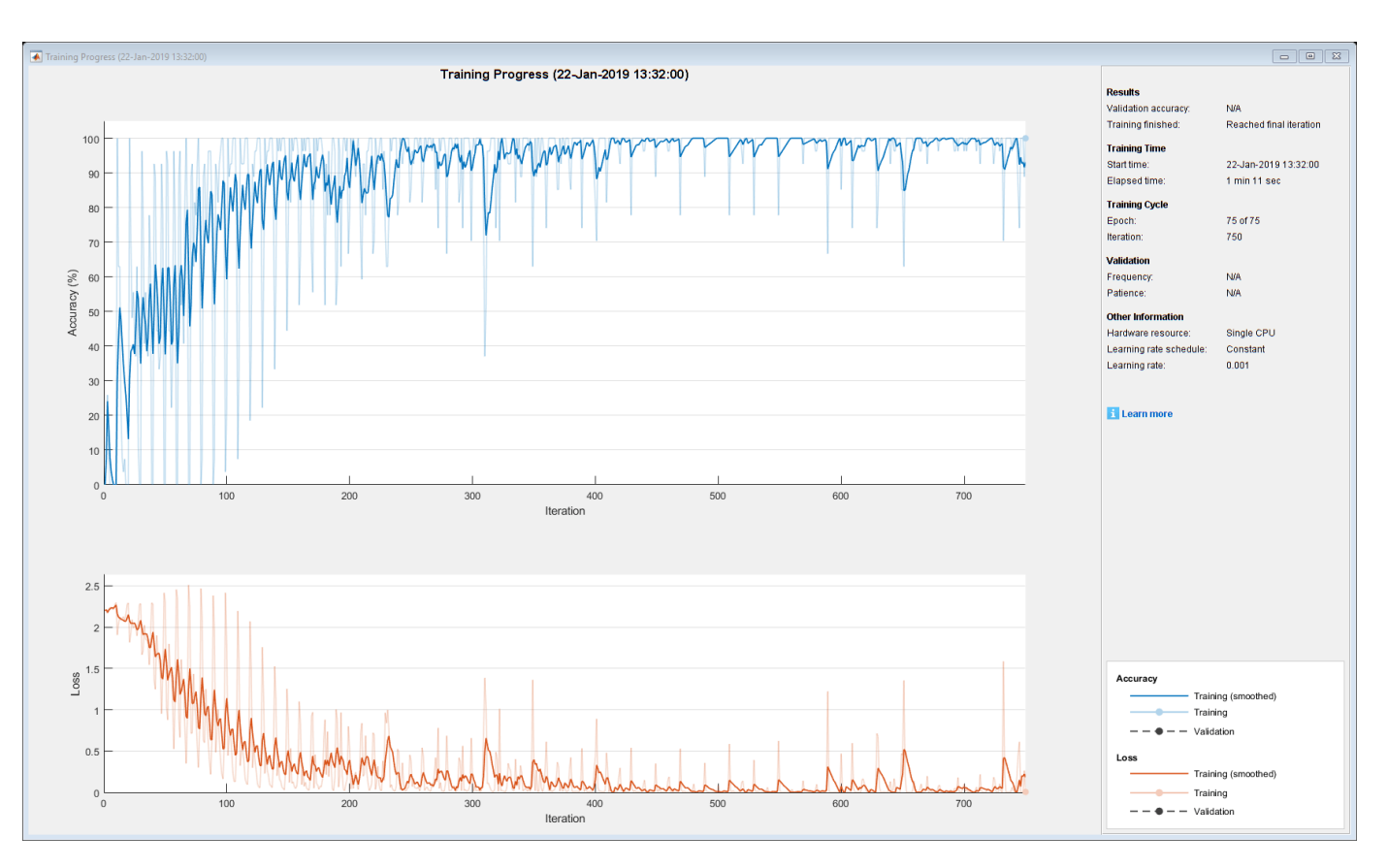

#### **Test the Network**

Create a transformed datastore containing the held-out test data using the same steps as for the training data.

```
folderTest = fullfile(outputFolder,"Test");
fdsPredictorTest = fileDatastore(folderTest, ...
     'ReadFcn',@load, ...
     'IncludeSubfolders',true);
tdsTest = transform(fdsPredictorTest,@(data) padSequence(data,sequenceLength));
```
Make predictions on the test data using the trained network.

YPred = classify(net,tdsTest,'MiniBatchSize',miniBatchSize);

Calculate the classification accuracy on the test data. To get the labels of the test set, create a file datastore with the read function readLabel and specify to include subfolders. Specify that the outputs are vertically concatenateable by setting the 'UniformRead' option to true.

```
fdsLabelTest = fileDatastore(folderTest, ...
     'ReadFcn',@(filename) readLabel(filename,classNames), ...
     'IncludeSubfolders',true, ...
     'UniformRead',true);
YTest = readall(fdsLabelTest);
accuracy = mean(YPred == YTest)accuracy = 0.9351
```
#### **Functions**

The readLabel function extracts the label from the specified filename over the categories in classNames.

```
function label = readLabel(filename,classNames)
```

```
filepath = fileparts(filename);
[-, label] = fileparts(filepath);
```

```
label = categorical(string(label),classNames);
```
end

The padSequence function pads or truncates the sequence in data.X to have the specified sequence length and returns the result in a 1-by-1 cell.

```
function sequence = padSequence(data, sequenceLength)
```

```
sequence = data.X;[C, S] = size(sequare);
if S < sequenceLength
    padding = zeros(C, sequenceLength-S);sequence = [sequence padding];else
    sequence = sequence(:,1:sequenceLength);end
sequence = {sequence};
```
end

## **Compatibility Considerations**

#### **matlab.io.datastore.MiniBatchable is not recommended for custom image preprocessing**

*Not recommended starting in R2019a*

Starting in R2019a, matlab.io.datastore.MiniBatchable is not recommended for custom image processing. Use the transform and combine functions with built-in datastores instead. For more information, see "Preprocess Images for Deep Learning".

### **References**

- [1] Kudo, M., J. Toyama, and M. Shimbo. "Multidimensional Curve Classification Using Passing-Through Regions." *Pattern Recognition Letters*. Vol. 20, No. 11–13, pp. 1103–1111.
- [2] Kudo, M., J. Toyama, and M. Shimbo. *Japanese Vowels Data Set*. https://archive.ics.uci.edu/ml/ datasets/Japanese+Vowels

### **See Also**

```
matlab.io.Datastore | matlab.io.datastore.Partitionable |
matlab.io.datastore.Shuffleable | read
```
#### **Topics**

"Deep Learning in MATLAB" "Develop Custom Mini-Batch Datastore"

#### **Introduced in R2018a**

## <span id="page-1820-0"></span>**read**

**Class:** matlab.io.datastore.MiniBatchable **Package:** matlab.io.datastore

Read data from mini-batch datastore

**Note** The read method of matlab.io.datastore.MiniBatchable is not recommended. For more information, see [Compatibility Considerations](#page-1821-0).

### **Syntax**

 $data = read(ds)$  $[data,info] = read(ds)$ 

## **Description**

data = read(ds) returns data from a mini-batch datastore. Subsequent calls to the read function continue reading from the endpoint of the previous call.

 $[data,info] = read(ds)$  also returns information about the extracted data in info, including metadata.

## **Input Arguments**

#### **mbds — Mini-batch datastore**

datastore | custom MiniBatchable datastore | ...

Mini-batch datastore, specified as a built-in datastore or custom mini-batch datastore. For more information, see "Datastores for Deep Learning".

### **Output Arguments**

#### **data — Output data**

table

Output data, returned as a table with MiniBatchSize number of rows. For the last mini-batch of data in the datastore, if NumObservations is not evenly divisible by MiniBatchSize, then data should contain the remaining observations in the datastore (a partial batch smaller than MiniBatchSize).

The table should have two columns, with predictors in the first column and responses in the second column.

#### **info — Information about read data**

structure array

Information about read data, returned as a structure array.

### <span id="page-1821-0"></span>**Attributes**

Hidden true

To learn about attributes of methods, see Method Attributes.

## **Compatibility Considerations**

#### **read is not recommended**

*Not recommended starting in R2019a*

Before R2018a, to perform custom image preprocessing for training deep learning networks, you had to specify a custom read function using the readFcn property of imageDatastore. However, reading files using a custom read function was slow because imageDatastore did not prefetch files.

In R2018a, four classes including matlab.io.datastore.MiniBatchable were introduced as a solution to perform custom image preprocessing with support for prefetching, shuffling, and parallel training. Implementing a custom mini-batch datastore using matlab.io.datastore.MiniBatchable has several challenges and limitations.

- In addition to specifying the preprocessing operations, you must also define properties and methods to support reading data in batches, reading data by index, and partitioning and shuffling data.
- You must specify a value for the NumObservations property, but this value may be ill-defined or difficult to define in real-world applications.
- Custom mini-batch datastores are not flexible enough to support common deep learning workflows, such as deployed workflows using GPU Coder.

Starting in R2019a, built-in datastores natively support prefetch, shuffling, and parallel training when reading batches of data. The transform function is the preferred way to perform custom data preprocessing, or transformations. The combine function is the preferred way to concatenate read data from multiple datastores, including transformed datastores. Concatenated data can serve as the network inputs and expected responses for training deep learning networks. The transform and combine functions have several advantages over matlab.io.datastore.MiniBatchable.

- The functions enable data preprocessing and concatenation for all types of datastores, including imageDatastore.
- The transform function only requires you to define the data processing pipeline.
- When used on a deterministic datastore, the functions support tall data types and MapReduce.
- The functions support deployed workflows.

**Note** The recommended solution to transform data with basic image preprocessing operations, including resizing, rotation, and reflection, is [augmentedImageDatastore](#page-133-0). For more information, see "Preprocess Images for Deep Learning".

There are no plans to remove the read method of matlab.io.datastore.MiniBatchable at this time.

### **See Also**

combine | matlab.io.Datastore | [matlab.io.datastore.MiniBatchable](#page-1813-0) | read (Datastore) | transform

#### **Topics**

"Datastores for Deep Learning"

"Preprocess Images for Deep Learning"

"Deep Learning in MATLAB"

**Introduced in R2018a**

# **matlab.io.datastore.BackgroundDispatchable class**

**Package:** matlab.io.datastore

(Not recommended) Add prefetch reading support to datastore

**Note** matlab.io.datastore.BackgroundDispatchable is not recommended. For more information, see [Compatibility Considerations](#page-1824-0).

### **Description**

matlab.io.datastore.BackgroundDispatchable is an abstract mixin class that adds support for prefetch reading to your custom datastore for use with Deep Learning Toolbox.

To use this mixin class, you must inherit from the matlab.io.datastore.BackgroundDispatchable class in addition to inheriting from the matlab.io.Datastore base class. Type the following syntax as the first line of your class definition file

```
classdef MyDatastore < matlab.io.Datastore & ...
                       matlab.io.datastore.BackgroundDispatchable
 ...
```
end

To add support for parallel processing to your custom datastore, you must:

- Inherit from an additional class matlab.io.datastore.BackgroundDispatchable
- Define the additional method: readByIndex

For more details and steps to create your custom datastore to optimize performance during training, prediction, and classification, see "Develop Custom Mini-Batch Datastore".

### **Properties**

#### **DispatchInBackground — Dispatch observations in background**

true (default) | false

Dispatch observations in the background during training, prediction, or classification, specified as true or false. To use background dispatching, you must have Parallel Computing Toolbox.

#### **Attributes:**

Public true

#### **Methods**

[readByIndex](#page-1826-0) (Not recommended) Return observations from a datastore specified by index

## <span id="page-1824-0"></span>**Attributes**

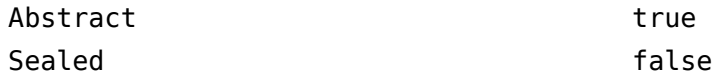

For information on class attributes, see "Class Attributes".

## **Copy Semantics**

Handle. To learn how handle classes affect copy operations, see Copying Objects.

### **Compatibility Considerations**

#### **matlab.io.datastore.BackgroundDispatchable is not recommended**

*Not recommended starting in R2019a*

Before R2018a, to perform custom image preprocessing for training deep learning networks, you had to specify a custom read function using the readFcn property of imageDatastore. However, reading files using a custom read function was slow because imageDatastore did not prefetch files.

In R2018a, four classes including matlab.io.datastore.MiniBatchable and matlab.io.datastore.BackgroundDispatchable were introduced as a solution to perform custom image preprocessing with support for prefetching, shuffling, and parallel training. Implementing a custom mini-batch datastore using matlab.io.datastore.MiniBatchable has several challenges and limitations.

- In addition to specifying the preprocessing operations, you must also define properties and methods to support reading data in batches, reading data by index, and partitioning and shuffling data.
- You must specify a value for the NumObservations property, but this value may be ill-defined or difficult to define in real-world applications.
- Custom mini-batch datastores are not flexible enough to support common deep learning workflows, such as deployed workflows using GPU Coder.

Starting in R2019a, datastores natively support prefetch, shuffling, and parallel training when reading batches of data. The transform function is the preferred way to perform custom data preprocessing, or transformations. The combine function is the preferred way to concatenate read data from multiple datastores, including transformed datastores. Concatenated data can serve as the network inputs and expected responses for training deep learning networks. The transform and combine functions have several advantages over matlab.io.datastore.MiniBatchable and matlab.io.datastore.BackgroundDispatchable.

- The functions enable data preprocessing and concatenation for all types of datastores, including imageDatastore.
- The transform function only requires you to define the data processing pipeline.
- When used on a deterministic datastore, the functions support tall data types and MapReduce.
- The functions support deployed workflows.

**Note** The recommended solution to transform data with basic image preprocessing operations, including resizing, rotation, and reflection, is [augmentedImageDatastore](#page-133-0). For more information, see "Preprocess Images for Deep Learning".

There are no plans to remove matlab.io.datastore.BackgroundDispatchable at this time.

### **See Also**

combine | matlab.io.Datastore | matlab.io.datastore.Partitionable | matlab.io.datastore.Shuffleable | transform

#### **Topics**

"Preprocess Images for Deep Learning" "Deep Learning in MATLAB"

**Introduced in R2018a**

# <span id="page-1826-0"></span>**readByIndex**

**Class:** matlab.io.datastore.BackgroundDispatchable **Package:** matlab.io.datastore

(Not recommended) Return observations from a datastore specified by index

**Note** readByIndex is not recommended. For more information, see [Compatibility Considerations.](#page-1827-0)

### **Syntax**

 $[data,info] = readByIndex(ds,ind)$ 

### **Description**

[data,info] = readByIndex(ds,ind) returns a subset of observations in a datastore, ds. The desired observations are specified by indices, ind.

### **Input Arguments**

**ds — Input datastore** Datastore object

Input datastore, specified as a Datastore object.

**ind — Indices** vector of positive integers

Indices of observations, specified as a vector of positive integers.

## **Output Arguments**

#### **data — Observations from datastore**

table

Observations from the datastore, returned as a table or an array according to the read method of the datastore. For example, when ds is a custom mini-batch datastore, then data is a table with the same format as returned by the [read \(MiniBatchable\)](#page-1820-0) method.

#### **info — Information about read data**

structure array

Information about read data, returned as a structure array. The structure array can contain the following fields.

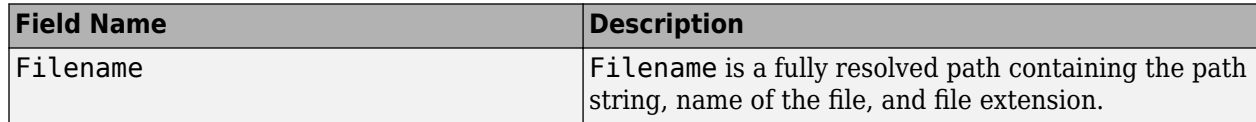

<span id="page-1827-0"></span>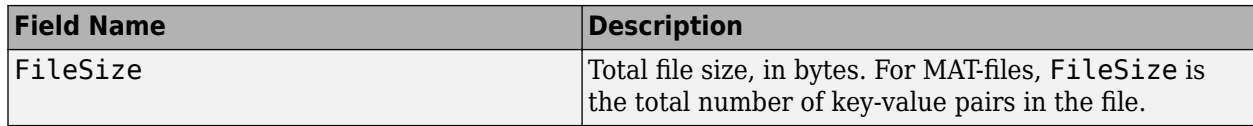

#### **Attributes**

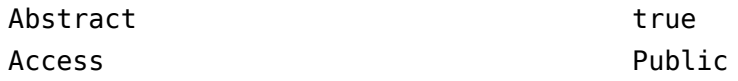

To learn about attributes of methods, see Method Attributes.

## **Tips**

• You must implement the readByIndex method by deriving a subclass from the matlab.io.datastore.BackgroundDispatchable class.

## **Compatibility Considerations**

#### **readByIndex is not recommended**

*Not recommended starting in R2019a*

Before R2018a, to perform custom image preprocessing for training deep learning networks, you had to specify a custom read function using the readFcn property of imageDatastore. However, reading files using a custom read function was slow because imageDatastore did not prefetch files.

In R2018a, four classes including matlab.io.datastore.MiniBatchable and matlab.io.datastore.BackgroundDispatchable were introduced as a solution to perform custom image preprocessing with support for prefetching, shuffling, and parallel training. Implementing a custom mini-batch datastore using matlab.io.datastore.MiniBatchable has several challenges and limitations.

- In addition to specifying the preprocessing operations, you must also define properties and methods to support reading data in batches, reading data by index, and partitioning and shuffling data.
- You must specify a value for the NumObservations property, but this value may be ill-defined or difficult to define in real-world applications.
- Custom mini-batch datastores are not flexible enough to support common deep learning workflows, such as deployed workflows using GPU Coder.

Starting in R2019a, datastores natively support prefetch, shuffling, and parallel training when reading batches of data. The transform function is the preferred way to perform custom data preprocessing, or transformations. The combine function is the preferred way to concatenate read data from multiple datastores, including transformed datastores. Concatenated data can serve as the network inputs and expected responses for training deep learning networks. The transform and combine functions have several advantages over matlab.io.datastore.MiniBatchable and matlab.io.datastore.BackgroundDispatchable.

• The functions enable data preprocessing and concatenation for all types of datastores, including imageDatastore.

- The transform function only requires you to define the data processing pipeline.
- When used on a deterministic datastore, the functions support tall data types and MapReduce.
- The functions support deployed workflows.

**Note** The recommended solution to transform data with basic image preprocessing operations, including resizing, rotation, and reflection, is [augmentedImageDatastore](#page-133-0). For more information, see "Preprocess Images for Deep Learning".

There are no plans to remove matlab.io.datastore.BackgroundDispatchable class or the readByIndex method at this time.

#### **See Also**

combine | matlab.io.Datastore | read | readall | transform

#### **Topics**

"Preprocess Images for Deep Learning" "Deep Learning in MATLAB"

#### **Introduced in R2018a**

# **matlab.io.datastore.PartitionableByIndex class**

**Package:** matlab.io.datastore

(Not recommended) Add parallelization support to datastore

**Note** matlab.io.datastore.PartitionableByIndex is not recommended. For more information, see [Compatibility Considerations](#page-1830-0).

### **Description**

matlab.io.datastore.PartitionableByIndex is an abstract mixin class that adds parallelization support to your custom datastore for use with Deep Learning Toolbox. This class requires Parallel Computing Toolbox.

```
To use this mixin class, you must inherit from the
matlab.io.datastore.PartitionableByIndex class in addition to inheriting from the
matlab.io.Datastore base class. Type the following syntax as the first line of your class definition
file
```

```
classdef MyDatastore < matlab.io.Datastore & ...
                        matlab.io.datastore.PartitionableByIndex
```
 ... end

To add support for parallel processing to your custom datastore, you must:

- Inherit from an additional class matlab.io.datastore.PartitionableByIndex
- Define the additional method: partitionByIndex

For more details and steps to create your custom datastore with parallel processing support, see "Develop Custom Mini-Batch Datastore".

#### **Methods**

[partitionByIndex](#page-1832-0) (Not recommended) Partition a datastore according to indices

### **Attributes**

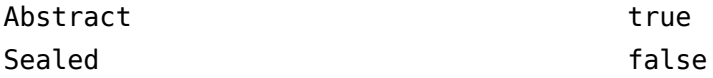

For information on class attributes, see "Class Attributes".

## **Copy Semantics**

Handle. To learn how handle classes affect copy operations, see Copying Objects.

## <span id="page-1830-0"></span>**Compatibility Considerations**

#### **matlab.io.datastore.PartitionableByIndex is not recommended**

*Not recommended starting in R2019a*

Before R2018a, to perform custom image preprocessing for training deep learning networks, you had to specify a custom read function using the readFcn property of imageDatastore. However, reading files using a custom read function was slow because imageDatastore did not prefetch files.

In R2018a, four classes including matlab.io.datastore.MiniBatchable and matlab.io.datastore.PartitionableByIndex were introduced as a solution to perform custom image preprocessing with support for prefetching, shuffling, and parallel training. Implementing a custom mini-batch datastore using matlab.io.datastore.MiniBatchable has several challenges and limitations.

- In addition to specifying the preprocessing operations, you must also define properties and methods to support reading data in batches, reading data by index, and partitioning and shuffling data.
- You must specify a value for the NumObservations property, but this value may be ill-defined or difficult to define in real-world applications.
- Custom mini-batch datastores are not flexible enough to support common deep learning workflows, such as deployed workflows using GPU Coder.

Starting in R2019a, datastores natively support prefetch, shuffling, and parallel training when reading batches of data. The transform function is the preferred way to perform custom data preprocessing, or transformations. The combine function is the preferred way to concatenate read data from multiple datastores, including transformed datastores. Concatenated data can serve as the network inputs and expected responses for training deep learning networks. The transform and combine functions have several advantages over matlab.io.datastore.MiniBatchable and matlab.io.datastore.PartitionableByIndex.

- The functions enable data preprocessing and concatenation for all types of datastores, including imageDatastore.
- The transform function only requires you to define the data processing pipeline.
- When used on a deterministic datastore, the functions support tall data types and MapReduce.
- The functions support deployed workflows.

**Note** The recommended solution to transform data with basic image preprocessing operations, including resizing, rotation, and reflection, is [augmentedImageDatastore](#page-133-0). For more information, see "Preprocess Images for Deep Learning".

There are no plans to remove matlab.io.datastore.PartitionableByIndex at this time.

### **See Also**

combine | matlab.io.Datastore | matlab.io.datastore.HadoopFileBased | matlab.io.datastore.Partitionable | matlab.io.datastore.Shuffleable | transform

#### **Topics**

"Preprocess Images for Deep Learning" "Deep Learning in MATLAB"

**Introduced in R2018a**

# <span id="page-1832-0"></span>**partitionByIndex**

(Not recommended) Partition a datastore according to indices

**Note** partitionByIndex is not recommended. For more information, see [Compatibility](#page-1833-0) [Considerations.](#page-1833-0)

## **Syntax**

 $ds2 =$  partitionByIndex(ds, ind)

### **Description**

ds2 = partitionByIndex(ds,ind) partitions a subset of observations in a datastore, ds, into a new datastore, ds2. The desired observations are specified by indices, ind.

### **Input Arguments**

**ds — Input datastore** Datastore object

Input datastore, specified as a Datastore object.

#### **ind — Indices** vector of positive integers

Indices of observations, specified as a vector of positive integers.

## **Output Arguments**

#### **ds2 — Partitioned datastore**

Datastore object

Partitioned datastore, returned as a Datastore object.

### **Attributes**

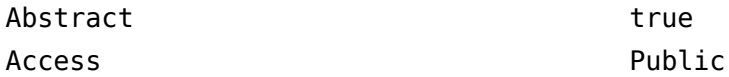

To learn about attributes of methods, see Method Attributes.

## **Tips**

• You must implement the partitionByIndex method by deriving a subclass from the matlab.io.datastore.Partitionable class.

## <span id="page-1833-0"></span>**Compatibility Considerations**

#### **partitionByIndex is not recommended**

*Not recommended starting in R2019a*

Before R2018a, to perform custom image preprocessing for training deep learning networks, you had to specify a custom read function using the readFcn property of imageDatastore. However, reading files using a custom read function was slow because imageDatastore did not prefetch files.

In R2018a, four classes including matlab.io.datastore.MiniBatchable and matlab.io.datastore.PartitionableByIndex were introduced as a solution to perform custom image preprocessing with support for prefetching, shuffling, and parallel training. Implementing a custom mini-batch datastore using matlab.io.datastore.MiniBatchable has several challenges and limitations.

- In addition to specifying the preprocessing operations, you must also define properties and methods to support reading data in batches, reading data by index, and partitioning and shuffling data.
- You must specify a value for the NumObservations property, but this value may be ill-defined or difficult to define in real-world applications.
- Custom mini-batch datastores are not flexible enough to support common deep learning workflows, such as deployed workflows using GPU Coder.

Starting in R2019a, datastores natively support prefetch, shuffling, and parallel training when reading batches of data. The transform function is the preferred way to perform custom data preprocessing, or transformations. The combine function is the preferred way to concatenate read data from multiple datastores, including transformed datastores. Concatenated data can serve as the network inputs and expected responses for training deep learning networks. The transform and combine functions have several advantages over matlab.io.datastore.MiniBatchable and matlab.io.datastore.PartitionableByIndex.

- The functions enable data preprocessing and concatenation for all types of datastores, including imageDatastore.
- The transform function only requires you to define the data processing pipeline.
- When used on a deterministic datastore, the functions support tall data types and MapReduce.
- The functions support deployed workflows.

**Note** The recommended solution to transform data with basic image preprocessing operations, including resizing, rotation, and reflection, is [augmentedImageDatastore](#page-133-0). For more information, see "Preprocess Images for Deep Learning".

There are no plans to remove partitionByIndex at this time.

#### **See Also**

combine | matlab.io.Datastore | transform

#### **Topics**

"Preprocess Images for Deep Learning" "Deep Learning in MATLAB"

**Introduced in R2018a**

# **trainAutoencoder**

Train an autoencoder

#### **Syntax**

```
autoenc = trainAutoencoder(X)autoenc = trainAutoencoder(X,hiddenSize)autoenc = trainAutoencoder( ,Name,Value)
```
### **Description**

autoenc = trainAutoencoder(X) returns an autoencoder, autoenc, trained using the training data in X.

 $autoenc = trainAutoencode(X,hiddenSize)$  returns an autoencoder autoenc, with the hidden representation size of hiddenSize.

```
autoenc = trainAutoencoder( , Name, Value) returns an autoencoder autoenc, for any of
the above input arguments with additional options specified by one or more Name, Value pair
arguments.
```
For example, you can specify the sparsity proportion or the maximum number of training iterations.

#### **Examples**

#### **Train Sparse Autoencoder**

Load the sample data.

 $X = abalone_dataset;$ 

X is an 8-by-4177 matrix defining eight attributes for 4177 different abalone shells: sex (M, F, and I (for infant)), length, diameter, height, whole weight, shucked weight, viscera weight, shell weight. For more information on the dataset, type help abalone dataset in the command line.

Train a sparse autoencoder with default settings.

 $autoenc = trainAutoencode(r))$ ;

Reconstruct the abalone shell ring data using the trained autoencoder.

 $XReconstructed = predict(autoenc, X);$ 

Compute the mean squared reconstruction error.

mseError = mse(X-XReconstructed)

mseError =  $0.0167$
#### **Train Autoencoder with Specified Options**

Load the sample data.

 $X =$ abalone dataset;

X is an 8-by-4177 matrix defining eight attributes for 4177 different abalone shells: sex (M, F, and I (for infant)), length, diameter, height, whole weight, shucked weight, viscera weight, shell weight. For more information on the dataset, type help abalone dataset in the command line.

Train a sparse autoencoder with hidden size 4, 400 maximum epochs, and linear transfer function for the decoder.

```
autoenc = trainAutoencoder(X, 4, 'MaxEpochs', 400, ...'DecoderTransferFunction','purelin');
```
Reconstruct the abalone shell ring data using the trained autoencoder.

 $XReconstructed = predict(autoenc, X);$ 

Compute the mean squared reconstruction error.

```
mseError = mse(X-XReconstructed)
```
 $mseError = 0.0050$ 

#### **Reconstruct Observations Using Sparse Autoencoder**

Generate the training data.

```
rng(0,'twister'); % For reproducibility
n = 1000:
r = 1inspace(-10,10,n)';
x = 1 + r*5e-2 + sin(r)./r + 0.2*randn(n,1);
```
Train autoencoder using the training data.

```
hiddenSize = 25;
autoenc = trainAutoencoder(x',hiddenSize, ... 'EncoderTransferFunction','satlin',...
 'DecoderTransferFunction','purelin',...
         'L2WeightRegularization',0.01,...
         'SparsityRegularization',4,...
         'SparsityProportion',0.10);
```
Generate the test data.

```
n = 1000;r = sort(-10 + 20*rand(n,1));xtest = 1 + r*5e-2 + sin(r)./r + 0.4*randn(n,1);
```
Predict the test data using the trained autoencoder, autoenc .

xReconstructed = predict(autoenc,xtest');

Plot the actual test data and the predictions.

```
figure;
plot(xtest,'r.');
hold on
plot(xReconstructed,'go');
```
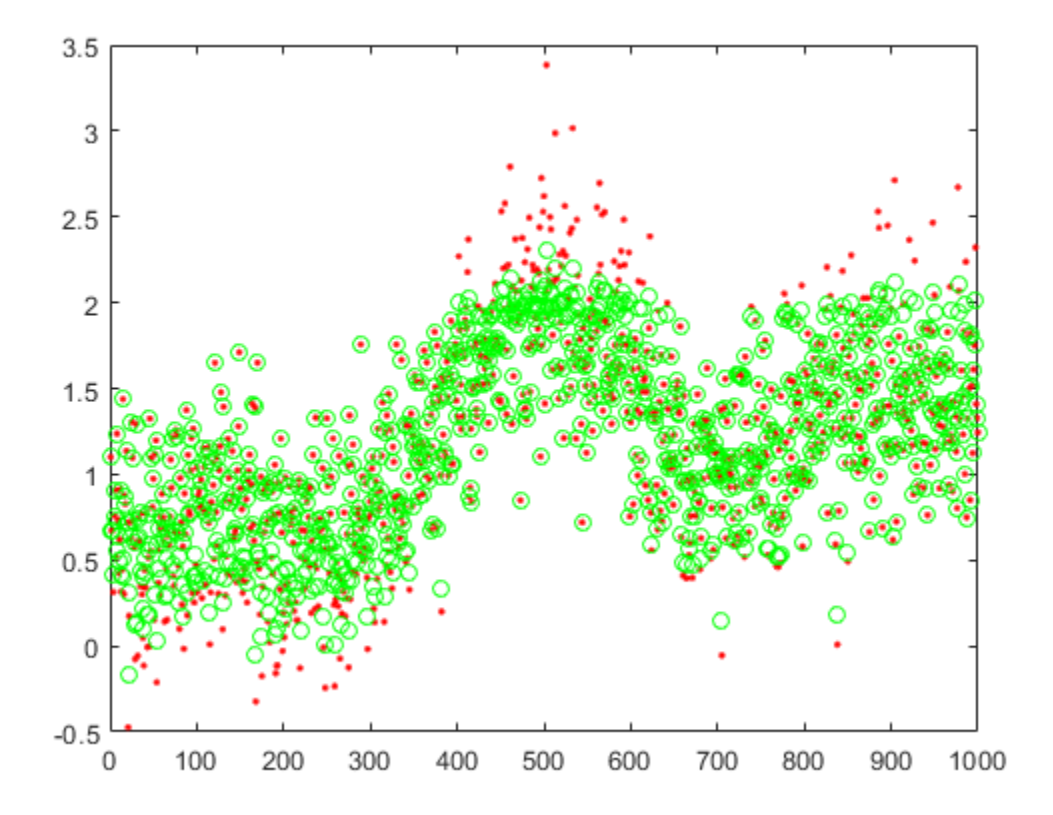

#### **Reconstruct Handwritten Digit Images Using Sparse Autoencoder**

Load the training data.

XTrain = digitTrainCellArrayData;

The training data is a 1-by-5000 cell array, where each cell containing a 28-by-28 matrix representing a synthetic image of a handwritten digit.

Train an autoencoder with a hidden layer containing 25 neurons.

```
hiddenSize = 25;autoenc = trainAutoencoder(XTrain, hiddenSize,...
         'L2WeightRegularization',0.004,...
         'SparsityRegularization',4,...
         'SparsityProportion',0.15);
```
Load the test data.

XTest = digitTestCellArrayData;

The test data is a 1-by-5000 cell array, with each cell containing a 28-by-28 matrix representing a synthetic image of a handwritten digit.

Reconstruct the test image data using the trained autoencoder, autoenc.

xReconstructed = predict(autoenc,XTest);

View the actual test data.

```
figure;
for i = 1:20 subplot(4,5,i);
     imshow(XTest{i});
end
```
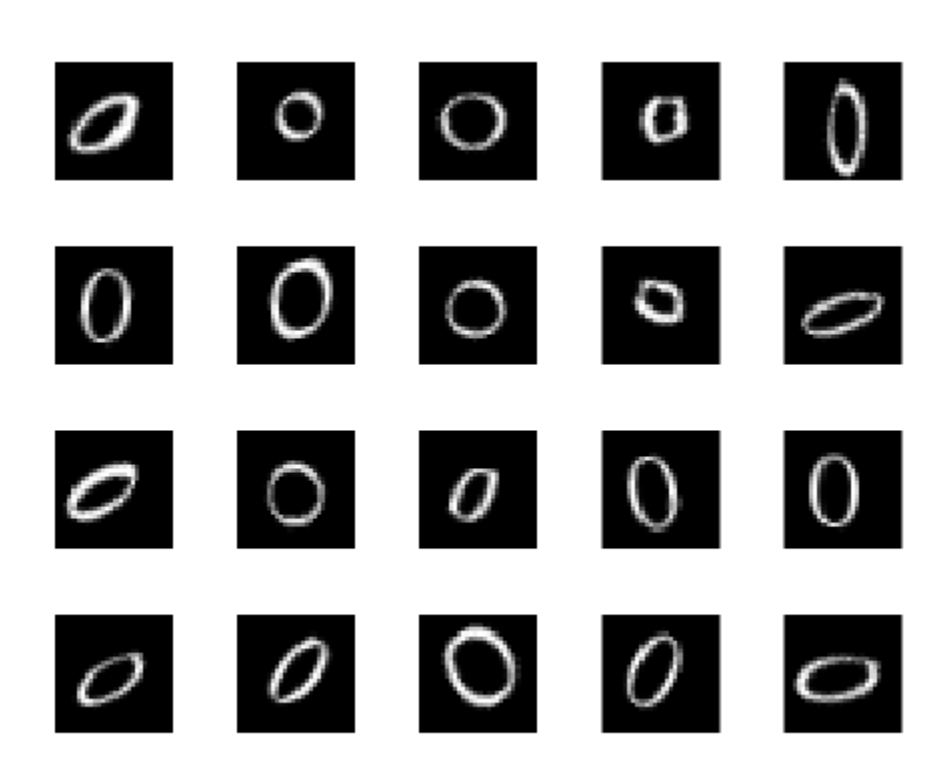

View the reconstructed test data.

```
figure;
for i = 1:20 subplot(4,5,i);
     imshow(xReconstructed{i});
end
```
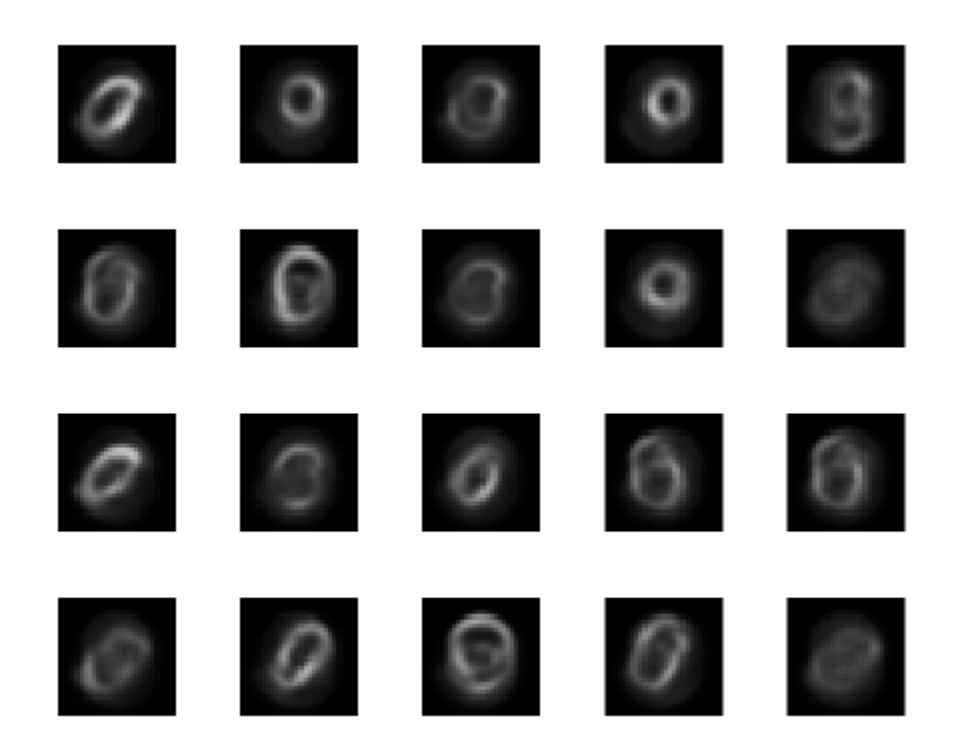

# **Input Arguments**

### **X — Training data**

matrix | cell array of image data

Training data, specified as a matrix of training samples or a cell array of image data. If X is a matrix, then each column contains a single sample. If X is a cell array of image data, then the data in each cell must have the same number of dimensions. The image data can be pixel intensity data for gray images, in which case, each cell contains an *m*-by-*n* matrix. Alternatively, the image data can be RGB data, in which case, each cell contains an *m*-by-*n*-3 matrix.

Data Types: single | double | cell

### **hiddenSize — Size of hidden representation of the autoencoder**

10 (default) | positive integer value

Size of hidden representation of the autoencoder, specified as a positive integer value. This number is the number of neurons in the hidden layer.

Data Types: single | double

### **Name-Value Pair Arguments**

Specify optional comma-separated pairs of Name, Value arguments. Name is the argument name and Value is the corresponding value. Name must appear inside quotes. You can specify several name and value pair arguments in any order as Name1, Value1, ..., NameN, ValueN.

Example: 'EncoderTransferFunction','satlin','L2WeightRegularization',0.05 specifies the transfer function for the encoder as the positive saturating linear transfer function and the L2 weight regularization as 0.05.

#### **EncoderTransferFunction — Transfer function for the encoder**

'logsig' (default) | 'satlin'

Transfer function for the encoder, specified as the comma-separated pair consisting of 'EncoderTransferFunction' and one of the following.

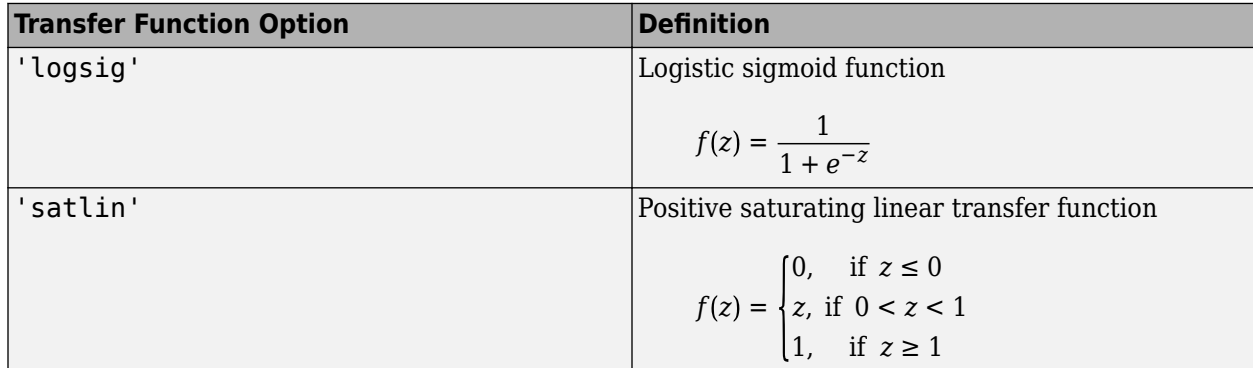

Example: 'EncoderTransferFunction','satlin'

#### **DecoderTransferFunction — Transfer function for the decoder**

'logsig' (default) | 'satlin' | 'purelin'

Transfer function for the decoder, specified as the comma-separated pair consisting of 'DecoderTransferFunction' and one of the following.

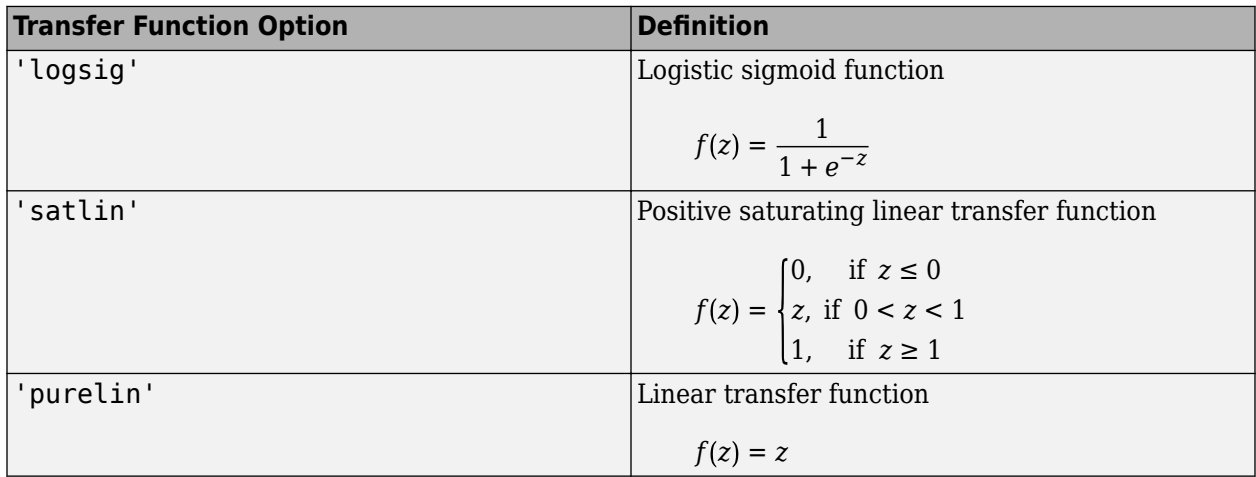

Example: 'DecoderTransferFunction','purelin'

#### **MaxEpochs — Maximum number of training epochs**

1000 (default) | positive integer value

Maximum number of training epochs or iterations, specified as the comma-separated pair consisting of 'MaxEpochs' and a positive integer value.

Example: 'MaxEpochs',1200

### **L2WeightRegularization — The coefficient for the L2 weight regularizer**

0.001 (default) | a positive scalar value

The coefficient for the  $\mathrm{L}_2$  [weight regularizer on page 2-498](#page-1843-0) in the cost function (<code>LossFunction</code>), specified as the comma-separated pair consisting of 'L2WeightRegularization' and a positive scalar value.

Example: 'L2WeightRegularization',0.05

### **LossFunction — Loss function to use for training**

'msesparse' (default)

Loss function to use for training, specified as the comma-separated pair consisting of 'LossFunction' and 'msesparse'. It corresponds to the mean squared error function adjusted for training a [sparse autoencoder on page 2-498](#page-1843-0) as follows:

 $E=\frac{1}{N}$  $\frac{1}{N}$ <sub>n</sub> $=$  1  $\sum_{k=1}^{N} \sum_{k=1}^{K}$ *K*  $(x_{kn} - \widehat{x}_{kn})^2$  $\sum_{n=1}^{n} k = 1$ <br>mean squared error  $+ \lambda^*$  *Q*<sup>weights</sup> regularization <sup>+</sup> *<sup>β</sup>* \* *<sup>Ω</sup>sparsity* ︷ sparsity regularization ,

where  $\lambda$  is the coefficient for the  $L_2$  [regularization term on page 2-498](#page-1843-0) and  $\beta$  is the coefficient for the [sparsity regularization term on page 2-498](#page-1843-0). You can specify the values of *λ* and *β* by using the L2WeightRegularization and SparsityRegularization name-value pair arguments, respectively, while training an autoencoder.

### **ShowProgressWindow — Indicator to show the training window**

true (default) | false

Indicator to show the training window, specified as the comma-separated pair consisting of 'ShowProgressWindow' and either true or false.

Example: 'ShowProgressWindow', false

### **SparsityProportion — Desired proportion of training examples a neuron reacts to**

0.05 (default) | positive scalar value in the range from 0 to 1

Desired proportion of training examples a neuron reacts to, specified as the comma-separated pair consisting of 'SparsityProportion' and a positive scalar value. Sparsity proportion is a parameter of the sparsity regularizer. It controls the sparsity of the output from the hidden layer. A low value for SparsityProportion usually leads to each neuron in the hidden layer "specializing" by only giving a high output for a small number of training examples. Hence, a low sparsity proportion encourages higher degree of sparsity. See [Sparse Autoencoders on page 2-498.](#page-1843-0)

Example: 'SparsityProportion', 0.01 is equivalent to saying that each neuron in the hidden layer should have an average output of 0.1 over the training examples.

**SparsityRegularization — Coefficient that controls the impact of the sparsity regularizer** 1 (default) | a positive scalar value

Coefficient that controls the impact of the [sparsity regularizer on page 2-498](#page-1843-0) in the cost function, specified as the comma-separated pair consisting of 'SparsityRegularization' and a positive scalar value.

```
Example: 'SparsityRegularization',1.6
```
### **TrainingAlgorithm — The algorithm to use for training the autoencoder**

'trainscg' (default)

The algorithm to use for training the autoencoder, specified as the comma-separated pair consisting of 'TrainingAlgorithm' and 'trainscg'. It stands for scaled conjugate gradient descent [\[1\]](#page-1844-0).

#### **ScaleData — Indicator to rescale the input data**

true (default) | false

Indicator to rescale the input data, specified as the comma-separated pair consisting of 'ScaleData' and either true or false.

Autoencoders attempt to replicate their input at their output. For it to be possible, the range of the input data must match the range of the transfer function for the decoder. trainAutoencoder automatically scales the training data to this range when training an autoencoder. If the data was scaled while training an autoencoder, the predict, encode, and decode methods also scale the data.

Example: 'ScaleData',false

### **UseGPU — Indicator to use GPU for training**

false (default) | true

Indicator to use GPU for training, specified as the comma-separated pair consisting of 'UseGPU' and either true or false.

Example: 'UseGPU',true

### **Output Arguments**

#### **autoenc — Trained autoencoder**

Autoencoder object

Trained autoencoder, returned as an Autoencoder object. For information on the properties and methods of this object, see Autoencoder class page.

### **More About**

### **Autoencoders**

An autoencoder is a neural network which is trained to replicate its input at its output. Autoencoders can be used as tools to learn deep neural networks. Training an autoencoder is unsupervised in the sense that no labeled data is needed. The training process is still based on the optimization of a cost function. The cost function measures the error between the input *x* and its reconstruction at the output  $\widehat{x}$ .

An autoencoder is composed of an encoder and a decoder. The encoder and decoder can have multiple layers, but for simplicity consider that each of them has only one layer.

If the input to an autoencoder is a vector  $x \in \mathbb{R}^{D_x}$ , then the encoder maps the vector  $x$  to another vector  $z \in \mathbb{R}^{D^{(1)}}$  as follows:

 $z = h^{(1)}(W^{(1)}x + b^{(1)}),$ 

<span id="page-1843-0"></span>where the superscript (1) indicates the first layer.  $h^{(1)}$ :  $\mathbb{R}^{D^{(1)}}$   $\rightarrow$   $\mathbb{R}^{D^{(1)}}$  is a transfer function for the encoder,  $W^{(1)} \in \mathbb{R}^{D^{(1)} \times D_X}$  is a weight matrix, and  $b^{(1)} \in \mathbb{R}^{D^{(1)}}$  is a bias vector. Then, the decoder maps the encoded representation  $z$  back into an estimate of the original input vector,  $x$ , as follows:

$$
\widehat{x} = h^{(2)}(W^{(2)}z + b^{(2)}),
$$

where the superscript (2) represents the second layer.  $h^{(2)}\!:\!\mathbb{R}^{D_{\chi}}\!\to\mathbb{R}^{D_{\chi}}$  is the transfer function for the  $\text{decoder}, W^{(1)} \in \mathbb{R}^{D_X \times D^{(1)}}$  is a weight matrix, and  $b^{(2)} \in \mathbb{R}^{D_X}$  is a bias vector.

### **Sparse Autoencoders**

Encouraging sparsity of an autoencoder is possible by adding a regularizer to the cost function [\[2\].](#page-1844-0) This regularizer is a function of the average output activation value of a neuron. The average output activation measure of a neuron *i* is defined as:

$$
\widehat{\rho}_i = \frac{1}{n} \sum_{j=1}^n z_i^{(1)}(x_j) = \frac{1}{n} \sum_{j=1}^n h\big(w_i^{(1)T}x_j + b_i^{(1)}\big),
$$

where  $n$  is the total number of training examples.  $x_j$  is the *j*th training example,  $w_i^{(1)T}$  is the *i*th row of the weight matrix  $W^{(1)}$ , and  $b^{(1)}_i$  is the *i*th entry of the bias vector,  $b^{(1)}$ . A neuron is considered to be 'firing', if its output activation value is high. A low output activation value means that the neuron in the hidden layer fires in response to a small number of the training examples. Adding a term to the cost function that constrains the values of  $\widehat{\rho}_i$  to be low encourages the autoencoder to learn a representation, where each neuron in the hidden layer fires to a small number of training examples. That is, each neuron specializes by responding to some feature that is only present in a small subset of the training examples.

### **Sparsity Regularization**

Sparsity regularizer attempts to enforce a constraint on the sparsity of the output from the hidden layer. Sparsity can be encouraged by adding a regularization term that takes a large value when the average activation value, *ρ <sup>i</sup>* , of a neuron *i* and its desired value, *ρ*, are not close in value [\[2\].](#page-1844-0) One such sparsity regularization term can be the Kullback-Leibler divergence.

$$
\Omega_{sparsity} = \sum_{i=1}^{D^{(1)}} KL(\rho \parallel \widehat{\rho}_i) = \sum_{i=1}^{D^{(1)}} \rho \log \left(\frac{\rho}{\widehat{\rho}_i}\right) + (1 - \rho) \log \left(\frac{1 - \rho}{1 - \widehat{\rho}_i}\right)
$$

Kullback-Leibler divergence is a function for measuring how different two distributions are. In this case, it takes the value zero when  $\rho$  and  ${\widehat \rho}_i$  are equal to each other, and becomes larger as they diverge from each other. Minimizing the cost function forces this term to be small, hence  $\rho$  and  $\widehat\rho_i$  to be close to each other. You can define the desired value of the average activation value using the SparsityProportion name-value pair argument while training an autoencoder.

### **L2 Regularization**

When training a sparse autoencoder, it is possible to make the sparsity regulariser small by increasing the values of the weights  $w^{(l)}$  and decreasing the values of  $z^{(1)}$  [\[2\].](#page-1844-0) Adding a regularization term on the weights to the cost function prevents it from happening. This term is called the  $L<sub>2</sub>$ regularization term and is defined by:

<span id="page-1844-0"></span>
$$
\Omega_{weights} = \frac{1}{2} \sum_{i=1}^{L} \sum_{j=1}^{n} \sum_{i}^{k} \left( w_{ji}^{(l)} \right)^2,
$$

where *L* is the number of hidden layers, *n* is the number of observations (examples), and *k* is the number of variables in the training data.

#### **Cost Function**

The cost function for training a [sparse autoencoder on page 2-498](#page-1843-0) is an adjusted mean squared error function as follows:

$$
E = \frac{1}{N} \sum_{n=1}^{N} \sum_{k=1}^{K} (x_{kn} - \widehat{x}_{kn})^2 + \lambda^* \underbrace{Q_{weights}}_{L_2} + \beta^* \underbrace{Q_{sparsity}}_{sparsity},
$$
  
negative  
regularization regularization regularization

where  $\lambda$  is the coefficient for the  $L_2$  [regularization term on page 2-498](#page-1843-0) and  $\beta$  is the coefficient for the [sparsity regularization term on page 2-498](#page-1843-0). You can specify the values of *λ* and *β* by using the L2WeightRegularization and SparsityRegularization name-value pair arguments, respectively, while training an autoencoder.

### **References**

- [1] Moller, M. F. "A Scaled Conjugate Gradient Algorithm for Fast Supervised Learning", *Neural Networks*, Vol. 6, 1993, pp. 525–533.
- [2] Olshausen, B. A. and D. J. Field. "Sparse Coding with an Overcomplete Basis Set: A Strategy Employed by V1." *Vision Research*, Vol.37, 1997, pp.3311–3325.

### **See Also**

[Autoencoder](#page-1849-0) | [encode](#page-1854-0) | [stack](#page-1870-0) | [trainSoftmaxLayer](#page-1845-0)

#### **Topics**

"Train Stacked Autoencoders for Image Classification"

# <span id="page-1845-0"></span>**trainSoftmaxLayer**

Train a softmax layer for classification

# **Syntax**

```
net = trainSoftmaxLayer(X,T)
net = trainSoftmaxLayer(X,T,Name,Value)
```
# **Description**

net = trainSoftmaxLayer( $X$ ,T) trains a softmax layer, net, on the input data X and the targets T.

net = trainSoftmaxLayer(X,T,Name,Value) trains a softmax layer, net, with additional options specified by one or more of the Name, Value pair arguments.

For example, you can specify the loss function.

# **Examples**

### **Classify Using Softmax Layer**

Load the sample data.

 $[X,T] = \text{iris dataset};$ 

X is a 4x150 matrix of four attributes of iris flowers: Sepal length, sepal width, petal length, petal width.

T is a 3x150 matrix of associated class vectors defining which of the three classes each input is assigned to. Each row corresponds to a dummy variable representing one of the iris species (classes). In each column, a 1 in one of the three rows represents the class that particular sample (observation or example) belongs to. There is a zero in the rows for the other classes that the observation does not belong to.

Train a softmax layer using the sample data.

```
net = trainSoftmaxLayer(X,T);nntraintool('close')
```
Classify the observations into one of the three classes using the trained softmax layer.

 $Y = net(X)$ :

Plot the confusion matrix using the targets and the classifications obtained from the softmax layer.

plotconfusion(T,Y);

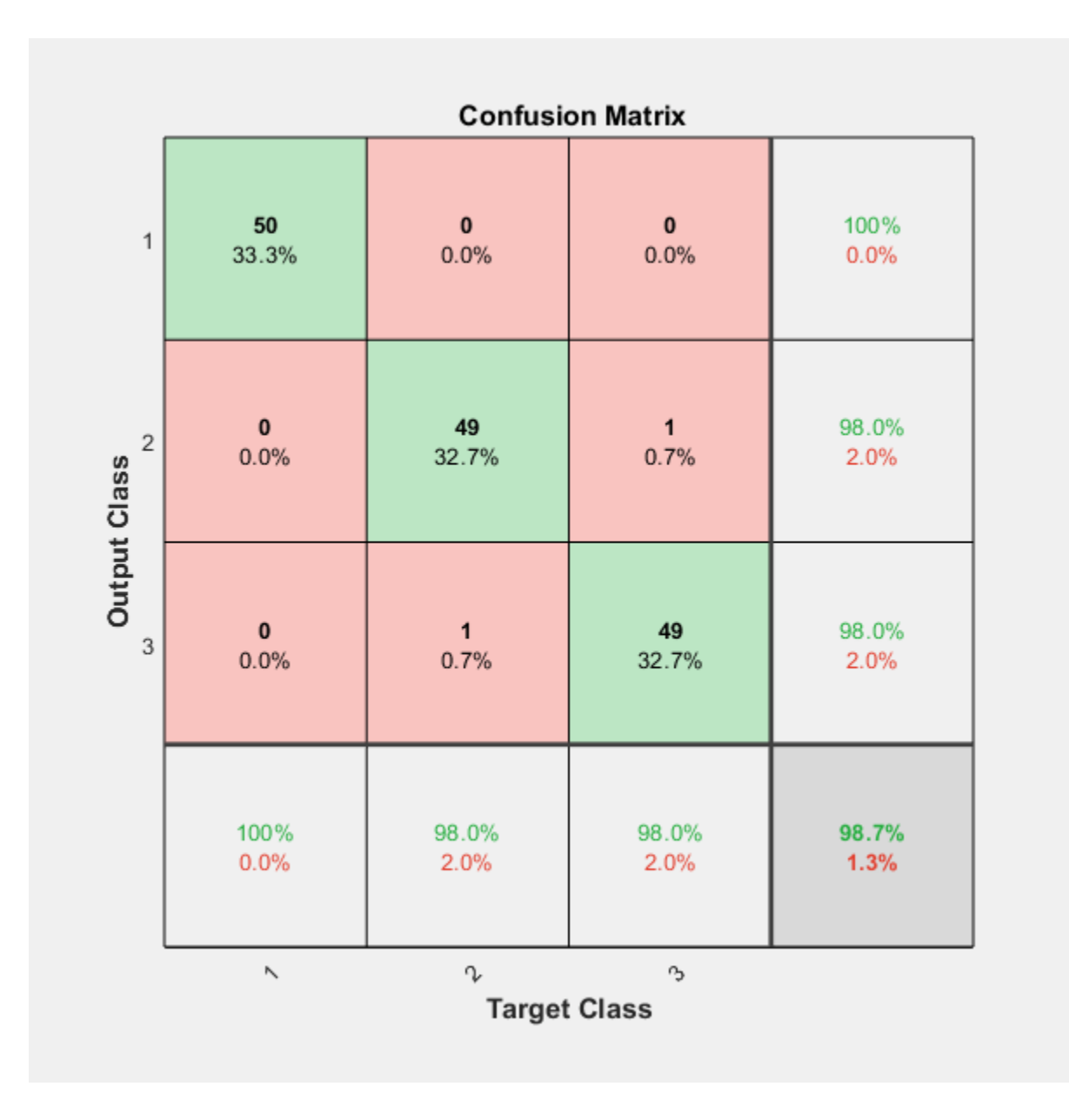

### **Input Arguments**

### **X — Training data**

*m*-by-*n* matrix

Training data, specified as an *m*-by-*n* matrix, where *m* is the number of variables in training data, and *n* is the number of observations (examples). Hence, each column of X represents a sample.

Data Types: single | double

### **T — Target data**

*k*-by-*n* matrix

Target data, specified as a *k*-by-*n* matrix, where *k* is the number of classes, and *n* is the number of observations. Each row is a dummy variable representing a particular class. In other words, each column represents a sample, and all entries of a column are zero except for a single one in a row. This single entry indicates the class for that sample.

Data Types: single | double

#### **Name-Value Pair Arguments**

Specify optional comma-separated pairs of Name, Value arguments. Name is the argument name and Value is the corresponding value. Name must appear inside quotes. You can specify several name and value pair arguments in any order as Name1, Value1, ..., NameN, ValueN. specify operators compare sopporation parts of training value or straining value. Name the straining value of the number of training value of the number of training in a matter of training value. Never the stame in the pr

Example: 'MaxEpochs',400,'ShowProgressWindow',false specifies the maximum number of iterations as 400 and hides the training window.

#### **MaxEpochs — Maximum number of training iterations**

1000 (default) | positive integer value

Maximum number of training iterations, specified as the comma-separated pair consisting of 'MaxEpochs' and a positive integer value.

Example: 'MaxEpochs',500

Data Types: single | double

#### **LossFunction — Loss function for the softmax layer**

'crossentropy' (default) | 'mse'

Loss function for the softmax layer, specified as the comma-separated pair consisting of 'LossFunction' and either 'crossentropy' or 'mse'.

mse stands for mean squared error function, which is given by:

$$
E = \frac{1}{n} \sum_{j=1}^{n} \sum_{i=1}^{k} (t_{ij} - y_{ij})^{2},
$$

Loss function for the softmax layer, specified as the comma-separated pair consisting of<br>
'LossFunction' and either 'crossentropy' or 'mse'.<br>
mse stands for mean squared error function, which is given by:<br>  $E = \frac{1}{n} \sum_{j=$ target matrix, T, and  $y_{ij}$  is the *i*th output from the autoencoder when the input vector is  $x_i$ .

The cross entropy function is given by:

$$
E = \frac{1}{n} \sum_{j=1}^{n} \sum_{i=1}^{k} t_{ij} \ln y_{ij} + (1 - t_{ij}) \ln(1 - y_{ij}).
$$

Example: 'LossFunction','mse'

### **ShowProgressWindow — Indicator to display the training window**

true (default) | false

Indicator to display the training window during training, specified as the comma-separated pair consisting of 'ShowProgressWindow' and either true or false.

```
Example: 'ShowProgressWindow', false
Data Types: logical
```
### **TrainingAlgorithm — Training algorithm**

'trainscg' (default)

Training algorithm used to train the softmax layer, specified as the comma-separated pair consisting of 'TrainingAlgorithm' and 'trainscg', which stands for scaled conjugate gradient.

Example: 'TrainingAlgorithm','trainscg'

## **Output Arguments**

### **net — Softmax layer for classification**

network object

Softmax layer for classification, returned as a network object. The softmax layer, net, is the same size as the target T.

### **See Also**

[stack](#page-1870-0) | [trainAutoencoder](#page-1835-0)

# <span id="page-1849-0"></span>**Autoencoder class**

Autoencoder class

### **Description**

An Autoencoder object contains an autoencoder network, which consists of an encoder and a decoder. The encoder maps the input to a hidden representation. The decoder attempts to map this representation back to the original input.

### **Construction**

autoenc = trainAutoencoder(X) returns an autoencoder trained using the training data in X.

 $autoenc = trainAutoencoder(X,hiddenSize)$  returns an autoencoder with the hidden representation size of hiddenSize.

autoenc = trainAutoencoder( $\_\_\_\$ , Name, Value) returns an autoencoder for any of the above input arguments with additional options specified by one or more name-value pair arguments.

### **Input Arguments**

### **X — Training data**

matrix | cell array of image data

Training data, specified as a matrix of training samples or a cell array of image data. If X is a matrix, then each column contains a single sample. If X is a cell array of image data, then the data in each cell must have the same number of dimensions. The image data can be pixel intensity data for gray images, in which case, each cell contains an *m*-by-*n* matrix. Alternatively, the image data can be RGB data, in which case, each cell contains an *m*-by-*n*-3 matrix.

Data Types: single | double | cell

### **hiddenSize — Size of hidden representation of the autoencoder**

10 (default) | positive integer value

Size of hidden representation of the autoencoder, specified as a positive integer value. This number is the number of neurons in the hidden layer.

Data Types: single | double

### **Properties**

### **HiddenSize — Size of the hidden representation**

a positive integer value

Size of the hidden representation in the hidden layer of the autoencoder, stored as a positive integer value.

Data Types: double

#### **EncoderTransferFunction — Name of the transfer function for the encoder** string

Name of the transfer function for the encoder, stored as a string.

Data Types: char

### **EncoderWeights — Weights for the encoder**

matrix

Weights for the encoder, stored as a matrix.

Data Types: double

**EncoderBiases — Bias values for the encoder** vector

Bias values for the encoder, stored as a vector.

Data Types: double

#### **DecoderTransferFunction — Name of the transfer function for the decoder** string

Name of the transfer function for the decoder, stored as a string.

Data Types: char

**DecoderWeights — Weights for the decoder** matrix

Weights for the decoder, stored as a matrix.

Data Types: double

#### **DecoderBiases — Bias values for the decoder**

vector

Bias values for the decoder, stored as a vector.

Data Types: double

### **TrainingParameters — Parameters that trainAutoencoder uses for training the autoencoder**

structure

Parameters that [trainAutoencoder](#page-1835-0) uses for training the autoencoder, stored as a structure.

Data Types: struct

#### **ScaleData — Indicator for data that is rescaled**

true or 1 (default) | false or 0

Indicator for data that is rescaled while passing to the autoencoder, stored as either true or false.

Autoencoders attempt to replicate their input at their output. For it to be possible, the range of the input data must match the range of the transfer function for the decoder. trainAutoencoder automatically scales the training data to this range when training an autoencoder. If the data was

scaled while training an autoencoder, the predict, encode, and decode methods also scale the data.

Data Types: logical

### **Methods**

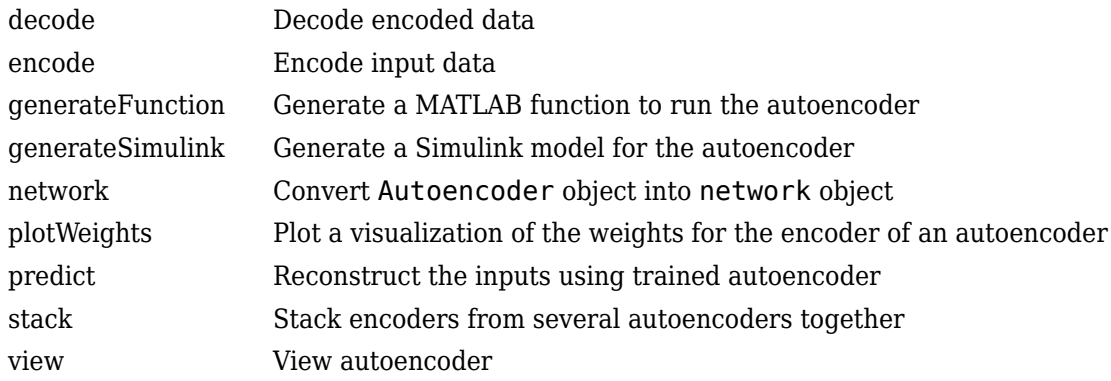

# **Copy Semantics**

Value. To learn how value classes affect copy operations, see Copying Objects.

### **See Also**

[trainAutoencoder](#page-1835-0)

**Topics** Class Attributes Property Attributes

# <span id="page-1852-0"></span>**decode**

**Class:** Autoencoder

Decode encoded data

### **Syntax**

 $Y =$  decode(autoenc, Z)

### **Description**

 $Y =$  decode(autoenc, Z) returns the [decoded data on page 2-508](#page-1853-0) Y, using the autoencoder autoenc.

### **Input Arguments**

### **autoenc — Trained autoencoder**

Autoencoder object

Trained autoencoder, returned by the trainAutoencoder function as an object of the Autoencoder class.

### **Z — Data encoded by autoenc**

matrix

Data encoded by autoenc, specified as a matrix. Each column of Z represents an encoded sample (observation).

Data Types: single | double

### **Output Arguments**

### **Y — Decoded data**

matrix | cell array of image data

Decoded data, returned as a matrix or a cell array of image data.

If the autoencoder autoenc was trained on a cell array of image data, then Y is also a cell array of images.

If the autoencoder autoenc was trained on a matrix, then Y is also a matrix, where each column of Y corresponds to one sample or observation.

### **Examples**

### **Decode Encoded Data For New Images**

Load the training data.

#### <span id="page-1853-0"></span>X = digitTrainCellArrayData;

X is a 1-by-5000 cell array, where each cell contains a 28-by-28 matrix representing a synthetic image of a handwritten digit.

Train an autoencoder using the training data with a hidden size of 15.

```
hiddenSize = 15;
autoenc = trainAutoencoder(X,hiddenSize);
```
Extract the encoded data for new images using the autoencoder.

```
Xnew = digitTestCellArrayData;
features = encode(autoenc,Xnew);
```
Decode the encoded data from the autoencoder.

 $Y = decode(autoenc, features);$ 

Y is a 1-by-5000 cell array, where each cell contains a 28-by-28 matrix representing a synthetic image of a handwritten digit.

### **Algorithms**

If the input to an autoencoder is a vector  $x \in \mathbb{R}^{D_{X}}$ , then the encoder maps the vector  $x$  to another vector  $z \in \mathbb{R}^{D^{(1)}}$  as follows:

$$
z = h^{(1)}(W^{(1)}x + b^{(1)}),
$$

where the superscript (1) indicates the first layer.  $h^{(1)}$ :  $\mathbb{R}^{D^{(1)}}$   $\rightarrow$   $\mathbb{R}^{D^{(1)}}$  is a transfer function for the encoder,  $W^{(1)} \in \mathbb{R}^{D^{(1)} \times D_X}$  is a weight matrix, and  $b^{(1)} \in \mathbb{R}^{D^{(1)}}$  is a bias vector. Then, the decoder maps the encoded representation *z* back into an estimate of the original input vector, *x*, as follows:

$$
\widehat{x} = h^{(2)}\big(W^{(2)}z + b^{(2)}\big),
$$

where the superscript (2) represents the second layer.  $h^{(2)}\!:\!\mathbb{R}^{D_{\chi}}\!\to\mathbb{R}^{D_{\chi}}$  is the transfer function for the decoder, $W^{(1)} \in \mathbb{R}^{D_{X} \times D^{(1)}}$  is a weight matrix, and  $b^{(2)} \in \mathbb{R}^{D_{X}}$  is a bias vector.

### **See Also**

[encode](#page-1854-0) | [trainAutoencoder](#page-1835-0)

# <span id="page-1854-0"></span>**encode**

**Class:** Autoencoder

Encode input data

### **Syntax**

 $Z =$  encode(autoenc, Xnew)

### **Description**

 $Z =$  encode(autoenc, Xnew) returns the [encoded data on page 2-510,](#page-1855-0) Z, for the input data Xnew, using the autoencoder, autoenc.

### **Input Arguments**

### **autoenc — Trained autoencoder**

Autoencoder object

Trained autoencoder, returned as an object of the Autoencoder class.

### **Xnew — Input data**

matrix | cell array of image data | array of single image data

Input data, specified as a matrix of samples, a cell array of image data, or an array of single image data.

If the autoencoder autoenc was trained on a matrix, where each column represents a single sample, then Xnew must be a matrix, where each column represents a single sample.

If the autoencoder autoenc was trained on a cell array of images, then Xnew must either be a cell array of image data or an array of single image data.

Data Types: single | double | cell

### **Output Arguments**

### **Z — Data encoded by autoenc**

matrix

Data encoded by autoenc, specified as a matrix. Each column of Z represents an encoded sample (observation).

Data Types: single | double

### **Examples**

### <span id="page-1855-0"></span>**Encode Decoded Data for New Images**

Load the sample data.

X = digitTrainCellArrayData;

X is a 1-by-5000 cell array, where each cell contains a 28-by-28 matrix representing a synthetic image of a handwritten digit.

Train an autoencoder with a hidden size of 50 using the training data.

 $autoenc = trainAutoencoder(X,50);$ 

Encode decoded data for new image data.

Xnew = digitTestCellArrayData; Z = encode(autoenc,Xnew);

Xnew is a 1-by-5000 cell array. Z is a 50-by-5000 matrix, where each column represents the image data of one handwritten digit in the new data Xnew.

### **Algorithms**

If the input to an autoencoder is a vector  $x \in \mathbb{R}^{D_{X}}$ , then the encoder maps the vector  $x$  to another vector  $z \in \mathbb{R}^{D^{(1)}}$  as follows:

$$
z = h^{(1)}(W^{(1)}x + b^{(1)}).
$$

where the superscript (1) indicates the first layer.  $h^{(1)}$ :  $\mathbb{R}^{D^{(1)}}$   $\rightarrow$   $\mathbb{R}^{D^{(1)}}$  is a transfer function for the encoder,  $W^{(1)} \in \mathbb{R}^{D^{(1)} \times D_{X}}$  is a weight matrix, and  $b^{(1)} \in \mathbb{R}^{D^{(1)}}$  is a bias vector.

### **See Also**

[decode](#page-1852-0) | [stack](#page-1870-0) | [trainAutoencoder](#page-1835-0)

# <span id="page-1856-0"></span>**generateFunction**

**Class:** Autoencoder

Generate a MATLAB function to run the autoencoder

# **Syntax**

```
generateFunction(autoenc)
generateFunction(autoenc,pathname)
generateFunction(autoenc,pathname,Name,Value)
```
### **Description**

generateFunction(autoenc) generates a complete stand-alone function in the current directory, to run the autoencoder autoenc on input data.

generateFunction(autoenc,pathname) generates a complete stand-alone function to run the autoencoder autoenc on input data in the location specified by pathname.

generateFunction(autoenc,pathname,Name,Value) generates a complete stand-alone function with additional options specified by the Name, Value pair argument.

### **Input Arguments**

**autoenc — Trained autoencoder**

Autoencoder object

Trained autoencoder, returned as an object of the Autoencoder class.

### **pathname — Location for generated function**

string

Location for generated function, specified as a string.

Example: 'C:\MyDocuments\Autoencoders'

Data Types: char

### **Name-Value Pair Arguments**

Specify optional comma-separated pairs of Name, Value arguments. Name is the argument name and Value is the corresponding value. Name must appear inside quotes. You can specify several name and value pair arguments in any order as Name1, Value1, ..., NameN, ValueN.

**ShowLinks — Indicator to display the links to the generated code**

false (default) | true

Indicator to display the links to the generated code in the command window, specified as the commaseparated pair consisting of 'ShowLinks' and either true or false.

Example: 'ShowLinks', true

Data Types: logical

### **Examples**

#### **Generate MATLAB Function for Running Autoencoder**

Load the sample data.

 $X = \text{iris} \text{ dataset};$ 

Train an autoencoder with 4 neurons in the hidden layer.

 $autoenc = trainAutoencoder(X, 4);$ 

Generate the code for running the autoencoder. Show the links to the MATLAB function.

#### generateFunction(autoenc)

MATLAB function generated: neural function.m To view generated function code: edit neural\_function For examples of using function: help neural\_function

Generate the code for the autoencoder in a specific path.

generateFunction(autoenc,'H:\Documents\Autoencoder')

```
MATLAB function generated: H:\Documents\Autoencoder.m
To view generated function code: edit Autoencoder
For examples of using function: help Autoencoder
```
### **Tips**

• If you do not specify the path and the file name, generateFunction, by default, creates the code in an m-file with the name neural function.m. You can change the file name after generateFunction generates it. Or you can specify the path and file name using the pathname input argument in the call to generateFunction.

### **See Also**

[genFunction](#page-1411-0) | [generateSimulink](#page-1858-0)

# <span id="page-1858-0"></span>**generateSimulink**

**Class:** Autoencoder

Generate a Simulink model for the autoencoder

# **Syntax**

generateSimulink(autoenc)

### **Description**

generateSimulink(autoenc) creates a Simulink model for the autoencoder, autoenc.

### **Input Arguments**

### **autoenc — Trained autoencoder**

Autoencoder object

Trained autoencoder, returned as an object of the Autoencoder class.

### **Examples**

### **Generate Simulink Model for Autoencoder**

Load the training data.

X = digitsmall\_dataset;

The training data is a 1-by-500 cell array, where each cell containing a 28-by-28 matrix representing a synthetic image of a handwritten digit.

Train an autoencoder with a hidden layer containing 25 neurons.

```
hiddenSize = 25;
autoenc = trainAutoencoder(X,hiddenSize,... 'L2WeightRegularization',0.004,...
         'SparsityRegularization',4,...
         'SparsityProportion',0.15);
```
Create a Simulink model for the autoencoder, autoenc.

generateSimulink(autoenc)

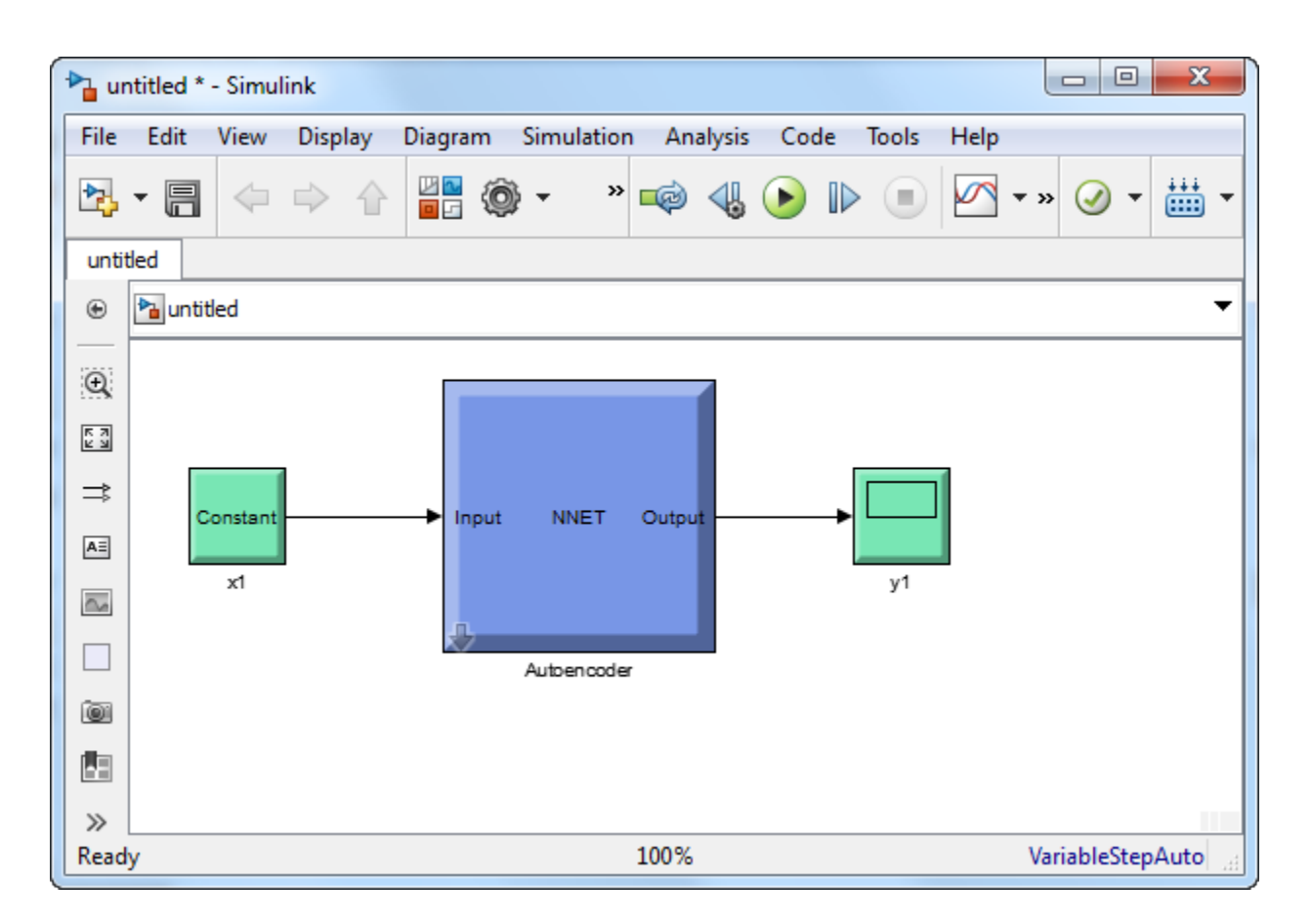

## **See Also**

[trainAutoencoder](#page-1835-0)

# <span id="page-1860-0"></span>**network**

**Class:** Autoencoder

Convert Autoencoder object into network object

# **Syntax**

net = network(autoenc)

# **Description**

net = network(autoenc) returns a network object which is equivalent to the autoencoder, autoenc.

### **Input Arguments**

### **autoenc — Trained autoencoder**

Autoencoder object

Trained autoencoder, returned as an object of the Autoencoder class.

### **Output Arguments**

#### **net — Neural network** network object

Neural network, that is equivalent to the autoencoder autoenc, returned as an object of the network class.

### **Examples**

### **Create Network from Autoencoder**

Load the sample data.

 $X = bodyfat_dataset;$ 

 $X = bodyfat dataset;$ 

X is a 13-by-252 matrix defining thirteen attributes of 252 different neighborhoods. For more information on the data, type help house dataset in the command line.

Train an autoencoder on the attribute data.

```
autoenc = trainAutoencoder(X);
```
Create a network object from the autoencoder, autoenc .

```
net = network(autoenc);
```
Predict the attributes using the network, net .

 $Xpred = net(X);$ 

Fit a linear regression model between the actual and estimated attributes data. Compute the estimated Pearson correlation coefficient, the slope and the intercept (bias) of the regression model, using all attribute data as one data set.

```
[C, S, B] = regression(X, Xpred, 'one')C = 0.9997S = 0.9983B = 0.1160
```
The correlation coefficient is almost 1, which indicates that the attributes data and the estimations from the neural network are highly close to each other.

Plot the actual data and the fitted line.

```
plotregression(X, Xpred);
```
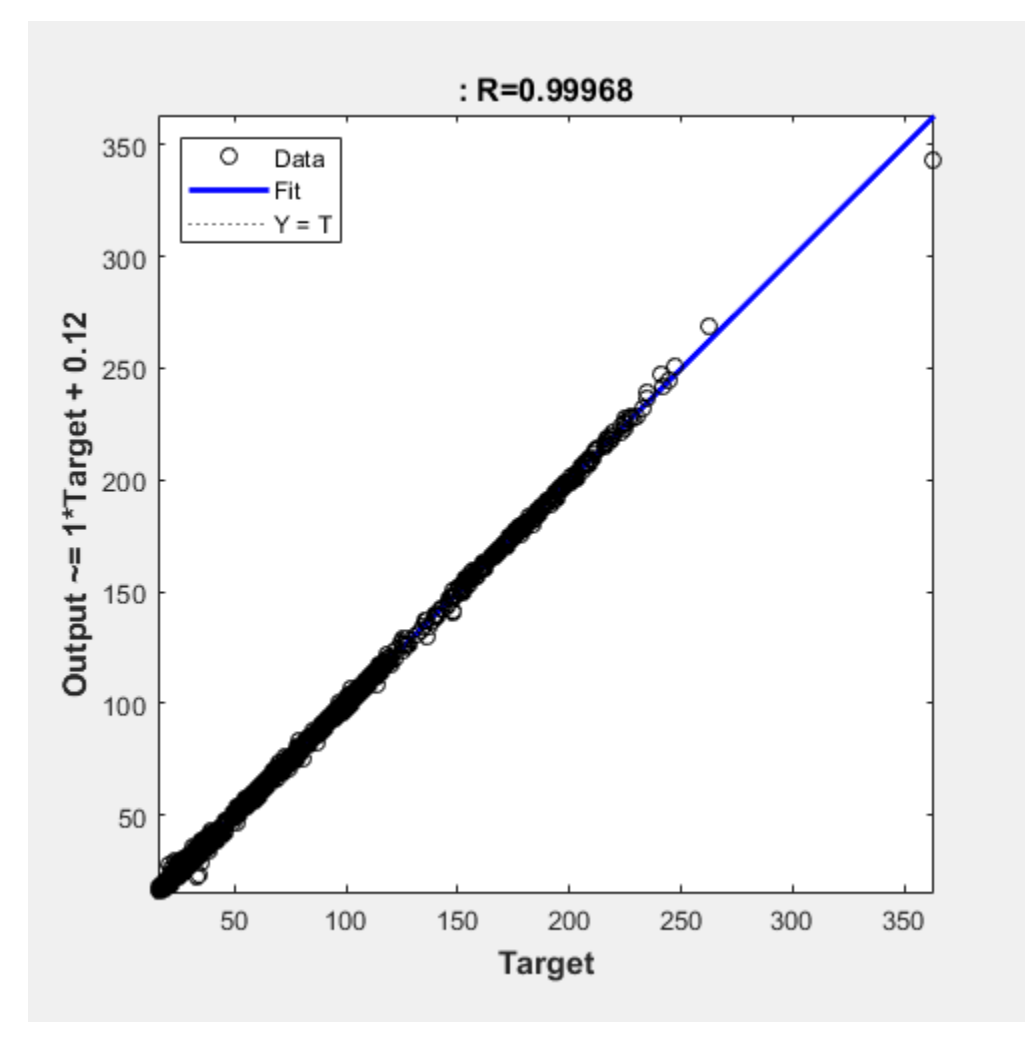

The data appears to be on the fitted line, which visually supports the conclusion that the predictions are very close to the actual data.

### **See Also**

[Autoencoder](#page-1849-0) | [trainAutoencoder](#page-1835-0)

# <span id="page-1863-0"></span>**plotWeights**

**Class:** Autoencoder

Plot a visualization of the weights for the encoder of an autoencoder

# **Syntax**

```
plotWeights(autoenc)
h = plotWeights(autoenc)
```
# **Description**

plotWeights(autoenc) visualizes the weights for the autoencoder, autoenc.

h = plotWeights(autoenc) returns a function handle h, for the visualization of the encoder weights for the autoencoder, autoenc.

### **Input Arguments**

### **autoenc — Trained autoencoder**

Autoencoder object

Trained autoencoder, returned as an object of the Autoencoder class.

### **Output Arguments**

**h — Image object** handle

Image object, returned as a handle.

### **Examples**

### **Visualize Learned Features**

Load the training data.

X = digitTrainCellArrayData;

The training data is a 1-by-5000 cell array, where each cell contains a 28-by-28 matrix representing a synthetic image of a handwritten digit.

Train an autoencoder with a hidden layer of 25 neurons.

```
hiddenSize = 25;autoenc = trainAutoencoder(X,hiddenSize, ... 'L2WeightRegularization',0.004, ...
   'SparsityRegularization',4, ...
   'SparsityProportion',0.2);
```
Visualize the learned features.

plotWeights(autoenc);

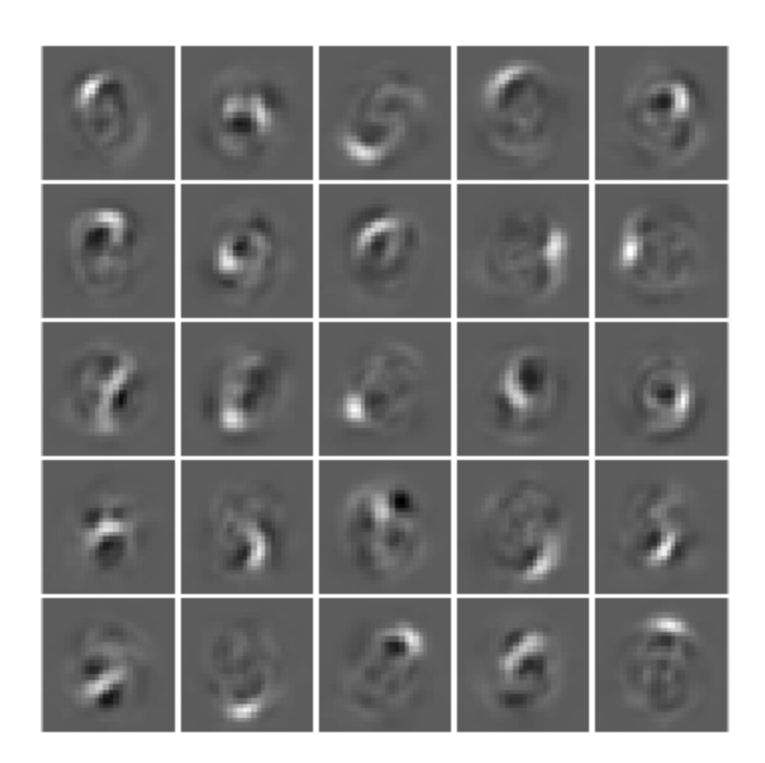

# **Tips**

• plotWeights allows the visualization of the features that the autoencoder learns. Use it when the autoencoder is trained on image data. The visualization of the weights has the same dimensions as the images used for training.

### **See Also**

[trainAutoencoder](#page-1835-0)

# <span id="page-1865-0"></span>**predict**

**Class:** Autoencoder

Reconstruct the inputs using trained autoencoder

# **Syntax**

 $Y = predict(autoenc, X)$ 

# **Description**

 $Y =$  predict (autoenc, X) returns the predictions Y for the input data X, using the autoencoder autoenc. The result Y is a reconstruction of X.

# **Input Arguments**

### **autoenc — Trained autoencoder**

Autoencoder object

Trained autoencoder, returned as an object of the Autoencoder class.

### **Xnew — Input data**

matrix | cell array of image data | array of single image data

Input data, specified as a matrix of samples, a cell array of image data, or an array of single image data.

If the autoencoder autoenc was trained on a matrix, where each column represents a single sample, then Xnew must be a matrix, where each column represents a single sample.

If the autoencoder autoenc was trained on a cell array of images, then Xnew must either be a cell array of image data or an array of single image data.

Data Types: single | double | cell

### **Output Arguments**

### **Y — Predictions for the input data Xnew**

matrix | cell array of image data | array of single image data

Predictions for the input data Xnew, returned as a matrix or a cell array of image data.

- If Xnew is a matrix, then Y is also a matrix, where each column corresponds to a single sample (observation or example).
- If Xnew is a cell array of image data, then Y is also a cell array of image data, where each cell contains the data for a single image.
- If Xnew is an array of a single image data, then Y is also an array of a single image data.

### **Examples**

### **Predict Continuous Measurements Using Trained Autoencoder**

Load the training data.

 $X = iris_dataset;$ 

The training data contains measurements on four attributes of iris flowers: Sepal length, sepal width, petal length, petal width.

Train an autoencoder on the training data using the positive saturating linear transfer function in the encoder and linear transfer function in the decoder.

```
autoenc = trainAutoencoder(X, 'EncoderTransferFunction',...
'satlin','DecoderTransferFunction','purelin');
```
Reconstruct the measurements using the trained network, autoenc.

 $xReconstructed = predict(autoenc, X);$ 

Plot the predicted measurement values along with the actual values in the training dataset.

```
for i = 1:4h(i) = subplot(1,4,i);plot(X(i,:), 'r.');hold on
plot(xReconstructed(i,:),'go');
hold off;
end
title(h(1),{'Sepal';'Length'});
title(h(2),{'Sepal';'Width'});
title(h(3),{'Petal';'Length'});
title(h(4),{'Petal';'Width'});
```
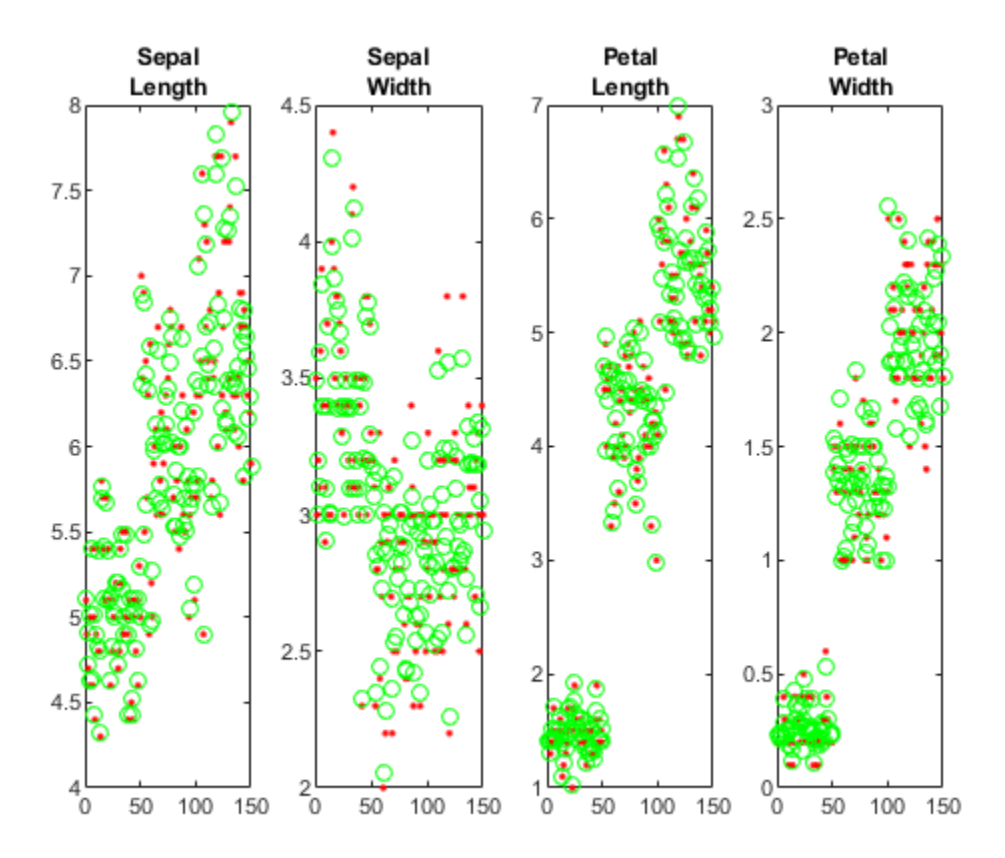

The red dots represent the training data and the green circles represent the reconstructed data.

### **Reconstruct Handwritten Digit Images Using Sparse Autoencoder**

Load the training data.

XTrain = digitTrainCellArrayData;

The training data is a 1-by-5000 cell array, where each cell containing a 28-by-28 matrix representing a synthetic image of a handwritten digit.

Train an autoencoder with a hidden layer containing 25 neurons.

```
hiddenSize = 25;autoenc = trainAutoencoder(XTrain, hiddenSize, ... 'L2WeightRegularization',0.004,...
         'SparsityRegularization',4,...
         'SparsityProportion',0.15);
```
Load the test data.

XTest = digitTestCellArrayData;

The test data is a 1-by-5000 cell array, with each cell containing a 28-by-28 matrix representing a synthetic image of a handwritten digit.

Reconstruct the test image data using the trained autoencoder, autoenc.

xReconstructed = predict(autoenc,XTest);

View the actual test data.

```
figure;
for i = 1:20 subplot(4,5,i);
     imshow(XTest{i});
end
```
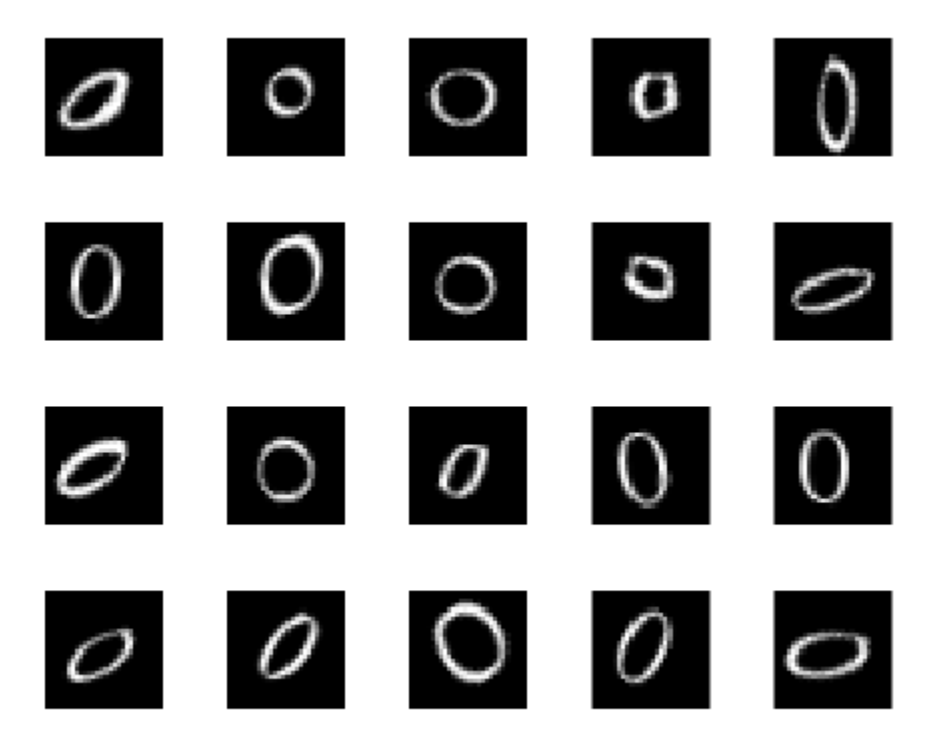

View the reconstructed test data.

```
figure;
for i = 1:20 subplot(4,5,i);
     imshow(xReconstructed{i});
end
```
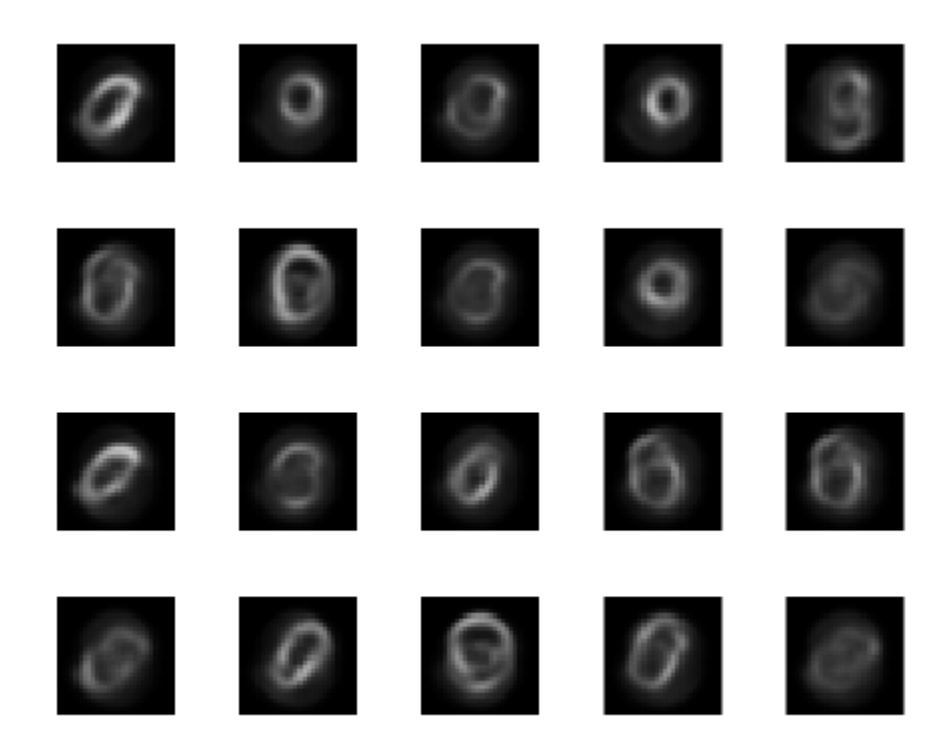

### **See Also** [trainAutoencoder](#page-1835-0)

# <span id="page-1870-0"></span>**stack**

**Class:** Autoencoder

Stack encoders from several autoencoders together

# **Syntax**

```
stackednet = stack(autoenc1,autoenc2,...)
stackednet = stack(autoencl,autoencl, ...),net1)
```
# **Description**

stackednet = stack(autoenc1, autoenc2,  $\dots$ ) returns a network object created by stacking the encoders of the autoencoders, autoenc1, autoenc2, and so on.

stackednet = stack(autoenc1,autoenc2, $\dots$ ,net1) returns a network object created by stacking the encoders of the autoencoders and the network object net1.

The autoencoders and the network object can be stacked only if their dimensions match.

# **Input Arguments**

### **autoenc1 — Trained autoencoder**

Autoencoder object

Trained autoencoder, specified as an Autoencoder object.

### **autoenc2 — Trained autoencoder**

Autoencoder object

Trained autoencoder, specified as an Autoencoder object.

### **net1 — Trained neural network**

network object

Trained neural network, specified as a network object. net1 can be a softmax layer, trained using the trainSoftmaxLayer function.

### **Output Arguments**

### **stackednet — Stacked neural network**

network object

Stacked neural network (deep network), returned as a network object

# **Examples**

### **Create a Stacked Network**

Load the training data.

 $[X,T] = \text{iris\_dataset};$ 

Train an autoencoder with a hidden layer of size 5 and a linear transfer function for the decoder. Set the L2 weight regularizer to 0.001, sparsity regularizer to 4 and sparsity proportion to 0.05.

```
hiddenSize = 5;
autoenc = trainAutoencoder(X, hiddenSize, ... 'L2WeightRegularization', 0.001, ...
 'SparsityRegularization', 4, ...
     'SparsityProportion', 0.05, ...
     'DecoderTransferFunction','purelin');
```
Extract the features in the hidden layer.

```
features = encode(autoenc, X);
```
Train a softmax layer for classification using the features .

```
softnet = trainSoftmaxLayer(features,T);
```
Stack the encoder and the softmax layer to form a deep network.

```
stackednet = stack(autoenc, softnet);
```
View the stacked network.

view(stackednet);

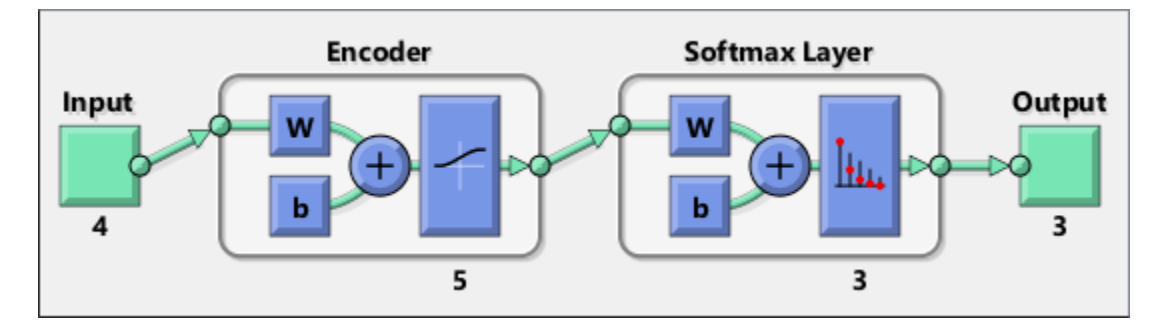

### **Tips**

• The size of the hidden representation of one autoencoder must match the input size of the next autoencoder or network in the stack.

The first input argument of the stacked network is the input argument of the first autoencoder. The output argument from the encoder of the first autoencoder is the input of the second autoencoder in the stacked network. The output argument from the encoder of the second autoencoder is the input argument to the third autoencoder in the stacked network, and so on.

• The stacked network object stacknet inherits its training parameters from the final input argument net1.
#### stack

# **See Also**

[Autoencoder](#page-1849-0) | [trainAutoencoder](#page-1835-0)

#### **Topics**

"Train Stacked Autoencoders for Image Classification"

**Introduced in R2015b**

# **view**

**Class:** Autoencoder

View autoencoder

# **Syntax**

view(autoenc)

# **Description**

view(autoenc) returns a diagram of the autoencoder, autoenc.

# **Input Arguments**

#### **autoenc — Trained autoencoder**

Autoencoder object

Trained autoencoder, returned as an object of the Autoencoder class.

# **Examples**

#### **View Autoencoder**

Load the training data.

 $X = \text{iris}_\text{dataset};$ 

Train an autoencoder with a hidden layer of size 5 and a linear transfer function for the decoder. Set the L2 weight regularizer to 0.001, sparsity regularizer to 4 and sparsity proportion to 0.05.

```
hiddenSize = 5;
autoenc = trainAutoencoder(X, hiddenSize, ... 'L2WeightRegularization',0.001, ...
     'SparsityRegularization',4, ...
     'SparsityProportion',0.05, ...
     'DecoderTransferFunction','purelin');
```
View the autoencoder.

view(autoenc)

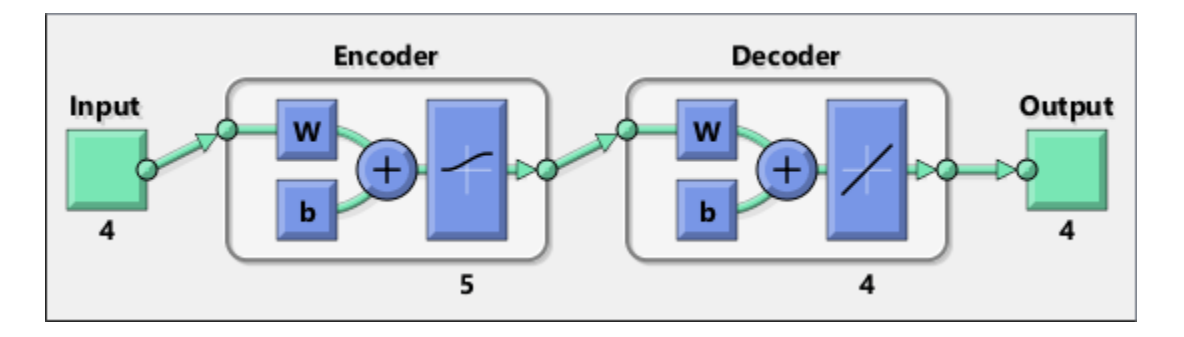

### **See Also** [trainAutoencoder](#page-1835-0)

**Introduced in R2015b**

# **fitnet**

Function fitting neural network

# **Syntax**

```
net = fitnet(hiddenSizes)
net = fitnet(hiddenSizes,trainFcn)
```
# **Description**

net = fitnet(hiddenSizes) returns a function fitting neural network with a hidden layer size of hiddenSizes.

net = fitnet(hiddenSizes,trainFcn) returns a function fitting neural network with a hidden layer size of hiddenSizes and training function, specified by trainFcn.

# **Examples**

#### **Construct and Train a Function Fitting Network**

Load the training data.

 $[x,t] =$  simplefit dataset;

The 1-by-94 matrix x contains the input values and the 1-by-94 matrix t contains the associated target output values.

Construct a function fitting neural network with one hidden layer of size 10.

 $net = fitnet(10);$ 

View the network.

view(net)

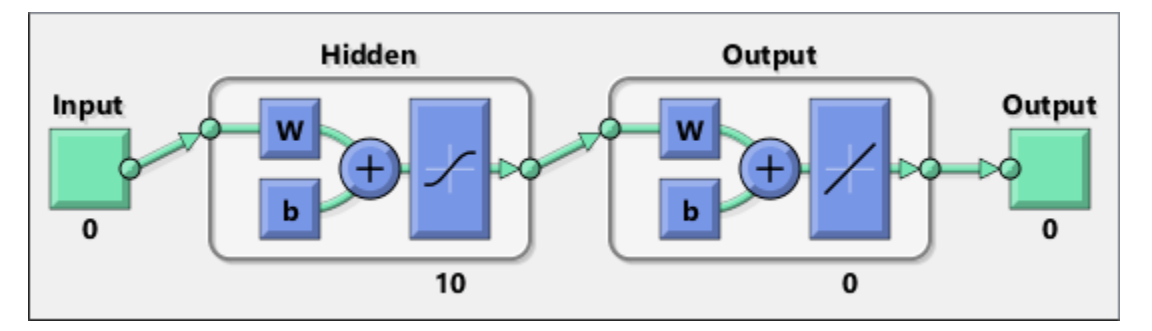

The sizes of the input and output are zero. The software adjusts the sizes of these during training according to the training data.

Train the network net using the training data.

fitnet

```
net = train(net, x, t);
```
View the trained network.

view(net)

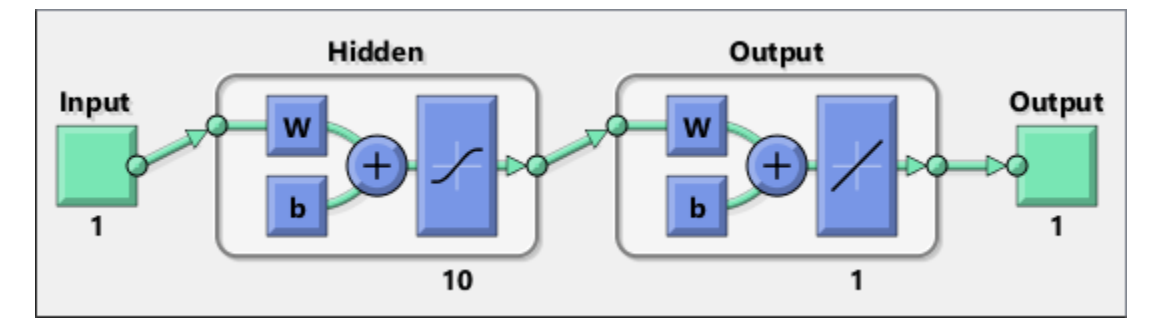

You can see that the sizes of the input and output are 1.

Estimate the targets using the trained network.

 $y = net(x);$ 

Assess the performance of the trained network. The default performance function is mean squared error.

```
perf = perform(net, y, t)perf = 1.4639e-04
```
The default training algorithm for a function fitting network is Levenberg-Marquardt ( 'trainlm' ). Use the Bayesian regularization training algorithm and compare the performance results.

```
net = fitnet(10,'trainbr');
net = train(net, x, t);y = net(x);
perf = perform(net, y, t)perf = 3.3529e-10
```
The Bayesian regularization training algorithm improves the performance of the network in terms of estimating the target values.

# **Input Arguments**

**hiddenSizes — Size of the hidden layers**

10 (default) | row vector

Size of the hidden layers in the network, specified as a row vector. The length of the vector determines the number of hidden layers in the network.

Example: For example, you can specify a network with 3 hidden layers, where the first hidden layer size is 10, the second is 8, and the third is 5 as follows: [10, 8, 5]

The input and output sizes are set to zero. The software adjusts the sizes of these during training according to the training data.

Data Types: single | double

#### **trainFcn — Training function name**

'trainlm' (default) | 'trainbr' | 'trainbfg' | 'trainrp' | 'trainscg' | ...

Training function name, specified as one of the following.

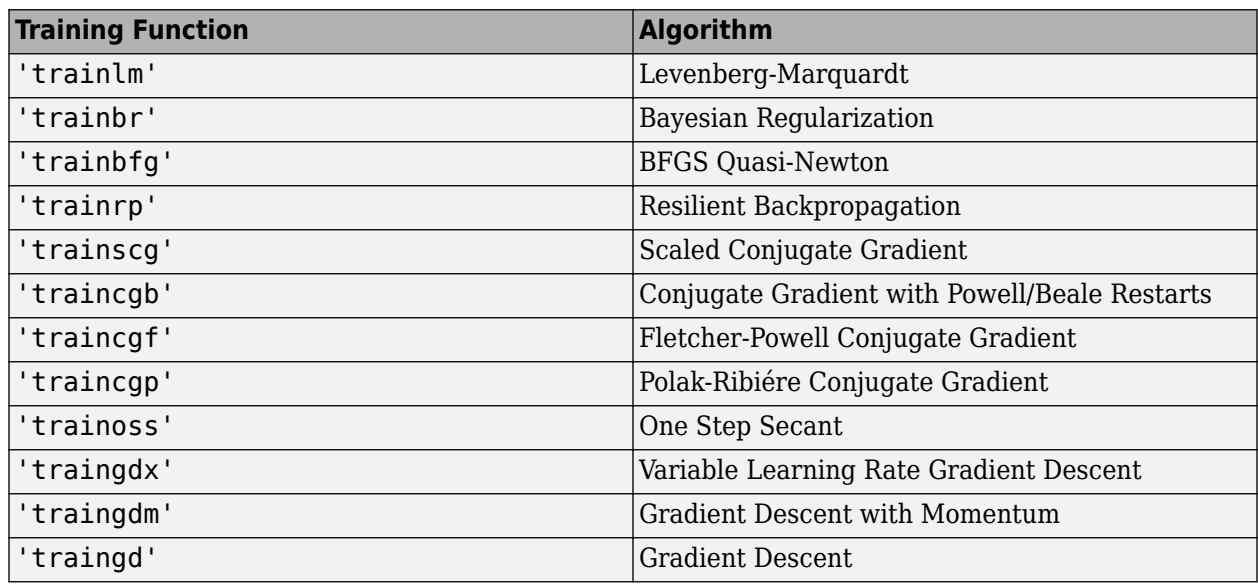

Example: For example, you can specify the variable learning rate gradient descent algorithm as the training algorithm as follows: 'traingdx'

For more information on the training functions, see "Train and Apply Multilayer Shallow Neural Networks" and "Choose a Multilayer Neural Network Training Function".

Data Types: char

# **Output Arguments**

#### **net — Function fitting network**

network object

Function fitting network, returned as a network object.

# **Tips**

• Function fitting is the process of training a neural network on a set of inputs in order to produce an associated set of target outputs. After you construct the network with the desired hidden layers

and the training algorithm, you must train it using a set of training data. Once the neural network has fit the data, it forms a generalization of the input-output relationship. You can then use the trained network to generate outputs for inputs it was not trained on.

# **See Also**

[feedforwardnet](#page-1399-0) | [network](#page-1527-0) | [nftool](#page-1541-0) | [perform](#page-1576-0) | [train](#page-1736-0) | [trainlm](#page-1782-0)

#### **Topics**

"Fit Data with a Shallow Neural Network" "Neural Network Object Properties" "Neural Network Subobject Properties"

#### **Introduced in R2010b**

# **Deep Learning Blocks**

# <span id="page-1881-0"></span>**Image Classifier**

Classify data using a trained deep learning neural network **Library:** Deep Learning Toolbox / Deep Neural Networks

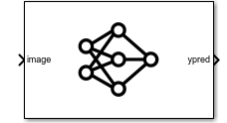

# **Description**

The Image Classifier block predicts class labels for the data at the input by using the trained network specified through the block parameter. This block allows loading of a pretrained network into the Simulink model from a MAT-file or from a MATLAB function.

# **Limitations**

- The Image Classifier block does not support sequence networks and multiple input and multiple output networks (MIMO).
- The Image Classifier block does not support MAT-file logging.

# **Ports**

#### **Input**

**image — Image data**

numeric array

A *h*-by-*w*-by-*c*-by-*N* numeric array, where *h*, *w*, and *c* are the height, width, and number of channels of the images, respectively, and *N* is the number of images. If the array contains NaNs, then they are propagated through the network.

#### **Output**

#### **ypred — Predicted class labels**

enumerated

Predicted class labels with the highest score, returned as a *N*-by-1 enumerated vector of labels, where *N* is the number of observations.

#### **scores — Predicted class scores**

matrix

Predicted scores, returned as a *N*-by-*K* matrix, where *N* is the number of observations, and *K* is the number of classes.

#### **labels — Class labels for predicted scores**

matrix

Labels associated with the predicted scores, returned as a *N*-by-*K* matrix, where *N* is the number of observations, and *K* is the number of classes.

### **Parameters**

#### **Network — Source for trained network**

Network from MAT-file (default) | Network from MATLAB function | squeezenet

Specify the source for the trained network. Select one of the following:

- Network from MAT-file— Import a trained network from a MAT-file containing a [SeriesNetwork](#page-1098-0), [DAGNetwork](#page-356-0), or [dlnetwork](#page-425-0) object.
- Network from MATLAB function— Import a pretrained network from a MATLAB function. For example, by using the googlenet function.

#### **File path – MAT-file containing trained network**

untitled.mat (default) | MAT-file name

This parameter specifies the name of the MAT-file that contains the trained deep learning network to load. If the file is not on the MATLAB path, use the **Browse** button to locate the file.

#### **Dependencies**

To enable this parameter, set the **Network** parameter to Network from MAT-file.

#### **MATLAB function — MATLAB function name**

squeezenet (default) | MATLAB function name

This parameter specifies the name of the MATLAB function for the pretrained deep learning network. For example, use googlenet function to import the pretrained GoogLeNet model.

#### **Dependencies**

To enable this parameter, set the **Network** parameter to Network from MATLAB function.

#### **Mini-batch size — Size of mini-batches**

128 (default) | positive integer

Size of mini-batches to use for prediction, specified as a positive integer. Larger mini-batch sizes require more memory, but can lead to faster predictions.

#### **Resize input — Resize the input dimensions**

on (default) | off

Resize the data at the input port to the input size of the network.

#### **Classification — Output predicted label with highest score**

on (default) | off

Enable output port ypred that outputs the label with the highest score.

#### **Predictions — Output all scores and associated labels**

off (default) | on

Enable output ports scores and labels that output all predicted scores and associated class labels.

# **Extended Capabilities**

#### **C/C++ Code Generation**

Generate C and  $C++$  code using Simulink® Coder<sup>™</sup>.

Usage notes and limitations:

- The Language parameter in the **Configuration Parameters** > **Code Generation** general category must be set to C++.
- For ERT-based targets, the **Support: variable-size signals** parameter in the **Code Generation**> **Interface** pane must be enabled.
- For a list of networks and layers supported for code generation, see "Networks and Layers Supported for Code Generation" (MATLAB Coder).

#### **GPU Code Generation**

Generate CUDA® code for NVIDIA® GPUs using GPU Coder™.

Usage notes and limitations:

- The Language parameter in the **Configuration Parameters** > **Code Generation** general category must be set to C++.
- For a list of networks and layers supported for CUDA code generation, see "Supported Networks, Layers, and Classes" (GPU Coder).
- To learn more about generating code for Simulink models containing the Image Classifier block, see "Code Generation for a Deep Learning Simulink Model to Classify ECG Signals" (GPU Coder).

# **See Also**

[Predict](#page-1884-0)

**Introduced in R2020b**

# <span id="page-1884-0"></span>**Predict**

Predict responses using a trained deep learning neural network **Library:** Deep Learning Toolbox / Deep Neural Networks

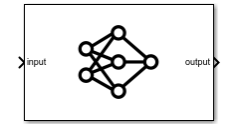

# **Description**

The Predict block predicts responses for the data at the input by using the trained network specified through the block parameter. This block allows loading of a pretrained network into the Simulink model from a MAT-file or from a MATLAB function.

**Note** Use the Predict block to make predictions in Simulink. To make predictions programmatically using MATLAB code, use the [classify](#page-225-0) and [predict](#page-993-0) functions.

# **Ports**

#### **Input**

#### **input — Image or sequence or time series data**

numeric array

The input ports of the Predict block takes the names of the input layers of the network loaded. For example, if you specify googlenet for MATLAB function, then the input port of the Predict block is labeled **data**. Based on the network loaded, the input to the predict block can be image, sequence, or time series data.

The format of the input depend on the type of data.

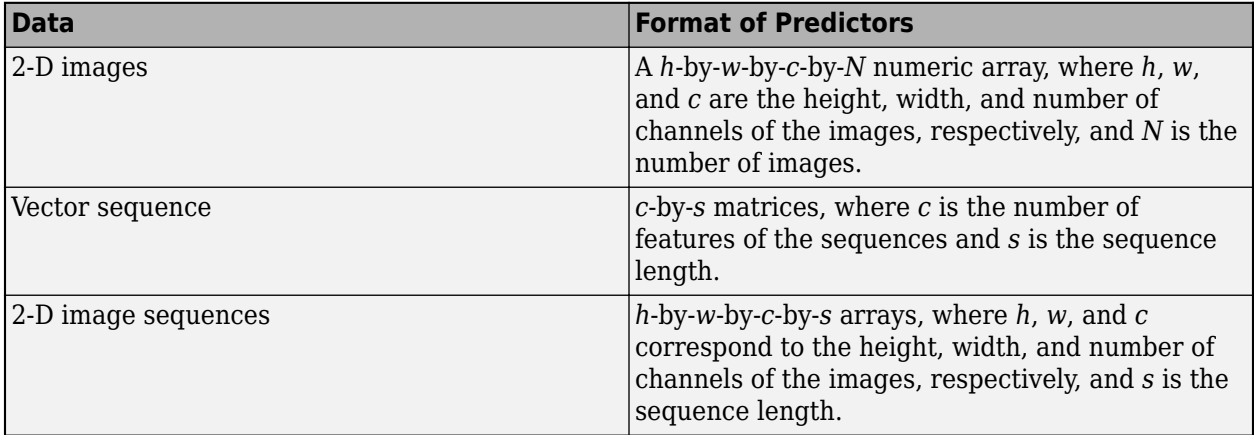

If the array contains NaNs, then they are propagated through the network.

#### **Output**

#### **output — Predicted scores, responses, or activations** numeric array

The outputs port of the Predict block takes the names of the output layers of the network loaded. For example, if you specify googlenet for MATLAB function, then the output port of the Predict block is labeled **output**. Based on the network loaded, the output of the Predict block can represent predicted scores or responses.

Predicted scores or responses, returned as a *N*-by-*K* array, where *N* is the number of observations, and *K* is the number of classes.

If you enable Activations for a network layer, the Predict block creates a new output port with the name of the selected network layer. This port outputs the activations from the selected network layer.

The activations from the network layer is returned as a numeric array. The format of output depends on the type of input data and the type of layer output.

For 2-D image output, activations is an *h*-by-*w*-by-*c*-by-*n* array, where *h*, *w*, and *c* are the height, width, and number of channels for the output of the chosen layer, respectively, and *n* is the number of images.

For a single time-step containing vector data, activations is a *c*-by-*n* matrix, where *n* is the number of sequences and *c* is the number of features in the sequence.

For a single time-step containing 2-D image data, activations is a *h*-by-*w*-by-*c*-by-*n* array, where *n* is the number of sequences, *h*, *w*, and *c* are the height, width, and the number of channels of the images, respectively.

# **Parameters**

#### **Network — Source for trained network**

Network from MAT-file (default) | Network from MATLAB function | squeezenet

Specify the source for the trained network. Select one of the following:

- Network from MAT-file— Import a trained network from a MAT-file containing a [SeriesNetwork](#page-1098-0), [DAGNetwork](#page-356-0), or [dlnetwork](#page-425-0) object.
- Network from MATLAB function— Import a pretrained network from a MATLAB function. For example, by using the googlenet function.

#### **File path – MAT-file containing trained network**

untitled.mat (default) | MAT-file name

This parameter specifies the name of the MAT-file that contains the trained deep learning network to load. If the file is not on the MATLAB path, use the **Browse** button to locate the file.

#### **Dependencies**

To enable this parameter, set the **Network** parameter to Network from MAT-file.

#### **MATLAB function — MATLAB function name**

squeezenet (default) | MATLAB function name

This parameter specifies the name of the MATLAB function for the pretrained deep learning network. For example, use googlenet function to import the pretrained GoogLeNet model.

#### **Dependencies**

To enable this parameter, set the **Network** parameter to Network from MATLAB function.

#### **Mini-batch size — Size of mini-batches**

128 (default) | positive integer

Size of mini-batches to use for prediction, specified as a positive integer. Larger mini-batch sizes require more memory, but can lead to faster predictions.

#### **Predictions — Output predicted scores or responses**

off (default) | on

Enable output ports that return predicted scores or responses.

#### **Activations — Output network activations for a specific layer**

Layers of the network

Use the **Activations** list to select the layer to extract features from. The selected layers appear as an output port of the Predict block.

# **Extended Capabilities**

#### **C/C++ Code Generation**

Generate C and  $C++$  code using Simulink® Coder<sup>™</sup>.

Usage notes and limitations:

- The Language parameter in the **Configuration Parameters** > **Code Generation** general category must be set to C++.
- For ERT-based targets, the **Support: variable-size signals** parameter in the **Code Generation**> **Interface** pane must be enabled.
- For a list of networks and layers supported for code generation, see "Networks and Layers Supported for Code Generation" (MATLAB Coder).

#### **GPU Code Generation**

Generate CUDA® code for NVIDIA® GPUs using GPU Coder™.

Usage notes and limitations:

- The Language parameter in the **Configuration Parameters** > **Code Generation** general category must be set to C++.
- For a list of networks and layers supported for CUDA code generation, see "Supported Networks, Layers, and Classes" (GPU Coder).
- To learn more about generating code for Simulink models containing the Predict block, see "Code Generation for a Deep Learning Simulink Model that Performs Lane and Vehicle Detection" (GPU Coder).

# **See Also**

[Image Classifier](#page-1881-0)

**Introduced in R2020b**

# <span id="page-1888-0"></span>**Stateful Classify**

Classify data using a trained deep learning recurrent neural network **Library:** Deep Learning Toolbox / Deep Neural Networks

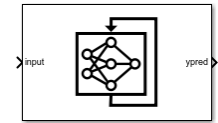

# **Description**

The Stateful Classify block predicts class labels for the data at the input by using the trained recurrent neural network specified through the block parameter. This block allows loading of a pretrained network into the Simulink model from a MAT-file or from a MATLAB function. This block updates the state of the network with every prediction.

# **Limitations**

The Stateful Classify block does not support MAT-file logging.

# **Ports**

#### **Input**

#### **input — Sequence or time series data**

numeric array

The format of the input depend on the type of data.

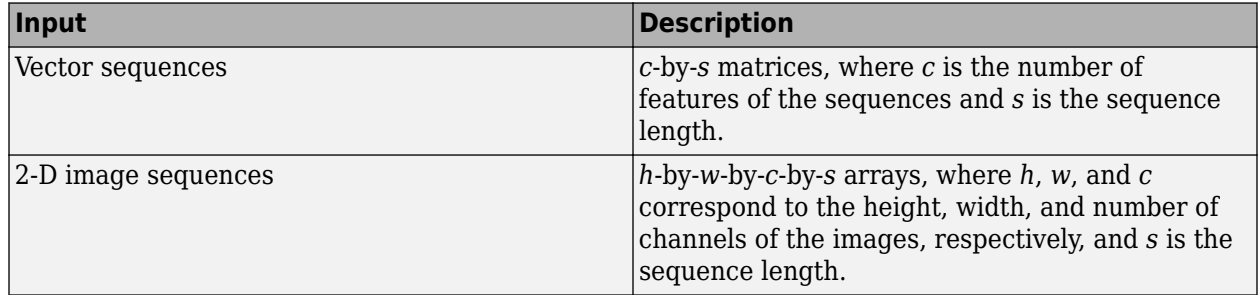

#### **Output**

#### **ypred — Predicted class labels**

enumerated

Predicted class labels with the highest score, returned as a *N*-by-1 enumerated vector of labels, where *N* is the number of observations.

#### **scores — Predicted class scores**

matrix

Predicted scores, returned as a *N*-by-*K* matrix, where *N* is the number of observations, and *K* is the number of classes.

#### **labels — Class labels for predicted scores**

matrix

Labels associated with the predicted scores, returned as a *N*-by-*K* matrix, where *N* is the number of observations, and *K* is the number of classes.

# **Parameters**

#### **Network — Source for trained recurrent neural network**

Network from MAT-file (default) | Network from MATLAB function

Specify the source for the trained recurrent neural network. The trained network must have at least one recurrent layer (for example, an LSTM network). Select one of the following:

- Network from MAT-file— Import a trained recurrent neural network from a MAT-file containing a [SeriesNetwork](#page-1098-0), [DAGNetwork](#page-356-0), or [dlnetwork](#page-425-0) object.
- Network from MATLAB function— Import a pretrained recurrent neural network from a MATLAB function.

#### **File path – MAT-file containing trained recurrent neural network**

untitled.mat (default) | MAT-file name

This parameter specifies the name of the MAT-file that contains the trained recurrent neural network to load. If the file is not on the MATLAB path, use the **Browse** button to locate the file.

#### **Dependencies**

To enable this parameter, set the **Network** parameter to Network from MAT-file.

#### **MATLAB function — MATLAB function name**

untitled (default) | MATLAB function name

This parameter specifies the name of the MATLAB function for the pretrained recurrent neural network.

#### **Dependencies**

To enable this parameter, set the **Network** parameter to Network from MATLAB function.

#### **Sample time — Specify sample time as a value other than -1**

-1 (default) | scalar | vector

Specify the sample time as a value other than -1. For more information, see "Specify Sample Time" (Simulink).

#### **Classification — Output predicted label with highest score**

on (default) | off

Enable output port ypred that outputs the label with the highest score.

# **Predictions — Output all scores and associated labels**

off (default) | on

Enable output ports scores and labels that output all predicted scores and associated class labels.

# **Extended Capabilities**

#### **C/C++ Code Generation**

Generate C and  $C++$  code using Simulink® Coder<sup>™</sup>.

Usage notes and limitations:

- The Language parameter in the **Configuration Parameters** > **Code Generation** general category must be set to C++.
- For ERT-based targets, the **Support: variable-size signals** parameter in the **Code Generation**> **Interface** pane must be enabled.

#### **GPU Code Generation**

Generate CUDA® code for NVIDIA® GPUs using GPU Coder™.

Usage notes and limitations:

- The Language parameter in the **Configuration Parameters** > **Code Generation** general category must be set to C++.
- GPU code generation supports this block only when targeting the cuDNN library.

#### **See Also**

[Image Classifier](#page-1881-0) | [Predict](#page-1884-0) | [Stateful Predict](#page-1891-0)

#### **Introduced in R2021a**

# <span id="page-1891-0"></span>**Stateful Predict**

Predict responses using a trained recurrent neural network **Library:** Deep Learning Toolbox / Deep Neural Networks

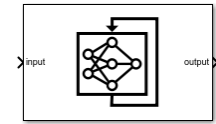

# **Description**

The Stateful Predict block predicts responses for the data at the input by using the trained recurrent neural network specified through the block parameter. This block allows loading of a pretrained network into the Simulink model from a MAT-file or from a MATLAB function. This block updates the state of the network with every prediction.

# **Ports**

#### **Input**

#### **input — Sequence or time series data**

numeric array

The input ports of the Stateful Predict block takes the names of the input layers of the network loaded. Based on the network loaded, the input to the predict block can be sequence or time series data.

The dimensions of the numeric arrays containing the sequences depend on the type of data.

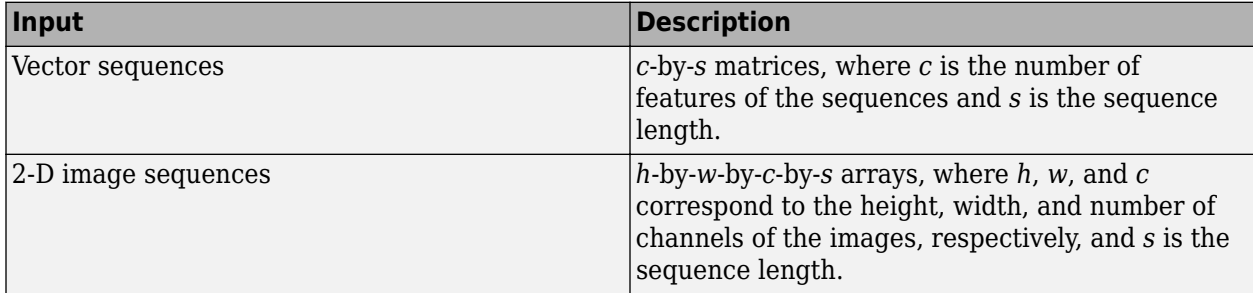

#### **Output**

#### **output — Predicted scores or responses**

numeric array

The outputs port of the Stateful Predict block takes the names of the output layers of the network loaded. Based on the network loaded, the output of the Stateful Predict block can represent predicted scores or responses.

For sequence-to-label classification, the output is a *N*-by-*K* matrix, where *N* is the number of observations, and *K* is the number of classes.

For sequence-to-sequence classification problems, the output is a *K*-by-*S* matrix of scores, where *K* is the number of classes, and *S* is the total number of time steps in the corresponding input sequence.

# **Parameters**

#### **Network — Source for trained recurrent neural network**

Network from MAT-file (default) | Network from MATLAB function

Specify the source for the trained recurrent neural network. The trained network must have at least one recurrent layer (for example, an LSTM network). Select one of the following:

- Network from MAT-file— Import a trained recurrent neural network from a MAT-file containing a [SeriesNetwork](#page-1098-0), [DAGNetwork](#page-356-0), or [dlnetwork](#page-425-0) object.
- Network from MATLAB function— Import a pretrained recurrent neural network from a MATLAB function.

#### **File path – MAT-file containing trained recurrent neural network**

untitled.mat (default) | MAT-file name

This parameter specifies the name of the MAT-file that contains the trained recurrent neural network to load. If the file is not on the MATLAB path, use the **Browse** button to locate the file.

#### **Dependencies**

To enable this parameter, set the **Network** parameter to Network from MAT-file.

#### **MATLAB function — MATLAB function name**

untitled (default) | MATLAB function name

This parameter specifies the name of the MATLAB function for the pretrained recurrent neural network.

#### **Dependencies**

To enable this parameter, set the **Network** parameter to Network from MATLAB function.

#### **Sample time — Specify sample time as a value other than -1**

```
-1 (default) | scalar | vector
```
Specify the sample time as a value other than -1. For more information, see "Specify Sample Time" (Simulink).

# **Extended Capabilities**

#### **C/C++ Code Generation**

Generate C and  $C++$  code using Simulink® Coder<sup>™</sup>.

Usage notes and limitations:

- The Language parameter in the **Configuration Parameters** > **Code Generation** general category must be set to C++.
- For ERT-based targets, the **Support: variable-size signals** parameter in the **Code Generation**> **Interface** pane must be enabled.

#### **GPU Code Generation**

Generate CUDA® code for NVIDIA® GPUs using GPU Coder™.

Usage notes and limitations:

- The Language parameter in the **Configuration Parameters** > **Code Generation** general category must be set to C++.
- GPU code generation supports this block only when targeting the cuDNN library.

# **See Also**

[Image Classifier](#page-1881-0) | [Predict](#page-1884-0) | [Stateful Classify](#page-1888-0)

#### **Introduced in R2021a**